## INTRODUCTION TO **TM** PROGRAMMING

#### **COMPREHENSIVE VERSION**

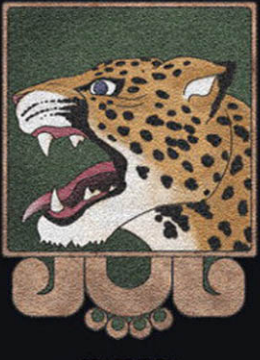

9TH EDITION

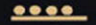

#### Y. Daniel Liang

## get with the programming

Through the power of practice and immediate personalized

feedback, MyProgrammingLab improves your performance.

## MyProgrammingLab™

Learn more at<www.myprogramminglab.com>

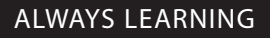

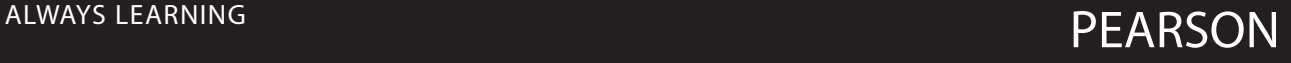

*This page intentionally left blank* 

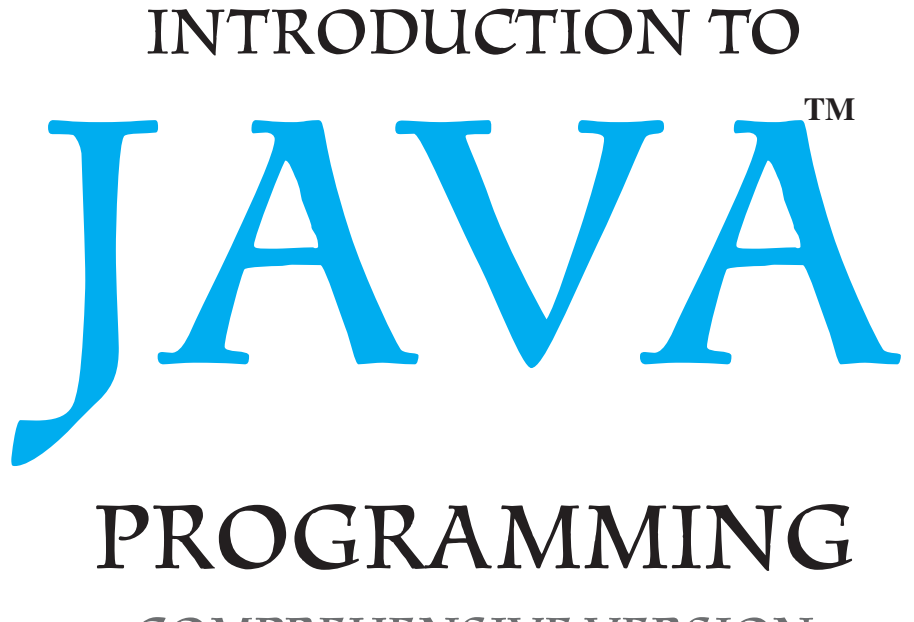

## COMPREHENSIVE VERSION

Ninth Edition

## Y. Daniel Liang

*Armstrong Atlantic State University*

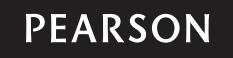

Boston Columbus Indianapolis New York San Francisco Upper Saddle River Amsterdam Cape Town Dubai London Madrid Milan Munich Paris Montreal Toronto Delhi Mexico City Sao Paulo Sydney Hong Kong Seoul Singapore Taipei Tokyo

Editorial Director: Marcia Horton Editor in Chief: Michael Hirsch Executive Editor: Tracy Dunkelberger Associate Editor: Carole Snyder Director of Marketing: Patrice Jones Marketing Manager: Yez Alayan Marketing Coordinator: Kathryn Ferranti Marketing Assistant: Emma Snider Director of Production: Vince O'Brien Managing Editor: Jeff Holcomb Production Project Manager: Kayla Smith-Tarbox Operations Supervisor: Alan Fischer Manufacturing Buyer: Lisa McDowell

Art Director: Anthony Gemmellaro Cover Designer: Anthony Gemmellaro Manager, Visual Research: Karen Sanatar Manager, Rights and Permissions: Mike Joyce Text Permission Coordinator: Danielle Simon and Jenn Kennett Cover Illustration: Jason Consalvo Lead Media Project Manager: Daniel Sandin Project Management: Gillian Hall Composition and Art: Laserwords Printer/Binder: Edwards Brothers Cover Printer: Lehigh-Phoenix Color/Hagerstown Text Font: Times 10/12

Credits and acknowledgments borrowed from other sources and reproduced, with permission, in this textbook appear on the appropriate page within text and as follows: Table 3.2 and 10.1: Data from IRS. Figures 8.1, 8.12, 12.3, 12.5, 12.7, 12.9, 12.10, 12.12–12.21, 12.26–12.30, 13.1, 13.4, 13.9, 13.11, 13.15, 13.17, 13.19, 13.21, 13.23, 13.25–13.35, 14.10, 14.14,15.9–15.11, 16.1, 16.2, 16.8, 16.11, 16.14, 16.17, 16.19–16.35, 17.1, 17.3, 17.6, 17.9, 17.12, 17.13, 17.15, 17.17–17.32, 18.6–18.8, 18.10, 18.15–18.35, 19.19, 19.20, 19.22, 20.1, 20.9, 20.12–20.14, 20.16–20.20, 22.8, 22.17–22.21, 24.4, 24.6, 24.8, 24.11–24.17, 25.18–25.20, 27.17, 27.23-–27.25, 30.10, 30.14, 30.22, 30.23, 30.25, 31.24–31.26, 32.6, 32.7, 32.31–32.34, 33.5, 33.9–33.11, 33.16–33.22, 34.23, 34.27–34.30: Screenshots  $\odot$  2011 by Oracle Corporation. Reprinted with permission.

Microsoft® and Windows® are registered trademarks of the Microsoft Corporation in the U.S.A. and other countries. Screen shots and icons reprinted with permission from the Microsoft Corporation. This book is not sponsored or endorsed by or affiliated with the Microsoft Corporation.

**Copyright © 2013, 2011, 2009, 2007, 2004 by Pearson Education, Inc., publishing as Prentice Hall.** All rights reserved. Manufactured in the United States of America. This publication is protected by Copyright, and permission should be obtained from the publisher prior to any prohibited reproduction, storage in a retrieval system, or transmission in any form or by any means, electronic, mechanical, photocopying, recording, or likewise. To obtain permission(s) to use material from this work, please submit a written request to Pearson Education, Inc., Permissions Department, One Lake Street, Upper Saddle River, New Jersey 07458, or you may fax your request to 201-236-3290.

Many of the designations by manufacturers and sellers to distinguish their products are claimed as trademarks. Where those designations appear in this book, and the publisher was aware of a trademark claim, the designations have been printed in initial caps or all caps.

**Library of Congress Cataloging-in-Publication Data available upon request.**

**Prentice Hall** is an imprint of

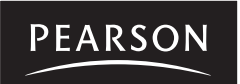

www.pearsonhighered.com

10 9 8 7 6 5 4 3 2 1

ISBN 13: 978-0-13-293652-1 ISBN 10: 0-13-293652-6

*This book is dedicated to Professor Myers Foreman. Myers used this book in CS1, CS2, and CS3 at Lamar University and provided invaluable suggestions for improving the book. Sadly, Myers passed away after he completed the review of this edition.*

*To Samantha, Michael, and Michelle*

*This page intentionally left blank* 

## PREFACE

Dear Reader,

Many of you have provided feedback on earlier editions of this book, and your comments and suggestions have greatly improved the book. This edition has been substantially enhanced in presentation, organization, examples, exercises, and supplements. We have:

- Reorganized sections and chapters to present the subjects in a more logical order
- Included many new interesting examples and exercises to stimulate interests
- Updated to Java 7
- Created animations for algorithms and data structures to visually demonstrate the concepts
- Redesigned the support Website to make it easier to navigate

This book teaches programming in a problem-driven way that focuses on problem solving rather than syntax. We make introductory programming interesting by using thought-provoking problems in a broad context. The central thread of early chapters is on problem solving. Appropriate syntax and library are introduced to enable readers to write programs for solving the problems. To support the teaching of programming in a problem-driven way, the book provides a wide variety of problems at various levels of difficulty to motivate students. To appeal to students in all majors, the problems cover many application areas, including math, science, business, financial, gaming, animation, and multimedia.

The book focuses on fundamentals first by introducing basic programming concepts and techniques before designing custom classes. The fundamental concepts and techniques of loops, methods, and arrays are the foundation for programming. Building this strong foundation prepares students to learn object-oriented programming and advanced Java programming.

This *comprehensive version* covers fundamentals of programming, object-oriented programming, GUI programming, algorithms and data structures, concurrency, networking, internationalization, advanced GUI, database, and Web programming. It is designed to prepare students to become proficient Java programmers. A *brief version* (*Introduction to Java Programming*, Brief Version, Ninth Edition) is available for a first course on programming, commonly known as CS1. The brief version contains the first 20 chapters of the comprehensive version.

The best way to teach programming is *by example*, and the only way to learn programming is *by doing*. Basic concepts are explained by example, and a large number of exercises with various levels of difficulty are provided for students to practice. For our programming courses, we assign programming exercises after each lecture.

Our goal is to produce a text that teaches problem solving and programming in a broad context using a wide variety of interesting examples. If you have any comments on and suggestions for improving the book, please email me.

Sincerely,

Y. Daniel Liang **y.daniel.liang@gmail.com** <www.cs.armstrong.edu/liang> **<www.pearsonhighered.com/liang>** what is new?

problem-driven

fundamentals-first

comprehensive version

brief version

examples and exercises

#### **viii** Preface

## **What's New in This Edition?**

This edition substantially improves *Introduction to Java Programming*, Eighth Edition. The major improvements are as follows:

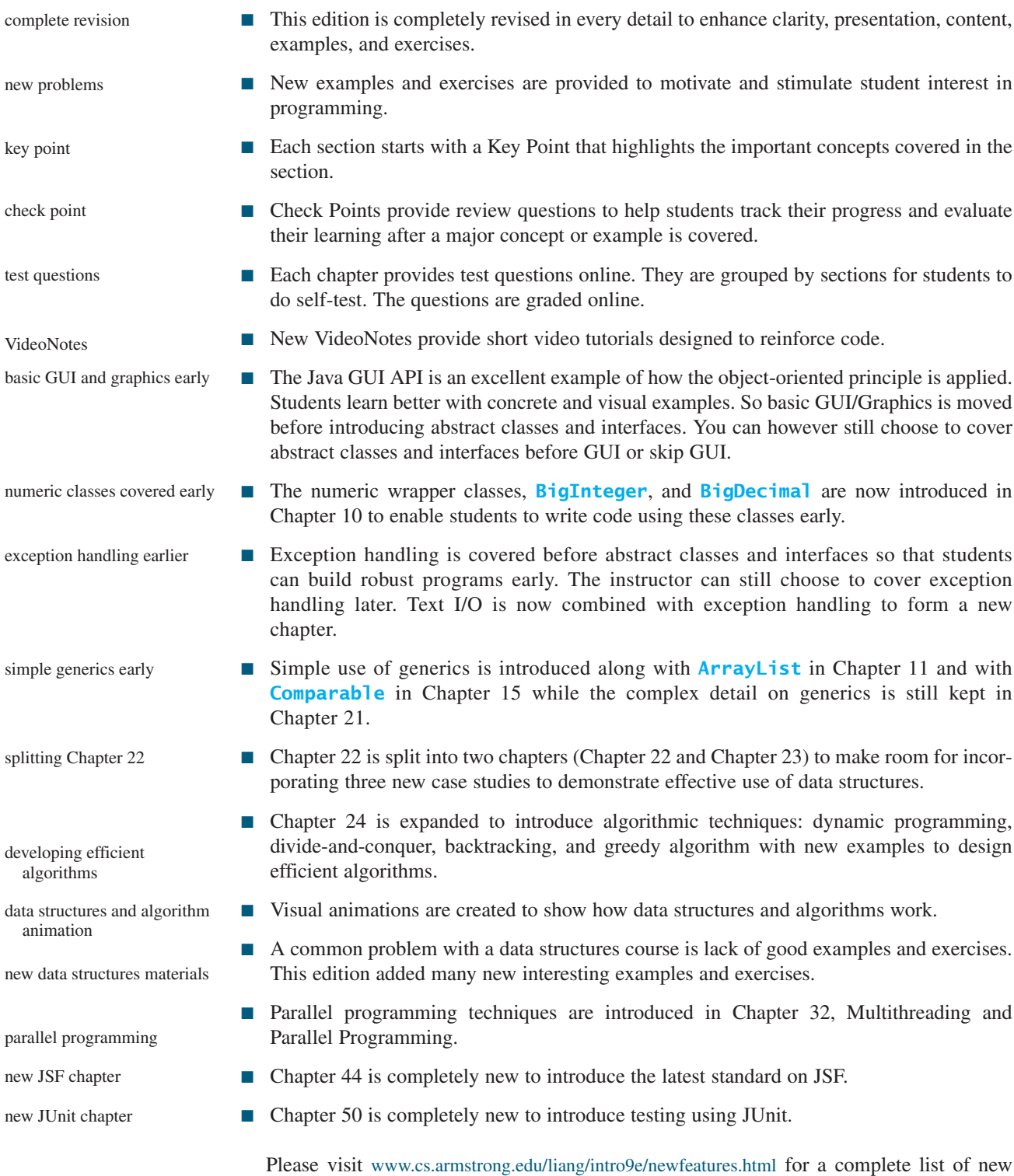

features as well as correlations to the previous edition.

## **Pedagogical Features**

The book uses the following elements to help students get the most from the material:

- The **Objectives** at the beginning of each chapter list what students should learn from the chapter. This will help them determine whether they have met the objectives after completing the chapter.
- The **Introduction** opens the discussion with representative problems to give the reader an overview of what to expect from the chapter.
- **Key Points** highlight the important concepts covered in each section.
- **Check Points** provide review questions to help students track their progress as they read through the chapter and evaluate their learning.
- **Problems and Case Studies**, carefully chosen and presented in an easy-to-follow style, teach problem solving and programming concepts. The book uses many small, simple, and stimulating examples to demonstrate important ideas.
- The **Chapter Summary** reviews the important subjects that students should understand and remember. It helps them reinforce the key concepts they have learned in the chapter.
- **Test Questions** are accessible online, grouped by sections, for students to do self-test on programming concepts and techniques.
- **Programming Exercises** are grouped by sections to provide students with opportunities to apply the new skills they have learned on their own. The level of difficulty is rated as easy (no asterisk), moderate (**\***), hard (**\*\***), or challenging (**\*\*\***). The trick of learning programming is practice, practice, and practice. To that end, the book provides a great many exercises.
- **Notes**, **Tips**, **Cautions**, and **Design Guides** are inserted throughout the text to offer valuable advice and insight on important aspects of program development.

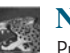

**Note**

Provides additional information on the subject and reinforces important concepts.

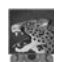

#### **Tip**

Teaches good programming style and practice.

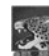

**Caution**

Helps students steer away from the pitfalls of programming errors.

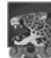

#### **Design Guide**

Provides guidelines for designing programs.

## **Flexible Chapter Orderings**

The book is designed to provide flexible chapter orderings to enable GUI, exception handling, recursion, generics, and the Java Collections Framework to be covered earlier or later. The diagram on the next page shows the chapter dependencies.

## **Organization of the Book**

The chapters can be grouped into five parts that, taken together, form a comprehensive introduction to Java programming, data structures and algorithms, and database and Web programming. Because knowledge is cumulative, the early chapters provide the conceptual basis

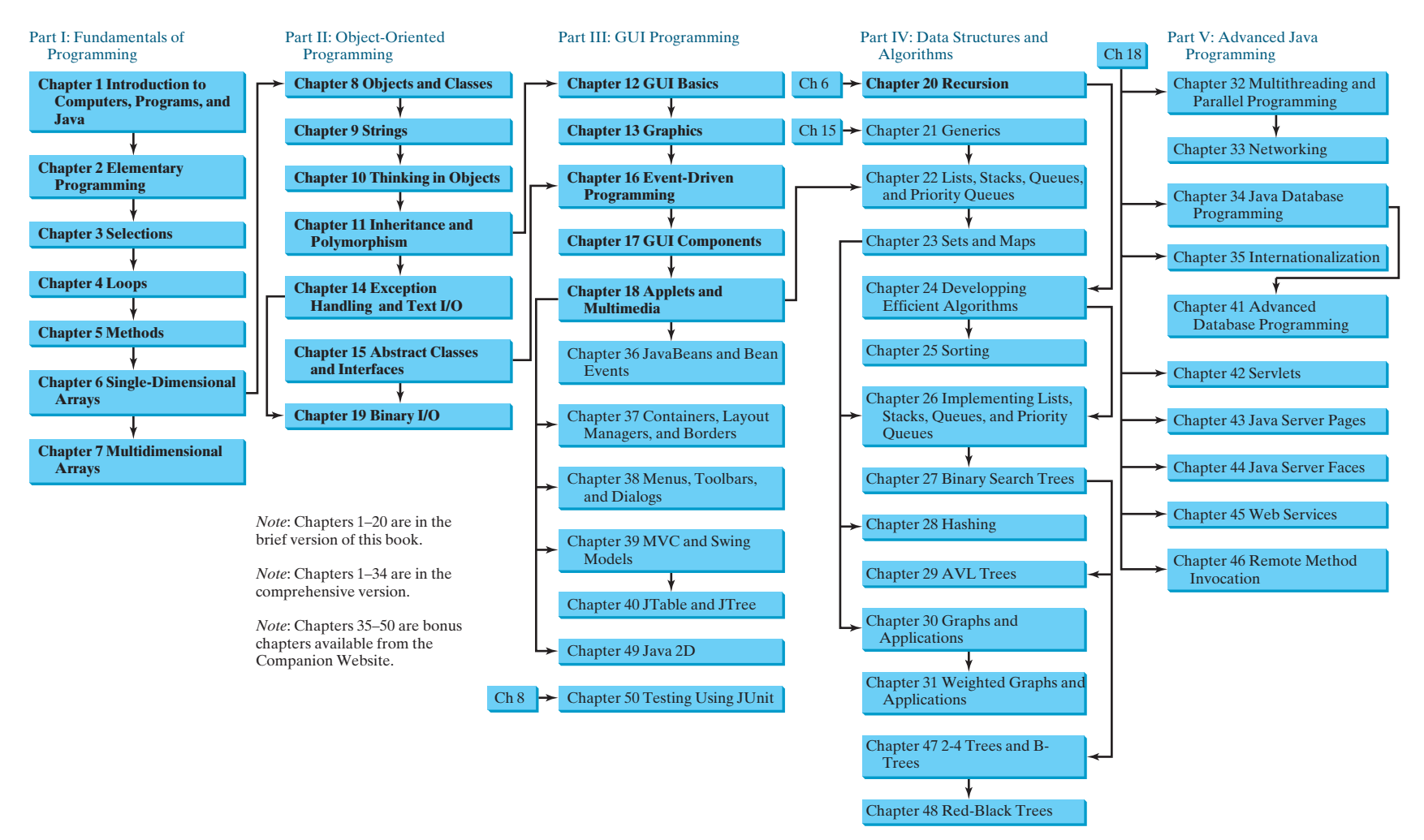

for understanding programming and guide students through simple examples and exercises; subsequent chapters progressively present Java programming in detail, culminating with the development of comprehensive Java applications. The appendixes contain a mixed bag of topics, including an introduction to number systems and bitwise operations.

#### **Part I: Fundamentals of Programming (Chapters 1–7)**

The first part of the book is a stepping stone, preparing you to embark on the journey of learning Java. You will begin to learn about Java (Chapter 1) and fundamental programming techniques with primitive data types, variables, constants, assignments, expressions, and operators (Chapter 2), control statements (Chapters 3–4), methods (Chapter 5), and arrays (Chapters 6–7). After Chapter 6, you can jump to Chapter 20 to learn how to write recursive methods for solving inherently recursive problems.

#### **Part II: Object-Oriented Programming (Chapters 8–11, 14–15, and 19)**

This part introduces object-oriented programming. Java is an object-oriented programming language that uses abstraction, encapsulation, inheritance, and polymorphism to provide great flexibility, modularity, and reusability in developing software. You will learn programming with objects and classes (Chapters 8–10), class inheritance (Chapter 11), polymorphism (Chapter 11), exception handling and text I/O (Chapter 14), abstract classes (Chapter 15), and interfaces (Chapter 15). Processing strings is introduced in Chapter 9, and binary I/O is discussed in Chapter 19.

#### **Part III: GUI Programming (Chapters 12–13, 16–18, and Bonus Chapters 36–40 and 49)**

This part introduces elementary Java GUI programming in Chapters 12–13 and 16–18 and advanced Java GUI programming in Chapters 36–40 and 49. Major topics include GUI basics (Chapter 12), drawing shapes (Chapter 13), event-driven programming (Chapter 16), using GUI components (Chapter 17), and writing applets (Chapter 18). You will learn the architecture of Java GUI programming and use the GUI components to develop applications and applets from these elementary GUI chapters. The advanced GUI chapters discuss Java GUI programming in more depth and breadth. You will delve into JavaBeans and learn how to develop custom events and source components in Chapter 36, review and explore new containers, layout managers, and borders in Chapter 37, learn how to create GUI with menus, popup menus, toolbars, dialogs, and internal frames in Chapter 38, develop components using the MVC approach and explore the advanced Swing components **JSpinner**, **JList**, and **JComboBox** in Chapter 39, and **JTable** and **JTree** in Chapter 40. Chapter 49 introduces Java 2D.

#### **Part IV: Data Structures and Algorithms (Chapters 20–31 and Bonus Chapters 47–48)**

This part covers the main subjects in a typical data structures course. Chapter 20 introduces recursion to write methods for solving inherently recursive problems. Chapter 21 presents how generics can improve software reliability. Chapters 22 and 23 introduce the Java Collection Framework, which defines a set of useful API for data structures. Chapter 24 discusses measuring algorithm efficiency in order to choose an appropriate algorithm for applications. Chapter 25 describes classic sorting algorithms. You will learn how to implement several classic data structures lists, queues, and priority queues in Chapter 26. Chapters 27 and 29 introduce binary search trees and AVL trees. Chapter 28 presents hashing and implementing maps and sets using hashing. Chapters 30 and 31 introduce graph applications. The 2-4 trees, B-trees, and red-black trees are covered in Chapters 47–48.

#### **Part V: Advanced Java Programming (Chapters 32–33 and Bonus Chapters 35, 41–46, and 50)**

This part of the book is devoted to advanced Java programming. Chapter 32 treats the use of multithreading to make programs more responsive and interactive and introduces parallel programming. Chapter 33 discusses how to write programs that talk with each other over the Internet. Chapter 34 introduces the use of Java to develop database projects, and Chapter 35 covers the use of internationalization support to develop projects for international audiences. Chapter 41 delves into advanced Java database programming. Bonus Chapters 42, 43 and 44 introduce how to use Java servlets, JavaServer Pages, and JavaServer Faces to generate dynamic content from Web servers. Chapter 45 discusses Web services, and Chapter 46 introduces remote method invocation. Chapter 50 introduces testing Java programs using JUnit.

#### **Appendixes**

This part of the book covers a mixed bag of topics. Appendix A lists Java keywords. Appendix B gives tables of ASCII characters and their associated codes in decimal and in hex. Appendix C shows the operator precedence. Appendix D summarizes Java modifiers and their usage. Appendix E discusses special floating-point values. Appendix F introduces number systems and conversions among binary, decimal, and hex numbers. Finally, Appendix G introduces bitwise operations.

## **Java Development Tools**

You can use a text editor, such as the Windows Notepad or WordPad, to create Java programs and to compile and run the programs from the command window. You can also use a Java development tool, such as TextPad, NetBeans, or Eclipse. These tools support an integrated development environment (IDE) for developing Java programs quickly. Editing, compiling, building, executing, and debugging programs are integrated in one graphical user interface. Using these tools effectively can greatly increase your programming productivity. TextPad is a primitive IDE tool. NetBeans and Eclipse are more sophisticated, but they are easy to use if you follow the tutorials. Tutorials on TextPad, NetBeans, and Eclipse can be found in the supplements on the Companion Website [www.cs.armstrong.edu/liang/intro9e.](www.cs.armstrong.edu/liang/intro9e)

#### **Online Practice and Assessment with** MyProgrammingLab **MyProgrammingLab**

MyProgrammingLab helps students fully grasp the logic, semantics, and syntax of programming. Through practice exercises and immediate, personalized feedback, MyProgrammingLab improves the programming competence of beginning students who often struggle with the basic concepts and paradigms of popular high-level programming languages.

A self-study and homework tool, a MyProgrammingLab course consists of hundreds of small practice problems organized around the structure of this textbook. For students, the system automatically detects errors in the logic and syntax of their code submissions and offers targeted hints that enable students to figure out what went wrong—and why. For instructors, a comprehensive gradebook tracks correct and incorrect answers and stores the code inputted by students for review.

MyProgrammingLab is offered to users of this book in partnership with Turing's Craft, the makers of the CodeLab interactive programming exercise system. For a full demonstration, to see feedback from instructors and students, or to get started using MyProgrammingLab in your course, visit [www.myprogramminglab.com.](www.myprogramminglab.com)

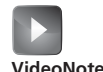

## **VideoNotes**

We are excited about the new VideoNotes feature that is found in this new edition. These videos provide additional help by presenting examples of key topics and showing how to solve problems completely, from design through coding. VideoNotes are free to first time users and can be accessed by redeeming the access code in the front of this book at <www.pearsonhighered.com/liang>.

IDE tutorials

## **LiveLab**

This book is accompanied by a complementary Web-based course assessment and management system for instructors. The system has four main components:

- The **Automatic Grading System** can automatically grade programs.
- The **Quiz Creation/Submission/Grading System** enables instructors to create and modify quizzes that students can take and be graded upon automatically.
- The **Peer Evaluation System** enables peer evaluations.
- **Tracking grades, attendance, etc.,** lets students track their grades, and enables instructors to view the grades of all students and to track students' attendance.

The main features of the Automatic Grading System include:

- Students can run and submit exercises. (The system checks whether their program runs correctly—students can continue to run and resubmit the program before the due date.)
- Instructors can review submissions, run programs with instructor test cases, correct them, provide feedback to students, and check plagiarism.
- Instructors can create/modify their own exercises, create public and secret test cases, assign exercises, and set due dates for the whole class or for individuals.
- Instructors can assign all the exercises in the text to students. Additionally, LiveLab provides extra exercises that are not printed in the text.
- Instructors can sort and filter all exercises and check grades (by time frame, student, and/or exercise).
- Instructors can delete students from the system.
- Students and instructors can track grades on exercises.

The main features of the Quiz System are:

- Instructors can create/modify quizzes from the test bank or a text file or create completely new tests online.
- Instructors can assign the quizzes to students and set a due date and test time limit for the whole class or for individuals.
- Students and instructors can review submitted quizzes.
- Instructors can analyze quizzes and identify students' weaknesses.
- Students and instructors can track grades on quizzes.

The main features of the Peer Evaluation System include:

- Instructors can assign peer evaluation for programming exercises.
- Instructors can view peer evaluation reports.

## **Student Resource Website**

The Student Resource Website [\(www.cs.armstrong.edu/liang/intro9e\)](www.cs.armstrong.edu/liang/intro9e) contains the following resources:

- Access to VideoNotes [\(www.pearsonhighered.com/liang\)](www.pearsonhighered.com/liang).
- Answers to check point questions
- Solutions to even-numbered programming exercises
- Source code for the examples in the book
- Interactive self-testing (organized by sections for each chapter)
- Data structures and algorithm animations
- Errata

### **Instructor Resource Website**

The Instructor Resource Website, accessible from [www.cs.armstrong.edu/liang/intro9e,](www.cs.armstrong.edu/liang/intro9e) contains the following resources:

- Microsoft PowerPoint slides with interactive buttons to view full-color, syntax-highlighted source code and to run programs without leaving the slides.
- Solutions to all programming exercises. Students will have access to the solutions of evennumbered programming exercises.
- Web-based quiz generator. (Instructors can choose chapters to generate quizzes from a large database of more than two thousand questions.)
- Sample exams. Most exams have four parts:
	- Multiple-choice questions or short-answer questions
	- Correct programming errors
	- Trace programs
	- Write programs
- Projects. In general, each project gives a description and asks students to analyze, design, and implement the project.

Some readers have requested the materials from the Instructor Resource Website. Please understand that these are for instructors only. Such requests will not be answered.

### **Algorithm Animations**

We have provided numerous animations for algorithms. These are valuable pedagogical tools to demonstrate how algorithms work. Algorithm animations can be accessed from the Companion Website.

## **Acknowledgments**

I would like to thank Armstrong Atlantic State University for enabling me to teach what I write and for supporting me in writing what I teach. Teaching is the source of inspiration for continuing to improve the book. I am grateful to the instructors and students who have offered comments, suggestions, bug reports, and praise.

This book has been greatly enhanced thanks to outstanding reviews for this and previous editions. The reviewers are: Elizabeth Adams (James Madison University), Syed Ahmed (North Georgia College and State University), Omar Aldawud (Illinois Institute of Technology), Yang Ang (University of Wollongong, Australia), Kevin Bierre (Rochester Institute of Technology), David Champion (DeVry Institute), James Chegwidden (Tarrant County College), Anup Dargar (University of North Dakota), Charles Dierbach (Towson University), Frank Ducrest (University of Louisiana at Lafayette), Erica Eddy (University of Wisconsin at Parkside), Deena

Engel (New York University), Henry A. Etlinger (Rochester Institute of Technology), James Ten Eyck (Marist College), Myers Foreman (Lamar University), Olac Fuentes (University of Texas at El Paso), Edward F. Gehringer (North Carolina State University), Harold Grossman (Clemson University), Barbara Guillot (Louisiana State University), Stuart Hansen (University of Wisconsin, Parkside), Dan Harvey (Southern Oregon University), Ron Hofman (Red River College, Canada), Stephen Hughes (Roanoke College), Vladan Jovanovic (Georgia Southern University), Edwin Kay (Lehigh University), Larry King (University of Texas at Dallas), Nana Kofi (Langara College, Canada), George Koutsogiannakis (Illinois Institute of Technology), Roger Kraft (Purdue University at Calumet), Norman Krumpe (Miami University), Hong Lin (DeVry Institute), Dan Lipsa (Armstrong Atlantic State University), James Madison (Rensselaer Polytechnic Institute), Frank Malinowski (Darton College), Tim Margush (University of Akron), Debbie Masada (Sun Microsystems), Blayne Mayfield (Oklahoma State University), John McGrath (J.P. McGrath Consulting), Hugh McGuire (Grand Valley State), Shyamal Mitra (University of Texas at Austin), Michel Mitri (James Madison University), Kenrick Mock (University of Alaska Anchorage), Frank Murgolo (California State University, Long Beach), Jun Ni (University of Iowa), Benjamin Nystuen (University of Colorado at Colorado Springs), Maureen Opkins (CA State University, Long Beach), Gavin Osborne (University of Saskatchewan), Kevin Parker (Idaho State University), Dale Parson (Kutztown University), Mark Pendergast (Florida Gulf Coast University), Richard Povinelli (Marquette University), Roger Priebe (University of Texas at Austin), Mary Ann Pumphrey (De Anza Junior College), Pat Roth (Southern Polytechnic State University), Amr Sabry (Indiana University), Carolyn Schauble (Colorado State University), David Scuse (University of Manitoba), Ashraf Shirani (San Jose State University), Daniel Spiegel (Kutztown University), Joslyn A. Smith (Florida Atlantic University) , Lixin Tao (Pace University), Ronald F. Taylor (Wright State University), Russ Tront (Simon Fraser University), Deborah Trytten (University of Oklahoma), Kent Vidrine (George Washington University), and Bahram Zartoshty (California State University at Northridge).

It is a great pleasure, honor, and privilege to work with Pearson. I would like to thank Tracy Dunkelberger and her colleagues Marcia Horton, Michael Hirsch, Matt Goldstein, Carole Snyder, Tim Huddleston, Yez Alayan, Jeff Holcomb, Kayla Smith-Tarbox, Gillian Hall, Rebecca Greenberg, and their colleagues for organizing, producing, and promoting this project.

As always, I am indebted to my wife, Samantha, for her love, support, and encouragement.

## BRIEF CONTENTS

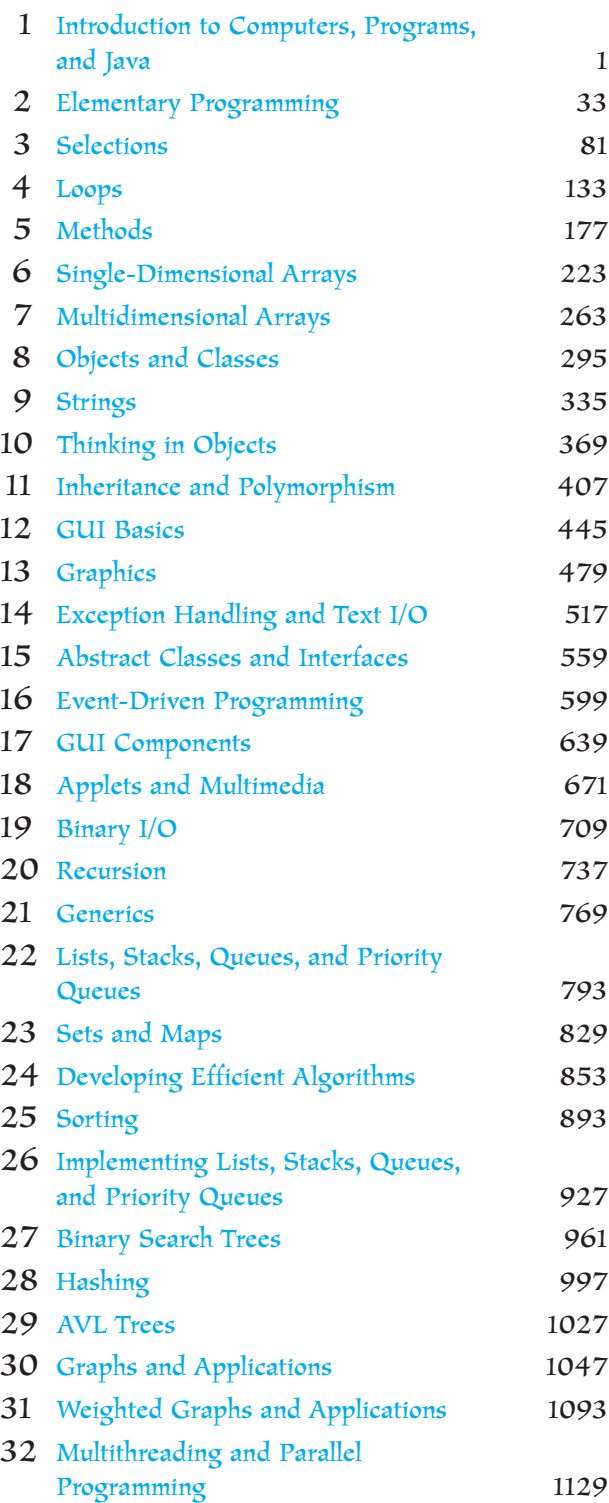

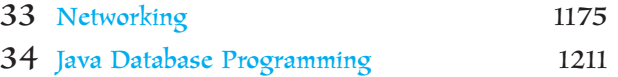

### Chapters 35–50 are bonus Web chapters

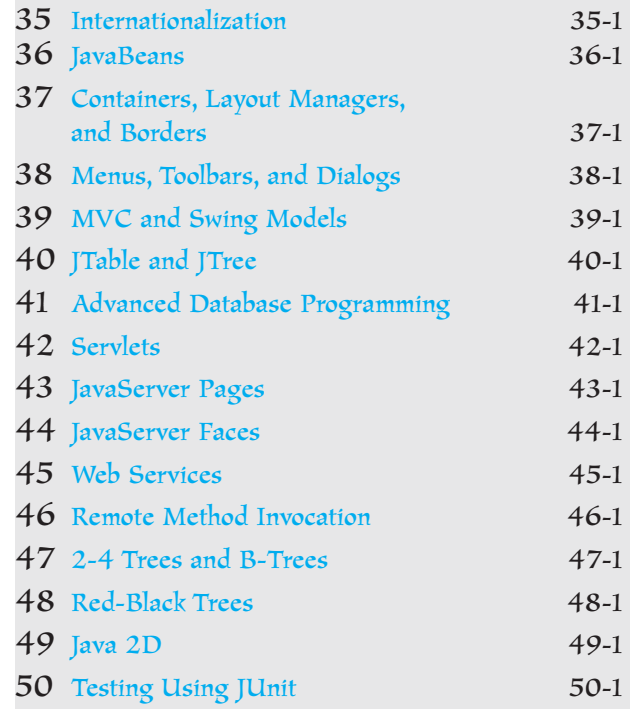

#### **APPENDIXES**

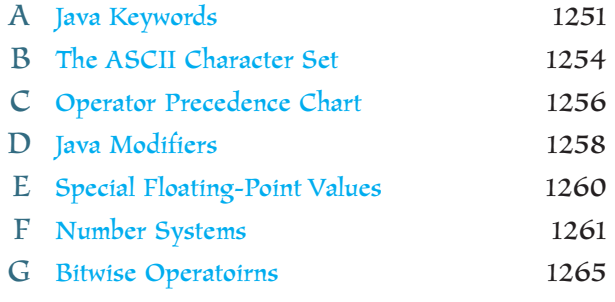

INDEX 1267

## <span id="page-17-1"></span><span id="page-17-0"></span>**CONTENTS**

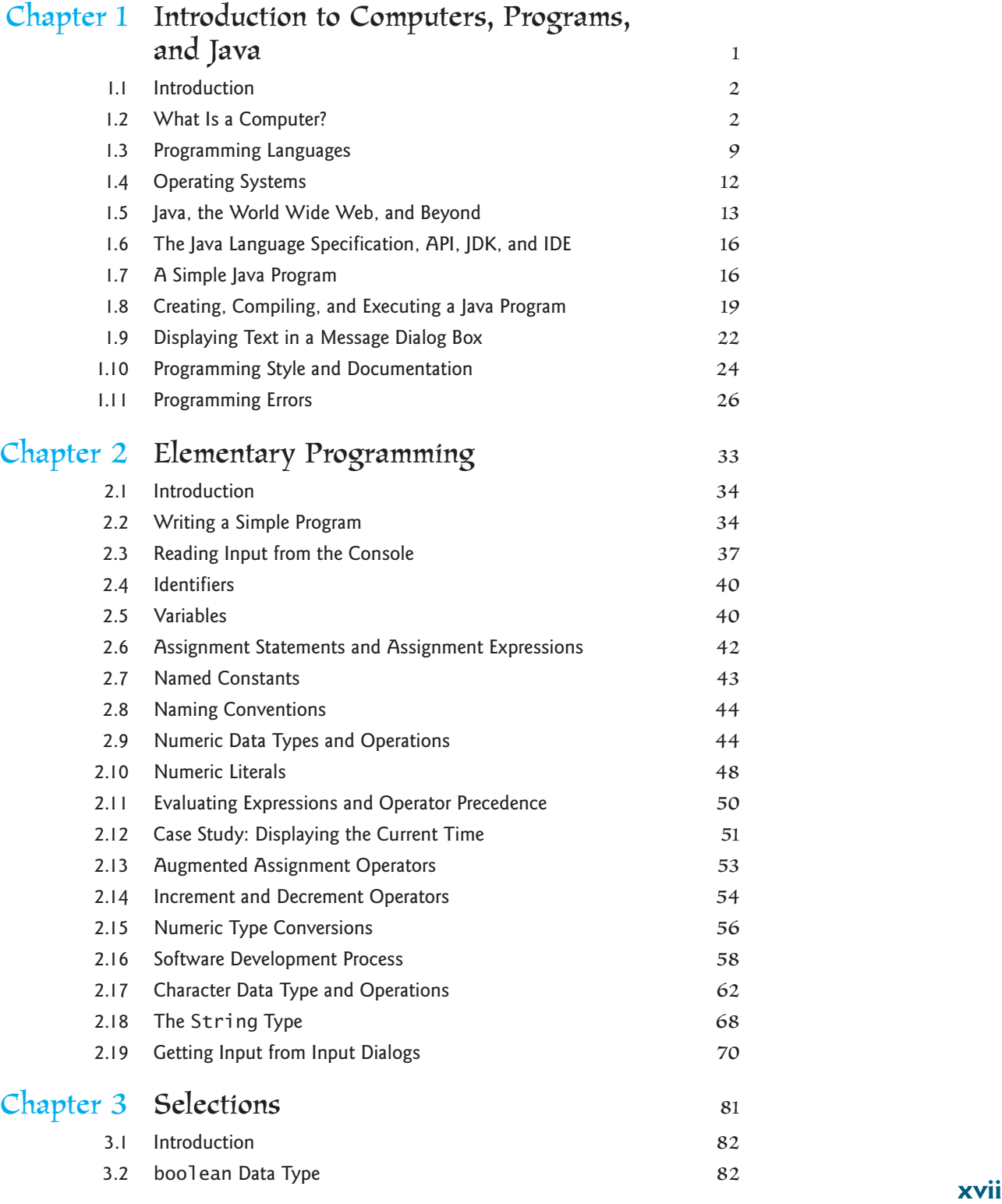

#### **xviii** Contents

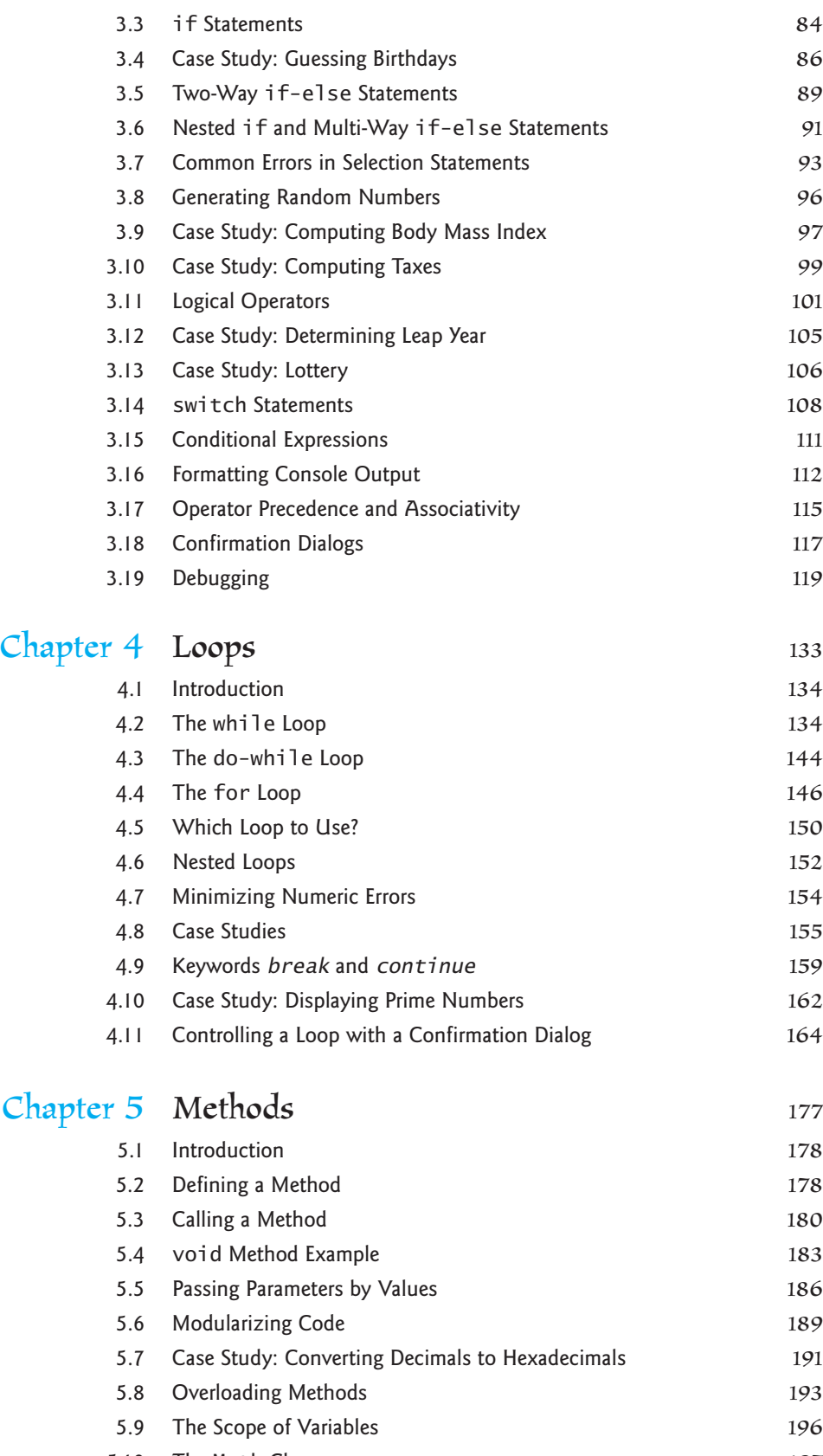

[5.10 The](#page-229-0) Math Class 197

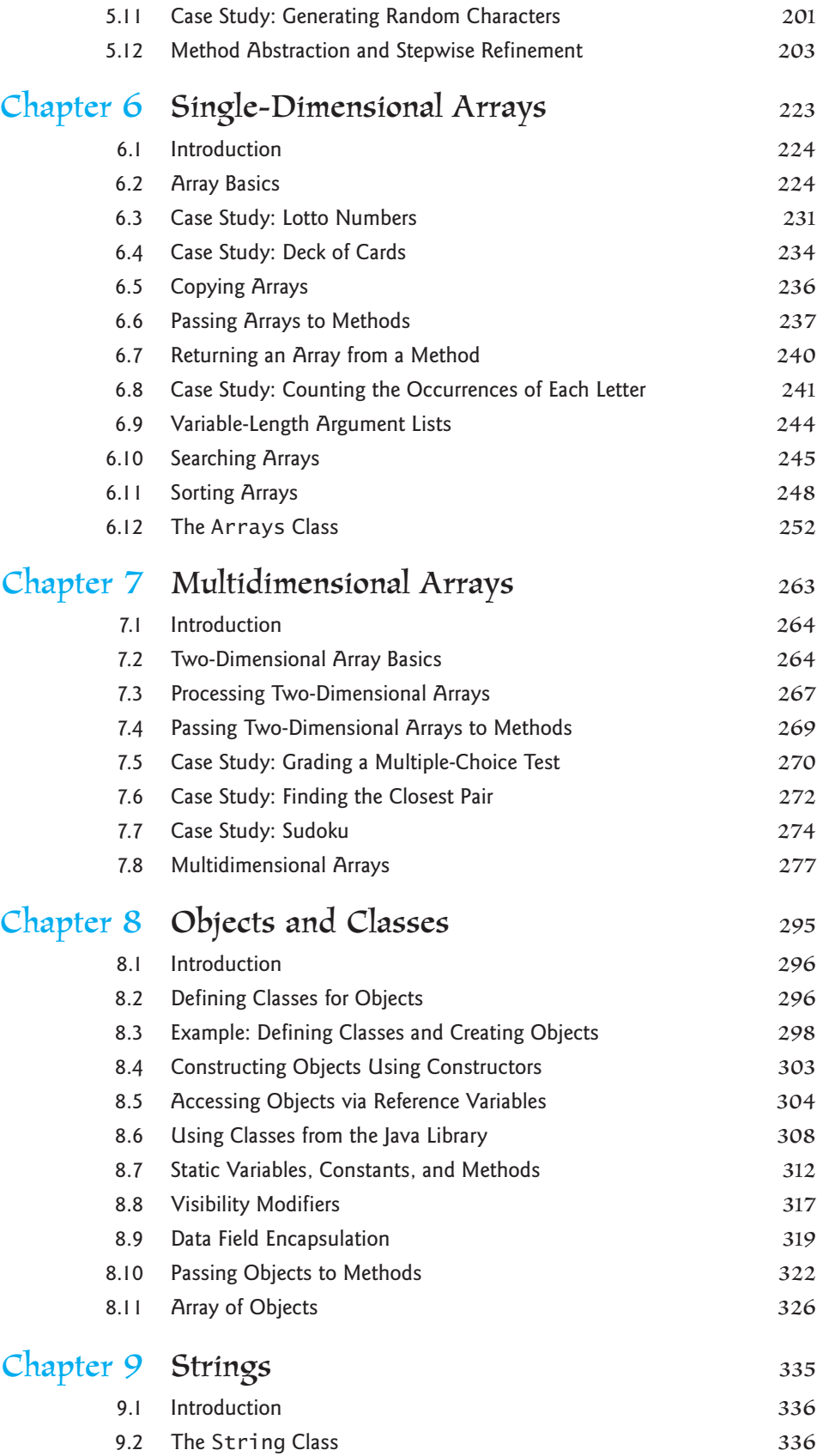

#### **xx** Contents

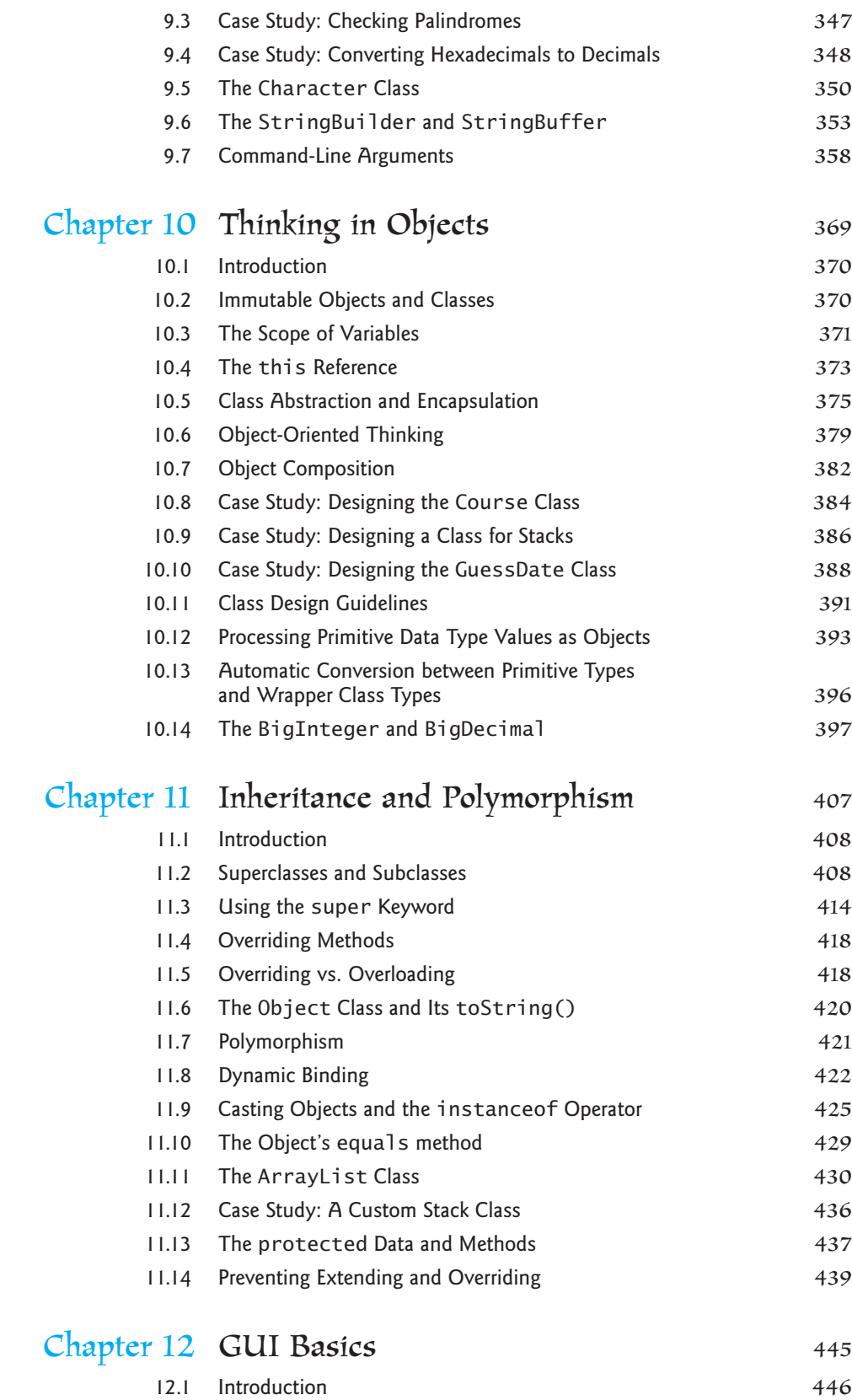

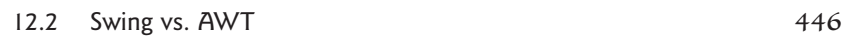

#### Contents **xxi**

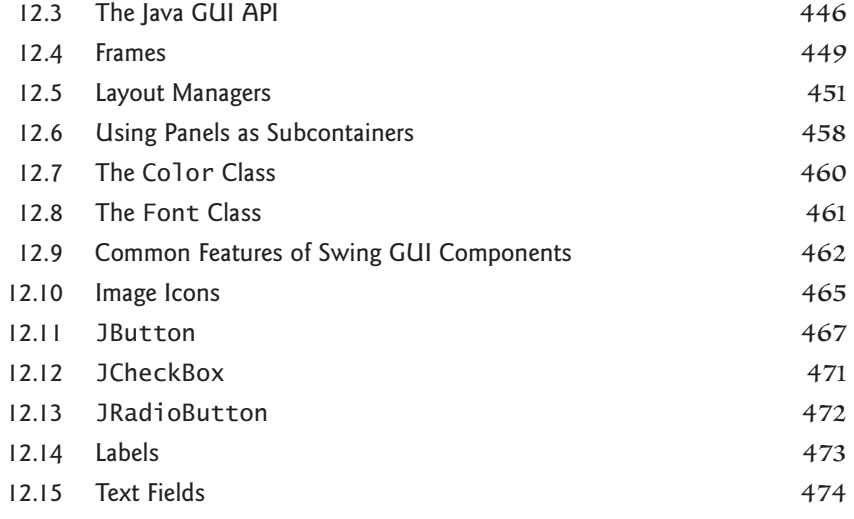

## [Chapter 13](#page-511-0) Graphics 479

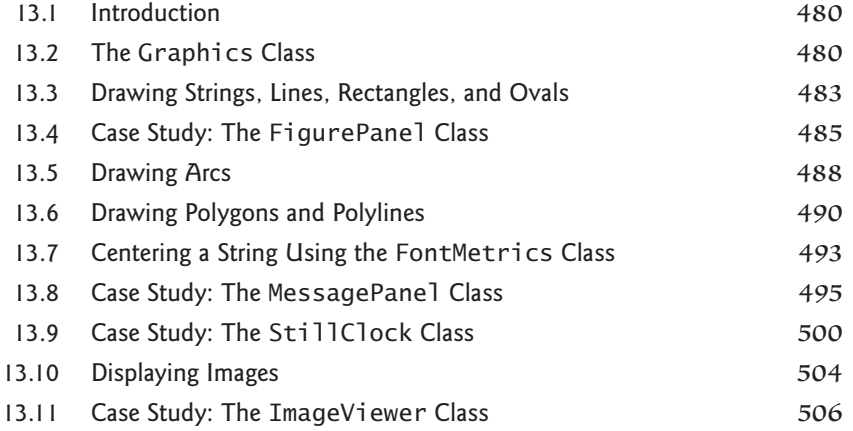

## Chapter 14 [Exception Handling and Text I/O](#page-549-0) 517

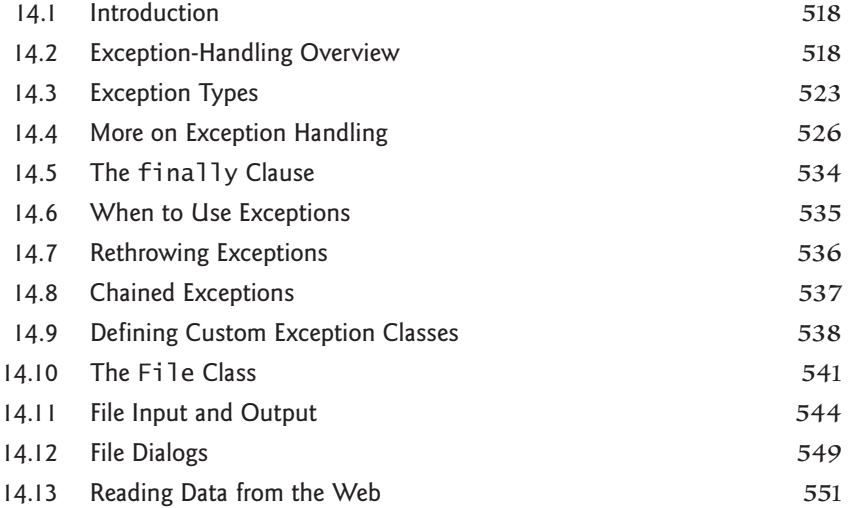

#### **xxii** Contents

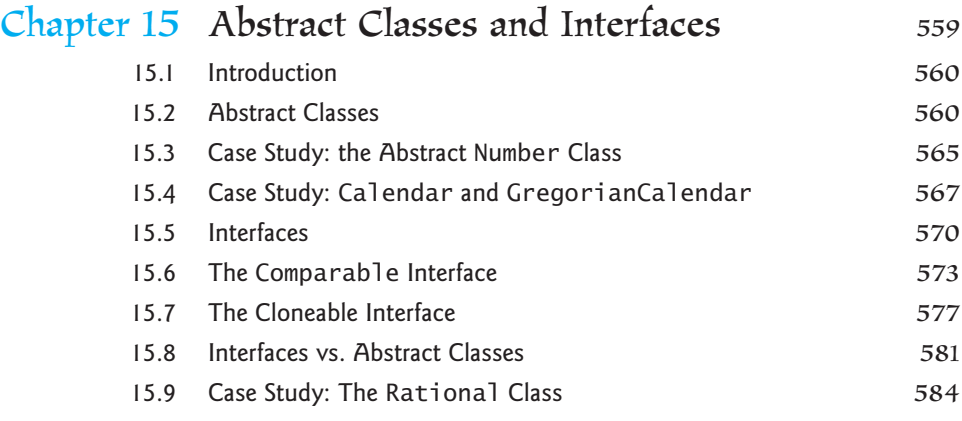

## Chapter 16 [Event-Driven Programming](#page-631-0) 599

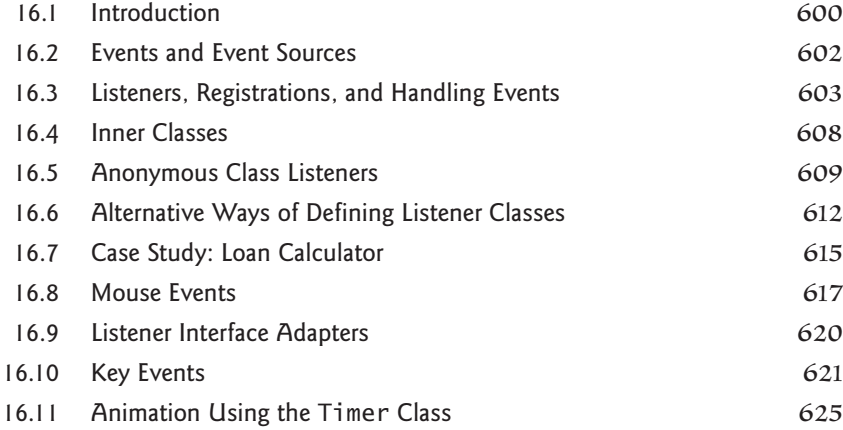

## Chapter 17 [GUI Components](#page-671-0) 639

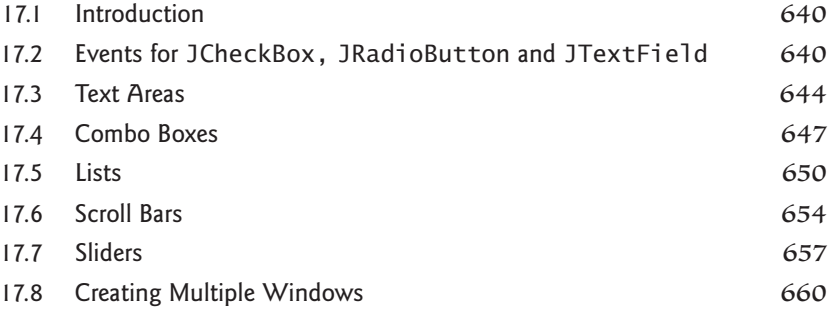

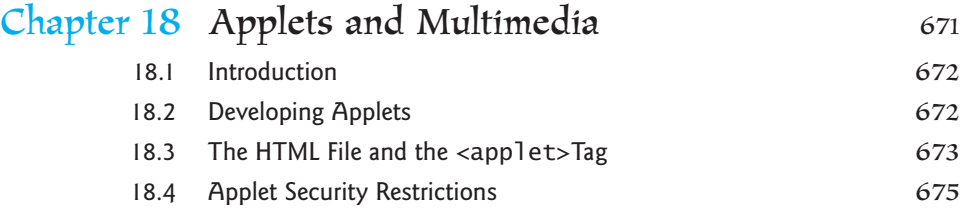

#### Contents **xxiii**

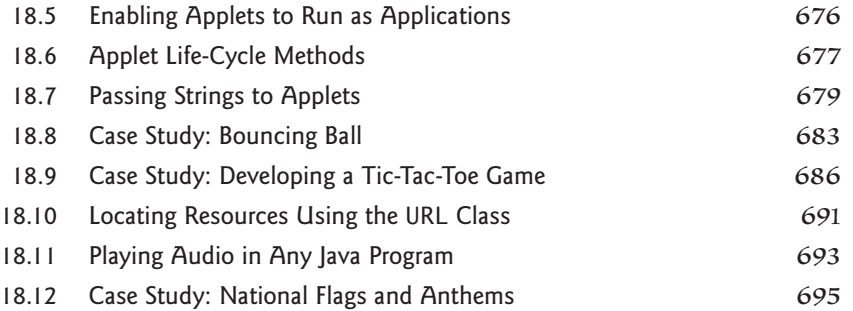

## [Chapter 19](#page-741-0) Binary I/O 709

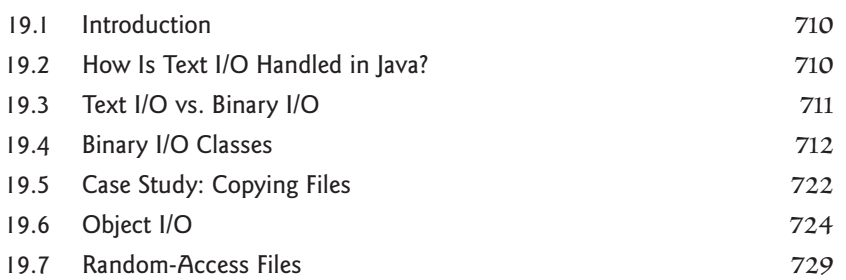

## [Chapter 20](#page-769-0) Recursion 737

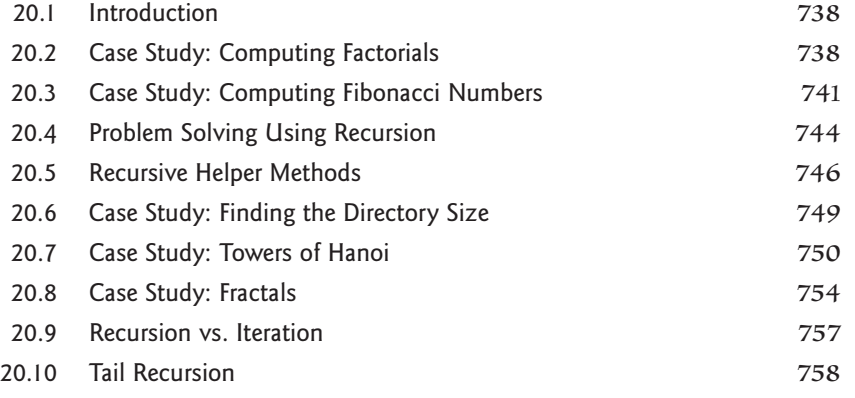

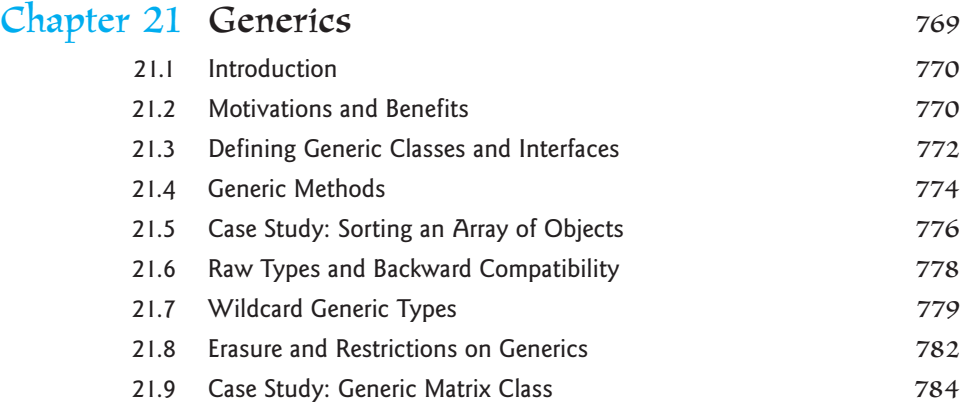

#### **xxiv** Contents

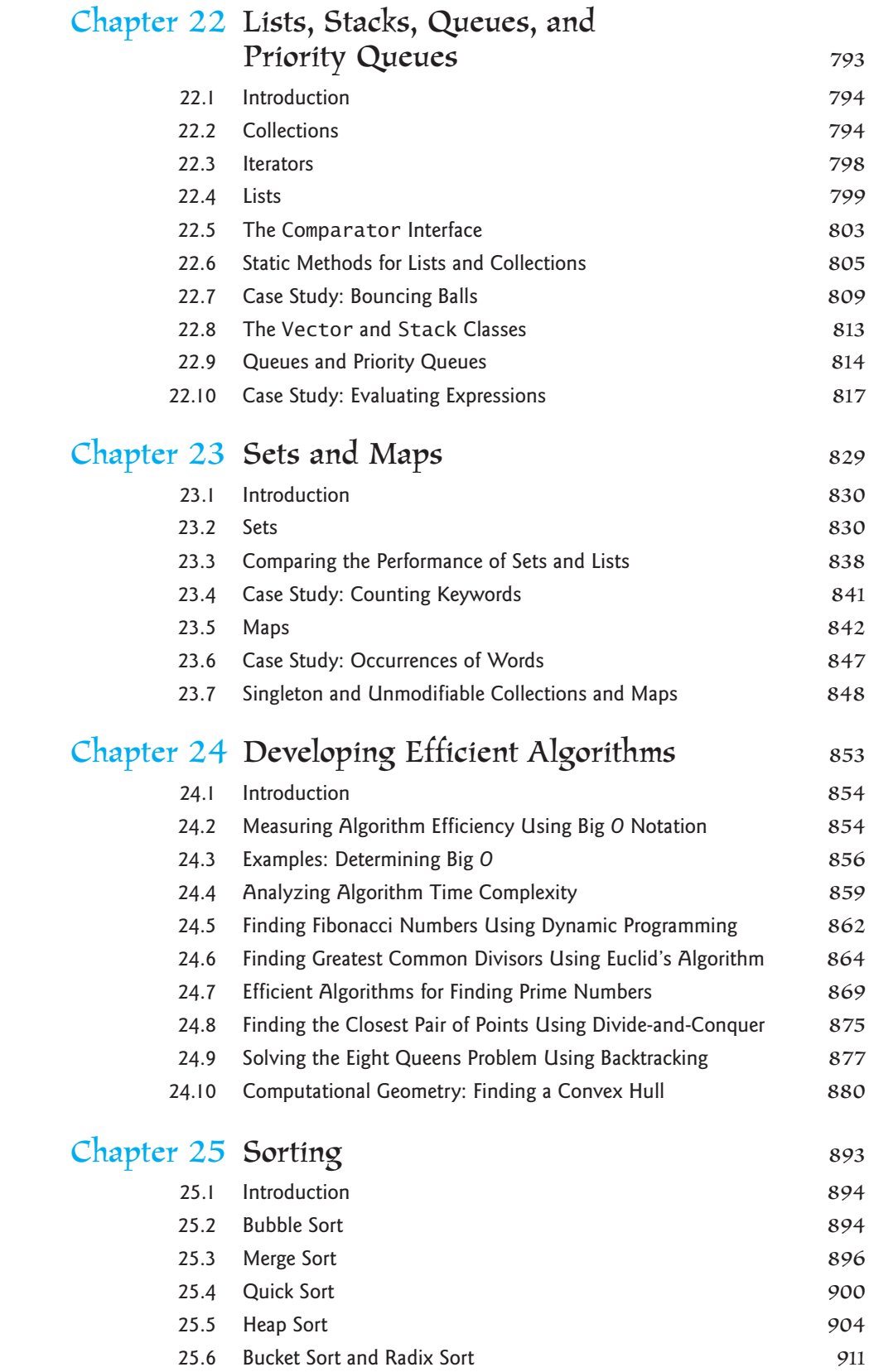

[25.7 External Sort](#page-945-0) 913

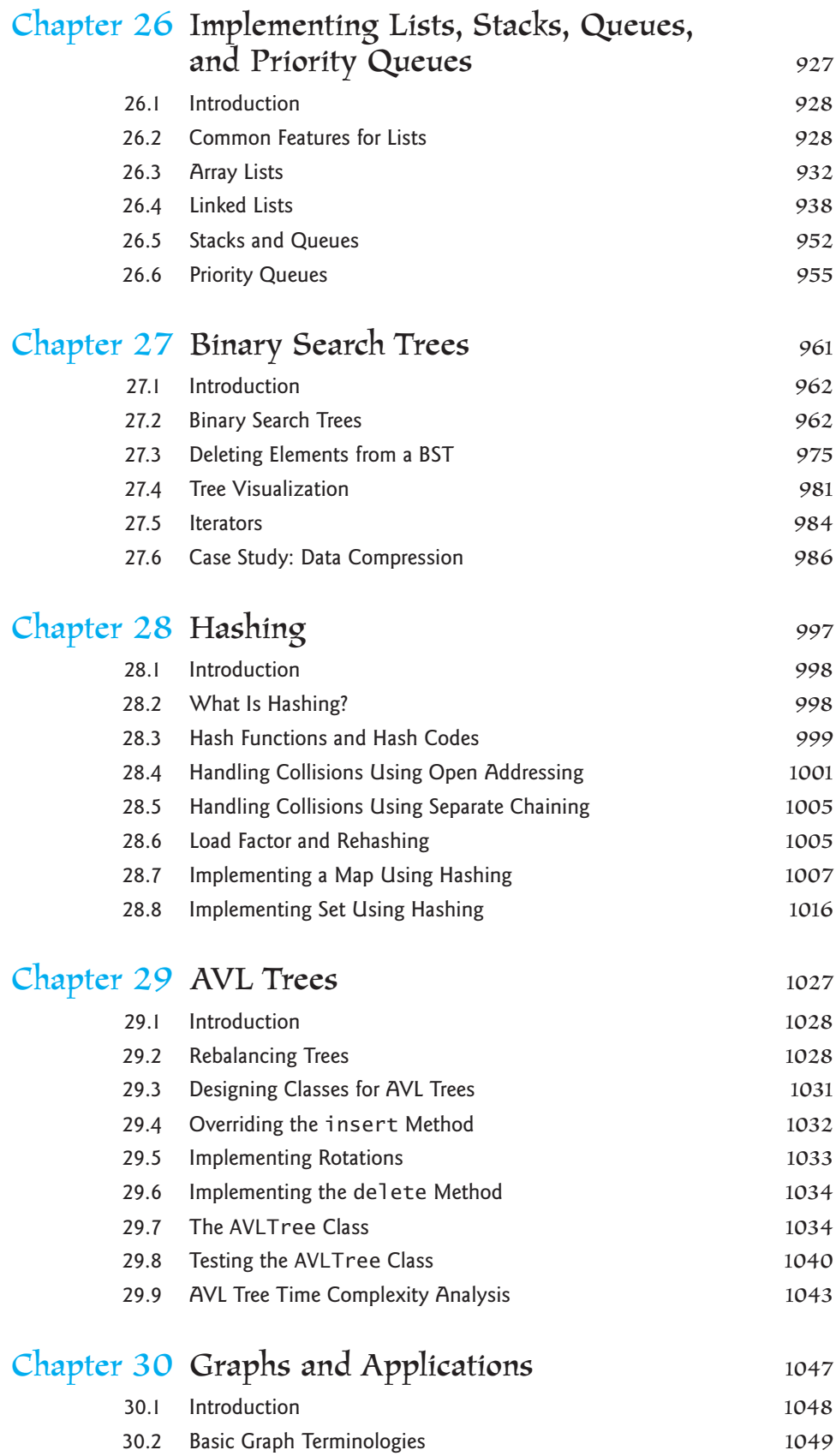

#### **xxvi** Contents

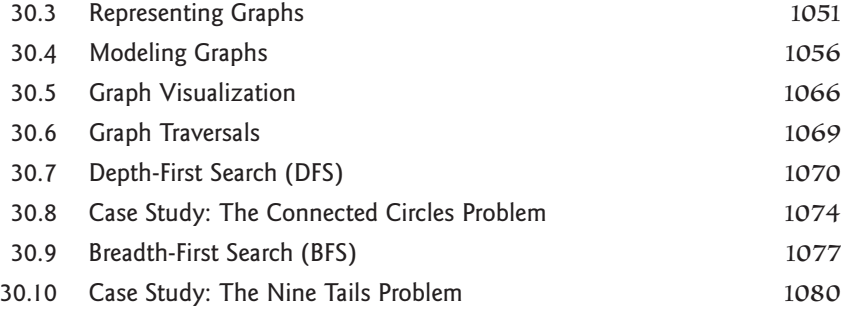

### Chapter 31 [Weighted Graphs and Applications](#page-1125-0) 1093

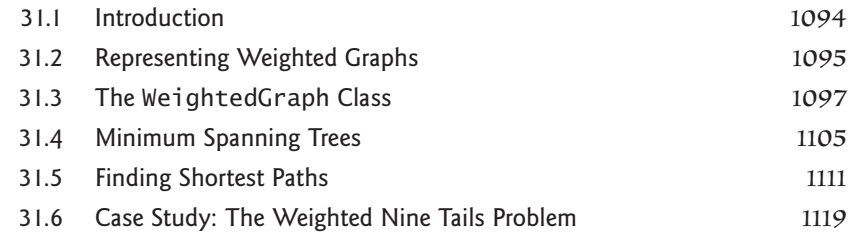

### Chapter 32 [Multithreading and Parallel](#page-1161-0)  Programming 1129

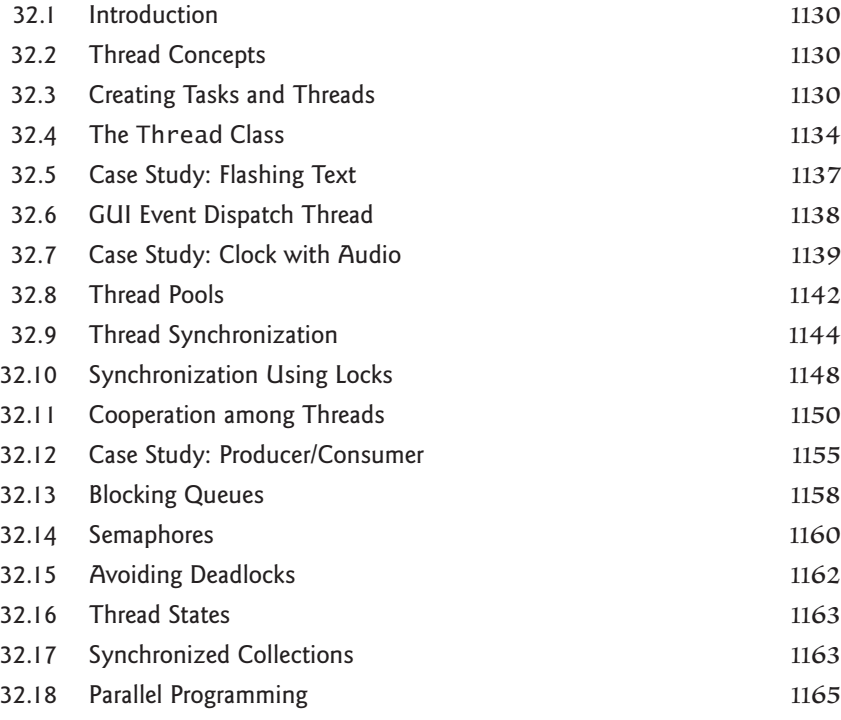

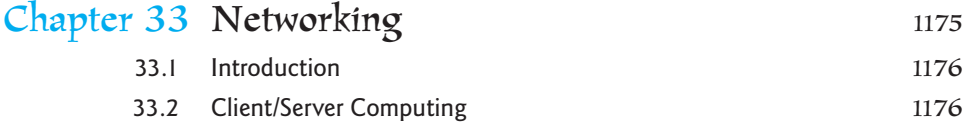

#### Contents **xxvii**

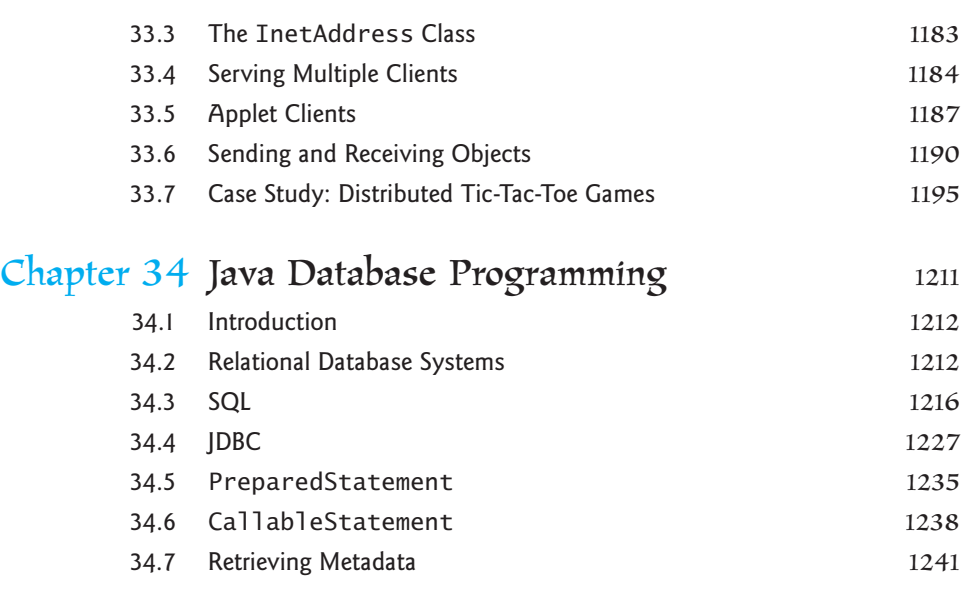

Bonus Chapters 35–50 are available from the companion Website at [www.pearsonhighered.com/liang:](www.pearsonhighered.com/liang)

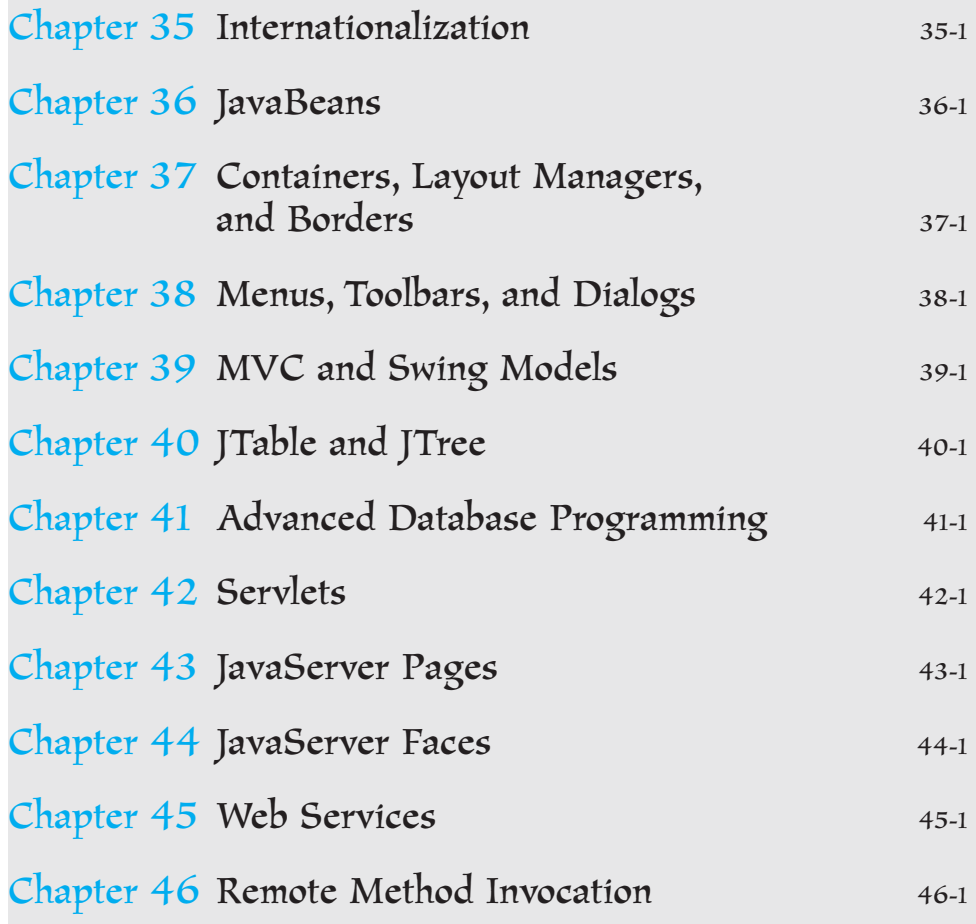

#### **xxviii** Contents

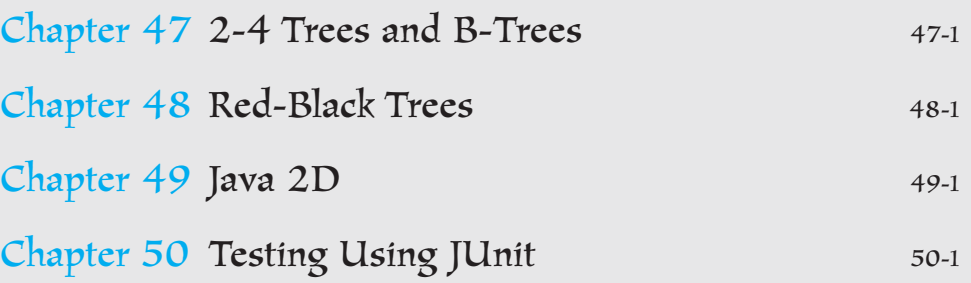

#### **[APPENDIXES](#page-1887-0)**

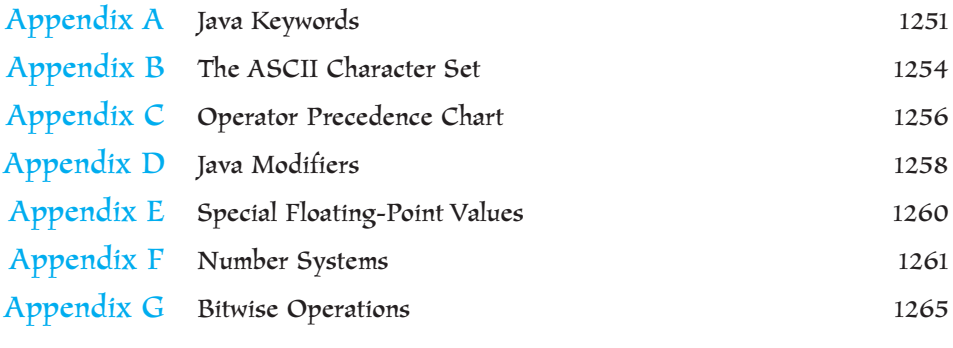

[INDEX](#page-1903-0) 1267

## **VideoNotes**

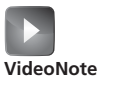

Locations of **VideoNotes**

<http://www.pearsonhighered.com/liang>

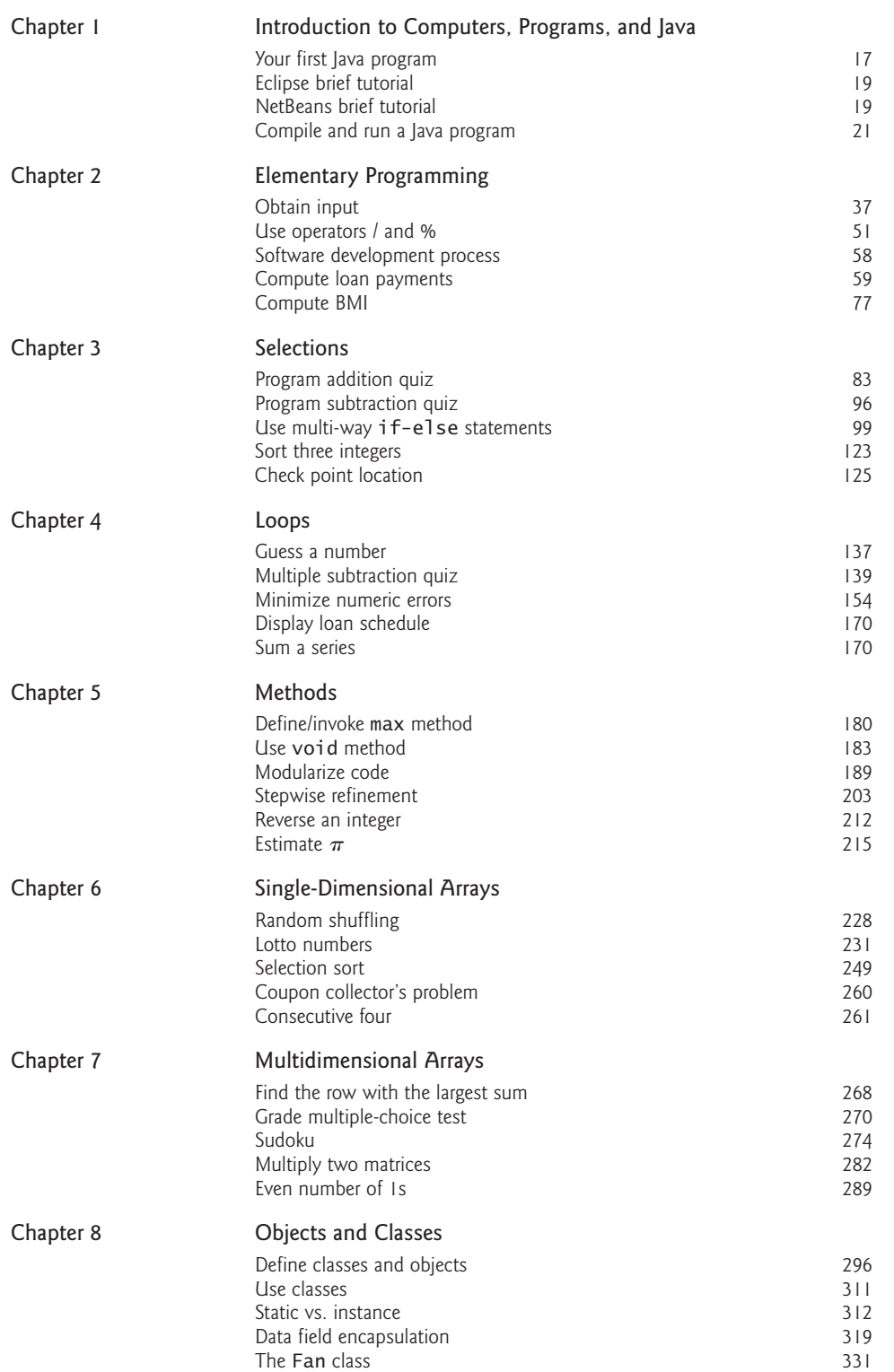

#### **xxx** VideoNotes

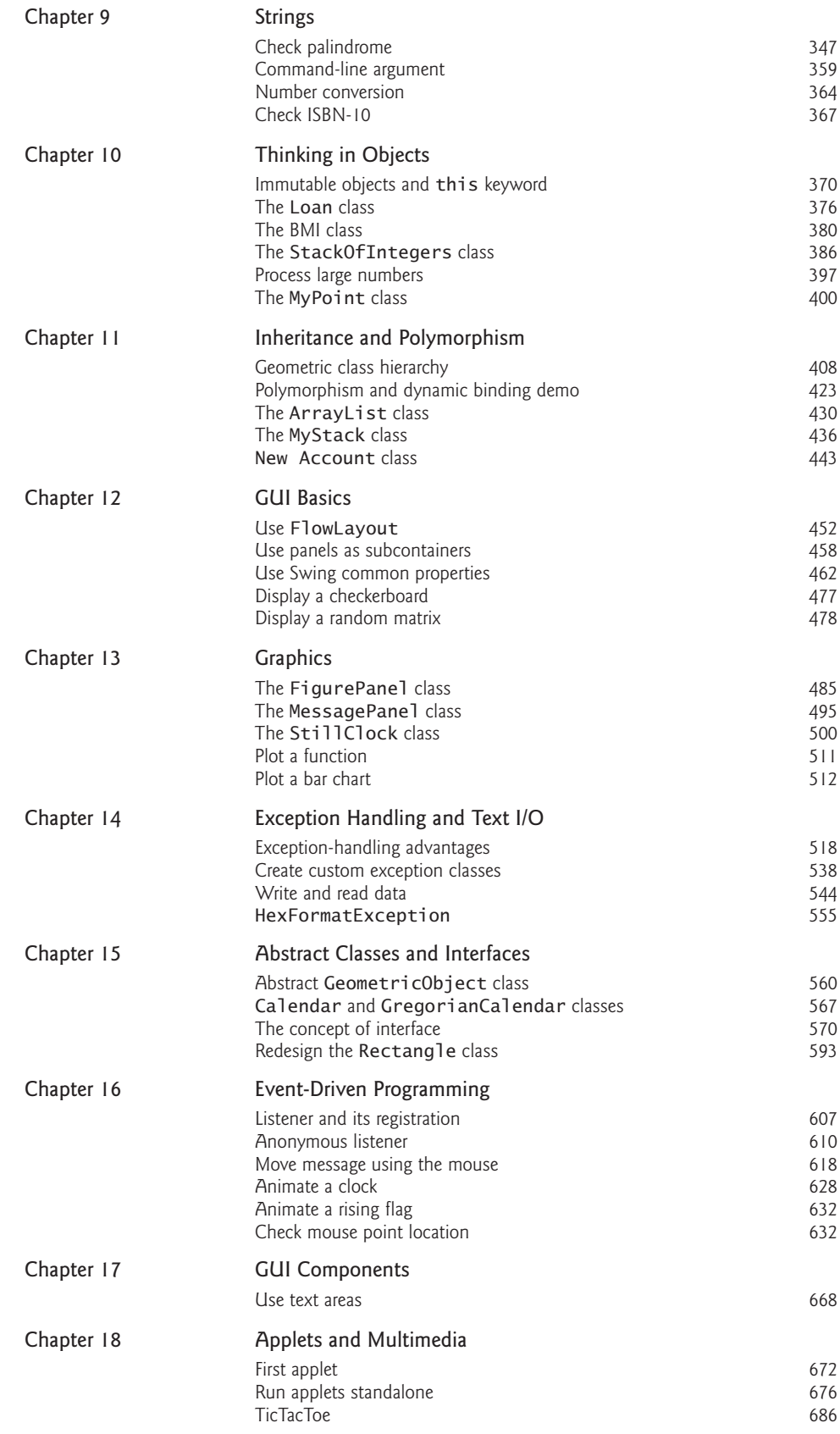

#### VideoNotes **xxxi**

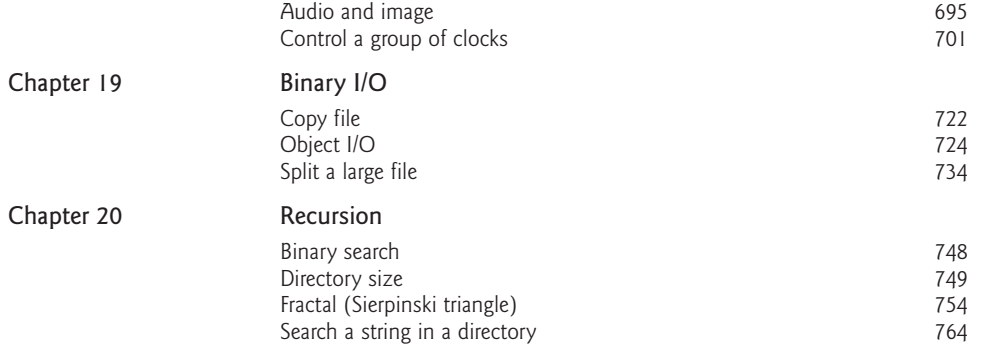

*This page intentionally left blank* 

## <span id="page-33-0"></span>[INTRODUCTION](#page-17-0) TO COMPUTERS, PROGRAMS, AND JAVA

## Objectives

- To understand computer basics, programs, and operating systems  $(\$§1.2–1.4)$ .
- To describe the relationship between Java and the World Wide Web (§1.5).
- To understand the meaning of Java language specification, API, JDK, and IDE (§1.6).
- To write a simple Java program (§1.7).
- To display output on the console  $(\$1.7)$ .
- To explain the basic syntax of a Java program  $(\S1.7)$ .
- To create, compile, and run Java programs (§1.8).
- To display output using the **JOptionPane** message dialog boxes (§1.9).
- To become familiar with Java programming style and documentation (§1.10).
- To explain the differences between syntax errors, runtime errors, and logic errors (§1.11).

## **CHAPTER**

# 1

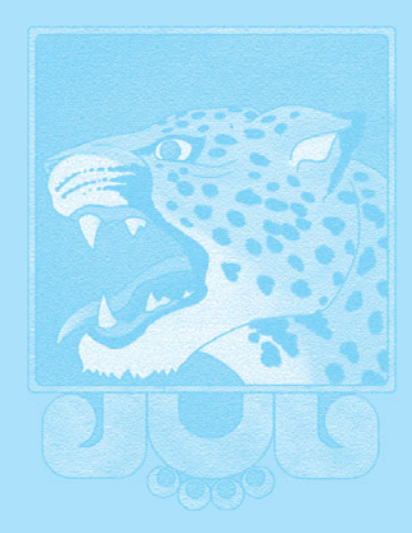

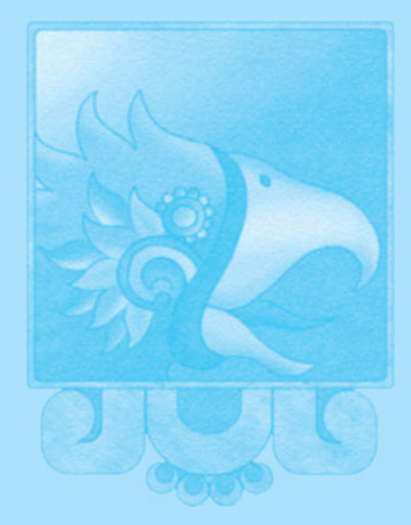

#### <span id="page-34-0"></span>**2** Chapter I Introduction to Computers, Programs, and Java

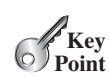

<span id="page-34-1"></span>what is programming? programming program

#### [1.1 Introduction](#page-17-1)

*The central theme of this book is to learn how to solve problems by writing a program.*

This book is about programming. So, what is programming? The term *programming* means to create (or develop) software, which is also called a *program.* In basic terms, software contains the instructions that tell a computer—or a computerized device—what to do.

Software is all around you, even in devices that you might not think would need it. Of course, you expect to find and use software on a personal computer, but software also plays a role in running airplanes, cars, cell phones, and even toasters. On a personal computer, you use word processors to write documents, Web browsers to explore the Internet, and e-mail programs to send messages. These programs are all examples of software. Software developers create software with the help of powerful tools called *programming languages.*

This book teaches you how to create programs by using the Java programming language. There are many programming languages, some of which are decades old. Each language was invented for a specific purpose—to build on the strengths of a previous language, for example, or to give the programmer a new and unique set of tools. Knowing that there are so many programming languages available, it would be natural for you to wonder which one is best. But, in truth, there is no "best" language. Each one has its own strengths and weaknesses. Experienced programmers know that one language might work well in some situations, whereas a different language may be more appropriate in other situations. For this reason, seasoned programmers try to master as many different programming languages as they can, giving them access to a vast arsenal of software-development tools.

If you learn to program using one language, you should find it easy to pick up other languages. The key is to learn how to solve problems using a programming approach. That is the main theme of this book.

You are about to begin an exciting journey: learning how to program. At the outset, it is helpful to review computer basics, programs, and operating systems. If you are already familiar with such terms as CPU, memory, disks, operating systems, and programming languages, you may skip the review in Sections 1.2–1.4.

#### [1.2 What Is a Computer?](#page-17-1)

*A computer is an electronic device that stores and processes data.*

A computer includes both *hardware* and *software.* In general, hardware comprises the visible, physical elements of the computer, and software provides the invisible instructions that control the hardware and make it perform specific tasks. Knowing computer hardware isn't essential to learning a programming language, but it can help you better understand the effects that a program's instructions have on the computer and its components. This section introduces computer hardware components and their functions.

A computer consists of the following major hardware components (Figure 1.1):

- A central processing unit (CPU)
- Memory (main memory)
- Storage devices (such as disks and CDs)
- Input devices (such as the mouse and keyboard)
- Output devices (such as monitors and printers)
- Communication devices (such as modems and network interface cards)

A computer's components are interconnected by a subsystem called a *bus.* You can think of a bus as a sort of system of roads running among the computer's components; data and

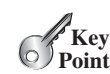

hardware software

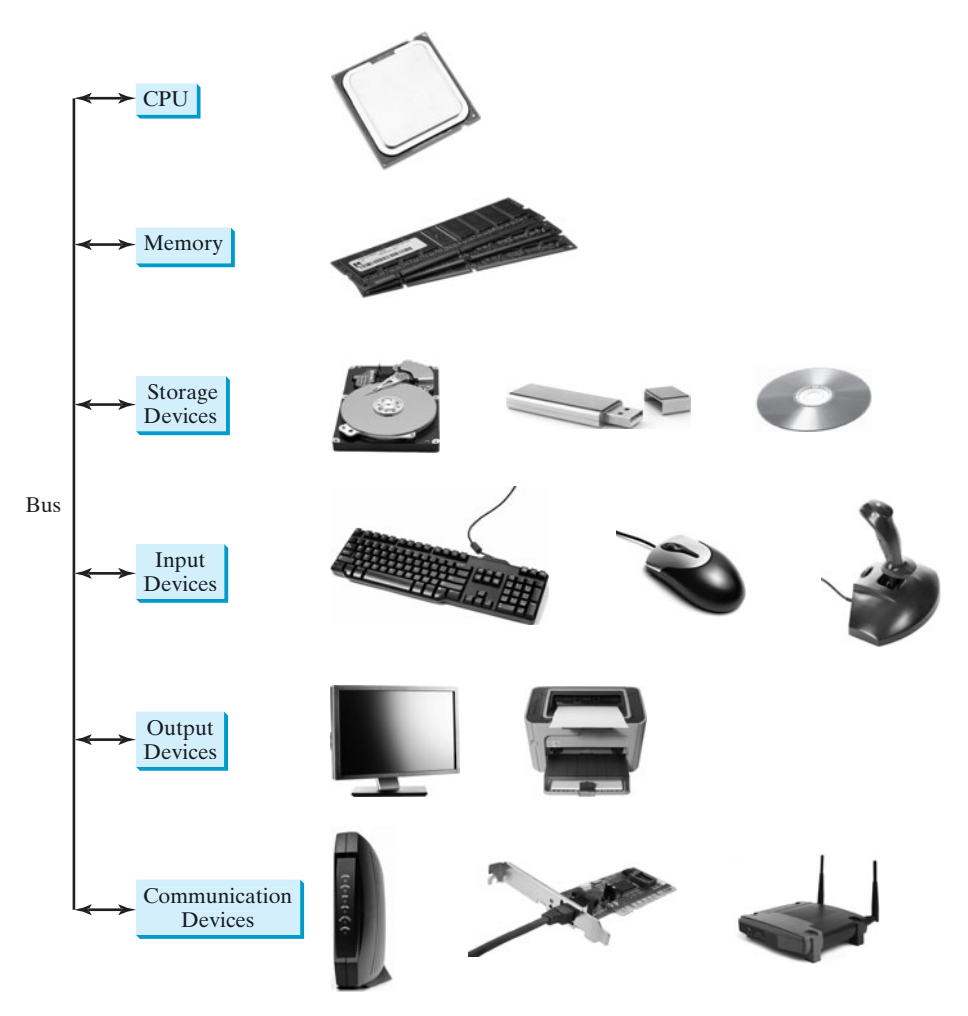

**FIGURE 1.1** A computer consists of a CPU, memory, storage devices, input devices, output devices, and communication devices.

power travel along the bus from one part of the computer to another. In personal computers, the bus is built into the computer's *motherboard,* which is a circuit case that connects all of the parts of a computer together, as shown in Figure 1.2.

#### 1.2.1 Central Processing Unit

The *central processing unit (CPU)* is the computer's brain. It retrieves instructions from memory and executes them. The CPU usually has two components: a *control unit* and an *arithmetic/logic unit.* The control unit controls and coordinates the actions of the other components. The arithmetic/logic unit performs numeric operations (addition, subtraction, multiplication, division) and logical operations (comparisons).

Today's CPUs are built on small silicon semiconductor chips that contain millions of tiny electric switches, called *transistors,* for processing information.

Every computer has an internal clock, which emits electronic pulses at a constant rate. These pulses are used to control and synchronize the pace of operations. A higher clock *speed* enables more instructions to be executed in a given period of time. The unit of measurement of clock speed is the *hertz* (*Hz*), with 1 hertz equaling 1 pulse per second. In the 1990s computers measured clocked speed in *megahertz* (*MHz*), but CPU speed has been improving continuously,

motherboard

CPU

speed

hertz megahertz
### **4** Chapter 1 Introduction to Computers, Programs, and Java

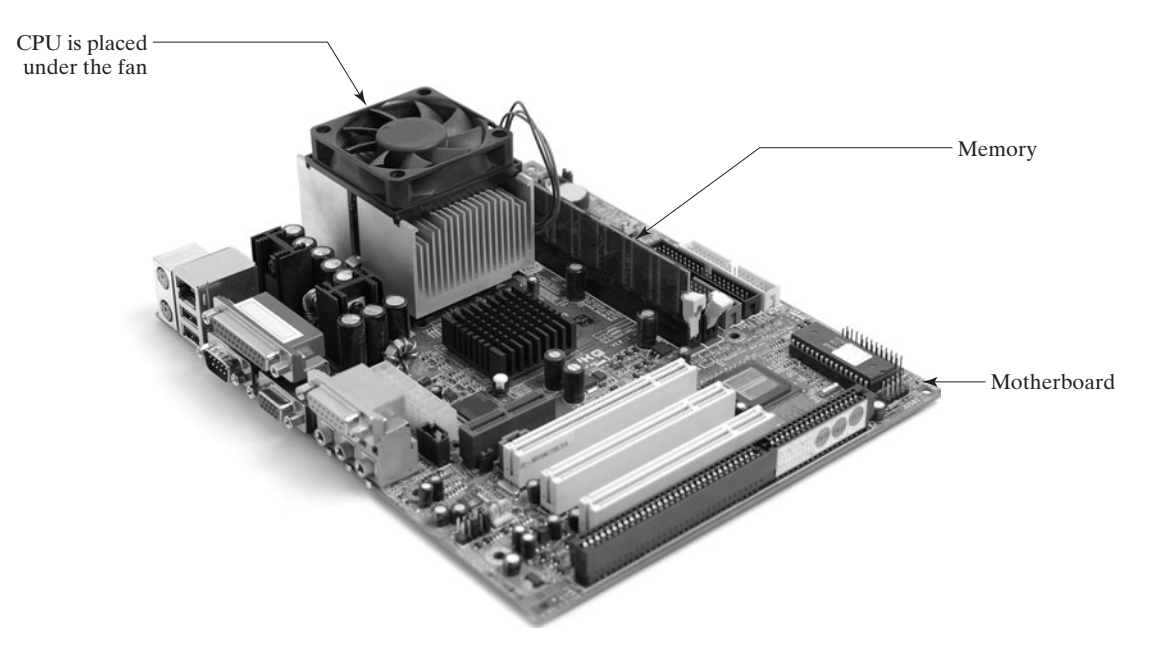

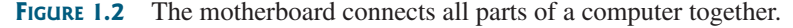

gigahertz

core

processors run at about 3 GHz. CPUs were originally developed with only one core. The *core* is the part of the processor that performs the reading and executing of instructions. In order to increase CPU processing power, chip manufacturers are now producing CPUs that contain multiple cores. A multicore CPU is a single component with two or more independent processors. Today's consumer computers typically have two, three, and even four separate cores. Soon, CPUs with dozens or even hundreds of cores will be affordable.

and the clock speed of a computer is now usually stated in *gigahertz (GHz).* Intel's newest

## 1.2.2 Bits and Bytes

Before we discuss memory, let's look at how information (data and programs) are stored in a computer.

A computer is really nothing more than a series of switches. Each switch exists in two states: on or off. Storing information in a computer is simply a matter of setting a sequence of switches on or off. If the switch is on, its value is 1. If the switch is off, its value is 0. These 0s and 1s are interpreted as digits in the binary number system and are called *bits* (binary digits).

The minimum storage unit in a computer is a *byte.* A byte is composed of eight bits. A small number such as **3** can be stored as a single byte. To store a number that cannot fit into a single byte, the computer uses several bytes.

Data of various kinds, such as numbers and characters, are encoded as a series of bytes. As a programmer, you don't need to worry about the encoding and decoding of data, which the computer system performs automatically, based on the encoding scheme. An *encoding scheme* is a set of rules that govern how a computer translates characters, numbers, and symbols into data the computer can actually work with. Most schemes translate each character into a predetermined string of numbers. In the popular ASCII encoding scheme, for example, the character **C** is represented as **01000011** in one byte.

bits

byte

encoding scheme

## 1.2 What Is a Computer? **5**

memory

A computer's storage capacity is measured in bytes and multiples of the byte, as follows:

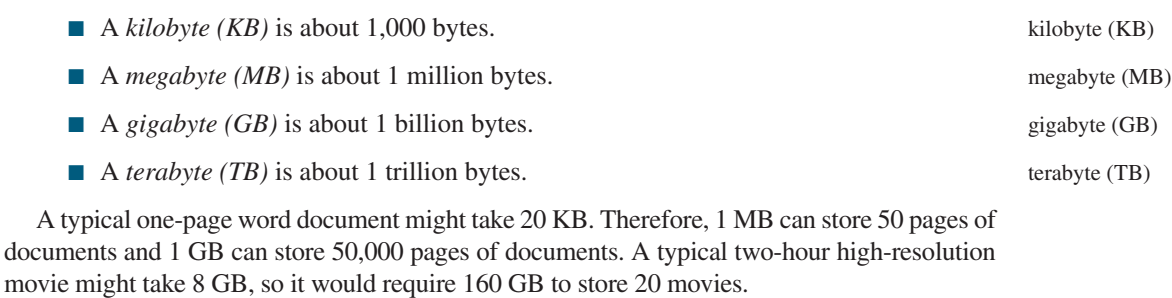

#### 1.2.3 Memory

A computer's *memory* consists of an ordered sequence of bytes for storing programs as well as data that the program is working with. You can think of memory as the computer's work area for executing a program. A program and its data must be moved into the computer's memory before they can be executed by the CPU.

Every byte in the memory has a *unique address*, as shown in Figure 1.3. The address is used to locate the byte for storing and retrieving the data. Since the bytes in the memory can be accessed in any order, the memory is also referred to as *random-access memory (RAM).* unique address RAM

> Memory address Memory content 2000 01000011 Encoding for character 'C' 2001 01110010 Encoding for character 'r' 2002 01100101 Encoding for character 'e' 2003 01110111 Encoding for character 'w' 2004 00000011 Encoding for number 3  $\mathcal{L}^{\pm}$

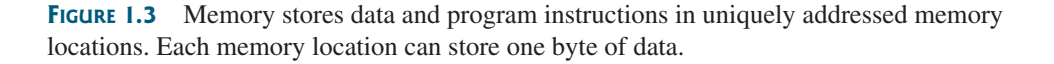

Today's personal computers usually have at least 1 gigabyte of RAM, but they more commonly have 2 to 4 GB installed. Generally speaking, the more RAM a computer has, the faster it can operate, but there are limits to this simple rule of thumb.

A memory byte is never empty, but its initial content may be meaningless to your program. The current content of a memory byte is lost whenever new information is placed in it.

Like the CPU, memory is built on silicon semiconductor chips that have millions of transistors embedded on their surface. Compared to CPU chips, memory chips are less complicated, slower, and less expensive.

# 1.2.4 Storage Devices

A computer's memory (RAM) is a volatile form of data storage: any information that has been stored in memory (that is, saved) is lost when the system's power is turned off. Programs and data are permanently stored on *storage devices* and are moved, when the computer actually uses them, to memory, which operates at much faster speeds than permanent storage devices can.

storage devices

# **6** Chapter 1 Introduction to Computers, Programs, and Java

There are three main types of storage devices:

- Magnetic disk drives
- Optical disc drives (CD and DVD)
- USB flash drives

*Drives* are devices for operating a medium, such as disks and CDs. A storage medium physically stores data and program instructions. The drive reads data from the medium and writes data onto the medium.

#### **Disks**

hard disk

drive

A computer usually has at least one hard disk drive (Figure 1.4). *Hard disks* are used for permanently storing data and programs. Newer computers have hard disks that can store from 200 to 800 gigabytes of data. Hard disk drives are usually encased inside the computer, but removable hard disks are also available.

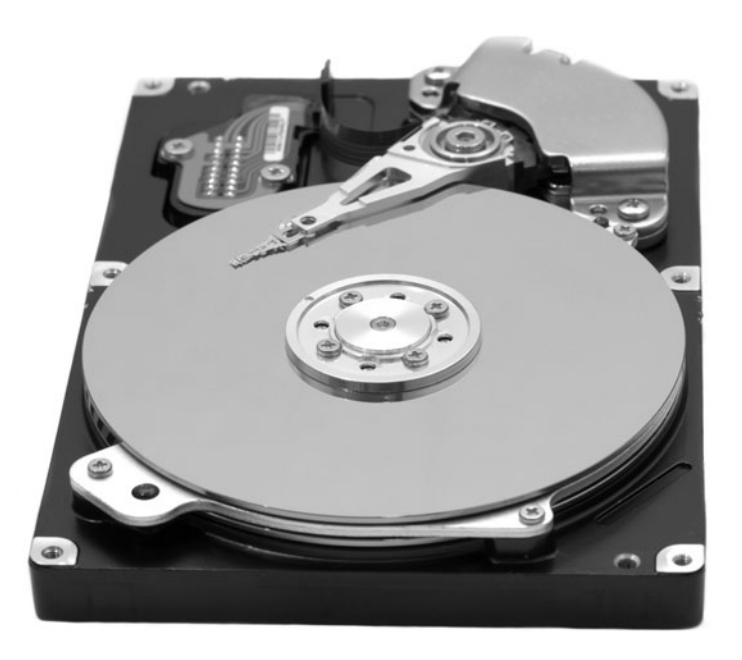

**FIGURE 1.4** A hard disk is a device for permanently storing programs and data.

#### CDs and DVDs

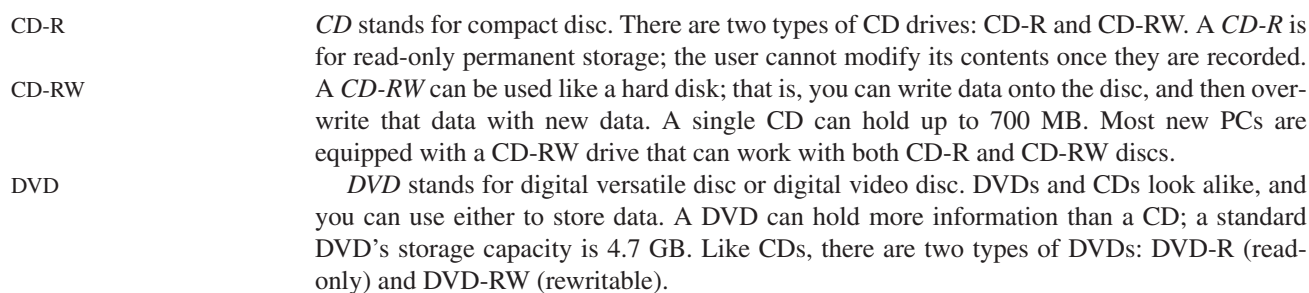

#### USB Flash Drives

*Universal serial bus (USB)* connectors allow the user to attach many kinds of peripheral devices to the computer. You can use a USB to connect a printer, digital camera, mouse, external hard disk drive, and other devices to the computer.

A USB *flash drive* is a device for storing and transporting data. A flash drive is small about the size of a pack of gum, as shown in Figure 1.5. It acts like a portable hard drive that can be plugged into your computer's USB port. USB flash drives are currently available with up to 256 GB storage capacity.

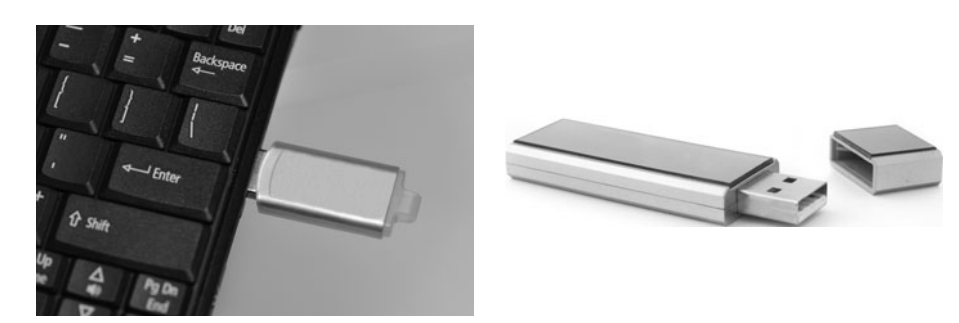

**FIGURE 1.5** USB flash drives are very portable and can store a lot of data.

# 1.2.5 Input and Output Devices

Input and output devices let the user communicate with the computer. The most common input devices are *keyboards* and *mice.* The most common output devices are *monitors* and *printers.*

#### The Keyboard

A keyboard is a device for entering input. Figure 1.6 shows a typical keyboard. Compact keyboards are available without a numeric keypad.

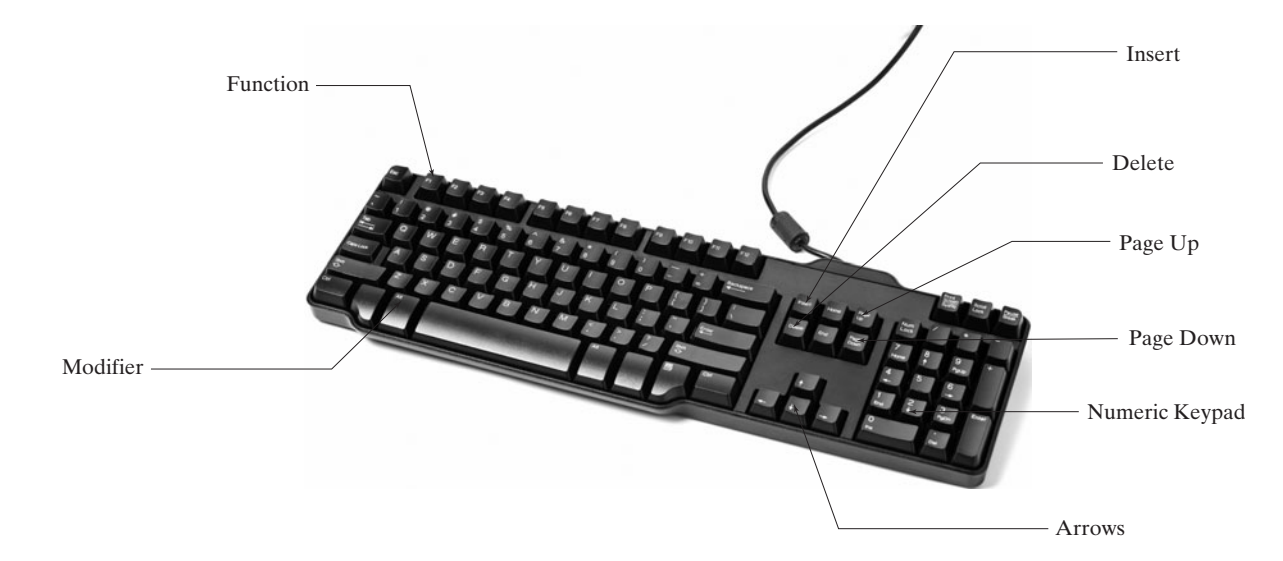

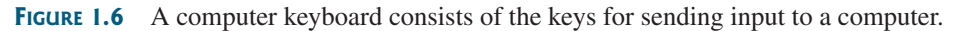

*Function keys* are located across the top of the keyboard and are prefaced with the letter *F*. Their functions depend on the software currently being used. function key

# **8** Chapter 1 Introduction to Computers, Programs, and Java

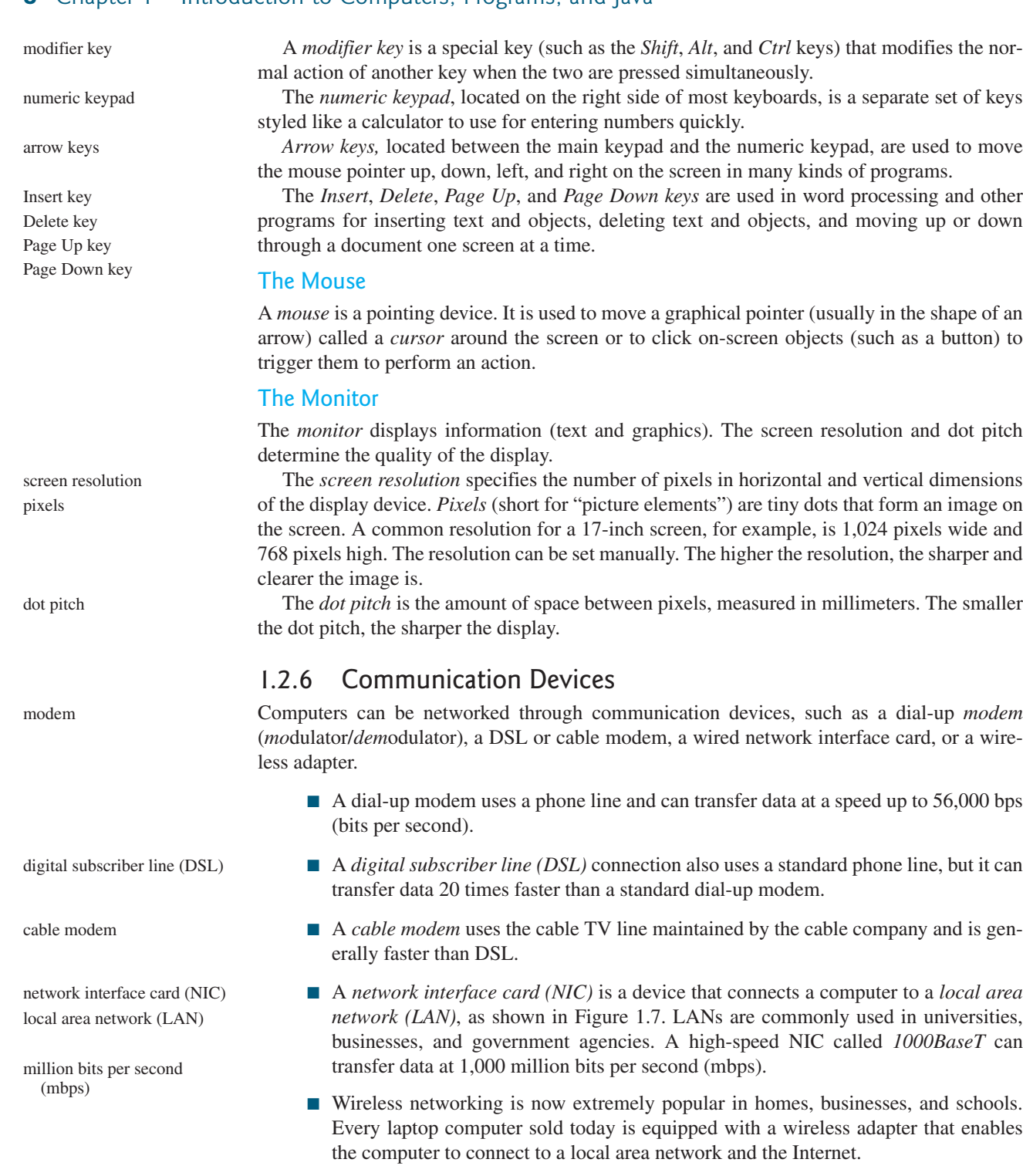

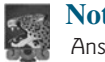

# **Note**

Answers to checkpoint questions are on the Companion Website.

- **1.1** What are hardware and software?
- **1.2** List five major hardware components of a computer.
- **1.3** What does the acronym "CPU" stand for?

**Theck**<br>Point **Check**

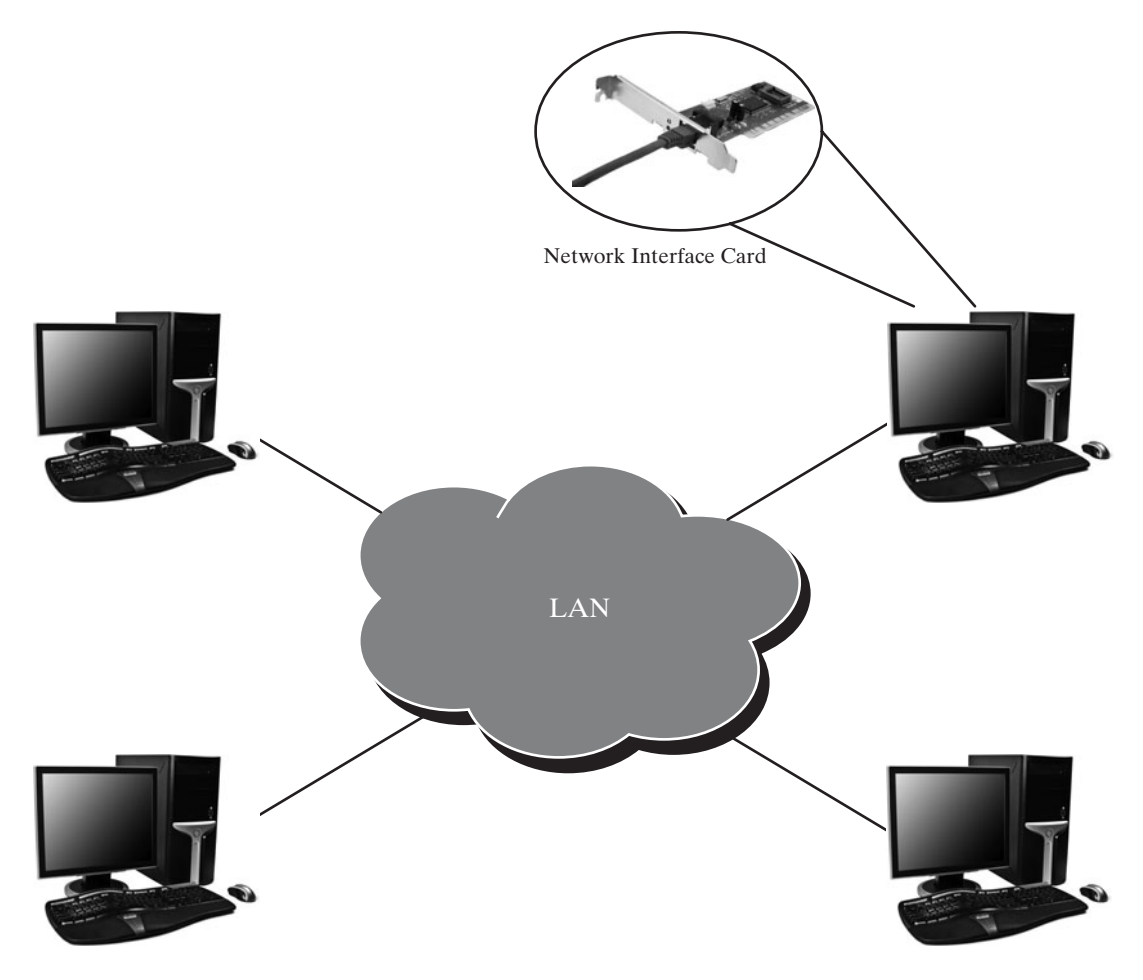

**FIGURE 1.7** A local area network connects computers in close proximity to each other.

- **1.4** What unit is used to measure CPU speed?
- **1.5** What is a bit? What is a byte?
- **1.6** What is memory for? What does RAM stand for? Why is memory called RAM?
- **1.7** What unit is used to measure memory size?
- **1.8** What unit is used to measure disk size?
- **1.9** What is the primary difference between memory and a storage device?

# [1.3 Programming Languages](#page-17-0)

## *Computer* programs*, known as* software*, are instructions that tell a computer what to do.*

Computers do not understand human languages, so programs must be written in a language a computer can use. There are hundreds of programming languages, and they were developed to make the programming process easier for people. However, all programs must be converted into a language the computer can understand.

# 1.3.1 Machine Language

A computer's native language, which differs among different types of computers, is its *machine language—*a set of built-in primitive instructions. These instructions are in the form of binary code, so if you want to give a computer an instruction in its native language, you

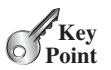

machine language

## **10** Chapter 1 Introduction to Computers, Programs, and Java

have to enter the instruction as binary code. For example, to add two numbers, you might have to write an instruction in binary code, like this:

1101101010011010

#### 1.3.2 Assembly Language

assembly language

Programming in machine language is a tedious process. Moreover, programs written in machine language are very difficult to read and modify. For this reason, *assembly language* was created in the early days of computing as an alternative to machine languages. Assembly language uses a short descriptive word, known as a *mnemonic*, to represent each of the machine-language instructions. For example, the mnemonic **add** typically means to add numbers and **sub** means to subtract numbers. To add the numbers **2** and **3** and get the result, you might write an instruction in assembly code like this:

add 2, 3, result

assembler

Assembly languages were developed to make programming easier. However, because the computer cannot understand assembly language, another program—called an *assembler*—is used to translate assembly-language programs into machine code, as shown in Figure 1.8.

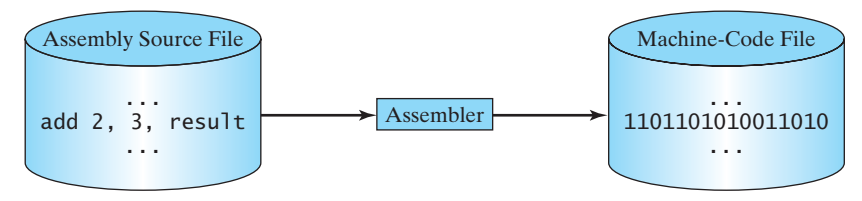

**FIGURE 1.8** An assembler translates assembly-language instructions into machine code.

Writing code in assembly language is easier than in machine language. However, it is still tedious to write code in assembly language. An instruction in assembly language essentially corresponds to an instruction in machine code. Writing in assembly requires that you know how the CPU works. Assembly language is referred to as a *low-level language*, because assembly language is close in nature to machine language and is machine dependent.

# 1.3.3 High-Level Language

In the 1950s, a new generation of programming languages known as *high-level languages* emerged. They are platform-independent, which means that you can write a program in a highlevel language and run it in different types of machines. High-level languages are English-like and easy to learn and use. The instructions in a high-level programming language are called *statements.* Here, for example, is a high-level language statement that computes the area of a circle with a radius of **5**:

area =  $5 * 5 * 3.1415$ 

There are many high-level programming languages, and each was designed for a specific purpose. Table 1.1 lists some popular ones.

A program written in a high-level language is called a *source program* or *source code.* Because a computer cannot understand a source program, a source program must be translated into machine code for execution. The translation can be done using another programming tool called an *interpreter* or a *compiler.*

■ An interpreter reads one statement from the source code, translates it to the machine code or virtual machine code, and then executes it right away, as shown in Figure 1.9a.

low-level language

high-level language

statement

source program

source code

interpreter

compiler

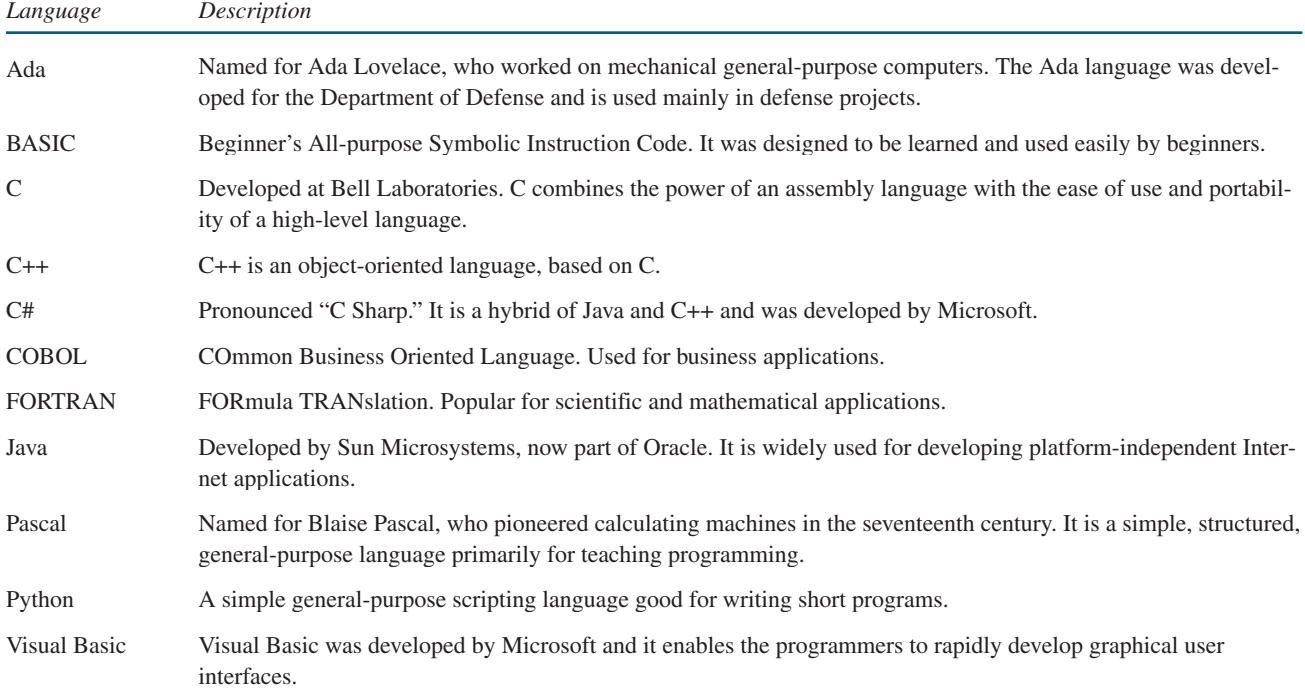

#### **TABLE 1.1** Popular High-Level Programming Languages

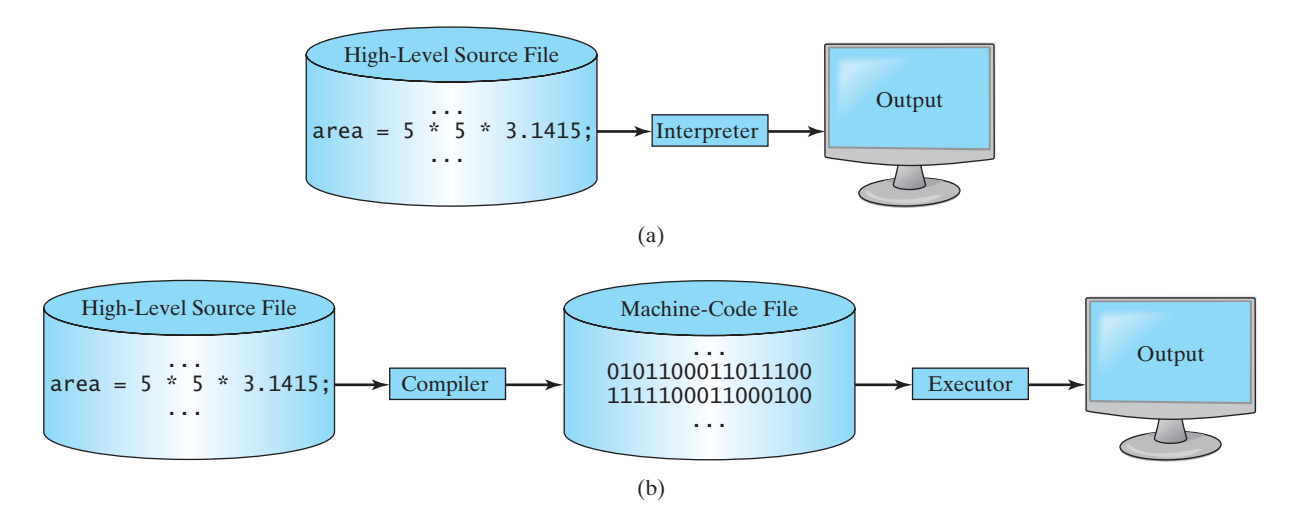

**FIGURE 1.9** (a) An interpreter translates and executes a program one statement at a time. (b) A compiler translates the entire source program into a machine-language file for execution.

Note that a statement from the source code may be translated into several machine instructions.

- A compiler translates the entire source code into a machine-code file, and the machine-code file is then executed, as shown in Figure 1.9b.
- **1.10** What language does the CPU understand?<br> **1.11** What is an assembly language?

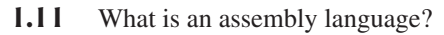

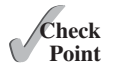

# **12** Chapter 1 Introduction to Computers, Programs, and Java

# MyProgrammingLab

- **1.12** What is an assembler?
- **1.13** What is a high-level programming language?
- **1.14** What is a source program?
- **1.15** What is an interpreter?
- **1.16** What is a compiler?
- **1.17** What is the difference between an interpreted language and a compiled language?

# [1.4 Operating Systems](#page-17-1)

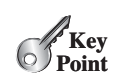

*The* operating system (OS) *is the most important program that runs on a computer. The OS manages and controls a computer's activities.*

```
operating system (OS)
```
The popular *operating systems* for general-purpose computers are Microsoft Windows, Mac OS, and Linux. Application programs, such as a Web browser or a word processor, cannot run unless an operating system is installed and running on the computer. Figure 1.10 shows the interrelationship of hardware, operating system, application software, and the user.

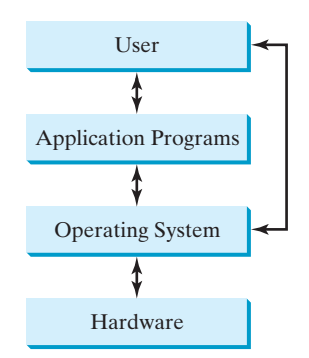

**FIGURE 1.10** Users and applications access the computer's hardware via the operating system.

The major tasks of an operating system are:

- Controlling and monitoring system activities
- Allocating and assigning system resources
- Scheduling operations

# 1.4.1 Controlling and Monitoring System Activities

Operating systems perform basic tasks, such as recognizing input from the keyboard, sending output to the monitor, keeping track of files and folders on storage devices, and controlling peripheral devices, such as disk drives and printers. An operating system must also ensure that different programs and users working at the same time do not interfere with each other. In addition, the OS is responsible for security, ensuring that unauthorized users and programs do not access the system.

# 1.4.2 Allocating and Assigning System Resources

The operating system is responsible for determining what computer resources a program needs (such as CPU time, memory space, disks, input and output devices) and for allocating and assigning them to run the program.

# 1.4.3 Scheduling Operations

The OS is responsible for scheduling programs' activities to make efficient use of system resources. Many of today's operating systems support such techniques as *multiprogramming*, *multithreading*, and *multiprocessing* to increase system performance.

*Multiprogramming* allows multiple programs to run simultaneously by sharing the same CPU. The CPU is much faster than the computer's other components. As a result, it is idle most of the time—for example, while waiting for data to be transferred from a disk or waiting for other system resources to respond. A multiprogramming OS takes advantage of this situation by allowing multiple programs to use the CPU when it would otherwise be idle. For example, multiprogramming enables you to use a word processor to edit a file at the same time as your Web browser is downloading a file.

*Multithreading* allows a single program to execute multiple tasks at the same time. For instance, a word-processing program allows users to simultaneously edit text and save it to a disk. In this example, editing and saving are two tasks within the same application. These two tasks may run concurrently.

*Multiprocessing*, or *parallel processing*, uses two or more processors together to perform subtasks concurrently and then combine solutions of the subtasks to obtain a solution for the entire task. It is like a surgical operation where several doctors work together on one patient.

- **1.18** What is an operating system? List some popular operating systems.
- **1.19** What are the major responsibilities of an operating system?
- **1.20** What are multiprogramming, multithreading, and multiprocessing?

# [1.5 Java, the World Wide Web, and Beyond](#page-17-0)

*Java is a powerful and versatile programming language for developing software running on mobile devices, desktop computers, and servers.*

This book introduces Java programming. Java was developed by a team led by James Gosling at Sun Microsystems. Sun Microsystems was purchased by Oracle in 2010. Originally called *Oak,* Java was designed in 1991 for use in embedded chips in consumer electronic appliances. In 1995, renamed *Java*, it was redesigned for developing Web applications. For the history of Java, see<www.java.com/en/javahistory/index.jsp>.

Java has become enormously popular. Its rapid rise and wide acceptance can be traced to its design characteristics, particularly its promise that you can write a program once and run it anywhere. As stated by its designer, Java is *simple*, *object oriented*, *distributed*, *interpreted*, *robust*, *secure*, *architecture neutral*, *portable*, *high performance*, *multithreaded*, and *dynamic.* For the anatomy of Java characteristics, see [www.cs.armstrong.edu/liang/](www.cs.armstrong.edu/liang/JavaCharacteristics.pdf) [JavaCharacteristics.pdf](www.cs.armstrong.edu/liang/JavaCharacteristics.pdf).

Java is a full-featured, general-purpose programming language that can be used to develop robust mission-critical applications. Today, it is employed not only for Web programming, but also for developing standalone applications across platforms on servers, desktop computers, and mobile devices. It was used to develop the code to communicate with and control the robotic rover on Mars. Many companies that once considered Java to be more hype than substance are now using it to create distributed applications accessed by customers and partners across the Internet. For every new project being developed today, companies are asking how they can use Java to make their work easier.

The World Wide Web is an electronic information repository that can be accessed on the Internet from anywhere in the world. The Internet, the Web's infrastructure, has been around for more than forty years. The colorful World Wide Web and sophisticated Web browsers are the major reason for the Internet's popularity.

multiprogramming

multithreading

multiprocessing

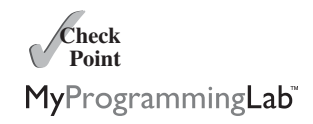

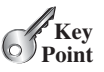

# **14** Chapter 1 Introduction to Computers, Programs, and Java

applet

**HTML** 

Java initially became attractive because Java programs can be run from a Web browser. Such programs are called *applets.* Applets employ a modern graphical interface with buttons, text fields, text areas, radio buttons, and so on, to interact with users on the Web and process their requests. Applets make the Web responsive, interactive, and fun to use. Applets are embedded in an HTML file. *HTML (Hypertext Markup Language)* is a simple scripting language for laying out documents, linking documents on the Internet, and bringing images, sound, and video alive on the Web. Figure 1.11 shows an applet running from a Web browser for playing a tic-tac-toe game.

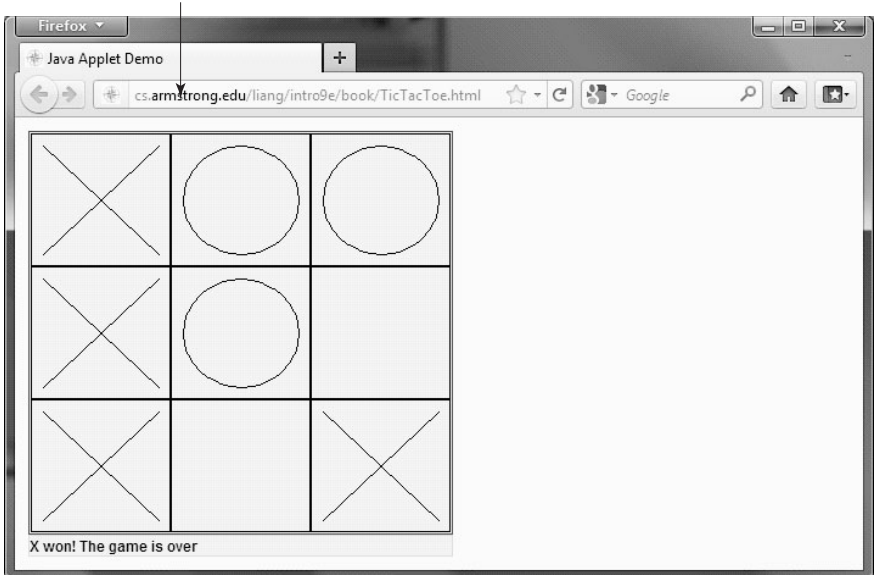

Enter this URL from a Web browser

**FIGURE 1.11** A Java applet for playing tic-tac-toe runs from a Web browser.

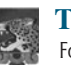

#### **Tip**

For a demonstration of Java applets, visit java.sun.com/applets. This site provides a rich Java resource as well as links to other cool applet demo sites.

Java is now very popular for developing applications on Web servers. These applications process data, perform computations, and generate dynamic Web pages. The LiveLab automatic grading system, shown in Figure 1.12 and which you can use with this book, was developed using Java.

Java is a versatile programming language: You can use it to develop applications for desktop computers, servers, and small hand-held devices. The software for Android cell phones is developed using Java. Figure 1.13 shows an emulator for developing Android phone applications.

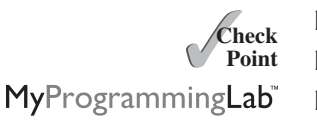

- **1.21** Who invented Java? Which company owns Java now?
- **1.22** What is a Java applet?
- **1.23** What programming language does Android use?

# 1.5 Java, the World Wide Web, and Beyond **15**

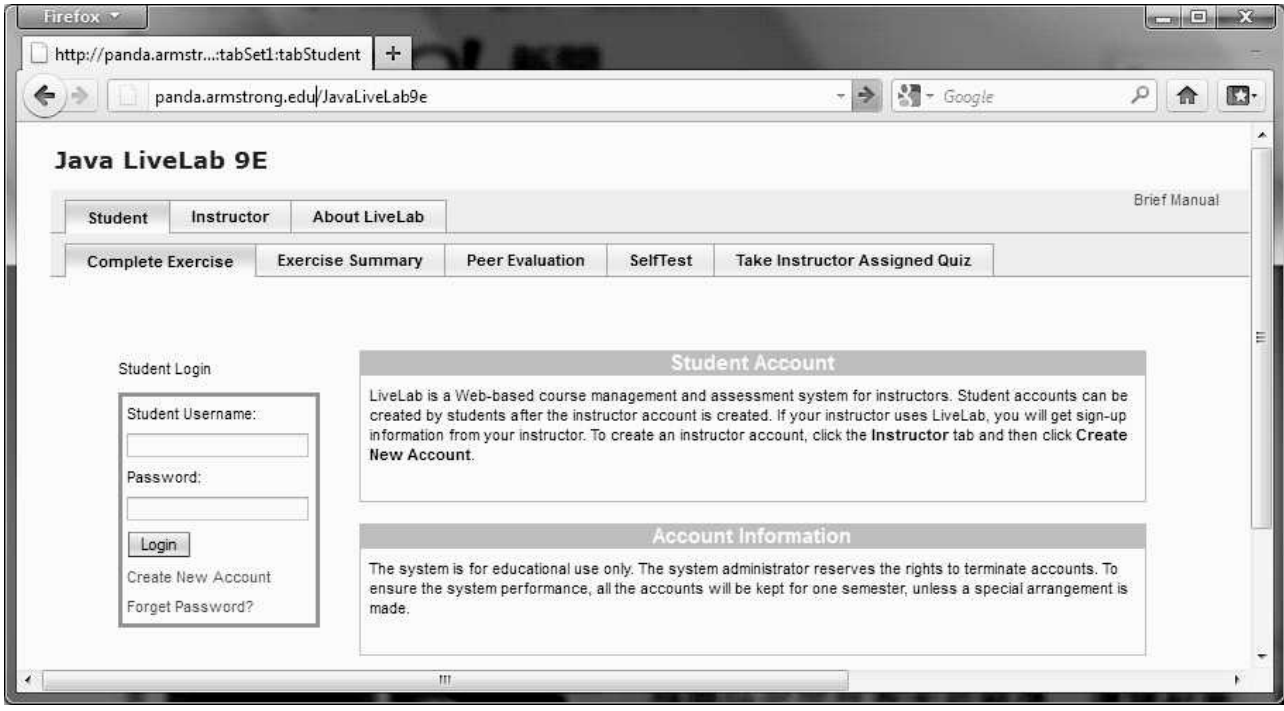

**FIGURE 1.12** Java was used to develop LiveLab, the automatic grading system that accompanies this book.

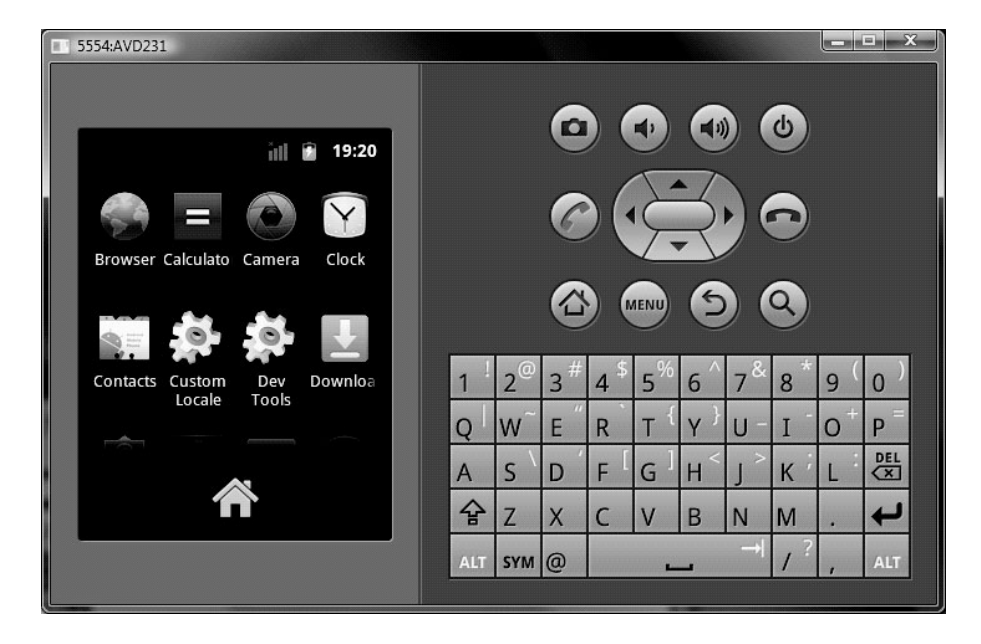

**FIGURE 1.13** Java is used in Android phones.

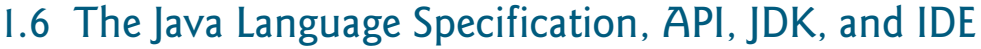

*Java syntax is defined in the Java language specification, and the Java library is defined in the Java API. The JDK is the software for developing and running Java programs. An IDE is an integrated development environment for rapidly developing programs.*

Computer languages have strict rules of usage. If you do not follow the rules when writing a program, the computer will not be able to understand it. The Java language specification and the Java API define the Java standards.

The *Java language specification* is a technical definition of the Java programming language's syntax and semantics. You can find the complete Java language specification at java.sun.com/docs/books/jls.

The *application program interface (API)*, also known as *library*, contains predefined classes and interfaces for developing Java programs. The API is still expanding. You can view and download the latest version of the Java API at <www.oracle.com/technetwork/java/index.html>. Java is a full-fledged and powerful language that can be used in many ways. It comes in three editions:

Java SE, EE, and ME

Java Development Toolkit

Integrated development environment

 $(JDK)$  $JDK 1.7 = JDK 7$ 

Java language specification

**Key Point**

API library

- Java *Standard Edition (Java SE)* to develop client-side standalone applications or applets.
- *Java Enterprise Edition (Java EE)* to develop server-side applications, such as Java servlets, JavaServer Pages (JSP), and JavaServer Faces (JSF).
- *Java Micro Edition (Java ME)* to develop applications for mobile devices, such as cell phones.

This book uses Java SE to introduce Java programming. Java SE is the foundation upon which all other Java technology is based. There are many versions of Java SE. The latest, Java SE 7, is used in this book. Oracle releases each version with a *Java Development Toolkit (JDK).* For Java SE 7, the Java Development Toolkit is called *JDK 1.7* (also known as *Java 7* or *JDK 7*).

The JDK consists of a set of separate programs, each invoked from a command line, for developing and testing Java programs. Instead of using the JDK, you can use a Java development tool (e.g., NetBeans, Eclipse, and TextPad)—software that provides an *integrated development environment (IDE)* for developing Java programs quickly. Editing, compiling, building, debugging, and online help are integrated in one graphical user interface. You simply enter source code in one window or open an existing file in a window, and then click a button or menu item or press a function key to compile and run the program.

- **Theck**<br>Point **Check**MyProgrammingLab
- **1.24** What is the Java language specification?
- **1.25** What does JDK stand for?
- **1.26** What does IDE stand for?
- **1.27** Are tools like NetBeans and Eclipse different languages from Java, or are they dialects or extensions of Java?

# [1.7 A Simple Java Program](#page-17-1)

*A Java program is executed from the* **main** *method in the class.*

Let's begin with a simple Java program that displays the message **Welcome to Java!** on the console. (The word *console* is an old computer term that refers to the text entry and display device of a computer. *Console input* means to receive input from the keyboard, and *console output* means to display output on the monitor.) The program is shown in Listing 1.1.

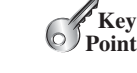

what is a console? console input console output

# **LISTING 1.1** Welcome.java

```
1 public class Welcome { 
2 public static void main(String[] args) { 
3 // Display message Welcome to Java! on the console
4 System.out.println("Welcome to Java!");
5 }
6 }
```
Welcome to Java!

begins execution.

a semicolon (**;**), known as the *statement terminator.*

program are **public**, **static**, and **void**.

Note that the line numbers are for reference purposes only; they are not part of the program. So, don't type line numbers in your program.

Line 1 defines a class. Every Java program must have at least one class. Each class has a name. By convention, class names start with an uppercase letter. In this example, the class name is **Welcome**.

Line 2 defines the **main** method. The program is executed from the **main** method. A class may contain several methods. The **main** method is the entry point where the program

A method is a construct that contains statements. The **main** method in this program contains the **System.out.println** statement. This statement displays the string **Welcome to Java!** on the console (line 4). *String* is a programming term meaning a sequence of characters. A string must be enclosed in double quotation marks. Every statement in Java ends with

*Reserved words*, or *keywords*, have a specific meaning to the compiler and cannot be used for other purposes in the program. For example, when the compiler sees the word **class**, it understands that the word after **class** is the name for the class. Other reserved words in this

Line 3 is a *comment* that documents what the program is and how it is constructed. Com-

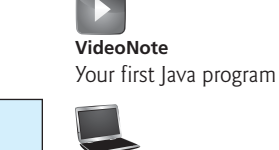

class main method display message

line numbers

class name

main method

string

statement terminator reserved word keyword

comment

line comment block comment

block

ments help programmers to communicate and understand the program. They are not programming statements and thus are ignored by the compiler. In Java, comments are preceded by two slashes (**//**) on a line, called a *line comment,* or enclosed between **/\*** and **\*/** on one or several lines, called a *block comment* or *paragraph comment*. When the compiler sees **//**, it ignores all text after **//** on the same line. When it sees **/\***, it scans for the next **\*/** and ignores

// This application program displays Welcome to Java! /\* This application program displays Welcome to Java! \*/ /\* This application program displays Welcome to Java! \*/

any text between **/\*** and **\*/**. Here are examples of comments:

A pair of curly braces in a program forms a *block* that groups the program's components. In Java, each block begins with an opening brace (**{**) and ends with a closing brace (**}**). Every class has a *class block* that groups the data and methods of the class. Similarly, every method has a *method block* that groups the statements in the method. Blocks can be *nested*, meaning that one block can be placed within another, as shown in the following code.

# **Tip**

An opening brace must be matched by a closing brace. Whenever you type an opening brace, immediately type a closing brace to prevent the missing-brace error. Most Java IDEs automatically insert the closing brace for each opening brace.

match braces

```
public class Welcome { 
  public static void main(String[] args) {
System.out.println("Welcome to Java!"); Method block
 }
}
                                                        Class block
```
case sensitive

special characters

# **Caution**

Java source programs are case sensitive. It would be wrong, for example, to replace **main** in the program with **Main**.

You have seen several special characters (e.g., **{ }**, **//**, **;**) in the program. They are used in almost every program. Table 1.2 summarizes their uses.

#### **TABLE 1.2** Special Characters

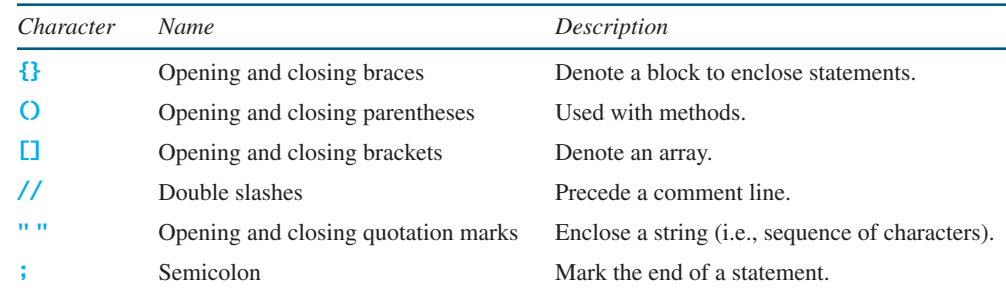

#### common errors

syntax rules

class main method display message

The most common errors you will make as you learn to program will be syntax errors. Like any programming language, Java has its own syntax, and you need to write code that conforms to the *syntax rules.* If your program violates a rule—for example, if the semicolon is missing, a brace is missing, a quotation mark is missing, or a word is misspelled—the Java compiler will report syntax errors. Try to compile the program with these errors and see what the compiler reports.

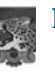

#### **Note**

You are probably wondering why the **main** method is defined this way and why **System.out.println(...)** is used to display a message on the console. For the time being, simply accept that this is how things are done. Your questions will be fully answered in subsequent chapters.

The program in Listing 1.1 displays one message. Once you understand the program, it is easy to extend it to display more messages. For example, you can rewrite the program to display three messages, as shown in Listing 1.2.

# **LISTING 1.2** WelcomeWithThreeMessages.java

```
1 public class WelcomeWithThreeMessages { 
2 public static void main(String[] args) { 
3 System.out.println("Programming is fun!");
      4 System.out.println("Fundamentals First");
5 System.out.println("Problem Driven");
6 }
7 }
```
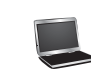

Programming is fun! Fundamentals First Problem Driven

# 1.8 Creating, Compiling, and Executing a Java Program **19**

Further, you can perform mathematical computations and display the result on the console.

Further, you can perform mathematical computations a<br>Listing 1.3 gives an example of evaluating  $\frac{10.5 + 2 \times 3}{45 - 2.5}$  $\frac{.5 + 2 \times 3}{45 - 3.5}$ .

## **LISTING 1.3** ComputeExpression.java

```
1 public class ComputeExpression { 
2 public static void main(String[] args) { 
3 System.out.println((10.5 + 2 * 3) / (45 – 3.5));
\Delta5 }
```
0.39759036144578314

class main method compute expression

The multiplication operator in Java is **\***. As you can see, it is a straightforward process to translate an arithmetic expression to a Java expression. We will discuss Java expressions further in Chapter 2.

- **1.28** What is a keyword? List some Java keywords.
- **1.29** Is Java case sensitive? What is the case for Java keywords?
- **1.30** What is a comment? Is the comment ignored by the compiler? How do you denote a comment line and a comment paragraph?
- **1.31** What is the statement to display a string on the console?
- **1.32** Show the output of the following code:

**Note**

```
public class Test {
  public static void main(String[] args) {
    System.out.println("3.5 * 4 / 2 – 2.5 is ");
    System.out.println(3.5 * 4 / 2 – 2.5);
  }
}
```
# [1.8 Creating, Compiling, and Executing a Java Program](#page-17-0)

*You save a Java program in a .java file and compile it into a .class file. The .class file is executed by the Java Virtual Machine.*

You have to create your program and compile it before it can be executed. This process is repetitive, as shown in Figure 1.14. If your program has compile errors, you have to modify the program to fix them, then recompile it. If your program has runtime errors or does not produce the correct result, you have to modify the program, recompile it, and execute it again.

You can use any text editor or IDE to create and edit a Java source-code file. This section demonstrates how to create, compile, and run Java programs from a command window. If you wish to use an *IDE* such as Eclipse, NetBeans, or TextPad, refer to Supplement II for tutorials. From the command window, you can use a text editor such as Notepad to create the Java source-code file, as shown in Figure 1.15.

> The source file must end with the extension **.java** and must have the same exact name as the public class name. For example, the file for the source code in Listing 1.1 should be named **Welcome.java**, since the public class name is **Welcome**.

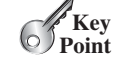

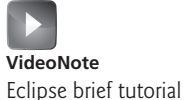

command window IDE Supplements

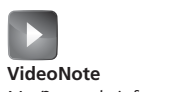

NetBeans brief tutorial

file name

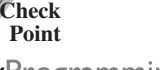

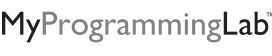

# **20** Chapter I Introduction to Computers, Programs, and Java

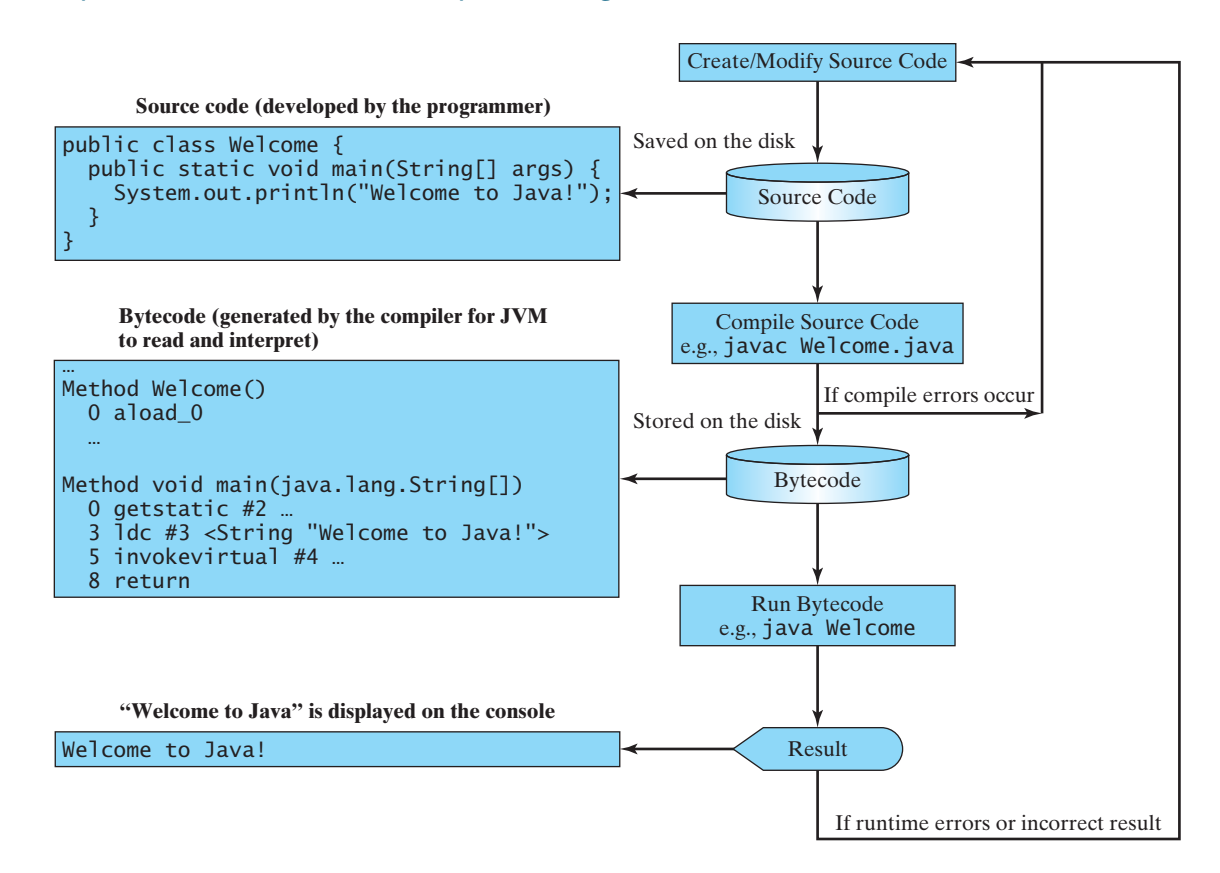

**FIGURE 1.14** The Java program-development process consists of repeatedly creating/modifying source code, compiling, and executing programs.

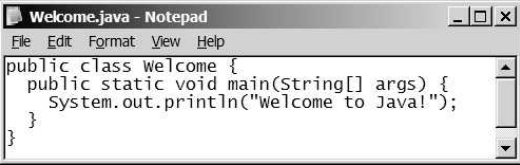

**FIGURE 1.15** You can create a Java source file using Windows Notepad.

A Java compiler translates a Java source file into a Java bytecode file. The following command compiles **Welcome.java**:

#### **javac Welcome.java**

**Note**

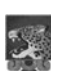

#### You must first install and configure the JDK before you can compile and run programs. See Supplement I.B, Installing and Configuring JDK 7, for how to install the JDK and set up the environment to compile and run Java programs. If you have trouble compiling and running programs, see Supplement I.C, Compiling and Running Java from the Command Window. This supplement also explains how to use basic DOS commands and how to use Windows Notepad and WordPad to create and edit files. All the supplements are accessible from the Companion Website.

.class bytecode file

If there aren't any syntax errors, the *compiler* generates a bytecode file with a **.class** extension. Thus, the preceding command generates a file named **Welcome.class**, as shown in

compile

Supplement I.B

Supplement I.C

# 1.8 Creating, Compiling, and Executing a Java Program **21**

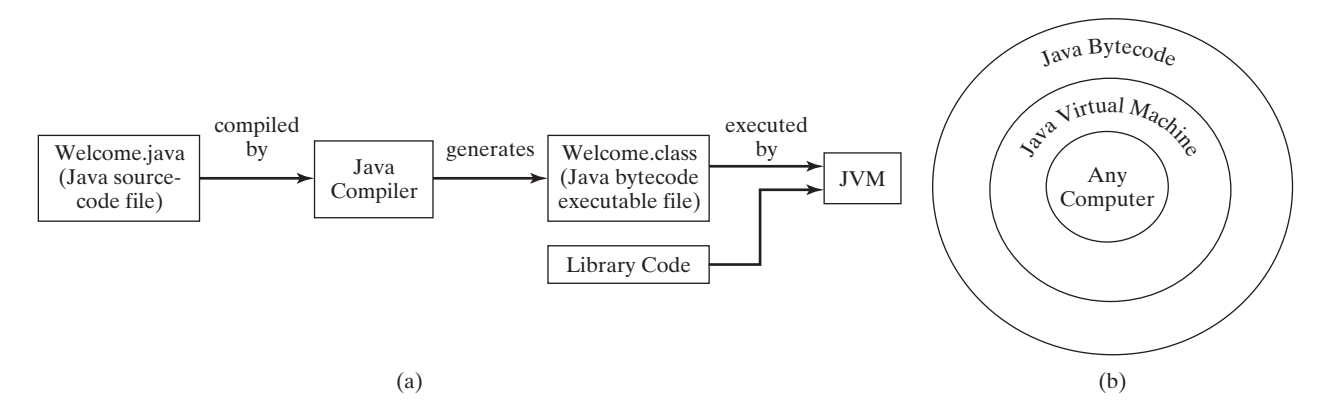

**FIGURE 1.16** (a) Java source code is translated into bytecode. (b) Java bytecode can be executed on any computer with a Java Virtual Machine.

bytecode Java Virtual Machine (JVM) Figure 1.16a. The Java language is a high-level language, but Java bytecode is a low-level language. The *bytecode* is similar to machine instructions but is architecture neutral and can run on any platform that has a *Java Virtual Machine (JVM)*, as shown in Figure 1.16b. Rather than a physical machine, the virtual machine is a program that interprets Java bytecode. This is one of Java's primary advantages: *Java bytecode can run on a variety of hardware platforms and operating systems.* Java source code is compiled into Java bytecode and Java bytecode is interpreted by the JVM. Your Java code may use the code in the Java library. The JVM executes your code along with the code in the library. To execute a Java program is to run the program's bytecode. You can execute the bytecode on any platform with a JVM, which is an interpreter. It translates the individual instructions in interpret bytecode

the bytecode into the target machine language code one at a time rather than the whole program as a single unit. Each step is executed immediately after it is translated.

The following command runs the bytecode for Listing 1.1:

#### **java Welcome**

Figure 1.17 shows the **javac** command for compiling **Welcome.java**. The compiler generates the **Welcome.class** file, and this file is executed using the **java** command. javac command java command

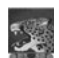

#### **Note**

For simplicity and consistency, all source-code and class files used in this book are placed under **c:\book** unless specified otherwise.

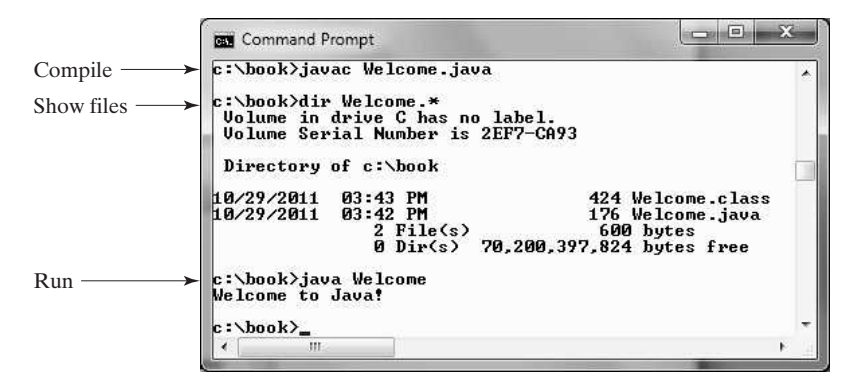

Compile and run a Java program **VideoNote**

run

c:\book

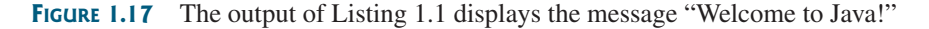

# **22** Chapter I Introduction to Computers, Programs, and Java

java ClassName

NoClassDefFoundError

NoSuchMethodError

class loader

bytecode verifier

use package

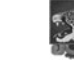

#### **Caution**

Do not use the extension **.class** in the command line when executing the program. Use **java ClassName** to run the program. If you use **java ClassName.class** in the command line, the system will attempt to fetch **ClassName.class.class**.

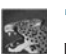

**Tip** If you execute a class file that does not exist, a **NoClassDefFoundError** will occur. If you execute a class file that does not have a **main** method or you mistype the **main** method (e.g., by typing **Main** instead of **main**), a **NoSuchMethodError** will occur.

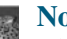

#### **Note**

When executing a Java program, the JVM first loads the bytecode of the class to memory using a program called the *class loader.* If your program uses other classes, the class loader dynamically loads them just before they are needed. After a class is loaded, the JVM uses a program called the *bytecode verifier* to check the validity of the bytecode and to ensure that the bytecode does not violate Java's security restrictions. Java enforces strict security to make sure that Java class files are not tampered and do not harm your computer.

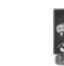

#### **Pedagogical Note**

Your instructor may require you to use packages for organizing programs. For example, you may place all programs in this chapter in a package named *chapter1.* For instructions on how to use packages, see Supplement I.F, Using Packages to Organize the Classes in the Text.

- **1.33** What is the Java source filename extension, and what is the Java bytecode filename extension?
- **1.34** What are the input and output of a Java compiler?
- **1.35** What is the command to compile a Java program?
- **1.36** What is the command to run a Java program?

*You can display text in a graphical dialog box.*

- **1.37** What is the JVM?
- **1.38** Can Java run on any machine? What is needed to run Java on a computer?
- **1.39** If a **NoClassDefFoundError** occurs when you run a program, what is the cause of the error?
- **1.40** If a **NoSuchMethodError** occurs when you run a program, what is the cause of the error?

The program in Listing 1.1 displays the text on the console, as shown in Figure 1.17. You can

# [1.9 Displaying Text in a Message Dialog Box](#page-17-1)

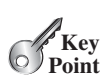

**Theck**<br>Point **Check**

MyProgrammingLab

JOptionPane

showMessageDialog

block comment

rewrite the program to display the text in a message dialog box. To do so, you need to use the **showMessageDialog** method in the **JOptionPane** class. **JOptionPane** is one of the many predefined classes in the Java library that you can reuse rather than "reinvent the wheel." You can use the **showMessageDialog** method to display any text in a message dialog box, as shown in Figure 1.18. The new program is given in Listing 1.4.

# **LISTING 1.4** WelcomeInMessageDialogBox.java

1 /\* This application program displays Welcome to Java! 2 \* in a message dialog box. 3  $* /$ 

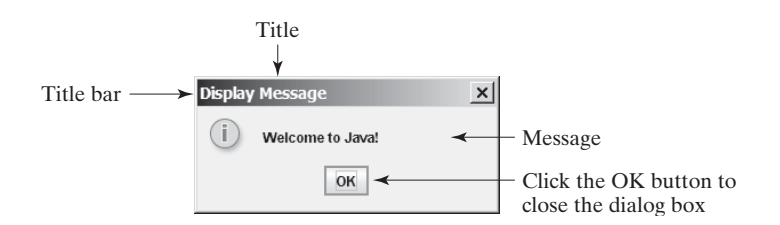

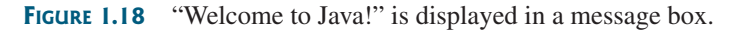

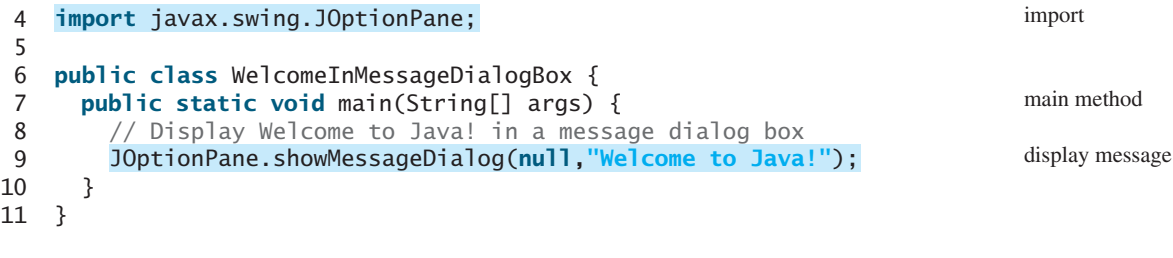

The first three lines are block comments. The first line begins with **/\*** and the last line ends with **\*/**. By convention, all other lines begin with an asterisk (**\***).

This program uses the Java class **JOptionPane** (line 9). Java's predefined classes are grouped into packages. **JOptionPane** is in the **javax.swing** package. **JOptionPane** is imported into the program using the **import** statement in line 4 so that the compiler can locate the class without the full name **javax.swing.JOptionPane**.

package

```
Note
```
If you replace **JOptionPane** in line 9 with **javax.swing.JOptionPane**, you don't need to import it in line 4. **javax.swing.JOptionPane** is the full name for the **JOptionPane** class.

The **showMessageDialog** method is a *static* method. Such a method should be invoked by using the class name followed by a dot operator (**.**) and the method name with arguments. Details of methods will be discussed in Chapter 5. The **showMessageDialog** method can be invoked with two arguments, as shown below.

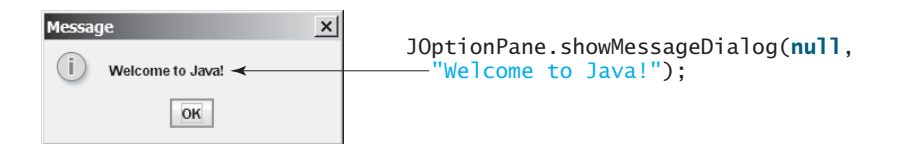

The first argument can always be **null**. **null** is a Java keyword that will be fully discussed in Chapter 8. The second argument is a string for text to be displayed.

There are several ways to use the **showMessageDialog** method. For the time being, you need to know only two ways. One is to use a statement, as shown in the example:

two versions of showMessageDialog

JOptionPane.showMessageDialog(**null**, x);

where **x** is a string for the text to be displayed.

The other is to use a statement like this one:

```
JOptionPane.showMessageDialog(null, x, 
 y, JOptionPane.INFORMATION_MESSAGE);
```
# **24** Chapter I Introduction to Computers, Programs, and Java

where  $x$  is a string for the text to be displayed, and  $y$  is a string for the title of the message box. The fourth argument can be **JOptionPane.INFORMATION\_MESSAGE**, which causes the information icon ( $\Box$ ) to be displayed in the message box, as shown in the following example.

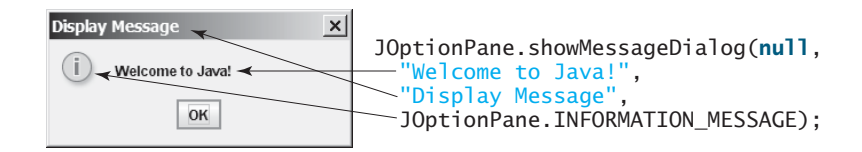

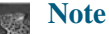

#### There are two types of **import** statements: *specific import* and *wildcard import.* The *specific import* specifies a single class in the import statement. For example, the following statement imports **JOptionPane** from the package **javax.swing**.

#### **import** javax.swing.JOptionPane;

The *wildcard import* imports all the classes in a package by using the asterisk as the wildcard. For example, the following statement imports all the classes from the package **javax.swing**.

#### **import** javax.swing.\*;

The information for the classes in an imported package is not read in at compile time or runtime unless the class is used in the program. The import statement simply tells the compiler where to locate the classes. There is no performance difference between a specific import and a wildcard import declaration.

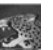

#### **Note**

Recall that you have used the **System** class in the statement **System.out.println ("Welcome to Java");** in Listing 1.1. The **System** class is not imported because it is in the **java.lang** package. All the classes in the **java.lang** package are *implicitly* imported in every Java program.

- **1.41** What is the statement to display the message "Hello world" in a message dialog box?
- **1.42** Why does the **System** class not need to be imported?
- **1.43** Are there any performance differences between the following two **import** statements?
	- **import** javax.swing.JOptionPane; **import** javax.swing.\*;

# [1.10 Programming Style and Documentation](#page-17-1)

**Key Point**

programming style

documentation

*Good programming style and proper documentation make a program easy to read and help programmers prevent errors.*

*Programming style* deals with what programs look like. A program can compile and run properly even if written on only one line, but writing it all on one line would be bad programming style because it would be hard to read. *Documentation* is the body of explanatory remarks and comments pertaining to a program. Programming style and documentation are as important as coding. Good programming style and appropriate documentation reduce the chance of errors and make programs easy to read. This section gives several guidelines. For

specific import

wildcard import

no performance difference

java.lang package implicitly imported

**Theck**<br>Point **Check**MyProgrammingLab" more detailed guidelines, see Supplement I.D, Java Coding Style Guidelines, on the Companion Website.

# 1.10.1 Appropriate Comments and Comment Styles

Include a summary at the beginning of the program that explains what the program does, its key features, and any unique techniques it uses. In a long program, you should also include comments that introduce each major step and explain anything that is difficult to read. It is important to make comments concise so that they do not crowd the program or make it difficult to read.

In addition to line comments (beginning with **//**) and block comments (beginning with **/\***), Java supports comments of a special type, referred to as *javadoc comments.* javadoc comments begin with **/\*\*** and end with **\*/**. They can be extracted into an HTML file using the JDK's **javadoc** command. For more information, see java.sun.com/j2se/javadoc.

Use javadoc comments  $\left(\frac{**}{*}, \ldots, *')\right)$  for commenting on an entire class or an entire method. These comments must precede the class or the method header in order to be extracted into a javadoc HTML file. For commenting on steps inside a method, use line comments (**//**). To see an example of a javadoc HTML file, check out [www.cs.armstrong.edu/liang/javadoc/](www.cs.armstrong.edu/liang/javadoc/Exercise1.html) [Exercise1.html.](www.cs.armstrong.edu/liang/javadoc/Exercise1.html) Its corresponding Java code is shown in [www.cs.armstrong.edu/liang/javadoc/](www.cs.armstrong.edu/liang/javadoc/Exercise1.java) [Exercise1.java.](www.cs.armstrong.edu/liang/javadoc/Exercise1.java)

# 1.10.2 Proper Indentation and Spacing

A consistent indentation style makes programs clear and easy to read, debug, and maintain. *Indentation* is used to illustrate the structural relationships between a program's components or statements. Java can read the program even if all of the statements are on the same long line, but humans find it easier to read and maintain code that is aligned properly. Indent each subcomponent or statement at least *two* spaces more than the construct within which it is nested.

A single space should be added on both sides of a binary operator, as shown in the following statement:

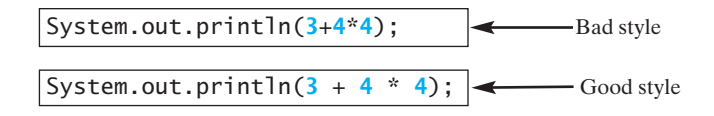

# 1.10.3 Block Styles

A *block* is a group of statements surrounded by braces. There are two popular styles, *next-line* style and *end-of-line* style, as shown below.

```
public class Test
{
 public static void main(String[] args)
  {
    System.out.println("Block Styles");
  }
}
```
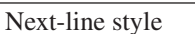

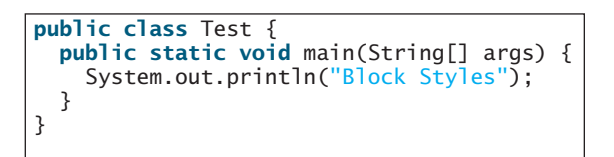

End-of-line style

The next-line style aligns braces vertically and makes programs easy to read, whereas the end-of-line style saves space and may help avoid some subtle programming errors. Both are acceptable block styles. The choice depends on personal or organizational preference. You should use a block style consistently—mixing styles is not recommended. This book uses the *end-of-line* style to be consistent with the Java API source code.

javadoc comment

indent code

#### **26** Chapter I Introduction to Computers, Programs, and Java

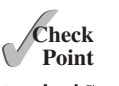

**1.44** Reformat the following program according to the programming style and documentation guidelines. Use the end-of-line brace style.

```
MyProgrammingLab
```

```
public class Test
{
  // Main method 
 public static void main(String[] args) {
  /** Display output */
  System.out.println("Welcome to Java");
  }
}
```
# [1.11 Programming Errors](#page-17-1)

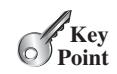

*Programming errors can be categorized into three types:* syntax errors*,* runtime errors*, and* logic errors*.*

# 1.11.1 Syntax Errors

syntax errors compile errors

Errors that are detected by the compiler are called *syntax errors* or *compile errors.* Syntax errors result from errors in code construction, such as mistyping a keyword, omitting some necessary punctuation, or using an opening brace without a corresponding closing brace. These errors are usually easy to detect, because the compiler tells you where they are and what caused them. For example, the program in Listing 1.5 has a syntax error, as shown in Figure 1.19.

# **LISTING 1.5** ShowSyntaxErrors.java

```
1 public class ShowSyntaxErrors {
2 public static main(String[] args) {
3 System.out.println("Welcome to Java);
4 }
5 }
```
Four errors are reported, but the program actually has two errors:

- The keyword **void** is missing before **main** in line 2.
- The string **Welcome to Java** should be closed with a closing quotation mark in line 3.

Since a single error will often display many lines of compile errors, it is a good practice to fix errors from the top line and work downward. Fixing errors that occur earlier in the program may also fix additional errors that occur later.

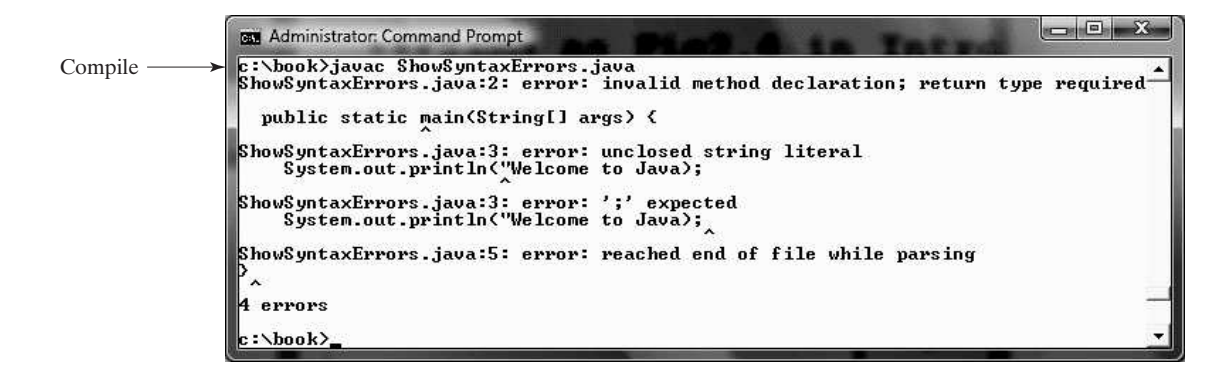

**FIGURE 1.19** The compiler reports syntax errors.

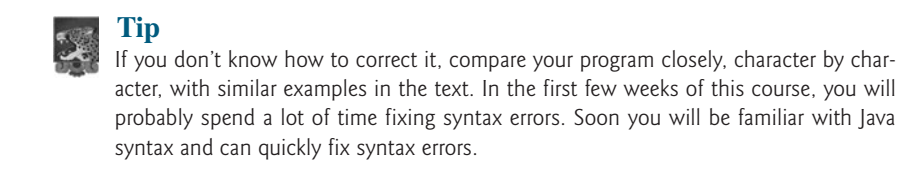

fix syntax errors

runtime errors

1.11.2 Runtime Errors

*Runtime errors* are errors that cause a program to terminate abnormally. They occur while a program is running if the environment detects an operation that is impossible to carry out. Input mistakes typically cause runtime errors. An *input error* occurs when the program is waiting for the user to enter a value, but the user enters a value that the program cannot handle. For instance, if the program expects to read in a number, but instead the user enters a string, this causes data-type errors to occur in the program.

Another example of runtime errors is division by zero. This happens when the divisor is zero for integer divisions. For instance, the program in Listing 1.6 would cause a runtime error, as shown in Figure 1.20.

# **LISTING 1.6** ShowRuntimeErrors.java

```
1 public class ShowRuntimeErrors {
2 public static void main(String[] args) {
3 System.out.println(1 / 0);
4 }
5 }
```
runtime error

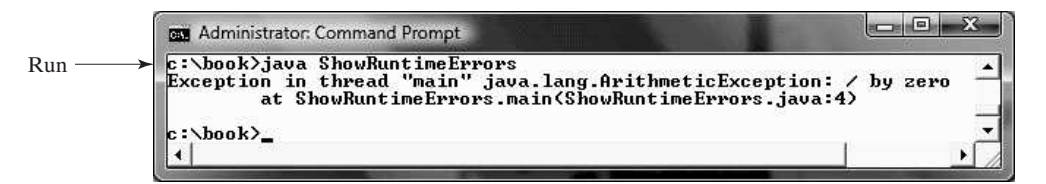

**FIGURE 1.20** The runtime error causes the program to terminate abnormally.

# 1.11.3 Logic Errors

*Logic errors* occur when a program does not perform the way it was intended to. Errors of this kind occur for many different reasons. For example, suppose you wrote the program in Listing 1.7 to convert Celsius **35** degrees to a Fahrenheit degree:

# logic errors

# **LISTING 1.7** ShowLogicErrors.java

```
1 public class ShowLogicErrors {
2 public static void main(String[] args) {
3 System.out.println("Celsius 35 is Fahrenheit degree ");
4 System.out.println((9 / 5) * 35 + 32);
5 }
6 }
```
Celsius 35 is Fahrenheit degree 67

#### **28** Chapter I Introduction to Computers, Programs, and Java

You will get Fahrenheit **67** degrees, which is wrong. It should be **95.0**. In Java, the division for integers is an integer—the fractional part is truncated—so in Java  $9 / 5$  is 1. To get the correct result, you need to use **9.0 / 5**, which results in **1.8**.

In general, syntax errors are easy to find and easy to correct, because the compiler gives indications as to where the errors came from and why they are wrong. Runtime errors are not difficult to find, either, since the reasons and locations for the errors are displayed on the console when the program aborts. Finding logic errors, on the other hand, can be very challenging. In the upcoming chapters, you will learn the techniques of tracing programs and finding logic errors.

- **1.45** What are syntax errors (compile errors), runtime errors, and logic errors?
- **1.46** Give examples of syntax errors, runtime errors, and logic errors.
- **1.47** If you forget to put a closing quotation mark on a string, what kind error will be raised?
- **1.48** If your program needs to read integers, but the user entered strings, an error would occur when running this program. What kind of error is this?
- **1.49** Suppose you write a program for computing the perimeter of a rectangle and you mistakenly write your program so that it computes the area of a rectangle. What kind of error is this?
- **1.50** Identify and fix the errors in the following code:

```
1 public class Welcome {
2 public void Main(String[] args) {
3 System.out.println('Welcome to Java!);
4 }
5 }
```
**1.51** The following program is wrong. Reorder the lines so that the program displays **morning** followed by **afternoon**.

```
1 public static void main(String[] args) {
2 }
3 public class Welcome {
4 System.out.println("afternoon");
5 System.out.println("morning");
6 }
```
# **KEY TERMS**

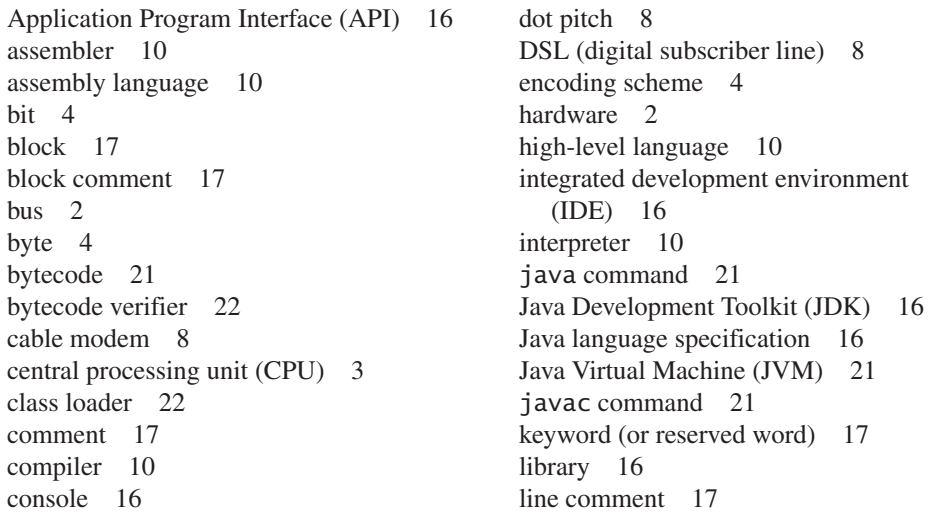

**Theck**<br>Point MyProgrammingLab

**Check**

- logic error 27 low-level language 10 machine language 9 main method 17 memory 5 modem 8 motherboard 3 network interface card (NIC) 8 operating system (OS) 12 pixel 8 program 2
- programming 2 runtime error 27 screen resolution 8 software 2 source code 10 source program 10 specific import 24 statement 10 storage devices 5 syntax error 26 wildcard import 24

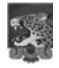

**Note**

The above terms are defined in this chapter. Supplement I.A, Glossary, lists all the key terms and descriptions in the book, organized by chapters.

Supplement I.A

# **CHAPTER SUMMARY**

- **1.** A computer is an electronic device that stores and processes data.
- **2.** A computer includes both *hardware* and *software.*
- **3.** Hardware is the physical aspect of the computer that can be touched.
- **4.** Computer *programs*, known as *software*, are the invisible instructions that control the hardware and make it perform tasks.
- **5.** Computer *programming* is the writing of instructions (i.e., code) for computers to perform.
- **6.** The *central processing unit (CPU)* is a computer's brain. It retrieves instructions from *memory* and executes them.
- **7.** Computers use zeros and ones because digital devices have two stable states, referred to by convention as zero and one.
- **8.** A *bit* is a binary digit 0 or 1.
- **9.** A *byte* is a sequence of 8 bits.
- **10.** A kilobyte is about 1,000 bytes, a megabyte about 1 million bytes, a gigabyte about 1 billion bytes, and a terabyte about 1,000 gigabytes.
- **11.** Memory stores data and program instructions for the CPU to execute.
- **12.** A memory unit is an ordered sequence of bytes.
- **13.** Memory is volatile, because information is lost when the power is turned off.

# **30** Chapter I Introduction to Computers, Programs, and Java

- **14.** Programs and data are permanently stored on *storage devices* and are moved to memory when the computer actually uses them.
- **15.** The *machine language* is a set of primitive instructions built into every computer.
- **16.** *Assembly language* is a *low-level programming language* in which a mnemonic is used to represent each machine-language instruction.
- **17.** *High-level languages* are English-like and easy to learn and program.
- **18.** A program written in a high-level language is called a *source program.*
- **19.** A *compiler* is a software program that translates the source program into a *machinelanguage program.*
- **20.** The *operating system (OS)* is a program that manages and controls a computer's activities.
- **21.** Java is platform independent, meaning that you can write a program once and run it on any computer.
- **22.** Java programs can be embedded in HTML pages and downloaded by Web browsers to bring live animation and interaction to Web clients.
- **23.** The Java source file name must match the public class name in the program. Java source code files must end with the **.java** extension.
- **24.** Every class is compiled into a separate bytecode file that has the same name as the class and ends with the **.class** extension.
- **25.** To compile a Java source-code file from the command line, use the *javac command.*
- **26.** To run a Java class from the command line, use the *java command.*
- **27.** Every Java program is a set of class definitions. The keyword **class** introduces a class definition. The contents of the class are included in a *block.*
- **28.** A block begins with an opening brace (**{**) and ends with a closing brace (**}**).
- **29.** Methods are contained in a class. To run a Java program, the program must have a **main** method. The **main** method is the entry point where the program starts when it is executed.
- **30.** Every *statement* in Java ends with a semicolon (**;**), known as the *statement terminator.*
- **31.** *Reserved words,* or *keywords,* have a specific meaning to the compiler and cannot be used for other purposes in the program.
- **32.** In Java, comments are preceded by two slashes (**//**) on a line, called a *line comment,* or enclosed between **/\*** and **\*/** on one or several lines, called a *block comment* or *paragraph comment*. Comments are ignored by the compiler.
- **33.** Java source programs are case sensitive.
- **34.** There are two types of **import** statements: *specific import* and *wildcard import.* The specific import specifies a single class in the import statement; the wildcard import imports all the classes in a package.
- **35.** Programming errors can be categorized into three types: *syntax errors*, *runtime errors*, and *logic errors.* Errors that occur during compilation are called syntax errors or *compile errors.* Runtime errors are errors that cause a program to terminate abnormally. Logic errors occur when a program does not perform the way it was intended to.

# **TEST QUESTIONS**

Do the test questions for this chapter online at [www.cs.armstrong.edu/liang/intro9e/test.html.](www.cs.armstrong.edu/liang/intro9e/test.html)

# **PROGRAMMING EXERCISES**

**Note**

Solutions to even-numbered exercises are on the Companion Website. Solutions to all exercises are on the Instructor Resource Website. The level of difficulty is rated easy (no star), moderate (**\***), hard (**\*\***), or challenging (**\*\*\***).

- **1.1** (*Display three messages*) Write a program that displays **Welcome to Java**, **Welcome to Computer Science**, and **Programming is fun**.
- **1.2** (*Display five messages*) Write a program that displays **Welcome to Java** five times.
- \***1.3** (*Display a pattern*) Write a program that displays the following pattern:

J A V V A J A A V V A A J J AAAAA V V AAAAA J J A A V A A

**1.4** (*Print a table*) Write a program that displays the following table:

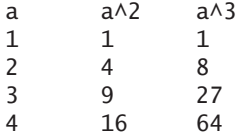

**1.5** (*Compute expressions*) Write a program that displays the result of  $9.5 \times 4.5 - 2.5 \times 3$ 

$$
\frac{9.5 \times 4.5 - 2.5 \times 3}{45.5 - 3.5}
$$

- **1.6** (*Summation of a series*) Write a program that displays the result of  $1 + 2 + 3 + 4 + 5 + 6 + 7 + 8 + 9.$
- **1.7** (*Approximate*  $\pi$ )  $\pi$  can be computed using the following formula:

$$
\pi = 4 \times \left(1 - \frac{1}{3} + \frac{1}{5} - \frac{1}{7} + \frac{1}{9} - \frac{1}{11} + \dots \right)
$$

Write a program that displays the result of  $4 \times \left(1 - \frac{1}{3}\right)$  $+\frac{1}{5} - \frac{1}{7}$  $+\frac{1}{9} - \frac{1}{11}$ 

and  $4 \times \left(1 - \frac{1}{3} + \frac{1}{5} - \frac{1}{7} + \frac{1}{9} - \frac{1}{11} + \frac{1}{13}\right)$ . Use **1.0** instead of **1** in your program.  $+\frac{1}{5} - \frac{1}{7}$  $+\frac{1}{9} - \frac{1}{11}$  $+\frac{1}{13}$ .

MyProgrammingLab

level of difficulty

#### **32** Chapter I Introduction to Computers, Programs, and Java

**1.8** (*Area and perimeter of a circle*) Write a program that displays the area and perimeter of a circle that has a radius of **5.5** using the following formula:

> *area* = *radius*  $\times$  *radius*  $\times \pi$ *perimeter* =  $2 \times$  *radius*  $\times \pi$

**1.9** (*Area and perimeter of a rectangle*) Write a program that displays the area and perimeter of a rectangle with the width of **4.5** and height of **7.9** using the following formula:

 $area = width \times height$ 

- **1.10** (*Average speed in miles*) Assume a runner runs **14** kilometers in **45** minutes and **30** seconds. Write a program that displays the average speed in miles per hour. (Note that **1** mile is **1.6** kilometers.)
- \***1.11** (*Population projection*) The U.S. Census Bureau projects population based on the following assumptions:
	- One birth every 7 seconds
	- One death every 13 seconds
	- One new immigrant every 45 seconds

Write a program to display the population for each of the next five years. Assume the current population is 312,032,486 and one year has 365 days. *Hint*: In Java, if two integers perform division, the result is an integer. The fraction part is truncated. For example, **5** / **4** is **1** (not **1.25**) and **10** / **4** is **2** (not **2.5**).

**1.12** (*Average speed in kilometers*) Assume a runner runs **24** miles in **1** hour, **40** minutes, and **35** seconds. Write a program that displays the average speed in kilometers per hour. (Note that **1** mile is **1.6** kilometers.)

# **CHAPTER**

# $\mathcal{L}$

# **ELEMENTARY** [PROGRAMMING](#page-17-0)

# Objectives

- To write Java programs to perform simple computations (§2.2).
- To obtain input from the console using the **Scanner** class (§2.3).
- To use identifiers to name variables, constants, methods, and classes (§2.4).
- To use variables to store data (§§2.5–2.6).
- To program with assignment statements and assignment expressions (§2.6).
- To use constants to store permanent data (§2.7).
- To name classes, methods, variables, and constants by following their naming conventions (§2.8).
- To explore Java numeric primitive data types: **byte**, **short**, **int**, **long**, **float**, and **double** (§2.9.1).
- To perform operations using operators **+**, **-**, **\***, **/**, and **%** (§2.9.2).
- To perform exponent operations using **Math.pow(a, b)** (§2.9.3).
- To write integer literals, floating-point literals, and literals in scientific notation (§2.10).
- To write and evaluate numeric expressions (§2.11).
- To obtain the current system time using **System.currentTimeMillis()** (§2.12).
- To use augmented assignment operators (§2.13).
- To distinguish between postincrement and preincrement and between postdecrement and predecrement (§2.14).
- To cast the value of one type to another type (§2.15).
- To describe the software development process and apply it to develop the loan payment program (§2.16).
- To represent characters using the **char** type (§2.17).
- To represent a string using the **String** type (§2.18).
- To obtain input using the **JOpt ionPane** input dialog boxes (§2.19).

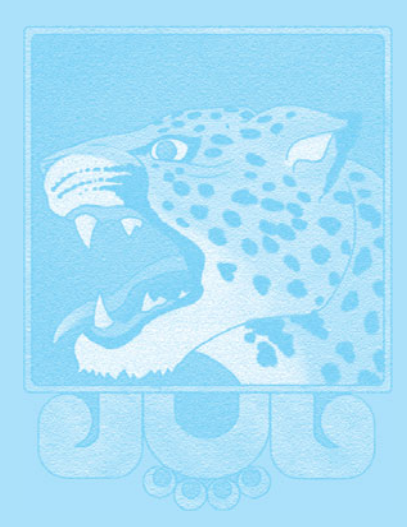

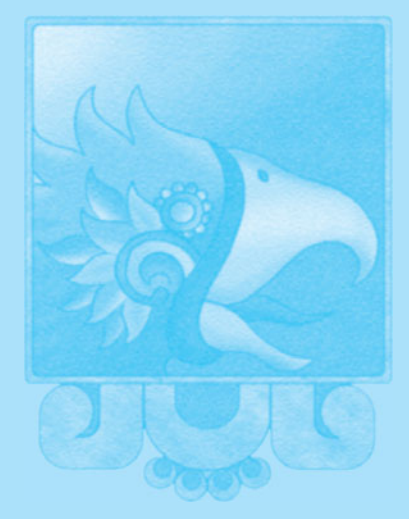

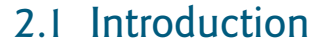

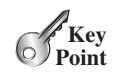

*The focus of this chapter is on learning elementary programming techniques to solve problems.*

In Chapter 1 you learned how to create, compile, and run very basic Java programs. Now you will learn how to solve problems by writing programs. Through these problems, you will learn elementary programming using primitive data types, variables, constants, operators, expressions, and input and output.

Suppose, for example, that you need to take out a student loan. Given the loan amount, loan term, and annual interest rate, can you write a program to compute the monthly payment and total payment? This chapter shows you how to write programs like this. Along the way, you learn the basic steps that go into analyzing a problem, designing a solution, and implementing the solution by creating a program.

# [2.2 Writing a Simple Program](#page-17-1)

**Key Point**

*Writing a program involves designing a strategy for solving the problem and then using a programming language to implement that strategy.*

Let's first consider the simple problem of computing the area of a circle. How do we write a program for solving this problem?

Writing a program involves designing algorithms and translating algorithms into programming instructions, or code. An *algorithm* describes how a problem is solved by listing the actions that need to be taken and the order of their execution. Algorithms can help the programmer plan a program before writing it in a programming language. Algorithms can be described in natural languages or in *pseudocode* (natural language mixed with some programming code). The algorithm for calculating the area of a circle can be described as follows:

- 1. Read in the circle's radius.
- 2. Compute the area using the following formula:

 $area = radius \times radius \times \pi$ 

3. Display the result.

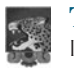

#### **Tip**

It's always good practice to outline your program (or its underlying problem) in the form of an algorithm before you begin coding.

When you *code*—that is, when you write a program—you translate an algorithm into a program. You already know that every Java program begins with a class definition in which the keyword **class** is followed by the class name. Assume that you have chosen **ComputeArea** as the class name. The outline of the program would look like this:

```
public class ComputeArea {
 // Details to be given later
}
```
As you know, every Java program must have a **main** method where program execution begins. The program is then expanded as follows:

```
public class ComputeArea {
 public static void main(String[] args) {
   // Step 1: Read in radius
```
// Step 2: Compute area

problem

algorithm

pseudocode

```
// Step 3: Display the area
 }
}
```
The program needs to read the radius entered by the user from the keyboard. This raises two important issues:

- Reading the radius.
- Storing the radius in the program.

Let's address the second issue first. In order to store the radius, the program needs to declare a symbol called a *variable.* A variable represents a value stored in the computer's memory.

Rather than using **x** and **y** as variable names, choose descriptive names: in this case, **radius** for radius, and **area** for area. To let the compiler know what **radius** and **area** are, specify their data types. That is the kind of the data stored in a variable, whether integer, *floating-point number*, or something else. This is known as *declaring variables*. Java provides simple data types for representing integers, floating-point numbers (i.e., numbers with a decimal point), characters, and Boolean types. These types are known as *primitive data types* or *fundamental types.*

Declare **radius** and **area** as double-precision floating-point numbers. The program can be expanded as follows:

```
public class ComputeArea {
 public static void main(String[] args) {
    double radius;
    double area;
   // Step 1: Read in radius
   // Step 2: Compute area
   // Step 3: Display the area
 }
}
```
The program declares **radius** and **area** as variables. The reserved word **double** indicates that **radius** and **area** are double-precision floating-point values stored in the computer.

The first step is to prompt the user to designate the circle's **radius**. You will learn how to prompt the user for information shortly. For now, to learn how variables work, you can assign a fixed value to **radius** in the program as you write the code; later, you'll modify the program to prompt the user for this value.

The second step is to compute **area** by assigning the result of the expression **radius \* radius \* 3.14159** to **area**.

In the final step, the program will display the value of **area** on the console by using the **System.out.println** method.

Listing 2.1 shows the complete program, and a sample run of the program is shown in Figure 2.1.

# **LISTING 2.1** ComputeArea.java

```
1 public class ComputeArea {
2 public static void main(String[] args) {
3 double radius; // Declare radius
4 double area; // Declare area
5
6 // Assign a radius
7 radius = 20; // radius is now 20
```
variable

descriptive names

data type floating-point number declare variables primitive data types

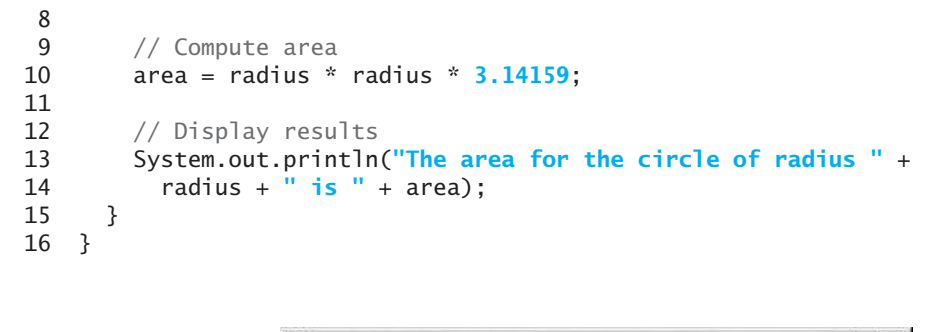

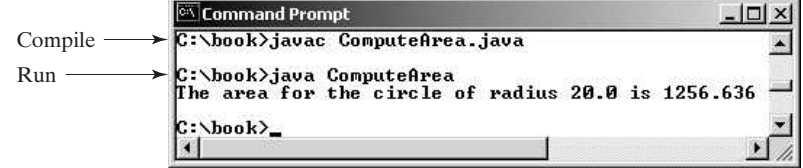

**FIGURE 2.1** The program displays the area of a circle.

Variables such as **radius** and **area** correspond to memory locations. Every variable has a name, a type, a size, and a value. Line 3 declares that **radius** can store a **double** value. The value is not defined until you assign a value. Line 7 assigns **20** into variable **radius**. Similarly, line 4 declares variable **area**, and line 10 assigns a value into **area**. The following table shows the value in the memory for **area** and **radius** as the program is executed. Each row in the table shows the values of variables after the statement in the corresponding line in the program is executed. This method of reviewing how a program works is called *tracing a program.* Tracing programs are helpful for understanding how programs work, and they are useful tools for finding errors in programs.

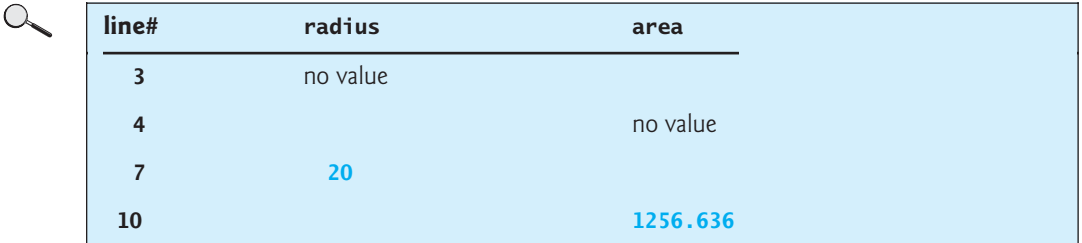

concatenate strings

concatenate strings with numbers

The plus sign (**+**) has two meanings: one for addition and the other for concatenating (combining) strings. The plus sign (**+**) in lines 13–14 is called a *string concatenation operator.* It combines two strings into one. If a string is combined with a number, the number is converted into a string and concatenated with the other string. Therefore, the plus signs (**+**) in lines 13–14 concatenate strings into a longer string, which is then displayed in the output. Strings and string concatenation will be discussed further in Section 2.18.

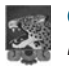

#### **Caution**

A string cannot cross lines in the source code. Thus, the following statement would result in a compile error:

System.out.println(**"Introduction to Java Programming, by Y. Daniel Liang"**);

declare variable assign value

tracing program

# 2.3 Reading Input from the Console **37**

To fix the error, break the string into separate substrings, and use the concatenation operator (**+**) to combine them: break a long string

```
System.out.println("Introduction to Java Programming, " +
  "by Y. Daniel Liang");
```
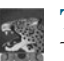

**Tip** This example consists of three steps. It is a good approach to develop and test these

steps incrementally by adding them one at a time.

**2.1** Identify and fix the errors in the following code:

```
1 public class Test {
2 public void main(string[] args) {
3 int i;
4 int k = 100.0;
5 int j = i + 1;
6
7 System.out.println("j is " + j + " and
8 k is " + k);
9 }
10 }
```
incremental development and testing

**Point Check**

```
MyProgrammingLab
```

```
2.3 Reading Input from the Console
```
*Reading input from the console enables the program to accept input from the user.* 

In Listing 2.1, the radius is fixed in the source code. To use a different radius, you have to modify the source code and recompile it. Obviously, this is not convenient, so instead you can use the **Scanner** class for console input.

Java uses **System.out** to refer to the standard output device and **System.in** to the standard input device. By default, the output device is the display monitor and the input device is the keyboard. To perform console output, you simply use the **println** method to display a primitive value or a string to the console. Console input is not directly supported in Java, but you can use the **Scanner** class to create an object to read input from **System.in**, as follows:

```
Scanner input = new Scanner(System.in);
```
The syntax **new Scanner(System.in)** creates an object of the **Scanner** type. The syntax **Scanner input** declares that **input** is a variable whose type is **Scanner**. The whole line **Scanner input = new Scanner(System.in)** creates a **Scanner** object and assigns its reference to the variable **input**. An object may invoke its methods. To invoke a method on an object is to ask the object to perform a task. You can invoke the methods listed in Table 2.1 to read various types of input.

For now, we will see how to read a number that includes a decimal point by invoking the **nextDouble()** method. Other methods will be covered when they are used. Listing 2.2 rewrites Listing 2.1 to prompt the user to enter a radius.

# **LISTING 2.2** ComputeAreaWithConsoleInput.java

```
1 import java.util.Scanner; // Scanner is in the java.util package
2
3 public class ComputeAreaWithConsoleInput {
4 public static void main(String[] args) {
5 // Create a Scanner object
6
7
      Scanner input = new Scanner(System.in);
```
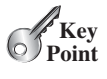

Obtain input **VideoNote**

import class

create a Scanner

# **38** Chapter 2 Elementary Programming

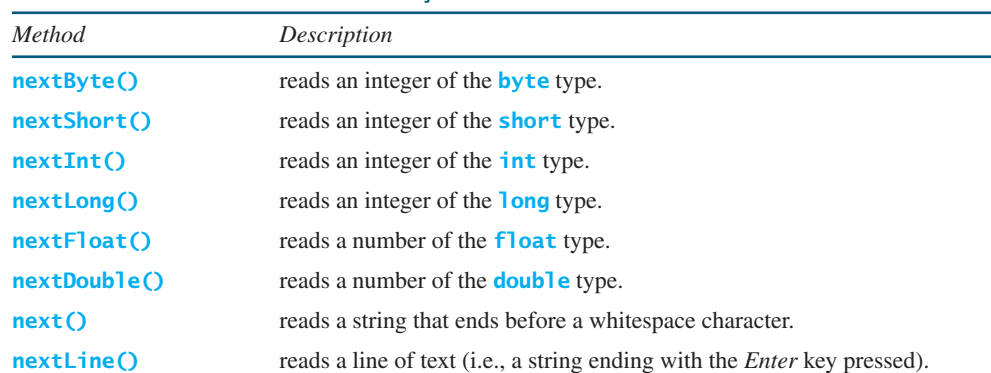

#### **TABLE 2.1** Methods for **Scanner** Objects

 $read a double$  1

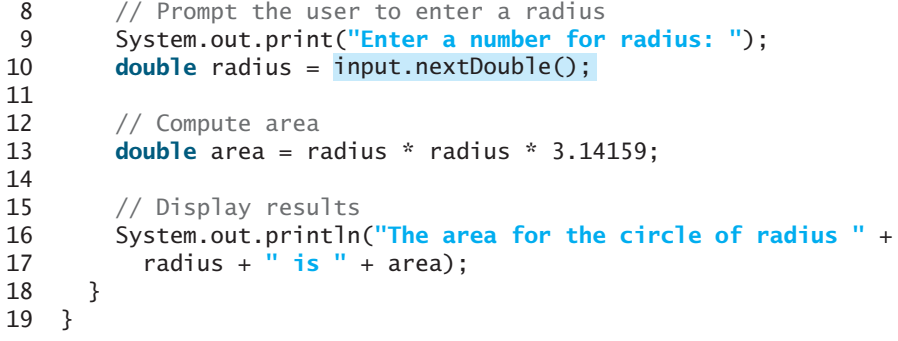

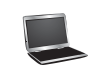

Enter a number for radius: 2.5 The area for the circle of radius 2.5 is 19.6349375

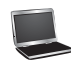

Enter a number for radius: 23 The area for the circle of radius 23.0 is 1661.90111

The **Scanner** class is in the **java.util** package. It is imported in line 1. Line 6 creates a **Scanner** object.

The statement in line 9 displays a message to prompt the user for input.

```
System.out.print ("Enter a number for radius: ");
```
print vs. println

The **print** method is identical to the **println** method except that **println** moves to the beginning of the next line after displaying the string, but **print** does not advance to the next line when completed.

The statement in line 10 reads input from the keyboard.

**double** radius = input.nextDouble();

After the user enters a number and presses the *Enter* key, the program reads the number and assigns it to **radius**.

More details on objects will be introduced in Chapter 8. For the time being, simply accept that this is how to obtain input from the console.

Listing 2.3 gives an example of reading multiple input from the keyboard. The program reads three numbers and displays their average.

#### **LISTING 2.3** ComputeAverage.java

```
1 import java.util.Scanner; // Scanner is in the java.util package    importclass
2
3 public class ComputeAverage {
4 public static void main(String[] args) {
5 // Create a Scanner object
6
7
8 // Prompt the user to enter three numbers
9 System.out.print("Enter three numbers: ");
10 double number1 = 
input.nextDouble();
11 double number2 = 
input.nextDouble();
12 double number3 = 
input.nextDouble();
13
14 // Compute average
15 double average = (number1 + number2 + number3) / 3;
16
17 // Display results
18 System.out.println("The average of " + number1 + " " + number2
19 + " " + number3 + " is " + average);
20 } 
21 }
       Scanner input = new Scanner(System.in);
                                                                       create a Scanner
                                                                       read a double
```
Enter three numbers: 1 2 3 The average of 1.0 2.0 3.0 is 2.0 enter input in one line

Enter three numbers: 10.5 The average of 10.5 11.0 11.5 is 11.0  $11.5$   $\overline{\phantom{1}}$   $\overline{\phantom{1}}$  $11$   $\overline{\phantom{1}}$   $\overline{\phantom{1}}$ 

enter input in multiple lines

The code for importing the **Scanner** class (line 1) and creating a **Scanner** object (line 6) are the same as in the preceding example as well as in all new programs you will write for reading input from the keyboard.

Line 9 prompts the user to enter three numbers. The numbers are read in lines 10–12. You may enter three numbers separated by spaces, then press the *Enter* key, or enter each number followed by a press of the *Enter* key, as shown in the sample runs of this program.

If you entered an input other than a numeric value, a runtime error would occur. In Chapter 14, you will learn how to handle the exception so that the program can continue to run.

# **Note**

Most of the programs in the early chapters of this book perform three steps: input, process, and output, called *IPO.* Input is receiving input from the user; process is producing results using the input; and output is displaying the results.

runtime error

*IPO*
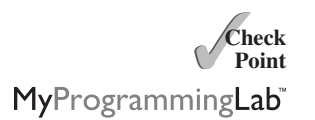

- **2.2** How do you write a statement to let the user enter an integer or a double value from the keyboard?
- **2.3** What happens if you entered **5a** when executing the following code? **double** radius = input.nextDouble();

## [2.4 Identifiers](#page-17-0)

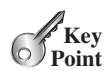

*Identifiers are the names that identify the elements such as classes, methods, and variables in a program.*

As you see in Listing 2.3, **ComputeAverage**, **main**, **input**, **number1**, **number2**, **number3**, and so on are the names of things that appear in the program. In programming terminology, such names are called *identifiers.* All identifiers must obey the following rules:

- An identifier is a sequence of characters that consists of letters, digits, underscores (**\_**), and dollar signs (**\$**).
- An identifier must start with a letter, an underscore ( **\_)**, or a dollar sign (\$). It cannot start with a digit.
- An identifier cannot be a reserved word. (See Appendix A for a list of reserved words.)
- An identifier cannot be **true**, **false**, or **null**.
- An identifier can be of any length.

tone to the code snippets.

**Note**

**Tip**

**Tip**

For example, **\$2**, **ComputeArea**, **area**, **radius**, and **showMessageDialog** are legal identifiers, whereas **2A** and **d+4** are not because they do not follow the rules. The Java compiler detects illegal identifiers and reports syntax errors.

Since Java is case sensitive, **area**, **Area**, and **AREA** are all different identifiers.

Identifiers are for naming variables, constants, methods, classes, and packages. Descriptive identifiers make programs easy to read. Avoid using abbreviations for identifiers. Using complete words is more descriptive. For example, **numberOfStudents** is better than **numStuds**, **numOfStuds**, or **numOfStudents**. We use descriptive names for complete programs in the text. However, we will occasionally use variables names such as **i**, **j**, **k**, **x**, and **y** in the code snippets for brevity. These names also provide a generic

Do not name identifiers with the **\$** character. By convention, the **\$** character should be

case sensitive

identifiers

identifier naming rules

descriptive names

the \$ character

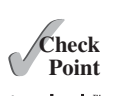

**Point**

MyProgrammingLab

## [2.5 Variables](#page-17-0) **Key**

*Variables are used to represent values that may be changed in the program.*

used only in mechanically generated source code.

**miles**, **Test**, **a++**, **––a**, **4#R**, **\$4**, **#44**, **apps**

**class**, **public**, **int**, **x**, **y**, **radius**

**2.4** Which of the following identifiers are valid? Which are Java keywords?

As you see from the programs in the preceding sections, variables are used to store values to be used later in a program. They are called variables because their values can be changed. In

why called variables?

### 2.5 Variables **41**

the program in Listing 2.2, **radius** and **area** are variables of the double-precision, floatingpoint type. You can assign any numerical value to **radius** and **area**, and the values of **radius** and **area** can be reassigned. For example, in the following code, **radius** is initially **1.0** (line 2) and then changed to **2.0** (line 7), and area is set to **3.14159** (line 3) and then reset to **12.56636** (line 8).

1 // Compute the first area 2 radius = 1.0; radius:  $|1.0$ 3 area = radius \* radius \* **3.14159**; area: 3.14159 4 System.out.println(**"The area is "** + area + **" for radius "** + radius); 5 6 // Compute the second area 7 radius = **2.0**; radius: 2.0 8 area = radius \* radius \* **3.14159**; area: 12.56636 9 System.out.println(**"The area is "** + area + **" for radius "** + radius);

Variables are for representing data of a certain type. To use a variable, you declare it by telling the compiler its name as well as what type of data it can store. The *variable declaration* tells the compiler to allocate appropriate memory space for the variable based on its data type. The syntax for declaring a variable is

datatype variableName;

Here are some examples of variable declarations:

declare variable

**int count;**  $\frac{1}{2}$  // Declare count to be an integer variable **double radius;** // Declare radius to be a double variable **double** interestRate; // Declare interestRate to be a double variable

These examples use the data types **int** and **double**. Later you will be introduced to additional data types, such as **byte**, **short**, **long**, **float**, **char**, and **boolean**.

If variables are of the same type, they can be declared together, as follows:

```
datatype variable1, variable2, ..., variablen;
```
The variables are separated by commas. For example,

**int** i, j, k; // Declare i, j, and k as int variables

Variables often have initial values. You can declare a variable and initialize it in one step. initialize variablesConsider, for instance, the following code:

 $int$  count =  $1$ ;

This is equivalent to the next two statements:

```
int count;
count = 1;
```
You can also use a shorthand form to declare and initialize variables of the same type together. For example,

**int** i = **1**, j = **2**;

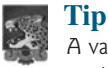

A variable must be declared before it can be assigned a value. A variable declared in a method must be assigned a value before it can be used.

Whenever possible, declare a variable and assign its initial value in one step. This will make the program easy to read and avoid programming errors.

scope of a variable

Every variable has a scope. The *scope of a variable* is the part of the program where the variable can be referenced. The rules that define the scope of a variable will be introduced gradually later in the book. For now, all you need to know is that a variable must be declared and initialized before it can be used. Consider the following code:

```
int interestRate = 0.05
int interest = interestrate * 45
```
This code is wrong, because **interestRate** is assigned a value **0.05**, but **interestrate** has not been declared and initialized. Java is case sensitive, so it considers **interestRate** and **interestrate** to be two different variables.

## [2.6 Assignment Statements and Assignment](#page-17-0) **Expressions**

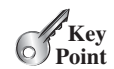

assignment statement assignment operator

*An assignment statement designates a value for a variable. An assignment statement can be used as an expression in Java.*

After a variable is declared, you can assign a value to it by using an *assignment statement.* In Java, the equal sign (**=**) is used as the *assignment operator.* The syntax for assignment statements is as follows:

variable = expression;

expression

An *expression* represents a computation involving values, variables, and operators that, taking them together, evaluates to a value. For example, consider the following code:

```
int y = 1; // Assign 1 to variable y
double radius = 1.0; // Assign 1.0 to variable radius
int x = 5 * (3 / 2); // Assign the value of the expression to x
x = y + 1; // Assign the addition of y and 1 to x
area = radius * radius * 3.14159; // Compute area
```
You can use a variable in an expression. A variable can also be used in both sides of the operator. For example,

 $x = x + 1$ ;

In this assignment statement, the result of  $x + 1$  is assigned to x. If x is 1 before the statement is executed, then it becomes **2** after the statement is executed.

To assign a value to a variable, you must place the variable name to the left of the assignment operator. Thus, the following statement is wrong:

 $1 = x$ ; // Wrong

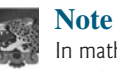

In mathematics,  $x = 2 \cdot x + 1$  denotes an equation. However, in Java,  $x = 2 \cdot x$ **+ 1** is an assignment statement that evaluates the expression **2 \* x + 1** and assigns the result to **x**.

In Java, an assignment statement is essentially an expression that evaluates to the value to be assigned to the variable on the left side of the assignment operator. For this reason, an assignment statement is also known as an *assignment expression.* For example, the following statement is correct:

assignment expression

System.out.println( $x = 1$ );

which is equivalent to

 $x = 1$ ; System.out.println(x);

If a value is assigned to multiple variables, you can use this syntax:

 $i = j = k = 1;$ 

which is equivalent to

$$
k = 1;
$$
  
\n
$$
j = k;
$$
  
\n
$$
i = j;
$$

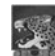

#### **Note**

In an assignment statement, the data type of the variable on the left must be compatible with the data type of the value on the right. For example,  $int x = 1.0$  would be illegal, because the data type of **x** is **int**. You cannot assign a **double** value (**1.0**) to an **int** variable without using type casting. Type casting is introduced in Section 2.15.

## [2.7 Named Constants](#page-17-1)

*A named constant is an identifier that represents a permanent value.*

The value of a variable may change during the execution of a program, but a *named constant,* or simply *constant,* represents permanent data that never changes. In our **ComputeArea** program,  $\pi$  is a constant. If you use it frequently, you don't want to keep typing **3.14159**; instead, you can declare a constant for  $\pi$ . Here is the syntax for declaring a constant:

**Key Point**

constant

**final** datatype CONSTANTNAME = value;

A constant must be declared and initialized in the same statement. The word **final** is a Java keyword for declaring a constant. For example, you can declare  $\pi$  as a constant and rewrite Listing 2.1 as follows: final keyword

```
// ComputeArea.java: Compute the area of a circle
public class ComputeArea {
 public static void main(String[] args) {
    \text{final} double PI = 3.14159; // Declare a constant
    // Assign a radius
    double radius = 20;
   // Compute area
    double area = radius * radius * PI;
   // Display results
   System.out.println("The area for the circle of radius " +
      radius + " is " + area);
 }
}
```
There are three benefits of using constants: (1) You don't have to repeatedly type the same value if it is used multiple times; (2) if you have to change the constant value (e.g., from **3.14** to **3.14159** for **PI**), you need to change it only in a single location in the source code; and (3) a descriptive name for a constant makes the program easy to read.

benefits of constants

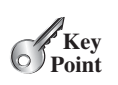

## [2.8 Naming Conventions](#page-17-0)

*Sticking with the Java naming conventions makes your programs easy to read and avoids errors.*

Make sure that you choose descriptive names with straightforward meanings for the variables, constants, classes, and methods in your program. As mentioned earlier, names are case sensitive. Listed below are the conventions for naming variables, methods, and classes.

name variables and methods

name classes

name constants

name classes

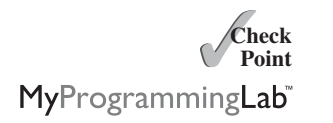

- Use lowercase for variables and methods. If a name consists of several words, concatenate them into one, making the first word lowercase and capitalizing the first letter of each subsequent word—for example, the variables **radius** and **area** and the method **showMessageDialog**.
- Capitalize the first letter of each word in a class name—for example, the class names **ComputeArea**, **System**, and **JOptionPane**.
- Capitalize every letter in a constant, and use underscores between words—for example, the constants **PI** and **MAX\_VALUE**.

It is important to follow the naming conventions to make your programs easy to read.

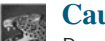

#### **Caution**

Do not choose class names that are already used in the Java library. For example, since the **System** class is defined in Java, you should not name your class **System**.

- **2.5** What are the benefits of using constants? Declare an **int** constant **SIZE** with value **20**.
- **2.6** What are the naming conventions for class names, method names, constants, and variables? Which of the following items can be a constant, a method, a variable, or a class according to the Java naming conventions?

MAX\_VALUE, Test, read, readInt

**2.7** Translate the following algorithm into Java code:

Step 1: Declare a **double** variable named **miles** with initial value **100**.

- Step 2: Declare a **double** constant named **KILOMETERS\_PER\_MILE** with value **1.609**.
- Step 3: Declare a **double** variable named **kilometers**, multiply **miles** and **KILOMETERS\_PER\_MILE**, and assign the result to **kilometers**.

Step 4: Display **kilometers** to the console.

What is kilometers after Step 4?

## [2.9 Numeric Data Types and Operations](#page-17-0)

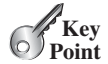

*Java has six numeric types for integers and floating-point numbers with operators*  $+$ ,  $-$ , **\***, **/**, *and* **%**.

## 2.9.1 Numeric Types

Every data type has a range of values. The compiler allocates memory space for each variable or constant according to its data type. Java provides eight primitive data types for numeric values, characters, and Boolean values. This section introduces numeric data types and operators.

Table 2.2 lists the six numeric data types, their ranges, and their storage sizes.

### 2.9 Numeric Data Types and Operations **45**

#### **TABLE 2.2** Numeric Data Types

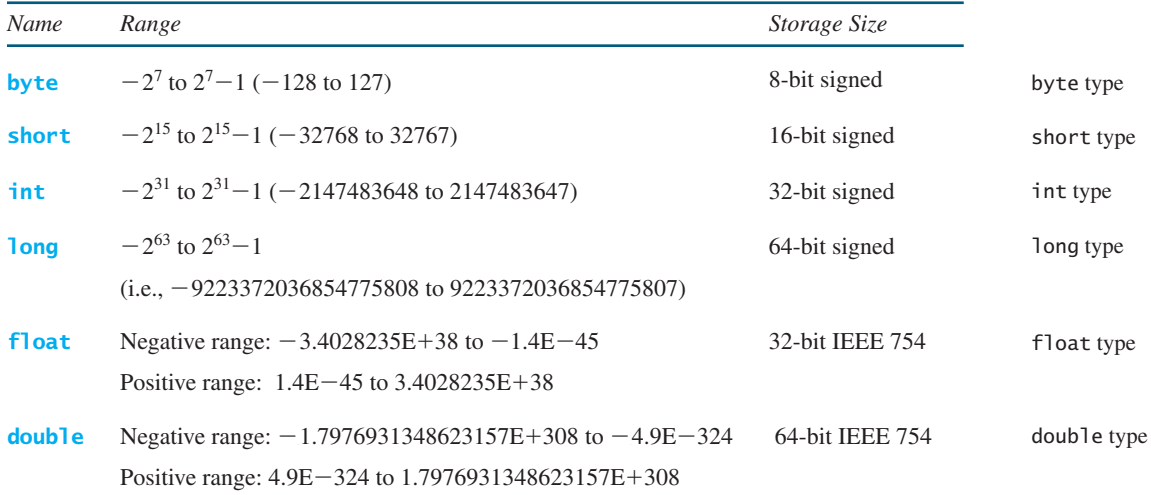

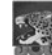

# **Note**

**IEEE 754** is a standard approved by the Institute of Electrical and Electronics Engineers for representing floating-point numbers on computers. The standard has been widely adopted. Java uses the 32-bit **IEEE 754** for the **float** type and the 64-bit **IEEE 754** for the **double** type. The **IEEE 754** standard also defines special floating-point values, which are listed in Appendix E.

Java uses four types for integers: **byte**, **short**, **int**, and **long**. Choose the type that is most appropriate for your variable. For example, if you know an integer stored in a variable is within a range of a byte, declare the variable as a **byte**. For simplicity and consistency, we will use **int** for integers most of the time in this book. integer types

Java uses two types for floating-point numbers: **float** and **double**. The **double** type is twice as big as **float**, so the **double** is known as *double precision* and **float** as *single precision.* Normally you should use the **double** type, because it is more accurate than the **float** type. floating-point types

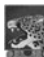

#### **Caution**

When a variable is assigned a value that is too large (*in size*) to be stored, it causes *overflow.* For example, executing the following statement causes overflow, because the largest value that can be stored in a variable of the **int** type is **2147483647**. **2147483648** will be too large for an **int** value. what is overflow?

**int** value = **2147483647** + **1**; // value will actually be -2147483648

Likewise, executing the following statement causes overflow, because the smallest value that can be stored in a variable of the **int** type is **-2147483648**. **-2147483649** will be too large in size to be stored in an **int** variable.

```
int value = -2147483648 - 1;
// value will actually be 2147483647
```
Java does not report warnings or errors on overflow, so be careful when working with numbers close to the maximum or minimum range of a given type.

what is underflow?

When a floating-point number is too small (i.e., too close to zero) to be stored, it causes *underflow.* Java approximates it to zero, so normally you don't need to be concerned about underflow.

### 2.9.2 Numeric Operators

operators  $+, -, *, /, %$ 

operands

The operators for numeric data types include the standard arithmetic operators: addition (**+**), subtraction (**–**), multiplication (**\***), division (**/**), and remainder (**%**), as shown in Table 2.3. The *operands* are the values operated by an operator.

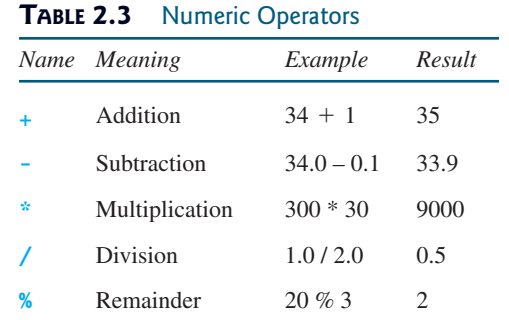

integer division

When both operands of a division are integers, the result of the division is an integer and the fractional part is truncated. For example, **5 / 2** yields **2**, not **2.5**, and **–5 / 2** yields **-2**, not **–2.5**. To perform regular mathematical division, one of the operands must be a floatingpoint number. For example, **5.0 / 2** yields **2.5**.

The **%** operator, known as *remainder* or *modulo* operator, yields the remainder after division. The operand on the left is the dividend and the operand on the right is the divisor. Therefore, **7 % 3** yields **1**, **3 % 7** yields **3**, **12 % 4** yields **0**, **26 % 8** yields **2**, and **20 % 13** yields **7**.

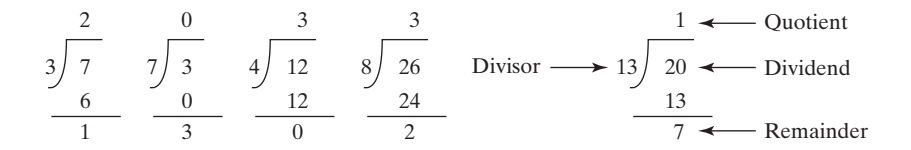

The **%** operator is often used for positive integers, but it can also be used with negative integers and floating-point values. The remainder is negative only if the dividend is negative. For example, **-7 % 3** yields **-1**, **-12 % 4** yields **0**, **-26 % -8** yields **-2**, and **20 % -13** yields **7**.

Remainder is very useful in programming. For example, an even number **% 2** is always **0** and an odd number **% 2** is always **1**. Thus, you can use this property to determine whether a number is even or odd. If today is Saturday, it will be Saturday again in 7 days. Suppose you and your friends are going to meet in 10 days. What day is in 10 days? You can find that the day is Tuesday using the following expression:

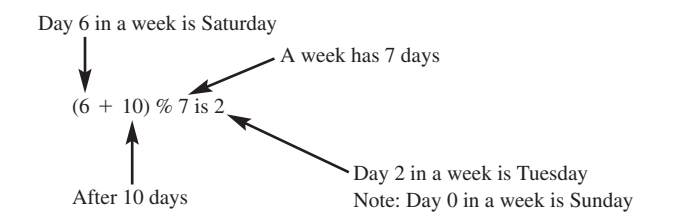

### 2.9 Numeric Data Types and Operations **47**

The program in Listing 2.4 obtains minutes and remaining seconds from an amount of time in seconds. For example, **500** seconds contains **8** minutes and **20** seconds.

### **LISTING 2.4** DisplayTime.java

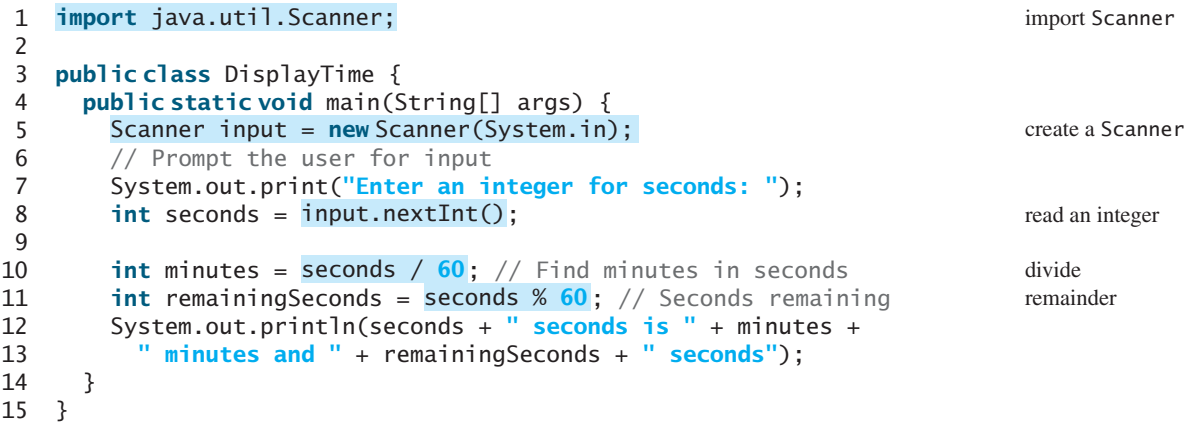

Enter an integer for seconds: 500 500 seconds is 8 minutes and 20 seconds

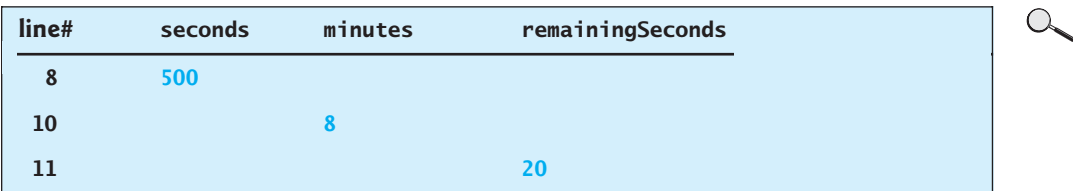

The **nextInt()** method (line 8) reads an integer for **seconds**. Line 10 obtains the minutes using **seconds / 60**. Line 11 (**seconds % 60**) obtains the remaining seconds after taking away the minutes.

The **+** and **-** operators can be both unary and binary. A *unary* operator has only one operand; a *binary* operator has two. For example, the **-** operator in **-5** is a unary operator to negate number **5**, whereas the **-** operator in **4 - 5** is a binary operator for subtracting **5** from **4**.

unary operator binary operator

**Note**

Calculations involving floating-point numbers are approximated because these numbers are not stored with complete accuracy. For example,

System.out.println(**1.0** - **0.1** - **0.1** - **0.1** - **0.1** - **0.1**);

displays **0.5000000000000001**, not **0.5**, and

System.out.println(**1.0** - **0.9**);

displays **0.09999999999999998**, not **0.1**. Integers are stored precisely. Therefore, calculations with integers yield a precise integer result.

floating-point approximation

### 2.9.3 Exponent Operations

Math.pow(a, b) method The Math.pow(a, b) method can be used to compute  $a^b$ . The pow method is defined in the **Math** class in the Java API. You invoke the method using the syntax **Math.pow(a, b)** (i.e., **Math.pow(2, 3)**), which returns the result of  $a^b$  (2<sup>3</sup>). Here **a** and **b** are parameters for the **pow** method and the numbers **2** and **3** are actual values used to invoke the method. For example,

```
System.out.println(Math.pow(2, 3)); // Displays 8.0 
System.out.println(Math.pow(4, 0.5)); // Displays 2.0
System.out.println(Math.pow(2.5, 2)); // Displays 6.25
System.out.println(Math.pow(2.5, -2)); // Displays 0.16
```
Chapter 5 introduces more details on methods. For now, all you need to know is how to invoke the **pow** method to perform the exponent operation.

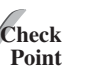

**2.8** Find the largest and smallest **byte**, **short**, **int**, **long**, **float**, and **double**. Which of these data types requires the least amount of memory?

MyProgrammingLab

```
2.9 Show the result of the following remainders.
```

```
56 % 6
78 % -4
-34 % 5
-34 % -5
5 % 1
1 % 5
```
- **2.10** If today is Tuesday, what will be the day in 100 days?
- **2.11** What is the result of **25 / 4**? How would you rewrite the expression if you wished the result to be a floating-point number?
- **2.12** Are the following statements correct? If so, show the output.

System.out.println(**"25 / 4 is "** + **25** / **4**); System.out.println(**"25 / 4.0 is "** + **25** / **4.0**); System.out.println(**"3 \* 2 / 4 is "** + **3** \* **2** / **4**); System.out.println(**"3.0 \* 2 / 4 is "** + **3.0** \* **2** / **4**);

- **2.13** Write a statement to display the result of  $2^{3.5}$ .
- **2.14** Suppose **m** and **r** are integers. Write a Java expression for mr<sup>2</sup> to obtain a floatingpoint result.

## [2.10 Numeric Literals](#page-17-0)

*A* literal *is a constant value that appears directly in a program.*

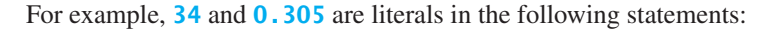

```
int numberOfYears = 34;
double weight = 0.305;
```
### 2.10.1 Integer Literals

An integer literal can be assigned to an integer variable as long as it can fit into the variable. A compile error will occur if the literal is too large for the variable to hold. The statement **byte b = 128**, for example, will cause a compile error, because **128** cannot be stored in a variable of the **byte** type. (Note that the range for a byte value is from **–128** to **127**.)

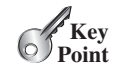

literal

octal and hex literals

An integer literal is assumed to be of the **int** type, whose value is between An integer literal is assumed to be of the **int** type, whose value is between<br>  $-2^{31}$  ( $-2147483648$ ) and  $2^{31}$  - 1 (2147483647). To denote an integer literal of the **long** long type type, append the letter **L** or **l** to it. For example, to write integer **2147483648** in a Java program, you have to write it as **2147483648L** or **2147483648l**, because **2147483648** exceeds the range for the **int** value. **L** is preferred because **l** (lowercase **L**) can easily be confused with 1 (the digit one).

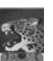

### **Note**

By default, an integer literal is a decimal integer number. To denote an octal integer literal, use a leading *0* (zero), and to denote a hexadecimal integer literal, use a leading **0x** or **0X** (zero x). For example, the following code displays the decimal value **65535** for hexadecimal number **FFFF**.

```
System.out.println(Ox FFFF);
```
Hexadecimal numbers, binary numbers, and octal numbers are introduced in Appendix F.

## 2.10.2 Floating-Point Literals

Floating-point literals are written with a decimal point. By default, a floating-point literal is treated as a **double** type value. For example, **5.0** is considered a **double** value, not a **float** value. You can make a number a **float** by appending the letter **f** or **F**, and you can make a number a **double** by appending the letter **d** or **D**. For example, you can use **100.2f** or **100.2F** for a **float** number, and **100.2d** or **100.2D** for a **double** number. suffix f or F suffix d or D

```
Note
```
The **double** type values are more accurate than the **float** type values. For example, System.out.println(**"1.0 / 3.0 is "** + **1.0** / **3.0**); displays **1.0 / 3.0 is 0.3333333333333333**. System.out.println(**"1.0F / 3.0F is "** + **1.0F** / **3.0F**); displays **1.0F / 3.0F is 0.33333334**. double vs. float

## 2.10.3 Scientific Notation

**Z.10.5** SCIPITUITC INOLATION<br>Floating-point literals can be written in scientific notation in the form of a  $\times$  10<sup>b</sup>. For exam-Floating-point literals can be written in scientific notation in the form of a  $\times$  10<sup>b</sup>. For example, the scientific notation for 123.456 is 1.23456  $\times$  10<sup>2</sup> and for 0.0123456 is ple, the scientific notation for 123.456 is  $1.23456 \times 10^2$  and for 0.0123456 is  $1.23456 \times 10^{-2}$ . A special syntax is used to write scientific notation numbers. For example,  $1.23456 \times 10^{-2}$ . A special syntax is used to write scientific notation numbers. For example,  $1.23456 \times 10^{2}$  is written as  $1.23456E2$  or  $1.23456E+2$  and  $1.23456 \times 10^{-2}$  as **1.23456E-2**. **E** (or **e**) represents an exponent and can be in either lowercase or uppercase.

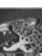

### **Note**

The **float** and **double** types are used to represent numbers with a decimal point. Why are they called *floating-point numbers*? These numbers are stored in scientific notation internally. When a number such as **50.534** is converted into scientific notation, such as **5.0534E+1**, its decimal point is moved (i.e., floated) to a new position.

why called floating-point?

**2.15** Which of the following are correct literals for floating-point numbers?

**12.3**, **12.3e+2**, **23.4e-2**, **–334.4**, **20.5**, **39F**, **40D**

**2.16** Which of the following are the same as **52.534**?

**5.2534e+1**, **0.52534e+2**, **525.34e-1**, **5.2534e+0**

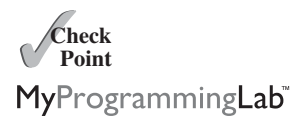

## [2.11 Evaluating Expressions and Operator Precedence](#page-17-0)

*Java expressions are evaluated in the same way as arithmetic expressions.*

Writing a numeric expression in Java involves a straightforward translation of an arithmetic expression using Java operators. For example, the arithmetic expression

$$
\frac{3+4x}{5} - \frac{10(y-5)(a+b+c)}{x} + 9\left(\frac{4}{x} + \frac{9+x}{y}\right)
$$

can be translated into a Java expression as:

$$
(3 + 4 * x) / 5 - 10 * (y - 5) * (a + b + c) / x +
$$
  
\n $9 * (4 / x + (9 + x) / y)$ 

evaluating an expression

operator precedence rule

Though Java has its own way to evaluate an expression behind the scene, the result of a Java expression and its corresponding arithmetic expression are the same. Therefore, you can safely apply the arithmetic rule for evaluating a Java expression. Operators contained within pairs of parentheses are evaluated first. Parentheses can be nested, in which case the expression in the inner parentheses is evaluated first. When more than one operator is used in an expression, the following operator precedence rule is used to determine the order of evaluation.

- Multiplication, division, and remainder operators are applied first. If an expression contains several multiplication, division, and remainder operators, they are applied from left to right.
- Addition and subtraction operators are applied last. If an expression contains several addition and subtraction operators, they are applied from left to right.

Here is an example of how an expression is evaluated:

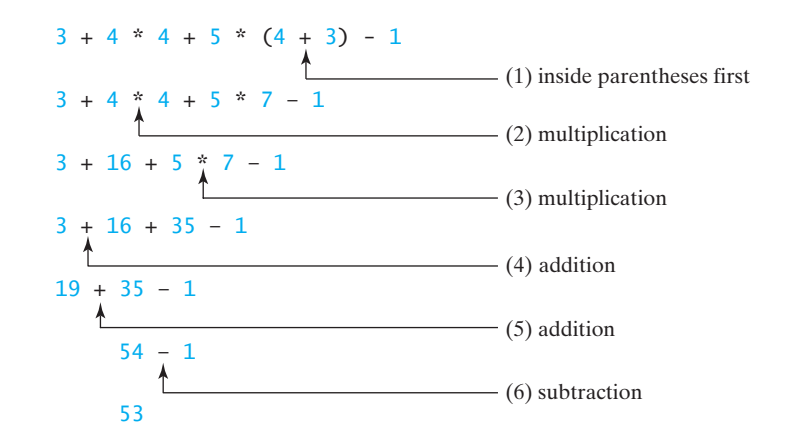

Listing 2.5 gives a program that converts a Fahrenheit degree to Celsius using the formula Listing 2.5 gives a program tr<br> *celsius* =  $(\frac{5}{9})$ (*fahrenheit* – 32).

### **LISTING 2.5** FahrenheitToCelsius.java

```
1 import java.util.Scanner;
2
3 public class FahrenheitToCelsius {
4 public static void main(String[] args) {
5 Scanner input = new Scanner(System.in);
6
7 System.out.print("Enter a degree in Fahrenheit: ");
```
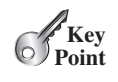

```
8 double fahrenheit = input.nextDouble(); 
9
10 // Convert Fahrenheit to Celsius
11 double celsius = (5.0 / 9) * (fahrenheit - 32); divide
12 System.out.println("Fahrenheit " + fahrenheit + " is " +
13 celsius + " in Celsius");
14 }
15 }
```
Enter a degree in Fahrenheit: 100 Fahrenheit 100.0 is 37.77777777777778 in Celsius

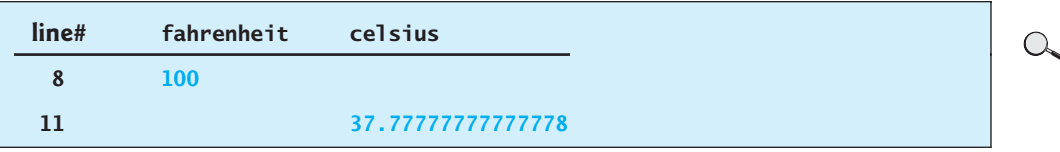

Be careful when applying division. Division of two integers yields an integer in Java.  $\frac{5}{9}$  is translated to **5.0 / 9** instead of **5 / 9** in line 11, because **5 / 9** yields **0** in Java. integer vs. decimal division

**2.17** How would you write the following arithmetic expression in Java?

$$
\frac{4}{3(r+34)} - 9(a + bc) + \frac{3 + d(2 + a)}{a + bd}
$$

## [2.12 Case Study: Displaying the Current Time](#page-17-1)

*You can invoke* **System.currentTimeMillis()** *to return the current time.*

The problem is to develop a program that displays the current time in GMT (Greenwich Mean Time) in the format hour:minute:second, such as 13:19:8.

The **currentTimeMillis** method in the **System** class returns the current time in milliseconds elapsed since the time **00:00:00** on January 1, 1970 GMT, as shown in Figure 2.2. This time is known as the *UNIX epoch.* The epoch is the point when time starts, and **1970** was the year when the UNIX operating system was formally introduced.

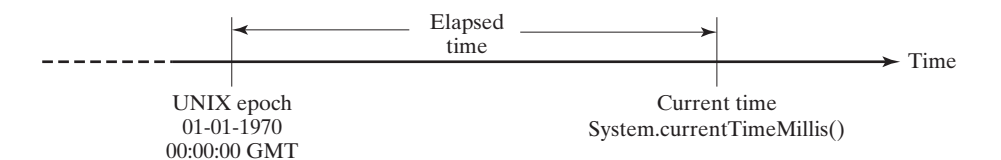

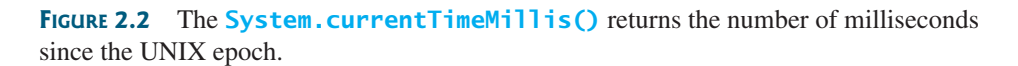

You can use this method to obtain the current time, and then compute the current second, minute, and hour as follows.

1. Obtain the total milliseconds since midnight, January 1, 1970, in **totalMilliseconds** by invoking **System.currentTimeMillis()** (e.g., **1203183068328** milliseconds).

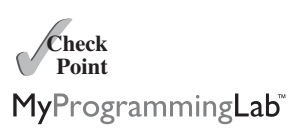

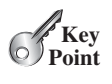

Use operators / and % **VideoNote**

currentTimeMillis UNIX epoch

- 2. Obtain the total seconds **totalSeconds** by dividing **totalMilliseconds** by **1000** (e.g., 1203183068328 milliseconds / 1000 = 1203183068 seconds).
- 3. Compute the current second from **totalSeconds % 60** (e.g., **1203183068** seconds  $% 60 = 8$ , which is the current second).
- 4. Obtain the total minutes **totalMinutes** by dividing **totalSeconds** by **60** (e.g., 1203183068 seconds  $/ 60 = 20053051$  minutes).
- 5. Compute the current minute from **totalMinutes % 60** (e.g., **20053051** minutes %  $\overline{60} = 31$ , which is the current minute).
- 6. Obtain the total hours **totalHours** by dividing **totalMinutes** by **60** (e.g.,  $20053051$  minutes  $/ 60 = 334217$  hours).
- 7. Compute the current hour from **totalHours % 24** (e.g., 334217 hours % 24 = 17, which is the current hour).

Listing 2.6 gives the complete program.

### **LISTING 2.6** ShowCurrentTime.java

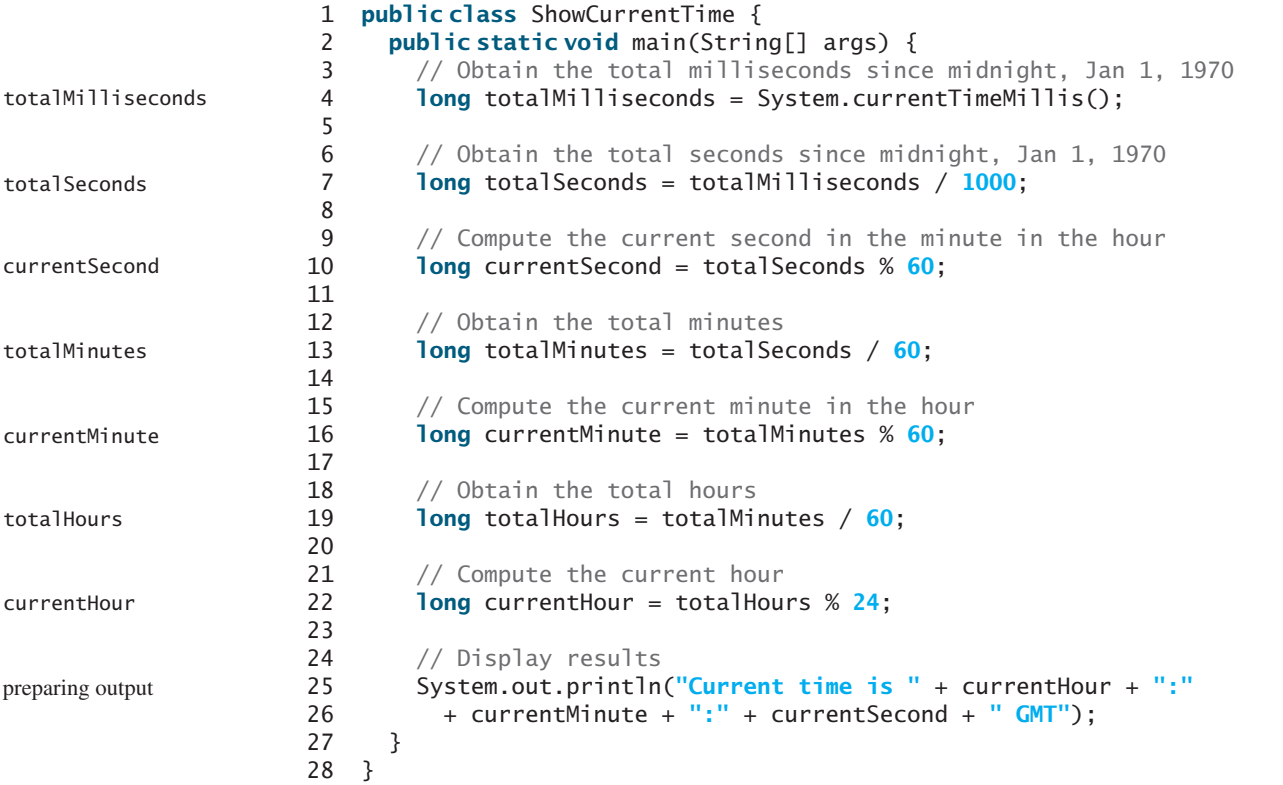

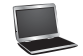

Current time is 17:31:8 GMT

Line 4 invokes **System.currentTimeMillis()** to obtain the current time in milliseconds as a long value. Thus, all the variables are declared as the long type in this program. The seconds, minutes, and hours are extracted from the current time using the **/** and **%** operators (lines 6–22).

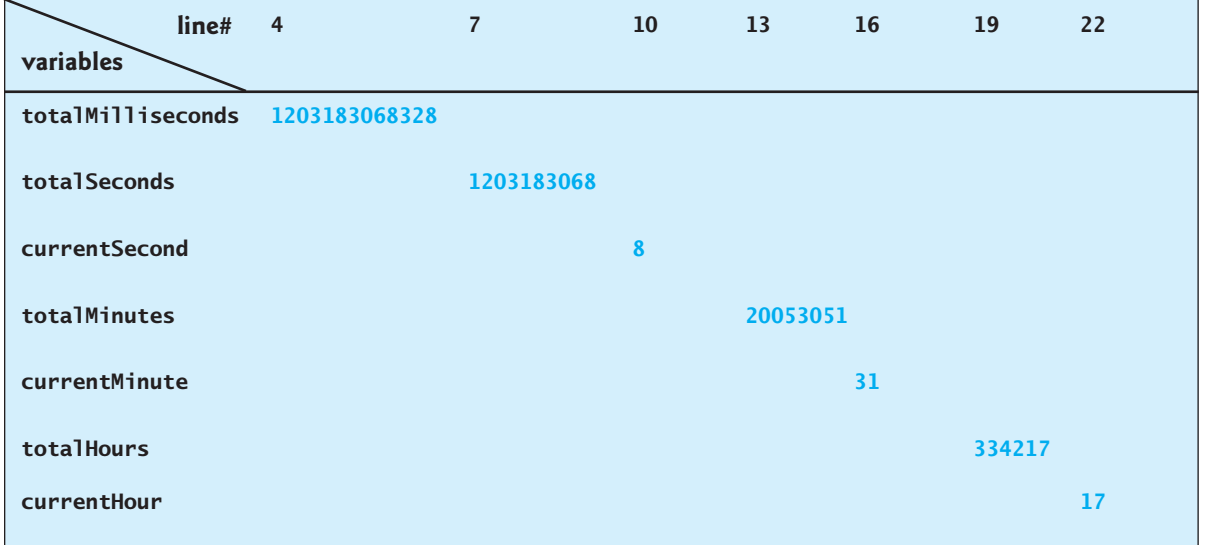

In the sample run, a single digit **8** is displayed for the second. The desirable output would be **08**. This can be fixed by using a function that formats a single digit with a prefix **0** (see Exercise 5.37).

## [2.13 Augmented Assignment Operators](#page-17-1)

*The operators* **+***,* **-***,* **\****,* **/***, and* **%** *can be combined with the assignment operator to form augmented operators.*

Very often the current value of a variable is used, modified, and then reassigned back to the same variable. For example, the following statement increases the variable **count** by **1**:

 $count = count + 1$ ;

Java allows you to combine assignment and addition operators using an augmented (or compound) assignment operator. For example, the preceding statement can be written as:

count  $+= 1$ ;

addition assignment operator The **+=** is called the *addition assignment operator.* Table 2.4 shows other augmented assignment operators.

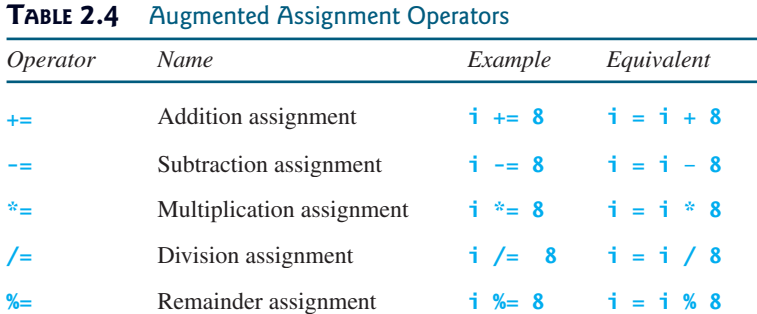

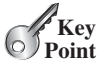

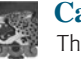

#### **Caution**

There are no spaces in the augmented assignment operators. For example,  $+$  = should be **+=**.

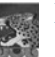

#### **Note**

Like the assignment operator (**=**), the operators (**+=**, **-=**, **\*=**, **/=**, **%=**) can be used to form an assignment statement as well as an expression. For example, in the following code,  $x \leftarrow 2$  is a statement in the first line and an expression in the second line.

```
// Statement
x += 2;
System.out.println(x \leftarrow 2); // Expression
```
## [2.14 Increment and Decrement Operators](#page-17-0)

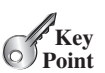

decrement operator (––) increment operator (++)

postincrement postdecrement

preincrement predecrement *The increment (++) and decrement (– –) operators are for incrementing and decrementing a variable by 1.*

The  $++$  and  $--$  are two shorthand operators for incrementing and decrementing a variable by  $1$ . These are handy, because that's often how much the value needs to be changed in many programming tasks. For example, the following code increments **i** by **1** and decrements **j** by **1**.

**int** i = **3**, j = **3**;  $i++$ ; // i becomes 4  $j--$ ; //  $j$  becomes 2

*i***++** is pronounced as *i* plus plus and *i*-- as *i* minus minus. These operators are known as *postfix increment* (or postincrement) and *postfix decrement* (or postdecrement), because the operators **++** and **— —** are placed after the variable. These operators can also be placed before the variable. For example,

**int** i = **3**, j = **3**; ++i; // i becomes 4  $--j$ ; // j becomes 2

**++i** increments **i** by **1** and **— —j** decrements **j** by **1**. These operators are known as *prefix increment* (or preincrement) and *prefix decrement* (or predecrement).

As you see, the effect of  $\mathbf{i}$ ++ and ++ $\mathbf{i}$  or  $\mathbf{i}$  – – and  $-\mathbf{i}$  are the same in the preceding examples. However, their effects are different when they are used in statements that do more than just increment and decrement. Table 2.5 describes their differences and gives examples.

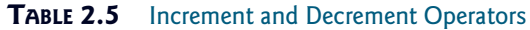

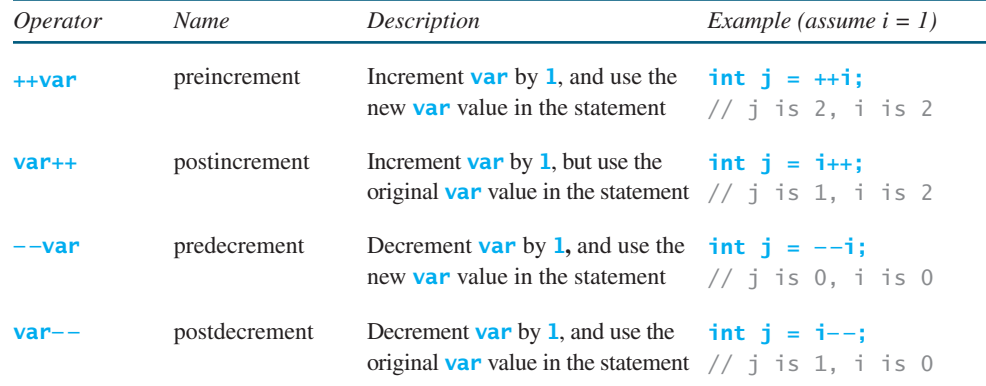

### 2.14 Increment and Decrement Operators **55**

Here are additional examples to illustrate the differences between the prefix form of **++** (or **— —**) and the postfix form of **++** (or **— —**). Consider the following code:

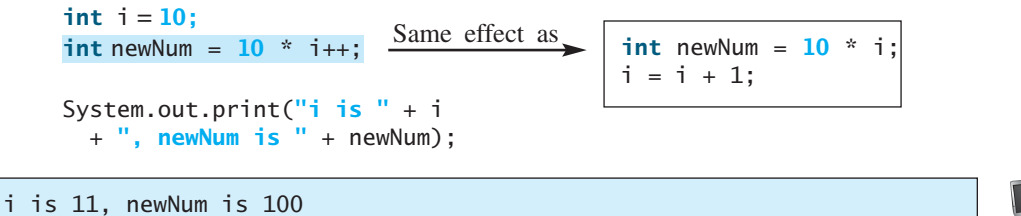

In this case, **i** is incremented by **1**, then the *old* value of **i** is used in the multiplication. So **newNum** becomes **100**. If **i++** is replaced by **++i** as follows,

```
int i = 10;System.out.print("i is " + i 
  + ", newNum is " + newNum);
\frac{\text{sin } i}{\text{sin } i} = \frac{10 \times (-1)^i}{i}; \frac{\text{Same effect as}}{\text{sin } i} = i + 1;
                                                               int newNum = 10 \div i;
```

```
i is 11, newNum is 110
```
**i** is incremented by **1**, and the new value of **i** is used in the multiplication. Thus **newNum** becomes **110**.

Here is another example:

```
double x = 1.0;
double y = 5.0;
double z = x^{--} + (++y);
```
After all three lines are executed, **y** becomes **6.0**, **z** becomes **7.0**, and **x** becomes **0.0**.

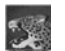

### **Tip**

Using increment and decrement operators makes expressions short, but it also makes them complex and difficult to read. Avoid using these operators in expressions that modify multiple variables or the same variable multiple times, such as this one:  $int k = ++i + i$ .

- **2.18** Which of these statements are true?
	- a. Any expression can be used as a statement.
	- b. The expression **x++** can be used as a statement.
	- c. The statement  $x = x + 5$  is also an expression.
	- d. The statement  $x = y = x = 0$  is illegal.
- **2.19** Assume that  $int a = 1$  and **double d** = 1.0, and that each expression is independent. What are the results of the following expressions?

```
a = 46 / 9;
a = 46 % 9 + 4 * 4 - 2;
a = 45 + 43 % 5 * (23 * 3 % 2);a %= 3 / a + 3;
d = 4 + d * d + 4;
d \leftarrow 1.5 * 3 + (+a);d = 1.5 * 3 + a++;
```
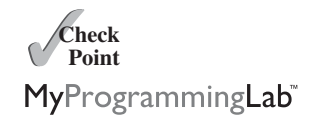

 $\mathscr{C}_{\rm Kev}$ **Point** **2.20** How do you obtain the current minute using the **System.currentTimeMillis()** method?

## [2.15 Numeric Type Conversions](#page-17-0)

*Floating-point numbers can be converted into integers using explicit casting.*

Can you perform binary operations with two operands of different types? Yes. If an integer and a floating-point number are involved in a binary operation, Java automatically converts the integer to a floating-point value. So,  $3 \div 4.5$  is same as  $3.0 \div 4.5$ .

You can always assign a value to a numeric variable whose type supports a larger range of values; thus, for instance, you can assign a **long** value to a **float** variable. You cannot, however, assign a value to a variable of a type with a smaller range unless you use *type casting. Casting* is an operation that converts a value of one data type into a value of another data type. Casting a type with a small range to a type with a larger range is known as *widening a type.* Casting a type with a large range to a type with a smaller range is known as *narrowing a type.* Java will automatically widen a type, but you must narrow a type explicitly.

The syntax for casting a type is to specify the target type in parentheses, followed by the variable's name or the value to be cast. For example, the following statement

System.out.println((**int**)**1.7**);

displays **1**. When a **double** value is cast into an **int** value, the fractional part is truncated. The following statement

```
System.out.println((double)1 / 2);
```
displays **0.5**, because **1** is cast to **1.0** first, then **1.0** is divided by **2**. However, the statement

System.out.println(**1** / **2**);

displays **0**, because **1** and **2** are both integers and the resulting value should also be an integer.

possible loss of precision

casting in an augmented expression

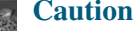

Casting is necessary if you are assigning a value to a variable of a smaller type range, such as assigning a **double** value to an **int** variable. A compile error will occur if casting is not used in situations of this kind. However, be careful when using casting, as loss of information might lead to inaccurate results.

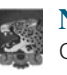

#### **Note**

Casting does not change the variable being cast. For example, **d** is not changed after casting in the following code:

```
double d = 4.5;
int i = (int)d; // i becomes 4, but d is still 4.5
```
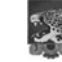

#### **Note**

In Java, an augmented expression of the form  $x1$  op=  $x2$  is implemented as  $x1$  = **(T)(x1 op x2)**, where **T** is the type for **x1**. Therefore, the following code is correct.

 $int$  sum =  $0$ : sum += **4.5**; // sum becomes 4 after this statement

**sum**  $+=$  4.5 is equivalent to **sum** =  $(int)(sum + 4.5)$ .

casting widening a type narrowing a type

# **Note**

To assign a variable of the **int** type to a variable of the **short** or **byte** type, explicit casting must be used. For example, the following statements have a compile error:

```
int i = 1;
byte b = i; // Error because explicit casting is required
```
However, so long as the integer literal is within the permissible range of the target variable, explicit casting is not needed to assign an integer literal to a variable of the **short** or **byte** type (see Section 2.10, Numeric Literals).

The program in Listing 2.7 displays the sales tax with two digits after the decimal point.

## **LISTING 2.7** SalesTax.java

```
1 import java.util.Scanner;
2
3 public class SalesTax {
4 public static void main(String[] args) {
5 Scanner input = new Scanner(System.in);
6
7 System.out.print("Enter purchase amount: ");
8 double purchaseAmount = input.nextDouble();
9
10 double tax = purchaseAmount * 0.06;
11 System.out.println("Sales tax is $" +
(int)(tax * 100) / 100.0);
12 }
13 }
                                                                       casting
```

```
Enter purchase amount: 
197.55
Sales tax is $11.85
```
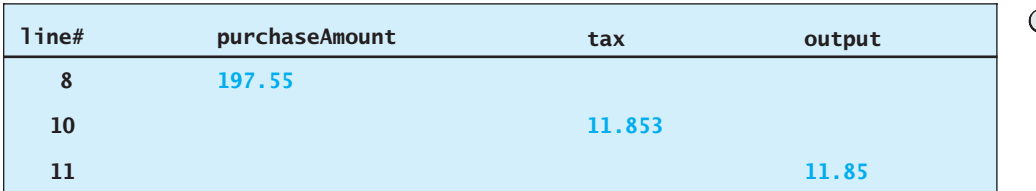

The variable **purchaseAmount** is **197.55** (line 8). The sales tax is **6%** of the purchase, so formatting numbers the **tax** is evaluated as **11.853** (line 10). Note that

**tax \* 100** is **1185.3 (int)(tax \* 100)** is **1185 (int)(tax \* 100) / 100.0** is **11.85**

So, the statement in line 11 displays the tax **11.85** with two digits after the decimal point.

- **2.21** Can different types of numeric values be used together in a computation?
- **2.22** What does an explicit casting from a **double** to an **int** do with the fractional part of the **double** value? Does casting change the variable being cast?

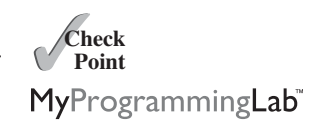

**2.23** Show the following output:

**float** f = **12.5F**;  $int i = (int) f;$ 

System.out.println(**"f is "** + f); System.out.println(**"i is "** + i);

**2.24** If you change **(int)(tax \* 100) / 100.0** to **(int)(tax \* 100) / 100** in line 11 in Listing 2.7, what will be the output for the input purchase amount of **197.556**?

## [2.16 Software Development Process](#page-17-0)

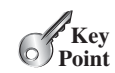

*The software development life cycle is a multi-stage process that includes requirements specification, analysis, design, implementation, testing, deployment, and maintenance.*

Developing a software product is an engineering process. Software products, no matter how large or how small, have the same life cycle: requirements specification, analysis, design, implementation, testing, deployment, and maintenance, as shown in Figure 2.3.

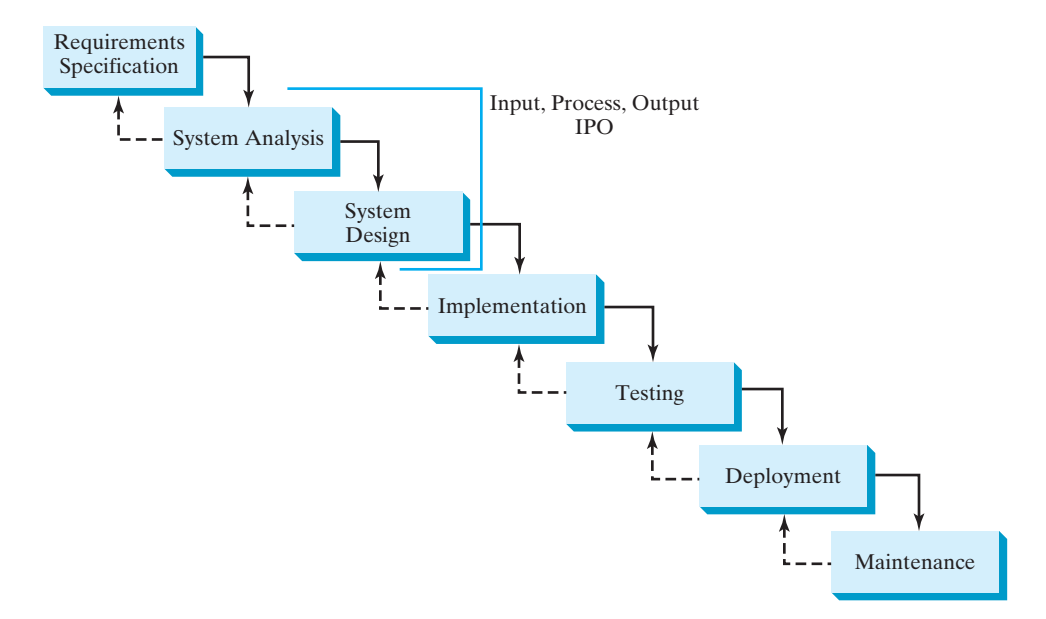

**FIGURE 2.3** At any stage of the software development life cycle, it may be necessary to go back to a previous stage to correct errors or deal with other issues that might prevent the software from functioning as expected.

requirements specification

system analysis

system design

*Requirements specification* is a formal process that seeks to understand the problem that the software will address and to document in detail what the software system needs to do. This phase involves close interaction between users and developers. Most of the examples in this book are simple, and their requirements are clearly stated. In the real world, however, problems are not always well defined. Developers need to work closely with their customers (the individuals or organizations that will use the software) and study the problem carefully to identify what the software needs to do.

*System analysis* seeks to analyze the data flow and to identify the system's input and output. When you do analysis, it helps to identify what the output is first, and then figure out what input data you need in order to produce the output.

*System design* is to design a process for obtaining the output from the input. This phase involves the use of many levels of abstraction to break down the problem into manageable components and design strategies for implementing each component. You can view each component as a subsystem that performs a specific function of the system. The essence of system analysis and design is input, process, and output (IPO).

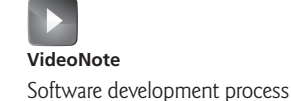

### 2.16 Software Development Process **59**

*Implementation* involves translating the system design into programs. Separate programs are written for each component and then integrated to work together. This phase requires the use of a programming language such as Java. The implementation involves coding, self-testing, and debugging (that is, finding errors, called *bugs,* in the code).

*Testing* ensures that the code meets the requirements specification and weeds out bugs. An independent team of software engineers not involved in the design and implementation of the product usually conducts such testing.

*Deployment* makes the software available for use. Depending on the type of the software, it may be installed on each user's machine or installed on a server accessible on the Internet.

*Maintenance* is concerned with updating and improving the product. A software product must continue to perform and improve in an ever-evolving environment. This requires periodic upgrades of the product to fix newly discovered bugs and incorporate changes.

To see the software development process in action, we will now create a program that computes loan payments. The loan can be a car loan, a student loan, or a home mortgage loan. For an introductory programming course, we focus on requirements specification, analysis, design, implementation, and testing.

#### **Stage 1: Requirements Specification**

The program must satisfy the following requirements:

- It must let the user enter the interest rate, the loan amount, and the number of years for which payments will be made.
- It must compute and display the monthly payment and total payment amounts.

#### **Stage 2: System Analysis**

The output is the monthly payment and total payment, which can be obtained using the following formulas:

$$
monthly Payment = \frac{loanAmount \times monthlyInterestRate}{1 - \frac{1}{(1 + monthlyInterestRate)^{numberOfPears} \times 12}}
$$

$$
totalPayment = monthlyPayment \times numberOf Years \times 12
$$

So, the input needed for the program is the monthly interest rate, the length of the loan in years, and the loan amount.

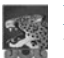

### **Note**

The requirements specification says that the user must enter the annual interest rate, the loan amount, and the number of years for which payments will be made. During analysis, however, it is possible that you may discover that input is not sufficient or that some values are unnecessary for the output. If this happens, you can go back and modify the requirements specification.

### **Note**

In the real world, you will work with customers from all walks of life. You may develop software for chemists, physicists, engineers, economists, and psychologists, and of course you will not have (or need) complete knowledge of all these fields. Therefore, you don't have to know how formulas are derived, but given the monthly interest rate, the number of years, and the loan amount, you can compute the monthly payment in this program. You will, however, need to communicate with customers and understand how a mathematical model works for the system.

implementation

testing

deployment

maintenance

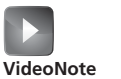

Compute loan payments

### **Stage 3: System Design**

During system design, you identify the steps in the program.

- Step 1. Prompt the user to enter the annual interest rate, the number of years, and the loan amount.
- Step 2. The input for the annual interest rate is a number in percent format, such as 4.5%. The program needs to convert it into a decimal by dividing it by **100**. To obtain the monthly interest rate from the annual interest rate, divide it by **12,** since a year has 12 months. So, to obtain the monthly interest rate in decimal format, you need to divide the annual interest rate in percentage by **1200**. For example, if the annual interest rate is 4.5%, then the monthly interest rate is 4.5/1200 <sup>=</sup> 0.00375.
- Step 3. Compute the monthly payment using the preceding formula.
- Step 4. Compute the total payment, which is the monthly payment multiplied by **12** and multiplied by the number of years.
- Step 5. Display the monthly payment and total payment.

#### **Stage 4: Implementation**

Implementation is also known as *coding* (writing the code). In the formula, you have to com-Implementation is also known as *coding* (writing the code). In the formula, you have to compute  $(1 + monthlyInterestRate)^{numberOfPears \times 12}$ , which can be obtained using **Math.pow(1** + **monthlyInterestRate, numberOfYears \* 12)**. Math.pow(a, b) method

Listing 2.8 gives the complete program.

### **LISTING 2.8** ComputeLoan.java

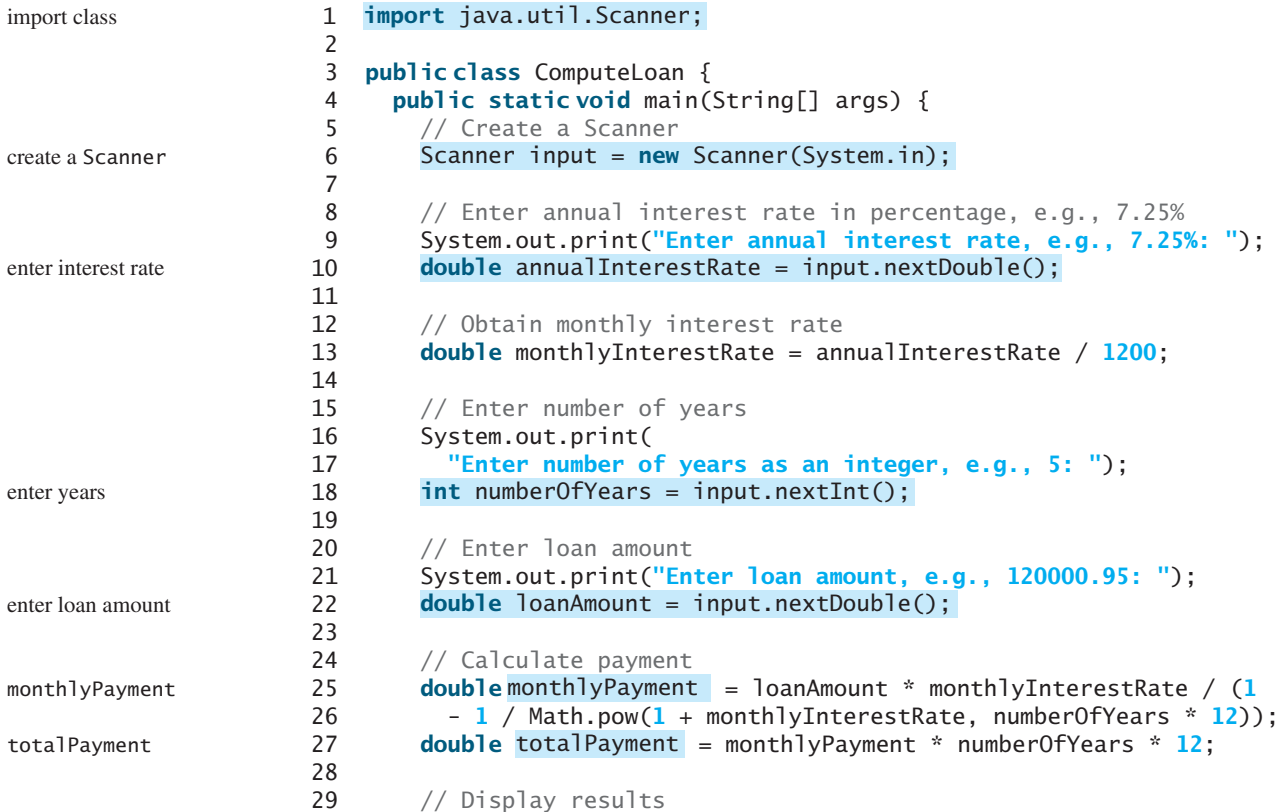

casting

casting

```
30 System.out.println("The monthly payment is $" +
31 (int)(monthlyPayment * 100) / 100.0);
32 System.out.println("The total payment is $" +
33 (int)(totalPayment * 100) / 100.0);
34 }
35 }
```

```
Enter annual interest rate, e.g., 5.75%: 
5.75
Enter number of years as an integer, e.g., 5: 
15
Enter loan amount, e.g., 120000.95: 
250000
The monthly payment is $2076.02
The total payment is $373684.53
```
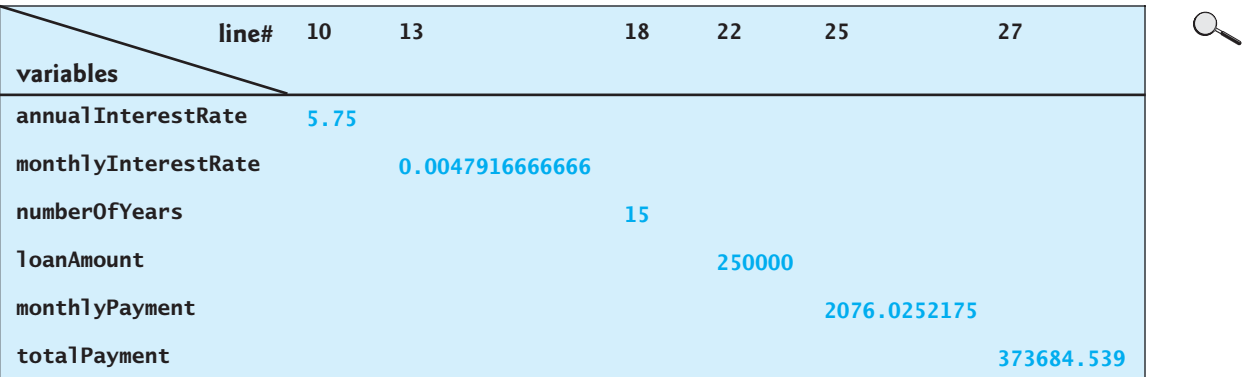

Line 10 reads the annual interest rate, which is converted into the monthly interest rate in line 13.

Choose the most appropriate data type for the variable. For example, **numberOfYears** is best declared as an **int** (line 18), although it could be declared as a **long**, **float**, or **double**. Note that **byte** might be the most appropriate for **numberOfYears**. For simplicity, however, the examples in this book will use **int** for integer and **double** for floatingpoint values.

The formula for computing the monthly payment is translated into Java code in lines 25–27. Casting is used in lines 31 and 33 to obtain a new **monthlyPayment** and **totalPayment** with two digits after the decimal points.

The program uses the **Scanner** class, imported in line 1. The program also uses the **Math** class, and you might be wondering why that class isn't imported into the program. The **Math** class is in the **java.lang** package, and all classes in the **java.lang** package are implicitly imported. Therefore, you don't need to explicitly import the **Math** class.

#### **Stage 5: Testing**

After the program is implemented, test it with some sample input data and verify whether the output is correct. Some of the problems may involve many cases, as you will see in later chapters. For these types of problems, you need to design test data that cover all cases.

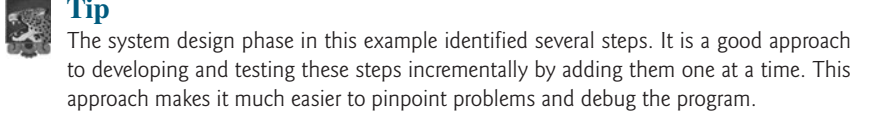

incremental development and testing

java. lang package

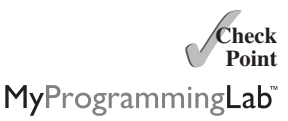

**2.25** How would you write the following arithmetic expression?

$$
\frac{-b + \sqrt{b^2 - 4ac}}{2a}
$$

## [2.17 Character Data Type and Operations](#page-17-0)

*A character data type represents a single character.*

In addition to processing numeric values, you can process characters in Java. The character data type, **char**, is used to represent a single character. A character literal is enclosed in single quotation marks. Consider the following code:

**char** letter = **'A'**; **char** numChar = **'4'**;

The first statement assigns character **A** to the **char** variable **letter**. The second statement assigns digit character **4** to the **char** variable **numChar**.

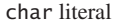

char type

encoding

Unicode

original Unicode

supplementary Unicode

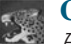

#### **Caution**

A string literal must be enclosed in quotation marks (**" "**). A character literal is a single character enclosed in single quotation marks (**' '**). Therefore, **"A"** is a string, but **'A'** is a character.

### 2.17.1 Unicode and ASCII code

Computers use binary numbers internally. A character is stored in a computer as a sequence of 0s and 1s. Mapping a character to its binary representation is called *encoding.* There are different ways to encode a character. How characters are encoded is defined by an *encoding scheme.*

Java supports *Unicode,* an encoding scheme established by the Unicode Consortium to support the interchange, processing, and display of written texts in the world's diverse languages. Unicode was originally designed as a 16-bit character encoding. The primitive data type **char** was intended to take advantage of this design by providing a simple data type that could hold any character. However, it turned out that the 65,536 characters possible in a 16-bit encoding are not sufficient to represent all the characters in the world. The Unicode standard therefore has been extended to allow up to 1,112,064 characters. Those characters that go beyond the original 16-bit limit are called *supplementary characters.* Java supports the supplementary characters. The processing and representing of supplementary characters are beyond the scope of this book. For simplicity, this book considers only the original 16-bit Unicode characters. These characters can be stored in a **char** type variable.

A 16-bit Unicode takes two bytes, preceded by **\u**, expressed in four hexadecimal digits that run from **\u0000** to **\uFFFF**. Hexadecimal numbers are introduced in Appendix F, Number Systems. For example, the English word **welcome** is translated into Chinese using two characters,  $\overline{\mathcal{W}}$ . The Unicodes of these two characters are **\u6B22\u8FCE**.

Listing 2.9 gives a program that displays two Chinese characters and three Greek letters.

### **LISTING 2.9** DisplayUnicode.java

```
 1 import javax.swing.JOptionPane;
 2
 3 public class DisplayUnicode {
                                                          欧迪 Welcome
                                                                               \times 4 public static void main(String[] args) {
                                                              JE迎αβγ
 5 JOptionPane.showMessageDialog(null,
                                                                   \overline{\phantom{a}} OK
6 "\u6B22\u8FCE \u03b1 \u03b2 \u03b3",
 7 "\u6B22\u8FCE Welcome",
```
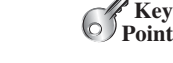

```
8 JOptionPane.INFORMATION MESSAGE);
 9 }
10 }
```
If no Chinese font is installed on your system, you will not be able to see the Chinese characters. The Unicodes for the Greek letters  $\alpha \beta \gamma$  are **\u03b1** \u03b2 \u03b3.

Most computers use *ASCII (American Standard Code for Information Interchange)*, a 7-bit encoding scheme for representing all uppercase and lowercase letters, digits, punctuation marks, and control characters. Unicode includes ASCII code, with **\u0000** to **\u007F** corresponding to the 128 ASCII characters. (See Appendix B for a list of ASCII characters and their decimal and hexadecimal codes.) You can use ASCII characters such as **'X'**, **'1'**, and **'\$'** in a Java program as well as Unicodes. Thus, for example, the following statements are equivalent:

```
char letter = 'A';
char letter = '\u0041'; // Character A's Unicode is 0041
```
Both statements assign character **A** to the **char** variable **letter**.

### **Note**

The increment and decrement operators can also be used on **char** variables to get the next or preceding Unicode character. For example, the following statements display character **b**.

```
char ch = 'a';
System.out.println(++ch);
```
### 2.17.2 Escape Characters

Suppose you want to print a message with quotation marks in the output. Can you write a statement like this?

```
System.out.println("He said "Java is fun" ");
```
No, this statement has a compile error. The compiler thinks the second quotation character is the end of the string and does not know what to do with the rest of the characters.

To overcome this problem, Java uses a special notation to represent special characters, as shown in Table 2.6. This special notation, called an *escape character*, consists of a backslash (**\**) followed by a character or a character sequence. For example, **\t** is an escape character for the Tab character and an escape character such as **\u03b1** is used to represent a Unicode. The symbols in an escape character are interpreted as a whole rather than individually*.*

So, now you can print the quoted message using the following statement:

```
System.out.println("He said \"Java is fun\"");
```
The output is

He said "Java is fun"

Note that the symbols **\** and **"** together represent one character.

### 2.17.3 Casting between **char** and Numeric Types

A **char** can be cast into any numeric type, and vice versa. When an integer is cast into a **char**, only its lower 16 bits of data are used; the other part is ignored. For example:

```
char ch = (char)0XAB0041; // The lower 16 bits hex code 0041 is
                         // assigned to ch
System.out.println(ch); // ch is character A
```
ASCII

char increment and decrement

escape character

| Escape Character | Name             | Unicode Code | Decimal Value |
|------------------|------------------|--------------|---------------|
| $\mathbf{b}$     | <b>Backspace</b> | \u0008       | 8             |
| \t               | Tab              | $\u0009$     | 9             |
| $\mathcal{N}$    | Linefeed         | \u000A       | 10            |
| ١f               | Formfeed         | \u000C       | 12            |
| \r               | Carriage Return  | \u000D       | 13            |
| W                | <b>Backslash</b> | \u005C       | 92            |
| \ "              | Double Quote     | \u0022       | 34            |

**TABLE 2.6** Escape Characters

When a floating-point value is cast into a **char**, the floating-point value is first cast into an **int**, which is then cast into a **char**.

```
char ch = (char)65.25; // Decimal 65 is assigned to ch
System.out.println(ch); // ch is character A
```
When a **char** is cast into a numeric type, the character's Unicode is cast into the specified numeric type.

```
int i = (int)'A'; // The Unicode of character A is assigned to i
System.out.println(i); // i is 65
```
Implicit casting can be used if the result of a casting fits into the target variable. Otherwise, explicit casting must be used. For example, since the Unicode of **'a'** is **97**, which is within the range of a byte, these implicit castings are fine:

**byte** b = **'a'**; **int** i = **'a'**;

But the following casting is incorrect, because the Unicode **\uFFF4** cannot fit into a byte:

```
byte b = '\uFFF4';
```
To force this assignment, use explicit casting, as follows:

```
byte b = (byte)'\uFFF4';
```
Any positive integer between **0** and **FFFF** in hexadecimal can be cast into a character implicitly. Any number not in this range must be cast into a **char** explicitly.

numeric operators on characters

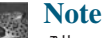

All numeric operators can be applied to **char** operands. A **char** operand is automatically cast into a number if the other operand is a number or a character. If the other operand is a string, the character is concatenated with the string. For example, the following statements

**int** i = **'2'** + **'3'**; // (int)'2' is 50 and (int)'3' is 51 System.out.println(**"i is "** + i); // i is 101

```
int j = 2 + 'a'; // (int)'a' is 97
System.out.println("j is " + j); // j is 99
System.out.println(j + " is the Unicode for character "
 + (char)j); // j is the Unicode for character c
System.out.println("Chapter " + '2');
display
i is 101
j is 99
99 is the Unicode for character c
Chapter 2
```
**Note**

The Unicodes for lowercase letters are consecutive integers starting from the Unicode for **'a'**, then for **'b'**, **'c'**, . . . , and **'z'**. The same is true for the uppercase letters. Furthermore, the Unicode for **'a'** is greater than the Unicode for **'A'**, so **'a' - 'A'** is the same as **'b' - 'B'**. For a lowercase letter *ch,* its corresponding uppercase letter is **(char)('A' + (ch - 'a'))**.

## 2.17.4 Case Study: Counting Monetary Units

Suppose you want to develop a program that changes a given amount of money into smaller monetary units. The program lets the user enter an amount as a **double** value representing a total in dollars and cents, and outputs a report listing the monetary equivalent in the maximum number of dollars, quarters, dimes, nickels, and pennies, in this order, to result in the minimum number of coins, as shown in the sample run.

Here are the steps in developing the program:

- 1. Prompt the user to enter the amount as a decimal number, such as **11.56**.
- 2. Convert the amount (e.g., **11.56**) into cents (**1156**).
- 3. Divide the cents by **100** to find the number of dollars. Obtain the remaining cents using the cents remainder **100**.
- 4. Divide the remaining cents by **25** to find the number of quarters. Obtain the remaining cents using the remaining cents remainder **25**.
- 5. Divide the remaining cents by **10** to find the number of dimes. Obtain the remaining cents using the remaining cents remainder **10**.
- 6. Divide the remaining cents by **5** to find the number of nickels. Obtain the remaining cents using the remaining cents remainder **5**.
- 7. The remaining cents are the pennies.
- 8. Display the result.

The complete program is given in Listing 2.10.

### **LISTING 2.10** ComputeChange.java

```
1 import java.util.Scanner;
2
3 public class ComputeChange {
4 public static void main(String[] args) {
5 // Create a Scanner
6 Scanner input = new Scanner(System.in);
7
8 // Receive the amount
9 System.out.print(
```
import class

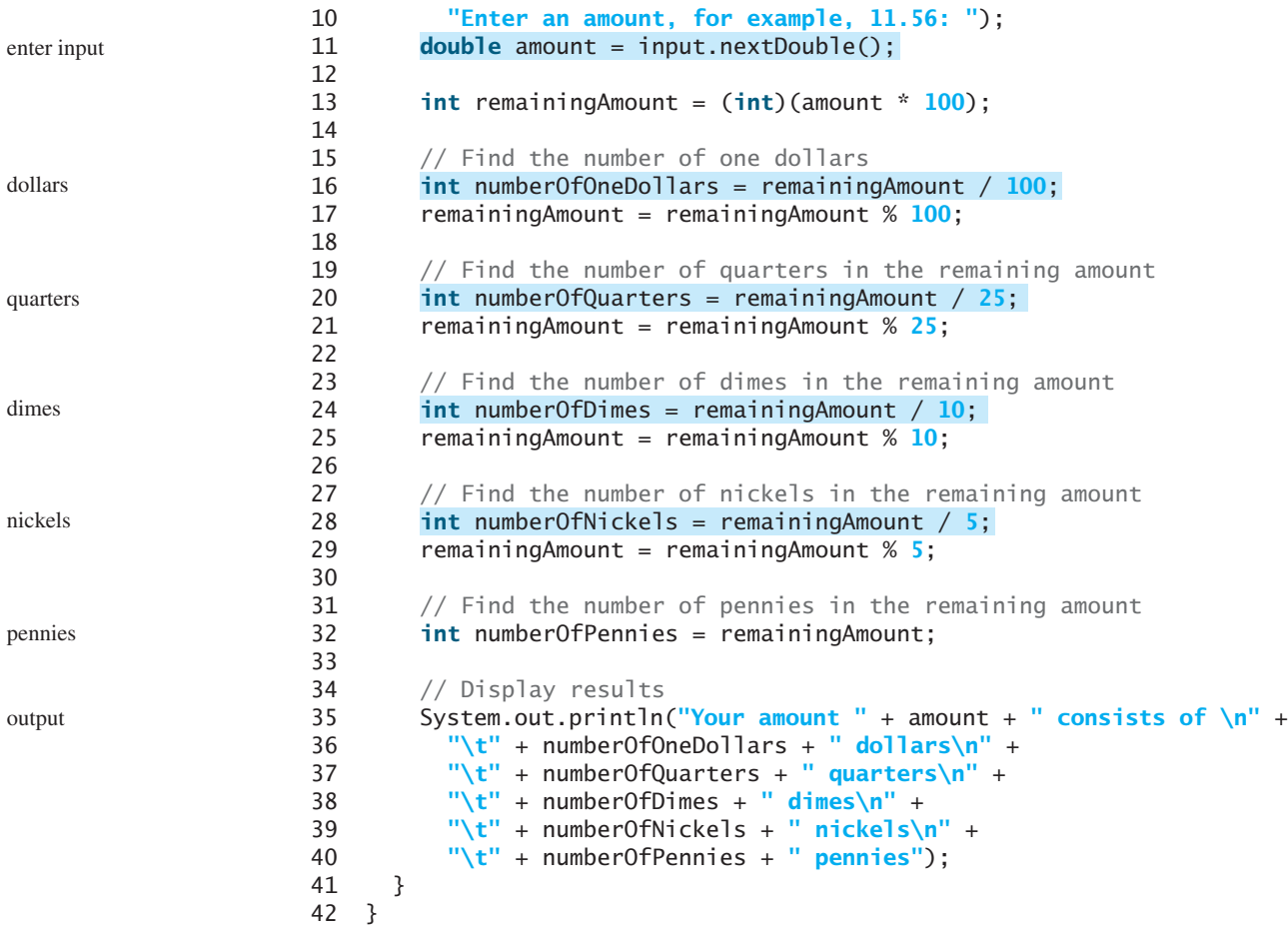

Enter an amount, for example, 11.56: 11.56 Your amount 11.56 consists of 11 dollars 2 quarters 0 dimes 1 nickels 1 pennies

**line# variables 11 13 16 17 20 21 24 25 28 29 32 amount 11.56 remainingAmount 1156 56 6 6 1 numberOfOneDollars 11 numberOfQuarters 2 numberOfDimes 0 numberOfNickels 1 numberOfPennies 1**

 $\alpha$ 

### 2.17 Character Data Type and Operations **67**

The variable **amount** stores the amount entered from the console (line 11). This variable is not changed, because the amount has to be used at the end of the program to display the results. The program introduces the variable **remainingAmount** (line 13) to store the changing remaining amount.

The variable **amount** is a **double** decimal representing dollars and cents. It is converted to an **int** variable **remainingAmount**, which represents all the cents. For instance, if **amount** is **11.56**, then the initial **remainingAmount** is **1156**. The division operator yields the integer part of the division, so **1156 / 100** is **11**. The remainder operator obtains the remainder of the division, so **1156 % 100** is **56**.

The program extracts the maximum number of singles from the remaining amount and obtains a new remaining amount in the variable **remainingAmount** (lines 16–17). It then extracts the maximum number of quarters from **remainingAmount** and obtains a new **remainingAmount** (lines 20–21). Continuing the same process, the program finds the maximum number of dimes, nickels, and pennies in the remaining amount.

One serious problem with this example is the possible loss of precision when casting a **double** amount to an **int remainingAmount**. This could lead to an inaccurate result. If you try to enter the amount **10.03**, **10.03 \* 100** becomes **1002.9999999999999**. You will find that the program displays **10** dollars and **2** pennies. To fix the problem, enter the amount as an integer value representing cents (see Exercise 2.24).

As shown in the sample run, **0** dimes, **1** nickels, and **1** pennies are displayed in the result. It would be better not to display **0** dimes, and to display **1** nickel and **1** penny using the singular forms of the words. You will learn how to use selection statements to modify this program in the next chapter (see Exercise 3.7).

- **2.26** Use print statements to find out the ASCII code for **'1'**, **'A'**, **'B'**, **'a'**, and **'b'**. Use print statements to find out the character for the decimal codes **40**, **59**, **79**, **85**, and **90**. Use print statements to find out the character for the hexadecimal code **40**, **5A**, **71**, **72**, and **7A**.
- **2.27** Which of the following are correct literals for characters? **'1'**, **'\u345dE'**, **'\u3fFa'**, **'\b'**, **'\t'**
- **2.28** How do you display the characters **\** and **"**?
- **2.29** Evaluate the following:

```
int i = '1';
int j = '1' + '2' * ('4' - '3') + 'b' / 'a';
int k = 'a';
char c = 90;
```
**2.30** Can the following conversions involving casting be allowed? If so, find the converted result.

```
char c = 'A';
int i = (int)c;float f = 1000.34f;
int i = (int)f;
double d = 1000.34;
int i = (int)d;
int i = 97;
char c = (char)i;
```
loss of precision

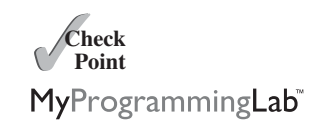

```
2.31 Show the output of the following program:
      public class Test {
         public static void main(String[] args) {
           char x = 'a';
           char y = 'c';
           System.out.println(++x);
           System.out.println(y++);
           System.out.println(x - y);
        }
      }
```
## [2.18 The](#page-17-0) **String** Type

*A string is a sequence of characters.*

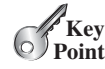

The **char** type represents only one character. To represent a string of characters, use the data type called **String**. For example, the following code declares the message to be a string with the value **"Welcome to Java"**.

```
String message = "Welcome to Java";
```
**String** is a predefined class in the Java library, just like the classes **System**, **JOptionPane**, and **Scanner**. The **String** type is not a primitive type. It is known as a *reference type.* Any Java class can be used as a reference type for a variable. Reference data types will be thoroughly discussed in Chapter 8, Objects and Classes. For the time being, you need to know only how to declare a **String** variable, how to assign a string to the variable, and how to concatenate strings.

As first shown in Listing 2.1, two strings can be concatenated. The plus sign (**+**) is the concatenation operator if one of the operands is a string. If one of the operands is a nonstring (e.g., a number), the nonstring value is converted into a string and concatenated with the other string. Here are some examples:

```
// Three strings are concatenated
String message = "Welcome " + "to " + "Java";
// String Chapter is concatenated with number 2
String s = "Chapter" + 2; // s becomes Chapter2
// String Supplement is concatenated with character B
String s1 = "Supplement" + 'B'; // s1 becomes SupplementB
```
If neither of the operands is a string, the plus sign (**+**) is the addition operator that adds two numbers.

The augmented **+=** operator can also be used for string concatenation. For example, the following code appends the string **"and Java is fun"** with the string **"Welcome to Java"** in **message**.

message += **" and Java is fun"**; So the new **message** is **"Welcome to Java and Java is fun"**. If  $\mathbf{i} = 1$  and  $\mathbf{j} = 2$ , what is the output of the following statement?

System.out.println( $i + j$  is  $" + i + j$ );

The output is  $"i + j$  is 12" because  $"i + j$  is " is concatenated with the value of **i** first. To force  $\mathbf{i} + \mathbf{j}$  to be executed first, enclose  $\mathbf{i} + \mathbf{j}$  in the parentheses, as follows:

System.out.println(" $i + j$  is " +  $(i + j)$ ;

concatenate strings and numbers

### 2.18 The **String** Type **69**

To read a string from the console, invoke the **next()** method on a **Scanner** object. For read strings example, the following code reads three strings from the keyboard:

```
Scanner input = new Scanner(System.in);
System.out.println("Enter three words separated by spaces: ");
String s1 = input.next();
String s2 = input.next();
String s3 = input.next();
System.out.println("s1 is " + s1);
System.out.println("s2 is " + s2);
System.out.println("s3 is " + s3);
```

```
Enter three words separated by spaces: 
Welcome to Java
s1 is Welcome
s2 is to
s3 is Java
```
The **next()** method reads a string that ends with a whitespace character. The characters **' '**, **\t**, **\f**, **\r**, or **\n** are known as *whitespace characters*.

You can use the **nextLine()** method to read an entire line of text. The **nextLine()** method reads a string that ends with the *Enter* key pressed. For example, the following statements read a line of text.

```
Scanner input = new Scanner(System.in);
System.out.println("Enter a line: ");
String s = input.nextLine();
System.out.println("The line entered is " + s);
```
Enter a line: Welcome to Java The line entered is Welcome to Java

#### **Important Caution**

To *avoid input errors,* do not use **nextLine()** after **nextByte()**, **nextShort()**, **nextInt()**, **nextLong()**, **nextFloat()**, **nextDouble()**, or **next()**. The reasons will be explained in Section 14.11.3, "How Does **Scanner** Work?"

**2.32** Show the output of the following statements (write a program to verify your results):

System.out.println(**"1"** + **1**); System.out.println(**'1'** + **1**); System.out.println( $"1" + 1 + 1$ ); System.out.println(**"1"** + (**1** + **1**)); System.out.println( $'1' + 1 + 1$ );

**2.33** Evaluate the following expressions (write a program to verify your results):

```
1 + "Welcome " + 1 + 1
1 + "Welcome " + (1 + 1)
1 + "Welcome " + ('\u0001' + 1)
1 + "Welcome " + 'a' + 1
```
whitespace character

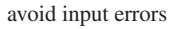

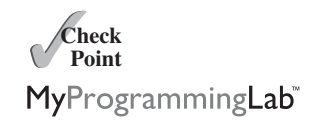

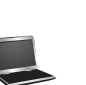

## [2.19 Getting Input from Input Dialogs](#page-17-0)

*An input dialog box prompts the user to enter an input graphically.*

**Key Point**

You can obtain input from the console. Alternatively, you can obtain input from an input dialog box by invoking the **JOptionPane.showInputDialog** method, as shown in Figure 2.4.

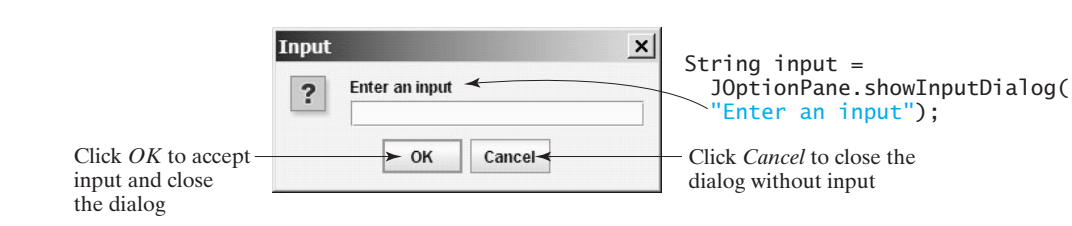

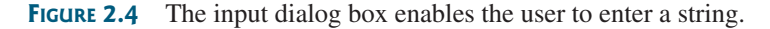

When this method is executed, a dialog is displayed to enable you to enter an input value. After entering a string, click *OK* to accept the input and close the dialog box. The input is returned from the method as a string.

There are several ways to use the **showInputDialog** method. For the time being, you need to know only two ways to invoke it.

One is to use a statement like this one:

JOptionPane.showInputDialog(x);

where **x** is a string for the prompting message.

The other is to use a statement such as the following:

String string = JOptionPane.showInputDialog(**null**, x, y, JOptionPane.QUESTION\_MESSAGE);

where  $x$  is a string for the prompting message and  $y$  is a string for the title of the input dialog box, as shown in the example below.

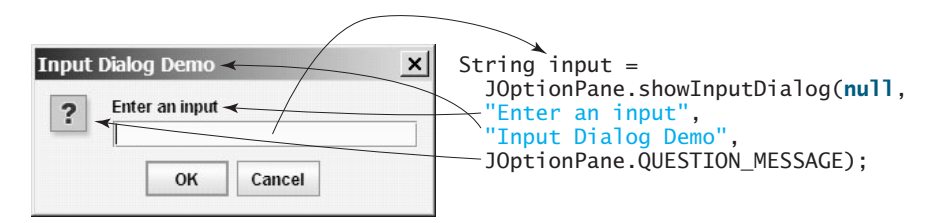

## 2.19.1 Converting Strings to Numbers

The input returned from the input dialog box is a string. If you enter a numeric value such as **123**, it returns **"123"**. You have to convert a string into a number to obtain the input as a number. To convert a string into an **int** value, use the **Integer.parseInt** method, as follows:

```
int intValue = Integer.parseInt(intString);
```
where **intString** is a numeric string such as **123**.

To convert a string into a **double** value, use the **Double.parseDouble** method, as follows:

### **double** doubleValue = Double.parseDouble(doubleString);

where **doubleString** is a numeric string such as **123.45**.

The **Integer** and **Double** classes are both included in the **java.lang** package, and thus they are automatically imported.

showInputDialog method

JOptionPane class

Integer.parseInt method

Double.parseDouble method

## 2.19.2 Using Input Dialog Boxes

Having learned how to read input from an input dialog box, you can rewrite the program in Listing 2.8, ComputeLoan.java, to read from input dialog boxes rather than from the console. Listing 2.11 gives the complete program. Figure 2.5 shows a sample run of the program.

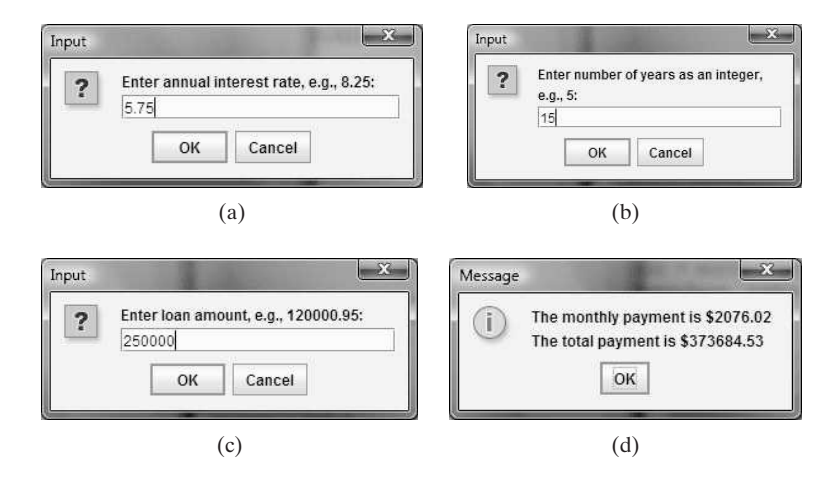

**FIGURE 2.5** The program accepts the annual interest rate (a), number of years (b), and loan amount (c), then displays the monthly payment and total payment (d).

## **LISTING 2.11** ComputeLoanUsingInputDialog.java

```
1 import javax.swing.JOptionPane;
2
3 public class ComputeLoanUsingInputDialog {
4 public static void main(String[] args) {
5 // Enter annual interest rate
6 String annualInterestRateString = JOptionPane.showInputDialog(
7 "Enter annual interest rate, for example, 8.25:");
8
9 // Convert string to double
10 double annualInterestRate = 
11 Double.parseDouble(annualInterestRateString);
12
13 // Obtain monthly interest rate
14 double monthlyInterestRate = annualInterestRate / 1200;
15
16 // Enter number of years
17 String numberOfYearsString = JOptionPane.showInputDialog( 
18 "Enter number of years as an integer, for example, 5:");
19
20 // Convert string to int
21 int numberOfYears = Integer.parseInt(numberOfYearsString);
22
23 // Enter loan amount
24 String loanString = JOptionPane.showInputDialog( 
25 "Enter loan amount, for example, 120000.95:");
26
27 // Convert string to double
28 double loanAmount = Double.parseDouble(loanString);
29
                                                                      enter interest rate
                                                                      convert string to double
```
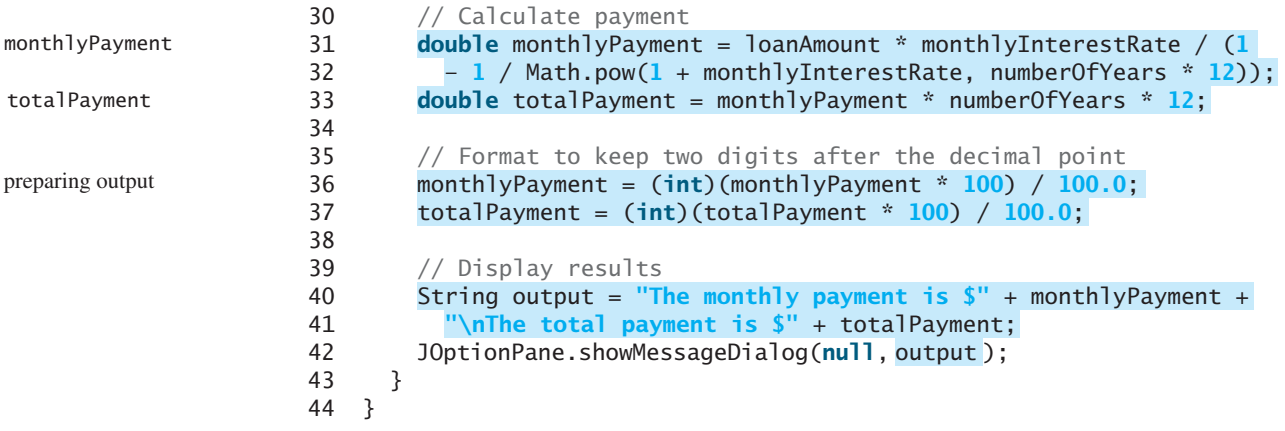

The **showInputDialog** method in lines 6–7 displays an input dialog. Enter the interest rate as a double value and click *OK* to accept the input. The value is returned as a string that is assigned to the **String** variable **annualInterestRateString**. The **Double.parseDouble (annualInterestRateString)** (line 11) is used to convert the string into a **double** value.

JOptionPane or Scanner?

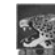

#### **Pedagogical Note**

For obtaining input you can use either **JOptionPane** or **Scanner**—whichever is more convenient. For consistency and simplicity, the examples in this book use **Scanner** for getting input. You can easily revise the examples using **JOptionPane** for getting input.

- **Theck**<br>Point **Check**
- **2.34** Why do you have to import **JOptionPane** but not the **Math** class?
- **2.35** How do you prompt the user to enter an input using a dialog box?
- MyProgrammingLab
- - **2.36** How do you convert a string to an integer? How do you convert a string to a double?

## **KEY TERMS**

algorithm 34 assignment operator (**=**) 42 assignment statement 42 byte type 45 casting 56 char type 62 constant 43 data type 35 declare variables 35 decrement operator  $(--)$  54 double type 45 encoding 62 escape character 63 expression 42 final keyword 43 float type 45 floating-point number 35 identifier 40 increment operator (**++**) 54 incremental development and testing 37 int type 45 IPO 39 literal 48 long type 45 narrowing (of types) 56 operands 46 operator 46 overflow 45 postdecrement 54 postincrement 54 predecrement 54 preincrement 54 primitive data type 35 pseudocode 34 requirements specification 58 scope of a variable 42 short type 45 supplementary Unicode 62 system analysis 58 system design 58 underflow 46

Unicode 62 UNIX epoch 51 variable 35 whitespace character 69 widening (of types) 56

## **CHAPTER SUMMARY**

- **1.** *Identifiers* are names for naming elements such as variables, constants, methods, classes, packages in a program.
- **2.** An identifier is a sequence of characters that consists of letters, digits, underscores (**\_**), and dollar signs (**\$**). An identifier must start with a letter or an underscore. It cannot start with a digit. An identifier cannot be a reserved word. An identifier can be of any length.
- **3.** *Variables* are used to store data in a program.
- **4.** To declare a variable is to tell the compiler what type of data a variable can hold.
- **5.** In Java, the equal sign (**=**) is used as the *assignment operator.*
- **6.** A variable declared in a method must be assigned a value before it can be used.
- **7.** A *named constant* (or simply a *constant*) represents permanent data that never changes.
- **8.** A named constant is declared by using the keyword **final**.
- **9.** Java provides four integer types (**byte**, **short**, **int**, and **long**) that represent integers of four different sizes.
- **10.** Java provides two *floating-point types* (**float** and **double**) that represent floatingpoint numbers of two different precisions.
- **11.** Java provides *operators* that perform numeric operations: **+** (addition), **–** (subtraction), **\*** (multiplication), **/** (division), and **%** (remainder).
- **12.** Integer arithmetic (**/**) yields an integer result.
- **13.** The numeric operators in a Java expression are applied the same way as in an arithmetic expression.
- **14.** Java provides the augmented assignment operators **+=** (addition assignment), **–=** (subtraction assignment), **\*=** (multiplication assignment), **/=** (division assignment), and **%=** (remainder assignment).
- **15.** The *increment operator* (**++**) and the *decrement operator* (**––**) increment or decrement a variable by **1**.
- **16.** When evaluating an expression with values of mixed types, Java automatically converts the operands to appropriate types.
- **17.** You can explicitly convert a value from one type to another using the **(type)value** notation.

- **18.** *Casting* a variable of a type with a small range to a variable of a type with a larger range is known as *widening a type.*
- **19.** Casting a variable of a type with a large range to a variable of a type with a smaller range is known as *narrowing a type.*
- **20.** Widening a type can be performed automatically without explicit casting. Narrowing a type must be performed explicitly.
- **21.** The character type **char** represents a single character.
- **22.** An *escape character* is a notation for representing a special character. An escape character consists of a backslash (**\**) followed by a character or a character sequence.
- **23.** The characters **'**,  $\mathbf{t}, \mathbf{r}, \mathbf{r}$ , and  $\mathbf{r}$  are known as the whitespace characters.
- **24.** In computer science, midnight of January 1, 1970, is known as the *UNIX epoch.*

## **TEST QUESTIONS**

Do the test questions for this chapter online at <www.cs.armstrong.edu/liang/intro9e/test.html>.

### MyProgrammingLab

sample runs

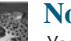

#### **Note**

**PROGRAMMING EXERCISES**

You can run all exercises by downloading **exercise9e.zip** from <www.cs.armstrong.edu/liang/intro9e/exercise9e.zip> and use the command **java -cp exercise9e.zip Exercisei\_j** to run Exercise*i*\_ *j.* For example, to run Exercise 2.1, use

#### **java -cp exercise9e.zip Exercise02\_01**

This will give you an idea how the program runs.

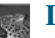

#### **Debugging TIP**

The compiler usually gives a reason for a syntax error. If you don't know how to correct it, compare your program closely, character by character, with similar examples in the text.

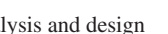

#### **Pedagogical Note**

Instructors may ask you to document your analysis and design for selected exercises. Use your own words to analyze the problem, including the input, output, and what needs to be computed, and describe how to solve the problem in pseudocode.

#### **Sections 2.2–2.12**

**2.1** (*Convert Celsius to Fahrenheit*) Write a program that reads a Celsius degree in a **double** value from the console, then converts it to Fahrenheit and displays the result. The formula for the conversion is as follows:

fahrenheit =  $(9 / 5)$  \* celsius + 32

*Hint*: In Java, **9 / 5** is **1**, but **9.0 / 5** is **1.8**. Here is a sample run:

learn from examples

document analysis and design

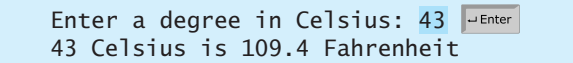

**2.2** (*Compute the volume of a cylinder*) Write a program that reads in the radius and length of a cylinder and computes the area and volume using the following formulas:

```
area = radius * radius * \pivolume = area * length
```
Here is a sample run:

Enter the radius and length of a cylinder: 5.5 12 The area is 95.0331 The volume is 1140.4

**2.3** (*Convert feet into meters*) Write a program that reads a number in feet, converts it to meters, and displays the result. One foot is **0.305** meter. Here is a sample run:

Enter a value for feet: 16.5 16.5 feet is 5.0325 meters

**2.4** (*Convert pounds into kilograms*) Write a program that converts pounds into kilograms. The program prompts the user to enter a number in pounds, converts it to kilograms, and displays the result. One pound is **0.454** kilograms. Here is a sample run:

Enter a number in pounds: 55.5 55.5 pounds is 25.197 kilograms

**\*2.5** (*Financial application: calculate tips*) Write a program that reads the subtotal and the gratuity rate, then computes the gratuity and total. For example, if the user enters **10** for subtotal and **15%** for gratuity rate, the program displays **\$1.5** as gratuity and **\$11.5** as total. Here is a sample run:

Enter the subtotal and a gratuity rate: 10 15 The gratuity is \$1.5 and total is \$11.5

**\*\*2.6** (*Sum the digits in an integer*) Write a program that reads an integer between **0** and **1000** and adds all the digits in the integer. For example, if an integer is **932**, the sum of all its digits is **14**.

> *Hint*: Use the **%** operator to extract digits, and use the **/** operator to remove the extracted digit. For instance, **932 % 10 = 2** and **932 / 10 = 93**. Here is a sample run:

Enter a number between 0 and 1000: 999The sum of the digits is 27

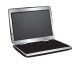

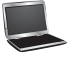

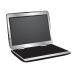
## **76** Chapter 2 Elementary Programming

**\*2.7** (*Find the number of years*) Write a program that prompts the user to enter the minutes (e.g., 1 billion), and displays the number of years and days for the minutes. For simplicity, assume a year has **365** days. Here is a sample run:

Enter the number of minutes: 1000000000 1000000000 minutes is approximately 1902 years and 214 days

**\*2.8** (*Current time*) Listing 2.6, ShowCurrentTime.java, gives a program that displays the current time in GMT. Revise the program so that it prompts the user to enter the time zone offset to GMT and displays the time in the specified time zone. Here is a sample run:

Enter the time zone offset to GMT: -5 The current time is 4:50:34

**2.9** (*Physics: acceleration*) Average acceleration is defined as the change of velocity divided by the time taken to make the change, as shown in the following formula:<br> $a = \frac{v_1 - v_0}{a}$ 

$$
a = \frac{v_1 - v_0}{t}
$$

Write a program that prompts the user to enter the starting velocity  $v_0$  in meters/second, the ending velocity  $v_1$  in meters/second, and the time span *t* in seconds, and displays the average acceleration. Here is a sample run:

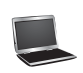

Enter v0, v1, and t: 5.5 50.9 4.5 The average acceleration is 10.0889

**2.10** (*Science: calculating energy*) Write a program that calculates the energy needed to heat water from an initial temperature to a final temperature. Your program should prompt the user to enter the amount of water in kilograms and the initial and final temperatures of the water. The formula to compute the energy is

 $Q = M * (finalTemperature - initialTemperature) * 4184$ 

where **M** is the weight of water in kilograms, temperatures are in degrees Celsius, and energy **Q** is measured in joules. Here is a sample run:

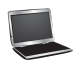

Enter the amount of water in kilograms: 55.5 Enter the initial temperature: 3.5 Enter the final temperature: 10.5 The energy needed is 1625484.0

**2.11** (*Population projection*) Rewrite Exercise 1.11 to prompt the user to enter the number of years and displays the population after the number of years. Here is a sample run of the program:

Enter the number of years: 5 The population in 5 years is 325932970

**2.12** (*Physics: finding runway length*) Given an airplane's acceleration *a* and take-off speed *v,* you can compute the minimum runway length needed for an airplane to take off using the following formula:

$$
length = \frac{v^2}{2a}
$$

Write a program that prompts the user to enter  $\nu$  in meters/second (m/s) and the acceleration *a* in meters/second squared  $(m/s<sup>2</sup>)$ , and displays the minimum runway length. Here is a sample run:

Enter speed and acceleration: 60 3.5 The minimum runway length for this airplane is 514.286

**\*\*2.13** (*Financial application: compound value*) Suppose you save **\$100** *each* month into a savings account with the annual interest rate 5%. Thus, the monthly interinto a savings account with the annual interest rate 5%. Thus, the monthly interest rate is  $0.05/12 = 0.00417$ . After the first month, the value in the account becomes

 $100 * (1 + 0.00417) = 100.417$ 

After the second month, the value in the account becomes

 $(100 + 100.417) * (1 + 0.00417) = 201.252$ 

After the third month, the value in the account becomes

 $(100 + 201.252) * (1 + 0.00417) = 302.507$ 

and so on.

Write a program that prompts the user to enter a monthly saving amount and displays the account value after the sixth month. (In Exercise 4.30, you will use a loop to simplify the code and display the account value for any month.)

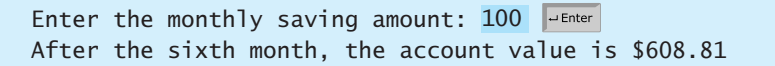

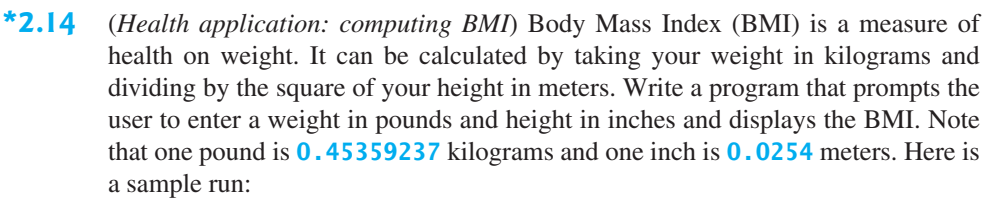

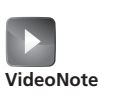

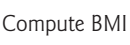

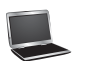

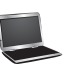

## **78** Chapter 2 Elementary Programming

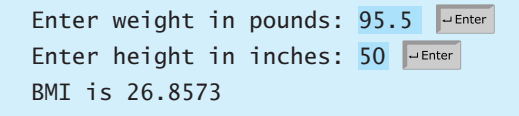

**\*2.15** (*Geometry: area of a triangle*) Write a program that prompts the user to enter three points **(x1, y1)**, **(x2, y2)**, **(x3, y3)** of a triangle and displays its area. The formula for computing the area of a triangle is

$$
s = (side1 + side2 + side3)/2;
$$

$$
area = \sqrt{s(s - side1)(s - side2)(s - side3)}
$$

Here is a sample run:

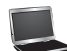

Enter three points for a triangle: 1.5 -3.4 4.6 5 9.5 -3.4 The area of the triangle is 33.6

**2.16** (*Geometry: area of a hexagon*) Write a program that prompts the user to enter the side of a hexagon and displays its area. The formula for computing the area of a hexagon is

$$
Area = \frac{3\sqrt{3}}{2}s^2,
$$

where *s* is the length of a side. Here is a sample run:

Enter the side: 5.5 The area of the hexagon is 78.5895

**\*2.17** (*Science: wind-chill temperature*) How cold is it outside? The temperature alone is not enough to provide the answer. Other factors including wind speed, relative humidity, and sunshine play important roles in determining coldness outside. In 2001, the National Weather Service (NWS) implemented the new wind-chill temperature to measure the coldness using temperature and wind speed. The formula is:

$$
t_{wc} = 35.74 + 0.6215t_a - 35.75v^{0.16} + 0.4275t_a v^{0.16}
$$

where  $t_a$  is the outside temperature measured in degrees Fahrenheit and  $v$  is the speed measured in miles per hour.  $t_{wc}$  is the wind-chill temperature. The formula cannot be used for wind speeds below 2 mph or temperatures below  $-58^{\circ}$ F or above 41°F.

Write a program that prompts the user to enter a temperature between  $-58^{\circ}$ F and 41°F and a wind speed greater than or equal to 2 and displays the wind-chill temperature. Use **Math.pow(a, b)** to compute  $v^{0.16}$ . Here is a sample run:

Enter the temperature in Fahrenheit: 5.3Enter the wind speed in miles per hour: 6 The wind chill index is -5.56707

**2.18** (*Print a table*) Write a program that displays the following table:

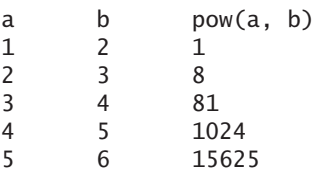

**2.19** (*Geometry: distance of two points*) Write a program that prompts the user to enter two points **(x1, y1)** and **(x2, y2)** and displays their distance between them. two points (x1, y1) and (x2, y2) and displays their distance between them.<br>The formula for computing the distance is  $\sqrt{(x_2 - x_1)^2 + (y_2 - y_1)^2}$ . Note that you can use **Math.pow(a, 0.5)** to compute  $\sqrt{a}$ . Here is a sample run:

Enter x1 and y1: 1.5 -3.4 Enter x2 and y2: 4 5 The distance between the two points is 8.764131445842194

#### **Sections 2.13–2.16**

**\*2.20** (*Financial application: calculate interest*) If you know the balance and the annual percentage interest rate, you can compute the interest on the next monthly payment using the following formula:

interest = balance  $\times$  (annualInterestRate / 1200)

Write a program that reads the balance and the annual percentage interest rate and displays the interest for the next month. Here is a sample run:

Enter balance and interest rate (e.g., 3 for 3%): 1000 3.5 The interest is 2.91667

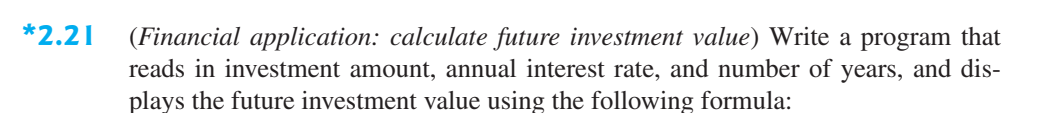

```
futureInvestmentValue = 
  investmentAmount \times (1 + monthlyInterestRate)^{numberOf Years*12}
```
For example, if you enter amount **1000**, annual interest rate **3.25%**, and number of years **1**, the future investment value is **1032.98**. Here is a sample run:

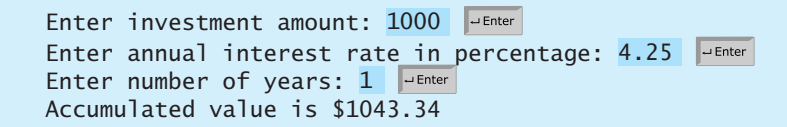

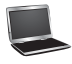

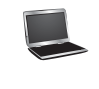

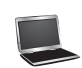

#### **Sections 2.17–2.18**

- **2.22** (*Random character*) Write a program that displays a random uppercase letter using the **System.CurrentTimeMillis()** method.
- **2.23** (*Find the character of an ASCII code*) Write a program that receives an ASCII code (an integer between 0 and 127) and displays its character. For example, if the user enters **97**, the program displays character **a**. Here is a sample run:

Enter an ASCII code: 69 The character is E

- **\*2.24** (*Financial application: monetary units*) Rewrite Listing 2.10, ComputeChange.java, to fix the possible loss of accuracy when converting a **double** value to an **int** value. Enter the input as an integer whose last two digits represent the cents. For example, the input **1156** represents **11** dollars and **56** cents.
- **\*2.25** (*Financial application: payroll*) Write a program that reads the following information and prints a payroll statement:

Employee's name (e.g., Smith) Number of hours worked in a week (e.g., 10) Hourly pay rate (e.g., 6.75) Federal tax withholding rate (e.g., 20%) State tax withholding rate (e.g., 9%)

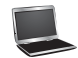

Enter employee's name: Smith Enter number of hours worked in a week: 10 Enter hourly pay rate: 6.75 Enter federal tax withholding rate: 0.20 Enter state tax withholding rate: 0.09 Employee Name: Smith Hours Worked: 10.0 Pay Rate: \$6.75 Gross Pay: \$67.5 Deductions: Federal Withholding (20.0%): \$13.5 State Withholding (9.0%): \$6.07 Total Deduction: \$19.57 Net Pay: \$47.92

#### **Section 2.19**

- **\*2.26** (*Use input dialog*) Rewrite Listing 2.10, ComputeChange.java, using input and output dialog boxes.
- **\*2.27** (*Financial application: payroll*) Rewrite Exercise 2.25 using GUI input and output dialog boxes.

## **CHAPTER**

# 3

## **[SELECTIONS](#page-17-0)**

## Objectives

- To declare **boolean** variables and write Boolean expressions using comparison operators (§3.2).
- To implement selection control using one-way **if** statements (§3.3).
- To program using one-way **if** statements (**GuessBirthday**) (§3.4).
- To implement selection control using two-way **if-else** statements (§3.5).
- To implement selection control using nested **if** and multi-way **if** statements (§3.6).
- To avoid common errors in **if** statements (§3.7).
- To generate random numbers using the **Math.random()** method (§3.8).
- To program using selection statements for a variety of examples (**SubtractionQuiz**, **BMI**, **ComputeTax**) (§§3.8–3.10).
- To combine conditions using logical operators (**&&**, **||**, and **!**) (§3.11).
- To program using selection statements with combined conditions (**LeapYear**, **Lottery**) (§§3.12–3.13).
- To implement selection control using **switch** statements (§3.14).
- To write expressions using the conditional operator (§3.15).
- To format output using the **System.out.printf** method (§3.16).
- To examine the rules governing operator precedence and associativity (§3.17).
- To get user confirmation using confirmation dialogs (§3.18).
- To apply common techniques to debug errors (§3.19).

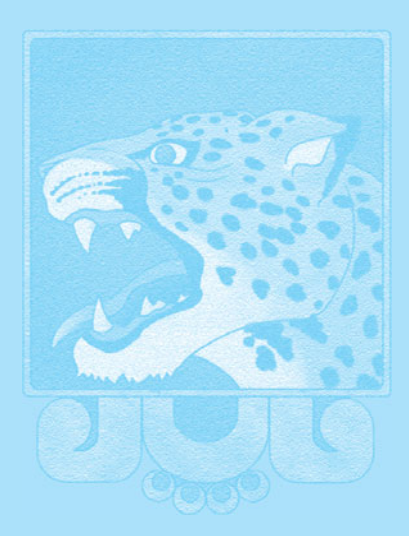

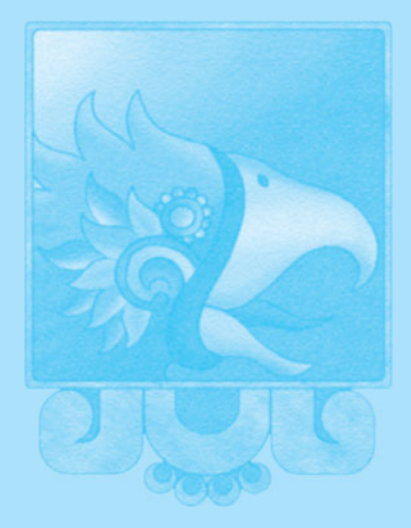

**Key Point**

problem

selection statements

Boolean expression Boolean value

boolean data type comparison operators

## [3.1 Introduction](#page-17-1)

*The program can decide which statements to execute based on a condition.*

If you enter a negative value for **radius** in Listing 2.2, ComputeAreaWithConsoleInput.java, the program displays an invalid result. If the radius is negative, you don't want the program to compute the area. How can you deal with this situation?

Like all high-level programming languages, Java provides *selection statements*: statements that let you choose actions with two or more alternative courses. You can use the following selection statement to replace lines  $12-17$  in Listing 2.2:

```
if (radius < 0) {
  System.out.println("Incorrect input");
}
else {
  area = radius * radius * 3.14159;
  System.out.println("Area is " + area);
}
```
Selection statements use conditions that are Boolean expressions. A *Boolean expression* is an expression that evaluates to a *Boolean value*: **true** or **false**. We now introduce Boolean types and comparison operators.

## 3.2 **boolean** [Data Type](#page-17-1)

#### *A* **boolean** *data type declares a variable with the value either* **true** *or* **false***.*

How do you compare two values, such as whether a radius is greater than **0**, equal to **0**, or less than **0**? Java provides six *comparison operators* (also known as *relational operators*), shown in Table 3.1, which can be used to compare two values (assume radius is **5** in the table).

#### **TABLE 3.1** Comparison Operators

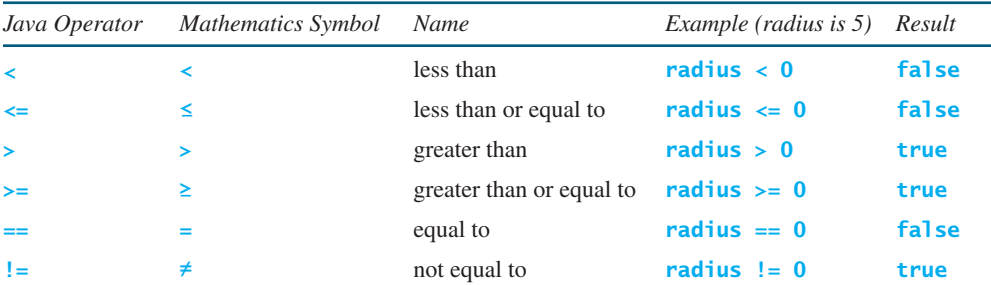

compare characters

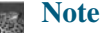

You can also compare characters. Comparing characters is the same as comparing their Unicodes. For example, **a** is larger than **A** because the Unicode of **a** is larger than the Unicode of **A**. See Appendix B, The ASCII Character Set, to find the order of characters.

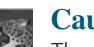

#### **Caution**

The equality comparison operator is two equal signs (**==**), not a single equal sign (**=**). The latter symbol is for assignment.

The result of the comparison is a Boolean value: **true** or **false**. For example, the following statement displays **true**:

```
double radius = 1;
System.out.println(radius > 0);
```
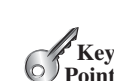

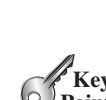

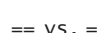

## 3.2 **boolean** Data Type **83**

A variable that holds a Boolean value is known as a *Boolean variable*. The **boolean** data type is used to declare Boolean variables. A **boolean** variable can hold one of the two values: **true** or **false**. For example, the following statement assigns **true** to the variable **lightsOn**:

**boolean** lightsOn = **true**;

**true** and **false** are literals, just like a number such as **10**. They are reserved words and cannot be used as identifiers in your program.

Suppose you want to develop a program to let a first-grader practice addition. The program randomly generates two single-digit integers, **number1** and **number2**, and displays to the student randomly generates two single-digit integers, **number1** and **number2**, and displays to the student a question such as "What is  $1 + 7$ ", as shown in the sample run in Listing 3.1. After the student types the answer, the program displays a message to indicate whether it is true or false.

There are several ways to generate random numbers. For now, generate the first integer using **System.currentTimeMillis() % 10** and the second using **System.currentTimeMillis() / 7 % 10**. Listing 3.1 gives the program. Lines 5–6 generate two numbers, **number1** and **number2**. Line 14 obtains an answer from the user. The answer is graded in line 18 using a Boolean expression **number1 + number2 == answer**.

#### **LISTING 3.1** AdditionQuiz.java

```
1 import java.util.Scanner;
2
3 public class AdditionQuiz {
4 public static void main(String[] args) {
5
6
7
8 // Create a Scanner
9 Scanner input = new Scanner(System.in);
10
11 System.out.print(
12 "What is " + number1 + " + " + number2 + "? ");
13
14
15
16 System.out.println(
17 number1 + " + " + number2 + " = " + answer + " is " +
18 (number1 + number2 == answer));
19 }
20 }
       int answer = input.nextInt();
       int number2 = (int)(System.currentTimeMillis() / 7 % 10);
       int number1 = (int)(System.currentTimeMillis() % 10);
                                                                         generate number1
                                                                        generate number2
                                                                         show question
                                                                         display result
```

```
What is 1 + 7? 
8
1 + 7 = 8 is true
```
What is 4 + 8? 9  $4 + 8 = 9$  is false

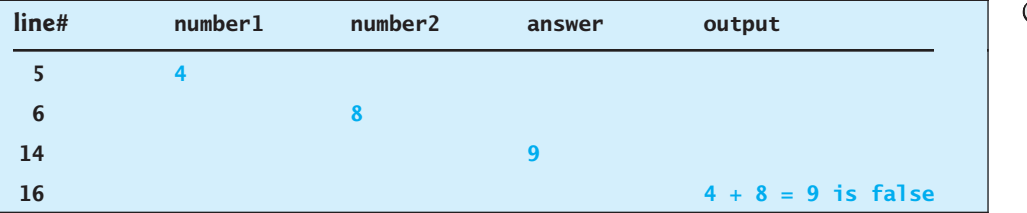

Boolean variable

Boolean literals

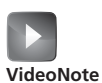

Program addition quiz

#### **84** Chapter 3 Selections

- **Theck**<br>Point **Check**
	- **3.1** List six comparison operators.
	- **3.2** Show the printout of the following statements:

```
MyProgrammingLab
```

```
System.out.println('a' < 'b');
System.out.println('a' <= 'A');
System.out.println('a' > 'b');
System.out.println('a' >= 'A');
System.out.println('a' == 'a');
System.out.println('a' != 'b');
```
**3.3** Can the following conversions involving casting be allowed? If so, find the converted result.

```
boolean b = true;
i = (int)b;
int i = 1;
boolean b = (boolean)i;
```
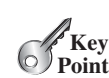

## 3.3 **if** [Statements](#page-18-0)

*An* **if** *statement executes the statements if the condition is true.*

The preceding program displays a message such as " $6 + 2 = 7$  is false." If you wish the message to be " $6 + 2 = 7$  is incorrect," you have to use a selection statement to make this message to be " $6 + 2 = 7$  is incorrect," you have to use a selection statement to make this minor change.  $6 + 2 = 7$ 

Java has several types of selection statements: one-way **if** statements, two-way **if-else** statements, nested **if** statements, **switch** statements, and conditional expressions.

A one-way **if** statement executes an action if and only if the condition is **true**. The syntax for a one-way **if** statement is:

```
if (boolean-expression) {
  statement(s);
}
```
The flowchart in Figure 3.1 illustrates how Java executes the syntax of an **if** statement. A *flowchart* is a diagram that describes an algorithm or process, showing the steps as boxes of various kinds, and their order by connecting these with arrows. Process operations are represented in these boxes, and arrows connecting them represent the flow of control. A diamond box is used to denote a Boolean condition and a rectangle box is for representing statements.

If the **boolean-expression** evaluates to **true**, the statements in the block are executed. As an example, see the following code:

```
if (radius >= 0) {
 area = radius * radius * PI;
 System.out.println("The area for the circle of radius " +
    radius + " is " + area);
}
```
The flowchart of the preceding statement is shown in Figure 3.1b. If the value of **radius** is greater than or equal to **0**, then the **area** is computed and the result is displayed; otherwise, the two statements in the block will not be executed.

The **boolean-expression** is enclosed in parentheses. For example, the code in (a) below is wrong. It should be corrected, as shown in (b).

```
why if statement?
```
if statement

```
flowchart
```
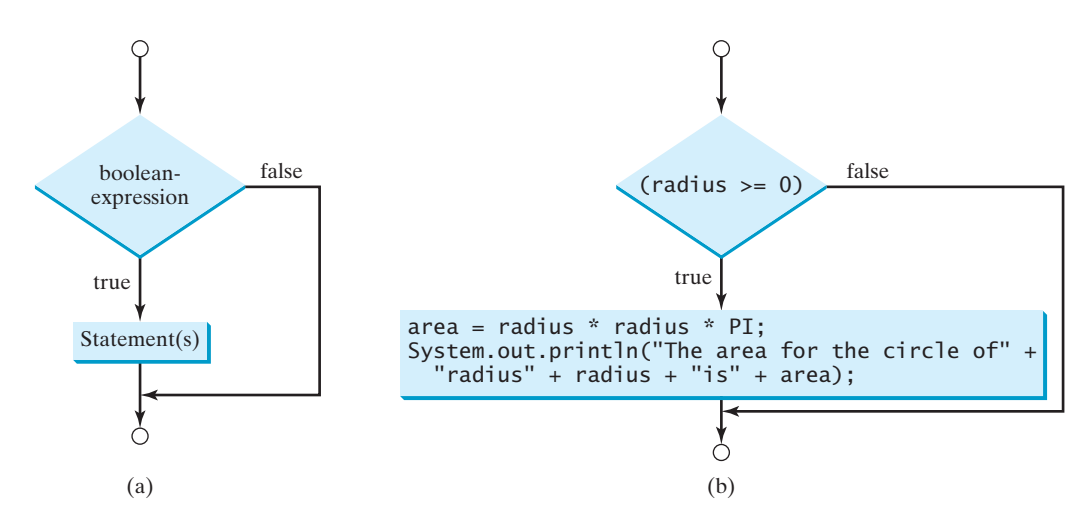

**FIGURE 3.1** An **if** statement executes statements if the **boolean-expression** evaluates to **true**.

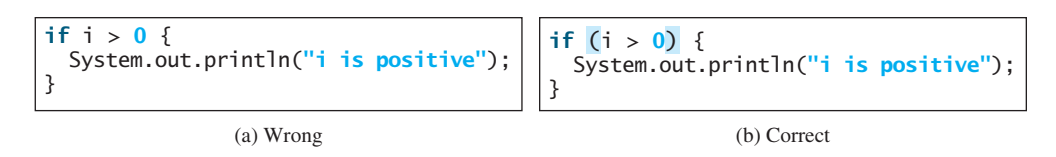

The block braces can be omitted if they enclose a single statement. For example, the following statements are equivalent.

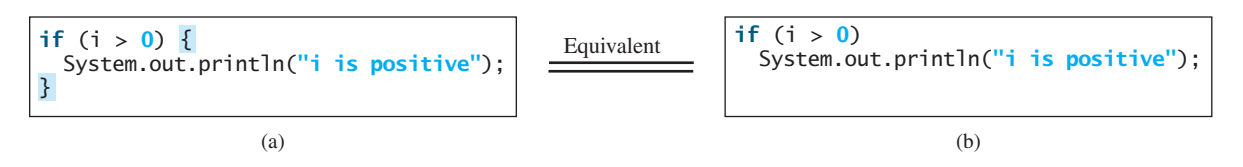

#### **Note**

Omitting braces makes the code shorter, but it is prone to errors. It is a common mistake to forget the braces when you go back to modify the code that omits the braces.

Omitting braces or not

Listing 3.2 gives a program that prompts the user to enter an integer. If the number is a multiple of **5**, the program displays **HiFive**. If the number is divisible by **2**, it displays **HiEven**.

## **LISTING 3.2** SimpleIfDemo.java

```
1 import java.util.Scanner;
2
3 public class SimpleIfDemo {
4 public static void main(String[] args) {
5 Scanner input = new Scanner(System.in);
6 System.out.println("Enter an integer: ");
7 int number = input.nextInt();
8
9
10 System.out.println("HiFive");
11
12
13 System.out.println("HiEven");
14 }
15 }
       if (number % 2 == 0)
       if (number % 5 == 0)
                                                                        enter input
                                                                        check 5
                                                                        check even
```
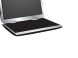

## Enter an integer: 4

HiEven

```
Enter an integer: 
30
HiFive
HiEven
```
The program prompts the user to enter an integer (lines 6–7) and displays **HiFive** if it is divisible by **5** (lines 9–10) and **HiEven** if it is divisible by **2** (lines 12–13).

**3.4** Write an **if** statement that assigns **1** to **x** if **y** is greater than **0**.

**3.5** Write an **if** statement that increases pay by 3% if **score** is greater than **90**.

## MyProgrammingLab<sup>®</sup>

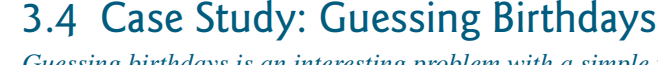

*Guessing birthdays is an interesting problem with a simple programming solution.*

You can find out the date of the month when your friend was born by asking five questions. Each question asks whether the day is in one of the five sets of numbers.

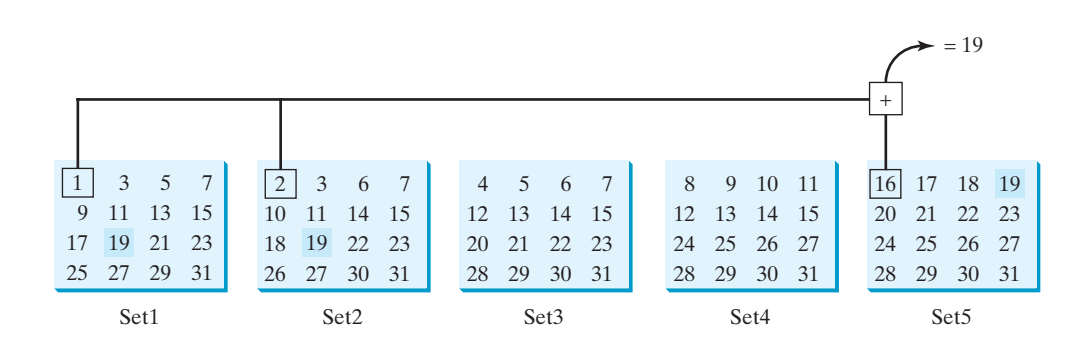

The birthday is the sum of the first numbers in the sets where the day appears. For example, if the birthday is **19**, it appears in Set1, Set2, and Set5. The first numbers in these three sets are **1**, **2**, and **16**. Their sum is **19**.

Listing 3.3 gives a program that prompts the user to answer whether the day is in Set1 (lines 41–44), in Set2 (lines 50–53), in Set3 (lines 59–62), in Set4 (lines 68–71), and in Set5 (lines 77–80). If the number is in the set, the program adds the first number in the set to **day** (lines 47, 56, 65, 74, 83).

## **LISTING 3.3** GuessBirthday.java

```
1 import java.util.Scanner;
2
3 public class GuessBirthday {
4 public static void main(String[] args) {
5 String set1 =
6 " 1 3 5 7\n" +
```
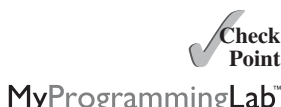

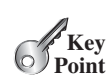

```
7 " 9 11 13 15\n" +
8 "17 19 21 23\n" +
9 "25 27 29 31";
10
11 String set2 =
12 " 2 3 6 7\n" +
13 "10 11 14 15\n" +
14 "18 19 22 23\n" +
15 "26 27 30 31";
16
17 String set3 =
18 " 4 5 6 7\n" +
19 "12 13 14 15\n" +
20 "20 21 22 23\n" +
21 "28 29 30 31";
22
23 String set4 =
24 " 8 9 10 11\n" +
25 "12 13 14 15\n" +
26 "24 25 26 27\n" +
27 "28 29 30 31";
28
29 String set5 =
30 "16 17 18 19\n" +
31 "20 21 22 23\n" +
32 "24 25 26 27\n" +
33 "28 29 30 31";
34
35
36
37 // Create a Scanner
38 Scanner input = new Scanner(System.in);
39
40 // Prompt the user to answer questions
41 System.out.print("Is your birthday in Set1?\n");
42 System.out.print(set1);
43 System.out.print("\nEnter 0 for No and 1 for Yes: ");
44 int answer = input.nextInt();
45
46
47 day += 1;
48
49 // Prompt the user to answer questions
50 System.out.print("\nIs your birthday in Set2?\n");
51 System.out.print(set2);
52 System.out.print("\nEnter 0 for No and 1 for Yes: ");
53 answer = input.nextInt();
54
55
56 day += 2;
57
58 // Prompt the user to answer questions
59 System.out.print("Is your birthday in Set3?\n");
60 System.out.print(set3);
61 System.out.print("\nEnter 0 for No and 1 for Yes: ");
62 answer = input.nextInt();
63
64
65 day += 4;
66
      if (answer == 1)
      if (answer == 1)
      if (answer == 1)
      int day = 0; day to be determined
                                                              in Set1?
                                                              in Set2?
                                                              in Set3?
```
#### **88** Chapter 3 Selections

72 73

75

81 82

84

in Set5?

```
67 // Prompt the user to answer questions
                   68 System.out.print("\nIs your birthday in Set4?\n");
                   69 System.out.print(set4);
                   70 System.out.print("\nEnter 0 for No and 1 for Yes: ");
                   71 answer = input.nextInt();
                   74 day += 8;
                   76 // Prompt the user to answer questions
                   77 System.out.print("\nIs your birthday in Set5?\n");
                   78 System.out.print(set5);
                   79 System.out.print("\nEnter 0 for No and 1 for Yes: ");
                   80 answer = input.nextInt();
                   83 day += 16;
                   85 System.out.println("\nYour birthday is " + day + "!");
                   86 }
                   87 }
                          if (answer == 1)
in Set4? if (answer == 1)
```
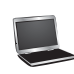

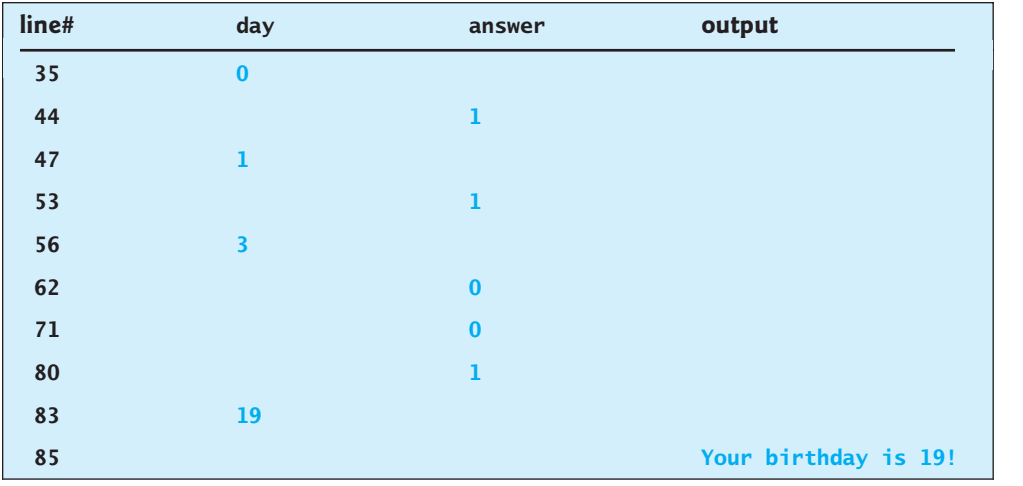

This game is easy to program. You may wonder how the game was created. The mathematics mathematics behind the game behind the game is actually quite simple. The numbers are not grouped together by accident the way they are placed in the five sets is deliberate. The starting numbers in the five sets are **1**, **2**, **4**, **8**, and **16**, which correspond to **1**, **10**, **100**, **1000**, and **10000** in binary (binary numbers are introduced in Appendix F, Number Systems). A binary number for decimal integers between **1** and 31 has at most five digits, as shown in Figure 3.2a. Let it be  $b_5b_4b_3b_2b_1$ . Thus, and 31 has at most five digits, as shown in Figure 3.2a. Let it be  $b_5b_4b_3b_2b_1$ . Thus,  $b_5b_4b_3b_2b_1 = b_50000 + b_4000 + b_300 + b_20 + b_1$ , as shown in Figure 3.2b. If a day's binary number has a digit 1 in  $b_k$ , the number should appear in Setk. For example, number 19 is binary  $10011$ , so it appears in Set1, Set2, and Set5. It is binary  $1 + 10 + 10000 = 10011$  or decimal  $1 + 2 + 16 = 19$ . Number  $31$  is binary 11111, so it appears in Set1, Set2, Set3, Set4, and Set5. It is binary **1 + 10 + 100 + 1000 + 10000 = 11111** or decimal **1 + 2 + 4 + 8 + 16 = 31**.

| Decimal        | Binary | $b_5$ 0 0 0 0     |                 | 10000           |
|----------------|--------|-------------------|-----------------|-----------------|
|                | 00001  | $b_{4}$ 0 0 0     |                 | 1000            |
|                | 00010  | $b_3 0 0$         | 10000           | 100             |
| 3              | 00011  | $b2$ 0            | 10              | 10              |
| $\cdots$<br>19 | 10011  | $b_1$<br>$^{+}$   | $^{+}$<br>10011 | $^{+}$<br>11111 |
| <br>31         | 11111  | $b_5b_4b_3b_2b_1$ | 19              | 31              |
|                | [a]    |                   | .b              |                 |

**FIGURE 3.2** (a) A number between **1** and **31** can be represented using a 5-digit binary number. (b) A 5-digit binary number can be obtained by adding binary numbers **1**, **10**, **100**, **1000**, or **10000**.

## [3.5 Two-Way](#page-18-1) **if-else** Statements

*An* **if-else** *statement decides which statements to execute based on whether the condition is true or false.*

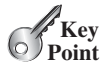

A one-way **if** statement takes an action if the specified condition is **true**. If the condition is **false**, nothing is done. But what if you want to take alternative actions when the condition is **false**? You can use a two-way **if-else** statement. The actions that a two-way **if-else** statement specifies differ based on whether the condition is **true** or **false**.

#### **90** Chapter 3 Selections

Here is the syntax for a two-way **if-else** statement:

```
if (boolean-expression) {
  statement(s)-for-the-true-case;
}
else {
  statement(s)-for-the-false-case;
}
```
The flowchart of the statement is shown in Figure 3.3.

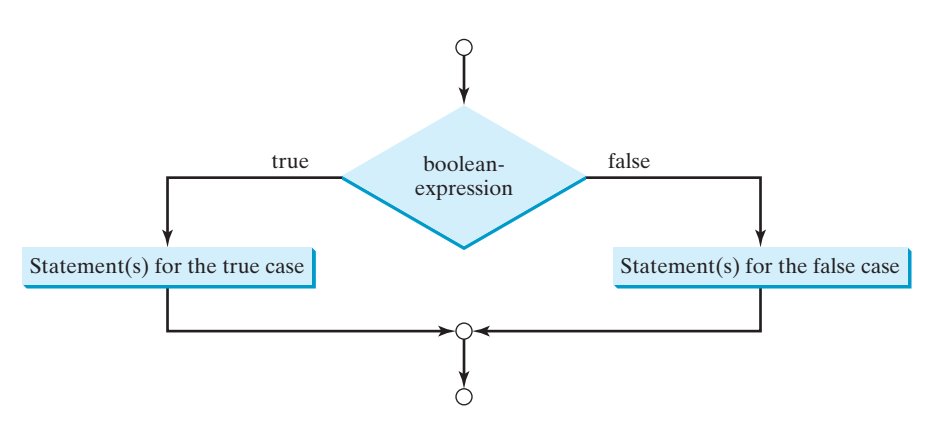

**FIGURE** 3.3 An **if-else** statement executes statements for the true case if the **Boolean expression** evaluates to **true**; otherwise, statements for the false case are executed.

If the **boolean-expression** evaluates to **true**, the statement(s) for the true case are executed; otherwise, the statement(s) for the false case are executed. For example, consider the following code:

```
two-way if-else statement
                          if (radius >= 0) {
                            area = radius * radius * PI;
                            System.out.println("The area for the circle of radius " +
                              radius + " is " + area);
                          }
                          else {
                            System.out.println("Negative input");
                          }
```
If **radius >= 0** is **true**, **area** is computed and displayed; if it is **false**, the message **"Negative input"** is displayed.

As usual, the braces can be omitted if there is only one statement within them. The braces enclosing the **System.out.println("Negative input")** statement can therefore be omitted in the preceding example.

Here is another example of using the **if-else** statement. The example checks whether a number is even or odd, as follows:

```
if (number % 2 == 0)
 System.out.println(number + " is even.");
else
 System.out.println(number + " is odd.");
```
**3.6** Write an **if** statement that increases **pay** by 3% if **score** is greater than **90**, otherwise increases **pay** by 1%.

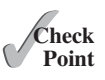

**3.7** What is the printout of the code in (a) and (b) if **number** is **30**? What if **number** MyProgrammingLab" is **35**?

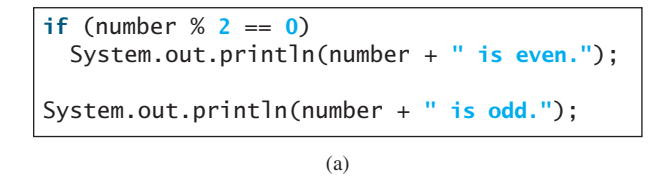

```
if (number % 2 == 0)
  System.out.println(number + " is even.");
else
  System.out.println(number + " is odd.");
```
(b)

## 3.6 Nested **if** [and Multi-Way](#page-18-1) **if-else** Statements

*An* **if** *statement can be inside another* **if** *statement to form a nested* **if** *statement.*

The statement in an **if** or **if-else** statement can be any legal Java statement, including another **if** or **if-else** statement. The inner **if** statement is said to be *nested* inside the outer **if** statement. The inner **if** statement can contain another **if** statement; in fact, there is no limit to the depth of the nesting. For example, the following is a nested **if** statement:

```
if (i > k) {
  if (j > k)System.out.println("i and j are greater than k");
}
else
  System.out.println("i is less than or equal to k");
```
The **if**  $(j > k)$  statement is nested inside the **if**  $(i > k)$  statement.

The nested **if** statement can be used to implement multiple alternatives. The statement given in Figure 3.4a, for instance, assigns a letter grade to the variable **grade** according to the score, with multiple alternatives.

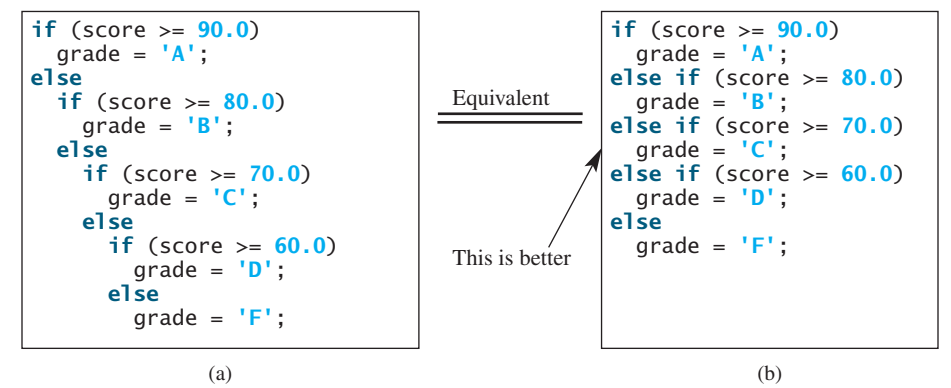

**FIGURE 3.4** A preferred format for multiple alternatives is shown in (b) using a multi-way **if-else** statement.

The execution of this **if** statement proceeds as shown in Figure 3.5. The first condition **(score >= 90.0)** is tested. If it is **true**, the grade becomes **A**. If it is **false**, the second condition  $(\text{score} > = 80.0)$  is tested. If the second condition is  $\text{true}$ , the grade becomes **B**. If that condition is **false**, the third condition and the rest of the conditions (if necessary) are tested until a condition is met or all of the conditions prove to be **false**. If all of the conditions are **false**, the grade becomes **F**. Note that a condition is tested only when all of the conditions that come before it are **false**.

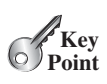

nested if statement

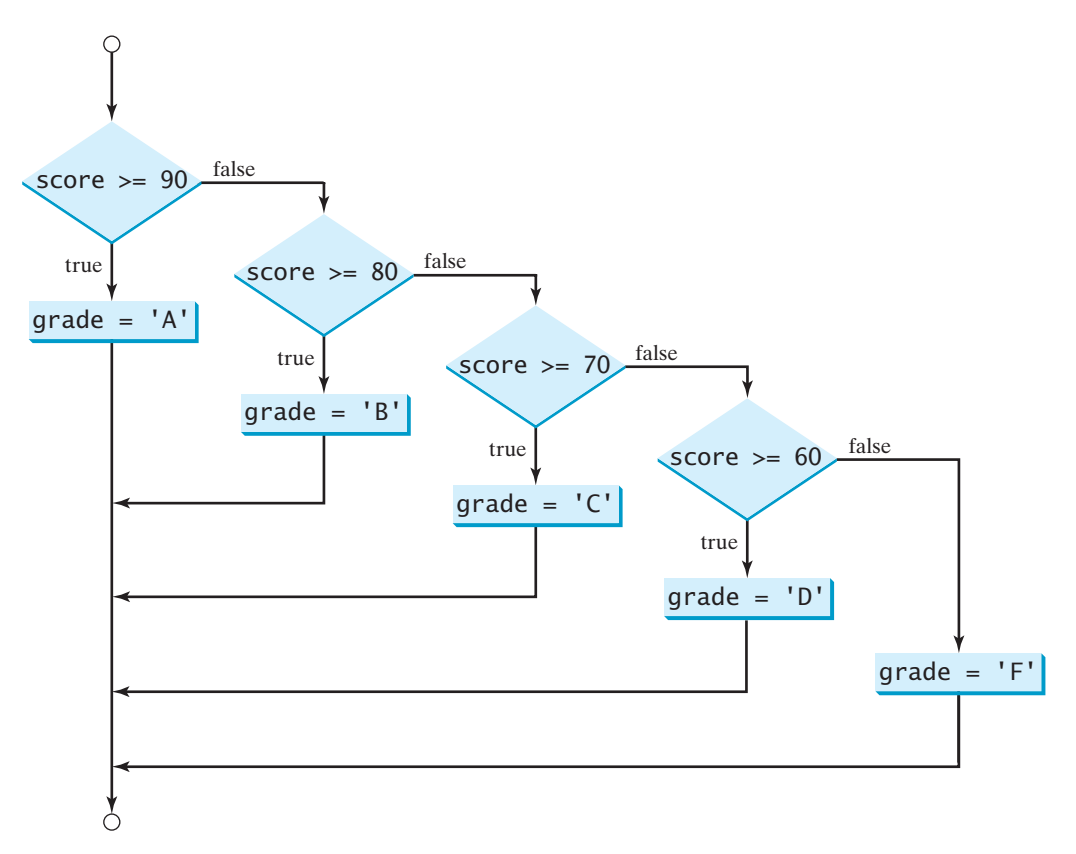

**FIGURE 3.5** You can use a multi-way **if-else** statement to assign a grade.

The **if** statement in Figure 3.4a is equivalent to the **if** statement in Figure 3.4b. In fact, Figure 3.4b is the preferred coding style for multiple alternative **if** statements. This style, called *multi-way* **if***-***else** *statements*, avoids deep indentation and makes the program easy to read.

multi-way if statement

MyProgrammingLab

**Theck**<br>Point **Check**

**3.8** Suppose  $x = 3$  and  $y = 2$ ; show the output, if any, of the following code. What is the output if  $x = 3$  and  $y = 4$ ? What is the output if  $x = 2$  and  $y = 2$ ? Draw a flowchart of the code.

```
if (x > 2) {
  if (y > 2) {
    z = x + y;System.out.println("z is " + z);
  }
}
else
  System.out.println("x is " + x);
```
**3.9** Suppose  $x = 2$  and  $y = 3$ . Show the output, if any, of the following code. What is the output if  $x = 3$  and  $y = 2$ ? What is the output if  $x = 3$  and  $y = 3$ ? (*Hint*: Indent the statement correctly first.)

```
if (x > 2)
  if (y > 2) {
    int z = x + y;System.out.println("z is " + z);
  }
else
  System.out.println("x is " + x);
```
**3.10** What is wrong in the following code?

```
if (score >= 60.0)
  grade = 'D';
else if (score >= 70.0)
  grade = 'C';
else if (score >= 80.0)
  grade = 'B';
else if (score >= 90.0)
  grade = 'A';
else
 grade = 'F';
```
## [3.7 Common Errors in Selection Statements](#page-18-1)

*Forgetting necessary braces, ending an* **if** *statement in the wrong place, mistaking* **==** *for* **=***, and dangling* **else** *clauses are common errors in selection statements.*

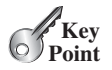

The following errors are common among new programmers.

#### **Common Error 1: Forgetting Necessary Braces**

The braces can be omitted if the block contains a single statement. However, forgetting the braces when they are needed for grouping multiple statements is a common programming error. If you modify the code by adding new statements in an **if** statement without braces, you will have to insert the braces. For example, the following code in (a) is wrong. It should be written with braces to group multiple statements, as shown in (b).

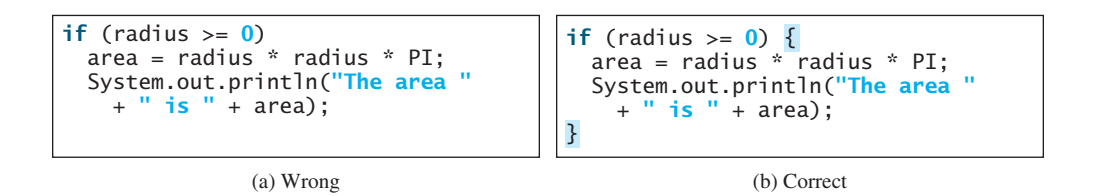

#### **Common Error 2: Wrong Semicolon at the if Line**

Adding a semicolon at the end of an **if** line, as shown in (a) below, is a common mistake.

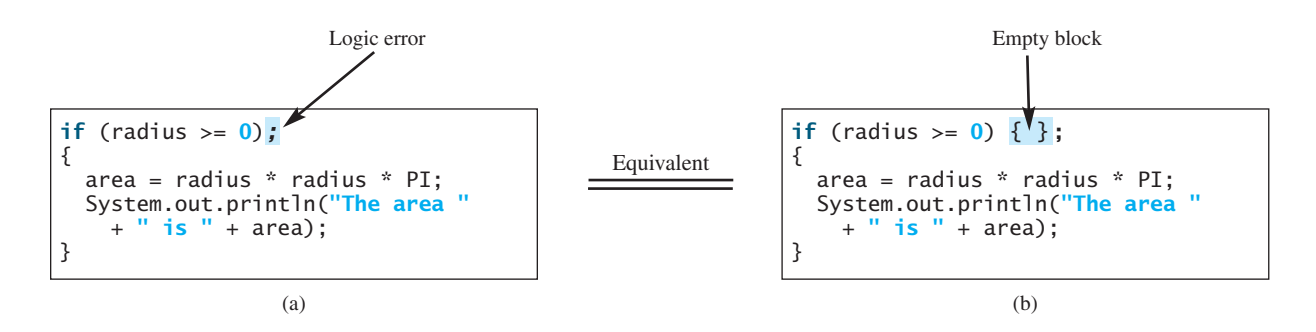

This mistake is hard to find, because it is neither a compile error nor a runtime error; it is a logic error. The code in (a) is equivalent to that in (b) with an empty block.

This error often occurs when you use the next-line block style. Using the end-of-line block style can help prevent this error.

#### **Common Error 3: Redundant Testing of Boolean Values**

To test whether a **boolean** variable is **true** or **false** in a test condition, it is redundant to use the equality comparison operator like the code in (a):

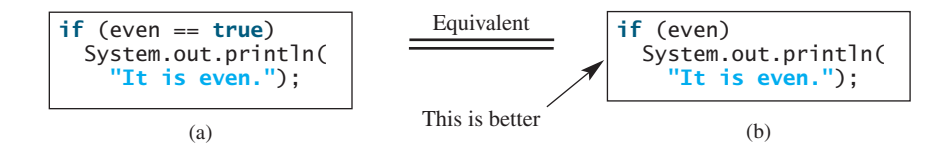

Instead, it is better to test the **boolean** variable directly, as shown in (b). Another good reason for doing this is to avoid errors that are difficult to detect. Using the **=** operator instead of the **==** operator to compare the equality of two items in a test condition is a common error. It could lead to the following erroneous statement:

```
if (even = true)
 System.out.println("It is even.");
```
This statement does not have compile errors. It assigns **true** to **even**, so that **even** is always **true**.

#### **Common Error 4: Dangling else Ambiguity**

The code in (a) below has two **if** clauses and one **else** clause. Which **if** clause is matched by the **else** clause? The indentation indicates that the **else** clause matches the first **if** clause. However, the **else** clause actually matches the second **if** clause. This situation is known as the *dangling else ambiguity*. The **else** clause always matches the most recent unmatched **if** clause in the same block. So, the statement in (a) is equivalent to the code in (b).

dangling else ambiguity

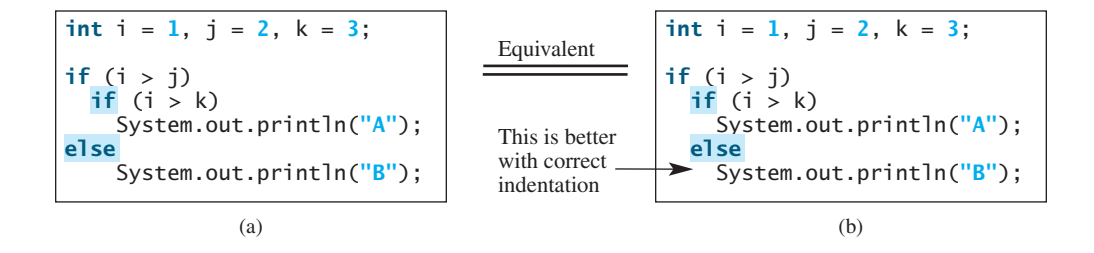

Since  $(i > j)$  is false, nothing is displayed from the statements in (a) and (b). To force the **else** clause to match the first **if** clause, you must add a pair of braces:

```
int i = 1, j = 2, k = 3;
if (i > j) 
{if (i > k)
    System.out.println("A");
else
  System.out.println("B");
}
```
This statement displays **B**.

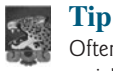

Often new programmers write the code that assigns a test condition to a **boolean** variable like the code in (a):

assign boolean variable

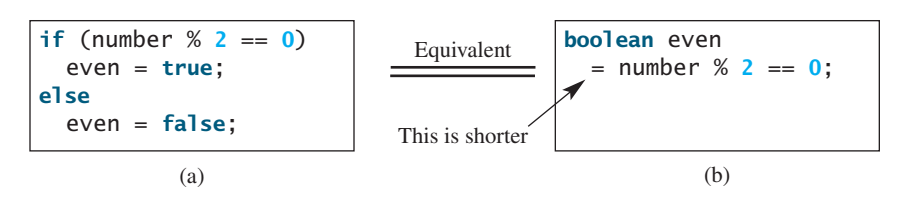

The code can be simplified by assigning the test value directly to the variable, as shown  $in (b)$ .

**3.11** Which of the following statements are equivalent? Which ones are correctly indented?

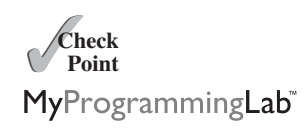

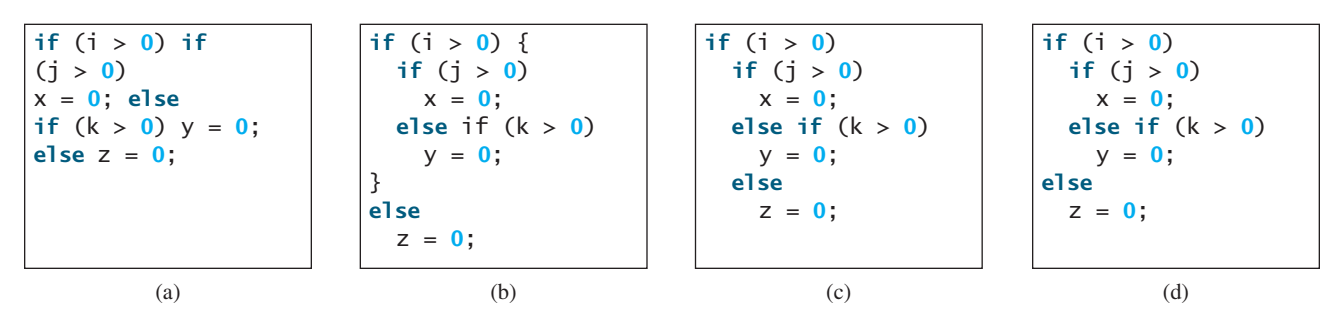

**3.12** Rewrite the following statement using a Boolean expression:

```
if (count % 10 == 0)
  newLine = true;
else
  newLine = false;
```
**3.13** Are the following statements correct? Which one is better?

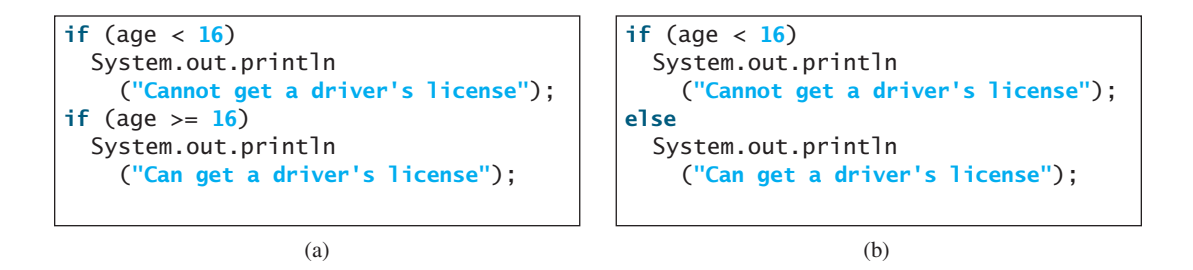

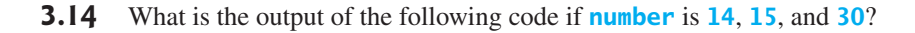

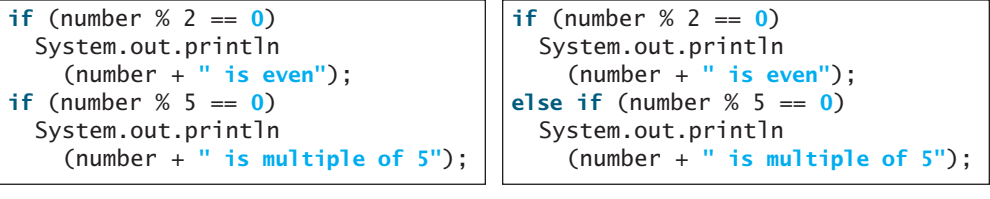

Program subtraction quiz

random() method

**VideoNote**

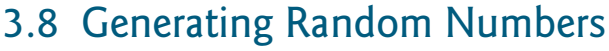

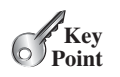

*You can use* **Math.random()** *to obtain a random double value between* **0.0** *and* **1.0***, excluding* **1.0***.*

Suppose you want to develop a program for a first-grader to practice subtraction. The program randomly generates two single-digit integers, **number1** and **number2**, with **number1 >= number2**, and it displays to the student a question such as "What is  $9 - 2$ ?" After the student enters the answer, the program displays a message indicating whether it is correct.

The previous programs generate random numbers using **System.currentTimeMillis()**. A better approach is to use the **random()** method in the **Math** class. Invoking this method A better approach is to use the **random()** method in the **Math** class. Invoking this method returns a random double value **d** such that  $0.0 \le d \le 1.0$ . Thus,  $(int)$  (**Math.random()** \*

**10)** returns a random single-digit integer (i.e., a number between **0** and **9**). The program can work as follows:

1. Generate two single-digit integers into **number1** and **number2**.

- 2. If **number1 < number2**, swap **number1** with **number2**.
- 3. Prompt the student to answer, **"What is number1 number2?"**
- 4. Check the student's answer and display whether the answer is correct.

The complete program is shown in Listing 3.4.

## **LISTING 3.4** SubtractionQuiz.java

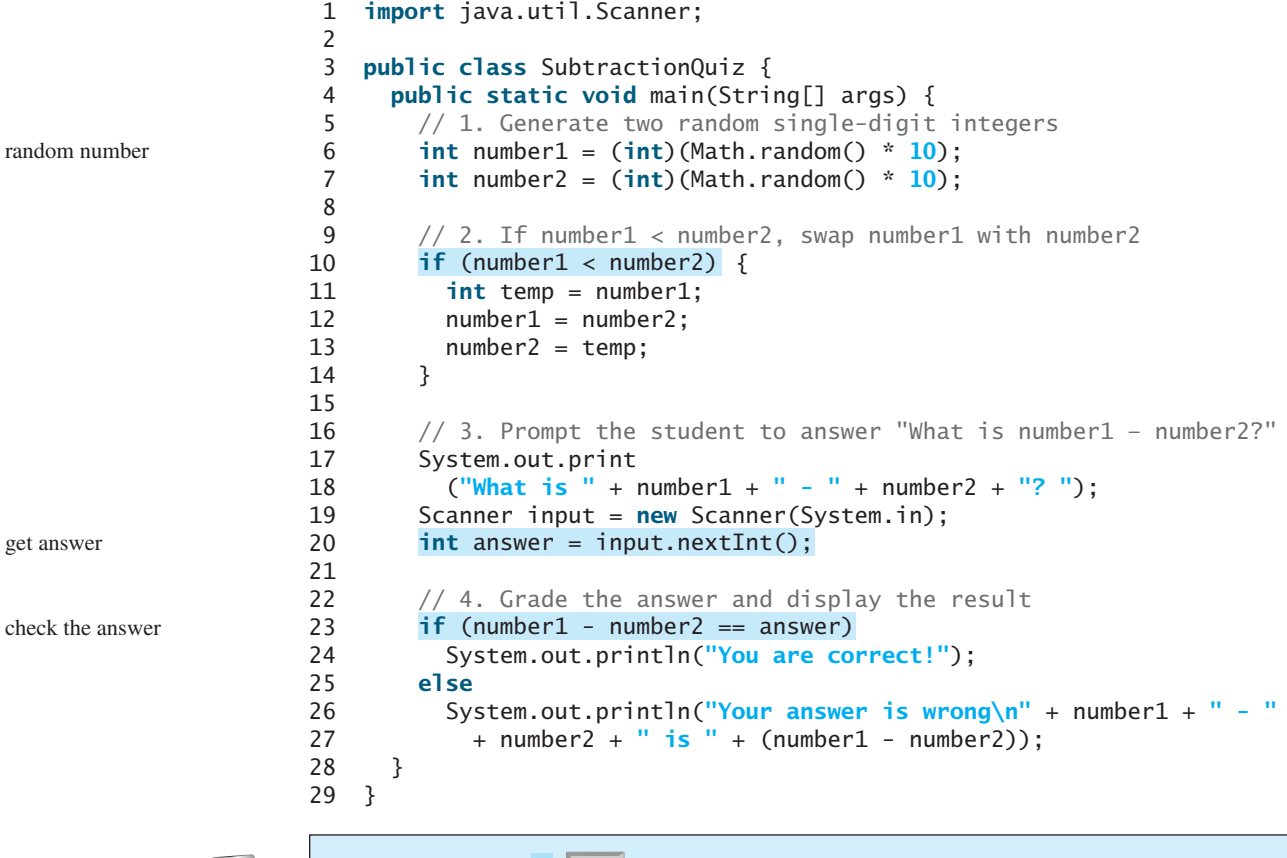

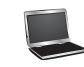

What is 6 - 6? 0 You are correct!

```
What is 9 - 2? 
5
Your answer is wrong
9 - 2 is 7
```
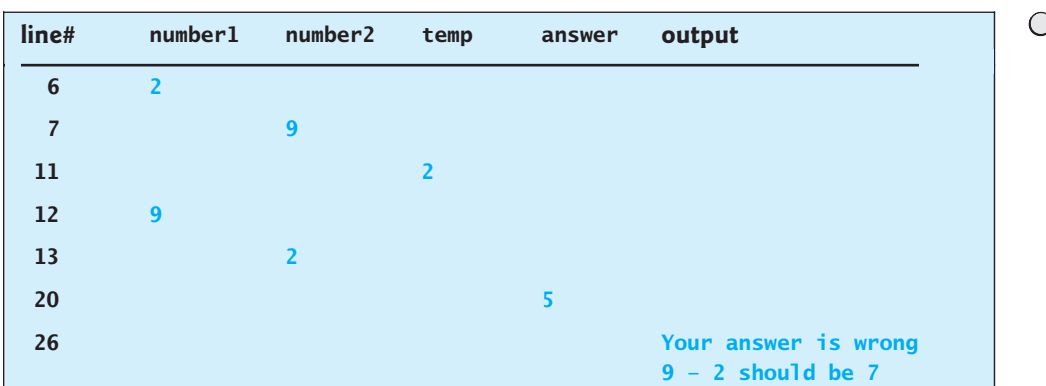

To swap two variables **number1** and **number2**, a temporary variable **temp** (line 11) is used to first hold the value in **number1**. The value in **number2** is assigned to **number1** (line 12), and the value in **temp** is assigned to **number2** (line 13).

#### **3.15** Which of the following is a possible output from invoking **Math.random()**?

**323.4**, **0.5**, **34**, **1.0**, **0.0**, **0.234**

- **3.16** a. How do you generate a random integer **i** such that  $0 \le i \le 20$ ?
	- b. How do you generate a random integer **i** such that  $10 \le i \le 20$ ?
	- c. How do you generate a random integer **i** such that  $10 \le i \le 50$ ?

## [3.9 Case Study: Computing Body Mass Index](#page-18-1)

*You can use nested* **if** *statements to write a program that interprets body mass index.*

Body Mass Index (BMI) is a measure of health based on height and weight. It can be calculated by taking your weight in kilograms and dividing it by the square of your height in meters. The interpretation of BMI for people 20 years or older is as follows:

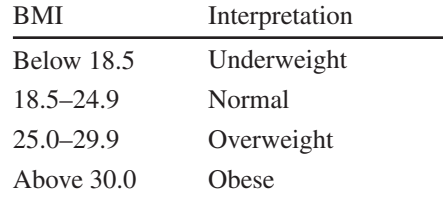

Write a program that prompts the user to enter a weight in pounds and height in inches and displays the BMI. Note that one pound is **0.45359237** kilograms and one inch is **0.0254** meters. Listing 3.5 gives the program.

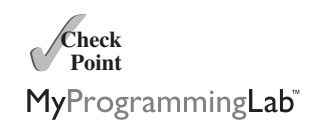

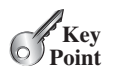

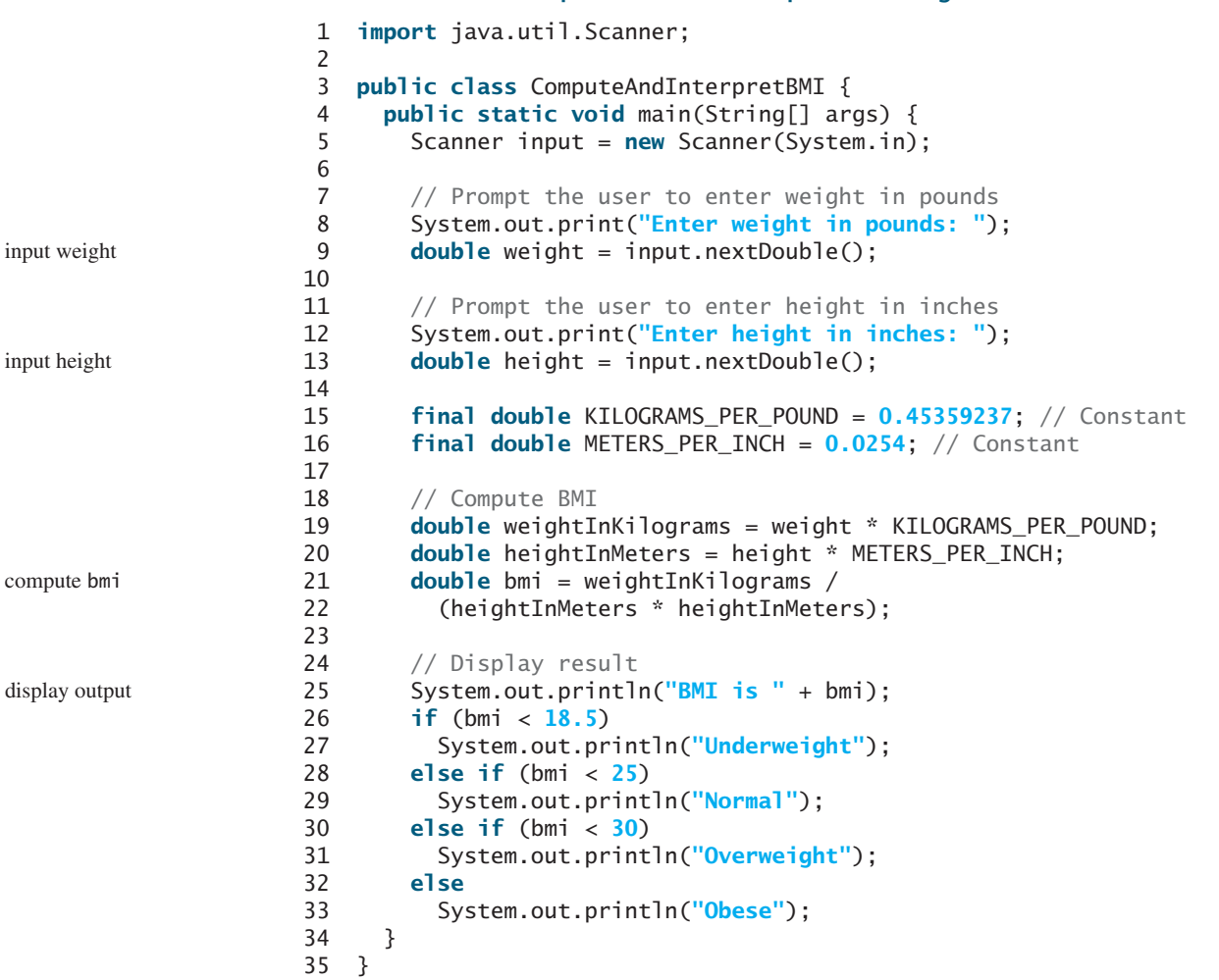

**LISTING 3.5** ComputeAndInterpretBMI.java

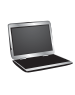

Enter weight in pounds: 146 Enter height in inches: 70 BMI is 20.948603801493316 Normal

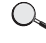

Г

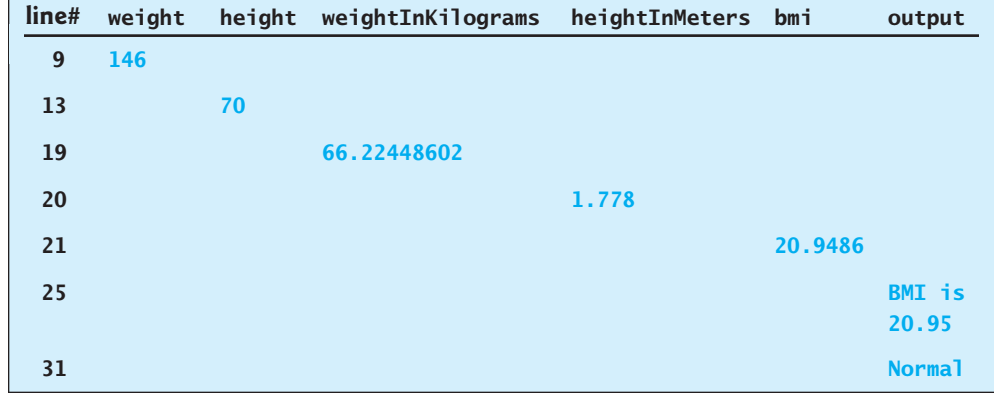

The constants **KILOGRAMS\_PER\_POUND** and **METERS\_PER\_INCH** are defined in lines 15–16. Using constants here makes programs easy to read.

## [3.10 Case Study: Computing Taxes](#page-18-1)

*You can use nested* **if** *statements to write a program for computing taxes.*

The United States federal personal income tax is calculated based on filing status and taxable income. There are four filing statuses: single filers, married filing jointly or qualified widow(er), married filing separately, and head of household. The tax rates vary every year. Table 3.2 shows the rates for 2009. If you are, say, single with a taxable income of \$10,000, the first \$8,350 is taxed at 10% and the other \$1,650 is taxed at 15%, so, your total tax is \$1,082.50.

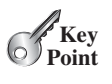

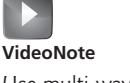

Use multi-way if-else statements

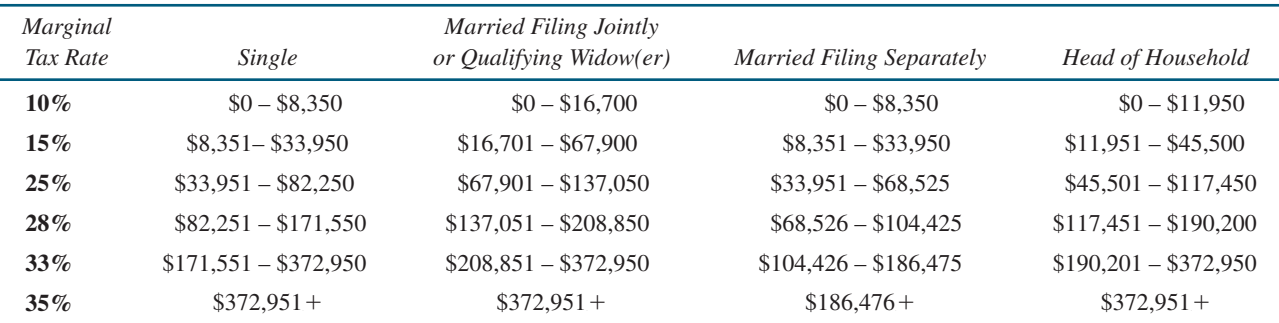

#### **TABLE 3.2** 2009 U.S. Federal Personal Tax Rates

You are to write a program to compute personal income tax. Your program should prompt the user to enter the filing status and taxable income and compute the tax. Enter **0** for single filers, **1** for married filing jointly or qualified widow(er), **2** for married filing separately, and **3** for head of household.

Your program computes the tax for the taxable income based on the filing status. The filing status can be determined using **if** statements outlined as follows:

```
if (status == 0) {
  // Compute tax for single filers
}
else if (status == 1) {
  // Compute tax for married filing jointly or qualifying widow(er)
}
else if (status == 2) {
  // Compute tax for married filing separately
}
else if (status == 3) {
  // Compute tax for head of household
}
else {
  // Display wrong status
}
```
For each filing status there are six tax rates. Each rate is applied to a certain amount of taxable income. For example, of a taxable income of \$400,000 for single filers, \$8,350 is taxed at 10%,  $(33,950 - 8,350)$  at  $15\%, (82,250 - 33,950)$  at  $25\%, (171,550 - 82,250)$  at  $28\%, (372,950 - 8,350)$ 171,550) at 33%, and (400,000 – 372,950) at 35%.

Listing 3.6 gives the solution for computing taxes for single filers. The complete solution is left as an exercise.

#### **LISTING 3.6** ComputeTax.java 1 **import** java.util.Scanner; 2 3 **public class** ComputeTax { 4 **public static void** main(String[] args) { 5 // Create a Scanner 6 Scanner input = **new** Scanner(System.in); 7 8 // Prompt the user to enter filing status 9 System.out.print( 10 **"(0-single filer, 1-married jointly or qualifying widow(er),** 11 + **"\n2-married separately, 3-head of household)\n"** + 12 **"Enter the filing status: "**); 13 **int** status = input.nextInt(); 14 15 // Prompt the user to enter taxable income 16 System.out.print(**"Enter the taxable income: "**); 17 **double** income = input.nextDouble(); 18 19 // Compute tax 20 **double** tax = **0**; 21  $22$  **if** (status ==  $0$ ) { // Compute tax for single filers 23 **if** (income <= **8350**) 24 tax = income \* **0.10**; 25 **else if** (income <= **33950**) 26 tax = **8350** \* **0.10** + (income - **8350**) \* **0.15**; 27 **else if** (income <= **82250**) 28 tax = **8350** \* **0.10** + (**33950** - **8350**) \* **0.15** + 29 (income - **33950**) \* **0.25**; 30 **else if** (income <= **171550**) 31 tax = **8350** \* **0.10** + (**33950** - **8350**) \* **0.15** + 32 (**82250** - **33950**) \* **0.25** + (income - **82250**) \* **0.28**; 33 **else if** (income <= **372950**) 34 tax = **8350** \* **0.10** + (**33950** - **8350**) \* **0.15** + 35 (**82250** - **33950**) \* **0.25** + (**171550** - **82250**) \* **0.28** + 36 (income - **171550**) \* **0.33**; 37 **else** 38 tax = **8350** \* **0.10** + (**33950** - **8350**) \* **0.15** + 39 (**82250** - **33950**) \* **0.25** + (**171550** - **82250**) \* **0.28** + 40 (**372950** - **171550**) \* **0.33** + (income - **372950**) \* **0.35**; 41 } 42 // Left as exercise **else if** (status == **1**) { 43 // Compute tax for married file jointly or qualifying widow(er) 44 } **else if** (status == 2) { // Compute tax for married separately 46 // Left as exercise 47 } **48 else if** (status ==  $3$ ) { // Compute tax for head of household 49 // Left as exercise 50 } 51 52 System.out.println(**"Error: invalid status"**); 53 System.exit(**1**); 54 } 55 56 // Display the result 57 System.out.println(**"Tax is "** + (**int**)(tax \* **100**) / **100.0**); 58 } 59 } **else** { input status input income compute tax exit program display output

(0-single filer, 1-married jointly or qualifying widow(er), 2-married separately, 3-head of household) Enter the filing status: 0 Enter the taxable income: 400000 Tax is 117683.5

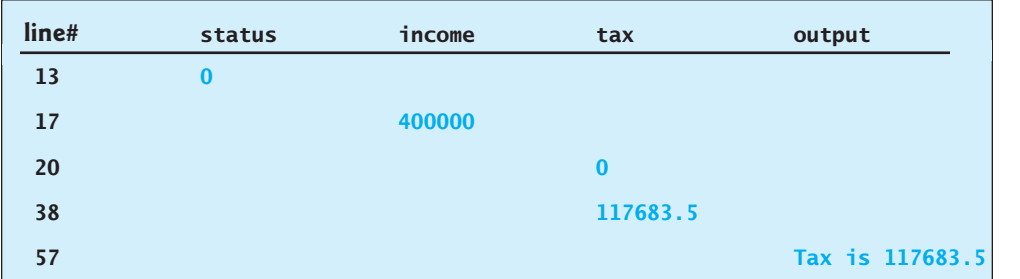

The program receives the filing status and taxable income. The multi-way **if-else** statements (lines 22, 42, 45, 48, 51) check the filing status and compute the tax based on the filing status.

**System.exit(status)** (line 53) is defined in the **System** class. Invoking this method terminates the program. The status **0** indicates that the program is terminated normally. A nonzero status code indicates abnormal termination.

An initial value of **0** is assigned to **tax** (line 20). A compile error would occur if it had no initial value, because all of the other statements that assign values to **tax** are within the **if** statement. The compiler thinks that these statements may not be executed and therefore reports a compile error.

To test a program, you should provide the input that covers all cases. For this program, your input should cover all statuses (**0**, **1**, **2**, **3**). For each status, test the tax for each of the six brackets. So, there are a total of 24 cases.

System.exit(status)

test all cases

**Tip**

For all programs, you should write a small amount of code and test it before moving on to add more code. This is called *incremental development and testing*. This approach makes testing easier, because the errors are likely in the new code you just added.

incremental development and testing

**Theck**<br>Point **Check** MyProgrammingLab

**3.17** Are the following two statements equivalent?

```
if (income <= 10000)
  \text{tax} = \text{income} * 0.1;else if (income <= 20000)
  \text{tax} = 1000 +(income - 10000) * 0.15;
```

```
if (income <= 10000)
  \text{tax} = \text{income} * 0.1;else if (income > 10000 &&
          income <= 20000)
  \text{tax} = 1000 +(income - 10000) * 0.15;
```
## [3.11 Logical Operators](#page-18-1)

*The logical operators* **!***,* **&&***,* **||***, and* **^** *can be used to create a compound Boolean expression.*

Sometimes, whether a statement is executed is determined by a combination of several conditions. You can use logical operators to combine these conditions to form a compound Boolean expression. *Logical operators*, also known as *Boolean operators*, operate on Boolean values

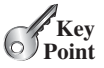

#### **102** Chapter 3 Selections

to create a new Boolean value. Table 3.3 lists the Boolean operators. Table 3.4 defines the not (**!**) operator, which negates **true** to **false** and **false** to **true**. Table 3.5 defines the and (**&&**) operator. The and (**&&**) of two Boolean operands is **true** if and only if both operands are **true**. Table 3.6 defines the or (**||**) operator. The or (**||**) of two Boolean operands is **true** if at least one of the operands is **true**. Table 3.7 defines the exclusive or (**^**) operator. The exclusive or  $(\wedge)$  of two Boolean operands is **true** if and only if the two operands have different Boolean values. Note that  $p1 \wedge p2$  is the same as  $p1$  !=  $p2$ .

| 1 LIVLL 9.9     | DUUICAII OPCIALUIJ |                     |
|-----------------|--------------------|---------------------|
| <i>Operator</i> | Name               | Description         |
|                 | not                | logical negation    |
| 88              | and                | logical conjunction |
|                 | or                 | logical disjunction |
|                 | exclusive or       | logical exclusion   |

**TABLE 3.3** Boolean Operators

**TABLE 3.4** Truth Table for Operator **!**

| p     | ! p   | <i>Example (assume age = 24, gender = <math>'F'</math>)</i>        |
|-------|-------|--------------------------------------------------------------------|
| true  | false | $\frac{1}{2}$ (age > 18) is false, because (age > 18) is true.     |
| false | true  | $!(qender == 'M')$ is true, because $(qender == 'M')$<br>is false. |

**TABLE 3.5** Truth Table for Operator **&&**

| $p_1$ | p <sub>2</sub> | $p_1$ && $p_2$ | <i>Example</i> ( <i>assume</i> $age = 24$ , <i>gender</i> = $'F'$ )                                          |
|-------|----------------|----------------|----------------------------------------------------------------------------------------------------|
| false | false          | false          | $(aqe > 18)$ & $(aender == 'F')$ is true.<br>because ( $age > 18$ ) and (gender == $'F'$ ) are<br>both true. |
| false | true           | false          |                                                                                                    |
| true  | false          | false          | $(aqe > 18)$ & $(aender != 'F')$ is false.<br>because (gender $!=$ 'F') is false.                            |
| true  | true           | true           |                                                                                                    |

**TABLE 3.6** Truth Table for Operator **||**

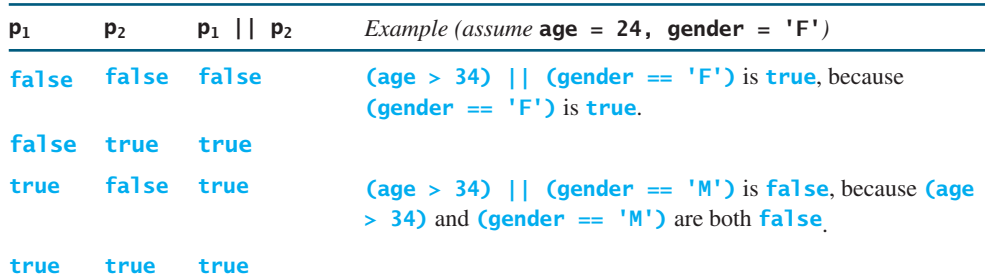

| $p_1$      | $\mathbf{p}_2$ |       | $p_1 \wedge p_2$ <i>Example (assume</i> age = 24, gender = $'F'$ )                                                          |
|------------|----------------|-------|----------------------------------------------------------------------------------------------------|
|            |                |       | false false false (age > 34) $\land$ (gender == 'F') is true, because (age > 34) is<br>false but (gender $== 'F')$ is true. |
| false true |                | true  |                                                                                                    |
| true       | false true     |       | (age > 34) $\land$ (gender == 'M') is false, because (age > 34) and<br>$\text{(gender} == 'M')$ are both $\text{false}$ .   |
| true       | true           | false |                                                                                                    |

**TABLE 3.7** Truth Table for Operator **^**

Listing 3.7 gives a program that checks whether a number is divisible by **2** and **3**, by **2** or **3**, and by **2** or **3** but not both:

## **LISTING 3.7** TestBooleanOperators.java

```
import class
1 import java.util.Scanner;
2
3 public class TestBooleanOperators {
4 public static void main(String[] args) {
5 // Create a Scanner
6 Scanner input = new Scanner(System.in);
7
8 // Receive an input
9 System.out.print("Enter an integer: ");
10
11
12 if (number % 2 == 0 && number % 3 == 0)
13 System.out.println(number + " is divisible by 2 and 3.");
14
15 if (number % 2 == \bf{0} || number % 3 == \bf{0})
16 System.out.println(number + " is divisible by 2 or 3.");
17
18 if (number % 2 == 0 \land number % 3 == 0)
19 System.out.println(number + 
20 " is divisible by 2 or 3, but not both.");
21 }
22 }
       int number = input.nextInt(); incomparational control input
                                                                      and
                                                                      or
                                                                      exclusive or
```
Enter an integer: 4 4 is divisible by 2 or 3. 4 is divisible by 2 or 3, but not both.

Enter an integer: 18 18 is divisible by 2 and 3. 18 is divisible by 2 or 3.

**(number % 2 == 0 && number % 3 == 0)** (line 12) checks whether the number is divisible by both 2 and 3. (number  $\%$  2 = 0 || number  $\%$  3 = 0) (line 15) checks whether the number is divisible by 2 and/or by 3. (number  $\%$  2 = 0  $\land$  number  $\%$  3 = **0)** (line 18) checks whether the number is divisible by **2** or **3**, but not both.

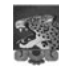

**Caution** In mathematics, the expression

**1** <= numberOfDaysInAMonth <= **31**

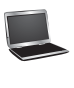

#### **104** Chapter 3 Selections

incompatible operands

cannot cast boolean

De Morgan's law

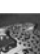

#### **Note**

**Note**

De Morgan's law, named after Indian-born British mathematician and logician Augustus De Morgan (1806–1871), can be used to simplify Boolean expressions. The law states:

As shown in the preceding chapter, a **char** value can be cast into an **int** value, and vice versa. A **boolean** value, however, cannot be cast into a value of another type, nor

is correct. However, it is incorrect in Java, because **1 <= numberOfDaysInAMonth** is evaluated to a **boolean** value, which cannot be compared with **31**. Here, two operands (a **boolean** value and a numeric value) are *incompatible*. The correct expression in Java is (**1** <= numberOfDaysInAMonth) && (numberOfDaysInAMonth <= **31**)

```
!(condition1 && condition2) is the same as
  !condition1 || !condition2
!(condition1 || condition2) is the same as
  !condition1 && !condition2
```
can a value of another type be cast into a **boolean** value.

For example,

 $!\text{ (number } % 2 == 0 % \& \text{number } % 3 == 0)$ 

can be simplified using an equivalent expression:

```
(number % 2 != 0 || number % 3 != 0)
As another example,
!(number == 2 || number == 3)
is better written as
number != 2 && number != 3
```
If one of the operands of an **&&** operator is **false**, the expression is **false**; if one of the operands of an **||** operator is **true**, the expression is **true**. Java uses these properties to improve the performance of these operators. When evaluating **p1 && p2**, Java first evaluates **p1** and then, if **p1** is **true**, evaluates **p2**; if **p1** is **false**, it does not evaluate **p2**. When evaluating **p1 || p2**, Java first evaluates **p1** and then, if **p1** is **false**, evaluates **p2**; if **p1** is **true**, it does not evaluate **p2**. Therefore,  $\&\&\&\text{ is referred to as the conditional or short-circuit AND operator, and }$  is referred to as the *conditional* or *short-circuit OR* operator. Java also provides the conditional AND (**&**) and OR (**|**) operators, which are covered in Supplement III.C and III.D for advanced readers.

conditional operator short-circuit operator

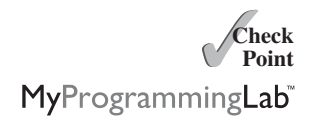

**3.18** Assuming that **x** is **1**, show the result of the following Boolean expressions.

(**true**) && (**3** > **4**) !(x > **0**) && (x > **0**)  $(x > 0)$  ||  $(x < 0)$ (x != **0**) || (x == **0**)  $(x \ge 0)$   $|(x < 0)$  $(x := 1) == 1(x == 1)$ 

- **3.19** Write a Boolean expression that evaluates to **true** if a number stored in variable **num** is between **1** and **100**.
- **3.20** Write a Boolean expression that evaluates to **true** if a number stored in variable **num** is between **1** and **100** or the number is negative.
- **3.21** Assume that **x** and **y** are **int** type. Which of the following are legal Java expressions?
	- $x > y > 0$  $x = y & 88y$  $x \neq y$ x or y x and y  $(x := 0)$  ||  $(x = 0)$
- **3.22** Suppose that **x** is **1**. What is **x** after the evaluation of the following expression?

```
a. (x >= 1) && (x++ > 1)
b. (x > 1) && (x++ > 1)
```
- **3.23** What is the value of the expression  $ch \geq -1$   $\mathbf{A} \cdot \mathbf{g}$   $ch \leq -1$   $\mathbf{Z} \cdot \mathbf{f}$   $ch \text{ is } \mathbf{A} \cdot \mathbf{h}'$ ,  $\mathbf{p}'$ , **'E'**, or **'5'**?
- **3.24** Suppose, when you run the program, you enter input **2 3 6** from the console. What is the output?

```
public class Test {
  public static void main(String[] args) {
    java.util.Scanner input = new java.util.Scanner(System.in);
    double x = input.nextDouble();
    double y = input.nextDouble();
    double z = input.nextDouble();
    System.out.println(''(x < y \& y < z) is '' + (x < y \& y < z));
    System.out.println("(x < y || y < z) is " + (x < y || y < z));
    System.out.println("!(x < y) is " + !(x < y));
    System.out.println(''(x + y < z) is '' + (x + y < z));
    System.out.println(''(x + y < z) is '' + (x + y < z));
 }
}
```
- **3.25** Write a Boolean expression that evaluates **true** if **age** is greater than **13** and less than **18**.
- **3.26** Write a Boolean expression that evaluates **true** if **weight** is greater than **50** pounds or height is greater than **60** inches.
- **3.27** Write a Boolean expression that evaluates **true** if **weight** is greater than **50** pounds and height is greater than **60** inches.
- **3.28** Write a Boolean expression that evaluates **true** if either **weight** is greater than **50** pounds or height is greater than **60** inches, but not both.

## [3.12 Case Study: Determining Leap Year](#page-18-1)

*A year is a* leap year *if it is divisible by* **4** *but not by* **100***, or if it is divisible by* **400***.*

You can use the following Boolean expressions to check whether a year is a leap year:

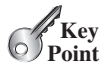

```
// A leap year is divisible by 4
boolean isLeapYear = (year % 4 == 0);
// A leap year is divisible by 4 but not by 100
isLeapYear = isLeapYear && (year % 100 != 0);
// A leap year is divisible by 4 but not by 100 or divisible by 400
isLeapYear = isLeapYear || (year % 400 == 0);
```
Or you can combine all these expressions into one like this:

isLeapYear = (year % **4** == **0** && year % **100** != **0**) || (year % **400** == **0**);

Listing 3.8 gives the program that lets the user enter a year and checks whether it is a leap year.

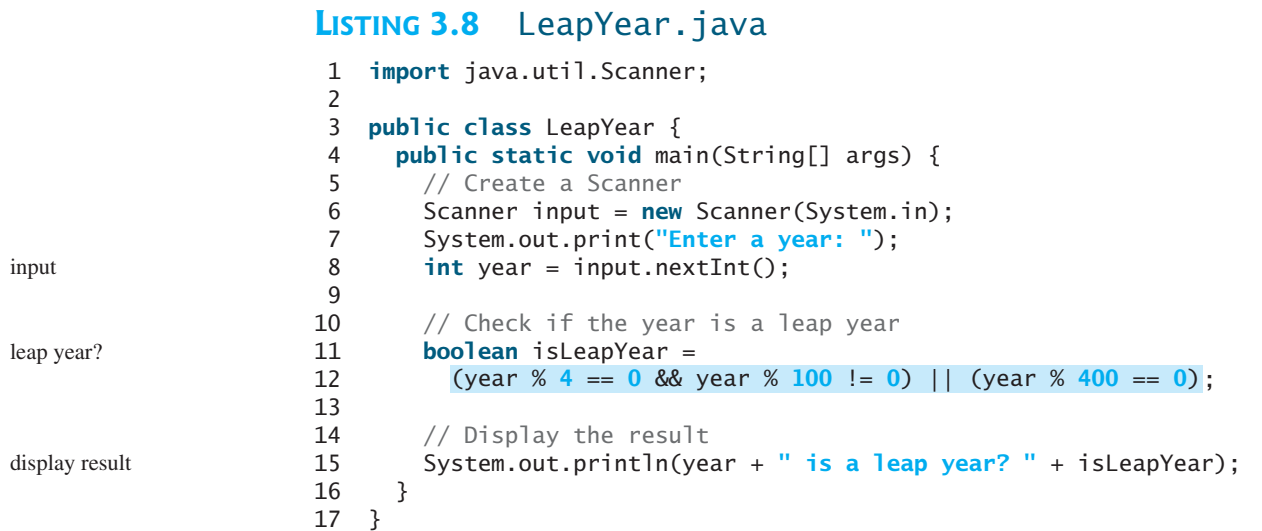

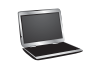

Enter a year: 2012 2008 is a leap year? true

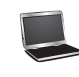

Enter a year: 1900 1900 is a leap year? false

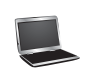

Enter a year: 2002 2002 is a leap year? false

## [3.13 Case Study: Lottery](#page-18-0)

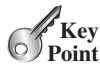

*The lottery program involves generating random numbers, comparing digits, and using Boolean operators.*

Suppose you want to develop a program to play lottery. The program randomly generates a lottery of a two-digit number, prompts the user to enter a two-digit number, and determines whether the user wins according to the following rules:

- 1. If the user input matches the lottery number in the exact order, the award is \$10,000.
- 2. If all the digits in the user input match all the digits in the lottery number, the award is \$3,000.
- 3. If one digit in the user input matches a digit in the lottery number, the award is \$1,000.

The complete program is shown in Listing 3.9.

## **LISTING 3.9** Lottery.java

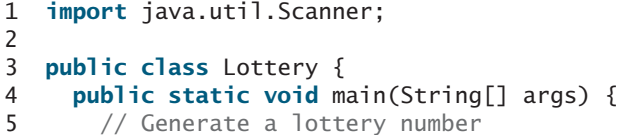

#### 3.13 Case Study: Lottery **107**

```
6 generate a lottery number
int lottery = (int)(Math.random() * 100);
 7
8 // Prompt the user to enter a guess
9 Scanner input = new Scanner(System.in);
10 System.out.print("Enter your lottery pick (two digits): ");
11
12
13 // Get digits from lottery
14 int lotteryDigit1 = lottery / 10;
15 int lotteryDigit2 = lottery % 10;
16
17 // Get digits from guess
18 int quessDigit1 = quess / 10;
19 int guessDigit2 = guess % 10;
20
21 System.out.println("The lottery number is " + lottery);
22
23 // Check the guess
24
25 System.out.println("Exact match: you win $10,000");
26
27
28 System.out.println("Match all digits: you win $3,000");
29
30
31
32
33 System.out.println("Match one digit: you win $1,000");
34 else
35 System.out.println("Sorry, no match");
36 }
37 }
             || guessDigit2 == lotteryDigit2)
             || guessDigit2 == lotteryDigit1
             || guessDigit1 == lotteryDigit2
       else if (guessDigit1 == lotteryDigit1
             && guessDigit1 == lotteryDigit2)
       else if (guessDigit2 == lotteryDigit1
       if (guess == lottery)
       int guess = input.nextInt();
                                                                      enter a guess
                                                                      exact match?
                                                                      match all digits?
                                                                      match one digit?
```
Enter your lottery pick (two digits): 45 The lottery number is 12 Sorry, no match

Enter your lottery pick: 23 The lottery number is 34 Match one digit: you win \$1,000

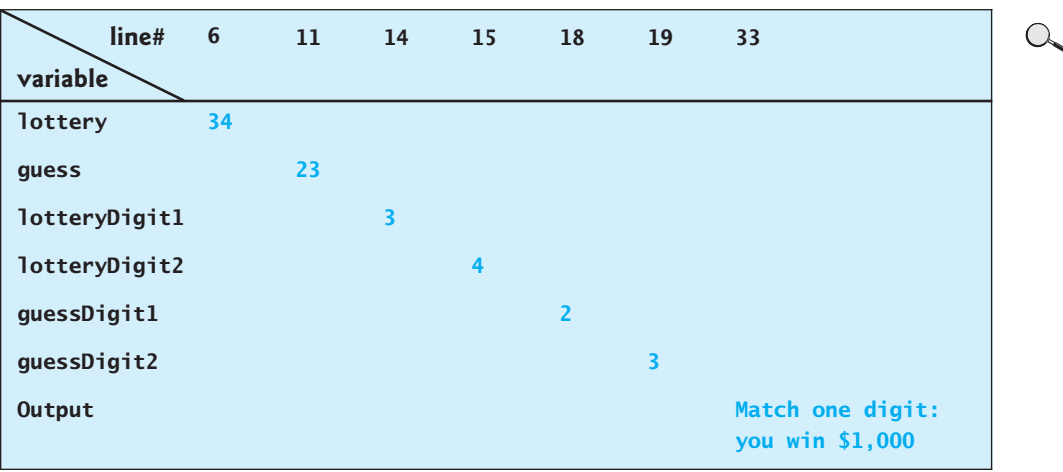

The program generates a lottery using the **random()** method (line 6) and prompts the user to enter a guess (line 11). Note that **guess % 10** obtains the last digit from **guess** and **guess**

**/ 10** obtains the first digit from **guess**, since **guess** is a two-digit number (lines 18–19). The program checks the guess against the lottery number in this order:

- 1. First, check whether the guess matches the lottery exactly (line 24).
- 2. If not, check whether the reversal of the guess matches the lottery (lines 26–27).
- 3. If not, check whether one digit is in the lottery (lines 29–32).
- 4. If not, nothing matches and display **"Sorry, no match"** (lines 34–35).

## 3.14 **switch** [Statements](#page-18-0)

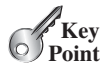

*A* **switch** *statement executes statements based on the value of a variable or an expression.*

The **if** statement in Listing 3.6, ComputeTax.java, makes selections based on a single **true** or **false** condition. There are four cases for computing taxes, which depend on the value of **status**. To fully account for all the cases, nested **if** statements were used. Overuse of nested **if** statements makes a program difficult to read. Java provides a **switch** statement to simplify coding for multiple conditions. You can write the following **switch** statement to replace the nested **if** statement in Listing 3.6:

```
switch (status) {
 case 0: compute tax for single filers;
           break;
 case 1: compute tax for married jointly or qualifying widow(er);
           break;
 case 2: compute tax for married filing separately;
           break;
 case 3: compute tax for head of household;
           break;
 default: System.out.println("Error: invalid status");
           System.exit(1);
}
```
The flowchart of the preceding **switch** statement is shown in Figure 3.6.

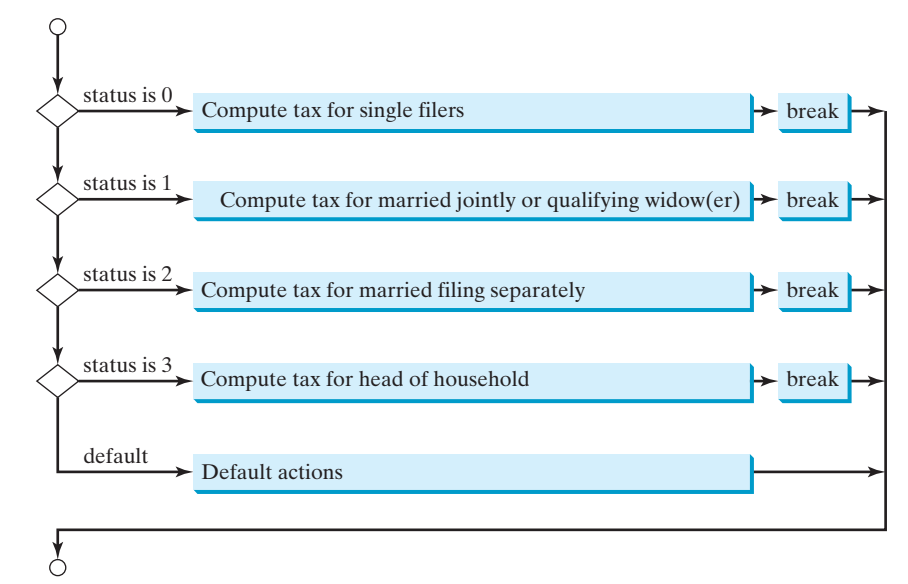

**FIGURE 3.6** The **switch** statement checks all cases and executes the statements in the matched case.

This statement checks to see whether the status matches the value **0**, **1**, **2**, or **3**, in that order. If matched, the corresponding tax is computed; if not matched, a message is displayed. Here is the full syntax for the **switch** statement:

switch statement

```
switch (switch-expression) {
 case value1: statement(s)1;
               break;
 case value2: statement(s)2;
               break;
  ...
 case valueN: statement(s)N;
               break;
 default: statement(s)-for-default;
}
```
The **switch** statement observes the following rules:

- The **switch-expression** must yield a value of **char**, byte, **short**, **int**, or **String** type and must always be enclosed in parentheses. (Using **String** type in the **switch** expression is new in JDK 7.)
- The **value1**, . . ., and **valueN** must have the same data type as the value of the **switch-expression**. Note that **value1**, . . ., and **valueN** are constant expressions, meaning that they cannot contain variables, such as  $1 + x$ .
- When the value in a **case** statement matches the value of the **switch-expression**, the statements *starting from this case* are executed until either a **break** statement or the end of the **switch** statement is reached.
- The **default** case, which is optional, can be used to perform actions when none of the specified cases matches the **switch-expression**.
- The keyword **break** is optional. The **break** statement immediately ends the **switch** statement.

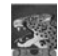

#### **Caution**

Do not forget to use a **break** statement when one is needed. Once a case is matched, the statements starting from the matched case are executed until a **break** statement or the end of the **switch** statement is reached. This is referred to as *fall-through* behavior. For example, the following code displays the character **a** three times if **ch** is **a**:

without break

```
fall-through behavior
```
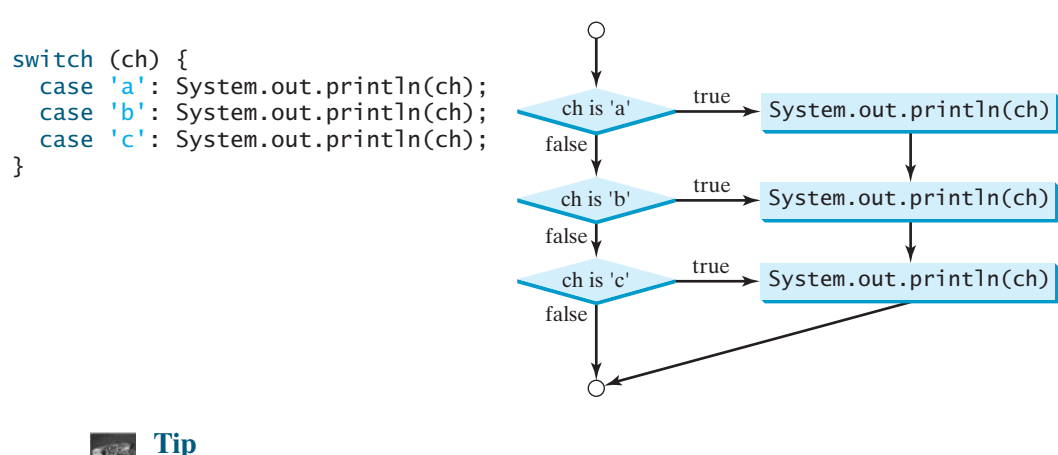

To avoid programming errors and improve code maintainability, it is a good idea to put a comment in a case clause if **break** is purposely omitted.

### **110** Chapter 3 Selections

Now let us write a program to find out the Chinese Zodiac sign for a given year. The Chinese Zodiac is based on a twelve-year cycle, with each year represented by an animal monkey, rooster, dog, pig, rat, ox, tiger, rabbit, dragon, snake, horse, or sheep—in this cycle, as shown in Figure 3.7.

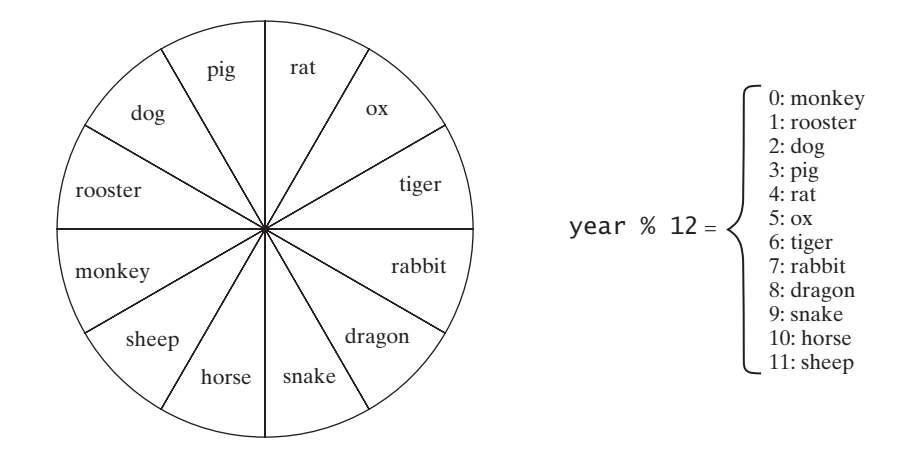

**FIGURE 3.7** The Chinese Zodiac is based on a twelve-year cycle.

Note that **year % 12** determines the Zodiac sign. 1900 is the year of the rat because **1900 % 12** is **4**. Listing 3.10 gives a program that prompts the user to enter a year and displays the animal for the year.

## **LISTING 3.10** ChineseZodiac.java

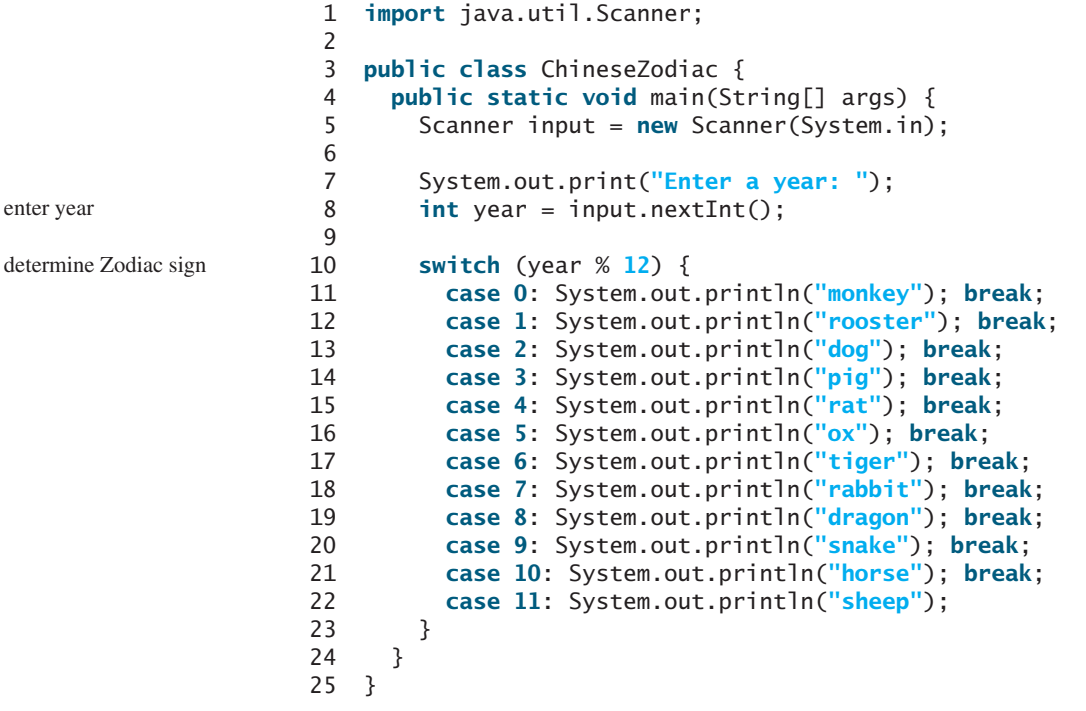

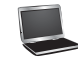

enter year

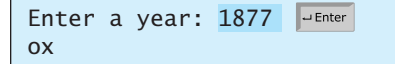

**3.29** What data types are required for a **switch** variable? If the keyword **break** is not used after a case is processed, what is the next statement to be executed? Can you convert a **switch** statement to an equivalent **if** statement, or vice versa? What are the advantages of using a **switch** statement?

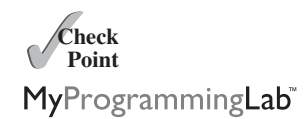

**3.30** What is **y** after the following **switch** statement is executed? Rewrite the code using the **if-else** statement.

 $x = 3; y = 3;$ **switch** (x + **3**) { **case 6**: y = **1**; **default**: y += **1**; }

**3.31** What is **x** after the following **if-else** statement is executed? Use a **switch** statement to rewrite it and draw the flowchart for the new **switch** statement.

```
int x = 1, a = 3;
if (a == 1)
  x += 5;
else if (a == 2)
  x \leftarrow +10;
else if (a == 3)
  x \leftarrow +16;
else if (a == 4)
  x += 34;
```
**3.32** Write a **switch** statement that assigns a **String** variable **dayName** with Sunday, Monday, Tuesday, Wednesday, Thursday, Friday, Saturday, if **day** is **0**, **1**, **2**, **3**, **4**, **5**, **6**, accordingly.

## [3.15 Conditional Expressions](#page-18-1)

*A conditional expression evaluates an expression based on a condition.*

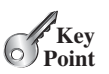

You might want to assign a value to a variable that is restricted by certain conditions. For example, the following statement assigns **1** to **y** if **x** is greater than **0**, and  $-1$  to **y** if **x** is less than or equal to **0**.

if  $(x > 0)$ y = **1**; **else**  $y = -1$ ;

Alternatively, as in the following example, you can use a conditional expression to achieve the same result.

```
y = (x > 0) ? 1 : -1;
```
Conditional expressions are in a completely different style, with no explicit **if** in the statement. The syntax is: conditional expression

```
boolean-expression ? expression1 : expression2;
```
## **112** Chapter 3 Selections

The result of this conditional expression is **expression1** if **boolean-expression** is true; otherwise the result is **expression2**.

Suppose you want to assign the larger number of variable **num1** and **num2** to **max**. You can simply write a statement using the conditional expression:

 $max = (num1 > num2)$  ?  $num1 : num2$ ;

For another example, the following statement displays the message "num is even" if **num** is even, and otherwise displays "num is odd."

```
System.out.println((num % 2 == 0) ? "num is even" : "num is odd");
```
As you can see from these examples, conditional expressions enable you to write short and concise code.

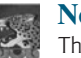

## **Note**

The symbols **?** and **:** appear together in a conditional expression. They form a conditional operator called a *ternary operator* because it uses three operands. It is the only ternary operator in Java.

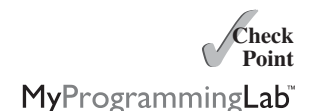

**3.33** Suppose that, when you run the following program, you enter input **2 3 6** from the console. What is the output?

```
public class Test {
  public static void main(String[] args) {
    java.util.Scanner input = new java.util.Scanner(System.in);
    double x = input.nextDouble();
    double y = input.nextDouble();
    double z = input.nextDouble();
    System.out.println((x < y && y < z) ? "sorted" : "not sorted");
  }
}
```
**3.34** Rewrite the following **if** statements using the conditional operator.

```
if (ages >= 16)
  ticketPrice = 20;
else
  ticketPrice = 10;
                                   if (count % 10 == 0)
                                     System.out.print(count + "\n");
                                   else
                                     System.out.print(count);
```
**3.35** Rewrite the following conditional expressions using **if-else** statements.

```
a. score = (x > 10) ? 3 * scale : 4 * scale;
b. tax = (income > 10000) ? income * 0.2 : income * 0.17 + 1000;
```
c. System.out.println((number  $% 3 == 0$ ) ? i : j);

## [3.16 Formatting Console Output](#page-18-0)

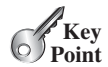

*You can use the* **System.out.printf** *method to display formatted output on the console.*

Often it is desirable to display numbers in a certain format. For example, the following code computes interest, given the amount and the annual interest rate.

```
double amount = 12618.98;
double interestRate = 0.0013;
```

```
double interest = amount * interestRate;
System.out.println("Interest is " + interest);
```
Interest is 16.404674

Because the interest amount is currency, it is desirable to display only two digits after the decimal point. To do this, you can write the code as follows:

```
double amount = 12618.98;
double interestRate = 0.0013;
double interest = amount * interestRate;
System.out.println("Interest is "
 + (int)(interest * 100) / 100.0);
```
Interest is 16.4

However, the format is still not correct. There should be two digits after the decimal point: **16.40** rather than **16.4**. You can fix it by using the **printf** method, like this: printf

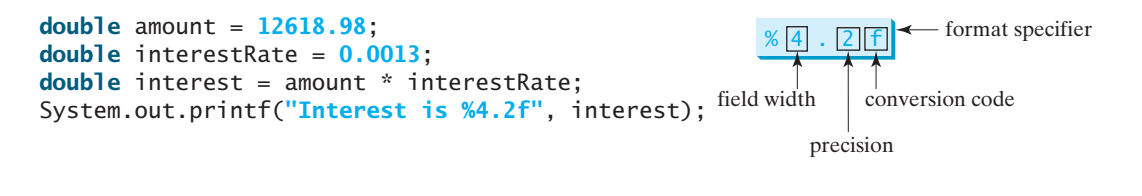

Interest is 16.40

The syntax to invoke this method is

System.out.printf(format, item1, item2, ..., itemk)

where **format** is a string that may consist of substrings and format specifiers.

A *format specifier* specifies how an item should be displayed. An item may be a numeric value, a character, a Boolean value, or a string. A simple format specifier consists of a percent sign (**%**) followed by a conversion code. Table 3.8 lists some frequently used simple format specifiers.

format specifier

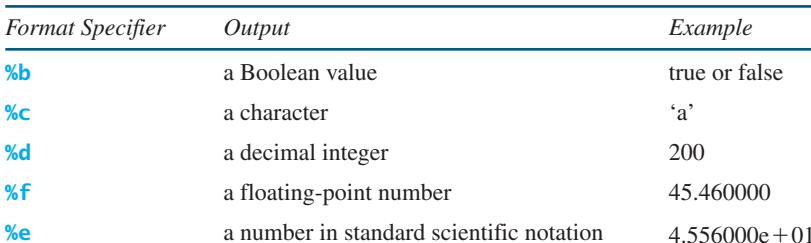

**%s** a string "Java is cool"

## **TABLE 3.8** Frequently Used Format Specifiers

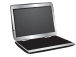

Here is an example:

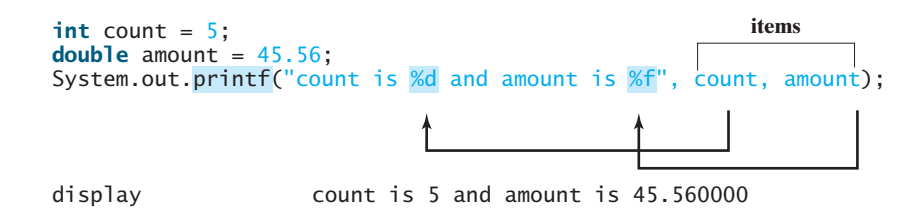

Items must match the format specifiers in order, in number, and in exact type. For example, the format specifier for **count** is **%d** and for **amount** is **%f**. By default, a floating-point value is displayed with six digits after the decimal point. You can specify the width and precision in a format specifier, as shown in the examples in Table 3.9.

| Example | Output                                                                                                    |
|---------|----------------------------------------------------------------------------------------------------|
| %5c     | Output the character and add four spaces before the character item, because the width is 5.                                                                                                    |
| %6b     | Output the Boolean value and add one space before the false value and two spaces before<br>the true value.                                                                                                    |
| %5d     | Output the integer item with width at least 5. If the number of digits in the item is $\leq$ 5,<br>add spaces before the number. If the number of digits in the item is $>5$ , the width is<br>automatically increased.                                                                                                    |
| %10.2f  | Output the floating-point item with width at least 10 including a decimal point and two<br>digits after the point. Thus there are 7 digits allocated before the decimal point. If the<br>number of digits before the decimal point in the item is $\leq 7$ , add spaces before the<br>number. If the number of digits before the decimal point in the item is $\geq 7$ , the width is<br>automatically increased. |
| %10.2e  | Output the floating-point item with width at least 10 including a decimal point, two digits<br>after the point and the exponent part. If the displayed number in scientific notation has<br>width less than 10, add spaces before the number.                                                                                                    |
| %12s    | Output the string with width at least 12 characters. If the string item has fewer than 12<br>characters, add spaces before the string. If the string item has more than 12 characters, the<br>width is automatically increased.                                                                                                    |

**TABLE 3.9** Examples of Specifying Width and Precision

If an item requires more spaces than the specified width, the width is automatically increased. For example, the following code

System.out.printf(**"%3d#%2s#%3.2f\n"**, **1234**, **"Java", 51.6653**);

displays

### **1234#Java#51.67**

The specified width for **int** item **1234** is **3**, which is smaller than its actual size **4**. The width is automatically increased to **4**. The specified width for string item **Java** is **2**, which is smaller than its actual size **4**. The width is automatically increased to **4**. The specified width for **double** item **51.6653** is **3**, but it needs width 5 to display 51.67, so the width is automatically increased to **5**.

## 3.17 Operator Precedence and Associativity **115**

right justify left justify By default, the output is right justified. You can put the minus sign (**-**) in the format specifier to specify that the item is left justified in the output within the specified field. For example, the following statements

```
System.out.printf("%8d%8s%8.1f\n", 1234, "Java", 5.63);
System.out.printf("%-8d%-8s%-8.1f \n", 1234, "Java", 5.63);
```
display

 $8 \rightarrow 8 \rightarrow 8$  $TT1234$   $TT1234$  Java $TT115.6$  $1234$   $\text{mm}$  Java  $\text{mm}$  5.6 $\text{mm}$ 

where the square box  $(\square)$  denotes a blank space.

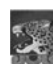

## **Caution**

The items must match the format specifiers in exact type. The item for the format specifier **%f** or **%e** must be a floating-point type value such as **40.0**, not **40**. Thus, an **int** variable cannot match **%f** or **%e**.

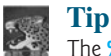

The **%** sign denotes a format specifier. To output a literal **%** in the format string, use **%%**.

- **3.36** What are the format specifiers for outputting a Boolean value, a character, a decimal integer, a floating-point number, and a string?
- **3.37** What is wrong in the following statements?
	- a. System.out.printf(**"%5d %d"**, **1**, **2**, **3**);
	- b. System.out.printf(**"%5d %f"**, **1**);
	- c. System.out.printf(**"%5d %f"**, **1**, **2**);
- **3.38** Show the output of the following statements.
	- a. System.out.printf(**"amount is %f %e\n"**, **32.32**, **32.32**);
	- b. System.out.printf(**"amount is %5.4f %5.4e\n"**, **32.32**, **32.32**);
	- c. System.out.printf(**"%6b\n"**, (**1** > **2**));
	- d. System.out.printf(**"%6s\n"**, **"Java"**);
	- e. System.out.printf(**"%-6b%s\n"**, (**1** > **2**), **"Java"**);
	- f. System.out.printf(**"%6b%-8s\n"**, (**1** > **2**), **"Java"**);

## [3.17 Operator Precedence and Associativity](#page-18-1)

*Operator precedence and associativity determine the order in which operators are evaluated.*

Section 2.11 introduced operator precedence involving arithmetic operators. This section discusses operator precedence in more details. Suppose that you have this expression:

**3** + **4** \* **4** > **5** \* (**4** + **3**) – **1** && (**4** - **3** > **5**)

What is its value? What is the execution order of the operators?

The expression in the parentheses is evaluated first. (Parentheses can be nested, in which case the expression in the inner parentheses is executed first.) When evaluating an expression without

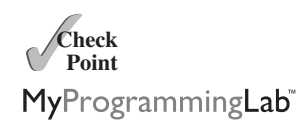

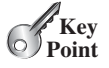

## **116** Chapter 3 Selections

parentheses, the operators are applied according to the precedence rule and the associativity rule.

The precedence rule defines precedence for operators, as shown in Table 3.10, which contains the operators you have learned so far. Operators are listed in decreasing order of precedence from top to bottom. The logical operators have lower precedence than the relational operators and the relational operators have lower precedence than the arithmetic operators. Operators with the same precedence appear in the same group. (See Appendix C, *Operator Precedence Chart*, for a complete list of Java operators and their precedence.)

operator precedence

| Precedence | <i>Operator</i>                                                         |
|------------|-------------------------------------------------------------------------|
|            | <b>var</b> ++ and <b>var</b> - – (Postfix)                              |
|            | $+, -$ (Unary plus and minus), $++\vee$ and $--\vee$ ar (Prefix)        |
|            | (type) (Casting)                                                        |
|            | !(Not)                                                                  |
|            | *, /, % (Multiplication, division, and remainder)                       |
|            | $+, -$ (Binary addition and subtraction)                                |
|            | $\langle \langle \langle \rangle \rangle \rangle = (\text{Comparison})$ |
|            | $==, ! = (Equality)$                                                    |
|            | $\wedge$ (Exclusive OR)                                                 |
|            | $&&$ (AND)                                                              |
|            | $\mathsf{H}(\mathsf{OR})$                                               |
|            | $=, +=, -=, * = / =, \% = (Assignment operator)$                        |

**TABLE 3.10** Operator Precedence Chart

operator associativity

If operators with the same precedence are next to each other, their *associativity* determines the order of evaluation. All binary operators except assignment operators are *left associative*. For example, since **+** and **–** are of the same precedence and are left associative, the expression

$$
a - b + c - d \xrightarrow{\text{ is equivalent to}} ((a - b) + c) - d
$$

Assignment operators are *right associative*. Therefore, the expression

$$
a = b == c = 5
$$
 is equivalent to  $a = (b == (c == 5))$ 

Suppose  $\bf{a}$ ,  $\bf{b}$ , and  $\bf{c}$  are  $\bf{1}$  before the assignment; after the whole expression is evaluated,  $\bf{a}$ becomes **6**, **b** becomes **6**, and **c** becomes **5**. Note that left associativity for the assignment operator would not make sense.

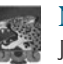

## **Note**

Java has its own way to evaluate an expression internally. The result of a Java evaluation is the same as that of its corresponding arithmetic evaluation. Advanced readers may refer to Supplement III.B for more discussions on how an expression is evaluated in Java *behind the scenes*.

**3.39** List the precedence order of the Boolean operators. Evaluate the following expressions:

**true** || **true** && **false true** && **true** || **false**

- **3.40** True or false? All the binary operators except **=** are left associative.
- **3.41** Evaluate the following expressions:

**2** \* **2** - **3** > **2** && **4** – **2** > **5 2** \* **2** - **3** > **2** || **4** – **2** > **5**

**3.42** Is  $(x > 0 \& x < 10)$  the same as  $((x > 0) \& (x < 10))$ ? Is  $(x > 0 | x < 10)$ **10)** the same as  $((x > 0) | (x < 10))$ ? Is  $(x > 0 | x < 10$  &  $(y < 0)$  the same as  $(x > 0 \mid | (x < 10 \& w < 0))$ ?

## [3.18 Confirmation Dialogs](#page-18-1)

*You can use a confirmation dialog to obtain a confirmation from the user.* 

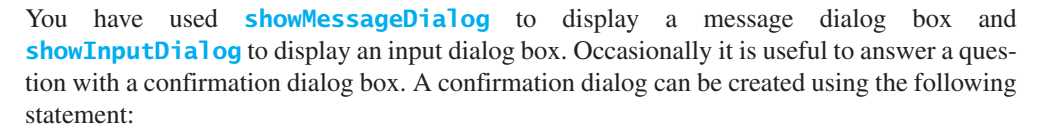

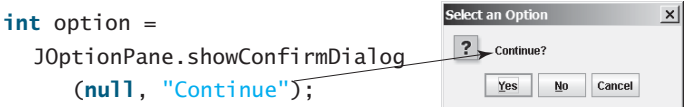

When a button is clicked, the method returns an option value. The value is **JOptionPane.YES\_OPTION** (**0**) for the *Yes* button, **JOptionPane.NO\_OPTION** (**1**) for the *No* button, and **JOptionPane.CANCEL\_OPTION** (**2**) for the *Cancel* button.

You may rewrite the guess-birthday program in Listing 3.3 using confirmation dialog boxes, as shown in Listing 3.11. Figure 3.8 shows a sample run of the program for the day **19**.

## **LISTING 3.11** GuessBirthdayUsingConfirmationDialog.java

```
set1
                                                                set2
1 import javax.swing.JOptionPane;
2
3 public class GuessBirthdayUsingConfirmationDialog {
4 public static void main(String[] args) {
5
6 " 1 3 5 7\n" +
7 " 9 11 13 15\n" +
8 "17 19 21 23\n" +
9 "25 27 29 31";
10
11
12 " 2 3 6 7\n" +
13 "10 11 14 15\n" +
14 "18 19 22 23\n" +
15 "26 27 30 31";
16
      String set2 =String set1 =
```
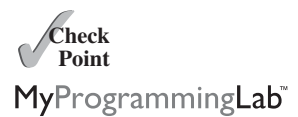

**Point**

 $\mathscr{D}_{\mathrm{Key}}$ 

import class

## **118** Chapter 3 Selections

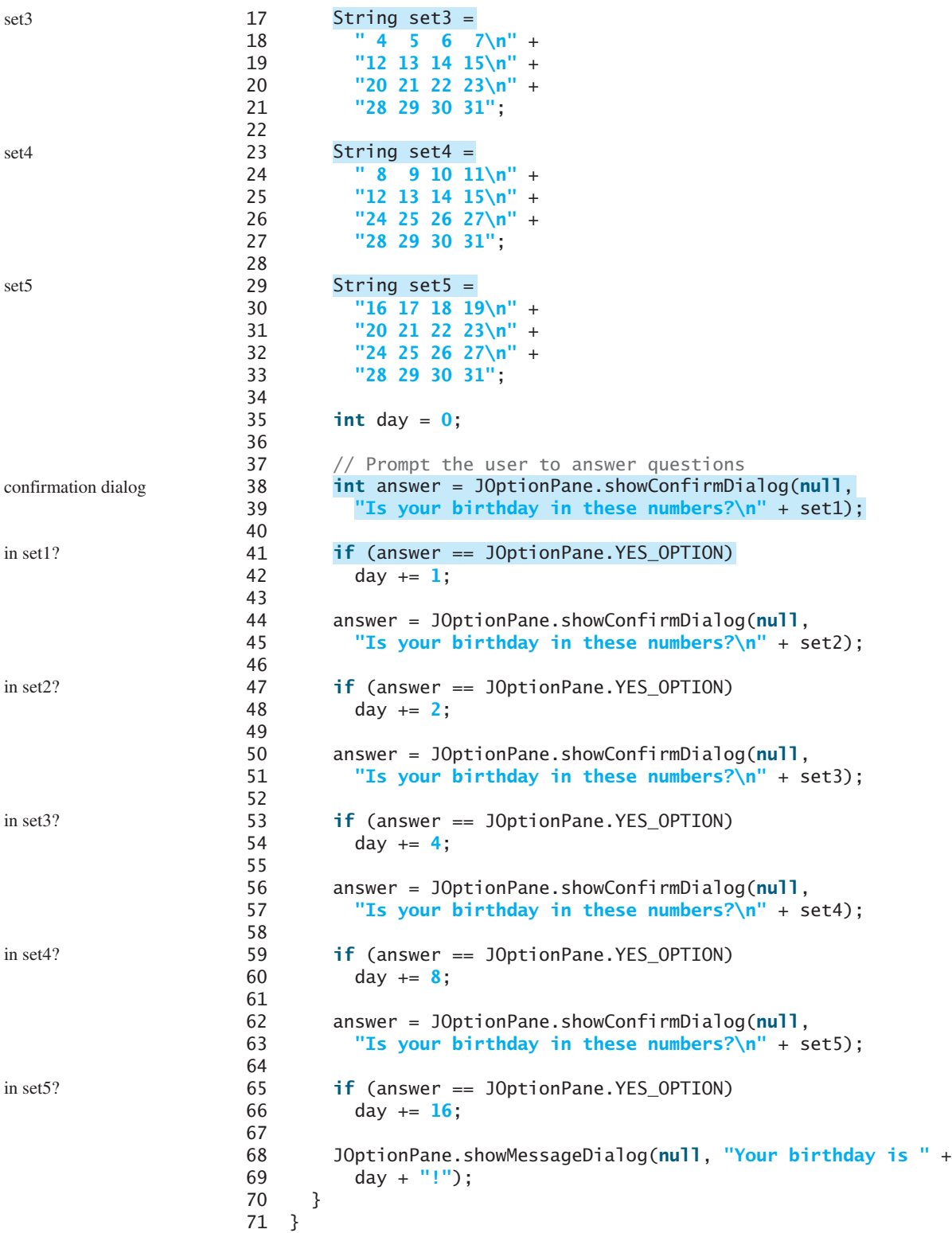

The program displays confirmation dialog boxes to prompt the user to answer whether a number is in Set1 (line 38), Set2 (line 44), Set3 (line 50), Set4 (line 56), and Set5 (line 62). If the answer is Yes, the first number in the set is added to **day** (lines 42, 48, 54, 60, and 66).

## 3.19 Debugging **119**

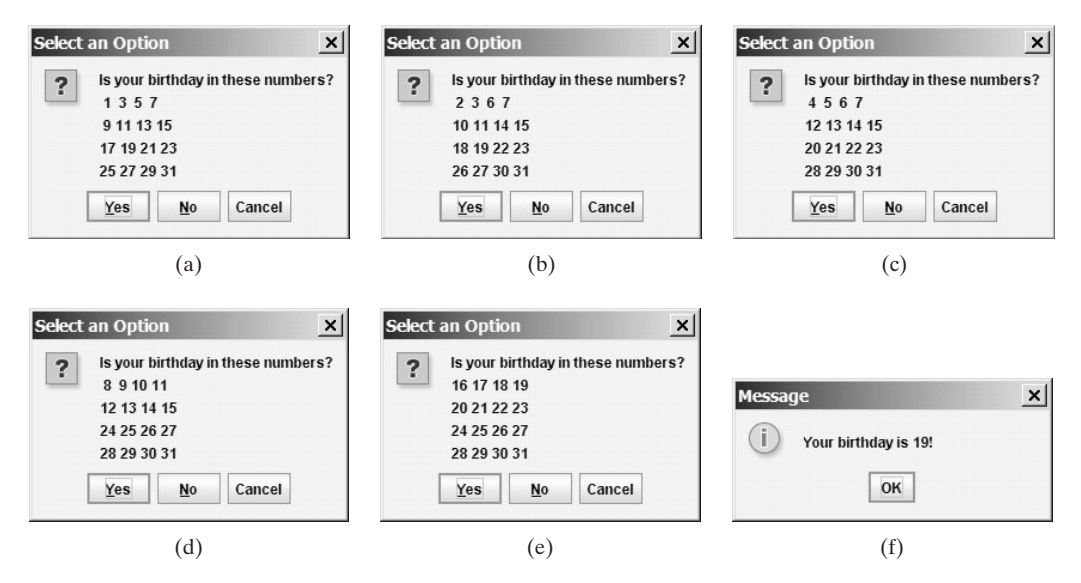

**FIGURE 3.8** Click Yes in (a), Yes in (b), No in (c), No in (d), and Yes in (e).

**3.43** How do you display a confirmation dialog? What value is returned when invoking **JOptionPane.showConfirmDialog**?

## [3.19 Debugging](#page-18-1)

## *Debugging is the process of finding and fixing errors in a program.*

As mentioned in Section 1.11,1, syntax errors are easy to find and easy to correct because the compiler gives indications as to where the errors came from and why they are there. Runtime errors are not difficult to find either, because the Java interpreter displays them on the console when the program aborts. Finding logic errors, on the other hand, can be very challenging.

Logic errors are called *bugs*. The process of finding and correcting errors is called *debugging*. A common approach to debugging is to use a combination of methods to help pinpoint the part of the program where the bug is located. You can *hand-trace* the program (i.e., catch errors by reading the program), or you can insert print statements in order to show the values of the variables or the execution flow of the program. These approaches might work for debugging a short, simple program, but for a large, complex program, the most effective approach is to use a debugger utility.

JDK includes a command-line debugger, jdb, which is invoked with a class name. jdb is itself a Java program, running its own copy of Java interpreter. All the Java IDE tools, such as Eclipse and NetBeans, include integrated debuggers. The debugger utilities let you follow the execution of a program. They vary from one system to another, but they all support most of the following helpful features.

- **Executing a single statement at a time:** The debugger allows you to execute one statement at a time so that you can see the effect of each statement.
- **Tracing into or stepping over a method:** If a method is being executed, you can ask the debugger to enter the method and execute one statement at a time in the method, or you can ask it to step over the entire method. You should step over the entire method if you know that the method works. For example, always step over system-supplied methods, such as **System.out.println**.

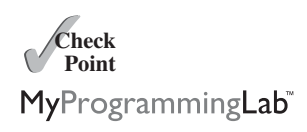

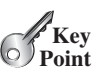

bugs debugging hand-traces

- **Setting breakpoints:** You can also set a breakpoint at a specific statement. Your program pauses when it reaches a breakpoint. You can set as many breakpoints as you want. Breakpoints are particularly useful when you know where your programming error starts. You can set a breakpoint at that statement and have the program execute until it reaches the breakpoint.
- **Displaying variables:** The debugger lets you select several variables and display their values. As you trace through a program, the content of a variable is continuously updated.
- **Displaying call stacks:** The debugger lets you trace all of the method calls. This feature is helpful when you need to see a large picture of the program-execution flow.
- **Modifying variables:** Some debuggers enable you to modify the value of a variable when debugging. This is convenient when you want to test a program with different samples but do not want to leave the debugger.

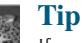

If you use an IDE such as Eclipse or NetBeans, please refer to *Learning Java Effectively with Eclipse/NetBeans* in Supplements II.C and II.E on the Companion Website. The supplement shows you how to use a debugger to trace programs and how debugging can help in learning Java effectively.

## **KEY TERMS**

Boolean expression 82 boolean data type 82 Boolean value 82 conditional operator 104 dangling else ambiguity 94 debugging 119 fall-through behavior 109

flowchart 84 format specifier 113 operator associativity 116 operator precedence 116 selection statement 82 short-circuit operator 104

## **CHAPTER SUMMARY**

- **1.** A **boolean** type variable can store a **true** or **false** value.
- **2.** The relational operators  $\langle \langle \cdot, \langle \cdot \rangle \rangle = \langle \cdot \rangle = \langle \cdot \rangle$  work with numbers and characters, and yield a Boolean value.
- **3.** The Boolean operators **&&**, **||**, **!**, and **^** operate with Boolean values and variables.
- **4.** When evaluating **p1 && p2**, Java first evaluates **p1** and then evaluates **p2** if **p1** is **true**; if **p1** is **false**, it does not evaluate **p2**. When evaluating **p1 || p2**, Java first evaluates **p1** and then evaluates **p2** if **p1** is **false**; if **p1** is **true**, it does not evaluate **p2**. Therefore, **&&** is referred to as the *conditional* or *short-circuit AND operator*, and **||** is referred to as the *conditional* or *short-circuit OR operator*.
- **5.** *Selection statements* are used for programming with alternative courses of actions. There are several types of selection statements: **if** statements, two-way **if-else** statements, nested **if** statements, multi-way **if-else** statements, **switch** statements, and conditional expressions.

debugging in IDE

- **6.** The various **if** statements all make control decisions based on a *Boolean expression*. Based on the **true** or **false** evaluation of the expression, these statements take one of two possible courses.
- **7.** The **switch** statement makes control decisions based on a switch expression of type **char**, **byte**, **short**, **int**, or **String**.
- **8.** The keyword **break** is optional in a **switch** statement, but it is normally used at the end of each case in order to skip the remainder of the **switch** statement. If the **break** statement is not present, the next **case** statement will be executed.
- **9.** The operators in expressions are evaluated in the order determined by the rules of parentheses, *operator precedence*, and *operator associativity*.
- **10.** Parentheses can be used to force the order of evaluation to occur in any sequence.
- **11.** Operators with higher precedence are evaluated earlier. For operators of the same precedence, their associativity determines the order of evaluation.
- **12.** All binary operators except assignment operators are left-associative; assignment operators are right-associative.

## **TEST QUESTIONS**

Do the test questions for this chapter online at [www.cs.armstrong.edu/liang/intro9e/test.html.](www.cs.armstrong.edu/liang/intro9e/test.html)

## **PROGRAMMING EXERCISES**

**Pedagogical Note**

For each exercise, carefully analyze the problem requirements and design strategies for solving the problem before coding.

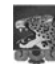

## **Debugging Tip**

Before you ask for help, read and explain the program to yourself, and trace it using several representative inputs by hand or using an IDE debugger. You learn how to program by debugging your own mistakes.

## **Section 3.2**

**\*3.1** (*Algebra: solve quadratic equations*) The two roots of a quadratic equation (*Algebra: solve quadratic equations*) The two roots of a quadratic  $a^2 + bx + c = 0$  can be obtained using the following formula:

$$
r_1 = \frac{-b + \sqrt{b^2 - 4ac}}{2a}
$$
 and  $r_2 = \frac{-b - \sqrt{b^2 - 4ac}}{2a}$ 

 $b^2 - 4ac$  is called the discriminant of the quadratic equation. If it is positive, the equation has two real roots. If it is zero, the equation has one root. If it is negative, the equation has no real roots.

Write a program that prompts the user to enter values for *a*, *b*, and *c* and displays the result based on the discriminant. If the discriminant is positive, display two roots. If the discriminant is **0**, display one root. Otherwise, display "The equation has no real roots".

MyProgrammingLab

think before coding

learn from mistakes

Note that you can use **Math.pow(x, 0.5)** to compute  $\sqrt{x}$ . Here are some sample runs.

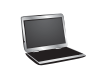

Enter a, b, c: 1.0 3 1 The roots are -0.381966 and -2.61803

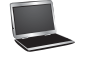

Enter a, b, c: 1 2.0 1 The root is -1

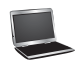

Enter a, b, c: 1 2 3 The equation has no real roots

**3.2** (*Game: add three numbers*) The program in Listing 3.1 generates two integers and prompts the user to enter the sum of these two integers. Revise the program to generate three single-digit integers and prompt the user to enter the sum of these three integers.

## **Sections 3.3–3.8**

**\*3.3** (*Algebra: solve*  $2 \times 2$  *linear equations*) You can use Cramer's rule to solve the following  $2 \times 2$  system of linear equation: following  $2 \times 2$  system of linear equation:  $2 \times 2$ 

> $ax + by = e$  $ax + by = e$ <br>  $cx + dy = f$   $x = \frac{ed - bf}{ad - bc}$   $y = \frac{af - ec}{ad - bc}$

Write a program that prompts the user to enter *a*, *b*, *c*, *d*, *e*, and *f* and displays the result. If  $ad - bc$  is **0**, report that "The equation has no solution".

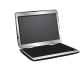

Enter a, b, c, d, e, f: 9.0 4.0 3.0 -5.0 -6.0 -21.0x is -2.0 and y is 3.0

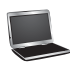

Enter a, b, c, d, e, f: 1.0 2.0 2.0 4.0 4.0 5.0 The equation has no solution

- **\*\*3.4** (*Game: learn addition*) Write a program that generates two integers under 100 and prompts the user to enter the sum of these two integers. The program then reports true if the answer is correct, false otherwise. The program is similar to Listing 3.1.
	- **\*3.5** (*Find future dates*) Write a program that prompts the user to enter an integer for today's day of the week (Sunday is 0, Monday is 1, . . ., and Saturday is 6). Also prompt the user to enter the number of days after today for a future day and display the future day of the week. Here is a sample run:

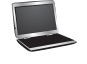

Enter today's day: 1

Enter the number of days elapsed since today: 3 Today is Monday and the future day is Thursday

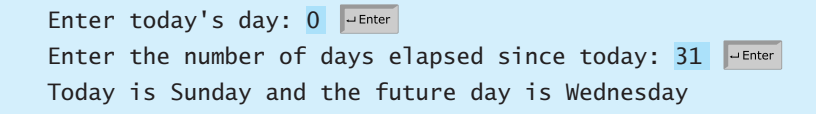

**\*3.6** (*Health application: BMI*) Revise Listing 3.5, ComputeAndInterpretBMI.java, to let the user enter weight, feet, and inches. For example, if a person is 5 feet and 10 inches, you will enter **5** for feet and **10** for inches. Here is a sample run:

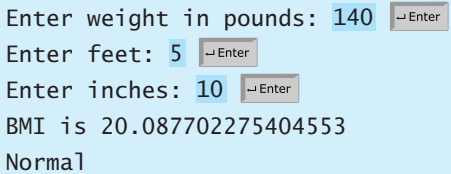

- **3.7** (*Financial application: monetary units*) Modify Listing 2.10, ComputeChange.java, to display the nonzero denominations only, using singular words for single units such as 1 dollar and 1 penny, and plural words for more than one unit such as 2 dollars and 3 pennies.
- **\*3.8** (*Sort three integers*) Write a program that sorts three integers. The integers are entered from the input dialogs and stored in variables **num1**, **num2**, and **num3**, entered from the input dialogs and stored in variables **numl**, **num2**, and **n** respectively. The program sorts the numbers so that  $num1 \leq num2 \leq num3$ .
- **\*\*3.9** (*Business: check ISBN-10*) An **ISBN-10** (International Standard Book Number) consists of 10 digits:  $d_1 d_2 d_3 d_4 d_5 d_6 d_7 d_8 d_9 d_{10}$ . The last digit,  $d_{10}$ , is a checksum, which is calculated from the other nine digits using the following formula:

 $d_6 \times 6 + d_7 \times 7 + d_8 \times 8 + d_9 \times 9$  % 11  $(d_1 \times 1 + d_2 \times 2 + d_3 \times 3 + d_4 \times 4 + d_5 \times 5 +$ 

If the checksum is **10**, the last digit is denoted as X according to the ISBN-10 convention. Write a program that prompts the user to enter the first 9 digits and displays the 10-digit ISBN (including leading zeros). Your program should read the input as an integer. Here are sample runs:

Enter the first 9 digits of an ISBN as integer: 013601267 The ISBN-10 number is 0136012671

Enter the first 9 digits of an ISBN as integer: 013031997 The ISBN-10 number is 013031997X

**3.10** (*Game: addition quiz*) Listing 3.4, SubtractionQuiz.java, randomly generates a subtraction question. Revise the program to randomly generate an addition question with two integers less than 100.

## **Sections 3.9–3.19**

**\*3.11** (*Find the number of days in a month*) Write a program that prompts the user to enter the month and year and displays the number of days in the month. For

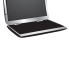

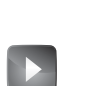

```
Sort three integers
VideoNote
```
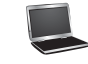

## **124** Chapter 3 Selections

example, if the user entered month **2** and year **2012**, the program should display that February 2012 had 29 days. If the user entered month **3** and year **2015**, the program should display that March 2015 had 31 days.

**3.12** (*Check a number*) Write a program that prompts the user to enter an integer and checks whether the number is divisible by both 5 and 6, or neither of them, or just one of them. Here are some sample runs for inputs **10**, **30**, and **23**.

10 is divisible by 5 or 6, but not both 30 is divisible by both 5 and 6 23 is not divisible by either 5 or 6

- **\*3.13** (*Financial application: compute taxes*) Listing 3.6, ComputeTax.java, gives the source code to compute taxes for single filers. Complete Listing 3.6 to give the complete source code.
- **3.14** (*Game: heads or tails*) Write a program that lets the user guess whether the flip of a coin results in heads or tails. The program randomly generates an integer **0** or **1**, which represents head or tail. The program prompts the user to enter a guess and reports whether the guess is correct or incorrect.
- **\*\*3.15** (*Game: lottery*) Revise Listing 3.9, Lottery.java, to generate a lottery of a threedigit number. The program prompts the user to enter a three-digit number and determines whether the user wins according to the following rules:
	- 1. If the user input matches the lottery number in the exact order, the award is \$10,000.
	- 2. If all the digits in the user input match all the digits in the lottery number, the award is \$3,000.
	- 3. If one digit in the user input matches a digit in the lottery number, the award is \$1,000.
	- **3.16** (*Random character*) Write a program that displays a random uppercase letter using the **Math.random()** method.
- **\*3.17** (*Game: scissor, rock, paper*) Write a program that plays the popular scissor-rockpaper game. (A scissor can cut a paper, a rock can knock a scissor, and a paper can wrap a rock.) The program randomly generates a number **0**, **1**, or **2** representing scissor, rock, and paper. The program prompts the user to enter a number **0**, **1**, or **2** and displays a message indicating whether the user or the computer wins, loses, or draws. Here are sample runs:

scissor (0), rock (1), paper (2): 1 The computer is scissor. You are rock. You won

scissor (0), rock (1), paper (2): 2 The computer is paper. You are paper too. It is a draw

- **\*3.18** (*Use the input dialog box*) Rewrite Listing 3.8, LeapYear.java, using the input dialog box.
- **\*\*3.19** (*Compute the perimeter of a triangle*) Write a program that reads three edges for a triangle and computes the perimeter if the input is valid. Otherwise, display that the input is invalid. The input is valid if the sum of every pair of two edges is greater than the remaining edge.

**\*3.20** (*Science: wind-chill temperature*) Programming Exercise 2.17 gives a formula to compute the wind-chill temperature. The formula is valid for temperatures in the range between  $-58^{\circ}$ F and  $41^{\circ}$ F and wind speed greater than or equal to 2. Write a program that prompts the user to enter a temperature and a wind speed. The program displays the wind-chill temperature if the input is valid; otherwise, it displays a message indicating whether the temperature and/or wind speed is invalid.

## **Comprehensive**

**\*\*3.21** (*Science: day of the week*) Zeller's congruence is an algorithm developed by Christian Zeller to calculate the day of the week. The formula is

$$
h = \left( q + \frac{26(m+1)}{10} + k + \frac{k}{4} + \frac{j}{4} + 5j \right) \% 7
$$

where

- **h** is the day of the week (0: Saturday, 1: Sunday, 2: Monday, 3: Tuesday, 4: Wednesday, 5: Thursday, 6: Friday).
- **q** is the day of the month.
- **m** is the month (3: March, 4: April, . . ., 12: December). January and February are counted as months 13 and 14 of the previous year.
- **j** is the century (i.e.,  $\frac{year}{100}$ ). 100
- **k** is the year of the century (i.e., *year* % 100).

Note that the division in the formula performs an integer division. Write a program that prompts the user to enter a year, month, and day of the month, and displays the name of the day of the week. Here are some sample runs:

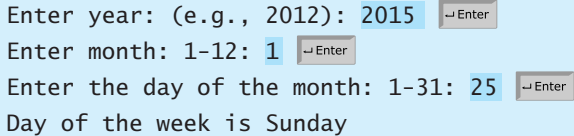

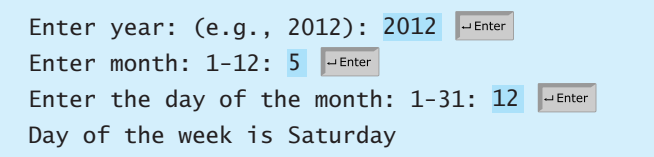

(*Hint*: January and February are counted as 13 and 14 in the formula, so you need to convert the user input 1 to 13 and 2 to 14 for the month and change the year to the previous year.)

**\*\*3.22** (*Geometry: point in a circle?*) Write a program that prompts the user to enter a point (**x**, **y**) and checks whether the point is within the circle centered at (**0**, **0**) with radius **10**. For example, (**4**, **5**) is inside the circle and (**9**, **9**) is outside the circle, as shown in Figure 3.9a.

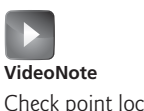

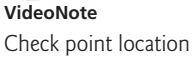

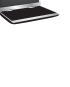

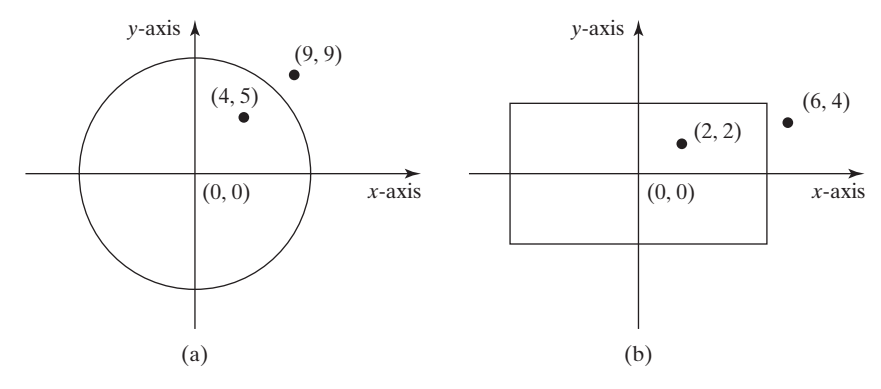

**FIGURE 3.9** (a) Points inside and outside of the circle. (b) Points inside and outside of the rectangle.

(*Hint*: A point is in the circle if its distance to  $(0, 0)$  is less than or equal to **10**. The formula for computing the distance is  $\sqrt{(x - x)^2 + (y - y)^2}$  Test your pro-(*Hint*: A point is in the circle if its distance to (0, 0) is less than or equal to 10. The formula for computing the distance is  $\sqrt{(x_2 - x_1)^2 + (y_2 - y_1)^2}$ . Test your program to cover all cases.) Two sample runs are shown below.

Enter a point with two coordinates: 4 5 Point (4.0, 5.0) is in the circle

Enter a point with two coordinates: 9 9 Point (9.0, 9.0) is not in the circle

**\*\*3.23** (*Geometry: point in a rectangle?*) Write a program that prompts the user to enter a point **(x, y)** and checks whether the point is within the rectangle centered at (**0**, **0**) with width **10** and height **5**. For example, (**2**, **2**) is inside the rectangle and (**6**, **4**) is outside the rectangle, as shown in Figure 3.9b. (*Hint*: A point is in the rectangle if its horizontal distance to  $(0, 0)$  is less than or equal to  $10 / 2$  and its vertical distance to  $(0, 0)$  is less than or equal to  $\overline{5.0}$  / 2. Test your program to cover all cases.) Here are two sample runs.

> Enter a point with two coordinates: 2 2 Point (2.0, 2.0) is in the rectangle

> Enter a point with two coordinates: 6 4 Point (6.0, 4.0) is not in the rectangle

**\*\*3.24** (*Game: pick a card*) Write a program that simulates picking a card from a deck of **52** cards. Your program should display the rank (**Ace**, **2**, **3**, **4**, **5**, **6**, **7**, **8**, **9**, **10**, **Jack**, **Queen**, **King**) and suit (**Clubs**, **Diamonds**, **Hearts**, **Spades**) of the card Here is a sample run of the program:

The card you picked is Jack of Hearts

**\*3.25** (*Geometry: intersecting point*) Two points on line 1 are given as (**x1**, **y1**) and (**x2**,  $y^2$ ) and on line 2 as  $(x^3, y^3)$  and  $(x^4, y^4)$ , as shown in Figure 3.10a–b.

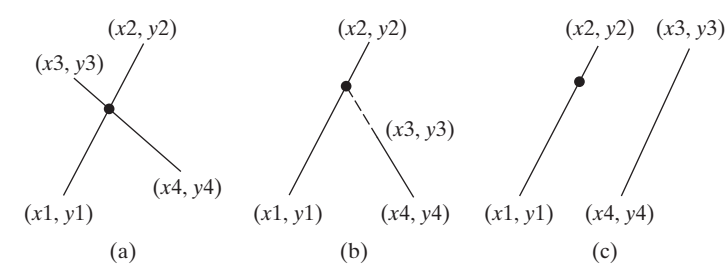

**FIGURE 3.10** Two lines intersect in (a and b) and two lines are parallel in (c).

The intersecting point of the two lines can be found by solving the following linear equation:

$$
(y_1 - y_2)x - (x_1 - x_2)y = (y_1 - y_2)x_1 - (x_1 - x_2)y_1
$$
  

$$
(y_3 - y_4)x - (x_3 - x_4)y = (y_3 - y_4)x_3 - (x_3 - x_4)y_3
$$

This linear equation can be solved using Cramer's rule (see Exercise 3.3). If the equation has no solutions, the two lines are parallel (Figure 3.10c). Write a program that prompts the user to enter four points and displays the intersecting point. Here are sample runs:

Enter x1, y1, x2, y2, x3, y3, x4, y4: 2 2 5 -1.0 4.0 2.0 -1.0 -2.0 The intersecting point is at (2.88889, 1.1111)

Enter x1, y1, x2, y2, x3, y3, x4, y4: 2 2 7 6.0 4.0 2.0 -1.0 -2.0 The two lines are parallel

Enter an integer: 10

Is 10 divisible by 5 and 6? false Is 10 divisible by 5 or 6? true

Is 10 divisible by 5 or 6, but not both? true

**3.26** (*Use the* **&&***,* **||** *and* **^** *operators*) Write a program that prompts the user to enter an integer and determines whether it is divisible by 5 and 6, whether it is divisible by 5 or 6, and whether it is divisible by 5 or 6, but not both. Here is a sample run of this program:

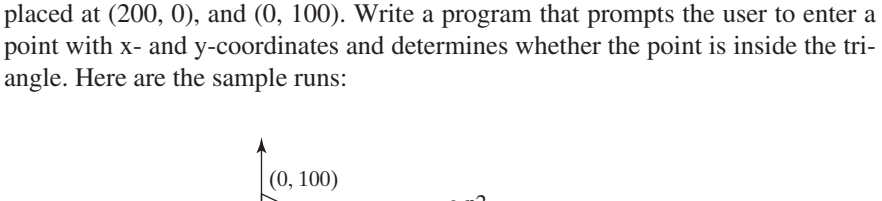

**\*\*3.27** (*Geometry: points in triangle?*) Suppose a right triangle is placed in a plane as

shown below. The right-angle point is placed at (0, 0), and the other two points are

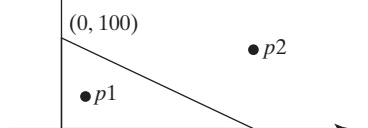

 $(0, 0)$   $(200, 0)$ 

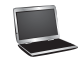

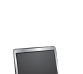

## **128** Chapter 3 Selections

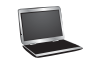

Enter a point's x- and y-coordinates: 100.5 25.5 The point is in the triangle

Enter a point's x- and y-coordinates: 100.5 50.5 The point is not in the triangle

**\*\*3.28** (*Geometry: two rectangles*) Write a program that prompts the user to enter the center x-, y-coordinates, width, and height of two rectangles and determines whether the second rectangle is inside the first or overlaps with the first, as shown in Figure 3.11. Test your program to cover all cases.

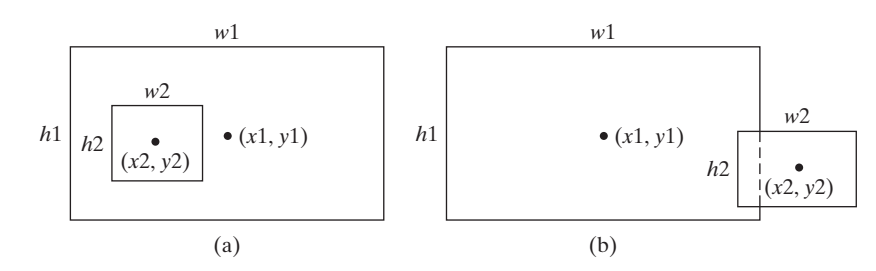

**FIGURE 3.11** (a) A rectangle is inside another one. (b) A rectangle overlaps another one.

Here are the sample runs:

Enter r1's center x-, y-coordinates, width, and height: 2.5 4 2.5 43 Enter r2's center x-, y-coordinates, width, and height: 1.5 5 0.5 3 r2 is inside r1

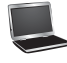

Enter r1's center x-, y-coordinates, width, and height: 1 2 3 5.5 Enter r2's center x-, y-coordinates, width, and height: 3 4 4.5 5 r2 overlaps r1

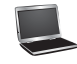

Enter r1's center x-, y-coordinates, width, and height: 1 2 3 3 Enter r2's center x-, y-coordinates, width, and height: 40 45 3 2 r2 does not overlap r1

**\*\*3.29** (*Geometry: two circles*) Write a program that prompts the user to enter the center coordinates and radii of two circles and determines whether the second circle is inside the first or overlaps with the first, as shown in Figure 3.12. (*Hint*: circle2 is inside circle1 if the distance between the two centers  $\leq |\mathbf{r}| - |\mathbf{r}|$  and circle2 overlaps circle1 if the distance between the two centers  $\leq r \cdot 1 + r^2$ . Test your program to cover all cases.)

## Programming Exercises **129**

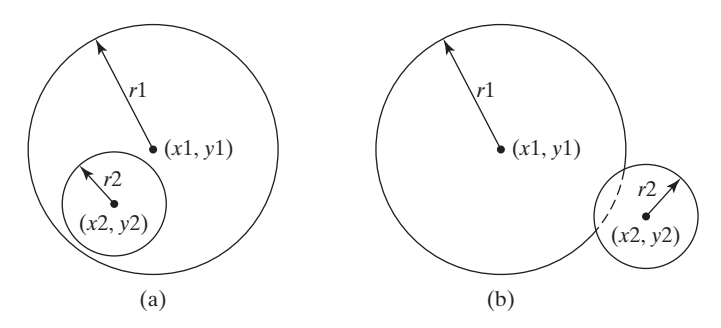

**FIGURE 3.12** (a) A circle is inside another circle. (b) A circle overlaps another circle.

Here are the sample runs:

```
Enter circle1's center x-, y-coordinates, and radius: 
0.5 5.1 13
Enter circle2's center x-, y-coordinates, and radius: 
1 1.7 4.5
circle2 is inside circle1
```
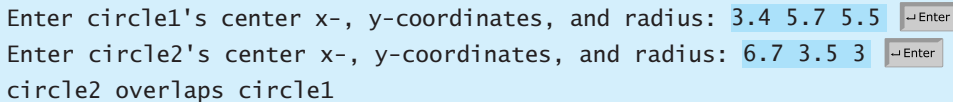

```
Enter circle1's center x-, y-coordinates, and radius: 
3.4 5.5 1
Enter circle2's center x-, y-coordinates, and radius: 
5.5 7.2 1
circle2 does not overlap circle1
```
**\*3.30** (*Current time*) Revise Programming Exercise 2.8 to display the hour using a 12 hour clock. Here is a sample run:

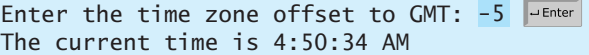

**\*3.31** (*Financials: currency exchange*) Write a program that prompts the user to enter the exchange rate from currency in U.S. dollars to Chinese RMB. Prompt the user to enter **0** to convert from U.S. dollars to Chinese RMB and **1** to convert from Chinese RMB and U.S. dollars. Prompt the user to enter the amount in U.S. dollars or Chinese RMB to convert it to Chinese RMB or U.S. dollars, respectively. Here are the sample runs:

> Enter the exchange rate from dollars to RMB: 6.81 Enter 0 to convert dollars to RMB and 1 vice versa: 0 Enter the dollar amount: 100 \$100.0 is 681.0 yuan

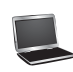

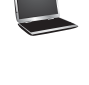

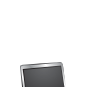

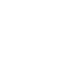

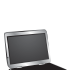

Enter the exchange rate from dollars to RMB: 6.81 Enter 0 to convert dollars to RMB and 1 vice versa: 5 Incorrect input

**\*3.32** (*Geometry: point position*) Given a directed line from point p0(x0, y0) to p1(x1, y1), you can use the following condition to decide whether a point  $p2(x2, y2)$  is on the left of the line, on the right, or on the same line (see Figure 3.13):

 $(x1 - x0)*(y2 - y0) - (x2 - x0)*(y1 - y0)$ 0 p2 is on the left side of the line  $=0$  p2 is on the same line 0 p2 is on the right side of the line

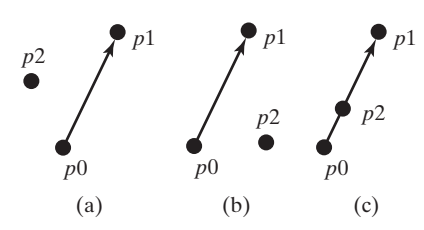

**FIGURE 3.13** (a) p2 is on the left of the line. (b) p2 is on the right of the line. (c) p2 is on the same line.

> Write a program that prompts the user to enter the three points for p0, p1, and p2 and displays whether  $p2$  is on the left of the line from  $p0$  to  $p1$ , to the right, or on the same line. Here are some sample runs:

Enter three points for p0, p1, and p2: 4.4 2 6.5 9.5 -5 4 p2 is on the left side of the line

Enter three points for  $p0$ ,  $p1$ , and  $p2: 1 1 5 5 2 2$ p2 is on the same line

Enter three points for p0, p1, and p2: 3.4 2 6.5 9.5 5 2.5 p2 is on the right side of the line

**\*3.33** (*Financial: compare costs*) Suppose you shop for rice in two different packages. You would like to write a program to compare the cost. The program prompts the user to enter the weight and price of the each package and displays the one with the better price. Here is a sample run:

Enter weight and price for package 1: 50 24.59 Enter weight and price for package 2: 25 11.99 Package 1 has a better price.

**\*3.34** (*Geometry: point on line segment*) Exercise 3.32 shows how to test whether a point is on an unbounded line. Revise Exercise 3.32 to test whether a point is on a line segment. Write a program that prompts the user to enter the three points for p0, p1, and p2 and displays whether p2 is on the line segment from p0 to p1. Here are some sample runs:

> Enter three points for  $p0, p1,$  and  $p2: 1 1 2.5 2.5 1.5 1.5$ (1.5, 1.5) is on the line segment from (1.0, 1.0) to (2.5, 2.5)

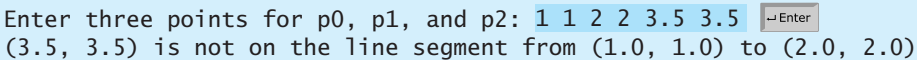

**\*3.35** (*Decimal to hex*) Write a program that prompts the user to enter an integer between **0** and **15** and displays its corresponding hex number. Here are some sample runs:

> Enter a decimal value (0 to 15): 11 The hex value is B

Enter a decimal value (0 to 15): 5 The hex value is 5

Enter a decimal value (0 to 15): 31Invalid input

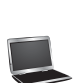

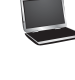

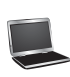

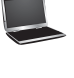

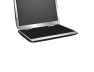

*This page intentionally left blank* 

## [CHAPTER](#page-18-1)

# 4

# LOOPS

## Objectives

- To write programs for executing statements repeatedly using a **while** loop (§4.2).
- To follow the loop design strategy to develop loops (§§4.2.1–4.2.3).
- To control a loop with a sentinel value (§4.2.4).
- To obtain large input from a file using input redirection rather than typing from the keyboard (§4.2.5).
- To write loops using **do-while** statements (§4.3).
- To write loops using **for** statements (§4.4).
- To discover the similarities and differences of three types of loop statements (§4.5).
- To write nested loops (§4.6).
- To learn the techniques for minimizing numerical errors (§4.7).
- To learn loops from a variety of examples (GCD, FutureTuition, **MonteCarloSimulation**) (§4.8).
- To implement program control with **break** and **continue** (§4.9).
- To write a program that displays prime numbers (§4.10).
- $\blacksquare$  To control a loop with a confirmation dialog (§4.11).

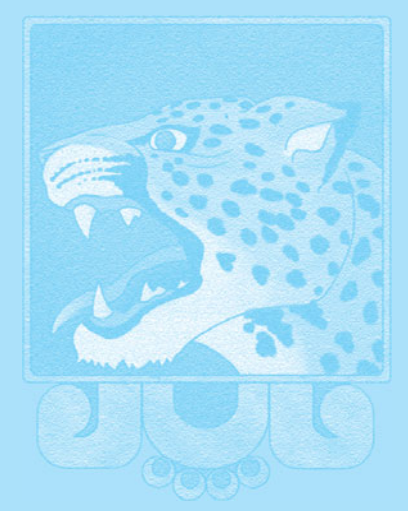

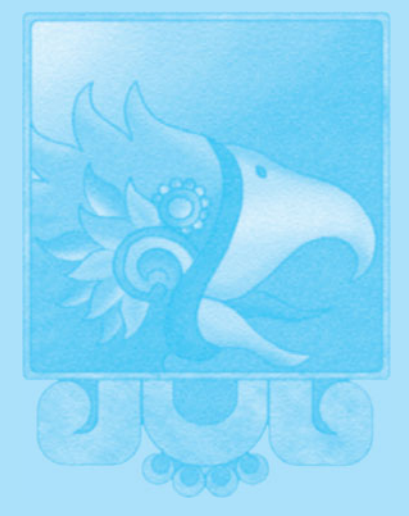

## **134** Chapter 4 Loops

 $k_{\text{Kev}}$ **Point**

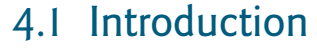

*A loop can be used to tell a program to execute statements repeatedly.*

Suppose that you need to display a string (e.g., **Welcome to Java!**) a hundred times. It would be tedious to have to write the following statement a hundred times:

```
100 times
             System.out.println("Welcome to Java!");
             System.out.println("Welcome to Java!");
             ...
             System.out.println("Welcome to Java!");
```
So, how do you solve this problem?

Java provides a powerful construct called a *loop* that controls how many times an operation or a sequence of operations is performed in succession. Using a loop statement, you simply tell the computer to display a string a hundred times without having to code the print statement a hundred times, as follows:

```
int count = 0;
while (count < 100) {
 System.out.println("Welcome to Java!");
  count++;
}
```
The variable **count** is initially **0**. The loop checks whether **count < 100** is **true**. If so, it executes the loop body to display the message **Welcome to Java!** and increments **count** by **1**. It repeatedly executes the loop body until **count < 100** becomes **false**. When **count < 100** is **false** (i.e., when **count** reaches **100**), the loop terminates and the next statement after the loop statement is executed.

*Loops* are constructs that control repeated executions of a block of statements. The concept of looping is fundamental to programming. Java provides three types of loop statements: **while** loops, **do**-**while** loops, and **for** loops.

## [4.2 The](#page-18-0) **while** Loop

*A* **while** *loop executes statements repeatedly while the condition is true.* The syntax for the **while** loop is:

```
while (loop-continuation-condition) {
 // Loop body
 Statement(s);
}
```
Figure 4.1a shows the **while**-loop flowchart. The part of the loop that contains the statements to be repeated is called the *loop body.* A one-time execution of a loop body is referred to as an *iteration (*or *repetition) of the loop.* Each loop contains a *loop-continuationcondition,* a Boolean expression that controls the execution of the body. It is evaluated each time to determine if the loop body is executed. If its evaluation is **true**, the loop body is executed; if its evaluation is **false**, the entire loop terminates and the program control turns to the statement that follows the **while** loop.

The loop for displaying **Welcome to Java!** a hundred times introduced in the preceding section is an example of a **while** loop. Its flowchart is shown in Figure 4.1b. The

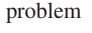

loop

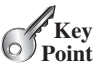

while loop

loop body iteration loop-continuationcondition

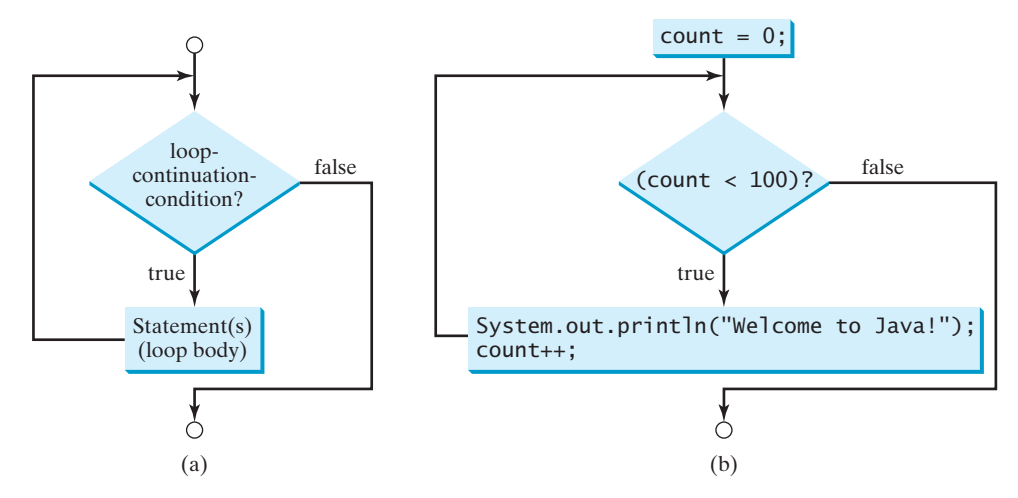

**FIGURE 4.1** The **while** loop repeatedly executes the statements in the loop body when the **loop-continuation-condition** evaluates to **true**.

**loop-continuation-condition** is **count < 100** and the loop body contains the following two statements:

```
int count = 0;
                                         loop-continuation-condition
while \begin{pmatrix} 1 & 0 \\ 0 & 1 \end{pmatrix} \begin{pmatrix} 1 & 0 \\ 0 & 1 \end{pmatrix}System.out.println("Welcome to Java!"); loop body
   count++;
}
```
In this example, you know exactly how many times the loop body needs to be executed because the control variable **count** is used to count the number of executions. This type of loop is known as a *counter-controlled loop.*

counter-controlled loop

**Note**

The **loop-continuation-condition** must always appear inside the parentheses. The braces enclosing the loop body can be omitted only if the loop body contains one or no statement.

Here is another example to help understand how a loop works.

```
int sum = 0, i = 1;
while (i < 10) {
  sum = sum + i;
  i++:
}
System.out.println("sum is " + sum); // sum is 45
```
If **i < 10** is **true**, the program adds **i** to **sum**. Variable **i** is initially set to **1**, then is incremented to 2, 3, and up to 10. When  $\mathbf{i}$  is 10,  $\mathbf{i}$  < 10 is **false**, so the loop exits. Therefore, the sum is  $1 + 2 + 3 + \ldots + 9 = 45$ .

What happens if the loop is mistakenly written as follows?

```
int sum = 0, i = 1;
while (i < 10) {
  sum = sum + i;}
```
This loop is infinite, because **i** is always **1** and **i < 10** will always be **true**.

infinite loop

off-by-one error

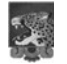

**Note**

Make sure that the **loop-continuation-condition** eventually becomes **false** so that the loop will terminate. A common programming error involves *infinite loops* (i. e., the loop runs forever). If your program takes an unusually long time to run and does not stop, it may have an infinite loop. If you are running the program from the command window, press *CTRL+C* to stop it.

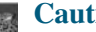

## **Caution**

Programmers often make the mistake of executing a loop one more or less time. This is commonly known as the *off-by-one error.* For example, the following loop displays Welcome to Java 101 times rather than 100 times. The error lies in the condition, which should be **count < 100** rather than **count <= 100**.

```
int count = 0;
while (count <= 100) {
 System.out.println("Welcome to Java!");
 count++;
}
```
Recall that Listing 3.1, AdditionQuiz.java, gives a program that prompts the user to enter an answer for a question on addition of two single digits. Using a loop, you can now rewrite the program to let the user repeatedly enter a new answer until it is correct, as shown in Listing 4.1.

## **LISTING 4.1** RepeatAdditionQuiz.java

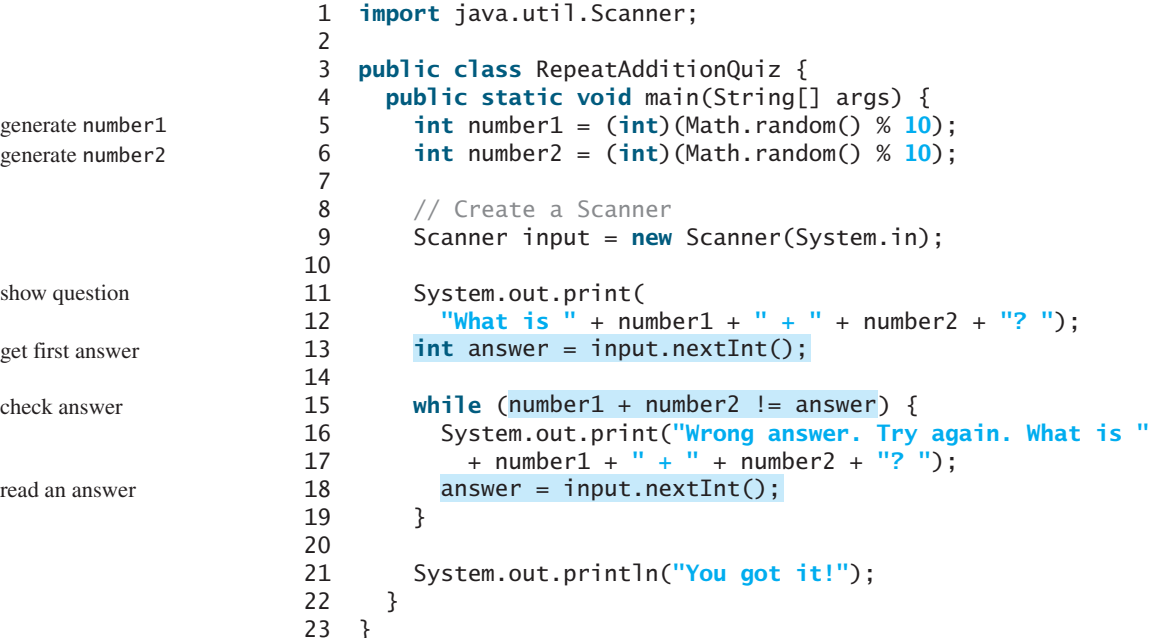

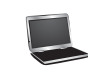

What is 5 + 9? 12Wrong answer. Try again. What is 5 + 9? 34 Wrong answer. Try again. What is 5 + 9? 14 You got it!

The loop in lines 15–19 repeatedly prompts the user to enter an **answer** when **number1 + number2 != answer** is **true**. Once **number1 + number2 != answer** is **false**, the loop exits.

## 4.2.1 Case Study: Guessing Numbers

The problem is to guess what number a computer has in mind. You will write a program that randomly generates an integer between **0** and **100**, inclusive. The program prompts the user to enter a number continuously until the number matches the randomly generated number. For each user input, the program tells the user whether the input is too low or too high, so the user can make the next guess intelligently. Here is a sample run:

```
Guess a magic number between 0 and 100
Enter your guess: 
50
Your guess is too high
Enter your guess: 
25
Your guess is too low
Enter your guess: 
42
Your guess is too high
Enter your guess: 
39
Yes, the number is 39
```
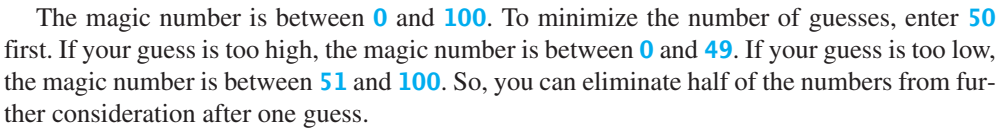

How do you write this program? Do you immediately begin coding? No. It is important to *think before coding.* Think how you would solve the problem without writing a program. You need first to generate a random number between **0** and **100**, inclusive, then to prompt the user to enter a guess, and then to compare the guess with the random number.

It is a good practice to *code incrementally* one step at a time. For programs involving loops, if you don't know how to write a loop right away, you may first write the code for executing the loop one time, and then figure out how to repeatedly execute the code in a loop. For this program, you may create an initial draft, as shown in Listing 4.2.

## **LISTING 4.2** GuessNumberOneTime.java

```
1 import java.util.Scanner;
 2
 3 public class GuessNumberOneTime {
 4 public static void main(String[] args) {
 5 // Generate a random number to be guessed
 6
 7
 8 Scanner input = new Scanner(System.in);
 9 System.out.println("Guess a magic number between 0 and 100");
10
11 // Prompt the user to quess the number
12 System.out.print("\nEnter your guess: ");
13
14
15
16 System.out.println("Yes, the number is " + number); 
17
18 System.out.println("Your guess is too high");
19 else
       else if (guess > number)
       if (guess == number)
       int guess = input.nextInt();
       int number = (int)(Math.random() * 101);
                                                                         generate a number
                                                                         enter a guess
                                                                         correct guess?
                                                                         too high?
```
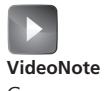

Guess a number

intelligent guess

think before coding

code incrementally

## **138** Chapter 4 Loops

too low?

```
20 System.out.println("Your guess is too low");
21 }
22 }
```
When you run this program, it prompts the user to enter a guess only once. To let the user enter a guess repeatedly, you may put the code in lines 11–20 in a loop as follows:

```
// Prompt the user to guess the number
 System.out.print("\nEnter your guess: ");
 quess = input.nextInt();
 if (guess == number)
   System.out.println("Yes, the number is " + number);
 else if (guess > number)
   System.out.println("Your guess is too high");
 else
   System.out.println("Your guess is too low");
// End of loop
}
while (true) {
```
This loop repeatedly prompts the user to enter a guess. However, this loop is not correct, because it never terminates. When **guess** matches **number**, the loop should end. So, the loop can be revised as follows:

```
// Prompt the user to guess the number
 System.out.print("\nEnter your guess: ");
 guess = input.nextInt();
 if (guess == number)
    System.out.println("Yes, the number is " + number);
 else if (guess > number)
    System.out.println("Your guess is too high");
 else
   System.out.println("Your guess is too low");
// End of loop
}
while (quess != number) {
```
The complete code is given in Listing 4.3.

## **LISTING 4.3** GuessNumber.java

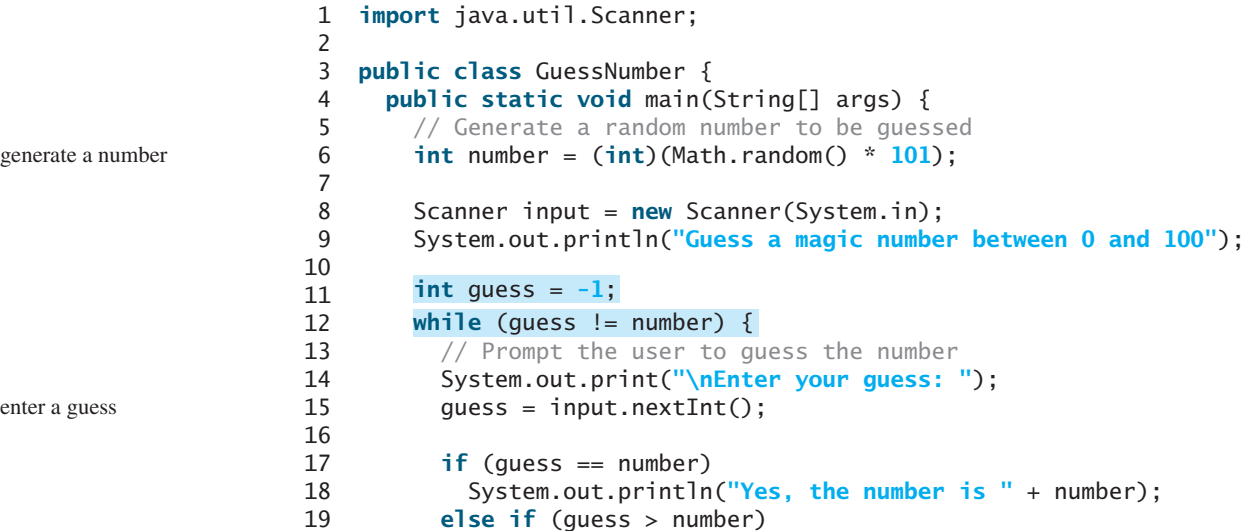

## 4.2 The **while** Loop **139**

```
20 System.out.println("Your guess is too high");
21 else
22 System.out.println("Your guess is too low");
23 // End of loop
}
24 } 
25 }
```

```
\alphaline# number guess output
         6 39
        11 -1
        15 50
iteration 1
        20 Your guess is too high
        15 25
iteration 2
                               22 Your guess is too low
        15 42
iteration 3
                               20 Your guess is too high
        15 39
iteration 4
                               18 Yes, the number is 39
```
The program generates the magic number in line 6 and prompts the user to enter a guess continuously in a loop (lines 12–23). For each guess, the program checks whether the guess is correct, too high, or too low (lines 17–22). When the guess is correct, the program exits the loop (line 12). Note that **guess** is initialized to **-1**. Initializing it to a value between **0** and **100** would be wrong, because that could be the number to be guessed.

## 4.2.2 Loop Design Strategies

Writing a correct loop is not an easy task for novice programmers. Consider three steps when writing a loop.

Step 1: Identify the statements that need to be repeated.

Step 2: Wrap these statements in a loop like this:

```
while (true) {
  Statements;
}
```
Step 3: Code the **loop-continuation-condition** and add appropriate statements for controlling the loop.

```
while (loop-continuation-condition) {
  Statements;
  Additional statements for controlling the loop;
}
```
## 4.2.3 Case Study: Multiple Subtraction Quiz

The Math subtraction learning tool program in Listing 3.4, SubtractionQuiz.java, generates just one question for each run. You can use a loop to generate questions repeatedly. How do you write the code to generate five questions? Follow the loop design strategy. First identify the statements that need to be repeated. These are the statements for obtaining two random numbers, prompting

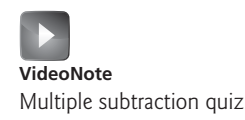

too high?

too low?

## **140** Chapter 4 Loops

the user with a subtraction question, and grading the question. Second, wrap the statements in a loop. Third, add a loop control variable and the **loop-continuation-condition** to execute the loop five times.

Listing 4.4 gives a program that generates five questions and, after a student answers all five, reports the number of correct answers. The program also displays the time spent on the test and lists all the questions.

## **LISTING 4.4** SubtractionQuizLoop.java

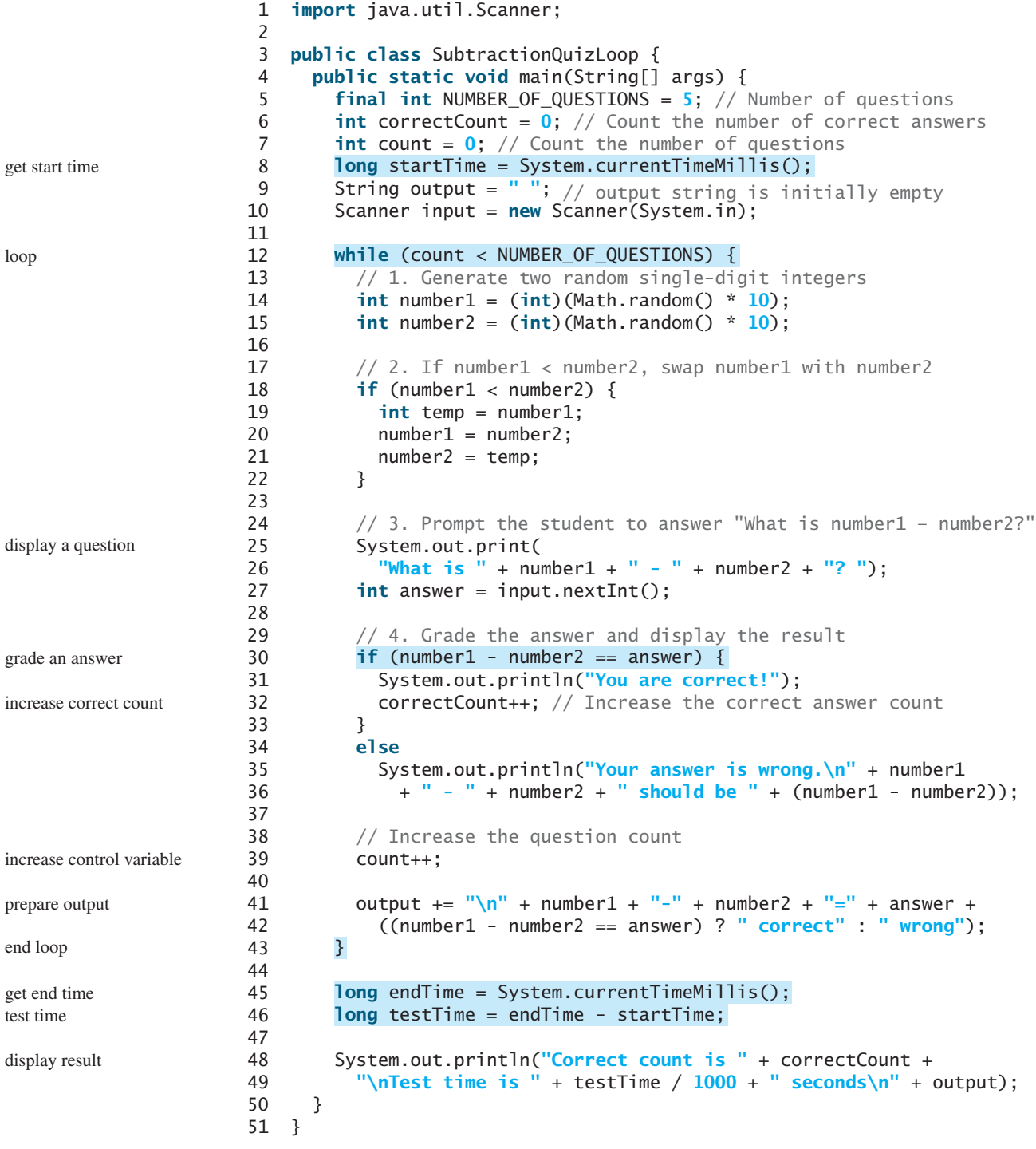

What is 9 - 2? 7 You are correct! What is 3 - 0? 3 You are correct! What is 3 - 2? 1 You are correct! What is 7 - 4? 4 Your answer is wrong. 7 - 4 should be 3 What is 7 - 5? 4 Your answer is wrong. 7 - 5 should be 2 Correct count is 3 Test time is 1021 seconds 9–2=7 correct 3-0=3 correct 3-2=1 correct  $7-4=4$  wrong  $7-5=4$  wrong

The program uses the control variable **count** to control the execution of the loop. **count** is initially **0** (line 7) and is increased by **1** in each iteration (line 39). A subtraction question is displayed and processed in each iteration. The program obtains the time before the test starts in line 8 and the time after the test ends in line 45, and computes the test time in line 46. The test time is in milliseconds and is converted to seconds in line 49.

## 4.2.4 Controlling a Loop with a Sentinel Value

Another common technique for controlling a loop is to designate a special value when reading and processing a set of values. This special input value, known as a *sentinel value*, signifies the end of the input. A loop that uses a sentinel value to control its execution is called a *sentinel-controlled loop.*

Listing 4.5 writes a program that reads and calculates the sum of an unspecified number of integers. The input **0** signifies the end of the input. Do you need to declare a new variable for each input value? No. Just use one variable named **data** (line 12) to store the input value and use a variable named **sum** (line 15) to store the total. Whenever a value is read, assign it to **data** and, if it is not zero, add it to **sum** (line 17).

## **LISTING 4.5** SentinelValue.java

```
1 import java.util.Scanner;
2
3 public class SentinelValue {
4 /* Main method */5 public static void main(String[] args) {
6 // Create a Scanner
7 Scanner input = new Scanner(System.in);
8
9 // Read an initial data
10 System.out.print(
11 "Enter an integer (the input ends if it is 0): ");
12 int data = input.nextInt();
```
sentinel value

sentinel-controlled loop

input

## **142** Chapter 4 Loops

13

18

23 24

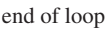

display result

```
14 // Keep reading data until the input is 0
                 15 int sum = 0;
                 16
                 17 sum += data;
                 19 // Read the next data
                 20 System.out.print(
                 21 "Enter an integer (the input ends if it is 0): ");
                 22 data = input.nextInt();
                 25 System.out.println("The sum is " + sum); 
                 26 }
                 27 }
                        }
loop while (data != 0) {
```
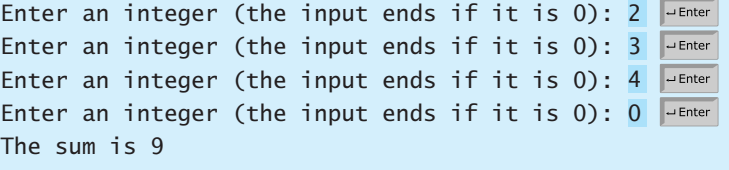

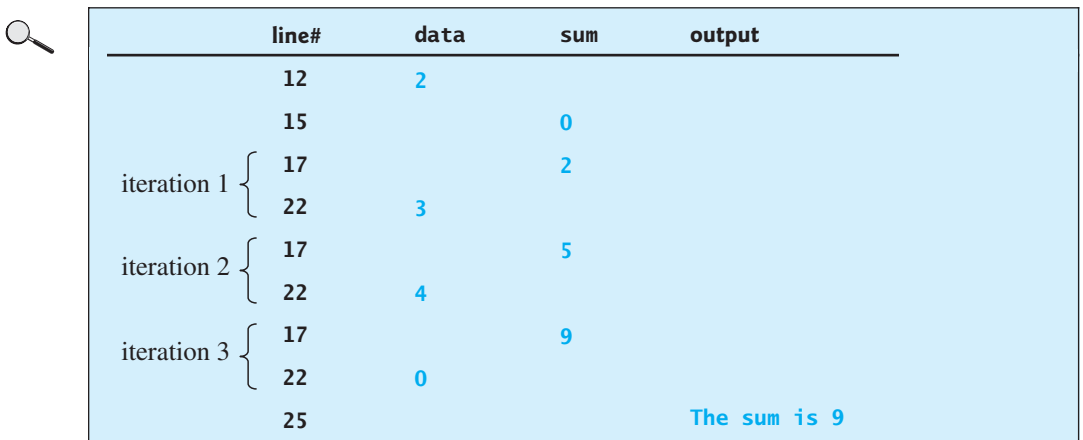

If **data** is not **0**, it is added to **sum** (line 17) and the next item of input data is read (lines 20–22). If **data** is **0**, the loop body is no longer executed and the **while** loop terminates. The input value  $\bf{0}$  is the sentinel value for this loop. Note that if the first input read is  $\bf{0}$ , the loop body never executes, and the resulting sum is **0**.

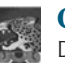

## **Caution**

Don't use floating-point values for equality checking in a loop control. Because floatingpoint values are approximations for some values, using them could result in imprecise counter values and inaccurate results.

Consider the following code for computing  $1 + 0.9 + 0.8 + ... + 0.1$ :

```
double item = 1; double sum = 0;
while (item != 0) { // No guarantee item will be 0
 sum += item;item -= 0.1;
}
System.out.println(sum);
```
## 4.2 The **while** Loop **143**

numeric error

Variable **item** starts with **1** and is reduced by **0.1** every time the loop body is executed. The loop should terminate when **item** becomes **0**. However, there is no guarantee that item will be exactly **0**, because the floating-point arithmetic is approximated. This loop seems okay on the surface, but it is actually an infinite loop.

## 4.2.5 Input and Output Redirections

In the preceding example, if you have a large number of data to enter, it would be cumbersome to type from the keyboard. You can store the data separated by whitespaces in a text file, say **input.txt**, and run the program using the following command:

## **java SentinelValue < input.txt**

This command is called *input redirection.* The program takes the input from the file **input.txt** rather than having the user type the data from the keyboard at runtime. Suppose the contents of the file are input redirection

2 3 4 5 6 7 8 9 12 23 32 23 45 67 89 92 12 34 35 3 1 2 4 0

The program should get **sum** to be **518**.

Similarly, there is *output redirection,* which sends the output to a file rather than displaying it on the console. The command for output redirection is: output redirection

## **java ClassName > output.txt**

Input and output redirection can be used in the same command. For example, the following command gets input from **input.txt** and sends output to **output.txt**:

## **java SentinelValue < input.txt > output.txt**

Try running the program to see what contents are in **output.txt**.

**4.1** Analyze the following code. Is **count < 100** always **true**, always **false**, or sometimes **true** or sometimes **false** at Point A, Point B, and Point C?

```
int count = 0:
while (count < 100) {
  // Point A
 System.out.println("Welcome to Java!\n");
  count++;
  // Point B
}
// Point C
```
**Theck**<br>Point **Check**MyProgrammingLab"

- **4.2** What is wrong if **guess** is initialized to **0** in line 11 in Listing 4.3?
- **4.3** How many times are the following loop bodies repeated? What is the printout of each loop?

```
int i = 1;
while (i < 10)
 if (i % 2 == 0)
    System.out.println(i);
```

```
int i = 1;
while (i < 10)
  if (i % 2 == 0)
    System.out.println(i++);
```

```
int i = 1;
while (i < 10)
  if ((i++) % 2 == 0)
    System.out.println(i);
```
**4.4** Suppose the input is **2 3 4 5 0**. What is the output of the following code? **import** java.util.Scanner;

```
public class Test {
  public static void main(String[] args) {
    Scanner input = new Scanner(System.in);
    int number, max;
    number = input.nextInt();
    max = number;
    while (number != 0) {
      number = input.nextInt();
      if (number > max)
        max = number;
    }
    System.out.println("max is " + max);
    System.out.println("number " + number);
  }
}
```
**4.5** What is the output of the following code? Explain the reason.

```
int x = 80000000;
while (x > 0)
 x++:
System.out.println("x is " + x);
```
## [4.3 The](#page-18-0) **do-while** Loop

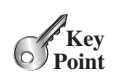

*A* **do-while** *loop is the same as a* **while** *loop except that it executes the loop body first and then checks the loop continuation condition.*

The **do**-**while** loop is a variation of the **while** loop. Its syntax is:

do**-**while loop

```
do {
  // Loop body;
  Statement(s);
} while (loop-continuation-condition);
```
Its execution flowchart is shown in Figure 4.2.

The loop body is executed first, and then the **loop-continuation-condition** is evaluated. If the evaluation is **true**, the loop body is executed again; if it is **false**, the **do**-**while** loop terminates. The difference between a **while** loop and a **do**-**while** loop is the order in which the **loop-continuation-condition** is evaluated and the loop body executed. You can write a loop using either the **while** loop or the **do**-**while** loop. Sometimes one is a more convenient choice than the other. For example, you can rewrite the **while** loop in Listing 4.5 using a **do**-**while** loop, as shown in Listing 4.6.

## **LISTING 4.6** TestDoWhile.java

```
1 import java.util.Scanner;
\overline{\phantom{0}}3 public class TestDoWhile {
```
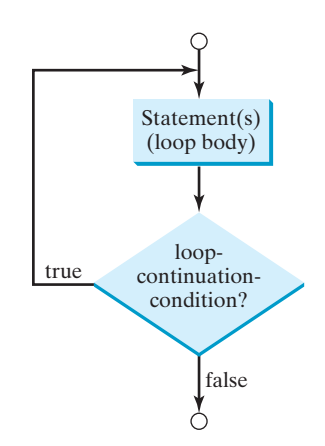

**FIGURE 4.2** The **do-while** loop executes the loop body first, then checks the **loopcontinuation-condition** to determine whether to continue or terminate the loop.

```
4 /** Main method */
 5 public static void main(String[] args) {
 6 int data;
 7 int sum = 0;
 8
 9 // Create a Scanner
10 Scanner input = new Scanner(System.in);
11
12 // Keep reading data until the input is 0
13
14 // Read the next data
15 System.out.print(
16 "Enter an integer (the input ends if it is 0): ");
17 data = input.nextInt();
18
19 sum += data;
20
21
22 System.out.println("The sum is " + sum);
23 }
24 }
       } while (data != 0);
       do {
                                                                  loop
                                                                  end loop
```
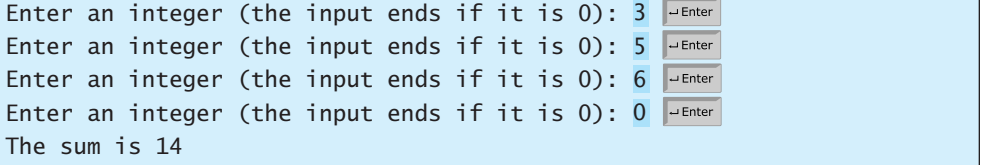

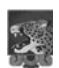

**Tip**

Use the **do-while** loop if you have statements inside the loop that must be executed *at least once,* as in the case of the **do-while** loop in the preceding **TestDoWhile** program. These statements must appear before the loop as well as inside it if you use a **while** loop.

## **146** Chapter 4 Loops

MyProgrammingLab

- ✓**Point**
- **4.6** Suppose the input is **2 3 4 5 0**. What is the output of the following code?

```
import java.util.Scanner;
public class Test {
  public static void main(String[] args) {
    Scanner input = new Scanner(System.in);
    int number, max;
    number = input.nextInt();
    max = number;do {
      number = input.nextInt();
      if (number > max)
        max = number:
    } while (number != 0);
    System.out.println("max is " + max);
    System.out.println("number " + number);
  }
}
```
**4.7** What are the differences between a **while** loop and a **do-while** loop? Convert the following **while** loop into a **do-while** loop.

```
Scanner input = new Scanner(System.in);
int sum = 0;
System.out.println("Enter an integer " +
  "(the input ends if it is 0)");
int number = input.nextInt();
while (number != 0) {
  sum += number;
  System.out.println("Enter an integer " +
    "(the input ends if it is 0)");
 number = input.nextInt();
}
```
## [4.4 The](#page-18-0) **for** Loop

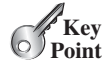

*A* **for** *loop has a concise syntax for writing loops.*

Often you write a loop in the following common form:

```
i = initialValue; // Initialize loop control variable
while (i < endValue) { 
 // Loop body
  ...
  i++; // Adjust loop control variable
}
```
A **for** loop can be used to simplify the preceding loop as:

```
for (i = \text{initialValue}; i < \text{endValue}; i++) {
  // Loop body
  ...
}
```
In general, the syntax of a **for** loop is:

```
for (initial-action; loop-continuation-condition; 
     action-after-each-iteration) {
  // Loop body;
 Statement(s);
}
```
The flowchart of the **for** loop is shown in Figure 4.3a.

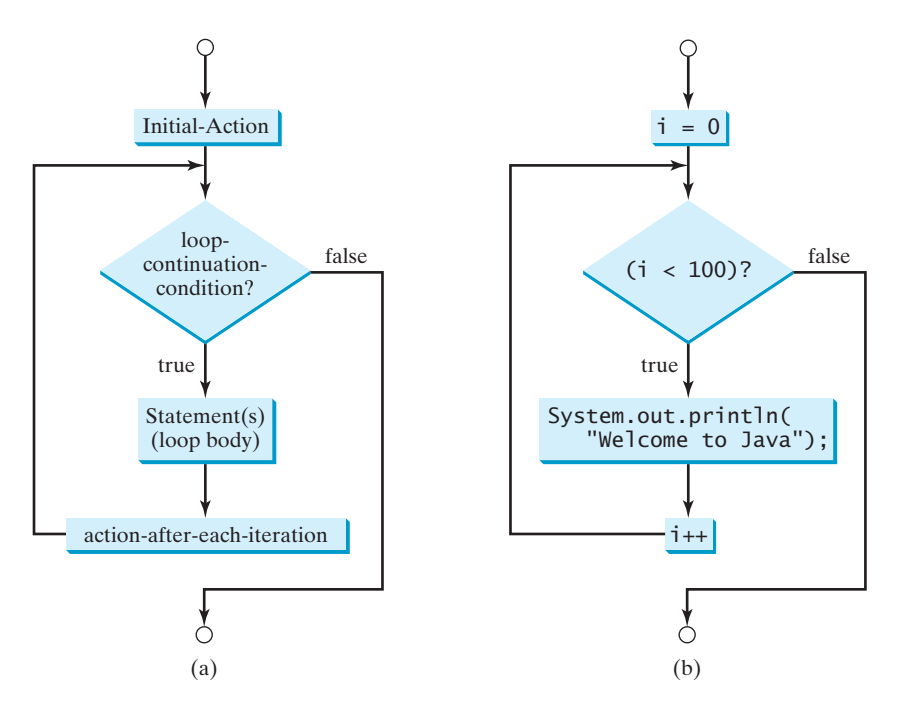

**FIGURE 4.3** A **for** loop performs an initial action once, then repeatedly executes the statements in the loop body, and performs an action after an iteration when the **loopcontinuation-condition** evaluates to **true**.

The **for** loop statement starts with the keyword **for**, followed by a pair of parentheses enclosing the control structure of the loop. This structure consists of **initial-action**, **loop-continuation-condition**, and **action-after-each-iteration**. The control structure is followed by the loop body enclosed inside braces. The **initial-action**, **loopcontinuation-condition**, and **action-after-each-iteration** are separated by semicolons.

A **for** loop generally uses a variable to control how many times the loop body is executed and when the loop terminates. This variable is referred to as a *control variable.* The **initialaction** often initializes a control variable, the **action-after-each-iteration** usually increments or decrements the control variable, and the **loop-continuation-condition** tests whether the control variable has reached a termination value. For example, the following **for** loop prints **Welcome to Java!** a hundred times:

```
int i;
for (i = 0; i < 100; i++) {
 System.out.println("Welcome to Java!");
}
```
for loop

control variable
initial-action

action-after-each-iteration

The flowchart of the statement is shown in Figure 4.3b. The **for** loop initializes **i** to **0**, then repeatedly executes the **println** statement and evaluates **i++** while **i** is less than **100**.

The **initial-action**, **i = 0**, initializes the control variable, **i**. The **loopcontinuation-condition**, **i < 100**, is a Boolean expression. The expression is evaluated right after the initialization and at the beginning of each iteration. If this condition is **true**, the loop body is executed. If it is **false**, the loop terminates and the program control turns to the line following the loop.

The **action-after-each-iteration**, **i++**, is a statement that adjusts the control variable. This statement is executed after each iteration and increments the control variable. Eventually, the value of the control variable should force the **loop-continuation-condition** to become **false**; otherwise, the loop is infinite.

The loop control variable can be declared and initialized in the **for** loop. Here is an example:

If there is only one statement in the loop body, as in this example, the braces can be omitted.

```
for (int i = 0; i < 100; i++) {
 System.out.println("Welcome to Java!");
}
```
omitting braces

declare control variable

for loop variations

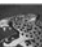

#### **Tip**

The control variable must be declared inside the control structure of the loop or before the loop. If the loop control variable is used only in the loop, and not elsewhere, it is good programming practice to declare it in the **initial-action** of the **for** loop. If the variable is declared inside the loop control structure, it cannot be referenced outside the loop. In the preceding code, for example, you cannot reference **i** outside the **for** loop, because it is declared inside the **for** loop.

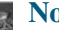

#### **Note**

The **initial-action** in a **for** loop can be a list of zero or more comma-separated variable declaration statements or assignment expressions. For example:

**for** (**int**  $i = 0$ ,  $j = 0$ ; ( $i + j < 10$ );  $i_{++}$ ,  $j_{++}$ ) { // Do something }

The **action-after-each-iteration** in a **for** loop can be a list of zero or more comma-separated statements. For example:

```
for (int i = 1; i < 100; System.out.println(i), i++);
```
This example is correct, but it is a bad example, because it makes the code difficult to read. Normally, you declare and initialize a control variable as an initial action and increment or decrement the control variable as an action after each iteration.

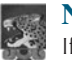

#### **Note**

If the **loop-continuation-condition** in a **for** loop is omitted, it is implicitly **true**. Thus the statement given below in (a), which is an infinite loop, is the same as in (b). To avoid confusion, though, it is better to use the equivalent loop in (c).

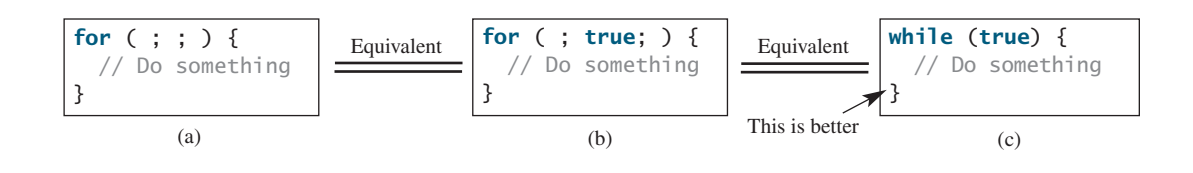

**4.8** Do the following two loops result in the same value in **sum**?

```
for (int i = 0; i < 10; +i) {
 sum + = i;
}
          (a) (b)
```
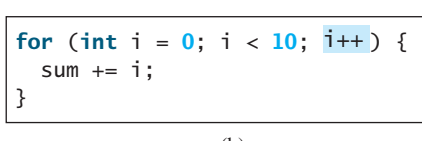

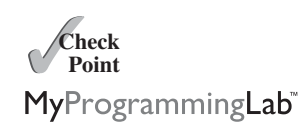

- **4.9** What are the three parts of a **for** loop control? Write a **for** loop that prints the numbers from **1** to **100**.
- **4.10** Suppose the input is **2 3 4 5 0**. What is the output of the following code?

**import** java.util.Scanner;

```
public class Test {
 public static void main(String[] args) {
   Scanner input = new Scanner(System.in);
    int number, sum = 0, count;
    for (count = 0; count < 5; count++) {
     number = input.nextInt();
      sum += number;
    }
   System.out.println("sum is " + sum);
   System.out.println("count is " + count);
 }
}
```
**4.11** What does the following statement do?

```
for ( ; ; ) {
  // Do something
}
```
- **4.12** If a variable is declared in the **for** loop control, can it be used after the loop exits?
- **4.13** Convert the following **for** loop statement to a **while** loop and to a **do-while** loop:

```
\lambda long sum = \lambda;
for (int i = 0; i \le 1000; i++)sum = sum + i;
```
**4.14** Count the number of iterations in the following loops.

 $int$  count =  $0$ ; **while** (count < n) { count++; }  $(a)$  (b) **for** (**int** count =  $0$ ; count  $\leq n$ ; count++) { }  $int$  count =  $\frac{5}{3}$ ; **while** (count  $\langle n \rangle$  { count++; }  $(c)$  (d)  $int$  count =  $\frac{5}{3}$ ; **while** (count  $\langle n \rangle$  {  $count = count + 3$ ; }

# [4.5 Which Loop to Use?](#page-18-0)

pretest loop posttest loop

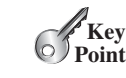

*You can use a* **for** *loop, a* **while** *loop, or a* **do-while** *loop, whichever is convenient.*

The **while** loop and **for** loop are called *pretest loops* because the continuation condition is checked before the loop body is executed. The **do-while** loop is called a *posttest loop* because the condition is checked after the loop body is executed. The three forms of loop statements—**while**, **do-while**, and **for**—are expressively equivalent; that is, you can write a loop in any of these three forms. For example, a **while** loop in (a) in the following figure can always be converted into the **for** loop in (b).

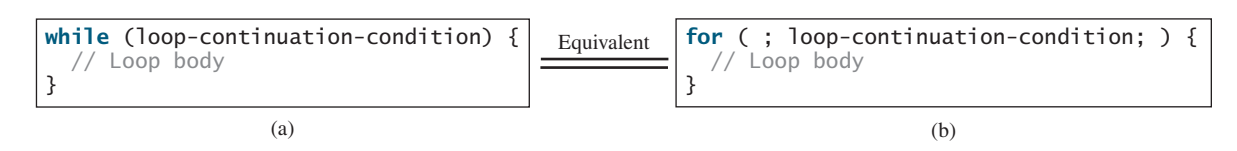

A **for** loop in (a) in the next figure can generally be converted into the **while** loop in (b) except in certain special cases (see Checkpoint Question 4.23 for such a case).

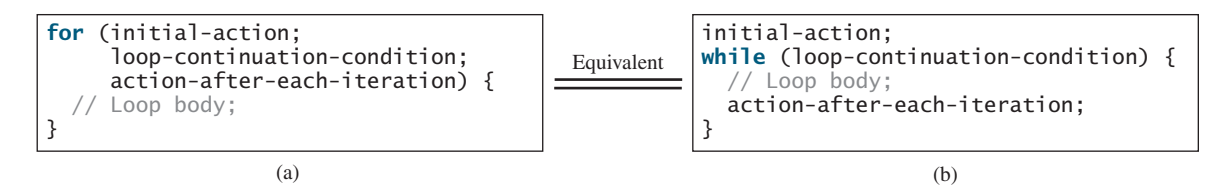

Use the loop statement that is most intuitive and comfortable for you. In general, a **for** loop may be used if the number of repetitions is known in advance, as, for example, when you need to display a message a hundred times. A **while** loop may be used if the number of repetitions is not fixed, as in the case of reading the numbers until the input is **0**. A **do-while** loop can be used to replace a **while** loop if the loop body has to be executed before the continuation condition is tested.

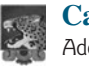

#### **Caution**

Adding a semicolon at the end of the **for** clause before the loop body is a common mistake, as shown below in (a). In (a), the semicolon signifies the end of the loop prematurely. The loop body is actually empty, as shown in (b). (a) and (b) are equivalent. Both are incorrect.

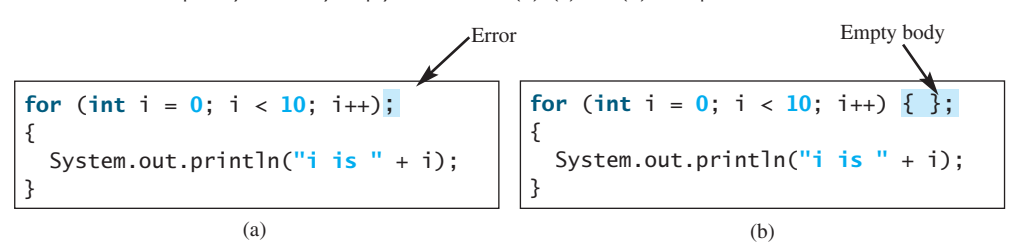

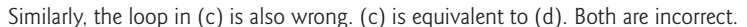

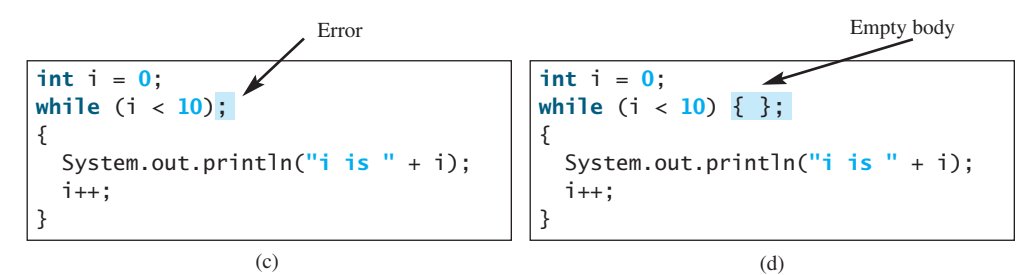

These errors often occur when you use the next-line block style. Using the end-of-line block style can avoid errors of this type.

In the case of the **do-while** loop, the semicolon is needed to end the loop.

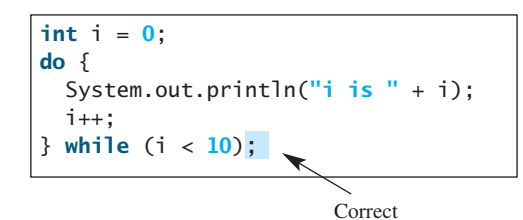

- **4.15** Can you convert a **for** loop to a **while** loop? List the advantages of using **for** loops.
- **4.16** Can you always convert a **while** loop into a **for** loop? Convert the following **while** loop into a **for** loop.

```
Theck<br>Point
   Check
MyProgrammingLab®
```

```
int i = 1;
int sum = 0;
while (sum < 10000) {
 sum = sum + i;i++;}
```
**4.17** Identify and fix the errors in the following code:

```
1 public class Test {
2 public void main(String[] args) {
3 for (int i = 0; i < 10; i_{++});
4 sum += i;
5
6 if (i < j);
7 System.out.println(i)
8 else
9 System.out.println(j);
10
11 while (j < 10);
12 { 
13 j++;
14 }
15
16 do {
17 j++;
18 } while (j < 10)
19 }
20 }
```
**4.18** What is wrong with the following programs?

```
1 public class ShowErrors {
2 public static void main(String[] args) {
3 int i;
4 int j = 5;
5
6 if (j > 3)
7 System.out.println(i + 4);
8 }
9 }
```

```
1 public class ShowErrors {
2 public static void main(String[] args) {
3 for (int i = 0; i < 10; i++);
4 System.out.println(i + 4);
5 }
6 }
```
**Key Point**

# [4.6 Nested Loops](#page-18-0)

*A loop can be nested inside another loop.*

*Nested loops* consist of an outer loop and one or more inner loops. Each time the outer loop is repeated, the inner loops are reentered, and started anew.

Listing 4.7 presents a program that uses nested **for** loops to display a multiplication table.

# **LISTING 4.7** MultiplicationTable.java

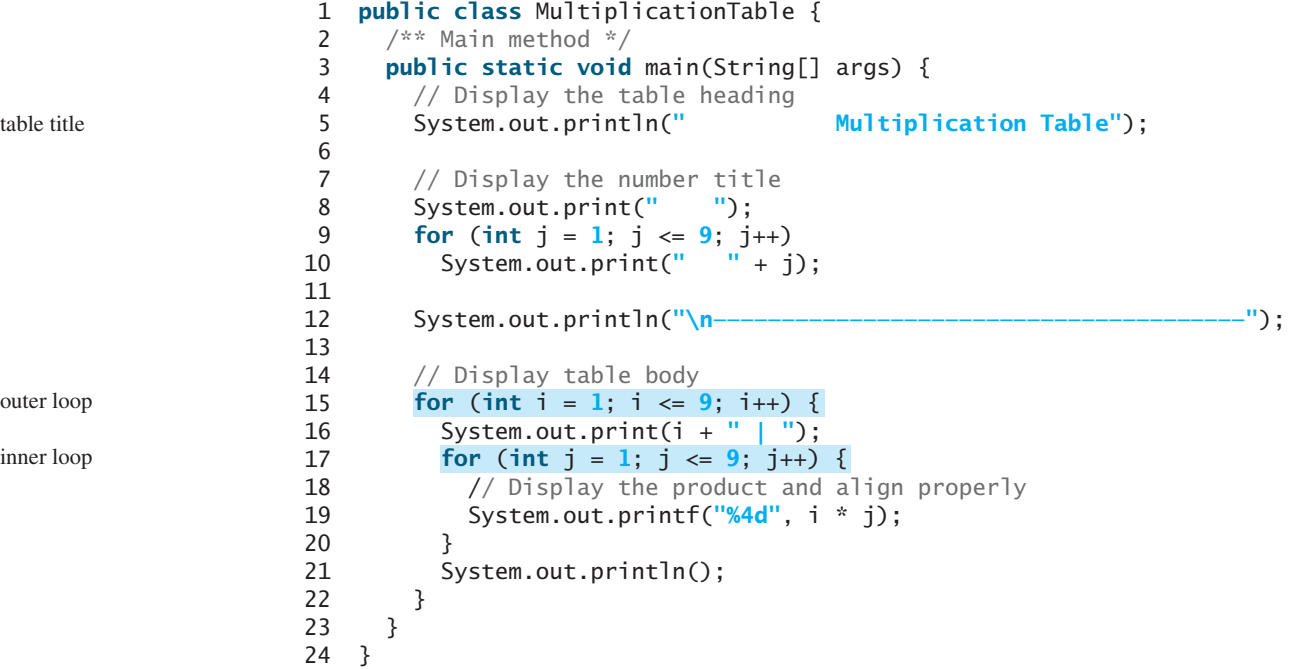

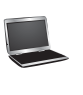

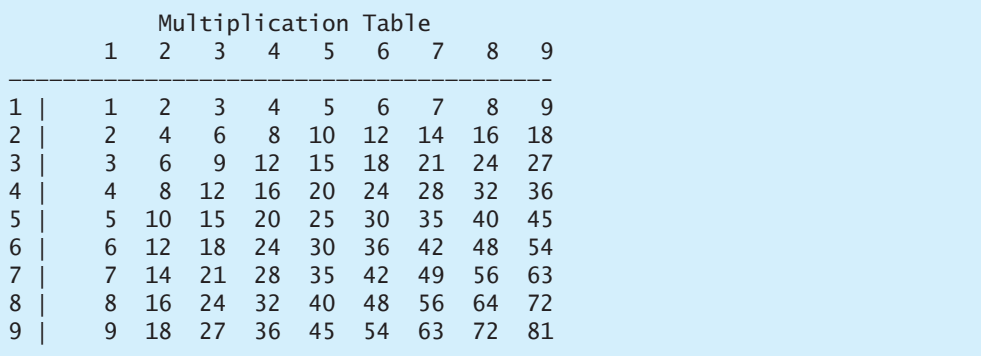

The program displays a title (line 5) on the first line in the output. The first **for** loop (lines 9–10) displays the numbers **1** through **9** on the second line. A dashed (**-**) line is displayed on the third line (line 12).

The next loop (lines 15–22) is a nested **for** loop with the control variable **i** in the outer loop and **j** in the inner loop. For each **i**, the product **i \* j** is displayed on a line in the inner loop, with **j** being **1**, **2**, **3**, ..., **9**.

nested loop

# **Note**

Be aware that a nested loop may take a long time to run. Consider the following loop nested in three levels:

```
for (int i = 0; i < 10000; i++)for (int j = 0; j < 10000; j^{++})
    for (int k = 0; k < 10000; k_{++})
      Perform an action
```
The action is performed one trillion times. If it takes 1 microsecond to perform the action, the total time to run the loop would be more than 277 hours. Note that 1 microsecond is one millionth  $(10^{-6})$  of a second.

**4.19** How many times is the **println** statement executed?

```
for (int i = 0; i < 10; i++)for (int j = 0; j < i; j++)System.out.println(i * j)
```
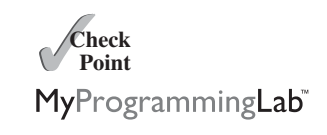

**4.20** Show the output of the following programs. (*Hint*: Draw a table and list the variables in the columns to trace these programs.)

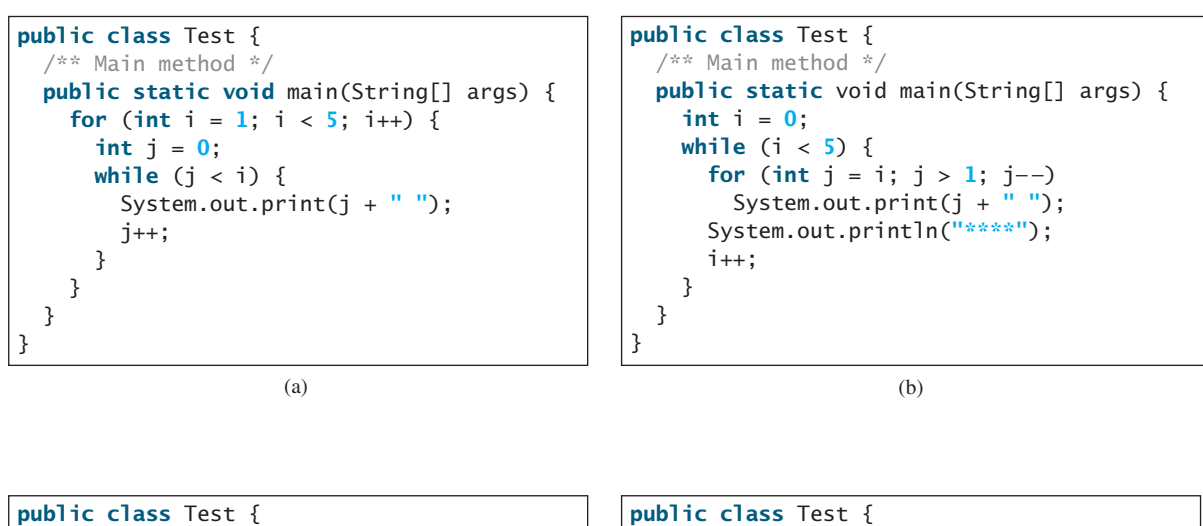

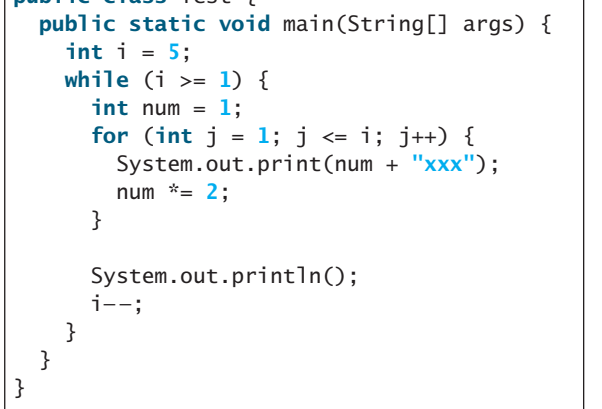

```
public static void main(String[] args) {
    int i = 1;
    do {
      int num = 1;for (int j = 1; j \le i; j++) {
        System.out.print(num + "G");
        num += 2;
      }
      System.out.println();
      i++;
    } while (i <= 5);
 }
}
```
Minimize numeric errors

**VideoNote**

# [4.7 Minimizing Numeric Errors](#page-18-0)

*Using floating-point numbers in the loop continuation condition may cause numeric errors.* 

Numeric errors involving floating-point numbers are inevitable. This section discusses how to minimize such errors through an example.

Listing 4.8 presents an example summing a series that starts with **0.01** and ends with **1.0**. The numbers in the series will increment by  $0.01$ , as follows:  $0.01 + 0.02 + 0.03$ , and so on.

# **LISTING 4.8** TestSum.java

```
1 public class TestSum {
2 public static void main(String[] args) {
3 // Initialize sum
4 float sum = 0;
 5
6 // Add 0.01, 0.02, ..., 0.99, 1 to sum
7
8 sum += i;
9
10 // Display result
11 System.out.println("The sum is " + sum);
12 }
13 }
       for (float i = 0.01f; i \le 1.0f; i = i + 0.01f)
```
The sum is 50.499985

The **for** loop (lines 7–8) repeatedly adds the control variable **i** to **sum**. This variable, which begins with **0.01**, is incremented by **0.01** after each iteration. The loop terminates when **i** exceeds **1.0**.

The **for** loop initial action can be any statement, but it is often used to initialize a control variable. From this example, you can see that a control variable can be a **float** type. In fact, it can be any data type.

The exact **sum** should be **50.50**, but the answer is **50.499985**. The result is imprecise because computers use a fixed number of bits to represent floating-point numbers, and thus they cannot represent some floating-point numbers exactly. If you change **float** in the program to **double**, as follows, you should see a slight improvement in precision, because a **double** variable holds 64 bits, whereas a **float** variable holds 32 bits.

```
// Initialize sum
double sum = 0;// Add 0.01, 0.02, ..., 0.99, 1 to sum
for (double i = 0.01; i \le 1.0; i = i + 0.01)
 sum + = i;
```
However, you will be stunned to see that the result is actually **49.50000000000003**. What went wrong? If you display **i** for each iteration in the loop, you will see that the last **i** is slightly larger than **1** (not exactly **1**). This causes the last **i** not to be added into **sum**. The fundamental problem is that the floating-point numbers are represented by approximation. To fix the problem, use an integer count to ensure that all the numbers are added to **sum**. Here is the new loop:

```
double currentValue = 0.01;
```
**for** (**int** count =  $0$ ; count <  $100$ ; count++) {

loop

double precision

numeric error

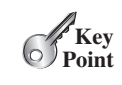

```
sum += currentValue;
 currentValue += 0.01;
}
```
After this loop, **sum** is **50.50000000000003**. This loop adds the numbers from smallest to biggest. What happens if you add numbers from biggest to smallest (i.e., **1.0**, **0.99**, **0.98**, . . . , **0.02**, **0.01** in this order) as follows:

```
double currentValue = 1.0;
for (int count = 0; count < 100; count++) {
 sum += currentValue;
 currentValue -= 0.01;
}
```
After this loop, **sum** is **50.49999999999995**. Adding from biggest to smallest is less accurate than adding from smallest to biggest. This phenomenon is an artifact of the finiteprecision arithmetic. Adding a very small number to a very big number can have no effect if the result requires more precision than the variable can store. For example, the inaccurate result of **100000000.0 + 0.000000001** is **100000000.0**. To obtain more accurate results, carefully select the order of computation. Adding smaller numbers before bigger numbers is one way to minimize errors.

# [4.8 Case Studies](#page-18-1)

*Loops are fundamental in programming. The ability to write loops is essential in learning Java programming.*

*If you can write programs using loops, you know how to program!* For this reason, this section presents three additional examples of solving problems using loops.

# 4.8.1 Case Study: Finding the Greatest Common Divisor

The greatest common divisor (gcd) of the two integers **4** and **2** is **2**. The greatest common divisor of the two integers **16** and **24** is **8**. How do you find the greatest common divisor? Let the two input integers be **n1** and **n2**. You know that number **1** is a common divisor, but it may not be the greatest common divisor. So, you can check whether  $\bf{k}$  (for  $\bf{k} = 2, 3, 4$ , and so on) is a common divisor for **n1** and **n2**, until **k** is greater than **n1** or **n2**. Store the common divisor in a variable named **gcd**. Initially, **gcd** is **1**. Whenever a new common divisor is found, it becomes the new gcd. When you have checked all the possible common divisors from **2** up to **n1** or **n2**, the value in variable **gcd** is the greatest common divisor. The idea can be translated into the following loop:

```
int gcd = 1; // Initial gcd is 1
int k = 2; // Possible gcd
while (k <= n1 && k <= n2) {
  if (n1 % k == \bf{0} && n2 % k == \bf{0})
    gcd = k; // Update gcd
  k++; // Next possible gcd
}
// After the loop, gcd is the greatest common divisor for n1 and n2
```
Listing 4.9 presents the program that prompts the user to enter two positive integers and finds their greatest common divisor.

avoiding numeric error

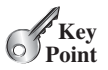

gcd

# **LISTING 4.9** GreatestCommonDivisor.java

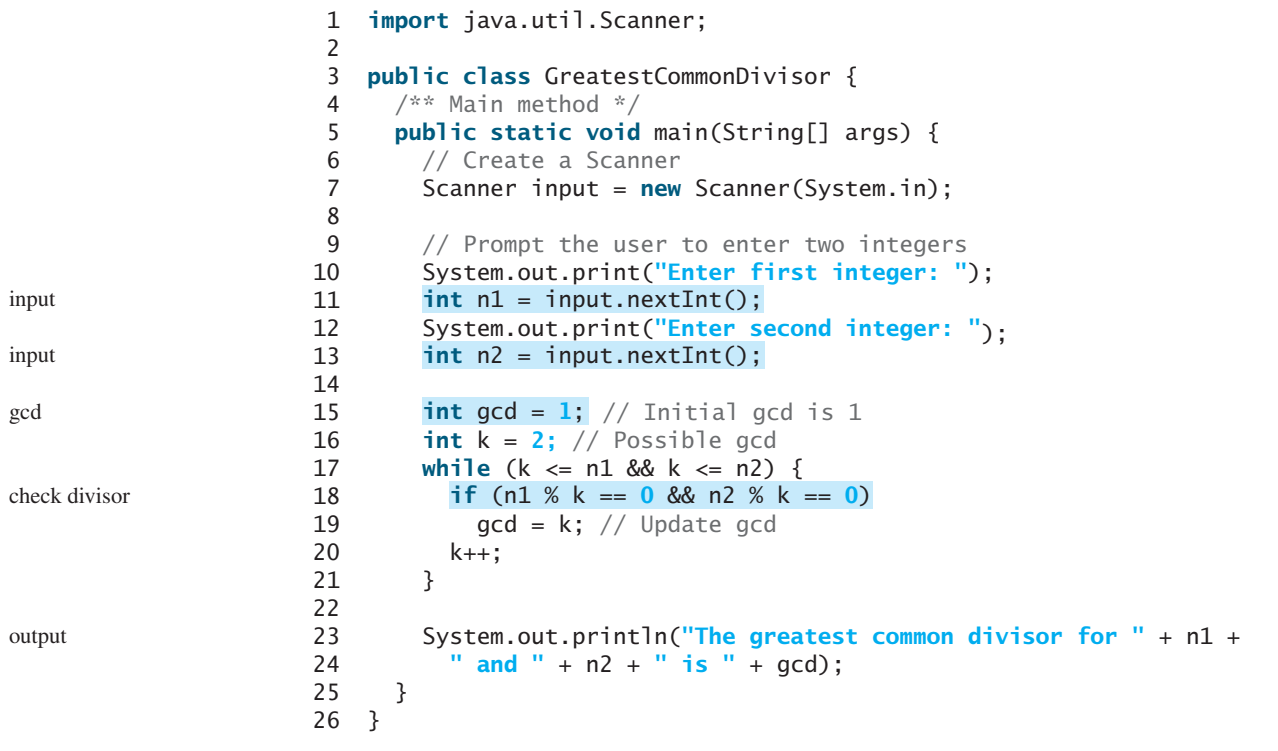

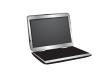

Enter first integer: 125 Enter second integer: 2525 The greatest common divisor for 125 and 2525 is 25

```
think before you type
```
multiple solutions

erroneous solutions

How would you write this program? Would you immediately begin to write the code? No. It is important to *think before you type.* Thinking enables you to generate a logical solution for the problem without concern about how to write the code. Once you have a logical solution, type the code to translate the solution into a Java program. The translation is not unique. For example, you could use a **for** loop to rewrite the code as follows:

```
for (int k = 2; k \le n1 && k \le n2; k++) {
  if (n1 % k == 0 && n2 % k == 0)
    gcd = k;}
```
A problem often has multiple solutions, and the gcd problem can be solved in many ways. Programming Exercise 4.14 suggests another solution. A more efficient solution is to use the classic Euclidean algorithm (see <www.cut-the-knot.org/blue/Euclid.shtml> for more information).

You might think that a divisor for a number **n1** cannot be greater than **n1** / 2 and would attempt to improve the program using the following loop:

```
for (int k = 2; k \le n1 / 2 && k \le n2 / 2; k++) {
 if (n1 % k == 0 && n2 % k == 0)
   gcd = k;}
```
This revision is wrong. Can you find the reason? See Checkpoint Question 4.21 for the answer.

# 4.8.2 Case Study: Predicting the Future Tuition

Suppose that the tuition for a university is **\$10,000** this year and tuition increases **7%** every year. In how many years will the tuition be doubled?

Before you can write a program to solve this problem, first consider how to solve it by hand. The tuition for the second year is the tuition for the first year \* **1.07**. The tuition for a future year is the tuition of its preceding year \* **1.07**. Thus, the tuition for each year can be computed as follows:

```
double tuition = 10000; int year = 0; // Year 0
tuition = tuition * 1.07; year++; // Year 1 <br>tuition = tuition * 1.07; year++; // Year 2
tuition = tuition * 1.07; year ++;
tuition = tuition * 1.07; year++; // Year 3
...
```
Keep computing the tuition for a new year until it is at least **20000**. By then you will know how many years it will take for the tuition to be doubled. You can now translate the logic into the following loop:

```
double tuition = 10000; // Year 0
int year = 0;
while (tuition < 20000) {
 tuition = tuition * 1.07;
  year++;
}
```
The complete program is shown in Listing 4.10.

# **LISTING 4.10** FutureTuition.java

```
1 public class FutureTuition {
2 public static void main(String[] args) { 
3 double tuition = 10000; // Year 0
4 int year = 0;
5
6 tuition = tuition * 1.07;
7 year++;
8 }
9
10 System.out.println("Tuition will be doubled in "
11 + year + " years");
12 System.out.printf("Tuition will be $%.2f in %1d years",
13 tuition, year);
14 }
15 }
      while (tuition < 20000) { loop
                                                             next year's tuition
```
Tuition will be doubled in 11 years Tuition will be \$21048.52 in 11 years

The **while** loop (lines 5–8) is used to repeatedly compute the tuition for a new year. The loop terminates when the tuition is greater than or equal to **20000**.

# 4.8.3 Case Study: Monte Carlo Simulation

Monte Carlo simulation uses random numbers and probability to solve problems. This method has a wide range of applications in computational mathematics, physics, chemistry, and finance. This section gives an example of using Monte Carlo simulation for estimating  $\pi$ .

To estimate  $\pi$  using the Monte Carlo method, draw a circle with its bounding square as shown below.

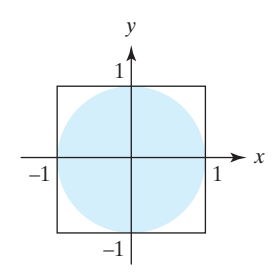

Assume the radius of the circle is **1**. Therefore, the circle area is  $\pi$  and the square area is **4**. Randomly generate a point in the square. The probability for the point to fall in the circle is **circleArea / squareArea =** π **/ 4**.

Write a program that randomly generates 1,000,000 points in the square and let **numberOfHits** denote the number of points that fall in the circle. Thus, **numberOfHits** is approximately **1000000** \*  $(\pi / 4)$ .  $\pi$  can be approximated as  $4 *$  numberOfHits / **1000000**. The complete program is shown in Listing 4.11.

# **LISTING 4.11** MonteCarloSimulation.java

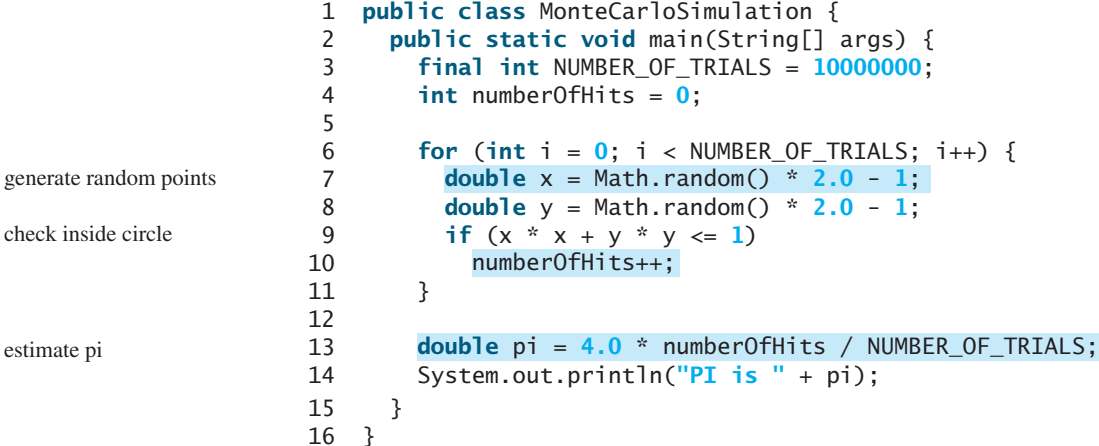

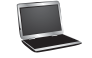

PI is 3.14124

The program repeatedly generates a random point  $(x, y)$  in the square in lines 7–8:

```
double x = \text{Math.random}() * 2.0 - 1;double y = Math.random() * 2.0 - 1;
```
If  $x^2 + y^2 \le 1$ , the point is inside the circle and **numberOfHits** is incremented by **1**.  $\pi$ is approximately **4 \* numberOfHits / NUMBER\_OF\_TRIALS** (line 13).

# 4.9 Keywords **break** and **continue 159**

**4.21** Will the program work if **n1** and **n2** are replaced by **n1 / 2** and **n2 / 2** in line 17 in Listing 4.9?

# [4.9 Keywords](#page-18-1) **break** and **continue**

*The* **break** *and* **continue** *keywords provide additional controls in a loop.*

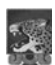

# **Pedagogical Note**

Two keywords, **break** and **continue**, can be used in loop statements to provide additional controls. Using **break** and **continue** can simplify programming in some cases. Overusing or improperly using them, however, can make programs difficult to read and debug. (*Note to instructors*: You may skip this section without affecting students' understanding of the rest of the book.)

You have used the keyword **break** in a **switch** statement. You can also use **break** in a loop to immediately terminate the loop. Listing 4.12 presents a program to demonstrate the effect of using **break** in a loop.

# **LISTING 4.12** TestBreak.java

```
1 public class TestBreak {
2 public static void main(String[] args) {
3 int sum = 0;
4 int number = 0;
5
6 while (number < 20) {
7 number++;
8 sum += number;
9 if (sum >= 100)
10 break;
11 }
12
13 System.out.println("The number is " + number);
14 System.out.println("The sum is " + sum);
15 }
16 }
```
The number is 14 The sum is 105

The program in Listing 4.12 adds integers from **1** to **20** in this order to **sum** until **sum** is greater than or equal to **100**. Without the **if** statement (line 9), the program calculates the sum of the numbers from **1** to **20**. But with the **if** statement, the loop terminates when **sum** becomes greater than or equal to **100**. Without the **if** statement, the output would be:

The number is 20 The sum is 210

You can also use the **continue** keyword in a loop. When it is encountered, it ends the current iteration and program control goes to the end of the loop body. In other words, **continue** breaks out of an iteration while the **break** keyword breaks out of a loop. Listing 4.13 presents a program to demonstrate the effect of using **continue** in a loop.

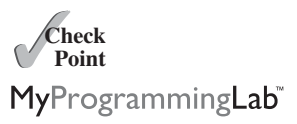

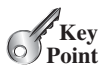

break statement

break

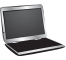

continue statement

# **LISTING 4.13** TestContinue.java

```
1 public class TestContinue {
2 public static void main(String[] args) {
3 int sum = 0;
4 int number = 0;
 5
6 while (number < 20) {
7 number++;
8 if (number == 10 || number == 11)
9 continue;
10 Sum += number;
11 }
12
13 System.out.println("The sum is " + sum);
14 }
15 }
```
continue

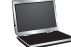

#### The sum is 189

The program in Listing 4.13 adds integers from **1** to **20** except **10** and **11** to **sum**. With the **if** statement in the program (line 8), the **continue** statement is executed when **number** becomes **10** or **11**. The **continue** statement ends the current iteration so that the rest of the statement in the loop body is not executed; therefore, **number** is not added to **sum** when it is **10** or **11**. Without the **if** statement in the program, the output would be as follows:

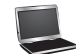

#### The sum is 210

In this case, all of the numbers are added to **sum**, even when **number** is **10** or **11**. Therefore, the result is **210**, which is **21** more than it was with the **if** statement.

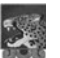

#### **Note**

The **continue** statement is always inside a loop. In the **while** and **do-while** loops, the **loop-continuation-condition** is evaluated immediately after the **continue** statement. In the **for** loop, the **action-after-each-iteration** is performed, then the **loop-continuation-condition** is evaluated, immediately after the **continue** statement.

You can always write a program without using **break** or **continue** in a loop (see Checkpoint Question 4.24). In general, though, using **break** and **continue** is appropriate if it simplifies coding and makes programs easier to read.

Suppose you need to write a program to find the smallest factor other than **1** for an integer **n** (assume **n >= 2**). You can write a simple and intuitive code using the **break** statement as follows:

```
int factor = 2;
while (factor <= n) {
  if (n % factor == 0)
  factor++;
}
    break;
```

```
System.out.println("The smallest factor other than 1 for "
 + n + " is " + factor);
```
You may rewrite the code without using **break** as follows:

```
int factor = 2;
while (factor <= n && !found) {
 if (n % factor == 0)
 else
    factor++;
}
System.out.println("The smallest factor other than 1 for "
 + n + " is " + factor);
    found = true;
boolean found = false;
```
Obviously, the **break** statement makes this program simpler and easier to read in this case. However, you should use **break** and **continue** with caution. Too many **break** and **continue** statements will produce a loop with many exit points and make the program difficult to read.

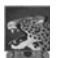

#### **Note**

Some programming languages have a **goto** statement. The **goto** statement indiscriminately transfers control to any statement in the program and executes it. This makes your program vulnerable to errors. The **break** and **continue** statements in Java are different from **goto** statements. They operate only in a loop or a **switch** statement. The **break** statement breaks out of the loop, and the **continue** statement breaks out of the current iteration in the loop.

**4.22** What is the keyword **break** for? What is the keyword **continue** for? Will the following programs terminate? If so, give the output.

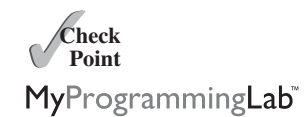

goto

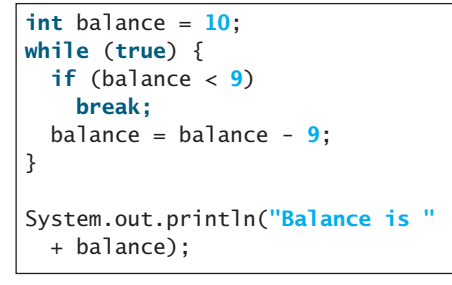

```
(a) (b)
                   int balance = 10;
                   while (true) {
                    if (balance < 9)
                      continue;
                    balance = balance - 9;
                   }
                   System.out.println("Balance is "
                     + balance);
```
**4.23** The **for** loop on the left is converted into the **while** loop on the right. What is wrong? Correct it.

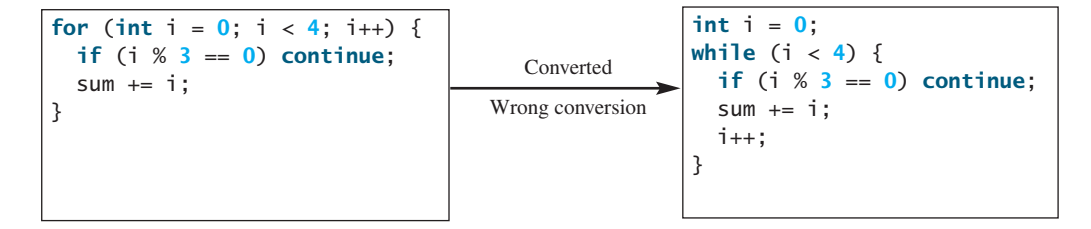

- **4.24** Rewrite the programs **TestBreak** and **TestContinue** in Listings 4.12 and 4.13 without using **break** and **continue**.
- **4.25** After the **break** statement in (a) is executed in the following loop, which statement is executed? Show the output. After the **continue** statement in (b) is executed in the following loop, which statement is executed? Show the output.

```
for (int i = 1; i < 4; i++) {
 for (int j = 1; j < 4; j++) {
   if (i * j > 2)
     break;
   System.out.println(i * i);
 }
 System.out.println(i);
}
              (a) (b)
                                   for (int i = 1; i < 4; i++) {
                                    for (int j = 1; j < 4; j++) {
                                      if (i * j > 2)
                                        continue;
                                      System.out.println(i * j);
                                    }
                                    System.out.println(i);
                                   }
```
# [4.10 Case Study: Displaying Prime Numbers](#page-18-0)

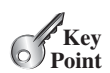

*This section presents a program that displays the first fifty prime numbers in five lines, each containing ten numbers.*

An integer greater than **1** is *prime* if its only positive divisor is **1** or itself. For example, **2**, **3**, **5**, and **7** are prime numbers, but **4**, **6**, **8**, and **9** are not.

The problem is to display the first 50 prime numbers in five lines, each of which contains ten numbers. The problem can be broken into the following tasks:

- Determine whether a given number is prime.
- $\blacksquare$  For **number** = 2, 3, 4, 5, 6, ..., test whether it is prime.
- Count the prime numbers.
- Display each prime number, and display ten numbers per line.

Obviously, you need to write a loop and repeatedly test whether a new **number** is prime. If the **number** is prime, increase the count by **1**. The **count** is **0** initially. When it reaches **50**, the loop terminates.

Here is the algorithm for the problem:

```
Set the number of prime numbers to be printed as 
 a constant NUMBER_OF_PRIMES;
Use count to track the number of prime numbers and 
 set an initial count to 0;
Set an initial number to 2; 
 Test whether number is prime;
 if number is prime {
   Display the prime number and increase the count;
 }
 Increment number by 1;
}
while (count < NUMBER_OF_PRIMES) {
```
To test whether a number is prime, check whether it is divisible by **2**, **3**, **4**, and so on up to **number/2**. If a divisor is found, the number is not a prime. The algorithm can be described as follows:

```
Use a boolean variable isPrime to denote whether 
  the number is prime; Set isPrime to true initially;
for (int divisor = 2; divisor \leq number / 2; divisor++) {
  if (number % divisor == 0) {
    Set isPrime to false
    Exit the loop;
 }
}
```
The complete program is given in Listing 4.14.

# **LISTING 4.14** PrimeNumber.java

```
1 public class PrimeNumber {
2 public static void main(String[] args) {
3 final int NUMBER_OF_PRIMES = 50; // Number of primes to display
4 final int NUMBER_OF_PRIMES_PER_LINE = 10; // Display 10 per line
5 int count = 0; // Count the number of prime numbers
6 int number = 2; // A number to be tested for primeness
7
8 System.out.println("The first 50 prime numbers are \n");
9
10 // Repeatedly find prime numbers
11
12 // Assume the number is prime
13 boolean isPrime = true; // Is the current number prime?
14
15 // Test whether number is prime
16
17 if (number % divisor == 0) { // If true, number is not prime
18 isPrime = false; // Set isPrime to false 
19 break; // Exit the for loop
20 }
21
22
23 // Display the prime number and increase the count
24 if (isPrime) {
25 count++; // Increase the count
26
27 if (count % NUMBER_OF_PRIMES_PER_LINE == 0) {
28 // Display the number and advance to the new line
29 System.out.println(number);
30 }
31 else
32 System.out.print(number + " ");
33 }
34
35 // Check if the next number is prime
36 number++;
37
38 }
39 }
      }
        }
        for (int divisor = 2; divisor \le number / 2; divisor++) {
      while (count < NUMBER_OF_PRIMES) { count prime numbers
                                                                 check primeness
                                                                 exit loop
                                                                 display if prime
```
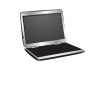

```
The first 50 prime numbers are
2 3 5 7 11 13 17 19 23 29
31 37 41 43 47 53 59 61 67 71
73 79 83 89 97 101 103 107 109 113
127 131 137 139 149 151 157 163 167 173
179 181 191 193 197 199 211 223 227 229
```
subproblem

This is a complex program for novice programmers. The key to developing a programmatic solution for this problem, and for many other problems, is to break it into subproblems and develop solutions for each of them in turn. Do not attempt to develop a complete solution in the first trial. Instead, begin by writing the code to determine whether a given number is prime, then expand the program to test whether other numbers are prime in a loop.

To determine whether a number is prime, check whether it is divisible by a number between **2** and **number/2** inclusive (lines 16–21). If so, it is not a prime number (line 18); otherwise, it is a prime number. For a prime number, display it. If the count is divisible by **10** (lines 27–30), advance to a new line. The program ends when the count reaches **50**.

The program uses the **break** statement in line 19 to exit the **for** loop as soon as the number is found to be a nonprime. You can rewrite the loop (lines 16–21) without using the **break** statement, as follows:

```
for (int divisor = 2; divisor \leq number / 2 && isPrime;
     divisor++) {
 // If true, the number is not prime
 if (number % divisor == 0) {
    // Set isPrime to false, if the number is not prime
    isPrime = false;
 }
}
```
However, using the **break** statement makes the program simpler and easier to read in this case.

# [4.11 Controlling a Loop with a Confirmation Dialog](#page-18-0)

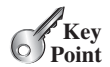

*You can use a confirmation dialog to prompt the user to confirm whether to continue or exit a loop.*

confirmation dialog

A sentinel-controlled loop can be implemented using a confirmation dialog. The answers *Yes* or *No* continue or terminate the loop. The template of the loop may look as follows:

```
int option = JOptionPane.YES_OPTION;
while (option == JOptionPane.YES_OPTION) {
 System.out.println("continue loop");
 option = JOptionPane.showConfirmDialog(null, "Continue?");
}
```
Listing 4.15 rewrites Listing 4.5, SentinelValue.java, using a confirmation dialog box. A sample run is shown in Figure 4.4.

# **LISTING 4.15** SentinelValueUsingConfirmationDialog.java

```
1 import javax.swing.JOptionPane;
2
3 public class SentinelValueUsingConfirmationDialog {
4 public static void main(String[] args) {
5 int sum = 0;
```
# Key Terms **165**

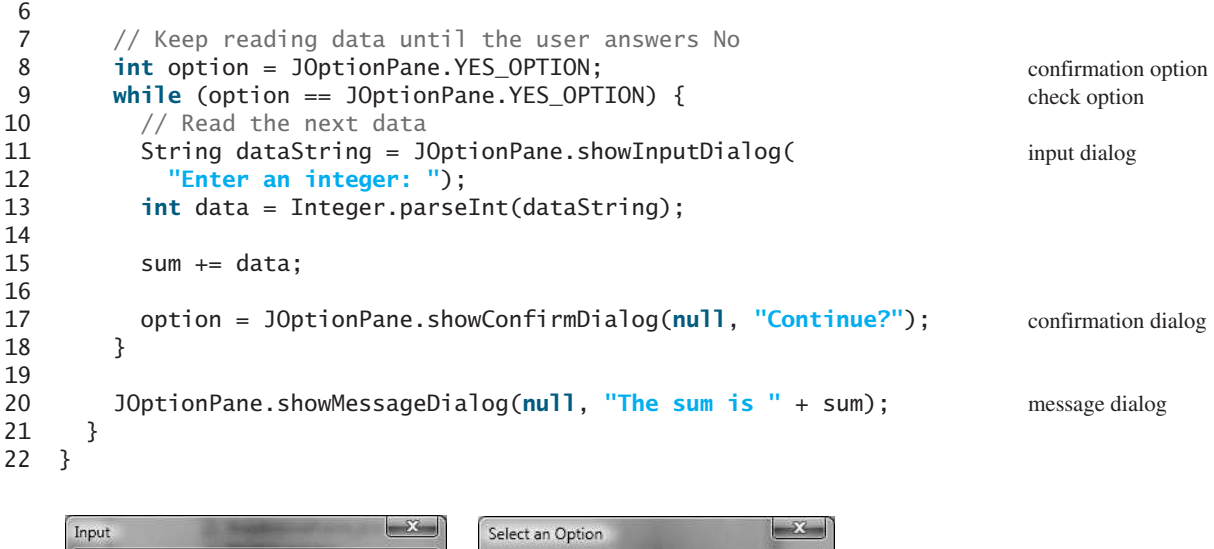

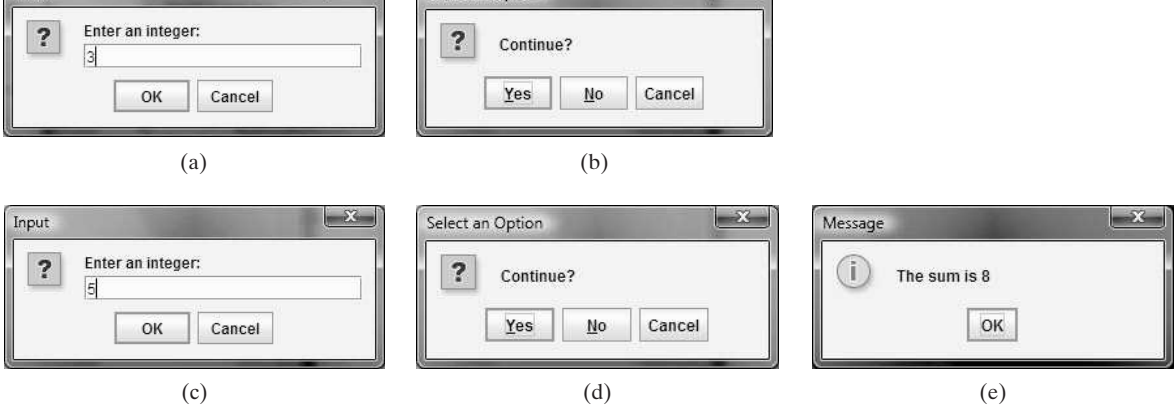

**FIGURE** 4.4 The user enters 3 in (a), clicks Yes in (b), enters 5 in (c), clicks No in (d), and the result is shown in (e).

The program displays an input dialog to prompt the user to enter an integer (line 11) and adds it to **sum** (line 15). Line 17 displays a confirmation dialog to let the user decide whether to continue the input. If the user clicks *Yes,* the loop continues; otherwise, the loop exits. Finally, the program displays the result in a message dialog box (line 20).

The **showConfirmDialog** method (line 17) returns an integer **JOptionPane.YES\_OPTION**, **JOptionPane.NO\_OPTION**, or **JOptionPane.CANCEL\_OPTION**, if the user clicks *Yes*, *No*, or *Cancel*. The return value is assigned to the variable **option** (line 17). If this value is **JOptionPane. YES OPTION, the loop continues (line 9).** 

# **KEY TERMS**

break statement 159 continue statement 159 do-while loop 144 for loop 147 infinite loop 136 input redirection 143 iteration 134 loop 134

loop body 134 nested loop 152 off-by-one error 136 output redirection 143 posttest loop 150 pretest loop 150 sentinel value 141 while loop 134

# **CHAPTER SUMMARY**

- **1.** There are three types of repetition statements: the **while** loop, the **do-while** loop, and the **for** loop*.*
- **2.** The part of the loop that contains the statements to be repeated is called the *loop body.*
- **3.** A one-time execution of a loop body is referred to as an *iteration of the loop.*
- **4.** An *infinite loop* is a loop statement that executes infinitely.
- **5.** In designing loops, you need to consider both the *loop control structure* and the loop body.
- **6.** The **while** loop checks the **loop-continuation-condition** first. If the condition is **true**, the loop body is executed; if it is **false**, the loop terminates.
- **7.** The **do-while** loop is similar to the **while** loop, except that the **do-while** loop executes the loop body first and then checks the **loop-continuation-condition** to decide whether to continue or to terminate.
- **8.** The **while** loop and the **do-while** loop often are used when the number of repetitions is not predetermined.
- **9.** A *sentinel value* is a special value that signifies the end of the loop.
- **10.** The **for** loop generally is used to execute a loop body a predictable number of times; this number is not determined by the loop body.
- **11.** The **for** loop control has three parts. The first part is an initial action that often initializes a control variable. The second part, the **loop-continuation-condition**, determines whether the loop body is to be executed. The third part is executed after each iteration and is often used to adjust the control variable. Usually, the loop control variables are initialized and changed in the control structure.
- **12.** The **while** loop and **for** loop are called *pretest loops* because the continuation condition is checked before the loop body is executed.
- **13.** The **do-while** loop is called a *posttest loop* because the condition is checked after the loop body is executed.
- **14.** Two keywords, **break** and **continue**, can be used in a loop.
- **15.** The **break** keyword immediately ends the innermost loop, which contains the break.
- **16.** The **continue** keyword only ends the current iteration.

# **TEST QUESTIONS**

Do the test questions for this chapter online at [www.cs.armstrong.edu/liang/intro9e/test.html.](www.cs.armstrong.edu/liang/intro9e/test.html)

MyProgrammingLab"

#### read and think before coding

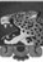

#### **Pedagogical Note**

**PROGRAMMING EXERCISES**

Read each problem several times until you understand it. Think how to solve the problem before starting to write code. Translate your logic into a program.

A problem often can be solved in many different ways. Students are encouraged to explore various solutions.

explore solutions

# Programming Exercises **167**

#### **Sections 4.2–4.7**

**\*4.1** (*Count positive and negative numbers and compute the average of numbers*) Write a program that reads an unspecified number of integers, determines how many positive and negative values have been read, and computes the total and average of the input values (not counting zeros). Your program ends with the input **0**. Display the average as a floating-point number. Here is a sample run:

```
Enter an integer, the input ends if it is 0: 
1 2 -1 3 0
The number of positives is 3
The number of negatives is 1
The total is 5
The average is 1.25
```
Enter an integer, the input ends if it is 0: 0 No numbers are entered except 0

- **4.2** (*Repeat additions*) Listing 4.4, SubtractionQuizLoop.java, generates five random subtraction questions. Revise the program to generate ten random addition questions for two integers between **1** and **15**. Display the correct count and test time.
- **4.3** (*Conversion from kilograms to pounds*) Write a program that displays the following table (note that **1** kilogram is **2.2** pounds):

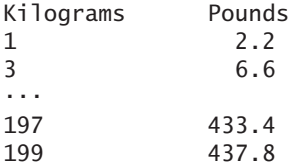

**4.4** (*Conversion from miles to kilometers*) Write a program that displays the following table (note that 1 mile is 1.609 kilometers):

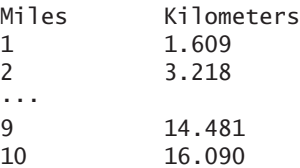

**4.5** (*Conversion from kilograms to pounds and pounds to kilograms*) Write a program that displays the following two tables side by side (note that 1 kilogram is 2.2 pounds and that 1 pound is .453 kilograms):

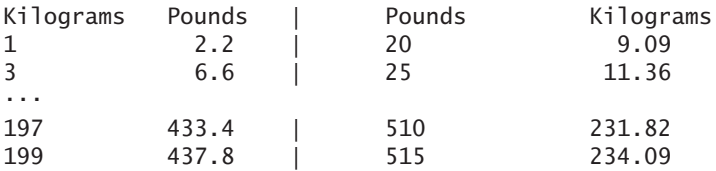

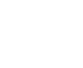

**4.6** (*Conversion from miles to kilometers*) Write a program that displays the following two tables side by side (note that 1 mile is 1.609 kilometers and that 1 kilometer is .621 miles):

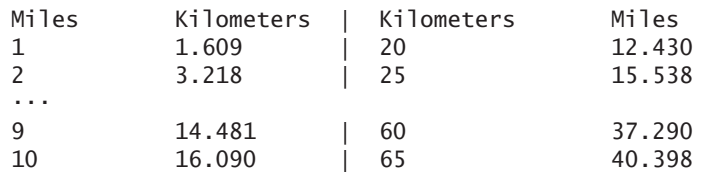

- **\*\*4.7** (*Financial application: compute future tuition*) Suppose that the tuition for a university is \$10,000 this year and increases 5% every year. Write a program that computes the tuition in ten years and the total cost of four years' worth of tuition starting ten years from now.
	- **4.8** (*Find the highest score*) Write a program that prompts the user to enter the number of students and each student's name and score, and finally displays the name of the student with the highest score.
	- **\*4.9** (*Find the two highest scores*) Write a program that prompts the user to enter the number of students and each student's name and score, and finally displays the student with the highest score and the student with the second-highest score.
	- **4.10** (*Find numbers divisible by 5 and 6*) Write a program that displays all the numbers from 100 to 1,000, ten per line, that are divisible by 5 and 6. Numbers are separated by exactly one space.
	- **4.11** (*Find numbers divisible by 5 or 6, but not both*) Write a program that displays all the numbers from 100 to 200, ten per line, that are divisible by 5 or 6, but not both. Numbers are separated by exactly one space.
- **4.12** (*Find the smallest* **n** such that  $n^2 > 12,000$ ) Use a while loop to find the smallest integer **n** such that  $n^2$  is greater than 12,000.
- **4.13** (*Find the largest* **n** such that  $n^3$  < 12,000) Use a *while* loop to find the largest integer **n** such that  $n^3$  is less than 12,000.

#### **Sections 4.8–4.10**

- **\*4.14** (*Compute the greatest common divisor*) Another solution for Listing 4.9 to find the greatest common divisor of two integers **n1** and **n2** is as follows: First find **d** to be the minimum of **n1** and **n2**, then check whether **d**, **d-1**, **d-2**, ..., **2**, or **1** is a divisor for both **n1** and **n2** in this order. The first such common divisor is the greatest common divisor for **n1** and **n2**. Write a program that prompts the user to enter two positive integers and displays the gcd.
- **\*4.15** (*Display the ASCII character table*) Write a program that prints the characters in the ASCII character table from **!** to **~**. Display ten characters per line. The ASCII table is shown in Appendix B. Characters are separated by exactly one space.
- **\*4.16** (*Find the factors of an integer*) Write a program that reads an integer and displays all its smallest factors in increasing order. For example, if the input integer is **120**, the output should be as follows: **2**, **2**, **2**, **3**, **5**.
- **\*\*4.17** (*Display pyramid* ) Write a program that prompts the user to enter an integer from **1** to **15** and displays a pyramid, as shown in the following sample run:

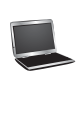

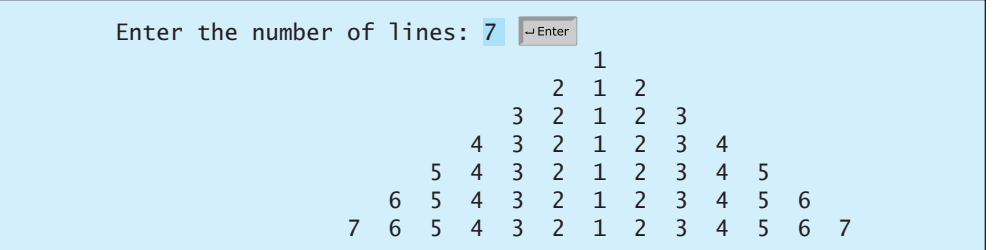

#### **\*4.18** (*Display four patterns using loops*) Use nested loops that display the following patterns in four separate programs:

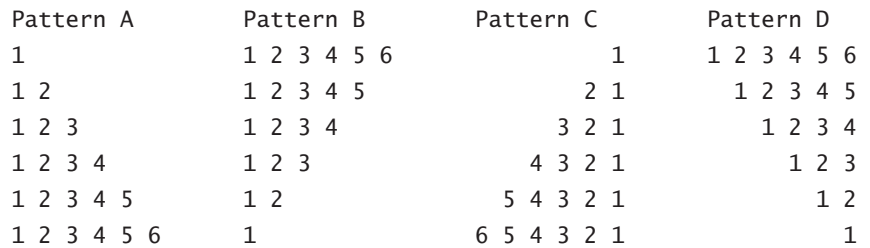

**\*\*4.19** (*Display numbers in a pyramid pattern*) Write a nested **for** loop that prints the following output:

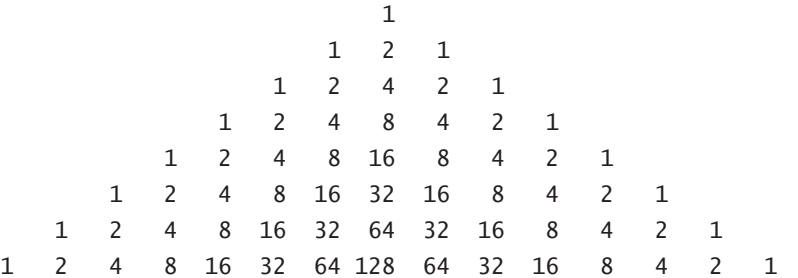

**\*4.20** (*Display prime numbers between 2 and 1,000*) Modify Listing 4.14 to display all the prime numbers between 2 and 1,000, inclusive. Display eight prime numbers per line. Numbers are separated by exactly one space.

# **Comprehensive**

**\*\*4.21** (*Financial application: compare loans with various interest rates*) Write a program that lets the user enter the loan amount and loan period in number of years and displays the monthly and total payments for each interest rate starting from 5% to 8%, with an increment of 1/8. Here is a sample run:

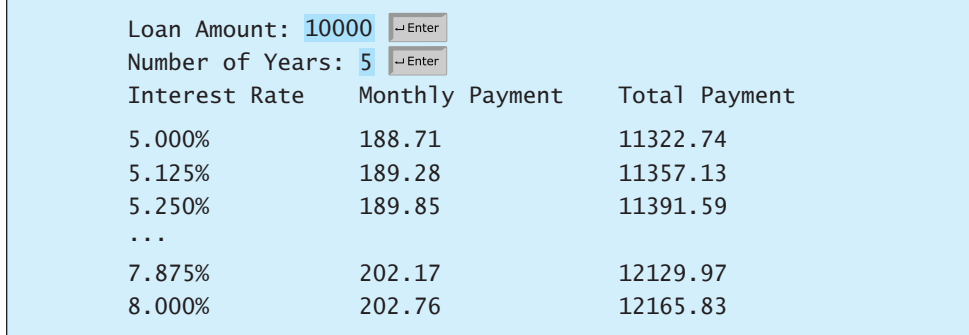

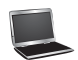

For the formula to compute monthly payment, see Listing 2.8, ComputeLoan.java.

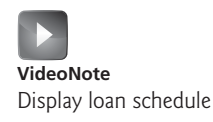

**\*\*4.22** (*Financial application: loan amortization schedule*) The monthly payment for a given loan pays the principal and the interest. The monthly interest is computed by multiplying the monthly interest rate and the balance (the remaining principal). The principal paid for the month is therefore the monthly payment minus the monthly interest. Write a program that lets the user enter the loan amount, number of years, and interest rate and displays the amortization schedule for the loan. Here is a sample run:

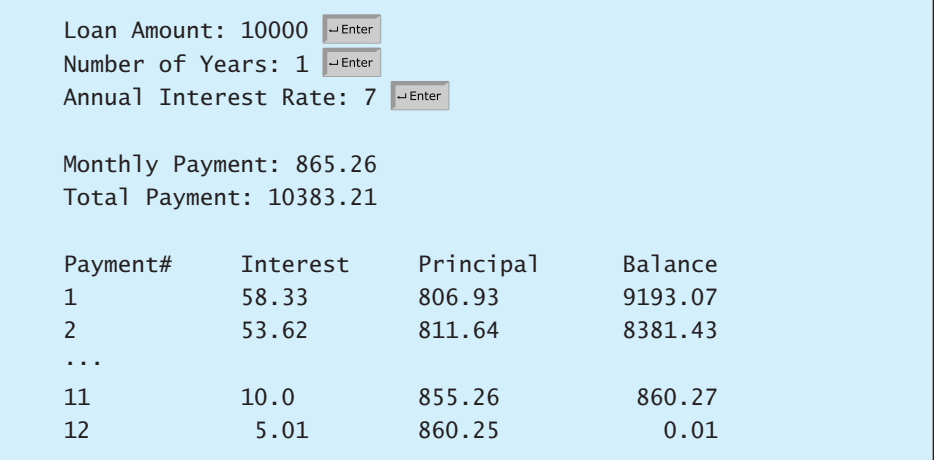

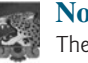

#### **Note**

The balance after the last payment may not be zero. If so, the last payment should be the normal monthly payment plus the final balance.

*Hint*: Write a loop to display the table. Since the monthly payment is the same for each month, it should be computed before the loop. The balance is initially the loan amount. For each iteration in the loop, compute the interest and principal, and update the balance. The loop may look like this:

```
for (i = 1; i \leq \text{numberOfYears * } 12; i++) {
  interest = monthlyInterestRate * balance;
  principal = monthlyPayment - interest;
  balance = balance - principal;
  System.out.println(i + "\t\t" + interest
    + "\t\t" + principal + "\t\t" + balance);
}
```
**\*4.23** (*Obtain more accurate results*) In computing the following series, you will obtain more accurate results by computing from right to left rather than from left to right:

$$
1 + \frac{1}{2} + \frac{1}{3} + \ldots + \frac{1}{n}
$$

Write a program that computes the results of the summation of the preceding series from left to right and from right to left with  $n = 50000$ .

**\*4.24** (*Sum a series*) Write a program to sum the following series:

$$
\frac{1}{3} + \frac{3}{5} + \frac{5}{7} + \frac{7}{9} + \frac{9}{11} + \frac{11}{13} + \dots + \frac{95}{97} + \frac{97}{99}
$$

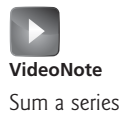

\*\*4.25 (*Compute*  $\pi$ ) You can approximate  $\pi$  by using the following series:

$$
\pi = 4\left(1 - \frac{1}{3} + \frac{1}{5} - \frac{1}{7} + \frac{1}{9} - \frac{1}{11} + \dots + \frac{(-1)^{i+1}}{2i-1}\right)
$$

Write a program that displays the  $\pi$  value for  $\mathbf{i} = 10000, 20000, \dots$ , and **100000**.

**\*\*4.26** (*Compute e*) You can approximate **e** using the following series:

$$
e = 1 + \frac{1}{1!} + \frac{1}{2!} + \frac{1}{3!} + \frac{1}{4!} + \dots + \frac{1}{i!}
$$

Write a program that displays the **e** value for  $\mathbf{i} = 10000, 20000, \dots$ , and Write a program that displays the **e** value for  $\mathbf{i} = 10000$ , *i*<br> **100000**. (*Hint*: Because *i*! = *i* × (*i* - 1) × ... × 2 × 1, then

$$
\frac{1}{i!} \text{ is } \frac{1}{i(i-1)!}
$$

Initialize **e** and **item** to be **1** and keep adding a new **item** to **e**. The new item is the previous item divided by **i** for  $\mathbf{i} = 2, 3, 4, \dots$ )

- **\*\*4.27** (*Display leap years*) Write a program that displays all the leap years, ten per line, in the twenty-first century (from 2001 to 2100), separated by exactly one space.
- **\*\*4.28** (*Display the first days of each month*) Write a program that prompts the user to enter the year and first day of the year, and displays the first day of each month in the year on the console. For example, if the user entered the year **2013**, and **2** for Tuesday, January 1, 2013, your program should display the following output:

January 1, 2013 is Tuesday ... December 1, 2013 is Sunday

**\*\*4.29** (*Display calendars*) Write a program that prompts the user to enter the year and first day of the year and displays the calendar table for the year on the console. For example, if the user entered the year **2013**, and **2** for Tuesday, January 1, 2013, your program should display the calendar for each month in the year, as follows:

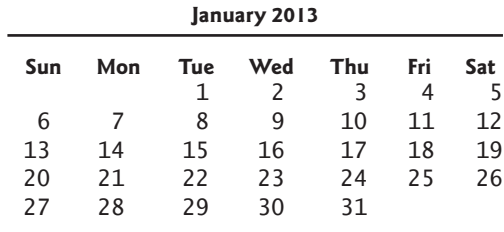

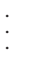

#### **December 2013**

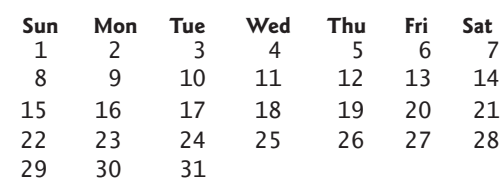

**\*4.30** (*Financial application: compound value*) Suppose you save \$100 *each* month into a savings account with the annual interest rate 5%. So, the monthly interest rate is **0.05 / 12 = 0.00417**. After the first month, the value in the account becomes

 $100 * (1 + 0.00417) = 100.417$ 

After the second month, the value in the account becomes

 $(100 + 100.417)$  \*  $(1 + 0.00417) = 201.252$ 

After the third month, the value in the account becomes

 $(100 + 201.252) * (1 + 0.00417) = 302.507$ 

and so on.

Write a program that prompts the user to enter an amount (e.g., **100**), the annual interest rate (e.g., **5**), and the number of months (e.g., **6**) and displays the amount in the savings account after the given month.

**\*4.31** (*Financial application: compute CD value*) Suppose you put \$10,000 into a CD with an annual percentage yield of 5.75%. After one month, the CD is worth

 $10000 + 10000 * 5.75 / 1200 = 10047.91$ 

After two months, the CD is worth

10047.91 + 10047.91 \* 5.75 / 1200 = 10096.06

After three months, the CD is worth

 $10096.06 + 10096.06 * 5.75 / 1200 = 10144.43$ 

and so on.

Write a program that prompts the user to enter an amount (e.g., **10000**), the annual percentage yield (e.g., **5.75**), and the number of months (e.g., **18**) and displays a table as shown in the sample run.

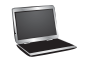

Enter the initial deposit amount: 10000 Enter annual percentage yield: 5.75 Enter maturity period (number of months): 18 Month CD Value 1 10047.91 2 10096.06 ... 17 10846.56 18 10898.54

**\*\*4.32** (*Game: lottery*) Revise Listing 3.9, Lottery.java, to generate a lottery of a twodigit number. The two digits in the number are distinct. (*Hint*: Generate the first digit. Use a loop to continuously generate the second digit until it is different from the first digit.)

- **\*\*4.33** (*Perfect number*) A positive integer is called a *perfect number* if it is equal to the sum of all of its positive divisors, excluding itself. For example, 6 is the first perfect number because  $6 = 3 + 2 + 1$ . The next is  $28 = 14 + 7 + 4 + 2 + 1$ **1**. There are four perfect numbers less than 10,000. Write a program to find all these four numbers.
- **\*\*\*4.34** (*Game: scissor, rock, paper*) Exercise 3.17 gives a program that plays the scissorrock-paper game. Revise the program to let the user continuously play until either the user or the computer wins more than two times.
	- **\*4.35** (*Summation*) Write a program to compute the following summation.

$$
\frac{1}{1+\sqrt{2}} + \frac{1}{\sqrt{2}+\sqrt{3}} + \frac{1}{\sqrt{3}+\sqrt{4}} + \dots + \frac{1}{\sqrt{624}+\sqrt{625}}
$$

- **\*\*4.36** (*Business application: checking ISBN*) Use loops to simplify Exercise 3.9.
- **\*\*4.37** (*Decimal to binary*) Write a program that prompts the user to enter a decimal integer and displays its corresponding binary value. Don't use Java's **Integer.toBinaryString(int)** in this program.
- **\*\*4.38** (*Decimal to hex*) Write a program that prompts the user to enter a decimal integer and displays its corresponding hexadecimal value. Don't use Java's **Integer.toHexString(int)** in this program.
- **\*4.39** (*Financial application: find the sales amount*) You have just started a sales job in a department store. Your pay consists of a base salary and a commission. The base salary is \$5,000. The scheme shown below is used to determine the commission rate.

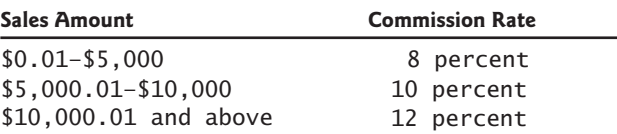

Your goal is to earn \$30,000 a year. Write a program that finds out the minimum number of sales you have to generate in order to make \$30,000.

- **4.40** (*Simulation: heads or tails*) Write a program that simulates flipping a coin one million times and displays the number of heads and tails.
- **\*\*4.41** (*Occurrence of max numbers*) Write a program that reads integers, finds the largest of them, and counts its occurrences. Assume that the input ends with number **0**. Suppose that you entered **3 5 2 5 5 5 0**; the program finds that the largest is **5** and the occurrence count for **5** is **4**.

(*Hint*: Maintain two variables, **max** and **count**. **max** stores the current max number, and **count** stores its occurrences. Initially, assign the first number to **max** and **1** to **count**. Compare each subsequent number with **max**. If the number is greater than **max**, assign it to **max** and reset **count** to **1**. If the number is equal to **max**, increment **count** by **1**.)

Enter numbers: 3 5 2 5 5 5 0The largest number is 5 The occurrence count of the largest number is 4

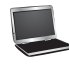

- **\*4.42** (*Financial application: find the sales amount*) Rewrite Exercise 4.39 as follows:
	- Use a **for** loop instead of a **do-while** loop.
	- Let the user enter **COMMISSION\_SOUGHT** instead of fixing it as a constant.
- **\*4.43** (*Simulation: clock countdown*) Write a program that prompts the user to enter the number of seconds, displays a message at every second, and terminates when the time expires. Here is a sample run:

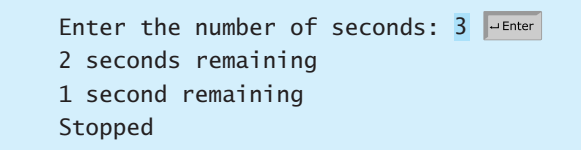

**\*\*4.44** (*Monte Carlo simulation*) A square is divided into four smaller regions as shown below in (a). If you throw a dart into the square 1,000,000 times, what is the probability for a dart to fall into an odd-numbered region? Write a program to simulate the process and display the result.

> (*Hint*: Place the center of the square in the center of a coordinate system, as shown in (b). Randomly generate a point in the square and count the number of times for a point to fall into an odd-numbered region.)

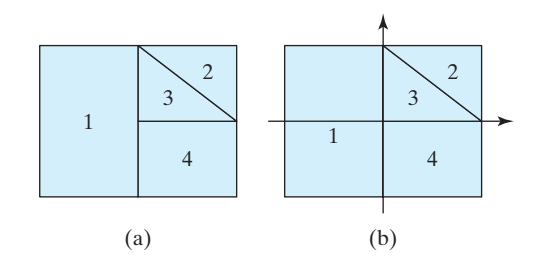

**\*4.45** (*Math: combinations*) Write a program that displays all possible combinations for picking two numbers from integers **1** to **7**. Also display the total number of all combinations.

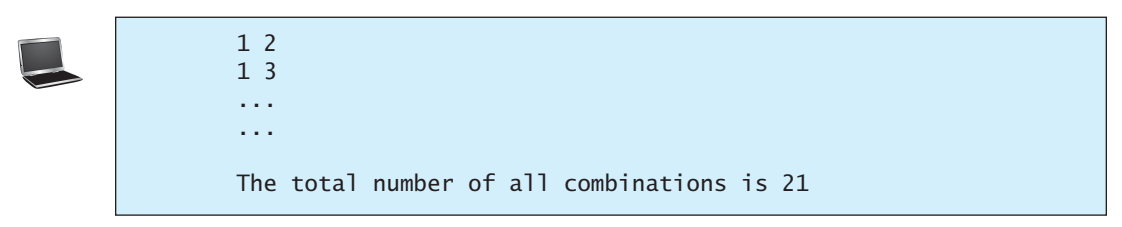

**\*4.46** (*Computer architecture: bit-level operations*) A **short** value is stored in **16** bits. Write a program that prompts the user to enter a short integer and displays the **16** bits for the integer. Here are sample runs:

> Enter an integer: 5The bits are 0000000000000101

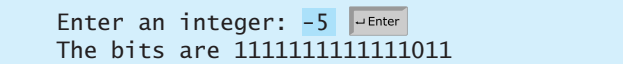

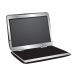

(*Hint*: You need to use the bitwise right shift operator (**>>**) and the bitwise **AND** operator (**&**), which are covered in Appendix G, Bitwise Operations.)

**\*\*4.47** (*Statistics: compute mean and standard deviation*) In business applications, you are often asked to compute the mean and standard deviation of data. The mean is simply the average of the numbers. The standard deviation is a statistic that tells you how tightly all the various data are clustered around the mean in a set of data. For example, what is the average age of the students in a class? How close are the ages? If all the students are the same age, the deviation is 0.

> Write a program that prompts the user to enter ten numbers, and displays the mean and standard deviations of these numbers using the following formula:

mean = 
$$
\frac{\sum_{i=1}^{n} x_i}{n}
$$
 =  $\frac{x_1 + x_2 + \dots + x_n}{n}$  deviation =  $\sqrt{\frac{\sum_{i=1}^{n} x_i^2 - \frac{(\sum_{i=1}^{n} x_i)^2}{n}}{n-1}}$ 

Here is a sample run:

Enter ten numbers: 1 2 3 4.5 5.6 6 7 8 9 10The mean is 5.61 The standard deviation is 2.99794

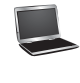

*This page intentionally left blank* 

# CHAPTER

# 5

# **[METHODS](#page-18-1)**

# Objectives

- To define methods with formal parameters (§5.2).
- To invoke methods with actual parameters (i.e., arguments) (§5.2).
- To define methods with a return value (§5.3).
- $\blacksquare$  To define methods without a return value (§5.4).
- To pass arguments by value (§5.5).
- To develop reusable code that is modular, easy to read, easy to debug, and easy to maintain (§5.6).
- To write a method that converts decimals to hexadecimals (§5.7).
- To use method overloading and understand ambiguous overloading (§5.8).
- To determine the scope of variables (§5.9).
- To solve mathematics problems using the methods in the **Math** class  $(\$§5.10–5.11).$
- To apply the concept of method abstraction in software development (§5.12).
- To design and implement methods using stepwise refinement (§5.12).

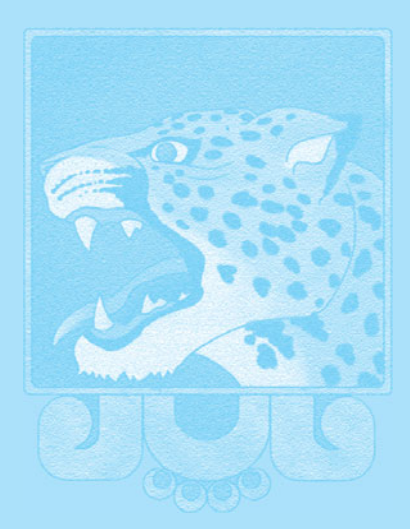

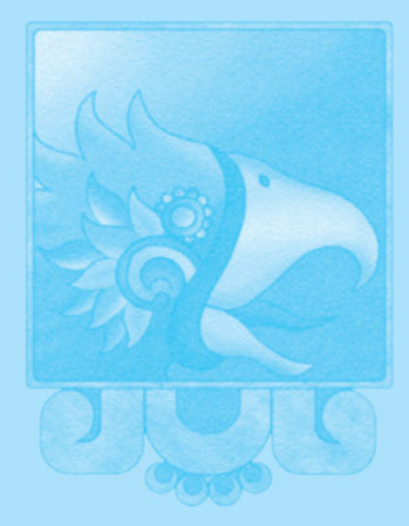

**Key Point**

# [5.1 Introduction](#page-18-0)

*Methods can be used to define reusable code and organize and simplify code.*

Suppose that you need to find the sum of integers from **1** to **10**, from **20** to **37**, and from **35** to **49**, respectively. You may write the code as follows:

```
int sum = 0;
for (int i = 1; i \le 10; i++)sum += i;
System.out.println("Sum from 1 to 10 is " + sum);
sum = 0;
for (int i = 20; i \le 37; i+1sum += i;
System.out.println("Sum from 20 to 37 is " + sum);
sum = 0;
for (int i = 35; i \le 49; i+1sum += i;
System.out.println("Sum from 35 to 49 is " + sum);
```
You may have observed that computing these sums from **1** to **10**, from **20** to **37**, and from **35** to **49** are very similar except that the starting and ending integers are different. Wouldn't it be nice if we could write the common code once and reuse it? We can do so by defining a method and invoking it.

The preceding code can be simplified as follows:

```
1 public static int {
sum(int i1, int i2)
                         2 int result = 0;
                         3 for (int i = i1; i <= i2; i++)
                         4 result += i;5
                         6
                         7 }
                         8
                         9 public static void main(String[] args) {
                        10 System.out.println("Sum from 1 to 10 is " + sum(1, 10));
                        11 System.out.println("Sum from 20 to 37 is " + sum(20, 37));
                        12 System.out.println("Sum from 35 to 49 is " + sum(35, 49));
                        13 }
                              return result;
define sum method
main method
invoke sum
```
Lines 1–7 define the method named **sum** with two parameters **i1** and **i2**. The statements in the **main** method invoke **sum(1, 10)** to compute the sum from **1** to **10**, **sum(20, 37)** to compute the sum from **20** to **37**, and **sum(35, 49)** to compute the sum from **35** to **49**.

A *method* is a collection of statements grouped together to perform an operation. In earlier chapters you have used predefined methods such as **System.out.println**, **JOptionPane.showMessageDialog**, **System.exit**, **Math.pow**, and **Math.random**. These methods are defined in the Java library. In this chapter, you will learn how to define your own methods and apply method abstraction to solve complex problems.

# [5.2 Defining a Method](#page-18-0)

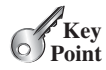

*A method definition consists of its method name, parameters, return value type, and body.*

The syntax for defining a method is:

```
modifier returnValueType methodName(list of parameters) {
  // Method body;
}
```

```
problem
```
why methods?

method

Let's look at a method defined to find the larger between two integers. This method, named **max**, has two **int** parameters, **num1** and **num2**, the larger of which is returned by the method. Figure 5.1 illustrates the components of this method.

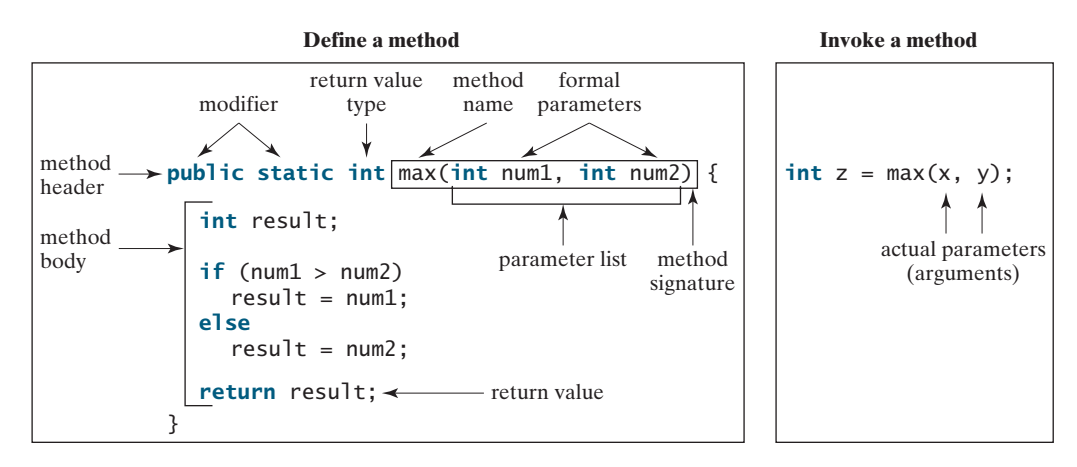

**FIGURE 5.1** A method definition consists of a method header and a method body.

The *method header* specifies the *modifiers*, *return value type*, *method name*, and *parameters* of the method. The **static** modifier is used for all the methods in this chapter. The reason for using it will be discussed in Chapter 8, Objects and Classes.

A method may return a value. The **returnValueType** is the data type of the value the method returns. Some methods perform desired operations without returning a value. In this case, the **returnValueType** is the keyword **void**. For example, the **returnValueType** is **void** in the **main** method, as well as in **System.exit**, **System.out.println**, and **JOptionPane.showMessageDialog**. If a method returns a value, it is called a *valuereturning method*, otherwise it is called a *void method.*

The variables defined in the method header are known as *formal parameters* or simply *parameters.* A parameter is like a placeholder: When a method is invoked, you pass a value to the parameter. This value is referred to as an *actual parameter or argument.* The *parameter list* refers to the method's type, order, and number of the parameters. The method name and the parameter list together constitute the *method signature.* Parameters are optional; that is, a method doesn't have to contain any parameters. For example, the **Math.random()** method has no parameters.

The method body contains a collection of statements that implement the method. The method body of the **max** method uses an **if** statement to determine which number is larger and return the value of that number. In order for a value-returning method to return a result, a return statement using the keyword **return** is *required.* The method terminates when a return statement is executed.

#### **Note**

Some programming languages refer to methods as *procedures* and *functions.* In those languages, a value-returning method is called a *function* and a void method is called a *procedure.*

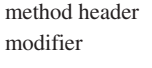

value-returning method void method formal parameter parameter actual parameter argument parameter list method signature

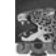

#### **Caution**

In the method header, you need to declare each parameter separately. For instance, **max(int num1, int num2)** is correct, but **max(int num1, num2)** is wrong.  $\mathscr{C}_{\text{Key}}$ **Point**

**VideoNote**

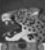

#### **Note**

We say "*define* a method" and "*declare* a variable." We are making a subtle distinction here. A definition defines what the defined item is, but a declaration usually involves allocating memory to store data for the declared item.

# [5.3 Calling a Method](#page-18-0)

*Calling a method executes the code in the method.*

In a method definition, you define what the method is to do. To execute the method, you have to *call* or *invoke* it. There are two ways to call a method, depending on whether the method returns a value or not.

If a method returns a value, a call to the method is usually treated as a value. For example,

 $int$  larger =  $max(3, 4)$ ;

calls **max(3, 4)** and assigns the result of the method to the variable **larger**. Another example of a call that is treated as a value is

```
System.out.println(max(3, 4));
```
which prints the return value of the method call  $max(3, 4)$ .

If a method returns **void**, a call to the method must be a statement. For example, the method **println** returns **void**. The following call is a statement:

```
System.out.println("Welcome to Java!");
```
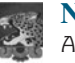

#### **Note**

A value-returning method can also be invoked as a statement in Java. In this case, the caller simply ignores the return value. This is not often done, but it is permissible if the caller is not interested in the return value.

When a program calls a method, program control is transferred to the called method. A called method returns control to the caller when its return statement is executed or when its methodending closing brace is reached.

Listing 5.1 shows a complete program that is used to test the **max** method.

#### **LISTING 5.1** TestMax.java

```
1 public class TestMax {
                     2 /* Main method */3 public static void main(String[] args) {
                     4 int i = 5;
                     5 int j = 2;
                     6 int k = max(i, j);
                     7 System.out.println("The maximum of " + i +
                     8 " and " + j + " is " + k);
                     9 }
                    10
                    11 /** Return the max of two numbers */
                    12 {
public static int max(int num1, int num2)
                    13 int result;
                    14
                    15 if (num1 > num2)
                    16 result = num1;
                    17 else
                    18 result = num2;
                    19
                    20
                    21 }
                    22 }
                           return result;
Define/invoke max method
main method
invoke max
define method
```
#### The maximum of 5 and 2 is 5

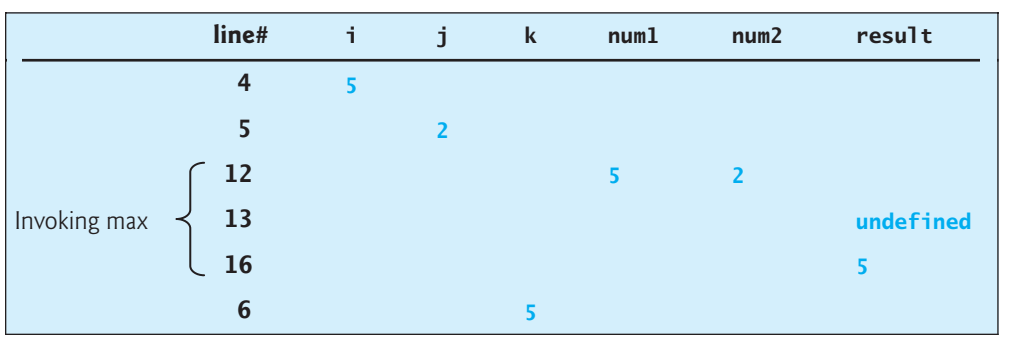

This program contains the **main** method and the **max** method. The **main** method is just like any other method except that it is invoked by the JVM to start the program.

The **main** method's header is always the same. Like the one in this example, it includes the modifiers **public** and **static**, return value type **void**, method name **main**, and a parameter of the **String[]** type. **String[]** indicates that the parameter is an array of **String**, a subject addressed in Chapter 6.

The statements in **main** may invoke other methods that are defined in the class that contains the **main** method or in other classes. In this example, the **main** method invokes **max(i, j)**, which is defined in the same class with the **main** method.

When the **max** method is invoked (line 6), variable **i**'s value **5** is passed to **num1**, and variable **j**'s value **2** is passed to **num2** in the **max** method. The flow of control transfers to the **max** method, and the **max** method is executed. When the **return** statement in the **max** method is executed, the **max** method returns the control to its caller (in this case the caller is the **main** method). This process is illustrated in Figure 5.2.

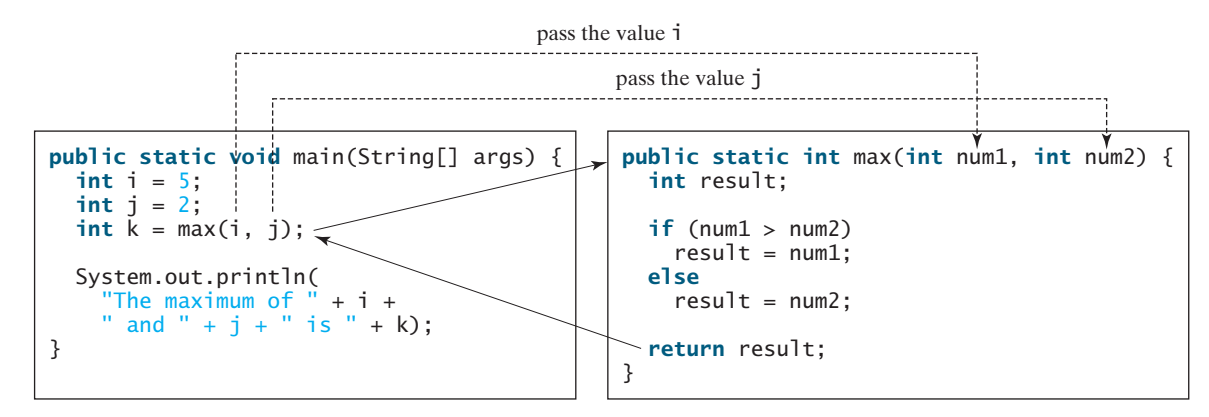

**FIGURE 5.2** When the **max** method is invoked, the flow of control transfers to it. Once the **max** method is finished, it returns control back to the caller.

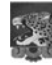

#### **Caution**

A **return** statement is required for a value-returning method. The method shown below in (a) is logically correct, but it has a compile error because the Java compiler thinks that this method might not return a value.

main method

max method

#### **182** Chapter 5 Methods

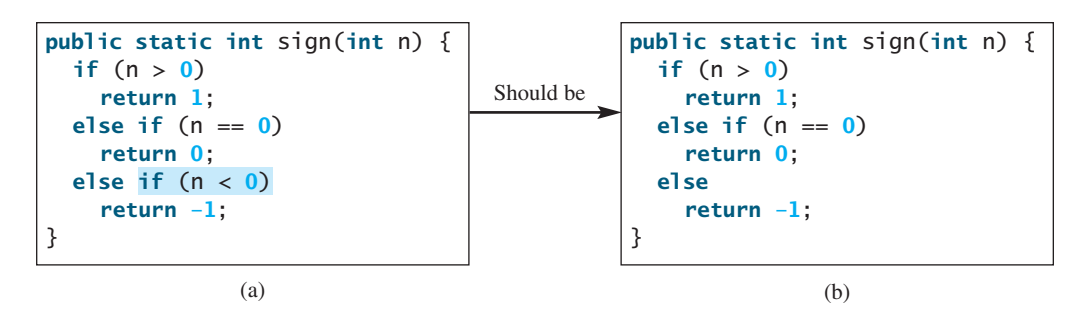

To fix this problem, delete  $if (n < 0)$  in (a), so the compiler will see a **return** statement to be reached regardless of how the **if** statement is evaluated.

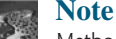

Methods enable code sharing and reuse. The **max** method can be invoked from any class, not just **TestMax**. If you create a new class, you can invoke the **max** method using **ClassName.methodName** (i.e., **TestMax.max**).

Each time a method is invoked, the system creates an *activation record* (also called an *activation frame*) that stores parameters and variables for the method and places the activation record in an area of memory known as a *call stack.* A call stack is also known as an *execution stack*, *runtime stack*, or *machine stack*, and it is often shortened to just "the stack." When a method calls another method, the caller's activation record is kept intact, and a new activation record is created for the new method called. When a method finishes its work and returns to its caller, its activation record is removed from the call stack.

A call stack stores the activation records in a last-in, first-out fashion: The activation record for the method that is invoked last is removed first from the stack. For example, suppose method **m1** calls method **m2**, and then **m3**. The runtime system pushes **m1**'s activation record into the stack, then **m2**'s, and then **m3**'s. After **m3** is finished, its activation record is removed from the stack. After **m2** is finished, its activation record is removed from the stack. After **m1** is finished, its activation record is removed from the stack.

Understanding call stacks helps you to comprehend how methods are invoked. The variables defined in the **main** method in Listing 5.1 are **i**, **j**, and **k**. The variables defined in the **max** method are **num1**, **num2**, and **result**. The variables **num1** and **num2** are defined in the method signature and are parameters of the **max** method. Their values are passed through method invocation. Figure 5.3 illustrates the activation records for method calls in the stack.

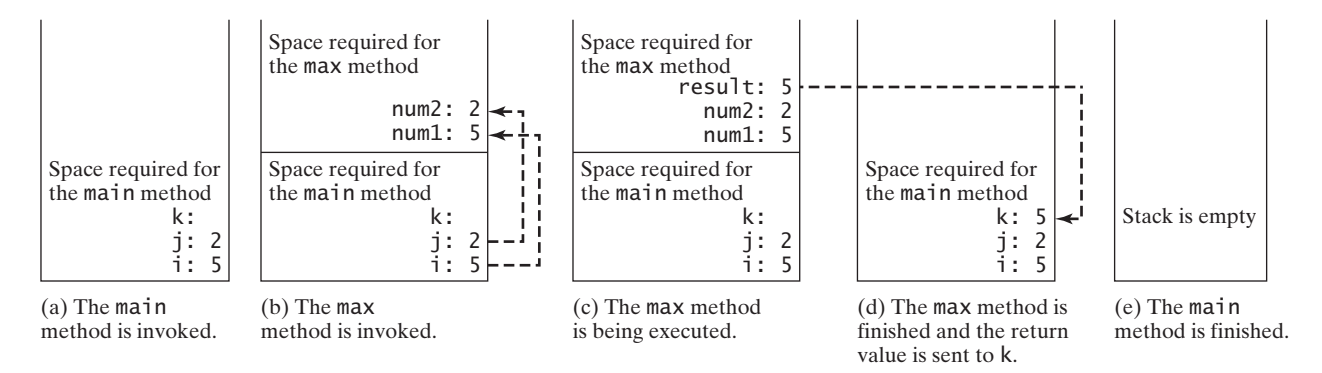

**FIGURE 5.3** When the **max** method is invoked, the flow of control transfers to the **max** method. Once the **max** method is finished, it returns control back to the caller.

reusing method

activation record

call stack

# 5.4 **void** [Method Example](#page-18-1)

#### *A* **void** *method does not return a value.*

The preceding section gives an example of a value-returning method. This section shows how to define and invoke a **void** method. Listing 5.2 gives a program that defines a method named **printGrade** and invokes it to print the grade for a given score.

# **LISTING 5.2** TestVoidMethod.java

```
1 public class TestVoidMethod {
2 public static void main(String[] args) {
3 System.out.print("The grade is ");
4
5
6 System.out.print("The grade is ");
7
8 }
9
10
11 if (score >= 90.0) {
12 System.out.println('A');
13 } 
14 else if (score >= 80.0) {
15 System.out.println('B');
16 } 
17 else if (score >= 70.0) {
18 System.out.println('C');
19 } 
20 else if (score >= 60.0) {
21 System.out.println('D');
22 } 
23 else {
24 System.out.println('F');
25 }
26 }
27 }
     public static void printGrade(double score) {
       printGrade(59.5);
       printGrade(78.5);
```
The grade is C The grade is F

The **printGrade** method is a **void** method because it does not return any value. A call to a **void** method must be a statement. Therefore, it is invoked as a statement in line 4 in the **main** method. Like any Java statement, it is terminated with a semicolon.

To see the differences between a void and value-returning method, let's redesign the **printGrade** method to return a value. The new method, which we call **getGrade**, returns the grade as shown in Listing 5.3.

# **LISTING 5.3** TestReturnGradeMethod.java

```
1 public class TestReturnGradeMethod {
2 public static void main(String[] args) {
3 System.out.print("The grade is " + getGrade(78.5));
4 System.out.print("\nThe grade is " + ); 
getGrade(59.5)
5 }
6
                                                                        main method
                                                                        invoke getGrade
```
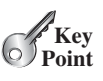

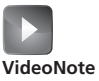

Use void method

main method

invoke printGrade

printGrade method

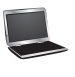

invoke void method

void vs. value-returned
```
getGrade method
```

```
7
8 if (score >= 90.0)
9 return 'A';
10 else if (score >= 80.0)
11 return 'B';
12 else if (score >= 70.0)
13 return 'C';
14 else if (score >= 60.0)
15 return 'D';
16 else
17 return 'F';
18 }
19 }
    public static char getGrade(double score) {
```
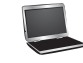

The grade is C The grade is F

The **getGrade** method defined in lines 7–18 returns a character grade based on the numeric score value. The caller invokes this method in lines 3–4.

The **getGrade** method can be invoked by a caller wherever a character may appear. The **printGrade** method does not return any value, so it must be invoked as a statement.

return in void method

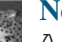

#### **Note**

A **return** statement is not needed for a **void** method, but it can be used for terminating the method and returning to the method's caller. The syntax is simply

**return**;

This is not often done, but sometimes it is useful for circumventing the normal flow of control in a **void** method. For example, the following code has a return statement to terminate the method when the score is invalid.

```
public static void printGrade(double score) {
  if (score < 0 || score > 100) {
   System.out.println("Invalid score");
    return;
  }
  if (score >= 90.0) {
    System.out.println('A');
  }
 else if (score >= 80.0) {
    System.out.println('B');
  }
 else if (score >= 70.0) {
    System.out.println('C');
  }
 else if (score >= 60.0) {
    System.out.println('D');
  }
 else {
    System.out.println('F');
  }
}
```
- **5.1** What are the benefits of using a method?
- **5.2** How do you define a method? How do you invoke a method?
- **5.3** How do you simplify the **max** method in Listing 5.1 using the conditional operator?
- **5.4** True or false? A call to a method with a **void** return type is always a statement itself, but a call to a value-returning method cannot be a statement by itself.
- **5.5** What is the **return** type of a **main** method?
- **5.6** What would be wrong with not writing a **return** statement in a value-returning method? Can you have a **return** statement in a **void** method? Does the **return** statement in the following method cause syntax errors?

```
public static void xMethod(double x, double y) {
 System.out.println(x + y);
  return x + y;
```

```
}
```
- **5.7** Define the terms parameter, argument, and method signature.
- **5.8** Write method headers (not the bodies) for the following methods:
	- a. Compute a sales commission, given the sales amount and the commission rate.
	- b. Display the calendar for a month, given the month and year.
	- c. Compute a square root of a number.
	- d. Test whether a number is even, and returning **true** if it is.
	- e. Display a message a specified number of times.
	- f. Compute the monthly payment, given the loan amount, number of years, and annual interest rate.
	- g. Find the corresponding uppercase letter, given a lowercase letter.
- **5.9** Identify and correct the errors in the following program:

```
1 public class Test {
2 public static method1(int n, m) {
3 n + = m;
4 method2(3.4);
5 }
6
7 public static int method2(int n) {
8 if (n > 0) return 1;
9 else if (n == 0) return 0;
10 else if (n < 0) return –1;
11 }
12 }
```
**5.10** Reformat the following program according to the programming style and documentation guidelines proposed in Section 1.10, Programming Style and Documentation. Use the next-line brace style.

```
public class Test {
  public static double method1(double i, double j)
  {
 while (i < j) {
    j- -;
  }
  return j;
  }
}
```
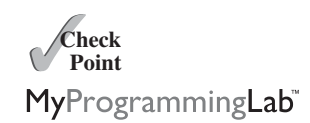

# [5.5 Passing Parameters by Values](#page-18-0)

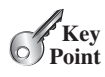

*The arguments are passed by value to parameters when invoking a method.*

The power of a method is its ability to work with parameters. You can use **println** to print any string and **max** to find the maximum of any two **int** values. When calling a method, you need to provide arguments, which must be given in the same order as their respective parameters in the method signature. This is known as *parameter order association.* For example, the following method prints a message **n** times:

```
public static void nPrintln(String message, int n) {
  for (int i = 0; i < n; i++)System.out.println(message);
}
```
You can use **nPrintln("Hello", 3)** to print **Hello** three times. The **nPrintln("Hello", 3)** statement passes the actual string parameter **Hello** to the parameter **message**, passes **3** to **n**, and prints **Hello** three times. However, the statement **nPrintln(3, "Hello")** would be wrong. The data type of **3** does not match the data type for the first parameter, **message**, nor does the second argument, **Hello**, match the second parameter, **n**.

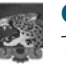

#### **Caution**

The arguments must match the parameters in *order, number,* and *compatible type,* as defined in the method signature. Compatible type means that you can pass an argument to a parameter without explicit casting, such as passing an **int** value argument to a **double** value parameter.

When you invoke a method with an argument, the value of the argument is passed to the parameter. This is referred to as *pass-by-value.* If the argument is a variable rather than a literal value, the value of the variable is passed to the parameter. The variable is not affected, regardless of the changes made to the parameter inside the method. As shown in Listing 5.4, the value of **x** (**1**) is passed to the parameter **n** to invoke the **increment** method (line 5). The parameter **n** is incremented by **1** in the method (line 10), but **x** is not changed no matter what the method does.

# **LISTING 5.4** Increment.java

```
1 public class Increment {
2 public static void main(String[] args) {
 3 int x = 1;
4 System.out.println("Before the call, x is " + x);
5
6 System.out.println("After the call, x is " + x);
7 }
8
9 public static void increment(int n) {
10
11 System.out.println("n inside the method is " + n);
12 }
13 }
       n_{++};
       increment(x);
```
Before the call, x is 1 n inside the method is 2? After the call, x is 1

parameter order association

pass-by-value

invoke increment

increment n

Listing 5.5 gives another program that demonstrates the effect of passing by value. The program creates a method for swapping two variables. The **swap** method is invoked by passing two arguments. Interestingly, the values of the arguments are not changed after the method is invoked.

#### **LISTING 5.5** TestPassByValue.java

```
1 public class TestPassByValue {
2 /** Main method */
3 public static void main(String[] args) {
4 // Declare and initialize variables
5 int num1 = 1;
6 int num2 = 2;
7
8 System.out.println("Before invoking the swap method, num1 is " +
9 num1 + " and num2 is " + num2);
10
11 // Invoke the swap method to attempt to swap two variables
12
13
14 System.out.println("After invoking the swap method, num1 is " +
15 num1 + " and num2 is " + num2);
16 }
17
18 /** Swap two variables */
19 {
public static void swap(int n1, int n2)
20 System.out.println("\tInside the swap method");
21 System.out.println("\t\tBefore swapping, n1 is " + n1
22 + " and n2 is " + n2);
23
24 // Swap n1 with n2
25 int temp = n1;
26   n1 = n2;
27 n2 = temp;
28
29 System.out.println("\t\tAfter swapping, n1 is " + n1
30 + " and n2 is " + n2);
31 }
32 }
      swap(num1, num2); false swap
```
Before invoking the swap method, num1 is 1 and num2 is 2 Inside the swap method Before swapping, n1 is 1 and n2 is 2 After swapping, n1 is 2 and n2 is 1 After invoking the swap method, num1 is 1 and num2 is 2

Before the **swap** method is invoked (line 12), **num1** is **1** and **num2** is **2**. After the **swap** method is invoked, **num1** is still **1** and **num2** is still **2**. Their values have not been swapped. As shown in Figure 5.4, the values of the arguments **num1** and **num2** are passed to **n1** and **n2**, but **n1** and **n2** have their own memory locations independent of **num1** and **num2**. Therefore, changes in **n1** and **n2** do not affect the contents of **num1** and **num2**.

Another twist is to change the parameter name **n1** in **swap** to **num1**. What effect does this have? No change occurs, because it makes no difference whether the parameter and the argument have the same name. The parameter is a variable in the method with its own memory space. The variable is allocated when the method is invoked, and it disappears when the method is returned to its caller.

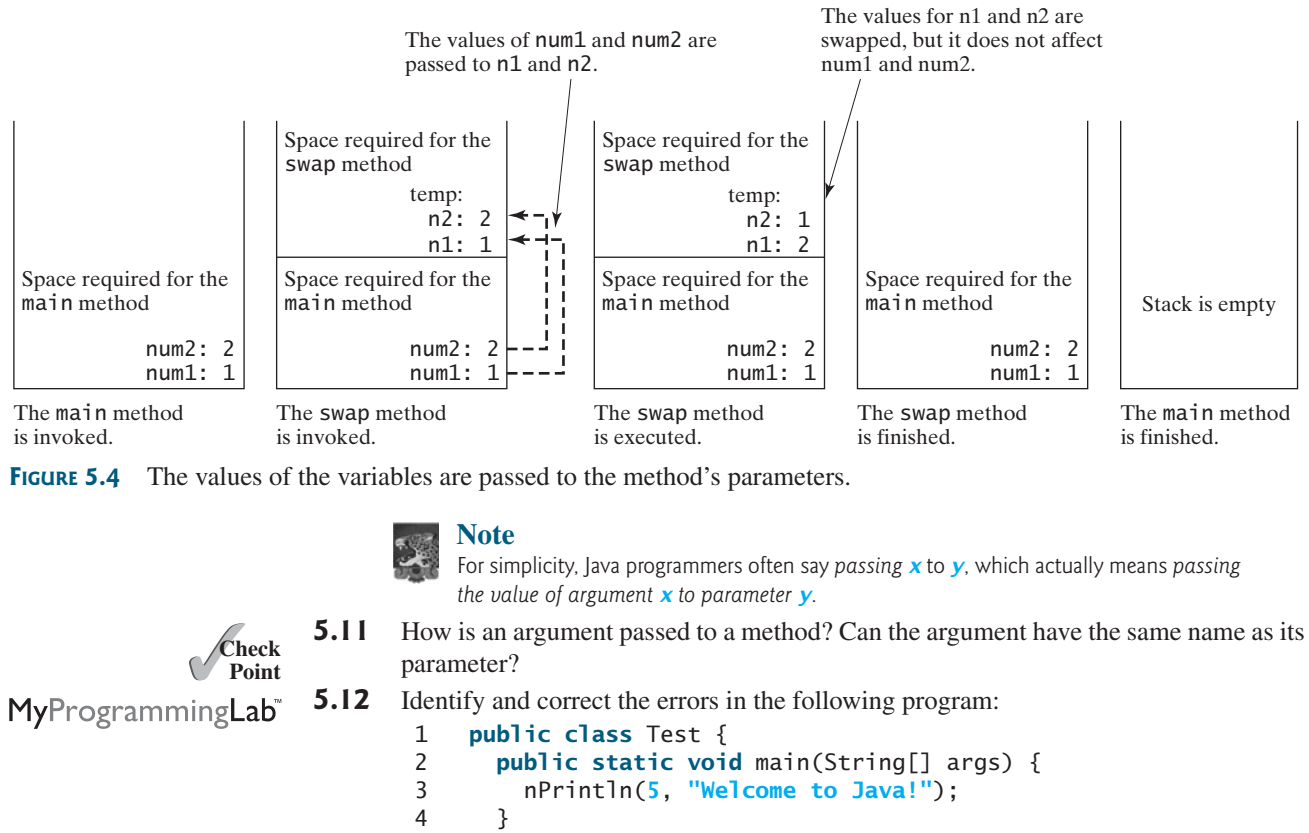

```
5
6 public static void nPrintln(String message, int n) {
7 int n = 1;
8 for (int i = 0; i < n; i++)9 System.out.println(message);
10 }
11 }
```
**5.13** What is pass-by-value? Show the result of the following programs.

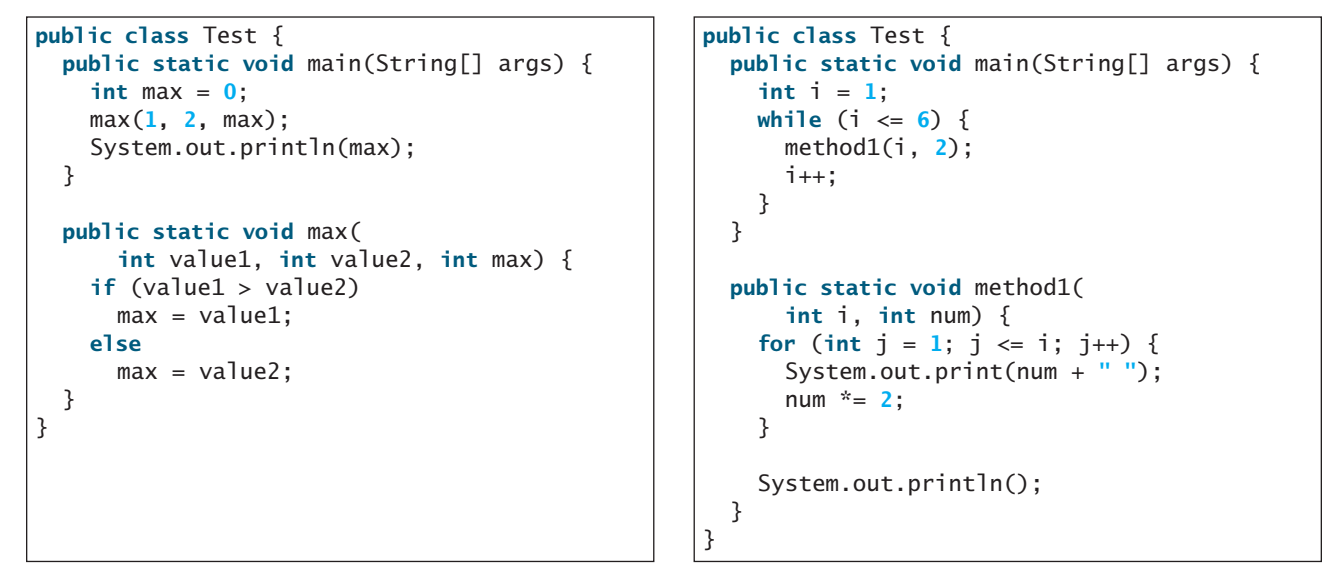

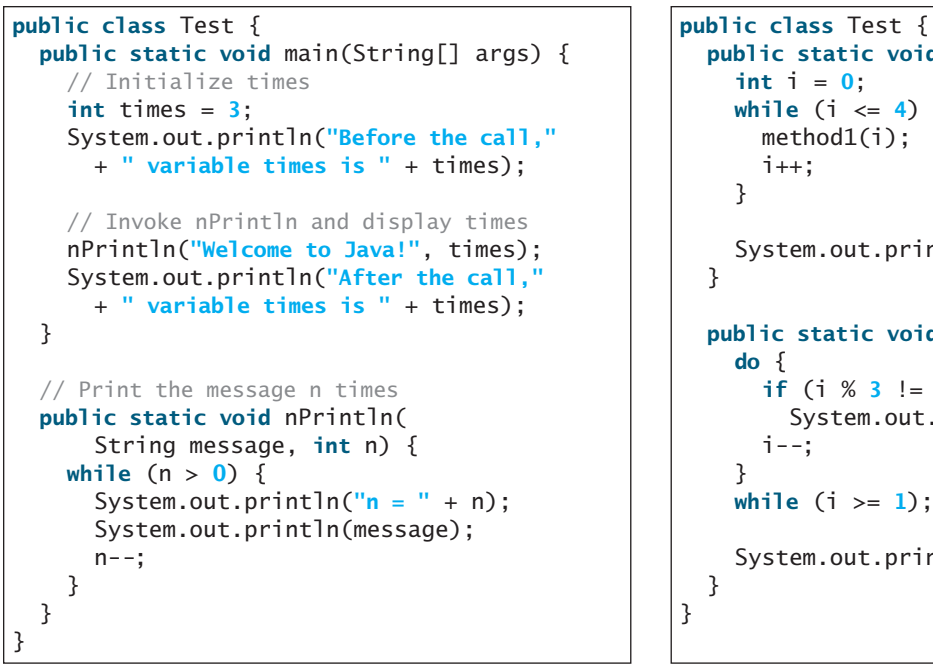

(c)

```
public static void main(String[] args) {
  int i = 0;
  while (i \le 4) {
    method1(i);
    i++;
  System.out.println("i is " + i);
public static void method1(int i) {
  do {
    if (i % 3 != 0)
      System.out.print(i + " ");
    i--;
  while (i >= 1);
  System.out.println();
```

```
(d)
```
**5.14** For (a) in the preceding question, show the contents of the activation records in the call stack just before the method **max** is invoked, just as **max** is entered, just before **max** is returned, and right after **max** is returned.

# [5.6 Modularizing Code](#page-18-1)

*Modularizing makes the code easy to maintain and debug and enables the code to be reused.* 

Methods can be used to reduce redundant code and enable code reuse. Methods can also be used to modularize code and improve the quality of the program.

Listing 4.9 gives a program that prompts the user to enter two integers and displays their greatest common divisor. You can rewrite the program using a method, as shown in Listing 5.6.

# **LISTING 5.6** GreatestCommonDivisorMethod.java

```
1 import java.util.Scanner;
2
3 public class GreatestCommonDivisorMethod {
4 /** Main method */
5 public static void main(String[] args) {
6 // Create a Scanner
7 Scanner input = new Scanner(System.in);
8
9 // Prompt the user to enter two integers
10 System.out.print("Enter first integer: ");
11 int n1 = input.nextInt();
12 System.out.print("Enter second integer: ");
13 int n2 = input.nextInt();
14
```
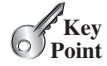

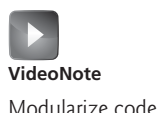

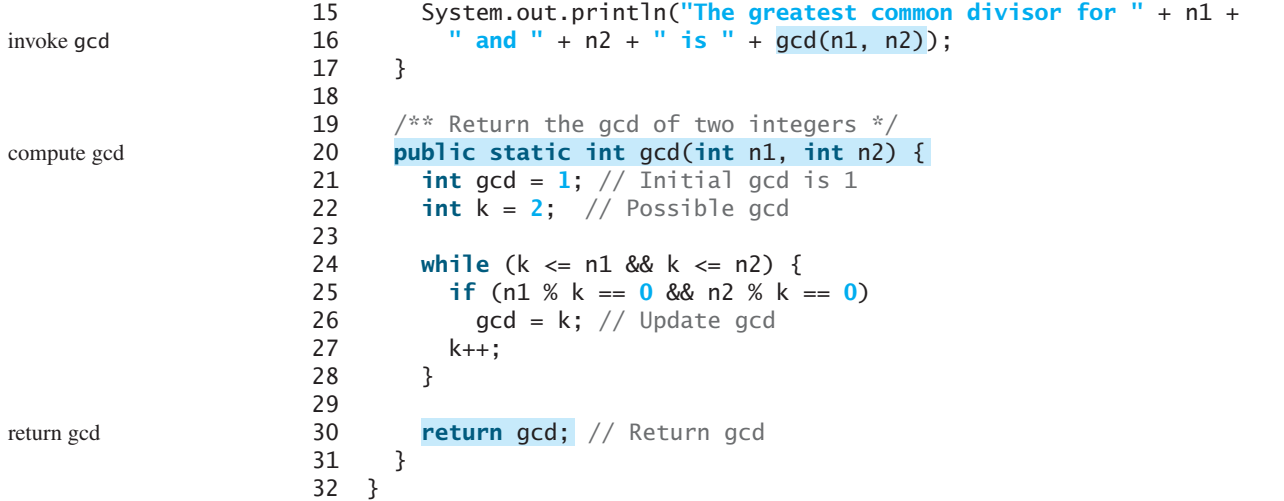

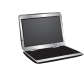

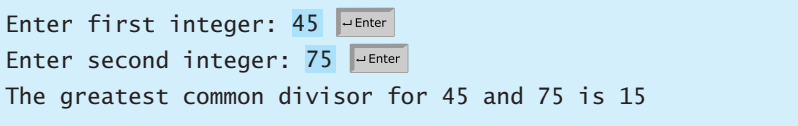

By encapsulating the code for obtaining the gcd in a method, this program has several advantages:

- 1. It isolates the problem for computing the gcd from the rest of the code in the main method. Thus, the logic becomes clear and the program is easier to read.
- 2. The errors on computing the gcd are confined in the **gcd** method, which narrows the scope of debugging.
- 3. The **gcd** method now can be reused by other programs.

Listing 5.7 applies the concept of code modularization to improve Listing 4.14, PrimeNumber.java.

# **LISTING 5.7** PrimeNumberMethod.java

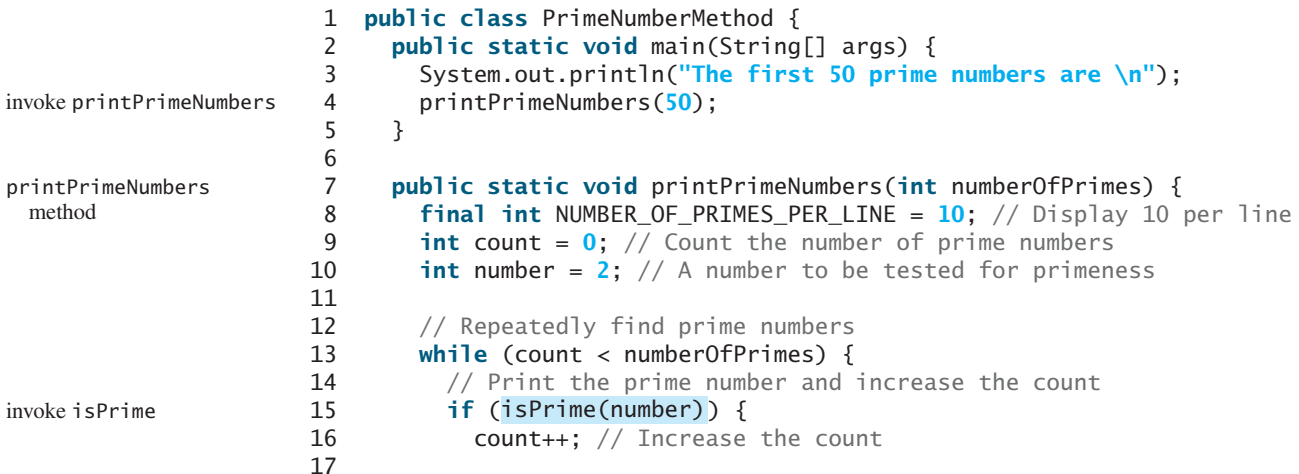

```
18 if (count % NUMBER_OF_PRIMES_PER_LINE == 0) {
19 // Print the number and advance to the new line
20 System.out.printf("%-5s\n", number);
21 }
22 else
23 System.out.printf("%-5s", number);
24 }
25
26 // Check whether the next number is prime
27 number++;
28 }
29 }
30
31 /** Check whether number is prime */
32
33 for (int divisor = 2; divisor \le= number / 2; divisor++) {
34 if (number % divisor == 0) { // If true, number is not prime
35 return false; // Number is not a prime
36 }
37 }
38
39 return true; // Number is prime
40 }
41 }
     public static boolean isPrime(int number) {
                                                               isPrime method
```
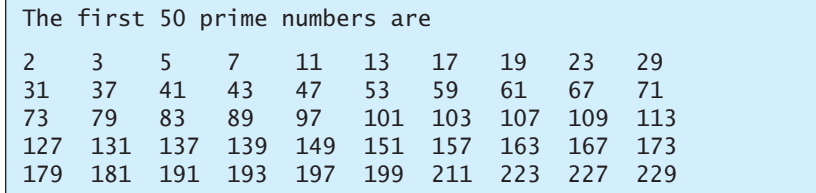

We divided a large problem into two subproblems: determining whether a number is a prime and printing the prime numbers. As a result, the new program is easier to read and easier to debug. Moreover, the methods **printPrimeNumbers** and **isPrime** can be reused by other programs.

# [5.7 Case Study: Converting Decimals to Hexadecimals](#page-18-1)

*This section presents a program that converts a decimal number to a hexadecimal number.*

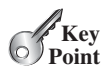

Hexadecimals are often used in computer systems programming (see Appendix F for an introduction to number systems). To convert a decimal number *d* to a hexadecimal number is to find the hexadecimal digits  $h_n$ ,  $h_{n-1}$ ,  $h_{n-2}$ ,  $\dots$ ,  $h_2$ ,  $h_1$ , and  $h_0$  such that

$$
d = h_n \times 16^n + h_{n-1} \times 16^{n-1} + h_{n-2} \times 16^{n-2} + \dots
$$
  
+ 
$$
h_2 \times 16^2 + h_1 \times 16^1 + h_0 \times 16^0
$$

These hexadecimal digits can be found by successively dividing *d* by 16 until the quotient is 0. The remainders are  $h_0, h_1, h_2, \ldots, h_{n-2}, h_{n-1}$ , and  $h_n$ . The hexadecimal digits include the decimal digits 0, 1, 2, 3, 4, 5, 6, 7, 8, and 9, plus A, which is the decimal value 10; B, which is the decimal value 11; C, which is 12; D, which is 13; E, which is 14; and F, which is 15.

For example, the decimal number **123** is **7B** in hexadecimal. The conversion is done as follows. Divide **123** by **16**. The remainder is **11** (**B** in hexadecimal) and the quotient is **7**. Continue to divide **7** by **16**. The remainder is **7** and the quotient is **0**. Therefore **7B** is the hexadecimal number for **123**.

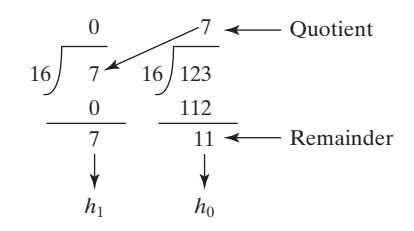

Listing 5.8 gives a program that prompts the user to enter a decimal number and converts it into a hex number as a string.

# **LISTING 5.8** Decimal2HexConversion.java

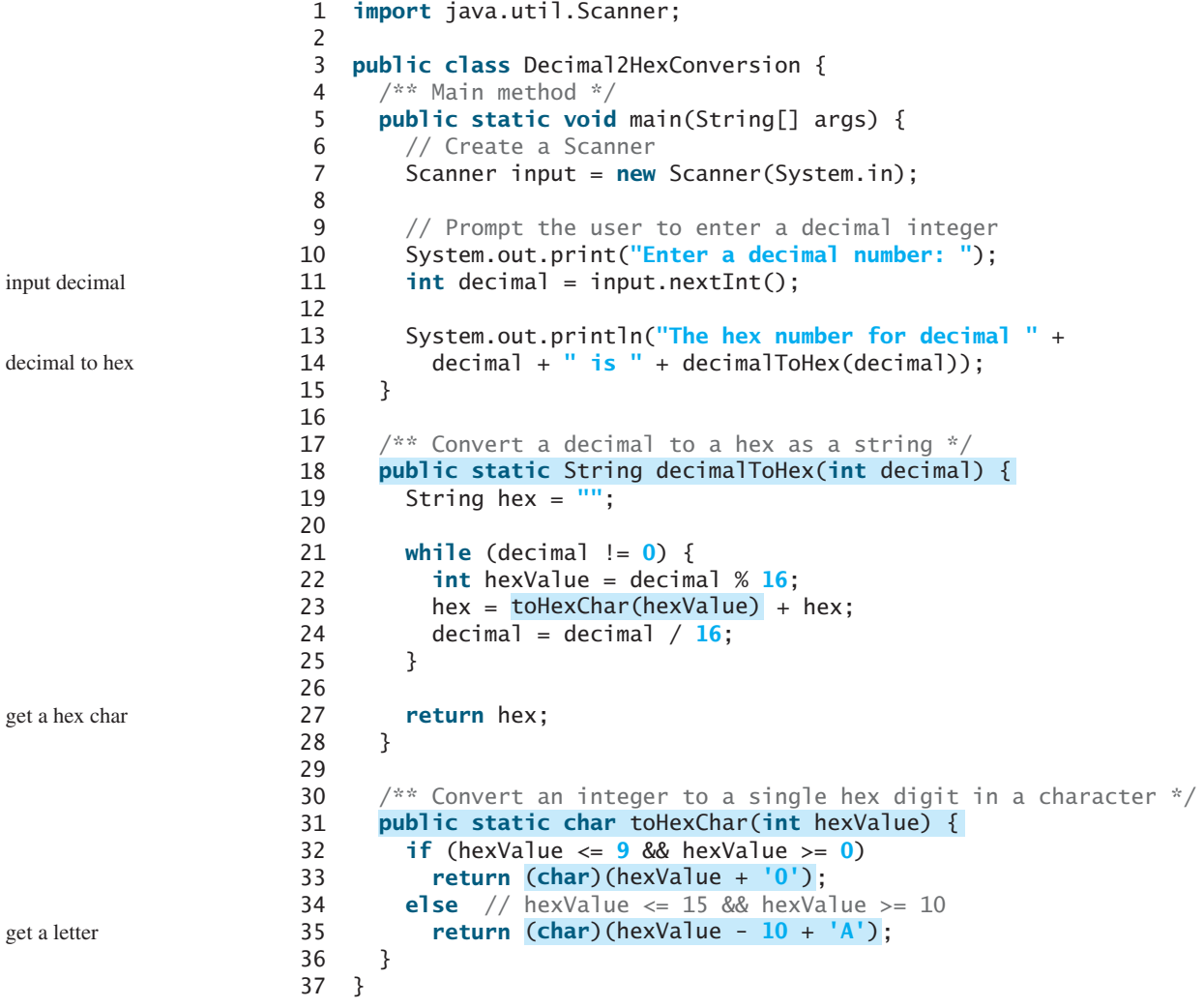

Enter a decimal number: 1234 The hex number for decimal 1234 is 4D2

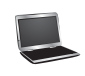

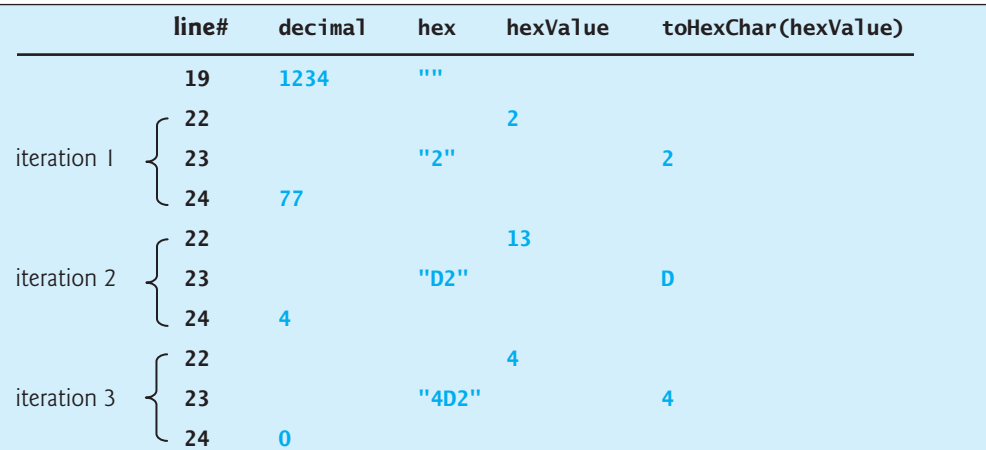

The program uses the **decimalToHex** method (lines 18–28) to convert a decimal integer to a hex number as a string. The method gets the remainder of the division of the decimal integer by **16** (line 22). The remainder is converted into a character by invoking the **toHexChar** method (line 23). The character is then appended to the hex string (line 23). The hex string is initially empty (line 19). Divide the decimal number by **16** to remove a hex digit from the number (line 24). The **decimalToHex** method repeatedly performs these operations in a loop until quotient becomes **0** (lines 21–25).

The **toHexChar** method (lines 31–36) converts a **hexValue** between **0** and **15** into a hex character. If **hexValue** is between **0** and **9**, it is converted to **(char)(hexValue + '0')** (line 33). Recall that when adding a character with an integer, the character's Unicode is used in the evaluation. For example, if **hexValue** is **5**, **(char)(hexValue + '0')** returns **5**. Similarly, if **hexValue** is between **10** and **15**, it is converted to **(char)(hexValue - 10 + 'A')** (line 35). For instance, if **hexValue** is **11**, **(char)(hexValue - 10 + 'A')** returns **B**.

- **5.15** What is the return value from invoking **toHexChar(5)**? What is the return value from invoking **toHexChar(15)**?
- **5.16** What is the return value from invoking **decimalToHex(245)**? What is the return value from invoking **decimalToHex(3245)**?

# [5.8 Overloading Methods](#page-18-1)

*Overloading methods enables you to define the methods with the same name as long as their signatures are different.*

The **max** method that was used earlier works only with the **int** data type. But what if you need to determine which of two floating-point numbers has the maximum value? The solution is to create another method with the same name but different parameters, as shown in the following code:

```
public static double max(double num1, double num2) {
  if (num1 > num2)
    return num1;
  else
    return num2;
}
```
**Theck**<br>Point **Check** MyProgrammingLab®

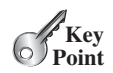

method overloading

If you call **max** with **int** parameters, the **max** method that expects **int** parameters will be invoked; if you call **max** with **double** parameters, the **max** method that expects **double** parameters will be invoked. This is referred to as *method overloading*; that is, two methods have the same name but different parameter lists within one class. The Java compiler determines which method to use based on the method signature.

Listing 5.9 is a program that creates three methods. The first finds the maximum integer, the second finds the maximum double, and the third finds the maximum among three double values. All three methods are named **max**.

# **LISTING 5.9** TestMethodOverloading.java

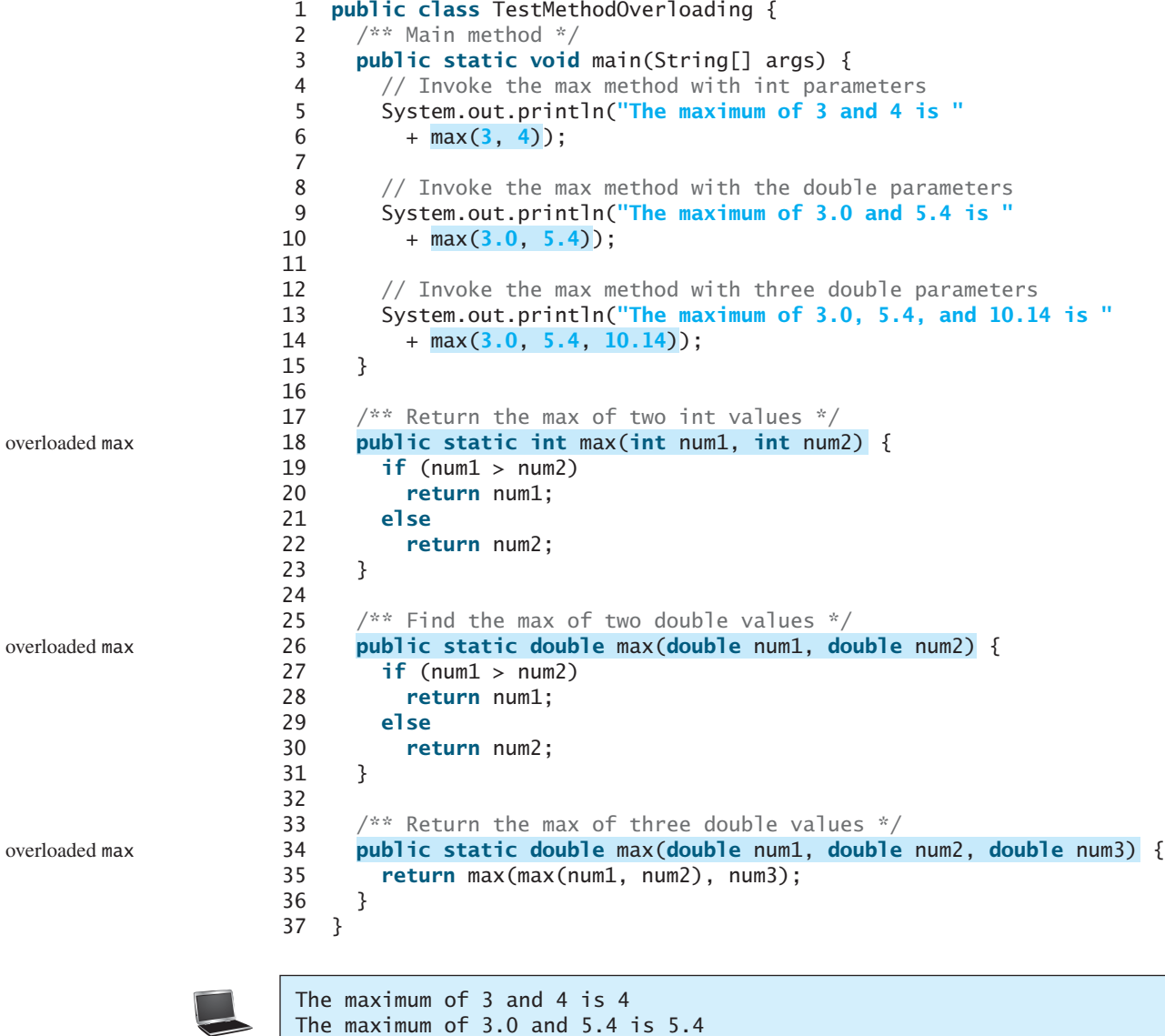

The maximum of 3.0, 5.4, and 10.14 is 10.14

When calling  $max(3, 4)$  (line 6), the **max** method for finding the maximum of two integers is invoked. When calling **max(3.0, 5.4)** (line 10), the **max** method for finding the maximum of two doubles is invoked. When calling **max(3.0, 5.4, 10.14)** (line 14), the **max** method for finding the maximum of three double values is invoked.

Can you invoke the **max** method with an **int** value and a **double** value, such as **max(2, 2.5)**? If so, which of the **max** methods is invoked? The answer to the first question is yes. The answer to the second question is that the **max** method for finding the maximum of two **double** values is invoked. The argument value **2** is automatically converted into a **double** value and passed to this method.

You may be wondering why the method **max(double, double)** is not invoked for the call **max(3, 4)**. Both **max(double, double)** and **max(int, int)** are possible matches for **max(3, 4)**. The Java compiler finds the most specific method for a method invocation. Since the method **max(int, int)** is more specific than **max(double, double)**, **max(int, int)** is used to invoke **max(3, 4)**.

**Tip**

Overloading methods can make programs clearer and more readable. Methods that perform the same function with different types of parameters should be given the same name.

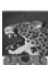

#### **Note**

Overloaded methods must have different parameter lists. You cannot overload methods based on different modifiers or return types.

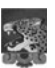

### **Note**

Sometimes there are two or more possible matches for an invocation of a method, but the compiler cannot determine the most specific match. This is referred to as *ambiguous invocation.* Ambiguous invocation causes a compile error. Consider the following code:

```
public class AmbiguousOverloading {
  public static void main(String[] args) {
    System.out.println(max(1, 2));
  }
  public static double {
max(int num1, double num2)
    if (num1 > num2)
      return num1;
    else
      return num2;
  }
  public static double {
max(double num1, int num2)
    if (num1 > num2)
      return num1;
    else
      return num2;
  }
}
```
Both **max(int, double)** and **max(double, int)** are possible candidates to match **max(1, 2)**. Because neither is more specific than the other, the invocation is ambiguous, resulting in a compile error.

**5.17** What is method overloading? Is it permissible to define two methods that have the same name but different parameter types? Is it permissible to define two methods in a class that have identical method names and parameter lists but different return value types or different modifiers?

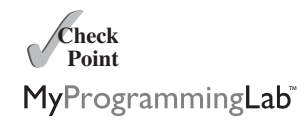

**5.18** What is wrong in the following program?

```
public class Test {
 public static void method(int x) {
  }
```
ambiguous invocation

```
public static int method(int y) {
    return y;
  }
}
```
**5.19** Given two method definitions,

```
public static double m(double x, double y)
```

```
public static double m(int x, double y)
```
tell which of the two methods is invoked for:

a. **double**  $z = m(4, 5)$ ; b. **double** z = m(**4**, **5.4**); c. **double** z = m(**4.5**, **5.4**);

# [5.9 The Scope of Variables](#page-18-0)

*The* scope of a variable *is the part of the program where the variable can be referenced.*

**Key Point**

Section 2.5 introduced the scope of a variable. This section discusses the scope of variables in more details. A variable defined inside a method is referred to as a *local variable.* The scope of a local variable starts from its declaration and continues to the end of the block that contains the variable. A local variable must be declared and assigned a value before it can be used.

A parameter is actually a local variable. The scope of a method parameter covers the entire method. A variable declared in the initial-action part of a **for**-loop header has its scope in the entire loop. However, a variable declared inside a **for**-loop body has its scope limited in the loop body from its declaration to the end of the block that contains the variable, as shown in Figure 5.5.

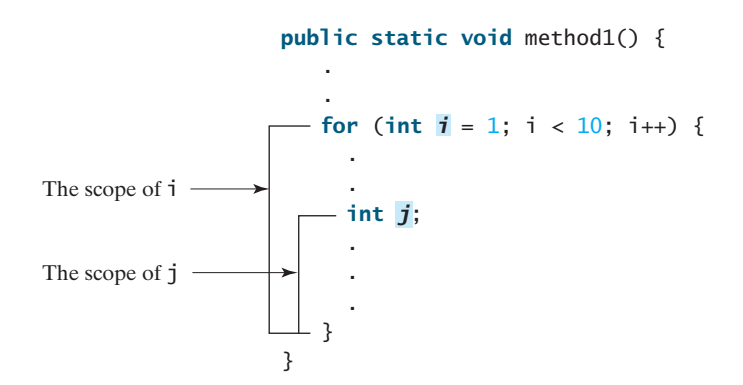

**FIGURE 5.5** A variable declared in the initial action part of a **for**-loop header has its scope in the entire loop.

You can declare a local variable with the same name in different blocks in a method, but you cannot declare a local variable twice in the same block or in nested blocks, as shown in Figure 5.6.

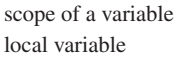

## 5.10 The **Math** Class **197**

```
It is fine to declare i in two
nonnested blocks.
                                                            It is wrong to declare i in two
                                                            nested blocks.
  public static void method1() {
    int x = 1;
    int y = 1;
    for (int i = 1; i < 10; i++) {
       x \leftarrow + = \mathbf{i}:
    }
    for (int i = 1; i < 10; i++) {
      y == i;}
  }
                                                                 public static void method2() {
                                                                   int i = 1;
                                                                   int sum = 0;
                                                                   for (int i = 1; i < 10; i++)sum + = i:
                                                                   }
                                                                 }
```
**FIGURE 5.6** A variable can be declared multiple times in nonnested blocks, but only once in nested blocks.

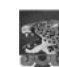

#### **Caution**

Do not declare a variable inside a block and then attempt to use it outside the block. Here is an example of a common mistake:

```
for (int i = 0; i < 10; i++) {
}
```

```
System.out.println(i);
```
The last statement would cause a syntax error, because variable **i** is not defined outside of the **for** loop.

- **5.20** What is a local variable?
- **5.21** What is the scope of a local variable?

# [5.10 The](#page-18-1) **Math** Class

*The* **Math** *class contains the methods needed to perform basic mathematical functions.*

You have already used the **pow(a, b)** method to compute  $a^b$  in Section 2.9.3, Exponent Operations, and the **Math.random()** method in Section 3.8, Generating Random Numbers. This section introduces other useful methods in the **Math** class. They can be categorized as *trigonometric methods*, *exponent methods*, and *service methods.* Service methods include the rounding, min, max, absolute, and random methods. In addition to methods, the **Math** class provides two useful **double** constants, **PI** and **E** (the base of natural logarithms). You can use these constants as **Math.PI** and **Math.E** in any program.

# 5.10.1 Trigonometric Methods

The **Math** class contains the following trigonometric methods:

```
/* Return the trigonometric sine of an angle in radians */public static double sin(double radians)
/** Return the trigonometric cosine of an angle in radians */
public static double cos(double radians)
/* Return the trigonometric tangent of an angle in radians */public static double tan(double radians)
```
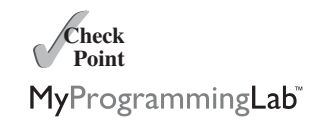

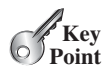

```
/* Convert the angle in degrees to an angle in radians */public static double toRadians(double degree)
/* Convert the angle in radians to an angle in degrees */public static double toDegrees(double radians)
/* Return the angle in radians for the inverse of sin */public static double asin(double a)
/* Return the angle in radians for the inverse of cos */public static double acos(double a)
/* Return the angle in radians for the inverse of tan */public static double atan(double a)
```
The parameter for **sin**, **cos**, and **tan** is an angle in radians. The return value for **asin**, **acos**, and **atan** is a degree in radians in the range between  $-\pi/2$  and  $\pi/2$ . One degree is equal to  $\pi/180$ in radians, 90 degrees is equal to  $\pi/2$  in radians, and 30 degrees is equal to  $\pi/6$  in radians. For example,

```
Math.toDegrees(Math.PI / 2) returns 90.0
Math.toRadians(30) returns 0.5236 (same as π/6)
Math.sin(0) returns 0.0
Math.sin(Math.toRadians(270)) returns -1.0
Math.sin(Math.PI / 6) returns 0.5
Math.sin(Math.PI / 2) returns 1.0
Math.cos(0) returns 1.0
Math.cos(Math.PI / 6) returns 0.866
Math.cos(Math.PI / 2) returns 0
Math.asin(0.5) returns 0.523598333 (same as π/6)
```
# 5.10.2 Exponent Methods

There are five methods related to exponents in the **Math** class:

Math.pow(**3.5, 2.5**) returns **22.91765**

```
/* Return e raised to the power of x (e^x) */
public static double exp(double x)
/** Return the natural logarithm of x (ln(x) = log_e(x)) */
public static double log(double x)
\frac{x}{x} Return the base 10 logarithm of x (log<sub>10</sub>(x)) */
public static double log10(double x)
/** Return a raised to the power of b (a^{b}) */
public static double pow(double a, double b)
/** Return the square root of x \sqrt{x} for x >= 0 */
public static double sqrt(double x)
For example,
Math.exp(1) returns 2.71828
Math.log(Math.E) returns 1.0
Math.log10(10) returns 1.0
Math.pow(2, 3) returns 8.0
Math.pow(3, 2) returns 9.0
```

```
Math.sqrt(4) returns 2.0
Math.sqrt(10.5) returns 3.24
```
# 5.10.3 The Rounding Methods

The **Math** class contains five rounding methods:

```
/** x is rounded up to its nearest integer. This integer is 
    * returned as a double value. */
  public static double ceil(double x)
  /* x is rounded down to its nearest integer. This integer is
    * returned as a double value. */
  public static double floor(double x)
  /* x is rounded to its nearest integer. If x is equally close
    * to two integers, the even one is returned as a double. */
  public static double rint(double x)
  \frac{x}{x} Return (int)Math.floor(x + 0.5). */
  public static int round(float x)
  /* Return (long)Math.floor(x + 0.5). */
  public static long round(double x)
For example,
```
Math.ceil(**2.1**) returns **3.0** Math.ceil(**2.0**) returns **2.0** Math.ceil(**-2.0**) returns **-2.0** Math.ceil(**-2.1**) returns **-2.0** Math.floor(**2.1**) returns **2.0** Math.floor(**2.0**) returns **2.0** Math.floor(-**2.0**) returns **-2.0** Math.floor(-**2.1**) returns **-3.0** Math.rint(**2.1**) returns **2.0** Math.rint(-**2.0**) returns **-2.0** Math.rint(-**2.1**) returns **-2.0** Math.rint(**2.5**) returns **2.0** Math.rint(**3.5**) returns **4.0** Math.rint(-**2.5**) returns **-2.0** Math.round(**2.6f**) returns **3** // Returns int Math.round(**2.0**) returns **2** // Returns long Math.round(-**2.0f**) returns **-2** // Returns int Math.round(-**2.6**) returns **-3** // Returns long Math.round(-**2.4**) returns **-2** // Returns long

## 5.10.4 The **min**, **max**, and **abs** Methods

The **min** and **max** methods are overloaded to return the minimum and maximum numbers of two numbers (**int**, **long**, **float**, or **double**). For example, **max(3.4, 5.0)** returns **5.0**, and **min(3, 2)** returns **2**.

The **abs** method is overloaded to return the absolute value of the number (**int**, **long**, **float**, or **double**). For example,

Math.max(**2**, **3**) returns **3** Math.max(**2.5**, **3**) returns **3.0** Math.min(**2.5**, **3.6**) returns **2.5**

```
Math.abs(-2) returns 2
Math.abs(-2.1) returns 2.1
```
# 5.10.5 The **random** Method

You have used the **random()** method to generate a random **double** value greater than or equal to  $0.0$  and less than  $1.0$  ( $0 \le Math$ . **nandom**()  $\le 1.0$ ). This method is very useful. You can use it to write a simple expression to generate random numbers in any range. For example,

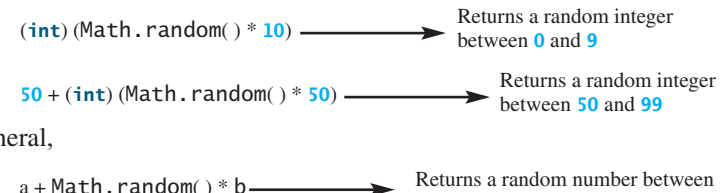

In general,

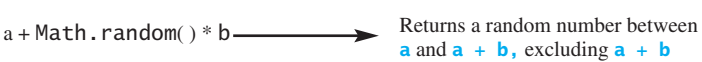

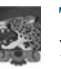

#### **Tip**

You can view the complete documentation for the **Math** class online at download .oracle.com/javase/7/docs/api, as shown in Figure 5.7.

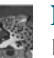

#### **Note**

Not all classes need a **main** method. The **Math** class and the **JOptionPane** class do not have **main** methods. These classes contain methods for other classes to use.

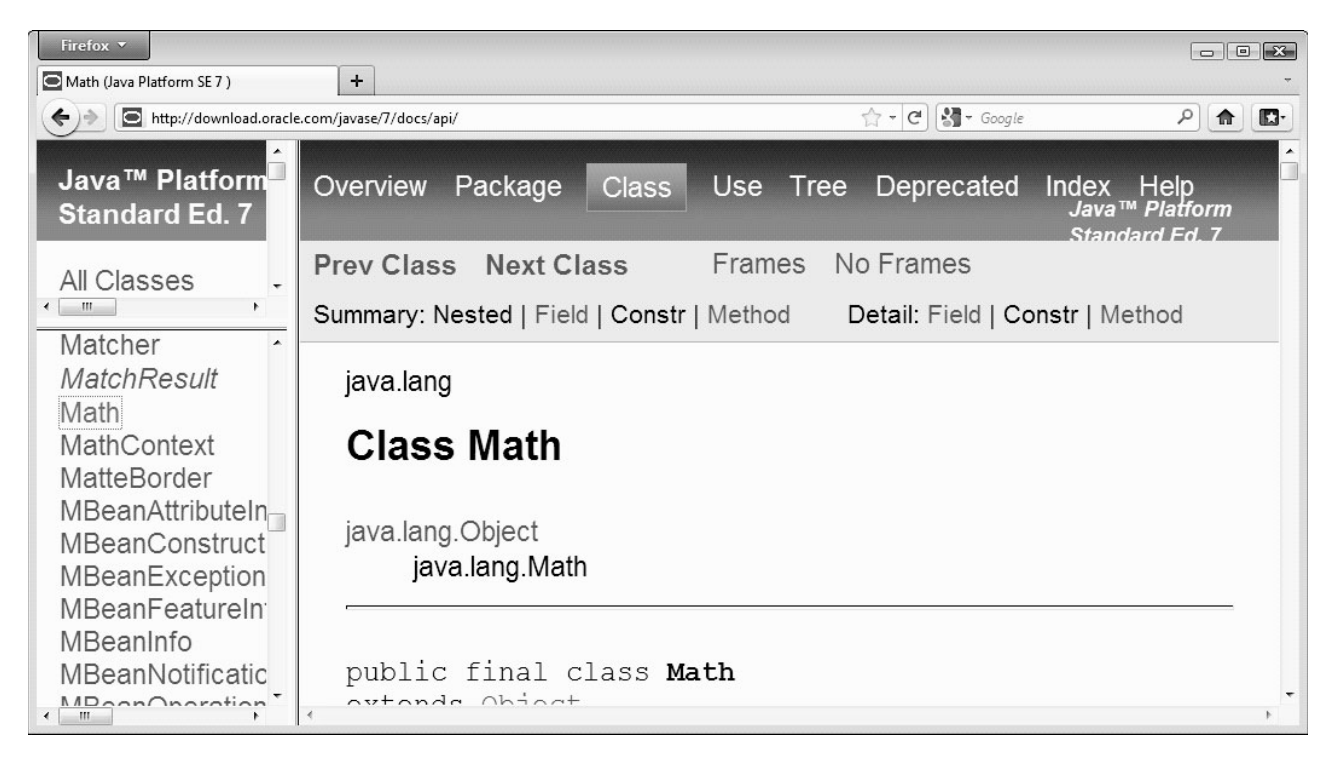

**FIGURE 5.7** You can view the documentation for the Java API online.

## 5.11 Case Study: Generating Random Characters **201**

- **5.22** True or false? The argument for trigonometric methods is an angle in radians.
- **5.23** Write an expression that obtains a random integer between **34** and **55**. Write an expression that obtains a random integer between **0** and **999**. Write an expression that obtains a random number between **5.5** and **55.5**. Write an expression that obtains a random lowercase letter.

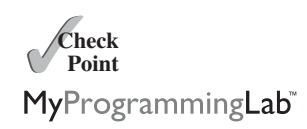

**5.24** Evaluate the following method calls:

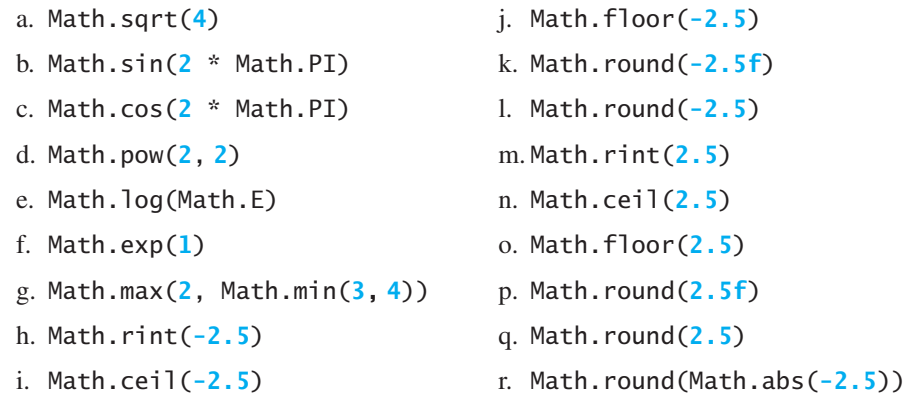

# [5.11 Case Study: Generating Random Characters](#page-19-0)

*A character is coded using an integer. Generating a random character is to generate an integer.*

**Key Point**

Computer programs process numerical data and characters. You have seen many examples that involve numerical data. It is also important to understand characters and how to process them. This section presents an example of generating random characters.

As introduced in Section 2.17, every character has a unique Unicode between **0** and **FFFF** in hexadecimal (**65535** in decimal). To generate a random character is to generate a random integer between **0** and **65535** using the following expression (note that since **0 <= Math.random() < 1.0**, you have to add **1** to **65535**):

(**int**)(Math.random() \* (**65535** + **1**))

Now let's consider how to generate a random lowercase letter. The Unicodes for lowercase letters are consecutive integers starting from the Unicode for **a**, then that for **b**, **c**, . . . , and **z**. The Unicode for **a** is

(**int**)**'a'**

Thus, a random integer between **(int)'a'** and **(int)'z'** is

(**int**)((**int**)**'a'** + Math.random() \* ((**int**)**'z'** - (**int**)**'a'** + **1**))

As discussed in Section 2.17.3, all numeric operators can be applied to the **char** operands. The **char** operand is cast into a number if the other operand is a number or a character. Therefore, the preceding expression can be simplified as follows:

 $\mathbf{a}' + \text{Math.random}() * (\mathbf{z}' - \mathbf{a}' + \mathbf{1})$ 

and a random lowercase letter is

(**char**)(**'a'** + Math.random() \* (**'z'** - **'a'** + **1**))

Hence, a random character between any two characters **ch1** and **ch2** with **ch1 < ch2** can be generated as follows:

(**char**)(ch1 + Math.random() \* (ch2 – ch1 + **1**))

This is a simple but useful discovery. Listing 5.10 creates a class named **RandomCharacter** with five overloaded methods to get a certain type of character randomly. You can use these methods in your future projects.

## **LISTING 5.10** RandomCharacter.java

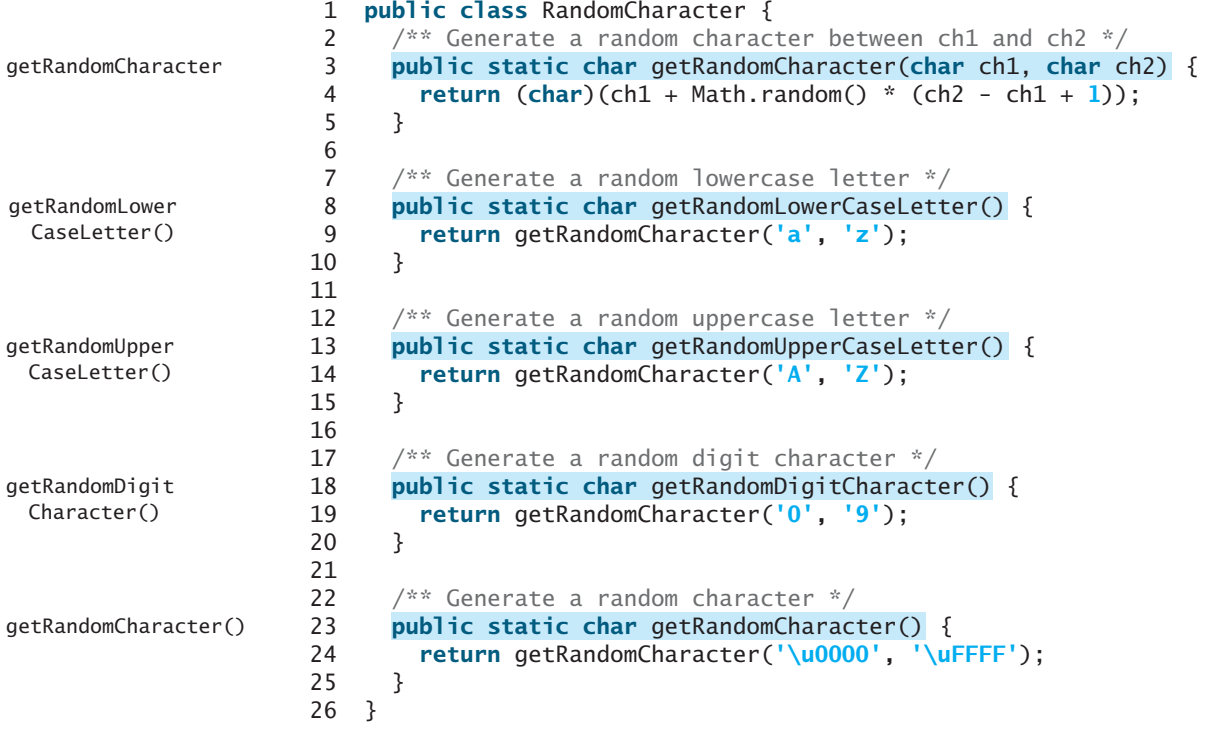

Listing 5.11 gives a test program that displays 175 random lowercase letters.

# **LISTING 5.11** TestRandomCharacter.java

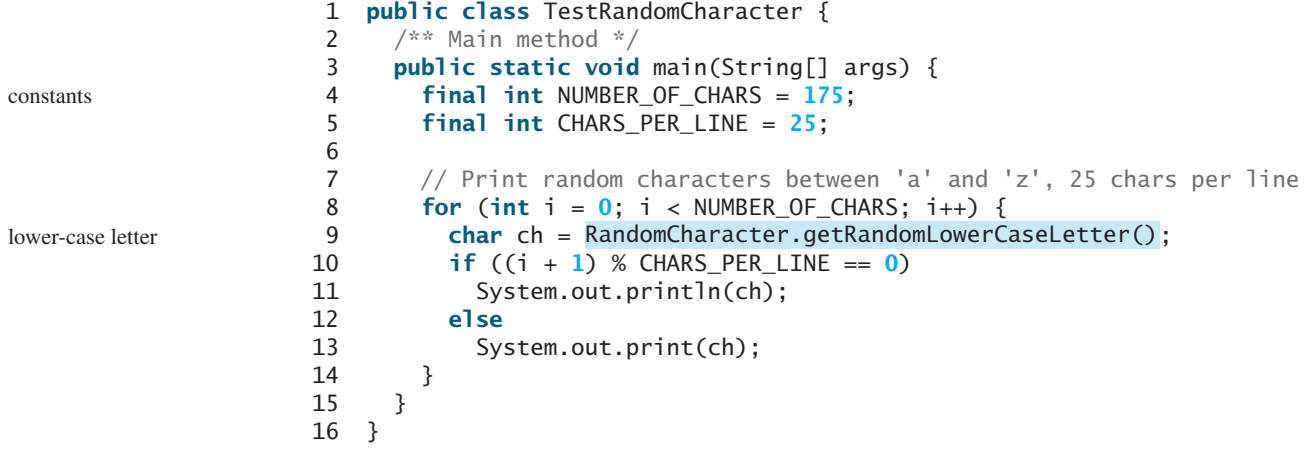

gmjsohezfkgtazqgmswfclrao pnrunulnwmaztlfjedmpchcif lalqdgivxkxpbzulrmqmbhikr lbnrjlsopfxahssqhwuuljvbe xbhdotzhpehbqmuwsfktwsoli cbuwkzgxpmtzihgatdslvbwbz bfesoklwbhnooygiigzdxuqni

Line 9 invokes **getRandomLowerCaseLetter()** defined in the **RandomCharacter** class. Note that **getRandomLowerCaseLetter()** does not have any parameters, but you still have to use the parentheses when defining and invoking the method.

parentheses required

# [5.12 Method Abstraction and Stepwise Refinement](#page-19-0)

*The key to developing software is to apply the concept of abstraction.* 

You will learn many levels of abstraction from this book. *Method abstraction* is achieved by separating the use of a method from its implementation. The client can use a method without knowing how it is implemented. The details of the implementation are encapsulated in the method and hidden from the client who invokes the method. This is also known as *information hiding* or *encapsulation.* If you decide to change the implementation, the client program will not be affected, provided that you do not change the method signature. The implementation of the method is hidden from the client in a "black box," as shown in Figure 5.8.

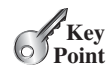

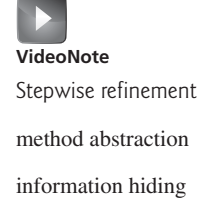

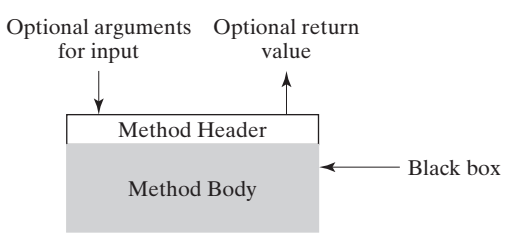

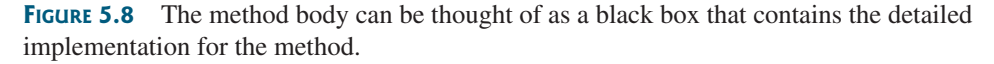

You have already used the **System.out.print** method to display a string and the **max** method to find the maximum number. You know how to write the code to invoke these methods in your program, but as a user of these methods, you are not required to know how they are implemented.

The concept of method abstraction can be applied to the process of developing programs. When writing a large program, you can use the *divide-and-conquer* strategy, also known as *stepwise refinement*, to decompose it into subproblems. The subproblems can be further decomposed into smaller, more manageable problems.

Suppose you write a program that displays the calendar for a given month of the year. The program prompts the user to enter the year and the month, then displays the entire calendar for the month, as shown in the following sample run.

stepwise refinement divide and conquer

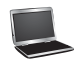

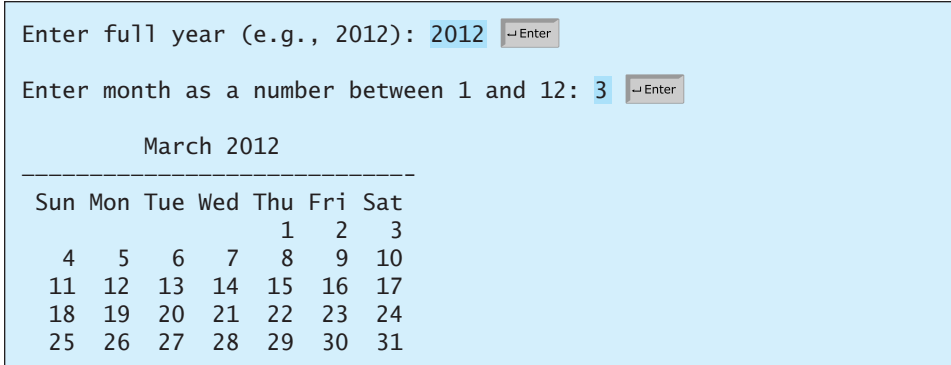

Let us use this example to demonstrate the divide-and-conquer approach.

## 5.12.1 Top-Down Design

How would you get started on such a program? Would you immediately start coding? Beginning programmers often start by trying to work out the solution to every detail. Although details are important in the final program, concern for detail in the early stages may block the problem-solving process. To make problem solving flow as smoothly as possible, this example begins by using method abstraction to isolate details from design and only later implements the details.

For this example, the problem is first broken into two subproblems: get input from the user, and print the calendar for the month. At this stage, you should be concerned with what the subproblems will achieve, not with how to get input and print the calendar for the month. You can draw a structure chart to help visualize the decomposition of the problem (see Figure 5.9a).

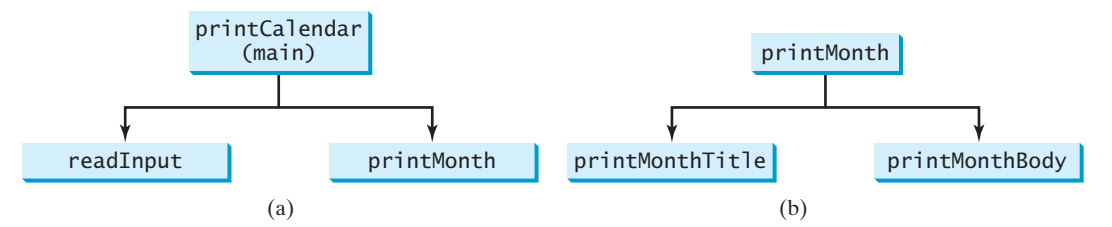

**FIGURE 5.9** The structure chart shows that the **printCalendar** problem is divided into two subproblems, **readInput** and **printMonth** in (a), and that **printMonth** is divided into two smaller subproblems, **printMonthTitle** and **printMonthBody** in (b).

You can use **Scanner** to read input for the year and the month. The problem of printing the calendar for a given month can be broken into two subproblems: print the month title, and print the month body, as shown in Figure 5.9b. The month title consists of three lines: month and year, a dashed line, and the names of the seven days of the week. You need to get the month name (e.g., January) from the numeric month (e.g., 1). This is accomplished in **getMonthName** (see Figure 5.10a).

In order to print the month body, you need to know which day of the week is the first day of the month (**getStartDay**) and how many days the month has (**getNumberOfDaysInMonth**),

#### 5.12 Method Abstraction and Stepwise Refinement **205**

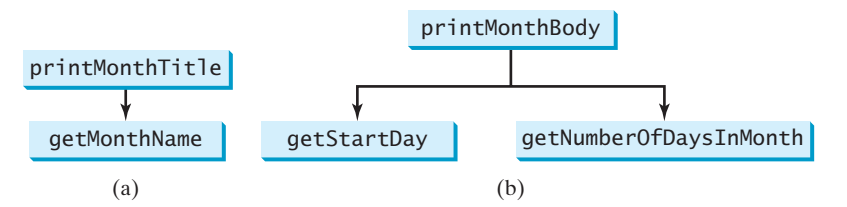

**FIGURE 5.10** (a) To **printMonthTitle**, you need **getMonthName**. (b) The **printMonthBody** problem is refined into several smaller problems.

as shown in Figure 5.10b. For example, December 2013 has 31 days, and December 1, 2013, is a Sunday.

How would you get the start day for the first date in a month? There are several ways to do so. For now, we'll use an alternative approach. Assume you know that the start day for January 1, 1800, was a Wednesday (**START\_DAY\_FOR\_JAN\_1\_1800 = 3**). You could compute the total number of days (**totalNumberOfDays**) between January 1, 1800, and the first date of the calendar month. The start day for the calendar month is **(totalNumberOfDays + startDay1800) % 7**, since every week has seven days. Thus, the **getStartDay** problem can be further refined as **getTotalNumberOfDays**, as shown in Figure 5.11a.

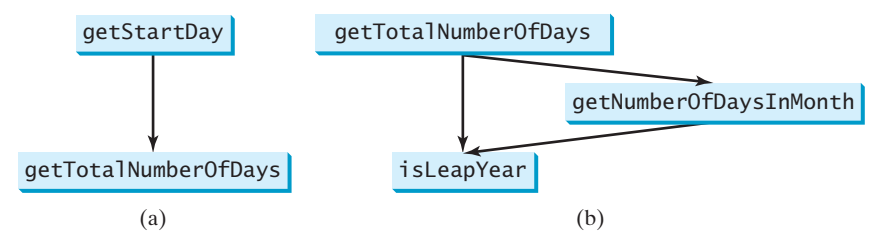

**FIGURE 5.11** (a) To **getStartDay**, you need **getTotalNumberOfDays**. (b) The **getTotalNumberOfDays** problem is refined into two smaller problems.

To get the total number of days, you need to know whether the year is a leap year and the number of days in each month. Thus, **getTotalNumberOfDays** can be further refined into two subproblems: **isLeapYear** and **getNumberOfDaysInMonth**, as shown in Figure 5.11b. The complete structure chart is shown in Figure 5.12.

# 5.12.2 Top-Down and/or Bottom-Up Implementation

Now we turn our attention to implementation. In general, a subproblem corresponds to a method in the implementation, although some are so simple that this is unnecessary. You would need to decide which modules to implement as methods and which to combine in other methods. Decisions of this kind should be based on whether the overall program will be easier to read as a result of your choice. In this example, the subproblem **readInput** can be simply implemented in the **main** method.

You can use either a "top-down" or a "bottom-up" approach. The top-down approach implements one method in the structure chart at a time from the top to the bottom. *Stubs*—a simple but incomplete version of a method—can be used for the methods waiting to be implemented. The use of stubs enables you to quickly build the framework of the program. Implement the **main** method first, then use a stub for the **printMonth** method. For example, top-down approach stub

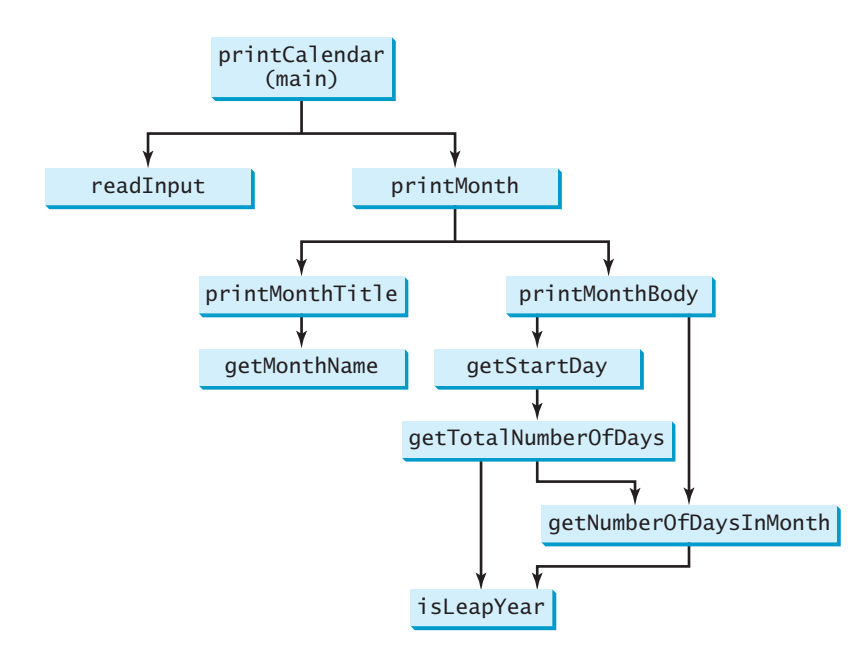

**FIGURE 5.12** The structure chart shows the hierarchical relationship of the subproblems in the program.

let **printMonth** display the year and the month in the stub. Thus, your program may begin like this:

```
public class PrintCalendar {
 /** Main method */
 public static void main(String[] args) {
   Scanner input = new Scanner(System.in);
   // Prompt the user to enter year 
    System.out.print("Enter full year (e.g., 2012): ");
    int year = input.nextInt();
    // Prompt the user to enter month 
    System.out.print("Enter month as a number between 1 and 12: ");
    int month = input.nextInt();
    // Print calendar for the month of the year
 }
  /** A stub for printMonth may look like this */
  {
public static void printMonth(int year, int month)
   System.out.print(month + " " + year);
 }
  /** A stub for printMonthTitle may look like this */
  {
public static void printMonthTitle(int year, int month)
  }
 /** A stub for getMonthBody may look like this */
  {
public static void printMonthBody(int year, int month)
  }
   printMonth(year, month);
```

```
/** A stub for getMonthName may look like this */
  {
public static String getMonthName(int month)
    "January"; // A dummy value
return
 }
  /** A stub for getStartDay may look like this */
  {
public static int getStartDay(int year, int month)
   return 1; // A dummy value
 }
  /** A stub for getTotalNumberOfDays may look like this */
  {
public static int getTotalNumberOfDays(int year, int month)
   return 10000; // A dummy value
 }
  /** A stub for getNumberOfDaysInMonth may look like this */
  {
public static int getNumberOfDaysInMonth(int year, int month)
   return 31; // A dummy value
 }
  /** A stub for isLeapYear may look like this */
  {
public static Boolean isLeapYear(int year)
   return true; // A dummy value
 }
}
```
Compile and test the program, and fix any errors. You can now implement the **printMonth** method. For methods invoked from the **printMonth** method, you can again use stubs.

The bottom-up approach implements one method in the structure chart at a time from the bottom to the top. For each method implemented, write a test program, known as the *driver*, to test it. The top-down and bottom-up approaches are equally good: Both approaches implement methods incrementally, help to isolate programming errors, and make debugging easy. They can be used together.

#### bottom-up approach driver

# 5.12.3 Implementation Details

The **isLeapYear(int year)** method can be implemented using the following code from Section 3.12:

```
return (year % 400 == 0 || (year % 4 == 0 && year % 100 != 0));
```
Use the following facts to implement **getTotalNumberOfDaysInMonth(int year, int month)**:

- January, March, May, July, August, October, and December have 31 days.
- April, June, September, and November have 30 days.
- February has 28 days during a regular year and 29 days during a leap year. A regular year, therefore, has 365 days, a leap year 366 days.

To implement **getTotalNumberOfDays(int year, int month)**, you need to compute the total number of days (**totalNumberOfDays**) between January 1, 1800, and the first day of the calendar month. You could find the total number of days between the year 1800 and the calendar year and then figure out the total number of days prior to the calendar month in the calendar year. The sum of these two totals is **totalNumberOfDays**.

To print a body, first pad some space before the start day and then print the lines for every week.

The complete program is given in Listing 5.12.

## **LISTING 5.12** PrintCalendar.java

```
1 import java.util.Scanner;
                      2
                      3 public class PrintCalendar {
                      4 /** Main method */
                      5 public static void main(String[] args) {
                      6 Scanner input = new Scanner(System.in);
                      7
                      8 // Prompt the user to enter year
                      9 System.out.print("Enter full year (e.g., 2012): ");
                     10 int year = input.nextInt();
                     11
                     12 // Prompt the user to enter month
                     13 System.out.print("Enter month as a number between 1 and 12: ");
                     14 int month = input.nextInt();
                     15
                     16 // Print calendar for the month of the year
                     17
                     18 }
                     19
                     20 \frac{1}{20} /** Print the calendar for a month in a year */
                     21 {
public static void printMonth(int year, int month)
                     22 // Print the headings of the calendar
                     23
                     24
                     25 // Print the body of the calendar
                     26
                     27 }
                     28
                     29 /* Print the month title, e.g., March 2012 */30 {
public static void printMonthTitle(int year, int month)
                     31 System.out.println(" " + getMonthName(month)
                     32 + " " + year);
                     33 System.out.println("—————————————————————————————");
                     34 System.out.println(" Sun Mon Tue Wed Thu Fri Sat");
                     35 }
                     36
                     37 \frac{1}{2} /** Get the English name for the month */
                     38 {
public static String getMonthName(int month)
                     39 String monthName = "";
                     40 switch (month) {
                     41 case 1: monthName = "January"; break;
                     42 case 2: monthName = "February"; break;
                     43 case 3: monthName = "March"; break;
                     44 case 4: monthName = "April"; break;
                     45 case 5: monthName = "May"; break;
                     46 case 6: monthName = "June"; break;
                     47 case 7: monthName = "July"; break;
                     48 case 8: monthName = "August"; break;
                     49 case 9: monthName = "September"; break;
                     50 case 10: monthName = "October"; break;
                     51 case 11: monthName = "November"; break;
                     52 case 12: monthName = "December";
                     53 }
                     54
                     55 return monthName;
                     56 }
                     57
                     58 /** Print month body */
                            printMonthBody(year, month);
                            printMonthTitle(year, month);
                            printMonth(year, month);
printMonth
printMonthTitle
getMonthName
```

```
59 {
public static void printMonthBody(int year, int month) printMonthBody
60 // Get start day of the week for the first date in the month
 61 int startDay = 
getStartDay(year, month);
62
63 // Get number of days in the month
 64 int numberOfDaysInMonth = getNumberOfDaysInMonth(year, month);
65
66 // Pad space before the first day of the month
67 int i = 0;
68 for (i = 0; i < startDay; i++)69 System.out.print(" ");
70
71 for (i = 1; i \leq \text{numberOfDaysInMonth}; i++)72 System.out.printf("%4d", i);
73
74 if ((i + startDay) % 7 == 0)
75 System.out.println();
76 }
77
78 System.out.println();
79 }
80
81 \frac{\sqrt{x}}{x} Get the start day of month/1/year \sqrt{x}/
82
83 final int START_DAY_FOR_JAN_1_1800 = 3;
84 \frac{1}{1} Get total number of days from 1/1/1800 to month/1/year
85 int totalNumberOfDays = getTotalNumberOfDays(year, month);
86
87 // Return the start day for month/1/year
88 return (totalNumberOfDays + START_DAY_FOR_JAN_1_1800) % 7;
89 }
90
91 /** Get the total number of days since January 1, 1800 */
 92 {
public static int getTotalNumberOfDays(int year, int month)
93 int total = 0;
94
95 // Get the total days from 1800 to 1/1/year
96 for (int i = 1800; i < year; i++)
97 if (isLeapYear(i))
98 total = total + 366;
99 else
100 total = total + 365;
101
102 // Add days from Jan to the month prior to the calendar month
103 for (int i = 1; i < month; i+1)
104 total = total + getNumberOfDaysInMonth(year, i);
105
106 return total;
107 }
108
109 /** Get the number of days in a month */
110 {
public static int getNumberOfDaysInMonth(int year, int month)
111 if (month == 1 || month == 3 || month == 5 || month == 7 ||
112 month == 8 || month == 10 || month == 12)
113 return 31;
114
115 if (month == 4 || month == 6 || month == 9 || month == 11)
116 return 30;
117
118 if (month == 2) return isLeapYear(year) ? 29 : 28;
      public static int getStartDay(int year, int month) {
                                                                    getStartDay
                                                                    getTotalNumberOfDays
                                                                    getNumberOfDaysInMonth
```

```
119
                   120 return 0; // If month is incorrect
                   121 }
                   122
                   123 /** Determine if it is a leap year */
124 {
isLeapYear public static boolean isLeapYear(int year)
                   125 return year % 400 == 0 || (year % 4 == 0 && year % 100 != 0);
                   126 }
                   127 }
```
The program does not validate user input. For instance, if the user enters either a month not in the range between **1** and **12** or a year before **1800**, the program displays an erroneous calendar. To avoid this error, add an **if** statement to check the input before printing the calendar.

This program prints calendars for a month but could easily be modified to print calendars for a whole year. Although it can print months only after January **1800**, it could be modified to print months before **1800**.

### 5.12.4 Benefits of Stepwise Refinement

Stepwise refinement breaks a large problem into smaller manageable subproblems. Each subproblem can be implemented using a method. This approach makes the program easier to write, reuse, debug, test, modify, and maintain.

#### Simpler Program

The print calendar program is long. Rather than writing a long sequence of statements in one method, stepwise refinement breaks it into smaller methods. This simplifies the program and makes the whole program easier to read and understand.

#### Reusing Methods

Stepwise refinement promotes code reuse within a program. The **isLeapYear** method is defined once and invoked from the **getTotalNumberOfDays** and **getNumberOfDayInMonth** methods. This reduces redundant code.

#### Easier Developing, Debugging, and Testing

Since each subproblem is solved in a method, a method can be developed, debugged, and tested individually. This isolates the errors and makes developing, debugging, and testing easier.

When implementing a large program, use the top-down and/or bottom-up approach. Do not write the entire program at once. Using these approaches seems to take more development time (because you repeatedly compile and run the program), but it actually saves time and makes debugging easier.

#### Better Facilitating Teamwork

When a large problem is divided into subprograms, subproblems can be assigned to different programmers. This makes it easier for programmers to work in teams.

# **KEY TERMS**

actual parameter 179 ambiguous invocation 195 argument 179 divide and conquer 203 formal parameter (i.e., parameter) 179 information hiding 203 method 178 method abstraction 203

method overloading 194 method signature 179 modifier 179 parameter 179 pass-by-value 186 scope of a variable 196 stepwise refinement 203 stub 205

incremental development and testing

# **CHAPTER SUMMARY**

- **1.** Making programs modular and reusable is one of the central goals in software engineering. Java provides many powerful constructs that help to achieve this goal. *Methods* are one such construct.
- **2.** The method header specifies the *modifiers*, *return value type*, *method name*, and *parameters* of the method. The **static** modifier is used for all the methods in this chapter.
- **3.** A method may return a value. The **returnValueType** is the data type of the value the method returns. If the method does not return a value, the **returnValueType** is the keyword **void**.
- **4.** The *parameter list* refers to the type, order, and number of a method's parameters. The method name and the parameter list together constitute the *method signature.* Parameters are optional; that is, a method doesn't need to contain any parameters.
- **5.** A return statement can also be used in a **void** method for terminating the method and returning to the method's caller. This is useful occasionally for circumventing the normal flow of control in a method.
- **6.** The arguments that are passed to a method should have the same number, type, and order as the parameters in the method signature.
- **7.** When a program calls a method, program control is transferred to the called method. A called method returns control to the caller when its return statement is executed or when its method-ending closing brace is reached.
- **8.** A value-returning method can also be invoked as a statement in Java. In this case, the caller simply ignores the return value.
- **9.** A method can be overloaded. This means that two methods can have the same name, as long as their method parameter lists differ.
- **10.** A variable declared in a method is called a local variable. The *scope of a local variable* starts from its declaration and continues to the end of the block that contains the variable. A local variable must be declared and initialized before it is used.
- **11.** *Method abstraction* is achieved by separating the use of a method from its implementation. The client can use a method without knowing how it is implemented. The details of the implementation are encapsulated in the method and hidden from the client who invokes the method. This is known as *information hiding* or *encapsulation.*
- **12.** Method abstraction modularizes programs in a neat, hierarchical manner. Programs written as collections of concise methods are easier to write, debug, maintain, and modify than would otherwise be the case. This writing style also promotes method reusability.
- **13.** When implementing a large program, use the top-down and/or bottom-up coding approach. Do not write the entire program at once. This approach may seem to take more time for coding (because you are repeatedly compiling and running the program), but it actually saves time and makes debugging easier.

# **TEST QUESTIONS**

Do the test questions for this chapter online at <www.cs.armstrong.edu/liang/intro9e/test.html>.

## MyProgrammingLab

# **PROGRAMMING EXERCISES**

#### **Sections 5.2–5.9**

**5.1** (*Math: pentagonal numbers*) A pentagonal number is defined as *n*(3*n*–1)/2 for *(Math: pentagonal numbers)* A pentagonal number is defined as  $n(3n-1)/2$  for  $n = 1, 2, \ldots$ , and so on. Therefore, the first few numbers are 1, 5, 12, 22, . . .. Write a method with the following header that returns a pentagonal number:

**public static int** getPentagonalNumber(**int** n)

Write a test program that uses this method to display the first 100 pentagonal numbers with 10 numbers on each line.

**\*5.2** (*Sum the digits in an integer*) Write a method that computes the sum of the digits in an integer. Use the following method header:

```
public static int sumDigits(long n)
```
public static int sumbigits(iong ii)<br>For example, **sumDigits(234)** returns **9** (2 + 3 + 4). (*Hint*: Use the % operator to extract digits, and the **/** operator to remove the extracted digit. For instance, to extract 4 from 234, use 234  $\%$  10 (= 4). To remove 4 from 234, use 234 / 10  $(= 23)$ . Use a loop to repeatedly extract and remove the digit until all the digits are extracted. Write a test program that prompts the user to enter an integer and displays the sum of all its digits.

**\*\*5.3** (*Palindrome integer*) Write the methods with the following headers

// Return the reversal of an integer, i.e., reverse(456) returns 654 **public static int** reverse(**int** number)

// Return true if number is a palindrome **public static boolean** isPalindrome(**int** number)

Use the **reverse** method to implement **isPalindrome**. A number is a palindrome if its reversal is the same as itself. Write a test program that prompts the user to enter an integer and reports whether the integer is a palindrome.

**\*5.4** (*Display an integer reversed* ) Write a method with the following header to display an integer in reverse order:

**public static void** reverse(**int** number)

For example, **reverse(3456)** displays **6543**. Write a test program that prompts the user to enter an integer and displays its reversal.

**\*5.5** (*Sort three numbers*) Write a method with the following header to display three numbers in increasing order:

**public static void** displaySortedNumbers( **double** num1, **double** num2, **double** num3)

Write a test program that prompts the user to enter three numbers and invokes the method to display them in increasing order.

- **\*5.6** (*Display patterns*) Write a method to display a pattern as follows:
	- 1 2 1 3 2 1 ... n n-1 ... 3 2 1

Reverse an integer **VideoNote**

The method header is

**public static void** displayPattern(**int** n)

**\*5.7** (*Financial application: compute the future investment value*) Write a method that computes future investment value at a given interest rate for a specified number of years. The future investment is determined using the formula in Programming Exercise 2.21.

Use the following method header:

```
public static double futureInvestmentValue(
  double investmentAmount, double monthlyInterestRate, int years)
```
For example, **futureInvestmentValue(10000, 0.05/12, 5)** returns **12833.59**.

Write a test program that prompts the user to enter the investment amount (e.g., 1000) and the interest rate (e.g., 9%) and prints a table that displays future value for the years from 1 to 30, as shown below:

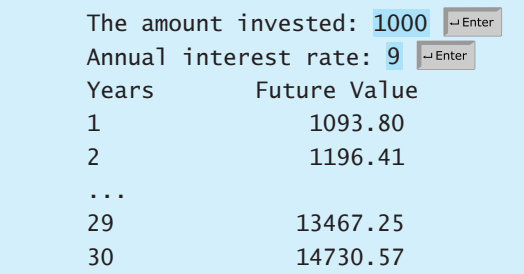

**5.8** (*Conversions between Celsius and Fahrenheit*) Write a class that contains the following two methods:

```
/** Convert from Celsius to Fahrenheit */
public static double celsiusToFahrenheit(double celsius)
```
/\*\* Convert from Fahrenheit to Celsius \*/ **public static double** fahrenheitToCelsius(**double** fahrenheit)

The formula for the conversion is:

fahrenheit =  $(9.0 / 5)$  \* celsius + 32 celsius =  $(5.0 / 9)$  \* (fahrenheit - 32)

Write a test program that invokes these methods to display the following tables:

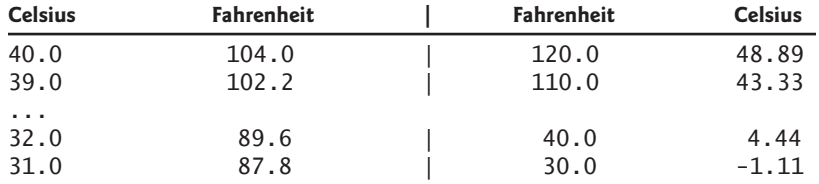

**5.9** (*Conversions between feet and meters*) Write a class that contains the following two methods:

```
/** Convert from feet to meters */
public static double footToMeter(double foot)
```
/\*\* Convert from meters to feet \*/ **public static double** meterToFoot(**double** meter)

The formula for the conversion is:

meter =  $0.305$  \* foot foot =  $3.279$  \* meter

Write a test program that invokes these methods to display the following tables:

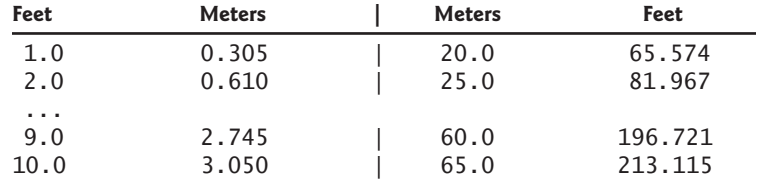

- **5.10** (*Use the* **isPrime** *Method*) Listing 5.7, PrimeNumberMethod.java, provides the **isPrime(int number)** method for testing whether a number is prime. Use this method to find the number of prime numbers less than **10000**.
- **5.11** (*Financial application: compute commissions*) Write a method that computes the commission, using the scheme in Programming Exercise 4.39. The header of the method is as follows:

#### **public static double** computeCommission(**double** salesAmount)

Write a test program that displays the following table:

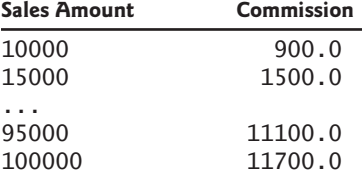

**5.12** (*Display characters*) Write a method that prints characters using the following header:

> **public static void** printChars(**char** ch1, **char** ch2, **int** numberPerLine)

This method prints the characters between **ch1** and **ch2** with the specified numbers per line. Write a test program that prints ten characters per line from **1** to **Z**. Characters are separated by exactly one space.

**\*5.13** (*Sum series*) Write a method to compute the following series:

$$
m(i) = \frac{1}{2} + \frac{2}{3} + \ldots + \frac{i}{i+1}
$$

Write a test program that displays the following table:

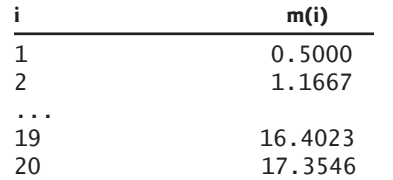

# Programming Exercises **215**

#### **\*5.14** (*Estimate*  $\pi$ )  $\pi$  can be computed using the following series:

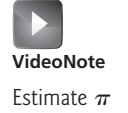

 $m(i) = 4\left(1 - \frac{1}{3}\right)$  $+\frac{1}{5} - \frac{1}{7}$  $+\frac{1}{9} - \frac{1}{11}$ + ... +  $\frac{(-1)^{i+1}}{i}$  $\left(\frac{-1}{2i-1}\right)^{i+1}$ 

Write a method that returns  $m(i)$  for a given **i** and write a test program that displays the following table:

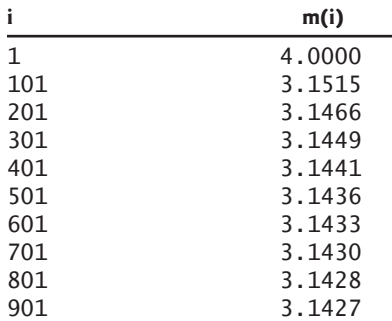

**\*5.15** (*Financial application: print a tax table*) Listing 3.6 gives a program to compute tax. Write a method for computing tax using the following header:

**public static double** computetax(**int** status, **double** taxableIncome)

Use this method to write a program that prints a tax table for taxable income from \$50,000 to \$60,000 with intervals of \$50 for all the following statuses:

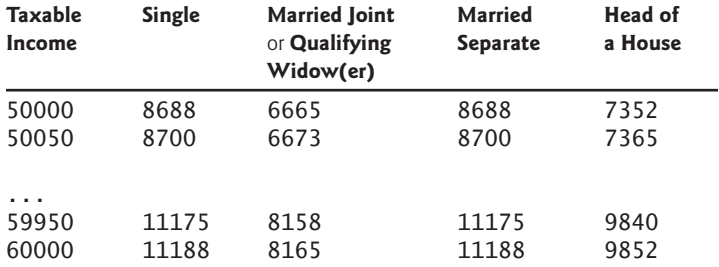

**\*5.16** (*Number of days in a year*) Write a method that returns the number of days in a year using the following header:

**public static int** numberOfDaysInAYear(**int** year)

Write a test program that displays the number of days in year from 2000 to 2020.

#### **Sections 5.10–5.11**

**\*5.17** (*Display matrix of 0s and 1s*) Write a method that displays an *n*-by-*n* matrix using the following header:

**public static void** printMatrix(**int** n)

Each element is 0 or 1, which is generated randomly. Write a test program that prompts the user to enter **n** and displays an *n*-by-*n* matrix. Here is a sample run:

Enter n: 3 0 1 0 0 0 0 1 1 1

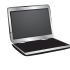

**5.18** (*Use the* **Math.sqrt** *method* ) Write a program that prints the following table using the **sqrt** method in the **Math** class.

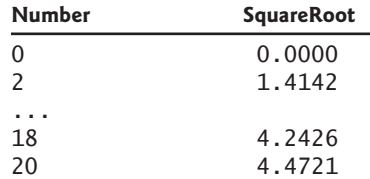

**\*5.19** (*The* **MyTriangle** *class*) Create a class named **MyTriangle** that contains the following two methods:

```
/** Return true if the sum of any two sides is 
* greater than the third side. */
public static boolean isValid(
 double side1, double side2, double side3)
/** Return the area of the triangle. */public static double area(
 double side1, double side2, double side3)
```
Write a test program that reads three sides for a triangle and computes the area if the input is valid. Otherwise, it displays that the input is invalid. The formula for computing the area of a triangle is given in Programming Exercise 2.15.

**5.20** (*Use trigonometric methods*) Print the following table to display the **sin** value and **cos** value of degrees from 0 to 360 with increments of 10 degrees. Round the value to keep four digits after the decimal point.

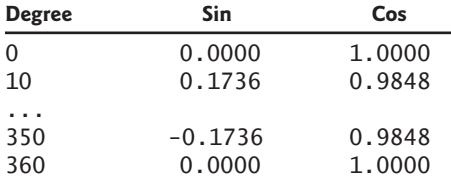

**\*5.21** *(Geometry: great circle distance*) The great circle distance is the distance between two points on the surface of a sphere. Let  $(x1, y1)$  and  $(x2, y2)$  be the geographical latitude and longitude of two points. The great circle distance between the two points can be computed using the following formula:

 $d =$  *radius*  $\times$  arccos(sin( $x_1$ )  $\times$  sin( $x_2$ ) + cos( $x_1$ )  $\times$  cos( $x_2$ )  $\times$  cos( $y_1 - y_2$ ))

Write a program that prompts the user to enter the latitude and longitude of two points on the earth in degrees and displays its great circle distance. The average earth radius is 6,371.01 km. Note that you need to convert the degrees into radians using the **Math.toRadians** method since the Java trigonometric methods use radians. The latitude and longitude degrees in the formula are for North and West. Use negative to indicate South and East degrees. Here is a sample run:

Enter point 1 (latitude and longitude) in degrees: Enter point 2 (latitude and longitude) in degrees: The distance between the two points is 10691.79183231593 km 41.5 87.37 JuEnter  $39.55 - 116.25$ 

\*\*5.22 (*Math: approximate the square root*) There are several techniques for implementing the **sqrt** method in the **Math** class. One such technique is known as the *Babylonian method.* It approximates the square root of a number, **n**, by repeatedly performing a calculation using the following formula:

```
nextGuess = (lastGuess + n / lastGuess) / 2
```
When **nextGuess** and **lastGuess** are almost identical, **nextGuess** is the approximated square root. The initial guess can be any positive value (e.g., **1**). This value will be the starting value for **lastGuess**. If the difference between **nextGuess** and **lastGuess** is less than a very small number, such as **0.0001**, you can claim that **nextGuess** is the approximated square root of **n**. If not, **nextGuess** becomes **lastGuess** and the approximation process continues. Implement the following method that returns the square root of **n**.

```
public static double sqrt(long n)
```
**\*5.23** (*Geometry: display angles*) Write a program that prompts the user to enter three points of a triangle and displays the angles in degrees. Round the value to keep two digits after the decimal point. The formula to compute angles A, B, and C are as follows:

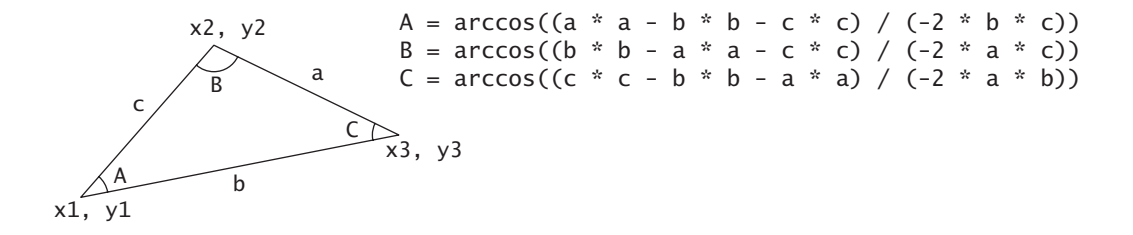

Here is a sample run of the program:

Enter three points: 1 1 6.5 1 6.5 2.5 The three angles are 15.26 90.0 74.74

#### **Sections 5.10–5.12**

- **\*\*5.24** (*Display current date and time*) Listing 2.6, ShowCurrentTime.java, displays the current time. Improve this example to display the current date and time. The calendar example in Listing 5.12, PrintCalendar.java, should give you some ideas on how to find the year, month, and day.
- **\*\*5.25** (*Convert milliseconds to hours, minutes, and seconds*) Write a method that converts milliseconds to hours, minutes, and seconds using the following header:

**public static** String convertMillis(**long** millis)

The method returns a string as **hours:minutes:seconds**. For example, **convertMillis(5500)** returns a string 0:0:5, **convertMillis(100000)** returns a string **0:1:40**, and **convertMillis(555550000)** returns a string **154:19:10**.

#### **Comprehensive**

**\*\*5.26** (*Palindromic prime*) A *palindromic prime* is a prime number and also palindromic. For example, 131 is a prime and also a palindromic prime, as are 313 and 757. Write a program that displays the first 100 palindromic prime numbers. Display 10 numbers per line, separated by exactly one space, as follows:

> 2 3 5 7 11 101 131 151 181 191 313 353 373 383 727 757 787 797 919 929 ...

**\*\*5.27** (*Emirp*) An *emirp* (prime spelled backward) is a nonpalindromic prime number whose reversal is also a prime. For example, 17 is a prime and 71 is a prime, so 17 and 71 are emirps. Write a program that displays the first 100 emirps. Display 10 numbers per line, separated by exactly one space, as follows:

> 13 17 31 37 71 73 79 97 107 113 149 157 167 179 199 311 337 347 359 389 ...

**\*\*5.28** (*Mersenne prime*) A prime number is called a *Mersenne prime* if it can be written *(Mersenne prime)* A prime number is called a *Mersenne prime* if it can be written in the form  $2^p - 1$  for some positive integer *p*. Write a program that finds all in the form  $2^p - 1$  for some positive integer p. Write a program<br>Mersenne primes with  $p \le 31$  and displays the output as follows:

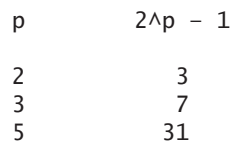

- **\*\*5.29** (*Twin primes*) Twin primes are a pair of prime numbers that differ by 2. For example, 3 and 5 are twin primes, 5 and 7 are twin primes, and 11 and 13 are twin primes. Write a program to find all twin primes less than 1,000. Display the output as follows:
	- (3, 5) (5, 7) ...

...

**\*\*5.30** (*Game: craps*) Craps is a popular dice game played in casinos. Write a program to play a variation of the game, as follows:

> Roll two dice. Each die has six faces representing values 1, 2, . . ., and 6, respectively. Check the sum of the two dice. If the sum is 2, 3, or 12 (called *craps*), you lose; if the sum is 7 or 11 (called *natural*), you win; if the sum is another value (i.e., 4, 5, 6, 8, 9, or 10), a point is established. Continue to roll the dice until either a 7 or the same point value is rolled. If 7 is rolled, you lose. Otherwise, you win.

Your program acts as a single player. Here are some sample runs.

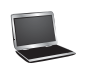

```
You rolled 1 + 2 = 3You lose
```
You rolled  $4 + 4 = 8$ point is 8 You rolled  $6 + 2 = 8$ You win

You rolled  $3 + 2 = 5$ point is 5 You rolled  $2 + 5 = 7$ You lose

**\*\*5.31** (*Financial: credit card number validation*) Credit card numbers follow certain patterns. A credit card number must have between 13 and 16 digits. It must start with:

- 4 for Visa cards
- 5 for Master cards
- 37 for American Express cards
- 6 for Discover cards

In 1954, Hans Luhn of IBM proposed an algorithm for validating credit card numbers. The algorithm is useful to determine whether a card number is entered correctly or whether a credit card is scanned correctly by a scanner. Credit card numbers are generated following this validity check, commonly known as the *Luhn check* or the *Mod 10 check,* which can be described as follows (for illustration, consider the card number 4388576018402626):

1. Double every second digit from right to left. If doubling of a digit results in a two-digit number, add up the two digits to get a single-digit number.

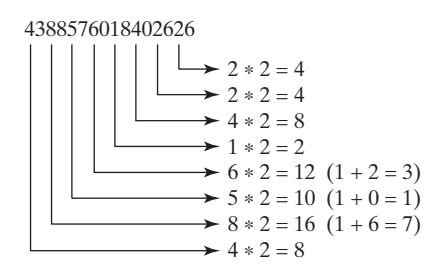

2. Now add all single-digit numbers from Step 1.

 $4 + 4 + 8 + 2 + 3 + 1 + 7 + 8 = 37$ 

3. Add all digits in the odd places from right to left in the card number.<br>  $6 + 6 + 0 + 8 + 0 + 7 + 8 + 3 = 38$ 

$$
5+6+0+8+0+7+8+3=38
$$

4. Sum the results from Step 2 and Step 3.

$$
37 + 38 = 75
$$

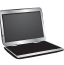

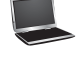
#### **220** Chapter 5 Methods

5. If the result from Step 4 is divisible by 10, the card number is valid; otherwise, it is invalid. For example, the number 4388576018402626 is invalid, but the number 4388576018410707 is valid.

Write a program that prompts the user to enter a credit card number as a **long** integer. Display whether the number is valid or invalid. Design your program to use the following methods:

```
/** Return true if the card number is valid */public static boolean isValid(long number)
/** Get the result from Step 2 */
public static int sumOfDoubleEvenPlace(long number)
/* Return this number if it is a single digit, otherwise,
 * return the sum of the two digits */
public static int getDigit(int number)
/** Return sum of odd-place digits in number */
public static int sumOfOddPlace(long number)
/* Return true if the digit d is a prefix for number */public static boolean prefixMatched(long number, int d)
/** Return the number of digits in d */
public static int getSize(long d)
/** Return the first k number of digits from number. If the 
 * number of digits in number is less than k, return number. */
public static long getPrefix(long number, int k)
```
Here are sample runs of the program:

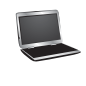

Enter a credit card number as a long integer: 4388576018410707 is valid 4388576018410707

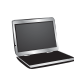

Enter a credit card number as a long integer: 4388576018402626 is invalid 4388576018402626

- **\*\*5.32** (*Game: chance of winning at craps*) Revise Exercise 5.30 to run it 10,000 times and display the number of winning games.
- **\*\*5.33** (*Current date and time*) Invoking **System.currentTimeMillis()** returns the elapsed time in milliseconds since midnight of January 1, 1970. Write a program that displays the date and time. Here is a sample run:

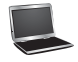

Current date and time is May 16, 2012 10:34:23

- **\*\*5.34** (*Print calendar*) Programming Exercise 3.21 uses Zeller's congruence to calculate the day of the week. Simplify Listing 5.12, PrintCalendar.java, using Zeller's algorithm to get the start day of the month.
	- **5.35** (*Geometry: area of a pentagon*) The area of a pentagon can be computed using the following formula:

$$
Area = \frac{5 \times s^2}{4 \times \tan\left(\frac{\pi}{5}\right)}
$$

Write a program that prompts the user to enter the side of a pentagon and displays the area. Here is a sample run:

Enter the side: 5.5 The area of the pentagon is 52.04444136781625

**\*5.36** (*Geometry: area of a regular polygon*) A regular polygon is an *n*-sided polygon in which all sides are of the same length and all angles have the same degree (i.e., the polygon is both equilateral and equiangular). The formula for computing the area of a regular polygon is

$$
Area = \frac{n \times s^2}{4 \times \tan\left(\frac{\pi}{n}\right)}
$$

Write a method that returns the area of a regular polygon using the following header:

**public static double** area(**int** n, **double** side)

Write a main method that prompts the user to enter the number of sides and the side of a regular polygon and displays its area. Here is a sample run:

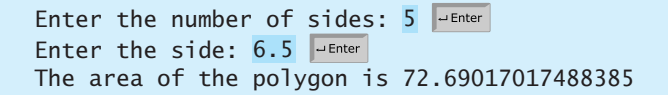

**5.37** (*Format an integer*) Write a method with the following header to format the integer with the specified width.

```
public static String format(int number, int width)
```
The method returns a string for the number with one or more prefix **0**s. The size of the string is the width. For example, **format(34, 4)** returns **0034** and **format(34, 5)** returns **00034**. If the number is longer than the width, the method returns the string representation for the number. For example, **format(34, 1)** returns **34**.

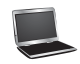

### **222** Chapter 5 Methods

Write a test program that prompts the user to enter a number and its width and displays a string returned by invoking **format(number, width)**.

- **\*5.38** (*Generate random characters*) Use the methods in **RandomCharacter** in Listing 5.10 to print 100 uppercase letters and then 100 single digits, printing ten per line.
- **5.39** (*Geometry: point position*) Programming Exercise 3.32 shows how to test whether a point is on the left side of a directed line, on the right, or on the same line. Write the methods with the following headers:

 $/*$  Return true if point  $(x2, y2)$  is on the left side of the \* directed line from  $(x0, y0)$  to  $(x1, y1)$  \*/ **public static boolean** leftOfTheLine(**double** x0, **double** y0, **double** x1, **double** y1, **double** x2, **double** y2)  $/**$  Return true if point  $(x2, y2)$  is on the same \* line from  $(x0, y0)$  to  $(x1, y1)$  \*/ **public static boolean** onTheSameLine(**double** x0, **double** y0, **double** x1, **double** y1, **double** x2, **double** y2)  $/**$  Return true if point  $(x2, y2)$  is on the \* line segment from  $(x0, y0)$  to  $(x1, y1)$  \*/ **public static boolean** onTheLineSegment(**double** x0, **double** y0, **double** x1, **double** y1, **double** x2, **double** y2)

Write a program that prompts the user to enter the three points for **p0**, **p1**, and **p2** and displays whether  $p^2$  is on the left of the line from  $p^0$  to  $p^1$ , right, the same line, or on the line segment. Here are some sample runs:

Enter three points for  $p0$ ,  $p1$ , and  $p2: 1 1 2 2 1.5 1.5$ (1.5, 1.5) is on the line segment from (1.0, 1.0) to (2.0, 2.0)

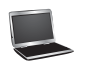

Enter three points for  $p0$ ,  $p1$ , and  $p2: 1 1 2 2 3 3$ (3.0, 3.0) is on the same line from (1.0, 1.0) to (2.0, 2.0)

Enter three points for  $p0$ ,  $p1$ , and  $p2: 1 1 2 2 1 1.5$ (1.0, 1.5) is on the left side of the line from (1.0, 1.0) to (2.0, 2.0)

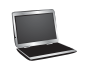

Enter three points for  $p0$ ,  $p1$ , and  $p2: 1 1 2 2 1 -1$ (1.0, -1.0) is on the right side of the line from (1.0, 1.0) to (2.0, 2.0)

## CHAPTER

# 6

# [SINGLE-DIMENSIONAL](#page-19-0) **ARRAYS**

## Objectives

- To describe why arrays are necessary in programming  $(\S6.1)$ .
- To declare array reference variables and create arrays (§§6.2.1–6.2.2).
- To obtain array size using **arrayRefVar. length** and know default values in an array (§6.2.3).
- To access array elements using indexed variables (§6.2.4).
- To declare, create, and initialize an array using an array initializer  $(\S6.2.5)$ .
- To program common array operations (displaying arrays, summing all elements, finding the minimum and maximum elements, random shuffling, and shifting elements) (§6.2.6).
- To simplify programming using the for-each loops  $(\S6.2.7)$ .
- To apply arrays in application development (**LottoNumbers**, **DeckOfCards**) (§§6.3–6.4).
- To copy contents from one array to another  $(\S 6.5)$ .
- To develop and invoke methods with array arguments and return values (§§6.6–6.8).
- To define a method with a variable-length argument list (§6.9).
- **T** To search elements using the linear  $(\S 6.10.1)$  or binary  $(\S 6.10.2)$  search algorithm.
- To sort an array using the selection sort approach  $(\S 6.11.1)$ .
- To sort an array using the insertion sort approach (§6.11.2).
- To use the methods in the **java.util.Arrays** class (§6.12).

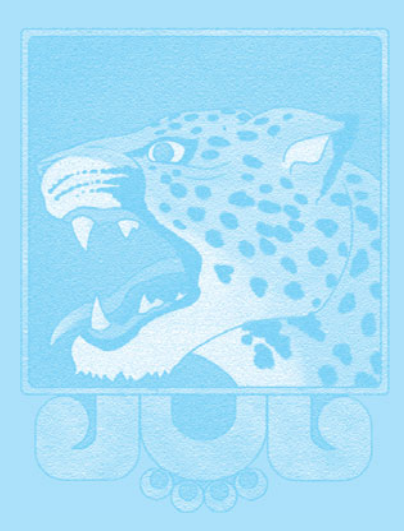

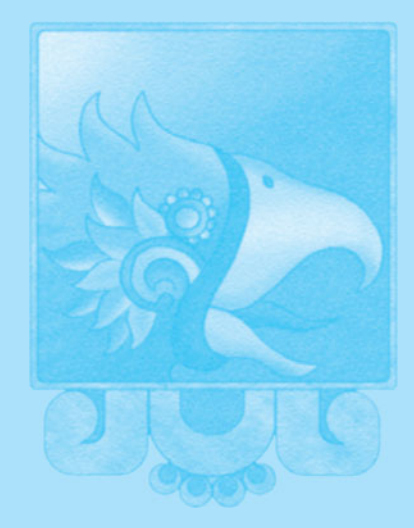

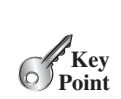

problem why array?

what is array?

## [6.1 Introduction](#page-19-1)

#### *A single array variable can reference a large collection of data.*

Often you will have to store a large number of values during the execution of a program. Suppose, for instance, that you need to read 100 numbers, compute their average, and find out how many numbers are above the average. Your program first reads the numbers and computes their average, then compares each number with the average to determine whether it is above the average. In order to accomplish this task, the numbers must all be stored in variables. You have to declare 100 variables and repeatedly write almost identical code 100 times. Writing a program this way would be impractical. So, how do you solve this problem?

An efficient, organized approach is needed. Java and most other high-level languages provide a data structure, the *array*, which stores a fixed-size sequential collection of elements of the same type. In the present case, you can store all 100 numbers into an array and access them through a single array variable. The solution may look like this:

```
1 public class AnalyzeNumbers {
                              2 public static void main(String[] args) {<br>3 final int NUMBER_OF_ELEMENTS = 100;
                                       3 final int NUMBER_OF_ELEMENTS = 100;
                              4
                              5 double sum = 0;
                              6
                              7 java.util.Scanner input = new java.util.Scanner(System.in);<br>8 for (int i = 0; i < NUMBER OF ELEMENTS; i++) {
                              8 for (int i = 0; i < NUMBER_OF_ELEMENTS; i++) {<br>9 System.out.print("Enter a new number: "):
                                         9 System.out.print("Enter a new number: ");
                            10
                            11 sum += numbers[i];
                            12 }
                            13
                            14 double average = sum / NUMBER_OF_ELEMENTS; 
                            15
                            16 int count = 0; // The number of elements above average<br>17 for (int i = 0; i < NUMBER OF ELEMENTS; i++)
                            17 for (int i = 0; i < NUMBER_OF_ELEMENTS; i++)<br>18 if (numbers[i] > average)
                            18 if (numbers[i] > average) 
                                            count++;20
                            21 System.out.println("Average is " + average);
                            22 System.out.println("Number of elements above the average "
                                         + count);
                            24 }
                            25 }
                                         numbers[i] = input.nextDouble();
                                       double[] numbers = new double[NUMBER_OF_ELEMENTS];
create array
store number in array
get average
above average?
                                                                                                                 numbers array
                                                                                                                 numbers[0]:
                                                                                                                 numbers[1]:
                                                                                                                 numbers[2]:
                                                                                                                                .
                                                                                                                 numbers[i] .
                                                                                                                                .
                                                                                                                 numbers[97]:
                                                                                                                 numbers[98]:
                                                                                                                 numbers[99]:
```
The program creates an array of **100** elements in line 4, stores numbers into the array in line 10, adds each number to **sum** in line 11, and obtains the average in line 14. It then compares each number in the array with the average to count the number of values above the average (lines 16–19).

This chapter introduces single-dimensional arrays. The next chapter will introduce twodimensional and multidimensional arrays.

## [6.2 Array Basics](#page-19-1)

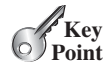

*Once an array is created, its size is fixed. An array reference variable is used to access the elements in an array using an* index*.*

An array is used to store a collection of data, but often we find it more useful to think of an array as a collection of variables of the same type. Instead of declaring individual variables, such as **number0**, **number1**, . . . , and **number99**, you declare one array variable such as **numbers** and use **numbers[0]**, **numbers[1]**, . . . , and **numbers[99]** to represent individual variables.

index

This section introduces how to declare array variables, create arrays, and process arrays using indexed variables.

## 6.2.1 Declaring Array Variables

To use an array in a program, you must declare a variable to reference the array and specify the array's *element type*. Here is the syntax for declaring an array variable:

```
elementType[] arrayRefVar;
```
The **elementType** can be any data type, and all elements in the array will have the same data type. For example, the following code declares a variable **myList** that references an array of double elements.

```
double[] myList;
```
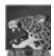

**Note**

You can also use **elementType arrayRefVar[]** to declare an array variable. This style comes from the C language and was adopted in Java to accommodate C programmers. The style **elementType[] arrayRefVar** is preferred.

## 6.2.2 Creating Arrays

Unlike declarations for primitive data type variables, the declaration of an array variable does not allocate any space in memory for the array. It creates only a storage location for the reference to an array. If a variable does not contain a reference to an array, the value of the variable is **null**. You cannot assign elements to an array unless it has already been created. After an array variable is declared, you can create an array by using the **new** operator with the following syntax:

```
arrayRefVar = new elementType[arraySize];
```
This statement does two things: (1) it creates an array using **new elementType[array-**

**Size]**; (2) it assigns the reference of the newly created array to the variable **arrayRefVar**. Declaring an array variable, creating an array, and assigning the reference of the array to the variable can be combined in one statement as:

```
elementType[] arrayRefVar = new elementType[arraySize];
```
or

elementType arrayRefVar[] = **new** elementType[arraySize];

Here is an example of such a statement:

**double**[] myList = **new double**[**10**];

This statement declares an array variable, **myList**, creates an array of ten elements of **double** type, and assigns its reference to **myList**. To assign values to the elements, use the syntax:

arrayRefVar[index] = value;

For example, the following code initializes the array.

myList[**0**] = **5.6**; myList[**1**] = **4.5**; myList[**2**] = **3.3**; myList[**3**] = **13.2**; element type

preferred syntax

null

new operator

myList[**4**] = **4.0**; myList[**5**] = **34.33**; myList[**6**] = **34.0**; myList[**7**] = **45.45**; myList[**8**] = **99.993**; myList[**9**] = **11123**;

This array is illustrated in Figure 6.1.

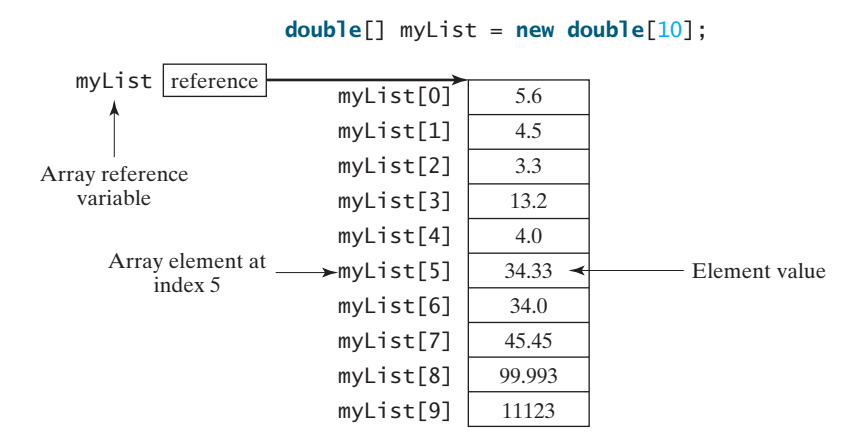

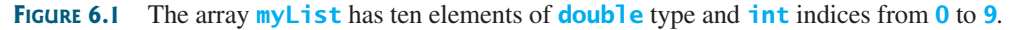

array vs. array variable

array length

default values

0 based

indexed variable

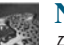

#### **Note**

An array variable that appears to hold an array actually contains a reference to that array. Strictly speaking, an array variable and an array are different, but most of the time the distinction can be ignored. Thus it is all right to say, for simplicity, that **myList** is an array, instead of stating, at greater length, that **myList** is a variable that contains a reference to an array of ten double elements.

## 6.2.3 Array Size and Default Values

When space for an array is allocated, the array size must be given, specifying the number of elements that can be stored in it. The size of an array cannot be changed after the array is created. Size can be obtained using **arrayRefVar.length**. For example, **myList.length** is **10**.

When an array is created, its elements are assigned the default value of **0** for the numeric primitive data types, **\u0000** for **char** types, and **false** for **boolean** types.

## 6.2.4 Array Indexed Variables

The array elements are accessed through the index. Array indices are **0** based; that is, they range from **0** to **arrayRefVar.length-1**. In the example in Figure 6.1, **myList** holds ten **double** values, and the indices are from **0** to **9**.

Each element in the array is represented using the following syntax, known as an *indexed variable*:

```
arrayRefVar[index];
```
For example, **myList[9]** represents the last element in the array **myList**.

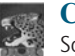

#### **Caution**

Some programming languages use parentheses to reference an array element, as in **myList(9)**, but Java uses brackets, as in **myList[9]**.

After an array is created, an indexed variable can be used in the same way as a regular variable. For example, the following code adds the values in **myList[0]** and **myList[1]** to **myList[2]**.

```
myList[2] = myList[0] + myList[1];The following loop assigns 0 to myList[0], 1 to myList[1], . . . , and 9 to myList[9]:
for (int i = 0; i < myList.length; i++) {
  myList[i] = i;}
```
## 6.2.5 Array Initializers

Java has a shorthand notation, known as the *array initializer*, which combines the declaration, creation, and initialization of an array in one statement using the following syntax: array initializer

elementType[]  $arrayRefVar = \{value0, value1, ..., valuek\};$ 

For example, the statement

**double**[] myList = {**1.9**, **2.9**, **3.4**, **3.5**};

declares, creates, and initializes the array **myList** with four elements, which is equivalent to the following statements:

```
\text{double}[\text{]} myList = new double[4];
myList[0] = 1.9;
myList[1] = 2.9;
myList[2] = 3.4;
myList[3] = 3.5;
```
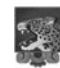

#### **Caution**

The **new** operator is not used in the array-initializer syntax. Using an array initializer, you have to declare, create, and initialize the array all in one statement. Splitting it would cause a syntax error. Thus, the next statement is wrong:

```
double[] myList;
myList = {1.9, 2.9, 3.4, 3.5};
```
## 6.2.6 Processing Arrays

When processing array elements, you will often use a **for** loop—for two reasons:

- All of the elements in an array are of the same type. They are evenly processed in the same fashion repeatedly using a loop.
- Since the size of the array is known, it is natural to use a **for** loop.

Assume the array is created as follows:

```
double[] myList = new double[10];
```
The following are some examples of processing arrays.

1. *Initializing arrays with input values:* The following loop initializes the array **myList** with user input values.

```
java.util.Scanner input = new java.util.Scanner(System.in);
System.out.print("Enter " + myList.length + " values: ");
for (int i = 0; i < myList.length; i++)myList[i] = input.nextDouble();
```
2. *Initializing arrays with random values:* The following loop initializes the array **myList** with random values between **0.0** and **100.0**, but less than **100.0**.

```
for (int i = 0; i < myList.length; i++) {
 myList[i] = Math.random() * 100;
}
```
3. *Displaying arrays:* To print an array, you have to print each element in the array using a loop like the following:

```
for (int i = 0; i < myList.length; i++) {
 System.out.print(myList[i] + " ");
}
```
**Tip**

For an array of the **char<sup>[]</sup>** type, it can be printed using one print statement. For example, the following code displays **Dallas**:

```
char[] city = {'D', 'a', 'l', 'l', 'a', 's'};
System.out.println(city);
```
4. *Summing all elements:* Use a variable named **total** to store the sum. Initially **total** is **0**. Add each element in the array to **total** using a loop like this:

```
double total = 0;for (int i = 0; i < myList.length; i++) {
 total += myList[i];
}
```
5. *Finding the largest element:* Use a variable named **max** to store the largest element. Initially **max** is **myList[0]**. To find the largest element in the array **myList**, compare each element with **max**, and update **max** if the element is greater than **max**.

```
double max = myList[0];
for (int i = 1; i < myList.length; i++) {
 if (myList[i] > max) max = myList[i];
}
```
6. *Finding the smallest index of the largest element:* Often you need to locate the largest element in an array. If an array has more than one largest element, find the smallest index of such an element. Suppose the array **myList** is {**1**, **5**, **3**, **4**, **5**, **5**}. The largest element is **5** and the smallest index for **5** is **1**. Use a variable named **max** to store the largest element and a variable named **indexOfMax** to denote the index of the largest element. Initially **max** is **myList[0]**, and **indexOfMax** is **0**. Compare each element in **myList** with **max**, and update **max** and **indexOfMax** if the element is greater than **max**.

```
double max = myList[0];
int indexOfMax = 0;
for (int i = 1; i < myList.length; i++) {
  if (myList[i] > max) {<br>may = mylist[i]
    max = myList[i];indexOfMax = i;
  }
}
```
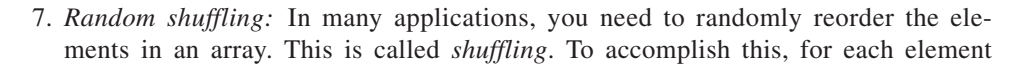

print character array

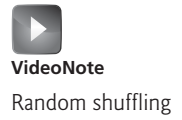

**myList[i]**, randomly generate an index **j** and swap **myList[i]** with **myList[j]**, as follows:

```
swap
                                                               myList
                                                       i
                                                               [1]
for (int i = 0; i < myList.length; i++) {
  // Generate an index j randomly 
  int j = (int) (Math.random() 
     * mylist.length); 
  // Swap myList[i] with myList[j] 
  double temp = myList[i]; 
  myList[i] = myList[i]myList[j] = temp;}
                                                                    .
                                                                    .
                                                                    .
                                                               [0]
                                                  A random index [j]
```
8. *Shifting elements:* Sometimes you need to shift the elements left or right. Here is an example of shifting the elements one position to the left and filling the last element with the first element:

```
double temp = myList[0]; // Retain the first element
// Shift elements left
for (int i = 1; i < myList.length; i++) {
  myList[i - 1] = myList[i];}
// Move the first element to fill in the last position
myList[myList.length - 1] = temp;myList
```
9. *Simplifying coding:* Arrays can be used to greatly simplify coding for certain tasks. For example, suppose you wish to obtain the English name of a given month by its number. If the month names are stored in an array, the month name for a given month can be accessed simply via the index. The following code prompts the user to enter a month number and displays its month name:

```
String[] months = {"January", "February", ..., "December"};
System.out.print("Enter a month number (1 to 12): ");
int monthNumber = input.nextInt();
System.out.println("The month is " + months[monthNumber - 1]);
```
If you didn't use the **months** array, you would have to determine the month name using a lengthy multi-way **if-else** statement as follows:

```
if (monthNumber == 1)
  System.out.println("The month is January");
else if (monthNumber == 2)
  System.out.println("The month is February");
...
else
System.out.println("The month is December");
```
#### 6.2.7 for-each Loops

Java supports a convenient **for** loop, known as a *for-each loop* or *enhanced for loop*, which enables you to traverse the array sequentially without using an index variable. For example, the following code displays all the elements in the array **myList**:

```
for (double u: myList) {
  System.out.println(u);
}
```
You can read the code as "for each element **u** in **myList**, do the following." Note that the variable, **u**, must be declared as the same type as the elements in **myList**.

In general, the syntax for a for-each loop is

```
for (elementType element: arrayRefVar) {
 // Process the element
}
```
You still have to use an index variable if you wish to traverse the array in a different order or change the elements in the array.

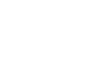

#### **Caution**

ArrayIndexOutOfBounds-Exception

off-by-one error

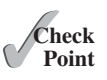

MyProgrammingLab

Accessing an array out of bounds is a common programming error that throws a runtime **ArrayIndexOutOfBoundsException**. To avoid it, make sure that you do not use an index beyond **arrayRefVar.length – 1**.

Programmers often mistakenly reference the first element in an array with index **1**, but it should be **0**. This is called the *off-by-one error*. Another common error in a loop is using **<=** where **<** should be used. For example, the following loop is wrong.

**for** (**int**  $i = 0$ ; i  $\leq$  list.length;  $i$ ++)<br>System out print(list[i] + " ") System.out.print(list[i] + **" "**);

The **<=** should be replaced by **<**.

- **6.1** How do you declare an array reference variable and how do you create an array?
- **6.2** When is the memory allocated for an array?

**6.3** What is the printout of the following code?

```
int x = 30;
int[] numbers = new int[x];
x = 60;System.out.println("x is " + x);
System.out.println("The size of numbers is " + numbers.length);
```
- **6.4** Indicate **true** or **false** for the following statements:
	- Every element in an array has the same type.
	- The array size is fixed after an array reference variable is declared.
	- The array size is fixed after it is created.
	- The elements in an array must be a primitive data type.
- **6.5** Which of the following statements are valid?

```
int i = new int(30);
double d[] = new double[30];
char[] r = new char(1..30);int i[] = (3, 4, 3, 2);
float f[] = {2.3, 4.5, 6.6};
char[] c = new char();
```
- **6.6** How do you access elements in an array? What is an array indexed variable?
- **6.7** What is the array index type? What is the lowest index? What is the representation of the third element in an array named **a**?
- **6.8** Write statements to do the following:
	- a. Create an array to hold **10** double values.
	- b. Assign the value **5.5** to the last element in the array.
	- c. Display the sum of the first two elements.
	- d. Write a loop that computes the sum of all elements in the array.
- e. Write a loop that finds the minimum element in the array.
- f. Randomly generate an index and display the element of this index in the array.
- g. Use an array initializer to create another array with the initial values **3.5**, **5.5**, **4.52**, and **5.6**.
- **6.9** What happens when your program attempts to access an array element with an invalid index?
- **6.10** Identify and fix the errors in the following code:

```
1 public class Test {
2 public static void main(String[] args) {<br>3 double[100] r;
         3 double[100] r;
4
5 for (int i = 0; i < r. length(); i++);<br>6 r(i) = \text{Math.random * } 100:
6 r(i) = Math.random * 100;
      7 }
8 }
```
**6.11** What is the output of the following code?

```
1 public class Test { 
 2 public static void main(String[] args) {
 3 int list[] = {1, 2, 3, 4, 5, 6};
 4 for (int i = 1; i < 1 ist.length; i++)<br>5 list[i1 = 1] ist[i - 11] :
           list[i] = list[i - 1];6
 7 for (int i = 0; i < 1 ist.length; i++)<br>8 System.out.print(list[i] + " "):
8 System.out.print(list[i] + " ");
       9 }
10 }
```
## [6.3 Case Study: Lotto Numbers](#page-19-0)

#### *The problem is to write a program that checks if all the input numbers cover* **1** *to* **99***.*

Each ticket for the Pick-10 lotto has **10** unique numbers ranging from **1** to **99**. Suppose you buy a lot of tickets and like to have them cover all numbers from **1** to **99**. Write a program that reads the ticket numbers from a file and checks whether all numbers are covered. Assume the last number in the file is **0**. Suppose the file contains the numbers

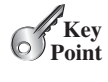

**VideoNote** Lotto numbers

80 3 87 62 30 90 10 21 46 27 12 40 83 9 39 88 95 59 20 37 80 40 87 67 31 90 11 24 56 77 11 48 51 42 8 74 1 41 36 53 52 82 16 72 19 70 44 56 29 33 54 64 99 14 23 22 94 79 55 2 60 86 34 4 31 63 84 89 7 78 43 93 97 45 25 38 28 26 85 49 47 65 57 67 73 69 32 71 24 66 92 98 96 77 6 75 17 61 58 13 35 81 18 15 5 68 91 50 76  $\Omega$ 

Your program should display

The tickets cover all numbers

Suppose the file contains the numbers

11 48 51 42 8 74 1 41 36 53 52 82 16 72 19 70 44 56 29 33  $\Omega$ 

Your program should display

The tickets don't cover all numbers

How do you mark a number as covered? You can create an array with **99 boolean** elements. Each element in the array can be used to mark whether a number is covered. Let the array be **isCovered**. Initially, each element is **false**, as shown in Figure 6.2a. Whenever a number is read, its corresponding element is set to **true**. Suppose the numbers entered are **1**, **2**, **3**, **99**, **0**. When number **1** is read, **isCovered[0]** is set to **true** (see Figure 6.2b). When number **2** is read, **isCovered[2 - 1]** is set to **true** (see Figure 6.2c). When number **3** is read, **isCovered[3 - 1]** is set to **true** (see Figure 6.2d). When number **99** is read, **isCovered[98]** is set to **true** (see Figure 6.2e).

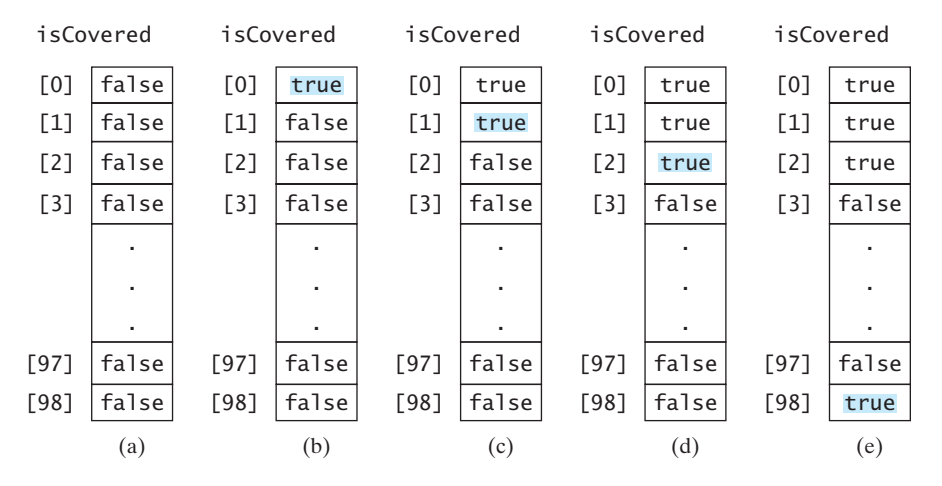

**FIGURE 6.2** If number **i** appears in a Lotto ticket, **isCovered[i-1]** is set to **true***.*

The algorithm for the program can be described as follows:

```
for each number k read from the file,
 mark number k as covered by setting isCovered[k - 1] true;
if every isCovered[i] is true
  The tickets cover all numbers
else
  The tickets don't cover all numbers
```
The complete program is given in Listing 6.1.

#### **LISTING 6.1** LottoNumbers.java

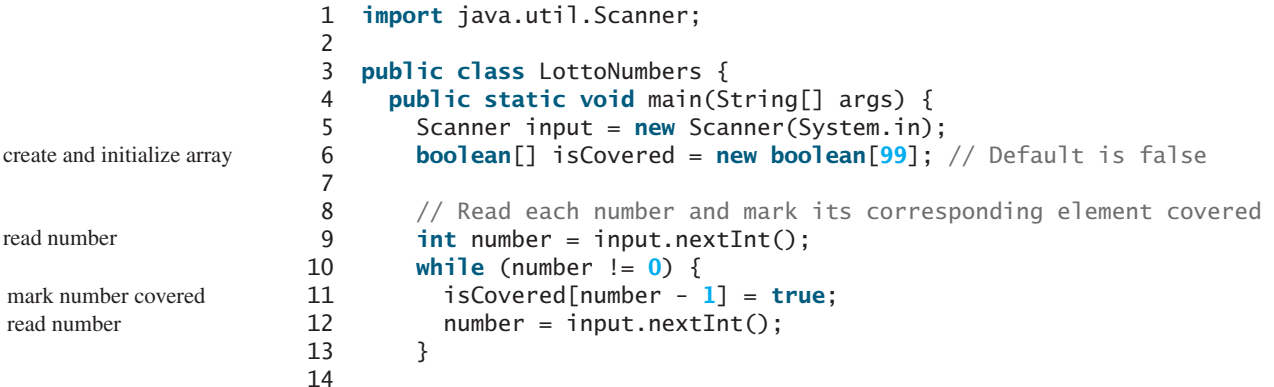

```
15 // Check whether all covered
16 boolean allCovered = true; // Assume all covered initially<br>17 for (int i = 0; i < isCovered.length; i++)
17 for (int i = 0; i < isCovered.length; i++)<br>18 if (!isCovered[i]) {
18 if (!isCovered[i]) {<br>19 allCovered = false
19 allCovered = false; // Find one number not covered<br>20 break;
           20 break;
21 } 
22
23 // Display result
24 if (allCovered)<br>25 System.out.pr
25 System.out.println("The tickets cover all numbers");
26 else
       27 System.out.println("The tickets don't cover all numbers");
28 } 
29 }
                                                                                          check allCovered?
```
Suppose you have created a text file named LottoNumbers.txt that contains the input data **2 5 6 5 4 3 23 43 2 0**. You can run the program using the following command:

#### **java LottoNumbers < LottoNumbers.txt**

The program can be traced as follows:

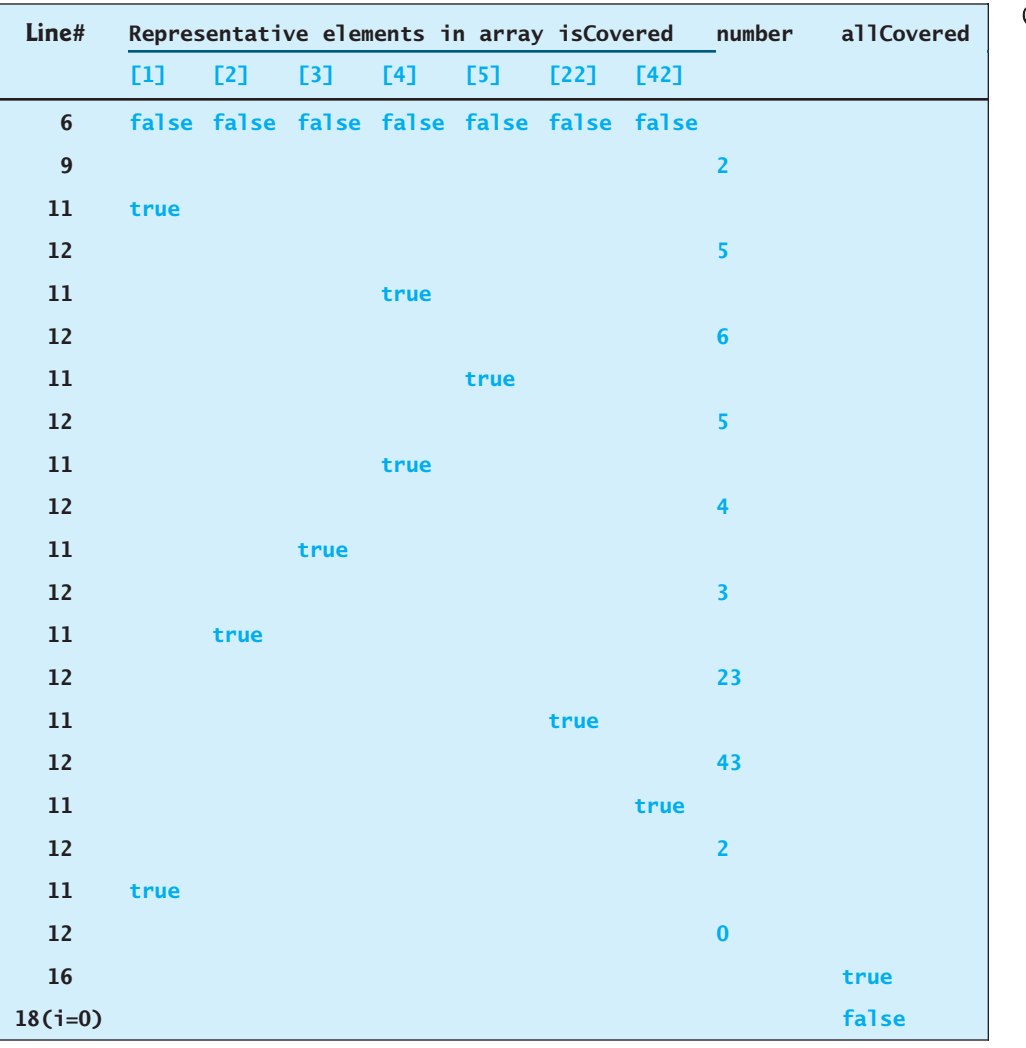

The program creates an array of **99 boolean** elements and initializes each element to **false** (line 6). It reads the first number from the file (line 9). The program then repeats the following operations in a loop:

- If the number is not zero, set its corresponding value in array **isCovered** to **true** (line 11);
- Read the next number (line 12).

When the input is **0**, the input ends. The program checks whether all numbers are covered in lines 16–21 and displays the result in lines 24–27.

## [6.4 Case Study: Deck of Cards](#page-19-1)

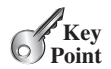

*The problem is to create a program that will randomly select four cards from a deck of cards.*

Say you want to write a program that will pick four cards at random from a deck of **52** cards. All the cards can be represented using an array named **deck**, filled with initial values **0** to **51**, as follows:

```
int[] deck = new int[52];
// Initialize cards
for (int i = 0; i < deck.length; i++)deck[i] = i;
```
Card numbers **0** to **12**, **13** to **25**, **26** to **38**, and **39** to **51** represent 13 Spades, 13 Hearts, 13 Diamonds, and 13 Clubs, respectively, as shown in Figure 6.3. **cardNumber / 13** determines the suit of the card and **cardNumber**  $\%$  13 determines the rank of the card, as shown in Figure 6.4. After shuffling the array **deck**, pick the first four cards from **deck**. The program displays the cards from these four card numbers.

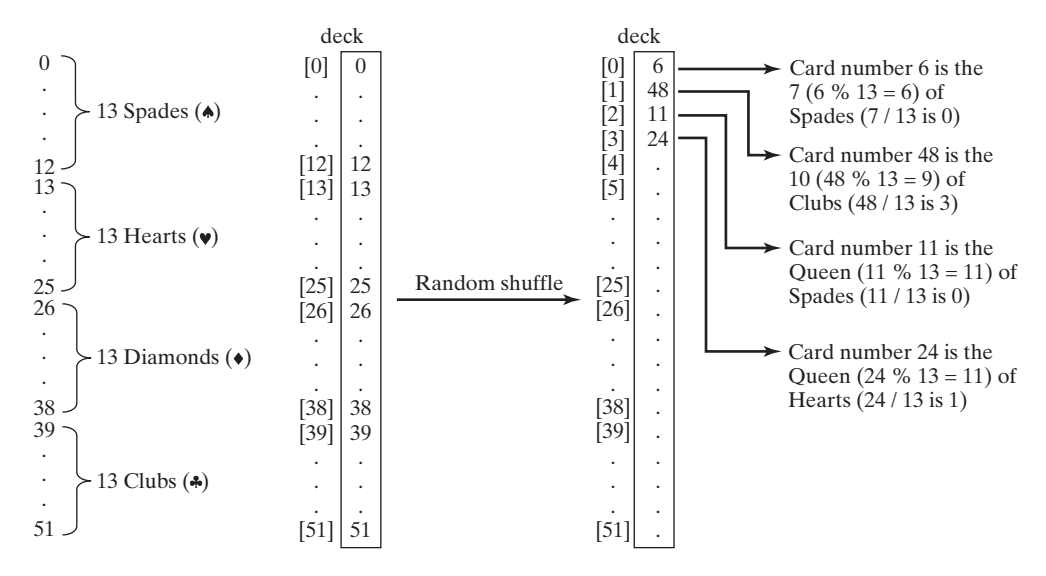

**FIGURE 6.3** 52 cards are stored in an array named **deck***.*

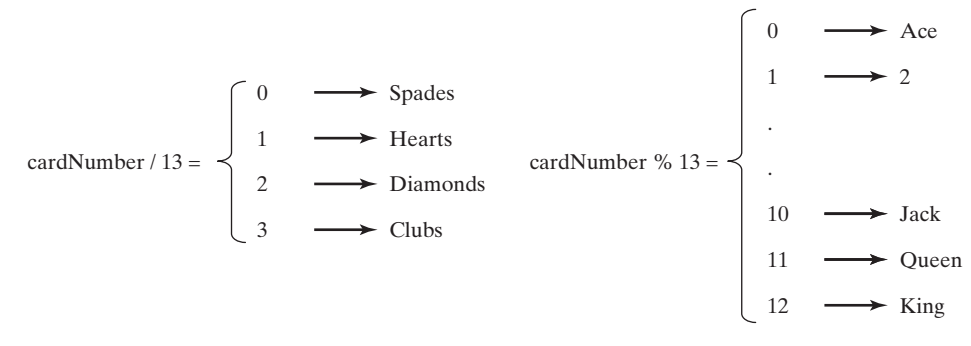

**FIGURE 6.4** How **cardNumber** identifies a card's suit and rank number.

Listing 6.2 gives the solution to the problem.

## **LISTING 6.2** DeckOfCards.java

```
1 public class DeckOfCards {
 2 public static void main(String[] args) {<br>3 int[] deck = new int[52];
 3 interpretate decisions interests in the set of the string [] suits = {"Spades", "Hearts", "Diamonds", "Clubs"};
 4 String[] suits = {"Spades", "Hearts", "Diamonds", "Clubs"};
 5 String[] ranks = {"Ace", "2", "3", "4", "5", "6", "7", "8", "9",
 6 "10", "Jack", "Queen", "King"};
 7
 8 // Initialize the cards
9 for (int i = 0; i < deck.length; i++)<br>10 deck\lceil i \rceil = i;
           deck[i] = i;11
12 // Shuffle the cards
13 for (int i = 0; i < deck. length; i+1) {<br>14 // Generate an index randomly
          // Generate an index randomly
15 int index = (int)(Math.random() * deck.length);
16 int temp = deck[i];<br>17 deck[i] = deck[inde
           deck[i] = deck[index];18 deck[index] = temp;
19 }
20
21 // Display the first four cards
22 for (int i = 0; i < 4; i++) {
23 String suit = suits[deck[i] / 13];
24 String rank = ranks[deck[i] % 13];
25 System.out.println("Card number " + deck[i] + ": "
         26 + rank + " of " + suit);
27 }
28 }
29 }
                                                                                    create array deck
                                                                                    array of strings
                                                                                    array of strings
                                                                                    initialize deck
                                                                                    shuffle deck
                                                                                    suit of a card
                                                                                    rank of a card
```
Card number 6: 7 of Spades Card number 48: 10 of Clubs Card number 11: Queen of Spades Card number 24: Queen of Hearts

The program defines an array **suits** for four suits (line 4) and an array **ranks** for 13 cards in a suit (lines 5–6). Each element in these arrays is a string.

The program initializes **deck** with values **0** to **51** in lines 9–10. The **deck** value **0** represents the card Ace of Spades, **1** represents the card 2 of Spades, **13** represents the card Ace of Hearts, and **14** represents the card 2 of Hearts.

Lines 13–19 randomly shuffle the deck. After a deck is shuffled, **deck**[i] contains an arbitrary value. **deck**[i]  $/$  13 is 0, 1, 2, or 3, which determines the suit (line 23). **deck**[i] **% 13** is a value between **0** and **12**, which determines the rank (line 24). If the **suits** array is not defined, you would have to determine the suit using a lengthy multi-way **if-else** statement as follows:

```
if (deck[i] / 13 == 0)
 System.out.print("suit is Spades");
else if (deck[i] / 13 == 1)
  System.out.print("suit is Hearts");
else if(deck[i] / 13 == 2)
System.out.print("suit is Diamonds");
else
System.out.print("suit is Clubs");
```
With **suits = {"Spades", "Hearts", "Diamonds", "Clubs"}** created in an array, **suits[deck / 13]** gives the suit for the **deck**. Using arrays greatly simplifies the solution for this program.

## [6.5 Copying Arrays](#page-19-1)

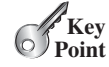

*To copy the contents of one array into another, you have to copy the array's individual elements into the other array.*

Often, in a program, you need to duplicate an array or a part of an array. In such cases you could attempt to use the assignment statement (**=**), as follows:

 $list2 = list1;$ 

copy reference

However, this statement does not copy the contents of the array referenced by **list1** to **list2**, but instead merely copies the reference value from **list1** to **list2**. After this statement, **list1** and **list2** reference the same array, as shown in Figure 6.5. The array previously referenced by **list2** is no longer referenced; it becomes garbage, which will be automatically collected by the Java Virtual Machine (this process is called *garbage collection*).

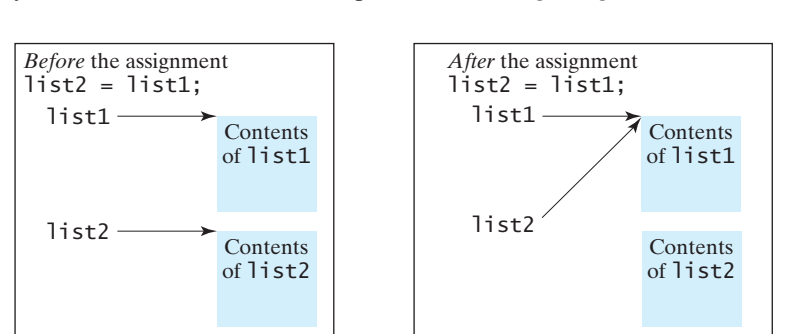

**FIGURE 6.5** Before the assignment statement, **listland list2** point to separate memory locations. After the assignment, the reference of the **list1** array is passed to **list2***.*

In Java, you can use assignment statements to copy primitive data type variables, but not arrays. Assigning one array variable to another array variable actually copies one reference to another and makes both variables point to the same memory location.

garbage collection

There are three ways to copy arrays:

- Use a loop to copy individual elements one by one.
- Use the static **arraycopy** method in the **System** class.
- Use the **clone** method to copy arrays; this will be introduced in Chapter 15, Abstract Classes and Interfaces.

You can write a loop to copy every element from the source array to the corresponding element in the target array. The following code, for instance, copies **sourceArray** to **targetArray** using a **for** loop.

```
int[] sourceArray = {2, 3, 1, 5, 10};
int[] targetArray = new int[sourceArray.length];
for (int i = 0; i < sourceArray.length; i+1) {
 targetArray[i] = sourceArray[i];}
```
Another approach is to use the **arraycopy** method in the **java.lang.System** class to copy arrays instead of using a loop. The syntax for **arraycopy** is: arraycopy method

```
arraycopy(sourceArray, src_pos, targetArray, tar_pos, length);
```
The parameters **src\_pos** and **tar\_pos** indicate the starting positions in **sourceArray** and **targetArray**, respectively. The number of elements copied from **sourceArray** to **targetArray** is indicated by **length**. For example, you can rewrite the loop using the following statement:

```
System.arraycopy(sourceArray, 0, targetArray, 0, sourceArray.length);
```
The **arraycopy** method does not allocate memory space for the target array. The target array must have already been created with its memory space allocated. After the copying takes place, **targetArray** and **sourceArray** have the same content but independent memory locations.

#### **Note**

The **arraycopy** method violates the Java naming convention. By convention, this method should be named **arrayCopy** (i.e., with an uppercase C).

**6.12** Use the **arraycopy()** method to copy the following array to a target array **t**:

```
int[] source = {3, 4, 5};
```
**6.13** Once an array is created, its size cannot be changed. Does the following code resize the array?

```
int[] myList;
myList = new int[10];
// Sometime later you want to assign a new array to myList
myList = new int[20];
```
## [6.6 Passing Arrays to Methods](#page-19-0)

*When passing an array to a method, the reference of the array is passed to the method.*

Just as you can pass primitive type values to methods, you can also pass arrays to methods. For example, the following method displays the elements in an **int** array:

```
public static void printArray(int[] array) {
 for (int i = 0; i < array.length; i+1) {
```
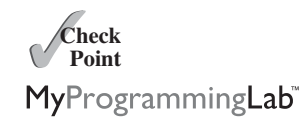

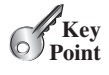

```
System.out.print(array[i] + " ");
 }
}
```
You can invoke it by passing an array. For example, the following statement invokes the **printArray** method to display **3**, **1**, **2**, **6**, **4**, and **2**.

```
printArray(new int[]{3, 1, 2, 6, 4, 2});
```
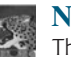

#### **Note**

The preceding statement creates an array using the following syntax:

```
new elementType[]{value0, value1, ..., valuek};
```
anonymous array

pass-by-value

pass-by-sharing

There is no explicit reference variable for the array. Such array is called an *anonymous array*.

Java uses *pass-by-value* to pass arguments to a method. There are important differences between passing the values of variables of primitive data types and passing arrays.

- For an argument of a primitive type, the argument's value is passed.
- For an argument of an array type, the value of the argument is a reference to an array; this reference value is passed to the method. Semantically, it can be best described as *pass-by-sharing*, that is, the array in the method is the same as the array being passed. Thus, if you change the array in the method, you will see the change outside the method.

Take the following code, for example:

```
public class Test {
 public static void main(String[] args) {
    int x = 1; // x represents an int value
    int[] y = new int[10]; // y represents an array of int values
    m(x, y); // Invoke m with arguments x and y
    System.out.println("x is " + x);
    System.out.println("y[0] is " + y[0]);
 }
  public static void {
m(int number, int[] numbers)
    number = 1001; // Assign a new value to number
    numbers[0] = 5555; // Assign a new value to numbers[0]
 }
}
```
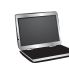

x is 1 y[0] is 5555

You may wonder why after **m** is invoked, **x** remains **1**, but **y[0]** become **5555**. This is because **y** and **numbers**, although they are independent variables, reference the same array, as illustrated in Figure 6.6. When  $m(x, y)$  is invoked, the values of x and y are passed to **number** and **numbers**. Since **y** contains the reference value to the array, **numbers** now contains the same reference value to the same array.

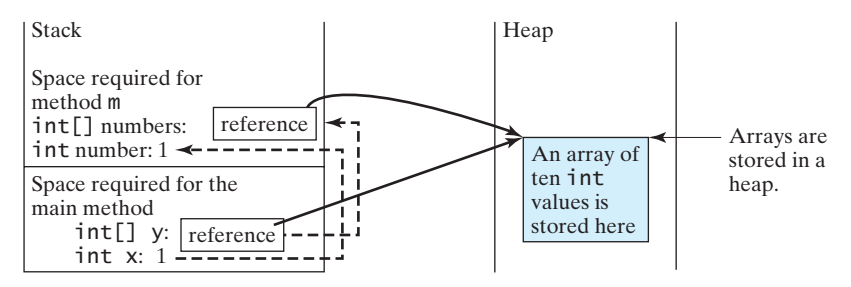

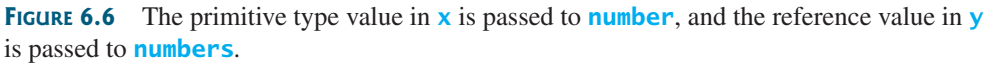

## **Note**

Arrays are objects in Java (objects are introduced in Chapter 8). The JVM stores the objects in an area of memory called the *heap*, which is used for dynamic memory allocation.

heap

Listing 6.3 gives another program that shows the difference between passing a primitive data type value and an array reference variable to a method.

The program contains two methods for swapping elements in an array. The first method, named **swap**, fails to swap two **int** arguments. The second method, named **swapFirstTwoInArray**, successfully swaps the first two elements in the array argument.

## **LISTING 6.3** TestPassArray.java

```
1 public class TestPassArray {
      7** Main method */3 public static void main(String[] args) {
 4
 5
 6 // Swap elements using the swap method
 7 System.out.println("Before invoking swap");
 8 System.out.println("array is {" + a[0] + ", " + a[1] + "}");
 9
10 System.out.println("After invoking swap");
       System.out.println("array is \{" + a[0] + ", " + a[1] + "}");
12
13 // Swap elements using the swapFirstTwoInArray method
14 System.out.println("Before invoking swapFirstTwoInArray");
       System.out.println("array is \{" + a[0] + ", " + a[1] + "}");
16
17 System.out.println("After invoking swapFirstTwoInArray");
      18 System.out.println("array is {" + a[0] + ", " + a[1] + "}");
19 }
20
21 /** Swap two variables */
22 public static void {
swap(int n1, int n2)
23 int temp = n1;
       n1 = n2:
25 n2 = temp;
26 }
27
28 /* Swap the first two elements in the array */29 public static void {
swapFirstTwoInArray(int[] array)
30 int temp = array[0];
31 array[0] = array[1];<br>32 arrav[1] = temp:
      array[1] = temp;33 }
34 }
       swapFirstTwoInArray(a);
       swap(a[0], a[1]);
       int[] a = {1, 2};
                                                                          false swap
                                                                          swap array elements
```
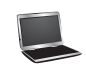

Before invoking swap array is  $\{1, 2\}$ After invoking swap array is  $\{1, 2\}$ Before invoking swapFirstTwoInArray array is  $\{1, 2\}$ After invoking swapFirstTwoInArray array is  $\{2, 1\}$ 

As shown in Figure 6.7, the two elements are not swapped using the **swap** method. However, they are swapped using the **swapFirstTwoInArray** method. Since the parameters in the **swap** method are primitive type, the values of **a[0]** and **a[1]** are passed to **n1** and **n2** inside the method when invoking **swap(a[0], a[1])**. The memory locations for **n1** and **n2** are independent of the ones for **a[0]** and **a[1]**. The contents of the array are not affected by this call.

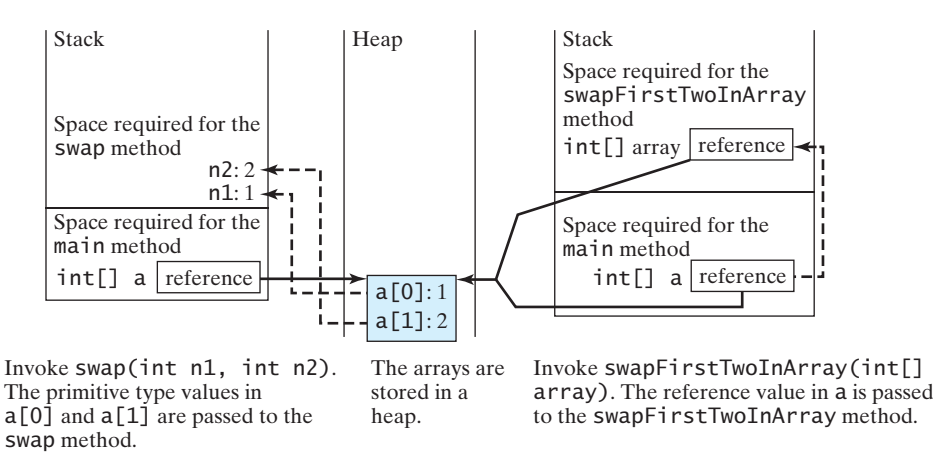

**FIGURE 6.7** When passing an array to a method, the reference of the array is passed to the method.

The parameter in the **swapFirstTwoInArray** method is an array. As shown in Figure 6.7, the reference of the array is passed to the method. Thus the variables **a** (outside the method) and **array** (inside the method) both refer to the same array in the same memory location. Therefore, swapping **array[0]** with **array[1]** inside the method **swapFirstTwoInArray** is the same as swapping  $\mathbf{a}[\mathbf{0}]$  with  $\mathbf{a}[\mathbf{1}]$  outside of the method.

## [6.7 Returning an Array from a Method](#page-19-1)

*When a method returns an array, the reference of the array is returned.*

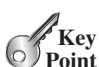

You can pass arrays when invoking a method. A method may also return an array. For example, the following method returns an array that is the reversal of another array.

```
lpublic static int[] reverse(int[] list) {
     2 int[] result = new int[list.length];
  3 
 4 for (int i = 0, j = result.length - 1;<br>5 i < list.length: i_{++}, i_{--}) {
           i < 1ist.length; i++, j--) {
 6 result[j] = list[i]; 7 }
  8
 9 return result;
10 }
                                            list
                                          result
```
create array

Line 2 creates a new array **result**. Lines 4–7 copy elements from array **list** to array **result**. Line 9 returns the array. For example, the following statement returns a new array **list2** with elements **6**, **5**, **4**, **3**, **2**, **1**.

**int**[] list1 = {**1**, **2**, **3**, **4**, **5**, **6**}; **int**[] list2 = reverse(list1);

## [6.8 Case Study: Counting the Occurrences of Each Letter](#page-19-0)

*This section presents a program to count the occurrences of each letter in an array of characters.* 

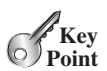

The program given in Listing 6.4 does the following:

- 1. Generates **100** lowercase letters randomly and assigns them to an array of characters, as shown in Figure 6.8a. You can obtain a random letter by using the **getRandomLower-CaseLetter()** method in the **RandomCharacter** class in Listing 5.10.
- 2. Count the occurrences of each letter in the array. To do so, create an array, say **counts**, of **26 int** values, each of which counts the occurrences of a letter, as shown in Figure 6.8b. That is, **counts[0]** counts the number of **a**'s, **counts[1]** counts the number of **b**'s, and so on.

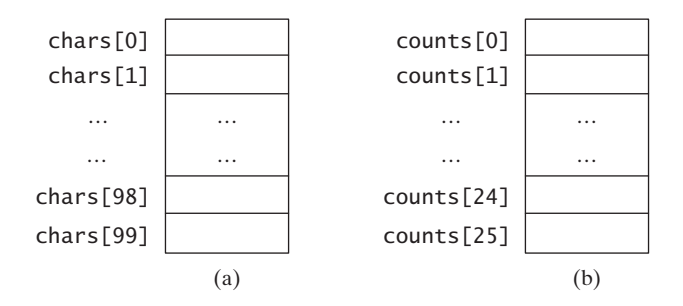

**FIGURE 6.8** The **chars** array stores **100** characters, and the **counts** array stores **26** counts, each of which counts the occurrences of a letter.

## **LISTING 6.4** CountLettersInArray.java

```
1 public class CountLettersInArray {<br>2 /** Main method */
     7** Main method */3 public static void main(String[] args) {
       // Declare and create an array
 5 char[] chars = 
createArray(); create array
6
7 // Display the array
8 System.out.println("The lowercase letters are:");
9
10
11 // Count the occurrences of each letter
12 int[] counts = ; 
countLetters(chars)
13
14 // Display counts
15 System.out.println();
16 System.out.println("The occurrences of each letter are:");
17
18 }
19
20 /** Create an array of characters */
       displayCounts(counts);
       displayArray(chars);
                                                                       pass array
                                                                       return array
                                                                       pass array
```

```
21 public static <mark>char</mark>[] createArray() {<br>22    // Declare an array of characters
22 // Declare an array of characters and create it
23 char[] chars = new char[100];
24
25 // Create lowercase letters randomly and assign 
26 // them to the array
27 for (int i = 0; i < chars.length; i++)<br>28 chars[i] = RandomCharacter.getRandom
          chars[i] = RandomCharacter.getRandomLowerCaseLetter();
29
30 // Return the array
31 return chars;
32<sub>2</sub>33
34 /* Display the array of characters */35 public static {
void displayArray(char[] chars)
36 // Display the characters in the array 20 on each line
37 for (int i = 0; i < chars.length; i++) {<br>38 if ((i + 1) % 20 == 0)
38 if ((i + 1) % 20 == 0)
            System.out.println(chars[i]);
40 else
        41 System.out.print(chars[i] + " ");
42 }
43 }
44
45 /** Count the occurrences of each letter */
46 public static {
int[] countLetters(char[] chars)
47 // Declare and create an array of 26 int
48 int[] counts = new int[26];
49
50 // For each lowercase letter in the array, count it
51 for (int i = 0; i < chars.length; i++)<br>52 counts[chars[i] - a']++:
          52 counts[chars[i] - 'a']++;
53
54 return counts;
55 }
56
57 /** Display counts */
58 public static {
void displayCounts(int[] counts)
59 for (int i = 0; i < counts.length; i+1) {<br>60 if ((i + 1) % 10 == 0)
60 if ((i + 1) % 10 == 0)
61 System.out.println(counts[i] + " " + (char)(i + 'a'));
62 else
        63 System.out.print(counts[i] + " " + (char)(i + 'a') + " ");
64 }
65 }
66 }
```
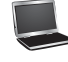

increase count

```
The lowercase letters are:
e y l s r i b k j v j h a b z n w b t v 
s c c k r d w a m p w v u n q a m p l o 
a z g d e g f i n d x m z o u l o z j v 
h w i w n t g x w c d o t x h y v z y z 
q e a m f w p g u q t r e n n w f c r f 
The occurrences of each letter are:
5 a 3 b 4 c 4 d 4 e 4 f 4 g 3 h 3 i 3 j
2 k 3 l 4 m 6 n 4 o 3 p 3 q 4 r 2 s 4 t
3 u 5 v 8 w 3 x 3 y 6 z
```
The **createArray** method (lines 21–32) generates an array of **100** random lowercase letters. Line 5 invokes the method and assigns the array to **chars**. What would be wrong if you rewrote the code as follows?

```
char[] chars = new char[100];
chars = createArray():
```
You would be creating two arrays. The first line would create an array by using **new char[100]**. The second line would create an array by invoking **createArray()** and assign the reference of the array to **chars**. The array created in the first line would be garbage because it is no longer referenced, and as mentioned earlier Java automatically collects garbage behind the scenes. Your program would compile and run correctly, but it would create an array unnecessarily.

Invoking **getRandomLowerCaseLetter()** (line 28) returns a random lowercase letter. This method is defined in the **RandomCharacter** class in Listing 5.10.

The **countLetters** method (lines 46–55) returns an array of **26 int** values, each of which stores the number of occurrences of a letter. The method processes each letter in the array and increases its count by one. A brute-force approach to count the occurrences of each letter might be as follows:

```
for (int i = 0; i < chars.length; i+1)
 if (chars[i] == 'a')
   counts[0]++;
 else if (chars[i] == 'b')
   counts[1]++;
  ...
```
But a better solution is given in lines 51–52.

```
for (int i = 0; i < chars.length; i++)
 counts[chars[i] - 'a']++;
```
If the letter (**chars[i]**) is **a**, the corresponding count is **counts['a' - 'a']** (i.e., **counts[0]**). If the letter is **b**, the corresponding count is **counts['b' - 'a']** (i.e., **counts[1]**), since the Unicode of **b** is one more than that of **a**. If the letter is **z**, the corresponding count is **counts['z' - 'a']** (i.e., **counts[25]**), since the Unicode of **z** is **25** more than that of **a**.

Figure 6.9 shows the call stack and heap *during* and *after* executing **createArray**. See Checkpoint Question 6.16 to show the call stack and heap for other methods in the program.

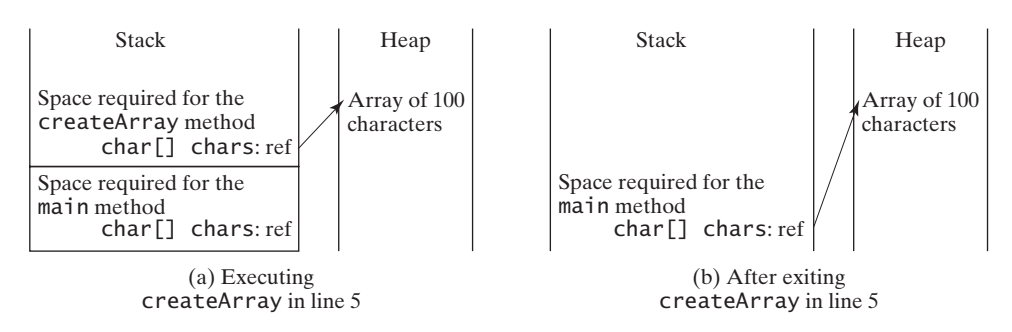

**FIGURE 6.9** (a) An array of 100 characters is created when executing **createArray**. (b) This array is returned and assigned to the variable **chars** in the **main** method.

**Check**

**6.14** True or false? When an array is passed to a method, a new array is created and passed to the method.

**6.15** Show the output of the following two programs: **Theck**<br>Point

```
public class Test {
 public static void main(String[] args) {
    int number = 0;
    int[] numbers = new int[1];
    m(number, numbers);
    System.out.println("number is " + number
      + " and numbers[0] is " + numbers[0]);
 }
 public static void m(int x, int[] y) {
    x = 3;
    y[0] = 3;
 }
}
                                                public class Test {
                                                  public static void main(String[] args) {
                                                     int[] list = {1, 2, 3, 4, 5};
                                                     reverse(list);
                                                     for (int i = 0; i < 1 ist.length; i++)System.out.print(list[i] + " ");
                                                  }
                                                  public static void reverse(int[] list) {
                                                     int[] newList = new int[list.length];
                                                     for (int i = 0; i < list.length; i++)newList[i] = list[list.length - 1 - i];list = newList;
                                                  }
                                                }
```
 $(a)$  (b)

**6.16** Where are the arrays stored during execution? Show the contents of the stack and heap during and after executing **displayArray**, **countLetters**, **displayCounts** in Listing 6.4.

## [6.9 Variable-Length Argument Lists](#page-19-1)

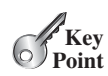

*A variable number of arguments of the same type can be passed to a method and treated as an array.*

You can pass a variable number of arguments of the same type to a method. The parameter in the method is declared as follows:

typeName... parameterName

In the method declaration, you specify the type followed by an ellipsis (**...**). Only one variable-length parameter may be specified in a method, and this parameter must be the last parameter. Any regular parameters must precede it.

Java treats a variable-length parameter as an array. You can pass an array or a variable number of arguments to a variable-length parameter. When invoking a method with a variable number of arguments, Java creates an array and passes the arguments to it. Listing 6.5 contains a method that prints the maximum value in a list of an unspecified number of values.

#### **LISTING 6.5** VarArgsDemo.java

```
1 public class VarArgsDemo {
                              2 public static void main(String[] args) {
                         3
                         4
                         5 }
                         6
                         7 public static void printMax( ) {
double... numbers
                         8 if (numbers.length == 0) {
                                   9 System.out.println("No argument passed");
                                 printMax(new double[]{1, 2, 3});
                                 printMax(34, 3, 3, 2, 56.5);
pass variable-length arg list
pass an array arg
a variable-length arg
 parameter
```

```
10 return;
11 }
12
13 double result = numbers[0];
14
15 for (int i = 1; i < numbers.length; i++)<br>16 if (numbers[i] > result)
16 if (numbers[i] > result)<br>17 cresult = numbers[i];
              result = numbers[i];18
19 System.out.println("The max value is " + result);
20 }
21 }
```
Line 3 invokes the **printMax** method with a variable-length argument list passed to the array **numbers**. If no arguments are passed, the length of the array is **0** (line 8).

Line 4 invokes the **printMax** method with an array.

**6.17** What is wrong in the following method header?

```
public static void print(String... strings, double... numbers)
public static void print(double... numbers, String name)
public static double... print(double d1, double d2)
```
**6.18** Can you invoke the **printMax** method in Listing 6.5 using the following statements?

```
printMax(1, 2, 2, 1, 4);
printMax(new double[]{1, 2, 3});
printMax(new int[]{1, 2, 3});
```
## [6.10 Searching Arrays](#page-19-0)

*If an array is sorted, binary search is more efficient than linear search for finding an element in the array.*

*Searching* is the process of looking for a specific element in an array—for example, discovering whether a certain score is included in a list of scores. Searching is a common task in computer programming. Many algorithms and data structures are devoted to searching. This section discusses two commonly used approaches, *linear search* and *binary search*.

## 6.10.1 The Linear Search Approach

The linear search approach compares the key element **key** sequentially with each element in the array. It continues to do so until the key matches an element in the array or the array is exhausted without a match being found. If a match is made, the linear search returns the index of the element in the array that matches the key. If no match is found, the search returns **-1**. The **linearSearch** method in Listing 6.6 gives the solution.

## **LISTING 6.6** LinearSearch.java

```
list
                                                      key Compare key with list[i] for i = 0, 1, ...[0] [1] [2] ...1 public class LinearSearch {
2 /** The method for finding a key in the list */
 3 public static int linearSearch(int[] list, int key) {
 4 for (int i = 0; i < list.length; i++) {
           if (key == list[i])6 return i;
 \frac{6}{7}8 return -1;
      9 }
10 }
```
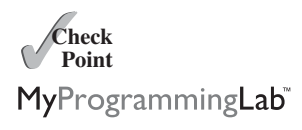

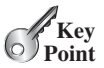

linear search binary search

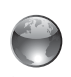

linear search animation on Companion Website

To better understand this method, trace it with the following statements:

```
1 int[] list = {1, 4, 4, 2, 5, -3, 6, 2};
2 int i = linearSearch(list, 4); // Returns 1
3 int j = linearSearch(list, -4); // Returns -1
4 int k = linearSearch(list, -3); // Returns 5
```
The linear search method compares the key with each element in the array. The elements can be in any order. On average, the algorithm will have to examine half of the elements in an array before finding the key, if it exists. Since the execution time of a linear search increases linearly as the number of array elements increases, linear search is inefficient for a large array.

## 6.10.2 The Binary Search Approach

Binary search is the other common search approach for a list of values. For binary search to work, the elements in the array must already be ordered. Assume that the array is in ascending order. The binary search first compares the key with the element in the middle of the array. Consider the following three cases:

- If the key is less than the middle element, you need to continue to search for the key only in the first half of the array.
- If the key is equal to the middle element, the search ends with a match.
- If the key is greater than the middle element, you need to continue to search for the key only in the second half of the array.

Clearly, the binary search method eliminates at least half of the array after each comparison. Sometimes you eliminate half of the elements, and sometimes you eliminate half plus one. Suppose that the array has *<sup>n</sup>* elements. For convenience, let **n** be a power of **2**. After the first comparison, **n/2** elements are left for further search; after the second comparison, **(n/2)/2** elements are left. After the **k**th comparison, **n/2<sup>k</sup>** elements are left for further search. When **k**  $=$  **log<sub>2</sub>n**, only one element is left in the array, and you need only one more comparison. Therefore, in the worst case when using the binary search approach, you need  $\log_2 n + 1$  comparisons to find an element in the sorted array. In the worst case for a list of  $1024$  ( $2^{10}$ ) elements, binary search requires only **11** comparisons, whereas a linear search requires **1023** comparisons in the worst case.

The portion of the array being searched shrinks by half after each comparison. Let **low** and **high** denote, respectively, the first index and last index of the array that is currently being searched. Initially, **low** is **0** and **high** is **list.length–1**. Let **mid** denote the index of the middle element, so **mid** is **(low + high)/2**. Figure 6.10 shows how to find key **11** in the list {**2**, **4**, **7**, **10**, **11**, **45**, **50**, **59**, **60**, **66**, **69**, **70**, **79**} using binary search.

You now know how the binary search works. The next task is to implement it in Java. Don't rush to give a complete implementation. Implement it incrementally, one step at a time. You may start with the first iteration of the search, as shown in Figure 6.11a. It compares the key with the middle element in the list whose **low** index is **0** and **high** index is **list.length - 1**. If **key < list[mid]**, set the **high** index to **mid - 1**; if **key == list[mid]**, a match is found and return **mid**; if **key > list[mid]**, set the **low** index to **mid + 1**.

Next consider implementing the method to perform the search repeatedly by adding a loop, as shown in Figure 6.11b. The search ends if the key is found, or if the key is not found when **low > high**.

When the key is not found, **low** is the insertion point where a key would be inserted to maintain the order of the list. It is more useful to return the insertion point than **-1**. The method must return a negative value to indicate that the key is not in the list. Can it simply return **–low**? No. If the key is less than **list[0]**, **low** would be **0**. **-0** is **0**. This would

binary search animation on Companion Website

| key is 11       | 1ow  |                 |                |                 |       | mid |       |       |       |     |    |                    | high |    |  |
|-----------------|------|-----------------|----------------|-----------------|-------|-----|-------|-------|-------|-----|----|--------------------|------|----|--|
|                 |      |                 |                |                 |       |     |       |       |       |     |    |                    |      |    |  |
| key < 50        |      | [0]             |                | 121             | $[3]$ | 4   | $[5]$ | [6]   | $[7]$ | [8] |    | [9] [10] [11] [12] |      |    |  |
|                 | list | $\overline{2}$  | $\overline{4}$ | 7               | 10    | 11  |       | 45 50 | 59    | 60  | 66 | 69                 | 70   | 79 |  |
|                 |      | 1 <sub>ow</sub> |                | high<br>mid     |       |     |       |       |       |     |    |                    |      |    |  |
|                 |      |                 |                |                 |       |     |       |       |       |     |    |                    |      |    |  |
|                 |      | [0]             | 1              | 121             | $[3]$ | 4   | $[5]$ |       |       |     |    |                    |      |    |  |
| key > 7         | list | $\vert 2 \vert$ | $\overline{4}$ | $7\overline{ }$ | 10    | 11  | 45    |       |       |     |    |                    |      |    |  |
| mid high<br>1ow |      |                 |                |                 |       |     |       |       |       |     |    |                    |      |    |  |
|                 |      |                 |                |                 |       |     |       |       |       |     |    |                    |      |    |  |
|                 |      |                 |                |                 | $[3]$ | 141 | $[5]$ |       |       |     |    |                    |      |    |  |
| $key == 11$     | list |                 |                |                 | 10    | 11  | 45    |       |       |     |    |                    |      |    |  |

**FIGURE 6.10** Binary search eliminates half of the list from further consideration after each comparison.

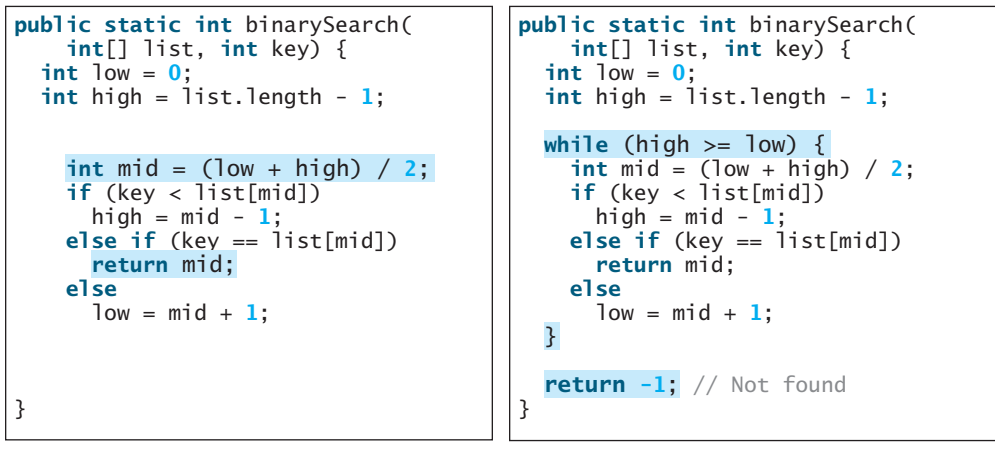

(a) Version 1

(b) Version 2

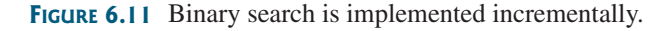

indicate that the key matches  $list[0]$ . A good choice is to let the method return  $-iow - 1$ if the key is not in the list. Returning  $-\frac{1}{w} - 1$  indicates not only that the key is not in the list, but also where the key would be inserted.

The complete program is given in Listing 6.7.

## **LISTING 6.7** BinarySearch.java

```
1 public class BinarySearch {<br>2 /** Use binary search to
       \sqrt{2} Use binary search to find the key in the list \sqrt[*]{2}3 public static int binarySearch(int[] list, int key) {
 4 int low = 0;
         int high = list.length - 1;
 6
 7
 8
9 if (key < list[mid])<br>10 high = mid - 1;
10 high = mid - 1;
           else if (key == list[mid])
           int mid = (low + high) / 2;
         while (high >= low) {
```
first half

second half

```
12
13 else
           1ow = mid + 1;
15
16
17 // Now high < low, key not found 
return –low - 1;
18 }
19 }
       }
           return mid;
```
The binary search returns the index of the search key if it is contained in the list (line 12). Otherwise, it returns  $-\lambda$ **ow**  $- \lambda$  (line 17).

What would happen if we replaced **(high >= low)** in line 7 with (**high > low**)? The search would miss a possible matching element. Consider a list with just one element. The search would miss the element.

Does the method still work if there are duplicate elements in the list? Yes, as long as the elements are sorted in increasing order. The method returns the index of one of the matching elements if the element is in the list.

To better understand this method, trace it with the following statements and identify **low** and **high** when the method returns.

```
int[] list = {2, 4, 7, 10, 11, 45, 50, 59, 60, 66, 69, 70, 79};
int i = BinarySearch.binarySearch(list, 2); // Returns 0
int j = BinarySearch.binarySearch(list, 11); // Returns 4
int k = BinarySearch.binarySearch(list, 12); // Returns –6
int \mathbf{l} = BinarySearch.binarySearch(list, 1); // Returns -1
int m = BinarySearch.binarySearch(list, 3); // Returns –2
```
Here is the table that lists the **low** and **high** values when the method exits and the value returned from invoking the method.

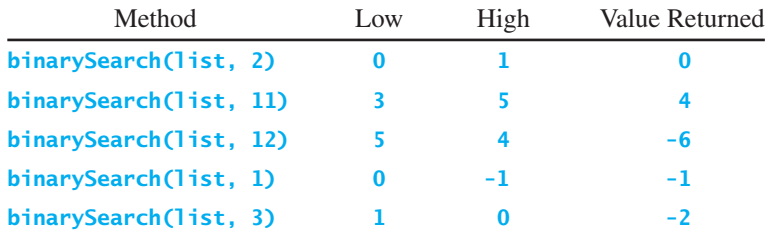

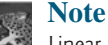

Linear search is useful for finding an element in a small array or an unsorted array, but it is inefficient for large arrays. Binary search is more efficient, but it requires that the array be presorted.

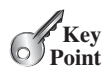

[6.11 Sorting Arrays](#page-19-1)

*There are many strategies for sorting elements in an array. Selection sort and insertion sort are two common approaches.*

Sorting, like searching, is a common task in computer programming. Many different algorithms have been developed for sorting. This section introduces two simple, intuitive sorting algorithms: *selection sort* and *insertion sort*.

binary search benefits

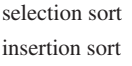

## 6.11 Sorting Arrays **249**

### 6.11.1 Selection Sort

Suppose that you want to sort a list in ascending order. Selection sort finds the smallest number in the list and swaps it with the first element. It then finds the smallest number remaining and swaps it with the second element, and so on, until only a single number remains. Figure 6.12 shows how to sort the list {**2**, **9**, **5**, **4**, **8**, **1**, **6**} using selection sort.

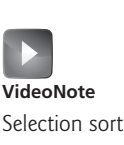

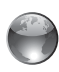

selection sort animation on Companion Website

|                                                                                              | swap      |                          |                |                         |                |                     |   |                                                                                       |
|----------------------------------------------------------------------------------------------|-----------|--------------------------|----------------|-------------------------|----------------|---------------------|---|---------------------------------------------------------------------------------------|
| Select 1 (the smallest) and swap it<br>with 2 (the first) in the list.                       | $\dot{2}$ | 9                        | 5              | 4                       | 8              |                     | 6 |                                                                                       |
|                                                                                              |           |                          |                |                         | swap           |                     |   |                                                                                       |
| The number 1 is now in the<br>correct position and thus no<br>longer needs to be considered. | 1         | 9                        | 5              | $\overline{4}$          | 8              |                     | 6 | Select 2 (the smallest) and swap it<br>with 9 (the first) in the remaining<br>list.   |
| The number 2 is now in the<br>correct position and thus no<br>longer needs to be considered. | 1         | $\overline{\phantom{a}}$ | swap           |                         | 8              | 9                   | 6 | Select 4 (the smallest) and swap it<br>with $5$ (the first) in the remaining<br>list. |
| The number 4 is now in the<br>correct position and thus no<br>longer needs to be considered. | 1         | $\overline{\mathcal{L}}$ | $\overline{4}$ | 5                       | 8              | 9                   | 6 | 5 is the smallest and in the right<br>position. No swap is necessary.                 |
| The number 5 is now in the<br>correct position and thus no<br>longer needs to be considered. | 1         | $\mathcal{P}$            | $\overline{4}$ | $\overline{\mathbf{5}}$ | $\overline{8}$ | swap<br>$\mathbf Q$ |   | Select 6 (the smallest) and swap it<br>with 8 (the first) in the remaining<br>list.   |
| The number 6 is now in the<br>correct position and thus no<br>longer needs to be considered. | 1         | $\overline{2}$           | $\overline{4}$ | $\overline{5}$          | 6              | swap                |   | Select 8 (the smallest) and swap it<br>with 9 (the first) in the remaining<br>list.   |
| The number 8 is now in the<br>correct position and thus no<br>longer needs to be considered. | 1         | $\mathcal{P}$            | $\overline{4}$ | $\overline{5}$          | 6              | 8                   | 9 | Since there is only one element<br>remaining in the list, the sort is<br>completed.   |

**FIGURE 6.12** Selection sort repeatedly selects the smallest number and swaps it with the first number in the list.

You know how the selection-sort approach works. The task now is to implement it in Java. Beginners find it difficult to develop a complete solution on the first attempt. Start by writing the code for the first iteration to find the smallest element in the list and swap it with the first element, and then observe what would be different for the second iteration, the third, and so on. The insight this gives will enable you to write a loop that generalizes all the iterations.

The solution can be described as follows:

```
for (int i = 0; i < list.length - 1; i++) {
 select the smallest element in list[i..list.length-1];
 swap the smallest with list[i], if necessary;
 // list[i] is in its correct position. 
 // The next iteration apply on list[i+1..list.length-1]
}
```
Listing 6.8 implements the solution.

## **LISTING 6.8** SelectionSort.java

```
1 public class SelectionSort {<br>2 /** The method for sorting
      /** The method for sorting the numbers */3 public static void selectionSort(double[] list) {
 4
 5 // Find the minimum in the list[i..list.length-1]
 6 double currentMin = list[i];<br>7 int currentMinIndex = i:
          int currentMinIndex = i;
 8
 9
10 if (currentMin > list[j]) {
              currentMin = list[i];12 currentMinIndex = i;
13 }
14 }
15
16 // Swap list[i] with list[currentMinIndex] if necessary
17 if (currentMinIndex != i) {<br>18 ist [currentMinIndex] = 1
            list[currentMinIndex] = list[i];19 list[i] = currentMin;
20 }
21 }
22 }
23 }
          for (int j = i + 1; j < list.length; j++) {
        for (int i = 0; i < 1ist.length - 1; i++) {
```
The **selectionSort(double[] list)** method sorts any array of **double** elements. The method is implemented with a nested **for** loop. The outer loop (with the loop control variable **i**) (line 4) is iterated in order to find the smallest element in the list, which ranges from **list[i]** to **list[list.length-1]**, and exchange it with **list[i]**.

The variable **i** is initially **0**. After each iteration of the outer loop, **list[i]** is in the right place. Eventually, all the elements are put in the right place; therefore, the whole list is sorted. To understand this method better, trace it with the following statements:

```
double[] list = {1, 9, 4.5, 6.6, 5.7, -4.5};
```

```
SelectionSort.selectionSort(list);
```
## 6.11.2 Insertion Sort

Suppose that you want to sort a list in ascending order. The insertion-sort algorithm sorts a list of values by repeatedly inserting a new element into a sorted sublist until the whole list is sorted. Figure 6.13 shows how to sort the list {**2**, **9**, **5**, **4**, **8**, **1**, **6**} using insertion sort.

The algorithm can be described as follows:

```
for (int i = 1; i < list.length; i++) {
 insert list[i] into a sorted sublist list[0..i-1] so that
 list[0..i] is sorted.
}
```
To insert **list[i]** into **list[0..i-1]**, save **list[i]** into a temporary variable, say **currentElement**. Move **list[i-1]** to **list[i]** if **list[i-1] > currentElement**, move **list[i-2]** to **list[i-1]** if **list[i-2] > currentElement**, and so on, until **list**[i-k]  $\leq$  **currentElement** or  $k > i$  (we pass the first element of the sorted list). Assign **currentElement** to **list[i-k+1]**. For example, to insert **<sup>4</sup>** into {**2**, **<sup>5</sup>**, **<sup>9</sup>**} in Step 4 in Figure 6.14, move  $list[2]$  (9) to  $list[3]$  since  $9 > 4$ , and move  $list[1]$  (5) to **list[2]** since **5 > 4**. Finally, move **currentElement** (**4**) to **list[1]**.

select

swap

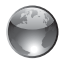

insertion sort animation on Companion Website

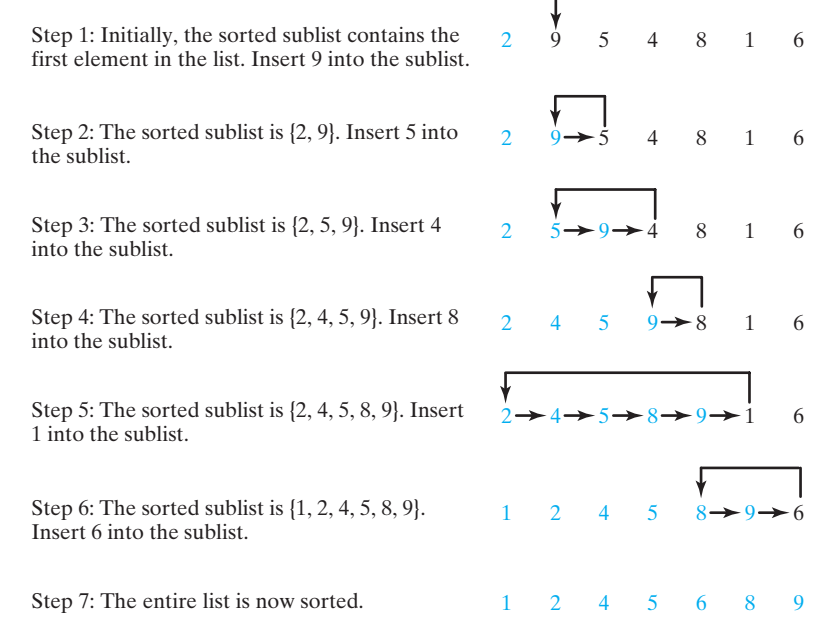

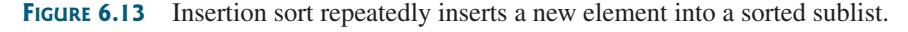

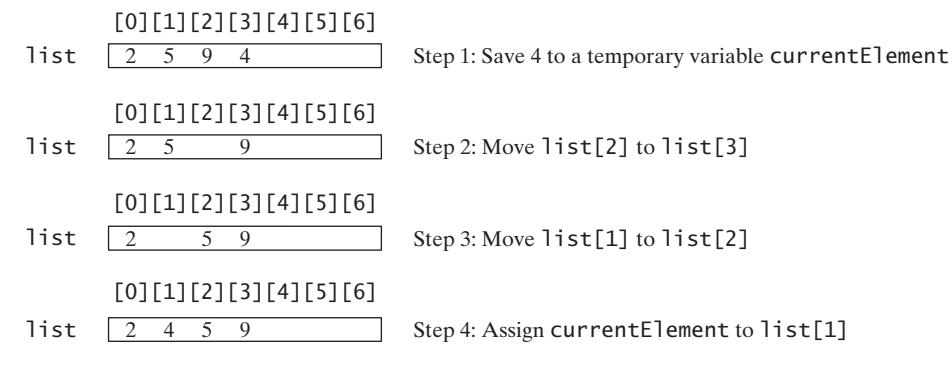

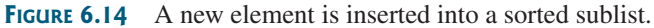

The algorithm can be expanded and implemented as in Listing 6.9.

## **LISTING 6.9** InsertionSort.java

```
1 public class InsertionSort {<br>2 /** The method for sorting
       /* The method for sorting the numbers */3 public static void insertionSort(double[] list) {<br>4 for (int i = 1; i < list.length; i++) {
 4 for (int i = 1; i < list.length; i++) {<br>5 /** Insert list[i] into a sorted subl
            /* Insert list[i] into a sorted sublist list[0..i-1] so that
 6 list[0..i] is sorted. */7 double currentElement = list[i];<br>8 int k;
            8 int k;
 9
10 list[k + 1] = list[k];
11 }
12
13 \frac{1}{10} // Insert the current element into list[k + 1]
            for (k = i - 1; k \ge 0 && list[k] > currentElement; k = -) {
                                                                                            shift
```
14 15 } 16 } 17 } insert 14 11st[k + 1] = currentElement;

> The **insertionSort(double[] list)** method sorts any array of **double** elements. The method is implemented with a nested **for** loop. The outer loop (with the loop control variable **i**) (line 4) is iterated in order to obtain a sorted sublist, which ranges from **list[0]** to **list[i]**. The inner loop (with the loop control variable **k**) inserts **list[i]** into the sublist from **list[0]** to **list[i-1]**.

To better understand this method, trace it with the following statements:

**double**[] list = {**1**, **9**, **4.5**, **6.6**, **5.7**, **-4.5**}; InsertionSort.insertionSort(list);

- **6.19** Use Figure 6.10 as an example to show how to apply the binary search approach to a search for key **10** and key **12** in list {**2**, **4**, **7**, **10**, **11**, **45**, **50**, **59**, **60**, **66**, **69**, **70**, **79**}.
- **Theck**<br>Point **Check** MyProgrammingLab
- **6.20** If the binary search method returns **-4**, is the key in the list? Where should the key be inserted if you wish to insert the key into the list?
- **6.21** Use Figure 6.12 as an example to show how to apply the selection-sort approach to sort {**3.4**, **5**, **3**, **3.5**, **2.2**, **1.9**, **2**}.
- **6.22** Use Figure 6.13 as an example to show how to apply the insertion-sort approach to sort {**3.4**, **5**, **3**, **3.5**, **2.2**, **1.9**, **2**}.
- **6.23** How do you modify the **selectionSort** method in Listing 6.8 to sort numbers in decreasing order?
- **6.24** How do you modify the **insertionSort** method in Listing 6.9 to sort numbers in decreasing order?

## [6.12 The](#page-19-1) **Arrays** Class

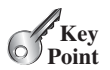

*The* **java.util.Arrays** *class contains useful methods for common array operations such as sorting and searching.*

The **java.util.Arrays** class contains various static methods for sorting and searching arrays, comparing arrays, filling array elements, and returning a string representation of the array. These methods are overloaded for all primitive types.

You can use the **sort** method to sort a whole array or a partial array. For example, the following code sorts an array of numbers and an array of characters.

```
double[] numbers = {6.0, 4.4, 1.9, 2.9, 3.4, 3.5};
java.util.Arrays.sort(numbers); // Sort the whole array
```

```
char[] chars = {'a', 'A', '4', 'F', 'D', 'P'};
// Sort part of the array
java.util.Arrays.sort(chars, 1, 3);
```
Invoking **sort(numbers)** sorts the whole array **numbers**. Invoking **sort(chars, 1, 3)** sorts a partial array from **chars**  $[1]$  to **chars**  $[3-1]$ .

You can use the **binarySearch** method to search for a key in an array. The array must be pre-<br>ted in increasing order. If the key is not in the array, the method returns **(insentioningle**) sorted in increasing order. If the key is not in the array, the method returns **–(insertionindex + 1)**. For example, the following code searches the keys in an array of integers and an array of characters.

**int**[] list = {**2**, **4**, **7**, **10**, **11**, **45**, **50**, **59**, **60**, **66**, **69**, **70**, **79**}; System.out.println(**"(1) Index is "** <sup>+</sup> java.util.Arrays.binarySearch(list, **11**));

sort

binarySearch

```
System.out.println("(2) Index is " +
       java.util.Arrays.binarySearch(list, 12));
char[] chars = {'a', 'c', 'g', 'x', 'y', 'z'};
System.out.println("(3) Index is " +
       java.util.Arrays.binarySearch(chars, 'a'));
System.out.println("(4) Index is " +
       java.util.Arrays.binarySearch(chars, 't'));
```
The output of the preceding code is

- 1. Index is 4
- 2. Index is  $-6$
- 3. Index is 0
- 4. Index is –4

You can use the **equals** method to check whether two arrays are equal. Two arrays are equal equals<br>if they have the same contents. In the following each light land light lers aguel, but light? if they have the same contents. In the following code, **list1** and **list2** are equal, but **list2** and **list3** are not.

```
int[] list1 = {2, 4, 7, 10};
int[] list2 = {2, 4, 7, 10};
int[] list3 = {4, 2, 7, 10};
System.out.println(java.util.Arrays.equals(list1, list2)); // true
System.out.println(java.util.Arrays.equals(list2, list3)); // false
```
You can use the **fill** method to fill in all or part of the array. For example, the following code fills **list1** with **5** and fills **8** into elements **list2[1]** and **list2[3-1]**. fill

```
int[] list1 = {2, 4, 7, 10};
int[] list2 = {2, 4, 7, 10};
java.util.Arrays.fill(list1, 5); // Fill 5 to the whole array<br>iava.util.Arrays.fill(list2, 1, 3, 8); // Fill 8 to a partial
java.util.Arrays.fill(list2, 1, 3, 8); // Fill 8 to a partial array
```
You can also use the **toString** method to return a string that represents all elements in the array. This is a quick and simple way to display all elements in the array. For example, the following code toString

```
int[] list = {2, 4, 7, 10};
System.out.println(Arrays.toString(list));
```

```
displays [2, 4, 7, 10].
```
- **6.25** What types of array can be sorted using the **java.util.Arrays.sort** method? Does this **sort** method create a new array?
- **6.26** To apply **java.util.Arrays.binarySearch(array, key)**, should the array be sorted in increasing order, in decreasing order, or neither?
- **6.27** Show the output of the following code:

```
int[] list1 = {2, 4, 7, 10};
java.util.Arrays.fill(list1, 7);
System.out.println(java.util.Arrays.toString(list1));
```
**int**[] list2 = {**2**, **4**, **7**, **10**}; System.out.println(java.util.Arrays.toString(list2)); System.out.print(java.util.Arrays.equals(list1, list2));

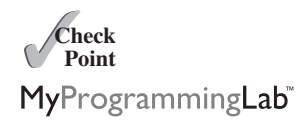

## **KEY TERMS**

anonymous array 238 array 224 array initializer 227 binary search 245 garbage collection 236 index 224

indexed variable 226 insertion sort 248 linear search 245 off-by-one error 230 selection sort 248

## **CHAPTER SUMMARY**

- **1.** A variable is declared as an *array* type using the syntax **elementType[] arrayRefVar** or **elementType arrayRefVar[]**. The style **elementType[] arrayRefVar** is preferred, although **elementType arrayRefVar[]** is legal.
- **2.** Unlike declarations for primitive data type variables, the declaration of an array variable does not allocate any space in memory for the array. An array variable is not a primitive data type variable. An array variable contains a reference to an array.
- **3.** You cannot assign elements to an array unless it has already been created. You can create an array by using the **new** operator with the following syntax: **new element-Type[arraySize]**.
- **4.** Each element in the array is represented using the syntax **arrayRefVar[index]**. An *index* must be an integer or an integer expression.
- **5.** After an array is created, its size becomes permanent and can be obtained using **arrayRefVar.length**. Since the index of an array always begins with **0**, the last index is always **arrayRefVar.length - 1**. An out-of-bounds error will occur if you attempt to reference elements beyond the bounds of an array.
- **6.** Programmers often mistakenly reference the first element in an array with index **1**, but it should be **0**. This is called the index *off-by-one error*.
- **7.** When an array is created, its elements are assigned the default value of **0** for the numeric primitive data types, **\u0000** for char types, and **false** for **boolean** types.
- **8.** Java has a shorthand notation, known as the *array initializer*, which combines declaring an array, creating an array, and initializing an array in one statement, using the syntax **elementType[] arrayRefVar = {value0, value1, ..., valuek}**.
- **9.** When you pass an array argument to a method, you are actually passing the reference of the array; that is, the called method can modify the elements in the caller's original array.
- **10.** If an array is sorted, *binary search* is more efficient than *linear search* for finding an element in the array.
- **11.** *Selection sort* finds the smallest number in the list and swaps it with the first element. It then finds the smallest number remaining and swaps it with the first element in the remaining list, and so on, until only a single number remains.

**12.** The *insertion-sort algorithm* sorts a list of values by repeatedly inserting a new element into a sorted sublist until the whole list is sorted.

## **TEST QUESTIONS**

Do the test questions for this chapter online at [www.cs.armstrong.edu/liang/intro9e/test.html.](www.cs.armstrong.edu/liang/intro9e/test.html)

## **PROGRAMMING EXERCISES**

#### **Sections 6.2–6.5**

**\*6.1** (*Assign grades*) Write a program that reads student scores, gets the best score, and then assigns grades based on the following scheme:

then assigns grades based on the following<br>Grade is A if score is  $\ge$  best - 10 Grade is A if score is  $\ge$  = best - 10<br>Grade is B if score is  $\ge$  = best - 20; Grade is B if score is  $\ge$  = best - 20;<br>Grade is C if score is  $\ge$  = best - 30; Grade is C if score is  $\ge$  = best - 30;<br>Grade is D if score is  $\ge$  = best - 40; Grade is F otherwise.

The program prompts the user to enter the total number of students, then prompts the user to enter all of the scores, and concludes by displaying the grades. Here is a sample run:

```
Enter the number of students: 
4
Enter 4 scores: 
40 55 70 58
Student 0 score is 40 and grade is C
Student 1 score is 55 and grade is B
Student 2 score is 70 and grade is A
Student 3 score is 58 and grade is B
```
- **6.2** (*Reverse the numbers entered*) Write a program that reads ten integers and displays them in the reverse of the order in which they were read.
- **\*\*6.3** (*Count occurrence of numbers*) Write a program that reads the integers between 1 and 100 and counts the occurrences of each. Assume the input ends with **0**. Here is a sample run of the program:

```
Enter the integers between 1 and 100: 
2 5 6 5 4 3 23 43 2 0
2 occurs 2 times
3 occurs 1 time
4 occurs 1 time
5 occurs 2 times
6 occurs 1 time
23 occurs 1 time
43 occurs 1 time
```
Note that if a number occurs more than one time, the plural word "times" is used in the output.

## MyProgrammingLab

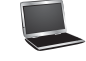
#### **256** Chapter 6 Single-Dimensional Arrays

- **6.4** (*Analyze scores*) Write a program that reads an unspecified number of scores and determines how many scores are above or equal to the average and how many scores are below the average. Enter a negative number to signify the end of the input. Assume that the maximum number of scores is 100.
- **\*\*6.5** (*Print distinct numbers*) Write a program that reads in ten numbers and displays distinct numbers (i.e., if a number appears multiple times, it is displayed only once). (*Hint*: Read a number and store it to an array if it is new. If the number is already in the array, ignore it.) After the input, the array contains the distinct numbers. Here is the sample run of the program:

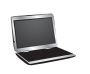

Enter ten numbers: 1 2 3 2 1 6 3 4 5 2 The distinct numbers are: 1 2 3 6 4 5

- **\*6.6** (*Revise Listing 4.14, PrimeNumber.java*) Listing 4.14 determines whether a number **n** is prime by checking whether **2**, **3**, **4**, **5**, **6**, ..., **n/2** is a divisor. If a divisor is found, **n** is not prime. A more efficient approach is to check whether any of the prime numbers less than or equal to  $\sqrt{n}$  can divide **n** evenly. If not, **n** is prime.<br>Powrite Listing 4.14 to display the first 50 prime numbers using this approach. Rewrite Listing 4.14 to display the first 50 prime numbers using this approach. You need to use an array to store the prime numbers and later use them to check whether they are possible divisors for **n**.
- **\*6.7** (*Count single digits*) Write a program that generates 100 random integers between 0 and 9 and displays the count for each number. (*Hint*: Use **(int)(Math.random() \* 10)** to generate a random integer between 0 and 9. Use an array of ten integers, say **counts**, to store the counts for the number of 0s, 1s, ..., 9s.)

#### **Sections 6.6–6.8**

**6.8** (*Average an array*) Write two overloaded methods that return the average of an array with the following headers:

```
public static int average(int[] array)
public static double average(double[] array)
```
Write a test program that prompts the user to enter ten double values, invokes this method, and displays the average value.

**6.9** (*Find the smallest element*) Write a method that finds the smallest element in an array of double values using the following header:

**public static double** min(**double**[] array)

Write a test program that prompts the user to enter ten numbers, invokes this method to return the minimum value, and displays the minimum value. Here is a sample run of the program:

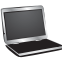

Enter ten numbers: 1.9 2.5 3.7 2 1.5 6 3 4 5 2 The minimum number is: 1.5

**6.10** (*Find the index of the smallest element*) Write a method that returns the index of the smallest element in an array of integers. If the number of such elements is greater than 1, return the smallest index. Use the following header:

**public static int** indexOfSmallestElement(**double**[] array)

#### Programming Exercises **257**

Write a test program that prompts the user to enter ten numbers, invokes this method to return the index of the smallest element, and displays the index.

**\*6.11** (*Statistics: compute deviation*) Programming Exercise 5.37 computes the standard deviation of numbers. This exercise uses a different but equivalent formula to compute the standard deviation of **n** numbers.

mean = 
$$
\frac{\sum_{i=1}^{n} x_i}{n} = \frac{x_1 + x_2 + \dots + x_n}{n}
$$
 deviation =  $\sqrt{\frac{\sum_{i=1}^{n} (x_i - mean)^2}{n - 1}}$ 

To compute the standard deviation with this formula, you have to store the individual numbers using an array, so that they can be used after the mean is obtained.

Your program should contain the following methods:

```
/* Compute the deviation of double values */public static double deviation(double[] x) 
/* Compute the mean of an array of double values */public static double mean(double[] x)
```
Write a test program that prompts the user to enter ten numbers and displays the mean and standard deviation, as shown in the following sample run:

```
Enter ten numbers: 
1.9 2.5 3.7 2 1 6 3 4 5 2
The mean is 3.11
The standard deviation is 1.55738
```
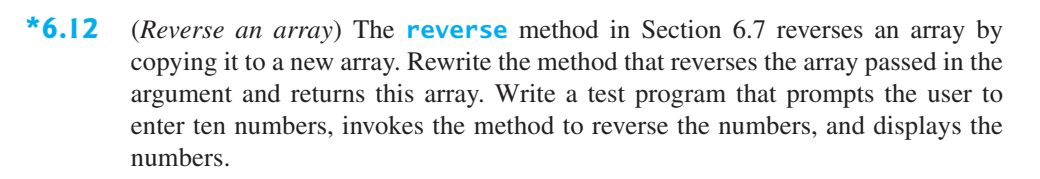

#### **Section 6.9**

**\*6.13** (*Random number chooser*) Write a method that returns a random number between 1 and 54, excluding the numbers passed in the argument. The method header is specified as follows:

**public static int** getRandom(**int**... numbers)

**6.14** (*Computing gcd* ) Write a method that returns the gcd of an unspecified number of integers. The method header is specified as follows:

```
public static int gcd(int... numbers)
```
Write a test program that prompts the user to enter five numbers, invokes the method to find the gcd of these numbers, and displays the gcd.

#### **Sections 6.10–6.12**

**6.15** (*Eliminate duplicates*) Write a method that returns a new array by eliminating the duplicate values in the array using the following method header:

**public static int**[] eliminateDuplicates(**int**[] list)

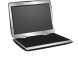

#### **258** Chapter 6 Single-Dimensional Arrays

Write a test program that reads in ten integers, invokes the method, and displays the result. Here is the sample run of the program:

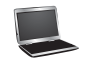

Enter ten numbers: 1 2 3 2 1 6 3 4 5 2 The distinct numbers are: 1 2 3 6 4 5

**6.16** (*Execution time*) Write a program that randomly generates an array of 100,000 integers and a key. Estimate the execution time of invoking the **linearSearch** method in Listing 6.6. Sort the array and estimate the execution time of invoking the **binarySearch** method in Listing 6.7. You can use the following code template to obtain the execution time:

> **long** startTime = System.currentTimeMillis(); perform the task; **long** endTime = System.currentTimeMillis(); **long** executionTime = endTime - startTime;

- **\*\*6.17** (*Sort students*) Write a program that prompts the user to enter the number of students, the students' names, and their scores, and prints student names in decreasing order of their scores.
- \*\***6.18** (*Bubble sort*) Write a sort method that uses the bubble-sort algorithm. The bubblesort algorithm makes several passes through the array. On each pass, successive neighboring pairs are compared. If a pair is not in order, its values are swapped; otherwise, the values remain unchanged. The technique is called a *bubble sort* or *sinking sort* because the smaller values gradually "bubble" their way to the top and the larger values "sink" to the bottom. Write a test program that reads in ten double numbers, invokes the method, and displays the sorted numbers.
- **\*\*6.19** (*Sorted?*) Write the following method that returns true if the list is already sorted in increasing order.

#### **public static boolean** isSorted(**int**[] list)

Write a test program that prompts the user to enter a list and displays whether the list is sorted or not. Here is a sample run. Note that the first number in the input indicates the number of the elements in the list.

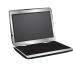

Enter list: 8 10 1 5 16 61 9 11 1 The list is not sorted

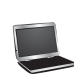

Enter list: 10 1 1 3 4 4 5 7 9 11 21 The list is already sorted

- **\*6.20** (*Revise selection sort*) In Section 6.11.1, you used selection sort to sort an array. The selection-sort method repeatedly finds the smallest number in the current array and swaps it with the first. Rewrite this program by finding the largest number and swapping it with the last. Write a test program that reads in ten double numbers, invokes the method, and displays the sorted numbers.
- **\*\*\*6.21** (*Game: bean machine*) The bean machine, also known as a quincunx or the Galton box, is a device for statistics experiments named after English scientist Sir Francis Galton. It consists of an upright board with evenly spaced nails (or pegs) in a triangular form, as shown in Figure 6.15.

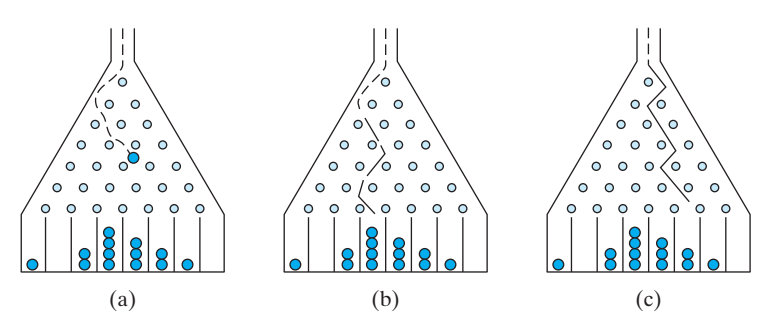

**FIGURE 6.15** Each ball takes a random path and falls into a slot.

Balls are dropped from the opening of the board. Every time a ball hits a nail, it has a 50% chance of falling to the left or to the right. The piles of balls are accumulated in the slots at the bottom of the board.

Write a program that simulates the bean machine. Your program should prompt the user to enter the number of the balls and the number of the slots in the machine. Simulate the falling of each ball by printing its path. For example, the path for the ball in Figure 6.15b is LLRRLLR and the path for the ball in Figure 6.15c is RLRRLRR. Display the final buildup of the balls in the slots in a histogram. Here is a sample run of the program:

```
Enter the number of balls to drop: 
5
Enter the number of slots in the bean machine: 
7
LRLRLRR
RRLLLRR
LLRLLRR
RRLLLLLL
LRLRRLR
   O
    O
 OOO
```
(*Hint*: Create an array named **slots**. Each element in **slots** stores the number of balls in a slot. Each ball falls into a slot via a path. The number of Rs in a path is the position of the slot where the ball falls. For example, for the path LRLRLRR, the ball falls into **slots[4]**, and for the path is RRLLLLL, the ball falls into **slots[2]**.)

\*\*\***6.22** (*Game: Eight Queens*) The classic Eight Queens puzzle is to place eight queens on a chessboard such that no two queens can attack each other (i.e., no two queens are on the same row, same column, or same diagonal). There are many possible solutions. Write a program that displays one such solution. A sample output is shown below:

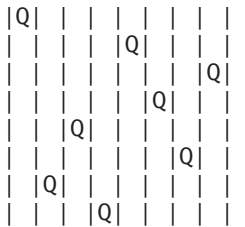

#### **260** Chapter 6 Single-Dimensional Arrays

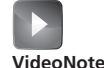

Coupon collector's problem

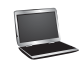

**\*\*6.23** (*Game: locker puzzle*) A school has 100 lockers and 100 students. All lockers are closed on the first day of school. As the students enter, the first student, denoted S1, opens every locker. Then the second student, S2, begins with the second locker, denoted L2, and closes every other locker. Student S3 begins with the third locker and changes every third locker (closes it if it was open, and opens it if it was closed). Student S4 begins with locker L4 and changes every fourth locker. Student S5 starts with L5 and changes every fifth locker, and so on, until student S100 changes L100.

> After all the students have passed through the building and changed the lockers, which lockers are open? Write a program to find your answer.

> (*Hint*: Use an array of 100 Boolean elements, each of which indicates whether a locker is open (**true**) or closed (**false**). Initially, all lockers are closed.)

**\*\*6.24** (*Simulation: coupon collector's problem*) Coupon collector is a classic statistics problem with many practical applications. The problem is to pick objects from a set of objects repeatedly and find out how many picks are needed for all the objects to be picked at least once. A variation of the problem is to pick cards from a shuffled deck of 52 cards repeatedly and find out how many picks are needed before you see one of each suit. Assume a picked card is placed back in the deck before picking another. Write a program to simulate the number of picks needed to get four cards from each suit and display the four cards picked (it is possible a card may be picked twice). Here is a sample run of the program:

> Queen of Spades 5 of Clubs Queen of Hearts 4 of Diamonds Number of picks: 12

**6.25** (*Algebra: solve quadratic equations*) Write a method for solving a quadratic equation using the following header:

**public static int** solveQuadratic(**double**[] eqn, **double**[] roots)

The coefficients of a quadratic equation  $ax^2 + bx + c = 0$  are passed to the array **eqn** and the noncomplex roots are stored in roots. The method returns the number of roots. See Programming Exercise 3.1 on how to solve a quadratic equation.

Write a program that prompts the user to enter values for *a*, *b*, and *c* and displays the number of roots and all noncomplex roots.

**6.26** (*Strictly identical arrays*) The arrays **list1** and **list2** are *strictly identical* if their corresponding elements are equal. Write a method that returns **true** if **list1** and **list2** are strictly identical, using the following header:

```
public static boolean equals(int[] list1, int[] list2)
```
Write a test program that prompts the user to enter two lists of integers and displays whether the two are strictly identical. Here are the sample runs. Note that the first number in the input indicates the number of the elements in the list.

Enter list1: 5 2 5 6 1 6 Enter list2: 5 2 5 6 1 6 Two lists are strictly identical

Enter list1: 5 2 5 6 6 1 Enter list2: 5 2 5 6 1 6 Two lists are not strictly identical

**6.27** (*Identical arrays*) The arrays **list1** and **list2** are *identical* if they have the same contents. Write a method that returns **true** if **list1** and **list2** are identical, using the following header:

```
public static boolean equals(int[] list1, int[] list2)
```
Write a test program that prompts the user to enter two lists of integers and displays whether the two are identical. Here are the sample runs. Note that the first number in the input indicates the number of the elements in the list.

Enter list1: 5 2 5 6 6 1 Enter list2: 5 5 2 6 1 6 Two lists are identical

Enter list1: 5 5 5 6 6 1 Enter list2: 5 2 5 6 1 6 Two lists are not identical

- **\*6.28** (*Math: combinations*) Write a program that prompts the user to enter 10 integers and displays all combinations of picking two numbers from the 10.
- **\*6.29** (*Game: pick four cards*) Write a program that picks four cards from a deck of 52 cards and computes their sum. An Ace, King, Queen, and Jack represent 1, 13, 12, and 11, respectively. Your program should display the number of picks that yields the sum of 24.
- **\*6.30** (*Pattern recognition: consecutive four equal numbers*) Write the following method that tests whether the array has four consecutive numbers with the same value.

```
public static boolean isConsecutiveFour(int[] values)
```
Write a test program that prompts the user to enter a series of integers and displays true if the series contains four consecutive numbers with the same value. Otherwise, display false. Your program should first prompt the user to enter the input size—i.e., the number of values in the series.

**\*\*6.31** (*Merge two sorted lists*) Write the following method that merges two sorted lists into a new sorted list.

```
public static int[] merge(int[] list1, int[] list2)
```
Implement the method in a way that takes **list1.length** <sup>+</sup> **list2.length** comparisons. Write a test program that prompts the user to enter two sorted lists and displays the merged list. Here is a sample run. Note that the first number in the input indicates the number of the elements in the list.

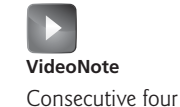

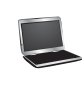

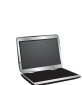

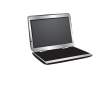

```
Enter list1: 
5 1 5 16 61 111
Enter list2: 
4 2 4 5 6
The merged list is 1 2 4 5 5 6 16 61 111
```
**\*\*6.32** (*Partition of a list*) Write the following method that partitions the list using the first element, called a *pivot*.

**public static int** partition(**int**[] list)

After the partition, the elements in the list are rearranged so that all the elements before the pivot are less than or equal to the pivot and the elements after the pivot are greater than the pivot. The method returns the index where the pivot is located in the new list. For example, suppose the list is  $\{5, 2, 9, 3, 6, 8\}$ . After the partition, the list becomes  $\{3, 2, 5, 9, 6, 8\}$ . Implement the method in a way that takes **list. length** comparisons. Write a test program that prompts the user to enter a list and displays the list after the partition. Here is a sample run. Note that the first number in the input indicates the number of the elements in the list.

Enter list: 8 10 1 5 16 61 9 11 1 After the partition, the list is 9 1 5 1 10 61 11 16

- **\*6.33** (*Culture: Chinese Zodiac*) Simplify Listing 3.10 using an array of strings to store the animal names.
- **\*\*\*6.34** (*Game: multiple Eight Queens solutions*) Exercise 6.22 finds one solution for the Eight Queens problem. Write a program to count all possible solutions for the Eight Queens problem and display all solutions.

# CHAPTER

# 7

# [MULTIDIMENSIONAL](#page-19-0) **ARRAYS**

# Objectives

- To give examples of representing data using two-dimensional arrays (§7.1).
- To declare variables for two-dimensional arrays, create arrays, and access array elements in a two-dimensional array using row and column indexes (§7.2).
- To program common operations for two-dimensional arrays (displaying arrays, summing all elements, finding the minimum and maximum elements, and random shuffling) (§7.3).
- To pass two-dimensional arrays to methods (§7.4).
- To write a program for grading multiple-choice questions using two-dimensional arrays (§7.5).
- To solve the closest-pair problem using two-dimensional arrays (§7.6).
- To check a Sudoku solution using two-dimensional arrays (§7.7).
- To use multidimensional arrays (§7.8).

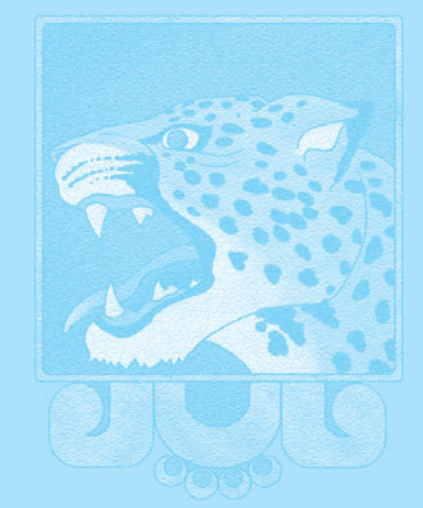

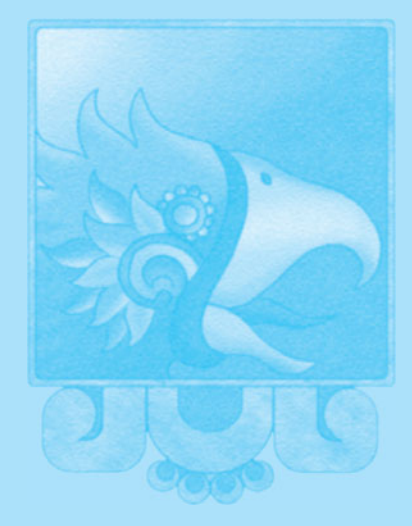

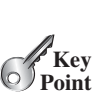

problem

# [7.1 Introduction](#page-19-1)

*Data in a table or a matrix can be represented using a two-dimensional array.*

The preceding chapter introduced how to use one-dimensional arrays to store linear collections of elements. You can use a two-dimensional array to store a matrix or a table. For example, the following table that lists the distances between cities can be stored using a two-dimensional array named **distances**.

**Distance Table (in miles) Chicago Boston New York Atlanta Miami Dallas Houston Chicago** 0 983 787 714 1375 967 1087 **Boston** 983 0 214 1102 1763 1723 1842 **New York** 787 214 0 888 1549 1548 1627 **Atlanta** 714 1102 888 0 661 781 810 **Miami** 1375 1763 1549 661 0 1426 1187 **Dallas** 967 1723 1548 781 1426 0 239 **Houston** 1087 1842 1627 810 1187 239 0

```
double[][] distances = {
  {0, 983, 787, 714, 1375, 967, 1087},
  {983, 0, 214, 1102, 1763, 1723, 1842},
  {787, 214, 0, 888, 1549, 1548, 1627},
  {714, 1102, 888, 0, 661, 781, 810},
  {1375, 1763, 1549, 661, 0, 1426, 1187},
  {967, 1723, 1548, 781, 1426, 0, 239},
  {1087, 1842, 1627, 810, 1187, 239, 0},
};
```
# [7.2 Two-Dimensional Array Basics](#page-19-1)

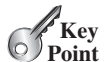

*An element in a two-dimensional array is accessed through a row and column index.*

How do you declare a variable for two-dimensional arrays? How do you create a twodimensional array? How do you access elements in a two-dimensional array? This section addresses these issues.

#### 7.2.1 Declaring Variables of Two-Dimensional Arrays and Creating Two-Dimensional Arrays

The syntax for declaring a two-dimensional array is:

```
elementType[][] arrayRefVar;
```
or

```
elementType arrayRefVar[][]; // Allowed, but not preferred
```
As an example, here is how you would declare a two-dimensional array variable **matrix** of **int** values:

```
int[][] matrix;
```
#### or

**int** matrix[][]; // This style is allowed, but not preferred

You can create a two-dimensional array of 5-by-5 **int** values and assign it to **matrix** using this syntax:

```
matrix = new int[5][5];
```
Two subscripts are used in a two-dimensional array, one for the row and the other for the column. As in a one-dimensional array, the index for each subscript is of the **int** type and starts from **0**, as shown in Figure 7.1a.

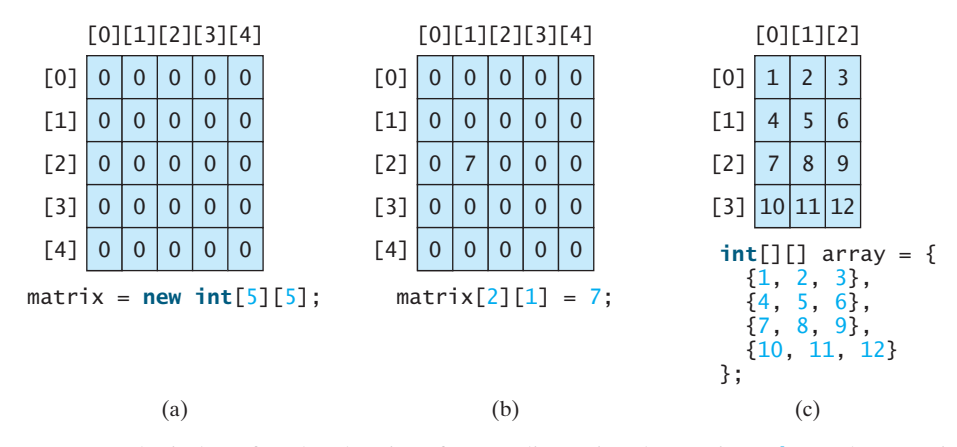

**FIGURE 7.1** The index of each subscript of a two-dimensional array is an **int** value, starting from **0**.

To assign the value **7** to a specific element at row **2** and column **1**, as shown in Figure 7.1b, you can use the following syntax:

```
matrix[2][1] = 7;
```
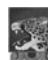

#### **Caution**

It is a common mistake to use **matrix[2, 1]** to access the element at row **2** and column **1**. In Java, each subscript must be enclosed in a pair of square brackets.

You can also use an array initializer to declare, create, and initialize a two-dimensional array. For example, the following code in (a) creates an array with the specified initial values, as shown in Figure 7.1c. This is equivalent to the code in (b).

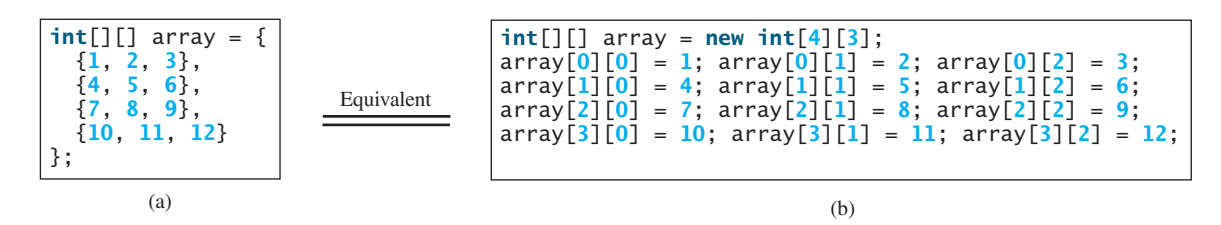

#### 7.2.2 Obtaining the Lengths of Two-Dimensional Arrays

A two-dimensional array is actually an array in which each element is a one-dimensional array. The length of an array **x** is the number of elements in the array, which can be obtained using **x**. length.  $x[0], x[1], \ldots$ , and  $x[x].$  length-1] are arrays. Their lengths can be obtained using **x[0].length**, **x[1].length**, . . . , and **x[x.length-1].length**.

For example, suppose  $x = new int[3][4]$ ,  $x[0]$ ,  $x[1]$ , and  $x[2]$  are one-dimensional arrays and each contains four elements, as shown in Figure 7.2. **x.length** is **3**, and **x[0].length**, **x[1].length**, and **x[2].length** are **4**.

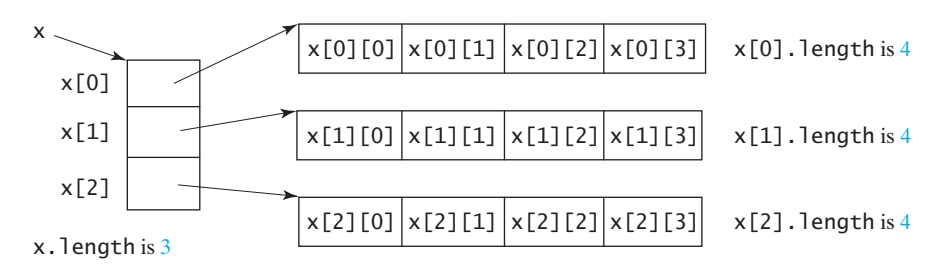

**FIGURE 7.2** A two-dimensional array is a one-dimensional array in which each element is another one-dimensional array.

#### 7.2.3 Ragged Arrays

Each row in a two-dimensional array is itself an array. Thus, the rows can have different lengths. An array of this kind is known as a *ragged array*. Here is an example of creating a ragged array:

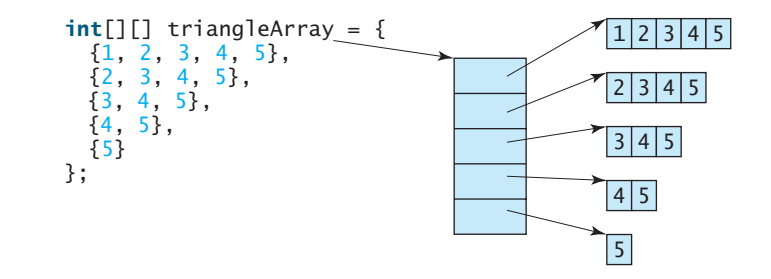

As you can see, **triangleArray[0].length** is 5, **triangleArray[1].length** is 4, **triangleArray[2].length** is 3, **triangleArray[3].length** is 2, and **triangle-Array[4].length** is 1.

If you don't know the values in a ragged array in advance, but do know the sizes—say, the same as before—you can create a ragged array using the following syntax:

```
int[] triangleArray = new int[5][];
triangleArray[0] = new int[5];triangleArray[1] = new int[4];triangleArray[2] = new int[3];triangleArray[3] = new int[2];triangleArray[4] = new int[1];
```
You can now assign values to the array. For example,

```
triangleArray[0][3] = 50;
triangleArray[4][0] = 45;
```
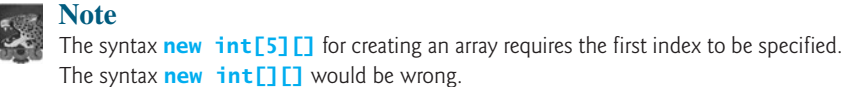

#### **Note**

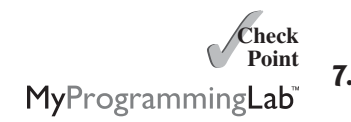

**7.1** Declare an array reference variable for a two-dimensional array of **int** values, create a 4-by-5 **int** matrix, and assign it to the variable.

ragged array

- **7.2** Can the rows in a two-dimensional array have different lengths?
- **7.3** What is the output of the following code?

```
int[] array = new int[5][6];
int[] x = {1, 2};array[0] = x;System.out.println("array[0][1] is " + array[0][1]);
```
**7.4** Which of the following statements are valid?

```
int[] r = new int[2];
int[] x = new int[];
int[][] y = new int[3][];
int[] z = {{1, 2}};
int[][] m = {{1, 2}, {2, 3}};
int[][] n = {{1, 2}, {2, 3}, };
```
# [7.3 Processing Two-Dimensional Arrays](#page-19-0)

*Nested* **for** *loops are often used to process a two-dimensional array.*

Suppose an array **matrix** is created as follows:

 $int[]$  matrix = **new int** $[10][10]$ ;

The following are some examples of processing two-dimensional arrays.

1. *Initializing arrays with input values.* The following loop initializes the array with user input values:

```
java.util.Scanner input = new Scanner(System.in);
System.out.println("Enter " + matrix.length + " rows and " +
 matrix[0].length + " columns: ");
for (int row = 0; row < matrix.length; row++) {
  for (int column = \mathbf{0}; column < matrix[row].length; column++) {
   matrix[row][column] = input.nextInt();
 }
}
```
2. *Initializing arrays with random values.* The following loop initializes the array with random values between **0** and **99**:

```
for (int row = 0; row < matrix.length; row++) {
  for (int column = 0; column < matrix[row].length; column++) {
   matrix[row][column] = (int)(Math.random() * 100);
 }
}
```
3. *Printing arrays.* To print a two-dimensional array, you have to print each element in the array using a loop like the following:

```
for (int row = 0; row < matrix.length; row++) {
  for (int column = 0; column < matrix[row].length; column++) {
   System.out.print(matrix[row][column] + " ");
 }
 System.out.println();
}
```
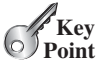

4. *Summing all elements.* Use a variable named **total** to store the sum. Initially **total** is **0**. Add each element in the array to **total** using a loop like this:

```
int total = 0;
for (int row = 0; row < matrix.length; row++) {
 for (int column = 0; column < matrix[row].length; column++) {
   total += matrix[row][column];
 }
}
```
5. *Summing elements by column.* For each column, use a variable named **total** to store its sum. Add each element in the column to **total** using a loop like this:

```
for (int column = 0; column < matrix[0].length; column++) {
 int total = 0;for (int row = 0; row < matrix.length; row++)
    total += matrix[row][column];System.out.println("Sum for column " + column + " is "
    + total);
}
```
6. *Which row has the largest sum?* Use variables **maxRow** and **indexOfMaxRow** to track the largest sum and index of the row. For each row, compute its sum and update **maxRow** and **indexOfMaxRow** if the new sum is greater.

```
int maxRow = 0:
int indexOfMaxRow = 0;
// Get sum of the first row in maxRow
for (int column = 0; column < matrix[0].length; column++) {
 maxRow += matrix[0][column];
}
for (int row = 1; row < matrix.length; row++) {
  int totalOfThisRow = 0;
  for (int column = 0; column < matrix[row].length; column++)
    totalOfThisRow += matrix[row][column];
 if (totalOfThisRow > maxRow) {
    maxRow = totalOfThisRow;
    indexOfMaxRow = row;
 }
}
System.out.println("Row " + indexOfMaxRow 
 + " has the maximum sum of " + maxRow);
```
7. *Random shuffling.* Shuffling the elements in a one-dimensional array was introduced in Section 6.2.6. How do you shuffle all the elements in a two-dimensional array? To accomplish this, for each element **matrix[i][j]**, randomly generate indices **i1** and **j1** and swap **matrix[i][j]** with **matrix[i1][j1]**, as follows:

```
for (int i = 0; i < matrix.length; i+1) {
  for (int j = 0; j < \text{matrix}[i].length; j++) {
    int i1 = (int)(Math.random() * matrix.length);
    int j1 = (int)(Math.random() * matrix[i].length);
    // Swap matrix[i][j] with matrix[i1][j1]
    int temp = matrix[i][i];
   matrix[i][j] = matrix[i1][j];matrix[i1][j1] = temp;}
}
```
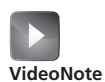

Find the row with the largest sum

```
7.5 Show the printout of the following code:
```

```
int[][] array = {{1, 2}, {3, 4}, {5, 6}};
for (int i = \arctan 2. length - 1; i >= 0; i = -) {
  for (int j = \arctan[i]. length - 1; j \ge 0; j = -)
    System.out.print(array[i][j] + " ");
  System.out.println();
}
```
**7.6** Show the printout of the following code:

```
int[][] array = {{1, 2}, {3, 4}, {5, 6}};
int sum = 0;
for (int i = 0; i < array.length; i++)sum += array[i][0];
System.out.println(sum);
```
# [7.4 Passing Two-Dimensional Arrays to Methods](#page-19-0)

*When passing a two-dimensional array to a method, the reference of the array is passed to the method.*

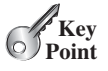

✓**Point**

MyProgramming**Lab**"

You can pass a two-dimensional array to a method just as you pass a one-dimensional array. You can also return an array from a method. Listing 7.1 gives an example with two methods. The first method, **getArray()**, returns a two-dimensional array, and the second method, **sum(int[][] m)**, returns the sum of all the elements in a matrix.

### **LISTING 7.1** PassTwoDimensionalArray.java

```
1 import java.util.Scanner;
2
3 public class PassTwoDimensionalArray {
4 public static void main(String[] args) {
5 int[][] m = getArray(); // Get an array
6
7 // Display sum of elements
 8 System.out.println("\nSum of all elements is " + sum(m));
9 }
10
11
12 // Create a Scanner
13 Scanner input = new Scanner(System.in);
14
15 // Enter array values
16 int[][] m = new int[3][4];
17 System.out.println("Enter " + m.length + " rows and "
18 + m[0].length + " columns: ");
19 for (int i = 0; i < m. length; i++)20 for (int j = 0; j < m[i]. length; j++)21 m[i][j] = input.nextInt();
22
23
24 }
25
26
27 int total = \mathbf{0};
28 for (int row = 0; row < m.length; row++) {
29 for (int column = 0; column < m[row].length; column++) {
30 total += m[row][column];
31 }
     public static int sum(int[][] m) {
       return m;
     public static int[][] getArray() {
                                                                      get array
                                                                     pass array
                                                                      getArray method
                                                                     return array
                                                                      sum method
```

```
32 }
33
34 return total;
35 }
36 }
 Enter 3 rows and 4 columns: 
 9 10 11 12 JEnter
 5 6 7 8 PEnter
 1 2 3 4 Finter
```
Sum of all elements is 78

**7.7** Show the printout of the following code:

The method **getArray** prompts the user to enter values for the array (lines 11–24) and returns the array (line 23).

The method **sum** (lines 26–35) has a two-dimensional array argument. You can obtain the number of rows using **m.length** (line 28) and the number of columns in a specified row using **m[row].length** (line 29).

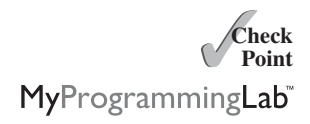

```
public class Test {
  public static void main(String[] args) {
    int[][] array = {{1, 2, 3, 4}, {5, 6, 7, 8}};
    System.out.println(m1(array)[0]);
    System.out.println(m1(array)[1]);
  }
  public static int[] m1(int[][] m) {
    int[] result = new int[2];
    result[0] = m.length;result[1] = m[0].length;return result;
  }
}
```
# [7.5 Case Study: Grading a Multiple-Choice Test](#page-19-1)

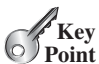

*The problem is to write a program that will grade multiple-choice tests.* 

Suppose you need to write a program that grades multiple-choice tests. Assume there are

eight students and ten questions, and the answers are stored in a two-dimensional array. Each row records a student's answers to the questions, as shown in the following array.

0 1 2 3 4 5 6 7 8 9

Grade multiple-choice test Students' Answers to the Questions:

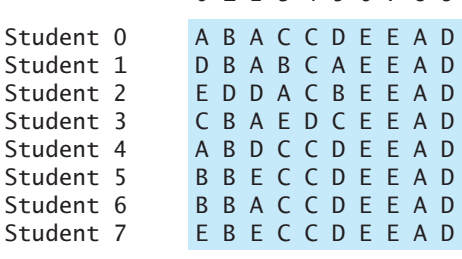

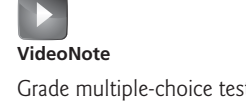

The key is stored in a one-dimensional array:

Key to the Questions: 0 1 2 3 4 5 6 7 8 9 Key D B D C C D A E A D

Your program grades the test and displays the result. It compares each student's answers with the key, counts the number of correct answers, and displays it. Listing 7.2 gives the program.

#### **LISTING 7.2** GradeExam.java

```
2-D array
       1-D array
char[] keys = {'D', 'B', 'D', 'C', 'C', 'D', 'A', 'E', 'A', 'D'};
                                                                      compare with key
1 public class GradeExam {
2 /* Main method */3 public static void main(String[] args) {
4 // Students' answers to the questions
5
6
7
8
9
10
11
12
13
14
15 // Key to the questions
16
17
18 // Grade all answers
19 for (int i = 0; i < answers.length; i_{++}) {
20 // Grade one student
21 int correctCount = 0;
22 for (int j = 0; j < answers[i].length; j_{++}) {
23 if (answers[i][j] == keys[j])
24 correctCount++;
25 }
26
27 System.out.println("Student " + i + "'s correct count is " +
28 correctCount);
29 }
30 }
31 }
         {'E', 'B', 'E', 'C', 'C', 'D', 'E', 'E', 'A', 'D'}};
         {'B', 'B', 'A', 'C', 'C', 'D', 'E', 'E', 'A', 'D'},
         {'B', 'B', 'E', 'C', 'C', 'D', 'E', 'E', 'A', 'D'},
         {'A', 'B', 'D', 'C', 'C', 'D', 'E', 'E', 'A', 'D'},
         {'C', 'B', 'A', 'E', 'D', 'C', 'E', 'E', 'A', 'D'},
         {'E', 'D', 'D', 'A', 'C', 'B', 'E', 'E', 'A', 'D'},
         {'D', 'B', 'A', 'B', 'C', 'A', 'E', 'E', 'A', 'D'},
         {'A', 'B', 'A', 'C', 'C', 'D', 'E', 'E', 'A', 'D'},
       char[][] answers = {
```
Student 0's correct count is 7 Student 1's correct count is 6 Student 2's correct count is 5 Student 3's correct count is 4 Student 4's correct count is 8 Student 5's correct count is 7 Student 6's correct count is 7 Student 7's correct count is 7

The statement in lines 5–13 declares, creates, and initializes a two-dimensional array of characters and assigns the reference to **answers** of the **char[][]** type.

The statement in line 16 declares, creates, and initializes an array of **char** values and assigns the reference to **keys** of the **char[]** type.

**Key Point**

Each row in the array **answers** stores a student's answer, which is graded by comparing it with the key in the array **keys**. The result is displayed immediately after a student's answer is graded.

# [7.6 Case Study: Finding the Closest Pair](#page-19-1)

*This section presents a geometric problem for finding the closest pair of points.*

Given a set of points, the closest-pair problem is to find the two points that are nearest to each other. In Figure 7.3, for example, points **(1, 1)** and **(2, 0.5)** are closest to each other. There are several ways to solve this problem. An intuitive approach is to compute the distances between all pairs of points and find the one with the minimum distance, as implemented in Listing 7.3.

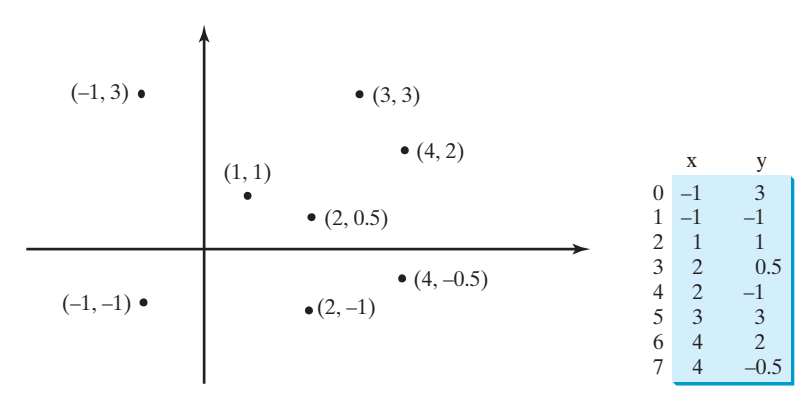

**FIGURE 7.3** Points can be represented in a two-dimensional array.

#### **LISTING 7.3** FindNearestPoints.java

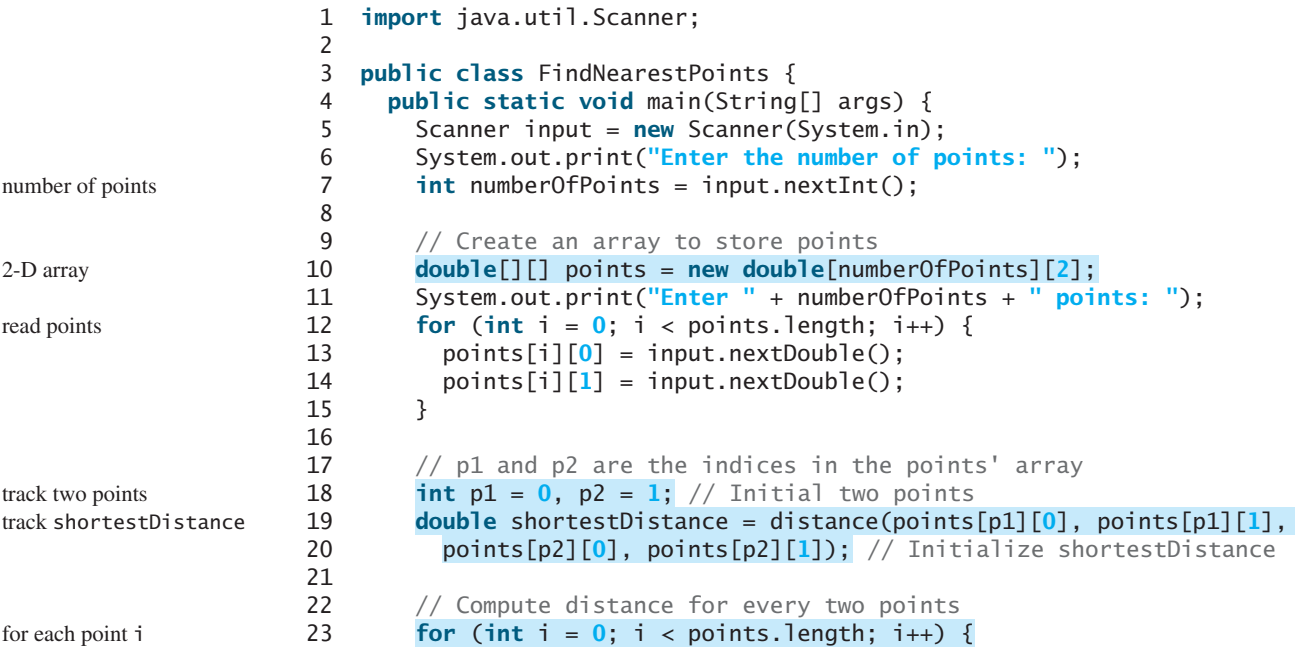

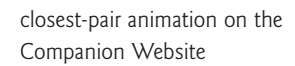

#### 7.6 Case Study: Finding the Closest Pair **273**

```
24
25 double distance = distance(points[i][0], points[i][1],
26 points[j][0], points[j][1]); // Find distance
27
28
29 p1 = i; // Update p130 p2 = j; // Update p231 shortestDistance = distance; // Update shortestDistance 
32 }
33 }
34 }
35
36 // Display result
37 System.out.println("The closest two points are " +
38 "(" + points[p1][0] + ", " + points[p1][1] + ") and (" +
39 points[p2][0] + ", " + points[p2][1] + ")");
40 }
41
42 /** Compute the distance between two points (x1, y1) and (x2, y2)*/43 public static double distance(
44 double x1, double y1, double x2, double y2) {
45 return Math.sqrt((x2 - x1) * (x2 - x1) + (y2 - y1) * (y2 - y1));
46 }
47 }
          if (shortestDistance > distance) {
         for (int j = i + 1; j < points.length; j++) { for each point j
                                                                   distance between i and j
                                                                   distance between two points
                                                                  update shortestDistance
```
Enter the number of points: 8 Enter 8 points: -1 3 -1 -1 1 1 2 0.5 2 -1 3 3 4 2 4 -0.5 The closest two points are  $(1, 1)$  and  $(2, 0.5)$ 

The program prompts the user to enter the number of points (lines 6–7). The points are read from the console and stored in a two-dimensional array named **points** (lines 12–15). The program uses the variable **shortestDistance** (line 19) to store the distance between the two nearest points, and the indices of these two points in the **points** array are stored in **p1** and **p2** (line 18).

For each point at index **i**, the program computes the distance between **points[i]** and **points**[j] for all  $j > j$  (lines 23–34). Whenever a shorter distance is found, the variable **shortestDistance** and **p1** and **p2** are updated (lines 28–32).

The distance between two points  $(x1, y1)$  and  $(x2, y2)$  can be computed using the for-The distance between two points (x1, y1)<br>mula  $\sqrt{(x_2 - x_1)^2 + (y_2 - y_1)^2}$  (lines 43–46).

The program assumes that the plane has at least two points. You can easily modify the program to handle the case if the plane has zero or one point.

Note that there might be more than one closest pair of points with the same minimum distance. The program finds one such pair. You may modify the program to find all closest pairs in Programming Exercise 7.8.

input file

multiple closest pairs

It is cumbersome to enter all points from the keyboard. You may store the input in a file, say **FindNearestPoints.txt**, and compile and run the program using the follow-

ing command:

**Tip**

**java FindNearestPoints < FindNearestPoints.txt**

**Key Point**

Sudoku **VideoNote**

fixed cells free cells

# [7.7 Case Study: Sudoku](#page-19-1)

*The problem is to check whether a given Sudoku solution is correct.* 

This section presents an interesting problem of a sort that appears in the newspaper every day. It is a number-placement puzzle, commonly known as *Sudoku*. This is a very challenging problem. To make it accessible to the novice, this section presents a solution to a simplified version of the Sudoku problem, which is to verify whether a solution is correct. The complete solution for solving the Sudoku problem is presented in Supplement VI.A.

ution for solving the Sudoku problem is presented in Supplement VI.A.<br>Sudoku is a 9  $\times$  9 grid divided into smaller 3  $\times$  3 boxes (also called *regions* or *blocks*), as shown in Figure 7.4a. Some cells, called *fixed cells*, are populated with numbers from **1** to **9**. The objective is to fill the empty cells, also called *free cells*, with the numbers **1** to **9** so that every row, every column, and every  $3 \times 3$  box contains the numbers **1** to **9**, as shown in Figure 7.4b.

| 5              | 3          |   |                | 7              |             |  |               |              |          | 5              | 3              | $\overline{4}$ | 6              | $\overline{ }$ | 8              | 9              | $\overline{ }$ | $\overline{2}$ |
|----------------|------------|---|----------------|----------------|-------------|--|---------------|--------------|----------|----------------|----------------|----------------|----------------|----------------|----------------|----------------|----------------|----------------|
| 6              |            |   | 1              | 9              | 5           |  |               |              |          | 6              | $\overline{7}$ | $\overline{2}$ | 1              | 9              | 5              | $\overline{3}$ | $\overline{4}$ | 8              |
|                | 9          | 8 |                |                |             |  | 6             |              |          | 1              | 9              | 8              | $\overline{3}$ | $\overline{4}$ | $\overline{2}$ | 5              | 6              | $\overline{7}$ |
| 8              |            |   |                | 6              |             |  |               | 3            |          | 8              | 5              | 9              | $\overline{7}$ | 6              |                | $\overline{4}$ | $\overline{2}$ | 3              |
| $\overline{4}$ |            |   | 8              |                | 3           |  |               | $\mathbf{1}$ | Solution | $\overline{4}$ | $\overline{2}$ | 6              | 8              | 5              | 3              | $\overline{7}$ | 9              | 1              |
| $\overline{7}$ |            |   |                | $\overline{2}$ |             |  |               | 6            |          | $\mathcal{I}$  | $\overline{I}$ | $\overline{3}$ | 9              | $\overline{2}$ | $\overline{4}$ | 8              | 5              | 6              |
|                | 6          |   |                |                |             |  |               |              |          | 9              | 6              | $\mathbf{I}$   | 5              | $\overline{3}$ | $\overline{7}$ | $\overline{2}$ | 8              | $\overline{4}$ |
|                |            |   | $\overline{4}$ | 1              | $\mathbf Q$ |  |               | 5            |          | $\overline{2}$ | 8              | $\overline{7}$ | $\overline{4}$ | 1              | 9              | 6              | $\overline{3}$ | 5              |
|                |            |   |                | 8              |             |  | $\mathcal{L}$ | $\mathbf Q$  |          | $\overline{3}$ | $\overline{4}$ | 5              | $\overline{2}$ | 8              | 6              |                | $\overline{7}$ | $\mathbf Q$    |
|                | (a) Puzzle |   |                |                |             |  |               |              |          | (b) Solution   |                |                |                |                |                |                |                |                |

**FIGURE 7.4** The Sudoku puzzle in (a) is solved in (b).

For convenience, we use value **0** to indicate a free cell, as shown in Figure 7.5a. The grid can be naturally represented using a two-dimensional array, as shown in Figure 7.5b.

|                |                  |                  |          |          |                  |          |          |          | $int[]$ grid =                                                         |
|----------------|------------------|------------------|----------|----------|------------------|----------|----------|----------|------------------------------------------------------------------------|
| 6              |                  |                  |          | 9        | 5                | $\Omega$ |          | $\Omega$ | $\{ \{5, 3, 0, 0, 7, 0, 0, 0, 0 \}, \$                                 |
| $\Omega$       |                  | 8                | 0        |          | $\Omega$         | $\theta$ | 6        | $\theta$ | $\{6, 0, 0, 1, 9, 5, 0, 0, 0\},$<br>$\{0, 9, 8, 0, 0, 0, 0, 6, 0\},$   |
| 8              |                  |                  | $\theta$ | 6        | $\Omega$         | $\Omega$ |          | 3        | $\{8, 0, 0, 0, 6, 0, 0, 0, 3\},\$                                      |
| $\overline{4}$ | $\Omega$         | $\left( \right)$ | 8        | $\Omega$ | 3                | $\Omega$ | $\Omega$ |          | $\{4, 0, 0, 8, 0, 3, 0, 0, 1\},\$                                      |
|                | $\left( \right)$ | $\theta$         | $\Omega$ | 2        | $\Omega$         | $\Omega$ | $\theta$ | 6        | $\{7, 0, 0, 0, 2, 0, 0, 0, 6\},\$                                      |
| $\Omega$       |                  |                  |          |          | 0                | $\Omega$ |          |          | $\{0, 6, 0, 0, 0, 0, 2, 8, 0\},\$<br>$\{0, 0, 0, 4, 1, 9, 0, 0, 5\},\$ |
| $\Omega$       |                  | $\Omega$         | 4        |          | 9                | $\Omega$ | $\Omega$ | 5        | $\{0, 0, 0, 0, 8, 0, 0, 7, 9\}$                                        |
| $\Omega$       |                  |                  |          |          | $\left( \right)$ |          |          | $\Omega$ | };                                                                     |
|                |                  |                  |          |          |                  |          |          |          |                                                                        |

**FIGURE 7.5** A grid can be represented using a two-dimensional array.

To find a solution for the puzzle, we must replace each **0** in the grid with an appropriate number from **1** to **9**. For the solution to the puzzle in Figure 7.5, the grid should be as shown in Figure 7.6.

Once a solution to a Sudoku puzzle is found, how do you verify that it is correct? Here are two approaches:

■ Check if every row has numbers from **1** to **9**, every column has numbers from **1** to **9**, and every small box has numbers from **1** to **9**.

representing a grid

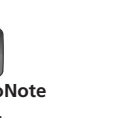

■ Check each cell. Each cell must be a number from **1** to **9** and the cell must be unique on every row, every column, and every small box.

| A solution grid is |                                     |  |  |  |  |  |  |  |                                   |  |  |  |  |
|--------------------|-------------------------------------|--|--|--|--|--|--|--|-----------------------------------|--|--|--|--|
|                    | $\{\{5, 3, 4, 6, 7, 8, 9, 1, 2\},\$ |  |  |  |  |  |  |  |                                   |  |  |  |  |
|                    |                                     |  |  |  |  |  |  |  | $\{6, 7, 2, 1, 9, 5, 3, 4, 8\}$   |  |  |  |  |
|                    |                                     |  |  |  |  |  |  |  | $\{1, 9, 8, 3, 4, 2, 5, 6, 7\},\$ |  |  |  |  |
|                    |                                     |  |  |  |  |  |  |  | $\{8, 5, 9, 7, 6, 1, 4, 2, 3\},\$ |  |  |  |  |
|                    |                                     |  |  |  |  |  |  |  | $\{4, 2, 6, 8, 5, 3, 7, 9, 1\},\$ |  |  |  |  |
|                    |                                     |  |  |  |  |  |  |  | $\{7, 1, 3, 9, 2, 4, 8, 5, 6\},\$ |  |  |  |  |
|                    |                                     |  |  |  |  |  |  |  | $\{9, 6, 1, 5, 3, 7, 2, 8, 4\}$   |  |  |  |  |
|                    |                                     |  |  |  |  |  |  |  | $\{2, 8, 7, 4, 1, 9, 6, 3, 5\},\$ |  |  |  |  |
|                    |                                     |  |  |  |  |  |  |  | $\{3, 4, 5, 2, 8, 6, 1, 7, 9\}$   |  |  |  |  |
|                    | }:                                  |  |  |  |  |  |  |  |                                   |  |  |  |  |
|                    |                                     |  |  |  |  |  |  |  |                                   |  |  |  |  |

**FIGURE 7.6** A solution is stored in **grid**.

The program in Listing 7.4 prompts the user to enter a solution and reports whether it is valid. We use the second approach in the program to check whether the solution is correct.

#### **LISTING 7.4** CheckSudokuSolution.java

```
1 import java.util.Scanner;
2
3 public class CheckSudokuSolution { 
4 public static void main(String[] args) {
5 // Read a Sudoku solution
6
7
 8 System.out.println(isValid(grid) ? "Valid solution" <sub>:</sub>
9 "Invalid solution");
10 }
11
12 /** Read a Sudoku solution from the console */
13
14 // Create a Scanner
15 Scanner input = new Scanner(System.in);
16
17 System.out.println("Enter a Sudoku puzzle solution:");
18 int[][] grid = new int[9][9];
19 for (int i = 0; i < 9; i++) 
20 for (int j = 0; j < 9; j++)21 \qquad \qquad \text{grid}[i][j] = \text{input.nextInt}(j);22
23 return grid;
24 }
25
26 \frac{x}{x} Check whether a solution is valid \frac{x}{x}27
28 for (int i = 0; i < 9; i++)
29 for (int j = 0; j < 9; j++)
30 if (grid[i][j] < 1 || grid[i][j] > 9
31 || !isValid(i, j, grid))
32 return false;
33 return true; // The solution is valid
34 }
35
36 \frac{1}{2} /** Check whether grid[i][j] is valid in the grid */
37
38 // Check whether grid[i][j] is valid in i's row
     public static boolean isValid(int i, int j, int[][] grid) {
     public static boolean isValid(int[][] grid) {
     public static int[][] readASolution() {
       int[][] grid = readASolution(); read input
                                                                       solution valid?
                                                                       read solution
                                                                       check solution
```
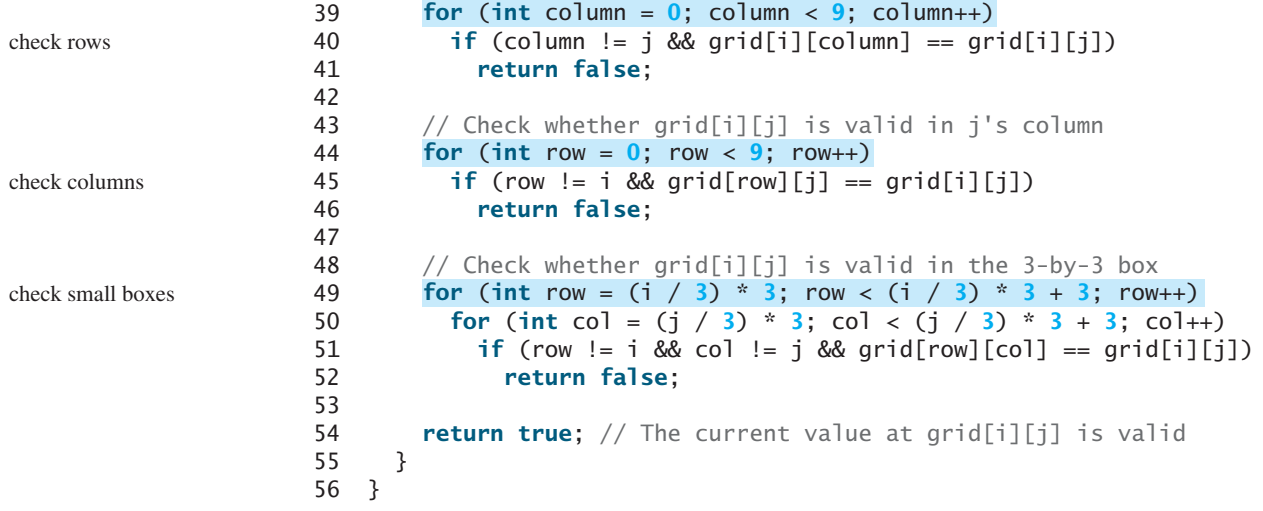

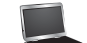

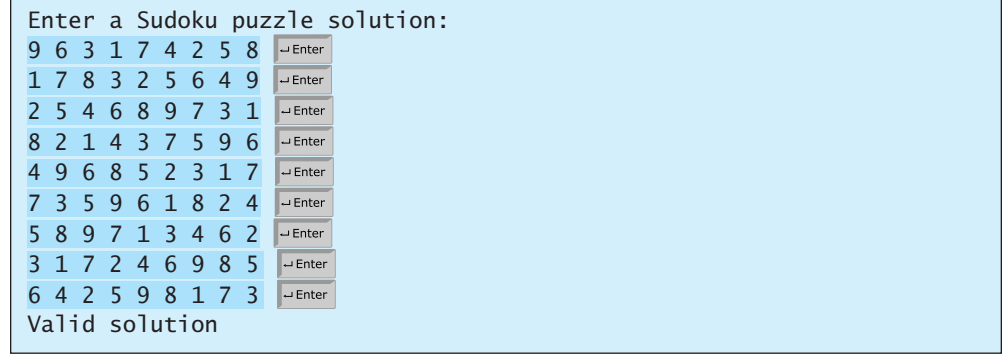

The program invokes the **readASolution()** method (line 6) to read a Sudoku solution and return a two-dimensional array representing a Sudoku grid.

The **isValid(grid)** method checks whether the values in the grid are valid by verifying that each value is between **1** and **9** and that each value is valid in the grid (lines 27–34).

The **isValid(i, j, grid)** method checks whether the value at **grid[i][j]** is valid. It checks whether **grid[i][j]** appears more than once in row **i** (lines 39–41), in column **j** It checks whether **grid**[i][j] appears more that (lines 44–46), and in the  $3 \times 3$  box (lines 49–52).

How do you locate all the cells in the same box? For any **grid[i][j]**, the starting cell of How do you locate all the cells in the same box? For any **grid[i][j]**, the starting cell of the  $3 \times 3$  box that contains it is **grid[(i** / 3) \* 3][(j / 3) \* 3], as illustrated in Figure 7.7.

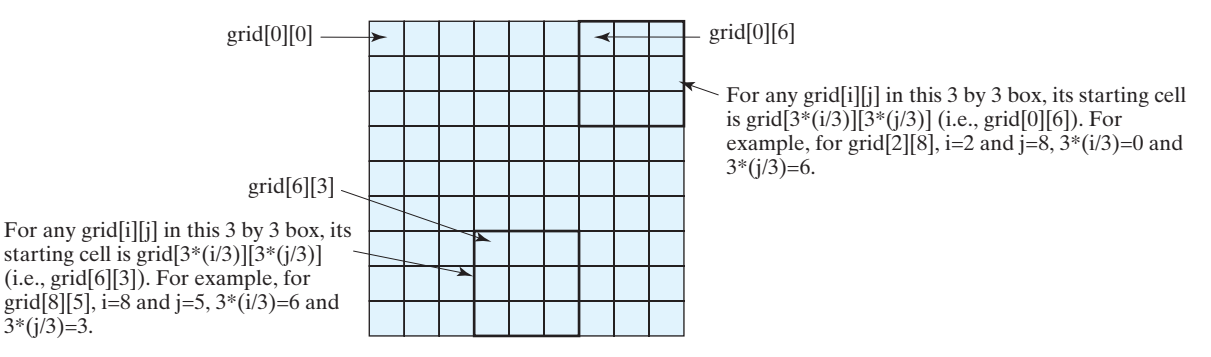

**FIGURE 7.7** The location of the first cell in a  $3 \times 3$  box determines the locations of other cells in the box.

isValid method

overloaded isValid method

With this observation, you can easily identify all the cells in the box. For instance, if With this observation, you can easily identify all the cells in the box. For instance, if **grid[r][c]** is the starting cell of a  $3 \times 3$  box, the cells in the box can be traversed in a nested loop as follows:

```
// Get all cells in a 3-by-3 box starting at grid[r][c]
for (int row = r; row < r + 3; row++)
 for (int col = c; col < c + 3; col++)
   // grid[row][col] is in the box
```
It is cumbersome to enter 81 numbers from the console. When you test the program, you may store the input in a file, say **CheckSudokuSolution.txt** (see [www.cs.armstrong.edu/liang/data/](www.cs.armstrong.edu/liang/data/CheckSudokuSolution.txt) [CheckSudokuSolution.txt\)](www.cs.armstrong.edu/liang/data/CheckSudokuSolution.txt), and run the program using the following command: input file

**java CheckSudokuSolution < CheckSudokuSolution.txt**

# [7.8 Multidimensional Arrays](#page-19-0)

*A two-dimensional array consists of an array of one-dimensional arrays and a threedimensional array consists of an array of two-dimensional arrays.*

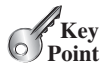

In the preceding section, you used a two-dimensional array to represent a matrix or a table. Occasionally, you will need to represent *n*-dimensional data structures. In Java, you can create *n*-dimensional arrays for any integer *n*.

The way to declare two-dimensional array variables and create two-dimensional arrays can be generalized to declare *n*-dimensional array variables and create *n*-dimensional arrays for be generalized to declare *n*-dimensional array variables and create *n*-dimensional arrays for  $n \geq 3$ . For example, you may use a three-dimensional array to store exam scores for a class of six students with five exams, and each exam has two parts (multiple-choice and essay). The following syntax declares a three-dimensional array variable **scores**, creates an array, and assigns its reference to **scores**.

```
double[][][] scores = new double[6][5][2];
```
You can also use the short-hand notation to create and initialize the array as follows:

```
double[][][] scores = {
 {{7.5, 20.5}, {9.0, 22.5}, {15, 33.5}, {13, 21.5}, {15, 2.5}},
 {{4.5, 21.5}, {9.0, 22.5}, {15, 34.5}, {12, 20.5}, {14, 9.5}},
 {{6.5, 30.5}, {9.4, 10.5}, {11, 33.5}, {11, 23.5}, {10, 2.5}},
 {{6.5, 23.5}, {9.4, 32.5}, {13, 34.5}, {11, 20.5}, {16, 7.5}},
 {{8.5, 26.5}, {9.4, 52.5}, {13, 36.5}, {13, 24.5}, {16, 2.5}},
 {{9.5, 20.5}, {9.4, 42.5}, {13, 31.5}, {12, 20.5}, {16, 6.5}}};
```
**scores[0][1][0]** refers to the multiple-choice score for the first student's second exam, which is **9.0. scores** [0] [1] [1] refers to the essay score for the first student's second exam, which is **22.5**. This is depicted in the following figure:

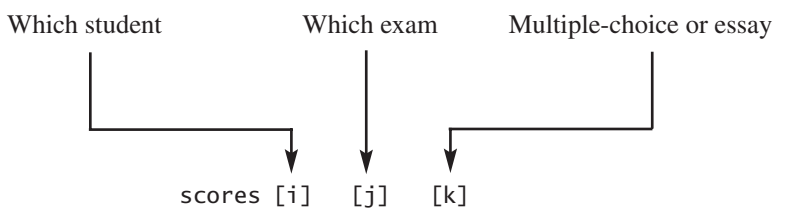

A multidimensional array is actually an array in which each element is another array. A threedimensional array consists of an array of two-dimensional arrays. A two-dimensional array consists of an array of one-dimensional arrays. For example, suppose **x = new int**[2][2][5], and  $\mathbf{x}[0]$  and  $\mathbf{x}[1]$  are two-dimensional arrays.  $\mathbf{X}[0][0]$ ,  $\mathbf{x}[0][1]$ , **x[1][0]**, and **x[1][1]** are one-dimensional arrays and each contains five elements.

#### **x.length** is **2**, **x[0].length** and **x[1].length** are **2**, and **X[0][0].length**, **x[0][1].length**, **x[1][0].length**, and **x[1][1].length** are **5**.

#### 7.8.1 Case Study: Daily Temperature and Humidity

Suppose a meteorology station records the temperature and humidity every hour of every day and stores the data for the past ten days in a text file named **Weather.txt** (see [www.cs.armstrong.edu/liang/data/Weather.txt\)](www.cs.armstrong.edu/liang/data/Weather.txt). Each line of the file consists of four numbers that indicate the day, hour, temperature, and humidity. The contents of the file may look like the one in (a).

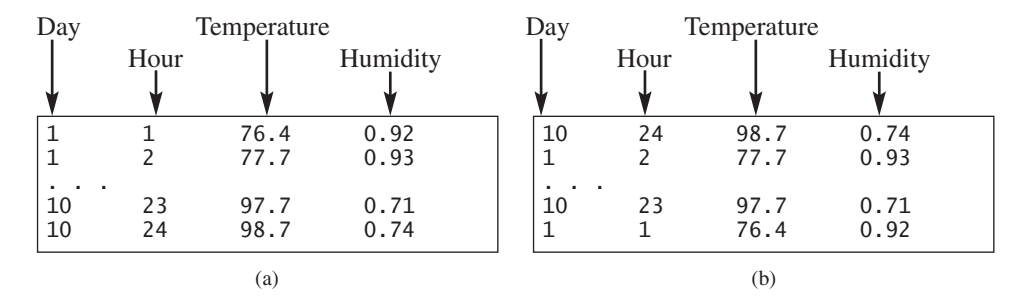

Note that the lines in the file are not necessarily in increasing order of day and hour. For example, the file may appear as shown in (b).

Your task is to write a program that calculates the average daily temperature and humidity for the **10** days. You can use the input redirection to read the file and store the data in a threedimensional array named **data**. The first index of **data** ranges from **0** to **9** and represents **10** days, the second index ranges from **0** to **23** and represents **24** hours, and the third index ranges from **0** to **1** and represents temperature and humidity, as depicted in the following figure:

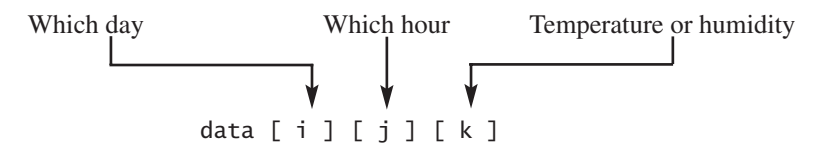

Note that the days are numbered from **1** to **10** and the hours from **1** to **24** in the file. Because the array index starts from **0**, **data[0][0][0]** stores the temperature in day **1** at hour **1** and **data[9][23][1]** stores the humidity in day **10** at hour **24**.

The program is given in Listing 7.5.

#### **LISTING 7.5** Weather.java

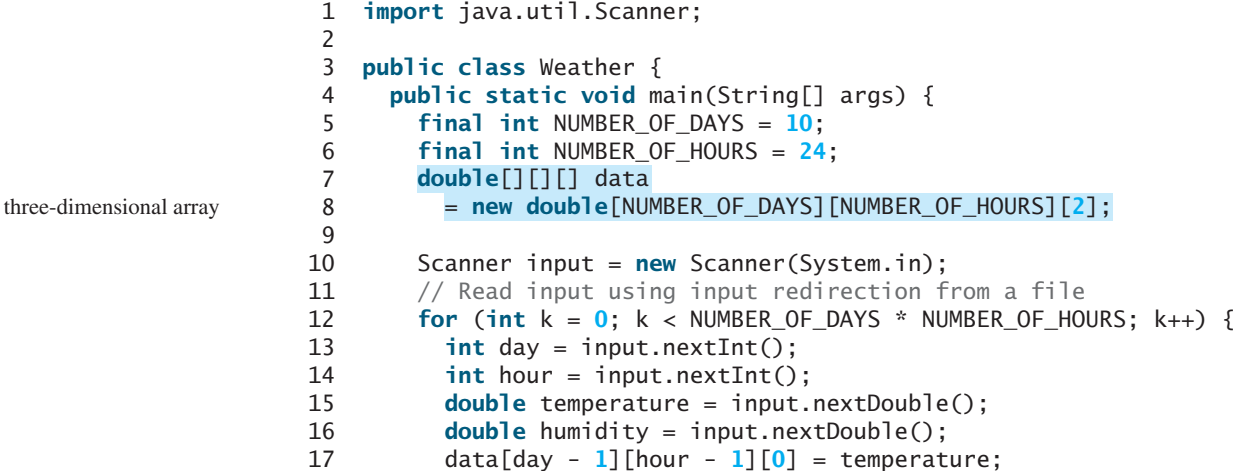

```
18 data[day - 1][hour - 1][1] = humidity;19 }
20
21 // Find the average daily temperature and humidity
22 for (int i = 0; i < NUMBER_OF_DAYS; i++) {
23 double dailyTemperatureTotal = 0, dailyHumidityTotal = 0;
24 for (int j = 0; j < NUMBER_OF_HOURS; j++) {
25 dailyTemperatureTotal += data[i][j][0];
26 dailyHumidityTotal += data[i][j][1];
27 }
28
29 // Display result
30 System.out.println("Day " + i + "'s average temperature is "
31 + dailyTemperatureTotal / NUMBER_OF_HOURS);
32 System.out.println("Day " + i + "'s average humidity is "
33 + dailyHumidityTotal / NUMBER_OF_HOURS);
34 }
35 }
36 }
 Day 0's average temperature is 77.7708
 Day 0's average humidity is 0.929583
 Day 1's average temperature is 77.3125
 Day 1's average humidity is 0.929583
 . . .
 Day 9's average temperature is 79.3542
 Day 9's average humidity is 0.9125
```
You can use the following command to run the program:

#### **java Weather < Weather.txt**

A three-dimensional array for storing temperature and humidity is created in line 8. The loop in lines 12–19 reads the input to the array. You can enter the input from the keyboard, but doing so will be awkward. For convenience, we store the data in a file and use input redirection to read the data from the file. The loop in lines 24–27 adds all temperatures for each hour in a day to **dailyTemperatureTotal** and all humidity for each hour to **dailyHumidityTotal**. The average daily temperature and humidity are displayed in lines 30–33.

#### 7.8.2 Case Study: Guessing Birthdays

Listing 3.3, GuessBirthday.java, gives a program that guesses a birthday. The program can be simplified by storing the numbers in five sets in a three-dimensional array, and it prompts the user for the answers using a loop, as shown in Listing 7.6. The sample run of the program can be the same as shown in Listing 3.3.

#### **LISTING 7.6** GuessBirthdayUsingArray.java

```
1 import java.util.Scanner;
2
3 public class GuessBirthdayUsingArray {
4 public static void main(String[] args) {
5 int day = 0; // Day to be determined
6 int answer;
7
8
9 {{ 1, 3, 5, 7},
10 { 9, 11, 13, 15},
      int[][][] dates = { three-dimensional array
```

```
11 {17, 19, 21, 23},
12 {25, 27, 29, 31}},
13 {{ 2, 3, 6, 7},
14 {10, 11, 14, 15},
15 {18, 19, 22, 23},
16 {26, 27, 30, 31}},
17 {{ 4, 5, 6, 7},
18 {12, 13, 14, 15},
19 {20, 21, 22, 23},
20 {28, 29, 30, 31}},
21 {{ 8, 9, 10, 11},
22 {12, 13, 14, 15},
23 {24, 25, 26, 27},
24 {28, 29, 30, 31}},
25 {{16, 17, 18, 19},
26 {20, 21, 22, 23},
27 {24, 25, 26, 27},
28 {28, 29, 30, 31}}};
29
30 // Create a Scanner
31 Scanner input = new Scanner(System.in);
32
33 for (int i = 0; i < 5; i++) {
34 System.out.println("Is your birthday in Set" + (i + 1) + "?");
35 for (int j = 0; j < 4; j++) {
36 for (int k = 0; k < 4; k++)
37     System.out.printf("<mark>%4d"</mark>, dates[i][j][k]);
38 System.out.println();
39 }
40
41 System.out.print("\nEnter 0 for No and 1 for Yes: ");
42 answer = input.nextInt();
43
44 if (answer == 1)
45 day += ; 
dates[i][0][0]
46 }
47
48 System.out.println("Your birthday is " + day);
49 }
50 }
```
A three-dimensional array **dates** is created in Lines 8–28. This array stores five sets of numbers. Each set is a 4-by-4 two-dimensional array.

The loop starting from line 33 displays the numbers in each set and prompts the user to answer whether the birthday is in the set (lines 41–42). If the day is in the set, the first number (**dates[i][0][0]**) in the set is added to variable **day** (line 45).

- **Theck**<br>Point **Check**MyProgrammingLab
- **7.8** Declare an array variable for a three-dimensional array, create a  $4 \times 6 \times 5$  int array, and assign its reference to the variable.
- **7.9** Assume  $int[1][1]$   $x = new char[12][5][2]$ , how many elements are in the array? What are **x.length**, **x[2].length**, and **x[0][0].length**?
- **7.10** Show the printout of the following code:

```
int[][][] array = {{{1, 2}, {3, 4}}, {{5, 6},{7, 8}}};
System.out.println(array[0][0][0]);
System.out.println(array[1][1][1]);
```
Set i

add to day

# **CHAPTER SUMMARY**

- **1.** A two-dimensional array can be used to store a table.
- **2.** A variable for two-dimensional arrays can be declared using the syntax: **elementType[][] arrayVar**.
- **3.** A two-dimensional array can be created using the syntax: **new elementType [ROW\_SIZE][COLUMN\_SIZE]**.
- **4.** Each element in a two-dimensional array is represented using the syntax: **arrayVar[rowIndex][columnIndex]**.
- **5.** You can create and initialize a two-dimensional array using an array initializer with the syntax:  $\mathbf{e}$  lementType $[]$  arrayVar =  $\{$ row values $\}$ , . . . ,  $\{$ row values $\}$ .
- **6.** You can use arrays of arrays to form multidimensional arrays. For example, a variable for three-dimensional arrays can be declared as **elementType[][][] arrayVar**, and a three-dimensional array can be created using **new elementType[size1][size2] [size3]**.

# **TEST QUESTIONS**

Do the test questions for this chapter online at [www.cs.armstrong.edu/liang/intro9e/test.html.](www.cs.armstrong.edu/liang/intro9e/test.html)

#### **PROGRAMMING EXERCISES**

**\*7.1** (*Sum elements column by column*) Write a method that returns the sum of all the elements in a specified column in a matrix using the following header:

```
public static double sumColumn(double[][] m, int columnIndex)
```
Write a test program that reads a 3-by-4 matrix and displays the sum of each column. Here is a sample run:

```
Enter a 3-by-4 matrix row by row: 
Sum of the elements at column 0 is 16.5
Sum of the elements at column 1 is 9.0
Sum of the elements at column 2 is 13.0
Sum of the elements at column 3 is 13.0
9.5 1 3 1 JEnter
5.5 6 7 8 PEnter
1.5 2 3 4 Finter
```
**\*7.2** (*Sum the major diagonal in a matrix*) Write a method that sums all the numbers in (Sum the major diagonal in a matrix) Write a method that sums all the number the major diagonal in an  $n \times n$  matrix of integers using the following header:

#### **public static double** sumMajorDiagonal(**double**[][] m)

Write a test program that reads a 4-by-4 matrix and displays the sum of all its elements on the major diagonal. Here is a sample run:

MyProgrammingLab

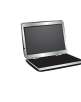

```
Enter a 4-by-4 matrix row by row: 
Sum of the elements in the major diagonal is 34.5
13 14 15 16 JEnter
9 10 11 12 JEnter
5 6.5 7 8
1 2 3 4.0 J Enter
```
- **\*7.3** (*Sort students on grades*) Rewrite Listing 7.2, GradeExam.java, to display the students in increasing order of the number of correct answers.
- **\*\*7.4** (*Compute the weekly hours for each employee*) Suppose the weekly hours for all employees are stored in a two-dimensional array. Each row records an employee's seven-day work hours with seven columns. For example, the following array stores the work hours for eight employees. Write a program that displays employees and their total hours in decreasing order of the total hours.

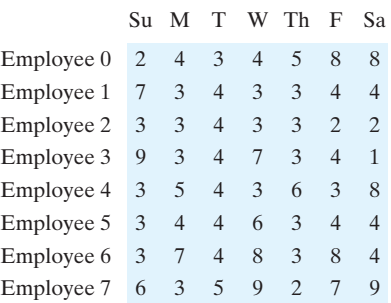

**7.5** (*Algebra: add two matrices*) Write a method to add two matrices. The header of the method is as follows:

```
public static double[][] addMatrix(double[][] a, double[][] b)
```
In order to be added, the two matrices must have the same dimensions and the same or compatible types of elements. Let **c** be the resulting matrix. Each element same or compatible types of elements. Let **c** be the resulting mat  $c_{ij}$  is  $a_{ij} + b_{ij}$ . For example, for two 3  $\times$  3 matrices **a** and **b**, **c** is

$$
\begin{pmatrix} a_{11} & a_{12} & a_{13} \ a_{21} & a_{22} & a_{23} \ a_{31} & a_{32} & a_{33} \end{pmatrix} + \begin{pmatrix} b_{11} & b_{12} & b_{13} \ b_{21} & b_{22} & b_{23} \ b_{31} & b_{32} & b_{33} \end{pmatrix} = \begin{pmatrix} a_{11} + b_{11} & a_{12} + b_{12} & a_{13} + b_{13} \ a_{21} + b_{21} & a_{22} + b_{22} & a_{23} + b_{23} \ a_{31} + b_{31} & a_{32} + b_{32} & a_{33} + b_{33} \end{pmatrix}
$$

Write a test program that prompts the user to enter two  $3 \times 3$  matrices and displays their sum. Here is a sample run:

```
Enter matrix1: 
1 2 3 4 5 6 7 8 9
Enter matrix2: 
0 2 4 1 4.5 2.2 1.1 4.3 5.2
The matrices are added as follows 
1.0 2.0 3.0 0.0 2.0 4.0 1.0 4.0 7.0
4.0 5.0 6.0 + 1.0 4.5 2.2 = 5.0 9.5 8.2
7.0 8.0 9.0 1.1 4.3 5.2 8.1 12.3 14.2
```
Multiply two matrices **VideoNote**

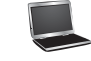

**\*\*7.6** (*Algebra: multiply two matrices*) Write a method to multiply two matrices. The header of the method is:

#### **public static double**[][] multiplyMatrix(**double**[][] a, **double**[][] b)

To multiply matrix **a** by matrix **b**, the number of columns in **a** must be the same as the number of rows in **b**, and the two matrices must have elements of the same or compatible types. Let **c** be the result of the multiplication. Assume the column size of matrix a is **n**. Each element  $c_{ij}$  is<br>For example, for two  $3 \times 3$  matrices For example, for two  $3 \times 3$  matrices **a** and **b**, **c** is sult of the multiplication. Assume the column size  $c_{ij}$  is  $a_{i1} \times b_{1j} + a_{i2} \times b_{2j} + \ldots + a_{in} \times b_{nj}$ .

$$
\begin{pmatrix} a_{11} & a_{12} & a_{13} \ a_{21} & a_{22} & a_{23} \ a_{31} & a_{32} & a_{33} \end{pmatrix} \times \begin{pmatrix} b_{11} & b_{12} & b_{13} \ b_{21} & b_{22} & b_{23} \ b_{31} & b_{32} & b_{33} \end{pmatrix} = \begin{pmatrix} c_{11} & c_{12} & c_{13} \ c_{21} & c_{22} & c_{23} \ c_{31} & c_{32} & c_{33} \end{pmatrix}
$$

where  $c_{ij} = a_{i1} \times b_{1j} + a_{i2} \times b_{2j} + a_{i3} \times b_{3j}$ .

where  $c_{ij} = a_{i1} \times b_{1j} + a_{i2} \times b_{2j} + a_{i3} \times b_{3j}$ .<br>Write a test program that prompts the user to enter two 3  $\times$  3 matrices and displays their product. Here is a sample run:

```
Enter matrix1: 
1 2 3 4 5 6 7 8 9
Enter matrix2: 
0 2 4 1 4.5 2.2 1.1 4.3 5.2
The multiplication of the matrices is 
1 2 3 0 2.0 4.0 5.3 23.9 24
4 5 6 * 1 4.5 2.2 = 11.6 56.3 58.2
7 8 9 1.1 4.3 5.2 17.9 88.7 92.4
```
**\*7.7** (*Points nearest to each other*) Listing 7.3 gives a program that finds two points in a two-dimensional space nearest to each other. Revise the program so that it finds two points in a three-dimensional space nearest to each other. Use a twodimensional array to represent the points. Test the program using the following points:

```
double[][] points = {{-1, 0, 3}, {-1, -1, -1}, {4, 1, 1},
 {2, 0.5, 9}, {3.5, 2, -1}, {3, 1.5, 3}, {-1.5, 4, 2},
 {5.5, 4, -0.5}};
```
The formula for computing the distance between two points **(x1, y1, z1)** and **(x2, y2, z2)** is  $\sqrt{(x_2 - x_1)^2 + (y_2 - y_1)^2 + (z_2 - z_1)^2}$ .

- **\*\*7.8** (*All closest pairs of points*) Revise Listing 7.3, FindNearestPoints.java, to find all closest pairs of points with the same minimum distance.
- **\*\*\*7.9** (*Game: play a tic-tac-toe game*) In a game of tic-tac-toe, two players take turns (*Game: play a tic-tac-toe game*) In a game of tic-tac-toe, two players take turns marking an available cell in a  $3 \times 3$  grid with their respective tokens (either X or O). When one player has placed three tokens in a horizontal, vertical, or diagonal row on the grid, the game is over and that player has won. A draw (no winner) occurs when all the cells on the grid have been filled with tokens and neither player has achieved a win. Create a program for playing tic-tac-toe.

The program prompts two players to enter an X token and O token alternately. Whenever a token is entered, the program redisplays the board on the console and determines the status of the game (win, draw, or continue). Here is a sample run:

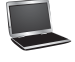

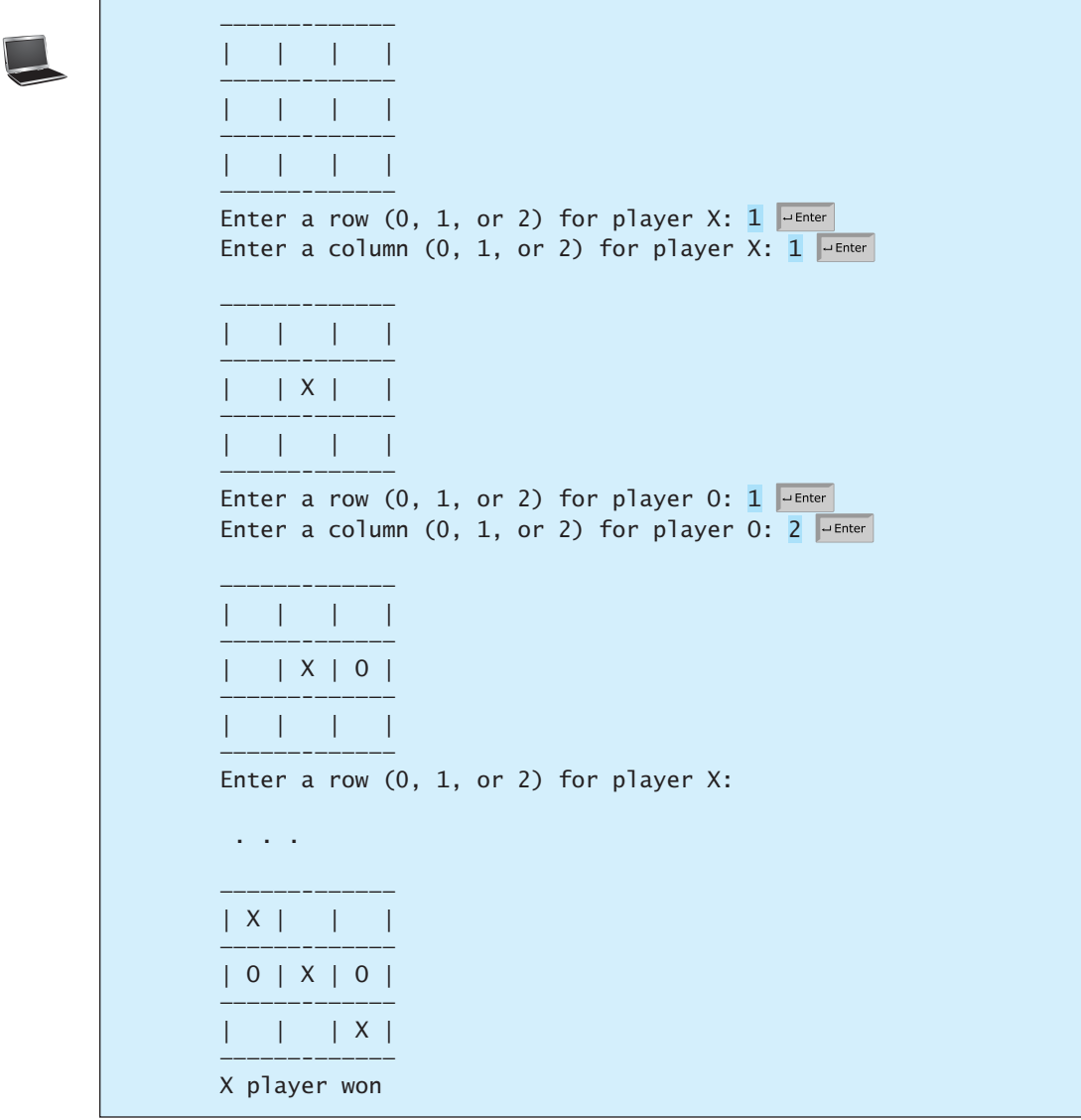

**\*7.10** (*Largest row and column*) Write a program that randomly fills in 0s and 1s into a 4-by-4 matrix, prints the matrix, and finds the first row and column with the most 1s. Here is a sample run of the program:

> 0011 0011 1101 1010 The largest row index: 2 The largest column index: 2

**\*\*7.11** (*Game: nine heads and tails*) Nine coins are placed in a 3-by-3 matrix with some face up and some face down. You can represent the state of the coins using a 3-by-3 matrix with values **0** (heads) and **1** (tails). Here are some examples:

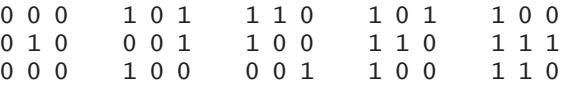

Each state can also be represented using a binary number. For example, the preceding matrices correspond to the numbers

000010000 101001100 110100001 101110100 100111110

There are a total of 512 possibilities, so you can use decimal numbers 0, 1, 2, 3, . . . , and 511 to represent all states of the matrix. Write a program that prompts the user to enter a number between 0 and 511 and displays the corresponding matrix with the characters **H** and **T**. Here is a sample run:

```
Enter a number between 0 and 511: 
7
H H H 
H H H 
T T T
```
The user entered **7**, which corresponds to **000000111**. Since **0** stands for **H** and **1** for **T**, the output is correct.

**\*\*7.12** (*Financial application: compute tax*) Rewrite Listing 3.6, ComputeTax.java, using arrays. For each filing status, there are six tax rates. Each rate is applied to a certain amount of taxable income. For example, from the taxable income of \$400,000 for a single filer, \$8,350 is taxed at  $10\%$ ,  $(33,950 - 8,350)$  at  $15\%$ ,  $(82,250 -$ 33,950) at 25%, (171,550 – 82,550) at 28%, (372,550 – 82,250) at 33%, and  $(400,000 - 372,950)$  at 36%. The six rates are the same for all filing statuses, which can be represented in the following array:

**double**[] rates = {**0.10**, **0.15**, **0.25**, **0.28**, **0.33**, **0.35**};

The brackets for each rate for all the filing statuses can be represented in a twodimensional array as follows:

```
int[][] brackets = {
  {8350, 33950, 82250, 171550, 372950}, // Single filer
  {16700, 67900, 137050, 20885, 372950}, // Married jointly
                                        // or qualifying widow(er)
  {8350, 33950, 68525, 104425, 186475}, // Married separately
  {11950, 45500, 117450, 190200, 372950} // Head of household
};
```
Suppose the taxable income is \$400,000 for single filers. The tax can be computed as follows:

```
\text{tax} = \text{brackets[0][0]} * \text{rates[0]} +(brackets[0][1] – brackets[0][0]) * rates[1] + 
  (brackets[0][2] – brackets[0][1]) * rates[2] + 
  (brackets[0][3] – brackets[0][2]) * rates[3] + 
  (brackets[0][4] – brackets[0][3]) * rates[4] + 
  (400000 – brackets[0][4]) * rates[5]
```
**\*7.13** (*Locate the largest element*) Write the following method that returns the location of the largest element in a two-dimensional array.

```
public static int[] locateLargest(double[][] a)
```
The return value is a one-dimensional array that contains two elements. These two elements indicate the row and column indices of the largest element in the two-dimensional array. Write a test program that prompts the user to enter a

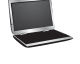

two-dimensional array and displays the location of the largest element in the array. Here is a sample run:

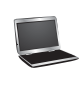

```
Enter the number of rows and columns of the array: 
3 4
Enter the array: 
The location of the largest element is at (1, 2)
35 44 5.5 9.6 PEnter
4.5 3 45 3.5 PEnter
23.5 35 2 10 JEnter
```
**\*\*7.14** (*Explore matrix*) Write a program that prompts the user to enter the length of a square matrix, randomly fills in **0**s and **1**s into the matrix, prints the matrix, and finds the rows, columns, and diagonals with all **0**s or **1**s. Here is a sample run of the program:

```
Enter the size for the matrix: 
4
0111
0000
0100
1111
All 0s on row 1
All 1s on row 3
No same numbers on a column
No same numbers on the major diagonal
No same numbers on the sub-diagonal
```
**\*7.15** (*Geometry: same line?*) Programming Exercise 5.39 gives a method for testing whether three points are on the same line.

> Write the following method to test whether all the points in the array **points** are on the same line.

**public static boolean** sameLine(**double**[][] points)

Write a program that prompts the user to enter five points and displays whether they are on the same line. Here are sample runs:

Enter five points: 3.4 2 6.5 9.5 2.3 2.3 5.5 5 -5 4 The five points are not on the same line

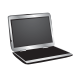

Enter five points: 1 1 2 2 3 3 4 4 5 5 The five points are on the same line

**\*7.16** (*Sort two-dimensional array*) Write a method to sort a two-dimensional array using the following header:

```
public static void sort(int m[][])
```
The method performs a primary sort on rows and a secondary sort on columns. For example, the following array

{{**4**, **2**},{**1**, **7**},{**4**, **5**},{**1**, **2**},{**1**, **1**},{**4**, **1**}}

will be sorted to

{{**1**, **1**},{**1**, **2**},{**1**, **7**},{**4**, **1**},{**4**, **2**},{**4**, **5**}}.

**\*\*\*7.17** (*Financial tsunami*) Banks lend money to each other. In tough economic times, if a bank goes bankrupt, it may not be able to pay back the loan. A bank's total assets are its current balance plus its loans to other banks. The diagram in Figure 7.8 shows five banks. The banks' current balances are 25, 125, 175, 75, and 181 million dollars, respectively. The directed edge from node 1 to node 2 indicates that bank 1 lends 40 million dollars to bank 2.

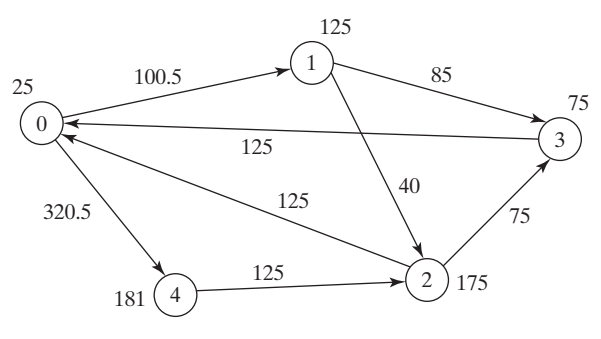

**FIGURE 7.8** Banks lend money to each other.

If a bank's total assets are under a certain limit, the bank is unsafe. The money it borrowed cannot be returned to the lender, and the lender cannot count the loan in its total assets. Consequently, the lender may also be unsafe, if its total assets are under the limit. Write a program to find all the unsafe banks. Your program reads the input as follows. It first reads two integers **n** and **limit**, where **n** indicates the number of banks and **limit** is the minimum total assets for keeping a bank safe. It then reads **n** lines that describe the information for **n** banks with IDs from **0** to **n-1**.

The first number in the line is the bank's balance, the second number indicates the number of banks that borrowed money from the bank, and the rest are pairs of two numbers. Each pair describes a borrower. The first number in the pair is the borrower's ID and the second is the amount borrowed. For example, the input for the five banks in Figure 7.8 is as follows (note that the limit is 201):

5 201 25 2 1 100.5 4 320.5 125 2 2 40 3 85 175 2 0 125 3 75 75 1 0 125 181 1 2 125

The total assets of bank 3 are  $(75 + 125)$ , which is under 201, so bank 3 is unsafe. After bank 3 becomes unsafe, the total assets of bank 1 fall below  $(125 + 40)$ . Thus, bank 1 is also unsafe. The output of the program should be  $(125 + 40)$ . Thus, bank 1 is also unsafe. The output of the program should be

Unsafe banks are 3 1

(*Hint*: Use a two-dimensional array **borrowers** to represent loans. **borrowers[i][j]** indicates the loan that bank **i** loans to bank **j**. Once bank **j** becomes unsafe, **borrowers[i][j]** should be set to **0**.)

**\*7.18** (*Shuffle rows*) Write a method that shuffles the rows in a two-dimensional **int** array using the following header:

**public static void** shuffle(**int**[][] m)

Write a test program that shuffles the following matrix:

**int**[][] m = {{**1**, **2**}, {**3**, **4**}, {**5**, **6**}, {**7**, **8**}, {**9**, **10**}};

**\*\*7.19** (*Pattern recognition: four consecutive equal numbers*) Write the following method that tests whether a two-dimensional array has four consecutive numbers of the same value, either horizontally, vertically, or diagonally.

**public static boolean** isConsecutiveFour(**int**[][] values)

Write a test program that prompts the user to enter the number of rows and columns of a two-dimensional array and then the values in the array and displays true if the array contains four consecutive numbers with the same value. Otherwise, display false. Here are some examples of the true cases:

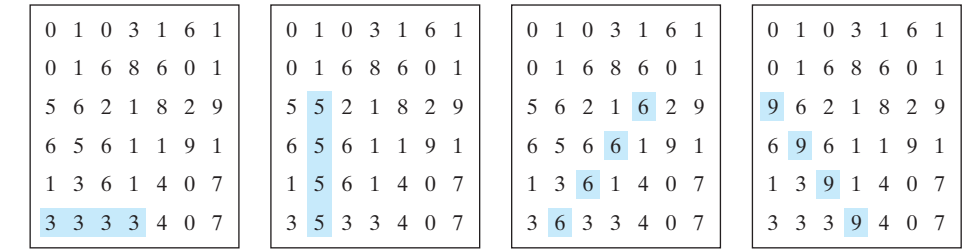

**\*\*\*7.20** (*Game: connect four*) Connect four is a two-player board game in which the players alternately drop colored disks into a seven-column, six-row vertically suspended grid, as shown below.

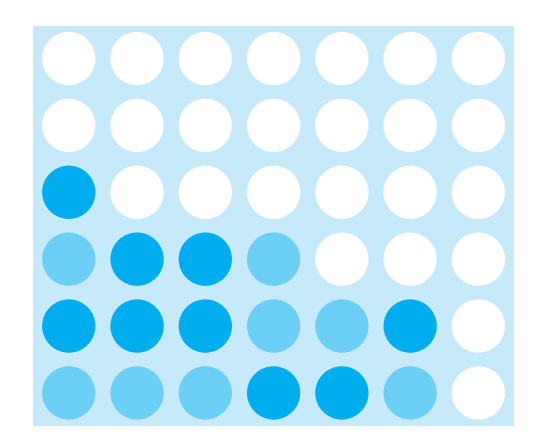

The objective of the game is to connect four same-colored disks in a row, a column, or a diagonal before your opponent can do likewise. The program prompts two players to drop a red or yellow disk alternately. In the preceding figure, the red disk is shown in a dark color and the yellow in a light color. Whenever a disk is dropped, the program redisplays the board on the console and determines the status of the game (win, draw, or continue). Here is a sample run:

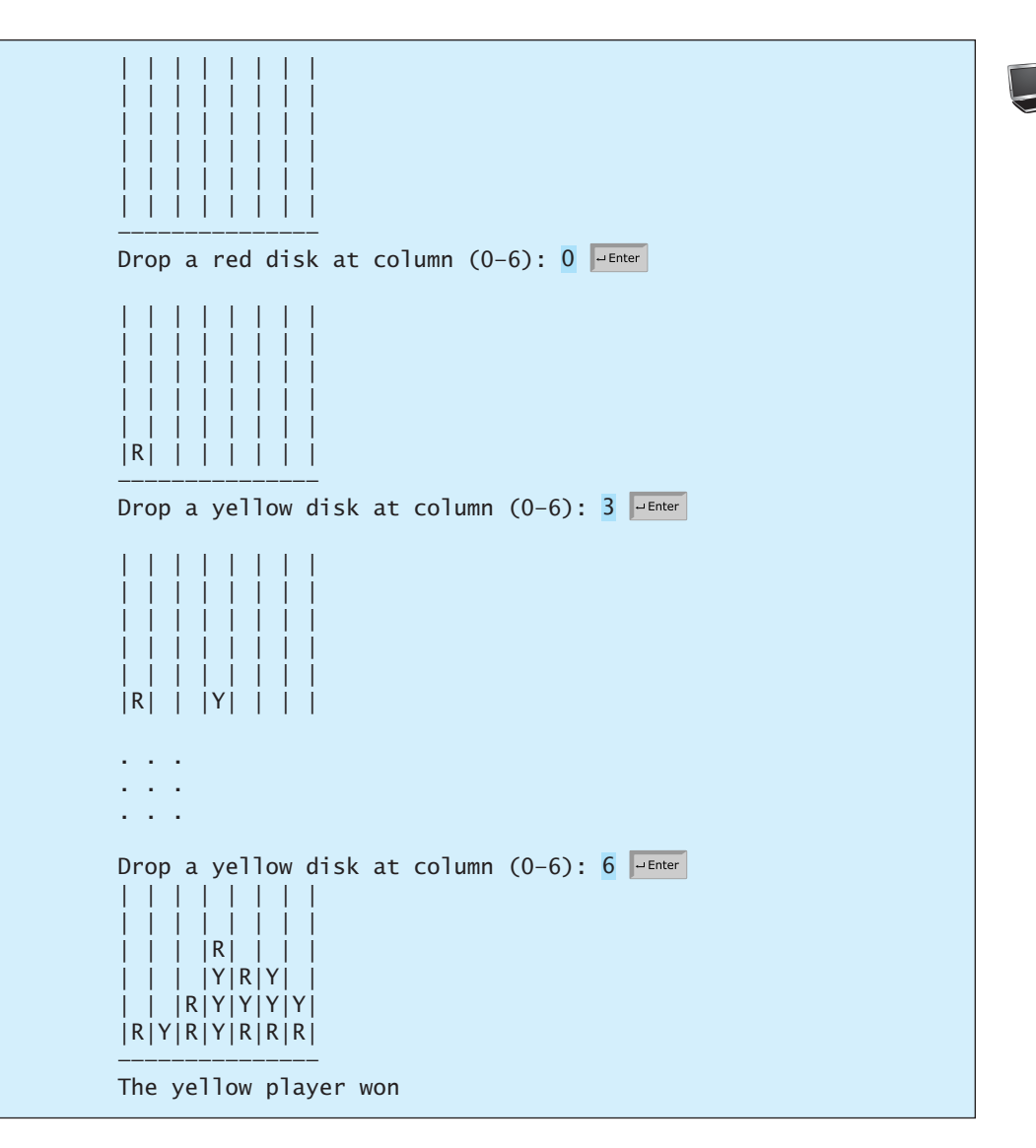

**\*7.21** (*Central city*) Given a set of cities, the central point is the city that has the shortest total distance to all other cities. Write a program that prompts the user to enter the number of the cities and the locations of the cities (coordinates), and finds the central city.

```
Enter the number of cities: 
5
Enter the coordinates of the cities: 
The central city is at (2.5, 5.0)
 2.5 5 5.1 3 1 9 5.4 54 5.5 2.1
```
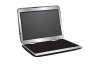

- **\*7.22** (*Even number of 1s*) Write a program that generates a 6-by-6 two-dimensional matrix filled with 0s and 1s, displays the matrix, and checks if every row and every column have an even number of 1s.
- **\*7.23** (*Game: find the flipped cell*) Suppose you are given a 6-by-6 matrix filled with 0s and 1s. All rows and all columns have an even number of 1s. Let the user flip one

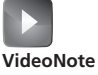

Even number of 1s

cell (i.e., flip from 1 to 0 or from 0 to 1) and write a program to find which cell was flipped. Your program should prompt the user to enter a 6-by-6 array with 0s and 1s and find the first row *r* and first column *c* where the even number of the 1s property is violated (i.e., the number of 1s is not even). The flipped cell is at (*r*, *c*).

- **\*7.24** (*Check Sudoku solution*) Listing 7.4 checks whether a solution is valid by checking whether every number is valid in the board. Rewrite the program by checking whether every row, every column, and every small box has the numbers 1 to 9.
- **\*7.25** (*Markov matrix*) An  $n \times n$  matrix is called a *positive Markov matrix* if each element is positive and the sum of the elements in each column is 1. Write the following method to check whether a matrix is a Markov matrix.

**public static boolean** isMarkovMatrix(**double**[][] m)

Write a test program that prompts the user to enter a  $3 \times 3$  matrix of double values and tests whether it is a Markov matrix. Here are sample runs:

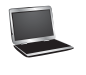

```
Enter a 3-by-3 matrix row by row: 
It is a Markov matrix
0.30 0.12 0.4 Finter
0.55 0.005 0.225 JuEnter
0.15 0.875 0.375 JuEnter
```
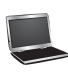

```
Enter a 3-by-3 matrix row by row: 
It is not a Markov matrix
0.30 \t 0.22 \t -0.4 \rightarrow Enter
0.65 0.005 0.225 JEnter
0.95 - 0.875 0.375 - Enter
```
**\*7.26** (*Row sorting*) Implement the following method to sort the rows in a twodimensional array. A new array is returned and the original array is intact.

**public static double**[][] sortRows(**double**[][] m)

Write a test program that prompts the user to enter a  $3 \times 3$  matrix of double values and displays a new row-sorted matrix. Here is a sample run:

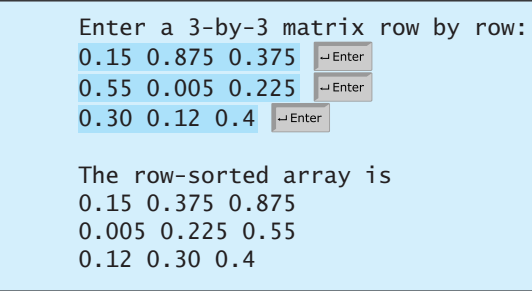

**\*7.27** (*Column sorting*) Implement the following method to sort the columns in a twodimensional array. A new array is returned and the original array is intact.

```
public static double[][] sortColumns(double[][] m)
```
Write a test program that prompts the user to enter a  $3 \times 3$  matrix of double values and displays a new column-sorted matrix. Here is a sample run:

```
Enter a 3-by-4 matrix row by row: 
The column-sorted array is 
0.15 0.0050 0.225 
0.3 0.12 0.375 
0.55 0.875 0.4
0.30 0.12 0.4 JEnter
0.55 0.005 0.225 J LEnter
0.15 0.875 0.375 JEnter
```
**7.28** (*Strictly identical arrays*) The two-dimensional arrays **m1** and **m2** are *strictly identical* if their corresponding elements are equal. Write a method that returns **true** if **m1** and **m2** are strictly identical, using the following header:

```
public static boolean equals(int[][] m1, int[][] m2)
```
Write a test program that prompts the user to enter two  $3 \times 3$  arrays of integers and displays whether the two are strictly identical. Here are the sample runs.

Enter list1: 51 22 25 6 1 4 24 54 6 Enter list2: 51 22 25 6 1 4 24 54 6 The two arrays are strictly identical

Enter list1: 51 25 22 6 1 4 24 54 6 Enter list2: 51 22 25 6 1 4 24 54 6 The two arrays are not strictly identical

**7.29** (*Identical arrays*) The two-dimensional arrays **m1** and **m2** are *identical* if they have the same contents. Write a method that returns **true** if **m1** and **m2** are identical, using the following header:

```
public static boolean equals(int[][] m1, int[][] m2)
```
Write a test program that prompts the user to enter two lists of integers and displays whether the two are identical. Here are the sample runs.

Enter list1: 51 25 22 6 1 4 24 54 6 Enter list2: 51 22 25 6 1 4 24 54 6 The two arrays are identical

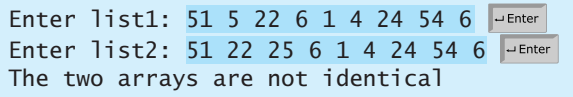

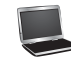

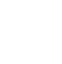

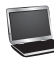
#### **292** Chapter 7 Multidimensional Arrays

**\*7.30** (*Algebra: solve linear equations*) Write a method that solves the following  $2 \times 2$ system of linear equations:

$$
a_{00}x + a_{01}y = b_0
$$
  
\n
$$
a_{10}x + a_{11}y = b_1
$$
  
\n
$$
x = \frac{b_0a_{11} - b_1a_{01}}{a_{00}a_{11} - a_{01}a_{10}}
$$
  
\n
$$
y = \frac{b_1a_{00} - b_0a_{10}}{a_{00}a_{11} - a_{01}a_{10}}
$$

The method header is

**public static double**[] linearEquation(**double**[][] a, **double**[] b)

The method returns **null** if  $a_{00}a_{11} - a_{01}a_{10}$  is **0**. Write a test program that prompts the user to enter  $a_{00}$ ,  $a_{01}$ ,  $a_{10}$ ,  $a_{11}$ ,  $b_0$ , and  $b_1$ , and displays the result. If prompts the user to enter  $a_{00}$ ,  $a_{01}$ ,  $a_{10}$ ,  $a_{11}$ ,  $b_0$ , and  $b_1$ , and displays the result. If  $a_{00}a_{11} - a_{01}a_{10}$  is **0**, report that "The equation has no solution." A sample run is similar to Programming Exercise 3.3.

**\*7.31** (*Geometry: intersecting point*) Write a method that returns the intersecting point of two lines. The intersecting point of the two lines can be found by using the formula shown in Programming Exercise 3.25. Assume that (**x1**, **y1**) and (**x2**, **y2**) are the two points on line 1 and (**x3**, **y3**) and (**x4**, **y4**) are on line 2. The method header is

**public static double**[] getIntersectingPoint(**double**[][] points)

The points are stored in a 4-by-2 two-dimensional array **points** with (**points[0][0]**, **points[0][1]**) for (**x1**, **y1**). The method returns the intersecting point or **null** if the two lines are parallel. Write a program that prompts the user to enter four points and displays the intersecting point. See Programming Exercise 3.25 for a sample run.

**\*7.32** (*Geometry: area of a triangle*) Write a method that returns the area of a triangle using the following header:

**public static double** getTriangleArea(**double**[][] points)

The points are stored in a 3-by-2 two-dimensional array **points** with **points[0][0]** and **points[0][1]** for (**x1**, **y1**). The triangle area can be computed using the formula in Programming Exercise 2.15. The method returns **0** if the three points are on the same line. Write a program that prompts the user to enter two lines and displays the intersecting point. Here is a sample run of the program:

Enter x1, y1, x2, y2, x3, y3: 2.5 2 5 -1.0 4.0 2.0 The area of the triangle is 2.25

Enter x1, y1, x2, y2, x3, y3: 2 2 4.5 4.5 6 6 The three points are on the same line

**\*7.33** (*Geometry: polygon subareas*) A convex 4-vertex polygon is divided into four triangles, as shown in Figure 7.9.

> Write a program that prompts the user to enter the coordinates of four vertices and displays the areas of the four triangles in increasing order. Here is a sample run:

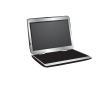

# Enter x1, y1, x2, y2, x3, y3, x4, y4:  $-2.5$  2 4 4 3  $-2$   $-2$   $-3.5$   $\rightarrow$  Enter

```
The areas are 6.17 7.96 8.08 10.42
```
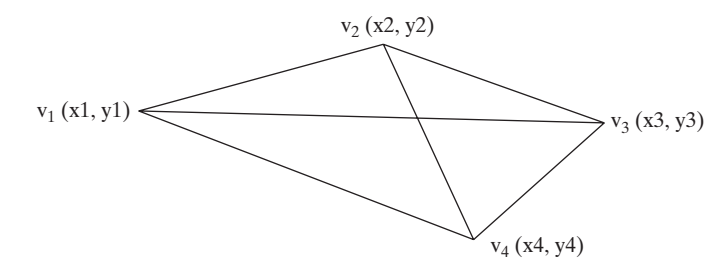

**FIGURE 7.9** A 4-vertex polygon is defined by four vertices.

**\*7.34** (*Geometry: rightmost lowest point*) In computational geometry, often you need to find the rightmost lowest point in a set of points. Write the following method that returns the rightmost lowest point in a set of points.

```
public static double[]
       getRightmostLowestPoint(double[][] points)
```
Write a test program that prompts the user to enter the coordinates of six points and displays the rightmost lowest point. Here is a sample run:

Enter 6 points: 1.5 2.5 -3 4.5 5.6 -7 6.5 -7 8 1 10 2.5 The rightmost lowest point is (6.5, -7.0)

**\*\*7.35** (*Largest block*) Given a square matrix with the elements 0 or 1, write a program to find a maximum square submatrix whose elements are all 1s. Your program should prompt the user to enter the number of rows in the matrix. The program then displays the location of the first element in the maximum square submatrix and the number of the rows in the submatrix. Here is a sample run:

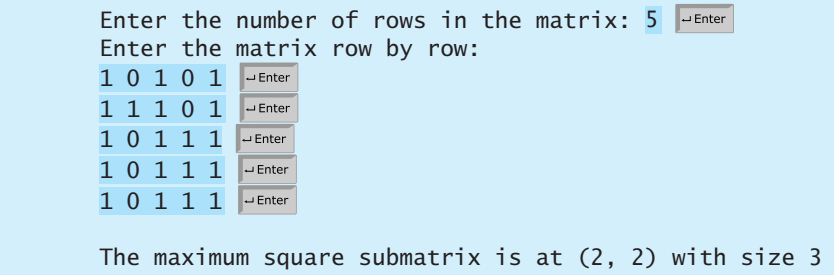

Your program should implement and use the following method to find the maximum square submatrix:

```
public static int[] findLargestBlock(int[][] m)
```
The return value is an array that consists of three values. The first two values are the row and column indices for the first element in the submatrix, and the third value is the number of the rows in the submatrix.

**\*\*7.36** (*Latin square*) A Latin square is an n-by-n array filled with **n** different Latin letters, each occurring exactly once in each row and once in each column. Write a

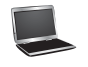

program that prompts the user to enter the number **n** and the array of characters, as shown in the sample output, and checks if the input array is a Latin square. The characters are the first **n** characters starting from **A**.

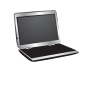

Enter number n: 4 Enter 4 rows of letters separated by spaces: The input array is a Latin square D C A B Finter C D B A <del>J</del> Enter B A D C PEnter A B C D  $\Box$  Enter

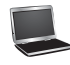

Enter number n: 3 Enter 3 rows of letters separated by spaces: Wrong input: the letters must be from A to C A F D **J** 

# CHAPTER

# 8

# **[OBJECTS AND](#page-19-0) CLASSES**

# Objectives

- To describe objects and classes, and use classes to model objects (§8.2).
- To use UML graphical notation to describe classes and objects (§8.2).
- To demonstrate how to define classes and create objects (§8.3).
- To create objects using constructors (§8.4).
- To access objects via object reference variables (§8.5).
- To define a reference variable using a reference type (§8.5.1).
- To access an object's data and methods using the object member access operator (**.**) (§8.5.2).
- To define data fields of reference types and assign default values for an object's data fields (§8.5.3).
- To distinguish between object reference variables and primitive data type variables (§8.5.4).
- To use the Java library classes **Date**, **Random**, and **JFrame** (§8.6).
- To distinguish between instance and static variables and methods (§8.7).
- To define private data fields with appropriate **get** and **set** methods (§8.8).
- To encapsulate data fields to make classes easy to maintain (§8.9).
- To develop methods with object arguments and differentiate between primitive-type arguments and object-type arguments (§8.10).
- To store and process objects in arrays (§8.11).

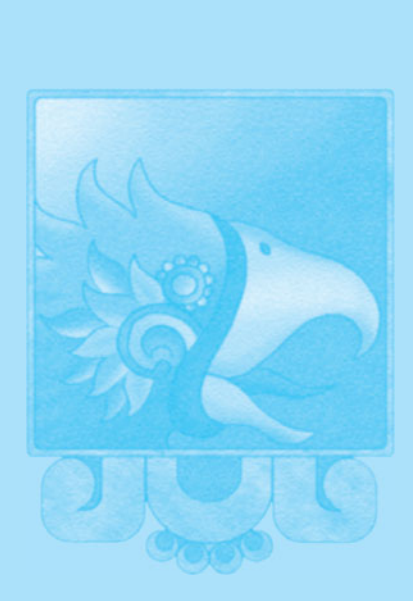

# [8.1 Introduction](#page-19-1)

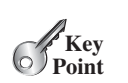

*Object-oriented programming enables you to develop large-scale software and GUIs effectively.*

Having learned the material in the preceding chapters, you are able to solve many programming problems using selections, loops, methods, and arrays. However, these Java features are not sufficient for developing graphical user interfaces and large-scale software systems. Suppose you want to develop a graphical user interface (GUI, pronounced *goo-ee*) as shown in Figure 8.1. How would you program it? You will learn how in this chapter.

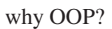

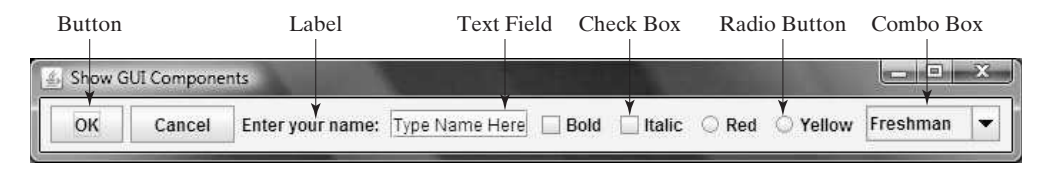

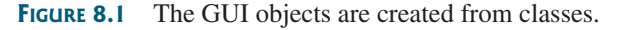

This chapter introduces object-oriented programming, which you can use to develop GUI and large-scale software systems.

# [8.2 Defining Classes for Objects](#page-19-1)

#### *A class defines the properties and behaviors for objects.*

Object-oriented programming (OOP) involves programming using objects. An *object* represents an entity in the real world that can be distinctly identified. For example, a student, a desk, a circle, a button, and even a loan can all be viewed as objects. An object has a unique identity, state, and behavior.

- The *state* of an object (also known as its *properties* or *attributes*) is represented by *data fields* with their current values. A circle object, for example, has a data field **radius**, which is the property that characterizes a circle. A rectangle object has the data fields **width** and **height**, which are the properties that characterize a rectangle.
- The *behavior* of an object (also known as its *actions*) is defined by methods. To invoke a method on an object is to ask the object to perform an action. For example, you may define methods named **getArea()** and **getPerimeter()** for circle objects. A circle object may invoke **getArea()** to return its area and **getPerimeter()** to return its perimeter. You may also define the **setRadius(radius)** method. A circle object can invoke this method to change its radius.

Objects of the same type are defined using a common class. A *class* is a template, blueprint, or *contract* that defines what an object's data fields and methods will be. An object is an instance of a class. You can create many instances of a class. Creating an instance is referred to as *instantiation*. The terms *object* and *instance* are often interchangeable. The relationship between classes and objects is analogous to that between an apple-pie recipe and apple pies: You can make as many apple pies as you want from a single recipe. Figure 8.2 shows a class named **Circle** and its three objects.

A Java class uses variables to define data fields and methods to define actions. Additionally, a class provides methods of a special type, known as *constructors*, which are invoked to create a new object. A constructor can perform any action, but constructors are designed to perform initializing actions, such as initializing the data fields of objects. Figure 8.3 shows an example of defining the class for circle objects.

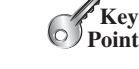

# **VideoNote**

Define classes and objects

object state of an object properties attributes data fields behavior actions

class contract

instantiation instance

data field method constructors

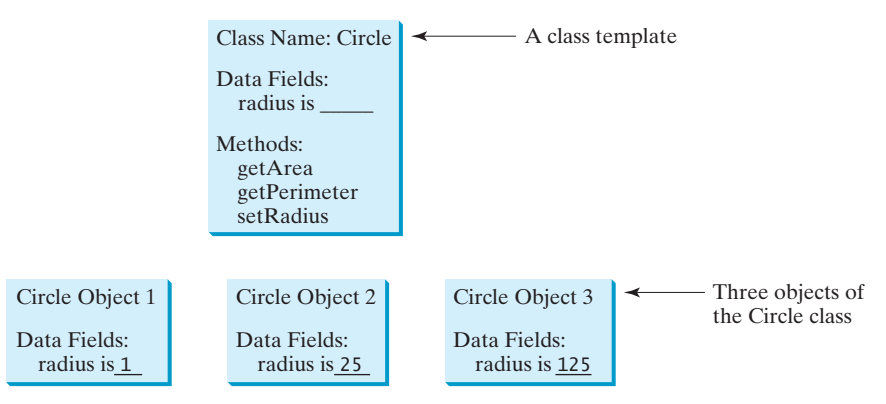

**FIGURE 8.2** A class is a template for creating objects.

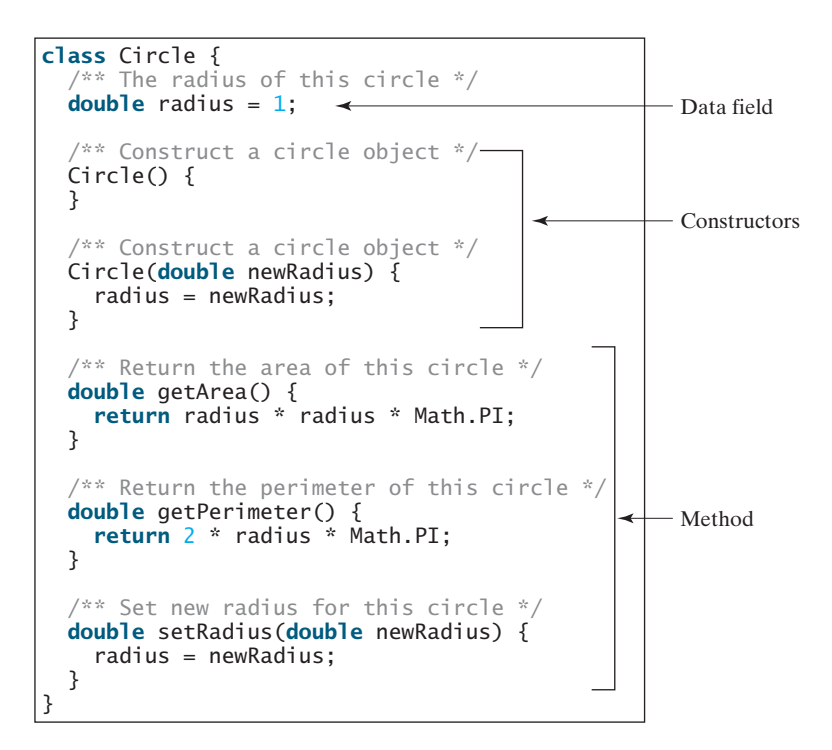

**FIGURE 8.3** A class is a construct that defines objects of the same type.

The **Circle** class is different from all of the other classes you have seen thus far. It does not have a **main** method and therefore cannot be run; it is merely a definition for circle objects. The class that contains the **main** method will be referred to in this book, for convenience, as the *main class*.

The illustration of class templates and objects in Figure 8.2 can be standardized using *Unified Modeling Language (UML)* notation. This notation, as shown in Figure 8.4, is called a *UML class diagram*, or simply a *class diagram*. In the class diagram, the data field is denoted as

main class Unified Modeling Language (UML)

class diagram

dataFieldName: dataFieldType

The constructor is denoted as

```
ClassName(parameterName: parameterType)
```
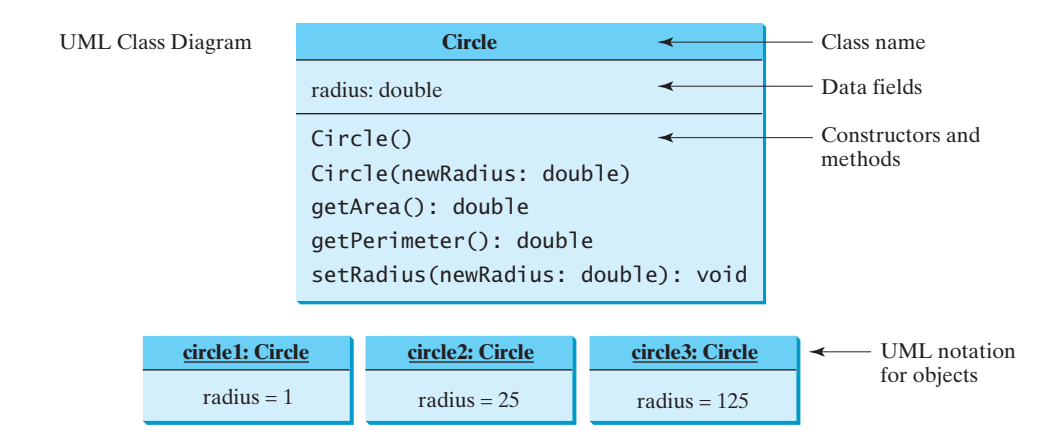

**FIGURE 8.4** Classes and objects can be represented using UML notation.

The method is denoted as

methodName(parameterName: parameterType): returnType

# [8.3 Example: Defining Classes and Creating Objects](#page-19-1)

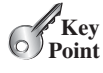

*Classes are definitions for objects and objects are created from classes.*

This section gives two examples of defining classes and uses the classes to create objects. Listing 8.1 is a program that defines the **Circle** class and uses it to create objects. The program constructs three circle objects with radius **1**, **25**, and **125** and displays the radius and area of each of the three circles. It then changes the radius of the second object to **100** and displays its new radius and area.

avoid naming conflicts

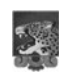

#### **Note**

To avoid a naming conflict with several enhanced versions of the **Circle** class introduced later in the chapter, the **Circle** class in this example is named **SimpleCircle**. For simplicity, we will still refer to the class in the text as **Circle**.

# **LISTING 8.1** TestSimpleCircle.java

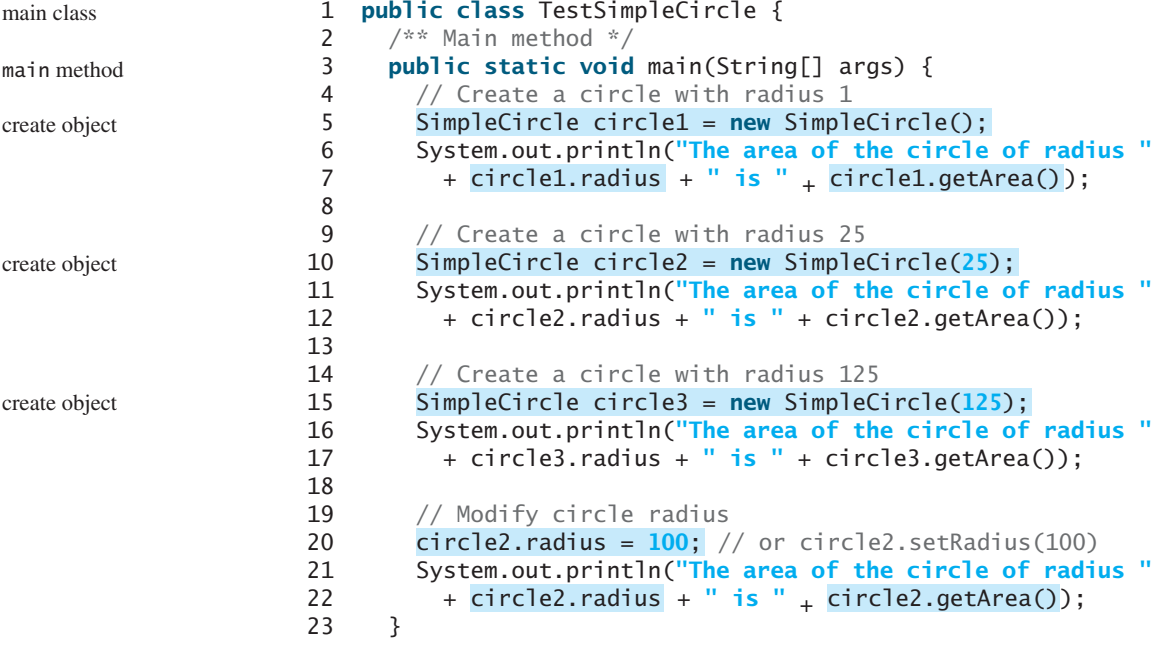

# 8.3 Example: Defining Classes and Creating Objects **299**

```
24 }
25
26 // Define the circle class with two constructors
27 class SimpleCircle {
28 double radius;<br><sup>20</sup>
29
30 \frac{1}{2} /** Construct a circle with radius 1 */
31 SimpleCircle() {
32 radius = 1;
33 }
34
35 /** Construct a circle with a specified radius */
36 {
SimpleCircle(double newRadius)
37 radius = newRadius;
38 }
39
40 \frac{40}{x} Return the area of this circle \frac{x}{x}41 {
double getArea()
42 return radius * radius * Math.PI;
43 }
44
45 \frac{45}{100} /** Return the perimeter of this circle */
46 {
double getPerimeter()
47 return 2 * radius * Math.PI;
48 }
49
50 /** Set a new radius for this circle */
51 {
void setRadius(double newRadius)
52 radius = newRadius;
53 }
54 }
                                                                               class SimpleCircle
                                                                               data field
                                                                               no-arg constructor
                                                                               second constructor
                                                                               getArea
                                                                               getPerimeter
                                                                               setRadius
 The area of the circle of radius 1.0 is 3.141592653589793
 The area of the circle of radius 25.0 is 1963.4954084936207
```
The program contains two classes. The first of these, **TestSimpleCircle**, is the main class. Its sole purpose is to test the second class, **SimpleCircle**. Such a program that uses the class is often referred to as a *client* of the class. When you run the program, the Java runtime system invokes the **main** method in the main class.

The area of the circle of radius 125.0 is 49087.385212340516 The area of the circle of radius 100.0 is 31415.926535897932

You can put the two classes into one file, but only one class in the file can be a *public class*. Furthermore, the public class must have the same name as the file name. Therefore, the file name is **TestSimpleCircle.java**, since **TestSimpleCircle** is public. Each class in the source code is compiled into a **.class** file. When you compile **TestSimpleCircle.java**, two class files **TestSimpleCircle.class** and **SimpleCircle.class** are generated, as shown in Figure 8.5.

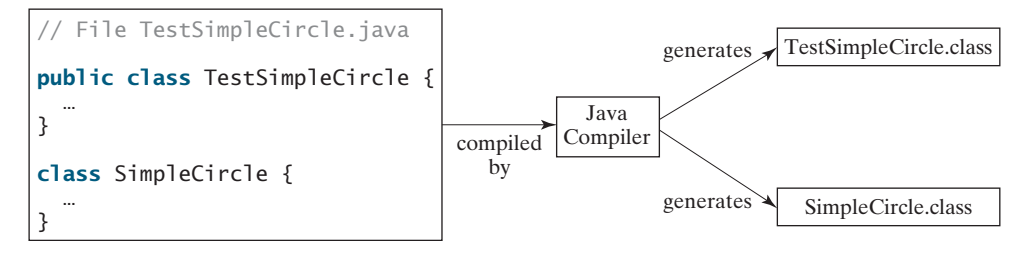

**FIGURE 8.5** Each class in the source code file is compiled into a **.class** file.

client

public class

data

no-a

seco

The main class contains the **main** method (line 3) that creates three objects. As in creating an array, the **new** operator is used to create an object from the constructor. **new SimpleCircle()** creates an object with radius **1** (line 5), **new SimpleCircle(25)** creates an object with radius **25** (line 10), and **new SimpleCircle(125)** creates an object with radius **125** (line 15).

These three objects (referenced by **circle1**, **circle2**, and **circle3**) have different data but the same methods. Therefore, you can compute their respective areas by using the **getArea()** method. The data fields can be accessed via the reference of the object using **circle1.radius**, **circle2.radius**, and **circle3.radius**, respectively. The object can invoke its method via the reference of the object using **circle1.getArea()**, **circle2.getArea()**, and **circle3.getArea()**, respectively.

These three objects are independent. The radius of **circle2** is changed to **100** in line 20. The object's new radius and area are displayed in lines 21–22.

There are many ways to write Java programs. For instance, you can combine the two classes in the example into one, as shown in Listing 8.2.

# **LISTING 8.2** SimpleCircle.java

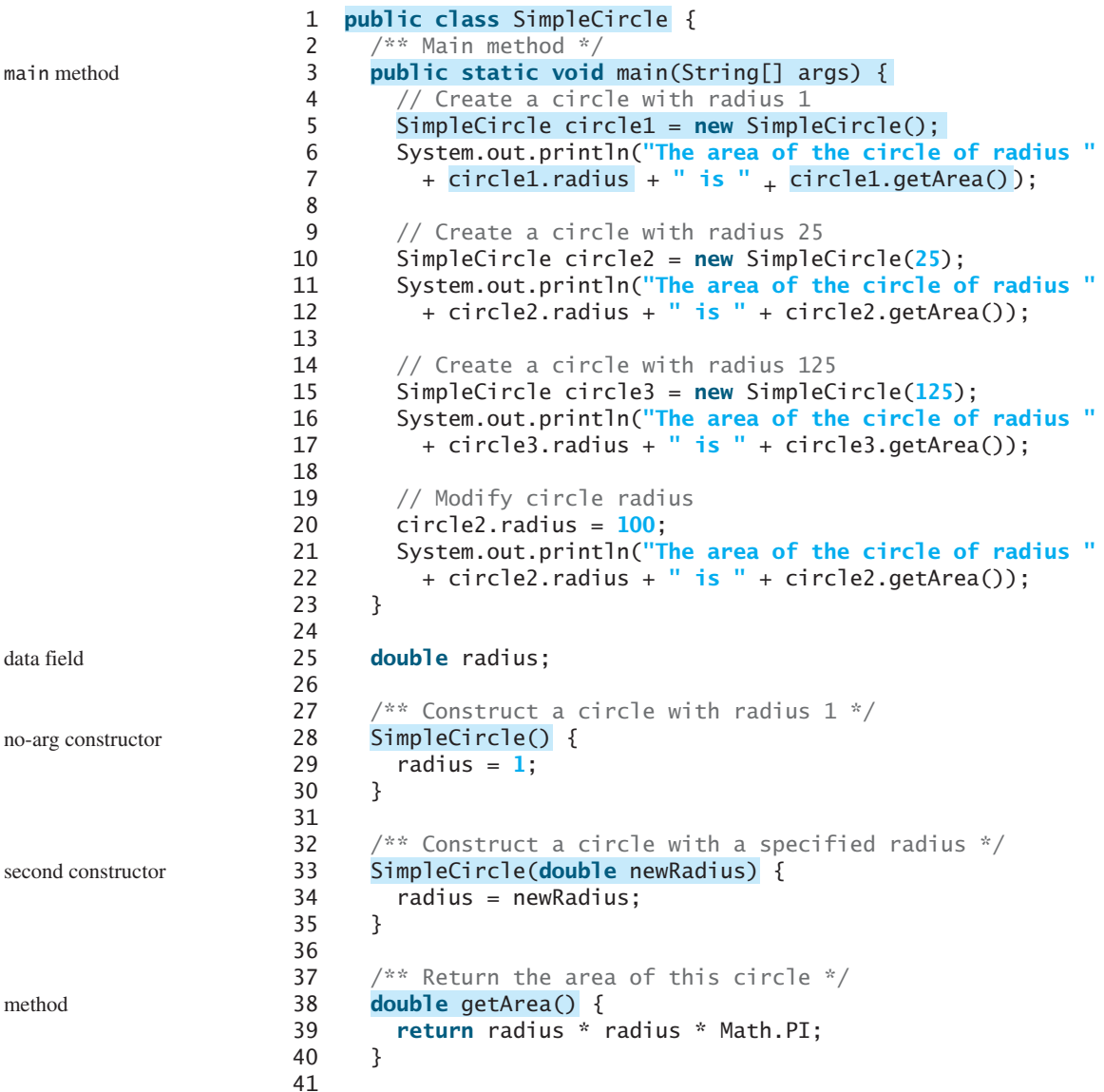

```
42 \frac{42}{x} Return the perimeter of this circle \frac{x}{x}43 {
double getPerimeter()
44 return 2 * radius * Math.PI;
45 }
46
47 /** Set a new radius for this circle */
48 {
void setRadius(double newRadius)
49 radius = newRadius;
50 }
51 }
```
Since the combined class has a **main** method, it can be executed by the Java interpreter. The **main** method is the same as in Listing 8.1. This demonstrates that you can test a class by simply adding a **main** method in the same class.

As another example, consider television sets. Each TV is an object with states (current channel, current volume level, power on or off) and behaviors (change channels, adjust volume, turn on/off). You can use a class to model TV sets. The UML diagram for the class is shown in Figure 8.6.

|                                           | TV                                    |                                               |
|-------------------------------------------|---------------------------------------|-----------------------------------------------|
|                                           | channel: int                          | The current channel (1 to 120) of this TV.    |
|                                           | volumeLevel: int                      | The current volume level (1 to 7) of this TV. |
|                                           | on: boolean                           | Indicates whether this TV is on/off.          |
| The $+$ sign indicates<br>public modifier | $+TV()$                               | Constructs a default TV object.               |
|                                           | +turnOn(): void                       | Turns on this TV.                             |
|                                           | +turnOff(): void                      | Turns off this TV.                            |
|                                           | +setChannel(newChannel: int): void    | Sets a new channel for this TV.               |
|                                           | +setVolume(newVolumeLevel: int): void | Sets a new volume level for this TV.          |
|                                           | +channelUp(): void                    | Increases the channel number by 1.            |
|                                           | +channelDown(): void                  | Decreases the channel number by 1.            |
|                                           | +volumeUp(): void                     | Increases the volume level by 1.              |
|                                           | +volumeDown(): void                   | Decreases the volume level by 1.              |

**FIGURE 8.6** The TV class models TV sets.

Listing 8.3 gives a program that defines the **TV** class.

# **LISTING 8.3** TV.java

```
1
 \frac{2}{3} int channel = \frac{1}{2}; // Default channel is 1
 \frac{3}{4} int volumeLevel = 1; // Default volume level is 1
 4       boolean  on  =  false;  //  TV  is  off<br><sup>5</sup>
 5
 6
 7 }
 8
 9
10 on = true;
11 }
12
13 public void turnOff() {
       public void turnOn() {
       public TV() {
    public class TV {
                                                                                            data fields
                                                                                            constructor
                                                                                            turn on TV
                                                                                            turn off TV
```
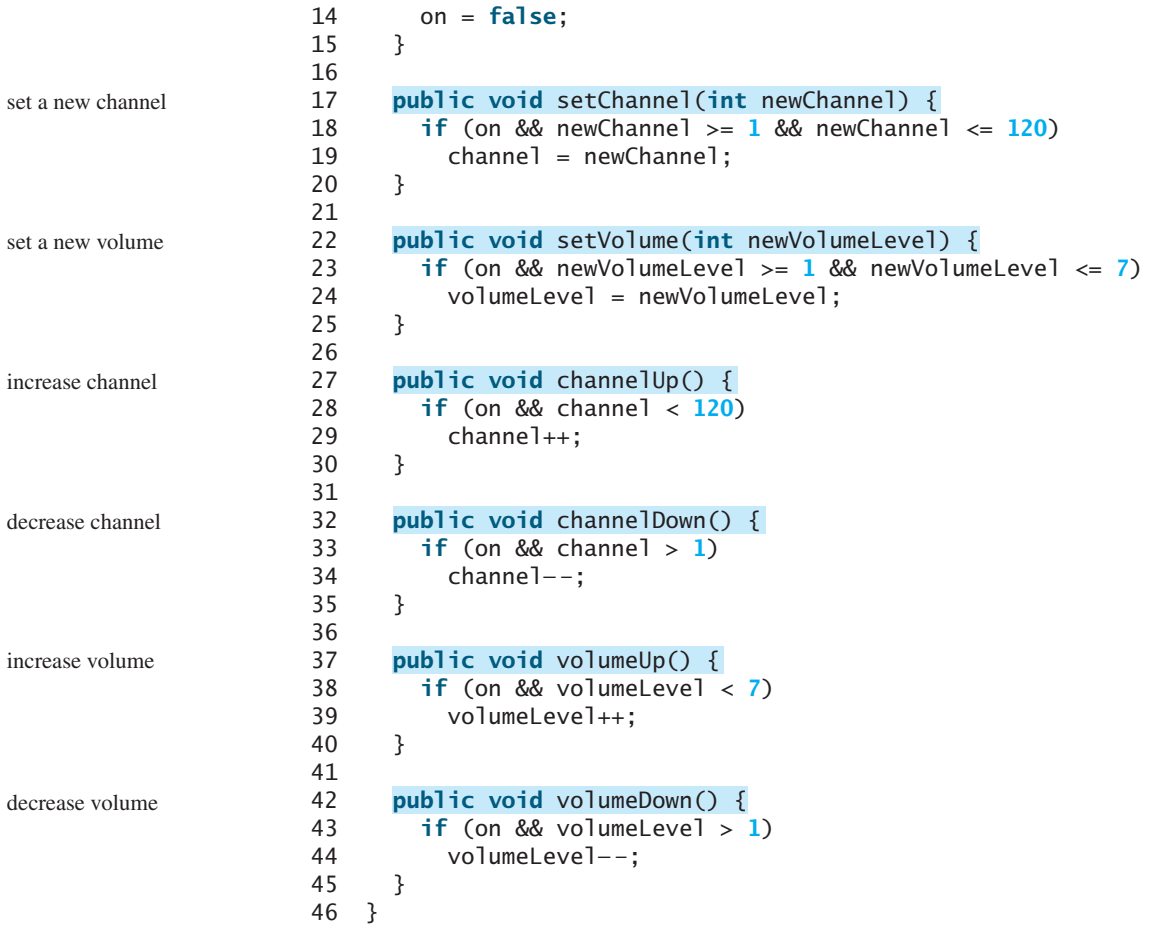

The constructor and methods in the **TV** class are defined public so they can be accessed from other classes. Note that the channel and volume level are not changed if the TV is not on. Before either of these is changed, its current value is checked to ensure that it is within the correct range.

Listing 8.4 gives a program that uses the **TV** class to create two objects.

# **LISTING 8.4** TestTV.java

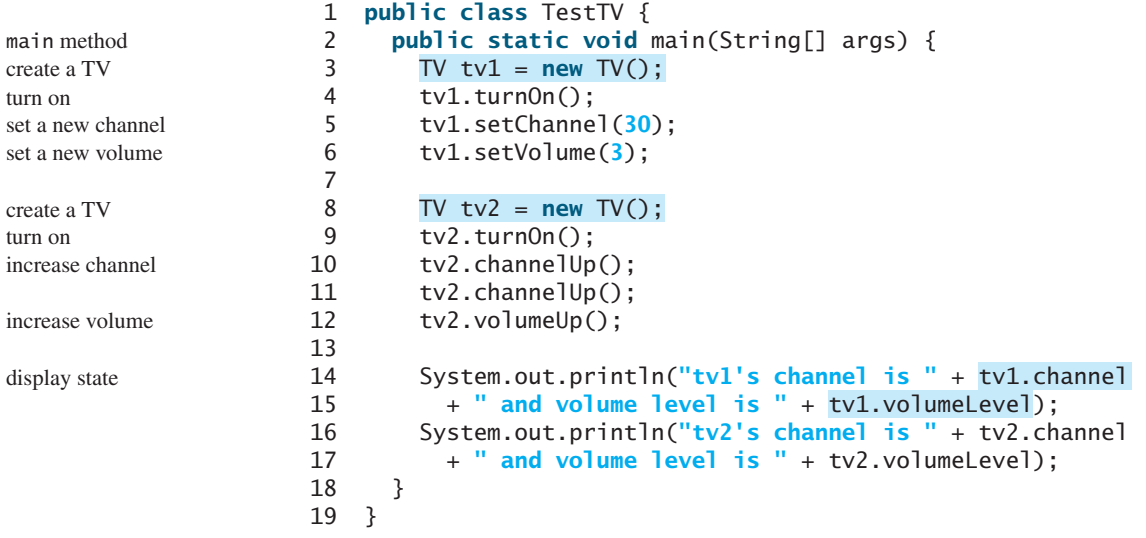

tv1's channel is 30 and volume level is 3 tv2's channel is 3 and volume level is 2

The program creates two objects in lines 3 and 8 and invokes the methods on the objects to perform actions for setting channels and volume levels and for increasing channels and volumes. The program displays the state of the objects in lines 14–17. The methods are invoked using syntax such as **tv1.turnOn()** (line 4). The data fields are accessed using syntax such as **tv1.channel** (line 14).

These examples have given you a glimpse of classes and objects. You may have many questions regarding constructors, objects, reference variables, accessing data fields, and invoking object's methods. The sections that follow discuss these issues in detail.

- **8.1** Describe the relationship between an object and its defining class.
- **8.2** How do you define a class?
- **8.3** How do you declare an object's reference variable?
- **8.4** How do you create an object?

# [8.4 Constructing Objects Using Constructors](#page-19-0)

*A constructor is invoked to create an object using the* **new** *operator.*

Constructors are a special kind of method. They have three peculiarities:

- $\blacksquare$  A constructor must have the same name as the class itself.
- Constructors do not have a return type—not even **void**.
- Constructors are invoked using the **new** operator when an object is created. Constructors play the role of initializing objects.

The constructor has exactly the same name as its defining class. Like regular methods, constructors can be overloaded (i.e., multiple constructors can have the same name but different signatures), making it easy to construct objects with different initial data values.

It is a common mistake to put the **void** keyword in front of a constructor. For example,

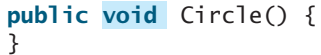

In this case, **Circle()** is a method, not a constructor.

Constructors are used to construct objects. To construct an object from a class, invoke a constructor of the class using the **new** operator, as follows:

**new** ClassName(arguments);

For example, **new Circle()** creates an object of the **Circle** class using the first constructor defined in the **Circle** class, and **new Circle(25)** creates an object using the second constructor defined in the **Circle** class.

A class normally provides a constructor without arguments (e.g., **Circle()**). Such a constructor is referred to as a *no-arg* or *no-argument constructor*.

A class may be defined without constructors. In this case, a public no-arg constructor with an empty body is implicitly defined in the class. This constructor, called a *default constructor*, is provided automatically *only if no constructors are explicitly defined in the class*.

**8.5** What are the differences between constructors and methods?

**8.6** When will a class have a default constructor?

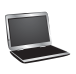

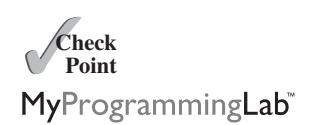

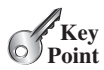

constructor's name

no return type

new operator

overloaded constructors

no void

constructing objects

no-arg constructor

default constructor

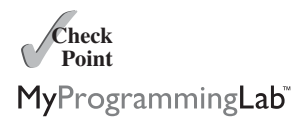

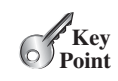

# [8.5 Accessing Objects via Reference Variables](#page-19-1)

*An object's data and methods can be accessed through the dot (***.***) operator via the object's reference variable.*

Newly created objects are allocated in the memory. They can be accessed via reference variables.

# 8.5.1 Reference Variables and Reference Types

reference variable

Objects are accessed via the object's *reference variables*, which contain references to the objects. Such variables are declared using the following syntax:

ClassName objectRefVar;

A class is essentially a programmer-defined type. A class is a *reference type*, which means that a variable of the class type can reference an instance of the class. The following statement declares the variable **myCircle** to be of the **Circle** type: reference type

Circle myCircle;

The variable **myCircle** can reference a **Circle** object. The next statement creates an object and assigns its reference to **myCircle**:

myCircle = **new** Circle();

You can write a single statement that combines the declaration of an object reference variable, the creation of an object, and the assigning of an object reference to the variable with the following syntax:

```
ClassName objectRefVar = new ClassName();
```
Here is an example:

Circle myCircle = **new** Circle();

The variable **myCircle** holds a reference to a **Circle** object.

object vs. object reference variable

array object

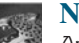

#### **Note**

An object reference variable that appears to hold an object actually contains a reference to that object. Strictly speaking, an object reference variable and an object are different, but most of the time the distinction can be ignored. Therefore, it is fine, for simplicity, to say that **myCircle** is a **Circle** object rather than use the longer-winded description that **myCircle** is a variable that contains a reference to a **Circle** object.

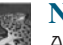

#### **Note**

Arrays are treated as objects in Java. Arrays are created using the **new** operator. An array variable is actually a variable that contains a reference to an array.

# 8.5.2 Accessing an Object's Data and Methods

In OOP terminology, an object's member refers to its data fields and methods. After an object is created, its data can be accessed and its methods invoked using the *dot operator* (**.**), also known as the *object member access operator*:

- **objectRefVar.dataField** references a data field in the object.
- **objectRefVar.method(arguments)** invokes a method on the object.

dot operator (.)

#### 8.5 Accessing Objects via Reference Variables **305**

For example, **myCircle.radius** references the radius in **myCircle**, and **myCircle.getArea()** invokes the **getArea** method on **myCircle**. Methods are invoked as operations on objects.

The data field **radius** is referred to as an *instance variable*, because it is dependent on a specific instance. For the same reason, the method **getArea** is referred to as an *instance method*, because you can invoke it only on a specific instance. The object on which an instance method is invoked is called a *calling object*.

**Caution**

Recall that you use **Math.methodName(arguments)** (e.g., **Math.pow(3, 2.5)**) to invoke a method in the **Math** class. Can you invoke **getArea()** using **Circle.getArea()**? The answer is no. All the methods in the **Math** class are static methods, which are defined using the **static** keyword. However, **getArea()** is an instance method, and thus nonstatic. It must be invoked from an object using **objectRefVar.methodName(arguments)** (e.g., **myCircle.getArea()**). Further explanation is given in Section 8.7, Static Variables, Constants, and Methods.

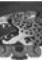

#### **Note**

Usually you create an object and assign it to a variable, and then later you can use the variable to reference the object. Occasionally an object does not need to be referenced later. In this case, you can create an object without explicitly assigning it to a variable using the syntax:

**new** Circle();

or

```
System.out.println("Area is " + new Circle(5).getArea());
```
The former statement creates a **Circle** object. The latter creates a **Circle** object and invokes its **getArea** method to return its area. An object created in this way is known as an *anonymous object*.

# 8.5.3 Reference Data Fields and the **null** Value

The data fields can be of reference types. For example, the following **Student** class contains a data field **name** of the **String** type. **String** is a predefined Java class. reference data fields

```
class Student {
  String name; // name has the default value null
  int age; // age has the default value 0
  boolean isScienceMajor; // isScienceMajor has default value false
  char gender; // gender has default value '\u0000'
}
```
If a data field of a reference type does not reference any object, the data field holds a special Java value, **null**. **null** is a literal just like **true** and **false**. While **true** and **false** are Boolean literals, **null** is a literal for a reference type.

The default value of a data field is **null** for a reference type, **0** for a numeric type, **false** for a **boolean** type, and **\u0000** for a **char** type. However, Java assigns no default value to a local variable inside a method. The following code displays the default values of the data fields **name**, **age**, **isScienceMajor**, and **gender** for a **Student** object:

```
class Test {
 public static void main(String[] args) {
    System.out.println("name? " + student.name);
    Student student = new Student();
```
instance variable instance method

calling object

invoking methods

anonymous object

null value

default field values

```
System.out.println("<mark>age? " + s</mark>tudent.age );<br>System out println("isScienceMajor? " + stud
       System.out.println("<mark>isScienceMajor? "</mark> + student.isScienceMajor);<br>System out println("gender? " + student gender);
       System.out.println("<mark>gender? " + student.gender</mark>);
   }
}
```
The following code has a compile error, because the local variables **x** and **y** are not initialized:

```
class Test {
  public static void main(String[] args) {
     int x; // x has no default value<br>String y: // y has no default ya
     String y; // y has no default value
     System.out.println("x is " + x);<br>System out println("v is " + y);
     System.out.println("y is " + y);
  }
}
```
NullPointerException

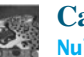

#### **Caution**

**NullPointerException** is a common runtime error. It occurs when you invoke a method on a reference variable with a **null** value. Make sure you assign an object reference to the variable before invoking the method through the reference variable.

# 8.5.4 Differences between Variables of Primitive Types and Reference Types

Every variable represents a memory location that holds a value. When you declare a variable, you are telling the compiler what type of value the variable can hold. For a variable of a primitive type, the value is of the primitive type. For a variable of a reference type, the value is a reference to where an object is located. For example, as shown in Figure 8.7, the value of **int** variable **i** is **int** value **1**, and the value of **Circle** object **c** holds a reference to where the contents of the **Circle** object are stored in memory.

When you assign one variable to another, the other variable is set to the same value. For a variable of a primitive type, the real value of one variable is assigned to the other variable. For a variable of a reference type, the reference of one variable is assigned to the other variable. As shown in Figure 8.8, the assignment statement  $\mathbf{i} = \mathbf{j}$  copies the contents of  $\mathbf{j}$  into  $\mathbf{i}$  for

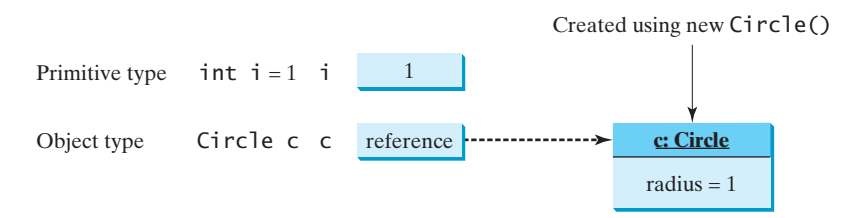

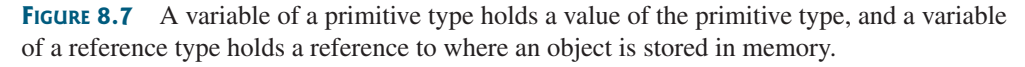

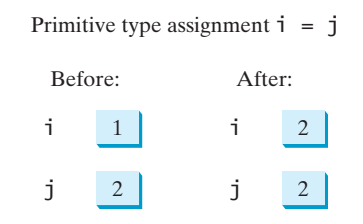

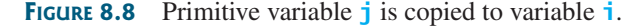

# 8.5 Accessing Objects via Reference Variables **307**

primitive variables. As shown in Figure 8.9, the assignment statement  $c1 = c2$  copies the reference of **c2** into **c1** for reference variables. After the assignment, variables **c1** and **c2** refer to the same object.

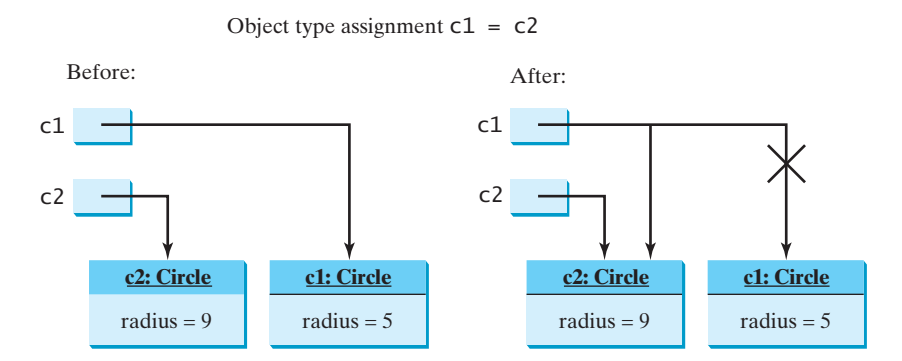

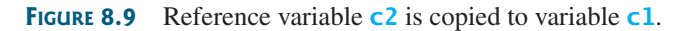

# **Note**

As illustrated in Figure 8.9, after the assignment statement  $c1 = c2$ ,  $c1$  points to the same object referenced by **c2**. The object previously referenced by **c1** is no longer useful and therefore is now known as *garbage*. Garbage occupies memory space, so the Java runtime system detects garbage and automatically reclaims the space it occupies. This process is called *garbage collection*.

garbage

garbage collection

# **Tip**

If you know that an object is no longer needed, you can explicitly assign **null** to a reference variable for the object. The JVM will automatically collect the space if the object is not referenced by any reference variable.

- **8.7** Which operator is used to access a data field or invoke a method from an object?
- **8.8** What is an anonymous object?
- **8.9** What is **NullPointerException**?
- **8.10** Is an array an object or a primitive type value? Can an array contain elements of an object type as well as a primitive type? Describe the default value for the elements of an array.
- **8.11** What is wrong with each of the following programs?

```
1 public class ShowErrors {
2 public static void main(String[] args) {
     3 ShowErrors t = new ShowErrors(5);
\overline{4}5 }
```

```
1 public class ShowErrors {
2 public static void main(String[] args) {<br>3 ShowErrors t = new ShowErrors();
3 ShowErrors t = new ShowErrors();<br>4 t.x();
         t.x();
5 }
6 }
```
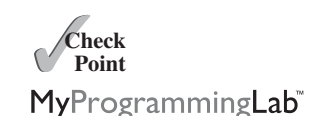

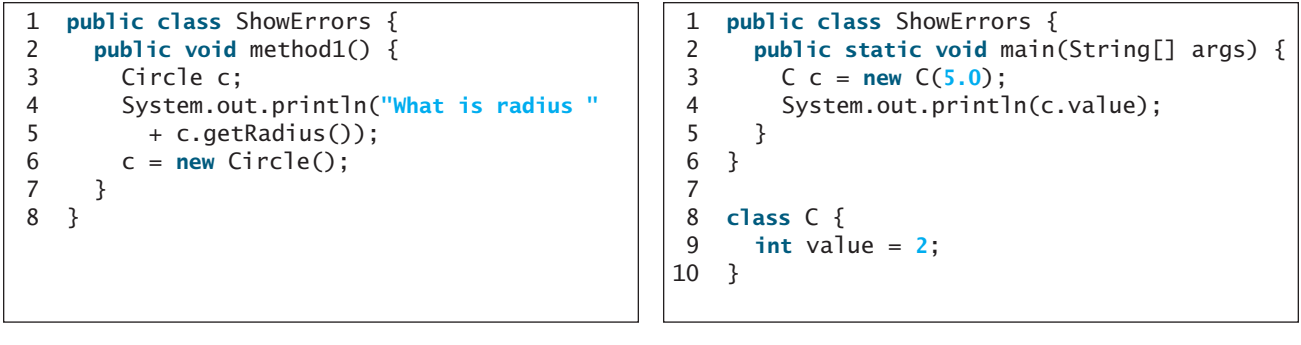

(c)

(d)

**8.12** What is wrong in the following code?

```
1 class Test { 
 2 public static void main(String[] args) {
 3 A a = new A();<br>4 a.print();
        a.print();
 5 }
 6 }
 7
 8 class A {
      String s;
10
11 A(String newS) {
12 s = newS;
13 }
14
15 public void print() {<br>16 System.out.print(s)
        System.out.print(s);
17 }
18 }
```
**8.13** What is the printout of the following code?

```
public class A {
  private boolean x;
  public static void main(String[] args) {
    A a = new A();
    System.out.println(a.x);
  }
}
```
# [8.6 Using Classes from the Java Library](#page-19-1)

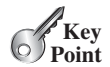

*The Java API contains a rich set of classes for developing Java programs.*

Listing 8.1 defined the **SimpleCircle** class and created objects from the class. You will frequently use the classes in the Java library to develop programs. This section gives some examples of the classes in the Java library.

## 8.6.1 The **Date** Class

In Listing 2.6, ShowCurrentTime.java, you learned how to obtain the current time using **System.currentTimeMillis()**. You used the division and remainder operators to extract

# 8.6 Using Classes from the Java Library **309**

the current second, minute, and hour. Java provides a system-independent encapsulation of date and time in the **java.util.Date** class, as shown in Figure 8.10. java.util.Date class

```
java.util.Date
+Date()
+Date(elapseTime: long)
+toString(): String
+getTime(): long
+setTime(elapseTime: long): void
```
Returns a string representing the date and time. Returns the number of milliseconds since January 1, Sets a new elapse time in the object. Constructs a Date object for the current time. Constructs a Date object for a given time in milliseconds elapsed since January 1, 1970, GMT. 1970, GMT.

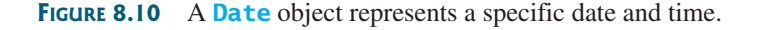

You can use the no-arg constructor in the **Date** class to create an instance for the current date and time, the **getTime()** method to return the elapsed time since January 1, 1970, GMT, and the **toString()** method to return the date and time as a string. For example, the following code

```
java.util.Date date = new java.util.Date();
System.out.println("The elapsed time since Jan 1, 1970 is " +
  date.getTime() + " <mark>milliseconds</mark>");<br>stem_out_println(date_toString());
System.out.println(date.toString());
                            new java.util.Date();<br>e elansed time since Jan J 1970 is " + create object
```
displays the output like this:

```
The elapsed time since Jan 1, 1970 is 1324903419651 milliseconds 
Mon Dec 26 07:43:39 EST 2011
```
The **Date** class has another constructor, **Date(long elapseTime)**, which can be used to construct a **Date** object for a given time in milliseconds elapsed since January 1, 1970, GMT.

## 8.6.2 The **Random** Class

You have used **Math.random()** to obtain a random **double** value between **0.0** and **1.0** (excluding **1.0**). Another way to generate random numbers is to use the **java.util.Random** class, as shown in Figure 8.11, which can generate a random **int**, **long**, **double**, **float**, and **boolean** value.

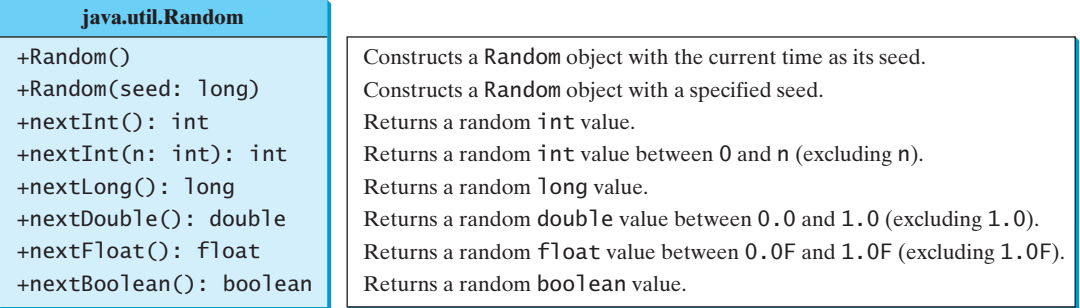

**FIGURE 8.11** A **Random** object can be used to generate random values.

get elapsed time invoke toString

When you create a **Random** object, you have to specify a seed or use the default seed. A seed is a number used to initialize a random number generator. The no-arg constructor creates <sup>a</sup> **Random** object using the current elapsed time as its seed. If two **Random** objects have the same seed, they will generate identical sequences of numbers. For example, the following code creates two **Random** objects with the same seed, **3**.

```
Random random1 = new Random(3);
System.out.print("From random1: ");
for (int i = 0; i < 10; i++)System.out.print(random1.nextInt(1000) + " ");
Random random2 = new Random(3);
System.out.print("\nFrom random2: ");
for (int i = 0; i < 10; i++)System.out.print(random2.nextInt(1000) + " ");
```
The code generates the same sequence of random **int** values:

From random1: 734 660 210 581 128 202 549 564 459 961 From random2: 734 660 210 581 128 202 549 564 459 961

same sequence

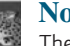

#### **Note**

The ability to generate the same sequence of random values is useful in software testing and many other applications. In software testing, often you need to reproduce the test cases from a fixed sequence of random numbers.

#### 8.6.3 Displaying GUI Components

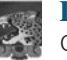

#### **Pedagogical Note**

Graphical user interface (GUI) components are good examples for teaching OOP. Simple GUI examples are introduced here for this purpose. The full introduction to GUI programming begins with Chapter 12, GUI Basics.

When you develop programs to create graphical user interfaces, you will use Java classes such as **JFrame**, **JButton**, **JRadioButton**, **JComboBox**, and **JList** to create frames, buttons, radio buttons, combo boxes, lists, and so on. Listing 8.5 is an example that creates two windows using the **JFrame** class. The output of the program is shown in Figure 8.12.

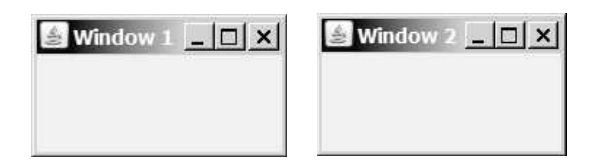

**FIGURE 8.12** The program creates two windows using the **JFrame** class.

#### **LISTING 8.5** TestFrame.java

```
1 import javax.swing.JFrame;
2
3 public class TestFrame {
     4 public static void main(String[] args) {
5
6 frame1.setTitle("Window 1");
7 frame1.setSize(200, 150);
8 frame1.setLocation(200, 100);
       9 frame1.setDefaultCloseOperation(JFrame.EXIT_ON_CLOSE);
10 frame1.setVisible(true);
       JFrame frame1 = new JFrame();
```
create an object invoke a method

```
invoke a method
```

```
11
12
13 frame2.setTitle("Window 2");
14 frame2.setSize(200, 150);
15 frame2.setLocation(410, 100);
      frame2.setDefaultCloseOperation(JFrame.EXIT_ON_CLOSE);
17 frame2.setVisible(true);
18 }
19 }
      JFrame frame2 = new JFrame(); create an object
```
This program creates two objects of the **JFrame** class (lines 5, 12) and then uses the methods **setTitle**, **setSize**, **setLocation**, **setDefaultCloseOperation**, and **setVisible** to set the properties of the objects. The **setTitle** method sets a title for the window (lines 6, 13). The **setSize** method sets the window's width and height (lines 7, 14). The **setLocation** method specifies the location of the window's upper-left corner (lines 8, 15). The **setDefaultCloseOperation** method terminates the program when the frame is closed (lines 9, 16). The **setVisible** method displays the window.

You can add graphical user interface components, such as buttons, labels, text fields, check boxes, and combo boxes to the window. The components are defined using classes. Listing 8.6 gives an example of creating a graphical user interface, as shown in Figure 8.1.

# **LISTING 8.6** GUIComponents.java

```
1 import javax.swing.*;
 2
 3 public class GUIComponents {
 4 public static void main(String[] args) {<br>5 // Create a button with text OK
        // Create a button with text OK
 6 JButton jbtOK = new JButton("OK");
 7
 8 // Create a button with text Cancel
 9 JButton jbtCancel = new JButton("Cancel");
10
11 // Create a label with text "Enter your name: "
12 JLabel jlblName = new JLabel("Enter your name: ");
13
14 // Create a text field with text "Type Name Here"
15 JTextField jtfName = new JTextField("Type Name Here");
16
17 // Create a check box with text Bold
18 JCheckBox jchkBold = new JCheckBox("Bold");
19
20 // Create a check box with text Italic
21 JCheckBox jchkItalic = new JCheckBox("Italic");
22
23 // Create a radio button with text Red
24 JRadioButton jrbRed = new JRadioButton("Red");
25
26 // Create a radio button with text Yellow
27 JRadioButton jrbYellow = new JRadioButton("Yellow");
28
29 // Create a combo box with several choices
30 JComboBox jcboColor = new JComboBox(new String[]{"Freshman",
          31 "Sophomore", "Junior", "Senior"});
32
33 // Create a panel to group components
34 JPanel panel = new JPanel();<br>35 panel.add(ibtOK): // Add the
        panel.add(jbtOK); // Add the OK button to the panel
36 panel.add(jbtCancel); // Add the Cancel button to the panel
                                                                              create a button
                                                                              create a button
                                                                              create a label
                                                                              create a text field
                                                                              create a check box
                                                                              create a check box
                                                                              create a radio button
                                                                              create a radio button
                                                                              create a combo box
                                                                              create a panel
                                                                              add to panel
                                                                              VideoNote
                                                                              Use classes
```
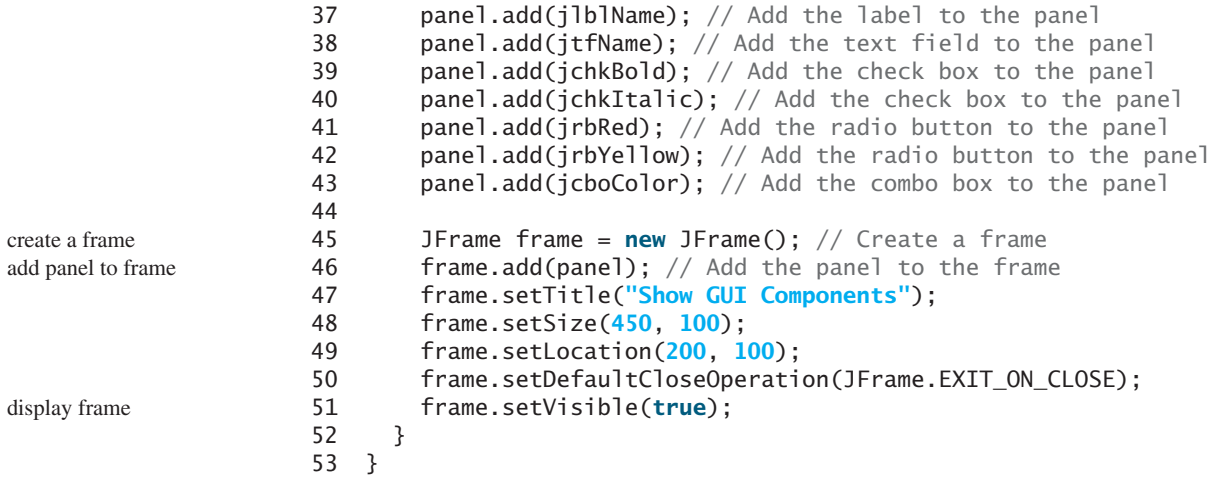

This program creates GUI objects using the classes **JButton**, **JLabel**, **JTextField**, **JCheckBox**, **JRadioButton**, and **JComboBox** (lines 6–31). Then, using the **JPanel** class (line 34), it then creates a panel object and adds the button, label, text field, check box, radio button, and combo box to it (lines 35–43). The program then creates a frame and adds the panel to the frame (line 45). The frame is displayed in line 51.

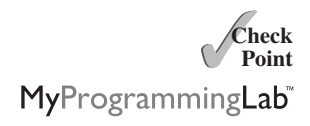

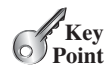

instance variable **VideoNote** Static vs. instance

static variable

static method

- **8.14** How do you create a **Date** for the current time? How do you display the current time?<br>**8.15** How do you create a **JFrame**, set a title in a frame, and display a frame?
- **8.15** How do you create a **JFrame**, set a title in a frame, and display a frame?
	- **8.16** Which packages contain the classes **Date**, **JFrame**, **JOptionPane**, **System**, and **Math**?

# [8.7 Static Variables, Constants, and Methods](#page-19-1)

*A static variable is shared by all objects of the class. A static method cannot access instance members of the class.*

The data field **radius** in the circle class is known as an *instance variable*. An instance variable is tied to a specific instance of the class; it is not shared among objects of the same class. For example, suppose that you create the following objects:

```
Circle circle1 = new Circle();
Circle circle2 = new Circle(5);
```
The **radius** in **circle1** is independent of the **radius** in **circle2** and is stored in a different memory location. Changes made to **circle1**'s **radius** do not affect **circle2**'s **radius**, and vice versa.

If you want all the instances of a class to share data, use *static variables*, also known as *class variables*. Static variables store values for the variables in a common memory location. Because of this common location, if one object changes the value of a static variable, all objects of the same class are affected. Java supports static methods as well as static variables. *Static methods* can be called without creating an instance of the class.

Let's modify the **Circle** class by adding a static variable **numberOfObjects** to count the number of circle objects created. When the first object of this class is created, **numberOfObjects** is **1**. When the second object is created, **numberOfObjects** becomes **2**. The UML of the new circle class is shown in Figure 8.13. The **Circle** class defines the instance variable **radius** and the static variable **numberOfObjects**, the instance methods **getRadius**, **setRadius**, and **getArea**, and the static method **getNumberOfObjects**. (Note that static variables and methods are underlined in the UML class diagram.)

UML Notation:

underline: static variables or methods

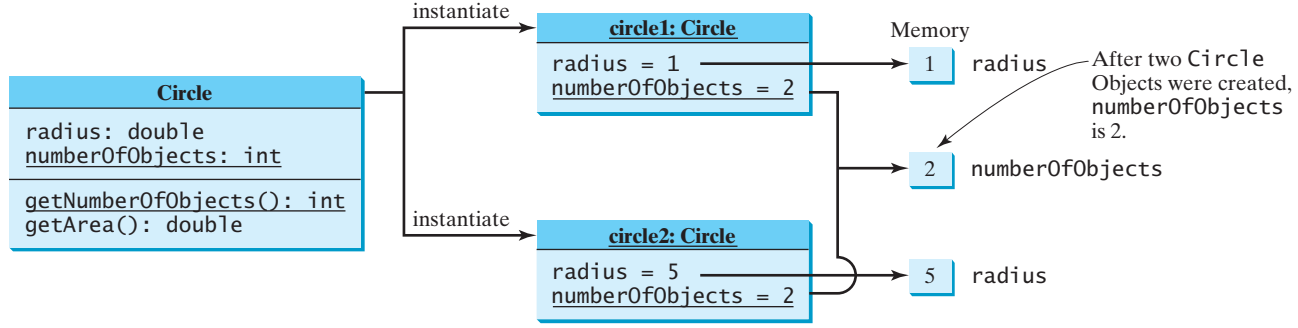

**FIGURE 8.13** Instance variables belong to the instances and have memory storage independent of one another. Static variables are shared by all the instances of the same class.

To declare a static variable or define a static method, put the modifier **static** in the variable or method declaration. The static variable **numberOfObjects** and the static method **getNumberOfObjects()** can be declared as follows:

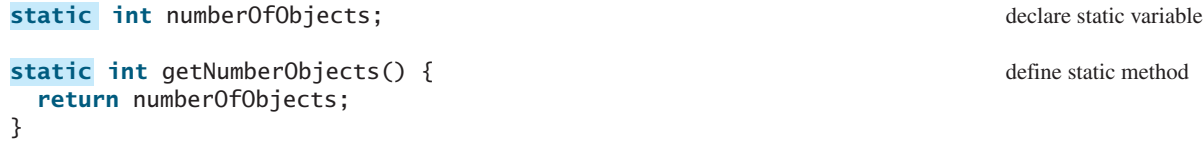

Constants in a class are shared by all objects of the class. Thus, constants should be declared declare constant as **final static**. For example, the constant **PI** in the **Math** class is defined as:

**final static double** PI = **3.14159265358979323846**;

The new circle class, named **CircleWithStaticMembers**, is defined in Listing 8.7:

## **LISTING 8.7** CircleWithStaticMembers.java

```
1 public class CircleWithStaticMembers {<br>2 /** The radius of the circle */
      /* The radius of the circle */3 double radius;
 4
 5 /** The number of objects created */
 6
 7
 8 /* Construct a circle with radius 1 */9 CircleWithStaticMembers() {<br>10 radius = 1;
        radius = 1;
11
12 }
13
14 /** Construct a circle with a specified radius */
15 CircleWithStaticMembers(double newRadius) {
        radius = newRadius;17
18 }
19
20 /** Return numberOfObjects */
21
22 return numberOfObjects;
23 }
24
      static int getNumberOfObjects() {
        numberOfObjects++;
         numberOfObjects++;
      static int numberOfObjects = 0;
                                                                                  static variable
                                                                                  increase by 1
                                                                                  increase by 1
                                                                                  static method
```

```
25 \frac{x}{x} Return the area of this circle \frac{x}{x}26 double getArea() {
      27 return radius * radius * Math.PI;
28 }
29 }
```
Method **getNumberOfObjects()** in **CircleWithStaticMembers** is a static method. Other examples of static methods are **showMessageDialog** and **showInputDialog** in the **JOptionPane** class and all the methods in the **Math** class. The **main** method is static, too.

Instance methods (e.g., **getArea()**) and instance data (e.g., **radius**) belong to instances and can be used only after the instances are created. They are accessed via a reference variable. Static methods (e.g., **getNumberOfObjects()**) and static data (e.g., **numberOfObjects**) can be accessed from a reference variable or from their class name.

The program in Listing 8.8 demonstrates how to use instance and static variables and methods and illustrates the effects of using them.

#### **LISTING 8.8** TestCircleWithStaticMembers.java

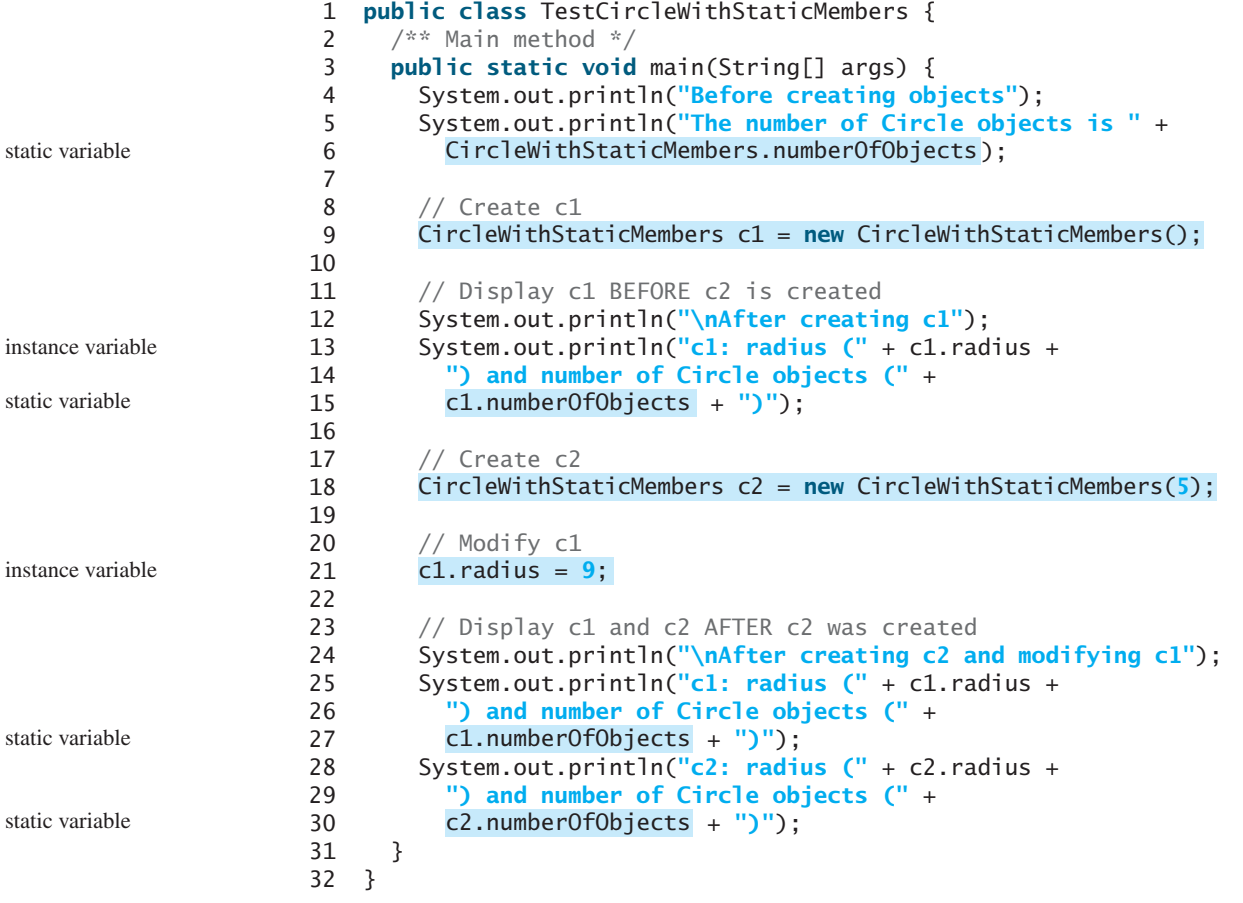

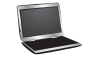

```
Before creating objects
The number of Circle objects is 0
After creating c1
c1: radius (1.0) and number of Circle objects (1)
After creating c2 and modifying c1
c1: radius (9.0) and number of Circle objects (2)
c2: radius (5.0) and number of Circle objects (2)
```
When you compile **TestCircleWithStaticMembers.java**, the Java compiler automatically compiles **CircleWithStaticMembers.java** if it has not been compiled since the last change.

Static variables and methods can be accessed without creating objects. Line 6 displays the number of objects, which is **0**, since no objects have been created.

The **main** method creates two circles, **c1** and **c2** (lines 9, 18). The instance variable **radius** in **c1** is modified to become **9** (line 21). This change does not affect the instance variable **radius** in **c2**, since these two instance variables are independent. The static variable **numberOfObjects** becomes **1** after **c1** is created (line 9), and it becomes **2** after **c2** is created (line 18).

Note that **PI** is a constant defined in **Math**, and **Math.PI** references the constant. **c1.numberOfObjects** (line 27) and **c2.numberOfObjects** (line 30) are better replaced by **CircleWithStaticMembers.numberOfObjects**. This improves readability, because other programmers can easily recognize the static variable. You can also replace **CircleWithStaticMembers.numberOfObjects** with **CircleWithStaticMembers.getNumberOfObjects()**.

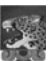

#### **Tip**

Use **ClassName.methodName(arguments)** to invoke a static method and **ClassName.staticVariable** to access a static variable. This improves readability, because other programmers can easily recognize the static method and data in the class. use class name

An instance method can invoke an instance or static method and access an instance or static data field. A static method can invoke a static method and access a static data field. However, a static method cannot invoke an instance method or access an instance data field, since static methods and static data fields don't belong to a particular object. The relationship between static and instance members is summarized in the following diagram:

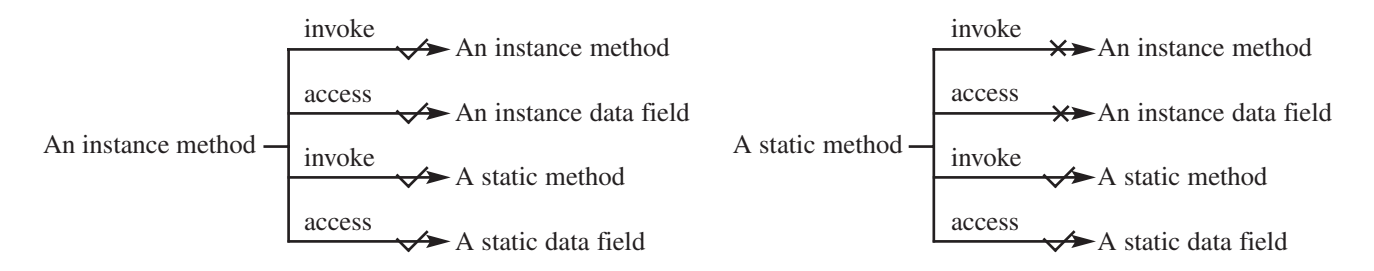

For example, the following code is wrong.

```
1 public class A \{<br>2 int i = 5:
 2 int i = 5;
      static int k = 2;
 4
 5 public static void main(String[] args) {<br>6 int j = i; // Wrong because i is an in
 6 int // Wrong because i is an instance variable
j = i;
 7 m1(); // Wrong because m1() is an instance method
 8 }
 9
10 public void m1() {
        // Correct since instance and static variables and methods
12 // can be used in an instance method
13 i = i + k + m2(i, k);14 }
15
16 public static int m2(int i, int j) {
      return (int)(Math.pow(i, j));
18 }
19 }
```
Note that if you replace the preceding code with the following new code, the program would be fine, because the instance data field **i** and method **m1** are now accessed from an object **a** (lines 7–8):

```
1 public class A {<br>2 int i = 5:
 2 int i = 5;<br>3 static int
       static int k = 2;
 4
 5 public static void main(String[] args) {
 6 A a = new A();<br>7 int i = a, i: /
 int j = a.i; // OK, a.i accesses the object's instance variable<br>8 p = a.i(): // OK, a.m1() invokes the object's instance method
 8 a.m1(); // OK. a.m1() invokes the object's instance method
 9 }
10
11 public void m1() {
          i = i + k + m2(i, k);13 }
14
15 public static int m2(int i, int j) {
       return (int)(Math.pow(i, j));
17 }
18 }
```
instance or static?

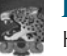

#### **Design Guide**

How do you decide whether a variable or method should be an instance one or a static one? A variable or method that is dependent on a specific instance of the class should be an instance variable or method. A variable or method that is not dependent on a specific instance of the class should be a static variable or method. For example, every circle has its own radius, so the radius is dependent on a specific circle. Therefore, **radius** is an instance variable of the **Circle** class. Since the **getArea** method is dependent on a specific circle, it is an instance method. None of the methods in the **Math** class, such as **random**, **pow**, **sin**, and **cos**, is dependent on a specific instance. Therefore, these methods are static methods. The **main** method is static and can be invoked directly from a class.

common design error

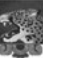

#### **Caution**

It is a common design error to define an instance method that should have been defined as static. For example, the method **factorial(int n)** should be defined as static, as shown next, because it is independent of any specific instance.

```
public class Test { 
  public int factorial(int n) { 
    int result = 1;
    for (int i = 1; i \le n; i++)result *= i;
    return result;
  }
}
```
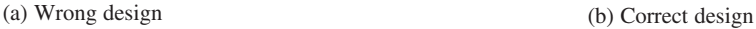

```
public class Test { 
  public static int factorial(int n) {
     int result = 1;<br>fon (int i = 1)for (int i = 1; i \le n; i++)result *= i;
    return result;
  }
}
```
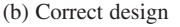

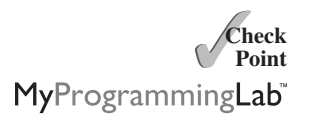

**8.17** Suppose that the class **F** is defined in (a). Let **f** be an instance of **F**. Which of the statements in (b) are correct?

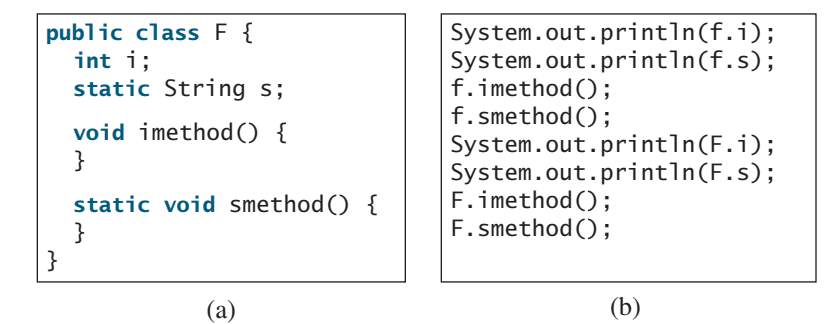

**8.18** Add the **static** keyword in the place of **?** if appropriate.

```
public class Test { 
  private int count;
  public ? void main(String[] args) {
     ...
  }
  public ? int getCount() {<br>return count:
    return count;
  }
  public ? int factorial(int n) {<br>int result = 1:
    int result = 1;
    for (int i = 1; i \le n; i++)result *= i;
    return result;
  }
}
```
**8.19** Can you invoke an instance method or reference an instance variable from a static method? Can you invoke a static method or reference a static variable from an instance method? What is wrong in the following code?

```
1 public class C { 
 2 public static void main(String[] args) { 
        method1();
 4 }
 5
 6 public void method1() {<br>7 method2();
        method2();
 8 }
9
10 public static void method2() { 
      11 System.out.println("What is radius " + c.getRadius()); 
12 }
13
14 Circle c = new Circle();
15 }
```
# [8.8 Visibility Modifiers](#page-19-0)

*Visibility modifiers can be used to specify the visibility of a class and its members.*

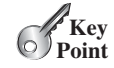

You can use the **public** visibility modifier for classes, methods, and data fields to denote that they can be accessed from any other classes. If no visibility modifier is used, then by default the classes, methods, and data fields are accessible by any class in the same package. This is known as *package-private* or *package-access*.

package-private (or packageaccess)

using packages

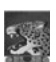

#### **Note**

Packages can be used to organize classes. To do so, you need to add the following line as the first noncomment and nonblank statement in the program:

#### **package** packageName;

If a class is defined without the package statement, it is said to be placed in the *default package*.

Java recommends that you place classes into packages rather using a default package. For simplicity, however, this book uses default packages. For more information on packages, see Supplement III.G, Packages.

In addition to the **public** and default visibility modifiers, Java provides the **private** and **protected** modifiers for class members. This section introduces the **private** modifier. The **protected** modifier will be introduced in Section 11.13, The **protected** Data and Methods. The **private** modifier makes methods and data fields accessible only from within its own class. Figure 8.14 illustrates how a public, default, and private data field or method in class **C1** can be accessed from a class **C2** in the same package and from a class **C3** in a different package.

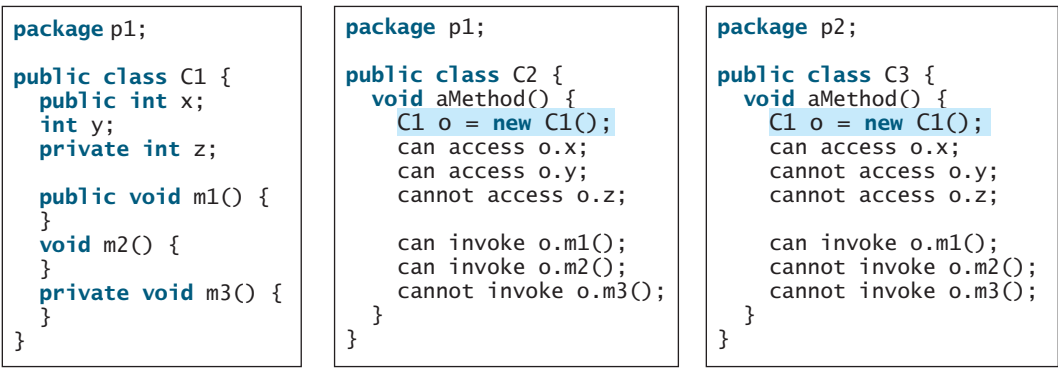

**FIGURE 8.14** The private modifier restricts access to its defining class, the default modifier restricts access to a package, and the public modifier enables unrestricted access.

If a class is not defined as public, it can be accessed only within the same package. As shown in Figure 8.15, **C1** can be accessed from **C2** but not from **C3**.

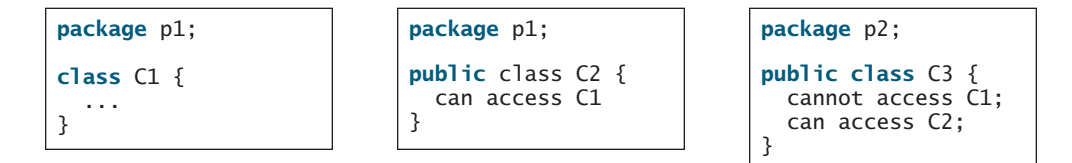

**FIGURE 8.15** A nonpublic class has package-access.

inside access

A visibility modifier specifies how data fields and methods in a class can be accessed from outside the class. There is no restriction on accessing data fields and methods from inside the class. As shown in Figure 8.16b, an object **c** of class **C** cannot access its private members, because **c** is in the **Test** class. As shown in Figure 8.16a, an object **c** of class **C** can access its private members, because **c** is defined inside its own class.

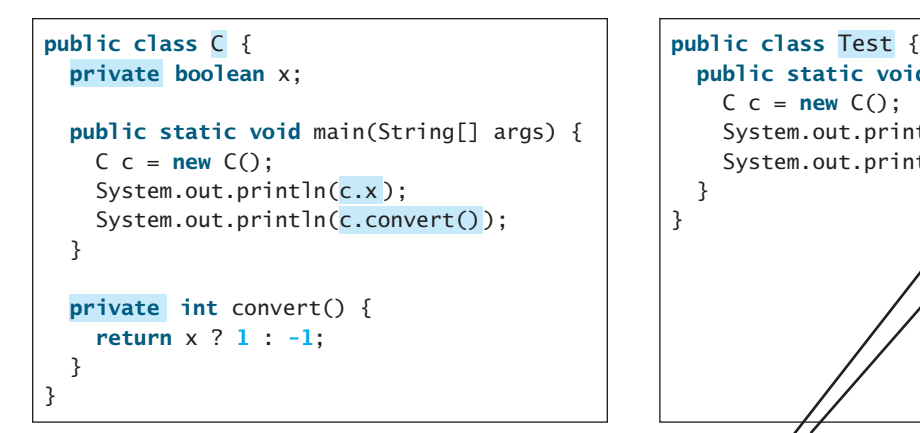

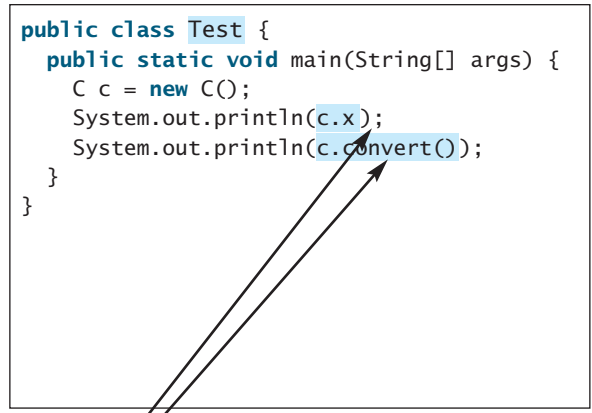

(a) This is okay because object **c** is used inside the class **C**.

(b) This is wrong because **x** and **convert** are private in class **C**.

**FIGURE 8.16** An object can access its private members if it is defined in its own class.

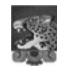

#### **Caution**

The **private** modifier applies only to the members of a class. The **public** modifier can apply to a class or members of a class. Using the modifiers **public** and **private** on local variables would cause a compile error.

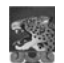

#### **Note**

In most cases, the constructor should be public. However, if you want to prohibit the user from creating an instance of a class, use a *private constructor*. For example, there is no reason to create an instance from the **Math** class, because all of its data fields and methods are static. To prevent the user from creating objects from the **Math** class, the constructor in **java.lang.Math** is defined as follows:

```
private Math() { 
}
```
# [8.9 Data Field Encapsulation](#page-19-0)

*Making data fields private protects data and makes the class easy to maintain.* 

The data fields **radius** and **numberOfObjects** in the **CircleWithStaticMembers** class in Listing 8.7 can be modified directly (e.g., **c1.radius = 5** or<br>Cinclositie Statischlankans number 0.50 higherts = 10. This is not a speed prectice for **CircleWithStaticMembers.numberOfObjects = 10**). This is not a good practice—for two reasons:

- First, data may be tampered with. For example, **numberOfObjects** is to count the number of objects created, but it may be mistakenly set to an arbitrary value (e.g., **CircleWithStaticMembers.numberOfObjects = 10**).
- Second, the class becomes difficult to maintain and vulnerable to bugs. Suppose you want to modify the **CircleWithStaticMembers** class to ensure that the radius is nonnegative after other programs have already used the class. You have to change not only the **CircleWithStaticMembers** class but also the programs that use it, because the clients may have modified the radius directly (e.g.,  $c1.$ radius =  $-5$ ).

To prevent direct modifications of data fields, you should declare the data fields private, using the **private** modifier. This is known as *data field encapsulation*.

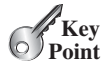

private constructor

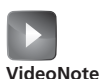

Data field encapsulation

A private data field cannot be accessed by an object from outside the class that defines the private field. However, a client often needs to retrieve and modify a data field. To make a private data field accessible, provide a *get* method to return its value. To enable a private data field to be updated, provide a *set* method to set a new value.

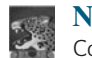

#### **Note**

Colloquially, a **get** method is referred to as a *getter* (or *accessor*), and a **set** method is referred to as a *setter* (or *mutator*).

<sup>A</sup> **get** method has the following signature:

**public** returnType getPropertyName()

boolean accessor

getter (or accessor) setter (or mutator)

If the **returnType** is **boolean**, the **get** method should be defined as follows by convention:

```
public boolean isPropertyName()
```
<sup>A</sup> **set** method has the following signature:

**public void** setPropertyName(dataType propertyValue)

Let's create a new circle class with a private data-field radius and its associated accessor and mutator methods. The class diagram is shown in Figure 8.17. The new circle class, named **CircleWithPrivateDataFields**, is defined in Listing 8.9:

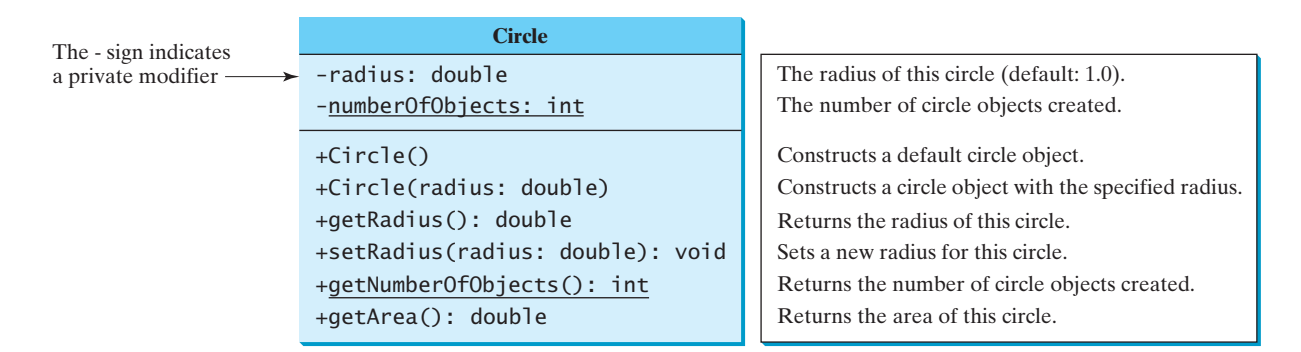

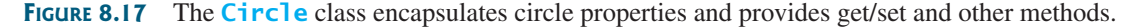

# **LISTING 8.9** CircleWithPrivateDataFields.java

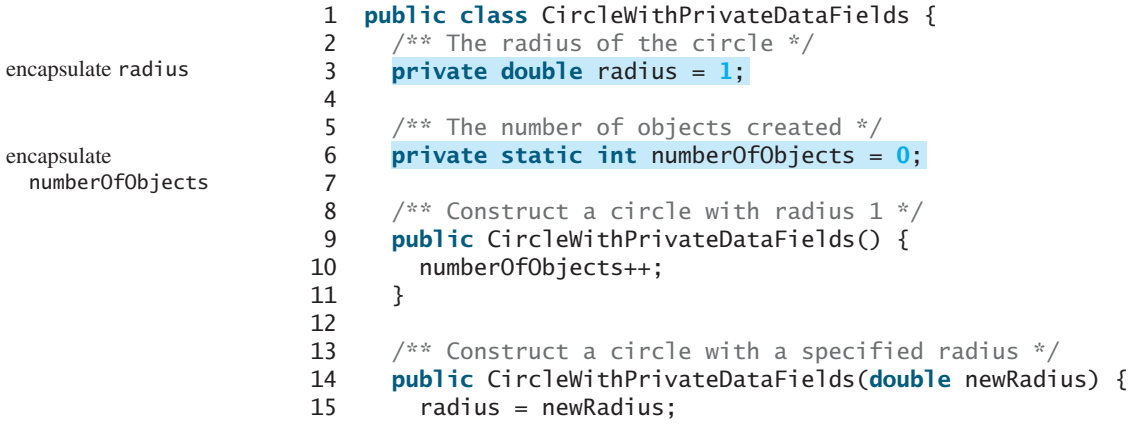

mutator method

accessor method

```
16 numberOfObjects++;
17 }
18
19 /** Return radius */
20 {
public double getRadius() accessor method
21 return radius;
22 }
23
24 /* Set a new radius */25 {
public void setRadius(double newRadius)
26 radius = (newRadius >= 0) ? newRadius : 0;
27 }
28
29 /** Return numberOfObjects */
30 {
public static int getNumberOfObjects()
31 return numberOfObjects;
32 }
33
34 /** Return the area of this circle */35 public double getArea() {
     36 return radius * radius * Math.PI;
37 }
38 }
```
The **getRadius()** method (lines 20–22) returns the radius, and the **setRadius(newRadius)** method (line 25–27) sets a new radius for the object. If the new radius is negative, **0** is set as the radius for the object. Since these methods are the only ways to read and modify the radius, you have total control over how the **radius** property is accessed. If you have to change the implementation of these methods, you don't need to change the client programs. This makes the class easy to maintain.

Listing 8.10 gives a client program that uses the **Circle** class to create a **Circle** object and modifies the radius using the **setRadius** method.

# **LISTING 8.10** TestCircleWithPrivateDataFields.java

```
1 public class TestCircleWithPrivateDataFields {<br>2 /** Main method */
     7** Main method */3 public static void main(String[] args) {
       // Create a circle with radius 5.0
 5 CircleWithPrivateDataFields myCircle = 
 6 new CircleWithPrivateDataFields(5.0);
 7 System.out.println("The area of the circle of radius "
 8 + + " is " + );
myCircle.getRadius() myCircle.getArea()
 9
10 // Increase myCircle's radius by 10%
11 myCircle.setRadius(myCircle.getRadius() * 1.1);
12 System.out.println("The area of the circle of radius "
13 + + " is " + );
myCircle.getRadius() myCircle.getArea()
14
15 System.out.println("The number of objects created is "
16 + CircleWithPrivateDataFields.getNumberOfObjects());
17 }
18 }
                                                                         invoke public method
                                                                         invoke public method
                                                                         invoke public method
```
The data field **radius** is declared private. Private data can be accessed only within their defining class, so you cannot use **myCircle.radius** in the client program. A compile error would occur if you attempted to access private data from a client.

Since **numberOfObjects** is private, it cannot be modified. This prevents tampering. For example, the user cannot set **numberOfObjects** to **100**. The only way to make it **100** is to create **100** objects of the **Circle** class.

Suppose you combined **TestCircleWithPrivateDataFields** and **Circle** into one class by moving the **main** method in **TestCircleWithPrivateDataFields** into **Circle**. Could you use **myCircle.radius** in the **main** method? See Checkpoint Question 8.22 for the answer.

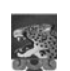

#### **Design Guide**

To prevent data from being tampered with and to make the class easy to maintain, declare data fields private.

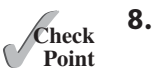

**8.20** What is an accessor method? What is a mutator method? What are the naming conventions for accessor methods and mutator methods?

MyProgrammingLab

- **8.21** What are the benefits of data field encapsulation?
- **8.22** In the following code, **radius** is private in the **Circle** class, and **myCircle** is an object of the **Circle** class. Does the highlighted code cause any problems? If so, explain why.

```
public class Circle {
  private double radius = 1;
  /* Find the area of this circle */public double getArea() {
    return radius * radius * Math.PI;
  }
  public static void main(String[] args) {
    Circle myCircle = new Circle();
    System.out.println("<mark>Radius is " + m</mark>yCircle.radius);
  }
}
```
# [8.10 Passing Objects to Methods](#page-19-1)

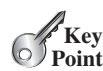

*Passing an object to a method is to pass the reference of the object.*

You can pass objects to methods. Like passing an array, passing an object is actually passing the reference of the object. The following code passes the **myCircle** object as an argument to the **printCircle** method:

```
pass an object
```

```
1 public class Test {
2 public static void main(String[] args) {
       3 // CircleWithPrivateDataFields is defined in Listing 8.9
4 CircleWithPrivateDataFields myCircle = new
         5 CircleWithPrivateDataFields(5.0);
6
7 }
8
 9 public static void {
printCircle(CircleWithPrivateDataFields c)
10 System.out.println("The area of the circle of radius "
     11 + c.getRadius() + " is " + c.getArea());
12 }
13 }
       printCircle(myCircle);
```
pass-by-value

Java uses exactly one mode of passing arguments: pass-by-value. In the preceding code, the value of **myCircle** is passed to the **printCircle** method. This value is a reference to a **Circle** object.

The program in Listing 8.11 demonstrates the difference between passing a primitive type value and passing a reference value.

#### **LISTING 8.11** TestPassObject.java

```
1 public class TestPassObject {
      /* Main method */
 3 public static void main(String[] args) {
        // Create a Circle object with radius 1
 5 CircleWithPrivateDataFields myCircle = 
 6 new CircleWithPrivateDataFields(1);
 7
 8 // Print areas for radius 1, 2, 3, 4, and 5.
 9 int n = 5;
10
11
12 // See myCircle.radius and times
13 System.out.println("\n" + "Radius is " + myCircle.getRadius());
      System.out.println("n is " + n);
15 }
16
17 /* Print a table of areas for radius */18 public static void
printAreas(
19 {
CircleWithPrivateDataFields c, int times)
20 System.out.println("<mark>Radius \t\tArea");</mark><br>21 while (times >= 1) {
21 while (times >= 1) {
22 System.out.println(c.getRadius() + "\t\t" + c.getArea());<br>23 c.setRadius(c.getRadius() + 1):
23 c.setRadius(c.getRadius() + 1);
          times--:
25 }
26 }
27 }
        printAreas(myCircle, n); example and the pass object of the pass object of the pass object
                                                                              object parameter
```
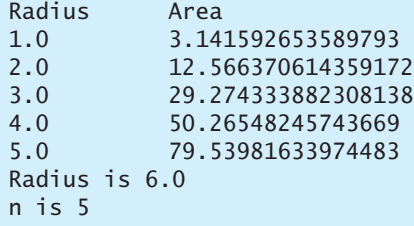

The **CircleWithPrivateDataFields** class is defined in Listing 8.9. The program passes <sup>a</sup> **CircleWithPrivateDataFields** object **myCircle** and an integer value from **n** to invoke **printAreas(myCircle, n)** (line 9), which prints a table of areas for radii **1**, **2**, **3**, **4**, **5**, as shown in the sample output.

Figure 8.18 shows the call stack for executing the methods in the program. Note that the objects are stored in a heap (see Section 6.6).

When passing an argument of a primitive data type, the value of the argument is passed. In this case, the value of **n** (**5**) is passed to **times**. Inside the **printAreas** method, the content of **times** is changed; this does not affect the content of **n**.

When passing an argument of a reference type, the reference of the object is passed. In this case, **c** contains a reference for the object that is also referenced via **myCircle**. Therefore, changing the properties of the object through **c** inside the **printAreas** method has the same effect as doing so outside the method through the variable **myCircle**. Pass-by-value on references can be best described semantically as *pass-by-sharing*; that is, the object referenced in the method is the same as the object being passed.

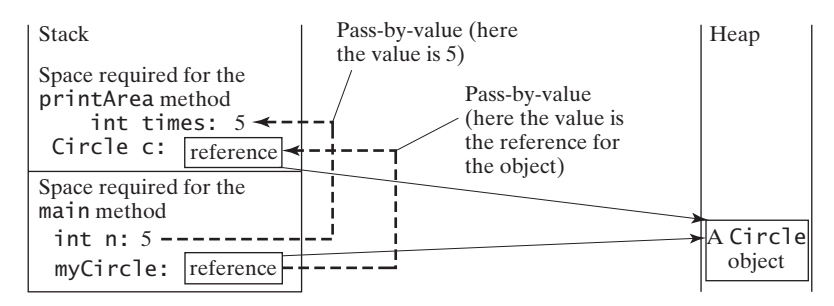

**FIGURE 8.18** The value of **n** is passed to **times**, and the reference to **myCircle** is passed to **c** in the **printAreas** method.

✓**Point Check**

**8.23** Describe the difference between passing a parameter of a primitive type and passing a parameter of a reference type. Show the output of the following programs:

MyProgrammingLab

```
public class Test {
  public static void main(String[] args) {
    Count myCount = new Count();
    int times = 0;
    for (int i = 0; i < 100; i++)increment(myCount, times);
    System.out.println("count is " + myCount.count);
    System.out.println("times is " + times);
  }
  public static void increment(Count c, int times) {
    c.count++;
    times++;
 }
}
```

```
public int count;
  public Count(int c) {
    count = c;}
  public Count() {
    count = 1;
  }
}
```
**public class** Count {

**8.24** Show the output of the following program:

```
public class Test {
  public static void main(String[] args) {
    Circle circle1 = new Circle(1);
    Circle circle2 = new Circle(2);
    swap1(circle1, circle2);
    System.out.println("After swap1: circle1 = " +
      circle1.radius + " circle2 = " + circle2.radius);
    swap2(circle1, circle2);
    System.out.println("After swap2: circle1 = " +
      circle1.radius + " circle2 = " + circle2.radius);
  }
  public static void swap1(Circle x, Circle y) {
    Circle temp = x;x = y;y = \text{temp};
```

```
}
 public static void swap2(Circle x, Circle y) {
    double temp = x.radius;
    x.radius = y.radius;
    y.radius = temp;
 }
}
class Circle {
 double radius;
 Circle(double newRadius) {
    radius = newRadius;
 }
}
```
**8.25** Show the printout of the following code:

```
public class Test {
  public static void main(String[] args) {
    int[] a = {1, 2};
    swap(a[0], a[1]);
    System.out.println("a[0] = " + a[0]
      + " a[1] = " + a[1]);
 }
 public static void swap(int n1, int n2) {
    int temp = n1;
    n1 = n2;n2 = \text{temp};
  }
}
                                                 public class Test {
                                                   public static void main(String[] args) {
                                                     int[] a = {1, 2};
                                                     swap(a);
                                                     System.out.println("a[0] = " + a[0]
                                                       + " a[1] = " + a[1]);
                                                   }
                                                   public static void swap(int[] a) {
                                                     int temp = a[0];
                                                     a[0] = a[1];
                                                     a[1] = temp;}
                                                 }
```
(a)

```
public class Test {
  public static void main(String[] args) {
    T t = new T();
    swap(t);
    System.out.println("e1 = " + t.e1 
      + " e2 = " + t.e2);
  }
  public static void swap(T t) {
    int temp = t.e1;
    t.e1 = t.e2;t.e2 = temp:
  }
}
class T {
  int e1 = 1;
  int e2 = 2;
}
```
(b)

```
public class Test {
  public static void main(String[] args) {
    T t1 = new T();
    T t2 = new T();
    System.out.println("t1's i = " +
      t1. i + " and i = " + t1. i);
    System.out.println("t2's i = " +
      t2 \t i + " and i = " + t2 \t i);}
}
class T {
  static int i = 0;
  int \mathbf{i} = 0;
  T() {
    i++;
    j = 1;
  }
}
```
**8.26** What is the output of the following programs?

```
import java.util.Date;
public class Test {
  public static void main(String[] args) {
    Date date = new Date(1234567);
    m1(date);
    System.out.println(date.getTime());
  }
  public static void m1(Date date) {
    date.setTime(7654321);
  }
}
                                                 import java.util.Date;
                                                public class Test {
                                                  public static void main(String[] args) {
                                                     Date date = new Date(1234567);
                                                     m1(date);
                                                     System.out.println(date.getTime());
                                                   }
                                                  public static void m1(Date date) {
                                                     date = null;}
                                                 }
import java.util.Date;
public class Test {
  public static void main(String[] args) {
    Date date = null;
    m1(date);
    System.out.println(date);
  }
  public static void m1(Date date) {
    date = new Date();
  }
}
                   (a)
                                                 import java.util.Date;
                                                public class Test {
                                                  public static void main(String[] args) {
                                                     Date date = new Date(1234567);
                                                    m1(date);
                                                     System.out.println(date.getTime());
                                                  }
                                                  public static void m1(Date date) {
                                                     date = new Date(7654321);
                                                  }
                                                }
                                                                    (b)
```
(c)

(d)

# [8.11 Array of Objects](#page-19-1)

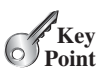

*An array can hold objects as well as primitive type values.*

Chapter 6, Single-Dimensional Arrays, described how to create arrays of primitive type elements. You can also create arrays of objects. For example, the following statement declares and creates an array of ten **Circle** objects:

```
Circle[] circleArray = new Circle[10];
```
To initialize **circleArray**, you can use a **for** loop like this one:

```
for (int i = 0; i < circleArray.length; i++) {
 circleArray[i] = new Circle();
}
```
An array of objects is actually an *array of reference variables*. So, invoking **circleArray[1].getArea()** involves two levels of referencing, as shown in Figure 8.19. **circleArray** references the entire array; **circleArray[1]** references a **Circle** object.

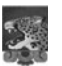

#### **Note**

When an array of objects is created using the **new** operator, each element in the array is a reference variable with a default value of **null**.

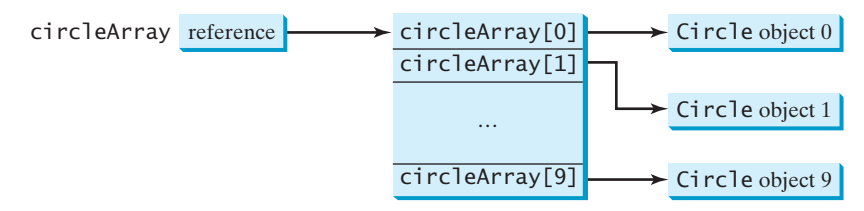

**FIGURE 8.19** In an array of objects, an element of the array contains a reference to an object.

Listing 8.12 gives an example that demonstrates how to use an array of objects. The program summarizes the areas of an array of circles. The program creates **circleArray**, an array composed of five **Circle** objects; it then initializes circle radii with random values and displays the total area of the circles in the array.

# **LISTING 8.12** TotalArea.java

```
1 public class TotalArea {<br>2 /** Main method */
     \frac{x}{x} Main method */
 3 public static void main(String[] args) {
        // Declare circleArray
 5 CircleWithPrivateDataFields[] circleArray; 
 6
 7 // Create circleArray
 8 circleArray = createCircleArray();
 9
10 // Print circleArray and total areas of the circles
11
12 }
13
14 /** Create an array of Circle objects */
15 public static CircleWithPrivateDataFields[] {
createCircleArray()
16 CircleWithPrivateDataFields[] circleArray = 
17 new CircleWithPrivateDataFields[5];
18
19 for (int i = 0; i < circleArray.length; i++) {<br>20 circleArrav[i] =
          circleArray[i] =
21 new CircleWithPrivateDataFields(Math.random() * 100);
22 }
23
24 // Return Circle array
25 return circleArray;
26 }
27
28 /** Print an array of circles and their total area */
29 public static void
printCircleArray(
30 {
CircleWithPrivateDataFields[] circleArray)
31 System.out.printf("%-30s%-15s\n", "Radius", "Area");
32 for (int i = 0; i < circleArray.length; i++) {
33 System.out.printf("%-30f%-15f\n", circleArray[i].getRadius(),
           circleArray[i].getArea());
35 }
36
37 System.out.println("—————————————————————————————————————————-");
38
39 // Compute and display the result
40 System.out.printf("%-30s%-15f\n", "The total area of circles is",
          sum(circleArray));
        printCircleArray(circleArray);
                                                                          array of objects
                                                                          return array of objects
                                                                          pass array of objects
```
#### **328** Chapter 8 Objects and Classes

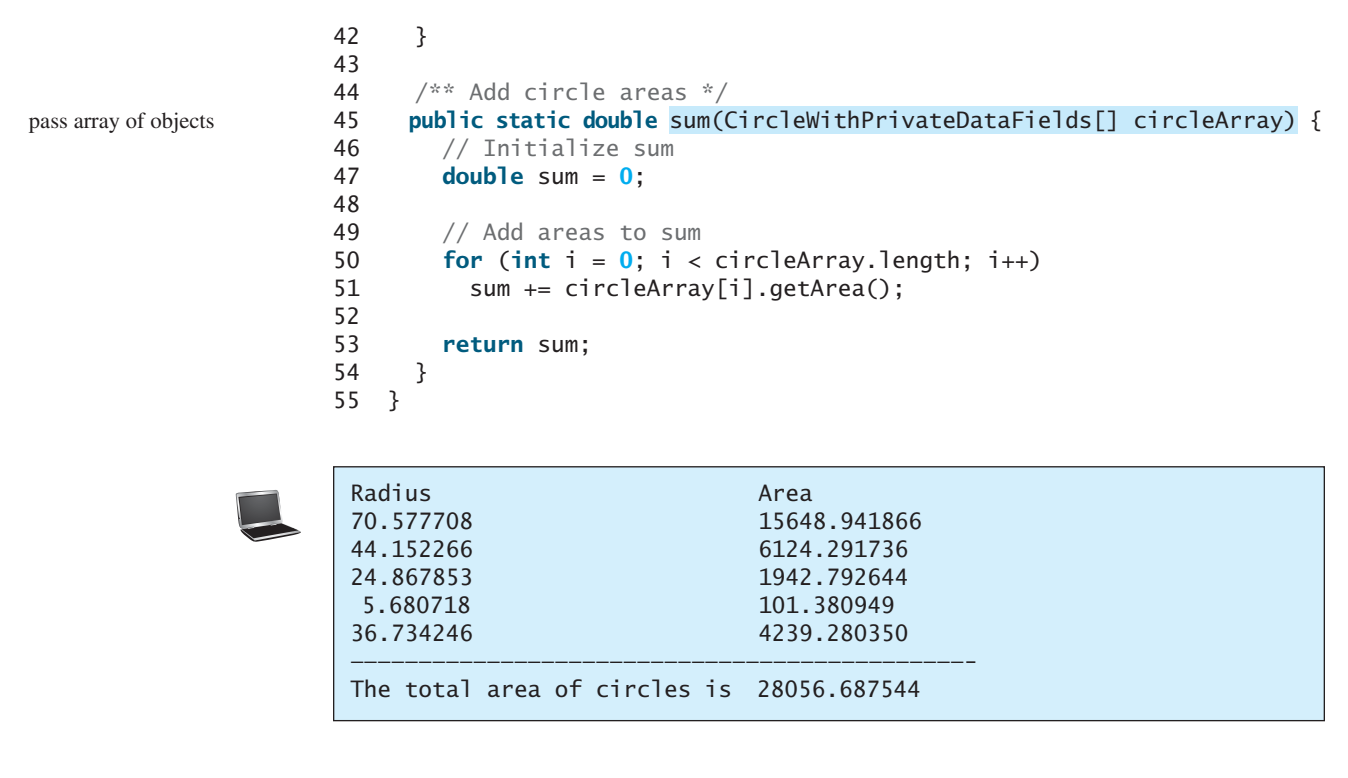

The program invokes **createCircleArray()** (line 8) to create an array of five circle objects. Several circle classes were introduced in this chapter. This example uses the **CircleWithPrivateDataFields** class introduced in Section 8.9, Data Field Encapsulation.

The circle radii are randomly generated using the **Math.random()** method (line 21). The **createCircleArray** method returns an array of **CircleWithPrivateDataFields** objects (line 25). The array is passed to the **printCircleArray** method, which displays the radius and area of each circle and the total area of the circles.

The sum of the circle areas is computed by invoking the **sum** method (line 41), which takes the array of **CircleWithPrivateDataFields** objects as the argument and returns a **double** value for the total area.

**Theck**<br>Point **Check** MyProgrammingLab

**8.27** What is wrong in the following code?

```
1 public class Test {
2 public static void main(String[] args) {
3 java.util.Date[] dates = new java.util.Date[10];
4 System.out.println(dates[0]);
5 System.out.println(dates[0].toString());
    \mathcal{F}7 }
```
# **KEY TERMS**

action 296 anonymous object 305 attribute 296 behavior 296 class 296 client 299

constructor 296 data field 296 data field encapsulation 319 default constructor 303 dot operator (.) 304 getter (or accessor) 320

instance 296 instance method 305 instance variable 305 instantiation 296 no-arg constructor 303 null value 305 object 296 object-oriented programming (OOP) package-private (or packageaccess) 317 private constructor 319

property 296 public class 299 reference type 304 reference variable 304 setter (or mutator) 320 state 296 static method 312 static variable 312 Unified Modeling Language (UML) 297

# **CHAPTER SUMMARY**

- **1.** A *class* is a template for *objects*. It defines the *properties* of objects and provides *constructors* for creating objects and methods for manipulating them.
- **2.** A class is also a data type. You can use it to declare object *reference variables*. An object reference variable that appears to hold an object actually contains a reference to that object. Strictly speaking, an object reference variable and an object are different, but most of the time the distinction can be ignored.
- **3.** An object is an *instance* of a class. You use the **new** operator to create an object, and the *dot operator* (**.**) to access members of that object through its reference variable.
- **4.** An *instance variable* or *method* belongs to an instance of a class. Its use is associated with individual instances. A *static variable* is a variable shared by all instances of the same class. A *static method* is a method that can be invoked without using instances.
- **5.** Every instance of a class can access the class's static variables and methods. For clarity, however, it is better to invoke static variables and methods using **ClassName.variable** and **ClassName.method**.
- **6.** Modifiers specify how the class, method, and data are accessed. A **public** class, method, or data is accessible to all clients. A **private** method or data is accessible only inside the class.
- **7.** You can provide a **get** method or a **set** method to enable clients to see or modify the data. Colloquially, a **get** method is referred to as a *getter* (or *accessor*), and a **set** method as a *setter* (or *mutator*).
- **8.** <sup>A</sup> **get** method has the signature **public returnType getPropertyName()**. If the **returnType** is **boolean**, the **get** method should be defined as **public boolean isPropertyName()**. A **set** method has the signature **public void setPropertyName(dataType propertyValue)**.
- **9.** All parameters are passed to methods using pass-by-value. For a parameter of a primitive type, the actual value is passed; for a parameter of a *reference type*, the reference for the object is passed.
- **10.** A Java array is an object that can contain primitive type values or object type values. When an array of objects is created, its elements are assigned the default value of **null**.

# **TEST QUESTIONS**

Do the test questions for this chapter online at [www.cs.armstrong.edu/liang/intro9e/test.html.](www.cs.armstrong.edu/liang/intro9e/test.html)

MyProgrammingLab

three objectives

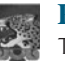

#### **Pedagogical Note**

**PROGRAMMING EXERCISES**

The exercises in Chapters 8–11, 15 help you achieve three objectives:

- Design classes and draw UML class diagrams
- Implement classes from the UML
- Use classes to develop applications

Students can download solutions for the UML diagrams for the even-numbered exercises from the Companion Website, and instructors can download all solutions from the same site.

#### **Sections 8.2–8.5**

- **8.1** (*The* **Rectangle** *class*) Following the example of the **Circle** class in Section 8.2, design a class named **Rectangle** to represent a rectangle. The class contains:
	- Two **double** data fields named width and height that specify the width and height of the rectangle. The default values are **1** for both **width** and **height**.
	- A no-arg constructor that creates a default rectangle.
	- A constructor that creates a rectangle with the specified **width** and **height**.
	- A method named **getArea()** that returns the area of this rectangle.
	- A method named **getPerimeter()** that returns the perimeter.

Draw the UML diagram for the class and then implement the class. Write a test program that creates two **Rectangle** objects—one with width **4** and height **40** and the other with width **3.5** and height **35.9**. Display the width, height, area, and perimeter of each rectangle in this order.

- **8.2** (*The* **Stock** *class*) Following the example of the **Circle** class in Section 8.2, design a class named **Stock** that contains:
	- A string data field named **symbol** for the stock's symbol.
	- A string data field named **name** for the stock's name.
	- A **double** data field named **previousClosingPrice** that stores the stock price for the previous day.
	- A **double** data field named **currentPrice** that stores the stock price for the current time.
	- A constructor that creates a stock with the specified symbol and name.
	- A method named **getChangePercent()** that returns the percentage changed from **previousClosingPrice** to **currentPrice**.

Draw the UML diagram for the class and then implement the class. Write a test program that creates a **Stock** object with the stock symbol **ORCL**, the name **Oracle Corporation**, and the previous closing price of **34.5**. Set a new current price to **34.35** and display the price-change percentage.

#### **Section 8.6**

**\*8.3** (*Use the* **Date** *class*) Write a program that creates a **Date** object, sets its elapsed time to **10000**, **100000**, **1000000**, **10000000**, **100000000**, **1000000000**, **10000000000**, and **100000000000**, and displays the date and time using the **toString()** method, respectively.

- **\*8.4** (*Use the* **Random** *class*) Write a program that creates a **Random** object with seed **1000** and displays the first 50 random integers between **0** and **100** using the **nextInt(100)** method.
- **\*8.5** (*Use the* **GregorianCalendar** *class*) Java API has the **GregorianCalendar** class in the **java.util** package, which you can use to obtain the year, month, and day of a date. The no-arg constructor constructs an instance for the current date, and the methods **get(GregorianCalendar.YEAR)**, **get(GregorianCalendar.MONTH)**, and **get(GregorianCalendar.DAY OF MONTH)** return the year, month, and day. Write a program to perform two tasks:
	- Display the current year, month, and day.
	- The GregorianCalendar class has the **setTimeInMillis(long)**, which can be used to set a specified elapsed time since January 1, 1970. Set the value to **1234567898765L** and display the year, month, and day.

#### **Sections 8.7–8.9**

- **\*\*8.6** (*Display calendars*) Rewrite the **PrintCalendar** class in Listing 5.12 to display calendars in a message dialog box. Since the output is generated from several static methods in the class, you may define a static **String** variable **output** for storing the output and display it in a message dialog box.
	- **8.7** (*The* **Account** *class*) Design a class named **Account** that contains:
		- A private **int** data field named **id** for the account (default **0**).
		- A private **double** data field named **balance** for the account (default **0**).
		- A private **double** data field named **annualInterestRate** that stores the current interest rate (default **0**). Assume all accounts have the same interest rate.
		- A private **Date** data field named **dateCreated** that stores the date when the account was created.
		- A no-arg constructor that creates a default account.
		- A constructor that creates an account with the specified id and initial balance.
		- The accessor and mutator methods for **id**, **balance**, and **annualInterestRate**.
		- The accessor method for **dateCreated**.
		- A method named **getMonthlyInterestRate()** that returns the monthly interest rate.
		- A method named **getMonthlyInterest()** that returns the monthly interest.
		- A method named **withdraw** that withdraws a specified amount from the account.
		- A method named **deposit** that deposits a specified amount to the account.

Draw the UML diagram for the class and then implement the class. (*Hint*: The method **getMonthlyInterest()** is to return monthly interest, not the interest rate. Monthly interest is **balance \* monthlyInterestRate**. **monthlyInterestRate** is **annualInterestRate / 12**. Note that **annualInterestRate** is a percentage, e.g.,like 4.5%. You need to divide it by 100.)

Write a test program that creates an **Account** object with an account ID of 1122, a balance of \$20,000, and an annual interest rate of 4.5%. Use the **withdraw** method to withdraw \$2,500, use the **deposit** method to deposit \$3,000, and print the balance, the monthly interest, and the date when this account was created.

- **8.8** (*The* **Fan** *class*) Design a class named **Fan** to represent a fan. The class contains:
	- Three constants named **SLOW, MEDIUM**, and **FAST** with the values **1**, **2**, and **3** to denote the fan speed. The Fan class

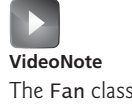

#### **332** Chapter 8 Objects and Classes

- A private **int** data field named **speed** that specifies the speed of the fan (the default is **SLOW**).
- A private **boolean** data field named **on** that specifies whether the fan is on (the default is **false**).
- A private **double** data field named **radius** that specifies the radius of the fan (the default is **5**).
- A string data field named **color** that specifies the color of the fan (the default is **blue**).
- The accessor and mutator methods for all four data fields.
- A no-arg constructor that creates a default fan.
- A method named **toString()** that returns a string description for the fan. If the fan is on, the method returns the fan speed, color, and radius in one combined string. If the fan is not on, the method returns the fan color and radius along with the string "fan is off" in one combined string.

Draw the UML diagram for the class and then implement the class. Write a test program that creates two **Fan** objects. Assign maximum speed, radius **10**, color **yellow**, and turn it on to the first object. Assign medium speed, radius **5**, color **blue**, and turn it off to the second object. Display the objects by invoking their **toString** method.

**\*\*8.9** (*Geometry: n-sided regular polygon*) In an *n*-sided regular polygon, all sides have the same length and all angles have the same degree (i.e., the polygon is both equilateral and equiangular). Design a class named **RegularPolygon** that contains:

- A private **int** data field named **n** that defines the number of sides in the polygon with default value **3**.
- A private **double** data field named **side** that stores the length of the side with default value **1**.
- A private **double** data field named **x** that defines the *x*-coordinate of the polygon's center with default value **0**.
- A private **double** data field named **y** that defines the *y*-coordinate of the polygon's center with default value **0**.
- A no-arg constructor that creates a regular polygon with default values.
- A constructor that creates a regular polygon with the specified number of sides and length of side, centered at (**0**, **0**).
- A constructor that creates a regular polygon with the specified number of sides, length of side, and *x*-and *y*-coordinates.
- The accessor and mutator methods for all data fields.
- The method **getPerimeter()** that returns the perimeter of the polygon.
- The method **getArea()** that returns the area of the polygon. The formula for computing the area of a regular polygon is  $Area = \frac{n \times s^2}{\sqrt{1 \frac{1}{n}}}$ . computing the area of a regular polygon is  $Area =$ .

$$
4 \times \tan\left(\frac{\pi}{n}\right)
$$

Draw the UML diagram for the class and then implement the class. Write a test program that creates three **RegularPolygon** objects, created using the no-arg constructor, using **RegularPolygon(6, 4)**, and using **RegularPolygon(10, 4, 5.6, 7.8)**. For each object, display its perimeter and area.

**\*8.10** (*Algebra: quadratic equations*) Design a class named **QuadraticEquation** for a (*Algebra: quadratic equations*) Design a class named **Quadr** quadratic equation  $ax^2 + bx + x = 0$ . The class contains:

- Private data fields **a**, **b**, and **c** that represent three coefficients.
- A constructor for the arguments for **a**, **b**, and **c**.
- Three **get** methods for **a**, **b**, and **c**.
- A method named **getDiscriminant ()** that returns the discriminant, which is  $h^2 - 4ac$ .
- The methods named **getRoot1()** and **getRoot2()** for returning two roots of the equation

$$
r_1 = \frac{-b + \sqrt{b^2 - 4ac}}{2a} \quad \text{and} \quad r_2 = \frac{-b - \sqrt{b^2 - 4ac}}{2a}
$$

These methods are useful only if the discriminant is nonnegative. Let these methods return **0** if the discriminant is negative.

Draw the UML diagram for the class and then implement the class. Write a test program that prompts the user to enter values for *a*, *b*, and *c* and displays the result based on the discriminant. If the discriminant is positive, display the two roots. If the discriminant is 0, display the one root. Otherwise, display "The equation has no roots." See Programming Exercise 3.1 for sample runs.

**\*8.11** (*Algebra:*  $2 \times 2$  *linear equations*) Design a class named **Linear Equation** for a (*Algebra*:  $2 \times 2$  *linear equations*)<br> $2 \times 2$  system of linear equations:

$$
ax + by = e
$$
  

$$
cx + dy = f
$$

$$
x = \frac{ed - bf}{ad - bc}
$$

$$
y = \frac{af - ec}{ad - bc}
$$

The class contains:

- Private data fields **a**, **b**, **c**, **d**, **e**, and **f**.
- A constructor with the arguments for **a**, **b**, **c**, **d**, **e**, and **f**.
- Six **get** methods for **a**, **b**, **c**, **d**, **e**, and **f**.
- Six get methods for a, b, c, d, e, and f.<br>
 A method named **isSolvable()** that returns true if  $ad bc$  is not 0.<br>
 Methods got  $\Omega$  and got  $\Omega$  that return the solution for the equation
- Methods **getX()** and **getY()** that return the solution for the equation.

Draw the UML diagram for the class and then implement the class. Write a test program that prompts the user to enter **a**, **b**, **c**, **d**, **e**, and **f** and displays the result. program that prompts the user to enter **a**, **b**, **c**, **d**, **e**, and **f** and displays the result. If  $ad - bc$  is 0, report that "The equation has no solution." See Programming Exercise 3.3 for sample runs.

**\*\*8.12** (*Geometry: intersection*) Suppose two line segments intersect. The two endpoints for the first line segment are  $(x1, y1)$  and  $(x2, y2)$  and for the second line segment are (**x3**, **y3**) and (**x4**, **y4**). Write a program that prompts the user to enter these four endpoints and displays the intersecting point. (*Hint*: Use the **LinearEquation** class in Exercise 8.11.)

> Enter the endpoints of the first line segment: 2.0 2.0 0 0 Enter the endpoints of the second line segment: 0 2.0 2.0 0 The intersecting point is: (1.0, 1.0)

**\*\*8.13** (*The* **Location** *class*) Design a class named **Location** for locating a maximal value and its location in a two-dimensional array. The class contains public data fields **row**, **column**, and **maxValue** that store the maximal value and its indices in a two-dimensional array with **row** and **column** as **int** types and **maxValue** as a **double** type.

> Write the following method that returns the location of the largest element in a two-dimensional array:

**public static** Location locateLargest(**double**[][] a)

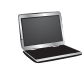

The return value is an instance of **Location**. Write a test program that prompts the user to enter a two-dimensional array and displays the location of the largest element in the array. Here is a sample run:

```
Enter the number of rows and columns in the array: 
3 4
Enter the array: 
The location of the largest element is 45 at (1, 2)
35 44 5.5 9.6 JEnter
4.5 3 45 3.5 Finter
23.5 35 2 10 JEnter
```
**\*8.14** (*Stopwatch*) Design a class named **StopWatch**. The class contains:

- Private data fields **startTime** and **endTime** with get methods.
- A no-arg constructor that initializes **startTime** with the current time.
- A method named **start()** that resets the **startTime** to the current time.
- A method named **stop()** that sets the **endTime** to the current time.
- A method named **getElapsedTime()** that returns the elapsed time for the stopwatch in milliseconds.

Draw the UML diagram for the class and then implement the class. Write a test program that measures the execution time of sorting 100,000 numbers using selection sort.

# [CHAPTER](#page-19-0)

# 9

# **STRINGS**

# Objectives

- To use the **String** class to process fixed strings (§9.2).
- To construct strings (§9.2.1).
- To understand that strings are immutable and to create an interned string (§9.2.2).
- To compare strings (§9.2.3).
- To get string length and characters, and combine strings (§9.2.4).
- To obtain substrings (§9.2.5).
- To convert, replace, and split strings (§9.2.6).
- To match, replace, and split strings by patterns (§9.2.7).
- To search for a character or substring in a string (§9.2.8).
- To convert between a string and an array (§9.2.9).
- To convert characters and numbers into a string (§9.2.10).
- To obtain a formatted string (§9.2.11).
- To check whether a string is a palindrome (§9.3).
- To convert hexadecimal numbers to decimal numbers (§9.4).
- To use the **Character** class to process a single character (§9.5).
- To use the **StringBuilder** and **StringBuffer** classes to process flexible strings (§9.6).
- To distinguish among the **String**, **StringBuilder**, and **StringBuffer** classes (§9.2–9.6).
- To learn how to pass arguments to the **main** method from the command line (§9.7).

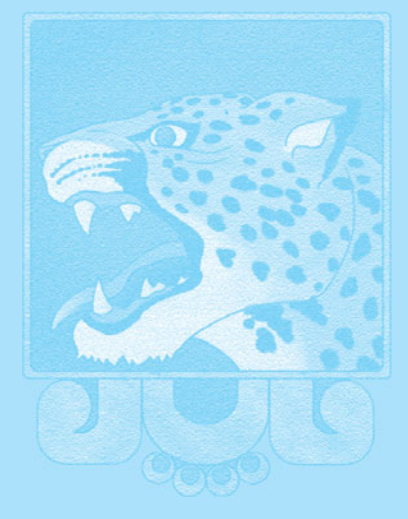

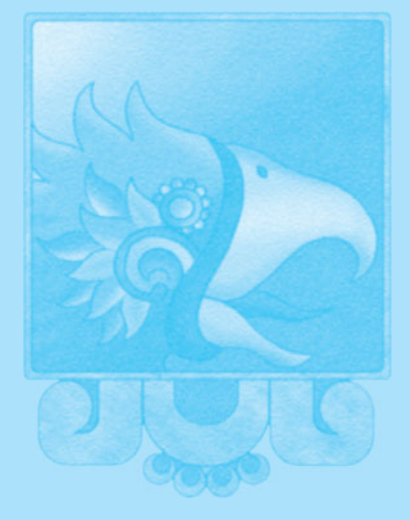

# [9.1 Introduction](#page-19-1)

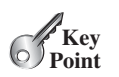

*The classes* **String***,* **StringBuilder***, and* **StringBuffer** *are used for processing strings.*

A *string* is a sequence of characters. Strings are frequently used in programming. In many languages, strings are treated as an array of characters, but in Java a string is treated as an object. This chapter introduces the classes for processing strings.

# [9.2 The](#page-19-1) **String** Class

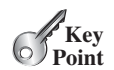

*<sup>A</sup>* **String** *object is immutable: Its content cannot be changed once the string is created.*

The **String** class has 13 constructors and more than 40 methods for manipulating strings. Not only is it very useful in programming, but it is also a good example for learning classes and objects.

# 9.2.1 Constructing a String

You can create a string object from a string literal or from an array of characters. To create a string from a string literal, use the syntax:

```
String newString = new String(stringLiteral);
```
The argument **stringLiteral** is a sequence of characters enclosed inside double quotes. The following statement creates a **String** object **message** for the string literal **"Welcome to Java"**:

String message = **new** String(**"Welcome to Java"**);

string literal object

Java treats a string literal as a **String** object. Thus, the following statement is valid:

```
String message = "Welcome to Java";
```
You can also create a string from an array of characters. For example, the following statements create the string **"Good Day"**:

```
char[] charArray = {'G', 'o', 'o', 'd', ' ', 'D', 'a', 'y'};
String message = new String(charArray);
```
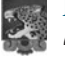

#### **Note**

<sup>A</sup> **String** variable holds a reference to a **String** object that stores a string value. Strictly speaking, the terms **String** *variable*, **String** *object*, and *string value* are different, but most of the time the distinctions between them can be ignored. For simplicity, the term *string* will often be used to refer to **String** variable, **String** object, and string value.

# 9.2.2 Immutable Strings and Interned Strings

*A* **String** *object is immutable; its contents cannot be changed.* Does the following code change the contents of the string?

```
String s = "Java";
s = "HTML";
```
The answer is no. The first statement creates a **String** object with the content **"Java"** and assigns its reference to **s**. The second statement creates a new **String** object with the content

immutable

String variable, String object, string value

interned string

**"HTML"** and assigns its reference to **s**. The first **String** object still exists after the assignment, but it can no longer be accessed, because variable **s** now points to the new object, as shown in Figure 9.1.

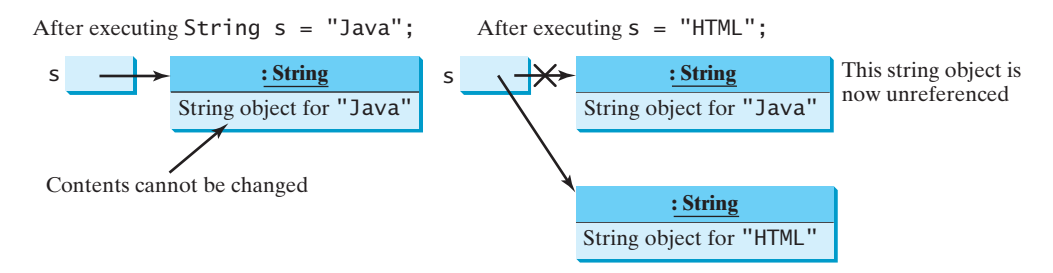

**FIGURE 9.1** Strings are immutable; once created, their contents cannot be changed.

Because strings are immutable and are ubiquitous in programming, the JVM uses a unique instance for string literals with the same character sequence in order to improve efficiency and save memory. Such an instance is called an *interned string*. For example, the following statements:

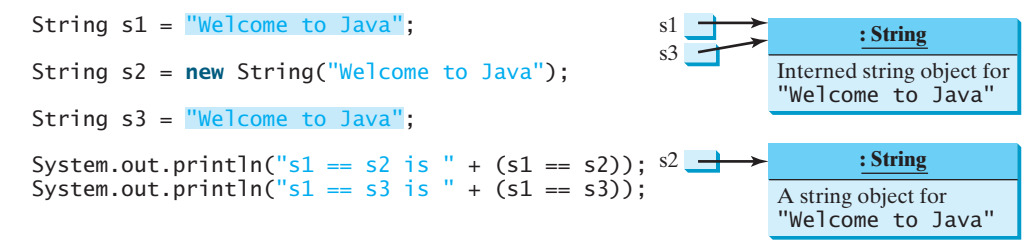

display

 $s1 == s2$  is false  $s1 == s3$  is true

In the preceding statements, **s1** and **s3** refer to the same interned string—**"Welcome to Java"**—so **s1 == s3** is **true**. However, **s1 == s2** is **false**, because **s1** and **s2** are two different string objects, even though they have the same contents.

# 9.2.3 String Comparisons

The **String** class provides the methods for comparing strings, as shown in Figure 9.2.

How do you compare the contents of two strings? You might attempt to use the **==** operator, as follows: ==

```
if (string1 == string2)
System.out.println("string1 and string2 are the same object");
System.out.println("string1 and string2 are different objects");
```
However, the **==** operator checks only whether **string1** and **string2** refer to the same object; it does not tell you whether they have the same contents. Therefore, you cannot use the **==** operator to find out whether two string variables have the same contents. Instead, you should use the **equals** method. The following code, for instance, can be used to compare two strings:

```
if (string1.equals(string2))
System.out.println("string1 and string2 have the same contents");
System.out.println("string1 and string2 are not equal");
```
string1.equals(string2)

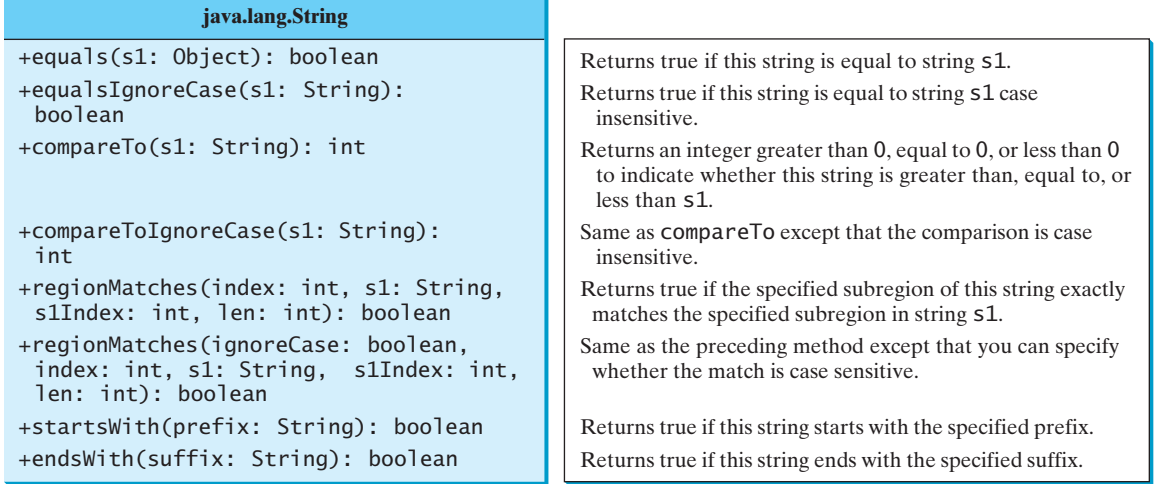

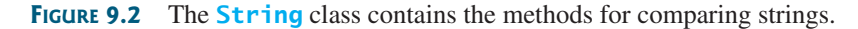

Note that parameter type for the **equals** method is **Object**. We will introduce the **Object** class in Chapter 11. For now, you can replace **Object** by **String** for using the **equals** method to compare two strings. For example, the following statements display **true** and then **false**.

```
String s1 = new String("Welcome to Java");
String s2 = "Welcome to Java";
String s3 = "Welcome to C++";
System.out.println(s1.equals(s2)); // true
System.out.println(s1.equals(s3)); // false
```
The **compareTo** method can also be used to compare two strings. For example, consider the following code:

s1.compareTo(s2)

s1.compareTo(s2)

The method returns the value **0** if **s1** is equal to **s2**, a value less than **0** if **s1** is lexicographically (i.e., in terms of Unicode ordering) less than **s2**, and a value greater than **0** if **s1** is lexicographically greater than **s2**.

The actual value returned from the **compareTo** method depends on the offset of the first two distinct characters in **s1** and **s2** from left to right. For example, suppose **s1** is **abc** and **s2** is **abg**, and **s1.compareTo(s2)** returns **-4**. The first two characters (**a** vs. **a**) from **s1** and **s2** are compared. Because they are equal, the second two characters (**b** vs. **b**) are compared. Because they are also equal, the third two characters (**c** vs. **g**) are compared. Since the character **c** is **4** less than **g**, the comparison returns **-4**.

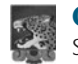

#### **Caution**

Syntax errors will occur if you compare strings by using comparison operators **>**, **>=**, **<**, or **<=**. Instead, you have to use **s1.compareTo(s2)**.

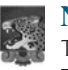

#### **Note**

The **equals** method returns **true** if two strings are equal and **false** if they are not. The **compareTo** method returns **0**, a positive integer, or a negative integer, depending on whether one string is equal to, greater than, or less than the other string.

The **String** class also provides the **equalsIgnoreCase**, **compareToIgnoreCase**, and **regionMatches** methods for comparing strings. The **equalsIgnoreCase** and

**compareToIgnoreCase** methods ignore the case of the letters when comparing two strings. The **regionMatches** method compares portions of two strings for equality. You can also use **str.startsWith(prefix)** to check whether string **str** starts with a specified prefix, and **str.endsWith(suffix)** to check whether string **str** ends with a specified suffix.

# 9.2.4 Getting String Length and Characters, and Combining **Strings**

The **String** class provides the methods for obtaining a string's length, retrieving individual characters, and concatenating strings, as shown in Figure 9.3.

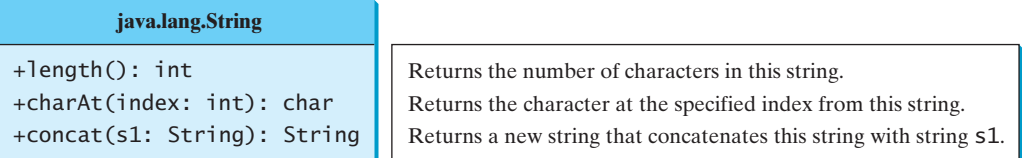

**FIGURE 9.3** The **String** class contains the methods for getting string length, individual characters, and combining strings.

You can get the length of a string by invoking its **length()** method. For example, length() **message.length()** returns the length of the string **message**.

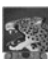

#### **Caution**

**length** is a method in the **String** class but is a property of an array object. Therefore, you have to use **s.length()** to get the number of characters in string **s**, and **a.length** to get the number of elements in array **a**. string length vs. array length

The **s.charAt(index)** method can be used to retrieve a specific character in a string **s**, where the index is between **0** and **s.length()–1**. For example, **message.charAt(0)** returns the character **W**, as shown in Figure 9.4. charAt(index)

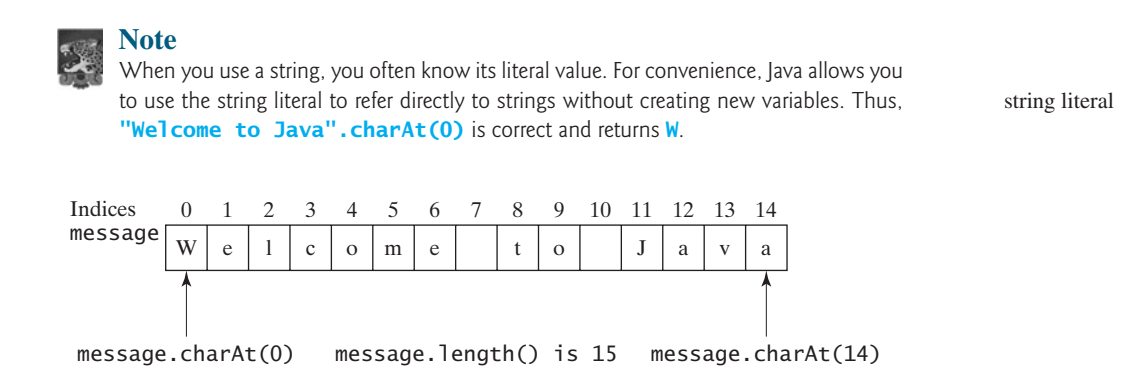

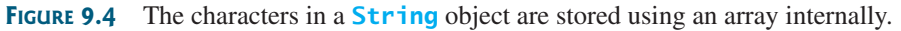

# **Note**

The **String** class uses an array to store characters internally. The array is private and cannot be accessed outside of the **String** class. The **String** class provides many public methods, such as **length()** and **charAt(index)**, to retrieve the string information. This is a good example of encapsulation: the data field of the class is hidden from the user through the private modifier, and thus the user cannot directly manipulate it. If the array were not private, the user would be able to change the string content by modifying the array. This would violate the tenet that the **String** class is immutable.

encapsulating string

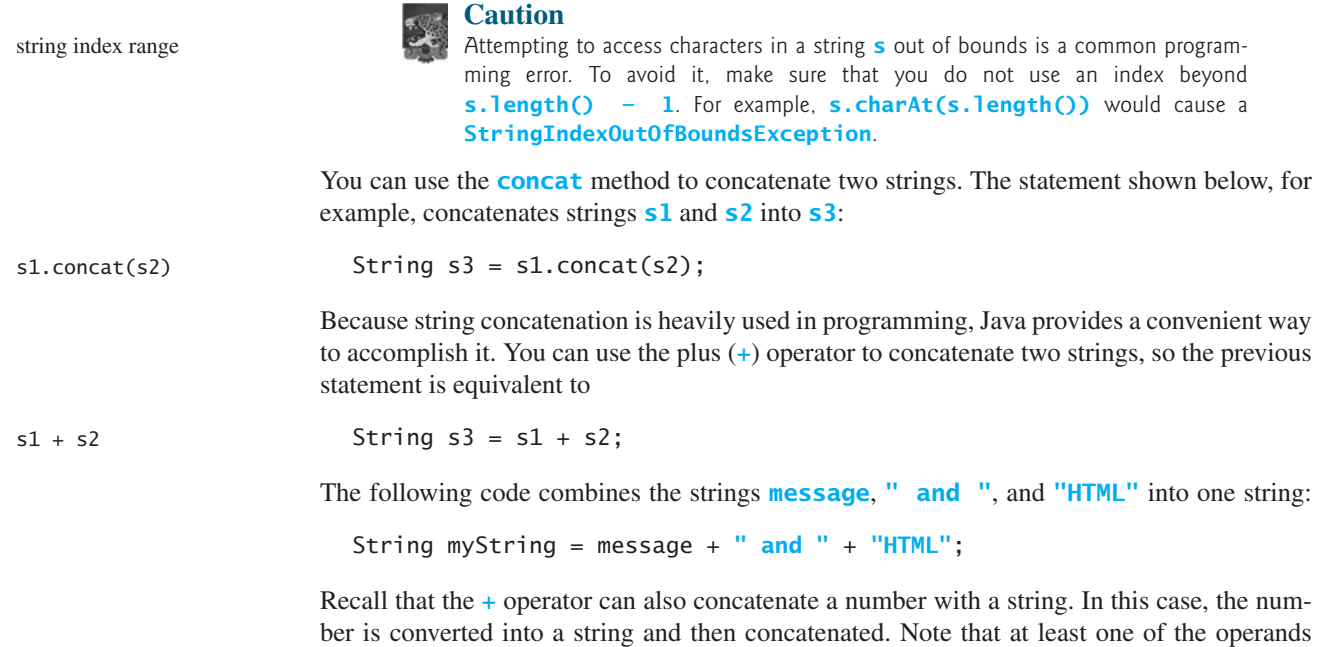

# 9.2.5 Obtaining Substrings

You can obtain a single character from a string using the **charAt** method, as shown in Figure 9.3. You can also obtain a substring from a string using the **substring** method in the **String** class, as shown in Figure 9.5.

For example,

```
String message = "Welcome to Java".substring(0, 11) + "HTML";
```
The string **message** now becomes **Welcome to HTML**.

must be a string in order for concatenation to take place.

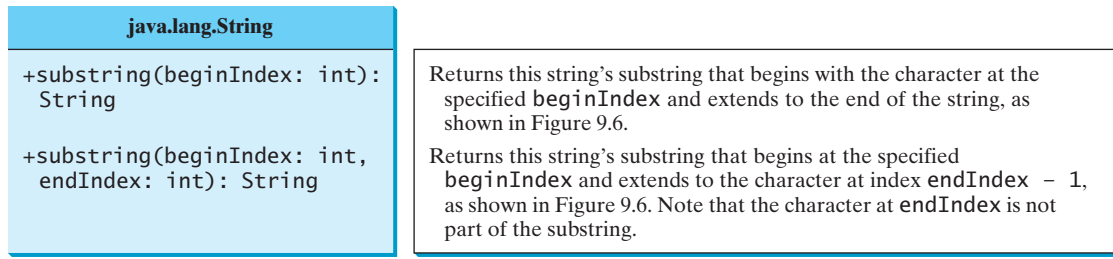

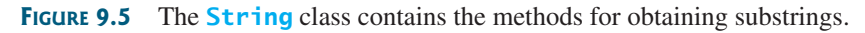

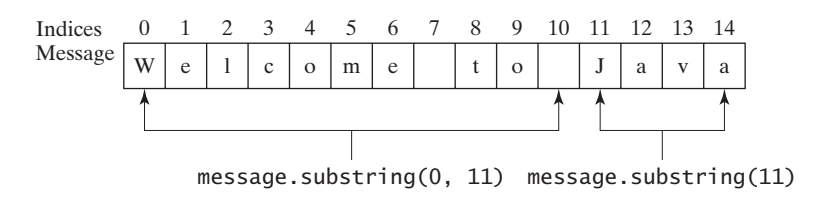

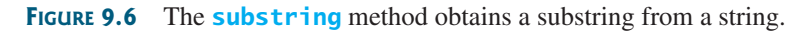

#### **Note** If **beginIndex** is **endIndex**, **substring(beginIndex, endIndex)** returns an empty string with length **0**. If **beginIndex** <sup>&</sup>gt; **endIndex**, it would be a runtime error.

beginIndex <= endIndex

# 9.2.6 Converting, Replacing, and Splitting Strings

The **String** class provides the methods for converting, replacing, and splitting strings, as shown in Figure 9.7.

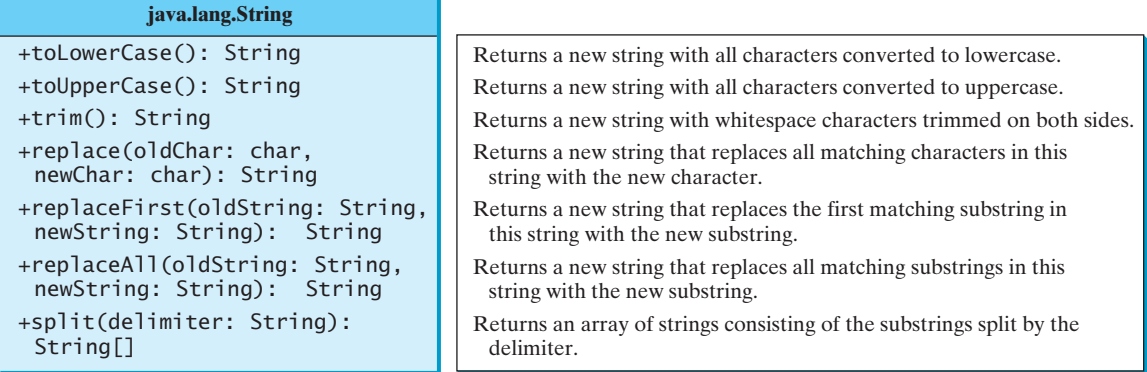

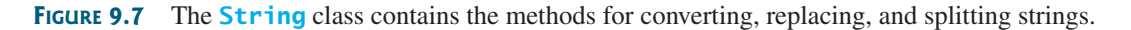

Once a string is created, its contents cannot be changed. The methods **toLowerCase**, **toUpperCase**, **trim**, **replace**, **replaceFirst**, and **replaceAll** return a new string derived from the original string (without changing the original string!). The **toLowerCase** and **toUpperCase** methods return a new string by converting all the characters in the string to lowercase or uppercase. The **trim** method returns a new string by eliminating whitespace characters from both ends of the string. Several versions of the **replace** methods are provided to replace a character or a substring in the string with a new character or a new substring. For example,

**"Welcome". toLowerCase()** returns a new string, **welcome**. **"Welcome". toUpperCase()** returns a new string, **WELCOME**. **"\t Good Night \n". trim()** returns a new string, **Good Night**. **"Welcome". replace('e', 'A')** returns a new string, **WAlcomA**. **"Welcome". replaceFirst("e", "AB")** returns a new string, **WABlcome**. **"Welcome". replace("e", "AB")** returns a new string, **WABlcomAB**. **"Welcome". replace("el", "AB")** returns a new string, **WABcome**. toLowerCase() toUpperCase() trim() replace replaceFirst replace replace

The **split** method can be used to extract tokens from a string with the specified delimiters. For example, the following code split

```
String[] tokens = "Java#HTML#Perl".split("#");
for (int i = 0; i < tokens.length; i++)
 System.out.print(tokens[i] + " ");
```
displays

Java HTML Perl

why regular expression? regular expression regex

matches(regex)

# 9.2.7 Matching, Replacing and Splitting by Patterns

Often you will need to write code that validates user input, such as to check whether the input is a number, a string with all lowercase letters, or a Social Security number. How do you write this type of code? A simple and effective way to accomplish this task is to use the regular expression.

A *regular expression* (abbreviated *regex*) is a string that describes a pattern for matching a set of strings. You can match, replace, or split a string by specifying a pattern. This is an extremely useful and powerful feature.

Let us begin with the **matches** method in the **String** class. At first glance, the **matches** method is very similar to the **equals** method. For example, the following two statements both evaluate to **true**.

```
"Java".matches("Java");
"Java".equals("Java");
```
However, the **matches** method is more powerful. It can match not only a fixed string, but also a set of strings that follow a pattern. For example, the following statements all evaluate to **true**:

```
"Java is fun".matches("Java.*")
"Java is cool".matches("Java.*")<br>"Java is nowerful" matches("Java."
"Java is powerful".matches("Java.*")
                                     "Java.*"
```
**Java.** \* in the preceding statements is a regular expression. It describes a string pattern that begins with Java followed by *any* zero or more characters. Here, the substring .\* matches any zero or more characters.

The following statement evaluates to **true**.

"440-02-4534".matches("\\d{3}-\\d{2}-\\d{4}")

Here **\\d** represents a single digit, and **\\d{3}** represents three digits.

The **replaceAll**, **replaceFirst**, and **split** methods can be used with a regular expression. For example, the following statement returns a new string that replaces **\$**, **+**, or **#** in **a+b\$#c** with the string **NNN**.

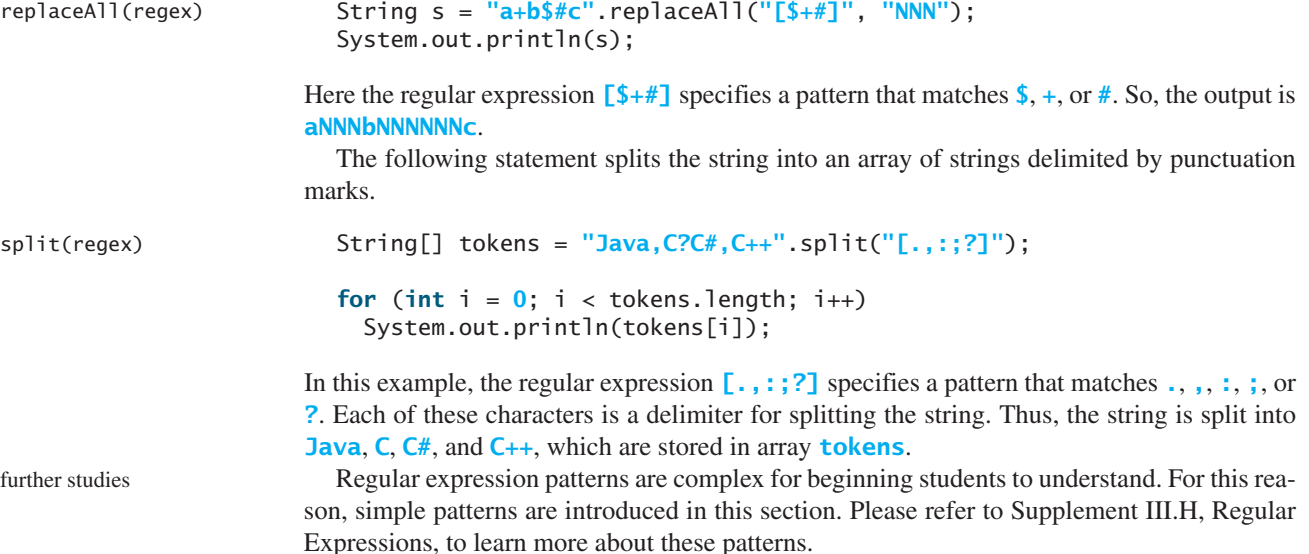

### 9.2.8 Finding a Character or a Substring in a String

The **String** class provides several overloaded **indexOf** and **lastIndexOf** methods to find a character or a substring in a string, as shown in Figure 9.8.

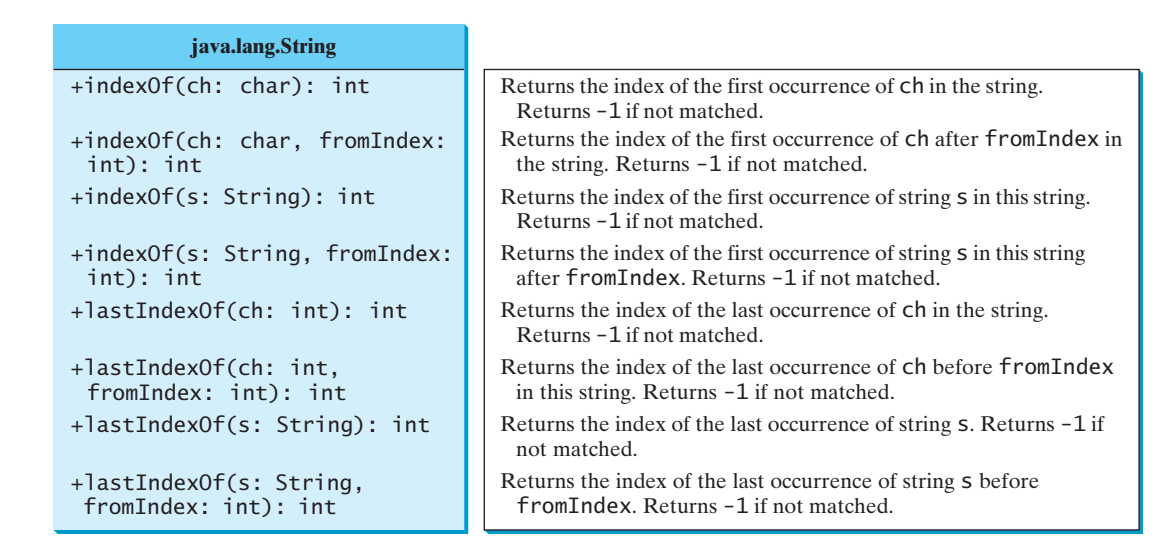

**FIGURE 9.8** The **String** class contains the methods for matching substrings.

For example,

```
"Welcome to Java".indexOf('W') returns 0.
"Welcome to Java".indexOf('o') returns 4.
"Welcome to Java".indexOf('o', 5) returns 9.
"Welcome to Java".indexOf("come") returns 3.
"Welcome to Java".indexOf("Java", 5) returns 11.
"Welcome to Java".indexOf("java", 5) returns -1.
"Welcome to Java".lastIndexOf('W') returns 0.
"Welcome to Java".lastIndexOf('o') returns 9.
"Welcome to Java".lastIndexOf('o', 5) returns 4.
"Welcome to Java".lastIndexOf("come") returns 3.
"Welcome to Java".lastIndexOf("Java", 5) returns -1.
"Welcome to Java".lastIndexOf("Java") returns 11.
                                                                              indexOf
                                                                              lastIndexOf
```
# 9.2.9 Conversion between Strings and Arrays

Strings are not arrays, but a string can be converted into an array, and vice versa. To convert a string into an array of characters, use the **toCharArray** method. For example, the following toCharArray statement converts the string **Java** to an array.

**char**[] chars = **"Java"**.toCharArray();

Thus, **chars[0]** is **J**, **chars[1]** is **a**, **chars[2]** is **v**, and **chars[3]** is **a**.

You can also use the **getChars(int srcBegin, int srcEnd, char[] dst, int dstBegin)** method to copy a substring of the string from index **srcBegin** to index **srcEnd-1** into a character array **dst** starting from index **dstBegin**. For example, the following code copies a substring **"3720"** in **"CS3720"** from index **2** to index **6-1** into the character array **dst** starting from index **4**.

```
char[] dst = {'J', 'A', 'V', 'A', '1', '3', '0', '1'};
"CS3720".getChars(2, 6, dst, 4);
```

```
Thus, dst becomes {'J', 'A', 'V', 'A', '3', '7', '2', '0'}.
```
getChars

To convert an array of characters into a string, use the **String(char[])** constructor or the **valueOf(char[])** method. For example, the following statement constructs a string from an array using the **String** constructor.

```
String str = new String(new char[]{'J', 'a', 'v', 'a'});
```
valueOf

The next statement constructs a string from an array using the **valueOf** method.

String str = String.valueOf(**new char**[]{**'J'**, **'a'**, **'v'**, **'a'**});

# 9.2.10 Converting Characters and Numeric Values to Strings

#### overloaded valueOf

The static **valueOf** method can be used to convert an array of characters into a string. There are several overloaded versions of the **valueOf** method that can be used to convert a character and numeric values to strings with different parameter types, **char**, **double**, **long**, **int**, and **float**, as shown in Figure 9.9.

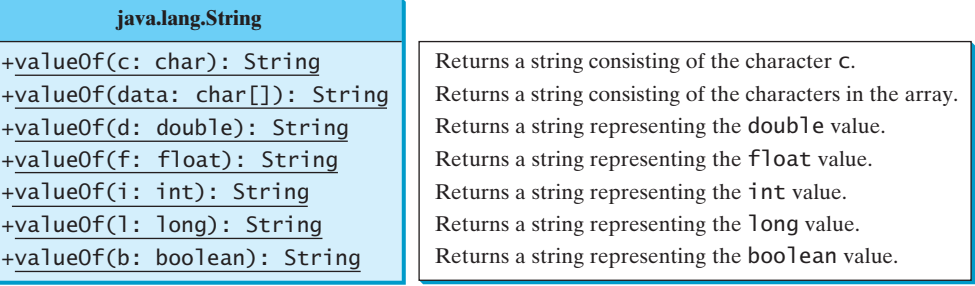

**FIGURE 9.9** The **String** class contains the static methods for creating strings from primitive type values.

For example, to convert a **double** value **5.44** to a string, use **String.** valueOf(**5.44**). The return value is a string consisting of the characters **'5'**, **'.'**, **'4'**, and **'4'**.

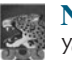

#### **Note**

You can use **Double.parseDouble(str)** or **Integer.parseInt(str)** to convert a string to a **double** value or an **int** value. **Double** and **Integer** are two classes in the **java.lang** package.

#### 9.2.11 Formatting Strings

The **String** class contains the static **format** method to create a formatted string. The syntax to invoke this method is:

String.format(format, item1, item2, ..., itemk)

This method is similar to the **printf** method except that the **format** method returns a formatted string, whereas the **printf** method displays a formatted string. For example,

```
String s = String.format("%7.2f%6d%-4s", 45.556, 14, "AB");
System.out.println(s);
```
displays

 $T145.56 T1 T14ABT1$ 

Note that

System.out.printf(format, item1, item2, ..., itemk);

is equivalent to

```
System.out.printf(
 String.format(format, item1, item2, ..., itemk));
```
where the square box  $(\square)$  denotes a blank space.

**9.1** Suppose that **s1**, **s2**, **s3**, and **s4** are four strings, given as follows:

```
String s1 = "Welcome to Java";
String s2 = s1;
String s3 = new String("Welcome to Java");
String s4 = "Welcome to Java";
```
What are the results of the following expressions?

```
a. s1 == s2b. s2 == s3c. s1.equals(s2)d. s2.equals(s3)e. s1.compareTo(s2)
f. s2.compareTo(s3)
g. s1 == s4h. s1.charAt(0)
i. s1.indexOf('j')
j. s1.indexOf("to")
k. s1.lastIndexOf('a')
l. s1.lastIndexOf("o", 15)
                                     m. s1.length()
                                     n. s1.substring(5)
                                     o. s1.substring(5, 11)
                                     p. s1.startsWith("Wel")
                                     q. s1.endsWith("Java")
                                     r. s1.toLowerCase()
                                     s. s1.toUpperCase()
                                     t. "Welcome ".trim()
                                     u. s1.replace('o', 'T')
                                     v. s1.replaceAll("o", "T")
                                     w. s1.replaceFirst("o", "T")
                                     x. s1.toCharArray()
```
**9.2** To create the string **Welcome to Java**, you may use a statement like this:

```
String s = "Welcome to Java";
or:
String s = new String("Welcome to Java");
Which one is better? Why?
```
**9.3** Suppose that **s1** and **s2** are two strings. Which of the following statements or expressions are incorrect?

```
String s = new String("new string");
String s3 = s1 + s2;
String s3 = s1 - s2;
s1 == s2;s1 \geq s2;s1.compareTo(s2);
int i = s1.length();
char c = s1(0);
char c = s1.charAt(s1.length());
```
**9.4** What is the printout of the following code?

```
String s1 = "Welcome to Java";
String s2 = s1.replace("o", "abc");
System.out.println(s1);
System.out.println(s2);
```
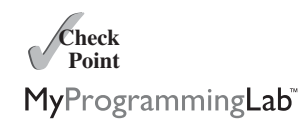

- **9.5** Let **s1** be **" Welcome "** and **s2** be **" welcome "**. Write the code for the following statements:
	- a. Check whether **s1** is equal to **s2** and assign the result to a Boolean variable **isEqual**.
	- b. Check whether **s1** is equal to **s2**, ignoring case, and assign the result to a Boolean variable **isEqual**.
	- c. Compare **s1** with **s2** and assign the result to an **int** variable **x**.
	- d. Compare **s1** with **s2**, ignoring case, and assign the result to an **int** variable **x**.
	- e. Check whether **s1** has the prefix **AAA** and assign the result to a Boolean variable **b**.
	- f. Check whether **s1** has the suffix **AAA** and assign the result to a Boolean variable **b**.
	- g. Assign the length of **s1** to an **int** variable **x**.
	- h. Assign the first character of **s1** to a **char** variable **x**.
	- i. Create a new string **s3** that combines **s1** with **s2**.
	- j. Create a substring of **s1** starting from index **1**.
	- k. Create a substring of **s1** from index **1** to index **4**.
	- l. Create a new string **s3** that converts **s1** to lowercase.
	- m. Create a new string **s3** that converts **s1** to uppercase.
	- n. Create a new string **s3** that trims blank spaces on both ends of **s1**.
	- o. Replace all occurrences of the character **e** with **E** in **s1** and assign the new string to **s3**.
	- p. Split **Welcome to Java and HTML** into an array **tokens** delimited by a space.
	- q. Assign the index of the first occurrence of the character **e** in **s1** to an **int** variable **x**.
	- r. Assign the index of the last occurrence of the string **abc** in **s1** to an **int** variable **x**.
- **9.6** Does any method in the **String** class change the contents of the string?<br>**9.7** Suppose string **s** is created using new **String**(); what is **s**. length()
- **9.7** Suppose string **s** is created using **new String()**; what is **s. length()**?<br>**9.8** How do you convert a char, an array of characters, or a number to a string
- **9.8** How do you convert a **char**, an array of characters, or a number to a string?<br>**9.9** Why does the following code cause a **Null Pointer Exception**?
- Why does the following code cause a **NullPointerException**?<br>1 **public class** Test {

```
1 public class Test {
      private String text;
 3
 4 public Test(String s) {
 5
 6 }
 7
 8 public static void main(String[] args) {<br>9 Test test = new Test("ABC"):
9 Test test = new Test("ABC");
        System.out.println(test.text.toLowerCase());
11 }
12 }
        String text = s;
```
**9.10** What is wrong in the following program?

```
1 public class Test {
     String text;
3
```

```
4 public Test(String s) {
 5 text = s;
6 }
7
8 public static void main(String[] args) {<br>9 Test test = new Test("ABC"):
9 Test test = new Test("ABC");
        System.out.println(test);
11 }
12 }
```
**9.11** Show the output of the following code.

```
public class Test {
 public static void main(String[] args) {
    System.out.println("Hi, ABC, good".matches("ABC "));
    System.out.println("Hi, ABC, good".matches(".*ABC.*"));
    System.out.println("A,B;C".replaceAll(",;", "#"));
    System.out.println("A,B;C".replaceAll("[,;]", "#"));
    String[] tokens = "A,B;C".split("[,;]");
    for (int i = 0; i < tokens.length; i++)
      System.out.print(tokens[i] + " ");
 }
}
```
# [9.3 Case Study: Checking Palindromes](#page-20-0)

*This section presents a program that checks whether a string is a palindrome.* 

A string is a palindrome if it reads the same forward and backward*.* The words "mom," "dad," and "noon," for instance, are all palindromes.

The problem is to write a program that prompts the user to enter a string and reports whether the string is a palindrome. One solution is to check whether the first character in the string is the same as the last character. If so, check whether the second character is the same as the second-to-last character. This process continues until a mismatch is found or all the characters in the string are checked, except for the middle character if the string has an odd number of characters.

To implement this idea, use two variables, say **low** and **high**, to denote the position of the two characters at the beginning and the end in a string **s**, as shown in Listing 9.1 (lines 22, 25). Initially, **low** is **0** and **high** is **s.length() – 1**. If the two characters at these positions match, increment **low** by **1** and decrement **high** by **1** (lines 31–32). This process continues until ( $\text{low} > = \text{high}$ ) or a mismatch is found.

# **LISTING 9.1** CheckPalindrome.java

```
1 import java.util.Scanner;
 2
 3 public class CheckPalindrome {<br>4 /** Main method */
      \frac{4}{3} Main method */
 5 public static void main(String[] args) {<br>6 // Create a Scanner
        // Create a Scanner
 7 Scanner input = new Scanner(System.in);
 8
 9 // Prompt the user to enter a string
10 System.out.print("Enter a string: ");
11
12
13 if (isPalindrome(s))
        String s = input.nextLine();
```
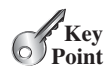

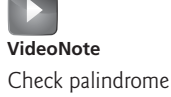

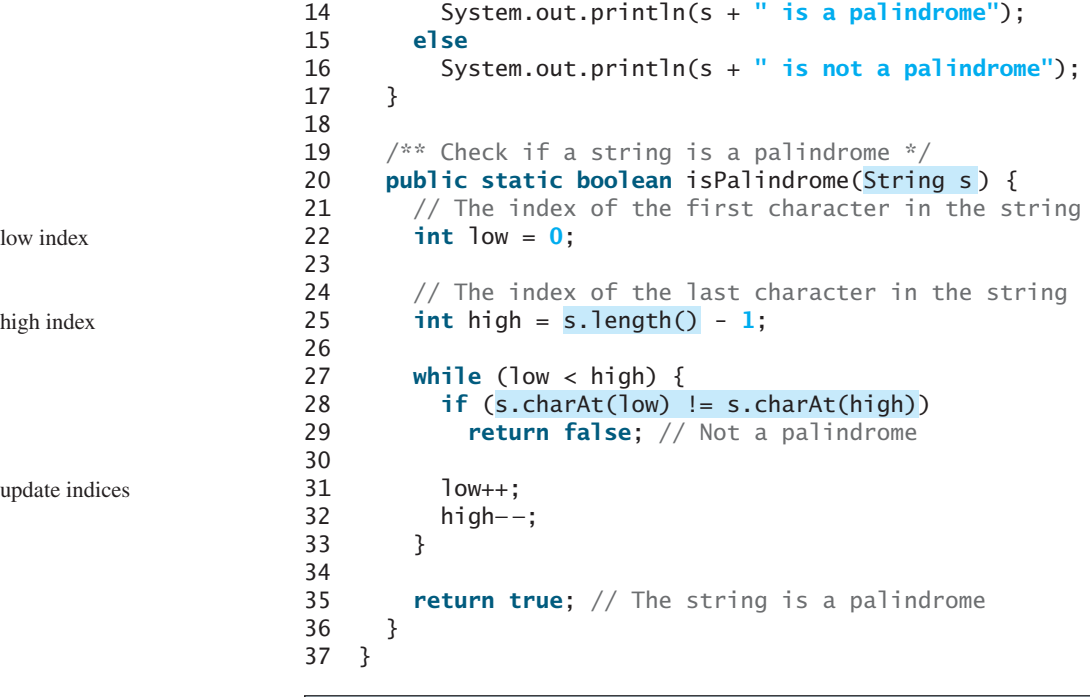

 $\Box$  Enter Enter a string: noon noon is a palindrome

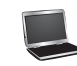

Enter a string: moonmoon is not a palindrome

The **nextLine()** method in the **Scanner** class (line 11) reads a line into **s**, and then **isPalindrome(s)** checks whether **s** is a palindrome (line 13).

# [9.4 Case Study: Converting Hexadecimals to Decimals](#page-20-1)

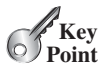

*This section presents a program that converts a hexadecimal number into a decimal number.*

Section 5.7 gives a program that converts a decimal to a hexadecimal. How do you convert a hex number into a decimal?

Given a hexadecimal number  $h_n h_{n-1} h_{n-2} \ldots h_2 h_1 h_0$ , the equivalent decimal value is  $h_n h_{n-1} h_{n-2} \ldots h_2 h_1 h_0$ 

$$
h_n \times 16^n + h_{n-1} \times 16^{n-1} + h_{n-2} \times 16^{n-2} + \ldots + h_2 \times 16^2 + h_1 \times 16^1 + h_0 \times 16^0
$$

For example, the hex number **AB8C** is

$$
10 \times 16^3 + 11 \times 16^2 + 8 \times 16^1 + 12 \times 16^0 = 43916
$$

Our program will prompt the user to enter a hex number as a string and convert it into a decimal using the following method:

```
public static int hexToDecimal(String hex)
```
A brute-force approach is to convert each hex character into a decimal number, multiply it by  $16<sup>i</sup>$  for a hex digit at the **i**'s position, and then add all the items together to obtain the equiva-<br>lant decimal value for the hex number lent decimal value for the hex number.

Note that

 $h_n \times 16^n + h_{n-1} \times 16^{n-1} + h_{n-2} \times 16^{n-2} + \ldots + h_1 \times 16^1 + h_0 \times 16^0$  $=$  (...  $((h_n \times 16 + h_{n-1}) \times 16 + h_{n-2}) \times 16 + \ldots + h_1) \times 16 + h_0$ 

This observation, known as the Horner's algorithm, leads to the following efficient code for converting a hex string to a decimal number:

```
int decimalValue = 0;
for (int i = 0; i < hex.length(); i++) {
 char hexChar = hex.charAt(i);
 decimalValue = decimalValue * 16 + hexCharToDecimal(hexChar);
}
```
Here is a trace of the algorithm for hex number **AB8C**:

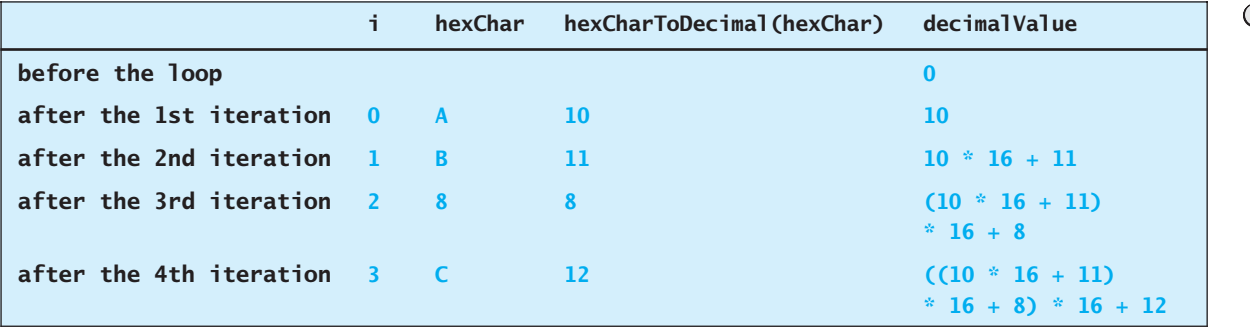

Listing 9.2 gives the complete program.

### **LISTING 9.2** HexToDecimalConversion.java

```
input string
                                                                                          hex to decimal
 1 import java.util.Scanner;
 2
 3 public class HexToDecimalConversion {
       /* Main method */
 5 public static void main(String[] args) {<br>6 // Create a Scanner
         // Create a Scanner
 7 Scanner input = new Scanner(System.in);
 8
 9 // Prompt the user to enter a string
10 System.out.print("Enter a hex number: ");
         String hex = input.nextLine();
12
13 System.out.println("The decimal value for hex number "
14 + hex + " is " + );
hexToDecimal(hex.toUpperCase())15 }
16
17
18 int decimalValue = \mathbf{0};<br>19 for (int \mathbf{i} = \mathbf{0}; \mathbf{i} < \mathbf{h}19 for (int i = 0; i < hex.length(); i++) {<br>20 char hexChar = hex.charAt(i);
20 char hexChar = hex.charAt(i);<br>21 decimalValue = decimalValue *
         decimalValue = decimalValue * <mark>16</mark> + hexCharToDecimal(hexChar);<br>}
22 }
23
24 return decimalValue;
25 }
26
       public static int hexToDecimal(String hex) {
```
to uppercase

```
27
                   28 if (ch >= 'A' && ch <= 'F')
                   29 return 10 + ch - 'A';
                   30 else // ch is '0', '1', ..., or '9'
                   31 return ch - '0';
                   32 }
                   33 }
hex char to decimal public static int hexCharToDecimal(char ch) {
```
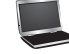

Enter a hex number: AB8C The decimal value for hex number AB8C is 43916

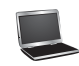

Enter a hex number: af71 The decimal value for hex number af71 is 44913

The program reads a string from the console (line 11), and invokes the **hexToDecimal** method to convert a hex string to decimal number (line 14). The characters can be in either lowercase or uppercase. They are converted to uppercase before invoking the **hexToDecimal** method.

The **hexToDecimal** method is defined in lines 17–25 to return an integer. The length of the string is determined by invoking **hex.length()** in line 19.

The **hexCharToDecimal** method is defined in lines 27–32 to return a decimal value for a hex character. The character can be in either lowercase or uppercase. Recall that to subtract two characters is to subtract their Unicodes. For example, **'5' – '0'** is **5**.

# [9.5 The](#page-20-1) **Character** Class

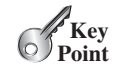

*You can create an object for a character using the* **Character** *class. A* **Character** *object contains a character value.* 

Many methods in the Java API require an object argument. To enable the primitive data values to be treated as objects, Java provides a class for every primitive data type. These classes are **Character**, **Boolean**, **Byte**, **Short**, **Integer**, **Long**, **Float**, and **Double** for **char**, **boolean**, **byte**, **short**, **int**, **long**, **float**, and **double**, respectively. These classes are called *wrapper classes* because each wraps or encapsulates a primitive type value in an object. All these classes are in the **java.lang** package, and they contain useful methods for processing primitive values. This section introduces the **Character** class. The other wrapper classes will be introduced in Chapter 10, Thinking in Objects.

The **Character** class has a constructor and several methods for determining a character's category (uppercase, lowercase, digit, and so on) and for converting characters from uppercase to lowercase, and vice versa, as shown in Figure 9.10.

You can create a **Character** object from a **char** value. For example, the following statement creates a **Character** object for the character **a**.

Character character = **new** Character(**'a'**);

The **charValue** method returns the character value wrapped in the **Character** object. The **compareTo** method compares this character with another character and returns an integer that is the difference between the Unicode of this character and the Unicode of the other character. The **equals** method returns **true** if and only if the two characters are the same. For example, suppose **charObject** is **new Character('b')**:

```
charObject.compareTo(new Character('a')) returns 1
charObject.compareTo(new Character('b')) returns 0
charObject.compareTo(new Character('c')) returns –1
```
wrapper class

**charObject.compareTo(new Character('d'))** returns **–2 charObject.equals(new Character('b'))** returns **true charObject.equals(new Character('d'))** returns **false**

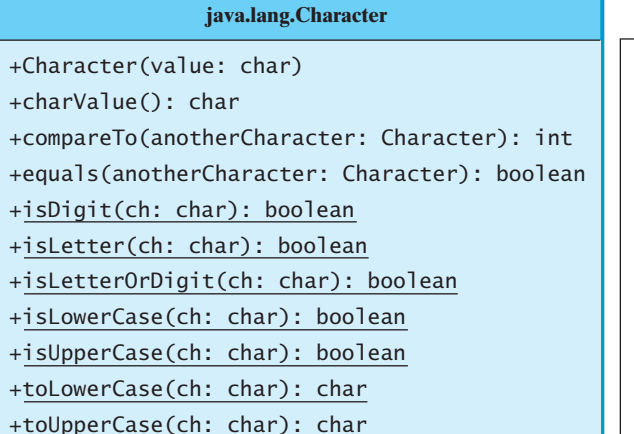

Returns the uppercase of the specified character. Constructs a character object with char value. Returns the char value from this object. Compares this character with another. Returns true if this character is equal to another. Returns true if the specified character is a digit. Returns true if the specified character is a letter. Returns true if the character is a letter or a digit. Returns true if the character is a lowercase letter. Returns true if the character is an uppercase letter. Returns the lowercase of the specified character.

**FIGURE 9.10** The **Character** class provides the methods for manipulating a character.

Most of the methods in the **Character** class are static methods. The **isDigit(char ch)** method returns **true** if the character is a digit, and the **isLetter(char ch)** method returns **true** if the character is a letter. The **isLetterOrDigit(char ch)** method returns **true** if the character is a letter or a digit. The **isLowerCase(char ch)** method returns **true** if the character is a lowercase letter, and the **isUpperCase(char ch)** method returns **true** if the character is an uppercase letter. The **toLowerCase(char ch)** method returns the lowercase letter for the character, and the **toUpperCase(char ch)** method returns the uppercase letter for the character.

Now let's write a program that prompts the user to enter a string and counts the number of occurrences of each letter in the string regardless of case.

Here are the steps to solve this problem:

- 1. Convert all the uppercase letters in the string to lowercase using the **toLowerCase** method in the **String** class.
- 2. Create an array, say **counts** of **26 int** values, each of which counts the occurrences of a letter. That is, **counts[0]** counts the number of **a**s, **counts[1]** counts the number of **b**s, and so on.
- 3. For each character in the string, check whether it is a (lowercase) letter. If so, increment the corresponding count in the array.

Listing 9.3 gives the complete program.

# **LISTING 9.3** CountEachLetter.java

```
1 import java.util.Scanner;
2
3 public class CountEachLetter {<br>4 /** Main method */
      /* Main method */
5 public static void main(String[] args) {
6 \frac{1}{2} Create a Scanner<br>7 Scanner input = new
        Scanner input = new Scanner(System.in);
8
```

```
9 // Prompt the user to enter a string
                       10 System.out.print("Enter a string: ");
                               String s = input.nextLine();12
                       13 // Invoke the countLetters method to count each letter
                       14          int[] counts = <mark>countLetters(s.toLowerCase());</mark><br>15
                       15
                       16 // Display results
                       17 for (int i = 0; i < counts.length; i++) {<br>18 if (counts[i] != 0)
                       18 if (counts[i] != 0)
                       19 System.out.println((char)('a' + i) + " appears " +
                               20 counts[i] + ((counts[i] == 1) ? " time" : " times"));
                       21 }
                       22 }
                       23
                       24 /** Count each letter in the string */
                       25 public static int[] countLetters( ) {
String s
                       26 int[] counts = new int[26];
                       27
                       28 for (int i = 0; i < s.length(); i++) {<br>29 if (Character isletter(s charAt(i)))
                       29 if ( ) 
Character.isLetter(s.charAt(i))
                       30 counts[s.charAt(i) - 'a']++;
                       31 }
                       32
                       33 return counts;
                       34 }
                       35 }
count a letter
                         Enter a string: 
abababx
                        a appears 3 times
                        b appears 3 times
input string
count letters
```
The main method reads a line (line 11) and counts the number of occurrences of each letter in the string by invoking the **countLetters** method (line 14). Since the case of the letters is ignored, the program uses the **toLowerCase** method to convert the string into all lowercase and pass the new string to the **countLetters** method.

The **countLetters** method (lines 25–34) returns an array of **26** elements. Each element counts the number of occurrences of a letter in the string **s**. The method processes each character in the string. If the character is a letter, its corresponding count is increased by **1**. For example, if the character (**s.charAr(i)**) is **a**, the corresponding count is **counts['a' - 'a']** (i.e., **counts[0]**). If the character is **b**, the corresponding count is **counts['b' - 'a']** (i.e., **counts[1]**), since the Unicode of **b** is **1** more than that of **a**. If the character is **z**, the corresponding count is **counts['z' - 'a']** (i.e., **counts[25]**), since the Unicode of **z** is **25** more than that of **a**.

- **9.12** How do you determine whether a character is in lowercase or uppercase?
- **9.13** How do you determine whether a character is alphanumeric?

**Theck**<br>Point MyProgrammingLab

**Check**

```
9.14 Show the output of the following code.
```
x appears 1 time

```
public class Test {
 public static void main(String[] args) {
    String s = "Hi, Good Morning";
    System.out.println(m(s));
  }
```

```
public static int m(String s) {
    int count = 0;
    for (int i = 0; i < s.length(); i++)if (Character.isUpperCase(s.charAt(i)))
        count++;
    return count;
 }
}
```
# [9.6 The](#page-20-0) **StringBuilder** and **StringBuffer** Classes

*The* **StringBuilder** *and* **StringBuffer** *classes are similar to the* **String** *class except that the* **String** *class is immutable.*

In general, the **StringBuilder** and **StringBuffer** classes can be used wherever a string is used. **StringBuilder** and **StringBuffer** are more flexible than **String**. You can add, insert, or append new contents into **StringBuilder** and **StringBuffer** objects, whereas the value of a **String** object is fixed once the string is created.

The **StringBuilder** class is similar to **StringBuffer** except that the methods for modifying the buffer in **StringBuffer** are *synchronized*, which means that only one task is allowed to execute the methods. Use **StringBuffer** if the class might be accessed by multiple tasks concurrently. Concurrent programming will be introduced in Chapter 32. Using **StringBuilder** is more efficient if it is accessed by just a single task. The constructors and methods in **StringBuffer** and **StringBuilder** are almost the same. This section covers **StringBuilder**. You can replace **StringBuilder** in all occurrences in this section by **StringBuffer**. The program can compile and run without any other changes.

The **StringBuilder** class has three constructors and more than 30 methods for managing the builder and modifying strings in the builder. You can create an empty string builder or a string builder from a string using the constructors, as shown in Figure 9.11.

**java.lang.StringBuilder**

```
+StringBuilder()
+StringBuilder(capacity: int)
+StringBuilder(s: String)
```
Constructs an empty string builder with capacity 16. Constructs a string builder with the specified capacity. Constructs a string builder with the specified string.

**FIGURE 9.11** The **StringBuilder** class contains the constructors for creating instances of **StringBuilder***.*

# 9.6.1 Modifying Strings in the **StringBuilder**

You can append new contents at the end of a string builder, insert new contents at a specified position in a string builder, and delete or replace characters in a string builder, using the methods listed in Figure 9.12.

The **StringBuilder** class provides several overloaded methods to append **boolean**, **char**, **char[]**, **double**, **float**, **int**, **long**, and **String** into a string builder. For example, the following code appends strings and characters into **stringBuilder** to form a new string, **Welcome to Java**.

```
StringBuilder stringBuilder = new StringBuilder();
stringBuilder.append("Welcome");
stringBuilder.append(' ');
stringBuilder.append("to");
stringBuilder.append(' ');
stringBuilder.append("Java");
```
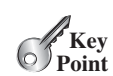

StringBuilder

```
StringBuilder
 constructors
```
append

#### **java.lang.StringBuilder**

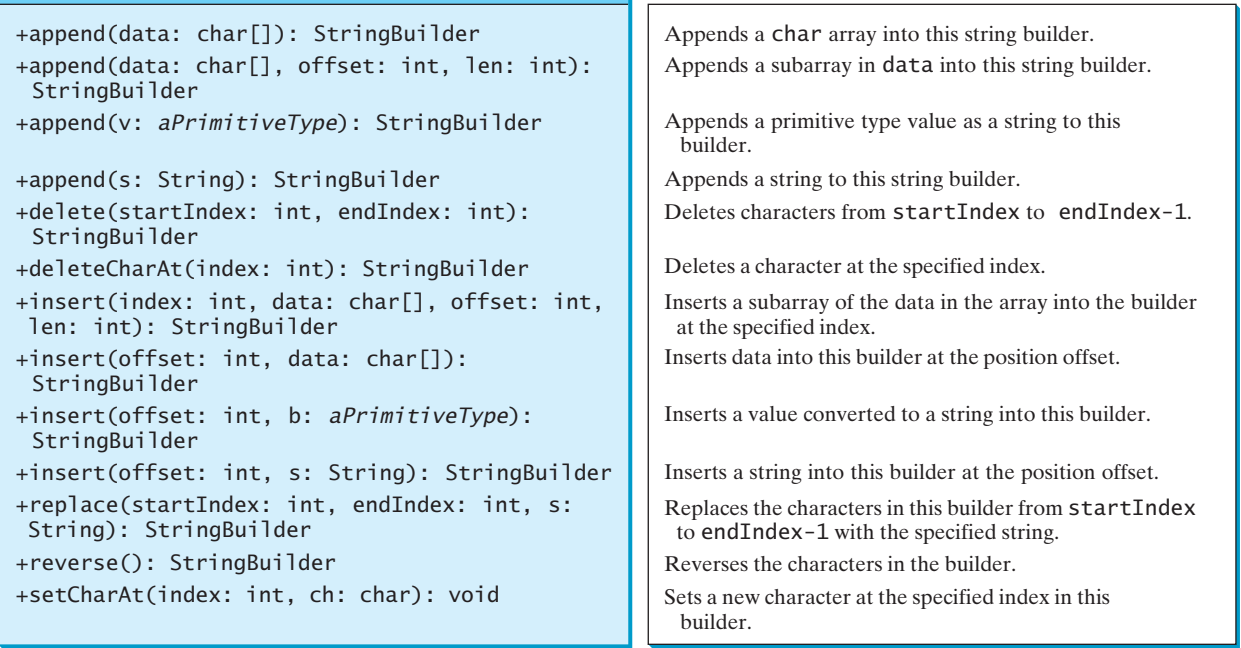

**FIGURE 9.12** The **StringBuilder** class contains the methods for modifying string builders.

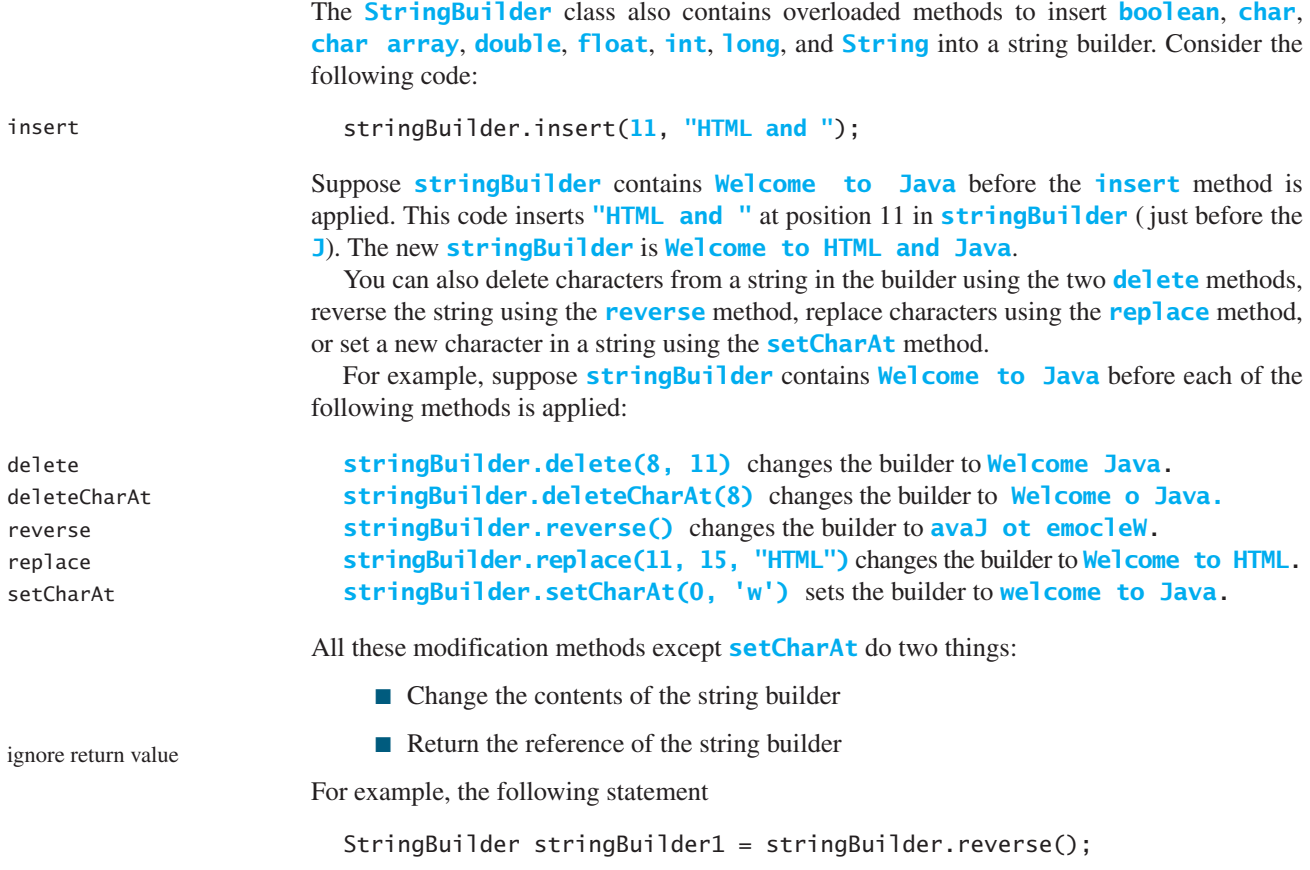

# 9.6 The **StringBuilder** and **StringBuffer** Classes **<sup>355</sup>**

reverses the string in the builder and assigns the builder's reference to **stringBuilder1**. Thus, **stringBuilder** and **stringBuilder1** both point to the same **StringBuilder** object. Recall that a value-returning method can be invoked as a statement, if you are not interested in the return value of the method. In this case, the return value is simply ignored. For example, in the following statement

```
stringBuilder.reverse();
```
the return value is ignored.

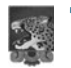

**Tip** If a string does not require any change, use **String** rather than **StringBuilder**. Java can perform some optimizations for **String**, such as sharing interned strings.

String or StringBuilder?

capacity()

length() setLength(int)

# 9.6.2 The **toString**, **capacity**, **length**, **setLength**, and **charAt** Methods

The **StringBuilder** class provides the additional methods for manipulating a string builder and obtaining its properties, as shown in Figure 9.13.

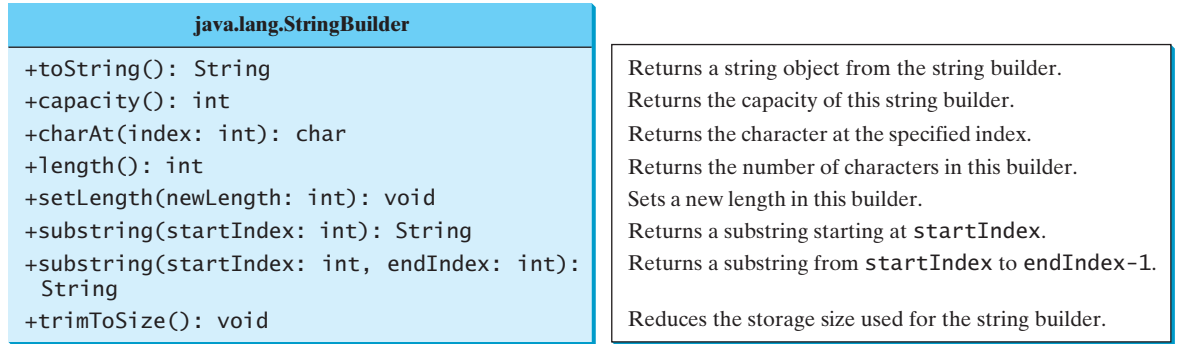

**FIGURE 9.13** The **StringBuilder** class contains the methods for modifying string builders.

The **capacity()** method returns the current capacity of the string builder. The capacity is the number of characters the string builder is able to store without having to increase its size.

The **length()** method returns the number of characters actually stored in the string builder. The **setLength(newLength)** method sets the length of the string builder. If the **newLength** argument is less than the current length of the string builder, the string builder is truncated to contain exactly the number of characters given by the **newLength** argument. If the **newLength** argument is greater than or equal to the current length, sufficient null characters (**\u0000**) are appended to the string builder so that **length** becomes the **newLength** argument. The **newLength** argument must be greater than or equal to **0**.

The **charAt(index)** method returns the character at a specific **index** in the string builder. The index is **0** based. The first character of a string builder is at index **0**, the next at index **1**, and so on. The **index** argument must be greater than or equal to **0**, and less than the length of the string builder. charAt(int)

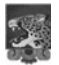

#### **Note**

The length of the string is always less than or equal to the capacity of the builder. The length is the actual size of the string stored in the builder, and the capacity is the current size of the builder. The builder's capacity is automatically increased if more characters are added to exceed its capacity. Internally, a string builder is an array of characters, so length and capacity the builder's capacity is the size of the array. If the builder's capacity is exceeded, the array is replaced by a new array. The new array size is **2 \* (the previous array size + 1)**.

initial capacity

trimToSize()

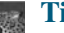

**Tip**

You can use **new StringBuilder(initialCapacity)** to create a **StringBuilder** with a specified initial capacity. By carefully choosing the initial capacity, you can make your program more efficient. If the capacity is always larger than the actual length of the builder, the JVM will never need to reallocate memory for the builder. On the other hand, if the capacity is too large, you will waste memory space. You can use the **trimToSize()** method to reduce the capacity to the actual size.

# 9.6.3 Case Study: Ignoring Nonalphanumeric Characters When Checking Palindromes

Listing 9.1, CheckPalindrome.java, considered all the characters in a string to check whether it was a palindrome. Write a new program that ignores nonalphanumeric characters in checking whether a string is a palindrome.

Here are the steps to solve the problem:

- 1. Filter the string by removing the nonalphanumeric characters. This can be done by creating an empty string builder, adding each alphanumeric character in the string to a string builder, and returning the string from the string builder. You can use the **isLetterOrDigit(ch)** method in the **Character** class to check whether character **ch** is a letter or a digit.
- 2. Obtain a new string that is the reversal of the filtered string. Compare the reversed string with the filtered string using the **equals** method.

The complete program is shown in Listing 9.4.

# **LISTING 9.4** PalindromeIgnoreNonAlphanumeric.java

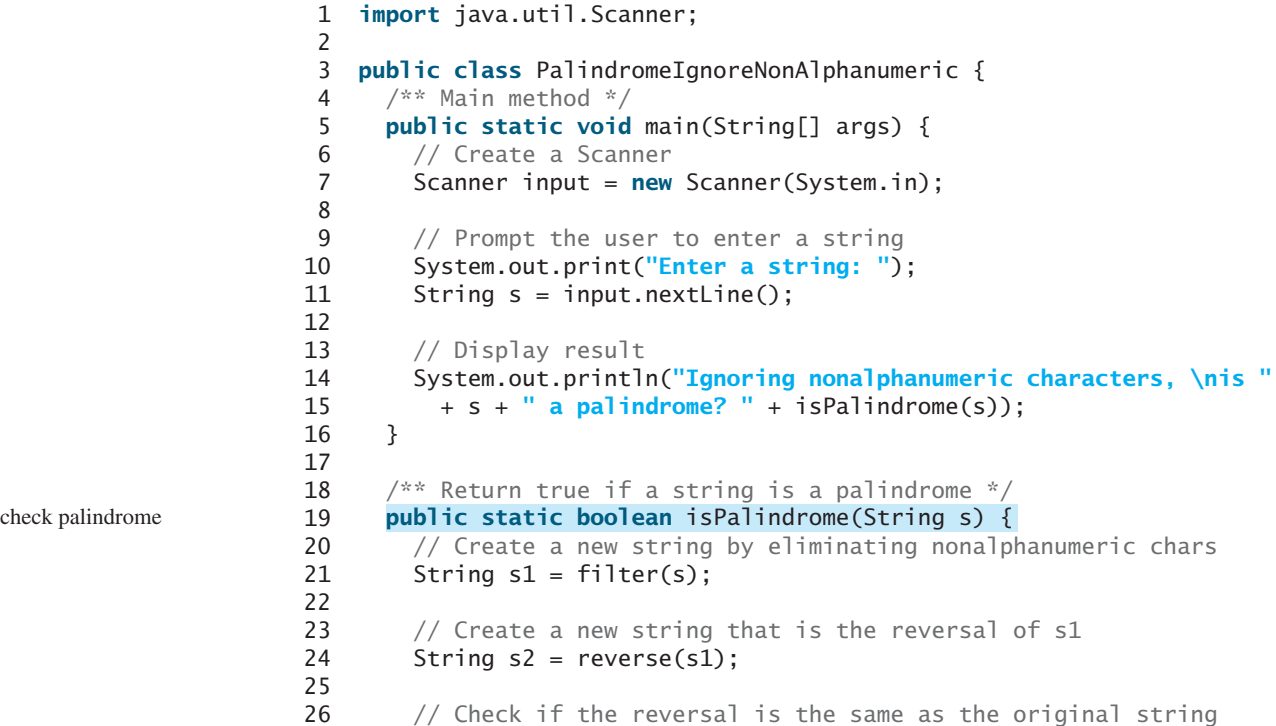

# 9.6 The **StringBuilder** and **StringBuffer** Classes **<sup>357</sup>**

```
add letter or digit
27 return s2.equals(s1);
28 }
29
30 \frac{1}{x^*} Create a new string by eliminating nonalphanumeric chars \sqrt{x^*}31 public static String filter(String s) {
        // Create a string builder
33
34
35 // Examine each char in the string to skip alphanumeric char
36 for (int i = 0; i < s.length(); i++) {<br>37 if (Character is letter Or Digit(s char
37 if ( ) {
Character.isLetterOrDigit(s.charAt(i))
38
39 }
40 }
41
42 // Return a new filtered string
43 return stringBuilder.toString();
44 }
45
46 /** Create a new string by reversing a specified string */
47 public static String reverse(String s) {
48 StringBuilder stringBuilder = new StringBuilder(s);
49 // Invoke reverse in StringBuilder
stringBuilder.reverse();
50 return stringBuilder.toString();
51 }
52 }
            stringBuilder.append(s.charAt(i));
        StringBuilder stringBuilder = new StringBuilder();
```
Enter a string: ab<c>cb?a Ignoring nonalphanumeric characters, is ab<c>cb?a a palindrome? true

Enter a string: abcc><?cab Ignoring nonalphanumeric characters, is abcc><?cab a palindrome? false

The **filter(String s)** method (lines 31–44) examines each character in string **s** and copies it to a string builder if the character is a letter or a numeric character. The **filter** method returns the string in the builder. The **reverse(String s)** method (lines 47–51) creates a new string that reverses the specified string **s**. The **filter** and **reverse** methods both return a new string. The original string is not changed.

The program in Listing 9.1 checks whether a string is a palindrome by comparing pairs of characters from both ends of the string. Listing 9.4 uses the **reverse** method in the **StringBuilder** class to reverse the string, then compares whether the two strings are equal to determine whether the original string is a palindrome.

- **9.15** What is the difference between **StringBuilder** and **StringBuffer**?
- **9.16** How do you create a string builder from a string? How do you return a string from a string builder?
- **9.17** Write three statements to reverse a string **s** using the **reverse** method in the **StringBuilder** class.
- **9.18** Write three statements to delete a substring from a string **s** of 20 characters, starting at index **4** and ending with index **10**. Use the **delete** method in the **StringBuilder** class.
- **9.19** What is the internal storage for characters in a string and a string builder?

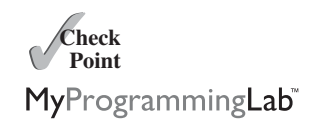

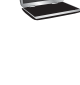

**9.20** Suppose that **s1** and **s2** are given as follows:

```
StringBuilder s1 = new StringBuilder("Java");
StringBuilder s2 = new StringBuilder("HTML");
```
Show the value of **s1** after each of the following statements. Assume that the statements are independent.

```
a. s1.append(" is fun");
b. s1.append(s2);
c. s1.insert(2, "is fun");
d. s1.insert(1, s2);
e. s1.charAt(2);
f. s1.length();
                                  g. s1.deleteCharAt(3);
                                  h. s1.delete(1, 3);
                                  i. s1.reverse();
                                  j. s1.replace(1, 3, "Computer");
                                   k. s1.substring(1, 3);
                                   l. s1.substring(2);
```
**9.21** Show the output of the following program:

```
public class Test {
  public static void main(String[] args) {
    String s = "Java";
    StringBuilder builder = new StringBuilder(s);
    change(s, builder);
    System.out.println(s);
    System.out.println(builder);
  }
  private static void change(String s, StringBuilder builder) {
    s = s + " and HTML":
    builder.append(" and HTML");
  }
}
```
# [9.7 Command-Line Arguments](#page-20-1)

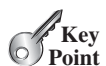

*The* **main** *method can receive string arguments from the command line.*

Perhaps you have already noticed the unusual header for the **main** method, which has the parameter **args** of **String[]** type. It is clear that **args** is an array of strings. The **main** method is just like a regular method with a parameter. You can call a regular method by passing actual parameters. Can you pass arguments to **main**? Yes, of course you can. In the following examples, the **main** method in class **TestMain** is invoked by a method in **A**.

```
public class A {
  public static void main(String[] args) {
     String[] strings = {"New York",
     "Boston", "Atlanta"};
TestMain.main(strings);
  }
}
```

```
public class TestMain {
  public static void main(String[] args) {<br>for (int i = 0; i < args length; i++)
     for (int i = 0; i < args.length; i++)System.out.println(args[i]);
  }
}
```
<sup>A</sup> **main** method is just a regular method. Furthermore, you can pass arguments from the command line.

# 9.7.1 Passing Strings to the **main** Method

You can pass strings to a **main** method from the command line when you run the program. The following command line, for example, starts the program **TestMain** with three strings: **arg0**, **arg1**, and **arg2**:

#### **java TestMain arg0 arg1 arg2**

**arg0**, **arg1**, and **arg2** are strings, but they don't have to appear in double quotes on the command line. The strings are separated by a space. A string that contains a space must be enclosed in double quotes. Consider the following command line:

# **java TestMain "First num" alpha 53**

It starts the program with three strings: **First num, alpha**, and **53**. Since **First num** is a string, it is enclosed in double quotes. Note that **53** is actually treated as a string. You can use **"53"** instead of **53** in the command line.

When the **main** method is invoked, the Java interpreter creates an array to hold the command-line arguments and pass the array reference to **args**. For example, if you invoke a program with **n** arguments, the Java interpreter creates an array like this one:

```
args = new String[n];
```
The Java interpreter then passes **args** to invoke the **main** method.

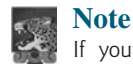

If you run the program with no strings passed, the array is created with **new String[0]**. In this case, the array is empty with length **0**. **args** references to this empty array. Therefore, **args** is not **null**, but **args.length** is **0**.

# 9.7.2 Case Study: Calculator

Suppose you are to develop a program that performs arithmetic operations on integers. The program receives an expression in one string argument. The expression consists of an integer followed by an operator and another integer. For example, to add two integers, use this command:

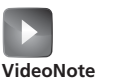

Command-line argument

```
java Calculator "2 + 3"
```
The program will display the following output:

 $2 + 3 = 5$ 

Figure 9.14 shows sample runs of the program.

The strings passed to the main program are stored in **args**, which is an array of strings. In this case, we pass the expression as one string. Therefore, the array contains only one element in **args[0]** and **args.length** is **1**.

Here are the steps in the program:

- 1. Use **args.length** to determine whether the expression has been provided as one argument in the command line. If not, terminate the program using **System.exit(1)**.
- 2. Split the expression in the string **args[0]** into three tokens in **tokens[0]**, **tokens[1]**, and **tokens[2]**.
- 3. Perform a binary arithmetic operation on the operands **tokens[0]** and **tokens[2]** using the operator in **tokens[1]**.

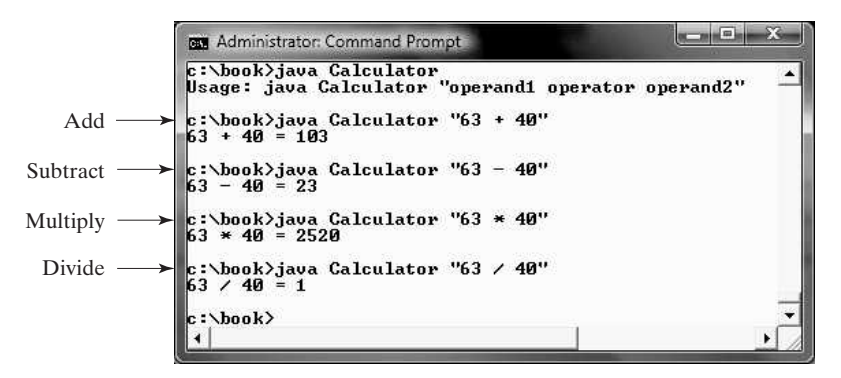

**FIGURE 9.14** The program takes an expression in one argument (**operand1 operator operand2**) from the command line and displays the expression and the result of the arithmetic operation.

The program is shown in Listing 9.5.

<sup>1</sup> **public class** Calculator {

## **LISTING 9.5** Calculator.java

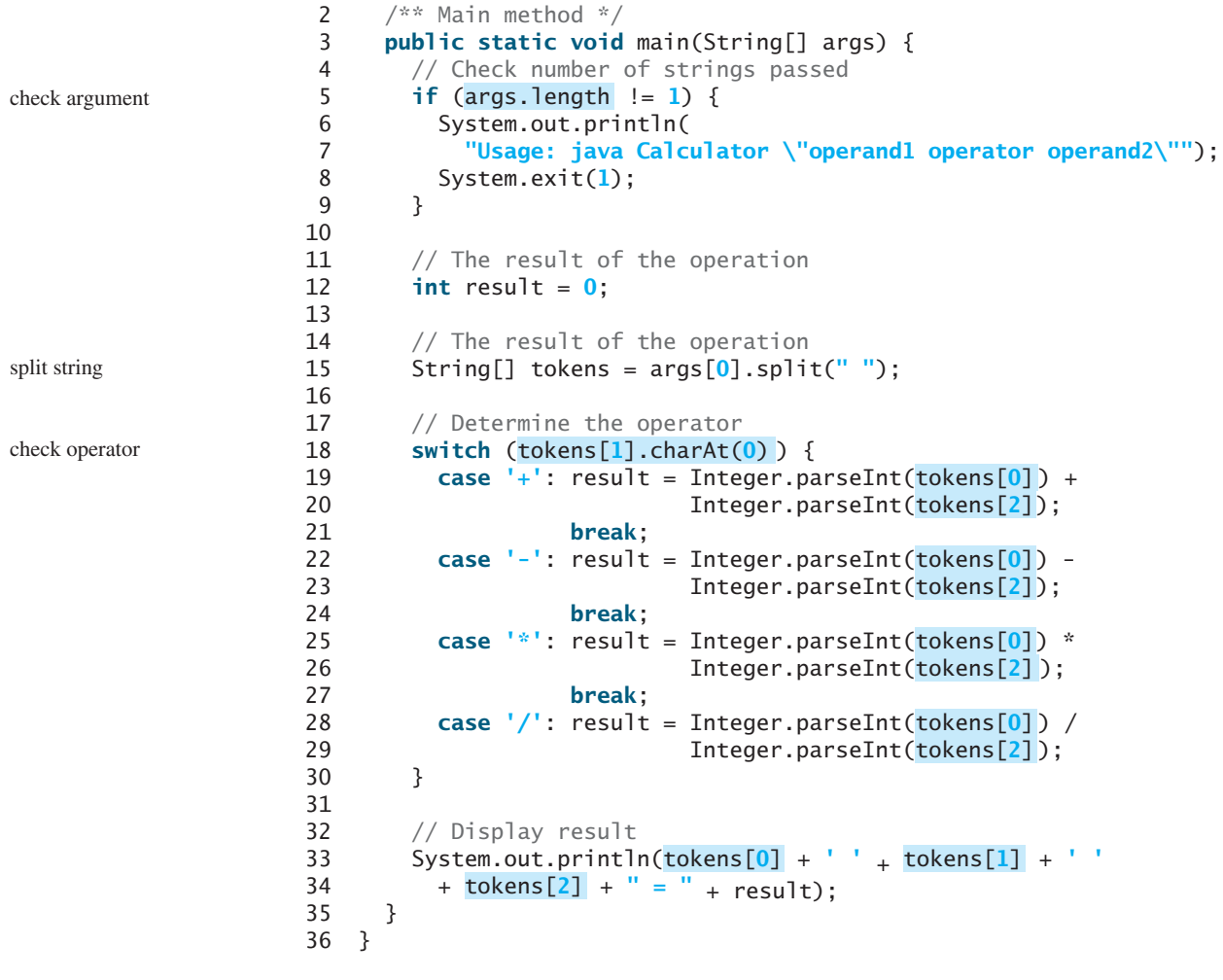

The expression is passed as a string in one argument and it is split into three parts **tokens[0]**, **tokens[1]**, and **tokens[2]**—using the **split** method (line 15) with a space as a delimiter.

**Integer.parseInt(tokens[0])** (line 19) converts a digital string into an integer. The string must consist of digits. If it doesn't, the program will terminate abnormally.

For this program to work, the expression must be entered in the form of "operand1 operator operand2". The operands and operator are separated by exactly one space. You can modify the program to accept the expressions in different forms (see Programming Exercise 9.28).

**9.22** This book declares the **main** method as

**public static void** main(String[] args)

Can it be replaced by one of the following lines?

```
public static void main(String args[])
public static void main(String[] x)
public static void main(String x[])
static void main(String x[])
```
**9.23** Show the output of the following program when invoked using

- 1. **java Test I have a dream**
- 2. **java Test "1 2 3"**
- 3. **java Test**

```
public class Test {
 public static void main(String[] args) {
    System.out.println("Number of strings is " + args.length);
    for (int i = 0; i < args.length; i++)System.out.println(args[i]);
 }
}
```
# **KEY TERMS**

interned string 337 wrapper class 350

# **CHAPTER SUMMARY**

- **1.** Strings are objects encapsulated in the **String** class. A string can be constructed using one of the 13 constructors or simply using a string literal. Java treats a string literal as a **String** object.
- **2.** <sup>A</sup> **String** object is immutable; its contents cannot be changed. To improve efficiency and save memory, the JVM stores two literal strings that have the same character sequence in a unique object. This unique object is called an *interned string object*.
- **3.** You can get the length of a string by invoking its **length()** method, retrieve a character at the specified **index** in the string using the **charAt(index)** method, and use the **indexOf** and **lastIndexOf** methods to find a character or a substring in a string.

**Theck**<br>Point **Check** MyProgrammingLab

- **4.** You can use the **concat** method to concatenate two strings, or the plus (**+**) operator to concatenate two or more strings.
- **5.** You can use the **substring** method to obtain a substring from the string.
- **6.** You can use the **equals** and **compareTo** methods to compare strings. The **equals** method returns **true** if two strings are equal, and **false** if they are not equal. The **compareTo** method returns **0**, a positive integer, or a negative integer, depending on whether one string is equal to, greater than, or less than the other string.
- **7.** A *regular expression* (abbreviated *regex*) is a string that describes a pattern for matching a set of strings. You can match, replace, or split a string by specifying a pattern.
- **8.** The **Character** class is a wrapper class for a single character. The **Character** class provides useful static methods to determine whether a character is a letter (**isLetter(char)**), a digit (**isDigit(char)**), uppercase (**isUpperCase(char)**), or lowercase (**isLowerCase(char)**).
- **9.** The **StringBuilder** and **StringBuffer** classes can be used to replace the **String** class. The **String** object is immutable, but you can add, insert, or append new contents into **StringBuilder** and **StringBuffer** objects. Use **String** if the string contents do not require any change, and use **StringBuilder** or **StringBuffer** if they might change.
- **10.** You can pass strings to the **main** method from the command line. Strings passed to the **main** program are stored in **args**, which is an array of strings. The first string is represented by **args[0]**, and **args.length** is the number of strings passed.

# **TEST QUESTIONS**

Do the test questions for this chapter online at [www.cs.armstrong.edu/liang/intro9e/test.html.](www.cs.armstrong.edu/liang/intro9e/test.html)

#### MyProgrammingLab **PROGRAMMING EXERCISES**

#### **Sections 9.2–9.3**

- **\*9.1** (*Check SSN*) Write a program that prompts the user to enter a Social Security number in the format DDD-DD-DDDD, where D is a digit. The program displays **Valid SSN** for a correct Social Security number and **Invalid SSN** otherwise.
- **\*\*9.2** (*Check substrings*) You can check whether a string is a substring of another string by using the **indexOf** method in the **String** class. Write your own method for this function. Write a program that prompts the user to enter two strings, and checks whether the first string is a substring of the second.
- **\*\*9.3** (*Check password* ) Some websites impose certain rules for passwords. Write a method that checks whether a string is a valid password. Suppose the password rules are as follows:
	- A password must have at least eight characters.
	- A password consists of only letters and digits.
	- A password must contain at least two digits.

Write a program that prompts the user to enter a password and displays **Valid Password** if the rules are followed or **Invalid Password** otherwise.

**9.4** (*Occurrences of a specified character*) Write a method that finds the number of occurrences of a specified character in a string using the following header:

**public static int** count(String str, **char** a)

For example, **count("Welcome", 'e')** returns **2**. Write a test program that prompts the user to enter a string followed by a character and displays the number of occurrences of the character in the string.

**\*\*9.5** (*Occurrences of each digit in a string*) Write a method that counts the occurrences of each digit in a string using the following header:

#### **public static int**[] count(String s)

The method counts how many times a digit appears in the string. The return value is an array of ten elements, each of which holds the count for a digit. For example, after executing  $int \begin{bmatrix} 1 \\ 1 \end{bmatrix}$  **counts = count** ("12203AB3"), **counts**  $\begin{bmatrix} 0 \\ 1 \end{bmatrix}$  is 1, **counts[1]** is **1**, **counts[2]** is **2**, and **counts[3]** is **2**.

Write a test program that prompts the user to enter a string and displays the number of occurrences of each digit in the string.

**\*9.6** (*Count the letters in a string*) Write a method that counts the number of letters in a string using the following header:

#### **public static int** countLetters(String s)

Write a test program that prompts the user to enter a string and displays the number of letters in the string.

**\*9.7** (*Phone keypads*) The international standard letter/number mapping found on the telephone is:

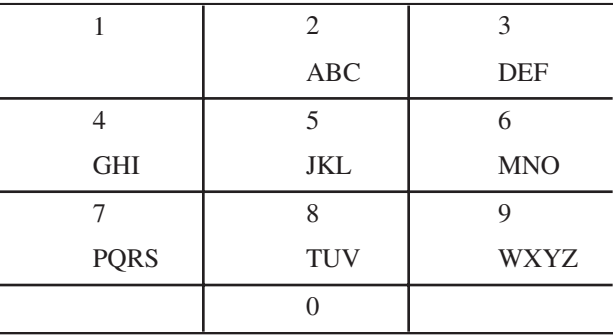

Write a method that returns a number, given an uppercase letter, as follows:

#### **public static int** getNumber(**char** uppercaseLetter)

Write a test program that prompts the user to enter a phone number as a string. The input number may contain letters. The program translates a letter (upper- or lowercase) to a digit and leaves all other characters intact. Here is a sample run of the program:

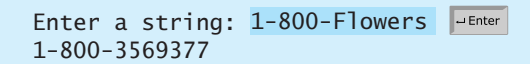

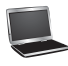
#### **364** Chapter 9 Strings

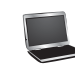

#### Enter a string: 1800flowers 18003569377

**\*9.8** (*Binary to decimal*) Write a method that parses a binary number as a string into a decimal integer. The method header is:

**public static int** binaryToDecimal(String binaryString)

For example, binary string 10001 is  $17$  ( $1 \times 2^4 + 0 \times 2^3 + 0 \times 2^2 + 0 \times 2$ ) For example, binary string 10001 is  $17$   $(1 \times 2^4 + 0 \times 2^3 + 0 \times 2^2 + 0 \times 2$ <br>  $+ 1 = 17$ ). Therefore, **binaryToDecimal ("10001")** returns **17**. Note that **Integer.parseInt("10001", 2)** parses a binary string to a decimal value. Do not use this method in this exercise.

Write a test program that prompts the user to enter a binary string and displays the corresponding decimal integer value.

#### **Section 9.4**

**\*\*9.9** (*Binary to hex*) Write a method that parses a binary number into a hex number. The method header is:

**public static** String binaryToHex(String binaryValue)

Write a test program that prompts the user to enter a binary number and displays the corresponding hexadecimal value.

**\*\*9.10** (*Decimal to binary*) Write a method that parses a decimal number into a binary number as a string. The method header is:

**public static** String decimalToBinary(**int** value)

Write a test program that prompts the user to enter a decimal integer value and displays the corresponding binary value.

**\*\*9.11** (*Sort characters in a string*) Write a method that returns a sorted string using the following header:

**public static** String sort(String s)

For example, **sort("acb")** returns **abc**.

Write a test program that prompts the user to enter a string and displays the sorted string.

**\*\*9.12** (*Anagrams*) Write a method that checks whether two words are anagrams. Two words are anagrams if they contain the same letters in any order. For example, **silent** and **listen** are anagrams. The header of the method is:

**public static boolean** isAnagram(String s1, String s2)

Write a test program that prompts the user to enter two strings and, if they are anagrams, displays **two strings are anagrams**, and displays **two strings are not anagrams** if they are not anagrams.

#### **Section 9.5**

- **\*9.13** (*Pass a string to check palindromes*) Rewrite Listing 9.1 by passing the string as a command-line argument.
- **\*9.14** (*Sum integers*) Write two programs. The first program passes an unspecified number of integers as separate strings to the **main** method and displays their total. The

Number conversion **VideoNote**

second program passes an unspecified number of integers delimited by one space in a string to the **main** method and displays their total. Name the two programs **Exercise9\_14a** and **Exercise9\_14b**, as shown in Figure 9.15.

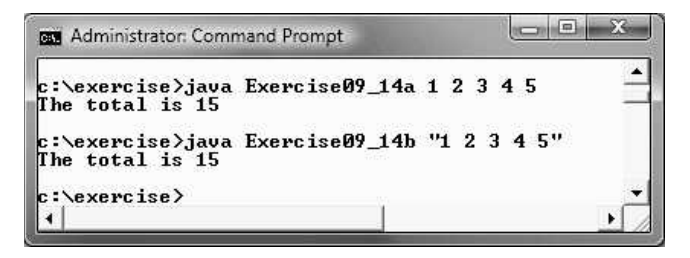

**FIGURE 9.15** The program adds all the numbers passed from the command line.

**\*9.15** (*Find the number of uppercase letters in a string*) Write a program that passes a string to the **main** method and displays the number of uppercase letters in the string.

#### **Comprehensive**

**\*\*9.16** (*Implement the* **String** *class*) The **String** class is provided in the Java library. Provide your own implementation for the following methods (name the new class **MyString1**):

```
public MyString1(char[] chars);
public char charAt(int index);
public int length();
public MyString1 substring(int begin, int end);
public MyString1 toLowerCase();
public boolean equals(MyString1 s);
public static MyString1 valueOf(int i);
```
**\*\*9.17** (*Guess the capitals*) Write a program that repeatedly prompts the user to enter a capital for a state. Upon receiving the user input, the program reports whether the answer is correct. Assume that **50** states and their capitals are stored in a twodimensional array, as shown in Figure 9.16. The program prompts the user to answer all states' capitals and displays the total correct count. The user's answer is not case-sensitive.

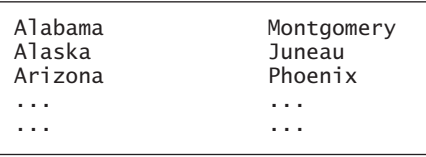

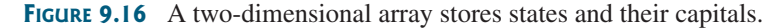

Here is a sample run:

```
What is the capital of Alabama? 
MontogomeryThe correct answer should be Montgomery
What is the capital of Alaska? 
Juneau
Your answer is correct
What is the capital of Arizona? ...
...
The correct count is 35
```
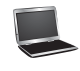

**\*\*9.18** (*Implement the* **String** *class*) The **String** class is provided in the Java library. Provide your own implementation for the following methods (name the new class **MyString2**):

```
public MyString2(String s);
public int compare(String s);
public MyString2 substring(int begin);
public MyString2 toUpperCase();
public char[] toChars();
public static MyString2 valueOf(boolean b);
```
**\*9.19** (*Common prefix*) Write a method that returns the longest common prefix of two strings. For example, the longest common prefix of **distance** and **disinfection** is **dis**. The header of the method is:

**public static** String prefix(String s1, String s2)

If the two strings don't have a common prefix, the method returns an empty string.

Write a **main** method that prompts the user to enter two strings and displays their longest common prefix.

- **9.20** (*Implement the* **Character** *class*) The **Character** class is provided in the Java library. Provide your own implementation for this class. Name the new class **MyCharacter**.
- **\*\*9.21** (*New string* **split** *method* ) The **split** method in the **String** class returns an array of strings consisting of the substrings split by the delimiters. However, the delimiters are not returned. Implement the following new method that returns an array of strings consisting of the substrings split by the matching delimiters, including the matching delimiters.

**public static** String[] split(String s, String regex)

For example, **split("ab#12#453", "#")** returns **ab**, **#**, **12**, **#**, **453** in an array of **String**, and **split("a?b?gf#e", "[?#]")** returns **a**, **b**, **?**, **b**, **gf**, **#**, and **e** in an array of **String**.

**\*\*9.22** (*Implement the* **StringBuilder** *class*) The **StringBuilder** class is provided in the Java library. Provide your own implementation for the following methods (name the new class **MyStringBuilder1**):

```
public MyStringBuilder1(String s);
public MyStringBuilder1 append(MyStringBuilder1 s);
public MyStringBuilder1 append(int i);
public int length();
public char charAt(int index);
public MyStringBuilder1 toLowerCase();
public MyStringBuilder1 substring(int begin, int end);
public String toString();
```
**\*\*9.23** (*Financial: credit card number validation*) Rewrite Programming Exercise 5.31 using a string input for the credit card number. Redesign the program using the following methods:

> $/*$  Return true if the card number is valid \*/ **public static boolean** isValid(String cardNumber)

/\*\* Get the result from Step 2 \*/ **public static int** sumOfDoubleEvenPlace(String cardNumber)

```
\sqrt{**} Return this number if it is a single digit; otherwise,
  * return the sum of the two digits */
public static int getDigit(int number)
```
 $/**$  Return sum of odd-place digits in number  $*/$ **public static int** sumOfOddPlace(String cardNumber)

**\*\*9.24** (*Implement the* **StringBuilder** *class*) The **StringBuilder** class is provided in the Java library. Provide your own implementation for the following methods (name the new class **MyStringBuilder2**):

```
public MyStringBuilder2();
public MyStringBuilder2(char[] chars);
public MyStringBuilder2(String s);
public MyStringBuilder2 insert(int offset, MyStringBuilder2 s);
public MyStringBuilder2 reverse(); 
public MyStringBuilder2 substring(int begin);
public MyStringBuilder2 toUpperCase();
```
**\*\*\*9.25** (*Game: hangman*) Write a hangman game that randomly generates a word and prompts the user to guess one letter at a time, as shown in the sample run. Each letter in the word is displayed as an asterisk. When the user makes a correct guess, the actual letter is then displayed. When the user finishes a word, display the number of misses and ask the user whether to continue to play with another word. Declare an array to store words, as follows:

```
// Add any words you wish in this array
String[] words = {"write", "that", ...};
```
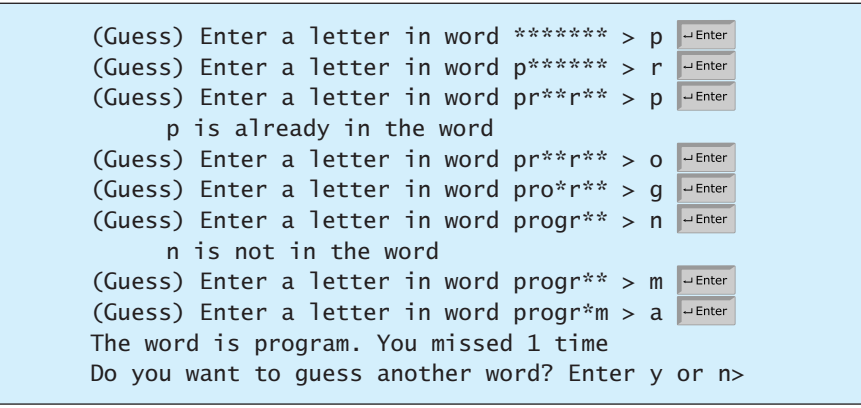

- **\*\*9.26** (*Check ISBN-10*) Use string operations to simplify Programming Exercise 3.9. Enter the first 9 digits of an ISBN number as a string.
- **\*9.27** (*Bioinformatics: find genes*) Biologists use a sequence of the letters A, C, T, and G to model a *genome*. A *gene* is a substring of a genome that starts after a triplet ATG and ends before a triplet TAG, TAA, or TGA. Furthermore, the length of a gene string is a multiple of 3, and the gene does not contain any of the triplets ATG, TAG, TAA, or TGA. Write a program that prompts the user to enter a genome and displays all genes in the genome. If no gene is found in the input sequence, display "no gene is found". Here are the sample runs:

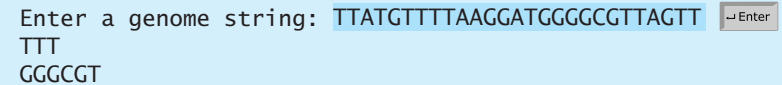

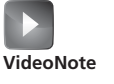

Check ISBN-10

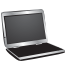

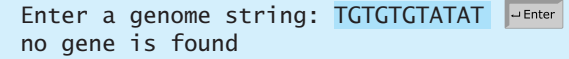

- **\*9.28** (*Calculator*) Revise Listing 9.5, Calculator.java, to accept an expression in which the operands and operator are separated by zero or more spaces. For example, **3+4** and **3 + 4** are acceptable expressions.
- **\*9.29** (*Business: check ISBN-13*) **ISBN-13** is a new standard for identifying books. It uses the 13 digits  $d_1d_2d_3d_4d_5d_6d_7d_8d_9d_{10}d_{11}d_{12}d_{13}$ . The last digit,  $d_{13}$ , is a checksum, which is calculated from the other digits using the following formula:

$$
10 - (d_1 + 3d_2 + d_3 + 3d_4 + d_5 + 3d_6 + d_7 + 3d_8 + d_9 + 3d_{10} + d_{11} + 3d_{12})\% 10
$$

If the checksum is **10**, replace it with **0**. Your program should read the input as a string. Here are sample runs:

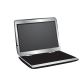

Enter the first 12 digits of an ISBN-13 as a string: The ISBN-13 number is 9780132130806 978013213080 - Enter

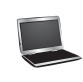

Enter the first 12 digits of an ISBN-13 as a string: The ISBN-13 number is 9780132130790 978013213079 JEnter

**\*9.30** (*Capitalize first letter of each word* ) Write the following method that returns a new string in which the first letter in each word is capitalized.

```
public static void title(String s)
```
Write a test program that prompts the user to enter a string and invokes this method, and displays the return value from this method. Here is a sample run:

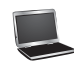

Enter a string: The new string is: London England 2015 england 2015 JuEnter

Note that words may be separated by multiple blank spaces.

**\*9.31** (*Swap case*) Write the following method that returns a new string in which the uppercase letters are changed to lowercase and lowercase letters are changed to uppercase.

```
public static String swapCase(String s)
```
Write a test program that prompts the user to enter a string and invokes this method, and displays the return value from this method. Here is a sample run:

Enter a string: I'm here The new string is: i'M HERE

# CHAPTER 10

# [THINKING IN](#page-20-0) **OBJECTS**

# Objectives

- To create immutable objects from immutable classes to protect the contents of objects (§10.2).
- To determine the scope of variables in the context of a class  $(\S10.3)$ .
- To use the keyword **this** to refer to the calling object itself (§10.4).
- To apply class abstraction to develop software (§10.5).
- To explore the differences between the procedural paradigm and object-oriented paradigm (§10.6).
- To develop classes for modeling composition relationships (§10.7).
- To design programs using the object-oriented paradigm (§§10.8–10.10).
- To design classes that follow the class-design guidelines (§10.11).
- To create objects for primitive values using the wrapper classes (**Byte**, **Short**, **Integer**, **Long**, **Float**, **Double**, **Character**, and **Boolean**) (§10.12).
- To simplify programming using automatic conversion between primitive types and wrapper class types (§10.13).
- To use the **BigInteger** and **BigDecimal** classes for computing very large numbers with arbitrary precisions (§10.14).

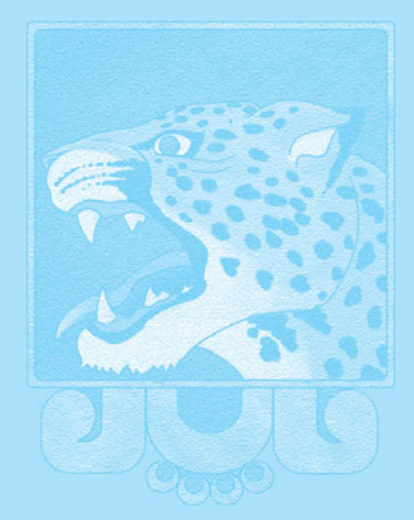

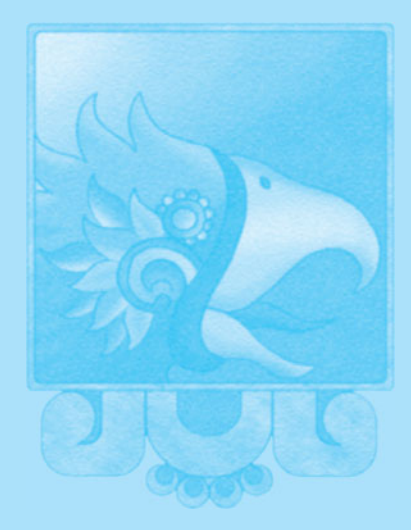

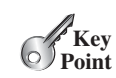

# [10.1 Introduction](#page-20-1)

*The focus of this chapter is on class design and explores the differences between procedural programming and object-oriented programming.*

The preceding two chapters introduced objects and classes. You learned how to define classes, create objects, and use objects from several classes in the Java API (e.g., **Date**, **Random**, **String**, **StringBuilder**, and **Scanner**). This book's approach is to teach problem solving and fundamental programming techniques before object-oriented programming. This chapter shows how procedural and object-oriented programming differ. You will see the benefits of object-oriented programming and learn to use it effectively.

We will use several examples to illustrate the advantages of the object-oriented approach. The examples involve designing new classes and using them in applications. We first introduce some language features supporting these examples.

# [10.2 Immutable Objects and Classes](#page-20-1)

*You can define immutable classes to create immutable objects. The contents of immutable objects cannot be changed.* 

Normally, you create an object and allow its contents to be changed later. However, occasionally it is desirable to create an object whose contents cannot be changed once the object has been created. We call such an object an *immutable object* and its class an *immutable class*. The **String** class, for example, is immutable. If you deleted the **set** method in the **CircleWithPrivateDataFields** class in Listing 8.9, the class would be immutable, because radius is private and cannot be changed without a **set** method.

If a class is immutable, then all its data fields must be private and it cannot contain public **set** methods for any data fields. A class with all private data fields and no mutators is not necessarily immutable. For example, the following **Student** class has all private data fields and no **set** methods, but it is not an immutable class.

```
1
2 private int id;
3
4
 5
6 public Student(int ssn, String newName) {
7 id = ssn;
8
9 dateCreated = new java.util.Date();
10 }
11
12 public int getId() {
13 return id;
14 }
15
16 public String getName() {
17 return name;
18 }
19
20
21 return dateCreated;
22 }
23 }
     public java.util.Date getDateCreated() {
       name = newName;
     private java.util.Date dateCreated;
     private String name;
   public class Student {
```
As shown in the following code, the data field **dateCreated** is returned using the **getDateCreated()** method. This is a reference to a **Date** object. Through this reference, the content for **dateCreated** can be changed.

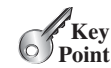

**VideoNote**

Immutable objects and this keyword

immutable object

immutable class

Student class

```
public class Test {
 public static void main(String[] args) {
    Student student = new Student(111223333, "John");
    dateCreated.setTime(200000); // Now dateCreated field is changed!
 }
}
    java.util.Date dateCreated = student.getDateCreated();
```
For a class to be immutable, it must meet the following requirements:

- All data fields must be private.
- There can't be any mutator methods for data fields.
- No accessor methods can return a reference to a data field that is mutable.

Interested readers may refer to Supplement III.AB for an extended discussion on immutable objects.

- **10.1** If a class contains only private data fields and no **set** methods, is the class immutable?
- **10.2** If all the data fields in a class are private and primitive types, and the class doesn't contain any **set** methods, is the class immutable?
- **10.3** Is the following class immutable?

```
public class A {
  private int[] values;
  public int[] getValues() {
    return values;
  }
}
```
# [10.3 The Scope of Variables](#page-20-0)

*The scope of instance and static variables is the entire class, regardless of where the variables are declared.*

Chapter 5, Methods, discussed local variables and their scope rules. Local variables are declared and used inside a method locally. This section discusses the scope rules of all the variables in the context of a class.

Instance and static variables in a class are referred to as the *class's variables* or *data fields*. A variable defined inside a method is referred to as a *local variable*. The scope of a class's variables is the entire class, regardless of where the variables are declared. A class's variables and methods can appear in any order in the class, as shown in Figure 10.1a. The exception is when a data field is initialized based on a reference to another data field. In such cases, the

```
public class Circle {
 public double findArea() {
    return radius * radius * Math.PI;
 }
 private double radius = 1;
}
```
(a) The variable **radius** and method **findArea()** can be declared in any order.

```
public class F {
  private int i;
  private int j = i + 1;
}
```
(b) **i** has to be declared before **j** because **j**'s initial value is dependent on **i**.

**Theck**<br>Point **Check** MyProgrammingLab

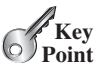

class's variables

**FIGURE 10.1** Members of a class can be declared in any order, with one exception.

other data field must be declared first, as shown in Figure 10.1b. For consistency, this book declares data fields at the beginning of the class.

You can declare a class's variable only once, but you can declare the same variable name in a method many times in different nonnesting blocks.

hidden variables

If a local variable has the same name as a class's variable, the local variable takes precedence and the class's variable with the same name is *hidden*. For example, in the following program,  $x$  is defined both as an instance variable and as a local variable in the method.

```
public class F {
  \frac{p}{\text{private}} \frac{p}{x} = 0; // Instance variable
  private int y = 0;
  public F() {
  }
  public void p() {
    int x = 1; // Local variable
    System.out.println("x = " + x);
    System.out.println("y = " + y);
  }
}
```
What is the printout for  $f{f} \cdot p()$ , where  $f$  is an instance of  $F$ ? The printout for  $f{f} \cdot p()$  is 1 for  $x$ and **0** for **y**. Here is why:

- **x** is declared as a data field with the initial value of **0** in the class, but it is also declared in the method  $p()$  with an initial value of 1. The latter  $x$  is referenced in the **System.out.println** statement.
- **y** is declared outside the method **p()**, but **y** is accessible inside the method.

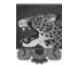

#### **Tip**

To avoid confusion and mistakes, do not use the names of instance or static variables as local variable names, except for method parameters.

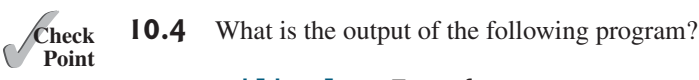

MyProgrammingLab

```
public class Test {
  private static int i = 0;
  private static int j = 0;
  public static void main(String[] args) {
    int i = 2;
    int k = 3;
    {
      int j = 3;
      System.out.println(i + j is " + i + j);
    }
    k = i + j;System.out.println("k is " + k);
    System.out.println("j is " + j);
 }
}
```
# [10.4 The](#page-20-0) **this** Reference

*The keyword* **this** *refers to the object itself. It can also be used inside a constructor to invoke another constructor of the same class.*

The **this** *keyword* is the name of a reference that an object can use to refer to itself. You can use the **this** keyword to refer to the object's instance members. For example, the following code in (a) uses **this** to reference the object's **radius** and invokes its **getArea()** method explicitly. The **this** reference is normally omitted, as shown in (b). However, the **this** reference is needed to reference hidden data fields or invoke an overloaded constructor.

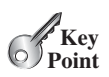

this keyword

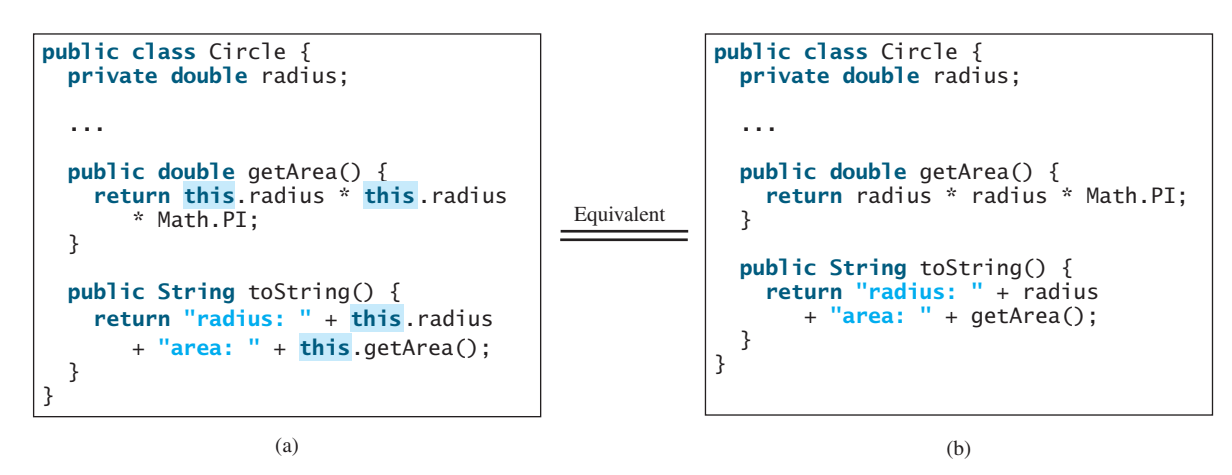

# 10.4.1 Using **this** to Reference Hidden Data Fields

hidden data fields The **this** keyword can be used to reference a class's *hidden data fields*. For example, a datafield name is often used as the parameter name in a **set** method for the data field. In this case, the data field is hidden in the **set** method. You need to reference the hidden data-field name in the method in order to set a new value to it. A hidden static variable can be accessed simply by using the **ClassName.staticVariable** reference. A hidden instance variable can be accessed by using the keyword **this**, as shown in Figure 10.2a.

```
public class F {
  private int i = 5;
  private static double k = 0;
  public void setI(int i) {
    ;
this.i = i
  }
  public static void setK(double k) {
  }
  // Other methods omitted
}
    F.k = k;
```

```
Suppose that f1 and f2 are two objects of F.
Invoking f1.setI(10) is to execute 
   this.i = 10, where this refers f1
Invoking f2.setI(45) is to execute 
   this. i = 45, where this refers f2
Invoking F.setK(33) is to execute 
   F.k = 33. setK is a static method
```
 $(h)$ 

**FIGURE 10.2** The keyword **this** refers to the calling object that invokes the method.

The **this** keyword gives us a way to refer to the object that invokes an instance method. To invoke **f1.setI(10)**, **this.i = i** is executed, which assigns the value of parameter **i** to the data field **i** of this calling object **f1**. The keyword **this** refers to the object that invokes

the instance method **setI**, as shown in Figure 10.2b. The line  $\mathbf{F} \cdot \mathbf{k} = \mathbf{k}$  means that the value in parameter **k** is assigned to the static data field **k** of the class, which is shared by all the objects of the class.

#### 10.4.2 Using **this** to Invoke a Constructor

The **this** keyword can be used to invoke another constructor of the same class. For example, you can rewrite the **Circle** class as follows:

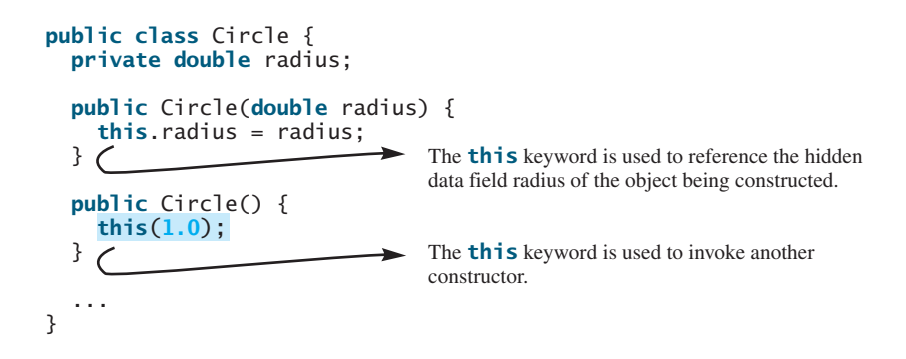

The line **this(1.0)** in the second constructor invokes the first constructor with a **double** value argument.

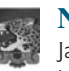

#### **Note**

Java requires that the **this(arg-list)** statement appear first in the constructor before any other executable statements.

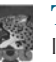

#### **Tip**

If a class has multiple constructors, it is better to implement them using **this(arglist)** as much as possible. In general, a constructor with no or fewer arguments can invoke a constructor with more arguments using **this(arg-list)**. This syntax often simplifies coding and makes the class easier to read and to maintain.

**10.5** Describe the role of the **this** keyword.

**Theck**<br>Point **Check 10.6** What is wrong in the following code?

MyProgrammingLab

```
1 public class C { 
2 private int p;
3
4 public C() { 
5 System.out.println("C's no-arg constructor invoked");
6 this(0);
7 }
8
9 public C(int p) { 
10 p = p;
11 }
12
13 public void setP(int p) { 
14 p = p;
15 }
16 }
```
**10.7** What is wrong in the following code?

```
public class Test {
 private int id;
  public void m1() {
    this.id = 45;
  }
  public void m2() {
    Test.id = 45;
  }
}
```
# [10.5 Class Abstraction and Encapsulation](#page-20-0)

Class abstraction *is the separation of class implementation from the use of a class. The details of implementation are encapsulated and hidden from the user. This is known as* class encapsulation*.*

In Chapter 5, you learned about method abstraction and used it in stepwise refinement. Java provides many levels of abstraction, and *class abstraction* separates class implementation from how the class is used. The creator of a class describes the functions of the class and lets the user know how the class can be used. The collection of methods and fields that are accessible from outside the class, together with the description of how these members are expected to behave, serves as the *class's contract*. As shown in Figure 10.3, the user of the class does not need to know how the class is implemented. The details of implementation are encapsulated and hidden from the user. This is called *class encapsulation*. For example, you can create a **Circle** object and find the area of the circle without knowing how the area is computed. For this reason, a class is also known as an *abstract data type* (ADT).

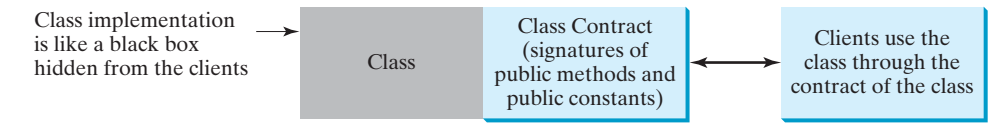

**FIGURE 10.3** Class abstraction separates class implementation from the use of the class.

Class abstraction and encapsulation are two sides of the same coin. Many real-life examples illustrate the concept of class abstraction. Consider, for instance, building a computer system. Your personal computer has many components—a CPU, memory, disk, motherboard, fan, and so on. Each component can be viewed as an object that has properties and methods. To get the components to work together, you need know only how each component is used and how it interacts with the others. You don't need to know how the components work internally. The internal implementation is encapsulated and hidden from you. You can build a computer without knowing how a component is implemented.

The computer-system analogy precisely mirrors the object-oriented approach. Each component can be viewed as an object of the class for the component. For example, you might have a class that models all kinds of fans for use in a computer, with properties such as fan size and speed and methods such as start and stop. A specific fan is an instance of this class with specific property values.

As another example, consider getting a loan. A specific loan can be viewed as an object of a **Loan** class. The interest rate, loan amount, and loan period are its data properties, and

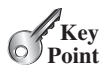

class abstraction

class's contract

class encapsulation

abstract data type

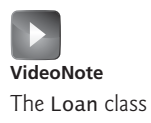

computing the monthly payment and total payment are its methods. When you buy a car, a loan object is created by instantiating the class with your loan interest rate, loan amount, and loan period. You can then use the methods to find the monthly payment and total payment of your loan. As a user of the **Loan** class, you don't need to know how these methods are implemented.

Listing 2.8, ComputeLoan.java, presented a program for computing loan payments. That program cannot be reused in other programs because the code for computing the payments is in the **main** method. One way to fix this problem is to define static methods for computing the monthly payment and total payment. However, this solution has limitations. Suppose you wish to associate a date with the loan. There is no good way to tie a date with a loan without using objects. The traditional procedural programming paradigm is action-driven, and data are separated from actions. The object-oriented programming paradigm focuses on objects, and actions are defined along with the data in objects. To tie a date with a loan, you can define a loan class with a date along with other of the loan's properties as data fields. A loan object now contains data and actions for manipulating and processing data, and the loan data and actions are integrated in one object. Figure 10.4 shows the UML class diagram for the **Loan** class.

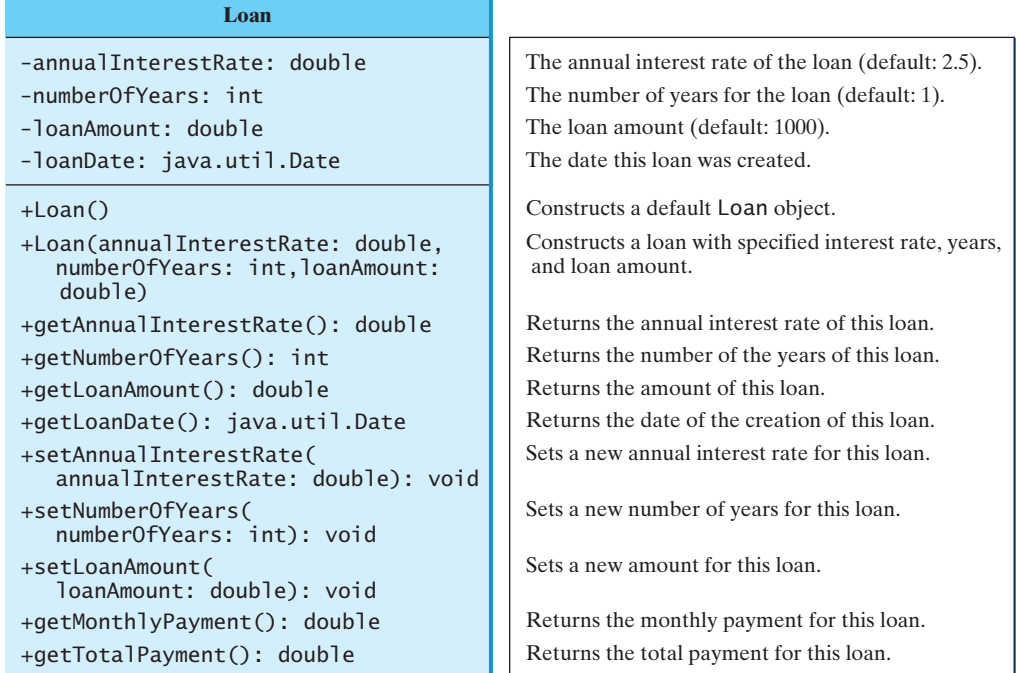

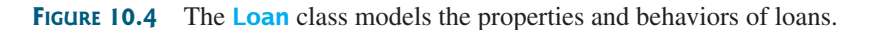

The UML diagram in Figure 10.4 serves as the contract for the **Loan** class. Throughout this book, you will play the roles of both class user and class developer. Remember that a class user can use the class without knowing how the class is implemented.

Assume that the **Loan** class is available. The program in Listing 10.1 uses that class.

#### **LISTING 10.1** TestLoanClass.java

```
1 import java.util.Scanner;
2
3 public class TestLoanClass {
4 /* Main method */5 public static void main(String[] args) {
```

```
6 // Create a Scanner
7 Scanner input = new Scanner(System.in);
8
9 // Enter annual interest rate
10 System.out.print(
11 "Enter annual interest rate, for example, 8.25: ");
12 double annualInterestRate = input.nextDouble();
13
14 // Enter number of years
15 System.out.print("Enter number of years as an integer: ");
16 int numberOfYears = input.nextInt();
17
18 // Enter loan amount
19 System.out.print("Enter loan amount, for example, 120000.95: ");
20 double loanAmount = input.nextDouble();
21
22 // Create a Loan object
23 Loan loan =
24 ;
new Loan(annualInterestRate, numberOfYears, loanAmount) create Loan object
25
26 // Display loan date, monthly payment, and total payment
27 System.out.printf("The loan was created on %s\n" +
28 "The monthly payment is %.2f\nThe total payment is %.2f\n",
29 loan.getLoanDate().toString(), loan.getMonthlyPayment(),
30 loan.getTotalPayment());
31 }
32 }
                                                                     invoke instance method
                                                                     invoke instance method
```
Enter annual interest rate, for example, 8.25: 2.5 Enter number of years as an integer: 5 Enter loan amount, for example, 120000.95: 1000 The loan was created on Sat Jun 16 21:12:50 EDT 2012 The monthly payment is 17.75 The total payment is 1064.84

The **main** method reads the interest rate, the payment period (in years), and the loan amount; creates a **Loan** object; and then obtains the monthly payment (line 29) and the total payment (line 30) using the instance methods in the **Loan** class.

The **Loan** class can be implemented as in Listing 10.2.

#### **LISTING 10.2** Loan.java

```
1 public {
class Loan
2 private double annualInterestRate;
3 private int numberOfYears;
4 private double loanAmount;
5 private java.util.Date loanDate;
6
7 /** Default constructor */
8 public Loan() {
9 this(2.5, 1, 1000);
10 }
11
12 /** Construct a loan with specified annual interest rate,
13 number of years, and loan amount
14 * /no-arg constructor
```

```
15
                    16 double loanAmount) {
                    17 this.annualInterestRate = annualInterestRate;
                    18 this.numberOfYears = numberOfYears;
                    19 this.loanAmount = loanAmount;
                    20 loanDate = new java.util.Date();
                   21 }
                   22
                   23 /** Return annualInterestRate */
                    24 public double getAnnualInterestRate() {
                   25 return annualInterestRate;
                    26 }
                   27
                    28 /** Set a new annualInterestRate */
                    29 public void setAnnualInterestRate(double annualInterestRate) {
                    30 this.annualInterestRate = annualInterestRate;
                    31 }
                    32
                    33 /** Return numberOfYears */
                    34 public int getNumberOfYears() {
                    35 return numberOfYears;
                    36 }
                    37
                    38 /** Set a new numberOfYears */
                    39 public void setNumberOfYears(int numberOfYears) {
                    40 this.numberOfYears = numberOfYears;
                   41 }
                    42
                   43 /** Return loanAmount */
                    44 public double getLoanAmount() {
                    45 return loanAmount;
                    46 }
                    47
                    48 /** Set a new loanAmount */
                    49 public void setLoanAmount(double loanAmount) {
                    50 this.loanAmount = loanAmount;
                    51 }
                    52
                    53 /** Find monthly payment */
                    54 public double getMonthlyPayment() {
                    55 double monthlyInterestRate = annualInterestRate / 1200;
                    56 double monthlyPayment = loanAmount * monthlyInterestRate / (1 -
                    57 (1 / Math.pow(1 + monthlyInterestRate, numberOfYears * 12)));
                    58 return monthlyPayment;
                    59 }
                    60
                   61 /** Find total payment */
                    62 public double getTotalPayment() {
                    63 double totalPayment = getMonthlyPayment() * numberOfYears * 12;
                    64 return totalPayment;
                   65 }
                    66
                   67 /** Return loan date */
                   68 public java.util.Date getLoanDate() {
                    69 return loanDate;
                   70 }
                    71 }
constructor public Loan(double annualInterestRate, int numberOfYears,
```
From a class developer's perspective, a class is designed for use by many different customers. In order to be useful in a wide range of applications, a class should provide a variety of ways for customization through constructors, properties, and methods.

The **Loan** class contains two constructors, four **get** methods, three **set** methods, and the methods for finding the monthly payment and the total payment. You can construct a **Loan** object by using the no-arg constructor or the constructor with three parameters: annual interest rate, number of years, and loan amount. When a loan object is created, its date is stored in the **loanDate** field. The **getLoanDate** method returns the date. The three **get** methods **getAnnualInterest**, **getNumberOfYears**, and **getLoanAmount**—return the annual interest rate, payment years, and loan amount, respectively. All the data properties and methods in this class are tied to a specific instance of the **Loan** class. Therefore, they are instance variables and methods.

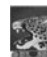

#### **Important Pedagogical Tip**

Use the UML diagram for the **Loan** class shown in Figure 10.4 to write a test program that uses the **Loan** class even though you don't know how the **Loan** class is implemented. This has three benefits:

- It demonstrates that developing a class and using a class are two separate tasks.
- It enables you to skip the complex implementation of certain classes without interrupting the sequence of this book.
- It is easier to learn how to implement a class if you are familiar with it by using the class.

For all the class examples from now on, create an object from the class and try using its methods before turning your attention to its implementation.

**10.8** If you redefine the **Loan** class in Listing 10.2 without **set** methods, is the class immutable?

# [10.6 Object-Oriented Thinking](#page-20-0)

*The procedural paradigm focuses on designing methods. The object-oriented paradigm couples data and methods together into objects. Software design using the object-oriented paradigm focuses on objects and operations on objects.*

Chapters 1–7 introduced fundamental programming techniques for problem solving using loops, methods, and arrays. Knowing these techniques lays a solid foundation for objectoriented programming. Classes provide more flexibility and modularity for building reusable software. This section improves the solution for a problem introduced in Chapter 3 using the object-oriented approach. From these improvements, you will gain insight into the differences between procedural and object-oriented programming and see the benefits of developing reusable code using objects and classes.

Listing 3.5, ComputeAndInterpretBMI.java, presented a program for computing body mass index. The code cannot be reused in other programs, because the code is in the **main** method. To make it reusable, define a static method to compute body mass index as follows:

#### **public static double** getBMI(**double** weight, **double** height)

This method is useful for computing body mass index for a specified weight and height. However, it has limitations. Suppose you need to associate the weight and height with a person's name and birth date. You could declare separate variables to store these values, but these values would not be tightly coupled. The ideal way to couple them is to create an object that contains them all. Since these values are tied to individual objects, they should be stored in instance data fields. You can define a class named **BMI** as shown in Figure 10.5.

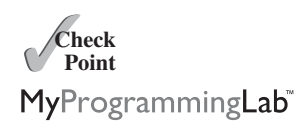

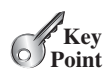

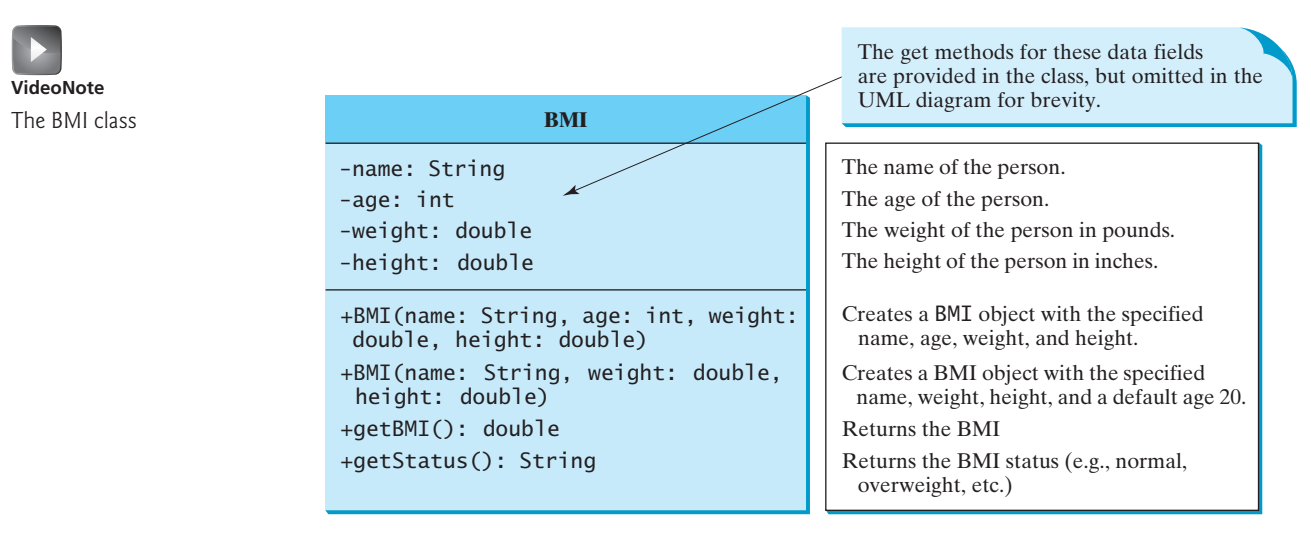

**FIGURE 10.5** The **BMI** class encapsulates BMI information.

Assume that the **BMI** class is available. Listing 10.3 gives a test program that uses this class.

#### **LISTING 10.3** UseBMIClass.java

```
1 public class UseBMIClass {
2 public static void main(String[] args) {
3
 4 System.out.println("The BMI for " + bmi1.getName() + " is "
 5 + bmi1.getBMI() + " " + bmi1.getStatus());
6
7
 8 System.out.println("The BMI for " + bmi2.getName() + " is "
 9 + bmi2.getBMI() + " " + bmi2.getStatus());
10 }
11 }
       BMI bmi2 = new BMI("Susan King", 215, 70);
       BMI bmi1 = new BMI("Kim Yang", 18, 145, 70);
```
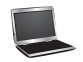

create an object invoke instance method

create an object invoke instance method

> The BMI for Kim Yang is 20.81 Normal The BMI for Susan King is 30.85 Obese

Line 3 creates the object **bmi1** for **Kim Yang** and line 7 creates the object **bmi2** for **Susan King**. You can use the instance methods **getName()**, **getBMI()**, and **getStatus()** to return the BMI information in a **BMI** object.

The **BMI** class can be implemented as in Listing 10.4.

#### **LISTING 10.4** BMI.java

- 1 **public class** BMI {
- 2 **private** String name;
- 3 **private int** age;
- 4 **private double** weight; // in pounds
- 5 **private double** height; // in inches
- 6 **public static final double** KILOGRAMS\_PER\_POUND = **0**.**45359237**;

```
7 public static final double METERS_PER_INCH = 0.0254;
8
9 public BMI(String name, int age, double weight, double height) {
10 this.name = name;
11 this.age = age;
12 this.weight = weight;
13 this.height = height;
14 }
15
16 public BMI(String name, double weight, double height) {
17
18 }
19
20
21 double bmi = weight * KILOGRAMS_PER_POUND / 
22 ((height * METERS_PER_INCH) * (height * METERS_PER_INCH));
23 return Math.round(bmi * 100) / 100.0;
24 }
25
26
27 double bmi = getBMI();
28 if (bmi < 18.5)
29 return "Underweight";
30 else if (bmi < 25)
31 return "Normal";
32 else if (bmi < 30)
33 return "Overweight";
34 else
35 return "Obese";
36 }
37
38 public String getName() {
39 return name;
40 }
41
42 public int getAge() {
43 return age;
44 }
45
46 public double getWeight() {
47 return weight;
48 }
49
50 public double getHeight() {
51 return height;
52 }
53 }
     public String getStatus() {
     public double getBMI() {
       this(name, 20, weight, height);
                                                                   constructor
                                                                   constructor
                                                                   getBMI
                                                                   getStatus
```
The mathematical formula for computing the BMI using weight and height is given in Section 3.9. The instance method **getBMI()** returns the BMI. Since the weight and height are instance data fields in the object, the **getBMI()** method can use these properties to compute the BMI for the object.

The instance method **getStatus()** returns a string that interprets the BMI. The interpretation is also given in Section 3.9.

This example demonstrates the advantages of the object-oriented paradigm over the procedural paradigm. The procedural paradigm focuses on designing methods. The object-oriented paradigm couples data and methods together into objects. Software design using the objectoriented paradigm focuses on objects and operations on objects. The object-oriented approach

procedural vs. object-oriented paradigms

combines the power of the procedural paradigm with an added dimension that integrates data with operations into objects.

In procedural programming, data and operations on the data are separate, and this methodology requires sending data to methods. Object-oriented programming places data and the operations that pertain to them in an object. This approach solves many of the problems inherent in procedural programming. The object-oriented programming approach organizes programs in a way that mirrors the real world, in which all objects are associated with both attributes and activities. Using objects improves software reusability and makes programs easier to develop and easier to maintain. Programming in Java involves thinking in terms of objects; a Java program can be viewed as a collection of cooperating objects.

**Theck**<br>Point **Check**

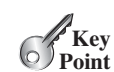

aggregation has-a relationship

composition

**10.9** Is the **BMI** class defined in Listing 10.4 immutable?

# [10.7 Object Composition](#page-20-1)

*An object can contain another object. The relationship between the two is called* composition*.*

In Listing 10.2, you defined the **Loan** class to contain a **Date** data field. The relationship between **Loan** and **Date** is composition. In Listing 10.4, you defined the **BMI** class to contain a **String** data field. The relationship between **BMI** and **String** is composition.

Composition is actually a special case of the aggregation relationship. Aggregation models *has-a* relationships and represents an ownership relationship between two objects. The owner object is called an *aggregating object* and its class an *aggregating class*. The subject object is called an *aggregated object* and its class an *aggregated class*.

An object may be owned by several other aggregating objects. If an object is exclusively owned by an aggregating object, the relationship between them is referred to as *composition*. For example, "a student has a name" is a composition relationship between the **Student** class and the **Name** class, whereas "a student has an address" is an aggregation relationship between the **Student** class and the **Address** class, because an address may be shared by several students. In UML notation, a filled diamond is attached to an aggregating class (e.g., **Student**) to denote the composition relationship with an aggregated class (e.g., **Name**), and an empty diamond is attached to an aggregating class (e.g., **Student**) to denote the aggregation relationship with an aggregated class (e.g., **Address**), as shown in Figure 10.6.

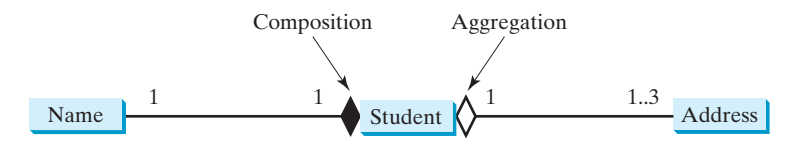

**FIGURE 10.6** A student has a name and an address.

multiplicity

Each class involved in a relationship may specify a *multiplicity*. A multiplicity could be a number or an interval that specifies how many of the class's objects are involved in the relationship. The character  $*$  means an unlimited number of objects, and the interval **m.**..**n** means that the number of objects should be between **m** and **n**, inclusive. In Figure 10.6, each student has only one address, and each address may be shared by up to 3 students. Each student has one name, and a name is unique for each student.

An aggregation relationship is usually represented as a data field in the aggregating class. For example, the relationship in Figure 10.6 can be represented as follows:

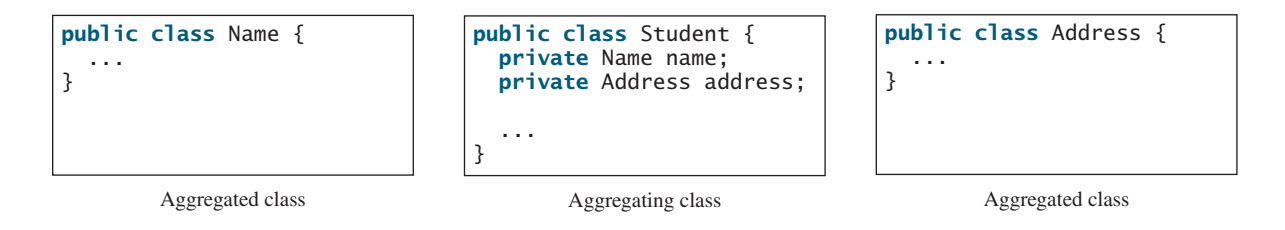

Aggregation may exist between objects of the same class. For example, a person may have a supervisor. This is illustrated in Figure 10.7.

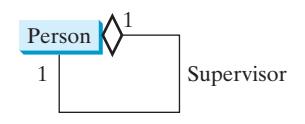

**FIGURE 10.7** A person may have a supervisor.

In the relationship "a person has a supervisor," as shown in Figure 10.7, a supervisor can be represented as a data field in the **Person** class, as follows:

```
// The type for the data is the class itself
  ...
}
 private Person supervisor;
public class Person {
```
If a person can have several supervisors, as shown in Figure 10.8a, you may use an array to store supervisors, as shown in Figure 10.8b.

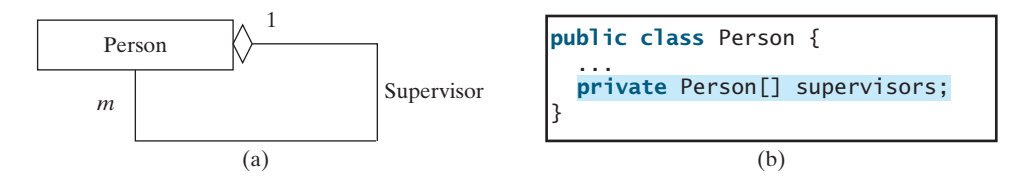

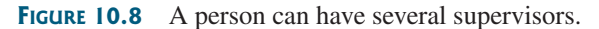

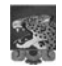

#### **Note**

Since aggregation and composition relationships are represented using classes in the same way, many texts don't differentiate them and call both compositions. We will do the same in this book for simplicity.

- **10.10** What is an aggregation relationship between two objects?
- **10.11** What is a composition relationship between two objects?

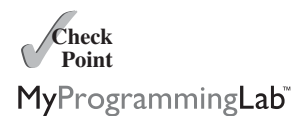

aggregation or composition

# [10.8 Case Study: Designing the](#page-20-1) **Course** Class

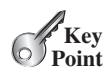

*This section designs a class for modeling courses.*

This book's philosophy is *teaching by example and learning by doing*. The book provides a wide variety of examples to demonstrate object-oriented programming. This section and the next two offer additional examples on designing classes.

Suppose you need to process course information. Each course has a name and has students enrolled. You should be able to add/drop a student to/from the course. You can use a class to model the courses, as shown in Figure 10.9.

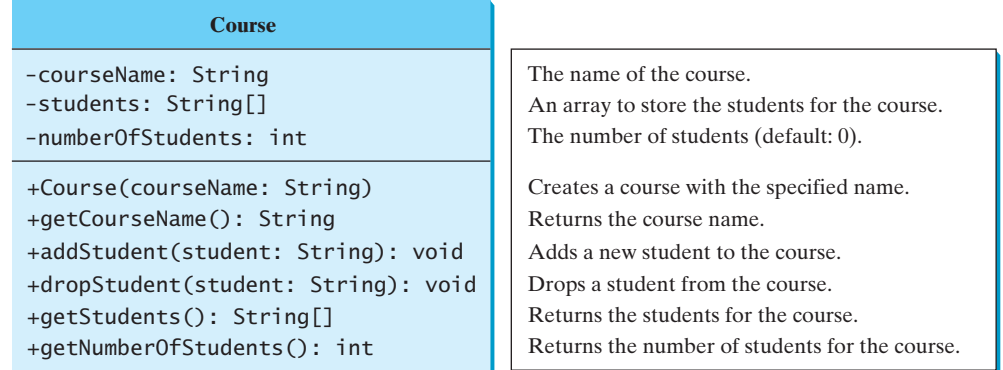

**FIGURE 10.9** The **Course** class models the courses.

A **Course** object can be created using the constructor **Course(String name)** by passing a course name. You can add students to the course using the **addStudent(String student)** method, drop a student from the course using the **dropStudent(String student)** method, and return all the students in the course using the **getStudents()** method. Suppose the class is available; Listing 10.5 gives a test class that creates two courses and adds students to them.

#### **LISTING 10.5** TestCourse.java

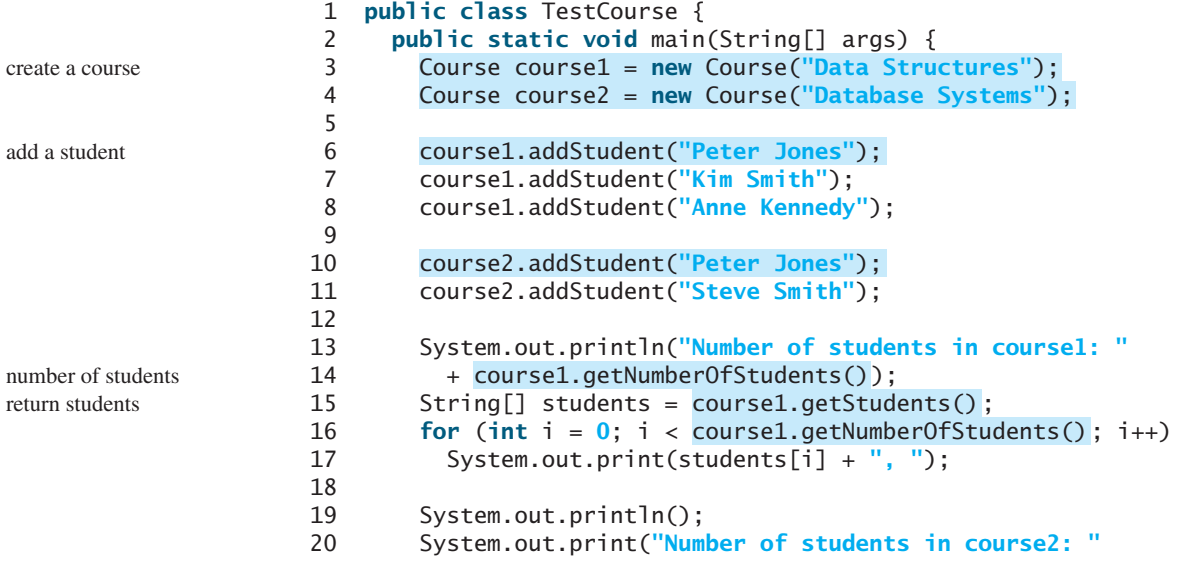

```
21 + course2.getNumberOfStudents());
22 }
23 }
```
Number of students in course1: 3 Peter Jones, Kim Smith, Anne Kennedy, Number of students in course2: 2

The **Course** class is implemented in Listing 10.6. It uses an array to store the students in the course. For simplicity, assume that the maximum course enrollment is **100**. The array is created using **new String[100]** in line 3. The **addStudent** method (line 10) adds a student to the array. Whenever a new student is added to the course, **numberOfStudents** is increased (line 12). The **getStudents** method returns the array. The **dropStudent** method (line 27) is left as an exercise.

#### **LISTING 10.6** Course.java

```
1 public class Course {
2 private String courseName;
 3 private String[] students = ;
new String[100] create students
4 private int numberOfStudents;
5
6 public Course(String courseName) {
7 this.courseName = courseName;
8 }
9
10
11 students[numberOfStudents] = student;
12 numberOfStudents++;
13 }
14
15
16 return students;
17 }
18
19
20 return numberOfStudents;
21 }
22
23
24 return courseName;
25 }
26
27
28 // Left as an exercise in Programming Exercise 10.9
29 }
30 }
     public void dropStudent(String student) {
     public String getCourseName() {
     public int getNumberOfStudents() {
     public String[] getStudents() {
     public void addStudent(String student) {
                                                                      add a course
                                                                      return students
                                                                      number of students
```
The array size is fixed to be **100** (line 3), so you cannot have more than 100 students in the course. You can improve the class by automatically increasing the array size in Programming Exercise 10.9.

When you create a **Course** object, an array object is created. A **Course** object contains a reference to the array. For simplicity, you can say that the **Course** object contains the array.

The user can create a **Course** object and manipulate it through the public methods **addStudent**, **dropStudent**, **getNumberOfStudents**, and **getStudents**. However, the

user doesn't need to know how these methods are implemented. The **Course** class encapsulates the internal implementation. This example uses an array to store students, but you could use a different data structure to store **students**. The program that uses **Course** does not need to change as long as the contract of the public methods remains unchanged.

# [10.9 Case Study: Designing a Class for Stacks](#page-20-1)

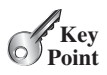

*This section designs a class for modeling stacks.*

Recall that a *stack* is a data structure that holds data in a last-in, first-out fashion, as shown in Figure 10.10.

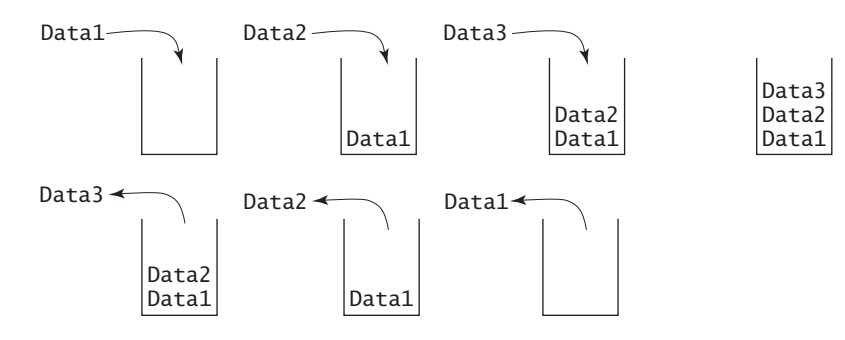

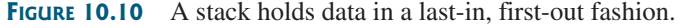

Stacks have many applications. For example, the compiler uses a stack to process method invocations. When a method is invoked, its parameters and local variables are pushed into a stack. When a method calls another method, the new method's parameters and local variables are pushed into the stack. When a method finishes its work and returns to its caller, its associated space is released from the stack.

You can define a class to model stacks. For simplicity, assume the stack holds the **int** values. So name the stack class **StackOfIntegers**. The UML diagram for the class is shown in Figure 10.11.

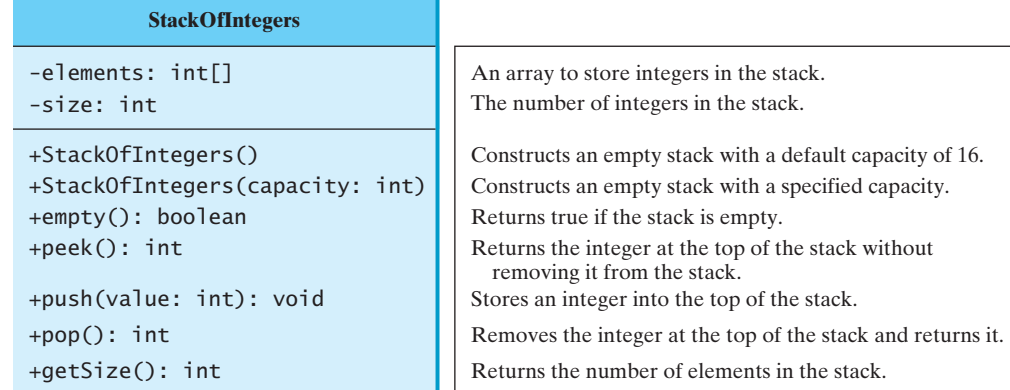

**FIGURE 10.11** The **StackOfIntegers** class encapsulates the stack storage and provides the operations for manipulating the stack.

> Suppose that the class is available. The test program in Listing 10.7 uses the class to create a stack (line 3), store ten integers **0**, **1**, **2**, . . . , and **9** (line 6), and displays them in reverse order (line 9).

# **VideoNote**

stack

The StackOfIntegers class

#### **LISTING 10.7** TestStackOfIntegers.java

```
create a stack
                                                                              push to stack
 1 public class TestStackOfIntegers {
 2 public static void main(String[] args) {
 3
 \frac{4}{5}for (int i = 0; i < 10; i++)6
 7
 8 while (!stack.empty())
 9 System.out.print(stack.pop() + " ");
10 }
11 }
          stack.push(i);
        StackOfIntegers stack = new StackOfIntegers();
                                                                              pop from stack
```
9 8 7 6 5 4 3 2 1 0

How do you implement the **StackOfIntegers** class? The elements in the stack are stored in an array named **elements**. When you create a stack, the array is also created. The no-arg constructor creates an array with the default capacity of **16**. The variable **size** counts the number of elements in the stack, and  $size - 1$  is the index of the element at the top of the stack, as shown in Figure 10.12. For an empty stack, **size** is **0**.

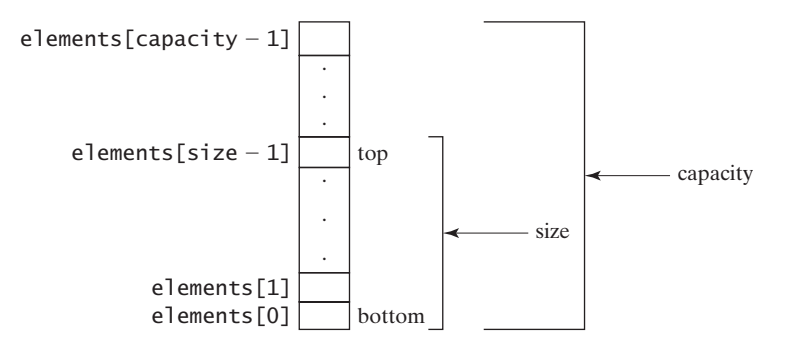

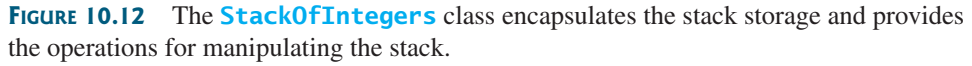

The **StackOfIntegers** class is implemented in Listing 10.8. The methods **empty()**, **peek()**, **pop()**, and **getSize()** are easy to implement. To implement **push(int value)**, assign **value** to **elements[size]** if **size < capacity** (line 24). If the stack is full (i.e., **size >= capacity**), create a new array of twice the current capacity (line 19), copy the contents of the current array to the new array (line 20), and assign the reference of the new array to the current array in the stack (line 21). Now you can add the new value to the array (line 24).

## **LISTING 10.8** StackOfIntegers.java

```
1 public {
class StackOfIntegers
2 private int[] elements;
3 private int size;
4 public static final int DEFAULT_CAPACITY = 16;
5
6 /** Construct a stack with the default capacity 16 */
7 public StackOfIntegers() {
8 this (DEFAULT_CAPACITY);
```
max capacity 16

```
9 }
                     10
                     11 /** Construct a stack with the specified maximum capacity */
                     12 {
public StackOfIntegers(int capacity)
                     13 elements = new int[capacity];
                     14 }
                     15
                     16 \frac{1}{2} /** Push a new integer to the top of the stack */
                     17 public void push(int value) {
                     18 if (size >= elements.length) {
                     19 int[] temp = new int[elements.length * 2];
                     20 System.arraycopy(elements, 0, temp, 0, elements.length);
                     21 elements = temp;
                     22 }
                     23
                     24 elements[size++] = value;25 }
                     26
                     27 \pi /** Return and remove the top element from the stack */
                     28 public int pop() {
                     29 return elements[— —size];
                     30 }
                     31
                     32 \frac{4}{x} Return the top element from the stack \frac{x}{4}33 public int peek() {
                     34 return elements[size - 1];
                     35 }
                     36
                     37 /** Test whether the stack is empty */
                     38 public boolean empty() {
                     39 return size == 0;
                     40 }
                     41
                     42 \frac{42}{x^*} Return the number of elements in the stack \frac{x}{x}43 public int getSize() {
                     44 return size;
                     45 }
                     46 }
double the capacity
add to stack
```
# [10.10 Case Study: Designing the](#page-20-1) **GuessDate** Class

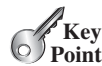

*You can define utility classes that contain static methods and static data.*

Listing 3.3, GuessBirthday.java, and Listing 7.6, GuessBirthdayUsingArray.java, presented two programs for guessing birthdays. Both programs use the same data developed with the procedural paradigm. The majority of the code in these two programs is to define the five sets of data. You cannot reuse the code in these two programs, because the code is in the **main** method. To make the code reusable, design a class to encapsulate the data, as defined in Figure 10.13.

Note that **getValue** is defined as a static method because it is not dependent on a specific object of the **GuessDate** class. The **GuessDate** class encapsulates **dates** as a private member. The user of this class doesn't need to know how **dates** is implemented or even that the **dates** field exists in the class. All that the user needs to know is how to use this method to access dates. Suppose this class is available. As shown in Section 3.4, there are five sets of dates. Invoking **getValue(setNo, row, column)** returns the date at the specified row and column in the given set. For example, **getValue(1, 0, 0)** returns **2**.

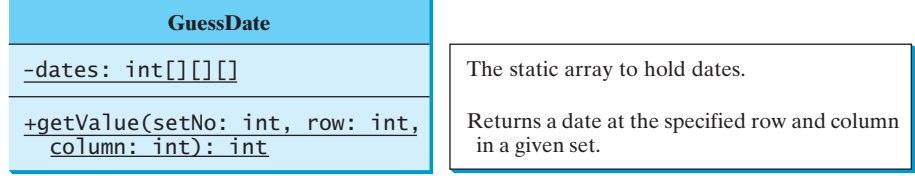

**FIGURE 10.13** The **GuessDate** class defines data for guessing birthdays.

Assume that the **GuessDate** class is available. Listing 10.9 is a test program that uses this class.

#### **LISTING 10.9** UseGuessDateClass.java

```
1 import java.util.Scanner;
2
3 public class UseGuessDateClass {
4 public static void main(String[] args) {
5 int date = 0; // Date to be determined
6 int answer;
7
8 // Create a Scanner
9 Scanner input = new Scanner(System.in);
10
11 for (int i = 0; i < 5; i++) {
12 System.out.println("Is your birthday in Set" + (i + 1) + "?");
13 for (int j = 0; j < 4; j++) {
14 for (int k = 0; k < 4; k++)
15 System.out.print(GuessDate.getValue(i, j, k) + " ");    invoke static method
16 System.out.println();
17 }
18
19 System.out.print("\nEnter 0 for No and 1 for Yes: ");
20 answer = input.nextInt();
21
22 if (answer == 1)
23 date += GuessDate.getValue(i, 0, 0);
24 }
25
26 System.out.println("Your birthday is " + date);
27 }
28 }
                                                                  invoke static method
```
Is your birthday in Set1? 1 3 5 7 9 11 13 15 17 19 21 23 25 27 29 31 Enter 0 for No and 1 for Yes: 0Is your birthday in Set2? 2 3 6 7 10 11 14 15 18 19 22 23 26 27 30 31 Enter 0 for No and 1 for Yes:  $1$   $\rightarrow$  Enter

Since **getValue** is a static method, you don't need to create an object in order to invoke it. **GuessDate.getValue(i, j, k)** (line 15) returns the date at row **j** and column **k** in Set **i**. The **GuessDate** class can be implemented as in Listing 10.10.

#### **LISTING 10.10** GuessDate.java

1 **public class** GuessDate { 2 3 {{ **1**, **3**, **5**, **7**}, 4 { **9**, **11**, **13**, **15**}, 5 {**17**, **19**, **21**, **23**}, 6 {**25**, **27**, **29**, **31**}}, 7 {{ **2**, **3**, **6**, **7**}, 8 {**10**, **11**, **14**, **15**}, 9 {**18**, **19**, **22**, **23**}, 10 {**26**, **27**, **30**, **31**}}, 11 {{ **4**, **5**, **6**, **7**}, 12 {**12**, **13**, **14**, **15**}, 13 {**20**, **21**, **22**, **23**}, 14 {**28**, **29**, **30**, **31**}}, 15 {{ **8**, **9**, **10**, **11**}, 16 {**12**, **13**, **14**, **15**}, 17 {**24**, **25**, **26**, **27**}, 18 {**28**, **29**, **30**, **31**}}, 19 {{**16**, **17**, **18**, **19**}, 20 {**20**, **21**, **22**, **23**}, 21 {**24**, **25**, **26**, **27**}, 22 {**28**, **29**, **30**, **31**}}}; 23 24 /\*\* Prevent the user from creating objects from GuessDate \*/ 25 26 } 27 28  $\frac{1}{x^*}$  Return a date at the specified row and column in a given set  $\frac{x}{4}$ **private** GuessDate() { static field **private final static int**[][][] dates = {

private constructor

static method

```
29
30 return dates[setNo][i][j];
31 }
     public static int getValue(int setNo, int i, int j) {
```
32 }

This class uses a three-dimensional array to store dates (lines 2–22). You could use a different data structure (i.e., five two-dimensional arrays for representing five sets of numbers). The implementation of the **getValue** method would change, but the program that uses **GuessDate** wouldn't need to change as long as the contract of the public method **getValue** remains unchanged. This shows the benefit of data encapsulation.

The class defines a private no-arg constructor (line 25) to prevent the user from creating objects for this class. Since all methods are static in this class, there is no need to create objects from this class.

**10.12** Why is the no-arg constructor in the **Math** class defined private?

# [10.11 Class Design Guidelines](#page-20-0)

*Class design guidelines are helpful for designing sound classes.*

You have learned how to design classes from the preceding two examples and from many other examples in the preceding chapters. This section summarizes some of the guidelines.

#### 10.11.1 Cohesion

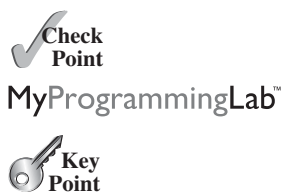

benefit of data encapsulation

private constructor

coherent purpose

separating responsibilities

naming consistency

no-arg constructor

A class should describe a single entity, and all the class operations should logically fit together to support a coherent purpose. You can use a class for students, for example, but you should not combine students and staff in the same class, because students and staff are different entities.

A single entity with many responsibilities can be broken into several classes to separate the responsibilities. The classes **String**, **StringBuilder**, and **StringBuffer** all deal with strings, for example, but have different responsibilities. The **String** class deals with immutable strings, the **StringBuilder** class is for creating mutable strings, and the **StringBuffer** class is similar to **StringBuilder** except that **StringBuffer** contains synchronized methods for updating strings.

## 10.11.2 Consistency

Follow standard Java programming style and naming conventions. Choose informative names for classes, data fields, and methods. A popular style is to place the data declaration before the constructor and place constructors before methods. naming conventions

Make the names consistent. It is not a good practice to choose different names for similar operations. For example, the **length()** method returns the size of a **String**, a **StringBuilder**, and a **StringBuffer**. It would be inconsistent if different names were used for this method in these classes.

In general, you should consistently provide a public no-arg constructor for constructing a default instance. If a class does not support a no-arg constructor, document the reason. If no constructors are defined explicitly, a public default no-arg constructor with an empty body is assumed.

If you want to prevent users from creating an object for a class, you can declare a private constructor in the class, as is the case for the **Math** class and the **GuessDate** class.

# 10.11.3 Encapsulation

A class should use the **private** modifier to hide its data from direct access by clients. This makes the class easy to maintain. encapsulating data fields

Provide a **get** method only if you want the field to be readable, and provide a **set** method only if you want the field to be updateable. For example, the **Course** class provides a **get** method for **courseName**, but no **set** method, because the user is not allowed to change the course name once it is created.

#### 10.11.4 Clarity

Cohesion, consistency, and encapsulation are good guidelines for achieving design clarity. Additionally, a class should have a clear contract that is easy to explain and easy to understand.

Users can incorporate classes in many different combinations, orders, and environments. Therefore, you should design a class that imposes no restrictions on how or when the user can use it, design the properties in a way that lets the user set them in any order and with any combination of values, and design methods that function independently of their order of occurrence. For example, the **Loan** class contains the properties **loanAmount**, **numberOfYears**, and **annualInterestRate**. The values of these properties can be set in any order.

Methods should be defined intuitively without causing confusion. For example, the **substring(int beginIndex, int endIndex)** method in the **String** class is somewhat confusing. The method returns a substring from **beginIndex** to **endIndex** – 1, rather than to **endIndex**. It would be more intuitive to return a substring from **beginIndex** to **endIndex**.

You should not declare a data field that can be derived from other data fields. For example, the following **Person** class has two data fields: **birthDate** and **age**. Since **age** can be derived from **birthDate**, **age** should not be declared as a data field.

```
public class Person {
  private java.util.Date birthDate;
  ...
}
  private int age;
```
#### 10.11.5 Completeness

Classes are designed for use by many different customers. In order to be useful in a wide range of applications, a class should provide a variety of ways for customization through properties and methods. For example, the **String** class contains more than 40 methods that are useful for a variety of applications.

#### 10.11.6 Instance vs. Static

A variable or method that is dependent on a specific instance of the class must be an instance variable or method. A variable that is shared by all the instances of a class should be declared static. For example, the variable **numberOfObjects** in **CircleWithPrivateDataFields** in Listing 8.9 is shared by all the objects of the **CircleWithPrivateDataFields** class and therefore is declared static. A method that is not dependent on a specific instance should be defined as a static method. For instance, the **getNumberOfObjects** method in **CircleWithPrivateDataFields** is not tied to any specific instance and therefore is defined as a static method.

Always reference static variables and methods from a class name (rather than a reference variable) to improve readability and avoid errors.

Do not pass a parameter from a constructor to initialize a static data field. It is better to use a **set** method to change the static data field. Thus, the following class in (a) is better replaced by (b).

easy to explain

independent methods

intuitive meaning

```
independent properties
```
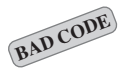

#### 10.12 Processing Primitive Data Type Values as Objects **393**

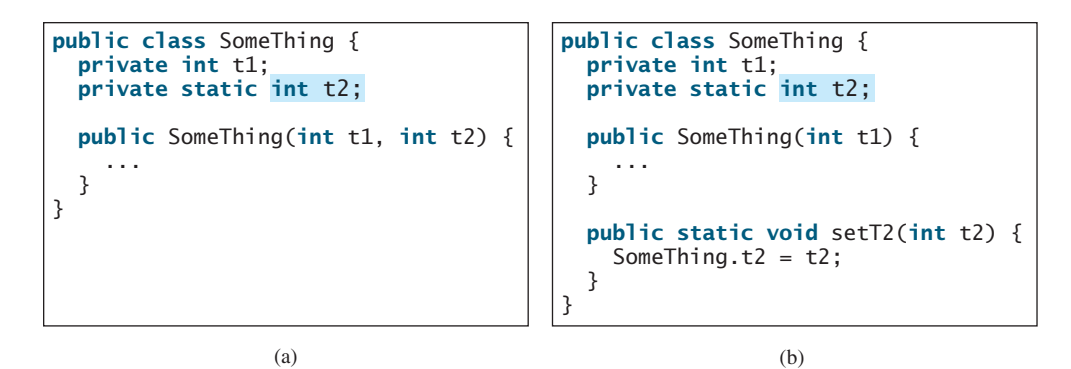

Instance and static are integral parts of object-oriented programming. A data field or method is either instance or static. Do not mistakenly overlook static data fields or methods. It is a common design error to define an instance method that should have been static. For example, the **factorial(int n)** method for computing the factorial of **n** should be defined static, because it is independent of any specific instance.

A constructor is always instance, because it is used to create a specific instance. A static variable or method can be invoked from an instance method, but an instance variable or method cannot be invoked from a static method.

**10.13** Describe class design guidelines.

# [10.12 Processing Primitive Data Type Values as Objects](#page-20-0)

*A primitive type value is not an object, but it can be wrapped in an object using a wrapper class in the Java API.*

Owing to performance considerations, primitive data type values are not objects in Java. Because of the overhead of processing objects, the language's performance would be adversely affected if primitive data type values were treated as objects. However, many Java methods require the use of objects as arguments. Java offers a convenient way to incorporate, or wrap, a primitive data type into an object (e.g., wrapping **int** into the **Integer** class, and wrapping **double** into the **Double** class). Recall that a **char** value can be wrapped into a **Character** object in Section 9.5. By using a wrapper class, you can process primitive data type values as objects. Java provides **Boolean**, **Character**, **Double**, **Float**, **Byte**, **Short**, **Integer**, and **Long** wrapper classes in the **java.lang** package for primitive data types. The **Boolean** class wraps a Boolean value **true** or **false**. This section uses **Integer** and **Double** as examples to introduce the numeric wrapper classes.

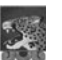

**Note**

Most wrapper class names for a primitive type are the same as the primitive data type name with the first letter capitalized. The exceptions are **Integer** and **Character**.

Numeric wrapper classes are very similar to each other. Each contains the methods **doubleValue()**, **floatValue()**, **intValue()**, **longValue()**, **shortValue()**, and **byteValue()**. These methods "convert" objects into primitive type values. The key features of **Integer** and **Double** are shown in Figure 10.14.

You can construct a wrapper object either from a primitive data type value or from a string representing the numeric value—for example, **new Double(5.0)**, **new Double("5.0")**, **new Integer(5)**, and **new Integer("5")**.

**Theck**<br>Point **Check**

common design error

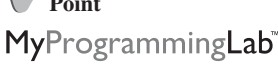

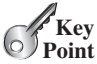

why wrapper class?

naming convention

constructors

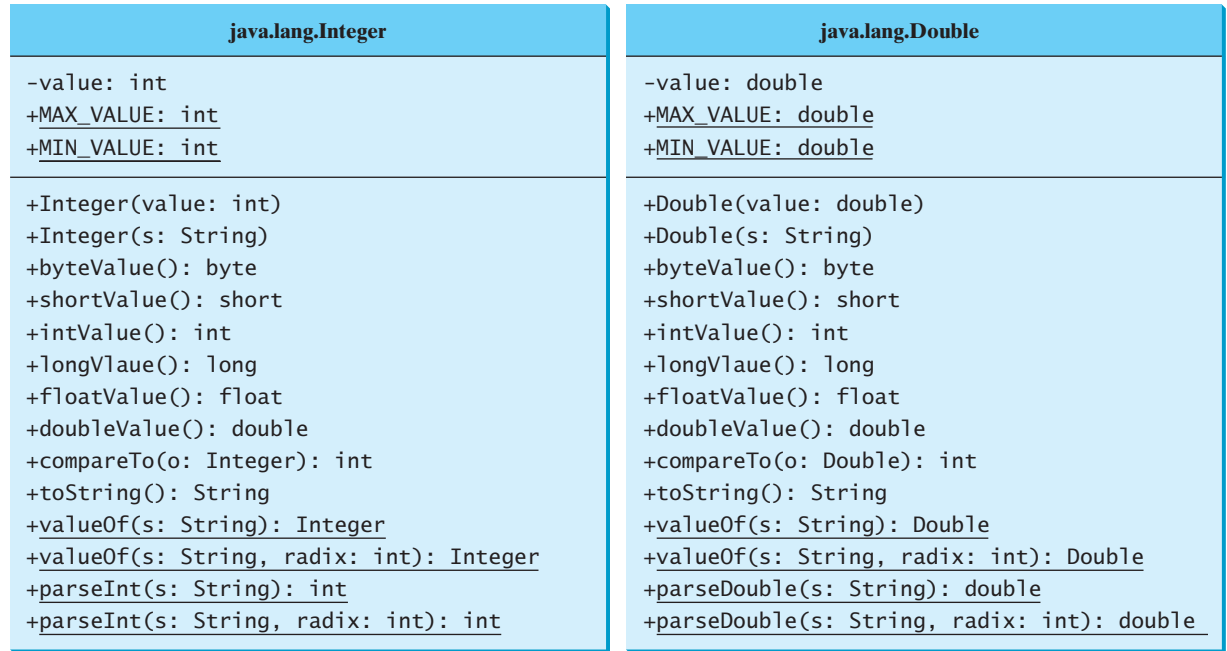

**FIGURE 10.14** The wrapper classes provide constructors, constants, and conversion methods for manipulating various data types.

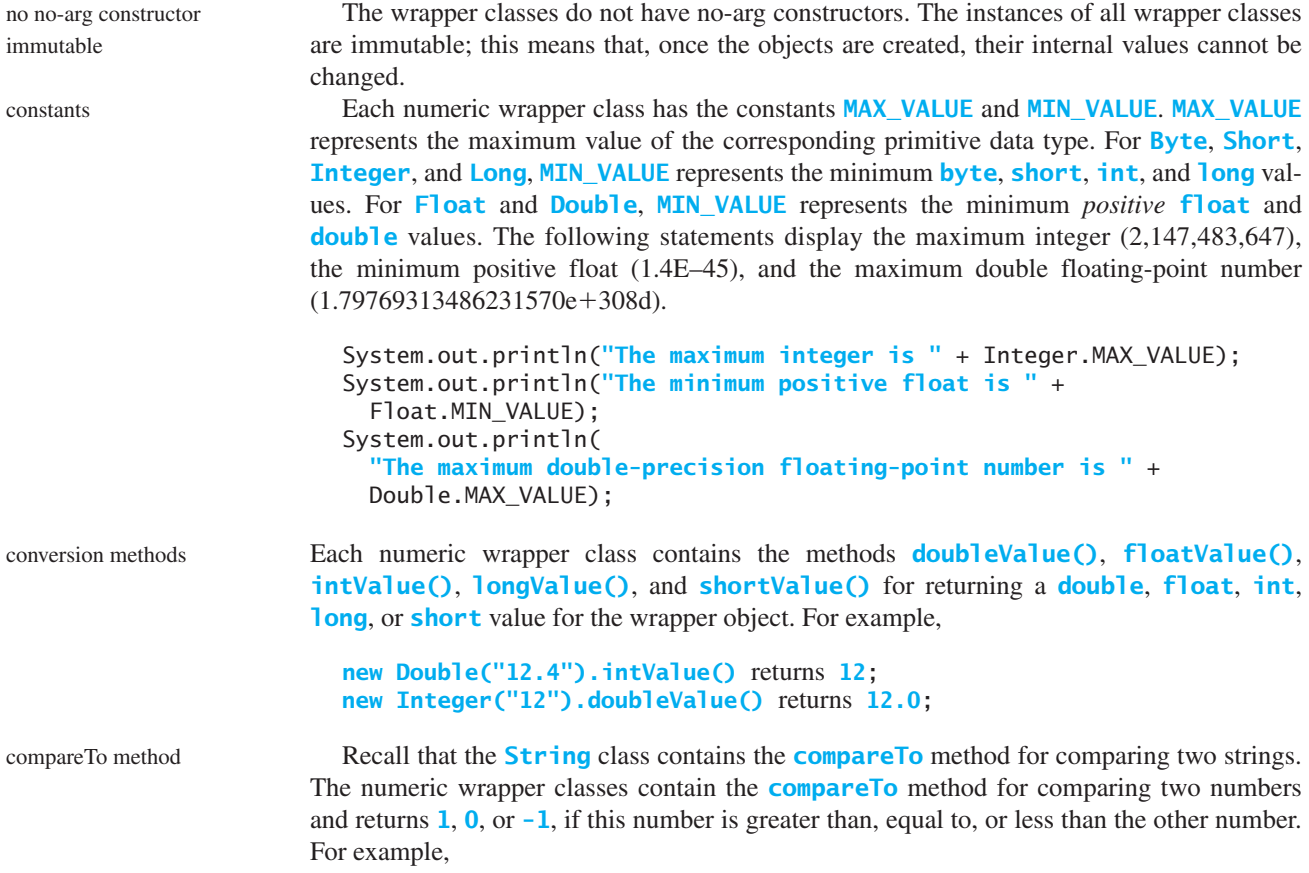

```
new Double("12.4").compareTo(new Double("12.3")) returns 1;
new Double("12.3").compareTo(new Double("12.3")) returns 0;
new Double("12.3").compareTo(new Double("12.51")) returns -1;
```
The numeric wrapper classes have a useful static method, **valueOf (String s)**. This static valueOf methods method creates a new object initialized to the value represented by the specified string. For example,

```
Double doubleObject = Double.valueOf("12.4");
Integer integerObject = Integer.valueOf("12");
```
You have used the **parseInt** method in the **Integer** class to parse a numeric string into an **int** value and the **parseDouble** method in the **Double** class to parse a numeric string into a **double** value. Each numeric wrapper class has two overloaded parsing methods to parse a numeric string into an appropriate numeric value based on **10** (decimal) or any specified radix (e.g., **2** for binary, **8** for octal, and **16** for hexadecimal). The following examples show how to use these methods. static parsing methods

```
// These two methods are in the Byte class
public static byte parseByte(String s) 
public static byte parseByte(String s, int radix)
// These two methods are in the Short class
public static short parseShort(String s)
public static short parseShort(String s, int radix)
// These two methods are in the Integer class
public static int parseInt(String s)
public static int parseInt(String s, int radix)
// These two methods are in the Long class
public static long parseLong(String s)
public static long parseLong(String s, int radix)
// These two methods are in the Float class
public static float parseFloat(String s)
public static float parseFloat(String s, int radix)
// These two methods are in the Double class
public static double parseDouble(String s)
public static double parseDouble(String s, int radix)
```
For example,

```
Integer.parseInt("11", 2) returns 3;
Integer.parseInt("12", 8) returns 10;
Integer.parseInt("13", 10) returns 13;
Integer.parseInt("1A", 16) returns 26;
```
**Integer.parseInt("12", 2)** would raise a runtime exception because **12** is not a

binary number.

Note that you can convert a decimal number into a hex number using the **format** method. converting decimal to hexFor example,

**String.format("%x", 26)** returns **1A**;

- **10.14** Describe primitive-type wrapper classes. **Theck**<br>Point **Check**
	- **10.15** Can each of the following statements be compiled?

MyProgrammingLab

- a. Integer i = **new** Integer(**"23"**);
- b. Integer  $i = new Integer(23)$ ;
- c. Integer i = Integer.valueOf(**"23"**);
- d. Integer i = Integer.parseInt(**"23", 8**);
- e. Double d = **new** Double();
- f. Double d = Double.valueOf(**"23.45"**);
- g. **int** i = (Integer.valueOf(**"23"**)).intValue();
- h. **double** d = (Double.valueOf(**"23.4"**)).doubleValue();
- i. **int** i = (Double.valueOf(**"23.4"**)).intValue();
- j. String s = (Double.valueOf(**"23.4"**)).toString();
- **10.16** How do you convert an integer into a string? How do you convert a numeric string into an integer? How do you convert a double number into a string? How do you convert a numeric string into a double value?
- **10.17** Show the output of the following code.

```
public class Test {
  public static void main(String[] args) {
    Integer x = new Integer(3);
    System.out.println(x.intValue());
    System.out.println(x.compareTo(new Integer(4)));
 }
}
```
**10.18** What is the output of the following code?

```
public class Test {
  public static void main(String[] args) {
    System.out.println(Integer.parseInt("10"));
    System.out.println(Integer.parseInt("10", 10));
    System.out.println(Integer.parseInt("10", 16));
    System.out.println(Integer.parseInt("11"));
    System.out.println(Integer.parseInt("11", 10));
    System.out.println(Integer.parseInt("11", 16));
 }
}
```
# [10.13 Automatic Conversion between Primitive](#page-20-1) Types and Wrapper Class Types

*A primitive type value can be automatically converted to an object using a wrapper class, and vice versa, depending on the context.*

Converting a primitive value to a wrapper object is called *boxing*. The reverse conversion is called *unboxing*. Java allows primitive types and wrapper classes to be converted automatically. The compiler will automatically box a primitive value that appears in a context requiring an object, and will unbox an object that appears in a context requiring a primitive value. This is called *autoboxing* and *autounboxing*.

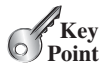

boxing unboxing

autoboxing autounboxing

#### 10.14 The **BigInteger** and **BigDecimal** Classes **397**

For instance, the following statement in (a) can be simplified as in (b) due to autoboxing.

Integer intObject = **new** Integer(**2**); (a) Integer intObject = **2**; Equivalent autoboxing (b)

Consider the following example:

- 1 Integer[] intArray = {**1**, **2**, **3**};
- 2 System.out.println(intArray[**0**] + intArray[**1**] + intArray[**2**]);

In line 1, the primitive values **1**, **2**, and **3** are automatically boxed into objects **new Integer(1)**, **new Integer(2)**, and **new Integer(3)**. In line 2, the objects **intArray[0]**, **intArray**[1], and **intArray**[2] are automatically converted into **int** values that are added together.

**10.19** What are autoboxing and autounboxing? Are the following statements correct?

```
a. Integer x = 3 + new Integer(5);
      b. Integer x = 3;
      c. Double x = 3;
      d. Double x = 3.0;
      e. int x = new Integer(3);f. int x = new Integer(3) + new Integer(4);
10.20 Show the output of the following code?
```

```
public class Test {
 public static void main(String[] args) {
   Double x = new Double(3.5);
    System.out.println(x.intValue());
   System.out.println(x.compareTo(4.5));
 }
}
```
# [10.14 The](#page-20-0) **BigInteger** and **BigDecimal** Classes

*The* **BigInteger** *and* **BigDecimal** *classes can be used to represent integers or decimal numbers of any size and precision.* 

If you need to compute with very large integers or high-precision floating-point values, you can use the **BigInteger** and **BigDecimal** classes in the **java.math** package. Both are *immutable*. The largest integer of the **long** type is **Long.MAX\_VALUE** (i.e., **9223372036854775807**). An instance of **BigInteger** can represent an integer of any size. You can use **new BigInteger(String)** and **new BigDecimal(String)** to create an instance of **BigInteger** and **BigDecimal**, use the **add**, **subtract**, **multiple**, **divide**, and **remainder** methods to perform arithmetic operations, and use the **compareTo** method to compare two big numbers. For example, the following code creates two **BigInteger** objects and multiplies them.

```
BigInteger a = new BigInteger("9223372036854775807");
BigInteger b = new BigInteger("2");
BigInteger c = a.multiply(b); // 9223372036854775807 * 2
System.out.println(c);
```
The output is **18446744073709551614**.

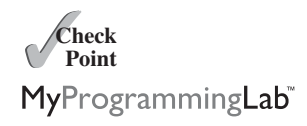

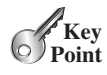

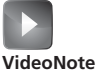

Process large numbers

immutable

There is no limit to the precision of a **BigDecimal** object. The **divide** method may throw an **ArithmeticException** if the result cannot be terminated. However, you can use the overloaded **divide(BigDecimal d, int scale, int roundingMode)** method to specify a scale and a rounding mode to avoid this exception, where **scale** is the maximum number of digits after the decimal point. For example, the following code creates two **BigDecimal** objects and performs division with scale **20** and rounding mode **BigDecimal.ROUND\_UP**.

```
BigDecimal a = new BigDecimal(1.0);
BigDecimal b = new BigDecimal(3);
BigDecimal c = a.divide(b, 20, BigDecimal.ROUND_UP);
System.out.println(c);
```

```
The output is 0.33333333333333333334.
```
Note that the factorial of an integer can be very large. Listing 10.11 gives a method that can return the factorial of any integer.

#### **LISTING 10.11** LargeFactorial.java

```
1 import java.math.*;
                     2
                     3 public class LargeFactorial {
                     4 public static void main(String[] args) {
                     5 System.out.println("50! is \n" + factorial(50));
                     6 }
                     7
                     8 public static BigInteger factorial(long n) {
                     9
                    10 for (int i = 1; i \le n; i^{+1})
                    11
                    12
                   13 return result;
                   14 }
                    15 }
                             result = result.multiply(new BigInteger(i + ""));
constant BigInteger result = BigInteger.ONE;
```
multiply

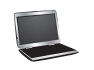

50! is 30414093201713378043612608166064768844377641568960512000000000000

**BigInteger.ONE** (line 9) is a constant defined in the **BigInteger** class. **BigInteger.ONE** is the same as **new BigInteger("1")**.

A new result is obtained by invoking the **multiply** method (line 11).

**10.21** What is the output of the following code?

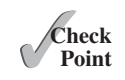

MyProgrammingLab

```
public class Test {
  public static void main(String[] args) {
    java.math.BigInteger x = new java.math.BigInteger("3");
    java.math.BigInteger y = new java.math.BigInteger("7");
    x.add(y);System.out.println(x);
  }
}
```
# **KEY TERMS**

abstract data type (ADT) 375 aggregation 382 boxing 396 class abstraction 375 class encapsulation 375 class's contract 375 class's variable 371 composition 382

has-a relationship 382 immutable class 370 immutable object 370 multiplicity 382 stack 386 this keyword 373 unboxing 396

# **CHAPTER SUMMARY**

- **1.** Once it is created, an *immutable object* cannot be modified. To prevent users from modifying an object, you can define *immutable classes*.
- **2.** The scope of instance and static variables is the entire class, regardless of where the variables are declared. Instance and static variables can be declared anywhere in the class. For consistency, they are declared at the beginning of the class in this book.
- **3.** The keyword **this** can be used to refer to the calling object. It can also be used inside a constructor to invoke another constructor of the same class.
- **4.** The procedural paradigm focuses on designing methods. The object-oriented paradigm couples data and methods together into objects. Software design using the object-oriented paradigm focuses on objects and operations on objects. The objectoriented approach combines the power of the procedural paradigm with an added dimension that integrates data with operations into objects.
- **5.** Many Java methods require the use of objects as arguments. Java offers a convenient way to incorporate, or wrap, a primitive data type into an object (e.g., wrapping **int** into the **Integer** class, and wrapping **double** into the **Double** class).
- **6.** Java can automatically convert a primitive type value to its corresponding wrapper object in the context and vice versa.
- **7.** The **BigInteger** class is useful for computing and processing integers of any size. The **BigDecimal** class can be used to compute and process floating-point numbers with any arbitrary precision.

# **TEST QUESTIONS**

Do the test questions for this chapter online at [www.cs.armstrong.edu/liang/intro9e/test.html.](www.cs.armstrong.edu/liang/intro9e/test.html)

# **PROGRAMMING EXERCISES**

#### **Sections 10.2–10.6**

**\*10.1** (*The* **Time** *class*) Design a class named **Time**. The class contains:

- The data fields **hour**, **minute**, and **second** that represent a time.
- A no-arg constructor that creates a **Time** object for the current time. (The values of the data fields will represent the current time.)
### **400** Chapter 10 Thinking in Objects

- A constructor that constructs a **Time** object with a specified elapsed time since midnight, January 1, 1970, in milliseconds. (The values of the data fields will represent this time.)
- A constructor that constructs a **Time** object with the specified hour, minute, and second.
- Three **get** methods for the data fields **hour**, **minute**, and **second**, respectively.
- A method named **setTime(long elapseTime)** that sets a new time for the object using the elapsed time. For example, if the elapsed time is **555550000** milliseconds, the hour is **10**, the minute is **19**, and the second is **10**.

Draw the UML diagram for the class and then implement the class. Write a test program that creates two **Time** objects (using **new Time()** and **new Time(555550000)**) and displays their hour, minute, and second in the format hour:minute:second.

(*Hint*: The first two constructors will extract the hour, minute, and second from the elapsed time. For the no-arg constructor, the current time can be obtained using **System.currentTimeMillis()**, as shown in Listing 2.6, ShowCurrentTime.java.)

**10.2** (*The* **BMI** *class*) Add the following new constructor in the **BMI** class:

```
/* Construct a BMI with the specified name, age, weight,
* feet, and inches
*/
public BMI(String name, int age, double weight, double feet,
 double inches)
```
- **10.3** (*The* **MyInteger** *class*) Design a class named **MyInteger**. The class contains:
	- An **int** data field named **value** that stores the **int** value represented by this object.
	- A constructor that creates a **MyInteger** object for the specified **int** value.
	- A **get** method that returns the **int** value.
	- The methods **isEven()**, **isOdd()**, and **isPrime()** that return **true** if the value in this object is even, odd, or prime, respectively.
	- The static methods **isEven(int)**, **isOdd(int)**, and **isPrime(int)** that return **true** if the specified value is even, odd, or prime, respectively.
	- The static methods **isEven(MyInteger)**, **isOdd(MyInteger)**, and **isPrime(MyInteger)** that return **true** if the specified value is even, odd, or prime, respectively.
	- The methods **equals(int)** and **equals(MyInteger)** that return **true** if the value in this object is equal to the specified value.
	- A static method **parseInt (char[])** that converts an array of numeric characters to an **int** value.
	- A static method **parseInt(String)** that converts a string into an **int** value.

Draw the UML diagram for the class and then implement the class. Write a client program that tests all methods in the class.

- **10.4** (*The* **MyPoint** *class*) Design a class named **MyPoint** to represent a point with **x**and **y**-coordinates. The class contains:
	- The data fields **x** and **y** that represent the coordinates with **get** methods.
	- A no-arg constructor that creates a point  $(0, 0)$ .
	- A constructor that constructs a point with specified coordinates.
- The MyPoint class **The MyPoint class** The MyPoint class **The MyPoint class**  $\frac{1}{2}$  Two **get** methods for the data fields **x** and **y**, respectively.

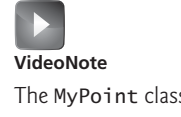

- A method named **distance** that returns the distance from this point to another point of the **MyPoint** type.
- A method named **distance** that returns the distance from this point to another point with specified **x**- and **y**-coordinates.

Draw the UML diagram for the class and then implement the class. Write a test program that creates the two points (**0**, **0**) and (**10**, **30.5**) and displays the distance between them.

#### **Sections 10.7–10.11**

- **\*10.5** (*Displaying the prime factors*) Write a program that prompts the user to enter a positive integer and displays all its smallest factors in decreasing order. For example, if the integer is **120**, the smallest factors are displayed as **5**, **3**, **2**, **2**, **2**. Use the **StackOfIntegers** class to store the factors (e.g., **2**, **2**, **2**, **3**, **5**) and retrieve and display them in reverse order.
- **\*10.6** (*Displaying the prime numbers*) Write a program that displays all the prime numbers less than **120** in decreasing order. Use the **StackOfIntegers** class to store the prime numbers (e.g., **2**, **3**, **5**, . . .) and retrieve and display them in reverse order.
- **\*\*10.7** (*Game: ATM machine*) Use the **Account** class created in Programming Exercise 8.7 to simulate an ATM machine. Create ten accounts in an array with id **0**, **1**, . . . , **9**, and initial balance \$100. The system prompts the user to enter an id. If the id is entered incorrectly, ask the user to enter a correct id. Once an id is accepted, the main menu is displayed as shown in the sample run. You can enter a choice **1** for viewing the current balance, **2** for withdrawing money, **3** for depositing money, and **4** for exiting the main menu. Once you exit, the system will prompt for an id again. Thus, once the system starts, it will not stop.

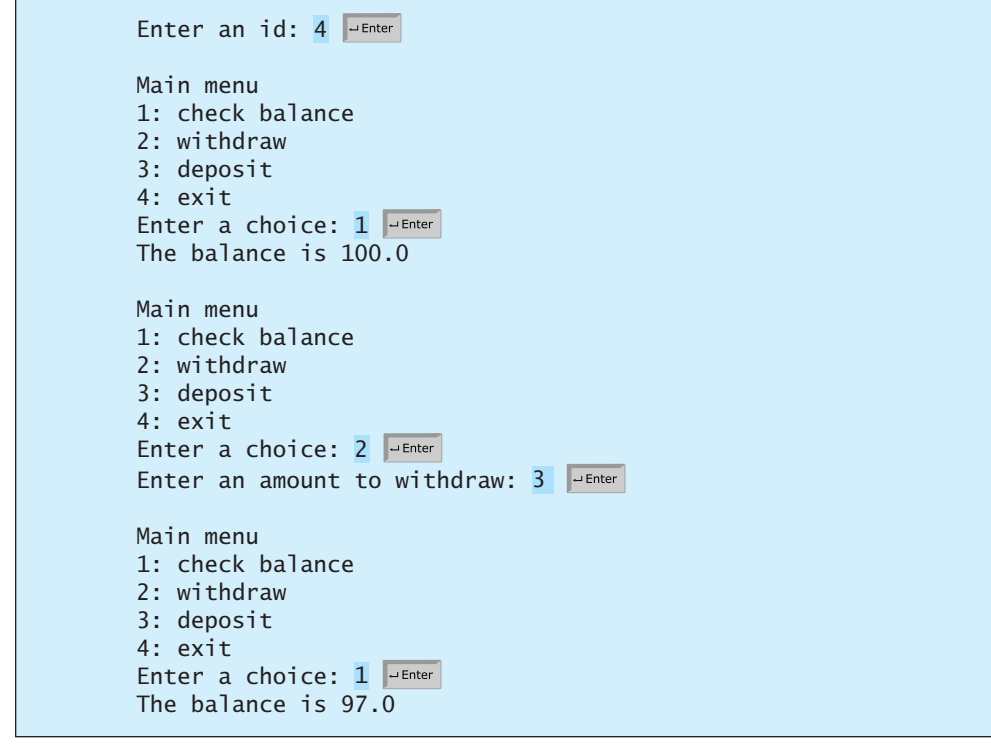

```
Main menu
1: check balance
2: withdraw
3: deposit
4: exit
Enter a choice: 
3
Enter an amount to deposit: 
10
Main menu
1: check balance
2: withdraw
3: deposit
4: exit
Enter a choice: 
1
The balance is 107.0
Main menu
1: check balance
2: withdraw
3: deposit
4: exit
Enter a choice: 
4
Enter an id:
```
- **\*\*\*10.8** (*Financial: the* **Tax** *class*) Programming Exercise 7.12 writes a program for computing taxes using arrays. Design a class named **Tax** to contain the following instance data fields:
	- **int filingStatus**: One of the four tax-filing statuses: **0**—single filer, **1** married filing jointly or qualifying widow(er), **2**—married filing separately, and **3**—head of household. Use the public static constants **SINGLE\_FILER** (**0**), **MARRIED\_JOINTLY\_OR\_QUALIFYING\_WIDOW(ER)** (**1**), **MARRIED\_ SEPARATELY** (**2**), **HEAD\_OF\_HOUSEHOLD** (**3**) to represent the statuses.
	- **int**[**][**] **brackets**: Stores the tax brackets for each filing status.
	- **double**[] **rates**: Stores the tax rates for each bracket.
	- **double taxableIncome**: Stores the taxable income.

Provide the **get** and **set** methods for each data field and the **getTax()** method that returns the tax. Also provide a no-arg constructor and the constructor **Tax(filingStatus, brackets, rates, taxableIncome)**.

Draw the UML diagram for the class and then implement the class. Write a test program that uses the **Tax** class to print the 2001 and 2009 tax tables for taxable income from \$50,000 to \$60,000 with intervals of \$1,000 for all four statuses. The tax rates for the year 2009 were given in Table 3.2. The tax rates for 2001 are shown in Table 10.1.

- **\*\*10.9** (*The* **Course** *class*) Revise the **Course** class as follows:
	- The array size is fixed in Listing 10.6. Improve it to automatically increase the array size by creating a new larger array and copying the contents of the current array to it.
	- Implement the **dropStudent** method.
	- Add a new method named **clear()** that removes all students from the course.

Write a test program that creates a course, adds three students, removes one, and displays the students in the course.

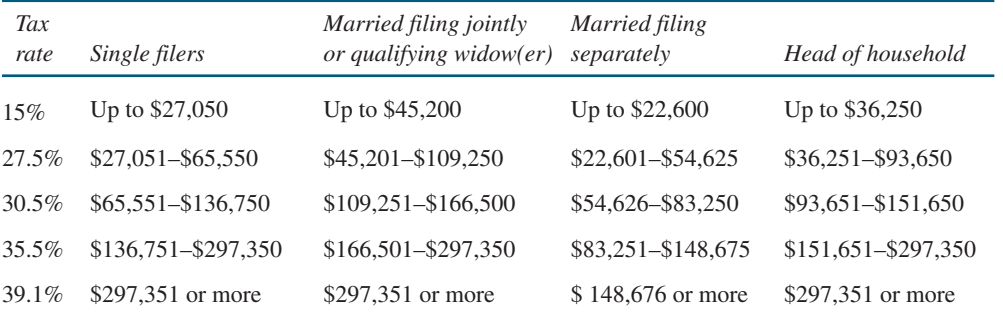

#### **TABLE 10.1** 2001 United States Federal Personal Tax Rates

**\*10.10** (*Game: The* **GuessDate** *class*) Modify the **GuessDate** class in Listing 10.10. Instead of representing dates in a three-dimensional array, use five two-dimensional arrays to represent the five sets of numbers. Thus, you need to declare:

```
private static int[][] set1 = {{1, 3, 5, 7}, ... };
private static int[][] set2 = {{2, 3, 6, 7}, ... };
private static int[][] set3 = {{4, 5, 6, 7}, ... };
private static int[][] set4 = {{8, 9, 10, 11}, ... };
private static int[][] set5 = {{16, 17, 18, 19}, ... };
```
- **\*10.11** (*Geometry: The* **Circle2D** *class*) Define the **Circle2D** class that contains:
	- Two **double** data fields named **x** and **y** that specify the center of the circle with **get** methods.
	- A data field **radius** with a **get** method.
	- A no-arg constructor that creates a default circle with  $(0, 0)$  for  $(x, y)$  and **1** for **radius**.
	- A constructor that creates a circle with the specified **x**, **y**, and **radius**.
	- A method **getArea()** that returns the area of the circle.
	- A method **getPerimeter()** that returns the perimeter of the circle.
	- A method **contains (double x, double y)** that returns **true** if the specified point (**x**, **y**) is inside this circle (see Figure 10.15a).
	- A method **contains (Circle2D circle)** that returns **true** if the specified circle is inside this circle (see Figure 10.15b).
	- A method **overlaps(Circle2D circle)** that returns **true** if the specified circle overlaps with this circle (see Figure 10.15c).

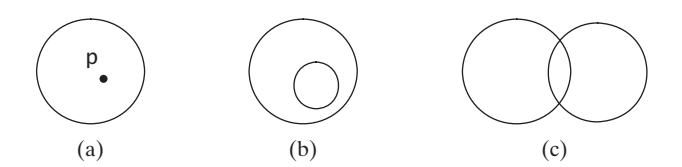

**FIGURE 10.15** (a) A point is inside the circle. (b) A circle is inside another circle. (c) A circle overlaps another circle.

> Draw the UML diagram for the class and then implement the class. Write a test program that creates a **Circle2D** object **c1** (**new Circle2D(2, 2, 5.5)**), displays its area and perimeter, and displays the result of **c1.contains(3, 3)**, **c1.contains(new Circle2D(4, 5, 10.5))**, and **c1.overlaps(new Circle2D(3, 5, 2.3))**.

**\*\*\*10.12** (*Geometry: The* **Triangle2D** *class*) Define the **Triangle2D** class that contains:

- Three points named **p1**, **p2**, and **p3** of the type **MyPoint** with **get** and **set** methods. **MyPoint** is defined in Exercise 10.4.
- A no-arg constructor that creates a default triangle with the points  $(0, 0)$ , (**1**, **1**), and (**2**, **5**).
- A constructor that creates a triangle with the specified points.
- A method **getArea** () that returns the area of the triangle.
- A method **getPerimeter()** that returns the perimeter of the triangle.
- A method **contains (MyPoint p)** that returns **true** if the specified point **p** is inside this triangle (see Figure 10.16a).
- A method **contains (Triangle2D t)** that returns **true** if the specified triangle is inside this triangle (see Figure 10.16b).
- A method **overlaps (Triangle2D t)** that returns **true** if the specified triangle overlaps with this triangle (see Figure 10.16c).

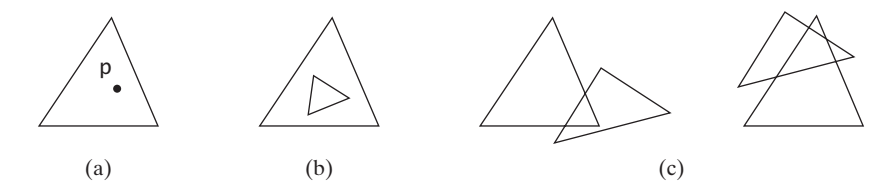

**FIGURE 10.16** (a) A point is inside the triangle. (b) A triangle is inside another triangle. (c) A triangle overlaps another triangle.

Draw the UML diagram for the class and then implement the class. Write a test program that creates a **Triangle2D** objects **t1** using the constructor **new Triangle2D(new MyPoint(2.5, 2), new MyPoint(4.2, 3), new MyPoint(5, 3.5))**, displays its area and perimeter, and displays the result of **t1.contains(3, 3)**, **r1.contains(new Triangle2D(new MyPoint(2.9, 2), new MyPoint(4, 1), MyPoint(1, 3.4)))**, and **t1.overlaps(new Triangle2D(new MyPoint(2, 5.5), new MyPoint(4, -3), MyPoint(2, 6.5)))**.

(*Hint*: For the formula to compute the area of a triangle, see Programming Exercise 2.15. Use the **java.awt.geo.Line2D** class in the Java API to implement the **contains** and **overlaps** methods. The **Line2D** class contains the methods for checking whether two line segments intersect and whether a line contains a point, and so on. Please see the Java API for more information on **Line2D**. To detect whether a point is inside a triangle, draw three dashed lines, as shown in Figure 10.17. If the point is inside a triangle, each dashed line should intersect a side only once. If a dashed line intersects a side twice, then the point must be outside the triangle.)

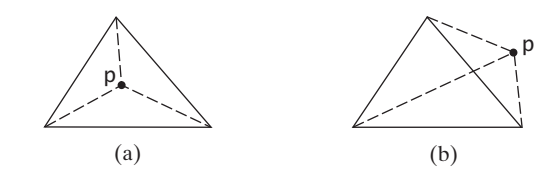

**FIGURE 10.17** (a) A point is inside the triangle. (b) A point is outside the triangle.

- **\*10.13** (*Geometry: the* **MyRectangle2D** *class*) Define the **MyRectangle2D** class that contains:
	- Two **double** data fields named **x** and **y** that specify the center of the rectangle with **get** and **set** methods. (Assume that the rectangle sides are parallel to **x**or **y-** axes.)
	- The data fields **width** and **height** with **get** and **set** methods.
	- A no-arg constructor that creates a default rectangle with  $(0, 0)$  for  $(x, y)$  and **1** for both **width** and **height**.
	- A constructor that creates a rectangle with the specified **x**, **y**, width, and **height**.
	- A method **getArea**() that returns the area of the rectangle.
	- A method **getPerimeter()** that returns the perimeter of the rectangle.
	- A method **contains (double x, double y)** that returns **true** if the specified point (**x**, **y**) is inside this rectangle (see Figure 10.18a).
	- A method **contains (MyRectangle2D r)** that returns **true** if the specified rectangle is inside this rectangle (see Figure 10.18b).
	- A method **overlaps (MyRectangle2D r)** that returns **true** if the specified rectangle overlaps with this rectangle (see Figure 10.18c).

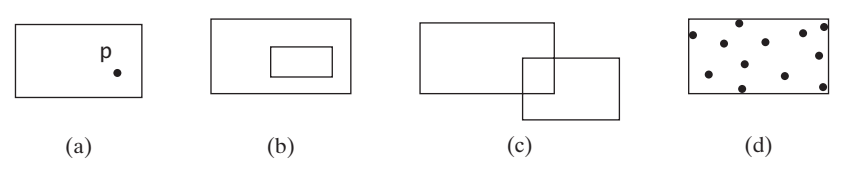

**FIGURE 10.18** A point is inside the rectangle. (b) A rectangle is inside another rectangle. (c) A rectangle overlaps another rectangle. (d) Points are enclosed inside a rectangle.

> Draw the UML diagram for the class and then implement the class. Write a test program that creates a **MyRectangle2D** object **r1** (**new MyRectangle2D(2, 2, 5.5, 4.9)**), displays its area and perimeter, and displays the result of **r1.contains(3, 3)**, **r1.contains(new MyRectangle2D(4, 5, 10.5, 3.2))**, and **r1.overlaps(new MyRectangle2D(3, 5, 2.3, 5.4))**.

- **\*10.14** (*The* **MyDate** *class*) Design a class named **MyDate**. The class contains:
	- The data fields **year**, **month**, and **day** that represent a date. **month** is 0-based, i.e., **0** is for January.
	- A no-arg constructor that creates a **MyDate** object for the current date.
	- A constructor that constructs a **MyDate** object with a specified elapsed time since midnight, January 1, 1970, in milliseconds.
	- A constructor that constructs a **MyDate** object with the specified year, month, and day.
	- Three **get** methods for the data fields **year**, **month**, and **day**, respectively.
	- A method named **setDate(long elapsedTime)** that sets a new date for the object using the elapsed time.

Draw the UML diagram for the class and then implement the class. Write a test program that creates two **MyDate** objects (using **new MyDate()** and **new MyDate(34355555133101L)**) and displays their year, month, and day.

(*Hint*: The first two constructors will extract the year, month, and day from the elapsed time. For example, if the elapsed time is **561555550000** milliseconds, the year is

#### **406** Chapter 10 Thinking in Objects

**1987**, the month is **9**, and the day is **18**. You may use the **GregorianCalendar** class discussed in Programming Exercise 8.5 to simplify coding.)

**\*10.15** (*Geometry: finding the bounding rectangle*) A bounding rectangle is the minimum rectangle that encloses a set of points in a two-dimensional plane, as shown in Figure 10.18d. Write a method that returns a bounding rectangle for a set of points in a two-dimensional plane, as follows:

**public static** MyRectangle2D getRectangle(**double**[][] points)

The **Rectangle2D** class is defined in Exercise 10.13. Write a test program that prompts the user to enter five points and displays the bounding rectangle's center, width, and height. Here is a sample run:

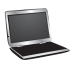

```
Enter five points: 
1.0 2.5 3 4 5 6 7 8 9 10
The bounding rectangle's center (5.0, 6.25), width 8.0, height 7.5
```
#### **Sections 10.12–10.14**

...

- **\*10.16** (*Divisible by* **2** *or* **3**) Find the first ten numbers with **50** decimal digits that are divisible by **2** or **3**.
- **\*10.17** (*Square numbers*) Find the first ten square numbers that are greater than **Long. MAX\_VALUE.** A square number is a number in the form of  $n^2$ .
- **\*10.18** (*Large prime numbers*) Write a program that finds five prime numbers larger than **Long.MAX\_VALUE**.
- **\*10.19** (*Mersenne prime*) A prime number is called a *Mersenne prime* if it can be written *(Mersenne prime)* A prime number is called a *Mersenne prime* if it can be written in the form  $2^p - 1$  for some positive integer *p*. Write a program that finds all in the form  $2^p - 1$  for some positive integer p. Write a program that finds all Mersenne primes with  $p \le 100$  and displays the output as shown below. (*Hint*: You have to use **BigInteger** to store the number, because it is too big to be stored in **long**. Your program may take several hours to run.)

```
p 2\wedge p – 1
2 3
3 7
5 31
```
**\*10.20** (*Approximate e*) Programming Exercise 4.26 approximates *e* using the following series:

$$
e = 1 + \frac{1}{1!} + \frac{1}{2!} + \frac{1}{3!} + \frac{1}{4!} + \dots + \frac{1}{i!}
$$

In order to get better precision, use **BigDecimal** with **25** digits of precision in the computation. Write a program that displays the **e** value for  $\mathbf{i} = 100, 200, \dots$ , and **1000**.

**10.21** (*Divisible by* **5** *or* **6**) Find the first ten numbers (greater than **Long.MAX\_VALUE**) that are divisible by **5** or **6**.

# INHERITANCE AND [POLYMORPHISM](#page-20-0)

# Objectives

- To define a subclass from a superclass through inheritance (§11.2).
- To invoke the superclass's constructors and methods using the **super** keyword (§11.3).
- To override instance methods in the subclass (§11.4).
- To distinguish differences between overriding and overloading (§11.5).
- To explore the **toString()** method in the **Object** class (§11.6).
- To discover polymorphism and dynamic binding (§§11.7–11.8).
- To describe casting and explain why explicit downcasting is necessary (§11.9).
- To explore the **equals** method in the **Object** class (§11.10).
- To store, retrieve, and manipulate objects in an **ArrayList** (§11.11).
- To implement a **Stack** class using **ArrayList** (§11.12).
- To enable data and methods in a superclass accessible from subclasses using the **protected** visibility modifier (§11.13).
- To prevent class extending and method overriding using the **final** modifier (§11.14).

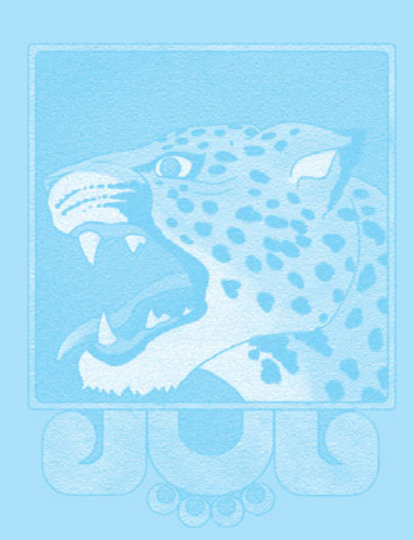

CHAPTER

11

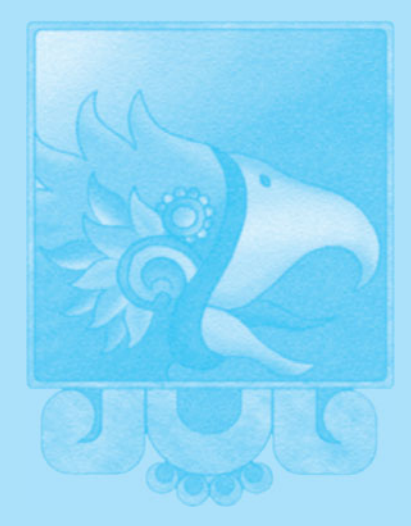

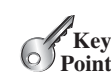

inheritance

why inheritance?

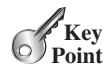

Geometric class hierarchy **VideoNote**

subclass superclass

### [11.1 Introduction](#page-20-1)

*Object-oriented programming allows you to define new classes from existing classes. This is called* inheritance*.*

As discussed earlier in the book, the procedural paradigm focuses on designing methods and the object-oriented paradigm couples data and methods together into objects. Software design using the object-oriented paradigm focuses on objects and operations on objects. The objectoriented approach combines the power of the procedural paradigm with an added dimension that integrates data with operations into objects.

*Inheritance* is an important and powerful feature for reusing software. Suppose you need to define classes to model circles, rectangles, and triangles. These classes have many common features. What is the best way to design these classes so as to avoid redundancy and make the system easy to comprehend and easy to maintain? The answer is to use inheritance.

# [11.2 Superclasses and Subclasses](#page-20-1)

*Inheritance enables you to define a general class (e.g., a superclass) and later extend it to more specialized classes (e.g., subclasses).*

You use a class to model objects of the same type. Different classes may have some common properties and behaviors, which can be generalized in a class that can be shared by other classes. You can define a specialized class that extends the generalized class. The specialized classes inherit the properties and methods from the general class.

Consider geometric objects. Suppose you want to design the classes to model geometric objects such as circles and rectangles. Geometric objects have many common properties and behaviors. They can be drawn in a certain color and be filled or unfilled. Thus a general class **GeometricObject** can be used to model all geometric objects. This class contains the properties **color** and **filled** and their appropriate **get** and **set** methods. Assume that this class also contains the **dateCreated** property and the **getDateCreated()** and **toString()** methods. The **toString()** method returns a string representation of the object. Since a circle is a special type of geometric object, it shares common properties and methods with other geometric objects. Thus it makes sense to define the **Circle** class that extends the **GeometricObject** class. Likewise, **Rectangle** can also be defined as a subclass of **GeometricObject**. Figure 11.1 shows the relationship among these classes. A triangular arrow pointing to the superclass is used to denote the inheritance relationship between the two classes involved.

In Java terminology, a class **C1** extended from another class **C2** is called a *subclass*, and **C2** is called a *superclass*. A superclass is also referred to as a *parent class* or a *base class*, and a subclass as a *child class*, an *extended class*, or a *derived class*. A subclass inherits accessible data fields and methods from its superclass and may also add new data fields and methods.

The **Circle** class inherits all accessible data fields and methods from the **GeometricObject** class. In addition, it has a new data field, **radius**, and its associated **get** and **set** methods. The **Circle** class also contains the **getArea()**, **getPerimeter()**, and **getDiameter()** methods for returning the area, perimeter, and diameter of the circle.

The **Rectangle** class inherits all accessible data fields and methods from the **GeometricObject** class. In addition, it has the data fields **width** and **height** and their associated **get** and **set** methods. It also contains the **getArea()** and **getPerimeter()** methods for returning the area and perimeter of the rectangle.

The **GeometricObject**, **Circle**, and **Rectangle** classes are shown in Listings 11.1, 11.2, and 11.3.

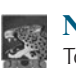

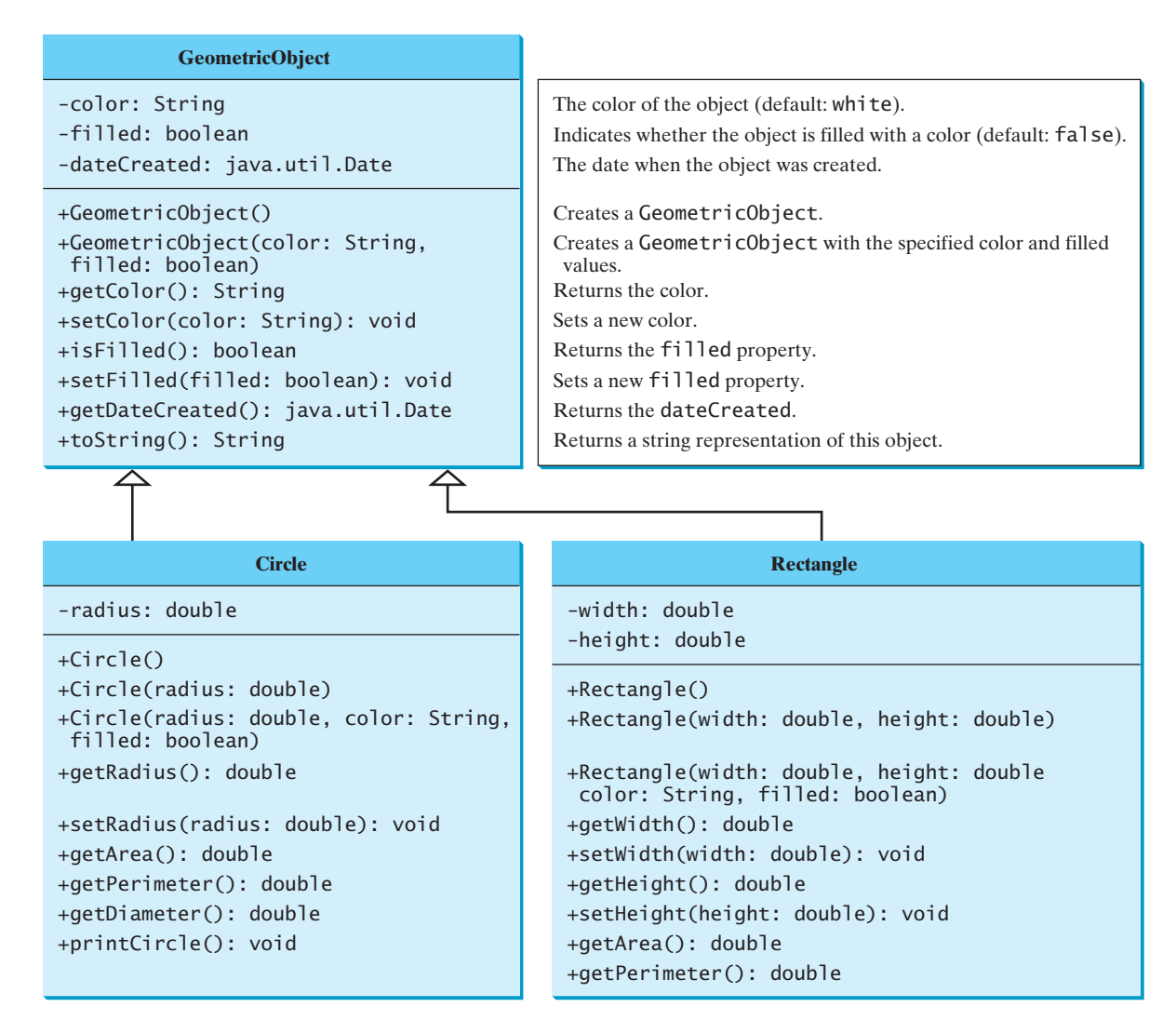

**FIGURE 11.1** The **GeometricObject** class is the superclass for **Circle** and **Rectangle**.

**SimpleGeometricObject**, **CircleFromSimpleGeometricObject**, and **RectangleFromSimpleGeometricObject** in this chapter. For simplicity, we will still refer to them in the text as **GeometricObject**, **Circle**, and **Rectangle** classes. The best way to avoid naming conflicts is to place these classes in different packages. However, for simplicity and consistency, all classes in this book are placed in the default package.

### **LISTING 11.1** SimpleGeometricObject.java

```
1 public class SimpleGeometricObject {
2 private String color = "white";
3 private boolean filled;
4 private java.util.Date dateCreated;
5
6 /** Construct a default geometric object */
7 public SimpleGeometricObject() {
8 dateCreated = new java.util.Date();
```
data fields

constructor date constructed

```
9 }
10
11 /** Construct a geometric object with the specified color 
12 * and filled value */
13 public SimpleGeometricObject(String color, boolean filled) {
14
15 this.color = color;
16 this.filled = filled;
17 }
18
19 /* Return color */20 public String getColor() {
21 return color;
22 }
23
24 /* Set a new color */25 public void setColor(String color) {
26 this.color = color;
27 }
28
29 /** Return filled. Since filled is boolean, 
30 its get method is named isFilled */
31 public boolean isFilled() {
32 return filled;
33 }
34
35 /** Set a new filled */
36 public void setFilled(boolean filled) {
37 this.filled = filled;
38 }
39
40 /** Get dateCreated */
41 public java.util.Date getDateCreated() {
42 return dateCreated;
43 }
44
45 /** Return a string representation of this object */ 
46 public String toString() {
47 return "created on " + dateCreated + "\ncolor: " + color + 
48 " and filled: " + filled;
49 }
50 }
       dateCreated = new java.util.Date();
```
### **LISTING 11.2** CircleFromSimpleGeometricObject.java

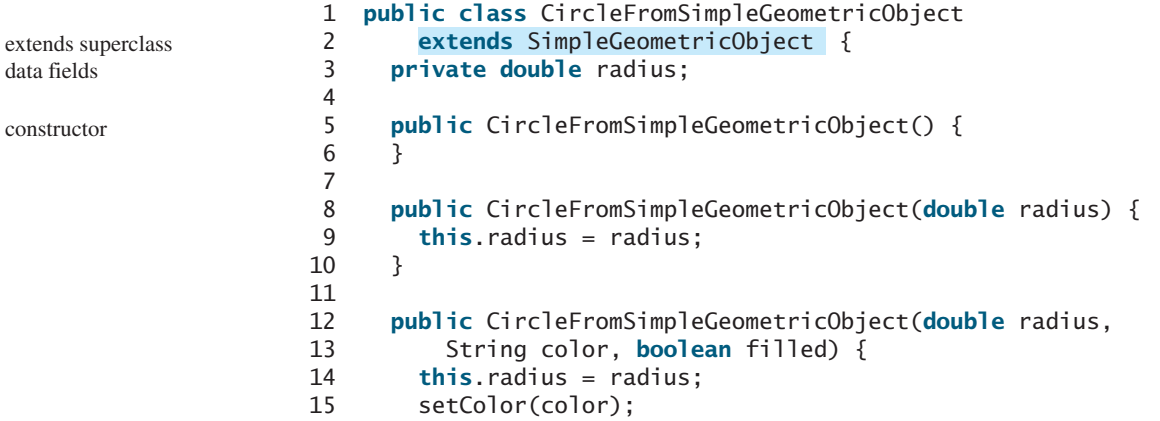

```
16 setFilled(filled);
17 }
18
19 /** Return radius */
20 public double getRadius() {
21 return radius;
22 }
23
24 /* Set a new radius */25 public void setRadius(double radius) {
26 this.radius = radius;
27 }
28
29 /* Return area */30 public double getArea() {
31 return radius * radius * Math.PI;
32 }
33
34 /** Return diameter */
35 public double getDiameter() {
36 return 2 * radius;
37 }
38
39 /** Return perimeter */
40 public double getPerimeter() {
41 return 2 * radius * Math.PI;
42 }
43
44 /** Print the circle info */
45 public void printCircle() {
46 System.out.println("The circle is created " + getDateCreated() +
47 " and the radius is " + radius);
48 }
49 }
                                                                  methods
```
The **Circle** class (Listing 11.2) extends the **GeometricObject** class (Listing 11.1) using the following syntax:

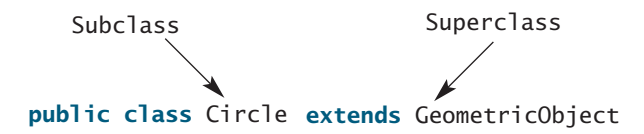

The keyword **extends** (lines 1–2) tells the compiler that the **Circle** class extends the **GeometricObject** class, thus inheriting the methods **getColor**, **setColor**, **isFilled**, **setFilled**, and **toString**.

The overloaded constructor **Circle(double radius, String color, boolean filled)** is implemented by invoking the **setColor** and **setFilled** methods to set the **color** and **filled** properties (lines 12–17). These two public methods are defined in the base class **GeometricObject** and are inherited in **Circle**, so they can be used in the derived class.

You might attempt to use the data fields **color** and **filled** directly in the constructor as private member in base class follows:

**public** CircleFromSimpleGeometricObject( **double** radius, String color, **boolean** filled) {

```
this.radius = radius;
  this.color = color; // Illegal 
  this.filled = filled; // Illegal
}
```
This is wrong, because the private data fields **color** and **filled** in the **GeometricObject** class cannot be accessed in any class other than in the **GeometricObject** class itself. The only way to read and modify **color** and **filled** is through their **get** and **set** methods.

The **Rectangle** class (Listing 11.3) extends the **GeometricObject** class (Listing 11.1) using the following syntax:

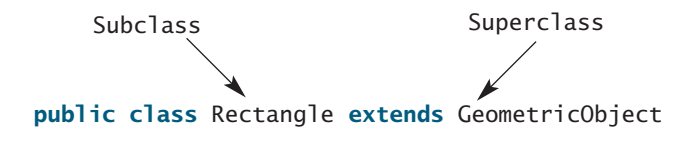

The keyword **extends** (lines 1–2) tells the compiler that the **Rectangle** class extends the **GeometricObject** class, thus inheriting the methods **getColor**, **setColor**, **isFilled**, **setFilled**, and **toString**.

### **LISTING 11.3** RectangleFromSimpleGeometricObject.java

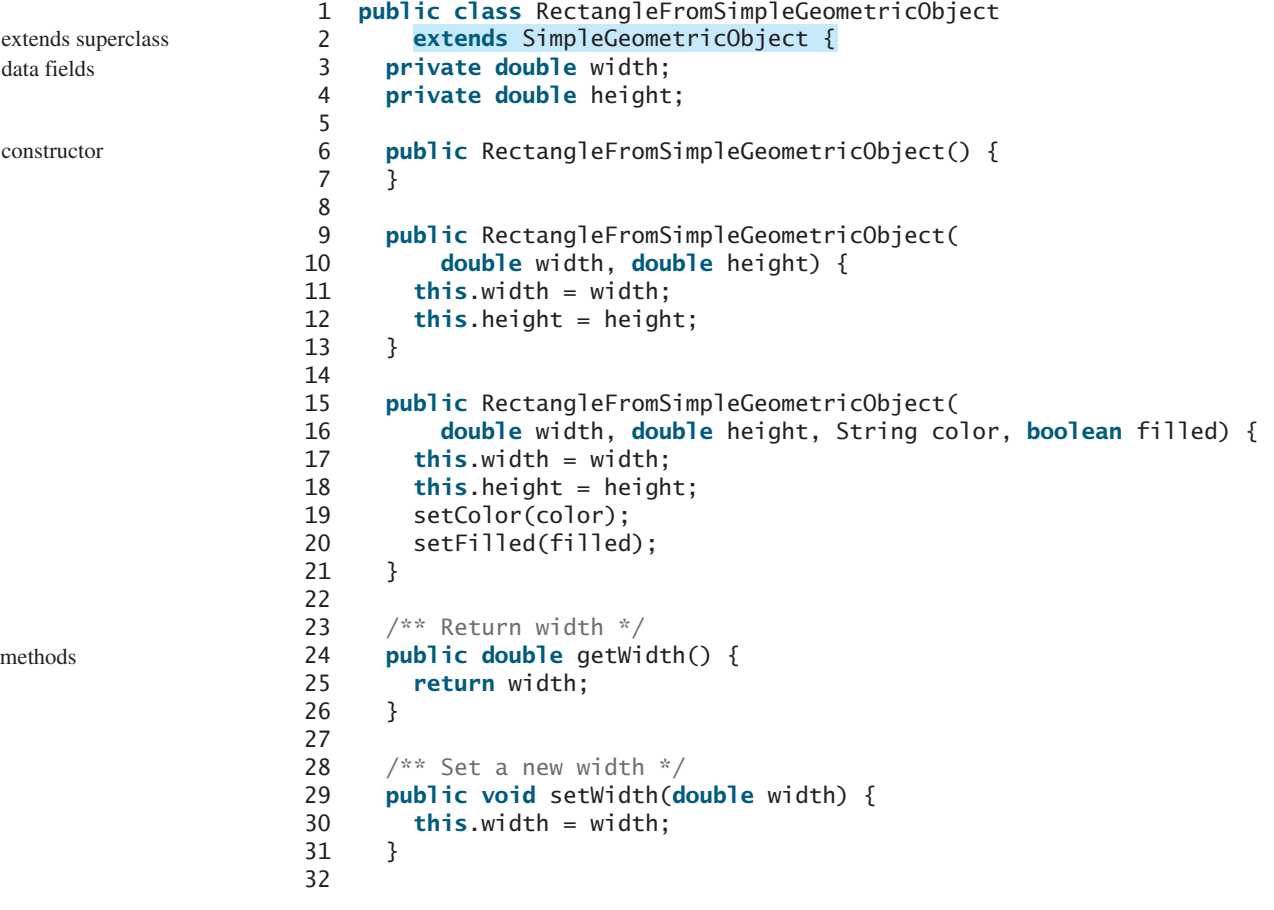

```
33 /** Return height */
34 public double getHeight() {
35 return height;
36 }
37
38 /** Set a new height */
39 public void setHeight(double height) {
40 this.height = height;
41 }
42
43 /* Return area */44 public double getArea() {
45 return width * height;
46 }
47
48 /** Return perimeter */
49 public double getPerimeter() {
50 return 2 * (width + height);
51 }
52 }
```
The code in Listing 11.4 creates objects of **Circle** and **Rectangle** and invokes the methods on these objects. The **toString()** method is inherited from the **GeometricObject** class and is invoked from a **Circle** object (line 5) and a **Rectangle** object (line 13).

### **LISTING 11.4** TestCircleRectangle.java

```
1 public class TestCircleRectangle {
 2 public static void main(String[] args) {
 3
 4
 5 System.out.println("A circle " + circle.toString());
 6 System.out.println("The color is " + circle.getColor());
 7 System.out.println("The radius is " + circle.getRadius());
 8 System.out.println("The area is " + circle.getArea());
 9 System.out.println("The diameter is " + circle.getDiameter());
10
11
12
13 System.out.println("\nA rectangle " + rectangle.toString());
14 System.out.println("The area is " + rectangle.getArea());
15 System.out.println("The perimeter is " +
16 );
rectangle.getPerimeter()
17 }
18 }
         new RectangleFromSimpleGeometricObject(2, 4);
       RectangleFromSimpleGeometricObject rectangle =
         new CircleFromSimpleGeometricObject(1);
       CircleFromSimpleGeometricObject circle =
                                                                         Circle object
                                                                         invoke toString
                                                                         invoke getColor
                                                                         Rectangle object
                                                                         invoke toString
```
A circle created on Thu Feb 10 19:54:25 EST 2011 color: white and filled: false The color is white The radius is 1.0 The area is 3.141592653589793 The diameter is 2.0 A rectangle created on Thu Feb 10 19:54:25 EST 2011 color: white and filled: false The area is 8.0 The perimeter is 12.0

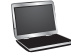

Note the following points regarding inheritance:

- Contrary to the conventional interpretation, a subclass is not a subset of its superclass. In fact, a subclass usually contains more information and methods than its superclass.
- Private data fields in a superclass are not accessible outside the class. Therefore, they cannot be used directly in a subclass. They can, however, be accessed/mutated through public accessors/mutators if defined in the superclass.
- Not all is-a relationships should be modeled using inheritance. For example, a square is a rectangle, but you should not extend a **Square** class from a **Rectangle** class, because the **width** and **height** properties are not appropriate for a square. Instead, you should define a **Square** class to extend the **GeometricObject** class and define the **side** property for the side of a square.
	- Inheritance is used to model the is-a relationship. Do not blindly extend a class just for the sake of reusing methods. For example, it makes no sense for a **Tree** class to extend a **Person** class, even though they share common properties such as height and weight. A subclass and its superclass must have the is-a relationship.
		- Some programming languages allow you to derive a subclass from several classes. This capability is known as *multiple inheritance*. Java, however, does not allow multiple inheritance. A Java class may inherit directly from only one superclass. This restriction is known as *single inheritance*. If you use the **extends** keyword to define a subclass, it allows only one parent class. Nevertheless, multiple inheritance can be achieved through interfaces, which will be introduced in Section 15.4.
- **Theck**<br>Point **Check** MyProgrammingLab

more in subclass

private data fields

nonextensible is-a

no blind extension

multiple inheritance

single inheritance

- **11.1** True or false? A subclass is a subset of a superclass.
- **11.2** What keyword do you use to define a subclass?
- **11.3** What is single inheritance? What is multiple inheritance? Does Java support multiple inheritance?

# [11.3 Using the](#page-20-1) **super** Keyword

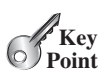

*The keyword* **super** *refers to the superclass and can be used to invoke the superclass's methods and constructors.*

A subclass inherits accessible data fields and methods from its superclass. Does it inherit constructors? Can the superclass's constructors be invoked from a subclass? This section addresses these questions and their ramifications.

Section 10.4, The **this** Reference, introduced the use of the keyword **this** to reference the calling object. The keyword **super** refers to the superclass of the class in which **super** appears. It can be used in two ways:

- To call a superclass constructor.
- To call a superclass method.

### 11.3.1 Calling Superclass Constructors

A constructor is used to construct an instance of a class. Unlike properties and methods, the constructors of a superclass are not inherited by a subclass. They can only be invoked from the constructors of the subclasses using the keyword **super**.

The syntax to call a superclass's constructor is:

```
super(), or super(parameters);
```
The statement **super()** invokes the no-arg constructor of its superclass, and the statement **super(arguments)** invokes the superclass constructor that matches the **arguments**. The statement **super()** or **super(arguments)** must appear in the first line of the subclass's constructor; this is the only way to explicitly invoke a superclass constructor. For example, the constructor in lines 12–17 in Listing 11.2 can be replaced by the following code:

```
public CircleFromSimpleGeometricObject(
    double radius, String color, boolean filled) {
 super(color, filled);
 this.radius = radius;
}
```
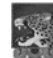

#### **Caution**

You must use the keyword **super** to call the superclass constructor, and the call must be the first statement in the constructor. Invoking a superclass constructor's name in a subclass causes a syntax error.

### 11.3.2 Constructor Chaining

A constructor may invoke an overloaded constructor or its superclass constructor. If neither is invoked explicitly, the compiler automatically puts **super()** as the first statement in the constructor. For example:

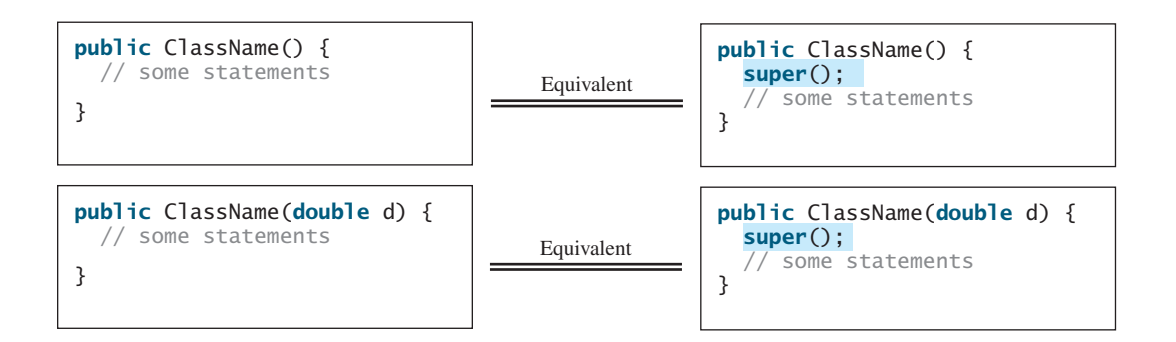

In any case, constructing an instance of a class invokes the constructors of all the superclasses along the inheritance chain. When constructing an object of a subclass, the subclass constructor first invokes its superclass constructor before performing its own tasks. If the superclass is derived from another class, the superclass constructor invokes its parent-class constructor before performing its own tasks. This process continues until the last constructor along the inheritance hierarchy is called. This is called *constructor chaining*.

Consider the following code:

```
1 public class Faculty extends Employee {
2 public static void main(String[] args) {
3
4 }
5
6 public Faculty() {
      new Faculty();
```
constructor chaining

invoke overloaded constructor

```
7 System.out.println("(4) Performs Faculty's tasks");
8 }
9 }
10
11 class {
Employee extends Person
12 public Employee() {
13 this("(2) Invoke Employee's overloaded constructor");
14 System.out.println("(3) Performs Employee's tasks ");
15 }
16
17 public Employee(String s) {
18 System.out.println(s);
19 }
20 }
21
22 class Person {
23 public Person() {
24 System.out.println("(1) Performs Person's tasks");
25 }
26 }
```
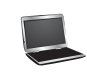

(1) Performs Person's tasks (2) Invoke Employee's overloaded constructor (3) Performs Employee's tasks (4) Performs Faculty's tasks

The program produces the preceding output. Why? Let us discuss the reason. In line 3, **new Faculty()** invokes **Faculty**'s no-arg constructor. Since **Faculty** is a subclass of **Employee**, **Employee**'s no-arg constructor is invoked before any statements in **Faculty**'s constructor are executed. **Employee**'s no-arg constructor invokes **Employee**'s second constructor (line 12). Since **Employee** is a subclass of **Person**, **Person**'s no-arg constructor is invoked before any statements in **Employee**'s second constructor are executed. This process is illustrated in the following figure.

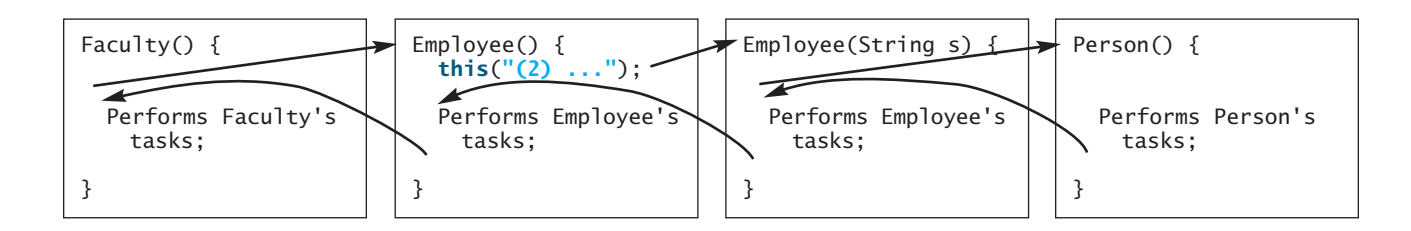

no-arg constructor

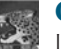

#### **Caution**

If a class is designed to be extended, it is better to provide a no-arg constructor to avoid programming errors. Consider the following code:

```
1 public class Apple extends Fruit {
2 }
3
4 class Fruit {
5 public Fruit(String name) {
6 System.out.println("Fruit's constructor is invoked");
7 }
8 }
```
no-arg constructor

Since no constructor is explicitly defined in **Apple**, **Apple**'s default no-arg constructor is defined implicitly. Since **Apple** is a subclass of **Fruit**, **Apple**'s default constructor automatically invokes **Fruit**'s no-arg constructor. However, **Fruit** does not have a no-arg constructor, because **Fruit** has an explicit constructor defined. Therefore, the program cannot be compiled.

#### **Design Guide**

If possible, you should provide a no-arg constructor for every class to make the class easy to extend and to avoid errors.

# 11.3.3 Calling Superclass Methods

The keyword **super** can also be used to reference a method other than the constructor in the superclass. The syntax is:

```
super.method(parameters);
```
You could rewrite the **printCircle()** method in the **Circle** class as follows:

```
public void printCircle() {
  System.out.println("The circle is created " +
    getDateCreated() + " and the radius is " + radius);
super.
}
```
It is not necessary to put **super** before **getDateCreated()** in this case, however, because **getDateCreated** is a method in the **GeometricObject** class and is inherited by the **Circle** class. Nevertheless, in some cases, as shown in the next section, the keyword **super** is needed.

**11.4** What is the printout of running the class **C** in (a)? What problem arises in compiling the program in (b)?

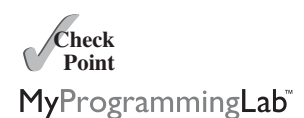

```
class A {
  public A() {
    System.out.println(
      "A's no-arg constructor is invoked");
  }
}
class B extends A {
}
public class C {
  public static void main(String[] args) {
    B b = new B();
  }
}
                      (a)
                                                 class A {
                                                   public A(int x) {
                                                   }
                                                 }
                                                 class B extends A {
                                                   public B() {
                                                   }
                                                 }
                                                 public class C {
                                                   public static void main(String[] args) {
                                                     B b = new B();
                                                   }
                                                 }
                                                                       (b)
```
- **11.5** How does a subclass invoke its superclass's constructor?
- **11.6** True or false? When invoking a constructor from a subclass, its superclass's no-arg constructor is always invoked.

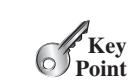

# [11.4 Overriding Methods](#page-20-1)

*To override a method, the method must be defined in the subclass using the same signature and the same return type as in its superclass.*

A subclass inherits methods from a superclass. Sometimes it is necessary for the subclass to modify the implementation of a method defined in the superclass. This is referred to as *method overriding*.

The **toString** method in the **GeometricObject** class (lines 46–49 in Listing 11.1) returns the string representation of a geometric object. This method can be overridden to return the string representation of a circle. To override it, add the following new method in the **Circle** class in Listing 11.2.

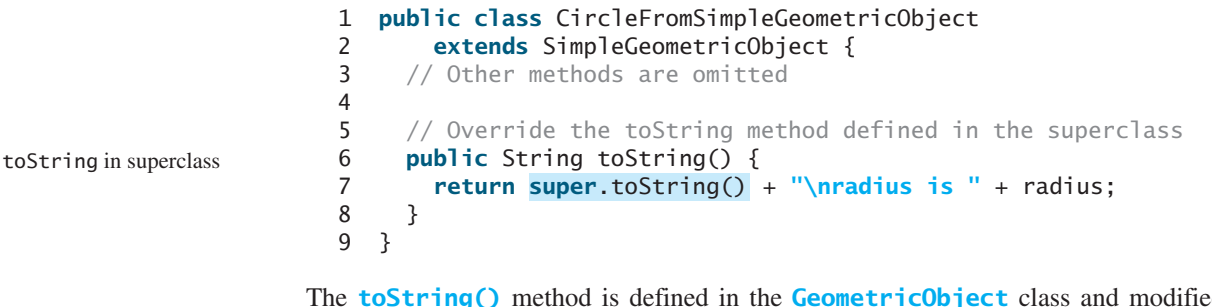

The **toString()** method is defined in the **GeometricObject** class and modified in the **Circle** class. Both methods can be used in the **Circle** class. To invoke the **toString** method defined in the **GeometricObject** class from the **Circle** class, use **super.toString()** (line 7).

Can a subclass of **Circle** access the **toString** method defined in the **GeometricObject** class using syntax such as **super.super.toString()**? No. This is a syntax error.

Several points are worth noting:

- An instance method can be overridden only if it is accessible. Thus a private method cannot be overridden, because it is not accessible outside its own class. If a method defined in a subclass is private in its superclass, the two methods are completely unrelated.
- Like an instance method, a static method can be inherited. However, a static method cannot be overridden. If a static method defined in the superclass is redefined in a subclass, the method defined in the superclass is hidden. The hidden static methods can be invoked using the syntax **SuperClassName**.staticMethodName.
- **11.7** True or false? You can override a private method defined in a superclass.
- **11.8** True or false? You can override a static method defined in a superclass.
- **11.9** How do you explicitly invoke a superclass's constructor from a subclass?
- **11.10** How do you invoke an overridden superclass method from a subclass?

# [11.5 Overriding vs. Overloading](#page-20-1)

Overloading *means to define multiple methods with the same name but different signatures.* Overriding *means to provide a new implementation for a method in the subclass.*

You learned about overloading methods in Section 5.8. To override a method, the method must be defined in the subclass using the same signature and the same return type.

method overriding

no super.super.methodName()

override accessible instance

cannot override static method

MyProgrammingLab

**Theck**<br>Point **Check**

> **Key Point**

method

Let us use an example to show the differences between overriding and overloading. In (a) below, the method **p(double i)** in class **A** overrides the same method defined in class **B**. In (b), however, the class **A** has two overloaded methods: **p(double i)** and **p(int i)**. The method **p(double i)** is inherited from **B**.

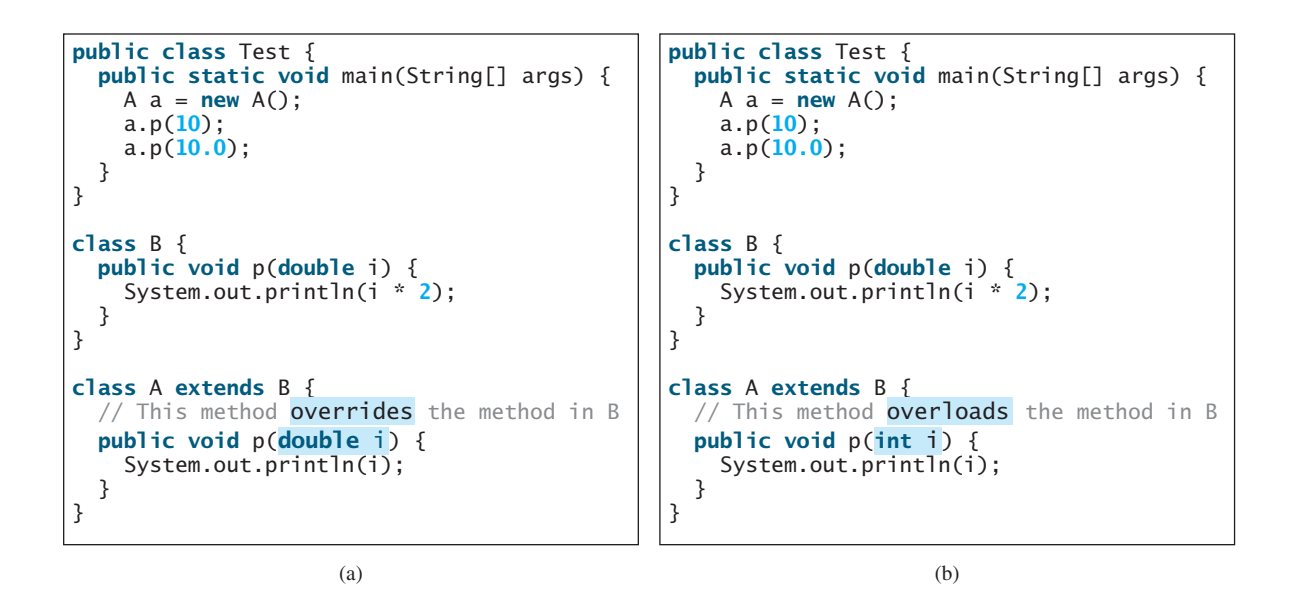

When you run the **Test** class in (a), both **a.p(10)** and **a.p(10.0)** invoke the **p(double i**) method defined in class **A** to display **10.0**. When you run the **Test** class in (b), **a.p(10)** invokes the **p(int i)** method defined in class **A** to display **10**, and **a.p(10.0)** invokes the **p(double i)** method defined in class **B** to display **20.0**.

Note the following:

- Overridden methods are in different classes related by inheritance; overloaded methods can be either in the same class or different classes related by inheritance.
- Overridden methods have the same signature and return type; overloaded methods have the same name but a different parameter list.

To avoid mistakes, you can use a special Java syntax, called *override annotation*, to place **@Override** before the method in the subclass. For example:

override annotation

```
1 public class CircleFromSimpleGeometricObject
2 extends SimpleGeometricObject {
3 // Other methods are omitted
4
5
6 public String toString() {
7 return super.toString() + "\nradius is " + radius;
8 }
9 } 
    @Override
```
toString in superclass

This annotation denotes that the annotated method is required to override a method in the superclass. If a method with this annotation does not override its superclass's method, the compiler will report an error. For example, if **toString** is mistyped as **tostring**, a compile error is reported. If the override annotation isn't used, the compile won't report an error. Using annotation avoids mistakes.

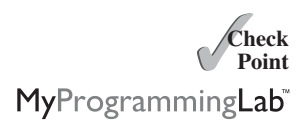

**11.11** Identify the problems in the following code:

```
1 public class Circle {
2 private double radius;
3
4 public Circle(double radius) {
5 radius = radius;
6 }
7
8 public double getRadius() {
9 return radius;
10 }
11
12 public double getArea() {
13 return radius * radius * Math.PI;
14 }
15 }
16
17 class B extends Circle {
18 private double length;
19
20 B(double radius, double length) {
21 Circle(radius);
22 length = length;
23 }
24
25 @Override 
26 public double getArea() {
27 return getArea() * length;
28 }
29 }
```
- **11.12** Explain the difference between method overloading and method overriding.
- **11.13** If a method in a subclass has the same signature as a method in its superclass with the same return type, is the method overridden or overloaded?
- **11.14** If a method in a subclass has the same signature as a method in its superclass with a different return type, will this be a problem?
- **11.15** If a method in a subclass has the same name as a method in its superclass with different parameter types, is the method overridden or overloaded?
- **11.16** What is the benefit of using the **@Override** annotation?

# 11.6 The **Object** [Class and Its](#page-20-1) **toString()** Method

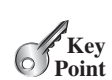

*Every class in Java is descended from the* **java.lang.Object** *class.*

If no inheritance is specified when a class is defined, the superclass of the class is **Object** by default. For example, the following two class definitions are the same:

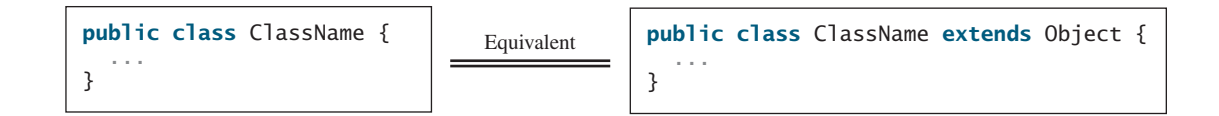

Classes such as **String**, **StringBuilder**, **Loan**, and **GeometricObject** are implicitly subclasses of **Object** (as are all the main classes you have seen in this book so far). It is

toString()

string representation

important to be familiar with the methods provided by the **Object** class so that you can use them in your classes. This section introduces the **toString** method in the **Object** class.

The signature of the **toString()** method is:

```
public String toString()
```
Invoking **toString()** on an object returns a string that describes the object. By default, it returns a string consisting of a class name of which the object is an instance, an at sign (**@**), and the object's memory address in hexadecimal. For example, consider the following code for the **Loan** class defined in Listing 10.2:

```
Loan loan = new Loan();
System.out.println(loan.toString());
```
The output for this code displays something like **Loan@15037e5**. This message is not very helpful or informative. Usually you should override the **toString** method so that it returns a descriptive string representation of the object. For example, the **toString** method in the **Object** class was overridden in the **GeometricObject** class in lines 46–49 in Listing 11.1 as follows:

```
public String toString() {
  return "created on " + dateCreated + "\ncolor: " + color + 
      " and filled: " + filled;
}
```
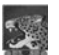

```
Note
You can also pass an object to invoke System.out.println(object) or
System.out.print(object). This is equivalent to invoking
System.out.println(object.toString()) or
System.out.print(object.toString()). Thus, you could replace
System.out.println(loan.toString()) with
System.out.println(loan).
```
# [11.7 Polymorphism](#page-20-0)

Polymorphism *means that a variable of a supertype can refer to a subtype object.*

The three pillars of object-oriented programming are encapsulation, inheritance, and polymorphism. You have already learned the first two. This section introduces polymorphism.

First, let us define two useful terms: subtype and supertype. A class defines a type. A type defined by a subclass is called a *subtype*, and a type defined by its superclass is called a *supertype*. Therefore, you can say that **Circle** is a subtype of **GeometricObject** and **GeometricObject** is a supertype for **Circle**.

The inheritance relationship enables a subclass to inherit features from its superclass with additional new features. A subclass is a specialization of its superclass; every instance of a subclass is also an instance of its superclass, but not vice versa. For example, every circle is a geometric object, but not every geometric object is a circle. Therefore, you can always pass an instance of a subclass to a parameter of its superclass type. Consider the code in Listing 11.5.

### **LISTING 11.5** PolymorphismDemo.java

- 1 **public class** PolymorphismDemo {
- 2 /\*\* Main method \*/
- 3 **public static void** main(String[] args) {

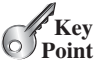

print object

subtype supertype

polymorphic call polymorphic call

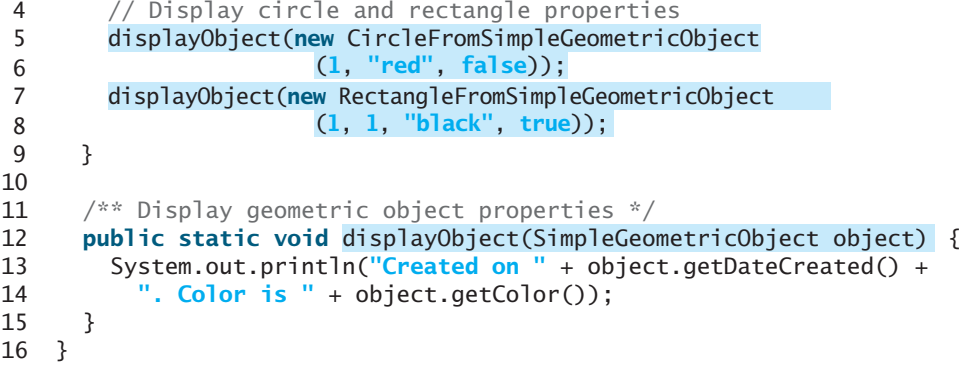

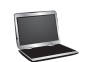

Created on Mon Mar 09 19:25:20 EDT 2011. Color is white Created on Mon Mar 09 19:25:20 EDT 2011. Color is black

The method **displayObject** (line 12) takes a parameter of the **GeometricObject** type. You can invoke **displayObject** by passing any instance of **GeometricObject** (e.g., **new CircleFromSimpleGeometricObject(1, "red", false)** and **new Rectangle-FromSimpleGeometricObject(1, 1, "black", false)** in lines 5–8). An object of a subclass can be used wherever its superclass object is used. This is commonly known as *polymorphism* (from a Greek word meaning "many forms"). In simple terms, polymorphism means that a variable of a supertype can refer to a subtype object.

what is polymorphism?

# [11.8 Dynamic Binding](#page-20-1)

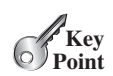

*A method can be implemented in several classes along the inheritance chain. The JVM decides which method is invoked at runtime.*

A method can be defined in a superclass and overridden in its subclass. For example, the **toString()** method is defined in the **Object** class and overridden in **GeometricObject**. Consider the following code:

```
Object o = new GeometricObject();
System.out.println(o.toString());
```
Which **toString()** method is invoked by **o**? To answer this question, we first introduce two terms: declared type and actual type. A variable must be declared a type. The type that declares a variable is called the variable's *declared type*. Here **o**'s declared type is **Object**. A variable of a reference type can hold a **null** value or a reference to an instance of the declared type. The instance may be created using the constructor of the declared type or its subtype. The *actual type* of the variable is the actual class for the object referenced by the variable. Here **o**'s actual type is **GeometricObject**, because **o** references an object created using **new GeometricObject()**. Which **toString()** method is invoked by **o** is determined by **o**'s actual type. This is known as *dynamic binding*.

Dynamic binding works as follows: Suppose an object **o** is an instance of classes  $C_1$ ,  $C_2$ , ...,  $C_{n-1}$ , and  $C_n$ , where  $C_1$  is a subclass of  $C_2$ ,  $C_2$  is a subclass of  $C_3$ , ..., and  $C_{n-1}$  is a subclass of  $C_n$ , as shown in Figure 11.2. That is,  $C_n$  is the most general class, and  $C_1$  is the most specific class. In Java,  $C_n$  is the **Object** class. If **o** invokes a method **p**, the JVM searches for the implementation of the method **p** in  $C_1, C_2, \ldots, C_{n-1}$ , and  $C_n$ , in this order, until it is found. Once an implementation is found, the search stops and the first-found implementation is invoked.

declared type

actual type

dynamic binding

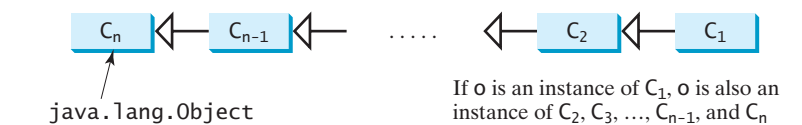

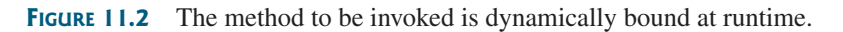

Listing 11.6 gives an example to demonstrate dynamic binding.

### **LISTING 11.6** DynamicBindingDemo.java

```
1 public class DynamicBindingDemo {
2 public static void main(String[] args) {
3
4 m(new Student());
5 m(new Person());
6 m(new Object());
7 }
8
 9 public static void m(Object x) {
10 System.out.println(x.toString());
11 }
12 }
13
14 class {
GraduateStudent extends Student
15 }
16
17 class {
Student extends Person
18 @Override
19 public String toString() {
20 return "Student";
21 }
22 }
23
24 class Person extends Object {
25 @Override
26 public String toString() {
27 return "Person";
28 }
29 }
       m(new GraduateStudent());
                                                                       polymorphic call
                                                                       dynamic binding
                                                                       override toString()
                                                                       override toString()
```
Student Student Person java.lang.Object@130c19b

Method **m** (line 9) takes a parameter of the **Object** type. You can invoke **m** with any object (e.g., **new GraduateStudent()**, **new Student()**, **new Person()**, and **new Object()**) in lines 3–6).

When the method  $m(Object \ x)$  is executed, the argument  $x$ 's **toString** method is invoked. **x** may be an instance of **GraduateStudent**, **Student**, **Person**, or **Object**. The classes **GraduateStudent**, **Student**, **Person**, and **Object** have their own implementations of the **toString** method. Which implementation is used will be determined by **x**'s actual type at runtime. Invoking **m(new GraduateStudent())** (line 3) causes the **toString** method defined in the **Student** class to be invoked.

Invoking **m(new Student())** (line 4) causes the **toString** method defined in the **Student** class to be invoked; invoking **m(new Person())** (line 5) causes the **toString**

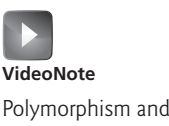

Polymorphism and dynamic binding demo

method defined in the **Person** class to be invoked; and invoking **m(new Object())** (line 6) causes the **toString** method defined in the **Object** class to be invoked.

matching vs. binding

Matching a method signature and binding a method implementation are two separate issues. The *declared type* of the reference variable decides which method to match at compile time. The compiler finds a matching method according to the parameter type, number of parameters, and order of the parameters at compile time. A method may be implemented in several classes along the inheritance chain. The JVM dynamically binds the implementation of the method at runtime, decided by the actual type of the variable.

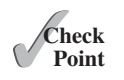

**11.17** What is polymorphism? What is dynamic binding?

**11.18** Describe the difference between method matching and method binding.

MyProgrammingLab

**11.19** Can you assign **new int[50]**, **new Integer[50]**, **new String[50]**, or **new Object[50]**, into a variable of **Object[]** type?

#### **11.20** What is wrong in the following code?

```
1 public class Test {
2 public static void main(String[] args) {
3 Integer[] list1 = {12, 24, 55, 1};
4 Double[] list2 = {12.4, 24.0, 55.2, 1.0};
5 int[] list3 = \{1, 2, 3\};
6 printArray(list1);
7 printArray(list2);
8 printArray(list3);
9 }
10
11 public static void printArray(Object[] list) {
12 for (Object o: list)
13 System.out.print(o + " ");
14 System.out.println();
15 }
16 }
```
**11.21** Show the output of the following code:

```
public class Test {
  public static void main(String[] args) {
    new Person().printPerson();
    new Student().printPerson();
  }
}
class Student extends Person {
  @Override
  public String getInfo() {
    return "Student";
  }
}
class Person {
  public String getInfo() {
    return "Person";
  }
  public void printPerson() {
    System.out.println(getInfo());
  }
}
                                              public class Test {
                                                public static void main(String[] args) {
                                                   new Person().printPerson();
                                                   new Student().printPerson();
                                                }
                                              }
                                              class Student extends Person {
                                                 private String getInfo() {
                                                   return "Student";
                                                }
                                              }
                                              class Person {
                                                 private String getInfo() {
                                                   return "Person";
                                                }
                                                public void printPerson() {
                                                   System.out.println(getInfo());
                                                }
                                              }
```
**11.22** Show the output of following program:

```
1 public class Test {
2 public static void main(String[] args) {
3 A a = new A(3);
4 }
5 }
6
7 class A extends B {
8 public A(int t) { 
9 System.out.println("A's constructor is invoked");
10 }
11 }
12
13 class B {
14 public B() {
15 System.out.println("B's constructor is invoked");
16 }
17 }
```
Is the no-arg constructor of **Object** invoked when **new A(3)** is invoked?

# [11.9 Casting Objects and the](#page-20-0) **instanceof** Operator

*One object reference can be typecast into another object reference. This is called* casting object.

In the preceding section, the statement

m(**new** Student());

assigns the object **new Student()** to a parameter of the **Object** type. This statement is equivalent to

```
Object o = new Student(); // Implicit casting
m(o);
```
The statement **Object o = new Student()**, known as *implicit casting*, is legal because an implicit casting instance of **Student** is an instance of **Object**.

Suppose you want to assign the object reference **o** to a variable of the **Student** type using the following statement:

Student  $b = 0$ ;

In this case a compile error would occur. Why does the statement **Object o = new Student()** work but **Student b = o** doesn't? The reason is that a **Student** object is always an instance of **Object**, but an **Object** is not necessarily an instance of **Student**. Even though you can see that **o** is really a **Student** object, the compiler is not clever enough to know it. To tell the compiler that **o** is a **Student** object, use *explicit casting*. The syntax is similar to the one used for casting among primitive data types. Enclose the target object type in parentheses and place it before the object to be cast, as follows:

```
Student b = (Student)o; // Explicit casting
```
It is always possible to cast an instance of a subclass to a variable of a superclass (known as *upcasting*), because an instance of a subclass is *always* an instance of its superclass. When casting an instance of a superclass to a variable of its subclass (known as *downcasting*), explicit casting must be used to confirm your intention to the compiler with the

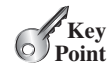

casting object

explicit casting

upcasting downcasting

ClassCastException

instanceof

**(SubclassName)** cast notation. For the casting to be successful, you must make sure that the object to be cast is an instance of the subclass. If the superclass object is not an instance of the subclass, a runtime **ClassCastException** occurs. For example, if an object is not an instance of **Student**, it cannot be cast into a variable of **Student**. It is a good practice, therefore, to ensure that the object is an instance of another object before attempting a casting. This can be accomplished by using the **instanceof** operator. Consider the following code:

```
... // Some lines of code
/** Perform casting if myObject is an instance of Circle */
if (myObject instanceof Circle) {
 System.out.println("The circle diameter is " +
    ((Circle)myObject) .getDiameter());
  ...
}
Object myObject = new Circle();
```
You may be wondering why casting is necessary. The variable **myObject** is declared **Object**. The *declared type* decides which method to match at compile time. Using **myObject.getDiameter()** would cause a compile error, because the **Object** class does not have the **getDiameter** method. The compiler cannot find a match for **myObject.getDiameter()**. Therefore, it is necessary to cast **myObject** into the **Circle** type to tell the compiler that **myObject** is also an instance of **Circle**.

Why not define **myObject** as a **Circle** type in the first place? To enable generic programming, it is a good practice to define a variable with a supertype, which can accept a value of any subtype.

**instanceof** is a Java keyword. Every letter in a Java keyword is in lowercase.

lowercase keywords

casting analogy

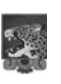

#### **Tip**

**Note**

To help understand casting, you may also consider the analogy of fruit, apple, and orange, with the **Fruit** class as the superclass for **Apple** and **Orange**. An apple is a fruit, so you can always safely assign an instance of **Apple** to a variable for **Fruit**. However, a fruit is not necessarily an apple, so you have to use explicit casting to assign an instance of **Fruit** to a variable of **Apple**.

Listing 11.7 demonstrates polymorphism and casting. The program creates two objects (lines 5–6), a circle and a rectangle, and invokes the **displayObject** method to display them (lines 9–10). The **displayObject** method displays the area and diameter if the object is a circle (line 15), and the area if the object is a rectangle (lines 21–22).

### **LISTING 11.7** CastingDemo.java

```
1 public class CastingDemo {
2 /* Main method */3 public static void main(String[] args) {
4 // Create and initialize two objects
5 Object object1 = new CircleFromSimpleGeometricObject(1);
6 Object object2 = new RectangleFromSimpleGeometricObject(1, 1);
7
8 // Display circle and rectangle
9
10
11 }
12
       displayObject(object2);
       displayObject(object1);
```
### 11.9 Casting Objects and the **instanceof** Operator **427**

```
13 /** A method for displaying an object */
14 public static void displayObject(Object object) {
15 if ( ) {
object instanceof CircleFromSimpleGeometricObject
16 System.out.println("The circle area is " +
17 ((CircleFromSimpleGeometricObject)object).getArea());
18 System.out.println("The circle diameter is " +
19 ((CircleFromSimpleGeometricObject)object).getDiameter());
20 }
21 else if (
object instanceof
22                                RectangleFromSimpleGeometricObject ) {
23 System.out.println("The rectangle area is " +
24 ((RectangleFromSimpleGeometricObject)object).getArea());
25 }
26 }
27 }
                                                                      polymorphic call
                                                                      polymorphic call
```
The circle area is 3.141592653589793 The circle diameter is 2.0 The rectangle area is 1.0

The **displayObject(Object object)** method is an example of generic programming. It can be invoked by passing any instance of **Object**.

The program uses implicit casting to assign a **Circle** object to **object1** and a **Rectangle** object to **object2** (lines 5–6), then invokes the **displayObject** method to display the information on these objects (lines 9–10).

In the **displayObject** method (lines 14–26), explicit casting is used to cast the object to **Circle** if the object is an instance of **Circle**, and the methods **getArea** and **getDiameter** are used to display the area and diameter of the circle.

Casting can be done only when the source object is an instance of the target class. The program uses the **instanceof** operator to ensure that the source object is an instance of the target class before performing a casting (line 15).

Explicit casting to **Circle** (lines 17, 19) and to **Rectangle** (line 24) is necessary because the **getArea** and **getDiameter** methods are not available in the **Object** class.

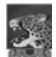

#### **Caution**

The object member access operator (**.**) precedes the casting operator. Use parentheses to ensure that casting is done before the **.** operator, as in

precedes casting

((Circle)object).getArea());

Casting a primitive type value is different from casting an object reference. Casting a primitive type value returns a new value. For example:

 $int$  age =  $45$ ; **byte** newAge = (**int**)age; // A new value is assigned to newAge

However, casting an object reference does not create a new object. For example:

Object o = **new** Circle(); Circle  $c = (Circle)o; // No new object is created$ 

Now reference variables **o** and **c** point to the same object.

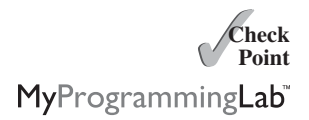

- **11.23** Indicate true or false for the following statements:
	- You can always successfully cast an instance of a subclass to a superclass.
	- You can always successfully cast an instance of a superclass to a subclass.
- **11.24** For the **GeometricObject** and **Circle** classes in Listings 11.1 and 11.2, answer the following questions:
	- a. Are the following Boolean expressions true or false?

```
Circle circle = new Circle(1);
GeometricObject object1 = new GeometricObject();
(circle instanceof GeometricObject)
(object1 instanceof GeometricObject)
(circle instanceof Circle)
(object1 instanceof Circle)
```
b. Can the following statements be compiled?

Circle circle = **new** Circle(**5**); GeometricObject object = circle;

- c. Can the following statements be compiled? GeometricObject object = **new** GeometricObject(); Circle circle = (Circle)object;
- **11.25** Suppose that **Fruit**, **Apple**, **Orange**, **GoldenDelicious**, and **McIntosh** are defined in the following inheritance hierarchy:

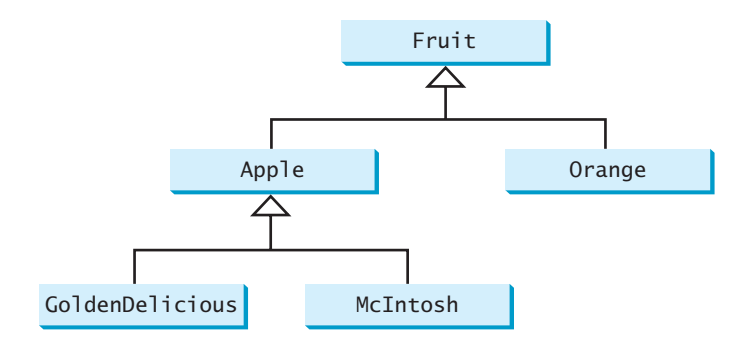

Assume that the following code is given:

Fruit fruit = **new** GoldenDelicious(); Orange orange = **new** Orange();

Answer the following questions:

- a. Is **fruit instanceof Fruit**?
- b. Is **fruit instanceof Orange**?
- c. Is **fruit instanceof Apple**?
- d. Is **fruit instanceof GoldenDelicious**?
- e. Is **fruit instanceof McIntosh**?
- f. Is **orange instanceof Orange**?
- g. Is **orange instanceof Fruit**?
- h. Is **orange instanceof Apple**?
- i. Suppose the method **makeAppleCider** is defined in the **Apple** class. Can **fruit** invoke this method? Can **orange** invoke this method?
- j. Suppose the method **makeOrangeJuice** is defined in the **Orange** class. Can **orange** invoke this method? Can **fruit** invoke this method?
- k. Is the statement **Orange**  $p = new Apple()$  legal?
- 1. Is the statement **McIntosh**  $p = new Apple()$  legal?
- m. Is the statement **Apple p = new McIntosh()** legal?
- **11.26** What is wrong in the following code?

```
1 public class Test {
2 public static void main(String[] args) {
3 Object fruit = new Fruit();
4 Object apple = (Apple)fruit;
5 }
6 }
7
8 class Apple extends Fruit {
9 }
10
11 class Fruit {
12 }
```
### [11.10 The](#page-20-0) **Object**'s **equals** Method

*Like the* **toString()** *method, the* **equals(Object)** *method is another method defined in the* **Object** *class.*

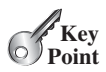

equals(Object)

Another method defined in the **Object** class that is often used is the **equals** method. Its signature is

```
public boolean equals(Object o)
```
This method tests whether two objects are equal. The syntax for invoking it is:

object1.equals(object2);

The default implementation of the **equals** method in the **Object** class is:

```
public boolean equals(Object obj) {
  return (this == obj);
}
```
This implementation checks whether two reference variables point to the same object using the **==** operator. You should override this method in your custom class to test whether two distinct objects have the same content.

The **equals** method is overridden in many classes in the Java API, such as **java.lang.String** and **java.util.Date**, to compare whether the contents of two objects are equal. You have already used the **equals** method to compare two strings in Section 9.2, The **String** Class. The **equals** method in the **String** class is inherited from the **Object** class and is overridden in the **String** class to test whether two strings are identical in content.

You can override the **equals** method in the **Circle** class to compare whether two circles are equal based on their radius as follows:

```
public boolean equals(Object o) {
 if (o instanceof Circle) {
    return radius == ((Circle)o).radius;
 }
 else
    return false;
}
```
== vs. equals

equals(Object)

MyProgrammingLab

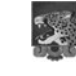

#### **Caution**

refer to the same object.

**Note**

Using the signature **equals(SomeClassName obj)** (e.g., **equals(Circle c))** to override the **equals** method in a subclass is a common mistake. You should use **equals(Object obj**). See CheckPoint Question 11.28.

The **==** comparison operator is used for comparing two primitive data type values or for determining whether two objects have the same references. The **equals** method is intended to test whether two objects have the same contents, provided that the method is overridden in the defining class of the objects. The **==** operator is stronger than the **equals** method, in that the **==** operator checks whether the two reference variables

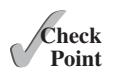

**11.27** Does every object have a **toString** method and an **equals** method? Where do they come from? How are they used? Is it appropriate to override these methods?

**11.28** When overriding the **equals** method, a common mistake is mistyping its signature in the subclass. For example, the **equals** method is incorrectly written as **equals(Circle circle)**, as shown in (a) in following the code; instead, it should be **equals(Object circle)**, as shown in (b). Show the output of running class **Test** with the **Circle** class in (a) and in (b), respectively.

```
public class Test {
  public static void main(String[] args) {
    Object circle1 = new Circle();
    Object circle2 = new Circle();
    System.out.println(circle1.equals(circle2));
  }
}
```
}

**class** Circle { **double** radius; **public boolean** equals(Circle circle) { **return this**.radius == circle.radius; } }

```
class Circle {
  double radius;
  public boolean equals(Object circle) {
```

```
return this.radius == 
    ((Circle)circle).radius;
}
```
(a)

(b)

# [11.11 The](#page-20-1) **ArrayList** Class

*An* **ArrayList** *object can be used to store a list of objects.* 

#### **Key Point** The ArrayList class **VideoNote**

Now we are ready to introduce a very useful class for storing objects. You can create an array to store objects. But, once the array is created, its size is fixed. Java provides the **ArrayList** class, which can be used to store an unlimited number of objects. Figure 11.3 shows some methods in **ArrayList**.

#### **java.util.ArrayList<E>**

```
+ArrayList()
+add(o: E): void
+add(index: int, o: E): void
+clear(): void
+contains(o: Object): boolean
+get(index: int): E
+indexOf(o: Object): int
+isEmpty(): boolean
+lastIndexOf(o: Object): int
+remove(o: Object): boolean
+size(): int
+remove(index: int): boolean
+set(index: int, o: E): E
```
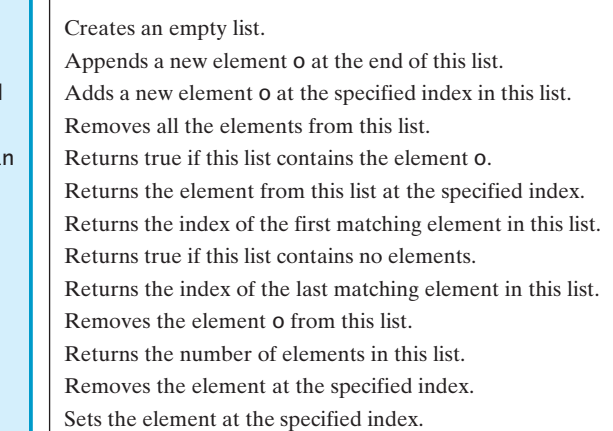

**FIGURE 11.3** An **ArrayList** stores an unlimited number of objects.

**ArrayList** is known as a generic class with a generic type **E**. You can specify a concrete type to replace **E** when creating an **ArrayList**. For example, the following statement creates an **ArrayList** and assigns its reference to variable **cities**. This **ArrayList** object can be used to store strings.

```
ArrayList<String> cities = new ArrayList<String>();
```
The following statement creates an **ArrayList** and assigns its reference to variable **dates**. This **ArrayList** object can be used to store dates.

ArrayList<java.util.Date> dates = **new** ArrayList<java.util.Date> ();

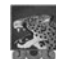

**Note**

In JDK 7, the statement

```
ArrayList<AConcreteType> list = new ArrayList<AConcreteType>();
```
can be simplified by

ArrayList<AConcreteType> list = **new** ArrayList<>();

The concrete type is no longer required in the constructor thanks to a feature called *type inference*. The compiler is able to infer the type from the variable declaration. More discussions on generics including how to define custom generic classes and methods will be introduced in Chapter 21, Generics. type inference

Listing 11.8 gives an example of using **ArrayList** to store objects.

### **LISTING 11.8** TestArrayList.java

1 **import** java.util.ArrayList; 2

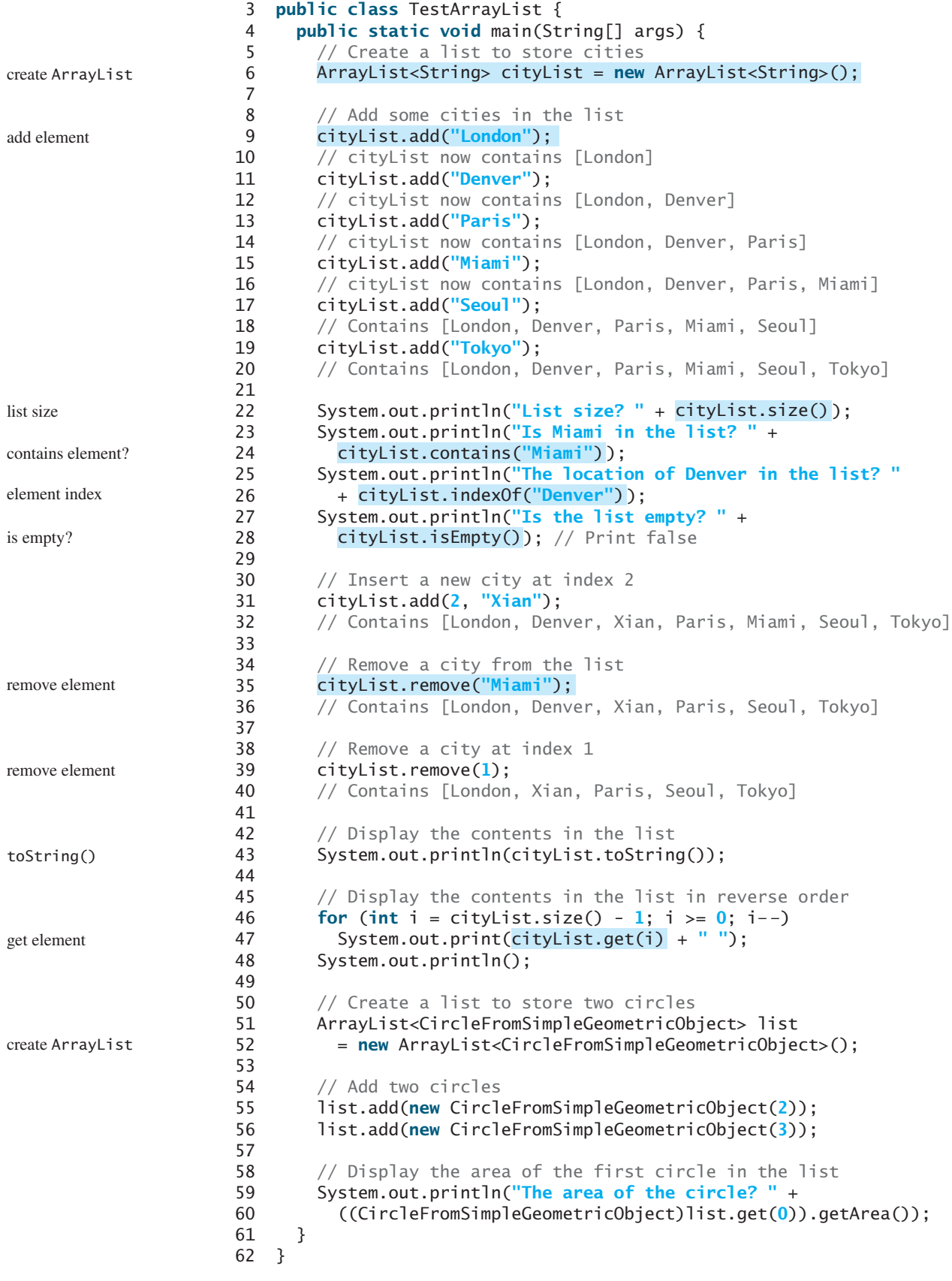

List size? 6 Is Miami in the list? True The location of Denver in the list? 1 Is the list empty? false [London, Xian, Paris, Seoul, Tokyo] Tokyo Seoul Paris Xian London The area of the circle? 12.566370614359172

Since the **ArrayList** is in the **java.util** package, it is imported in line 1. The program creates an **ArrayList** of strings using its no-arg constructor and assigns the reference to **cityList** (line 6). The **add** method (lines 9–19) adds strings to the end of list. So, after **cityList.add("London")** (line 9), the list contains [London] After **cityList.add("Denver")** (line 11), the list contains [London, Denver] After adding **Paris**, **Miami**, **Seoul**, and **Tokyo** (lines 13–19), the list contains [London, Denver, Paris, Miami, Seoul, Tokyo] Invoking **size()** (line 22) returns the size of the list, which is currently **6**. Invoking **contains("Miami")** (line 24) checks whether the object is in the list. In this case, it returns **true**, since **Miami** is in the list. Invoking **indexOf("Denver")** (line 26) returns the index of **Denver** in the list, which is **1**. If **Denver** were not in the list, it would return **-1**. The **isEmpty()** method (line 28) checks whether the list is empty. It returns **false**, since the list is not empty. The statement **cityList.add(2, "Xian")** (line 31) inserts an object into the list at the specified index. After this statement, the list becomes [London, Denver, Xian, Paris, Miami, Seoul, Tokyo] The statement **cityList.remove("Miami")** (line 35) removes the object from the list. remove(0bject) After this statement, the list becomes [London, Denver, Xian, Paris, Seoul, Tokyo] The statement **cityList.remove(1)** (line 39) removes the object at the specified index remove(index) from the list. After this statement, the list becomes [London, Xian, Paris, Seoul, Tokyo] The statement in line 43 is same as add(Object) size() add(index, Object)

System.out.println(cityList);

The **toString()** method returns a string representation of the list in the form of **[e0.toString(), e1.toString(), ..., ek.toString()]**, where **e0**, **e1**, . . . , and **ek** are the elements in the list. toString()

The **get(index)** method (line 47) returns the object at the specified index.

**ArrayList** objects can be used like arrays, but there are many differences. Table 11.1 lists their similarities and differences. array vs. ArrayList

Once an array is created, its size is fixed. You can access an array element using the square-bracket notation (e.g., **a[index]**). When an **ArrayList** is created, its size is **0**.

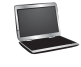

getIndex()

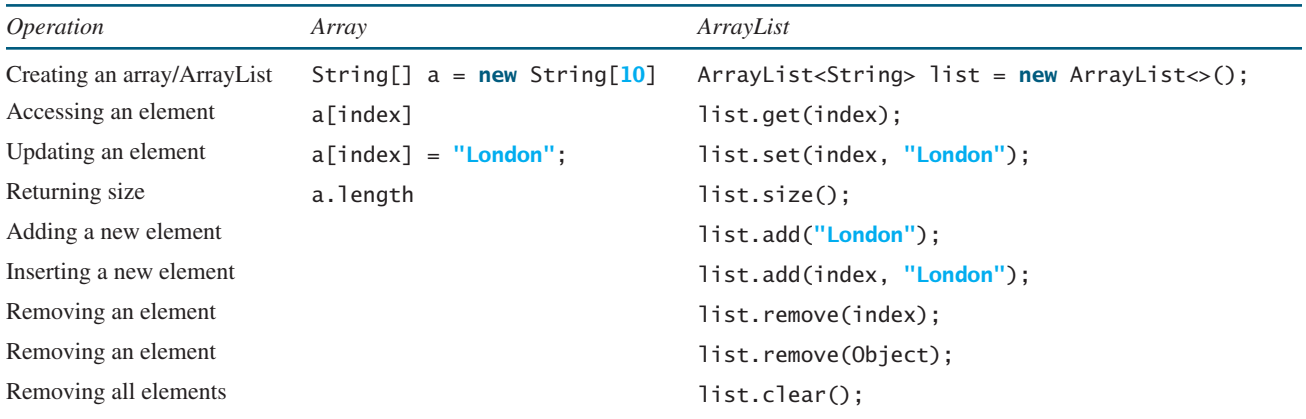

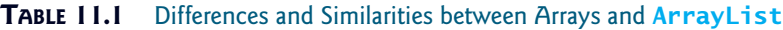

You cannot use the **get** and **set** methods if the element is not in the list. It is easy to add, insert, and remove elements in a list, but it is rather complex to add, insert, and remove elements in an array. You have to write code to manipulate the array in order to perform these operations.

Suppose you want to create an **ArrayList** for storing integers. Can you use the following code to create a list?

```
ArrayList<int> list = new ArrayList<int>();
```
No. This will not work because the elements stored in an **ArrayList** must be of an object type. You cannot use a primitive data type such as **int** to replace a generic type. However, you can create an **ArrayList** for storing **Integer** objects as follows:

```
ArrayList<Integer> list = new ArrayList<Integer>();
```
Listing 11.9 gives a program that prompts the user to enter a sequence of numbers and displays the distinct numbers in the sequence. Assume that the input ends with **0** and **0** is not counted as a number in the sequence.

### **LISTING 11.9** DistinctNumbers.java

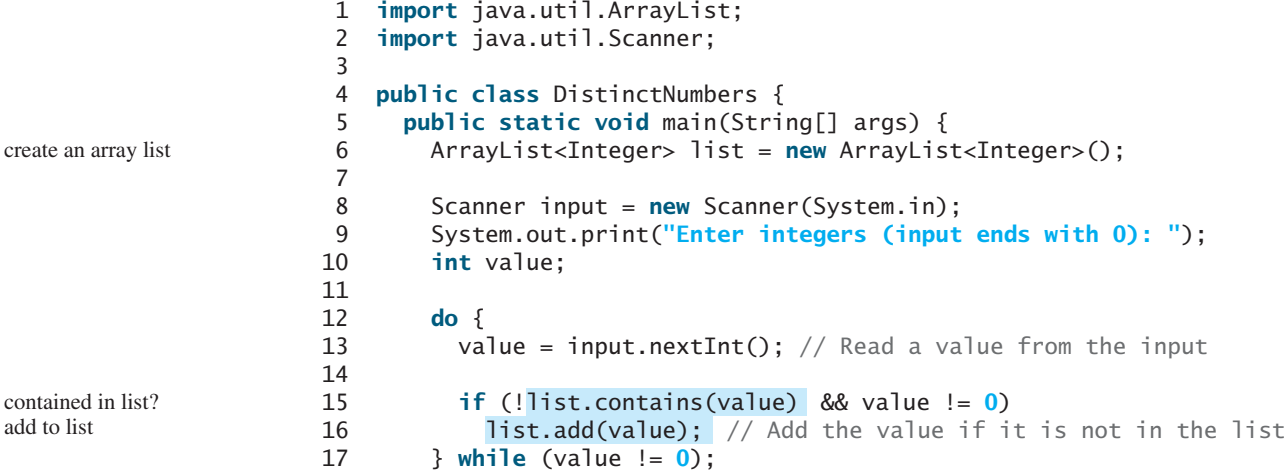

```
18
19 // Display the distinct numbers
20 for (int i = 0; i < list.size(); i++)
21 System.out.print(list.get(i) + "");
22 }
23 }
```
Enter numbers (input ends with 0): 1 2 3 2 1 6 3 4 5 4 5 1 2 3 0 The distinct numbers are: 1 2 3 6 4 5

The program creates an **ArrayList** for **Integer** objects (line 6) and repeatedly reads a value in the loop (lines 12–17). For each value, if it is not in the list (line 15), add it to the list (line 16). You can rewrite this program using an array to store the elements rather than using an **ArrayList**. However, it is simpler to implement this program using an **ArrayList** for two reasons.

- First, the size of an **ArrayList** is flexible so you don't have to specify its size in advance. When creating an array, its size must be specified.
- Second, **ArrayList** contains many useful methods. For example, you can test whether an element is in the list using the **contains** method. If you use an array, you have to write additional code to implement this method.
- **11.29** How do you do the following?
	- a. Create an **ArrayList** for storing double values?
	- b. Append an object to a list?
	- c. Insert an object at the beginning of a list?
	- d. Find the number of objects in a list?
	- e. Remove a given object from a list?
	- f. Remove the last object from the list?
	- g. Check whether a given object is in a list?
	- h. Retrieve an object at a specified index from a list?
- **11.30** Identify the errors in the following code.

```
ArrayList<String> list = new ArrayList<String> ();
list.add("Denver");
list.add("Austin");
list.add(new java.util.Date());
String city = list.get(0);
list.set(3, "Dallas");
System.out.println(list.get(3));
```
**11.31** Suppose the **ArrayList list** contains duplicate elements. Does the following code correctly remove the element from the array list? If not, correct the code.

```
for (int i = 0; i < list.size(); i+1list.remove(element);
```
**11.32** Explain why the following code displays **[1, 3]** rather than **[2, 3]**.

ArrayList<Integer> list = **new** ArrayList<Integer>(); list.add(**1**);

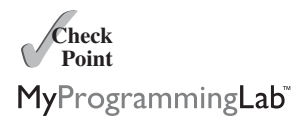
```
list.add(2);
list.add(3);
list.remove(1);
System.out.println(list);
```
# [11.12 Case Study: A Custom Stack Class](#page-20-0)

*This section designs a stack class for holding objects.* 

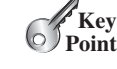

Section 10.9 presented a stack class for storing **int** values. This section introduces a stack class to store objects. You can use an **ArrayList** to implement **Stack**, as shown in Listing VideoNote 11.10. The UML diagram for the class is shown in Figure 11.4.

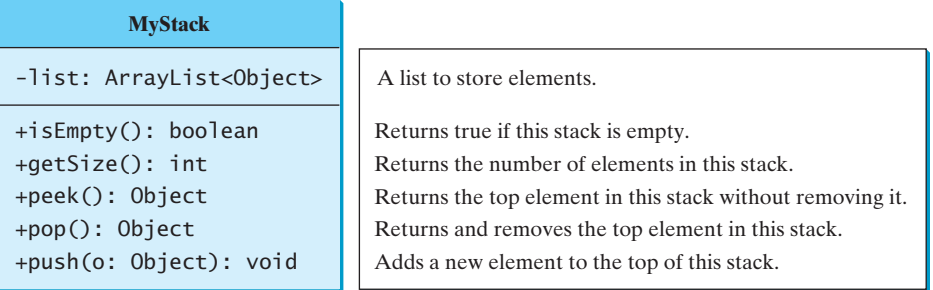

**FIGURE 11.4** The **MyStack** class encapsulates the stack storage and provides the operations for manipulating the stack.

# **LISTING 11.10** MyStack.java

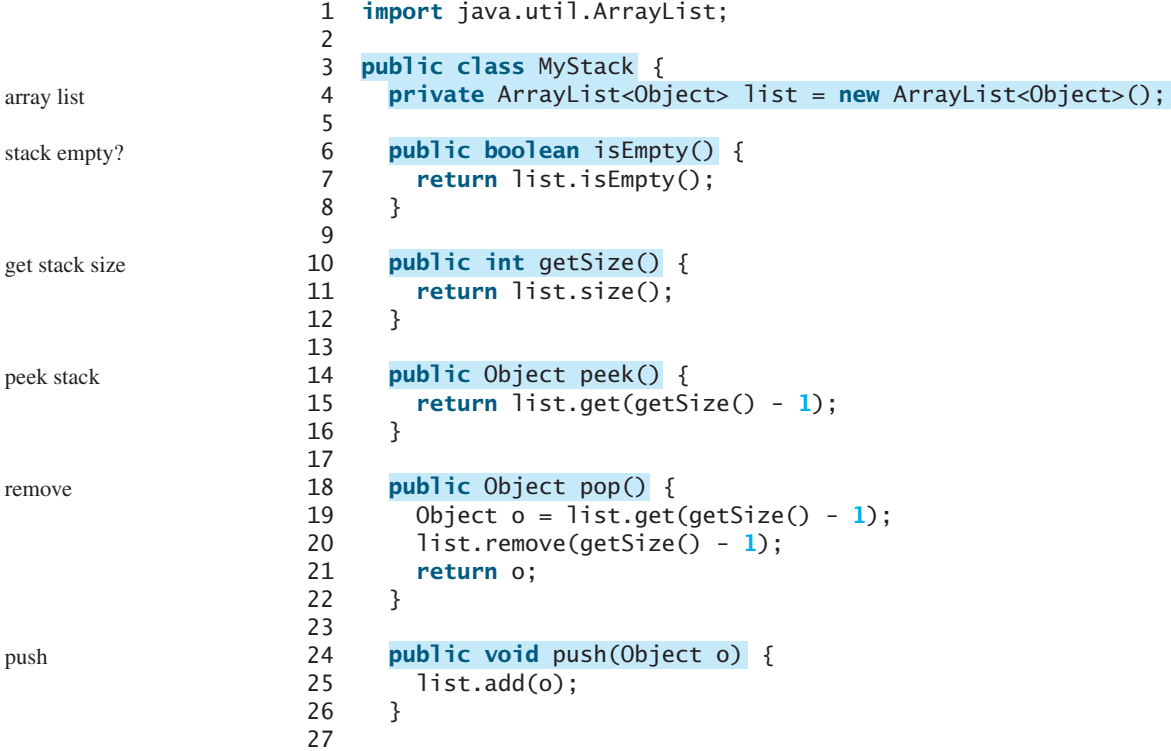

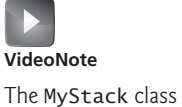

```
28 @Override 
29 public String toString() {
30 return "stack: " + list.toString();
31 }
32 }
```
An array list is created to store the elements in the stack (line 4). The **isEmpty()** method (lines 6–8) returns **list.isEmpty()**. The **getSize()** method (lines 10–12) returns **list.size(). The <b>peek()** method (lines 14–16) retrieves the element at the top of the stack without removing it. The end of the list is the top of the stack. The **pop()** method (lines 18–22) removes the top element from the stack and returns it. The **push(Object element)** method (lines 24–26) adds the specified element to the stack. The **toString()** method (lines 28–31) defined in the **Object** class is overridden to display the contents of the stack by invoking **list.toString()**. The **toString()** method implemented in **ArrayList** returns a string representation of all the elements in an array list.

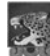

#### **Design Guide**

In Listing 11.10, **MyStack** contains **ArrayList**. The relationship between **MyStack** and **ArrayList** is *composition*. While inheritance models an *is-a* relationship, composition models a *has-a* relationship. You could also implement **MyStack** as a subclass of **ArrayList** (see Programming Exercise 11.4). Using composition is better, however, because it enables you to define a completely new stack class without inheriting the unnecessary and inappropriate methods from **ArrayList**.

# 11.13 The **protected** [Data and Methods](#page-20-1)

*A protected member of a class can be accessed from a subclass.*

So far you have used the **private** and **public** keywords to specify whether data fields and methods can be accessed from outside of the class. Private members can be accessed only from inside of the class, and public members can be accessed from any other classes.

Often it is desirable to allow subclasses to access data fields or methods defined in the superclass, but not to allow nonsubclasses to access these data fields and methods. To accomplish this, you can use the **protected** keyword. This way you can access protected data fields or methods in a superclass from its subclasses.

The modifiers **private**, **protected**, and **public** are known as *visibility* or *accessibility modifiers* because they specify how classes and class members are accessed. The visibility of these modifiers increases in this order:

Visibility increases

private, default (no modifier), protected, public

Table 11.2 summarizes the accessibility of the members in a class. Figure 11.5 illustrates how a public, protected, default, and private datum or method in class **C1** can be accessed from a class **C2** in the same package, from a subclass **C3** in the same package, from a subclass **C4** in a different package, and from a class **C5** in a different package.

Use the **private** modifier to hide the members of the class completely so that they cannot be accessed directly from outside the class. Use no modifiers (the default) in order to allow the members of the class to be accessed directly from any class within the same package but not from other packages. Use the **protected** modifier to enable the members of the class to be accessed by the subclasses in any package or classes in the same package. Use the **public** modifier to enable the members of the class to be accessed by any class.

Your class can be used in two ways: (1) for creating instances of the class and (2) for defining subclasses by extending the class. Make the members **private** if they are not intended

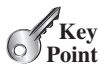

why protected?

composition is-a has-a

### **438** Chapter 11 Inheritance and Polymorphism

| Modifier<br>on members<br>in a class | Accessed<br>from the<br>same class | Accessed<br>from the<br>same package | Accessed from<br>a subclass in a<br>different package | Accessed<br>from a different<br>package |
|--------------------------------------|------------------------------------|--------------------------------------|-------------------------------------------------------|-----------------------------------------|
| public                               | √                                  |                                      |                                                       |                                         |
| protected                            | ✓                                  |                                      |                                                       |                                         |
| default (no modifier)                | ✓                                  |                                      |                                                       |                                         |
| private                              |                                    |                                      |                                                       |                                         |

**TABLE 11.2** Data and Methods Visibility

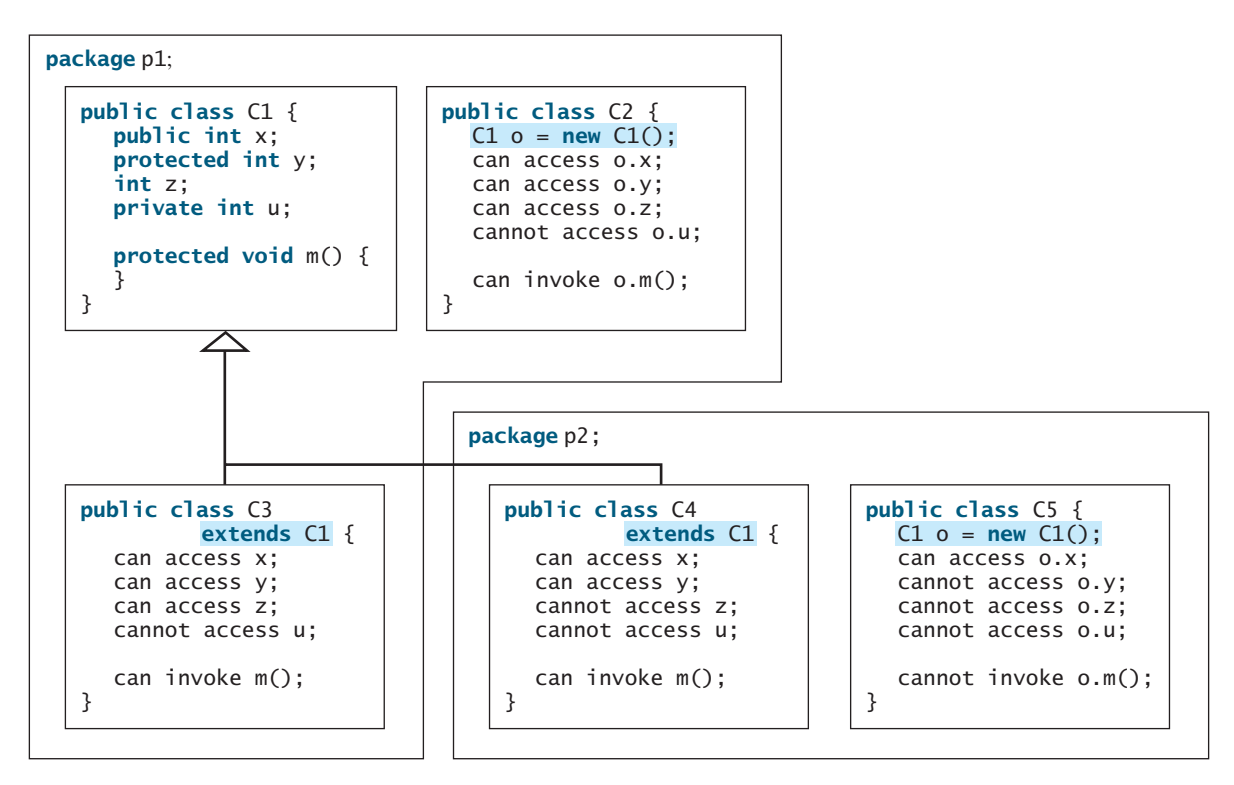

**FIGURE 11.5** Visibility modifiers are used to control how data and methods are accessed.

for use from outside the class. Make the members **public** if they are intended for the users of the class. Make the fields or methods **protected** if they are intended for the extenders of the class but not for the users of the class.

The **private** and **protected** modifiers can be used only for members of the class. The **public** modifier and the default modifier (i.e., no modifier) can be used on members of the class as well as on the class. A class with no modifier (i.e., not a public class) is not accessible by classes from other packages.

change visibility

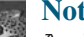

#### **Note**

A subclass may override a protected method defined in its superclass and change its visibility to public. However, a subclass cannot weaken the accessibility of a method defined in the superclass. For example, if a method is defined as public in the superclass, it must be defined as public in the subclass.

# 11.14 Preventing Extending and Overriding **439**

**11.33** What modifier should you use on a class so that a class in the same package can access it, but a class in a different package cannot access it?

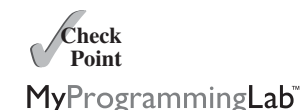

- **11.34** What modifier should you use so that a class in a different package cannot access the class, but its subclasses in any package can access it?
- **11.35** In the following code, the classes **A** and **B** are in the same package. If the question marks in (a) are replaced by blanks, can class **B** be compiled? If the question marks are replaced by **private**, can class **B** be compiled? If the question marks are replaced by **protected**, can class **B** be compiled?

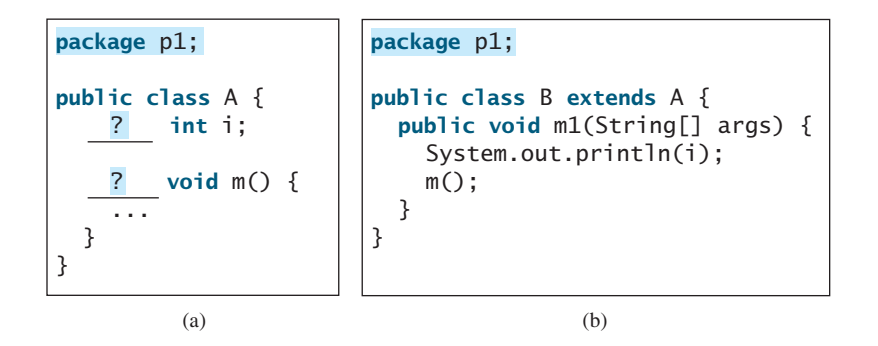

**11.36** In the following code, the classes **A** and **B** are in different packages. If the question marks in (a) are replaced by blanks, can class **B** be compiled? If the question marks are replaced by **private**, can class **B** be compiled? If the question marks are replaced by **protected**, can class **B** be compiled?

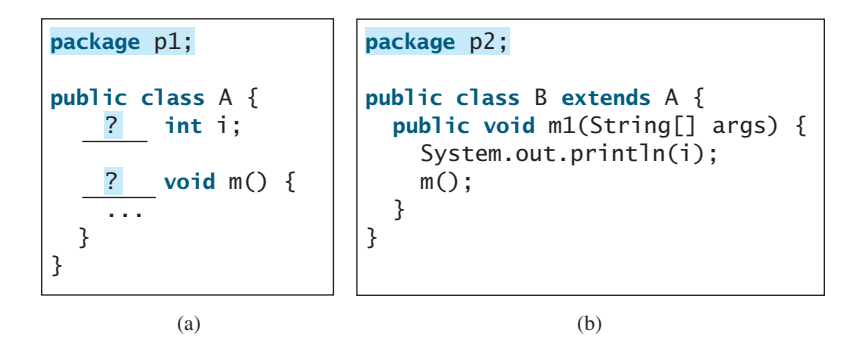

# [11.14 Preventing Extending and Overriding](#page-20-1)

*Neither a final class nor a final method can be extended. A final data field is a constant.*

You may occasionally want to prevent classes from being extended. In such cases, use the **final** modifier to indicate that a class is final and cannot be a parent class. The **Math** class is a final class. The **String**, **StringBuilder**, and **StringBuffer** classes are also final classes. For example, the following class **A** is final and cannot be extended:

```
public class A {
final
  // Data fields, constructors, and methods omitted
}
```
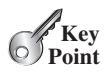

### **440** Chapter 11 Inheritance and Polymorphism

You also can define a method to be final; a final method cannot be overridden by its subclasses.

For example, the following method **m** is final and cannot be overridden:

```
public class Test {
 // Data fields, constructors, and methods omitted
  public final void m() {
   // Do something
 }
}
```
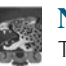

#### **Note**

The modifiers **public**, **protected**, **private**, **static**, **abstract**, and **final** are used on classes and class members (data and methods), except that the **final** modifier can also be used on local variables in a method. A **final** local variable is a constant inside a method.

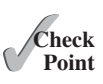

- **11.37** How do you prevent a class from being extended? How do you prevent a method from being overridden?
- MyProgrammingLab
	- **11.38** Indicate true or false for the following statements:
		- a. A protected datum or method can be accessed by any class in the same package.
		- b. A protected datum or method can be accessed by any class in different packages.
		- c. A protected datum or method can be accessed by its subclasses in any package.
		- d. A final class can have instances.
		- e. A final class can be extended.
		- f. A final method can be overridden.

# **KEY TERMS**

actual type 422 casting objects 425 constructor chaining 415 declared type 422 dynamic binding 422 inheritance 408 instanceof 426 is-a relationship 437 method overriding 419 multiple inheritance 414

override 419 polymorphism 422 protected 437 single inheritance 414 subclass 408 subtype 421 superclass 408 supertype 421 type inference 431

# **CHAPTER SUMMARY**

**1.** You can define a new class from an existing class. This is known as class *inheritance*. The new class is called a *subclass*, *child class*, or *extended class*. The existing class is called a *superclass*, *parent class*, or *base class*.

- **2.** A constructor is used to construct an instance of a class. Unlike properties and methods, the constructors of a superclass are not inherited in the subclass. They can be invoked only from the constructors of the subclasses, using the keyword **super**.
- **3.** A constructor may invoke an overloaded constructor or its superclass's constructor. The call must be the first statement in the constructor. If none of them is invoked explicitly, the compiler puts **super()** as the first statement in the constructor, which invokes the superclass's no-arg constructor.
- **4.** To *override* a method, the method must be defined in the subclass using the same signature and the same return type as in its superclass.
- **5.** An instance method can be overridden only if it is accessible. Thus, a private method cannot be overridden because it is not accessible outside its own class. If a method defined in a subclass is private in its superclass, the two methods are completely unrelated.
- **6.** Like an instance method, a static method can be inherited. However, a static method cannot be overridden. If a static method defined in the superclass is redefined in a subclass, the method defined in the superclass is hidden.
- **7.** Every class in Java is descended from the **java.lang.Object** class. If no superclass is specified when a class is defined, its superclass is **Object**.
- **8.** If a method's parameter type is a superclass (e.g., **Object**), you may pass an object to this method of any of the parameter's subclasses (e.g., **Circle** or **String**). This is known as polymorphism.
- **9.** It is always possible to cast an instance of a subclass to a variable of a superclass, because an instance of a subclass is *always* an instance of its superclass. When casting an instance of a superclass to a variable of its subclass, explicit casting must be used to confirm your intention to the compiler with the (**SubclassName**) cast notation.
- **10.** A class defines a type. A type defined by a subclass is called a *subtype* and a type defined by its superclass is called a *supertype*.
- **11.** When invoking an instance method from a reference variable, the *actual type of* the variable decides which implementation of the method is used *at runtime*. This is known as dynamic binding.
- **12.** You can use **obj instanceof AClass** to test whether an object is an instance of a class.
- **13.** You can use the **ArrayList** class to create an object to store a list of objects.
- **14.** You can use the **protected** modifier to prevent the data and methods from being accessed by nonsubclasses from a different package.
- **15.** You can use the **final** modifier to indicate that a class is final and cannot be extended and to indicate that a method is final and cannot be overridden.

# **TEST QUESTIONS**

Do the test questions for this chapter online at [www.cs.armstrong.edu/liang/intro9e/test.html.](www.cs.armstrong.edu/liang/intro9e/test.html)

MyProgrammingLab

### **PROGRAMMING EXERCISES**

#### **Sections 11.2–11.4**

- **11.1** (*The* **Triangle** *class*) Design a class named **Triangle** that extends **GeometricObject**. The class contains:
	- Three **double** data fields named **side1**, **side2**, and **side3** with default values **1.0** to denote three sides of the triangle.
	- A no-arg constructor that creates a default triangle.
	- A constructor that creates a triangle with the specified **side1**, **side2**, and **side3**.
	- The accessor methods for all three data fields.
	- A method named **getArea()** that returns the area of this triangle.
	- A method named **getPerimeter()** that returns the perimeter of this triangle.
	- A method named **toString()** that returns a string description for the triangle.

For the formula to compute the area of a triangle, see Programming Exercise 2.15. The **toString()** method is implemented as follows:

```
return "Triangle: side1 = " + side1 + " side2 = " + side2 +
  " side3 = " + side3;
```
Draw the UML diagrams for the classes **Triangle** and **GeometricObject** and implement the classes. Write a test program that prompts the user to enter three sides of the triangle, a color, and a Boolean value to indicate whether the triangle is filled. The program should create a **Triangle** object with these sides and set the **color** and **filled** properties using the input. The program should display the area, perimeter, color, and true or false to indicate whether it is filled or not.

#### **Sections 11.5–11.14**

**11.2** (*The* **Person***,* **Student***,* **Employee***,* **Faculty***, and* **Staff** *classes*) Design a class named **Person** and its two subclasses named **Student** and **Employee**. Make **Faculty** and **Staff** subclasses of **Employee**. A person has a name, address, phone number, and email address. A student has a class status (freshman, sophomore, junior, or senior). Define the status as a constant. An employee has an office, salary, and date hired. Use the **MyDate** class defined in Programming Exercise 10.14 to create an object for date hired. A faculty member has office hours and a rank. A staff member has a title. Override the **toString** method in each class to display the class name and the person's name.

Draw the UML diagram for the classes and implement them. Write a test program that creates a **Person**, **Student**, **Employee**, **Faculty**, and **Staff**, and invokes their **toString()** methods.

**11.3** (*Subclasses of* **Account**) In Programming Exercise 8.7*,* the **Account** class was defined to model a bank account. An account has the properties account number, balance, annual interest rate, and date created, and methods to deposit and withdraw funds. Create two subclasses for checking and saving accounts. A checking account has an overdraft limit, but a savings account cannot be overdrawn.

Draw the UML diagram for the classes and then implement them. Write a test program that creates objects of **Account**, **SavingsAccount**, **CheckingAccount** and invokes their **toString()** methods.

**11.4** (*Maximum element in* **ArrayList**) Write the following method that returns the maximum value in an **ArrayList** of integers. The method returns **null** if the list is **null** or the list size is **0**.

**public static** Integer max(ArrayList<Integer> list)

Write a test program that prompts the user to enter a sequence of numbers ending with **0**, and invokes this method to return the largest number in the input.

- **11.5** (*The* **Course** *class*) Rewrite the **Course** class in Listing 10.6. Use an **ArrayList** to replace an array to store students. You should not change the original contract of the **Course** class (i.e., the definition of the constructors and methods should not be changed).
- **11.6** (*Use* **ArrayList**) Write a program that creates an **ArrayList** and adds a **Loan** object, a **Date** object, a string, a **JFrame** object, and a **Circle** object to the list, and use a loop to display all the elements in the list by invoking the object's **toString()** method.
- **11.7** (*Shuffle ArrayList*) Write the following method that shuffles the elements in an **ArrayList** of integers.

**public static void** shuffle(ArrayList<Integer> list)

- **\*\*11.8** (*New* **Account** *class*) An **Account** class was specified in Programming Exercise 8.7. Design a new **Account** class as follows:
	- Add a new data field **name** of the **String** type to store the name of the customer.
	- Add a new constructor that constructs an account with the specified name, id, and balance.
	- Add a new data field named **transactions** whose type is **ArrayList** that stores the transaction for the accounts. Each transaction is an instance of the **Transaction** class. The **Transaction** class is defined as shown in Figure 11.6.

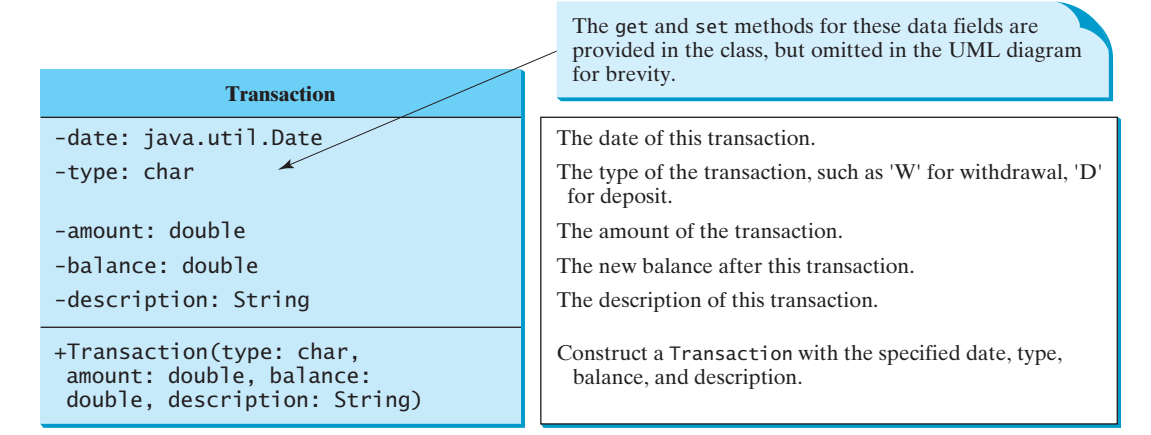

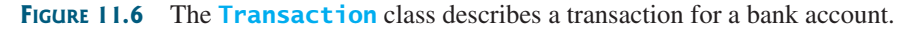

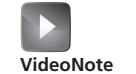

New Account class

### **444** Chapter II Inheritance and Polymorphism

- Modify the **withdraw** and **deposit** methods to add a transaction to the **transactions** array list.
- All other properties and methods are the same as in Programming Exercise 8.7.

Write a test program that creates an **Account** with annual interest rate **1.5%**, balance **1000**, id **1122**, and name **George**. Deposit \$30, \$40, and \$50 to the account and withdraw \$5, \$4, and \$2 from the account. Print an account summary that shows account holder name, interest rate, balance, and all transactions.

**\*11.9** (*Largest rows and columns*) Write a program that randomly fills in **0**s and **1**s into an n-by-n matrix, prints the matrix, and finds the rows and columns with the most **1**s. (*Hint*: Use two **ArrayList**s to store the row and column indices with the most **1**s.) Here is a sample run of the program:

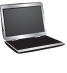

```
Enter the array size n: 
4
The random array is
0011
0011
1101
1010
The largest row index: 2
The largest column index: 2, 3
```
**11.10** (*Implement* **MyStack** *using inheritance*) In Listing 11.10*,* **MyStack** is implemented using composition. Define a new stack class that extends **ArrayList**.

> Draw the UML diagram for the classes and then implement **MyStack**. Write a test program that prompts the user to enter five strings and displays them in reverse order.

**11.11** (*Sort* **ArrayList**) Write the following method that sorts an **ArrayList** of numbers:

**public static void** sort(ArrayList<Integer> list)

Write a test program that prompts the user to enter 5 numbers, stores them in an array list, and displays them in increasing order.

**11.12** (*Sum* **ArrayList**) Write the following method that returns the sum of all numbers in an **ArrayList**:

```
public static double sum(ArrayList<Double> list)
```
Write a test program that prompts the user to enter 5 numbers, stores them in an array list, and displays their sum.

# [GUI BASICS](#page-20-1)

# Objectives

- To distinguish between Swing and AWT (§12.2).
- To describe the Java GUI API hierarchy (§12.3).
- To create user interfaces using frames, panels, and simple GUI components (§12.4).
- To understand the role of layout managers and use the **FlowLayout**, **GridLayout**, and **BorderLayout** managers to lay out components in a container (§12.5).
- To use **JPanel** to group components in a subcontainer (§12.6).
- To create objects for colors using the **Color** class (§12.7).
- To create objects for fonts using the **Font** class (§12.8).
- To apply common features such as borders, tool tips, fonts, and colors on Swing components (§12.9).
- To decorate the border of GUI components (§12.9).
- To create image icons using the **ImageIcon** class (§12.10).
- To create and use buttons using the **JButton** class (§12.11).
- To create and use check boxes using the **JCheckBox** class (§12.12).
- To create and use radio buttons using the **JRadioButton** class (§12.13).
- To create and use labels using the **JLabel** class (§12.14).
- To create and use text fields using the **JTextField** class (§12.15).

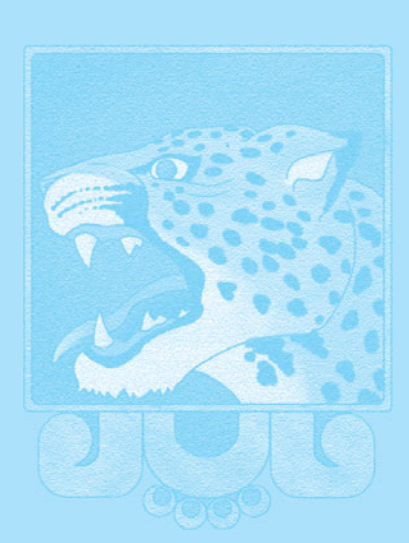

CHAPTER

12

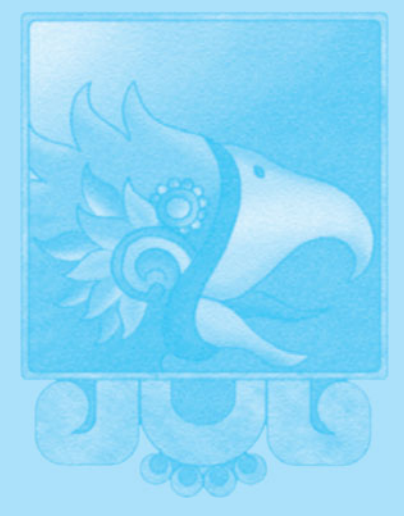

# [12.1 Introduction](#page-20-0)

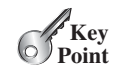

*Java GUI is an excellent pedagogical tool for learning object-oriented programming.*

The design of the API for Java GUI programming is an excellent example of how the objectoriented principle is applied. This chapter serves two purposes. First, it presents the basics of Java GUI programming. Second, it uses GUI to demonstrate OOP. Specifically, this chapter introduces the framework of the Java GUI API and discusses GUI components and their relationships, containers and layout managers, colors, fonts, borders, image icons, and tool tips. It also introduces some of the most frequently used GUI components.

# [12.2 Swing vs. AWT](#page-20-0)

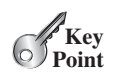

*AWT GUI components are replaced by more versatile and stable Swing GUI components.*

We used simple GUI examples to demonstrate OOP in Section 8.6.3, Displaying GUI Components. We used the GUI components such as **JButton**, **JLabel**, **JTextField**, **JRadioButton**, and **JComboBox**. Why do the GUI component classes have the prefix *J*? Instead of **JButton**, why not name it simply **Button**? In fact, there is a class already named **Button** in the **java.awt** package.

When Java was introduced, the GUI classes were bundled in a library known as the *Abstract Windows Toolkit (AWT)*. AWT is fine for developing simple graphical user interfaces, but not for developing comprehensive GUI projects. In addition, AWT is prone to platform-specific bugs. The AWT user-interface components were replaced by a more robust, versatile, and flexible library known as *Swing components*. Swing components are painted directly on canvases using Java code, except for components that are subclasses of **java.awt.Window** or **java.awt.Panel**, which must be drawn using native GUI on a specific platform. Swing components depend less on the target platform and use less of the native GUI resource. For this reason, Swing components that don't rely on native GUI are referred to as *lightweight components*, and AWT components are referred to as *heavyweight components*.

To distinguish new Swing component classes from their AWT counterparts, the Swing GUI component classes are named with a prefixed *J*. Although AWT components are still supported in Java, it is better to learn how to program using Swing components, because the AWT user-interface components will eventually fade away. This book uses Swing GUI components exclusively.

- **12.1** Why are the Swing GUI classes named with the prefix *J*?
- **12.2** Explain the difference between AWT GUI components and Swing GUI components.

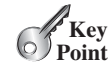

component class container class

helper class

# [12.3 The Java GUI API](#page-21-0)

*The GUI API contains classes that can be classified into three groups:* component classes*,* container classes*, and* helper classes*.*

The hierarchical relationships of the Java GUI API are shown in Figure 12.1. Recall that the triangular arrow denotes the inheritance relationship, the diamond denotes the composition relationship, and the filled diamond denotes the exclusive composition relationship. The object composition relationship was introduced in Section 10.7.

The subclasses of **Component** are called *component classes* for creating the user interface. The classes, such as **JFrame**, **JPanel**, and **JApplet**, are called *container classes* used to contain other components. The classes, such as **Graphics**, **Color**, **Font**, **FontMetrics**, and **Dimension**, are called *helper classes* used to support GUI components.

AWT

Swing components

lightweight component heavyweight component why prefix J?

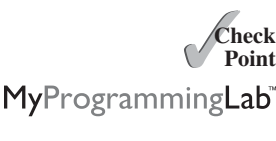

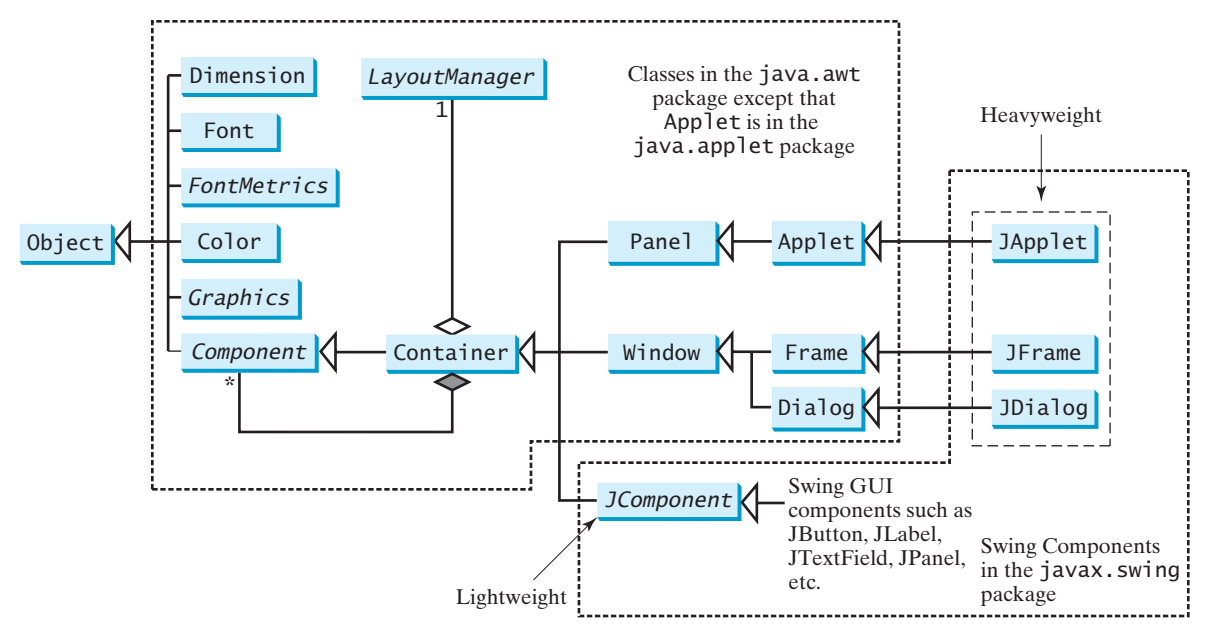

**FIGURE 12.1** Java GUI programming utilizes the classes shown in this hierarchical diagram.

**Note**

The **JFrame**, **JApplet**, **JDialog**, and **JComponent** classes and their subclasses are grouped in the **javax.swing** package. **Applet** is in the **java.applet** class. All the other classes in Figure 12.1 are grouped in the **java.awt** package.

# 12.3.1 Component Classes

An instance of **Component** can be displayed on the screen. **Component** is the root class of all the user-interface classes including container classes, and **JComponent** is the root class of all the lightweight Swing components. Both **Component** and **JComponent** are abstract classes (abstract classes will be introduced in Chapter 15). For now, all you need to know is that abstract classes are the same as classes except that you cannot create instances using the **new** operator. For example, you cannot use **new JComponent()** to create an instance of **JComponent**. However, you can use the constructors of concrete subclasses of **JComponent** to create **JComponent** instances. It is important to become familiar with the class inheritance hierarchy. For example, the following statements all display true:

```
JButton jbtOK = new JButton("OK");
System.out.println(jbtOK instanceof JButton);
System.out.println(jbtOK instanceof JComponent);
System.out.println(jbtOK instanceof Container);
System.out.println(jbtOK instanceof Component);
System.out.println(jbtOK instanceof Object);
```
# 12.3.2 Container Classes

An instance of **Container** can hold instances of **Component**. A container is called a *toplevel container* if it can be displayed without being embedded in another container. **Window**, **Frame**, **Dialog**, **JFrame**, and **JDialog** are top-level containers. **Window**, **Panel**, **Applet**, **Frame**, and **Dialog** are the container classes for AWT components. To work with Swing components, use **Container**, **JFrame**, **JDialog**, **JApplet**, and **JPanel**, as described in Table 12.1.

abstract class

top-level container

#### **TABLE 12.1** GUI Container Classes

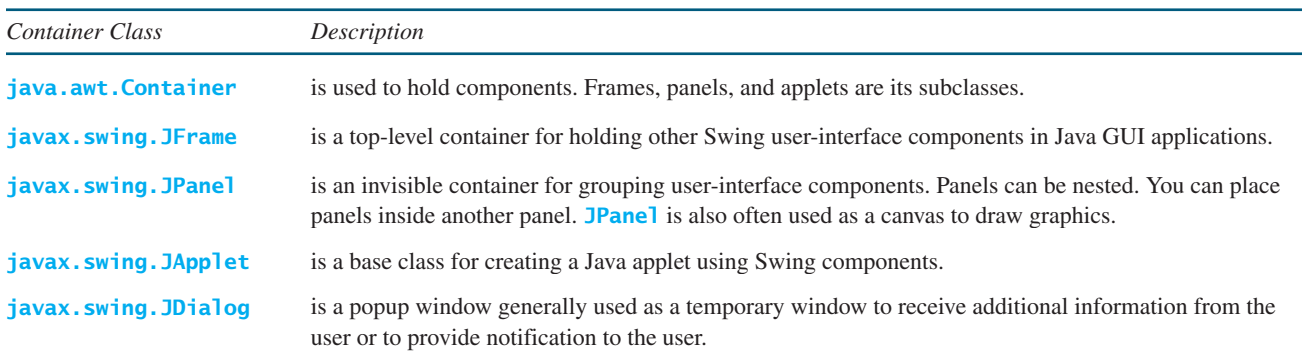

# 12.3.3 GUI Helper Classes

The helper classes, such as **Graphics**, **Color**, **Font**, **FontMetrics**, **Dimension**, and **LayoutManager**, are not subclasses of **Component**. They are used to describe the properties of GUI components, such as graphics context, colors, fonts, and dimension, as described in Table 12.2.

#### **TABLE 12.2** GUI Helper Classes

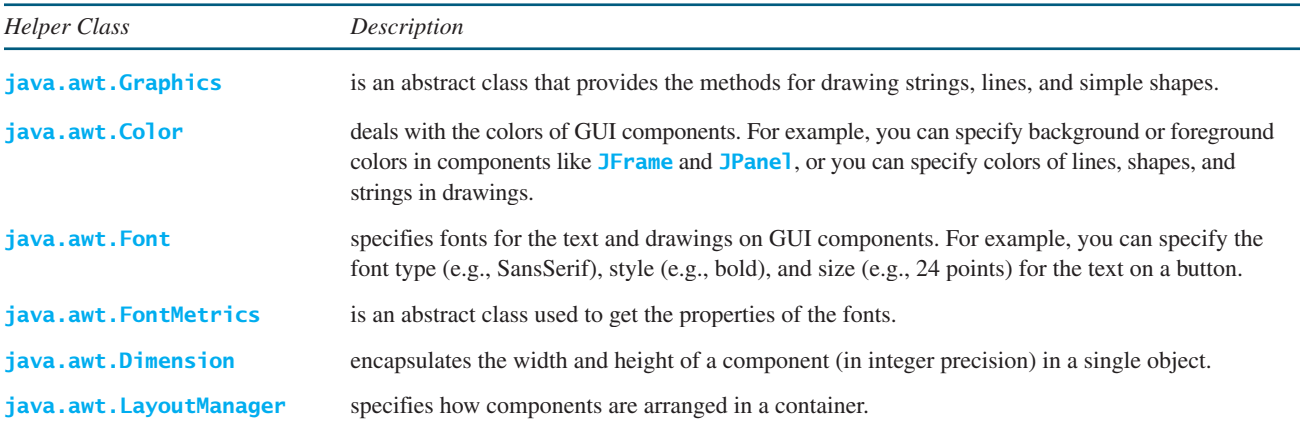

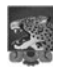

#### **Note**

The helper classes are in the **java.awt** package. The Swing components do not replace all the classes in the AWT, only the AWT GUI component classes (e.g., **Button**, **TextField**, **TextArea**). The AWT helper classes are still useful in GUI programming.

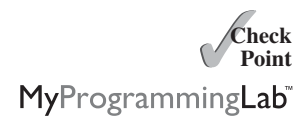

- **12.3** Which class is the root of the Java GUI component classes? Is a container class a subclass of **Component**? Which class is the root of the Swing GUI component classes?
- **12.4** Which of the following statements have syntax errors?

Component c1 = **new** Component(); JComponent c2 = **new** JComponent(); Component c3 = **new** JButton(); JComponent c4 = **new** JButton();

# [12.4 Frames](#page-21-1)

*A frame is a window for holding other GUI components.*

To create a user interface, you need to create either a frame or an applet to hold the userinterface components. This section introduces frames. Creating Java applets will be introduced in Chapter 18.

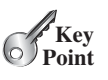

# 12.4.1 Creating a Frame

To create a frame, use the **JFrame** class, as shown in Figure 12.2.

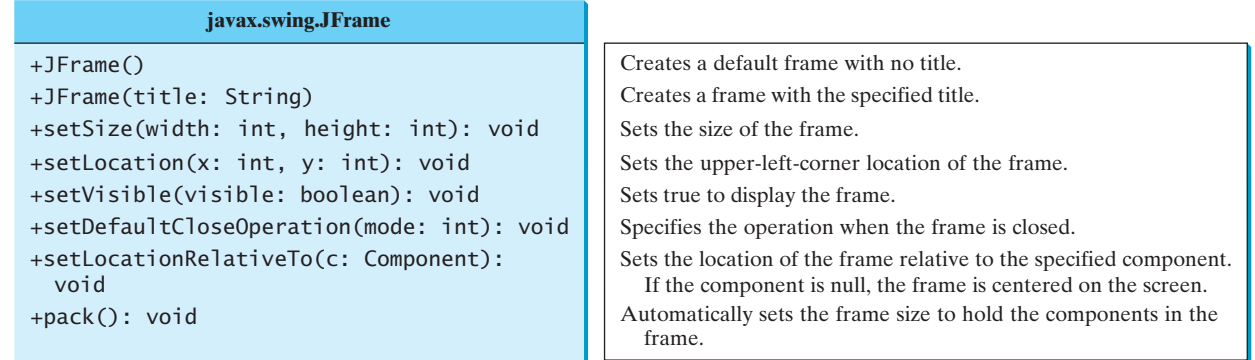

**FIGURE 12.2** The **JFrame** class is used to create a window for displaying GUI components.

The program in Listing 12.1 creates a frame.

# **LISTING 12.1** MyFrame.java

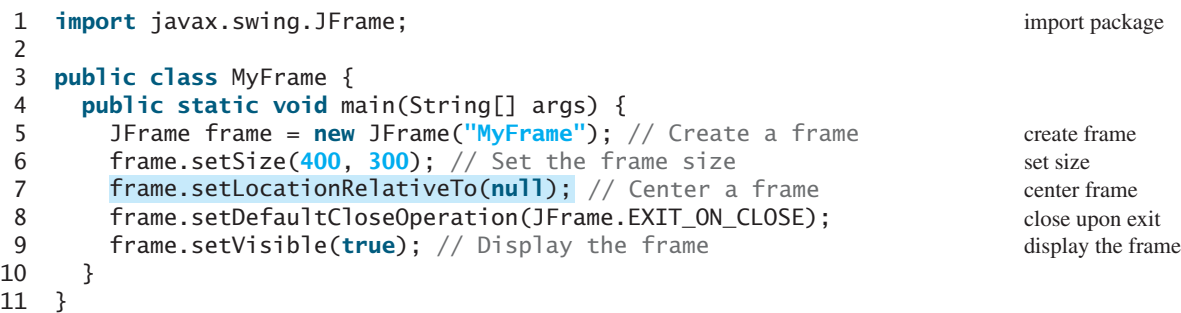

The frame is not displayed until the **frame.setVisible(true)** method is invoked. **frame.setSize(400, 300)** specifies that the frame is **400** pixels wide and **300** pixels high. If the **setSize** method is not used, the frame will be sized to display just the title bar. Since the **setSize** and **setVisible** methods are both defined in the **Component** class, they are inherited by the **JFrame** class. Later you will see that these methods are also useful in many other subclasses of **Component**.

When you run the **MyFrame** program, a window will be displayed on the screen (see Figure 12.3a).

Invoking **setLocationRelativeTo(null)** (line 7) centers the frame on the screen. Invoking **setDefaultCloseOperation(JFrame.EXIT\_ON\_CLOSE)** (line 8) tells the program to terminate when the frame is closed. If this statement is not used, the program does not terminate when the frame is closed. In that case, you have to stop the program by pressing *Ctrl+C* at the DOS prompt window in Windows or stop the process by using the kill command

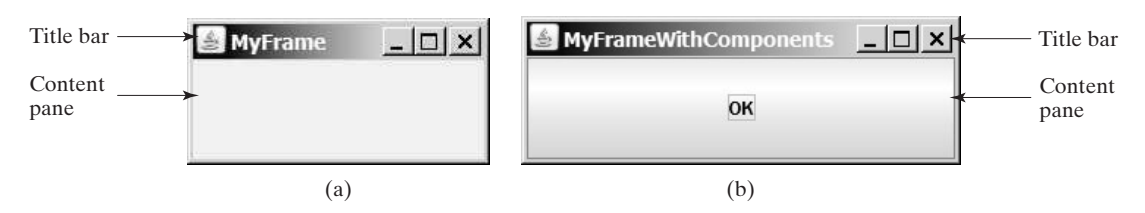

**FIGURE 12.3** (a) The program creates and displays a frame with the title **MyFrame**. (b) An OK button is added to the frame.

in UNIX. If you run the program from an IDE such as Eclipse or NetBeans, you need to click the red *Terminate* button in the Console pane to stop the program.

pixel and resolution

# **Note**

Recall that a pixel is the smallest unit of space available for drawing on the screen. You can think of a pixel as a small rectangle and think of the screen as paved with pixels. The *resolution* specifies the number of pixels in horizontal and vertical dimensions of the screen. The more pixels the screen has, the higher the screen's resolution. The higher the resolution, the finer the detail you can see.

setSize before centering

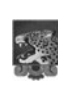

#### **Note**

You should invoke the **setSize(w, h)** method before invoking setLocationRelativeTo(null) to center the frame.

# 12.4.2 Adding Components to a Frame

The frame shown in Figure 12.3a is empty. Using the **add** method, you can add components to the frame, as shown in Listing 12.2.

# **LISTING 12.2** MyFrameWithComponents.java

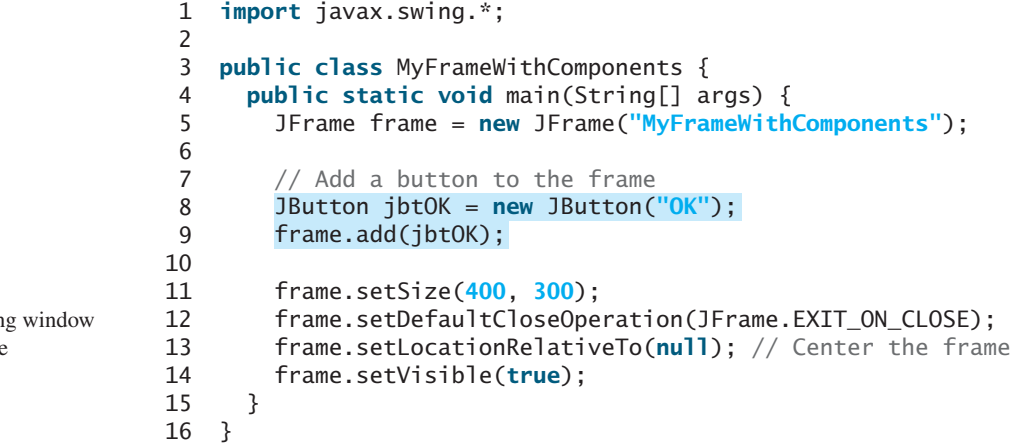

Each **JFrame** contains a *content pane*, which is an instance of **java.awt.Container**. The GUI components such as buttons are placed in the content pane in a frame. In earlier versions of Java, you had to use the **getContentPane** method in the **JFrame** class to return the content pane of the frame, then invoke the content pane's **add** method to place a component in the content pane, as follows:

```
java.awt.Container container = frame.getContentPane();
container.add(jbtOK);
```
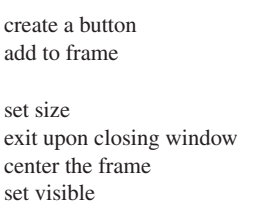

This was cumbersome. Versions of Java since Java 5 allow you to place components in the content pane by invoking a frame's **add** method, as follows:

frame.add(jbtOK);

This feature is called *content-pane delegation*. Strictly speaking, a component is added to the content pane of a frame. For simplicity, we say that a component is added to a frame.

In Listing 12.2, an object of **JButton** was created using **new JButton("OK")**, and this object was added to the content pane of the frame (line 9).

The **add(Component comp)** method defined in the **Container** class adds an instance of **Component** to the container. Since **JButton** is a subclass of **Component**, an instance of **JButton** is also an instance of **Component**. To remove a component from a container, use the **remove** method. The following statement removes the button from the container:

```
container.remove(jbtOK);
```
When you run the program **MyFrameWithComponents**, the window will be displayed as in Figure 12.3b. The button is always centered in the frame and occupies the entire frame no matter how you resize it. This is because components are put in the frame by the content pane's layout manager, and the default layout manager for the content pane places the button in the center. In the next section, you will use several different layout managers to place components in the desired locations.

**12.5** How do you create a frame? How do you set the size for a frame? How do you add components to a frame? What would happen if the statements **frame.setSize(400, 300)** and **frame.setVisible(true)** were swapped in Listing 12.2?

# [12.5 Layout Managers](#page-21-1)

*Each container contains a layout manager, which is an object responsible for laying out the GUI components in the container.*

In many other window systems, the user-interface components are arranged by using hardcoded pixel measurements. For example, when placing a button at location (**10, 10**) in a window using hard-coded pixel measurements, the user interface might look fine on one system but be unusable on another. Java's *layout managers* provide a level of abstraction that automatically maps your user interface on all window systems.

The Java GUI components are placed in containers, where they are arranged by the container's layout manager. In the preceding program, you did not specify where to place the *OK* button in the frame, but Java knows where to place it, because the layout manager works behind the scenes to place components in the correct locations. A layout manager is created using a layout manager class.

Layout managers are set in containers using the **setLayout (aLayoutManager)** method. For example, you can use the following statements to create an instance of **<sup>X</sup>Layout** and set it in a container:

```
LayoutManager layoutManager = new XLayout();
container.setLayout(layoutManager);
```
This section introduces three basic layout managers: **FlowLayout**, **GridLayout**, and **BorderLayout**.

content-pane delegation

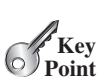

**Theck**<br>Point **Check**

layout manager

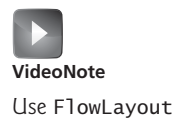

# 12.5.1 FlowLayout

**FlowLayout** is the simplest layout manager. The components are arranged in the container from left to right in the order in which they were added. When one row is filled, a new row is started. You can specify the way the components are aligned by using one of three constants: **FlowLayout.RIGHT**, **FlowLayout.CENTER**, or **FlowLayout.LEFT**. You can also specify the gap between components in pixels. The class diagram for **FlowLayout** is shown in Figure 12.4.

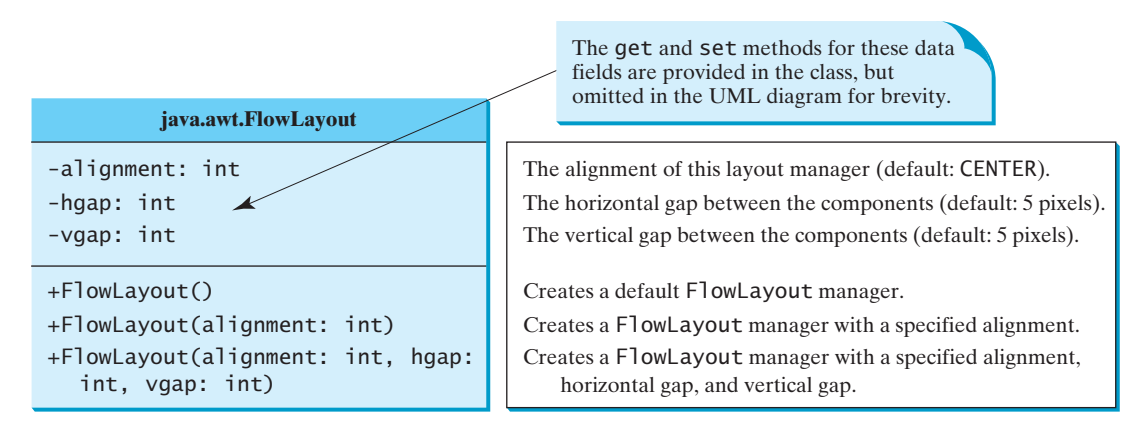

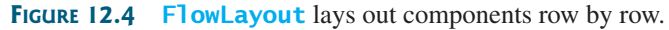

Listing 12.3 gives a program that demonstrates flow layout. The program adds three labels and text fields to the frame with a **FlowLayout** manager, as shown in Figure 12.5.

# **LISTING 12.3** ShowFlowLayout.java

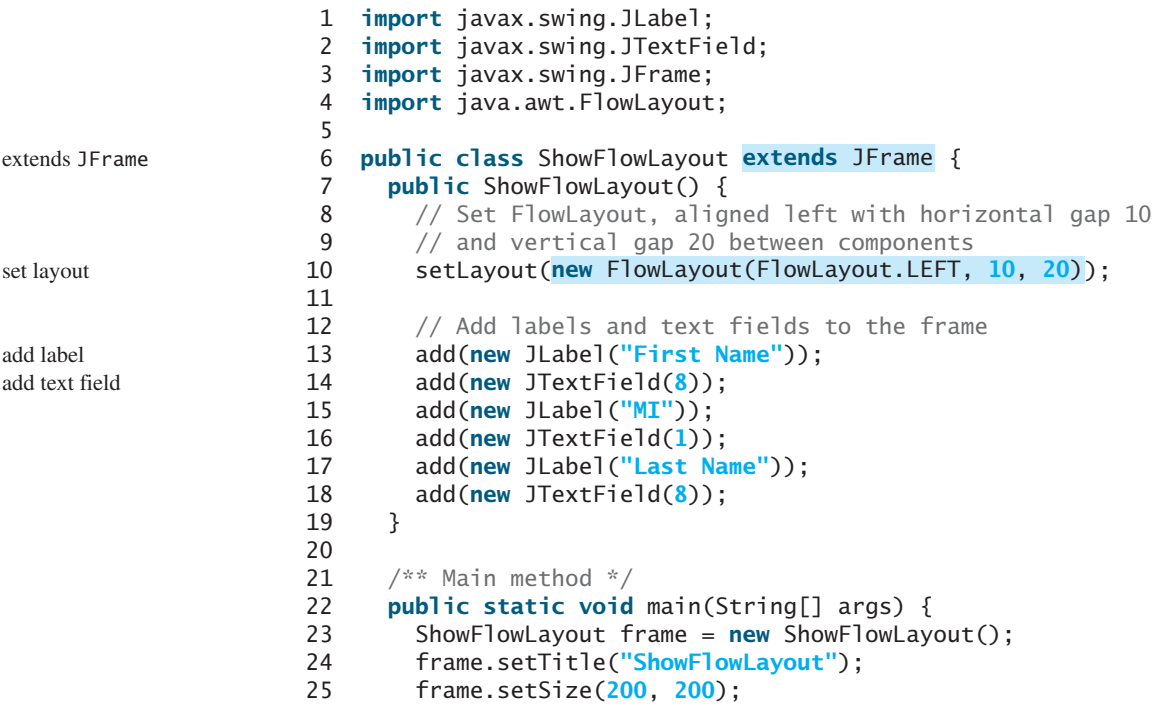

# 12.5 Layout Managers **453**

create frame

set visible

```
26 frame.setLocationRelativeTo(null); // Center the frame
       27 frame.setDefaultCloseOperation(JFrame.EXIT_ON_CLOSE);
28 frame.setVisible(true);
29 }
30 }
```
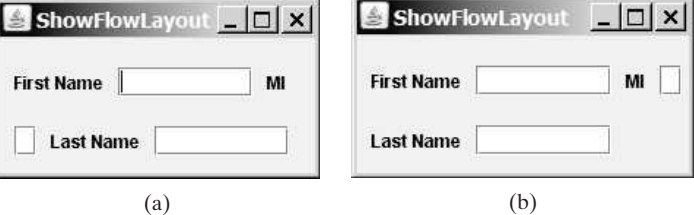

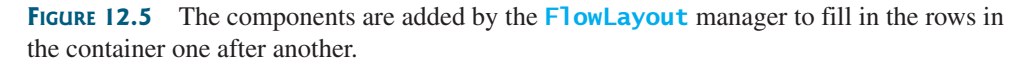

This example creates a program using a style different from the programs in the preceding section, where frames were created using the **JFrame** class. This example creates a class named **ShowFlowLayout** that extends the **JFrame** class (line 6). The **main** method in this program creates an instance of **ShowFlowLayout** (line 23). The constructor of **ShowFlowLayout** constructs and places the components in the frame. This is the preferred style of creating GUI applications—for three reasons:

- Creating a GUI application means creating a frame, so it is natural to define a frame to extend **JFrame**.
- The frame may be further extended to add new components or functions.
- The class can be easily reused. For example, you can create multiple frames by creating multiple instances of the class.

Using one style consistently makes programs easy to read. From now on, most of the GUI main classes will extend the **JFrame** class. The constructor of the main class constructs the user interface. The **main** method creates an instance of the main class and then displays the frame.

Will the program work if line 23 is replaced by the following code?

JFrame frame = **new** ShowFlowLayout();

Yes. The program will still work because **ShowFlowLayout** is a subclass of **JFrame** and the methods **setTitle**, **setSize**, **setLocationRelativeTo**, **JFrame** and the methods **setTitle**, **setSize**, **setLocationRelativeTo**, **setDefaultCloseOperation**, and **setVisible** (lines 24–28) are all available in the **JFrame** class.

In this example, the **FlowLayout** manager is used to place components in a frame. If you resize the frame, the components are automatically rearranged to fit. In Figure 12.5a, the first row has three components, but in Figure 12.5b, the first row has four components, because the width has been increased.

If you replace the **setLayout** statement (line 10) with **setLayout(new FlowLayout(FlowLayout.RIGHT, 0, 0))**, all the rows of buttons will be right aligned with no gaps.

An anonymous **FlowLayout** object was created in the statement (line 10):

setLayout(<mark>new Fl</mark>owLayout(FlowLayout.LEFT, 10, 20));

which is equivalent to:

FlowLayout layout = **new** FlowLayout(FlowLayout.LEFT, **10**, **20**); setLayout(layout);

This code creates an explicit reference to the object **layout** of the **FlowLayout** class. The explicit reference is not necessary, because the object is not directly referenced in the **ShowFlowLayout** class.

Suppose you add the same button to the frame ten times; will ten buttons appear in the frame? No, a GUI component such as a button can be added to only one container and only once in a container. Adding a button to a container multiple times is the same as adding it once.

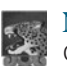

### **Note**

GUI components cannot be shared by containers, because only one GUI component can appear in only one container at a time. Therefore, the relationship between a component and a container is the composition denoted by a filled diamond, as shown in Figure 12.1.

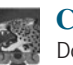

#### **Caution**

Do not forget to put the **new** operator before a layout manager class when setting a layout style—for example, **setLayout(new FlowLayout())**.

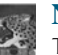

#### **Note**

The constructor **ShowFlowLayout()** does not explicitly invoke the constructor **JFrame()**, but the constructor **JFrame()** is invoked implicitly. See Section 11.3.2, Constructor Chaining.

### 12.5.2 **GridLayout**

The **GridLayout** manager arranges components in a grid (matrix) formation. The components are placed in the grid from left to right, starting with the first row, then the second, and so on, in the order in which they are added. The class diagram for **GridLayout** is shown in Figure 12.6.

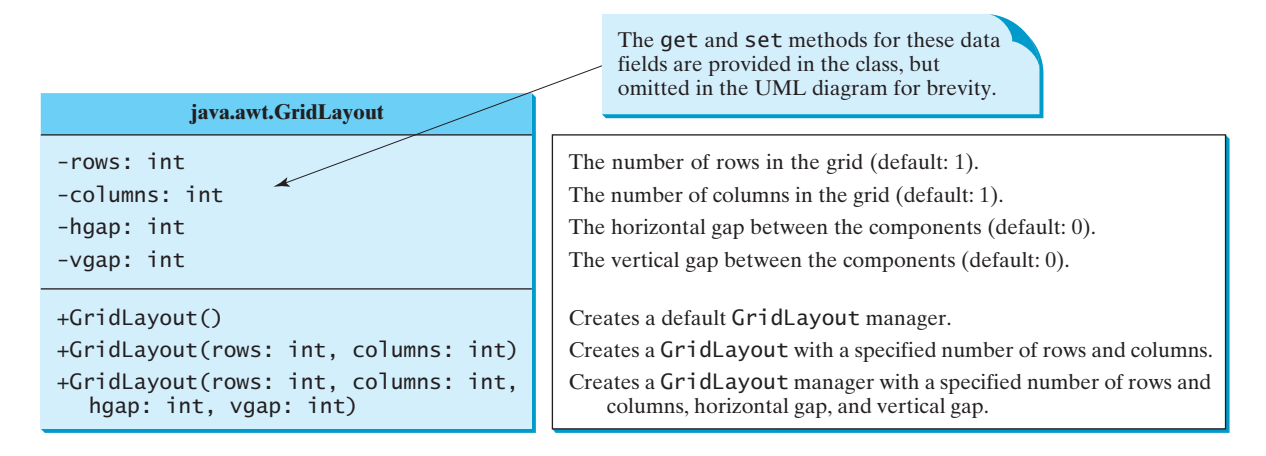

**FIGURE 12.6 GridLayout** lays out components in equal-sized cells on a grid.

You can specify the number of rows and columns in the grid. The basic rules are as follows:

■ The number of rows or the number of columns can be zero, but not for both. If one is zero and the other is nonzero, the nonzero dimension is fixed, while the zero dimension is determined dynamically by the layout manager. For example, if you specify zero rows and three columns for a grid that has ten components, **GridLayout** creates three fixed columns of four rows, with the last row containing one component. If you specify three rows and zero columns for a grid that has ten components, **GridLayout** creates three fixed rows of four columns, with the last row containing two components.

■ If both the number of rows and the number of columns are nonzero, the number of rows is the dominating parameter; that is, the number of rows is fixed, and the layout manager dynamically calculates the number of columns. For example, if you specify three rows and three columns for a grid that has ten components, **GridLayout** creates three fixed rows of four columns, with the last row containing two components.

Listing 12.4 gives a program that demonstrates grid layout. The program is similar to the one in Listing 12.3, except that it adds three labels and three text fields to the frame of **GridLayout** instead of **FlowLayout**, as shown in Figure 12.7.

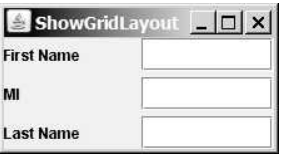

**FIGURE 12.7** The **GridLayout** manager divides the container into grids; then the components are added to fill in the cells row by row.

# **LISTING 12.4** ShowGridLayout.java

```
1 import javax.swing.JLabel;
 2 import javax.swing.JTextField;
 3 import javax.swing.JFrame;
    4 import java.awt.GridLayout;
 5
 6 public class ShowGridLayout extends JFrame {
 7 public ShowGridLayout() {<br>8 // Set GridLayout, 3 roy
        1/ Set GridLayout, 3 rows, 2 columns, and gaps 5 between
 9 // components horizontally and vertically
10 setLayout(new GridLayout(3, 2, 5, 5));
11
12 // Add labels and text fields to the frame
13 add(new JLabel("First Name"));
14 add(new JTextField(8));
15 add(new JLabel("MI"));
16 add(new JTextField(1));
17 add(new JLabel("Last Name"));
      18 add(new JTextField(8));
19 }
20
21 /** Main method */
22 public static void main(String[] args) {
23 ShowGridLayout frame = new ShowGridLayout();<br>24 frame.setTitle("ShowGridLayout"):
24 frame.setTitle("ShowGridLayout");
25 frame.setSize(200, 125);
26 frame.setLocationRelativeTo(null); // Center the frame<br>27 frame.setDefaultCloseOperation(JFrame.EXIT ON CLOSE):
        27 frame.setDefaultCloseOperation(JFrame.EXIT_ON_CLOSE);
28 frame.setVisible(true);
29 }
30 }
                                                                                   set layout
                                                                                  add label
                                                                                   add text field
                                                                                  create the frame
                                                                                   set visible
```
If you resize the frame, the layout of the components remains unchanged (i.e., the number of rows and columns does not change, and the gaps don't change either).

All components are given equal size in the container of **GridLayout**. Replacing the **setLayout** statement (line 10) with **setLayout(new GridLayout(3, 10))** would still yield three rows and *two* columns. The **columns** parameter is ignored because the **rows** parameter is nonzero. The actual number of columns is calculated by the layout manager.

What would happen if the **setLayout** statement (line 10) were replaced with **setLayout(new GridLayout(4, 2))** or with **setLayout(new GridLayout(2, 2))**? Please try it yourself.

```
Note
```
In **FlowLayout** and **GridLayout**, the order in which the components are added to the container is important. The order determines the location of the components in the container.

# 12.5.3 BorderLayout

The **BorderLayout** manager divides a container into five areas: East, South, West, North, and Center. Components are added to a **BorderLayout** by using **add(Component, index)**, where **index** is a constant **BorderLayout.EAST**, **BorderLayout.SOUTH**, **BorderLayout.WEST**, **BorderLayout.NORTH**, or **BorderLayout.CENTER**. The class diagram for **BorderLayout** is shown in Figure 12.8.

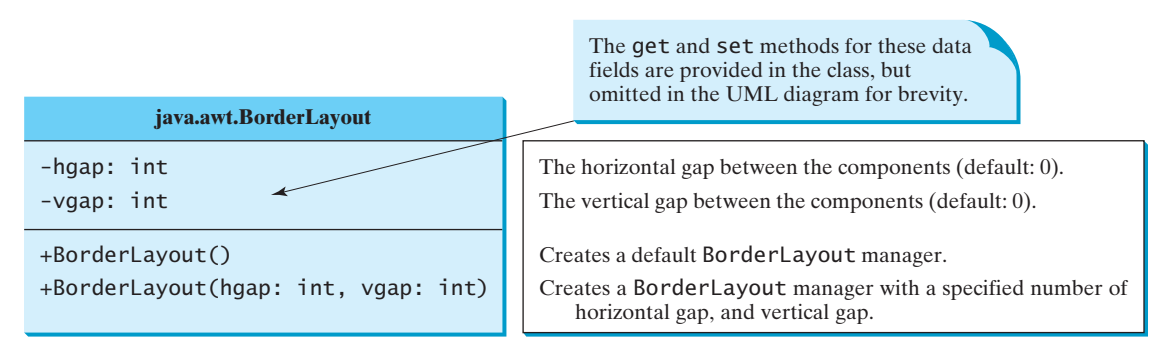

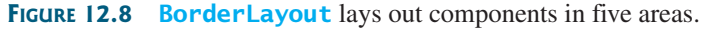

The components are laid out according to their preferred sizes and their placement in the container. The North and South components can stretch horizontally; the East and West components can stretch vertically; the Center component can stretch both horizontally and vertically to fill any empty space.

Listing 12.5 gives a program that demonstrates border layout. The program adds five buttons labeled **East**, **South**, **West**, **North**, and **Center** to the frame with a **BorderLayout** manager, as shown in Figure 12.9.

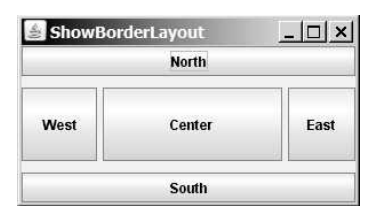

**FIGURE 12.9 BorderLayout** divides the container into five areas, each of which can hold a component.

# **LISTING 12.5** ShowBorderLayout.java

- <sup>1</sup> **import** javax.swing.JButton;
- <sup>2</sup> **import** javax.swing.JFrame;
- <sup>3</sup> **import** java.awt.BorderLayout;

```
4
 5 public class ShowBorderLayout extends JFrame {<br>6 public ShowBorderLayout() {
 6 public ShowBorderLayout() {<br>7 // Set BorderLayout with
        // Set BorderLayout with horizontal gap 5 and vertical gap 10
 8 setLayout( );
new BorderLayout(5, 10)
 9
10 // Add buttons to the frame
11 add(new JButton("East"), BorderLayout.EAST); 
12 add(new JButton("South"), BorderLayout.SOUTH);
13 add(new JButton("West"), BorderLayout.WEST);
14 add(new JButton("North"), BorderLayout.NORTH);
      15 add(new JButton("Center"), BorderLayout.CENTER);
16 }
17
18 /* Main method */
19 public static void main(String[] args) {
20 ShowBorderLayout frame = new ShowBorderLayout();<br>21 frame.setTitle("ShowBorderLayout"):
21 frame.setTitle("ShowBorderLayout");
22 frame.setSize(300, 200);
23 frame.setLocationRelativeTo(null); // Center the frame
        24 frame.setDefaultCloseOperation(JFrame.EXIT_ON_CLOSE);
25 frame.setVisible(true);
26 }
27 }
                                                                                  set layout
                                                                                  add buttons
                                                                                  create the frame
                                                                                  set visible
```
The buttons are added to the frame (lines 11–15). Note that the **add** method for **BorderLayout** is different from the one for **FlowLayout** and **GridLayout**. With **BorderLayout**, you specify where to put the components.

It is unnecessary to place components to occupy all the areas. If you remove the East button from the program and rerun it, you will see that the Center button stretches rightward to occupy the East area.

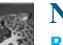

**Note**

**BorderLayout** interprets the absence of an index specification as **BorderLayout.CENTER**. For example, **add(component)** is the same as **add(Component, BorderLayout.CENTER)**. If you add two components to a container of **BorderLayout**, as follows,

```
container.add(component1);
container.add(component2);
```
only the last component is displayed.

# 12.5.4 Properties of Layout Managers

Layout managers have properties that can be changed dynamically.

- **FlowLayout** has **alignment**, **hgap**, and **vgap** properties. You can use the **setAlignment**, **setHgap**, and **setVgap** methods to specify the alignment and the horizontal and vertical gaps.
- **GridLayout** has the **rows**, **columns**, **hgap**, and **vgap** properties. You can use the **setRows**, **setColumns**, **setHgap**, and **setVgap** methods to specify the number of rows, the number of columns, and the horizontal and vertical gaps.
- **BorderLayout** has the **hgap** and **vgap** properties. You can use the **setHgap** and **setVgap** methods to specify the horizontal and vertical gaps.

In the preceding sections an anonymous layout manager is used because the properties of a layout manager do not change once it is created. If you have to change the properties of a layout manager dynamically, the layout manager must be explicitly referenced by a variable. You can then change the properties of the layout manager through the variable. For example, the following code creates a layout manager and sets its properties:

```
// Create a layout manager
FlowLayout flowLayout = new FlowLayout();
// Set layout properties
flowLayout.setAlignment(FlowLayout.RIGHT);
flowLayout.setHgap(10);
flowLayout.setVgap(20);
```
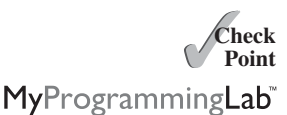

**12.6** Will the program work if **ShowFlowLayout** in line 23 in Listing 12.3 is replaced by **JFrame**?

Will the program work if **ShowGridLayout** in line 23 in Listing 12.4 is replaced by **JFrame**?

Will the program work if **ShowBorderLayout** line 20 in Listing 12.5 is replaced by **JFrame**?

- **12.7** Why do you need to use layout managers? What is the default layout manager for a frame? How do you add a component to a frame?
- **12.8** Describe **FlowLayout**. How do you create a **FlowLayout** manager? How do you add a component to a **FlowLayout** container? Is there a limit to the number of components that can be added to a **FlowLayout** container? What are the properties for setting the horizontal and vertical gaps between the components in the container? Can you specify alignment?
- **12.9** Describe **GridLayout**. How do you create a **GridLayout** manager? How do you add a component to a **GridLayout** container? Is there a limit to the number of components that can be added to a **GridLayout** container? What are the properties for setting the horizontal and vertical gaps between the components in the container?
- **12.10** Describe **BorderLayout**. How do you create a **BorderLayout** manager? How do you add a component to a **BorderLayout** container? What are the properties for setting the horizontal and vertical gaps between the components in the container?
- **12.11** The following program is supposed to display a button in a frame, but nothing is displayed. What is the problem?

```
1 public class Test extends javax.swing.JFrame {
 2 public Test() {
      3 add(new javax.swing.JButton("OK"));
 \overline{4}5
 6 public static void main(String[] args) {
 7
 8 frame.setSize(100, 200);
        9 frame.setVisible(true);
10 }
11 }
        javax.swing.JFrame frame = new javax.swing.JFrame();
```
# [12.6 Using Panels as Subcontainers](#page-21-0)

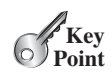

*A container can be placed inside another container. Panels can be used as subcontainers to group GUI components to achieve the desired layout.*

Use panels as subcontainers **VideoNote**

Suppose that you want to place ten buttons and a text field in a frame. The buttons are placed in grid formation, but the text field is placed on a separate row. It is difficult to achieve the desired look by placing all the components in a single container. With Java GUI programming, you can divide a window into panels. Panels act as subcontainers to group userinterface components. You add the buttons in one panel, then add the panel to the frame.

The Swing version of panel is **JPanel**. You can use **new JPanel()** to create a panel with a default **FlowLayout** manager or **new JPanel(LayoutManager)** to create a panel with the specified layout manager. Use the **add(Component)** method to add a component to the panel. For example, the following code creates a panel and adds a button to it:

```
JPane1 p = new JPane1();
p.add(new JButton("OK"));
```
Panels can be placed inside a frame or inside another panel. The following statement places panel **p** in frame **f**:

 $f.add(p)$ ;

Listing 12.6 gives an example that demonstrates using panels as subcontainers. The program creates a user interface for a microwave oven, as shown in Figure 12.10.

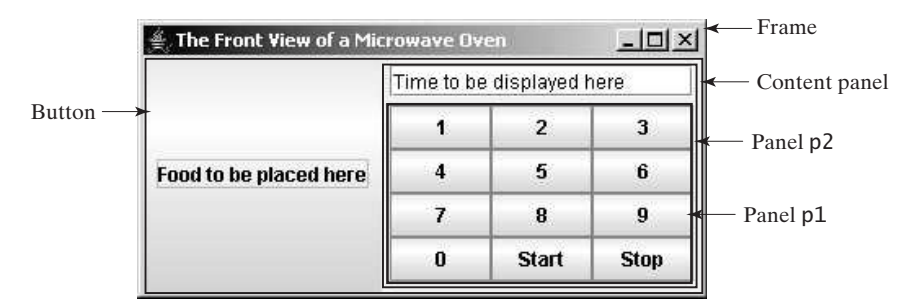

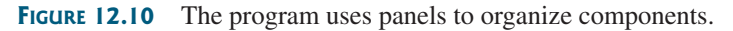

# **LISTING 12.6** TestPanels.java

```
1 import java.awt.*;
   import javax.swing.*;
 3
 4 public class TestPanels extends JFrame {
 5 public TestPanels() {<br>6 // Create panel p1
        // Create panel p1 for the buttons and set GridLayout
 7
 8
 9
10 // Add buttons to the panel
11 for (int i = 1; i \le 9; i++) {<br>12 p1.add (new JButton("" + i));
12 (new JButton("" + i));
p1.add
13 }
14
15 p1.add(new JButton("" + 0));
16 p1.add(new JButton("Start"));
        17 p1.add(new JButton("Stop"));
18
19 // Create panel p2 to hold a text field and p1
20
21 (new JTextField("Time to be displayed here"),
p2.add
22 BorderLayout.NORTH);
23 p2.add(p1, BorderLayout.CENTER);
24
25 // Add contents to the frame
26 add(p2, BorderLayout.EAST); 
27 add(new JButton("Food to be placed here"),
          BorderLayout.CENTER);
29 }
30
        JPanel p2 = new JPanel(new BorderLayout());
        p1.setLayout(new GridLayout(4, 3));
        JPanel p1 = new JPanel();<br>n1 setLayout(new CridLayout(4 3));
                                                                           panel p2
                                                                           add p2 to frame
```
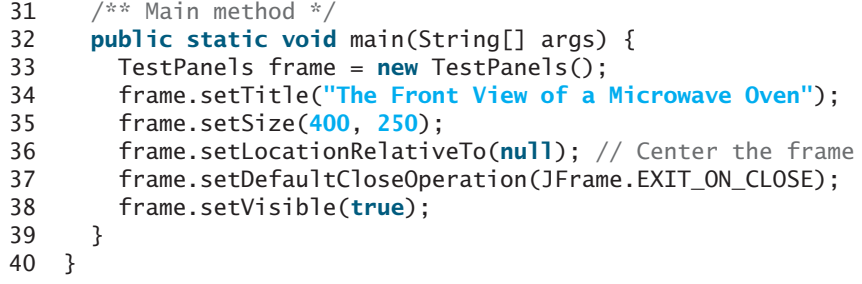

The **setLayout** method is defined in **java.awt.Container**. Since **JPanel** is a subclass of **Container**, you can use **setLayout** to set a new layout manager in the panel (line 8). Lines 7–8 can be replaced by **JPanel p1 = new JPanel(new GridLayout(4, 3))**.

To achieve the desired layout, the program uses panel **p1** of **GridLayout** to group the number buttons, the *Stop* button, and the *Start* button, and panel **p2** of **BorderLayout** to hold a text field in the north and **p1** in the center. The button representing the food is placed in the center of the frame, and **p2** is placed in the east of the frame.

The statement (lines 21–22)

```
p2.add(new JTextField("Time to be displayed here"),
 BorderLayout.NORTH);
```
creates an instance of **JTextField** and adds it to **p2**. **JTextField** is a GUI component that can be used for user input as well as to display values.

superclass Container

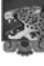

#### **Note**

It is worthwhile to note that the **Container** class is the superclass for GUI component classes, such as **JButton**. Every GUI component is a container. In theory, you could use the **setLayout** method to set the layout in a button and add components to a button, because all the public methods in the **Container** class are inherited by **JButton**, but for practical reasons you should not use buttons as containers.

- **12.12** How do you create a panel with a specified layout manager?
- **12.13** What is the default layout manager for a **JPanel**? How do you add a component to a **JPanel**?
- **12.14** Can you use the **setTitle** method in a panel? What is the purpose of using a panel?
- **12.15** Since a GUI component class such as **JButton** is a subclass of **Container**, can you add components to a button?

# [12.7 The](#page-21-0) **Color** Class

*Each GUI component has background and foreground colors. Colors are objects created from the* **Color** *class.*

You can set colors for GUI components by using the **java.awt.Color** class. Colors are made of red, green, and blue components, each represented by an **int** value that describes its intensity, ranging from **0** (darkest shade) to **255** (lightest shade). This is known as the *RGB model*.

You can create a color using the following constructor:

**public** Color(**int** r, **int** g, **int** b);

in which **r**, **g**, and **b** specify a color by its red, green, and blue components. For example,

Color color = **new** Color(**128**, **100**, **100**);

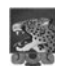

**Note**

The arguments **r**, **g**, **b** are between **0** and **255**. If a value beyond this range is passed to the argument, an **IllegalArgumentException** will occur.

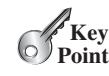

**Theck**<br>Point **Check**

You can use the **setBackground(Color c)** and **setForeground(Color c)** methods defined in the **java.awt.Component** class to set a component's background and foreground colors. Here is an example of setting the background and foreground of a button:

```
JButton jbtOK = new JButton("OK");
jbtOK.setBackground(color);
jbtOK.setForeground(new Color(100, 1, 1));
```
Alternatively, you can use one of the 13 standard colors (**BLACK**, **BLUE**, **CYAN**, **DARK\_GRAY**, **GRAY**, **GREEN**, **LIGHT\_GRAY**, **MAGENTA**, **ORANGE**, **PINK**, **RED**, **WHITE**, and **YELLOW**) defined as constants in **java.awt.Color**. The following code, for instance, sets the foreground color of a button to red:

jbtOK.setForeground(Color.RED);

- **12.16** How do you create a color? What is wrong about creating a **Color** using **new Color(400, 200, 300)**? Which of two colors is darker, **new Color(10, 0, 0)** or **new Color(200, 0, 0)**?
- **12.17** How do you create a **Color** object with a random color?
- **12.18** How do you set a button object **jbtOK** with blue background?

# [12.8 The](#page-21-1) **Font** Class

*Each GUI component has the font property. Fonts are objects created from the Font class.* 

You can create a font using the **java.awt.Font** class and set fonts for the components using the **setFont** method in the **Component** class.

The constructor for **Font** is:

```
public Font(String name, int style, int size);
```
You can choose a font name from **SansSerif**, **Serif**, **Monospaced**, **Dialog**, and **DialogInput**, choose a style from **Font.PLAIN** (**0**), **Font.BOLD** (**1**), **Font.ITALIC** (**2**), +and **Font.BOLD**  $+$  **Font.ITALIC** (3), and specify a font size of any positive integer. For example the following statements create two fonts and set one font to a button example, the following statements create two fonts and set one font to a button.

```
Font font1 = new Font("SansSerif", Font.BOLD, 16);
Font font2 = new Font("Serif", Font.BOLD + Font.ITALIC, 12);
```

```
JButton jbtOK = new JButton("OK");
jbtOK.setFont(font1);
```
**Tip**

If your system supports other fonts, such as "Times New Roman," you can use the font to create a **Font** object. To find the fonts available on your system, you need to obtain an instance of **java.awt.GraphicsEnvironment** using its static method **getLocalGraphicsEnvironment()**. **GraphicsEnvironment** is an abstract class that describes the graphics environment on a particular system. You can use its **getAllFonts()** method to obtain all the available fonts on the system and its **getAvailableFontFamilyNames()** method to obtain the names of all the available fonts. For example, the following statements print all the available font names in the system:

```
GraphicsEnvironment e =
  GraphicsEnvironment.getLocalGraphicsEnvironment();
String[] fontnames = e.getAvailableFontFamilyNames();
```

```
for (int i = 0; i < fontnames.length; i++)System.out.println(fontnames[i]);
```
**Theck**<br>Point **Check** MyProgrammingLab

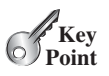

find available fonts

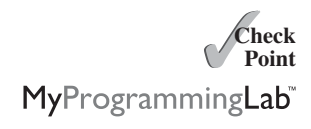

**Key Point**

#### Use Swing common properties **VideoNote**

Component Container JComponent

tool tip

**12.19** How do you create a **Font** object with font name **Courier**, size **20**, and style **bold**? **12.20** How do you find all available fonts on your system?

# [12.9 Common Features of Swing GUI Components](#page-21-0)

*GUI components have common features. They are defined in the superclasses* **Component***,* **Container***, and* **JComponent***.*

So far in this chapter you have used several GUI components (e.g., **JFrame**, **Container**, **JPanel**, **JButton**, **JLabel**, and **JTextField**). Many more GUI components will be introduced in this book. It is important to understand the common features of Swing GUI components. The **Component** class is the root for all GUI components and containers. All Swing GUI components (except **JFrame**, **JApplet**, and **JDialog**) are subclasses of **JComponent**, as shown in Figure 12.1. Figure 12.11 lists some frequently used methods in **Component**, **Container**, and **JComponent** for manipulating properties such as font, color, mouse cursor, size, tool tip text, and border.

A *tool tip* is text displayed on a component when you move the mouse onto the component. It is often used to describe the function of a component.

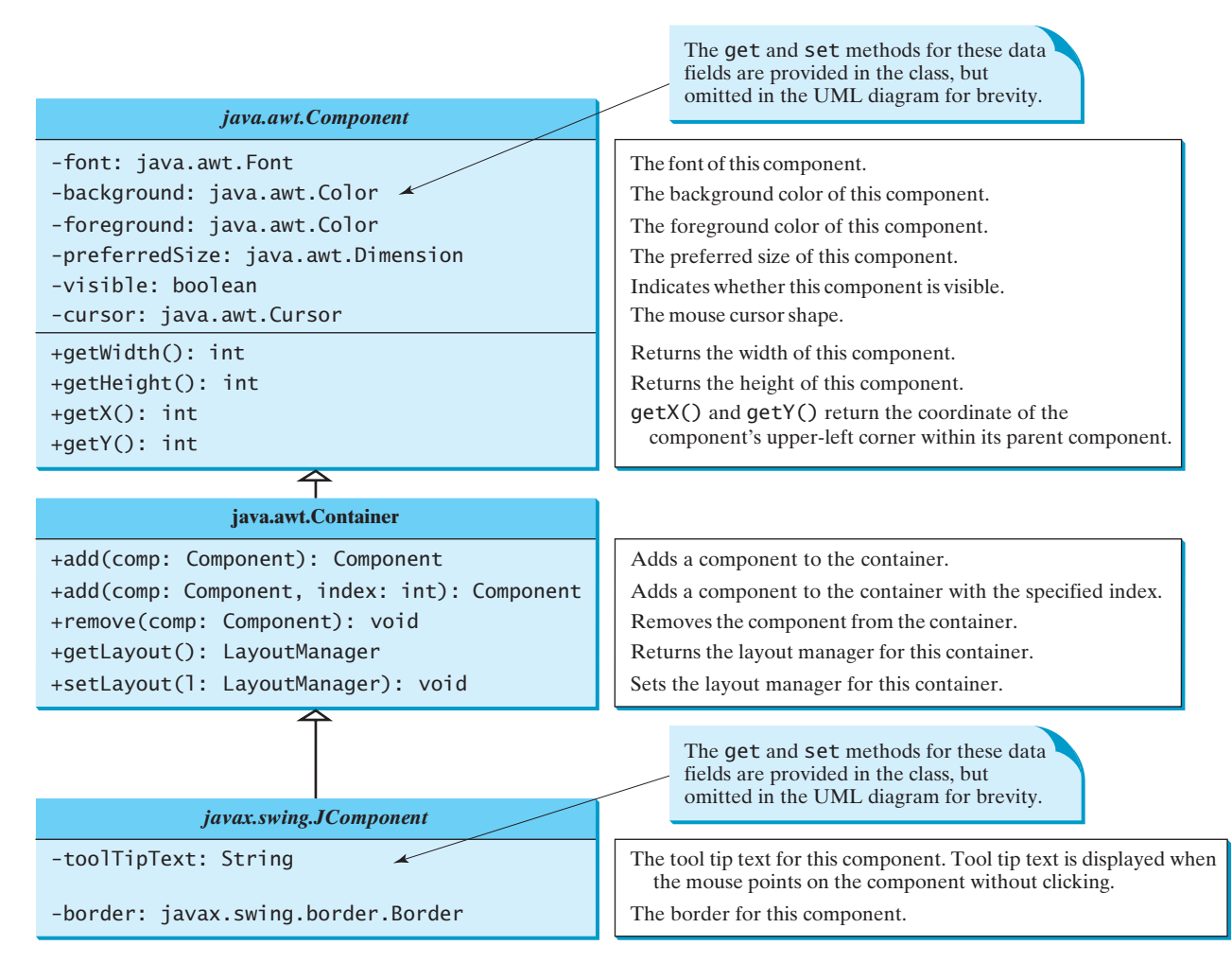

**FIGURE 12.11** All the Swing GUI components inherit the public methods from **Component**, **Container***,* and **JComponent***.*

You can set a border for any object of the **JComponent** class. Swing has several types of borders. To create a titled border, use **new TitledBorder(String title)**. To create a line border, use **new LineBorder(Color color, int width)**, where **width** specifies the thickness of the line. border

Listing 12.7 is an example to demonstrate Swing common features. The example creates a panel **p1** to hold three buttons (line 8) and a panel **p2** to hold two labels (line 26), as shown in Figure 12.12. The background of the button **jbtLeft** is set to white (line 12) and the foreground of the button **jbtCenter** is set to green (line 13). The tool tip of the button **jbtRight** is set in line 14. Titled borders are set on panels **p1** and **p2** (lines 18, 37) and line borders are set on the labels (lines 33–34).

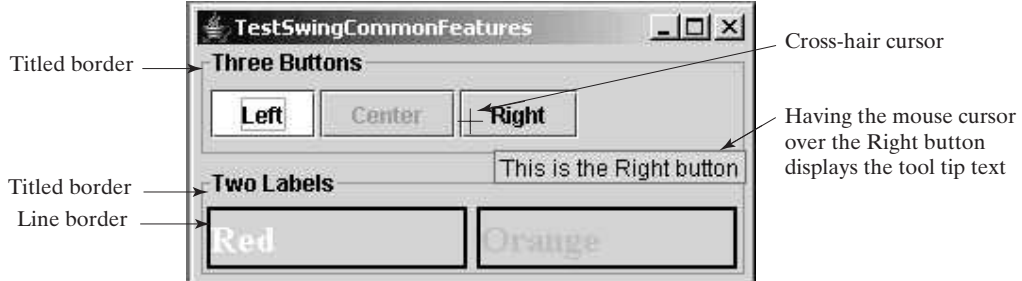

**FIGURE 12.12** The font, color, border, and tool tip text are set in the message panel.

The mouse cursor is set to the cross-hair shape in **p1** (line 19). The **Cursor** class contains the constants for specifying the cursor shape such as **DEFAULT\_CURSOR(** $\bullet$ ),  $CROSSHAIR\_CURSOR$  ( $+$ ),  $HAND\_CURSOR$ ( $\bigcirc$ ),  $Move\_CURSOR$ ( $\bigcirc$ ),  $TEXT\_CURSOR$ ( $\top$ ), and so on. A **Cursor** object for the cross-hair cursor is created using **new Cursor(Cursor.CROSSHAIR\_CURSOR)** (line 19) and this cursor is set for **p1**. Note that the default mouse cursor is still used in **p2**, because the program does not explicitly set a mouse cursor for **p2**. mouse cursor

### **LISTING 12.7** TestSwingCommonFeatures.java

```
1 import java.awt.*;
 2 import javax.swing.*;
    import javax.swing.border.*;
 4
 5 public class TestSwingCommonFeatures extends JFrame {
 6 public TestSwingCommonFeatures() {
        // Create a panel to group three buttons
 8 JPanel p1 = new JPanel(new FlowLayout(FlowLayout.LEFT, 2, 2));
9 JButton jbtLeft = new JButton("Left");
10 JButton jbtCenter = new JButton("Center");
        11 JButton jbtRight = new JButton("Right");
12
13
14
15 p1.add(jbtLeft); 
16 p1.add(jbtCenter);
17 p1.add(jbtRight);
18
19
20
21 // Create a font and a line border
22
23 Border lineBorder = new LineBorder(Color.BLACK, 2);
        Font largeFont = new Font("TimesRoman", Font.BOLD, 20);
        p1.setCursor(new Cursor(Cursor.CROSSHAIR_CURSOR));
        p1.setBorder(new TitledBorder("Three Buttons"));
        jbtRight.setToolTipText("This is the Right button");
        jbtCenter.setForeground(Color.GREEN);
        jbtLeft.setBackground(Color.WHITE);
                                                                            set background
                                                                           set foreground
                                                                           set tool tip text
                                                                           set titled border
                                                                            set mouse cursor
                                                                           create a font
                                                                           create a border
```
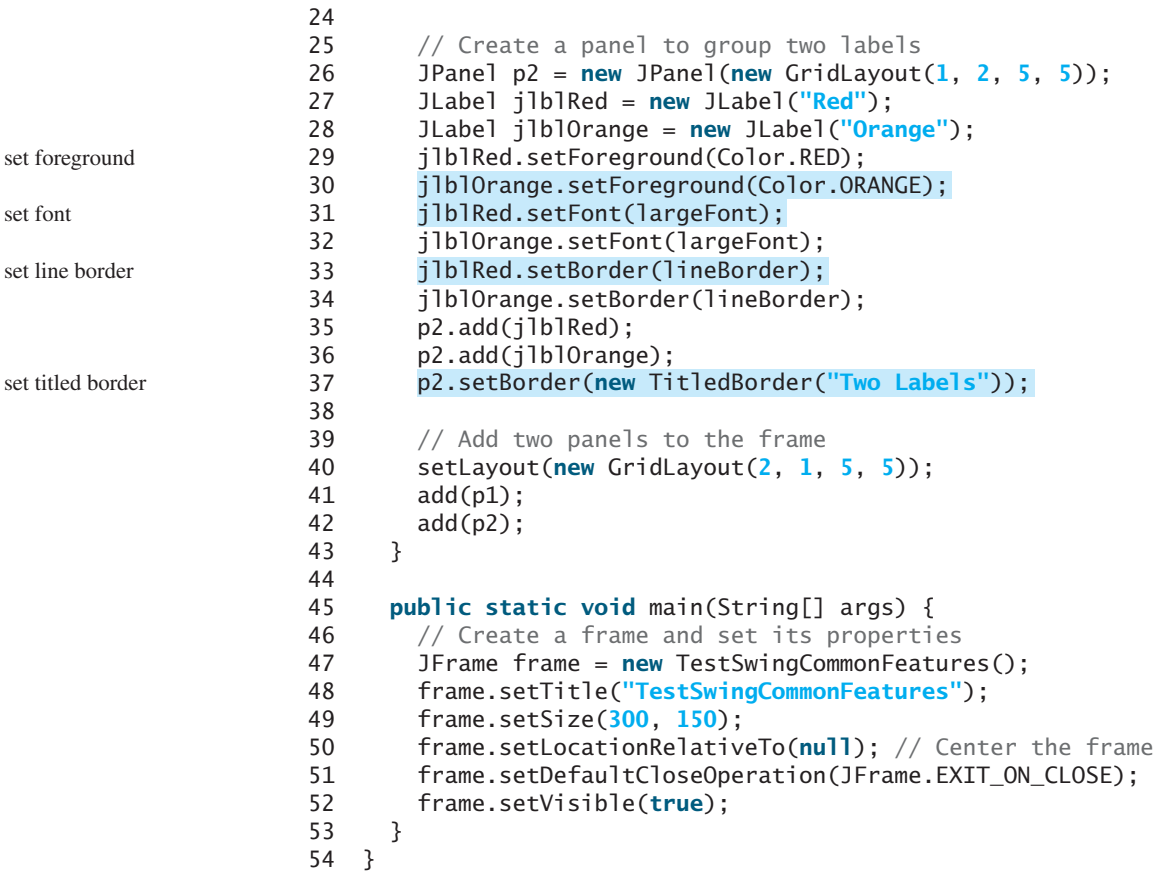

property default values

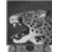

#### **Note**

The same property may have different default values in different components. For example, the **visible** property in **JFrame** is **false** by default, but it is **true** in every instance of **JComponent** (e.g., **JButton** and **JLabel**) by default. To display a **JFrame**, you have to invoke **setVisible(true)** to set the **visible** property **true**, but you don't have to set this property for a **JButton** or a **JLabel**, because it is already **true**. To make a **JButton** or a **JLabel** invisible, you can invoke **setVisible(false)**. Please run the program and see the effect after inserting the following two statements in line 38:

```
jbtLeft.setVisible(false);
jlblRed.setVisible(false);
```
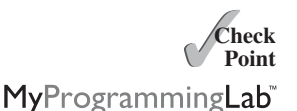

**12.21** How do you set background color, foreground color, font, and tool tip text on a Swing GUI component?

**12.22** Why is the tool tip text not displayed in the following code?

```
1 import javax.swing.*;
 2
 3 public class Test extends JFrame {
      4 private JButton jbtOK = new JButton("OK");
 5
 6 public static void main(String[] args) {
        // Create a frame and set its properties
 8 JFrame frame = new Test();<br>9 frame.setTitle("Logic Erro
9 frame.setTitle("Logic Error");
10 frame.setSize(200, 100);
        frame.setDefaultCloseOperation(JFrame.EXIT_ON_CLOSE);
```

```
12 frame.setVisible(true);
13 }
14
15 public Test() {
16 jbtOK.setToolTipText("This is a button");
17 add( );
new JButton("OK")
18 }
19 }
```
**12.23** Show the output of the following code:

```
import javax.swing.*;
public class Test {
 public static void main(String[] args) {
    JButton jbtOK = new JButton("OK");
    System.out.println(jbtOK.isVisible());
    JFrame frame = new JFrame();
   System.out.println(frame.isVisible());
 }
}
```
**12.24** What happens if you add a button to a container several times, as shown below? Does it cause syntax errors? Does it cause runtime errors?

```
JButton jbt = new JButton();
JPanel panel = new JPanel();
panel.add(jbt);
panel.add(jbt);
panel.add(jbt);
```
# [12.10 Image Icons](#page-21-1)

*Image icons can be displayed in many GUI components. Image icons are objects created using the* **ImageIcon** *class.*

An icon is a fixed-size picture; typically it is small and used to decorate components. Images are normally stored in image files. Java currently supports three image formats: GIF (Graphics Interchange Format), JPEG (Joint Photographic Experts Group), and PNG (Portable Network Graphics). The image file names for these types end with **.gif**, **.jpg**, and **.png**, respectively. If you have a bitmap file or image files in other formats, you can use imageprocessing utilities to convert them into the GIF, JPEG, or PNG format for use in Java.

To display an image icon, first create an **ImageIcon** object using **new javax.swing.ImageIcon(filename)**. For example, the following statement creates an icon from an image file **us.gif** in the **image** directory under the current class path:

```
ImageIcon icon = new ImageIcon("image/us.gif");
```
**image/us.gif** is located in **c:\book\image\us.gif**. The back slash (**\**) is the Windows file path notation. In UNIX, the forward slash (**/**) should be used. In Java, the forward slash (**/**) is used to denote a relative file path under the Java classpath (e.g., **image/us.gif**, as in this example).

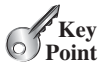

image-file format

create ImageIcon

file path character

**Tip** File names are not case sensitive in Windows but are case sensitive in UNIX. To enable your programs to run on all platforms, name all the image files consistently, using lowercase.

An image icon can be displayed in a label or a button using **new JLabel(imageIcon)** or **new JButton(imageIcon)**. Listing 12.8 demonstrates displaying icons in labels and buttons. The example creates two labels and two buttons with icons, as shown in Figure 12.13.

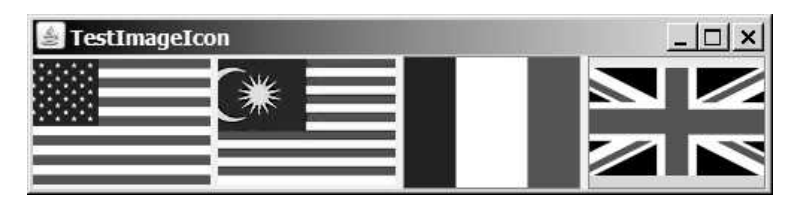

**FIGURE 12.13** The image icons are displayed in labels and buttons.

# **LISTING 12.8** TestImageIcon.java

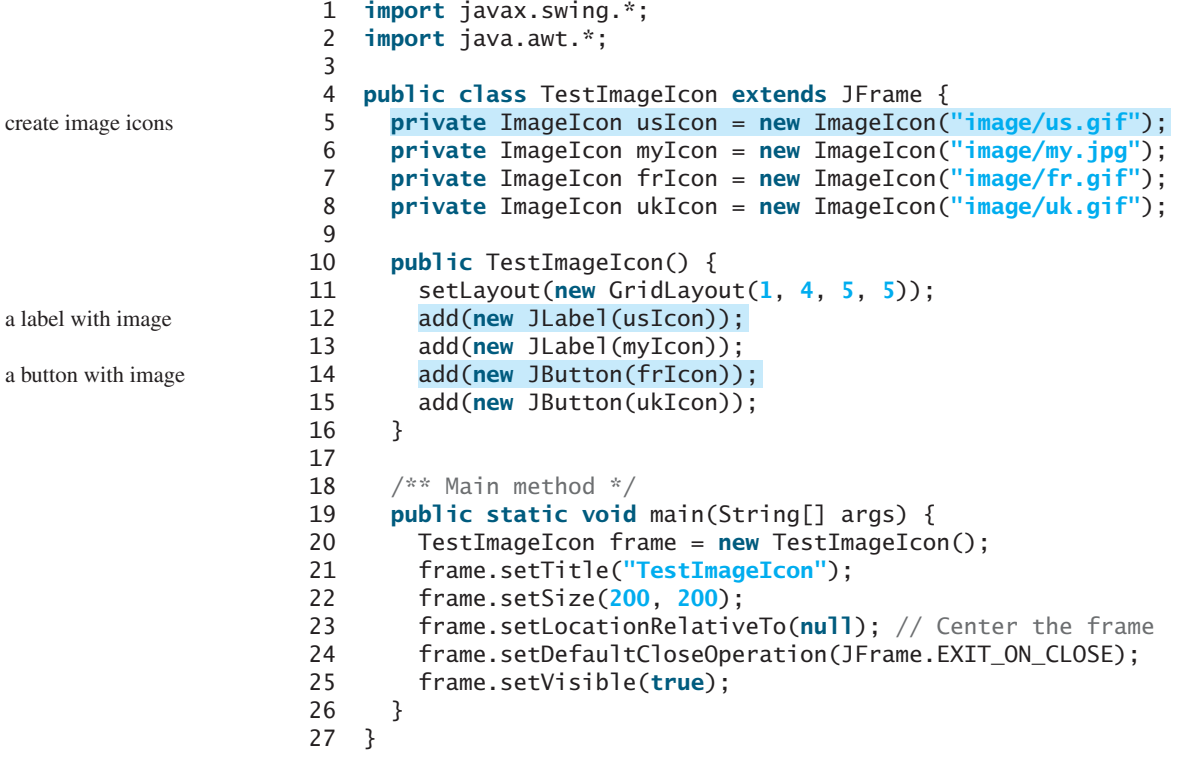

sharing borders and icons

### **Note**

Borders and icons can be shared. Thus, you can create a border or icon and use it to set the **border** or **icon** property for any GUI component. For example, the following statements set a border **b** for the panels **p1** and **p2**:

p1.setBorder(b); p2.setBorder(b);

The following statements set an icon in the buttons **jbt1** and **jbt2**:

jbt1.setIcon(icon); jbt2.setIcon(icon);

### 12.11 **JButton <sup>467</sup>**

MyProgrammingLab

splash screen

**Theck**<br>Point **Check**

# **Tip**

A *splash screen* is an image that is displayed while the application is starting up. If your program takes a long time to load, you may display a splash screen to alert the user. For example, the following command:

#### **java –splash:image/us.gif TestImageIcon**

displays an image while the program **TestImageIcon** is being loaded.

- **12.25** How do you create an **ImageIcon** from the file **image/us.gif** in the class directory?
- **12.26** Will the following code display three buttons? Will the buttons display the same icon?

```
1 import javax.swing.*;
    import java.awt.*;
 3
 4 public class Test extends JFrame {
 5 public static void main(String[] args) {<br>6 // Create a frame and set its propertion
         // Create a frame and set its properties
 7 JFrame frame = new Test();<br>8 frame.setTitle("ButtonIcon
 8 frame.setTitle("ButtonIcons");
9 frame.setSize(200, 100);
         frame.setDefaultCloseOperation(JFrame.EXIT_ON_CLOSE);
11 frame.setVisible(true);
12 }
13
14 public Test() {
15 ImageIcon usIcon = new ImageIcon("image/us.gif");
16 JButton jbt1 = new JButton(usIcon);<br>17 JButton ibt2 = new JButton(usIcon):
         17 JButton jbt2 = new JButton(usIcon);
18
19 JPanel p1 = new JPanel();
         p1.add(jbt1);21
22 JPanel p2 = new JPane1();<br>23 p2.add(ibt2):
         p2.add(jbt2);24
25 JPanel p3 = new JPanel();<br>26 p2.add(ibt1):
         p2.add(jbt1);27
28 add(p1, BorderLayout.NORTH);
29 add(p2, BorderLayout.SOUTH);
30 add(p3, BorderLayout.CENTER);
31 }
32 }
```
**12.27** Can a border or an icon be shared by GUI components?

# [12.11](#page-21-1) **JButton**

*To create a push button, use the* **JButton** *class.*

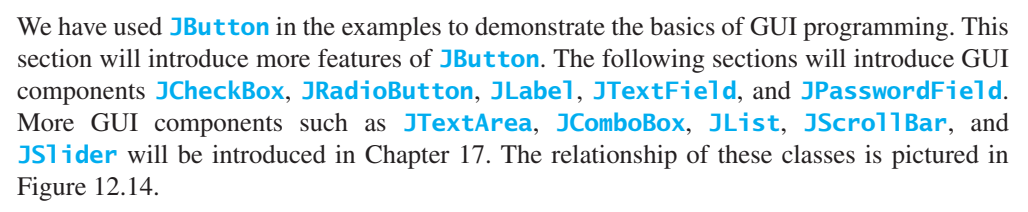

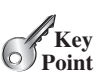

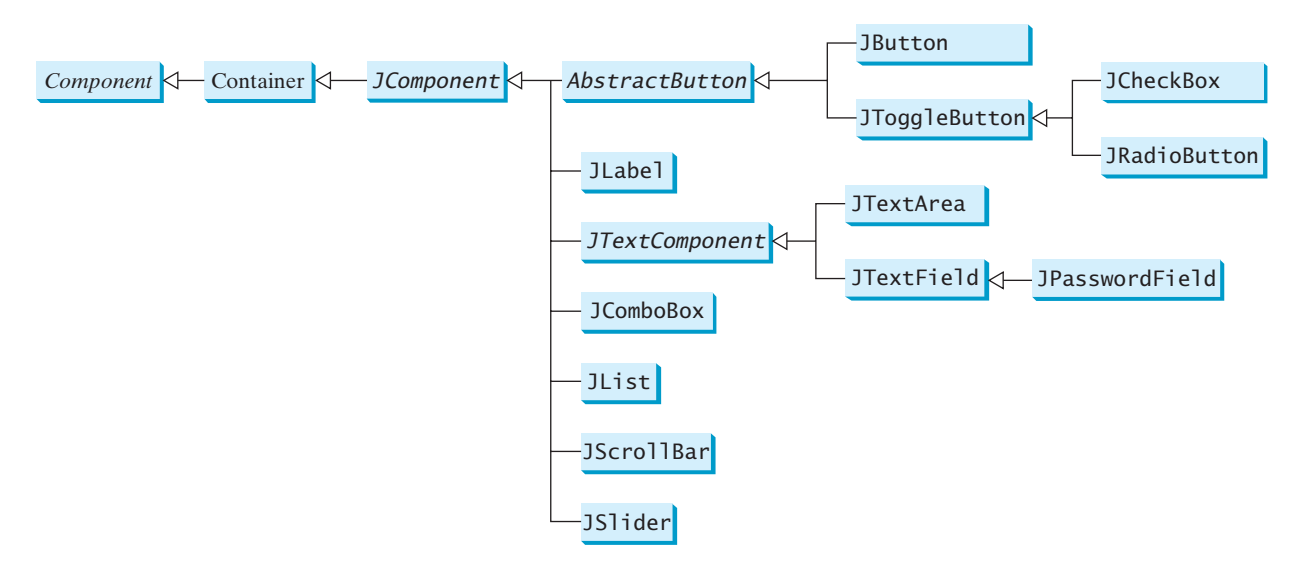

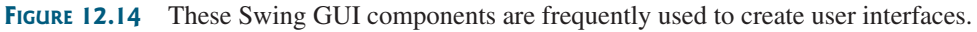

naming convention for components

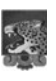

#### **Note**

Throughout this book, the prefixes **jbt**, **jchk**, **jrb**, **jlbl**, **jtf**, **jpf**, **jta**, **jcbo**, **jlst**, **jscb**, and **jsld** are used to name reference variables for **JButton**, **JCheckBox**, **JRadioButton**, **JLabel**, **JTextField**, **JPasswordField**, **JTextArea**, **JComboBox**, **JList**, **JScrollBar**, and **JSlider**.

A *button* is a component that triggers an action when clicked. Swing provides regular buttons, toggle buttons, check box buttons, and radio buttons. The common features of these buttons are defined in **javax.swing.AbstractButton**, as shown in Figure 12.15.

#### AbstractButton

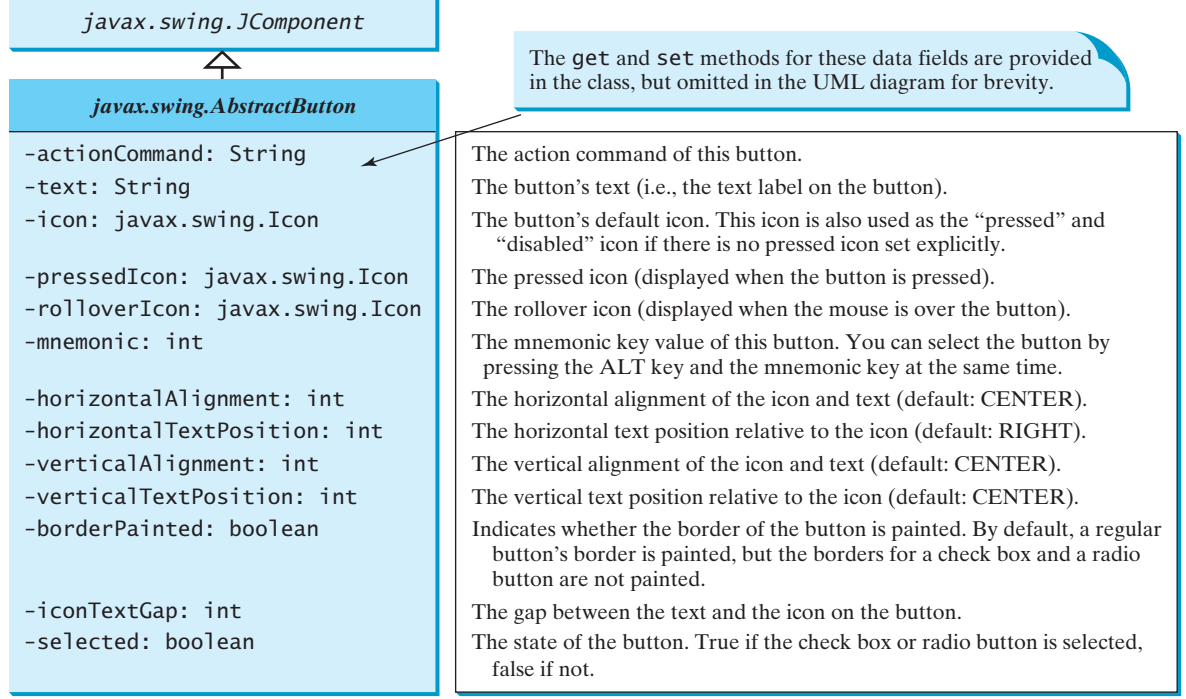

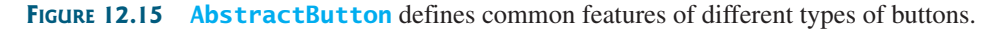

**JButton** inherits **AbstractButton** and provides several constructors to create buttons, as shown in Figure 12.16.

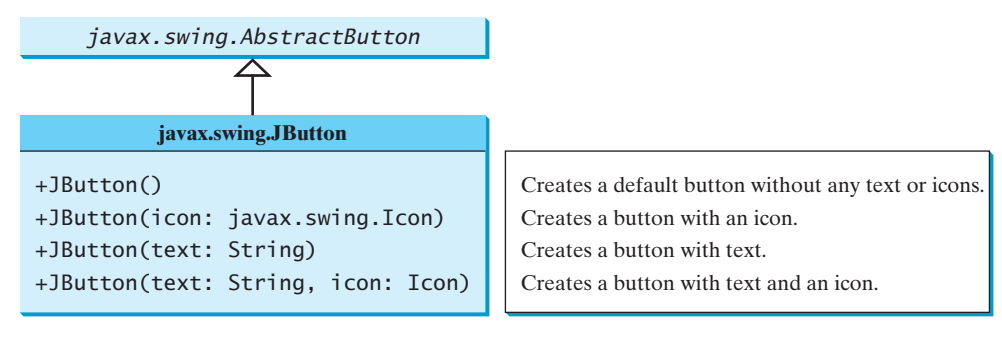

**FIGURE 12.16 JButton** defines a regular push button.

# 12.11.1 Icons, Pressed Icons, and Rollover Icons

A button has a default icon, a pressed icon, and a rollover icon. Normally you use the default icon, because the other icons are for special effects. A pressed icon is displayed when a button is pressed, and a rollover icon is displayed when the mouse is over the button but not pressed. For example, Listing 12.9 displays the U.S. flag as a regular icon, the Canadian flag as a pressed icon, and the British flag as a rollover icon, as shown in Figure 12.17.

### **LISTING 12.9** TestButtonIcons.java

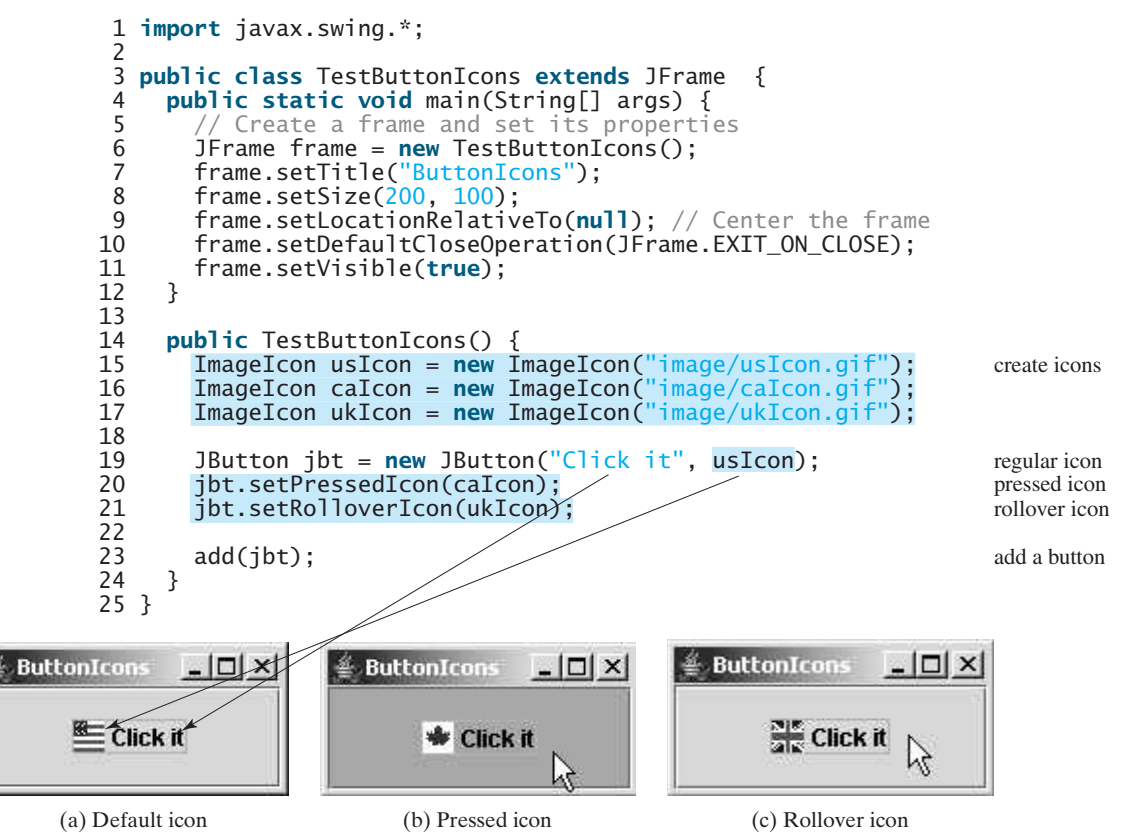

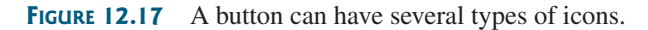

### 12.11.2 Alignments

horizontal alignment

*Horizontal alignment* specifies how the icon and text are placed horizontally on a button. You can set the horizontal alignment using **setHorizontalAlignment(int)** with one of the five constants **LEADING**, **LEFT**, **CENTER**, **RIGHT**, or **TRAILING**, as shown in Figure 12.18. At present, **LEADING** and **LEFT** are the same, and **TRAILING** and **RIGHT** are the same. Future implementation may distinguish them. The default horizontal alignment is **AbstractButton.CENTER**.

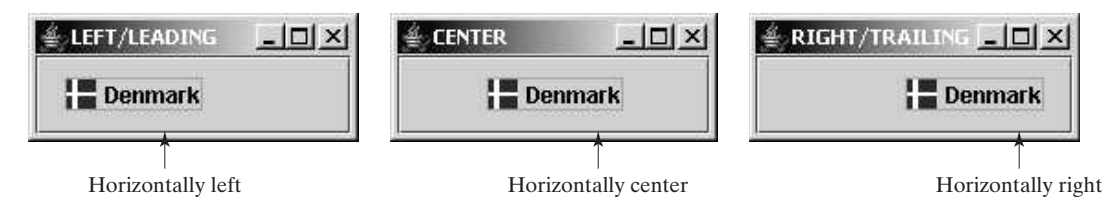

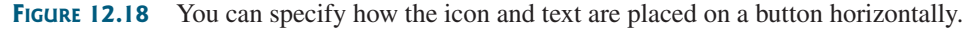

vertical alignment

*Vertical alignment* specifies how the icon and text are placed vertically on a button. You can set the vertical alignment using **setVerticalAlignment(int)** with one of the three constants **TOP**, **CENTER**, or **BOTTOM**, as shown in Figure 12.19. The default vertical alignment is **AbstractButton.CENTER**.

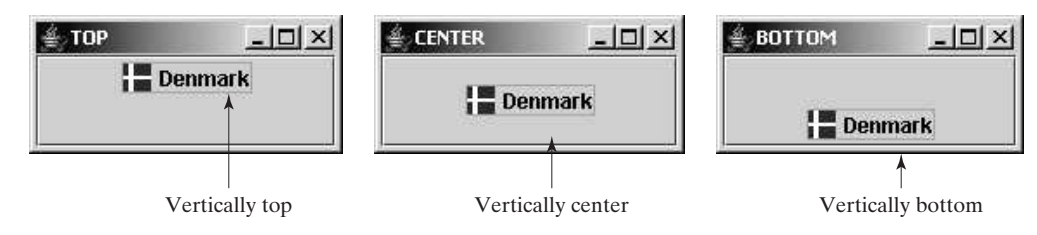

**FIGURE 12.19** You can specify how the icon and text are placed on a button vertically.

# 12.11.3 Text Positions

horizontal text position

*Horizontal text position* specifies the horizontal position of the text relative to the icon. You can set the horizontal text position using **setHorizontalTextPosition(int)** with one of the five constants **LEADING**, **LEFT**, **CENTER**, **RIGHT**, or **TRAILING**, as shown in Figure 12.20. At present, **LEADING** and **LEFT** are the same, and **TRAILING** and **RIGHT** are the same. Future implementation may distinguish them. The default horizontal text position is **AbstractButton.RIGHT**.

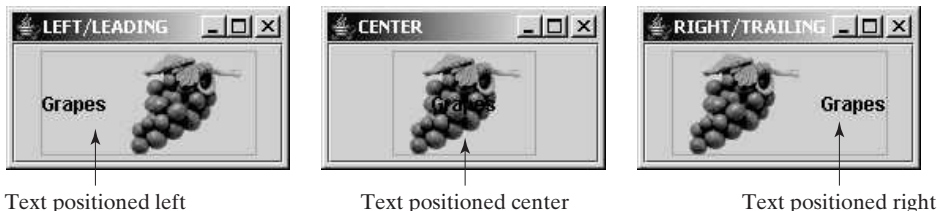

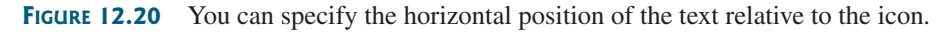

*Vertical text position* specifies the vertical position of the text relative to the icon. You can set the vertical text position using **setVerticalTextPosition(int)** with one of the three

# 12.12 **JCheckBox <sup>471</sup>**

constants **TOP**, **CENTER**, or **BOTTOM**, as shown in Figure 12.21. The default vertical text position is **AbstractButton.CENTER**.

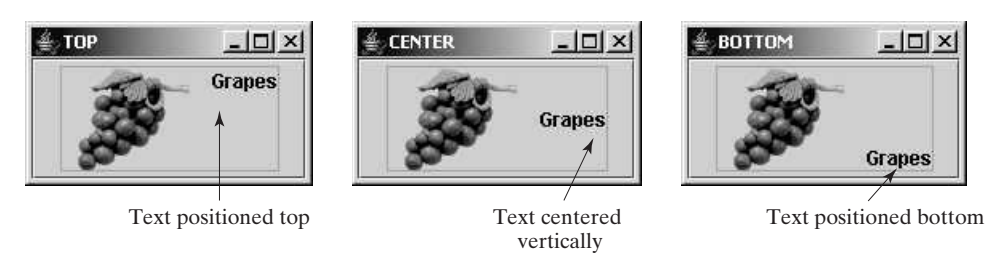

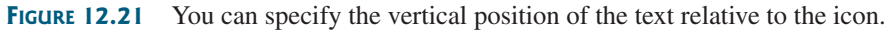

- **12.28** How do you create a button with the text OK? How do you change text on a button? How do you set an icon, a pressed icon, and a rollover icon in a button?
- **12.29** Given a JButton object jbt0K, write statements to set the button's foreground to **red**, background to **yellow**, mnemonic to **K**, tool tip text to **Click OK to proceed**, horizontal alignment to **RIGHT**, vertical alignment to **BOTTOM**, horizontal text position to **LEFT**, vertical text position to **TOP**, and icon text gap to **5**.
- **12.30** List at least five properties defined in the **AbstractButton** class.

# [12.12](#page-21-1) **JCheckBox**

*To create a check box button, use the* **JCheckBox** *class.*

<sup>A</sup> *toggle button* is a two-state button like a light switch. **JToggleButton** *inherits* **AbstractButton** *and* implements a toggle button. Often **JToggleButton**'s subclasses **JCheckBox** and **JRadioButton** are used to enable the user to toggle a choice on or off. This section introduces **JCheckBox**. **JRadioButton** will be introduced in the next section.

**JCheckBox** inherits all the properties from **AbstractButton**, such as **text**, **icon**, **mnemonic**, **verticalAlignment**, **horizontalAlignment**, **horizontalTextPosition**, **verticalTextPosition**, and **selected**, and provides several constructors to create check boxes, as shown in Figure 12.22.

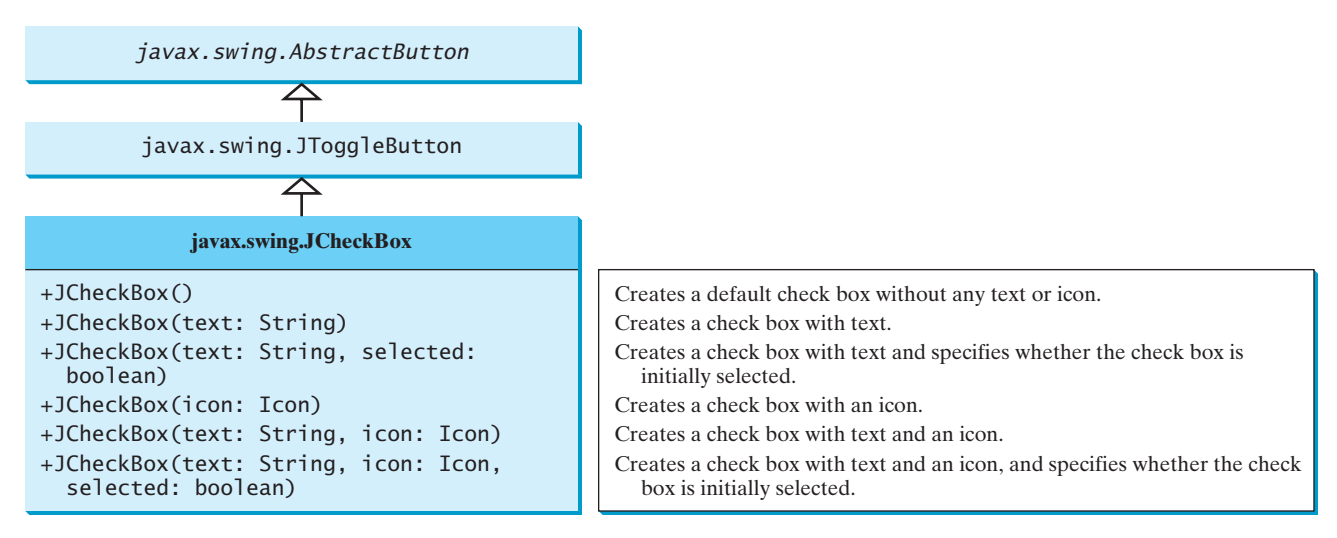

**FIGURE 12.22 JCheckBox** defines a check box button.

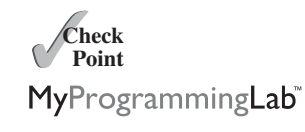

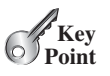

toggle button
#### **472** Chapter 12 GUI Basics

Here is an example for creating a check box with the text *Student*. Its foreground is **red**, the background is **white**, its mnemonic key is **S**, and it is initially selected.

```
JCheckBox jchk = new JCheckBox("Student", true);
jchk.setForeground(Color.RED);
                                                  V Student
jchk.setBackground(Color.WHITE);
jchk.setMnemonic('S');
```
To see if a check box is selected, use the **isSelected()** method.

mnemonics

isSelected?

MyProgrammingLab

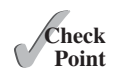

**Key Point** **12.31** How do you create a check box? How do you create a check box with the box checked initially? How do you determine whether a check box is selected?

The button can also be accessed by using the keyboard mnemonics. Pressing *Alt+S* is

## [12.13](#page-21-0) **JRadioButton**

equivalent to clicking the check box.

#### *To create a radio button, use the* **JRadioButton** *class.*

*Radio buttons*, also known as *option buttons*, enable you to choose a single item from a group of choices. In appearance radio buttons resemble check boxes, but check boxes display a square that is either checked or blank, whereas radio buttons display a circle that is either filled (if selected) or blank (if not selected).

**JRadioButton** inherits **AbstractButton** and provides several constructors to create radio buttons, as shown in Figure 12.23. These constructors are similar to the constructors for **JCheckBox**.

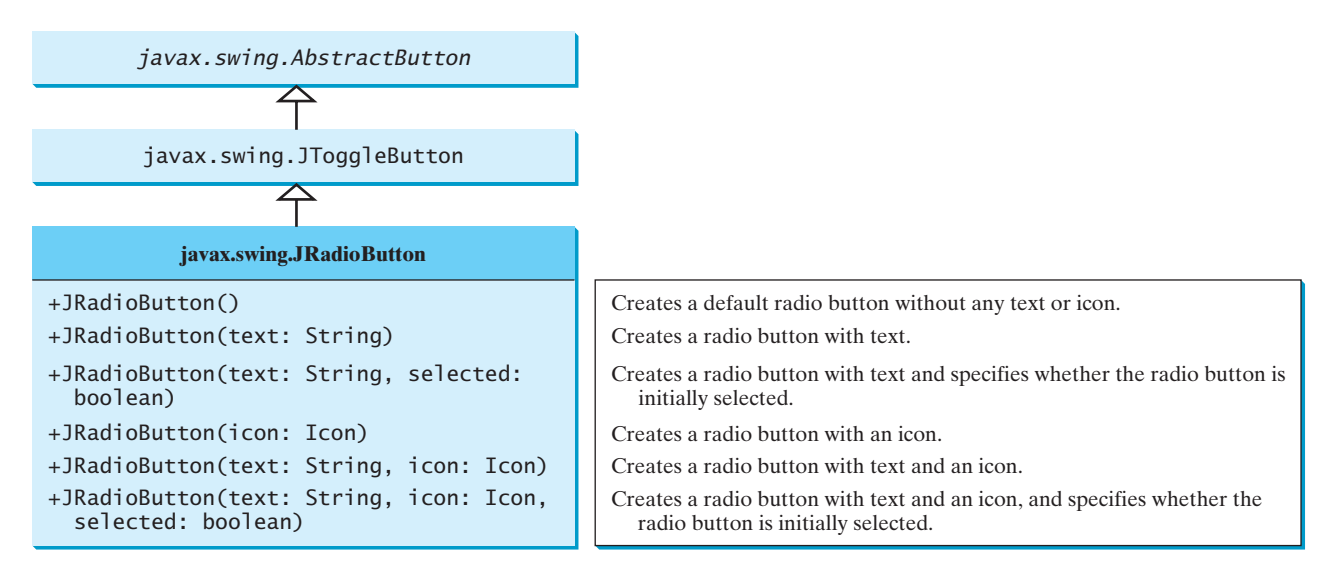

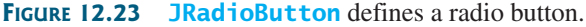

Here is an example for creating a radio button with the text Student. The code specifies **red** foreground, **white** background, mnemonic key **S**, and initially selected.

```
JRadioButton jrb = new JRadioButton("Student", true);
jrb.setForeground(Color.RED);
jrb.setBackground(Color.WHITE);
jrb.setMnemonic('S');
```

$$
\bullet
$$
 Student

To group radio buttons, you need to create an instance of **java.swing.ButtonGroup** and use the **add** method to add them to it, as follows:

```
ButtonGroup group = new ButtonGroup();
group.add(jrb1);
group.add(jrb2);
```
This code creates a radio-button group for the radio buttons **jrb1** and **jrb2** so that they are selected mutually exclusively. Without grouping, **jrb1** and **jrb2** would be independent.

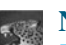

#### **Note**

**ButtonGroup** is not a subclass of **java.awt.Component**, so a **ButtonGroup** object cannot be added to a container.

To see if a radio button is selected, use the **isSelected()** method.

**12.32** How do you create a radio button? How do you create a radio button with the button selected initially? How do you group radio buttons together? How do you determine whether a radio button is selected?

# [12.14 Labels](#page-21-1)

*To create a label, use the* **JLabel** *class.*

A *label* is a display area for a short text, an image, or both. It is often used to label other components (usually text fields). Figure 12.24 lists the constructors and methods in the **JLabel** class.

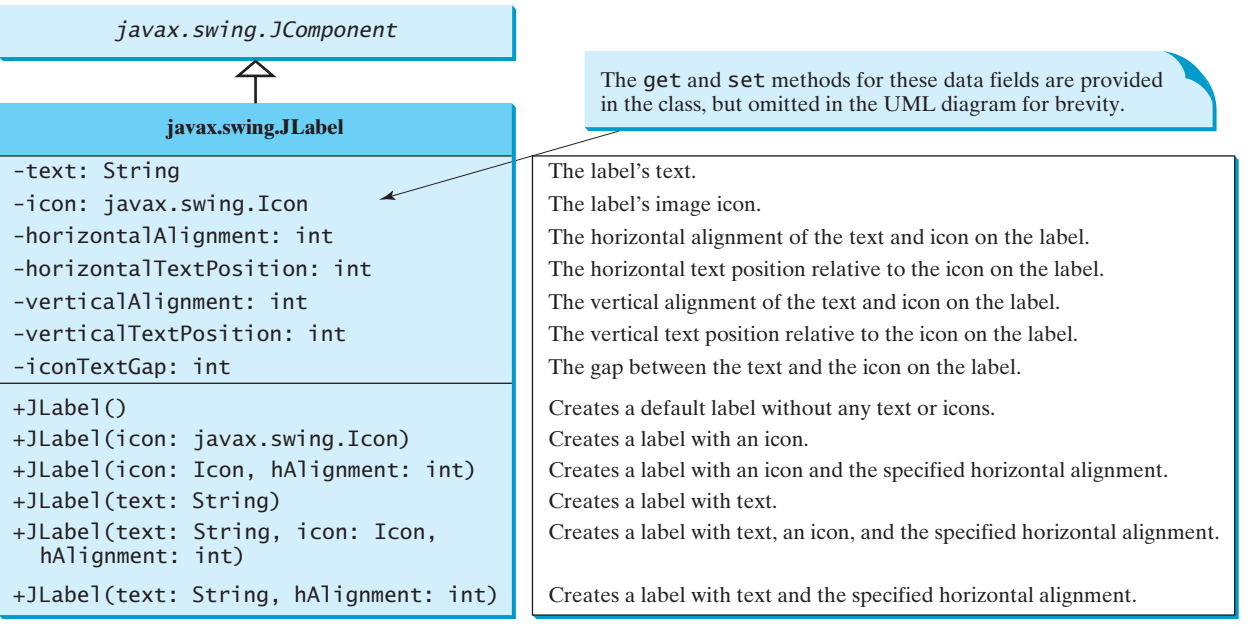

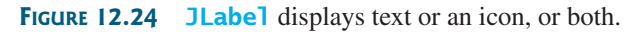

**JLabel** inherits all the properties from **JComponent** and has many properties similar to the ones in **JButton**, such as **text**, **icon**, **horizontalAlignment**, **verticalAlignment**, **horizontalTextPosition**, **verticalTextPosition**, and **iconTextGap**. For example, the following code displays a label with text and an icon:

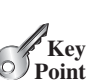

GUI helper class

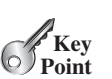

**Theck**<br>Point **Check**

MyProgrammingLab

```
ImageIcon icon = new ImageIcon("image/grapes.gif");
// Create a label with a text, an icon,
 // with centered horizontal alignment
                                                                    E Text and Icon La
                                                                                   -121 \timesJLabel jlbl = new JLabel("Grapes", icon, JLabel.CENTER); 
//Set label's text alignment and gap between text and icon
jlbl.setHorizontalTextPosition(JLabel.CENTER);
jlbl.setVerticalTextPosition(JLabel.BOTTOM);
jlbl.setIconTextGap(5);
```
**12.33** How do you create a label named **Address**? How do you change the name on a label? How do you set an icon in a label?

**Theck**<br>Point MyProgrammingLab

**12.34** Given a **JLabel** object **jlblMap**, write statements to set the label's foreground to **red**, background to **yellow**, mnemonic to **M**, tool tip text to **Map image**, horizontal alignment to **RIGHT**, vertical alignment to **BOTTOM**, horizontal text position to **LEFT**, vertical text position to **TOP**, and icon text gap to **5**.

# [12.15 Text Fields](#page-21-0)

// Create an image icon from an image file

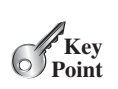

**Check**

#### *To create a text field, use the* **JTextField** *class.*

<sup>A</sup> *text field* can be used to enter or display a string. **JTextField** is a subclass of **JTextComponent**. Figure 12.25 lists the constructors and methods in **JTextField**.

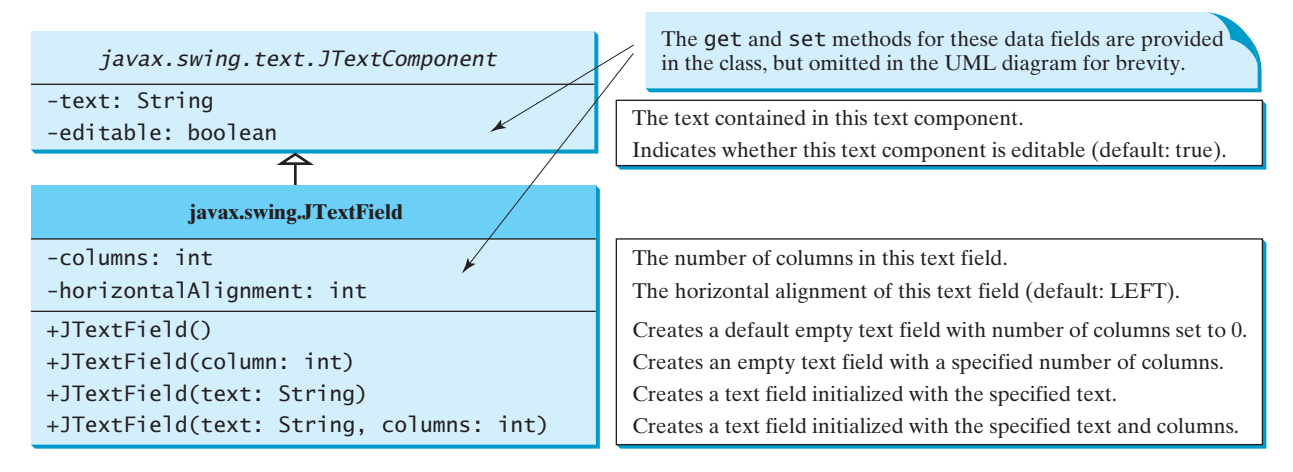

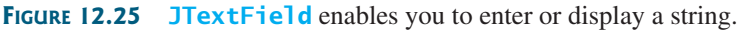

**JTextField** inherits **JTextComponent**, which inherits **JComponent**. Here is an example of creating a text field with red foreground color and right horizontal alignment:

```
JTextField jtfMessage = new JTextField("T-Storm");
jtfMessage.setForeground(Color.RED);
jtfMessage.setHorizontalAlignment(JTextField.RIGHT);
```
To set new text in a text field, use the **setText(newText)** method. To get the text from a text field, use the **getText()** method.

JPasswordField

#### **Note**

If a text field is used for entering a password, use **JPasswordField** to replace **JTextField**. **JPasswordField extends JTextField** and hides the input text with echo characters (e.g., \*\*\*\*\*\*). By default, the echo character is \*. You can specify a new echo character using the **setEchoChar(char)** method.

- **12.35** How do you create a text field with **10** columns and the default text **Welcome to Java**? How do you write the code to check whether a text field is empty?
- **12.36** How do you create text field for entering passwords?

## **KEY TERMS**

AWT 446 component class 446 container class 446 heavyweight component 446 helper class 446

layout manager 451 lightweight component 446 Swing components 446 splash screen 467 top-level container 447

## **CHAPTER SUMMARY**

- **1.** Every container has a *layout manager* that is used to position and place components in the container in the desired locations. Three simple and frequently used layout managers are **FlowLayout**, **GridLayout**, and **BorderLayout**.
- **2.** You can use a **JPanel** as a subcontainer to group components to achieve a desired layout.
- **3.** Use the **add** method to place components in a **JFrame** or a **JPanel**. By default, the frame's layout is **BorderLayout**, and the **JPanel**'s layout is **FlowLayout**.
- **4.** Colors are made of red, green, and blue components, each represented by an unsigned byte value that describes its intensity, ranging from **0** (darkest shade) to **255** (lightest shade). This is known as the *RGB model*.
- **5.** To create a **Color** object, use **new Color(r, g, b)**, in which **r**, **g**, and **b** specify a color by its red, green, and blue components. Alternatively, you can use one of the 13 standard colors (**BLACK**, **BLUE**, **CYAN**, **DARK\_GRAY**, **GRAY**, **GREEN**, **LIGHT\_GRAY**, **MAGENTA**, **ORANGE**, **PINK**, **RED**, **WHITE**, **YELLOW**) defined as constants in **java.awt.Color**.
- **6.** Every *Swing* GUI component is a subclass of **javax.swing.JComponent**, and **JComponent** is a subclass of **java.awt.Component**. The properties **font**, **background**, **foreground**, **height**, **width**, and **preferredSize** in **Component** are inherited in these subclasses, as are **toolTipText** and **border** in **JComponent**.
- **7.** You can use borders on any Swing components. You can create an image icon using the **ImageIcon** class and display it in a label and a button. Icons and borders can be shared.
- **8.** You can display a text and icon on buttons (**JButton**, **JCheckBox**, **JRadioButton**) and labels (**JLabel**).
- **9.** You can specify the horizontal and vertical text alignment in **JButton**, **JCheckBox**, **JRadioButton**, and **JLabel**, and the horizontal text alignment in **JTextField**.

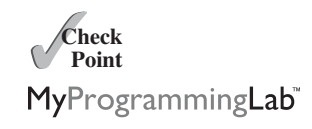

**10.** You can specify the horizontal and vertical text position relative to the icon in **JButton**, **JCheckBox**, **JRadioButton**, and **JLabel**.

## **TEST QUESTIONS**

Do the test questions for this chapter online at [www.cs.armstrong.edu/liang/intro9e/test.html.](www.cs.armstrong.edu/liang/intro9e/test.html)

MyProgrammingLab

## **PROGRAMMING EXERCISES**

download image files

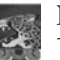

#### **Note**

The image icons used in the exercises can be obtained from <www.cs.armstrong.edu/liang/intro9e/book.zip> under the image folder.

#### **Sections 12.2–12.6**

- **12.1** (*Use the* **FlowLayout** *manager*) Write a program that meets the following requirements (see Figure 12.26):
	- Create a frame and set its layout to **FlowLayout**.
	- Create two panels and add them to the frame.
	- Each panel contains three buttons. The panel uses **FlowLayout**.

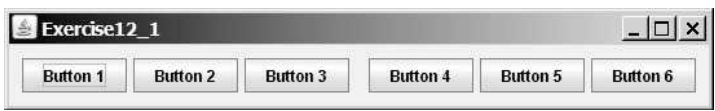

**FIGURE 12.26** Exercise 12.1 places the first three buttons in one panel and the other three buttons in another panel.

- **12.2** (*Use the* **BorderLayout** *manager*) Rewrite the preceding program to create the same user interface, but instead of using **FlowLayout** for the frame, use **BorderLayout**. Place one panel in the south of the frame and the other in the center.
- **12.3** (*Use the* **GridLayout** *manager*) Rewrite Programming Exercise 12.1 to add six buttons into a frame. Use a **GridLayout** of two rows and three columns for the frame.
- **12.4** (*Use* **JPanel** *to group buttons*) Rewrite Programming Exercise 12.1 to create the same user interface. Instead of creating buttons and panels separately, define a class that extends the **JPanel** class. Place three buttons in your panel class, and create two panels from the user-defined panel class.
- **12.5** (*Display labels*) Write a program that displays four lines of text in four labels, as shown in Figure 12.27a. Add a line border around each label.

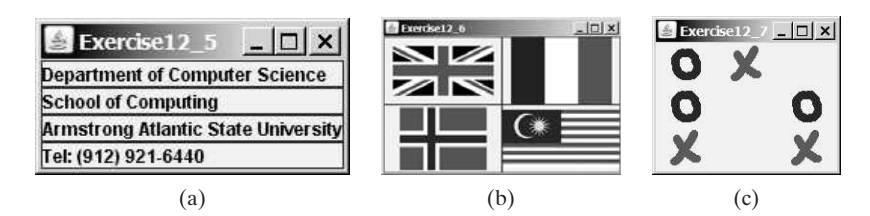

**FIGURE 12.27** (a) Exercise 12.5 displays four labels. (b) Exercise 12.6 displays four icons. (c) Exercise 12.7 displays a tic-tac-toe board with image icons in labels.

#### **Sections 12.7–12.15**

- **12.6** (*Display icons*) Write a program that displays four icons in four labels, as shown in Figure 12.27b. Add a line border around each label.
- \*\***12.7** (*Game: display a tic-tac-toe board*) Display a frame that contains nine labels. A label may display an image icon for X or an image icon for O, as shown in Figure 12.27c. What to display is randomly decided. Use the **Math.random()** method to generate an integer **0** or **1**, which corresponds to displaying an X or O image icon. These images are in the files **x.gif** and **o.gif**.
- **\*12.8** (*Swing common features*) Display a frame that contains six labels. Set the background of the labels to white. Set the foreground of the labels to black, blue, cyan, green, magenta, and orange, respectively, as shown in Figure 12.28a. Set the border of each label to a line border with the color yellow. Set the font of each label to Times Roman, bold, and 20 pixels. Set the text and tool tip text of each label to the name of its foreground color.

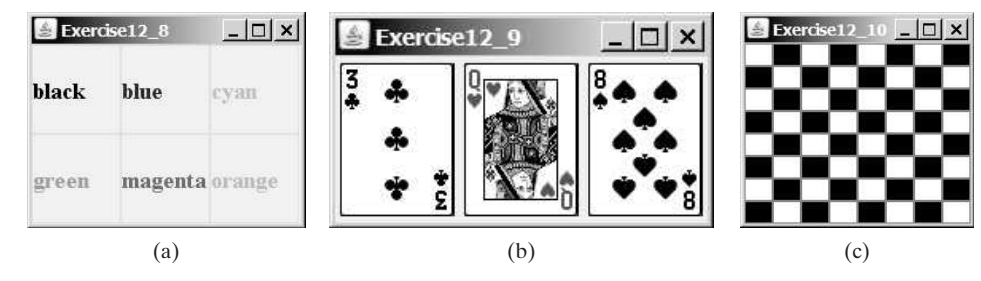

**FIGURE 12.28** (a) Six labels are placed in the frame. (b) Three cards are randomly selected. (c) A checkerboard is displayed using buttons.

- **\*12.9** (*Game: display three cards*) Display a frame that contains three labels. Each label displays a card, as shown in Figure 12.28b. The card image files are named **1.png**, **2.png**, . . ., **54.png** (including jokers) and stored in the **image/card** directory. All three cards are distinct and selected randomly.
- **\*12.10** (*Game: display a checkerboard* ) Write a program that displays a checkerboard in which each white and black cell is a **JButton** with a background black or white, as shown in Figure 12.28c.
- **VideoNote**
- Display a checkerboard
- **\*12.11** (*Game: display four cards*) Use the same cards from Exercise 12.9 to display a frame that contains four buttons. All buttons have the same icon from **backCard.png**, as shown in Figure 12.29a. The pressed icons are four cards randomly selected from the 54 cards in a deck, as shown in Figure 12.29b.

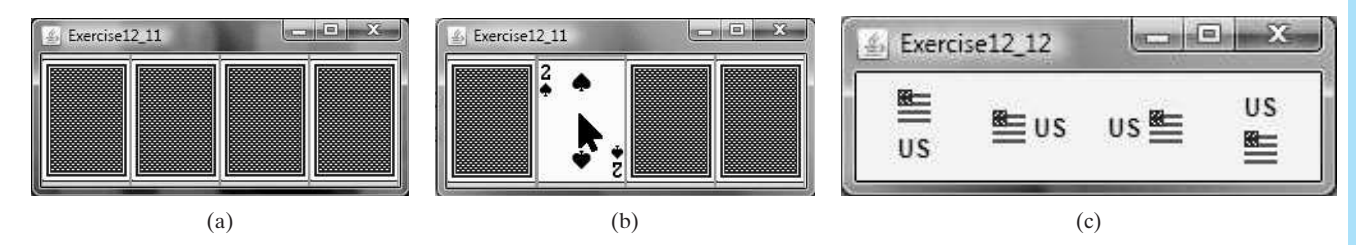

**FIGURE 12.29** (a) The four buttons have the same icon. (b) Each button's pressed icon is randomly picked from the deck. (c) The image icons and texts are displayed in four labels.

#### **478** Chapter 12 GUI Basics

- **12.12** (*Use labels*) Write a program that displays the image icon and the text in four labels, as shown Figure 12.29c.
- **12.13** (*Display 54 cards*) Expand Exercise 12.9 to display all 54 cards in 54 labels, nine per row.
- **\*12.14** (*Display random 0 or 1*) Write a program that displays a 10-by-10 square matrix, as shown in Figure 12.30. Each element in the matrix is **0** or **1**, randomly gener-Display a random matrix ated. Display each number centered in a label.

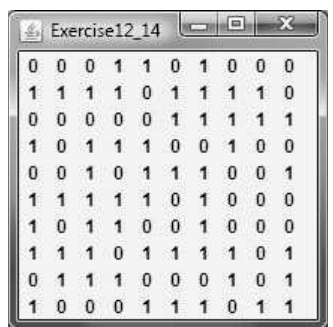

**FIGURE 12.30** The program randomly generates 0s and 1s.

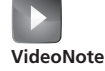

# **GRAPHICS**

# Objectives

- To draw graphics using the methods in the **Graphics** class (§13.2).
- To override the **paintComponent** method to draw graphics on a GUI component (§13.2).
- To use a panel as a canvas to draw graphics (§13.2).
- To draw strings, lines, rectangles, ovals, arcs, and polygons (§§13.3,  $13.5 - 13.6$ .
- To obtain font properties using **FontMetrics** and to display a text centered in a panel (§13.7).
- To display an image on a GUI component (§13.10).
- To develop the reusable GUI components **FigurePanel**, **MessagePanel**, **StillClock**, and **ImageViewer** (§§13.4, 13.8, 13.9, 13.11).

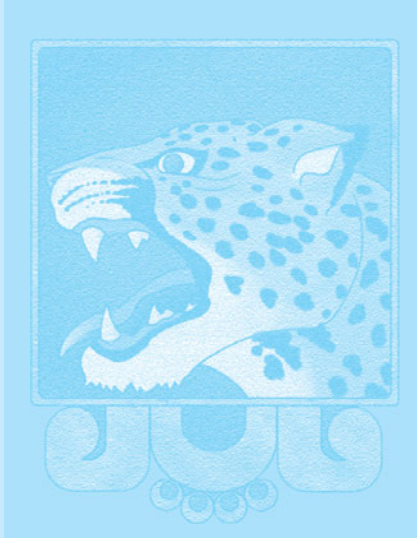

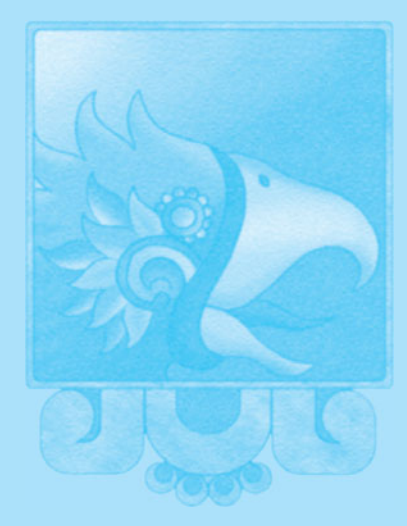

# [CHAPTER](#page-21-1)

13

**Key Point**

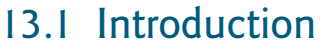

*You can draw custom shapes on a GUI component.*

Problem

Suppose you want to draw shapes such as a bar chart, a clock, or a stop sign, as shown in Figure 13.1. How do you do so?

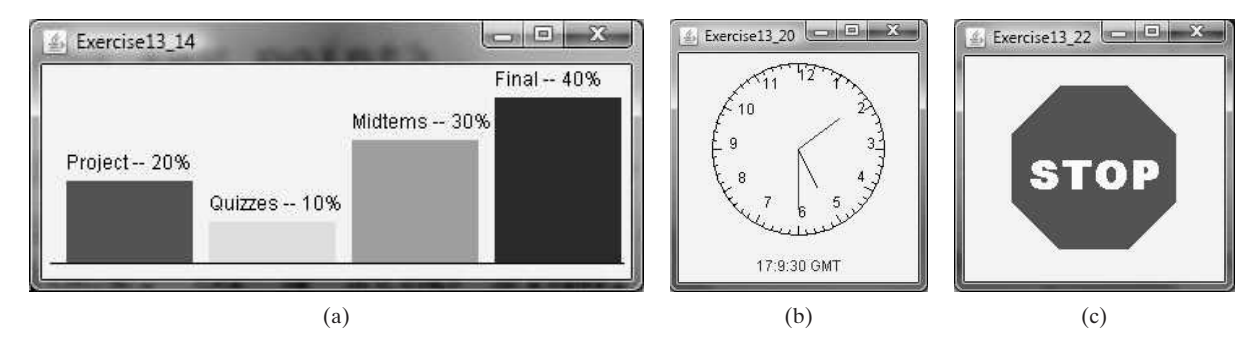

**FIGURE 13.1** You can draw shapes using the drawing methods in the **Graphics** class.

This chapter describes how to use the methods in the **Graphics** class to draw strings, lines, rectangles, ovals, arcs, polygons, and images, and how to develop reusable GUI components.

## [13.2 The](#page-21-0) **Graphics** Class

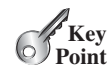

*Each GUI component has a graphics context, which is an object of the Graphics class. The* **Graphics** *class contains the methods for drawing various shapes.*

The **Graphics** class provides the methods for drawing strings, lines, rectangles, ovals, arcs, polygons, and polylines, as shown in Figure 13.2.

Think of a GUI component as a piece of paper and the **Graphics** object as a pencil or paintbrush. You can apply the methods in the **Graphics** class to draw graphics on a GUI component.

To paint, you need to specify where to paint. Each component has its own coordinate system with the origin (**0**, **0**) at the upper-left corner. The *x-*coordinate increases to the right, and the *y*-coordinate increases downward. Note that the Java coordinate system differs from the conventional coordinate system, as shown in Figure 13.3.

The **Graphics** class–an abstract class—provides a device-independent graphics interface for displaying figures and images on the screen on different platforms. Whenever a component (e.g., a button, a label, or a panel) is displayed, the JVM automatically creates a **Graphics** object for the component on the native platform and passes this object to invoke the **paintComponent** method to display the drawings.

paintComponent

The signature of the **paintComponent** method is as follows:

**protected void** paintComponent(Graphics g)

This method, defined in the **JComponent** class, is invoked whenever a component is first displayed or redisplayed.

To draw on a component, you need to define a class that extends **JPanel** and overrides its **paintComponent** method to specify what to draw. Listing 13.1 gives an example that draws a line and a string on a panel, as shown in Figure 13.4.

#### *java.awt.Graphics*

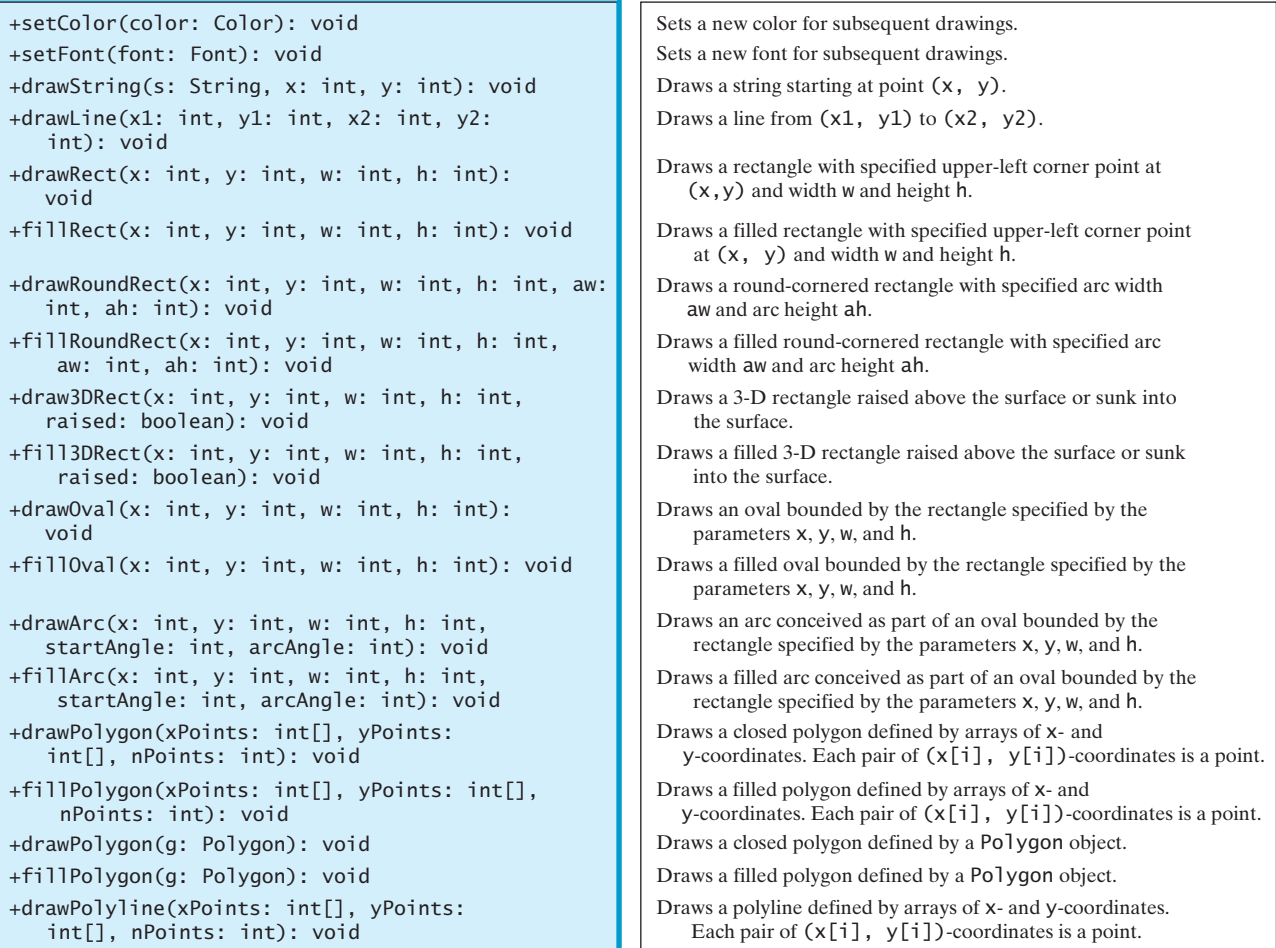

**FIGURE 13.2** The **Graphics** class contains the methods for drawing strings and shapes.

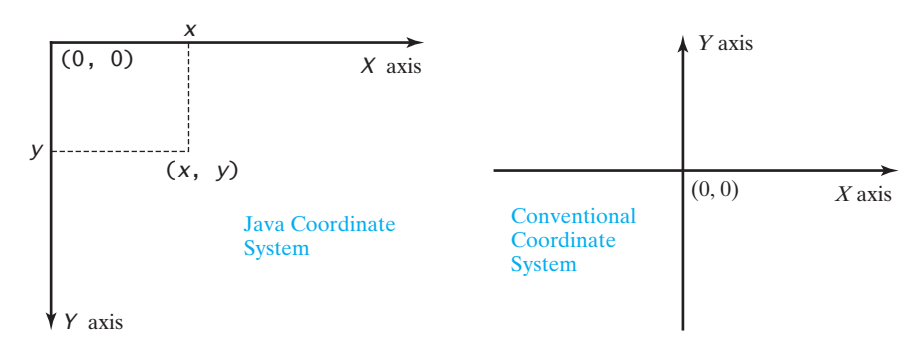

**FIGURE 13.3** The Java coordinate system is measured in pixels, with **(0, 0)** at its upperleft corner.

## **LISTING 13.1** TestPaintComponent.java

```
1 import javax.swing.*;
```

```
import java.awt.Graphics;
```
3

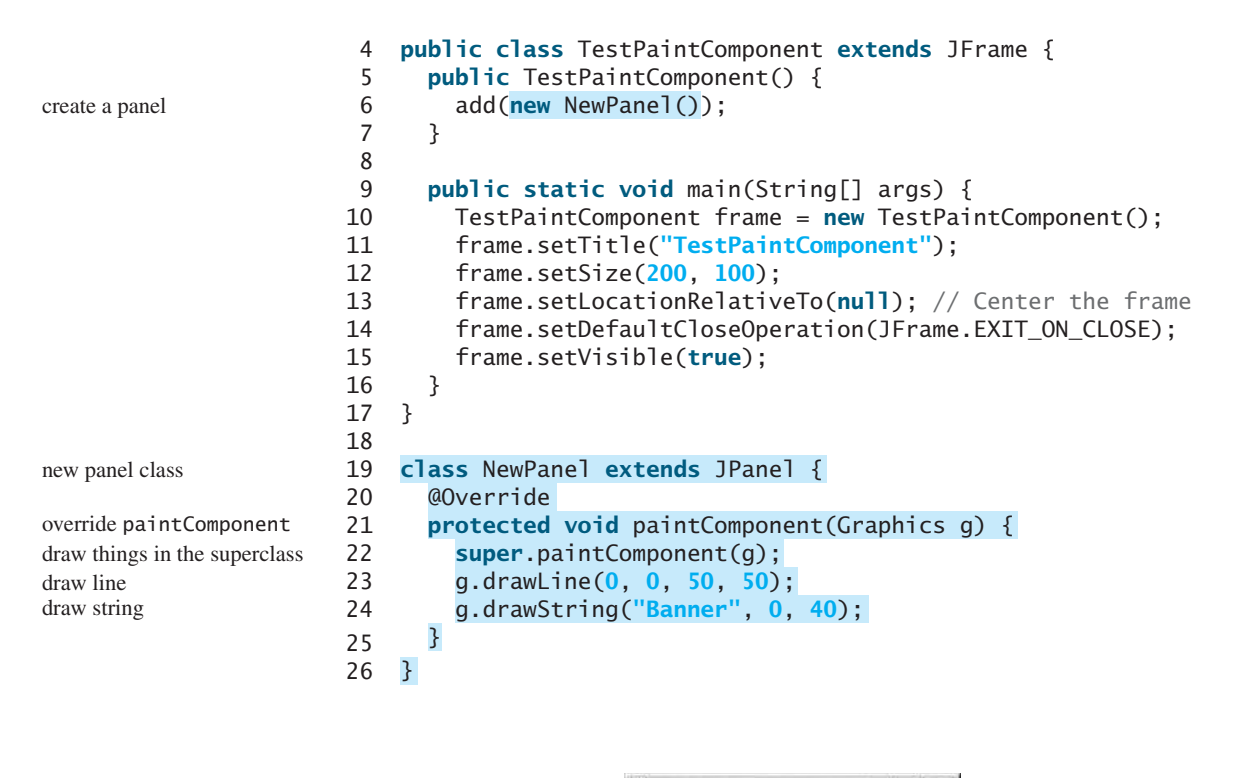

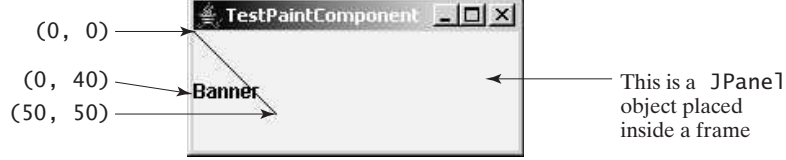

**FIGURE 13.4** A line and a string are drawn on a panel.

The **paintComponent** method is automatically invoked to paint graphics when the component is first displayed or whenever the component needs to be redisplayed. Invoking **super.paintComponent(g)** (line 22) invokes the **paintComponent** method defined in the superclass. This is necessary to ensure that the viewing area is cleared before a new drawing is displayed. Line 23 invokes the **drawLine** method to draw a line from (**0**, **0**) to (**50**, **50**). Line 24 invokes the **drawString** method to draw the string **Banner** at location (**0**, **40**).

All the drawing methods have parameters that specify the locations of the subjects to be drawn. In Java, all measurements are made in pixels.

The JVM invokes **paintComponent** to draw things on a component. The user should never invoke **paintComponent** directly. For this reason, the protected visibility is sufficient for **paintComponent**.

Panels are invisible and are used as small containers that group components to achieve a desired layout. Another important use of **JPanel** is for drawing. You can draw things on any Swing GUI component, but normally you should use a **JPanel** as a canvas upon which to draw things. What happens if you replace **JPanel** with **JLabel** in line 19 as follows?

```
class NewPanel extends {
JLabel
```
The program will work, but it is not preferred, because **JLabel** is designed for creating a label, not for drawing. For consistency, this book will define a canvas class by subclassing **JPanel**.

#### 13.3 Drawing Strings, Lines, Rectangles, and Ovals **483**

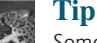

Some textbooks define a canvas class by subclassing **JComponent**. The problem with doing that is if you want to set a background in the canvas, you have to write the code to paint the background color. A simple **setBackground(Color color)** method will not set a background color in a **JComponent**.

- **13.1** Suppose that you want to draw a new message below an existing message. Should the *x*-coordinate, *y*-coordinate, or both increase or decrease?
- **13.2** How is a **Graphics** object created?
- **13.3** How is the **paintComponent** method invoked? How can a program invoke this method?
- **13.4** Why is the **paintComponent** method **protected**? What happens if you change it to **public** or **private** in a subclass? Why is **super.paintComponent(g)** invoked in line 22 in Listing 13.1?
- **13.5** Can you draw things on any Swing GUI component? Why should you use a panel as a canvas for drawings rather than a label or a button?

# [13.3 Drawing Strings, Lines, Rectangles, and Ovals](#page-21-1)

*You can draw strings, lines, rectangles, and ovals in a graphics context.*

The **drawString(String s, int x, int y)** method draws a string starting at the point **(x, y)**, as shown in Figure 13.5a.

The **drawLine(int x1, int y1, int x2, int y2)** method draws a straight line from point  $(x1, y1)$  to point  $(x2, y2)$ , as shown in Figure 13.5b.

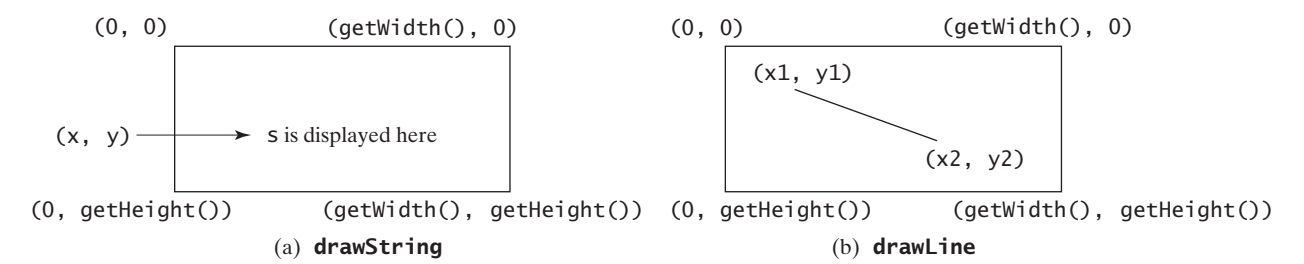

**FIGURE 13.5** (a) The **drawString(s, x, y)** method draws a string starting at **(x, y)**. (b) The **drawLine(x1, y1, x2, y2)** method draws a line between two specified points.

Java provides six methods for drawing the outline of rectangles or rectangles filled with color. You can draw or fill plain rectangles, round-cornered rectangles, or three-dimensional rectangles.

The **drawRect(int x, int y, int w, int h)** method draws a plain rectangle, and the **fillRect(int x, int y, int w, int h)** method draws a filled rectangle. The parameters **x** and **y** represent the upper-left corner of the rectangle, and **w** and **h** are its width and height (see Figure 13.6). drawRect fillRect

The **drawRoundRect(int x, int y, int w, int h, int aw, int ah)** method draws a round-cornered rectangle, and the **fillRoundRect(int x, int y, int w, int h, int aw, int ah)** method draws a filled round-cornered rectangle. Parameters **x**, **y**, **w**, and **h** are the same as in the **drawRect** method, parameter **aw** is the horizontal diameter of the arcs at the corner, and **ah** is the vertical diameter of the arcs at the corner (see Figure 13.7a). fillRoundRect

extends JComponent?

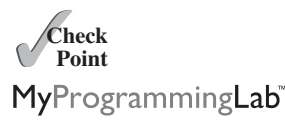

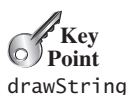

drawLine

drawRoundRect

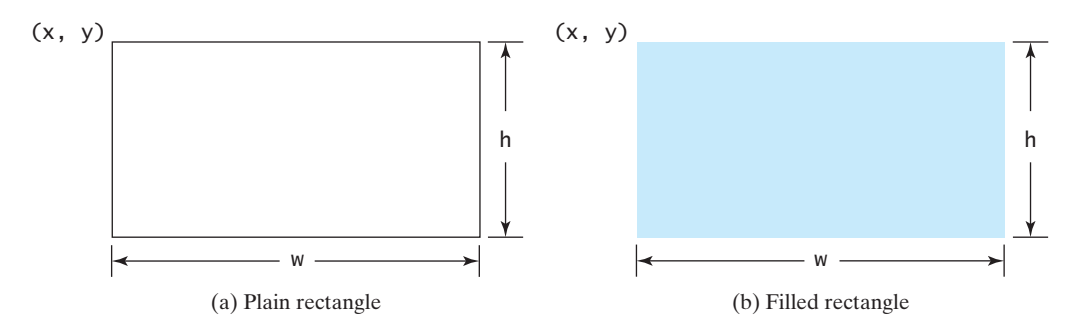

**FIGURE 13.6** (a) The **drawRect(x, y, w, h)** method draws a rectangle. (b) The **fillRect(x, y, w, h)** method draws a filled rectangle.

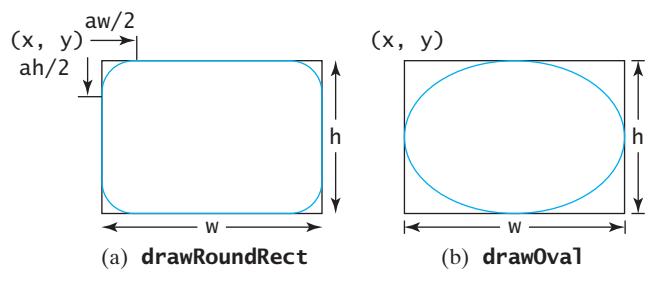

**FIGURE 13.7** (a) The **drawRoundRect(x, y, w, h, aw, ah)** method draws a roundcornered rectangle. (b) The **drawOval(x, y, w, h)** method draws an oval based on its bounding rectangle.

In other words, **aw** and **ah** are the width and the height of the oval that produces a quartercircle at each corner.

The **draw3DRect(int x, int y, int w, int h, boolean raised)** method draws a 3-D rectangle and the **fill3DRect(int x, int y, int w, int h, boolean raised)** method draws a filled 3-D rectangle. The parameters **x**, **y**, **w**, and **h** are the same as in the **drawRect** method. The last parameter, a Boolean value, indicates whether the rectangle is raised above the surface or sunk into the surface.

Depending on whether you wish to draw an oval in outline or filled solid, you can use either the **drawOval(int x, int y, int w, int h)** method or the **fillOval(int x, int y, int w, int h)** method. An oval is drawn based on its bounding rectangle. Parameters **x** and **y** indicate the top-left corner of the bounding rectangle, and **w** and **h** indicate the width and height, respectively, of the bounding rectangle, as shown in Figure 13.7b.

- **13.6** Describe the methods for drawing strings, lines, and the methods for drawing/filling rectangles, round-cornered rectangles, 3-D rectangles, and ovals.
- **13.7** Draw a thick line from (**10**, **10**) to (**70**, **30**). You can draw several lines next to each other to create the effect of one thick line.
- **13.8** Draw/fill a rectangle of width **100** and height **50** with the upper-left corner at (**10**, **10**).
- **13.9** Draw/fill a round-cornered rectangle with width **100**, height **200**, corner horizontal diameter **40**, and corner vertical diameter **20**.
- **13.10** Draw/fill a circle with radius **30**.
- **13.11** Draw/fill an oval with width **50** and height **100**.

draw3DRect fill3DRect

drawOval fillOval

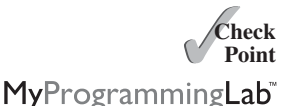

#### 13.4 Case Study: The **FigurePanel** Class **485**

# [13.4 Case Study: The](#page-21-1) **FigurePanel** Class

*This case study develops the* **FigurePanel** *class for displaying various figures.*

This example develops a useful class for displaying various figures. The class enables the user to set the figure type and specify whether the figure is filled, and it displays the figure on a panel. The UML diagram for the class is shown in Figure 13.8. The panel can display lines, rectangles, round-cornered rectangles, and ovals. Which figure to display is decided by the **type** property. If the **filled** property is **true**, the rectangle, round-cornered rectangle, and oval are filled in the panel.

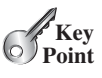

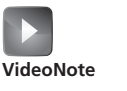

The FigurePanel class

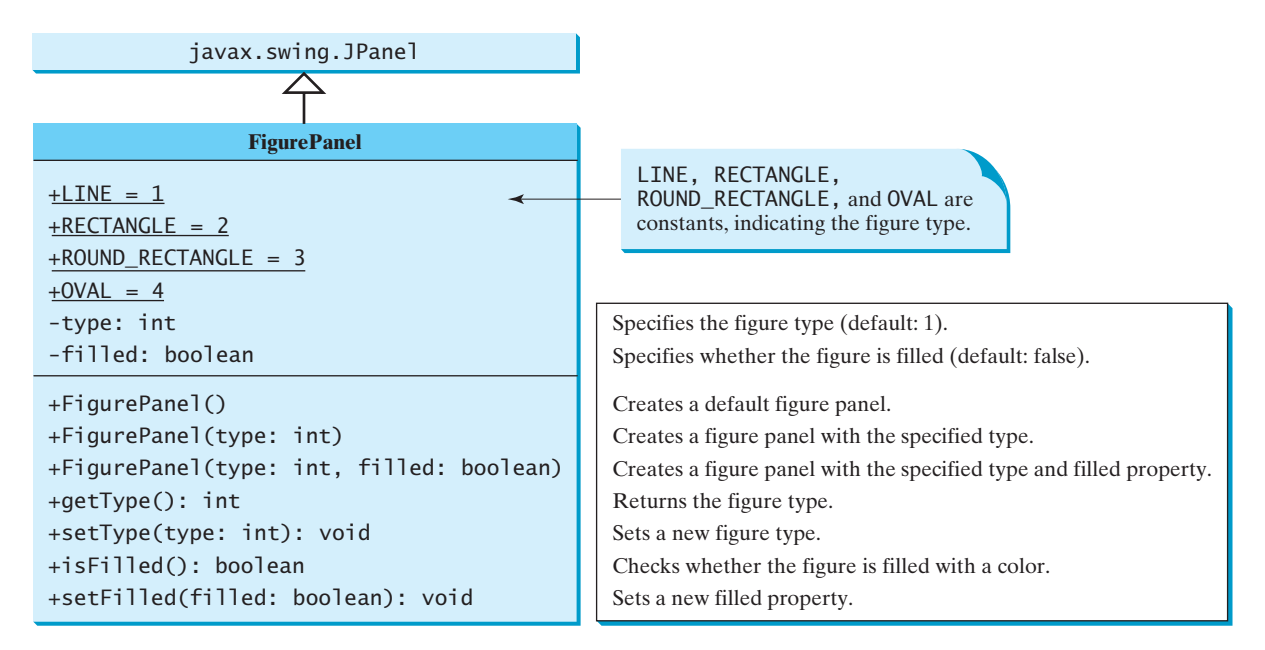

**FIGURE 13.8 FigurePanel** displays various types of figures on the panel.

The UML diagram serves as the contract for the **FigurePanel** class. The user can use the class without knowing how the class is implemented. Let us begin by writing a program in Listing 13.2 that uses the class to display six figure panels, as shown in Figure 13.9.

## **LISTING 13.2** TestFigurePanel.java

```
1 import java.awt.*;
2 import javax.swing.*;
3
4 public class TestFigurePanel extends JFrame {
5 public TestFigurePanel() {
6 setLayout(new GridLayout(2, 3, 5, 5));
7 add(new FigurePanel(FigurePanel.LINE));
8 add(new FigurePanel(FigurePanel.RECTANGLE));
9 add(new FigurePanel(FigurePanel.ROUND_RECTANGLE));
10 add(new FigurePanel(FigurePanel.OVAL));
11 add(new FigurePanel(FigurePanel.RECTANGLE, true));
12 add(new FigurePanel(FigurePanel.ROUND_RECTANGLE, true));
13 }
14
15 public static void main(String[] args) {
16 TestFigurePanel frame = new TestFigurePanel();
17 frame.setSize(400, 200);
18 frame.setTitle("TestFigurePanel");
                                                                      create figures
```
- 19 frame.setLocationRelativeTo(**null**); // Center the frame 20 frame.setDefaultCloseOperation(JFrame.EXIT\_ON\_CLOSE); 21 frame.setVisible(**true**);
- 22 }
- 23 }

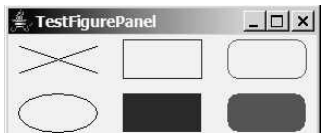

**FIGURE 13.9** Six **FigurePanel** objects are created to display six figures.

The **FigurePanel** class is implemented in Listing 13.3. Four constants—**LINE**, **RECTANGLE**, **ROUND\_RECTANGLE**, and **OVAL**—are declared in lines 6–9. Four types of figures are drawn according to the **type** property (line 37). The **setColor** method (lines 39, 44, 53, 62) sets a new color for the drawing.

#### **LISTING 13.3** FigurePanel.java

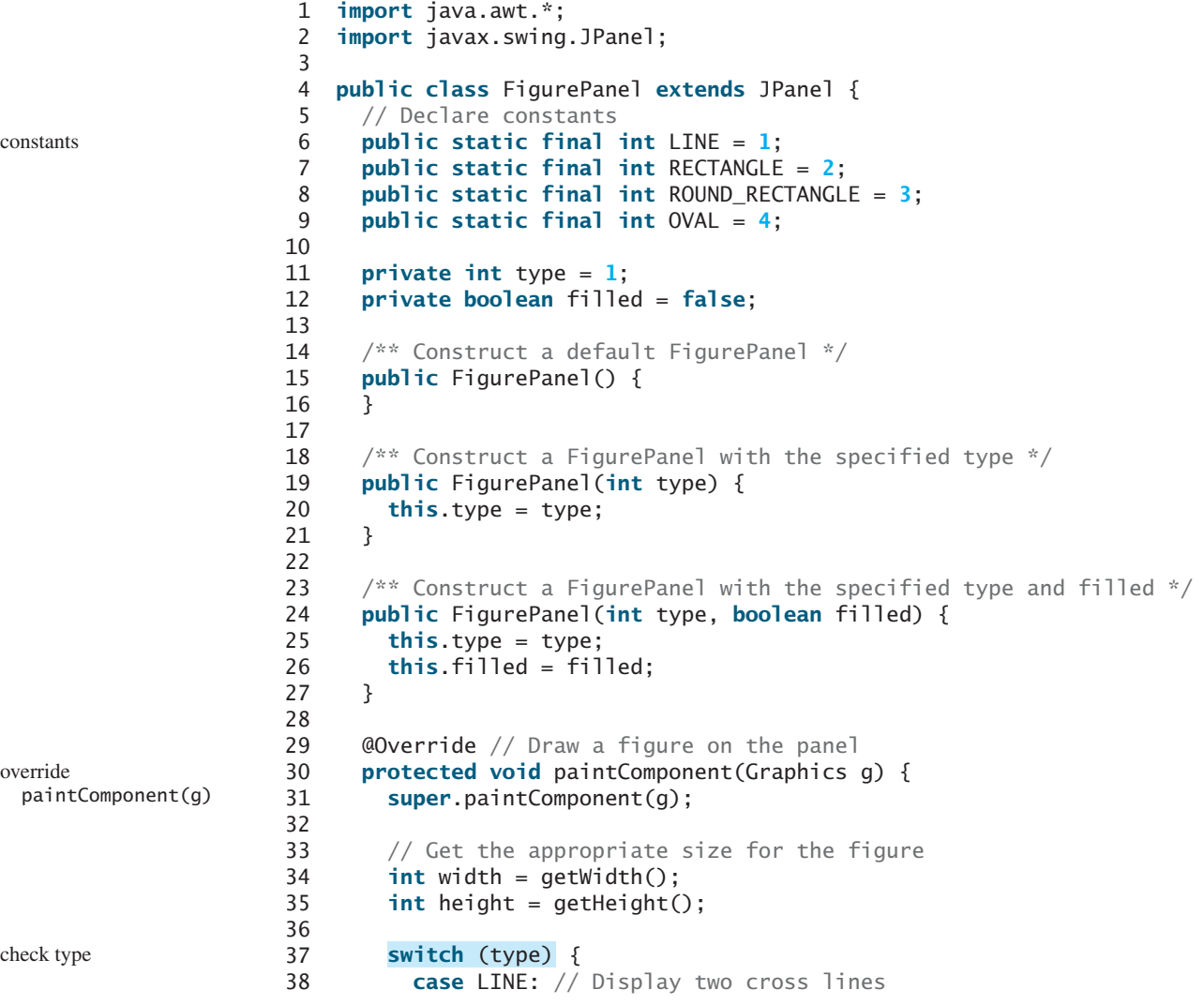

#### 13.4 Case Study: The **FigurePanel** Class **487**

```
39
40 (10, 10, width - 10, height - 10);
g.drawLine
41 (width - 10, 10, 10, height - 10);
g.drawLine
42 break;
43 case RECTANGLE: // Display a rectangle
44 g.setColor(Color.BLUE);
45
46 ((int)(0.1 * width), (int)(0.1 * height), 
g.fillRect
47 (int)(0.8 * width), (int)(0.8 * height));
48 else
49 ((int)(0.1 * width), (int)(0.1 * height), 
g.drawRect
50 (int)(0.8 * width), (int)(0.8 * height));
51 break;
52 case ROUND_RECTANGLE: // Display a round-cornered rectangle
53 g.setColor(Color.RED);
54
55 ((int)(0.1 * width), (int)(0.1 * height), 
g.fillRoundRect
56 (int)(0.8 * width), (int)(0.8 * height), 20, 20);
57 else
58 ((int)(0.1 * width), (int)(0.1 * height), 
g.drawRoundRect
59 (int)(0.8 * width), (int)(0.8 * height), 20, 20);
60 break;
61 case OVAL: // Display an oval
62 g.setColor(Color.BLACK);
63
64 ((int)(0.1 * width), (int)(0.1 * height), 
g.fillOval
65 (int)(0.8 * width), (int)(0.8 * height));
66 else
67 ((int)(0.1 * width), (int)(0.1 * height), 
g.drawOval
68 (int)(0.8 * width), (int)(0.8 * height));
69 }
70 }
71
72 /** Set a new figure type */
73 public void setType(int type) {
74 this.type = type;
75
76 }
77
78 /** Return figure type */
79 public int getType() {
80 return type;
81 }
82
83 /** Set a new filled property */
84 public void setFilled(boolean filled) {
85 this.filled = filled;
86
87 }
88
89 /** Check if the figure is filled */
90 public boolean isFilled() {
91 return filled;
92 }
93
94 @Override // Specify preferred size
95
96
97
98 }
     }
       return new Dimension(80, 80);
     public Dimension getPreferredSize() {
       repaint();
       repaint();
          if (filled)
          if (filled)
          if (filled)
          g.setColor(Color.BLACK);
                                                                  draw lines
                                                                  fill a rectangle
                                                                  draw a rectangle
                                                                  fill round-cornered rect
                                                                  draw round-cornered rect
                                                                  fill an oval
                                                                  draw an oval
                                                                  repaint panel
                                                                  repaint panel
                                                                  override
                                                                    getPreferredSize()
```
The **repaint** method (lines 75, 86) is defined in the **Component** class. Invoking **repaint** causes the **paintComponent** method to be called. The **repaint** method is invoked to refresh the viewing area. Typically, you call it if you have new things to display.

don't invoke paintComponent

request repaint using repaint()

why override getPreferredSize()?

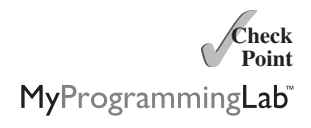

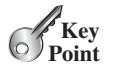

**Note** The **repaint** method lodges a request to update the viewing area and returns immedi-

ately. Its effect is asynchronous, meaning that it is up to the JVM to execute the **paintComponent** method on a separate thread.

The **paintComponent** method should never be invoked directly. It is invoked either by the JVM whenever the viewing area changes or by the **repaint** method. You should override the **paintComponent** method to tell the system how to paint the viewing

The **getPreferredSize()** method (lines 95–97), defined in **Component**, is overridden in **FigurePanel** to specify the preferred size for the layout manager to consider when laying out a **FigurePanel** object. This property may or may not be considered by the layout manager, depending on its rules. For example, a component uses its preferred size in a container with a **FlowLayout** manager, but its preferred size is ignored if it is placed in a container with a **GridLayout** manager. It is a good practice to override **getPreferredSize()** in a subclass of **JPanel** to specify a preferred size, because the default width and height for a **JPanel** is **0**. You will see nothing if a **JPanel** component with a default **0** width and height is placed in a **FlowLayout** container.

**13.12** Why should you override the **preferredSize** method in a subclass of **JPanel**? **13.13** How do you **get** and **set** colors and fonts in a **Graphics** object?

## [13.5 Drawing Arcs](#page-21-0)

**Caution**

*An arc is conceived as part of an oval bounded by a rectangle.*

area, but never override the **repaint** method.

The methods to draw or fill an arc are as follows:

drawArc(**int** x, **int** y, **int** w, **int** h, **int** startAngle, **int** arcAngle) fillArc(**int** x, **int** y, **int** w, **int** h, **int** startAngle, **int** arcAngle)

Parameters **x**, **y**, **w**, and **h** are the same as in the **drawOval** method; parameter **startAngle** is the starting angle; and **arcAngle** is the spanning angle (i.e., the angle covered by the arc). Angles are measured in degrees and follow the usual mathematical conventions (i.e., **0** degrees is in the easterly direction, and positive angles indicate counterclockwise rotation from the easterly direction); see Figure 13.10.

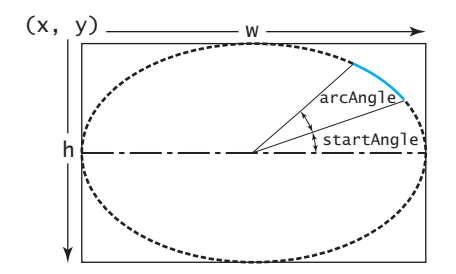

**FIGURE 13.10** The **drawArc** method draws an arc based on an oval with specified angles.

Listing 13.4 is an example of how to draw arcs; the output is shown in Figure 13.11.

#### **LISTING 13.4** DrawArcs.java

```
1 import javax.swing.JFrame;
2 import javax.swing.JPanel;
3 import java.awt.Graphics;
4
5 public class DrawArcs extends JFrame {
6 public DrawArcs() {
7 setTitle("DrawArcs");
8 add(new ArcsPanel());
9 }
10
11 /** Main method */
12 public static void main(String[] args) {
13 DrawArcs frame = new DrawArcs();
14 frame.setSize(250, 300);
15 frame.setLocationRelativeTo(null); // Center the frame
16 frame.setDefaultCloseOperation(JFrame.EXIT_ON_CLOSE);
17 frame.setVisible(true);
18 }
19 }
20
21 // The class for drawing arcs on a panel
22 class ArcsPanel extends JPanel {
23 @Override // Draw four blades of a fan
24 protected void paintComponent(Graphics g) {
25
26
27 int xCenter = getWidth() / 2;
28 int yCenter = getHeight() / 2;
29 int radius = (int)(Math.min(getWidth(), getHeight()) * 0.4);
30
31 int x = xCenter - radius;
32 int y = yCenter - radius;
33
34
35
36
37
38 }
39 }
       g.fillArc(x, y, 2 * radius, 2 * radius, 270, 30);
       g.fillArc(x, y, 2 * radius, 2 * radius, 180, 30);
       g.fillArc(x, y, 2 * radius, 2 * radius, 90, 30);
       g.fillArc(x, y, 2 * radius, 2 * radius, 0, 30);
       super.paintComponent(g);
                                                                         add a panel
                                                                         override paintComponent
                                                                         30° arc from 90°
                                                                         30° arc from 180°
                                                                         30° arc from 270°
                                                                         30° arc from 0°
```
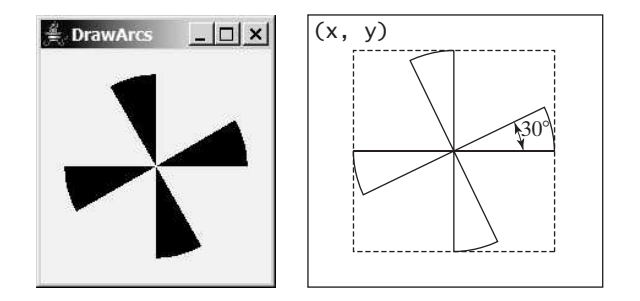

**FIGURE 13.11** The program draws four filled arcs.

negative degrees

Angles may be negative. A negative starting angle sweeps clockwise from the easterly direction, as shown in Figure 13.12. A negative spanning angle sweeps clockwise from the starting angle. The following two statements draw the same arc:

```
g.fillArc(x, y, 2 * radius, 2 * radius, -30, -20);
g.fillArc(x, y, 2 * radius, 2 * radius, -50, 20);
```
The first statement uses negative starting angle **-30** and negative spanning angle **-20**, as shown in Figure 13.12a. The second statement uses negative starting angle **-50** and positive spanning angle **20**, as shown in Figure 13.12b.

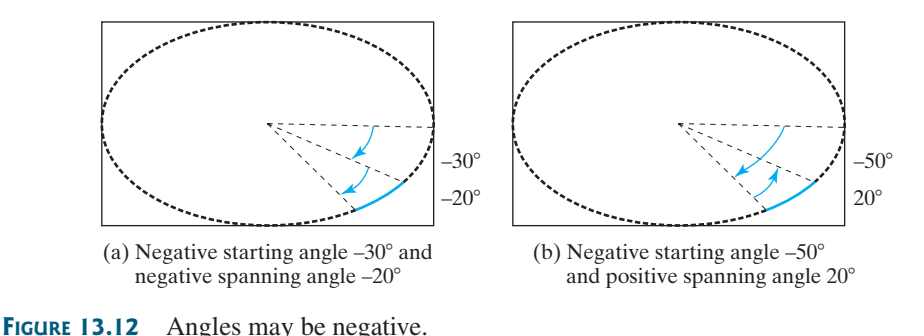

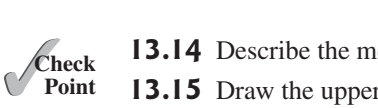

- **13.14** Describe the methods for drawing/filling arcs.
- **13.15** Draw the upper half of a circle with radius **50**.

MyProgrammingLab

**13.16** Fill the lower half of a circle with radius **50** using the red color.

# [13.6 Drawing Polygons and Polylines](#page-21-0)

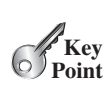

**Check**

*You can draw a polygon or a polyline that connects a set of points.*

To draw a polygon, first create a **Polygon** object using the **Polygon** class, as shown in Figure 13.13.

#### **java.awt.Polygon**

```
+xpoints: int[]
+ypoints: int[]
+npoints: int
```

```
+Polygon()
+Polygon(xpoints: int[], ypoints: int[], 
   npoints: int)
+addPoint(x: int, y: int): void
+contains(x: int, y: int): boolean
```
x-coordinates of all points in the polygon. y-coordinates of all points in the polygon. The number of points in the polygon. Creates an empty polygon. Creates a polygon with the specified points. Appends a point to the polygon. Returns true if the specified point  $(x, y)$  is contained in the polygon.

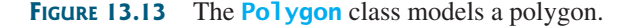

A polygon is a closed two-dimensional region. This region is bounded by an arbitrary number of line segments, each being one side (or edge) of the polygon. A polygon comprises a list of **(x, y)**-coordinate pairs in which each pair defines a vertex of the polygon, and two successive pairs are the endpoints of a line that is a side of the polygon. The first and final points are joined by a line segment that closes the polygon.

Here is an example of creating a polygon and adding points into it:

```
Polygon polygon = new Polygon();
polygon.addPoint(40, 20);
polygon.addPoint(70, 40);
polygon.addPoint(60, 80);
polygon.addPoint(45, 45);
polygon.addPoint(20, 60);
```
After these points are added, **xpoints** is {**40**, **70**, **60**, **45**, **20**}, **ypoints** is {**20**, **40**, **80**, **45**, **60**}, and **npoints** is **5**. **xpoints**, **ypoints**, and **npoints** are public data fields in **Polygon**, which is a bad design. If the user changes a **Polygon**'s **npoints** data field without properly changing its **xpoints** and **ypoints** data fields, this will cause inconsistent data in the **Polygon** object.

To draw or fill a polygon, use one of the following methods in the **Graphics** class:

```
drawPolygon(Polygon polygon);
fillPolygon(Polygon polygon);
drawPolygon(int[] xpoints, int[] ypoints, int npoints);
```
fillPolygon(**int**[] xpoints, **int**[] ypoints, **int** npoints);

For example:

```
int x[] = {40, 70, 60, 45, 20};
int y[] = {20, 40, 80, 45, 60};
g.drawPolygon(x, y, x.length);
```
The drawing method opens the polygon by drawing lines between point  $(x[i], y[i])$  and point  $(x[i+1], y[i+1])$  for  $i = 0, \ldots, x$ . **length-1**; it closes the polygon by drawing a line between the first and last points (see Figure 13.14a).

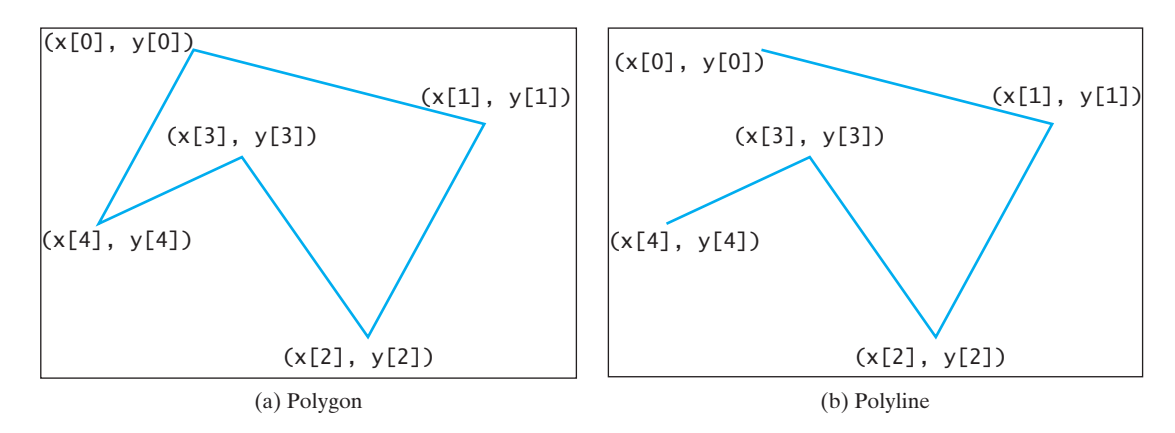

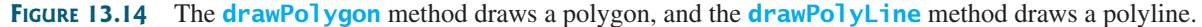

To draw a polyline, use the **drawPolyline(int[] x, int[] y, int nPoints)** method, which draws a sequence of connected lines defined by arrays of *x-* and *y-*coordinates. For example, the following code draws the polyline like the one shown in Figure 13.14b.

**int** x[] = {**40**, **70**, **60**, **45**, **20**}; **int** y[] = {**20**, **40**, **80**, **45**, **60**}; g.drawPolyline(x, y, x.length);

Listing 13.5 is an example of how to draw a hexagon, with the output shown in Figure 13.15.

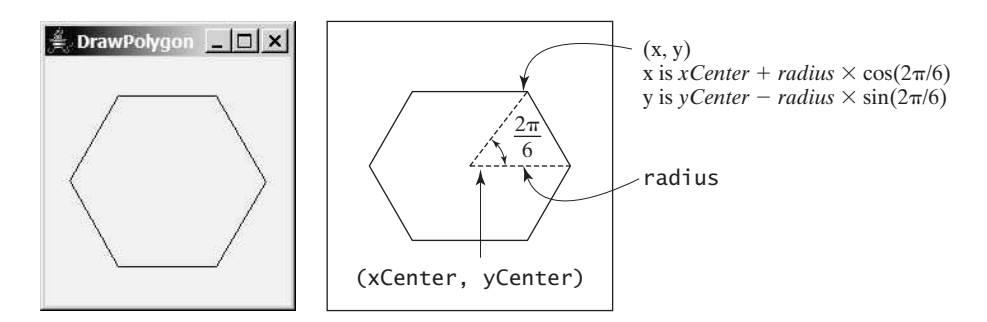

**FIGURE 13.15** The program uses the **drawPolygon** method to draw a hexagon.

## **LISTING 13.5** DrawPolygon.java

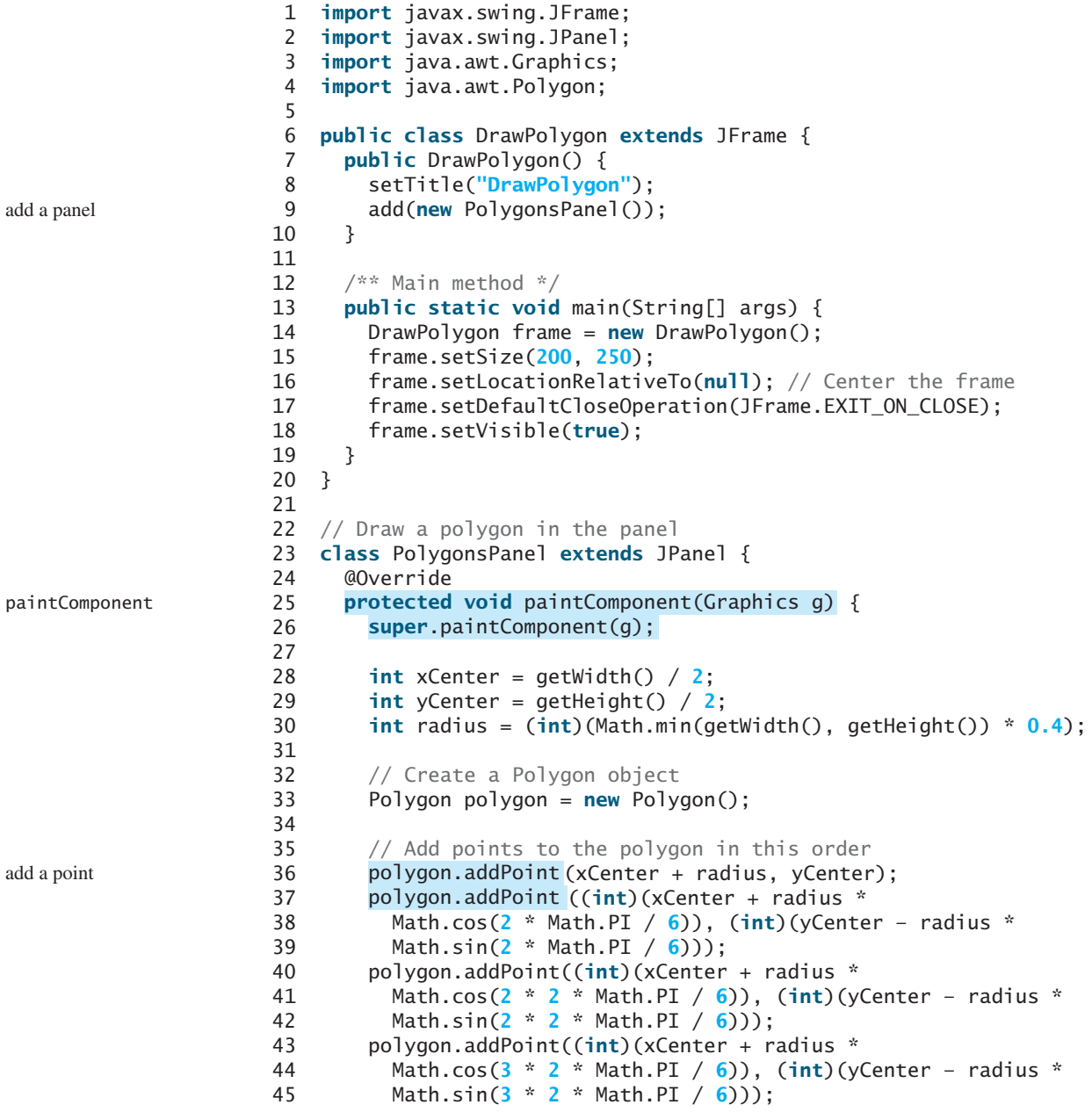

## 13.7 Centering a String Using the **FontMetrics** Class **493**

```
46 polygon.addPoint((int)(xCenter + radius *
47 Math.cos(4 * 2 * Math.PI / 6)), (int)(yCenter – radius *
48 Math.sin(4 * 2 * Math.PI / 6)));
49 polygon.addPoint((int)(xCenter + radius * 
50 Math.cos(5 * 2 * Math.PI / 6)), (int)(yCenter – radius *
51 Math.sin(5 * 2 * Math.PI / 6)));
52
53 // Draw the polygon
54
55 }
56 }
       g.drawPolygon(polygon);
```
- **13.17** Draw a polygon connecting the following points: (**20**, **40**), (**30**, **50**), (**40**, **90**), (**90**, **10**), (**10**, **30**).
- **13.18** Create a **Polygon** object and add points (**20**, **40**), (**30**, **50**), (**40**, **90**), (**90**, **10**), (**10**, **30**) in this order. Fill the polygon with the red color. Draw a polyline with a yellow color to connect all these points.

# [13.7 Centering a String Using the](#page-21-1) **FontMetrics** Class

*You can use the* **FontMetrics** *class to measure the width and height of a string in the graphics context.*

You can display a string at any location in a panel. Can you display it centered? Yes; to do so, you need to use the **FontMetrics** class to measure the exact width and height of the string for a particular font. **FontMetrics** can measure the following attributes for a given font (see Figure 13.16):

- **Leading**, pronounced *ledding*, is the amount of space between lines of text.
- **Ascent** is the distance from the baseline to the ascent line. The top of most characters in the font will be under the ascent line, but some may extend above the ascent line.
- **Descent** is the distance from the baseline to the descent line. The bottom of most descending characters (e.g., *j*, *y*, and *g*) in the font will be above the descent line, but some may extend below the descent line.
- **Height** is the sum of leading, ascent, and descent.

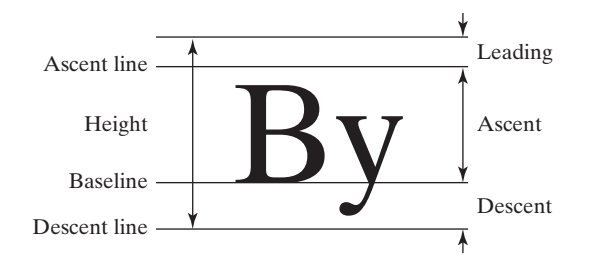

**FIGURE 13.16** The **FontMetrics** class can be used to determine the font properties of characters for a given font.

**FontMetrics** is an abstract class. To get a **FontMetrics** object for a specific font, use the following **getFontMetrics** methods defined in the **Graphics** class:

■ public FontMetrics getFontMetrics(Font font)

This method returns the font metrics of the specified font.

■ **public** FontMetrics getFontMetrics()

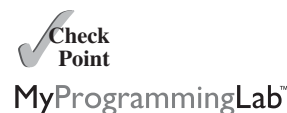

draw polygon

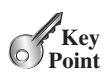

This method returns the font metrics of the current font.

You can use the following instance methods in the **FontMetrics** class to obtain the attributes of a font and the width of a string when it is drawn using the font:

```
public int getAscent() // Return the ascent
public int getDescent() // Return the descent
public int getLeading() // Return the leading
public int getHeight() // Return the height
public int stringWidth(String str) // Return the width of the string
```
Listing 13.6 gives an example that displays a message in the center of the panel, as shown in Figure 13.17.

## **LISTING 13.6** TestCenterMessage.java

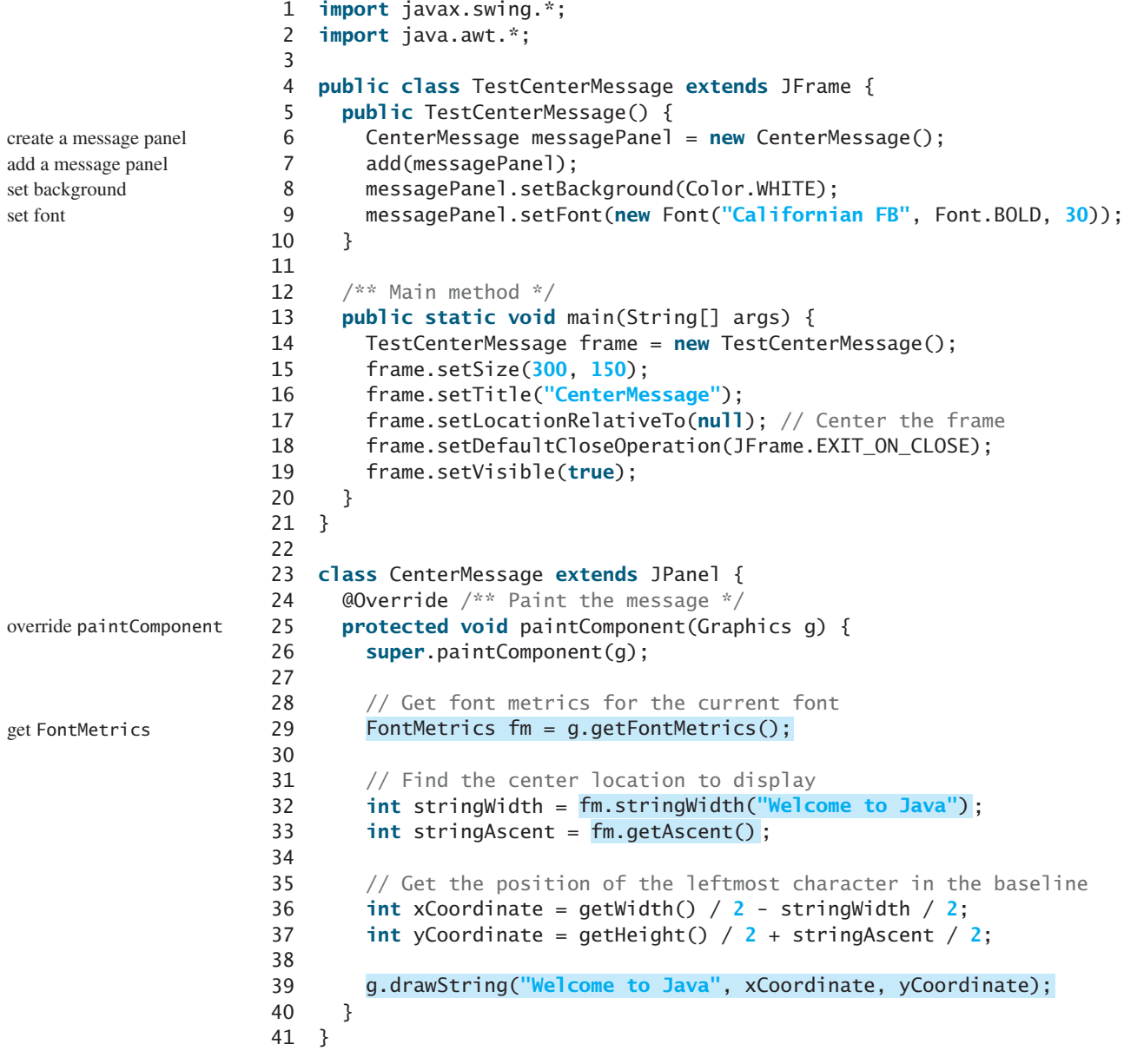

## 13.8 Case Study: The **MessagePanel** Class **495**

This is a MessagePanel object

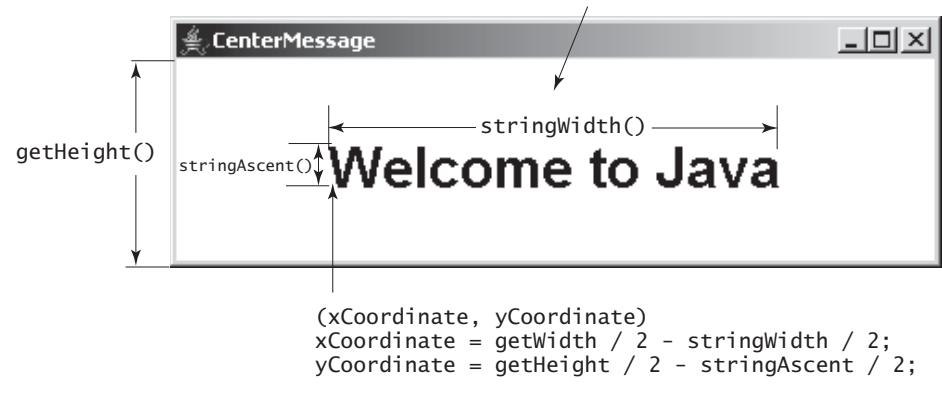

**FIGURE 13.17** The program uses the **FontMetrics** class to measure the string width and height and displays it at the center of the panel.

The methods **getWidth()** and **getHeight()** (lines 36–37) defined in the **Component** class return the component's width and height, respectively.

Since the message is **centered**, the first character of the string should be positioned at (**xCoordinate**, **yCoordinate**), as shown in Figure 13.17.

**13.19** How do you find the leading, ascent, descent, and height of a font?

**13.20** How do you find the exact length in pixels of a string in a **Graphics** object?

## [13.8 Case Study: The](#page-21-1) **MessagePanel** Class

*This case study develops a useful class that displays a message in a panel. The class enables the user to set the location of the message, center the message, and move the message a specified interval.*

The contract of the **MessagePanel** class is shown in Figure 13.18.

Let us first write a test program in Listing 13.7 that uses the **MessagePanel** class to display four message panels, as shown in Figure 13.19.

## **LISTING 13.7** TestMessagePanel.java

```
1 import java.awt.*;
2 import javax.swing.*;
3
4 public class TestMessagePanel extends JFrame {
5 public TestMessagePanel() {
 6 MessagePanel messagePanel1 = new MessagePanel("Welcome to Java");
7 MessagePanel messagePanel2 = new MessagePanel("Java is fun");
8 MessagePanel messagePanel3 = new MessagePanel("Java is cool");
9 MessagePanel messagePanel4 = new MessagePanel("I love Java");
10
11 messagePanel2.setFont(new Font("Courier", Font.BOLD, 20));
12 messagePanel3.setFont(new Font("Times", Font.ITALIC, 20));
13 messagePanel4.setFont(new Font("Californian FB", Font.PLAIN, 20));
14
15 messagePanel2.setBackground(Color.CYAN);
16 messagePanel3.setBackground(Color.GREEN);
17 messagePanel4.setBackground(Color.WHITE);
       messagePanel1.setBackground(Color.RED);
       messagePanel1.setFont(new Font("SansSerif", Font.ITALIC, 20));
                                                                        create message panel
                                                                        set font
                                                                        set background
```
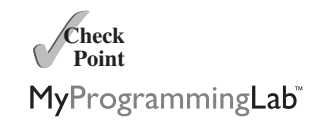

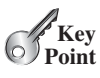

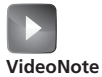

The MessagePanel class

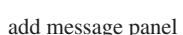

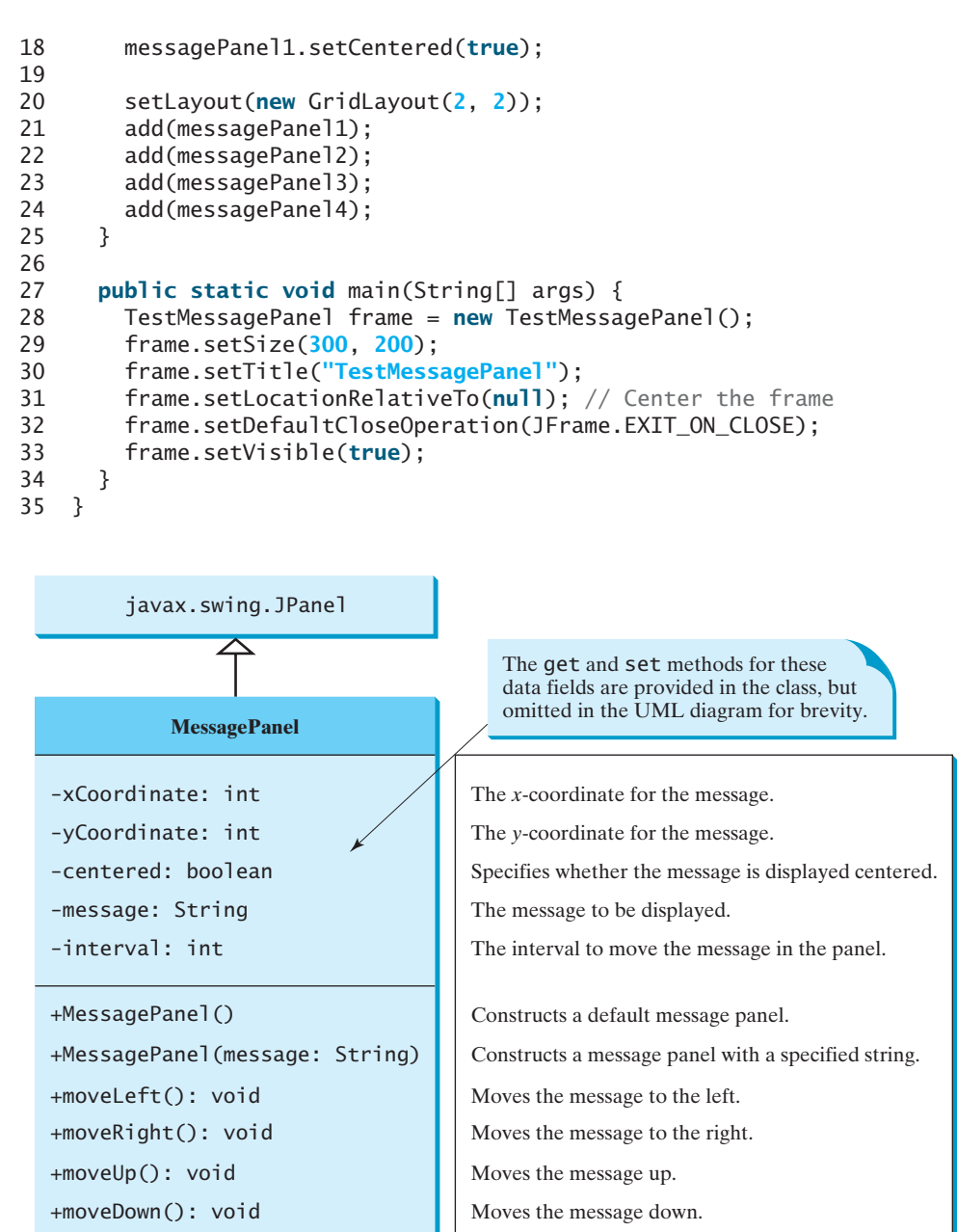

**FIGURE 13.18 MessagePanel** displays a message on the panel.

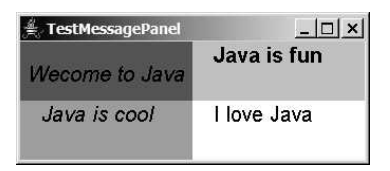

**FIGURE 13.19 TestMessagePanel** uses **MessagePanel** to display four message panels.

The rest of this section explains how to implement the **MessagePanel** class. Since you can use the class without knowing how it is implemented, you may skip the implementation if you wish.

The **MessagePanel** class is implemented in Listing 13.8. The program seems long but is actually simple, because most of the methods are **get** and **set** methods, and each method is relatively short and easy to read.

#### **LISTING 13.8** MessagePanel.java

```
1 import java.awt.FontMetrics;
2 import java.awt.Dimension;
3 import java.awt.Graphics;
4 import javax.swing.JPanel;
5
 6 {
public class MessagePanel extends JPanel
7 /** The message to be displayed */
8 private String message = "Welcome to Java";
9
10 /** The x-coordinate where the message is displayed */
11 private int xCoordinate = 20;
12
13 /** The y-coordinate where the message is displayed */
14 private int yCoordinate = 20;
15
16 \frac{1}{x^*} Indicate whether the message is displayed in the center \frac{x}{x}17 private boolean centered;
18
19 /** The interval for moving the message horizontally 
20 * and vertically */
21 private int interval = 10;
22
23 /** Construct with default properties */
24 {
public MessagePanel()
25 }
26
27 /** Construct a message panel with a specified message */
28 public MessagePanel(String message) {
29 this.message = message;
30 }
31
32 /** Return message */
33 public String getMessage() {
34 return message;
35 }
36
37 /** Set a new message */
38 public void setMessage(String message) {
39 this.message = message;
40
41 }
42
43 /** Return xCoordinator */
44 public int getXCoordinate() {
45 return xCoordinate;
46 }
47
48 /** Set a new xCoordinator */
49 public void setXCoordinate(int x) {
50 this.xCoordinate = x;
51 repaint();
52 }
53
54 /** Return yCoordinator */
       repaint();
                                                                      repaint panel
                                                                      repaint panel
```
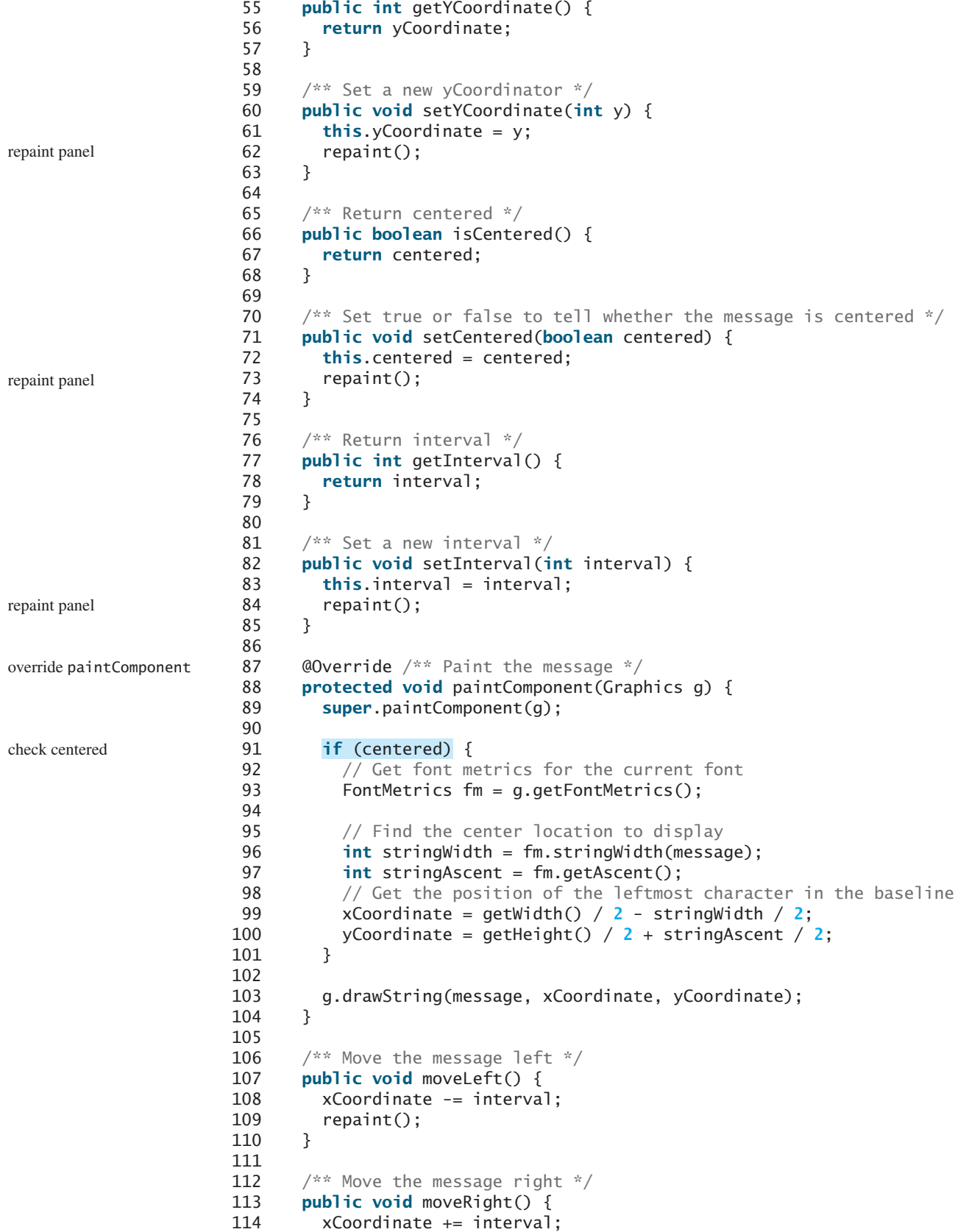

```
115 repaint();
116 }
117
118 /** Move the message up */119 public void moveUp() {
120 yCoordinate -= interval;
121 repaint();
122 }
123
124 /** Move the message down */
125 public void moveDown() {
126 yCoordinate += interval;
127 repaint();
128 }
129
130 @Override /** Override get method for preferredSize */
131 public Dimension getPreferredSize() {
132 return new Dimension(200, 30);
133 }
134 }
```

```
override
  getPreferredSize
```
The **paintComponent** method displays the message centered, if the **centered** property is **true** (line 91). **message** is initialized to **Welcome to Java** in line 8. If it were not initialized, a **NullPointerException** runtime error would occur when you created a **MessagePanel** using the no-arg constructor, because **message** would be **null** in line 103.

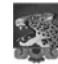

#### **Caution**

The **MessagePanel** class uses the properties **xCoordinate** and **yCoordinate** to specify the position of the message displayed on the panel. Do not use the property names **x** and **y**, because they are already defined in the **Component** class to return the position of the component in the parent's coordinate system using **getX()** and **getY()**.

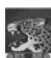

#### **Note**

The **Component** class has the **setBackground**, **setForeground**, and **setFont** methods. These methods are for setting colors and fonts for the entire component. If you wanted to draw several messages in a panel with different colors and fonts, you would have to use the **setColor** and **setFont** methods in the **Graphics** class to set the color and font for the current drawing.

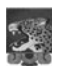

#### **Note**

A key feature of Java programming is the reuse of classes. Throughout this book, reusable classes are developed and later reused. **MessagePanel** is an example, as are **Loan** in Listing 10.2 and **FigurePanel** in Listing 13.3. **MessagePanel** can be reused whenever you need to display a message on a panel. To make your class reusable in a wide range of applications, you should provide a variety of ways to use it. **MessagePanel** provides many properties and methods that will be used in several examples in the book.

design classes for reuse

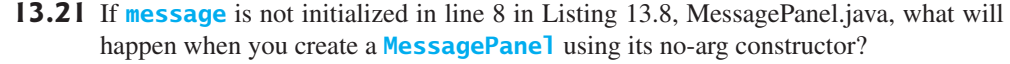

**13.22** The following program is supposed to display a message on a panel, but nothing is displayed. There are problems in lines 2 and 15. Correct them.

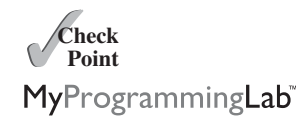

```
1 public class TestDrawMessage extends javax.swing.JFrame { 
2 public void TestDrawMessage() {
3 add(new DrawMessage());
4 }
5
6 public static void main(String[] args) {
7 javax.swing.JFrame frame = new TestDrawMessage();
8 frame.setSize(100, 200);
9 frame.setVisible(true);
10 }
11 }
12
13 class DrawMessage extends javax.swing.JPanel { 
14 @Override
15 protected void PaintComponent(java.awt.Graphics g) {
16 super.paintComponent(g);
17 g.drawString("Welcome to Java", 20, 20);
18 }
19 }
```
## [13.9 Case Study: The](#page-21-0) **StillClock** Class

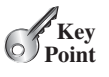

*This case study develops a class that displays a clock on a panel.* The contract of the **StillClock** class is shown in Figure 13.20.

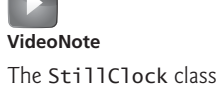

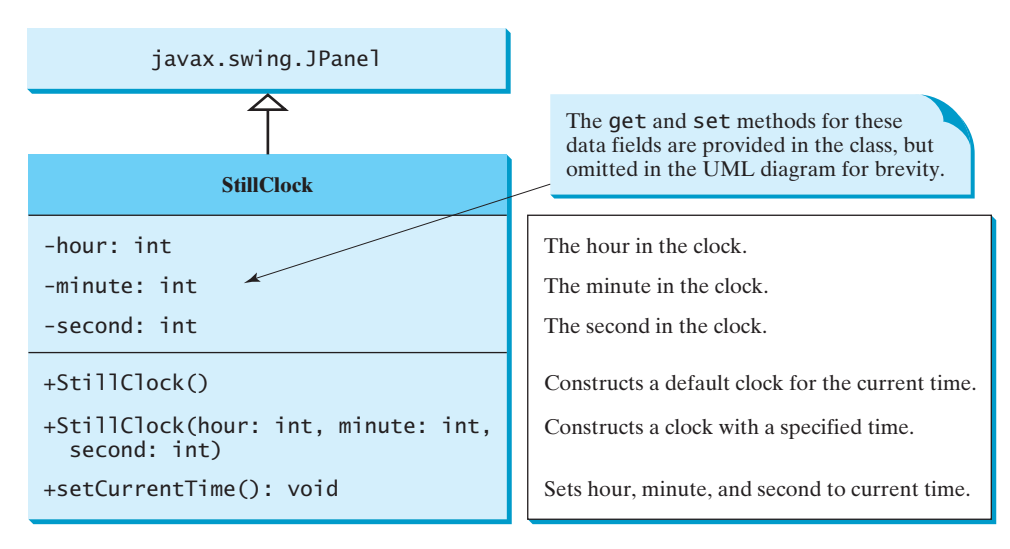

**FIGURE 13.20 StillClock** displays an analog clock.

Let us first write a test program in Listing 13.9 that uses the **StillClock** class to display an analog clock and uses the **MessagePanel** class to display the hour, minute, and second in a panel, as shown in Figure 13.21a.

## **LISTING 13.9** DisplayClock.java

```
1 import java.awt.*;
2 import javax.swing.*;
3
4 public class DisplayClock extends JFrame {
```
#### 13.9 Case Study: The **StillClock** Class **501**

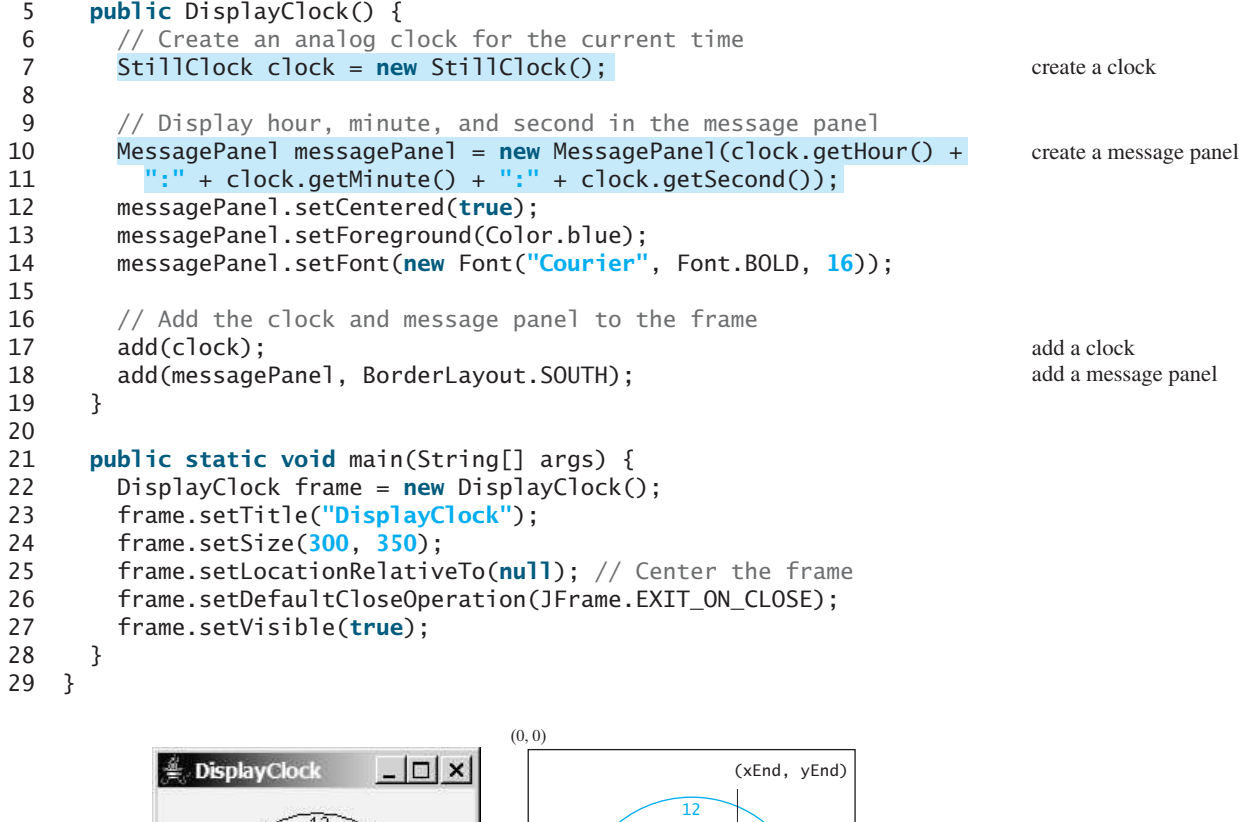

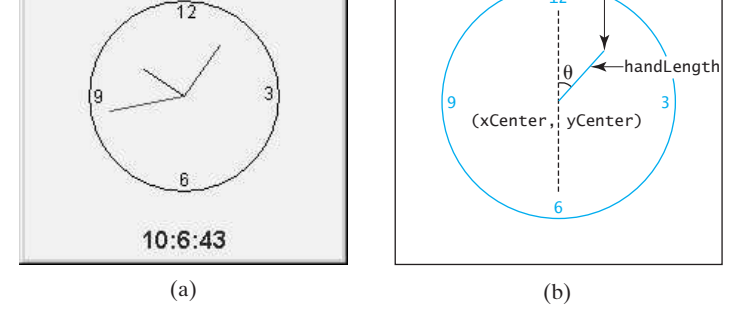

**FIGURE 13.21** (a) The **DisplayClock** program displays a clock that shows the current time. (b) The endpoint of a clock hand can be determined, given the spanning angle, the hand length, and the center point.

The rest of this section explains how to implement the **StillClock** class. Since you can use the class without knowing how it is implemented, you may skip the implementation if you wish.

To draw a clock, you need to draw a circle and three hands for the second, minute, and hour. To draw a hand, you need to specify the two ends of the line. As shown in Figure 13.21b, one end is the center of the clock at **(xCenter, yCenter)**; the other end, at **(xEnd, yEnd)**, is determined by the following formula:

```
xEnd = xCenter + handLength \times sin(\theta)yEnd = yCenter - handle - handLength \times cos(\theta)
```
Since there are 60 seconds in one minute, the angle for the second hand is

skip implementation?

implementation

second  $\times$  (2 $\pi/60$ )

The position of the minute hand is determined by the minute and second. The exact minute value combined with seconds is **minute**  $+$  **second/60**. For example, if the time is 3 minutes and 30 seconds, the total minutes are 3.5. Since there are 60 minutes in one hour, the angle for the minute hand is

(minute + second/60)  $\times$  (2 $\pi$ /60)

Since one circle is divided into 12 hours, the angle for the hour hand is

(hour + minute/60 + second/(60  $\times$  60))  $\times$  (2 $\pi$ /12)

For simplicity in computing the angles of the minute hand and hour hand, you can omit the seconds, because they are negligibly small. Therefore, the endpoints for the second hand, minute hand, and hour hand can be computed as:

```
xSecond = xCenter + secondHandLength \times sin(second \times (2\pi/60))ySecond = yCenter - secondHandLength \times cos(second \times (2\pi/60))
xMinute = xCenter + minuteHandLength \times sin(minute \times (2\pi/60))
yMinute = yCenter - minuteHandLength \times cos(minute \times (2\pi/60))
xHour = xCenter + hourHandLength \times sin((hour + minute/60) \times (2\pi/12))
yHour = yCenter - hourHandLength \times cos((hour + minute/60) \times (2\pi/12))
```
The **StillClock** class is implemented in Listing 13.10.

## **LISTING 13.10** StillClock.java

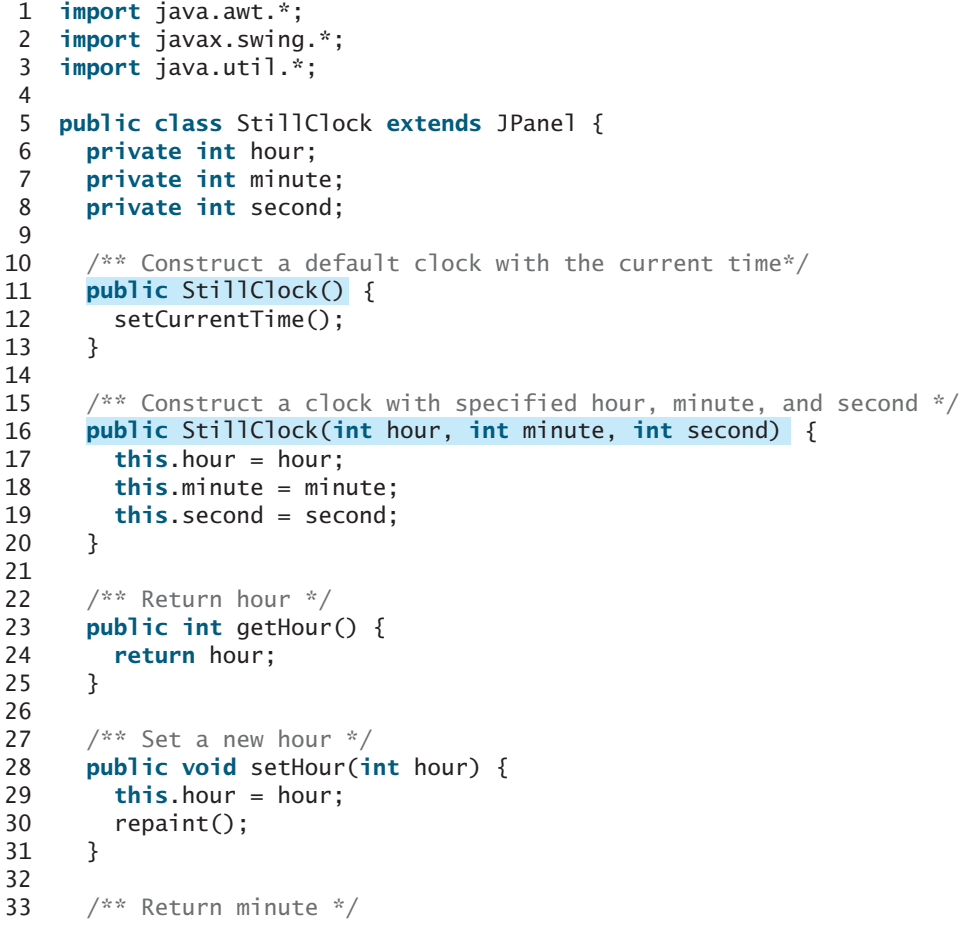

repaint panel

```
34 public int getMinute() {
35 return minute;
36 }
37
38 /** Set a new minute */
39 public void setMinute(int minute) {
40 this.minute = minute;
41 repaint();
42 }
43
44 /** Return second */
45 public int getSecond() {
46 return second;
47 }
48
49 /** Set a new second */
50 public void setSecond(int second) {
51 this.second = second;
52 repaint();
53 }
54
55 @Override /** Draw the clock */
56 protected void paintComponent(Graphics g) {
57 super.paintComponent(g);
58
59 // Initialize clock parameters
60 int clockRadius =
61 (int)(Math.min(getWidth(), getHeight()) * 0.8 * 0.5);
62 int xCenter = getWidth() / 2;
63 int yCenter = getHeight() \neq 2;
64
65 // Draw circle
66 g.setColor(Color.BLACK);
67 g.drawOval(xCenter - clockRadius, yCenter - clockRadius,
68 2 * clockRadius, 2 * clockRadius);
69 g.drawString("12", xCenter - 5, yCenter - clockRadius + 12);
70 g.drawString("9", xCenter - clockRadius + 3, yCenter + 5);
71 g.drawString("3", xCenter + clockRadius - 10, yCenter + 3);
72 g.drawString("6", xCenter - 3, yCenter + clockRadius - 3);
73
74 // Draw second hand
75 int sLength = (int)(clockRadius * 0.8);
76 int xSecond = (int)(xCenter + sLength *
77 Math.sin(second * (2 * Math.PI / 60)));
78 int ySecond = (int)(yCenter - sLength *
79 Math.cos(second * (2 * Math.PI / 60)));
80 g.setColor(Color.red);
81 g.drawLine(xCenter, yCenter, xSecond, ySecond);
82
83 // Draw minute hand
84 int mLength = (int)(clockRadius * 0.65);
85 int xMinute = (int)(xCenter + mLength *
86 Math.sin(minute * (2 * Math.PI / 60)));
87 int yMinute = (int)(yCenter - mLength *
88 Math.cos(minute * (2 * Math.PI / 60)));
89 g.setColor(Color.blue);
90 g.drawLine(xCenter, yCenter, xMinute, yMinute);
91
92 // Draw hour hand
93 int hLength = (int)(clockRadius * 0.5);
                                                                   repaint panel
                                                                   repaint panel
                                                                   override paintComponent
```
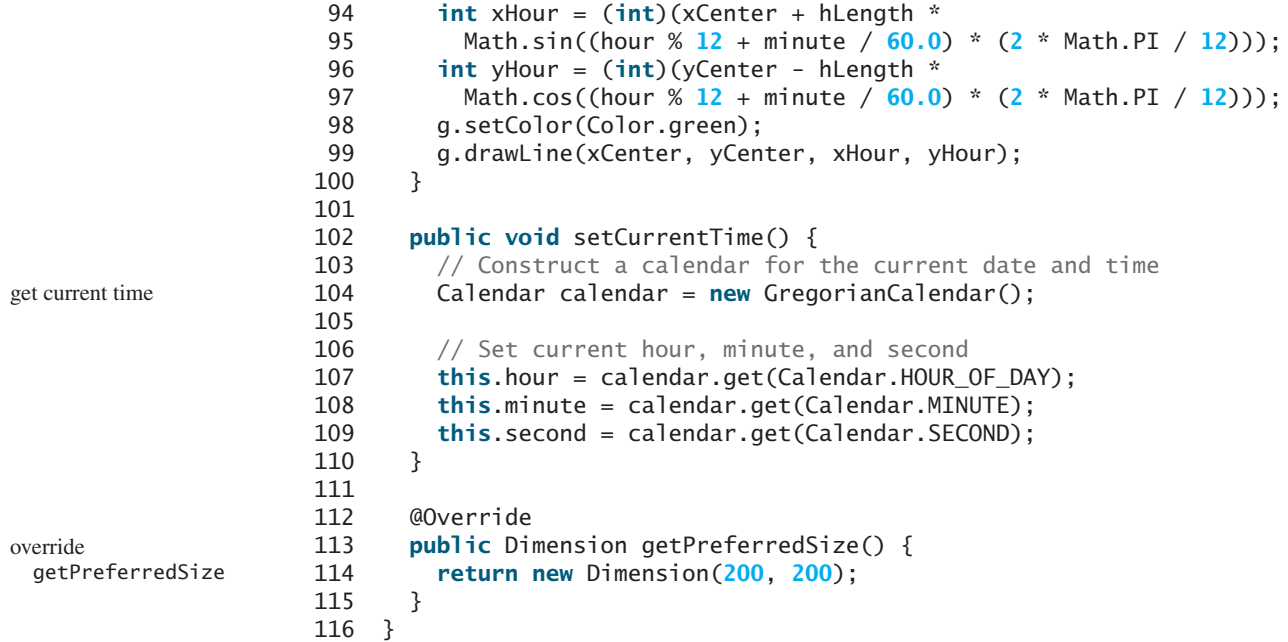

The program enables the clock size to adjust as the frame resizes. Every time you resize the frame, the **paintComponent** method is automatically invoked to paint a new clock. The **paintComponent** method displays the clock in proportion to the panel width (**getWidth()**) and height (**getHeight()**) (lines 60–63 in **StillClock**).

## [13.10 Displaying Images](#page-21-0)

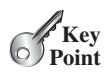

*You can draw images in a graphics context.*

You learned how to create image icons and display them in labels and buttons in Section 12.10, Image Icons. For example, the following statements create an image icon and display it in a label:

```
ImageIcon imageIcon = new ImageIcon("image/us.gif");
JLabel jlblImage = new JLabel(imageIcon);
```
An image icon displays a fixed-size image. To display an image in a flexible size, you need to use the **java.awt.Image** class. An image can be created from an image icon using the **getImage()** method as follows:

```
Image image = imageIcon.getImage();
```
Using a label as an area for displaying images is simple and convenient, but you don't have much control over how the image is displayed. A more flexible way to display images is to use the **drawImage** method of the **Graphics** class on a panel. Four versions of the **drawImage** method are shown in Figure 13.22.

**ImageObserver** specifies a GUI component for receiving notifications of image information as the image is constructed. To draw images using the **drawImage** method in a Swing component, such as **JPanel**, override the **paintComponent** method to tell the component how to display the image in the panel.

Listing 13.11 gives the code that displays an image from **image/us.gif**. The file **image/us.gif** (line 20) is under the class directory. An **Image** object is obtained in line 21. The **drawImage** method displays the image to fill in the whole panel, as shown in Figure 13.23.

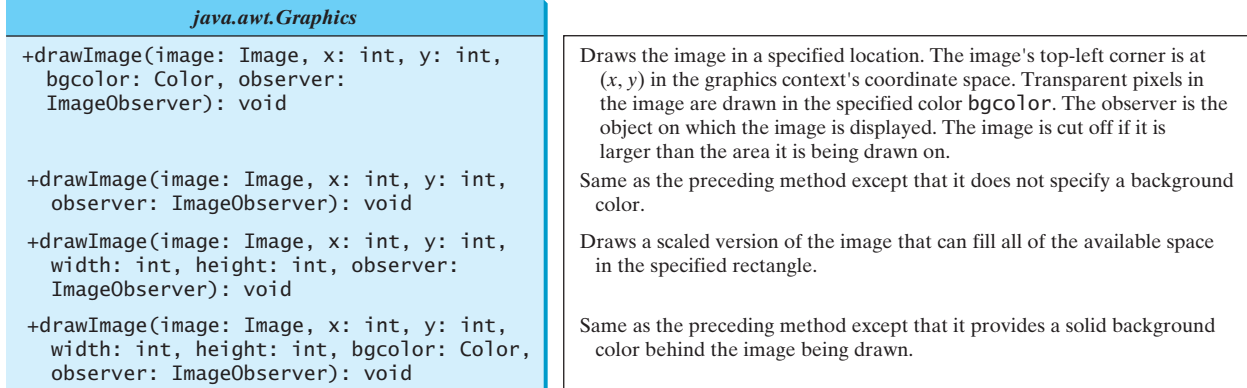

**FIGURE 13.22** You can apply the **drawImage** method on a **Graphics** object to display an image on a GUI component.

## **LISTING 13.11** DisplayImage.java

```
1 import java.awt.*;
 2 import javax.swing.*;
 3
 4 public class DisplayImage extends JFrame {
 5 public DisplayImage() {
 6
 7 }
 8
 9 public static void main(String[] args) {
10 JFrame frame = new DisplayImage();
11 frame.setTitle("DisplayImage");
12 frame.setSize(300, 300);
13 frame.setLocationRelativeTo(null); // Center the frame
14 frame.setDefaultCloseOperation(JFrame.EXIT_ON_CLOSE);
15 frame.setVisible(true);
16 }
17 }
18
19
20 private
ImageIcon imageIcon = new ImageIcon("image/us.gif");
21 private
Image image = imageIcon.getImage();
22
23 \omega @Override /** Draw image on the panel */
24
25 super.paintComponent(g);
26
27 if (image != null)
28
29 }
30 }
         g.drawImage(image, 0, 0, getWidth(), getHeight(), this);
      protected void paintComponent(Graphics g) {
   class ImagePanel extends JPanel {
       add(new ImagePanel());
                                                                         add panel
                                                                         panel class
                                                                         create image icon
                                                                         get image
                                                                         override paintComponent
                                                                         draw image
```

**FIGURE 13.23** An image is displayed in a panel.

## [13.11 Case Study: The](#page-21-0) **ImageViewer** Class

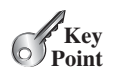

*This case study develops the* **ImageViewer** *class for displaying an image in a panel.*

Displaying an image is a common task in Java programming. This case study develops a reusable component named **ImageViewer** that displays an image on a panel. The class contains the properties **image**, **stretched**, **xCoordinate**, and **yCoordinate**, with associated accessor and mutator methods, as shown in Figure 13.24.

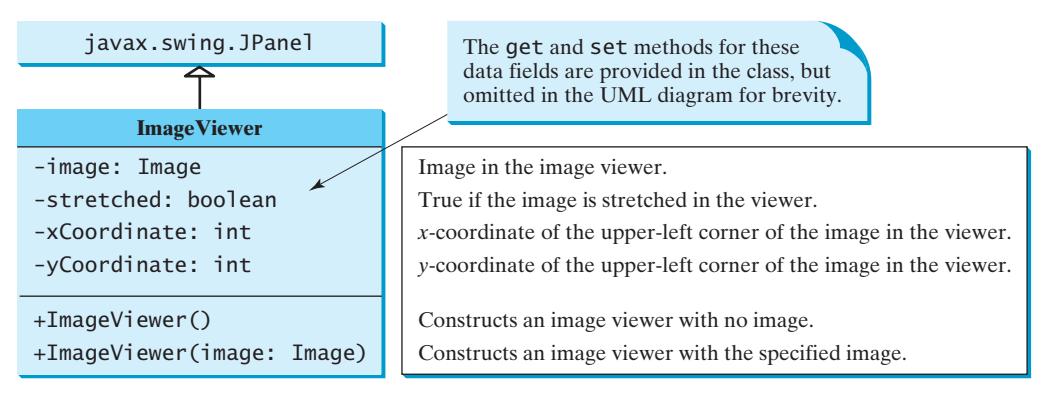

**FIGURE 13.24** The **ImageViewer** class displays an image on a panel.

You can use images in Swing components such as **JLabel** and **JButton**, but these images are not stretchable. The image in an **ImageViewer** can be stretched. Let us write a test program in Listing 13.12 that displays six images using the **ImageViewer** class. Figure 13.25 shows a sample run of the program. **LISTING 13.12** SixFlags.java 1 **import** javax.swing.\*; 2 **import** java.awt.\*; 3 4 **public class** SixFlags **extends** JFrame { 5 **public** SixFlags() { 6 Image image1 = **new** ImageIcon(**"image/us.gif"**).getImage(); 7 Image image2 = **new** ImageIcon(**"image/ca.gif"**).getImage(); 8 Image image3 = **new** ImageIcon(**"image/india.gif"**).getImage(); 9 Image image4 = **new** ImageIcon(**"image/uk.gif"**).getImage(); 10 Image image5 = **new** ImageIcon(**"image/china.gif"**).getImage(); 11 Image image6 = **new** ImageIcon(**"image/norway.gif"**).getImage(); 12 13 setLayout(**new** GridLayout(**2**, **0**, **5**, **5**)); 14 add(**new** ImageViewer(image1)); 15 add(**new** ImageViewer(image2)); 16 add(**new** ImageViewer(image3)); 17 add(**new** ImageViewer(image4)); 18 add(**new** ImageViewer(image5)); 19 add(**new** ImageViewer(image6)); 20 } 21 22 **public static void** main(String[] args) { 23 SixFlags frame = **new** SixFlags(); 24 frame.setTitle(**"SixFlags"**); 25 frame.setSize(**400**, **320**); 26 frame.setLocationRelativeTo(**null**); // Center the frame stretchable image create image create image viewer

```
27 frame.setDefaultCloseOperation(JFrame.EXIT_ON_CLOSE);
28 frame.setVisible(true);
29 }
30 }
                                             - \Box \times
```
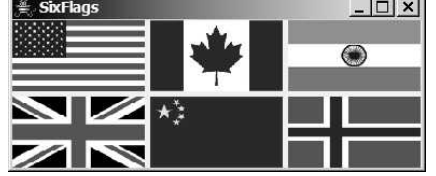

**FIGURE 13.25** Six images are displayed in six **ImageViewer** components.

The **ImageViewer** class is implemented in Listing 13.13. (*Note: You may skip the implementation.*) The accessor and mutator methods for the properties **image**, **stretched**, **xCoordinate**, and **yCoordinate** are easy to implement. The **paintComponent** method (lines 27–36) displays the image on the panel. Line 30 ensures that the image is not **null** before displaying it. Line 31 checks whether the image is stretched or not.

implementation skip implementation?

#### **LISTING 13.13** ImageViewer.java

```
1 import java.awt.*;
2 import javax.swing.*;
3
 4 {
public class ImageViewer extends JPanel
5 /** Hold value of property image */
6 private java.awt.Image image; 
7
8 /** Hold value of property stretched */
9 private boolean stretched = true;
10
11 /** Hold value of property xCoordinate */
12 private int xCoordinate;
13
14 /** Hold value of property yCoordinate */
15 private int yCoordinate;
16
17 /** Construct an empty image viewer */
18 public ImageViewer() {
19 }
20
21 /** Construct an image viewer for a specified Image object */
22 public ImageViewer(Image image) {
23 this.image = image;
24 }
25
26 @Override
27 protected void paintComponent(Graphics g) {
28 super.paintComponent(g);
29
30
31 if (isStretched())
32 g.drawImage(image, xCoordinate, yCoordinate, 
33 getWidth(), getHeight(), this);
34 else
35 g.drawImage(image, xCoordinate, yCoordinate, this);
36 }
       if (image != null)
                                                                      properties
                                                                      constructor
                                                                      constructor
                                                                      image null?
                                                                      stretched
                                                                      nonstretched
```
```
37
38 /** Return value of property image */39 public java.awt.Image getImage() {
40 return image;
41 }
42
43 /** Set a new value for property image */
44 public void setImage(java.awt.Image image) {
45 this.image = image;
46 repaint();
47 }
48
49 /** Return value of property stretched */
50 public boolean isStretched() {
51 return stretched;
52 }
53
54 /** Set a new value for property stretched */
55 public void setStretched(boolean stretched) {
56 this.stretched = stretched;
57 repaint();
58 }
59
60 /** Return value of property xCoordinate */
61 public int getXCoordinate() {
62 return xCoordinate;
63 }
64
65 /** Set a new value for property xCoordinate */
66 public void setXCoordinate(int xCoordinate) {
67 this.xCoordinate = xCoordinate;
68 repaint();
69 }
70
71 /** Return value of property yCoordinate */
72 public int getYCoordinate() {
73 return yCoordinate;
74 }
75
76 /** Set a new value for property yCoordinate */
77 public void setYCoordinate(int yCoordinate) {
78 this.yCoordinate = yCoordinate;
79 repaint();
80 }
81 }
```

```
Theck<br>Point
                  CheckMyProgrammingLab
```
- **13.23** How do you create an **Image** object from the **ImageIcon** object?
- **13.24** How do you create an **ImageIcon** object from an **Image** object?
- **13.25** Describe the **drawImage** method in the **Graphics** class.
	- **13.26** Explain the differences between displaying images in a **JLabel** and in a **JPanel**.
	- **13.27** Which package contains **ImageIcon**, and which contains **Image**?

## **CHAPTER SUMMARY**

**1.** Each component has its own coordinate system with the origin (**0, 0**) at the upperleft corner of the window. In Java, the *x-*coordinate increases to the right, and the *y*coordinate increases downward.

- **2.** Whenever a component (e.g., a button, a label, or a panel) is displayed, the JVM automatically creates a **Graphics** object for the component on the native platform and passes this object to invoke the **paintComponent** method to display the drawings.
- **3.** Normally you use **JPanel** as a canvas. To draw on a **JPanel**, you create a new class that extends **JPanel** and overrides the **paintComponent** method to tell the panel how to draw graphics.
- **4.** Invoking **super.paintComponent(g)** is necessary to ensure that the viewing area is cleared before a new drawing is displayed. The user can request the component to be redisplayed by invoking the **repaint()** method defined in the **Component** class. Invoking **repaint()** causes **paintComponent** to be invoked by the JVM. The user should never invoke **paintComponent** directly. For this reason, the protected visibility is sufficient for **paintComponent**.
- **5.** The **Component** class has the **setBackground**, **setForeground**, and **setFont** methods. These methods are used to set colors and fonts for the entire component. If you want to draw several messages in a panel with different colors and fonts, you have to use the **setColor** and **setFont** methods in the **Graphics** class to set the color and font for the current drawing.
- **6. FontMetrics** can be used to compute the exact length and width of a string, which is helpful for measuring the size of a string in order to display it in the right position.
- **7.** To display an image, first create an image icon. You can then use **ImageIcon**'s **getImage()** method to get an **Image** object for the image and draw the image using the **drawImage** method in the **java.awt.Graphics** class.

# **TEST QUESTIONS**

Do the test questions for this chapter online at [www.cs.armstrong.edu/liang/intro9e/test.html.](www.cs.armstrong.edu/liang/intro9e/test.html)

## **PROGRAMMING EXERCISES**

#### MyProgrammingLab

#### **Sections 13.2–13.7**

- **\*13.1** (*Display a* 3  $\times$  3 *grid*) Write a program that displays a 3  $\times$  3 grid, as shown in Figure 13.26a. Use red color for vertical lines and blue for horizontals.
- **\*\*13.2** (*Create a custom button class*) Develop a custom button class named **OvalButton** that extends **JButton** and displays the button text inside an oval. Figure 13.26b shows two buttons created using the **OvalButton** class.
- **\*13.3** (*Display a checkerboard*) Programming Exercise 12.10 displays a checkerboard in which each white and black cell is a **JButton**. Rewrite a program that draws a checkerboard on a **JPanel** using the drawing methods in the **Graphics** class, as shown in Figure 13.26c. Use the **drawRect** method to draw each cell in the checkerboard.
- **\*13.4** (*Display a multiplication table*) Write a program that displays a multiplication table in a panel using the drawing methods, as shown in Figure 13.27a.

#### **510** Chapter 13 Graphics

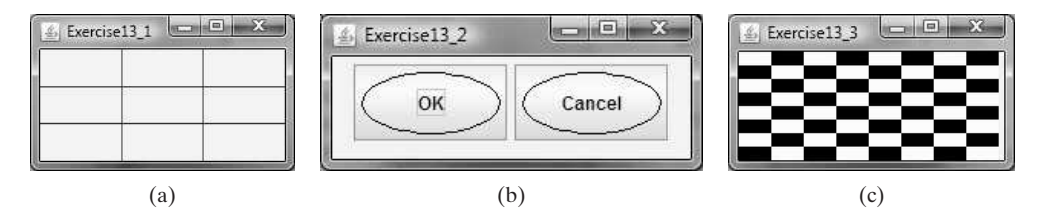

**FIGURE 13.26** (a) Exercise 13.1 displays a grid. (b) Exercise 13.2 displays two objects of **OvalButton.** (c) Exercise 13.3 displays a checkerboard.

**\*\*13.5** (*Display numbers in a triangular pattern*) Write a program that displays numbers in a triangular pattern, as shown in Figure 13.27b. The number of lines in the display changes to fit the window as the window resizes.

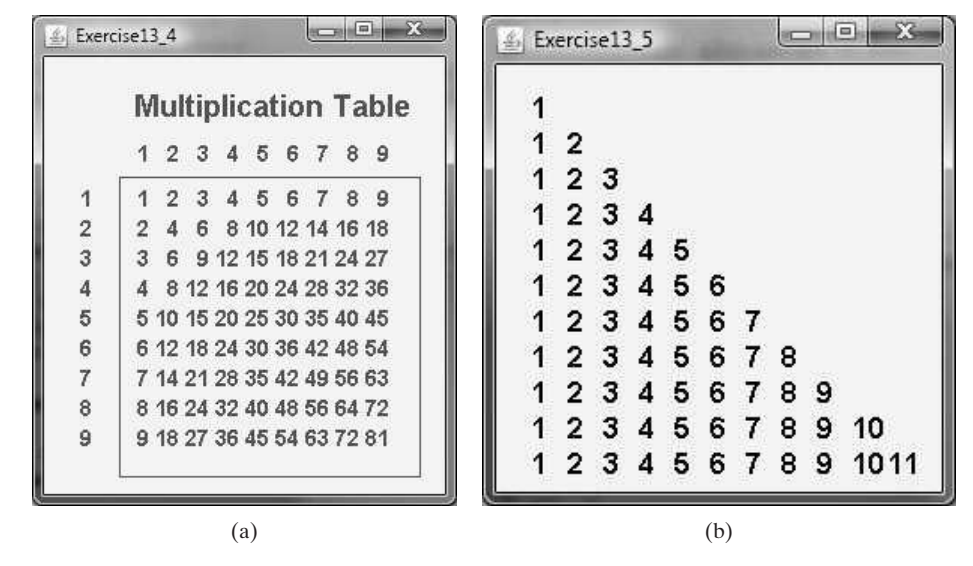

**FIGURE 13.27** (a) Exercise 13.4 displays a multiplication table. (b) Exercise 13.5 displays numbers in a triangle formation.

- **\*\*13.6** (*Improve* **FigurePanel** ) *The* **FigurePanel** class in Listing 13.3 can display lines, rectangles, round-cornered rectangles, and ovals. Add appropriate new code in the class to display arcs and polygons. Write a test program to display the shapes as shown in Figure 13.28a using the new **FigurePanel** class.
- **\*\*13.7** (*Display a tic-tac-toe board* ) Create a custom panel that displays **X**, **O**, or nothing. What to display is randomly decided whenever a panel is repainted. Use the **Math.random()** method to generate an integer **0**, **1**, or **2**, which corresponds to displaying **X**, **O**, or nothing. Create a frame that contains nine custom panels, as shown in Figure 13.28b.
- **\*\*13.8** (*Draw an octagon*) Write a program that draws an octagon, as shown in Figure 13.28c.

## Programming Exercises **511**

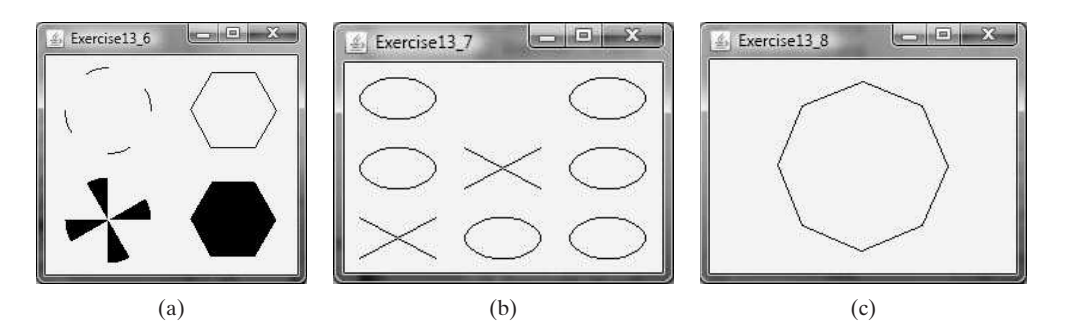

**FIGURE 13.28** (a) Four panels of geometric figures are displayed in a frame of **GridLayout**. (b) **TicTacToe** cells randomly display X, O, or nothing. (c) Exercise 13.8 draws an octagon.

- **\*13.9** (*Create four fans*) Write a program that places four fans in a frame of **GridLayout** with two rows and two columns, as shown in Figure 13.29a.
- **\*13.10** (*Display a cylinder*) Write a program that draws a cylinder, as shown in Figure 13.29b.

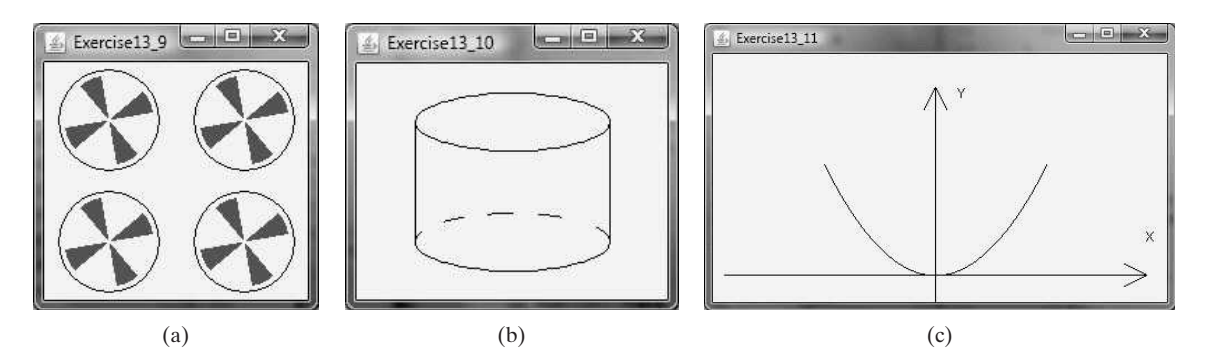

**FIGURE 13.29** (a) Exercise 13.9 draws four fans. (b) Exercise 13.10 draws a cylinder. (c) Exercise 13.11 draws a dia-**FIGURE 13.29** (a) Exercise gram for function  $f(x) = x^2$ .

#### **\*13.11** (*Plot the square function*) Write a program that draws a diagram for the function

(*Plot the square function*) Wr<br> $f(x) = x^2$  (see Figure 13.29c).

*Hint*: Add points to a polygon **p** using the following loop:

```
double scaleFactor = 0.1;
for (int x = -100; x \le 100; x++) {
  p.addPoint(x + 200, 200 - (int)(scaleFactor * x * x));
}
```
Connect the points using **g.drawPolyline(p.xpoints, p.ypoints, p.npoints)** for a **Graphics** object **g**. **p.xpoints** returns an array of **x**coordinates, **p.ypoints** an array of **y**-coordinates, and **p.npoints** the number of points in **Polygon** object **p**.

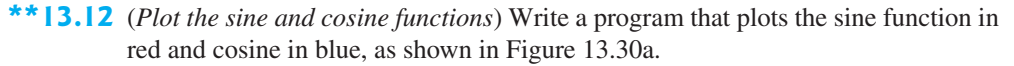

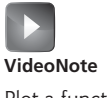

Plot a function

#### **512** Chapter 13 Graphics

*Hint*: The Unicode for  $\pi$  is **\u03c0**. To display  $-2\pi$ , use **g.drawString("-2\u03c0", x, y)**. For a trigonometric function like  $\sin(x)$ , **x** is in radians. Use the following loop to add the points to a polygon **p**:

**for** (**int** x = **-170**; x <= **170**; x++) { p.addPoint(x + **200**, **100** – (**int**)(**50** \* Math.sin((x / **100.0**) \* **2** \* Math.PI))); }

2π is at (**100**, **100**), the center of the axis is at (**200**, **100**), and 2π is at (**300**, **100**). Use the **drawPolyline** method in the **Graphics** class to connect the points.

**\*\*13.13** (*Paint a smiley face*) Write a program that paints a smiley face, as shown in Figure 13.30b.

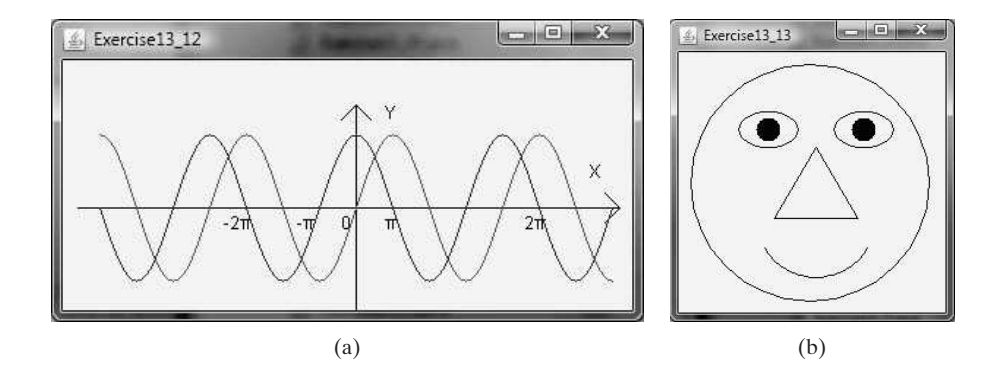

**FIGURE 13.30** (a) Exercise 13.12 plots the sine/cosine functions. (b) Exercise 13.13 paints a smiley face.

- **\*\*13.14** (*Display a bar chart*) Write a program that uses a bar chart to display the percentages of the overall grade represented by projects, quizzes, midterm exams, and the final exam, as shown in Figure 13.1a. Suppose that projects take **20** percent and are displayed in red, quizzes take **10** percent and are displayed in blue, midterm exams take **30** percent and are displayed in green, and the final exam takes **40** percent and is displayed in orange.
- **\*\*13.15** (*Display a pie chart*) Write a program that uses a pie chart to display the percentages of the overall grade represented by projects, quizzes, midterm exams, and the final exam, as shown in Figure 13.31a. Suppose that projects take **20** percent and are displayed in red, quizzes take **10** percent and are displayed in blue, midterm exams take **30** percent and are displayed in green, and the final exam takes **40** percent and is displayed in orange.
	- **13.16** (*Obtain font information*) Write a program that displays the message **Java is fun** in a panel. Set the panel's font to **TimesRoman**, **bold**, and **20** pixel. Display the font's leading, ascent, descent, height, and the string width as a tool tip text for the panel, as shown in Figure 13.31b.
	- **13.17** (*Game: hangman*) Write a program that displays a drawing for the popular hangman game, as shown in Figure 13.31c.

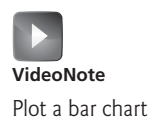

### Programming Exercises **513**

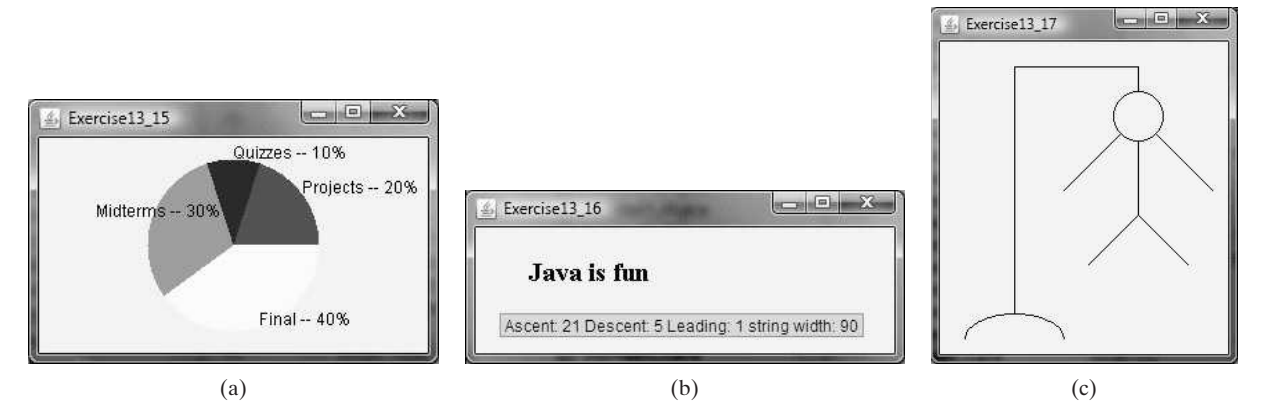

**FIGURE 13.31** (a) Exercise 13.15 uses a pie chart to show the percentages of projects, quizzes, midterm exams, and final exam in the overall grade. (b) Exercise 13.16 displays font properties in a tool tip text. (c) Exercise 13.17 draws a sketch for the hangman game.

**13.18** (*Use the* **StillClock** *class*) Write a program that displays two clocks. The hour, minute, and second values are **4**, **20**, **45** for the first clock and **22**, **46**, **15** for the second clock, as shown in Figure 13.32a.

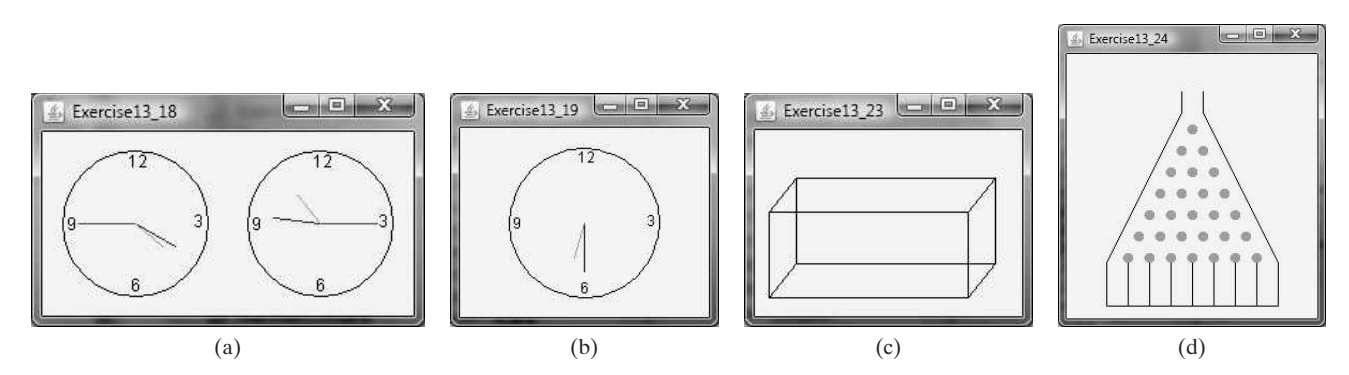

**FIGURE 13.32** (a) Exercise 13.18 displays two clocks. (b) Exercise 13.19 displays a clock with random hour and minute values. (c) Exercise 13.23 displays a rectanguloid. (d) Exercise 13.24 simulates a bean machine.

- **\*13.19** (*Random time*) Modify the **StillClock** class with three new Boolean properties **hourHandVisible**, **minuteHandVisible**, and **secondHandVisible**—and their associated accessor and mutator methods. You can use the **set** methods to make a hand visible or invisible. Write a test program that displays only the hour and minute hands. The hour and minute values are randomly generated. The hour is between **0** and **11**, and the minute is either **0** or **30**, as shown in Figure 13.32b.
- **\*\*13.20** (*Draw a detailed clock*) Modify the **StillClock** class in Section 13.9 to draw the clock with more details on the hours and minutes, as shown in Figure 13.1b.
- **\*\*13.21** (*Display a tic-tac-toe board with images*) Rewrite Programming Exercise 12.7 to display an image in a **JPanel** instead of displaying an image icon in a **JLabel**.
- **\*13.22** (*Display a STOP sign*) Write a program that displays a STOP sign, as shown in Figure 13.1c. The hexagon is in red and the sign is in white. (*Hint*: See Listing 13.5, DrawPolygon.java, and Listing 13.6, TestCenterMessage.java.)
- **13.23** (*Display a rectanguloid*) Write a program that displays a rectanguloid, as shown in Figure 13.32c. The cube should grow and shrink as the frame grows or shrinks.
- **\*\*13.24** (*Game: bean machine*) Write a program that displays a bean machine introduced in Programming Exercise 6.21. The bean machine should be centered in a resizable panel, as shown in Figure 13.32d.
- **\*\*13.25** (*Geometry: display an n-sided regular polygon*) Define a subclass of **JPanel**, named **RegularPolygonPanel**, to paint an *n*-sided regular polygon. The class contains a property named **numberOfSides**, which specifies the number of sides in the polygon. The polygon is centered in the panel. The size of the polygon is proportional to the size of the panel. Create a pentagon, hexagon, heptagon, octagon, nonagon, and decagon from **RegularPolygonPanel** and display them in a frame, as shown in Figure 13.33a.

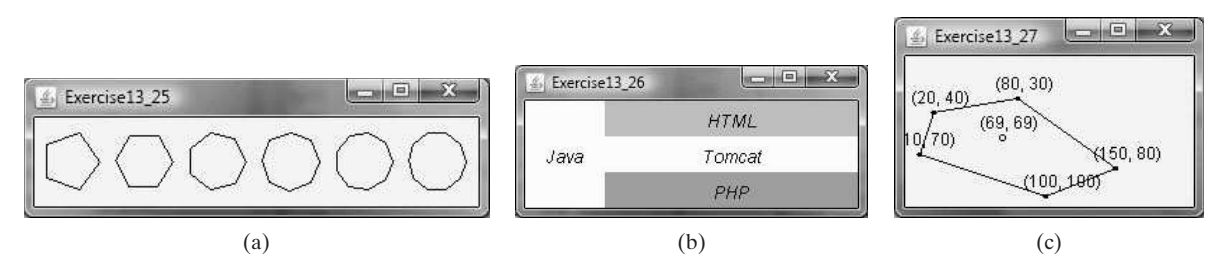

**FIGURE 13.33** (a) Exercise 13.25 displays several n-sided polygons. (b) Exercise 13.26 uses **MessagePanel** to display four strings. (c) The polygon and its strategic point are displayed.

#### **Sections 13.8–13.11**

- **13.26** (*Use the MessagePanel* class) Write a program that displays four messages, as shown in Figure 13.33b.
- **\*\*13.27** (*Geometry: strategic point of a polygon*) The strategic point of a polygon is a point inside the polygon that has the shortest total distance to all vertices. Write a program that finds and displays the strategic point, as shown in Figure 13.33c. Your program should pass the coordinates of the polygon's vertices clockwise from the command line as follows:

#### **java Exercise13\_27 x1 y1 x2 y2 x3 y3 . . .**

The program displays the polygon and its strategic point in the frame. (*Hint*: To find the strategic point, consider every pixel point inside the polygon to see if it is a strategic point. Use the **contains** method to check whether a point is inside the polygon.)

**\*\*13.28** (*Draw an arrow line*) Write a static method that draws an arrow line from a starting point to an ending point using the following method header:

```
public static void drawArrowLine(int x1, int y1,
  int x2, int y2, Graphics g)
```
Write a test program that randomly draws an arrow line, as shown in Figure 13.34a. Whenever you resize the frame, a new arrow line is drawn.

**\*13.29** (*Two circles and their distance*) Write a program that draws two filled circles with radius 15 pixels, centered at random locations, with a line connecting the two circles. The distance between the two centers is displayed on the line, as shown in Figure 13.34b-c. Whenever you resize the frame, the circles are redisplayed in new random locations.

## Programming Exercises **515**

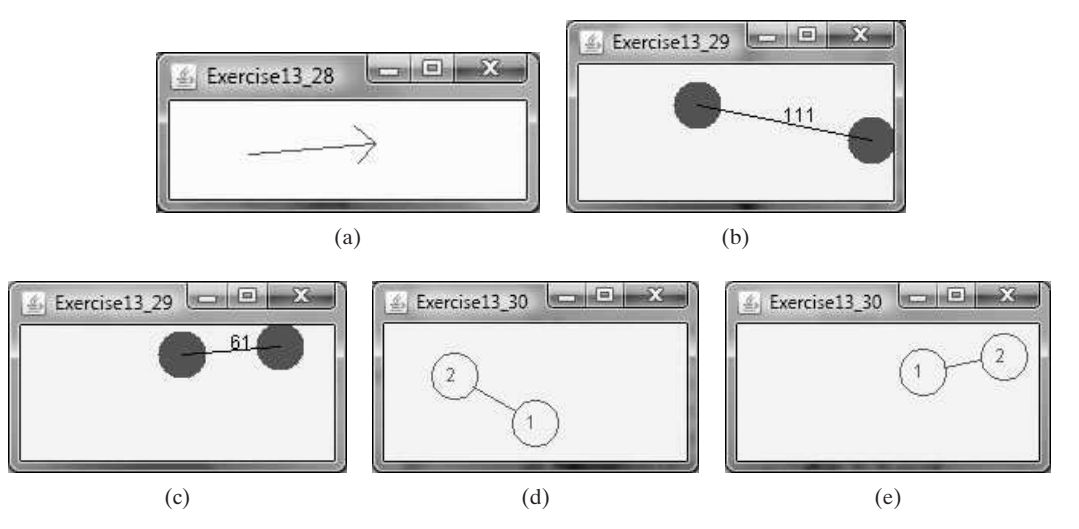

**FIGURE 13.34** (a) The program displays an arrow line. (b-c) Exercise13.29 connects the centers of two filled circles. (d-e) Exercise13.30 connects two circles from their perimeter.

- **\*13.30** (*Connect two circles*) Write a program that draws two filled circles with radius **15** pixels, centered at random locations, with a line connecting the two circles. The line should not cross inside the circles, as shown in Figure 13.34d-e. When you resize the frame, the circles are redisplayed in new random locations.
- **\*13.31** (*Geometry: Inside a polygon?*) Write a program that passes the coordinates of five points from the command line as follows:

#### **java Exercise13\_31 x1 y1 x2 y2 x3 y3 x4 y4 x5 y5**

The first four points form a polygon, and the program displays the polygon in a panel and a message in a label that indicates whether the fifth point is inside the polygon, as shown in Figure 13.35a.

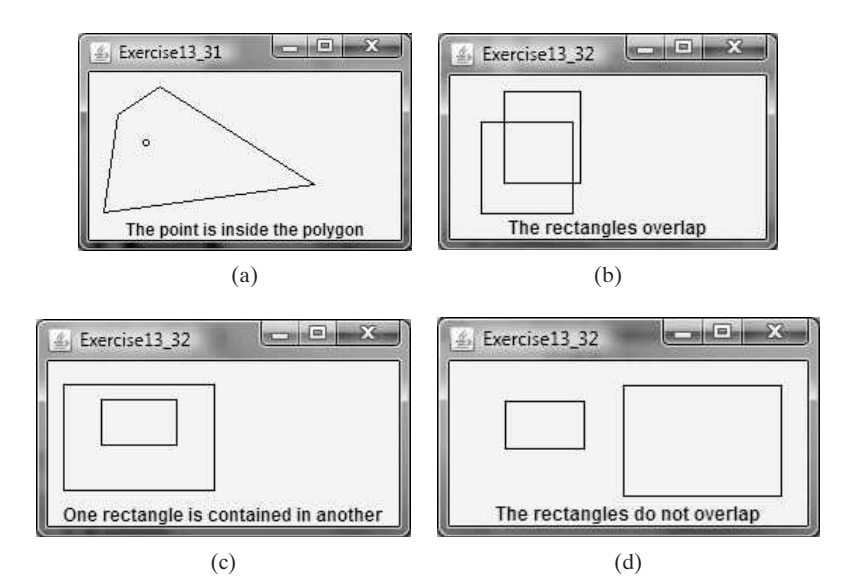

**FIGURE 13.35** (a) The polygon and a point are displayed. (b-d) Two rectangles are displayed.

## **516** Chapter 13 Graphics

#### **\*13.32** (*Geometry: two rectangles*) Write a program that passes the center coordinates, width, and height of two rectangles from the command line as follows:

#### **java Exercise13\_32 x1 y1 w1 h1 x2 y2 w2 h2**

The program displays the rectangles in a panel and a message indicating whether the two are overlapping, whether one is contained in the other, or whether they don't overlap, as shown in Figure 13.35b-d. Display the message in a label. See Programming Exercise 10.13 for checking the relationship between two rectangles.

# [EXCEPTION](#page-21-0) HANDLING AND TEXT I/O

# Objectives

- To get an overview of exceptions and exception handling (§14.2).
- To explore the advantages of using exception handling  $(\S14.2)$ .
- To distinguish exception types: **Error** (fatal) vs. **Exception** (nonfatal) and checked vs. unchecked (§14.3).
- To declare exceptions in a method header (§14.4.1).
- To throw exceptions in a method (§14.4.2).
- To write a **try-catch** block to handle exceptions (§14.4.3).
- To explain how an exception is propagated (§14.4.3).
- To obtain information from an exception object (§14.4.4).
- To develop applications with exception handling (§14.4.5).
- To use the **finally** clause in a **try-catch** block (§14.5).
- To use exceptions only for unexpected errors (§14.6).
- To rethrow exceptions in a **catch** block (§14.7).
- To create chained exceptions (§14.8).
- To define custom exception classes (§14.9).
- To discover file/directory properties, to delete and rename files/directories, and to create directories using the **File** class (§14.10).
- To write data to a file using the **PrintWriter** class (§14.11.1).
- To read data from a file using the **Scanner** class (§14.11.2).
- To understand how data is read using a **Scanner** (§14.11.3).
- To develop a program that replaces text in a file (§14.11.4).
- To open files using a file dialog box (§14.12).
- To read data from the Web (§14.13).

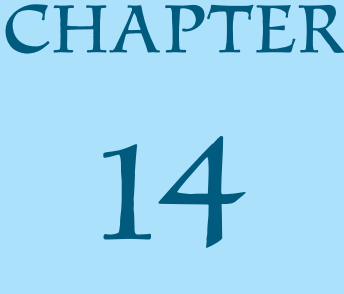

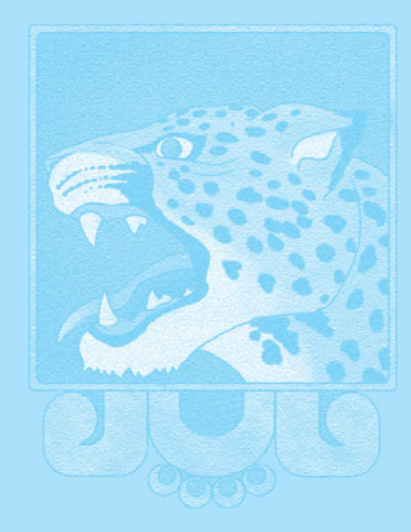

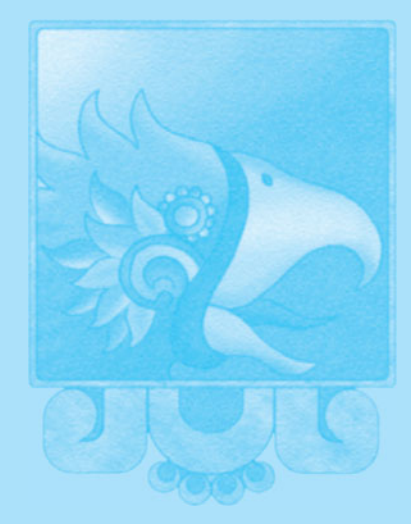

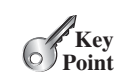

# [14.1 Introduction](#page-21-1)

subject and text input and output.

Exception handling *enables a program to deal with exceptional situations and continue its normal execution.*

*Runtime errors* occur while a program is running if the JVM detects an operation that is impossible to carry out. For example, if you access an array using an index that is out of bounds, you will get a runtime error with an **ArrayIndexOutOfBoundsException**. If you enter a **double** value when your program expects an integer, you will get a runtime error with an **InputMismatchException**.

In Java, runtime errors are thrown as exceptions. An *exception* is an object that represents an error or a condition that prevents execution from proceeding normally. If the exception is not handled, the program will terminate abnormally. How can you handle the exception so that the program can continue to run or else terminate gracefully? This chapter introduces this

exception

Exception-handling advantages

**VideoNote**

reads two integers

integer division

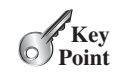

*Exceptions are thrown from a method. The caller of the method can catch and handle the exception.* 

To demonstrate exception handling, including how an exception object is created and thrown, let's begin with the example in Listing 14.1, which reads in two integers and displays their quotient.

#### **LISTING 14.1** Quotient.java

[14.2 Exception-Handling Overview](#page-21-1)

```
1 import java.util.Scanner;
 2
 3 public class Quotient {
 4 public static void main(String[] args) {
 5 Scanner input = new Scanner(System.in);
 6
 7 // Prompt the user to enter two integers
 8 System.out.print("Enter two integers: ");
 9 int number1 = input.nextInt();
10 int number2 = input.nextInt();
11
12 System.out.println(number1 + " / " + number2 + " is " +
13 (number1 / number2));
14 }
15 }
```
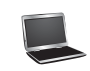

Enter two integers: 5 2 5 / 2 is 2

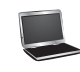

Enter two integers: 3 0 Exception in thread "main" java.lang.ArithmeticException: / by zero at Quotient.main(Quotient.java:11)

If you entered **0** for the second number, a runtime error would occur, because you cannot divide an integer by **0**. (*Recall that a floating-point number divided by* **<sup>0</sup>** *does not raise an exception.*) A simple way to fix this error is to add an **if** statement to test the second number, as shown in Listing 14.2.

## **LISTING 14.2** QuotientWithIf.java

```
reads two integers
                                                                    test number2
1 import java.util.Scanner;
2
3 public class QuotientWithIf {
4 public static void main(String[] args) {
5 Scanner input = new Scanner(System.in);
6
7 // Prompt the user to enter two integers
8 System.out.print("Enter two integers: ");
9 int number1 = input.nextInt();
10 int number2 = input.nextInt();
11
12 if (number2 != 0)
13 System.out.println(number1 + " / " + number2 
14 + " is " + (number1 / number2));
15 else
16 System.out.println("Divisor cannot be zero ");
17 }
18 }
```
Enter two integers: 5 0 Divisor cannot be zero

To demonstrate the concept of exception handling, we can rewrite Listing 14.2 to compute a quotient using a method, as shown in Listing 14.3.

#### **LISTING 14.3** QuotientWithMethod.java

```
1 import java.util.Scanner;
2
3 public class QuotientWithMethod { 
4
5 if (number2 == 0) {
6 System.out.println("Divisor cannot be zero");
7
8 }
9
10 return number1 / number2;
11 }
12
13 public static void main(String[] args) {
14 Scanner input = new Scanner(System.in);
15
16 // Prompt the user to enter two integers
17 System.out.print("Enter two integers: ");
18 int number1 = input.nextInt();
19 int number2 = input.nextInt();
20
21
22 System.out.println(number1 + " / " + number2 + " is "
23 + result);24 }
25 }
       int result = quotient(number1, number2);
         System.exit(1);
     public static int quotient(int number1, int number2) { quotient method
                                                                      terminate the program
                                                                      reads two integers
                                                                      invoke method
```
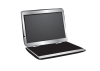

```
Enter two integers: 
5 3
5 / 3 is 1
```
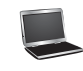

```
Enter two integers: 
5 0
Divisor cannot be zero
```
The method **quotient** (lines 4–11) returns the quotient of two integers. If **number2** is **0**, it cannot return a value, so the program is terminated in line 7. This is clearly a problem. You should not let the method terminate the program—the *caller* should decide whether to terminate the program.

How can a method notify its caller an exception has occurred? Java enables a method to throw an exception that can be caught and handled by the caller. Listing 14.3 can be rewritten, as shown in Listing 14.4.

## **LISTING 14.4** QuotientWithException.java

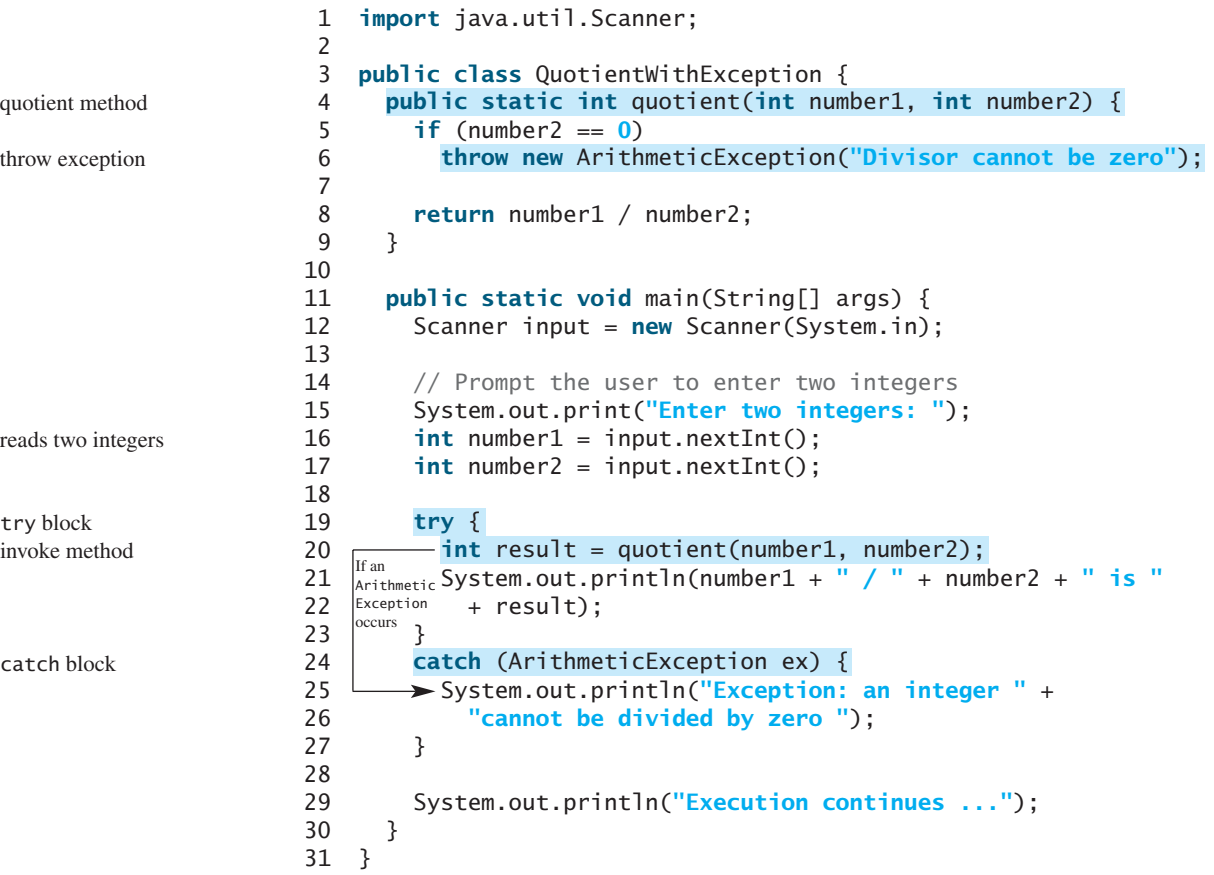

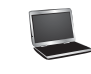

Enter two integers: 5 0 Exception: an integer cannot be divided by zero Execution continues ...

If **number2** is **0**, the method throws an exception (line 6) by executing

**throw new** ArithmeticException(**"Divisor cannot be zero"**);

The value thrown, in this case **new ArithmeticException("Divisor cannot be zero")**, is called an *exception*. The execution of a **throw** statement is called *throwing an exception*. The exception is an object created from an exception class. In this case, the exception class is **java.lang.ArithmeticException**. The constructor **ArithmeticException(str)** is invoked to construct an exception object, where **str** is a message that describes the exception.

When an exception is thrown, the normal execution flow is interrupted. As the name suggests, to "throw an exception" is to pass the exception from one place to another. The statement for invoking the method is contained in a **try** block and a **catch** block. The **try** block (lines 19–23) contains the code that is executed in normal circumstances. The exception is caught by the **catch** block. The code in the **catch** block is executed to *handle the exception*. Afterward, the statement (line 29) after the **catch** block is executed.

The **throw** statement is analogous to a method call, but instead of calling a method, it calls a **catch** block. In this sense, a **catch** block is like a method definition with a parameter that matches the type of the value being thrown. Unlike a method, however, after the **catch** block is executed, the program control does not return to the **throw** statement; instead, it executes the next statement after the **catch** block.

The identifier **ex** in the **catch**–block header

```
catch (ArithmeticException ex)
```
acts very much like a parameter in a method. Thus, this parameter is referred to as a **catch**–block parameter. The type (e.g., **ArithmeticException**) preceding **ex** specifies what kind of exception the **catch** block can catch. Once the exception is caught, you can access the thrown value from this parameter in the body of a **catch** block.

In summary, a template for a **try**-**throw**-**catch** block may look like this:

```
try {
 Code to run;
 A statement or a method that may throw an exception;
 More code to run;
}
catch (type ex) {
 Code to process the exception;
}
```
An exception may be thrown directly by using a **throw** statement in a **try** block, or by invoking a method that may throw an exception.

The main method invokes **quotient** (line 20). If the quotient method executes normally, it returns a value to the caller. If the **quotient** method encounters an exception, it throws the exception back to its caller. The caller's **catch** block handles the exception.

Now you can see the *advantage* of using exception handling: It enables a method to throw an exception to its caller, enabling the caller to handle the exception. Without this capability, the called method itself must handle the exception or terminate the program. Often the called method does not know what to do in case of error. This is typically the case for the library methods. The library method can detect the error, but only the caller knows what needs to be

throw statement

exception throwing exception

handle exception

catch–block parameter

advantage

### **522** Chapter 14 Exception Handling and Text I/O

done when an error occurs. The key benefit of exception handling is separating the detection of an error (done in a called method) from the handling of an error (done in the calling method).

Many library methods throw exceptions. Listing 14.5 gives an example that handles an **InputMismatchException** when reading an input.

#### **LISTING 14.5** InputMismatchExceptionDemo.java

```
1 import java.util.*;
                     2
                     3 public class InputMismatchExceptionDemo {
                     4 public static void main(String[] args) {
                     5 Scanner input = new Scanner(System.in);
                     6 boolean continueInput = true;
                     7
                     8 do {
                     9 {
try
                    10 System.out.print("Enter an integer: ");
                    11
                    12
                    13 |<sup>Exception</sup> // Display the result
                    14 System.out.println(
                    15 "The number entered is " + number);
                    16
                    17 continueInput = false;
                    18 } 
                    19
                    20 System.out.println("Try again. (" +
                    21 "Incorrect input: an integer is required)");
                    22 input.nextLine(); // Discard input
                    23 }
                    24 } while (continueInput);
                    25 }
                    26 }
                             catch (InputMismatchException ex) {
                               int number = input.nextInt();
create a Scanner
try block
catch block
                       If an
                       InputMismatch
                       Exception
                       occurs
```
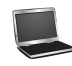

Enter an integer: 3.5 Try again. (Incorrect input: an integer is required) Enter an integer: 4 The number entered is 4

When executing **input.nextInt()** (line 11), an **InputMismatchException** occurs if the input entered is not an integer. Suppose **3.5** is entered. An **InputMismatchException** occurs and the control is transferred to the **catch** block. The statements in the **catch** block are now executed. The statement **input.nextLine()** in line 22 discards the current input line so that the user can enter a new line of input. The variable **continueInput** controls the loop. Its initial value is **true** (line 6), and it is changed to **false** (line 17) when a valid input is received. Once a valid input is received, there is no need to continue the input.

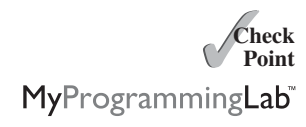

- **14.1** What is the advantage of using exception handling?
- **14.2** Which of the following statements will throw an exception?

System.out.println(**1** / **0**); System.out.println(**1.0** / **0**); **14.3** Point out the problem in the following code. Does the code throw any exceptions?

```
long value = Long.MAX_VALUE + 1;System.out.println(value);
```
- **14.4** What does the JVM do when an exception occurs? How do you catch an exception?
- **14.5** What is the printout of the following code?

```
public class Test {
 public static void main(String[] args) {
    try {
      int value = 30;
      if (value < 40)
        throw new Exception("value is too small");
    }
   catch (Exception ex) {
      System.out.println(ex.getMessage());
    }
   System.out.println("Continue after the catch block");
 }
}
```
What would be the printout if the line

**int** value = **30**; were changed to **int** value = **50**;

**14.6** Show the output of the following code.

```
public class Test {
 public static void main(String[] args) {
   for (int i = 0; i < 2; i++) {
     System.out.print(i + " ");
     try {
       System.out.println(1 / 0);
     }
     catch (Exception ex) {
     }
   }
 }
}
                                          public class Test {
                                            public static void main(String[] args) {
                                              try {
                                                for (int i = 0; i < 2; i++) {
                                                  System.out.print(i + " ");
                                                  System.out.println(1 / 0);
                                                }
                                              }
                                              catch (Exception ex) {
                                              }
                                            }
                                          }
                   (a) (b)
```
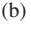

# [14.3 Exception Types](#page-21-0)

*Exceptions are objects, and objects are defined using classes. The root class for exceptions is* **java.lang.Throwable***.*

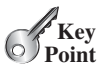

The preceding section used the classes **ArithmeticException** and **InputMismatch-Exception.** Are there any other types of exceptions you can use? Can you define your own exception classes? Yes. There are many predefined exception classes in the Java API. Figure 14.1 shows some of them, and in Section 14.9 you will learn how to define your own exception classes.

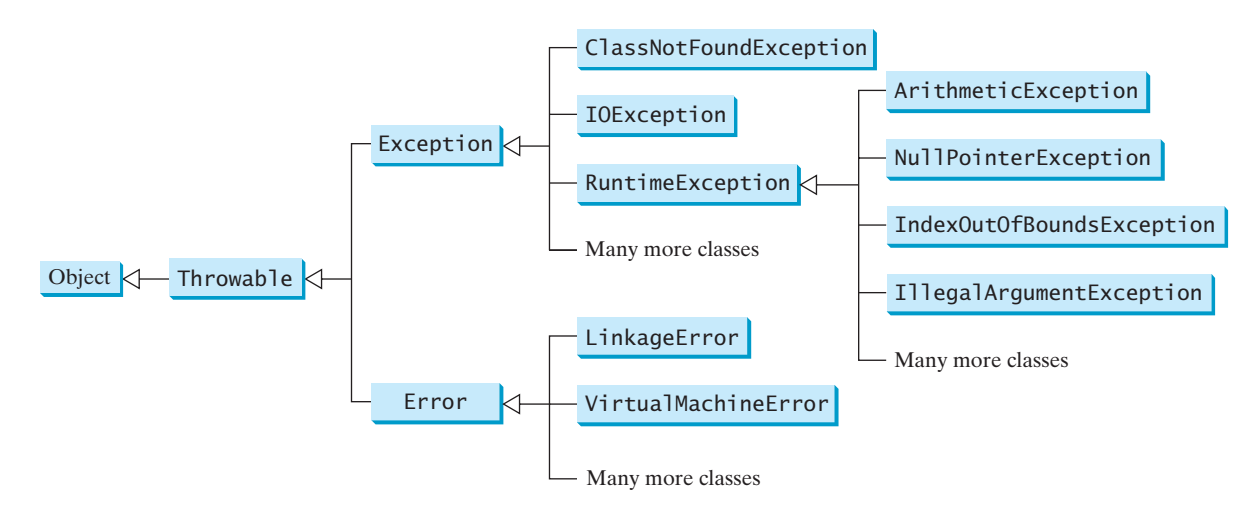

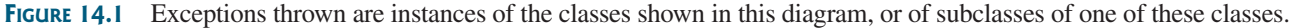

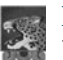

#### **Note**

The class names **Error**, **Exception**, and **RuntimeException** are somewhat confusing. All three of these classes are exceptions, and all of the errors occur at runtime.

The **Throwable** class is the root of exception classes. All Java exception classes inherit directly or indirectly from **Throwable**. You can create your own exception classes by extending **Exception** or a subclass of **Exception**.

The exception classes can be classified into three major types: system errors, exceptions, and runtime exceptions.

system error

exception

■ *System errors* are thrown by the JVM and are represented in the **Error** class. The **Error** class describes internal system errors, though such errors rarely occur. If one does, there is little you can do beyond notifying the user and trying to terminate the program gracefully. Examples of subclasses of **Error** are listed in Table 14.1.

#### **TABLE 14.1** Examples of Subclasses of **Error**

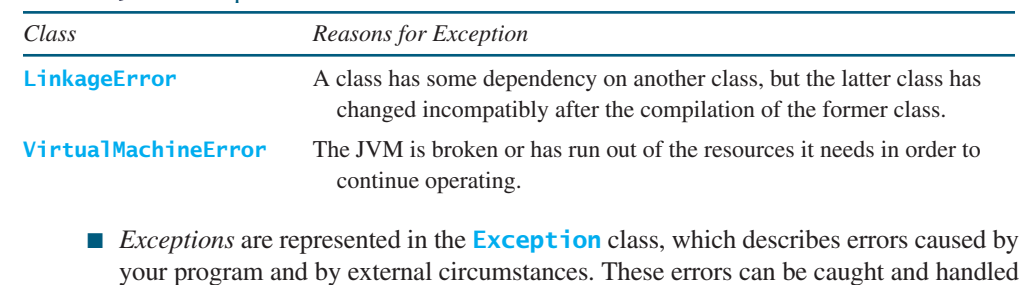

by your program. Examples of subclasses of **Exception** are listed in Table 14.2.

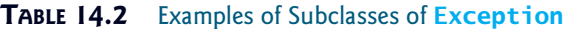

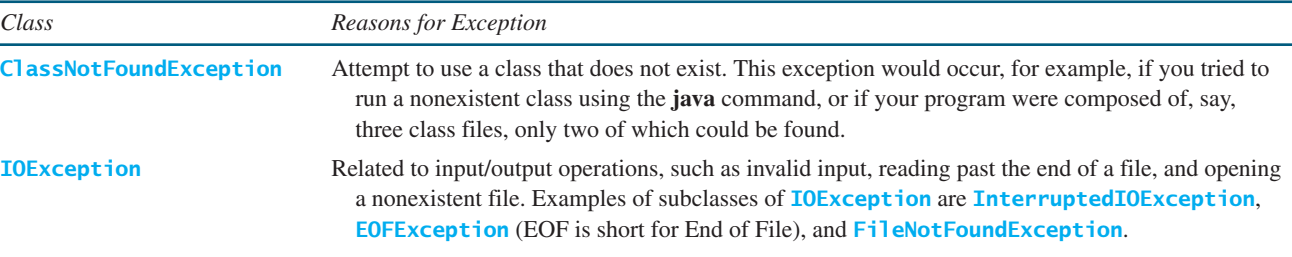

} }

} }

} }

14.3 Exception Types **525**

runtime exception

■ *Runtime exceptions* are represented in the **RuntimeException** class, which describes programming errors, such as bad casting, accessing an out-of-bounds array, and numeric errors. Runtime exceptions are generally thrown by the JVM. Examples of subclasses are listed in Table 14.3.

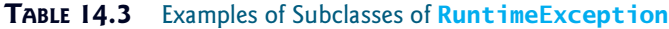

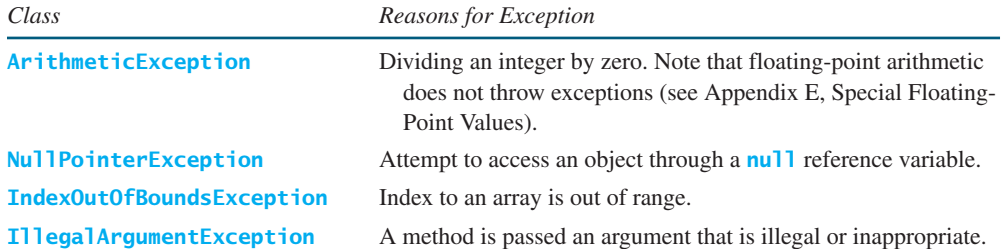

**RuntimeException**, **Error**, and their subclasses are known as *unchecked exceptions*. All other exceptions are known as *checked exceptions*, meaning that the compiler forces the programmer to check and deal with them in a **try-catch** block or declare it in the method header. Declaring an exception in the method header will be covered in Section 14.4.

In most cases, unchecked exceptions reflect programming logic errors that are unrecoverable. For example, a **NullPointerException** is thrown if you access an object through a reference variable before an object is assigned to it; an **IndexOutOfBoundsException** is thrown if you access an element in an array outside the bounds of the array. These are logic errors that should be corrected in the program. Unchecked exceptions can occur anywhere in a program. To avoid cumbersome overuse of **try-catch** blocks, Java does not mandate that you write code to catch or declare unchecked exceptions.

**14.7** Describe the Java **Throwable** class, its subclasses, and the types of exceptions.

**14.8** What **RuntimeException** will the following programs throw, if any?

**public class** Test { **public static void** main(String[] args) { System.out.println(**1** / **0**);  $(a)$  (b) **public class** Test { **public static void** main(String[] args) { **int**[] list = **new int**[**5**]; System.out.println(list[**5**]); } } **public class** Test { **public static void** main(String[] args) { String s = **"abc"**; System.out.println(s.charAt(**3**));  $(c)$  (d) **public class** Test { **public static void** main(String[] args) { Object o = **new** Object(); String  $d = (String)$ o; } } **public class** Test { **public static void** main(String[] args) { Object o = **null**; System.out.println(o.toString()); **public class** Test { **public static void** main(String[] args) { System.out.println(**1.0** / **0**); } }

unchecked exception checked exception

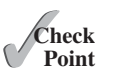

MyProgrammingLab

## [14.4 More on Exception Handling](#page-21-1)

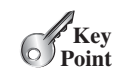

*A handler for an exception is found by propagating the exception backward through a chain of method calls, starting from the current method.*

The preceding sections gave you an overview of exception handling and introduced several predefined exception types. This section provides an in-depth discussion of exception handling.

Java's exception-handling model is based on three operations: *declaring an exception*, *throwing an exception*, and *catching an exception*, as shown in Figure 14.2.

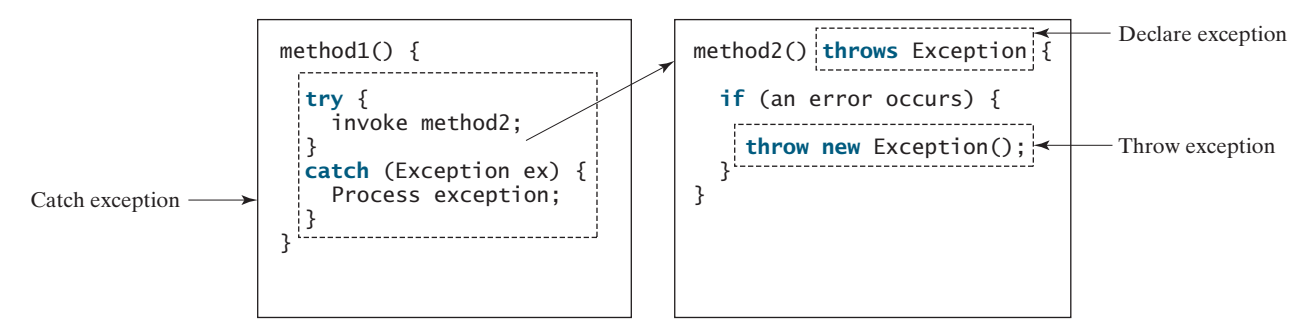

**FIGURE 14.2** Exception handling in Java consists of declaring exceptions, throwing exceptions, and catching and processing exceptions.

## 14.4.1 Declaring Exceptions

In Java, the statement currently being executed belongs to a method. The Java interpreter invokes the **main** method to start executing a program. Every method must state the types of checked exceptions it might throw. This is known as *declaring exceptions*. Because system errors and runtime errors can happen to any code, Java does not require that you declare **Error** and **RuntimeException** (unchecked exceptions) explicitly in the method. However, all other exceptions thrown by the method must be explicitly declared in the method header so that the caller of the method is informed of the exception.

To declare an exception in a method, use the **throws** keyword in the method header, as in this example:

```
public void myMethod() throws IOException
```
The **throws** keyword indicates that **myMethod** might throw an **IOException**. If the method might throw multiple exceptions, add a list of the exceptions, separated by commas, after **throws**:

**public void** myMethod() **throws** Exception1, Exception2, ..., ExceptionN

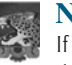

#### **Note**

If a method does not declare exceptions in the superclass, you cannot override it to declare exceptions in the subclass.

#### 14.4.2 Throwing Exceptions

A program that detects an error can create an instance of an appropriate exception type and throw it. This is known as *throwing an exception*. Here is an example: Suppose the program detects that an argument passed to the method violates the method contract (e.g., the argument

declare exception

throw exception

must be nonnegative, but a negative argument is passed); the program can create an instance of **IllegalArgumentException** and throw it, as follows:

```
IllegalArgumentException ex = 
 new IllegalArgumentException("Wrong Argument");
throw ex;
```
Or, if you prefer, you can use the following:

```
throw new IllegalArgumentException("Wrong Argument");
```
**Note IllegalArgumentException** is an exception class in the Java API. In general, each exception class in the Java API has at least two constructors: a no-arg constructor, and a constructor with a **String** argument that describes the exception. This argument is called the *exception message*, which can be obtained using **getMessage()**. exception message

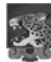

**Tip**

The keyword to declare an exception is **throws**, and the keyword to throw an exception is **throw**. throws vs. throw

## 14.4.3 Catching Exceptions

You now know how to declare an exception and how to throw an exception. When an exception is thrown, it can be caught and handled in a **try-catch** block, as follows: catch exception

```
try {
  statements; // Statements that may throw exceptions
}
catch (Exception1 exVar1) {
  handler for exception1;
}
catch (Exception2 exVar2) { 
  handler for exception2;
}
...
catch (ExceptionN exVar3) {
  handler for exceptionN;
}
```
If no exceptions arise during the execution of the **try** block, the **catch** blocks are skipped.

If one of the statements inside the **try** block throws an exception, Java skips the remaining statements in the **try** block and starts the process of finding the code to handle the exception. The code that handles the exception is called the *exception handler*; it is found by *propagating the exception* backward through a chain of method calls, starting from the current method. Each **catch** block is examined in turn, from first to last, to see whether the type of the exception object is an instance of the exception class in the **catch** block. If so, the exception object is assigned to the variable declared, and the code in the **catch** block is executed. If no handler is found, Java exits this method, passes the exception to the method that invoked the method, and continues the same process to find a handler. If no handler is found in the chain of methods being invoked, the program terminates and prints an error message on the console. The process of finding a handler is called *catching an exception*.

exception handler exception propagation

## **528** Chapter 14 Exception Handling and Text I/O

Suppose the **main** method invokes **method1**, **method1** invokes **method2**, **method2** invokes **method3**, and **method3** throws an exception, as shown in Figure 14.3. Consider the following scenario:

- If the exception type is **Exception3**, it is caught by the **catch** block for handling exception **ex3** in **method2**. **statement5** is skipped, and **statement6** is executed.
- If the exception type is **Exception2**, **method2** is aborted, the control is returned to **method1**, and the exception is caught by the **catch** block for handling exception **ex2** in **method1**. **statement3** is skipped, and **statement4** is executed.
- If the exception type is **Exception1**, **method1** is aborted, the control is returned to the **main** method, and the exception is caught by the **catch** block for handling exception **ex1** in the **main** method. **statement1** is skipped, and **statement2** is executed.
- If the exception type is not caught in **method2**, **method1**, or **main**, the program terminates, and **statement1** and **statement2** are not executed.

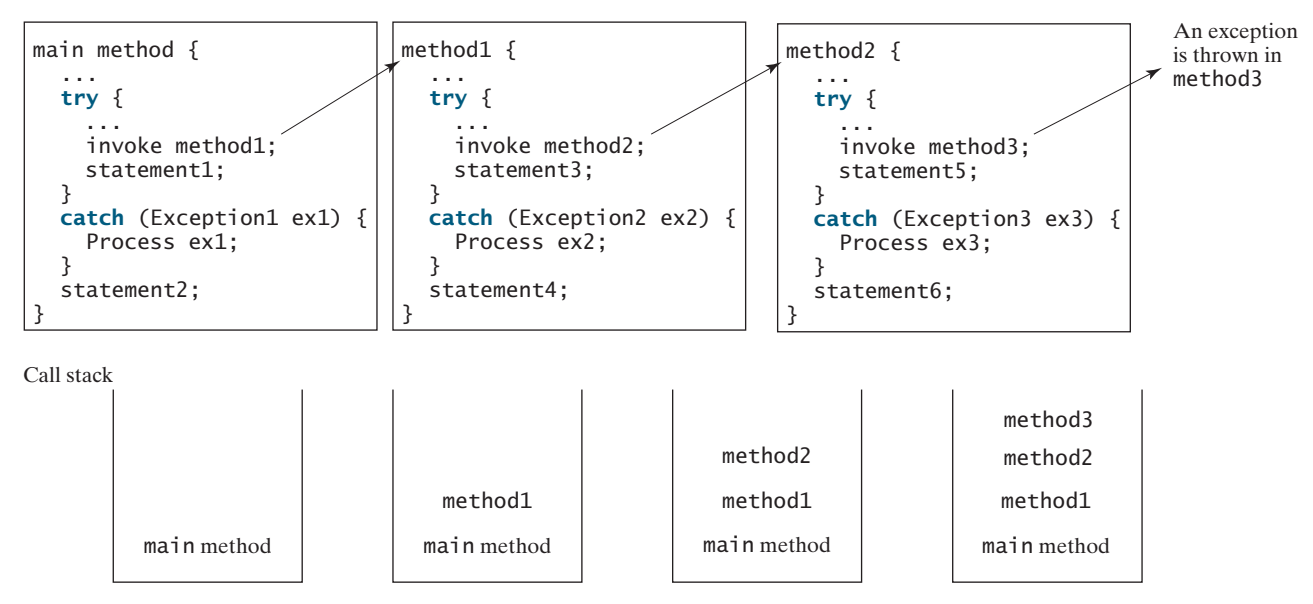

**FIGURE** 14.3 If an exception is not caught in the current method, it is passed to its caller. The process is repeated until the exception is caught or passed to the **main** method.

catch block

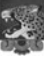

#### **Note**

Various exception classes can be derived from a common superclass. If a **catch** block catches exception objects of a superclass, it can catch all the exception objects of the subclasses of that superclass.

order of exception handlers

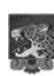

#### **Note**

The order in which exceptions are specified in **catch** blocks is important. A compile error will result if a catch block for a superclass type appears before a catch block for a subclass type. For example, the ordering in (a) on the next page is erroneous, because **RuntimeException** is a subclass of **Exception**. The correct ordering should be as shown in (b).

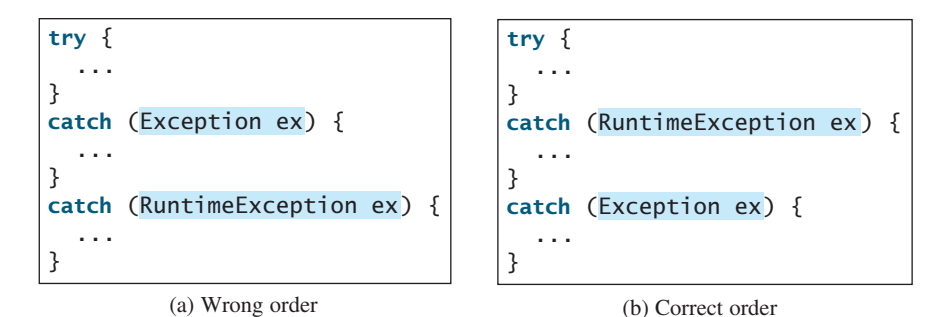

#### **Note**

Java forces you to deal with checked exceptions. If a method declares a checked exception (i.e., an exception other than **Error** or **RuntimeException**), you must invoke it in a **try-catch** block or declare to throw the exception in the calling method. For example, suppose that method **p1** invokes method **p2**, and **p2** may throw a checked exception (e.g., **IOException**); you have to write the code as shown in (a) or (b) below.

}

catch or declare checked exceptions

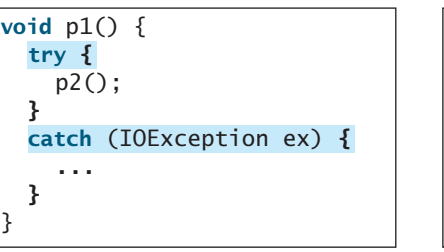

(a) Catch exception (b) Throw exception

**void**  $p1()$  **throws** IOException {

#### **Note**

You can use the new JDK 7 multi-catch feature to simplify coding for the exceptions with the same handling code. The syntax is:

p2();

JDK 7 multi-catch

```
catch (Exception1 | Exception2 | ... | Exceptionk ex) {
 // Code to handle exceptions
}
```
Each exception type is separated from the next with a vertical bar (**|**). If one of the exceptions is caught, the handling code is executed.

# 14.4.4 Getting Information from Exceptions

An exception object contains valuable information about the exception. You may use the following instance methods in the **java.lang.Throwable** class to get information regarding the exception, as shown in Figure 14.4. The **printStackTrace()** method prints stack trace

methods in Throwable

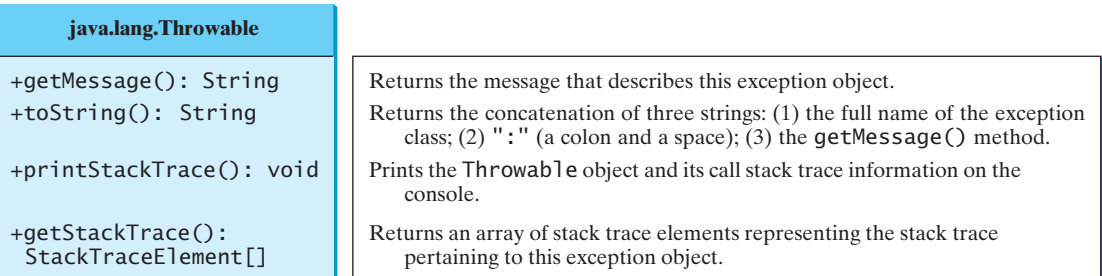

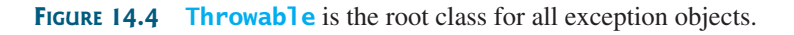

#### **530** Chapter 14 Exception Handling and Text I/O

information on the console. The **getStackTrace()** method provides programmatic access to the stack trace information printed by **printStackTrace()**.

Listing 14.6 gives an example that uses the methods in **Throwable** to display exception information. Line 4 invokes the **sum** method to return the sum of all the elements in the array. There is an error in line 23 that causes the **ArrayIndexOutOfBoundsException**, a subclass of **IndexOutOfBoundsException**. This exception is caught in the **try-catch** block. Lines 7, 8, and 9 display the stack trace, exception message, and exception object and message using the **printStackTrace()**, **getMessage()**, and **toString()** methods, as shown in Figure 14.5. Line 12 brings stack trace elements into an array. Each element represents a method call. You can obtain the method (line 14), class name (line 15), and exception line number (line 16) for each element.

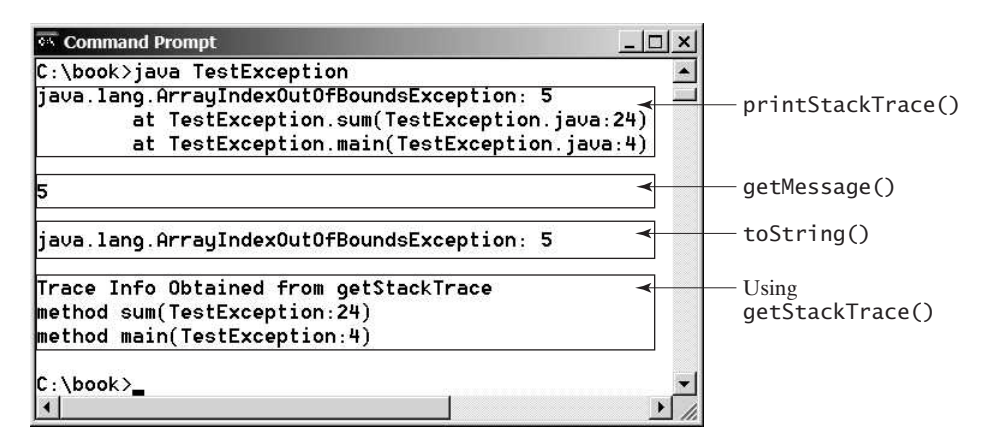

**FIGURE 14.5** You can use the **printStackTrace()***,* **getMessage()***,* **toString()**, and **getStackTrace()** methods to obtain information from exception objects.

#### **LISTING 14.6** TestException.java

```
invoke sum
printStackTrace()
getMessage()
toString()
                     1 public class TestException {
                     2 public static void main(String[] args) {
                     3 try {
                     4 System.out.println( );
sum(new int[] {1, 2, 3, 4, 5})5 }
                     6 catch (Exception ex) {
                     7 ex.printStackTrace();
                     8 System.out.println("\n" + ex.getMessage());
                     9 System.out.println("\n" + ex.toString());
                    10
                    11 System.out.println("\nTrace Info Obtained from getStackTrace");
                    12 StackTraceElement[] traceElements = ex.getStackTrace();
                    13 for (int i = 0; i < traceElements.length; i++) {
                    14 System.out.print("method " + traceElements[i].getMethodName());
                    15 System.out.print("(" + traceElements[i].getClassName() + ":");
                    16 System.out.println(traceElements[i].getLineNumber() + ")");
                    17 }
                    18 }
                    19 }
                    20
                    21 private static int sum(int[] list) {
                    22 int result = \mathbf{0};
                    23 for (int i = 0; i \le list.length; i++)
```
declare exception

throw exception

```
24 result += list[i];
25 return result;
26 }
27 }
```
## 14.4.5 Example: Declaring, Throwing, and Catching Exceptions

This example demonstrates declaring, throwing, and catching exceptions by modifying the **setRadius** method in the **Circle** class in Listing 8.9, CircleWithPrivateDataFields.java. The new **setRadius** method throws an exception if the radius is negative.

Listing 14.7 defines a new circle class named **CircleWithException**, which is the same as **CircleWithPrivateDataFields** except that the **setRadius(double newRadius)** method throws an **IllegalArgumentException** if the argument **newRadius** is negative.

## **LISTING 14.7** CircleWithException.java

```
1 public class CircleWithException {
2 /* The radius of the circle */3 private double radius;
4
5 /** The number of the objects created */
6 private static int numberOfObjects = 0;
7
8 /** Construct a circle with radius 1 */
9 public CircleWithException() {
10 this(1.0);
11 }
12
13 /* Construct a circle with a specified radius */14 public CircleWithException(double newRadius) {
15
16 numberOfObjects++;
17 }
18
19 /** Return radius */
20 public double getRadius() {
21 return radius;
22 }
23
24 /* Set a new radius */25 public void setRadius(double newRadius)
26 {
throws IllegalArgumentException
27 if (newRadius >= 0)
28 radius = newRadius;
29 else
30
31
32 }
33
34 /** Return numberOfObjects */
35 public static int getNumberOfObjects() {
36 return numberOfObjects;
37 }
38
39 /** Return the area of this circle */
40 public double findArea() {
41 return radius * radius * 3.14159;
42 }
43 }
          "Radius cannot be negative");
         throw new IllegalArgumentException(
       setRadius(newRadius);
```
A test program that uses the new **Circle** class is given in Listing 14.8.

#### **LISTING 14.8** TestCircleWithException.java

```
1 public class TestCircleWithException {
2 public static void main(String[] args) {
3
4 CircleWithException c1 = new CircleWithException(5);
5 CircleWithException c2 = new CircleWithException(-5);
6 CircleWithException c3 = new CircleWithException(0);
7
8
9 System.out.println(ex); 
10
11
12 System.out.println("Number of objects created: " +
13 CircleWithException.getNumberOfObjects());
14 }
15 }
       }
       catch (IllegalArgumentException ex) {
       }
       try {
```
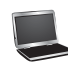

java.lang.IllegalArgumentException: Radius cannot be negative Number of objects created: 1

The original **Circle** class remains intact except that the class name is changed to **CircleWithException**, a new constructor **CircleWithException(newRadius)** is added, and the **setRadius** method now declares an exception and throws it if the radius is negative.

The **setRadius** method declares to throw **IllegalArgumentException** in the method header (lines 25–32 in CircleWithException.java). The **CircleWithException** class would still compile if the **throws IllegalArgumentException** clause were removed from the method declaration, since it is a subclass of **RuntimeException** and every method can throw **RuntimeException** (an unchecked exception) regardless of whether it is declared in the method header.

The test program creates three **CircleWithException** objects—**c1**, **c2**, and **c3**—to test how to handle exceptions. Invoking **new CircleWithException(-5)** (line 5 in Listing 14.8) causes the **setRadius** method to be invoked, which throws an **IllegalArgumentException**, because the radius is negative. In the **catch** block, the type of the object **ex** is **IllegalArgumentException**, which matches the exception object thrown by the **setRadius** method, so this exception is caught by the **catch** block.

The exception handler prints a short message, **ex.toString()** (line 9 in Listing 14.8), about the exception, using **System.out.println(ex)**.

Note that the execution continues in the event of the exception. If the handlers had not caught the exception, the program would have abruptly terminated.

The test program would still compile if the **try** statement were not used, because the method throws an instance of **IllegalArgumentException**, a subclass of **RuntimeException** (an unchecked exception). If a method throws an exception other than **RuntimeException** or **Error**, the method must be invoked within a **try-catch** block.

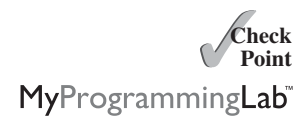

- **14.9** What is the purpose of declaring exceptions? How do you declare an exception, and where? Can you declare multiple exceptions in a method header?
- **14.10** What is a checked exception, and what is an unchecked exception?
- **14.11** How do you throw an exception? Can you throw multiple exceptions in one **throw** statement?
- **14.12** What is the keyword **throw** used for? What is the keyword **throws** used for?

try

catch

**14.13** Suppose that **statement2** causes an exception in the following **try-catch** block:

```
try {
  statement1;
  statement3;
}
catch (Exception1 ex1) {
}
catch (Exception2 ex2) {
}
  statement2;
```
statement4;

Answer the following questions:

- Will **statement3** be executed?
- If the exception is not caught, will **statement4** be executed?
- If the exception is caught in the **catch** block, will **statement4** be executed?

**14.14** What is displayed when the following program is run?

```
public class Test {
 public static void main(String[] args) {
    try {
      int[] list = new int[10];
      System.out.println("list[10] is " + list[10]);
    }
    catch (ArithmeticException ex) {
      System.out.println("ArithmeticException");
    }
    catch (RuntimeException ex) {
      System.out.println("RuntimeException");
    }
    catch (Exception ex) {
      System.out.println("Exception");
    }
 }
}
```
**14.15** What is displayed when the following program is run?

```
public class Test {
 public static void main(String[] args) { 
   try {
     method();
     System.out.println("After the method call");
   }
   catch (ArithmeticException ex) { 
     System.out.println("ArithmeticException");
    }
   catch (RuntimeException ex) { 
      System.out.println("RuntimeException");
    }
   catch (Exception e) {
      System.out.println("Exception");
   }
 }
 static void method() throws Exception {
```
}

```
System.out.println(1 / 0);
}
```
**14.16** What is displayed when the following program is run?

```
public class Test { 
        public static void main(String[] args) {
          try {
            method();
            System.out.println("After the method call");
          }
          catch (RuntimeException ex) {
            System.out.println("RuntimeException in main");
          }
          catch (Exception ex) {
            System.out.println("Exception in main");
          }
        }
        static void method() throws Exception {
          try {
            String s ="abc";
            System.out.println(s.charAt(3));
          }
          catch (RuntimeException ex) {
            System.out.println("RuntimeException in method()");
          }
          catch (Exception ex) {
            System.out.println("Exception in method()");
          }
        }
      }
14.17 What does the method getMessage() do?
14.18 What does the method printStackTrace do?
14.19 Does the presence of a try-catch block impose overhead when no exception occurs?
```
**14.20** Correct a compile error in the following code:

```
public void m(int value) {
  if (value < 40)
    throw new Exception("value is too small");
}
```
# [14.5 The](#page-21-1) **finally** Clause

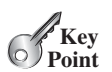

*The* **finally** *clause is always executed regardless whether an exception occurred or not.*

Occasionally, you may want some code to be executed regardless of whether an exception occurs or is caught. Java has a **finally** clause that can be used to accomplish this objective. The syntax for the **finally** clause might look like this:

```
try {
  statements;
}
catch (TheException ex) {
  handling ex;
}
```

```
finally {
  finalStatements;
}
```
The code in the **finally** block is executed under all circumstances, regardless of whether an exception occurs in the **try** block or is caught. Consider three possible cases:

- If no exception arises in the **try** block, **finalStatements** is executed, and the next statement after the **try** statement is executed.
- If a statement causes an exception in the **try** block that is caught in a **catch** block, the rest of the statements in the **try** block are skipped, the **catch** block is executed, and the **finally** clause is executed. The next statement after the **try** statement is executed.
- If one of the statements causes an exception that is not caught in any **catch** block, the other statements in the **try** block are skipped, the **finally** clause is executed, and the exception is passed to the caller of this method.

The **finally** block executes even if there is a **return** statement prior to reaching the **finally** block.

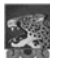

**Note**

The **catch** block may be omitted when the **finally** clause is used. A common use of the **finally** clause is in I/O programming. To ensure that a file is closed under all circumstances, you may place a file closing statement in the **finally** block. Text I/O will be introduced later in this chapter.

omitting catch block

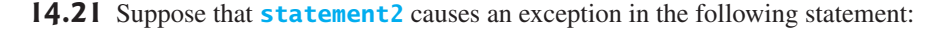

```
try {
  statement1;
 statement3;
}
catch (Exception1 ex1) {
}
finally {
 statement4;
}
statement5;
 statement2;
```
Answer the following questions:

- If no exception occurs, will **statement4** be executed, and will **statement5** be executed?
- If the exception is of type **Exception1**, will **statement4** be executed, and will **statement5** be executed?
- If the exception is not of type **Exception1**, will **statement4** be executed, and will **statement5** be executed?

# [14.6 When to Use Exceptions](#page-21-0)

#### *A method should throw an exception if the error needs to be handled by its caller.*

The **try** block contains the code that is executed in normal circumstances. The **catch** block contains the code that is executed in exceptional circumstances. Exception handling separates error-handling code from normal programming tasks, thus making programs easier to read

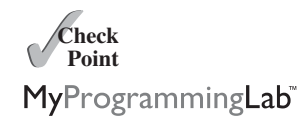

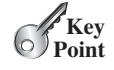

#### **536** Chapter 14 Exception Handling and Text I/O

and to modify. Be aware, however, that exception handling usually requires more time and resources, because it requires instantiating a new exception object, rolling back the call stack, and propagating the exception through the chain of methods invoked to search for the handler.

An exception occurs in a method. If you want the exception to be processed by its caller, you should create an exception object and throw it. If you can handle the exception in the method where it occurs, there is no need to throw or use exceptions.

In general, common exceptions that may occur in multiple classes in a project are candidates for exception classes. Simple errors that may occur in individual methods are best handled without throwing exceptions. This can be done by using **if** statements to check for errors.

When should you use a **try-catch** block in the code? Use it when you have to deal with unexpected error conditions. Do not use a **try-catch** block to deal with simple, expected situations. For example, the following code

```
try {
  System.out.println(refVar.toString());
}
catch (NullPointerException ex) {
 System.out.println("refVar is null");
}
```
is better replaced by

```
if (refVar != null)
 System.out.println(refVar.toString());
else
 System.out.println("refVar is null");
```
Which situations are exceptional and which are expected is sometimes difficult to decide. The point is not to abuse exception handling as a way to deal with a simple logic test.

**14.22** The following method checks whether a string is a numeric string:

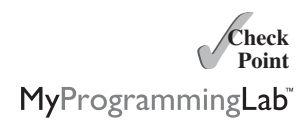

```
public static boolean isNumeric(String token) {
  try {
    Double.parseDouble(token);
    return true;
  }
  catch (java.lang.NumberFormatException ex) {
    return false;
  }
}
```
Is it correct? Rewrite it without using exceptions.

# [14.7 Rethrowing Exceptions](#page-21-1)

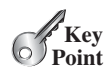

*Java allows an exception handler to rethrow the exception if the handler cannot process the exception or simply wants to let its caller be notified of the exception.*

The syntax for rethrowing an exception may look like this:

```
try {
  statements;
}
catch (TheException ex) {
```

```
perform operations before exits;
throw ex;
```
}

The statement **throw ex** rethrows the exception to the caller so that other handlers in the caller get a chance to process the exception **ex**.

**14.23** Suppose that **statement2** causes an exception in the following statement:

```
try {
  statement1;
  statement3;
}
catch (Exception1 ex1) {
}
catch (Exception2 ex2) {
  throw ex2;
}
finally {
  statement4;
}
statement5;
  statement2;
```
Answer the following questions:

- If no exception occurs, will **statement4** be executed, and will **statement5** be executed?
- If the exception is of type **Exception1**, will **statement4** be executed, and will **statement5** be executed?
- If the exception is of type **Exception2**, will **statement4** be executed, and will **statement5** be executed?
- If the exception is not **Exception1** nor **Exception2**, will **statement4** be executed, and will **statement5** be executed?

# [14.8 Chained Exceptions](#page-21-0)

*Throwing an exception along with another exception forms a* chained exception*.*

In the preceding section, the **catch** block rethrows the original exception. Sometimes, you may need to throw a new exception (with additional information) along with the original exception. This is called *chained exceptions*. Listing 14.9 illustrates how to create and throw chained exceptions.

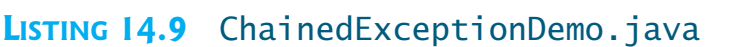

```
1 public class ChainedExceptionDemo {
2 public static void main(String[] args) {
3 try {
4 method1();
5 }
6 catch (Exception ex) {
7
8 }
9 }
10
        ex.printStackTrace();
```
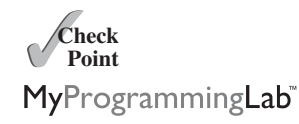

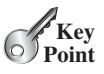

chained exception

stack trace

### **538** Chapter 14 Exception Handling and Text I/O

19

chained exception

throw exception

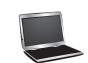

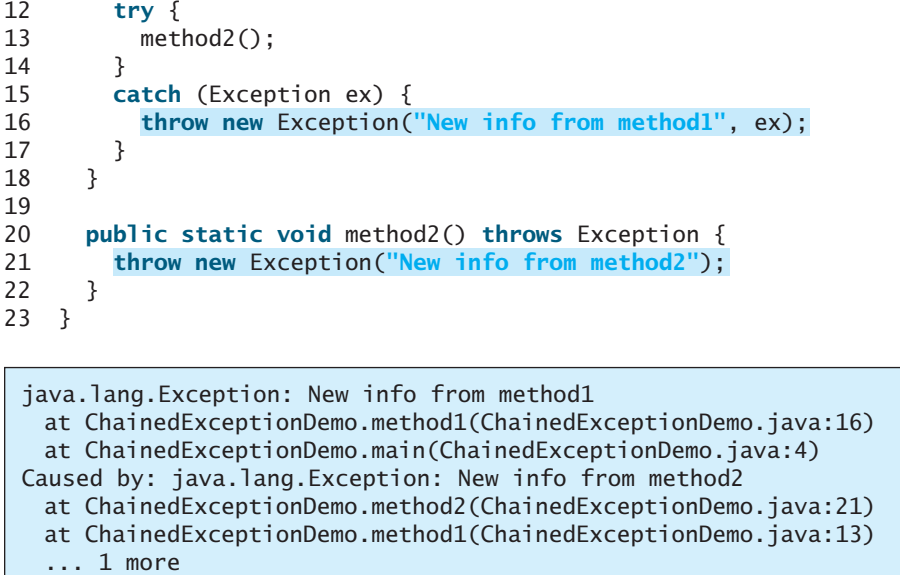

11 **public static void** method1() **throws** Exception {

The **main** method invokes **method1** (line 4), **method1** invokes **method2** (line 13), and **method2** throws an exception (line 21). This exception is caught in the **catch** block in **method1** and is wrapped in a new exception in line 16. The new exception is thrown and caught in the catch block in the **main** method in line 6. The sample output shows the output from the **printStackTrace()** method in line 7. The new exception thrown from **method1** is displayed first, followed by the original exception thrown from **method2**.

# [14.9 Defining Custom Exception Classes](#page-21-1)

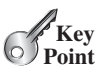

You can define a custom exception class by extending the **java.lang.Exception** class.

Java provides quite a few exception classes. Use them whenever possible instead of defining your own exception classes. However, if you run into a problem that cannot be adequately described by the predefined exception classes, you can create your own exception class, derived from **Exception** or from a subclass of **Exception**, such as **IOException**.

In Listing 14.7, CircleWithException.java, the **setRadius** method throws an exception if the radius is negative. Suppose you wish to pass the radius to the handler. In that case, you can define a custom exception class, as shown in Listing 14.10.

### **LISTING 14.10** InvalidRadiusException.java

```
1 public class {
InvalidRadiusException extends Exception
 2 private double radius;
 3
 4 /** Construct an exception */
 5 {
public InvalidRadiusException(double radius)
 6 super("Invalid radius " + radius);
 7 this.radius = radius;
 8 }
 9
10 /* Return the radius */11 public double getRadius() {
12 return radius;
13 }
14 }
```
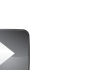

**VideoNote**

Create custom exception classes

extends Exception

This custom exception class extends **java.lang.Exception** (line 1). The **Exception** class extends **java.lang.Throwable**. All the methods (e.g., **getMessage()**, **toString()**, and **printStackTrace()**) in **Exception** are inherited from **Throwable**. The **Exception** class contains four constructors. Among them, the following two constructors are often used:

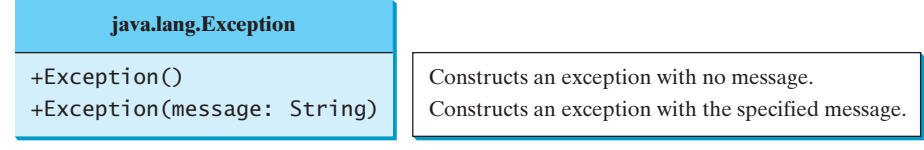

Line 6 invokes the superclass's constructor with a message. This message will be set in the exception object and can be obtained by invoking **getMessage()** on the object.

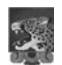

## **Tip**

Most exception classes in the Java API contain two constructors: a no-arg constructor and a constructor with a message parameter.

To create an **InvalidRadiusException**, you have to pass a radius. Therefore, the **setRadius** method in Listing 14.7 can be modified as shown in Listing 14.11.

## **LISTING 14.11** TestCircleWithCustomException.java

```
1 public class TestCircleWithCustomException {
2 public static void main(String[] args) {
3 try {
4 new CircleWithCustomException(5);
5 new CircleWithCustomException(-5);
6 new CircleWithCustomException(0);
7 }
8 catch (InvalidRadiusException ex) {
9 System.out.println(ex);
10 }
11
12 System.out.println("Number of objects created: " +
13 CircleWithException.getNumberOfObjects());
14 }
15 }
16
17 class CircleWithCustomException {
18 /** The radius of the circle */19 private double radius;
20
21 /** The number of objects created */
22 private static int numberOfObjects = 0;
23
24 \frac{x}{x} Construct a circle with radius 1 \frac{x}{x}25 public CircleWithCustomException() {
throws InvalidRadiusException
26 this(1.0);
27 }
28
29 \frac{1}{2} /** Construct a circle with a specified radius */
30 public CircleWithCustomException(double newRadius)
31 throws InvalidRadiusException {
32 setRadius(newRadius);
33 numberOfObjects++;
34 }
35
36 /** Return radius */
                                                                      declare exception
                                                                      throw exception
```

```
37 public double getRadius() {
38 return radius;
39 }
40
41 /* Set a new radius */42
43 {
throws InvalidRadiusException
44 if (newRadius >= 0)
45 radius = newRadius;
46 else
47
48 }
49
50 /** Return numberOfObjects */
51 public static int getNumberOfObjects() {
52 return numberOfObjects;
53 }
54
55 /** Return the area of this circle */
56 public double findArea() {
57 return radius * radius * 3.14159;
58 }
59 }
        throw new InvalidRadiusException(newRadius);
     public void setRadius(double newRadius)
```
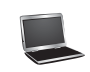

InvalidRadiusException: Invalid radius -5.0 Number of objects created: 0

The **setRadius** method in **CircleWithCustomException** throws an **InvalidRadius-Exception** when radius is negative (line 47). Since **InvalidRadiusException** is a checked exception, the **setRadius** method must declare it in the method header (line 42). Since the constructors for **CircleWithCustomException** invoke the **setRadius** method to a set a new radius and it may throw an **InvalidRadiusException**, the constructors are declared to throw **InvalidRadiusException** (lines 25, 31).

Invoking **new CircleWithCustomException(-5)** throws an **InvalidRadius-Exception**, which is caught by the handler. The handler displays the radius in the exception object **ex**.

checked custom exception

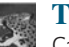

#### **Tip**

Can you define a custom exception class by extending **RuntimeException**? Yes, but it is not a good way to go, because it makes your custom exception unchecked. It is better to make a custom exception checked, so that the compiler can force these exceptions to be caught in your program.

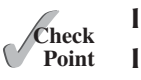

**14.24** How do you define a custom exception class?

MyProgrammingLab

**14.25** Suppose the **setRadius** method throws the **InValidRadiusException** defined in Listing 14.10. What is displayed when the following program is run?

```
public class Test { 
  public static void main(String[] args) {
    try {
      method();
      System.out.println("After the method call");
    }
    catch (RuntimeException ex) {
      System.out.println("RuntimeException in main");
```
#### 14.10 The **File** Class **541**

```
}
    catch (Exception ex) {
      System.out.println("Exception in main");
    }
 }
  static void method() throws Exception {
    try {
      Circle c1 = new Circle(1);
      c1.setRadius(-1);
      System.out.println(c1.getRadius());
    }
    catch (RuntimeException ex) {
      System.out.println("RuntimeException in method()");
    }
    catch (Exception ex) {
      System.out.println("Exception in method()");
      throw ex;
    }
 }
}
```
# [14.10 The](#page-21-0) **File** Class

*The* **File** *class contains the methods for obtaining the properties of a file/directory and for renaming and deleting a file/directory.*

Having learned exception handling, you are ready to step into file processing. Data stored in the program are temporary; they are lost when the program terminates. To permanently store the data created in a program, you need to save them in a file on a disk or other permanent storage device. The file can then be transported and read later by other programs. Since data are stored in files, this section introduces how to use the **File** class to obtain file/directory properties, to delete and rename files/directories, and to create directories. The next section introduces how to read/write data from/to text files.

Every file is placed in a directory in the file system. An *absolute file name* (or *full name*) contains a file name with its complete path and drive letter. For example, **c:\book\Welcome.java** is the absolute file name for the file **Welcome.java** on the Windows operating system. Here **c:\book** is referred to as the *directory path* for the file. Absolute file names are machine dependent. On the UNIX platform, the absolute file name may be **/home/liang/book/Welcome.java**, where **/home/liang/book** is the directory path for the file **Welcome.java**.

A *relative file name* is in relation to the current working directory. The complete directory path for a relative file name is omitted. For example, **Welcome.java** is a relative file name. If the current working directory is **c:\book**, the absolute file name would be **c:\book\Welcome.java**.

The **File** class is intended to provide an abstraction that deals with most of the machinedependent complexities of files and path names in a machine-independent fashion. The **File** class contains the methods for obtaining file and directory properties and for renaming and deleting files and directories, as shown in Figure 14.6. However, *the* **File** *class does not contain the methods for reading and writing file contents*.

The file name is a string. The **File** class is a wrapper class for the file name and its directory path. For example, **new File("c:\\book")** creates a **File** object for the directory **c:\book**, and **new File("c:\\book\\test.dat")** creates a **File** object for the file **c:\book\test.dat**, both on Windows. You can use the **File** class's **isDirectory()** method to check whether the object represents a directory, and the **isFile()** method to check whether the object represents a file.

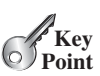

why file?

absolute file name

directory path

relative file name

## **542** Chapter 14 Exception Handling and Text I/O

**java.io.File**

```
+File(pathname: String)
+File(parent: String, child: String)
+File(parent: File, child: String)
+exists(): boolean
+canRead(): boolean
+canWrite(): boolean
+isDirectory(): boolean
+isFile(): boolean
+isAbsolute(): boolean
+isHidden(): boolean
+getAbsolutePath(): String
+getCanonicalPath(): String
+getName(): String
+getPath(): String
+getParent(): String
+lastModified(): long
+length(): long
+listFile(): File[]
+delete(): boolean
+renameTo(dest: File): boolean
+mkdir(): boolean
+mkdirs(): boolean
                                                     Creates a File object for the specified path name. The path name may be a
                                                       directory or a file.
                                                    Creates a File object for the child under the directory parent. The child may be
                                                       a file name or a subdirectory.
                                                    Creates a File object for the child under the directory parent. The parent is a
                                                      File object. In the preceding constructor, the parent is a string.
                                                     Returns true if the file or the directory represented by the File object exists.
                                                    Returns true if the file represented by the File object exists and can be read.
                                                    Returns true if the file represented by the File object exists and can be written.
                                                    Returns true if the File object represents a directory.
                                                    Returns true if the File object represents a file.
                                                    Returns true if the File object is created using an absolute path name.
                                                    Returns true if the file represented in the File object is hidden. The exact
                                                       definition of hidden is system-dependent. On Windows, you can mark a file
                                                       hidden in the File Properties dialog box. On Unix systems, a file is hidden if
                                                       its name begins with a period(.) character.
                                                    Returns the complete absolute file or directory name represented by the File
                                                       object.
                                                    Returns the same as getAbsolutePath() except that it removes redundant
                                                       names, such as "." and "..", from the path name, resolves symbolic links (on
                                                       Unix), and converts drive letters to standard uppercase (on Windows).
                                                    Returns the last name of the complete directory and file name represented by
                                                       the File object. For example, new File("c:\\book\\test.dat").getName() returns
                                                      test.dat.
                                                    Returns the complete directory and file name represented by the File object.
                                                       For example, new File("c:\\book\\test.dat").getPath() returns c:\book\test.dat.
                                                    Returns the complete parent directory of the current directory or the file
                                                      represented by the File object. For example, new
File("c:\\book\\test.dat").getParent() returns c:\book.
                                                    Returns the time that the file was last modified.
                                                    Returns the size of the file, or 0 if it does not exist or if it is a directory.
                                                    Returns the files under the directory for a directory File object.
                                                    Deletes the file or directory represented by this File object.The method returns
                                                        true if the deletion succeeds.
                                                    Renames the file or directory represented by this File object to the specified name
                                                        represented in dest. The method returns true if the operation succeeds.
                                                    Creates a directory represented in this File object. Returns true if the the directory is
                                                        created successfully.
                                                    Same as mkdir() except that it creates directory along with its parent directories if
                                                        the parent directories do not exist.
```
**FIGURE 14.6** The **File** class can be used to obtain file and directory properties, to delete and rename files and directories, and to create directories.

\ in file names

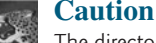

The directory separator for Windows is a backslash (**\**). The backslash is a special character in Java and should be written as **\\** in a string literal (see Table 2.6).

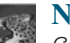

#### **Note**

*Constructing a* **File** *instance does not create a file on the machine*. You can create a **File** instance for any file name regardless whether it exists or not. You can invoke the **exists()** method on a File instance to check whether the file exists.

Do not use absolute file names in your program. If you use a file name such as **c:\\book\\Welcome.java**, it will work on Windows but not on other platforms. You should use a file name relative to the current directory. For example, you may create a **File** object using **new File("Welcome.java")** for the file **Welcome.java** in the current directory. You may create a **File** object using **new File("image/us.gif")** for the file **us.gif** under the **image** directory in the current directory. The forward slash (**/**) is the Java directory

relative file name

separator, which is the same as on UNIX. The statement **new File("image/us.gif")** works on Windows, UNIX, and any other platform.

Listing 14.12 demonstrates how to create a **File** object and use the methods in the **File** class to obtain its properties. The program creates a **File** object for the file **us.gif**. This file is stored under the **image** directory in the current directory.

## **LISTING 14.12** TestFileClass.java

```
1 public class TestFileClass {
2 public static void main(String[] args) {
3
 4 System.out.println("Does it exist? " + file.exists());
5 System.out.println("The file has " + file.length() + " bytes");
6 System.out.println("Can it be read? " + file.canRead());
7 System.out.println("Can it be written? " + file.canWrite());
8 System.out.println("Is it a directory? " + file.isDirectory());
9 System.out.println("Is it a file? " + file.isFile());
10 System.out.println("Is it absolute? " + file.isAbsolute());
11 System.out.println("Is it hidden? " + file.isHidden());
12 System.out.println("Absolute path is " +
13 file.getAbsolutePath());
14 System.out.println("Last modified on " +
15 new java.util.Date(file.lastModified()));
16 }
17 }
       java.io.File file = new java.io.File("image/us.gif"); create a File object
                                                                       exists()
                                                                       length()
                                                                       canRead()
                                                                       canWrite()
                                                                       isDirectory()
                                                                       isFile()
                                                                       isAbsolute()
                                                                       isHidden()
                                                                       getAbsolutePath()
                                                                       lastModified()
```
The **lastModified**() method returns the date and time when the file was last modified, measured in milliseconds since the beginning of UNIX time (00:00:00 GMT, January 1, 1970). The **Date** class is used to display it in a readable format in lines 14–15.

Figure 14.7a shows a sample run of the program on Windows, and Figure 14.7b, a sample run on UNIX. As shown in the figures, the path-naming conventions on Windows are different from those on UNIX.

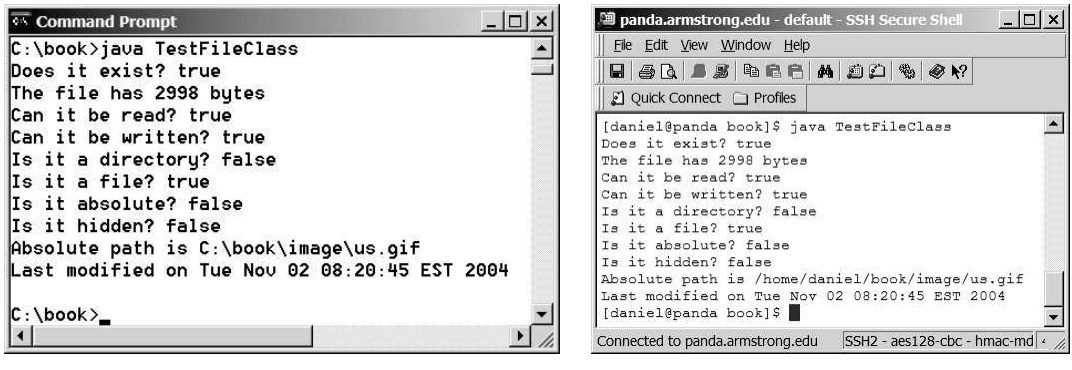

(a) On Windows (b) On UNIX

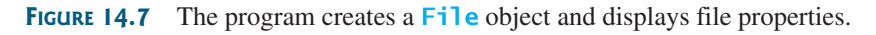

**14.26** What is wrong about creating a **File** object using the following statement?

```
new File("c:\book\test.dat");
```
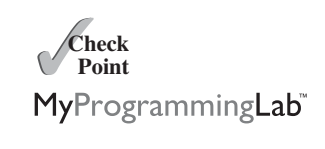

**14.27** How do you check whether a file already exists? How do you delete a file? How do you rename a file? Can you find the file size (the number of bytes) using the **File** class? How do you create a directory?
#### **544** Chapter 14 Exception Handling and Text I/O

**14.28** Can you use the **File** class for I/O? Does creating a **File** object create a file on the disk?

# [14.11 File Input and Output](#page-21-0)

**Key Point**

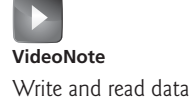

*Use the* **Scanner** *class for reading text data from a file and the* **PrintWriter** *class for writing text data to a file.* 

A **File** object encapsulates the properties of a file or a path, but it does not contain the methods for creating a file or for writing/reading data to/from a file (referred to as data *input* and *output*, or *I/O* for short). In order to perform I/O, you need to create objects using appropriate Java I/O classes. The objects contain the methods for reading/writing data from/to a file. There are two types of files: text and binary. Text files are essentially strings on disk. This section introduces how to read/write strings and numeric values from/to a text file using the **Scanner** and **PrintWriter** classes. Binary files will be introduced in Chapter 19.

#### 14.11.1 Writing Data Using **PrintWriter**

The **java.io.PrintWriter** class can be used to create a file and write data to a text file. First, you have to create a **PrintWriter** object for a text file as follows:

PrintWriter output = **new** PrintWriter(filename);

Then, you can invoke the **print**, **println**, and **printf** methods on the **PrintWriter** object to write data to a file. Figure 14.8 summarizes frequently used methods in **PrintWriter**.

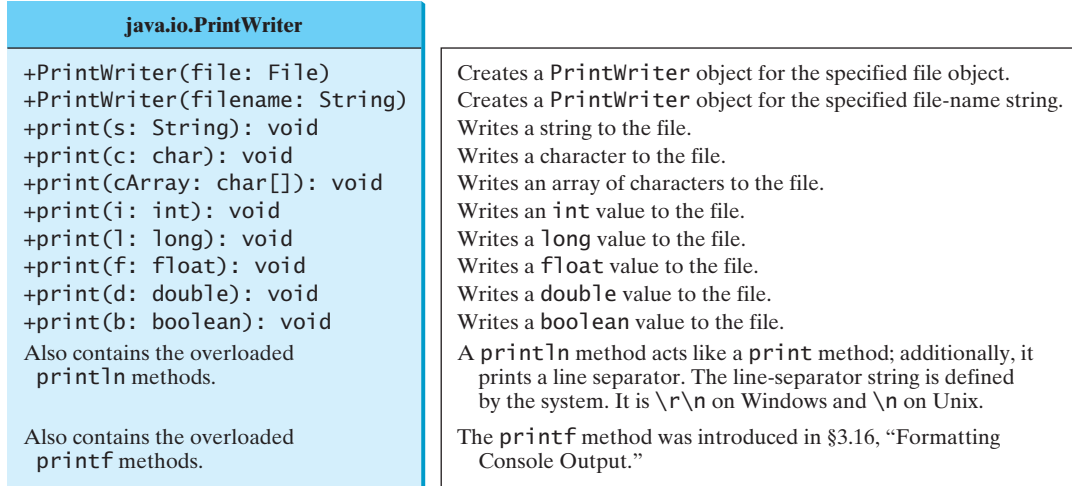

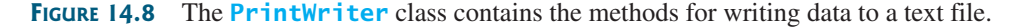

Listing 14.13 gives an example that creates an instance of **PrintWriter** and writes two lines to the file **scores.txt**. Each line consists of a first name (a string), a middle-name initial (a character), a last name (a string), and a score (an integer).

# **LISTING 14.13** WriteData.java

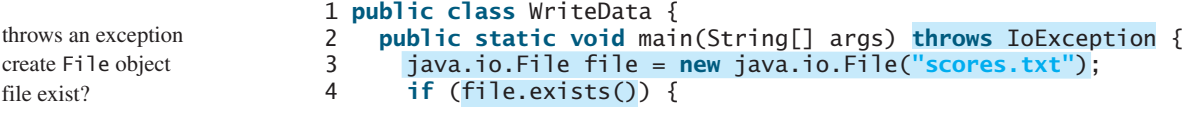

create a file

print method

throws IOException

```
John \overline{1} Smith 90
                                             Eric K Jones 85 
                                                            scores.txt
  5 System.out.println("File already exists");
  6 System.exit(1);
  7 }
  8
  9 // Create a file
10 java.io.PrintWriter output = new java.io.PrintWriter(file);
11
12 // Write formatted output to the file
13 output.print("John T Smith ");
14 output.println(90);
15 output.print("Eric K Jones ");
16 output.println(85);
17
18 // Close the file
19 output.close();
20 }
21 }
                                                                        create PrintWriter
                                                                         print data
                                                                         close file
```
Lines 4–7 check whether the file scores.txt exists. If so, exit the program (line 6).

Invoking the constructor of **PrintWriter** will create a new file if the file does not exist. If the file already exists, the current content in the file will be discarded without verifying with the user.

Invoking the constructor of **PrintWriter** may throw an I/O exception. Java forces you to write the code to deal with this type of exception. For simplicity, we declare **throws IOException** in the main method header (line 2).

You have used the **System.out.print**, **System.out.println**, and **System.out.printf** methods to write text to the console. **System.out** is a standard Java object for the console. You can create **PrintWriter** objects for writing text to any file using **print**, **println**, and **printf** (lines 13–16).

The **close()** method must be used to close the file. If this method is not invoked, the data may not be saved properly in the file. close file

#### 14.11.2 Reading Data Using **Scanner**

The **java.util.Scanner** class was used to read strings and primitive values from the console in Section 2.3, Reading Input from the Console. A **Scanner** breaks its input into tokens delimited by whitespace characters. To read from the keyboard, you create a **Scanner** for **System.in**, as follows:

```
Scanner input = new Scanner(System.in);
```
To read from a file, create a **Scanner** for a file, as follows:

```
Scanner input = new Scanner(new File(filename));
```
Figure 14.9 summarizes frequently used methods in **Scanner**.

Listing 14.14 gives an example that creates an instance of **Scanner** and reads data from the file **scores.txt**.

#### **LISTING 14.14** ReadData.java

```
 1 import java.util.Scanner;
 2
 3 public class ReadData {
 4 public static void main(String[] args) throws Exception {
 5 // Create a File instance
 6 java.io.File file = new java.io.File("scores.txt");
 7
8 // Create a Scanner for the file
```
create a file

#### **546** Chapter 14 Exception Handling and Text I/O

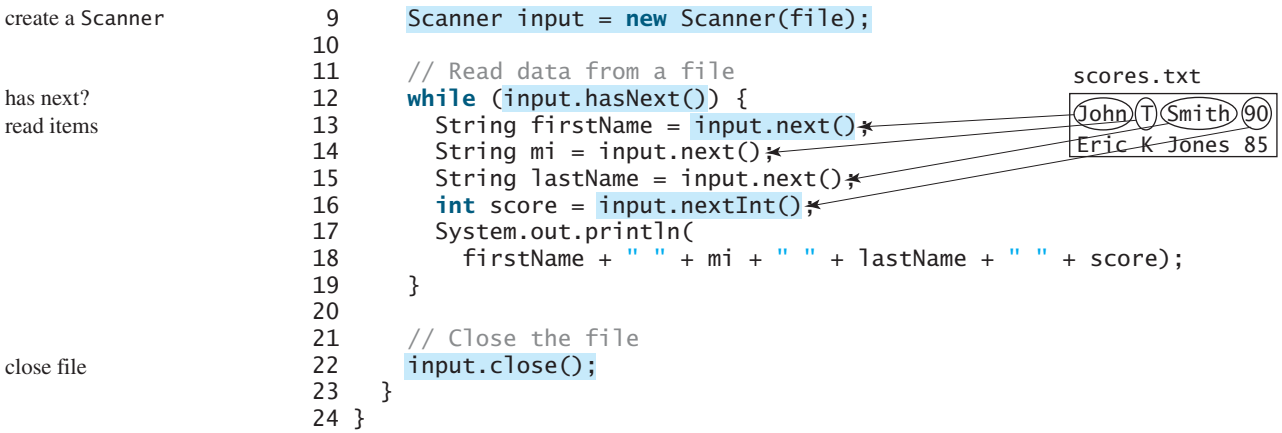

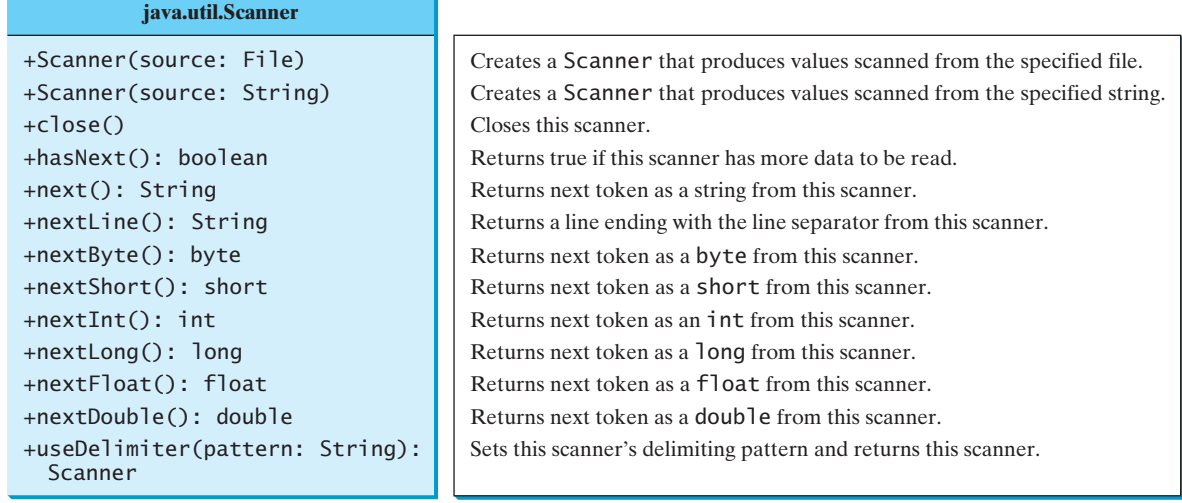

**FIGURE 14.9** The **Scanner** class contains the methods for scanning data.

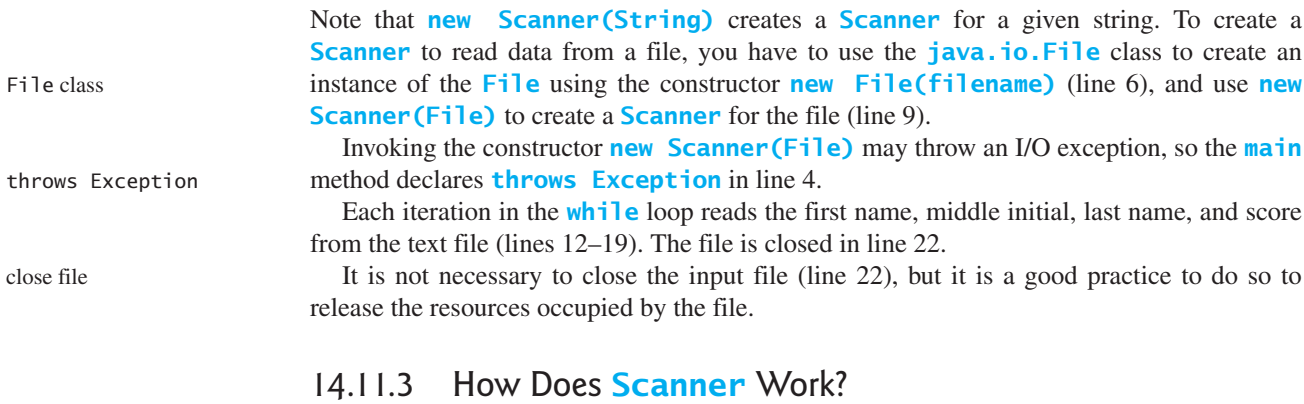

token-reading method change delimiter

#### The **nextByte()**, **nextShort()**, **nextInt()**, **nextLong()**, **nextFloat()**, **nextDouble()**, and **next()** methods are known as *token-reading methods*, because they read tokens separated by delimiters. By default, the delimiters are whitespace. You can use the **useDelimiter(String regex)** method to set a new pattern for delimiters.

#### 14.11 File Input and Output **547**

How does an input method work? A token-reading method first skips any delimiters (whitespace by default), then reads a token ending at a delimiter. The token is then automatically converted into a value of the **byte**, **short**, **int**, **long**, **float**, or **double** type for **nextByte()**, **nextShort()**, **nextInt()**, **nextLong()**, **nextFloat()**, and **nextDouble()**, respectively. For the **next()** method, no conversion is performed. If the token does not match the expected type, a runtime exception **java.util.InputMismatchException** will be thrown.

Both methods **next()** and **nextLine()** read a string. The **next()** method reads a string delimited by delimiters, and **nextLine()** reads a line ending with a line separator.

InputMismatchException next() vs. nextLine()

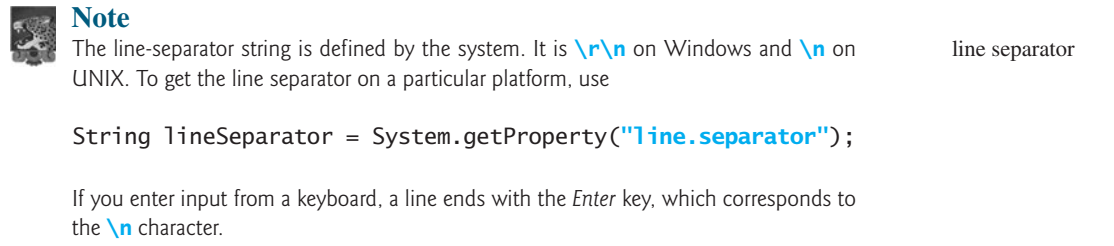

The token-reading method does not read the delimiter after the token. If the **nextLine()** method is invoked after a token-reading method, this method reads characters that start from this delimiter and end with the line separator. The line separator is read, but it is not part of the string returned by **nextLine()**.

Suppose a text file named **test.txt** contains a line

#### **34 567**

After the following code is executed,

```
Scanner input = new Scanner(new File("test.txt"));
int intValue = input.nextInt();
String line = input.nextLine();
```

```
intValue contains 34 and line contains the characters ' ', 5, 6, and 7.
```
What happens if the input is *entered from the keyboard*? Suppose you enter **34**, press the input from keyboard *Enter* key, then enter **567** and press the *Enter* key for the following code:

```
Scanner input = new Scanner(System.in);
int intValue = input.nextInt();
String line = input.nextLine();
```
You will get **34** in **intValue** and an empty string in **line**. Why? Here is the reason. The token-reading method **nextInt()** reads in **34** and stops at the delimiter, which in this case is a line separator (the *Enter* key). The **nextLine()** method ends after reading the line separator and returns the string read before the line separator. Since there are no characters before the line separator, **line** is empty.

You can read data from a file or from the keyboard using the **Scanner** class. You can also scan data from a string using the **Scanner** class. For example, the following code scan a string

```
Scanner input = new Scanner("13 14");
int sum = input.nextInt() + input.nextInt();
System.out.println("Sum is " + sum);
```
displays

The sum is 27

behavior of nextLine()

input from file

#### **548** Chapter 14 Exception Handling and Text I/O

#### 14.11.4 Case Study: Replacing Text

Suppose you are to write a program named **ReplaceText** that replaces all occurrences of a string in a text file with a new string. The file name and strings are passed as command-line arguments as follows:

#### **java ReplaceText sourceFile targetFile oldString newString**

For example, invoking

#### **java ReplaceText FormatString.java t.txt StringBuilder StringBuffer**

replaces all the occurrences of **StringBuilder** by **StringBuffer** in the file **FormatString.java** and saves the new file in **t.txt**.

Listing 14.15 gives the program. The program checks the number of arguments passed to the **main** method (lines 7–11), checks whether the source and target files exist (lines 14–25), creates a **Scanner** for the source file (line 28), creates a **PrintWriter** for the target file, and repeatedly reads a line from the source file (line 32), replaces the text (line 33), and writes a new line to the target file (line 34). You must close the output file (line 38) to ensure that data are saved to the file properly.

#### **LISTING 14.15** ReplaceText.java

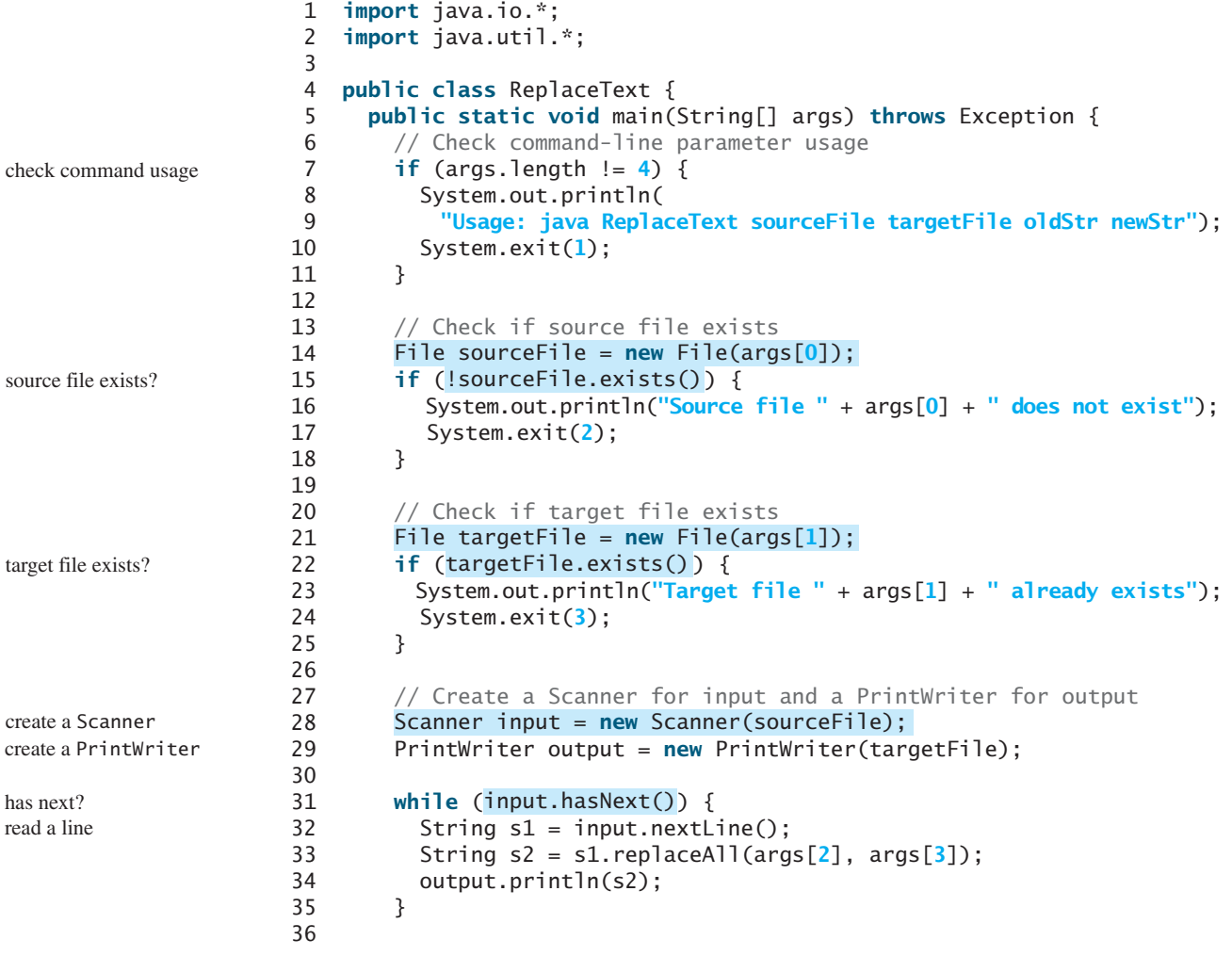

close file

```
37 input.close();
38 output.close();
39 }
40 }
```
In a normal situation, the program is terminated after a file is copied. The program is terminated abnormally if the command-line arguments are not used properly (lines 7–11), if the source file does not exist (lines 14–18), or if the target file already exists (lines 22–25). The exit status code 1, 2, and 3 are used to indicate these abnormal terminations (lines 10, 17, 24).

- **14.29** How do you create a **PrintWriter** to write data to a file? What is the reason to declare **throws Exception** in the main method in Listing 14.13, WriteData.java? What would happen if the **close()** method were not invoked in Listing 14.13?
- **Theck**<br>Point **Check** MyProgrammingLab
- **14.30** Show the contents of the file **temp.txt** after the following program is executed.

```
public class Test {
  public static void main(String[] args) throws Exception {
    java.io.PrintWriter output = new
      java.io.PrintWriter("temp.txt");
    output.printf("amount is %f %e\r\n", 32.32, 32.32);
    output.printf("amount is %5.4f %5.4e\r\n", 32.32, 32.32);
    output.printf("%6b\r\n", (1 > 2));
    output.printf("%6s\r\n", "Java");
    output.close();
 }
}
```
- **14.31** How do you create a **Scanner** to read data from a file? What is the reason to define **throws Exception** in the main method in Listing 14.14, ReadData.java? What would happen if the **close()** method were not invoked in Listing 14.14?
- **14.32** What will happen if you attempt to create a **Scanner** for a nonexistent file? What will happen if you attempt to create a **PrintWriter** for an existing file?
- **14.33** Is the line separator the same on all platforms? What is the line separator on Windows?
- **14.34** Suppose you enter **45 57.8 789**, then press the *Enter* key. Show the contents of the variables after the following code is executed.

```
Scanner input = new Scanner(System.in);
int intValue = input.nextInt();
double doubleValue = input.nextDouble();
String line = input.nextLine();
```
**14.35** Suppose you enter **45**, press the *Enter* key, **57.8**, press the *Enter* key, **789**, and press the *Enter* key. Show the contents of the variables after the following code is executed.

```
Scanner input = new Scanner(System.in);
int intValue = input.nextInt();
double doubleValue = input.nextDouble();
String line = input.nextLine();
```
# [14.12 File Dialogs](#page-21-1)

**JFileChooser** *is a GUI component for displaying a file dialog.*

Java provides the **javax.swing.JFileChooser** class for displaying a file dialog, as shown in Figure 14.10. From this dialog box, the user can choose a file.

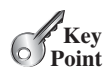

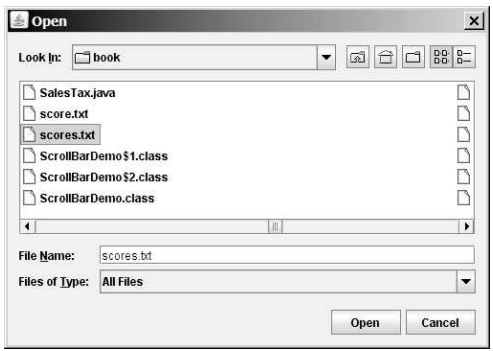

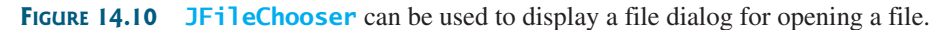

Listing 14.16 gives a program that prompts the user to choose a file and displays its contents on the console.

#### **LISTING 14.16** ReadFileUsingJFileChooser.java

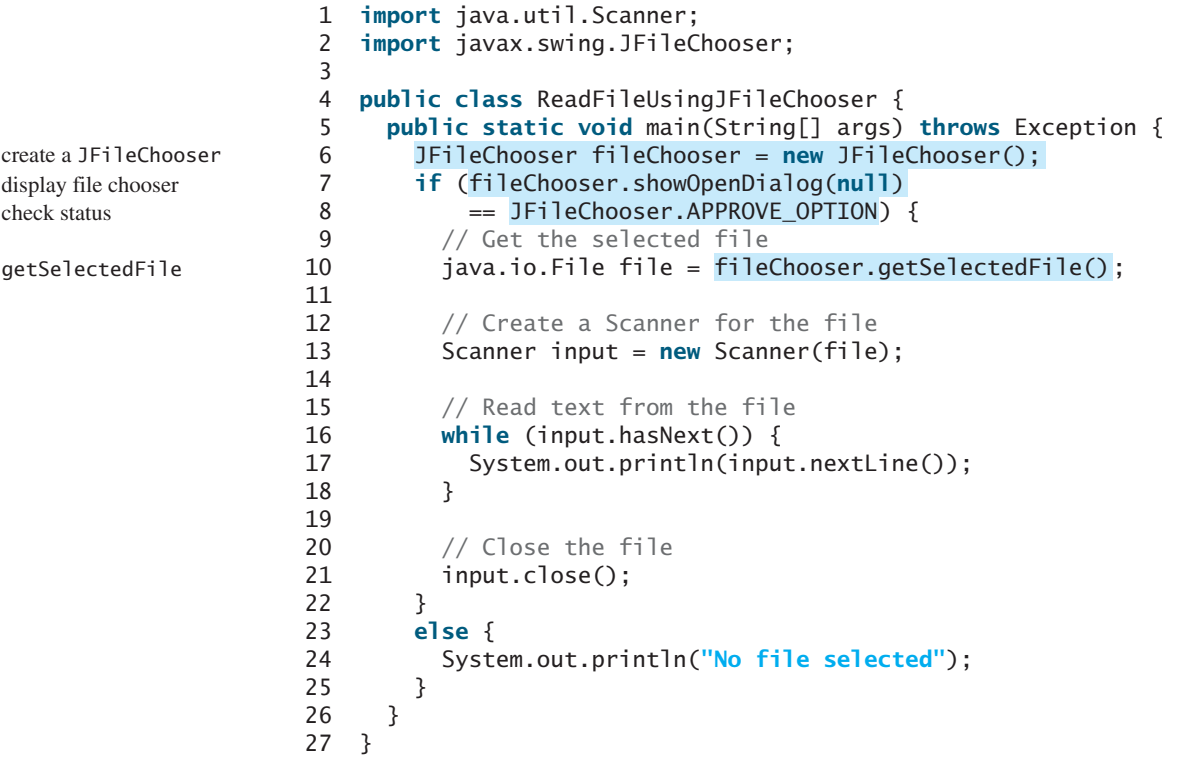

showOpenDialog

APPROVE\_OPTION

getSelectedFile

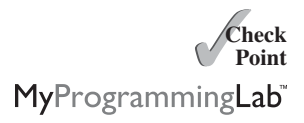

The program creates a **JFileChooser** in line 6. The **showOpenDialog(null)** method displays a dialog box, as shown in Figure 14.10. The method returns an **int** value, either **APPROVE\_OPTION** or **CANCEL\_OPTION**, which indicates whether the *Open* button or the *Cancel* button was clicked.

The **getSelectedFile()** method (line 10) returns the selected file from the file dialog box. Line 13 creates a scanner for the file. The program continuously reads the lines from the file and displays them to the console (lines 16–18).

**14.36** How do you create a File Open dialog box? What is returned from invoking **getSelectFile()** on a **JFileChooser** object?

# [14.13 Reading Data from the Web](#page-21-1)

*Just like you can read data from a file on your computer, you can read data from a file on the Web.*

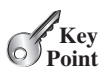

In addition to reading data from a local file on a computer or file server, you can also access data from a file that is on the Web if you know the file's URL (Uniform Resource Locator the unique address for a file on the Web). For example, <www.google.com/index.html> is the URL for the file **index.html** located on the Google Web server. When you enter the URL in a Web browser, the Web server sends the data to your browser, which renders the data graphically. Figure 14.11 illustrates how this process works.

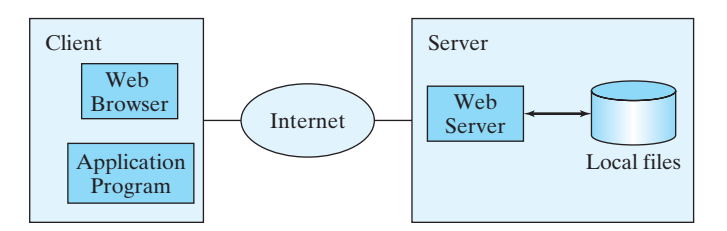

**FIGURE 14.11** The client retrieves files from a Web server.

For an application program to read data from a URL, you first need to create a **URL** object using the **java.net.URL** class with this constructor:

```
public URL(String spec) throws MalformedURLException
```
For example, the following statement creates a URL object for [http://www.google](http://www.google.com/index.html) [.com/index.html.](http://www.google.com/index.html)

```
1 try {
2 URL url = new URL("http://www.google.com/index.html");
3 } 
4 catch (MalformedURLException ex) {
5 ex.printStackTrace(); 
6 }
```
A **MalformedURLException** is thrown if the URL string has a syntax error. For example, the URL string "http://www.google.com/index.html" would cause a **Mal formedURLException** runtime error because two slashes (**//**) are required after the colon (**:**). Note that the **http://** prefix is required for the **URL** class to recognize a valid URL. It would be wrong if you replace line 2 with the following code:

```
URL url = new URL("www.google.com/index.html");
```
After a **URL** object is created, you can use the **openStream()** method defined in the **URL** class to open an input stream and use this stream to create a **Scanner** object as follows:

Scanner input = **new** Scanner(url.openStream());

Now you can read the data from the input stream just like from a local file. The example in Listing 14.17 prompts the user to enter a URL and displays the size of the file.

# **LISTING 14.17** ReadFileFromURL.java

```
1 import java.util.Scanner;
\overline{\phantom{0}}
```
#### **552** Chapter 14 Exception Handling and Text I/O

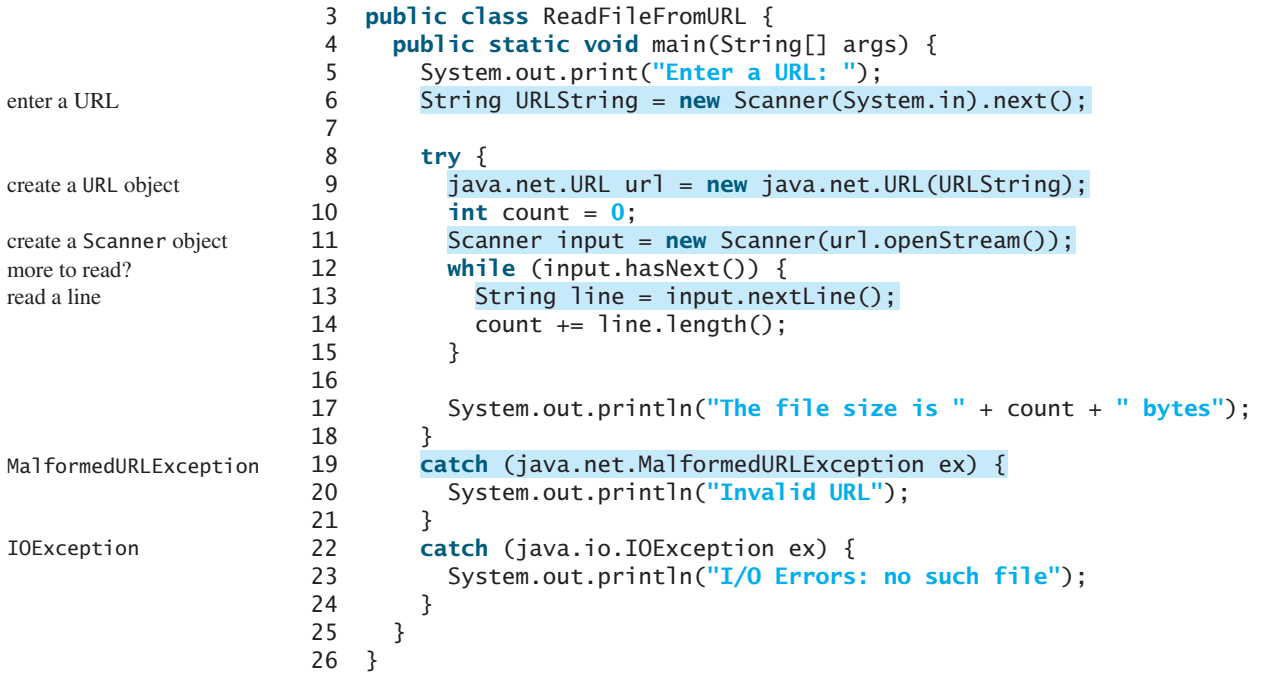

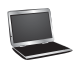

Enter a URL: <http://cs.armstrong.edu/liang/data/Lincoln.txt> The file size is 1469 bytes

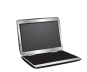

Enter a URL: <http://www.yahoo.com> The file size is 190006 bytes

MalformedURLException

MyProgrammingLab

The program prompts the user to enter a URL string (line 6) and creates a **URL** object (line 9). The constructor will throw a **java.net.MalformedURLException** (line 19) if the URL isn't formed correctly.

The program creates a **Scanner** object from the input stream for the URL (line 11). If the URL is formed correctly but does not exist, an **IOException** will be thrown (line 22). For example, <http://google.com/index1.html> uses the appropriate form, but the URL itself does not exist. An **IOException** would be thrown if this URL was used for this program.

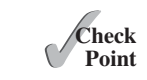

**14.37** How do you create a **Scanner** object for reading text from a URL?

#### **KEY TERMS**

absolute file name 541 chained exception 537 checked exception 525 declare exception 526 directory path 541

exception 518 exception propagation 527 relative file name 541 throw exception 526 unchecked exception 525

# **CHAPTER SUMMARY**

- **1.** Exception handling enables a method to throw an exception to its caller.
- **2.** A Java *exception* is an instance of a class derived from **java.lang.Throwable**. Java provides a number of predefined exception classes, such as **Error**, **Exception**, **RuntimeException**, **ClassNotFoundException**, **NullPointerException**, and **ArithmeticException**. You can also define your own exception class by extending **Exception**.
- **3.** Exceptions occur during the execution of a method. **RuntimeException** and **Error** are *unchecked exceptions*; all other exceptions are *checked*.
- **4.** When *declaring a method*, you have to declare a checked exception if the method might throw it, thus telling the compiler what can go wrong.
- **5.** The keyword for declaring an exception is **throws**, and the keyword for throwing an exception is **throw**.
- **6.** To invoke the method that declares checked exceptions, enclose it in a **try** statement. When an exception occurs during the execution of the method, the **catch** block catches and handles the exception.
- **7.** If an exception is not caught in the current method, it is passed to its caller. The process is repeated until the exception is caught or passed to the **main** method.
- **8.** Various exception classes can be derived from a common superclass. If a **catch** block catches the exception objects of a superclass, it can also catch all the exception objects of the subclasses of that superclass.
- **9.** The order in which exceptions are specified in a **catch** block is important. A compile error will result if you specify an exception object of a class after an exception object of the superclass of that class.
- **10.** When an exception occurs in a method, the method exits immediately if it does not catch the exception. If the method is required to perform some task before exiting, you can catch the exception in the method and then rethrow it to its caller.
- **11.** The code in the **finally** block is executed under all circumstances, regardless of whether an exception occurs in the **try** block or whether an exception is caught if it occurs.
- **12.** Exception handling separates error-handling code from normal programming tasks, thus making programs easier to read and to modify.
- **13.** Exception handling should not be used to replace simple tests. You should perform simple test using **if** statements whenever possible, and reserve exception handling for dealing with situations that cannot be handled with **if** statements.
- **14.** The **File** class is used to obtain file properties and manipulate files. It does not contain the methods for creating a file or for reading/writing data from/to a file.
- **15.** You can use **Scanner** to read string and primitive data values from a text file and use **PrintWriter** to create a file and write data to a text file.
- **16.** The **JFileChooser** class can be used to display file dialogs for choosing files.
- **17.** You can read from a file on the Web using the **URL** class.

# **TEST QUESTIONS**

Do the test questions for this chapter online at [www.cs.armstrong.edu/liang/intro9e/test.html.](www.cs.armstrong.edu/liang/intro9e/test.html)

#### MyProgrammingLab **PROGRAMMING EXERCISES**

#### **Sections 14.2–14.9**

**\*14.1** (**NumberFormatException**) Listing 9.5, Calculator.java, is a simple commandline calculator. Note that the program terminates if any operand is nonnumeric. Write a program with an exception handler that deals with nonnumeric operands; then write another program without using an exception handler to achieve the same objective. Your program should display a message that informs the user of the wrong operand type before exiting (see Figure 14.12).

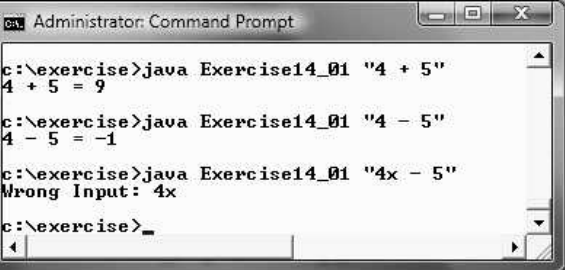

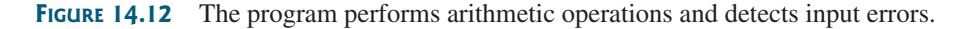

- **\*14.2** (**InputMismatchException**) Write a program that prompts the user to read two integers and displays their sum. Your program should prompt the user to read the number again if the input is incorrect.
- **\*14.3** (**ArrayIndexOutOfBoundsException**) Write a program that meets the following requirements:
	- Creates an array with **100** randomly chosen integers.
	- Prompts the user to enter the index of the array, then displays the corresponding element value. If the specified index is out of bounds, display the message **Out of Bounds**.
- **\*14.4** (**IllegalArgumentException**) Modify the **Loan** class in Listing 10.2 to throw **IllegalArgumentException** if the loan amount, interest rate, or number of years is less than or equal to zero.
- **\*14.5** (**IllegalTriangleException**) Programming Exercise 11.1 defined the **Triangle** class with three sides. In a triangle, the sum of any two sides is greater than the other side. The **Triangle** class must adhere to this rule. Create the **IllegalTriangleException** class, and modify the constructor of the

# Programming Exercises **555**

**Triangle** class to throw an **IllegalTriangleException** object if a triangle is created with sides that violate the rule, as follows:

```
/* Construct a triangle with the specified sides */public Triangle(double side1, double side2, double side3)
  throws IllegalTriangleException {
  // Implement it
}
```
- **\*14.6** (**NumberFormatException**) Listing 9.2 implements the **hexToDecimal(String hexString)** method, which converts a hex string into a decimal number. Implement the **hexToDecimal** method to throw a **NumberFormatException** if the string is not a hex string.
- **\*14.7** (**NumberFormatException**) Programming Exercise 9.8 specifies the **binaryToDecimal(String binaryString)** method, which converts a binary string into a decimal number. Implement the **binaryToDecimal** method to throw a **NumberFormatException** if the string is not a binary string.
- **\*14.8** (**HexFormatException**) Exercise 14.6 implements the **hexToDecimal** method to throw a **NumberFormatException** if the string is not a hex string. Define a custom exception called **HexFormatException**. Implement the **hexToDecimal** method to throw a **HexFormatException** if the string is not a hex string.
- **\*14.9** (**BinaryFormatException**) Exercise 14.7 implements the **binaryToDecimal** method to throw a **BinaryFormatException** if the string is not a binary string. Define a custom exception called **BinaryFormatException**. Implement the **binaryToDecimal** method to throw a **BinaryFormatException** if the string is not a binary string.
- **\*14.10** (**OutOfMemoryError**) Write a program that causes the JVM to throw an **OutOfMemoryError** and catches and handles this error.

#### **Sections 14.10–14.12**

**\*\*14.11** (*Remove text*) Write a program that removes all the occurrences of a specified string from a text file. For example, invoking

#### **java Exercise14\_11 John filename**

removes the string **John** from the specified file. Your program should get the arguments from the command line.

**\*\*14.12** (*Reformat Java source code*) Write a program that converts the Java source code from the next-line brace style to the end-of-line brace style. For example, the following Java source in (a) uses the next-line brace style. Your program converts it to the end-of-line brace style in (b).

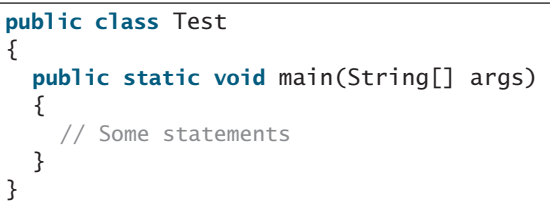

```
public class Test {
  public static void main(String[] args) {
    // Some statements
  }
}
```
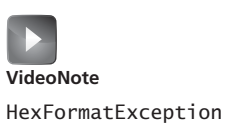

Your program can be invoked from the command line with the Java sourcecode file as the argument. It converts the Java source code to a new format. For example, the following command converts the Java source-code file **Test.java** to the end-of-line brace style.

#### **java Exercise14\_12 Test.java**

**\*14.13** (*Count characters, words, and lines in a file*) Write a program that will count the number of characters, words, and lines in a file. Words are separated by whitespace characters. The file name should be passed as a command-line argument, as shown in Figure 14.13.

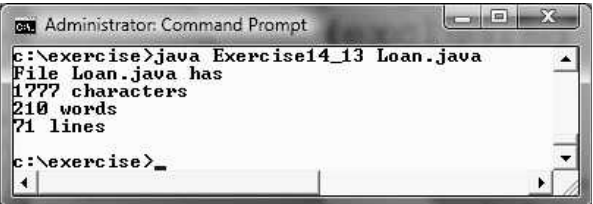

**FIGURE 14.13** The program displays the number of characters, words, and lines in the given file.

- **\*14.14** (*Process scores in a text file*) Suppose that a text file contains an unspecified number of scores separated by blanks. Write a program that prompts the user to enter the file, reads the scores from the file, and displays their total and average. Scores are separated by blanks.
- **\*14.15** (*Write/read data*) Write a program to create a file named **Exercise14\_15.txt** if it does not exist. Write **100** integers created randomly into the file using text I/O. Integers are separated by spaces in the file. Read the data back from the file and display the sorted data.
- **\*\*14.16** (*Replace text*) Listing 14.15, ReplaceText.java, gives a program that replaces text in a source file and saves the change into a new file. Revise the program to save the change into the original file. For example, invoking

#### **java Exercise14\_16 file oldString newString**

replaces **oldString** in the source file with **newString**.

- **\*\*\*14.17** (*Game: hangman*) Rewrite Exercise 9.25. The program reads the words stored in a text file named **hangman.txt**. Words are delimited by spaces.
	- **\*\*14.18** (*Add package statement*) Suppose you have Java source files under the directories **chapter1**, **chapter2**,..., **chapter34**. Write a program to insert the statement **package chapteri;** as the first line for each Java source file under the directory **chapteri**. Suppose **chapter1**, **chapter2**,..., **chapter34** are under the root directory **srcRootDirectory**. The root directory and **chapteri** directory may contain other folders and files. Use the following command to run the program:

#### **java Exercise14\_18 srcRootDirectory**

**\*14.19** (*Count words*) Write a program that counts the number of words in President Abraham Lincoln's Gettysburg address from [http://cs.armstrong.edu/liang/](http://cs.armstrong.edu/liang/data/Lincoln.txt) [data/Lincoln.txt.](http://cs.armstrong.edu/liang/data/Lincoln.txt)

**\*\*14.20** (*Remove package statement*) Suppose you have Java source files under the directories **chapter1**, **chapter2**,..., **chapter34**. Write a program to remove the statement **package chapteri;** in the first line for each Java source file under the directory **chapteri**. Suppose **chapter1**, **chapter2**,..., **chapter34** are under the root directory **srcRootDirectory**. The root directory and **chapteri** directory may contain other folders and files. Use the following command to run the program:

#### **java Exercise14\_20 srcRootDirectory**

**\*\*14.21** (*Display a graph*) A graph consists of vertices and edges that connect vertices. Write a program that reads a graph from a file and displays it on a panel. The first line in the file contains a number that indicates the number of vertices (**n**). The vertices are labeled as **0**, **1**,..., **n-1**. Each subsequent line, with the format **u** x y v1 v2 ..., describes that the vertex **u** is located at position  $(x, y)$  with edges (**u**, **v1**), (**u**, **v2**), and so on. Figure 14.14a gives an example of the file for a graph. Your program prompts the user to enter the name of the file, reads data from the file, and displays the graph on a panel, as shown in Figure 14.14b. Write another program that reads data from a Web URL such as [http://cs.armstrong.edu/liang/data/graph.txt.](http://cs.armstrong.edu/liang/data/graph.txt) This program should prompt the user to enter the URL for the file.

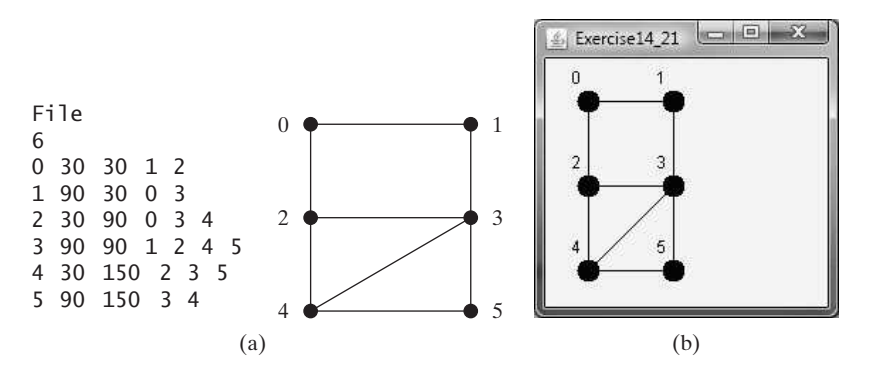

**FIGURE 14.14** Exercise 14.21 reads the information about the graph and displays it visually.

**\*\*14.22** (*Replace text*) Revise Exercise 14.16 to replace a string in a file with a new string for all files in the specified directory using the command:

#### **java Exercise14\_22 dir oldString newString**

- **\*\*14.23** (*Process scores in a text file on the Web*) Suppose that the text file on the Web <http://cs.armstrong.edu/liang/data/Scores.txt> contains an unspecified number of scores. Write a program that reads the scores from the file and displays their total and average. Scores are separated by blanks.
- **\*14.24** (*Create large dataset*) Create a data file with 1,000 lines. Each line in the file consists of a faculty member's first name, last name, rank, and salary. The faculty member's first name and last name for the *i*th line are FirstName*i* and Last-Name*i*. The rank is randomly generated as assistant, associate, and full. The salary is randomly generated as a number with two digits after the decimal point. The salary for an assistant professor should be in the range from 50,000 to

#### **558** Chapter 14 Exception Handling and Text I/O

80,000, for associate professor from 60,000 to 110,000, and for full professor from 75,000 to 130,000. Save the file in **Salary.txt**. Here are some sample data:

FirstName1 LastName1 assistant 60055.95

FirstName2 LastName2 associate 81112.45

. . .

FirstName1000 LastName1000 full 92255.21

- **\*14.25** (*Process large dataset*) A university posts its employees' salaries at [http://cs.armstrong.edu/liang/data/Salary.txt.](http://cs.armstrong.edu/liang/data/Salary.txt) Each line in the file consists of a faculty member's first name, last name, rank, and salary (see Exercise 14.24). Write a program to display the total salary for assistant professors, associate professors, full professors, and all faculty, respectively, and display the average salary for assistant professors, associate professors, full professors, and all faculty, respectively.
- **\*\*14.26** (*Create a directory*) Write a program that prompts the user to enter a directory name and creates a directory using the **File**'s **mkdirs** method. The program displays the message "Directory created successfully" if a directory is created or "Directory already exists" if the directory already exists.
- **\*\*14.27** (*Replace words*) Suppose you have a lot of files in a directory that contain words **Exercise***i***\_** *j*, where *i* and *j* are digits. Write a program that pads a 0 before *i* if *i* is a single digit and 0 before  $j$  if  $j$  is a single digit. For example, the word **Exercise2\_1** in a file will be replaced by **Exercise02\_01**. In Java, when you pass the symbol **\*** from the command line, it refers to all files in the directory (see Supplement III.AC). Use the following command to run your program.

#### **java Exercise14\_27 \***

**\*\*14.28** (*Rename files*) Suppose you have a lot of files in a directory named **Exercise***i***\_** *j*, where *i* and *j* are digits. Write a program that pads a 0 before *i* if *i* is a single digit. For example, a file named **Exercise2\_1** in a directory will be renamed to **Exercise02\_1**. In Java, when you pass the symbol **\*** from the command line, it refers to all files in the directory (see Supplement III.AC). Use the following command to run your program.

#### **java Exercise14\_28 \***

**\*\*14.29** (*Rename files*) Suppose you have a lot of files in a directory named **Exercise***i***\_** *j*, where *i* and *j* are digits. Write a program that pads a 0 before *j* if *j* is a single digit. For example, a file named **Exercise2\_1** in a directory will be renamed to **Exercise2\_01**. In Java, when you pass the symbol **\*** from the command line, it refers to all files in the directory (see Supplement III.AC). Use the following command to run your program.

**java Exercise14\_29 \***

# CHAPTER 15

# [ABSTRACT](#page-22-0) CLASSES AND INTERFACES

# Objectives

- To design and use abstract classes (§15.2).
- To generalize numeric wrapper classes, **BigInteger**, and **BigDecimal** using the abstract **Number** class (§15.3).
- To process a calendar using the **Calendar** and **GregorianCalendar** classes (§15.4).
- To specify common behavior for objects using interfaces (§15.5).
- To define interfaces and define classes that implement interfaces (§15.5).
- To define a natural order using the **Comparable** interface (§15.6).
- To make objects cloneable using the **Cloneable** interface (§15.7).
- To explore the similarities and differences among concrete classes, abstract classes, and interfaces (§15.8).
- To design the **Rational** class for processing rational numbers (§15.9).

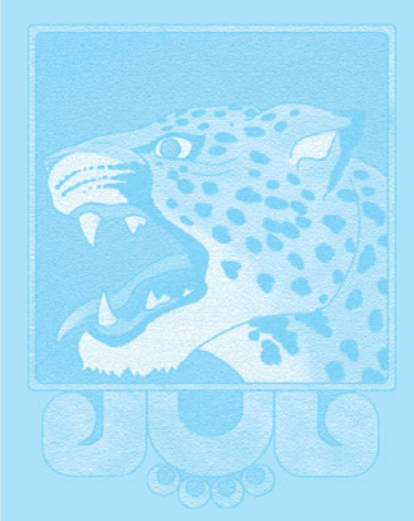

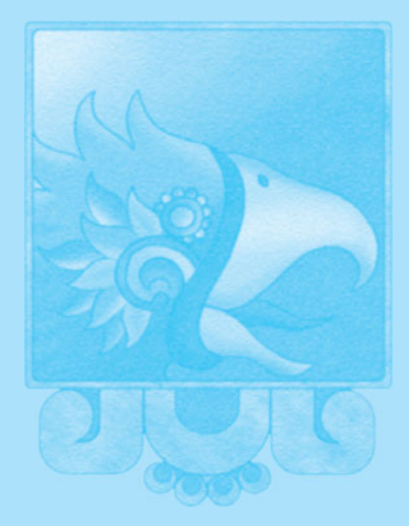

**Key Point**

problem interface

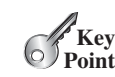

#### **VideoNote**

Abstract GeometricObject class

abstract class

abstract method

abstract modifier

abstract class

# [15.1 Introduction](#page-22-1)

*A superclass defines common behavior for related subclasses. An* interface *can be used to define common behavior for classes (including unrelated classes).*

You have learned how to write simple programs to create and display GUI components. Can you write the code to respond to user actions, such as clicking a button to perform an action? In order to write such code, you have to know about interfaces. An *interface* is for defining common behavior for classes (including unrelated classes). Before discussing interfaces, we introduce a closely related subject: abstract classes.

# [15.2 Abstract Classes](#page-22-1)

*An abstract class cannot be used to create objects. An abstract class can contain abstract methods, which are implemented in concrete subclasses.* 

In the inheritance hierarchy, classes become more specific and concrete *with each new subclass*. If you move from a subclass back up to a superclass, the classes become more general and less specific. Class design should ensure that a superclass contains common features of its subclasses. Sometimes a superclass is so abstract that it cannot have any specific instances. Such a class is referred to as an *abstract class*.

In Chapter 11, **GeometricObject** was defined as the superclass for **Circle** and **Rectangle**. **GeometricObject** models common features of geometric objects. Both **Circle** and **Rectangle** contain the **getArea()** and **getPerimeter()** methods for computing the area and perimeter of a circle and a rectangle. Since you can compute areas and perimeters for all geometric objects, it is better to define the **getArea()** and **getPerimeter()** methods in the **GeometricObject** class. However, these methods cannot be implemented in the **GeometricObject** class, because their implementation depends on the specific type of geometric object. Such methods are referred to as *abstract methods* and are denoted using the **abstract** modifier in the method header. After you define the methods in **GeometricObject**, it becomes an abstract class. Abstract classes are denoted using the **abstract** modifier in the class header. In UML graphic notation, the names of abstract classes and their abstract methods are italicized, as shown in Figure 15.1. Listing 15.1 gives the source code for the new **GeometricObject** class.

#### **LISTING 15.1** GeometricObject.java

```
1 public class GeometricObject {
abstract
 2 private String color = "white";
 3 private boolean filled;
 4 private java.util.Date dateCreated;
 5
 6 /** Construct a default geometric object */
 7 protected GeometricObject() {
 8 dateCreated = new java.util.Date();
 9 }
10
11 \frac{1}{x^*} Construct a geometric object with color and filled value \sqrt[k]{x^*}12 protected GeometricObject(String color, boolean filled) {
13 dateCreated = new java.util.Date();
14 this.color = color;
15 this.filled = filled;
16 }
17
18 /** Return color */
19 public String getColor() {
20 return color;
```
#### 15.2 Abstract Classes **561**

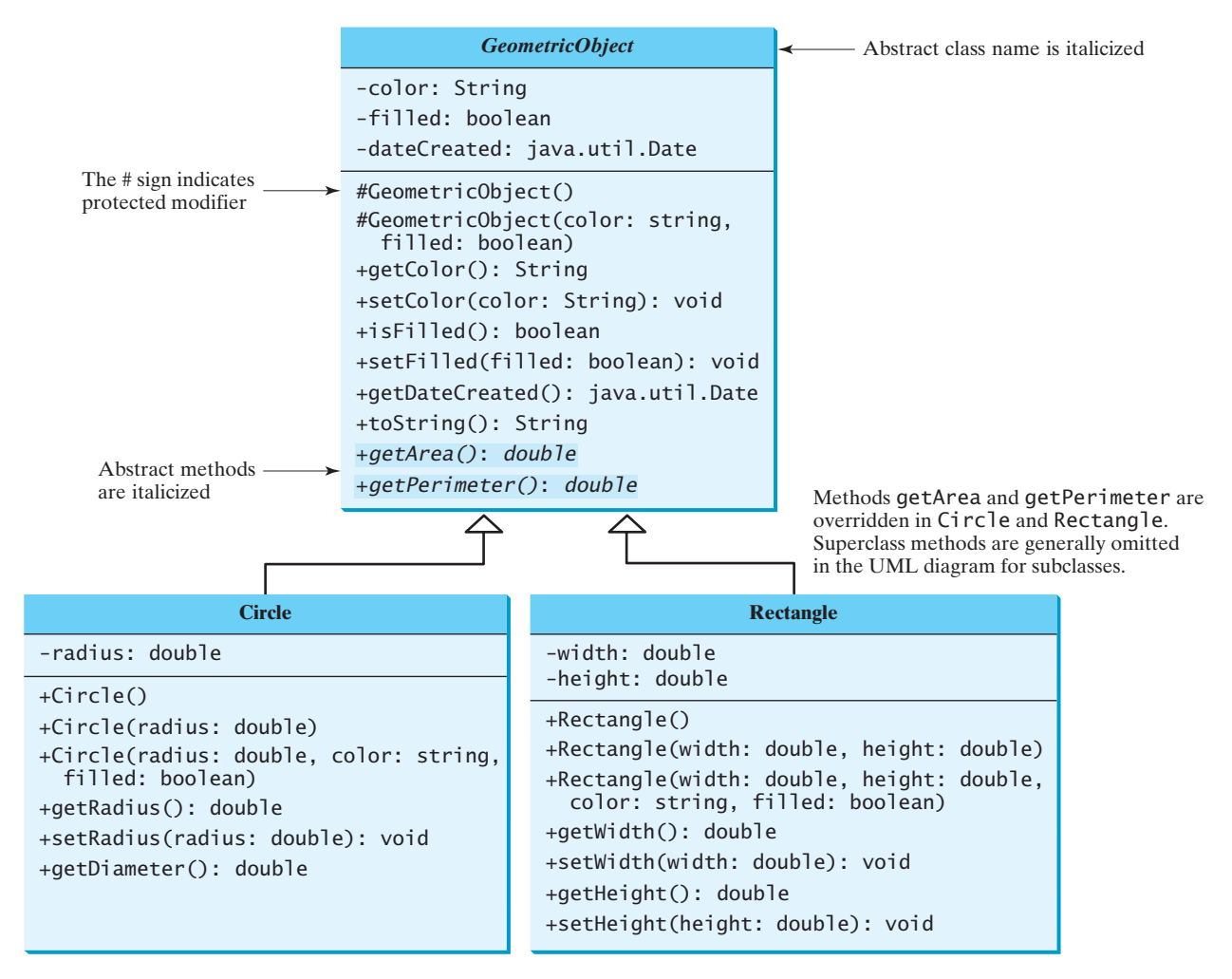

**FIGURE 15.1** The new **GeometricObject** class contains abstract methods.

```
21 }
22
23 /** Set a new color */
24 public void setColor(String color) {
25 this.color = color;
26 }
27
28 /** Return filled. Since filled is boolean,
29 * the get method is named isFilled */
30 public boolean isFilled() {
31 return filled;
32 }
33
34 /* Set a new filled */35 public void setFilled(boolean filled) {
36 this.filled = filled;
37 }
38
39 /** Get dateCreated */
40 public java.util.Date getDateCreated() {
```
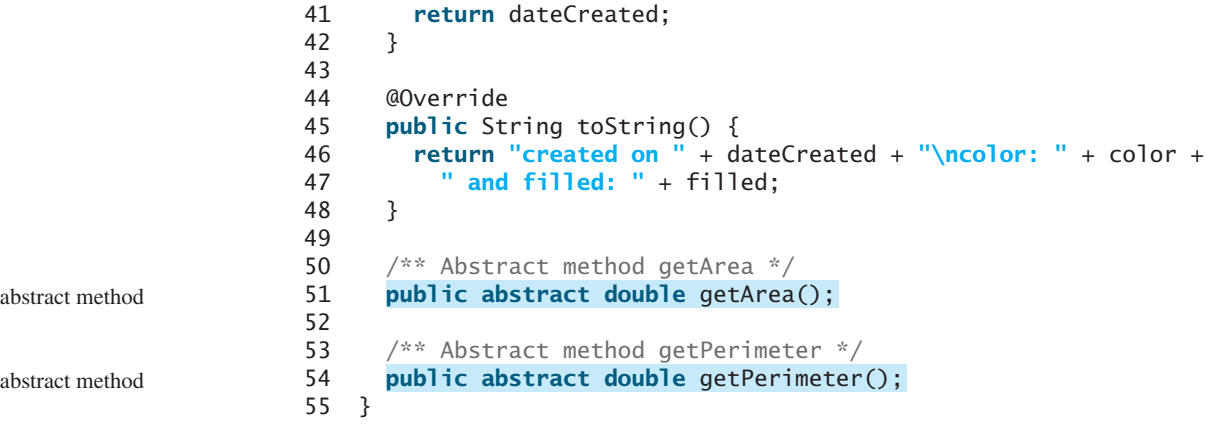

Abstract classes are like regular classes, but you cannot create instances of abstract classes using the **new** operator. An abstract method is defined without implementation. Its implementation is provided by the subclasses. A class that contains abstract methods must be defined as abstract.

The **GeometricObject** abstract class defines the common features (data and methods) for geometric objects and provides appropriate constructors. Because you don't know how to compute areas and perimeters of geometric objects, **getArea** and **getPerimeter** are defined as abstract methods. These methods are implemented in the subclasses. The implementation of **Circle** and **Rectangle** is the same as in Listings 15.2 and 15.3, except

The constructor in the abstract class is defined as protected, because it is used only by subclasses. When you create an instance of a concrete subclass, its superclass's constructor is why protected constructor?

implementing Circle implementing Rectangle

abstract me

extends abstract GeometricObject

extends abstract GeometricObject

# **LISTING 15.2** Circle.java

```
1 public class Circle {
extends GeometricObject
2 // Same as lines 3-48 in Listing 11.2, so omitted
3 }
```
that they extend the **GeometricObject** class defined in this chapter.

invoked to initialize data fields defined in the superclass.

#### **LISTING 15.3** Rectangle.java

```
1 public class Rectangle {
extends GeometricObject
2 // Same as lines 3-51 in Listing 11.3, so omitted
3 }
```
#### 15.2.1 Why Abstract Methods?

You may be wondering what advantage is gained by defining the methods **getArea** and **getPerimeter** as abstract in the **GeometricObject** class. The example in Listing 15.4 shows the benefits of defining them in the **GeometricObject** class. The program creates two geometric objects, a circle and a rectangle, invokes the **equalArea** method to check whether they have equal areas, and invokes the **displayGeometricObject** method to display them.

#### **LISTING 15.4** TestGeometricObject.java

```
1 public class TestGeometricObject {
2 /** Main method */
3 public static void main(String[] args) {
4 // Create two geometric objects
5
6 GeometricObject geoObject2 = new Rectangle(5, 3);
      GeometricObject geoObject1 = new Circle(5);
```
create a circle create a rectangle

```
7
8 System.out.println("The two objects have the same area? " +
 9 );
equalArea(geoObject1, geoObject2)
10
11 // Display circle
12 displayGeometricObject(geoObject1);
13
14 // Display rectangle
15 displayGeometricObject(geoObject2);
16 }
17
18 \frac{18}{18} /** A method for comparing the areas of two geometric objects */
19 public static
boolean equalArea(GeometricObject object1,
20 {
GeometricObject object2)
21 return object1.getArea() == object2.getArea();
22 }
23
24 /** A method for displaying a geometric object */
25 public static void displayGeometricObject(GeometricObject object) {
26 System.out.println();
27 System.out.println("The area is " + object.getArea());
28 System.out.println("The perimeter is " + object.getPerimeter());
29 }
30 }
                                                                       equalArea
                                                                       displayGeometricObject
```

```
The two objects have the same area? false
The area is 78.53981633974483
The perimeter is 31.41592653589793
The area is 15.0
The perimeter is 16.0
```
The methods **getArea()** and **getPerimeter()** defined in the **GeometricObject** class are overridden in the **Circle** class and the **Rectangle** class. The statements (lines 5–6)

```
GeometricObject geoObject1 = new Circle(5);
GeometricObject geoObject2 = new Rectangle(5, 3);
```
create a new circle and rectangle and assign them to the variables **geoObject1** and **geoObject2**. These two variables are of the **GeometricObject** type.

When invoking **equalArea(geoObject1, geoObject2)** (line 9), the **getArea()** method defined in the **Circle** class is used for **object1.getArea()**, since **geoObject1** is a circle, and the **getArea()** method defined in the **Rectangle** class is used for **object2.getArea()**, since **geoObject2** is a rectangle.

Similarly, when invoking **displayGeometricObject(geoObject1)** (line 12), the methods **getArea()** and **getPerimeter()** defined in the **Circle** class are used, and when invoking **displayGeometricObject(geoObject2)** (line 15), the methods **getArea** and **getPerimeter** defined in the **Rectangle** class are used. The JVM dynamically determines which of these methods to invoke at runtime, depending on the actual object that invokes the method.

Note that you could not define the **equalArea** method for comparing whether two geometric objects have the same area if the **getArea** method were not defined in **GeometricObject**. Now you have seen the benefits of defining the abstract methods in **GeometricObject**.

why abstract methods?

### 15.2.2 Interesting Points about Abstract Classes

The following points about abstract classes are worth noting:

- An abstract method cannot be contained in a nonabstract class. If a subclass of an abstract superclass does not implement all the abstract methods, the subclass must be defined as abstract. In other words, in a nonabstract subclass extended from an abstract class, all the abstract methods must be implemented. Also note that abstract methods are nonstatic. abstract method in abstract
	- An abstract class cannot be instantiated using the **new** operator, but you can still define its constructors, which are invoked in the constructors of its subclasses. For instance, the constructors of **GeometricObject** are invoked in the **Circle** class and the **Rectangle** class.
		- A class that contains abstract methods must be abstract. However, it is possible to define an abstract class that doesn't contain any abstract methods. In this case, you cannot create instances of the class using the **new** operator. This class is used as a base class for defining subclasses.
		- A subclass can be abstract even if its superclass is concrete. For example, the **Object** class is concrete, but its subclasses, such as **GeometricObject**, may be abstract.
		- A subclass can override a method from its superclass to define it as abstract. This is *very unusual*, but it is useful when the implementation of the method in the superclass becomes invalid in the subclass. In this case, the subclass must be defined as abstract.
		- You cannot create an instance from an abstract class using the **new** operator, but an abstract class can be used as a data type. Therefore, the following statement, which creates an array whose elements are of the **GeometricObject** type, is correct.

GeometricObject[] objects = **new** GeometricObject[**10**];

You can then create an instance of **GeometricObject** and assign its reference to the array like this:

 $objects[0] = new Circle();$ 

**15.1** Which of the following classes defines a legal abstract class?

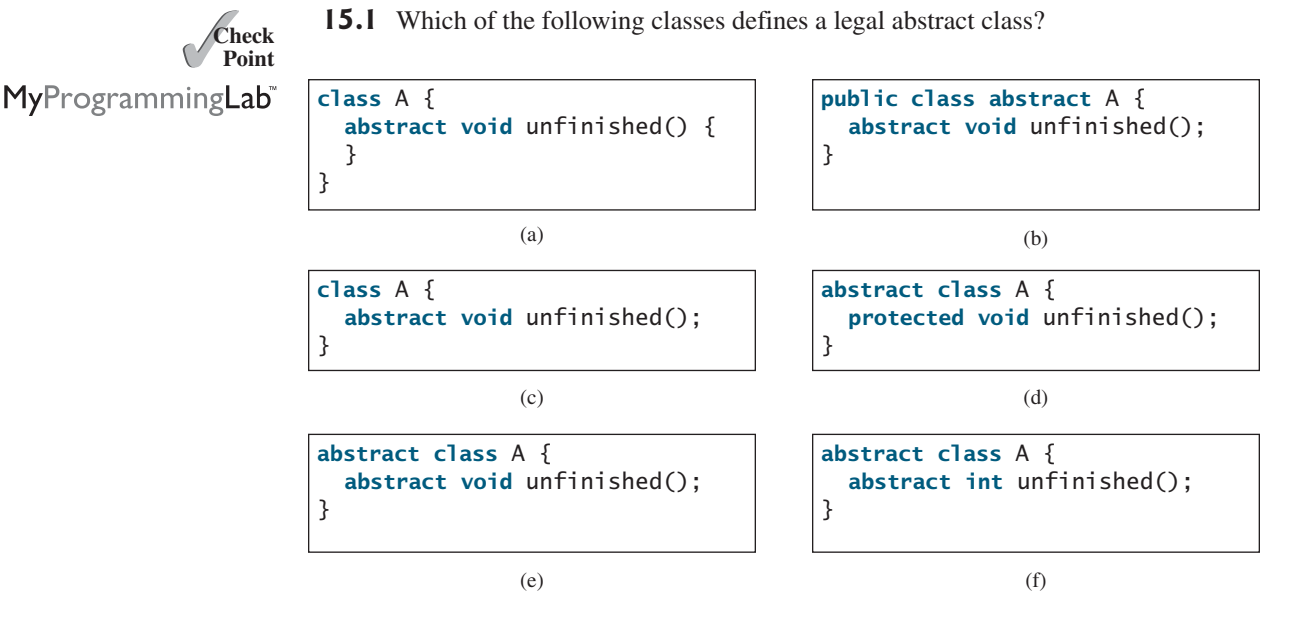

concrete method overridden

superclass of abstract class may be concrete

object cannot be created from

abstract class without abstract

abstract class

method

**Check**

abstract class as type

to be abstract

class

- **15.2** The **getArea** and **getPerimeter** methods may be removed from the **GeometricObject** class. What are the benefits of defining **getArea** and **getPerimeter** as abstract methods in the **GeometricObject** class?
- **15.3** True or false?
	- a. An abstract class can be used just like a nonabstract class except that you cannot use the **new** operator to create an instance from the abstract class.
	- b. An abstract class can be extended.
	- c. A subclass of a nonabstract superclass cannot be abstract.
	- d. A subclass cannot override a concrete method in a superclass to define it as abstract.
	- e. An abstract method must be nonstatic.

# [15.3 Case Study: the Abstract](#page-22-0) **Number** Class

**Number** *is an abstract superclass for numeric wrapper classes,* **BigInteger***, and* **BigDecimal***.*

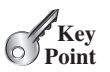

Section 10.12 introduced numeric wrapper classes and Section 10.14 introduced the **BigInteger** and **BigDecimal** classes. These classes have common methods **byteValue()**, **shortValue()**, **intValue()**, **longValue()**, **floatValue()**, and **doubleValue()** for returning a **byte**, **short**, **int**, **long**, **float**, and **double** value from an object of these classes. These common methods are actually defined in the **Number** class, which is a superclass for the numeric wrapper classes, **BigInteger**, and **BigDecimal**, as shown in Figure 15.2.

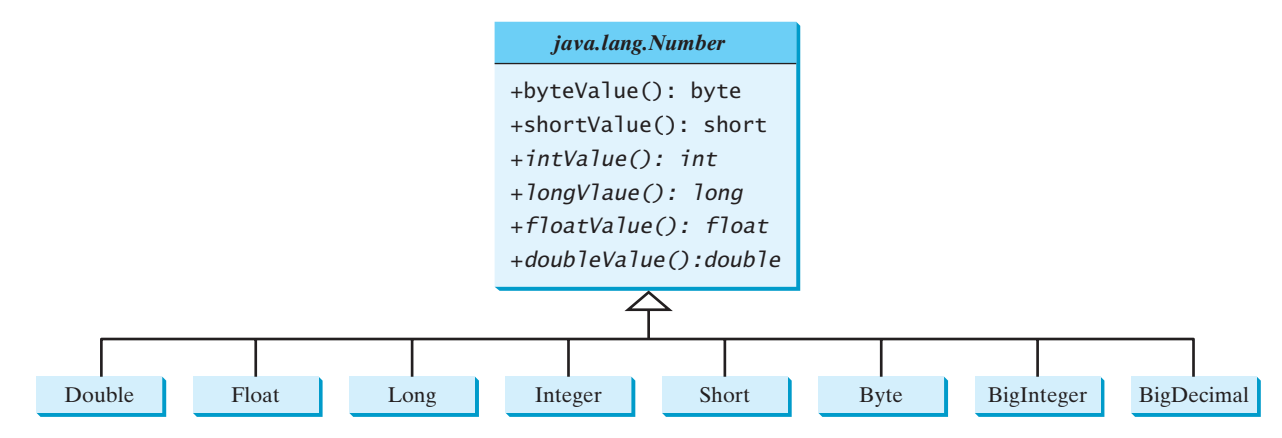

**FIGURE 15.2** The **Number** class is an abstract superclass for **Double**, **Float**, **Long**, **Integer**, **Short**, **Byte**, **BigInteger** and **BigDecimal**.

Since the **intValue()**, **longValue()**, **floatValue()**, and **doubleValue()** methods cannot be implemented in the **Number** class, they are defined as abstract methods in the **Number** class. The **Number** class is therefore an abstract class. The **byteValue()** and **shortValue()** method are implemented from the **intValue()** method as follows:

```
public byte byteValue() {
 return (byte)intValue();
}
```

```
public short shortValue() {
 return (short)intValue();
}
```
With **Number** defined as the superclass for the numeric classes, we can define methods to perform common operations for numbers. Listing 15.5 gives a program that finds the largest number in a list of **Number** objects.

#### **LISTING 15.5** LargestNumbers.java

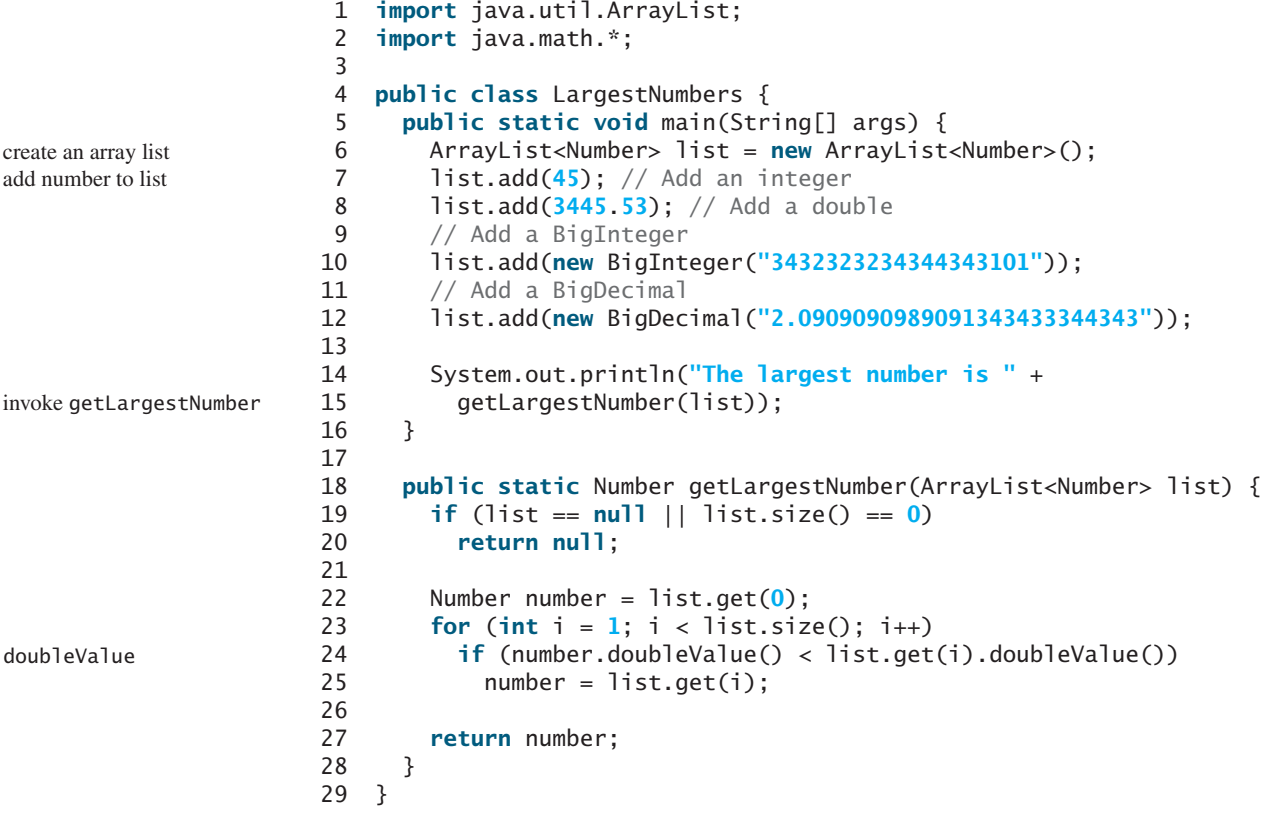

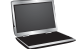

The largest number is 3432323234344343101

The program creates an **ArrayList** of **Number** objects (line 6). It adds an **Integer** object, a **Double** object, a **BigInteger** object, and a **BigDecimal** object to the list (lines 7–12). Note that **45** is automatically converted into an **Integer** object and added to the list in line 7 and that **3445.53** is automatically converted into a **Double** object and added to the list in line 8 using autoboxing.

Invoking the **getLargestNumber** method returns the largest number in the list (line 15). The **getLargestNumber** method returns **null** if the list is **null** or the list size is **0** (lines 19–20). To find the largest number in the list, the numbers are compared by invoking their **doubleValue()** method (line 24). The **doubleValue()** method is defined in the **Number** class and implemented in the concrete subclass of **Number**. If a number is an **Integer** object, the **Integer**'s **doubleValue()** is invoked. If a number is a **BigDecimal** object, the **BigDecimal**'s **doubleValue()** is invoked.

If the **doubleValue()** method is not defined in the **Number** class. You will not be able to find the largest number among different types of numbers using the **Number** class.

#### 15.4 Case Study: **Calendar** and **GregorianCalendar 567**

**15.4** Why do the following two lines of code compile but cause a runtime error?

```
Number numberRef = new Integer(0);
Double doubleRef = (Double)numberRef;
```
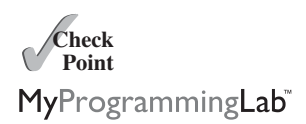

**15.5** Why do the following two lines of code compile but cause a runtime error?

```
Number[] numberArray = new Integer[2];
numberArray[0] = new Double(1.5);
```
**15.6** Show the output of the following code.

```
public class Test {
 public static void main(String[] args) {
   Number x = 3;
    System.out.println(x.intValue());
   System.out.println(x.doubleValue());
 }
}
```
**15.7** What is wrong in the following code? (Note that the **compareTo** method for the **Integer** and **Double** classes was introduced in Section 10.12.)

```
public class Test {
  public static void main(String[] args) {
    Number x = new Integer(3);
    System.out.println(x.intValue());
    System.out.println(x.compareTo(new Integer(4)));
 }
}
```
**15.8** What is wrong in the following code?

```
public class Test {
  public static void main(String[] args) {
    Number x = new Integer(3);
    System.out.println(x.intValue());
    System.out.println((Integer)x.compareTo(new Integer(4)));
 }
}
```
# [15.4 Case Study:](#page-22-0) **Calendar** and **GregorianCalendar**

**GregorianCalendar** *is a concrete subclass of the abstract class* **Calendar***.*

An instance of **java.util.Date** represents a specific instant in time with millisecond precision. **java.util.Calendar** is an abstract base class for extracting detailed calendar information, such as the year, month, date, hour, minute, and second. Subclasses of **Calendar** can implement specific calendar systems, such as the Gregorian calendar, the lunar calendar, and the Jewish calendar. Currently, **java.util.GregorianCalendar** for the Gregorian calendar is supported in Java, as shown in Figure 15.3. The **add** method is abstract in the **Calendar** class, because its implementation is dependent on a concrete calendar system.

You can use **new GregorianCalendar()** to construct a default **GregorianCalendar** with the current time and **new GregorianCalendar(year, month, date)** to construct a **GregorianCalendar** with the specified **year**, **month**, and **date**. The **month** parameter is **0** based—that is, **0** is for January.

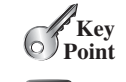

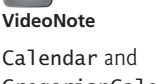

GregorianCalendar classes

abstract add method

constructing calendar

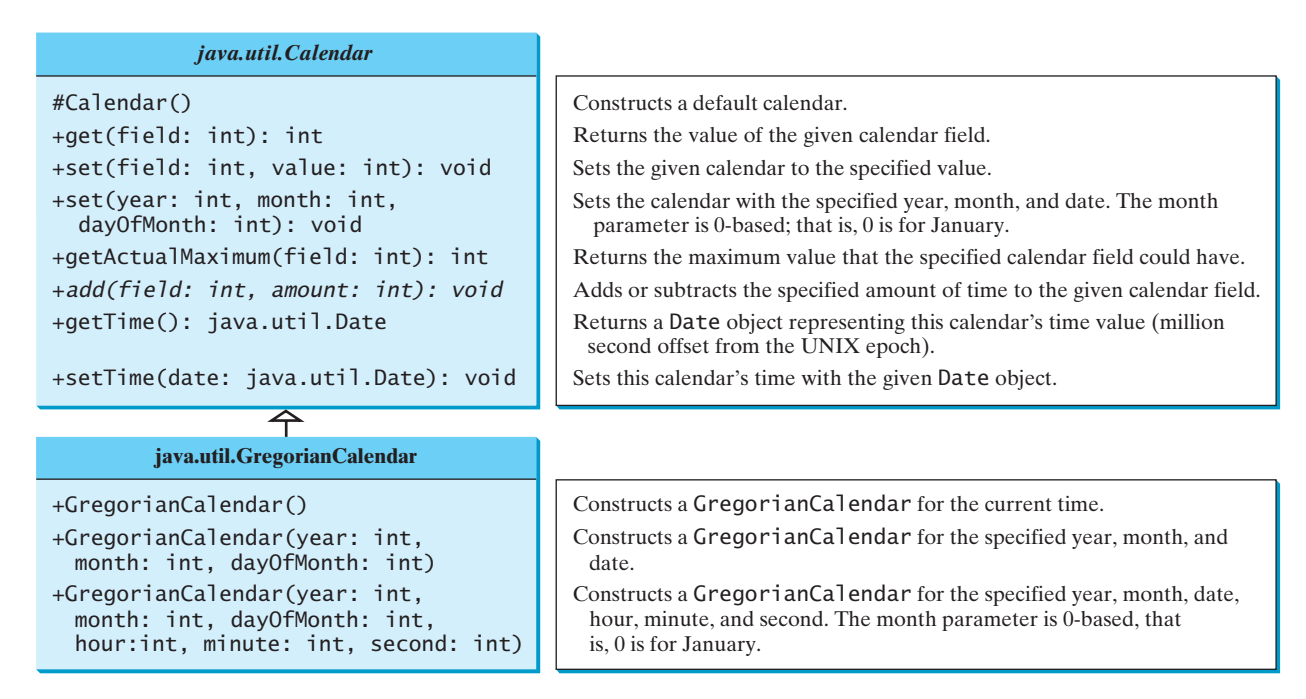

**FIGURE 15.3** The abstract **Calendar** class defines common features of various calendars.

get(field)

The **get(int field)** method defined in the **Calendar** class is useful for extracting the date and time information from a **Calendar** object. The fields are defined as constants, as shown in Table 15.1.

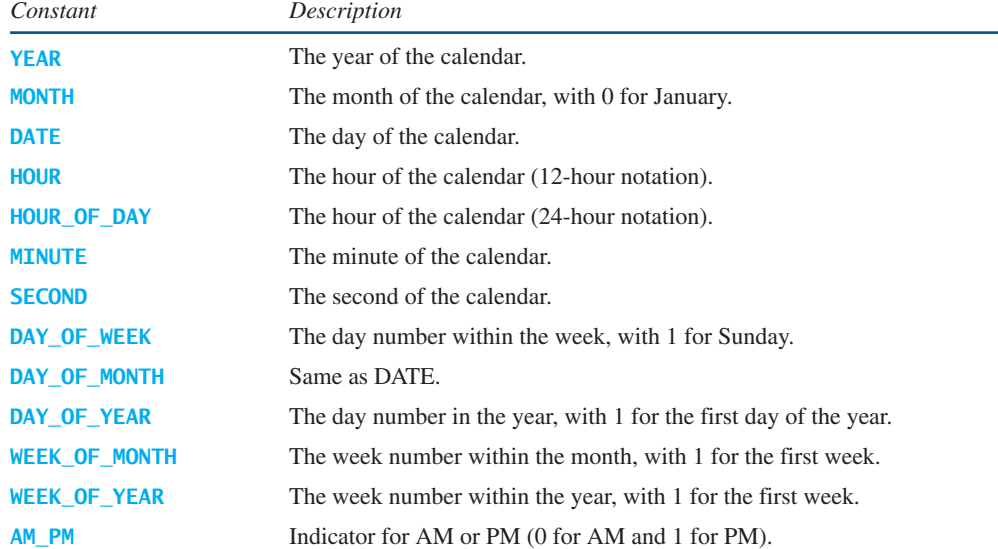

#### **TABLE 15.1** Field Constants in the **Calendar** Class

Listing 15.6 gives an example that displays the date and time information for the current time.

#### **LISTING 15.6** TestCalendar.java

```
1 import java.util.*;
2
```
#### 15.4 Case Study: **Calendar** and **GregorianCalendar 569**

```
3 public class TestCalendar {
4 public static void main(String[] args) {
5 // Construct a Gregorian calendar for the current date and time
6
7 System.out.println("Current time is " + new Date());
8 System.out.println("YEAR: " + calendar.get(Calendar.YEAR)); 
9 System.out.println("MONTH: " + calendar.get(Calendar.MONTH));
10 System.out.println("DATE: " + calendar.get(Calendar.DATE));
11 System.out.println("HOUR: " + calendar.get(Calendar.HOUR));
12 System.out.println("HOUR_OF_DAY: " +
13 calendar.get(Calendar.HOUR_OF_DAY));
14 System.out.println("MINUTE: " + calendar.get(Calendar.MINUTE));
15 System.out.println("SECOND: " + calendar.get(Calendar.SECOND));
16 System.out.println("DAY_OF_WEEK: " +
17 calendar.get(Calendar.DAY_OF_WEEK));
18 System.out.println("DAY_OF_MONTH: " +
19 calendar.get(Calendar.DAY_OF_MONTH));
20 System.out.println("DAY_OF_YEAR: " +
21 calendar.get(Calendar.DAY_OF_YEAR));
22 System.out.println("WEEK_OF_MONTH: " +
23 calendar.get(Calendar.WEEK_OF_MONTH));
24 System.out.println("WEEK_OF_YEAR: " +
25 calendar.get(Calendar.WEEK_OF_YEAR));
26 System.out.println("AM_PM: " + calendar.get(Calendar.AM_PM));
27
28 // Construct a calendar for September 11, 2001
29
30 String[] dayNameOfWeek = {"Sunday", "Monday", "Tuesday", "Wednesday",
31 "Thursday", "Friday", "Saturday"};
32 System.out.println("September 11, 2001 is a " +
33 dayNameOfWeek[calendar1.get(Calendar.DAY_OF_WEEK) - 1]);
34 }
35 }
       Calendar calendar1 = new GregorianCalendar(2001, 8, 11);
       Calendar calendar = new GregorianCalendar(); calendar calendar for current time
                                                                      extract fields in calendar
                                                                      create a calendar
```
Current time is Sun Nov 27 17:48:15 EST 2011 YEAR: 2011 MONTH: 10 DATE: 27 HOUR: 5 HOUR\_OF\_DAY: 17 MINUTE: 48 SECOND: 15 DAY\_OF\_WEEK: 1 DAY\_OF\_MONTH: 27 DAY\_OF\_YEAR: 331 WEEK\_OF\_MONTH: 5 WEEK\_OF\_YEAR: 49 AM\_PM: 1 September 11, 2001 is a Tuesday

The **set(int field, value)** method defined in the **Calendar** class can be used to set a field. For example, you can use **calendar.set(Calendar.DAY\_OF\_MONTH, 1)** to set the **calendar** to the first day of the month.

set(field, value)

```
The add(field, value) method adds the specified amount to a given field. For exam-
ple, add(Calendar.DAY_OF_MONTH, 5) adds five days to the current time of the calen-
dar. add(Calendar.DAY OF MONTH, -5) subtracts five days from the current time of
the calendar.
```
add(field, amount)

getActualMaximum(field)

setTime(date) getTime()

**Theck**<br>Point **Check** MyProgrammingLab

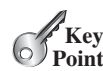

**VideoNote**

The concept of interface

To obtain the number of days in a month, use **calendar .getActualMaximum(Calendar.DAY\_OF\_MONTH)**. For example, if the **calendar** were for March, this method would return **31**.

You can set a time represented in a **Date** object for the **calendar** by invoking **calendar.setTime(date)** and retrieve the time by invoking **calendar.getTime()**.

- **15.9** Can you create a **Calendar** object using the **Calendar** class?
- **15.10** Which method in the **Calendar** class is abstract?
- **15.11** How do you create a **Calendar** object for the current time?
- **15.12** For a **Calendar** object **c**, how do you get its year, month, date, hour, minute, and second?

# [15.5 Interfaces](#page-22-1)

#### *An interface is a class-like construct that contains only constants and abstract methods.*

In many ways an interface is similar to an abstract class, but its intent is to specify common behavior for objects of related classes or unrelated classes. For example, using appropriate interfaces, you can specify that the objects are comparable, edible, and/or cloneable.

To distinguish an interface from a class, Java uses the following syntax to define an interface:

```
modifier <mark>interface</mark> InterfaceName {
  /** Constant declarations */
  /** Abstract method signatures */
}
```
Here is an example of an interface:

```
/** Describe how to eat */
}
  public abstract String howToEat();
public interface Edible {
```
An interface is treated like a special class in Java. Each interface is compiled into a separate bytecode file, just like a regular class. You can use an interface more or less the same way you use an abstract class. For example, you can use an interface as a data type for a reference variable, as the result of casting, and so on. As with an abstract class, you cannot create an instance from an interface using the **new** operator.

You can use the **Edible** interface to specify whether an object is edible. This is accomplished by letting the class for the object implement this interface using the **implements** keyword. For example, the classes **Chicken** and **Fruit** in Listing 15.7 (lines 20, 39) implement the **Edible** interface. The relationship between the class and the interface is known as *interface inheritance*. Since interface inheritance and class inheritance are essentially the same, we will simply refer to both as *inheritance*.

### **LISTING 15.7** TestEdible.java

```
1 public class TestEdible {
2 public static void main(String[] args) {
3 Object[] objects = {new Tiger(), new Chicken(), new Apple()};
4 for (int i = 0; i < objects.length; i++) {
5 if (objects[i] instanceof Edible)
6 System.out.println(((Edible)objects[i]).howToEat());
7
8 if (objects[i] instanceof Animal) {
9 System.out.println(((Animal)objects[i]).sound());
10 }
```
interface inheritance

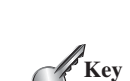

#### 15.5 Interfaces **571**

```
11 }
12 }
13 }
14
15 abstract class Animal {
16 /** Return animal sound */
17 public abstract String sound();
18 }
19
20
21 @Override
22
23 return "Chicken: Fry it";
24 }
25
26 @Override
27 public String sound() {
28 return "Chicken: cock-a-doodle-doo";
29 }
30 }
31
32 class Tiger extends Animal {
33 @Override
34 public String sound() {
35 return "Tiger: RROOAARR";
36 }
37 }
38
39
40 // Data fields, constructors, and methods omitted here
41 }
42
43 class Apple extends Fruit {
44 @Override
45
46 return "Apple: Make apple cider";
47 }
48 }
49
50 class Orange extends Fruit {
51 @Override
52
53 return "Orange: Make orange juice";
54 }
55 }
     public String howToEat() {
     public String howToEat() {
   abstract class Fruit implements Edible {
     public String howToEat() {
   class Chicken extends Animal implements Edible {
                                                                        Animal class
                                                                        implements Edible
                                                                        howToEat()
                                                                        Tiger class
                                                                        implements Edible
                                                                        Apple class
                                                                        Orange class
```
Tiger: RROOAARR Chicken: Fry it Chicken: cock-a-doodle-doo Apple: Make apple cider

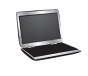

This example uses several classes and interfaces. Their inheritance relationship is shown in Figure 15.4.

The **Animal** class defines the **sound** method (line 17). It is an abstract method and will be implemented by a concrete animal class.

The **Chicken** class implements **Edible** to specify that chickens are edible. When a class implements an interface, it implements all the methods defined in the interface with the exact

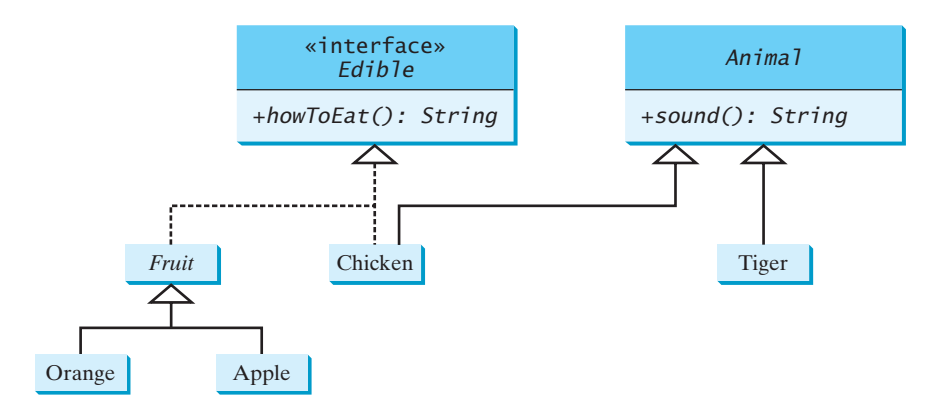

**FIGURE 15.4 Edible** is a supertype for **Chicken** and **Fruit**. **Animal** is a supertype for **Chicken** and **Tiger**. **Fruit** is a supertype for **Orange** and **Apple**.

signature and return type. The **Chicken** class implements the **howToEat** method (lines 22–24). **Chicken** also extends **Animal** to implement the **sound** method (lines 27–29).

The **Fruit** class implements **Edible**. Since it does not implement the **howToEat** method, **Fruit** must be denoted as **abstract** (line 39). The concrete subclasses of **Fruit** must implement the **howToEat** method. The **Apple** and **Orange** classes implement the **howToEat** method (lines 45, 52).

The **main** method creates an array with three objects for **Tiger**, **Chicken**, and **Apple** (line 3), and invokes the **howToEat** method if the element is edible (line 6) and the **sound** method if the element is an animal (line 9).

In essence, the **Edible** interface defines common behavior for edible objects. All edible objects have the **howToEat** method.

common behavior

omitting modifiers

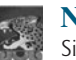

#### **Note**

Since all data fields are **public static final** and all methods are **public abstract** in an interface, Java allows these modifiers to be omitted. Therefore the following interface definitions are equivalent:

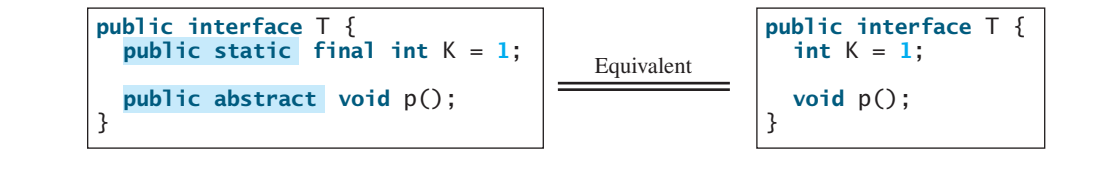

accessing constants

SwingConstants

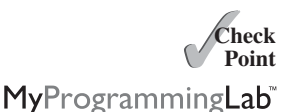

# **Tip**

A constant defined in an interface can be accessed using the syntax **InterfaceName.CONSTANT\_NAME** (e.g., **T.K**). It is a good practice to define common constants that are shared by many classes in an interface. For example, the constants **LEFT**, **CENTER**, **RIGHT**, **LEADING**, **TRAILING**, **TOP**, and **BOTTOM** used in **AbstractButton** are also used in many other Swing components. These constants are centrally defined in the **javax.swing.SwingConstants** interface. All Swing GUI components implement **SwingConstants**. You can reference the constants through **SwingConstants** or a GUI component. For example, **SwingConstants.CENTER** is the same as **JButton.CENTER**.

**15.13** Suppose **A** is an interface. Can you create an instance using **new A()**?

**15.14** Suppose **A** is an interface. Can you declare a reference variable **x** with type **A** like this?

A x;

**15.15** Which of the following is a correct interface?

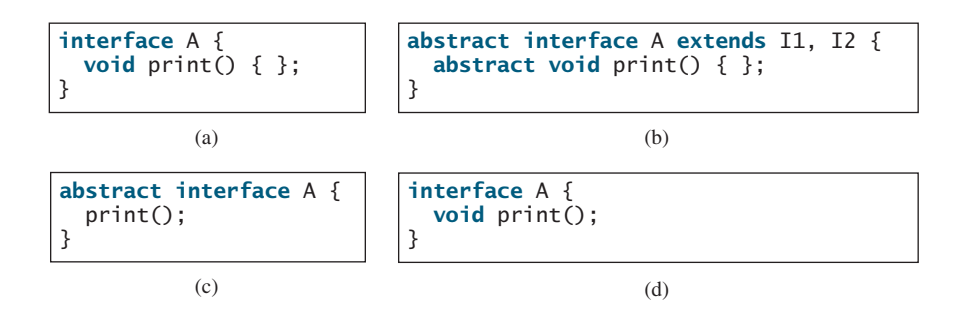

**15.16** Explain why **SwingConstants.LEFT**, **AbstractButton.LEFT**, **JButton.LEFT**, **JCheckBox.LEFT**, **JRadioButton.LEFT**, and **JLabel.LEFT** all have the same value.

# 15.6 The **[Comparable](#page-22-0)** Interface

*The* **Comparable** *interface defines the* **compareTo** *method for comparing objects.*

Suppose you want to design a generic method to find the larger of two objects of the same type, such as two students, two dates, two circles, two rectangles, or two squares. In order to accomplish this, the two objects must be comparable, so the common behavior for the objects must be comparable. Java provides the **Comparable** interface for this purpose. The interface is defined as follows:

```
// Interface for comparing objects, defined in java.lang
package java.lang;
{
public interface Comparable<E>
}
  public int compareTo(E o);
```
The **compareTo** method determines the order of this object with the specified object **o** and returns a negative integer, zero, or a positive integer if this object is less than, equal to, or greater than **o**.

The **Comparable** interface is a generic interface. The generic type **E** is replaced by a concrete type when implementing this interface. Many classes in the Java library implement **Comparable** to define a natural order for objects. The classes **Byte**, **Short**, **Integer**, **Long**, **Float**, **Double**, **Character**, **BigInteger**, **BigDecimal**, **Calendar**, **String**, and **Date** all implement the **Comparable** interface. For example, the **Integer**, **BigInteger**, **String**, and **Date** classes are defined as follows in the Java API:

```
public class Integer extends Number
    {
implements Comparable<Integer>
  // class body omitted
 @Override
 public int compareTo(Integer o) {
    // Implementation omitted
  }
}
```

```
public class BigInteger extends Number
    implements Comparable<BigInteger> {
  // class body omitted
  @Override
  public int compareTo(BigInteger o) {
    // Implementation omitted
  }
}
```
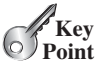

java.lang.Comparable

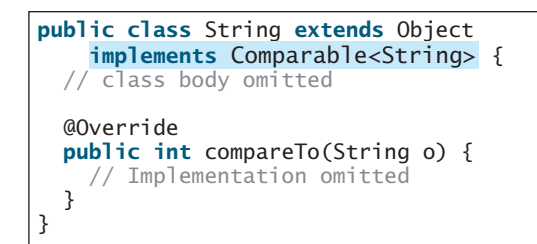

```
public class Date extends Object
    {
implements Comparable<Date>
  // class body omitted
  @Override
  public int compareTo(Date o) {
    // Implementation omitted
  }
}
```
Thus, numbers are comparable, strings are comparable, and so are dates. You can use the **compareTo** method to compare two numbers, two strings, and two dates. For example, the following code

```
1 System.out.println(new Integer(3).compareTo(new Integer(5)));
```
- 2 System.out.println(**"ABC"**.compareTo(**"ABE"**));
- 3 java.util.Date date1 = **new** java.util.Date(**2013**, **1**, **1**);
- 4 java.util.Date date2 = **new** java.util.Date(**2012**, **1**, **1**);
- 5 System.out.println(date1.compareTo(date2));

displays

-1 -2 1

Line 1 displays a negative value since **3** is less than **5**. Line 2 displays a negative value since **ABC** is less than **ABE**. Line 5 displays a positive value since **date1** is greater than **date2**.

Let **n** be an **Integer** object, **s** be a **String** object, and **d** be a **Date** object. All the following expressions are **true**.

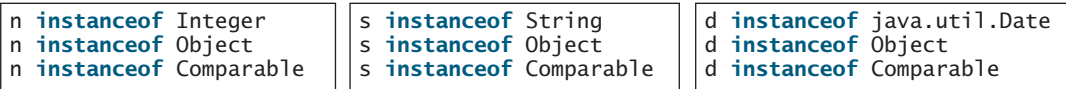

Since all **Comparable** objects have the **compareTo** method, the **java.util.Arrays.sort(Object[])** method in the Java API uses the **compareTo** method to compare and sorts the objects in an array, provided that the objects are instances of the **Comparable** interface. Listing 15.8 gives an example of sorting an array of strings and an array of **BigInteger** objects.

#### **LISTING 15.8** SortComparableObjects.java

```
create an array
sort the array
                       1 import java.math.*;
                       2
                       3 public class SortComparableObjects {
                       4 public static void main(String[] args) {
                       5
                       6
                       7 for (String city: cities)
                       8 System.out.print(city + " ");
                       9 System.out.println();
                      10
                      11 BigInteger[] hugeNumbers = {new BigInteger("2323231092923992"),
                              java.util.Arrays.sort(cities);
                              String[] cities = {"Savannah", "Boston", "Atlanta", "Tampa"};
create an array
```

```
12 new BigInteger("432232323239292"),
13 new BigInteger("54623239292")};
14
15 for (BigInteger number: hugeNumbers)
16 System.out.print(number + " ");
17 }
18 }
       java.util.Arrays.sort(hugeNumbers);
```
sort the array

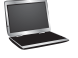

Atlanta Boston Savannah Tampa 54623239292 432232323239292 2323231092923992

The program creates an array of strings (line 5) and invokes the **sort** method to sort the strings (line 6). The program creates an array of **BigInteger** objects (lines 11–13) and invokes the **sort** method to sort the **BigInteger** objects (line 14).

You cannot use the **sort** method to sort an array of **Rectangle** objects, because **Rectangle** does not implement **Comparable**. However, you can define a new rectangle class that implements **Comparable**. The instances of this new class are comparable. Let this new class be named **ComparableRectangle**, as shown in Listing 15.9.

#### **LISTING 15.9** ComparableRectangle.java

```
1 public class ComparableRectangle extends Rectangle
 2 {
implements Comparable<ComparableRectangle>
3 /** Construct a ComparableRectangle with specified properties */
4 public ComparableRectangle(double width, double height) {
5 super(width, height);
6 }
7
8 @Override // Implement the compareTo method defined in Comparable
 9 {
public int compareTo(ComparableRectangle o)
10 if (getArea() > o.getArea())
11 return 1;
12 else if (getArea() < o.getArea())
13 return -1;
14 else
15 return 0;
16 }
17
18 @Override // Implement the toString method in GeometricObject
19 public String toString() {
20 return super.toString() + " Area: " + getArea();
21 }
22 }
                                                                     implements Comparable
                                                                     implement compareTo
                                                                     implement toString
```
**ComparableRectangle** extends **Rectangle** and implements **Comparable**, as shown in Figure 15.5. The keyword **implements** indicates that **ComparableRectangle** inherits all the constants from the **Comparable** interface and implements the methods in the interface. The **compareTo** method compares the areas of two rectangles. An instance of **ComparableRectangle** is also an instance of **Rectangle**, **GeometricObject**, **Object**, and **Comparable**.

You can now use the **sort** method to sort an array of **ComparableRectangle** objects, as in Listing 15.10.

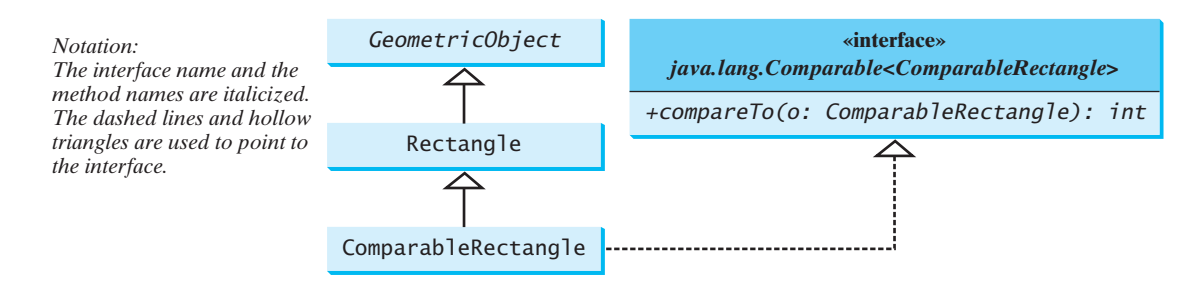

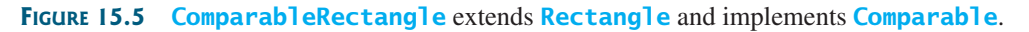

#### **LISTING 15.10** SortRectangles.java

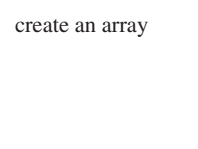

sort the array

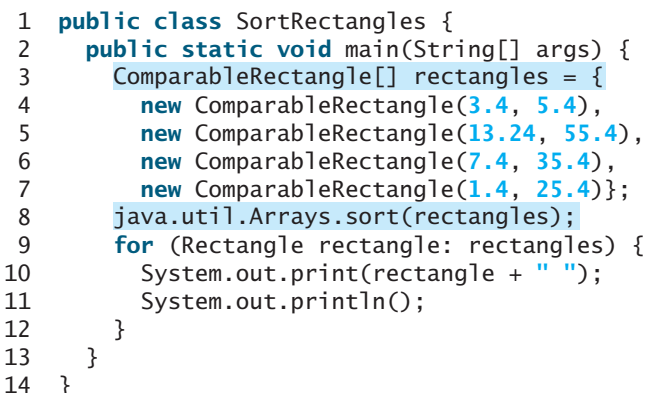

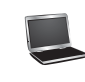

Width: 3.4 Height: 5.4 Area: 18.36 Width: 1.4 Height: 25.4 Area: 35.559999999999995 Width: 7.4 Height: 35.4 Area: 261.96 Width: 13.24 Height: 55.4 Area: 733.496

#### benefits of interface

An interface provides another form of generic programming. It would be difficult to use a generic **sort** method to sort the objects without using an interface in this example, because multiple inheritance would be necessary to inherit **Comparable** and another class, such as **Rectangle**, at the same time.

The **Object** class contains the **equals** method, which is intended for the subclasses of the **Object** class to override in order to compare whether the contents of the objects are the same. Suppose that the **Object** class contains the **compareTo** method, as defined in the **Comparable** interface; the **sort** method can be used to compare a list of *any* objects. Whether a **compareTo** method should be included in the **Object** class is debatable. Since the **compareTo** method is not defined in the **Object** class, the **Comparable** interface is defined in Java to enable objects to be compared if they are instances of the **Comparable** interface. It is strongly recommended (though not required) that **compareTo** should be consistent with **equals**. That is, for two objects **o1** and **o2**, **o1. compareTo(o2)** == **0** if and only if **o1.equals(o2)** is **true**.

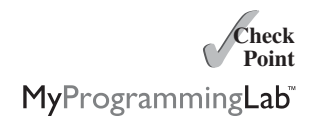

**<sup>15.17</sup>** True or false? If a class implements **Comparable**, the object of the class can invoke the **compareTo** method.

**15.18** Which of the following is the correct method header for the **compareTo** method in the **String** class?

```
public int compareTo(String o)
public int compareTo(Object o)
```
**15.19** Can the following code be compiled? Why?

```
Integer n1 = new Integer(3);
Object n2 = new Integer(4);
System.out.println(n1.compareTo(n2));
```
- **15.20** You can define the **compareTo** method in a class without implementing the **Comparable** interface. What are the benefits of implementing the **Comparable** interface?
- **15.21** True or false? If a class implements **Comparable**, the object of the class can invoke the **compareTo** method.

# [15.7 The](#page-22-0) **Cloneable** Interface

*The* **Cloneable** *interface defines the* **compareTo** *method for comparing objects.*

Often it is desirable to create a copy of an object. To do this, you need to use the **clone** method and understand the **Cloneable** interface.

An interface contains constants and abstract methods, but the **Cloneable** interface is a special case. The **Cloneable** interface in the **java.lang** package is defined as follows:

```
package java.lang;
```

```
public interface Cloneable { 
}
```
This interface is empty. An interface with an empty body is referred to as a *marker interface*. A marker interface does not contain constants or methods. It is used to denote that a class possesses certain desirable properties. A class that implements the **Cloneable** interface is marked cloneable, and its objects can be cloned using the **clone()** method defined in the **Object** class.

Many classes in the Java library (e.g., **Date**, **Calendar**, and **ArrayList**) implement **Cloneable**. Thus, the instances of these classes can be cloned. For example, the following code

```
1 Calendar calendar = new GregorianCalendar(2013, 2, 1);
2 Calendar calendar1 = calendar;
3 Calendar calendar2 = (Calendar)calendar.clone();
4 System.out.println("calendar == calendar1 is " +
5 (calendar == calendar);
6 System.out.println("calendar == calendar2 is " +
7 (calendar == calendar2));
8 System.out.println("calendar.equals(calendar2) is " +
9 calendar.equals(calendar2));
```
displays

```
calendar == calendar1 is true
calendar == calendar2 is false
calendar.equals(calendar2) is true
```
In the preceding code, line 2 copies the reference of **calendar** to **calendar1**, so **calendar** and **calendar1** point to the same **Calendar** object. Line 3 creates a new object that is the

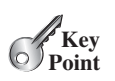

java.lang.Cloneable

marker interface

clone of **calendar** and assigns the new object's reference to **calendar2**. **calendar2** and **calendar** are different objects with the same contents.

The following code

```
1 ArrayList<Double> list1 = new ArrayList<Double>();
2 list1.add(1.5);
3 list1.add(2.5);
4 list1.add(3.5);
5 ArrayList<Double> list2 = (ArrayList<Double>)list1.clone();
6 ArrayList<Double> list3 = list1;
7 list2.add(4.5);
8 list3.remove(1.5);
9 System.out.println("list1 is " + list1);
10 System.out.println("list2 is " + list2);
11 System.out.println("list3 is " + list3);
```
displays

```
list1 is [2.5, 3.5]
list2 is [1.5, 2.5, 3.5, 4.5]
list3 is [2.5, 3.5]
```
In the preceding code, line 5 creates a new object that is the clone of **list1** and assigns the new object's reference to **list2**. **list2** and **list1** are different objects with the same contents. Line 6 copies the reference of **list1** to **list3**, so **list1** and **list3** point to the same **ArrayList** object. Line 7 adds **4.5** into **list2**. Line 8 removes **1.5** from **list3**. Since **list1** and **list3** point to the same **ArrayList**, line 9 and 11 display the same content.

You can clone an array using the **clone** method. For example, the following code

```
1 int[] list1 = {1, 2};
2 int[] list2 = list1.clone();
3 list1[0] = 7;
4 list2[1] = 8;
5 System.out.println("list1 is " + list1[0] + ", " + list1[1]);
6 System.out.println("list2 is " + list2[0] + ", " + list2[1]);
```
displays

list1 is **7**, **2** list2 is **1**, **8**

how to implement Cloneable

To define a custom class that implements the **Cloneable** interface, the class must override the **clone()** method in the **Object** class. Listing 15.11 defines a class named **House** that implements **Cloneable** and **Comparable**.

#### **LISTING 15.11** House.java

```
1 public class {
House implements Cloneable, Comparable<House>
2 private int id;
3 private double area;
4 private java.util.Date whenBuilt;
5
6 public House(int id, double area) {
7 this. id = id;
8 this.area = area;
9 whenBuilt = new java.util.Date();
10 }
11
12 public int getId() {
```
clone arrays

```
13 return id;
14 }
15
16 public double getArea() {
17 return area;
18 }
19
20 public java.util.Date getWhenBuilt() {
21 return whenBuilt;
22 }
23
24 \omega \omega \sim \omega \sim \omega \sim \omega \sim \omega \sim \omega \sim \omega \sim \omega \sim \omega \sim \omega \sim \omega \sim \omega \sim \omega \sim \omega \sim \omega \sim \omega \sim \omega \sim \omega \sim \omega \sim \omega \sim \omega \sim \omega25 the Object class, and strengthen its accessibility */
26 public Object clone() throws CloneNotSupportedException { This exception is thrown if
27
28 }
29
30 @Override // Implement the compareTo method defined in Comparable
31
32 if (area > o.area)
33 return 1;
34 else if (area < o.area)
35 return -1;
36 else
37 return 0;
38 }
39 }
       public int compareTo(House o) {
         return super.clone();
```
The **House** class implements the **clone** method (lines 26–28) defined in the **Object** class. The header is:

#### **protected native** Object clone() **throws** CloneNotSupportedException;

The keyword **native** indicates that this method is not written in Java but is implemented in the JVM for the native platform. The keyword **protected** restricts the method to be accessed in the same package or in a subclass. For this reason, the **House** class must override the method and change the visibility modifier to **public** so that the method can be used in any package. Since the **clone** method implemented for the native platform in the **Object** class performs the task of cloning objects, the **clone** method in the **House** class simply invokes **super.clone()**. The **clone** method defined in the **Object** class may throw **CloneNotSupportedException**.

The **House** class implements the **compareTo** method (lines 31–38) defined in the **Comparable** interface. The method compares the areas of two houses.

You can now create an object of the **House** class and create an identical copy from it, as follows:

House house1 = **new** House(**1**, **1750.50**); House house2 = (House)house1.clone();

**house1** and **house2** are two different objects with identical contents. The **clone** method in the **Object** class copies each field from the original object to the target object. If the field is of a primitive type, its value is copied. For example, the value of **area** (**double** type) is copied from **house1** to **house2**. If the field is of an object, the reference of the field is copied. For example, the field **whenBuilt** is of the **Date** class, so its reference is copied into **house2**, as shown in Figure 15.6. Therefore, **house1.** whenBuilt == **house2.** when-**Built** is true, although **house1 == house2** is false. This is referred to as a *shallow copy* rather than a *deep copy*, meaning that if the field is of an object type, the object's reference is copied rather than its contents.

CloneNotSupportedException

House does not implement

Cloneable

shallow copy deep copy
## **580** Chapter 15 Abstract Classes and Interfaces

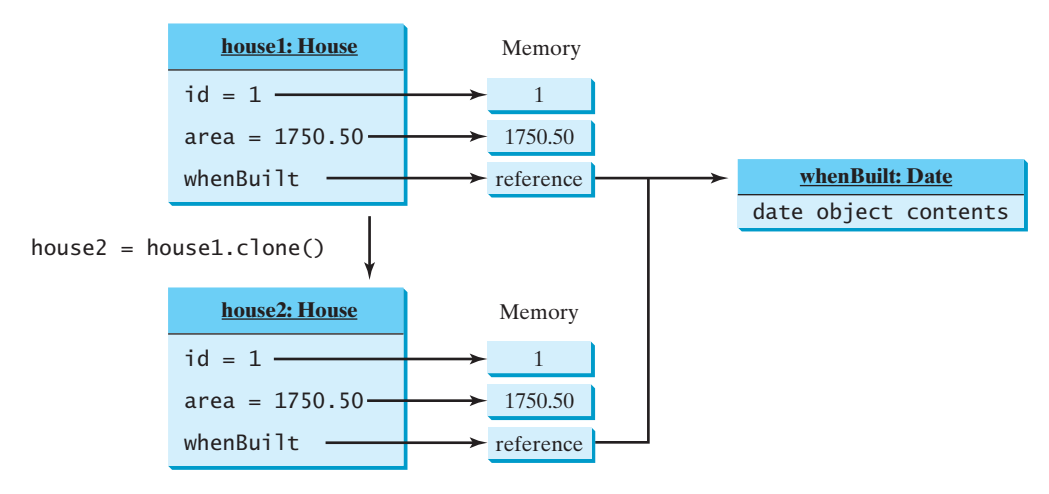

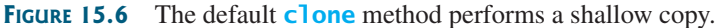

or

} }

#### deep copy

To perform a deep copy for a **House** object, replace the **clone()** method in lines 26–27 with the following code:

```
public Object clone() throws CloneNotSupportedException {
  // Perform a shallow copy
  House houseClone = (House)super.clone();
  // Deep copy on whenBuilt
  houseC 0ne.whenBuilt = (iava.util.DataFrame) (whenBuilt.clone());
  return houseClone;
}
public Object clone() {
  try {
    // Perform a shallow copy
    House houseClone = (House)super.clone();
    // Deep copy on whenBuilt
    houseClone.whenBuilt = (iava.util.DataFrame)(whenBuilder.util.close());
    return houseClone;
  }
  catch (CloneNotSupportedException ex) {
    return null;
```
Now if you clone a **House** object in the following code:

```
House house1 = new House(1, 1750.50);
House house2 = (House)house1.clone();
```
**house1.whenBuilt** == **house2.whenBuilt** will be **false**. **house1** and **house2** reference two different **Date** objects.

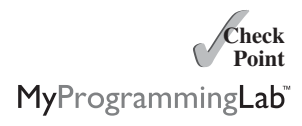

- **15.22** Can you invoke the **clone()** method to clone an object if the class for the object does not implement the **java.lang.Cloneable**? Does the **Date** class implement **Cloneable**?
- **15.23** What would happen if the **House** class (defined in Listing 15.9) did not override the **clone()** method or if **House** did not implement **java.lang.Cloneable**?

**15.24** Show the printout of the following code:

```
java.util.Date date = new java.util.Date();
java.util.Date date1 = date;
java.util.DataFrame date2 = (java.util.DataFrame)(date.close());
System.out.println(date == date1);
System.out.println(date == date2);
System.out.println(date.equals(date2));
```
**15.25** Show the printout of the following code:

```
ArrayList<String> list = new ArrayList<String>();
list.add("New York");
ArrayList<String> list1 = list;
ArrayList<String> list2 = (ArrayList<String>)(list.clone());
list.add("Atlanta");
System.out.println(list == list1);
System.out.println(list == list2);
System.out.println("list is " + list);
System.out.println("list1 is " + list1);
System.out.println("list2.get(0) is " + list2.get(0));
System.out.println("list2.size() is " + list2.size());
```
**15.26** What is wrong in the following code?

```
public class Test {
 public static void main(String[] args) {
   GeometricObject x = new Circle(3);
   GeometricObject y = x.clone();
   System.out.println(x == y);
 }
}
```
## [15.8 Interfaces vs. Abstract Classes](#page-22-0)

*A class can implement multiple interfaces, but it can only extend one superclass.*

An interface can be used more or less the same way as an abstract class, but defining an interface is different from defining an abstract class. Table 15.2 summarizes the differences.

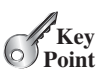

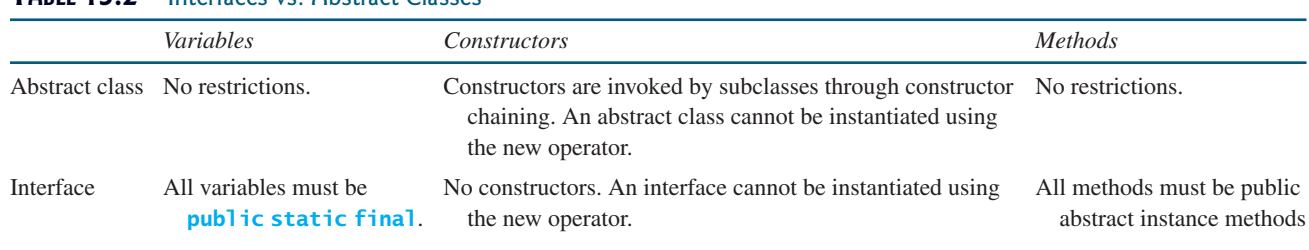

#### **TABLE 15.2** Interfaces vs. Abstract Classes

Java allows only *single inheritance* for class extension but allows *multiple extensions* for interfaces. For example, single inheritance multiple inheritance

```
public class NewClass extends BaseClass
    implements Interface1, . . ., InterfaceN {
  . . .
}
```
## **582** Chapter 15 Abstract Classes and Interfaces

subinterface

An interface can inherit other interfaces using the **extends** keyword. Such an interface is called a *subinterface*. For example, **NewInterface** in the following code is a subinterface of **Interface1**, . . . , and **InterfaceN**.

```
public interface <code>NewInterface</code> extends <code>Interface1, ...,</code> InterfaceN {
  // constants and abstract methods
}
```
A class implementing **NewInterface** must implement the abstract methods defined in **NewInterface**, **Interface1**, . . . , and **InterfaceN**. An interface can extend other interfaces but not classes. A class can extend its superclass and implement multiple interfaces.

All classes share a single root, the **Object** class, but there is no single root for interfaces. Like a class, an interface also defines a type. A variable of an interface type can reference any instance of the class that implements the interface. If a class implements an interface, the interface is like a superclass for the class. You can use an interface as a data type and cast a variable of an interface type to its subclass, and vice versa. For example, suppose that **c** is an instance of **Class2** in Figure 15.7. **c** is also an instance of **Object**, **Class1**, **Interface1**, **Interface1\_1**, **Interface1\_2**, **Interface2\_1**, and **Interface2\_2**.

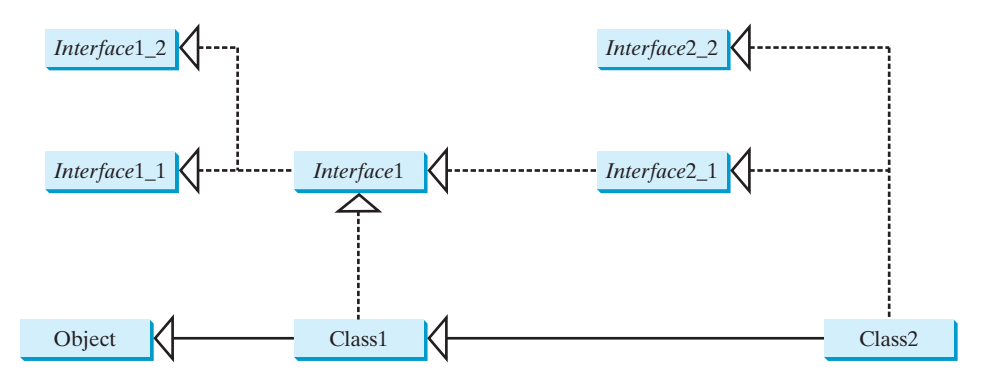

**FIGURE 15.7 Class1** implements **Interface1**; **Interface1** extends **Interface1\_1** and **Interface1\_2**. **Class2** extends **Class1** and implements **Interface2\_1** and **Interface2\_2**.

naming convention

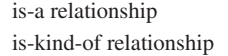

interface preferred

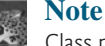

Class names are nouns. Interface names may be adjectives or nouns.

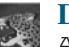

#### **Design Guide**

Abstract classes and interfaces can both be used to specify common behavior of objects. How do you decide whether to use an interface or a class? In general, a *strong is-a relationship* that clearly describes a parent-child relationship should be modeled using classes. For example, Gregorian calendar is a calendar, so the relationship between the class **java.util.GregorianCalendar** and **java.util.Calendar** is modeled using class inheritance. A *weak is-a relationship*, also known as an *is-kind-of relationship*, indicates that an object possesses a certain property. A weak is-a relationship can be modeled using interfaces. For example, all strings are comparable, so the **String** class implements the **Comparable** interface.

In general, interfaces are preferred over abstract classes because an interface can define a common supertype for unrelated classes. Interfaces are more flexible than

classes. Consider the **Animal** class. Suppose the **howToEat** method is defined in the **Animal** class, as follows:

```
abstract class Animal {
  ;
public abstract String howToEat()
}
```
Two subclasses of **Animal** are defined as follows:

```
class Chicken extends Animal {
  @Override
  {
public String howToEat()
    return "Fry it";
  }
}
class Duck extends Animal {
  @Override
  {
public String howToEat()
    return "Roast it";
  }
}
```
Chicken class

Animal class

Duck class

Given this inheritance hierarchy, polymorphism enables you to hold a reference to a **Chicken** object or a **Duck** object in a variable of type **Animal**, as in the following code:

```
public static void main(String[] args) {
  eat(animal);
  eat(animal);
}
public static void eat(Animal animal) {
}
  animal.howToEat();
  \text{animal} = \text{new} \text{ Duck}();
  Animal animal = new Chicken();
```
The JVM dynamically decides which **howToEat** method to invoke based on the actual object that invokes the method.

You can define a subclass of **Animal**. However, there is a restriction: The subclass must be for another animal (e.g., **Turkey**).

Interfaces don't have this restriction. Interfaces give you more flexibility than classes, because you don't have to make everything fit into one type of class. You may define the **howToEat()** method in an interface and let it serve as a common supertype for other classes. For example,

```
public static void main(String[] args) {
  eat(stuff);
  eat(stuff);
  eat(stuff);
}
  stuff = new Broccoli();
  \text{stuff} = \text{new} \text{ Duck}();
  Edible stuff = new Chicken();
```
## **584** Chapter 15 Abstract Classes and Interfaces

```
public static void eat(Edible stuff) {
                          }
                          interface Edible {
                             ;
public String howToEat()
                          }
                          class Chicken implements Edible {
                            @Override
                             {
public String howToEat()
                               return "Fry it";
                            }
                          }
                          class Duck implements Edible {
                            @Override
                             {
public String howToEat()
                              return "Roast it";
                             }
                          }
                          class Broccoli implements Edible {
                            @Override
                             {
public String howToEat()
                               return "Stir-fry it";
                            }
                          }
                            stuff.howToEat();
Broccoli class
Edible interface
Chicken class
Duck class
```
To define a class that represents edible objects, simply let the class implement the **Edible** interface. The class is now a subtype of the **Edible** type, and any **Edible** object can be passed to invoke the **eat** method.

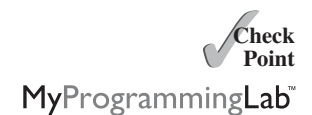

**15.27** Give an example to show why interfaces are preferred over abstract classes.

**15.28** Define the terms abstract classes and interfaces. What are the similarities and differences between abstract classes and interfaces?

**15.28** True or false?

- a. An interface is compiled into a separate bytecode file.
- b. An interface can have static methods.
- c. An interface can extend one or more interfaces.
- d. An interface can extend an abstract class.
- e. An abstract class can extend an interface.

## [15.9 Case Study: The](#page-22-1) **Rational** Class

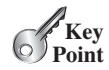

*This section shows how to design the* **Rational** *class for representing and processing rational numbers.*

A rational number has a numerator and a denominator in the form **a/b**, where **a** is the numerator and **b** the denominator. For example, **1/3**, **3/4**, and **10/4** are rational numbers.

A rational number cannot have a denominator of **0**, but a numerator of **0** is fine. Every integer **i** is equivalent to a rational number  $i/1$ . Rational numbers are used in exact computations involving fractions—for example,  $1/3 = 0.33333...$  This number cannot be precisely represented in floating-point format using either the data type **double** or **float**. To obtain the exact result, we must use rational numbers.

Java provides data types for integers and floating-point numbers, but not for rational numbers. This section shows how to design a class to represent rational numbers.

Since rational numbers share many common features with integers and floating-point numbers, and **Number** is the root class for numeric wrapper classes, it is appropriate to define **Rational** as a subclass of **Number**. Since rational numbers are comparable, the **Rational** class should also implement the **Comparable** interface. Figure 15.8 illustrates the **Rational** class and its relationship to the **Number** class and the **Comparable** interface.

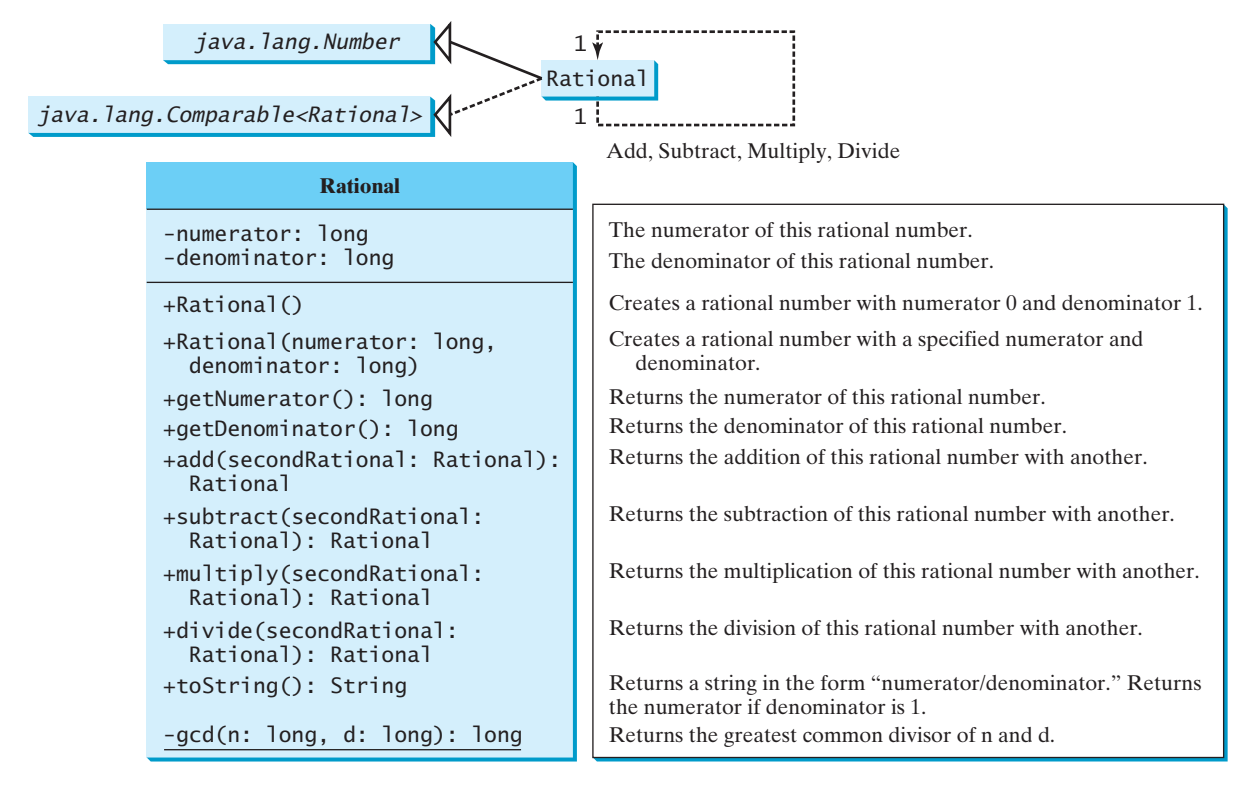

**FIGURE 15.8** The properties, constructors, and methods of the **Rational** class are illustrated in UML.

A rational number consists of a numerator and a denominator. There are many equivalent rational numbers—for example,  $1/3$  =  $2/6$  =  $3/9$  =  $4/12$ . The numerator and the denominator of **1/3** have no common divisor except **1**, so **1/3** is said to be in *lowest terms*.

To reduce a rational number to its lowest terms, you need to find the greatest common divisor (GCD) of the absolute values of its numerator and denominator, then divide both the numerator and denominator by this value. You can use the method for computing the GCD of two integers **n** and **d**, as suggested in Listing 4.9, GreatestCommonDivisor.java. The numerator and denominator in a **Rational** object are reduced to their lowest terms.

As usual, let us first write a test program to create two **Rational** objects and test its methods. Listing 15.12 is a test program.

## **LISTING 15.12** TestRationalClass.java

- 1 **public class** TestRationalClass {
- 2 /\*\* Main method \*/
- 3 **public static void** main(String[] args) {
- 4 // Create and initialize two rational numbers r1 and r2

#### **586** Chapter 15 Abstract Classes and Interfaces

create a Rational

```
add
```

```
5
                     6
                     7
                     8 // Display results
                     9 System.out.println(r1 + " + " + r2 + " = " + r1.add(r2));
                    10 System.out.println(r1 + " - " + r2 + " = " + r1.subtract(r2));
                    11 System.out.println(r1 + " * " + r2 + " = " + r1.multiply(r2));
                    12 System.out.println(r1 + '' / '' + r2 + '' = '' + r1.divide(r2));
                    13 System.out.println(r2 + " is " + r2.doubleValue());
                    14 }
                    15 }
                            Rational r2 = new Rational(2, 3);
create a Rational Rational r1 = new Rational(4, 2);
```
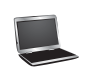

 $2 + 2/3 = 8/3$  $2 - 2/3 = 4/3$  $2 * 2/3 = 4/3$  $2 / 2/3 = 3$ 2/3 is 0.6666666666666666

The **main** method creates two rational numbers, **r1** and **r2** (lines 5–6), and displays the **results of**  $r1 + r2$ **,**  $r1 - r2$ **,**  $r1 \times r2$ **, and**  $r1 / r2$  **(lines 9–12). To perform**  $r1 + r2$ **,** invoke **r1.add(r2)** to return a new **Rational** object. Similarly, invoke **r1.subtract(r2)** for **r1 - r2**, **r1.multiply(r2)** for **r1 x r2** , and **r1.divide(r2)** for **r1 / r2**.

The **doubleValue()** method displays the double value of **r2** (line 13). **The double-Value()** method is defined in **java.lang.Number** and overridden in **Rational**.

Note that when a string is concatenated with an object using the plus sign (**+**), the object's string representation from the **toString()** method is used to concatenate with the string. So  $r1 + " + " + r2 + " = " + r1.add(r2)$  is equivalent to  $r1.$  toString() + " + " **+ r2.toString() + " = " + r1.add(r2).toString()**.

The **Rational** class is implemented in Listing 15.13.

## **LISTING 15.13** Rational.java

```
1 {
public class Rational extends Number implements Comparable<Rational>2 // Data fields for numerator and denominator
3 private long numerator = 0;
4 private long denominator = 1;
5
6 /** Construct a rational with default properties */
 7 {
public Rational()
8 this(0, 1);
9 }
10
11 /** Construct a rational with specified numerator and denominator */
12 {
public Rational(long numerator, long denominator)
13 long gcd = gcd(numerator, denominator);
14 this.numerator = ((denominator > 0) ? 1 : -1) * numerator / gcd;
15 this.denominator = Math.abs(denominator) / gcd;
16 }
17
18 /** Find GCD of two numbers */
19 private static long gcd(long n, long d) {
20 long n1 = Math.abs(n);
21 long n2 = Math.abs(d);
22 int gcd = 1;
```

```
23
24 for (int k = 1; k <= n1 && k <= n2; k++) {
25 if (n1 % k == 0 && n2 % k == 0)
26 gcd = k;
27 }
28
29 return gcd;
30 }
31
32 /** Return numerator */
33 public long getNumerator() {
34 return numerator;
35 }
36
37 /** Return denominator */
38 public long getDenominator() {
39 return denominator;
40 }
41
42 /** Add a rational number to this rational */
43 {
public Rational add(Rational secondRational) a
44 long n = numerator * secondRational.getDenominator() +
45 denominator * secondRational.getNumerator();
46 long d = denominator * secondRational.getDenominator();
47 return new Rational(n, d);
48 }
49
50 /** Subtract a rational number from this rational */
51 public Rational subtract(Rational secondRational) {
52 long n = numerator * secondRational.getDenominator()
53 - denominator * secondRational.getNumerator();
54 long d = denominator * secondRational.getDenominator();
55 return new Rational(n, d);
56 }
57
58 /** Multiply a rational number by this rational */
59 public Rational multiply(Rational secondRational) {
60 long n = numerator * secondRational.getNumerator();
61 long d = denominator * secondRational.getDenominator();
62 return new Rational(n, d);
63 }
64
65 /** Divide a rational number by this rational */
66 {
public Rational divide(Rational secondRational)
67 long n = numerator * secondRational.getDenominator();
68 long d = denominator * secondRational.numerator;
69 return new Rational(n, d);
70 }
71
72 @Override 
73 public String toString() {
74 if (denominator == 1)
75 return numerator + "";
76 else
77 return numerator + "/" + denominator;
78 }
79
80 @Override // Override the equals method in the Object class
81 public boolean equals(Object other) {
82 if ((this.subtract((Rational)(other))).getNumerator() == 0)
                                                                        \frac{a}{b} + \frac{c}{d} = \frac{ad + bc}{bd}\frac{a}{b} - \frac{c}{d} = \frac{ad - bc}{bd}\frac{a}{b} \times \frac{c}{d} = \frac{ac}{bd}\frac{a}{b} \div \frac{c}{d} = \frac{ad}{bc}
```

```
83 return true;
84 else
85 return false;
86 }
87
88 @Override // Implement the abstract intValue method in Number
89 public int intValue() {
90 return (int)doubleValue();
91 }
92
93 @Override // Implement the abstract floatValue method in Number
94 public float floatValue() {
95 return (float)doubleValue();
96 }
97
98 @Override // Implement the doubleValue method in Number
99 public double doubleValue() {
100 return numerator * 1.0 / denominator;
101 }
102
103 @Override // Implement the abstract longValue method in Number
104 public long longValue() {
105 return (long)doubleValue();
106 }
107
108 @Override // Implement the compareTo method in Comparable
109 public int compareTo(Rational o) {
110 if (this.subtract(o).getNumerator() > 0)
111 return 1;
112 else if (this.subtract(o).getNumerator() < 0)
113 return -1;
114 else
115 return 0;
116 }
117 }
```
The rational number is encapsulated in a **Rational** object. Internally, a rational number is represented in its lowest terms (line 13), and the numerator determines its sign (line 14). The denominator is always positive (line 15).

The **gcd** method (lines 19–30 in the **Rational** class) is private; it is not intended for use by clients. The **gcd** method is only for internal use by the **Rational** class. The **gcd** method is also static, since it is not dependent on any particular **Rational** object.

The  $abs(x)$  method (lines  $20-21$  in the **Rational** class) is defined in the **Math** class and returns the absolute value of **x**.

Two **Rational** objects can interact with each other to perform add, subtract, multiply, and divide operations. These methods return a new **Rational** object (lines 43–70).

The methods **toString** and **equals** in the **Object** class are overridden in the **Rational** class (lines 72–86). The **toString()** method returns a string representation of a **Rational** object in the form **numerator/denominator**, or simply **numerator** if **denominator** is **1**. The **equals(Object other)** method returns true if this rational number is equal to the other rational number.

The abstract methods **intValue**, **longValue**, **floatValue**, and **doubleValue** in the **Number** class are implemented in the **Rational** class (lines 88–106). These methods return the **int**, **long**, **float**, and **double** value for this rational number.

The **compareTo(Rational other)** method in the **Comparable** interface is implemented in the **Rational** class (lines 108–116) to compare this rational number to the other rational number.

## 15.9 Case Study: The **Rational** Class **589**

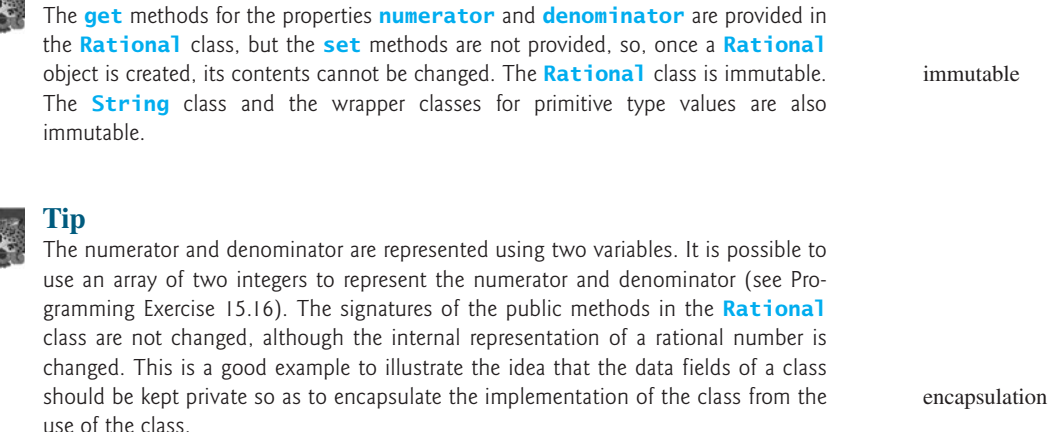

The **Rational** class has serious limitations and can easily overflow. For example, the following code will display an incorrect result, because the denominator is too large.

```
public class Test {
 public static void main(String[] args) {
   Rational r1 = new Rational(1, 123456789);
    Rational r2 = new Rational(1, 123456789);
    Rational r3 = new Rational(1, 123456789);
   System.out.println("r1 * r2 * r3 is " +
      r1.multiply(r2.multiply(r3)));
 }
}
```
r1 \* r2 \* r3 is -1/2204193661661244627

**Theck**<br>Point **Check** MyProgrammingLab

To fix it, you can implement the **Rational** class using the **BigInteger** for numerator and denominator (see Programming Exercise 15.21).

**15.30** Show the printout of the following code?

Rational  $r1 = new Rational(-2, 6)$ ; System.out.println(r1.getNumerator()); System.out.println(r1.getDenominator()); System.out.println(r1.intValue()); System.out.println(r1.doubleValue());

**15.31** Why is the following code wrong?

```
Rational r1 = new Rational(-2, 6);Object r2 = new Rational(1, 45);
System.out.println(r2.compareTo(r1));
```
**15.32** Why is the following code wrong?

Object  $r1 = new Rational(-2, 6)$ ; Rational r2 = **new** Rational(**1**, **45**); System.out.println(r2.compareTo(r1));

# **Tip**

overflow

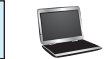

## **KEY TERMS**

abstract class 560 abstract method 560 deep copy 579 interface 560

marker interface 577 shallow copy 579 subinterface 582

## **CHAPTER SUMMARY**

- **1.** *Abstract classes* are like regular classes with data and methods, but you cannot create instances of abstract classes using the **new** operator.
- **2.** An *abstract method* cannot be contained in a nonabstract class. If a subclass of an abstract superclass does not implement all the inherited abstract methods of the superclass, the subclass must be defined as abstract.
- **3.** A class that contains abstract methods must be abstract. However, it is possible to define an abstract class that doesn't contain any abstract methods.
- **4.** A subclass can be abstract even if its superclass is concrete.
- **5.** An *interface* is a class-like construct that contains only constants and abstract methods. In many ways, an interface is similar to an abstract class, but an abstract class can contain constants and abstract methods as well as variables and concrete methods.
- **6.** An interface is treated like a special class in Java. Each interface is compiled into a separate bytecode file, just like a regular class.
- **7.** The **java.lang.Comparable** interface defines the **compareTo** method. Many classes in the Java library implement **Comparable**.
- **8.** The **java.lang.Cloneable** interface is a *marker interface*. An object of the class that implements the **Cloneable** interface is cloneable.
- **9.** A class can extend only one superclass but can implement one or more interfaces.
- **10.** An interface can extend one or more interfaces.

## **TEST QUESTIONS**

Do the test questions for this chapter online at [www.cs.armstrong.edu/liang/intro9e/test.html.](www.cs.armstrong.edu/liang/intro9e/test.html)

MyProgrammingLab"

## **PROGRAMMING EXERCISES**

## **Sections 15.2–15.3**

**\*\*15.1** (*Plot functions using abstract methods*) Write an abstract class that draws the diagram for a function. The class is defined as follows:

> **public abstract class** AbstractDrawFunction **extends** JPanel { /\*\* Polygon to hold the points \*/ **private** Polygon p = **new** Polygon();

```
protected AbstractDrawFunction () {
   drawFunction();
  }
  /* Return the y-coordinate */abstract double f(double x);
  /* Obtain points for x-coordinates 100, 101, ..., 300 */
 public void drawFunction() {
    for (int x = -100; x \le 100; x++) {
      p.addPoint(x + 200, 200 - (int)f(x));
   }
  }
  @Override /* Draw axes, labels, and connect points */protected void paintComponent(Graphics g) {
    // To be completed by you
  }
}
```
Test the class with the following functions:

a.  $f(x) = x^2$ ; b.  $f(x) = \sin(x)$ ; c.  $f(x) = cos(x)$ ; d.  $f(x) = \tan(x)$ ; e.  $f(x) = cos(x) + 5sin(x);$ f.  $f(x) = 5\cos(x) + \sin(x);$ g.  $f(x) = \log(x) + x^2$ ;

For each function, create a class that extends the **AbstractDrawFunction** class and implements the **f** method. Figure 15.9 displays the drawings for the first three functions.

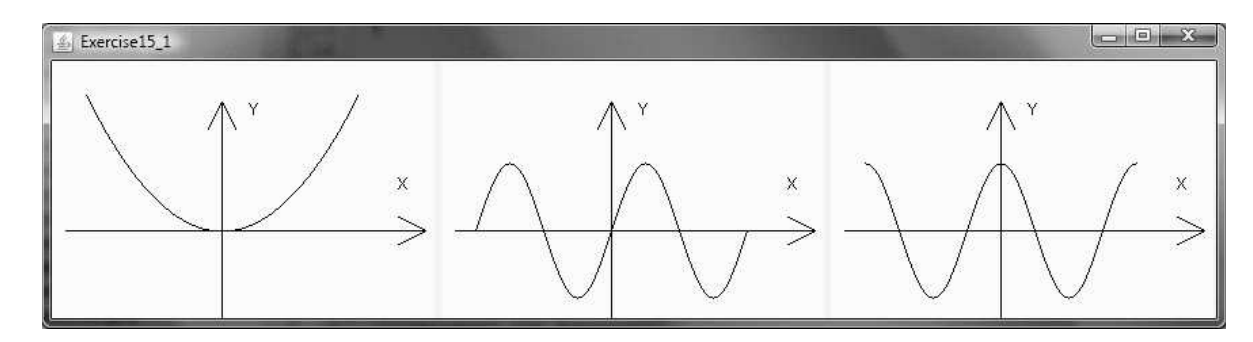

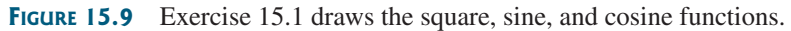

**\*\*15.2** (*Triangle class*) Design a new **Triangle** class that extends the abstract **GeometricObject** class. Draw the UML diagram for the classes **Triangle** and **GeometricObject** and then implement the **Triangle** class. Write a test program that prompts the user to enter three sides of the triangle, a color, and a Boolean value to indicate whether the triangle is filled. The program should create a **Triangle** object with these sides and set the color and filled properties using the input. The program should display the area, perimeter, color, and true or false to indicate whether it is filled or not.

## **592** Chapter 15 Abstract Classes and Interfaces

**\*15.3** (*Shuffle ArrayList*) Write the following method that shuffles an **ArrayList** of numbers:

**public static void** shuffle(ArrayList<Number> list)

**\*15.4** (*Sort ArrayList*) Write the following method that sorts an **ArrayList** of numbers.

**public static void** sort(ArrayList<Number> list)

**\*\*15.5** (*Display a calendar*) Write a program that displays the calendar for the current month, as shown in Figure 15.10. Use labels, and set text on the labels to display the calendar. Use the **GregorianCalendar** class to obtain the information for the month, year, first day of the month, and number of days in the month.

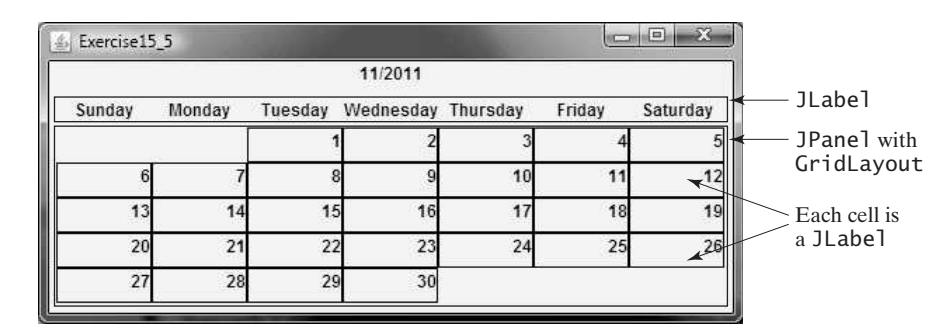

**FIGURE 15.10** The program displays the calendar for the current month.

**\*\*15.6** (*Display calendars*) Rewrite the **PrintCalendar** class in Listing 5.12 to display a calendar for a specified month using the **Calendar** and **GregorianCalendar** classes. Your program receives the month and year from the command line. For example:

#### **java Exercise15\_06 1 2012**

This displays the calendar shown in Figure 15.11.

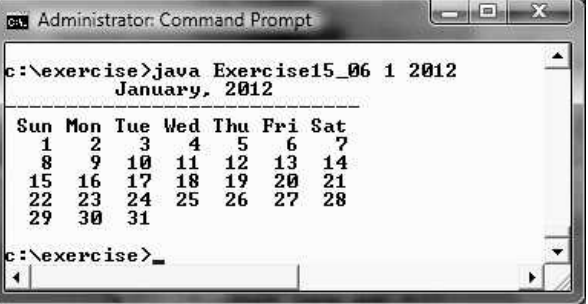

**FIGURE 15.11** The program displays a calendar for January 2012.

You also can run the program without the year. In this case, the year is the current year. If you run the program without specifying a month and a year, the month is the current month.

#### **Sections 15.4–15.8**

- **\*15.7** (*Enable* **GeometricObject** *comparable*) Modify the **GeometricObject** class to implement the **Comparable** interface, and define a static **max** method in the **GeometricObject** class for finding the larger of two **GeometricObject** objects. Draw the UML diagram and implement the new **GeometricObject** class. Write a test program that uses the **max** method to find the larger of two circles and the larger of two rectangles.
- **\*15.8** (*The* **ComparableCircle** *class*) Define a class named **ComparableCircle** that extends **Circle** and implements **Comparable**. Draw the UML diagram and implement the **compareTo** method to compare the circles on the basis of area. Write a test class to find the larger of two instances of **ComparableCircle** objects.
- **\*15.9** (*The* **Colorable** *interface*) Design an interface named **Colorable** with a **void** method named **howToColor()**. Every class of a colorable object must implement the **Colorable** interface. Design a class named **Square** that extends **GeometricObject** and implements **Colorable**. Implement **howToColor** to display the message **Color all four sides**.

Draw a UML diagram that involves **Colorable**, **Square**, and **GeometricObject**. Write a test program that creates an array of five **GeometricObject**s. For each object in the array, invoke its **howToColor** method if it is colorable.

- **\*15.10** (*Revise the* **MyStack** *class*) Rewrite the **MyStack** class in Listing 11.9 to perform a deep copy of the **list** field.
- **\*15.11** (*Enable* **Circle** *comparable*) Rewrite the **Circle** class in Listing 15.2 to extend **GeometricObject** and implement the **Comparable** interface. Override the **equals** method in the **Object** class. Two **Circle** objects are equal if their radii are the same. Draw the UML diagram that involves **Circle**, **GeometricObject**, and **Comparable**.
- **\*15.12** (*Enable* **Rectangle** *comparable*) Rewrite the **Rectangle** class in Listing 15.3 to extend **GeometricObject** and implement the **Comparable** interface. Override the **equals** method in the **Object** class. Two **Rectangle** objects are equal if their areas are the same. Draw the UML diagram that involves **Rectangle**, **GeometricObject**, and **Comparable**.
- **\*15.13** (*The* **Octagon** *class*) Write a class named **Octagon** that extends **GeometricObject** and implements the **Comparable** and **Cloneable** interfaces. Assume that all eight sides of the octagon are of equal size. The area can be computed using the following formula:

$$
area = (2 + 4/\sqrt{2}) * side * side
$$

Draw the UML diagram that involves **Octagon**, **GeometricObject**, **Comparable**, and **Cloneable**. Write a test program that creates an **Octagon** object with side value **5** and displays its area and perimeter. Create a new object using the **clone** method and compare the two objects using the **compareTo** method.

**\*15.14** (*Sum the areas of geometric objects*) Write a method that sums the areas of all the geometric objects in an array. The method signature is:

**public static double** sumArea(GeometricObject[] a)

Write a test program that creates an array of four objects (two circles and two rectangles) and computes their total area using the **sumArea** method.

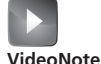

Redesign the Rectangle class

## **594** Chapter 15 Abstract Classes and Interfaces

**\*15.15** (*Enable the* **Course** *class cloneable*) Rewrite the **Course** class in Listing 10.6 to add a **clone** method to perform a deep copy on the **students** field.

#### **Section 15.9**

**\*15.16** (*Demonstrate the benefits of encapsulation*) Rewrite the **Rational** class in Listing 15.13 using a new internal representation for the numerator and denominator. Create an array of two integers as follows:

 $private long[] r = new long[2];$ 

Use  $\mathbf{r}[\mathbf{0}]$  to represent the numerator and  $\mathbf{r}[\mathbf{1}]$  to represent the denominator. The signatures of the methods in the **Rational** class are not changed, so a client application that uses the previous **Rational** class can continue to use this new **Rational** class without being recompiled.

- **\*15.17** (*Use* **BigInteger** *for the* **Rational** *class*) Redesign and implement the **Rational** class in Listing 15.11 using **BigInteger** for the numerator and denominator.
- **\*15.18** (*Create a rational-number calculator*) Write a program similar to Listing 9.5, Calculator.java. Instead of using integers, use rationals, as shown in Figure 15.12a. You will need to use the **split** method in the **String** class, introduced in Section 9.2.6, Converting, Replacing, and Splitting Strings, to retrieve the numerator string and denominator string, and convert strings into integers using the **Integer.parseInt** method.

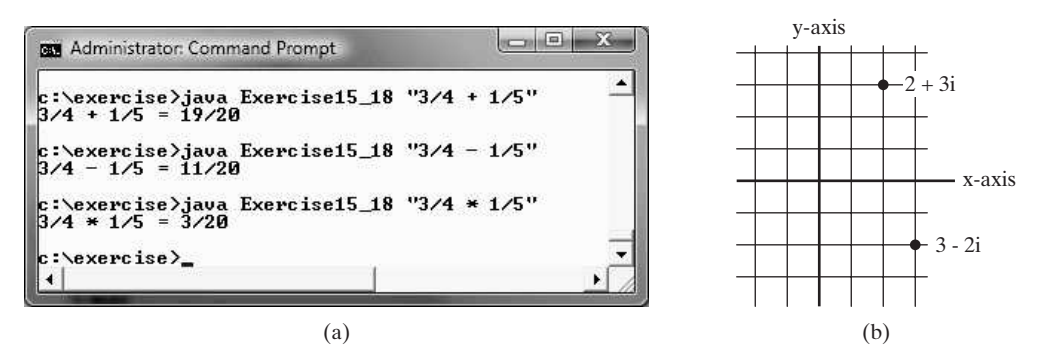

**FIGURE 15.12** (a) The program takes three arguments (operand1, operator, and operand2) from the command line and displays the expression and the result of the arithmetic operation. (b) A complex number can be interpreted as a point in a plane.

**\*15.19** (*Math: The* **Complex** *class*) A complex number is a number in the form *<sup>a</sup>* <sup>+</sup> *bi*,where *a* and *b* are real numbers and *i* is  $\sqrt{-1}$ . The numbers **a** and **b** are known as the real part and imaginary part of the complex number, respectively. You can perform addition, subtraction, multiplication, and division for complex numbers using the following formulas:

$$
a + bi + c + di = (a + c) + (b + d)i
$$
  
\n
$$
a + bi - (c + di) = (a - c) + (b - d)i
$$
  
\n
$$
(a + bi)^*(c + di) = (ac - bd) + (bc + ad)i
$$
  
\n
$$
(a + bi)/(c + di) = (ac + bd)/(c^2 + d^2) + (bc - ad)i/(c^2 + d^2)
$$

You can also obtain the absolute value for a complex number using the following formula:

$$
a + bi = \sqrt{a^2 + b^2}
$$

(A complex number can be interpreted as a point on a plane by identifying the  $(a,b)$  values as the coordinates of the point. The absolute value of the complex number corresponds to the distance of the point to the origin, as shown in Figure 15.12b.)

Design a class named **Complex** for representing complex numbers and the methods **add**, **subtract**, **multiply**, **divide**, and **abs** for performing complexnumber operations, and override **toString** method for returning a string representation for a complex number. The **toString** method returns **(a + bi)** as a string. If **b** is **0**, it simply returns **a**.

Provide three constructors **Complex(a, b)**, **Complex(a)**, and **Complex()**. **Complex()** creates a **Complex** object for number **0** and **Complex(a)** creates a **Complex** object with **0** for **b**. Also provide the **getRealPart()** and **getImaginaryPart()** methods for returning the real and imaginary part of the complex number, respectively.

Write a test program that prompts the user to enter two complex numbers and displays the result of their addition, subtraction, multiplication, and division. Here is a sample run:

```
Enter the first complex number: 
3.5 5.5
Enter the second complex number: 
-3.5 1
(3.5 + 5.5i) + (-3.5 + 1.0i) = 0.0 + 6.5i(3.5 + 5.5i) - (-3.5 + 1.0i) = 7.0 + 4.5i(3.5 + 5.5i) * (-3.5 + 1.0i) = -17.75 + -15.75i(3.5 + 5.5i) / (-3.5 + 1.0i) = -0.5094 + -1.7i|(3.5 + 5.5i)| = 6.519202405202649
```
**\*\*15.20** (*Mandelbrot fractal*) Mandelbrot fractal is a well-known image created from a Mandelbrot set (see Figure 15.13a). A Mandelbrot set is defined using the following iteration:

$$
z_{n+1} = z_n^2 + c
$$

*c* is a complex number and the starting point of iteration is  $z_0 = 0$ . For a given *c*, the iteration will produce a sequence of complex numbers:  $\{z_0, z_1, \ldots, z_n, \ldots\}$ . It can be shown that the sequence either tends to infinity or stays bounded, depending on the value of *c*. For example, if *c* is **0**, the sequence is  $\{0, 0, \ldots\}$ , which is bounded. If *c* is *i*, the sequence is  $\{0, i, -1 + i, -i, -1 + i, i, \ldots\}$ , which is bounded. If *c* is  $1 + i$ , the  $\{0, i, -1 + i, -i, -1 + i, i, \dots \}$ , which is bounded. If *c* is  $1 + i$ , the  $\{0, i, -1 + i, -i, -1 + i, i, \dots\}$ , which is bounded. If *c* is  $1 + i$ , the sequence is  $\{0, 1 + i, 1 + 3i, \dots\}$ , which is unbounded. It is known that if the absolute value of a complex value  $z_i$  in the sequence is greater than 2, then the sequence is unbounded. The Mandelbrot set consists of the *c* value such that the sequence is bounded. For example, 0 and *i* are in the Mandelbrot set. A Mandelbrot image can be created using the following code:

1 **class** MandelbrotCanvas **extends** JPanel { 2 **final static int** COUNT\_LIMIT = **60**;

```
3
 4 @Override /* Paint a Mandelbrot image */5 protected void paintComponent(Graphics g) {
6 super.paintComponent(g);
7
8 for (double x = -2.0; x < 2.0; x += 0.01)
9 for (double y = -2.0; y < 2.0; y += 0.01) {
10 int c = count(new Complex(x, y));
11 if (c == COUNT_LIMIT) 
12 g.setColor(Color.BLACK); // c is in a Mandelbrot set
13 else
14 g.setColor(new Color(
15 c * 77 % 256, c * 58 % 256, c * 159 % 256));
16
17 g.drawRect((int)(x * 100) + 200, (int)(y * 100) + 200,
18 1, 1); // Fill a tiny rectangle with the specified color
19 }
20 }
21
22 /** Return the iteration count */23 static int count(Complex c) {
24 Complex z = new Complex(0, 0); // z025
26 for (int i = 0; i < COUNT_LIMIT; i++) {
27 z = z.multiply(z).add(c); // Get z1, z2, ...28 if (z.abs() > 2) return i; // The sequence is unbounded
29 }
30
31 return COUNT_LIMIT; // Indicate a bounded sequence
32 }
33 }
```
The **count(Complex c)** method (lines 23–32) computes z1, z2, . . ., z60. If none of their absolute values exceeds **2,** we assume *c* is in the Mandelbrot set. Of course, there could always be an error, but **60 (COUNT\_LIMIT)** iterations usually are enough. Once we find that the sequence is unbounded, the method returns the

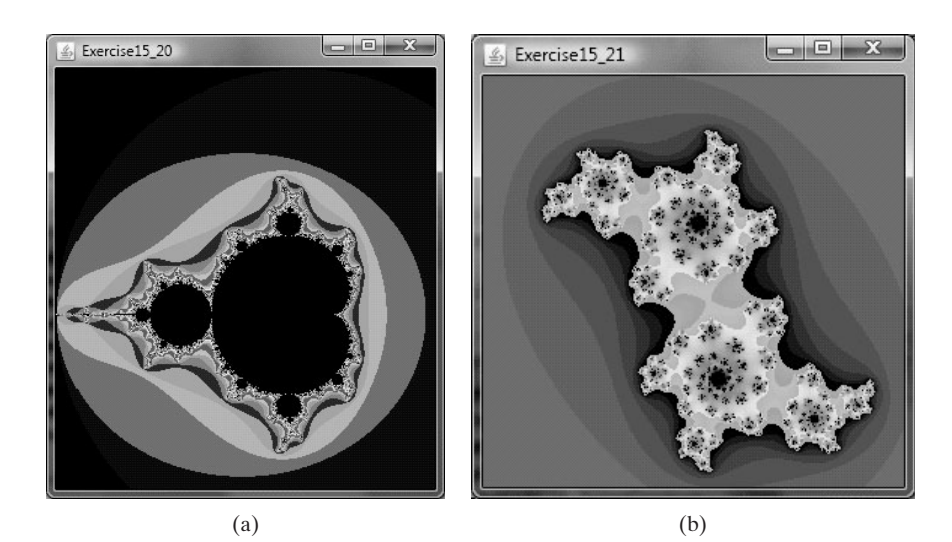

**FIGURE 15.13** A Mandelbrot image is shown in (a) and a Julia set image is shown in (b).

iteration count (line 28). The method returns **COUNT\_LIMIT** if the sequence is bounded (line 31). nded (line 31).<br>The loop in lines 8–9 examines each point  $(x, y)$  for  $-2 < x < 2$  and

The loop in lines 8–9 examines each point  $(x, y)$  for  $-2 < x < 2$  and  $-2 < y < 2$  with interval 0.01 to see if its corresponding complex number  $-2 < y < 2$  with interval 0.01 to see if its corresponding complex number  $c = x + yi$  is in the Mandelbrot set (line 10). If so, paint the point black (line 12). If not, set a color that is dependent on its iteration count (line 15). Note that the point is painted in a square with width  $u$  and height **1**. All the points are scaled and mapped to a grid of 400-by-400 pixels (lines 14–15). Note that the values **77**, **58**, and **159** are set arbitrarily. You may set different numbers to get new colors.

Complete the program to draw a Mandelbrot image, as shown in Figure 15.13a.

- **\*\*15.21** (*Julia set*) The preceding exercise describes Mandelbrot sets. The Mandelbrot (*Julia set*) The preceding exercise describes Mandelbrot sets. The Mandelbrot set consists of the complex *c* value such that the sequence  $z_{n+1} = z_n^2 + c$  is set consists of the complex *c* value such that the sequence  $z_{n+1} = z_n^2 + c$  is bounded with  $z_0$  fixed and *c* varying. If we fix *c* and vary  $z_0 (= x + yi)$ , the point (x, y) is said to be in a Julia set for a fixed complex value *c*, if the funcpoint (x, y) is said to be in a Julia set for a fixed complex value *c*, if the function  $z_{n+1} = z_n^2 + c$  stays bounded. Revise Exercise 15.20 to draw a Julia set as shown in Figure 15.13b. Note that you only need to revise the **count** method by using a fixed *c* value  $(-0.3 + 0.6i)$ . method by using a fixed *c* value  $(-0.3 + 0.6i)$ .
	- **15.22** (*Use the* **Rational** *class*) Write a program that computes the following summation series using the **Rational** class:

$$
\frac{1}{2} + \frac{2}{3} + \frac{3}{4} + \ \ldots \ + \frac{98}{99} + \frac{99}{100}
$$

You will discover that the output is incorrect because of integer overflow (too large). To fix this problem, see Programming Exercise 15.17.

*This page intentionally left blank* 

# CHAPTER 16

## [EVENT-DRIVEN](#page-22-0) PROGRAMMING

## Objectives

- To get a taste of event-driven programming (§16.1).
- To describe events, event sources, and event classes (§16.2).
- To define listener classes, register listener objects with the source object, and write the code to handle events (§16.3).
- To define listener classes using inner classes (§16.4).
- To define listener classes using anonymous inner classes (§16.5).
- To explore various coding styles for creating and registering listener classes (§16.6).
- To develop a GUI application for a loan calculator (§16.7).
- To write programs to deal with **MouseEvent**s (§16.8).
- To simplify coding for listener classes using listener interface adapters (§16.9).
- To write programs to deal with **KeyEvent**s (§16.10).
- To use the **javax.swing.Timer** class to control animations (§16.11).

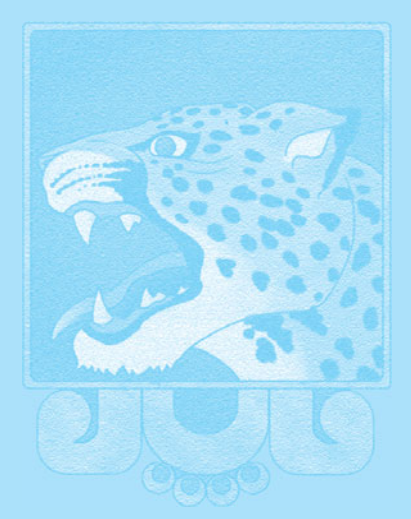

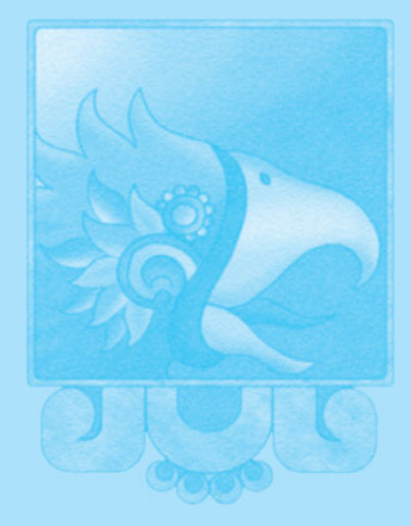

## **600** Chapter 16 Event-Driven Programming

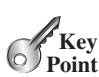

## [16.1 Introduction](#page-22-1)

#### *You can write code to process events such as a button click or a timer.*

Suppose you want to write a GUI program that lets the user enter a loan amount, annual interest rate, and number of years and click the *Compute Payment* button to obtain the monthly payment and total payment, as shown in Figure 16.1a. How do you accomplish the task? You have to use *event-driven programming* to write the code to respond to the button-clicking event.

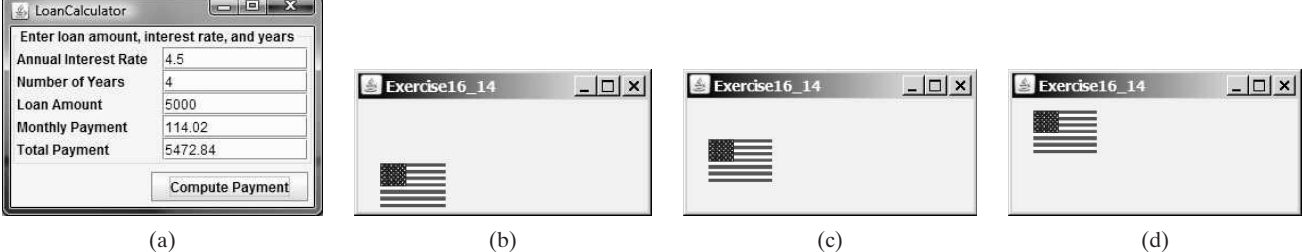

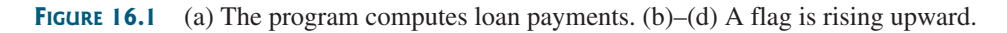

Suppose you want to write a program that animates a rising flag, as shown in Figure 16.1b–d. How do you accomplish the task? There are several ways to program this. An effective one is to use a timer in event-driven programming, which is the subject of this chapter.

Before delving into event-driven programming, it is helpful to get a taste using a simple example. The example displays two buttons in a frame, as shown in Figure 16.2.

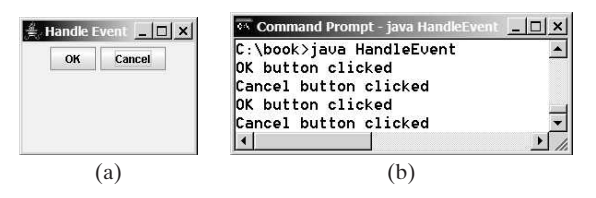

**FIGURE 16.2** (a) The program displays two buttons. (b) A message is displayed in the console when a button is clicked.

To respond to a button click, you need to write the code to process the button-clicking action. The button is an *event source object*—where the action originates. You need to create an object capable of handling the action event on a button. This object is called an *event listener*, as shown in Figure 16.3.

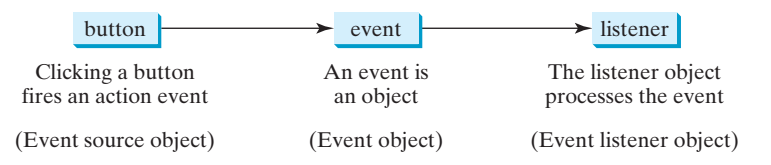

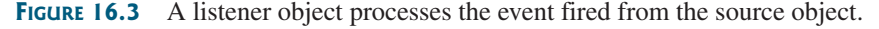

Not all objects can be listeners for an action event. To be a listener of an action event, two requirements must be met:

- 1. The object must be an instance of the **ActionListener** interface. This interface defines the common behavior for all action listeners.
- 2. The **ActionListener** object **listener** must be registered with the event source object using the method **source.addActionListener(listener)**.

problem

ActionListener interface

addActionListener (listener)

problem

## 16.1 Introduction **601**

The **ActionListener** interface contains the **actionPerformed** method for processing the event. Your listener class must override this method to respond to the event. Listing 16.1 gives the code that processes the **ActionEvent** on the two buttons. When you click the *OK* button, the message "OK button clicked" is displayed. When you click the *Cancel* button, the message "Cancel button clicked" is displayed, as shown in Figure 16.2.

## **LISTING 16.1** HandleEvent.java

```
1 import javax.swing.*;
2 import java.awt.event.*;
3
 4 public class HandleEvent extends JFrame {
5 public HandleEvent() {
6 // Create two buttons
7 JButton jbtOK = new JButton("OK");
8 JButton jbtCancel = new JButton("Cancel");
9
10 // Create a panel to hold buttons
11 JPanel panel = new JPanel();
12 panel.add(jbtOK);
13 panel.add(jbtCancel);
14
15 add(panel); // Add panel to the frame
16
17 // Register listeners
18
19 CancelListenerClass listener2 = new CancelListenerClass();
20
21 jbtCancel.addActionListener(listener2);
22 }
23
24 public static void main(String[] args) {
25
26 frame.setTitle("Handle Event");
27 frame.setSize(200, 150);
28 frame.setLocation(200, 100);
29 frame.setDefaultCloseOperation(JFrame.EXIT_ON_CLOSE);
30 frame.setVisible(true);
31 }
32 }
33
34 class {
OKListenerClass implements ActionListener
35 @Override
36 public void actionPerformed(ActionEvent e) {
37 System.out.println("OK button clicked");
38 }
39 }
40
41 class {
CancelListenerClass implements ActionListener
42 @Override 
43 public void actionPerformed(ActionEvent e) {
44 System.out.println("Cancel button clicked");
45 }
46 }
       JFrame frame = new HandleEvent();
       jbtOK.addActionListener(listener1);
       OKListenerClass listener1 = new OKListenerClass();
                                                                       create listener
                                                                       register listener
                                                                       listener class
                                                                       process event
                                                                       listener class
                                                                       process event
```
Two listener classes are defined in lines 34–46. Each listener class implements **ActionListener** to process **ActionEvent**. The object **listener1** is an instance of **OKListenerClass** (line 18), which is registered with the button **jbtOK** (line 20). When the *OK* button is clicked, the **actionPerformed(ActionEvent)** method (line 36) in

## **602** Chapter 16 Event-Driven Programming

**OKListenerClass** is invoked to process the event. The object **listener2** is an instance of **CancelListenerClass** (line 19), which is registered with the button **jbtCancel** in line 21. When the *Cancel* button is clicked, the **actionPerformed(ActionEvent)** method (line 43) in **CancelListenerClass** is invoked to process the event.

You now have seen a glimpse of event-driven programming in Java. You probably have many questions, such as why a listener class is defined to implement the **ActionListener**. The following sections will give you all the answers.

## [16.2 Events and Event Sources](#page-22-1)

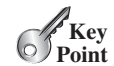

event-driven programming

event

fire event

event source object

source object

*An* event *is an object created from an event source.* Firing an event *means to create an event and delegate the listener to handle the event.*

When you run a Java GUI program, the program interacts with the user, and the events drive its execution. This is called *event-driven programming.* An *event* can be defined as a signal to the program that something has happened. Events are triggered either by external user actions, such as mouse movements, button clicks, and keystrokes, or by internal program activities, such as a timer. The program can choose to respond to or ignore an event. The example in the preceding section gave you a taste of event-driven programming.

The component that creates an event and fires it is called the *event source object*, or simply *source object* or *source component*. For example, a button is the source object for a buttonclicking action event. An event is an instance of an event class. The root class of the event classes is **java.util.EventObject**. The hierarchical relationships of some event classes are shown in Figure 16.4.

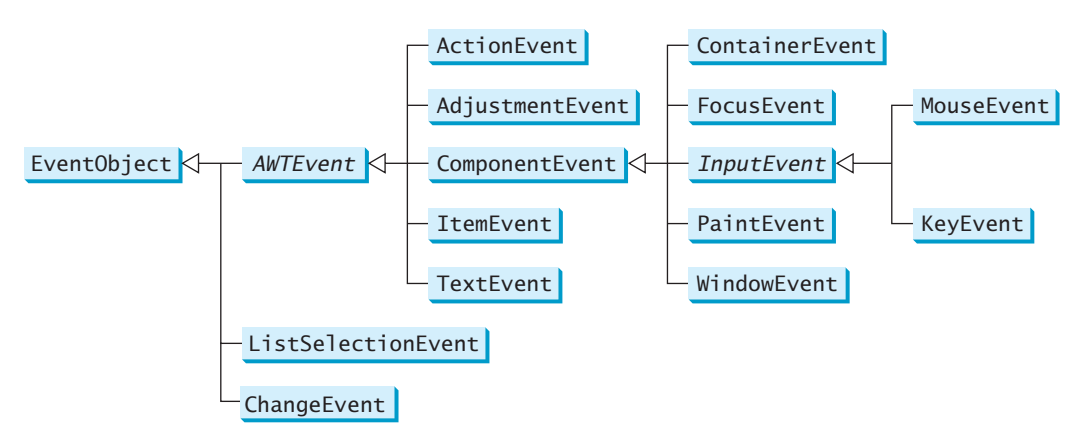

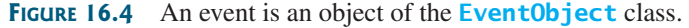

event object

getSource()

An *event object* contains whatever properties are pertinent to the event. You can identify the source object of an event using the **getSource()** instance method in the **EventObject** class. The subclasses of **EventObject** deal with specific types of events, such as action events, window events, component events, mouse events, and key events. The first three columns in Table 16.1 list some external user actions, source objects, and event types fired. For example, when clicking a button, the button creates and fires an **ActionEvent**, as indicated in the first line of this table. Here the button is an event source object and an **ActionEvent** is the event object fired by the source object, as shown in Figure 16.2.

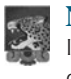

#### **Note**

If a component can fire an event, any subclass of the component can fire the same type of event. For example, every GUI component can fire **MouseEvent** and **KeyEvent**, since **Component** is the superclass of all GUI components.

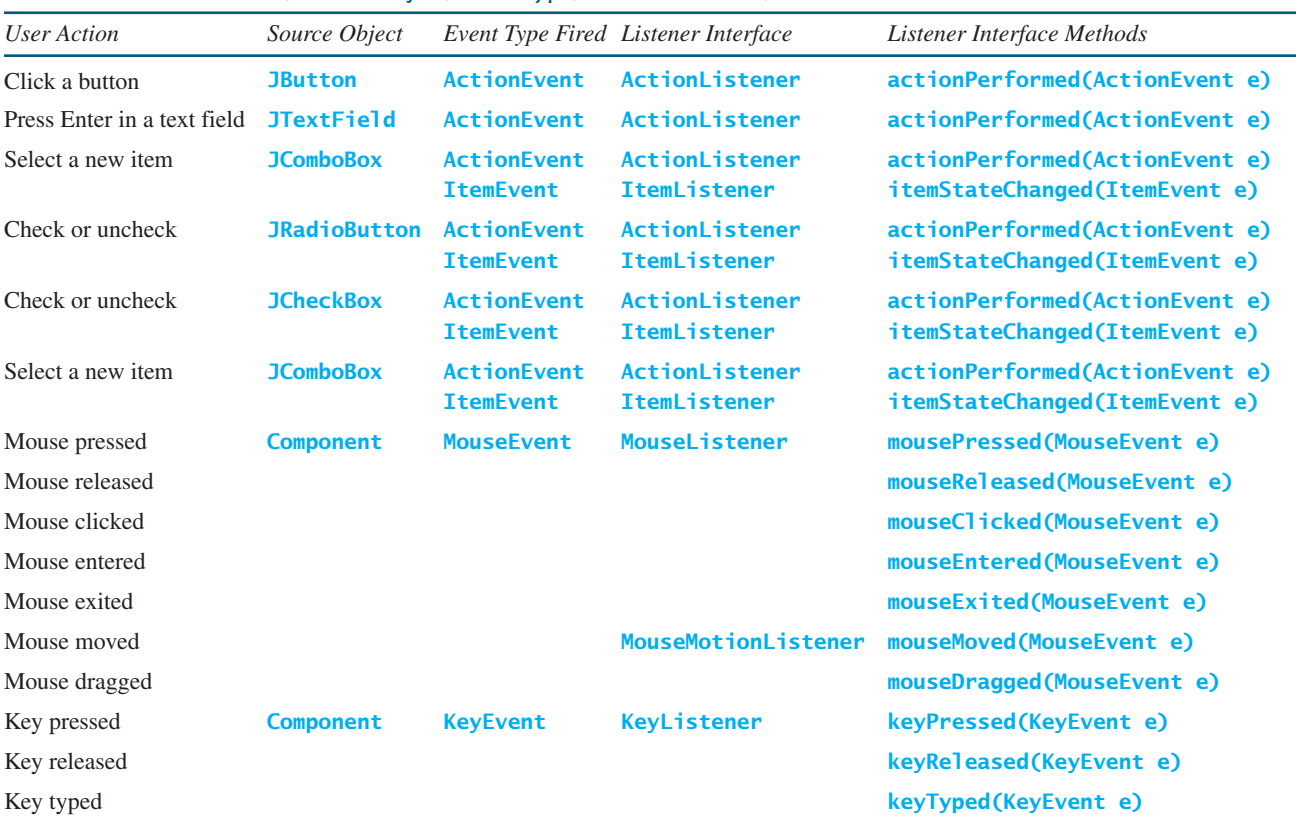

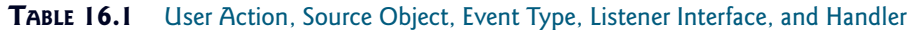

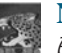

#### **Note**

All the event classes in Figure 16.4 are included in the **java.awt.event** package except **ListSelectionEvent** and **ChangeEvent**, which are in the **javax.swing.event** package. AWT events were originally designed for AWT components, but many Swing components fire them.

- **16.1** What is an event source object? What is an event object? Describe the relationship between an event source object and an event object.
- **16.2** Can a button fire a **MouseEvent**? Can a button fire a **KeyEvent**? Can a button fire an **ActionEvent**?

## [16.3 Listeners, Registrations, and Handling Events](#page-22-0)

*A* listener *is an object that must be registered with an event source object, and it must be an instance of an appropriate event-handling interface.*

Java uses a delegation-based model for event handling: a source object fires an event, and an object interested in the event handles it. The latter object is called an *event listener* or simply *listener*. For an object to be a listener for an event on a source object, two things are needed, as shown in Figure 16.5.

1. *The listener object must be an instance of the corresponding event-listener interface* to ensure that the listener has the correct method for processing the event. Java provides a listener interface for every type of event. The listener interface is usually named **<sup>X</sup>Listener** for **<sup>X</sup>Event**, with the exception of **MouseMotionListener**. The last

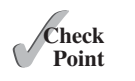

MyProgrammingLab

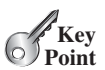

event listener event delegation

event-listener interface

XListener/XEvent

## **604** Chapter 16 Event-Driven Programming

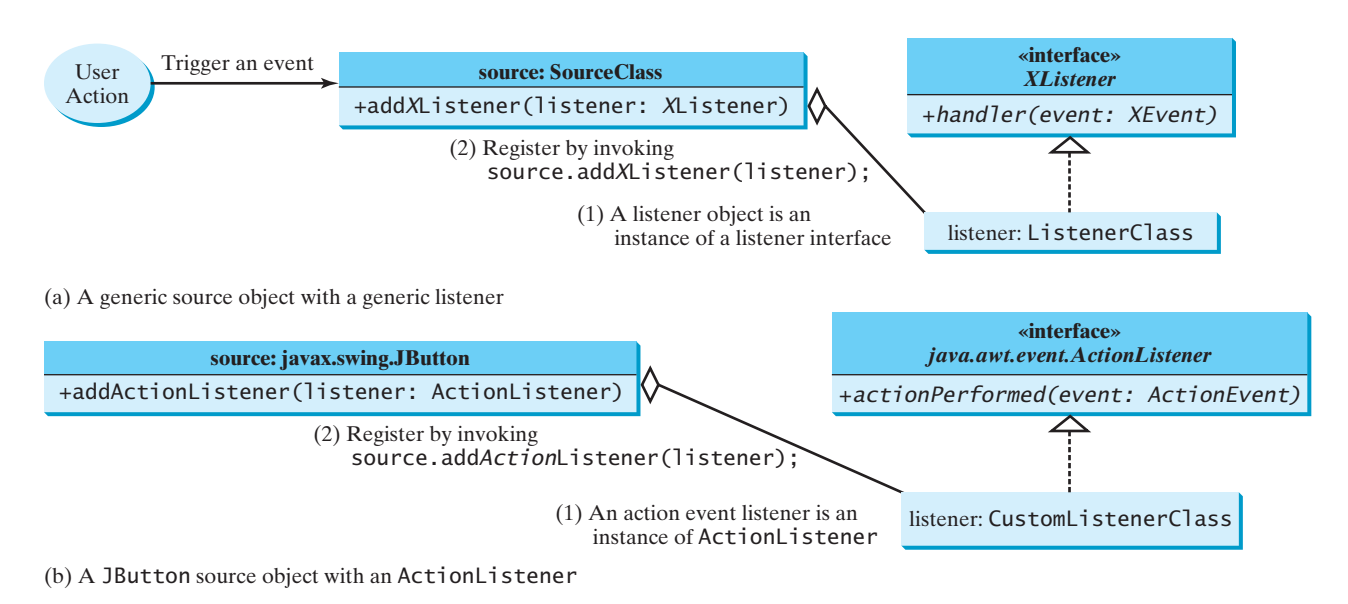

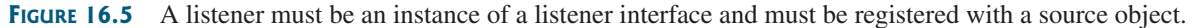

event handler

three columns in Table 16.1 list event types, the corresponding listener interfaces, and the methods defined in the listener interfaces. The listener interface contains the method(s), known as the *event handler(s)*, for processing the event. For example, as shown in the first line of this table, the corresponding listener interface for **ActionEvent** is **ActionListener**; each listener for **ActionEvent** should implement the **ActionListener** interface; the **ActionListener** interface contains the handler **actionPerformed(ActionEvent)** for processing an **ActionEvent**.

register listener

2. *The listener object must be registered by the source object*. Registration methods depend on the event type. For **ActionEvent**, the method is **addActionListener**. In general, the method is named **addXListener** for **<sup>X</sup>Event**. A source object may fire several types of events, and for each event the source object maintains a list of registered listeners and notifies them by invoking the *handler* of the listener object to respond to the event, as shown in Figure 16.6. (Note that this figure shows the internal implementation of a source class. You don't have to know how a source class such as **JButton** is implemented in order to use it, but this knowledge will help you understand the Java event-driven programming framework.)

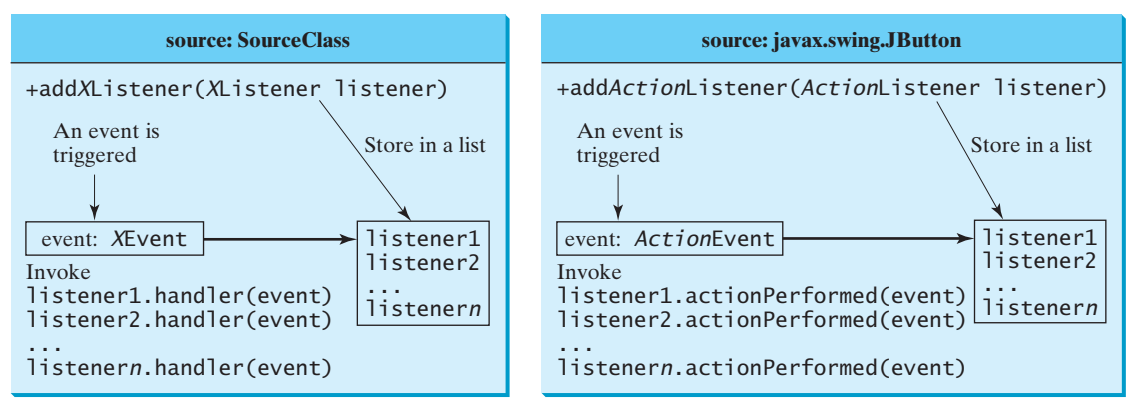

(a) Internal function of a generic source object

(b) Internal function of a JButton object

**FIGURE 16.6** The source object notifies the listeners of the event by invoking the listener object's handler.

Let's revisit Listing 16.1, HandleEvent.java. Since a **JButton** object fires **ActionEvent**, a listener object for **ActionEvent** must be an instance of **ActionListener**, so the listener class implements **ActionListener** in line 34. The source object invokes **addActionListener(listener)** to register a listener, as follows:

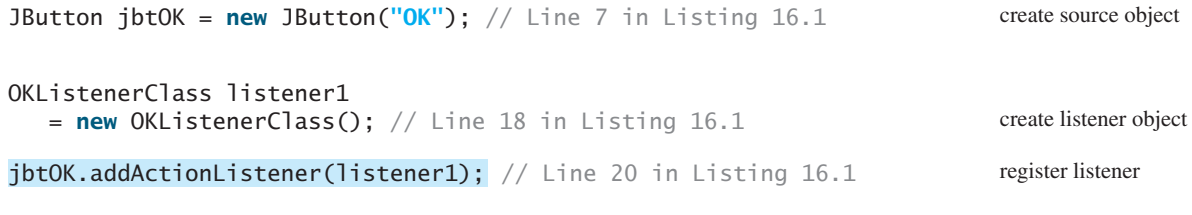

When you click the button, the **JButton** object fires an **ActionEvent** and passes it to invoke the listener's **actionPerformed** method to handle the event.

The event object contains information pertinent to the event, which can be obtained using the methods, as shown in Figure 16.7. For example, you can use **e.getSource()** to obtain the source object that fired the event. For an action event, you can use **e.getWhen()** to obtain the time when the event occurred.

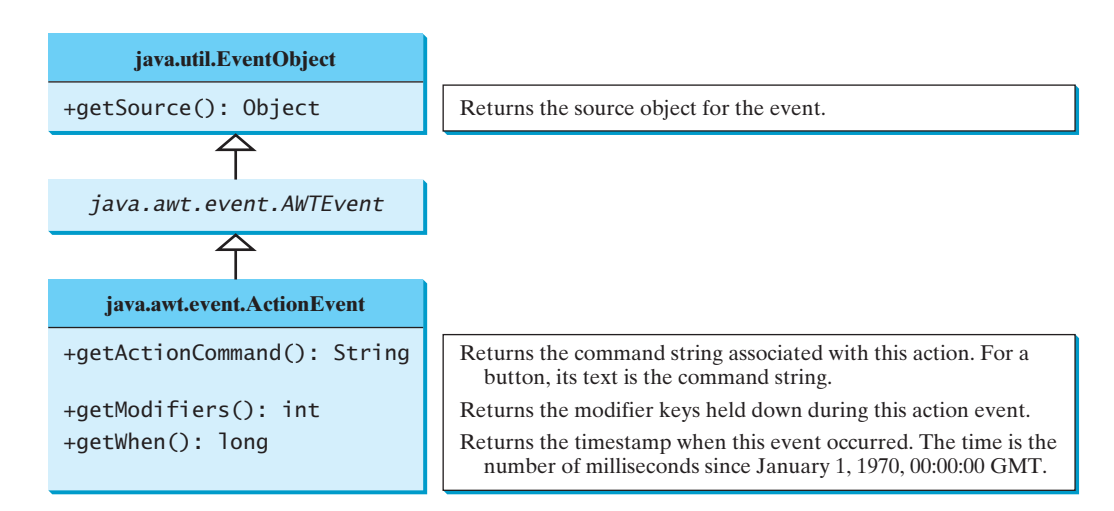

**FIGURE 16.7** You can obtain useful information from an event object.

We now write a program that uses two buttons to control the size of a circle, as shown in Figure 16.8.

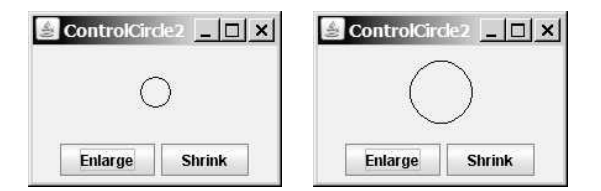

**FIGURE 16.8** The user clicks the *Enlarge* and *Shrink* buttons to enlarge and shrink the size of the circle.

We will develop this program incrementally. First we will write the program in Listing 16.2 that displays the user interface with a circle in the center (line 14) and two buttons on the bottom (line 15). first version

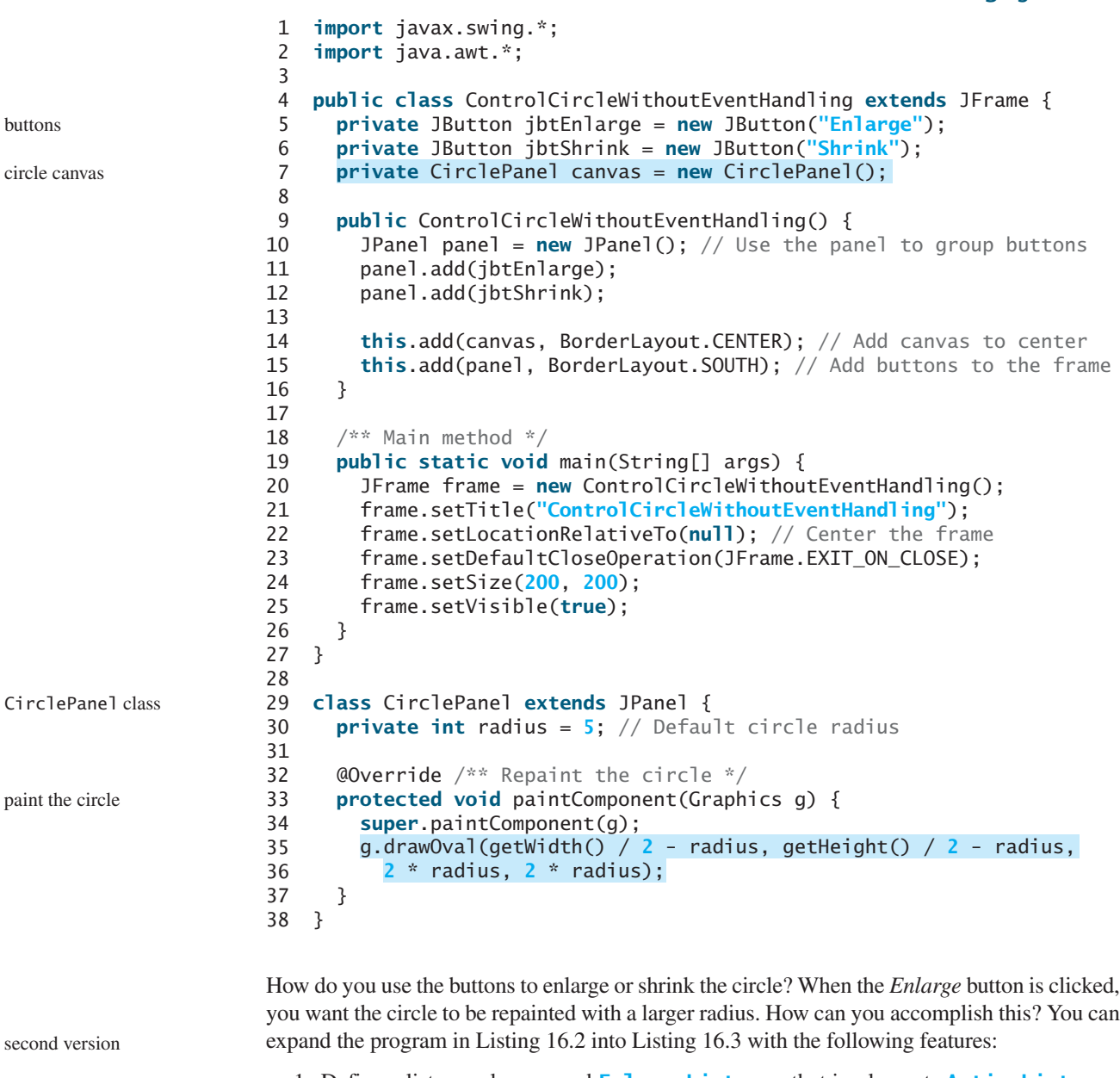

**LISTING 16.2** ControlCircleWithoutEventHandling.java

- 1. Define a listener class named **EnlargeListener** that implements **ActionListener** (lines 31–36).
- 2. Create a listener and register it with **jbtEnlarge** (line 18).
- 3. Add a method named **enlarge()** in **CirclePanel** to increase the radius, then repaint the panel (lines 42–45).
- 4. Implement the **actionPerformed** method in **EnlargeListener** to invoke **canvas.enlarge()** (line 34).

5. To make the reference variable **canvas** accessible from the **actionPerformed** method, define **EnlargeListener** as an inner class of the **ControlCircle** class (lines 31–36). (*Inner classes* are defined inside another class. We will introduce inner classes in the next section.)

6. To avoid compile errors, the **CirclePanel** class (lines 38–53) now is also defined as an inner class in **ControlCircle**, since another **CirclePanel** class is already defined in Listing 16.2.

```
LISTING 16.3 ControlCircle.java
1 import javax.swing.*;
2 import java.awt.*;
3 import java.awt.event.*;
4
5 public class ControlCircle extends JFrame {
6 private JButton jbtEnlarge = new JButton("Enlarge");
7 private JButton jbtShrink = new JButton("Shrink");
8 private CirclePanel canvas = new CirclePanel();
9
10 public ControlCircle() {
11 JPanel panel = new JPanel(); // Use the panel to group buttons
12 panel.add(jbtEnlarge);
13 panel.add(jbtShrink);
14
15 this.add(canvas, BorderLayout.CENTER); // Add canvas to center
16 this.add(panel, BorderLayout.SOUTH); // Add buttons to the frame 
17
18
19 }
20
21 /* Main method */22 public static void main(String[] args) {
23 JFrame frame = new ControlCircle();
24 frame.setTitle("ControlCircle");
25 frame.setLocationRelativeTo(null); // Center the frame
26 frame.setDefaultCloseOperation(JFrame.EXIT_ON_CLOSE);
27 frame.setSize(200, 200);
28 frame.setVisible(true);
29 }
30
31 • Class EnlargeListener implements ActionListener { // Inner class
32 @Override
33
34
35
36
37
38 // Inner class
class CirclePanel extends JPanel {
39 private int radius = 5; // Default circle radius
40
41 /** Enlarge the circle */
42
43
44
45
46
47 @Override 
48 protected void paintComponent(Graphics g) {
49 super.paintComponent(g);
50 g.drawOval(getWidth() / 2 - radius, getHeight() / 2 - radius,
51 2 * radius, 2 * radius);
52 }
53 }
54 }
       }
         repaint();
         radius++;
       public void enlarge() {
     }
       }
         canvas.enlarge();
       public void actionPerformed(ActionEvent e) {
       jbtEnlarge.addActionListener(new EnlargeListener());
                                                                       Listener and its registration
                                                                       create/register listener
                                                                       listener class
                                                                       CirclePanel class
                                                                       enlarge method
                                                                       VideoNote
```
## **608** Chapter 16 Event-Driven Programming

the *Shrink* button

MyProgrammingLab

**Theck**<br>Point **Check**

*Shrink* button is clicked.

Similarly, you can add the code for the *Shrink* button to display a smaller circle when the

- **16.3** Why must a listener be an instance of an appropriate listener interface? Explain how to register a listener object and how to implement a listener interface.
- **16.4** Can a source have multiple listeners? Can a listener listen to multiple sources? Can a source be a listener for itself?
- **16.5** How do you implement a method defined in the listener interface? Do you need to implement all the methods defined in the listener interface?
- **16.6** What method do you use to get the timestamp for an action event?

## [16.4 Inner Classes](#page-22-1)

**Key**

*An* inner class*, or* nested class, *is a class defined within the scope of another class. Inner classes are useful for defining listener classes.*

We now introduce inner classes in this section and anonymous inner classes in the next section and use them to define listener classes. First let us see the code in Figure 16.9. The code in Figure 16.9a defines two separate classes, **Test** and **A**. The code in Figure 16.9b defines **A** as an inner class in **Test**.

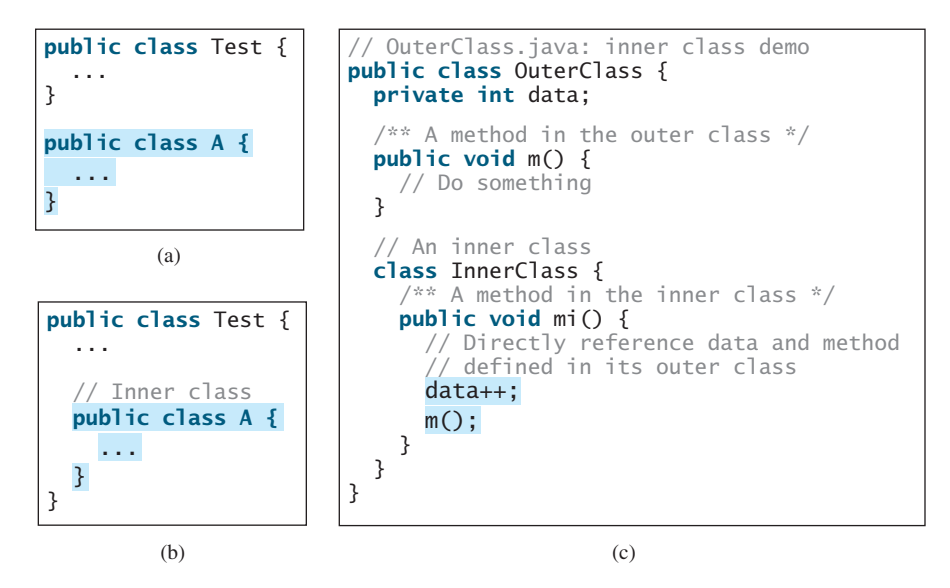

**FIGURE 16.9** Inner classes combine dependent classes into the primary class.

The class **InnerClass** defined inside **OuterClass** in Figure 16.9c is another example of an inner class. An inner class may be used just like a regular class. Normally, you define a class as an inner class if it is used only by its outer class. An inner class has the following features:

- An inner class is compiled into a class named **OuterClassName\$InnerClassName.class***.* For example, the inner class **A** in **Test** is compiled into **Test\$A.class** in Figure 16.9b*.*
- An inner class can reference the data and methods defined in the outer class in which it nests, so you need not pass the reference of an object of the outer class to the constructor of the inner class. For this reason, inner classes can make programs simple and concise.

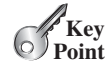

For example, **canvas** is defined in **ControlCircle** in Listing 16.3 (line 8). It can be referenced in the inner class **EnlargeListener** in line 34.

- An inner class can be defined with a visibility modifier subject to the same visibility rules applied to a member of the class.
- An inner class can be defined as **static**. A **static** inner class can be accessed using the outer class name. A **static** inner class cannot access nonstatic members of the outer class.
- Objects of an inner class are often created in the outer class. But you can also create an object of an inner class from another class. If the inner class is nonstatic, you must first create an instance of the outer class, then use the following syntax to create an object for the inner class:

```
OuterClass.InnerClass innerObject = outerObject.new InnerClass();
```
 $\blacksquare$  If the inner class is static, use the following syntax to create an object for it:

OuterClass.InnerClass innerObject = **new** OuterClass.InnerClass();

A simple use of inner classes is to combine dependent classes into a primary class. This reduces the number of source files. It also makes class files easy to organize, since they are all named with the primary class as the prefix. For example, rather than creating the two source files **Test.java** and **A.java** in Figure 16.9a, you can merge class **A** into class **Test** and create just one source file, **Test.java** in Figure 16.9b. The resulting class files are **Test.class** and **Test\$A.class**.

Another practical use of inner classes is to avoid class-naming conflicts. Two versions of **CirclePanel** are defined in Listings 16.2 and 16.3. You can define them as inner classes to avoid a conflict.

A listener class is designed specifically to create a listener object for a GUI component (e.g., a button). The listener class will not be shared by other applications and therefore is appropriate to be defined inside the frame class as an inner class.

**16.7** Can an inner class be used in a class other than the class in which it nests?

**16.8** Can the modifiers **public**, **private**, and **static** be used for inner classes?

## [16.5 Anonymous Class Listeners](#page-22-0)

*An* anonymous inner class *is an inner class without a name. It combines defining an inner class and creating an instance of the class into one step.*

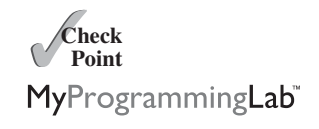

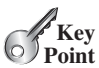

Inner-class listeners can be shortened using *anonymous inner classes*. The inner class in Listing 16.3 can be replaced by an anonymous inner class as shown below. anonymous inner class

```
public ControlCircle() {
  // Omitted 
  jbtEnlarge.addActionListener(
    new EnlargeListener());
}
class EnlargeListener
    implements ActionListener {
  @Override
  public void actionPerformed(ActionEvent e) {
    canvas.enlarge();
  }
}
                                                   public ControlCircle() {
                                                      // Omitted 
                                                     jbtEnlarge.addActionListener(
                                                       new class EnlargeListener
                                                              implements ActionListener() {
                                                          @Override
                                                          public void actionPerformed(ActionEvent e) {
                                                            canvas.enlarge();
                                                          }
                                                        });
                                                   }
```
## **610** Chapter 16 Event-Driven Programming

The syntax for an anonymous inner class is:

```
new SuperClassName/InterfaceName() {
 // Implement or override methods in superclass or interface
 // Other methods if necessary
}
```
Since an anonymous inner class is a special kind of inner class, it is treated like an inner class with the following features:

- An anonymous inner class must always extend a superclass or implement an interface, but it cannot have an explicit **extends** or **implements** clause.
- An anonymous inner class must implement all the abstract methods in the superclass or in the interface.
- An anonymous inner class always uses the no-arg constructor from its superclass to create an instance. If an anonymous inner class implements an interface, the constructor is **Object()**.
- An anonymous inner class is compiled into a class named **OuterClassName\$n.class**. For example, if the outer class **Test** has two anonymous inner classes, they are compiled into **Test\$1.class** and **Test\$2.class**.

Listing 16.4 gives an example that handles the events from four buttons, as shown in Figure 16.10.

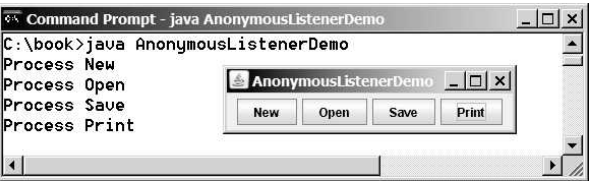

**FIGURE 16.10** The program handles the events from four buttons.

## **LISTING 16.4** AnonymousListenerDemo.java

```
1 import javax.swing.*;
 2 import java.awt.event.*;
 3
 4 public class AnonymousListenerDemo extends JFrame {
 5 public AnonymousListenerDemo() {
 6 // Create four buttons
 7 JButton jbtNew = new JButton("New");
 8 JButton jbtOpen = new JButton("Open");
 9 JButton jbtSave = new JButton("Save");
10 JButton jbtPrint = new JButton("Print");
11
12 // Create a panel to hold buttons
13 JPanel panel = new JPanel();
14 panel.add(jbtNew);
15 panel.add(jbtOpen);
16 panel.add(jbtSave);
17 panel.add(jbtPrint);
18
19 add(panel);
```
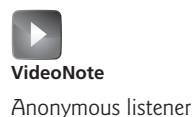

```
20
21 // Create and register anonymous inner-class listener
22 jbtNew.addActionListener(
new ActionListener() {
23 @Override
24
25
26
27
28 );
29
30 jbtOpen.addActionListener(new ActionListener() {
31 @Override
32 public void actionPerformed(ActionEvent e) {
33 System.out.println("Process Open");
34 }
35 }
36 );
37
38 jbtSave.addActionListener(
new ActionListener() {
39 @Override
40 public void actionPerformed(ActionEvent e) {
41 System.out.println("Process Save");
42 }
43 }
44 );
45
46 jbtPrint.addActionListener(
new ActionListener() {
47 @Override
48 public void actionPerformed(ActionEvent e) {
49 System.out.println("Process Print");
50 }
51 }
52 );
53 }
54
55 /** Main method */
56 public static void main(String[] args) {
57 JFrame frame = new AnonymousListenerDemo();
58 frame.setTitle("AnonymousListenerDemo");
59 frame.setLocationRelativeTo(null); // Center the frame
60 frame.setDefaultCloseOperation(JFrame.EXIT_ON_CLOSE);
61
62 frame.setVisible(true);
63 }
64 }
      frame.pack();
        }
          }
           System.out.println("Process New");
          public void actionPerformed(ActionEvent e) {
```

```
anonymous listener
handle event
```
The program creates four listeners using anonymous inner classes (lines 22–52). Without using anonymous inner classes, you would have to create four separate classes. An anonymous listener works the same way as an inner class listener. The program is condensed using an anonymous inner class.

Anonymous inner classes are compiled into **OuterClassName\$#.class**, where **#** starts at **1** and is incremented for each anonymous class the compiler encounters. In this example, the anonymous inner classes are compiled into **AnonymousListenerDemo\$1.class**, **AnonymousListenerDemo\$2.class**, **AnonymousListenerDemo\$3.class**, and **AnonymousListenerDemo\$4.class**.

Instead of using the **setSize** method to set the size for the frame, the program uses the **pack()** method (line 61), which automatically sizes the frame according to the size of the components placed in it.

pack()

## **612** Chapter 16 Event-Driven Programming

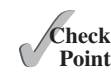

**16.9** If class **A** is an inner class in class **B**, what is the .class file for **A**? If class B contains two anonymous inner classes, what are the .class file names for these two classes?

MyProgrammingLab **16.10** What is wrong in the following code?

```
import java.swing.*;
import java.awt.*;
public class Test extends JFrame {
  public Test() {
    JButton jbtOK = new JButton("OK");
    add(jbtOK);
  }
  private class Listener
      implements ActionListener {
    public void actionPerform
        (ActionEvent e) {
      System.out.println
        (jbtOK.getActionCommand());
    }
  }
  /** Main method omitted */
}
                                            import java.awt.event.*;
                                            import javax.swing.*;
                                            public class Test extends JFrame {
                                              public Test() {
                                                JButton jbtOK = new JButton("OK");
                                                add(jbtOK);
                                                jbtOK.addActionListener(
                                                   new ActionListener() {
                                                     public void actionPerformed
                                                         (ActionEvent e) {
                                                       System.out.println
                                                         (jbtOK.getActionCommand());
                                                     }
                                                } // Something missing here
                                              }
                                               /** Main method omitted */
                                            }
```
- $(a)$  (b)
- **16.11** What is the difference between the **setSize(width, height)** method and the **pack()** method in **JFrame**?

## [16.6 Alternative Ways of Defining Listener Classes](#page-22-1)

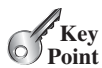

*Using an inner class or an anonymous inner class is preferred for defining listener classes.*

There are many other ways to define the listener classes. For example, you can rewrite Listing 16.4 by creating just one listener, register the listener with the buttons, and let the listener detect the event source—that is, which button fires the event—as shown in Listing 16.5.

## **LISTING 16.5** DetectSourceDemo.java

```
1 import javax.swing.*;
 2 import java.awt.event.*;
 3
 4 public class DetectSourceDemo extends JFrame {
 5 // Create four buttons
 6 private JButton jbtNew = new JButton("New");
 7 private JButton jbtOpen = new JButton("Open");
 8 private JButton jbtSave = new JButton("Save");
 9 private JButton jbtPrint = new JButton("Print");
10
11 public DetectSourceDemo() {
12 // Create a panel to hold buttons
13 JPanel panel = new JPanel();
14 panel.add(jbtNew);
15 panel.add(jbtOpen);
16 panel.add(jbtSave);
17 panel.add(jbtPrint);
18
```

```
19 add(panel);
20
21 // Create a listener 
22 ButtonListener listener = new ButtonListener();
23
24 // Register listener with buttons 
25 jbtNew.addActionListener(listener); 
26 jbtOpen.addActionListener(listener);
27 jbtSave.addActionListener(listener);
28 jbtPrint.addActionListener(listener);
29 }
30
31 class ButtonListener implements ActionListener {
32 @Override
33 public void actionPerformed(ActionEvent e) {
34
35 System.out.println("Process New");
36
37 System.out.println("Process Open");
38
39 System.out.println("Process Save");
40
41 System.out.println("Process Print");
42 }
43 }
44
45 /* Main method */46 public static void main(String[] args) {
47 JFrame frame = new DetectSourceDemo();
48 frame.setTitle("DetectSourceDemo");
49 frame.setLocationRelativeTo(null); // Center the frame
50 frame.setDefaultCloseOperation(JFrame.EXIT_ON_CLOSE);
51
52 frame.setVisible(true);
53 }
54 }
       frame.pack();
         else if (e.getSource() == jbtPrint)
         else if (e.getSource() == jbtSave)
         else if (e.getSource() == jbtOpen)
         if (e.getSource() == jbtNew)
                                                                     create listener
                                                                     register listener
                                                                     listener class
                                                                     handle event
```
This program defines just one inner listener class (lines 31–43), creates a listener from the class (line 22), and registers it to four buttons (lines 25–28). When a button is clicked, the button fires an **ActionEvent** and invokes the listener's **actionPerformed** method. The **actionPerformed** method checks the source of the event using the **getSource()** method for the event (lines 34, 36, 38, 40) and determines which button fired the event.

Defining one listener class for handling a large number of events is efficient. In this case, you create just one listener object. Using anonymous inner classes, you would create four listener objects.

You could also rewrite Listing 16.4 by defining the custom frame class that implements **ActionListener**, as shown in Listing 16.6.

## **LISTING 16.6** FrameAsListenerDemo.java

```
1 import javax.swing.*;
2 import java.awt.event.*;
3
4 public class FrameAsListenerDemo extends JFrame
5 {
implements ActionListener
6 // Create four buttons
7 private JButton jbtNew = new JButton("New");
8 private JButton jbtOpen = new JButton("Open");
9 private JButton jbtSave = new JButton("Save");
```
implement ActionListener

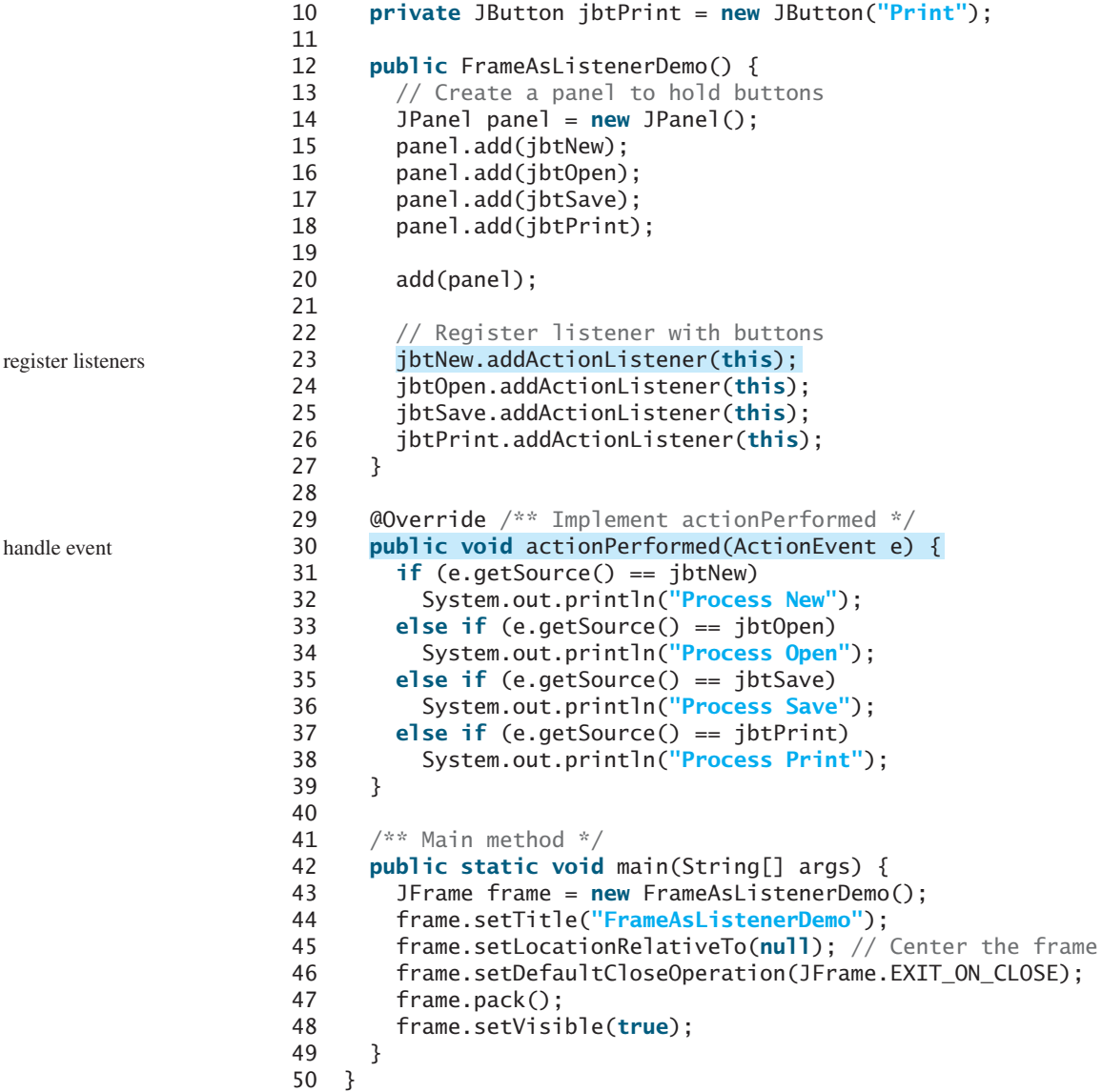

The frame class extends **JFrame** and implements **ActionListener** (line 5), so the class is a listener class for action events. The listener is registered to four buttons (lines 23–26). When a button is clicked, the button fires an **ActionEvent** and invokes the listener's **actionPerformed** method. The **actionPerformed** method checks the source of the event using the **getSource()** method for the event (lines 31, 33, 35, 37) and determines which button fired the event.

This design is not desirable, however, because it puts too many responsibilities into one class. It is better to design a listener class that is solely responsible for handling events, which makes the code easy to read and easy to maintain.

You should define listener classes using either inner classes or anonymous inner classes choose whichever produces shorter, clearer, and cleaner code. In general, use anonymous inner classes if the code in the listener is short and the listener is registered for one event source. Use inner classes if the code in the listener is long or the listener is registered for multiple event sources.

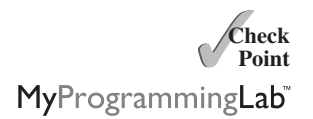

Which way is preferred?

**16.12** Why should you avoid defining the custom frame class that implements **ActionListener**?

**16.13** What method do you use to get the source object from an event object **e**?

## [16.7 Case Study: Loan Calculator](#page-22-0)

*This case study uses GUI components and events.*

Now we will write the program for the loan-calculator problem presented at the beginning of this chapter. Here are the major steps in the program:

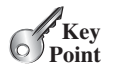

- 1. Create the user interface, as shown in Figure 16.11.
	- a. Create a panel of a **GridLayout** with **5** rows and **2** columns. Add labels and text fields to the panel. Set the title "Enter loan amount, interest rate, and years" for the panel.
	- b. Create another panel with a **FlowLayout(FlowLayout.RIGHT)** and add a button to the panel.
	- c. Add the first panel to the center of the frame and the second panel on the south side of the frame.
- 2. Process the event.

Create and register the listener for processing the button-clicking action event. The handler obtains the user input on the loan amount, interest rate, and number of years, computes the monthly and total payments, and displays the values in the text fields.

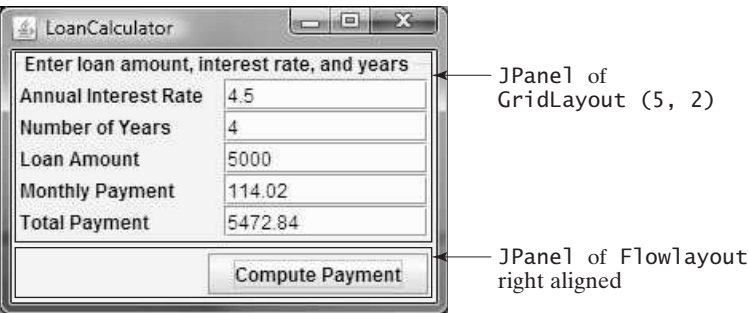

**FIGURE 16.11** The program computes loan payments.

The complete program is given in Listing 16.7.

## **LISTING 16.7** LoanCalculator.java

```
1 import java.awt.*;
 2 import java.awt.event.*;
 3 import javax.swing.*;
 4 import javax.swing.border.TitledBorder;
 5
 6 public class LoanCalculator extends JFrame {
 7 // Create text fields for interest rate, years,
 8 // loan amount, monthly payment, and total payment
 9 private JTextField jtfAnnualInterestRate = new JTextField();
10 private JTextField jtfNumberOfYears = new JTextField();
11 private JTextField jtfLoanAmount = new JTextField();
12 private JTextField jtfMonthlyPayment = new JTextField();
13 private JTextField jtfTotalPayment = new JTextField();
14
15 // Create a Compute Payment button
16 private JButton jbtComputeLoan = new JButton("Compute Payment");
                                                                         text fields
                                                                         button
```
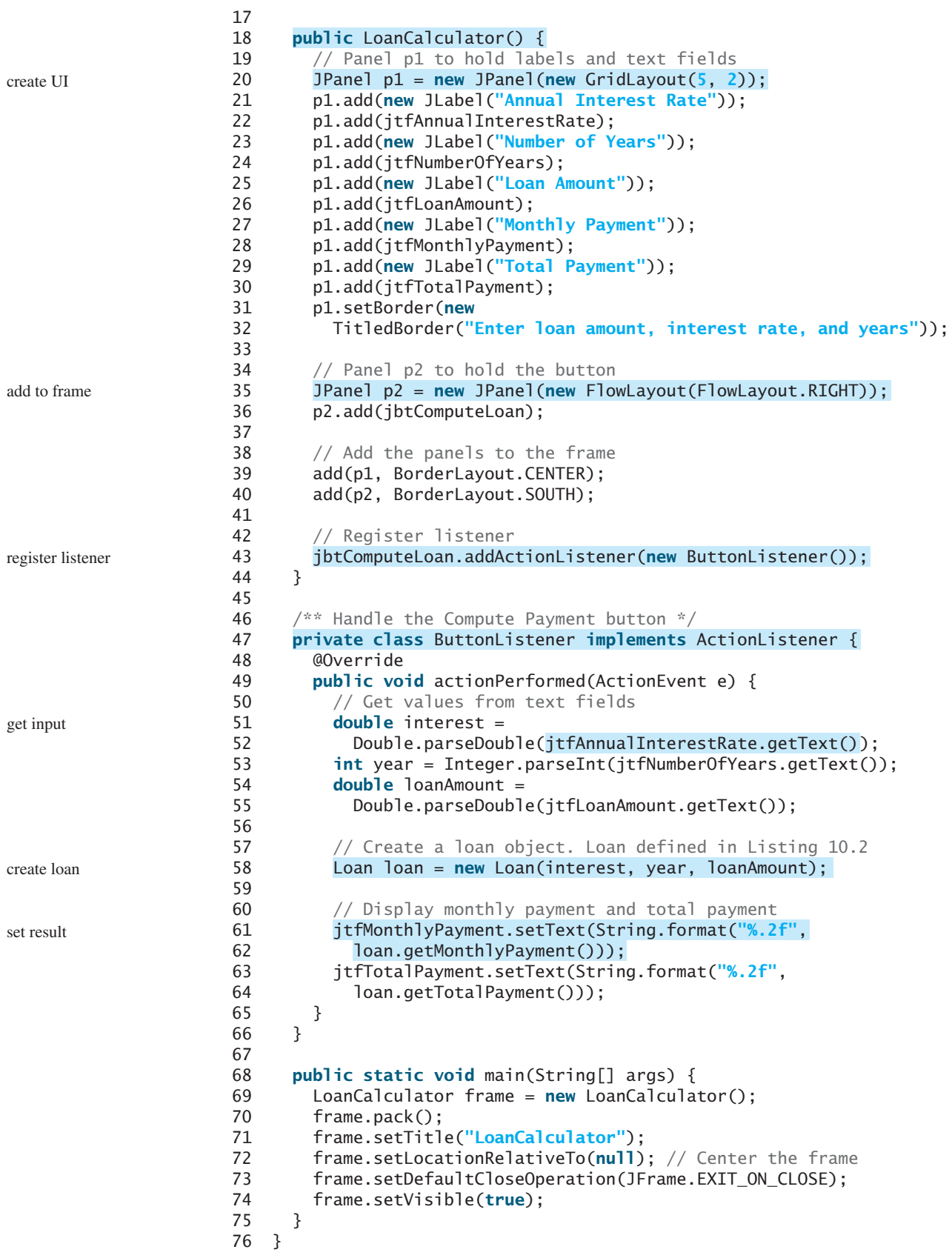

The user interface is created in the constructor (lines 18–44). The button is the source of the event. A listener is created and registered with the button (line 43).

The **ButtonListener** class (lines 47–66) implements the **actionPerformed** method. When the button is clicked, the **actionPerformed** method is invoked to get the interest rate (line 51), number of years (line 53), and loan amount (line 54). Invoking **jtfAnnualInterestRate.getText()** returns the string text in the **jtfAnnualInterestRate** text field. The **Loan** class is used for computing the loan payments. This class was introduced in Listing 10.2, Loan.java. Invoking **loan.getMonthlyPayment()** returns the monthly payment for the loan (line 62). The **String. format** method, introduced in Section 9.2.11, is used to format a number into a desirable format and returns it as a string (lines 61, 63). Invoking the **setText** method on a text field sets a string value in the text field (line 61).

# [16.8 Mouse Events](#page-22-0)

*A mouse event is fired whenever a mouse button is pressed, released, or clicked, the mouse is moved, or the mouse is dragged onto a component.*

The **MouseEvent** object captures the event, such as the number of clicks associated with it, the location (the *x*- and *y*-coordinates) of the mouse, or which button was pressed, as shown in Figure 16.12.

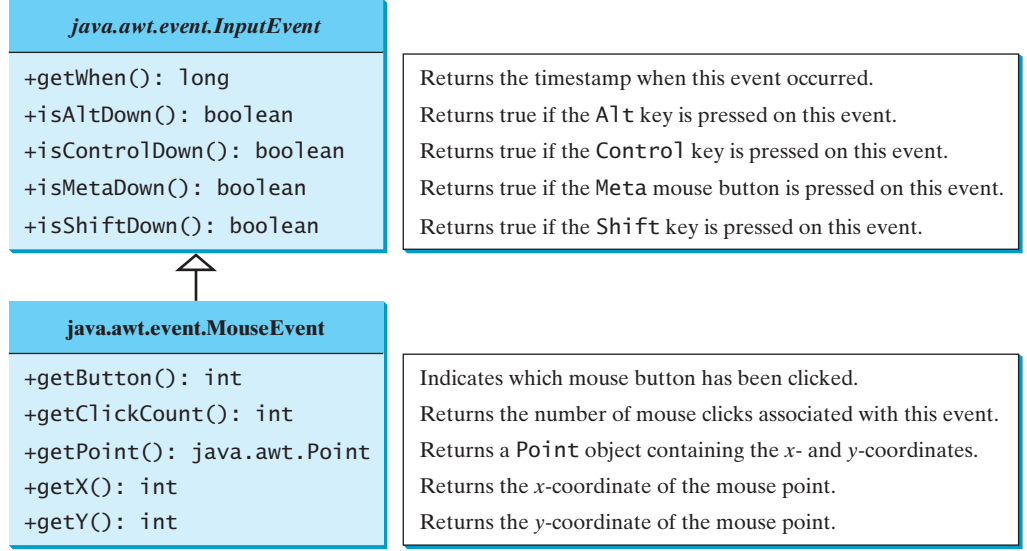

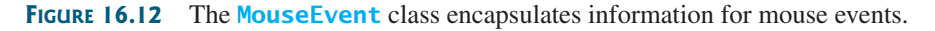

Since the **MouseEvent** class inherits **InputEvent**, you can use the methods defined in the **InputEvent** class on a **MouseEvent** object. For example, the **isControlDown()** method detects whether the *CTRL* key was pressed when a **MouseEvent** is fired.

Three **int** constants—**BUTTON1**, **BUTTON2**, and **BUTTON3**—are defined in **MouseEvent** to indicate the left, middle, and right mouse buttons. You can use the **getButton()** method to detect which button is pressed. For example, **getButton() == MouseEvent.BUTTON3** indicates that the right button was pressed.

The **java.awt.Point** class represents a point on a component. The class contains two public variables, **x** and **y**, for coordinates. To create a **Point**, use the following constructor:

detect mouse buttons

Point class

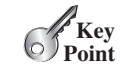

This constructs a **Point** object with the specified *x*- and *y*-coordinates. Normally, the data fields in a class should be private, but this class has two public data fields.

Java provides two listener interfaces, **MouseListener** and **MouseMotionListener**, to handle mouse events, as shown in Figure 16.13. Implement the **MouseListener** interface to listen for such actions as pressing, releasing, entering, exiting, or clicking the mouse, and implement the **MouseMotionListener** interface to listen for such actions as dragging or moving the mouse.

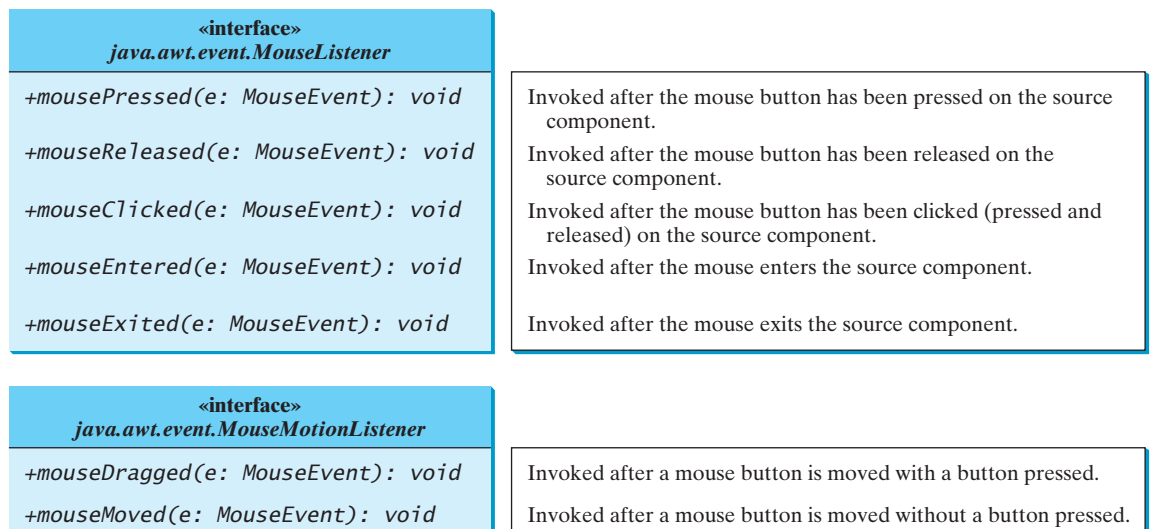

**FIGURE 16.13** The **MouseListener** interface handles mouse pressed, released, clicked, entered, and exited events. The **MouseMotionListener** interface handles mouse dragged and moved events.

> To demonstrate using mouse events, we give an example that displays a message in a panel and enables the message to be moved using a mouse. The message moves as the mouse is dragged, and it is always displayed at the mouse point. Listing 16.8 gives the program. A sample run of the program is shown in Figure 16.14.

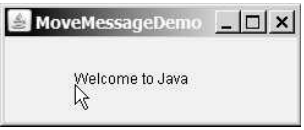

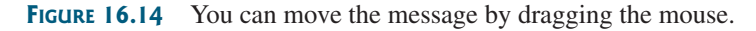

**LISTING 16.8** MoveMessageDemo.java **import** java.awt.\*; **import** java.awt.event.\*; **import** javax.swing.\*; 4 **public class** MoveMessageDemo **extends** JFrame { **public** MoveMessageDemo() {

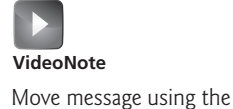

mouse

#### 16.8 Mouse Events **619**

```
7 // Create a MovableMessagePanel instance for moving a message
8
9
10
11 // Place the message panel in the frame
12 add(p);
13 }
14
15 /* Main method */16 public static void main(String[] args) {
17 MoveMessageDemo frame = new MoveMessageDemo();
18 frame.setTitle("MoveMessageDemo");
19 frame.setSize(200, 100);
20 frame.setLocationRelativeTo(null); // Center the frame
21 frame.setDefaultCloseOperation(JFrame.EXIT_ON_CLOSE);
22 frame.setVisible(true);
23 }
24
25 // Inner class: MovableMessagePanel draws a message
26
27 private String message = "Welcome to Java";
28 private int x = 20;
29 private int y = 20;
30
31 \frac{1}{2} \frac{1}{2} \frac{1}{2} \frac{1}{2} Construct a panel to draw string s \frac{x}{4}32 public MovableMessagePanel(String s) {
33 message = s; 
34
35 @Override /** Handle mouse-dragged event */
36
37 // Get the new location and repaint the screen
38 \times = e.getX();39 y = e.getY();
40 repaint();
41 }
42
43 @Override /** Handle mouse-moved event */
44
45 }
46 );
}
47 }
48
49 @Override
50 protected void paintComponent(Graphics g) {
51 super.paintComponent(g);
52 g.drawString(message, x, y);
53 }
54 }
55 }
           public void mouseMoved(MouseEvent e) {
           public void mouseDragged(MouseEvent e) {
         addMouseMotionListener(new MouseMotionListener() {
     static class MovableMessagePanel extends JPanel {
         ("Welcome to Java");
       MovableMessagePanel p = new MovableMessagePanel create a panel
                                                                      inner class
                                                                      set a new message
                                                                     anonymous listener
                                                                     override handler
                                                                     new location
                                                                     repaint
                                                                     paint message
```
The **MovableMessagePanel** class extends **JPanel** to draw a message (line 26). Additionally, it handles redisplaying the message when the mouse is dragged. This class is defined as an inner class inside the main class because it is used only in this class. Furthermore, the inner class is defined as static because it does not reference any instance members of the main class.

The **MouseMotionListener** interface contains two handlers, **mouseMoved** and **mouseDragged**, for handling mouse-motion events. When you move the mouse with a button pressed, the **mouseDragged** method is invoked to repaint the viewing area and display the

message at the mouse point. When you move the mouse without pressing a button, the **mouseMoved** method is invoked. Because the listener is interested only in the mouse-dragged event, the **mouseDragged** method is implemented (lines 36–41).

The **mouseDragged** method is invoked when you move the mouse with a button pressed. This method obtains the mouse location using the **getX** and **getY** methods (lines 38–39) in the **MouseEvent** class. This becomes the new location for the message. Invoking the **repaint()** method (line 40) causes **paintComponent** to be invoked (line 50), which displays the message in a new location.

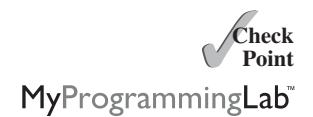

- **16.14** What method do you use to get the mouse-point position for a mouse event?
- **16.15** What is the listener interface for mouse pressed, released, clicked, entered, and exited? What is the listener interface for mouse moved and dragged?

# [16.9 Listener Interface Adapters](#page-22-1)

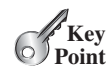

*A* listener interface adapter *is a class that provides the default implementation for all the methods in the listener interface.*

listener interface adapter

Because the methods in the **MouseMotionListener** interface are abstract, you must implement all of them even if your program does not care about some of the events. Java provides support classes, called *listener interface adapters*, that provide default implementations for all the methods in the listener interface. The default implementation is simply an empty body. Java provides listener interface adapters for every AWT listener interface with multiple handlers. A listener interface adapter is named *X*Adapter for *X*Listener. For example, **MouseMotionAdapter** is a listener interface adapter for **MouseMotionListener**. Table 16.2 lists some listener interface adapters used in this book.

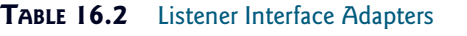

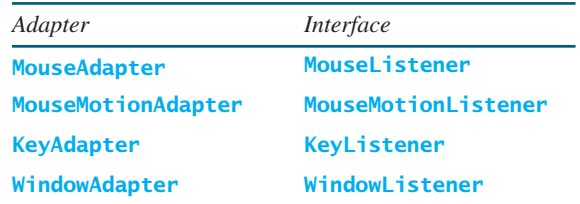

Using **MouseMotionAdapter**, the code in lines 34–46 in Listing 16.8 (shown in (a)) can be replaced by the following code, as shown in (b).

```
addMouseMotionListener(
    new MouseMotionListener() {
  @Override /** Handle mouse-dragged event */
  public void mouseDragged(MouseEvent e){
    x = e.getX();
    y = e.getY();
    repaint();
  }
 @Override /** Handle mouse-moved event */
  public void mouseMoved(MouseEvent e) {
  }
});
```

```
addMouseMotionListener(
    new MouseMotionAdapter() {
  @Override /** Handle mouse-dragged event */
  public void mouseDragged(MouseEvent e){
    x = e.getX();
    y = e.getY();
    repaint();
  }
});
```
MyProgrammingLab"

- **16.16** Why does the **ActionListener** interface have no listener interface adapter?
- **16.17** What is the advantage of using a listener interface adapter rather than a listener interface?

## [16.10 Key Events](#page-22-0)

*A key event is fired whenever a key is pressed, released, or typed on a component.*

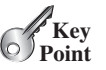

**Theck**<br>Point **Check**

*Key events* enable the use of the keys to control and perform actions or get input from the keyboard. The **KeyEvent** object describes the nature of the event (namely, that a key has been pressed, released, or typed) and the value of the key, as shown in Figure 16.15. Java provides the **KeyListener** interface to handle key events, as shown in Figure 16.16.

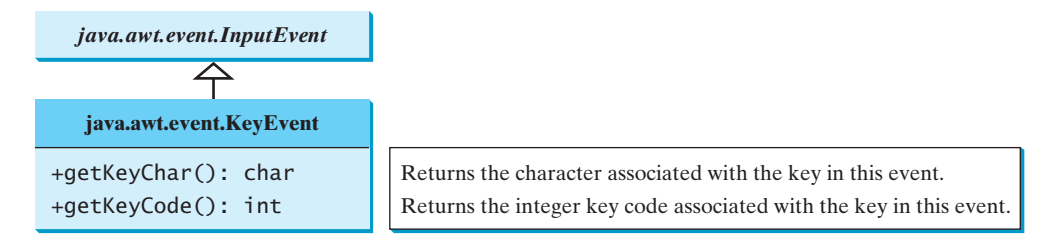

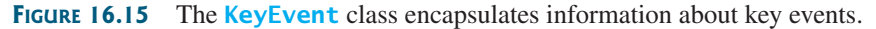

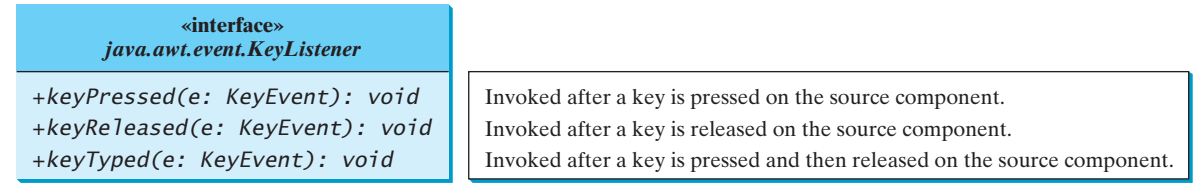

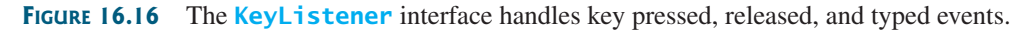

The **keyPressed** handler is invoked when a key is pressed, the **keyReleased** handler is invoked when a key is released, and the **keyTyped** handler is invoked when a Unicode character is entered. If a key does not have a Unicode (e.g., function keys, modifier keys, action keys, and control keys), the **keyTyped** handler will not be invoked.

Every key event has an associated key character or key code that is returned by the **getKeyChar()** or **getKeyCode()** method in **KeyEvent**. The key codes are constants defined in the **KeyEvent** class. Table 16.3 lists some constants. See the Java API for a complete list of the constants. For a key of the Unicode character, the key code is the same as the Unicode value. For the key-pressed and key-released events, **getKeyCode()** returns the value as defined in the table. For the key-typed event, **getKeyCode()** returns **VK\_UNDEFINED** (**0**), and **getKeyChar()** returns the character entered.

The program in Listing 16.9 displays a user-input character. The user can move the character up, down, left, and right, using the arrow keys **VK\_UP**, **VK\_DOWN**, **VK\_LEFT**, and **VK\_RIGHT.** Figure 16.17 contains a sample run of the program.

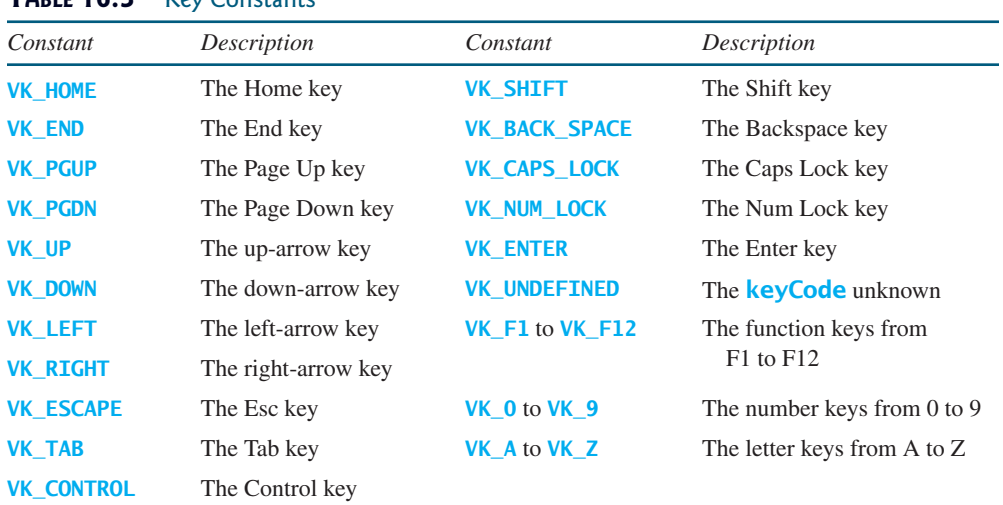

#### **TABLE 16.3** Key Constants

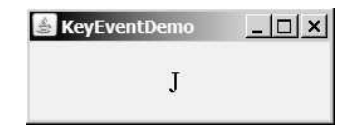

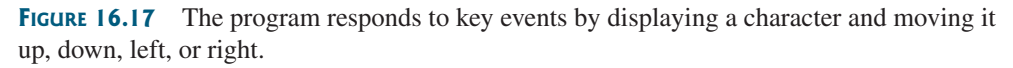

## **LISTING 16.9** KeyEventDemo.java

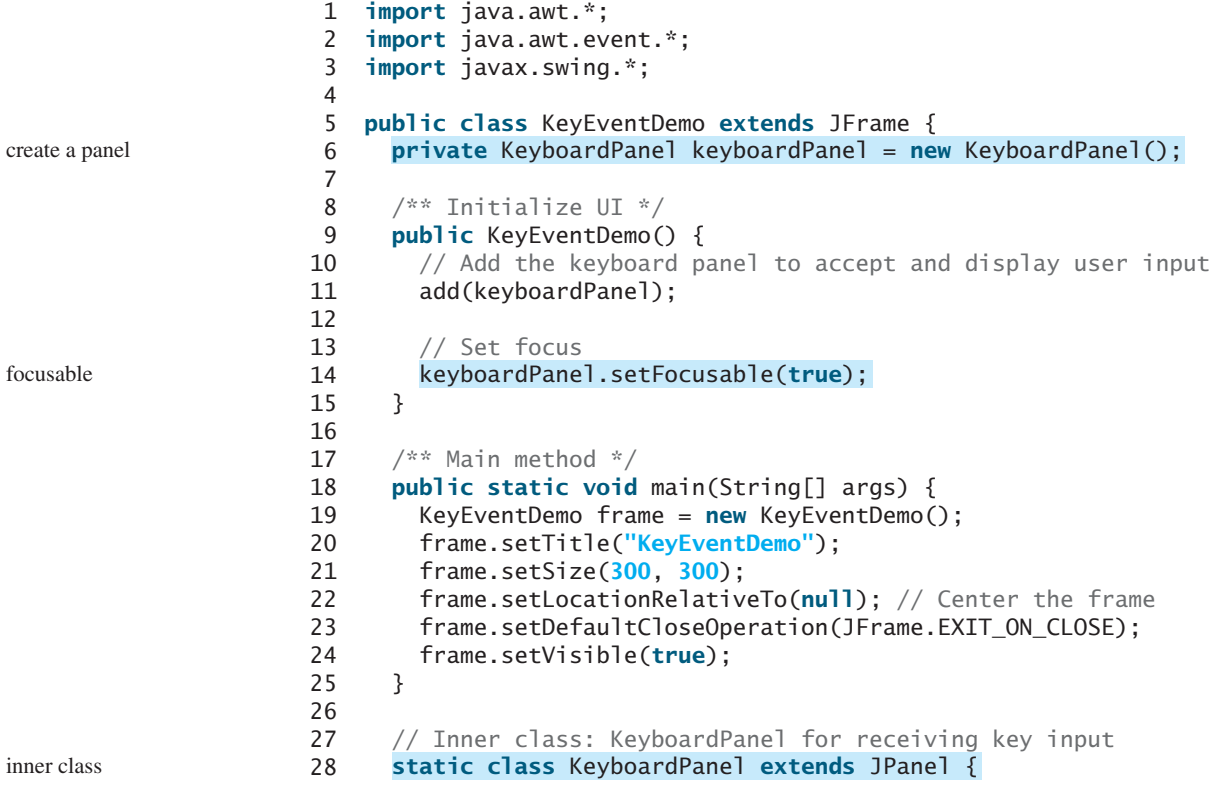

```
29 private int x = 100;
30 private int y = 100;
31 private char keyChar = 'A'; // Default key
32
33 public KeyboardPanel() {
34 addKeyListener(
new KeyAdapter() { register listener
35 @Override
36
37 switch (e.getKeyCode()) {
38 case KeyEvent.VK_DOWN: y += 10; break;
39 case KeyEvent.VK_UP: y -= 10; break;
40 case KeyEvent.VK_LEFT: x -= 10; break;
41 case KeyEvent.VK_RIGHT: x += 10; break;
42 default: keyChar = e.getKeyChar();
43 }
44
45 repaint();
46 }
47 );
}
48 }
49
50 @Override /** Draw the character */
51 protected void paintComponent(Graphics g) {
52 super.paintComponent(g);
53
54 g.setFont(new Font("TimesRoman", Font.PLAIN, 24));
55 g.drawString(String.valueOf(keyChar), x, y); 
56 }
57 }
58 }
         public void keyPressed(KeyEvent e) {
                                                             override handler
                                                             get the key pressed
                                                             repaint
                                                             redraw character
```
The **KeyboardPanel** class extends **JPanel** to display a character (line 28). This class is defined as an inner class inside the main class, because it is used only in this class. Furthermore, the inner class is defined as static, because it does not reference any instance members of the main class.

Because the program gets input from the keyboard, it listens for **KeyEvent** and extends **KeyAdapter** to handle key input (line 34).

When a key is pressed, the **keyPressed** handler is invoked. The program uses **e.getKeyCode()** to obtain the key code and **e.getKeyChar()** to get the character for the key. When a nonarrow key is pressed, the character is displayed (line 42). When an arrow key is pressed, the character moves in the direction indicated by the arrow key (lines 38–41).

Only a focused component can receive **KeyEvent**. To make a component focusable, set its **focusable** property to **true** (line 14).

Every time the component is repainted, a new font is created for the **Graphics** object in line 54. This is not efficient—it would be better to create the font once as a data field.

We can now add more control for our **ControlCircle** example in Listing 16.3 to increase/decrease the circle radius by clicking the left/right mouse button or by pressing the UP and DOWN arrow keys. The new program is given in Listing 16.10.

## **LISTING 16.10** ControlCircleWithMouseAndKey.java

```
1 import javax.swing.*;
2 import java.awt.*;
3 import java.awt.event.*;
4
5 public class ControlCircleWithMouseAndKey extends JFrame {
6 private JButton jbtEnlarge = new JButton("Enlarge");
7 private JButton jbtShrink = new JButton("Shrink");
```
focusable

efficient?

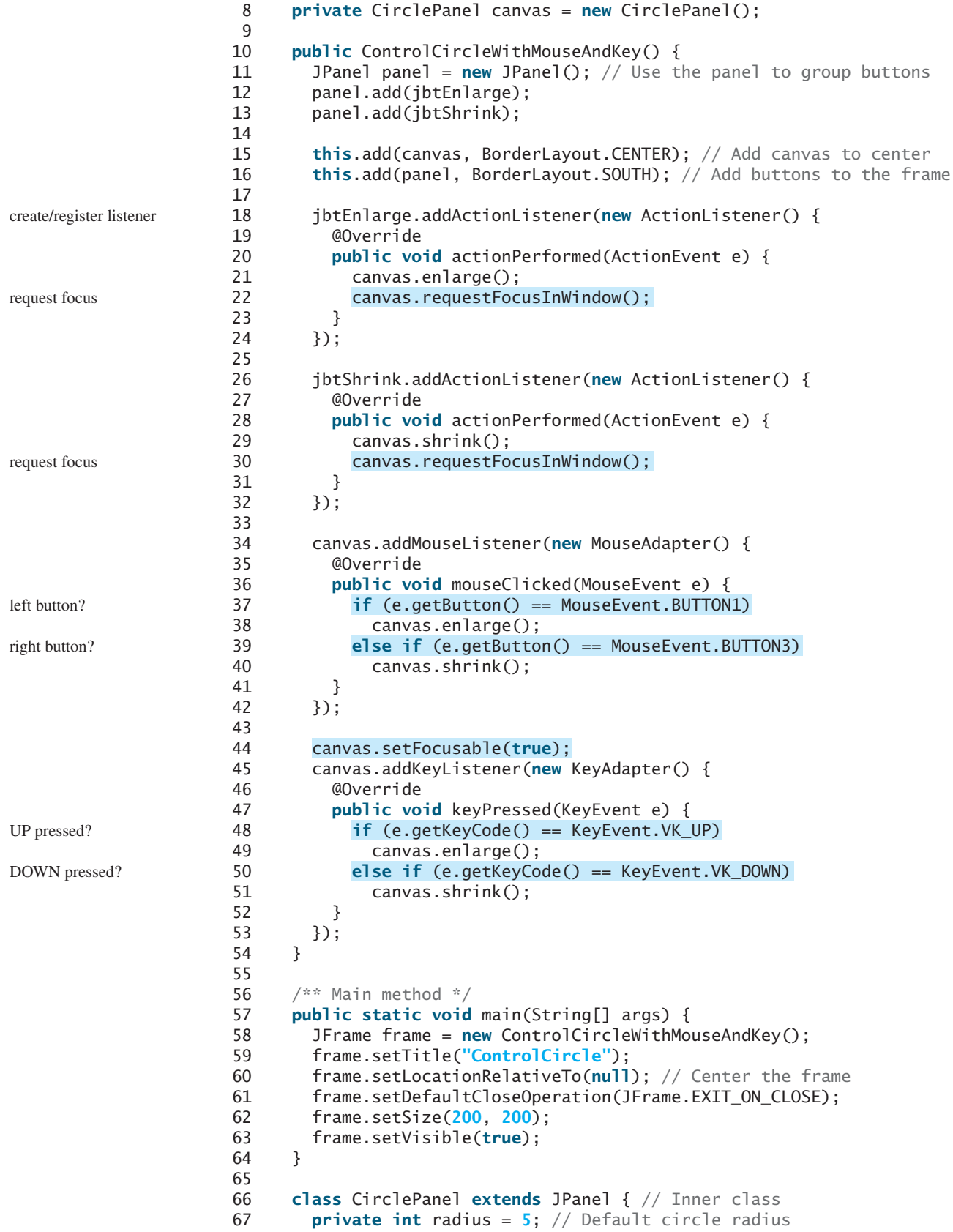

```
68
69 /** Enlarge the circle */
70 public void enlarge() {
71 radius++;
72 repaint();
73 }
74
75 /** Shrink the circle */76 public void shrink() {
77 if (radius >= 1) radius— –;
78 repaint();
79 }
80
81 @Override 
82 protected void paintComponent(Graphics g) {
83 super.paintComponent(g);
84 g.drawOval(getWidth() / 2 - radius, getHeight() / 2 - radius, 
85 2 * radius, 2 * radius);
86 }
87 }
88 }
```
A listener for **MouseEvent** is created to handle mouse-clicked events in lines 34–42. If the left mouse button is clicked, the circle is enlarged (lines 37–38); if the right mouse button is clicked, the circle is shrunk (lines 39–40).

A listener for **KeyEvent** is created to handle key-pressed events in lines 45–53. If the UP arrow key is pressed, the circle is enlarged (lines 48–49); if the DOWN arrow key is pressed, the circle is shrunk (lines 50–51).

Invoking **setFocusable** on **canvas** makes **canvas** focusable. However, once a button is clicked, the canvas is no longer focused. Invoking **canvas.requestFocusInWindow()** (lines 22, 30) resets the focus on **canvas** so that **canvas** can listen for key events.

- **16.18** What method do you use to get the timestamp for an action event, a mouse event, or a key event?
- **16.19** What method do you use to get the key character for a key event?
- **16.20** How do you set focus on a component so it can listen for key events?
- **16.21** Does every key in the keyboard have a Unicode? Is a key code in the **KeyEvent** class equivalent to a Unicode?
- **16.22** Is the **keyPressed** handler invoked after a key is pressed? Is the **keyReleased** handler invoked after a key is released? Is the **keyTyped** handler invoked after *any* key is typed?

# [16.11 Animation Using the](#page-22-0) **Timer** Class

*A* **Timer** *is a source object that fires* **ActionEvent** *at a fixed rate.*

Not all source objects are GUI components. The **javax.swing.Timer** class is a source component that fires an **ActionEvent** at a predefined rate. Figure 16.18 lists some of the methods in the class.

A **Timer** object serves as the source of an **ActionEvent**. The listeners must be instances of **ActionListener** and registered with a **Timer** object. You create a **Timer** object using its sole constructor with a delay and a listener, where **delay** specifies the number of milliseconds between two action events. You can add additional listeners using the **addActionListener** method and adjust the **delay** using the **setDelay** method. To start the timer, invoke the **start()** method; to stop the timer, invoke the **stop()** method.

MouseEvent

KeyEvent

setFocusable requestFocusInWindow()

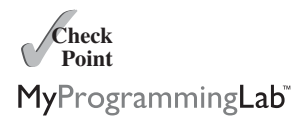

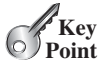

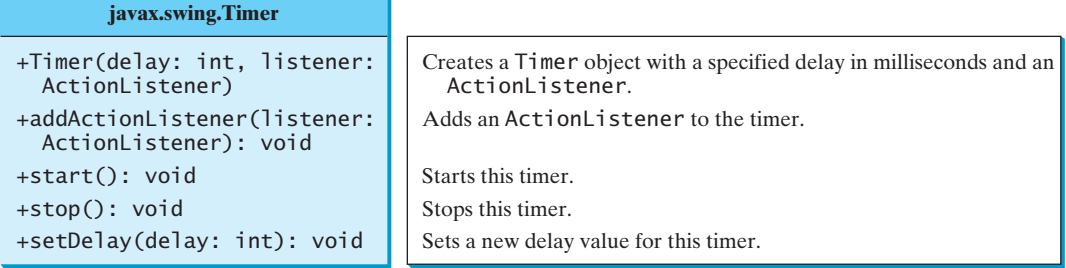

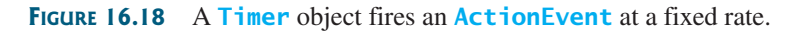

The **Timer** class can be used to control animations. Listing 16.11 gives a program that displays two messages in separate panels (see Figure 16.19). You can use the mouse button to control the animation speed for each message. The speed increases when the left mouse button is clicked and decreases when the right button is clicked.

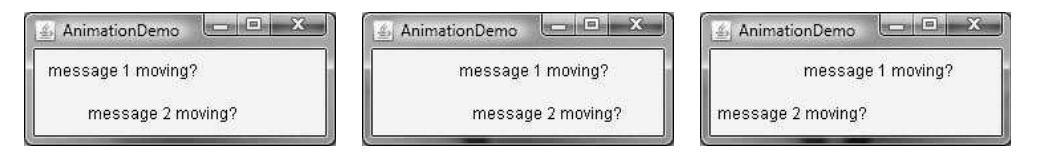

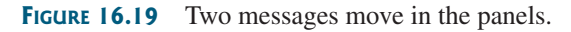

## **LISTING 16.11** AnimationDemo.java

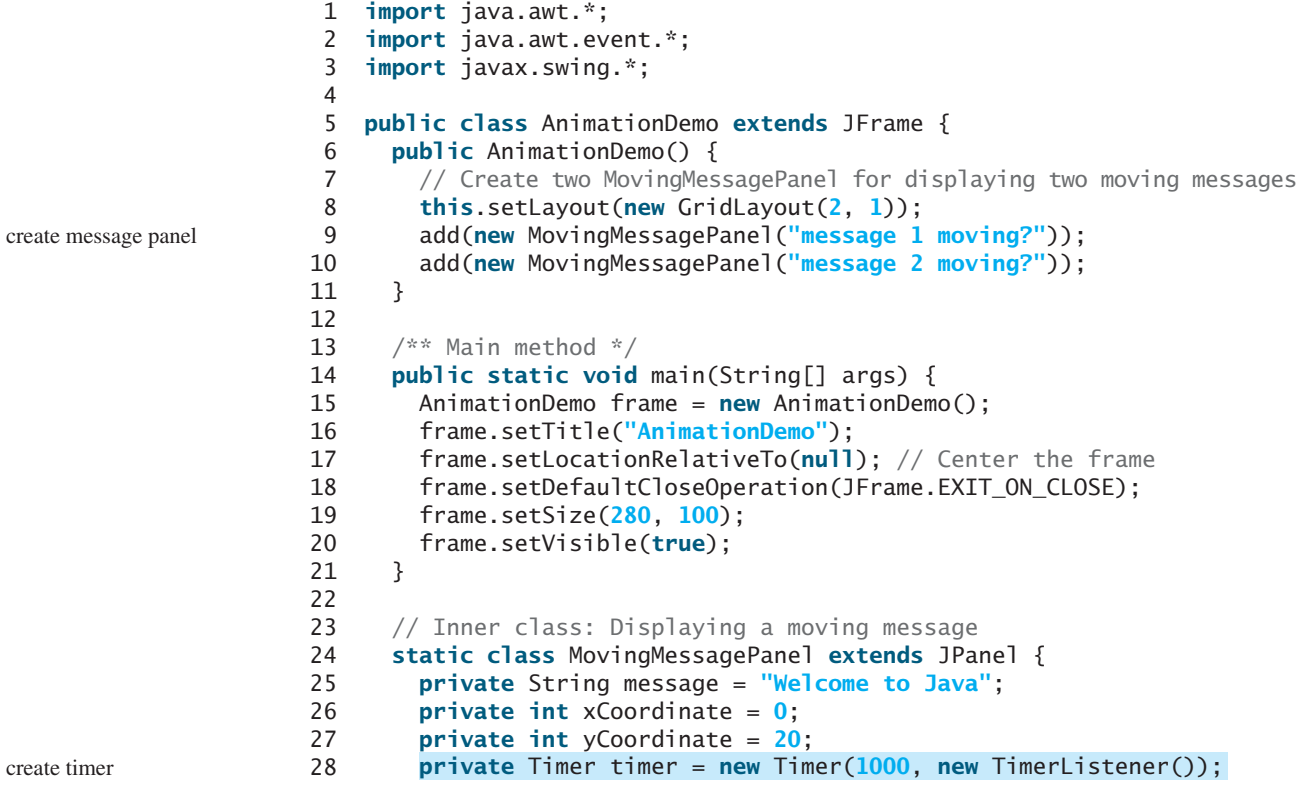

```
29
30 public MovingMessagePanel(String message) {
31 this.message = message; 
32
33 // Start timer for animation
34
35
36 // Control animation speed using mouse buttons
37 this.addMouseListener(new MouseAdapter() {
38 @Override
39 public void mouseClicked(MouseEvent e) {
40 int delay = timer.getDelay();
41 if (e.getButton() == MouseEvent.BUTTON1) 
42
43 else if (e.getButton() == MouseEvent.BUTTON3) 
44
45 }
46 });
47 }
48
49 @Override /** Paint the message */
50 protected void paintComponent(Graphics g) {
51 super.paintComponent(g);
52
53 if (xCoordinate > getWidth()) {
54 xCoordinate = -20;
55 }
56 xCoordinate += 5;
57 g.drawString(message, xCoordinate, yCoordinate);
58 }
59
60
61 @Override
62 public void actionPerformed(ActionEvent e) {
63 repaint();
64 }
65 }
66 }
67 }
       class TimerListener implements ActionListener {
              timer.setDelay(delay < 50000 ? delay + 10 : 50000);
              timer.setDelay(delay > 10 ? delay - 10 : 0);
        timer.start();
                                                                  set message
                                                                  start timer
                                                                  mouse listener
                                                                  reset x-coordinate
                                                                  move message
                                                                  listener class
                                                                  event handler
                                                                  repaint
```
Two instances of **MovingMessagePanel** are created to display two messages (lines 9–10). The **MovingMessagePanel** class extends **JPanel** to display a message (line 24). This class is defined as an inner class inside the main class, because it is used only in this class. Furthermore, the inner class is defined as static, because it does not reference any instance members of the main class.

An inner class listener is defined in line 60 to listen for **ActionEvent** from a timer. Line 28 creates a **Timer** for the listener, and the timer is started in line 34. The timer fires an **ActionEvent** every 1 second initially, and the listener responds in line 62 to repaint the panel. When a panel is painted, its *x*-coordinate is increased (line 56), so the message is displayed to the right. When the *x*-coordinate exceeds the bound of the panel, it is reset to **-20** (line 54), so the message continues moving from left to right circularly.

A mouse listener is registered with the panel to listen for the mouse click event (lines 37–46). When the left mouse button is clicked, a new reduced delay time is set for the timer (lines 41–42). When the right mouse button is clicked, a new increased delay time is set for the timer (lines 43–44). The minimum delay time is **0** and the maximum can be **Integer.MAX\_VALUE**, but it is set to **50000** in this program (line 44).

In Section 13.9, Case Study: The **StillClock** Class, you drew a **StillClock** to show the current time. The clock does not tick after it is displayed. What can you do to make the

clock display a new current time every second? The key to making the clock tick is to repaint it every second with a new current time. You can use a timer to control the repainting of the clock with the code in Listing 16.12.

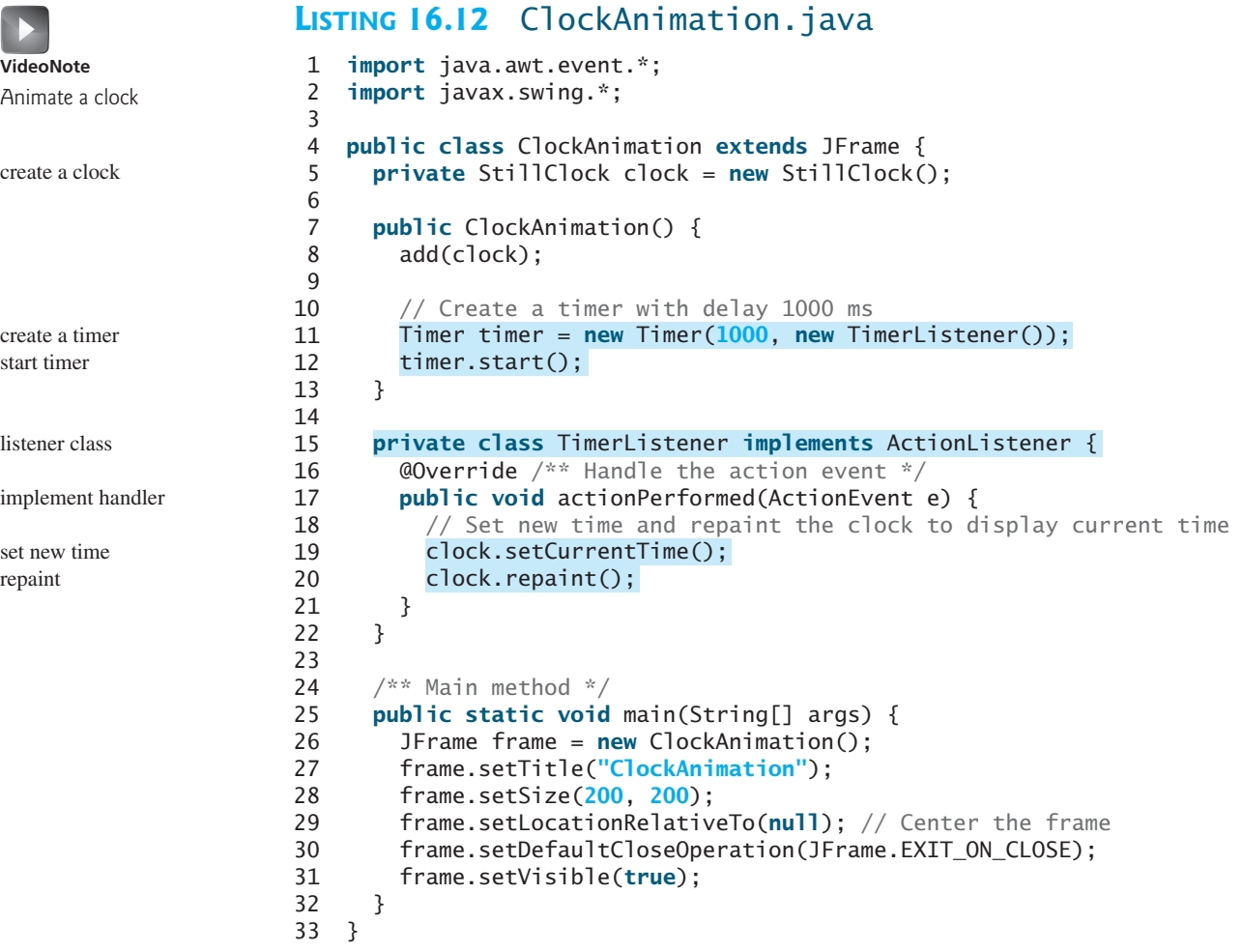

The program displays a running clock, as shown in Figure 16.20. **ClockAnimation** creates a **StillClock** (line 5). Line 11 creates a **Timer** for a **ClockAnimation**. The timer is started in line 12. The timer fires an **ActionEvent** every second, and the listener responds to set a new time (line 19) and repaint the clock (line 20). The **setCurrentTime()** method defined in **StillClock** sets the current time in the clock.

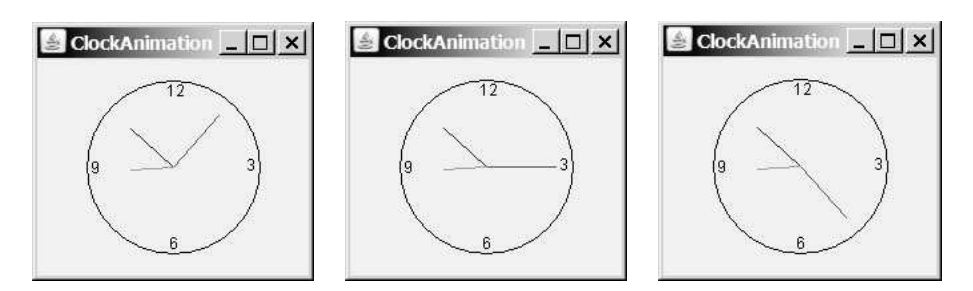

**FIGURE 16.20** A live clock is displayed in the panel.

- **16.23** How do you create a timer? How do you start a timer? How do you stop a timer?
- **16.24** Does the **Timer** class have a no-arg constructor? Can you add multiple listeners to a timer?

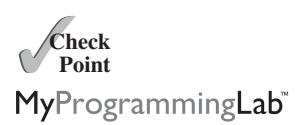

## **KEY TERMS**

anonymous inner class 609 event 602 event-driven programming 602 event handler 604 event-listener interface 603 event object 602

event source object 602 event listener object 603 inner class 606 listener interface adapter 620 source object 602

# **CHAPTER SUMMARY**

- **1.** The root class of the event classes is **java.util.EventObject**. The subclasses of **EventObject** deal with special types of events, such as action events, window events, component events, mouse events, and key events. You can identify the source object of an event by using the **getSource()** instance method in the **EventObject** class. If a component can fire an event, any subclass of the component can fire the same type of event.
- **2.** The listener object's class must implement the corresponding *event-listener interface*. Java provides a listener interface for every event class. The listener interface is usually named **<sup>X</sup>Listener** for **<sup>X</sup>Event***,* with the exception of **MouseMotionListener**. For example, the corresponding listener interface for **ActionEvent** is **ActionListener**; each listener for **ActionEvent** should implement the **ActionListener** interface. The listener interface contains the method(s), known as the *handler(s)*, which process the events.
- **3.** The listener object must be registered by the *source object*. Registration methods depend on the event type. For **ActionEvent**, the method is **addActionListener**. In general, the method is named **addXListener** for **<sup>X</sup>Event***.*
- **4.** An *inner class*, or *nested class*, is defined within the scope of another class. An inner class can reference the data and methods defined in the outer class in which it nests, so you need not pass the reference of the outer class to the constructor of the inner class.
- **5.** *Listener interface adapters* are support classes that provide default implementations for all the methods in the listener interface. Java provides listener interface adapters for every AWT listener interface with multiple handlers. A listener interface adapter is named **XAdapter** for **<sup>X</sup>Listener***.*
- **6.** A source object may fire several types of events. For each event, the source object maintains a list of registered listeners and notifies them by invoking the *handler* on the listener object to process the event.
- **7.** A **MouseEvent** is fired whenever a mouse is pressed, released, clicked, entered, exited, moved, or dragged on a component. The mouse-event object captures the event, such as the number of clicks associated with it or the location (*x*- and *y*coordinates) of the mouse point.

- **8.** Java provides two listener interfaces, **MouseListener** and **MouseMotionListener**, to handle mouse events. Java implements the **MouseListener** interface to listen for such actions as mouse pressed, released, clicked, entered, or exited, and the **MouseMotionListener** interface to listen for such actions as mouse dragged or moved.
- **9.** A **KeyEvent** is fired when a key is pressed, released, or typed. The key value and key character can be obtained from the key-event object.
- **10.** A listener's **keyPressed** handler is invoked when a key is pressed, its **keyReleased** handler is invoked when a key is released, and its **keyTyped** handler is invoked when a Unicode character key is entered. If a key does not have a Unicode (e.g., function keys, modifier keys, action keys, and control keys), a listener's **keyTyped** handler will be not be invoked.
- **11.** You can use the **Timer** class to control Java animations. A timer fires an **ActionEvent** at a fixed rate. The listener updates the painting to simulate an animation.

## **TEST QUESTIONS**

Do the test questions for this chapter online at [www.cs.armstrong.edu/liang/intro9e/test.html.](www.cs.armstrong.edu/liang/intro9e/test.html)

## MyProgrammingLab"

## **PROGRAMMING EXERCISES**

#### **Sections 16.2–16.7**

**\*16.1** (*Pick four cards*) Write a program that lets the user click the *Refresh* button to display four cards from a deck of 52 cards, as shown in Figure 16.21a. (*Hint*: See Listing 6.2 on how to draw four cards randomly.)

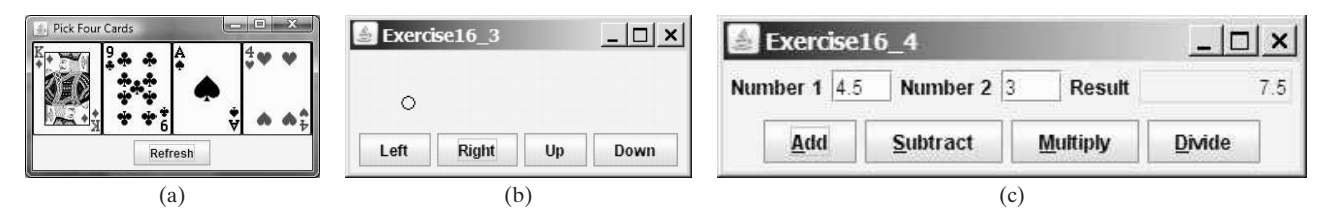

**FIGURE 16.21** (a) Exercise 16.1 displays four cards randomly. (b) Exercise 16.3 uses the buttons to move the ball. (c) Exercise 16.4 performs addition, subtraction, multiplication, and division on double numbers.

- **16.2** (*Find which button has been clicked on the console*) Add the code to Programming Exercise 12.1 that will display a message on the console indicating which button has been clicked.
- **\*16.3** (*Move the ball*) Write a program that moves the ball in a panel. You should define a panel class for displaying the ball and provide the methods for moving the ball left, right, up, and down, as shown in Figure 16.21b. Check the boundary to prevent the ball from moving out of sight completely.
- **\*16.4** (*Create a simple calculator*) Write a program to perform addition, subtraction, multiplication, and division, as shown in Figure 16.21c.

**\*16.5** (*Create an investment-value calculator*) Write a program that calculates the future value of an investment at a given interest rate for a specified number of years. The formula for the calculation is:

futureValue = investmentAmount  $*(1 + \text{monthlyInterestRate})^{\text{years}*12}$ 

Use text fields for the investment amount, number of years, and annual interest rate. Display the future amount in a text field when the user clicks the *Calculate* button, as shown in Figure 16.22a.

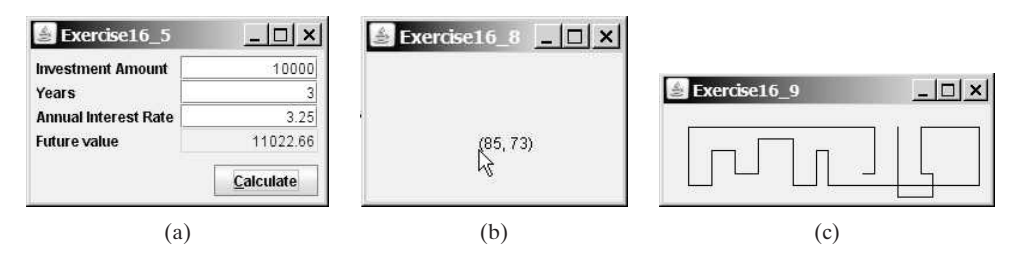

**FIGURE 16.22** (a) The user enters the investment amount, years, and interest rate to compute future value. (b) Exercise 16.8 displays the mouse position. (c) Exercise 16.9 uses the arrow keys to draw the lines.

#### **Sections 16.8–16.9**

- **\*\*16.6** (*Alternate two messages*) Write a program to rotate with a mouse click the two messages **Java is fun** and **Java is powerful** displayed on a panel.
	- **\*16.7** (*Set background color using a mouse*) Write a program that displays the background color of a panel as black when the mouse button is pressed and as white when the mouse button is released.
	- **\*16.8** (*Display the mouse position*) Write two programs, such that one displays the mouse position when the mouse button is clicked (see Figure 16.22b) and the other displays the mouse position when the mouse button is pressed and ceases to display it when the mouse button is released.

#### **Section 16.10**

- **\*16.9** (*Draw lines using the arrow keys*) Write a program that draws line segments using the arrow keys. The line starts from the center of the frame and draws toward east, north, west, or south when the right-arrow key, up-arrow key, leftarrow key, or down-arrow key is pressed, as shown in Figure 16.22c.
- **\*\*16.10** (*Enter and display a string*) Write a program that receives a string from the keyboard and displays it on a panel. The *Enter* key signals the end of a string. Whenever a new string is entered, it is displayed on the panel.
- **\*16.11** (*Display a character*) Write a program to get a character input from the keyboard and display the character where the mouse points.

#### **Section 16.11**

- **\*\*16.12** (*Display a running fan*) Listing 13.4, DrawArcs.java, displays a motionless fan. Write a program that displays a running fan.
- **\*\*16.13** (*Slide show*) Twenty-five slides are stored as image files (**slide0.jpg**, **slide1.jpg**, . . ., **slide24.jpg**) in the **image** directory downloadable along with the source code in the book. The size of each image is 800  $\times$  600. Write a Java application

Animate a rising flag

**VideoNote**

**VideoNote**

that automatically displays the slides repeatedly. Each slide is shown for a second. The slides are displayed in order. When the last slide finishes, the first slide is redisplayed, and so on. (*Hint*: Place a label in the frame and set a slide as an image icon in the label.)

**\*\*16.14** (*Raise flag*) Write a Java program that animates raising a flag, as shown in Figure 16.1. (See Section 13.10, Displaying Images, for how to display images.)

**\*\*16.15** (*Racing car*) Write a Java program that simulates car racing, as shown in Figure 16.23a. The car moves from left to right. When it hits the right end, it restarts from the left and continues the same process. You can use a timer to control animation. Redraw the car with a new base coordinates  $(x, y)$ , as shown in Figure 16.23b. Also let the user pause/resume the animation with a button press/release and increase/decrease the car speed by pressing the UP and DOWN arrow keys.

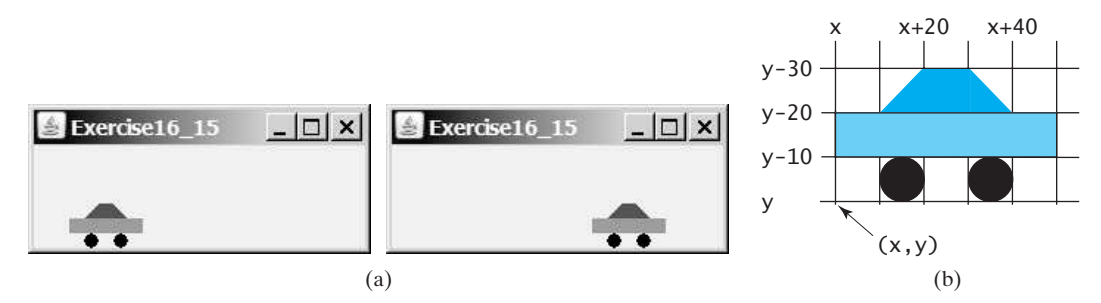

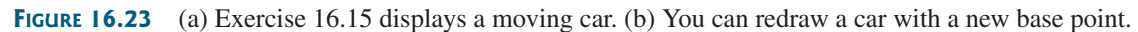

- **\*16.16** (*Display a flashing label*) Write a program that displays a flashing label. (*Hint*: To make the label flash, you need to repaint the panel alternately with the label and without it (a blank screen) at a fixed rate. Use a **boolean** variable to control the alternation.)
- **\*16.17** (*Control a moving label* ) Modify Listing 16.11, AnimationDemo.java, to control a moving label using the mouse. The label freezes when the mouse is pressed, and moves again when the button is released.

#### **Comprehensive**

- **\*16.18** (*Move a circle using keys*) Write a program that moves a circle up, down, left, or right using the arrow keys.
- **\*\*16.19** (*Geometry: inside a circle?*) Write a program that draws a fixed circle centered at (**100**, **60**) with radius **50**. Whenever the mouse is moved, display a message indicating whether the mouse point is inside the circle at the mouse point or out-Shock mouse point location<br>side of it, as shown in Figure 16.24a.

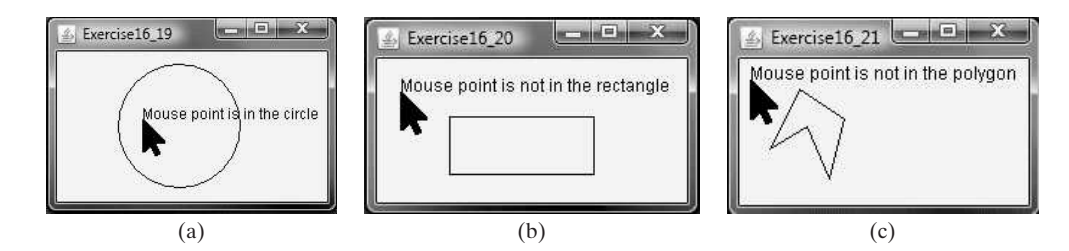

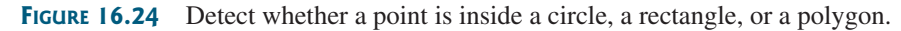

- **\*\*16.20** (*Geometry: inside a rectangle?*) Write a program that draws a fixed rectangle centered at (**100**, **60**) with width **100** and height **40**. Whenever the mouse is moved, display a message indicating whether the mouse point is inside the rectangle at the mouse point or outside of it, as shown in Figure 16.24b. To detect whether a point is inside a rectangle, use the **MyRectangle2D** class defined in Programming Exercise 10.13.
- **\*\*16.21** (*Geometry: inside a polygon?*) Write a program that draws a fixed polygon with points at (**40**, **20**), (**70**, **40**), (**60**, **80**), (**45**, **45**), and (**20**, **60**). Whenever the mouse is moved, display a message indicating whether the mouse point is inside the polygon at the mouse point or outside of it, as shown in Figure 16.24c. To detect whether a point is inside a polygon, use the **contains** method defined in the **Polygon** class (see Figure 13.13).
- **\*\*\*16.22** (*Game: bean-machine animation*) Write a program that animates the bean machine introduced in Programming Exercise 6.21. The animation terminates after ten balls are dropped, as shown in Figure 16.25.

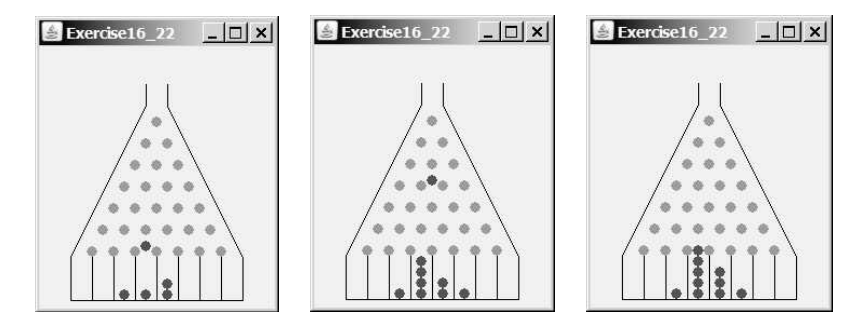

**FIGURE 16.25** The balls are dropped into the bean machine.

**\*\*\*16.23** (*Geometry: closest pair of points*) Write a program that lets the user click on the panel to dynamically create points. Initially, the panel is empty. When a panel has two or more points, highlight the pair of closest points. Whenever a new point is created, a new pair of closest points is highlighted. Display the points using small circles and highlight the points using filled circles, as shown in Figure 16.26a–c. (*Hint*: store the points in an **ArrayList**.)

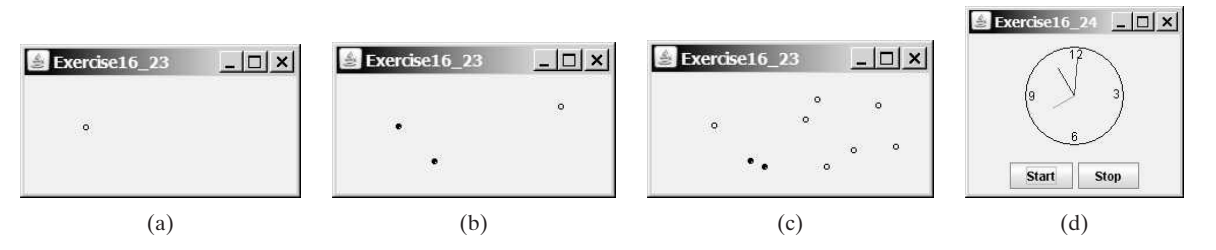

**FIGURE 16.26** Exercise 16.23 allows the user to create new points with a mouse click and highlights the pair of the closest points. Exercise 16.24 allows the user to start and stop a clock.

**\*16.24** (*Control a clock*) Modify Listing 16.12, ClockAnimation.java, to add the two methods **start()** and **stop()** to start and stop the clock. Write a program that lets the user control the clock with the *Start* and *Stop* buttons, as shown in Figure 16.26d.

**\*\*\*16.25** (*Game: hit balloons*) Write a program that displays a balloon in a random position in a panel (Figure 16.27a). Use the left- and right-arrow keys to point the gun left or right to aim at the balloon (Figure 16.27b). Press the up-arrow key to fire a small ball from the gun (Figure 16.27c–d). Once the ball hits the balloon, the debris is displayed (Figure 16.27e) and a new balloon is displayed in a random location (Figure 16.27f). If the ball misses the balloon, the ball disappears once it hits the boundary of the panel. You can then press the up-arrow key to fire another ball. Whenever you press the left- or the rightarrow key, the gun turns 5 degrees left or right. (Instructors may modify the game as follows: 1. Display the number of the balloons destroyed; 2. display a countdown timer (e.g., 60 seconds) and terminate the game once the time expires; and/or 3. allow the balloon to rise dynamically.)

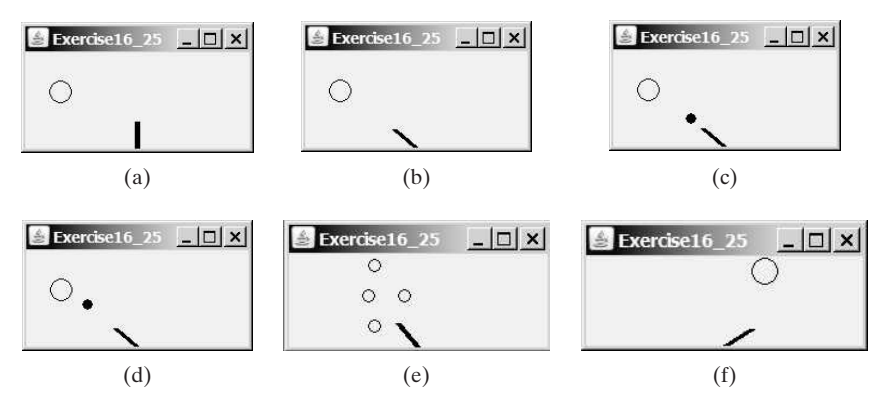

**FIGURE 16.27** (a) A balloon is displayed in a random location. (b) Press the left-/rightarrow keys to aim at the balloon. (c) Press the up-arrow key to fire a ball. (d) The ball moves straight toward the balloon. (e) The ball hits the balloon. (f) A new balloon is displayed in a random position.

**\*\*16.26** (*Move a circle using mouse*) Write a program that displays a circle with radius **10** pixels. You can point the mouse inside the circle and drag (i.e., move with mouse pressed) the circle wherever the mouse goes, as shown in Figure 16.28a–b.

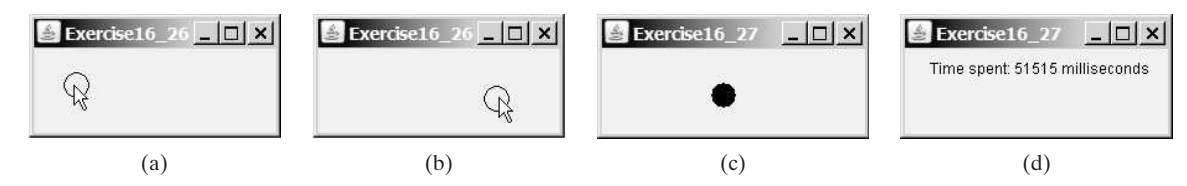

**FIGURE 16.28** (a–b) You can point, drag, and move the circle. (c) When you click a circle, a new circle is displayed at a random location. (d) After 20 circles are clicked, the time spent is displayed in the panel.

**\*\*\*16.27** (*Game: eye-hand coordination*) Write a program that displays a circle of radius **10** pixels filled with a random color at a random location on a panel, as shown in Figure 16.28c. When you click the circle, it disappears and a new randomcolor circle is displayed at another random location. After twenty circles are clicked, display the time spent in the panel, as shown in Figure 16.28d.

**\*\*\*16.28** (*Simulation: self-avoiding random walk*) A self-avoiding walk in a lattice is a path from one point to another that does not visit the same point twice. Selfavoiding walks have applications in physics, chemistry, and mathematics. They can be used to model chain-like entities such as solvents and polymers. Write a program that displays a random path that starts from the center and ends at a point on the boundary, as shown in Figure 16.29a, or ends at a deadend point (i.e., surrounded by four points that have already been visited), as shown in Figure 16.29b. Assume the size of the lattice is **16** by **16**.

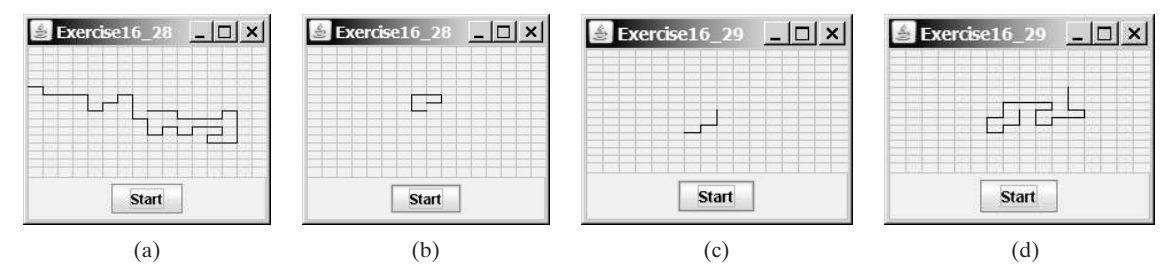

**FIGURE 16.29** (a) A path ends at a boundary point. (b) A path ends at dead-end point. (c–d) Animation shows the progress of a path step by step.

- \*\*\***16.29** (*Animation: self-avoiding random walk*) Revise the preceding exercise to display the walk step by step in an animation, as shown in Figure 16.29c–d.
	- **\*\*16.30** (*Simulation: self-avoiding random walk*) Write a simulation program to show that the chance of getting dead-end paths increases as the grid size increases. Your program simulates lattices with size from 10 to 80. For each lattice size, simulate a self-avoiding random walk 10,000 times and display the probability of the dead-end paths, as shown in the following sample output:

```
For a lattice of size 10, the probability of dead-end paths is 10.6%
For a lattice of size 11, the probability of dead-end paths is 14.0%
. . .
For a lattice of size 80, the probability of dead-end paths is 99.5%
```
- **\*16.31** (*Geometry: display an n-sided regular polygon*) Programming Exercise 13.25 created the **RegularPolygonPanel** for displaying an *n*-sided regular polygon. Write a program that displays a regular polygon and uses two buttons +named  $+1$  and  $-1$  to increase or decrease the size of the polygon, as shown in Figure 16.30a–b. Also enable the user to increase or decrease the size by clicking the right or left mouse button and by pressing the UP and DOWN arrow keys.
- **\*\*16.32** (*Geometry: add and remove points*) Write a program that lets the user click on a panel to dynamically create and remove points (see Figure 16.30c). When the user right-clicks the mouse, a point is created and displayed at the mouse point. The user can remove a point by pointing to it and left-clicking the mouse.
- **\*\*16.33** (*Geometry: pendulum*) Write a program that animates a pendulum swinging, as shown in Figure 16.31. Press the UP arrow key to increase the speed and the DOWN key to decrease it. Press the *S* key to stop animation and the *R* key to resume it.

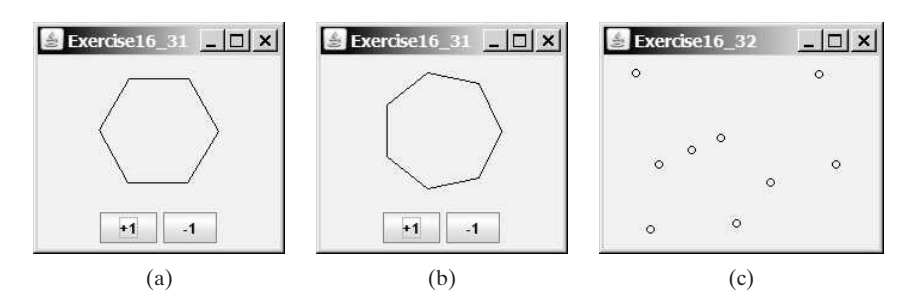

**FIGURE 16.30** Clicking the  $+1$  or  $-1$  button increases or decreases the number of sides of a regular polygon in Exercise 16.31. Exercise 16.32 allows the user to create/remove points dynamically.

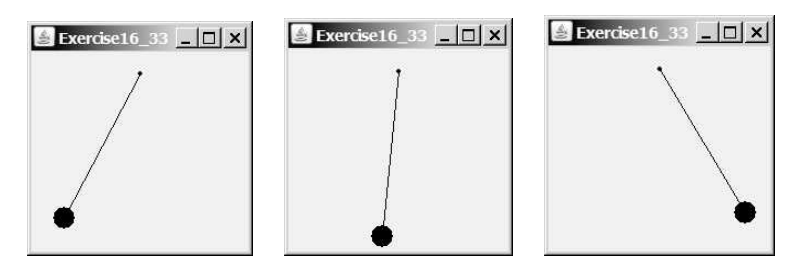

**FIGURE 16.31** Exercise 16.33 animates a pendulum swinging.

**\*\*16.34** (*Game: hangman*) Write a program that animates a hangman game swinging, as shown in Figure 16.32. Press the UP arrow key to increase the speed and the DOWN arrow key to decrease it. Press the *S* key to stop animation and the *R* key to resume it.

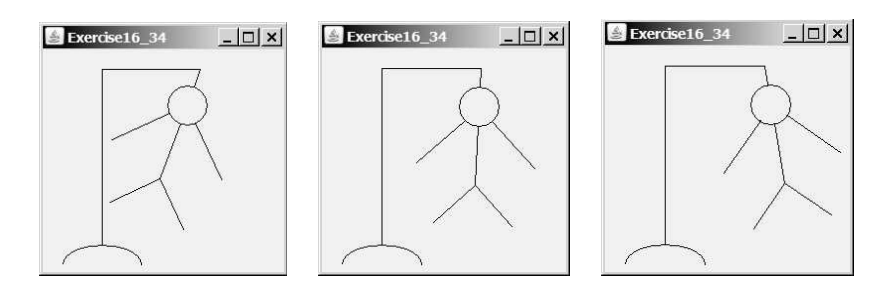

**FIGURE 16.32** The program animates a hangman game swinging.

- \*\*\***16.35** (*Animation: ball on curve*) Write a program that animates a ball moving along a sine curve, as shown in Figure 16.33. When the ball gets to the right border, it starts over from the left. Enable the user to resume/pause the animation with a click on the left/right mouse button.
	- **\*16.36** (*Flip coins*) Write a program that displays heads (**H**) or tails (**T**) for each of nine coins, as shown in Figure 16.34a–b. When a cell is clicked, the coin is flipped. A cell is a **JLabel**. Write a custom cell class that extends **JLabel**

## Programming Exercises **637**

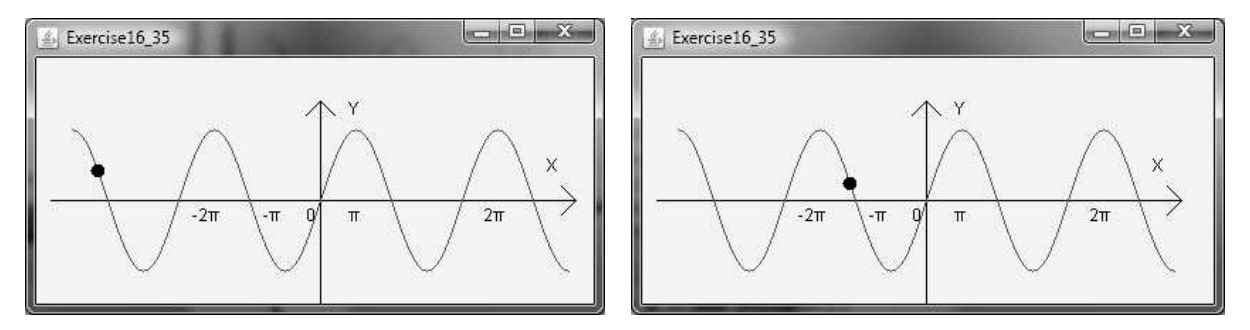

**FIGURE 16.33** The program animates a ball travelling along a sine curve.

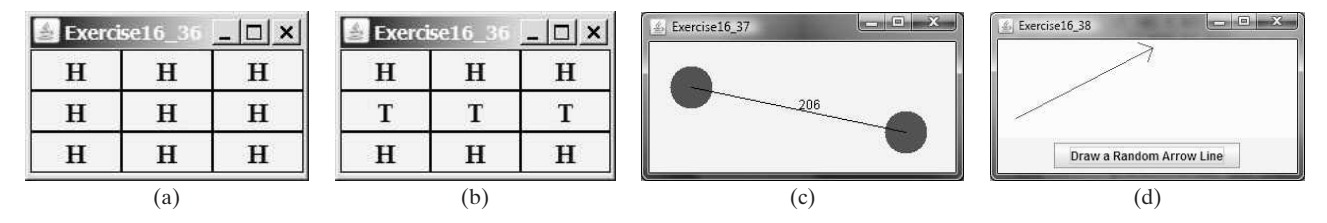

**FIGURE 16.34** (a–b) Exercise 16.36 enables the user to click a cell to flip a coin. (c) The user can drag the circles. (d) Exercise 16.38 draws an arrow line randomly.

with the mouse listener for handling the clicks. When the program starts, all cells initially display **H**.

- **\*16.37** (*Two movable vertices and their distances*) Write a program that displays two circles with radius **20** at location (**20**, **20**) and (**120**, **50**) with a line connecting the two circles, as shown in Figure 16.34c. The distance between the circles is displayed along the line. The user can drag a circle. When that happens, the circle and its line are moved and the distance between the circles is updated. Your program should not allow the circles to get too close. Keep them at least **70** pixels apart between the two circles' centers.
- **\*\*16.38** (*Draw an arrow line*) Write a static method that draws an arrow line from a starting point to an ending point using the following method header:

```
public static void drawArrowLine(int x1, int y1,
  int x2, int y2, Graphics g)
```
Write a test program that randomly draws an arrow line when the *Draw a Random Arrow Line* button is clicked, as shown in Figure 16.34d.

- **\*\*16.39** (*Geometry: find the bounding rectangle*) Write a program that enables the user to add and remove points in a two-dimensional plane dynamically, as shown in Figure 16.35a–b. A minimum bounding rectangle is updated as the points are added and removed. Assume the radius of each point is **10** pixels.
	- **\*16.40** (*Display random 0 or 1*) Write a program that displays a 10-by-10 square matrix, as shown in Figure 16.35c. Each element in the matrix is 0 or 1, randomly generated with a click of the *Refresh* button. Display each number centered in a label.

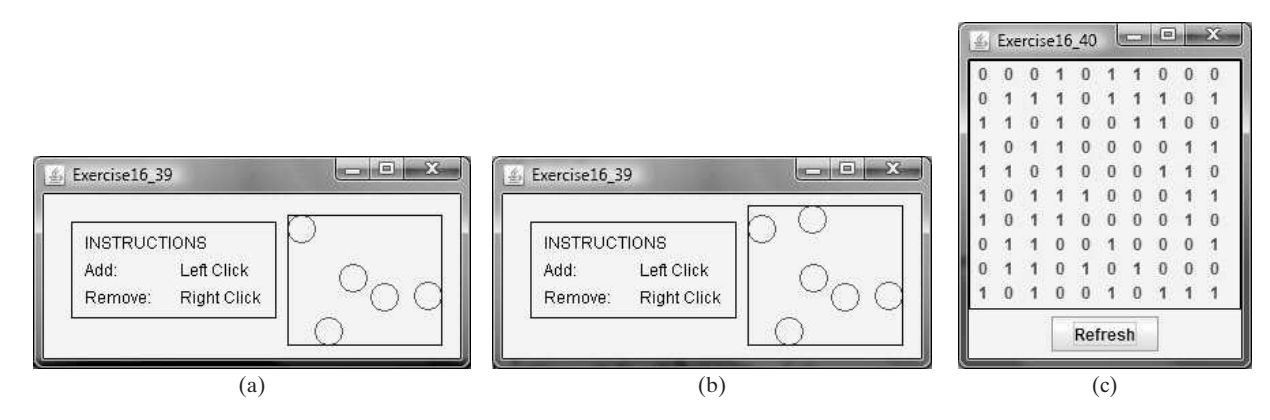

**FIGURE 16.35** (a–b) Exercise 16.39 enables the user to add/remove points dynamically and displays the bounding rectangle. (c) Exercise 16.40 displays 0s and 1s randomly with a click of the *Refresh* button.

# [GUI COMPONENTS](#page-22-0)

# Objectives

- To create graphical user interfaces with various user-interface components (§§17.2–17.8).
- To create listeners for **JCheckBox**, **JRadioButton**, and **JTextField**  $(§17.2).$
- To enter multiple-line texts using **JTextArea** (§17.3).
- To select a single item using **JComboBox** (§17.4).
- To select a single or multiple items using **JList** (§17.5).
- To select a range of values using **JScrollBar** (§17.6).
- To select a range of values using **JS1 ider** and explore differences between **JScrollBar** and **JSlider** (§17.7).
- To display multiple windows in an application (§17.8).

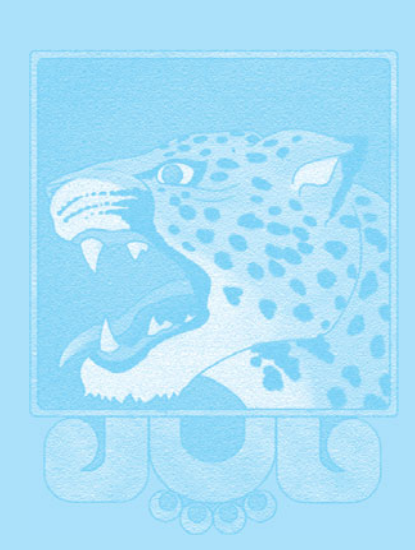

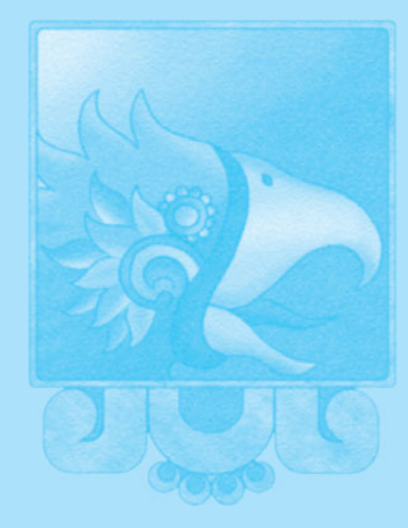

# CHAPTER

17

# [17.1 Introduction](#page-22-1)

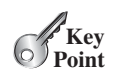

*Swing provides many GUI components for developing a comprehensive user interface.*

Previous chapters briefly introduced **JButton**, **JCheckBox**, **JRadioButton**, **JLabel**, **JTextField**, and **JPasswordField**. This chapter introduces in detail how the events are processed for these components. We will also introduce **JTextArea**, **JComboBox**, **JList**, **JScrollBar**, and **JSlider**. More GUI components such as **JMenu**, **JToolBar**, **JTabbedPane**, **JSplitPane**, **JSpinner**, **JTree**, and **JTable** will be introduced in bonus Web Chapters 36–40.

# [17.2 Events for](#page-22-1) **JCheckBox**, **JRadioButton**, and **JTextField**

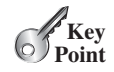

*A GUI component may fire many types of events.* **ActionEvent** *is commonly processed for* **JCheckBox***,* **JRadioButton***, and* **JTextField***, and* **ItemEvent** *can be used for* **JCheckBox** *and* **JRadioButton***.*

In the previous chapter, you learned how to handle an action event for **JButton**. This section introduces handling events for check boxes, radio buttons, and text fields.

When a **JCheckBox** or a **JRadioButton** is clicked (that is, checked or unchecked), it fires an **ItemEvent** and then an **ActionEvent**. When you press the *Enter* key on a **JTextField**, it fires an **ActionEvent**.

Listing 17.1 gives a program that demonstrates how to handle events from check boxes, radio buttons, and text fields. The program displays a label and allows the user to set the colors of the text in the label using radio buttons, set fonts using check boxes, and set new text entered from a text field, as shown in Figure 17.1.

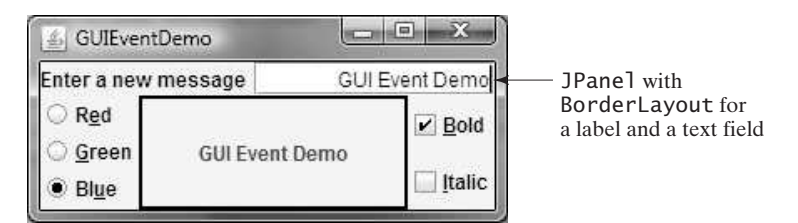

**FIGURE 17.1** The program demonstrates check boxes, radio buttons, and text fields.

#### **LISTING 17.1** GUIEventDemo.java

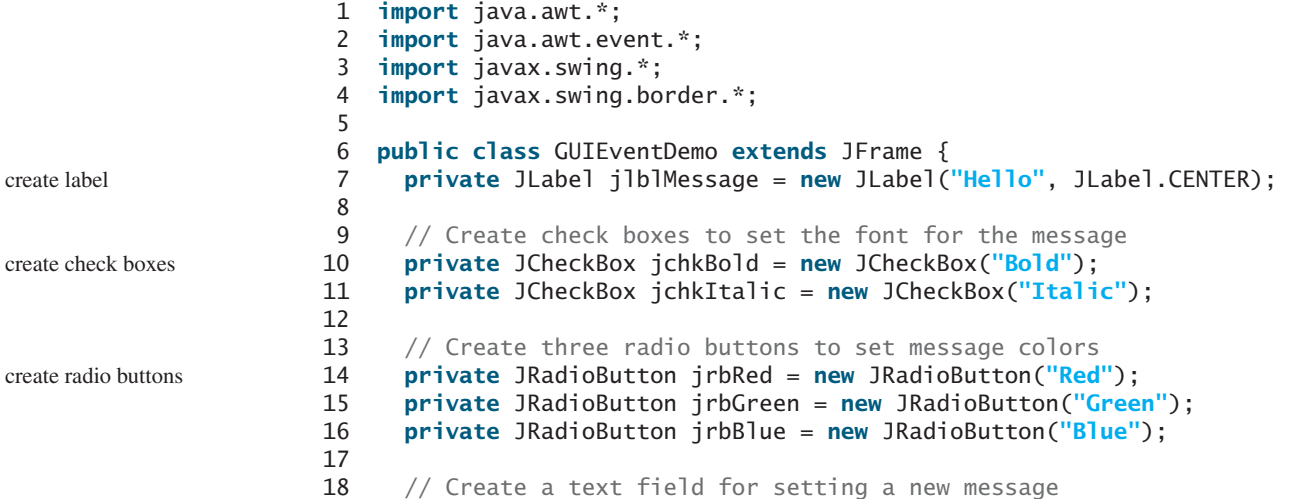

#### 17.2 Events for **JCheckBox**, **JRadioButton**, and **JTextField 641**

```
19 private JTextField jtfMessage = new JTextField(10);
20
21 public static void main(String[] args) {
22 GUIEventDemo frame = new GUIEventDemo();
23 frame.pack();
24 frame.setTitle("GUIEventDemo");
25 frame.setLocationRelativeTo(null); // Center the frame
26 frame.setDefaultCloseOperation(JFrame.EXIT_ON_CLOSE);
27 frame.setVisible(true);
28 }
29
30 public GUIEventDemo() { 
31 jlblMessage.setBorder(new LineBorder(Color.BLACK, 2));
32 add(jlblMessage, BorderLayout.CENTER); 
33
34 // Create a panel to hold check boxes
35 JPanel jpCheckBoxes = new JPanel();
36 jpCheckBoxes.setLayout(new GridLayout(2, 1));
37 jpCheckBoxes.add(jchkBold);
38 jpCheckBoxes.add(jchkItalic);
39 add(jpCheckBoxes, BorderLayout.EAST);
40
41 // Create a panel to hold radio buttons
42 JPanel jpRadioButtons = new JPanel();
43 jpRadioButtons.setLayout(new GridLayout(3, 1));
44 jpRadioButtons.add(jrbRed);
45 jpRadioButtons.add(jrbGreen);
46 jpRadioButtons.add(jrbBlue);
47 add(jpRadioButtons, BorderLayout.WEST);
48
49 // Create a radio-button group to group three buttons
50 ButtonGroup group = new ButtonGroup();
51 group.add(jrbRed);
52 group.add(jrbGreen);
53 group.add(jrbBlue);
54
55 // Set initial message color to blue
56 jrbBlue.setSelected(true);
57 jlblMessage.setForeground(Color.blue);
58
59 // Create a panel to hold label and text field
60 JPanel jpTextField = new JPanel();
61 jpTextField.setLayout(new BorderLayout(5, 0));
62 jpTextField.add(
63 new JLabel("Enter a new message"), BorderLayout.WEST);
64 jpTextField.add(jtfMessage, BorderLayout.CENTER);
65 jtfMessage.setHorizontalAlignment(JTextField.RIGHT);
66 add(jpTextField, BorderLayout.NORTH);
67
68 // Set mnemonic keys for check boxes and radio buttons
69 jchkBold.setMnemonic('B');
70 jchkItalic.setMnemonic('I');
71 jrbRed.setMnemonic('E');
72 jrbGreen.setMnemonic('G');
73 jrbBlue.setMnemonic('U');
74
75 // Register listeners with check boxes
76 jchkBold.addActionListener(new ActionListener() {
77 @Override
78 public void actionPerformed(ActionEvent e) {
                                                                    create text field
                                                                    create frame
                                                                    pack frame
                                                                    create UI
                                                                    place label
                                                                    panel for check boxes
                                                                    panel for radio buttons
                                                                    group buttons
                                                                    panel for text field
                                                                     set mnemonics
                                                                    register listener
```
## **642** Chapter 17 GUI Components

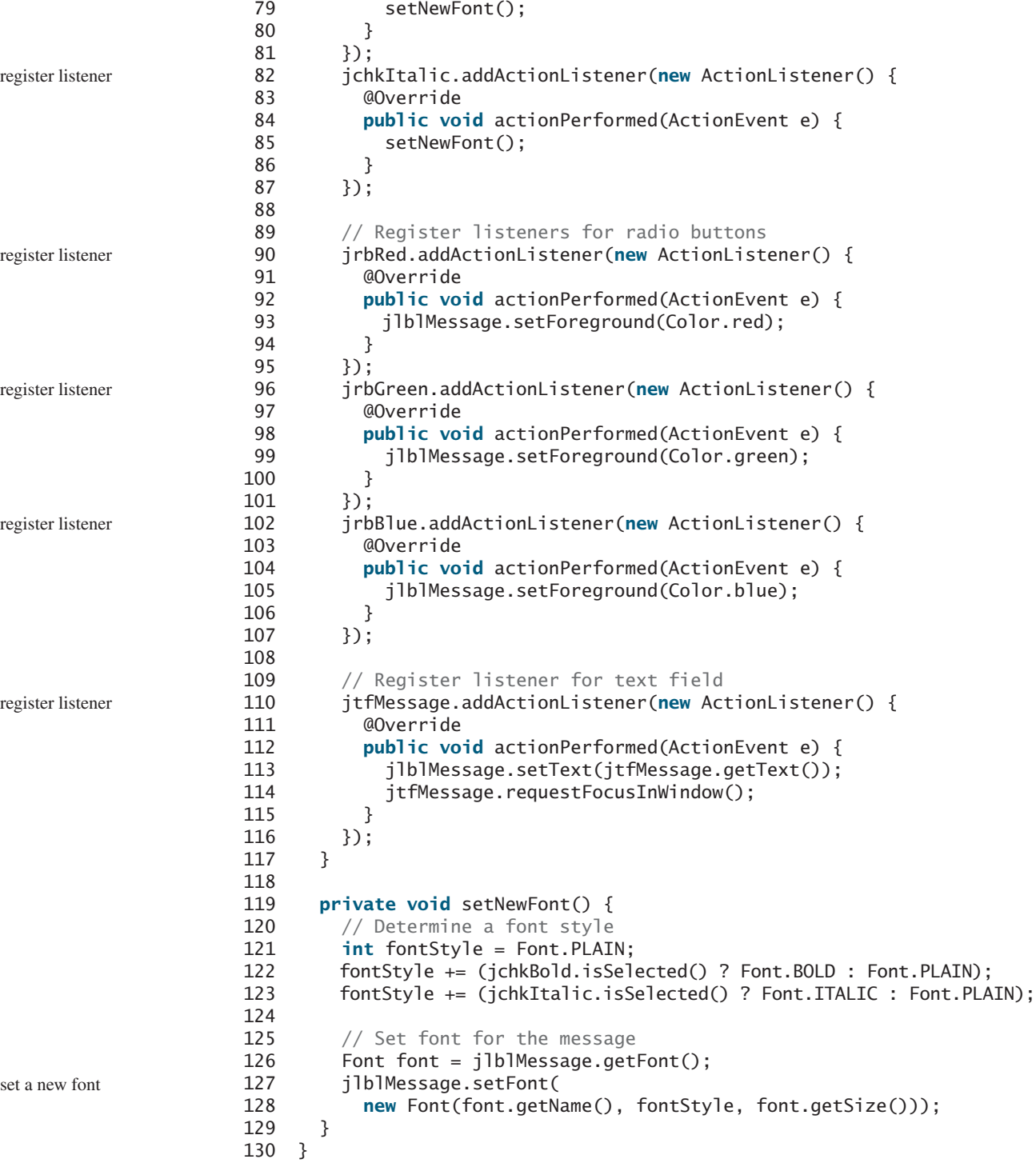

The program creates a label, check boxes, radio buttons, and a text field (lines 7–19). It places a label in the center of the frame (lines 31–32), check boxes in the east (lines 35–39), radio buttons in the west (lines 42–47), and a text field in the north (lines 60–66).

The program also sets mnemonics for check boxes and radio buttons (lines 69–73). You can use a mouse click or a shortcut key to select a check box or a radio button.

mnemonic keys

#### 17.2 Events for **JCheckBox**, **JRadioButton**, and **JTextField 643**

The program registers action listeners for check boxes, radio buttons, and the text field (lines 76–116).

When a check box is checked or unchecked, the listener's **actionPerformed** method is invoked to process the event (lines 79, 85). The current font name and size used in **JLabel** are obtained from **jlblMessage.getFont()** using the **getName()** and **getSize()** methods (line 128). The font styles (**Font.BOLD** and **Font.ITALIC**) are specified in the check boxes. If no font style is selected, the default font style is **Font.PLAIN** (line 121). The font style is an integer **0** for **Font.PLAIN**, **1** for **Font.BOLD**, and **2** for **Font.ITALIC**. The font style can be combined by adding together the integers that represent the fonts (lines 122–123). For example, **Font.BOLD + Font.ITALIC** is **3**, which represents a combined font of bold and italic.

The **setFont** method (line 127) defined in the **Component** class is inherited in the **JLabel** class. This method automatically invokes the **repaint** method. Invoking **setFont** on **jlblMessage** automatically repaints **jlblMessage**.

A check box fires an **ItemEvent** and then an **ActionEvent** when it is clicked. You could process either the **ItemEvent** or the **ActionEvent** to redisplay the message. The program in this example processes the **ActionEvent**. If you want to process the **ItemEvent**, create a listener for **ItemEvent** and register it with a check box. The listener must implement the **itemStateChanged** handler to process an **ItemEvent**. For example, the following code registers an **ItemListener** with **jchkBold**:

```
// To listen for ItemEvent
 @Override /** Handle ItemEvent */
  {
public void itemStateChanged(ItemEvent e)
    setNewFont();
  }
});
jchkBold.addItemListener(new ItemListener() {
```
When a radio button is clicked, its action event listener sets the corresponding foreground color in **jlblMessage** (lines 93, 99, 105).

The program creates a **ButtonGroup** and puts three **JRadioButton** instances (**jrbRed**, *jrbGreen*, and *jrbBlue*) in the group (lines 50–53) so they can only be selected exclusively the text will be either red *or* green *or* blue.

A radio button fires an **ItemEvent** and then an **ActionEvent** when it is selected or deselected. You could process either the **ItemEvent** or the **ActionEvent** to choose a color. This program processes the **ActionEvent**. As an exercise, rewrite the code using the **ItemEvent**.

After you type a new message in the text field and press the *Enter* key, a new message is displayed. Pressing the *Enter* key on the text field triggers an action event. The listener sets a new message in **jlblMessage** (line 113).

The **requestFocusInWindow()** method (line 114) defined in the **Component** class requests the component to receive input focus. Thus, **jtfMessage.requestFocusInWindow()** requests the input focus on **jtfMessage**. You will see the cursor on **jtfMessage** after the **actionPerformed** method is invoked.

The **pack()** method (line 23) automatically sizes the frame according to the size of the components placed in it.

- **17.1** Can a **JButton**, **JLabel**, **JCheckBox**, **JRadioButton**, and **JTextField** fire an **ActionEvent**?
- **17.2** Can a **JButton**, **JLabel**, **JCheckBox**, **JRadioButton**, and **JTextField** fire an **ItemEvent**?
- **17.3** What happens after invoking **jtfMessage.requestFocusInWindow()**?

register listeners

check boxes

radio button group

radio buttons

ActionEvent for JTextField

requestFocusInWindow()

pack()

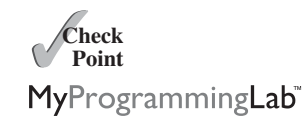

**Key Point**

# [17.3 Text Areas](#page-22-1)

*A* **JTextArea** *enables the user to enter multiple lines of text.*

If you want to let the user enter multiple lines of text, you may create several instances of **JTextField**. A better alternative is to use **JTextArea**, which enables the user to enter multiple lines of text. Figure 17.2 lists the constructors and methods in **JTextArea**.

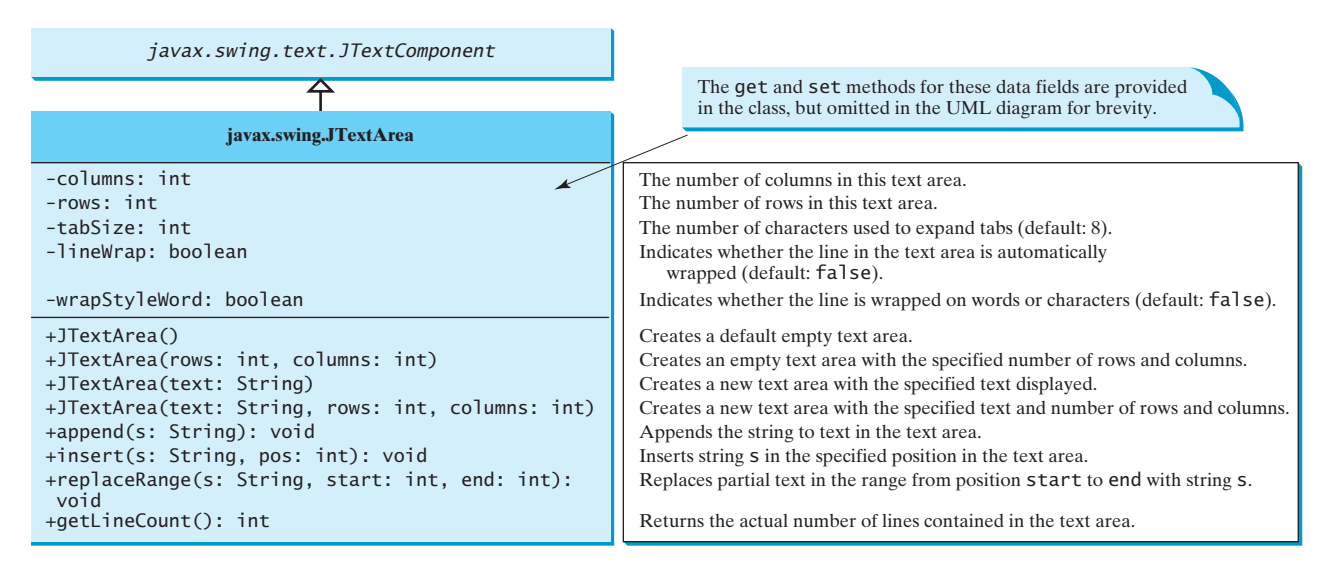

**FIGURE 17.2 JTextArea** enables you to enter or display multiple lines of characters.

Like **JTextField**, **JTextArea** inherits **JTextComponent**, which contains the methods **getText**, **setText**, **isEditable**, and **setEditable**. You can specify whether a line is wrapped in the **lineWrap** property. If **lineWrap** is true, you can specify how line is wrapped in the **wrapStyleWord** property. If **wrapStyleWord** is true, line is wrapped on words. If it is false, line is wrapped on characters. The following example creates a text area with **5** rows and **20** columns, line-wrapped on words, **red** foreground color, and **Courier** font, **bold**, **20** pixels.

JTextArea jtaNote = **new** JTextArea(**"This is a text area"**, **5**, **20**); jtaNote.setLineWrap(**true**); jtaNote.setWrapStyleWord(**true**); jtaNote.setForeground(Color.red); jtaNote.setFont(**new** Font(**"Courier"**, Font.BOLD, **20**)); **JTextArea** does not handle scrolling, but you can create a **JScrollPane** object to hold an instance of **JTextArea** and let **JScrollPane** handle scrolling for **JTextArea**, as follows: // Create a scroll pane to hold text area JScrollPane scrollPane = **new** JScrollPane(jtaNote); add(scrollPane, BorderLayout.CENTER); wrap line wrap word

JScrollPane

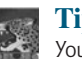

#### **Tip**

You can place any swing GUI component in a **JScrollPane**. **JScrollPane** provides vertical and horizontal scrolling automatically if the component is too large to fit in the viewing area.

Listing 17.3 gives a program that displays an image and a text in a label, and a text in a text area, as shown in Figure 17.3.

## 17.3 Text Areas **645**

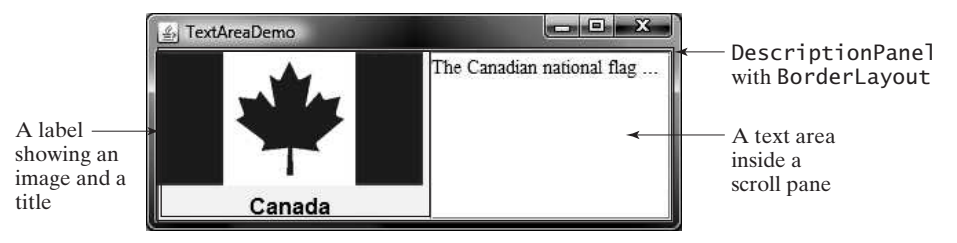

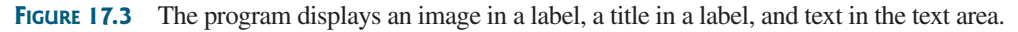

Here are the major steps in the program:

- 1. Define a class named **DescriptionPanel** that extends **JPanel**, as shown in Listing 17.2. This class contains a text area inside a scroll pane, and a label for displaying an image icon and a title. The class **DescriptionPanel** will be reused in later examples.
- 2. Define a class named **TextAreaDemo** that extends **JFrame**, as shown in Listing 17.3. Create an instance of **DescriptionPanel** and add it to the center of the frame. The relationship between **DescriptionPanel** and **TextAreaDemo** is shown in Figure 17.4.

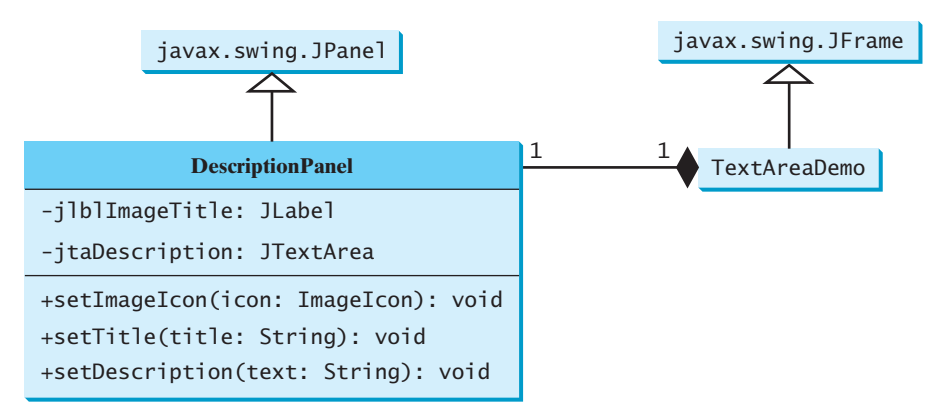

**FIGURE 17.4 TextAreaDemo** uses **DescriptionPanel** to display an image, title, and text description of a national flag.

## **LISTING 17.2** DescriptionPanel.java

```
1 import javax.swing.*;
 2 import java.awt.*;
 3
 4 public class DescriptionPanel extends JPanel {
 5 /** Label for displaying an image icon and a title */
 6 private JLabel jlblImageTitle = new JLabel();
 7
 8 /** Text area for displaying text */
 9 private JTextArea jtaDescription = new JTextArea();
10
11 public DescriptionPanel() {
12 // Center the icon and text and place the text under the icon
13 jlblImageTitle.setHorizontalAlignment(JLabel.CENTER); 
14 jlblImageTitle.setHorizontalTextPosition(JLabel.CENTER);
15 jlblImageTitle.setVerticalTextPosition(JLabel.BOTTOM);
16
                                                                         label
                                                                         text area
                                                                         label properties
```
#### **646** Chapter 17 GUI Components

49 }

## wrap word read only

scroll pane

```
17 // Set the font in the label and the text field
                    18 jlblImageTitle.setFont(new Font("SansSerif", Font.BOLD, 16));
                    19 jtaDescription.setFont(new Font("Serif", Font.PLAIN, 14));
                    20
                    21 // Set lineWrap and wrapStyleWord true for the text area
                    22
                    23
                    24
                    25
                    26 // Create a scroll pane to hold the text area
                    27 JScrollPane scrollPane = new JScrollPane(jtaDescription);
                    28
                    29 // Set BorderLayout for the panel, add label and scroll pane
                    30 setLayout(new BorderLayout(5, 5));
                    31 add(scrollPane, BorderLayout.CENTER);
                    32 add(jlblImageTitle, BorderLayout.WEST);
                    33 }
                    34
                    35 /** Set the title */36 public void setTitle(String title) {
                    37 jlblImageTitle.setText(title);
                    38 }
                    39
                    40 /** Set the image icon */
                    41 public void setImageIcon(ImageIcon icon) {
                    42 jlblImageTitle.setIcon(icon);
                    43 }
                    44
                    45 /** Set the text description */
                    46 public void setDescription(String text) {
                    47 jtaDescription.setText(text);
                    48 }
                           jtaDescription.setEditable(false);
                           jtaDescription.setWrapStyleWord(true);
wrap line 1988 22 jtaDescription.setLineWrap(true);
```
The text area is inside a **JScrollPane** (line 27), which provides scrolling functions for the text area. Scroll bars automatically appear if there is more text than the physical size of the text area.

The **lineWrap** property is set to **true** (line 22) so that the line is automatically wrapped when the text cannot fit in one line. The **wrapStyleWord** property is set to **true** (line 23) so that the line is wrapped on words rather than characters. The text area is set as noneditable (line 24), so you cannot edit the description in the text area.

It is not necessary to create a separate class for **DescriptionPanel** in this example. However, this class was created for reuse in the next section, where you will use it to display a description panel for various images.

#### **LISTING 17.3** TextAreaDemo.java

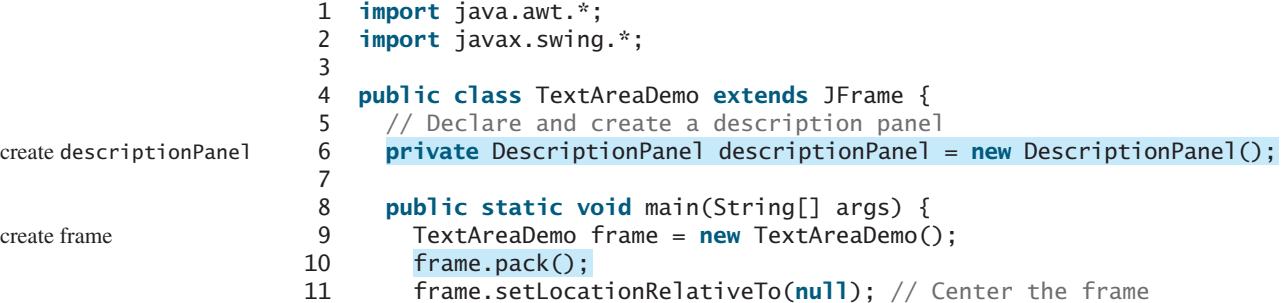

## 17.4 Combo Boxes **647**

```
12 frame.setDefaultCloseOperation(JFrame.EXIT_ON_CLOSE);
13 frame.setTitle("TextAreaDemo");
14 frame.setVisible(true);
15 }
16
17 public TextAreaDemo() {
18 // Set title, text, and image in the description panel
19 descriptionPanel.setTitle("Canada");
20 String description = "The Canadian national flag...";
21 descriptionPanel.setImageIcon(new ImageIcon("image/ca.gif"));
22 descriptionPanel.setDescription(description);
23
24 // Add the description panel to the frame
25 setLayout(new BorderLayout());
26 add(descriptionPanel, BorderLayout.CENTER); 
27 }
28 }
                                                                     create UI
                                                                     add descriptionPanel
```
The program in Listing 17.3 creates an instance of **DescriptionPanel** (line 6) and sets the title (line 19), image (line 21), and text in the description panel (line 22). **DescriptionPanel** is a subclass of **JPanel**. **DescriptionPanel** contains a label for displaying an image icon and a text title, and a text area for displaying a description of the image.

- **17.4** How do you create a text area with **10** rows and **20** columns?
- **17.5** How do you insert or append three lines into the text area?
- **17.6** How do you create a scrollable text area?
- **17.7** What method do you use to get the text from a text area? How do you get the line count in the text area?
- **17.8** How do you specify a line wrap? How do you specify wrapping on characters? How do you specify wrapping on words?

# [17.4 Combo Boxes](#page-22-0)

#### *A* combo box*, also known as a* choice list *or* drop-down list*, contains a list of items from which the user can choose.*

A combo box is useful for limiting a user's range of choices and avoids the cumbersome validation of data input. Figure 17.5 lists several frequently used constructors and methods in **JComboBox**.

The following statements create a combo box with four items, red foreground, white background, and the second item selected. Item 2

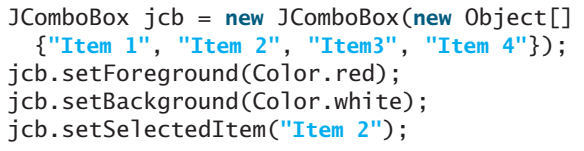

**JComboBox** can fire **ItemEvent** and **ActionEvent** among many other events. Whenever an item is selected, an **ActionEvent** is fired. Whenever a new item is selected, **JComboBox** fires **ItemEvent** twice: once for deselecting the previously selected item, and the other for selecting the currently selected item. Note that no **ItemEvent** is fired if the current item is reselected. To respond to an **ItemEvent**, you need to implement the **itemStateChanged(ItemEvent e)** handler for processing a choice. To get data from a **JComboBox** menu, you can use **getSelectedItem()** to return the currently selected item, or the **e.getItem()** method to get the item from the **itemStateChanged(ItemEvent e)** handler.

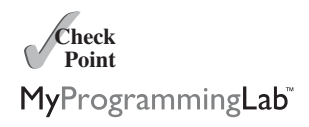

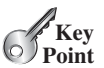

Item 1 Item 2 Item 3 Item 4

## **648** Chapter 17 GUI Components

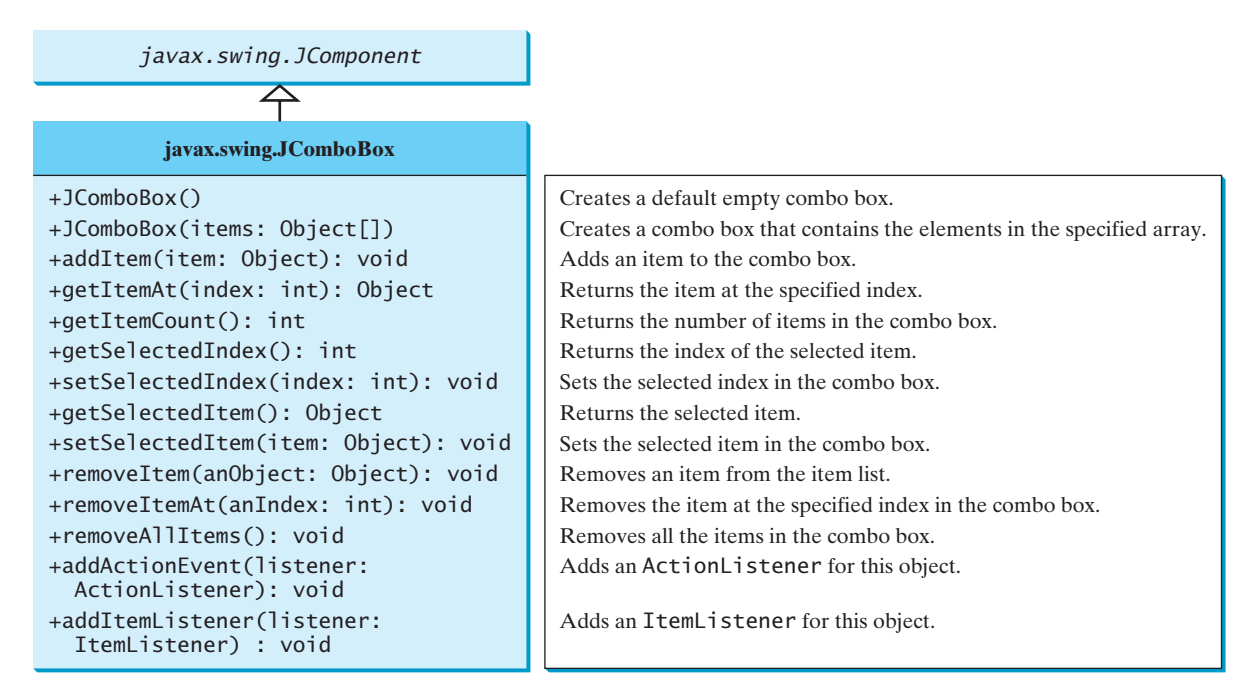

**FIGURE 17.5 JComboBox** enables you to select an item from a set of items.

Listing 17.4 gives a program that lets users view an image and a description of a country's flag by selecting the country from a combo box, as shown in Figure 17.6.

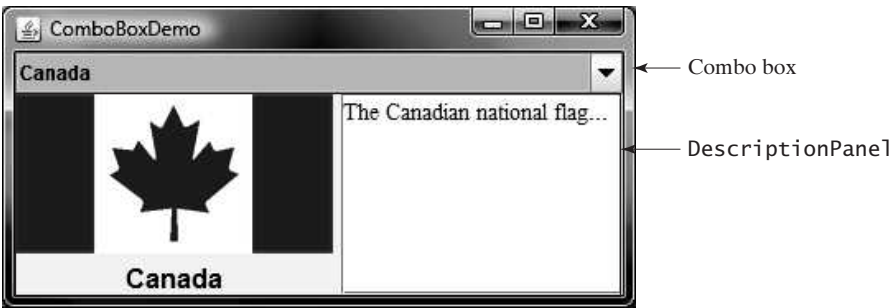

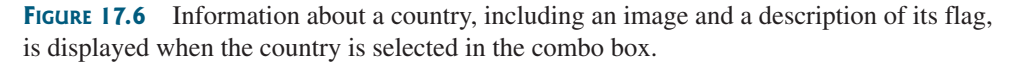

Here are the major steps in the program:

1. Create the user interface.

Create a combo box with country names as its selection values. Create a **DescriptionPanel** object (the **DescriptionPanel** class was introduced in the preceding section). Place the combo box in the north of the frame and the description panel in the center of the frame.

2. Process the event.

Create a listener to implement the **itemStateChanged** handler to set the flag title, image, and text in the description panel for the selected country name.

**LISTING 17.4** ComboBoxDemo.java

```
1 import java.awt.*;
2 import java.awt.event.*;
3 import javax.swing.*;
4
 5 public class {
ComboBoxDemo extends JFrame
6 // Create an array of Strings for flag titles
 7    private String[] flagTitles = {"Canada"<sub>,</sub> "China"<sub>,</sub> "Denmark"<sub>,</sub>
8 "France", "Germany", "India", "Norway", "United Kingdom",
9 "United States of America"};
10
11 // Declare an ImageIcon array for the national flags of 9 countries
12 private ImageIcon[] flagImage = {
13 new ImageIcon("image/ca.gif"),
14 new ImageIcon("image/china.gif"),
15 new ImageIcon("image/denmark.gif"),
16 new ImageIcon("image/fr.gif"),
17 new ImageIcon("image/germany.gif"),
18 new ImageIcon("image/india.gif"),
19 new ImageIcon("image/norway.gif"),
20 new ImageIcon("image/uk.gif"),
21 new ImageIcon("image/us.gif")
22 };
23
24 // Declare an array of strings for flag descriptions
25 private String[] flagDescription = new String[9];
26
27 // Declare and create a description panel
28 private DescriptionPanel descriptionPanel = new DescriptionPanel();
29
30 // Create a combo box for selecting countries
31
32
33 public static void main(String[] args) {
34 ComboBoxDemo frame = new ComboBoxDemo();
35 frame.pack();
36 frame.setTitle("ComboBoxDemo");
37 frame.setLocationRelativeTo(null); // Center the frame
38 frame.setDefaultCloseOperation(JFrame.EXIT_ON_CLOSE);
39 frame.setVisible(true);
40 }
41
42 public ComboBoxDemo() {
43 // Set text description
44 flagDescription[0] = "The Canadian national flag...";
45 flagDescription[1] = "Description for China ... ";
46 flagDescription[2] = "Description for Denmark ... ";
47 flagDescription[3] = "Description for France ... ";
48 flagDescription[4] = "Description for Germany ... ";
49 flagDescription[5] = "Description for India ... ";
50 flagDescription[6] = "Description for Norway ... ";
51 flagDescription[7] = "Description for UK ... ";
52 flagDescription[8] = "Description for US ... ";
53
54 // Set the first country (Canada) for display
55 setDisplay(0);
56
57 // Add combo box and description panel to the frame
58 add(jcbo, BorderLayout.NORTH);
     private JComboBox jcbo = new JComboBox(flagTitles);
                                                                       country
                                                                       image icon
                                                                       description
                                                                       combo box
                                                                       create UI
```
#### **650** Chapter 17 GUI Components

listener

```
59 add(descriptionPanel, BorderLayout.CENTER);
60
61 // Register listener
62 jcbo.addItemListener(new ItemListener() {
63 @Override /** Handle item selection */
64 public void itemStateChanged(ItemEvent e) {
65 setDisplay(jcbo.getSelectedIndex());
66 }
67 });
68 }
69
70 /** Set display information on the description panel */
71 public void setDisplay(int index) {
72 descriptionPanel.setTitle(flagTitles[index]);
73 descriptionPanel.setImageIcon(flagImage[index]);
74 descriptionPanel.setDescription(flagDescription[index]);
75 }
76 }
```
The listener listens to **ItemEvent** from the combo box and implements **ItemListener** (lines 62–67). Instead of using **ItemEvent**, you could rewrite the program to use **ActionEvent** for handling combo-box item selection.

The program stores the flag information in three arrays: **flagTitles**, **flagImage**, and **flagDescription** (lines 7–25). The array **flagTitles** contains the names of nine countries, the array **flagImage** contains images of the nine countries' flags, and the array **flagDescription** contains descriptions of the flags.

The program creates an instance of **DescriptionPanel** (line 28), which was presented in Listing 17.2, DescriptionPanel.java. The program creates a combo box with initial values from **flagTitles** (line 31). When the user selects an item in the combo box, the **itemStateChanged** handler is executed. The handler finds the selected index and sets its corresponding flag title, flag image, and flag description on the panel.

**Theck**<br>Point **Check** MyProgrammingLab

- **17.9** How do you create a combo box and add three items to it?
- **17.10** How do you retrieve an item from a combo box? How do you retrieve a selected item from a combo box?
- **17.11** How do you get the number of items in a combo box? How do you retrieve an item at a specified index in a combo box?
- **17.12** What events would a **JComboBox** fire upon selecting a new item?

# [17.5 Lists](#page-22-1)

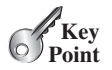

*A* list *is a component that basically performs the same function as a combo box, but it enables the user to choose a single value or multiple values.*

The Swing **JList** is very versatile. Figure 17.7 lists several frequently used constructors and methods in **JList**.

**selectionMode** is one of the three values (**SINGLE\_SELECTION**, **SINGLE\_INTERVAL\_SELECTION**, and **MULTIPLE\_INTERVAL\_SELECTION**) defined in **javax.swing.ListSelectionModel** that indicate whether a single item, single-interval item, or multiple-interval item can be selected. Single selection allows only one item to be selected. Single-interval selection allows multiple selections, but the selected items must be contiguous. Multiple-interval selection allows selections of multiple contiguous items without restrictions, as shown in Figure 17.8. The default value is **MULTIPLE\_INTERVAL\_SELECTION**.

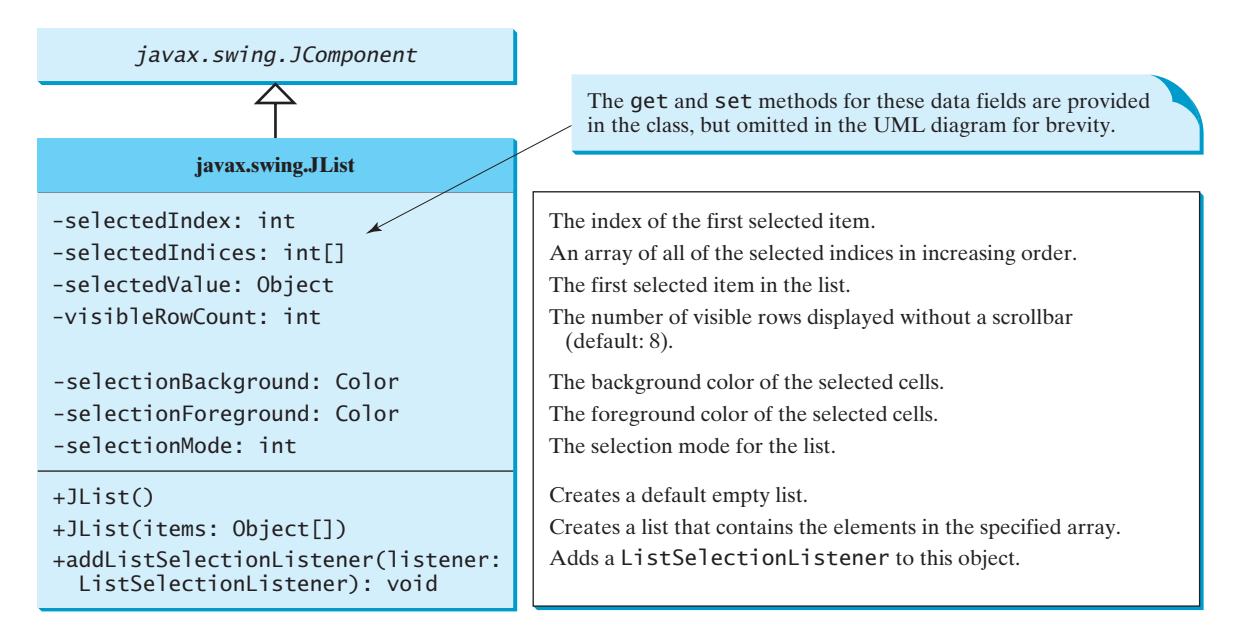

**FIGURE 17.7 JList** enables you to select multiple items from a set of items.

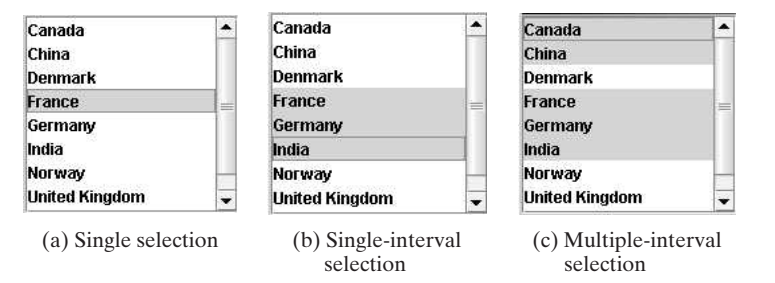

**FIGURE 17.8 JList** has three selection modes: single selection, single-interval selection, and multiple-interval selection.

The following statements create a list with six items, **red** foreground, **white** background, **pink** selection foreground, **black** selection background, and visible row count **4**.

```
1 JList jlst = new JList(new String[]
2 {"Item 1", "Item 2", "Item 3", "Item 4", "Item 5", "Item 6"});
3 jlst.setForeground(Color.RED);
4 jlst.setBackground(Color.WHITE);
5 jlst.setSelectionForeground(Color.PINK);
6 jlst.setSelectionBackground(Color.BLACK);
7 jlst.setVisibleRowCount(4);
```
Lists do not scroll automatically. To make a list scrollable, create a scroll pane and add the list to it.

**JList** fires **javax.swing.event.ListSelectionEvent** to notify the listeners of the selections. The listener must implement the **valueChanged** handler in the **javax.swing.event.ListSelectionListener** interface to process the event.

Listing 17.5 gives a program that lets users select countries in a list and displays the flags of the selected countries in the labels. Figure 17.9 shows a sample run of the program.
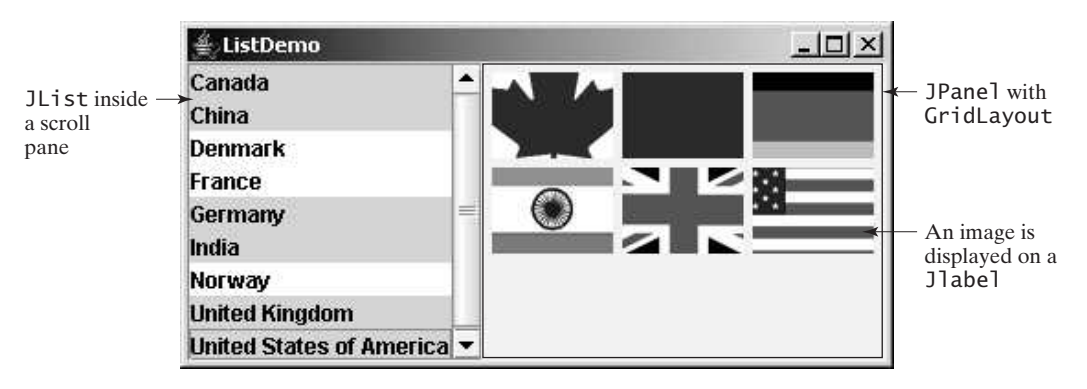

**FIGURE 17.9** When the countries in the list are selected, corresponding images of their flags are displayed in the labels.

Here are the major steps in the program:

1. Create the user interface.

Create a list with nine country names as selection values, and place the list inside a scroll pane. Place the scroll pane in the west of the frame. Create nine labels to be used to display the countries' flag images. Place the labels in the panel, and place the panel in the center of the frame.

2. Process the event.

Create a listener to implement the **valueChanged** method in the **ListSelectionListener** interface to set the selected countries' flag images in the labels.

#### **LISTING 17.5** ListDemo.java

```
1 import java.awt.*;
 2 import javax.swing.*;
 3 import javax.swing.event.*;
 4
 5 public class ListDemo extends JFrame {
 6 final int NUMBER_OF_FLAGS = 9;
 7
 8 // Declare an array of Strings for flag titles
 9        private String[] flagTitles  = {"Canada", "China"<sub>,</sub> "Denmark",
10 "France", "Germany", "India", "Norway", "United Kingdom",
11 "United States of America"};
12
13 // The list for selecting countries
14
15
16 // Declare an ImageIcon array for the national flags of 9 countries
17   private ImageIcon[] imageIcons = {
18 new ImageIcon("image/ca.gif"),
19 new ImageIcon("image/china.gif"),
20 new ImageIcon("image/denmark.gif"),
21 new ImageIcon("image/fr.gif"),
22 new ImageIcon("image/germany.gif"),
23 new ImageIcon("image/india.gif"),
24 new ImageIcon("image/norway.gif"),
25 new ImageIcon("image/uk.gif"),
26 new ImageIcon("image/us.gif")
27 };
28
     private JList jlst = new JList(flagTitles);
```
#### 17.5 Lists **653**

```
29 // Arrays of labels for displaying images
30 private JLabel[] jlblImageViewer = new JLabel[NUMBER_OF_FLAGS];
31
32 public static void main(String[] args) {
33 ListDemo frame = new ListDemo();
34 frame.setSize(650, 500);
35 frame.setTitle("ListDemo");
36 frame.setLocationRelativeTo(null); // Center the frame
37 frame.setDefaultCloseOperation(JFrame.EXIT_ON_CLOSE);
38 frame.setVisible(true);
39 }
40
41 public ListDemo() {
42 // Create a panel to hold nine labels
43 JPanel p = new JPanel(new GridLayout(3, 3, 5, 5));
44
45 for (int i = 0; i < NUMBER_OF_FLAGS; i++) {
46 p.add(jlblImageViewer[i] = new JLabel());
47 jlblImageViewer[i].setHorizontalAlignment
48 (SwingConstants.CENTER);
49 }
50
51 // Add p and the list to the frame
52 add(p, BorderLayout.CENTER);
53 add(new JScrollPane(jlst), BorderLayout.WEST);
54
55 // Register listeners
56 jlst.addListSelectionListener(new ListSelectionListener() {
57 @Override /** Handle list selection */
58 public void valueChanged(ListSelectionEvent e) {
59 // Get selected indices
60 int[] indices = jlst.getSelectedIndices();
61
62 int i;
63 // Set icons in the labels
64 for (i = 0; i < indices.length; i++) {
65 jlblImageViewer[i].setIcon(imageIcons[indices[i]]);
66 }
67
68 // Remove icons from the rest of the labels
69 for (; i < NUMBER_OF_FLAGS; i++) {
70 jlblImageViewer[i].setIcon(null);
71 }
72 }
73 });
74 }
75 }
                                                                 create frame
                                                                 create UI
                                                                 event handler
```
The anonymous inner-class listener listens to **ListSelectionEvent** for handling the selection of country names in the list (lines 56–73). **ListSelectionEvent** and **ListSelectionListener** are defined in the **javax.swing.event** package, so this package is imported into the program (line 3).

The program creates an array of nine labels for displaying flag images for nine countries. The program loads the images of the nine countries into an image array (lines 17–27) and creates a list of the nine countries in the same order as in the title array (lines 9–11). Thus, the index **0** of the image array corresponds to the first country in the list.

The list is placed in a scroll pane (line 53) so that it can be scrolled when the number of items in the list extends beyond the viewing area.

**Key Point**

By default, the selection mode of the list is multiple-interval, which allows the user to select multiple items from different blocks in the list. When the user selects countries in the list, the **valueChanged** handler (lines 58–72) is executed, which gets the indices of the selected items and sets their corresponding image icons in the label to display the flags.

**17.13** How do you create a list with an array of strings?

- **17.14** How do you set the visible row count in a list?
- **17.15** What selection modes are available for a list? How do you set a selection mode?
- **17.16** How do you set the foreground and background color of a list? How do you set the foreground and background color of the selected items?

### [17.6 Scroll Bars](#page-22-0)

**JScrollBar** *is a component that enables the user to select from a range of values.*

Figure 17.10 shows a scroll bar. Normally, the user changes the value of the scroll bar by making a gesture with the mouse. For example, the user can drag the scroll bar's bubble up and down, or click in the scroll bar's unit-increment or block-increment areas. Keyboard gestures can also be mapped to the scroll bar. By convention, the *Page Up* and *Page Down* keys are equivalent to clicking in the scroll bar's block-increment and block-decrement areas.

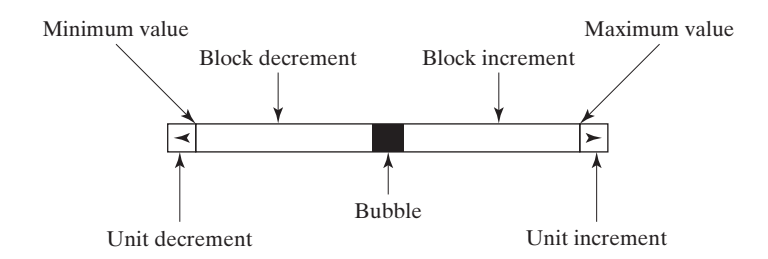

**FIGURE 17.10** A scroll bar represents a range of values graphically.

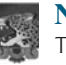

**Note**

The width of the scroll bar's track corresponds to **maximum + visibleAmount**. When a scroll bar is set to its maximum value, the left side of the bubble is at **maximum**, and the right side is at **maximum + visibleAmount**.

**JScrollBar** has the following properties, as shown in Figure 17.11.

When the user changes the value of the scroll bar, the scroll bar fires an **AdjustmentEvent**. A listener class for this event must implement the **adjustmentValueChanged** handler in the **java.awt.event.AdjustmentListener** interface.

Listing 17.6 gives a program that uses horizontal and vertical scroll bars to control a message displayed on a panel. The horizontal scroll bar is used to move the message to the left and the right, and the vertical scroll bar to move it up and down. A sample run of the program is shown in Figure 17.12.

Here are the major steps in the program:

1. Create the user interface.

Create a **MessagePanel** object and place it in the center of the frame. Create a vertical scroll bar and place it in the east of the frame. Create a horizontal scroll bar and place it in the south of the frame.

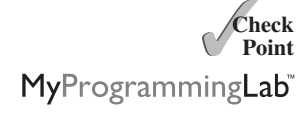

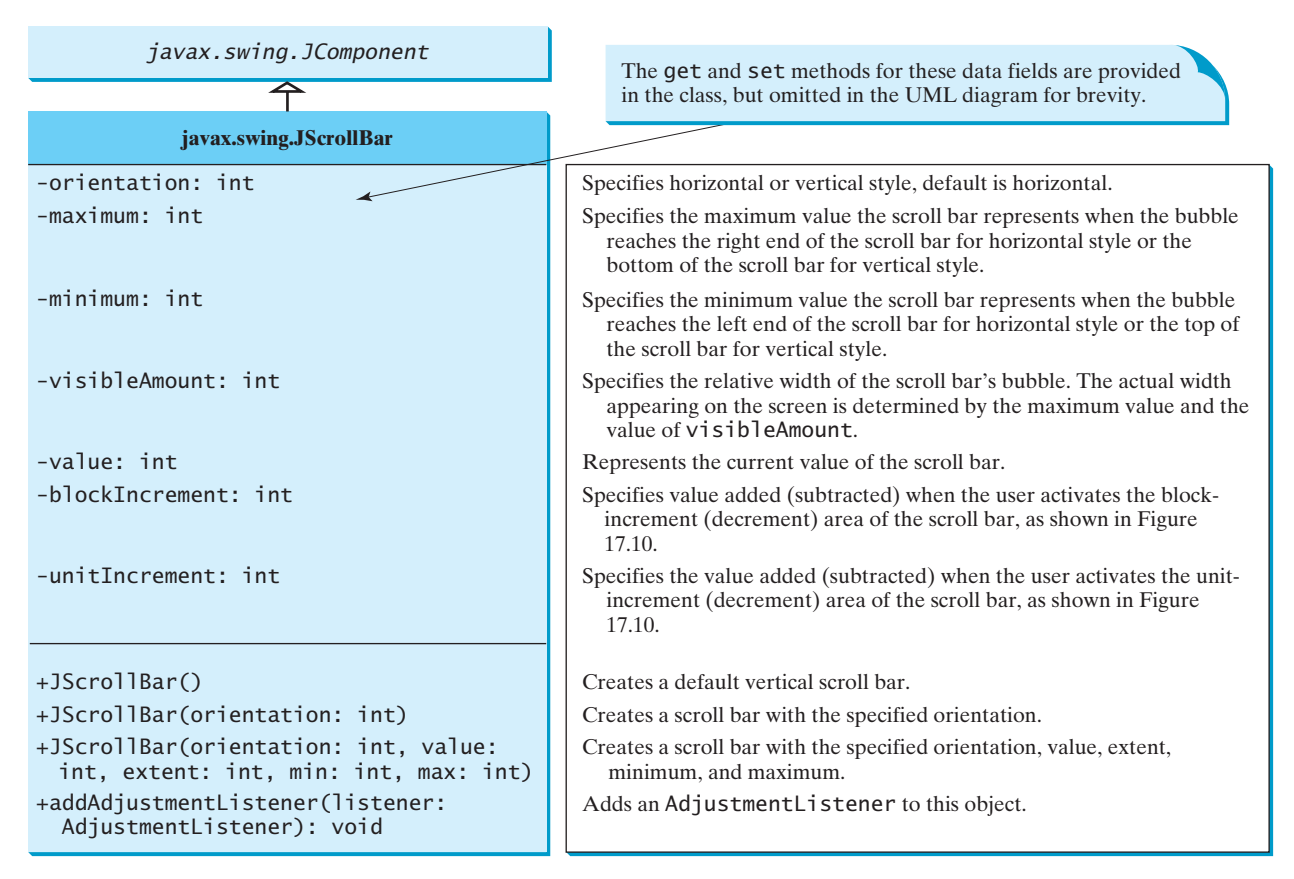

**FIGURE 17.11 JScrollBar** enables you to select from a range of values.

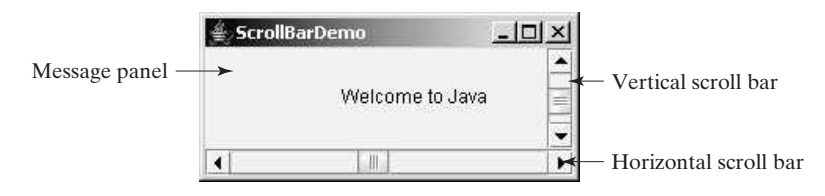

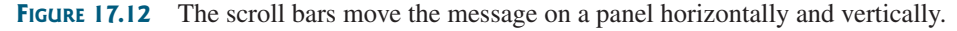

2. Process the event.

Create listeners to implement the **adjustmentValueChanged** handler to move the message according to the bar movement in the scroll bars.

#### **LISTING 17.6** ScrollBarDemo.java

```
1 import java.awt.*;
2 import java.awt.event.*;
3 import javax.swing.*;
4
5 public class ScrollBarDemo extends JFrame {
6 // Create horizontal and vertical scroll bars
7 private JScrollBar jscbHort =
```
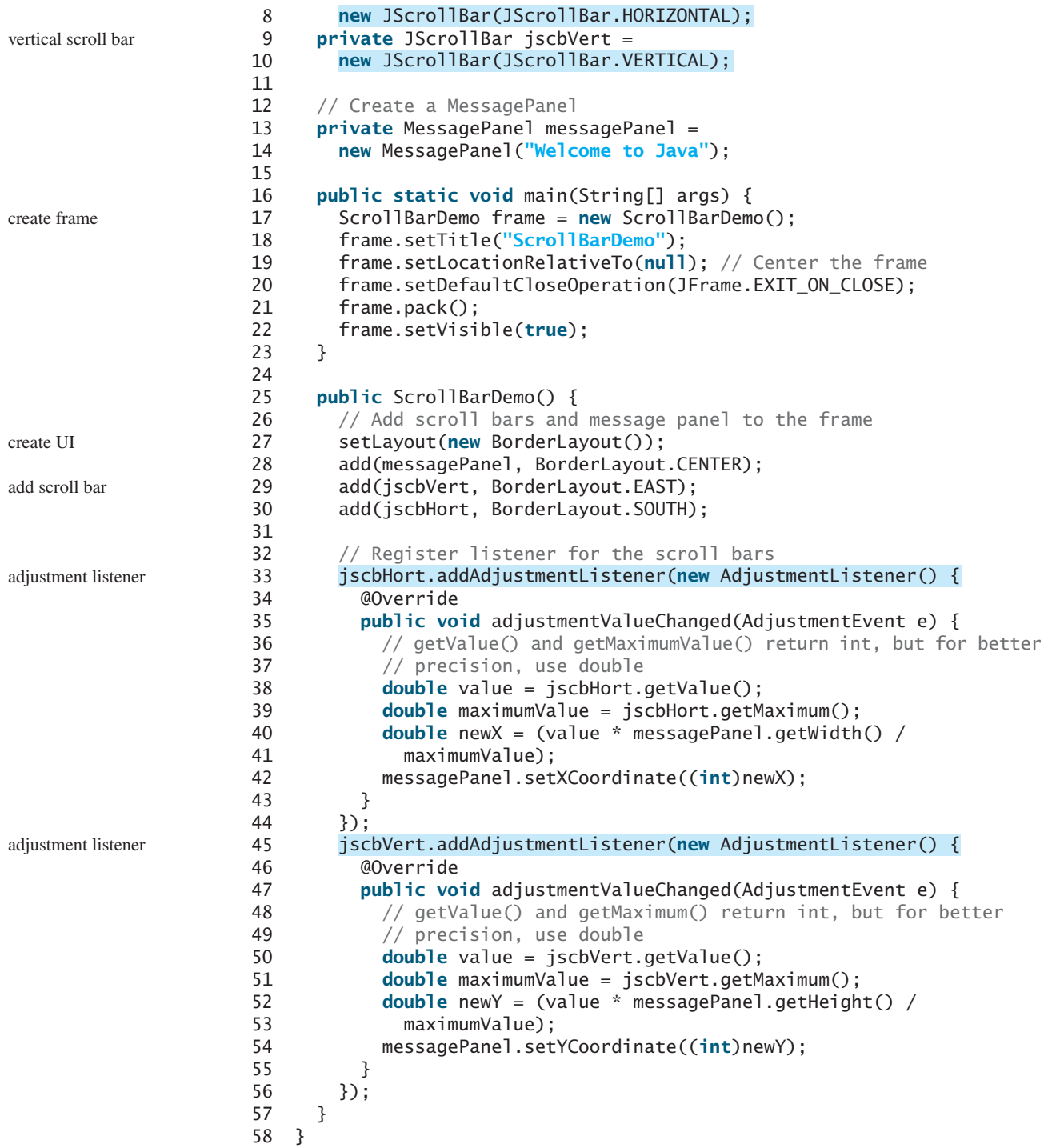

The program creates two scroll bars (**jscbVert** and **jscbHort**) (lines 7–10) and an instance of **MessagePanel** (**messagePanel**) (lines 13–14). **messagePanel** is placed in the center of the frame (line 28); **jscbVert** and **jscbHort** are placed in the east and south sections of the frame (lines 29–30), respectively.

You can specify the orientation of the scroll bar in the constructor or use the **setOrientation** method. By default, the property value is **100** for **maximum**, **0** for **minimum**, **10** for **blockIncrement**, and **10** for **visibleAmount**.

When the user drags the bubble, or clicks the increment or decrement unit, the value of the scroll bar changes. An instance of **AdjustmentEvent** is fired and passed to the listener by invoking the **adjustmentValueChanged** handler. The listener for the vertical scroll bar moves the message up and down (lines 33–44), and the listener for the horizontal bar moves the message to the right and left (lines 45–56).

The maximum value of the vertical scroll bar corresponds to the height of the panel, and the maximum value of the horizontal scroll bar corresponds to the width of the panel. The ratio between the current and maximum values of the horizontal scroll bar is the same as the ratio between the **x** value and the width of the message panel. Similarly, the ratio between the current and maximum values of the vertical scroll bar is the same as the ratio between the **y** value and the height of the message panel. The *x*-coordinate and *y*-coordinate are set in response to the scroll bar adjustments (lines 39, 50).

- **17.17** How do you create a horizontal scroll bar? How do you create a vertical scroll bar?
- **17.18** What event can a scroll bar fire when the user changes the value on a scroll bar? What is the corresponding interface for the event? What is the handler defined in the interface?
- **17.19** How do you get the value from a scroll bar? How do you get the maximum value from a scroll bar?

## [17.7 Sliders](#page-22-1)

**JSlider** *is similar to* **JScrollBar***, but* **JSlider** *has more properties and can appear in many forms.*

Figure 17.13 shows two sliders. **JSlider** lets the user graphically select a value by sliding a knob within a bounded interval. The slider can show both major tick marks and minor tick marks between them. The number of pixels between the tick marks is controlled by the **majorTickSpacing** and **minorTickSpacing** properties. Sliders can be displayed horizontally and/or vertically, with or without ticks, and with or without labels.

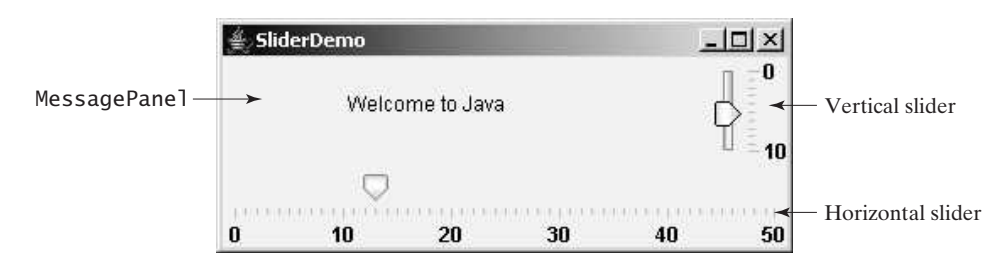

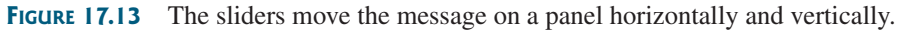

The frequently used constructors and properties in **JSlider** are shown in Figure 17.14.

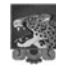

#### **Note**

The values of a vertical scroll bar increase from top to bottom, but the values of a vertical slider decrease from top to bottom by default.

#### **Note**

All the properties listed in Figure 17.14 have the associated **get** and **set** methods, but they are omitted for brevity. By convention, the **get** method for a Boolean property is named **is<PropertyName>()**. In the **JSlider** class, the **get** methods for

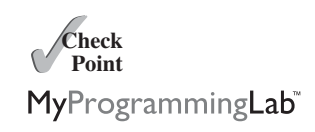

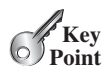

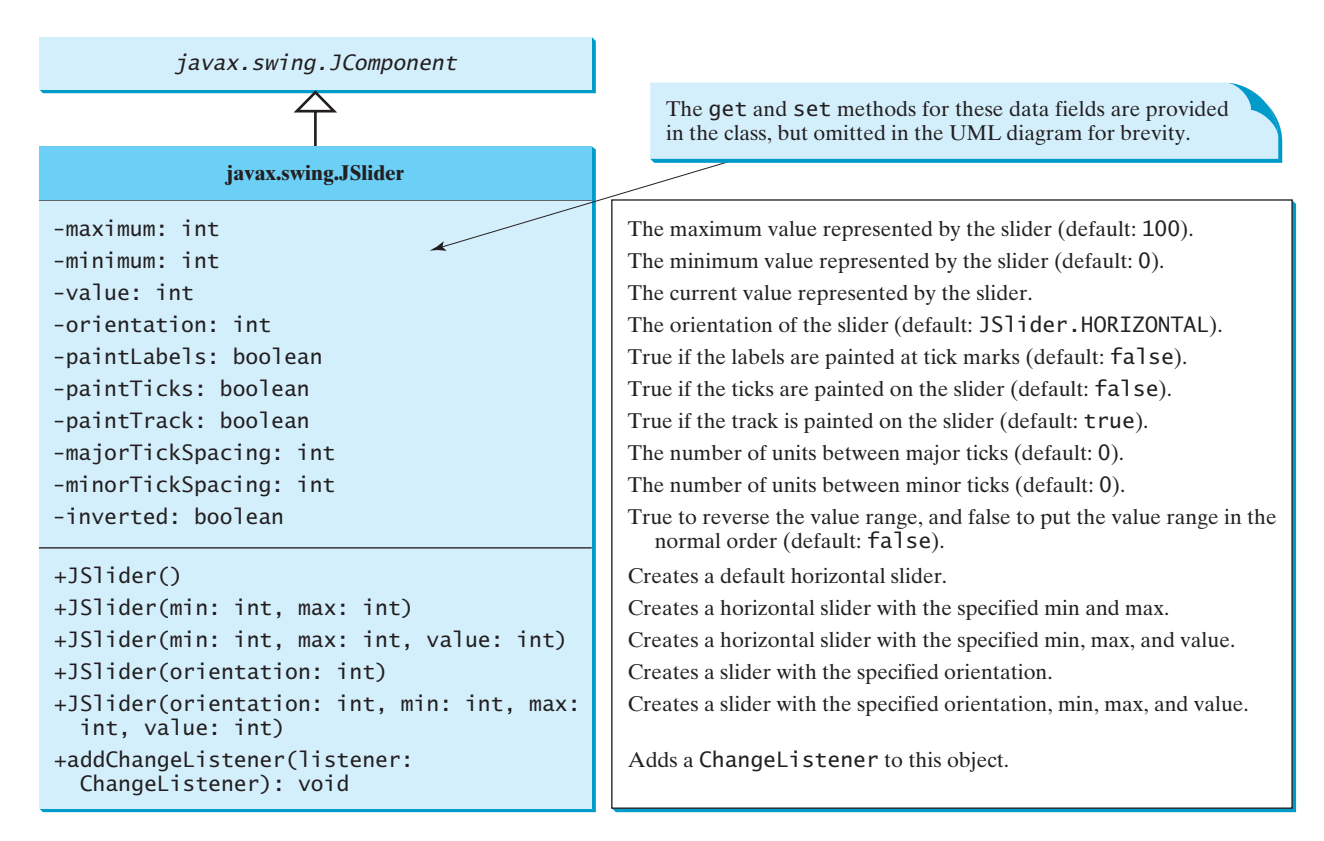

**FIGURE 17.14 JS1 ider** enables you to select from a range of values.

**paintLabels**, **paintTicks**, **paintTrack**, and **inverted** are **getPaintLabels()**, **getPaintTicks()**, **getPaintTrack()**, and **getInverted()**, which violate the naming convention.

When the user changes the value of the slider, the slider fires an instance of **javax.swing.event.ChangeEvent**, which is passed to any registered listeners. Any object that should be notified of changes to the slider's value must implement the **stateChanged** method in the **ChangeListener** interface defined in the package **javax.swing.event**.

The program in Listing 17.7 uses the sliders to control a message displayed on a panel, as shown in Figure 17.14. Here are the major steps in the program:

1. Create the user interface.

Create a **MessagePanel** object and place it in the center of the frame. Create a vertical slider and place it in the east of the frame. Create a horizontal slider and place it in the south of the frame.

2. Process the event.

Create listeners to implement the **stateChanged** handler in the **ChangeListener** interface to move the message according to the knot movement in the slider.

#### **LISTING 17.7** SliderDemo.java

- 1 **import** java.awt.\*;
- 2 **import** javax.swing.\*;
- 3 **import** javax.swing.event.\*;

```
4
5 public class SliderDemo extends JFrame {
6 // Create horizontal and vertical sliders
7 private JSlider jsldHort = new JSlider(JSlider.HORIZONTAL);
8 private JSlider jsldVert = new JSlider(JSlider.VERTICAL);
9
10 // Create a MessagePanel
11 private MessagePanel messagePanel =
12 new MessagePanel("Welcome to Java");
13
14 public static void main(String[] args) {
15 SliderDemo frame = new SliderDemo();
16 frame.setTitle("SliderDemo");
17 frame.setLocationRelativeTo(null); // Center the frame
18 frame.setDefaultCloseOperation(JFrame.EXIT_ON_CLOSE);
19 frame.pack();
20 frame.setVisible(true);
21 }
22
23 public SliderDemo() {
24 // Add sliders and message panel to the frame
25 setLayout(new BorderLayout(5, 5));
26 add(messagePanel, BorderLayout.CENTER);
27 add(jsldVert, BorderLayout.EAST);
28 add(jsldHort, BorderLayout.SOUTH);
29
30 // Set properties for sliders
31 jsldHort.setMaximum(50);
32 jsldHort.setPaintLabels(true);
33 jsldHort.setPaintTicks(true);
34 jsldHort.setMajorTickSpacing(10);
35 jsldHort.setMinorTickSpacing(1);
36 jsldHort.setPaintTrack(false);
37 jsldVert.setInverted(true);
38 jsldVert.setMaximum(10);
39 jsldVert.setPaintLabels(true);
40 jsldVert.setPaintTicks(true);
41 jsldVert.setMajorTickSpacing(10);
42 jsldVert.setMinorTickSpacing(1);
43
44 // Register listener for the sliders
45 jsldHort.addChangeListener(new ChangeListener() {
46 @Override /** Handle scroll-bar adjustment actions */
47 public void stateChanged(ChangeEvent e) {
48 // getValue() and getMaximumValue() return int, but for better
49 // precision, use double
50 double value = jsldHort.getValue();
51 double maximumValue = jsldHort.getMaximum();
52 double newX = (value * messagePanel.getWidth() / 
53 maximumValue);
54 messagePanel.setXCoordinate((int)newX);
55 }
56 });
57 jsldVert.addChangeListener(new ChangeListener() {
58 @Override /** Handle scroll-bar adjustment actions */
59 public void stateChanged(ChangeEvent e) {
60 // getValue() and getMaximum() return int, but for better
61 // precision, use double
62 double value = jsldVert.getValue();
63 double maximumValue = jsldVert.getMaximum();
                                                                   horizontal slider
                                                                    vertical slider
                                                                    create frame
                                                                    create UI
                                                                    slider properties
                                                                    listener
                                                                    listener
```

```
64 double newY = (value * messagePanel.getHeight() / 
65 maximumValue);
66 messagePanel.setYCoordinate((int)newY);
67 }
68 });
69 }
70 }
```
**JSI ider** is similar to **JSC rollBar** but has more features. As shown in this example, you can specify maximum, labels, major ticks, and minor ticks on a **JSlider** (lines 31–35). You can also choose to hide the track (line 36). Since the default values of a vertical slider decrease from top to bottom, the **setInverted** method reverses the order (line 37).

**JSI ider fires ChangeEvent** when the slider is changed. The listener needs to implement the **stateChanged** handler in **ChangeListener** (lines 45–68). Note that **JScrollBar** fires **AdjustmentEvent** when the scroll bar is adjusted.

- **17.20** How do you create a horizontal slider? How do you create a vertical slider?
- **Theck**<br>Point **Check** MyProgrammingLab
- **17.21** What event can a slider fire when the user changes the value on a slider? What is the corresponding interface for the event? What is the handler defined in the interface?
- **17.22** How do you get the value from a slider? How do you get the maximum value from a slider?

## [17.8 Creating Multiple Windows](#page-22-0)

**Key Point**

*Multiple windows can be created in one program.*

Occasionally, you may want to create multiple windows in an application so that the application can open a new window to perform a specified task. The new windows are called *subwindows*, and the main frame is called the *main window*.

Listing 17.8 gives a program that creates a main window with a text area in the scroll pane and a button named *Show Histogram*. When the user clicks the button, a new window appears that displays a histogram to show the occurrences of the letters in the text area. Figure 17.15 contains a sample run of the program.

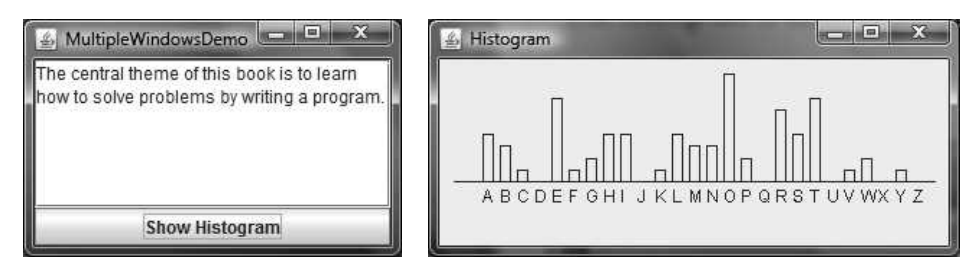

**FIGURE 17.15** The histogram is displayed in a separate frame.

Here are the major steps in the program:

- 1. Define a main class for the frame named **MultipleWindowsDemo** in Listing 17.8. Add a text area inside a scroll pane, and place the scroll pane in the center of the frame. Create a button *Show Histogram* and place it in the south of the frame.
- 2. Define a subclass of **JPanel** named **Histogram** in Listing 17.9. The class contains a data field named **count** of the **int[]** type, which counts the occurrences of **26** letters. The values in **count** are displayed in the histogram.
- 3. Implement the **actionPerformed** handler in **MultipleWindowsDemo**, as follows:
	- a. Create an instance of **Histogram**. Count the letters in the text area and set the count in the **Histogram** object.
	- b. Create a new frame and place the **Histogram** object in the center of frame. Display the frame.

#### **LISTING 17.8** MultipleWindowsDemo.java

```
1 import java.awt.*;
2 import java.awt.event.*;
3 import javax.swing.*;
4
5 public class MultipleWindowsDemo extends JFrame {
6 private JTextArea jta;
7 private JButton jbtShowHistogram = new JButton("Show Histogram");
8
9
10 // Create a new frame to hold the histogram panel
11
12
13 public MultipleWindowsDemo() {
14 // Store text area in a scroll pane
15 JScrollPane scrollPane = new JScrollPane(jta = new JTextArea());
16 scrollPane.setPreferredSize(new Dimension(300, 200));
17 jta.setWrapStyleWord(true);
18 jta.setLineWrap(true);
19
20 // Place scroll pane and button in the frame
21 add(scrollPane, BorderLayout.CENTER);
22 add(jbtShowHistogram, BorderLayout.SOUTH);
23
24 // Register listener
25
26 @Override /** Handle the button action */
27 public void actionPerformed(ActionEvent e) {
28 // Count the letters in the text area
29 int[] count = countLetters();
30
31 // Set the letter count to histogram for display
32 histogram.showHistogram(count);
33
34 // Show the frame
35 histogramFrame.setVisible(true);
36 }
37 \quad \{ \};
38
39 // Add the histogram panel to the frame
40
41
42 histogramFrame.setTitle("Histogram");
43 }
44
45 /** Count the letters in the text area */
46 private int[] countLetters() {
47 // Count for 26 letters
48 int[] count = new int[26];
49
50 // Get contents from the text area
       histogramFrame.pack();
       histogramFrame.add(histogram);
       jbtShowHistogram.addActionListener(new ActionListener() {
     private JFrame histogramFrame = new JFrame();
     private Histogram histogram = new Histogram();
                                                                     create subframe
                                                                     create UI
                                                                     display subframe
```

```
51 String text = jta.getText();
52
53 // Count occurrences of each letter (case insensitive)
54 for (int i = 0; i < text.length(); i++) {
55 char character = text.charAt(i);
56
57 if (character >= 'A' && character <= 'Z') {
58 count[character - 'A']++;
59 }
60 else if (character >= 'a' && character <= 'z') {
61 count[character - 'a']++;
62 }
63 }
64
65 return count; // Return the count array
66 }
67
68 public static void main(String[] args) {
69 MultipleWindowsDemo frame = new MultipleWindowsDemo();
70 frame.setLocationRelativeTo(null); // Center the frame
71 frame.setDefaultCloseOperation(JFrame.EXIT_ON_CLOSE);
72 frame.setTitle("MultipleWindowsDemo");
73 frame.pack();
74 frame.setVisible(true);
75 }
76 }
```
#### **LISTING 17.9** Histogram.java

```
1 import javax.swing.*;
 2 import java.awt.*;
 3
 4 public class {
Histogram extends JPanel
 5 // Count the occurrences of 26 letters
 6 private int[] count;
 7
 8 /** Set the count and display histogram */
 9 public void showHistogram(int[] count) {
10 this.count = count;
11 repaint();
12 }
13
14 @Override /** Paint the histogram */
15 protected void paintComponent(Graphics g) {
16 if (count == null) return; // No display if count is null
17
18 super.paintComponent(g);
19
20 // Find the panel size and bar width and interval dynamically
21 int width = getWidth();
22 int height = getHeight();
23 int interval = (width - 40) / count.length;
24 int individualWidth = (int)(((width - 40) / 24) * 0.60);
25
26 // Find the maximum count. The maximum count has the highest bar
27 int maxCount = \mathbf{0}:
28 for (int i = 0; i < count. length; i+1) {
29 if (maxCount < count[i])
30 maxCount = count[i];
31 }
```
create main frame

```
paint histogram
```

```
33 \frac{1}{x} \frac{1}{x} is the start position for the first bar in the histogram
34 int x = 30;
35
36 // Draw a horizontal base line
37 g.drawLine(10, height - 45, width - 10, height - 45);
38 for (int i = 0; i < count.length; i+1) {
39 // Find the bar height
40 int barHeight =
41 (int)(((double)count[i] / (double)maxCount) * (height - 55));
42
43 // Display a bar (i.e., rectangle)
44 g.drawRect(x, height - 45 - barHeight, individualWidth,
45 barHeight);
46
47 // Display a letter under the base line
48 g.drawString((char)(65 + i) + "", x, height - 30);
49
50 // Move x for displaying the next character
51 x \leftarrow \text{interval};
52 }
53 }
54
55 @Override 
56 public Dimension getPreferredSize() {
57 return new Dimension(300, 300);
58 }
59 }
                                                                     preferredSize
```
32

The program contains two classes: **MultipleWindowsDemo** and **Histogram**. Their relationship is shown in Figure 17.16.

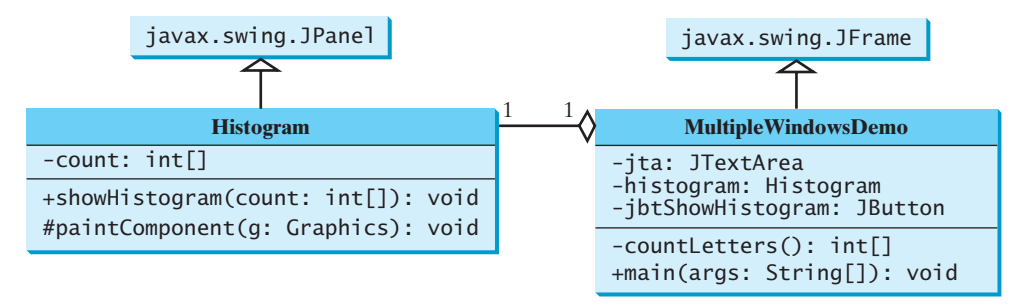

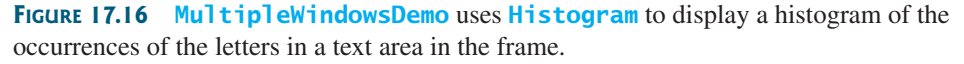

**MultipleWindowsDemo** is a frame that holds a text area in a scroll pane and a button. **Histogram** is a subclass of **JPanel** that displays a histogram for the occurrences of letters in the text area.

In Listing 17.8, MultipleWindowsDemo.java, when the user clicks the *Show Histogram* button, the handler counts the occurrences of letters in the text area (line 29). Letters are counted regardless of their case. Nonletter characters are not counted. The count is stored in an **int** array of **26** elements (line 48). The first element in the array stores the count for the letter **a** or **A**, and the last element stores the count for the letter **z** or **Z** (lines 57–63). The **count** array is passed to the histogram for display (line 32).

The **MultipleWindowsDemo** class contains a **main** method. The **main** method creates an instance of **MultipleWindowsDemo** and displays the frame (lines 69–74). The

**Theck**<br>Point **Check** **MultipleWindowsDemo** class also contains an instance of **JFrame**, named **histogramFrame** (line 8), which holds an instance of **Histogram**. When the user clicks the *Show Histogram* button, **histogramFrame** is set as visible to display the histogram (line 35).

The height and width of the bars in the histogram are determined dynamically according to the window size of the histogram.

You cannot add an instance of **JFrame** to a container. For example, adding **histogramFrame** to the main frame would cause a runtime exception. However, you can create a frame instance and set it visible to launch a new window.

MyProgrammingLab

**17.23** Explain how to create and show multiple windows in an application.

#### **CHAPTER SUMMARY**

- **1.** You learned how to handle events for **JCheckBox**, **JRadioButton**, and **JTextField**.
- **2.** You learned how to create graphical user interfaces using the Swing GUI components **JTextArea**, **JComboBox**, **JList**, **JScrollBar**, and **JSlider**. You also learned how to handle events on these components.
- **3.** You learned how to launch multiple windows using **JFrame**.

#### **TEST QUESTIONS**

Do the test questions for this chapter online at [www.cs.armstrong.edu/liang/intro9e/test.html.](www.cs.armstrong.edu/liang/intro9e/test.html)

#### MyProgrammingLab

#### **PROGRAMMING EXERCISES**

#### **Sections 17.2–17.5**

**\*17.1** (*Use radio buttons*) Write a GUI program as shown in Figure 17.17. You can use buttons to move the message left and right and use the radio buttons to change the background color for the message displayed in the message panel.

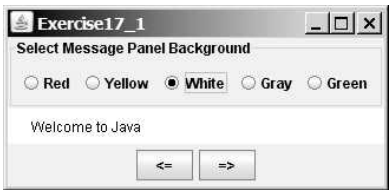

**FIGURE 17.17** The  $\leq$  and  $\Rightarrow$  buttons move the message on the panel, and the radio buttons change the background color for the message.

- **\*17.2** (*Select geometric figures*) Write a program that draws various figures, as shown in Figure 17.18. The user selects a figure from a radio button and uses a check box to specify whether it is filled. (*Hint*: Use the **FigurePanel** class introduced in Listing 13.3 to display a figure.)
- **\*\*17.3** (*Traffic lights*) Write a program that simulates a traffic light. The program lets the user select one of three lights: red, yellow, or green. When a radio button is selected, the light is turned on, and only one light can be on at a time (see Figure 17.19). No light is on when the program starts.

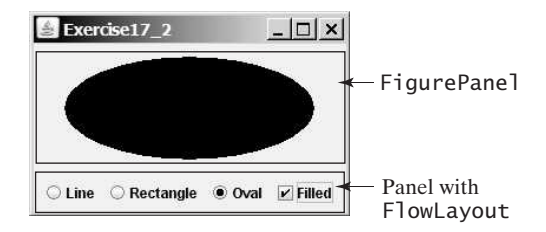

**FIGURE 17.18** The program displays lines, rectangles, and ovals when you select a shape type.

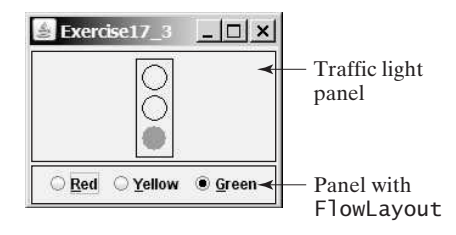

**FIGURE 17.19** The radio buttons are grouped to let you select only one color in the group to control a traffic light.

#### **Sections 17.6–17.8**

**\*\*17.4** (*Text viewer*) Write a program that displays a text file in a text area, as shown in Figure 17.20a. The user enters a file name in a text field and clicks the *View* button; the file is then displayed in a text area.

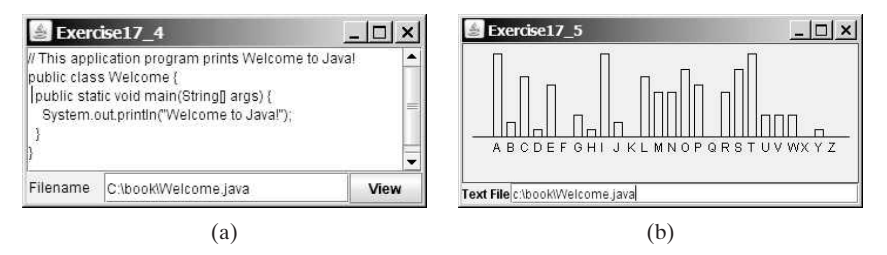

**FIGURE 17.20** (a) The program displays the text from a file in a text area. (b) The program displays a histogram that shows the occurrences of each letter in the file.

**\*\*17.5** (*Create a histogram* for *occurrences of letters*) The program in Listing 17.8, MultipleWindowsDemo.java, displays a histogram to show the occurrences of each letter in a text area. Reuse the **Histogram** class created in Listing 17.9 to write a program that will display a histogram on a panel. The histogram should show the occurrences of each letter in a text file, as shown in Figure 17.20b. Assume that the letters are not case sensitive.

- Place the panel that will display the histogram in the center of the frame.
- Place a label and a text field in a panel, and put the panel in the south side of the frame. The text file will be entered from this text field.
- Pressing the *Enter* key on the text field causes the program to count the occurrences of each letter and display the count in a histogram.

**\*17.6** (*Create a miles/kilometers converter*) Write a program that converts miles and kilometers, as shown in Figure 17.21. If you enter a value in the Mile text field and press the *Enter* key, the corresponding kilometer measurement is displayed in the Kilometer text field. Likewise, if you enter a value in the Kilometer text field and press the *Enter* key, the corresponding miles is displayed in the Mile text field.

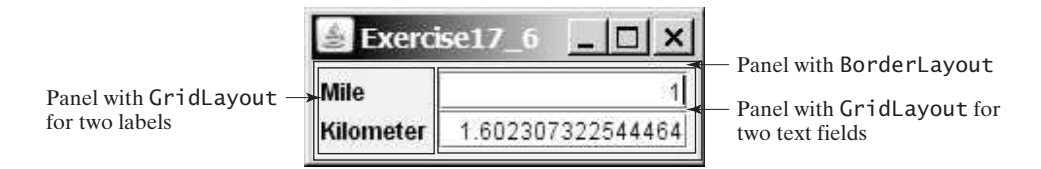

**FIGURE 17.21** The program converts miles to kilometers, and vice versa.

**\*17.7** (*Set clock time*) Write a program that displays a clock and sets the time with the input from three text fields, as shown in Figure 17.22. Use the **StillClock** in Listing 13.10.

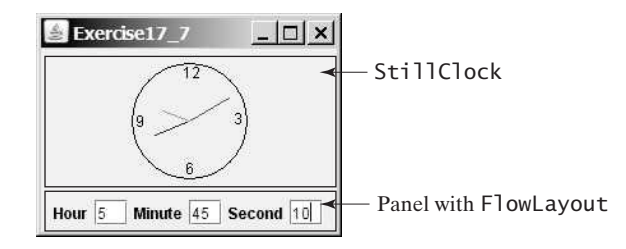

**FIGURE 17.22** The program displays the time specified in the text fields.

**\*\*17.8** (*Select a font*) Write a program that can dynamically change the font of a message to be displayed on a panel. The message can be displayed in bold and italic at the same time, and/or it can be displayed in the center of the panel. You can select the font name or font size from combo boxes, as shown in Figure 17.23. The available font names can be obtained using **getAvailableFontFamilyNames()** in **GraphicsEnvironment** (see Section 12.8, The **Font** Class). The combo box for the font size is initialized with numbers from **1** to **100**.

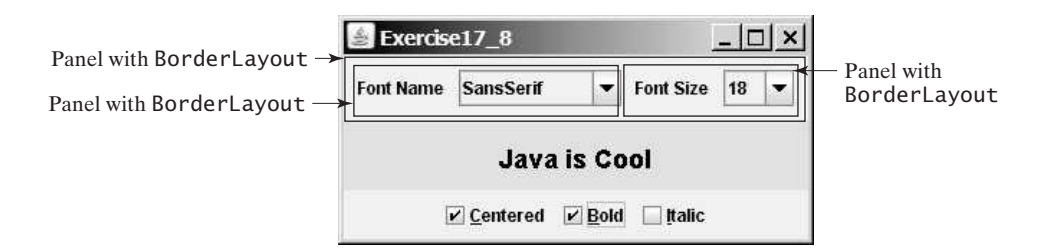

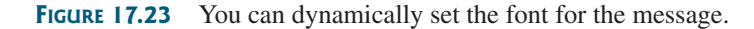

**\*\*17.9** (*Demonstrate* **JLabel** *properties*) Write a program to let the user dynamically set the properties **horizontalAlignment**, **verticalAlignment**, **horizontalTextAlignment**, and **verticalTextAlignment**, as shown in Figure 17.24.

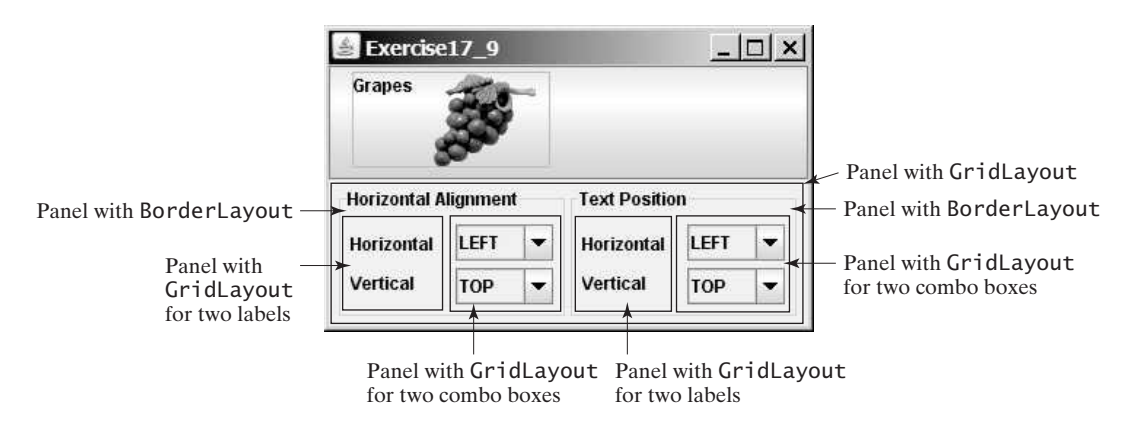

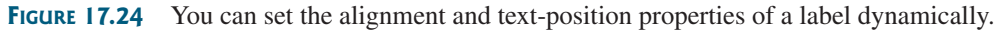

**\*17.10** (*Mandelbrot fractal*) Programming Exercise 15.20 displays Mandelbrot fractal. Note that the values **77**, **58**, and **159** in line 15 in the **MandelbrotCanvas** class in Programming Exercise 15.20 impact the color of the image. Revise the program to let the user enter these values from text fields dynamically, as shown in Figure 17.25a.

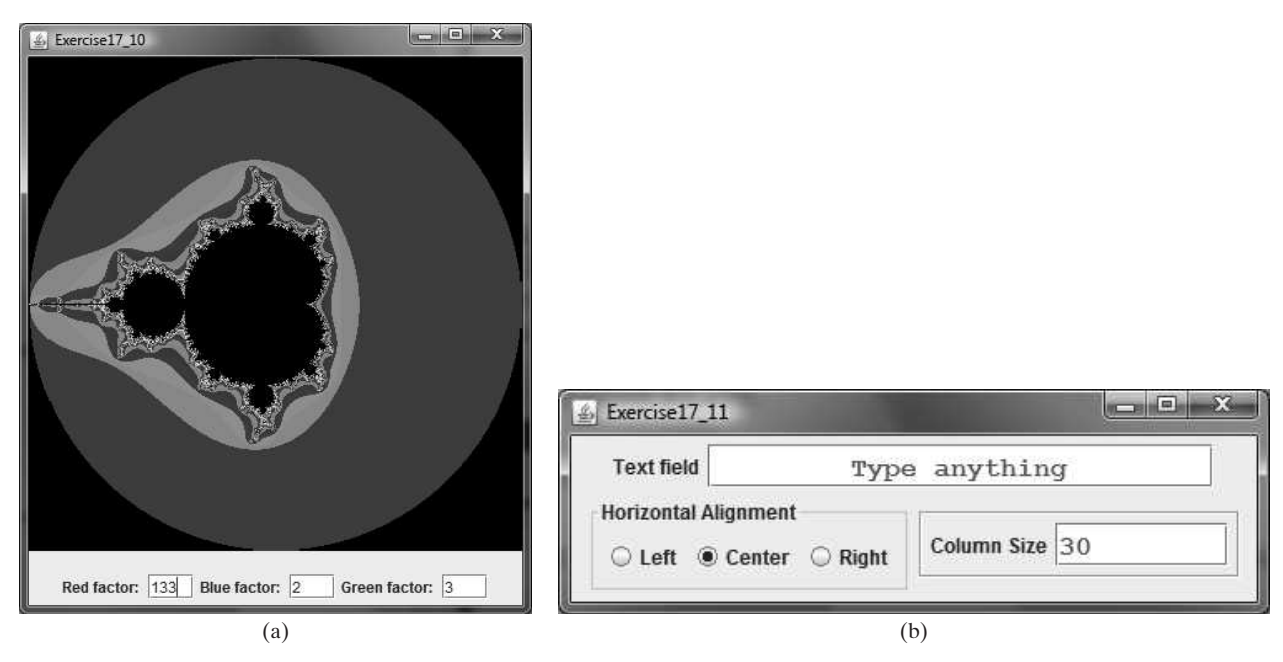

**FIGURE 17.25** (a) The program enables the user to set the colors dynamically. (b) You can set a text field's properties for the horizontal alignment and column size dynamically.

**\*17.11** (*Demonstrate* **JTextField** *properties*) Write a program that sets the horizontalalignment and column-size properties of a text field dynamically, as shown in Figure 17.25b.

**\*17.12** (*Demonstrate* **JTextArea** *properties*) Write a program that demonstrates the wrapping styles of the text area. The program uses a check box to indicate whether the text area is wrapped. If the text area is wrapped, you can specify whether it is wrapped by characters or by words, as shown in Figure 17.26.

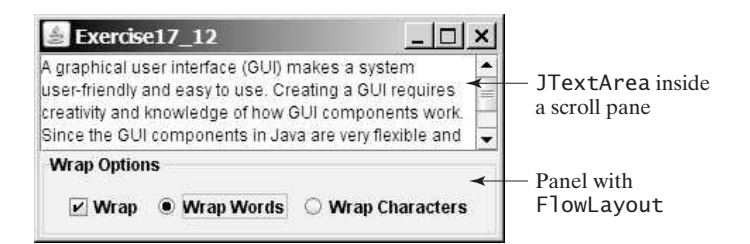

**FIGURE 17.26** You can set the options to wrap a text area dynamically by characters or by words.

**\*17.13** (*Compare loans with various interest rates*) Rewrite Programming Exercise 4.21 to create a user interface, as shown in Figure 17.27. Your program should let the user enter the loan amount and loan period in the number of years from a text field, and it should display the monthly and total payments for each interest rate starting from **5** percent to **8** percent, with increments of one-eighth, in a text area.

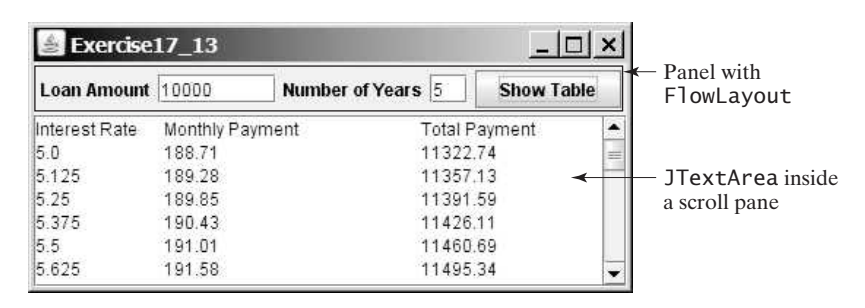

**FIGURE 17.27** The program displays a table for monthly payments and total payments on a given loan based on various interest rates.

**\*17.14** (*Use* **JComboBox** *and* **JList**) Write a program that demonstrates selecting items in a list. The program uses a combo box to specify a selection mode, as shown in Figure 17.28. When you select items, they are displayed in a label below the list.

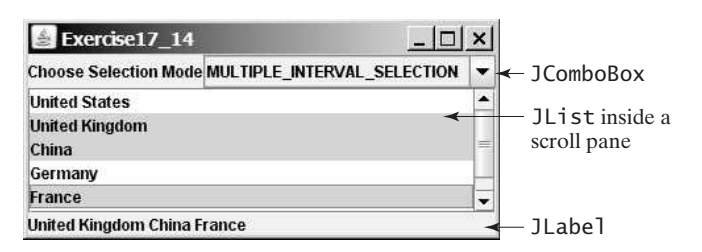

**FIGURE 17.28** You can choose single selection, single-interval selection, or multiple-interval selection in a list.

Use text areas **VideoNote**

#### **Sections 17.6–17.8**

\*\*17.15 (*Use JScrollBar*) Write a program that uses scroll bars to select the foreground color for a label, as shown in Figure 17.29. Three horizontal scroll bars are used for selecting the color's red, green, and blue components. Use a title border on the panel that holds the scroll bars.

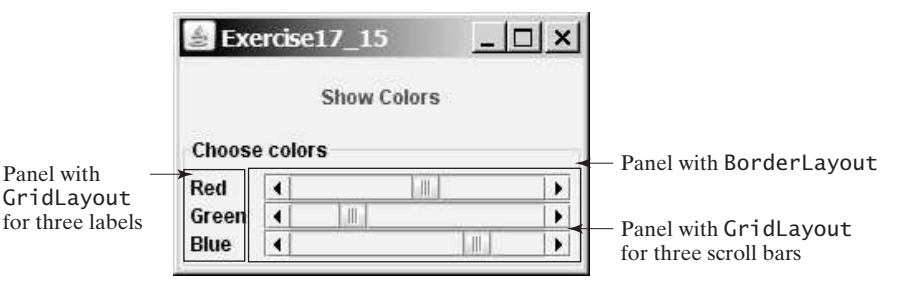

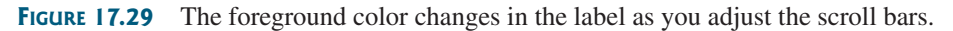

**\*\*17.16** (*Use* **JSlider**) Revise the preceding exercise using sliders.

**\*\*\*17.17** (*Display a calendar*) Write a program that displays the calendar for the current month. You can use the *Prior* and *Next* buttons to show the calendar of the previous or next month. Display the dates in the current month in black and display the dates in the previous month and next month in gray, as shown in Figure 17.30.

|        |        |         | November 2012 |                 |        |            |                                                                   |
|--------|--------|---------|---------------|-----------------|--------|------------|-------------------------------------------------------------------|
| Sunday | Monday | Tuesday | Wednesday     | <b>Thursday</b> | Friday | Saturday - | JLabel                                                            |
|        |        |         |               |                 |        |            | JPane <sub>l</sub> with<br>GridLayout<br>Each cell is<br>a JLabel |
|        |        |         |               |                 |        |            |                                                                   |
|        | 12     |         |               | 15              | 16     | 17         |                                                                   |
| 18     | 19     | 20      | 21            | 22              | 23     | 24         |                                                                   |
| 25     | 26     | 27      | 28            | 29              | 30     |            |                                                                   |

**FIGURE 17.30** The program displays the calendar for the current month.

**\*17.18** (*Revise Listing 17.8, MultipleWindowsDemo.java*) Instead of displaying the occurrences of the letters using the **Histogram** component in Listing 17.8, use a bar chart, so that the display is as shown in Figure 17.31.

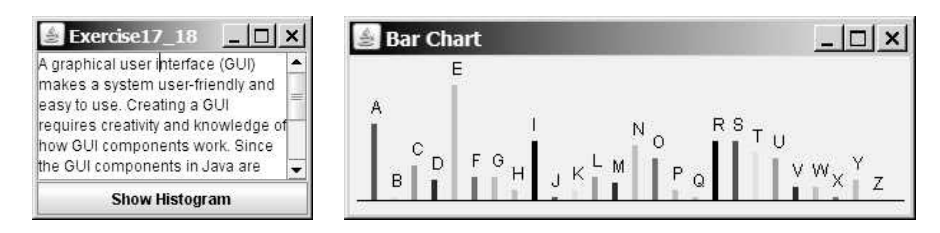

**FIGURE 17.31** The number of occurrences of each letter is displayed in a bar chart.

- **\*\*17.19** (*Display country flag and flag description*) Listing 17.4, ComboBoxDemo.java, gives a program that lets users view a country's flag image and description by selecting the country from a combo box. The description is a string coded in the program. Rewrite the program to read the text description from a file. Suppose that the descriptions are stored in the files **description0.txt**, . . ., and **description8.txt** under the **text** directory for the nine countries Canada, China, Denmark, France, Germany, India, Norway, the United Kingdom, and the United States, in this order.
- **\*\*17.20** (*Slide show*) Programming Exercise 16.13 developed a slide show using images. Rewrite that program to develop a slide show using text files. Suppose ten text files named **slide0.txt**, **slide1.txt**, . . ., and **slide9.txt** are stored in the **text** directory. Each slide displays the text from one file. Each slide is shown for one second, and the slides are displayed in order. When the last slide finishes, the first slide is redisplayed, and so on. Use a text area to display the slide.
- **\*\*17.21** (*Retrieve files from Web*) Write a Java program that retrieves a file from a Web server, as shown in Figure 17.32. The user interface includes a text field in which to enter the URL of the file name, a text area in which to show the file, and a button that can be used to submit an action. A label is added at the bottom of the applet to indicate the status, such as *File loaded successfully* or *Network connection problem*.

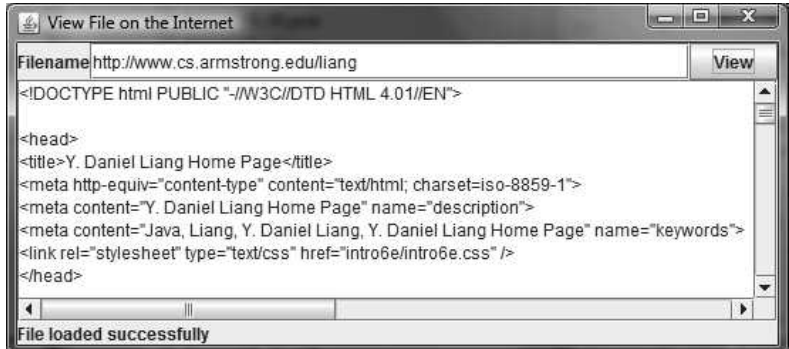

**FIGURE 17.32** The program displays the contents of a specified file on the Internet.

## **APPLETS** AND [MULTIMEDIA](#page-22-1)

## Objectives

- To convert GUI applications into applets (§18.2).
- To embed applets in Web pages (§18.3).
- To run applets from Web browsers and from the **appletviewer** command (§§18.3.1–18.3.2).
- To understand the applet security sandbox model (§18.4).
- To write a Java program that can run both as an application and as an applet (§18.5).
- To override the applet life-cycle methods *init*, start, stop, and **destroy** (§18.6).
- To pass string values to applets from HTML (§18.7).
- To develop an animation for a bouncing ball (§18.8).
- To develop an applet for the tic-tac-toe game (§18.9).
- To locate resources (images and audio) using the **URL** class (§18.10).
- To play audio in any Java program (§18.11).

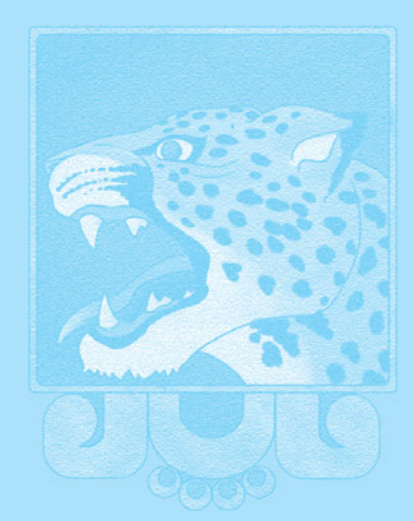

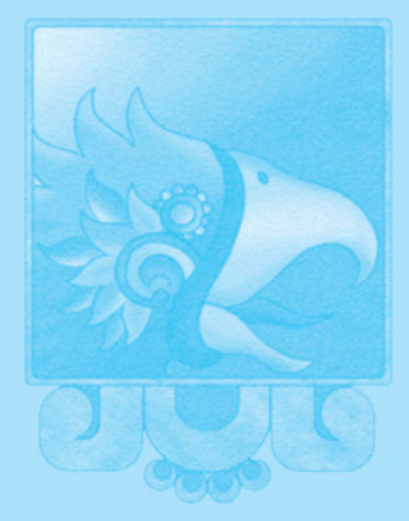

# CHAPTER

18

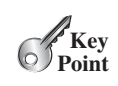

## [18.1 Introduction](#page-22-0)

*Java applets are Java programs running from a Web browser.*

When browsing the Web, often the graphical user interface and animation you see have been developed using Java. The Java programs that run from a Web browser are called *Java applets*. How do you write Java applets with graphics, images, and audio? This chapter will show you how.

## [18.2 Developing Applets](#page-22-0)

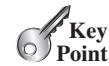

First applet

**VideoNote**

*Java applets are instances of the* **Applet** *class.* **JApplet** *is a subclass of* **Applet***, and it is suitable for developing applets using Swing components.*

So far, you have used and written Java applications. Everything you have learned about writing applications, however, applies also to writing applets. Applications and applets share many common programming features, although they differ slightly in some aspects. For example, every application must have a **main** method, which is invoked by the Java interpreter. Java applets, on the other hand, do not need a **main** method. They run in the Web browser environment. Because applets are embedded in a Web page, Java provides special features that enable applets to run from a Web browser.

The **Applet** class provides the essential framework that enables applets to be run from a Web browser. While every Java application has a **main** method that is executed when the application starts, applets, because they don't have a **main** method, depend on the browser to run them. Every applet is an instance of **java.applet.Applet**. The **Applet** class is an AWT class and is not designed to work with Swing components. To use Swing components in Java applets, you need to define a Java applet that extends **javax.swing.JApplet**, which is a subclass of **java.applet.Applet**.

Every Java GUI program you have developed can be converted into an applet by replacing **JFrame** with **JApplet** and deleting the **main** method. Figure 18.1a shows a Java GUI application program, which can be converted into a Java applet as shown in Figure 18.1b.

```
import javax.swing.*;
public class DisplayLabel extends JFrame {
  public DisplayLabel() {
    add(new JLabel("Great!", JLabel.CENTER));
  }
  public static void main(String[] args) {
    JFrame frame = new DisplayLabel();
    frame.setTitle("DisplayLabel");
    frame.setSize(200, 100);
    frame.setLocationRelativeTo(null);
    frame.setDefaultCloseOperation(
      JFrame.EXIT_ON_CLOSE);
    frame.setVisible(true);
 }
}
```
**import** javax.swing.\*; JApplet **public class** DisplayLabel **extends** JFrame { **public** DisplayLabel() { add(**new** JLabel(**"Great!"**, JLabel.CENTER)); } **public static void** main(String[] args) { JFrame frame = **new** DisplayLabel(); frame.setTitle(**"DisplayLabel"**); frame.setSize(**200**, **100**); frame.setLocationRelativeTo(**null**); frame.setDefaultCloseOperation( JFrame.EXIT\_ON\_CLOSE); frame.setVisible(**true**); } }

(a) GUI application (b) Applet

**FIGURE 18.1** You can convert a GUI application into an applet.

Listing 18.1 gives the complete code for the applet.

#### **LISTING 18.1** DisplayLabel.java

1 **import** javax.swing.\*; 2

extend Japplet

3 **public class** DisplayLabel { **extends** JApplet

```
4 public DisplayLabel() {
5 add(new JLabel("Great!", JLabel.CENTER));
6 }
7 }
```
Like **JFrame**, **JApplet** is a container that can contain other GUI components (see the GUI class diagrams in Figure 12.1). The default layout manager for **JApplet** is **BorderLayout**. So, the label is placed in the center of the applet (line 5).

- **18.1** Is every applet an instance of **java.applet.Applet**?
- **18.2** Is **javax.swing.JApplet** a subclass of **java.applet.Applet**?

## [18.3 The HTML File and the](#page-22-1) **<applet>** Tag

*To run an applet, you need to create an HTML file with an <applet> tag for embedding the applet.*

*HTML* is a markup language that presents static documents on the Web. It uses *tags* to instruct the Web browser how to render a Web page and contains a tag called **<applet>** that incorporates applets into a Web page.

The HTML file in Listing 18.2 embeds the applet **DisplayLabel.class**.

#### **LISTING 18.2** DisplayLabel.html

```
<html>
  <head>
    <title>Java Applet Demo</title>
  </head>
  <body>
    <applet
      width = 250
      height = 50
>
    </applet>
  </body>
</html>
      code = "DisplayLabel.class"
```
An HTML *tag* is an instruction to the Web browser. The browser interprets the tag and decides how to display or otherwise treat the subsequent contents of the HTML document. Tags are enclosed inside brackets (**< >**). The first word in a tag, called the *tag name*, describes tag functions. A tag can have additional attributes, sometimes with values after an equals sign, which further define the tag's action. For example, in the preceding HTML file,  $\langle \text{app} \rangle$  et is the tag name, and **code**, **width**, and **height** are attributes. The **width** and **height** attributes specify the rectangular viewing area of the applet.

Most tags have a *start tag* and a corresponding *end tag*. The tag has a specific effect on the region between the start tag and the end tag. For example, **<applet...>...</applet>** tells the browser to display an applet. An end tag is always the start tag's name preceded by a slash.

An HTML document begins with the **khtml** at tag, which declares that the document is written in HTML. Each document has two parts, a *head* and a *body*, defined by **<head**> and **<body>** tags, respectively. The head part contains the document title, including the **<title>** tag and other information the browser can use when rendering the document, and the body part holds the actual contents of the document. The header is optional. For more information, refer to Supplement V.A, HTML and XHTML Tutorial.

The complete syntax of the **<applet** > tag is as follows:

```
<applet
  [codebase = applet_url]
```
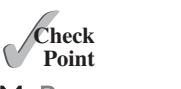

MyProgrammingLab<sup>®</sup>

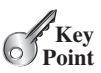

HTML

applet class

tag

<applet> tag

#### **674** Chapter 18 Applets and Multimedia

archive attribute

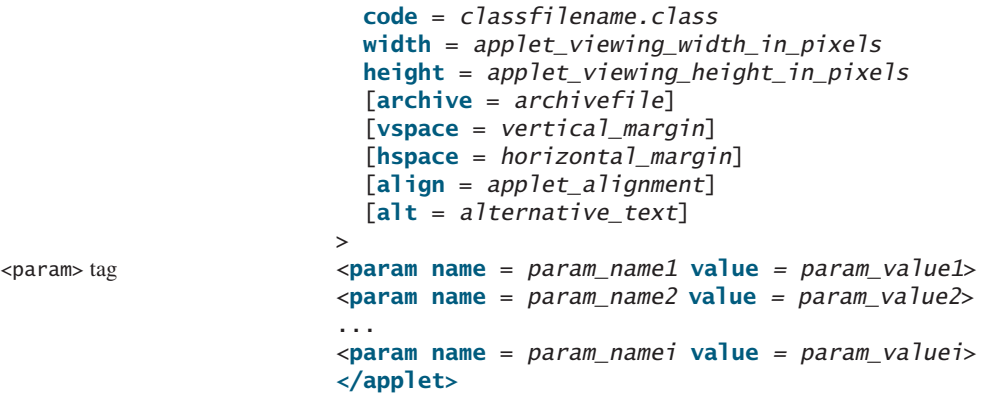

The **code**, **width**, and **height** attributes are required; all the others are optional. The **<param>** tag will be introduced in Section 18.7, Passing Strings to Applets. The other attributes are explained below.

- **codebase** specifies the base from which your classes are loaded. If this attribute is not used, the Web browser loads the applet from the directory in which the HTML page is located. If your applet is located in a different directory from the HTML page, you must specify the **applet\_url** for the browser to load the applet. This attribute enables you to load the class from anywhere on the Internet. The classes used by the applet are dynamically loaded when needed. codebase attribute
	- **archive** instructs the browser to load an archive file that contains all the class files needed to run the applet. Archiving allows the Web browser to load all the classes from a single compressed file at one time, thus reducing loading time and improving performance. To create archives, see Supplement III.Q, Packaging and Deploying Java Projects.
		- **vspace** and **hspace** specify the size, in pixels, of the blank margin to pad around the applet vertically and horizontally.
		- **align** specifies how the applet will be aligned in the browser. One of nine values is used: **left**, **right**, **top**, **texttop**, **middle**, **absmiddle**, **baseline**, **bottom**, or **absbottom**.
		- **alt** specifies the text to be displayed in case the browser cannot run Java.

#### 18.3.1 Viewing Applets from a Web Browser

To display an applet from a Web browser, open the applet's HTML file (e.g., **DisplayLabel.html**). Its output is shown in Figure 18.2a.

To make your applet accessible on the Web, you need to store the **DisplayLabel.class** and **DisplayLabel.html** files on a Web server, as shown in Figure 18.3. You can view the applet

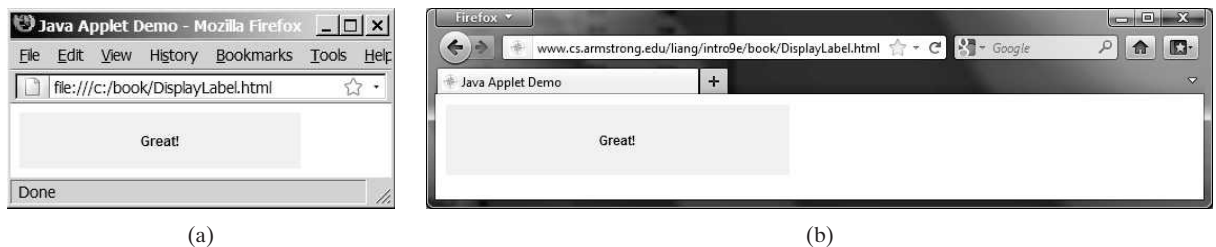

**FIGURE 18.2** The DisplayLabel program is loaded from a local host in (a) and from a Web server in (b).

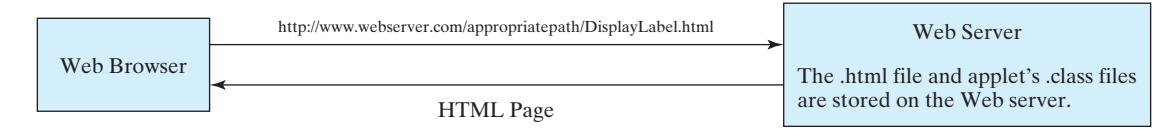

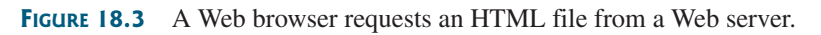

from an appropriate URL. For example, I have uploaded these two files on Web server [www.cs.armstrong.edu/.](www.cs.armstrong.edu/) As shown in Figure 18.2b, you can access the applet from <www.cs.armstrong.edu/liang/intro9e/book/DisplayLabel.html>.

## 18.3.2 Viewing Applets Using the Applet Viewer Utility

You can test the applet using the applet viewer utility, which can be launched from the DOS prompt using the **appletviewer** command, as shown in Figure 18.4a. Its output is shown in Figure 18.4b. appletviewer

 $\Box$ e -53 **BB** Administrator: Command Prompt c:∖book>dir DisplayLabel.\*  $\blacktriangle$ Uolume in drive C is OS<br>Uolume Serial Number is E4C0-9B4C Directory of c:\book  $0/28/2011$ 04:06 PM 931 DisplayLabel.class<br>199 DisplayLabel.html 02:48 PM 2/02/2011 Applet Viewer: DisplayLabel.class  $\Box$   $\times$ 2/02/2011 02:48 PM 648 DisplayLabel.java 3 File(s) 1,778 bytes<br>0 Dir(s) 112,135,774,208 bytes free Applet :\book>appletviewer DisplayLabel.html\_ Great! Applet started  $(a)$  (b)

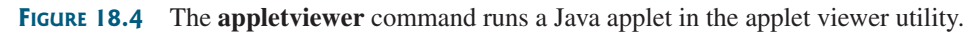

The applet viewer functions as a browser. It is convenient for testing applets during development without launching a Web browser.

- **18.3** Describe the **<applet**> HTML tag. How do you embed an applet in a web page?
- **18.4** How do you test an applet using the **appletviewer** command?

## [18.4 Applet Security Restrictions](#page-22-1)

#### *Applet security restrictions ensure that safety is maintained when running applets.*

Java uses the so-called "sandbox security model" for executing applets to prevent destructive programs from damaging the system on which the browser is running. Applets are not allowed to use resources outside the "sandbox." Specifically, the sandbox restricts the following activities:

- Applets are not allowed to read from, or write to, the file system of the computer. Otherwise, they could damage the files and spread viruses.
- Applets are not allowed to run programs on the browser's computer. Otherwise, they might call destructive local programs and damage the local system on the user's computer.
- Applets are not allowed to establish connections between the user's computer and any other computer, except for the server where the applets are stored. This restriction prevents the applet from connecting the user's computer to another computer without the user's knowledge.

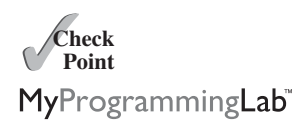

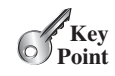

#### **676** Chapter 18 Applets and Multimedia

signed applet

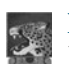

#### **Note**

**18.5** List some security restrictions on applets.

You can create *signed applets* to circumvent the security restrictions. See Supplement III.S, Signed Applets, for detailed instructions on how to create signed applets.

**Theck**<br>Point **Check** MyProgrammingLab

Run applets standalone

**VideoNote**

run standalone

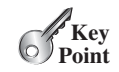

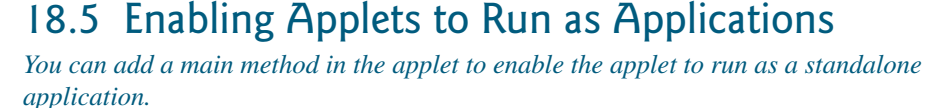

Despite some differences, the **JFrame** class and the **JApplet** class have a lot in common. Since they both are subclasses of the **Container** class, all their user-interface components, layout managers, and event-handling features are the same. Applications, however, are invoked from the static **main** method by the Java interpreter, and applets are run by the Web browser. The Web browser creates an instance of the applet using the applet's no-arg constructor and controls and executes the applet.

In general, an applet can be converted into an application without loss of functionality. An application can be converted into an applet as long as it does not violate the security restrictions imposed on applets. You can implement a **main** method in an applet to enable the applet to run as an application. This feature has both theoretical and practical implications. Theoretically, it blurs the difference between applets and applications: You can write a class that is both an applet and an application. From the standpoint of practicality, it is convenient to be able to run a program both ways.

How do you write such programs? Suppose you have an applet named **MyApplet**. To enable it to run as an application, you only need to add a **main** method in the applet, as follows:

```
public static void main(String[] args) {
                            // Create a frame
                            JFrame = new JFrame("Applet is in the frame");
frame
                            // Create an instance of the applet
                            MyApplet = new MyApplet();
applet
                            // Add the applet to the frame
                            // Display the frame
                            frame.setSize(300, 300);
                            frame.setLocationRelativeTo(null); // Center the frame
                            frame.setDefaultCloseOperation(JFrame.EXIT_ON_CLOSE);
                          }
                            frame.setVisible(true);
                            frame.add(applet, BorderLayout.CENTER);
create frame
create applet
add applet
show frame
```
You can revise the **DisplayLabel** class in Listing 18.1 to enable it to run as a standalone application (often abbreviated as "run standalone") by adding a **main** method, as shown in Listing 18.3.

**LISTING 18.3** New DisplayLabel.java with a main Method

```
1 import javax.swing.*;
2
3
4
5 add(new JLabel("Great!", JLabel.CENTER));
6 }
7
    public DisplayLabel() {
  public class DisplayLabel extends JApplet {
```

```
8
9 // Create a frame
10 JFrame frame = new JFrame("Applet is in the frame");
11
12 // Create an instance of the applet
13 DisplayLabel applet = new DisplayLabel();
14
15 // Add the applet to the frame
16 frame.add(applet);
17
18 // Display the frame
19 frame.setSize(300, 100);
20 frame.setLocationRelativeTo(null); // Center the frame
21 frame.setDefaultCloseOperation(JFrame.EXIT_ON_CLOSE);
22 frame.setVisible(true);
23 }
24 }
     public static void main(String[] args) { new main method
```
When the applet is run from a Web browser, the browser creates an instance of the applet and displays it. When the applet is run standalone, the main method is invoked to create a frame (line 10) to hold the applet. The applet is created (line 13) and added to the frame (line 16). The frame is displayed in line 22.

Note that you can add an applet to a container, but not a frame to a container. A frame is a top-level container that cannot be embedded in another container.

- **18.6** How do you add components to a **JApplet**? What is the default layout manager of **JApplet**?
- **18.7** Can you place a frame in an applet?
- **18.8** Can you place an applet in a frame?
- **18.9** What are the differences between applications and applets? How do you run an application, and how do you run an applet? Is the compilation process different for applications and applets?

## [18.6 Applet Life-Cycle Methods](#page-23-1)

*The Web browser controls and executes applets using the applet life-cycle methods.*

Applets are actually run from the *applet container*, which is a plug-in of a Web browser. A plug-in is a software component that can be added into a larger software to provide additional functions. The **Applet** class contains the **init()**, **start()**, **stop()**, and **destroy()** methods, known as the *life-cycle methods*. These methods are called by the applet container to control the execution of an applet. They are implemented with an empty body in the **Applet** class, so they do nothing by default. You may override them in a subclass of **Applet** to perform desired operations. Figure 18.5 shows how the applet container calls these methods.

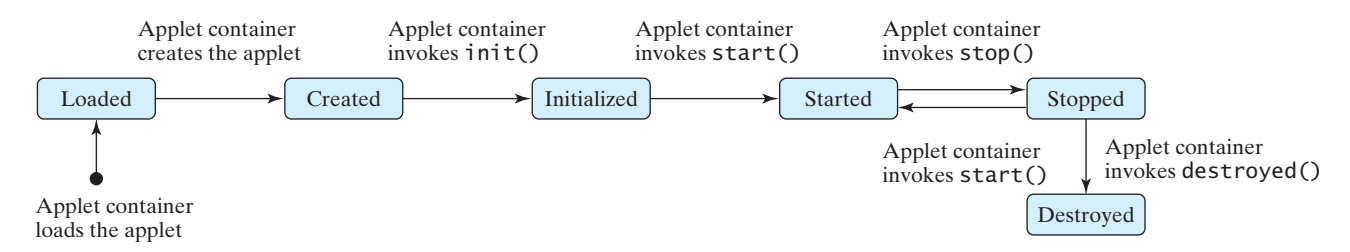

**FIGURE 18.5** The applet container uses the **init**, **start**, **stop**, and **destroy** methods to control the applet.

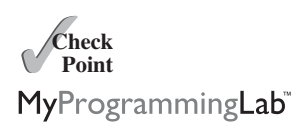

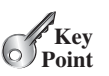

applet container

#### **678** Chapter 18 Applets and Multimedia

#### 18.6.1 The **init** Method

#### The **init** method is invoked after the applet is created. If a subclass of **Applet** has an initialization to perform, it should override this method. The functions usually implemented in this method include getting string parameter values from the **<applet>** tag in the HTML page. init()

#### 18.6.2 The **start** Method

The **start** method is invoked after the **init** method. It is also called when the user returns to the Web page containing the applet after surfing other pages.

A subclass of **Applet** overrides this method if it has any operation that needs to be performed whenever the Web page containing the applet is visited. An applet with animation, for example, might start the timer to resume animation.

#### 18.6.3 The **stop** Method

The **stop** method is the opposite of the **start** method. The **start** method is called when the user moves back to the page that contains the applet. The **stop** method is invoked when the user leaves the page.

A subclass of **Applet** overrides this method if it has any operation to be performed each time the Web page containing the applet is no longer visible. An applet with animation, for example, might stop the timer to pause animation.

#### 18.6.4 The **destroy** Method

destroy()

start()

stop()

The **destroy** method is invoked when the browser exits normally to inform the applet that it is no longer needed and should release any resources it has allocated. The **stop** method is always called before the **destroy** method.

A subclass of **Applet** overrides this method if it has any operation to be performed before it is destroyed. Usually, you won't need to override this method unless you want to release specific resources that the applet created.

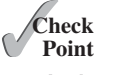

**18.10** Describe the **init()**, **start()**, **stop()**, and **destroy()** methods in the **Applet** class.

}

- MyProgrammingLab
- **18.11** Why does the applet in (a) below display nothing? Why does the applet in (b) have a runtime **NullPointerException** on the highlighted line?

```
import javax.swing.*;
public class WelcomeApplet extends JApplet {
 public void WelcomeApplet() {
    JLabel jlblMessage = 
      new JLabel("It is Java");
  }
}
```

```
import javax.swing.*;
```
**public class** WelcomeApplet **extends** JApplet { **private** JLabel jlblMessage;

```
public WelcomeApplet() {
  JLabel jlblMessage = 
    new JLabel("It is Java");
}
@Override
public void init() {
}
  add(jlblMessage);
```
## [18.7 Passing Strings to Applets](#page-23-1)

*You can pass string parameters from an HTML file to an applet.*

In Section 9.7, Command-Line Arguments, you learned how to pass strings to Java applications from a command line. Strings are passed to the **main** method as an array of strings. When the application starts, the **main** method can use these strings. There is no **main** method in an applet, however, and applets are not run from the command line by the Java interpreter.

How, then, can applets accept arguments? In this section, you will learn how to pass strings to Java applets. To be passed to an applet, a parameter must be defined in the HTML file and must be read by the applet when it is initialized. Parameters are defined using the **<param>** tag. The **<param>** tag must be embedded in the **<applet>** tag. Its syntax is:

```
<param name = parametername value = stringvalue />
```
The *<u>param</u>* tag defines a parameter and its corresponding string value.

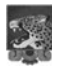

#### **Note**

No comma separates the parameter name from the parameter value in the HTML code. The HTML parameter names are not case sensitive.

Suppose you want to write an applet to display a message. The message is passed as a parameter. In addition, you want the message to be displayed at a specific location with *x*coordinate and *y*-coordinate, which are passed as two parameters. The parameters and their values are listed in Table 18.1.

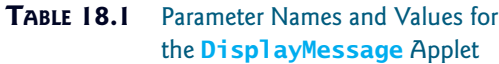

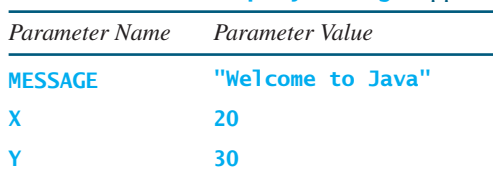

The HTML source file is given in Listing 18.4.

#### **LISTING 18.4** DisplayMessage.html

```
<html>
 <head>
   <title>Passing Strings to Java Applets</title>
 </head>
 <body>
   <p>This applet gets a message from the HTML 
       page and displays it.</p>
     width = 200
     height = 50alt = "You must have a Java-enabled browser to view the applet"
      \leq param name = X value = 20 \geq<param name = MESSAGE value = "Welcome to Java" />
   >
      code = "DisplayMessage.class"
   <applet
```
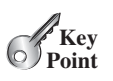

```
</body>
</html>
    </applet>
      \leqparam name = Y value = 30 \geq
```
To read the parameter from the applet, use the following method defined in the **Applet** class:

**public** String getParameter(String parametername);

This returns the value of the specified parameter.

The applet is given in Listing 18.5. A sample run of the applet is shown in Figure 18.6.

#### **LISTING 18.5** DisplayMessage.java

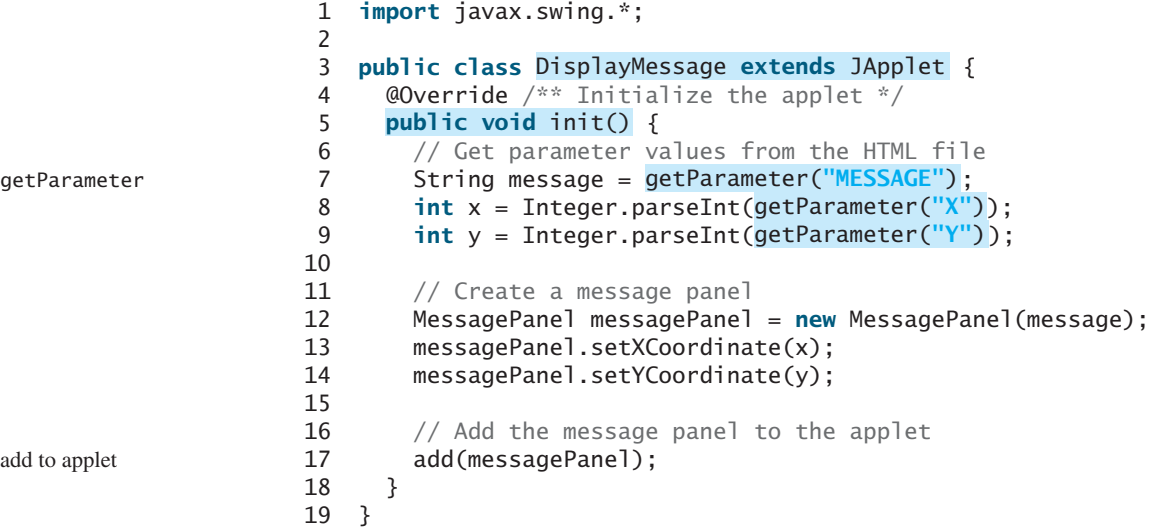

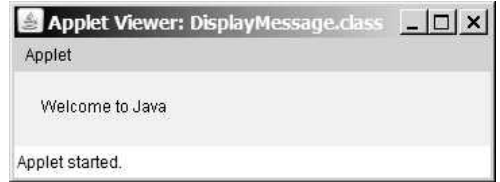

**FIGURE 18.6** The applet displays the message **Welcome to Java** passed from the HTML page.

The program gets the parameter values from the HTML file in the **init** method. The values are strings obtained using the **getParameter** method (lines 7–9). Because **x** and **y** are **int**s, the program uses **Integer.parseInt(string)** to parse a digital string into an **int** value.

If you change **Welcome to Java** in the HTML file to **Welcome to HTML**, and reload the HTML file in the Web browser, you should see **Welcome to HTML** displayed. Similarly, the **x** and **y** values can be changed to display the message in a desired location.

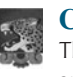

#### **Caution**

The **Applet**'s **getParameter** method can be invoked only after an instance of the applet is created. Therefore, this method cannot be invoked in the constructor of the applet class. You should invoke it from the **init** method.

You can add a main method to enable this applet to run as a standalone application. The applet takes the parameters from the HTML file when it runs as an applet and takes the parameters from the command line when it runs standalone. The program, as shown in Listing 18.6, is identical to **DisplayMessage** except for the addition of a new **main** method and of a variable named **isStandalone** to indicate whether it is running as an applet or as an application.

#### **LISTING 18.6** DisplayMessageApp.java

```
1 import javax.swing.*;
2 import java.awt.Font;
3 import java.awt.BorderLayout;
4
 5 public class DisplayMessageApp extends JApplet {
6 private String message = "A default message"; // Message to display
7 private int x = 20; // Default x-coordinate
8 private int y = 20; // Default y-coordinate
9
10 \frac{1}{x^*} Determine whether it is an application \frac{x}{x}11
12
13 @Override /** Initialize the applet */
14 public void init() {
15 {
if (!isStandalone)
16 // Get parameter values from the HTML file
17 message = getParameter("MESSAGE");
18 x = Integer.parseInt(getParameter("X"));
19 y = Integer.parseInt(getParameter("Y"));
20 }
21
22 // Create a message panel
23 MessagePanel messagePanel = new MessagePanel(message);
24 messagePanel.setFont(new Font("SansSerif", Font.BOLD, 20));
25 messagePanel.setXCoordinate(x);
26 messagePanel.setYCoordinate(y);
27
28 // Add the message panel to the applet
29 add(messagePanel);
30 }
31
32 /** Main method to display a message
33 @param args[0] x-coordinate
34 @param args[1] y-coordinate
35 @param args[2] message
36 * /37 public static void main(String[] args) {
38 // Create a frame
39 JFrame = new JFrame("DisplayMessageApp");
frame
40
41 // Create an instance of the applet
42 DisplayMessageApp applet = new DisplayMessageApp();
43
44 // It runs as an application
45
46
47 // Get parameters from the command line
48
49
50 // Add the applet instance to the frame
51 frame.add(applet, BorderLayout.CENTER);
       applet.getCommandLineParameters(args);
       applet.isStandalone = true;
     private boolean isStandalone = false;
                                                                      isStandalone
                                                                      applet params
                                                                      standalone
                                                                      command params
```

```
52
53 // Invoke applet's init method
54
55
56
57 // Display the frame
58 frame.setSize(300, 300);
59 frame.setLocationRelativeTo(null); // Center the frame
60 frame.setDefaultCloseOperation(JFrame.EXIT_ON_CLOSE);
61
62 }
63
64 /** Get command-line parameters */
65 private void getCommandLineParameters(String[] args) {
66 // Check usage and get x, y and message
67 if (args.length != 3) {
68 System.out.println(
69 "Usage: java DisplayMessageApp x y message");
70 System.exit(1);
71 }
72 else {
73 x = Integer.parseInt(args[0]);
74 y = Integer.parseInt(args[1]);
75 message = args[2];
76 }
77 }
78 }
       frame.setVisible(true);
       applet.start();
       applet.init();
```
When you run the program as an applet, the **main** method is ignored. When you run it as an application, the **main** method is invoked. Sample runs of the program as an application and as an applet are shown in Figure 18.7.

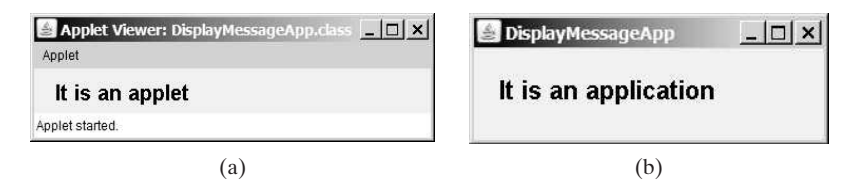

**FIGURE 18.7** The **DisplayMessageApp** class can run as an applet in (a) and as an application in (b).

The **main** method creates a **JFrame** object **frame** and creates a **JApplet** object **applet**, then places the applet **applet** into the frame **frame** and invokes its **init** method. The application runs just like an applet.

The **main** method sets **isStandalone** as **true** (line 45) so that it does not attempt to retrieve HTML parameters when the **init** method is invoked.

The **setVisible(true)** method (line 61) is invoked *after* the components are added to the applet, and the applet is added to the frame to ensure that the components will be visible. Otherwise, the components are not shown when the frame starts.

omitting main method

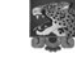

#### **Important Pedagogical Note**

From now on, all the GUI examples will be created as applets with a **main** method. Thus, you will be able to run the program either as an applet or as an application. For brevity, the **main** method is not listed in the text.

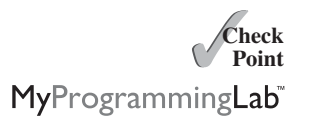

- **18.12** How do you pass parameters to an applet?
- **18.13** Where is the **getParameter** method defined?

**18.14** What is wrong if the **DisplayMessage** applet is revised as follows?

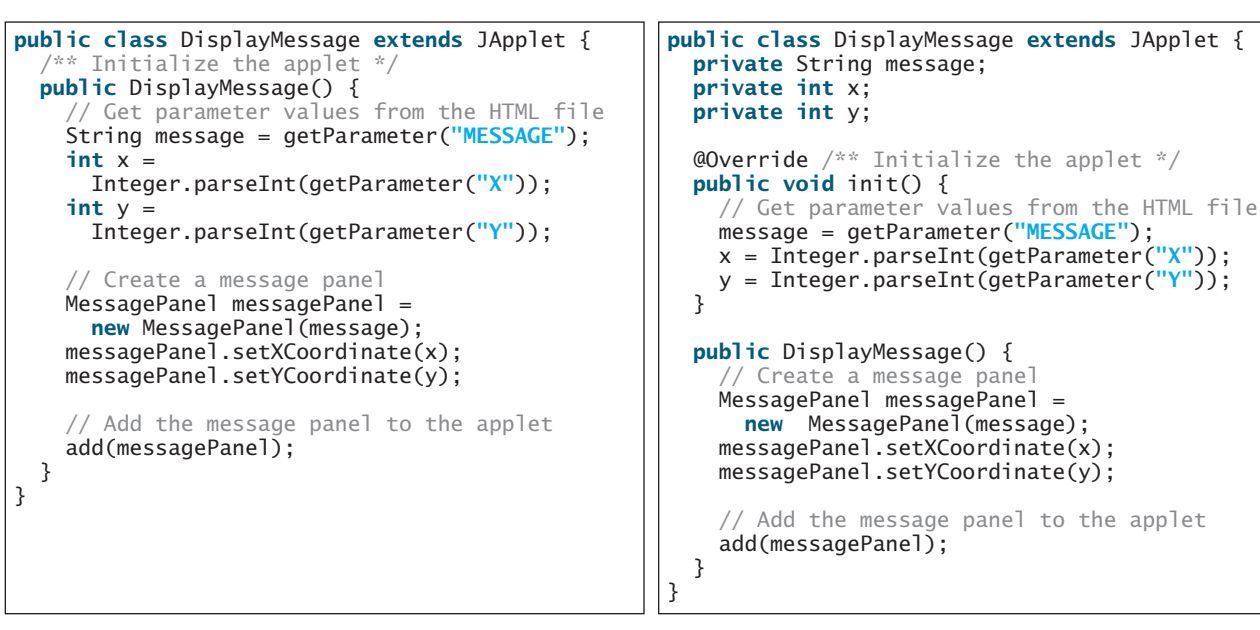

(a) Revision 1 (b) Revision 2

### [18.8 Case Study: Bouncing Ball](#page-23-1)

*This section presents an applet that displays a ball bouncing in a panel.*

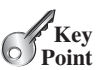

The applet uses two buttons to suspend and resume the bouncing movement, and uses a scroll bar to control the bouncing speed, as shown in Figure 18.8.

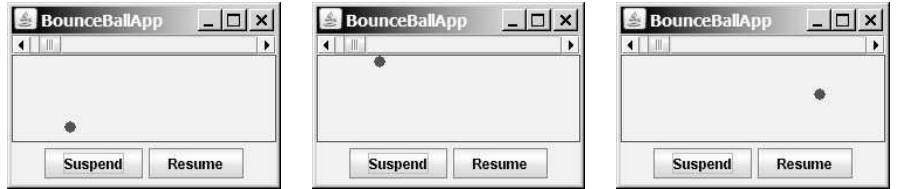

**FIGURE 18.8** The ball's movement is controlled by the *Suspend* and *Resume* buttons and the scroll bar.

Here are the major steps to write this program:

- 1. Define a subclass of **JPanel** named **Ball** to display a ball bouncing, as shown in Listing 18.7.
- 2. Define a subclass of **JPanel** named **BallControl** to set the ball speed with a scroll bar, and two control buttons *Suspend* and *Resume*, as shown in Listing 18.8.
- 3. Define an applet named **BounceBallApp** to contain an instance of **BallControl** and enable the applet to run as a standalone application, as shown in Listing 18.9.

The relationship among these classes is shown in Figure 18.9.

#### **684** Chapter 18 Applets and Multimedia

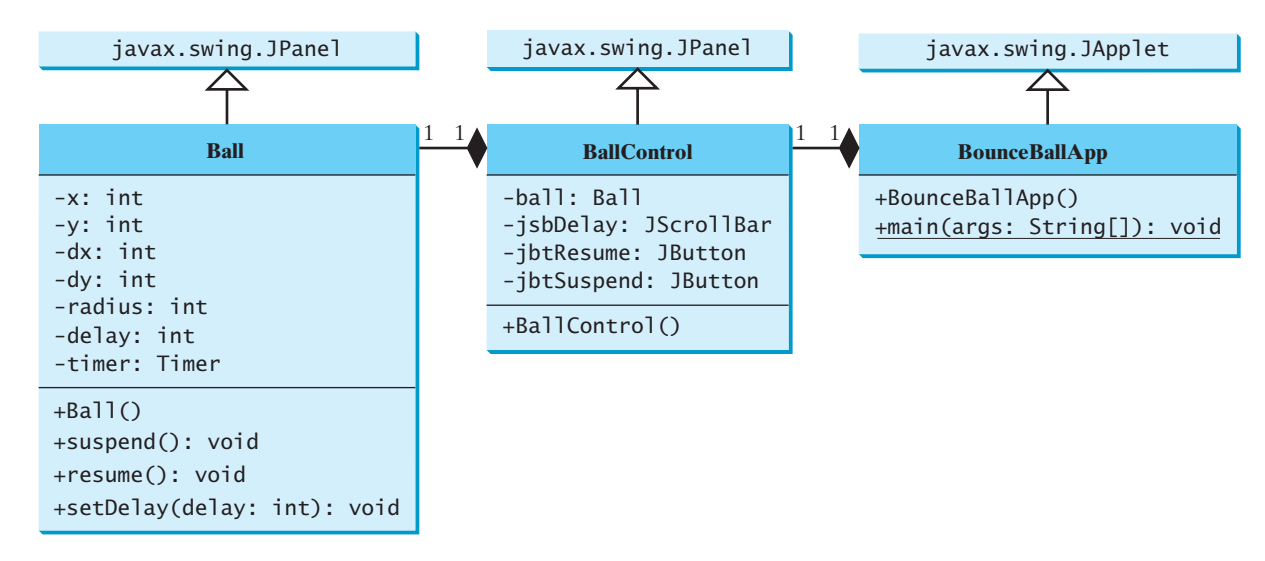

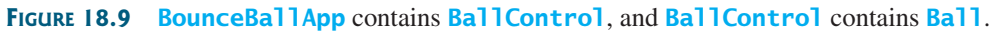

#### **LISTING 18.7** Ball.java

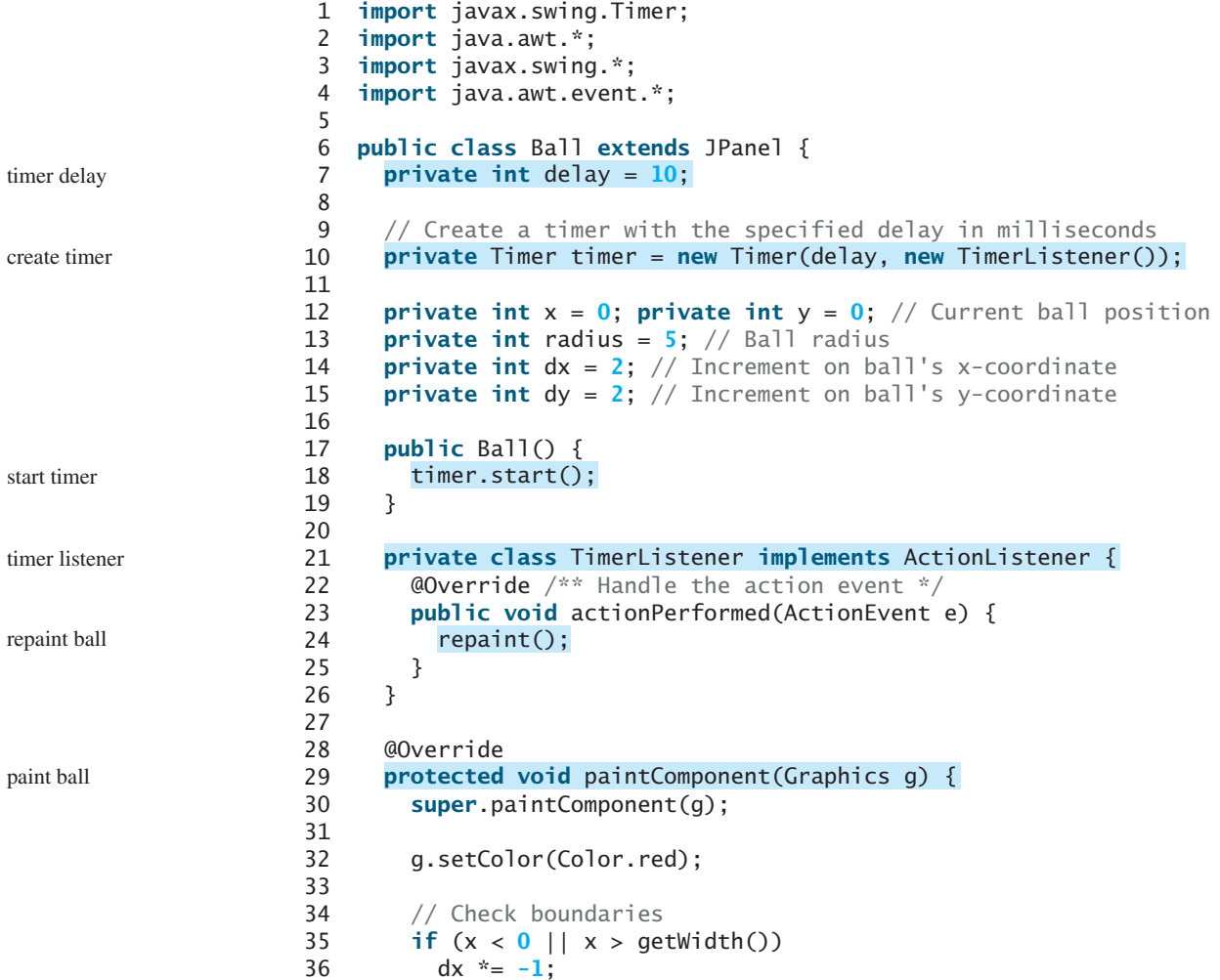

```
37 if (y < 0 | y > 0 getHeight())
38 dy * = -1;
39
40 // Adjust ball position
41 x \leftarrow dx;
42 y += dy;
43 g.fillOval(x - radius, y - radius, radius * 2, radius * 2);
44 }
45
46 public void suspend() {
47 timer.stop(); // Suspend timer
48 }
49
50 public void resume() {
51 timer.start(); // Resume timer
52 }
53
54 public void setDelay(int delay) {
55 this.delay = delay;
56 timer.setDelay(delay);
57 }
58 }
```
The use of **Timer** to control animation was introduced in Section 16.11, Animation Using the **Timer** Class. **Ball** extends **JPanel** to display a moving ball. The timer listener implements **ActionListener** to listen for **ActionEvent** (line 21). Line 10 creates a **Timer** for a **Ball**. The timer is started in line 18 when a **Ball** is constructed. The timer fires an **ActionEvent** at a fixed rate. The listener responds in line 24 to repaint the ball to animate ball movement. The center of the ball is at  $(x, y)$ , which changes to  $(x + dx, y + dy)$  on the next display (lines 41–42). When the ball is out of the horizontal boundary, the sign of **dx** is changed (from positive to negative, or vice versa) (lines 35–36). This causes the ball to change its horizontal movement direction. When the ball is out of the vertical boundary, the sign of **dy** is changed (from positive to negative, or vice versa) (lines 37–38). This causes the ball to change its vertical movement direction. The **suspend** and **resume** methods (lines 46–52) can be used to stop and start the timer. The **setDelay(int)** method (lines 54–57) sets a new delay.

#### **LISTING 18.8** BallControl.java

```
1 import javax.swing.*;
2 import java.awt.event.*;
3 import java.awt.*;
4
5 public class BallControl extends JPanel {
6 private Ball ball = new Ball();
7
8
9
10
11 public BallControl() {
12 // Group buttons in a panel
13 JPanel panel = new JPanel();
14 panel.add(jbtSuspend);
15 panel.add(jbtResume);
16
17 // Add ball and buttons to the panel
18 ball.setBorder(new javax.swing.border.LineBorder(Color.red));
19 jsbDelay.setOrientation(JScrollBar.HORIZONTAL);
20 ball.setDelay(jsbDelay.getMaximum());
21 setLayout(new BorderLayout());
     private JScrollBar jsbDelay = new JScrollBar();
     private JButton jbtResume = new JButton("Resume");
     private JButton jbtSuspend = new JButton("Suspend"); button
                                                                      scroll bar
                                                                      create UI
```
#### **686** Chapter 18 Applets and Multimedia

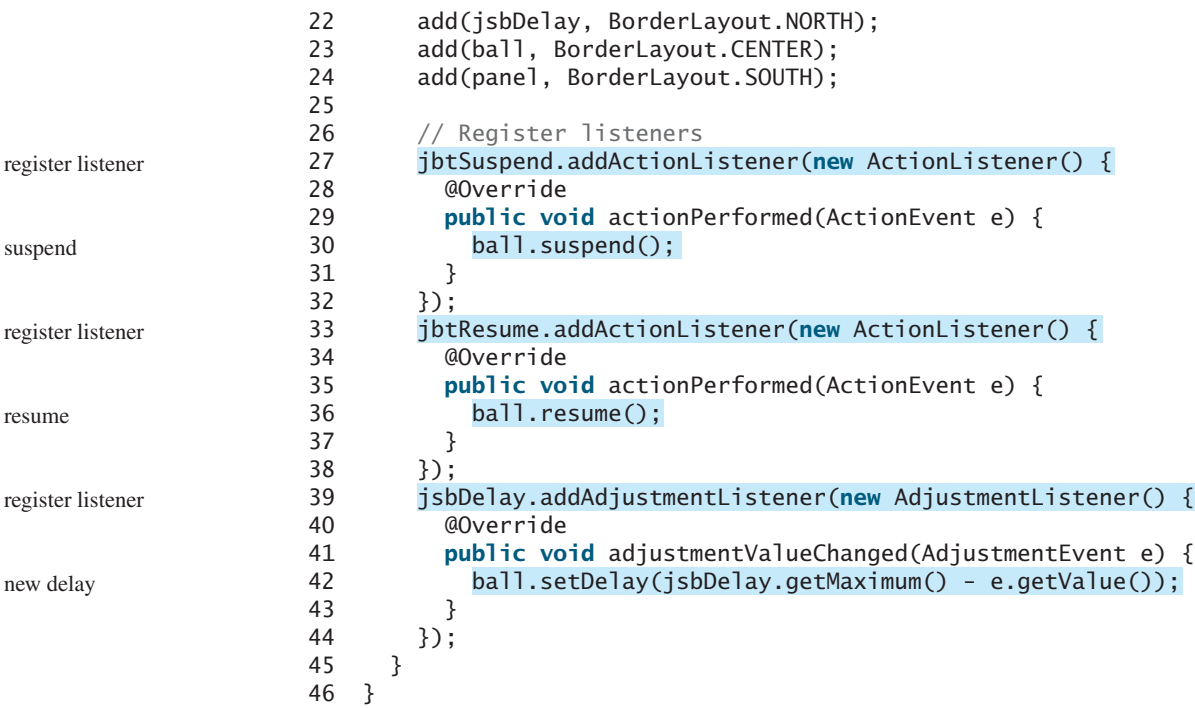

The **BallControl** class extends **JPanel** to display the ball with a scroll bar and two control buttons. When the *Suspend* button is clicked, the ball's **suspend()** method is invoked to suspend the ball's movement (line 30). When the *Resume* button is clicked, the ball's **resume()** method is invoked to resume the ball's movement (line 36). The bouncing speed can be changed using the scroll bar.

#### **LISTING 18.9** BounceBallApp.java

```
1 import java.awt.*;
2 import javax.swing.*;
3
4 public class BounceBallApp extends JApplet {
5 public BounceBallApp() {
6
7 }
8 }
      add(new BallControl());
```
The **BounceBallApp** class simply places an instance of **BallControl** in the applet. The **main** method is provided in the applet (not displayed in the listing for brevity) so that you can also run it standalone.

- **Theck**<br>Point **Check** MyProgrammingLab
- **18.15** How does the program make the ball moving?
- **18.16** How does the code in Listing 18.7 Ball.java change the direction of the ball movement?
- **18.17** What does the program do when the *Suspend* button is clicked? What does the program do when the *Resume* button is clicked?

## [18.9 Case Study: Developing a Tic-Tac-Toe Game](#page-23-0)

*This section develops an applet for playing tic-tac-toe.*

From the many examples in this and earlier chapters you have learned about objects, classes, arrays, class inheritance, GUI, event-driven programming, and applets. Now it is time to put

add BallControl

main method omitted

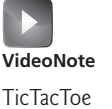

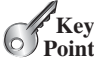

what you have learned to work in developing comprehensive projects. In this section, we will develop a Java applet with which to play the popular game of tic-tac-toe. velop a Java applet with which to play the popular game of tic-tac-toe.<br>Two players take turns marking an available cell in a  $3 \times 3$  grid with their respective

tokens (either X or O). When one player has placed three tokens in a horizontal, vertical, or diagonal row on the grid, the game is over and that player has won. A draw (no winner) occurs when all the cells on the grid have been filled with tokens and neither player has achieved a win. Figure 18.10 shows the representative sample runs of the example.

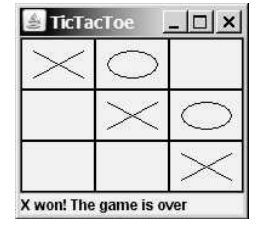

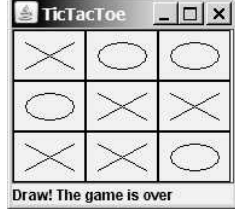

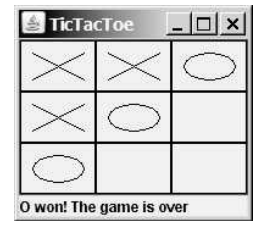

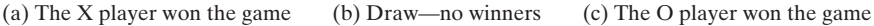

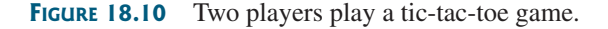

All the examples you have seen so far show simple behaviors that are easy to model with classes. The behavior of the tic-tac-toe game is somewhat more complex. To create classes that model the behavior, you need to study and understand the game.

Assume that all the cells are initially empty, and that the first player takes the X token and the second player the O token. To mark a cell, the player points the mouse to the cell and clicks it. If the cell is empty, the token (X or O) is displayed. If the cell is already filled, the player's action is ignored.

From the preceding description, it is obvious that a cell is a GUI object that handles the mouse-click event and displays tokens. Such an object could be either a button or a panel. Drawing on panels is more flexible than drawing on buttons, because on a panel the token (X or O) can be drawn in any size, but on a button it can be displayed only as a text label. Therefore, a panel should be used to model a cell. How do you know the state of the cell (empty, X, or O)? You use a property named **token** of the **char** type in the **Cell** class. The **Cell** class is responsible for drawing the token when an empty cell is clicked, so you need to write the code for listening to the **MouseEvent** and for painting the shapes for tokens X and O. The **Cell** class can be defined as shown in Figure 18.11.

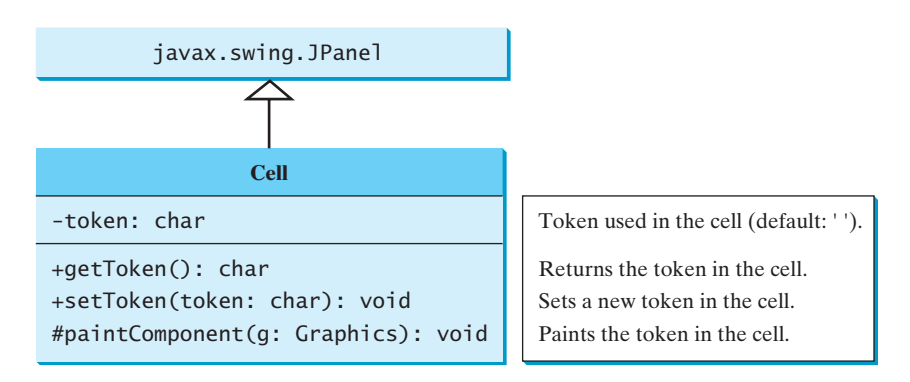

**FIGURE 18.11** The **Cell** class paints the token in a cell.
The tic-tac-toe board consists of nine cells, created using **new Cell[3][3]**. To determine which player's turn it is, you can introduce a variable named **whoseTurn** of the **char** type. **whoseTurn** is initially **'X'**, then changes to **'O'**, and subsequently changes between **'X'** and **'O'** whenever a new cell is occupied. When the game is over, set **whoseTurn** to **' '**.

How do you know whether the game is over, whether there is a winner, and who the winner, if any, is? You can define a method named **isWon(char token)** to check whether a specified token has won and a method named **isFull()** to check whether all the cells are occupied.

Clearly, two classes emerge from the foregoing analysis. One is the **Cell** class, which handles operations for a single cell; the other is the **TicTacToe** class, which plays the whole game and deals with all the cells. The relationship between these two classes is shown in Figure 18.12.

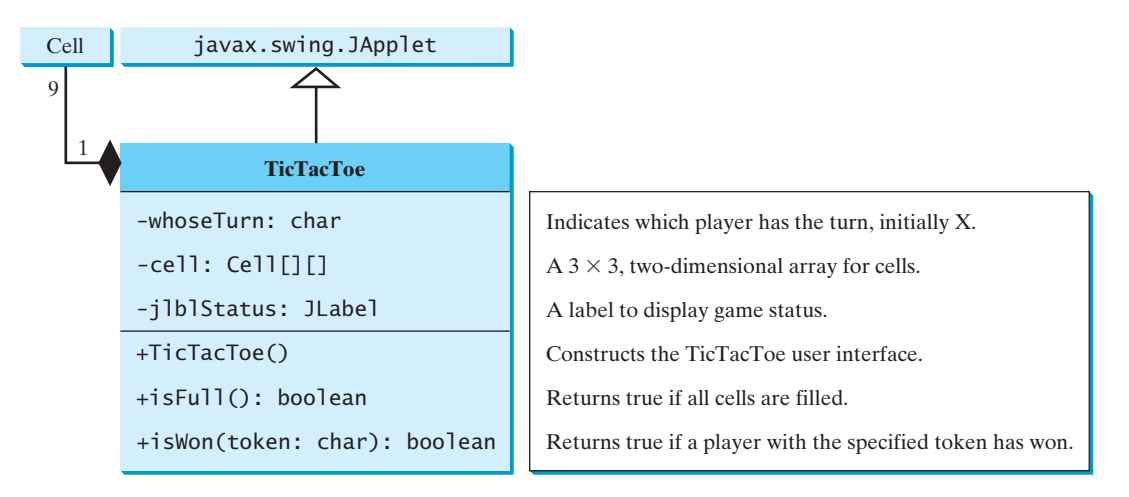

**FIGURE 18.12** The **TicTacToe** class contains nine cells.

Since the **Cell** class is only to support the **TicTacToe** class, it can be defined as an inner class in **TicTacToe**. The complete program is given in Listing 18.10.

# **LISTING 18.10 TicTacToe.java**

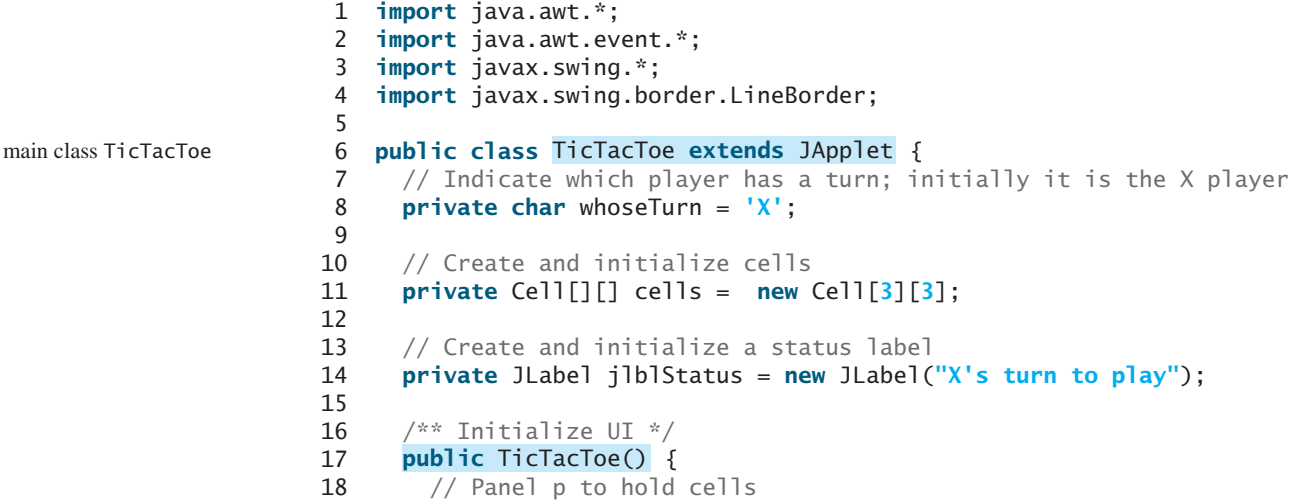

```
19 JPanel p = new JPanel(new GridLayout(3, 3, 0, 0));
20 for (int i = 0; i < 3; i++)21 for (int i = 0; i < 3; i++)22 p.add(cells[i][j] = new Cell());
23
24 // Set line borders on the cells' panel and the status label
25 p.setBorder(new LineBorder(Color.red, 1));
26 jlblStatus.setBorder(new LineBorder(Color.yellow, 1));
27
28 // Place the panel and the label for the applet
29 add(p, BorderLayout.CENTER);
30 add(jlblStatus, BorderLayout.SOUTH);
31 }
32
33 /** Determine whether the cells are all occupied */
34 bublic boolean isFull() { the check isFull check isFull
35 for (int i = 0; i < 3; i++)36 for (int j = 0; j < 3; j++)37 if (cells[i][j].getToken() == ' ')
38 return false;
39
40 return true;
41 }
42
43 /** Determine whether the player with the specified token wins */
44 {
public boolean isWon(char token)
45 for (int i = 0; i < 3; i++)
46 if ((cells[i][0].getToken() == token)
47 && (cells[i][1].getToken() == token)
48 && (cells[i][2].getToken() == token)) {
49 return true;
50 }
51
52 for (int j = 0; j < 3; j++)53 if ((cells[0][j].getToken() == token)
54 && (cells[1][j].getToken() == token)
55 && (cells[2][j].getToken() == token)) {
56 return true;
57 }
58
59 if ((cells[0][0].getToken() == token) 
60 && (cells[1][1].getToken() == token)
61 && (cells[2][2].getToken() == token)) {
62 return true;
63 }
64
65 if ((cells[0][2].getToken() == token) 
66 && (cells[1][1].getToken() == token)
67 && (cells[2][0].getToken() == token)) {
68 return true;
69 }
70
71 return false;
72 }
73
74 // An inner class for a cell
75 public class {
Cell extends JPanel
76 // Token used for this cell
77 private char token = ' ';
78
                                                               check rows
                                                               check columns
                                                               check major diagonal
                                                               check subdiagonal
                                                               inner class Cell
```
# **690** Chapter 18 Applets and Multimedia

```
79 public Cell() {
                  80 setBorder(new LineBorder(Color.black, 1)); // Set cell's border
register listener       81     addMouseListener(new MyMouseListener()); // Register listener
                  82 }
                  83
                  84 /* Return token */85 public char getToken() {
                  86 return token;
                  87 }
                  88
                  89 /** Set a new token */
                  90 public void setToken(char c) {
                  91 token = c;
                  92 repaint();
                  93 }
                  94
                  95 @Override /* Paint the cell */96 {
protected void paintComponent(Graphics g)
                  97 super.paintComponent(g);
                  98
                  99 if (token == 'X') {
                  100 g.drawLine(10, 10, getWidth() - 10, getHeight() - 10);
                  101 g.drawLine(getWidth() - 10, 10, 10, getHeight() - 10);
                  102 }
                  103 else if (token == 'O') {
                  104 g.drawOval(10, 10, getWidth() - 20, getHeight() - 20);
                  105 }
                  106 }
                  107
                  108
                  109 @Override /** Handle mouse click on a cell */
                  110 {
public void mouseClicked(MouseEvent e)
                  111 // If cell is empty and game is not over
                  112 if (token == ' ' && whoseTurn != ' ') { 
                  113 setToken(whoseTurn); // Set token in the cell
                  114
                  115 // Check game status
                  116 if (isWon(whoseTurn)) {
                  117 jlblStatus.setText(whoseTurn + " won! The game is over");
                  118 whoseTurn = ' '; // Game is over
                  119 }
                  120 else if (isFull()) {
                  121 jlblStatus.setText("Draw! The game is over");
                  122 whoseTurn = ' '; // Game is over
                  123 }
                  124 else {
                  125 // Change the turn
                  126 whoseTurn = (whoseTurn == 'X') ? 'O' : 'X';
                  127 // Display whose turn
                  128 jlblStatus.setText(whoseTurn + "'s turn");
                  129 }
                  130 }
                  131 }
                  132 }
                  133 }
                  134 }
                         private class MyMouseListener extends MouseAdapter {
paint cell
listener class
main method omitted
```
The **TicTacToe** class initializes the user interface with nine cells placed in a panel of **GridLayout** (lines 19–22). A label named **jlblStatus** is used to show the status of the game (line 14). The variable **whoseTurn** (line 8) is used to track the next type of token to be placed in a cell. The methods **isFull** (lines 34–41) and **isWon** (lines 44–72) are for checking the status of the game.

Since **Cell** is an inner class in **TicTacToe**, the variable (**whoseTurn**) and methods (**isFull** and **isWon**) defined in **TicTacToe** can be referenced from the **Cell** class. The inner class makes programs simple and concise. If **Cell** were not defined as an inner class of **TicTacToe**, you would have to pass an object of **TicTacToe** to **Cell** in order for the variables and methods in **TicTacToe** to be used in **Cell**. You will rewrite the program without using an inner class in Programming Exercise 18.6.

The listener for **MouseEvent** is registered for the cell (line 81). If an empty cell is clicked and the game is not over, a token is set in the cell (line 113). If the game is over, **whoseTurn** is set to **' '** (lines 118, 122). Otherwise, **whoseTurn** is alternated to a new turn (line 126).

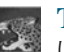

# **Tip**

Use an incremental approach in developing and testing a Java project of this kind. For example, this program can be divided into five steps:

- 1. Lay out the user interface and display a fixed token X on a cell.
- 2. Enable the cell to display a fixed token X upon a mouse click.
- 3. Coordinate between the two players so as to display tokens X and O alternately.
- 4. Check whether a player wins, or whether all the cells are occupied without a winner.
- 5. Implement displaying a message on the label upon each move by a player.
- **18.18** When the game starts, what value is in **whoseTurn**? When the game is over, what value is in **whoseTurn**?
- **18.19** What happens when the user clicks on an empty cell if the game is not over? What happens when the user clicks on an empty cell if the game is over?
- **18.20** How does the program check whether a player wins? How does the program check whether all cells are filled?
- **18.21** Delete **super.paintComponent(g)** on line 97 in TicTacToe.java in Listing 18.10 and run the program to see what happens.

# [18.10 Locating Resources Using the](#page-23-0) **URL** Class

*You can use the* **URL** *class to load a resource file for an applet, as long as the resource file is located in the applet's class directory.*

You have used the **ImageIcon** class to create an icon from an image file and used the **setIcon** method or the constructor to place the icon in a GUI component, such as a button or a label. For example, the following statements create an **ImageIcon** and set it on a **JLabel** object **jlbl**:

ImageIcon imageIcon = **new** ImageIcon(**"c:\\book\\image\\us.gif"**); jlbl.setIcon(imageIcon);

This approach presents a problem. The file location is fixed, because it uses the absolute file path on the Windows platform. As a result, the program cannot run on other platforms and cannot run as an applet. Assume that **image/us.gif** is under the class directory. You can circumvent this problem by using a relative path as follows:

```
ImageIcon imageIcon = new ImageIcon("image/us.gif");
```
This works fine with Java applications on all platforms but not with Java applets, because applets cannot load local files. To enable it to work with both applications and applets, you need to locate the file's *URL* (Uniform Resource Locator).

**Theck**<br>Point **Check** MyProgrammingLab®

incremental development and

testing

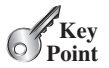

The **java.net.URL** class was used to locate a text file on the Internet in Section 14.13. It can also be used to locate image files and audio files on the Internet. In general, a **URL** object is a pointer to a "resource" on a local machine or a remote host. A resource can be a file or a directory.

The **URL** class can be used to locate a resource file from a class in a way that is independent of the file's location, as long as the resource file is located in the class directory. Recall that the class directory is where the class is stored. To obtain the **URL** object for a file from a class, use the following statement in the applet or application:

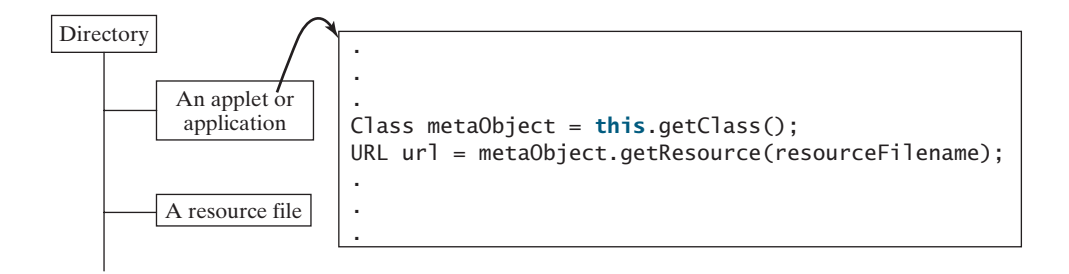

meta object

The **getClass()** method returns an instance of the **java.lang.Class** class for the current class. This instance is automatically created by the JVM for every class loaded into the memory. This instance, also known as a *meta object*, contains the information about the class file such as class name, constructors, and methods. You can obtain a **URL** object for a file in the class path by invoking the **getResource(filename)** method on the meta object. For example, if the class file is in **c:\book**, the following statements obtain a **URL** object for **c:\book\image\us.gif**.

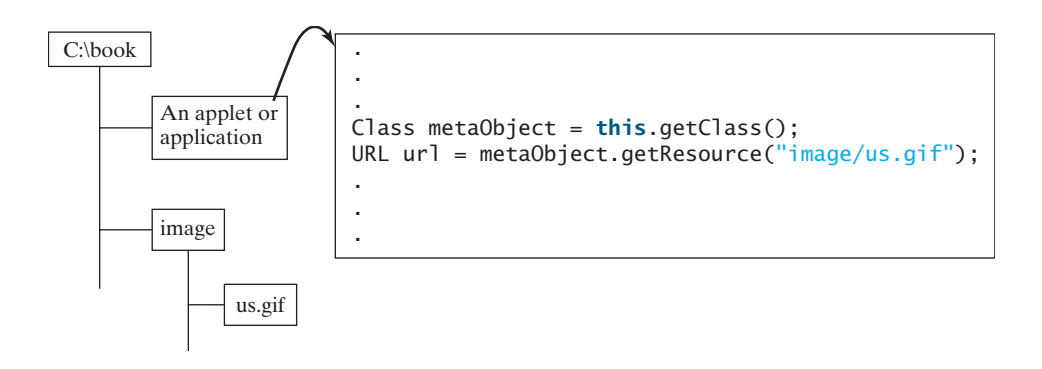

You can now create an **ImageIcon** using

ImageIcon imageIcon = **new** ImageIcon(url);

Listing 18.11 gives the code that displays an image from **image/us.gif** in the class directory. The file **image/us.gif** is under the class directory, and its **URL** object is obtained using the **getResource** method (line 5). A label with an image icon is created in line 6. The image icon is obtained from the **URL** object.

# **LISTING 18.11** DisplayImageWithURL.java

```
1 import javax.swing.*;
2
3 public class DisplayImageWithURL extends JApplet {
```
# 18.11 Playing Audio in Any Java Program **693**

```
4 public DisplayImageWithURL() {
5 java.net.URL url = this.getClass().getResource("image/us.gif");
6 add(new JLabel(new ImageIcon(url)));
7 }
8 }
                                                                           get image URL
                                                                           create a label
                                                                           main method omitted
```
If you replace the code in lines 5–6 with the following code,

```
add(new JLabel(new ImageIcon("image/us.gif")));
```
you can still run the program as a standalone application, but not as an applet from a browser, as shown in Figure 18.13.

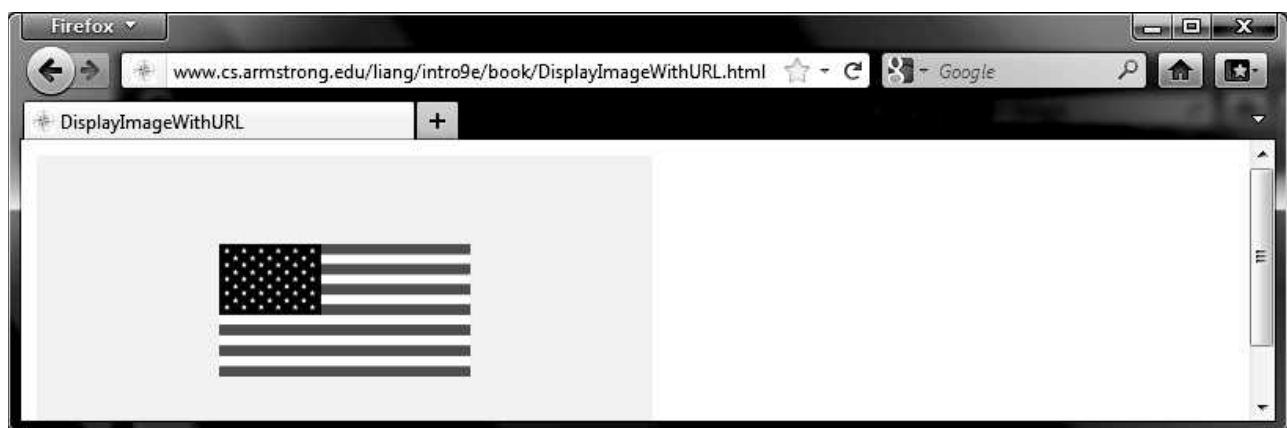

**FIGURE 18.13** The applet loads an image from an image file located in the same directory as the applet.

- **18.22** How do you create a **URL** object for the file **image/us.gif** in the class directory?
- **18.23** How do you create an **ImageIcon** from the file **image/us.gif** in the class directory?

# [18.11 Playing Audio in Any Java Program](#page-23-0)

*The* **Applet** *class contains the methods for obtaining an* **AudioClip** *object for an audio file. The* **AudioClip** *object contains the methods for playing audio files.*

There are several formats for audio files. Java programs can play audio files in the WAV, AIFF, MIDI, AU, and RMF formats.

To play an audio file in Java (application or applet), first create an *audio clip object* for the file. The audio clip is created once and can be played repeatedly without reloading the file. To create an audio clip, use the static method **newAudioClip()** in the **java.applet**.Applet class:

AudioClip audioClip =  $Applet.newAudioClip(uri);$ 

Audio originally could be played only from Java applets. For this reason, the **AudioClip** interface is in the **java.applet** package. Since JDK 1.2, audio can be played in any Java program.

The following statements, for example, create an **AudioClip** for the **beep.au** audio file in the class directory:

Class metaObject = **this**.getClass(); URL url = metaObject.getResource(**"beep.au"**); AudioClip audioClip = Applet.newAudioClip(url);

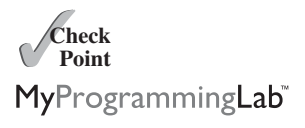

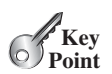

# **694** Chapter 18 Applets and Multimedia

To manipulate a sound for an audio clip, use the **play()**, **loop()**, and **stop()** methods in **java.applet.AudioClip**, as shown in Figure 18.14.

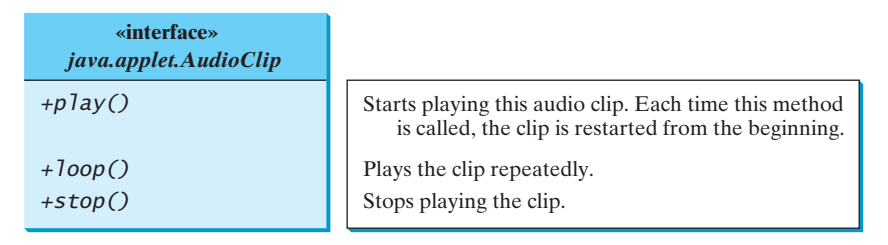

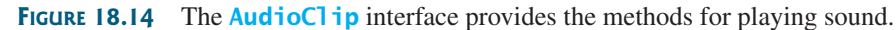

Listing 18.12 gives the code that displays the Danish flag and plays the Danish national anthem repeatedly. The image file **image/denmark.gif** and audio file **audio/denmark.mid** are stored under the class directory. Line 12 obtains the **URL** object for the audio file, line 13 creates an audio clip for the file, and line 14 repeatedly plays the audio.

# **LISTING 18.12** DisplayImagePlayAudio.java

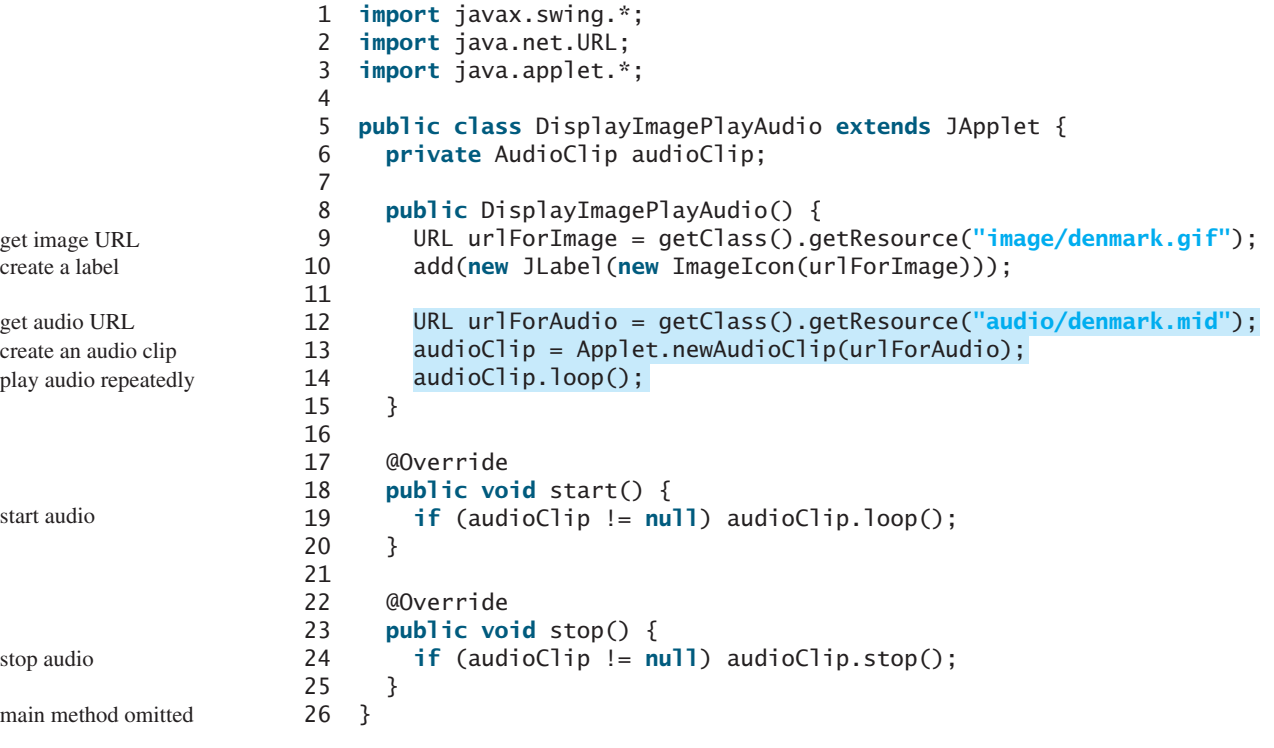

The **stop** method (lines 23–25) stops the audio when the applet is not displayed, and the **start** method (lines 18–20) restarts the audio when the applet is redisplayed. Try to run this applet without the **stop** and **start** methods from a browser and observe the effect.

Run this program as a standalone application from the main method and from a Web browser to test it. Recall that, for brevity, the **main** method in all applets is not printed in the text.

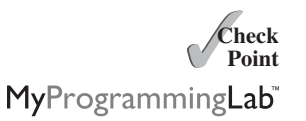

- **18.24** What types of audio files are used in Java?
- **18.25** How do you create an audio clip from the file **anthem/us.mid** in the class directory?
- **18.26** How do you play, repeatedly play, and stop an audio clip?

# [18.12 Case Study: National Flags and Anthems](#page-23-0)

*This case study presents an applet that displays a nation's flag and plays its anthem.*

The images in the applet are for seven national flags, named **flag0.gif**, **flag1.gif**, . . ., **flag6.gif** for Denmark, Germany, China, India, Norway, the U.K., and the U.S. They are stored under the **image** directory in the class path. The audio consists of national anthems for these seven nations, named **anthem0.mid**, **anthem1.mid**, . . ., and **anthem6.mid**. They are stored under the **audio** directory in the class path.

The program enables the user to select a nation from a combo box and then displays its flag and plays its anthem. The user can suspend the audio by clicking the *Suspend* button and resume it by clicking the *Resume* button, as shown in Figure 18.15.

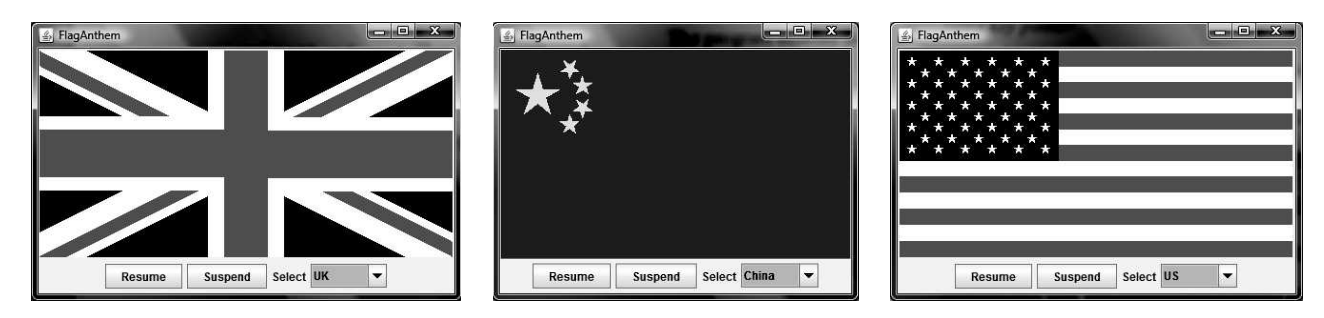

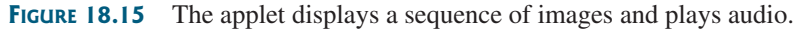

The program is given in Listing 18.13.

# **LISTING 18.13** FlagAnthem.java

```
1 import java.awt.*;
 2 import java.awt.event.*;
   import javax.swing.*;
 4 import java.applet.*;
 5
 6 public class FlagAnthem extends JApplet {
 7 private final static int NUMBER_OF_NATIONS = 7;
 8 private int current = 0;
 9 private ImageIcon[] icons = new ImageIcon[NUMBER_OF_NATIONS];
10
11
12
13 private JLabel jlblImageLabel = new JLabel();
14 private JButton jbtResume = new JButton("Resume");
15 private JButton jbtSuspend = new JButton("Suspend");
16 private JComboBox jcboNations = new JComboBox(new Object[]
17 {"Denmark", "Germany", "China", "India", "Norway", "UK", "US"});
18
19 public FlagAnthem() {
20 // Load image icons and audio clips
21 for (int i = 0; i < NUMBER_OF_NATIONS; i++) {
22 icons[i] = new ImageIcon(getClass().getResource(
23 "image/flag" + i + ".gif"));
24
25
26 }
27
28 JPanel panel = new JPanel();
           getClass().getResource("audio/anthem" + i + ".mid"));
         audioClips[i] = Applet.newAudioClip(private AudioClip currentAudioClip;
      private AudioClip[] audioClips = new AudioClip[NUMBER_OF_NATIONS];
                                                                          Audio and image
                                                                          image icons
                                                                          audio clips
                                                                          current audio clip
                                                                          GUI components
                                                                          create icons
                                                                          create audio clips
                                                                          create UI
```
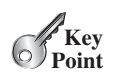

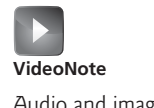

# **696** Chapter 18 Applets and Multimedia

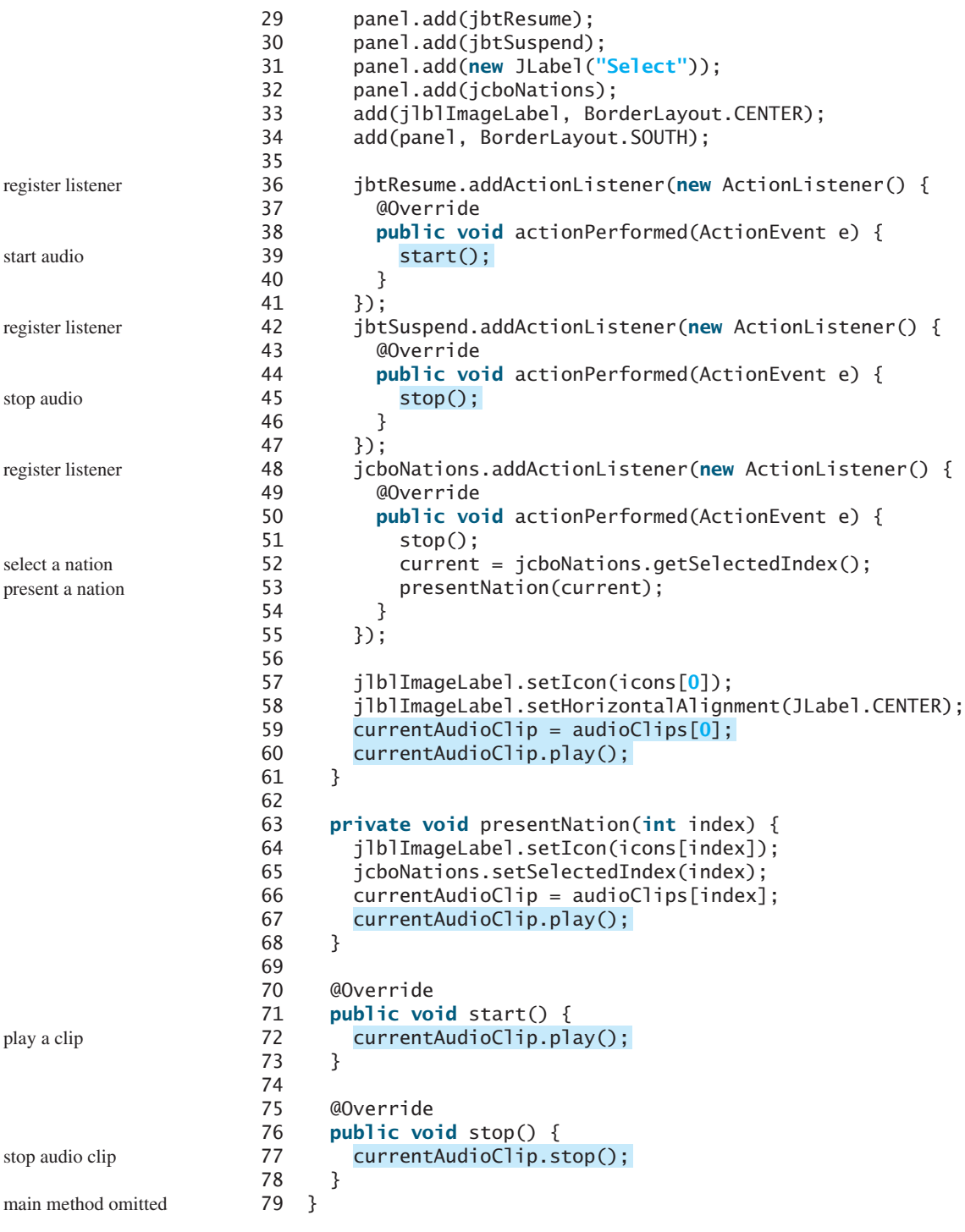

A label is created in line 13 to display a flag image. An array of flag images for seven nations is created in lines 22–23. An array of audio clips is created in lines 24–25. The image files and audio files are stored in the same directory as the applet class file so these files can be located using the **getResource** method.

The combo box for country names is created in lines 16–17. When a new country name in the combo box is selected, the current presentation is stopped and a new selected nation is presented (lines 51–53).

The **presentNation(index)** method (lines 63–68) presents a nation with the specified index. It sets a new image in the label (line 64), synchronizes with the combo box by setting the selected index (line 65), and plays the new audio (line 67).

The applet's **start** and **stop** methods are overridden to resume and suspend the audio (lines 70–78).

- **18.27** Which code sets the initial image icon? Which code plays the initial audio clip?
- **18.28** What does the program do when the *Suspend* button is clicked? What does the program do when the *Resume* button is clicked?

# **KEY TERMS**

applet 673 applet container 677 archive 674

HTML 673 signed applet 676 tag 673

# **CHAPTER SUMMARY**

- **1. JApplet** is a subclass of **Applet**. It is used for developing Java applets with Swing components.
- **2.** The applet class file must be specified, using the **<applet>** *tag* in an *HTML file* to tell the Web browser where to find the applet. The applet can accept string parameters from HTML using the *<u>param</u>* tag.
- **3.** The *applet container* controls and executes applets through the **init**, **start**, **stop**, and **destroy** methods in the **Applet** class.
- **4.** When an applet is loaded, the applet container creates an instance of it by invoking its no-arg constructor. The **init** method is invoked after the applet is created. The **start** method is invoked after the **init** method. It is also called whenever the applet becomes active again after the page containing the applet is revisited. The **stop** method is invoked when the applet becomes inactive.
- **5.** The **destroy** method is invoked when the browser exits normally to inform the applet that it is no longer needed and should release any resources it has allocated. The **stop** method is always called before the **destroy** method.
- **6.** Applications and applets are very similar. An applet can easily be converted into an application, and vice versa. Moreover, an applet can be written with a **main** method to run standalone.
- **7.** You can pass arguments to an applet using the **param** attribute in the applet's tag in HTML. To retrieve the value of the parameter, invoke the **getParameter(paramName)** method.
- **8.** The **Applet**'s **getParameter** method can be invoked only after an instance of the applet is created. Therefore, this method cannot be invoked in the constructor of the applet class. You should invoke this method from the **init** method.
- **9.** You learned how to incorporate images and audio in Java applications and applets. To load audio and images for Java applications and applets, you have to create a **URL** object for the audio and image file. The resource files must be stored in the class directory.

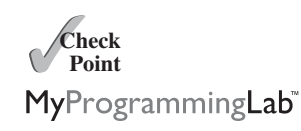

**10.** To play an audio, create an audio clip from the **URL** object for the audio source. You can use the **AudioClip**'s **play()** method to play it once, the **loop()** method to play it repeatedly, and the **stop()** method to stop it.

# **TEST QUESTIONS**

Do the test questions for this chapter online at [www.cs.armstrong.edu/liang/intro9e/test.html.](www.cs.armstrong.edu/liang/intro9e/test.html)

#### **PROGRAMMING EXERCISES** MyProgrammingLab

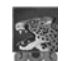

#### **Pedagogical Note**

For every applet in the exercise, add a main method to enable it to run as a standalone application.

#### **Sections 18.2–18.6**

- **18.1** (*Loan calculator*) Revise Listing 16.7, LoanCalculator.java, to be an applet for computing loan payment.
- **18.2** (*Convert applications to applets*) Rewrite **ClockAnimation** in Listing 16.12 as an applet and enable it to run standalone.
- **\*18.3** (*Guess capitals and states*) Revise Programming Exercise 9.17 to write an applet that repeatedly prompts the user to enter a capital for a state or vice versa, as shown in Figure 18.16a. Upon clicking the *Answer* button, the program gets the user input from the text field, reports whether the answer is correct in a message dialog box (Figure 18.16b–c), shows the correct count and total count, and then displays the next question. The user can specify whether to let the program generate a question randomly or sequentially, and whether to generate questions for a capital or a state.

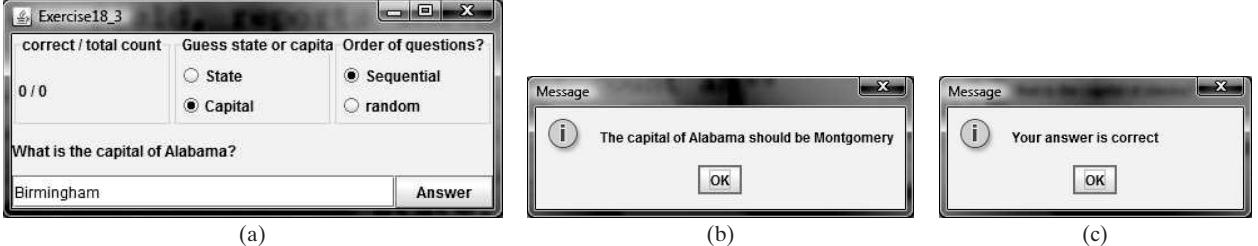

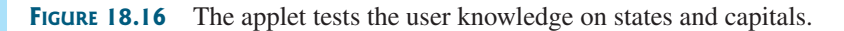

**\*18.4** (*Pass strings to applets*) Rewrite Listing 18.5, DisplayMessage.java, to display a message with a standard color, font, and size. The **message**, **x**, **y**, **color**, **fontname**, and **fontsize** are parameters in the **<applet>** tag, as shown below:

```
<applet
  code = "Exercise18_04.class"
  width = 200
  height = 50
  alt = "You must have a Java-enabled browser to view the applet"
>
  <param name = MESSAGE value = "Welcome to Java" />
  \leqparam name = X value = 40 \geq<param name = Y value = 50 />
  <param name = COLOR value = "red" />
```

```
<param name = FONTNAME value = "Monospaced" />
 <param name = FONTSIZE value = 20 />
</applet>
```
**\*\*18.5** (*Game: a clock learning tool*) Develop a clock applet to show a first-grade student how to read a clock. Modify Programming Exercise 13.19 to display a detailed clock with an hour hand and a minute hand in an applet, as shown in Figure 18.17a. The hour and minute values are randomly generated. The hour is between **0** and **11**, and the minute is **0**, **15**, **30**, or **45**. Upon a mouse click, a new random time is displayed on the clock.

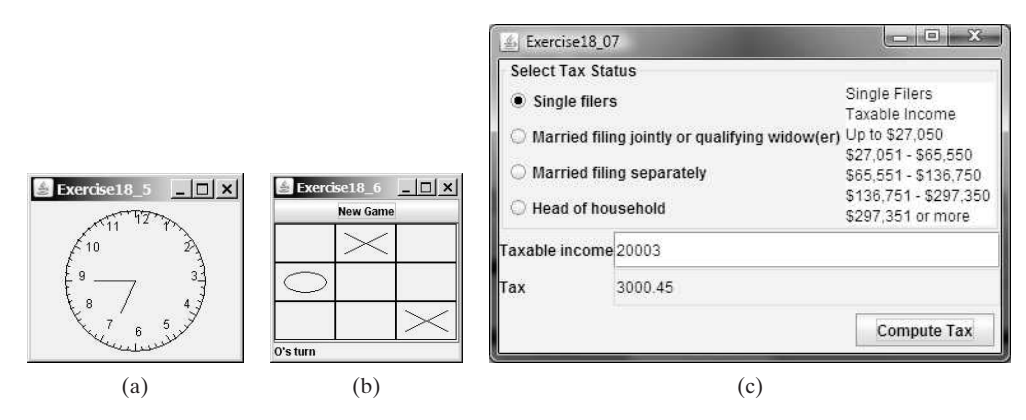

**FIGURE 18.17** (a) Upon a mouse click on the clock, the clock time is randomly displayed. (b) Clicking the *New Game* button starts a new game. (c) The tax calculator computes the tax for the specified taxable income and tax status.

- **\*\*18.6** (*Game: tic-tac-toe*) Rewrite the program in Listing 18.10 TicTacToe.java with the following modifications:
	- Define **Cell** as a separate class rather than an inner class.
	- Add a button named *New Game*, as shown in Figure 18.17b. Clicking the *New Game* button starts a new game.
- **\*\*18.7** (*Financial application: tax calculator*) Create an applet to compute tax, as shown in Figure 18.17c. The applet lets the user select the tax status and enter the taxable income to compute the tax based on the 2001 federal tax rates, as shown in Programming Exercise 10.8.
- **\*\*\*18.8** (*Create a calculator*) Use various panels of **FlowLayout**, **GridLayout**, and **BorderLayout** to lay out the following calculator and to implement addition (**+**), subtraction (**-**), division (**/**), square root (**sqrt**), and modulus (**%**) functions (see Figure 18.18a).

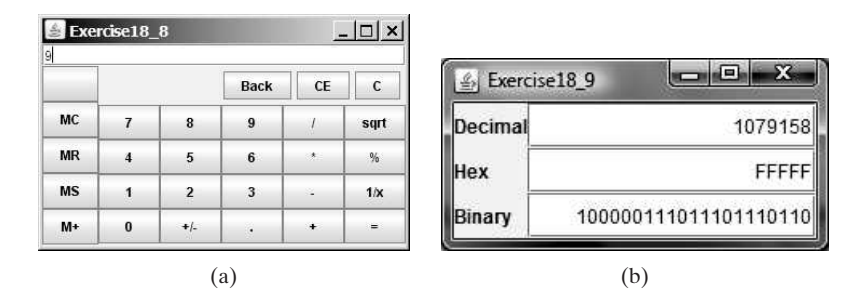

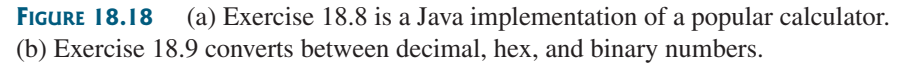

# **700** Chapter 18 Applets and Multimedia

- **\*18.9** (*Convert numbers*) Write an applet that converts between decimal, hex, and binary numbers, as shown in Figure 18.18b. When you enter a decimal value in the decimal-value text field and press the *Enter* key, its corresponding hex and binary numbers are displayed in the other two text fields. Likewise, you can enter values in the other fields and convert them accordingly.
- **\*\*18.10** (*Repaint a partial area*) When you repaint the entire viewing area of a panel, sometimes only a tiny portion of the viewing area is changed. You can improve the performance by repainting only the affected area, but do not invoke **super.paintComponent(g)** when repainting the panel, because this will cause the entire viewing area to be cleared. Use this approach to write an applet to display the temperatures of each hour during the last 24 hours in a histogram. Suppose that temperatures between 50 and 90 degrees Fahrenheit are obtained randomly and are updated every hour. The temperature of the current hour needs to be redisplayed, while the others remain unchanged. Use a unique color to highlight the temperature for the current hour (see Figure 18.19a).

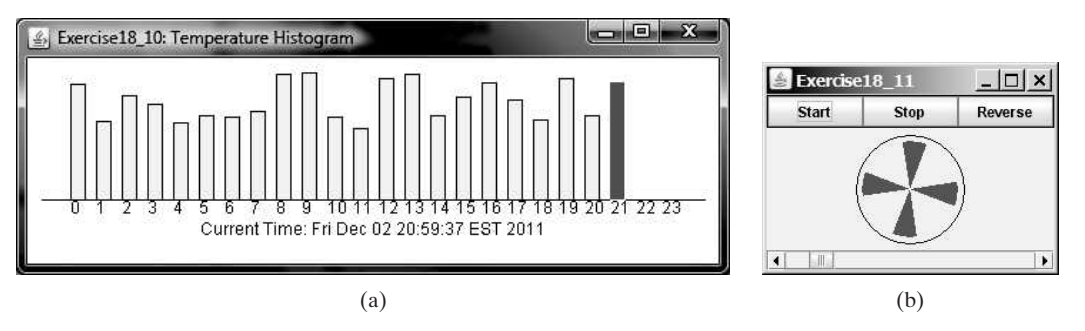

**FIGURE 18.19** (a) The histogram displays the average temperature of every hour in the last 24 hours. (b) The program simulates a running fan.

- **\*\*18.11** (*Simulation: a running fan*) Write a Java applet that simulates a running fan, as shown in Figure 18.19b. The buttons *Start*, *Stop*, and *Reverse* control the fan. The scrollbar controls the fan's speed. Create a class named **Fan**, a subclass of **JPanel**, to display the fan. This class also contains the methods to suspend and resume the fan, set its speed, and reverse its direction. Create a class named **FanControl** that contains a fan, and three buttons and a scroll bar to control the fan. Create a Java applet that contains an instance of **FanControl**.
- **\*\*18.12** (*Control a group of fans*) Write a Java applet that displays three fans in a group, with control buttons to start and stop all of them, as shown in Figure 18.20.

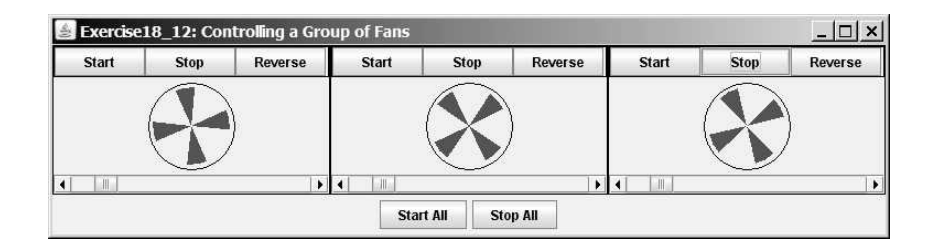

**FIGURE 18.20** The program runs and controls a group of fans.

\*\*\*18.13 (*Create an elevator simulator*) Write an applet that simulates an elevator going up and down (see Figure 18.21). The buttons on the left indicate the floor where the passenger is now located. The passenger must click a button on the left to

Exercise18 13: Elevator Simulation [ T X Exercise18\_13: Elevator Simulation [ 0 x getting passengers sending passengers  $F8$ F8 F<sub>8</sub> F<sub>8</sub>  $F7$  $F7$ F7 F7 F<sub>6</sub>  $F6$ F<sub>6</sub> F<sub>6</sub>  $F5$  $F<sub>5</sub>$ F<sub>5</sub> F<sub>5</sub> F<sub>4</sub> F4 F<sub>4</sub> F4 F<sub>3</sub> F3 F<sub>3</sub> F3 F<sub>2</sub>  $F2$  $F2$ F<sub>2</sub>  $F1$  $F1$  $F1$ F<sub>1</sub>

request that the elevator come to his or her floor. On entering the elevator, the passenger clicks a button on the right to request that it go to the specified floor.

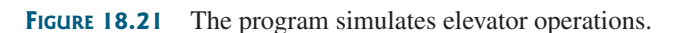

**\*18.14** (*Control a group of clocks*) Write a Java applet that displays three clocks in a group, with control buttons to start and stop all of them, as shown in Figure 18.22.

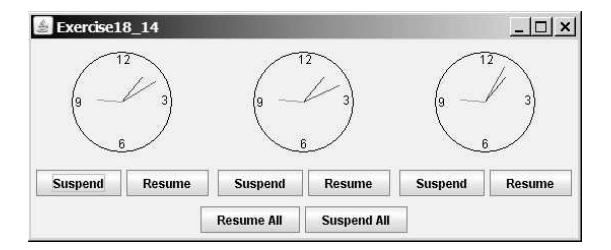

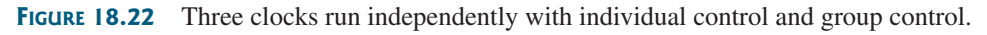

#### **Sections 18.10–18.12**

- **\*18.15** (*Enlarge and shrink an image*) Write an applet that will display a sequence of images from a single image file in different sizes. Initially, the viewing area for this image has a width of 300 and a height of 300. Your program should continuously shrink the viewing area by 1 in width and 1 in height until it reaches a width of 50 and a height of 50. At that point, the viewing area should continuously enlarge by 1 in width and 1 in height until it reaches a width of 300 and a height of 300. The viewing area should shrink and enlarge (alternately) to create animation for the single image.
- **\*\*\*18.16** (*Simulate a stock ticker*) Write a Java applet that displays a stock-index ticker (see Figure 18.23). The stock-index information is passed from the **<param>** tag in the HTML file. Each index has four parameters: Index Name (e.g., S&P

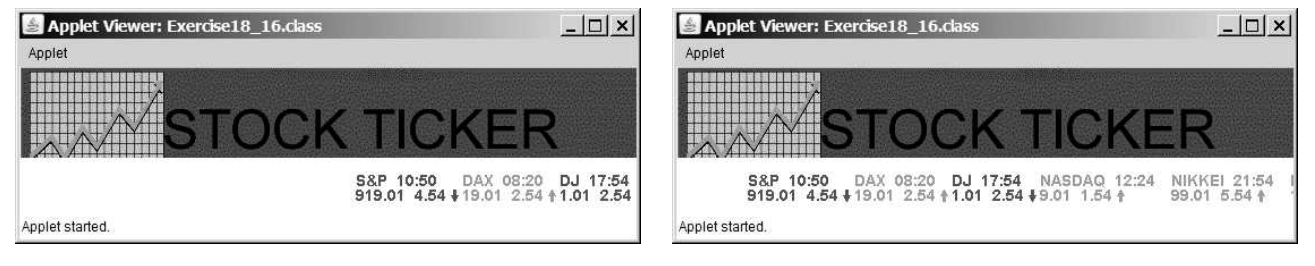

**FIGURE 18.23** The program displays a stock-index ticker.

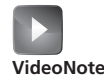

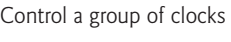

500), Current Time (e.g., 15:54), the index from the previous day (e.g., 919.01), and Change (e.g., 4.54). Use at least five indexes, such as Dow Jones, S&P 500, NASDAQ, NIKKEI, and Gold & Silver Index. Display positive changes in green and negative changes in red. The indexes move from right to left in the applet's viewing area. The applet freezes the ticker when the mouse button is pressed; it moves again when the mouse button is released.

**\*\*18.17** (*Racing cars*) Write an applet that simulates four cars racing, as shown in Figure 18.24a. You can set the speed for each car, with maximum 100.

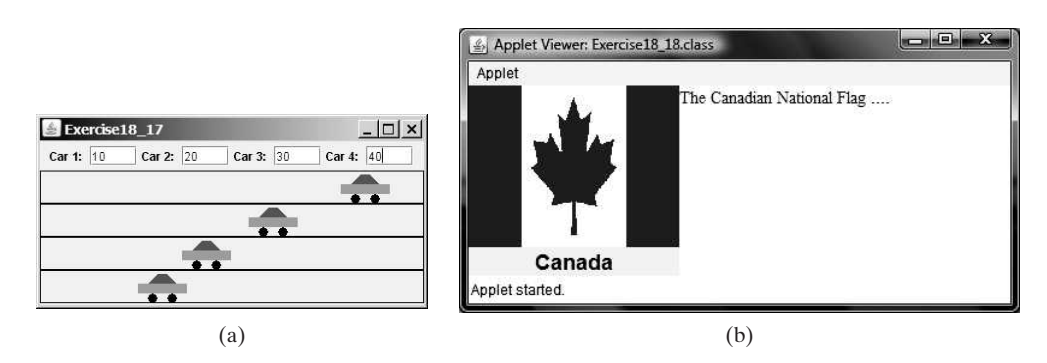

**FIGURE 18.24** (a) You can set the speed for each car. (b) This applet shows each country's flag, name, and description, one after another, and reads the description that is currently shown.

**\*\*18.18** (*Show national flags*) Write an applet that introduces national flags, one after the other, by presenting each one's photo, name, and description (see Figure 18.24b) along with audio that reads the description. Suppose your applet displays the flags of eight countries. Assume that the photo image files, named **flag0.gif**, **flag1.gif**, and so on, up to **flag7.gif**, are stored in a subdirectory named **image** in the applet's directory. The length of each audio is less than 10 seconds. Assume that the name and description of each country's flag are passed from the HTML using the parameters **name0**, **name1**, . . . , **name7**, and **description0**, **description1**, . . . , and **description7**. Pass the number of countries as an HTML parameter using **numberOfCountries**. Here is an example:

```
<param name = "numberOfCountries" value = 8>
<param name = "name0" value = "Canada">
<param name = "description0" value = "The Canadian ... ">
```
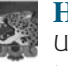

#### **Hint**

Use the **DescriptionPanel** class to display the image, name, and the text. The **DescriptionPanel** class was introduced in Listing 17.2.

**\*\*\*18.19** (*Bouncing balls*) The example in Section 18.8 simulates a bouncing ball. Extend the example to allow multiple balls, as shown in Figure 18.25a. You can use the  $+1$  or  $-1$  button to increase or decrease the number of the balls, and use the *Suspend* and *Resume* buttons to freeze the balls or resume bouncing. For each ball, assign a random color.

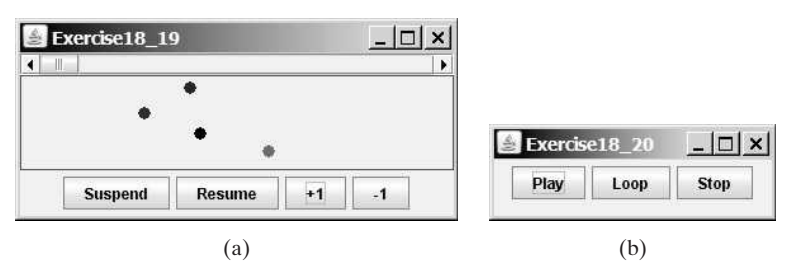

**FIGURE 18.25** (a) The applet allows you to add or remove bouncing balls. (b) Click *Play* to play an audio clip once, click *Loop* to play an audio repeatedly, and click *Stop* to terminate playing.

- **\*18.20** (*Play, loop, and stop a sound clip*) Write an applet that meets the following requirements:
	- Get an audio file from the class directory.
	- Place three buttons labeled *Play*, *Loop*, and *Stop*, as shown in Figure 18.25b.
	- If you click the *Play* button, the audio file is played once. If you click the *Loop* button, the audio file keeps playing repeatedly. If you click the *Stop* button, the playing stops.
	- The applet can run as an application.
- **\*\*18.21** (*Create an alarm clock*) Write an applet that will display a digital clock with a large display panel that shows the hour, minute, and second. This clock should allow the user to set an alarm. Figure 18.26a shows an example of such a clock. To turn on the alarm, check the *Alarm* check box. To specify the alarm time, click the *Set alarm* button to display a new frame, as shown in Figure 18.26b. You can set the alarm time in the frame.

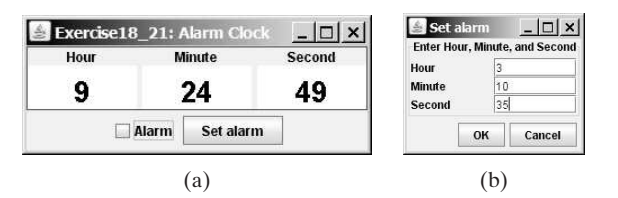

**FIGURE 18.26** The program displays the current hour, minute, and second and enables you to set an alarm.

- **\*\*18.22** (*Create an image animator with audio*) Create animation using the applet shown in Figure 18.27 to meet the following requirements:
	- Allow the user to specify the animation speed in a text field.
	- Get the number of frames and the image's file-name prefix from the user. For example, if the user enters **n** for the number of frames and **L** for the image prefix, then the files are **L1**, **L2**, and so on, to **L***n*. Assume that the images are stored in the **image** directory, a subdirectory of the applet's directory.
	- Allow the user to specify an audio file name. The audio file is stored in the same directory as the applet. The sound is played while the animation runs.

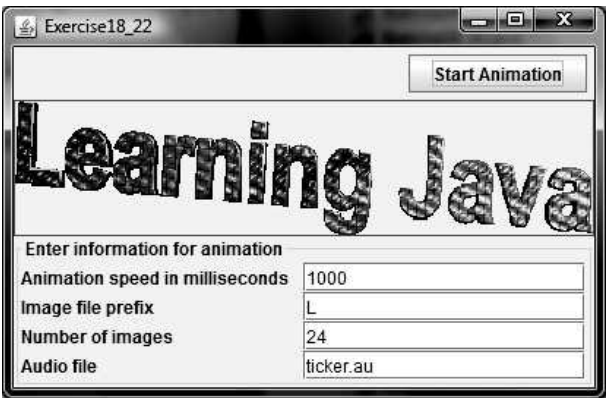

**FIGURE 18.27** This applet lets the user select image files, an audio file, and the animation speed.

**\*\*18.23** (*Simulation: raise flag and play anthem*) Create an applet that displays a flag rising up, as shown in Figure 16.1b–d. As the national flag rises, play the national anthem. (You may use a flag image and anthem audio file from Listing 18.13.)

#### **Comprehensive**

**\*\*\*18.24** (*Game: bean-machine animation*) Write an applet that enhances the bean machine animation in Programming Exercise 16.22. The applet lets you set the number of slots, as shown in Figure 18.28. Click *Start* to start or restart the animation and click *Stop* to stop.

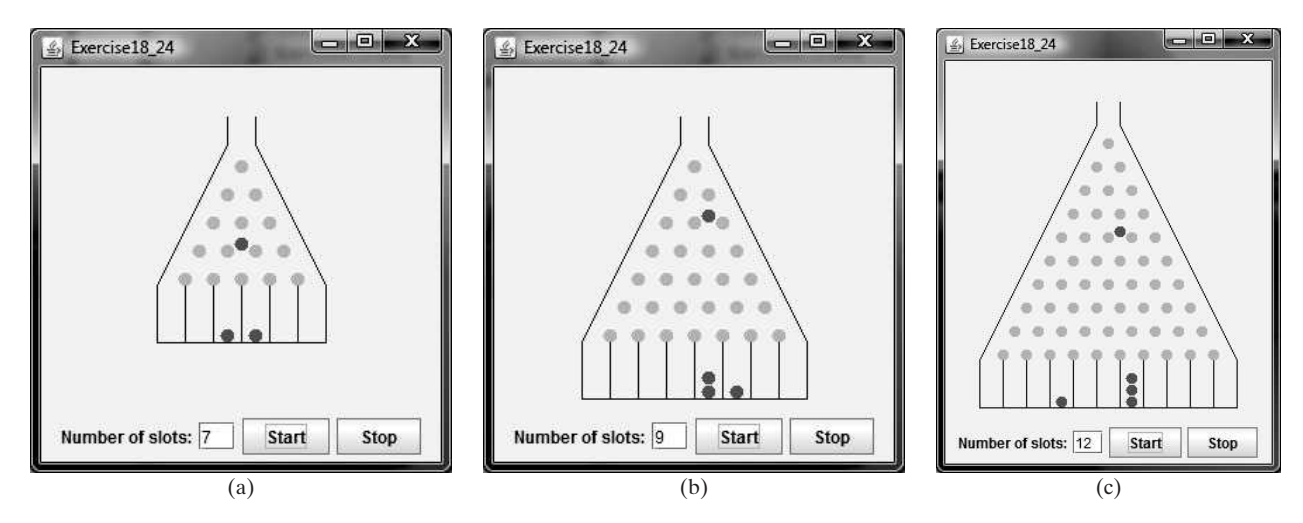

**FIGURE 18.28** The applet controls a bean-machine animation.

**\*\*18.25** (*Game: guess birthdays*) Listing 3.3, GuessBirthday.java, gives a program for guessing a birthday. Create an applet for guessing birthdays as shown in Figure 18.29. The applet prompts the user to check whether the date is in any of the five sets. The date is displayed in the text field upon clicking the *Guess Birthday* button.

\*\*\* 18.26 (*Game: math quiz*) Listing 3.1, AdditionQuiz.java, and Listing 3.4, SubtractionQuiz.java, generate and grade math quizzes. Write an applet that allows

|                |          |    |     |    |          |       | Check the boxes if your birthday is in these sets |   |             |  |   |             |       |                           |             |  |
|----------------|----------|----|-----|----|----------|-------|---------------------------------------------------|---|-------------|--|---|-------------|-------|---------------------------|-------------|--|
|                | 5        |    |     |    |          |       |                                                   | 5 |             |  | 9 |             | 10 11 |                           | 16 17 18 19 |  |
| l9             | 11 13    | 15 | 10  | 11 |          | 14 15 | 12                                                |   | 13 14 15    |  |   | 12 13 14 15 |       |                           | 20 21 22 23 |  |
|                | 19 21 23 |    | 18  |    | 19 22 23 |       |                                                   |   | 20 21 22 23 |  |   | 24 25 26 27 |       |                           | 24 25 26 27 |  |
| $\mathbb{I}25$ | 27 29 31 |    | 126 |    | 27 30 31 |       |                                                   |   | 28 29 30 31 |  |   | 28 29 30 31 |       |                           | 28 29 30 31 |  |
| $\mathbf{v}$   |          |    |     |    |          |       | $\boldsymbol{\mathsf{v}}$                         |   |             |  |   |             |       | $\boldsymbol{\mathsf{v}}$ |             |  |

**FIGURE 18.29** This applet guesses the birthday.

the user to select a question type and difficulty level, as shown in Figure 18.30a. When the user clicks the *Start* button, the program begins to generate a question. After the user enters an answer with the *Enter* key, a new question is displayed. When the user clicks the *Start* button, the elapsed time is displayed. The time is updated every second until the *Stop* button is clicked. The correct count is updated whenever a correct answer is made.

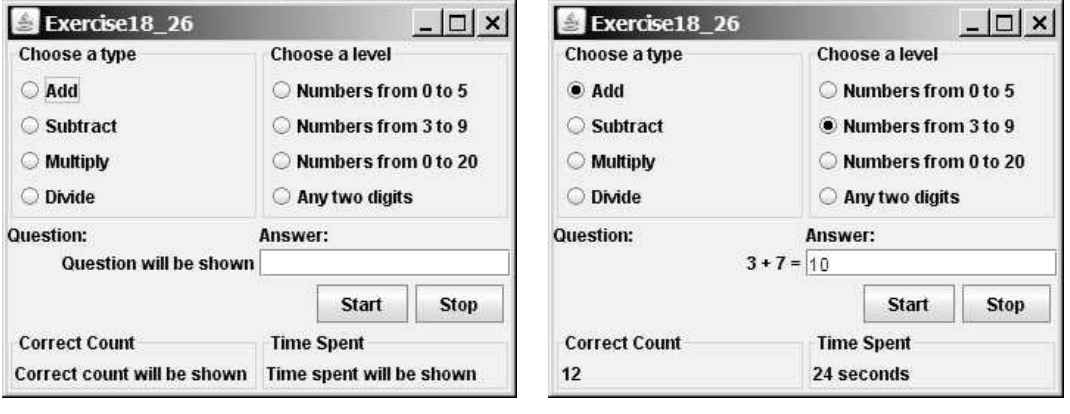

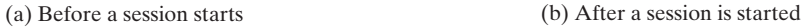

**FIGURE 18.30** The applet tests math skills.

\*\*\*18.27 (*Graphs*) A graph consists of vertices and edges that connect vertices. Write a program that enables the user to draw vertices and edges dynamically, as shown in Figure 18.31. The radius of each vertex is **20** pixels. Implement the following functions: (1) The user clicks the left-mouse button to place a vertex centered at the mouse point, provided that the mouse point is not inside or too

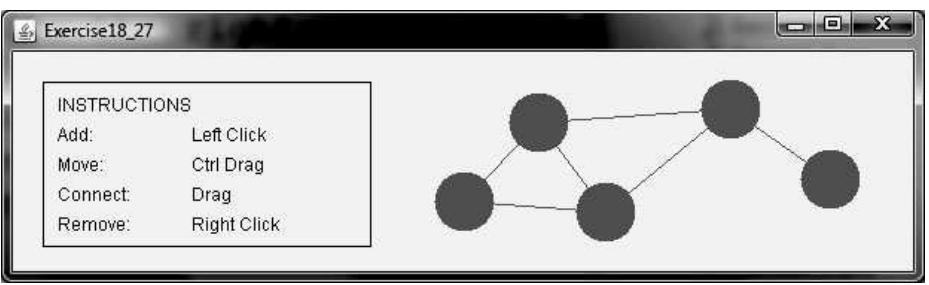

**FIGURE 18.31** The applet enables users to draw a graph dynamically.

close to an existing vertex. (2) The user clicks the right-mouse button inside an existing vertex to remove the vertex. (3) The user presses a mouse button inside a vertex and drags to another vertex and then releases the button to create an edge. (4) The user drags a vertex while pressing the *CTRL* key to move a vertex.

**\*\*18.28** (*Geometry: two circles intersect?*) The **Circle2D** class was defined in Programming Exercise 10.11. Write an applet that enables the user to specify the location and size of the circles and displays whether the two circles intersect, as shown in Figure 18.32a. Enable the user to point the mouse inside a circle and drag it. As the circle is being dragged, the circle's center coordinates in the text fields are updated.

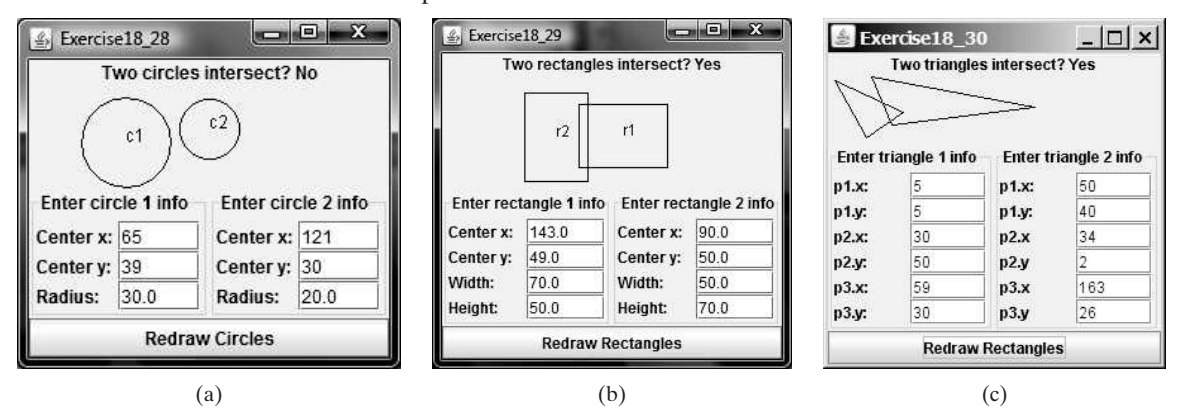

**FIGURE 18.32** Check whether two circles, two rectangles, and two triangles are overlapping.

- **\*\*18.29** (*Geometry: two rectangles intersect?*) The **MyRectangle2D** class was defined in Programming Exercise 10.13. Write an applet that enables the user to specify the location and size of the rectangles and displays whether the two rectangles intersect, as shown in Figure 18.32b. Enable the user to point the mouse inside a rectangle and drag it. As the rectangle is being dragged, the rectangle's center coordinates in the text fields are updated.
- **\*\*18.30** (*Geometry: two triangles intersect?*) The **Triangle2D** class was defined in Programming Exercise 10.12. Write an applet that enables the user to specify the location of the two triangles and displays whether the two triangles intersect, as shown in Figure 18.32c.
- **\*18.31** (*Count-up stopwatch*) Write an applet that simulates a stopwatch, as shown in Figure 18.33a. When the user clicks the *Start* button, the button's label

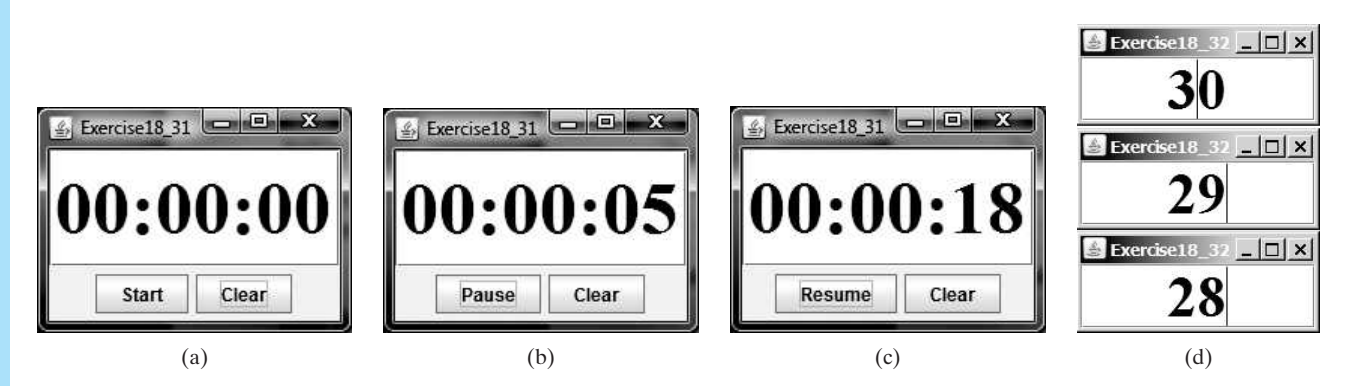

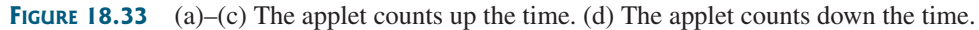

# Programming Exercises **707**

is changed to *Pause*, as shown in Figure 18.33b. When the user clicks the *Pause* button, the button's label is changed to *Resume*, as shown in Figure 18.33c. The *Clear* button resets the count to 0 and resets the button's label to *Start*.

- **\*18.32** (*Count-down stopwatch*) Write an applet that allows the user to enter time in seconds in the text field and press the *Enter* key to count down the minutes, as shown in Figure 18.33(d). The remaining seconds are redisplayed every one second. When the minutes are expired, the program starts to play music continuously.
- **\*\*18.33** (*Pattern recognition: consecutive four equal numbers*) Write an applet for Programming Exercise 7.19, as shown in Figure 18.34a–b. Let the user enter the numbers in the text fields in a grid of 6 rows and 7 columns. The user can click the *Solve* button to highlight a sequence of four equal numbers, if it exists.

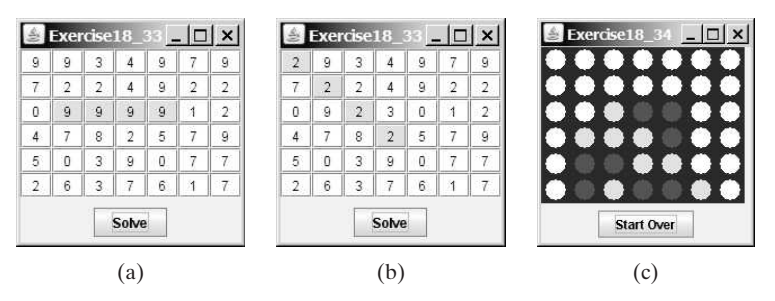

**FIGURE 18.34** (a)–(b) Clicking the *Solve* button to highlight the four consecutive numbers in a row, a column, or a diagonal. (c) The applet enables two players to play the connect-four game.

- **\*\*\*18.34** (*Game: connect four*) Programming Exercise 7.20 enables two players to play the connect-four game on the console. Rewrite the program using an applet, as shown in Figure 18.34c. The applet enables two players to place red and yellow discs in turn. To place a disk, the player needs to click on an available cell. An *available cell* is unoccupied and its downward neighbor is occupied. The applet flashes the four winning cells if a player wins and reports no winners if all cells are occupied with no winners.
- **\*\*\*18.35** (*Game: play connect four with computer*) Revise Exercise 18.34 to play the game with the computer. The program lets the user make a move first, followed by a move by the computer. The minimum requirement is for the computer to make a legal move. You are encouraged to design good strategies for the computer to make intelligent moves.
	- **\*\*18.36** (*Geometry: display angles*) Write a program that enables the user to drag the vertices of a triangle and displays the angles dynamically as the triangle shape changes, as shown in Figure 18.35a. Change the mouse cursor to the cross-hair shape when the mouse is moved close to a vertex. The formula to compute angles A, B, and C are as follows (see Figure 18.35b):

```
A = Math.acos((a * a - b * b - c * c) / (-2 * b * c))
B = Math.acos((b * b - a * a - c * c) / (-2 * a * c))
C = Math.acos((c * c - b * b - a * a) / (-2 * a * b))
```
# **708** Chapter 18 Applets and Multimedia

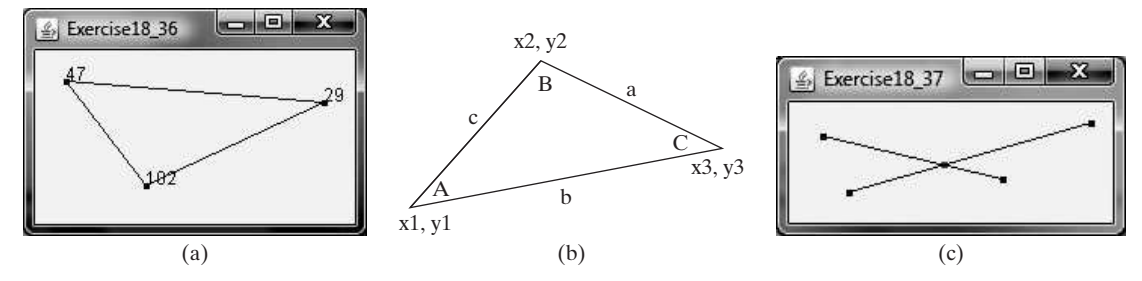

**FIGURE 18.35** (a–b) Exercise18.36 enables the user to drag vertices and display the angles dynamically. (c) Exercise18.37 enables the user to drag vertices and display the lines and their intersecting point dynamically.

**\*\*18.37** (*Geometry: intersecting point*) Write a program that displays two line segments with their end points, and their intersecting point. Initially, the end points are at (**20**, **20**) and (**56**, **130**) for line 1 and at (**100**, **20**) and (**16**, **130**) for line 2. The user can use the mouse to drag a point and dynamically display the intersecting point, as shown in Figure 18.35c. *Hint*: See Programming Exercise 3.25 for finding the intersecting point of two unbounded lines.

# [CHAPTER](#page-23-0) 19

# BINARY I/O

# Objectives

- To discover how I/O is processed in Java (§19.2).
- To distinguish between text I/O and binary I/O (§19.3).
- To read and write bytes using **FileInputStream** and **FileOutputStream**  $(\$19.4.1)$ .
- To filter data using the base classes **FilterInputStream** and **FilterOutputStream** (§19.4.2).
- To read and write primitive values and strings using **DataInputStream** and **DataOutputStream** (§19.4.3).
- To improve I/O performance by using **BufferedInputStream** and **BufferedOutputStream** (§19.4.4).
- To write a program that copies a file (§19.5).
- To store and restore objects using **ObjectOutputStream** and **ObjectInputStream** (§19.6).
- To implement the **Serializable** interface to make objects serializable  $(\$19.6.1)$ .
- To serialize arrays (§19.6.2).
- To read and write files using the **RandomAccessFile** class (§19.7).

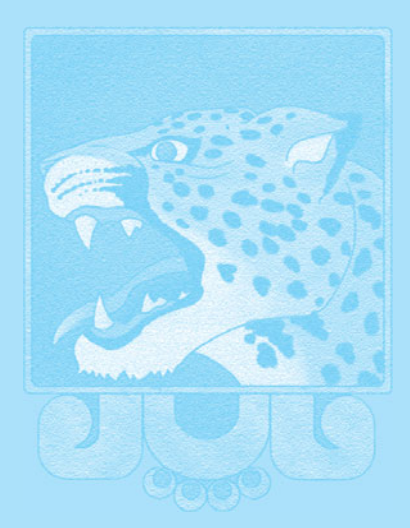

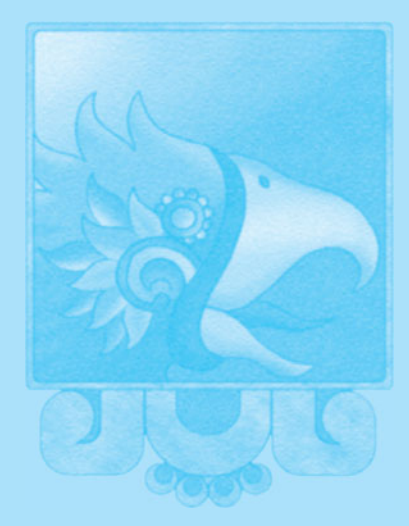

**Key Point**

# [19.1 Introduction](#page-23-1)

*Java provides many classes for performing text I/O and binary I/O.*

Files can be classified as either text or binary. A file that can be processed (read, created, or modified) using a text editor such as Notepad on Windows or vi on UNIX is called a *text file*. All the other files are called *binary files*. You cannot read binary files using a text editor—they are designed to be read by programs. For example, Java source programs are stored in text files and can be read by a text editor, but Java class files are stored in binary files and are read by the JVM.

Although it is not technically precise and correct, you can envision a text file as consisting of a sequence of characters and a binary file as consisting of a sequence of bits. Characters in a text file are encoded using a character encoding scheme such as ASCII or Unicode. For example, the decimal integer **199** is stored as the sequence of the three characters **1**, **9**, **9** in a text file, and the same integer is stored as a byte-type value **C7** in a binary file, because deci-<br>mal **199** equals hex **C7** (199 =  $12 \times 16^1 + 7$ ). The advantage of binary files is that they are mal 199 equals hex  $\mathbb{C}7$  (199 = 12  $\times$  16<sup>1</sup> + 7). The advantage of binary files is that they are more efficient to process than text files.

Java offers many classes for performing file input and output. These can be categorized as *text I/O classes* and *binary I/O classes.* In Section 14.11, File Input and Output, you learned how to read and write strings and numeric values from/to a text file using **Scanner** and **PrintWriter**. This chapter introduces the classes for performing binary I/O.

# [19.2 How Is Text I/O Handled in Java?](#page-23-1)

*Text data is read using the* **Scanner** *class and written using the* **PrintWriter** *class.*

Recall that a **File** object encapsulates the properties of a file or a path but does not contain the methods for reading/writing data from/to a file. In order to perform I/O, you need to create objects using appropriate Java I/O classes. The objects contain the methods for reading/writing data from/to a file. For example, to write text to a file named **temp.txt**, you can create an object using the **PrintWriter** class as follows:

```
PrintWriter output = new PrintWriter("temp.txt");
```
You can now invoke the **print** method on the object to write a string to the file. For example, the following statement writes **Java 101** to the file.

```
output.print("Java 101");
```
The next statement closes the file.

```
output.close();
```
There are many I/O classes for various purposes. In general, these can be classified as input classes and output classes. An *input class* contains the methods to read data, and an *output class* contains the methods to write data. **PrintWriter** is an example of an output class, and **Scanner** is an example of an input class. The following code creates an input object for the file **temp.txt** and reads data from the file.

```
Scanner input = new Scanner(new File("temp.txt"));
System.out.println(input.nextLine());
```
If **temp.txt** contains the text **Java 101**, **input.nextLine()** returns the string **"Java 101"**. Figure 19.1 illustrates Java I/O programming. An input object reads a *stream* of data from a file, and an output object writes a stream of data to a file. An input object is also called an *input stream* and an output object an *output stream*.

why binary I/O?

text I/O binary I/O

text file binary file

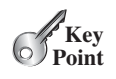

stream input stream output stream

# 19.3 Text I/O vs. Binary I/O **711**

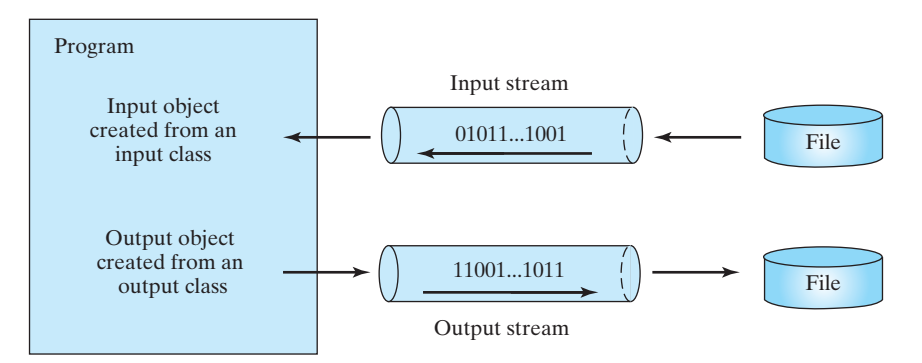

**FIGURE 19.1** The program receives data through an input object and sends data through an output object.

- **19.1** What is a text file, and what is a binary file? Can you view a text file or a binary file using a text editor?
- **19.2** How do you read or write text data in Java? What is a stream?

# [19.3 Text I/O vs. Binary I/O](#page-23-0)

#### *Binary I/O does not involve encoding or decoding and thus is more efficient than text I/O.*

Computers do not differentiate between binary files and text files. All files are stored in binary format, and thus all files are essentially binary files. Text I/O is built upon binary I/O to provide a level of abstraction for character encoding and decoding, as shown in Figure 19.2a. Encoding and decoding are automatically performed for text I/O. The JVM converts Unicode to a file-specific encoding when writing a character, and it converts a file-specific encoding to Unicode when reading a character. For example, suppose you write the string **"199"** using text I/O to a file. Each character is written to the file. Since the Unicode for character **1** is **0x0031**, the Unicode **0x0031** is converted to a code that depends on the encoding scheme for the file. (Note that the prefix **0x** denotes a hex number.) In the United States, the default encoding for text files on Windows is ASCII. The ASCII code for character **1** is **49** (**0x31** in

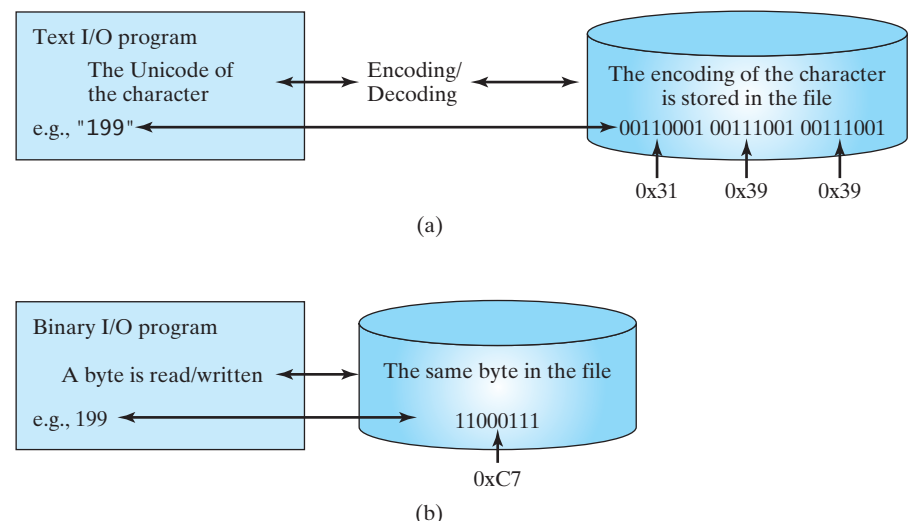

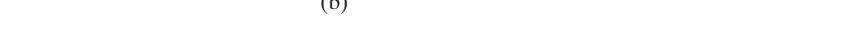

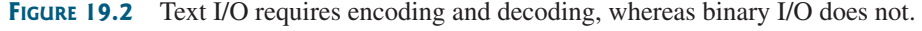

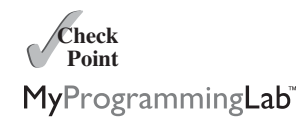

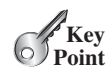

hex) and for character **9** is **57** (**0x39** in hex). Thus, to write the characters **199**, three bytes— **0x31**, **0x39**, and **0x39**—are sent to the output, as shown in Figure 19.2a.

Binary I/O does not require conversions. If you write a numeric value to a file using binary I/O, the exact value in the memory is copied into the file. For example, a byte-type value **199** I/O, the exact value in the memory is copied into the file. For example, a byte-type value **199** is represented as  $0 \times C7 (199 = 12 \times 16^1 + 7)$  in the memory and appears exactly as  $0 \times C7$  in the file, as shown in Figure 19.2b. When you read a byte using binary I/O, one byte value is read from the input.

In general, you should use text input to read a file created by a text editor or a text output program, and use binary input to read a file created by a Java binary output program.

Binary I/O is more efficient than text I/O, because binary I/O does not require encoding and decoding. Binary files are independent of the encoding scheme on the host machine and thus are portable. Java programs on any machine can read a binary file created by a Java program. This is why Java class files are binary files. Java class files can run on a JVM on any machine.

.txt and .dat

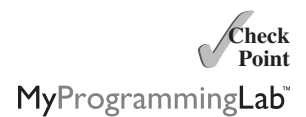

# **Note**

For consistency, this book uses the extension **.txt** to name text files and **.dat** to name binary files.

- **19.3** What are the differences between text I/O and binary I/O?
- **19.4** How is a Java character represented in the memory, and how is a character represented in a text file?
- **19.5** If you write the string "ABC" to an ASCII text file, what values are stored in the file?
- **19.6** If you write the string **"100"** to an ASCII text file, what values are stored in the file? If you write a numeric byte-type value **100** using binary I/O, what values are stored in the file?
- **19.7** What is the encoding scheme for representing a character in a Java program? By default, what is the encoding scheme for a text file on Windows?

# [19.4 Binary I/O Classes](#page-23-1)

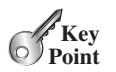

*The abstract* **InputStream** *is the root class for reading binary data and the abstract* **OutputStream** *is the root class for writing binary data.*

The design of the Java I/O classes is a good example of applying inheritance, where common operations are generalized in superclasses, and subclasses provide specialized operations. Figure 19.3 lists some of the classes for performing binary I/O. **InputStream** is the root for

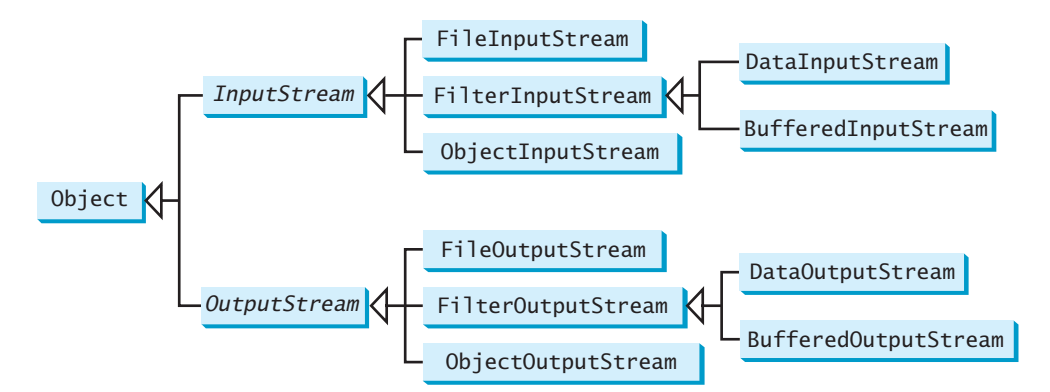

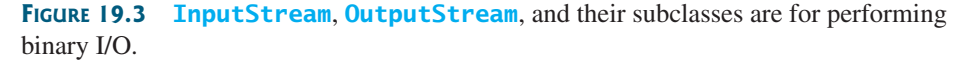

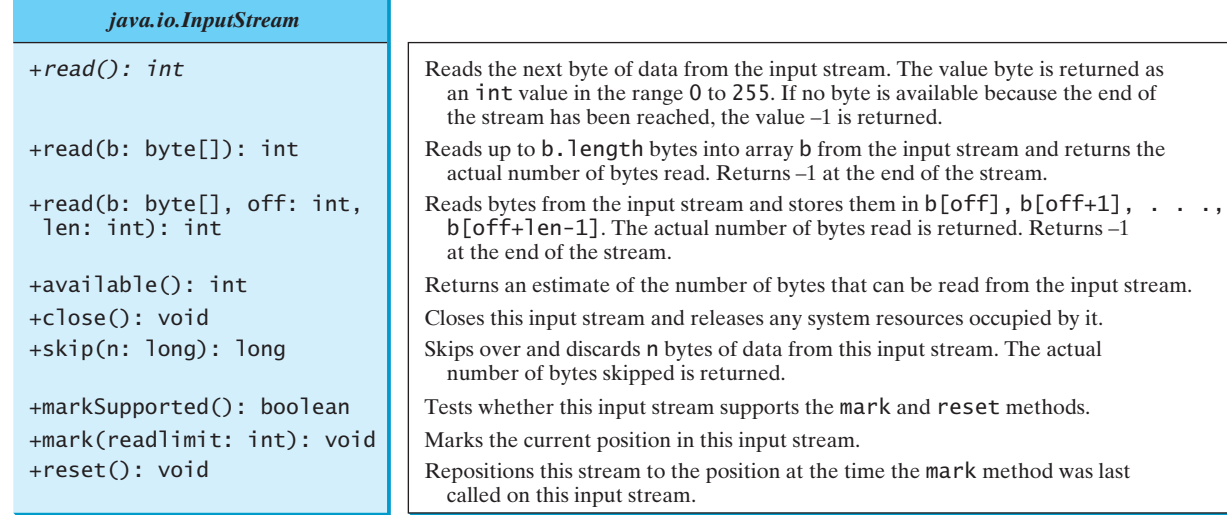

**FIGURE 19.4** The abstract **InputStream** class defines the methods for the input stream of bytes.

binary input classes, and **OutputStream** is the root for binary output classes. Figures 19.4 and 19.5 list all the methods in the classes **InputStream** and **OutputStream**.

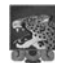

# **Note**

All the methods in the binary I/O classes are declared to throw **java.io.IOException** or a subclass of **java.io.IOException**.

throws IOException

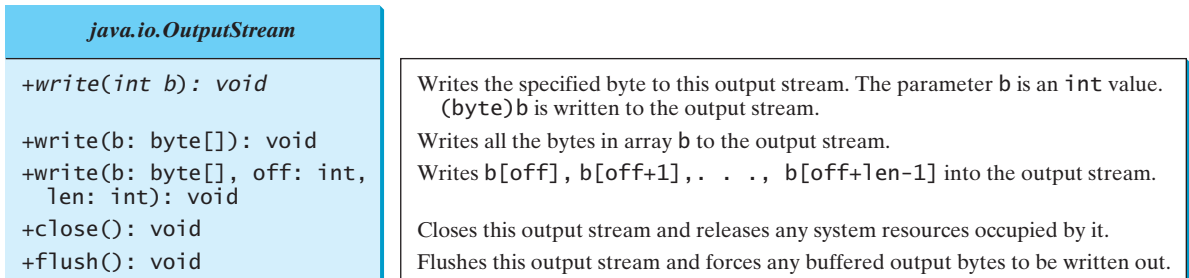

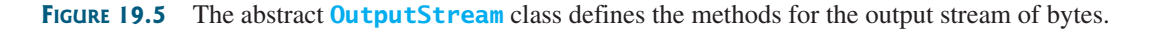

# 19.4.1 **FileInputStream**/**FileOutputStream**

**FileInputStream**/**FileOutputStream** is for reading/writing bytes from/to files. All the methods in these classes are inherited from **InputStream** and **OutputStream**. **FileInputStream**/**FileOutputStream** does not introduce new methods. To construct a **FileInputStream**, use the constructors shown in Figure 19.6.

A **java.io.FileNotFoundException** will occur if you attempt to create a **FileInputStream** with a nonexistent file.

To construct a **FileOutputStream**, use the constructors shown in Figure 19.7.

If the file does not exist, a new file will be created. If the file already exists, the first two constructors will delete the current content of the file. To retain the current content and append new data into the file, use the last two constructors and pass **true** to the **append** parameter.

FileNotFoundException

# **714** Chapter 19 Binary I/O

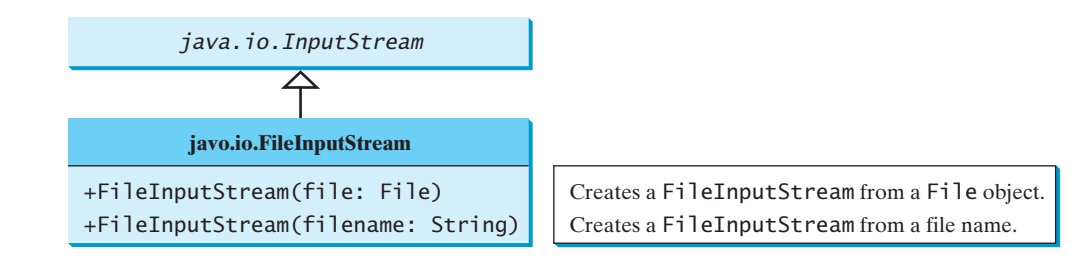

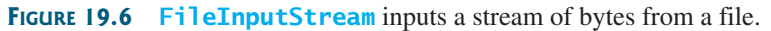

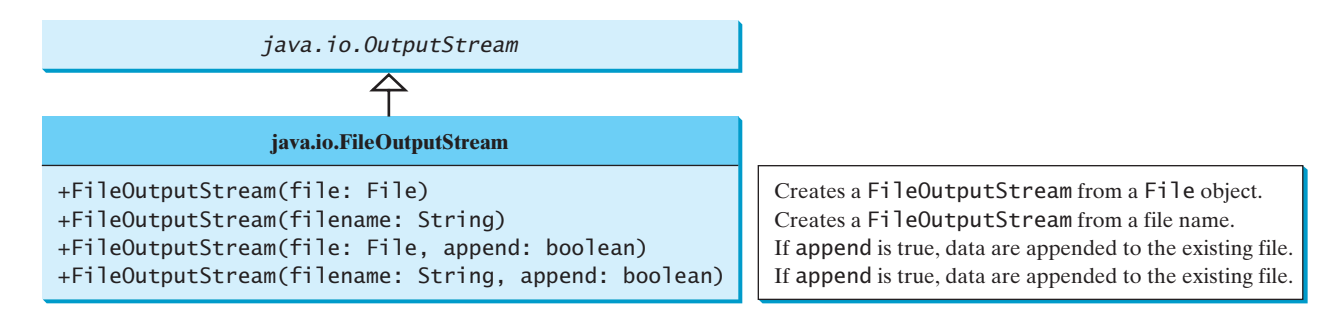

**FIGURE 19.7 FileOutputStream** outputs a stream of bytes to a file.

Almost all the methods in the I/O classes throw **java.io.IOException**. Therefore, you have to declare **java.io.IOException** to throw in the method or place the code in a trycatch block, as shown below: IOException

Declaring exception in the method Using try-catch block

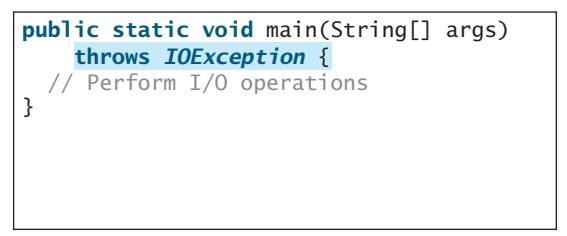

```
public static void main(String[] args) {
    // Perform I/O operations
  }
    ex.printStackTrace();
  }
}
  catch (IOException ex) {
  try {
```
Listing 19.1 uses binary I/O to write ten byte values from **1** to **10** to a file named **temp.dat** and reads them back from the file.

# **LISTING 19.1** TestFileStream.java

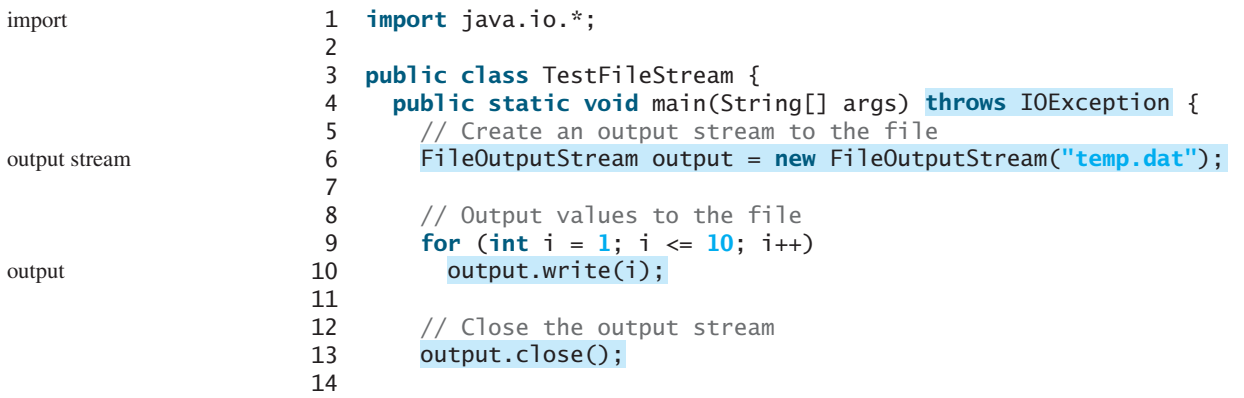

# 19.4 Binary I/O Classes **715**

```
15 // Create an input stream for the file
16
17
18 // Read values from the file
19 int value;
20 \n  <i>while</i> ((value = input.read()) != -1)21 System.out.print(value + " ");
22
23 // Close the output stream
24
25 }
26 }
       input.close();
       FileInputStream input = new FileInputStream("temp.dat"); input stream
                                                                      input
```
1 2 3 4 5 6 7 8 9 10

 $\frac{1}{2}$ 

ie A

r<br>P

A **FileOutputStream** is created for the file **temp.dat** in line 6. The **for** loop writes ten byte values into the file (lines 9–10). Invoking **write(i)** is the same as invoking **write((byte)i)**. Line 13 closes the output stream. Line 16 creates a **FileInputStream** for the file **temp.dat**. Values are read from the file and displayed on the console in lines 19–21. The expression  $((value = input.read())$   $!= -1)$  (line 20) reads a byte from **input.read()**, assigns it to **value**, and checks whether it is  $-1$ . The input value of  $-1$ signifies the end of a file.

The file **temp.dat** created in this example is a binary file. It can be read from a Java program but not from a text editor, as shown in Figure 19.8.

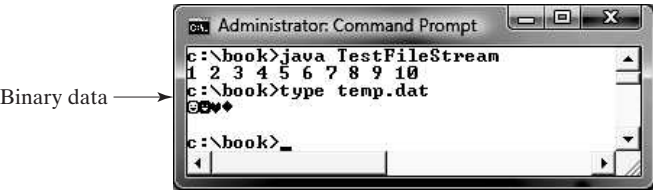

**FIGURE 19.8** A binary file cannot be displayed in text mode.

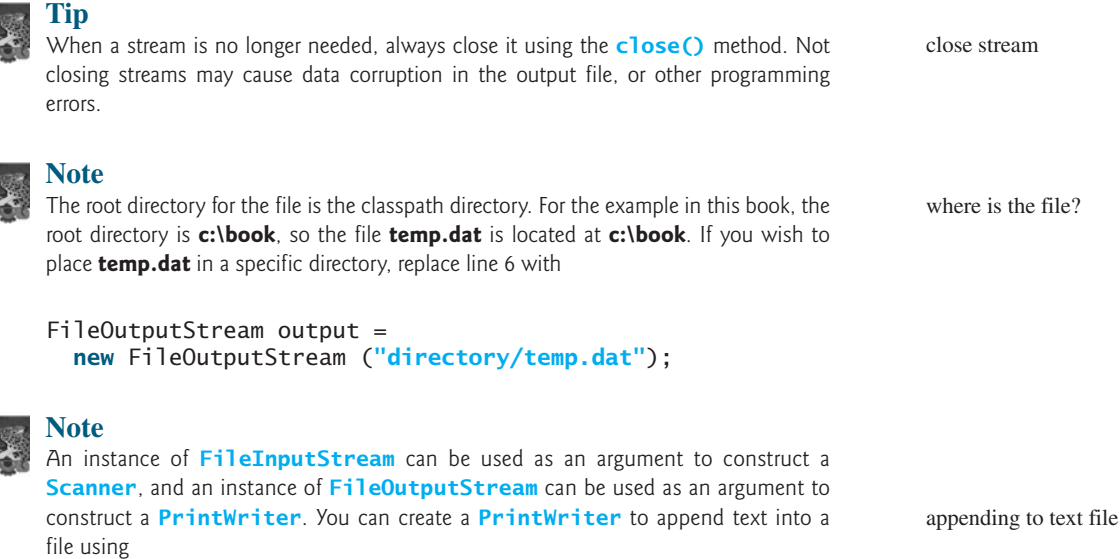

end of a file

**new** PrintWriter(**new** FileOutputStream(**"temp.txt"**, **true**));

If **temp.txt** does not exist, it is created. If **temp.txt** already exists, new data are appended to the file.

#### 19.4.2 **FilterInputStream**/**FilterOutputStream**

*Filter streams* are streams that filter bytes for some purpose. The basic byte input stream provides a **read** method that can be used only for reading bytes. If you want to read integers, doubles, or strings, you need a filter class to wrap the byte input stream. Using a filter class enables you to read integers, doubles, and strings instead of bytes and characters. **FilterInputStream** and **FilterOutputStream** are the base classes for filtering data. When you need to process primitive numeric types, use **DataInputStream** and **DataOutputStream** to filter bytes.

# 19.4.3 **DataInputStream**/**DataOutputStream**

**DataInputStream** reads bytes from the stream and converts them into appropriate primitive type values or strings. **DataOutputStream** converts primitive type values or strings into bytes and outputs the bytes to the stream.

**DataInputStream** extends **FilterInputStream** and implements the **DataInput** interface, as shown in Figure 19.9. **DataOutputStream** extends **FilterOutputStream** and implements the **DataOutput** interface, as shown in Figure 19.10.

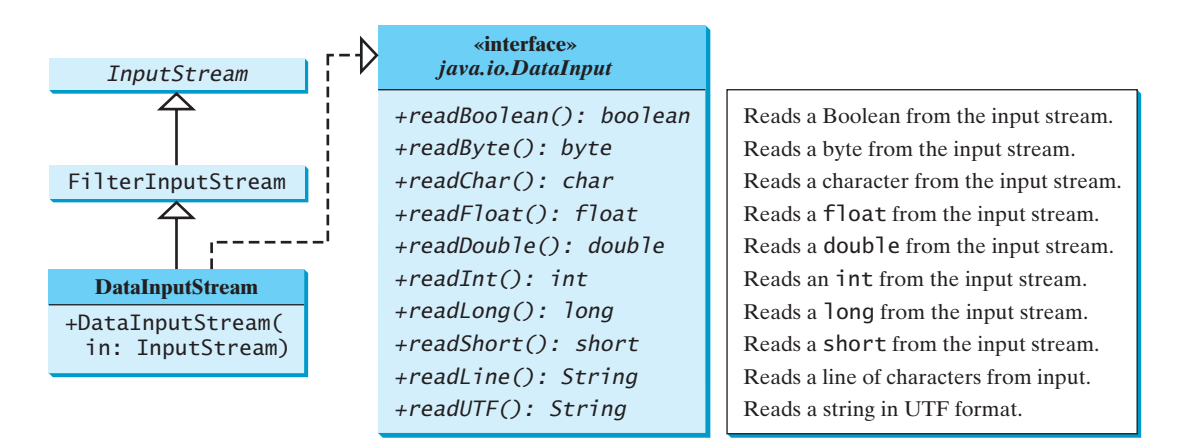

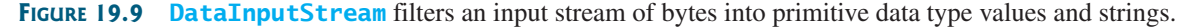

**DataInputStream** implements the methods defined in the **DataInput** interface to read primitive data type values and strings. **DataOutputStream** implements the methods defined in the **DataOutput** interface to write primitive data type values and strings. Primitive values are copied from memory to the output without any conversions. Characters in a string may be written in several ways, as discussed in the next section.

#### Characters and Strings in Binary I/O

A Unicode character consists of two bytes. The **writeChar(char c)** method writes the Unicode of character **c** to the output. The **writeChars(String s)** method writes the Unicode for each character in the string **s** to the output. The **writeBytes(String s)** method writes the lower byte of the Unicode for each character in the string **s** to the output. The high byte of the Unicode is discarded. The **writeBytes** method is suitable for strings that consist

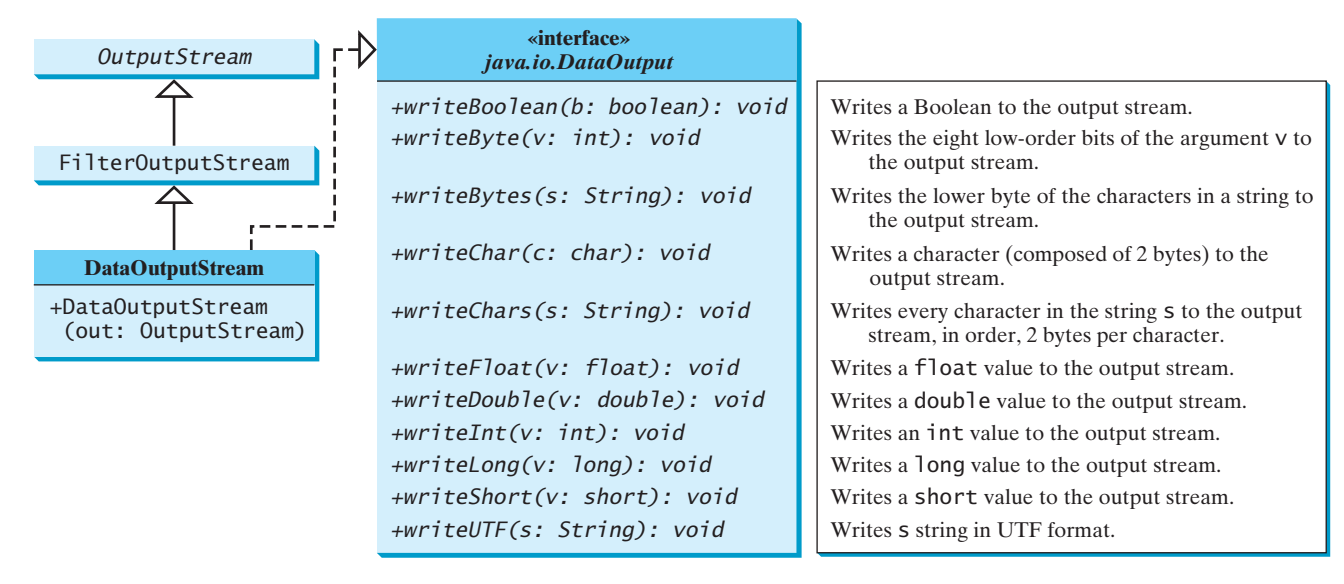

**FIGURE 19.10 DataOutputStream** enables you to write primitive data type values and strings into an output stream.

of ASCII characters, since an ASCII code is stored only in the lower byte of a Unicode. If a string consists of non-ASCII characters, you have to use the **writeChars** method to write the string.

The **writeUTF(String s)** method writes two bytes of length information to the output stream, followed by the modified UTF-8 representation of every character in the string **s**. UTF-8 is a coding scheme that allows systems to operate with both ASCII and Unicode. Most operating systems use ASCII. Java uses Unicode. The ASCII character set is a subset of the Unicode character set. Since most applications need only the ASCII character set, it is a waste to represent an 8-bit ASCII character as a 16-bit Unicode character. The modified UTF-8 scheme stores a character using one, two, or three bytes. Characters are coded in one byte if their code is less than or equal to **0x7F**, in two bytes if their code is greater than **0x7F** and less than or equal to **0x7FF**, or in three bytes if their code is greater than **0x7FF**.

The initial bits of a UTF-8 character indicate whether a character is stored in one byte, two bytes, or three bytes. If the first bit is **0**, it is a one-byte character. If the first bits are **110**, it is the first byte of a two-byte sequence. If the first bits are **1110**, it is the first byte of a three-byte sequence. The information that indicates the number of characters in a string is stored in the first two bytes preceding the UTF-8 characters. For example, **writeUTF("ABCDEF")** actually writes eight bytes (i.e., **00 06 41 42 43 44 45 46**) to the file, because the first two bytes store the number of characters in the string.

The **writeUTF(String s)** method converts a string into a series of bytes in the UTF-8 format and writes them into an output stream. The **readUTF()** method reads a string that has been written using the **writeUTF** method.

The UTF-8 format has the advantage of saving a byte for each ASCII character, because a Unicode character takes up two bytes and an ASCII character in UTF-8 only one byte. If most of the characters in a long string are regular ASCII characters, using UTF-8 is more efficient.

#### Creating **DataInputStream**/**DataOutputStream**

**DataInputStream**/**DataOutputStream** are created using the following constructors (see Figures 19.9 and 19.10):

UTF-8 scheme

#### **718** Chapter 19 Binary I/O

The following statements create data streams. The first statement creates an input stream for the file **in.dat**; the second statement creates an output stream for the file **out.dat**.

```
DataInputStream input =
  (new FileInputStream("in.dat"));
new DataInputStream
DataOutputStream output =
  (new FileOutputStream("out.dat"));
new DataOutputStream
```
Listing 19.2 writes student names and scores to a file named **temp.dat** and reads the data back from the file.

# **LISTING 19.2** TestDataStream.java

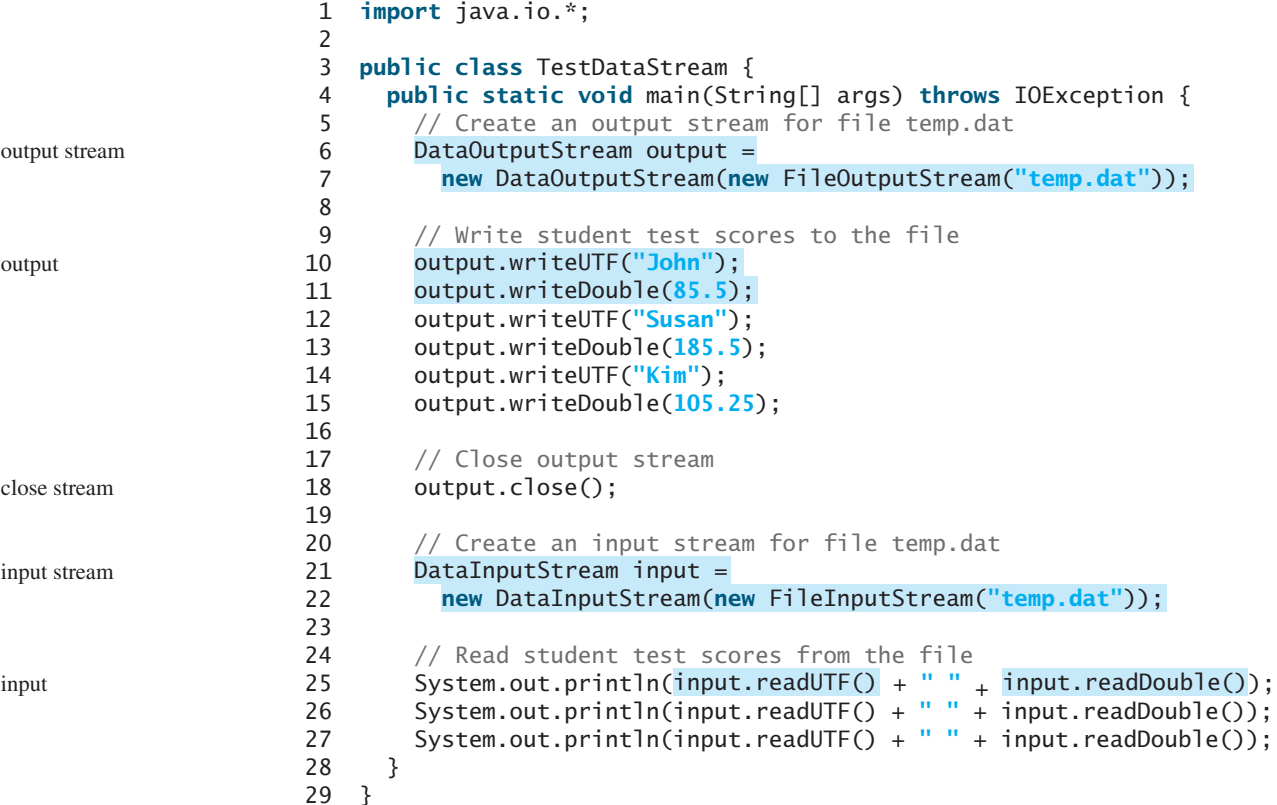

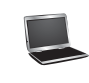

John 85.5 Susan 185.5 Kim 105.25

A **DataOutputStream** is created for file **temp.dat** in lines 6–7. Student names and scores are written to the file in lines 10–15. Line 18 closes the output stream. A **DataInputStream** is created for the same file in lines 21–22. Student names and scores are read back from the file and displayed on the console in lines 25–27.

**DataInputStream** and **DataOutputStream** read and write Java primitive type values and strings in a machine-independent fashion, thereby enabling you to write a data file on one machine and read it on another machine that has a different operating system or file structure. An application uses a data output stream to write data that can later be read by a program using a data input stream.

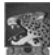

#### **Caution**

You have to read data in the same order and format in which they are stored. For example, since names are written in UTF-8 using **writeUTF**, you must read names using **readUTF**.

# Detecting the End of a File

If you keep reading data at the end of an InputStream, an EOFException will occur. This LEOFException exception can be used to detect the end of a file, as shown in Listing 19.3.

# **LISTING 19.3** DetectEndOfFile.java

```
output stream
                                                                  output
                                                                  close stream
                                                                  input stream
                                                                  input
                                                                  EOFException
1 import java.io.*;
2
3 public class DetectEndOfFile { 
4 public static void main(String[] args) {
5 try {
6 DataOutputStream output = 
7 new DataOutputStream(new FileOutputStream("test.dat"));
8 output.writeDouble(4.5);
9 output.writeDouble(43.25);
10 output.writeDouble(3.2);
11 output.close();
12
13 DataInputStream input = 
14 new DataInputStream(new FileInputStream("test.dat"));
15 while (true) {
16 System.out.println(input.readDouble());
17 }
18 }
19
20 System.out.println("All data were read");
21 }
22 catch (IOException ex) {
23 ex.printStackTrace();
24 }
25 }
26 }
       catch (EOFException ex) {
```
4.5 43.25 3.2 All data were read

The program writes three double values to the file using **DataOutputStream** (lines 6–10), and reads the data using **DataInputStream** (lines 13–14). When reading past the end of the file, an **EOFException** is thrown. The exception is caught in line 19.

# 19.4.4 **BufferedInputStream**/**BufferedOutputStream**

**BufferedInputStream**/**BufferedOutputStream** can be used to speed up input and output by reducing the number of disk reads and writes. Using **BufferedInputStream**, the whole block of data on the disk is read into the buffer in the memory once. The individual data are then delivered to your program from the buffer, as shown in Figure 19.11a. Using **BufferedOutputStream**, the individual data are first written to the buffer in the memory. When the buffer is full, all data in the buffer is written to the disk once, as shown in Figure 19.11b.

# **720** Chapter 19 Binary I/O

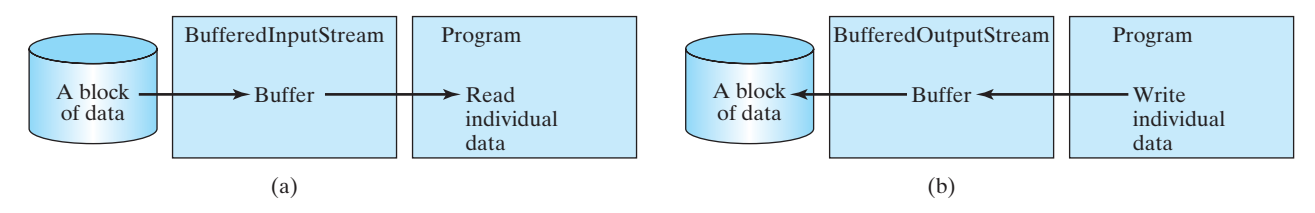

**FIGURE 19.11** Buffer I/O places data in a buffer for fast processing.

**BufferedInputStream**/**BufferedOutputStream** does not contain new methods. All the methods in **BufferedInputStream**/**BufferedOutputStream** are inherited from the **InputStream**/**OutputStream** classes. **BufferedInputStream**/**BufferedOutputStream** manages a buffer behind the scene and automatically reads/writes data from/to disk on demand.

You can wrap a **BufferedInputStream**/**BufferedOutputStream** on any **InputStream**/**OutputStream** using the constructors shown in Figures 19.12 and 19.13.

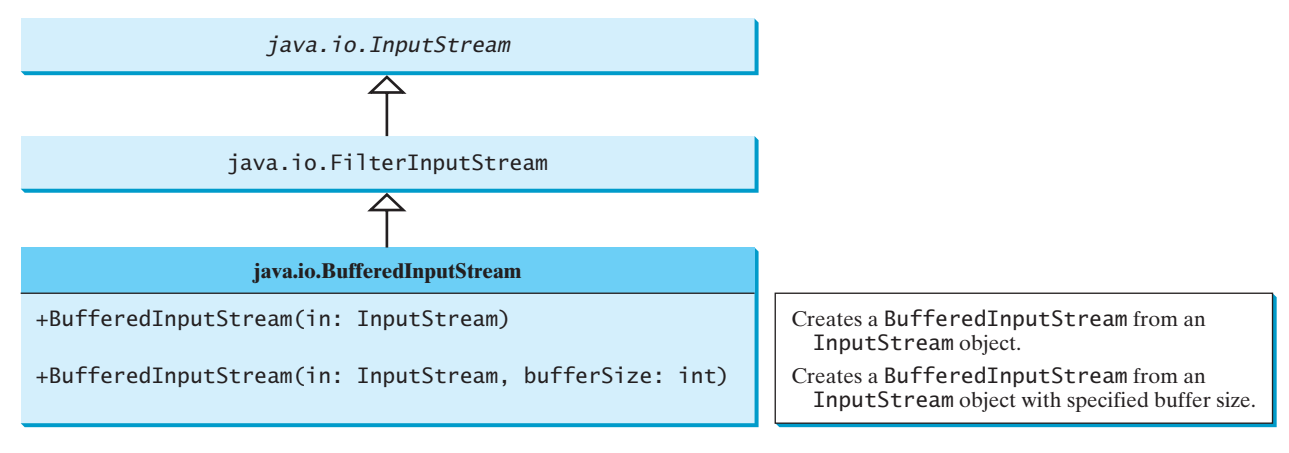

**FIGURE 19.12 BufferedInputStream** buffers an input stream.

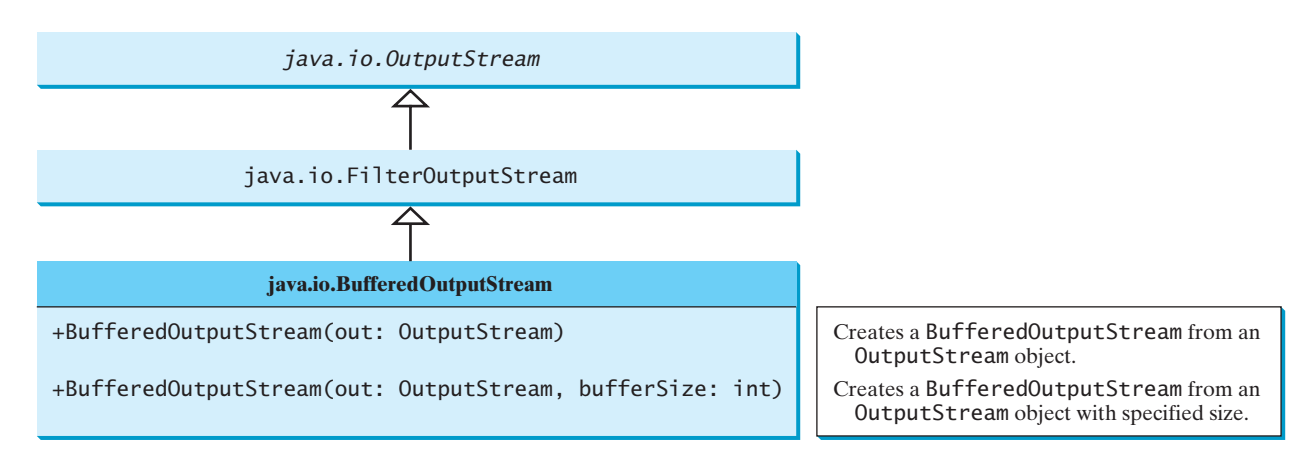

**FIGURE 19.13 BufferedOutputStream** buffers an output stream.

If no buffer size is specified, the default size is **512** bytes. You can improve the performance of the **TestDataStream** program in Listing 19.2 by adding buffers in the stream in lines 6–7 and 21–22, as follows:

```
DataOutputStream output = new DataOutputStream(
  (new FileOutputStream("temp.dat")));
new BufferedOutputStream
```

```
DataInputStream input = new DataInputStream(
  (new FileInputStream("temp.dat")));
new BufferedInputStream
```
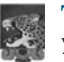

**Tip** You should always use buffered I/O to speed up input and output. For small files, you may not notice performance improvements. However, for large files—over 100 MB—you will see substantial improvements using buffered I/O.

- **19.8** Why do you have to declare to throw **IOException** in the method or use a try-catch block to handle **IOException** for Java I/O programs?
- **19.9** Why should you always close streams?
- **19.10** The **read()** method in **InputStream** reads a byte. Why does it return an **int** instead of a **byte**? Find the abstract methods in **InputStream** and **OutputStream**.
- **19.11** Does **FileInputStream**/**FileOutputStream** introduce any new methods beyond the methods inherited from **InputStream**/**OutputStream**? How do you create a **FileInputStream**/**FileOutputStream**?
- **19.12** What will happen if you attempt to create an input stream on a nonexistent file? What will happen if you attempt to create an output stream on an existing file? Can you append data to an existing file?
- **19.13** How do you append data to an existing text file using **java.io.PrintWriter**?
- **19.14** Suppose a file contains an unspecified number of **double** values. Theses values were written to the file using the **writeDouble** method using a **DataOutputStream**. How do you write a program to read all these values? How do you detect the end of a file?
- **19.15** What is written to a file using **writeByte(91)** on a **FileOutputStream**?
- **19.16** How do you check the end of a file in an input stream (**FileInputStream**, **DataInputStream**)?
- **19.17** What is wrong in the following code?

```
import java.io.*;
public class Test {
 public static void main(String[] args) {
    try {
      FileInputStream fis = new FileInputStream("test.dat");
    }
   catch (IOException ex) {
      ex.printStackTrace();
    }
   catch (FileNotFoundException ex) {
      ex.printStackTrace();
   }
 }
}
```
**19.18** Suppose you run the program on Windows using the default ASCII encoding. After the program is finished, how many bytes are in the file **t.txt**? Show the contents of each byte.

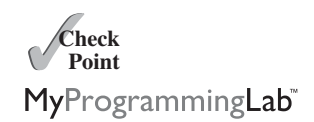

```
public class Test {
  public static void main(String[] args) 
      throws java.io.IOException {
    java.io.PrintWriter output = 
      new java.io.PrintWriter("t.txt");
    output.printf("%s", "1234");
    output.printf("%s", "5678");
    output.close();
  }
}
```
**19.19** After the program is finished, how many bytes are in the file **t.dat**? Show the contents of each byte.

```
import java.io.*;
public class Test {
  public static void main(String[] args) throws IOException {
    DataOutputStream output = new DataOutputStream(
      new FileOutputStream("t.dat"));
    output.writeInt(1234);
    output.writeInt(5678);
    output.close();
  }
}
```
**19.20** For each of the following statements on a **DataOutputStream output**, how many bytes are sent to the output?

```
output.writeChar('A');
output.writeChars("BC");
output.writeUTF("DEF");
```
**19.21** What are the advantages of using buffered streams? Are the following statements correct?

```
BufferedInputStream input1 =new BufferedInputStream(new FileInputStream("t.dat"));
```

```
DataInputStream input2 = new DataInputStream(
  new BufferedInputStream(new FileInputStream("t.dat")));
```

```
ObjectInputStream input3 = new ObjectInputStream(
  new BufferedInputStream(new FileInputStream("t.dat")));
```
# [19.5 Case Study: Copying Files](#page-23-1)

*This section develops a useful utility for copying files.* 

In this section, you will learn how to write a program that lets users copy files. The user needs to provide a source file and a target file as command-line arguments using the command:

#### **java Copy source target**

The program copies the source file to the target file and displays the number of bytes in the file. The program should alert the user if the source file does not exist or if the target file already exists. A sample run of the program is shown in Figure 19.14.

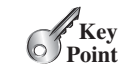

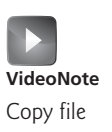

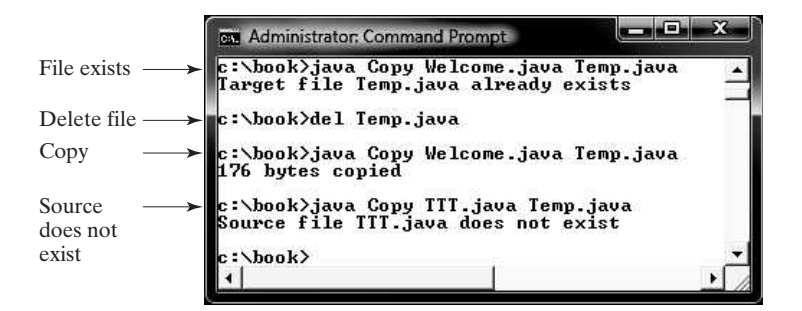

**FIGURE 19.14** The program copies a file.

To copy the contents from a source file to a target file, it is appropriate to use an input stream to read bytes from the source file and an output stream to send bytes to the target file, regardless of the file's contents. The source file and the target file are specified from the command line. Create an **InputFileStream** for the source file and an **OutputFileStream** for the target file. Use the **read()** method to read a byte from the input stream, and then use the **write(b)** method to write the byte to the output stream. Use **BufferedInputStream** and **BufferedOutputStream** to improve the performance. Listing 19.4 gives the solution to the problem.

# **LISTING 19.4** Copy.java

```
1 import java.io.*;
2
3 public class Copy {
4 /** Main method
5 @param args[0] for source file
6 @param args[1] for target file
7 * /8 public static void main(String[] args) throws IOException { 
9 // Check command-line parameter usage
10 if (args.length != 2) { 
11 System.out.println(
12 "Usage: java Copy sourceFile targetFile");
13 System.exit(1);
14 }
15
16 // Check whether source file exists
17
18 if (!sourceFile.exists()) {
19 System.out.println("Source file " + args[0]
20 + " does not exist");
21 System.exit(2);
22 }
23
24 // Check whether target file exists
25
26 if (targetFile.exists()) {
27 System.out.println("Target file " + args[1]
28 + " already exists");
29 System.exit(3);
30 }
31
32 // Create an input stream
33 BufferedInputStream input =
       File targetFile = new File(args[1]);
       File sourceFile = new File(args[0]);
                                                                   check usage
                                                                   source file
                                                                   target file
                                                                   input stream
```
### **724** Chapter 19 Binary I/O

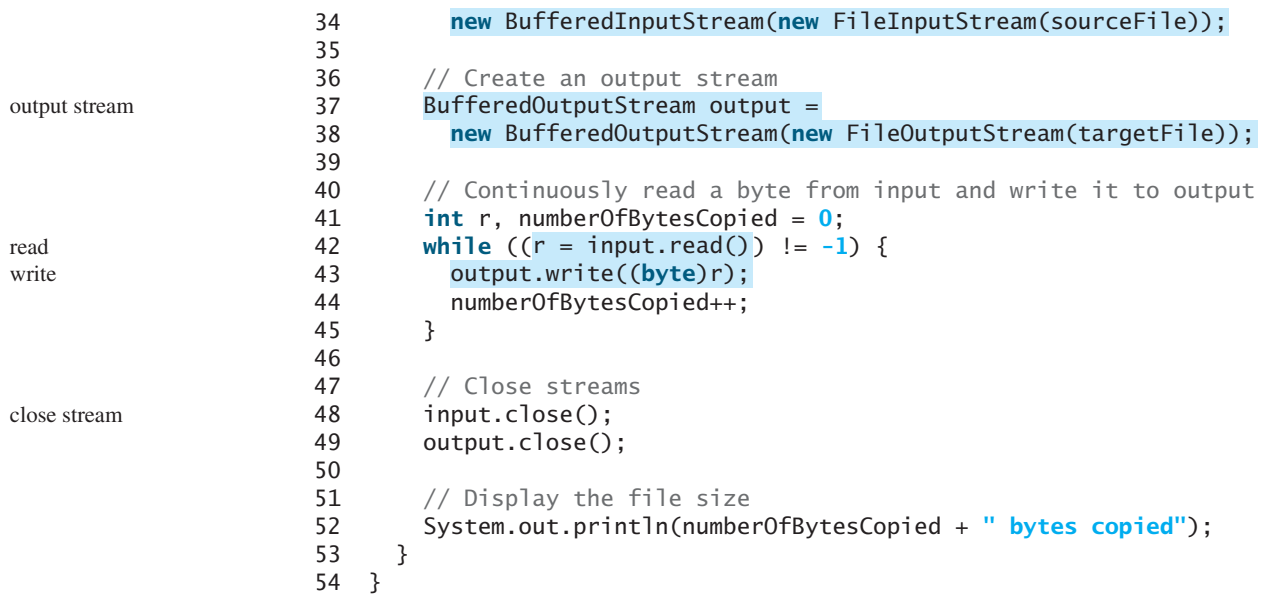

The program first checks whether the user has passed the two required arguments from the command line in lines 10–14.

The program uses the **File** class to check whether the source file and target file exist. If the source file does not exist (lines 18–22) or if the target file already exists (lines 25–30), the program ends.

An input stream is created using **BufferedInputStream** wrapped on **FileInputStream** in lines 33–34, and an output stream is created using **BufferedOutputStream** wrapped on **FileOutputStream** in lines 37–38.

The expression  $(r = input.read())$   $!= -1$  (line 42) reads a byte from **input.read()**, assigns it to **r**, and checks whether it is **-1**. The input value of **-1** signifies the end of a file. The program continuously reads bytes from the input stream and sends them to the output stream until all of the bytes have been read.

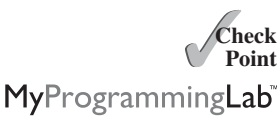

- **19.22** How does the program check if a file already exists?
- **19.23** How does the program detect the end of the file while reading data?

MyProgrammingLab

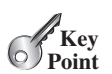

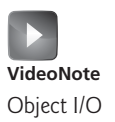

- 
- **19.24** How does the program count the number of bytes read from the file?

# [19.6 Object I/O](#page-23-0)

**ObjectInputStream***/***ObjectOutputStream** *classes can be used to read/write serializable objects.* 

**DataInputStream**/**DataOutputStream** enables you to perform I/O for primitive type values and strings. **ObjectInputStream**/**ObjectOutputStream** enables you to perform I/O for objects in addition to primitive type values and strings. Since **ObjectInputStream**/ **ObjectOutputStream** contains all the functions of **DataInputStream**/ **DataOutputStream**, you can replace **DataInputStream**/**DataOutputStream** completely with **ObjectInputStream**/**ObjectOutputStream**.

**ObjectInputStream** extends **InputStream** and implements **ObjectInput** and **ObjectStreamConstants**, as shown in Figure 19.15. **ObjectInput** is a subinterface of **DataInput** (**DataInput** is shown in Figure 19.9). **ObjectStreamConstants** contains the constants to support **ObjectInputStream**/**ObjectOutputStream**.

# 19.6 Object I/O **725**

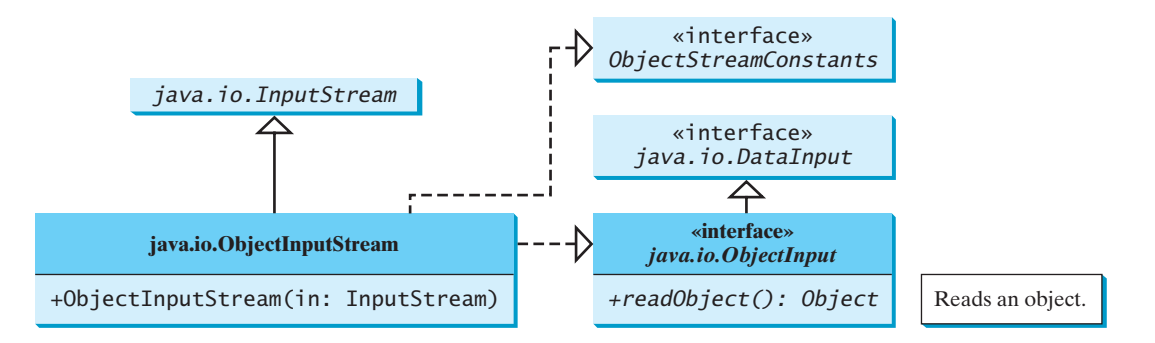

**FIGURE 19.15** ObjectInputStream can read objects, primitive type values, and strings.

**ObjectOutputStream** extends **OutputStream** and implements **ObjectOutput** and **ObjectStreamConstants**, as shown in Figure 19.16. **ObjectOutput** is a subinterface of **DataOutput** (**DataOutput** is shown in Figure 19.10).

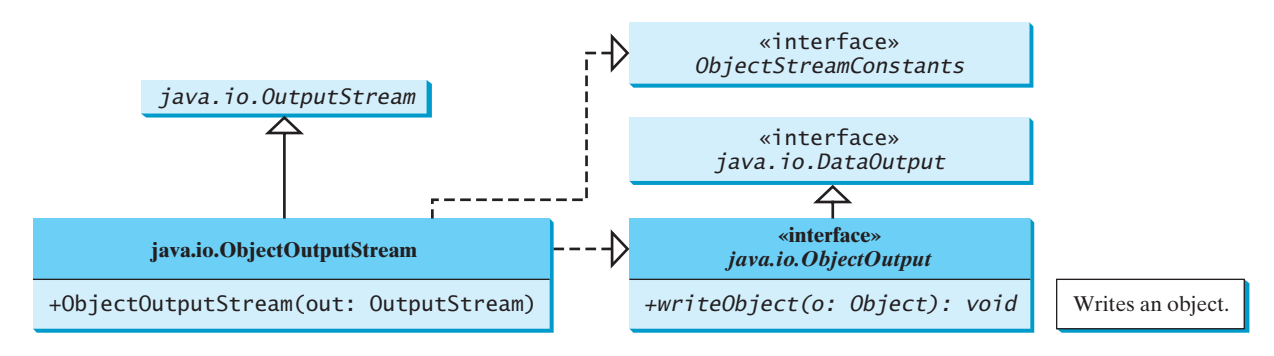

**FIGURE 19.16 ObjectOutputStream** can write objects, primitive type values, and strings.

You can wrap an **ObjectInputStream**/**ObjectOutputStream** on any **InputStream**/ **OutputStream** using the following constructors:

```
// Create an ObjectInputStream
public ObjectInputStream(InputStream in)
// Create an ObjectOutputStream
public ObjectOutputStream(OutputStream out)
```
Listing 19.5 writes student names, scores, and the current date to a file named **object.dat**.

# **LISTING 19.5** TestObjectOutputStream.java

```
1 import java.io.*;
2
3 public class TestObjectOutputStream {
4 public static void main(String[] args) throws IOException {
5 // Create an output stream for file object.dat
6
7
8
9 // Write a string, double value, and object to the file
        new ObjectOutputStream(new FileOutputStream("object.dat"));
      ObjectOutputStream output =
                                                                         output stream
```

```
output
```

```
10 output.writeUTF("John");
11 output.writeDouble(85.5);
12
13
14 // Close output stream
15 output.close();
16 }
17 }
       output.writeObject(new java.util.Date());
```
An **ObjectOutputStream** is created to write data into the file **object.dat** in lines 6–7. A string, a double value, and an object are written to the file in lines 10–12. To improve performance, you may add a buffer in the stream using the following statement to replace lines 6–7:

```
ObjectOutputStream output = new ObjectOutputStream(
  new BufferedOutputStream(new FileOutputStream("object.dat")));
```
Multiple objects or primitives can be written to the stream. The objects must be read back from the corresponding **ObjectInputStream** with the same types and in the same order as they were written. Java's safe casting should be used to get the desired type. Listing 19.6 reads data from **object.dat**.

## **LISTING 19.6** TestObjectInputStream.java

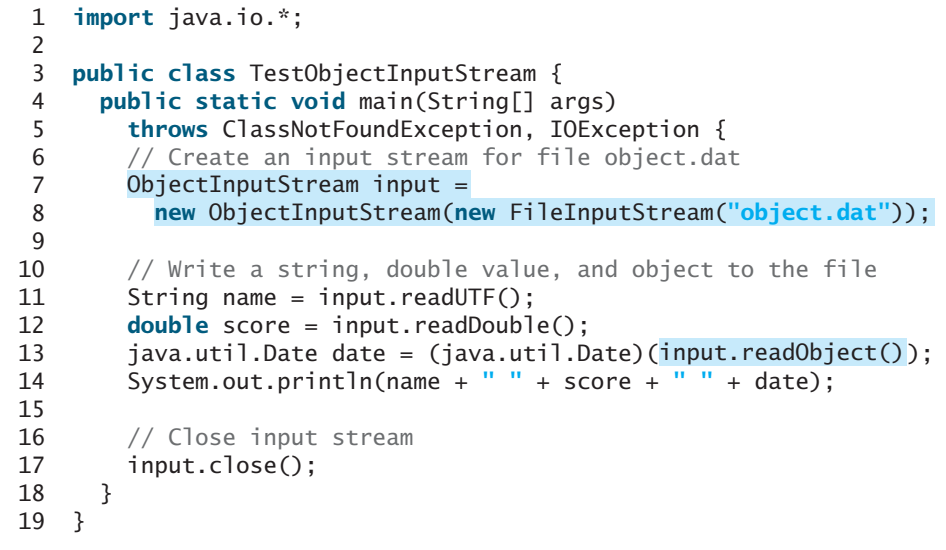

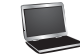

John 85.5 Sun Dec 04 10:35:31 EST 2011

ClassNotFoundException

The **readObject()** method may throw **java.lang.ClassNotFoundException**, because when the JVM restores an object, it first loads the class for the object if the class has not been loaded. Since **ClassNotFoundException** is a checked exception, the **main** method declares to throw it in line 5. An **ObjectInputStream** is created to read input from **object.dat** in lines 7–8. You have to read the data from the file in the same order and format as they were written to the file. A string, a double value, and an object are read in lines 11–13. Since **readObject()** returns an **Object**, it is cast into **Date** and assigned to a **Date** variable in line 13.

input stream input

### 19.6.1 The **Serializable** Interface

Not every object can be written to an output stream. Objects that can be so written are said to be *serializable*. A serializable object is an instance of the **java.io.Serializable** interface, so the object's class must implement **Serializable**.

#### The **Serializable** interface is a marker interface. Since it has no methods, you don't need to add additional code in your class that implements **Serializable**. Implementing this interface enables the Java serialization mechanism to automate the process of storing objects and arrays.

To appreciate this automation feature, consider what you otherwise need to do in order to store an object. Suppose you want to store a **JButton** object. To do this you need to store all the current values of the properties (e.g., color, font, text, alignment) in the object. Since **JButton** is a subclass of **AbstractButton**, the property values of **AbstractButton** have to be stored as well as the properties of all the superclasses of **AbstractButton**. If a property is of an object type (e.g., **background** of the **Color** type), storing it requires storing all the property values inside this object. As you can see, this would be a very tedious process. Fortunately, you don't have to go through it manually. Java provides a built-in mechanism to automate the process of writing objects. This process is referred to as *object serialization*, which is implemented in **ObjectOutputStream**. In contrast, the process of reading objects is referred to as *object deserialization*, which is implemented in **ObjectInputStream**.

Many classes in the Java API implement **Serializable**. The utility classes, such as **java.util.Date**, and all the Swing GUI component classes implement **Serializable**. Attempting to store an object that does not support the **Serializable** interface would cause a **NotSerializableException**.

When a serializable object is stored, the class of the object is encoded; this includes the class name and the signature of the class, the values of the object's instance variables, and the closure of any other objects referenced by the object. The values of the object's static variables are not stored.

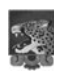

#### **Note nonserializable fields**

If an object is an instance of **Serializable** but contains nonserializable instance data fields, can it be serialized? The answer is no. To enable the object to be serialized, mark these data fields with the **transient** keyword to tell the JVM to ignore them when writing the object to an object stream. Consider the following class:

```
public class C implements java.io.Serializable {
  private int v1;
  private static double v2;
  \text{private} transient A \vee 3 = \text{new} A();
}
```

```
class A { } // A is not serializable
```
When an object of the **C** class is serialized, only variable **v1** is serialized. Variable **v2** is not serialized because it is a static variable, and variable **v3** is not serialized because it is marked **transient**. If **v3** were not marked **transient**, a **java.io.NotSerializableException** would occur.

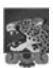

**Note**

#### **duplicate objects**

If an object is written to an object stream more than once, will it be stored in multiple copies? No, it will not. When an object is written for the first time, a serial number is created for it. The JVM writes the complete contents of the object along with the serial serializable

serialization

deserialization

NotSerializableException

transient

number into the object stream. After the first time, only the serial number is stored if the same object is written again. When the objects are read back, their references are the same, since only one object is actually created in the memory.

# 19.6.2 Serializing Arrays

An array is serializable if all its elements are serializable. An entire array can be saved into a file using **writeObject** and later can be restored using **readObject**. Listing 19.7 stores an array of five **int** values and an array of three strings and reads them back to display on the console.

# **LISTING 19.7** TestObjectStreamForArray.java

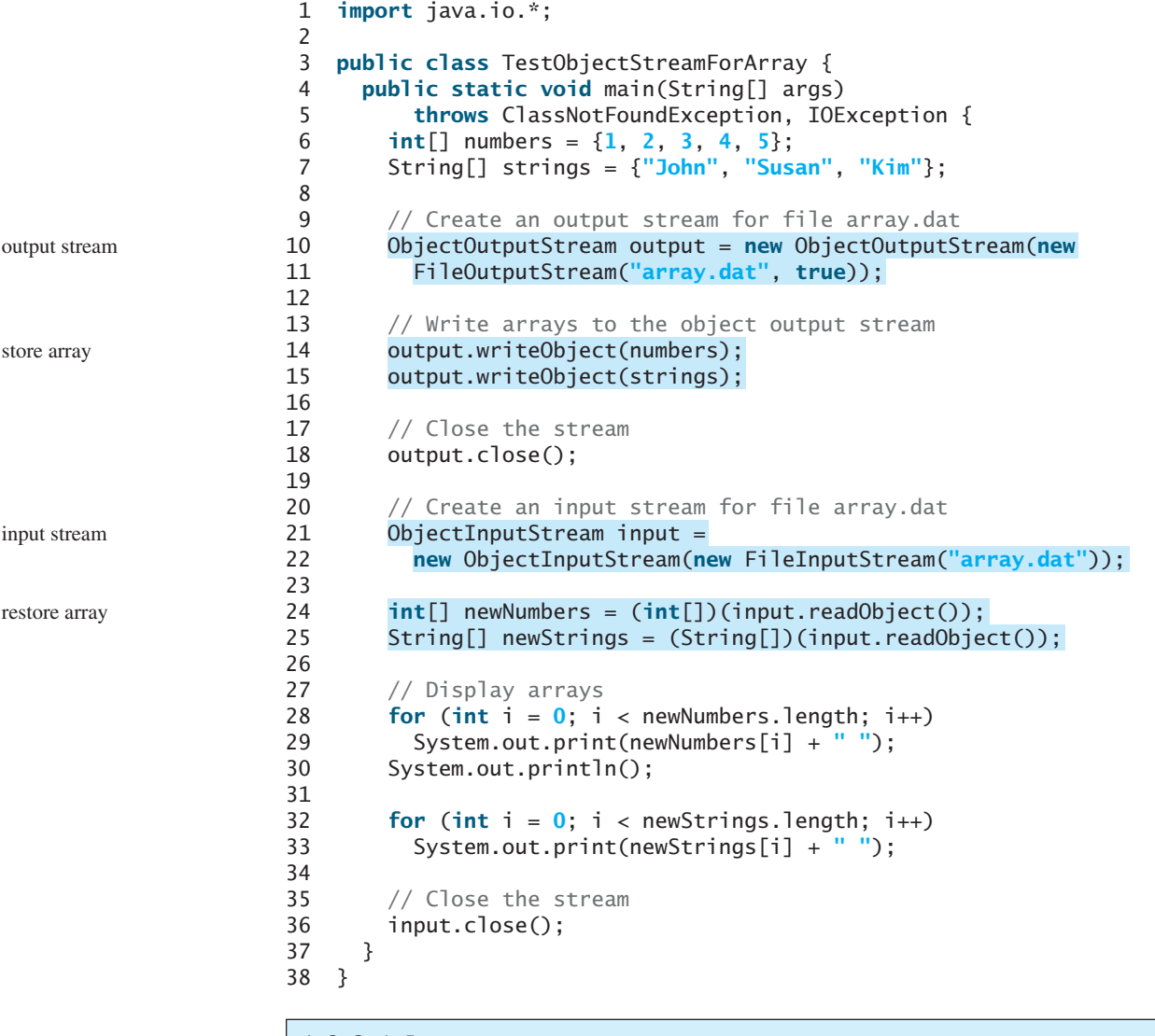

1 2 3 4 5 John Susan Kim

Lines 14–15 write two arrays into file **array.dat**. Lines 24–25 read two arrays back in the same order they were written. Since **readObject()** returns **Object**, casting is used to cast the objects into **int[]** and **String[]**.

#### 19.7 Random-Access Files **729**

- **19.25** What types of objects can be stored using the **ObjectOutputStream**? What is the method for writing an object? What is the method for reading an object? What is the return type of the method that reads an object from **ObjectInputStream**?
- **19.26** If you serialize two objects of the same type, will they take the same amount of space? If not, give an example.
- **19.27** Is it true that any instance of **java.io.Serializable** can be successfully serialized? Are the static variables in an object serialized? How do you mark an instance variable not to be serialized?
- **19.28** Can you write an array to an **ObjectOutputStream**?
- **19.29** Is it true that **DataInputStream**/**DataOutputStream** can always be replaced by **ObjectInputStream**/**ObjectOutputStream**?
- **19.30** What will happen when you attempt to run the following code?

```
import java.io.*;
public class Test {
  public static void main(String[] args) throws IOException {
    ObjectOutputStream output = 
      new ObjectOutputStream(new FileOutputStream("object.dat"));
    output.writeObject(new A());
 }
}
class A implements Serializable {
  B b = new B();}
class B { 
}
```
# [19.7 Random-Access Files](#page-23-1)

*Java provides the* **RandomAccessFile** *class to allow a file to be read from and written to at random locations.*

All of the streams you have used so far are known as *read-only* or *write-only* streams. The external files of these streams are *sequential* files that cannot be updated without creating a new file. However, it is often necessary to modify files. Java provides the **RandomAccessFile** class to allow a file to be read from and written to at *random* locations.

The **RandomAccessFile** class implements the **DataInput** and **DataOutput** interfaces, as shown in Figure 19.17. The **DataInput** interface (see Figure 19.9) defines the methods for reading primitive type values and strings (e.g., **readInt**, **readDouble**, **readChar**, **readBoolean**, **readUTF**), and the **DataOutput** interface (see Figure 19.10) defines the methods for writing primitive type values and strings (e.g., **writeInt**, **writeDouble**, **writeChar**, **writeBoolean**, **writeUTF**).

When creating a **RandomAccessFile**, you can specify one of two modes: **r** or **rw**. Mode **r** means that the stream is read-only, and mode **rw** indicates that the stream allows both read and write. For example, the following statement creates a new stream, **raf**, that allows the program to read from and write to the file **test.dat**:

RandomAccessFile raf = **new** RandomAccessFile(**"test.dat"**, **"rw"**);

If **test.dat** already exists, **raf** is created to access it; if **test.dat** does not exist, a new file named **test.dat** is created, and **raf** is created to access the new file. The method **raf.length()** returns the number of bytes in **test.dat** at any given time. If you append new data into the file, **raf.length()** increases.

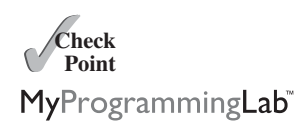

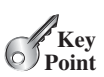

read-only write-only sequential random-access file

### **730** Chapter 19 Binary I/O

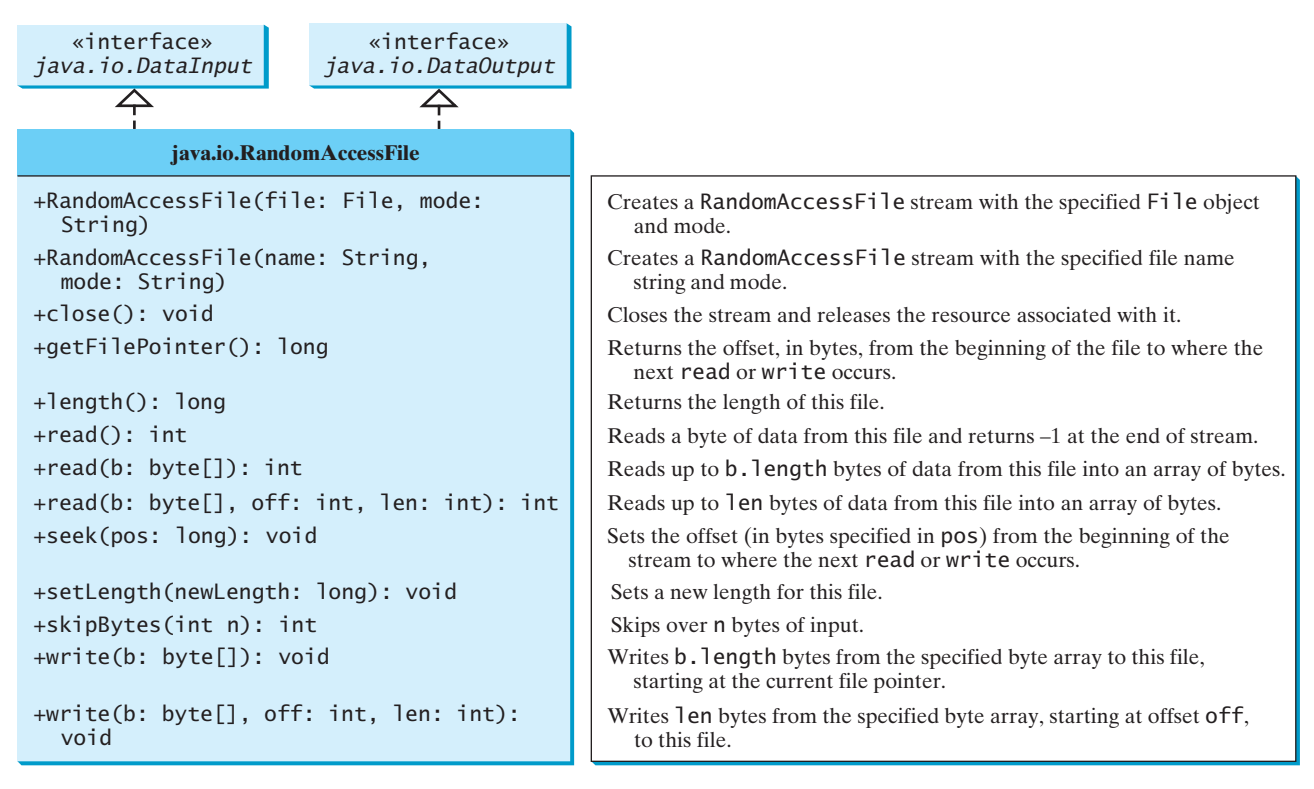

**FIGURE 19.17 RandomAccessFile** implements the **DataInput** and **DataOutput** interfaces with additional methods to support random access.

file pointer

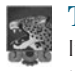

#### **Tip**

If the file is not intended to be modified, open it with the **r** mode. This prevents unintentional modification of the file.

A random-access file consists of a sequence of bytes. A special marker called a *file pointer* is positioned at one of these bytes. A read or write operation takes place at the location of the file pointer. When a file is opened, the file pointer is set at the beginning of the file. When you read or write data to the file, the file pointer moves forward to the next data item. For example, if you read an **int** value using **readInt()**, the JVM reads **4** bytes from the file pointer, and now the file pointer is **4** bytes ahead of the previous location, as shown in Figure 19.18.

For a **RandomAccessFile raf**, you can use the **raf.seek(position)** method to move the file pointer to a specified position. **raf.seek(0)** moves it to the beginning of the file, and **raf.seek(raf.length())** moves it to the end of the file. Listing 19.8 demonstrates

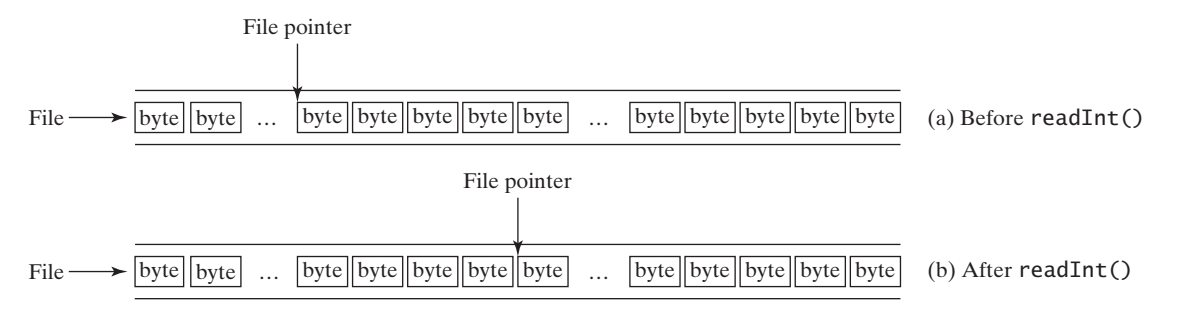

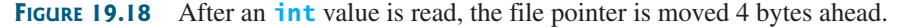

**RandomAccessFile**. A large case study of using **RandomAccessFile** to organize an address book is given in Supplement VI.B.

# **LISTING 19.8** TestRandomAccessFile.java

```
1 import java.io.*;
2
3 public class TestRandomAccessFile {
4 public static void main(String[] args) throws IOException {
5 // Create a random-access file
6
7
8 // Clear the file to destroy the old contents, if any
9
10
11 // Write new integers to the file
12 for (int i = 0; i < 200; i++) 
13
14
15 // Display the current length of the file
16 System.out.println("Current file length is " + inout.length());
17
18 // Retrieve the first number
19 inout.seek(0); // Move the file pointer to the beginning
20 System.out.println("The first number is " + inout.readInt());
21
22 // Retrieve the second number
23 inout.seek(1 * 4); // Move the file pointer to the second number
24 System.out.println("The second number is " + inout.readInt());
25
26 // Retrieve the tenth number
27 inout.seek(9 * 4); // Move the file pointer to the tenth number
28 System.out.println("The tenth number is " + inout.readInt());
29
30 // Modify the eleventh number
31
32
33 // Append a new number
34 inout.seek(inout.length()); // Move the file pointer to the end
35
36
37 // Display the new length
38 System.out.println("The new length is " + inout.length());
39
40 // Retrieve the new eleventh number
41        inout.seek(10 * 4); // Move the file pointer to the next number
42 System.out.println("The eleventh number is " + inout.readInt());
43
44 inout.close();
45 }
46 }
       inout.writeInt(999);
       inout.writeInt(555);
         inout.writeInt(i);
       inout.setLength(0);
       RandomAccessFile inout = new RandomAccessFile("inout.dat", "rw"); RandomAccessFile
                                                                       empty file
                                                                       write
                                                                       move pointer
                                                                       read
                                                                       close file
```
Current file length is 800 The first number is 0 The second number is 1 The tenth number is 9 The new length is 804 The eleventh number is 555

A **RandomAccessFile** is created for the file named **inout.dat** with mode **rw** to allow both read and write operations in line 6.

**inout.setLength(0)** sets the length to **0** in line 9. This, in effect, destroys the old contents of the file.

The **for** loop writes **200 int** values from **0** to **199** into the file in lines 12–13. Since each **int** value takes **4** bytes, the total length of the file returned from **inout.length()** is now **800** (line 16), as shown in the sample output.

Invoking **inout.seek(0)** in line 19 sets the file pointer to the beginning of the file. **inout.readInt()** reads the first value in line 20 and moves the file pointer to the next number. The second number is read in line 24.

**inout.seek(9** \* 4) (line 27) moves the file pointer to the tenth number. **inout.readInt()** reads the tenth number and moves the file pointer to the eleventh number in line 28. **inout.write(555)** writes a new eleventh number at the current position (line 31). The previous eleventh number is destroyed.

**inout.seek(inout.length())** moves the file pointer to the end of the file (line 34). **inout.writeInt(999)** writes a **999** to the file. Now the length of the file is increased by **4**, so **inout.length()** returns **804** (line 38).

**inout.seek(10** \* 4) moves the file pointer to the eleventh number in line 41. The new eleventh number, **555**, is displayed in line 42.

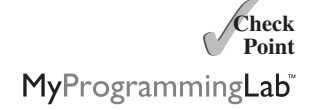

- **19.31** Can **RandomAccessFile** streams read and write a data file created by **DataOutputStream**? Can **RandomAccessFile** streams read and write objects?
- **19.32** Create a **RandomAccessFile** stream for the file **address.dat** to allow the updating of student information in the file. Create a **DataOutputStream** for the file **address.dat**. Explain the differences between these two statements.
- **19.33** What happens if the file **test.dat** does not exist when you attempt to compile and run the following code?

```
import java.io.*;
public class Test { 
  public static void main(String[] args) {
    try {
      RandomAccessFile raf =
        new RandomAccessFile("test.dat", "r");
      int i = raf.readInt();
    }
    catch (IOException ex) {
      System.out.println("IO exception");
    }
 }
}
```
# **KEY TERMS**

binary I/O 710 deserialization 727 file pointer 730 random-access file 729 sequential-access file 729 serialization 727 stream 710 text I/O 710

# **CHAPTER SUMMARY**

- **1.** I/O can be classified into *text I/O* and *binary I/O*. Text I/O interprets data in sequences of characters. Binary I/O interprets data as raw binary values. How text is stored in a file depends on the encoding scheme for the file. Java automatically performs encoding and decoding for text I/O.
- **2.** The **InputStream** and **OutputStream** classes are the roots of all binary I/O classes. **FileInputStream/FileOutputStream** associates a file for input/output. **BufferedInputStream**/**BufferedOutputStream** can be used to wrap any binary I/O stream to improve performance. **DataInputStream**/**DataOutputStream** can be used to read/write primitive values and strings.
- **3. ObjectInputStream**/**ObjectOutputStream** can be used to read/write objects in addition to primitive values and strings. To enable object *serialization*, the object's defining class must implement the **java.io.Serializable** marker interface.
- **4.** The **RandomAccessFile** class enables you to read and write data to a file. You can open a file with the **r** mode to indicate that it is read-only, or with the **rw** mode to indicate that it is updateable. Since the **RandomAccessFile** class implements **DataInput** and **DataOutput** interfaces, many methods in **RandomAccessFile** are the same as those in **DataInputStream** and **DataOutputStream**.

# **TEST QUESTIONS**

Do the test questions for this chapter online at [www.cs.armstrong.edu/liang/intro9e/test.html.](www.cs.armstrong.edu/liang/intro9e/test.html)

# **PROGRAMMING EXERCISES**

### MyProgrammingLab"

#### **Section 19.3**

**\*19.1** (*Create a text file*) Write a program to create a file named **Exercise19\_01.txt** if it does not exist. Append new data to it if it already exists. Write 100 integers created randomly into the file using text I/O. Integers are separated by a space.

#### **Section 19.4**

- **\*19.2** (*Create a binary data file*) Write a program to create a file named **Exercise19\_02.dat** if it does not exist. Append new data to it if it already exists. Write 100 integers created randomly into the file using binary I/O.
- **\*19.3** (*Sum all the integers in a binary data file*) Suppose a binary data file named **Exercise19\_03.dat** has been created and its data are created using **writeInt(int)** in **DataOutputStream**. The file contains an unspecified number of integers. Write a program to find the sum of the integers.
- **\*19.4** (*Convert a text file into UTF* ) Write a program that reads lines of characters from a text file and writes each line as a UTF-8 string into a binary file. Display the sizes of the text file and the binary file. Use the following command to run the program:

**java Exercise19\_04 Welcome.java Welcome.utf**

#### **Section 19.6**

- **\*19.5** (*Store objects and arrays in a file*) Write a program that stores an array of the five **int** values **1**, **2**, **3**, **4** and **5**, a **Date** object for the current time, and the **double** value **5.5** into the file named **Exercise19\_05.dat**.
- **\*19.6** (*Store* **Loan** *objects*) The **Loan** class in Listing 10.2 does not implement **Serializable**. Rewrite the **Loan** class to implement **Serializable**. Write a program that creates five **Loan** objects and stores them in a file named **Exercise19\_06.dat**.
- **\*19.7** (*Restore objects from a file*) Suppose a file named **Exercise19\_07.dat** has been created using the **ObjectOutputStream**. The file contains **Loan** objects. The **Loan** class in Listing 10.2 does not implement **Serializable**. Rewrite the **Loan** class to implement **Serializable**. Write a program that reads the **Loan** objects from the file and computes the total loan amount. Suppose you don't know how many **Loan** objects are in the file. Use **EOFException** to end the loop.

#### **Section 19.7**

- **\*19.8** (*Update count*) Suppose you want to track how many times a program has been executed. You can store an **int** to count the file. Increase the count by **1** each time this program is executed. Let the program be **Exercise19\_08** and store the count in **Exercise19\_08.dat**.
- **\*\*\*19.9** (*Address book*) Supplement VI.B has a case study of using random-access files for creating and manipulating an address book. Modify the case study by adding an *Update* button, as shown in Figure 19.19, to enable the user to modify the address that is being displayed.

|      |                                           | Exercise19 <sub>9</sub> |             |                 |          |           |
|------|-------------------------------------------|-------------------------|-------------|-----------------|----------|-----------|
|      | Name John Smith<br>Street 100 Main Street |                         |             |                 |          |           |
|      |                                           |                         |             |                 |          |           |
| City | Savannah                                  |                         |             |                 | State GA | Zip 31419 |
| Add  |                                           | First                   | <b>Next</b> | <b>Previous</b> | Last     | Update    |

**FIGURE 19.19** The application can store, retrieve, and update addresses from a file.

#### **Comprehensive**

**\*19.10** (*Split files*) Suppose you want to back up a huge file (e.g., a 10-GB AVI file) to a CD-R. You can achieve it by splitting the file into smaller pieces and backing up these pieces separately. Write a utility program that splits a large file into smaller ones using the following command:

#### **java Exercise19\_10 SourceFile numberOfPieces**

The command creates the files **SourceFile.1**, **SourceFile.2**, . . . , **SourceFile.n**, where **n** is **numberOfPieces** and the output files are about the same size.

- **\*\*19.11** (*Split files GUI*) Rewrite Exercise 19.10 with a GUI, as shown in Figure 19.20a.
	- **\*19.12** (*Combine files*) Write a utility program that combines the files together into a new file using the following command:

#### **java Exercise19\_12 SourceFile1 . . . SourceFilen TargetFile**

The command combines SourceFile1, . . . , and SourceFilen into TargetFile.

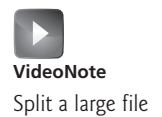

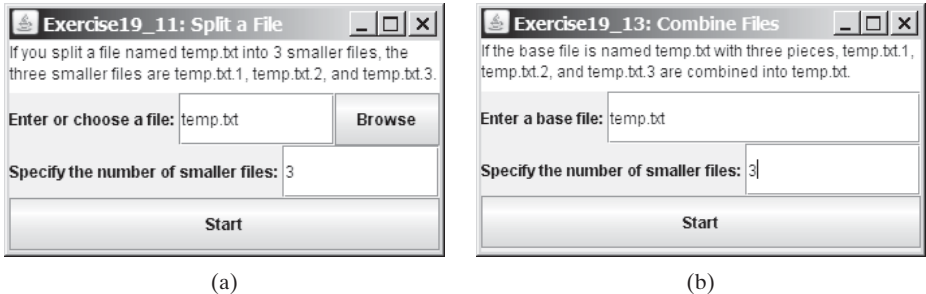

**FIGURE 19.20** (a) The program splits a file. (b) The program combines files into a new file.

- **\*19.13** (*Combine files GUI*) Rewrite Exercise 19.12 with a GUI, as shown in Figure 19.20b.
	- **19.14** (*Encrypt files*) Encode the file by adding **5** to every byte in the file. Write a program that prompts the user to enter an input file name and an output file name and saves the encrypted version of the input file to the output file.
	- **19.15** (*Decrypt files*) Suppose a file is encrypted using the scheme in Programming Exercise 19.14. Write a program to decode an encrypted file. Your program should prompt the user to enter an input file name for the encrypted file and an output file name for the unencrypted version of the input file.
	- **19.16** (*Frequency of characters*) Write a program that prompts the user to enter the name of an ASCII text file and displays the frequency of the characters in the file.
- **\*\*19.17** (**BitOutputStream**) Implement a class named **BitOutputStream**, as shown in Figure 19.21, for writing bits to an output stream. The **writeBit(char bit)** method stores the bit in a byte variable. When you create a **BitOutputStream**, the byte is empty. After invoking **writeBit('1')**, the byte becomes **00000001**. After invoking **writeBit("0101")**, the byte becomes **00010101**. The first three bits are not filled yet. When a byte is full, it is sent to the output stream. Now the byte is reset to empty. You must close the stream by invoking the **close()** method. If the byte is neither empty nor full, the **close()** method first fills the zeros to make a full **8** bits in the byte, and then outputs the byte and closes the stream. For a hint, see Programming Exercise 4.46. Write a test program that sends the bits **010000100100001001101** to the file named **Exercise19\_17.dat**.

**BitOutputStream**

```
+BitOutputStream(file: File)
+writeBit(char bit): void
+writeBit(String bit): void
+close(): void
```
Creates a BitOutputStream to writes bits to the file. Writes a bit '0' or '1' to the output stream. Writes a string of bits to the output stream. This method must be invoked to close the stream.

**FIGURE 19.21 BitOutputStream** outputs a stream of bits to a file.

**\*19.18** (*View bits*) Write the following method that displays the bit representation for the last byte in an integer:

**public static** String getBits(**int** value)

For a hint, see Programming Exercise 4.46. Write a program that prompts the user to enter a file name, reads bytes from the file, and displays each byte's binary representation.

- **\*19.19** (*View hex*) Write a program that prompts the user to enter a file name, reads bytes from the file, and displays each byte's hex representation. (*Hint*: You can first convert the byte value into an 8-bit string, then convert the bit string into a two-digit hex string.)
- **\*\*19.20** (*Binary editor*) Write a GUI application that lets the user enter a file name in the text field and press the *Enter* key to display its binary representation in a text area. The user can also modify the binary code and save it back to the file, as shown in Figure 19.22a.

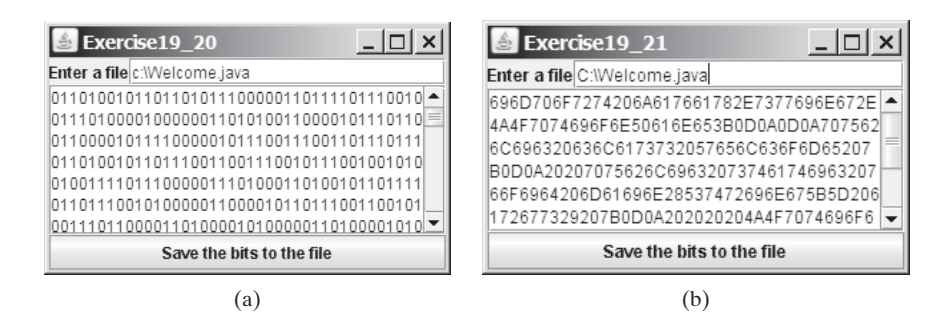

**FIGURE 19.22** The programs enable the user to manipulate the contents of the file in (a) binary and (b) hex.

**\*\*19.21** (*Hex editor*) Write a GUI application that lets the user enter a file name in the text field and press the *Enter* key to display its hex representation in a text area. The user can also modify the hex code and save it back to the file, as shown in Figure 19.22b.

# **[RECURSION](#page-23-1)**

# Objectives

- To describe what a recursive method is and the benefits of using recursion (§20.1).
- To develop recursive methods for recursive mathematical functions (§§20.2–20.3).
- To explain how recursive method calls are handled in a call stack (§§20.2–20.3).
- To solve problems using recursion (§20.4).
- To use an overloaded helper method to design a recursive method (§20.5).
- To implement a selection sort using recursion (§20.5.1).
- To implement a binary search using recursion (§20.5.2).
- To get the directory size using recursion (§20.6).
- To solve the Towers of Hanoi problem using recursion (§20.7).
- To draw fractals using recursion (§20.8).
- To discover the relationship and difference between recursion and iteration (§20.9).
- To know tail-recursive methods and why they are desirable (§20.10).

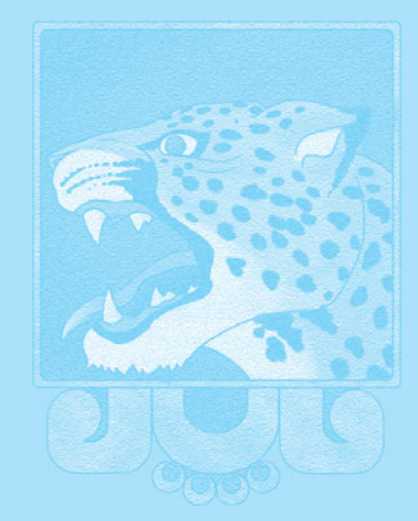

CHAPTER

20

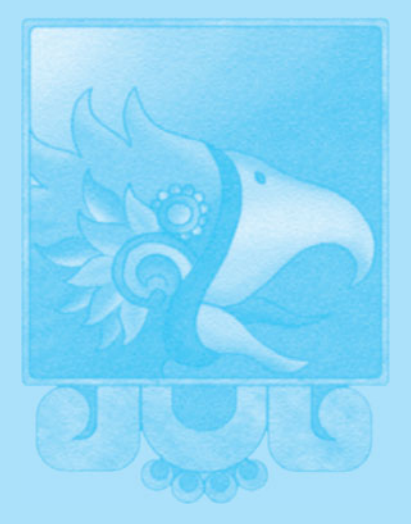

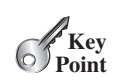

[20.1 Introduction](#page-23-0)

search word problem

H-tree problem

*Recursion is a technique that leads to elegant solutions to problems that are difficult to program using simple loops.*

Suppose you want to find all the files under a directory that contain a particular word. How do you solve this problem? There are several ways to do so. An intuitive and effective solution is to use recursion by searching the files in the subdirectories recursively.

H-trees, depicted in Figure 20.1, are used in a very large-scale integration (VLSI) design as a clock distribution network for routing timing signals to all parts of a chip with equal propagation delays. How do you write a program to display H-trees? A good approach is to use recursion.

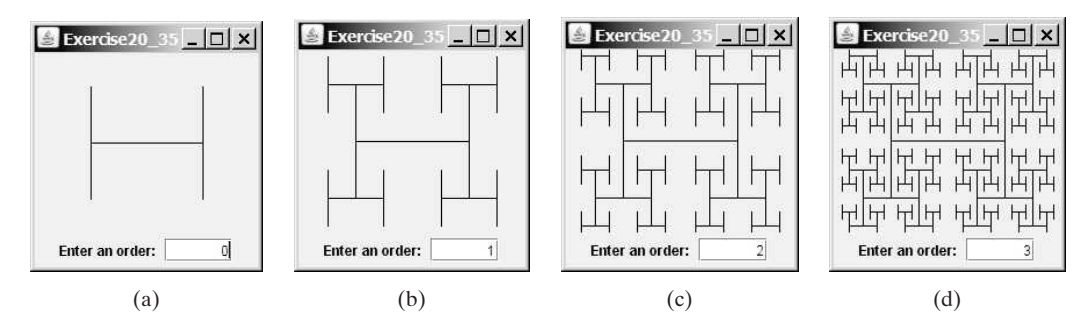

**FIGURE 20.1** An H-tree can be displayed using recursion.

recursive method

To use recursion is to program using *recursive methods*—that is, to use methods that invoke themselves. Recursion is a useful programming technique. In some cases, it enables you to develop a natural, straightforward, simple solution to an otherwise difficult problem. This chapter introduces the concepts and techniques of recursive programming and illustrates with examples of how to "think recursively."

# [20.2 Case Study: Computing Factorials](#page-23-0)

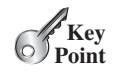

*A recursive method is one that invokes itself.*

Many mathematical functions are defined using recursion. Let's begin with a simple example. The factorial of a number **n** can be recursively defined as follows:

```
0! = 1;n! = n \times (n - 1)!; n > 0
```
How do you find **n!** for a given **n**? To find **1!** is easy, because you know that **0!** is **1**, and **1!** is  $1 \times 0!$ . Assuming that you know  $(n - 1)!$ , you can obtain **n!** immediately by using **n**  $\times$ **(n - 1)!**. Thus, the problem of computing **n!** is reduced to computing **(n - 1)!**. When computing **(n - 1)!**, you can apply the same idea recursively until **n** is reduced to **0**.

Let **factorial** (n) be the method for computing  $n!$ . If you call the method with  $n = 0$ , it immediately returns the result. The method knows how to solve the simplest case, which is referred to as the *base case* or the *stopping condition*. If you call the method with **n > 0**, it reduces the problem into a subproblem for computing the factorial of **n - 1**. The *subproblem* is essentially the same as the original problem, but it is simpler or smaller. Because the subproblem has the same property as the original problem, you can call the method with a different argument, which is referred to as a *recursive call*.

The recursive algorithm for computing **factorial(n)** can be simply described as follows:

**if** (n == **0**) **return 1**;

base case or stopping condition

recursive call

```
else
  return n * factorial(n - 1);
```
A recursive call can result in many more recursive calls, because the method keeps on dividing a subproblem into new subproblems. For a recursive method to terminate, the problem must eventually be reduced to a stopping case, at which point the method returns a result to its caller. The caller then performs a computation and returns the result to its own caller. This process continues until the result is passed back to the original caller. The original problem can now be solved by multiplying **n** by the result of **factorial(n - 1)**.

Listing 20.1 gives a complete program that prompts the user to enter a nonnegative integer and displays the factorial for the number.

# **LISTING 20.1** ComputeFactorial.java

```
1 import java.util.Scanner;
2
3 public class ComputeFactorial {
4 /* Main method */5 public static void main(String[] args) {
6 // Create a Scanner
7 Scanner input = new Scanner(System.in);
8 System.out.print("Enter a nonnegative integer: ");
9 int n = input.nextInt();
10
11 // Display factorial
12 System.out.println("Factorial of " + n + " is " + factorial(n));
13 }
14
15 /** Return the factorial for the specified number */
16 public static long {
factorial(int n)
17 if (n == 0) // Base case
18 return 1;
19 else
20 return n * factorial(n - 1); // Recursive call
21 }
22 }
                                                                    base case
                                                                    recursion
```
Enter a nonnegative integer: 4 Factorial of 4 is 24

Enter a nonnegative integer: 10 Factorial of 10 is 3628800

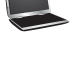

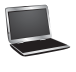

The **factorial** method (lines 16–21) is essentially a direct translation of the recursive mathematical definition for the factorial into Java code. The call to **factorial** is recursive because it calls itself. The parameter passed to **factorial** is decremented until it reaches the base case of **0**.

You see how to write a recursive method. How does recursion work? Figure 20.2 illustrates the execution of the recursive calls, starting with  $n = 4$ . The use of stack space for recursive calls is shown in Figure 20.3.

how does it work?

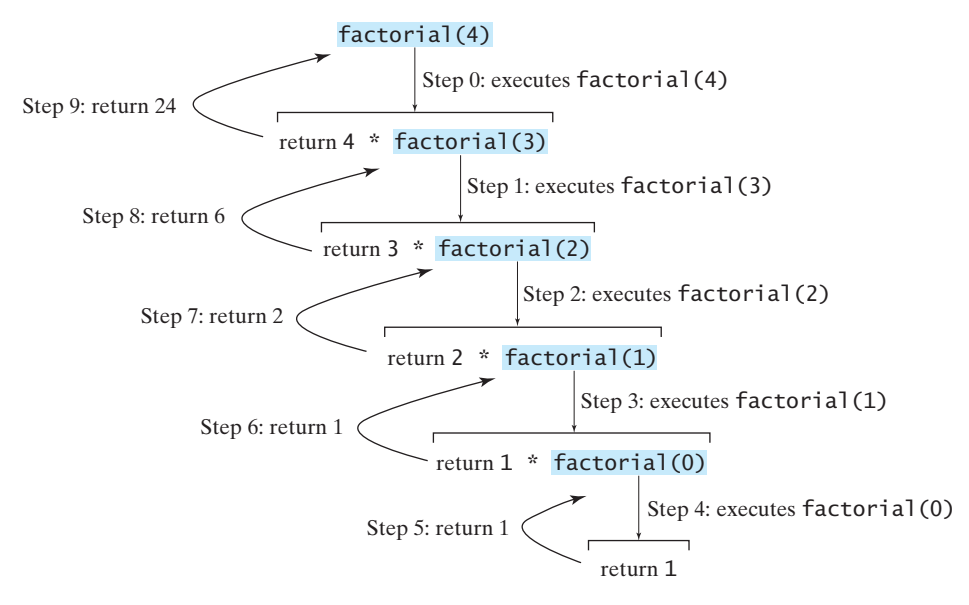

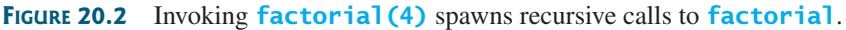

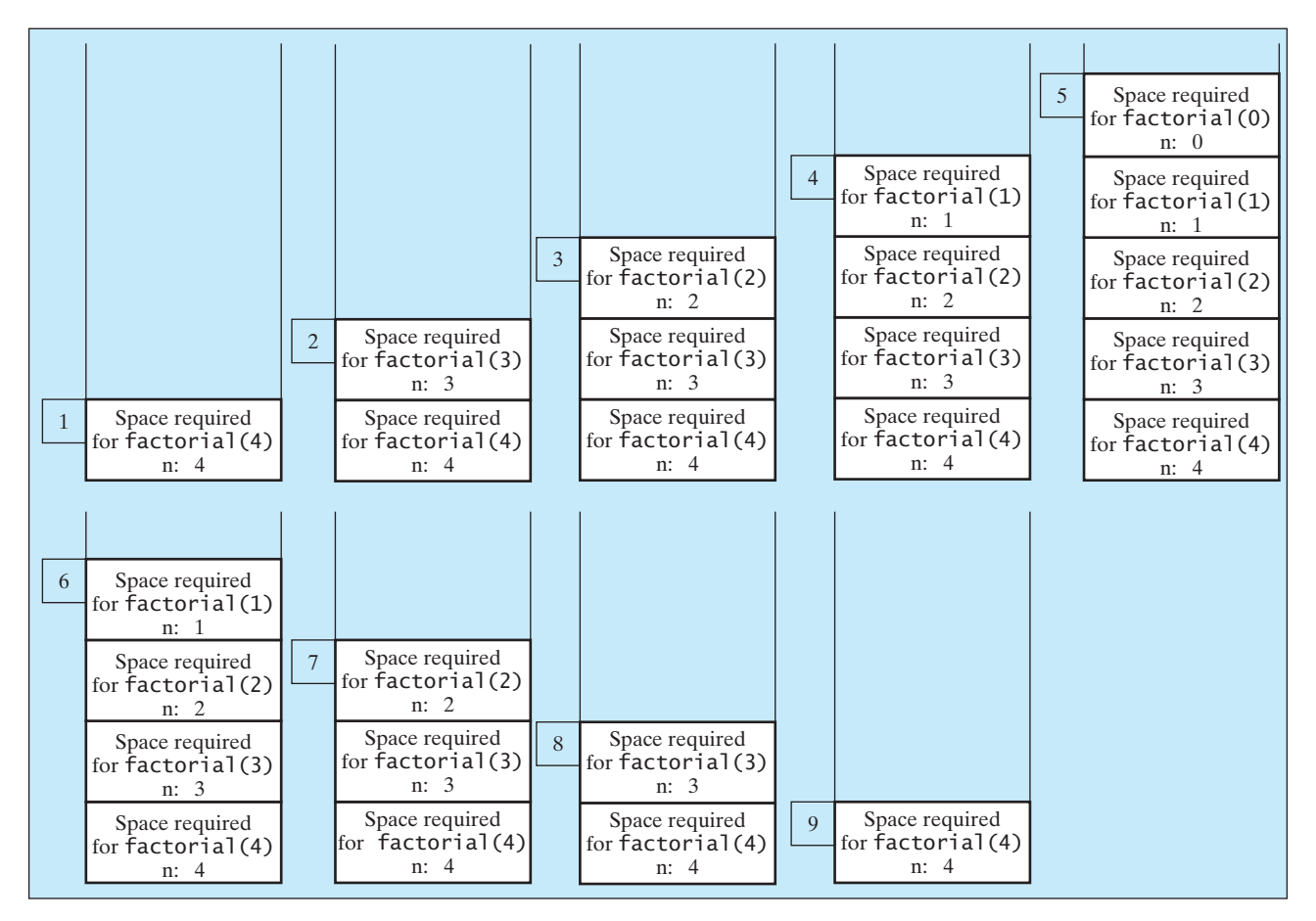

**FIGURE 20.3** When **factorial** (4) is being executed, the **factorial** method is called recursively, causing stack space to dynamically change.

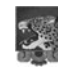

#### **Pedagogical Note**

It is simpler and more efficient to implement the **factorial** method using a loop. However, we use the recursive **factorial** method here to demonstrate the concept of recursion. Later in this chapter, we will present some problems that are inherently recursive and are difficult to solve without using recursion.

If recursion does not reduce the problem in a manner that allows it to eventually converge into the base case, *infinite recursion* can occur. For example, suppose you mistakenly write the **factorial** method as follows:

```
public static long {
factorial(int n)
  return n * factorial(n - 1);
}
```
The method runs infinitely and causes a **StackOverflowError**.

The example discussed in this section shows a recursive method that invokes itself. This is known as *direct recursion*. It is also possible to create *indirect recursion*. This occurs when method **A** invokes method **B**, which in turn invokes method **A**. There can even be several more methods involved in the recursion. For example, method **A** invokes method **B**, which invokes method **C**, which invokes method **A**.

- **20.1** What is a recursive method? What is an infinite recursion?
- **20.2** How many times is the **factorial** method in Listing 20.1 invoked for **factorial(6)**?
- **20.3** Show the output of the following programs and identify base cases and recursive calls.

```
public class Test {
  public static void main(String[] args) {
    System.out.println(
      "Sum is " + xMethod(5));
  }
  public static int xMethod(int n) {
    if (n == 1)
      return 1;
    else
      return n + xMethod(n - 1);}
}
```

```
public class Test {
  public static void main(String[] args) {
    xMethod(1234567);
  }
  public static void xMethod(int n) {
    if (n > 0) {
      System.out.print(n % 10);
      xMethod(n / 10);
    }
  }
}
```
- **20.4** Write a recursive mathematical definition for computing  $2^n$  for a positive integer *n*.
- **20.5** Write a recursive mathematical definition for computing  $x^n$  for a positive integer *n* and a real number *x*.
- and a real number *x*.<br>**20.6** Write a recursive mathematical definition for computing  $1 + 2 + 3 + ... + n$  for a positive integer.

# [20.3 Case Study: Computing Fibonacci Numbers](#page-23-1)

*In some cases, recursion enables you to create an intuitive, straightforward, simple solution to a problem.*

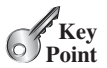

The **factorial** method in the preceding section could easily be rewritten without using recursion. In this section, we show an example for creating an intuitive solution to a problem using recursion. Consider the well-known Fibonacci-series problem:

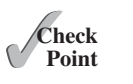

direct recursion indirect recursion

```
MyProgrammingLab
```
infinite recursion

#### **742** Chapter 20 Recursion

The series: 0 1 1 2 3 5 8 13 21 34 55 89 ... indices: 0 1 2 3 4 5 6 7 8 9 10 11

The Fibonacci series begins with **0** and **1**, and each subsequent number is the sum of the preceding two. The series can be recursively defined as:

```
fib(0) = 0;fib(1) = 1;fib(index) = fib(index - 2) + fib(index - 1); index > = 2
```
The Fibonacci series was named for Leonardo Fibonacci, a medieval mathematician, who originated it to model the growth of the rabbit population. It can be applied in numeric optimization and in various other areas.

How do you find **fib(index)** for a given **index**? It is easy to find **fib(2)**, because you know **fib(0)** and **fib(1)**. Assuming that you know **fib(index - 2)** and **fib(index - 1)**, you can obtain **fib(index)** immediately. Thus, the problem of computing **fib(index)** is reduced to computing **fib(index - 2)** and **fib(index - 1)**. When doing so, you apply the idea recursively until **index** is reduced to **0** or **1**.

The base case is **index** = 0 or **index** = 1. If you call the method with **index** = 0 or **index = 1**, it immediately returns the result. If you call the method with **index**  $>= 2$ , it divides the problem into two subproblems for computing **fib(index - 1)** and **fib(index - 2)** using recursive calls. The recursive algorithm for computing **fib(index)** can be simply described as follows:

```
if (index == 0)
 return 0;
else if (index == 1)
 return 1;
else
 return fib(index - 1) + fib(index - 2);
```
Listing 20.2 gives a complete program that prompts the user to enter an index and computes the Fibonacci number for that index.

#### **LISTING 20.2** ComputeFibonacci.java

```
1 import java.util.Scanner;
 2
 3 public class ComputeFibonacci {
 4 /** Main method */
 5 public static void main(String[] args) {
 6 // Create a Scanner
 7 Scanner input = new Scanner(System.in);
 8 System.out.print("Enter an index for a Fibonacci number: ");
 9 int index = input.nextInt();
10
11 // Find and display the Fibonacci number
12 System.out.println("The Fibonacci number at index "
13 + index + " is " + fib(index));14 }
15
16 /* The method for finding the Fibonacci number */17 public static long fib(long index) {
18 if (index == 0) // Base case
19 return 0;
```
### 20.3 Case Study: Computing Fibonacci Numbers **743**

base case

recursion

```
20 else if (index == 1) // Base case
21 return 1;
22 else // Reduction and recursive calls
23 return fib(index - 1) + fib(index - 2);
24 }
25 }
```
Enter an index for a Fibonacci number: 1 The Fibonacci number at index 1 is 1

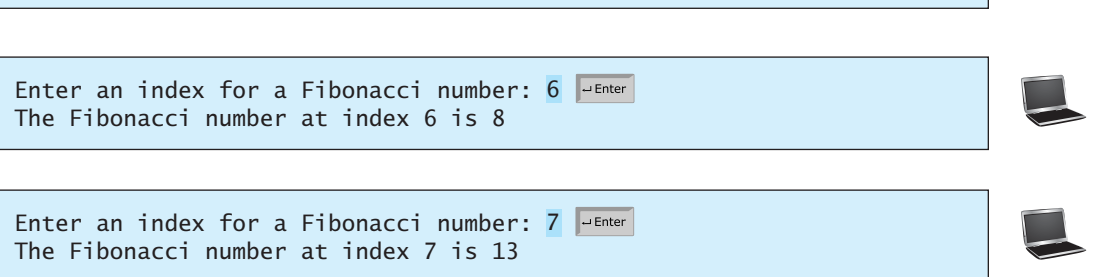

The program does not show the considerable amount of work done behind the scenes by the computer. Figure 20.4, however, shows the successive recursive calls for evaluating **fib(4)**. The original method, **fib(4)**, makes two recursive calls, **fib(3)** and **fib(2)**, and then returns **fib(3) + fib(2)**. But in what order are these methods called? In Java, operands are evaluated from left to right, so **fib(2)** is called after **fib(3)** is completely evaluated. The labels in Figure 20.4 show the order in which the methods are called.

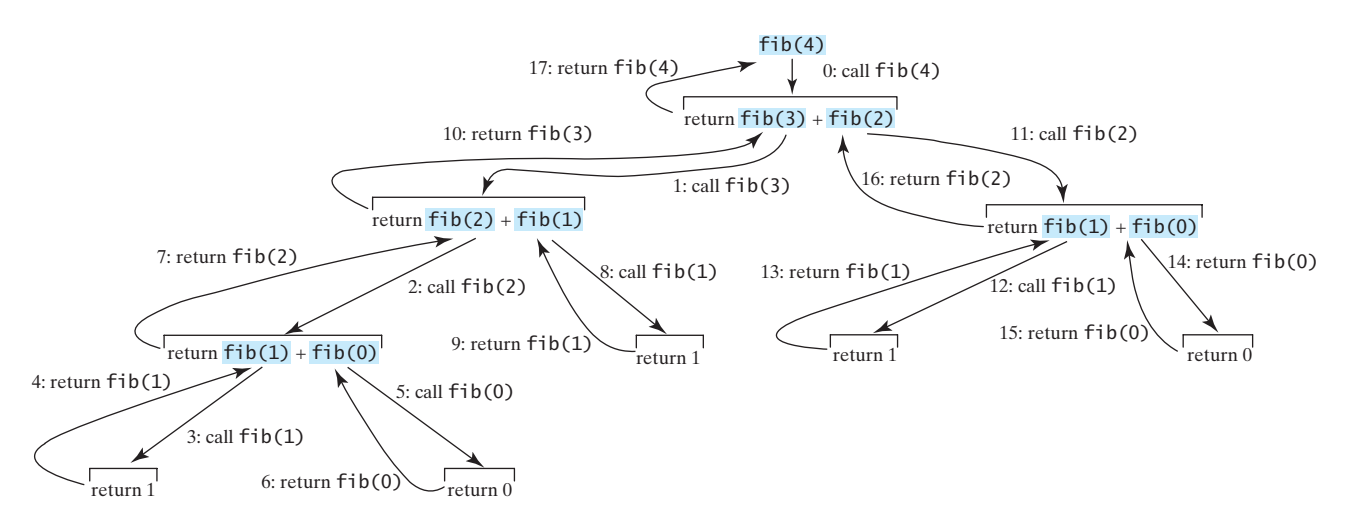

**FIGURE 20.4** Invoking **fib(4)** spawns recursive calls to **fib**.

As shown in Figure 20.4, there are many duplicated recursive calls. For instance, **fib(2)** is called twice, **fib(1)** three times, and **fib(0)** twice. In general, computing **fib(index)** requires roughly twice as many recursive calls as does computing **fib(index - 1)**. As you try larger index values, the number of calls substantially increases, as shown in Table 20.1.

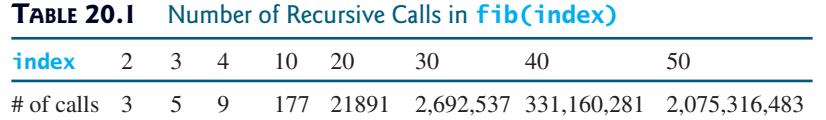

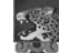

#### **Pedagogical Note**

The recursive implementation of the **fib** method is very simple and straightforward, but it isn't efficient, since it requires more time and memory to run recursive methods. See Programming Exercise 20.2 for an efficient solution using loops. Though it is not practical, the recursive **fib** method is a good example of how to write recursive methods.

**Theck**<br>Point **Check** **20.7** Show the output of the following two programs:

MyProgrammingLab

```
public class Test {
  public static void main(String[] args) {
    xMethod(5);
  }
  public static void xMethod(int n) {
    if (n > 0) {
      System.out.print(n + " ");
    }
  }
}
      xMethod(n - 1);
```

```
public class Test {
  public static void main(String[] args) {
    xMethod(5);
  }
  public static void xMethod(int n) {
    if (n > 0) {
      System.out.print(n + " ");
    }
  }
}
      xMethod(n - 1);
```
**20.8** What is wrong in the following method?

```
public class Test {
  public static void main(String[] args) {
    xMethod(1234567);
  }
  public static void xMethod(double n) {
    if {
(n != 0)
      System.out.print(n);
      xMethod(n / 10);
    }
  }
}
```
# **public class** Test { **public static void** main(String[] args) { Test test =  $new$  Test(); System.out.println(test.toString()); } **public** Test() { Test test = **new** Test(); } }

**20.9** How many times is the **fib** method in Listing 20.2 invoked for **fib(6)**?

# [20.4 Problem Solving Using Recursion](#page-23-0)

*If you think recursively, you can solve many problems using recursion.*

The preceding sections presented two classic recursion examples. All recursive methods have the following characteristics:

- The method is implemented using an **if-else** or a **switch** statement that leads to different cases.
- One or more base cases (the simplest case) are used to stop recursion.
- Every recursive call reduces the original problem, bringing it increasingly closer to a base case until it becomes that case.

In general, to solve a problem using recursion, you break it into subproblems. Each subproblem is the same as the original problem but smaller in size. You can apply the same approach to each subproblem to solve it recursively.

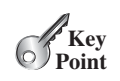

recursion characteristics

if-else

base cases

reduction

recursive call

think recursively

Recursion is everywhere. It is fun to *think recursively*. Consider drinking coffee. You may describe the procedure recursively as follows: think recursively

```
public static void drinkCoffee(Cup cup) {
  if (!cup.isEmpty()) {
    cup.takeOneSip(); // Take one sip
    drinkCoffee(cup);
 }
}
```
Assume **cup** is an object for a cup of coffee with the instance methods **isEmpty()** and **takeOneSip()**. You can break the problem into two subproblems: one is to drink one sip of coffee and the other is to drink the rest of the coffee in the cup. The second problem is the same as the original problem but smaller in size. The base case for the problem is when the cup is empty.

Consider the problem of printing a message **n** times. You can break the problem into two subproblems: one is to print the message one time and the other is to print it  $n - 1$  times. The second problem is the same as the original problem but it is smaller in size. The base case for the problem is  $n == 0$ . You can solve this problem using recursion as follows:

```
public static void nPrintln(String message, int times) {
 if (times >= 1) {
   System.out.println(message);
   nPrintln(message, times - 1);
 } // The base case is times == 0
}
```
Note that the **fib** method in the preceding section returns a value to its caller, but the **drinkCoffee** and **nPrintln** methods are **void** and they do not return a value.

If you *think recursively*, you can use recursion to solve many of the problems presented in earlier chapters of this book. Consider the palindrome problem in Listing 9.1. Recall that a string is a palindrome if it reads the same from the left and from the right. For example, "mom" and "dad" are palindromes, but "uncle" and "aunt" are not. The problem of checking whether a string is a palindrome can be divided into two subproblems:

- Check whether the first character and the last character of the string are equal.
- Ignore the two end characters and check whether the rest of the substring is a palindrome.

The second subproblem is the same as the original problem but smaller in size. There are two base cases: (1) the two end characters are not the same, and (2) the string size is **0** or **1**. In case 1, the string is not a palindrome; in case 2, the string is a palindrome. The recursive method for this problem can be implemented as shown in Listing 20.3.

### **LISTING 20.3** RecursivePalindromeUsingSubstring.java

```
1 public class RecursivePalindromeUsingSubstring {
2
3 if (s.length() <= 1) // Base case
4 return true;
5 else if (s.charAt(0) != s.charAt(s.length() - 1)) // Base case
6 return false;
7 else
 8 return ;
isPalindrome(s.substring(1, s.length() - 1))
9 }
10
11 public static void main(String[] args) {
     public static boolean isPalindrome(String s) {
                                                                       method header
                                                                       base case
                                                                       base case
                                                                       recursive call
```

```
12 System.out.println("Is moon a palindrome? "
13 + isPalindrome("moon"));
14 System.out.println("Is noon a palindrome? "
15 + isPalindrome("noon"));
16 System.out.println("Is a a palindrome? " + isPalindrome("a"));
17 System.out.println("Is aba a palindrome? " +
18 isPalindrome("aba"));
19 System.out.println("Is ab a palindrome? " + isPalindrome("ab"));
20 }
21 }
```
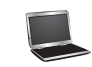

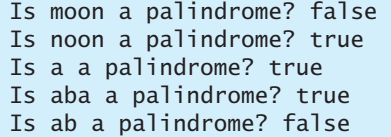

The **substring** method in line 8 creates a new string that is the same as the original string except without the first and last characters. Checking whether a string is a palindrome is equivalent to checking whether the substring is a palindrome if the two end characters in the original string are the same.

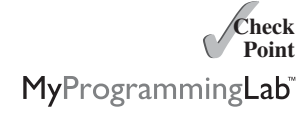

**20.10** Describe the characteristics of recursive methods.

- **20.11** For the **isPalindrome** method in Listing 20.3, what are the base cases? How many times is this method called when invoking **isPalindrome("abdxcxdba")**?
- **20.12** Show the call stack for **isPalindrome("abcba")** using the method defined in Listing 20.3.

# [20.5 Recursive Helper Methods](#page-23-0)

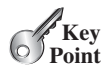

*Sometimes you can find a recursive solution by slightly changing the original problem. This new method is called a* recursive helper method*.*

The recursive **isPalindrome** method in Listing 20.3 is not efficient, because it creates a new string for every recursive call. To avoid creating new strings, you can use the low and high indices to indicate the range of the substring. These two indices must be passed to the recursive method. Since the original method is **isPalindrome(String s)**, you have to create the new method **isPalindrome(String s, int low, int high)** to accept additional information on the string, as shown in Listing 20.4.

# **LISTING 20.4** RecursivePalindrome.java

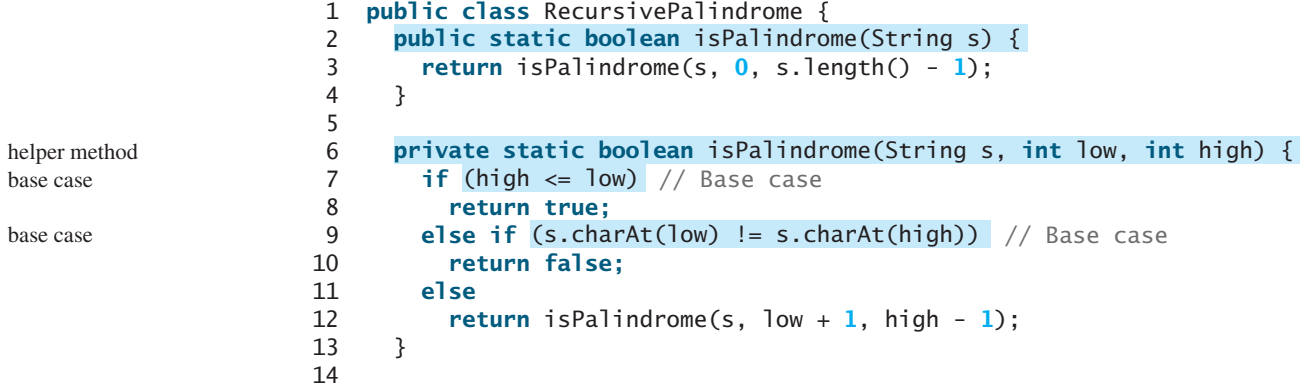

```
15 public static void main(String[] args) {
16 System.out.println("Is moon a palindrome? "
17 + isPalindrome("moon"));
18 System.out.println("Is noon a palindrome? "
19 + isPalindrome("noon"));
20 System.out.println("Is a a palindrome? " + isPalindrome("a"));
21 System.out.println("Is aba a palindrome? " + isPalindrome("aba"));
22 System.out.println("Is ab a palindrome? " + isPalindrome("ab"));
23 }
24 }
```
Two overloaded **isPalindrome** methods are defined. The first, **isPalindrome(String s)**, checks whether a string is a palindrome, and the second, **isPalindrome(String s, int low, int high)**, checks whether a substring **s(low..high)** is a palindrome. The first method passes the string **s** with  $\overline{low} = 0$  and  $\overline{high} = s \cdot \overline{length}() - 1$  to the second method. The second method can be invoked recursively to check a palindrome in an ever-shrinking substring. It is a common design technique in recursive programming to define a second method that receives additional parameters. Such a method is known as a *recursive helper method*.

Helper methods are very useful in designing recursive solutions for problems involving strings and arrays. The sections that follow give two more examples.

### 20.5.1 Recursive Selection Sort

Selection sort was introduced in Section 6.11.1. Recall that it finds the smallest element in the list and swaps it with the first element. It then finds the smallest element remaining and swaps it with the first element in the remaining list, and so on until the remaining list contains only a single element. The problem can be divided into two subproblems:

- Find the smallest element in the list and swap it with the first element.
- Ignore the first element and sort the remaining smaller list recursively.

The base case is that the list contains only one element. Listing 20.5 gives the recursive sort method.

# **LISTING 20.5** RecursiveSelectionSort.java

```
1 public class RecursiveSelectionSort {
2 public static void sort(double[] list) {
 3 Sort(list, 0, list.length - 1); // Sort the entire list
4 }
5
6
7 \quad \text{if } (\text{low} < \text{high})8 // Find the smallest number and its index in list[low .. high]
9 int indexOfMin = low;
10 double min = list[low];
11 for (int i = low + 1; i <= high; i++) {
12 if (list[i] < min) {
13 min = list[i];14 indexOfMin = i;
15 }
16 }
17
18 // Swap the smallest in list[low .. high] with list[low]
19 list[indexOfMin] = list[low];
20 list[low] = min;
21
     private static void sort(double[] list, int low, int high) {
                                                                   helper method
                                                                   base case
```
recursive helper method

### **748** Chapter 20 Recursion

```
22 // Sort the remaining list[low+1 .. high]
                  23
                  24 }
                  25 }
                  26 }
recursive call 23 sort(list, low + 1, high);
```
Two overloaded **sort** methods are defined. The first method, **sort(double[] list)**, sorts an array in **list[0..list.length - 1]** and the second method, **sort(double[] list, int low, int high)**, sorts an array in **list[low..high]**. The second method can be invoked recursively to sort an ever-shrinking subarray.

### 20.5.2 Recursive Binary Search

Binary search was introduced in Section 6.10.2. For binary search to work, the elements in the array must be in an increasing order. The binary search first compares the key with the element in the middle of the array. Consider the following three cases:

- Case 1: If the key is less than the middle element, recursively search for the key in the first half of the array.
- Case 2: If the key is equal to the middle element, the search ends with a match.
- Case 3: If the key is greater than the middle element, recursively search for the key in the second half of the array.

Case 1 and Case 3 reduce the search to a smaller list. Case 2 is a base case when there is a match. Another base case is that the search is exhausted without a match. Listing 20.6 gives a clear, simple solution for the binary search problem using recursion.

### **LISTING 20.6** Recursive Binary Search Method

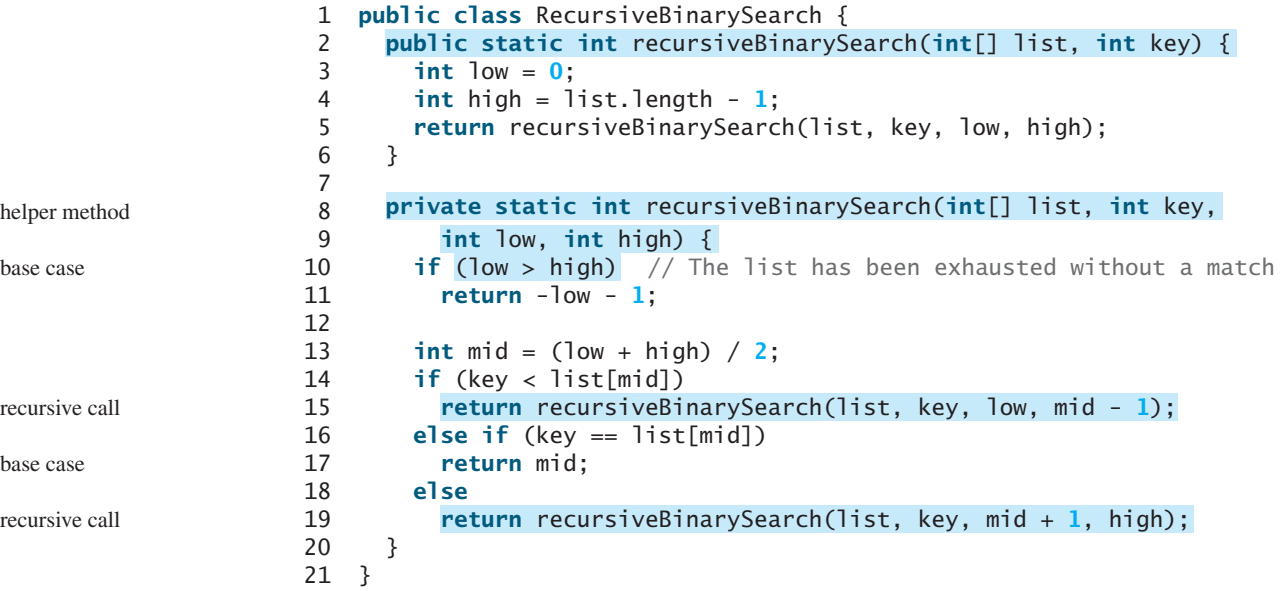

The first method finds a key in the whole list. The second method finds a key in the list with index from **low** to **high**.

The first **binarySearch** method passes the initial array with **low = 0** and **high = list.length - 1** to the second **binarySearch** method. The second method is invoked recursively to find the key in an ever-shrinking subarray.

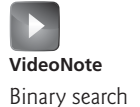

### 20.6 Case Study: Finding the Directory Size **749**

- **20.13** Show the call stack for **isPalindrome("abcba")** using the method defined in Listing 20.4.
- **20.14** Show the call stack for **selectionSort(new double[]{2, 3, 5, 1})** using the method defined in Listing 20.5.
- **20.15** What is a recursive helper method?

# [20.6 Case Study: Finding the Directory Size](#page-23-1)

*Recursive methods are efficient for solving problems with recursive structures.*

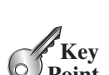

**Theck**<br>Point **Check**

MyProgrammingLab

The preceding examples can easily be solved without using recursion. This section presents a problem that is difficult to solve without using recursion. The problem is to find the size of a directory. The size of a directory is the sum of the sizes of all files in the directory. A directory *d* may contain subdirectories. Suppose a directory contains files  $f_1, f_2, \ldots, f_m$  and subdirectories  $d_1, d_2, \ldots, d_n$ , as shown in Figure 20.5.

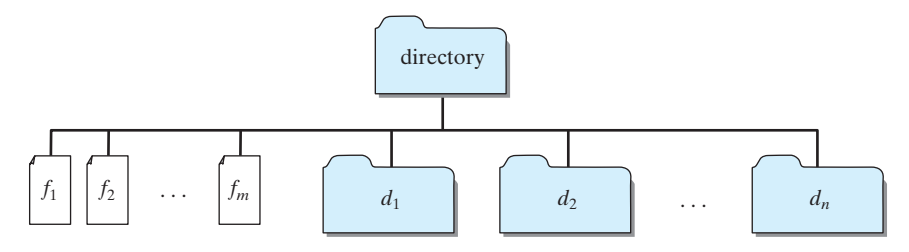

**FIGURE 20.5** A directory contains files and subdirectories.

The size of the directory can be defined recursively as follows:

 $size(d) = size(f_1) + size(f_2) + \ldots + size(f_m) + size(d_1) + size(d_2) + \ldots + size(d_n)$ 

The **File** class, introduced in Section 14.10, can be used to represent a file or a directory and obtain the properties for files and directories. Two methods in the **File** class are useful for this problem:

- The **length()** method returns the size of a file.
- The **listFiles()** method returns an array of **File** objects under a directory.

Listing 20.7 gives a program that prompts the user to enter a directory or a file and displays its size.

# **LISTING 20.7** DirectorySize.java

```
1 import java.io.File;
2 import java.util.Scanner;
3
4 public class DirectorySize {
5 public static void main(String[] args) {
6 // Prompt the user to enter a directory or a file
7 System.out.print("Enter a directory or a file: ");
8 Scanner input = new Scanner(System.in);
9 String directory = input.nextLine();
10
11 // Display the size
12 System.out.println( getSize(new File(directory)) + "bytes");13 }
14
                                                                      invoke method
```
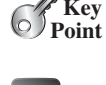

Directory size **VideoNote**

### **750** Chapter 20 Recursion

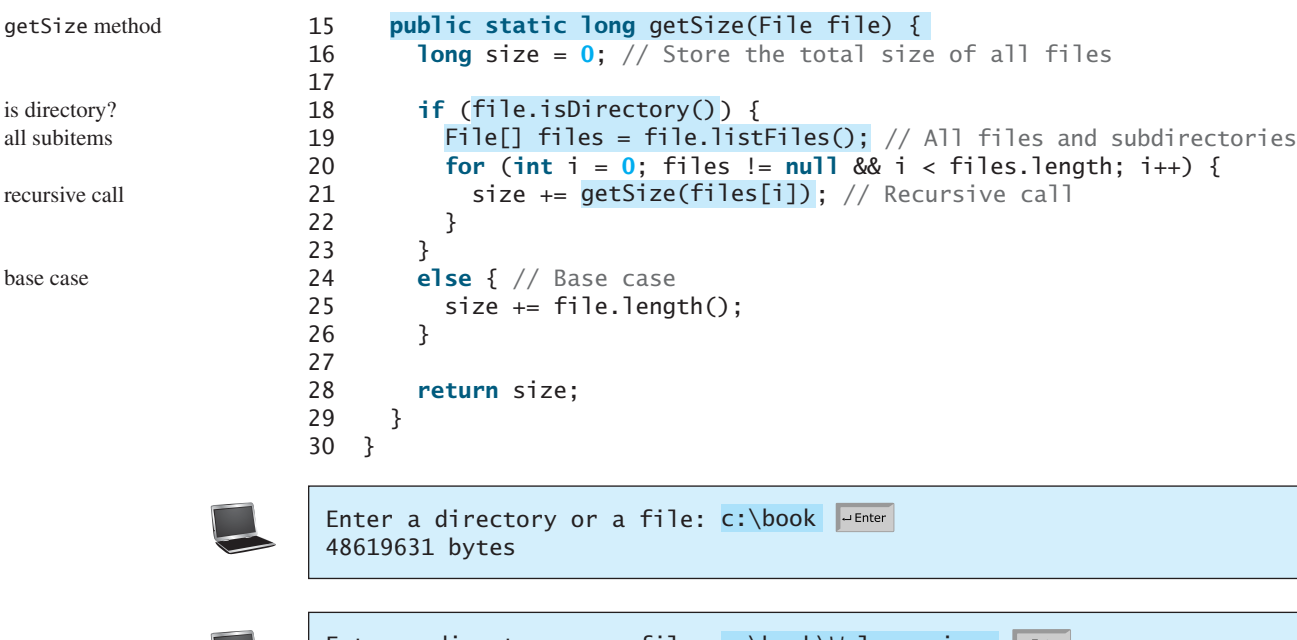

Enter a directory or a file: c:\book\Welcome.java 172 bytes

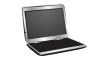

Enter a directory or a file: c:\book\NonExistentFile 0 bytes

If the **file** object represents a directory (line 18), each subitem (file or subdirectory) in the directory is recursively invoked to obtain its size (line 21). If the **file** object represents a file (line 24), the file size is obtained (line 25).

What happens if an incorrect or a nonexistent directory is entered? The program will detect that it is not a directory and invoke **file.length()** (line 25), which returns **0**. Thus, in this case, the **getSize** method will return **0**.

> To avoid mistakes, it is a good practice to test all cases. For example, you should test the program for an input of file, an empty directory, a nonexistent directory, and a nonexis-

testing all cases

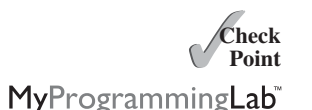

**20.16** What is the base case for the **getSize** method?

**Tip**

tent file.

- **20.17** How does the program get all files and directories under a given directory?
- **20.18** How many times will the **getSize** method be invoked for a directory if the directory has three subdirectories and each subdirectory has four files?

# [20.7 Case Study: Towers of Hanoi](#page-23-0)

 $\mathscr{C}_{\rm Key}$ **Point** *The Towers of Hanoi problem is a classic problem that can be solved easily using recursion, but it is difficult to solve otherwise.*

The problem involves moving a specified number of disks of distinct sizes from one tower to another while observing the following rules:

- There are *n* disks labeled 1, 2, 3, . . . , *n* and three towers labeled A, B, and C.
- No disk can be on top of a smaller disk at any time.
- All the disks are initially placed on tower A.
- Only one disk can be moved at a time, and it must be the smallest disk on a tower.

The objective of the problem is to move all the disks from A to B with the assistance of C. For example, if you have three disks, the steps to move all of the disks from A to B are shown in Figure 20.6.

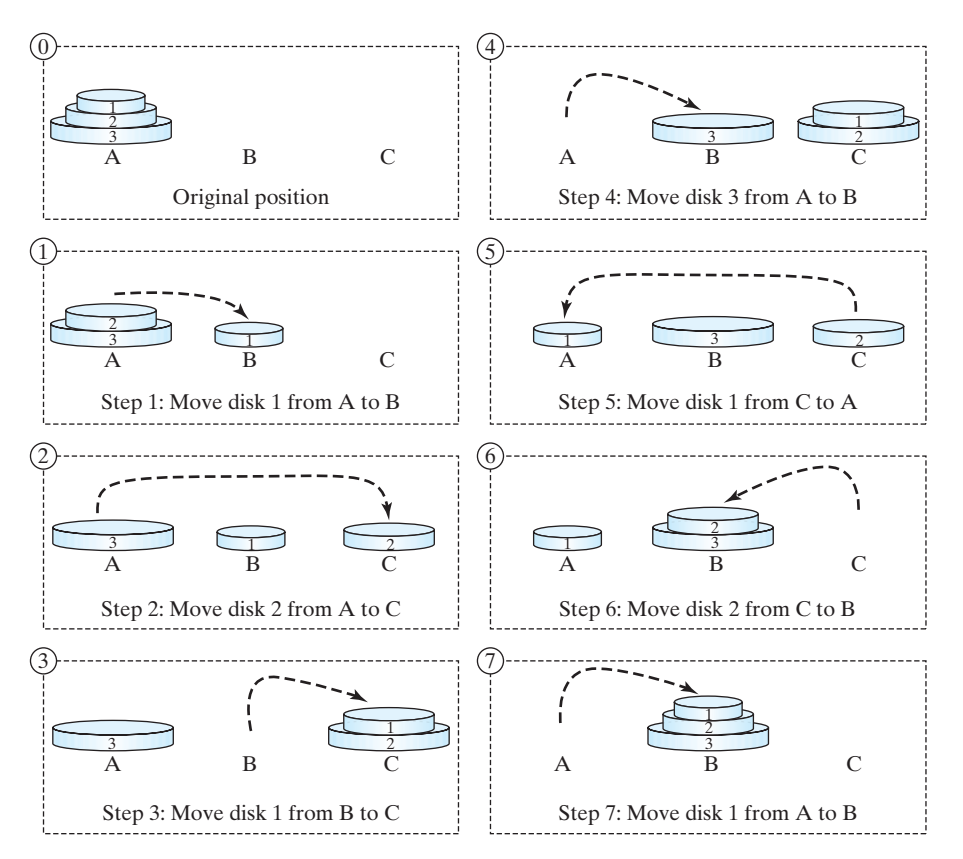

**FIGURE 20.6** The goal of the Towers of Hanoi problem is to move disks from tower A to tower B without breaking the rules.

#### **Note**

The Towers of Hanoi is a classic computer-science problem, to which many websites are devoted. One of them worth looking at is [www.cut-the-knot.com/recurrence/hanoi.html.](www.cut-the-knot.com/recurrence/hanoi.html)

In the case of three disks, you can find the solution manually. For a larger number of disks, however—even for four—the problem is quite complex. Fortunately, the problem has an inherently recursive nature, which leads to a straightforward recursive solution.

The base case for the problem is  $n = 1$ . If  $n == 1$ , you could simply move the disk from A to B. When  $n > 1$ , you could split the original problem into the following three subproblems and solve them sequentially.

- 1. Move the first **n 1** disks from A to C with the assistance of tower B, as shown in Step 1 in Figure 20.7.
- 2. Move disk **n** from A to B, as shown in Step 2 in Figure 20.7.
- 3. Move **n 1** disks from C to B with the assistance of tower A, as shown in Step 3 in Figure 20.7.

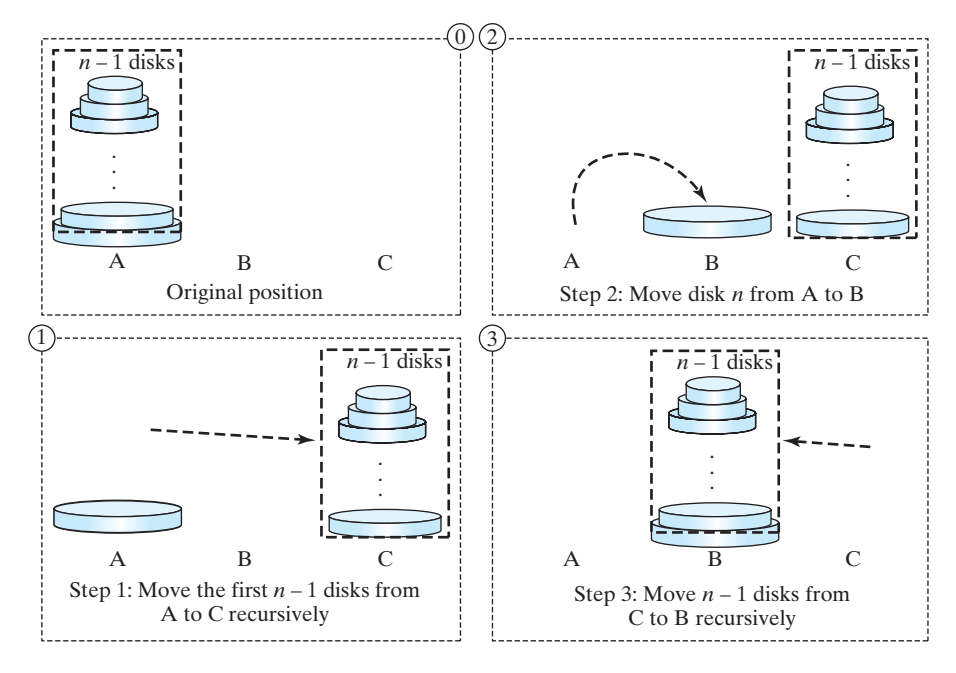

**FIGURE 20.7** The Towers of Hanoi problem can be decomposed into three subproblems.

The following method moves *n* disks from the **fromTower** to the **toTower** with the assistance of the **auxTower**:

```
void moveDisks(int n, char fromTower, char toTower, char auxTower)
```
The algorithm for the method can be described as:

```
if (n == 1) // Stopping condition
 Move disk 1 from the fromTower to the toTower;
else {
 moveDisks(n - 1, fromTower, auxTower, toTower);
 Move disk n from the fromTower to the toTower;
 moveDisks(n - 1, auxTower, toTower, fromTower);
}
```
Listing 20.8 gives a program that prompts the user to enter the number of disks and invokes the recursive method **moveDisks** to display the solution for moving the disks.

#### **LISTING 20.8** TowersOfHanoi.java

```
1 import java.util.Scanner;
 2
 3 public class TowersOfHanoi {
 4 /* Main method */5 public static void main(String[] args) {
 6 // Create a Scanner
 7 Scanner input = new Scanner(System.in);
8 System.out.print("Enter number of disks: ");
 9 int n = input.nextInt();
10
11 // Find the solution recursively
12 System.out.println("The moves are:");
13 ;
moveDisks(n, 'A', 'B', 'C')14 }
15
```

```
16 /** The method for finding the solution to move n disks
17 from fromTower to toTower with auxTower */
18 public static void
moveDisks(int n, char fromTower,
19 {
char toTower, char auxTower)
20 if (n == 1) // Stopping condition
21 System.out.println("Move disk " + n + " from " +
22 fromTower + " to " + toTower);
23 else {
24 ;
moveDisks(n - 1, fromTower, auxTower, toTower)
25 System.out.println("Move disk " + n + " from " +
26 fromTower + " to " + toTower);
27 ;
moveDisks(n - 1, auxTower, toTower, fromTower)
28 }
29 }
30 }
                                                                   base case
                                                                   recursion
                                                                   recursion
```

```
Enter number of disks: 
4
The moves are:
Move disk 1 from A to C
Move disk 2 from A to B
Move disk 1 from C to B
Move disk 3 from A to C
Move disk 1 from B to A
Move disk 2 from B to C
Move disk 1 from A to C
Move disk 4 from A to B
Move disk 1 from C to B
Move disk 2 from C to A
Move disk 1 from B to A
Move disk 3 from C to B
Move disk 1 from A to C
Move disk 2 from A to B
Move disk 1 from C to B
```
This problem is inherently recursive. Using recursion makes it possible to find a natural, simple solution. It would be difficult to solve the problem without using recursion.

Consider tracing the program for  $n = 3$ . The successive recursive calls are shown in Figure 20.8. As you can see, writing the program is easier than tracing the recursive calls. The

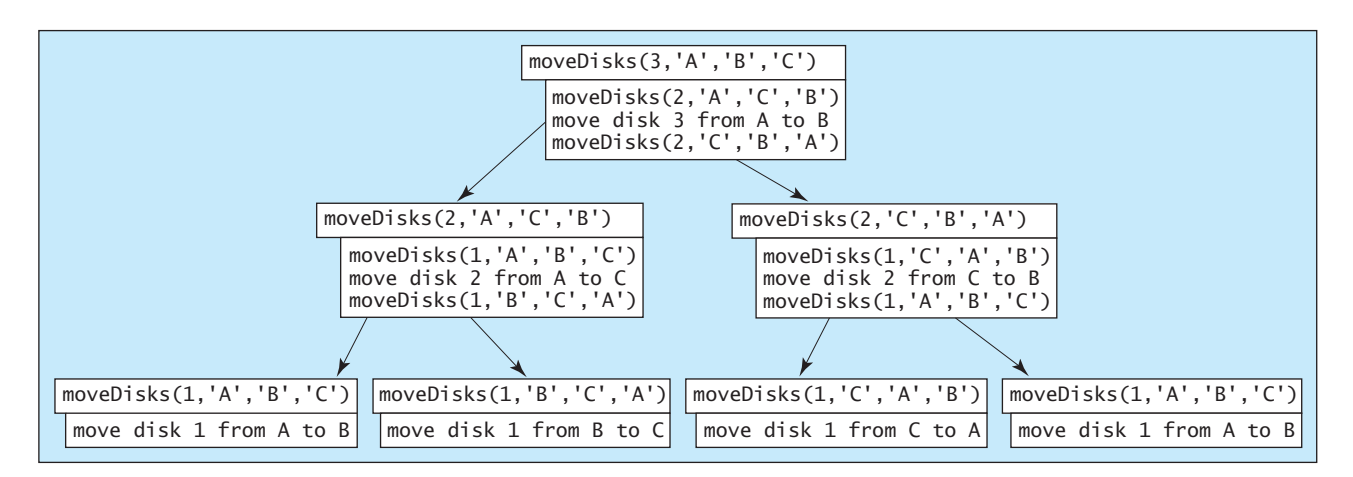

**FIGURE 20.8** Invoking **moveDisks(3, 'A', 'B', 'C')** spawns calls to **moveDisks** recursively.

#### **754** Chapter 20 Recursion

system uses stacks to manage the calls behind the scenes. To some extent, recursion provides a level of abstraction that hides iterations and other details from the user.

**Theck**<br>Point **Check** MyProgrammingLab

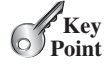

Fractal (Sierpinski triangle) **VideoNote**

**20.19** How many times is the **moveDisks** method in Listing 20.8 invoked for **moveDisks(5, 'A', 'B', 'C')**?

# [20.8 Case Study: Fractals](#page-23-0)

*Using recursion is ideal for displaying fractals, because fractals are inherently recursive.*

A *fractal* is a geometrical figure, but unlike triangles, circles, and rectangles, fractals can be divided into parts, each of which is a reduced-size copy of the whole. There are many interesting examples of fractals. This section introduces a simple fractal, the *Sierpinski triangle*, named after a famous Polish mathematician.

A Sierpinski triangle is created as follows:

- 1. Begin with an equilateral triangle, which is considered to be a Sierpinski fractal of order (or level) **0**, as shown in Figure 20.9a.
- 2. Connect the midpoints of the sides of the triangle of order **0** to create a Sierpinski triangle of order **1** (Figure 20.9b).
- 3. Leave the center triangle intact. Connect the midpoints of the sides of the three other triangles to create a Sierpinski triangle of order **2** (Figure 20.9c).
- 4. You can repeat the same process recursively to create a Sierpinski triangle of order **3**, **4**, . . . , and so on (Figure 20.9d).

The problem is inherently recursive. How do you develop a recursive solution for it? Consider the base case when the order is **0**. It is easy to draw a Sierpinski triangle of order **0**.

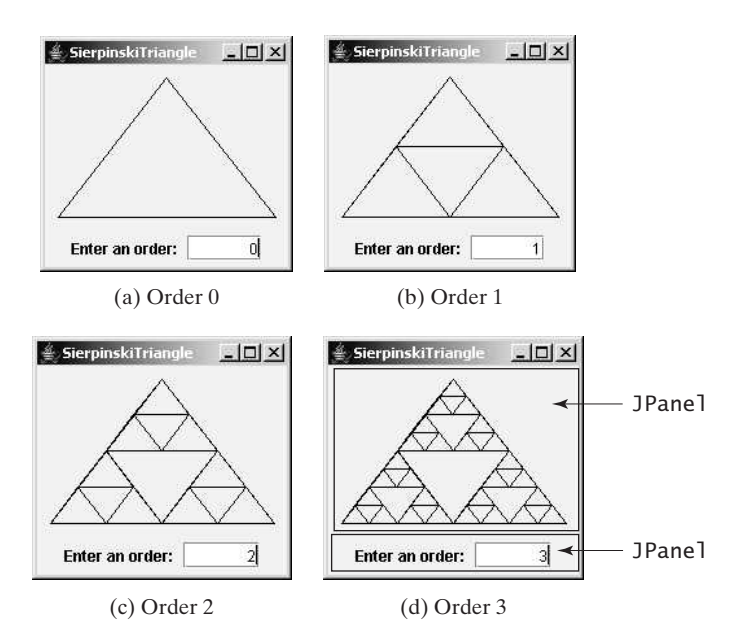

**FIGURE 20.9** A Sierpinski triangle is a pattern of recursive triangles.

How do you draw a Sierpinski triangle of order **1**? The problem can be reduced to drawing three Sierpinski triangles of order **0**. How do you draw a Sierpinski triangle of order **2**? The problem can be reduced to drawing three Sierpinski triangles of order **1**, so the problem of drawing a Sierpinski triangle of order **<sup>n</sup>** can be reduced to drawing three Sierpinski triangles of order  $n - 1$ .

Listing 20.9 gives a Java applet that displays a Sierpinski triangle of any order, as shown in Figure 20.9. You can enter an order in a text field to display a Sierpinski triangle of the specified order.

### **LISTING 20.9** SierpinskiTriangle.java

```
1 import javax.swing.*;
2 import java.awt.*;
3 import java.awt.event.*;
4
5 public class SierpinskiTriangle extends JApplet {
6 private JTextField jtfOrder = new JTextField("0", 5); // Order
7 private SierpinskiTrianglePanel trianglePanel = 
8 new SierpinskiTrianglePanel(); // To display the pattern
9
10 public SierpinskiTriangle() {
11 // Panel to hold label, text field, and a button
12 JPanel panel = new JPanel();
13 panel.add(new JLabel("Enter an order: "));
14 panel.add(jtfOrder);
15 jtfOrder.setHorizontalAlignment(SwingConstants.RIGHT);
16
17 // Add a Sierpinski triangle panel to the applet
18 add(trianglePanel);
19 add(panel, BorderLayout.SOUTH);
20
21 // Register a listener
22
23 @Override
24 public void actionPerformed(ActionEvent e) {
25 trianglePanel.setOrder(Integer.parseInt(jtfOrder.getText()));
26 }
27 });
28 }
29
30 static class SierpinskiTrianglePanel extends JPanel {
31 private int order = 0;
32
33 /** Set a new order */
34 public void setOrder(int order) {
35 this.order = order;
36 repaint();
37 }
38
39 @Override
40 protected void paintComponent(Graphics g) {
41 super.paintComponent(g);
42
43 // Select three points in proportion to the panel size
44
45
46
47
         Point p3 = new Point(getWidth() - 10, getHeight() - 10);
         Point p2 = new Point(10, getHeight() - 10);Point p1 = new Point(getWidth() / 2, 10);
       jtfOrder.addActionListener(new ActionListener() { listener
                                                                    set a new order
                                                                    three initial points
```
### **756** Chapter 20 Recursion

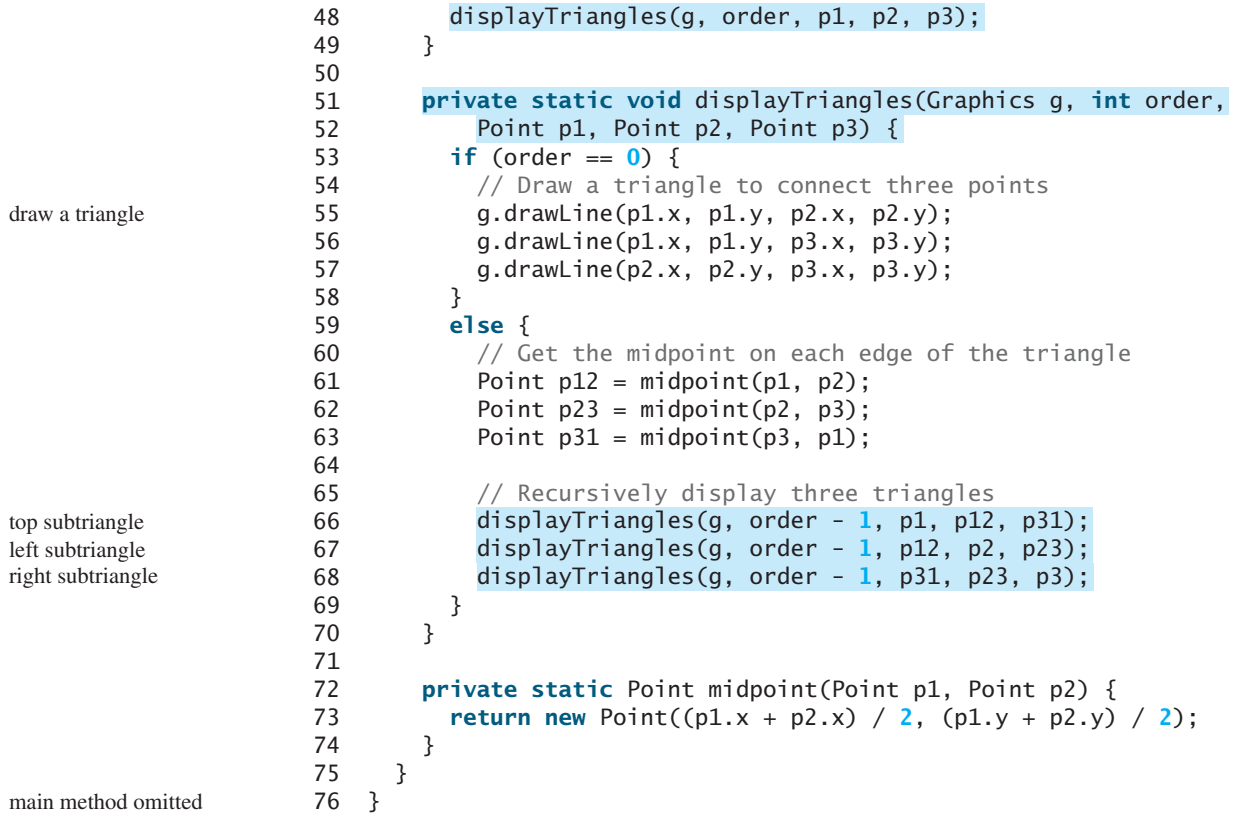

#### displayTriangle method

The initial triangle has three points set in proportion to the panel size (lines 44–46). If **order**  $== 0$ **, the displayTriangles(g, order, p1, p2, p3)** method displays a triangle that connects the three points  $p1$ ,  $p2$ , and  $p3$  in lines 55–57, as shown in Figure 20.10a. Otherwise, it performs the following tasks:

- 1. Obtain the midpoint between **p1** and **p2** (line 61), the midpoint between **p2** and **p3** (line 62), and the midpoint between **p3** and **p1** (line 63), as shown in Figure 20.10b.
- 2. Recursively invoke **displayTriangles** with a reduced order to display three smaller Sierpinski triangles (lines 66–68). Note that each small Sierpinski triangle is structurally identical to the original big Sierpinski triangle except that the order of a small triangle is one less, as shown in Figure 20.10b.

A Sierpinski triangle is displayed in a **SierpinskiTrianglePanel**. The **order** property in the inner class **SierpinskiTrianglePanel** specifies the order for the Sierpinski triangle. The **Point** class, introduced in Section 16.8, Mouse Events, represents a point on a component. The **midpoint(Point p1, Point p2)** method returns the midpoint between **p1** and **p2** (lines 72–74).

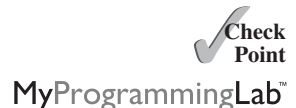

- **20.20** How do you obtain the midpoint between two points?
- **20.21** What is the base case for the **displayTriangles** method?
- **20.22** How many times is the **displayTriangles** method invoked for a Sierpinski triangle of order 0, order 1, order 2, and order n?

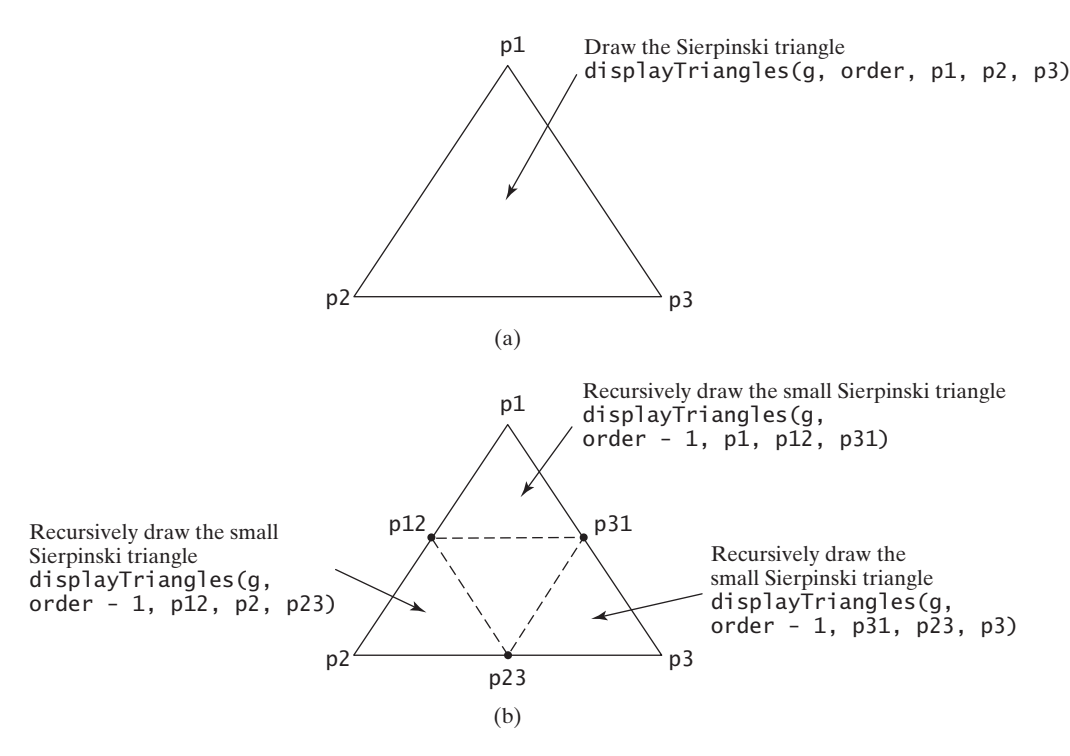

**FIGURE 20.10** Drawing a Sierpinski triangle spawns calls to draw three small Sierpinski triangles recursively.

# [20.9 Recursion vs. Iteration](#page-23-1)

#### *Recursion is an alternative form of program control. It is essentially repetition without a loop.*

When you use loops, you specify a loop body. The repetition of the loop body is controlled by the loop control structure. In recursion, the method itself is called repeatedly. A selection statement must be used to control whether to call the method recursively or not.

Recursion bears substantial overhead. Each time the program calls a method, the system must allocate memory for all of the method's local variables and parameters. This can consume considerable memory and requires extra time to manage the memory.

Any problem that can be solved recursively can be solved nonrecursively with iterations. Recursion has some negative aspects: it uses up too much time and too much memory. Why, then, should you use it? In some cases, using recursion enables you to specify a clear, simple solution for an inherently recursive problem that would otherwise be difficult to obtain. Examples are the directory-size problem, the Towers of Hanoi problem, and the fractal problem, which are rather difficult to solve without using recursion.

The decision whether to use recursion or iteration should be based on the nature of, and your understanding of, the problem you are trying to solve. The rule of thumb is to use whichever approach can best develop an intuitive solution that naturally mirrors the problem. If an iterative solution is obvious, use it. It will generally be more efficient than the recursive option.

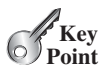

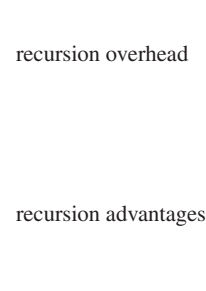

recursion or iteration?

StackOverflowError

#### **758** Chapter 20 Recursion

performance concern

tail recursion

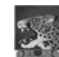

**Tip**

If you are concerned about your program's performance, avoid using recursion, because it takes more time and consumes more memory than iteration. In general, recursion can be used to solve the inherent recursive problems such as Towers of Hanoi, recursive directories, and Sierpinski triangles.

- **Theck**<br>Point **Check** MyProgrammingLab
- **20.23** Which of the following statements are true?
	- a. Any recursive method can be converted into a nonrecursive method.
	- b. Recursive methods take more time and memory to execute than nonrecursive methods.
	- c. Recursive methods are *always* simpler than nonrecursive methods.
	- d. There is always a selection statement in a recursive method to check whether a base case is reached.
- **20.24** What is a cause for a stack-overflow exception?

# [20.10 Tail Recursion](#page-23-0)

#### *A tail recursive method is efficient for reducing stack size.*

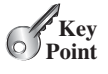

A recursive method is said to be *tail recursive* if there are no pending operations to be performed on return from a recursive call, as illustrated in Figure 20.11a. However, method **B** in Figure 20.11b is not tail recursive because there are pending operations after a method call is returned.

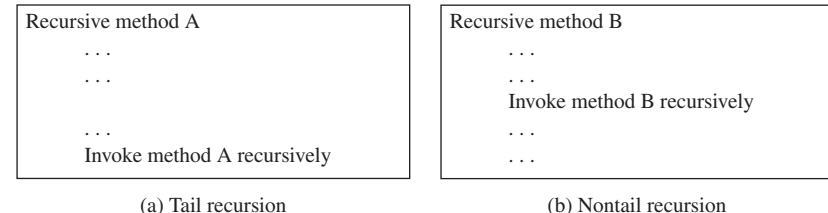

**FIGURE 20.11** A tail-recursive method has no pending operations after a recursive call.

For example, the recursive **isPalindrome** method (lines 6–13) in Listing 20.4 is tail recursive because there are no pending operations after recursively invoking **isPalindrome** in line 12. However, the recursive **factorial** method (lines 16–21) in Listing 20.1 is not tail recursive, because there is a pending operation, namely multiplication, to be performed on return from each recursive call.

Tail recursion may be desirable: because the method ends when the last recursive call ends, there is no need to store the intermediate calls in the stack. Some compilers can optimize tail recursion to reduce stack size.

A nontail-recursive method can often be converted to a tail-recursive method by using auxiliary parameters. These parameters are used to contain the result. The idea is to incorporate the pending operations into the auxiliary parameters in such a way that the recursive call no longer has a pending operation. You can define a new auxiliary recursive method with the auxiliary parameters. This method may overload the original method with the same name but a different signature. For example, the **factorial** method in Listing 20.1 is written in a tailrecursive way in Listing 20.10.

# **LISTING 20.10** ComputeFactorialTailRecursion.java

```
1 public class ComputeFactorialTailRecursion {
2 /** Return the factorial for a specified number */3 public static long factorial(int n) {
4 return factorial(n, 1); // Call auxiliary method
5 }
6
7 /** Auxiliary tail-recursive method for factorial */
8 private static long factorial(int n, int result) {
9 if (n == 0)
10 return result;
11 else
12 return factorial(n - 1, n * result); // Recursive call
13 }
14 }
                                                                        original method
                                                                        invoke auxiliary method
                                                                        auxiliary method
                                                                        recursive call
```
The first **factorial** method (line 3) simply invokes the second auxiliary method (line 4). The second method contains an auxiliary parameter **result** that stores the result for the factorial of **n**. This method is invoked recursively in line 12. There is no pending operation after a call is returned. The final result is returned in line 10, which is also the return value from invoking **factorial(n, 1)** in line 4.

**20.25** Identify tail-recursive methods in this chapter.

**20.26** Rewrite the **fib** method in Listing 20.2 using tail recursion.

# **KEY TERMS**

base case 738 direct recursion 741 indirect recursion 741 infinite recursion 741

recursive helper method 747 recursive method 738 stopping condition 738 tail recursion 758

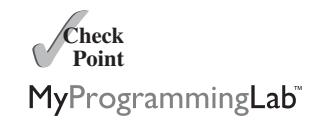

# **CHAPTER SUMMARY**

- **1.** A *recursive method* is one that directly or indirectly invokes itself. For a recursive method to terminate, there must be one or more *base cases*.
- **2.** *Recursion* is an alternative form of program control. It is essentially repetition without a loop control. It can be used to specify simple, clear solutions for inherently recursive problems that would otherwise be difficult to solve.
- **3.** Sometimes the original method needs to be modified to receive additional parameters in order to be invoked recursively. A *recursive helper method* can be defined for this purpose.
- **4.** Recursion bears substantial overhead. Each time the program calls a method, the system must allocate memory for all of the method's local variables and parameters. This can consume considerable memory and requires extra time to manage the memory.
- **5.** A recursive method is said to be *tail recursive* if there are no pending operations to be performed on return from a recursive call. Some compilers can optimize tail recursion to reduce stack size.
## **TEST QUESTIONS**

Do the test questions for this chapter online at [www.cs.armstrong.edu/liang/intro9e/test.html.](www.cs.armstrong.edu/liang/intro9e/test.html)

MyProgrammingLab

## **PROGRAMMING EXERCISES**

#### **Sections 20.2–20.3**

- **\*20.1** (*Factorial*) Using the **BigInteger** class introduced in Section 10.14, you can find the factorial for a large number (e.g., **100!**). Implement the **factorial** method using recursion. Write a program that prompts the user to enter an integer and displays its factorial.
- **\*20.2** (*Fibonacci numbers*) Rewrite the **fib** method in Listing 20.2 using iterations.

*Hint*: To compute **fib(n)** without recursion, you need to obtain **fib(n - 2)** and **fib(n - 1)** first. Let **f0** and **f1** denote the two previous Fibonacci numbers. The current Fibonacci number would then be  $f0 + f1$ . The algorithm can be described as follows:

```
f0 = 0; // For fib(0)
f1 = 1; // For fib(1)for (int i = 1; i \le n; i++) {
 currentFib = f0 + f1;f0 = f1;f1 = currentFib;}
// After the loop, currentFib is fib(n)
```
Write a test program that prompts the user to enter an index and displays its Fibonacci number.

#### **\*20.3** (*Compute greatest common divisor using recursion*) The **gcd(m, n)** can also be defined recursively as follows:

- If **m % n** is **0**, **gcd(m, n)** is **n**.
- Otherwise, **gcd(m, n)** is **gcd(n, m % n)**.

Write a recursive method to find the GCD. Write a test program that prompts the user to enter two integers and displays their GCD.

**20.4** (*Sum series*) Write a recursive method to compute the following series:

$$
m(i) = 1 + \frac{1}{2} + \frac{1}{3} + \ldots + \frac{1}{i}
$$

Write a test program that displays  $\mathbf{m}(\mathbf{i})$  for  $\mathbf{i} = 1, 2, \ldots, 10$ .

**20.5** (*Sum series*) Write a recursive method to compute the following series:

$$
m(i) = \frac{1}{3} + \frac{2}{5} + \frac{3}{7} + \frac{4}{9} + \frac{5}{11} + \frac{6}{13} + \ldots + \frac{i}{2i+1}
$$

Write a test program that displays  $\mathbf{m}(\mathbf{i})$  for  $\mathbf{i} = 1, 2, \ldots, 10$ .

**\*20.6** (*Sum series*) Write a recursive method to compute the following series:

$$
m(i) = \frac{1}{2} + \frac{2}{3} + \ldots + \frac{i}{i+1}
$$

Write a test program that displays  $m(i)$  for  $i = 1, 2, \ldots, 10$ .

**\*20.7** (*Fibonacci series*) Modify Listing 20.2, ComputeFibonacci.java, so that the program finds the number of times the **fib** method is called. (*Hint*: Use a static variable and increment it every time the method is called.)

#### **Section 20.4**

**\*20.8** (*Print the digits in an integer reversely*) Write a recursive method that displays an **int** value reversely on the console using the following header:

```
public static void reverseDisplay(int value)
```
For example, **reverseDisplay(12345)** displays **54321**. Write a test program that prompts the user to enter an integer and displays its reversal.

**\*20.9** (*Print the characters in a string reversely*) Write a recursive method that displays a string reversely on the console using the following header:

```
public static void reverseDisplay(String value)
```
For example, **reverseDisplay("abcd")** displays **dcba**. Write a test program that prompts the user to enter a string and displays its reversal.

**\*20.10** (*Occurrences of a specified character in a string*) Write a recursive method that finds the number of occurrences of a specified letter in a string using the following method header:

```
public static int count(String str, char a)
```
For example, **count("Welcome", 'e')** returns **2**. Write a test program that prompts the user to enter a string and a character, and displays the number of occurrences for the character in the string.

**\*20.11** (*Sum the digits in an integer using recursion*) Write a recursive method that computes the sum of the digits in an integer. Use the following method header:

```
public static int sumDigits(long n)
```
For example, **sumDigits(234)** returns  $2 + 3 + 4 = 9$ . Write a test program that prompts the user to enter an integer and displays its sum.

#### **Section 20.5**

**\*\*20.12** (*Print the characters in a string reversely*) Rewrite Exercise 20.9 using a helper method to pass the substring **high** index to the method. The helper method header is:

**public static void** reverseDisplay(String value, **int** high)

- **\*20.13** (*Find the largest number in an array*) Write a recursive method that returns the largest integer in an array. Write a test program that prompts the user to enter a list of eight integers and displays the largest element.
- **\*20.14** (*Find the number of uppercase letters in a string*) Write a recursive method to return the number of uppercase letters in a string. Write a test program that prompts the user to enter a string and displays the number of uppercase letters in the string.
- **\*20.15** (*Occurrences of a specified character in a string*) Rewrite Exercise 20.10 using a helper method to pass the substring **high** index to the method. The helper method header is:

**public static int** count(String str, **char** a, **int** high)

**\*20.16** (*Find the number of uppercase letters in an array*) Write a recursive method to return the number of uppercase letters in an array of characters. You need to define the following two methods. The second one is a recursive helper method.

```
public static int count(char[] chars)
public static int count(char[] chars, int high)
```
Write a test program that prompts the user to enter a list of characters in one line and displays the number of uppercase letters in the list.

**\*20.17** (*Occurrences of a specified character in an array*) Write a recursive method that finds the number of occurrences of a specified character in an array. You need to define the following two methods. The second one is a recursive helper method.

```
public static int count(char[] chars, char ch)
public static int count(char[] chars, char ch, int high)
```
Write a test program that prompts the user to enter a list of characters in one line, and a character, and displays the number of occurrences of the character in the list.

#### **Sections 20.6–20.10**

- **\*20.18** (*Towers of Hanoi*) Modify Listing 20.8, TowersOfHanoi.java, so that the program finds the number of moves needed to move *n* disks from tower A to tower B. (*Hint*: Use a static variable and increment it every time the method is called.)
- **\*20.19** (*Sierpinski triangle*) Revise Listing 20.9 to develop an applet that lets the user +use the  $+$  and  $-$  buttons to increase or decrease the current order by **1**, as shown in Figure 20.12a. The initial order is **0**. If the current order is **0**, the *Decrease* button is ignored.

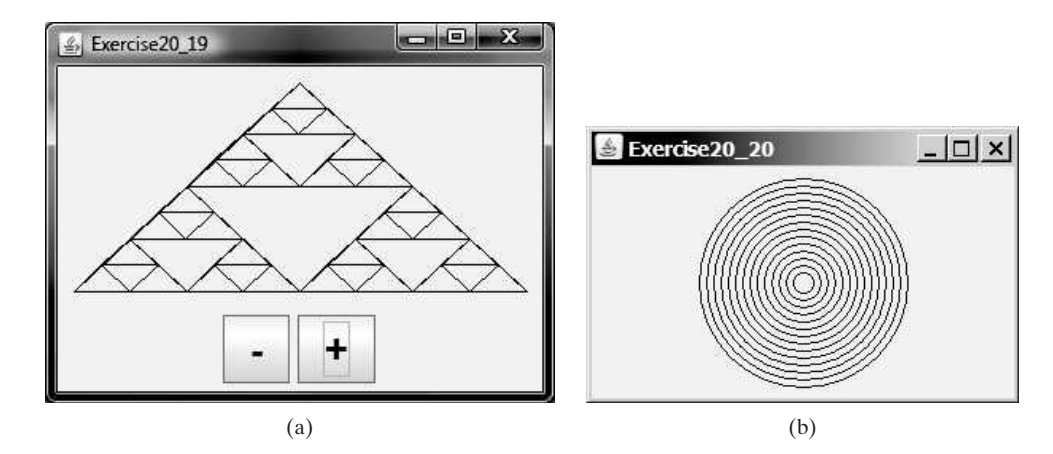

**FIGURE 20.12** (a) Exercise 20.19 uses the  $+$  and  $-$  buttons to increase or decrease the current order by **1**. (b) Exercise 20.20 draws ovals using a recursive method.

- **\*20.20** (*Display circles*) Write a Java applet that displays ovals, as shown in Figure 20.12b. The ovals are centered in the panel. The gap between two adjacent ovals is **10** pixels, and the gap between the border of the panel and the largest oval is also **10**.
- **\*20.21** (*Decimal to binary*) Write a recursive method that converts a decimal number into a binary number as a string. The method header is:

**public static** String decimalToBinary(**int** value)

Write a test program that prompts the user to enter a decimal number and displays its binary equivalent.

**\*20.22** (*Decimal to hex*) Write a recursive method that converts a decimal number into a hex number as a string. The method header is:

**public static** String decimalToHex(**int** value)

Write a test program that prompts the user to enter a decimal number and displays its hex equivalent.

**\*20.23** (*Binary to decimal*) Write a recursive method that parses a binary number as a string into a decimal integer. The method header is:

**public static int** binaryToDecimal(String binaryString)

Write a test program that prompts the user to enter a binary string and displays its decimal equivalent.

**\*20.24** (*Hex to decimal*) Write a recursive method that parses a hex number as a string into a decimal integer. The method header is:

**public static int** hexToDecimal(String hexString)

Write a test program that prompts the user to enter a hex string and displays its decimal equivalent.

**\*\*20.25** (*String permutation*) Write a recursive method to print all the permutations of a string. For example, for the string **abc**, the printout is

> **abc acb bac bca cab cba**

(*Hint*: Define the following two methods. The second is a helper method.)

```
public static void displayPermutation(String s)
public static void displayPermutation(String s1, String s2)
```
The first method simply invokes **displayPermutation(" ", s)**. The second method uses a loop to move a character from **s2** to **s1** and recursively invokes it with a new **s1** and **s2**. The base case is that **s2** is empty and prints **s1** to the console.

Write a test program that prompts the user to enter a string and displays all its permutations.

- **\*\*20.26** (*Create a maze*) Write an applet that will find a path in a maze, as shown in (*Create a maze*) Write an applet that will find a path in a maze, as shown in Figure 20.13a. The maze is represented by an  $8 \times 8$  board. The path must meet the following conditions:
	- The path is between the upper-left corner cell and the lower-right corner cell in the maze.
	- The applet enables the user to place or remove a mark on a cell. A path consists of adjacent unmarked cells. Two cells are said to be adjacent if they are horizontal or vertical neighbors, but not if they are diagonal neighbors.
	- The path does not contain cells that form a square. The path in Figure 20.13b, for example, does not meet this condition. (The condition makes a path easy to identify on the board.)

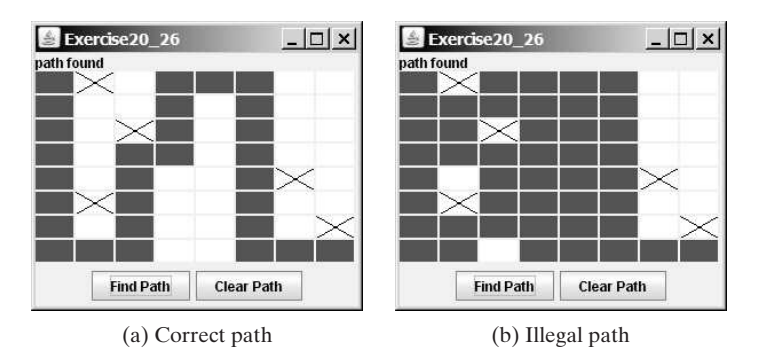

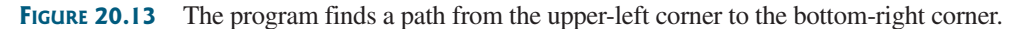

- **\*\*20.27** (*Koch snowflake fractal*) The text presented the Sierpinski triangle fractal. In this exercise, you will write an applet to display another fractal, called the *Koch snowflake*, named after a famous Swedish mathematician. A Koch snowflake is created as follows:
	- 1. Begin with an equilateral triangle, which is considered to be the Koch fractal of order (or level) **0**, as shown in Figure 20.14a.
	- 2. Divide each line in the shape into three equal line segments and draw an outward equilateral triangle with the middle line segment as the base to create a Koch fractal of order **1**, as shown in Figure 20.14b.
	- 3. Repeat Step 2 to create a Koch fractal of order **2**, **3**, . . . , and so on, as shown in Figure 20.14c–d.

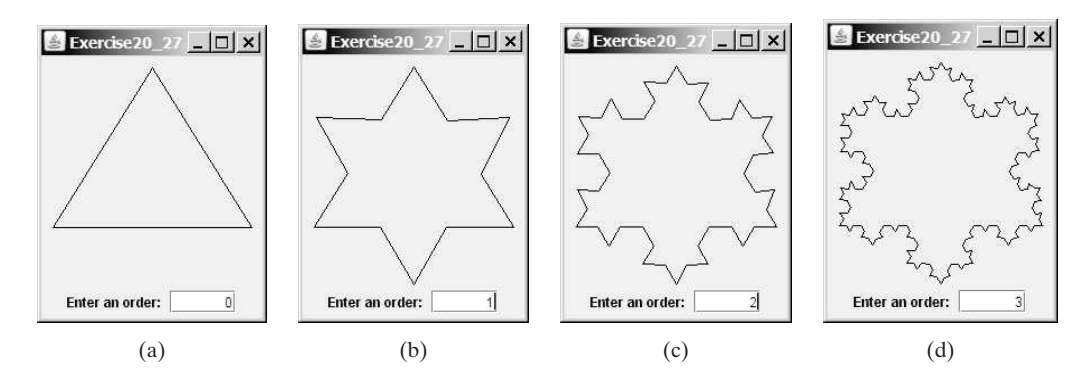

**FIGURE 20.14** A Koch snowflake is a fractal starting with a triangle.

- **\*\*20.28** (*Nonrecursive directory size*) Rewrite Listing 20.7, DirectorySize.java, without using recursion.
	- **\*20.29** (*Number of files in a directory*) Write a program that prompts the user to enter a directory and displays the number of the files in the directory.
- **\*\*20.30** (*Find words*) Write a program that finds all occurrences of a word in all the files under a directory, recursively. Pass the parameters from the command line as follows:

#### **java Exercise20\_30 dirName word**

**\*\*20.31** (*Replace words*) Write a program that replaces all occurrences of a word with a new word in all the files under a directory, recursively. Pass the parameters from the command line as follows:

#### **java Exercise20\_31 dirName oldWord newWord**

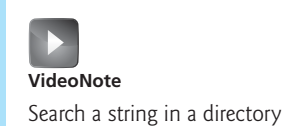

**\*\*\*20.32** (*Game: Knight's Tour*) The Knight's Tour is an ancient puzzle. The objective is to move a knight, starting from any square on a chessboard, to every other square once, as shown in Figure 20.15a. Note that the knight makes only Lshaped moves (two spaces in one direction and one space in a perpendicular direction). As shown in Figure 20.15b, the knight can move to eight squares. Write a program that displays the moves for the knight in an applet, as shown in Figure 20.15c.

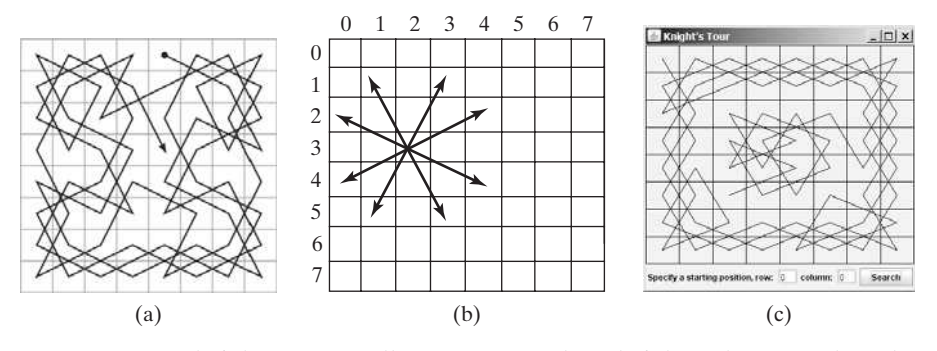

**FIGURE 20.15** (a) A knight traverses all squares once. (b) A knight makes an L-shaped move. (c) An applet displays a Knight's Tour path.

(*Hint*: A brute-force approach for this problem is to move the knight from one square to another available square arbitrarily. Using such an approach, your program will take a long time to finish. A better approach is to employ some heuristics. A knight has two, three, four, six, or eight possible moves, depending on its location. Intuitively, you should attempt to move the knight to the least accessible squares first and leave those more accessible squares open, so there will be a better chance of success at the end of the search.)

**\*\*\*20.33** (*Game: Knight's Tour animation*) Write an applet for the Knight's Tour problem. Your applet should let the user move a knight to any starting square and click the *Solve* button to animate a knight moving along the path, as shown in Figure 20.16.

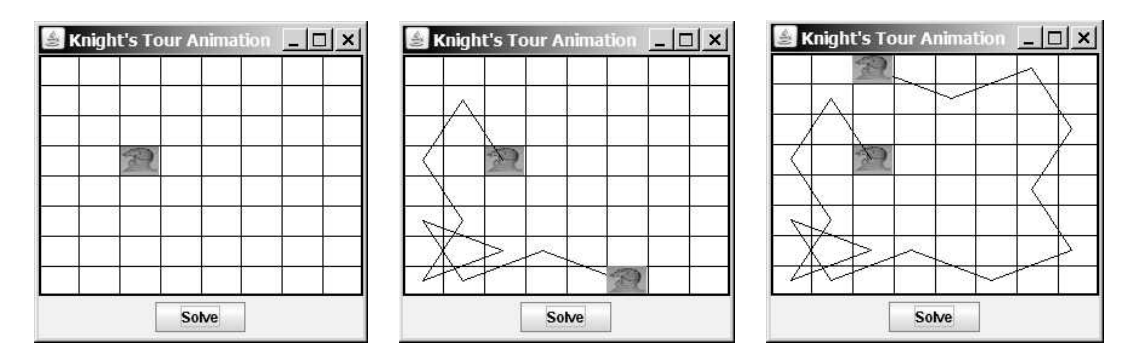

**FIGURE 20.16** A knight traverses along the path.

**\*\*20.34** (*Game: Eight Queens*) The Eight Queens problem is to find a solution to place a queen in each row on a chessboard such that no two queens can attack each other. Write a program to solve the Eight Queens problem using recursion and display the result as shown in Figure 20.17.

| ÿ |   |   |   |   |   |    |  |
|---|---|---|---|---|---|----|--|
|   |   |   |   | ₩ |   |    |  |
|   |   |   |   |   |   |    |  |
|   |   |   |   |   | ₩ |    |  |
|   |   | ¥ |   |   |   |    |  |
|   |   |   |   |   |   | ۱¥ |  |
|   | Ý |   |   |   |   |    |  |
|   |   |   | у |   |   |    |  |

**FIGURE 20.17** The program displays a solution to the Eight Queens problem.

- **\*\*20.35** (*H-tree fractal*) An H-tree (introduced at the beginning of this chapter) is a fractal defined as follows:
	- 1. Begin with a letter H. The three lines of the H are of the same length, as shown in Figure 20.1a.
	- 2. The letter H (in its sans-serif form, H) has four endpoints. Draw an H centered at each of the four endpoints to an H-tree of order **1**, as shown in Figure 20.1b. These Hs are half the size of the H that contains the four endpoints.
	- 3. Repeat Step 2 to create an H-tree of order **2**, **3**, . . . , and so on, as shown in Figure 20.1c–d.

Write an applet that draws an H-tree, as shown in Figure 20.1.

**\*\*20.36** (*Hilbert curve*) The Hilbert curve, first described by German mathematician David Hilbert in 1891, is a space-filling curve that visits every point in a square David Hilbert in 1891, is a space-filling curve that visits every point in a square grid with a size of  $2 \times 2$ ,  $4 \times 4$ ,  $8 \times 8$ ,  $16 \times 16$ , or any other power of 2. Write a Java applet that displays a Hilbert curve for the specified order, as shown in Figure 20.18.

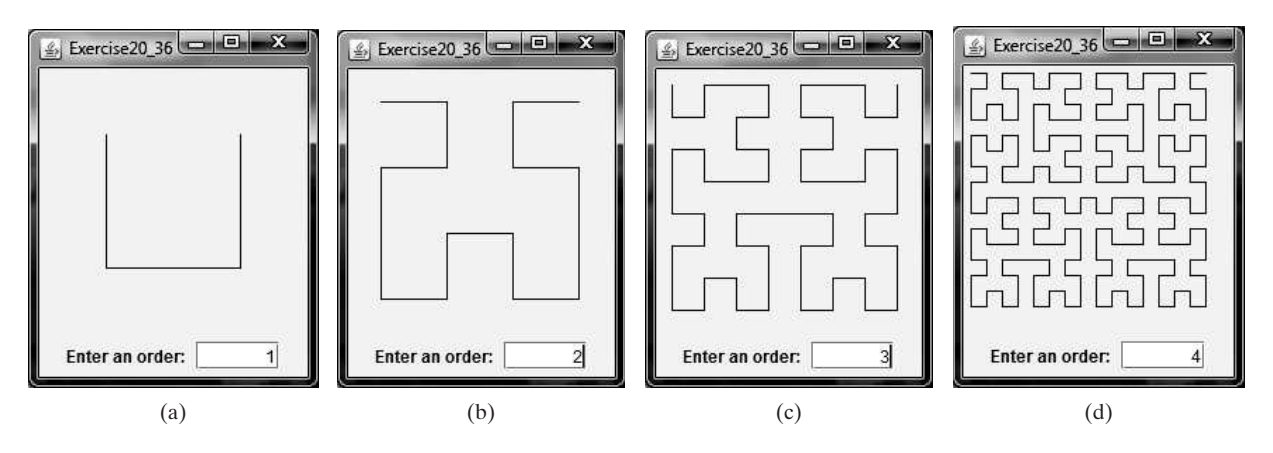

**FIGURE 20.18** A Hilbert curve with the specified order is drawn.

**20.37** (*Sierpinski triangle*) Write a program that prompts the user to enter the order and display the filled Sierpinski triangles as shown in Figure 20.19.

**\*\*20.38** (*Recursive tree*) Write an applet to display a recursive tree as shown in Figure 20.20.

## Programming Exercises **767**

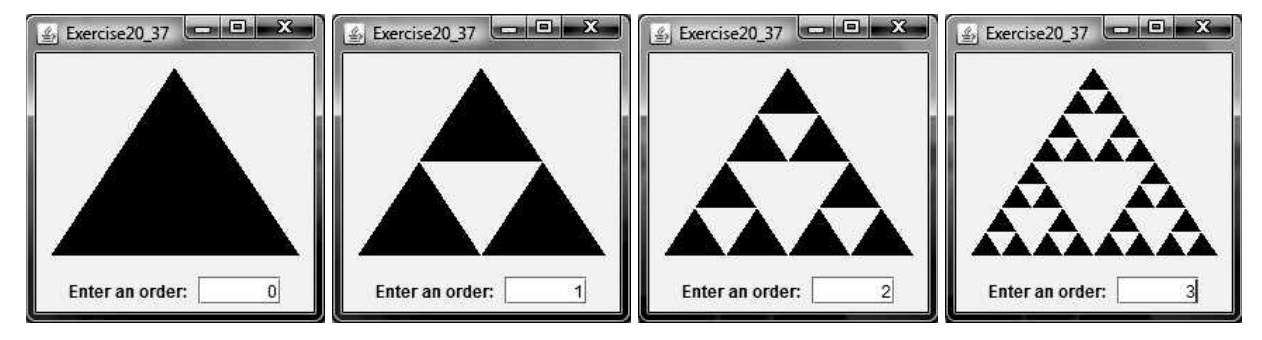

**FIGURE 20.19** A filled Sierpinski triangle is displayed.

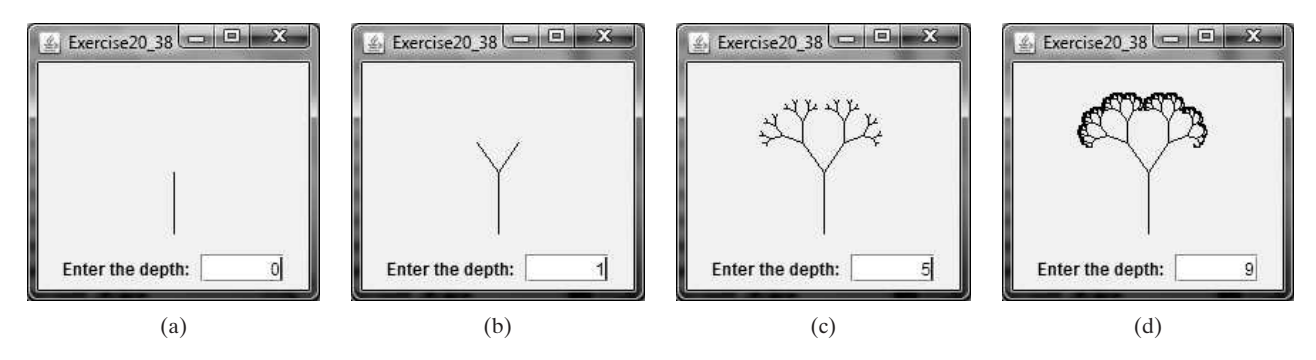

**FIGURE 20.20** A recursive tree with the specified depth is drawn.

**\*\*20.39** (*Dragging the tree*) Revise Exercise 20.38 to move the tree to where the mouse is dragged.

*This page intentionally left blank* 

## [CHAPTER](#page-23-0)

# 21

# **GENERICS**

## Objectives

- To describe the benefits of generics (§21.2).
- To use generic classes and interfaces (§21.2).
- To define generic classes and interfaces (§21.3).
- $\blacksquare$  To explain why generic types can improve reliability and readability (§21.3).
- To define and use generic methods and bounded generic types (§21.4).
- To develop a generic sort method to sort an array of **Comparable** objects  $(\$21.5).$
- To use raw types for backward compatibility (§21.6).
- To explain why wildcard generic types are necessary (§21.7).
- To describe generic type erasure and list certain restrictions and limitations on generic types caused by type erasure (§21.8).
- To design and implement generic matrix classes (§21.9).

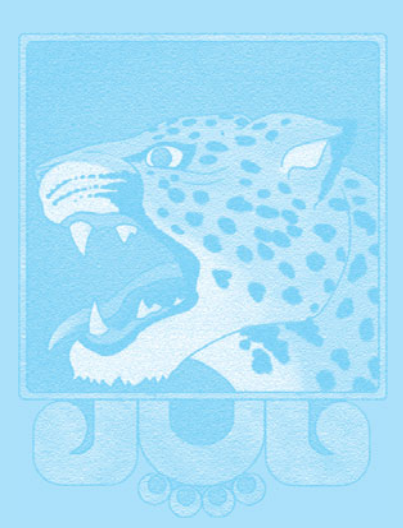

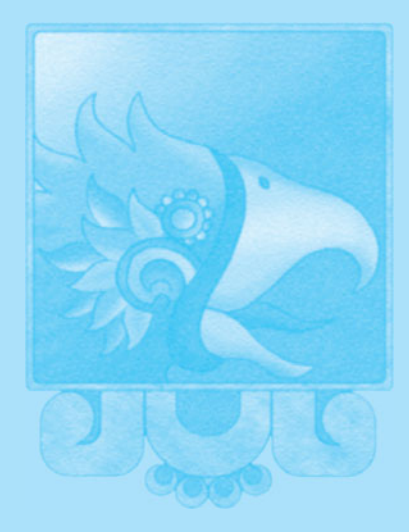

**Key Point**

what is generics?

why generics?

## [21.1 Introduction](#page-23-1)

*Generics enable you to detect errors at compile time rather than at runtime.*

You have used a generic class **ArrayList** in Chapter 11 and generic interface **Comparable** in Chapter 15. *Generics* let you parameterize types. With this capability, you can define a class or a method with generic types that the compiler can replace with concrete types. For example, Java defines a generic **ArrayList** class for storing the elements of a generic type. From this generic class, you can create an **ArrayList** object for holding strings and an **ArrayList** object for holding numbers. Here, strings and numbers are concrete types that replace the generic type.

The key benefit of generics is to enable errors to be detected at compile time rather than at runtime. A generic class or method permits you to specify allowable types of objects that the class or method can work with. If you attempt to use an incompatible object, the compiler will detect that error.

This chapter explains how to define and use generic classes, interfaces, and methods and demonstrates how generics can be used to improve software reliability and readability. It can be intertwined with Chapter 15, Abstract Classes and Interfaces.

## [21.2 Motivations and Benefits](#page-23-1)

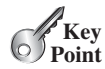

*The motivation for using Java generics is to detect errors at compile time.*

Java has allowed you to define generic classes, interfaces, and methods since JDK 1.5. Several interfaces and classes in the Java API are modified using generics. For example, prior to JDK 1.5 the **java.lang.Comparable** interface was defined as shown in Figure 21.1a, but since JDK 1.5 it is modified as shown in Figure 21.1b.

```
package java.lang;
public interface Comparable {
  public int compareTo(Object o)
}
```

```
package java.lang;
public interface Comparable<T> {
  public int compareTo(<mark>T</mark> o)
}
```
(a) Prior to JDK 1.5

(b) Since JDK 1.5

**FIGURE 21.1** The **java. 1 ang. Comparable** interface was modified in JDK 1.5 with a conorio tune. generic type.

formal generic type actual concrete type generic instantiation

Here, **<T>** represents a *formal generic type*, which can be replaced later with an *actual concrete type*. Replacing a generic type is called a *generic instantiation*. By convention, a single capital letter such as **E** or **T** is used to denote a formal generic type.

To see the benefits of using generics, let us examine the code in Figure 21.2. The statement in Figure 21.2a declares that **c** is a reference variable whose type is **Comparable** and invokes the **compareTo** method to compare a **Date** object with a string. The code compiles fine, but it has a runtime error because a string cannot be compared with a date.

Comparable c = **new** Date();  $System.out.println(c.comparentTo("red")$  ;

System.out.println(c.compareTo("red")); Comparable<Date>  $c = new Date();$ 

(a) Prior to JDK  $1.5$  (b) Since JDK  $1.5$ 

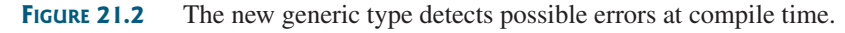

The statement in Figure 21.2b declares that  $\bf{c}$  is a reference variable whose type is **Comparable<Date>** and invokes the **compareTo** method to compare a **Date** object with a string. This code generates a compile error, because the argument passed to the **compareTo** method must be of the **Date** type. Since the errors can be detected at compile time rather than at runtime, the generic type makes the program more reliable.

reliable

**ArrayList** was introduced in Section 11.11, The **ArrayList** Class. This class has been a generic class since JDK 1.5. Figure 21.3 shows the class diagram for **ArrayList** before and since JDK 1.5, respectively.

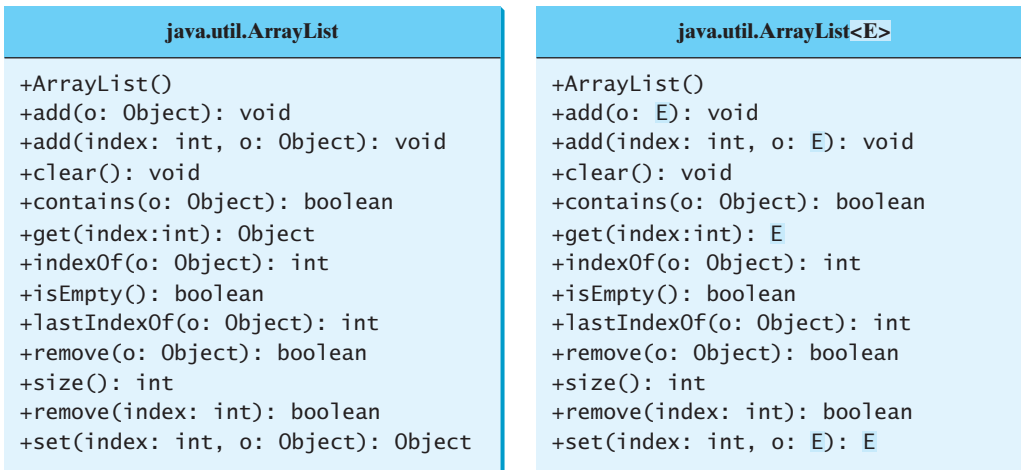

(a) ArrayList before JDK 1.5

(b) ArrayList since JDK 1.5

**FIGURE 21.3 ArrayList** is a generic class since JDK 1.5.

For example, the following statement creates a list for strings:

```
ArrayList<String> list = new ArrayList<String>();
```
You can now add *only strings* into the list. For instance,

list.add(**"Red"**);

If you attempt to add a nonstring, a compile error will occur. For example, the following statement is now illegal, because **list** can contain only strings.

list.add(**new** Integer(**1**));

generic reference type Generic types must be reference types. You cannot replace a generic type with a primitive type such as **int**, **double**, or **char**. For example, the following statement is wrong:

ArrayList<**int**> intList = **new** ArrayList<**int**>();

To create an **ArrayList** object for **int** values, you have to use:

ArrayList<Integer> intList = **new** ArrayList<Integer>();

You can add an **int** value to **intList**. For example,

intList.add(**5**);

autoboxing Java automatically wraps **5** into **new Integer(5)**. This is called *autoboxing*, as introduced in Section 10.13, Automatic Conversion between Primitive Types and Wrapper Class Types.

only strings allowed

## **772** Chapter 21 Generics

no casting needed

Casting is not needed to retrieve a value from a list with a specified element type, because the compiler already knows the element type. For example, the following statements create a list that contains strings, add strings to the list, and retrieve strings from the list.

```
1 ArrayList<String> list = new ArrayList<String>();
2 list.add("Red");
3 list.add("White");
4 String s = list.get(0); // No casting is needed
```
Prior to JDK 1.5, without using generics, you would have had to cast the return value to **String** as:

```
String s = (String)(list.get(0)); // Casting needed prior to JDK 1.5
```
autounboxing

If the elements are of wrapper types, such as **Integer**, **Double**, and **Character**, you can directly assign an element to a primitive type variable. This is called *autounboxing*, as introduced in Section 10.13. For example, see the following code:

```
1 ArrayList<Double> list = new ArrayList<Double>();
```

```
2 list.add(5.5); // 5.5 is automatically converted to new Double(5.5)
```

```
3 list.add(3.0); // 3.0 is automatically converted to new Double(3.0)
4 Double doubleObject = list.get(0); // No casting is needed
```

```
5 double d = list.get(1); // Automatically converted to double
```
In lines 2 and 3, **5.5** and **3.0** are automatically converted into **Double** objects and added to **list**. In line 4, the first element in **list** is assigned to a **Double** variable. No casting is necessary, because **list** is declared for **Double** objects. In line 5, the second element in **list** is assigned to a **double** variable. The object in **list.get(1)** is automatically converted into a primitive type value.

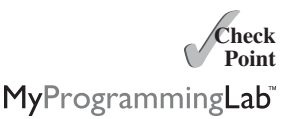

**21.1** Are there any compile errors in (a) and (b)?

```
ArrayList dates = new ArrayList();
dates.add(new Date());
dates.add(new String());
```
ArrayList<Date> dates = **new** ArrayList<Date>(); dates.add(**new** Date()); dates.add(**new** String());

(a) Prior to JDK  $1.5$  (b) Since JDK  $1.5$ 

**21.2** What is wrong in (a)? Is the code in (b) correct?

```
ArrayList dates = new ArrayList();
dates.add(new Date());
Date date = dates.get(0);
```

```
ArrayList<Date> dates = 
  new ArrayList<Date>();
dates.add(new Date());
Date date = dates.get(0);
```
(a) Prior to JDK  $1.5$  (b) Since JDK  $1.5$ 

**21.3** What are the benefits of using generic types?

## [21.3 Defining Generic Classes and Interfaces](#page-23-1)

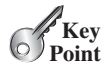

*A generic type can be defined for a class or interface. A concrete type must be specified when using the class to create an object or using the class or interface to declare a reference variable.*

### 21.3 Defining Generic Classes and Interfaces **773**

Let us revise the stack class in Section 11.12, Case Study: A Custom Stack Class, to generalize the element type with a generic type. The new stack class, named **GenericStack**, is shown in Figure 21.4 and is implemented in Listing 21.1.

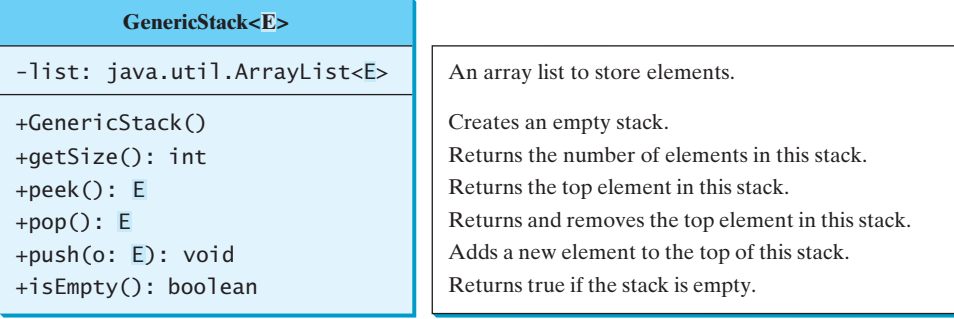

**FIGURE 21.4** The **GenericStack** class encapsulates the stack storage and provides the operations for manipulating the stack.

## **LISTING 21.1** GenericStack.java

```
1 public class GenericStack<E> {<br>2 private java.util.ArrayList<E
 2 private java.util.ArrayList< > list = new java.util.ArrayList<E>();
E
 3
 4
 5 return list.size();
 6 }
 7
 8
 9 return list.get(getSize() - 1);
10 }
11
12
13 list.add(o);
14 }
15
16
17 E o = list.get(getSize() - 1);<br>18 list.remove(getSize() - 1);
18 list.remove(getSize() - 1);
       return o;<br>}
20 }
21
22
23 return list.isEmpty();
24 }
25
26 @Override
27 public String toString() {
       28 return "stack: " + list.toString();
29 }
30 }
       public boolean isEmpty() {
      public E pop() {
       public void push(E o) {
      public E peek() {
       public int getSize() {
                                                                                     E generic type E declared
                                                                                     generic array list
                                                                                     getSize
                                                                                     peek
                                                                                     push
                                                                                     pop
                                                                                     isEmpty
```
The following example creates a stack to hold strings and adds three strings to the stack:

```
GenericStack<String> stack1 = new GenericStack<String>();
stack1.push("London");
stack1.push("Paris");
stack1.push("Berlin");
```
#### **774** Chapter 21 Generics

This example creates a stack to hold integers and adds three integers to the stack:

```
GenericStack<Integer> stack2 = new GenericStack<Integer>();
stack2.push(1); // autoboxing 1 to new Integer(1)
stack2.push(2);
stack2.push(3);
```
benefits of using generic types

generic class constructor

Instead of using a generic type, you could simply make the type element **Object**, which can accommodate any object type. However, using generic types can improve software reliability and readability, because certain errors can be detected at compile time rather than at runtime. For example, because **stack1** is declared **GenericStack<String>**, only strings can be added to the stack. It would be a compile error if you attempted to add an integer to **stack1**.

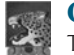

#### **Caution**

To create a stack of strings, you use **new GenericStack<String>()**. This could mislead you into thinking that the constructor of **GenericStack** should be defined as

**public** GenericStack<E>()

This is wrong. It should be defined as

**public** GenericStack()

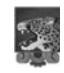

#### **Note**

Occasionally, a generic class may have more than one parameter. In this case, place the parameters together inside the brackets, separated by commas—for example, **<E1, E2, E3>**.

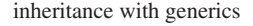

multiple generic parameters

#### **Note**

You can define a class or an interface as a subtype of a generic class or interface. For example, the **java.lang.String** class is defined to implement the **Comparable** interface in the Java API as follows:

**public class** String **implements** Comparable<String>

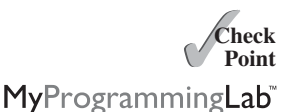

- **21.4** What is the generic definition for **java.lang.Comparable** in the Java API?
- **21.5** Since you create an instance of **ArrayList** of strings using **new ArrayList<String>()**, should the constructor in the **ArrayList** class be defined as

**public** ArrayList<E>()

- **21.6** Can a generic class have multiple generic parameters?
- **21.7** How do you declare a generic type in a class?

## [21.4 Generic Methods](#page-23-1)

*A generic type can be defined for a static method.*

You can define generic interfaces (e.g., the **Comparable** interface in Figure 21.1b) and classes (e.g., the **GenericStack** class in Listing 21.1). You can also use generic types to define generic methods. For example, Listing 21.2 defines a generic method **print** (lines 10–14) to print an array of objects. Line 6 passes an array of integer objects to invoke the generic **print** method. Line 7 invokes **print** with an array of strings.

**Key Point**

generic method

generic method

## **LISTING 21.2** GenericMethodDemo.java

```
1 public class GenericMethodDemo {
 2 public static void main(String[] args ) {<br>3 Integer[] integers = \{1, 2, 3, 4, 5\};
 3 Integer[] integers = {1, 2, 3, 4, 5};
         4 String[] strings = {"London", "Paris", "New York", "Austin"};
 5
 6 GenericMethodDemo.<Integer>print(integers);
 7 GenericMethodDemo.<String>print(strings);
 8 }
 9
10 public static <E> void print(E[] list) {<br>11 for (int i = 0: i < list.length: i++)
11 for (int i = 0; i < list.length; i++)<br>12 System.out.print(list[i] + ""):
12 System.out.print(list[i] + " ");
         System.out.println();
14 }
15 }
```
To declare a generic method, you place the generic type **<E>** immediately after the keyword declare a generic method **static** in the method header. For example,

**public static <E> void** print(E[] list)

To invoke a generic method, prefix the method name with the actual type in angle brackets. For example, invoke generic method

```
GenericMethodDemo.<Integer>print(integers);
GenericMethodDemo.<String>print(strings);
```
or simply invoke it as follows:

print(integers); print(strings);

In the latter case, the actual type is not explicitly specified. The compiler automatically discovers the actual type.

A generic type can be specified as a subtype of another type. Such a generic type is called *bounded*. For example, Listing 21.3 revises the **equalArea** method in Listing 15.4, TestGeometricObject.java, to test whether two geometric objects have the same area. The bounded generic type **<E extends GeometricObject>** (line 7) specifies that **E** is a generic subtype of **GeometricObject**. You must invoke **equalArea** by passing two instances of **GeometricObject**.

#### bounded generic type

## **LISTING 21.3** BoundedTypeDemo.java

```
1 public class BoundedTypeDemo {
 2 public static void main(String[] args ) {<br>3 Rectangle rectangle = new Rectangle(2.
 3 Rectangle rectangle = new Rectangle(2, 2);
         4 Circle circle = new Circle(2);
 5
 6 System.out.println("Same area? " +
           equalArea(rectangle, circle));
 8 }
 9
10 public static <E extends GeometricObject> boolean equalArea(
           E object1, E object2) \{12 return object1.getArea() == object2.getArea();<br>13 }
13 }
14 } 
                                                                                     Rectangle in Listing 15.3
                                                                                     Circle in Listing 15.2
                                                                                     bounded generic type
```
## **776** Chapter 21 Generics

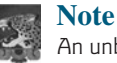

An unbounded generic type **<E>** is the same as **<E extends Object>**.

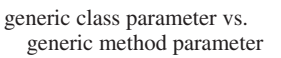

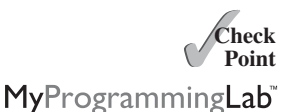

#### **Note**

To define a generic type for a class, place it after the class name, such as **GenericStack<E>**. To define a generic type for a method, place the generic type before the method return type, such as **<E> void max(E o1, E o2)**.

- **21.8** How do you declare a generic method? How do you invoke a generic method?
- **21.9** What is a bounded generic type?

## [21.5 Case Study: Sorting an Array of Objects](#page-23-1)

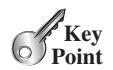

*You can develop a generic method for sorting an array of* **Comparable** *objects.*

This section presents a generic method for sorting an array of **comparable** objects. The objects are instances of the **Comparable** interface, and they are compared using the **compareTo** method. To test the method, the program sorts an array of integers, an array of double numbers, an array of characters, and an array of strings. The program is shown in Listing 21.4.

## **LISTING 21.4** GenericSort.java

```
1 public class GenericSort {
 2 public static void main(String[] args) {<br>3 // Create an Integer array
        // Create an Integer array
 4 Integer[] intArray = {new Integer(2), new Integer(4),
          5 new Integer(3)};
 6
 7 // Create a Double array
 8 Double[] doubleArray = {new Double(3.4), new Double(1.3),
          9 new Double(-22.1)};
10
11 // Create a Character array
12 Character[] charArray = {new Character('a'),
          13 new Character('J'), new Character('r')};
14
15 // Create a String array
16 String[] stringArray = {"Tom", "Susan", "Kim"};
17
18 // Sort the arrays
19
20
21
22
23
24 // Display the sorted arrays
25 System.out.print("Sorted Integer objects: ");
        printList(intArray);
27 System.out.print("Sorted Double objects: ");
        printList(doubleArray);
29 System.out.print("Sorted Character objects: ");
        printList(charArray);
31 System.out.print("Sorted String objects: ");
        printList(stringArray);
33 }
34
        sort(stringArray);
        sort(charArray);
        sort(doubleArray);
        sort(intArray);
```
sort Integer objects sort Double objects sort Character objects sort String objects

```
35 /** Sort an array of comparable objects */
36   public static <E extends Comparable<E>> void sort(E[] list) {     generic sort method<br><sup>37</sup>    E currentMin:
37 E currentMin;
38 int currentMinIndex;
39
40 for (int i = 0; i < list.length - 1; i++) {<br>41 // Find the minimum in the list[i+1..list
          // Find the minimum in the list[i+1..list.length-2]
42 currentMin = list[i];
43 currentMinIndex = i;
44
45 for (int j = i + 1; j < list.length; j++) {
46 {
if (currentMin.compareTo(list[j]) > 0)
47 currentMin = list[j];
48 currentMinIndex = j;
49 }
50 }
51
52 // Swap list[i] with list[currentMinIndex] if necessary;
53 if (currentMinIndex != i) {
            list[currentMinIndex] = list[i];55 list[i] = currentMin;
56 }
57 }
58 }
59
60 /** Print an array of objects */
61 public static void printList(Object[] list) {<br>62 for (int i = 0; i < list.length; i++)
62 for (int i = 0; i < list.length; i+1)<br>63 System.out.print(list[i] + "");
63 System.out.print(list[i] + " ");
        System.out.println();
65 }
66 }
                                                                              compareTo
```
Sorted Integer objects: 2 3 4 Sorted Double objects: -22.1 1.3 3.4 Sorted Character objects: J a r Sorted String objects: Kim Susan Tom

The algorithm for the **sort** method is the same as in Listing 6.8, SelectionSort.java The **sort** method in that program sorts an array of **double** values. The **sort** method in this example can sort an array of any object type, provided that the objects are also instances of the **Comparable** interface. The generic type is defined as **<E extends Comparable<E>>** (line 36). This has two meanings. First, it specifies that **E** is a subtype of **Comparable**. Second, it specifies that the elements to be compared are of the **E** type as well.

The **sort** method uses the **compareTo** method to determine the order of the objects in the array (line 46). **Integer**, **Double**, **Character**, and **String** implement **Comparable**, so the objects of these classes can be compared using the **compareTo** method. The program creates arrays of **Integer** objects, **Double** objects, **Character** objects, and **String** objects (lines 4–16) and invoke the **sort** method to sort these arrays (lines 19–22).

**21.10** Given **int[] list = {1, 2, -1}**, can you invoke **sort(list)** using the **sort** method in Listing 21.4?

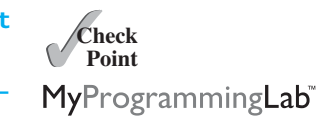

**21.11** Given  $int[]$  list = {new Integer(1), new Integer(2), new Inte**ger(-1)}**, can you invoke **sort(list)** using the **sort** method in Listing 21.4?

## [21.6 Raw Types and Backward Compatibility](#page-23-1)

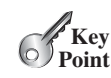

*A generic class or interface used without specifying a concrete type, called a* raw type*, enables backward compatibility with earlier versions of Java.*

You can use a generic class without specifying a concrete type like this:

```
GenericStack stack = new GenericStack(); // raw type
```
This is roughly equivalent to

```
GenericStack<Object> stack = new GenericStack<Object>();
```
raw type backward compatibility A generic class such as **GenericStack** and **ArrayList** used without a type parameter is called a *raw type*. Using raw types allows for backward compatibility with earlier versions of Java. For example, a generic type has been used in **java.lang.Comparable** since JDK 1.5, but a lot of code still uses the raw type **Comparable**, as shown in Listing 21.5:

#### **LISTING 21.5** Max.java

raw type

```
1 public class Max {
    /*** Return the maximum of two objects */3 public static Comparable max(Comparable o1, Comparable o2) {
4 if (o1.compareTo(o2) > 0)
5 return o1;
6 else
7 return o2;
    8 }
9 }
```
**Comparable o1** and **Comparable o2** are raw type declarations. Be careful: *raw types are unsafe*. For example, you might invoke the **max** method using

Max.max(**"Welcome"**, **23**); // 23 is autoboxed into new Integer(23)

This would cause a runtime error, because you cannot compare a string with an integer object. The Java compiler displays a warning on line 3 when compiled with the option **–Xlint:unchecked**, as shown in Figure 21.5.

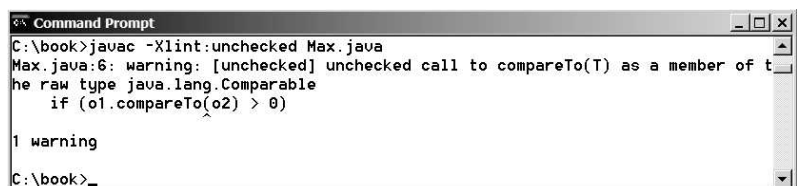

**FIGURE 21.5** The unchecked warnings are displayed using the compiler option **–Xlint:unchecked**.

A better way to write the **max** method is to use a generic type, as shown in Listing 21.6.

## **LISTING 21.6** MaxUsingGenericType.java

```
1 public class MaxUsingGenericType {<br>2 /** Return the maximum of two ob
   \frac{2}{x} Return the maximum of two objects */
3 public static <E extends Comparable<E>> E max(E o1, E o2) {
4 if (o1.compareTo(o2) > 0)
5 return o1;
        6 else
```
Xlint:unchecked

```
bounded type
```

```
7 return o2;
    8 }
9 }
```
If you invoke the **max** method using

```
// 23 is autoboxed into new Integer(23)
MaxUsingGenericType.max("Welcome", 23);
```
a compile error will be displayed, because the two arguments of the **max** method in **MaxUsingGenericType** must have the same type (e.g., two strings or two integer objects). Furthermore, the type **E** must be a subtype of **Comparable<E>**.

As another example, in the following code you can declare a raw type **stack** in line 1, assign **new GenericStack<String>** to it in line 2, and push a string and an integer object to the stack in lines 3 and 4.

```
1 GenericStack stack;
```
- 2 stack = **new** GenericStack<String>();
- 3 stack.push(**"Welcome to Java"**);
- 4 stack.push(**new** Integer(**2**));

However, line 4 is unsafe because the stack is intended to store strings, but an **Integer** object is added into the stack. Line 3 should be okay, but the compiler will show warnings for both line 3 and line 4, because it cannot follow the semantic meaning of the program. All the compiler knows is that stack is a raw type, and performing certain operations is unsafe. Therefore, warnings are displayed to alert potential problems.

```
Tip
```
Since raw types are unsafe, this book will not use them from here on.

- **21.12** What is a raw type? Why is a raw type unsafe? Why is the raw type allowed in Java?
- **21.13** What is the syntax to declare an **ArrayList** reference variable using the raw type and assign a raw type **ArrayList** object to it?

## [21.7 Wildcard Generic Types](#page-23-0)

*You can use unbounded wildcards, bounded wildcards, or lower-bound wildcards to specify a range for a generic type.*

What are wildcard generic types and why are they needed? Listing 21.7 gives an example to demonstrate the needs. The example defines a generic **max** method for finding the maximum in a stack of numbers (lines 12–22). The main method creates a stack of integer objects, adds three integers to the stack, and invokes the **max** method to find the maximum number in the stack.

## **LISTING 21.7** WildCardNeedDemo.java

```
1 public class WildCardNeedDemo {
 2 public static void main(String[] args ) {
 3 GenericStack<Integer> intStack = new GenericStack<Integer>();
 4 intStack.push(1); // 1 is autoboxed into new Integer(1)<br>5 intStack.push(2);
 5 intStack.push(2);
        6 intStack.push(-2);
 7
 8 System.out.print("The max number is " + max(intStack));
 9 } 
10
                                                                              GenericStack<Integer>
                                                                               type
```
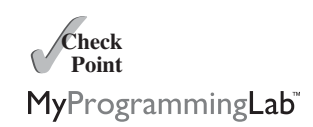

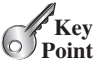

#### **780** Chapter 21 Generics

```
GenericStack<Number>
 type
```

```
11 /* Find the maximum in a stack of numbers */12 public static double max(GenericStack<Number> stack) {<br>13 double max = stack.pop().doubleValue(); // Initialize
         double max = stack.pop().doubleValue(); // Initialize max
14
15 while (!stack.isEmpty()) {
16 double value = stack.pop().doubleValue();<br>17 if (value > max)
17 if (value > max)<br>18 max = value;
              max = value;19 }
20
21 return max;
22 }
23 }
```
The program in Listing 21.7 has a compile error in line 8 because **intStack** is not an instance of **GenericStack<Number>**. Thus, you cannot invoke **max(intStack)**.

The fact is that **Integer** is a subtype of **Number**, but **GenericStack<Integer>** is not a subtype of **GenericStack<Number>**. To circumvent this problem, use wildcard generic types. A wildcard generic type has three forms: **?** and **? extends T**, as well as **? super T**, where **T** is a generic type.

The first form, **?**, called an *unbounded wildcard*, is the same as **? extends Object**. The second form, **? extends T**, called a *bounded wildcard*, represents **T** or an unknown subtype of **T**. The third form, **? super T**, called a *lower-bound wildcard*, denotes **T** or an unknown supertype of **T**.

You can fix the error by replacing line 12 in Listing 21.7 as follows:

**public static double** max(GenericStack<? **extends** Number> stack) {

**<? extends Number>** is a wildcard type that represents **Number** or a subtype of **Number**, so it  $GenericStack < Integers()$ **GenericStack<Double>())**.

Listing 21.8 shows an example of using the **?** wildcard in the **print** method that prints objects in a stack and empties the stack. **<?>** is a wildcard that represents any object type. It is equivalent to **<? extends Object>**. What happens if you replace **GenericStack<?>** with **GenericStack<Object>**? It would be wrong to invoke **print(intStack)**, because **intStack** is not an instance of **GenericStack<Object>**. Please note that **GenericStack<Integer>** is not a subtype of **GenericStack<Object>**, even though **Integer** is a subtype of **Object**.

#### **LISTING 21.8** AnyWildCardDemo.java

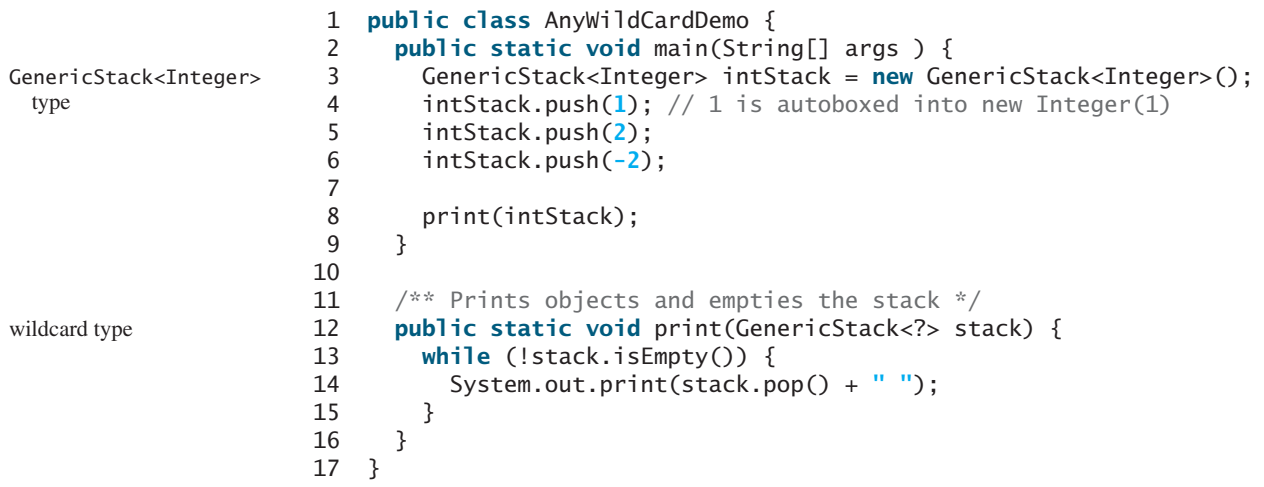

unbounded wildcard bounded wildcard lower-bound wildcard

When is the wildcard <? **super** T> needed? Consider the example in Listing 21.9. The example creates a stack of strings in **stack1** (line 3) and a stack of objects in **stack2** (line 4), and invokes **add(stack1, stack2)** (line 8) to add the strings in **stack1** into **stack2**. **GenericStack<? super T>** is used to declare **stack2** in line 13. If **<? super T>** is replaced by **<T>**, a compile error will occur on **add(stack1, stack2)** in line 8, because **stack1**'s type is **GenericStack<String>** and **stack2**'s type is **GenericStack<Object>**. **<? super T>** represents type **T** or a supertype of **T**. **Object** is a supertype of **String**. why <? Super T>

## **LISTING 21.9** SuperWildCardDemo.java

```
1 public class SuperWildCardDemo {
 2 public static void main(String[] args) {<br>3   GenericStack<String> stack1 = new Gene
 3 GenericStack<String> stack1 = new GenericStack<String>();
 4 GenericStack<Object> stack2 = new GenericStack<Object>();
 5 stack2.push("Java");
 6 stack2.push(2);
 7 stack1.push("Sun");
        add(stack1, stack2);
 9 AnyWildCardDemo.print(stack2);
10 }
11
12 public static <T> void add(GenericStack<T> stack1, 
13 GenericStack<? super T> stack2) {
14 while (!stack1.isEmpty())<br>15 stack2.push(stack1.pop(
          stack2.push(stack1.pop());
16 }
17 }
                                                                                GenericStack<String>
                                                                                  type
                                                                                <? Super T> type
```
This program will also work if the method header in lines 12–13 is modified as follows:

```
public static <T> void add(GenericStack<? extends T> stack1,
   GenericStack<T> stack2)
```
The inheritance relationship involving generic types and wildcard types is summarized in Figure 21.6. In this figure, **A** and **B** represent classes or interfaces, and **E** is a generic type parameter.

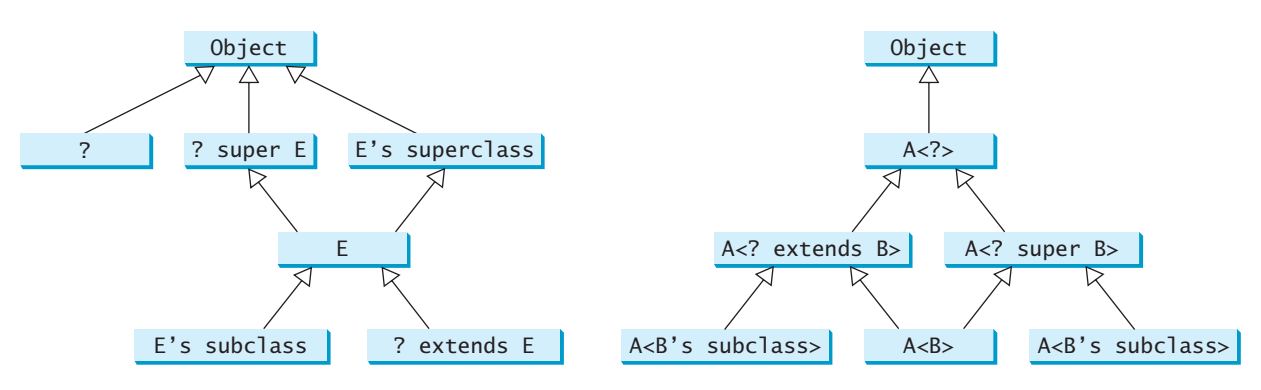

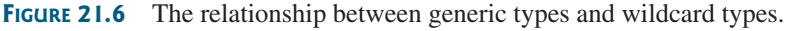

#### **21.14** Is **GenericStack** the same as **GenericStack<Object>**?

- **21.15** What are an unbounded wildcard, a bounded wildcard, and a lower-bound wildcard?
- **21.16** What happens if lines 12–13 in Listing 21.9 are changed to

```
public static <T> void add(GenericStack<T> stack1,
   GenericStack<T> stack2)
```
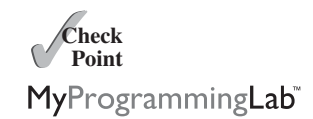

**21.17** What happens if lines 12–13 in Listing 21.9 are changed to

**public static** <T> **void** add(GenericStack<? **extends** T> stack1, GenericStack<T> stack2)

## [21.8 Erasure and Restrictions on Generics](#page-23-1)

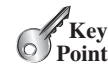

*The information on generics is used by the compiler but is not available at runtime. This is called* type erasure*.*

type erasure

erase generics

Generics are implemented using an approach called *type erasure*: The compiler uses the generic type information to compile the code, but erases it afterward. Thus, the generic information is not available at runtime. This approach enables the generic code to be backward compatible with the legacy code that uses raw types.

The generics are present at compile time. Once the compiler confirms that a generic type is used safely, it converts the generic type to a raw type. For example, the compiler checks whether the following code in (a) uses generics correctly and then translates it into the equivalent code in (b) for runtime use. The code in (b) uses the raw type.

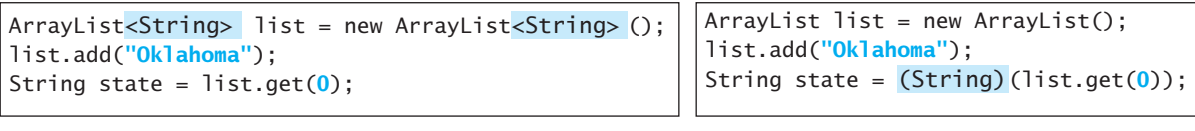

(a)

replace generic type

When generic classes, interfaces, and methods are compiled, the compiler replaces the generic type with the **Object** type. For example, the compiler would convert the following method in (a) into (b).

(b)

```
public static <E> void print(E[] list) {<br>for (int i = 0) i < list length; i...)
  for (int i = 0; i < list.length; i+1)
     System.out.print(list[i] + " ");
  System.out.println();
}
                           (a)
                                                            public static void print(Object [] list) {<br>for (int i = 0) i < list longth; i..)
                                                              for (int i = 0; i < list.length; i+1)
                                                                 System.out.print(list[i] + " ");
                                                              System.out.println();
                                                            }
                                                                                       (b)
```
replace bounded type

If a generic type is bounded, the compiler replaces it with the bounded type. For example, the compiler would convert the following method in (a) into (b).

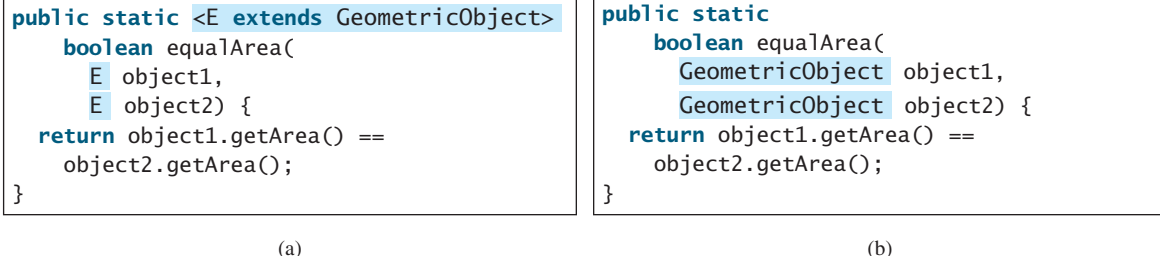

(a)

important fact

It is important to note that a generic class is shared by all its instances regardless of its actual concrete type. Suppose **list1** and **list2** are created as follows:

```
ArrayList<String> list1 = new ArrayList<String>();
ArrayList<Integer> list2 = new ArrayList<Integer>();
```
Although **ArrayList<String>** and **ArrayList<Integer>** are two types at compile time, only one **ArrayList** class is loaded into the JVM at runtime. **list1** and **list2** are both instances of **ArrayList**, so the following statements display **true**:

```
System.out.println(list1 instanceof ArrayList);
System.out.println(list2 instanceof ArrayList);
```
However, the expression **list1 instanceof ArrayList<String>** is wrong. Since **ArrayList<String>** is not stored as a separate class in the JVM, using it at runtime makes no sense.

Because generic types are erased at runtime, there are certain restrictions on how generic types can be used. Here are some of the restrictions:

#### **Restriction 1: Cannot Use new E()**

You cannot create an instance using a generic type parameter. For example, the following statement is wrong:

 $E$  object = **new**  $E()$ ;

The reason is that **new E()** is executed at runtime, but the generic type **E** is not available at runtime.

#### **Restriction 2: Cannot Use new E[]**

You cannot create an array using a generic type parameter. For example, the following statement is wrong:

```
E[] elements = new E[capacity];
```
You can circumvent this limitation by creating an array of the **Object** type and then casting it to **E[]**, as follows:

```
E[] elements = (E[])new Object[capacity];
```
However, casting to **(E[])** causes an unchecked compile warning. The warning occurs because the compiler is not certain that casting will succeed at runtime. For example, if **E** is **String** and **new Object[]** is an array of **Integer** objects, **(String[])(new Object[])** will cause a **ClassCastException**. This type of compile warning is a limitation of Java generics and is unavoidable.

Generic array creation using a generic class is not allowed, either. For example, the following code is wrong:

ArrayList<String>[] list = **new** ArrayList<String>[**10**];

You can use the following code to circumvent this restriction:

ArrayList<String>[] list = (ArrayList<String>[])**new** ArrayList[**10**];

However, you will still get a compile warning.

#### **Restriction 3: A Generic Type Parameter of a Class Is Not Allowed in a Static Context**

Since all instances of a generic class have the same runtime class, the static variables and methods of a generic class are shared by all its instances. Therefore, it is illegal to refer to

no new E()

no new E[capacity]

unavoidable compile warning

#### **784** Chapter 21 Generics

a generic type parameter for a class in a static method, field, or initializer. For example, the following code is illegal:

```
public class Test<E> {
  public static void m(E o1) { // Illegal
  }
  public static E o1; // Illegal
  static {
    E o2; // Illegal
  }
}
```
#### **Restriction 4: Exception Classes Cannot Be Generic**

A generic class may not extend **java.lang.Throwable**, so the following class declaration would be illegal:

```
public class MyException<T> extends Exception {
}
```
Why? If it were allowed, you would have a **catch** clause for **MyException<T>** as follows:

```
try {
  ...
}
catch (MyException<T> ex) {
  ...
}
```
The JVM has to check the exception thrown from the **try** clause to see if it matches the type specified in a **catch** clause. This is impossible, because the type information is not present at runtime.

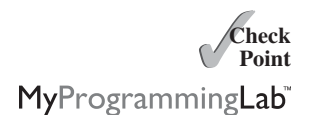

- **21.18** What is erasure? Why are Java generics implemented using erasure?
- **21.19** If your program uses **ArrayList<String>** and **ArrayList<Date>**, does the JVM load both of them?
- **21.20** Can you create an instance using **new E()** for a generic type **E**? Why?
- **21.21** Can a method that uses a generic class parameter be static? Why?
- **21.22** Can you define a custom generic exception class? Why?

## [21.9 Case Study: Generic Matrix Class](#page-23-1)

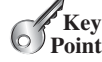

*This section presents a case study on designing classes for matrix operations using generic types.*

The addition and multiplication operations for all matrices are similar except that their element types differ. Therefore, you can design a superclass that describes the common operations shared by matrices of all types regardless of their element types, and you can create subclasses tailored to specific types of matrices. This case study gives implementations for two types: **int** and **Rational**. For the **int** type, the wrapper class **Integer** should be used to wrap an **int** value into an object, so that the object is passed in the methods for operations.

The class diagram is shown in Figure 21.7. The methods **addMatrix** and **multiplyMatrix** add and multiply two matrices of a generic type **E[][]**. The static method **printResult** displays the matrices, the operator, and their result. The methods **add**, **multiply**, and **zero** are abstract, because their implementations depend on the specific type of the array elements. For example, the **zero()** method returns **0** for the **Integer** type and

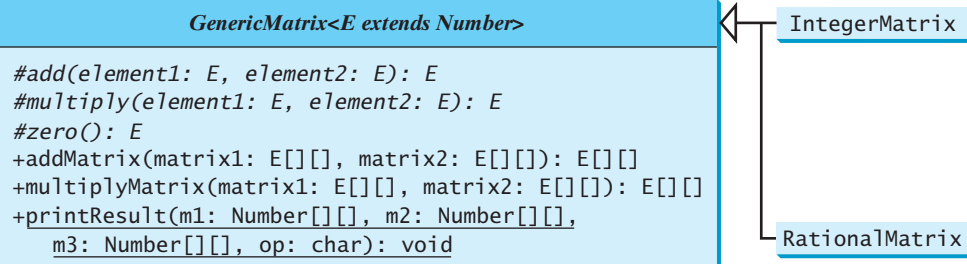

**FIGURE 21.7** The **GenericMatrix** class is an abstract superclass for **IntegerMatrix** and **RationalMatrix**.

**0/1** for the **Rational** type. These methods will be implemented in the subclasses in which the matrix element type is specified.

**IntegerMatrix** and **RationalMatrix** are concrete subclasses of **GenericMatrix**. These two classes implement the **add**, **multiply**, and **zero** methods defined in the **GenericMatrix** class.

Listing 21.10 implements the **GenericMatrix** class. **<E extends Number>** in line 1 specifies that the generic type is a subtype of **Number**. Three abstract methods—**add**, **multiply**, and **zero**—are defined in lines 3, 6, and 9. These methods are abstract because we cannot implement them without knowing the exact type of the elements. The **addMaxtrix** (lines 12–30) and **multiplyMatrix** (lines 33–57) methods implement the methods for adding and multiplying two matrices. All these methods must be nonstatic, because they use generic type **E** for the class. The **printResult** method (lines 60–84) is static because it is not tied to specific instances.

The matrix element type is a generic subtype of **Number**. This enables you to use an object of any subclass of **Number** as long as you can implement the abstract **add**, **multiply**, and **zero** methods in subclasses.

The **addMatrix** and **multiplyMatrix** methods (lines 12–57) are concrete methods. They are ready to use as long as the **add**, **multiply**, and **zero** methods are implemented in the subclasses.

The **addMatrix** and **multiplyMatrix** methods check the bounds of the matrices before performing operations. If the two matrices have incompatible bounds, the program throws an exception (lines 16, 36).

## **LISTING 21.10** GenericMatrix.java

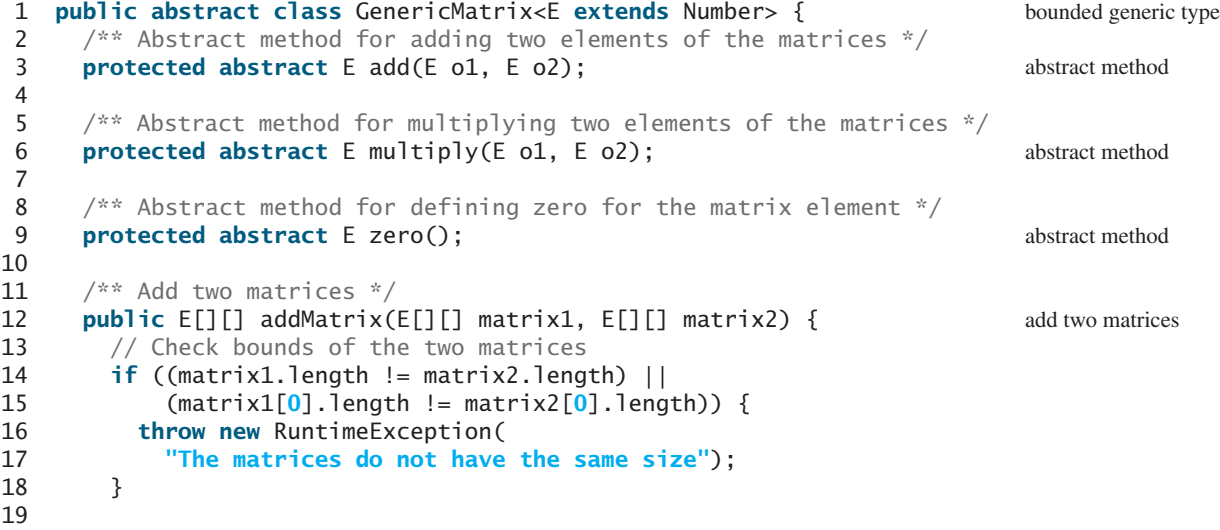

22

28

30 } 31

38 } 39

43

48

55

57 } 58

65

70

73

78

#### multiply two matrices

display result

```
20 E[][] result =
21 (E[][])new Number[matrix1.length][matrix1[0].length];
23 // Perform addition
24 for (int i = 0; i < result. length; i+1)<br>25 for (int i = 0; i < result[i]. length;
25 for (int j = 0; j < result[i].length; j++) {<br>26 result[i][i] = add(matrix1[i][i]. matrix2[
             result[i][j] = add(matrix1[i][j], matrix2[i][j]);27 }
29 return result;
32 /** Multiply two matrices */
33 public E[][] multiplyMatrix(E[][] matrix1, E[][] matrix2) {
        // Check bounds
35 if (matrix1[0].length != matrix2.length) {
36 throw new RuntimeException(
        37 "The matrices do not have compatible size");
40 // Create result matrix
41 E[][] result =
42 (E[][])new Number[matrix1.length][matrix2[0].length];
44 // Perform multiplication of two matrices
45 for (int i = 0; i < result.length; i++) {<br>46 for (int j = 0; i < result[0].length; i46 for (int j = 0; j < result[0].length; j++) {
             result[i][j] = zero();49 for (int k = 0; k < \text{matrix}[0].length; k_{++}) {<br>50 result[i][i] = add(result[i][i].
               result[i][j] = add(result[i][j],51 multiply(matrix1[i][k], matrix2[k][j]));
52 }
53 }
54 }
56 return result;
59 \frac{1}{x^*} Print matrices, the operator, and their operation result \sqrt[x]{ }60 public static void printResult(
61 Number[][] m1, Number[][] m2, Number[][] m3, char op) {<br>62 for (int i = 0; i < m1.length; i++) {
62 for (int i = 0; i < m1. length; i++) {<br>63 for (int j = 0; j < m1[0]. length; j63 for (int j = 0; j < m[0].length; j++)<br>64 System.out.print(" " + m1[i][i]):
            64 System.out.print(" " + m1[i][j]);
66 if (i == m1.length / 2)
67 System.out.print(" " + op + " ");
68 else
            69 System.out.print(" ");
71 for (int j = 0; j < m2.length; j++)
             72 System.out.print(" " + m2[i][j]);
74 if (i == m1.length / 2)
75 System.out.print(" = ");
76 else
            77 System.out.print(" ");
79 for (int j = 0; j < m3. length; j++)
```

```
80 System.out.print(m3[i][j] + " ");
81
82 System.out.println();
83 }
84 }
85 }
```
Listing 21.11 implements the **IntegerMatrix** class. The class extends **GenericMatrix<Integer>** in line 1. After the generic instantiation, the **add** method in **GenericMatrix<Integer>** is now **Integer add(Integer o1, Integer o2)**. The **add**, **multiply**, and **zero** methods are implemented for **Integer** objects. These methods are still protected, because they are invoked only by the **addMatrix** and **multiplyMatrix** methods.

#### **LISTING 21.11** IntegerMatrix.java

```
1 public class IntegerMatrix extends GenericMatrix<Integer> {
      @Override /** Add two integers */3 protected Integer add(Integer o1, Integer o2) {<br>4 return o1 + o2:
 4 return o1 + o2;
      5 }
 6
 7 @Override /** Multiply two integers */
 8 protected Integer multiply(Integer o1, Integer o2) {<br>9 return o1 * o2:
      9 return o1 * o2;
10 }
11
12 @Override /** Specify zero for an integer */
13 protected Integer zero() {<br>14 return 0:
       14 return 0;
15 }
16 }
                                                                                      extends generic type
                                                                                      implement add
                                                                                      implement multiply
                                                                                      implement zero
```
Listing 21.12 implements the **RationalMatrix** class. The **Rational** class was introduced in Listing 15.13 Rational.java. **Rational** is a subtype of **Number**. The **RationalMatrix** class extends **GenericMatrix<Rational>** in line 1. After the generic instantiation, the **add** method in **GenericMatrix<Rational>** is now **Rational add(Rational r1, Rational r2)**. The **add**, **multiply**, and **zero** methods are implemented for **Rational** objects. These methods are still protected, because they are invoked only by the **addMatrix** and **multiplyMatrix** methods.

## **LISTING 21.12** RationalMatrix.java

```
1 public class RationalMatrix extends GenericMatrix<Rational> {
      @Override /* Add two rational numbers */3 protected Rational add(Rational r1, Rational r2) {<br>4 return r1.add(r2);
      return r1.add(r2);<br>}
 5 }
 6
 7 @Override /** Multiply two rational numbers */
 8 protected Rational multiply(Rational r1, Rational r2) {
      return r1.multiply(r2);<br>}
10 }
11
12 @Override /** Specify zero for a Rational number */
13 protected Rational zero() {
      return new Rational(0, 1);
15 }
16 }
                                                                                extends generic type
                                                                                 implement add
                                                                                 implement multiply
                                                                                 implement zero
```
Listing 21.13 gives a program that creates two **Integer** matrices (lines 4–5) and an **IntegerMatrix** object (line 8), and adds and multiplies two matrices in lines 12 and 16.

## **LISTING 21.13** TestIntegerMatrix.java

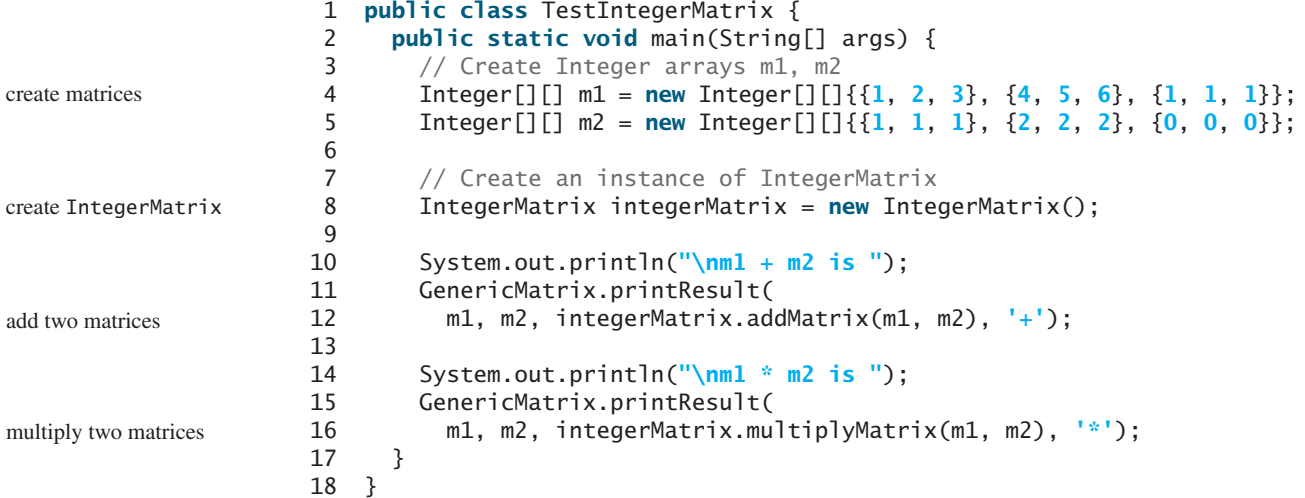

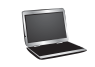

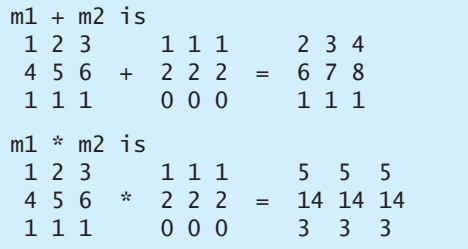

Listing 21.14 gives a program that creates two **Rational** matrices (lines 4–10) and a **RationalMatrix** object (line 13) and adds and multiplies two matrices in lines 17 and 21.

## **LISTING 21.14** TestRationalMatrix.java

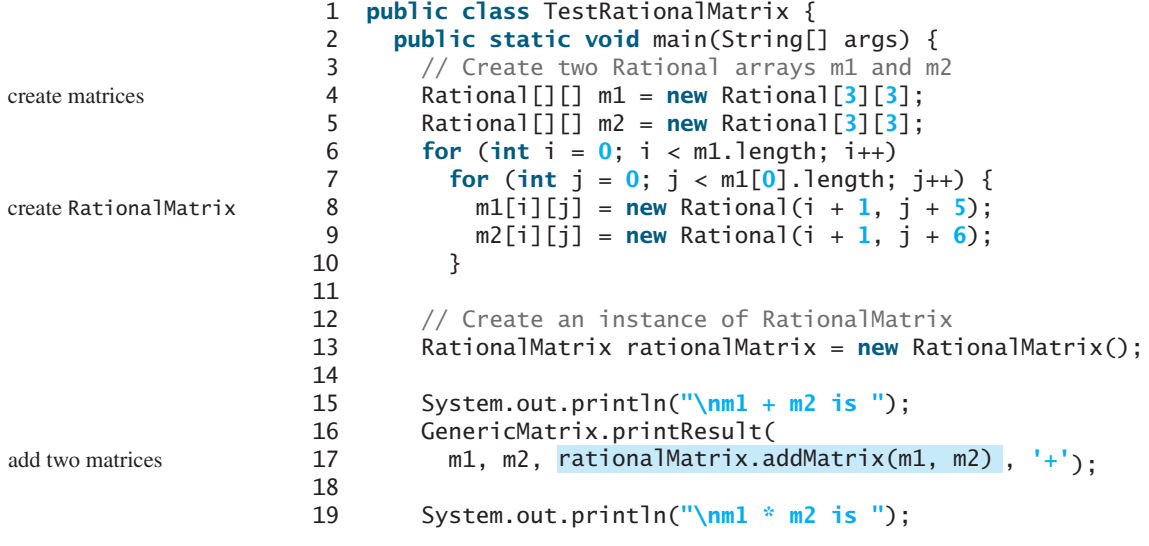

```
20 GenericMatrix.printResult(
21 m1, m2, , '*');
rationalMatrix.multiplyMatrix(m1, m2) multiply two matrices
22 }
23 }
```
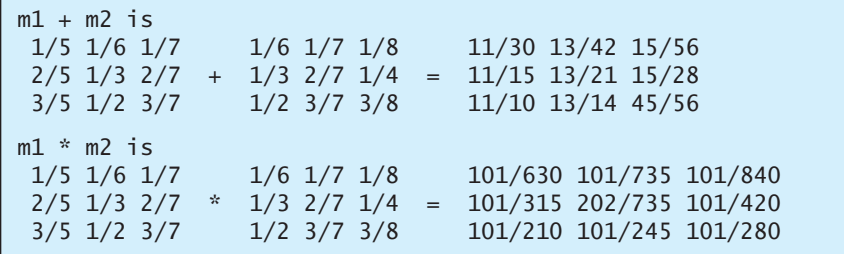

- **21.23** Why are the **add**, **multiple**, and **zero** methods defined abstract in the **GenericMatrix** class?
- **21.24** How are the **add**, **multiple**, and **zero** methods implemented in the **IntegerMatrix** class?
- **21.25** How are the **add**, **multiple**, and **zero** methods implemented in the **RationalMatrix** class?
- **21.26** What would be wrong if the **printResult** method defined as follows?

**public static void** printResult( E[][] m1, E[][] m2, E[][] m3, **char** op)

## **KEY TERMS**

actual concrete type 770 bounded generic type 775 bounded wildcard (**<? extends E>**) 780 formal generic type 770

generic instantiation 770 lower-bound wildcard (**<? super E>**) 780 raw type 778 unbounded wildcard (**<?>**) 780

## **CHAPTER SUMMARY**

- **1.** *Generics* give you the capability to parameterize types. You can define a class or a method with generic types, which the compiler replaces with concrete types.
- **2.** The key benefit of generics is to enable errors to be detected at compile time rather than at runtime.
- **3.** A generic class or method permits you to specify allowable types of objects that the class or method can work with. If you attempt to use a class or method with an incompatible object, the compiler will detect the error.
- **4.** A generic type defined in a class, interface, or a static method is called a *formal generic type*, which can be replaced later with an *actual concrete type*. Replacing a generic type is called a *generic instantiation*.

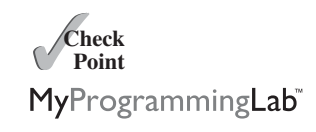

#### **790** Chapter 21 Generics

- **5.** A generic class such as **ArrayList** used without a type parameter is called a *raw type*. Use of raw types is allowed for backward compatibility with the earlier versions of Java.
- **6.** A wildcard generic type has three forms: **?** and **? extends T**, and **? super T**, where **T** is a generic type. The first form, **?**, called an *unbounded wildcard*, is the same as **? extends Object**. The second form, **? extends T**, called a *bounded wildcard*, represents **T** or an unknown subtype of **T**. The third form, **? super T**, called a *lower-bound wildcard*, denotes **T** or an unknown supertype of **T**.
- **7.** Generics are implemented using an approach called *type erasure*. The compiler uses the generic type information to compile the code but erases it afterward, so the generic information is not available at runtime. This approach enables the generic code to be backward compatible with the legacy code that uses raw types.
- **8.** You cannot create an instance using a generic type parameter.
- **9.** You cannot create an array using a generic type parameter.
- **10.** You cannot use a generic type parameter of a class in a static context.
- **11.** Generic type parameters cannot be used in exception classes.

## **TEST QUESTIONS**

Do the test questions for this chapter online at [www.cs.armstrong.edu/liang/intro9e/test.html.](www.cs.armstrong.edu/liang/intro9e/test.html)

#### MyProgrammingLab **PROGRAMMING EXERCISES**

- **21.1** (*Revising Listing 21.1* ) Revise the **GenericStack** class in Listing 21.1 to implement it using an array rather than an **ArrayList**. You should check the array size before adding a new element to the stack. If the array is full, create a new array that doubles the current array size and copy the elements from the current array to the new array.
- **21.2** (*Implement* **GenericStack** *using inheritance*) In Listing 21.1, **GenericStack** is implemented using composition. Create a new stack class that extends **ArrayList**. Draw the UML diagram for the classes and then implement **GenericStack**. Write a test program that prompts the user to enter five strings and displays them in reverse order.
- **21.3** (*Distinct elements in* **ArrayList**) Write the following method that returns a new **ArrayList**. The new list contains the non-duplicate elements from the original list.

**public static** <E> ArrayList<E> removeDuplicates(ArrayList<E> list)

**21.4** (*Generic insertion sort*) Implement the following method using insertion sort.

**public static** <E **extends** Comparable<E>> **void** insertionSort(E[] list)

**21.5** (*Maximum element in an array*) Implement the following method that returns the maximum element in an array.

**public static** <E **extends** Comparable<E>> E max(E[] list)

**21.6** (*Maximum element in a two-dimensional array*) Write a generic method that returns the maximum element in a two-dimensional array.

**public static** <E **extends** Comparable<E>> E max(E[][] list)

**21.7** (*Generic binary search*) Implement the following method using binary search.

**public static** <E **extends** Comparable<E>> **int** binarySearch(E[] list, E key)

**21.8** (*Shuffle* **ArrayList**) Write the following method that shuffles an **ArrayList**:

**public static** <E> **void** shuffle(ArrayList<E> list)

**21.9** (*Sort* **ArrayList**) Write the following method that sorts an **ArrayList**:

**public static** <E **extends** Comparable<E>> **void** sort(ArrayList<E> list)

**21.10** (*Largest element in* **ArrayList**) Write the following method that returns the largest element in an **ArrayList**:

**public static** <E **extends** Comparable<E>> E max(ArrayList<E> list)

*This page intentionally left blank* 

## CHAPTER

# 22

# [LISTS, STACKS,](#page-24-0) QUEUES, AND PRIORITY QUEUES

## Objectives

- To explore the relationship between interfaces and classes in the Java Collections Framework hierarchy (§22.2).
- To use the common methods defined in the **Collection** interface for operating collections (§22.2).
- To use the **Iterator** interface to traverse the elements in a collection (§22.3).
- To use a for-each loop to traverse the elements in a collection (§22.3).
- To explore how and when to use **ArrayList** or **LinkedList** to store a list of elements (§22.4).
- To compare elements using the **Comparable** interface and the **Comparator** interface (§22.5).
- To use the static utility methods in the **Collections** class for sorting, searching, shuffling lists, and finding the largest and smallest element in collections (§22.6).
- To develop a multiple bouncing balls application using **ArrayList**  $(\$22.7)$ .
- To distinguish between **Vector** and **ArrayList** and to use the **Stack** class for creating stacks (§22.8).
- To explore the relationships among **Collection**, **Queue**, **LinkedList**, and **PriorityQueue** and to create priority queues using the **PriorityQueue** class (§22.9).
- To use stacks to write a program to evaluate expressions (§22.10).

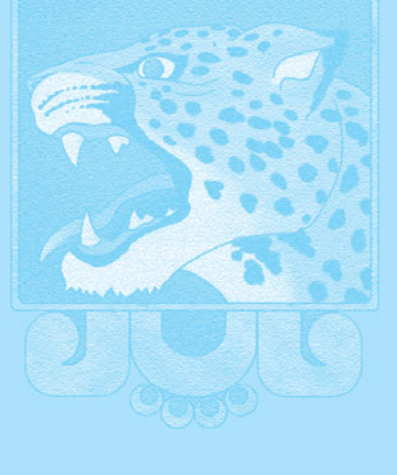

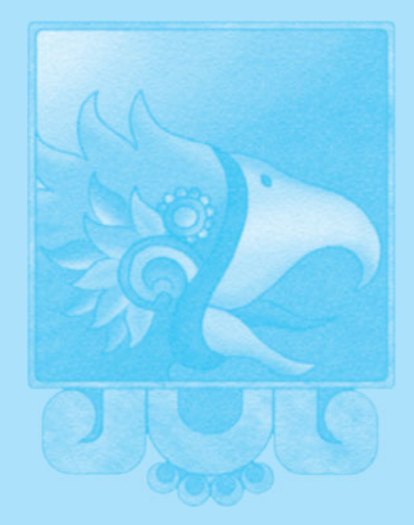

## **794** Chapter 22 Lists, Stacks, Queues, and Priority Queues

[22.1 Introduction](#page-24-1)

*keys to developing high-performance software.*

ing an element from the data structure.

cussed in Chapters 26–29.

[22.2 Collections](#page-24-1)

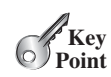

data structure

container

Java Collections Framework

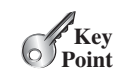

*The* **Collection** *interface defines the common operations for lists, vectors, stacks, queues, priority queues, and sets.*

*Choosing the best data structures and algorithms for a particular task is one of the*

stores data but also supports operations for accessing and manipulating the data.

A *data structure* is a collection of data organized in some fashion. The structure not only

In object-oriented thinking, a data structure, also known as a *container* or *container object*, is an object that stores other objects, referred to as data or elements. To define a data structure is essentially to define a class. The class for a data structure should use data fields to store data and provide methods to support such operations as search, insertion, and deletion. To create a data structure is therefore to create an instance from the class. You can then apply the methods on the instance to manipulate the data structure, such as inserting an element into or delet-

Section 11.11 introduced the **ArrayList** class, which is a data structure to store elements in a list. Java provides several more data structures that can be used to organize and manipulate data efficiently. These are commonly known as *Java Collections Framework*. We will introduce the applications of lists, vectors, stacks, queues, and priority queues in this chapter and sets and maps in the next chapter. The implementation of these data structures will be dis-

The Java Collections Framework supports two types of containers:

- One for storing a collection of elements is simply called a *collection*.
- The other, for storing key/value pairs, is called a *map*.

Maps are efficient data structures for quickly searching an element using a key. We will introduce maps in the next chapter. Now we turn our attention to collections.

There are different kinds of collections.

- **Set**s store a group of nonduplicate elements.
- **List**s store an ordered collection of elements.
- **Queue**s store objects that are processed in first-in, first-out fashion.

The common features of these collections are defined in the interfaces, and implementations are provided in concrete classes, as shown in Figure 22.1.

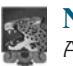

#### **Note**

All the interfaces and classes defined in the Java Collections Framework are grouped in the **java.util** package.

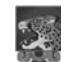

#### **Design Guide**

The design of the Java Collections Framework is an excellent example of using interfaces, abstract classes, and concrete classes. The interfaces define the framework. The abstract classes provide partial implementation. The concrete classes implement the interfaces with concrete data structures. Providing an abstract class that partially implements an interface makes it convenient for the user to write the code. The user can simply define a concrete class that extends the abstract class rather implements all the methods in the interface. The abstract classes such as **AbstractCollection** are provided for convenience. For this reason, they are called *convenience abstract classes*.

collection

map

Set

List

Queue

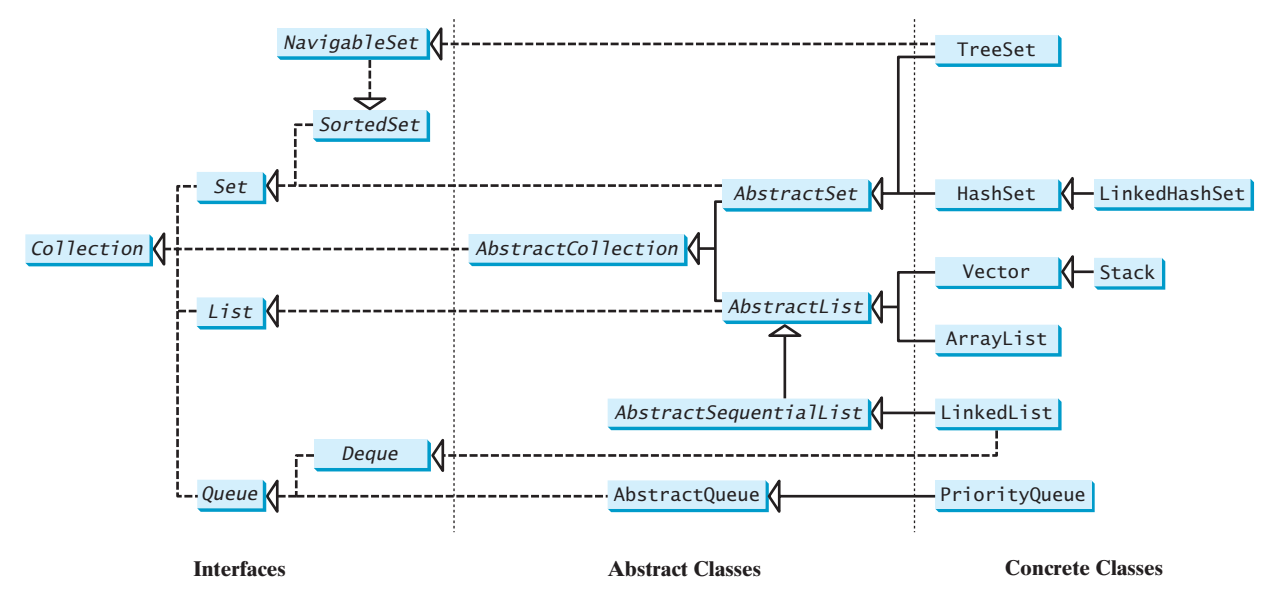

**FIGURE 22.1** A collection is a container that stores objects.

The **Collection** interface is the root interface for manipulating a collection of objects. Its public methods are listed in Figure 22.2. The **AbstractCollection** class provides partial implementation for the **Collection** interface. It implements all the methods in **Collection** except the **size** and **iterator** methods. These are implemented in appropriate concrete subclasses.

The **Collection** interface provides the basic operations for adding and removing elements in a collection. The **add** method adds an element to the collection. The **addAll** method adds all the elements in the specified collection to this collection. The **remove** method removes an element from the collection. The **removeAll** method removes the elements from this collection that are present in the specified collection. The **retainAll** method retains the elements in this collection that are also present in the specified collection. All these methods return **boolean**. The return value is **true** if the collection is changed as a result of the method execution. The **clear()** method simply removes all the elements from the collection. basic operations

#### **Note**

The methods **addAll**, **removeAll**, and **retainAll** are similar to the set union, difference, and intersection operations. set operations

The **Collection** interface provides various query operations. The **size** method returns the number of elements in the collection. The **contains** method checks whether the collection contains the specified element. The **containsAll** method checks whether the collection contains all the elements in the specified collection. The **isEmpty** method returns **true** if the collection is empty.

The **Collection** interface provides the **toArray()** method, which returns an array representation for the collection.

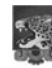

#### **Design Guide**

Some of the methods in the **Collection** interface cannot be implemented in the concrete subclass. In this case, the method would throw **java.lang .UnsupportedOperationException**, a subclass of **RuntimeException**. query operations
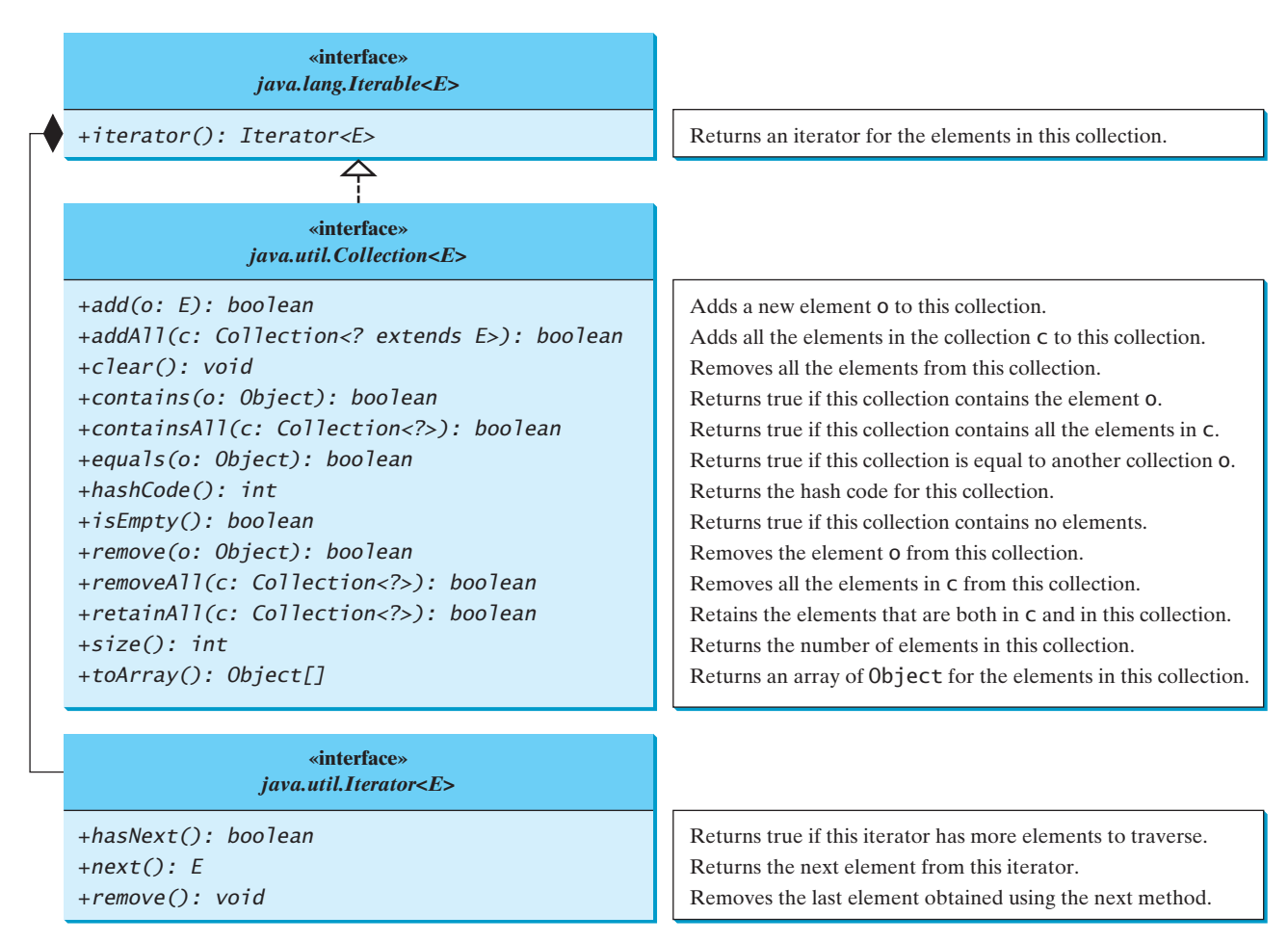

**FIGURE 22.2** The **Collection** interface contains the methods for manipulating the elements in a collection, and you can obtain an iterator object for traversing elements in the collection.

> This is a good design that you can use in your project. If a method has no meaning in the subclass, you can implement it as follows:

```
public void someMethod() {
  throw new UnsupportedOperationException
    ("Method not supported");
}
```
Listing 22.1 gives an example to use the methods defined in the **Collection** interface.

#### **LISTING 22.1** TestCollection.java

```
1 import java.util.*;
                     2
                     3 public class TestCollection {
                     4 public static void main(String[] args) {
                     5
                     6
                     7 collection1.add("Atlanta");
                     8 collection1.add("Dallas");
                     9 collection1.add("Madison");
                    10
                            collection1.add("New York");
create an array list ArrayList<String> collection1 = new ArrayList<String>();
```
add elements

```
contains?
11 System.out.println("A list of cities in collection1:");
       System.out.println(collection1);
13
14 System.out.println("\nIs Dallas in collection1? "
15 + );
collection1.contains("Dallas")
16
17
18 System.out.println("\n" + + 
collection1.size()
19 " cities are in collection1 now");
20
21
22 collection2.add("Seattle");
23 collection2.add("Portland");
24 collection2.add("Los Angeles");
       25 collection2.add("Atlanta");
26
27 System.out.println("\nA list of cities in collection2:");
       System.out.println(collection2);
29
30 ArrayList<String> c1 = (ArrayList<String>)(collection1.clone());
31
32 System.out.println("\nCities in collection1 or collection2: ");
       System.out.println(c1);
34
35 c1 = (ArrayList<String>)(collection1.clone());
36
37 System.out.print("\nCities in collection1 and collection2: ");
       System.out.println(c1);
39
40 c1 = (ArrayList<String>)(collection1.clone());
41
42 System.out.print("\nCities in collection1, but not in 2: ");
       System.out.println(c1);
44 }
45 }
       c1.removeAll(collection2);
       c1.retainAll(collection2);
       c1.addAll(collection2);
       Collection<String> collection2 = new ArrayList<String>();
       collection1.remove("Dallas");
                                                                        size?
                                                                        clone
                                                                        addAll
                                                                        retainAll
                                                                        removeAll
```
A list of cities in collection1: [New York, Atlanta, Dallas, Madison] Is Dallas in collection1? true 3 cities are in collection1 now A list of cities in collection2: [Seattle, Portland, Los Angeles, Atlanta] Cities in collection1 or collection2: [New York, Atlanta, Madison, Seattle, Portland, Los Angeles, Atlanta] Cities in collection1 and collection2: [Atlanta] Cities in collection1, but not in 2: [New York, Madison]

The program creates a concrete collection object using **ArrayList** (line 5), and invokes the **Collection** interface's **contains** method (line 15), **remove** method (line 17), **size** method (line 18), **addAll** method (line 31), **retainAll** method (line 36), and **removeAll** method (line 41).

For this example, we use **ArrayList**. You can use any concrete class of **Collection** such as **HashSet**, **LinkedList**, **Vector**, and **Stack** to replace **ArrayList** to test these methods defined in the **Collection** interface.

Every concrete class except **java.util.PriorityQueue** in the Java Collections Framework implements the **clone()** method. The program creates a copy of an array list (lines 30,

35, 40). The purpose of this is to keep the original array list intact and use its copy to perform **addAll**, **retainAll**, and **removeAll** operations.

Cloneable Serializable

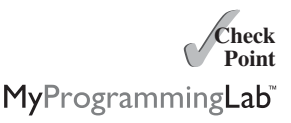

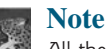

All the concrete classes in the Java Collections Framework implement the **java.lang.**<br>**Cloneable** and **java.jo.Serjalizable** interfaces except that **Cloneable** and **java.io.Serializable** interfaces except that **java.util.PriorityQueue** does not implement the **Cloneable** interface. Thus, all instances except priority queues can be cloned and all instances can be serialized.

- **22.1** What is a data structure?
- **22.2** Describe the Java Collections Framework. List the interfaces, convenience abstract classes, and concrete classes under the **Collection** interface.
- **22.3** Can a collection object be cloned and serialized?
- **22.4** What method do you use to add all the elements from one collection to another collection?
- **22.5** When should a method throw an **UnsupportedOperationException**?

# [22.3 Iterators](#page-24-0)

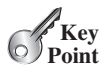

*Each collection has an* **Iterator** *object that can be used to traverse all the elements in the collection.*

**Iterator** is a classic design pattern for walking through a data structure without having to expose the details of how data is stored in the data structure.

The **Collection** interface extends the **Iterable** interface. The **Iterable** interface defines the **iterator** method, which returns an iterator. The **Iterator** interface provides a uniform way for traversing elements in various types of collections. The **iterator** method in the **Collection** interface returns an instance of the **Iterator** interface, as shown in Figure 22.2, which provides sequential access to the elements in the collection using the **next()** method. You can also use the **hasNext()** method to check whether there are more elements in the iterator, and the **remove()** method to remove the last element returned by the iterator.

Listing 22.2 gives an example that uses the iterator to traverse all the elements in an array list.

#### **LISTING 22.2** TestIterator.java

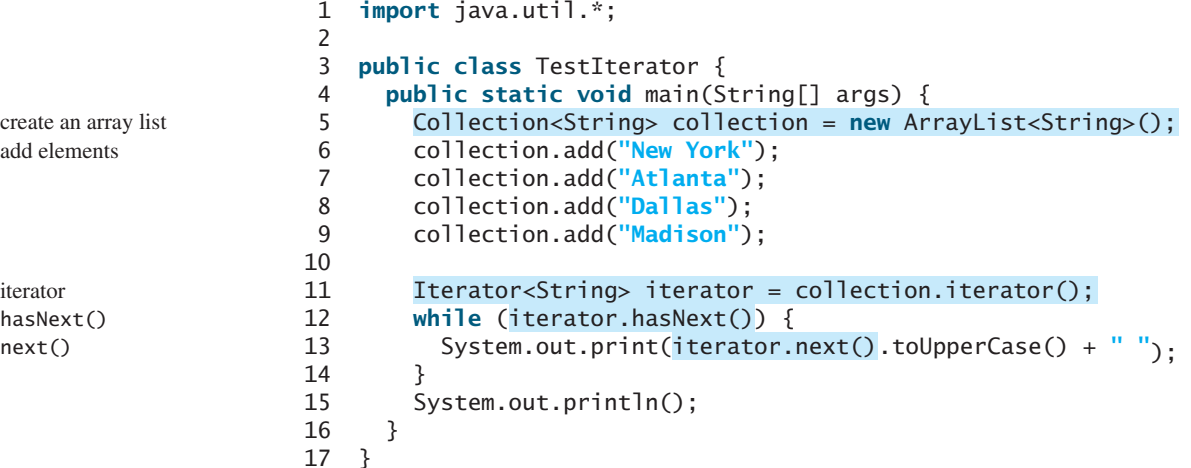

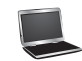

The program creates a concrete collection object using **ArrayList** (line 5) and adds four strings into the list (lines 6–9). The program then obtains an iterator for the collection (line 11) and uses the iterator to traverse all the strings in the list and displays the strings in uppercase (lines 12–14).

#### **Tip**

You can simplify the code in lines 11–14 using a for-each loop without using an iterator, as follows:

```
for (String element: collection)
 System.out.print(element.toUpperCase() + " ");
```
This loop is read as "for each element in the collection, do the following." The for-each loop can be used for arrays (see Section 6.2.7) as well as any instance of **Iterable**.

- **22.6** How do you obtain an iterator from a collection object?
- **22.7** What method do you use to obtain an element in the collection from an iterator?
- **22.8** Can you use a for-each loop to traverse the elements in any instance of **Collection**?
- **22.9** When using a for-each loop to traverse all elements in a collection, do you need to use the **next()** or **hasNext()** methods in an iterator?

# [22.4 Lists](#page-24-1)

*The* **List** *interface extends the* **Collection** *interface and defines a collection for storing elements in a sequential order. To create a list, use one of its two concrete classes:* **ArrayList** *or* **LinkedList***.*

We used **ArrayList** to test the methods in the **Collection** interface in the preceding sections. Now we will examine **ArrayList** in more depth. We will also introduce another useful list, **LinkedList**, in this section.

## 22.4.1 The Common Methods in the **List** Interface

**ArrayList** and **LinkedList** are defined under the **List** interface. The **List** interface extends **Collection** to define an ordered collection with duplicates allowed. The **List** interface adds

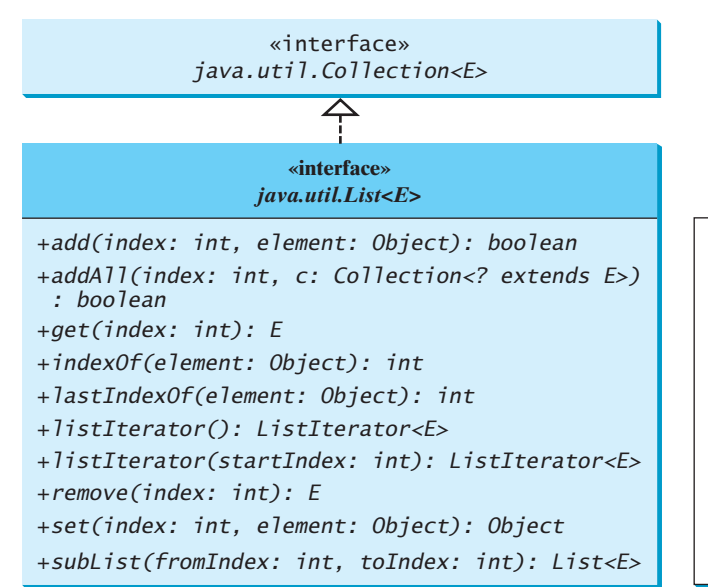

Adds a new element at the specified index. Adds all the elements in c to this list at the specified index. Returns the element in this list at the specified index. Returns the index of the first matching element. Returns the index of the last matching element. Returns the list iterator for the elements in this list. Returns the iterator for the elements from startIndex. Removes the element at the specified index. Sets the element at the specified index. Returns a sublist from fromIndex to toIndex-1.

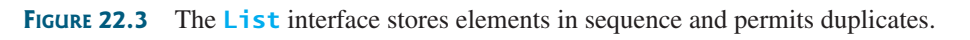

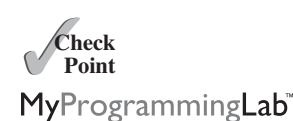

for-each loop

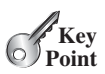

position-oriented operations, as well as a new list iterator that enables the user to traverse the list bidirectionally. The methods introduced in the **List** interface are shown in Figure 22.3.

The **add(index, element)** method is used to insert an element at a specified index, and the **addAll(index, collection)** method to insert a collection of elements at a specified index. The **remove(index)** method is used to remove an element at the specified index from the list. A new element can be set at the specified index using the **set(index, element)** method.

The **indexOf(element)** method is used to obtain the index of the specified element's first occurrence in the list, and the **lastIndexOf(element)** method to obtain the index of its last occurrence. A sublist can be obtained by using the **subList(fromIndex, toIndex)** method.

The **listIterator()** or **listIterator(startIndex)** method returns an instance of **ListIterator**. The **ListIterator** interface extends the **Iterator** interface to add bidirectional traversal of the list. The methods in **ListIterator** are listed in Figure 22.4.

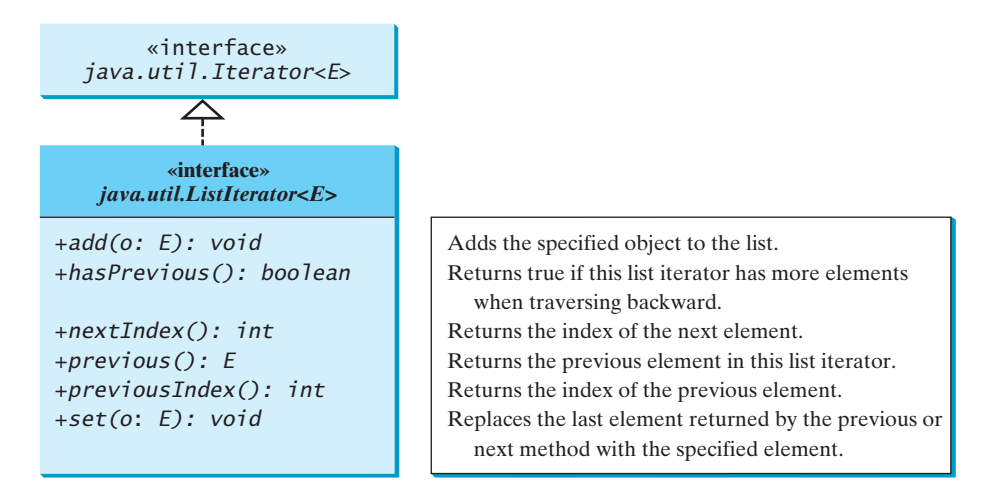

**FIGURE 22.4 ListIterator** enables traversal of a list bidirectionally.

The **add(element)** method inserts the specified element into the list. The element is inserted immediately before the next element that would be returned by the **next()** method defined in the **Iterator** interface, if any, and after the element that would be returned by the **previous ()** method, if any. If the list doesn't contain any elements, the new element becomes the sole element in the list. The **set(element)** method can be used to replace the last element returned by the **next** method or the **previous** method with the specified element.

The **hasNext()** method defined in the **Iterator** interface is used to check whether the iterator has more elements when traversed in the forward direction, and the **hasPrevious()** method to check whether the iterator has more elements when traversed in the backward direction.

The **next()** method defined in the **Iterator** interface returns the next element in the iterator, and the **previous()** method returns the previous element in the iterator. The **nextIndex()** method returns the index of the next element in the iterator, and the **previousIndex()** returns the index of the previous element in the iterator.

The **AbstractList** class provides a partial implementation for the **List** interface. The **AbstractSequentialList** class extends **AbstractList** to provide support for linked lists.

#### 22.4.2 The **ArrayList** and **LinkedList** Classes

ArrayList vs. LinkedList

The **ArrayList** class and the **LinkedList** class are two concrete implementations of the **List** interface. **ArrayList** stores elements in an array. The array is dynamically created. If

#### 22.4 Lists **801**

the capacity of the array is exceeded, a larger new array is created and all the elements from the current array are copied to the new array. **LinkedList** stores elements in a *linked list*. Which of the two classes you use depends on your specific needs. If you need to support random access through an index without inserting or removing elements at the beginning of the list, **ArrayList** offers the most efficient collection. If, however, your application requires the insertion or deletion of elements at the beginning of the list, you should choose **LinkedList**. A list can grow or shrink dynamically. Once it is created, an array is fixed. If your application does not require the insertion or deletion of elements, an array is the most efficient data structure.

**ArrayList** is a resizable-array implementation of the **List** interface. It also provides methods for manipulating the size of the array used internally to store the list, as shown in Figure 22.5. Each **ArrayList** instance has a capacity, which is the size of the array used to store the elements in the list. It is always at least as large as the list size. As elements are added to an **ArrayList**, its capacity grows automatically. An **ArrayList** does not automatically shrink. You can use the **trimToSize()** method to reduce the array capacity to the size of the list. An **ArrayList** can be constructed using its no-arg constructor, **ArrayList(Collection)**, or **ArrayList(initialCapacity)**.

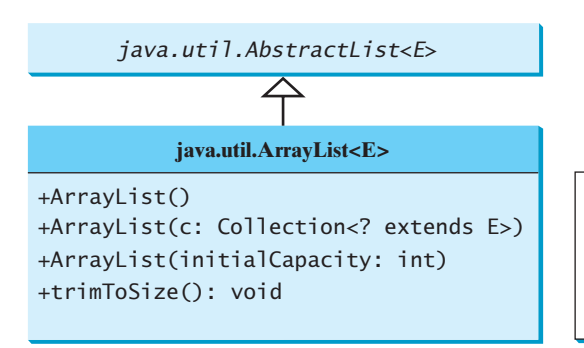

Creates an empty list with the default initial capacity. Creates an array list from an existing collection. Creates an empty list with the specified initial capacity. Trims the capacity of this ArrayList instance to be

the list's current size.

**FIGURE 22.5 ArrayList** implements **List** using an array.

**LinkedList** is a linked list implementation of the **List** interface. In addition to implementing the **List** interface, this class provides the methods for retrieving, inserting, and removing elements from both ends of the list, as shown in Figure 22.6. A **LinkedList** can be constructed using its no-arg constructor or **LinkedList(Collection)**.

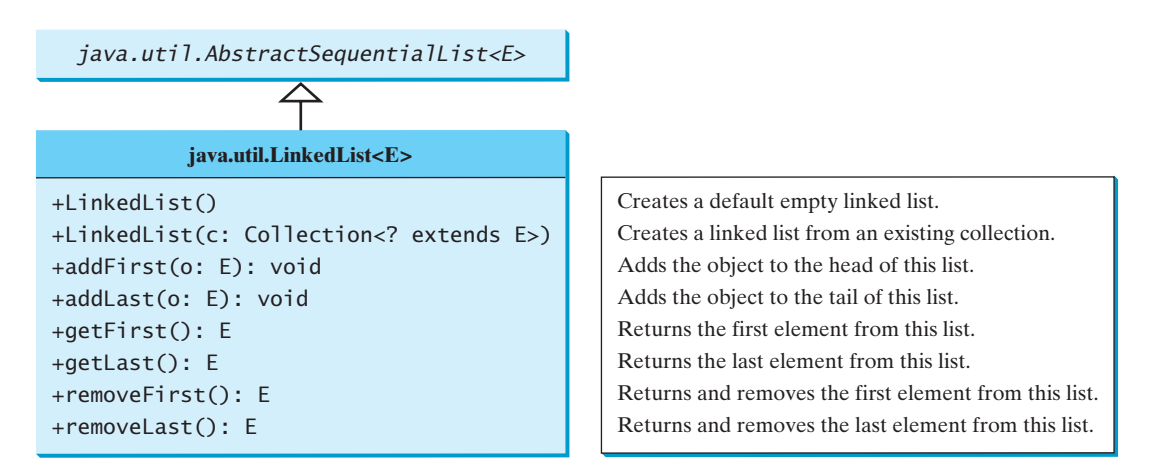

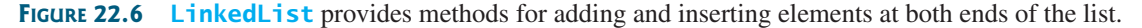

linked list

trimToSize()

Listing 22.3 gives a program that creates an array list filled with numbers and inserts new elements into specified locations in the list. The example also creates a linked list from the array list and inserts and removes elements from the list. Finally, the example traverses the list forward and backward.

#### **LISTING 22.3** TestArrayAndLinkedList.java

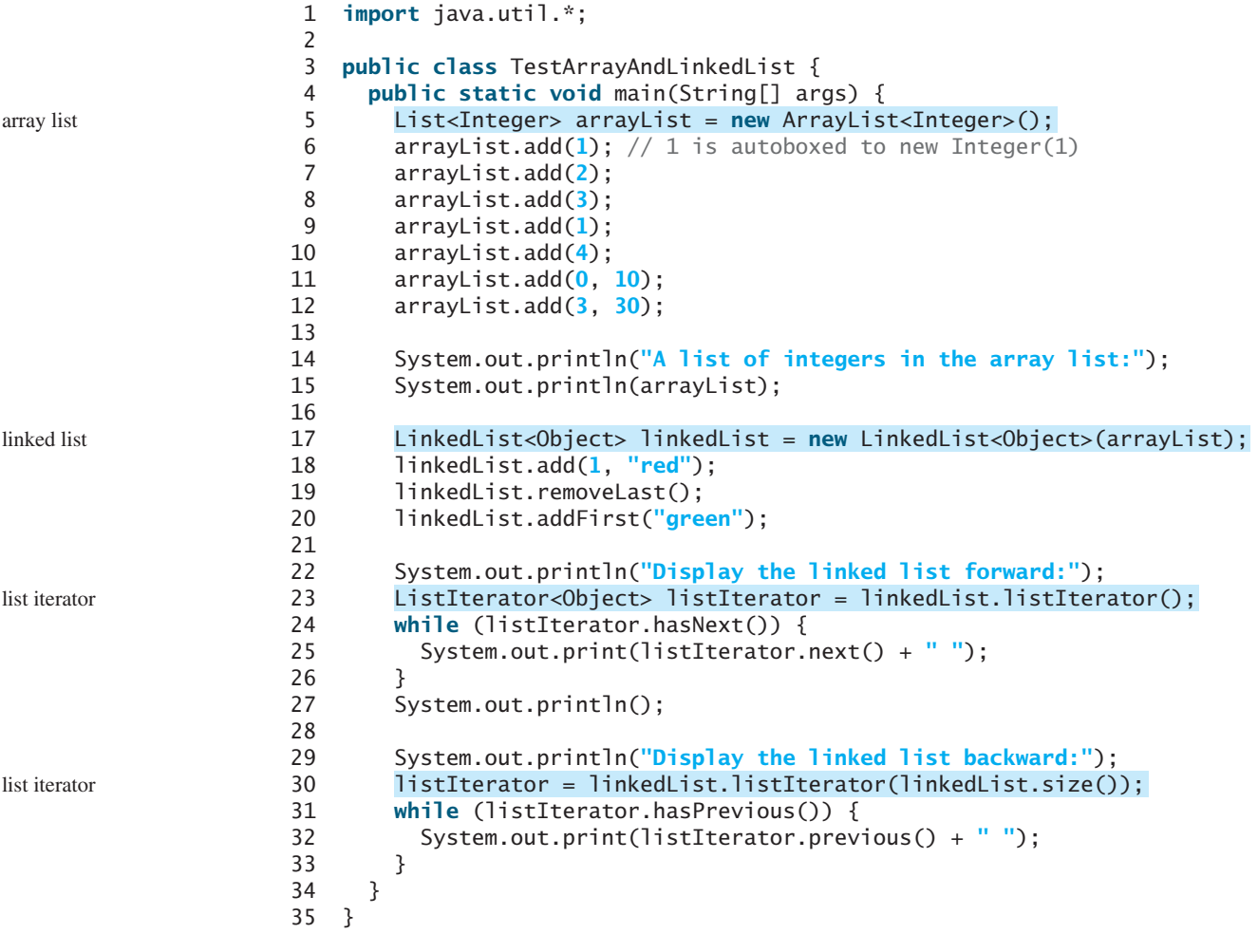

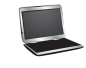

A list of integers in the array list: [10, 1, 2, 30, 3, 1, 4] Display the linked list forward: green 10 red 1 2 30 3 1 Display the linked list backward: 1 3 30 2 1 red 10 green

A list can hold identical elements. Integer **1** is stored twice in the list (lines 6, 9). **ArrayList** and **LinkedList** operate similarly. The critical difference between them pertains to internal implementation, which affects their performance. **ArrayList** is efficient for retrieving elements and **LinkedList** is efficient for inserting and removing elements at the beginning of the list. Both have the same performance for inserting and removing elements in the middle or at the end of the list.

#### 22.5 The **Comparator** Interface **803**

The **get(i)** method is available for a linked list, but it is a time-consuming operation. Do not use it to traverse all the elements in a list as shown in (a). Instead you should use an iterator as shown in (b). Note that a for-each loop uses an iterator implicitly. You will know the reason when you learn how to implement a linked list in Chapter 26.

```
for (int i = 0; i < 1 inkedList.size(); i++) {
  process linkedList.get(i);
}
```
(a) Very inefficient (b) Efficient

**for** (listElementType s: linkedList) { process s; }

**Tip**

Java provides the static **asList** method for creating a list from a variable-length argument list of a generic type. Thus you can use the following code to create a list of strings and a list of integers:

```
List<String> list1 = Arrays.asList("red", "green", "blue");
List<Integer> list2 = Arrays.asList(10, 20, 30, 40, 50);
```
- **22.10** How do you add and remove elements from a list? How do you traverse a list in both directions?
- **22.11** Suppose that **list1** is a list that contains the strings **red**, **yellow**, and **green**, and that **list2** is another list that contains the strings **red**, **yellow**, and **blue**. Answer the following questions:
	- a. What are **list1** and **list2** after executing **list1.addAll(list2)**?
	- b. What are **list1** and **list2** after executing **list1.add(list2)**?
	- c. What are **list1** and **list2** after executing **list1.removeAll(list2)**?
	- d. What are **list1** and **list2** after executing **list1.remove(list2)**?
	- e. What are **list1** and **list2** after executing **list1.retainAll(list2)**?
	- f. What is **list1** after executing **list1.clear()**?
- **22.12** What are the differences between **ArrayList** and **LinkedList**? Which list should you use to insert and delete elements at the beginning of a list?
- **22.13** Are all the methods in **ArrayList** also in **LinkedList**? What methods are in **LinkedList** but not in **ArrayList**?
- **22.14** How do you create a list from an array of objects?

# 22.5 The **[Comparator](#page-24-1)** Interface

**Comparator** *can be used to compare the objects of a class that doesn't implement* **Comparable***.*

You have learned how to compare elements using the **Comparable** interface (introduced in Section 15.6). Several classes in the Java API, such as **String**, **Date**, **Calendar**, **BigInteger**, **BigDecimal**, and all the numeric wrapper classes for the primitive types, implement the **Comparable** interface. The **Comparable** interface defines the **compareTo** method, which is used to compare two elements of the same class that implement the **Comparable** interface.

What if the elements' classes do not implement the **Comparable** interface or the elements have different types? Can these elements be compared? You can define a *comparator* to

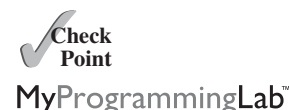

Arrays.asList(T... a)

method

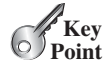

compare the elements of different classes. To do so, define a class that implements the **java.util.Comparator<T>** interface. The **Comparator<T>** interface has two methods, **compare** and **equals**.

- **public int** compare(T element1, T element2) Returns a negative value if **element1** is less than **element2**, a positive value if **element1** is greater than **element2**, and zero if they are equal.
- **public boolean** equals(Object element) Returns **true** if the specified object is also a comparator and imposes the same ordering as this comparator.

The **equals** method is also defined in the **Object** class. Therefore, you will not get a compile error even if you don't implement the **equals** method in your custom comparator class. However, in some cases implementing this method may improve performance by allowing programs to determine quickly whether two distinct comparators impose the same order.

The **GeometricObject** class was introduced in Section 15.2, Abstract Classes. The **GeometricObject** class does not implement the **Comparable** interface. To compare the objects of the **GeometricObject** class, you can define a comparator class, as shown in Listing 22.4.

#### **LISTING 22.4** GeometricObjectComparator.java

```
1 import java.util.Comparator;
                        2
                        3 public class GeometricObjectComparator
4 , {
implements Comparator implements Comparator<GeometricObject> java.io.Serializable
                         5 public int compare(GeometricObject o1, GeometricObject o2) {<br>6    double area1 = 01 getArea();
                        6 double area1 = o1.getArea();
                                double area2 = o2.getArea();
                        8
                       9 if (areal < area2)<br>10 return -1:
                       10 return -1;
                       11 else if (area1 == area2)<br>12 return 0:
                       12 return 0;
                       13 else
                              14 return 1;
                       15 }
                       16 }
```
Line 4 implements **Comparator<GeometricObject>**. Line 5 overrides the **compare** method to compare two geometric objects. The class also implements **Serializable**. It is generally a good idea for comparators to implement **Serializable**, as they may be used as ordering methods in serializable data structures. In order for the data structure to serialize successfully, the comparator (if provided) must implement **Serializable**.

Listing 22.5 gives a method that returns a larger object between two geometric objects. The objects are compared using the **GeometricObjectComparator**.

#### **LISTING 22.5** TestComparator.java

```
1 import java.util.Comparator;
2
3 public class TestComparator {
4 public static void main(String[] args) {
5 GeometricObject g1 = new Rectangle(5, 5);
      6 GeometricObject g2 = new Circle(5);
7
8 GeometricObject g =
```
implements compare

```
9
10
11 System.out.println("The area of the larger object is " +
         q.getArea();
13 }
14
15 public static GeometricObject max(GeometricObject g1, 
16      GeometricObject g2, Comparator<GeometricObject> c) {
17 if (c.compare(g1, g2) > 0)
18 return g1;
19 else
     return g2;
21 }
22 }
         max(g1, g2, new GeometricObjectComparator()); invoke max
                                                                     the max method
                                                                     invoke compare
```
The area of the larger object is 78.53981633974483

The program creates a **Rectangle** and a **Circle** object in lines 5–6 (the **Rectangle** and **Circle** classes were defined in Section 15.2, Abstract Classes). They are all subclasses of **GeometricObject**. The program invokes the **max** method to obtain the geometric object with the larger area (lines 8–9).

The **GeometricObjectComparator** is created and passed to the **max** method (line 9) and this comparator is used in the **max** method to compare the geometric objects in line 17.

#### **Note**

**Comparable** is used to compare the objects of the class that implement **Comparable**. **Comparator** can be used to compare the objects of a class that doesn't implement **Comparable**.

Comparing elements using the **Comparable** interface is referred to as comparing using *natural order*, and comparing elements using the **Comparator** interface is referred to as comparing using *comparator*.

- **22.15** What are the differences between the **Comparable** interface and the **Comparator** interface? In which package is **Comparable**, and in which package is **Comparator**?
- **22.16** The **Comparator** interface contains the **equals** method. Why is the method not implemented in the **GeometricObjectComparator** class in this section?

# [22.6 Static Methods for Lists and Collections](#page-24-1)

*The* **Collections** *class contains static methods to perform common operations in a collection and a list.*

Often you need to sort a list. The Java Collections Framework provides static methods in the **Collections** class that can be used to sort a list. The **Collections** class also contains the **binarySearch**, **reverse**, **shuffle**, **copy**, and **fill** methods for lists, and **max**, **min**, **disjoint**, and **frequency** methods for collections, as shown in Figure 22.7.

You can sort the comparable elements in a list in its natural order with the **compareTo** method in the **Comparable** interface. You may also specify a comparator to sort elements. For example, the following code sorts strings in a list.

```
List<String> list = Arrays.asList("red", "green", "blue");
Collections
.sort(list);
System.out.println(list);
```
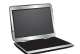

Comparable vs. Comparator

natural order using Comparator

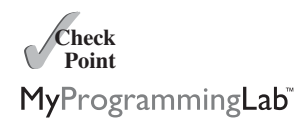

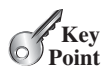

sort list

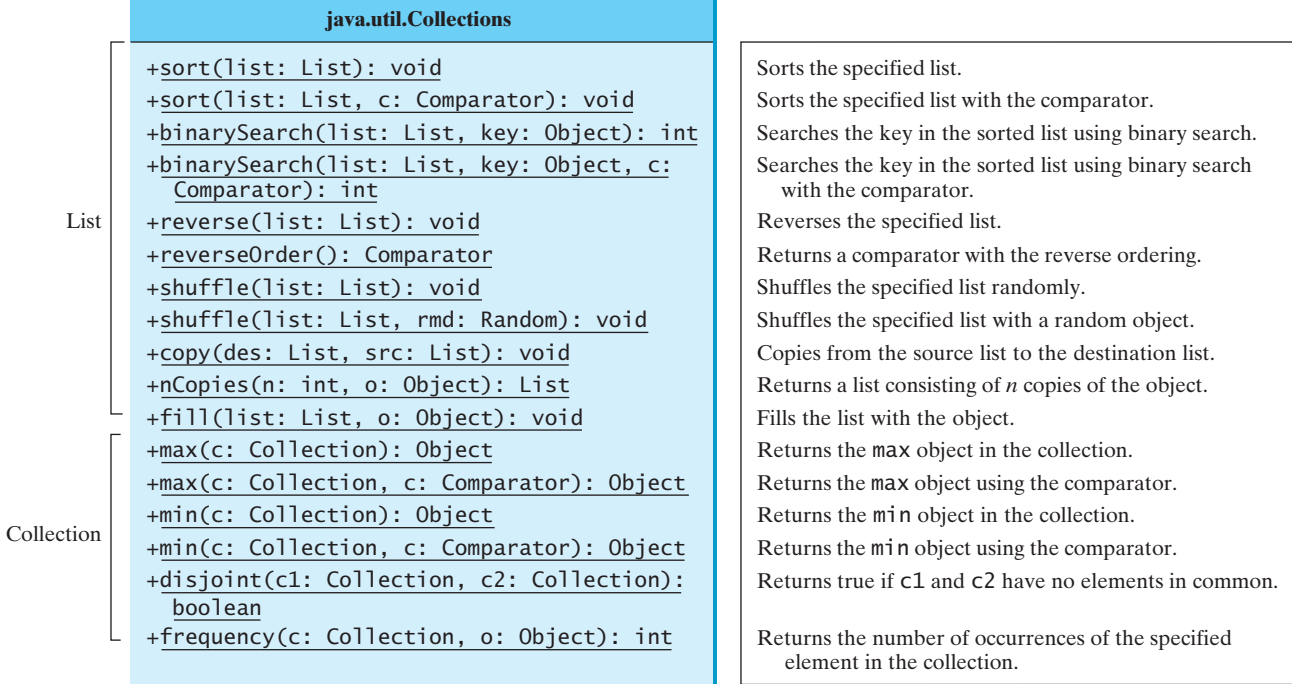

**FIGURE 22.7** The **Collections** class contains static methods for manipulating lists and collections.

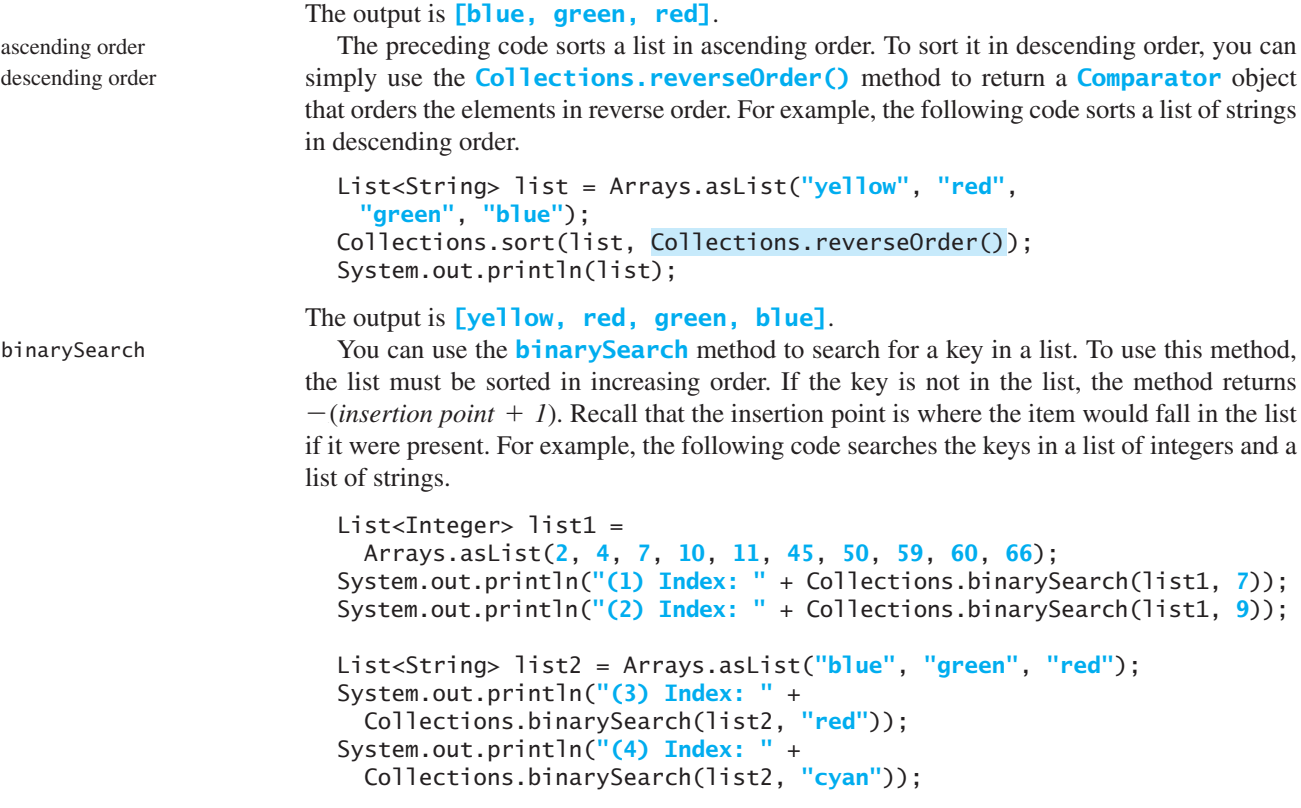

The output of the preceding code is:

(1) Index: 2 (2) Index: -4 (3) Index: 2 (4) Index: -2

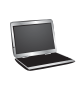

You can use the **reverse** method to reverse the elements in a list. For example, the following code displays **[blue, green, red, yellow]**. reverse

```
List<String> list = Arrays.asList("yellow", "red", "green", "blue");
System.out.println(list);
Collections.reverse(list);
```
You can use the **shuffle(List)** method to randomly reorder the elements in a list. For shuffle<br>example the following code shuffles the elements in **list** example, the following code shuffles the elements in **list**.

```
List<String> list = Arrays.asList("yellow", "red", "green", "blue");
System.out.println(list);
Collections.shuffle(list);
```
You can also use the **shuffle(List, Random)** method to randomly reorder the elements in a list with a specified **Random** object. Using a specified **Random** object is useful to generate a list with identical sequences of elements for the same original list. For example, the following code shuffles the elements in **list**.

```
List<String> list1 = Arrays.asList("yellow", "red", "green", "blue");
List<String> list2 = Arrays.asList("yellow", "red", "green", "blue");
System.out.println(list1);
System.out.println(list2);
Collections.shuffle(list2, new Random(20));
Collections.shuffle(list1, new Random(20));
```
You will see that **listl** and **list2** have the same sequence of elements before and after the shuffling.

You can use the **copy(det, src)** method to copy all the elements from a source list to a destination list on the same index. The destination list must be as long as the source list. If it is longer, the remaining elements in the source list are not affected. For example, the following code copies **list2** to **list1**. copy

```
List<String> list1 = Arrays.asList("yellow", "red", "green", "blue");
List<String> list2 = Arrays.asList("white", "black");
System.out.println(list1);
Collections.copy(list1, list2);
```
The output for **list1** is **[white, black, green, blue]**. The **copy** method performs a shallow copy: only the references of the elements from the source list are copied.

You can use the **nCopies (int n, Object o)** method to create an immutable list that consists of **n** copies of the specified object. For example, the following code creates a list with five **Calendar** objects.

nCopies

List<GregorianCalendar> list1 = Collections.nCopies (**5**, **new** GregorianCalendar(**2005**, **0**, **1**));

The list created from the **nCopies** method is immutable, so you cannot add, remove, or update elements in the list. All the elements have the same references.

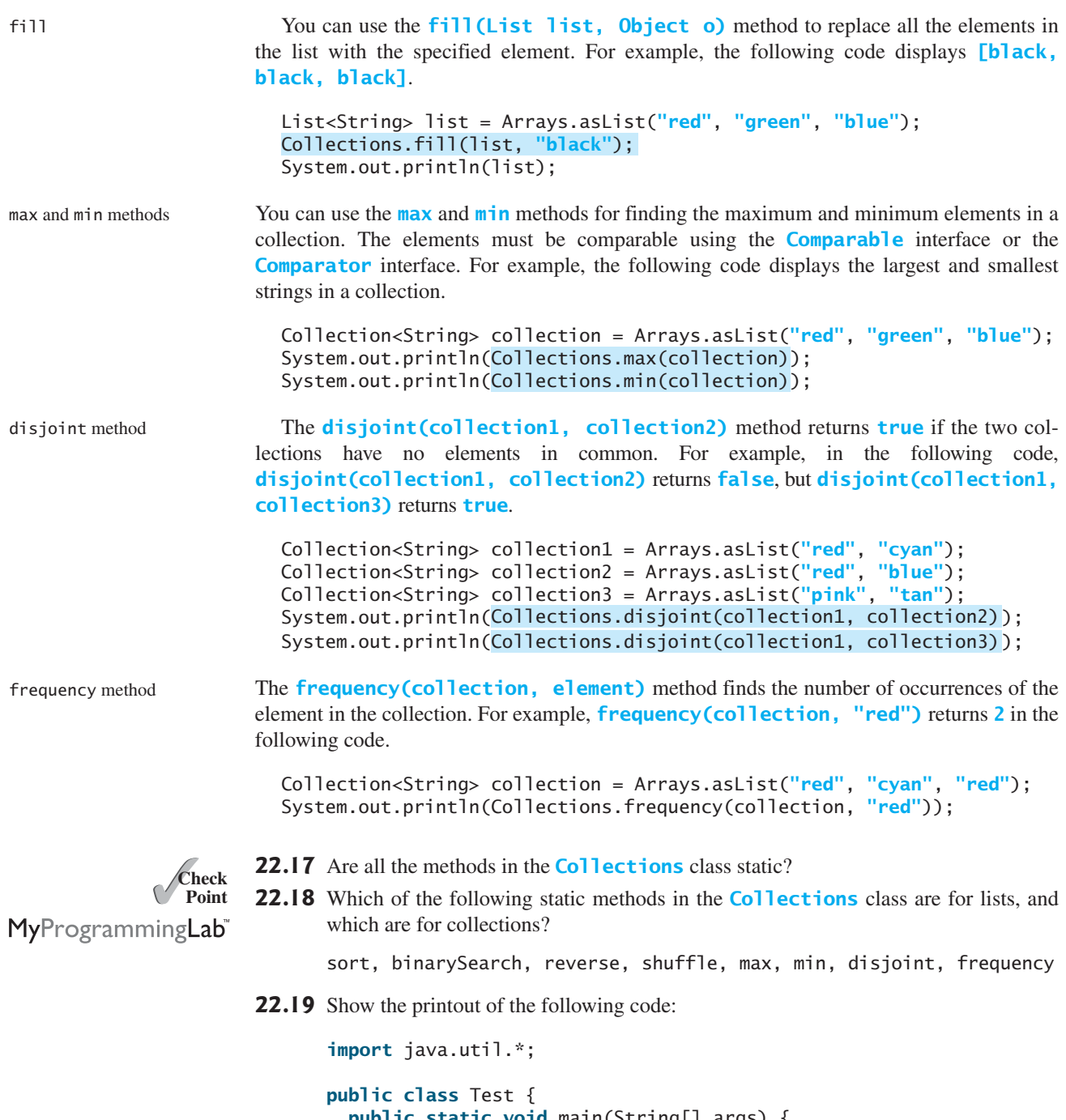

```
public static void main(String[] args) {
 List<String> list =
   Arrays.asList("yellow", "red", "green", "blue");
 Collections.reverse(list);
 System.out.println(list);
 List<String> list1 = 
   Arrays.asList("yellow", "red", "green", "blue");
 List<String> list2 = Arrays.asList("white", "black");
 Collections.copy(list1, list2);
 System.out.println(list1);
```

```
Collection<String> c1 = Arrays.asList("red", "cyan");
  Collection<String> c2 = Arrays.asList("red", "blue");
  Collection<String> c3 = Arrays.asList("pink", "tan");
  System.out.println(Collections.disjoint(c1, c2));
  System.out.println(Collections.disjoint(c1, c3));
  Collection<String> collection = 
    Arrays.asList("red", "cyan", "red");
  System.out.println(Collections.frequency(collection, "red"));
}
```
- **22.20** Which method can you use to sort the elements in an **ArrayList** or a **LinkedList**? Which method can you use to sort an array of strings?
- **22.21** Which method can you use to perform binary search for elements in an **ArrayList** or a **LinkedList**? Which method can you use to perform binary search for an array of strings?
- **22.22** Write a statement to find the largest element in an array of comparable objects.

# [22.7 Case Study: Bouncing Balls](#page-24-1)

}

*This section presents an applet that displays bouncing balls and enables the user to add, remove balls.*

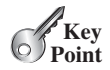

Section 18.8 presents an applet that displays one bouncing ball. This section presents an applet that displays multiple bouncing balls. You can use two buttons to suspend and resume the movement of the balls, a scroll bar to control the ball speed, and the  $+1$  or  $-1$  button add or remove a ball, as shown in Figure 22.8.

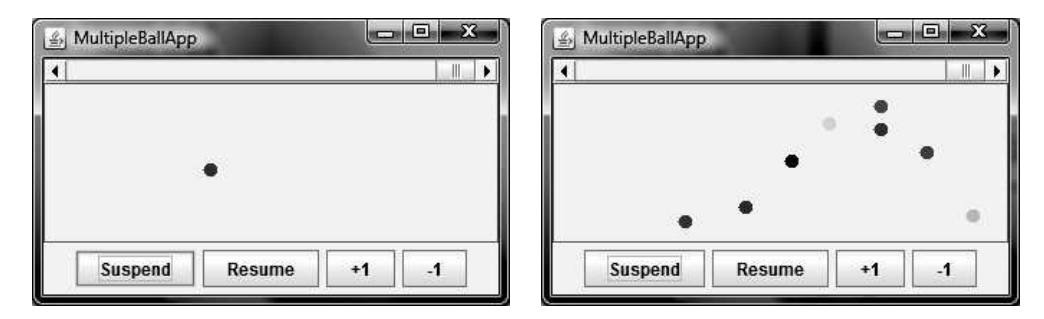

**FIGURE 22.8** Pressing the  $+$  or  $-$  button adds or removes a ball.

The example in Section 18.8 only had to store one ball. How do you store the multiple balls in this example? An array list is a good data structure for storing the balls. Initially, the array list is empty. When a new ball is created, add it to the end of the list. To remove a ball, simply remove the last one in the array list.

Each ball has its state: the location, color, and direction to move. You can define a class named **Ball** with appropriate data fields to store this information. When a ball is created, it starts from the upper-left corner and moves downward to the right. A random color is assigned to a new ball.

The **BallPanel** class is responsible for displaying the ball and the **BallControl** class places the control components and implements the control. The **MultipleBallApp** places the **BallControl** in an applet. The relationship of these classes is shown in Figure 22.9. Listing 22.6 gives the program.

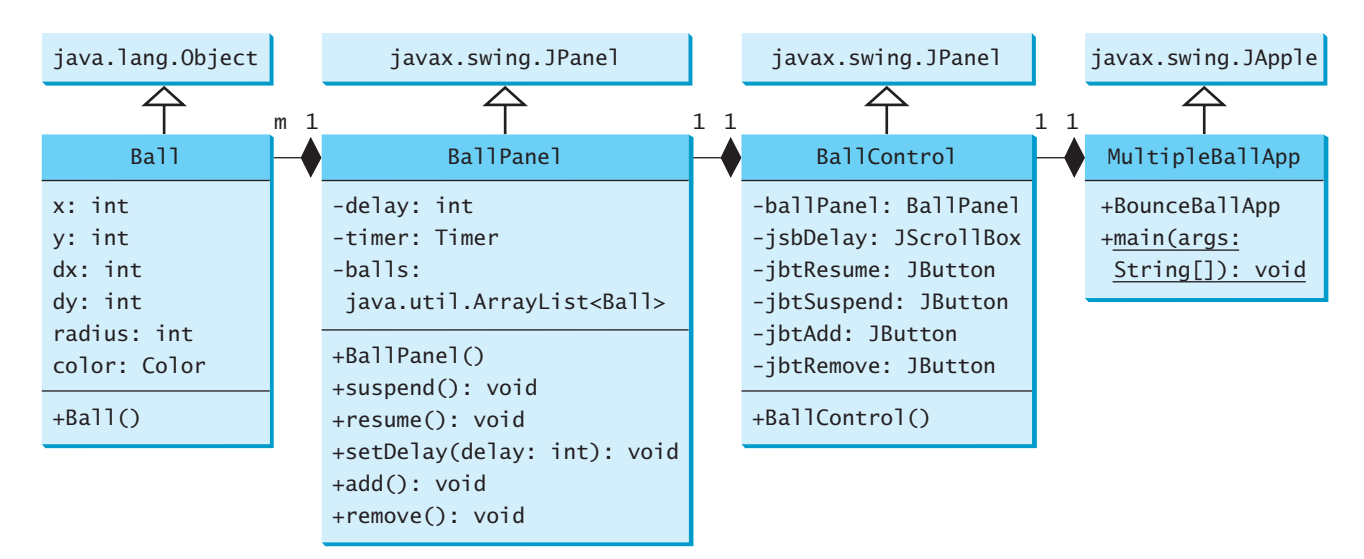

**FIGURE 22.9 MultipleBallApp** contains **BallControl**, **BallControl** contains **BallPanel**, and **BallPanel** contains **Ball**.

#### **LISTING 22.6** MultipleBallApp.java

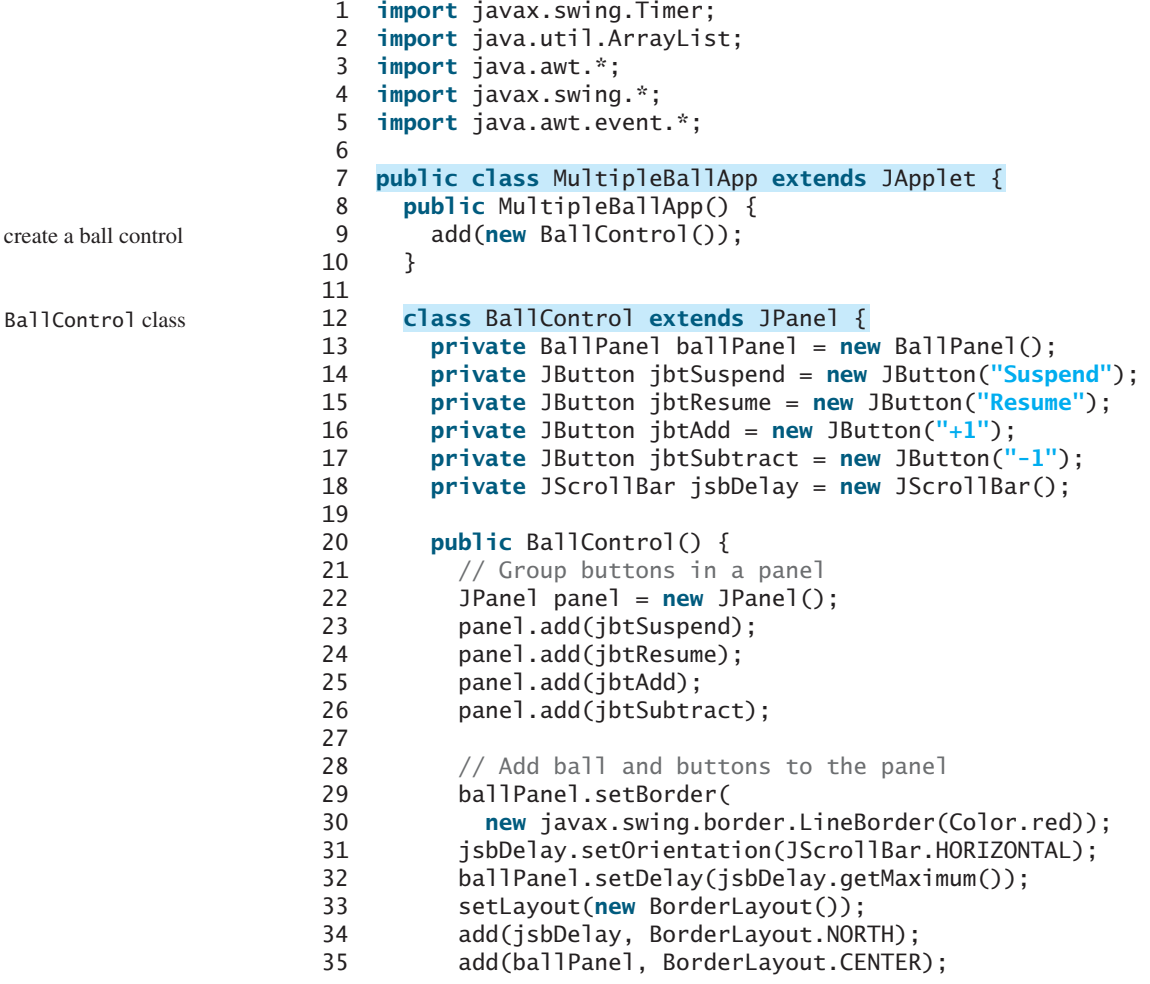

```
36 add(panel, BorderLayout.SOUTH);
37
38 // Register listeners
39 jbtSuspend.addActionListener(new Listener());
40 jbtResume.addActionListener(new Listener());
41 jbtAdd.addActionListener(new Listener());
42 jbtSubtract.addActionListener(new Listener());
43 jsbDelay.addAdjustmentListener(new AdjustmentListener() {
           44 @Override
45 public void adjustmentValueChanged(AdjustmentEvent e) {
             ballPanel.setDelay(jsbDelay.getMaximum() - e.getValue());
47 }
48 });
49 }
50
51 class Listener implements ActionListener {
         @Override
53 public void actionPerformed(ActionEvent e) {<br>54 if (e.getSource() == jbtSuspend)
54 if (e.getSource() == jbtSuspend)<br>55 ballPanel.suspend();
             ballPanel.suspend();
56 else if (e.getSource() == jbtResume) 
             ballPanel.resume();
58 else if (e.getSource() == jbtAdd) 
             ballPanel.add();
60 else if (e.getSource() == jbtSubtract) 
             ballPanel.subtract();
62 }
63 }
64 }
65
66
67 private int delay = 10;
       68 private ArrayList<Ball> list = new ArrayList<Ball>();
69
70 // Create a timer with the initial delay
71 protected Timer timer = new Timer(delay, new ActionListener() {
         @Override /** Handle the action event */
73 public void actionPerformed(ActionEvent e) {
           repaint();
75 }
76 });
77
78 public BallPanel() {
         timer.start();
80 }
81
82 public void add() {
       83 list.add(new Ball());
84 }
85
86 public void subtract() {<br>87 if (list.size() > 0)
87 if (list.size() > 0)
       88 list.remove(list.size() - 1); // Remove the last ball
89 }
90
91 @Override
92 protected void paintComponent(Graphics g) {<br>93 super.paintComponent(g);
         super.paintComponent(g);
94
95 for (int i = 0; i < list.size(); i++) {
     class BallPanel extends JPanel { BallPanel class BallPanel class
                                                                        add a ball
                                                                       remove a ball
                                                                        paint all balls
```

```
96 Ball ball = (Ba11)list.get(i); // Get a ball
                        97 g.setColor(ball.color); // Set ball color
                        98
                        99 // Check boundaries
                       100 if (ball.x < 0 || ball.x > getWidth())<br>101 ball.dx = -ball.dx;
                                       ball.dx = -ball.dx;102
                       103 if (ball.y < 0 || ball.y > getHeight()) 
                                       ball.dy = -ball.dy;105
                       106 // Adjust ball position
                       107 ball.x += ball.dx;108 ball.y += ball.dy;
                       109 g.fillOval(ball.x - ball.radius, ball.y - ball.radius, 
                       110 ball.radius * 2, ball.radius * 2);
                       111 }
                       112 }
                       113
                       114 public void suspend() {<br>115 timer.stop();
                                   timer.stop();
                       116 }
                       117
                       118 public void resume() {<br>119 timer.start();
                                   timer.start();
                       120 }
                       121
                       122 public void setDelay(int delay) {
                       123 this.delay = delay;
                                   timer.setDelay(delay);
                       125 }
                       126 }
                       127
                       128
                       129 int x = 0;<br>130 int y = 0;
                       130 int y = 0; // Current ball position<br>131 int dx = 2; // Increment on ball's
                       131 int dx = 2; // Increment on ball's x-coordinate<br>132 int dy = 2; // Increment on ball's y-coordinate
                       132 int dy = 2; // Increment on ball's y-coordinate<br>133 int radius = \frac{5}{2}; // Ball radius
                       133 int radius = 5; // Ball radius
                       134 Color color = new Color((int)(Math.random() * 256),
                               135 (int)(Math.random() * 256), (int)(Math.random() * 256));
                       136 }
                       137 }
Ball class class Ball {
main method omitted
```
An array list is created to store the balls (line  $68$ ). When the user clicks the  $+1$  button, a new ball is created and added to the array list (line 83). When the user clicks the  $-1$  button, the last ball in the array list is removed (line 88).

The **paintComponent** method in the **BallPanel** class gets every ball in the array list, adjusts the balls' positions (lines 107–108), and paints them (lines 109–110).

This program uses an **ArrayList** to store balls. The program will work fine if **ArrayList** is replaced by **LinkedList**, but it is more efficient to use **ArrayList** in this example.

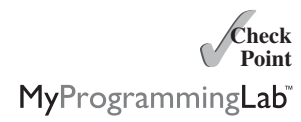

- **22.23** Will the **MutilpleBallApp** program work if **ArrayList** is replaced by **LinkedList**? Why is the **ArrayList** a better choice than the **LinkedList** for this program?
- **22.24** If you change the **MutilpleBallApp** program to remove the first ball in the list when the  $-I$  button is clicked, should you use **ArrayList** or **LinkedList** to store the balls in this program? the balls in this program?

**22.25** How do you modify the code in the **MutilpleBallApp** program so that each ball will get a random radius between 10 and 20?

# [22.8 The](#page-24-1) **Vector** and **Stack** Classes

**Vector** *is a subclass of* **AbstractList***, and* **Stack** *is a subclass of* **Vector** *in the Java API.*

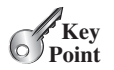

The Java Collections Framework was introduced in Java 2. Several data structures were supported earlier, among them the **Vector** and **Stack** classes. These classes were redesigned to fit into the Java Collections Framework, but all their old-style methods are retained for compatibility.

**Vector** is the same as **ArrayList**, except that it contains synchronized methods for accessing and modifying the vector. Synchronized methods can prevent data corruption when a vector is accessed and modified by two or more threads concurrently. We will discuss synchronization in Chapter 32, Multithreading and Parallel Programming. For the many applications that do not require synchronization, using **ArrayList** is more efficient than using **Vector**.

The **Vector** class extends the **AbstractList** class. It also has the methods contained in the original **Vector** class defined prior to Java 2, as shown in Figure 22.10.

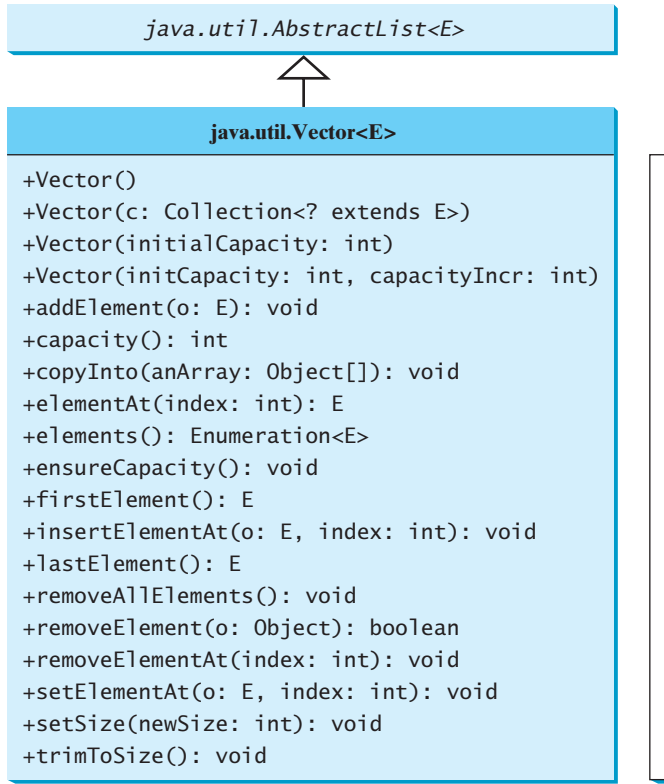

Creates a default empty vector with initial capacity 10. Creates a vector from an existing collection. Creates a vector with the specified initial capacity. Creates a vector with the specified initial capacity and increment. Appends the element to the end of this vector. Returns the current capacity of this vector. Copies the elements in this vector to the array. Returns the object at the specified index. Returns an enumeration of this vector. Increases the capacity of this vector. Returns the first element in this vector. Inserts o into this vector at the specified index. Returns the last element in this vector. Removes all the elements in this vector. Removes the first matching element in this vector. Removes the element at the specified index. Sets a new element at the specified index. Sets a new size in this vector. Trims the capacity of this vector to its size.

**FIGURE 22.10** Starting in Java 2, the **Vector** class extends **AbstractList** and also retains all the methods in the original **Vector** class.

Most of the methods in the **Vector** class listed in the UML diagram in Figure 22.10 are similar to the methods in the **List** interface. These methods were introduced before the Java Collections Framework. For example, **addElement(Object element)** is the same as the

**add(Object element)** method, except that the **addElement** method is synchronized. Use the **ArrayList** class if you don't need synchronization. It works much faster than **Vector**.

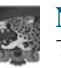

#### **Note**

The **elements()** method returns an **Enumeration**. The **Enumeration** interface was introduced prior to Java 2 and was superseded by the **Iterator** interface.

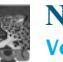

#### **Note**

**Vector** is widely used in Java programming because it was the Java resizable array implementation before Java 2. Many of the Swing data models use vectors.

In the Java Collections Framework, **Stack** is implemented as an extension of **Vector**, as illustrated in Figure 22.11.

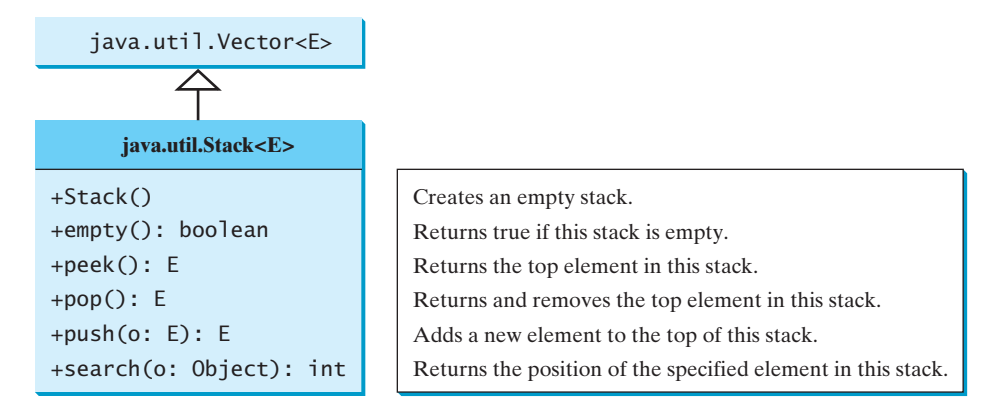

**FIGURE 22.11** The **Stack** class extends **Vector** to provide a last-in, first-out data structure.

The **Stack** class was introduced prior to Java 2. The methods shown in Figure 22.11 were used before Java 2. The **empty()** method is the same as **isEmpty()**. The **peek()** method looks at the element at the top of the stack without removing it. The **pop()** method removes the top element from the stack and returns it. The **push(Object element)** method adds the specified element to the stack. The **search(Object element)** method checks whether the specified element is in the stack.

**Check** ✓**Point** MyProgrammingLab

> **Key Point**

- **22.26** How do you create an instance of **Vector**? How do you add or insert a new element into a vector? How do you remove an element from a vector? How do you find the size of a vector?
- **22.27** How do you create an instance of **Stack**? How do you add a new element to a stack? How do you remove an element from a stack? How do you find the size of a stack?
- **22.28** Does Listing 22.1, TestCollection.java, compile and run if all the occurrences of **ArrayList** are replaced by **LinkedList**, **Vector**, or **Stack**?

# [22.9 Queues and Priority Queues](#page-24-0)

*In a priority queue, the element with the highest priority is removed first.*

A *queue* is a first-in, first-out data structure. Elements are appended to the end of the queue and are removed from the beginning of the queue. In a *priority queue*, elements are assigned priorities. When accessing elements, the element with the highest priority is removed first. This section introduces queues and priority queues in the Java API.

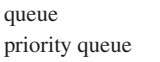

#### 22.9.1 The **Queue** Interface

The **Queue** interface extends **java.util.Collection** with additional insertion, extraction, and inspection operations, as shown in Figure 22.12.

The **offer** method is used to add an element to the queue. This method is similar to the **add** method in the **Collection** interface, but the **offer** method is preferred for queues. The **poll** and **remove** methods are similar, except that **poll()** returns **null** if the queue is empty, whereas **remove()** throws an exception. The **peek** and **element** methods are similar, except that **peek()** returns **null** if the queue is empty, whereas **element()** throws an exception.

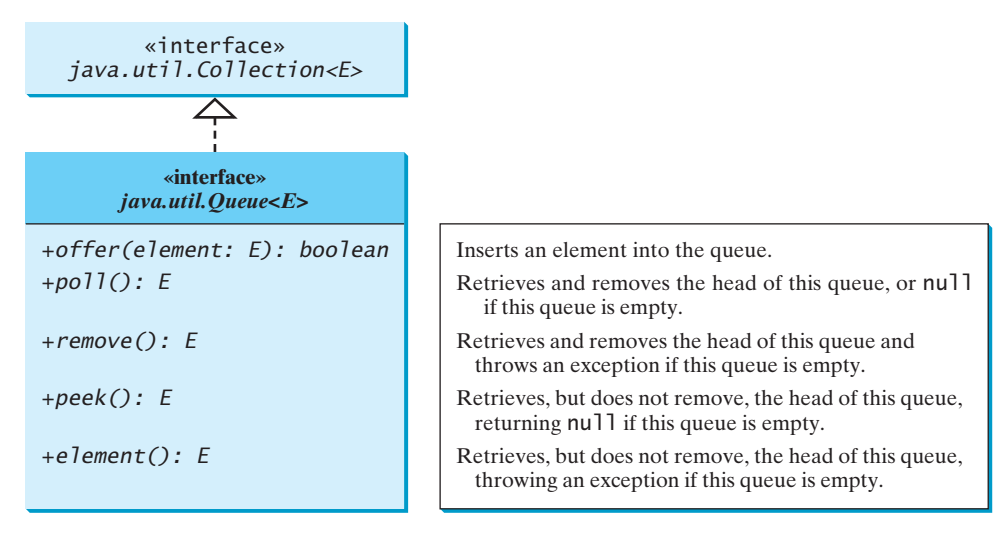

**FIGURE 22.12** The **Queue** interface extends **Collection** to provide additional insertion, extraction, and inspection operations.

#### 22.9.2 **Deque** and **LinkedList**

The **LinkedList** class implements the **Deque** interface, which extends the **Queue** interface, as shown in Figure 22.13. Therefore, you can use **LinkedList** to create a queue. **LinkedList** is ideal for queue operations because it is efficient for inserting and removing elements from both ends of a list.

**Deque** supports element insertion and removal at both ends. The name *deque* is short for "double-ended queue" and is usually pronounced "deck.*"* The **Deque** interface extends **Queue** with additional methods for inserting and removing elements from both ends of the

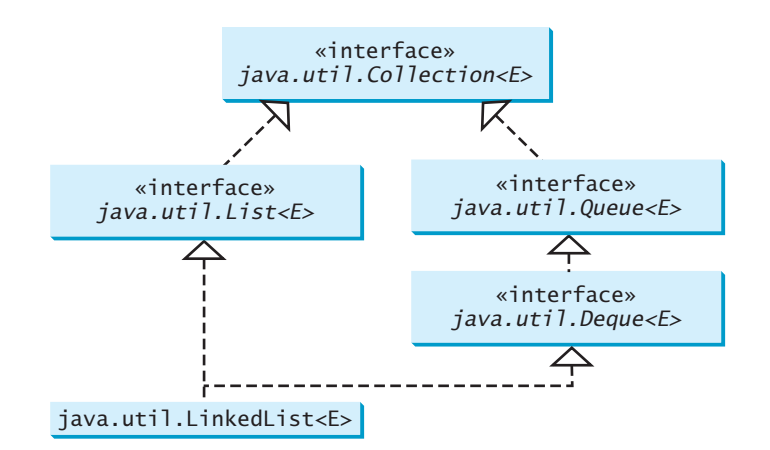

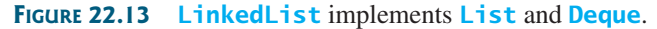

Queue interface

queue operations

queue. The methods **addFirst(e)**, **removeFirst()**, **addLast(e)**, **removeLast()**, **getFirst()**, and **getLast()** are defined in the **Deque** interface.

Listing 22.7 shows an example of using a queue to store strings. Line 4 creates a queue using **LinkedList**. Four strings are added to the queue in lines 5–8. The **size()** method defined in the **Collection** interface returns the number of elements in the queue (line 10). The **remove()** method retrieves and removes the element at the head of the queue (line 11).

#### **LISTING 22.7** TestQueue.java

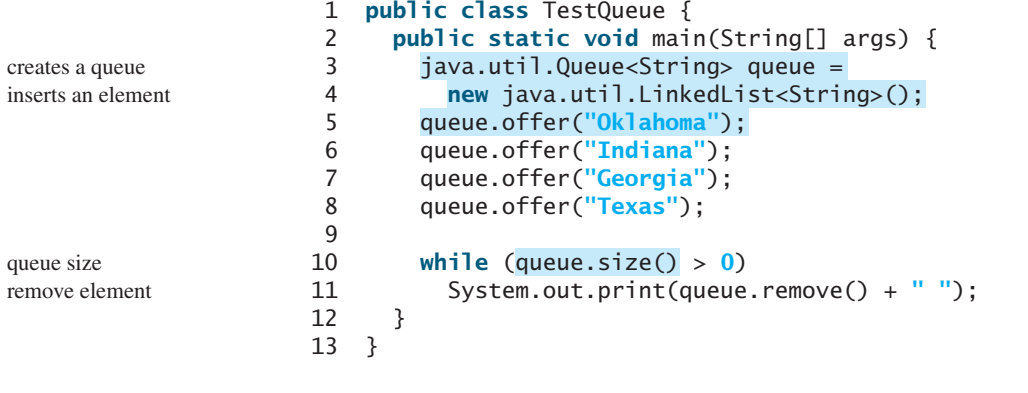

Oklahoma Indiana Georgia Texas

PriorityQueue class

The **PriorityQueue** class implements a priority queue, as shown in Figure 22.14. By default, the priority queue orders its elements according to their natural ordering using **Comparable**. The element with the least value is assigned the highest priority and thus is removed from the queue first. If there are several elements with the same highest priority, the tie is broken arbitrarily. You can also specify an ordering using **Comparator** in the constructor **PriorityQueue(initialCapacity, comparator)**.

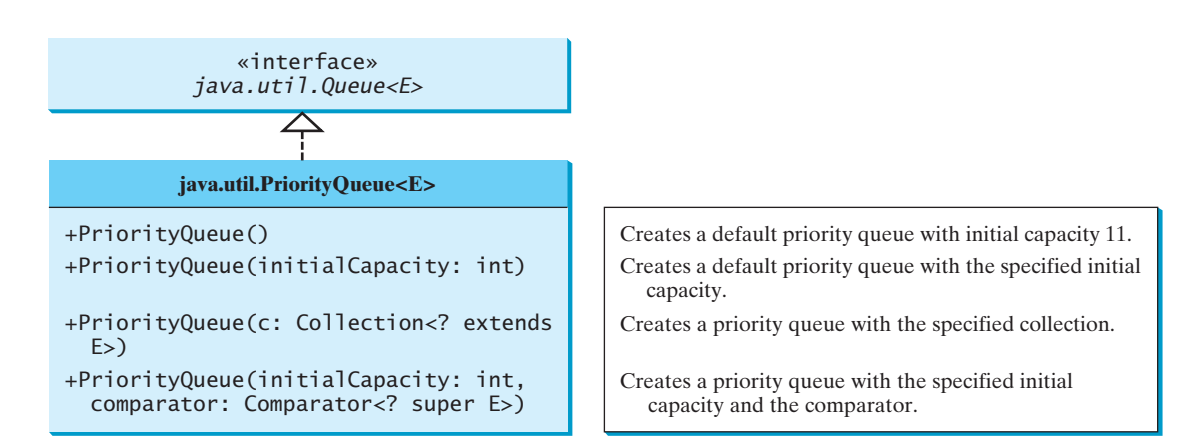

#### **FIGURE 22.14** The **PriorityQueue** class implements a priority queue.

Listing 22.8 shows an example of using a priority queue to store strings. Line 5 creates a priority queue for strings using its no-arg constructor. This priority queue orders the strings using their natural order, so the strings are removed from the queue in increasing order. Lines 16–17 create a priority queue using the comparator obtained from **Collections.reverseOrder()**, which orders the elements in reverse order, so the strings are removed from the queue in decreasing order.

#### **LISTING 22.8** PriorityQueueDemo.java

```
1 import java.util.*;
 2
 3 public class PriorityQueueDemo {
      4 public static void main(String[] args) {
 5
 6
 7 queue1.offer("Indiana");
 8 queue1.offer("Georgia");
        9 queue1.offer("Texas");
10
11 System.out.println("Priority queue using Comparable:");
12 while (queue1.size() > 0) {<br>13 System.out.print(queue1.r
        13 System.out.print(queue1.remove() + " ");
14 }
15
16
17 4, );
Collections.reverseOrder()
18 queue2.offer("Oklahoma");
19 queue2.offer("Indiana");
20 queue2.offer("Georgia");
        21 queue2.offer("Texas");
22
23 System.out.println("\nPriority queue using Comparator:");
24 while (queue2.size() > 0) {<br>25 System.out.print(queue2.ru
        25 System.out.print(queue2.remove() + " ");
26 }
27 }
28 }
        PriorityQueue<String> queue2 = new PriorityQueue<String>(
        queue1.offer("Oklahoma");
        PriorityQueue<String> queue1 = new PriorityQueue<String>(); a default queue
                                                                               inserts an element
                                                                               a queue with comparator
                                                                               comparator
```
Priority queue using Comparable: Georgia Indiana Oklahoma Texas Priority queue using Comparator: Texas Oklahoma Indiana Georgia

- **22.29** Is **java.util.Queue** a subinterface of **java.util.Collection**, **java.util.Set**, or **java.util.List**? Does **LinkedList** implement **Queue**?
- **22.30** How do you create a priority queue for integers? By default, how are elements ordered in a priority queue? Is the element with the least value assigned the highest priority in a priority queue?
- **22.31** How do you create a priority queue that reverses the natural order of the elements?

# [22.10 Case Study: Evaluating Expressions](#page-24-1)

*Stacks can be used to evaluate expressions.*

Stacks and queues have many applications. This section gives an application that uses stacks to evaluate expressions. You can enter an arithmetic expression from Google to evaluate the expression, as shown in Figure 22.15.

How does Google evaluate an expression? This section presents a program that evaluates a *compound expression* with multiple operators and parentheses (e.g., **(15 + 2) \* 34 – 2**). For simplicity, assume that the operands are integers and the operators are of four types: **+**, **-**, **\***, and **/**.

The problem can be solved using two stacks, named **operandStack** and **operatorStack**, for storing operands and operators, respectively. Operands and operators are pushed into the

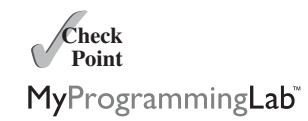

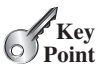

compound expression

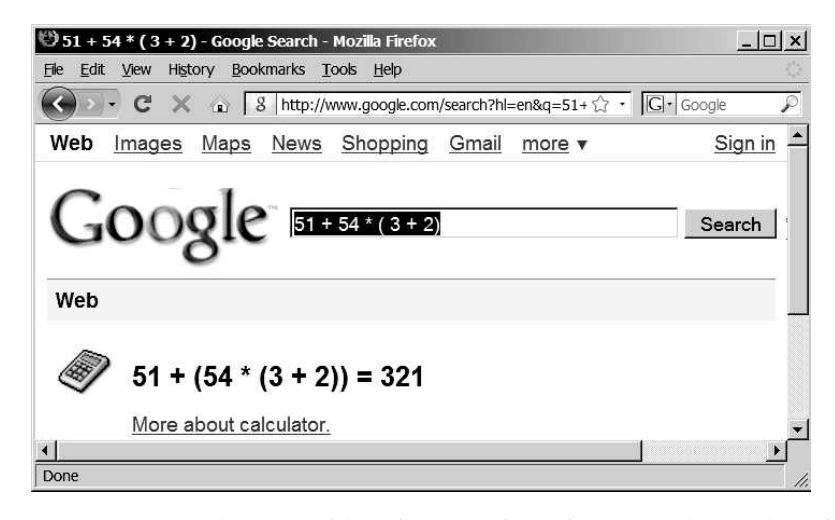

**FIGURE 22.15** You can evaluate an arithmetic expression using a Google search engine.

process an operator

stacks before they are processed. When an *operator is processed*, it is popped from **operatorStack** and applied to the first two operands from **operandStack** (the two operands are popped from **operandStack**). The resultant value is pushed back to **operandStack**.

The algorithm proceeds in two phases:

#### **Phase 1: Scanning the expression**

The program scans the expression from left to right to extract operands, operators, and the parentheses.

- 1.1. If the extracted item is an operand, push it to **operandStack**.
- 1.2. If the extracted item is a **+** or **-** operator, process all the operators at the top of **operatorStack** and push the extracted operator to **operatorStack**.
- 1.3. If the extracted item is a **\*** or **/** operator, process the **\*** or **/** operators at the top of **operatorStack** and push the extracted operator to **operatorStack**.
- 1.4. If the extracted item is a **(** symbol, push it to **operatorStack**.
- 1.5. If the extracted item is a **)** symbol, repeatedly process the operators from the top of **operatorStack** until seeing the **(** symbol on the stack.

#### **Phase 2: Clearing the stack**

Repeatedly process the operators from the top of **operatorStack** until **operatorStack** is empty.

Table 22.1 shows how the algorithm is applied to evaluate the expression  $(1 + 2)$  \* 4 - 3. Listing 22.9 gives the program, and Figure 22.16 shows some sample output.

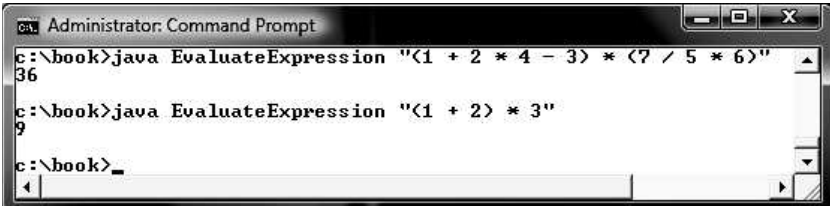

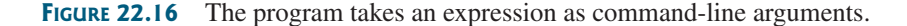

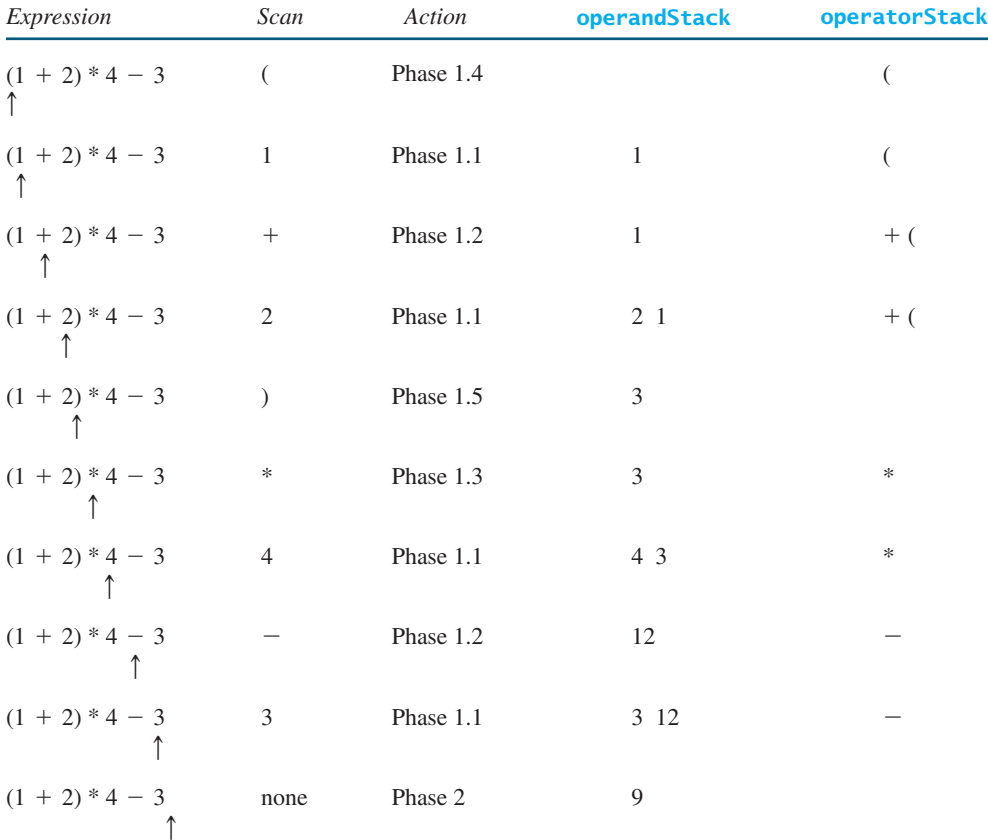

#### **TABLE 22.1** Evaluating an expression

#### **LISTING 22.9** EvaluateExpression.java

```
1 import java.util.Stack;
2
 3 public class EvaluateExpression {
 4 public static void main(String[] args) {
        // Check number of arguments passed
 6 if (args.length != 1) {
           System.out.println(
8 "Usage: java EvaluateExpression \"expression\"");
        9 System.exit(1);
10 }
11
12 try {
13 System.out.println( );
evaluateExpression(args[0])
14 }
15 catch (Exception ex) {<br>16 System.out.println(")
        16 System.out.println("Wrong expression: " + args[0]);
17 }
18 }
19
20 /** Evaluate an expression */
21 public static int evaluateExpression(String expression) {<br>22 // Create operandStack to store operands
        // Create operandStack to store operands
23         Stack<Integer> <mark>operandStack = new</mark> Stack<Integer>();<br><sup>24</sup>
24
                                                                                   check usage
                                                                                   evaluate expression
                                                                                   exception
                                                                                   operandStack
```
#### 22.10 Case Study: Evaluating Expressions **819**

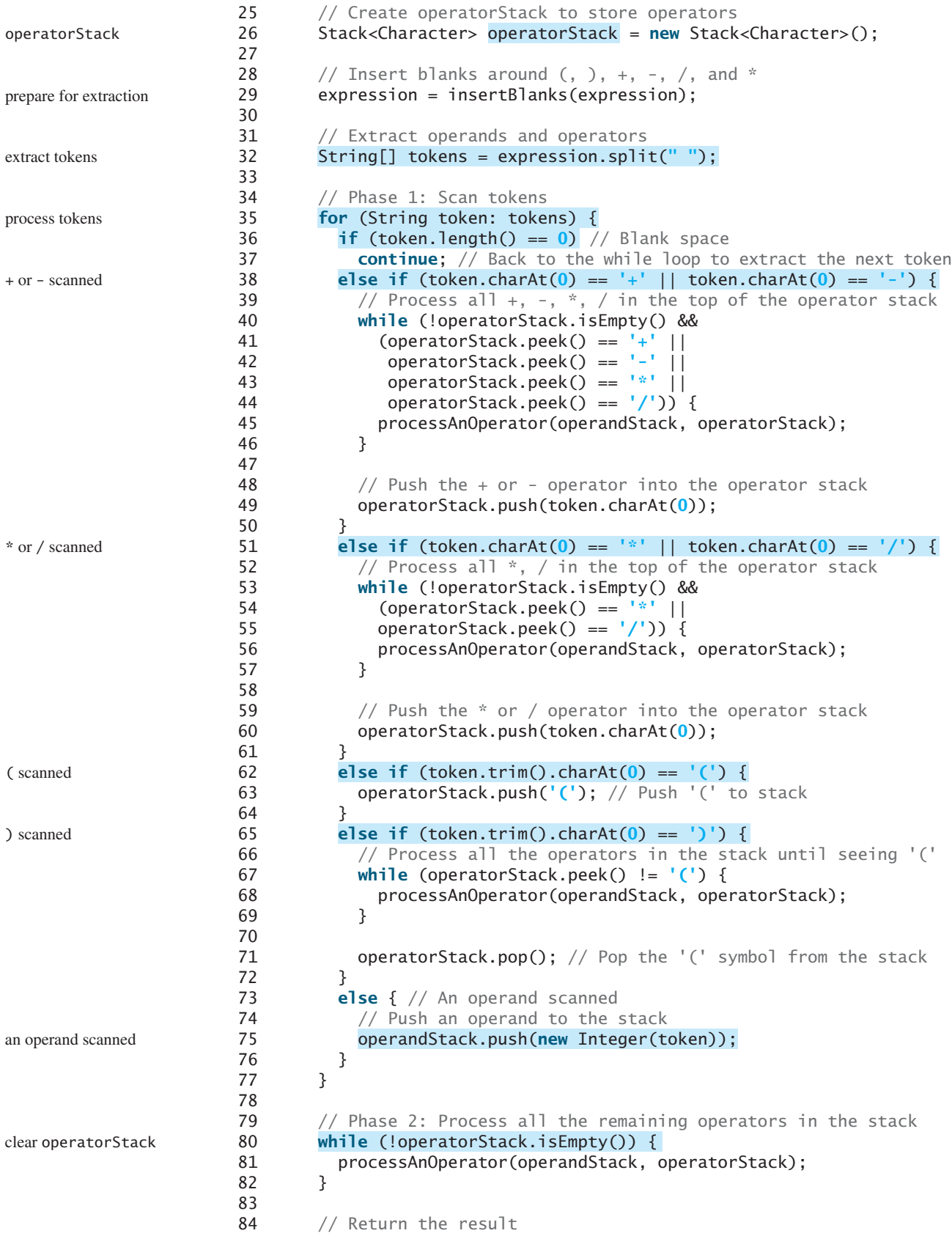

```
85
 86 }
 87
 88 /** Process one operator: Take an operator from operatorStack and
 89 * apply it on the operands in the operandStack */
 90 public static void processAnOperator(<br>91 Stack<Integer> operandStack, Stack
            91 Stack<Integer> operandStack, Stack<Character> operatorStack) {
 92 char op = operatorStack.pop();<br>93 int op1 = operandStack.pop();
 93 int op1 = operandStack.pop();<br>94 int op2 = operandStack.pop();
 94 int op2 = operandStack.pop();<br>95 if (op == '+')
 95 if (op == '+')
            operandStack.push(op2 + op1);97 else if (op == '-')
            operandStack.push(op2 - op1);
99 else if (op == '*')
            operandStack.push(op2 * op1);
101 else if (op == '/')
            operandStack.push(op2 / op1);
103 }
104
105 public static String insertBlanks(String s) {
          String result = "";
107
108 for (int i = 0; i < s.length(); i++) {<br>109 if (s.charAt(i) == '(' || s.charAt(i) == ')' ||
109 if (s.charAt(i) == '(' || s.charAt(i) == ')' ||
110 s.charAt(i) == '+' || s.charAt(i) == '-' ||
111 s.charAt(i) == \binom{1*}{1} s.charAt(i) == \binom{1*}{1}<br>112 result += \binom{n}{1} + s.charAt(i) + \binom{n}{1} :
112 result += " " + s.charAt(i) + " ";
113 else
              result += s.charAt(i);115 }
116
117 return result;
118 }
119 }
          return operandStack.pop(); return result
                                                                                    process +
                                                                                    process -
                                                                                    process *
                                                                                    process /
                                                                                    insert blanks
```
You can use the **GenericStack** class provided by the book or the **java.util.Stack** class defined in the Java API for creating stacks. This example uses the **java.util.Stack** class. The program will work if it is replaced by **GenericStack**.

The program takes an expression as a command-line argument in one string.

The **evaluateExpression** method creates two stacks, **operandStack** and **operatorStack** (lines 23, 26), and extracts operands, operators, and parentheses delimited by space (lines 29–32). The **insertBlanks** method is used to ensure that operands, operators, and parentheses are separated by at least one blank (line 29).

The program scans each token in the **for** loop (lines 35–77). If a token is empty, skip it (line 37). If a token is an operand, push it to **operandStack** (line 75). If a token is  $a + or$ operator (line 38), process all the operators from the top of **operatorStack**, if any (lines 40–46), and push the newly scanned operator into the stack (line 49). If a token is a  $*$  or / operator (line 51), process all the **\*** and **/** operators from the top of **operatorStack**, if any (lines 53–57), and push the newly scanned operator to the stack (line 60). If a token is a **(** symbol (line 62), push it into **operatorStack**. If a token is a **)** symbol (line 65), process all the operators from the top of **operatorStack** until seeing the **)** symbol (lines 67–69) and pop the **)** symbol from the stack.

After all tokens are considered, the program processes the remaining operators in **operatorStack** (lines 80–82).

The **processAnOperator** method (lines 90–103) processes an operator. The method pops the operator from **operatorStack** (line 92) and pops two operands from **operandStack**

(lines 93–94). Depending on the operator, the method performs an operation and pushes the result of the operation back to **operandStack** (lines 96, 98, 100, 102).

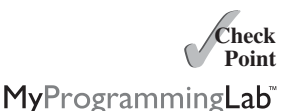

**22.32** Can the **EvaluateExpression** program evaluate the following expressions  $"1+2"$ ,  $"1 + 2"$ ,  $"1 + 2"$ ,  $"2"$ ,  $"1 + 2"$ ,  $"2"$ ,  $"2"$ ,  $"3 + 2"$ ,  $"3 + 2"$ ,  $"4 + 2"$ **"1 + 2"**, **"(1) + 2"**, **"((1)) + 2"**, and **"(1 + 2)"**? **22.33** Show the change of the contents in the stacks when evaluating  $"3 + (4 + 5) * (3)$ **+ 5) + 4 \* 5"** using the **EvaluateExpression** program.

#### **KEY TERMS**

collection 794 comparator 803 convenience abstract class 794 data structure 794

linked list 801 list 794 priority queue 814 queue 794

### **CHAPTER SUMMARY**

- **1.** The Java Collections Framework supports *sets*, *lists*, *queues*, and *maps*. They are defined in the interfaces **Set**, **List**, **Queue**, and **Map**.
- **2.** A *list* stores an ordered *collection* of elements.
- **3.** All the concrete classes in the Java Collections Framework implement the **Cloneable** and **Serializable** interfaces. Thus, their instances can be cloned and serialized.
- **4.** To allow duplicate elements to be stored in a collection, you need to use a list. A list not only can store duplicate elements but also allows the user to specify where they are stored. The user can access elements by an index.
- **5.** Two types of lists are supported: **ArrayList** and **LinkedList**. **ArrayList** is a resizable-array implementation of the **List** interface. All the methods in **ArrayList** are defined in **List**. **LinkedList** is a *linked-list* implementation of the **List** interface. In addition to implementing the **List** interface, this class provides the methods for retrieving, inserting, and removing elements from both ends of the list.
- **6. Comparator** can be used to compare the objects of a class that doesn't implement **Comparable**.
- **7.** The **Vector** class extends the **AbstractList** class. Starting with Java 2, **Vector** has been the same as **ArrayList**, except that the methods for accessing and modifying the vector are synchronized. The **Stack** class extends the **Vector** class and provides several methods for manipulating the stack.
- **8.** The **Queue** interface represents a queue. The **PriorityQueue** class implements **Queue** for a *priority queue*.

# **TEST QUESTIONS**

Do the test questions for this chapter online at [www.cs.armstrong.edu/liang/intro9e/test.html.](www.cs.armstrong.edu/liang/intro9e/test.html)

# **PROGRAMMING EXERCISES**

MyProgrammingLab

#### **Sections 22.2–22.7**

- **\*22.1** (*Display words in ascending alphabetical order*) Write a program that reads words from a text file and displays all the words (duplicates allowed) in ascending alphabetical order. The words must start with a letter. The text file is passed as a command-line argument.
- **\*22.2** (*Store numbers in a linked list*) Write a program that lets the user enter numbers from a graphical user interface and displays them in a text area, as shown in Figure 22.17a. Use a linked list to store the numbers. Do not store duplicate numbers. Add the buttons *Sort*, *Shuffle*, and *Reverse* to sort, shuffle, and reverse the list.

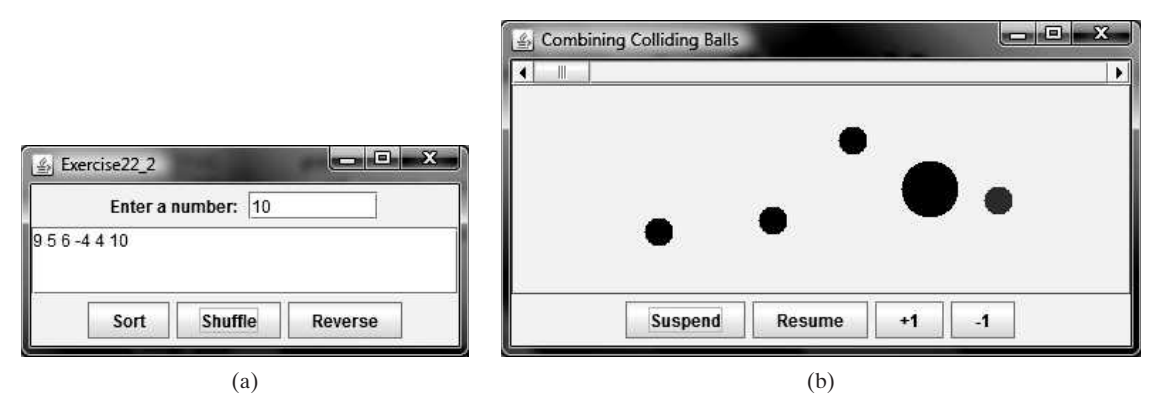

**FIGURE 22.17** (a) The numbers are stored in a list and displayed in the text area. (b) The colliding balls are combined.

- **\*22.3** (*Guessing the capitals*) Rewrite Programming Exercise 9.17 to store the pairs of states and capitals so that the questions are displayed randomly.
- **\*22.4** (*Sort points in a plane*) Write a program that meets the following requirements:
	- Define a class named **Point** with two data fields **x** and **y** to represent a point's *x*- and *y*-coordinates. Implement the **Comparable** interface for comparing the points on *x*-coordinates. If two points have the same *x*-coordinates, compare their *y*-coordinates.
	- Define a class named **CompareY** that implements **Comparator**<Point>. Implement the **compare** method to compare two points on their *y*-coordinates. If two points have the same *y*-coordinates, compare their *x*-coordinates.
	- Randomly create **100** points and apply the **Arrays.sort** method to display the points in increasing order of their *x*-coordinates and in increasing order of their *y*-coordinates, respectively.
- **\*\*\*22.5** (*Combine colliding bouncing balls*) The example in Section 22.7 displays multiple bouncing balls. Extend the example to detect collisions. Once two balls collide, remove the later ball that was added to the panel and add its radius to the

other ball, as shown in Figure 22.17b. Add a mouse listener that removes a ball when the mouse clicks on the ball.

- **22.6** (*Use iterators on linked lists*) Write a test program that stores 5 million integers in a linked list and test the time to traverse the list using an **iterator** vs. using the **get(index)** method.
- **\*\*\*22.7** (*Game: hangman*) Programming Exercise 9.25 presents a console version of the popular hangman game. Write a GUI program that lets a user play the game. The user guesses a word by entering one letter at a time, as shown in Figure 22.18. If the user misses seven times, a hanging man swings. Once a word is finished, the user can press the *Enter* key to continue to guess another word.
	- **\*\*22.8** (*Game: lottery*) Revise Programming Exercise 3.15 to add an additional \$2,000 award if two digits from the user input are in the lottery number. (*Hint*: Sort the three digits in the lottery number and three digits in the user input into two lists, and use the **Collection**'s **containsAll** method to check whether the two digits in the user input are in the lottery number.)

#### **Sections 22.8–22.10**

- **\*\*\*22.9** (*Remove the largest ball first*) Modify Listing 22.6, MultipleBallApp.java to assign a random radius between 2 and 20 when a ball is created. When the  $-I$ button is clicked, one of largest balls is removed. (*Hint*: Use a **PriorityQueue** to store the balls.)
	- **22.10** (*Perform set operations on priority queues*) Create two priority queues, {**"George"**, **"Jim"**, **"John"**, **"Blake"**, **"Kevin"**, **"Michael"**} and {**"George"**, **"Katie"**, **"Kevin"**, **"Michelle"**, **"Ryan"**}, and find their union, difference, and intersection.
	- **\*22.11** (*Match grouping symbols*) A Java program contains various pairs of grouping symbols, such as:
		- Parentheses: **(** and )
		- Braces: **{** and **}**
		- Brackets: **[** and **]**

Note that the grouping symbols cannot overlap. For example, **(a{b)}** is illegal. Write a program to check whether a Java source-code file has correct pairs of grouping symbols. Pass the source-code file name as a command-line argument.

- **22.12** (*Clone* **PriorityQueue**) Define **MyPriorityQueue** class that extends **PriorityQueue** to implement the **Cloneable** interface and implement the **clone()** method to clone a priority queue.
- **\*\*22.13** (*Game: the 24-point card game*) The 24-point game is to pick any 4 cards from 52 cards, as shown in Figure 22.19. Note that the Jokers are excluded. Each card represents a number. An Ace, King, Queen, and Jack represent **1**, **13**, **12**, and **11**, respectively. You can click the *Refresh* button to get four cards. Enter an expression that uses the four numbers from the four selected cards. Each number must be used once and only once. You can use the operators (addition, subtraction, multiplication, and division) and parentheses in the expression. The expression must evaluate to **24**. After entering the expression, click the *Verify* button to check whether the numbers in the expression are currently selected and whether the result of the expression is correct. Display the verification in a dialog box. Assume that images are stored in files named **1.png**, **2.png**, . . . , **52.png**, in the order of spades, hearts, diamonds, and clubs. So, the first 13 images are for spades  $1, 2, 3, \ldots$ , and 13.

## Programming Exercises **825**

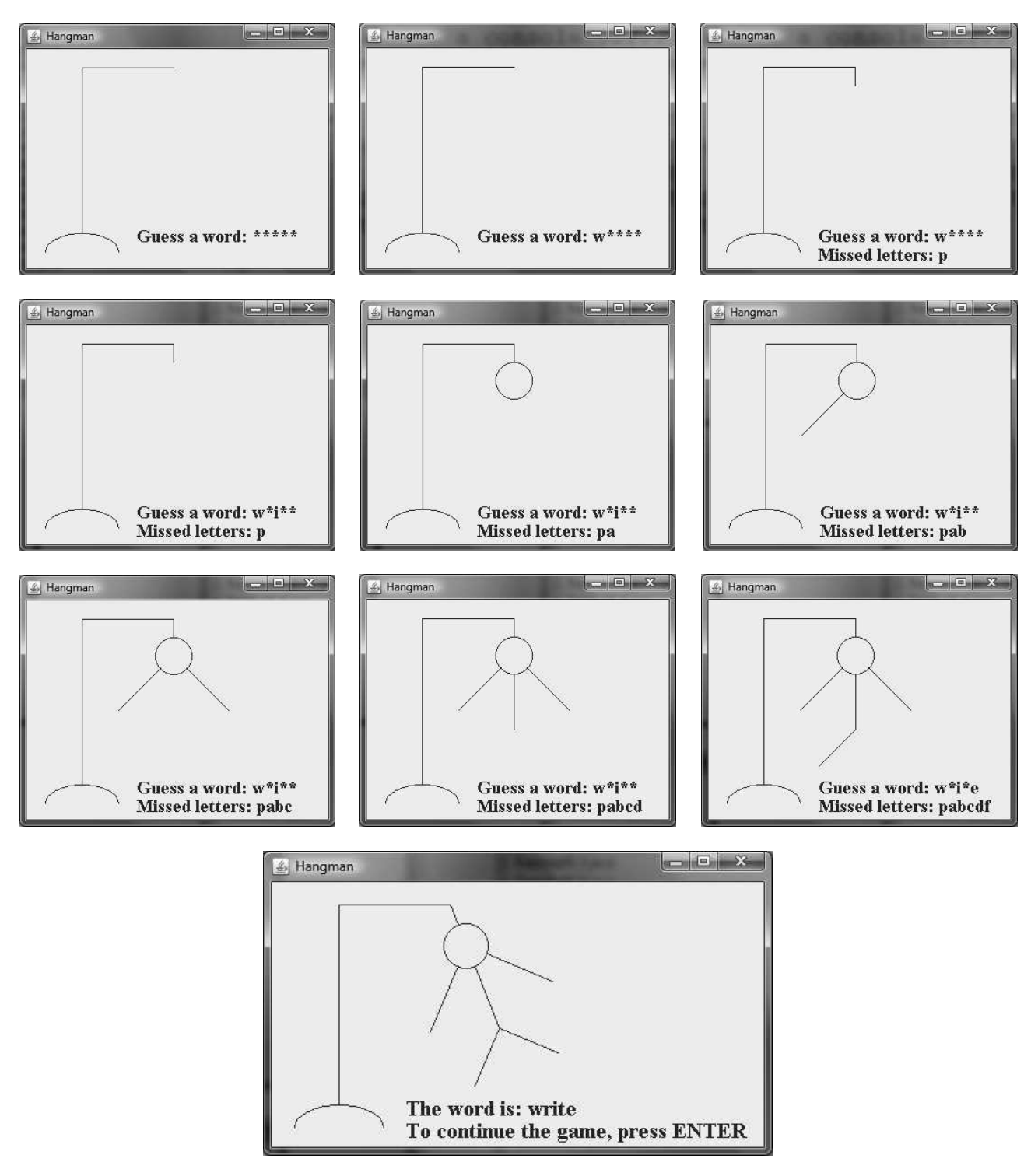

**FIGURE 22.18** The program displays a hangman game.

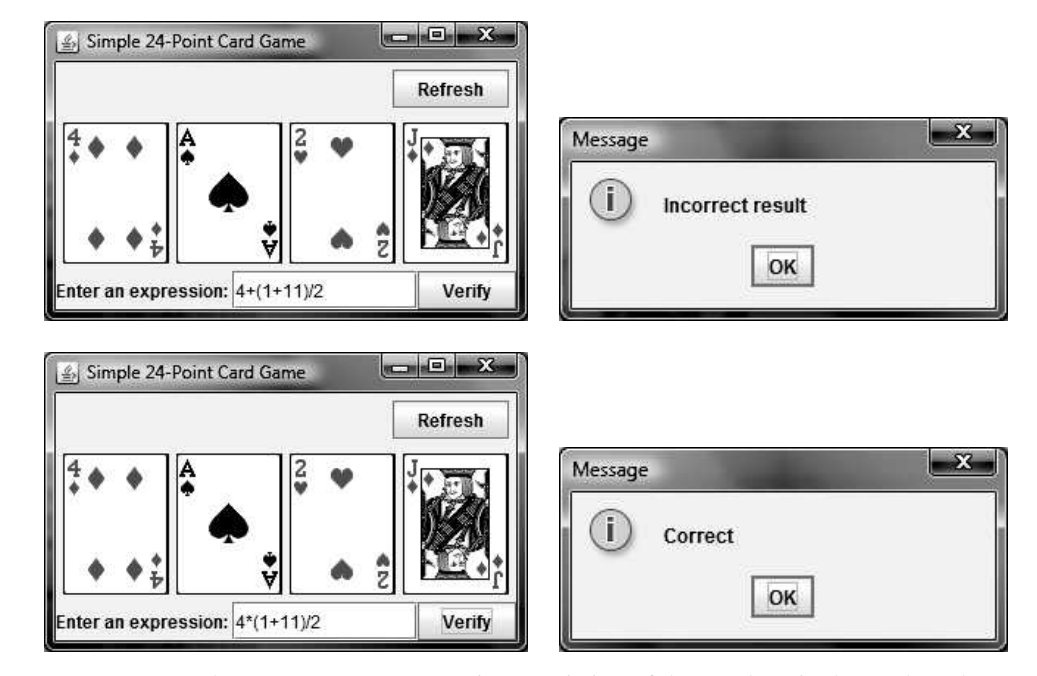

**FIGURE 22.19** The user enters an expression consisting of the numbers in the cards and clicks the *Verify* button to check the answer.

**\*\*22.14** (*Postfix notation*) Postfix notation is a way of writing expressions without using parentheses. For example, the expression  $(1 + 2)$   $*$  3 would be written as 1 **2 + 3 \***. A postfix expression is evaluated using a stack. Scan a postfix expression from left to right. A variable or constant is pushed into the stack. When an operator is encountered, apply the operator with the top two operands in the stack and replace the two operands with the result. The following diagram shows how to evaluate  $1 \times 2 + 3$  \*.

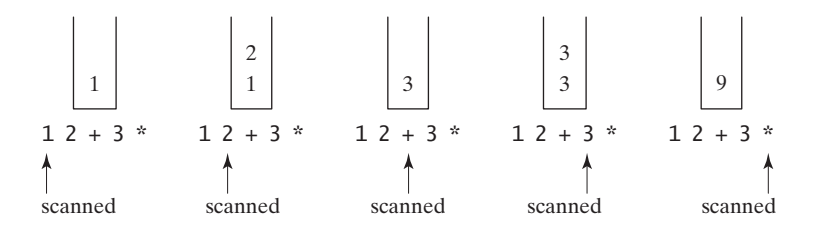

Write a program to evaluate postfix expressions. Pass the expression as a commandline argument in one string.

- **\*\*\*22.15** (*Game: the 24-point card game*) Improve Exercise 22.13 to enable the computer to display the expression if one exists, as shown in Figure 22.20. Otherwise, report that the expression does not exist.
- **\*\*22.16** (*Convert infix to postfix*) Write a method that converts an infix expression into a postfix expression using the following header:

**public static** String infixToPostfix(String expression)

For example, the method should convert the infix expression  $(1 + 2)$  \* 3 to **1 2 + 3 \*** and **2 \* (1 + 3)** to **2 1 3 + \***.

#### Programming Exercises **827**

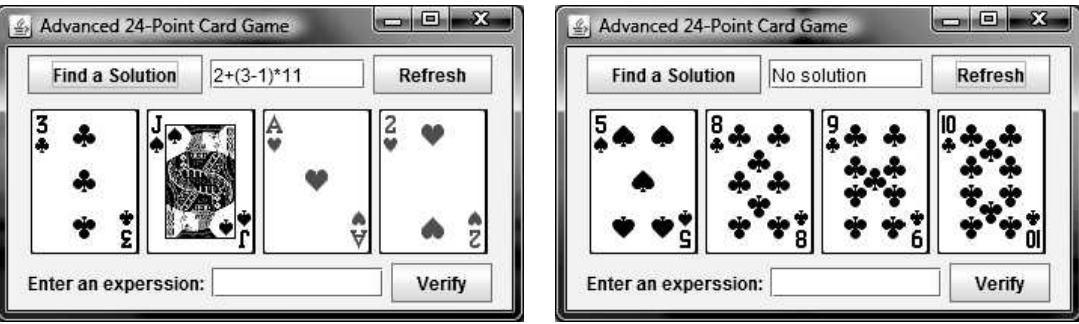

**FIGURE 22.20** The program can automatically find a solution if one exists.

**\*\*\*22.17** (*Game: the 24-point card game*) This exercise is a variation of the 24-point card game described in Exercise 22.13. Write an applet to check whether there is a 24-point solution for the four specified numbers. The applet lets the user enter four values, each between **1** and **13**, as shown in Figure 22.21. The user can then click the *Solve* button to display the solution or display "No solution" if none exist.

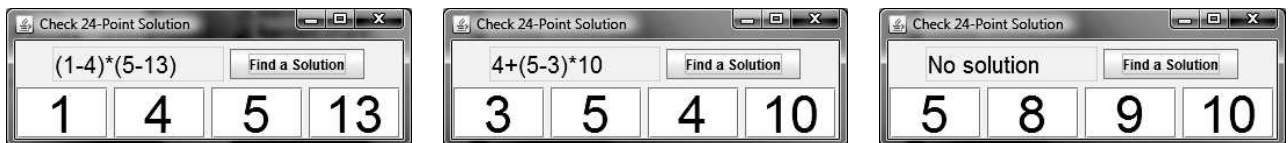

**FIGURE 22.21** The user enters four numbers and the program finds a solution.

**\*22.18** (*Directory size*) Listing 20.7, DirectorySize.java, gives a recursive method for finding a directory size. Rewrite this method without using recursion. Your program should use a queue to store the subdirectories under a directory. The algorithm can be described as follows:

```
long getSize(File directory) {
  \lambda long size = \lambda;
  add directory to the queue;
  while (queue is not empty) {
    Remove an item from the queue into t;
    if (t is a file)
      size += t.length();
    else
    add all the files and subdirectories under t into the
        queue;
  }
  return size;
}
```
**\*\*\*22.19** (*Game: solution ratio for 24-point game*) When you pick four cards from a deck of 52 cards for the 24-point game introduced in Exercise 22.13, the four cards may not have a 24-point solution. What is the number of all possible picks of four cards from 52 cards? Among all possible picks, how many of them have 24-point

solutions? What is the success ratio—that is, (number of picks with solutions)/ (number of all possible picks of four cards)? Write a program to find these answers.

- **\*22.20** (*Directory size*) Rewrite Exercise 22.18 using a stack instead of a queue.
- **\*22.21** (*Use* **Comparator**) Write the following generic method using selection sort and a comparator.

**public static** <E> **void** selectionSort(E[] list, Comparator<? **super** E> comparator)

Write a test program that creates an array of 10 **GeometricObject**s and invokes this method using the **GeometricObjectComparator** introduced in Listing 22.4 to sort the elements. Display the sorted elements. Use the following statement to create the array.

```
GeometricObject[] list = {new Circle(5), new Rectangle(4, 5),
  new Circle(5.5), new Rectangle(2.4, 5), new Circle(0.5),
  new Rectangle(4, 65), new Circle(4.5), new Rectangle(4.4, 1),
  new Circle(6.5), new Rectangle(4, 5)};
```
**\*22.22** (*Nonrecursive Tower of Hanoi*) Implement the **moveDisks** method in Listing 20.8 using a stack instead of using recursion.

# [CHAPTER](#page-24-1)

# 23

# SETS AND MAPS

# Objectives

- To store unordered, nonduplicate elements using a set (§23.2).
- To explore how and when to use HashSet (§23.2.1), LinkedHashSet (§23.2.2), or **TreeSet** (§23.2.3) to store a set of elements.
- To compare the performance of sets and lists (§23.3).
- To use sets to develop a program that counts the keywords in a Java source file (§23.4).
- To tell the differences between **Collection** and **Map** and describe when and how to use **HashMap**, **LinkedHashMap**, or **TreeMap** to store values associated with keys (§23.5).
- To use maps to develop a program that counts the occurrence of the words in a text (§23.6).
- To obtain singleton sets, lists, and maps, and unmodifiable sets, lists, and maps, using the static methods in the **Collections** class (§23.7).

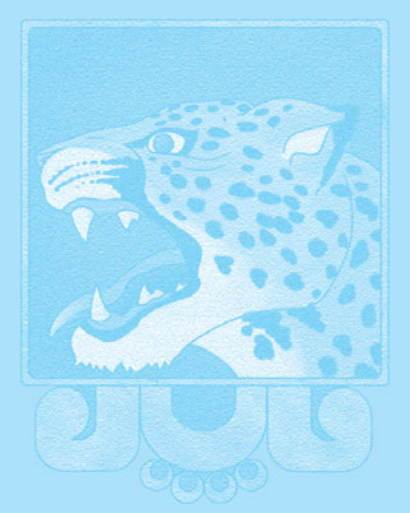

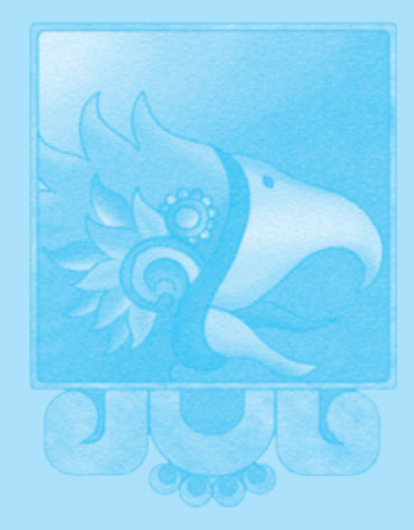

**Key Point**

why set?

why map?

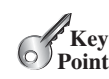

no duplicates set

AbstractSet

hash set

load factor

hashCode()

# [23.1 Introduction](#page-24-0)

*A* set *is an efficient data structure for storing and processing nonduplicate elements. A* map *is like a dictionary that provides a quick lookup to retrieve a value using a key.*

The "**No**-**Fly**" **list** is a list, created and maintained by the U.S. government's Terrorist Screening Center, of people who are not permitted to board a commercial aircraft for travel in or out of the United States. Suppose we need to write a program that checks whether a person is on the No-Fly list. You can use a list to store names in the No-Fly list. However, a more efficient data structure for this application is a *set*.

Suppose your program also needs to store detailed information about terrorists in the No-Fly list. The detailed information such as gender, height, weight, and nationality can be retrieved using the name as the key. A *map* is an efficient data structure for such a task.

This chapter introduces sets and maps in the Java Collections Framework.

# [23.2 Sets](#page-24-0)

*You can create a set using one of its three concrete classes:* **HashSet***,* **LinkedHashSet***, or* **TreeSet***.*

The **Set** interface extends the **Collection** interface, as shown in Figure 22.1. It does not introduce new methods or constants, but it stipulates that an instance of **Set** contains no duplicate elements. The concrete classes that implement **Set** must ensure that no duplicate elements can be added to the set. That is, no two elements **e1** and **e2** can be in the set such that **e1.equals(e2)** is **true**.

The **AbstractSet** class extends **AbstractCollection** and partially implements **Set**. The **AbstractSet** class provides concrete implementations for the **equals** method and the **hashCode** method. The hash code of a set is the sum of the hash codes of all the elements in the set. Since the **size** method and **iterator** method are not implemented in the **AbstractSet** class, **AbstractSet** is an abstract class.

Three concrete classes of **Set** are **HashSet**, **LinkedHashSet**, and **TreeSet**, as shown in Figure 23.1.

#### 23.2.1 **HashSet**

The **HashSet** class is a concrete class that implements **Set**. You can create an empty *hash set* using its no-arg constructor or create a hash set from an existing collection. By default, the initial capacity is **16** and the load factor is **0.75**. If you know the size of your set, you can specify the initial capacity and load factor in the constructor. Otherwise, use the default setting. The load factor is a value between **0.0** and **1.0**.

*The load factor* measures how full the set is allowed to be before its capacity is increased. When the number of elements exceeds the product of the capacity and load factor, the capacity is automatically doubled. For example, if the capacity is  $16$  and load factor is  $0.75$ , the capacity will be doubled to  $32$  when the size reaches  $12$  ( $16 * 0.75 = 12$ ). A higher load factor decreases the be doubled to  $32$  when the size reaches  $12(16 * 0.75 = 12)$ . A higher load factor decreases the space costs but increases the search time. Generally, the default load factor **0.75** is a good tradeoff between time and space costs. We will discuss more on the load factor in Chapter 28, Hashing.

<sup>A</sup> **HashSet** can be used to store *duplicate-free* elements. For efficiency, objects added to a hash set need to implement the **hashCode** method in a manner that properly disperses the hash code. Recall that **hashCode** is defined in the **Object** class. The hash codes of two objects must be the same if the two objects are equal. Two unequal objects may have the same hash code, but you should implement the **hashCode** method to avoid too many such cases. Most of the classes in the Java API implement the **hashCode** method. For example, the **hashCode** in the **Integer** class returns its **int** value. The **hashCode** in the **Character** class returns the Unicode of the character. The **hashCode** in the **String** class returns  $s_0$ <sup>\*</sup>31<sup>(n-1)</sup> +  $s_1$ <sup>\*</sup>31<sup>(n-2)</sup> + ... +  $s_{n-1}$ , where  $s_i$  is **s**. **charAt(i)**.

#### 23.2 Sets **831**

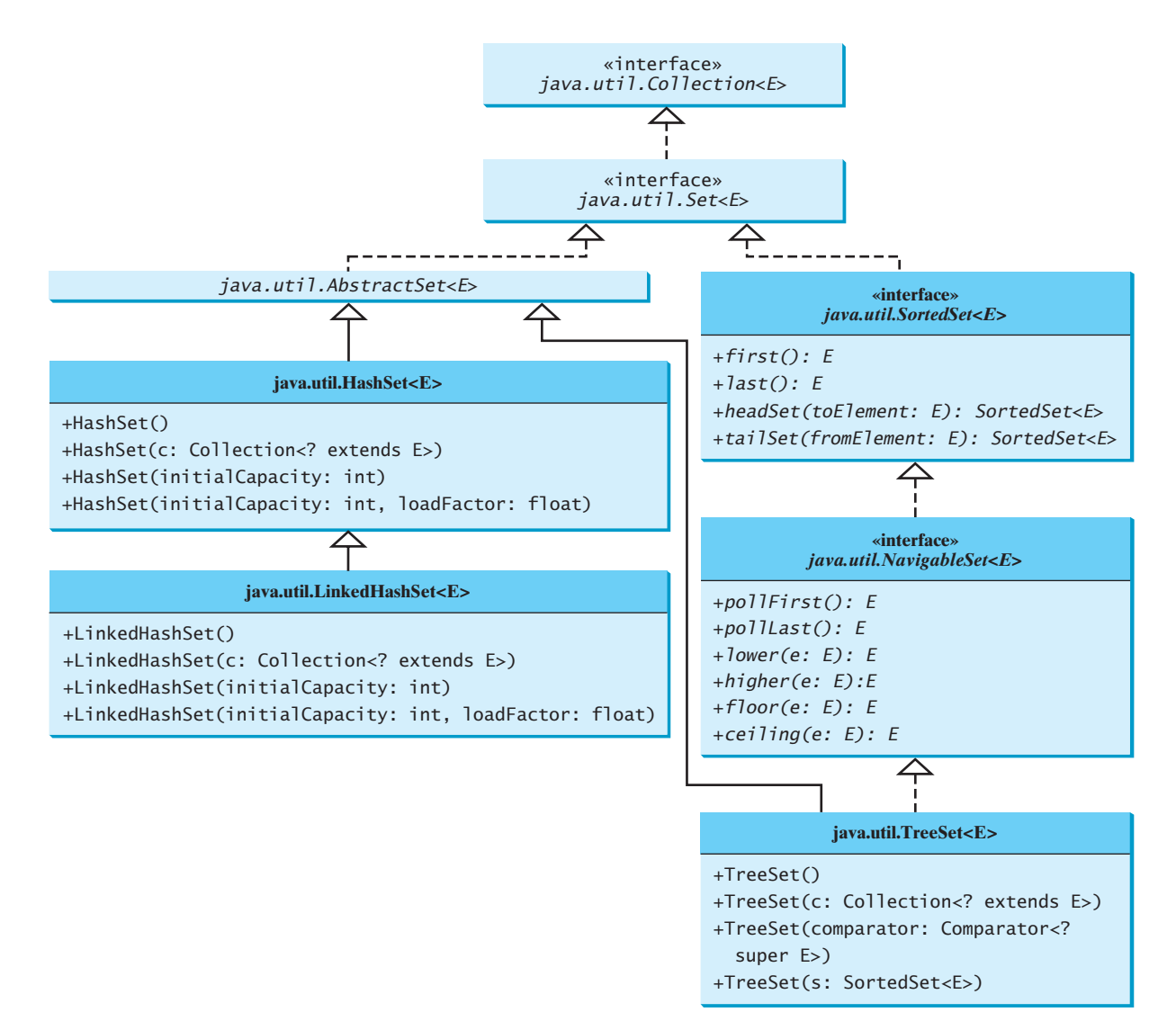

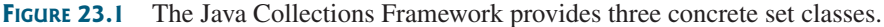

Listing 23.1 gives a program that creates a hash set to store strings and uses an iterator to traverse the elements in the set.

#### **LISTING 23.1** TestHashSet.java

```
1 import java.util.*;
2
3 public class TestHashSet {
4 public static void main(String[] args) {
       5 // Create a hash set
6
7
8 // Add strings to the set
9
10 set.add("Paris");
11 set.add("New York");
12 set.add("San Francisco");
       13 set.add("Beijing");
       set.add("London");
       Set<String> set = new HashSet<String>(); create set
```
add element
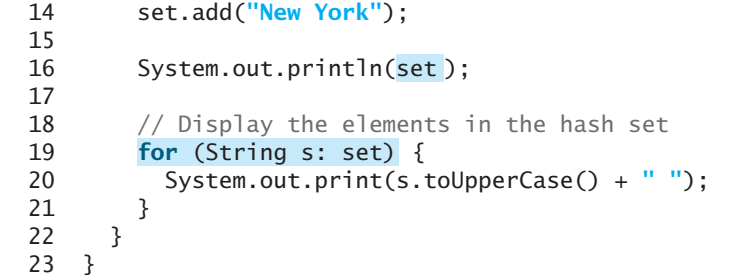

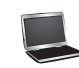

traverse elements

[San Francisco, New York, Paris, Beijing, London] SAN FRANCISCO NEW YORK PARIS BEIJING LONDON

The strings are added to the set (lines 9–14). **New York** is added to the set more than once, but only one string is stored, because a set does not allow duplicates.

As shown in the output, the strings are not stored in the order in which they are inserted into the set. There is no particular order for the elements in a hash set. To impose an order on them, you need to use the **LinkedHashSet** class, which is introduced in the next section.

Recall that the **Collection** interface extends the **Iterable** interface, so the elements in a set are iterable. A for-each loop is used to traverse all the elements in the set (lines 19–21).

Since a set is an instance of **Collection**, all methods defined in **Collection** can be used for sets. Listing 23.2 gives an example that explores the methods in the **Collection** interface.

### **LISTING 23.2** TestMethodsInCollection.java

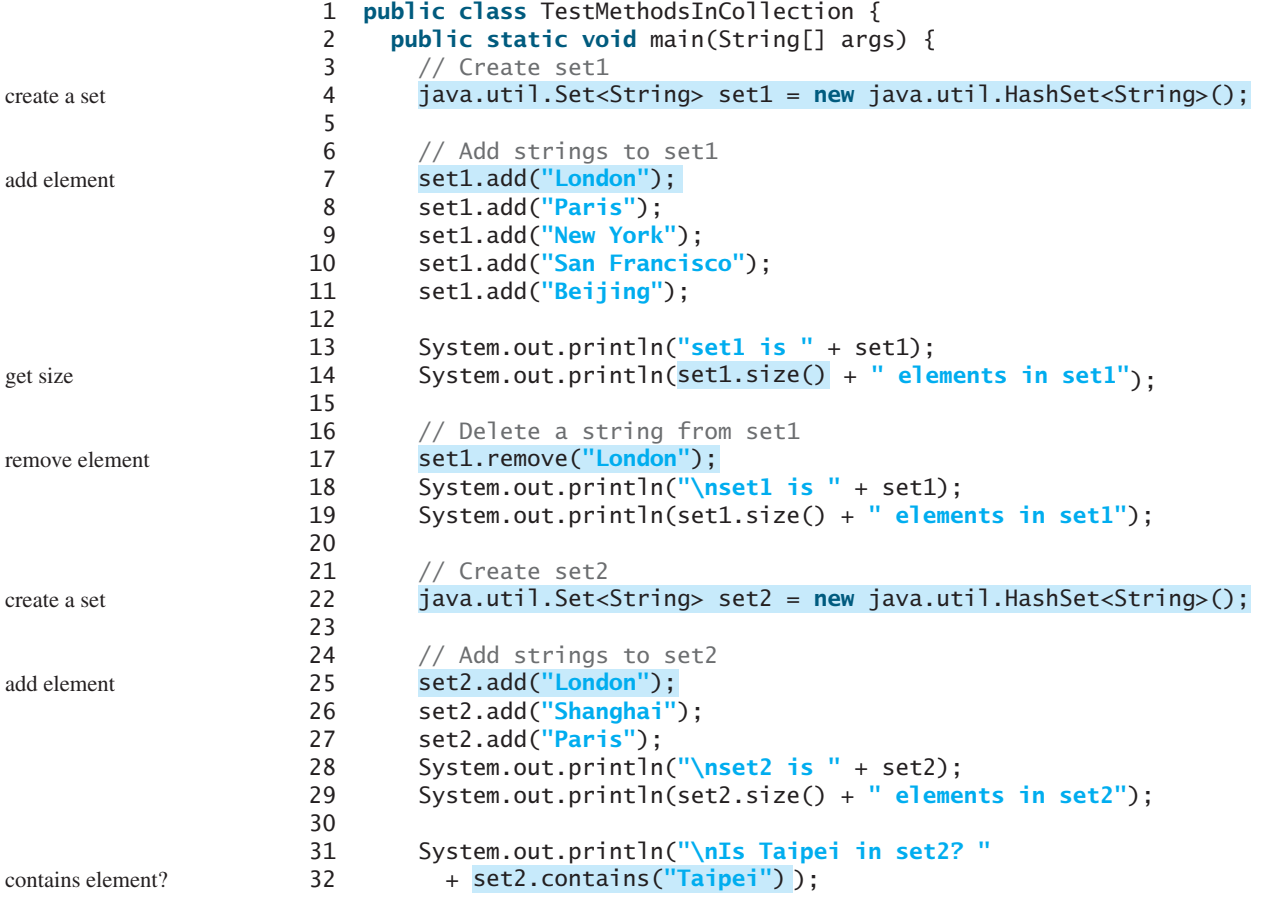

### 23.2 Sets **833**

```
33
34
35 System.out.println("\nAfter adding set2 to set1, set1 is "
        + set1);
37
38
39 System.out.println("After removing set2 from set1, set1 is "
        + set1);
41
42
43 System.out.println("After removing common elements in set2 "
     44 + "from set1, set1 is " + set1);
45 }
46 }
       set1.retainAll(set2);
       set1.removeAll(set2);
       set1.addAll(set2); addAll
                                                                  removeAll
                                                                  retainAll
```

```
set1 is [San Francisco, New York, Paris, Beijing, London]
5 elements in set1
set1 is [San Francisco, New York, Paris, Beijing]
4 elements in set1
set2 is [Shanghai, Paris, London]
3 elements in set2
Is Taipei in set2? false
After adding set2 to set1, set1 is
  [San Francisco, New York, Shanghai, Paris, Beijing, London]
After removing set2 from set1, set1 is 
  [San Francisco, New York, Beijing]
After removing common elements in set2 from set1, set1 is []
```
The program creates two sets (lines 4, 22). The **size()** method returns the number of the elements in a set (line 14). Line 17

```
set1.remove("London");
```
removes **London** from **set1**.

The **contains** method (line 32) checks whether an element is in the set. Line 34

```
set1.addAll(set2);
```
adds **set2** to **set1**. Therefore, **set1** becomes **[San Francisco, New York, Shanghai, Paris, Beijing, London]**.

Line 38

```
set1.removeAll(set2);
```

```
removes set2 from set1. Thus, set1 becomes [San Francisco, New York, Beijing].
  Line 42
```

```
set1.retainAll(set2);
```
retains the common elements in **set1**. Since **set1** and **set2** have no common elements, **set1** becomes empty.

### **834** Chapter 23 Sets and Maps

### 23.2.2 **LinkedHashSet**

**LinkedHashSet** extends **HashSet** with a linked-list implementation that supports an ordering of the elements in the set. The elements in a **HashSet** are not ordered, but the elements in <sup>a</sup> **LinkedHashSet** can be retrieved in the order in which they were inserted into the set. A **LinkedHashSet** can be created by using one of its four constructors, as shown in Figure 23.1. These constructors are similar to the constructors for **HashSet**.

Listing 23.3 gives a test program for **LinkedHashSet**. The program simply replaces **HashSet** by **LinkedHashSet** in Listing 23.1.

### **LISTING 23.3** TestLinkedHashSet.java

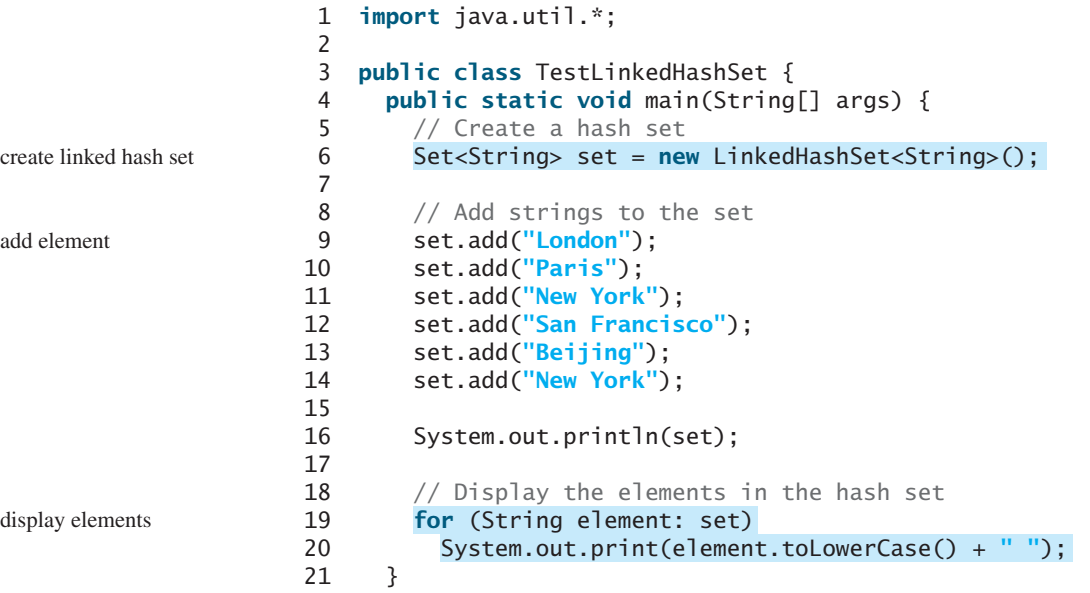

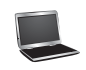

22 }

[London, Paris, New York, San Francisco, Beijing] london paris new york san francisco beijing

<sup>A</sup> **LinkedHashSet** is created in line 6. As shown in the output, the strings are stored in the order in which they are inserted. Since **LinkedHashSet** is a set, it does not store duplicate elements.

The **LinkedHashSet** maintains the order in which the elements are inserted. To impose a different order (e.g., increasing or decreasing order), you can use the **TreeSet** class, which is introduced in the next section.

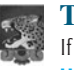

### **Tip**

If you don't need to maintain the order in which the elements are inserted, use **HashSet**, which is more efficient than **LinkedHashSet**.

### 23.2.3 **TreeSet**

**SortedSet** is a subinterface of **Set**, which guarantees that the elements in the set are sorted. Additionally, it provides the methods **first()** and **last()** for returning the first and last elements in the set, and **headSet(toElement)** and **tailSet(fromElement)** for returning a portion of the set whose elements are less than **toElement** and greater than or equal to **fromElement**.

linked hash set

**NavigableSet** extends **SortedSet** to provide navigation methods **lower(e)**, **floor(e)**, **ceiling(e)**, and **higher(e)** that return elements respectively less than, less than or equal, greater than or equal, and greater than a given element and return **null** if there is no such element. The **pollFirst()** and **pollLast()** methods remove and return the first and last element in the tree set, respectively.

**TreeSet** implements the **SortedSet** interface. To create a **TreeSet**, use a constructor, as shown in Figure 23.1. You can add objects into a *tree set* as long as they can be compared with each other.

As discussed in Section 22.5, the elements can be compared in two ways: using the **Comparable** interface or the **Comparator** interface.

Listing 23.4 gives an example of ordering elements using the **Comparable** interface. The preceding example in Listing 23.3 displays all the strings in their insertion order. This example rewrites the preceding example to display the strings in alphabetical order using the **TreeSet** class.

### **LISTING 23.4** TestTreeSet.java

```
1 import java.util.*;
 2
 3 public class TestTreeSet {
 4 public static void main(String[] args) {
        5 // Create a hash set
 6
 7
 8 // Add strings to the set
9 set.add("London");
10 set.add("Paris");
11 set.add("New York");
12 set.add("San Francisco");
13 set.add("Beijing");
        set.add("New York");
15
16
17 System.out.println("Sorted tree set: " + treeSet);
18
19 // Use the methods in SortedSet interface
20 System.out.println("first(): " + treeSet.first());<br>21 System.out.println("last(): " + treeSet.last());
21 System.out.println("last(): " + treeSet.last());<br>22 System.out.println("headSet(\"New York\"): " +
22 System.out.println("headSet(\"New York\"): " +
23 treeSet.headSet("<mark>New York</mark>"));<br>24 System.out.println("tailSet(\"N
24 System.out.println("tailSet(\"New York\"): " +
          25 treeSet.tailSet("New York"));
26
27 // Use the methods in NavigableSet interface
28 System.out.println("lower(\"P\"): " + treeSet.lower("P"));
29 System.out.println("higher(\"P\"): " + treeSet.higher("P"));
30 System.out.println("floor(\"P\"): " + treeSet.floor("P"));
31 System.out.println("ceiling(\"P\"): " + treeSet.ceiling("P"));
32 System.out.println("pollFirst(): " + treeSet.pollFirst());
33 System.out.println("pollLast(): " + treeSet.pollLast());
      34 System.out.println("New tree set: " + treeSet);
35 }
36 }
        TreeSet<String> treeSet = new TreeSet<String>(set);
        Set<String> set = new HashSet<String>();
                                                                                create hash set
                                                                                create tree set
                                                                                display elements
```
Sorted tree set: [Beijing, London, New York, Paris, San Francisco] first(): Beijing last(): San Francisco

tree set

```
headSet("New York"): [Beijing, London]
tailSet("New York"): [New York, Paris, San Francisco]
lower("P"): New York
higher("P"): Paris
floor("P"): New York
ceiling("P"): Paris
pollFirst(): Beijing
pollLast(): San Francisco
New tree set: [London, New York, Paris]
```
The example creates a hash set filled with strings, then creates a tree set for the same strings. The strings are sorted in the tree set using the **compareTo** method in the **Comparable** interface.

The elements in the set are sorted once you create a **TreeSet** object from a **HashSet** object using **new TreeSet<String>(set)** (line 16). You may rewrite the program to create an instance of **TreeSet** using its no-arg constructor, and add the strings into the **TreeSet** object.

**treeSet.first()** returns the first element in **treeSet** (line 20), and **treeSet.last()** returns the last element in **treeSet** (line 21). **treeSet.headSet("New York")** returns the elements in **treeSet** before New York (lines 22–23). **treeSet.tailSet("New York")** returns the elements in **treeSet** after New York, including New York (lines 24–25).

**treeSet.lower("P")** returns the largest element less than **P** in **treeSet** (line 28). **treeSet.higher("P")** returns the smallest element greater than **P** in **treeSet** (line 29). **treeSet.floor("P")** returns the largest element less than or equal to **P** in **treeSet** (line 30). **treeSet.ceiling("P")** returns the smallest element greater than or equal to **P** in **treeSet** (line 31). **treeSet.pollFirst()** removes the first element in **treeSet** and returns the removed element (line 32). **treeSet.pollLast()** removes the last element in **treeSet** and returns the removed element (line 33).

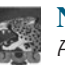

### **Note**

All the concrete classes in Java Collections Framework (see Figure 22.1) have at least two constructors. One is the no-arg constructor that constructs an empty collection. The other constructs instances from a collection. Thus the **TreeSet** class has the constructor **TreeSet(Collection c)** for constructing a **TreeSet** from a collection **c**. In this example, **new TreeSet<String>(set)** creates an instance of **TreeSet** from the collection **set**.

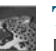

### **Tip**

If you don't need to maintain a sorted set when updating a set, you should use a hash set, because it takes less time to insert and remove elements in a hash set. When you need a sorted set, you can create a tree set from the hash set.

If you create a **TreeSet** using its no-arg constructor, the **compareTo** method is used to compare the elements in the set, assuming that the class of the elements implements the **Comparable** interface. To use a comparator, you have to use the constructor **TreeSet(Comparator comparator)** to create a sorted set that uses the **compare** method in the comparator to order the elements in the set.

Listing 23.5 gives a program that demonstrates how to sort elements in a tree set using the **Comparator** interface.

### **LISTING 23.5** TestTreeSetWithComparator.java

```
1 import java.util.*;
\overline{\phantom{0}}
```
<sup>3</sup> **public class** TestTreeSetWithComparator {

### 23.2 Sets **837**

```
4 public static void main(String[] args) {<br>5 // Create a tree set for geometric obj
        // Create a tree set for geometric objects using a comparator
 6 Set<GeometricObject> set = 
 7
 8 set.add(new Rectangle(4, 5));
9 set.add(new Circle(40));
10 set.add(new Circle(40));
        set.add(new Rectangle(4, 1));
12
13 // Display geometric objects in the tree set
14 System.out.println("A sorted set of geometric objects");
15
16 System.out.println("area = " + element.getArea());
17 }
18 }
        for (GeometricObject element: set)
          new TreeSet<GeometricObject>(new GeometricObjectComparator());
                                                                              tree set
                                                                              display elements
```

```
A sorted set of geometric objects
area = 4.0area = 20.0area = 5023.548245743669
```
The **GeometricObjectComparator** class is defined in Listing 22.4. The program creates a tree set of geometric objects using the **GeometricObjectComparator** for comparing the elements in the set (lines 6–7).

The **Circle** and **Rectangle** classes were defined in Section 15.2, Abstract Classes. They are all subclasses of **GeometricObject**. They are added to the set (lines 8–11).

Two circles of the same radius are added to the tree set (lines 9–10), but only one is stored, because the two circles are equal and the set does not allow duplicates.

- **23.1** How do you create an instance of **Set**? How do you insert a new element in a set? How do you remove an element from a set? How do you find the size of a set?
- **23.2** If the two objects **o1** and **o2** are equal, what is **o1.equals(o2)** and **o1.hashCode() == o2.hashCode()**?
- **23.3** What are the differences between **HashSet**, **LinkedHashSet**, and **TreeSet**?
- **23.4** How do you traverse the elements in a set?
- **23.5** How do you sort the elements in a set using the **compareTo** method in the **Comparable** interface? How do you sort the elements in a set using the **Comparator** interface? What would happen if you added an element that could not be compared with the existing elements in a tree set?
- **23.6** Suppose that **set1** is a set that contains the strings **red**, **yellow**, and **green**, and that **set2** is another set that contains the strings **red**, **yellow**, and **blue**. Answer the following questions:
	- What are in **set1** and **set2** after executing **set1.addAll(set2)**?
	- What are in **set1** and **set2** after executing **set1.add(set2)**?
	- What are in **set1** and **set2** after executing **set1. removeAll(set2)**?
	- What are in **set1** and **set2** after executing **set1. remove(set2)**?
	- What are in **set1** and **set2** after executing **set1.retainAll(set2)**?
	- What is in **set1** after executing **set1.clear()**?

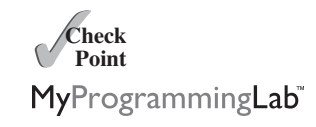

**23.7** Show the output of the following code:

```
import java.util.*;
public class Test {
  public static void main(String[] args) {
    LinkedHashSet<String> set1 = new LinkedHashSet<String>();
    set1.add("New York");
    LinkedHashSet<String> set2 = set1;
    LinkedHashSet<String> set3 = 
      (LinkedHashSet<String>)(set1.clone());
    set1.add("Atlanta");
    System.out.println("set1 is " + set1);
    System.out.println("set2 is " + set2);
    System.out.println("set3 is " + set3);
 }
}
```
**23.8** Show the output of the following code:

```
import java.util.*;
import java.io.*;
public class Test {
  public static void main(String[] args) throws Exception {
    ObjectOutputStream output = new ObjectOutputStream(
      new FileOutputStream("c:\\test.dat"));
    LinkedHashSet<String> set1 = new LinkedHashSet<String>();
    set1.add("New York");
    LinkedHashSet<String> set2 = 
      (LinkedHashSet<String>)set1.clone();
    set1.add("Atlanta");
    output.writeObject(set1);
    output.writeObject(set2);
    output.close();
    ObjectInputStream input = new ObjectInputStream(
      new FileInputStream("c:\\test.dat"));
    set1 = (LinkedHashSet<String>)input.readObject();
    set2 = (LinkedHashSet<String>)input.readObject();
    System.out.println(set1);
    System.out.println(set2);
    output.close();
  }
}
```
# [23.3 Comparing the Performance of Sets and Lists](#page-24-0)

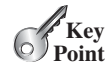

*Sets are more efficient than lists for storing nonduplicate elements. Lists are useful for accessing elements through the index.*

The elements in a list can be accessed through the index. However, sets do not support indexing, because the elements in a set are unordered. To traverse all elements in a set, use a foreach loop. We now conduct an interesting experiment to test the performance of sets and lists. Listing 23.6 gives a program that shows the execution time of (1) testing whether an element is in a hash set, linked hash set, tree set, array list, and linked list, and (2) removing elements from a hash set, linked hash set, tree set, array list, and linked list.

### **LISTING 23.6** SetListPerformanceTest.java

```
1 import java.util.*;
 2
 3 public class SetListPerformanceTest {
      4 static final int N = 50000;
 5
 6 public static void main(String[] args) {
        // Add numbers 0, 1, 2, ..., N - 1 to the array list
 8
 9 for (int i = 0; i < N; i++)10
11 Collections.shuffle(list); // Shuffle the array list
12
13 // Create a hash set, and test its performance
14
15 System.out.println("Member test time for hash set is " +
16 getTestTime(set1) + " milliseconds");
17 System.out.println("Remove element time for hash set is " +
          18 getRemoveTime(set1) + " milliseconds");
19
20 // Create a linked hash set, and test its performance
21
22 System.out.println("Member test time for linked hash set is " +
23 getTestTime(set2) + " milliseconds");
24 System.out.println("Remove element time for linked hash set is "
         25 + getRemoveTime(set2) + " milliseconds");
26
27 // Create a tree set, and test its performance
28
29 System.out.println("Member test time for tree set is " +
30 getTestTime(set3) + " milliseconds");
31 System.out.println("Remove element time for tree set is " +
32 getRemoveTime(set3) + " milliseconds");
33
34 // Create an array list, and test its performance
35
36 System.out.println("Member test time for array list is " +
37 getTestTime(list1) + " milliseconds");
38 System.out.println("Remove element time for array list is " +
39 getRemoveTime(list1) + " milliseconds");
40
41 // Create a linked list, and test its performance
42
43 System.out.println("Member test time for linked list is " +
44 getTestTime(list2) + " milliseconds");
45 System.out.println("Remove element time for linked list is " +
      46 getRemoveTime(list2) + " milliseconds");
47 }
48
49 public static long getTestTime(Collection<Integer> c) {<br>50 long startTime = System.currentTimeMillis();
        long startTime = System.currentTimeMillis();
51
52 // Test if a number is in the collection
53 for (int i = 0; i < N; i++)54
55
56 return System.currentTimeMillis() - startTime; 
57 }
58
          c.contains((int)(Math.random() * 2 * N));
        Collection<Integer> list2 = new LinkedList<Integer>(list);
        Collection<Integer> list1 = new ArrayList<Integer>(list);
        Collection<Integer> set3 = new TreeSet<Integer>(list);
        Collection<Integer> set2 = new LinkedHashSet<Integer>(list);
        Collection<Integer> set1 = new HashSet<Integer>(list);
          list.add(i);
        List<Integer> list = new ArrayList<Integer>(); create test data
                                                                          shuffle
                                                                          a hash set
                                                                          a linked hash set
                                                                          a tree set
                                                                          an array list
                                                                          a linked list
                                                                          start time
                                                                          test membership
                                                                          return execution time
```
### **840** Chapter 23 Sets and Maps

remove from container

return execution time

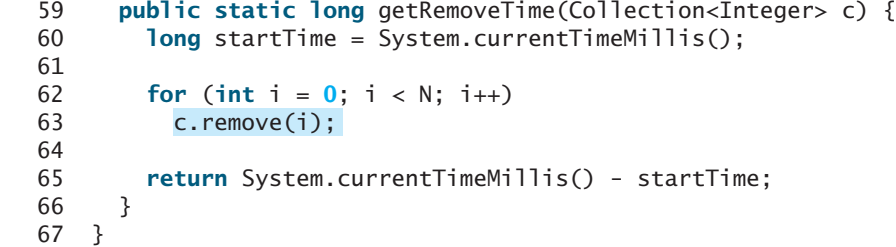

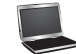

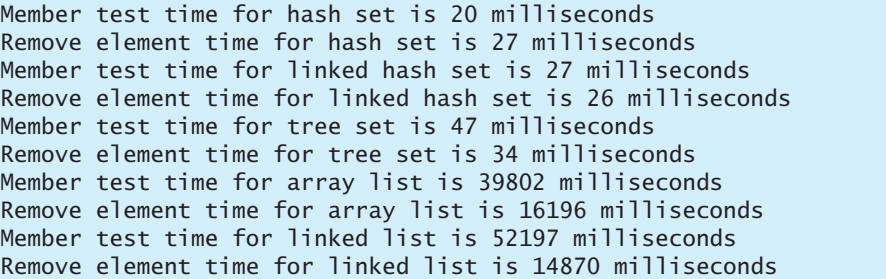

The program creates a list for numbers from **0** to  $N-1$  (for  $N = 50000$ ) (lines 8–10) and shuf-<br>floather the list (line 11). From this list, the program graphics a bash set (line 14), a linked bash set fles the list (line 11). From this list, the program creates a hash set (line 14), a linked hash set (line 21), a tree set (line 28), an array list (line 35), and a linked list (line 42). The program obtains the execution time for testing whether a number is in the hash set (line 16), linked hash set (line 23), tree set (line 30), array list (line 37), and linked list (line 44), and obtains the execution time for removing the elements from the hash set (line 18), linked hash set (line 25), tree set (line 32), array list (line 39), and linked list (line 46).

The **getTestTime** method invokes the **contains** method to test whether a number is in the container (line 54) and the **getRemoveTime** method invokes the **remove** method to remove an element from the container (line 63).

As these runtimes illustrate, sets are much more efficient than lists for testing whether an element is in a set or a list. Therefore, the No-Fly list should be implemented using a set instead of a list, because it is much faster to test whether an element is in a set than in a list.

You may wonder why sets are more efficient than lists. The questions will be answered in Chapters 26 and 28 when we introduce the implementations of lists and sets.

**Theck**<br>Point **Check** MyProgrammingLab

sets are better

- **23.9** Suppose you need to write a program that stores non-duplicate elements, what data structure should you use?
- **23.10** Suppose you need to write a program that stores non-duplicate elements in the order of insertion, what data structure should you use?
- **23.11** Suppose you need to write a program that stores non-duplicate elements in increasing order of the element values, what data structure should you use?
- **23.12** Suppose you need to write a program that stores a fixed number of the elements (possibly duplicates), what data structure should you use?
- **23.13** Suppose you need to write a program that stores the elements in a list with frequent operations to add and insert elements at the end of the list, what data structure should you use?
- **23.14** Suppose you need to write a program that stores the elements in a list with frequent operations to add and insert elements at the beginning of the list, what data structure should you use?

# [23.4 Case Study: Counting Keywords](#page-24-1)

*This section presents an application that counts the number of the keywords in a Java source file.*

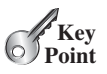

For each word in a Java source file, we need to determine whether the word is a keyword. To handle this efficiently, store all the keywords in a **HashSet** and use the **contains** method to test if a word is in the keyword set. Listing 23.7 gives this program.

### **LISTING 23.7** CountKeywords.java

```
1 import java.util.*;
   import java.io.*;
 3
 4 public class CountKeywords {
 5 public static void main(String[] args) throws Exception {
 6 Scanner input = new Scanner(System.in);
 7 System.out.print("Enter a Java source file: ");
       String filename = input.nextLine();
 9
10 File file = new File(filename);
11 if (file.exists()) {
12 System.out.println("The number of keywords in " + filename 
13 + " is " + );
countKeywords(file)
14 }
15 else {
       16 System.out.println("File " + filename + " does not exist");
17 }
18 }
19
20 public static int countKeywords(File file) <b>throws Exception {<br>21 // Array of all Java keywords + true, false and null
       1/ Array of all Java keywords + true, false and null
22 String[] keywordString = {"abstract", "assert", "boolean",
23 "break", "byte", "case", "catch", "char", "class", "const",
24 "continue", "default", "do", "double", "else", "enum",
25 "extends", "for", "final", "finally", "float", "goto",
26 "if", "implements", "import", "instanceof", "int",
27 "interface", "long", "native", "new", "package", "private",
28 "protected", "public", "return", "short", "static",
29 "strictfp", "super", "switch", "synchronized", "this",
30 "throw", "throws", "transient", "try", "void", "volatile",
31 "while", "true", "false", "null"};
32
33 Set<String> keywordSet = 
34
35 int count = 0;
36
37 Scanner input = new Scanner(file);
38
39 while (input.hasNext()) {<br>40 String word = input.nex
         String word = input.next();
41 if ( ) 
keywordSet.contains(word)
42 count++;
43 }
44
45 return count;
46 }
47 }
         new HashSet<String>(Arrays.asList(keywordString));
                                                                         enter a filename
                                                                         file exists?
                                                                         count keywords
                                                                         keywords
                                                                         keyword set
                                                                         is a keyword?
```
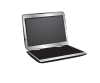

Enter a Java source file: c:\Welcome.java The number of keywords in c:\Welcome.java is 5

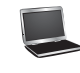

Enter a Java source file: c:\TTT.java File c:\TTT.java does not exist

The program prompts the user to enter a Java source filename (line 7) and reads the filename (line 8). If the file exists, the **countKeywords** method is invoked to count the keywords in the file (line 13).

The **countKeywords** method creates an array of strings for the keywords (lines 22–31) and creates a hash set from this array (lines 33–34). It then reads each word from the file and tests if the word is in the set (line 41). If so, the program increases the count by **1** (line 42).

You may rewrite the program to use a **LinkedHashSet**, **TreeSet**, **ArrayList**, or **LinkedList** to store the keywords. However, using a **HashSet** is the most efficient for this program.

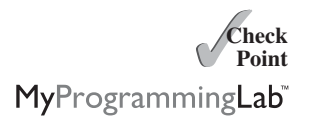

**23.15** Will the **CountKeywords** program work if lines 33–34 are changed to

```
<String> keywordSet = 
Set
  <mark>new LinkedHashSet</mark><String>(Arrays.asList(keywordString));
```
**23.16** Will the **CountKeywords** program work if lines 33–34 are changed to

```
<String> keywordSet = 
List
  <mark>new ArrayList</mark><String>(Arrays.asList(keywordString));
```
# [23.5 Maps](#page-24-0)

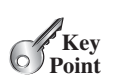

*You can create a map using one of its three concrete classes:* **HashMap***,* **LinkedHashMap***, or* **TreeMap***.*

A *map* is a container object that stores a collection of key/value pairs. It enables fast retrieval, deletion, and updating of the pair through the key. A map stores the values along with the keys. The keys are like indexes. In **List**, the indexes are integers. In **Map**, the keys can be any objects. A map cannot contain duplicate keys. Each key maps to one value. A key and its corresponding value form an entry stored in a map, as shown in Figure 23.2a. Figure 23.2b shows a map in which each entry consists of a Social Security number as the key and a name as the value.

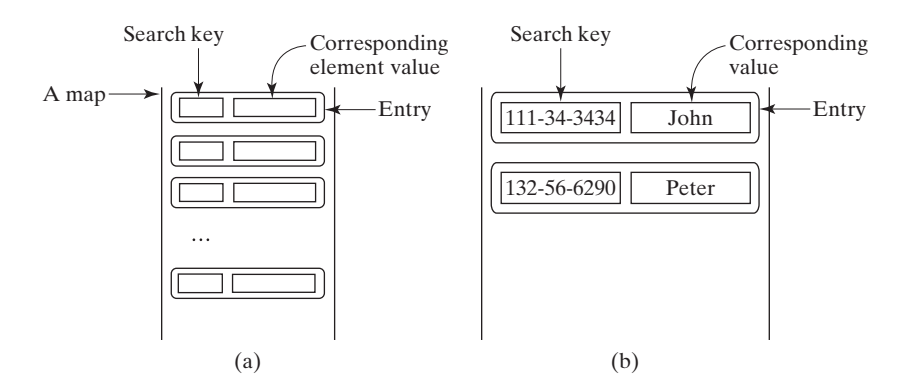

**FIGURE 23.2** The entries consisting of key/value pairs are stored in a map.

map

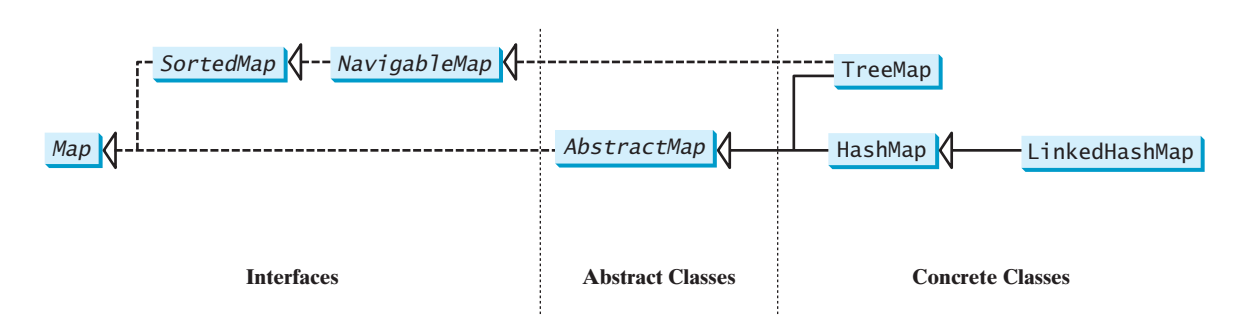

There are three types of maps: **HashMap**, **LinkedHashMap**, and **TreeMap**. The common features of these maps are defined in the **Map** interface. Their relationship is shown in Figure 23.3.

**FIGURE 23.3** A map stores key/value pairs.

The **Map** interface provides the methods for querying, updating, and obtaining a collection of values and a set of keys, as shown in Figure 23.4.

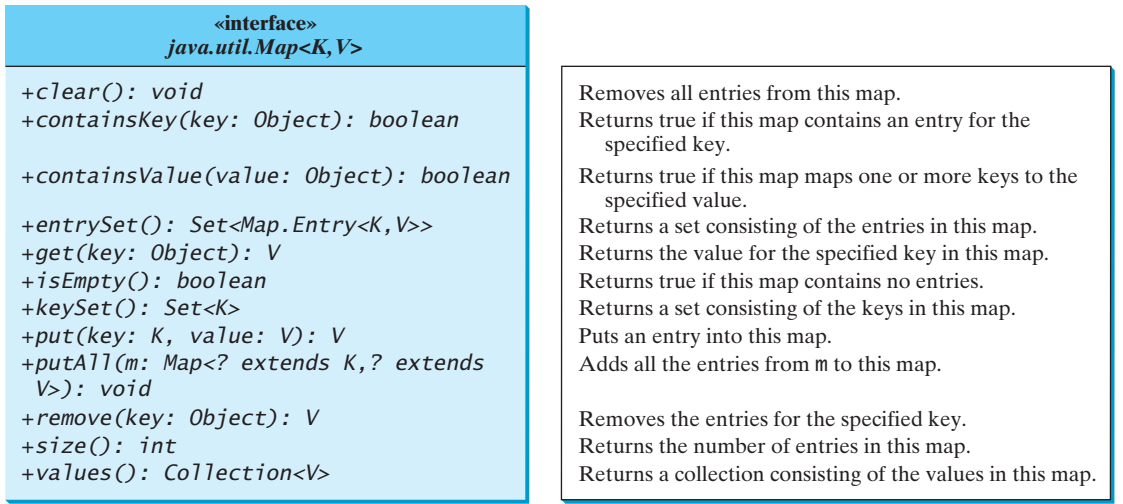

**FIGURE 23.4** The **Map** interface maps keys to values.

The *update methods* include **clear**, **put**, **putAll**, and **remove**. The **clear()** method removes all entries from the map. The **put(K key, V value)** method associates a value with a key in the map. If the map formerly contained an entry for this key, the old value is replaced by the new value and the old value associated with the key is returned. The **putAll(Map m)** method adds all entries in **m** to this map. The **remove(Object key)** method removes the entry for the specified key from the map.

The *query methods* include **containsKey**, **containsValue**, **isEmpty**, and **size**. The **containsKey(Object key)** method checks whether the map contains an entry for the specified key. The **containsValue(Object value)** method checks whether the map contains an entry for this value. The **isEmpty()** method checks whether the map contains any entries. The **size()** method returns the number of entries in the map.

You can obtain a set of the keys in the map using the **keySet()** method, and a collection of the values in the map using the **values()** method. The **entrySet()** method returns a set of objects that implement the **Map.Entry<K, V>** interface, where **Entry** is an inner interface for the **Map** interface, as shown in Figure 23.5. Each object in the set is a specific key/value pair in the underlying map.

update methods

query methods

keySet() values() entrySet()

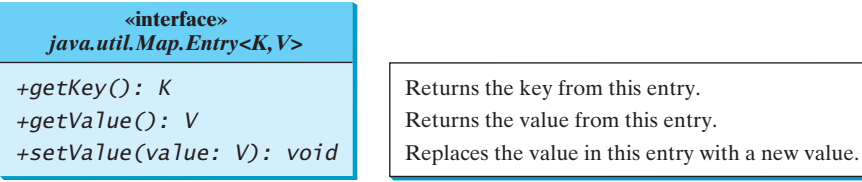

**FIGURE 23.5** The Map. Entry interface operates on an entry in the map.

#### AbstractMap

The **AbstractMap** class is a convenience abstract class that implements all the methods in the **Map** interface except the **entrySet()** method.

The **SortedMap** interface extends the **Map** interface to maintain the entries in ascending order of keys with the additional methods **firstKey()** and **lastKey()** for returning the lowest and highest key, **headMap(toKey)** for returning the portion of the map whose keys are less than **toKey**, and **tailMap(fromKey)** for returning the portion of the map whose keys are greater than or equal to **fromKey**.

concrete implementation

The **HashMap**, **LinkedHashMap**, and **TreeMap** classes are three *concrete implementations* of the **Map** interface, as shown in Figure 23.6.

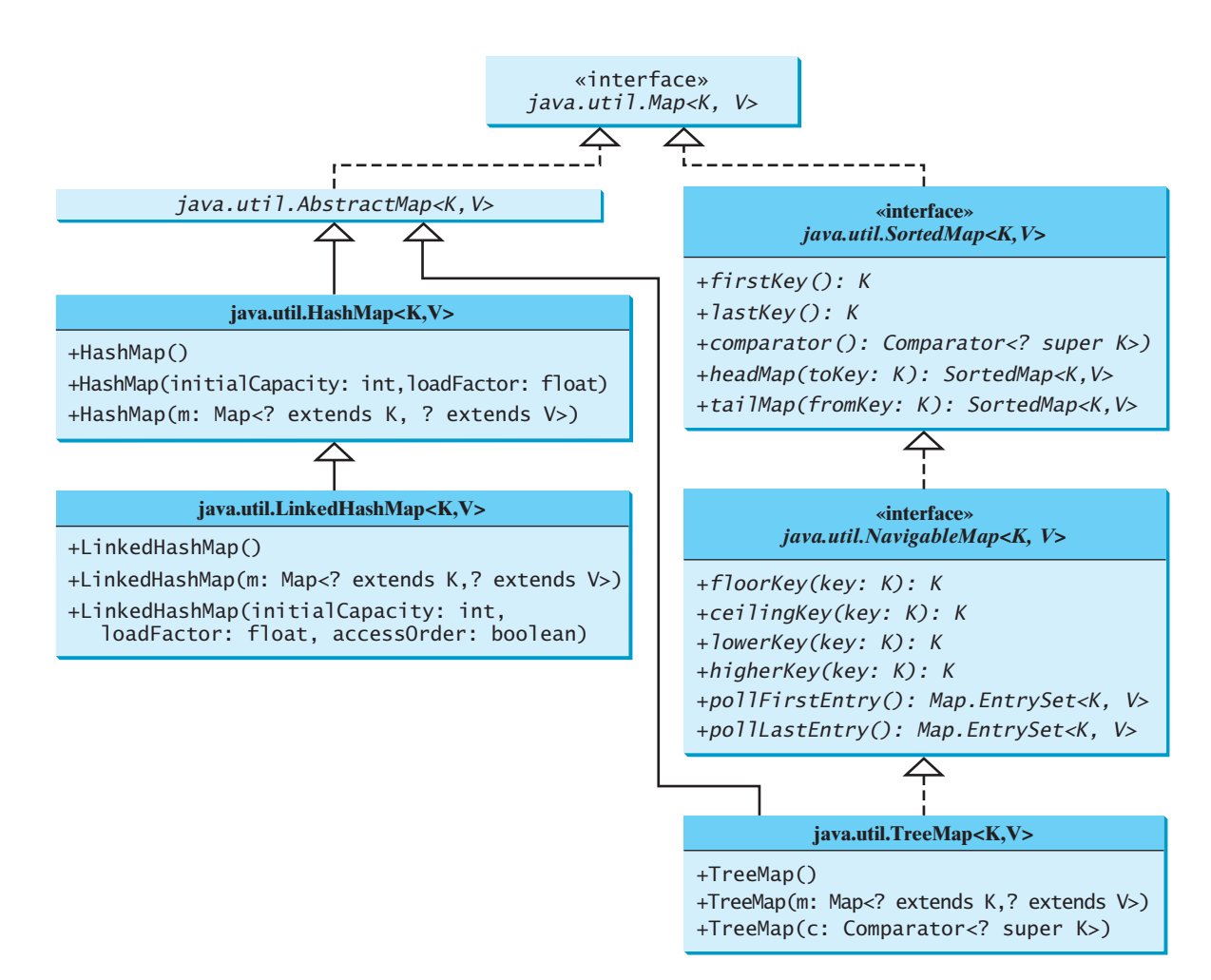

**FIGURE 23.6** The Java Collections Framework provides three concrete map classes.

### 23.5 Maps **845**

The **HashMap** class is efficient for locating a value, inserting an entry, and deleting an entry. **LinkedHashMap** extends **HashMap** with a linked-list implementation that supports an ordering of the entries in the map. The entries in a **HashMap** are not ordered, but the entries in <sup>a</sup> **LinkedHashMap** can be retrieved either in the order in which they were inserted into the map (known as the *insertion order*) or in the order in which they were last accessed, from least recently to most recently accessed (*access order*). The no-arg constructor constructs a **LinkedHashMap** with the insertion order. To construct a **LinkedHashMap** with the access order, use **LinkedHashMap(initialCapacity, loadFactor, true)**.

The **TreeMap** class is efficient for traversing the keys in a sorted order. The keys can be sorted using the **Comparable** interface or the **Comparator** interface. If you create a **TreeMap** using its no-arg constructor, the **compareTo** method in the **Comparable** interface is used to compare the keys in the map, assuming that the class for the keys implements the **Comparable** interface. To use a comparator, you have to use the **TreeMap(Comparator comparator)** constructor to create a sorted map that uses the **compare** method in the comparator to order the entries in the map based on the keys.

**SortedMap** is a subinterface of **Map**, which guarantees that the entries in the map are sorted. Additionally, it provides the methods **firstKey()** and **lastKey()** for returning the first and last keys in the map, and **headMap(toKey)** and **tailMap(fromKey)** for returning a portion of the map whose keys are less than **toKey** and greater than or equal to **fromKey**.

**NavigableMap** extends **SortedMap** to provide the navigation methods **lowerKey(key)**, **floorKey(key)**, **ceilingKey(key)**, and **higherKey(key)** that return keys respectively less than, less than or equal, greater than or equal, and greater than a given key and return **null** if there is no such key. The **pollFirstEntry()** and **pollLastEntry()** methods remove and return the first and last entry in the tree map, respectively.

### **Note**

Prior to Java 2, **java.util. Hashtable** was used for mapping keys with values. Hashtable was redesigned to fit into the Java Collections Framework with all its methods retained for compatibility. **Hashtable** implements the **Map** interface and is used in the same way as **HashMap**, except that **Hashtable** is synchronized.

Listing 23.8 gives an example that creates a *hash map*, a *linked hash map*, and a *tree map* for mapping students to ages. The program first creates a hash map with the student's name as its key and the age as its value. The program then creates a tree map from the hash map and displays the entries in ascending order of the keys. Finally, the program creates a linked hash map, adds the same entries to the map, and displays the entries.

### **LISTING 23.8** TestMap.java

```
1 import java.util.*;
 2
 3 public class TestMap {
 4 public static void main(String[] args) {
        // Create a HashMap
 6
 7
 8 hashMap.put("Anderson", 31);
9 hashMap.put("Lewis", 29);
       10 hashMap.put("Cook", 29);
11
12 System.out.println("Display entries in HashMap");
       13 System.out.println(hashMap + "\n");
14
15 // Create a TreeMap from the preceding HashMap
16
17 new TreeMap<String, Integer>(hashMap);
       Map<String, Integer> treeMap =
       hashMap.put("Smith", 30);
       Map<String, Integer> hashMap = new HashMap<String, Integer>();
                                                                          create map
                                                                          add entry
                                                                          tree map
```
HashMap LinkedHashMap insertion order access order TreeMap SortedMap NavigableMap Hashtable hash map linked hash map tree map

### **846** Chapter 23 Sets and Maps

```
18 System.out.println("Display entries in ascending order of key");
                            System.out.println(treeMap);
                     20
                     21 // Create a LinkedHashMap
                     22
                     23
                     24 linkedHashMap.put("Smith", 30);
                     25 linkedHashMap.put("Anderson", 31);
                     26 linkedHashMap.put("Lewis", 29);
                            27 linkedHashMap.put("Cook", 29);
                     28
                     29 // Display the age for Lewis
                     30 System.out.println("\nThe age for " + "Lewis is " +
                              31 linkedHashMap.get("Lewis"));
                     32
                     33 System.out.println("Display entries in LinkedHashMap");
                            System.out.println(linkedHashMap);
                     35 }
                     36 }
                              new LinkedHashMap<String, Integer>(16, 0.75f, true);
linked hash map 22 Map<String, Integer> linkedHashMap =
```
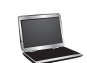

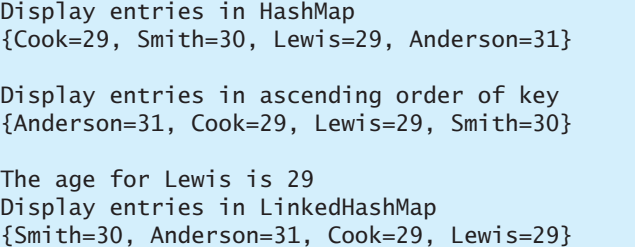

As shown in the output, the entries in the **HashMap** are in random order. The entries in the **TreeMap** are in increasing order of the keys. The entries in the **LinkedHashMap** are in the order of their access, from least recently accessed to most recently.

All the concrete classes that implement the **Map** interface have at least two constructors. One is the no-arg constructor that constructs an empty map, and the other constructs a map from an instance of **Map**. Thus, **new TreeMap<String, Integer>(hashMap)** (lines 16–17) constructs a tree map from a hash map.

You can create an insertion-ordered or access-ordered linked hash map. An access-ordered linked hash map is created in lines 22–23. The most recently accessed entry is placed at the end of the map. The entry with the key **Lewis** is last accessed in line 31, so it is displayed last in line 34.

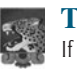

### **Tip**

If you don't need to maintain an order in a map when updating it, use a **HashMap**. When you need to maintain the insertion order or access order in the map, use a **LinkedHashMap**. When you need the map to be sorted on keys, use a **TreeMap**.

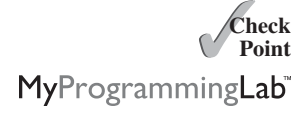

- **23.17** How do you create an instance of **Map**? How do you add an entry to a map consisting of a key and a value? How do you remove an entry from a map? How do you find the size of a map? How do you traverse entries in a map?
- **23.18** Describe and compare **HashMap**, **LinkedHashMap**, and **TreeMap**.
- **23.19** Show the printout of the following code:

**public class** Test { **public static void** main(String[] args) {

```
Map map = new LinkedHashMap();
    map.put("123", "John Smith");
    map.put("111", "George Smith");
    map.put("123", "Steve Yao");
    map.put("222", "Steve Yao");
    System.out.println("(1) " + map);
    System.out.println("(2) " + new TreeMap(map));
 }
}
```
# [23.6 Case Study: Occurrences of Words](#page-24-1)

*This case study writes a program that counts the occurrences of words in a text and displays the words and their occurrences in alphabetical order of the words.*

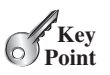

The program uses a **TreeMap** to store an entry consisting of a word and its count. For each word, check whether it is already a key in the map. If not, add an entry to the map with the word as the key and value **1**. Otherwise, increase the value for the word (key) by **1** in the map. Assume the words are case insensitive; e.g., **Good** is treated the same as **good**.

Listing 23.9 gives the solution to the problem.

### **LISTING 23.9** CountOccurrenceOfWords.java

```
1 import java.util.*;
 2
 3 public class CountOccurrenceOfWords {
 4 public static void main(String[] args) {<br>5 // Set text in a string
        // Set text in a string
 6 String text = "Good morning. Have a good class. " +
          "Have a good visit. Have fun!";
 8
 9 // Create a TreeMap to hold words as key and count as value
10
11
12 String[] words = text.split(\Gamma \n\t\r.,;:!?(){}]");<br>13 for (int i = 0; i < words.lenath; i++) {
        for (int i = 0; i < words.length; i++) {
14
15
16 if (key.length() > 0) {
17 if ( ) {
!map.containsKey(key)
18
19 }
20 else {
21 int value = map.get(key);
              value++;23
24 }
25 }
26 }
27
28 // Get all entries into a set
29
30
31 // Get key and value from each entry
32 for (Map.Entry<String, Integer> entry: entrySet)
33 System.out.println(entry.getKey() + "\t" <sub>+</sub> entry.getValue());<br><sup>34</sup> <sup>1</sup>
34 }
35 }
        Set<Map.Entry<String, Integer>> entrySet = map.entrySet();
              map.put(key, value);
              map.put(key, 1);
          String key = words[i].toLowerCase();
        Map<String, Integer> map = new TreeMap<String, Integer>(); tree map
                                                                               split string
                                                                               add entry
                                                                               add entry
                                                                               entry set
                                                                               display entry
```
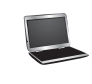

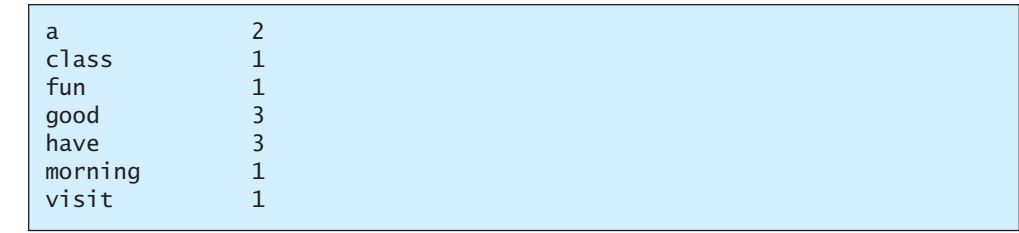

The program creates a **TreeMap** (line 10) to store pairs of words and their occurrence counts. The words serve as the keys. Since all values in the map must be stored as objects, the count is wrapped in an **Integer** object.

The program extracts a word from a text using the **split** method (line 12) in the **String** class (see Section 9.2.7). For each word extracted, the program checks whether it is already stored as a key in the map (line 17). If not, a new pair consisting of the word and its initial count (**1**) is stored in the map (line 18). Otherwise, the count for the word is incremented by **1** (lines 21–23).

The program obtains the entries of the map in a set (line 29), and traverses the set to display the count and the key in each entry (lines 32–33).

Since the map is a tree map, the entries are displayed in increasing order of words. To display them in ascending order of the occurrence counts, see Programming Exercise 23.8.

Now sit back and think how you would write this program without using map. Your new program would be longer and more complex. You will find that map is a very efficient and powerful data structure for solving problems such as this.

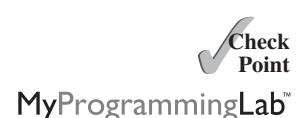

- **23.20** Will the **CountOccurrenceOfWords** program work if line 10 is changed to Map<String, **int**> map = **new** TreeMap<String, **int**>();
- **23.21** Will the **CountOccurrenceOfWords** program work if line 17 is changed to **if** (map.get(key) == **null**) {
- **23.22** Will the **CountOccurrenceOfWords** program work if lines 32–33 are changed to **for** (String key: map) System.out.println(<mark>key + "\t" + map.getValue(key));</mark>

# [23.7 Singleton and Unmodifiable Collections and Maps](#page-24-0)

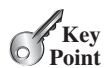

*You can create singleton sets, lists, and maps and unmodifiable sets, lists, and maps using the static methods in the* **Collections** *class.*

The **Collections** class contains the static methods for lists and collections. It also contains the methods for creating immutable singleton sets, lists, and maps, and for creating read-only sets, lists, and maps, as shown in Figure 23.7.

The **Collections** class defines three constants—**EMPTY\_SET**, **EMPTY\_LIST**, and **EMPTY MAP—for an empty set, an empty list, and an empty map. These collections are** immutable. The class also provides the **singleton(Object o)** method for creating an immutable set containing only a single item, the **singletonList(Object o)** method for creating an immutable list containing only a single item, and the **singletonMap(Object key, Object value)** method for creating an immutable map containing only a single entry.

The **Collections** class also provides six static methods for returning *read-only views for collections*: **unmodifiableCollection(Collection c)**, **unmodifiableList(List list)**, **unmodifiableMap(Map m)**, **unmodifiableSet(Set set)**, **unmodifiableSortedMap(SortedMap m)**, and **unmodifiableSortedSet(SortedSet s)**. This type of view is like a reference to the actual collection. But you cannot modify the

read-only view

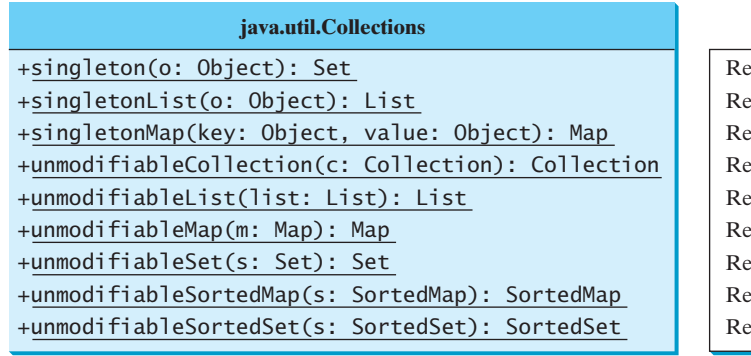

turns an immutable set containing the specified object. eturns an immutable list containing the specified object. turns an immutable map with the key and value pair. eturns a read-only view of the collection. eturns a read-only view of the list. eturns a read-only view of the map. eturns a read-only view of the set. eturns a read-only view of the sorted map. eturns a read-only view of the sorted set.

**FIGURE 23.7** The **Collections** class contains the static methods for creating singleton and read-only sets, lists, and maps.

collection through a read-only view. Attempting to modify a collection through a read-only view will cause an **UnsupportedOperationException**.

**23.23** What is wrong in the following code?

```
Set<String> set = Collections.singleton("Chicago");
set.add("Dallas");
```
**23.24** What happens when you run the following code?

```
List list = Collections.unmodifiableList(Arrays.asList("Chicago",
   "Boston"));
list.remove("Dallas");
```
# **KEY TERMS**

hash map 845 hash set 830 linked hash map 845 linked hash set 834 map 842

set 830 read-only view 848 tree map 845 tree set 835

# **CHAPTER SUMMARY**

- **1.** A set stores nonduplicate elements. To allow duplicate elements to be stored in a collection, you need to use a list.
- **2.** A *map* stores key/value pairs. It provides a quick lookup for a value using a key.
- **3.** Three types of sets are supported: **HashSet**, **LinkedHashSet**, and **TreeSet**. **HashSet** stores elements in an unpredictable order. **LinkedHashSet** stores elements in the order they were inserted. **TreeSet** stores elements sorted. All the methods in **HashSet**, **LinkedHashSet**, and **TreeSet** are inherited from the **Collection** interface.

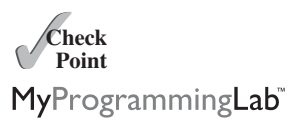

- **4.** The **Map** interface maps keys to the elements. The keys are like indexes. In **List**, the indexes are integers. In **Map**, the keys can be any objects. A map cannot contain duplicate keys. Each key can map to at most one value. The **Map** interface provides the methods for querying, updating, and obtaining a collection of values and a set of keys.
- **5.** Three types of maps are supported: **HashMap**, **LinkedHashMap**, and **TreeMap**. **HashMap** is efficient for locating a value, inserting an entry, and deleting an entry. **LinkedHashMap** supports ordering of the entries in the map. The entries in a **HashMap** are not ordered, but the entries in a **LinkedHashMap** can be retrieved either in the order in which they were inserted into the map (known as the *insertion order*) or in the order in which they were last accessed, from least recently accessed to most recently (*access order*). **TreeMap** is efficient for traversing the keys in a sorted order. The keys can be sorted using the **Comparable** interface or the **Comparator** interface.

### **TEST QUESTIONS**

Do the test questions for this chapter online at <www.cs.armstrong.edu/liang/intro9e/test.html>.

#### MyProgrammingLab **PROGRAMMING EXERCISES**

### **Sections 23.2–23.4**

- **23.1** (*Perform set operations on hash sets*) Create two hash sets {**"George"**, **"Jim"**, **"John"**, **"Blake"**, **"Kevin"**, **"Michael"**} and {**"George"**, **"Katie"**, **"Kevin"**, **"Michelle"**, **"Ryan"**} and find their union, difference, and intersection. (You can clone the sets to preserve the original sets from being changed by these set methods.)
- **23.2** (*Display nonduplicate words in ascending order*) Write a program that reads words from a text file and displays all the nonduplicate words in ascending order. The text file is passed as a command-line argument.
- **\*\*23.3** (*Count the keywords in Java source code*) Revise the program in Listing 23.7. If a keyword is in a comment or in a string, don't count it. Pass the Java file name from the command line. Assume that the Java source code is correct and line comments and paragraph comments do not overlap.
- **\*23.4** (*Count consonants and vowels*) Write a program that prompts the user to enter a text file name and displays the number of vowels and consonants in the file. Use a set to store the vowels **A**, **E**, **I**, **O**, and **U**.
- **\*\*\*23.5** (*Syntax highlighting*) Write a program that converts a Java file into an HTML file. In the HTML file, the keywords, comments, and literals are displayed in bold navy, green, and blue, respectively. Use the command line to pass a Java file and an HTML file. For example, the following command

### **java Exercise23\_05 Welcome.java Welcome.html**

converts **Welcome.java** into **Welcome.html**. Figure 23.8a shows a Java file. The corresponding HTML file is shown in Figure 23.8b.

### Programming Exercises **851**

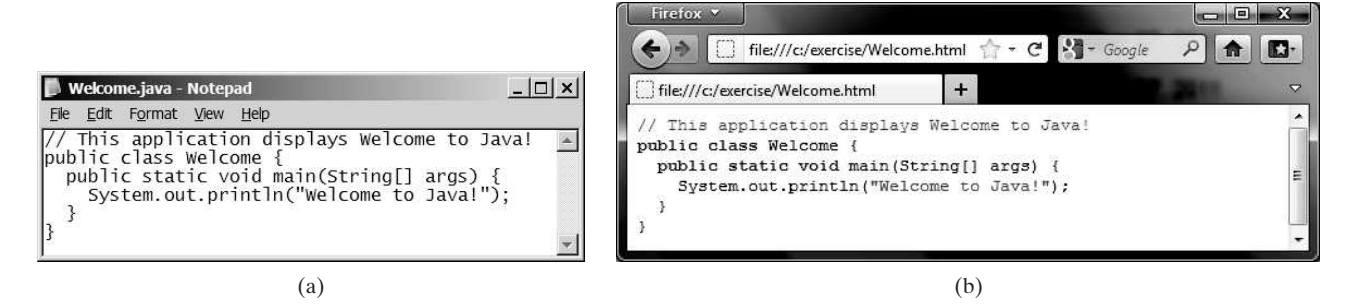

**FIGURE 23.8** The Java code in plain text in (a) is displayed in HTML with syntax highlighted in (b).

### **Sections 23.5–23.7**

- **\*23.6** (*Count the occurrences of numbers entered* ) Write a program that reads an unspecified number of integers and finds the one that has the most occurrences. The input ends when the input is **0**. For example, if you entered **2 3 40 3 5 4 –3 <sup>3320</sup>**, the number **3** occurred most often. If not one but several numbers have the most occurrences, all of them should be reported. For example, since **9** and **3** appear twice in the list **9 30 3 9 3 2 4**, both occurrences should be reported.
- **\*\*23.7** (*Revise Listing 23.9, CountOccurrenceOfWords.java*) Rewrite Listing 23.9 to display the words in ascending order of occurrence counts.

(*Hint*: Create a class named **WordOccurrence** that implements the **Comparable** interface. The class contains two fields, **word** and **count**. The **compareTo** method compares the counts. For each pair in the hash set in Listing 23.9, create an instance of **WordOccurrence** and store it in an array list. Sort the array list using the **Collections.sort** method. What would be wrong if you stored the instances of **WordOccurrence** in a tree set?)

- **\*\*23.8** (*Count the occurrences of words in a text file*) Rewrite Listing 23.9 to read the text from a text file. The text file is passed as a command-line argument. Words are delimited by whitespace, punctuation marks (**,;.:?**), quotation marks (**'"**), and parentheses. Count words in case-insensitive fashion (e.g., consider **Good** and **good** to be the same word). The words must start with a letter. Display the output in alphabetical order of words, with each word preceded by its occurrence count.
- **\*\*23.9** (*Guess the capitals using maps*) Rewrite Programming Exercise 9.17 to store pairs of each state and its capital in a map. Your program should prompt the user to enter a state and should display the capital for the state.
- **\*23.10** (*Count the occurrences of each keyword* ) Rewrite Listing 23.7 CountKeywords.java to read in a Java source code file and count the occurrence of each keyword in the file, but don't count the keyword if it is in a comment or in a string literal.

*This page intentionally left blank* 

# [DEVELOPING](#page-24-1) EFFICIENT **ALGORITHMS**

# Objectives

- To estimate algorithm efficiency using the Big *O* notation (§24.2).
- To explain growth rates and why constants and nondominating terms can be ignored in the estimation (§24.2).
- To determine the complexity of various types of algorithms (§24.3).
- To analyze the binary search algorithm (§24.4.1).
- To analyze the selection sort algorithm (§24.4.2).
- To analyze the insertion sort algorithm (§24.4.3).
- To analyze the Towers of Hanoi algorithm (§24.4.4).
- To describe common growth functions (constant, logarithmic, log-linear, quadratic, cubic, exponential) (§24.4.5).
- To design efficient algorithms for finding Fibonacci numbers using dynamic programming (§24.5).
- To find the GCD using Euclid's algorithm (§24.6).
- To find prime numbers using the sieve of Eratosthenes (§24.7).
- To design efficient algorithms for finding the closest pair of points using the divide-and-conquer approach (§24.8).
- To solve the Eight Queens problem using the backtracking approach (§24.9).
- To design efficient algorithms for finding a convex hull for a set of points (§24.10).

# CHAPTER

# 24

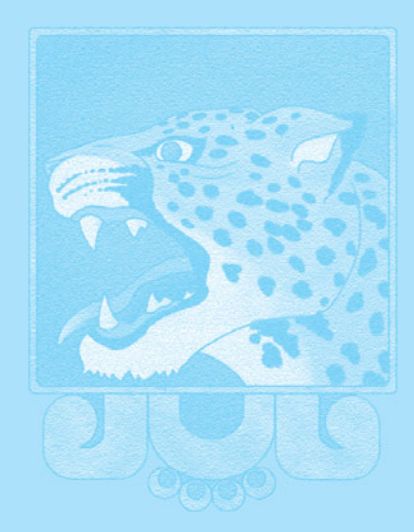

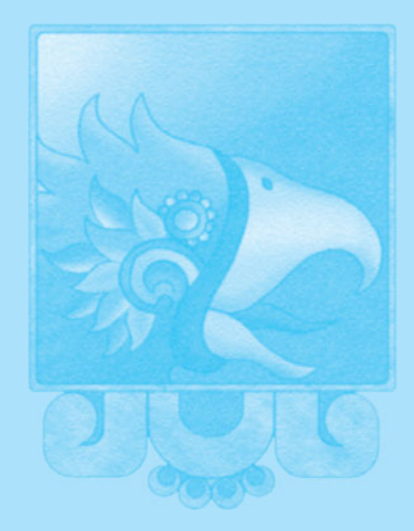

# [24.1 Introduction](#page-24-0)

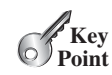

*Algorithm design is to develop a mathematical process for solving a program. Algorithm analysis is to predict the performance of an algorithm.* 

The preceding two chapters introduced classic data structures (lists, stacks, queues, priority queues, sets, and maps) and applied them to solve problems. This chapter will use a variety of examples to introduce common algorithmic techniques (dynamic programming, divide-andconquer, and backtracking) for developing efficient algorithms. Later in the book, we will introduce efficient algorithms for trees and graphs in Chapters 27, 29, 30, and 31. Before introducing developing efficient algorithms, we need to address the question on how to measure algorithm efficiency.

# [24.2 Measuring Algorithm Efficiency Using Big](#page-24-0) *O* Notation

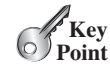

*The Big* O *notation obtains a function for measuring algorithm time complexity based on the input size. You can ignore multiplicative constants and nondominating terms in the function.*

Suppose two algorithms perform the same task, such as search (linear search vs. binary search) or sort (selection sort vs. insertion sort). Which one is better? To answer this question, you might implement these algorithms and run the programs to get execution time. But there are two problems with this approach:

- First, many tasks run concurrently on a computer. The execution time of a particular program depends on the system load.
- Second, the execution time depends on specific input. Consider, for example, linear search and binary search. If an element to be searched happens to be the first in the list, linear search will find the element quicker than binary search.

It is very difficult to compare algorithms by measuring their execution time. To overcome these problems, a theoretical approach was developed to analyze algorithms independent of computers and specific input. This approach approximates the effect of a change on the size of the input. In this way, you can see how fast an algorithm's execution time increases as the input size increases, so you can compare two algorithms by examining their *growth rates*.

Consider linear search. The linear search algorithm compares the key with the elements in the array sequentially until the key is found or the array is exhausted. If the key is not in the array, it requires *n* comparisons for an array of size *n*. If the key is in the array, it requires *n*/2 comparisons on average. The algorithm's execution time is proportional to the size of the array. If you double the size of the array, you will expect the number of comparisons to double. The algorithm grows at a linear rate. The growth rate has an order of magnitude of *n*. Computer scientists use the Big *O* notation to represent the "order of magnitude." Using this notation, the complexity of the linear search algorithm is  $O(n)$ , pronounced as "*order of n*."

For the same input size, an algorithm's execution time may vary, depending on the input. An input that results in the shortest execution time is called the *best-case input*, and an input that results in the longest execution time is the *worst-case input.* Best-case analysis and worstcase analysis are to analyze the algorithms for their best-case input and worst-case input. Best-case and worst-case analysis are not representative, but worst-case analysis is very useful. You can be assured that the algorithm will never be slower than the worst case. An *average-case analysis* attempts to determine the average amount of time among all possible inputs of the same size. Average-case analysis is ideal, but difficult to perform, because for many problems it is hard to determine the relative probabilities and distributions of various

what is algorithm efficiency?

Big *O* notation

growth rates

best-case input worst-case input

### 24.2 Measuring Algorithm Efficiency Using Big *O* Notation **855**

| <b>. .</b>               |                  |     |       |                 |  |
|--------------------------|------------------|-----|-------|-----------------|--|
| f(n)<br>$\boldsymbol{n}$ | $\boldsymbol{n}$ | n/2 | 100n  |                 |  |
| 100                      | 100              | 50  | 10000 |                 |  |
| 200                      | 200              | 100 | 20000 |                 |  |
|                          | 2                |     | 2     | f(200) / f(100) |  |
|                          |                  |     |       |                 |  |

**TABLE 24.1** Growth Rates

input instances. Worst-case analysis is easier to perform, so the analysis is generally conducted for the worst case.

The linear search algorithm requires *n* comparisons in the worst case and *n*/2 comparisons in the average case if you are nearly always looking for something known to be in the list. Using the Big O notation, both cases require  $O(n)$  time. The multiplicative constant (1/2) can be omitted. Algorithm analysis is focused on growth rate. The multiplicative constants have no impact on growth rates. The growth rate for *n*/2 or 100*n* is the same as for *n*, as illustrated no impact on growth rates. The growth rate for  $n/2$  or<br>in Table 24.1. Therefore,  $O(n) = O(n/2) = O(100n)$ .

Consider the algorithm for finding the maximum number in an array of *n* elements. To find the maximum number if *n* is 2, it takes one comparison; if *n* is 3, two comparisons. In general, the maximum number if *n* is 2, it takes one comparison; if *n* is 3, two comparisons. In general, it takes  $n - 1$  comparisons to find the maximum number in a list of *n* elements. Algorithm analysis is for large input size. If the input size is small, there is no significance in estimating analysis is for large input size. If the input size is small, there is no significance in estimating an algorithm's efficiency. As *n* grows larger, the *n* part in the expression  $n - 1$  dominates the complexity. The Big  $\overline{O}$  notation allows you to ignore the nondominating part (e.g.,  $-1$  in the complexity. The Big O notation allows you to ignore the nondominating part (e.g.,  $-1$  in the expression  $n - 1$ ) and highlight the important part (e.g., *n* in the expression  $n - 1$ ). Therefore, the complexity of this algorithm is  $O(n)$ .

The Big *O* notation estimates the execution time of an algorithm in relation to the input size. If the time is not related to the input size, the algorithm is said to take *constant time* with the notation  $O(1)$ . For example, a method that retrieves an element at a given index in an array takes constant time, because the time does not grow as the size of the array increases.

The following mathematical summations are often useful in algorithm analysis:

$$
1 + 2 + 3 + \dots + (n - 2) + (n - 1) = \frac{n(n - 1)}{2} = O(n^2)
$$
  

$$
1 + 2 + 3 + \dots + (n - 1) + n = \frac{n(n + 1)}{2} = O(n^2)
$$
  

$$
a^0 + a^1 + a^2 + a^3 + \dots + a^{(n-1)} + a^n = \frac{a^{n+1} - 1}{a - 1} = O(a^n)
$$
  

$$
2^0 + 2^1 + 2^2 + 2^3 + \dots + 2^{(n-1)} + 2^n = \frac{2^{n+1} - 1}{2 - 1} = 2^{n+1} - 1 = O(2^n)
$$

### **24.1** Why is a constant factor ignored in the Big O notation? Why is a nondominating term ignored in the Big *O* notation?

**24.2** What is the order of each of the following functions?

$$
\frac{(n^2+1)^2}{n}, \frac{(n^2+\log^2 n)^2}{n}, n^3+100n^2+n, 2^n+100n^2+45n, n2^n+n^22^n
$$

ignoring multiplicative constants

large input size

ignoring nondominating terms

constant time

useful summations

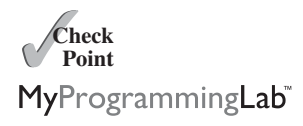

# [24.3 Examples: Determining Big](#page-24-0) *O*

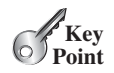

*This section gives several examples of determining Big* O *for repetition, sequence, and selection statements.*

### Example 1

Consider the time complexity for the following loop:

```
for (i = 1; i \le n; i++) {
 k = k + 5;
}
```
It is a constant time, *c*, for executing

 $k = k + 5$ ;

Since the loop is executed *n* times, the time complexity for the loop is

 $T(n) = (a \text{ constant } c) * n = O(n).$ 

### Example 2

What is the time complexity for the following loop?

```
for (i = 1; i \le n; i++) {
  for (j = 1; j \le n; j++) {
    k = k + i + j;}
}
```
It is a constant time, *c*, for executing

 $k = k + i + j$ ;

The outer loop executes *n* times. For each iteration in the outer loop, the inner loop is executed *n* times. Thus, the time complexity for the loop is

$$
T(n) = (a \text{ constant } c) * n * n = O(n^2)
$$

quadratic time

An algorithm with the  $O(n^2)$  time complexity is called a *quadratic algorithm*. The quadratic algorithm grows quickly as the problem size increases. If you double the input size, the time for the algorithm is quadrupled. Algorithms with a nested loop are often quadratic.

### Example 3

Consider the following loop:

```
for (i = 1; i \le n; i++) {
  for (j = 1; j \le i; j++) {
    k = k + i + j;}
}
```
The outer loop executes *n* times. For  $i = 1, 2, \ldots$ , the inner loop is executed one time, two times, and *n* times. Thus, the time complexity for the loop is<br> $T(n) = c + 2c + 3c + 4c + ... + nc$ 

$$
T(n) = c + 2c + 3c + 4c + \dots + nc
$$
  
= cn(n + 1)/2  
= (c/2) n<sup>2</sup> + (c/2)n  
= O(n<sup>2</sup>)

### Example 4

Consider the following loop:

```
for (i = 1; i \le n; i++)for (j = 1; j \le 20; j++) {
   k = k + i + j;}
}
```
The inner loop executes 20 times, and the outer loop *n* times. Therefore, the time complexity for the loop is

$$
T(n) = 20 \cdot c \cdot n = O(n)
$$

### Example 5

Consider the following sequences:

```
for (j = 1; j \le 10; j++) {
  k = k + 4;}
for (i = 1; i \le n; i++) {
  for (j = 1; j \le 20; j++) {
   k = k + i + j;}
}
```
The first loop executes 10 times, and the second loop 20  $*$  *n* times. Thus, the time complexity for the loop is

$$
T(n) = 10 * c + 20 * c * n = O(n)
$$

### Example 6

Consider the following selection statement:

```
if (list.contains(e)) {
 System.out.println(e);
}
else
  for (Object t: list) {
    System.out.println(t);
 }
```
Suppose the list contains *n* elements. The execution time for  $list$  contains(e) is  $O(n)$ . The loop in the **else** clause takes  $O(n)$  time. Hence, the time complexity for the entire statement is

 $T(n) =$  if test time + worst-case time(if clause, else clause)  $= O(n) + O(n) = O(n)$ 

### Example 7

Consider the computation of  $a^n$  for an integer *n*. A simple algorithm would multiply  $a$  *n* times, as follows:

result  $= 1$ ; **for** ( $int i = 1$ ;  $i \le n$ ;  $i^{++}$ ) result  $* = a$ ;

### **858** Chapter 24 Developing Efficient Algorithms

The algorithm takes  $O(n)$  time. Without loss of generality, assume  $n = 2<sup>k</sup>$ . You can improve the algorithm using the following scheme:

```
result = a;
for (int i = 1; i \le k; i++)result = result * result;
```
**Note**

The algorithm takes *O(*log*n*) time. For an arbitrary *n*, you can revise the algorithm and prove that the complexity is still *O(*log*n*). (See Checkpoint Question 24.7.)

**Note**<br>For simplicity, since  $O(\log n) = O(\log_2 n) = O(\log_a n)$ , the constant base is omitted.

omitting base

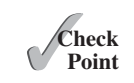

**24.3** Count the number of iterations in the following loops.

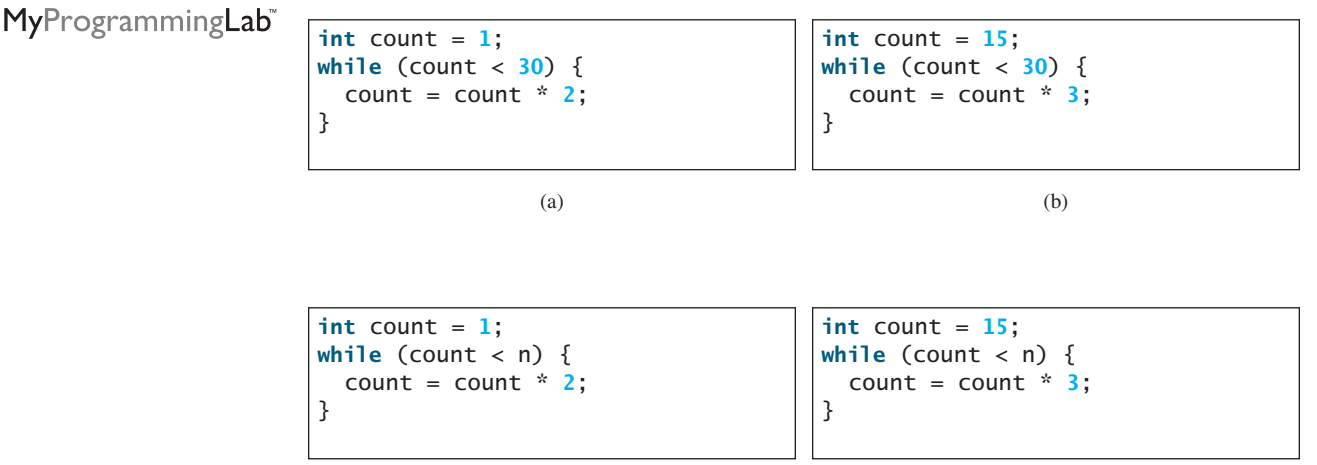

(c)

**24.4** How many stars are displayed in the following code if **n** is 10? How many if **n** is 20? Use the Big *O* notation to estimate the time complexity.

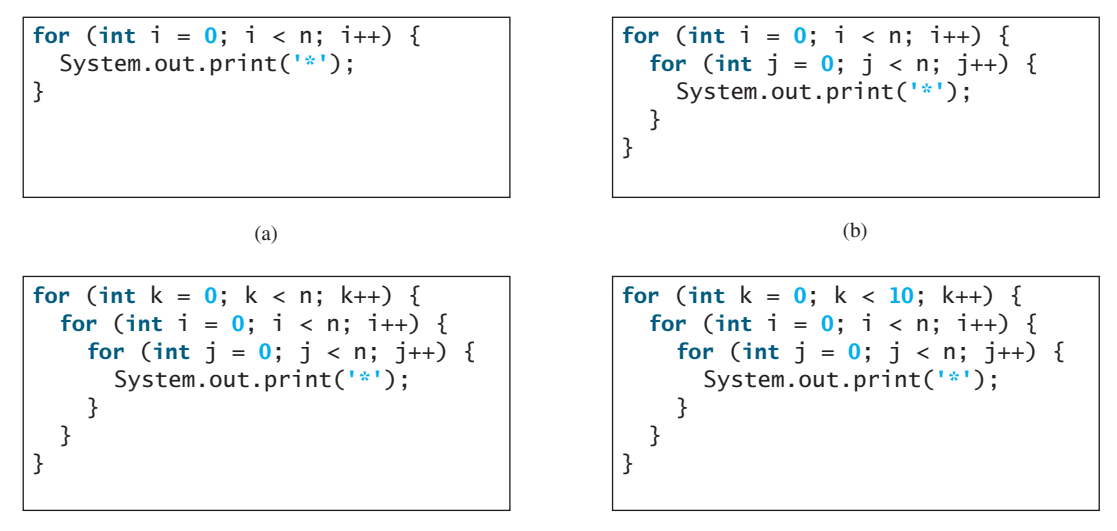

(d)

**24.5** Use the Big *O* notation to estimate the time complexity of the following methods:

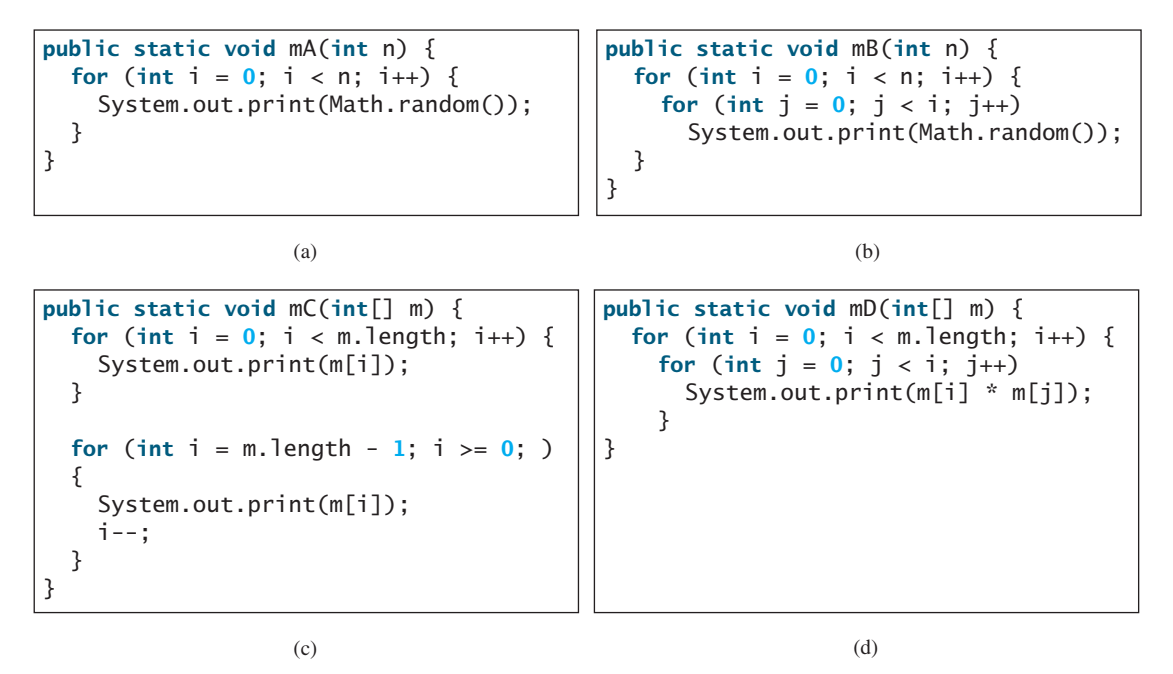

- **24.6** Design an  $O(n)$  time algorithm for computing the sum of numbers from n1 to n2 for Design an  $O(n)$  time algorithm for computing the sum of numbers  $(n1 < n2)$ . Can you design an  $O(1)$  for performing the same task?
- **24.7** Example 7 in Section 24.3 assumes  $n = 2<sup>k</sup>$ . Revise the algorithm for an arbitrary *n* and prove that the complexity is still *O(*log*n*).

# [24.4 Analyzing Algorithm Time Complexity](#page-24-1)

*This section analyzes the complexity of several well-known algorithms: binary search, selection sort, insertion sort, and Towers of Hanoi.*

### 24.4.1 Analyzing Binary Search

The binary search algorithm presented in Listing 6.7, BinarySearch.java, searches for a key in a sorted array. Each iteration in the algorithm contains a fixed number of operations, denoted by *c*. Let *T*(*n*) denote the time complexity for a binary search on a list of *n* elements. Without by c. Let  $T(n)$  denote the time complexity for a binary search on a list of *n* elements. Without loss of generality, assume *n* is a power of 2 and  $k = \log n$ . Since a binary search eliminates half of the input after two comparisons,

$$
T(n) = T\left(\frac{n}{2}\right) + c = T\left(\frac{n}{2^2}\right) + c + c = T\left(\frac{n}{2^k}\right) + kc
$$
  
= T(1) + c logn = 1 + (logn)c  
= O(logn)

Ignoring constants and nondominating terms, the complexity of the binary search algorithm is *O(*log*n*). An algorithm with the *O(*log*n*) time complexity is called a *logarithmic algorithm*. The base of the log is 2, but the base does not affect a logarithmic growth rate, so it can be omitted. The logarithmic algorithm grows slowly as the problem size increases. In the case of binary search, each time you double the array size, at most one more comparison will be required. If you square the input size of any logarithmic time algorithm, you only double the time of execution. So a logarithmic-time algorithm is very efficient.

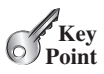

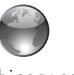

binary search animation on the Companion Website

logarithmic time

### **860** Chapter 24 Developing Efficient Algorithms

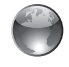

selection sort animation on the Companion Website

### 24.4.2 Analyzing Selection Sort

The selection sort algorithm presented in Listing 6.8, SelectionSort.java, finds the smallest element in the list and swaps it with the first element. It then finds the smallest element remaining and swaps it with the first element in the remaning list, and so on until the remaining list contains only one element left to be sorted. The number of comparisons is  $n - 1$  for ing list contains only one element left to be sorted. The number of comparisons is  $n-1$  for ing list contains only one element left to be sorted. The number of comparisons is  $n - 1$  for the first iteration,  $n - 2$  for the second iteration, and so on. Let *T*(*n*) denote the complexity for selection sort and *c* denote the total number of other operations such as assignments and additional comparisons in each iteration. Thus,

$$
T(n) = (n - 1) + c + (n - 2) + c + \dots + 2 + c + 1 + c
$$
  
= 
$$
\frac{(n - 1)(n - 1 + 1)}{2} + c(n - 1) = \frac{n^2}{2} - \frac{n}{2} + cn - c
$$
  
= 
$$
O(n^2)
$$

Therefore, the complexity of the selection sort algorithm is  $O(n^2)$ .

### 24.4.3 Analyzing Insertion Sort

The insertion sort algorithm presented in Listing 6.9, InsertionSort.java, sorts a list of elements by repeatedly inserting a new element into a sorted partial array until the whole array is sorted. At the *k*th iteration, to insert an element into an array of size *k*, it may take *k* comparisons to find the insertion position, and *k* moves to insert the element. Let *T*(*n*) denote the complexity for insertion sort and *c* denote the total number of other operations such as assignments and additional comparisons in each iteration. Thus,

$$
T(n) = (2 + c) + (2 \times 2 + c) + \dots + (2 \times (n - 1) + c)
$$
  
= 2(1 + 2 + \dots + n - 1) + c(n - 1)  
= 2\frac{(n - 1)n}{2} + cn - c = n<sup>2</sup> - n + cn - c  
= O(n<sup>2</sup>)

Therefore, the complexity of the insertion sort algorithm is  $O(n^2)$ . Hence, the selection sort and insertion sort are of the same time complexity.

### 24.4.4 Analyzing the Towers of Hanoi Problem

The Towers of Hanoi problem presented in Listing 20.8, TowersOfHanoi.java, recursively moves *n* disks from tower A to tower B with the assistance of tower C as follows:

- 1. Move the first  $n 1$  disks from A to C with the assistance of tower B.
- 2. Move disk *n* from A to B.
- 3. Move  $n 1$  disks from C to B with the assistance of tower A.

The complexity of this algorithm is measured by the number of moves. Let *T*(*n*) denote the number of moves for the algorithm to move *n* disks from tower A to tower B. Thus *T*(1) is 1. Thus,

$$
T(n) = T(n - 1) + 1 + T(n - 1)
$$
  
= 2T(n - 1) + 1  
= 2(2T(n - 2) + 1) + 1

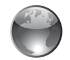

insertion search animation on the Companion Website

$$
= 2(2(2T(n-3) + 1) + 1) + 1
$$
  
=  $2^{n-1}T(1) + 2^{n-2} + ... + 2 + 1$   
=  $2^{n-1} + 2^{n-2} + ... + 2 + 1 = (2^n - 1) = O(2^n)$ 

 $O(2^n)$ exponential time

An algorithm with  $O(2^n)$  time complexity is called an *exponential algorithm*. As the input size increases, the time for the exponential algorithm grows exponentially. Exponential algorithms are not practical for large input size. Suppose the disk is moved at a rate of 1 per algorithms are not practical for large input size. Suppose the disk is moved at a rate of 1 per second. It would take  $2^{32}/(365 * 24 * 60 * 60) = 136$  years to move 32 disks and second. It would take  $2^{32}/(365 * 24 * 60 * 60) = 136$  yea<br> $2^{64}/(365 * 24 * 60 * 60) = 585$  billion years to move 64 disks.

# 24.4.5 Common Recurrence Relations

*Recurrence relations* are a useful tool for analyzing algorithm complexity. As shown in the preceding examples, the complexity for binary search, selection sort and insertion sort, and the Towers of Hanoi is  $T(n) = T\left(\frac{n}{2}\right) + c$ ,  $T(n) = T(n - 1) + O(n)$ , and  $T(n)$ <br> $2T(n - 1) + O(1)$ , respectively. Table 24.2 summarizes the common recurrence relations.  $T(n) = T\left(\frac{n}{2}\right) + c, T(n) = T(n - 1) + O(n), \text{ and } T(n) =$ 

**TABLE 24.2** Common Recurrence Functions

| Recurrence Relation             | Result               | Example                        |
|---------------------------------|----------------------|--------------------------------|
| $T(n) = T(n/2) + O(1)$          | $T(n) = O(\log n)$   | Binary search, Euclid's GCD    |
| $T(n) = T(n - 1) + O(1)$        | $T(n) = O(n)$        | Linear search                  |
| $T(n) = 2T(n/2) + O(1)$         | $T(n) = O(n)$        | Checkpoint Question 24.20      |
| $T(n) = 2T(n/2) + O(n)$         | $T(n) = O(n \log n)$ | Merge sort (Chapter 25)        |
| $T(n) = T(n - 1) + O(n)$        | $T(n) = O(n^2)$      | Selection sort, insertion sort |
| $T(n) = 2T(n - 1) + O(1)$       | $T(n) = O(2^n)$      | Towers of Hanoi                |
| $T(n) = T(n-1) + T(n-2) + O(1)$ | $T(n) = O(2^n)$      | Recursive Fibonacci algorithm  |

### 24.4.6 Comparing Common Growth Functions

The preceding sections analyzed the complexity of several algorithms. Table 24.3 lists some common growth functions and shows how growth rates change as the input size doubles from  $n = 25$  to  $n = 50$ .

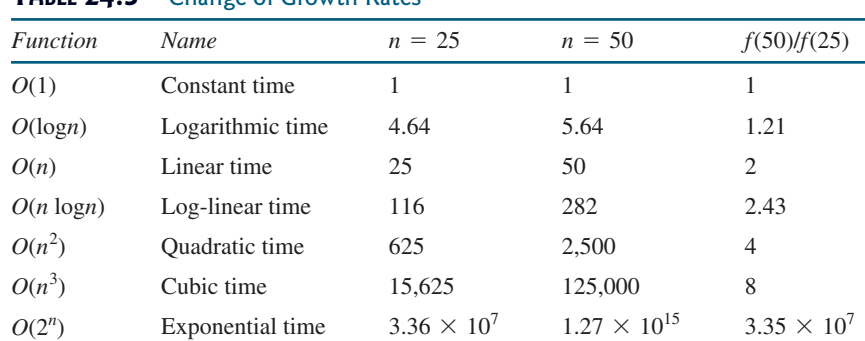

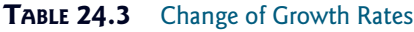

### **862** Chapter 24 Developing Efficient Algorithms

These functions are ordered as follows, as illustrated in Figure 24.1.

$$
O(1) < O(\log n) < O(n) < O(n \log n) < O(n^2) < O(n^3) < O(2^n)
$$

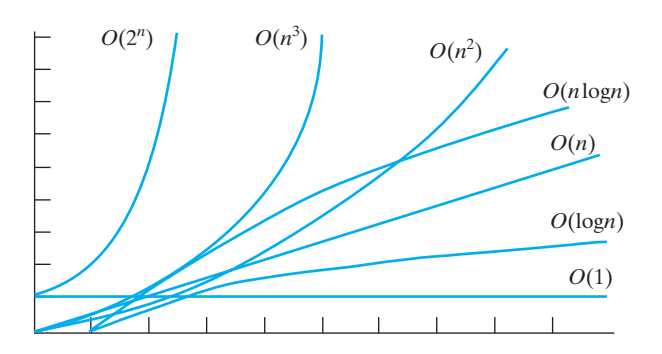

**FIGURE 24.1** As the size *n* increases, the function grows.

**24.8** Put the following growth functions in order:

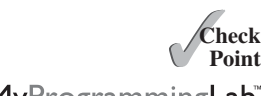

MyProgrammingLab

$$
\frac{5n^3}{4032}
$$
, 44 logn, 10n logn, 500, 2n<sup>2</sup>,  $\frac{2^n}{45}$ , 3n

- **24.9** Estimate the time complexity for adding two  $n \times m$  matrices, and for multiplying an Estimate the time complexity for as  $n \times m$  matrix.
- **24.10** Describe an algorithm for finding the occurrence of the max element in an array. Analyze the complexity of the algorithm.
- **24.11** Describe an algorithm for removing duplicates from an array. Analyze the complexity of the algorithm.
- **24.12** Analyze the following sorting algorithm:

```
for (int i = 0; i < list.length - 1; i++) {
  if (list[i] > list[i + 1]) {
    swap list[i] with list[i + 1];
    i = -1;}
}
```
# [24.5 Finding Fibonacci Numbers Using Dynamic](#page-24-0) Programming

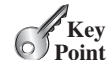

*This section analyzes and designs an efficient algorithm for finding Fibonacci numbers using dynamic programming.*

Section 20.3, Case Study: Computing Fibonacci Numbers, gave a recursive method for finding the Fibonacci number, as follows:

```
/* The method for finding the Fibonacci number */public static long {
fib(long index)
 if (index == \mathbf{0}) // Base case
    return 0;
 else if (index == 1) // Base case
    return 1;
 else // Reduction and recursive calls
    return fib(index - 1) + fib(index - 2);}
```
### 24.5 Finding Fibonacci Numbers Using Dynamic Programming **863**

We can now prove that the complexity of this algorithm is  $O(2^n)$ . For convenience, let the index be *n*. Let  $T(n)$  denote the complexity for the algorithm that finds fib(*n*) and *c* denote the constant time for comparing the index with  $\bf{0}$  and  $\bf{1}$ ; that is,  $T(1)$  is *c*. Thus,

$$
T(n) = T(n - 1) + T(n - 2) + c
$$
  
\n
$$
\leq 2T(n - 1) + c
$$
  
\n
$$
\leq 2(2T(n - 2) + c) + c
$$
  
\n
$$
= 2^{2}T(n - 2) + 2c + c
$$

Similar to the analysis of the Towers of Hanoi problem, we can show that  $T(n)$  is  $O(2^n)$ .

However, this algorithm is not efficient. Is there an efficient algorithm for finding a Fibonacci number? The trouble with the recursive **fib** method is that the method is invoked redundantly with the same arguments. For example, to compute **fib(4)**, **fib(3)** and **fib(2)** are invoked. To compute **fib(3)**, **fib(2)** and **fib(1)** are invoked. Note that **fib(2)** is redundantly invoked. We can improve it by avoiding repeated calling of the **fib** method with the same argument. Note that a new Fibonacci number is obtained by adding the preceding two numbers in the sequence. If you use the two variables **f0** and **f1** to store the two preceding numbers, the new number, **f2**, can be immediately obtained by adding **f0** with **f1**. Now you should update **f0** and **f1** by assigning **f1** to **f0** and assigning **f2** to **f1**, as shown in Figure 24.2.

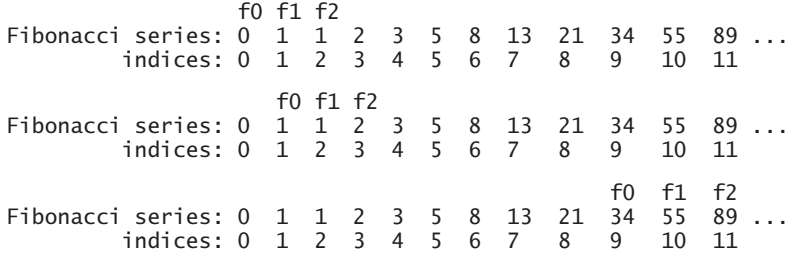

**FIGURE 24.2** Variables **f0**, **f1**, and **f2** store three consecutive Fibonacci numbers in the series.

The new method is implemented in Listing 24.1.

### **LISTING 24.1** ImprovedFibonacci.java

```
1 import java.util.Scanner;
2
3 public class ImprovedFibonacci {
4 /** Main method */
5 public static void main(String args[]) {
6 // Create a Scanner
7 Scanner input = new Scanner(System.in);
8 System.out.print("Enter an index for the Fibonacci number: ");
9
10
11 // Find and display the Fibonacci number
12 System.out.println(
13 "Fibonacci number at index " + index + " is " + fib(index));
14 }
15
16 /** The method for finding the Fibonacci number */
       int index = input.nextInt(); input input input input input
                                                                     invoke fib
```
### **864** Chapter 24 Developing Efficient Algorithms

```
17 public static long fib(long n) {
18 // For fib(0)
f0 long f0 = 0;
                  19 long f1 = 1; // For fib(1)20 long f2 = 1; // For fib(2)
                 21
                 22 if (n == 0)
                 23 return f0;
                 24 else if (n == 1)
                 25 return f1;
                 26 else if (n == 2)
                 27 return f2;
                 28
                 29 for (int i = 3; i <= n; i++) {
                 30 f0 = f1;31 f1 = f2;32
                 33 }
                 34
                 35 return f2;
                 36 }
                 37 }
                         f2 = f0 + f1;update f0, f1, f2
```
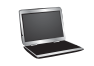

Enter an index for the Fibonacci number: 6 Fibonacci number at index 6 is 8

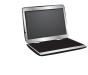

Enter an index for the Fibonacci number: 7 Fibonacci number at index 7 is 13

*O*(*n*)

f1 f2

> Obviously, the complexity of this new algorithm is  $O(n)$ . This is a tremendous improvement over the recursive  $O(2^n)$  algorithm.

> The algorithm for computing Fibonacci numbers presented here uses an approach known as *dynamic programming*. Dynamic programming is the process of solving subproblems, then combining the solutions of the subproblems to obtain an overall solution. This naturally leads to a recursive solution. However, it would be inefficient to use recursion, because the subproblems overlap. The key idea behind dynamic programming is to solve each subproblem only once and store the results for subproblems for later use to avoid redundant computing of the subproblems.

dynamic programming

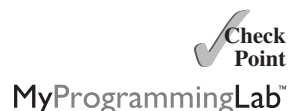

**24.13** What is dynamic programming? Give an example of dynamic programming. **24.14** Why is the recursive Fibonacci algorithm inefficient, but the nonrecursive Fibonacci algorithm efficient?

# [24.6 Finding Greatest Common Divisors Using](#page-24-0) Euclid's Algorithm

*This section presents several algorithms in the search for an efficient algorithm for finding the greatest common divisor of two integers.*

The greatest common divisor (GCD) of two integers is the largest number that can evenly divide both integers. Listing 4.9, GreatestCommonDivisor.java, presented a brute-force algorithm for finding the greatest common divisor of two integers **m** and **n**. *Brute force* refers to an algorithmic approach that solves a problem in the simplest or most direct or obvious way. As a result, such an algorithm can end up doing far more work to solve a given problem than a cleverer or more sophisticated algorithm might do. On the other hand, a brute-force algorithm

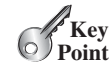

**GCD** 

brute force

is often easier to implement than a more sophisticated one and, because of this simplicity, sometimes it can be more efficient.

The brute-force algorithm checks whether **k** (for  $k = 2, 3, 4$ , and so on) is a common divisor for **n1** and **n2**, until **k** is greater than **n1** or **n2**. The algorithm can be described as follows:

```
public static int gcd(int m, int n) {
  int gcd = 1;
  for (int k = 2; k \le m && k \le n; k+1) {
    if (m % k == 0 && n % k == 0)
      gcd = k;
  }
  return gcd;
}
```
Assuming  $m \ge n$ , the complexity of this algorithm is obviously  $O(n)$ . assume  $m \ge n$ 

Is there a better algorithm for finding the GCD? Rather than searching a possible divisor from **1** up, it is more efficient to search from **n** down. Once a divisor is found, the divisor is the GCD. Therefore, you can improve the algorithm using the following loop:

```
for (int k = n; k >= 1; k--) {
 if (m % k == 0 && n % k == 0) {
   gcd = k;break;
 }
}
```
This algorithm is better than the preceding one, but its worst-case time complexity is still *O*(*n*).

A divisor for a number **n** cannot be greater than  $\mathbf{n}$  / 2, so you can further improve the algorithm using the following loop:

```
for (int k = m / 2; k \ge 1; k = -) {
  if (m % k == 0 && n % k == 0) {
    gcd = k;break;
  }
}
```
However, this algorithm is incorrect, because **n** can be a divisor for **m**. This case must be considered. The correct algorithm is shown in Listing 24.2.

### **LISTING 24.2** GCD.java

```
1 import java.util.Scanner;
2
3 public class GCD {
4 /** Find GCD for integers m and n */
5 public static int gcd(int m, int n) {
6 int qcd = 1;
7
8 if (m % n == 0) return n;
9
10 for (int k = n / 2; k >= 1; k--) {
11 if (m % k == 0 && n % k == 0) {
12 gcd = k;
13 break;
14 }
15 }
                                                                 check divisor
                                                                 GCD found
```
assume  $m \geq n$ *O*(*n*)

improved solutions

```
16
17 return gcd;
18 }
19
20 /* Main method */21 public static void main(String[] args) {
22 // Create a Scanner
23 Scanner input = new Scanner(System.in);
24
25 // Prompt the user to enter two integers
26 System.out.print("Enter first integer: ");
27 int m = input.nextInt();
28 System.out.print("Enter second integer: ");
29 int n = input.nextInt();
30
31 System.out.println("The greatest common divisor for " + m +
32 " and " + n + " is " + gcd(m, n));
33 }
34 }
 Enter first integer: 
2525
```

```
Enter second integer: 
125
The greatest common divisor for 2525 and 125 is 25
```
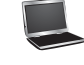

Enter first integer: 3 Enter second integer: 3 The greatest common divisor for 3 and 3 is 3

Assuming  $m \ge n$ , the **for** loop is executed at most n/2 times, which cuts the time by half from the previous algorithm. The time complexity of this algorithm is still  $O(n)$ , but practically, it is much faster than the algorithm in Listing 4.8.

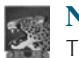

### **Note**

The Big *O* notation provides a good theoretical estimate of algorithm efficiency. However, two algorithms of the same time complexity are not necessarily equally efficient. As shown in the preceding example, both algorithms in Listings 4.9 and 24.2 have the same complexity, but in practice the one in Listing 24.2 is obviously better.

A more efficient algorithm for finding the GCD was discovered by Euclid around 300 B.C. This is one of the oldest known algorithms. It can be defined recursively as follows: Let **gcd(m, n)** denote the GCD for integers **m** and **n**:

- If **m % n** is **0**, **gcd (m, n)** is **n**.
- Otherwise, **gcd(m, n)** is **gcd(n, m % n)**.

It is not difficult to prove the correctness of this algorithm. Suppose  $\bf{m}$   $\bf{s}$   $\bf{n}$  =  $\bf{r}$ . Thus,  $\bf{m}$  = **qn** + **r**, where **q** is the quotient of  $\mathbf{m}$  / **n**. Any number that is divisible by **m** and **n** must also be divisible by **r**. Therefore,  $gcd(m, n)$  is the same as  $gcd(n, r)$ , where  $r = m$  % n. The algorithm can be implemented as in Listing 24.3.

# **LISTING 24.3** GCDEuclid.java

- 1 **import** java.util.Scanner; 2
- 3 **public class** GCDEuclid {

*O*(n)

input

input

practical consideration

Euclid's algorithm

```
4 /** Find GCD for integers m and n */
5 public static int gcd(int m, int n) {
6 if (m % n == 0)
7 return n;
8 else
9 return gcd(n, m % n); 
10 }
11
12 /* Main method */13 public static void main(String[] args) {
14 // Create a Scanner
15 Scanner input = new Scanner(System.in);
16
17 // Prompt the user to enter two integers
18 System.out.print("Enter first integer: ");
19 int m = input.nextInt();
20 System.out.print("Enter second integer: ");
21 int n = input.nextInt();
22
23 System.out.println("The greatest common divisor for " + m +
24 " and " + n + " is " + gcd(m, n));
25 }
26 }
                                                                    base case
                                                                    reduction
                                                                   input
                                                                   input
```
Enter first integer: 2525 Enter second integer: 125 The greatest common divisor for 2525 and 125 is 25

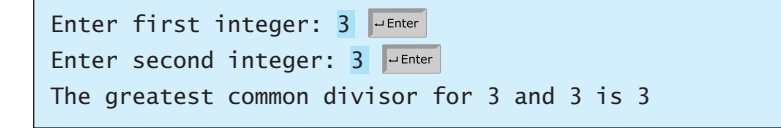

In the best case when **m % n** is **0**, the algorithm takes just one step to find the GCD. It is difficult to analyze the average case. However, we can prove that the worst-case time complexity is  $O(logn)$ .

Assuming  $m \ge n$ , we can show that  $m \le n \le m$  / 2, as follows:

 $\blacksquare$  If  $n \le m \ne 2$ ,  $m \le n \le m \ne 2$ , since the remainder of *m* divided by *n* is always less than *n*.

■ If  $n > m / 2, m % n = m - n < m / 2$ . Therefore,  $m % n < m / 2$ .

Euclid's algorithm recursively invokes the **gcd** method. It first calls **gcd(m, n)**, then calls **gcd(n, m % n)**, and **gcd(m % n, n % (m % n))**, and so on, as follows:

gcd(m, n) = gcd(n, m % n) = gcd(m % n, n % (m % n)) = ...

Since  $\mathbf{m} \times \mathbf{n}$   $\mathbf{m} \times \mathbf{m}$  / 2 and  $\mathbf{n} \times \mathbf{m} \times \mathbf{n}$   $\mathbf{m} \times \mathbf{n}$  / 2, the argument passed to the **gcd** method is reduced by half after every two iterations. After invoking **gcd** two times, the second parameter is less than *n*/2. After invoking **gcd** four times, the second parameter is less than *n*/4. After invoking **gcd** six times, the second parameter is less than  $\frac{h}{2^3}$ . Let *k* be the number of

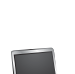

best case average case

worst case
times the **gcd** method is invoked. After invoking **gcd** *k* times, the second parameter is less than  $\frac{n}{2^{(k/2)}}$ , which is greater than or equal to 1. That is,

$$
\frac{n}{2^{(k/2)}} \ge 1 \qquad \Longrightarrow \qquad n \ge 2^{(k/2)} \qquad \Longrightarrow \qquad \log n \ge k/2 \qquad \Longrightarrow \qquad k \le 2 \log n
$$

Therefore,  $k \le 2 \log n$ . So the time complexity of the **gcd** method is  $O(\log n)$ .

The worst case occurs when the two numbers result in the most divisions. It turns out that two successive Fibonacci numbers will result in the most divisions. Recall that the Fibonacci series begins with 0 and 1, and each subsequent number is the sum of the preceding two numbers in the series, such as:

$$
0 1 1 2 3 5 8 13 21 34 55 89...
$$

The series can be recursively defined as

```
fib(0) = 0;fib(1) = 1;fib(index) = fib(index - 2) + fib(index - 1); index >= 2
```
For two successive Fibonacci numbers **fib(index)** and **fib(index - 1)**,

```
gcd(fib(index), fib(index - 1)) 
= gcd(fib/index - 1), fib(index - 2))= gcd(fib(index - 2), fib(index - 3))= gcd(fib(index - 3), fib(index - 4))= ...
= gcd(fib(2), fib(1))= 1
```
For example,

gcd(21, 13) = gcd(13, 8)  $= gcd(8, 5)$  $= gcd(5, 3)$  $= gcd(3, 2)$  $= gcd(2, 1)$ = 1

Therefore, the number of times the **gcd** method is invoked is the same as the index. We can prove that *index*  $\leq$  1.44 log*n*, where *n* = fib(index - 1). This is a tighter bound than *index*  $\leq$  2 log*n*. he number of times the **gcd** method is invoked i<br>*index*  $\leq$  1.44 log*n*, where *n* = fib(index - 1).

Table 24.4 summarizes the complexity of three algorithms for finding the GCD.

#### **TABLE 24.4** Comparisons of GCD Algorithms

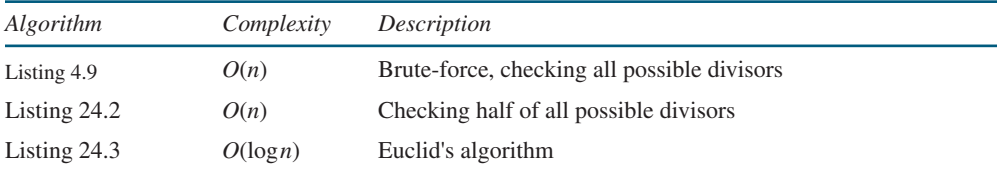

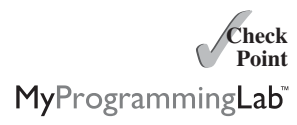

**24.15** Prove that the following algorithm for finding the GCD of the two integers **m** and **n** is incorrect.

```
int qcd = 1;
for (int k = Math.min(Math.sqrt(n), Math.sqrt(m)); k \ge 1; k--) {
```

```
if (m % k == 0 && n % k == 0) {
    gcd = k;break;
 }
}
```
# [24.7 Efficient Algorithms for Finding Prime Numbers](#page-24-0)

*This section presents several algorithms in the search for an efficient algorithm for finding prime numbers.*

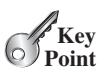

A \$150,000 award awaits the first individual or group who discovers a prime number with at least 100,000,000 decimal digits (w2.eff.org/awards/coop-prime-rules.php).

Can you design a fast algorithm for finding prime numbers?

An integer greater than **1** is *prime* if its only positive divisor is **1** or itself. For example, **2**, **3**, **5**, and **7** are prime numbers, but **4**, **6**, **8**, and **9** are not.

How do you determine whether a number **n** is prime? Listing 4.14 presented a brute-force algorithm for finding prime numbers. The algorithm checks whether **2**, **3**, **4**, **5**, . . . , or **n - 1** is divisible by **n**. If not, **n** is prime. This algorithm takes  $O(n)$  time to check whether **n** is prime. Note that you need to check only whether **2**, **3**, **4**, **5**, . . . , and **n/2** is divisible by **n**. If not, **n** is prime. This algorithm is slightly improved, but it is still of *O*(*n*).

In fact, we can prove that if **n** is not a prime, **n** must have a factor that is greater than **1** and less than or equal to  $\sqrt{n}$ . Here is the proof. Since **n** is not a prime, there exist two numbers **p** less than or equal to  $\sqrt{n}$ . Here is the proof. Since **n** is not a prime, there exist two numbers **p** and **q** such that  $n = pq$  with  $1 \le p \le q$ . Note that  $n = \sqrt{n} \sqrt{n}$ . **p** must be less than or equal to  $\sqrt{n}$ . Hence, you need to check only whether 2, 3, 4, 5, . . . , or  $\sqrt{n}$  is divisible by **n**. If not, **n** is prime. This significantly reduces the time complexity of the algorithm to  $O(\sqrt{n})$ .

Now consider the algorithm for finding all the prime numbers up to **n**. A straightforward implementation is to check whether **i** is prime for  $i = 2, 3, 4, \ldots$ , **n**. The program is given in Listing 24.4.

## **LISTING 24.4** PrimeNumbers.java

```
1 import java.util.Scanner;
2
3 public class PrimeNumbers {
4 public static void main(String[] args) {
5 Scanner input = new Scanner(System.in);
6 System.out.print("Find all prime numbers <= n, enter n: ");
7 int n = input.nextInt();
8
9 final int NUMBER_PER_LINE = 10; // Display 10 per line
10 int count = 0; // Count the number of prime numbers
11 int number = 2; // A number to be tested for primeness
12
13 System.out.println("The prime numbers are:");
14
15 // Repeatedly find prime numbers
16
17 // Assume the number is prime
18 boolean isPrime = true; // Is the current number prime?
19
20 // Test if number is prime
21
22
23 if (number % divisor == 0) { // If true, number is not prime
24 isPrime = false; // Set isPrime to false
25 break; // Exit the for loop
            divisor++) {
         for (int divisor = 2; divisor \leq (int)(Math.sqrt(number));
       while (number \leq n) {
                                                                     check prime
```
what is prime?

26 } 27 } 28 29 // Print the prime number and increase the count 30 31 count++; // Increase the count 32 33 **if** (count % NUMBER\_PER\_LINE == **0**) { 34 // Print the number and advance to the new line 35 System.out.printf(**"%7d\n"**, number); 36 } 37 **else** 38 System.out.printf(**"%7d"**, number); 39 } 40 41 // Check if the next number is prime 42 43 } 44 45 System.out.println(**"\n"** + count + 46 **" prime(s) less than or equal to "** + n); 47 } 48 } number++; increase count **if** (isPrime) { check next number

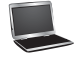

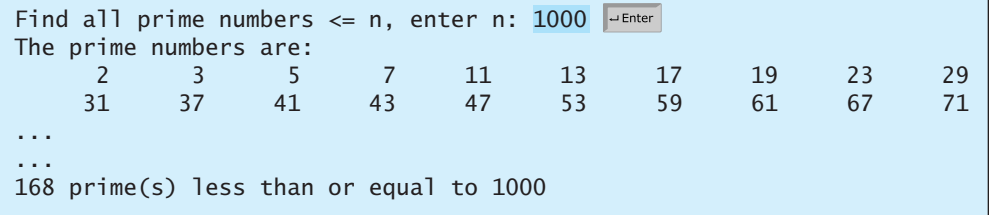

The program is not efficient if you have to compute **Math.sqrt(number)** for every iteration of the **for** loop (line 21). A good compiler should evaluate **Math.sqrt(number)** only once for the entire **for** loop. To ensure this happens, you can explicitly replace line 21 with the following two lines:

```
int squareRoot = (int)(Math.sqrt(number));for (int divisor = 2; divisor \leq squareRoot; divisor++) {
```
In fact, there is no need to actually compute **Math.sqrt(number)** for every **number**. You need look only for the perfect squares such as **4**, **9**, **16**, **25**, **36**, **49**, and so on. Note that for all the numbers between **36** and **48**, inclusively, their **(int)(Math.sqrt(number))** is **6**. With this insight, you can replace the code in lines 16–26 with the following:

... // Repeatedly find prime numbers **while** (number  $\leq$  n) { // Assume the number is prime **boolean** isPrime = **true**; // Is the current number prime? // Test if number is prime **if** (squareRoot \* squareRoot < number) squareRoot++;  $int$  squareRoot = 1;

```
for (int divisor = 2; divisor <= squareRoot; divisor++) {
    if (number % divisor == \mathbf{0}) { // If true, number is not prime
      isPrime = false; // Set isPrime to false
      break; // Exit the for loop
    }
  }
...
```
Now we turn our attention to analyzing the complexity of this program. Since it takes  $\sqrt{i}$ steps in the **for** loop (lines  $21-27$ ) to check whether number *i* is prime, the algorithm takes steps in the **for** loop (lines 21–27) to check whether number *i* is prime, the algorithm takes  $\sqrt{2} + \sqrt{3} + \sqrt{4} + ... + \sqrt{n}$  steps to find all the prime numbers less than or equal to *n*. Observe that

$$
\sqrt{2} + \sqrt{3} + \sqrt{4} + \ldots + \sqrt{n} \le n\sqrt{n}
$$

Therefore, the time complexity for this algorithm is  $O(n\sqrt{n})$ .

To determine whether *i* is prime, the algorithm checks whether 2, 3, 4, 5, . . . , and  $\sqrt{i}$  are divisible by *i*. This algorithm can be further improved. In fact, you need to check only whether the prime numbers from 2 to  $\sqrt{i}$  are possible divisors for *i*. prime numbers from 2 to  $\sqrt{i}$  are possible divisors for *i*.<br>We can prove that if *i* is not prime, there must exist a prime number *p* such that  $i = pq$  and

We can prove that if *i* is not prime, there must exist a prime number *p* such that  $i = pq$  and  $p \le q$ . Here is the proof. Assume that *i* is not prime; let *p* be the smallest factor of *i*. *p* must  $p \le q$ . Here is the proof. Assume that *i* is not prime; let *p* be the smallest factor of *i*. *p* must be prime, otherwise, *p* has a factor *k* with  $2 \le k \le p$ . *k* is also a factor of *i*, which contradicts that  $p$  be the smallest factor of  $i$ . Therefore, if  $i$  is not prime, you can find a prime number from 2 to  $\sqrt{i}$  that is divisible by *i*. This leads to a more efficient algorithm for finding all prime numbers up to **n**, as shown in Listing 24.5.

# **LISTING 24.5** EfficientPrimeNumbers.java

```
1 import java.util.Scanner;
2
3 public class EfficientPrimeNumbers {
4 public static void main(String[] args) {
5 Scanner input = new Scanner(System.in);
6 System.out.print("Find all prime numbers <= n, enter n: ");
7 int n = input.nextInt();
8
9 // A list to hold prime numbers
10 java.util.List<Integer> list = 
11 new java.util.ArrayList<Integer>();
12
13 final int NUMBER_PER_LINE = 10; // Display 10 per line
14 int count = 0; // Count the number of prime numbers
15 int number = 2; // A number to be tested for primeness
16 int squareRoot = 1; // Check whether number \leq squareRoot
17
18 System.out.println("The prime numbers are \n");
19
20 // Repeatedly find prime numbers
21 while (number \leq n) {
22 // Assume the number is prime
23 boolean isPrime = true; // Is the current number prime?
24
25
26
27 // Test whether number is prime
28 for (int k = 0; k < list.size()
29 && list.get(k) <= squareRoot; k++) {
30 if (number % list.get(k) == 0) { // If true, not prime
         if (squareRoot * squareRoot < number) squareRoot++;
                                                                    check prime
```
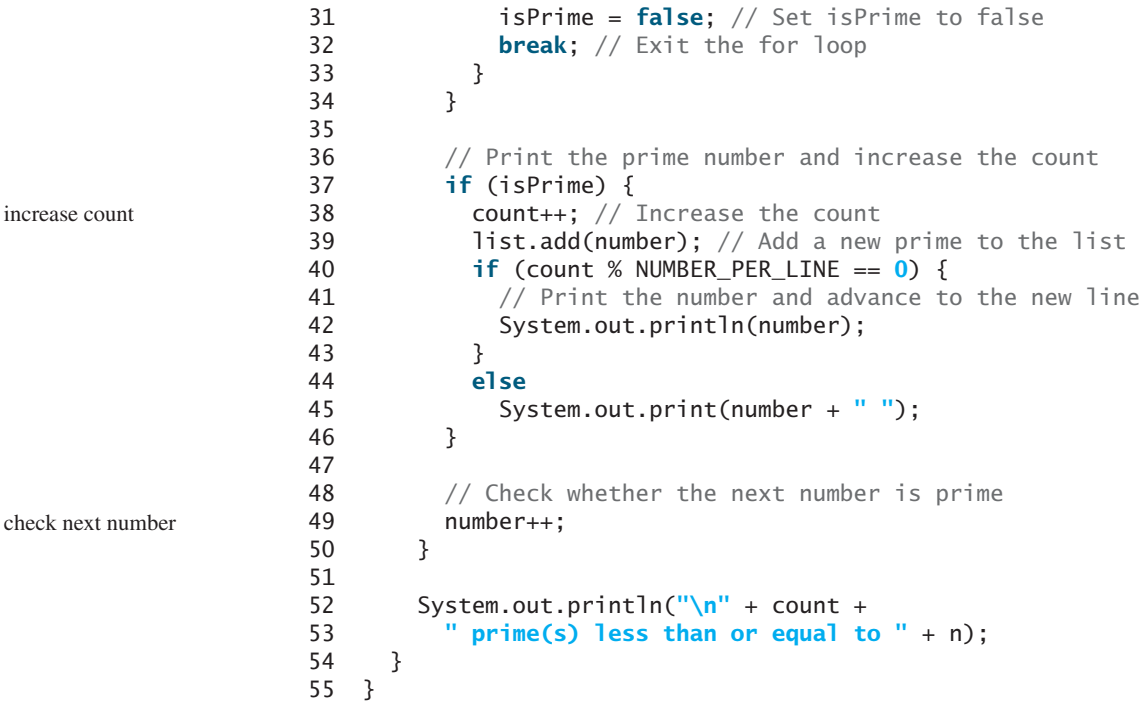

Find all prime numbers  $\leq$  n, enter n: 1000

168 prime(s) less than or equal to 1000

The prime numbers are:

... ...

Let  $\pi$  (*i*) denote the number of prime numbers less than or equal to *i*. The primes under 20 are **2**, **3**, **5**, **7**, **11**, **13**, **17**, and **19**. Therefore,  $\pi$  (2) is **1**,  $\pi$  (3) is **2**,  $\pi$  (6) is **3**, and  $\pi$  (20) is **8**. It has been proved that  $\pi$  (*i*) is approximately  $\frac{i}{\log i}$  (see primes.utm.edu/howmany.shtml).

2 3 5 7 11 13 17 19 23 29 31 37 41 43 47 53 59 61 67 71

For each number  $\mathsf{i}$ , the algorithm checks whether a prime number less than or equal to  $\sqrt{i}$ is divisible by *i*. The number of the prime numbers less than or equal to  $\sqrt{i}$  is

$$
\frac{\sqrt{i}}{\log \sqrt{i}} = \frac{2\sqrt{i}}{\log i}
$$

Thus, the complexity for finding all prime numbers up to **n** is

$$
\frac{2\sqrt{2}}{\log 2} + \frac{2\sqrt{3}}{\log 3} + \frac{2\sqrt{4}}{\log 4} + \frac{2\sqrt{5}}{\log 5} + \frac{2\sqrt{6}}{\log 6} + \frac{2\sqrt{7}}{\log 7} + \frac{2\sqrt{8}}{\log 8} + \dots + \frac{2\sqrt{n}}{\log n}
$$

Since  $\frac{\sqrt{i}}{\log i} < \frac{\sqrt{n}}{\log n}$  for  $i < n$  and  $n \ge 16$ ,  $\lt \frac{\sqrt{n}}{2}$ log*n*

$$
\frac{2\sqrt{2}}{\log 2} + \frac{2\sqrt{3}}{\log 3} + \frac{2\sqrt{4}}{\log 4} + \frac{2\sqrt{5}}{\log 5} + \frac{2\sqrt{6}}{\log 6} + \frac{2\sqrt{7}}{\log 7} + \frac{2\sqrt{8}}{\log 8} + \dots + \frac{2\sqrt{n}}{\log n} < \frac{2n\sqrt{n}}{\log n}
$$

### 24.7 Efficient Algorithms for Finding Prime Numbers **873**

Therefore, the complexity of this algorithm is  $O(\frac{1}{2}$  $n\sqrt{n}$  $\frac{1}{\log n}$ .

This algorithm is another example of dynamic programming. The algorithm stores the results of the subproblems in the array list and uses them later to check whether a new number is prime.

Is there any algorithm better than  $O\left(\frac{n\sqrt{n}}{\log n}\right)$ ? Let us examine the well-known Eratosthenes  $n\sqrt{n}$  $\frac{1}{\log n}$ <sup>?</sup>

algorithm for finding prime numbers. Eratosthenes (276–194 B.C.) was a Greek mathematician who devised a clever algorithm, known as the *Sieve of Eratosthenes*, for finding all prime num- $\beta$  bers  $\leq$  *n*. His algorithm is to use an array named **primes** of *n* Boolean values. Initially, all elements in **primes** are set **true**. Since the multiples of **2** are not prime, set **primes[2 \* i]** to ments in **primes** are set **true**. Since the multiples of 2 are not prime, set **primes**  $\begin{bmatrix} 2 & * & \mathbf{i} \end{bmatrix}$  to **false** for all  $2 \le i \le n/2$ , as shown in Figure 24.3. Since we don't care about **primes**  $\begin{bmatrix} 0 \end{bmatrix}$ and **primes** [1], these values are marked  $\times$  in the figure.

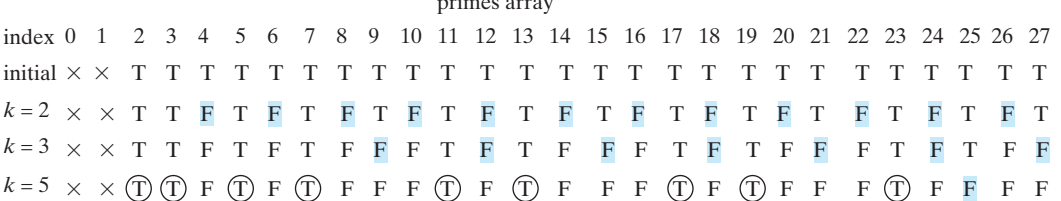

primes array

**Figure 24.3** The values in **primes** are changed with each prime number **k**.

Since the multiples of **3** are not prime, set **primes** [3  $*$  **i**] to **false** for all  $3 \le i \le n/3$ . Since the multiples of **3** are not prime, set **primes**[3 \* **i**] to **false** for all  $3 \le i \le n/3$ .<br>Because the multiples of **5** are not prime, set **primes**[5 \* **i**] to **false** for all  $5 \le i \le n/5$ . Note that you don't need to consider the multiples of **4**, because the multiples of **4** are also the multiples of **2**, which have already been considered. Similarly, multiples of **6**, **8**, and **9** need not be considered. You only need to consider the multiples of a prime number  $\mathbf{k} = 2, 3, 5, 7$ , **11**, . . . , and set the corresponding element in **primes** to **false**. Afterward, if **primes[i]** is still true, then **i** is a prime number. As shown in Figure 24.3, **2**, **3**, **5**, **7**, **11**, **13**, **17**, **19**, and **23** are prime numbers. Listing 24.6 gives the program for finding the prime numbers using the Sieve of Eratosthenes algorithm*.*

# **LISTING 24.6** SieveOfEratosthenes.java

```
1 import java.util.Scanner;
 2
 3 public class SieveOfEratosthenes {
 4 public static void main(String[] args) {
 5 Scanner input = new Scanner(System.in);
 6 System.out.print("Find all prime numbers <= n, enter n: ");
 7 int n = input.nextInt();
 8
 9 boolean[] primes = <b>new boolean[n + 1]; // Prime number sieve
10
11 // Initialize primes[i] to true
12 for (int i = 0; i < print>prime s length; i++) {
13
14 }
15
16 for (int k = 2; k <= n / k; k++) {
17 if (primes[k]) {
18 for (int i = k; i \le n / k; i++) {
19 primes[k * i] = false; // k * i is not prime
         primes[i] = true;
                                                                      sieve
                                                                      initialize sieve
                                                                      nonprime
```
dynamic programming

Sieve of Eratosthenes

```
20 }
21 }
22 }
23
24 int count = 0; // Count the number of prime numbers found so far
25 // Print prime numbers
26 for (int i = 2; i < primes.length; i++) {
27 if (primes[i]) {
28 count++;
29 if (count % 10 == 0)
30 System.out.printf("%7d\n", i);
31 else
32 System.out.printf("%7d", i);
33 }
34 }
35
36 System.out.println("\n" + count + 
37 " prime(s) less than or equal to " + n);
38 }
39 }
```
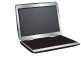

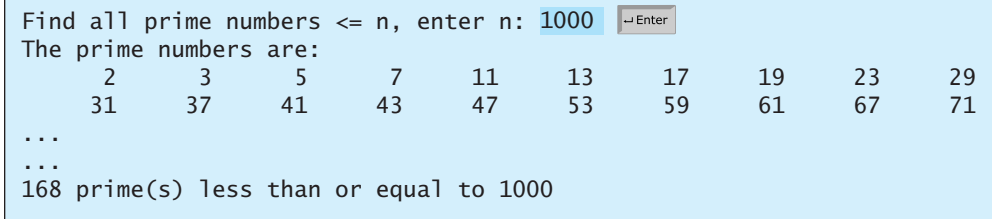

Note that **k <= n / k** (line 16). Otherwise, **k \* i** would be greater than **n** (line 19). What is the time complexity of this algorithm?

For each prime number **k** (line 17), the algorithm sets **primes[k \* i]** to **false** (line 19). This is performed  $\mathbf{n}$  /  $\mathbf{k}$  –  $\mathbf{k}$  + 1 times in the **for** loop (line 18). Thus, the complexity for finding all prime numbers up to **n** is

$$
\frac{n}{2} - 2 + 1 + \frac{n}{3} - 3 + 1 + \frac{n}{5} - 5 + 1 + \frac{n}{7} - 7 + 1 + \frac{n}{11} - 11 + 1...
$$
  
=  $O\left(\frac{n}{2} + \frac{n}{3} + \frac{n}{5} + \frac{n}{7} + \frac{n}{11} + ...\right) < O(n\pi(n))$   
=  $O\left(n\frac{\sqrt{n}}{\log n}\right)$ 

This upper bound  $O(\frac{N}{\log n})$  is very loose. The actual time complexity is much better than  $n\sqrt{n}$  $\frac{1}{\log n}$ 

The Sieve of Eratosthenes algorithm is good for a small **n** such that the array *O*¢  $n\sqrt{n}$  $\frac{1}{\log n}$ .

**primes** can fit in the memory.

Table 24.5 summarizes the complexity of these three algorithms for finding all prime numbers up to *n*.

## 24.8 Finding the Closest Pair of Points Using Divide-and-Conquer **875**

| Algorithm      | Complexity                              | Description                                 |
|----------------|-----------------------------------------|---------------------------------------------|
| Listing 4.14   | $O(n^2)$                                | Brute-force, checking all possible divisors |
| Listing 24.4   | $O(n\sqrt{n})$                          | Checking divisors up to $\sqrt{n}$          |
| Listing 24.5   | $\left(\frac{n\sqrt{n}}{\log n}\right)$ | Checking prime divisors up to $\sqrt{n}$    |
| Listing $24.6$ | $\left(\frac{n\sqrt{n}}{\log n}\right)$ | Sieve of Eratosthenes                       |

**TABLE 24.5** Comparisons of Prime-Number Algorithms

**24.16** Prove that if *n* is not prime, there must exist a prime number *p* such that  $p \leq \sqrt{n}$ 

and *p* is a factor of *n*.

**24.17** Describe how the sieve of Eratosthenes is used to find the prime numbers.

# [24.8 Finding the Closest Pair of Points Using Divide](#page-24-0)and-Conquer

*This section presents efficient algorithms for finding the closest pair of points using divide-and-conquer.* 

Given a set of points, the closest-pair problem is to find the two points that are nearest to each other. As shown in Figure 24.4, a line is drawn to connect the two nearest points in the closestpair animation.

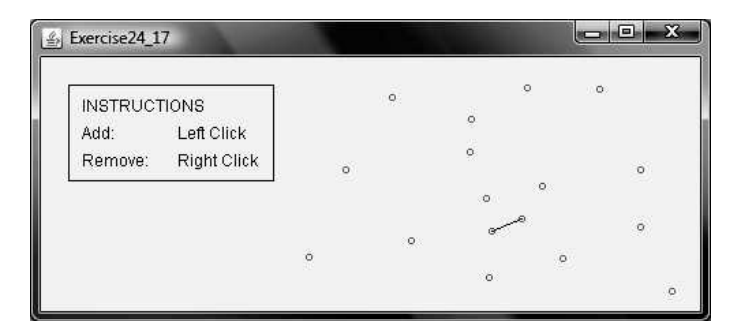

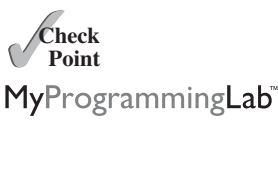

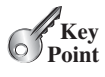

closest-pair animation on Companion Website

**FIGURE 24.4** The closet-pair animation draws a line to connect the closest pair of points dynamically as points are added and removed interactively.

Section 7.6, Case Study: Finding the Closest Pair, presented a brute-force algorithm for finding the closest pair of points. The algorithm computes the distances between all pairs of points and finds the one with the minimum distance. Clearly, the algorithm takes  $O(n^2)$  time. Can we design a more efficient algorithm?

We will use an approach called *divide-and-conquer* to solve this problem. The approach divides the problem into subproblems, solves the subproblems, then combines the solutions of the subproblems to obtain the solution for the entire problem. Unlike the dynamic programming approach, the subproblems in the divide-and-conquer approach don't overlap. A subproblem is like the original problem with a smaller size, so you can apply recursion to solve the problem. In fact, all the solutions for recursive problems follow the divide-andconquer approach.

Listing 24.7 describes how to solve the closest pair problem using the divide-andconquer approach.

divide-and-conquer

## **LISTING 24.7** Algorithm for Finding the Closest Pair

Step 1: Sort the points in increasing order of x-coordinates. For the points with the same x-coordinates, sort on y-coordinates. This results in a sorted list S of points.

Step 2: Divide S into two subsets,  $S_1$  and  $S_2$ , of equal size using the midpoint in the sorted list. Let the midpoint be in  $S_1$ . Recursively find the closest pair in  $S_1$  and  $S_2$ . Let  $d_1$  and  $d_2$  denote the distance of the closest pairs in the two subsets, respectively.

Step 3: Find the closest pair between a point in  $S_1$  and a point in  $S_2$  and denote their distance as  $d_3$ . The closest pair is the one with the distance min( $d_1$ ,  $d_2$ ,  $d_3$ ).

Selection sort and insertion sort take  $O(n^2)$  time. In Chapter 25 we will introduce merge sort and heap sort. These sorting algorithms take  $O(n \log n)$  time. Step 1 can be done in  $O(n \log n)$  time.

p sort. These sorting algorithms take  $O(n \log n)$  time. Step 1 can be done in  $O(n \log n)$  time. Step 3 can be done in  $O(n)$  time. Let  $d = \min(d_1, d_2)$ . We already know that the closest-pair distance cannot be larger than *d*. For a point in  $S_1$  and a point in  $S_2$  to form the closest pair in *S*,

the left point must be in **stripl** and the right point in **stripR**, as illustrated in Figure 24.5a.<br>For a point p in **stripl**, you need only consider a right point within the  $d \times 2d$  rectangle, For a point *p* in **stripl**, you need only consider a right point within the  $d \times 2d$  rectangle, as shown in 24.5b. Any right point outside the rectangle cannot form the closest pair with *p*. Since the closest-pair distance in  $S_2$  is greater than or equal to  $d$ , there can be at most six points in the rectangle. Thus, for each point in **stripL**, at most six points in **stripR** need to be considered.

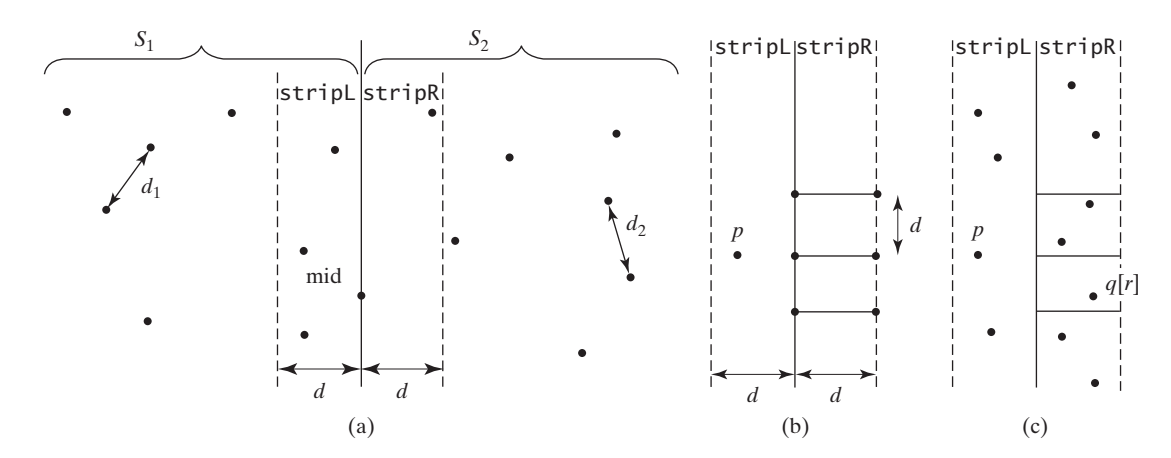

**FIGURE 24.5** The midpoint divides the points into two sets of equal size.

For each point *p* in **stripL**, how do you locate the points in the corresponding  $d \times 2d$  rectangle area in **stripR**? This can be done efficiently if the points in **stripL** and **stripR** are sorted in increasing order of their *y*-coordinates. Let **pointsOrderedOnY** be the list of the points sorted in increasing order of *y*-coordinates. **pointsOrderedOnY** can be obtained beforehand in the algorithm. **stripL** and **stripR** can be obtained from **pointsOrderedOnY** in Step 3 as shown in Listing 24.8.

# **LISTING 24.8** Algorithm for Obtaining **stripL** and **stripR**

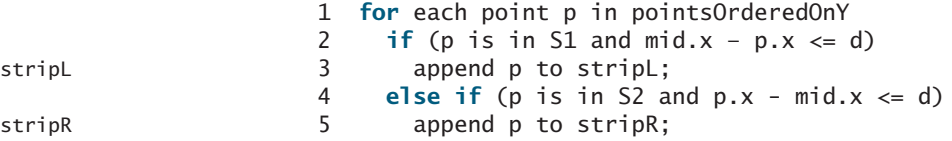

Let the points in **stripL** and **stripR** be  $\{p_0, p_1, \ldots, p_k\}$  and  $\{q_0, q_1, \ldots, q_t\}$ , as shown in Figure 24.5c. The closest pair between a point in **stripL** and a point in **stripR** can be found using the algorithm described in Listing 24.9.

## **LISTING 24.9** Algorithm for Finding the Closest Pair in Step 3

```
1 \, d = min(d1, d2);2 r = 0; // r is the index in stripR
3 for (each point p in stripL) {
4 // Skip the points below the rectangle area
5 while (r < \text{stripR.length} & q[r].y \leq p. y - d)
6 r++; 
7
8 let r1 = r:
9 while (r1 < stripR.length && |q[r1].y – p.y| <= d) {
10 // Check if (p, q[r1]) is a possible closest pair
11 if (distance(p, q[r1]) < d) {
12 d = distance(p, q[r1]);13 (p, q[r1]) is now the current closest pair;
14 }
15
16 r1 = r1 + 1;
17 }
18 }
```
update closest pair

The points in **stripl** are considered from  $p_0, p_1, \ldots, p_k$  in this order. For a point **p** in **stripL**, skip the points in **stripR** that are below **p.y – d** (lines 5–6). Once a point is skipped, it will no longer be considered. The **while** loop (lines 9–17) checks whether **(p, q[r1]**) is a possible closest pair. There are at most six such **q[r1]** pairs, so the complexity for finding the closest pair in Step 3 is *O*(*n*).

Let  $T(n)$  denote the time complexity for this algorithm. Thus,

$$
T(n) = 2T(n/2) + O(n) = O(n \log n)
$$

Therefore, the closest pair of points can be found in  $O(n \log n)$  time. The complete implementation of this algorithm is left as an exercise (see Programming Exercise 24.7).

- **24.18** What is the divide-and-conquer approach? Give an example.
- **24.19** What is the difference between divide-and-conquer and dynamic programming?
- **24.20** Can you design an algorithm for finding the minimum element in a list using divideand-conquer? What is the complexity of this algorithm?

# [24.9 Solving the Eight Queens Problem Using](#page-24-0) Backtracking

*This section solves the Eight Queens problem using the backtracking approach.*

The Eight Queens problem, introduced in Programming Exercise 20.34, is to find a solution to place a queen in each row on a chessboard such that no two queens can attack each other. The problem was solved using recursion. In this section, we will introduce a common algorithm design technique called *backtracking* for solving this problem. The backtracking approach searches for a candidate solution incrementally, abandoning that option as soon as it determines that the candidate cannot possibly be a valid solution, and then looks for a new candidate.

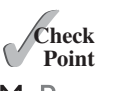

MyProgrammingLab

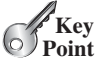

backtracking

You can use a two-dimensional array to represent a chessboard. However, since each row can have only one queen, it is sufficient to use a one-dimensional array to denote the position of the queen in the row. Thus, you can define the **queens** array as:

```
int[] queens = new int[8];
```
Assign **j** to **queens[i]** to denote that a queen is placed in row **i** and column **j**. Figure 24.6a shows the contents of the **queens** array for the chessboard in Figure 24.6b.

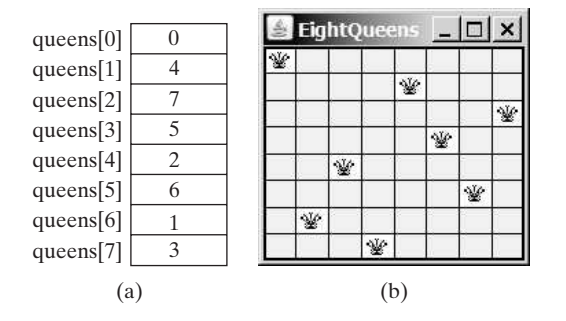

being considered. The algorithm checks whether a queen can be possibly placed in the *j*th colbeing considered. The algorithm checks whether a queen can be possibly placed in the *j*th order. The search is implemented as follows:

■ If successful, it continues to search for a placement for a queen in the next row. If the

■ If not successful, it backtracks to the previous row and continues to search for a new

■ If the algorithm backtracks to the first row and cannot find a new placement for a

To see how the algorithm works, go to [www.cs.armstrong.edu/liang/animation/](www.cs.armstrong.edu/liang/animation/EightQueensAnimation.html)

Listing 24.10 gives the program that displays a solution for the Eight Queens problem.

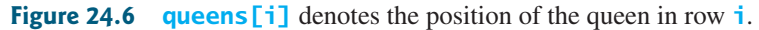

current row is the last row, a solution is found.

queen in this row, no solution can be found.

[EightQueensAnimation.html.](www.cs.armstrong.edu/liang/animation/EightQueensAnimation.html)

placement in the next column in the previous row.

search algorithm The search starts from the first row with  $k = 0$ , where *k* is the index of the current row

Eight Queens animation on the Companion Website

**LISTING 24.10** EightQueens.java 1 **import** java.awt.\*; 2 **import** javax.swing.\*; 3 4 **public class** EightQueens **extends** JApplet { 5 **public static final int** SIZE = **8**; // The size of the chessboard 6 // queens are placed at (i, queens[i]) 7 // -1 indicates that no queen is currently placed in the ith row 8 // Initially, place a queen at (0, 0) in the 0th row 9 **private int**[] queens = {**-1**, **-1**, **-1**, **-1**, **-1**, **-1**, **-1**, **-1**}; 10 11 **public** EightQueens() { 12 **if** (search()) // Search for a solution 13 add(**new** ChessBoard(), BorderLayout.CENTER); 14 **else** 15 JOptionPane.showMessageDialog(**null**, **"No solution found"**); 16 } 17 18 /\*\* Search for a solution \*/ initialize the board search for solution

#### 24.9 Solving the Eight Queen Problem Using Backtracking **879**

```
19 private boolean search() {
20 \frac{1}{x} // k - 1 indicates the number of queens placed so far
21 // We are looking for a position in the kth row to place a queen
22 int k = 0;
23 while (k >= 0 && k <= 7) {
24 // Find a position to place a queen in the kth row
25 int j = findPosition(k); 
26 if (j < 0) {
27 queens[k] = -1;
28 k--; // back track to the previous row
29 } else {
30 queens[k] = j;
31 k++; 
32 }
33 }
34
35 if (k == -1)36 return false; // No solution
37 else
38 return true; // A solution is found
39 }
40
41 public int findPosition(int k) {
42 int start = queens[k] + 1; // Search for a new placement
43
44 for (int j = start; j < 8; j++) {
45 if (isValid(k, j))
46 return j; // (k, j) is the place to put the queen now
47 }
48
49 return -1;
50 }
51
52 \frac{7}{7} Return true if a queen can be placed at (row, column) \frac{x}{7}53 public boolean isValid(int row, int column) {
54 for (int i = 1; i \le row; i+1)
55 if (queens[row - i] == column // Check column
56 || queens[row - i] == column - i // Check up-left diagonal
57 || queens[row - i] == column + i) // Check up-right diagonal
58 return false; // There is a conflict
59 return true; // No conflict
60 }
61
62 class ChessBoard extends JPanel {
63 private java.net.URL url 
64 = getClass().getResource("image/queen.jpg");
65 private Image queenImage = new ImageIcon(url).getImage();
66
67 ChessBoard() {
68 setBorder(BorderFactory.createLineBorder(Color.BLACK, 2));
69 }
70
71 @Override
72 protected void paintComponent(Graphics g) {
73 super.paintComponent(g);
74
75 // Paint the queens
76 for (int i = 0; i < SIZE; i++) {
77 int j = queens[i]; // The position of the queen in row i
78 g.drawImage(queenImage, j * getWidth() / SIZE, 
                                                                  find a column
                                                                  backtrack
                                                                  place a queen
                                                                  search the next row
```

```
79 i * getHeight() / SIZE, getWidth() / SIZE, 
80 getHeight() / SIZE, this);
81 }
82
83 // Draw the horizontal and vertical lines
84 for (int i = 1; i < SIZE; i++) {
85 g.drawLine(0, i * getHeight() / SIZE, 
86 getWidth(), i * getHeight() / SIZE);
87 g.drawLine(i * getWidth() / SIZE, 0,
88 i * getWidth() / SIZE, getHeight());
89 }
90 }
91 }
92 }
```
main method omitted

The program invokes **search()** (line 12) to search for a solution. Initially, no queens are placed in any rows (line 9). The search now starts from the first row with  $\bf{k} = 0$  (line 22) and finds a place for the queen (line 25). If successful, place it in the row (line 30) and consider the next row (line 31). If not successful, backtrack to the previous row (lines 27–28).

The **findPosition(k)** method searches for a possible position to place a queen in row **k** starting from **queen[k] + 1** (line 42). It checks whether a queen can be placed at **start**, **start**  $+1$ ,  $\ldots$ , and **7**, in this order (lines 44–47). If possible, return the column index (line 46); otherwise, return **-1** (line 49).

The **isValid(row, column)** method is called to check whether placing a queen at the specified position causes a conflict with the queens placed earlier (line 45). It ensures that no queen is placed in the same column (line 55), in the upper-left diagonal (line 56), or in the upper-right diagonal (line 57), as shown in Figure 24.7.

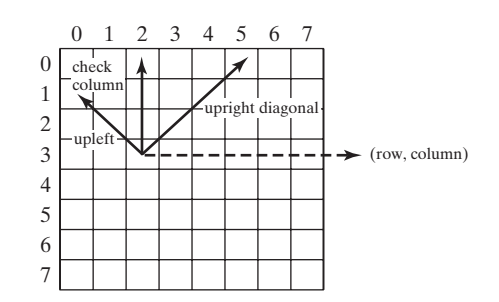

**Figure 24.7** Invoking **isValid(row, column)** checks whether a queen can be placed at (row, column).

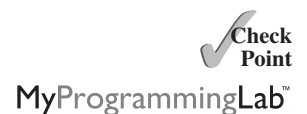

**24.21** What is backtracking? Give an example.

**24.22** If you generalize the Eight Queens problem to the *n*-Queens problem in an *n*-by-*n* chessboard, what will be the complexity of the algorithm?

[24.10 Computational Geometry: Finding a Convex Hull](#page-24-1)

## $K_{\rm{Key}}$ **Point**

*This section presents efficient geometric algorithms for finding a convex hull for a set of points.*

Computational geometry is to study the algorithms for geometrical problems. It has applications in computer graphics, games, pattern recognition, image processing, robotics, geographical information systems, and computer-aided design and manufacturing. Section 24.8 presented a geometrical algorithm for finding the closest pair of points. This section introduces geometrical algorithms for finding a convex hull.

### 24.10 Computational Geometry: Finding a Convex Hull **881**

Given a set of points, a *convex hull* is the smallest convex polygon that encloses all these points, as shown in Figure 24.8a. A polygon is convex if every line connecting two vertices is inside the polygon. For example, the vertices v0, v1, v2, v3, v4, and v5 in Figure 24.8a form a convex polygon, but not in Figure 24.8b, because the line that connects v3 and v1 is not inside the polygon. convex hull

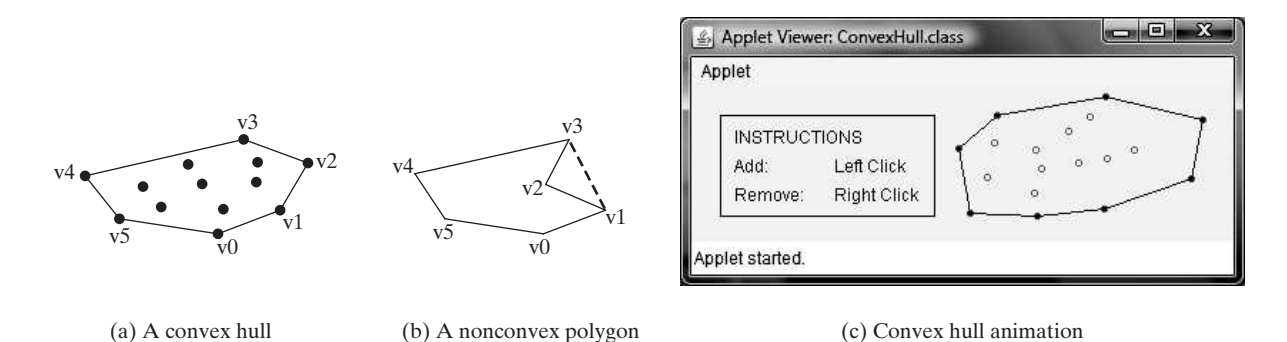

**FIGURE 24.8** A convex hull is the smallest convex polygon that contains a set of points.

A convex hull has many applications in game programming, pattern recognition, and image processing. Before we introduce the algorithms, it is helpful to get acquainted with the concept using an interactive tool from [www.cs.armstrong.edu/liang/animation/ConvexHull.html,](www.cs.armstrong.edu/liang/animation/ConvexHull.html) as shown in Figure 24.8c. This tool allows you to add and remove points and displays the convex hull dynamically.

Many algorithms have been developed to find a convex hull. This section introduces two popular algorithms: the gift-wrapping algorithm and Graham's algorithm.

## 24.10.1 Gift-Wrapping Algorithm

An intuitive approach, called the *gift-wrapping algorithm*, works as shown in Listing 24.11:

# **LISTING 24.11** Finding a Convex Hull Using Gift-Wrapping Algorithm

Step 1: Given a list of points S, let the points in S be labeled  $s_0$ ,  $s_1$ , ...,  $s_k$ . Select the rightmost lowest point S. As shown in Figure 24.9a,  $h_0$ is such a point. Add  $h_0$  to list H. (H is initially empty. H will hold all points in the convex hull after the algorithm is finished.) Let  $t_0$  be  $h_0$ .

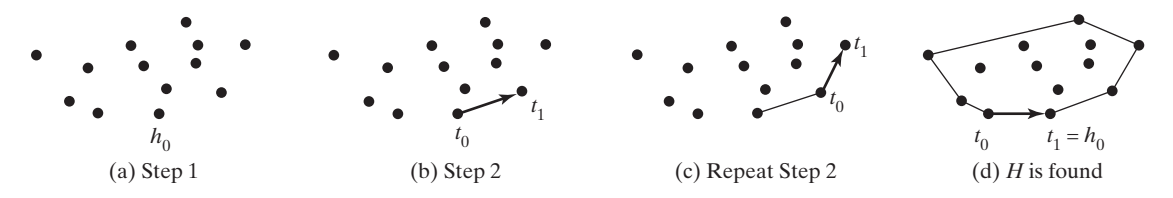

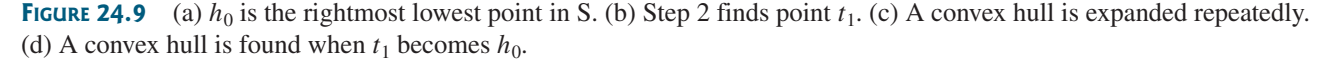

Step 2: Let  $t_1$  be  $s_0$ . For every point p in S, if  $p$  is on the right side of the direct line from  $t_0$  to  $t_1$ , then let  $t_1$  be  $p$ . (After Step 2, no points lie on the right side of the direct line from  $t_0$ to  $t_1$ , as shown in Figure 24.9b.)

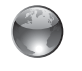

convex hull animation on the Companion Website

Step 3: If  $t_1$  is  $h_0$  (see Figure 24.9d), the points in *H* form a convex hull for S. Otherwise, add  $t_1$  to H, let  $t_0$  be  $t_1$ , and go back to Step 2 (see Figure 24.9c).

correctness of the algorithm

time complexity of the algorithm

The convex hull is expanded incrementally. The correctness is supported by the fact that no points lie on the right side of the direct line from  $t_0$  to  $t_1$  after Step 2. This ensures that every line segment with two points in *S* falls inside the polygon. Finding the rightmost lowest point in Step 1 can be done in *O*(*n*) time. Whether a point is

on the left side of a line, right side, or on the line can be determined in  $O(1)$  time (see Programming Exercise 3.32). Thus, it takes  $O(n)$  time to find a new point  $t_1$  in Step 2. Step 2 is repeated *h* times, where *h* is the size of the convex hull. Therefore, the algorithm takes *O*(*hn*) time. In the worst-case analysis, *h* is *n*.

The implementation of this algorithm is left as an exercise (see Programming Exercise 24.9).

#### 24.10.2 Graham's Algorithm

A more efficient algorithm was developed by Ronald Graham in 1972, as shown in Listing 24.12.

# **LISTING 24.12** Finding a Convex Hull Using Graham's Algorithm

Step 1: Given a list of points S, select the rightmost lowest point and name it  $p_0$ . As shown in Figure 24.10a,  $p_0$  is such a point.

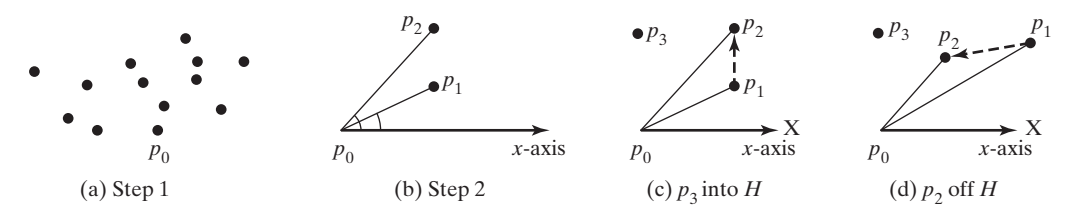

**FIGURE 24.10** (a)  $p_0$  is the rightmost lowest point in S. (b) Points are sorted by their angles. (c–d) A convex hull is discovered incrementally.

Step 2: Sort the points in S angularly along the x-axis with  $p_0$  as the center, as shown in Figure 24.10b. If there is a tie and two points have the same angle, discard the one that is closer to  $p_0$ . The points in S are now sorted as  $p_0$ ,  $p_1$ ,  $p_2$ , ...,  $p_{n-1}$ . Step 3: Push  $p_0$ ,  $p_1$ , and  $p_2$  into stack H. (After the algorithm finishes, H contains all the points in the convex hull.) Step 4:  $i = 3;$ while  $(i < n)$  { Let  $t_1$  and  $t_2$  be the top first and second element in stack H; if ( $p_i$  is on the left side of the direct line from  $t_2$  to  $t_1$ ) { Push pi to H; i++; // Consider the next point in S. } else Pop the top element off stack H. } Step 5: The points in  $H$  form a convex hull.

The convex hull is discovered incrementally. Initially,  $p_0$ ,  $p_1$ , and  $p_2$  form a convex hull. Consider  $p_3$ .  $p_3$  is outside of the current convex hull since points are sorted in increasing order of their angles. If  $p_3$  is strictly on the left side of the line from  $p_1$  to  $p_2$  (see Figure 24.10c),

push  $p_3$  into *H*. Now  $p_0$ ,  $p_1$ ,  $p_2$ , and  $p_3$  form a convex hull. If  $p_3$  is on the right side of the line from  $p_1$  to  $p_2$  (see Figure 24.10d), pop  $p_2$  out of *H* and push  $p_3$  into *H*. Now  $p_0$ ,  $p_1$ , and  $p_3$  form a convex hull and  $p_2$  is inside of this convex hull. You can prove by induction that all the points in *H* in Step 5 form a convex hull for all the points in the input list *S*.

Finding the rightmost lowest point in Step 1 can be done in *O*(*n*) time. The angles can be computed using trigonometry functions. However, you can sort the points without actually computing their angles. Observe that  $p_2$  would make a greater angle than  $p_1$  if and only if  $p_2$  lies on the left side of the line from  $p_0$  to  $p_1$ . Whether a point is on the left side of a line can be determined in  $O(1)$  time, as shown in Programming Exercise 3.32. Sorting in Step 2 can be done in  $O(n \log n)$  time using the merge-sort or heap-sort algorithms that will be introduced in Chapter 25. Step 4 can be done in  $O(n)$  time. Therefore, the algorithm takes  $O(n \log n)$  time.

The implementation of this algorithm is left as an exercise (see Programming Exercise 24.11).

- **24.23** What is a convex hull?
- **24.24** Describe the gift-wrapping algorithm for finding a convex hull. Should list H be implemented using an **ArrayList** or a **LinkedList**?
- **24.25** Describe Graham's algorithm for finding a convex hull. Why does the algorithm use a stack to store the points in a convex hull?

# **KEY TERMS**

average-case analysis 854 backtracking approach 877 best-case input 854 Big *O* notation 854 constant time 855 convex hull 881 divide-and-conquer approach 875

# **CHAPTER SUMMARY**

dynamic programming approach 864 exponential time 861 growth rate 854 logarithmic time 859 quadratic time 856 worst-case input 854

- **1.** The *Big O notation* is a theoretical approach for analyzing the performance of an algorithm. It estimates how fast an algorithm's execution time increases as the input size increases, which enables you to compare two algorithms by examining their *growth rates*.
- **2.** An input that results in the shortest execution time is called the *best-case* input and one that results in the longest execution time is called the *worst-case* input. Best case and worst case are not representative, but worst-case analysis is very useful. You can be assured that the algorithm will never be slower than the worst case.
- **3.** An *average-case analysis* attempts to determine the average amount of time among all possible input of the same size. Average-case analysis is ideal, but difficult to perform, because for many problems it is hard to determine the relative probabilities and distributions of various input instances.
- **4.** If the time is not related to the input size, the algorithm is said to take *constant time* with the notation *O*(1).
- **5.** Linear search takes  $O(n)$  time. An algorithm with the  $O(n)$  time complexity is called a *linear algorithm*. Binary search takes *O*(log*n*) time. An algorithm with the *O*(log*n*) time complexity is called a *logarithmic algorithm*.

correctness of the algorithm

time complexity of the algorithm

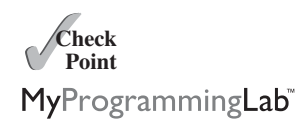

- **6.** The worst-time complexity for selection sort and insertion sort is  $O(n^2)$ . An algorithm with the  $O(n^2)$  time complexity is called a *quadratic algorithm*.
- **7.** The time complexity for the Towers of Hanoi problem is  $O(2^n)$ . An algorithm with the  $O(2^n)$  time complexity is called an *exponential algorithm*.
- **8.** A Fibonacci number at a given index can be found in *O*(*n*) time using dynamic programming.
- **9.** Dynamic programming is the process of solving subproblems, then combining the solutions of the subproblems to obtain an overall solution. The key idea behind dynamic programming is to solve each subproblem only once and store the results for subproblems for later use to avoid redundant computing of the subproblems.
- **10.** Euclid's GCD algorithm takes *O*(log*n*) time.
- **11.** All prime numbers less than or equal to *n* can be found in  $O\left(\frac{n \times n}{\log n}\right)$  time.  $n\sqrt{n}$  $\frac{1}{\log n}$
- **12.** The closest pair can be found in *O*(*n* log*n*) time using the *divide-and-conquer approach*.
- **13.** The divide-and-conquer approach divides the problem into subproblems, solves the subproblems, then combines the solutions of the subproblems to obtain the solution for the entire problem. Unlike the dynamic programming approach, the subproblems in the divide-and-conquer approach don't overlap. A subproblem is like the original problem with a smaller size, so you can apply recursion to solve the problem.
- **14.** The Eight Queens problem can be solved using backtracking.
- **15.** The backtracking approach searches for a candidate solution incrementally, abandoning that option as soon as it determines that the candidate cannot possibly be a valid solution, and then looks for a new candidate.
- **16.** A *convex hull* for a set of points can be found in  $O(n^2)$  time using the gift-wrapping algorithm and in *O*(*n* log*n*) time using the Graham's algorithm.

# **TEST QUESTIONS**

Do the test questions for this chapter online at [www.cs.armstrong.edu/liang/intro9e/test.html.](www.cs.armstrong.edu/liang/intro9e/test.html)

MyProgrammingLab

# **PROGRAMMING EXERCISES**

**\*24.1** (*Maximum consecutive increasingly ordered substring*) Write a program that prompts the user to enter a string and displays the maximum consecutive increasingly ordered substring. Analyze the time complexity of your program. Here is a sample run:

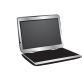

**\*\*24.2** (*Maximum increasingly ordered subsequence*) Write a program that prompts the user to enter a string and displays the maximum increasingly ordered subsequence of characters. Analyze the time complexity of your program. Here is a sample run:

> Enter a string: Welcome Welo

**\*24.3** (*Pattern matching*) Write a program that prompts the user to enter two strings and tests whether the second string is a substring of the first string. *Suppose the neighboring characters in the string are distinct.* (Don't use the **indexOf** method in the **String** class.) Analyze the time complexity of your algorithm. Your algorithm needs to be at least **O(n)** time. Here is a sample run of the program:

```
Enter a string s1: 
Welcome to Java
Enter a string s2: 
come
matched at index 3
```
**\*24.4** (*Pattern matching*) Write a program that prompts the user to enter two strings and tests whether the second string is a substring of the first string. (Don't use the **indexOf** method in the **String** class.) Analyze the time complexity of your algorithm. Here is a sample run of the program:

```
Enter a string s1: 
Mississippi
Enter a string s2: 
sip
matched at index 6
```
**\*24.5** (*Same-number subsequence*) Write an *O*(*n*) program that prompts the user to enter a sequence of integers ending with **0** and finds the longest subsequence with the same number. Here is a sample run of the program:

```
Enter a series of numbers ending with 0: 
The longest same number sequence starts at index 3 with 4
values of 8
 2 4 4 8 8 8 8 2 4 4 0
```
**\*24.6** (*Execution time for GCD*) Write a program that obtains the execution time for finding the GCD of every two consecutive Fibonacci numbers from the index 40 to index 45 using the algorithms in Listings 24.2 and 24.3. Your program should print a table like this:

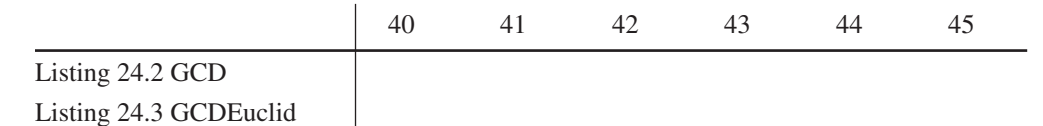

(*Hint*: You can use the following code template to obtain the execution time.)

```
long startTime = System.currentTimeMillis();
perform the task;
long endTime = System.currentTimeMillis();
long executionTime = endTime - startTime;
```
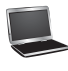

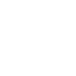

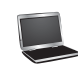

**\*\*24.7** (*Closest pair of points*) Section 24.8 introduced an algorithm for finding the closest pair of points using a divide-and-conquer approach. Implement the algorithm to meet the following requirements:

- Define the classes **Point** and **CompareY** in the same way as in Programming Exercise 22.4.
- Define a class named **Pair** with the data fields **p1** and **p2** to represent two points, and a method named **getDistance()** that returns the distance between the two points.
- Implement the following methods:

 $/*$  Return the distance of the closest pair of points  $*/$ **public static** Pair getClosestPair(**double**[][] points)

 $/*$  Return the distance of the closest pair of points  $*/$ **public static** Pair getClosestPair(Point[] points)

/\*\* Return the distance of the closest pair of points \* in pointsOrderedOnX[low..high]. This is a recursive \* method. pointsOrderedOnX and pointsOrderedOnY are \* not changed in the subsequent recursive calls. \*/ **public static** Pair distance(Point[] pointsOrderedOnX, **int** low, **int** high, Point[] pointsOrderedOnY)  $/*$  Compute the distance between two points p1 and p2  $*/$ **public static double** distance(Point p1, Point p2)  $/*$  Compute the distance between points  $(x1, y1)$  and  $(x2, y2)$  \*/ **public static double** distance(**double** x1, **double** y1,

**double** x2, **double** y2)

- **\*\*24.8** (*All prime numbers up to* **10,000,000,000**) Write a program that finds all prime numbers up to **10,000,000,000**. There are approximately **455,052,511** such prime numbers. Your program should meet the following requirements:
	- Your program should store the prime numbers in a binary data file, named **PrimeNumbers.dat**. When a new prime number is found, the number is appended to the file.
	- To find whether a new number is prime, your program should load the prime numbers from the file to an array of the **long** type of size **10000**. If no number in the array is a divisor for the new number, continue to read the next **10000** prime numbers from the data file, until a divisor is found or all numbers in the file are read. If no divisor is found, the new number is prime.
	- Since this program takes a long time to finish, you should run it as a batch job from a UNIX machine. If the machine is shut down and rebooted, your program should resume by using the prime numbers stored in the binary data file rather than start over from scratch.
- **\*\*24.9** (*Geometry: gift-wrapping algorithm for finding a convex hull*) Section 24.10.1 introduced the gift-wrapping algorithm for finding a convex hull for a set of points. Assume that the Java's coordinate system is used for the points. Implement the algorithm using the following method:

 $/**$  Return the points that form a convex hull  $*/$ **public static** ArrayList<MyPoint> getConvexHull(**double**[][] s) **MyPoint** is a static inner class defined as follows:

```
static class MyPoint {
 double x, y;
 MyPoint(double x, double y) {
    this.x = x; this.y = y;
 }
}
```
Write a test program that prompts the user to enter the set size and the points and displays the points that form a convex hull. Here is a sample run:

```
How many points are in the set? 
6
Enter 6 points: 
1 2.4 2.5 2 1.5 34.5 5.5 6 6 2.4 5.5 9
The convex hull is 
  (1.5, 34.5) (5.5, 9.0) (6.0, 2.4) (2.5, 2.0) (1.0, 2.4)
```
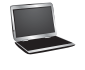

- **24.10** (*Number of prime numbers*) Exercise 24.8 stores the prime numbers in a file named **PrimeNumbers.dat**. Write a program that finds the number of prime numbers that are less than or equal to **10**, **100**, **1,000**, **10,000**, **100,000**, **1,000,000**, **10,000,000**, **100,000,000**, **1,000,000,000**, and **10,000,000,000**. Your program should read the data from **PrimeNumbers.dat**. Note that the data file may continue to grow as more prime numbers are stored in the file.
- **\*\*24.11** (*Geometry: Graham's algorithm for finding a convex hull*) Section 24.10.2 introduced Graham's algorithm for finding a convex hull for a set of points. Assume that the Java's coordinate system is used for the points. Implement the algorithm using the following method:

```
/** Return the points that form a convex hull */public static ArrayList<MyPoint> getConvexHull(double[][] s)
```
**MyPoint** is a static inner class defined as follows:

```
private static class MyPoint implements Comparable<MyPoint> {
 double x, y;
 MyPoint rightMostLowestPoint;
 MyPoint(double x, double y) {
    this.x = x; this.y = y;
 }
 public void setRightMostLowestPoint(MyPoint p) {
    rightMostLowestPoint = p;
 }
 @Override
 public int compareTo(MyPoint o) {
    // Implement it to compare this point with point o 
    // angularly along the x-axis with rightMostLowestPoint 
    // as the center, as shown in Figure 24.10b. By implementing
    // the Comparable interface, you can use the Array.sort 
    // method to sort the points to simplify coding.
 }
```
Write a test program that prompts the user to enter the set size and the points and displays the points that form a convex hull. Here is a sample run:

```
How many points are in the set? 
6
Enter 6 points: 
1 2.4 2.5 2 1.5 34.5 5.5 6 6 2.4 5.5 9
The convex hull is 
  (1.5, 34.5) (5.5, 9.0) (6.0, 2.4) (2.5, 2.0) (1.0, 2.4)
```
- **\*24.12** (*Last 100 prime numbers*) Exercise 24.8 stores the prime numbers in a file named **PrimeNumbers.dat**. Write an efficient program that reads the last **100** numbers in the file. (*Hint*: Don't read all numbers from the file. Skip all numbers before the last 100 numbers in the file.)
- **\*\*24.13** (*Geometry: convex hull applet*) Exercise 24.11 finds a convex hull for a set of points entered from the console. Write an applet that enables the user to add/remove points by clicking the left/right mouse button, and displays a convex hull, as shown in Figure 24.8c.
- **\*24.14** (*Execution time for prime numbers*) Write a program that obtains the execution time for finding all the prime numbers less than 8,000,000, 10,000,000, 12,000,000, 14,000,000, 16,000,000, and 18,000,000 using the algorithms in Listings 24.4–24.6. Your program should print a table like this:

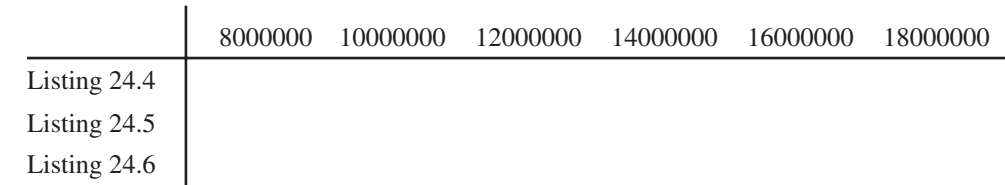

**\*\*24.15** (*Geometry: non-cross polygon*) Write an applet that enables the user to add/remove points by clicking the left/right mouse button, and displays a noncrossed polygon that links all the points, as shown in Figure 24.11a. A polygon is crossed if two or more sides intersect, as shown in Figure 24.11b. Use the following algorithm to construct a polygon from a set of points.

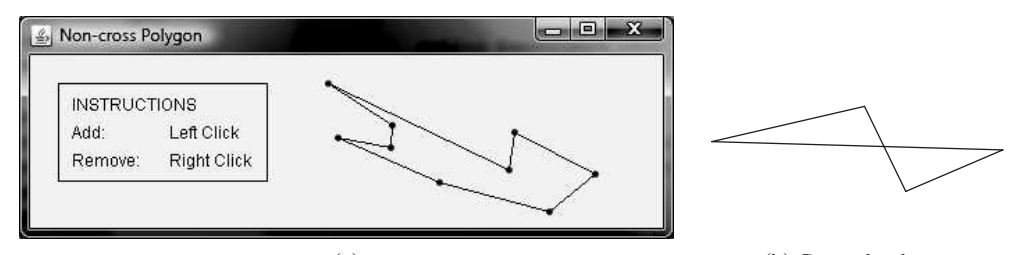

(a) (b) Crossed polygon

**FIGURE 24.11** (a) Exercise24.15 displays a non-crossed polygon for a set of points. (b) Two or more sides intersect in a crossed polygon.

 $17$ 

5

Step 1: Given a set of points S, select the rightmost lowest point  $p_0$  in the set S. Step 2: Sort the points in S angularly along the  $x$ -axis with  $p_0$  as the center. If there is a tie and two points have the same angle, the one that is closer to  $p_0$  is considered greater. The points in S are now sorted as  $p_0$ ,  $p_1$ ,  $p_2$ , ...,  $p_{n-1}$ . Step 3: The sorted points form a non-cross polygon.

**\*\*24.16** (*Linear search animation*) Write an applet that animates the linear search algorithm. Create an array that consists of 20 distinct numbers from 1 to 20 in a random order. The array elements are displayed in a histogram, as shown in Figure 24.12. You need to enter a search key in the text field. Clicking the *Step* button causes the program to perform one comparison in the algorithm and repaints the histogram with a bar indicating the search position. This button also freezes the text field to prevent its value from being changed. When the algorithm is finished, display a dialog box to inform the user. Clicking the *Reset* button creates a new random array for a new start. This button also makes the text field editable.

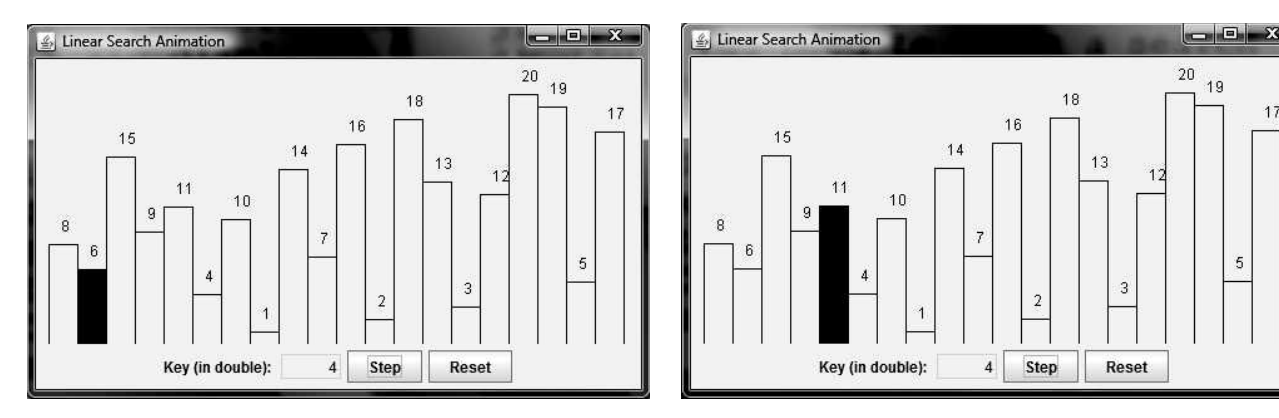

**FIGURE 24.12** The program animates a linear search.

- **\*\*24.17** (*Closest-pair animation*) Write an applet that enables the user to add/remove points by clicking the left/right mouse button, and displays a line that connects the pair of nearest points, as shown in Figure 24.4.
- **\*\*24.18** (*Binary search animation*) Write an applet that animates the binary search algorithm. Create an array with numbers from 1 to 20 in this order. The array elements are displayed in a histogram, as shown in Figure 24.13. You need to

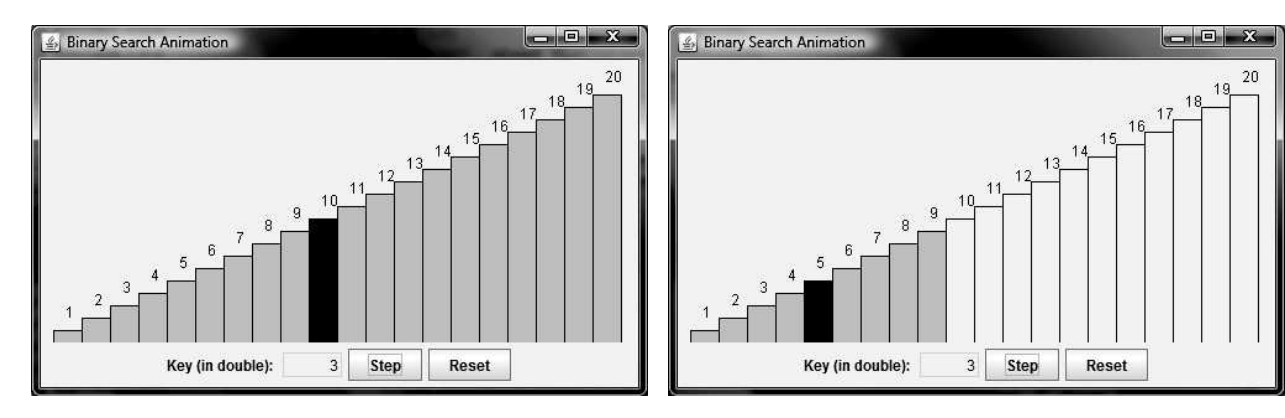

**FIGURE 24.13** The program animates a binary search.

enter a search key in the text field. Clicking the *Step* button causes the program to perform one comparison in the algorithm. Use a light-gray color to paint the bars for the numbers in the current search range and use a black color to paint the a bar indicating the middle number in the search range. The *Step* button also freezes the text field to prevent its value from being changed. When the algorithm is finished, display a dialog box to inform the user. Clicking the *Reset* button enables a new search to start. This button also makes the text field editable.

**\*24.19** (*Largest block*) The problem for finding a largest block is described in Programming Exercise 7.35. Design a dynamic programming algorithm for solving this problem in  $O(n^2)$  time. Write a test program that displays a 10-by-10 square matrix, as shown in Figure 24.14. Each element in the matrix is 0 or 1, randomly generated with a click of the *Refresh* button. Display each number centered in a text field. *Use a text field for each entry. Allow the user to change the entry value.* Click the *Find Largest Block* button to find a largest square submatrix that consists of 1s. Highlight the numbers in the block, as shown in Figure 24.14b. See <www.cs.armstrong.edu/liang/animation/FindLargestBlock.html> for an interactive test.

|         | $\Omega$<br>0 | $\bf{0}$<br>0<br>1<br>0    | 0            | 0<br>$\mathbf 0$ |                           |          | 0 | 0           |          |              |             |              |                |              |                           |
|---------|---------------|----------------------------|--------------|------------------|---------------------------|----------|---|-------------|----------|--------------|-------------|--------------|----------------|--------------|---------------------------|
|         |               |                            |              |                  |                           |          |   |             |          |              |             |              |                |              |                           |
|         |               |                            |              |                  | 0.                        |          |   |             |          | $\Omega$     | 0           | $\mathbf{0}$ | $\theta$       | $\mathbf{0}$ |                           |
|         |               |                            | 0            | 0                | 0                         | $\Omega$ |   | 0           |          | 0            |             | 0            | 0              | 0            |                           |
|         | $\Omega$      | 0<br>1                     |              |                  |                           | 0        | 0 | $\theta$    |          | $\mathbf{0}$ | 1           | 0            |                |              |                           |
|         |               | $\overline{0}$<br>$\Omega$ | $\mathbf{0}$ | $\mathbf{0}$     |                           |          | 0 |             |          |              | $\mathbf 0$ | $\mathbf{0}$ | $\mathbf 0$    | $\mathbf{0}$ |                           |
|         |               | ł                          |              |                  | o.                        | $\Omega$ |   |             |          |              |             | 0            |                |              |                           |
|         |               | 1                          | 0            |                  |                           |          |   |             |          |              |             | 0            | $\mathbf{0}$   |              |                           |
| 0       |               | 0                          | 0            |                  | o                         | $\Omega$ |   | $\mathbf 0$ | 0        | 1            | 0           | 1            | $\mathbf 0$    |              |                           |
| 0       | $\Omega$      | Ч                          | 0            | $\mathbf 0$      |                           | $\Omega$ |   | $\mathbf 0$ | $\Omega$ | $\mathbf{0}$ | м           |              | $\overline{0}$ | $\mathbf{0}$ |                           |
|         |               | $\theta$                   | 0            | $\mathbf{0}$     | 0                         |          |   | $\Omega$    |          |              | 0           |              | Ō              | $\Omega$     |                           |
| Refresh |               |                            |              |                  |                           |          |   |             |          |              |             |              |                |              |                           |
|         |               |                            | 0<br>(a)     | 0                | <b>Find Largest Block</b> |          |   |             |          | Refresh      |             | (b)          |                |              | <b>Find Largest Block</b> |

**FIGURE 24.14** The program finds the largest block of 1s.

- **\*\*\*24.20** (*Game: multiple Sudoku solutions*) The complete solution for the Sudoku problem is given in Supplement VI.A. A Sudoku problem may have multiple solutions. Modify Sudoku.java in Supplement VI.A to display the total number of the solutions. Display two solutions if multiple solutions exist.
- **\*\*\*24.21** (*Game: Sudoku*) The complete solution for the Sudoku problem is given in Supplement VI.A. Write a program that lets the user enter the input from the text fields in an applet, as shown in Figure 24.15. Clicking the *Solve* button displays the result.
- **\*\*\*24.22** (*Game: recursive Sudoku*) Write a recursive solution for the Sudoku problem.
- **\*\*\*24.23** (*Game: multiple Eight Queens solution*) Write an applet to display all possible solutions for the Eight Queens puzzle in a scroll pane, as shown in Figure 24.16. For each solution, put a label to denote the solution number. (*Hint*: Place all solution panels into one panel and place this one panel into a **JScrollPane**.)

| 5 | 3 |   |   |                |   |   |   | 5 | 3              | 2 | 6              |                | 8              |   |                | 9              |
|---|---|---|---|----------------|---|---|---|---|----------------|---|----------------|----------------|----------------|---|----------------|----------------|
| 6 |   |   |   | $\overline{9}$ | 5 |   |   | 6 |                |   |                | 9              | 5              | 2 | 3              | 8              |
|   | 9 | 8 |   |                |   | 6 |   |   | $\overline{9}$ | 8 | $\overline{2}$ | 3              | 4              | 6 |                | 5              |
| 8 |   |   |   | 6              |   |   | 3 | 8 | 2              | 9 | Δ              | 6              |                |   | 5              | $\overline{3}$ |
|   |   |   | 8 |                |   |   |   | 4 | 6              | 3 | 8              | 5              | 7              | 9 | $\overline{2}$ |                |
|   |   |   |   | $\overline{2}$ |   |   | 6 |   |                | 5 | 9              | $\overline{2}$ | 3              |   | 8              | 6              |
|   |   |   |   |                |   |   |   | 3 | 8              |   |                | 4              | 6              | 5 | 9              | $\overline{2}$ |
|   | 5 |   |   |                | 9 |   | ⇒ | 2 | 5              | 4 | 3              |                | $\overline{9}$ | 8 | 6              |                |
|   |   |   |   |                |   |   |   | 9 |                | 6 | 5              | 8              | $\overline{2}$ | 3 |                | 4              |

**FIGURE 24.15** The program solves the Sudoku problem.

|    | $\frac{d}{dx}$ Exercise24_23 |   |            |   |   |   |   |   |   |   |   |            |   |   |   |   |   |   |   |            |   |   |   |   |   |   |   |            |   | $= 0$ | $- x -$ |
|----|------------------------------|---|------------|---|---|---|---|---|---|---|---|------------|---|---|---|---|---|---|---|------------|---|---|---|---|---|---|---|------------|---|-------|---------|
|    |                              |   | Solution 1 |   |   |   |   |   |   |   |   | Solution 2 |   |   |   |   |   |   |   | Solution 3 |   |   |   |   |   |   |   | Solution 4 |   |       |         |
| 最  |                              |   |            |   |   |   |   | 昼 |   |   |   |            |   |   |   | у |   |   |   |            |   |   |   | ₩ |   |   |   |            |   |       |         |
|    |                              |   |            | 录 |   |   |   |   |   |   |   |            | 最 |   |   |   |   |   |   |            |   | 最 |   |   |   |   |   |            |   | 憂     |         |
|    |                              |   |            |   |   |   | ₩ |   |   |   |   |            |   |   | ₩ |   |   |   | 录 |            |   |   |   |   |   |   |   | 最          |   |       |         |
|    |                              |   |            |   | 曾 |   |   |   |   | 蹙 |   |            |   |   |   |   |   |   |   |            | 鳖 |   |   |   |   |   |   |            |   |       | 最       |
|    |                              | 哥 |            |   |   |   |   |   |   |   |   |            |   | 鳖 |   |   |   |   |   |            |   |   | 鳖 |   | 最 |   |   |            |   |       |         |
|    |                              |   |            |   |   | 哥 |   |   |   |   | 鳖 |            |   |   |   |   | ₩ |   |   |            |   |   |   |   |   |   | 曾 |            |   |       |         |
|    | 巢                            |   |            |   |   |   |   |   | 蹙 |   |   |            |   |   |   |   |   |   |   | 鳖          |   |   |   |   |   |   |   |            | ₩ |       |         |
|    |                              |   | ₩          |   |   |   |   |   |   |   |   | ₩          |   |   |   |   |   | ₩ |   |            |   |   |   |   |   | ₩ |   |            |   |       |         |
| I۰ |                              |   |            |   |   |   |   |   |   |   |   |            |   |   |   |   |   |   |   |            |   |   |   |   |   |   |   |            |   |       |         |

**FIGURE 24.16** All solutions are placed in a scroll pane.

The solution panel class should override the **getPreferredSize()** method to ensure that a solution panel is displayed properly. See Listing 13.3, FigurePanel.java, for how to override **getPreferredSize()**.

- **\*\*24.24** (*Find the smallest number*) Write a method that uses the divide-and-conquer approach to find the smallest number in a list.
- **\*\*\*24.25** (*Game: Sudoku*) Revise Exercise 24.21 to display all solutions for the Sudoku game, as shown in Figure 24.17a. When you click the *Solve* button, the program stores all solutions in an **ArrayList**. Each element in the list is a twodimensional 9-by-9 grid. If the program has multiple solutions, the *OK* button appears as shown in Figure 24.17b. You can click the *Next* button to display the next solution, as shown in Figure 24.17c. When the *Clear* button is clicked, the cells are cleared and the *Next* button is hidden.

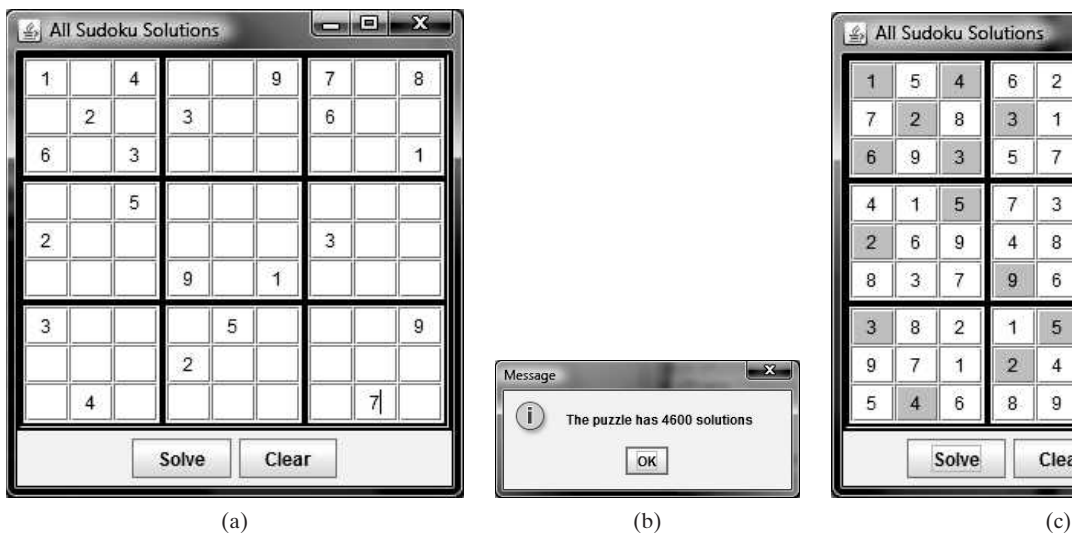

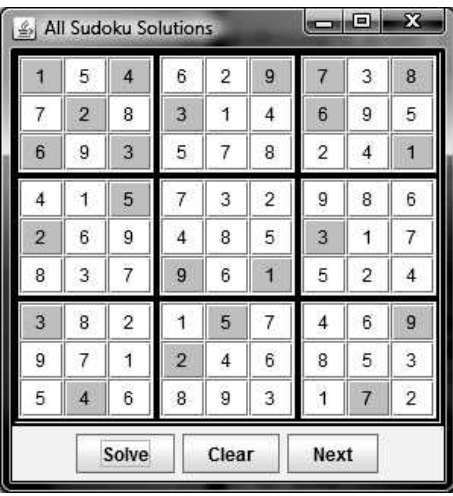

**FIGURE 24.17** The program can display multiple Sudoku solutions.

# SORTING

# Objectives

- To study and analyze time complexity of various sorting algorithms (§§25.2–25.7).
- To design, implement, and analyze bubble sort (§25.2).
- To design, implement, and analyze merge sort (§25.3).
- To design, implement, and analyze quick sort (§25.4).
- To design and implement a binary heap (§25.5).
- To design, implement, and analyze heap sort (§25.5).
- To design, implement, and analyze bucket sort and radix sort (§25.6).
- To design, implement, and analyze external sort for files that have a large amount of data (§25.7).

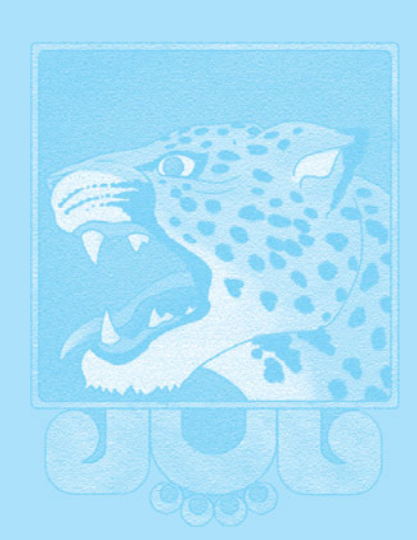

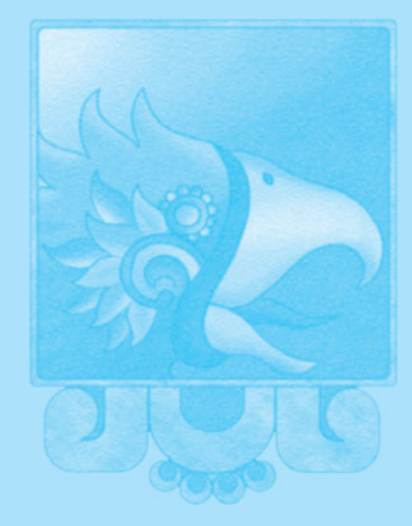

# CHAPTER

[25](#page-24-0)

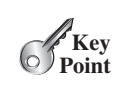

why study sorting?

what data to sort?

# [25.1 Introduction](#page-24-1)

*Sorting algorithms are good examples for studying algorithm design and analysis.*

When presidential candidate Barack Obama visited Google in 2007, Google CEO Eric Schmidt asked Obama the most efficient way to sort a million 32-bit integers [\(www.youtube.com/watch?v=k4RRi\\_ntQc8\)](www.youtube.com/watch?v=k4RRi_ntQc8). Obama answered that the bubble sort would be the wrong way to go. Was he right? We will examine different sorting algorithms in this chapter and see if he was correct.

Sorting is a classic subject in computer science. There are three reasons to study sorting algorithms.

- First, sorting algorithms illustrate many creative approaches to problem solving, and these approaches can be applied to solve other problems.
- Second, sorting algorithms are good for practicing fundamental programming techniques using selection statements, loops, methods, and arrays.
- Third, sorting algorithms are excellent examples to demonstrate algorithm performance.

The data to be sorted might be integers, doubles, characters, or objects. Section 6.11, Sorting Arrays, presented selection sort and insertion sort for numeric values. The selection sort algorithm was extended to sort an array of objects in Section 21.5, Case Study: Sorting an Array of Objects. The Java API contains several overloaded sort methods for sorting primitive type values and objects in the **java.util.Arrays** and **java.util.Collections** classes. For simplicity, this chapter assumes:

- 1. data to be sorted are integers,
- 2. data are stored in an array, and
- 3. data are sorted in ascending order.

The programs can be easily modified to sort other types of data, to sort in descending order, or to sort data in an **ArrayList** or a **LinkedList**.

There are many algorithms for sorting. You have already learned selection sort and insertion sort. This chapter introduces bubble sort, merge sort, quick sort, bucket sort, radix sort, and external sort.

# [25.2 Bubble Sort](#page-24-1)

*A bubble sort sorts the array in multiple phases. Each pass successively swaps the neighboring elements if the elements are not in order.*

The bubble sort algorithm makes several passes through the array. On each pass, successive neighboring pairs are compared. If a pair is in decreasing order, its values are swapped; otherwise, the values remain unchanged. The technique is called a *bubble sort* or *sinking sort*, because the smaller values gradually "bubble" their way to the top and the larger values sink to the bottom. After the first pass, the last element becomes the largest in the array. After the second pass, the second-to-last element becomes the second largest in the array. This process is continued until all elements are sorted.

Figure 25.1a shows the first pass of a bubble sort on an array of six elements (2 9 5 4 8 1). Compare the elements in the first pair (2 and 9), and no swap is needed because they are already in order. Compare the elements in the second pair (9 and 5), and swap 9 with 5 because 9 is greater than 5. Compare the elements in the third pair (9 and 4), and swap 9 with 4. Compare the elements in the fourth pair (9 and 8), and swap 9 with 8. Compare the

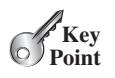

bubble sort

bubble sort illustration

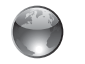

bubble sort on the Companion Website

| 2 5 9 4 8 1  | 2 4 5 8 1 9               | 245189         | 2 1 4 5 8 9    |                |
|--------------|---------------------------|----------------|----------------|----------------|
|              | 2 5 4 9 8 1   2 4 5 8 1 9 | 241589         |                |                |
| 2 5 4 8 9 1  | 2 4 5 1 8 9               |                |                |                |
| 2 5 4 8 1 9  |                           |                |                |                |
| (a) 1st pass | $(b)$ 2nd pass            | $(c)$ 3rd pass | $(d)$ 4th pass | $(e)$ 5th pass |

**FIGURE 25.1** Each pass compares and orders the pairs of elements sequentially.

elements in the fifth pair (9 and 1), and swap 9 with 1. The pairs being compared are highlighted and the numbers already sorted are italicized in Figure 25.1.

The first pass places the largest number (9) as the last in the array. In the second pass, as shown in Figure 25.1b, you compare and order pairs of elements sequentially. There is no need to consider the last pair, because the last element in the array is already the largest. In the third pass, as shown in Figure 25.1c, you compare and order pairs of elements sequentially except the last two elements, because they are already in order. So in the *k*th pass, you don't except the last two elements, because they are already in order. So in the  $k$  need to consider the last  $k - 1$  elements, because they are already ordered.

The algorithm for a bubble sort is described in Listing 25.1.

algorithm

#### **LISTING 25.1** Bubble Sort Algorithm

```
1 for (int k = 1; k < list.length; k++) {
2 // Perform the kth pass
3 for (int i = 0; i < list.length - k; i++) {
4 if (list[i] > list[i + 1])
5 swap list[i] with list[i + 1];
6 }
7 }
```
Note that if no swap takes place in a pass, there is no need to perform the next pass, because all the elements are already sorted. You can use this property to improve the algorithm in Listing 25.1 as in Listing 25.2.

### **LISTING 25.2** Improved Bubble Sort Algorithm

```
1 boolean needNextPass = true;
2 for (int k = 1; k < list.length && needNextPass; k++) {
3 // Array may be sorted and next pass not needed
4
5 // Perform the kth pass
6 for (int i = 0; i < 1 ist.length – k; i++) {
7 if (list[i] > list[i + 1]) {
8 swap list[i] with list[i + 1];
 9    needNextPass = true; // Next pass still needed
10 }
11 }
12 }
     needNextPass = false;
```
The algorithm can be implemented in Listing 25.3.

## **LISTING 25.3** BubbleSort.java

```
1 public class BubbleSort {
2 /** Bubble sort method */
3 public static void bubbleSort(int[] list) {
4 boolean needNextPass = true;
5
```
## **896** Chapter 25 Sorting

perform one pass

```
6
 7 // Array may be sorted and next pass not needed
 8 needNextPass = false;
 9
10 if (list[i] > list[i + 1]) {
11 \frac{1}{\sqrt{ \text{ swap } 1} swap list[i] with list[i + 1]
12 int temp = list[i];
13 list[i] = list[i + 1];
14 list[i + 1] = temp;
15
16 needNextPass = true; // Next pass still needed
17 }
18 }
19 }
20 }
21
22 /** A test method */23 public static void main(String[] args) {
24 int[] list = {2, 3, 2, 5, 6, 1, -2, 3, 14, 12};
25
26 for (int i = 0; i < list.length; i+1)
27 System.out.print(list[i] + " ");
28 }
29 }
       bubbleSort(list);
         for (int i = 0; i < list.length - k; i++) {
       for (int k = 1; k < 1ist.length && needNextPass; k++) {
```
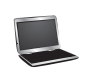

-2 1 2 2 3 3 5 6 12 14

bubble sort time complexity

In the best-case analysis, the bubble sort algorithm needs just the first pass to find that the array is already sorted—no next pass is needed. Since the number of comparisons is  $n - 1$  in array is already sorted—no next pass is needed. Since the number of comparisons is  $n - 1$  in the first pass, the best-case time for a bubble sort is  $O(n)$ .

In the worst-case analysis, the bubble sort algorithm requires  $n - 1$  passes. The first pass kes  $n - 1$  comparisons; the second pass makes  $n - 2$  comparisons; and so on; the last makes  $n-1$  comparisons; the second pass makes  $n-2$  comparisons; and so on; the last pass makes 1 comparison. Thus, the total number of comparisons is:  $n-1$ 

$$
(n-1) + (n-2) + \ldots + 2 + 1
$$

$$
= \frac{(n-1)n}{2} = \frac{n^2}{2} - \frac{n}{2} = O(n^2)
$$

Therefore, the worst-case time for a bubble sort is  $O(n^2)$ .

- **25.1** Describe how a bubble sort works. What is the time complexity for a bubble sort?
- **25.2** Use Figure 25.1 as an example to show how to apply a bubble sort on {45, 11, 50, 59, 60, 2, 4, 7, 10}.
- **25.3** If a list is already sorted, how many comparisons will the **bubbleSort** method perform?

# [25.3 Merge Sort](#page-24-1)

*The* merge sort *algorithm can be described recursively as follows: The algorithm divides the array into two halves and applies a merge sort on each half recursively. After the two halves are sorted, merge them.*

The algorithm for a merge sort is given in Listing 25.4.

$$
\bigotimes_{Point} \overbrace{\hspace{15pt}}^{Check}
$$
   
   
 MyProgrammingLab

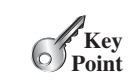

merge sort

# **LISTING 25.4** Merge Sort Algorithm

```
1 public static void mergeSort(int[] list) {
2 if (list.length > 1) {
3 mergeSort(list[0 ... list.length / 2]);
4 mergeSort(list[list.length / 2 + 1 ... list.length]); 
      5 merge list[0 ... list.length / 2] with 
6 list[list.length / 2 + 1 ... list.length];
7 }
8 }
```
Figure 25.2 illustrates a merge sort of an array of eight elements (2 9 5 4 8 1 6 7). The original array is split into (2 9 5 4) and (8 1 6 7). Apply a merge sort on these two subarrays recursively to split  $(2 9 5 4)$  into  $(2 9)$  and  $(5 4)$  and  $(8 1 6 7)$  into  $(8 1)$  and  $(6 7)$ . This process continues until the subarray contains only one element. For example, array (2 9) is split into the subarrays (2) and (9). Since array (2) contains a single element, it cannot be further split. Now merge (2) with (9) into a new sorted array (2 9); merge (5) with (4) into a new sorted array  $(4\ 5)$ . Merge  $(2\ 9)$  with  $(4\ 5)$  into a new sorted array  $(2\ 4\ 5\ 9)$ , and finally merge  $(2\ 4\ 5\ 9)$ 9) with (1 6 7 8) into a new sorted array (1 2 4 5 6 7 8 9).

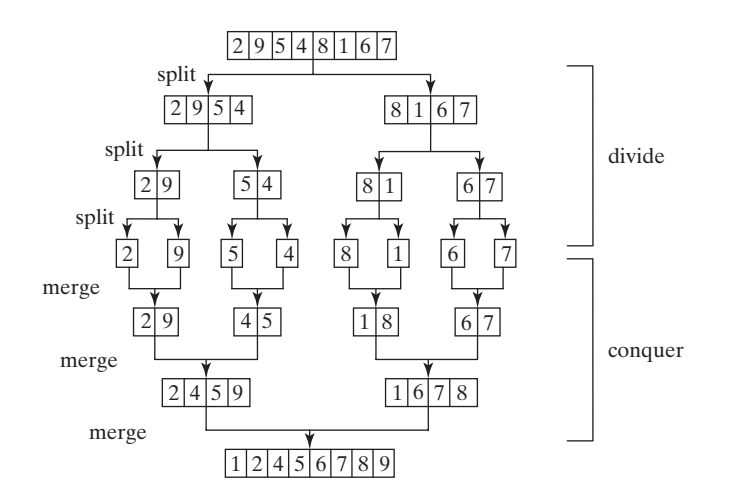

**FIGURE 25.2** Merge sort employs a divide-and-conquer approach to sort the array.

The recursive call continues dividing the array into subarrays until each subarray contains only one element. The algorithm then merges these small subarrays into larger sorted subarrays until one sorted array results.

The merge sort algorithm is implemented in Listing 25.5.

# **LISTING 25.5** MergeSort.java

```
1 public class MergeSort {
2 /** The method for sorting the numbers */
3
4 if (list.length > 1) {
5 // Merge sort the first half
6 int[] firstHalf = new int[list.length / 2];
7 System.arraycopy(list, 0, firstHalf, 0, list.length / 2);
8
9
10 // Merge sort the second half
11 int secondHalfLength = list.length - list.length / 2;
12 int[] secondHalf = new int[secondHalfLength];
         mergeSort(firstHalf);
     public static void mergeSort(int[] list) {
                                                                      base case
                                                                      sort first half
```
base condition sort first half sort second half merge two halves

merge sort illustration

#### **898** Chapter 25 Sorting

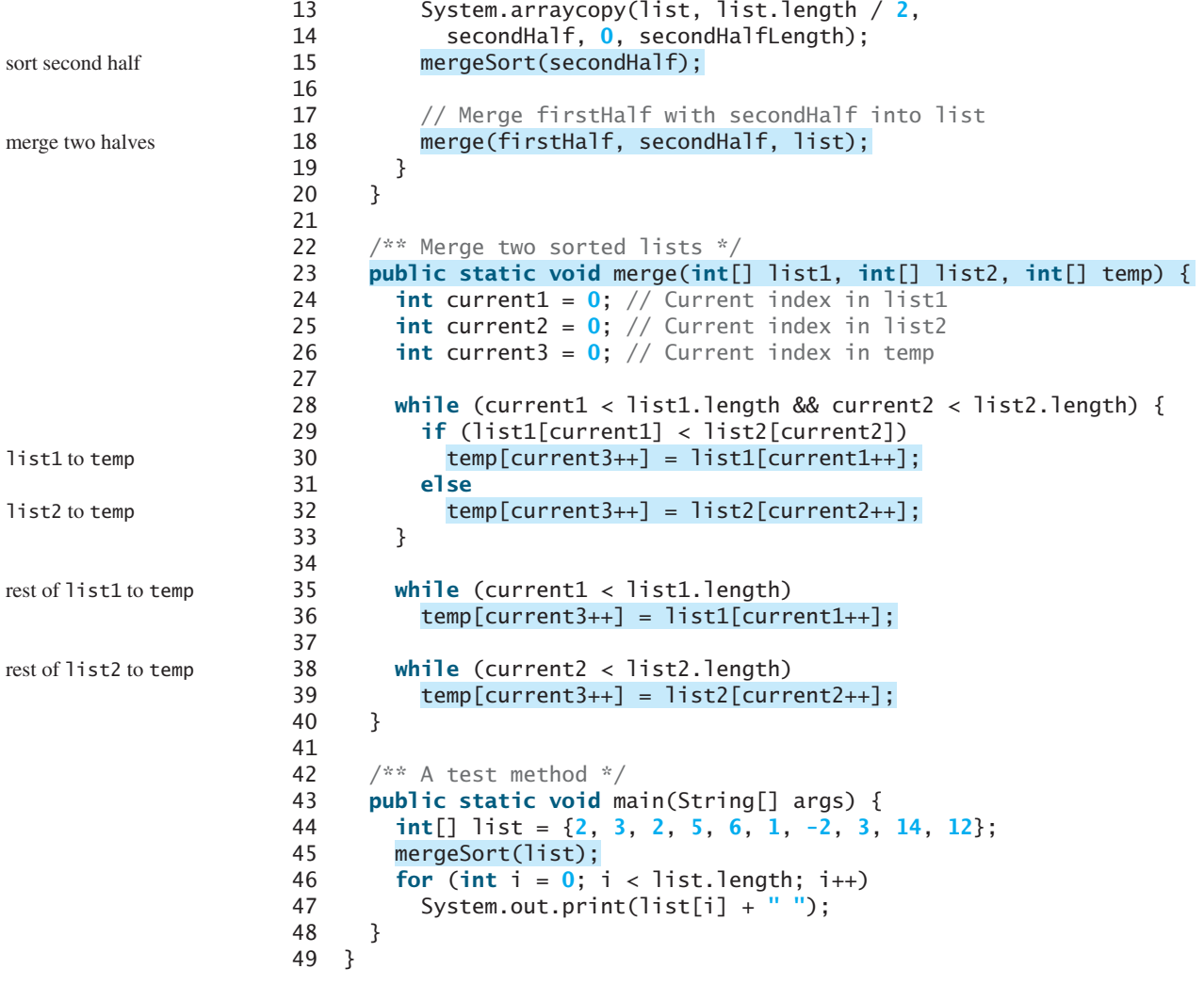

The **mergeSort** method (lines 3–20) creates a new array **firstHalf**, which is a copy of the first half of **list** (line 7). The algorithm invokes **mergeSort** recursively on **firstHalf** (line 8). The length of the **firstHalf** is **list.length / 2** and the length of the **secondHalf** is **list.length - list.length / 2**. The new array **secondHalf** was created to contain the second part of the original array **list**. The algorithm invokes **mergeSort** recursively on **secondHalf** (line 15). After **firstHalf** and **secondHalf** are sorted, they are merged to **list** (line 18). Thus, array **list** is now sorted.

The **merge** method (lines 23–40) merges two sorted arrays **list1** and **list2** into array **temp**. **current1** and **current2** point to the current element to be considered in **list1** and **list2** (lines 24–26). The method repeatedly compares the current elements from **list1** and **list2** and moves the smaller one to **temp**. **current1** is increased by **1** (line 30) if the smaller one is in **list1** and **current2** is increased by **1** (line 32) if the smaller one is in **list2**. Finally, all the elements in one of the lists are moved to **temp**. If there are still unmoved elements in **list1**, copy them to **temp** (lines 35–36). If there are still unmoved elements in **list2**, copy them to **temp** (lines 38–39).

Figure 25.3 illustrates how to merge the two arrays **list1** (2 4 5 9) and **list2** (1 6 7 8). Initially the current elements to be considered in the arrays are 2 and 1. Compare them and move the smaller element 1 to **temp**, as shown in Figure 25.3a. **current2** and **current3** are increased by 1. Continue to compare the current elements in the two arrays and move the

merge animation on Companion Website

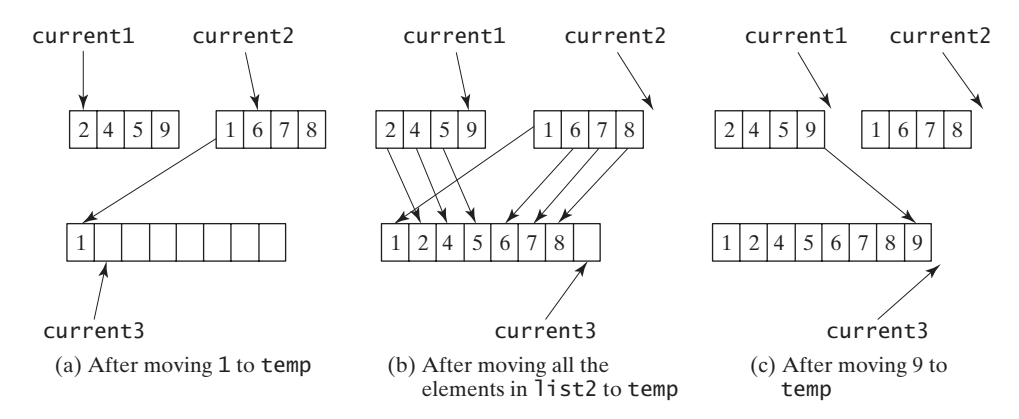

**FIGURE 25.3** Two sorted arrays are merged into one sorted array.

smaller one to **temp** until one of the arrays is completely moved. As shown in Figure 25.3b, all the elements in **list2** are moved to **temp** and **current1** points to element 9 in **list1**. Copy 9 to **temp**, as shown in Figure 25.3c.

The **mergeSort** method creates two temporary arrays (lines 6, 12) during the dividing process, copies the first half and the second half of the array into the temporary arrays (lines 7, 13), sorts the temporary arrays (lines 8, 15), and then merges them into the original array (line 18), as shown in Figure 25.4a. You can rewrite the code to recursively sort the first half of the array and the second half of the array without creating new temporary arrays, and then merge the two arrays into a temporary array and copy its contents to the original array, as shown in Figure 25.4b. This is left for you to do in Programming Exercise 25.20.

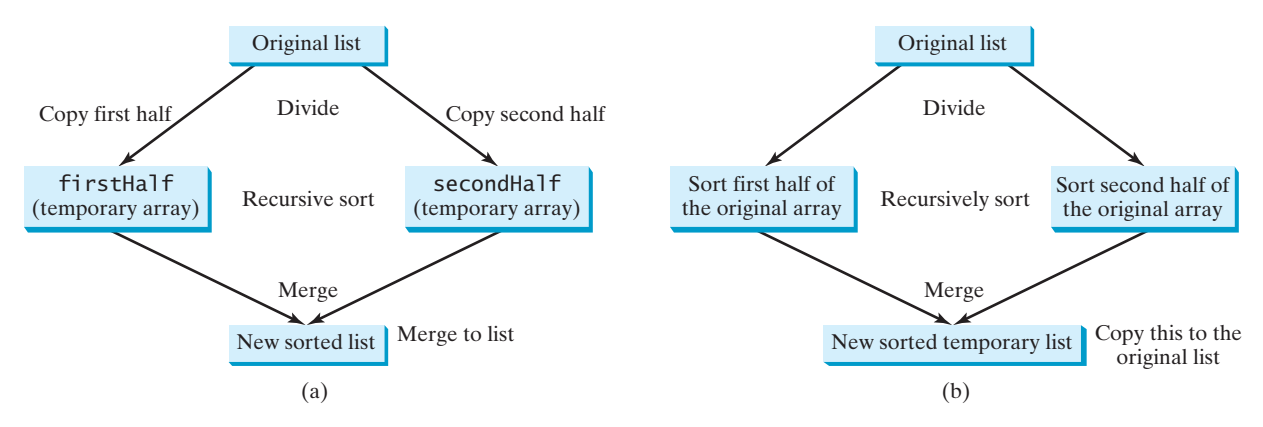

**FIGURE 25.4** Temporary arrays are created to support a merge sort.

#### **Note**

A merge sort can be implemented efficiently using parallel processing. See Section 32.18, Parallel Programming, for a parallel implementation of a merge sort.

Let  $T(n)$  denote the time required for sorting an array of *n* elements using a merge sort. Without loss of generality, assume *n* is a power of 2. The merge sort algorithm splits the array into two subarrays, sorts the subarrays using the same algorithm recursively, and then merges the subarrays. Therefore,

$$
T(n) = T\left(\frac{n}{2}\right) + T\left(\frac{n}{2}\right) + \text{mergetime}
$$

merge sort time complexity

#### **900** Chapter 25 Sorting

The first  $T\left(\frac{n}{2}\right)$  is the time for sorting the first half of the array, and the second  $T\left(\frac{n}{2}\right)$  is the time for sorting the second half. To merge two subarrays, it takes at most  $n - 1$  comparisons to compare the elements from the two subarrays and *n* moves to move elements to the tempoto compare the elements from the two subarrays and rary array. Thus, the total time is  $2n - 1$ . Therefore, *n* 2

$$
T(n) = T\left(\frac{n}{2}\right) + T\left(\frac{n}{2}\right) + 2n - 1 = O(n \log n)
$$

The complexity of a merge sort is  $O(n \log n)$ . This algorithm is better than selection sort, insertion sort, and bubble sort, because the time complexity of these algorithms is  $O(n^2)$ . The **sort** method in the **java.util.Arrays** class is implemented using a variation of the merge sort algorithm.

**25.4** Describe how a merge sort works. What is the time complexity for a merge sort? **25.5** Use Figure 25.2 as an example to show how to apply a merge sort on

**25.6** What is wrong if lines 6–15 in Listing 25.5, MergeSort.java, are replaced by the fol-

 $int[]$  firstHalf = **new int**[list.length / 2 + 1];

**int**[] secondHalf = **new int**[secondHalfLength]; System.arraycopy(list, list.**length** / **2** , + **1** secondHalf, **0**, secondHalfLength);

System.arraycopy(list, **0**, firstHalf, **0**, list.**length** / **2** ); + **1**

 $int$  secondHalfLength = list.length - list.length /  $2 - 1$ ;

*O*(*n* log*n*) merge sort

**Theck**<br>Point **Check** MyProgrammingLab

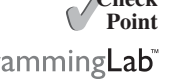

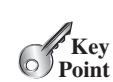

*A* quick sort *works as follows: The algorithm selects an element, called the* pivot*, in the array. It divides the array into two parts, so that all the elements in the first part are less than or equal to the pivot and all the elements in the second part are greater than the pivot. The quick sort algorithm is then recursively applied to the first part and then the second part.*

The quick sort algorithm, developed by C.A.R. Hoare in 1962, is described in Listing 25.6.

### **LISTING 25.6** Quick Sort Algorithm

mergeSort(firstHalf);

 $\{45, 11, 50, 59, 60, 2, 4, 7, 10\}.$ 

mergeSort(secondHalf);

// Merge sort the second half

lowing code?

[25.4 Quick Sort](#page-24-1)

```
list2
                                             pivot
                                   list1
1 public static void quickSort(int[] list) {
2 if (list.length > 1) {
3 select a pivot; 
4 partition list into list1 and list2 such that 
5 all elements in list1 <= pivot and 
6 all elements in list2 > pivot;
7 quickSort(list1); 
8 quickSort(list2); 
9 }
10 }
```
Each partition places the pivot in the right place. The selection of the pivot affects the performance of the algorithm. Ideally, the algorithm should choose the pivot that divides the two parts evenly. For simplicity, assume the first element in the array is chosen as the pivot. (Programming Exercise 25.4 proposes an alternative strategy for selecting the pivot.)

quick sort

base condition select the pivot partition the list

sort first part sort second part

how to partition

## 25.4 Quick Sort **901**

quick sort illustration

Figure 25.5 illustrates how to sort an array (5 2 9 3 8 4 0 1 6 7) using quick sort. Choose the first element, 5, as the pivot. The array is partitioned into two parts, as shown in Figure 25.5b. The highlighted pivot is placed in the right place in the array. Apply quick sort on two partial arrays  $(4\ 2\ 1\ 3\ 0)$  and then  $(8\ 9\ 6\ 7)$ . The pivot 4 partitions  $(4\ 2\ 1\ 3\ 0)$  into just one partial array (0 2 1 3), as shown in Figure 25.5c. Apply quick sort on (0 2 1 3). The pivot 0 partitions it into just one partial array (2 1 3), as shown in Figure 25.5d. Apply quick sort on (2 1 3). The pivot 2 partitions it into (1) and (3), as shown in Figure 25.5e. Apply quick sort on (1). Since the array contains just one element, no further partition is needed.

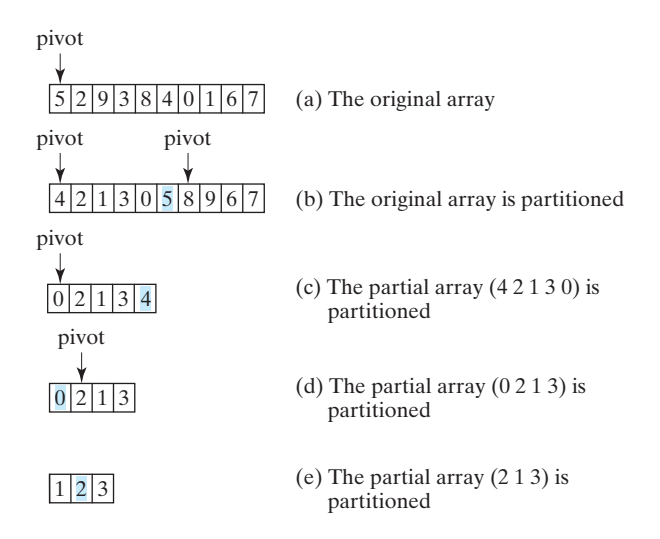

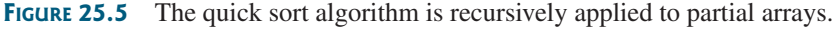

The quick sort algorithm is implemented in Listing 25.7. There are two overloaded **quickSort** methods in the class. The first method (line 2) is used to sort an array. The second is a helper method (line 6) that sorts a partial array with a specified range.

# **LISTING 25.7** QuickSort.java

```
1 public class QuickSort {
2
3 quickSort(list, 0, list.length - 1);
4 }
5
6
7 if (last > first) {
 8 int pivotIndex = partition(list, first, last);
 9 quickSort(list, first, pivotIndex - 1);
10 quickSort(list, pivotIndex + 1, last);
11 }
12 }
13
14 /** Partition the array list[first..last] */
15
16 int pivot = list[first]; // Choose the first element as the pivot
17 int low = first + 1; // Index for forward search
18 int high = last; // Index for backward search
19
20 while (high > low) {
21 // Search forward from left
22 while (low <= high && list[low] <= pivot) 
23
24
           low++;
     public static int partition(int[] list, int first, int last) {
     public static void quickSort(int[] list, int first, int last) {
     public static void quickSort(int[] list) {
                                                                      sort method
                                                                      helper method
                                                                      recursive call
                                                                      forward
```
#### **902** Chapter 25 Sorting

sw

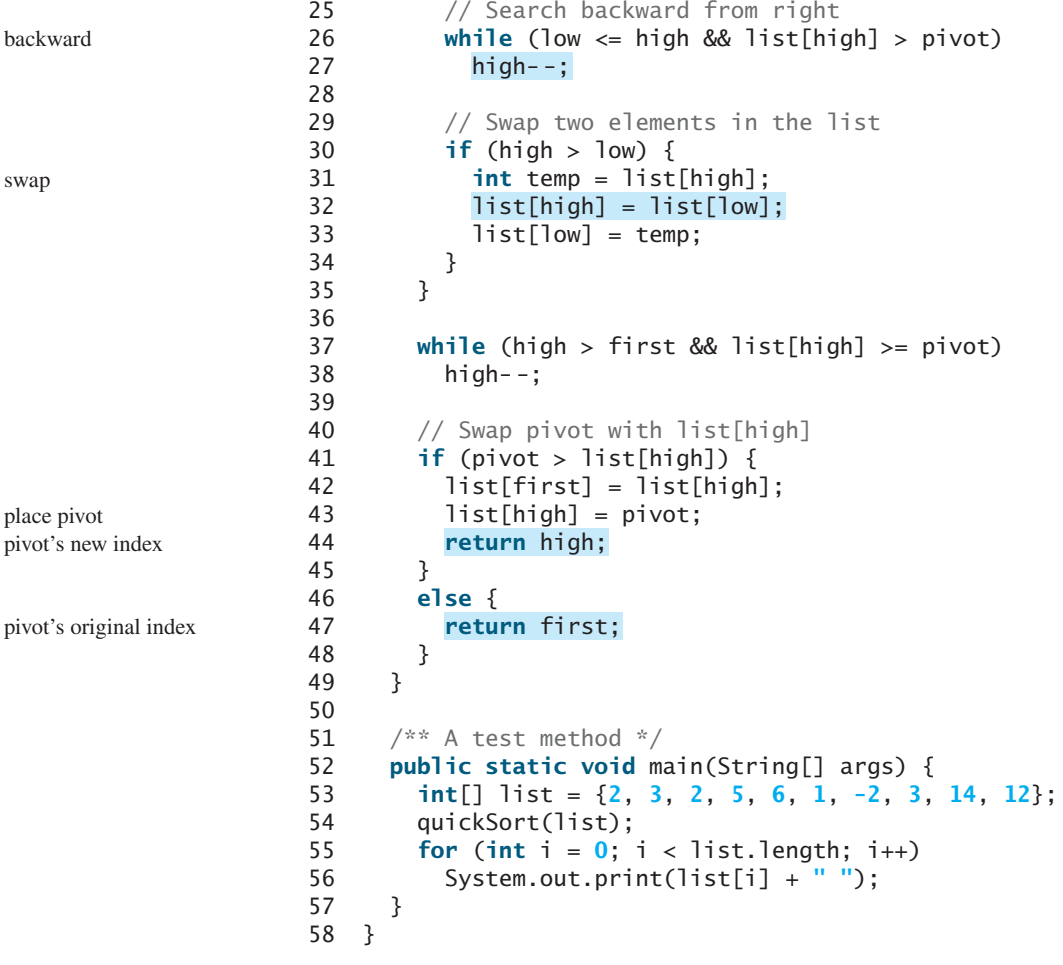

-2 1 2 2 3 3 5 6 12 14

The **partition** method (lines 15–49) partitions the array **list[first..last]** using the pivot. The first element in the partial array is chosen as the pivot (line 16). Initially **low** points to the second element in the partial array (line 17) and **high** points to the last element in the partial array (line 18).

Starting from the left, the method searches forward in the array for the first element that is greater than the pivot (lines 22–23), then searches from the right backward for the first element in the array that is less than or equal to the pivot (lines 26–27). It then swaps these two elements and repeats the same search and swap operations until all the elements are searched in a **while** loop (lines 20–35).

The method returns the new index for the pivot that divides the partial array into two parts if the pivot has been moved (line 44). Otherwise, it returns the original index for the pivot (line 47).

Figure 25.6 illustrates how to partition an array (5 2 9 3 8 4 0 1 6 7). Choose the first element, 5, as the pivot. Initially **low** is the index that points to element 2 and **high** points to element 7, as shown in Figure 25.6a. Advance index **low** forward to search for the first element (9) that is greater than the pivot and move index **high** backward to search for the first element (1) that is less than or equal to the pivot, as shown in Figure 25.6b. Swap 9 with 1, as shown in Figure 25.6c. Continue the search and move **low** to point to element 8 and **high** to point to element 0, as shown in Figure 25.6d. Swap element 8 with 0, as shown in Figure 25.6e.

partition illustration

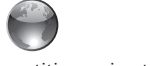

partition animation on Companion Website

#### 25.4 Quick Sort **903**

Continue to move **low** until it passes **high**, as shown in Figure 25.6f. Now all the elements are examined. Swap the pivot with element 4 at index **high**. The final partition is shown in Figure 25.6g. The index of the pivot is returned when the method is finished.

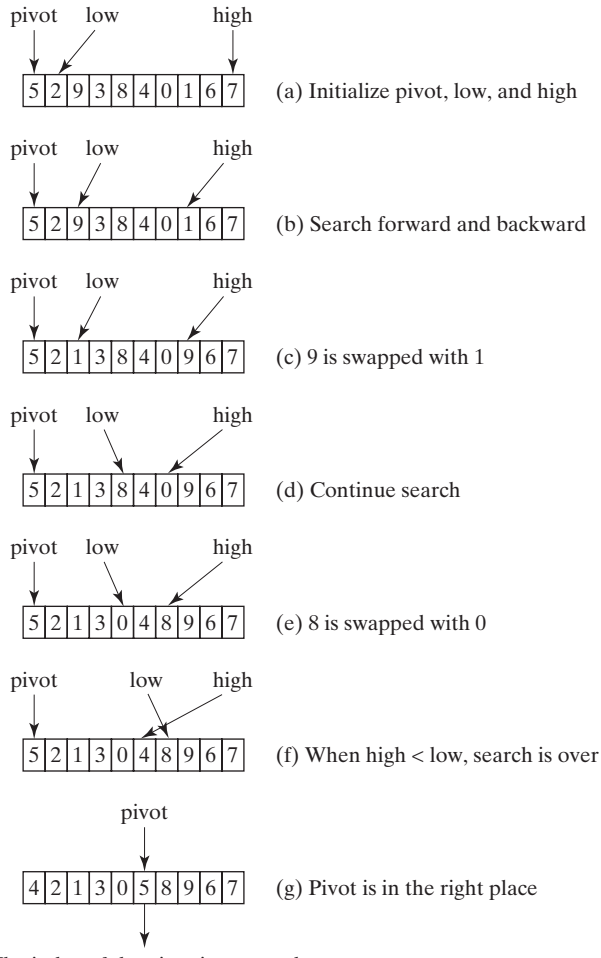

The index of the pivot is returned

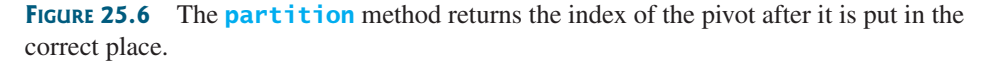

To partition an array of *n* elements, it takes *n* comparisons and *n* moves in the worst-case analysis. Thus, the time required for partition is *O*(*n*).

In the worst case, the pivot divides the array each time into one big subarray with the other array empty. The size of the big subarray is one less than the one before divided. The algoarray empty. The size of the big subarray is one less than the one rithm requires  $(n - 1) + (n - 2) + ... + 2 + 1 = O(n^2)$  time.

In the best case, the pivot divides the array each time into two parts of about the same size. Let  $T(n)$  denote the time required for sorting an array of  $n$  elements using quick sort. Thus,

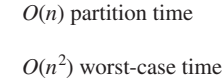

*O*(*n* log*n*) best-case time

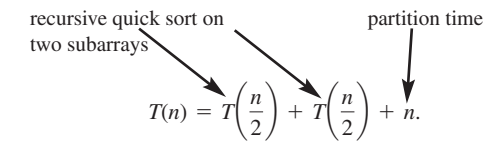

Similar to the merge sort analysis,  $T(n) = O(n \log n)$ .
# **904** Chapter 25 Sorting

*O(n* log*n)* average-case time

quick sort vs. merge sort

On the average, the pivot will not divide the array into two parts of the same size or one empty part each time. Statistically, the sizes of the two parts are very close. Therefore, the average time is  $O(n \log n)$ . The exact average-case analysis is beyond the scope of this book.

Both merge sort and quick sort employ the divide-and-conquer approach. For merge sort, the bulk of the work is to merge two sublists, which takes place *after* the sublists are sorted. For quick sort, the bulk of the work is to partition the list into two sublists, which takes place *before* the sublists are sorted. Merge sort is more efficient than quick sort in the worst case, but the two are equally efficient in the average case. Merge sort requires a temporary array for sorting two subarrays. Quick sort does not need additional array space. Thus, quick sort is more space efficient than merge sort.

**Theck**<br>Point **Check** MyProgrammingLab

> **Key Point**

- **25.7** Describe how quick sort works. What is the time complexity for a quick sort?
- **25.8** Why is quick sort more space efficient than merge sort?
- **25.9** Use Figure 25.5 as an example to show how to apply a quick sort on  $\{45, 11, 50, 59, 60, 2, 4, 7, 10\}.$

# [25.5 Heap Sort](#page-24-0)

*A heap sort uses a binary heap. It first adds all the elements to a heap and then removes the largest elements successively to obtain a sorted list.*

*Heap sorts* use a binary heap, which is a complete binary tree. A binary tree is a hierarchical structure. It either is empty or it consists of an element, called the *root*, and two distinct binary trees, called the *left subtree* and *right subtree*. The *length* of a path is the number of the edges in the path. The *depth* of a node is the length of the path from the root to the node. A *binary heap* is a binary tree with the following properties:

- Shape property: It is a complete binary tree.
- Heap property: Each node is greater than or equal to any of its children.

A binary tree is *complete* if each of its levels is full, except that the last level may not be full and all the leaves on the last level are placed leftmost. For example, in Figure 25.7, the binary trees in (a) and (b) are complete, but the binary trees in (c) and (d) are not complete. Further, the binary tree in (a) is a heap, but the binary tree in (b) is not a heap, because the root  $(39)$  is less than its right child (42).

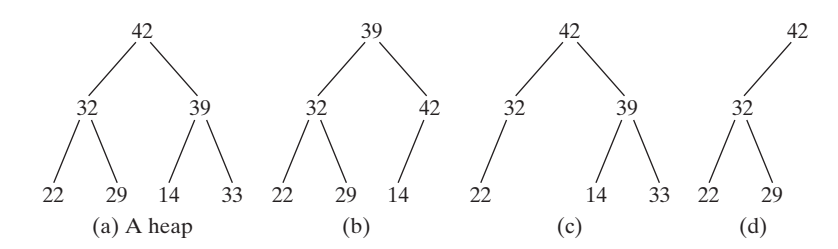

**FIGURE 25.7** A binary heap is a special complete binary tree.

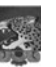

#### **Note**

*Heap* is a term with many meanings in computer science. In this chapter, heap means a binary heap.

heap sort root left subtree right subtree length depth

complete binary tree

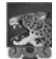

#### **Pedagogical Note**

A heap can be implemented efficiently for inserting keys and for deleting the root. For an interactive demo on how a heap works, go to [www.cs.armstrong.edu/liang/animation/](www.cs.armstrong.edu/liang/animation/HeapAnimation.html) [HeapAnimation.html,](www.cs.armstrong.edu/liang/animation/HeapAnimation.html) as shown in Figure 25.8.

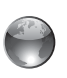

heap animation on Companion Website

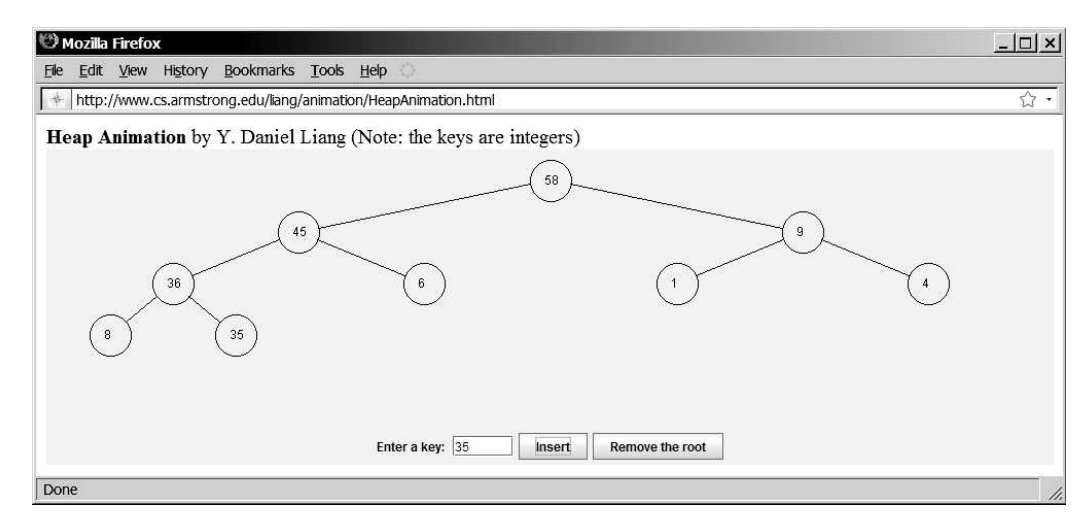

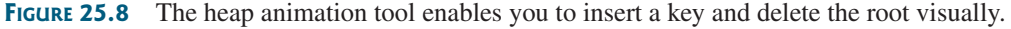

# 25.5.1 Storing a Heap

A heap can be stored in an **ArrayList** or an array if the heap size is known in advance. The heap in Figure 25.9a can be stored using the array in Figure 25.9b. The root is at position 0, and its two children are at positions 1 and 2. For a node at position *i*, its left child is at position and its two children are at positions 1 and 2. For a node at position *i*, its left child is at position  $2i + 1$ , its right child is at position  $2i + 2$ , and its parent is  $(i - 1)/2$ . For example, the node  $2i + 1$ , its right child is at position  $2i + 2$ , and its parent is  $(i - 1)/2$ . For example, the node for element 39 is at position 4, so its left child (element 14) is at 9 (2 × 4 + 1), its right child (element 33) is at 10 (2  $\times$  4 + 2), and its parent (element 42) is at 1 ((4 - 1)/2).

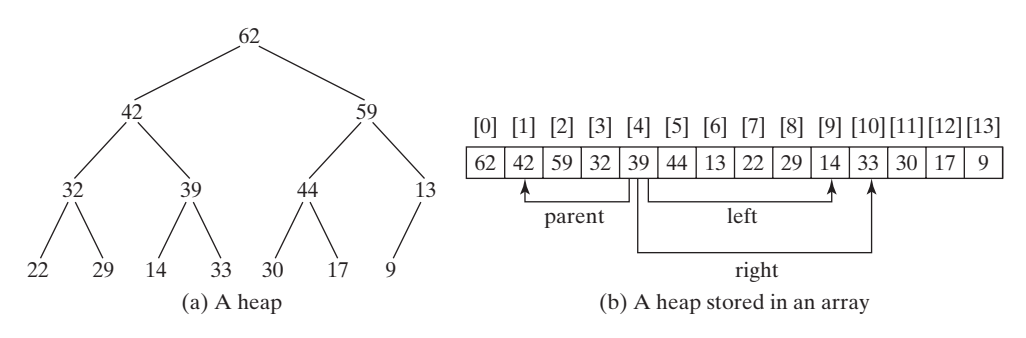

**FIGURE 25.9** A binary heap can be implemented using an array.

# 25.5.2 Adding a New Node

To add a new node to the heap, first add it to the end of the heap and then rebuild the tree as follows:

```
Let the last node be the current node;
while (the current node is greater than its parent) {
  Swap the current node with its parent;
  Now the current node is one level up;
}
```
#### **906** Chapter 25 Sorting

Suppose a heap is initially empty. That heap is shown in Figure 25.10, after adding numbers 3, 5, 1, 19, 11, and 22 in this order.

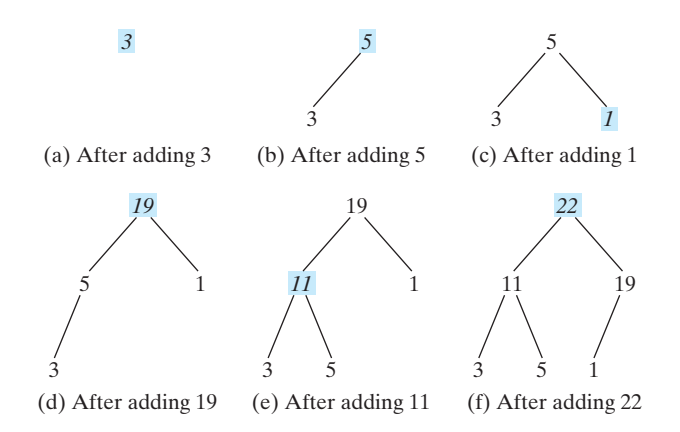

**FIGURE 25.10** Elements 3, 5, 1, 19, 11, and 22 are inserted into the heap.

Now consider adding 88 into the heap. Place the new node 88 at the end of the tree, as shown in Figure 25.11a. Swap 88 with 19, as shown in Figure 25.18b. Swap 88 with 22, as shown in Figure 25.11c.

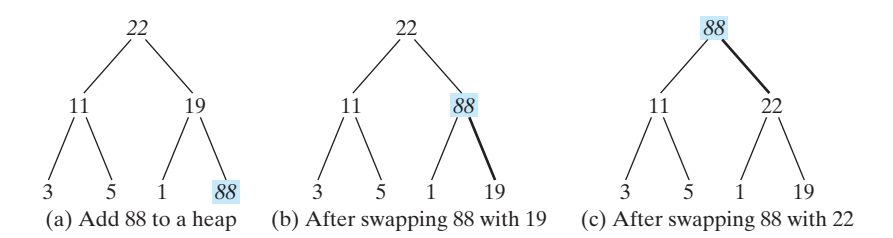

**FIGURE 25.11** Rebuild the heap after adding a new node.

#### 25.5.3 Removing the Root

Often you need to remove the maximum element, which is the root in a heap. After the root is removed, the tree must be rebuilt to maintain the heap property. The algorithm for rebuilding the tree can be described as follows:

```
Move the last node to replace the root;
Let the root be the current node;
while (the current node has children and the current node is 
       smaller than one of its children) {
 Swap the current node with the larger of its children;
 Now the current node is one level down;
}
```
Figure 25.12 shows the process of rebuilding a heap after the root 62 is removed from Figure 25.9a. Move the last node, 9, to the root, as shown in Figure 25.12a. Swap 9 with 59, as shown in Figure 25.12b; swap 9 with 44, as shown in Figure 25.12c; and swap 9 with 30, as shown in Figure 25.12d.

#### 25.5 Heap Sort **907**

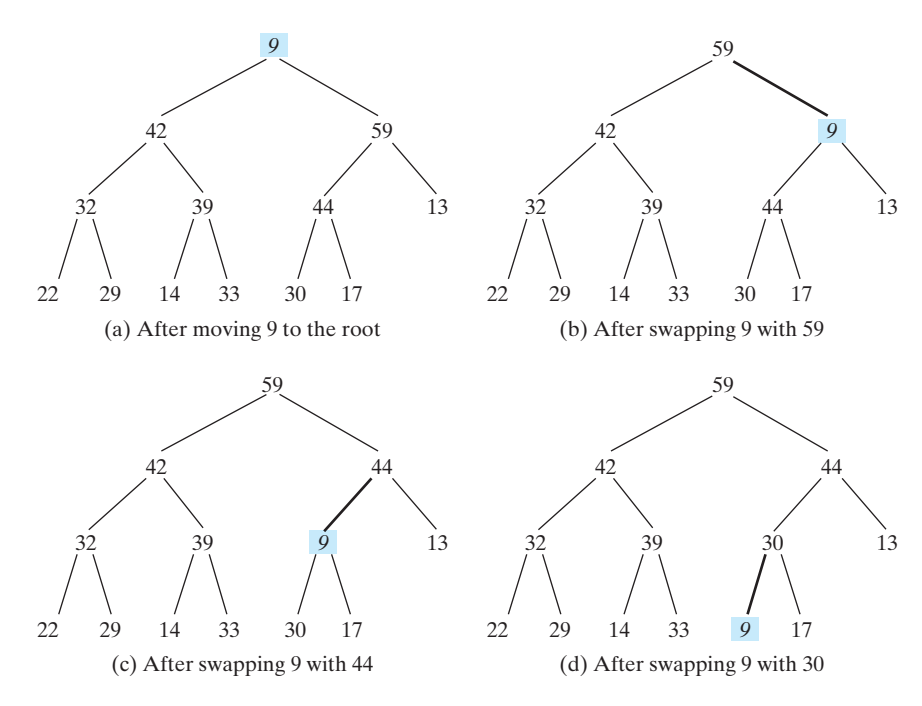

**FIGURE 25.12** Rebuild the heap after the root 62 is removed.

Figure 25.13 shows the process of rebuilding a heap after the root, 59, is removed from Figure 25.12d. Move the last node, 17, to the root, as shown in Figure 25.13a. Swap 17 with 44, as shown in Figure 25.13b, and then swap 17 with 30, as shown in Figure 25.13c.

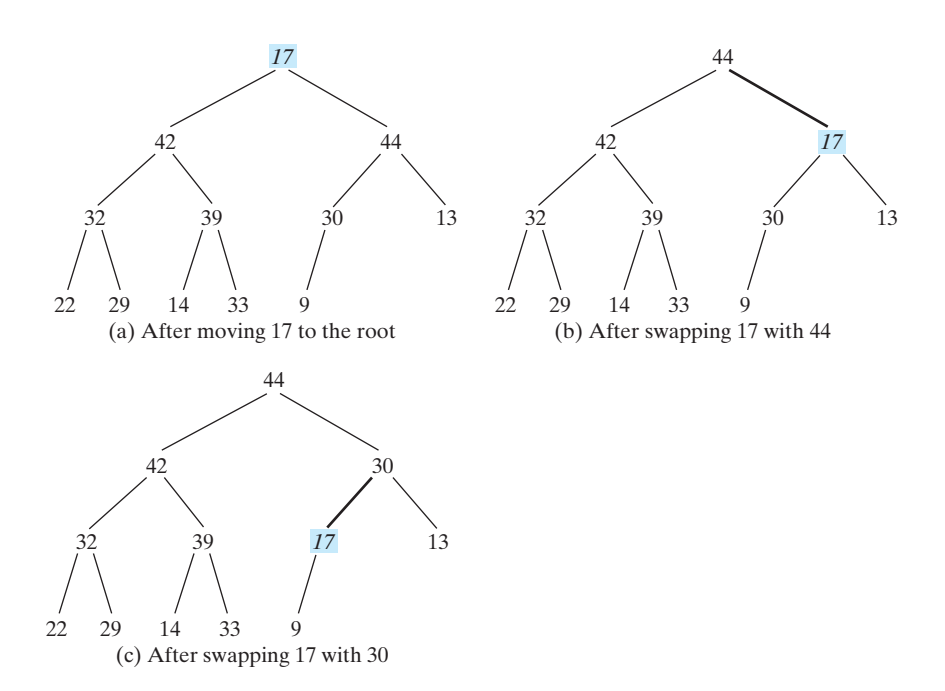

**FIGURE 25.13** Rebuild the heap after the root, 59, is removed.

# 25.5.4 The **Heap** Class

Now you are ready to design and implement the **Heap** class. The class diagram is shown in Figure 25.14. Its implementation is given in Listing 25.8.

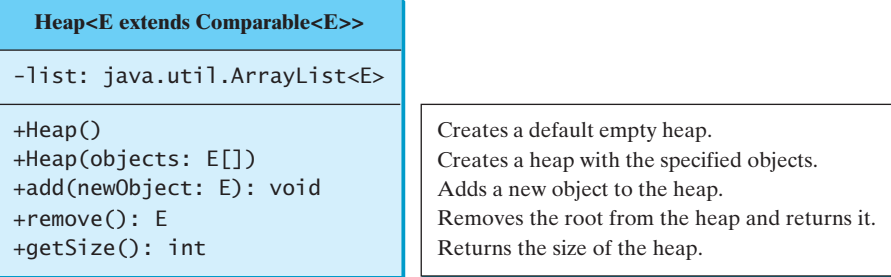

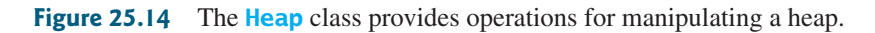

# **LISTING 25.8** Heap.java

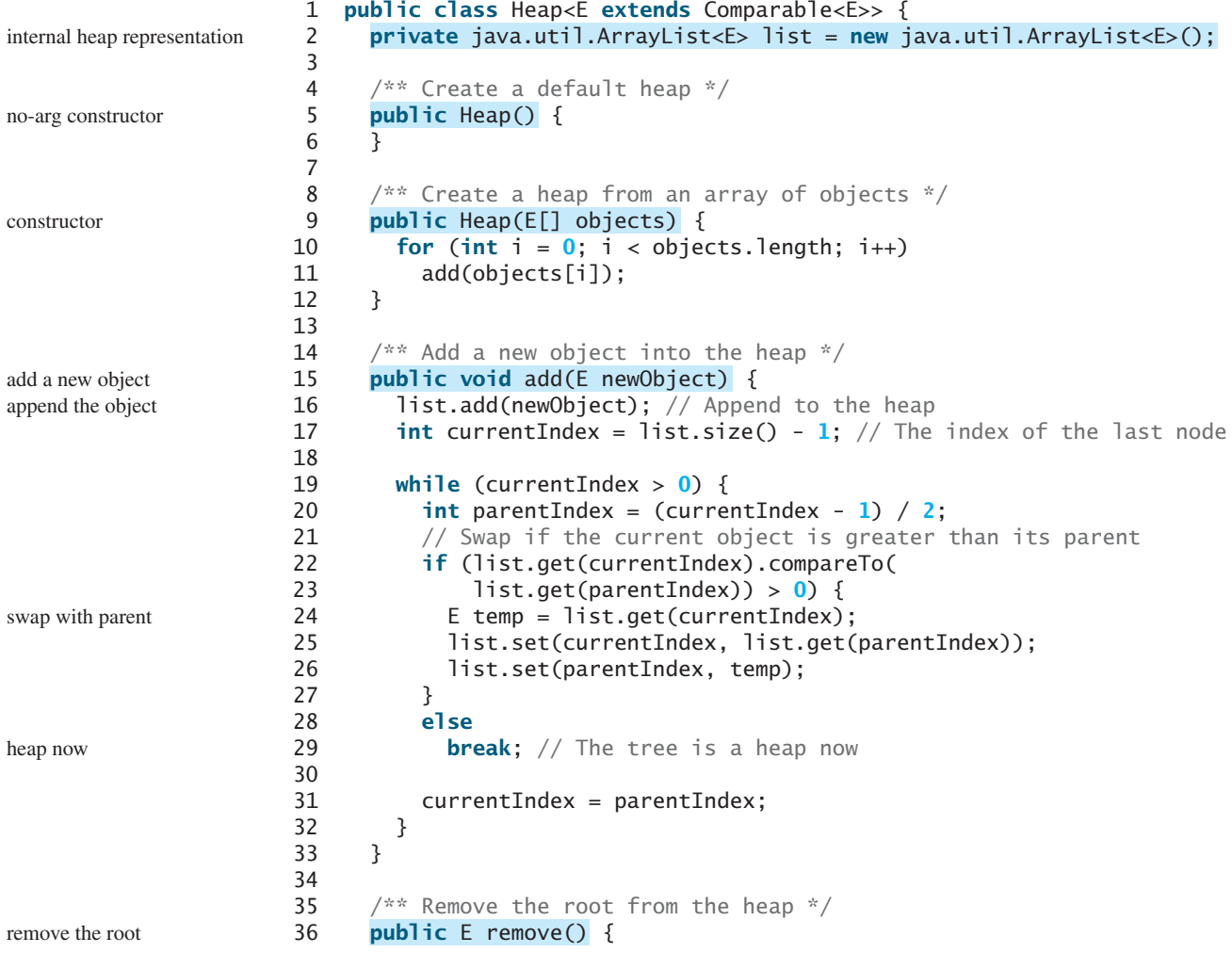

#### 25.5 Heap Sort **909**

```
37 if (list.size() == 0) return null;
38
39 E removedObject = list.get(0);
40 list.set(0, list.get(list.size() - 1));
41 list.remove(list.size() - 1);
42
43 int currentIndex = 0;
44 while (currentIndex < list.size()) {
45 int leftChildIndex = 2 * currentIndex + 1;
46 int rightChildIndex = 2 * currentIndex + 2;
47
48 // Find the maximum between two children
49 if (leftChildIndex >= list.size()) break; // The tree is a heap
50 int maxIndex = leftChildIndex;
51 if (rightChildIndex < list.size()) {
52 if (list.get(maxIndex).compareTo(
53 list.get(rightChildIndex)) < 0) {
54 maxIndex = rightChildIndex;
55 }
56 }
57
58 // Swap if the current node is less than the maximum 
59 if (list.get(currentIndex).compareTo(
60 list.get(maxIndex)) < 0) {
61 E temp = list.get(maxIndex); 
62
63
64
65 }
66 else
67 break; // The tree is a heap
68 }
69
70 return removedObject;
71 }
72
73 /** Get the number of nodes in the tree */74 public int getSize() {
75 return list.size();
76 }
77 }
          currentIndex = maxIndex;list.set(currentIndex, temp);
          list.set(maxIndex, list.get(currentIndex));
                                                                   empty heap
                                                                   root
                                                                   new root
                                                                   remove the last
                                                                   adjust the tree
                                                                   compare two children
                                                                   swap with the larger child
```
A heap is represented using an array list internally (line 2). You can change the array list to other data structures, but the **Heap** class contract will remain unchanged.

The **add(E newObject)** method (lines 15–33) appends the object to the tree and then swaps the object with its parent if the object is greater than its parent. This process continues until the new object becomes the root or is not greater than its parent.

The **remove()** method (lines 36–71) removes and returns the root. To maintain the heap property, the method moves the last object to the root position and swaps it with its larger child if it is less than the larger child. This process continues until the last object becomes a leaf or is not less than its children.

# 25.5.5 Sorting Using the **Heap** Class

To sort an array using a heap, first create an object using the **Heap** class, add all the elements to the heap using the **add** method, and remove all the elements from the heap using the **remove** method. The elements are removed in descending order. Listing 25.9 gives a program for sorting an array using a heap.

#### **LISTING 25.9** HeapSort.java

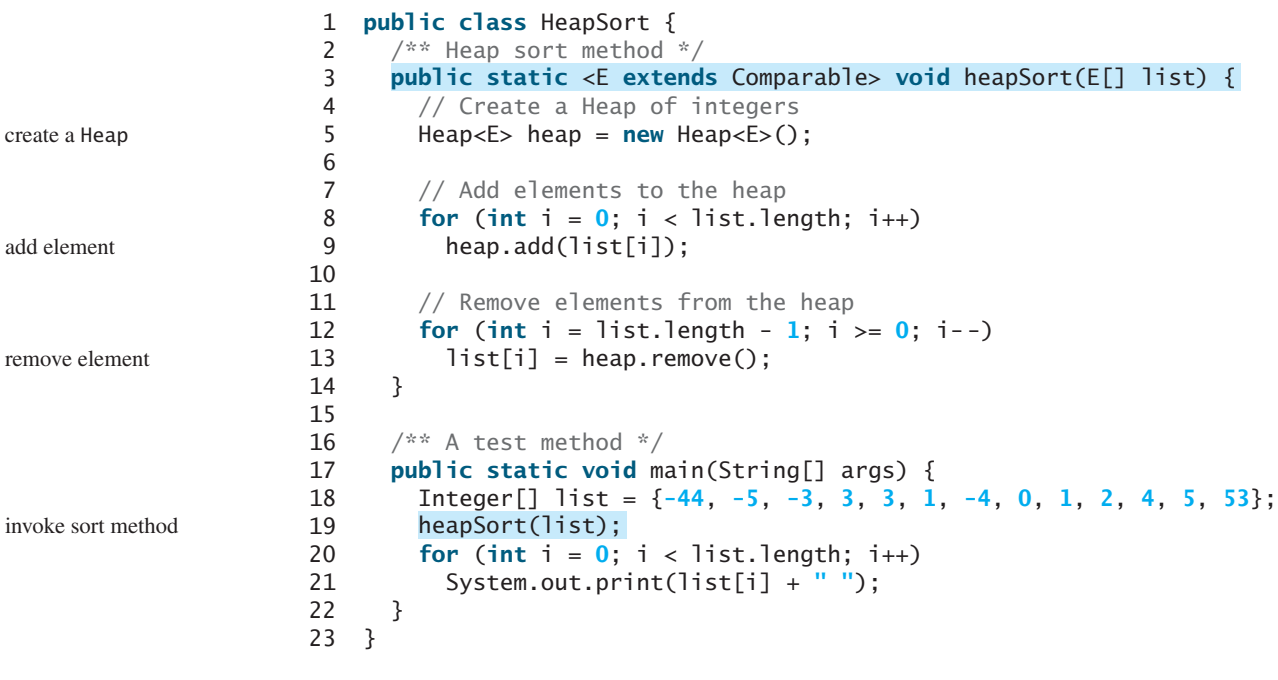

-44 -5 -4 -3 0 1 1 2 3 3 4 5 53

#### 25.5.6 Heap Sort Time Complexity

height of a heap

Let us turn our attention to analyzing the time complexity for the heap sort. Let *h* denote the height for a heap of *n* elements. The height of a heap is the number of nodes in the longest path from the root to a leaf node. Since a heap is a complete binary tree, the first level has 1 path from the root to a leaf node. Since a heap is a complete binary tree, the first level has 1 node, the second level has 2 nodes, the *k*th level has  $2^{k-1}$  nodes, the *(h* - 1) level has  $2^{h-2}$ node, the second level has 2 nodes, the *k*th level has  $2^{h-1}$  nodes, the *(h* nodes, and the *h*th level has at least 1 and at most  $2^{h-1}$  nodes. Therefore,

$$
1 + 2 + \ldots + 2^{h-2} < n \leq 1 + 2 + \ldots + 2^{h-2} + 2^{h-1}
$$

That is,

$$
2^{h-1} - 1 < n \le 2^h - 1
$$
\n
$$
2^{h-1} < n + 1 \le 2^h
$$
\n
$$
h - 1 < \log(n + 1) \le h
$$

Thus,  $h < log(n + 1) + 1$  and  $log(n + 1) \le h$ . Therefore,  $log(n + 1) \le h <$ Thus,  $h < log(n + 1) + 1$  and  $log(n + 1) \le h$ .<br>  $log(n + 1) + 1$ . Hence, the height of the heap is *O*(log*n*).

Since the **add** method traces a path from a leaf to a root, it takes at most *h* steps to add a new element to the heap. Thus, the total time for constructing an initial heap is  $O(n \log n)$  for an array of *n* elements. Since the **remove** method traces a path from a root to a leaf, it takes at most *h* steps to rebuild a heap after removing the root from the heap. Since the **remove** method is invoked *n* times, the total time for producing a sorted array from a heap is  $O(n \log n)$ .

Both merge sorts and heap sorts require  $O(n \log n)$  time. A merge sort requires a temporary array for merging two subarrays; a heap sort does not need additional array space. Therefore, a heap sort is more space efficient than a merge sort.

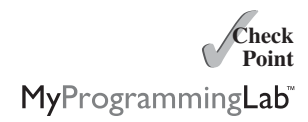

**25.10** What is a complete binary tree? What is a heap? Describe how to remove the root from a heap and how to add a new object to a heap.

*O*(*n* log*n*) worst-case time

heap sort vs. merge sort

- **25.11** What is the return value from invoking the **remove** method if the heap is empty?
- **25.12** Add the elements **4**, **5**, **1**, **2**, **9**, and **3** into a heap in this order. Draw the diagrams to show the heap after each element is added.
- **25.13** Show the heap after the root in the heap in Figure 25.13c is removed.
- **25.14** What is the time complexity of inserting a new element into a heap and what is the time complexity of deleting an element from a heap?
- **25.15** Show the steps of creating a heap using  $\{45, 11, 50, 59, 60, 2, 4, 7, 10\}$ .
- **25.16** Given the following heap, show the steps of removing all nodes from the heap.

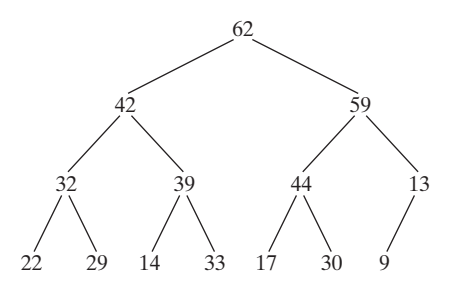

- **25.17** Which of the following statements are wrong?
	- 1 Heap<Object> heap1 = **new** Heap<Object>();
	- 2 Heap<Number> heap2 = **new** Heap<Number>();
	- 3 Heap<BigInteger> heap3 = **new** Heap<BigInteger>();
	- 4 Heap<Calendar> heap4 = **new** Heap<Calendar>();
	- 5 Heap<String> heap5 = **new** Heap<String>();

# [25.6 Bucket Sort and Radix Sort](#page-24-1)

*Bucket sorts and radix sorts are efficient for sorting integers.*

All sort algorithms discussed so far are general sorting algorithms that work for any types of keys (e.g., integers, strings, and any comparable objects). These algorithms sort the elements by comparing their keys. The lower bound for general sorting algorithms is  $O(n \log n)$ , so no sorting algorithms based on comparisons can perform better than *O*(*n* log*n*). However, if the keys are small integers, you can use a bucket sort without having to compare the keys.

The bucket sort algorithm works as follows. Assume the keys are in the range from **0** to **t**. We need  $t + 1$  buckets labeled  $0, 1, \ldots$ , and  $t$ . If an element's key is **i**, the element is put into the bucket **i**. Each bucket holds the elements with the same key value.

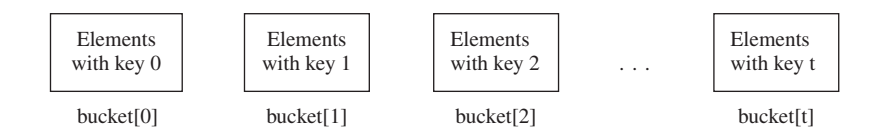

You can use an **ArrayList** to implement a bucket. The bucket sort algorithm for sorting a list of elements can be described as follows:

```
void bucketSort(E[] list) {
 E[] bucket = (E[])new java.util.ArrayList[t+1];
 // Distribute the elements from list to buckets
 for (int i = 0; i < list.length; i++) {
```
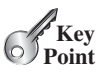

bucket sort

}

```
int key = list[i].getKey();
  if (bucket[key] == null)
    bucket[key] = new java.util.ArrayList();
  bucket[key].add(list[i]);
}
// Now move the elements from the buckets back to list
int k = 0; // k is an index for list
for (int i = 0; i < bucket.length; i++) {
  if (bucket[i] != null) {
    for (int j = 0; j < bucket[i].size(); j_{++})
      list[k++] = bucket[i].get(j);}
}
```
Clearly, it takes  $O(n + t)$  time to sort the list and uses  $O(n + t)$  space, where *n* is the list size. Note that if *t* is too large, using the bucket sort is not desirable. Instead, you can use a radix sort. The radix sort is based on the bucket sort, but a radix sort uses only ten buckets.

It is worthwhile to note that a bucket sort is *stable*, meaning that if two elements in the original list have the same key value, their order is not changed in the sorted list. That is, if element  $e_1$  and element  $e_2$  have the same key and  $e_1$  precedes  $e_2$  in the original list,  $e_1$  still precedes  $e_2$  in the sorted list.

Assume that the keys are positive integers. The idea for the *radix sort* is to divide the keys into subgroups based on their radix positions. It applies a bucket sort repeatedly for the key values on radix positions, starting from the least-significant position.

Consider sorting the elements with the following keys:

```
331, 454, 230, 34, 343, 45, 59, 453, 345, 231, 9
```
Apply the bucket sort on the last radix position, and the elements are put into the buckets as follows:

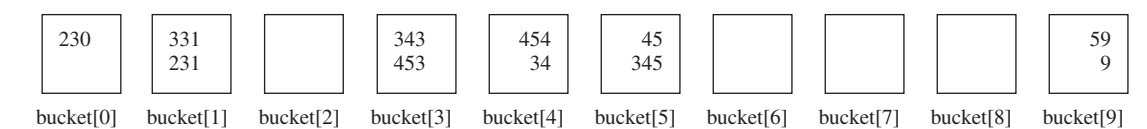

After being removed from the buckets, the elements are in the following order:

230, 331, 231, 343, 453, 454, 34, 45, 345, 59, 9

queue

Apply the bucket sort on the second-to-last radix position, and the elements are put into the buckets as follows:

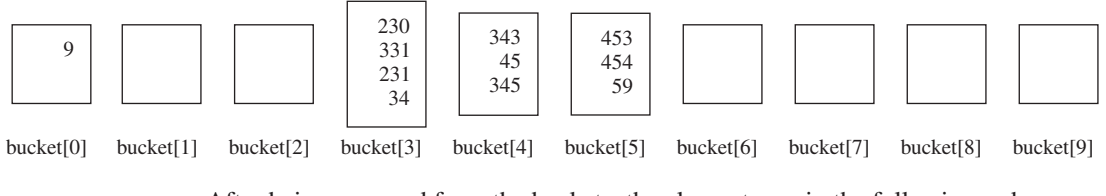

After being removed from the buckets, the elements are in the following order:

9, 230, 331, 231, 34, 343, 45, 345, 453, 454, 59

```
(Note that 9 is 009.)
```
stable

radix sort

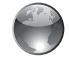

radix sort on Companion **Website** 

queue

#### 25.7 External Sort **913**

Apply the bucket sort on the third-to-last radix position, and the elements are put into the buckets as follows: queue

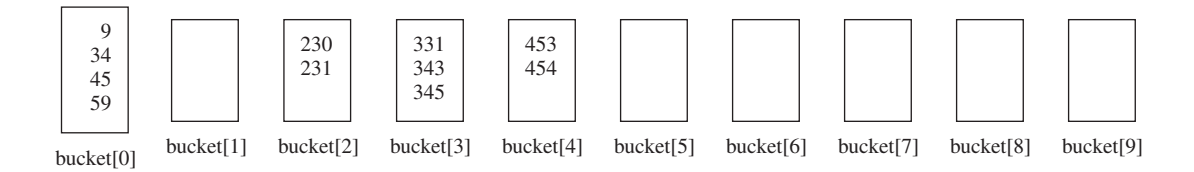

After being removed from the buckets, the elements are in the following order:

9, 34, 45, 59, 230, 231, 331, 343, 345, 453, 454

The elements are now sorted.

Radix sort takes  $O(dn)$  time to sort *n* elements with integer keys, where *d* is the maximum number of the radix positions among all keys.

**25.18** Can you sort a list of strings using a bucket sort?

**25.19** Show how the radix sort works using the numbers **454**, **34**, **23**, **43**, **74**, **86**, and **76**.

# [25.7 External Sort](#page-24-1)

*You can sort a large amount data using an external sort.*

All the sort algorithms discussed in the preceding sections assume that all the data to be sorted are available at one time in internal memory, such as in an array. To sort data stored in an external file, you must first bring the data to the memory and then sort it internally. However, if the file is too large, all the data in the file cannot be brought to memory at one time. This section discusses how to sort data in a large external file. This is called an *external sort*.

For simplicity, assume that two million **int** values are stored in a binary file named **largedata.dat**. This file was created using the program in Listing 25.10.

# **LISTING 25.10** CreateLargeFile.java

```
1 import java.io.*;
 2
 3 public class CreateLargeFile {
 4 public static void main(String[] args) throws Exception {
 5
 6
 7
 8
 9 for (int i = 0; i < 800004; i++)
10
11
12
13
14 // Display first 100 numbers
15 DataInputStream input = 
16 new DataInputStream(new FileInputStream("largedata.dat"));
17 for (int i = 0; i < 100; i++)
18 System.out.print(input.readInt() + " ");
19
20 input.close();
21 }
22 }
        output.close();
          output.writeInt((int)(Math.random() * 1000000));
          new FileOutputStream("largedata.dat")));
          new BufferedOutputStream(
        DataOutputStream output = new DataOutputStream(
                                                                           a binary output stream
                                                                           output an int value
                                                                           close output file
                                                                           read an int value
                                                                           close input file
```
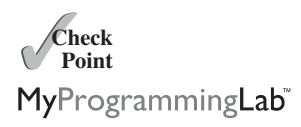

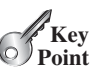

external sort

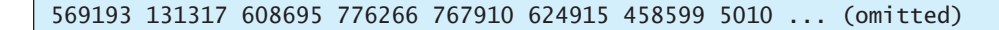

A variation of merge sort can be used to sort this file in two phases:

**Phase I:** Repeatedly bring data from the file to an array, sort the array using an internal sorting algorithm, and output the data from the array to a temporary file. This process is shown in Figure 25.15. Ideally, you want to create a large array, but its maximum size depends on how much memory is allocated to the JVM by the operating system. Assume that the maximum array size is 100,000 **int** values. In the temporary file, every 100,000 **int** values are sorted. They are denoted as  $S_1, S_2, \ldots$ , and  $S_k$ , where the last segment,  $S_k$ , may contain less than 100000 values.

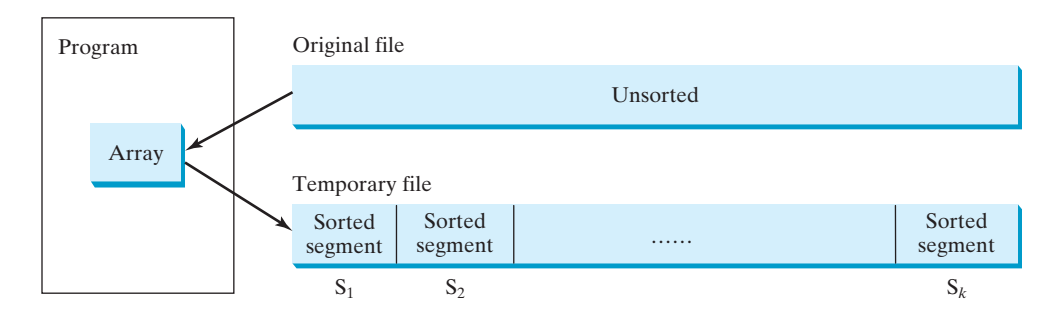

**FIGURE 25.15** The original file is sorted in segments.

**Phase II:** Merge a pair of sorted segments (e.g.,  $S_1$  with  $S_2$ ,  $S_3$  with  $S_4$ , ..., and so on) into a larger sorted segment and save the new segment into a new temporary file. Continue the same process until only one sorted segment results. Figure 25.16 shows how to merge eight segments.

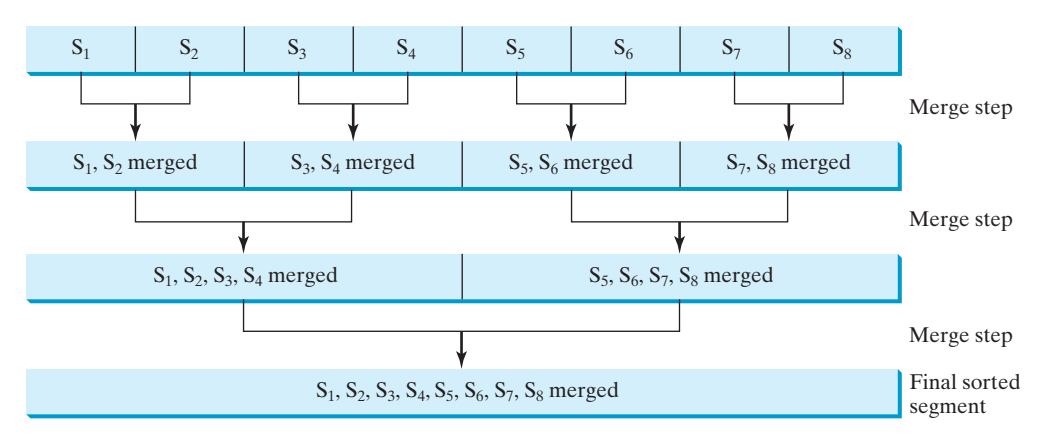

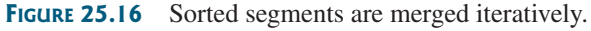

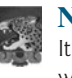

#### **Note**

It is not necessary to merge two successive segments. For example, you can merge  $S_1$ with  $S_5$ ,  $S_2$  with  $S_6$ ,  $S_3$  with  $S_7$ , and  $S_4$  with  $S_8$ , in the first merge step. This observation is useful in implementing Phase II efficiently.

#### 25.7.1 Implementing Phase I

Listing 25.11 gives the method that reads each segment of data from a file, sorts the segment, and stores the sorted segments into a new file. The method returns the number of segments.

# **LISTING 25.11** Creating Initial Sorted Segments

```
1 /** Sort original file into sorted segments */
2 private static int initializeSegments
3 (int segmentSize, String originalFile, String f1) 
4 throws Exception {
5 int[] list = new int[segmentSize];
6 DataInputStream input = new DataInputStream(
7 new BufferedInputStream(new FileInputStream(originalFile)));
8 DataOutputStream output = new DataOutputStream(
9 new BufferedOutputStream(new FileOutputStream(f1)));
10
11 int numberOfSegments = 0;
12 while (input.available() > 0) {
13 numberOfSegments++;
14 int i = 0;
15 for ( ; input.available() > 0 && i < segmentSize; i++) {
16 list[i] = input.readInt();
17 }
18
19 \frac{1}{3} // Sort an array list[0..i-1]20 java.util.Arrays.sort(list, 0, i); 
21
22 // Write the array to f1.dat
23 for (int j = 0; j < i; j++) {
24 output.writeInt(list[j]); 
25 }
26 }
27
28 input.close();
29 output.close();
30
31 return numberOfSegments;
32 }
                                                                        original file
                                                                        file with sorted segments
                                                                        sort a segment
                                                                        output to file
                                                                        close file
                                                                        return # of segments
```
The method creates an array with the maximum size in line 5, a data input stream for the original file in line 6, and a data output stream for a temporary file in line 8. Buffered streams are used to improve performance.

Lines 14–17 read a segment of data from the file into the array. Line 20 sorts the array. Lines 23–25 write the data in the array to the temporary file.

The number of segments is returned in line 31. Note that every segment has **MAX\_ARRAY\_SIZE** number of elements except the last segment, which may have fewer elements.

# 25.7.2 Implementing Phase II

In each merge step, two sorted segments are merged to form a new segment. The size of the new segment is doubled. The number of segments is reduced by half after each merge step. A segment is too large to be brought to an array in memory. To implement a merge step, copy half the number of segments from the file **f1.dat** to a temporary file **f2.dat**. Then merge the first remaining segment in **f1.dat** with the first segment in **f2.dat** into a temporary file named **f3.dat**, as shown in Figure 25.17.

#### **916** Chapter 25 Sorting

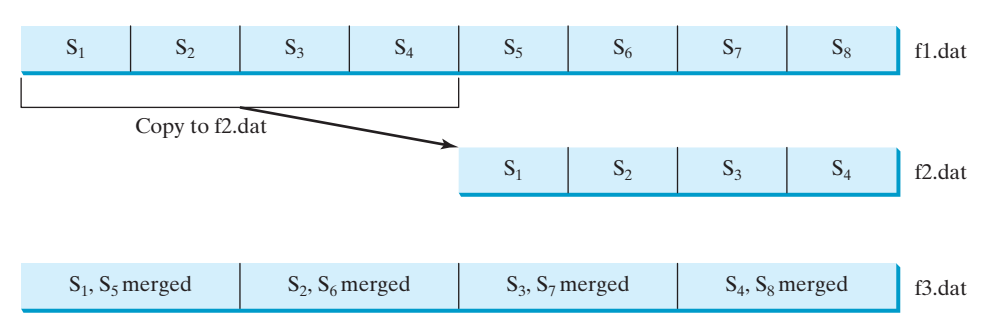

**FIGURE 25.17** Sorted segments are merged iteratively.

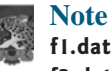

**f1.dat** may have one segment more than **f2.dat**. If so, move the last segment into **f3.dat** after the merge.

Listing 25.12 gives a method that copies the first half of the segments in f1.dat to f2.dat. Listing 25.13 gives a method that merges a pair of segments in f1.dat and f2.dat. Listing 25.14 gives a method that merges two segments.

# **LISTING 25.12** Copying First Half Segments 1 **private static void** copyHalfToF2(**int** numberOfSegments,

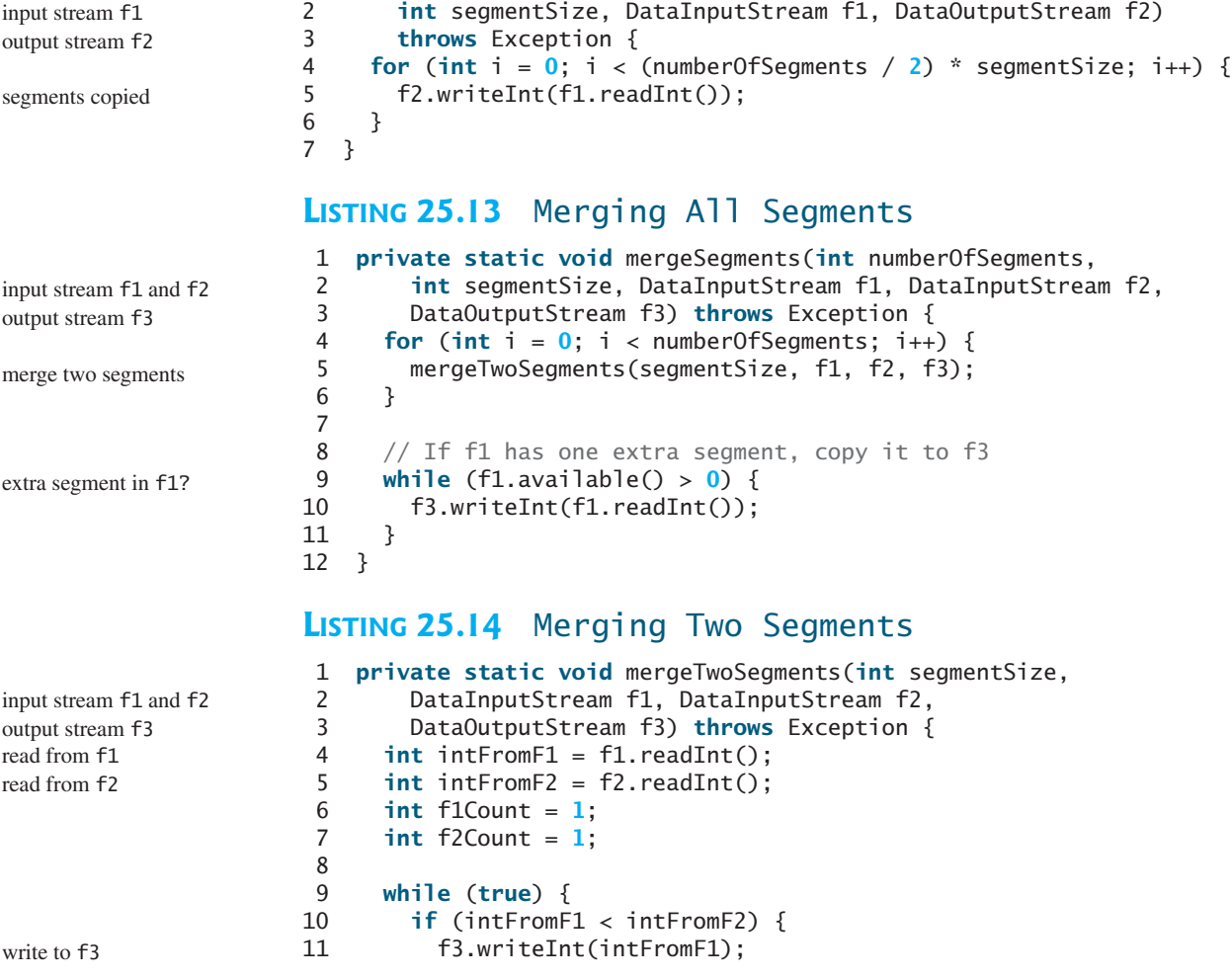

#### 25.7 External Sort **917**

```
12 if (f1.available() == 0 || f1Count++ >= segmentSize) {
13 f3.writeInt(intFromF2);
14 break;
15 }
16 else {
17 intFromF1 = f1.readInt();
18 }
19 }
20 else {
21 f3.writeInt(intFromF2); 
22 if (f2.available() == 0 || f2Count++ >= segmentSize) {
23 f3.writeInt(intFromF1);
24 break;
25 }
26 else {
27 intFromF2 = f2.readInt();28 }
29 }
30 }
31
32 while (f1.available() > 0 && f1Count++ < segmentSize) {
33 f3.writeInt(f1.readInt());
34 }
35
36 while (f2.available() > 0 && f2Count++ < segmentSize) {
37 f3.writeInt(f2.readInt());
38 }
39 }
                                                               segment in f1 finished
                                                               write to f3segment in f2 finished
                                                               remaining f1 segment
                                                               remaining f2 segment
```
# 25.7.3 Combining Two Phases

Listing 25.15 gives the complete program for sorting **int** values in **largedata.dat** and storing the sorted data in **sortedfile.dat**.

# **LISTING 25.15** SortLargeFile.java

```
1 import java.io.*;
2
3 public class SortLargeFile {
4 public static final int MAX_ARRAY_SIZE = 100000;
5 public static final int BUFFER_SIZE = 100000;
6
7 public static void main(String[] args) throws Exception {
8 // Sort largedata.dat to sortedfile.dat
9 sort("largedata.dat", "sortedfile.dat");
10
11 // Display the first 100 numbers in the sorted file
12 displayFile("sortedfile.dat");
13 }
14
15 /** Sort data in source file and into target file */
16
17 throws Exception {
18 // Implement Phase 1: Create initial segments
19 int numberOfSegments =
20
21
22 // Implement Phase 2: Merge segments recursively
23
24 "f1.dat", "f2.dat", "f3.dat", targetfile);
       merge(numberOfSegments, MAX_ARRAY_SIZE,
         initializeSegments(MAX_ARRAY_SIZE, sourcefile, "f1.dat");
     public static void sort(String sourcefile, String targetfile)
                                                                       max array size
                                                                       I/O stream buffer size
                                                                       create initial segments
                                                                       merge recursively
```
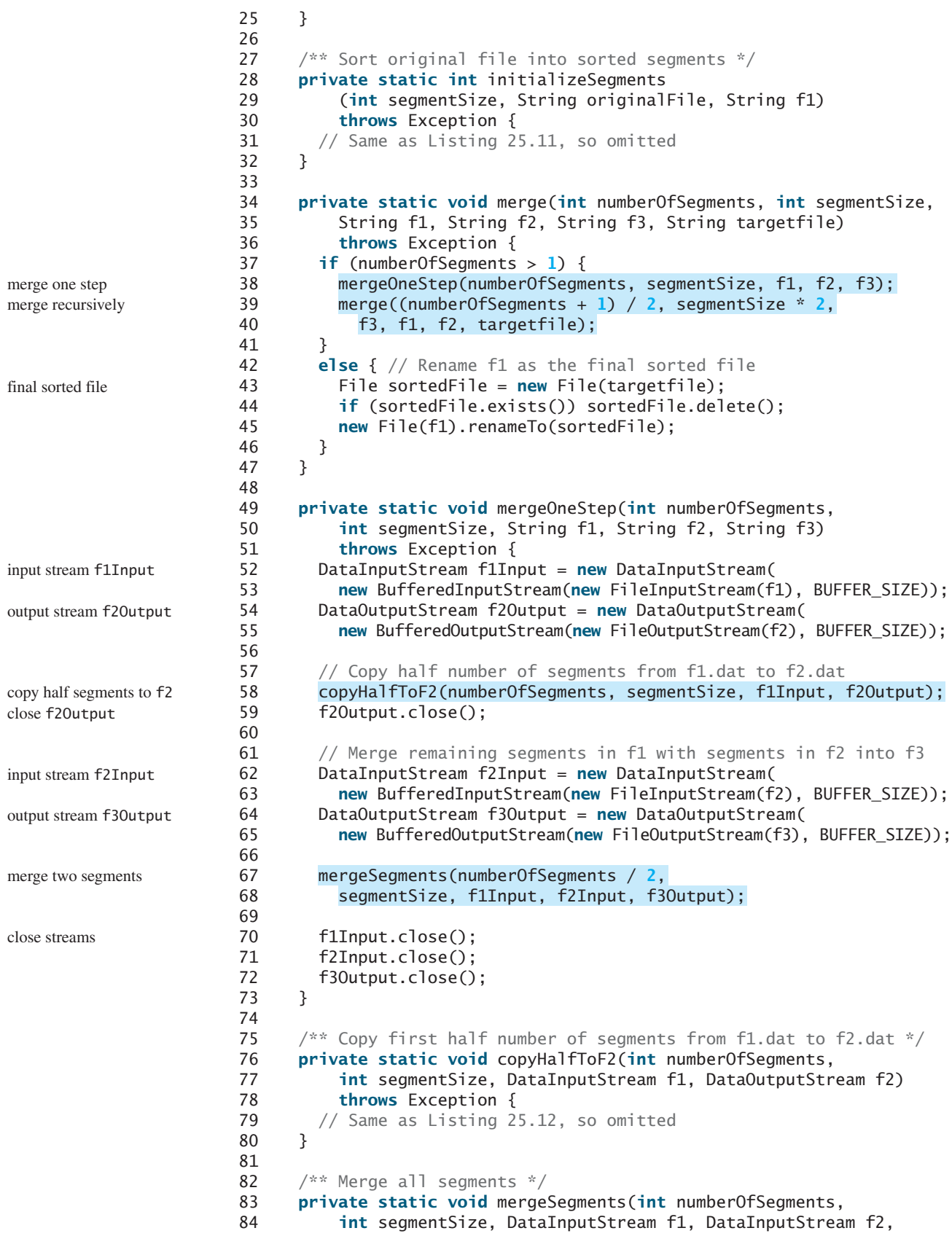

```
85 DataOutputStream f3) throws Exception {
86 // Same as Listing 25.13, so omitted
87 }
88
89 /** Merges two segments */
90 private static void mergeTwoSegments(int segmentSize,
91 DataInputStream f1, DataInputStream f2,
92 DataOutputStream f3) throws Exception {
93 // Same as Listing 25.14, so omitted
94 }
95
96 /** Display the first 100 numbers in the specified file */
97 public static void displayFile(String filename) {
98 try {
99 DataInputStream input = 
100 new DataInputStream(new FileInputStream(filename));
101 for (int i = 0; i < 100; i++)
102 System.out.print(input.readInt() + " ");
103 input.close();
104 }
105 catch (IOException ex) {
106 ex.printStackTrace();
107 }
108 }
109 }
                                                                  display file
```
0 1 1 1 2 2 2 3 3 4 5 6 8 8 9 9 9 10 10 11 . . . (omitted)

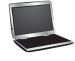

Before you run this program, first run Listing 25.10, CreateLargeFile.java, to create the file largedata.dat. Invoking **sort("largedata.dat", "sortedfile.dat")** (line 9) reads data from **largedata.dat** and writes sorted data to **sortedfile.dat**. Invoking **displayFile("sortedfile.dat")** (line 12) displays the first **100** numbers in the specified file. Note that the files are created using binary I/O. You cannot view them using a text editor such as Notepad.

The **sort** method first creates initial segments from the original array and stores the sorted segments in a new file, f1.dat (lines 19–20), then produces a sorted file in **targetfile** (lines 23–24).

The **merge** method

merge(**int** numberOfSegments, **int** segmentSize, String f1, String f2, String f3, String targetfile)

merges the segments in **f1** into **f3** using **f2** to assist the merge. The **merge** method is invoked recursively with many merge steps. Each merge step reduces the **numberOfSegments** by half and doubles the sorted segment size. After the completion of one merge step, the next merge step merges the new segments in **f3** to **f2** using **f1** to assist the merge. The statement to invoke the new merge method is

```
merge((numberOfSegments + 1) / 2, segmentSize * 2,
  f3, f1, f2, targetfile);
```
The **numberOfSegments** for the next merge step is **(numberOfSegments + 1) / 2**. For example, if **numberOfSegments** is **5**, **numberOfSegments** is **3** for the next merge step, because every two segments are merged but one is left unmerged.

The recursive **merge** method ends when **numberOfSegments** is **1**. In this case, **f1** contains sorted data. File **f1** is renamed to **targetfile** (line 45).

#### **920** Chapter 25 Sorting

#### 25.7.4 External Sort Complexity

In the external sort, the dominating cost is that of I/O. Assume *n* is the number of elements to be sorted in the file. In Phase I, *n* number of elements are read from the original file and output to a temporary file. Therefore, the I/O for Phase I is *O*(*n*). In Phase II, before the first merge step, the number of sorted segments is  $\frac{n}{\cdot}$ , where *c* is

**MAX\_ARRAY\_SIZE**. Each merge step reduces the number of segments by half. Thus, after the first merge step, the number of segments is  $\frac{n}{2}$ . After the second merge step, the number of segments is  $\frac{n}{2^2}$ , and after the third merge step the number of segments is  $\frac{n}{2^3}$ . After  $\log\left(\frac{n}{a}\right)$ merge steps, the number of segments has been reduced to 1. Therefore, the total number of merge steps is  $\log\left(\frac{n}{a}\right)$  $\frac{c}{c}$ .  $rac{n}{2^2c}$ , and after the third merge step the number of segments is  $rac{n}{2^3c}$ . After  $log(\frac{n}{c})$  $\frac{1}{2c}$ .  $\frac{c}{c}$ 

In each merge step, half the number of segments are read from file **f1** and then written into a temporary file **f2**. The remaining segments in **f1** are merged with the segments in **f2**. The number of I/Os in each merge step is  $O(n)$ . Since the total number of merge steps is  $log(\frac{n}{a})$ the total number of I/Os is  $\frac{c}{c}$ ),

$$
O(n) \times \log\left(\frac{n}{c}\right) = O(n \log n)
$$

Therefore, the complexity of the external sort is *O*(*n* log*n*).

**Theck**<br>Point **Check** MyProgrammingLab

**25.20** Describe how external sort works. What is the complexity of the external sort algorithm? **25.21** Ten numbers  $\{2, 3, 4, 0, 5, 6, 7, 9, 8, 1\}$  are stored in the external file **largedata.dat**. Trace the **SortLargeFile** program by hand with **MAX\_ARRAY\_SIZE** 2.

#### **KEY TERMS**

bubble sort 894 bucket sort 911 complete binary tree 904 external sort 913 heap 904

heap sort 904 height of a heap 910 merge sort 896 quick sort 900 radix sort 912

# **CHAPTER SUMMARY**

- **1.** The worst-case complexity for a selection sort, insertion sort, *bubble sort*, and *quick sort* is  $O(n^2)$ .
- **2.** The average-case and worst-case complexity for a *merge sort* is *O*(*n* log*n*). The average time for a quick sort is also *O*(*n* log*n*).
- **3.** *Heaps* are a useful data structure for designing efficient algorithms such as sorting. You learned how to define and implement a heap class, and how to insert and delete elements to/from a heap.
- **4.** The time complexity for a *heap sort* is *O*(*n* log*n*).
- **5.** *Bucket sorts* and *radix sorts* are specialized sorting algorithms for integer keys. These algorithms sort keys using buckets rather than by comparing keys. They are more efficient than general sorting algorithms.
- **6.** A variation of the merge sort—called an *external sort*—can be applied to sort large amounts of data from external files.

# **TEST QUESTIONS**

Do the test questions for this chapter online at [www.cs.armstrong.edu/liang/intro9e/test.html.](www.cs.armstrong.edu/liang/intro9e/test.html)

# **PROGRAMMING EXERCISES**

# MyProgrammingLab

#### **Sections 25.2–25.4**

**25.1** (*Generic bubble sort*) Write the following two generic methods using bubble sort. The first method sorts the elements using the **Comparable** interface and the second uses the **Comparator** interface.

```
public static <E extends Comparable<E>>
 void bubbleSort(E[] list)
public static <E> void bubbleSort(E[] list, 
 Comparator<? super E> comparator)
```
**25.2** (*Generic merge sort*) Write the following two generic methods using merge sort. The first method sorts the elements using the **Comparable** interface and the second uses the **Comparator** interface.

```
public static <E extends Comparable<E>>
 void mergeSort(E[] list)
public static <E> void mergeSort(E[] list, 
 Comparator<? super E> comparator)
```
**25.3** (*Generic quick sort*) Write the following two generic methods using quick sort. The first method sorts the elements using the **Comparable** interface and the second uses the **Comparator** interface.

```
public static <E extends Comparable<E>>
  void quickSort(E[] list)
public static <E> void quickSort(E[] list, 
 Comparator<? super E> comparator)
```
- **25.4** (*Improve quick sort*) The quick sort algorithm presented in the book selects the first element in the list as the pivot. Revise it by selecting the median among the first, middle, and last elements in the list.
- **\*25.5** (*Generic heap sort*) Write the following two generic methods using heap sort. The first method sorts the elements using the **Comparable** interface and the second uses the **Comparator** interface.

```
public static <E extends Comparable<E>>
 void heapSort(E[] list)
public static <E> void heapSort(E[] list, 
 Comparator<? super E> comparator)
```
**25.6** (*Check order*) Write the following overloaded methods that check whether an array is ordered in ascending order or descending order. By default, the method checks ascending order. To check descending order, pass **false** to the ascending argument in the method.

```
public static boolean ordered(int[] list)
           public static boolean ordered(int[] list, boolean ascending)
           public static boolean ordered(double[] list)
           public static boolean ordered
             (double[] list, boolean descending)
           public static <E extends Comparable<E>>
             boolean ordered(E[] list)
           public static <E extends Comparable<E>> boolean ordered
             (E[] list, boolean ascending)
           public static <E> boolean ordered(E[] list, 
             Comparator<? super E> comparator)
           public static <E> boolean ordered(E[] list, 
             Comparator<? super E> comparator, boolean ascending)
 Section 25.5
   25.7 (Min-heap) The heap presented in the text is also known as a max-heap, in
           which each node is greater than or equal to any of its children. A min-heap is
           a heap in which each node is less than or equal to any of its children. Min-
           heaps are often used to implement priority queues. Revise the Heap class in
           Listing 25.8 to implement a min-heap.
  *25.8 (Sort using a heap) Implement the following sort method using a heap.
           public static <E extends Comparable<E>> void sort(E[] list)
  *25.9 (Generic Heap using Comparator) Revise Heap in Listing 25.8, using a
           generic parameter and a Comparator for comparing objects. Define a new
           constructor with a Comparator as its argument as follows:
           Heap(Comparator<? super E> comparator)
**25.10 (Heap visualization) Write a Java applet that displays a heap graphically, as shown
           in Figure 25.8. The applet lets you insert and delete an element from the heap.
  25.11 (Heap clone and equals) Implement the clone and equals method in the
           Heap class.
 Section 25.6
 *25.12 (Radix sort) Write a program that randomly generates 1,000,000 integers and
           sorts them using radix sort.
 *25.13 (Execution time for sorting) Write a program that obtains the execution time of
           selection sort, bubble sort, merge sort, quick sort, heap sort, and radix sort for
           input size 50,000, 100,000, 150,000, 200,000, 250,000, and 300,000. Your pro-
           gram should create data randomly and print a table like this:
```
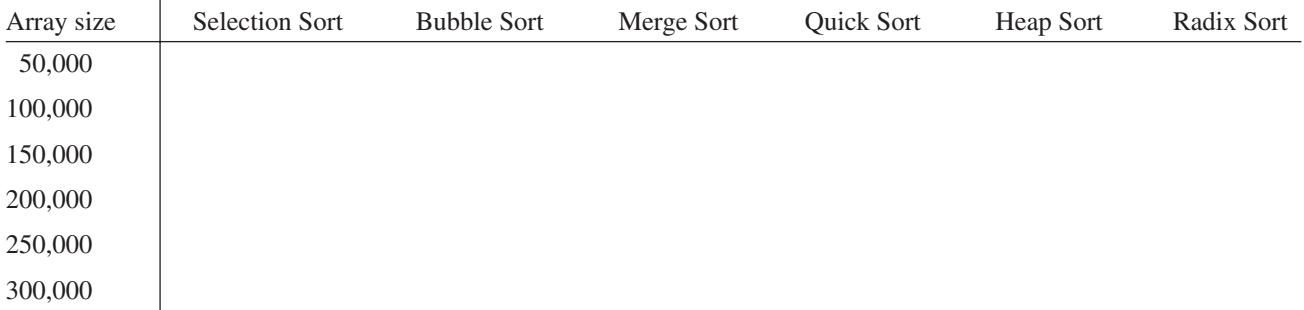

max-heap min-heap

(*Hint*: You can use the following code template to obtain the execution time.)

```
long startTime = System.currentTimeMillis();
perform the task;
long endTime = System.currentTimeMillis();
long executionTime = endTime - startTime;
```
The text gives a recursive quick sort. Write a nonrecursive version in this exercise.

#### **Section 25.7**

**\*25.14** (*Execution time for external sorting*) Write a program that obtains the execution time of external sorts for integers of size 5,000,000, 10,000,000, 15,000,000, 20,000,000, 25,000,000, and 30,000,000. Your program should print a table like this:

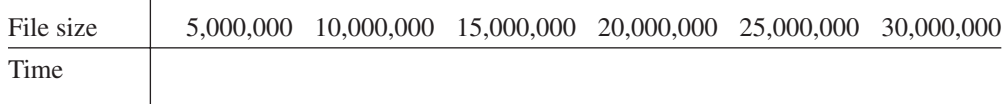

#### **Comprehensive**

**\*25.15** (*Selection sort animation*) Write a Java applet that animates the selection sort algorithm. Create an array that consists of 20 distinct numbers from 1 to 20 in a random order. The array elements are displayed in a histogram, as shown in Figure 25.18a. Clicking the *Step* button causes the program to perform an iteration of the outer loop in the algorithm and repaints the histogram for the new array. Color the last bar in the sorted subarray. When the algorithm is finished, display a dialog box to inform the user. Clicking the *Reset* button creates a new random array for a new start. (You can easily modify the program to animate the insertion algorithm.)

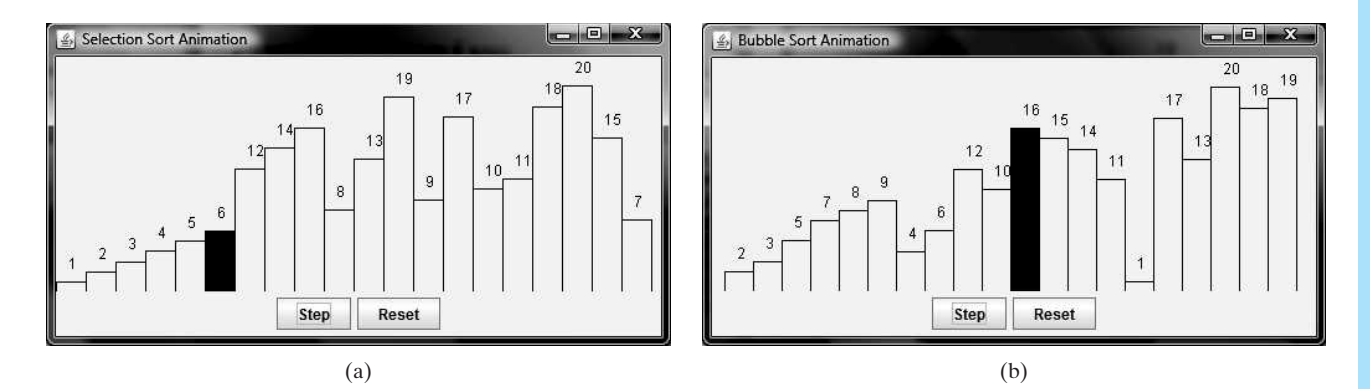

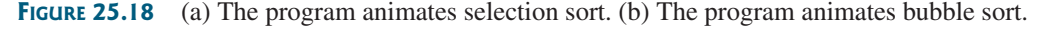

**\*25.16** (*Bubble sort animation*) Write a Java applet that animates the bubble sort algorithm. Create an array that consists of 20 distinct numbers from 1 to 20 in a random order. The array elements are displayed in a histogram, as shown in Figure 25.18b. Clicking the *Step* button causes the program to perform one comparison in the algorithm and repaints the histogram for the new array. Color the bar that represents the number being considered in the swap. When the algorithm is finished, display a dialog box to inform the user. Clicking the *Reset* button creates a new random array for a new start.

**\*25.17** (*Radix sort animation*) Write a Java applet that animates the radix sort algorithm. Create an array that consists of 20 random numbers from 0 to 1,000. The array elements are displayed, as shown in Figure 25.19. Clicking the *Step* button causes the program to place a number in a bucket. The number that has just been placed is displayed in red. Once all the numbers are placed in the buckets, clicking the *Step* button collects all the numbers from the buckets and moves them back to the array. When the algorithm is finished, clicking the *Step* button displays a dialog box to inform the user. Clicking the *Reset* button creates a new random array for a new start.

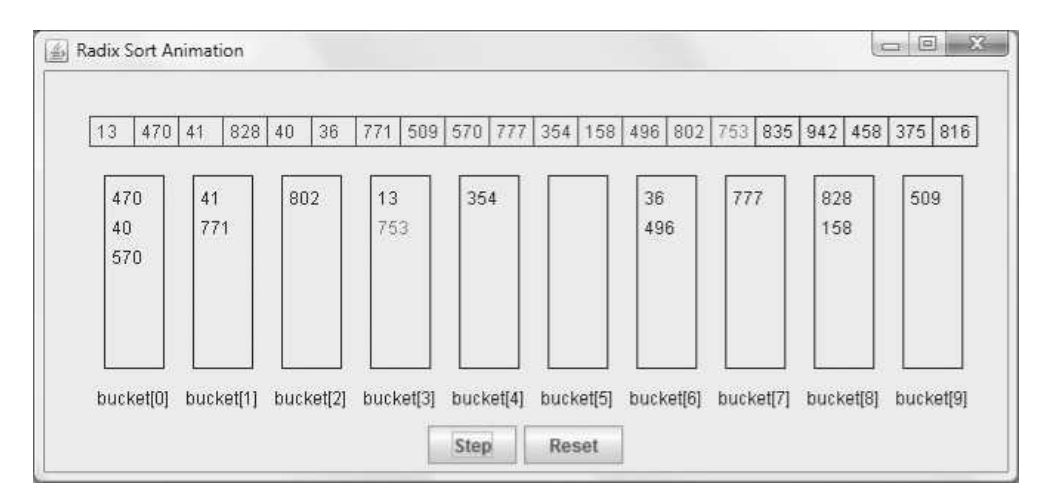

**FIGURE 25.19** The program animates radix sort.

**\*25.18** (*Merge animation*) Write a Java applet that animates the merge of two sorted lists. Create two arrays, **listlarh list2**, each of which consists of 8 random numbers from 1 to 999. The array elements are displayed, as shown in Figure 25.20a. Clicking the *Step* button causes the program to move an element from **list1** or **list2** to **temp**. Clicking the *Reset* button creates two new random arrays for a new start. When the algorithm is finished, clicking the *Step* button displays a dialog box to inform the user.

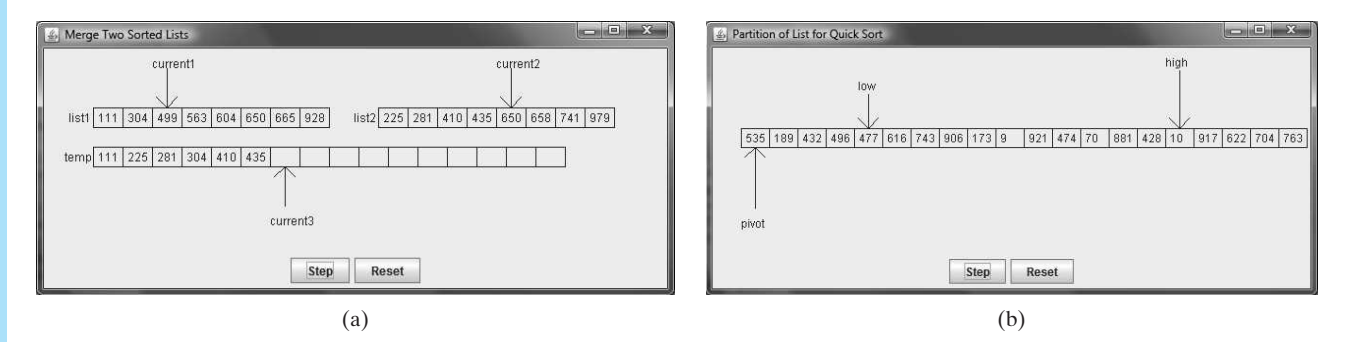

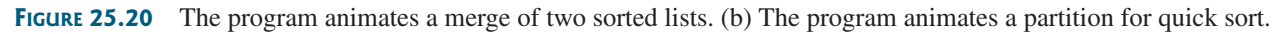

- **\*25.19** (*Quick sort partition animation*) Write a Java applet that animates the partition for a quick sort. The applet creates a list that consists of 20 random numbers from 1 to 999. The list is displayed, as shown in Figure 25.20b. Clicking the *Step* button causes the program to move **low** to the right or **high** to the left, or swap the elements at **low** and **high**. Clicking the *Reset* button creates a new list of random numbers for a new start. When the algorithm is finished, clicking the *Step* button displays a dialog box to inform the user.
- **\*25.20** (*Modify merge sort*) Rewrite the **mergeSort** method to recursively sort the first half of the array and the second half of the array without creating new temporary arrays, and then merge the two into a temporary array and copy its contents to the original array, as shown in Figure 25.4b.

*This page intentionally left blank* 

# CHAPTER

# 26

# IMPLEMENTING LISTS, [STACKS, QUEUES,](#page-25-0) AND PRIORITY QUEUES

# Objectives

- To design common features of lists in an interface and provide skeleton implementation in a convenience abstract class (§26.2).
- To design and implement an array list using an array (§26.3).
- To design and implement a linked list using a linked structure (§26.4).
- To design and implement a stack class using an array list and a queue class using a linked list (§26.5).
- To design and implement a priority queue using a heap (§26.6).

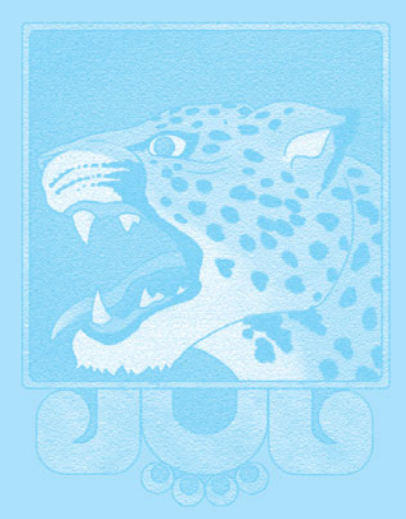

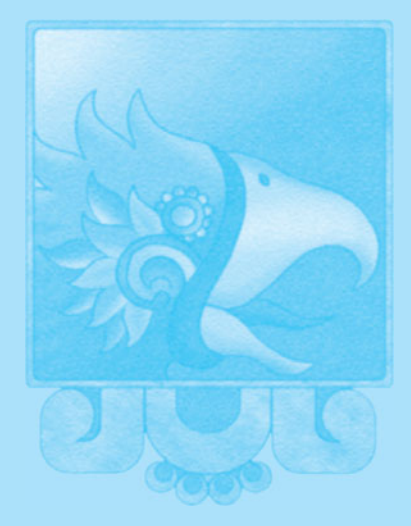

# [26.1 Introduction](#page-25-1)

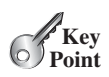

*This chapter focuses on implementing data structures.*

Lists, stacks, queues, and priority queues are classic data structures typically covered in a data structures course. They are supported in the Java API, and their uses were presented in Chapter 22, Lists, Stacks, Queues, and Priority Queues. This chapter will examine how these data structures are implemented under the hood. Implementation of sets and maps is covered in Chapter 28. Through these examples, you will learn how to design and implement custom data structures.

# [26.2 Common Features for Lists](#page-25-1)

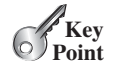

*Common features of lists are defined in the* **List** *interface.*

A list is a popular data structure for storing data in sequential order—for example, a list of students, a list of available rooms, a list of cities, a list of books. You can perform the following operations on most lists:

- Retrieve an element from the list.
- Insert a new element into the list.
- Delete an element from the list.
- Find out how many elements are in the list.
- Determine whether an element is in the list.
- Check whether the list is empty.

There are two ways to implement a list. One is to use an *array* to store the elements. Array size is fixed. If the capacity of the array is exceeded, you need to create a new, larger array and copy all the elements from the current array to the new array. The other approach is to use a *linked structure*. A linked structure consists of nodes. Each node is dynamically created to hold an element. All the nodes are linked together to form a list. Thus you can define two classes for lists. For convenience, let's name these two classes **MyArrayList** and **MyLinkedList**. These two classes have common operations but different implementations.

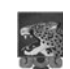

#### **Design Guide**

The common operations can be generalized in an interface or an abstract class. A good strategy is to combine the virtues of interfaces and abstract classes by providing both an interface and a convenience abstract class in the design so that the user can use either of them, whichever is convenient. The abstract class provides a skeletal implementation of the interface, which minimizes the effort required to implement the interface.

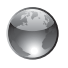

interface

list animation on Companion **Website** 

convenience abstract class for

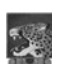

#### **Pedagogical Note**

For an interactive demo on how array lists and linked lists work, go to [www.cs.armstrong.edu/liang/](www.cs.armstrong.edu/liang/animation/ArrayListAnimation.html) [animation/ArrayListAnimation.html](www.cs.armstrong.edu/liang/animation/ArrayListAnimation.html) and [www.cs.armstrong.edu/liang/animation/LinkedListAnimation.html,](www.cs.armstrong.edu/liang/animation/LinkedListAnimation.html) as shown in Figure 26.1.

Let us name the interface **MyList** and the convenience abstract class **MyAbstractList**. Figure 26.2 shows the relationship of **MyList**, **MyAbstractList**, **MyArrayList**, and **MyLinkedList**. The methods in **MyList** and the methods implemented in **MyAbstractList** are shown in Figure 26.3. Listing 26.1 gives the source code for **MyList**.

#### 26.2 Common Features for Lists **929**

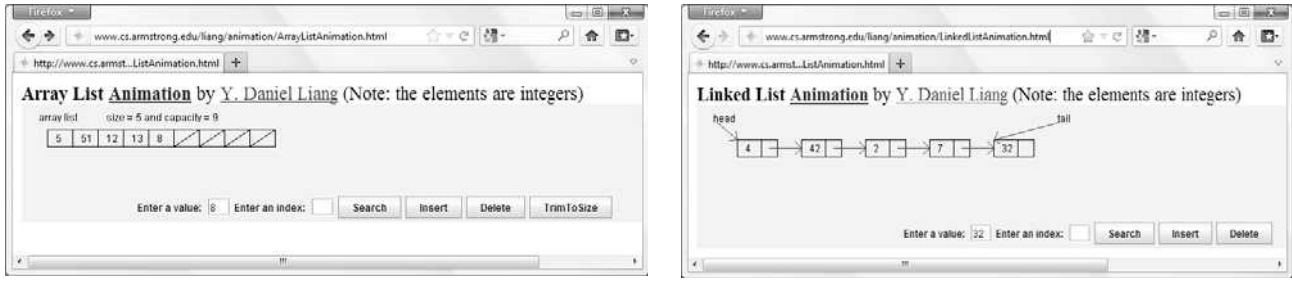

(a) Array list animation (b) Linked list animation

**FIGURE 26.1** The animation tool enables you to see how array lists and linked lists work.

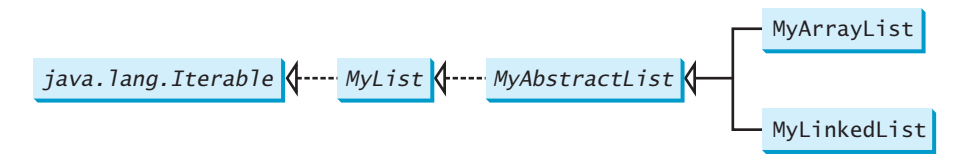

**Figure 26.2 MyList** defines a common interface for **MyAbstractList**, **MyArrayList**, and **MyLinkedList**.

#### **LISTING 26.1** MyList.java

```
1 {
public interface MyList<E> extends java.lang.Iterable<E>
 2 /** Add a new element at the end of this list */3
 4
 5 /** Add a new element at the specified index in this list */
 6
 7
 8 /* Clear the list */9
10
11 \frac{1}{x^*} Return true if this list contains the element \frac{x}{x}12
13
14 \quad /** Return the element from this list at the specified index */
15
16
17 /** Return the index of the first matching element in this list.
18 * Return -1 if no match. */19
20
21 /** Return true if this list doesn't contain any elements */
22
23
24 /** Return the index of the last matching element in this list
25 * Return -1 if no match. */26
27
28 /** Remove the first occurrence of the element e from this list.
29 * Shift any subsequent elements to the left.
30 * Return true if the element is removed. */
      public int lastIndexOf(E e);
      public boolean isEmpty();
      public int indexOf(E e);
      public E get(int index);
      public boolean contains(E e);
      public void clear();
      public void add(int index, E e);
      public void add(E e);
                                                                           add(e)
                                                                           add(index, e)
                                                                           clear()
                                                                           contains(e)
                                                                           get(index)
                                                                           indexOf(e)
                                                                           isEmpty(e)
                                                                           lastIndexOf(e)
```
#### **930** Chapter 26 Implementing Lists, Stacks, Queues, and Priority Queues

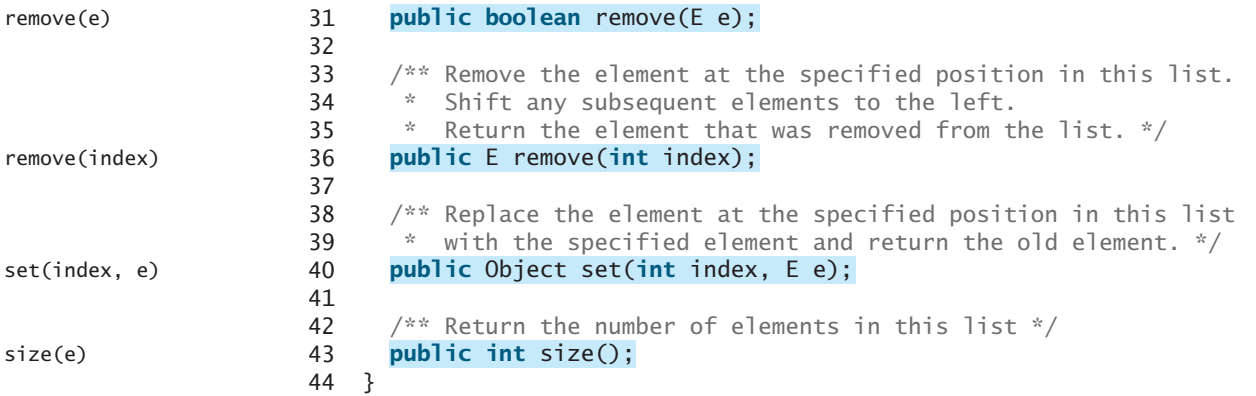

**MyAbstractList** declares variable **size** to indicate the number of elements in the list. The methods **isEmpty()**, **size()**, **add(E)**, and **remove(E)** can be implemented in the class, as shown in Listing 26.2.

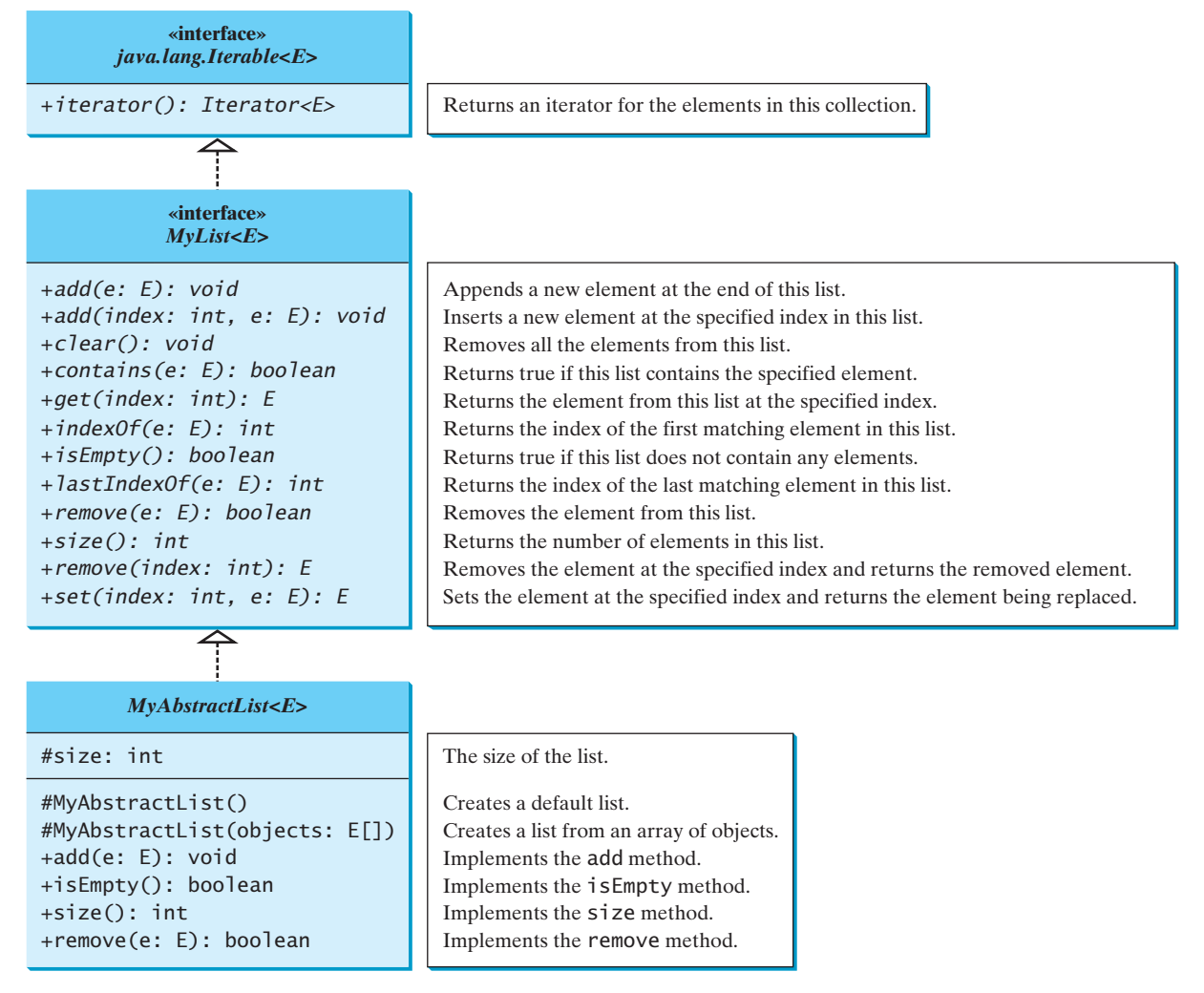

**Figure 26.3 MyList** defines the methods for manipulating a list. **MyAbstractList** provides a partial implementation of the **MyList** interface.

#### **LISTING 26.2** MyAbstractList.java

```
1 {
public abstract class MyAbstractList<E> implements MyList<E>
 2 protected int size = 0; // The size of the list
 3
 4 /** Create a default list */<br>5 protected MyAbstractList() {
 5 {
protected MyAbstractList()
 6 }
 7
 8 /** Create a list from an array of objects */
 9 {
protected MyAbstractList(E[] objects)
10 for (int i = 0; i < objects.length; i++)<br>11 add(objects[i]):
          add(objects[i]);
12 }
13
14 \infty @Override /** Add a new element at the end of this list */
15 public void add(E e) {
16 add(size, e);
17 }
18
19 @Override /** Return true if this list doesn't contain any elements */
20 {
public boolean isEmpty()
21 return size == 0;
22 }
23
24 \omega @Override /** Return the number of elements in this list */
25 {
public int size()
26 return size;
27 }
28
29 @Override /** Remove the first occurrence of the element e 
30 * from this list. Shift any subsequent elements to the left.
31 * Return true if the element is removed. */
32 public boolean remove(E e) {<br>33 if (index0f(e) > = 0) {
33 if (indexOf(e) >= 0) {
          remove(indexOf(e));
35 return true;
36 }
37 else
      38 return false;
39 }
40 }
                                                                                size
                                                                                no-arg constructor
                                                                                constructor
                                                                                implement add(E e)
                                                                                implement isEmpty()
                                                                                implement size()
                                                                                implement remove(E e)
  The following sections give the implementation for MyArrayList and MyLinkedList,
respectively.
```
#### **Design Guide**

Protected data fields are rarely used. However, making **size** a protected data field in the **MyAbstractList** class is a good choice. The subclass of **MyAbstractList** can access **size**, but nonsubclasses of **MyAbstractList** in different packages cannot access it. As a general rule, you can declare protected data fields in abstract classes. protected data field

- **26.1** Suppose **list** is an instance of **MyList**, can you get an iterator for **list** using **list.iterator()**?
- **26.2** Can you create a list using **new MyAbstractList()** ?
- **26.3** What methods in **MyList** are overridden in **MyAbstractList**?
- **26.4** What are the benefits of defining both the **MyList** interface and the **MyAbstractList** class?

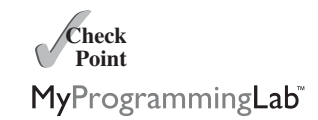

# [26.3 Array Lists](#page-25-1)

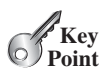

*An array list is implemented using an array.*

An array is a fixed-size data structure. Once an array is created, its size cannot be changed. Nevertheless, you can still use arrays to implement dynamic data structures. The trick is to create a larger new array to replace the current array, if the current array cannot hold new elements in the list.

Initially, an array, say **data** of **E[]** type, is created with a default size. When inserting a new element into the array, first make sure that there is enough room in the array. If not, create a new array twice as large as the current one. Copy the elements from the current array to the new array. The new array now becomes the current array. Before inserting a new element at a specified index, shift all the elements after the index to the right and increase the list size by **1**, as shown in Figure 26.4.

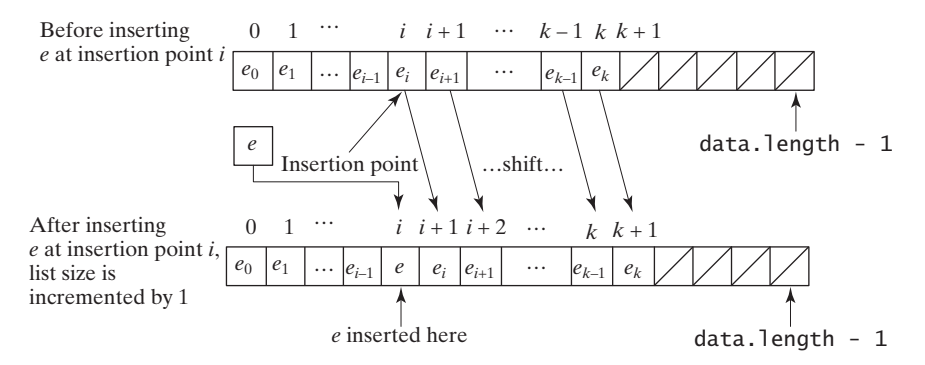

**FIGURE 26.4** Inserting a new element into the array requires that all the elements after the insertion point be shifted one position to the right, so that the new element can be inserted at the insertion point.

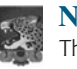

#### **Note**

The data array is of type **E[]**. Each cell in the array actually stores the reference of an object.

To remove an element at a specified index, shift all the elements after the index to the left by one position and decrease the list size by **1**, as shown in Figure 26.5.

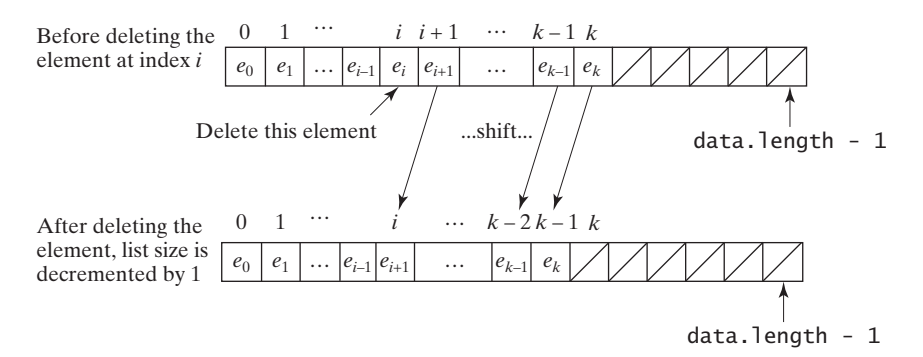

**FIGURE 26.5** Deleting an element from the array requires that all the elements after the deletion point be shifted one position to the left.

**MyArrayList** uses an array to implement **MyAbstractList**, as shown in Figure 26.6. Its implementation is given in Listing 26.3.

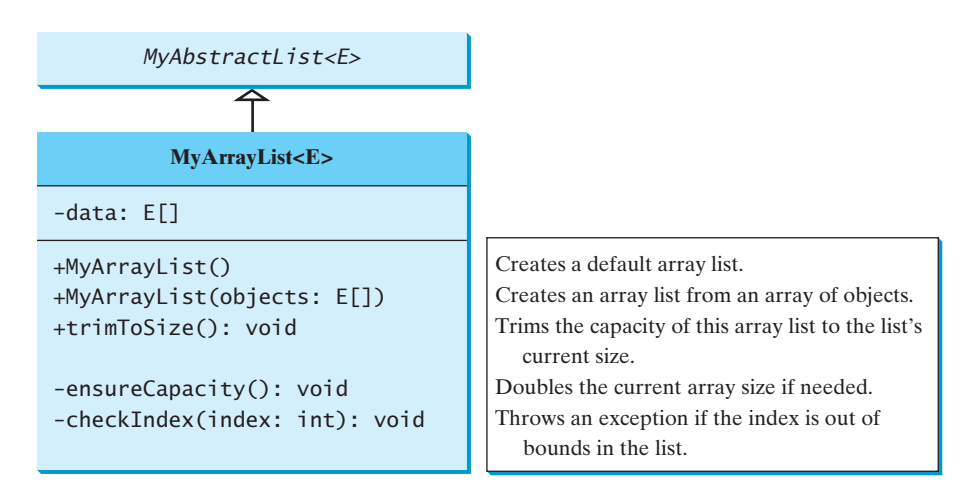

**Figure 26.6 MyArrayList** implements a list using an array.

# **LISTING 26.3** MyArrayList.java

```
1 public class MyArrayList<E> extends MyAbstractList<E> {
 2 public static final int INITIAL_CAPACITY = 16;
 3     private E[] data = <u>(E[])</u> new Object[INITIAL_CAPACITY];<br><sup>4</sup>
 4
 5 /** Create a default list */
 6 {
public MyArrayList()
 7 }
 8
 9 /** Create a list from an array of objects */
10
11 for (int i = 0; i < objects.length; i++)
          add(objects[i]); // Warning: don't use super(objects)!
13 }
14
15 @Override /** Add a new element at the specified index */
16
17 ensureCapacity();
18
19 // Move the elements to the right after the specified index
20 for (int i = size - 1; i >= index; i--)<br>21 data[i + 1] = data[i];
          data[i + 1] = data[i];22
23 // Insert new element to data[index]
24 data[index] = e;
25
26 // Increase size by 1
27 size++;
28 }
29
30 \frac{1}{2} /** Create a new larger array, double the current size + 1 */
31
32 if (size >= data.length) {
33 E[] newData = (E[])(new Object[size * 2 + 1]);
34 System.arraycopy(data, 0, newData, 0, size);
          data = newData;36 }
37 }
38
      private void ensureCapacity() {
      public void add(int index, E e) {
      public MyArrayList(E[] objects) {
                                                                           initial capacity
                                                                           create an array
                                                                           no-arg constructor
                                                                           constructor
                                                                           add
                                                                           ensureCapacity
                                                                           double capacity + 1
```
# **934** Chapter 26 Implementing Lists, Stacks, Queues, and Priority Queues

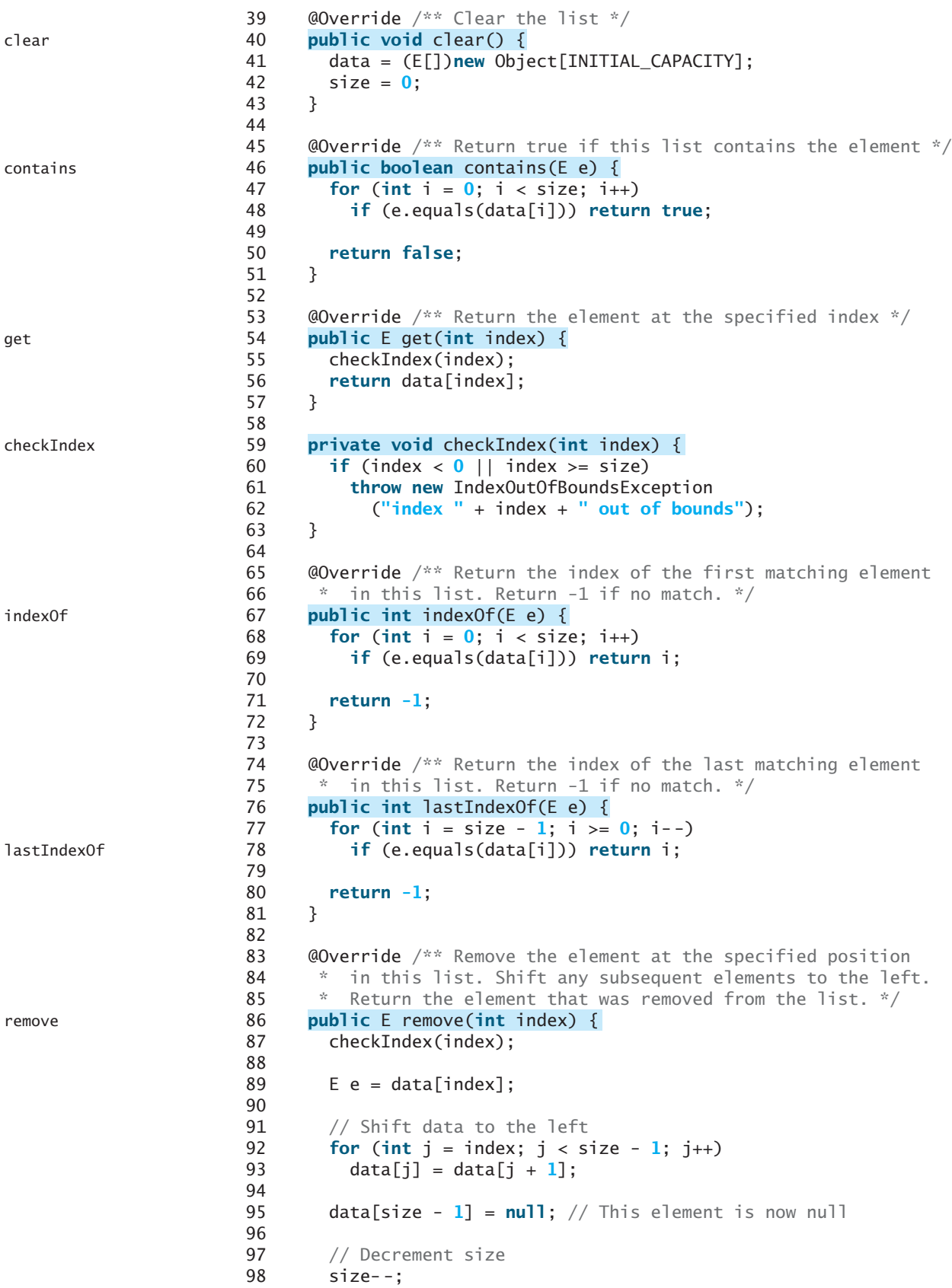

```
99
100 return e;
101 }
102
103 @Override /** Replace the element at the specified position 
104 * in this list with the specified element. */
105
106 checkIndex(index);
107 E old = data[index];
108 data[index] = e;109 return old;
110 }
111
112 @Override
113
114 StringBuilder result = new StringBuilder("[");
115
116 for (int i = 0; i < size; i+1) {<br>117 result.append(data[i]);
          result.append(data[i]);
118 if (i < size - 1) result.append(", ");
119 }
120
121 return result.toString() + "]";
122 }
123
124 /** Trims the capacity to current size */
125
126 if (size != data.length) { 
127 E[] newData = (E[])(new Object[size]);
128 System.arraycopy(data, 0, newData, 0, size);
          data = newData;130 \} // If size == capacity, no need to trim
131 }
132
133 @Override /** Override iterator() defined in Iterable */
134
135 return new ArrayListIterator();
136 }
137
138
139
140 private int current = 0; // Current index
141
142 @Override
143 public boolean hasNext() {<br>144 return (current < size);
        return (current < size);<br>}
145 }
146
147 @Override
148 public E next() {
        return data[current++];<br>}
150 }
151
152 @Override
153 public void remove() {
        154 MyArrayList.this.remove(current);
155 }
156 }
157 }
          implements java.util.Iterator<E> {
      private class ArrayListIterator
      public java.util.Iterator<E> iterator() {
      public void trimToSize() {
      public String toString() {
      public E set(int index, E e) { set
                                                                        toString
                                                                        trimToSize
                                                                        iterator
```
#### **936** Chapter 26 Implementing Lists, Stacks, Queues, and Priority Queues

The constant **INITIAL\_CAPACITY** (line 2) is used to create an initial array **data** (line 3). Owing to generics type erasure, you cannot create a generic array using the syntax **new e[INITIAL\_CAPACITY]**. To circumvent this limitation, an array of the **Object** type is created in line 3 and cast into **E[]**.

Note that the implementation of the second constructor in **MyArrayList** is the same as for **MyAbstractList**. Can you replace lines 11–12 with **super(objects)**? See Checkpoint Question 26.8 for answers.

The **add(int index, E e)** method (lines 16–28) inserts element **e** at the specified **index** in the array. This method first invokes **ensureCapacity()** (line 17), which ensures that there is a space in the array for the new element. It then shifts all the elements after the index one position to the right before inserting the element (lines 20–21). After the element is added, **size** is incremented by **1** (line 27). Note that the variable **size** is defined as **protected** in **MyAbstractList**, so it can be accessed in **MyArrayList**.

#### The **ensureCapacity()** method (lines  $31-37$ ) checks whether the array is full. If so, program creates a new array that doubles the current array size  $+1$ , copies the current the program creates a new array that doubles the current array size  $+1$ , copies the current array to the new array using the **System.arraycopy** method, and sets the new array as the current array. ensureCapacity

The **clear()** method (lines 40–43) creates a new array using the size as **INITIAL CAPACITY** and resets the variable **size** to **0**. The class will work if line 41 is deleted. However, the class will have a memory leak, because the elements are still in the array, although they are no longer needed. By creating a new array and assigning it to **data**, the old array and the elements stored in the old array become garbage, which will be automatically collected by the JVM.

The **contains(E e)** method (lines 46–51) checks whether element **e** is contained in the array by comparing **e** with each element in the array using the **equals** method.

The **get(int index)** method (lines 54–57) checks if **index** is within the range and returns **data[index]** if **index** is in the range.

The **checkIndex(int index)** method (lines 59–63) checks if **index** is within the range. If not, the method throws an **IndexOutOfBoundsException** (line 61).

The **indexOf(E e)** method (lines 67–72) compares element **e** with the elements in the array, starting from the first one. If a match is found, the index of the element is returned; otherwise,  $-\mathbf{1}$  is returned.

The **lastIndexOf(E e)** method (lines 76–81) compares element **e** with the elements in the array, starting from the last one. If a match is found, the index of the element is returned; otherwise, **–1** is returned.

The **remove(int index)** method (lines 86–101) shifts all the elements after the index one position to the left (lines 92–93) and decrements **size** by **1** (line 98). The last element is not used anymore and is set to **null** (line 95).

The **set(int index, E e)** method (lines 105–110) simply assigns **e** to **data[index]** to replace the element at the specified index with element **e**.

The **toString()** method (lines 113–122) overrides the **toString** method in the **Object** class to return a string representing all the elements in the list.

The **trimToSize()** method creates a new array whose size matches the current array-list size (line 127), copies the current array to the new array using the **System.arraycopy** method (line 128), and sets the new array as the current array (line 129). Note that if  $size =$ **capacity**, there is no need to trim the size of the array.

The **iterator()** method defined in the **java.lang.Iterable** interface is implemented to return an instance on **java.util.Iterator** (lines 134–136). The **ArrayListIterator** class implements **Iterator** with concrete methods for **hasNext**, **next**, and **remove** (lines 143–155). It uses **current** to denote the current position of the element being traversed (line 140).

Listing 26.4 gives an example that creates a list using **MyArrayList**. It uses the **add** method to add strings to the list and the **remove** method to remove strings. Since

add

clear

contains

checkIndex

lastIndexOf

indexOf

remove

set

toString

trimToSize

iterator

**MyArrayList** implements **Iterable**, the elements can be traversed using a for-each loop (lines 35–36).

# **LISTING 26.4** TestMyArrayList.java

```
1 public class TestMyArrayList {
 2 public static void main(String[] args) {
        3 // Create a list
 4
 5
 6 // Add elements to the list
 7 // Add it to the list
list.add("America");
 8 System.out.println("(1) " + list); 
 9
10 list.add(0, "Canada"); // Add it to the beginning of the list
        11 System.out.println("(2) " + list);
12
13 list.add("Russia"); // Add it to the end of the list
        14 System.out.println("(3) " + list);
15
16 list.add("France"); // Add it to the end of the list
        17 System.out.println("(4) " + list);
18
19 list.add(2, "Germany"); // Add it to the list at index 2
        20 System.out.println("(5) " + list);
21
22 list.add(5, "Norway"); // Add it to the list at index 5
        23 System.out.println("(6) " + list);
24
25 // Remove elements from the list
26        <mark>list.remove("Canada");</mark> // Same as list.remove(0) in this case<br>27         System out println("(7) " + list);
27 System.out.println("(7) " + list);
28
29 list.remove(2); // Remove the element at index 2<br>30 System.out.println("<mark>(8)</mark> " + list);
        30 System.out.println("(8) " + list);
31
32 list.remove(list.size() - 1); // Remove the last element
        33 System.out.print("(9) " + list + "\n(10) ");
34
35 for (String s: list) 
      36 System.out.print(s.toUpperCase() + " ");
37 }
38 }
        MyList<String> list = new MyArrayList<String>(); create a list
                                                                                 add to list
                                                                                 remove from list
                                                                                 using iterator
```
(1) [America] (2) [Canada, America] (3) [Canada, America, Russia] (4) [Canada, America, Russia, France] (5) [Canada, America, Germany, Russia, France] (6) [Canada, America, Germany, Russia, France, Norway] (7) [America, Germany, Russia, France, Norway] (8) [America, Germany, France, Norway] (9) [America, Germany, France] (10) AMERICA GERMANY FRANCE

- **26.5** What are the limitations of the array data type?
- **26.6 MyArrayList** is implemented using an array, and an array is a fixed-size data structure. Why is **MyArrayList** considered a dynamic data structure?

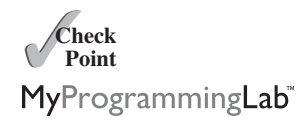

**26.7** Show the length of the array in **MyArrayList** after each of the following statements is executed.

```
1 MyArrayList<Double> list = new MyArrayList<Double>();
2 list.add(1.5);
3 list.trimToSize();
4 list.add(3.4);
5 list.add(7.4);
6 list.add(17.4);
```
**26.8** What is wrong if lines 11–12 in Listing 26.3, MyArrayList.java,

```
for (int i = 0; i < objects.length; i++)
 add(objects[i]);
```

```
are replaced by
```
**super**(objects);

or

```
data = objects;size = objects.length;
```
**26.9** If you change the code in line 33 in Listing 26.3, MyArrayList.java, from

```
E[] newData = (E[])(new Object[size * 2 + 1]);
```

```
to
```

```
E[] newData = (E[])(new Object[size * 2]);
```
the program is incorrect. Can you find the reason?

**26.10** Will the **MyArrayList** class have memory leak if the following code in line 41 is deleted?

```
data = (E[])new Object[INITIAL_CAPACITY];
```
# [26.4 Linked Lists](#page-25-1)

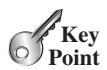

*A linked list is implemented using a linked structure.*

Since **MyArrayList** is implemented using an array, the methods **get(int index)** and **set(int index, E e)** for accessing and modifying an element through an index and the **add(E e)** method for adding an element at the end of the list are efficient. However, the methods **add(int index, E e)** and **remove(int index)** are inefficient, because they require shifting a potentially large number of elements. You can use a linked structure to implement a list to improve efficiency for adding and removing an element at the beginning of a list.

#### 26.4.1 Nodes

In a linked list, each element is contained in an object, called the *node*. When a new element is added to the list, a node is created to contain it. Each node is linked to its next neighbor, as shown in Figure 26.7.

A node can be created from a class defined as follows:

```
class Node<E> {
 E element;
```

```
Node<E> next;
  public Node(E e) {
    element = e;
  }
}
        head \longrightarrow element 1
                      next
                      Node 1
                                      element 2
                                        next
                                        Node 2
                                                                      element n
                                                                       null
                                                                       Node n
                                                              tail
```
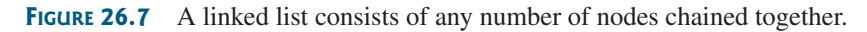

We use the variable **head** to refer to the first node in the list, and the variable **tail** to the last node. If the list is empty, both **head** and **tail** are **null**. Here is an example that creates a linked list to hold three nodes. Each node stores a string element.

Step 1: Declare **head** and **tail**. Node<String> head =  $null;$ Node<String> tail = <mark>null</mark>; The list is empty now

**head** and **tail** are both **null**. The list is empty.

Step 2: Create the first node and append it to the list, as shown in Figure 26.8. After the first node is inserted in the list, **head** and **tail** point to this node.

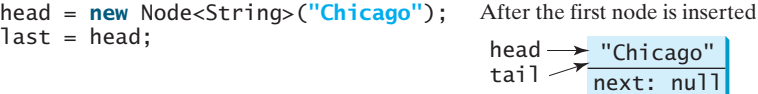

**FIGURE 26.8** Append the first node to the list.

Step 3: Create the second node and append it into the list, as shown in Figure 26.9a. To append the second node to the list, link the first node with the new node. The new node is now the tail node, so you should move **tail** to point to this new node, as shown in Figure 26.9b.

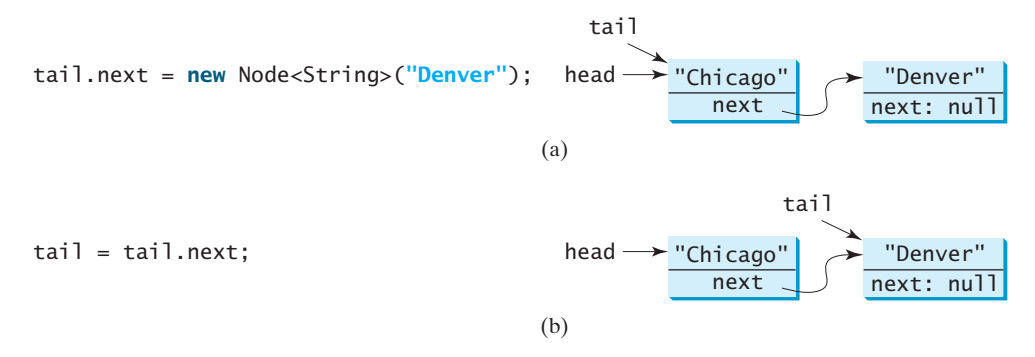

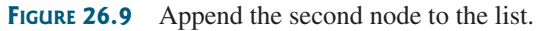

Step 4: Create the third node and append it to the list, as shown in Figure 26.10a. To append the new node to the list, link the last node in the list with the new node. The
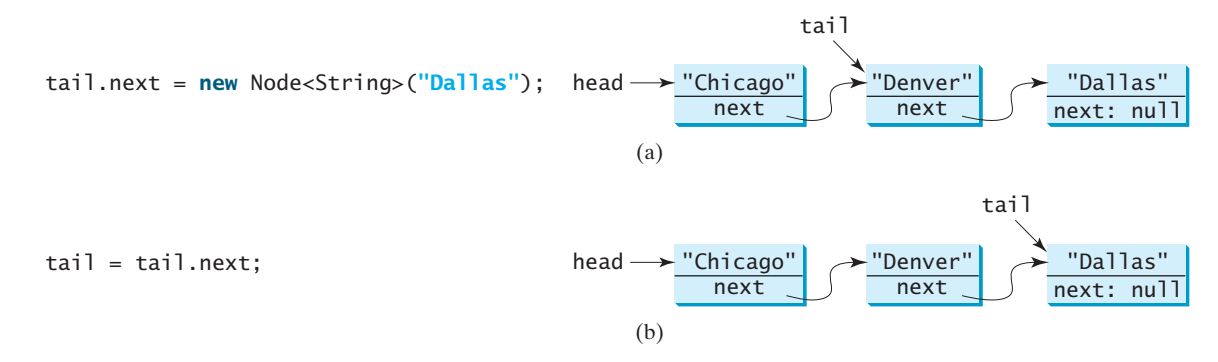

**FIGURE 26.10** Append the third node to the list.

new node is now the tail node, so you should move **tail** to point to this new node, as shown in Figure 26.10b.

Each node contains the element and a data field named **next** that points to the next element. If the node is the last in the list, its pointer data field **next** contains the value **null**. You can use this property to detect the last node. For example, you can write the following loop to traverse all the nodes in the list.

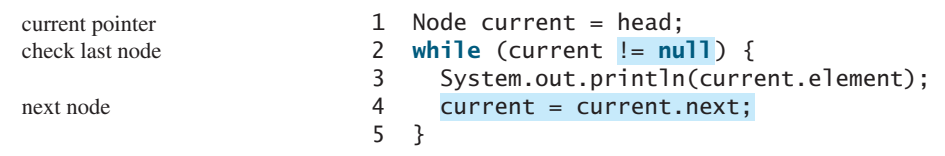

The variable **current** points initially to the first node in the list (line 1). In the loop, the element of the current node is retrieved (line 3), and then **current** points to the next node (line 4). The loop continues until the current node is **null**.

### 26.4.2 The **MyLinkedList** Class

The **MyLinkedList** class uses a linked structure to implement a dynamic list. It extends **MyAbstractList**. In addition, it provides the methods **addFirst**, **addLast**, **removeFirst**, **removeLast**, **getFirst**, and **getLast**, as shown in Figure 26.11.

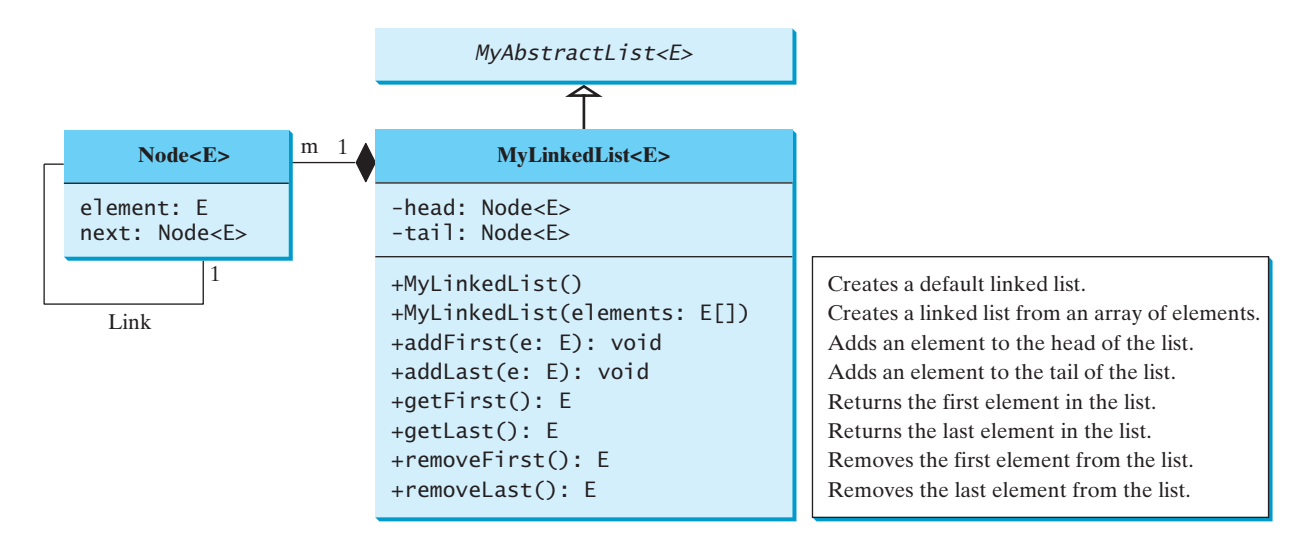

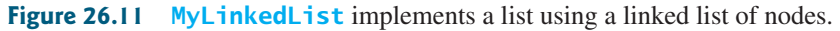

Assuming that the class has been implemented, Listing 26.5 gives a test program that uses the class.

# **LISTING 26.5** TestMyLinkedList.java

```
1 public class TestMyLinkedList {
       /* Main method */
 3 public static void main(String[] args) {
         // Create a list for strings
 5
 6
 7 // Add elements to the list
 8 // Add it to the list
list.add("America");
 9 System.out.println("(1) " + list); 
10
11      list.add(0, "Canada"); // Add it to the beginning of the list<br>12         System out println("(2) " + list);
12 System.out.println("(2) " + list);
13
14         list.add("<mark>Russia"</mark>); // Add it to the end of the list<br>15         System out println("C3) " + list) ·
15 System.out.println("(3) " + list);
16
17 // Add it to the end of the list
list.addLast("France");
18 System.out.println("(4) " + list);
19
20       list.add(2, "<mark>Germany</mark>"); // Add it to the list at index 2<br>21        System out println("(S) " + list) ·
21 System.out.println("(5) " + list);
22
23      list.add(5, "Norway"); // Add it to the list at index 5<br>24       System out println("(6) " + list);
24 System.out.println("(6) " + list);
25
26        list.add(0, "Poland"); // Same as list.addFirst("Poland")<br>27        System out println("(7) " + list) ·
27 System.out.println("(7) " + list);
28
29 // Remove elements from the list
30 // Same as list.remove("Poland") in this case
list.remove(0);
31 System.out.println("(8) " + list);
32
33 list.remove(2); // Remove the element at index 2<br>34 System out println("CQ) " + list);
34 System.out.println("(9) " + list);
35
36 list.remove(list.size() - 1); // Remove the last element<br>37 System out print("(10) " + list + "\n(11) ");
37 System.out.print("(10) " + list + "\n(11) ");
38
39
40 System.out.print(s.toUpperCase() + " ");
41 }
42 }
         for (String s: list)
         MyLinkedList<String> list = new MyLinkedList<String>(); create list
                                                                                           append element
                                                                                           print list
                                                                                           insert element
                                                                                           append element
                                                                                           append element
                                                                                           insert element
                                                                                           insert element
                                                                                           insert element
                                                                                           remove element
                                                                                           remove element
                                                                                           remove element
                                                                                           traverse using iterator
```
(1) [America] (2) [Canada, America] (3) [Canada, America, Russia] (4) [Canada, America, Russia, France] (5) [Canada, America, Germany, Russia, France] (6) [Canada, America, Germany, Russia, France, Norway] (7) [Poland, Canada, America, Germany, Russia, France, Norway] (8) [Canada, America, Germany, Russia, France, Norway] (9) [Canada, America, Russia, France, Norway] (10) [Canada, America, Russia, France] (11) CANADA AMERICA RUSSIA FRANCE

### 26.4.3 Implementing **MyLinkedList**

Now let us turn our attention to implementing the **MyLinkedList** class. We will discuss how to implement the methods **addFirst**, **addLast**, **add(index, e)**, **removeFirst**, **removeLast**, and **remove(index)** and leave the other methods in the **MyLinkedList** class as exercises.

### 26.4.3.1 Implementing **addFirst(e)**

The **addFirst(e)** method creates a new node for holding element **e**. The new node becomes the first node in the list. It can be implemented as follows:

```
1 public void addFirst(E e) {
create a node 2 Node<E> newNode = new Node<E>(e); // Create a new node<br>link with head 3 newNode next = head: // link the new node with the hea
                              3 newNode.next = head; // link the new node with the head
                              4 head = newNode; // head points to the new node
                              5 size++; // Increase list size
                              6
                              if (tail == null) // The new node is the only node in list<br>8   tail = head:
                              8 tail = head;
                              9 }
```
The **addFirst(e)** method creates a new node to store the element (line 2) and inserts the node at the beginning of the list (line 3), as shown in Figure 26.12a. After the insertion, **head** should point to this new element node (line 4), as shown in Figure 26.12b.

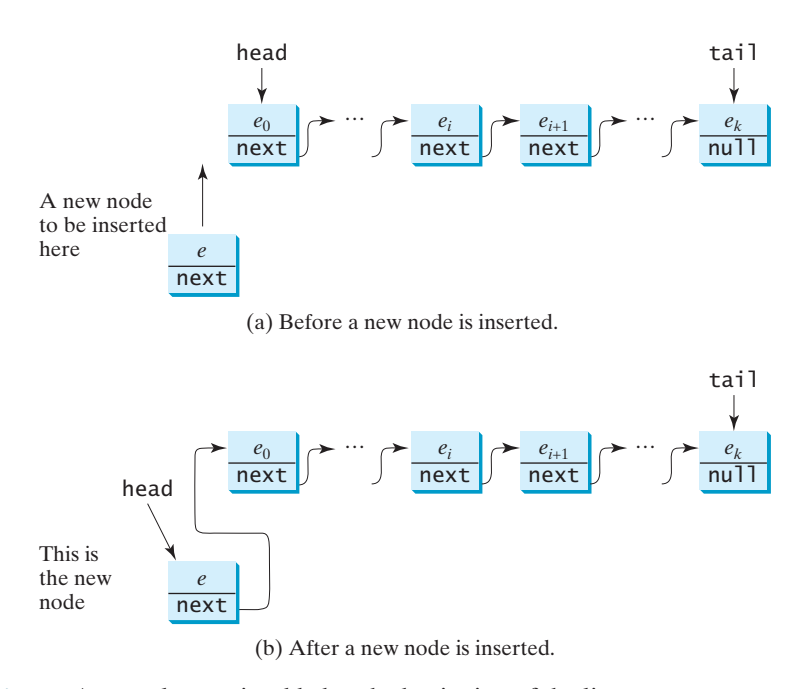

**FIGURE 26.12** A new element is added to the beginning of the list.

If the list is empty (line 7), both **head** and **tail** will point to this new node (line 8). After the node is created, **size** should be increased by **1** (line 5).

#### 26.4.3.2 Implementing **addLast(e)**

3

The **addLast(e)** method creates a node to hold the element and appends the node at the end of the list. It can be implemented as follows:

<sup>1</sup> **public void** addLast(E e) { **2 Node<E> newNode = new Node<E>(e);** // Create a new node for e<br><sup>3</sup>

link with head head to new node increase size

was empty?

```
4 if (tail == null) {
 5 head = tail = newNode; // The only node in list
 6 }
7 else {
 8 \cdot tail.next = newNode; // Link the new with the last node
9 tail = tail.next; // tail now points to the last node
10 }
11
12 size++; // Increase size
13 }
                                                                     increase size
```
The **addLast(e)** method creates a new node to store the element (line 2) and appends it to the end of the list. Consider two cases:

- 1. If the list is empty (line 4), both **head** and **tail** will point to this new node (line 5);
- 2. Otherwise, link the node with the last node in the list (line 8). **tail** should now point to this new node (line 9). Figure 26.13a and Figure 26.13b show the new node for element **e** before and after the insertion.

In any case, after the node is created, the size should be increased by **1** (line 12).

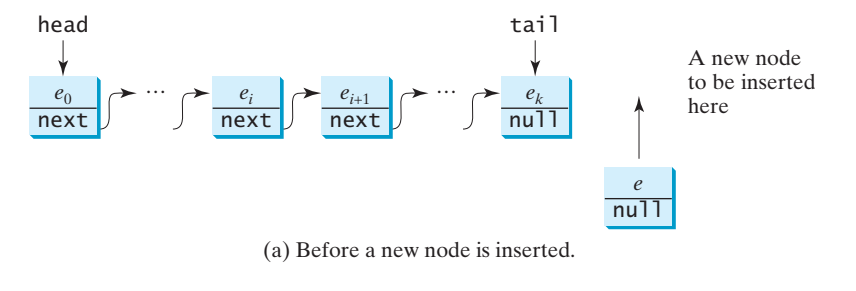

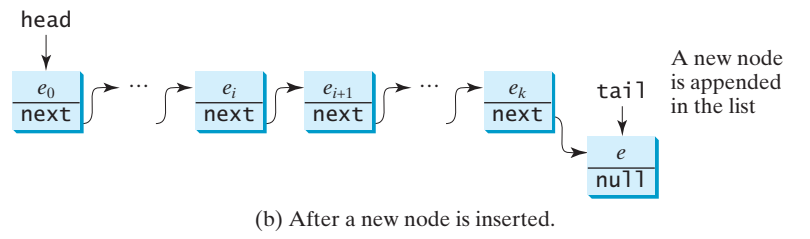

**FIGURE 26.13** A new element is added at the end of the list.

### 26.4.3.3 Implementing **add(index, e)**

The **add(index, e)** method inserts an element into the list at the specified index. It can be implemented as follows:

```
1 public void add(int index, E e) {
 if (index == 0) addFirst(e); // Insert first example insert first insert first insert first insert last and a set of the second intervalsed in the second of the second of the second of the second of the second of the sec
 3 // Insert last
else if (index >= size) addLast(e);
 4 else { // Insert in the middle
          Node < E current = head;
 6 for (int i = 1; i < index; i++)<br>7 current = current.next:
             current = current.next;
 8 Node<E> temp = current.next;
 9
10 (current.next).next = temp;
           current.next = new Node<E>(e);
                                                                                                      insert last
                                                                                                      create a node
```
### **944** Chapter 26 Implementing Lists, Stacks, Queues, and Priority Queues

increase size

```
11 size++; 
12 }
13 }
```
There are three cases when inserting an element into the list:

- 1. If **index** is **0**, invoke **addFirst(e)** (line 2) to insert the element at the beginning of the list.
- 2. If **index** is greater than or equal to **size**, invoke **addLast(e)** (line 3) to insert the element at the end of the list.
- 3. Otherwise, create a new node to store the new element and locate where to insert it. As shown in Figure 26.14a, the new node is to be inserted between the nodes **current** and **temp**. The method assigns the new node to **current.next** and assigns **temp** to the new node's **next**, as shown in Figure 26.14b. The size is now increased by **1** (line 11).

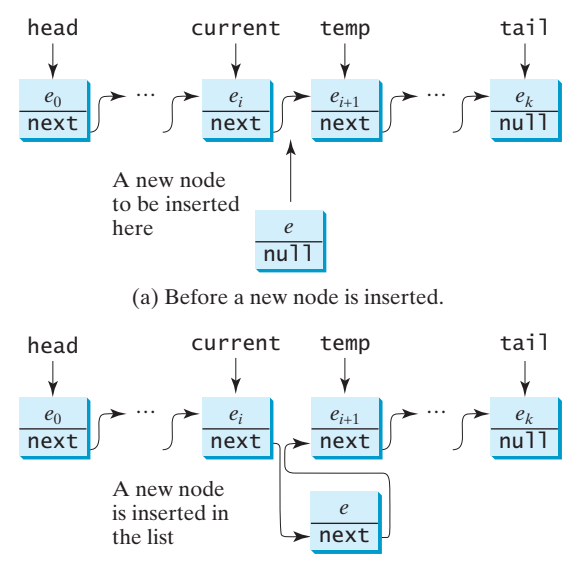

(b) After a new node is inserted.

**FIGURE 26.14** A new element is inserted in the middle of the list.

### 26.4.3.4 Implementing **removeFirst()**

The **removeFirst**() method removes the first element from the list. It can be implemented as follows:

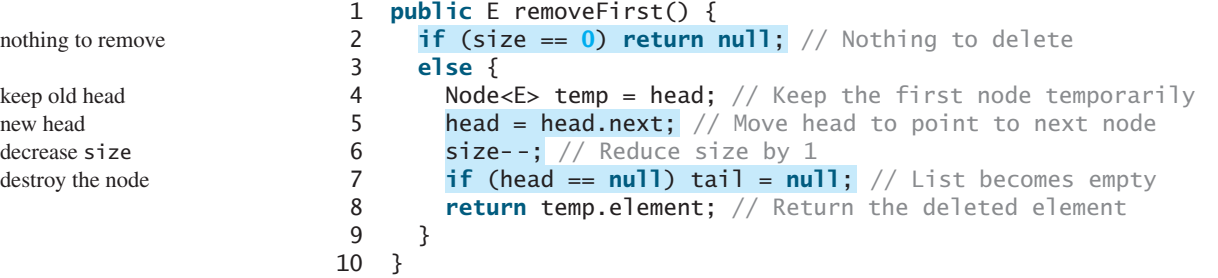

Consider two cases:

- 1. If the list is empty, there is nothing to delete, so return **null** (line 2).
- 2. Otherwise, remove the first node from the list by pointing **head** to the second node. Figure 26.15a and Figure 26.15b show the linked list before and after the deletion. The size is reduced by  $\bf{1}$  after the deletion (line 6). If the list becomes empty, after removing the element, **tail** should be set to **null** (line 7).

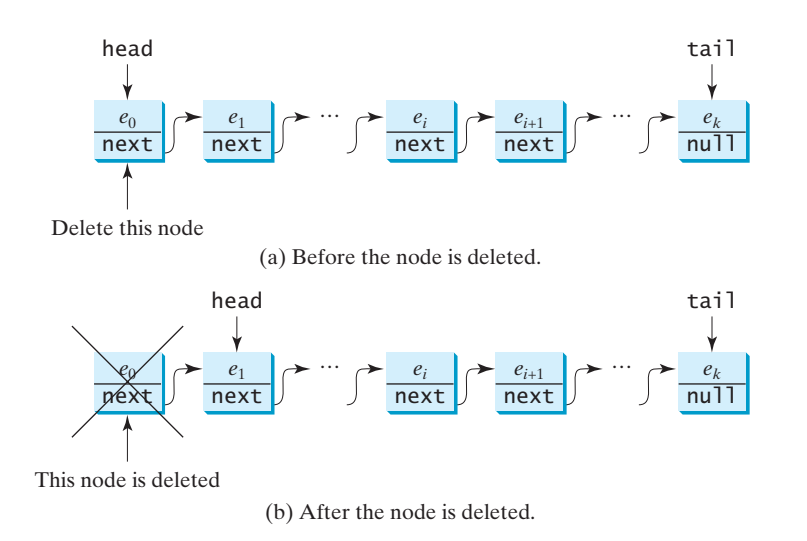

**FIGURE 26.15** The first node is deleted from the list.

### 26.4.3.5 Implementing **removeLast()**

The **removeLast()** method removes the last element from the list. It can be implemented as follows:

```
1 public E removeLast() {<br>2 if (size == 0) return
 if (size == 0) return null; // Nothing to remove \frac{1}{2} empty?<br>also if (size -- 1) { // Only one element in the list size 1?
 3 // Only one element in the list
else if (size == 1) {
 4 Node<E> temp = head; 
 5 head = tail = null; // list becomes empty<br>6 size = 0;
 6 size = 0;
 7 return temp.element;
      8 }
9 else {
         Node<E> current = head;
11
12 for (int i = 0; i < size - 2; i++)
           current = current.next;
14
15 Node<E> temp = tail;
16
17
18 size- -;
19 return temp.element;
20 }
21 }
         tail.next = null;
         tail = current;size 1?
                                                                                     head and tail null
                                                                                     size is 0
                                                                                     return element
                                                                                     size > 1move tail
                                                                                     reduce size
                                                                                     return element
```
### **946** Chapter 26 Implementing Lists, Stacks, Queues, and Priority Queues

Consider three cases:

- 1. If the list is empty, return **null** (line 2).
- 2. If the list contains only one node, this node is destroyed; **head** and **tail** both become **null** (line 5). The size becomes **0** after the deletion (line 6) and the element value of the deleted node is returned (line 7).
- 3. Otherwise, the last node is destroyed (line 17) and the **tail** is repositioned to point to the second-to-last node. Figure 26.16a and Figure 26.16b show the last node before and after it is deleted. The size is reduced by **1** after the deletion (line 18) and the element value of the deleted node is returned (line 19).

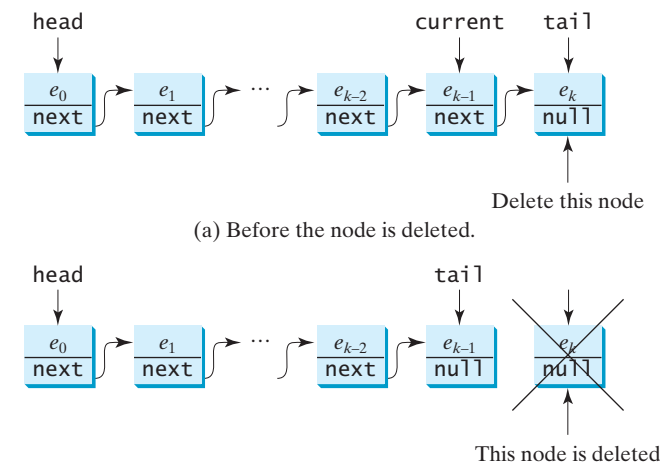

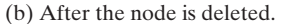

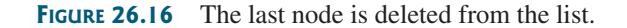

#### 26.4.3.6 Implementing **remove(index)**

The **remove(index)** method finds the node at the specified index and then removes it. It can be implemented as follows:

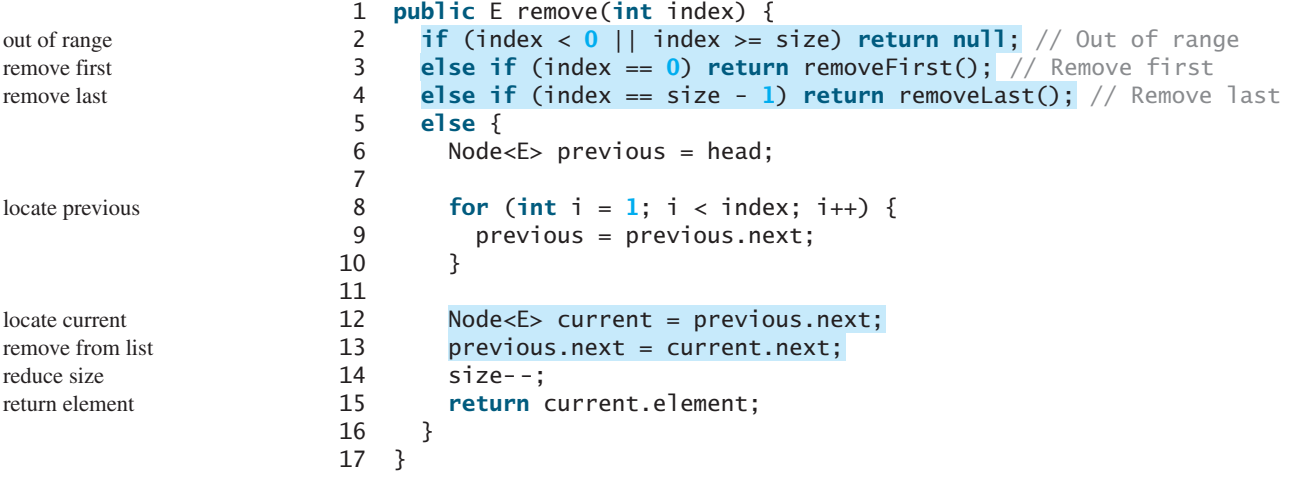

Consider four cases:

- 1. If **index** is beyond the range of the list (i.e., **index**  $\lt 0$  || **index**  $\gt =$  **size**), return **null** (line 2).
- 2. If **index** is **0**, invoke **removeFirst()** to remove the first node (line 3).
- 3. If **index** is **size 1**, invoke **removeLast()** to remove the last node (line 4).
- 4. Otherwise, locate the node at the specified **index**. Let **current** denote this node and **previous** denote the node before this node, as shown in Figure 26.17a. Assign **current.next** to **previous.next** to eliminate the current node, as shown in Figure 26.17b.

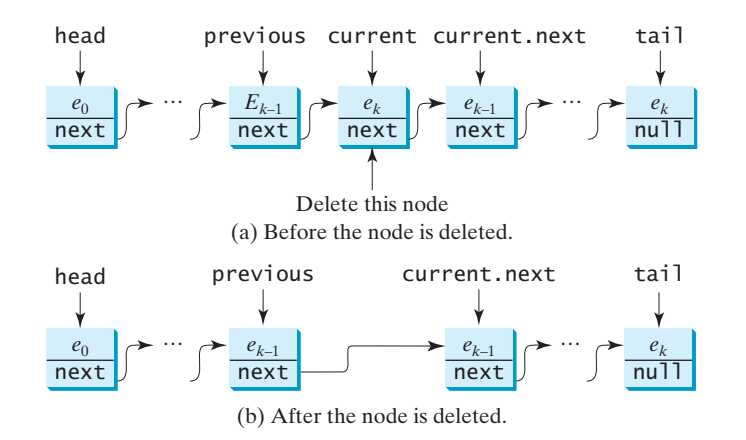

**FIGURE 26.17** A node is deleted from the list.

Listing 26.6 gives the implementation of **MyLinkedList**. The implementation of **get(index)**, **indexOf(e)**, **lastIndexOf(e)**, **contains(e)**, and **set(index, e)** is omitted and left as an exercise. The **iterator()** method defined in the **java.lang.Iterable** interface is implemented to return an instance on **java.util.Iterator** (lines 126–128). The **LinkedListIterator** class implements **Iterator** with concrete methods for **hasNext**, **next**, and **remove** (lines 134–149). This implementation uses **current** to point to the current position of the element being traversed (line 132). Initially, **current** points to the head of the list.

### **LISTING 26.6** MyLinkedList.java

```
1 public class MyLinkedList<E> extends MyAbstractList<E> {
 2
 3
 4 /** Create a default list */
 5
 6 }
 7
 8 /** Create a list from an array of objects */
 9
10 super(objects);
11 }
12
13 \frac{13}{13} /** Return the head element in the list */
14
15 if (size == 0) {
          return null;
      public E getFirst() {
      public MyLinkedList(E[] objects) {
      public MyLinkedList() {
      private Node<E> head, tail;
                                                                             head, tail
                                                                             no-arg constructor
                                                                             constructor
                                                                             getFirst
```
iterator

```
17 }
                      18 else {
                              return head.element;<br>}
                      20 }
                      21 }
                      22
                      23 \frac{x}{x} Return the last element in the list \frac{x}{x}24
                      25 if (size == 0) {
                              26 return null;
                      27 }
                      28 else {
                              return tail.element;<br>}
                      30 }
                      31 }
                      32
                      33 /** Add an element to the beginning of the list */
                      34
                      35 // Implemented in §26.4.3.1, so omitted here
                      36 }
                      37
                      38 /* Add an element to the end of the list */39
                      40 // Implemented in §26.4.3.2, so omitted here
                      41 }
                      42
                      43 @Override /** Add a new element at the specified index 
                      44 * in this list. The index of the head element is 0 */45
                      46 // Implemented in §26.4.3.3, so omitted here
                      47 }
                      48
                      49 /** Remove the head node and
                      50 * return the object that is contained in the removed node. */
                      51
                      52 // Implemented in §26.4.3.4, so omitted here
                      53 }
                      54
                      55 /** Remove the last node and
                      56 * return the object that is contained in the removed node. */
                      57
                      58 // Implemented in §26.4.3.5, so omitted here
                      59 }
                      60
                      61 \infty Coverride /** Remove the element at the specified position in this
                      62 * list. Return the element that was removed from the list. */
                      63
                      64 // Implemented earlier in §26.4.3.6, so omitted here
                      65 }
                      66
                      67 @Override 
                      68
                      69 StringBuilder result = new StringBuilder("[");
                      70
                      71 Node<E> current = head;
                      72 for (int i = 0; i < size; i++) {<br>73 result.append(current.element)
                                result.append(current.element);
                      74 current = current.next;
                      75 if (current != null) {
                                  76 result.append(", "); // Separate two elements with a comma
                            public String toString() {
                            public E remove(int index) {
                            public E removeLast() {
                            public E removeFirst() {
                            public void add(int index, E e) {
                            public void addLast(E e) {
                            public void addFirst(E e) {
getLast public E getLast() {
addFirst
addLast
add
removeFirst
removeLast
remove
toString
```

```
77 }
 78 else {
           79 result.append("]"); // Insert the closing ] in the string
 80 }
 81 }
 82
 83 return result.toString();
 84 }
 85
 86 @Override /** Clear the list */
 87
 88 size = 0;
       89 head = tail = null;
 90 }
 91
 92 \quad @Override /** Return true if this list contains the element e */
 93
 94 System.out.println("Implementation left as an exercise");
       return true;<br>}
 96 }
 97
 98 \quad @Override /** Return the element at the specified index */
99
100 System.out.println("Implementation left as an exercise");
       return null;<br>}
102 }
103
104 @Override /** Return the index of the head matching element
105 * in this list. Return -1 if no match. */
106
107 System.out.println("Implementation left as an exercise");
       108 return 0;
109 }
110
111 \omega @Override /** Return the index of the last matching element
112 * in this list. Return -1 if no match. */
113
114 System.out.println("Implementation left as an exercise");
       return 0;<br>}
116 }
117
118 @Override /** Replace the element at the specified position
119 * in this list with the specified element. */
120
121 System.out.println("Implementation left as an exercise");
       return null;<br>}
123 }
124
125 @Override /** Override iterator() defined in Iterable */
126
127 return new LinkedListIterator();
128 }
129
130 private class LinkedListIterator
131 implements java.util.Iterator<E> {<br>132 private Node<E> current = head; // C
         private Node<E> current = head; // Current index
133
134 @Override
135 public boolean hasNext() {
           return (current != null);
       public java.util.Iterator<E> iterator() {
       public E set(int index, E e) {
       public int lastIndexOf(E e) {
       public int indexOf(E e) {
       public E get(int index) {
       public boolean contains(E e) {
       public void clear() { clear contact clear contact clear clear clear clear clear
                                                                            contains
                                                                            get
                                                                            indexOf
                                                                            lastIndexOf
                                                                            set
                                                                            iterator
                                                                            LinkedListIterator class
```

```
137 }
                     138
                     139 @Override
                     140 public E next() {<br>141 		 E e = current.e<sup>-</sup>
                                E e = current.element;
                     142 current = current.next;
                     143 return e;
                     144 }
                     145
                     146 @Override
                     147 public void remove() {
                              148 System.out.println("Implementation left as an exercise");
                     149 }
                     150 }
                     151
                     152 // This class is only used in LinkedList, so it is private.
                     153 // This class does not need to access any
                     154 // instance members of LinkedList, so it is defined static.
                     155
                     156 E element;
                     157 Node<E> next;
                     158
                     159 public Node(E element) {
                              this.element = element;<br>}
                     161 }
                     162 }
                     163 }
Node inner class private static class Node<E> {
```
### 26.6.4 **MyArrayList** vs. **MyLinkedList**

Both **MyArrayList** and **MyLinkedList** can be used to store a list. **MyArrayList** is implemented using an array and **MyLinkedList** is implemented using a linked list. The overhead of **MyArrayList** is smaller than that of **MyLinkedList**. However, **MyLinkedList** is more efficient if you need to insert elements into and delete elements from the beginning of the list. Table 26.1 summarizes the complexity of the methods in **MyArrayList** and **MyLinkedList**.

| <b>Methods</b>        | MyArrayList/ArrayList | MyLinkedList/LinkedList |
|-----------------------|-----------------------|-------------------------|
| add(e: E)             | O(1)                  | O(1)                    |
| add(index: int, e: E) | O(n)                  | O(n)                    |
| clear()               | O(1)                  | O(1)                    |
| contains(e: E)        | O(n)                  | O(n)                    |
| get(index: int)       | O(1)                  | O(n)                    |
| indexOf(e: E)         | O(n)                  | O(n)                    |
| isEmpty()             | O(1)                  | O(1)                    |
| lastIndexOf(e: E)     | O(n)                  | O(n)                    |
| remove(e: E)          | O(n)                  | O(n)                    |
| size()                | O(1)                  | O(1)                    |
| remove(index: int)    | O(n)                  | O(n)                    |
| set(index: int, e: E) | O(n)                  | O(n)                    |
| addFirst(e: E)        | O(n)                  | O(1)                    |
| removeFirst()         | O(n)                  | O(1)                    |
|                       |                       |                         |

**TABLE 26.1** Time Complexities for Methods in **MyArrayList** and **MyLinkedList**

Note that **MyArrayList** is the same as **java.util.ArrayList** and **MyLinkedList** is the same as **java.util.LinkedList**.

# 26.4.5 Variations of Linked Lists

The linked list introduced in the preceding sections is known as a *singly linked list*. It contains a pointer to the list's first node, and each node contains a pointer to the next node sequentially. Several variations of the linked list are useful in certain applications.

A *circular, singly linked list* is like a singly linked list, except that the pointer of the last node points back to the first node, as shown in Figure 26.18a. Note that **tail** is not needed for circular linked lists. **head** points to the current node in the list. Insertion and deletion take place at the current node. A good application of a circular linked list is in the operating system that serves multiple users in a timesharing fashion. The system picks a user from a circular list and grants a small amount of CPU time, then moves on to the next user in the list.

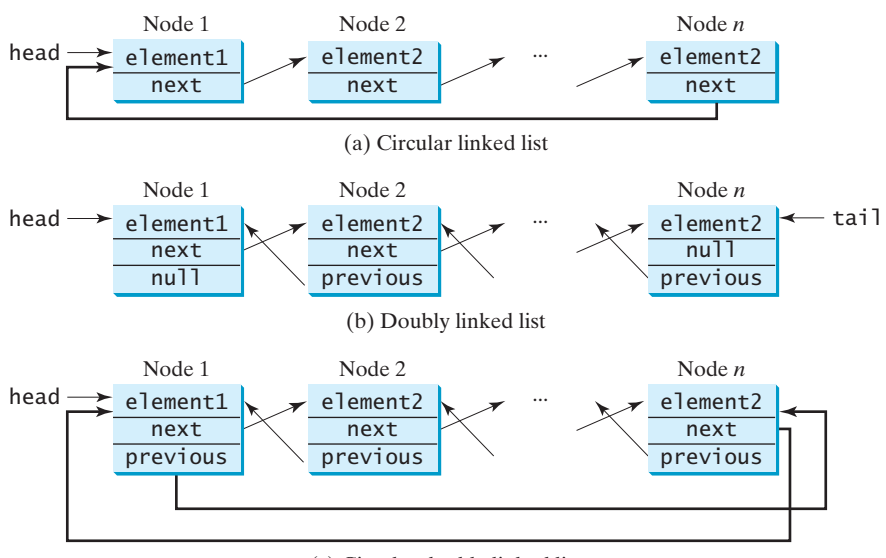

(c) Circular doubly linked list

**FIGURE 26.18** Linked lists may appear in various forms.

A *doubly linked list* contains nodes with two pointers. One points to the next node and the other to the previous node, as shown in Figure 26.18b. These two pointers are conveniently called *a forward pointer* and *a backward pointer*. Thus, a doubly linked list can be traversed forward and backward. The **java.util.LinkedList** class is implemented using a doubly linked list, and it supports traversing of the list forward and backward using the **ListIterator**.

A *circular*, *doubly linked list* is like a doubly linked list, except that the forward pointer of the last node points to the first node and the backward pointer of the first pointer points to the last node, as shown in Figure 26.18c.

The implementations of these linked lists are left as exercises.

- **26.11** Both **MyArrayList** and **MyLinkedList** are used to store a list of objects. Why do we need both types of lists?
- **26.12** Draw a diagram to show the linked list after each of the following statements is executed.

MyLinkedList<Double> list = **new** MyLinkedList<Double>(); list.add(**1.5**); list.add(**6.2**);

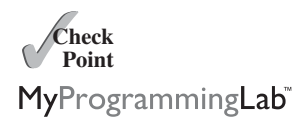

- list.add(**3.4**); list.add(**7.4**); list.remove(**1.5**); list.remove(**2**);
- **26.13** What is the time complexity of the **addFirst(e)** and **removeFirst()** methods in **MyLinkedList**?
- **26.14** Suppose you need to store a list of elements. If the number of elements in the program is fixed, what data structure should you use? If the number of elements in the program changes, what data structure should you use?
- **26.15** If you have to add or delete the elements at the beginning of a list, should you use **MyArrayList** or **MyLinkedList**? If most of the operations on a list involve retrieving an element at a given index, should you use **MyArrayList** or **MyLinkedList**?

# [26.5 Stacks and Queues](#page-25-0)

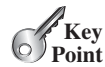

*Stacks can be implemented using array lists and queues can be implemented using linked lists.*

A stack can be viewed as a special type of list whose elements are accessed, inserted, and deleted only from the end (top), as shown in Figure 10.10. A queue represents a waiting list. It can be viewed as a special type of list whose elements are inserted into the end (tail) of the queue, and are accessed and deleted from the beginning (head), as shown in Figure 26.19.

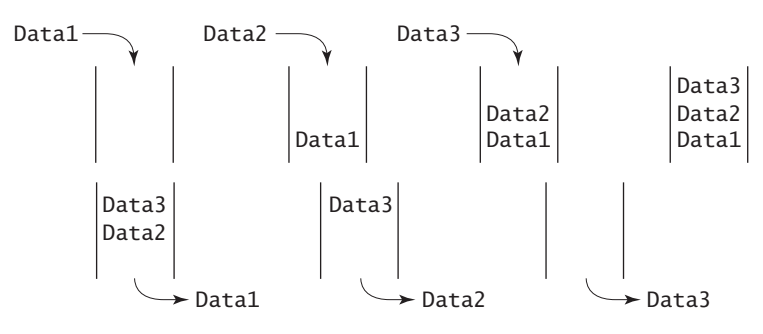

**FIGURE 26.19** A queue holds objects in a first-in, first-out fashion.

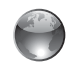

stack and queue animation on Companion Website

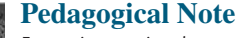

For an interactive demo on how stacks and queues work, go to [www.cs.armstrong.edu/liang/](www.cs.armstrong.edu/liang/animation/StackAnimation.html) [animation/StackAnimation.html,](www.cs.armstrong.edu/liang/animation/StackAnimation.html) and [www.cs.armstrong.edu/liang/animation/QueueAnimation.html,](www.cs.armstrong.edu/liang/animation/QueueAnimation.html) as shown in Figure 26.20.

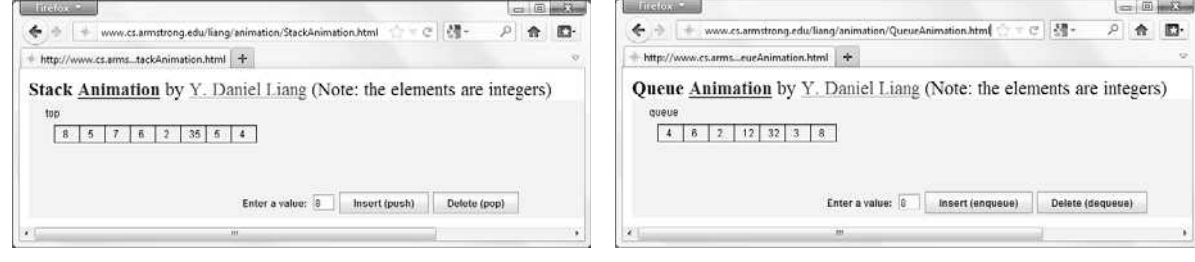

(a) Stack animation (b) Queue animation

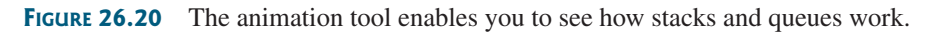

Since the insertion and deletion operations on a stack are made only at the end of the stack, it is more efficient to implement a stack with an array list than with a linked list. Since deletions are made at the beginning of the list, it is more efficient to implement a queue using a linked list than an array list. This section implements a stack class using an array list and a queue class using a linked list.

There are two ways to design the stack and queue classes:

- Using inheritance: You can define a stack class by extending **ArrayList**, and a queue class by extending **LinkedList**, as shown in Figure 26.21a. inheritance
- Using composition: You can define an array list as a data field in the stack class, and a linked list as a data field in the queue class, as shown in Figure 26.21b.

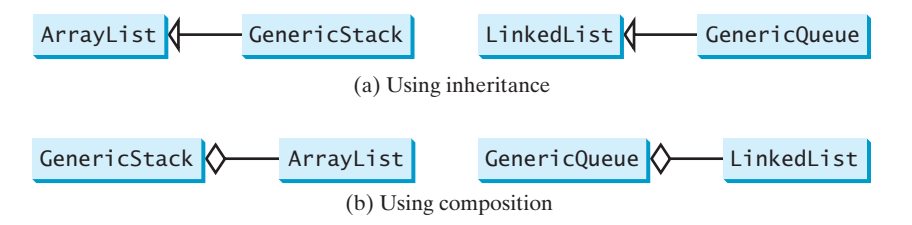

**Figure 26.21 GenericStack** and **GenericQueue** may be implemented using inheritance or composition.

Both designs are fine, but using composition is better because it enables you to define a completely new stack class and queue class without inheriting the unnecessary and inappropriate methods from the array list and linked list. The implementation of the stack class using the composition approach was given in Listing 21.1, GenericStack.java. Listing 26.7 implements the **GenericQueue** class using the composition approach. Figure 26.22 shows the UML of the class.

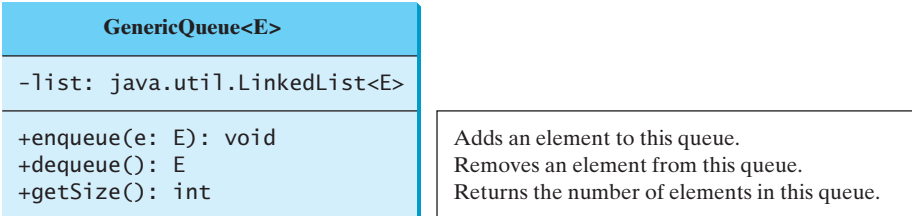

**Figure 26.22** GenericQueue uses a linked list to provide a first-in, first-out data structure.

### **LISTING 26.7** GenericQueue.java

```
1 public class GenericQueue<E> {<br>2 private iava util LinkedList
 2
 3
 4
 5 {
public void enqueue(E e)
 6 list.addLast(e);
 7 }
 8
 9 {
public E dequeue()
10 return list.removeFirst();
11 }
12
13 public int getSize() {<br>14 conturn list size();
14 return list.size();
15 }
         = new java.util.LinkedList<E>();
       private java.util.LinkedList<E> list
                                                                                        linked list
                                                                                        enqueue
                                                                                        dequeue
                                                                                        getSize
```
composition

```
toString
```

```
16
17 @Override
18 public String toString() {<br>19 return "Queue: " + list.
       19 return "Queue: " + list.toString();
20 }
21 }
```
A linked list is created to store the elements in a queue (lines 2–3). The **enqueue(e)** method (lines 5–7) adds element **e** into the tail of the queue. The **dequeue()** method (lines 9–11) removes an element from the head of the queue and returns the removed element. The **getSize()** method (lines 13–15) returns the number of elements in the queue.

Listing 26.8 gives an example that creates a stack using **GenericStack** and a queue using **GenericQueue**. It uses the **push** (**enqueue**) method to add strings to the stack (queue) and the **pop** (**dequeue**) method to remove strings from the stack (queue).

### **LISTING 26.8** TestStackQueue.java

```
1 public class TestStackQueue {
 2 public static void main(String[] args) {
        // Create a stack
 4
 5
 6
 7 // Add elements to the stack
 8 Stack.push("Tom"); // Push it to the stack<br>0 System out println("(1) " + stack);
 9 System.out.println("(1) " + stack);
10
11 stack.push("Susan"); // Push it to the the stack
        12 System.out.println("(2) " + stack);
13
14 stack.push("Kim"); // Push it to the stack
15 stack.push("Michael"); // Push it to the stack
        16 System.out.println("(3) " + stack);
17
18 // Remove elements from the stack
19 System.out.println("(4) " + stack.pop());<br>20 System.out.println("(5) " + stack.pop());
20 System.out.println("(5) " + stack.pop());<br>21 System.out.println("(6) " + stack):
        System.out.println("(6) " + stack);
22
23 // Create a queue
24
25
26 // Add elements to the queue
27 // Add it to the queue
queue.enqueue("Tom");
28 System.out.println("(7) " + queue);
29
30 queue.enqueue("Susan"); // Add it to the queue
        31 System.out.println("(8) " + queue);
32
33 queue.enqueue("Kim"); // Add it to the queue
34 queue.enqueue("Michael"); // Add it to the queue
        35 System.out.println("(9) " + queue);
36
37 // Remove elements from the queue
38 System.out.println("(10) " + );
queue.dequeue()
39 System.out.println("(11) " + queue.dequeue());
      40 System.out.println("(12) " + queue);
41 }
42 }
        GenericQueue<String> queue = new GenericQueue<String>();
          new GenericStack<String>();
        GenericStack<String> stack =
```

```
(1) stack: [Tom]
(2) stack: [Tom, Susan]
(3) stack: [Tom, Susan, Kim, Michael]
(4) Michael
(5) Kim
(6) stack: [Tom, Susan]
(7) Queue: [Tom]
(8) Queue: [Tom, Susan]
(9) Queue: [Tom, Susan, Kim, Michael]
(10) Tom
(11) Susan
(12) Queue: [Kim, Michael]
```
For a stack, the **push(e)** method adds an element to the top of the stack, and the **pop()** method removes the top element from the stack and returns the removed element. It is easy to see that the time complexity for the **push** and **pop** methods is  $O(1)$ .

For a queue, the **enqueue(e)** method adds an element to the tail of the queue, and the **dequeue()** method removes the element from the head of the queue. It is easy to see that the time complexity for the **enqueue** and **dequeue** methods is  $O(1)$ .

- **26.16** You can use inheritance or composition to design the data structures for stacks and queues. Discuss the pros and cons of these two approaches.
- **26.17** If **LinkedList** is replaced by **ArrayList** in lines 2–3 in Listing 26.7 Generic-Queue.java, what will be the time complexity for the **enqueue** and **dequeue** methods?
- **26.18** Which lines of the following code are wrong?

```
1 List<String> list = new ArrayList<String>();
```
- 2 list.add(**"Tom"**);
- 3 list = **new** LinkedList<String>();
- 4 list.add(**"Tom"**);

```
5 list = new GenericStack<String>();
```
6 list.add(**"Tom"**);

# [26.6 Priority Queues](#page-25-1)

#### *Priority queues can be implemented using heaps.*

An ordinary queue is a first-in, first-out data structure. Elements are appended to the end of the queue and removed from the beginning. In a *priority queue*, elements are assigned with priorities. When accessing elements, the element with the highest priority is removed first. For example, the emergency room in a hospital assigns priority numbers to patients; the patient with the highest priority is treated first.

A priority queue can be implemented using a heap, in which the root is the object with the highest priority in the queue. Heaps were introduced in Section 25.5, Heap Sort. The class diagram for the priority queue is shown in Figure 26.23. Its implementation is given in Listing 26.9.

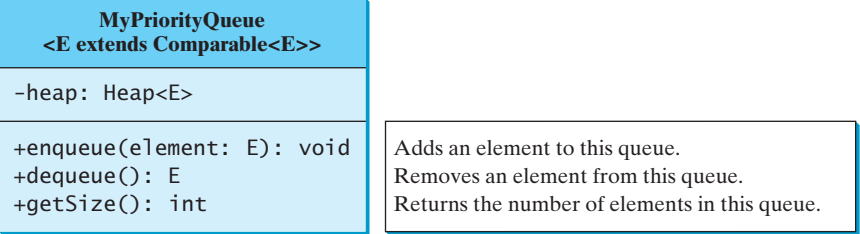

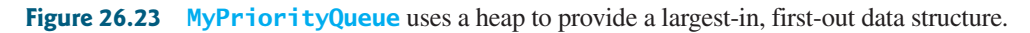

queue time complexity

stack time complexity

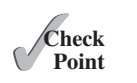

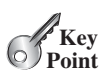

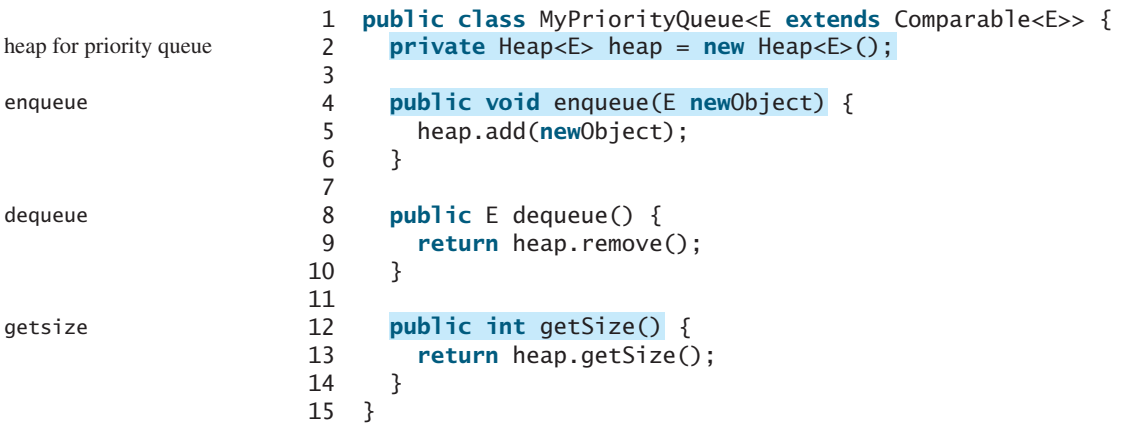

# **LISTING 26.9** MyPriorityQueue.java

Listing 26.10 gives an example of using a priority queue for patients. The **Patient** class is defined in lines 19–37. Four patients are created with associated priority values in lines 3–6. Line 8 creates a priority queue. The patients are enqueued in lines 10–13. Line 16 dequeues a patient from the queue.

# **LISTING 26.10** TestPriorityQueue.java

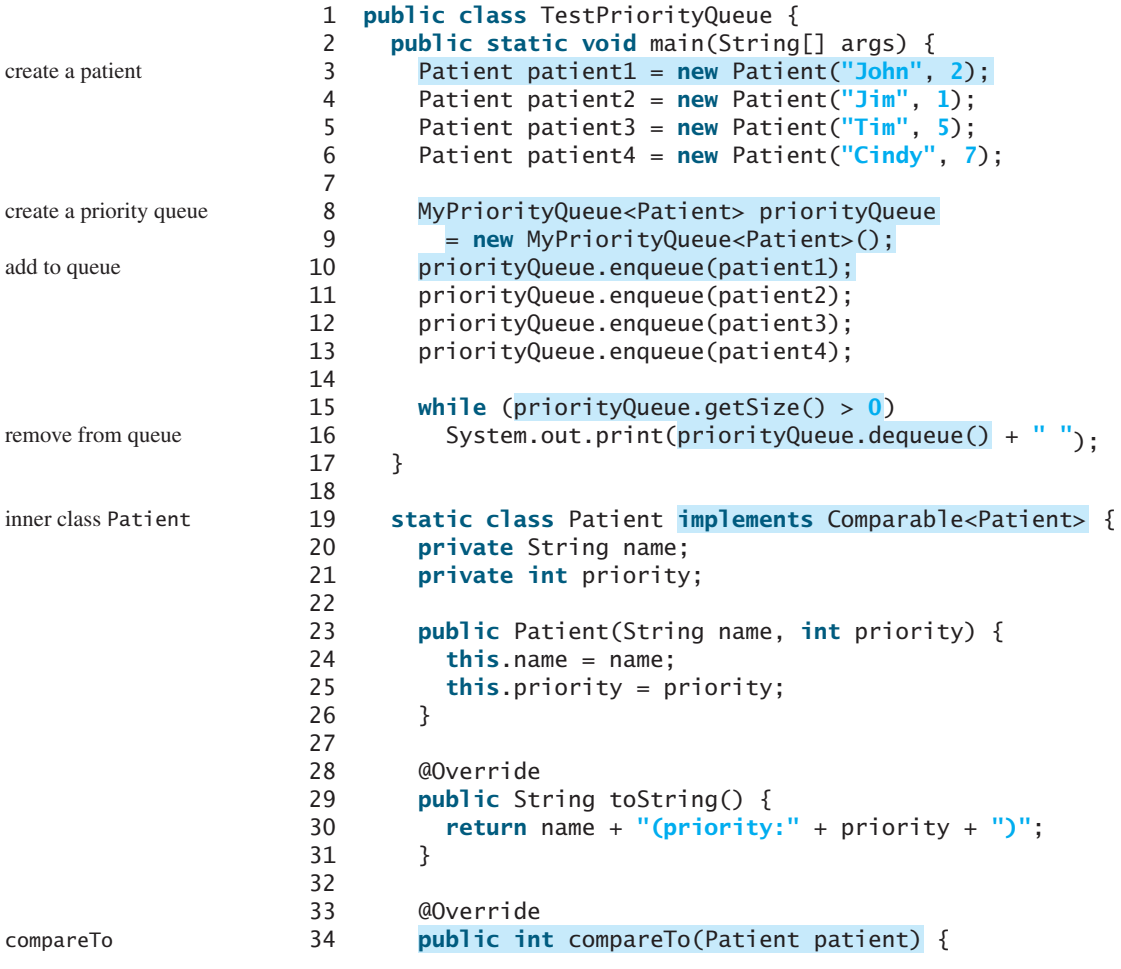

```
35 return this.priority - patient.priority;
36 }
37 }
38 }
```
Cindy(priority:7) Tim(priority:5) John(priority:2) Jim(priority:1)

- **26.19** What is a priority queue?
- **26.20** What are the time complexity of the **enqueue**, **dequeue** , and **getSize** methods in **MyProrityQueue**?
- **26.21** Which of the following statements are wrong?
	- 1 MyPriorityQueue<Object> q1 = **new** MyPriorityQueue<Object>();
	- 2 MyPriorityQueue<Number> q2 = **new** MyPriorityQueue<Number>();
	- 3 MyPriorityQueue<Integer> q3 = **new** MyPriorityQueue<Integer>();
	- 4 MyPriorityQueue<Date> q4 = **new** MyPriorityQueue<Date>();
	- 5 MyPriorityQueue<String> q5 = **new** MyPriorityQueue<String>();

# **CHAPTER SUMMARY**

- **1.** You learned how to implement array lists, linked lists, stacks, and queues.
- **2.** To define a data structure is essentially to define a class. The class for a data structure should use data fields to store data and provide methods to support operations such as insertion and deletion.
- **3.** To create a data structure is to create an instance from the class. You can then apply the methods on the instance to manipulate the data structure, such as inserting an element into the data structure or deleting an element from the data structure.
- **4.** You learned how to implement a priority queue using a heap.

# **TEST QUESTIONS**

Do the test questions for this chapter online at <www.cs.armstrong.edu/liang/intro9e/test.html>.

# **PROGRAMMING EXERCISES**

```
MyProgrammingLab
```
**26.1** (*Add set operations in* **MyList**) Define the following methods in **MyList** and implement them in **MyAbstractList**:

```
/** Adds the elements in otherList to this list.
 * Returns true if this list changed as a result of the call */
public boolean addAll(MyList<E> otherList);
/** Removes all the elements in otherList from this list 
 * Returns true if this list changed as a result of the call */
public boolean removeAll(MyList<E> otherList);
/** Retains the elements in this list that are also in otherList 
 * Returns true if this list changed as a result of the call */
```

```
public boolean retainAll(MyList<E> otherList);
```
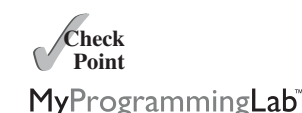

Write a test program that creates two **MyArrayList**s, **list1** and **list2**, with the initial values **{"Tom", "George", "Peter", "Jean", "Jane"}** and **{"Tom", "George", "Michael", "Michelle", "Daniel"}**, then perform the following operations:

- Invokes **list1.addAll(list2)**, and displays **list1** and **list2**.
- Recreates **list1** and **list2** with the same initial values, invokes **list1.removeAll(list2)**, and displays **list1** and **list2**.
- Recreates **list1** and **list2** with the same initial values, invokes **list1.retainAll(list2)**, and displays **list1** and **list2**.
- **\*26.2** (*Implement* **MyLinkedList**) The implementations of the methods **contains(E e)**, **get(int index)**, **indexOf(E e)**, **lastIndexOf(E e)**, and **set(int index, E e)** are omitted in the text. Implement these methods.
- **\*26.3** (*Implement a doubly linked list*) The **MyLinkedList** class used in Listing 26.6 is a one-way directional linked list that enables one-way traversal of the list. Modify the **Node** class to add the new field name **previous** to refer to the previous node in the list, as follows:

```
public class Node<E> {
  E element;
  Node<E> next;
 Node<E> previous;
 public Node(E e) {
    element = e;
 }
}
```
Implement a new class named **MyTwoWayLinkedList** that uses a doubly linked list to store elements. The **MyLinkedList** class in the text extends **MyAbstractList**. Define **MyTwoWayLinkedList** to extend the **java.util.AbstractSequentialList** class. You need to implement the methods **listIterator()** and **listIterator(int index)**. Both return an instance of **java.util.ListIterator<E>**. The former sets the cursor to the head of the list and the latter to the element at the specified index.

- **26.4** (*Use the* **GenericStack** *class*) Write a program that displays the first 50 prime numbers in descending order. Use a stack to store the prime numbers.
- **26.5** (*Implement* **GenericQueue** *using inheritance*) In Section 26.5, Stacks and Queues, **GenericQueue** is implemented using composition. Define a new queue class that extends **java.util.LinkedList**.
- **\*26.6** (*Generic* **PriorityQueue** using **Comparator**) Revise **MyPriorityQueue** in Listing 26.9, using a generic parameter for comparing objects. Define a new constructor with a **Comparator** as its argument as follows:

PriorityQueue(Comparator<? **super** E> comparator)

\*\*26.7 (*Animation: linked list*) Write an applet to animate search, insertion, and deletion in a linked list, as shown in Figure 26.1b. The *Search* button searches to determine whether the specified value is in the list. The *Delete* button deletes the specified value from the list. The *Insert* button inserts the value into the specified index in the list.

- **\*26.8** (*Animation: array list*) Write an applet to animate search, insertion, and deletion in an array list, as shown in Figure 26.1a. The *Search* button searches to determine whether the specified value is in the list. The *Delete* button deletes the specified value from the list. The *Insert* button inserts the value into the specified index in the list.
- **\*26.9** (*Animation: queue*) Write an applet to animate the **enqueue** and **dequeue** operations on a queue, as shown in Figure 26.20b.
- **\*26.10** (*Animation: stack*) Write an applet to animate push and pop in a stack, as shown in Figure 26.20a.
- **\*26.11** (*Animation: doubly linked list*) Write an applet to animate search, insertion, and deletion in a doubly linked list, as shown in Figure 26.24a. The *Search* button searches to determine whether the specified value is in the list. The *Delete* button deletes the specified value from the list. The *Insert* button inserts the value into the specified index in the list. Also add two buttons named *Forward Traversal* and *Backward Traversal* for displaying the elements in a message dialog box forward and backward order, respectively, using iterators, as shown in Figure 26.24b.

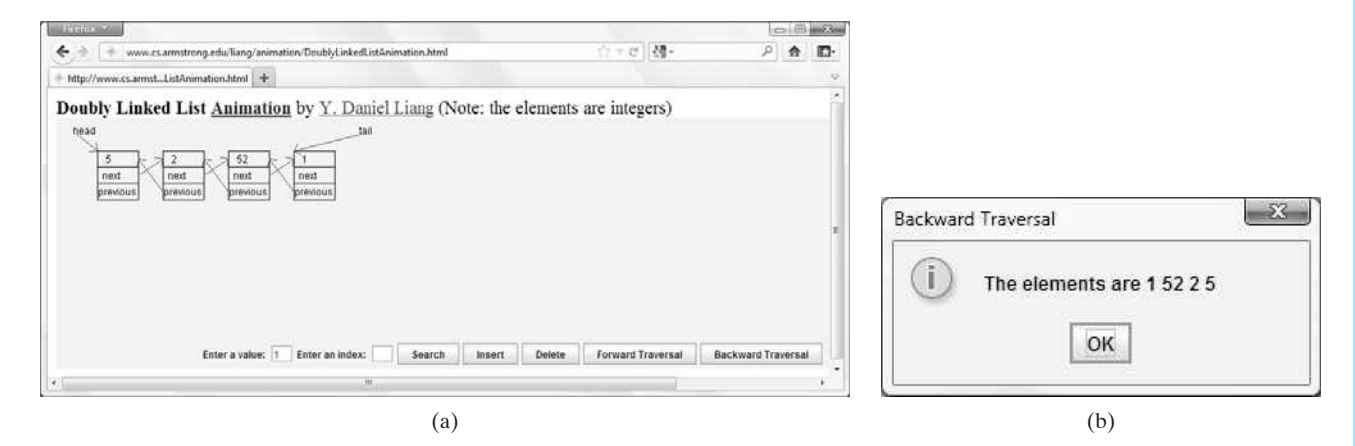

**FIGURE 26.24** The applet animates the work of a doubly linked list.

*This page intentionally left blank* 

# BINARY SEARCH TREES

# Objectives

- To design and implement a binary search tree (§27.2).
- To represent binary trees using linked data structures (§27.2.1).
- To search an element in a binary search tree (§27.2.2).
- To insert an element into a binary search tree (§27.2.3).
- To traverse elements in a binary tree (§27.2.4).
- To design and implement the **Tree** interface, **AbstractTree** class, and the **BST** class (§27.2.5).
- To delete elements from a binary search tree (§27.3).
- To display a binary tree graphically (§27.4).
- To create iterators for traversing a binary tree (§27.5).
- To implement Huffman coding for compressing data using a binary tree (§27.6).

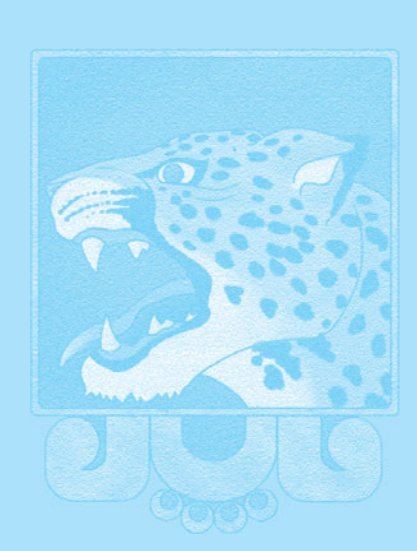

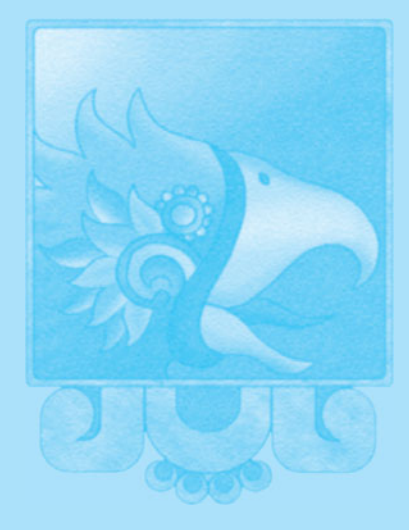

# CHAPTER

[27](#page-25-1)

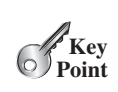

# [27.1 Introduction](#page-25-0)

*A tree is a classic data structure with many important applications.*

A *tree* provides a hierarchical organization in which data are stored in the nodes. This chapter introduces binary search trees. You will learn how to construct a binary search tree, how to search an element, insert an element, delete an element, and traverse elements in a binary search tree.

# [27.2 Binary Search Trees](#page-25-0)

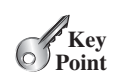

### binary tree root left subtree right subtree

*A binary search tree can be implemented using a linked structure.*

Recall that lists, stacks, and queues are linear structures that consist of a sequence of elements. A *binary tree* is a hierarchical structure. It either is empty or consists of an element, called the *root*, and two distinct binary trees, called the *left subtree* and *right subtree*, either or both of which may be empty. Examples of binary trees are shown in Figure 27.1.

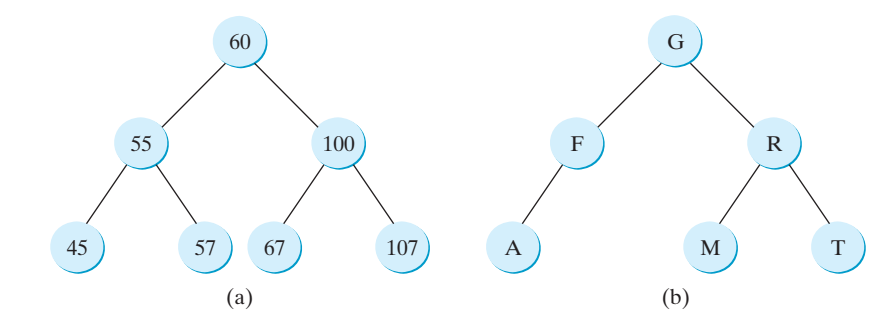

**FIGURE 27.1** Each node in a binary tree has zero, one, or two subtrees.

The *length* of a path is the number of the edges in the path. The *depth* of a node is the length of the path from the root to the node. The set of all nodes at a given depth is sometimes called a *level* of the tree. *Siblings* are nodes that share the same parent node. The root of a left (right) subtree of a node is called a *left (right) child* of the node. A node without children is called a *leaf*. The *height* of an empty tree is **0**. The height of a nonempty tree is the length of the path from the root node to its furthest height of a nonempty tree is the length of the path from the root node to its furthest<br>leaf + 1. Consider the tree in Figure 27.1a. The length of the path from node 60 to 45 is **2**. The depth of node 60 is **0**, the depth of node 55 is **1**, and the depth of node 45 is **2**. The height of the tree is **3**. Nodes 45 and 57 are siblings. Nodes 45, 57, 67, and 107 are at the same level.

A special type of binary tree called a *binary search tree* (BST) is often useful. A BST (with no duplicate elements) has the property that for every node in the tree, the value of any node in its left subtree is less than the value of the node, and the value of any node in its right subtree is greater than the value of the node. The binary trees in Figure 27.1 are all BSTs.

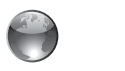

binary search tree

length depth level sibling leaf height

BST animation on Companion Website

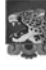

#### **Pedagogical Note**

For an interactive GUI demo to see how a BST works, go to [www.cs.armstrong.edu/liang/](www.cs.armstrong.edu/liang/animation/BSTAnimation.html) [animation/BSTAnimation.html,](www.cs.armstrong.edu/liang/animation/BSTAnimation.html) as shown in Figure 27.2.

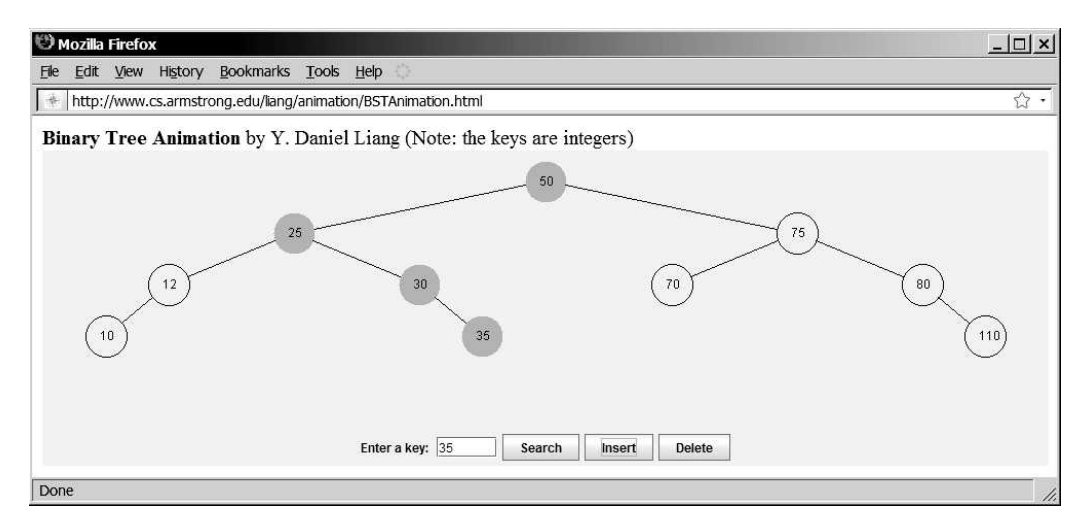

**FIGURE 27.2** The animation tool enables you to insert, delete, and search elements.

# 27.2.1 Representing Binary Search Trees

A binary tree can be represented using a set of linked nodes. Each node contains a value and two links named *left* and *right* that reference the left child and right child, respectively, as shown in Figure 27.3.

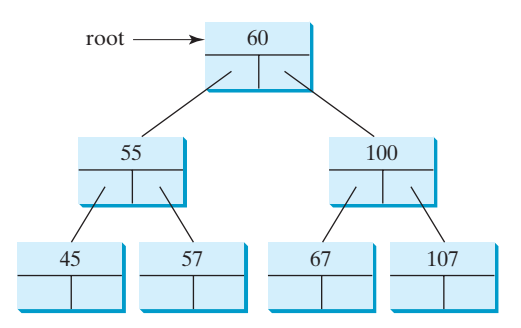

**FIGURE 27.3** A binary tree can be represented using a set of linked nodes.

A node can be defined as a class, as follows:

```
class TreeNode<E> {
  protected E element;
  protected TreeNode<E> left;
  protected TreeNode<E> right;
  public TreeNode(E e) {
    element = e;
  }
}
```
The variable **root** refers to the root node of the tree. If the tree is empty, **root** is **null**. The following code creates the first three nodes of the tree in Figure 27.3.

```
// Create the root node
TreeNode<Integer> root = new TreeNode<Integer>(new Integer(60));
```

```
// Create the left child node 
root.left = new TreeNode<Integer>(new Integer(55));
// Create the right child node
```
#### root.right = **new** TreeNode<Integer>(**new** Integer(**100**));

### 27.2.2 Searching for an Element

To search for an element in the BST, you start from the root and scan down from it until a match is found or you arrive at an empty subtree. The algorithm is described in Listing 27.1. Let **current** point to the root (line 2). Repeat the following steps until **current** is **null** (line 4) or the element matches **current.element** (line 12).

- If **element** is less than **current.element**, assign **current.left** to **current** (line 6).
- If **element** is greater than **current.element**, assign **current.right** to **current** (line 9).
- If **element** is equal to **current.element**, return **true** (line 12).

If **current** is **null**, the subtree is empty and the element is not in the tree (line 14).

### **LISTING 27.1** Searching for an Element in a BST

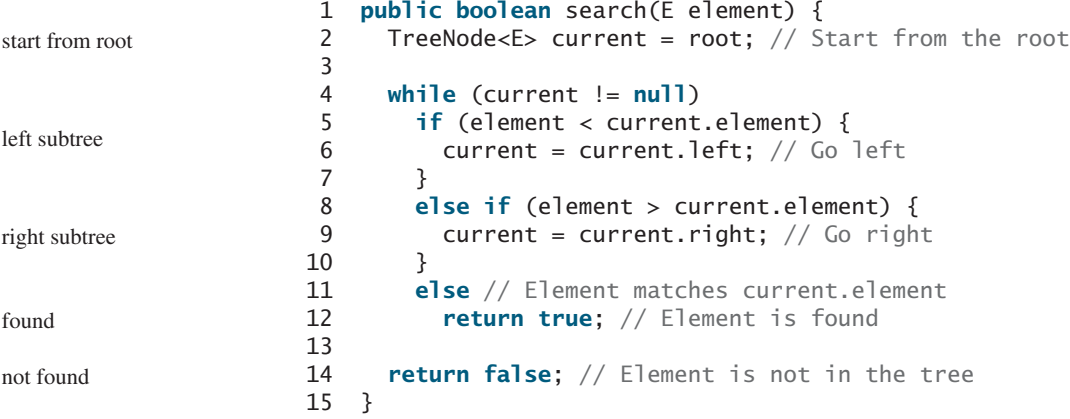

### 27.2.3 Inserting an Element into a BST

To insert an element into a BST, you need to locate where to insert it in the tree. The key idea is to locate the parent for the new node. Listing 27.2 gives the algorithm.

### **LISTING 27.2** Inserting an Element into a BST

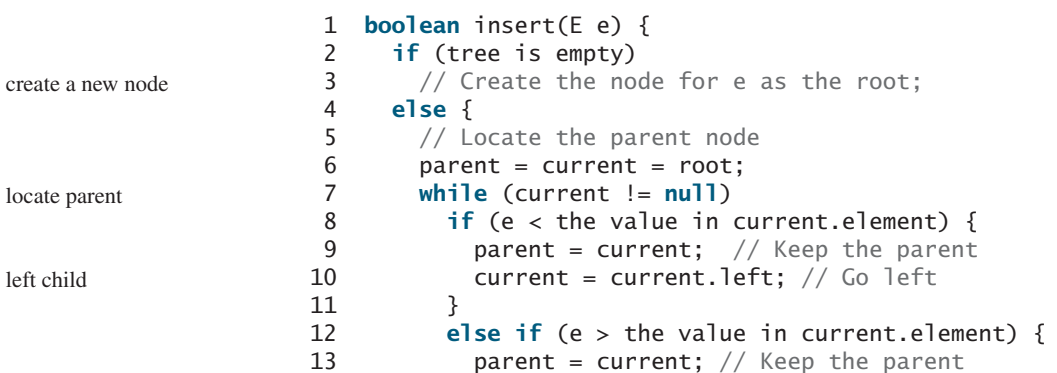

right child

```
14 current = current.right; // Go right
15 }
16 else
17 return false; // Duplicate node not inserted
18
19 // Create a new node for e and attach it to parent 
20
21 return true; // Element inserted
22 }
23 }
```
If the tree is empty, create a root node with the new element (lines 2–3). Otherwise, locate the parent node for the new element node (lines 6–17). Create a new node for the element and link this node to its parent node. If the new element is less than the parent element, the node for the new element will be the left child of the parent. If the new element is greater than the parent element, the node for the new element will be the right child of the parent.

For example, to insert **101** into the tree in Figure 27.3, after the **while** loop finishes in the algorithm, **parent** points to the node for **107**, as shown in Figure 27.4a. The new node for **101** becomes the left child of the parent. To insert **59** into the tree, after the **while** loop finishes in the algorithm, the parent points to the node for **57**, as shown in Figure 27.4b. The new node for **59** becomes the right child of the parent.

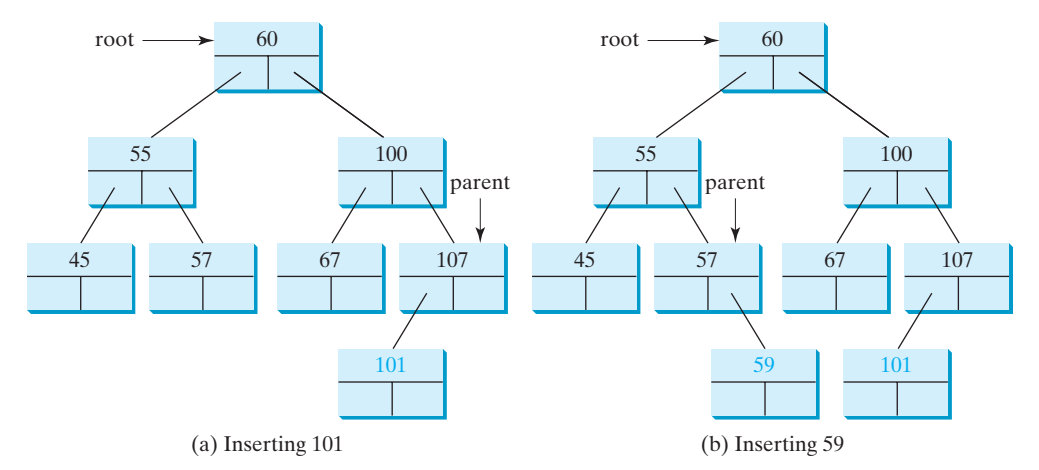

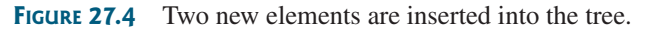

### 27.2.4 Tree Traversal

*Tree traversal* is the process of visiting each node in the tree exactly once. There are several ways to traverse a tree. This section presents *inorder*, *postorder, preorder*, *depth-first,* and *breadth-first* traversals.

With *inorder traversal*, the left subtree of the current node is visited first recursively, then the current node, and finally the right subtree of the current node recursively. The inorder traversal displays all the nodes in a BST in increasing order.

With *postorder traversal*, the left subtree of the current node is visited recursively first, then recursively the right subtree of the current node, and finally the current node itself. An application of postorder is to find the size of the directory in a file system. As shown in Figure 27.5, each directory is an internal node and a file is a leaf node. You can apply postorder to get the size of each file and subdirectory before finding the size of the root directory.

With *preorder traversal*, the current node is visited first, then recursively the left subtree of the current node, and finally the right subtree of the current node recursively. Depth-first traversal is the same as preorder traversal. An application of preorder is to print a structured document. As shown in Figure 27.6, you can print a book's table of contents using preorder traversal.

tree traversal

inorder traversal

postorder traversal

preorder traversal depth-first traversal

### **966** Chapter 27 Binary Search Trees

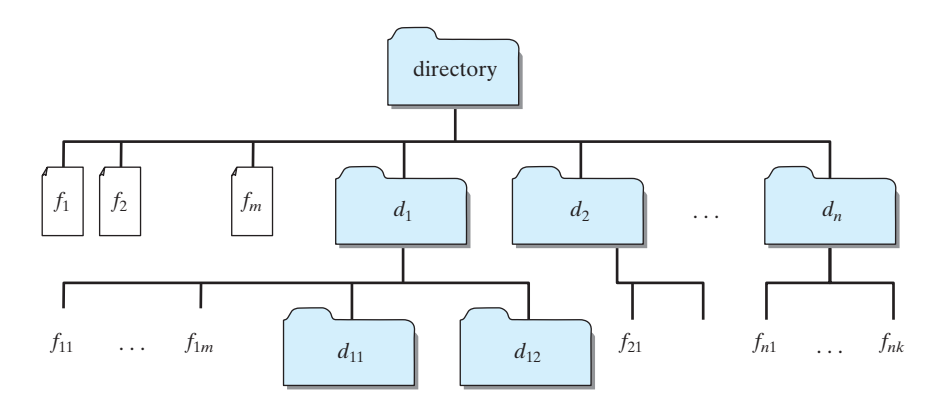

**FIGURE 27.5** A directory contains files and subdirectories.

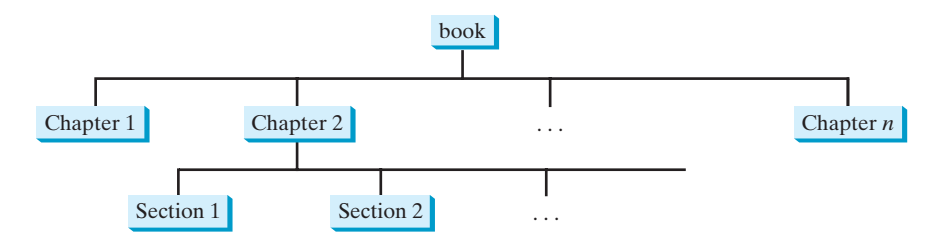

**FIGURE 27.6** A tree can be used to represent a structured document such as a book and its chapters and sections.

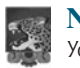

#### **Note**

You can reconstruct a binary search tree by inserting the elements in their preorder. The reconstructed tree preserves the parent and child relationship for the nodes in the original binary search tree.

breadth-first traversal

With breadth-first traversal, the nodes are visited level by level. First the root is visited, then all the children of the root from left to right, then the grandchildren of the root from left to right, and so on.

For example, in the tree in Figure 27.4b, the inorder is

45 55 57 59 60 67 100 101 107

The postorder is

45 59 57 55 67 101 107 100 60

The preorder is

60 55 45 57 59 100 67 107 101

The breadth-first traversal is

```
60 55 100 45 57 67 107 59 101
```
You can use the following tree to help remember inorder, postorder, and preorder.

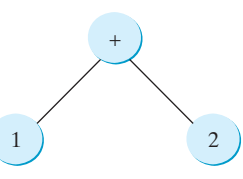

The inorder is  $1 + 2$ , the postorder is  $1 \t2 +$ , and the preorder is  $+ 1 \t2$ .

# 27.2.5 The **BST** Class

Following the design pattern of the Java Collections Framework API, we use an interface named **Tree** to define all common operations for trees and provide an abstract class named **AbstractTree** that partially implements **Tree**, as shown in Figure 27.7. A concrete **BST** class can be defined to extend **AbstractTree**, as shown in Figure 27.8.

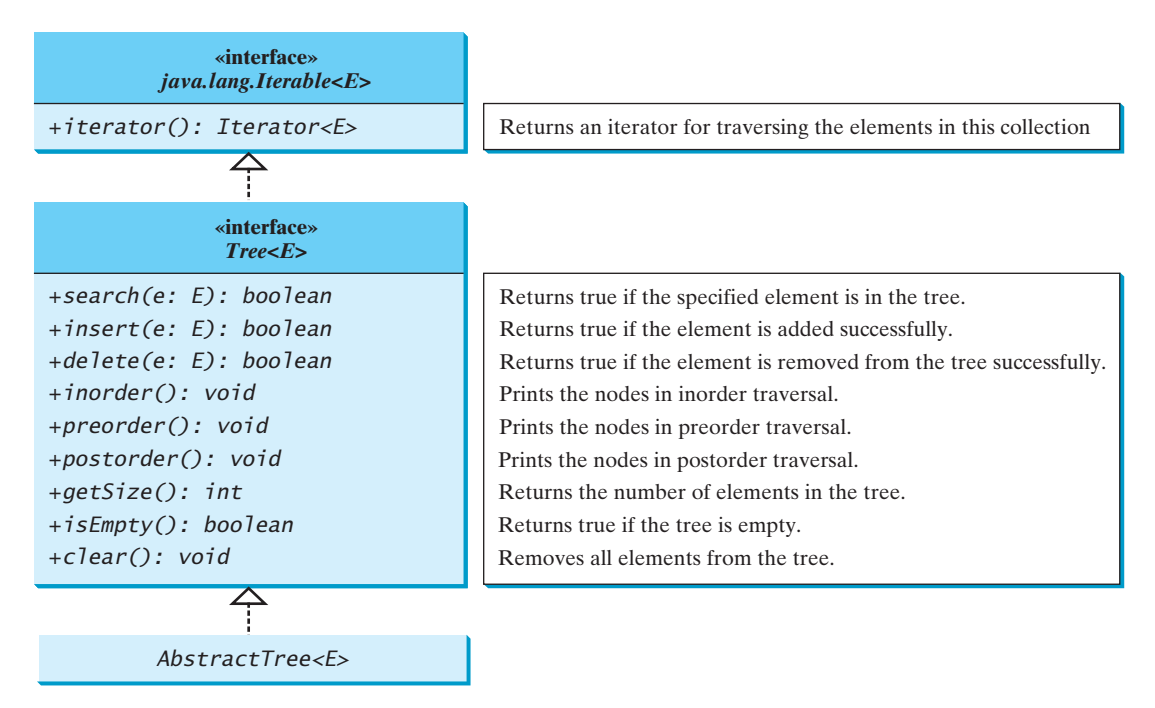

**FIGURE 27.7** The **Tree** interface defines common operations for trees, and the **AbstractTree** class partially implements **Tree**.

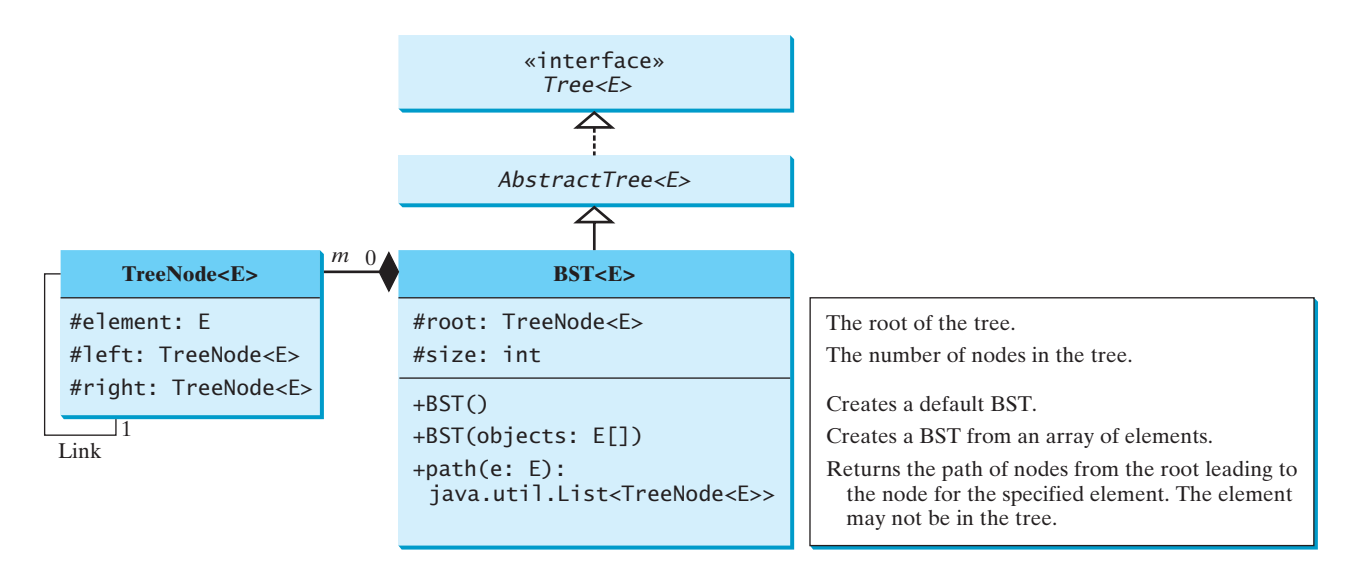

**FIGURE 27.8** The **BST** class defines a concrete BST.

Listings 27.3, 27.4, and 27.5 give the implementations for **Tree**, **AbstractTree**, and **BST**.

# **LISTING 27.3** Tree.java

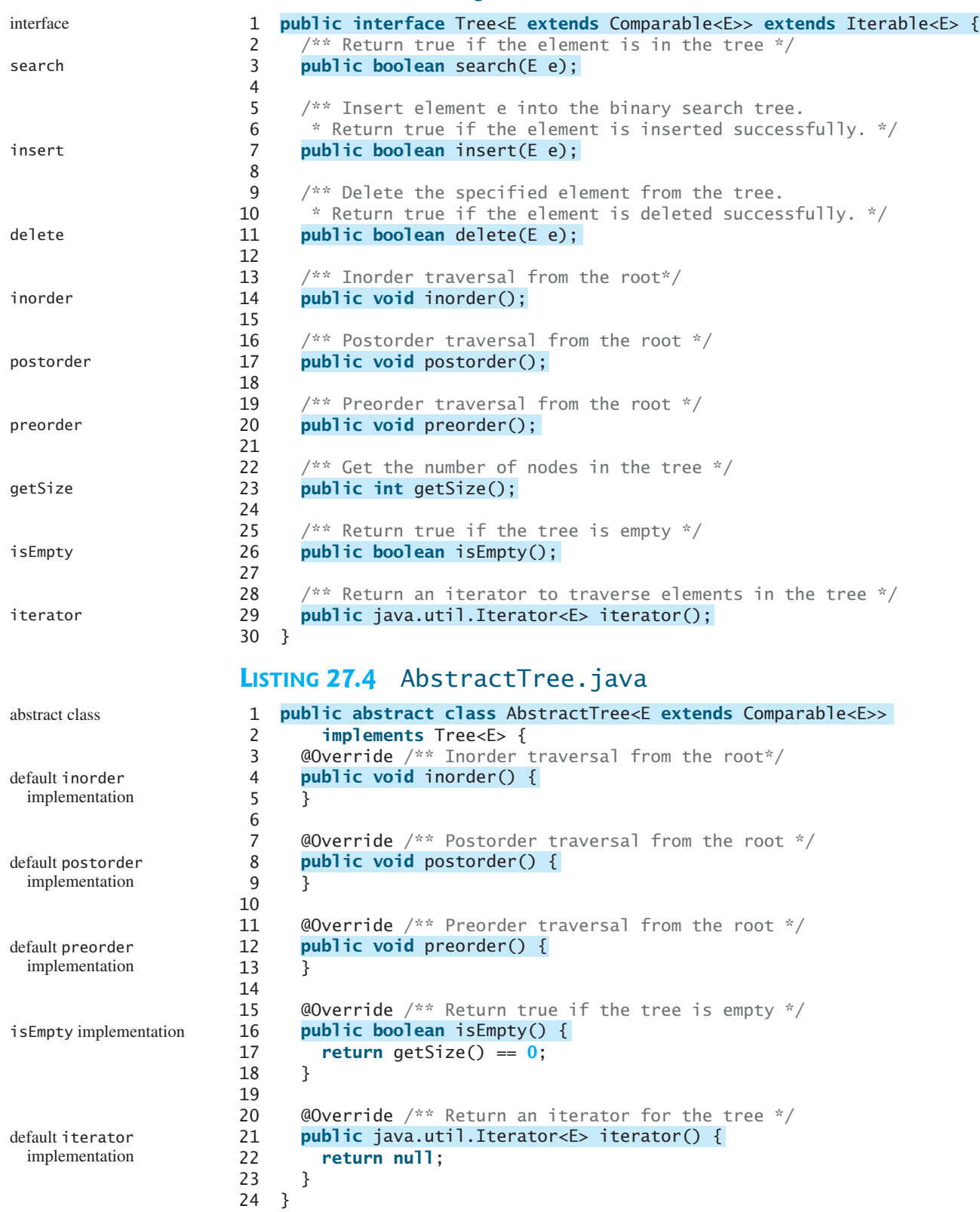

### **LISTING 27.5** BST.java

```
1
2 extends AbstractTree<E> {
3
4
5
6 /** Create a default binary search tree */
7
8 }
9
10 \hspace{0.1cm} /** Create a binary search tree from an array of objects */
11
12 for (int i = 0; i < objects.length; i++)
13 insert(objects[i]);
14 }
15
16 \infty @Override /** Return true if the element is in the tree */
17
18 TreeNode<E> current = root; // Start from the root
19
20 while (current != null) {
21 if (e.compareTo(current.element) < 0) {
22 current = current.left;
23 }
24 else if (e.compareTo(current.element) > 0) {
25 current = current.right;
26 }
27 else // element matches current.element
28 return true; // Element is found
29 }
30
31 return false;
32 }
33
34 \qquad @Override /** Insert element e into the binary search tree.
35 * Return true if the element is inserted successfully. */
36
37 if (root == null)
38 root = createNewNode(e); // Create a new root
39 else {
40 // Locate the parent node
41 TreeNode<E> parent = null;
42 TreeNode<E> current = root;
43 while (current != null)
44 if (e.compareTo(current.element) < 0) {
45 parent = current;
46 current = current.left;
47 }
48 else if (e.compareTo(current.element) > 0) {
49 parent = current;
50 current = current.right;
51 }
52 else
53 return false; // Duplicate node not inserted
54
55 // Create the new node and attach it to the parent node
56
57 parent.left = createNewNode(e);
58 else
        if (e.compareTo(parent.element) < 0)
     public boolean insert(E e) {
     public boolean search(E e) {
     public BST(E[] objects) {
     public BST() {
     protected int size = 0;
     protected TreeNode<E> root;
   public class BST<E extends Comparable<E>> BST class BST class
                                                                  root
                                                                  size
                                                                 no-arg constructor
                                                                 constructor
                                                                  search
                                                                 compare objects
                                                                  insert
                                                                 new root
                                                                 compare objects
                                                                 link to parent
```
# **970** Chapter 27 Binary Search Trees

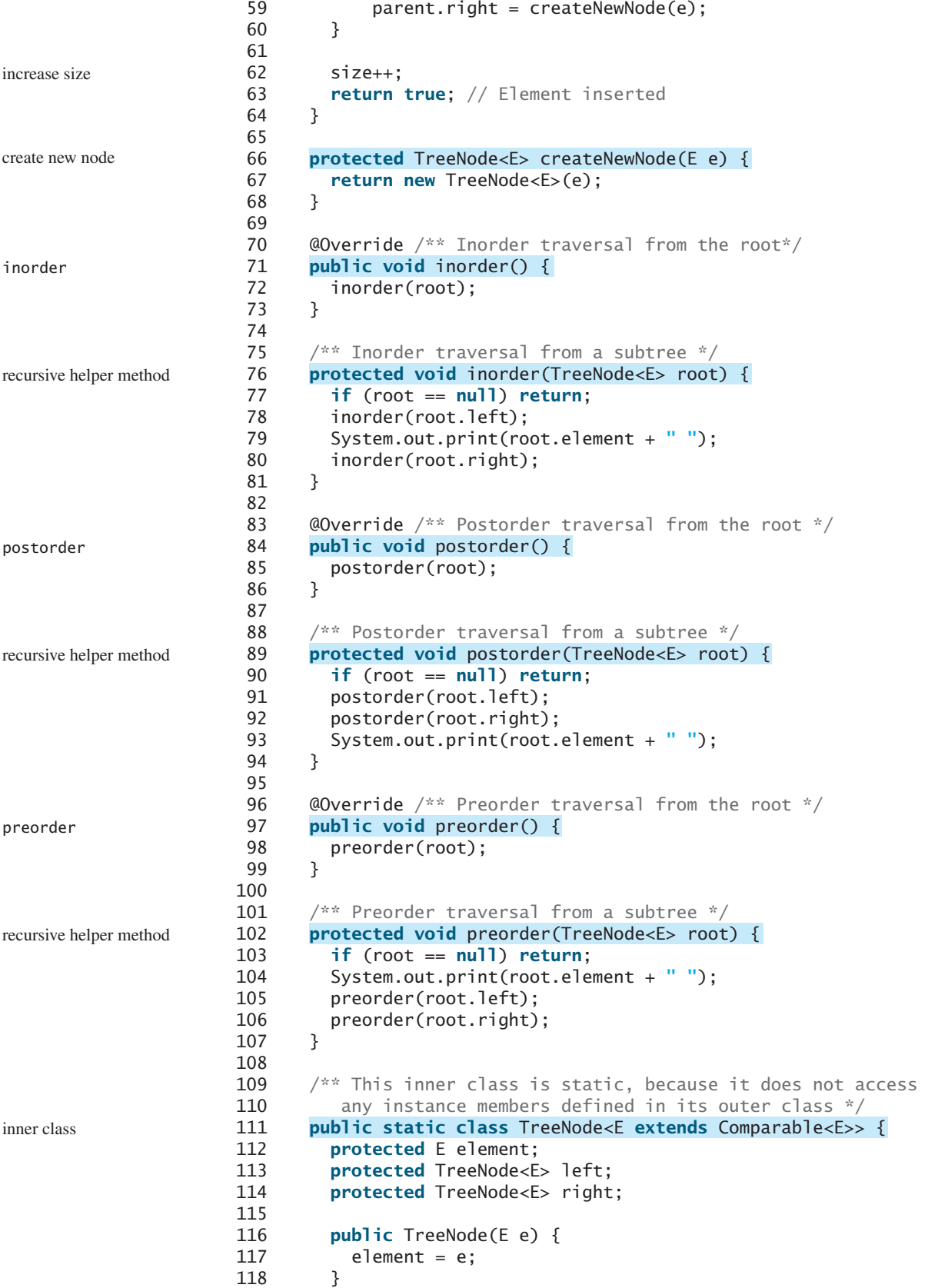

```
119 }
120
121 @Override /** Get the number of nodes in the tree */
122
123 return size;
124 }
125
126 /* Returns the root of the tree */127
128 return root;
129 }
130
131 /** Returns a path from the root leading to the specified element */
132
133 java.util.ArrayList<TreeNode<E>> list =
134 new java.util.ArrayList<TreeNode<E>>();
135 TreeNode<E> current = root; // Start from the root
136
137 while (current != null) {
138 list.add(current); // Add the node to the list
139 if (e.compareTo(current.element) < 0) {
140 current = current.left;
141 }
142 else if (e.compareTo(current.element) > 0) {
143 current = current.right;
144 }
145 else
146 break;
147 }
148
149 return list; // Return an array of nodes
150 }
151
152 @Override /** Delete an element from the binary search tree.
153 * Return true if the element is deleted successfully.
154 * Return false if the element is not in the tree. */
155
156 // Locate the node to be deleted and also locate its parent node
157 TreeNode<E> parent = null;
158 TreeNode<E> current = root; 
159 while (current != null) {
160 if (e.compareTo(current.element) < 0) {
161 parent = current;
162 current = current.left;
163 }
164 else if (e.compareTo(current.element) > 0) {
165 parent = current;
166 current = current.right;
167 }
168 else
169 break; // Element is in the tree pointed at by current
170 }
171
172 if (current == null)
173 return false; // Element is not in the tree
174
175 // Case 1: current has no left children
176
177 // Connect the parent with the right child of the current node
178 if (parent == null) {
        if (current.left == null) {
      public boolean delete(E e) {
      public java.util.ArrayList<TreeNode<E>> path(E e) {
      public TreeNode<E> getRoot() {
      public int getSize() { getSize getSize getSize
                                                                  getRoot
                                                                  path
                                                                  delete
                                                                  locate parent
                                                                  locate current
                                                                  current found
                                                                  not found
                                                                  Case 1
```
# **972** Chapter 27 Binary Search Trees

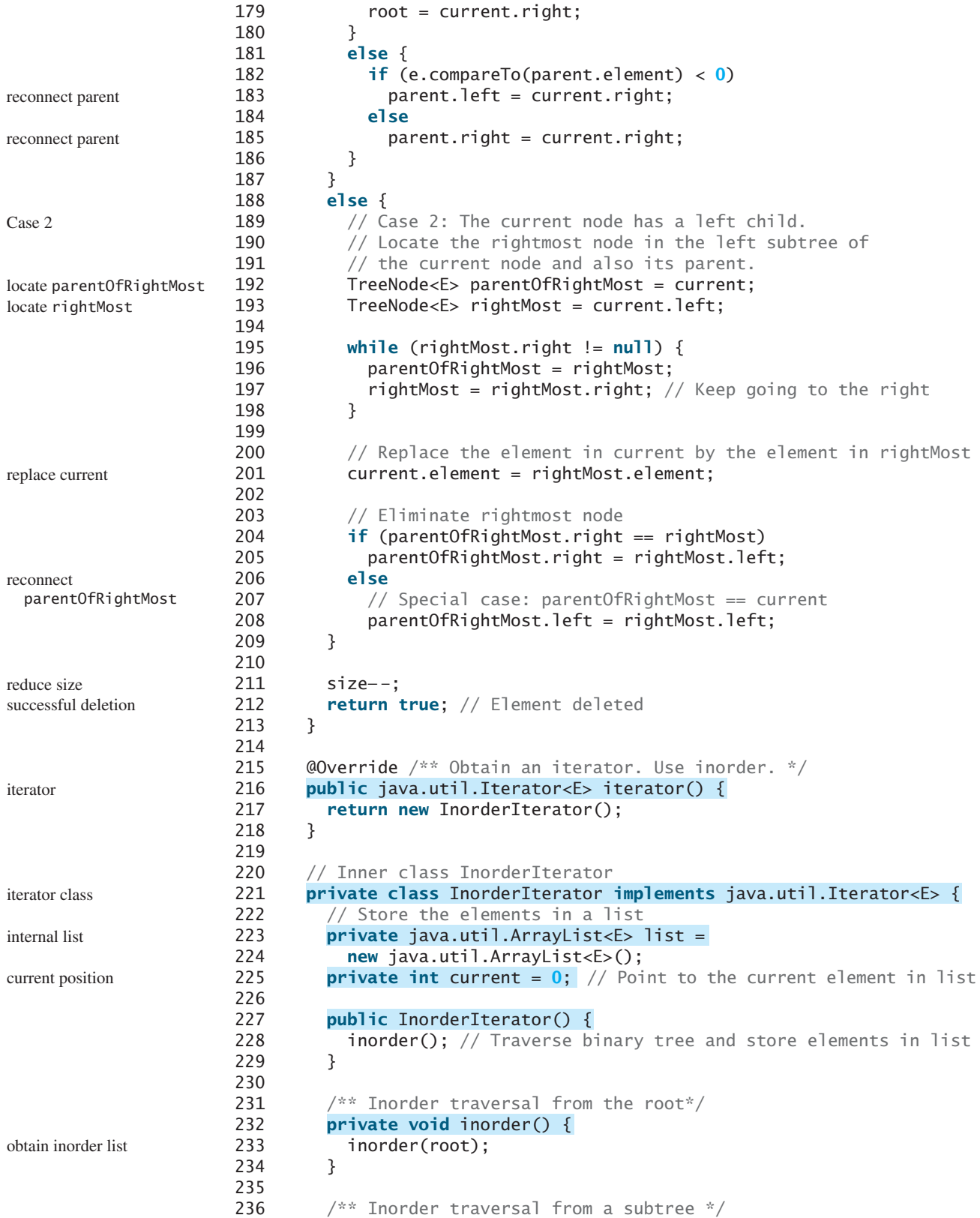

```
237
238 if (root == null) return;
239 inorder(root.left);
240 list.add(root.element);
241 inorder(root.right);
242 }
243
244 @Override /** More elements for traversing? */
245
246 if (current < list.size())
247 return true;
248
249 return false;
250 }
251
252 \qquad @Override /** Get the current element and move to the next */
253
254 return list.get(current++);
255 }
256
257 @Override /** Remove the current element */
258
259 delete(list.get(current)); // Delete the current element
260 list.clear(); // Clear the list
261 inorder(); // Rebuild the list
262 }
263 }
264
265 /** Remove all elements from the tree */
266
267 root = null;
268 size = 0;
269 }
270 }
      public void clear() {
        public void remove() {
        public E next() {
        public boolean hasNext() {
        private void inorder(TreeNode<E> root) {
                                                                    hasNext in iterator?
                                                                    get next element
                                                                    remove the current
                                                                    refresh list
                                                                    clear
```
The **insert(E e)** method (lines 36–64) creates a node for element **e** and inserts it into the tree. If the tree is empty, the node becomes the root. Otherwise, the method finds an appropriate parent for the node to maintain the order of the tree. If the element is already in the tree, the method returns **false**; otherwise it returns **true**.

The **inorder()** method (lines 71–81) invokes **inorder(root)** to traverse the entire tree. The method **inorder(TreeNode root)** traverses the tree with the specified root. This is a recursive method. It recursively traverses the left subtree, then the root, and finally the right subtree. The traversal ends when the tree is empty.

The **postorder()** method (lines 84–94) and the **preorder()** method (lines 97–107) are implemented similarly using recursion.

The **path(E e)** method (lines 132–150) returns a path of the nodes as an array list. The path starts from the root leading to the element. The element may not be in the tree. For example, in Figure 27.4a, **path(45)** contains the nodes for elements **60**, **55**, and **45**, and **path(58)** contains the nodes for elements **60**, **55**, and **57**.

The implementation of **delete()** and **iterator()** (lines 155–269) will be discussed in Sections 27.3 and 27.5.

Listing 27.6 gives an example that creates a binary search tree using **BST** (line 4). The program adds strings into the tree (lines 5–11), traverses the tree in inorder, postorder, and preorder (lines 14–20), searches for an element (line 24), and obtains a path from the node containing **Peter** to the root (lines 28–31).

### **LISTING 27.6** TestBST.java

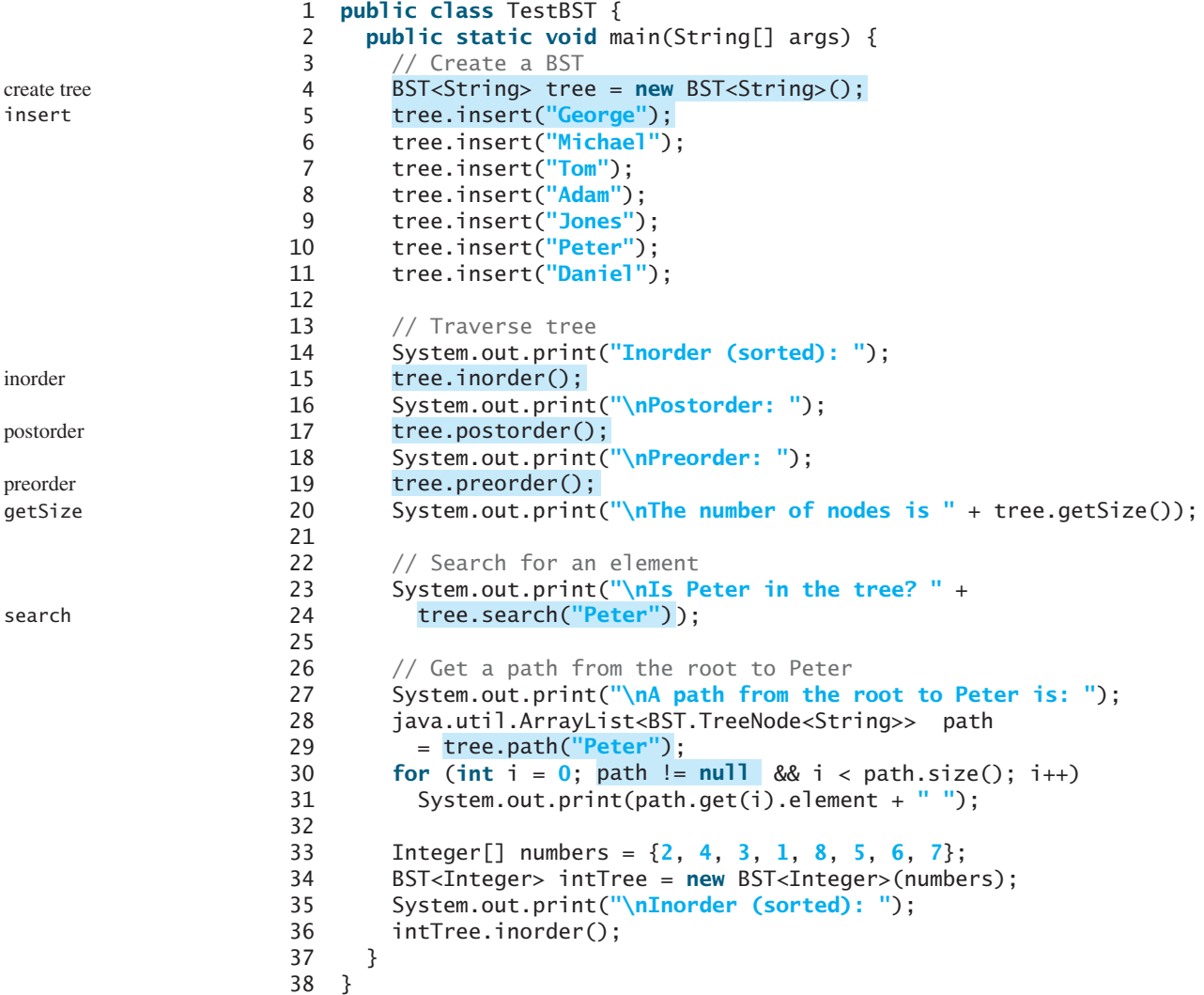

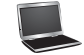

Inorder (sorted): Adam Daniel George Jones Michael Peter Tom Postorder: Daniel Adam Jones Peter Tom Michael George Preorder: George Adam Daniel Michael Jones Tom Peter The number of nodes is 7 Is Peter in the tree? true A path from the root to Peter is: George Michael Tom Peter Inorder (sorted): 1 2 3 4 5 6 7 8

The program checks **path != null** in line 30 to ensure that the path is not **null** before invoking **path.get(i)**. This is an example of defensive programming to avoid potential runtime errors.

The program creates another tree for storing **int** values (line 34). After all the elements are inserted in the trees, the trees should appear as shown in Figure 27.9.

If the elements are inserted in a different order (e.g., Daniel, Adam, Jones, Peter, Tom, Michael, George), the tree will look different. However, the inorder traversal prints elements in the same order as long as the set of elements is the same. The inorder traversal displays a sorted list.

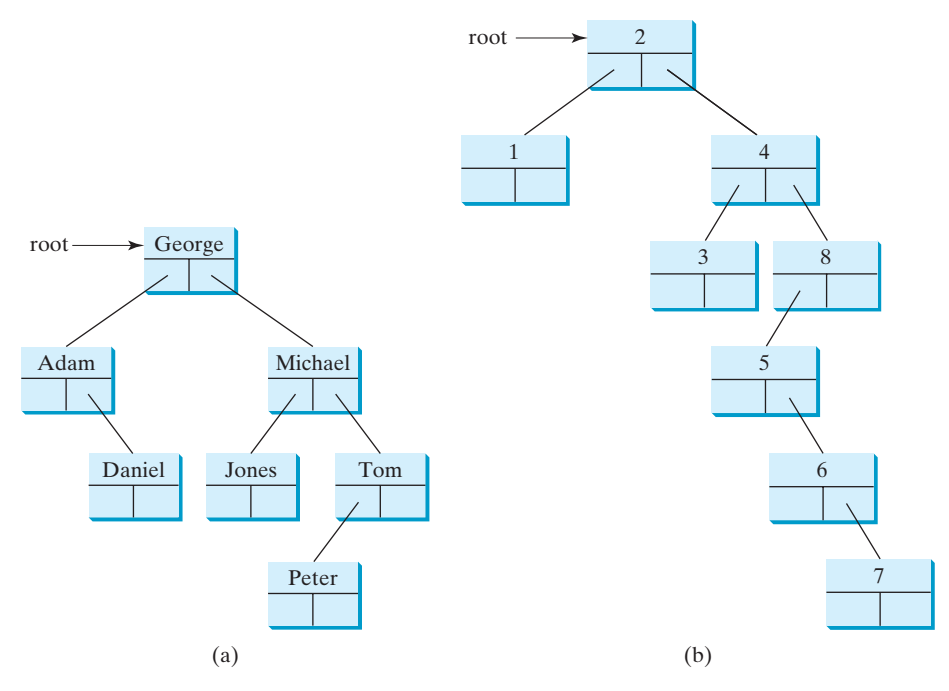

**FIGURE 27.9** The BSTs in Listing 27.6 are pictured here after they are created.

- **27.1** Show the result of inserting **44** into Figure 27.4b.
- **27.2** Show the inorder, preorder, and postorder of traversing the elements in the binary tree shown in Figure 27.1b.
- **27.3** If a set of elements is inserted into a BST in two different orders, will the two corresponding BSTs look the same? Will the inorder traversal be the same? Will the postorder traversal be the same? Will the preorder traversal be the same?
- **27.4** What is the time complexity of inserting an element into a BST?

# [27.3 Deleting Elements from a BST](#page-25-1)

*To delete an element from a BST, first locate it in the tree and then consider two cases—whether or not the node has a left child—before deleting the element and reconnecting the tree.*

The **insert(element)** method was presented in Section 27.2.3. Often you need to delete an element from a binary search tree. Doing so is far more complex than adding an element into a binary search tree.

To delete an element from a binary search tree, you need to first locate the node that contains the element and also its parent node. Let **current** point to the node that contains the element in the binary search tree and **parent** point to the parent of the **current** node. The **current** node may be a left child or a right child of the **parent** node. There are two cases to consider.

*Case 1:* The current node does not have a left child, as shown in Figure 27.10a. In this case, simply connect the parent with the right child of the current node, as shown in Figure 27.10b.

For example, to delete node **10** in Figure 27.11a, you would connect the parent of node **10** with the right child of node **10**, as shown in Figure 27.11b.

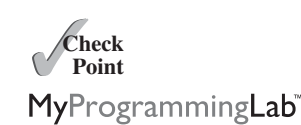

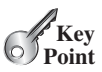

locating element
#### **976** Chapter 27 Binary Search Trees

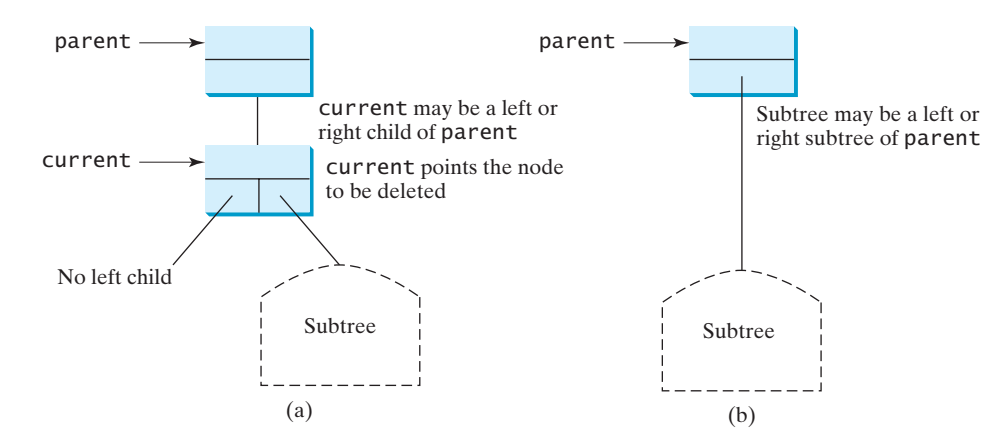

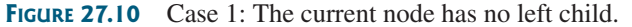

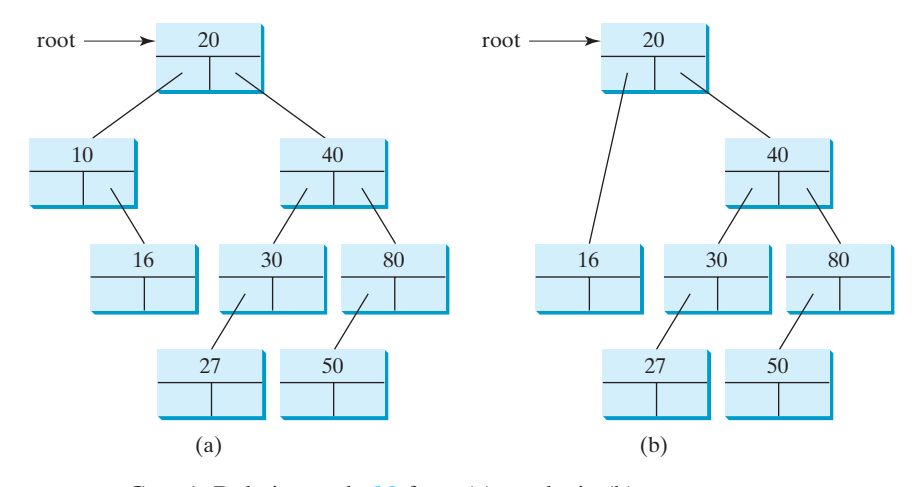

**FIGURE 27.11** Case 1: Deleting node **10** from (a) results in (b).

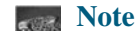

If the current node is a leaf, it falls into Case 1. For example, to delete element **16** in Figure 27.11a, connect its right child (in this case, it is **null**) to the parent of node **16**. In this case, the right child of node **16** is **null**.

*Case 2:* The **current** node has a left child. Let **rightMost** point to the node that contains the largest element in the left subtree of the **current** node and **parentOfRightMost** point to the parent node of the **rightMost** node, as shown in Figure 27.12a. Note that the **rightMost** node cannot have a right child but may have a left child. Replace the element value in the **current** node with the one in the **rightMost** node, connect the **parentOfRightMost** node with the left child of the **rightMost** node, and delete the **rightMost** node, as shown in Figure 27.12b.

For example, consider deleting node **20** in Figure 27.13a. The **rightMost** node has the element value **16**. Replace the element value **20** with **16** in the **current** node and make node **10** the parent for node **14**, as shown in Figure 27.13b.

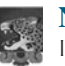

#### **Note**

If the left child of **current** does not have a right child, **current.left** points to the large element in the left subtree of **current**. In this case, **rightMost** is **current.left** and **parentOfRightMost** is **current**. You have to take care of this special case to reconnect the right child of **rightMost** with **parentOfRightMost**.

delete a leaf

# 27.3 Deleting Elements from a BST **977**

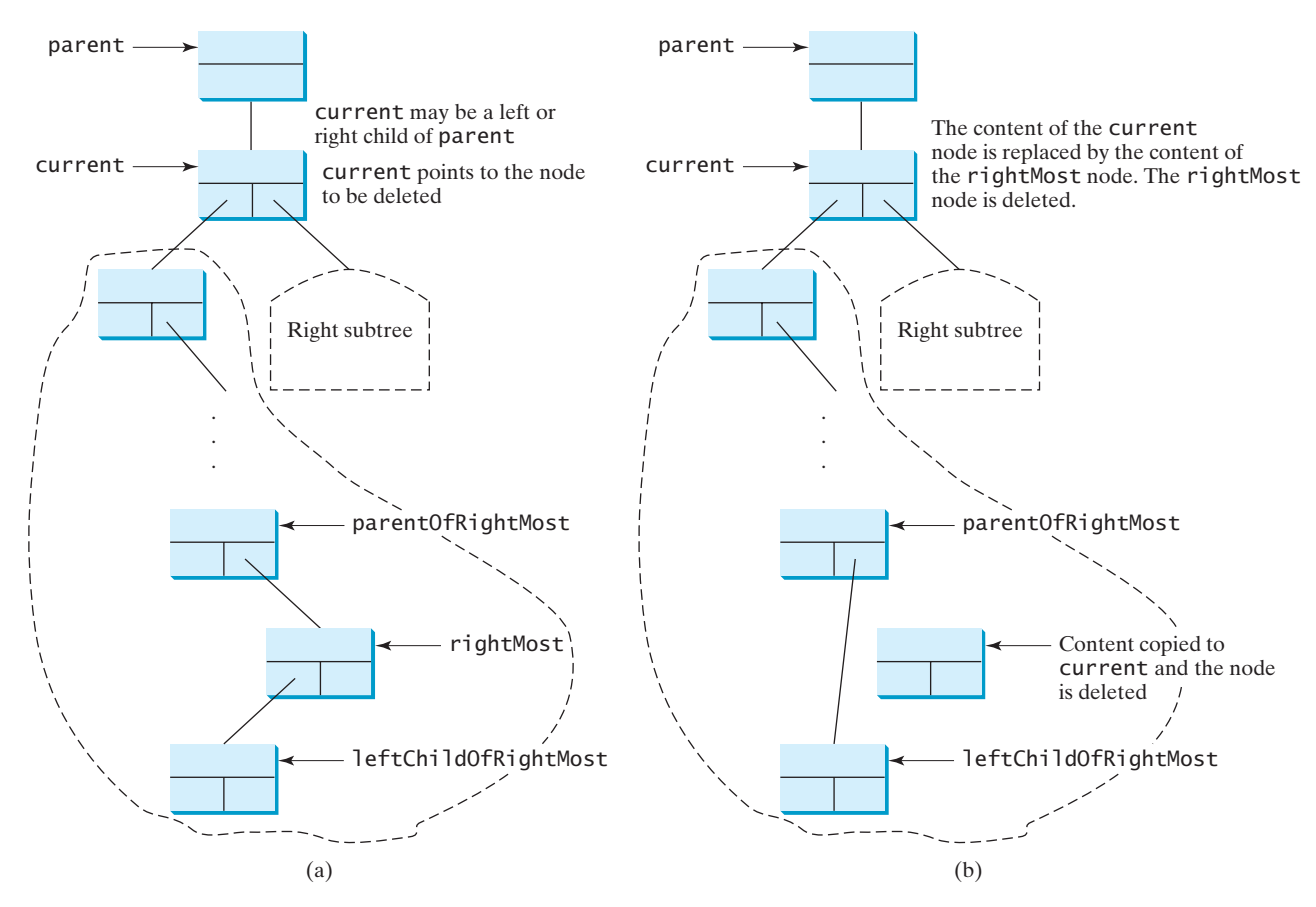

**FIGURE 27.12** Case 2: The current node has a left child.

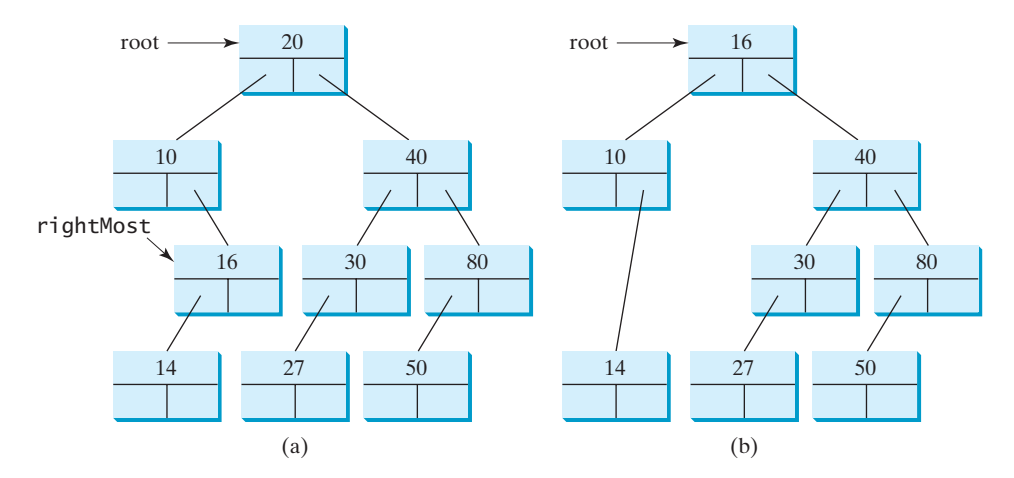

**FIGURE 27.13** Case 2: Deleting node **20** from (a) results in (b).

The algorithm for deleting an element from a binary search tree can be described in delete method Listing 27.7.

# **LISTING 27.7** Deleting an Element from a BST

- 1 **boolean** delete(E e) {
- 2 Locate element e in the tree;<br>3 if element e is not found
- if element e is not found

#### **978** Chapter 27 Binary Search Trees

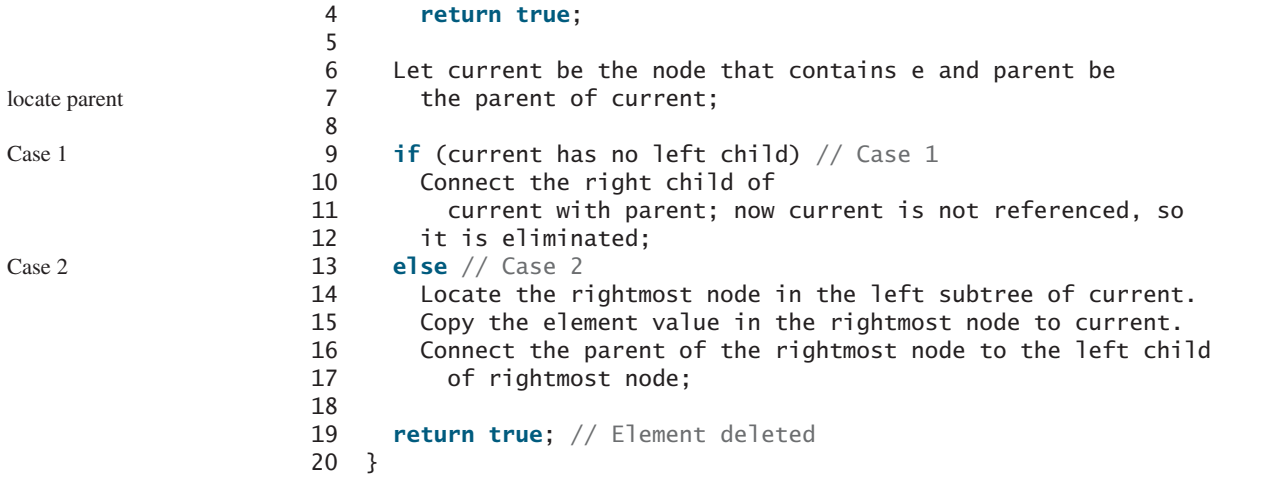

The complete implementation of the **delete** method is given in lines 155–213 in Listing 27.5. The method locates the node (named **current**) to be deleted and also locates its parent (named **parent**) in lines 157–170. If **current** is **null**, the element is not in the tree. Therefore, the method returns **false** (line 173). Please note that if **current** is **root**, **parent** is **null**. If the tree is empty, both **current** and **parent** are **null**.

Case 1 of the algorithm is covered in lines 176–187. In this case, the **current** node has no left child (i.e., **current.left == null**). If **parent** is **null**, assign **current.right** to **root** (lines 178–180). Otherwise, assign **current.right** to either **parent.left** or **parent.right**, depending on whether **current** is a left or right child of **parent** (182–185).

Case 2 of the algorithm is covered in lines 188–209. In this case, **current** has a left child. The algorithm locates the rightmost node (named **rightMost**) in the left subtree of the current node and also its parent (named **parentOfRightMost**) (lines 195–198). Replace the element in **current** by the element in **rightMost** (line 201); assign **rightMost.left** to either **parentOfRightMost.right** or **parentOfRightMost.left** (lines 204–208), depending on whether **rightMost** is a right or left child of **parentOfRightMost**.

Listing 27.8 gives a test program that deletes the elements from the binary search tree.

# **LISTING 27.8** TestBSTDelete.java

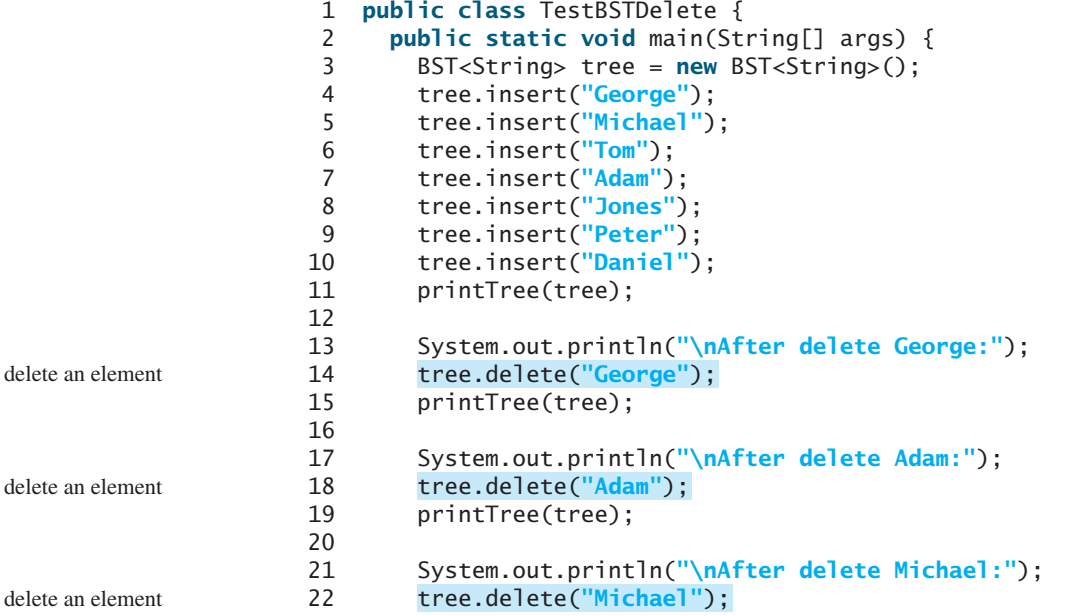

```
23 printTree(tree);
24 }
25
26 public static void printTree(BST tree) {
27 // Traverse tree
28 System.out.print("Inorder (sorted): ");
29 tree.inorder();
30 System.out.print("\nPostorder: ");
31 tree.postorder();
32 System.out.print("\nPreorder: ");
33 tree.preorder();
34 System.out.print("\nThe number of nodes is " + tree.getSize());
35 System.out.println();
36 }
37 }
```

```
Inorder (sorted): Adam Daniel George Jones Michael Peter Tom 
Postorder: Daniel Adam Jones Peter Tom Michael George 
Preorder: George Adam Daniel Michael Jones Tom Peter 
The number of nodes is 7
After delete George:
Inorder (sorted): Adam Daniel Jones Michael Peter Tom 
Postorder: Adam Jones Peter Tom Michael Daniel 
Preorder: Daniel Adam Michael Jones Tom Peter 
The number of nodes is 6
After delete Adam:
Inorder (sorted): Daniel Jones Michael Peter Tom 
Postorder: Jones Peter Tom Michael Daniel 
Preorder: Daniel Michael Jones Tom Peter 
The number of nodes is 5
After delete Michael:
Inorder (sorted): Daniel Jones Peter Tom 
Postorder: Peter Tom Jones Daniel 
Preorder: Daniel Jones Tom Peter 
The number of nodes is 4
```
Figures 27.14–27.16 show how the tree evolves as the elements are deleted from it.

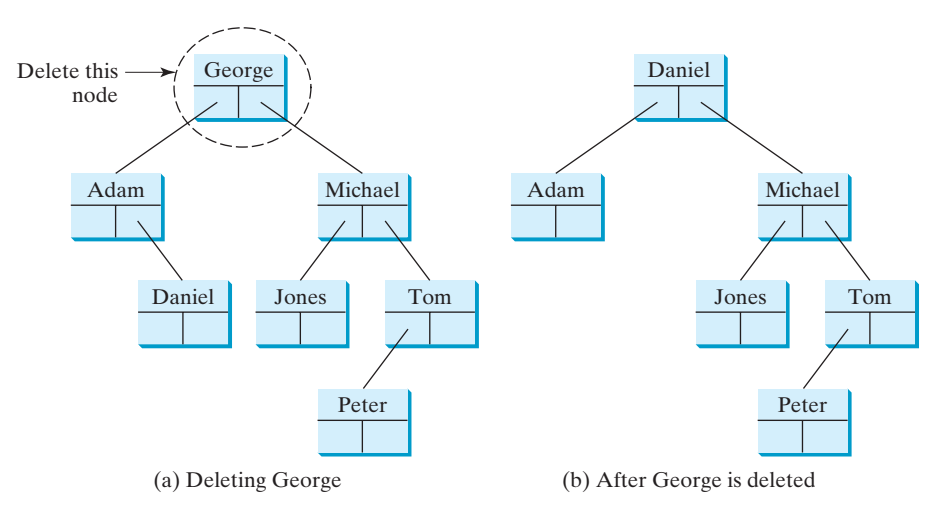

**FIGURE 27.14** Deleting George falls into Case 2.

### **980** Chapter 27 Binary Search Trees

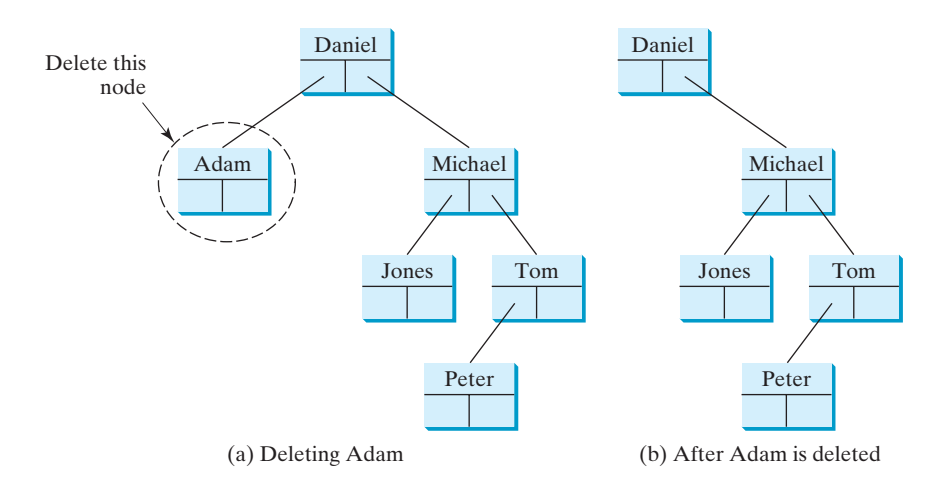

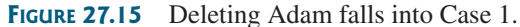

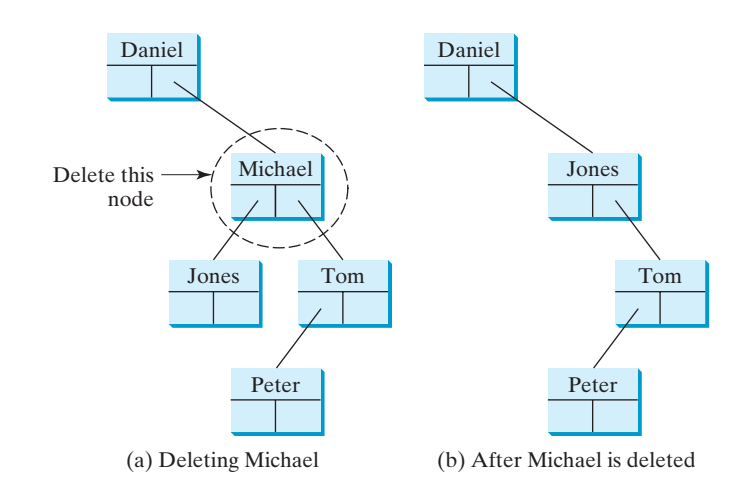

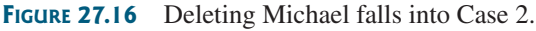

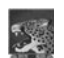

#### **Note**

It is obvious that the time complexity for the inorder, preorder, and postorder is *O*(*n*), since each node is traversed only once. The time complexity for search, insertion, and deletion is the height of the tree. In the worst case, the height of the tree is *O*(*n*). If a tree is well-balanced, the height would be *O*(log*n*). We will introduce well-balanced binary trees in Chapter 29 and bonus Chapters 47 and 48.

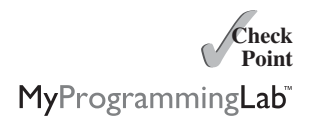

- **27.5** Show the result of deleting **55** from the tree in Figure 27.4b.
- **27.6** Show the result of deleting **60** from the tree in Figure 27.4b.
- **27.7** What is the time complexity of deleting an element from a BST?
- **27.8** Is the algorithm correct if lines 204–208 in Listing 27.5 in Case 2 of the **delete()** method are replaced by the following code?

parentOfRightMost.right = rightMost.left;

BST time complexity

# [27.4 Tree Visualization](#page-25-0)

*You can use recursion to display a binary tree.*

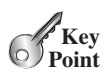

#### **Pedagogical Note**

One challenge facing the data-structure course is to motivate students. Displaying a binary tree graphically will not only help you understand the working of a binary tree but perhaps also stimulate your interest in programming. You can apply visualization techniques to other projects.

How do you display a binary tree? It is a recursive structure, so you can display a binary tree using recursion. You can simply display the root, then display the two subtrees recursively. The techniques for displaying the Sierpinski triangle (Listing 20.9, SierpinskiTriangle.java) can be applied to displaying a binary tree. For simplicity, we assume the keys are positive integers less than **100**. Listings 27.9 and 27.10 give the program, and Figure 27.17 shows some sample runs of the program.

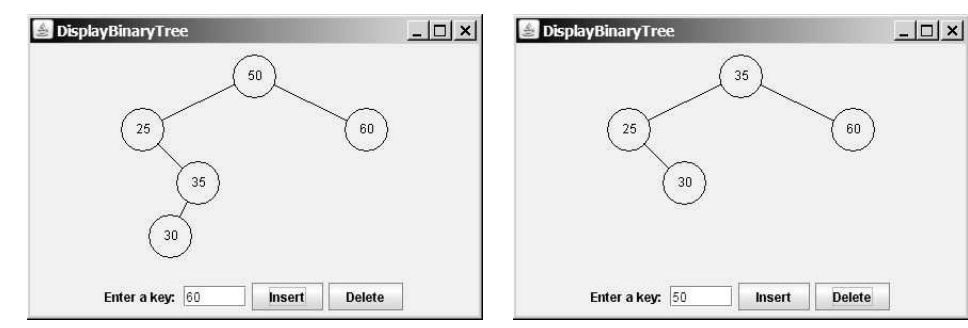

(a) Inserting 50, 25, 35, 30, and 60 (b) After 50 is deleted

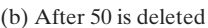

**FIGURE 27.17** A binary tree is displayed graphically.

# **LISTING 27.9** DisplayBST.java

```
1 import javax.swing.*;
2
3 public class DisplayBST extends JApplet {
4 public DisplayBST() {
5 add(new TreeControl(new BST<Integer>()));
6 }
7 }
                                                                          create a view
                                                                          main method omitted
```
# **LISTING 27.10** TreeControl.java

```
1 import java.awt.*;
 2 import java.awt.event.*;
 3 import javax.swing.*;
 4
 5 public class TreeControl extends JPanel {
 6 • private BST<Integer> tree; // A binary tree to be displayed
 7 private JTextField jtfKey = new JTextField(5);
 8
 9 private JButton jbtInsert = new JButton("Insert");
10 private JButton jbtDelete = new JButton("Delete");
11
      private TreeView view = new TreeView();
                                                                          binary tree
                                                                          paint tree
```
# **982** Chapter 27 Binary Search Trees

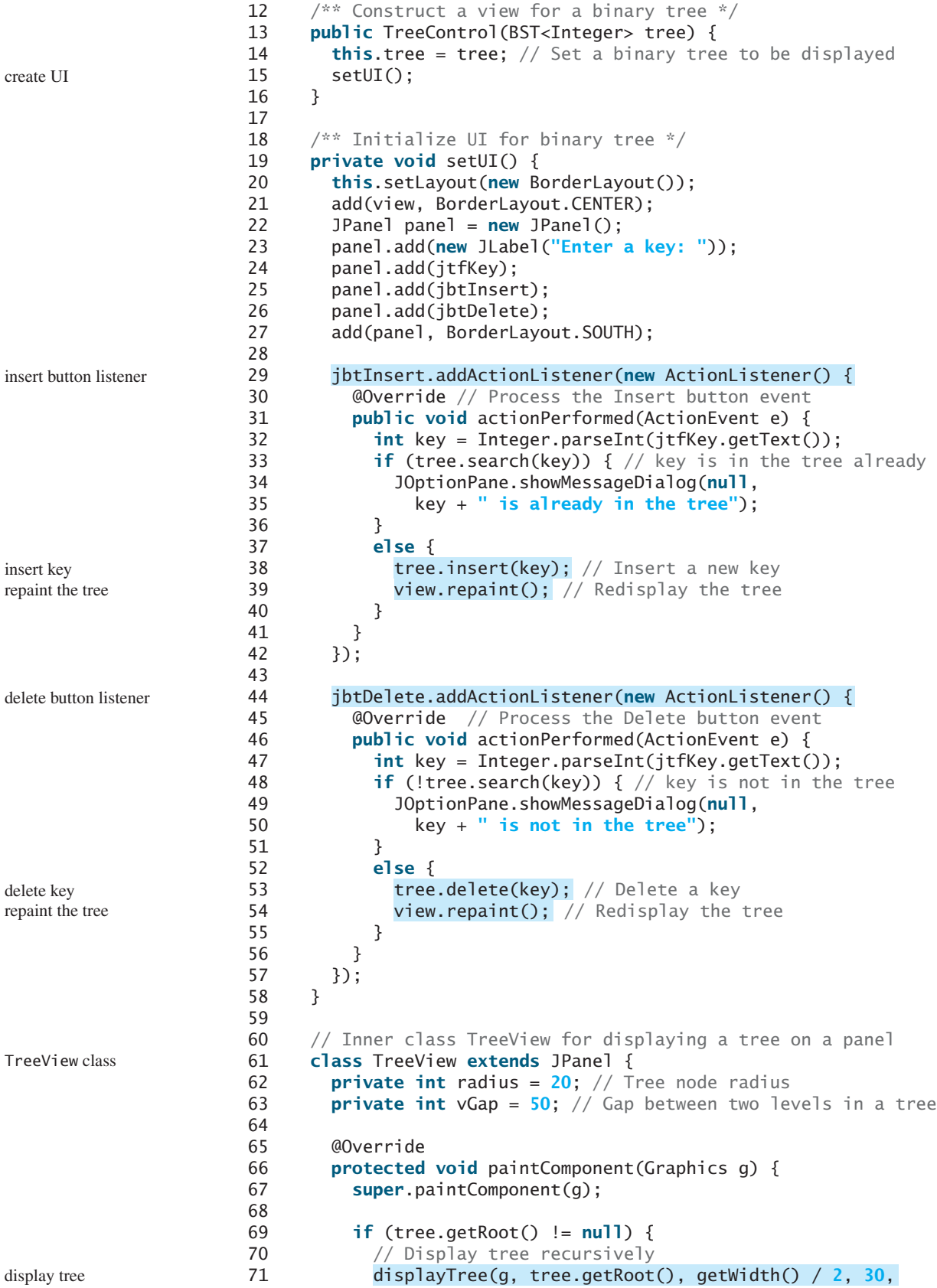

```
72
73 }
74 }
75
76 \frac{x}{x} Display a subtree rooted at position (x, y) */
77 private void displayTree(Graphics g, 
78 BST.TreeNode<Integer> root, int x, int y, int hGap) {
79 // Display the root
80
81 g.drawString(root.element + "", x - 6, y + 4);
82
83 if (root.left != null) {
84 // Draw a line to the left node
85
86 // Draw the left subtree recursively
87
88 }
89
90 if (root.right != null) {
91 // Draw a line to the right node
92
93 // Draw the right subtree recursively
94
95 }
96 }
97
98 \frac{\pi}{3} /** Connect two circles centered at (x1, y1) and (x2, y2) */
99 private void connectTwoCircles(Graphics g, 
100 int x1, int y1, int x2, int y2) {
101 double d = Math.sqrt(vGap * vGap + (x2 - x1) * (x2 - x1));
102 int x11 = (int)(x1 - radius * (x1 - x2) / d);
103 int y11 = (int)(y1 - radius * (y1 - y2) / d);
104 int x21 = (int)(x2 + radius * (x1 - x2) / d);
105 int y21 = (int)(y2 + radius * (y1 - y2) / d);
106 g.drawLine(x11, y11, x21, y21);
107 }
108 }
109 }
            displayTree(g, root.right, x + hGap, y + vGap, hGap / 2);
            connectTwoCircles(g, x + hGap, y + vGap, x, y);displayTree(g, root.left, x - hGap, y + vGap, hGap / 2);
            connectTwoCircles(g, x - hGap, y + vGap, x, y);
          g.drawOval(x - radius, y - radius, 2 * radius, 2 * radius);
             getWidth() / 4);
                                                                     paint a node
                                                                     connect two nodes
                                                                     draw left subtree
                                                                     connect two nodes
                                                                     draw right subtree
```
After a new key is inserted into the tree (line 38), the tree is repainted (line 39) to reflect the change. After a key is deleted (line 53), the tree is repainted (line 54) to reflect the change.

The node is displayed as a circle with **radius 20** (line 62). The distance between two levels in the tree is defined in **vGap 50** (line 63). **hGap** (line 77) defines the distance between two nodes horizontally. This value is reduced by half (**hGap / 2**) in the next level when the **displayTree** method is called recursively (lines 87, 94). Note that **vGap** is not changed in the tree.

Invoking **connectTwoCircles** connects a parent with a left or right child. You need to find the two endpoints  $(x11, y11)$  and  $(x21, y21)$  in order to connect the two nodes, as shown in Figure 27.18. The mathematical calculation for finding the two ends is illustrated in Figure 27.18. Note that

$$
d = \sqrt{vGap^2 + (x_2 - x_1)^2}
$$
  
\n
$$
\frac{x_{11} - x_1}{radius} = \frac{x_2 - x_1}{d}, \text{ so } x_{11} = x_1 + radius \times \frac{x_2 - x_1}{d},
$$
  
\n
$$
\frac{y_{11} - y_1}{radius} = \frac{y_2 - y_1}{d}, \text{ so } y_{11} = y_1 + radius \times \frac{y_2 - y_1}{d}
$$

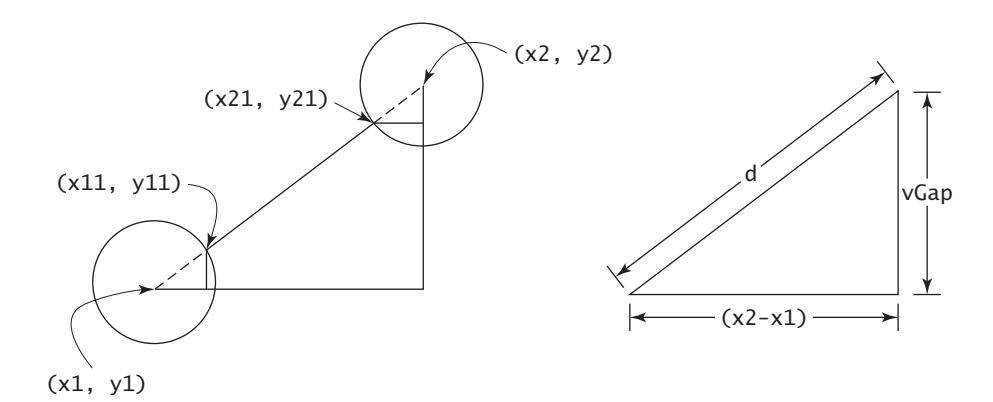

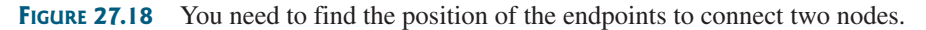

The program assumes that the keys are integers. You can easily modify the program with a generic type to display keys of characters or short strings.

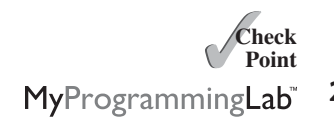

**Key Point** 

- **27.9** How many times will the **displayTree** method be invoked if the tree is empty? How many times will the **displayTree** method be invoked if the tree has **100** nodes?
- **27.10** In what order are the nodes in the tree visited by the **displayTree** method: inorder, preorder, or postorder?

# [27.5 Iterators](#page-25-1)

**BST** *is iterable because it is defined as a subtype of the java.lang.Iterable interface.* 

The methods **inorder()**, **preorder()**, and **postorder()** display the elements in **inorder**, **preorder**, and **postorder** in a binary tree. These methods are limited to displaying the elements in a tree. If you wish to process the elements in a binary tree rather than display them, these methods cannot be used. Recall that an iterator is provided for traversing the elements in a set or list. You can apply the same approach in a binary tree to provide a uniform way of traversing the elements in a binary tree.

The **java.lang.Iterable** interface defines the **iterator** method, which returns an instance of the **java.util.Iterator** interface. The **java.util.Iterator** interface (see Figure 27.19) defines the common features of iterators.

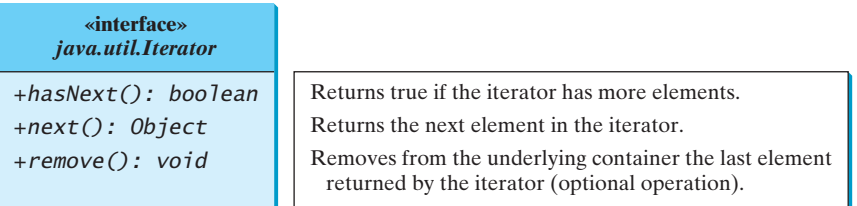

**FIGURE 27.19** The **Iterator** interface defines a uniform way of traversing the elements in a container.

The **Tree** interface extends **java.lang.Iterable**. Since **BST** is a subclass of **AbstractTree** and **AbstractTree** implements **Tree**, **BST** is a subtype of **Iterable**. The **Iterable** interface contains the **iterator**() method that returns an instance of **java.util.Iterator**.

iterator

#### 27.5 Iterators **985**

You can traverse a binary tree in inorder, preorder, or postorder. Since inorder is used frequently, we will use inorder for traversing the elements in a binary tree. We define an iterator class named **InorderIterator** to implement the **java.util.Iterator** interface in Listing 27.5 (lines 221–263). The **iterator** method simply returns an instance of **InorderIterator** (line 217).

The **InorderIterator** constructor invokes the **inorder** method (line 228). The **inorder(root)** method (lines 237–242) stores all the elements from the tree in **list**. The elements are traversed in **inorder**.

Once an **Iterator** object is created, its **current** value is initialized to **0** (line 225), which points to the first element in the list. Invoking the **next()** method returns the current element and moves **current** to point to the next element in the list (line 253).

The **hasNext()** method checks whether **current** is still in the range of **list** (line 246).

The **remove()** method removes the current element from the tree (line 259). Afterward, a new list is created (lines 260–261). Note that **current** does not need to be changed.

Listing 27.11 gives a test program that stores the strings in a BST and displays all strings in uppercase.

# **LISTING 27.11** TestBSTWithIterator.java

```
1 public class TestBSTWithIterator {
2 public static void main(String[] args) {
3 BST<String> tree = new BST<String>();
4 tree.insert("George");
5 tree.insert("Michael");
6 tree.insert("Tom");
7 tree.insert("Adam");
8 tree.insert("Jones");
9 tree.insert("Peter");
10 tree.insert("Daniel");
11
12 for (String s: tree) 
13 System.out.print(s.toUpperCase() + " ");
14 }
15 }
```
using an iterator get uppercase letters

ADAM DANIEL GEORGE JONES MICHAEL PETER TOM

The for-each loop (lines 12–13) uses an iterator to traverse all elements in the tree.

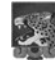

#### **Design Guide**

Iterator is an important software design pattern. It provides a uniform way of traversing the elements in a container, while hiding the container's structural details. By implementing the same interface **java.util.Iterator**, you can write a program that traverses the elements of all containers in the same way.

iterator pattern advantages of iterators

variations of iterators

# **Note**

**java.util.Iterator** defines a forward iterator, which traverses the element in the iterator in a forward direction, and each element can be traversed only once. The Java API also provides the **java.util.ListIterator**, which supports traversing in both forward and backward directions. If your data structure warrants flexible traversing, you may define iterator classes as a subtype of **java.util.ListIterator**.

The implementation of the iterator is not efficient. Every time you remove an element through the iterator, the whole list is rebuilt (line 261 in Listing 27.5 BST.java). The client should always how to create an iterator

use the **delete** method in the **BinraryTree** class to remove an element. To prevent the user from using the **remove** method in the iterator, implement the iterator as follows:

```
public void remove() {
 throw new UnsupportedOperationException
    ("Removing an element from the iterator is not supported");
}
```
After making the **remove** method unsupported by the iterator class, you can implement the iterator more efficiently without having to maintain a list for the elements in the tree. You can use a stack to store the nodes, and the node on the top of the stack contains the element that is to be returned from the **next()** method. If the tree is well-balanced, the maximum stack size will be *O*(log*n*).

**27.11** What is an iterator?

- **27.12** What method is defined in the **java.lang.Iterable<E>** interface?
- **27.13** Suppose you delete **extends Iterable<E>** from line 1 in Listing 27.3, Tree.java. Will Listing 27.11 still compile?
- **27.14** What is the benefit of being a subtype of **Iterable<E>**?

# [27.6 Case Study: Data Compression](#page-25-1)

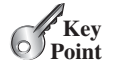

**Theck**<br>Point **Check**

MyProgrammingLab

*Huffman coding compresses data by using fewer bits to encode characters that occur more frequently. The codes for the characters are constructed based on the occurrence of the characters in the text using a binary tree, called the Huffman* coding tree*.*

Compressing data is a common task. There are many utilities available for compressing files. This section introduces Huffman coding, invented by David Huffman in 1952.

In ASCII, every character is encoded in 8 bits. If a text consists of 100 characters, it will take 800 bits to represent the text. The idea of Huffman coding is to use a fewer bits to encode frequently used characters in the text and more bits to encode less frequently used characters to reduce the overall size of the file. In Huffman coding, the characters' codes are constructed based on the characters' occurrence in the text using a binary tree, called the *Huffman coding tree*. Suppose the text is **Mississippi**. Its Huffman tree can be shown as in Figure 27.20a. The left and right edges of a node are assigned a value **0** and **1**, respectively. Each character is a leaf in the tree. The code for the character consists of the edge values in the path from the root to the leaf, as shown in Figure 27.20b. Since **i** and **s** appear more than **M** and **p** in the text, they are assigned shorter codes.

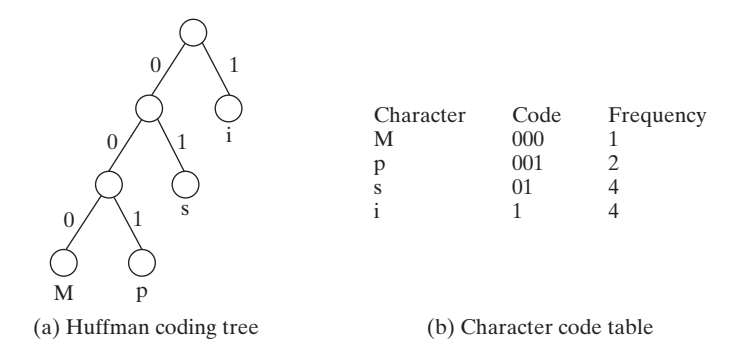

**FIGURE 27.20** The codes for characters are constructed based on the occurrence of characters in the text using a coding tree.

Huffman coding

## 27.6 Case Study: Data Compression **987**

decoding

The coding tree is also used for decoding a sequence of bits into characters. To do so, start with the first bit in the sequence and determine whether to go to the left or right branch of the tree's root based on the bit value. Consider the next bit and continue to go down to the left or right branch based on the bit value. When you reach a leaf, you have found a character. The next bit in the stream is the first bit of the next character. For example, the stream **011001** is decoded to **sip**, with **01** matching **s**, **1** matching **i**, and **001** matching **p**.

To construct a *Huffman coding tree*, use an algorithm as follows:

- 1. Begin with a forest of trees. Each tree contains a node for a character. The weight of the node is the frequency of the character in the text.
- 2. Repeat the following action to combine trees until there is only one tree: Choose two trees with the smallest weight and create a new node as their parent. The weight of the new tree is the sum of the weight of the subtrees.
- 3. For each interior node, assign its left edge a value **0** and right edge a value **1**. All leaf nodes represent characters in the text.

Here is an example of building a coding tree for the text **Mississippi**. The frequency table for the characters is shown in Figure 27.20b. Initially the forest contains single-node trees, as shown in Figure 27.21a. The trees are repeatedly combined to form large trees until only one tree is left, as shown in Figures 27.21b–d.

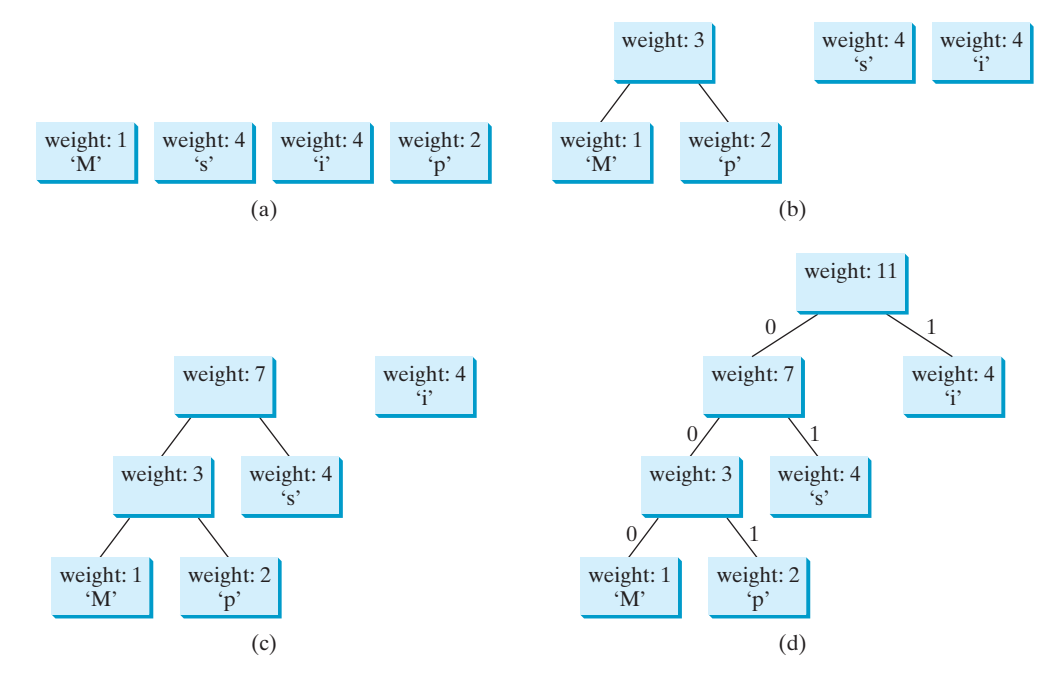

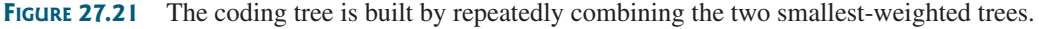

It is worth noting that no code is a prefix of another code. This property ensures that the streams can be decoded unambiguously. prefix property

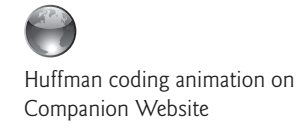

#### **Pedagogical Note**

For an interactive GUI demo to see how Huffman coding works, go to [www.cs.armstrong.](www.cs.armstrong.edu/liang/animation/HuffmanCodingAnimation.html) [edu/liang/animation/HuffmanCodingAnimation.html,](www.cs.armstrong.edu/liang/animation/HuffmanCodingAnimation.html) as shown in Figure 27.22.

construct coding tree

### **988** Chapter 27 Binary Search Trees

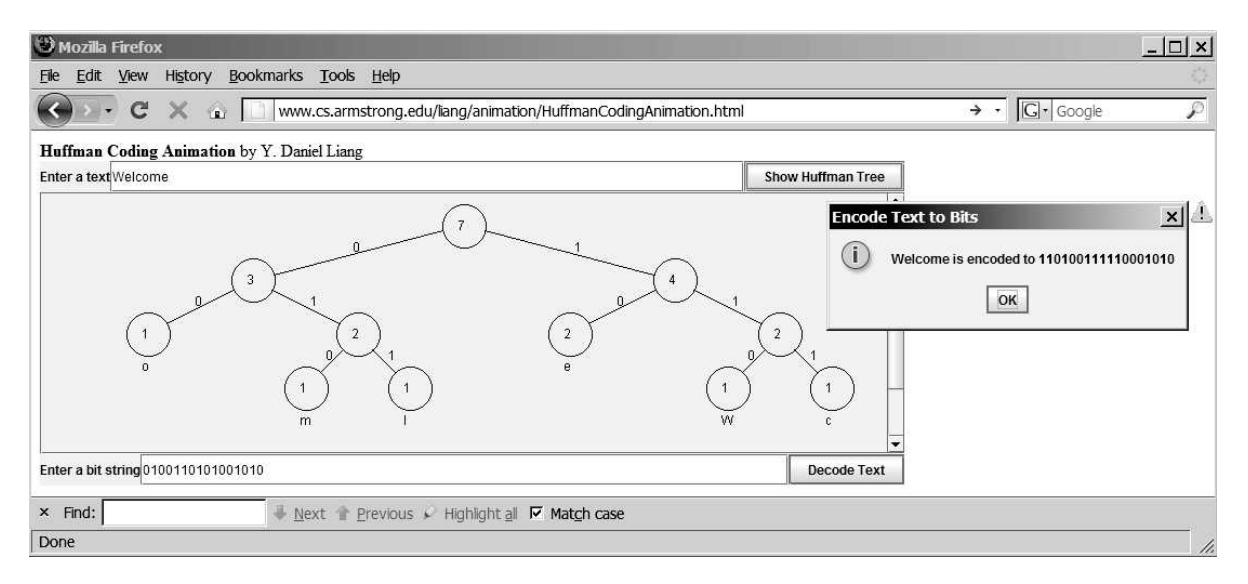

**FIGURE 27.22** The animation tool enables you to create and view a Huffman tree, and it performs encoding and decoding using the tree.

greedy algorithm

The algorithm used here is an example of a *greedy algorithm*. A greedy algorithm is often used in solving optimization problems. The algorithm makes the choice that is optimal locally in the hope that this choice will lead to a globally optimal solution. In this case, the algorithm always chooses two trees with the smallest weight and creates a new node as their parent. This intuitive optimal local solution indeed leads to a final optimal solution for constructing a Huffman tree. As another example, consider changing money into the fewest possible coins. A greedy algorithm would take the largest possible coin first. For example, for  $98¢$ , you would use three quarters to make 75 $\varphi$ , additional two dimes to make 95 $\varphi$ , and additional three pennies to make the 98¢. The greedy algorithm finds an optimal solution for this problem. However, a greedy algorithm is not always going to find the optimal result; see the bin packing problem in Programming Exercise 27.22.

Listing 27.12 gives a program that prompts the user to enter a string, displays the frequency table of the characters in the string, and displays the Huffman code for each character.

## **LISTING 27.12** HuffmanCode.java

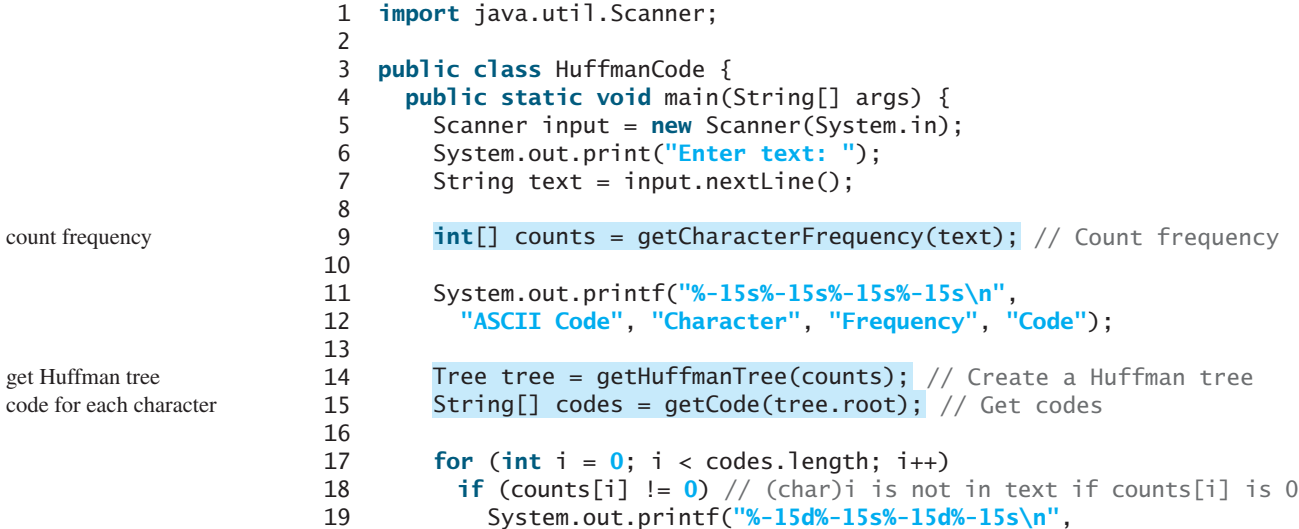

```
20 i, (char)i + "", counts[i], codes[i]);
21 }
22
23 /** Get Huffman codes for the characters
24 * This method is called once after a Huffman tree is built
25 * /26
27 if (root == null) return null;
28 String[] codes = new String[2 * 128];
29 assignCode(root, codes);
30 return codes;
31 }
32
33 /* Recursively get codes to the leaf node */
34
35 if (root.left != null) {
36 root.left.code = root.code + "0";
37 assignCode(root.left, codes);
38
39 root.right.code = root.code + "1";
40 assignCode(root.right, codes);
41 }
42 else {
43 codes[(int)root.element] = root.code;
44 }
45 }
46
47 /** Get a Huffman tree from the codes */
48
49 // Create a heap to hold trees
50 Heap<Tree> heap = new Heap<Tree>(); // Defined in Listing 25.10
51 for (int i = 0; i < counts. length; i+1) {
52 if (counts[i] > 0)
53 heap.add(new Tree(counts[i], (char)i)); // A leaf node tree
54 }
55
56 while (heap.getSize() > 1) { 
57 Tree t1 = \text{heap.remove}(); // Remove the smallest-weight tree
58 Tree t2 = \text{heap.remove}(); // Remove the next smallest
59 heap.add(new Tree(t1, t2)); // Combine two trees
60 }
61
62 return heap.remove(); // The final tree
63 }
64
65 \frac{1}{2} /** Get the frequency of the characters */
66
67 int[] counts = new int[256]; // 256 ASCII characters
68
69 for (int i = 0; i < text.length(); i+1)
70 counts[(int)text.charAt(i)]++; // Count the characters in text
71
72 return counts;
73 }
74
75 /** Define a Huffman coding tree */
76
77 Node root; // The root of the tree
78
79 /** Create a tree with two subtrees */
     public static class Tree implements Comparable<Tree> {
     public static int[] getCharacterFrequency(String text) {
     public static Tree getHuffmanTree(int[] counts) {
     private static void assignCode(Tree.Node root, String[] codes) {
     public static String[] getCode(Tree.Node root) { getCode
                                                                   assignCode
                                                                   getHuffmanTree
                                                                   getCharacterFrequency
                                                                   Huffman tree
```

```
80
81 root = new Node();
82 root.left = t1.root;
83 root.right = t2.root;
84 root.weight = t1.root.weight + t2.root.weight;
85 }
86
87 /** Create a tree containing a leaf node */
88
89 root = new Node(weight, element);
90 }
91
92 @Override /** Compare trees based on their weights */
93
94 if (root.weight < t.root.weight) // Purposely reverse the order
95 return 1;
96 else if (root.weight == t.root.weight)
97 return 0;
98 else
99 return -1;
100 }
101
102
103 char element; // Stores the character for a leaf node
104 int weight; // weight of the subtree rooted at this node
105 Node left; // Reference to the left subtree
106 Node right; // Reference to the right subtree
107 String code = ""; // The code of this node from the root
108
109 /** Create an empty node */
110
111 }
112
113 /** Create a node with the specified weight and character */
114
115 this.weight = weight;
116 this.element = element;
117 }
118 }
119 }
120 }
         public Node(int weight, char element) {
         public Node() {
       public class Node {
       public int compareTo(Tree t) {
       public Tree(int weight, char element) {
       public Tree(Tree t1, Tree t2) {
```
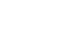

tree node

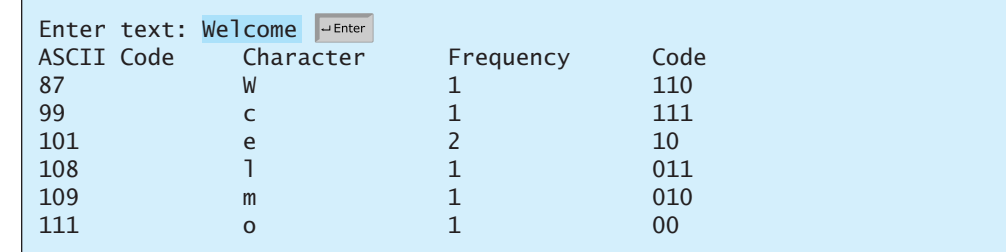

getCharacterFrequency

The program prompts the user to enter a text string (lines 5–7) and counts the frequency of the characters in the text (line 9). The **getCharacterFrequency** method (lines 66–73) creates an array **counts** to count the occurrences of each of the 256 ASCII characters in the text. If a character appears in the text, its corresponding count is increased by **1** (line 70).

#### Test Questions **991**

The program obtains a Huffman coding tree based on **counts** (line 14). The tree consists of linked nodes. The **Node** class is defined in lines 102–118. Each node consists of properties **element** (storing character), **weight** (storing weight of the subtree under this node), **left** (linking to the left subtree), **right** (linking to the right subtree), and **code** (storing the Huffman code for the character). The **Tree** class (lines 76–119) contains the root property. From the root, you can access all the nodes in the tree. The **Tree** class implements **Comparable**. The trees are comparable based on their weights. The compare order is purposely reversed (lines 93–100) so that the smallest-weight tree is removed first from the heap of trees.

The **getHuffmanTree** method returns a Huffman coding tree. Initially, the single-node trees are created and added to the heap (lines 50–54). In each iteration of the **while** loop (lines 56–60), two smallest-weight trees are removed from the heap and are combined to form a big tree, and then the new tree is added to the heap. This process continues until the heap contains just one tree, which is our final Huffman tree for the text.

The **assignCode** method assigns the code for each node in the tree (lines 34–45). The **getCode** method gets the code for each character in the leaf node (lines 26–31). The element **codes[i]** contains the code for character **(char)i**, where **i** is from **0** to **255**. Note that **codes[i]** is **null** if **(char)i** is not in the text.

**27.15** Every internal node in a Huffman tree has two children. Is it true?

**27.16** What is a greedy algorithm? Give an example.

# **KEY TERMS**

binary search tree 962 binary tree 962 breadth-first traversal 966 depth-first traversal 965 greedy algorithm 988

Huffman coding 986 inorder traversal 965 postorder traversal 965 preorder traversal 965 tree traversal 965

# **CHAPTER SUMMARY**

- **1.** A *binary search tree* (BST) is a hierarchical data structure. You learned how to define and implement a BST class, how to insert and delete elements into/from a BST, and how to traverse a BST using *inorder*, *postorder*, *preorder*, depth-first, and breadthfirst searches.
- **2.** An iterator is an object that provides a uniform way of traversing the elements in a container, such as a set, a list, or a *binary tree*. You learned how to define and implement iterator classes for traversing the elements in a binary tree.
- **3.** *Huffman coding* is a scheme for compressing data by using fewer bits to encode characters that occur more frequently. The codes for characters are constructed based on the occurrence of characters in the text using a binary tree, called the *Huffman coding tree*.

# **TEST QUESTIONS**

Do the test questions for this chapter online at [www.cs.armstrong.edu/liang/intro9e/test.html.](www.cs.armstrong.edu/liang/intro9e/test.html)

Node class

Tree class

getHuffmanTree

assignCode getCode

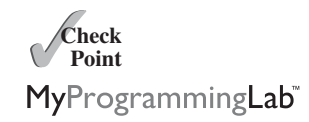

MyProgrammingLab **PROGRAMMING EXERCISES Sections 27.2–27.6 \*27.1** (*Add new methods in* **BST**) Add the following new methods in **BST**.  $/*$  Displays the nodes in a breadth-first traversal  $*/$ **public void** breadthFirstTraversal() /\*\* Returns the height of this binary tree, i.e., the  $*$  number of the nodes in the longest path of the root to a leaf  $*/$ **public int** height() **\*27.2** (*Test full binary tree*) A full binary tree is a binary tree with the leaves on the same level. Add a method in the **BST** class to return true if the tree is a full same level. Add a method in the **BST** class to return true if the tree is a binary tree. (*Hint*: The number of nodes in a full binary tree is  $2^{\text{depth}} - 1$ .)  $/*$  Returns true if the tree is a full binary tree  $*/$ **boolean** isFullBST() **\*\*27.3** (*Implement inorder traversal without using recursion*) Implement the **inorder** method in **BST** using a stack instead of recursion. **\*\*27.4** (*Implement preorder traversal without using recursion*) Implement the **preorder** method in **BST** using a stack instead of recursion. **\*\*27.5** (*Implement postorder traversal without using recursion*) Implement the **postorder** method in **BST** using a stack instead of recursion. **\*\*27.6** (*Find the leaves*) Add a method in the **BST** class to return the number of the leaves as follows:  $/**$  Returns the number of leaf nodes  $*/$ **public int** getNumberOfLeaves() **\*\*27.7** (*Find the nonleaves*) Add a method in the **BST** class to return the number of the nonleaves as follows:  $/**$  Returns the number of nonleaf nodes  $*/$ **public int** getNumberofNonLeaves() **\*\*\*27.8** (*Implement bidirectional iterator*) The **java.util.Iterator** interface defines a forward iterator. The Java API also provides the **java.util.ListIterator** interface that defines a bidirectional iterator. Study **ListIterator** and define a bidirectional iterator for the **BST** class. **\*\*27.9** (*Tree* **clone** *and* **equals**) Implement the **clone** and **equals** methods in the **BST** class. **Comprehensive \*\*27.10** (*BST search visualization*) Write a Java applet that displays a search path, as shown in Figure 27.23a. The applet allows the user to enter a key. If the key is not in the tree, a message dialog box is displayed. Otherwise, the nodes in the path from the root leading to the key are colored.

> **\*\*27.11** (*BST animation*) The preceding exercise simply highlights a search path. Write a Java applet that animates how a search is performed. First you see that the root is searched, and then a subtree is searched recursively. When a node is

# Programming Exercises **993**

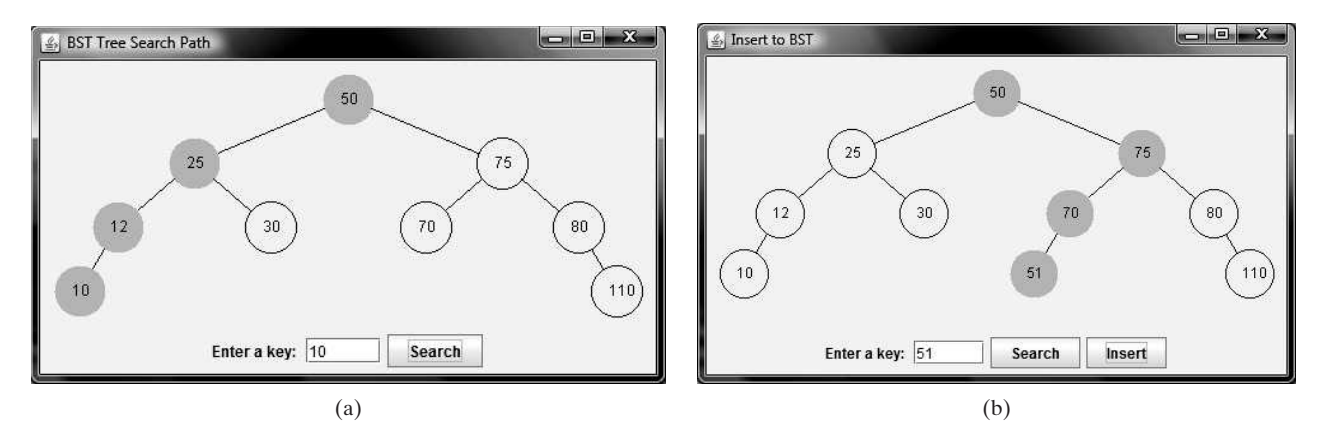

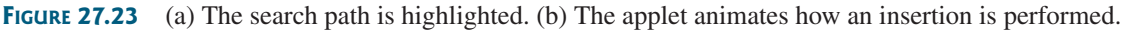

searched, the node is highlighted. The search stops when a key is found in the tree, or the applet displays a message that a key is not in the tree.

- **\*\*27.12** (*BST insert animation*) Add an *Insert* button to the preceding exercise to animate how insertion is performed, as shown in Figure 27.23b. When the *Insert* button is clicked, the applet first animates a search. If the key is already in the tree, display a dialog box. Otherwise, insert the key and repaint the tree.
- \*\*27.13 (*Add new buttons in TreeControl*) Modify Listing 27.10, TreeControl.java, to add three new buttons— *Show Inorder, Show Preorder, and Show Postorder—*to display the result in a message dialog box, as shown in Figure 27.24. You need also to modify BST.java to implement the **inorderList()**, **preorderList()**, and **postorderList()** methods so that each of these methods returns a **List** of the node elements in inorder, preorder, and postorder, as follows:

```
public java.util.List<E> inorderList();
public java.util.List<E> preorderList();
public java.util.List<E> postorderList();
```
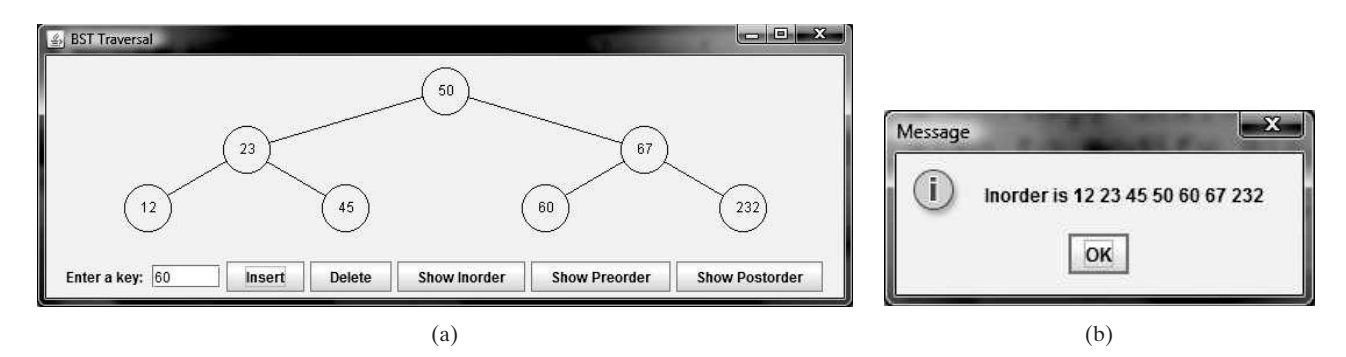

**FIGURE 27.24** When you click the *Show Inorder* button in (a), the tree nodes are displayed in an inorder in a message dialog box in (b).

**\*27.14** (*Generic* **BST** using **Comparator**) Revise **BST** in Listing 27.5, using a generic parameter and a **Comparator** for comparing objects. Define a new constructor with a **Comparator** as its argument as follows:

BST(Comparator<? **super** E> comparator)

**\*27.15** (*Parent reference for* **BST**) Redefine **TreeNode** by adding a reference to a node's parent, as shown below:

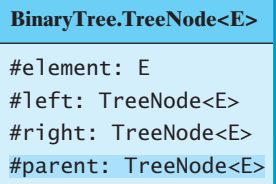

Add the following two new methods in **BST**:

 $/*$  Returns the parent for the specified node.  $*/$ **public** TreeNode<E> getParent(TreeNode<E> node)

/\*\* Returns the path from the specified node to the root \* in an array list. \*/ **public** ArrayList<TreeNode<E>> getPath(TreeNode<E> node)

Write a test program that adds numbers **1**, **2**, . . ., **100** to the tree and displays the paths for all leaf nodes.

- **\*\*27.16** (*BST animation*) Write a Java applet that animates the binary search tree **insert, delete, and <b>search** methods, as shown in Figure 27.2.
- **\*\*27.17** (*Animation: heap*) Write an applet to display a heap visually, as shown in Figure 25.8.
- **\*\*\*27.18** (*Data compression: Huffman coding*) Write a program that prompts the user to enter a file name, then displays the frequency table of the characters in the file and displays the Huffman code for each character.
- **\*\*\*27.19** (*Data compression: Huffman coding animation*) Write an applet that enables the user to enter text and displays the Huffman coding tree based on the text, as shown in Figure 27.25a. Display the weight of the subtree inside the subtree's root circle. Display each leaf node's character. Display the encoded bits for the text in a dialog box, as shown in Figure 27.25b. When the user clicks the *Decode Text* button, a bit string is decoded into text, as shown in Figure 27.25c.

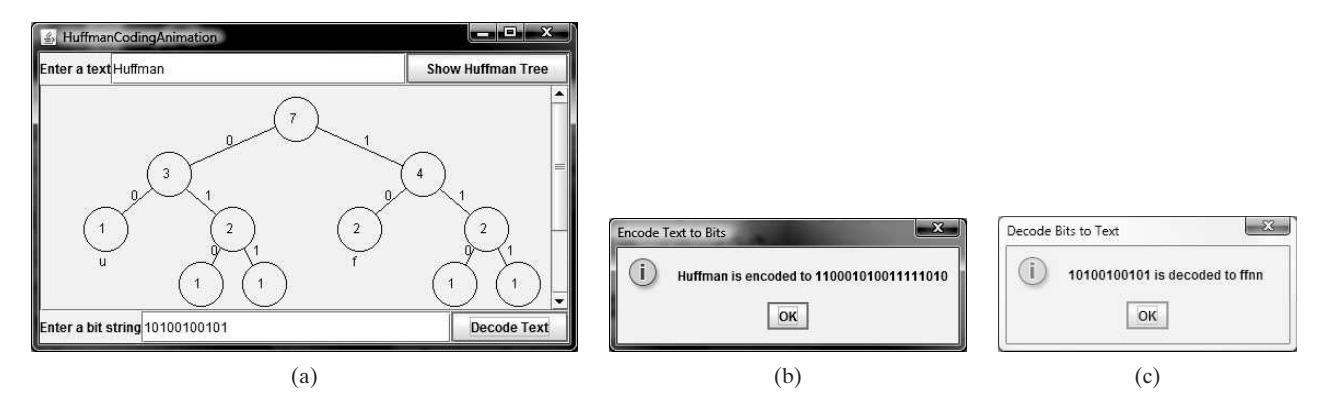

**FIGURE 27.25** The animation shows the coding tree for a given text string in (a), encoded bits in (b), and the text for the given bit sequence in (c).

**\*\*\*27.20** (*Compress a file*) Write a program that compresses a source file into a target file using the Huffman coding method. First use **ObjectOutputStream** to output the Huffman codes into the target file, and then use **BitOutputStream** in Programming Exercise 19.17 to output the encoded binary contents to the target file. Pass the files from the command line using the following command:

#### **java Exercise27\_20 sourcefile targetfile**

**\*\*\*27.21** (*Decompress a file*) The preceding exercise compresses a file. The compressed file contains the Huffman codes and the compressed contents. Write a program that decompresses a source file into a target file using the following command:

#### **java Exercise27\_21 sourcefile targetfile**

**27.22** (*Bin packing using first fit*) Write a program that packs the objects of various weights into containers. Each container can hold a maximum of 10 pounds. The program uses a greedy algorithm that places an object into the first bin in which it would fit. Your program should prompt the user to enter the total number of objects and the weight of each object. The program displays the total number of containers needed to pack the objects and the contents of each container. Here is a sample run of the program:

```
Enter the number of objects: 5
Enter the weights of the objects: 7 5 2 3 5 8
Container 1 contains objects with weight 7 2
Container 2 contains objects with weight 5 3
Container 3 contains objects with weight 5 
Container 4 contains objects with weight 8
```
Does this program produce an optimal solution, that is, finding the minimum number of containers to pack the objects?

**27.23** (*Bin packing with smallest object first*) Rewrite the preceding program that uses a new greedy algorithm that places an object with the *smallest weight* into the first bin in which it would fit. Your program should prompt the user to enter the total number of objects and the weight of each object. The program displays the total number of containers needed to pack the objects and the contents of each container. Here is a sample run of the program:

```
Enter the number of objects: 5
Enter the weights of the objects: 7 5 2 3 5 8
Container 1 contains objects with weight 2 3 5
Container 2 contains objects with weight 5 
Container 3 contains objects with weight 7 
Container 4 contains objects with weight 8
```
Does this program produce an optimal solution, that is, finding the minimum number of containers to pack the objects?

**27.24** (*Optimal bin packing*) Rewrite the preceding program so that it finds an optimal solution that packs all objects using the smallest number of containers. What is the time complexity of your program?

*This page intentionally left blank* 

# CHAPTER

# [28](#page-25-0)

# **HASHING**

# Objectives

- To understand what hashing is and what hashing is used for (§28.2).
- To obtain the hash code for an object and design the hash function to map a key to an index (§28.3).
- To handle collisions using open addressing (§28.4).
- To know the differences among linear probing, quadratic probing, and double hashing (§28.4).
- To handle collisions using separate chaining (§28.5).
- To understand the load factor and the need for rehashing (§28.6).
- To implement **MyHashMap** using hashing (§28.7).
- To implement **MyHashSet** using hashing (§28.8).

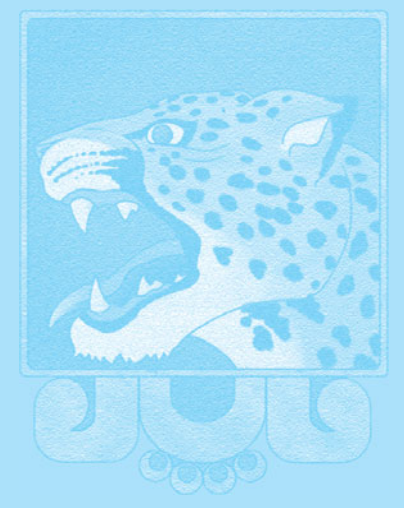

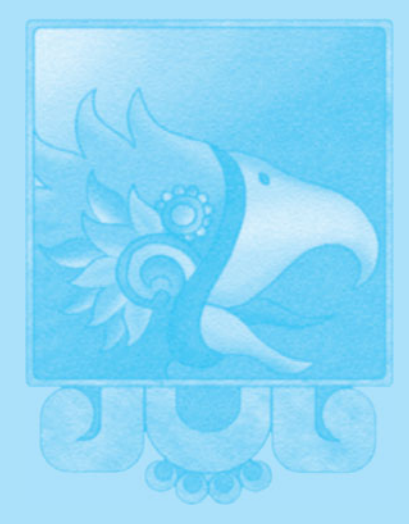

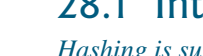

[28.1 Introduction](#page-25-1)

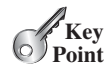

*Hashing is superefficient. It takes* O*(1) time to search, insert, and delete an element using hashing.*

ment a map or a set to search, insert, and delete an element in  $O(1)$  time.

The preceding chapter introduced binary search trees. An element can be found in *O*(log *n*) time in a well-balanced search tree. Is there a more efficient way to search for an element in a container? This chapter introduces a technique called *hashing*. You can use hashing to imple-

why hashing?

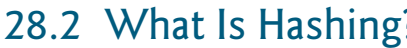

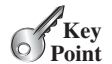

map key value

dictionary hash table associative array

hash table hash function hashing

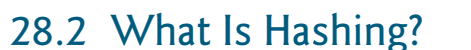

#### *Hashing uses a hashing function to map a key to an index.*

Before introducing hashing, let us review map, which is a data structure that is implemented using hashing. Recall that a *map* (introduced in Section 23.5) is a container object that stores entries. Each entry contains two parts: a *key* and a *value*. The key, also called a *search key*, is used to search for the corresponding value. For example, a dictionary can be stored in a map, in which the words are the keys and the definitions of the words are the values.

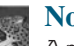

**Note**

A map is also called a *dictionary*, a *hash table*, or an *associative array*.

The Java Collections Framework defines the **java.util.Map** interface for modeling maps. Three concrete implementations are **java.util.HashMap**, **java.util.LinkedHashMap**, and **java.util.TreeMap**. **java.util.HashMap** is implemented using hashing, **java.util.LinkedHashMap** using **LinkedList**, and **java.util.TreeMap** using redblack trees. (The bonus Chapter 48 introduces red-black trees.) You will learn the concept of hashing and use it to implement a map in this chapter.

If you know the index of an element in the array, you can retrieve the element using the index in  $O(1)$  time. So does that mean we can store the values in an array and use the key as the index to find the value? The answer is yes—if you can map a key to an index. The array that stores the values is called a *hash table*. The function that maps a key to an index in the hash table is called a *hash function*. As shown in Figure 28.1, a hash function obtains an index from a key and uses the index to retrieve the value for the key. *Hashing* is a technique that retrieves the value using the index obtained from the key without performing a search.

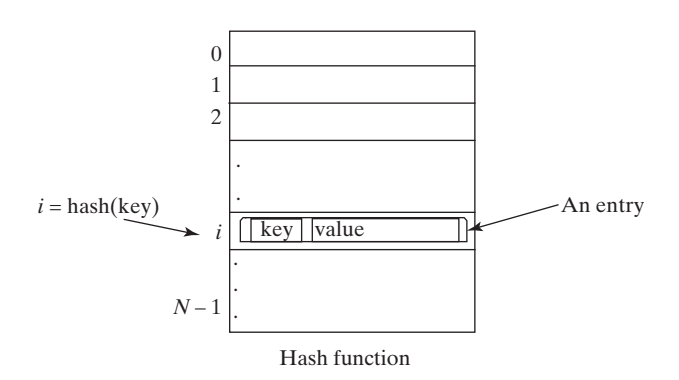

**FIGURE 28.1** A hash function maps a key to an index in the hash table.

How do you design a hash function that produces an index from a key? Ideally, we would like to design a function that maps each search key to a different index in the hash table. Such a function is called a *perfect hash function*. However, it is difficult to find a perfect hash

#### 28.3 Hash Functions and Hash Codes **999**

function. When two or more keys are mapped to the same hash value, we say that a *collision* has occurred. Although there are ways to deal with collisions, which are discussed later in this chapter, it is better to avoid collisions in the first place. Thus, you should design a fast and easy-to-compute hash function that minimizes collisions. collision

**28.1** What is a hash function? What is a perfect hash function? What is a collision?

# [28.3 Hash Functions and Hash Codes](#page-25-0)

*A typical hash function first converts a search key to an integer value called a* hash code, *then compresses the hash code into an index to the hash table.*

Java's root class **Object** has the **hashCode** method, which returns an integer hash code. By default, the method returns the memory address for the object. The general contract for the **hashCode** method is as follows:

- 1. You should override the **hashCode** method whenever the **equals** method is overridden to ensure that two equal objects return the same hash code.
- 2. During the execution of a program, invoking the **hashCode** method multiple times returns the same integer, provided that the object's data are not changed.
- 3. Two unequal objects may have the same hash code, but you should implement the **hashCode** method to avoid too many such cases.

## 28.3.1 Hash Codes for Primitive Types

For search keys of the type **byte**, **short**, **int**, and **char**, simply cast them to **int**. Therefore, two different search keys of any one of these types will have different hash codes.

For a search key of the type **float**, use **Float.floatToIntBits(key)** as the hash code. Note that **floatToIntBits(float f)** returns an **int** value whose bit representation is the same as the bit representation for the floating number **f**. Thus, two different search keys of the **float** type will have different hash codes.

For a search key of the type **long**, simply casting it to **int** would not be a good choice, because all keys that differ in only the first 32 bits will have the same hash code. To take the first 32 bits into consideration, divide the 64 bits into two halves and perform the exclusive-or operation to combine the two halves. This process is called *folding*. The hashing code for a **long** keyword is

```
int hashCode = (int)(key \wedge (key \gg 32));
```
Note that  $\gg$  is the right-shift operator that shifts the bits 32 positions to the right. For example,  $\frac{1010110}{2}$  >> 2 yields 0010101. The  $\land$  is the bitwise exclusive-or operator. It operates on two corresponding bits of the binary operands. For example,  $1010110 \wedge 0110111$  yields **1100001**. For more on bitwise operations, see Appendix G, Bitwise Operations.

For a search key of the type **double**, first convert it to a **long** value using the **Double.doubleToLongBits** method, and then perform a folding as follows: doub<sub>le</sub>

```
long bits = Double.doubleToLongBits(key);
int hashCode = (int)(bits \land (bits \gg 32));
```
#### 28.3.2 Hash Codes for Strings

Search keys are often strings, so it is important to design a good hash function for strings. An intuitive approach is to sum the Unicode of all characters as the hash code for the string. This approach may work if two search keys in an application don't contain the same letters, but it

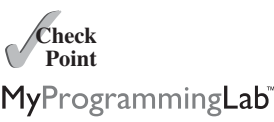

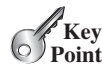

hash code hashCode()

byte, short, int, char

float

long

folding

folding

#### **1000** Chapter 28 Hashing

will produce a lot of collisions if the search keys contain the same letters, such as **tod** and **dot**.

A better approach is to generate a hash code that takes the position of characters into consideration. Specifically, let the hash code be

$$
s_0^*b^{(N-1)} + s_1^*b^{(N-2)} + \ldots + s_{N-1}
$$

polynomial hash code

where  $s_i$  is **s**. **charAt(i)**. This expression is a polynomial for some positive *b*, so this is called a *polynomial hash code*. Using Horner's rule for polynomial evaluation (see Section 9.4), the hash code can be calculated efficiently as follows:

$$
(\dots ((s_0 * b + s_1)b + s_2)b + \dots + s_{N-2})b + s_{N-1}
$$

This computation can cause an overflow for long strings, but arithmetic overflow is ignored in Java. You should choose an appropriate value *b* to minimize collisions. Experiments show that good choices for *b* are 31, 33, 37, 39, and 41. In the **String** class, the **hashCode** is overridden using the polynomial hash code with *b* being **31**.

#### 28.3.3 Compressing Hash Codes

The hash code for a key can be a large integer that is out of the range for the hash-table index, so you need to scale it down to fit in the index's range. Assume the index for a hash table is between **0** and **N-1**. The most common way to scale an integer to between **0** and **N-1** is to use

```
h(hashCode) = hashCode % N
```
To ensure that the indices are spread evenly, choose **N** to be a prime number greater than **2**.

Ideally, you should choose a prime number for **N**. However, it is time consuming to find a large prime number. In the Java API implementation for **java.util.HashMap**, **N** is set to a value of the power of **2**. There is a good reason for this choice. When **N** is a value of the power of **2**,

```
h(hashCode) = hashCode % N
```
is the same as

```
h(hashCode) = hashCode & (N - 1)
```
The ampersand, **&**, is a bitwise AND operator (see Appendix G, Bitwise Operations). The AND of two corresponding bits yields a 1 if both bits are 1. For example, assume  $N = 4$  and **hashCode = 11, 11 % 4 = 3, which is the same as**  $01011 \& 00011 = 11$ **. The**  $\⊂>o$  **opera**tor can be performed much faster than the **%** operator.

To ensure that the hashing is evenly distributed, a supplemental hash function is also used along with the primary hash function in the implementation of **java.util.HashMap**. The supplemental function is defined as:

```
private static int supplementalHash(int h) {
  h \sim = (h \gg 20) ^ (h >> 12);
  return h \wedge (h \gg > 7) \wedge (h \gg > 4);
}
```
**^** and **>>>** are bitwise exclusive-or and unsigned right-shift operations (also introduced in Appendix G). The bitwise operations are much faster than the multiplication, division, and remainder operations. You should replace these operations with the bitwise operations whenever possible.

The complete hash function is defined as:

```
h(hashCode) = supplementalHash(hashCode) % N
```
This is the same as

h(hashCode) = supplementalHash(hashCode) & (N – **1**)

since **N** is a value of the power of **2**.

- **28.2** What is a hash code? What is the hash code for **Byte**, **Short**, **Integer**, and **Character**?
- **28.3** How is the hash code for a **Float** object computed?
- **28.4** How is the hash code for a **Long** object computed?
- **28.5** How is the hash code for a **Double** object computed?
- **28.6** How is the hash code for a **String** object computed?
- **28.7** How is a hash code compressed to an integer representing the index in a hash table?
- **28.8** If **N** is a value of the power of **2**, is  $N / 2$  same as  $N \gg 1$ ?
- **28.9** If N is a value of the power of 2, is  $m \times N$  same as  $m \times (N 1)$  for any integer  $m$ ?

# [28.4 Handling Collisions Using Open Addressing](#page-25-0)

*A collision occurs when two keys are mapped to the same index in a hash table. Generally, there are two ways for handling collisions:* open addressing *and* separate chaining*.*

*Open addressing* is the process of finding an open location in the hash table in the event of a collision. Open addressing has several variations: *linear probing*, *quadratic probing*, and *double hashing*.

# 28.4.1 Linear Probing

When a collision occurs during the insertion of an entry to a hash table, *linear probing* finds the next available location sequentially. For example, if a collision occurs at **hashTable[k % N]**, check whether **hashTable[(k+1) % N]** is available. If not, check **hashTable[(k+2) % N]** and so on, until an available cell is found, as shown in Figure 28.2.

**Note**

When probing reaches the end of the table, it goes back to the beginning of the table. Thus, the hash table is treated as if it were circular.

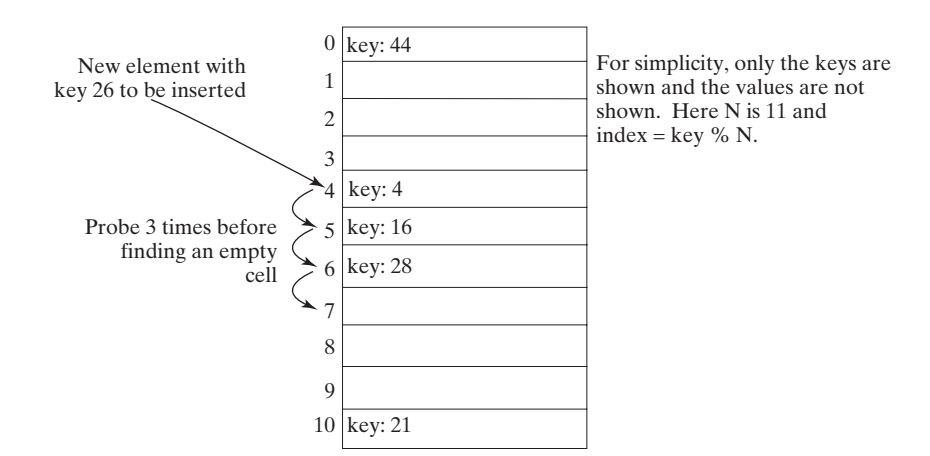

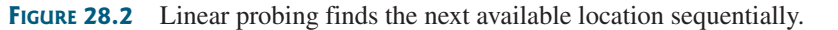

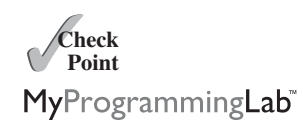

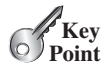

open addressing

add entry linear probing

circular hash table

## **1002** Chapter 28 Hashing

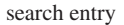

remove entry

cluster

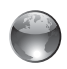

linear probing animation on Companion Website

To search for an entry in the hash table, obtain the index, say **k**, from the hash function for the key. Check whether **hashTable[k % n]** contains the entry. If not, check whether **hashTable[(k+1) % n]** contains the entry, and so on, until it is found, or an empty cell is reached.

To remove an entry from the hash table, search the entry that matches the key. If the entry is found, place a special marker to denote that the entry is available. Each cell in the hash table has three possible states: occupied, marked, or empty. Note that a marked cell is also available for insertion.

Linear probing tends to cause groups of consecutive cells in the hash table to be occupied. Each group is called a *cluster*. Each cluster is actually a probe sequence that you must search when retrieving, adding, or removing an entry. As clusters grow in size, they may merge into even larger clusters, further slowing down the search time. This is a big disadvantage of linear probing.

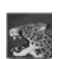

#### **Pedagogical Note**

For an interactive GUI demo to see how linear probing works, go to [www.cs.armstrong.](www.cs.armstrong.edu/liang/animation/HashingLinearProbingAnimation.html) [edu/liang/animation/HashingLinearProbingAnimation.html,](www.cs.armstrong.edu/liang/animation/HashingLinearProbingAnimation.html) as shown in Figure 28.3.

## 28.4.2 Quadratic Probing

quadratic probing

*Quadratic probing* can avoid the clustering problem that can occur in linear probing. Linear probing looks at the consecutive cells beginning at index *k*. Quadratic probing, on the other

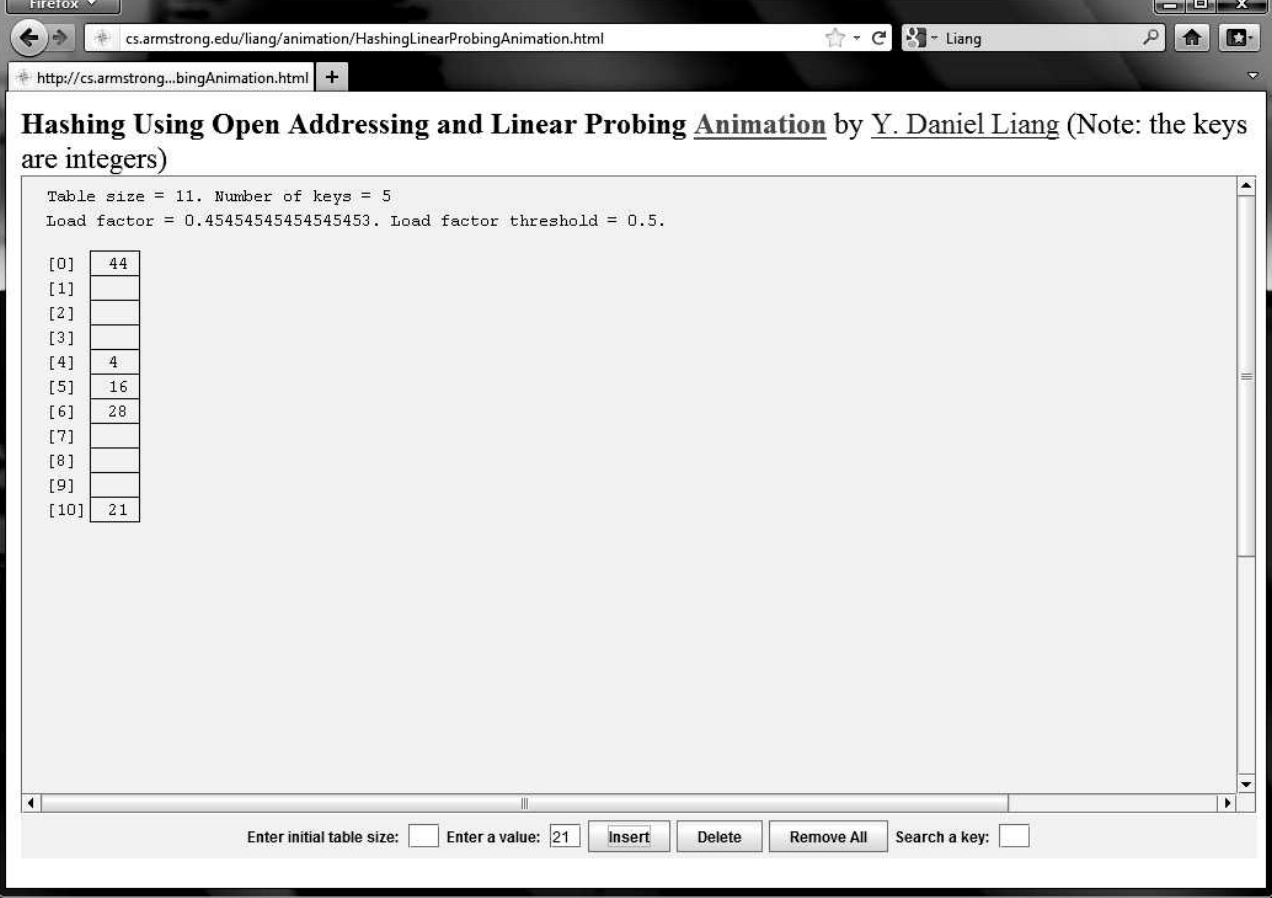

**FIGURE 28.3** The animation tool shows how linear probing works.

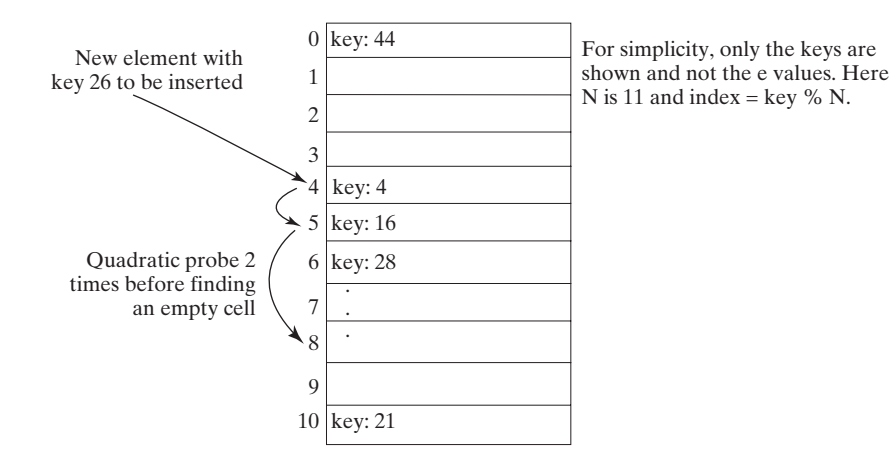

**FIGURE 28.4** Quadratic probing increases the next index in the sequence by  $i^2$  for  $j = 1, 2, 3, \ldots$ 

hand, looks at the cells at indices  $(k + j^2)$  % *n*, for  $j \ge 0$ , that is,  $k$ ,  $(k + 1)$  % *n*,  $(k + 4)$  % hand, looks at the cells at indices  $(k + j^2)$  % *n*, for  $j \ge 0$ , *n*,  $(k + 9)$  % *n*, . . . , and so on, as shown in Figure 28.4.

Quadratic probing works in the same way as linear probing except for a change in the search sequence. Quadratic probing avoids linear probing's clustering problem, but it has its own clustering problem, called *secondary clustering*; that is, the entries that collide with an occupied entry use the same probe sequence.

Linear probing guarantees that an available cell can be found for insertion as long as the table is not full. However, there is no such guarantee for quadratic probing.

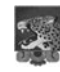

#### **Pedagogical Note**

For an interactive GUI demo to see how quadratic probing works, go to [www.cs.armstrong.](www.cs.armstrong.edu/liang/animation/HashingQuadraticProbingAnimation.html) [edu/liang/animation/HashingQuadraticProbingAnimation.html,](www.cs.armstrong.edu/liang/animation/HashingQuadraticProbingAnimation.html) as shown in Figure 28.5.

#### 28.4.3 Double Hashing

Another open addressing scheme that avoids the clustering problem is known as *double hashing*. Starting from the initial index *k*, both linear probing and quadratic probing add an increment to k to define a search sequence. The increment is **1** for linear probing and  $j^2$  for quadratic probing. These increments are independent of the keys. Double hashing uses a secondary hash function on the keys to determine the increments to avoid the clustering problem.

For example, let the primary hash function h and secondary hash function h' on a hash table of size **11** be defined as follows:

 $h(k) = k \, % \, 11;$ h'(k) = **7** – k % **7**;

For a search key of **12**, we have

 $h(12) = 12 % 11 = 1;$ h'(k) = **7** – **12** % **7** = **2**;

The probe sequence for key **12** starts at index **1** with an increment **2**, as shown in Figure 28.6.

The indices of the probe sequence are as follows: 1, 3, 5, 7, 9, 0, 2, 4, 6, 8, 10. This sequence reaches the entire table. You should design your functions to produce a probe sequence that reaches the entire table. Note that the second function should never have a zero value, since zero is not an increment.

secondary clustering

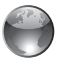

quadratic probing animation on Companion Website

double hashing

# **1004** Chapter 28 Hashing

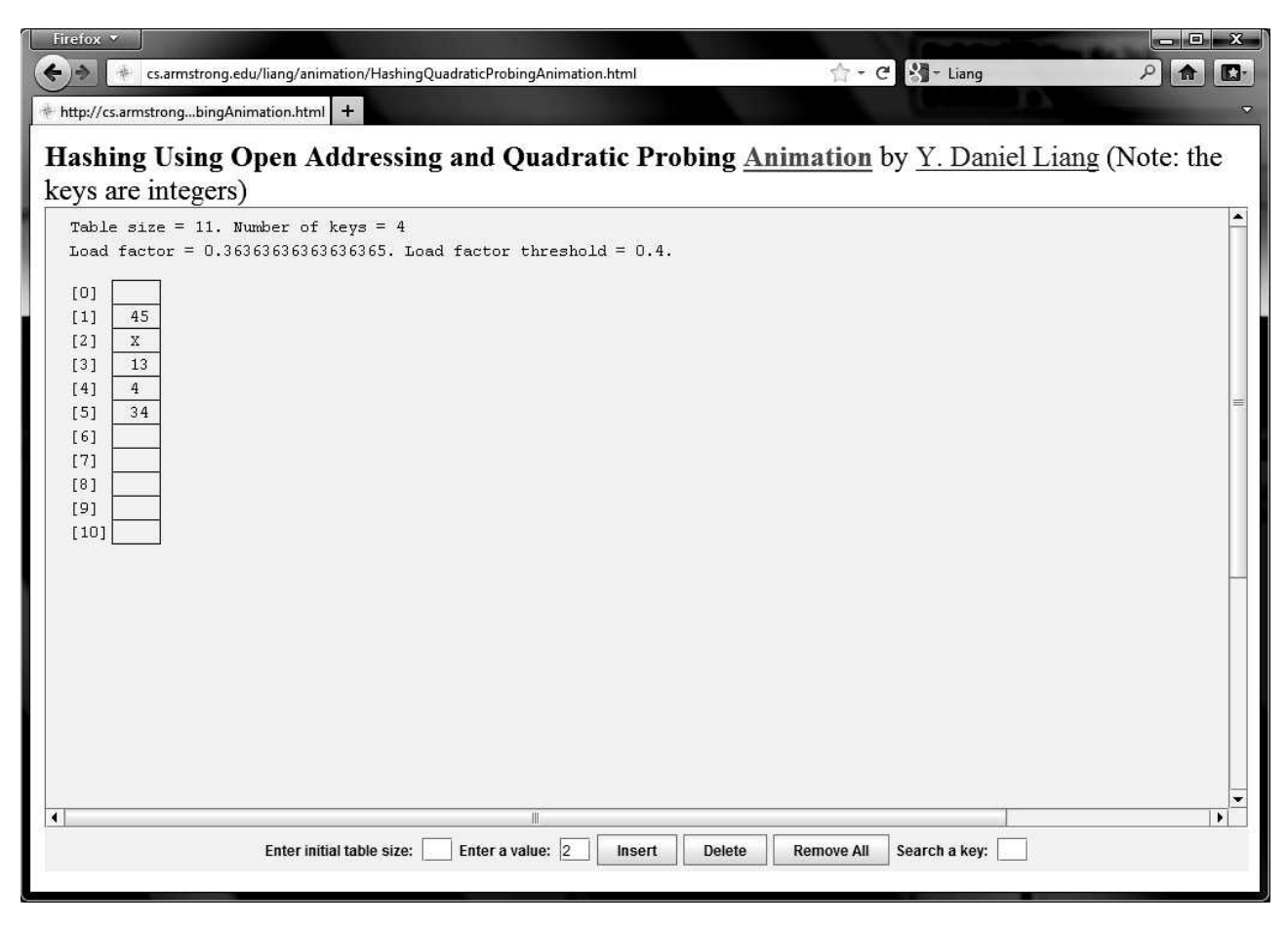

**FIGURE 28.5** The animation tool shows how quadratic probing works.

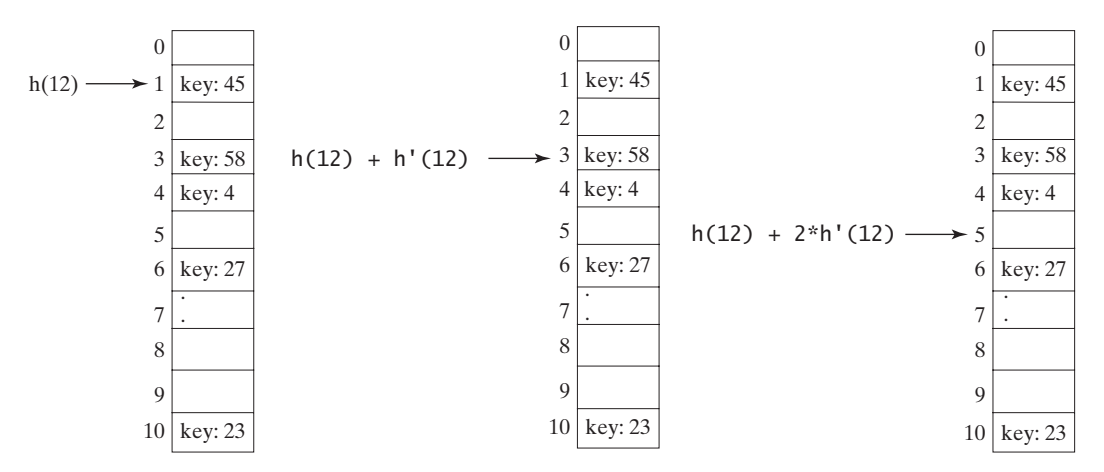

**FIGURE 28.6** The secondary hash function in a double hashing determines the increment of the next index in the probe sequence.

**Example 15**<br>"MyProgrammingLab

- **28.10** What is open addressing? What is linear probing? What is quadratic probing? What is double hashing?
- **28.11** Describe the clustering problem for linear probing.
- **28.12** What is secondary clustering?
- **28.13** Show the hash table of size 11 after inserting entries with keys 34, 29, 53, 44, 120, 39, 45, and 40, using linear probing.
- **28.14** Show the hash table of size 11 after inserting entries with keys 34, 29, 53, 44, 120, 39, 45, and 40, using quadratic probing.
- **28.15** Show the hash table of size 11 after inserting entries with keys 34, 29, 53, 44, 120, 39, 45, and 40, using double hashing with the following functions:

 $h(k) = k \, % 11;$ h'(k) = **7** – k % **7**;

# [28.5 Handling Collisions Using Separate Chaining](#page-25-0)

*The* separate chaining *scheme places all entries with the same hash index in the same location, rather than finding new locations. Each location in the separate chaining scheme uses a* bucket *to hold multiple entries.*

You can implement a bucket using an array, **ArrayList**, or **LinkedList**. We will use **LinkedList** for demonstration. You can view each cell in the hash table as the reference to the head of a linked list, and elements in the linked list are chained starting from the head, as shown in Figure 28.7.

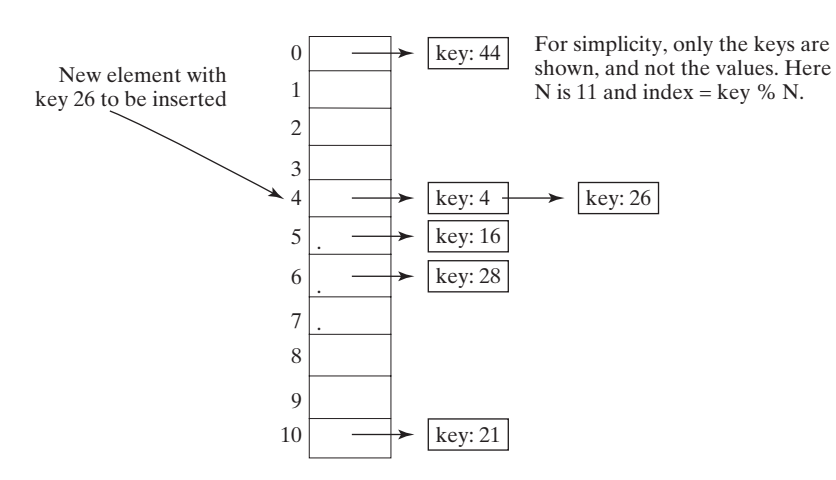

**FIGURE 28.7** Separate chaining scheme chains the entries with the same hash index in a bucket.

**28.16** Show the hash table of size 11 after inserting entries with the keys 34, 29, 53, 44, 120, 39, 45, and 40, using separate chaining.

# [28.6 Load Factor and Rehashing](#page-25-0)

*The* load factor *measures how full a hash table is. If the load factor is exceeded, increase the hash-table size and reload the entries into the new larger hash table. This is called* rehashing.

Load factor  $\lambda$  (lambda) measures how full a hash table is. It is the ratio of the number of *Load factor*  $\lambda$  (*lambda*) measures how full a hash table is. It is the ratio of the number of elements delements to the size of the hash table, that is,  $\lambda = \frac{n}{N}$ , where *n* denotes the number of elements and *N* the number of locations in the hash table.

Note that  $\lambda$  is zero if the map is empty. For the open addressing scheme,  $\lambda$  is between **0** and **1**;  $\lambda$  is 1 if the hash table is full. For the separate chaining scheme,  $\lambda$  can be any value. As  $\lambda$ 

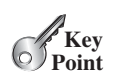

separate chaining implementing bucket

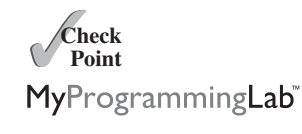

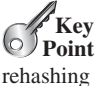

load factor

## **1006** Chapter 28 Hashing

threshold

rehash

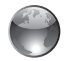

separate chaining animation on Companion Website

increases, the probability of a collision increases. Studies show that you should maintain the load factor under **0.5** for the open addressing scheme and under **0.9** for the separate chaining scheme.

#### Keeping the load factor under a certain threshold is important for the performance of hashing. In the implementation of the **java.util.HashMap** class in the Java API, the threshold **0.75** is used. Whenever the load factor exceeds the threshold, you need to increase the hashtable size and *rehash* all the entries in the map into the new larger hash table. Notice that you need to change the hash functions, since the hash-table size has been changed. To reduce the likelihood of rehashing, since it is costly, you should at least double the hash-table size. Even with periodic rehashing, hashing is an efficient implementation for map.

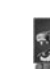

#### **Pedagogical Note**

For an interactive GUI demo to see how separate chaining works, go to [www.cs.armstrong.](www.cs.armstrong.edu/liang/animation/HashingUsingSeparateChainingAnimation.html) [edu/liang/animation/HashingUsingSeparateChainingAnimation.html](www.cs.armstrong.edu/liang/animation/HashingUsingSeparateChainingAnimation.html), as shown in Figure 28.8.

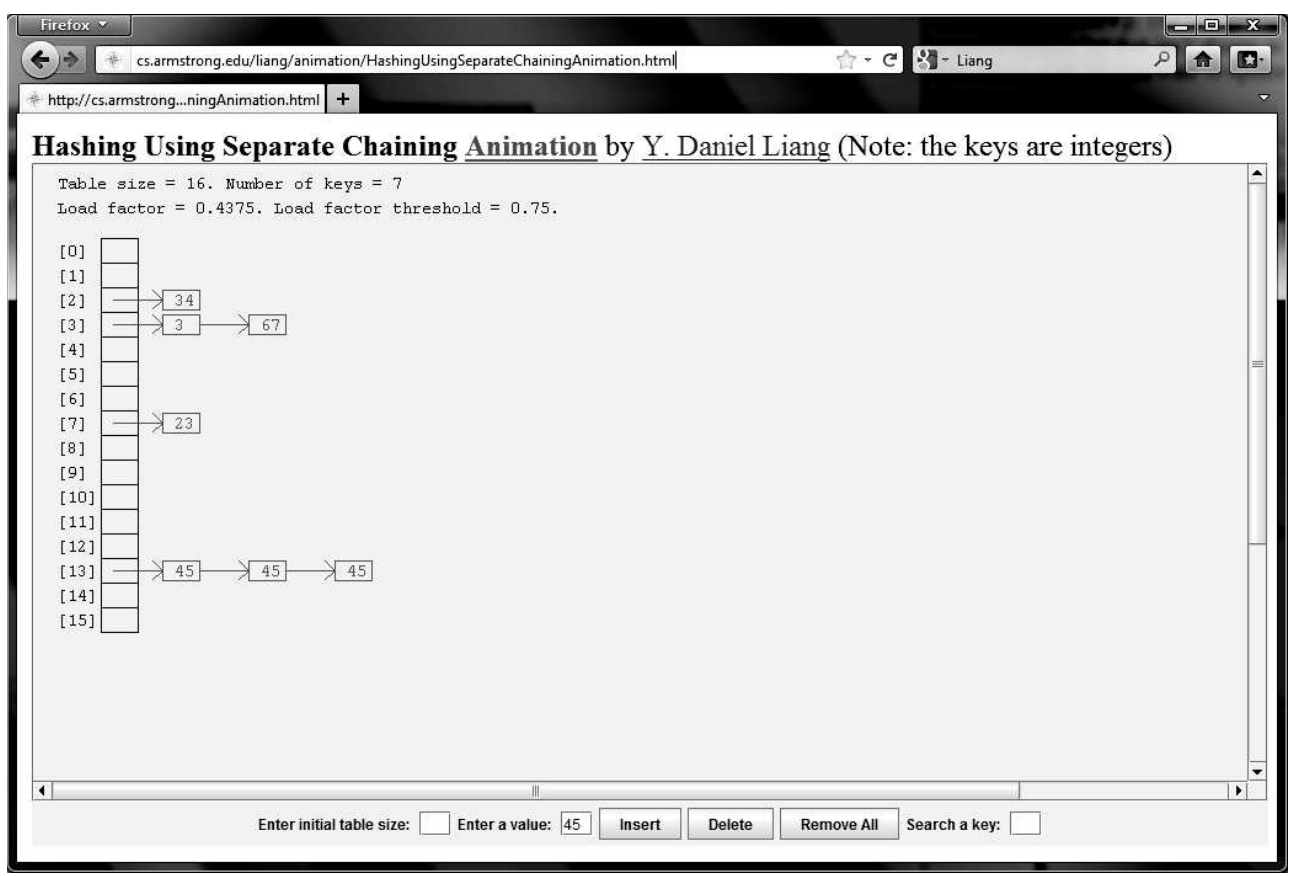

**FIGURE 28.8** The animation tool shows how separate chaining works.

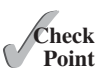

- **28.17** Assume the hash table has the initial size 4 and its load factor is 0.5; show the hash table after inserting entries with the keys 34, 29, 53, 44, 120, 39, 45, and 40, using linear probing.
- **28.18** Assume the hash table has the initial size 4 and its load factor is 0.5; show the hash table after inserting entries with the keys 34, 29, 53, 44, 120, 39, 45, and 40, using quadratic probing.

## 28.7 Implementing a Map Using Hashing **1007**

**28.19** Assume the hash table has the initial size 4 and its load factor is 0.5; show the hash table after inserting entries with the keys 34, 29, 53, 44, 120, 39, 45, and 40, using separate chaining.

# [28.7 Implementing a Map Using Hashing](#page-25-0)

#### *A map can be implemented using hashing.*

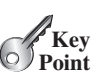

Now you understand the concept of hashing. You know how to design a good hash function to map a key to an index in a hash table, how to measure performance using the load factor, and how to increase the table size and rehash to maintain the performance. This section demonstrates how to implement a map using separate chaining.

We design our custom **Map** interface to mirror **java.util.Map** and name the interface **MyMap** and a concrete class **MyHashMap**, as shown in Figure 28.9.

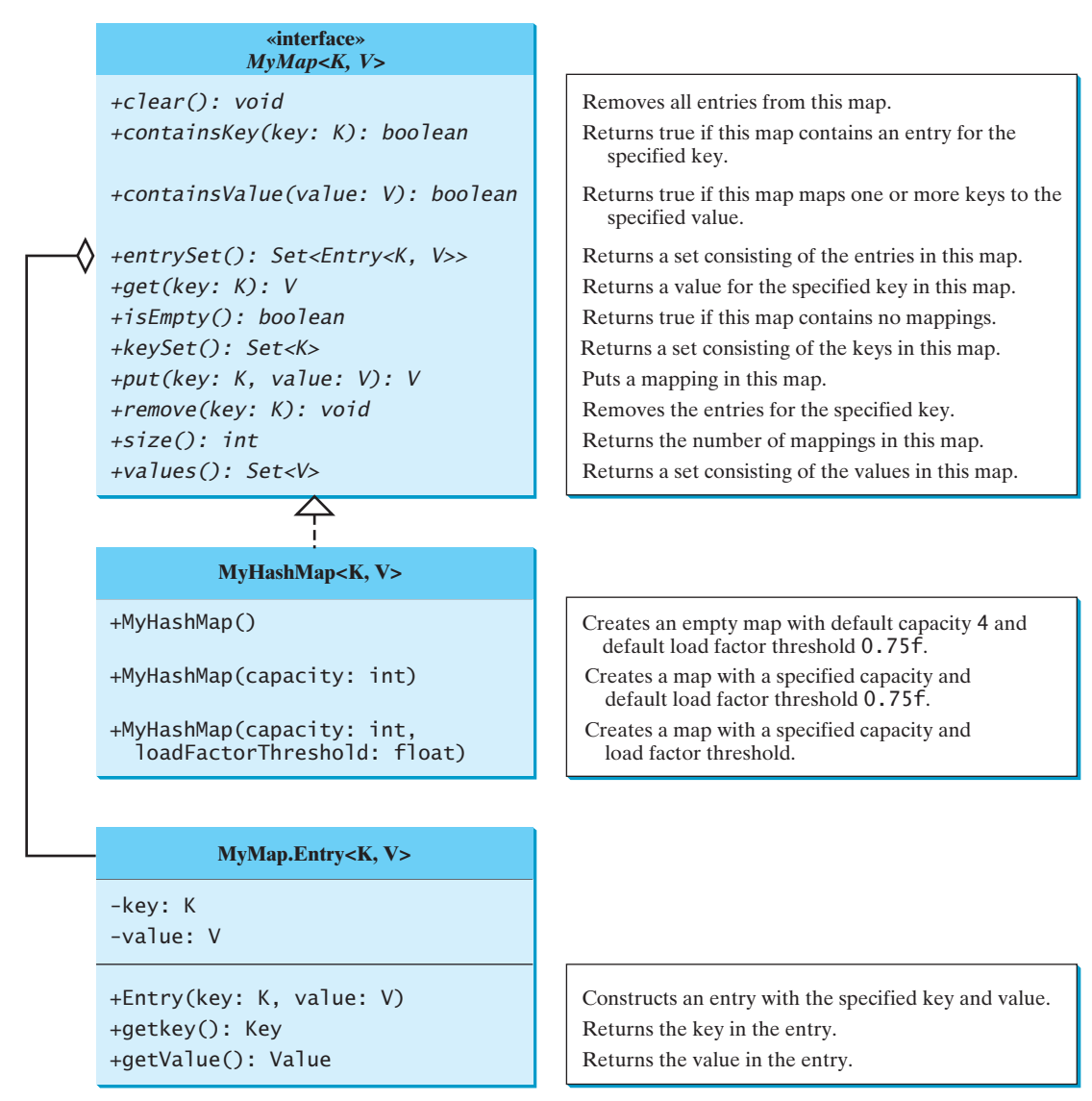

#### **FIGURE 28.9 MyHashMap** implements the **MyMap** interface.

## Chapter 28 Hashing

How do you implement **MyHashMap**? If you use an **ArrayList** and store a new entry at the end of the list, the search time will be  $O(n)$ . If you implement **MyHashMap** using a binary tree, the search time will be *O*(log *n*) if the tree is well balanced. Nevertheless, you can implement **MyHashMap** using hashing to obtain an  $O(1)$  time search algorithm. Listing 28.1 shows the **MyMap** interface and Listing 28.2 implements **MyHashMap** using separate chaining.

# **LISTING 28.1** MyMap.java

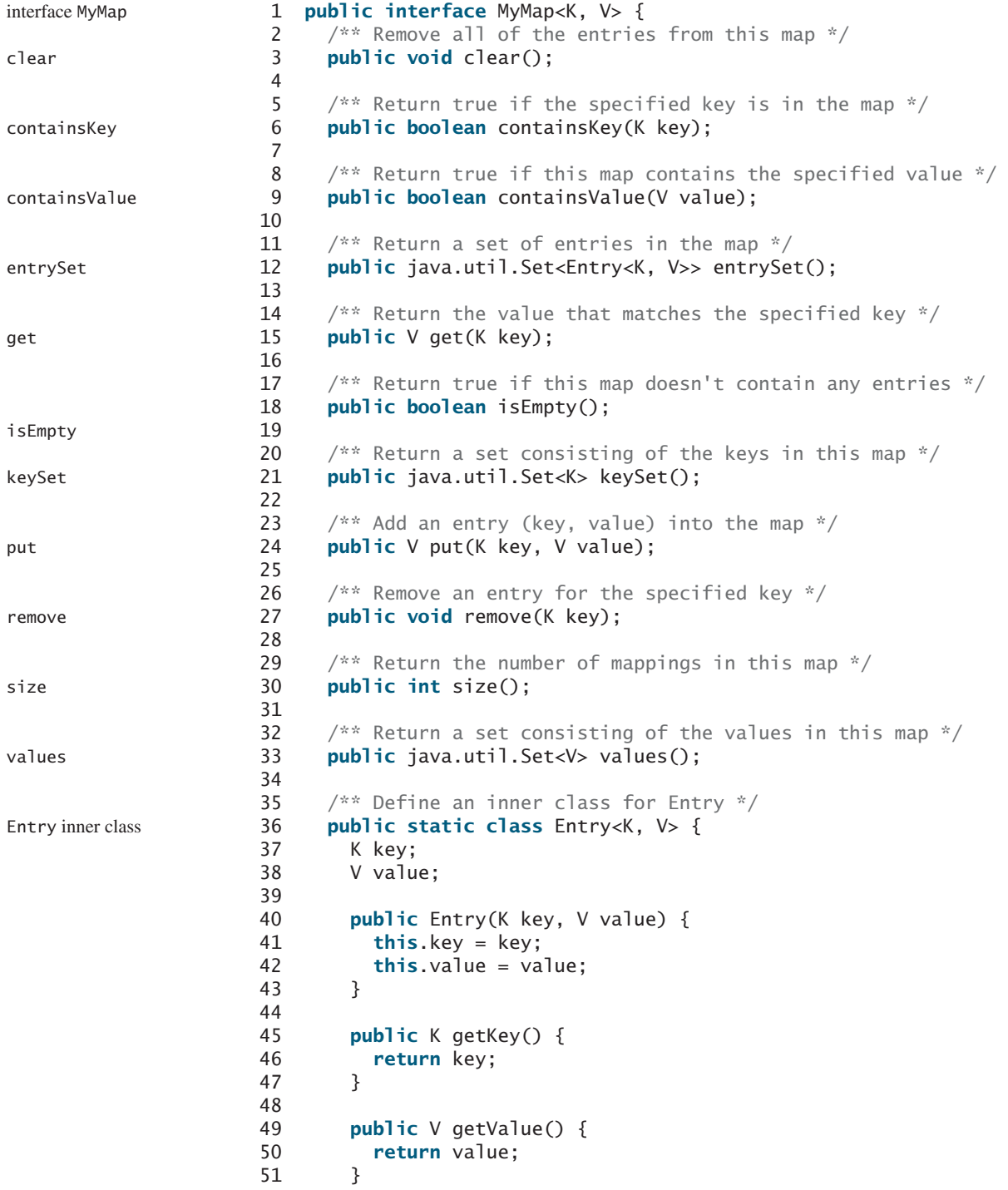

```
52
53 @Override
54 public String toString() {
55 return "[" + key + ", " + value + "]";
56 }
57 }
58 }
```
### **LISTING 28.2** MyHashMap.java

```
1 import java.util.LinkedList;
 2
 3
 4 // Define the default hash-table size. Must be a power of 2
 5 private static int DEFAULT_INITIAL_CAPACITY = 4;
 6
 7 // Define the maximum hash-table size. 1 \ll 30 is same as 2 \wedge 308 private static int MAXIMUM_CAPACITY = 1 << 30;
 9
10 // Current hash-table capacity. Capacity is a power of 2
11 private int capacity;
12
13 // Define default load factor
14 private static float DEFAULT_MAX_LOAD_FACTOR = 0.75f;
15
16 // Specify a load factor used in the hash table
17 private float loadFactorThreshold;
18
19 // The number of entries in the map
20 private int size = 0;
21
22 // Hash table is an array with each cell being a linked list
23 LinkedList<MyMap.Entry<K,V>>[] table; 
24
25 \frac{7}{8} /** Construct a map with the default capacity and load factor */
26
27 this(DEFAULT_INITIAL_CAPACITY, DEFAULT_MAX_LOAD_FACTOR);
28 }
29
30 /** Construct a map with the specified initial capacity and 
31 * default load factor */
32
33 this(initialCapacity, DEFAULT_MAX_LOAD_FACTOR);
34 }
35
36 /** Construct a map with the specified initial capacity 
37 * and load factor */
38
39 if (initialCapacity > MAXIMUM_CAPACITY)
40 this.capacity = MAXIMUM_CAPACITY;
41 else
42 this.capacity = trimToPowerOf2(initialCapacity);
43
44 this.loadFactorThreshold = loadFactorThreshold;
45 table = new LinkedList[capacity];
46 }
47
48 \omega @Override /** Remove all of the entries from this map */
49
50 size = 0;
     public void clear() {
     public MyHashMap(int initialCapacity, float loadFactorThreshold) {
     public MyHashMap(int initialCapacity) {
     public MyHashMap() {
   public class MyHashMap<K, V> implements MyMap<K, V> { class MyHashMap
                                                                         default initial capacity
                                                                         maximum capacity
                                                                         current capacity
                                                                         default load factor
                                                                         load-factor threshold
                                                                         size
                                                                         hash table
                                                                         no-arg constructor
                                                                         constructor
                                                                        constructor
                                                                         clear
```
#### **1010** Chapter 28 Hashing

```
51 removeEntries();
                    52 }
                    53
                    54 @Override /** Return true if the specified key is in the map */
                    55
                    56 if (get(key) != null)
                    57 return true;
                    58 else
                    59 return false;
                    60 }
                    61
                    62 @Override /** Return true if this map contains the value */
                    63
                    64 for (int i = 0; i < capacity; i + 1) {
                    65 if (table[i] != null) {
                    66 LinkedList<Entry<K, V>> bucket = table[i]; 
                    67 for (Entry<K, V> entry: bucket)
                    68 if (entry.getValue().equals(value))
                    69 return true;
                    70 }
                    71 }
                    72
                    73 return false;
                    74 }
                    75
                    76 @Override /* Return a set of entries in the map */77
                    78 java.util.Set<MyMap.Entry<K, V>> set = 
                    79 new java.util.HashSet<MyMap.Entry<K, V>>();
                    80
                    81 for (int i = 0; i < capacity; i+1) {
                    82 if (table[i] != null) {
                    83 LinkedList<Entry<K, V>> bucket = table[i]; 
                    84 for (Entry<K, V> entry: bucket)
                    85 set.add(entry); 
                    86 }
                    87 }
                    88
                    89 return set;
                    90 }
                    91
                    92 \quad @Override /** Return the value that matches the specified key */
                    93
                    94 int bucketIndex = hash(key.hashCode());
                    95 if (table[bucketIndex] != null) {
                    96 LinkedList<Entry<K, V>> bucket = table[bucketIndex]; 
                    97 for (Entry<K, V> entry: bucket)
                    98 if (entry.getKey().equals(key))
                    99 return entry.getValue();
                   100 }
                   101
                   102 return null;
                   103 }
                   104
                   105 @Override /** Return true if this map contains no entries */
                   106
                   107 return size == 0;
                   108 }
                   109
                   110 @Override /** Return a set consisting of the keys in this map */public boolean isEmpty() {
                         public V get(K key) {
                         public java.util.Set<MyMap.Entry<K,V>> entrySet() {
                         public boolean containsValue(V value) {
containsKey public boolean containsKey(K key) {
containsValue
entrySet
get
isEmpty
```

```
111
112 java.util.Set<K> set = new java.util.HashSet<K>();
113
114 for (int i = 0; i < capacity; i+1) {
115 if (table[i] != null) {
116 LinkedList<Entry<K, V>> bucket = table[i]; 
117 for (Entry<K, V> entry: bucket)
118 set.add(entry.getKey());
119 }
120 }
121
122 return set;
123 }
124
125 \omega @Override /** Add an entry (key, value) into the map */
126
127 if (get(key) != null) { // The key is already in the map
128 int bucketIndex = hash(key.hashCode());
129 LinkedList<Entry<K, V>> bucket = table[bucketIndex]; 
130 for (Entry<K, V> entry: bucket)
131 if (entry.getKey().equals(key)) {
132 V oldValue = entry.getValue();
133 // Replace old value with new value
134 entry.value = value; 
135 // Return the old value for the key
136 return oldValue;
137 }
138 }
139
140 // Check load factor
141 if (size >= capacity * loadFactorThreshold) {
142 if (capacity == MAXIMUM_CAPACITY)
143 throw new RuntimeException("Exceeding maximum capacity");
144
145 rehash();
146 }
147
148 int bucketIndex = hash(key.hashCode());
149
150 // Create a linked list for the bucket if not already created
151 if (table[bucketIndex] == null) {
152 table[bucketIndex] = new LinkedList<Entry<K, V>>();
153 }
154
155 // Add a new entry (key, value) to hashTable[index]
156 table[bucketIndex].add(new MyMap.Entry<K, V>(key, value));
157
158 size++; // Increase size
159
160 return value;
161 } 
162
163 @Override /** Remove the entries for the specified key */
164
165 int bucketIndex = hash(key.hashCode());
166
167 // Remove the first entry that matches the key from a bucket
168 if (table[bucketIndex] != null) {
169 LinkedList<Entry<K, V>> bucket = table[bucketIndex]; 
170 for (Entry<K, V> entry: bucket)
      public void remove(K key) {
      public V put(K key, V value) {
      public java.util.Set<K> keySet() { keySet
                                                                 put
                                                                 remove
```
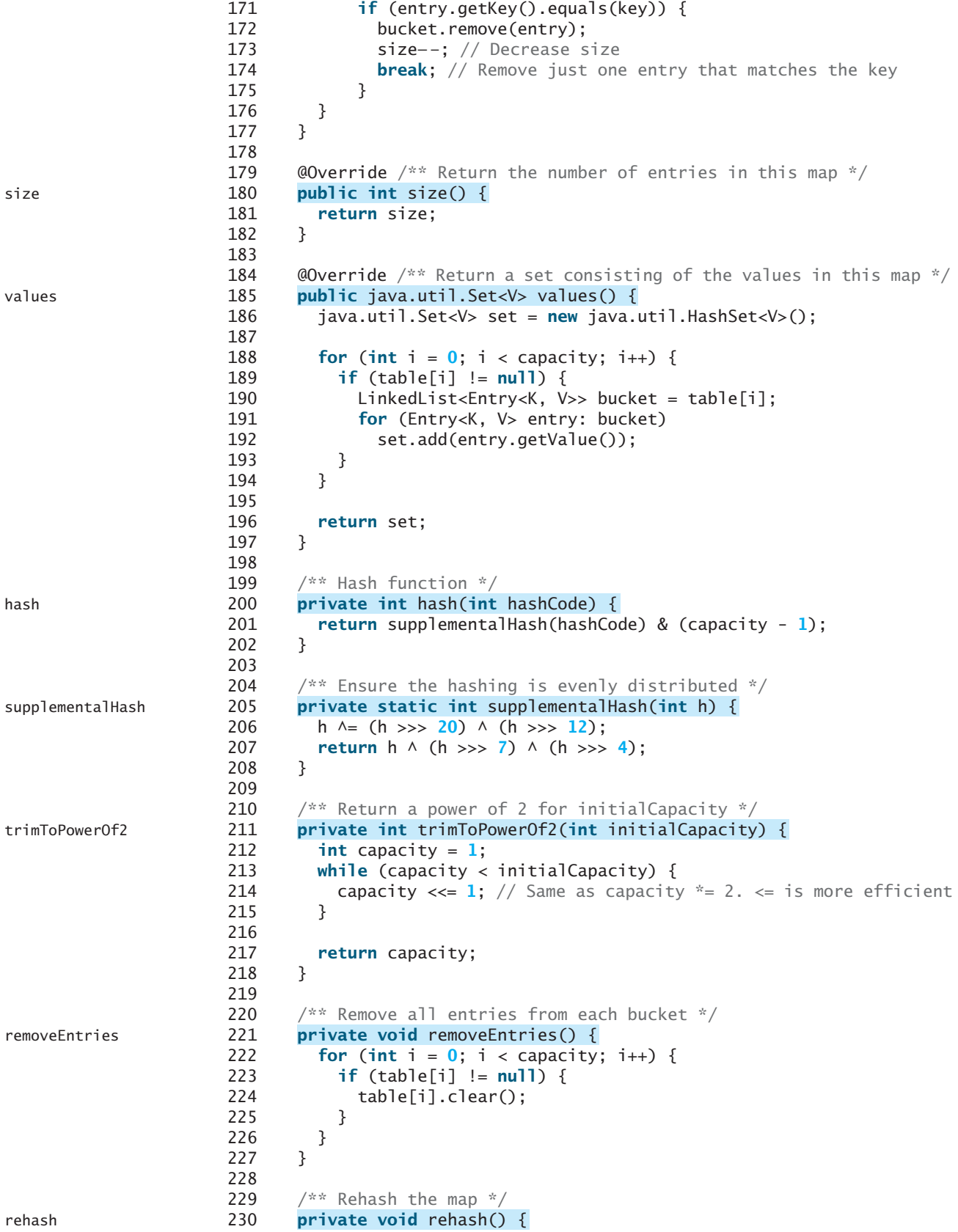

```
231 java.util.Set<Entry<K, V>> set = entrySet(); // Get entries
232 capacity \ll= 1; // Same as capacity * = 2. \ll= 1 is more efficient
233 table = new LinkedList[capacity]; // Create a new hash table
234 size = 0; // Reset size to 0
235
236 for (Entry<K, V> entry: set) {
237 put(entry.getKey(), entry.getValue()); // Store to new table
238 }
239 }
240
241 @Override /** Return a string representation for this map */
242
243 StringBuilder builder = new StringBuilder("[");
244
245 for (int i = 0; i < capacity; i+1) {
246 if (table[i] != null && table[i].size() > 0)
247 for (Entry<K, V> entry: table[i])
248 builder.append(entry);
249 }
250
251 builder.append("]");
252 return builder.toString();
253 }
254 }
      public String toString() { to to the string to the string of the string to the string to the string of the string
```
The **MyHashMap** class implements the **MyMap** interface using separate chaining. The parameters that determine the hash-table size and load factors are defined in the class. The default initial capacity is  $4$  (line 5) and the maximum capacity is  $2^{30}$  (line 8). The current hash-table capacity is designed as a value of the power of **2** (line 11). The default load-factor threshold is **0.75f** (line 14). You can specify a custom load-factor threshold when constructing a map. The custom load-factor threshold is stored in **loadFactorThreshold** (line 17). The data field **size** denotes the number of entries in the map (line 20). The hash table is an array. Each cell in the array is a linked list (line 23).

Three constructors are provided to construct a map. You can construct a default map with the default capacity and load-factor threshold using the no-arg constructor (lines 26–28), a map with the specified capacity and a default load-factor threshold (lines 32–34), and a map with the specified capacity and load-factor threshold (lines 38–46). three constructors

The **clear** method removes all entries from the map (lines 49–52). It invokes **removeEntries()**, which deletes all entries in the buckets (lines 221–227). The **removeEntries()** method takes *O*(*capacity*) time to clear all entries in the table.

The **containsKey(key)** method checks whether the specified key is in the map by invoking the **get** method (lines 55–60). Since the **get** method takes  $O(1)$  time, the **containsKey(key)** method takes *O*(1) time.

The **containsValue(value)** method checks whether the value is in the map (lines The **containsValue(value)** method checks whether the value is in the map (lines 63–74). This method takes  $O(capacity + size)$  time. It is actually  $O(capacity)$ , since  $capacity > size.$ 

The **entrySet()** method returns a set that contains all entries in the map (lines 77–90). This method takes *O*(*capacity*) time.

The **get(key)** method returns the value of the first entry with the specified key (lines 93–103). This method takes *O*(1) time. get

The **isEmpty()** method simply returns true if the map is empty (lines 106–108). This method takes *O*(1) time. isEmpty

The **keySet()** method returns all keys in the map as a set. The method finds the keys from each bucket and adds them to a set (lines 111–123). This method takes *O*(*capacity*) time.

The **put(key, value)** method adds a new entry into the map. The method first tests if the key is already in the map (line 127), if so, it locates the entry and replaces the old value put

hash-table parameters

clear

containsKey

containsValue

entrySet

keySet

#### **1014** Chapter 28 Hashing

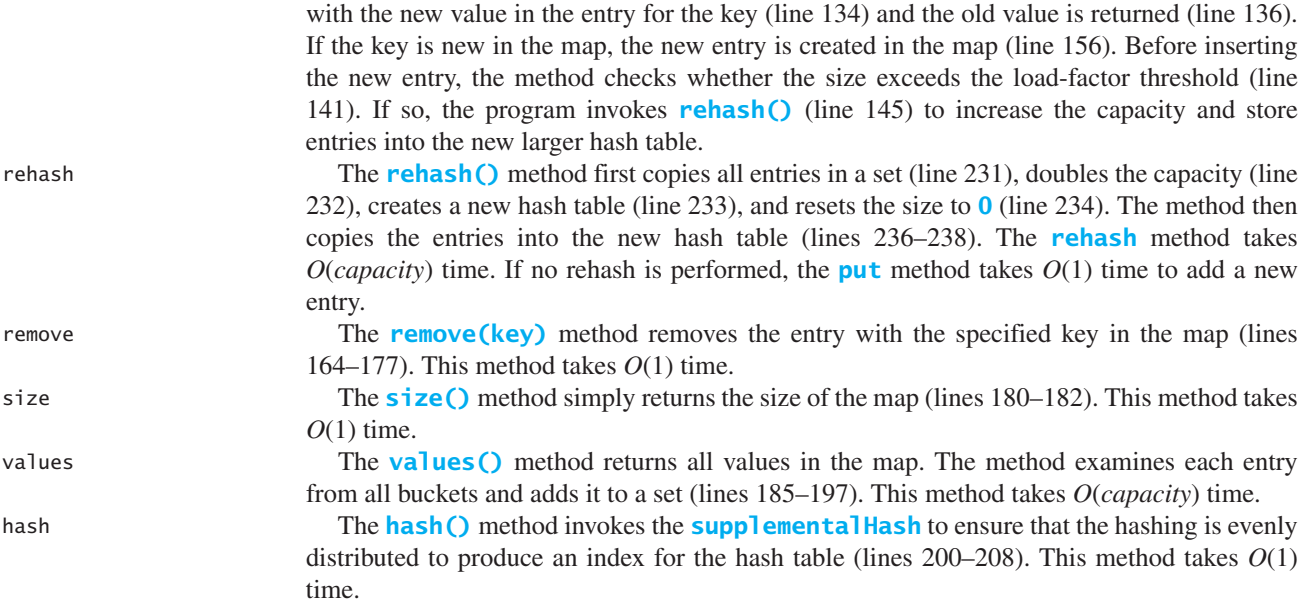

Table 28.1 summarizes the time complexities of the methods in **MyHashMap**.

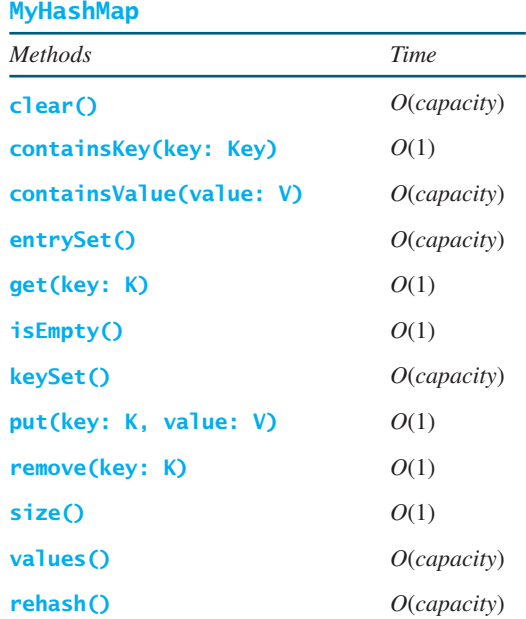

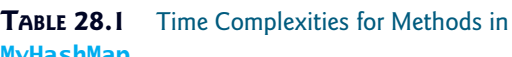

Since rehashing does not happen very often, the time complexity for the **put** method is *O*(1). Note that the complexities of the **clear**, **entrySet**, **keySet**, **values**, and **rehash** methods depend on **capacity**, so to avoid poor performance for these methods you should choose an initial capacity carefully.

Listing 28.3 gives a test program that uses **MyHashMap**.

#### **LISTING 28.3** TestMyHashMap.java

```
1 public class TestMyHashMap {
2 public static void main(String[] args) {
3 // Create a map
4 MyMap<String, Integer> map = new MyHashMap<String, Integer>(); 
5 map.put("Smith", 30);
6 map.put("Anderson", 31);
7 map.put("Lewis", 29);
8 map.put("Cook", 29);
9 map.put("Smith", 65);
10
11 System.out.println("Entries in map: " + map); 
12
13 System.out.println("The age for Lewis is " +
14 map.get("Lewis"));
15
16 System.out.println("Is Smith in the map? " +
17 map.containsKey("Smith"));
18 System.out.println("Is age 33 in the map? " +
19 map.containsValue(33));
20
21 map.remove("Smith");
22 System.out.println("Entries in map: " + map);
23
24 map.clear();
25 System.out.println("Entries in map: " + map);
26 }
27 } 
                                                                      create a map
                                                                      put entries
                                                                      display entries
                                                                      get value
                                                                      is key in map?
                                                                      is value in map?
                                                                      remove entry
```
Entries in map: [[Anderson, 31][Smith, 65][Lewis, 29][Cook, 29]] The age for Lewis is 29 Is Smith in the map? true Is age 33 in the map? false Entries in map: [[Anderson, 31][Lewis, 29][Cook, 29]] Entries in map: []

The program creates a map using **MyHashMap** (line 4) and adds five entries into the map (lines 5–9). Line 5 adds key **Smith** with value **30** and line 9 adds **Smith** with value **65**. The latter value replaces the former value. The map actually has only four entries. The program displays the entries in the map (line 11), gets a value for a key (line 14), checks whether the map contains the key (line 17) and a value (line 19), removes an entry with the key **Smith** (line 21), and redisplays the entries in the map (line 22). Finally, the program clears the map (line 24) and displays an empty map (line 25).

- **28.20** What is  $1 \ll 30$  in line 8 in Listing 28.2? What are the integers resulted from  $1 \ll 1$ , 1  $\ll$  2, and 1  $\ll$  3?
- **28.21** What are the integers resulted from **32 >> 1**, **32 >> 2**, **32 >> 3**, and **32 >> 4**?
- **28.22** In Listing 28.2, will the program work if **LinkedList** is replaced by **ArrayList**?
- **28.23** Describe how the **put(key, value)** method is implemented in the **MyHashMap** class.
- **28.24** Show the printout of the following code.

```
MyMap<String, String> map = new MyHashMap<String, String>();
map.put("Texas", "Dallas");
```
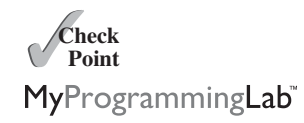

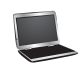

```
map.put("Oklahoma", "Norman");
map.put("Texas", "Austin");
map.put("Oklahoma", "Tulsa");
```

```
System.out.println(map.get("Texas"));
System.out.println(map.size());
```
# [28.8 Implementing Set Using Hashing](#page-25-0)

*A* hash set *can be implemented using a* hash map.

A *set* (introduced in Chapter 23) is a data structure that stores distinct values. The Java Collections Framework defines the **java.util.Set** interface for modeling sets. Three concrete implementations are **java.util.HashSet**, **java.util.LinkedHashSet**, and **java.util.TreeSet**. **java.util.HashSet** is implemented using hashing, **java.util.LinkedHashSet** using **LinkedList**, and **java.util.TreeSet** using redblack trees.

You can implement **MyHashSet** using the same approach as for implementing **MyHashMap**. The only difference is that key/value pairs are stored in the map, while elements are stored in the set.

We design our custom **Set** interface to mirror **java.util. Set** and name the interface **MySet** and a concrete class **MyHashSet**, as shown in Figure 28.10.

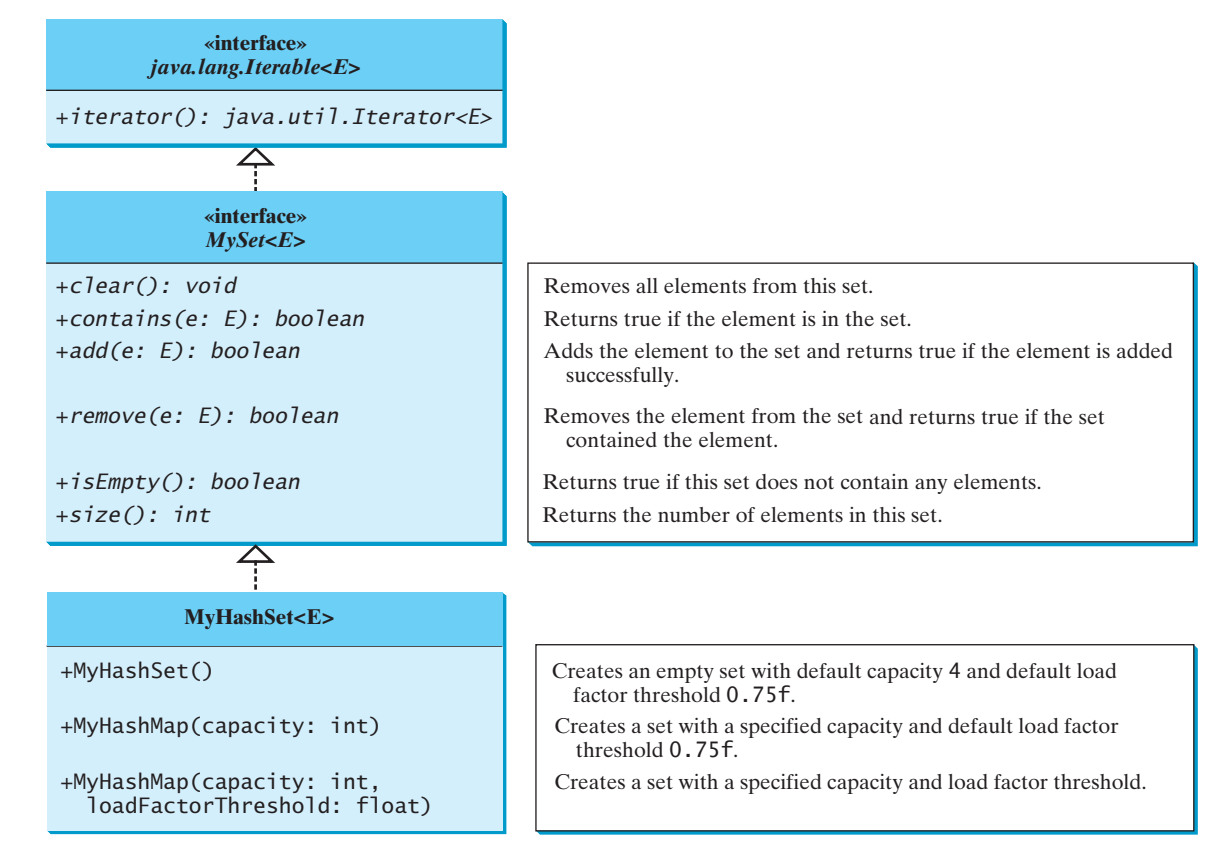

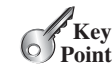

hash set hash map set

MySet MyHashSet

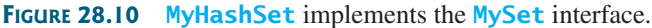

Listing 28.4 shows the **MySet** interface and Listing 28.5 implements **MyHashSet** using separate chaining.

#### **LISTING 28.4** MySet.java

```
clear
 1 public interface MySet<E> extends java.lang.Iterable<E> {
 2 /** Remove all elements from this set */
 3 public void clear();
 4
 5 \frac{4}{x} Return true if the element is in the set \frac{x}{4}6 public boolean contains(E e); 
 7
 8 /** Add an element to the set */9 public boolean add(E e); 
10
11 /* Remove the element from the set */12 public boolean remove(E e); 
13
14 \frac{1}{2} /** Return true if the set doesn't contain any elements */
15 public boolean isEmpty();
16
17 \frac{1}{2} /** Return the number of elements in the set */
18 public int size();
19
20 \frac{1}{2} /** Return an iterator for the elements in this set */
21 public java.util.Iterator iterator();
22 }
                                                                              contains
                                                                              add
                                                                              remove
                                                                              isEmpty
                                                                              size
                                                                              iterator
```
#### **LISTING 28.5** MyHashSet.java

```
1 import java.util.LinkedList;
 2
 3
 4 // Define the default hash-table size. Must be a power of 2
 5 private static int DEFAULT_INITIAL_CAPACITY = 4;
 6
 7 // Define the maximum hash-table size. 1 \ll 30 is same as 2 \wedge 308 private static int MAXIMUM_CAPACITY = 1 << 30;
9
10 // Current hash-table capacity. Capacity is a power of 2
11 private int capacity;
12
13 // Define default load factor
14 private static float DEFAULT_MAX_LOAD_FACTOR = 0.75f;
15
16 // Specify a load-factor threshold used in the hash table
17 private float loadFactorThreshold;
18
19 // The number of elements in the set
20 private int size = 0;
21
22 // Hash table is an array with each cell being a linked list
23 private LinkedList<E>[] table; 
24
25 /** Construct a set with the default capacity and load factor */26
27 this(DEFAULT_INITIAL_CAPACITY, DEFAULT_MAX_LOAD_FACTOR);
28 }
29
      public MyHashSet() {
    public class MyHashSet<E> implements MySet<E> {
                                                                           class MyHashSet
                                                                           default initial capacity
                                                                           maximum capacity
                                                                           current capacity
                                                                           default max load factor
                                                                           load-factor threshold
                                                                           size
                                                                           hash table
                                                                           no-arg constructor
```
# Chapter 28 Hashing

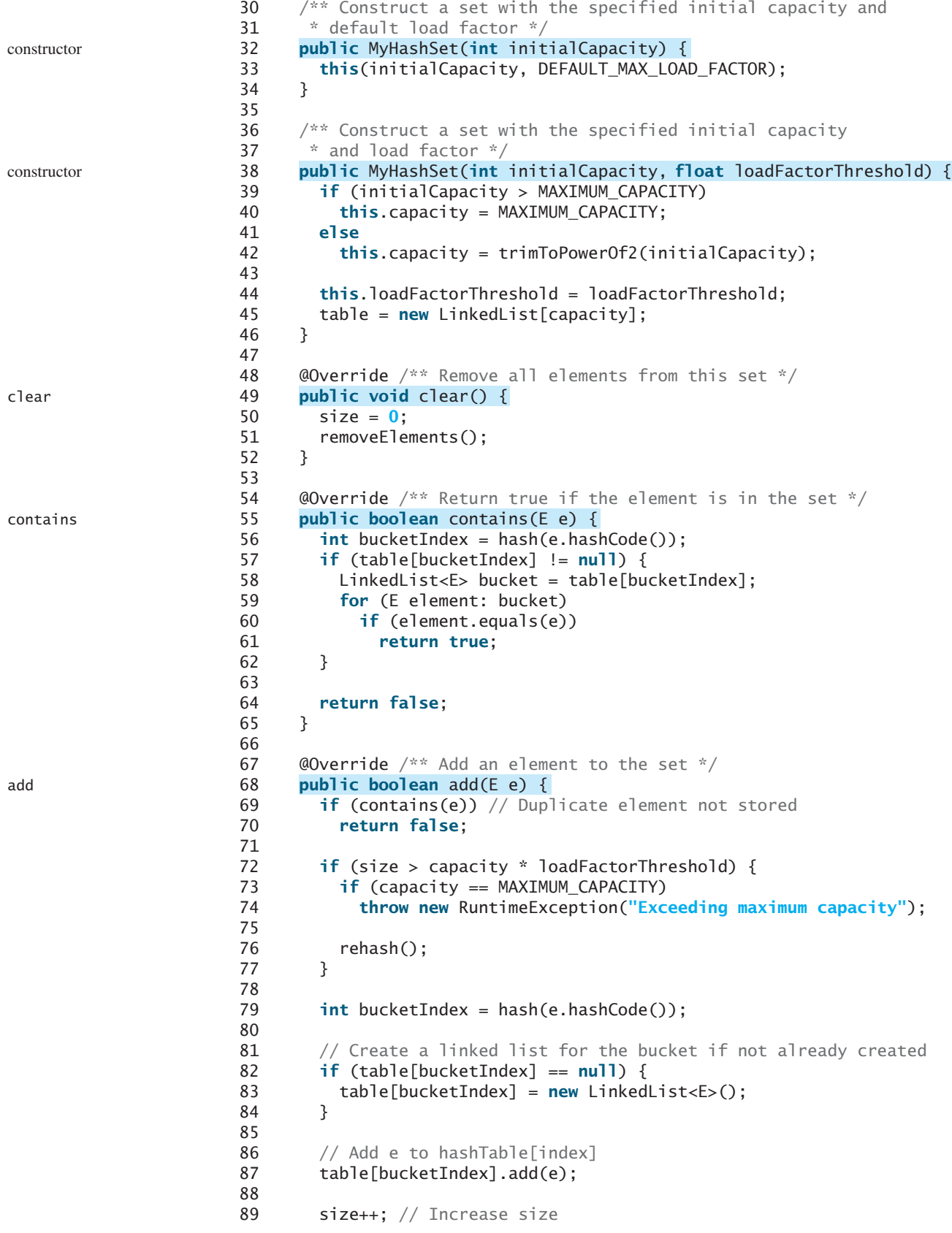

```
remove
90
91 return true;
92 }
93
94 \omega @Override /** Remove the element from the set */
95
96 if (!contains(e))
97 return false;
98
99 int bucketIndex = hash(e.hashCode());
100
101 // Create a linked list for the bucket if not already created
102 if (table[bucketIndex] != null) {
103 LinkedList<E> bucket = table[bucketIndex]; 
104 for (E element: bucket)
105 if (e.equals(element)) {
106 bucket.remove(element);
107 break;
108 }
109 }
110
111 size--; // Decrease size
112
113 return true;
114 }
115
116 @Override /* Return true if the set contain no elements */117
118 return size == 0;
119 }
120
121 @Override /** Return the number of elements in the set */
122
123 return size;
124 }
125
126 @Override /* Return an iterator for the elements in this set */127
128 return new MyHashSetIterator(this);
129 }
130
131 /* Inner class for iterator */132
133 // Store the elements in a list
134 private java.util.ArrayList<E> list;
135 private int current = 0; // Point to the current element in list
136 private MyHashSet<E> set;
137
138 /* Create a list from the set */139 public MyHashSetIterator(MyHashSet<E> set) {
140 this.set = set;
141 list = setToList();
142 }
143
144 @Override /** Next element for traversing? */
145 public boolean hasNext() {
146 if (current < list.size())
147 return true;
148
149 return false;
      private class MyHashSetIterator implements java.util.Iterator<E> {
      public java.util.Iterator<E> iterator() {
      public int size() {
      public boolean isEmpty() {
      public boolean remove(E e) {
                                                                   isEmpty
                                                                   size
                                                                   iterator
                                                                   inner class
```
150 } 151 152 @Override /\*\* Get current element and move cursor to the next \*/ 153 **public** E next() { 154 **return** list.get(current++); 155 } 156 157 /\*\* Remove the current element and refresh the list \*/ 158 **public void** remove() { 159 // Delete the current element from the hash set 160 set.remove(list.get(current)); 161 list.remove(current); // Remove current element from the list 162 } 163 } 164 165 /\*\* Hash function \*/ 166 167 **return** supplementalHash(hashCode) & (capacity - **1**); 168 } 169 170 /\*\* Ensure the hashing is evenly distributed \*/ 171 172 h ^= (h >>> **20**) ^ (h >>> **12**); 173 **return** h ^ (h >>> **7**) ^ (h >>> **4**); 174 } 175 176 /\*\* Return a power of 2 for initialCapacity \*/ 177 178 **int** capacity = **1**; 179 **while** (capacity < initialCapacity) { 180 capacity <<= **1**; // Same as capacity \*= 2. <= is more efficient 181 } 182 183 **return** capacity; 184 } 185 186 /\*\* Remove all e from each bucket \*/ 187 188 **for** (**int**  $i = 0$ ;  $i <$  capacity;  $i+1$ ) { 189 **if** (table[i] != **null**) { 190 table[i].clear(); 191 } 192 } 193 } 194 195  $/**$  Rehash the set  $*/$ 196 197 java.util.ArrayList<E> list = setToList(); // Copy to a list 198 capacity <<= **1**; // Same as capacity \*= 2. <= is more efficient 199 table = **new** LinkedList[capacity]; // Create a new hash table 200 size = **0**; 201 202 **for** (E element: list) { 203 add(element); // Add from the old table to the new table 204 } 205 } 206 207  $\frac{1}{2}$  /\*\* Copy elements in the hash set to an array list \*/ 208 **private** java.util.ArrayList<E> setToList() { 209 java.util.ArrayList<E> list = **new** java.util.ArrayList<E>(); **private void** rehash() { **private void** removeElements() { **private int** trimToPowerOf2(**int** initialCapacity) { **private static int** supplementalHash(**int** h) { hash **private int** hash(**int** hashCode) { supplementalHash trimToPowerOf2 rehash setToList

```
210
211 for (int i = 0; i < capacity; i+1) {
212 if (table[i] != null) {
213 for (E e: table[i]) {
214 list.add(e);
215 }
216 }
217 }
218
219 return list;
220 }
221
222 @Override /* Return a string representation for this set */223
224 java.util.ArrayList<E> list = setToList();
225 StringBuilder builder = new StringBuilder("[");
226
227 // Add the elements except the last one to the string builder
228 for (int i = 0; i < list.size() - 1; i++) {
229 builder.append(list.get(i) + ", ");
230 }
231
232 // Add the last element in the list to the string builder
233 if (list.size() == 0)
234 builder.append("]");
235 else
236 builder.append(list.get(list.size() - 1) + "]");
237
238 return builder.toString();
239 }
240 }
The MyHashSet class implements the MySet interface using separate chaining. Implementing
MyHashSet is very similar to implementing MyHashMap except for the following differences:
  1. The elements are stored in the hash table for MyHashSet, but the entries (key/value
     pairs) are stored in the hash table for MyHashMap.
  2. MySet extends java.lang.Iterable and MyHashSet implements MySet and over-
     rides iterator(). So the elements in MyHashSet are iterable.
Three constructors are provided to construct a set. You can construct a default set with the
default capacity and load factor using the no-arg constructor (lines 26–28), a set with the
specified capacity and a default load factor (lines 32–34), and a set with the specified capacity
and load factor (lines 38–46).
  The clear method removes all elements from the set (lines 49–52). It invokes
removeElements(), which clears all table cells (line 190). Each table cell is a linked list
that stores the elements with the same hash code. The removeElements() method takes
O(capacity) time.
  The contains(element) method checks whether the specified element is in the set by
examining whether the designated bucket contains the element (lines 55–65). This method
takes O(1) time.
  The add(element) method adds a new element into the set. The method first checks if
the element is already in the set (line 69). If so, the method returns false. The method then
checks whether the size exceeds the load-factor threshold (line 72). If so, the program invokes
rehash() (line 76) to increase the capacity and store elements into the new larger hash table.
  The rehash() method first copies all elements in a list (line 197), doubles the capacity
(line 198), obtains a new threshold (line 198), creates a new hash table (line 199), and resets
       public String toString() { to to the string to the string of the string to the string to the string of the string
                                                                                   MyHashSet vs. MyHashMap
                                                                                   three constructors
                                                                                   clear
                                                                                   contains
                                                                                   add
                                                                                   rehash
```
#### **1022** Chapter 28 Hashing

the size to **0** (line 200). The method then copies the elements into the new larger hash table (lines 202–204). The **rehash** method takes *O*(*capacity*) time. If no rehash is performed, the **add** method takes *O*(1) time to add a new element.

The **remove(element)** method removes the specified element in the set (lines 95–114). This method takes *O*(1) time.

The **size()** method simply returns the number of elements in the set (lines 122–124). This method takes *O*(1) time.

The **iterator()** method returns an instance of **java.util.Iterator**. The **MyHashSetIterator** class implements **java.util.Iterator** to create a forward iterator. When a **MyHashSetIterator** is constructed, it copies all the elements in the set to a list (line 141). The variable **current** points to the element in the list. Initially, **current** is **0** (line 135), which points to the first element in the list. **MyHashSetIterator** implements the methods **hasNext()**, **next()**, and **remove()** in **java.util.Iterator**. Invoking **hasNext()** returns true if **current < list.size()**. Invoking **next()** returns the current element and moves **current** to point to the next element (line 153). Invoking **remove()** removes the current element in the iterator from the set.

The **hash()** method invokes the **supplementalHash** to ensure that the hashing is evenly distributed to produce an index for the hash table (lines 166–174). This method takes *O*(1) time.

Table 28.2 summarizes the time complexity of the methods in **MyHashSet**.

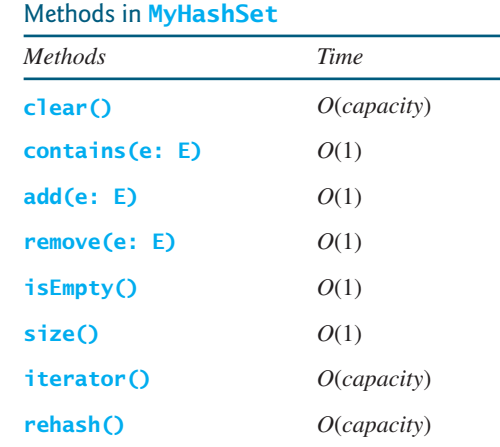

**TABLE 28.2** Time Complexities for

Listing 28.6 gives a test program that uses **MyHashSet**.

#### **LISTING 28.6** TestMyHashSet.java

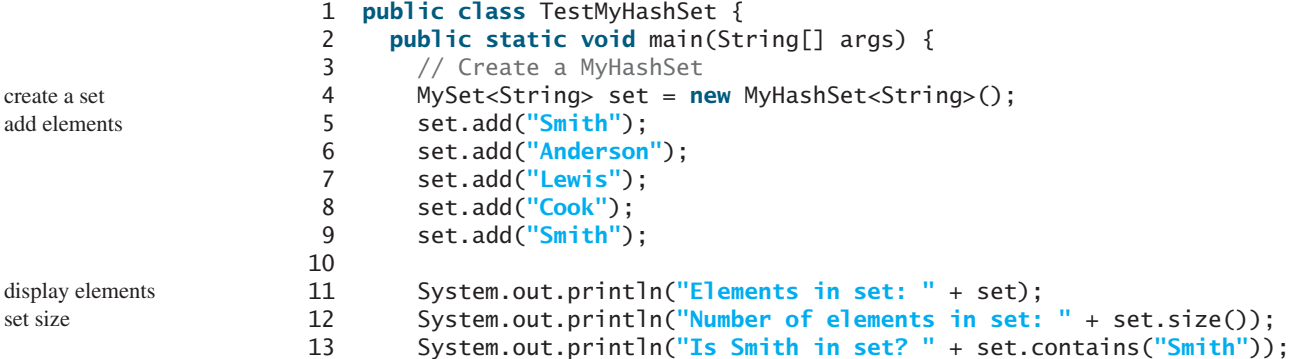

hash

iterator

remove

size

remove element

for-each loop

clear set

```
14
15 set.remove("Smith");
16 System.out.print("Names in set in uppercase are ");
17 for (String s: set) 
18 System.out.print(s.toUpperCase() + " ");
19
20 set.clear();
21 System.out.println("\nElements in set: " + set);
22 }
23 }
```

```
Elements in set: [Cook, Anderson, Smith, Lewis]
Number of elements in set: 4
Is Smith in set? true
Names in set in uppercase are COOK ANDERSON LEWIS 
Elements in set: []
```
The program creates a set using **MyHashSet** (line 4) and adds five elements to the set (lines 5–9). Line 5 adds **Smith** and line 9 adds **Smith** again. Since only nonduplicate elements are stored in the set, **Smith** appears in the set only once. The set actually has four elements. The program displays the elements (line 11), gets its size (line 12), checks whether the set contains a specified element (line 13), and removes an element (line 15). Since the elements in a set are iterable, a for-each loop is used to traverse all elements in the set (lines 17–18). Finally, the program clears the set (line 20) and displays an empty set (line 21).

- **28.25** Why can you use a for-each loop to traverse the elements in a set?
- **28.26** Describe how the **add(e)** method is implemented in the **MyHashSet** class.
- **28.27** In Listing 28.5, the **remove** method in the iterator removes the current element from the set. It also removes the current element from the internal list (line 161):

```
list.remove(current); // Remove current element from the list
```
Is this necessary?

# **KEY TERMS**

associative array 998 cluster 1002 dictionary 998 double hashing 1003 hash code 999 hash function 998 hash map 1016 hash set 1016 hash table 998

linear probing 1001 load factor 1005 open addressing 1001 perfect hash function 998 polynomial hash code 1000 quadratic probing 1002 rehashing 1005 secondary clustering 1003 separate chaining 1005

# **CHAPTER SUMMARY**

**1.** A *map* is a data structure that stores entries. Each entry contains two parts: a *key* and a *value*. The key is also called a *search key*, which is used to search for the corresponding value. You can implement a map to obtain  $O(1)$  time complexity on searching, retrieval, insertion, and deletion using the hashing technique.

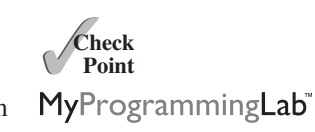

#### **1024** Chapter 28 Hashing

- **2.** A *set* is a data structure that stores elements. You can use the hashing technique to implement a set to achieve  $O(1)$  time complexity on searching, insertion, and deletion for a set.
- **3.** *Hashing* is a technique that retrieves the value using the index obtained from a key without performing a search. A typical *hash function* first converts a search key to an integer value called a *hash code*, then compresses the hash code into an index to the *hash table*.
- **4.** A *collision* occurs when two keys are mapped to the same index in a hash table. Generally, there are two ways for handling collisions: *open addressing* and *separate chaining*.
- **5.** Open addressing is the process of finding an open location in the hash table in the event of collision. Open addressing has several variations: *linear probing*, *quadratic probing*, and *double hashing*.
- **6.** The *separate chaining* scheme places all entries with the same hash index into the same location, rather than finding new locations. Each location in the separate chaining scheme is called a *bucket*. A bucket is a container that holds multiple entries.

# **TEST QUESTIONS**

Do the test questions for this chapter online at <www.cs.armstrong.edu/liang/intro9e/test.html>.

## MyProgrammingLab"

#### **PROGRAMMING EXERCISES**

- **\*\*28.1** (*Implement* **MyMap** *using open addressing with linear probing*) Create a new concrete class that implements **MyMap** using open addressing with linear probing. For simplicity, use **f(key) = key % size** as the hash function, where size is the hash-table size. Initially, the hash-table size is **4**. The table size is doubled whenever the load factor exceeds the threshold (**0.5**).
- **\*\*28.2** (*Implement* **MyMap** *using open addressing with quadratic probing*) Create a new concrete class that implements **MyMap** using open addressing with quadratic probing. For simplicity, use **f(key) = key % size** as the hash function, where **size** is the hash-table size. Initially, the hash-table size is **4**. The table size is doubled whenever the load factor exceeds the threshold (**0.5**).
- **\*\*28.3** (*Implement* **MyMap** *using open addressing with double hashing*) Create a new concrete class that implements **MyMap** using open addressing with double hashing. For simplicity, use **f(key) = key % size** as the hash function, where **size** is the hash-table size. Initially, the hash-table size is **4**. The table size is doubled whenever the load factor exceeds the threshold (**0.5**).
- **\*\*28.4** (*Modify* **MyHashMap** *with duplicate keys*) Modify **MyHashMap** to allow duplicate keys for entries. You need to modify the implementation for the **put(key, value)** method. Also add a new method named **getAll(key)** that returns a set of values that match the key in the map.
- **\*\*28.5** (*Implement* **MyHashSet** *using* **MyHashMap**) Implement **MyHashSet** using **MyHashMap**. Note that you can create entries with (**key, key**), rather than (**key, value**).
- **\*\*28.6** (*Animate linear probing*) Write a Java applet that animates linear probing, as shown in Figure 28.3. You can change the initial size of the hash-table in the applet. Assume the load-factor threshold is **0.75**.
- **\*\*28.7** (*Animate separate chaining*) Write a Java applet that animates **MyHashMap**, as shown in Figure 28.8. You can change the initial size of the table. Assume the load-factor threshold is **0.75**.
- **\*\*28.8** (*Animate quadratic probing*) Write a Java applet that animates quadratic probing, as shown in Figure 28.5. You can change the initial size of the hash-table in the applet. Assume the load-factor threshold is **0.75**.
- **\*\*28.9** (*Compare* **MyHashSet** *and* **MyArrayList**) **MyArrayList** is defined in Listing 26.3. Write a program that generates **1000000** random integers between **0** and **999999**, shuffles them, and stores them in a **MyArrayList** and in a **MyHashSet**. Generate a list of **1000000** random integers between **0** and **1999999**. For each number in the list, test if it is in the array list and in the hash set. Run your program to display the total test time for the array list and for the hash set.

*This page intentionally left blank* 

# [AVL TREES](#page-25-1)

# Objectives

- To know what an AVL tree is (§29.1).
- To understand how to rebalance a tree using the LL rotation, LR rotation, RR rotation, and RL rotation (§29.2).
- To design the **AVLTree** class by extending the **BST** class (§29.3).
- To insert elements into an AVL tree (§29.4).
- To implement tree rebalancing (§29.5).
- To delete elements from an AVL tree (§29.6).
- To implement the **AVLTree** class (§29.7).
- To test the **AVLTree** class (§29.8).
- To analyze the complexity of search, insertion, and deletion operations in AVL trees (§29.9).

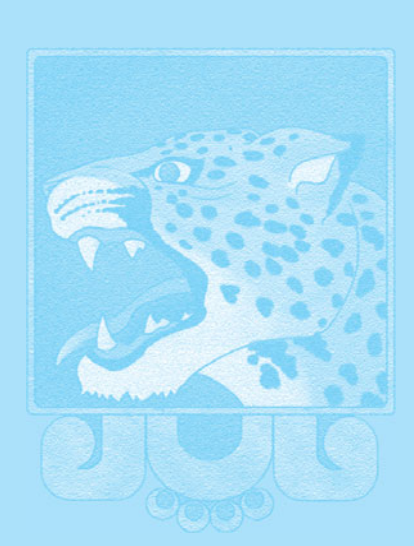

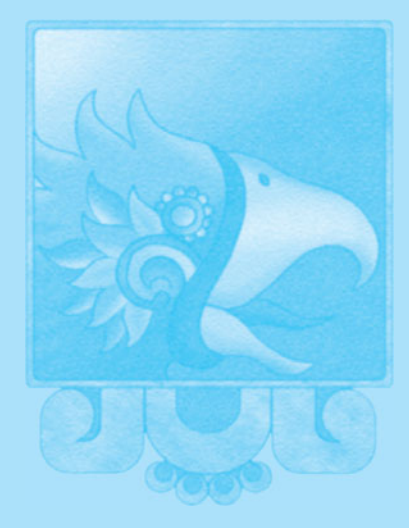

# CHAPTER

29

#### **1028** Chapter 29 AVL Trees

**Key Point**

perfectly balanced tree

well-balanced tree

AVL tree

 $O(\log n)$ 

balance factor balanced left-heavy right-heavy

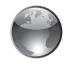

AVL tree animation on Companion Website

# [29.1 Introduction](#page-25-0)

*AVL Tree is a balanced binary search tree.*

Chapter 27 introduced binary search trees. The search, insertion, and deletion times for a binary tree depend on the height of the tree. In the worst case, the height is *O*(*n*). If a tree is *perfectly balanced*–i.e., a complete binary tree—its height is log *n*. Can we maintain a perfectly balanced tree? Yes, but doing so will be costly. The compromise is to maintain a *well-balanced tree*—that is, the heights of every node's two subtrees are about the same. This chapter introduces AVL trees. Web Chapters 47 and 48 introduce 2-4 trees and red-black trees.

*AVL trees* are well balanced. AVL trees were invented in 1962 by two Russian computer scientists, G. M. Adelson-Velsky and E. M. Landis (hence the name *AVL*). In an AVL tree, the difference between the heights of every node's two subtrees is **0** or **1**. It can be shown that the maximum height of an AVL tree is *O*(log *n*).

The process for inserting or deleting an element in an AVL tree is the same as in a regular binary search tree, except that you may have to rebalance the tree after an insertion or deletion operation. The *balance factor* of a node is the height of its right subtree minus the height of its left subtree. A node is said to be *balanced* if its balance factor is **-1**, **0**, or **1**. A node is considered *left-heavy* if its balance factor is **-1**, and *right-heavy* if its balance factor is **+1**.

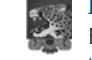

#### **Pedagogical Note**

For an interactive GUI demo to see how an AVL tree works, go to [www.cs.armstrong.edu/](www.cs.armstrong.edu/liang/animation/AVLTreeAnimation.html) [liang/animation/AVLTreeAnimation.html,](www.cs.armstrong.edu/liang/animation/AVLTreeAnimation.html) as shown in Figure 29.1.

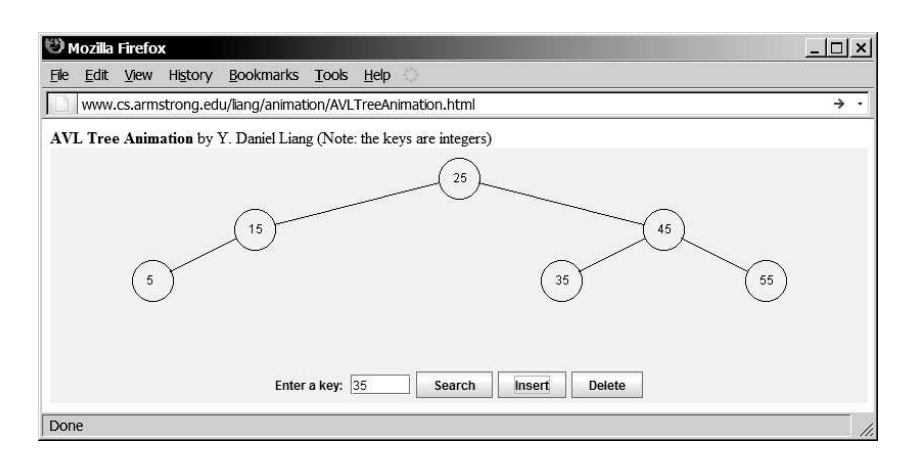

**FIGURE 29.1** The animation tool enables you to insert, delete, and search elements.

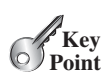

rotation

LL rotation LL imbalance

RR rotation RR imbalance

# [29.2 Rebalancing Trees](#page-25-0)

*After inserting or deleting an element from an AVL tree, if the tree becomes unbalanced, perform a rotation operation to rebalance the tree.*

If a node is not balanced after an insertion or deletion operation, you need to rebalance it. The process of rebalancing a node is called *rotation*. There are four possible rotations: LL, RR, LR, and RL.

**LL rotation**: An *LL imbalance* occurs at a node **A**, such that **A** has a balance factor of **-2** and a left child **B** with a balance factor of **-1** or **0**, as shown in Figure 29.2a. This type of imbalance can be fixed by performing a single right rotation at **A**, as shown in Figure 29.2b.

**RR rotation**: An *RR imbalance* occurs at a node **A**, such that **A** has a balance factor of **+2** and a right child **B** with a balance factor of **+1** or **0**, as shown in Figure 29.3a. This

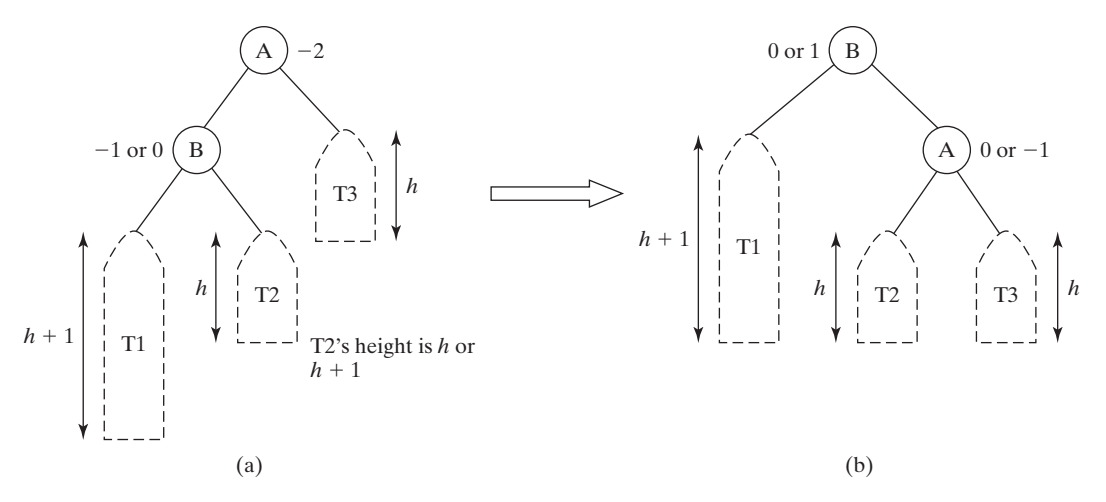

**FIGURE 29.2** An LL rotation fixes an LL imbalance.

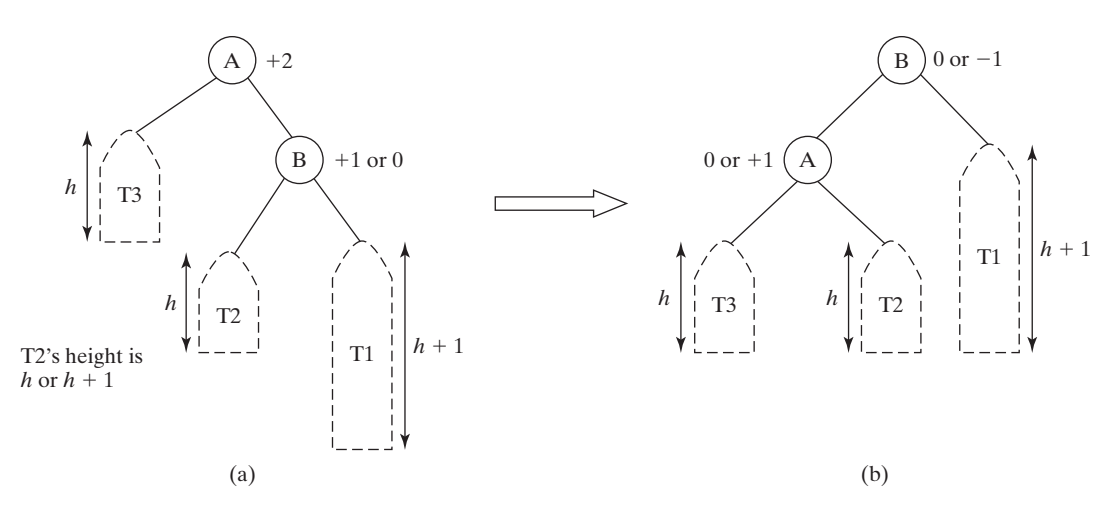

**FIGURE 29.3** An RR rotation fixes an RR imbalance.

type of imbalance can be fixed by performing a single left rotation at **A**, as shown in Figure 29.3b.

**LR rotation**: An *LR imbalance* occurs at a node **A**, such that **A** has a balance factor of **-2** and a left child **B** with a balance factor of **+1**, as shown in Figure 29.4a. Assume **B**'s right child is **C**. This type of imbalance can be fixed by performing a double rotation at **A** (first a single left rotation at **B** and then a single right rotation at **A**), as shown in Figure 29.4b.

**RL rotation**: An *RL imbalance* occurs at a node **A**, such that **A** has a balance factor of **+2** and a right child **B** with a balance factor of **-1**, as shown in Figure 29.5a. Assume **B**'s left child is **C**. This type of imbalance can be fixed by performing a double rotation at **A** (first a single right rotation at **B** and then a single left rotation at **A**), as shown in Figure 29.5b.

- **29.1** What is an AVL tree? Describe the following terms: balance factor, left-heavy, and right-heavy.
- **29.2** Show the balance factor of each node in the trees shown in Figure 29.6.
- **29.3** Describe LL rotation, RR rotation, LR rotation, and RL rotation for an AVL tree.

LR rotation LR imbalance

RL rotation RL imbalance

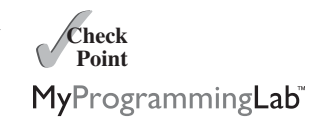

## **1030** Chapter 29 AVL Trees

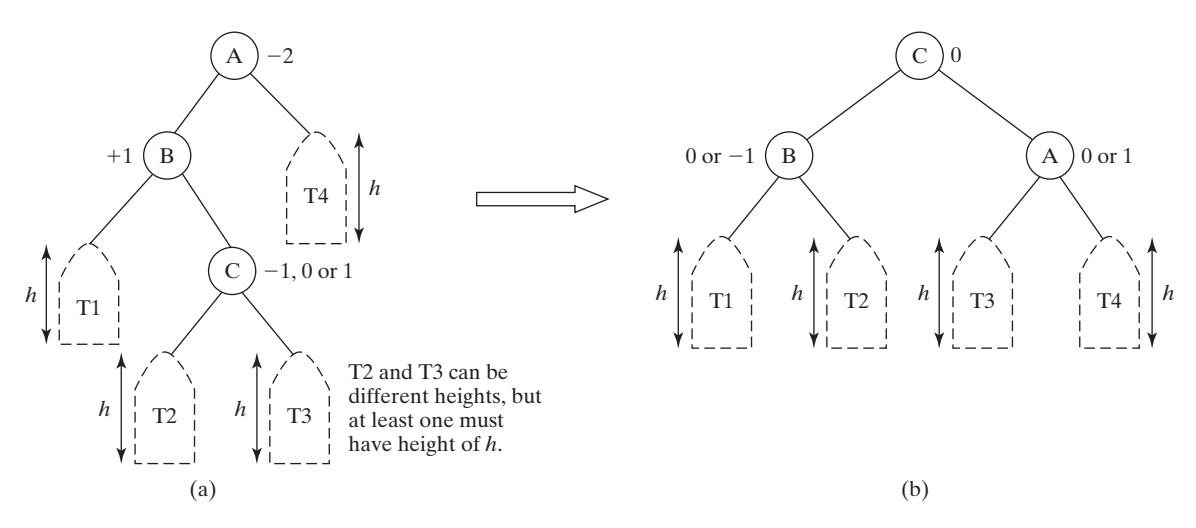

**FIGURE 29.4** An LR rotation fixes an LR imbalance.

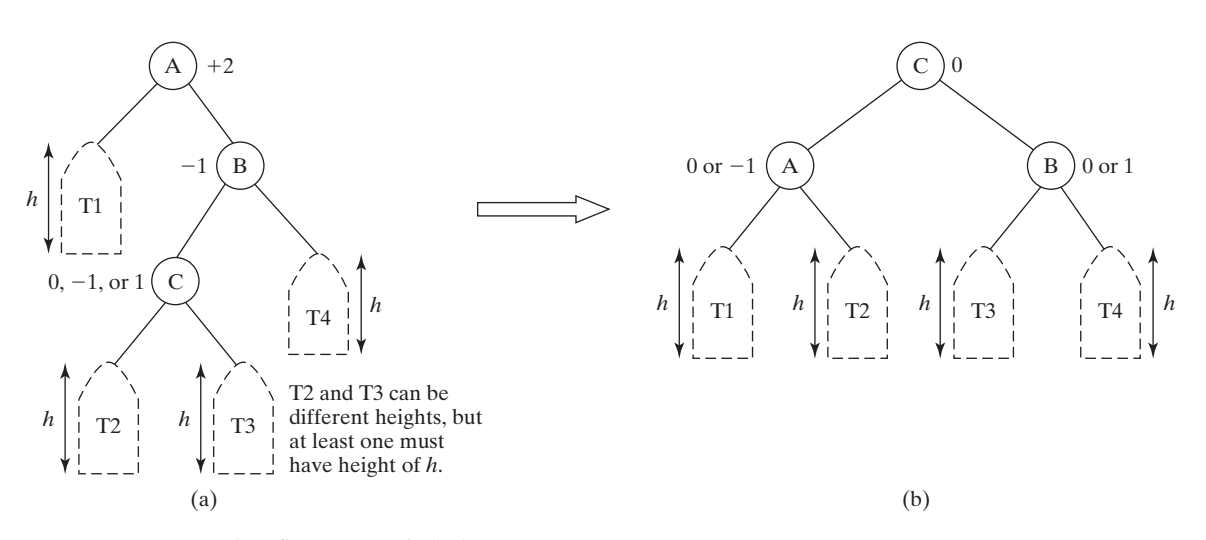

**FIGURE 29.5** An RL rotation fixes an RL imbalance.

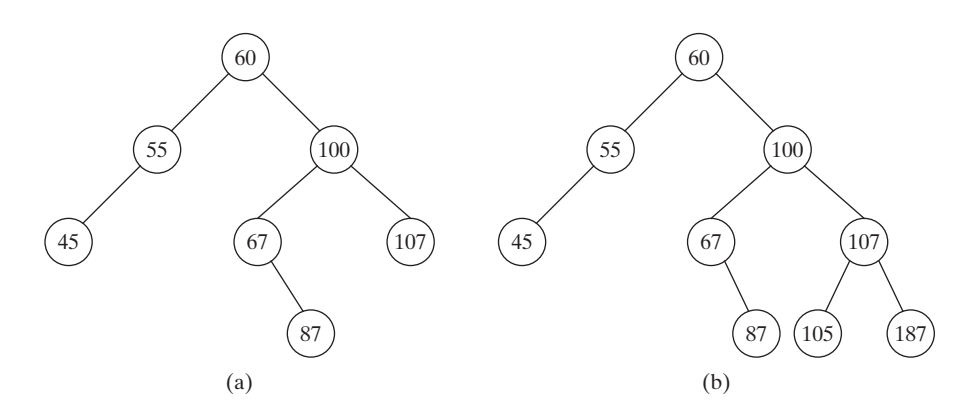

**FIGURE 29.6** A balance factor determines whether a node is balanced.

# [29.3 Designing Classes for AVL Trees](#page-25-1)

*Since an AVL tree is a binary search tree,* **AVLTree** *is designed as a subclass of* **BST***.*

An AVL tree is a binary tree, so you can define the **AVLTree** class to extend the **BST** class, as shown in Figure 29.7. The **BST** and **TreeNode** classes are defined in Section 27.2.5.

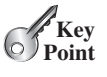

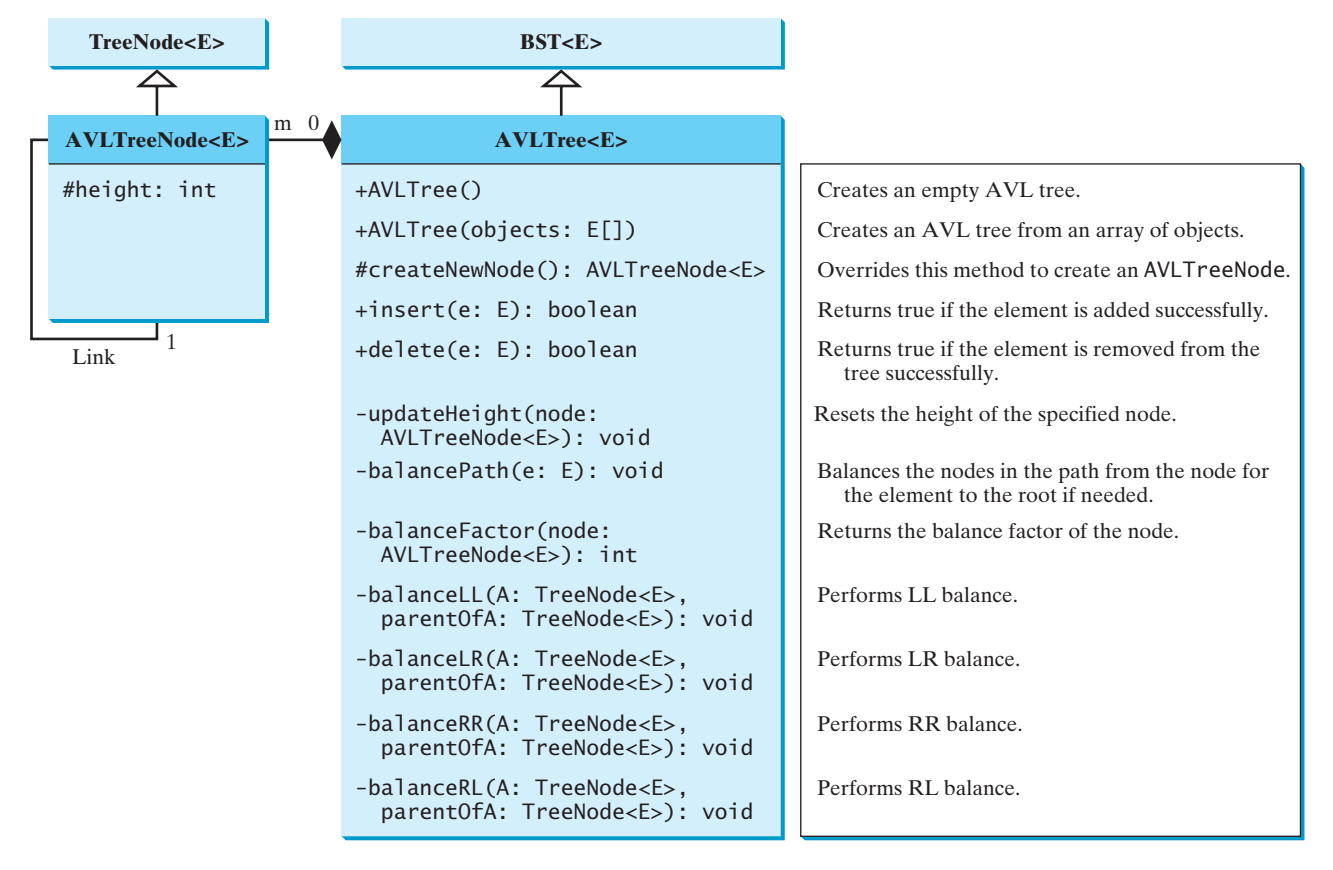

**FIGURE 29.7** The **AVLTree** class extends **BST** with new implementations for the **insert** and **delete** methods.

In order to balance the tree, you need to know each node's height. For convenience, store the height of each node in **AVLTreeNode** and define **AVLTreeNode** to be a subclass of **BST.TreeNode**. Note that **TreeNode** is defined as a static inner class in **BST**. **AVLTreeNode** will be defined as a static inner class in **AVLTree**. **TreeNode** contains the data fields **element**, **left**, and **right**, which are inherited by **AVLTreeNode**. Thus, **AVLTreeNode** contains four data fields, as shown in Figure 29.8. AVLTreeNode

In the **BST** class, the **createNewNode()** method creates a **TreeNode** object. This method is overridden in the **AVLTree** class to create an **AVLTreeNode**. Note that the return type of the **createNewNode()** method in the **BST** class is **TreeNode**, but the return type of the **createNewNode()** method in the **AVLTree** class is **AVLTreeNode**. This is fine, since **AVLTreeNode** is a subclass of **TreeNode**.

Searching for an element in an **AVLTree** is the same as searching in a regular binary tree, so the **search** method defined in the **BST** class also works for **AVLTree**.

The **insert** and **delete** methods are overridden to insert and delete an element and perform rebalancing operations if necessary to ensure that the tree is balanced.

createNewNode()

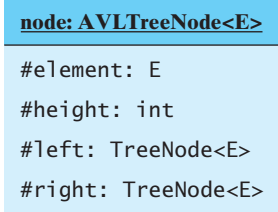

**FIGURE 29.8** An **AVLTreeNode** contains the protected data fields **element**, **height**, **left**, and **right**.

**Theck**<br>Point **Check** MyProgrammingLab"

**29.4** What are the data fields in the **AVLTreeNode** class?

**29.5** True or false: **AVLTreeNode** is a subclass of **TreeNode**?

**29.6** True or false: **AVLTree** is a subclass of **BST**.

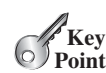

[29.4 Overriding the](#page-25-0) **insert** Method

*Inserting an element into an AVL tree is the same as inserting it to a BST, except that the tree may need to be rebalanced.*

A new element is always inserted as a leaf node. As a result of adding a new node, the heights of the new leaf node's ancestors may increase. After inserting a new node, check the nodes along the path from the new leaf node up to the root. If an unbalanced node is found, perform an appropriate rotation using the algorithm in Listing 29.1.

#### **LISTING 29.1** Balancing Nodes on a Path

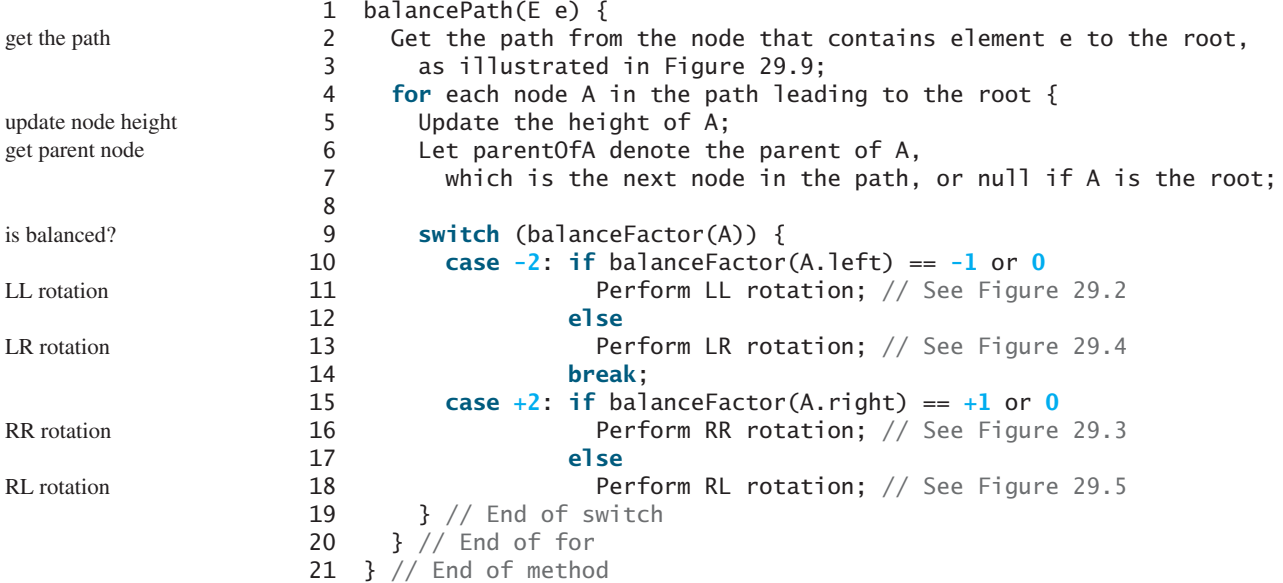

The algorithm considers each node in the path from the new leaf node to the root. Update the height of the node on the path. If a node is balanced, no action is needed. If a node is not balanced, perform an appropriate rotation.

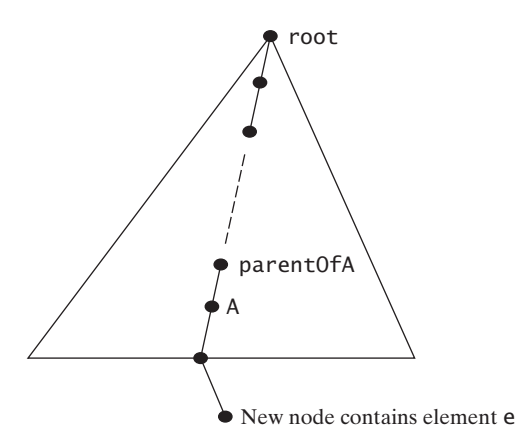

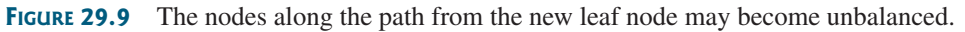

- **29.7** For the AVL tree in Figure 29.6a, show the new AVL tree after adding element **40**. What rotation do you perform in order to rebalance the tree? Which node was unbalanced?
- **29.8** For the AVL tree in Figure 29.6a, show the new AVL tree after adding element **50**. What rotation do you perform in order to rebalance the tree? Which node was unbalanced?
- **29.9** For the AVL tree in Figure 29.6a, show the new AVL tree after adding element **80**. What rotation do you perform in order to rebalance the tree? Which node was unbalanced?
- **29.10** For the AVL tree in Figure 29.6a, show the new AVL tree after adding element **89**. What rotation do you perform in order to rebalance the tree? Which node was unbalanced?

# [29.5 Implementing Rotations](#page-25-1)

*An unbalanced tree becomes balanced by performing an appropriate rotation operation.*

Section 29.2, Rebalancing Trees, illustrated how to perform rotations at a node. Listing 29.2 gives the algorithm for the LL rotation, as illustrated in Figure 29.2.

### **LISTING 29.2** LL Rotation Algorithm

```
1 balanceLL(TreeNode A, TreeNode parentOfA) {
2 Let B be the left child of A. 
3
4 if (A is the root) 
5 Let B be the new root
6 else {
7 if (A is a left child of parentOfA)
8 Let B be a left child of parentOfA;
9 else
10 Let B be a right child of parentOfA;
11 }
12
13 Make T2 the left subtree of A by assigning B.right to A.left; 
14 Make A the right child of B by assigning A to B.right;
15 Update the height of node A and node B; 
16 } // End of method
                                                                         left child of A
                                                                        reconnect B's parent
                                                                         move subtrees
                                                                         adjust height
```
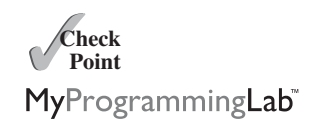

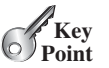

Note that the height of nodes **A** and **B** can be changed, but the heights of other nodes in the tree are not changed. You can implement the RR, LR, and RL rotations in a similar manner.

# [29.6 Implementing the](#page-25-0) **delete** Method

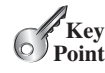

*Deleting an element from an AVL tree is the same as deleing it from a BST, except that the tree may need to be rebalanced.*

As discussed in Section 27.3, Deleting Elements from a BST, to delete an element from a binary tree, the algorithm first locates the node that contains the element. Let **current** point to the node that contains the element in the binary tree and **parent** point to the parent of the **current** node. The **current** node may be a left child or a right child of the **parent** node. Two cases arise when deleting an element.

*Case 1:* The **current** node does not have a left child, as shown in Figure 27.10a. To delete the **current** node, simply connect the **parent** node with the right child of the **current** node, as shown in Figure 27.10b.

The height of the nodes along the path from the **parent** node up to the **root** may have decreased. To ensure that the tree is balanced, invoke

balancePath(parent.element); // Defined in Listing 29.1

*Case 2:* The **current** node has a left child. Let **rightMost** point to the node that contains the largest element in the left subtree of the **current** node and **parentOfRightMost** point to the parent node of the **rightMost** node, as shown in Figure 27.12a. The **rightMost** node cannot have a right child but it may have a left child. Replace the element value in the **current** node with the one in the **rightMost** node, connect the **parentOfRightMost** node with the left child of the **rightMost** node, and delete the **rightMost** node, as shown in Figure 27.12b.

The height of the nodes along the path from **parentOfRightMost** up to the root may have decreased. To ensure that the tree is balanced, invoke

balancePath(parentOfRightMost); // Defined in Listing 29.1

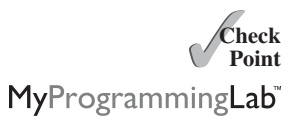

- **29.11** For the AVL tree in Figure 29.6a, show the new AVL tree after deleting element **107**. What rotation do you perform in order to rebalance the tree? Which node was unbalanced?
- **29.12** For the AVL tree in Figure 29.6a, show the new AVL tree after deleting element **60**. What rotation do you perform in order to rebalance the tree? Which node was unbalanced?
- **29.13** For the AVL tree in Figure 29.6a, show the new AVL tree after deleting element **55**. What rotation did you perform in order to rebalance the tree? Which node was unbalanced?
- **29.14** For the AVL tree in Figure 29.6b, show the new AVL tree after deleting elements **67** and **87**. What rotation did you perform in order to rebalance the tree? Which node was unbalanced?

# [29.7 The](#page-25-0) **AVLTree** Class

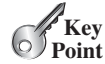

*The* **AVLTree** *class extends the* **BST** *class to override the* **insert** *and* **delete** *methods to rebalance the tree if necessary.*

Listing 29.3 gives the complete source code for the **AVLTree** class.

#### **LISTING 29.3** AVLTree.java

```
1
2 /** Create an empty AVL tree */
3
4 }
5
6 /** Create an AVL tree from an array of objects */
7
8 super(objects);
9 }
10
11 @Override /** Override createNewNode to create an AVLTreeNode */
12
13 return new AVLTreeNode<E>(e);
14 }
15
16 @Override /** Insert an element and rebalance if necessary */
17
18 boolean successful = super.insert(e);
19 if (!successful)
20 return false; // e is already in the tree
21 else {
22 balancePath(e); // Balance from e to the root if necessary
23 }
24
25 return true; // e is inserted
26 }
27
28 \frac{1}{28} /** Update the height of a specified node */
29
30 if (node.left == null && node.right == null) // node is a leaf
31 node.height = 0;
32 else if (node.left == null) // node has no left subtree
33 node.height = 1 + ((AVLTreeNode<E>)(node.right)).height;
34 else if (node.right == null) // node has no right subtree
35 node.height = 1 + ((AVLTreeNode < E>)) (node.left)).height;
36 else
37 node.height = 1 +38 Math.max(((AVLTreeNode<E>)(node.right)).height,
39 ((AVLTreeNode<E>)(node.left)).height);
40 }
41
42 /** Balance the nodes in the path from the specified
43 * node to the root if necessary
44 */
45
46 java.util.ArrayList<TreeNode<E>> path = path(e); 
47 for (int i = path.size() - 1; i > = 0; i = -) {
48 AVLTreeNode<E> A = (AVLTreeNode<E>)(path.get(i)); 
49 updateHeight(A); 
50 AVLTreeNode<E> parentOfA = (A == root) ? null :
51 (AVLTreeNode<E>)(path.get(i - 1));
52
53 switch (balanceFactor(A)) {
54 case -2:
55 if (balanceFactor((AVLTreeNode<E>)A.left) <= 0) {
56 balanceLL(A, parentOfA); // Perform LL rotation
57 }
58 else {
     private void balancePath(E e) {
     private void updateHeight(AVLTreeNode<E> node) {
     public boolean insert(E e) {
     protected AVLTreeNode<E> createNewNode(E e) {
     public AVLTree(E[] objects) {
     public AVLTree() {
   public class AVLTree<E extends Comparable<E>> extends BST<E> {
                                                                     no-arg constructor
                                                                     constructor
                                                                     create AVL tree node
                                                                     override insert
                                                                     balance tree
                                                                     update node height
                                                                     balance nodes
                                                                     get path
                                                                     consider a node
                                                                     update height
                                                                     get height
                                                                     left-heavy
                                                                     LL rotation
```
# **1036** Chapter 29 AVL Trees

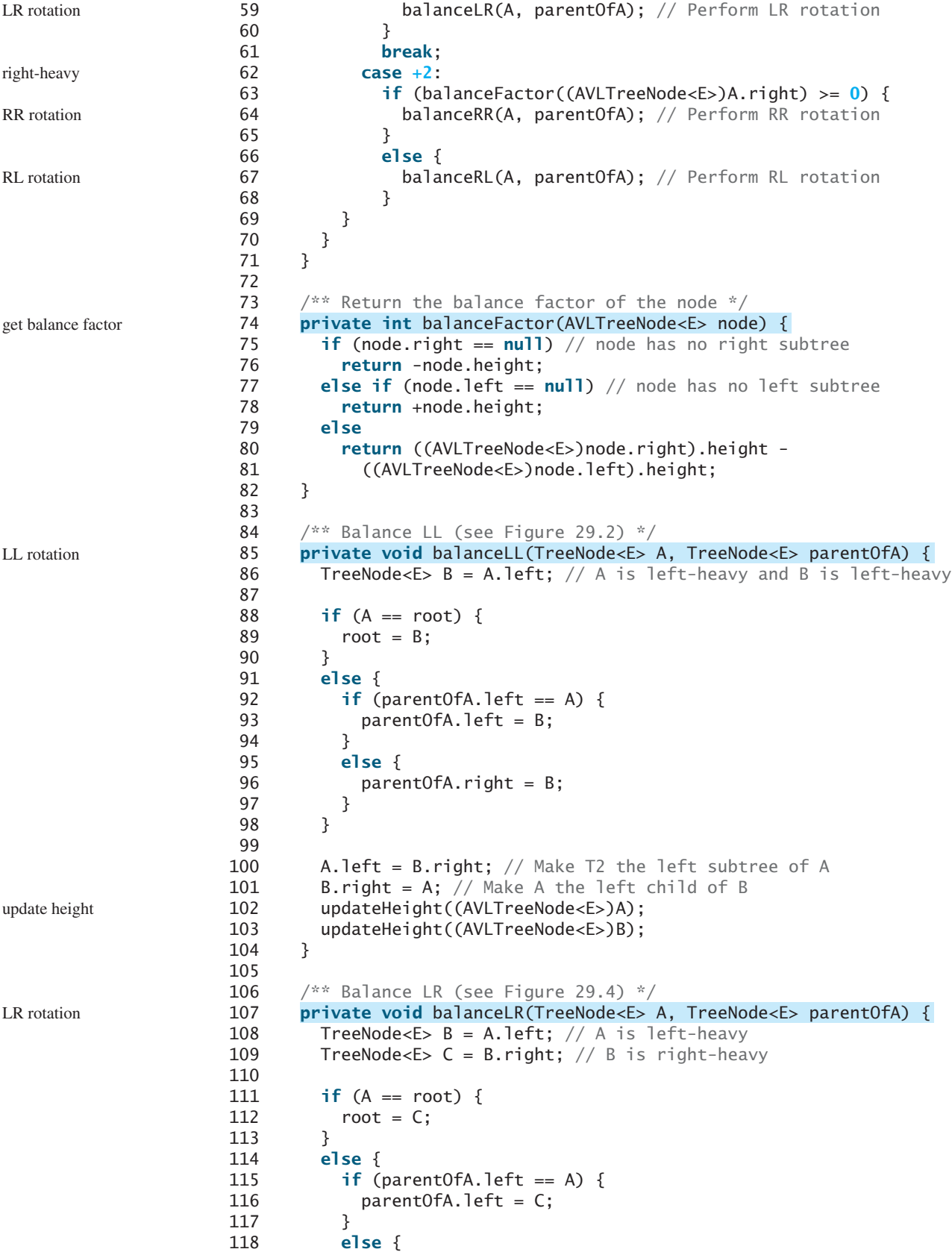

```
119 parentOfA.right = C;
120 }
121 }
122
123 A.left = C.right; // Make T3 the left subtree of A
124 B.right = C.left; // Make T2 the right subtree of B
125 C.\text{left} = B;126 C. right = A;
127
128 // Adjust heights
129 updateHeight((AVLTreeNode<E>)A); 
130 updateHeight((AVLTreeNode<E>)B);
131 updateHeight((AVLTreeNode<E>)C);
132 }
133
134 /** Balance RR (see Figure 29.3) */
135
136 TreeNode<E> B = A.right; // A is right-heavy and B is right-heavy
137
138 if (A == root) {
139 root = B;
140 }
141 else {
142 if (parentOfA.left == A) {
143 parentOfA.left = B;
144 }
145 else {
146 parentOfA.right = B;
147 }
148 }
149
150 A.right = B.left; // Make T2 the right subtree of A
151 B. left = A;
152 updateHeight((AVLTreeNode<E>)A); 
153 updateHeight((AVLTreeNode<E>)B);
154 }
155
156 /** Balance RL (see Figure 29.5) */
157
158 TreeNode<E> B = A.right; // A is right-heavy
159 TreeNode<E> C = B \cdot left; // B is left-heavy
160
161 if (A == root) {
162 root = C;
163 }
164 else {
165 if (parentOfA.left == A) {
166 parentOfA.left = C;
167 }
168 else {
169 parentOfA.right = C;
170 }
171 }
172
173 A.right = C.left; // Make T2 the right subtree of A
174 B. left = C.right; // Make T3 the left subtree of B
175 C.\text{left} = A;176 C. right = B;
177
178 // Adjust heights
      private void balanceRL(TreeNode<E> A, TreeNode<E> parentOfA) {
      private void balanceRR(TreeNode<E> A, TreeNode<E> parentOfA) {
                                                                  update height
                                                                  RR rotation
                                                                 update height
                                                                 RL rotation
```
# **1038** Chapter 29 AVL Trees

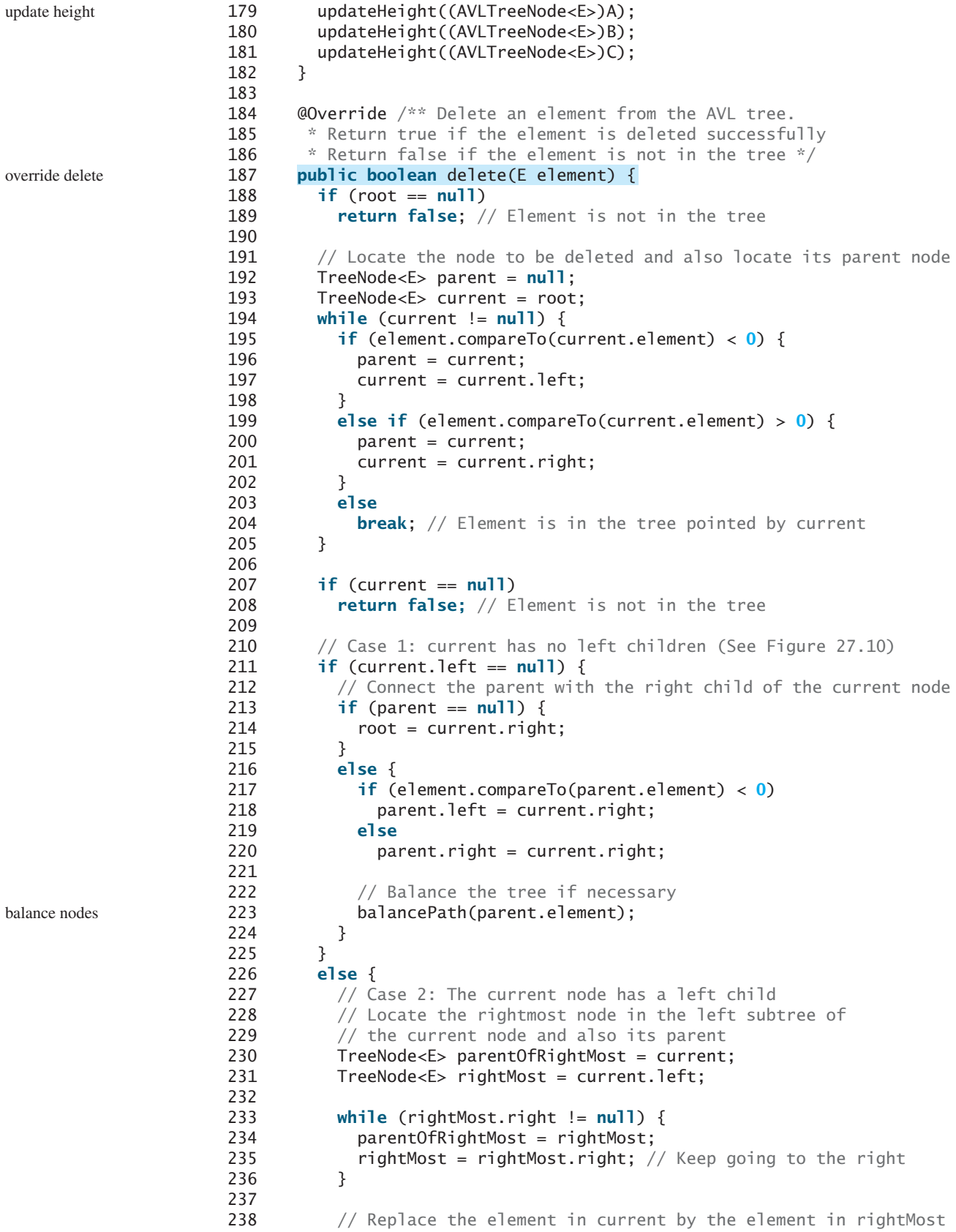

```
239 current.element = rightMost.element;
240
241 // Eliminate rightmost node
242 if (parentOfRightMost.right == rightMost)
243 parentOfRightMost.right = rightMost.left;
244 else
245 // Special case: parentOfRightMost is current
246 parentOfRightMost.left = rightMost.left; 
247
248 // Balance the tree if necessary
249 balancePath(parentOfRightMost.element); 
250 }
251
252 size—–;
253 return true; // Element inserted
254 }
255
256 /** AVLTreeNode is TreeNode plus height */
257
258
259 protected int height = 0; // New data field
260
261 public AVLTreeNode(E e) {
262 super(e);
263 }
264 }
265 }
          extends BST.TreeNode<E> {
      protected static class AVLTreeNode<E extends Comparable<E>>
                                                                   balance nodes
                                                                   inner AVLTreeNode class
                                                                   node height
```
The **AVLTree** class extends **BST**. Like the **BST** class, the **AVLTree** class has a no-arg constructor that constructs an empty **AVLTree** (lines 3–4) and a constructor that creates an initial **AVLTree** from an array of elements (lines 7–9). constructors

The **createNewNode()** method defined in the **BST** class creates a **TreeNode**. This method is overridden to return an **AVLTreeNode** (lines 12–14).

The **insert** method in **AVLTree** is overridden in lines 17–26. The method first invokes the **insert** method in **BST**, then invokes **balancePath(e)** (line 22) to ensure that the tree is balanced. insert

The **balancePath** method first gets the nodes on the path from the node that contains element **e** to the root (line 46). For each node in the path, update its height (line 49), check its balance factor (line 53), and perform appropriate rotations if necessary (lines 53–69). balancePath

Four methods for performing rotations are defined in lines 85–182. Each method is invoked with two **TreeNode** arguments—**A** and **parentOfA**—to perform an appropriate rotation at node **A**. How each rotation is performed is illustrated in Figures 29.2–29.5. After the rotation, the heights of nodes **A**, **B**, and **C** are updated for the LL and RR rotations (lines 102, 129, 152, 179).

The **delete** method in **AVLTree** is overridden in lines 187–264. The method is the same as the one implemented in the **BST** class, except that you have to rebalance the nodes after deletion in two cases (lines 33–34). delete

- **29.15** Why is the **createNewNode** method defined protected?
- **29.16** When is the **updateHeight** method invoked? When is the **balanceFactor** method invoked? When is the **balancePath** method invoked?
- **29.17** What are data fields in the **AVLTree** class?
- **29.18** In the **insert** and **delete** methods, once you have performed a rotation to balance a node in the tree, is it possible that there are still unbalanced nodes?

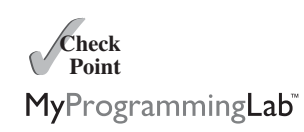

rotations

# [29.8 Testing the](#page-25-0) **AVLTree** Class

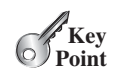

*This section gives an example of using the* **AVLTree** *class.*

Listing 29.4 gives a test program. The program creates an **AVLTree** initialized with an array of the integers **25**, **20**, and **5** (lines 4–5), inserts elements in lines 9–14, and deletes elements in lines 22–28. Since **AVLTree** is a subclass of **BST** and the elements in a **BST** are iterable, the program uses a for-each loop to traverse all the elements in lines 33–34.

## **LISTING 29.4** TestAVLTree.java

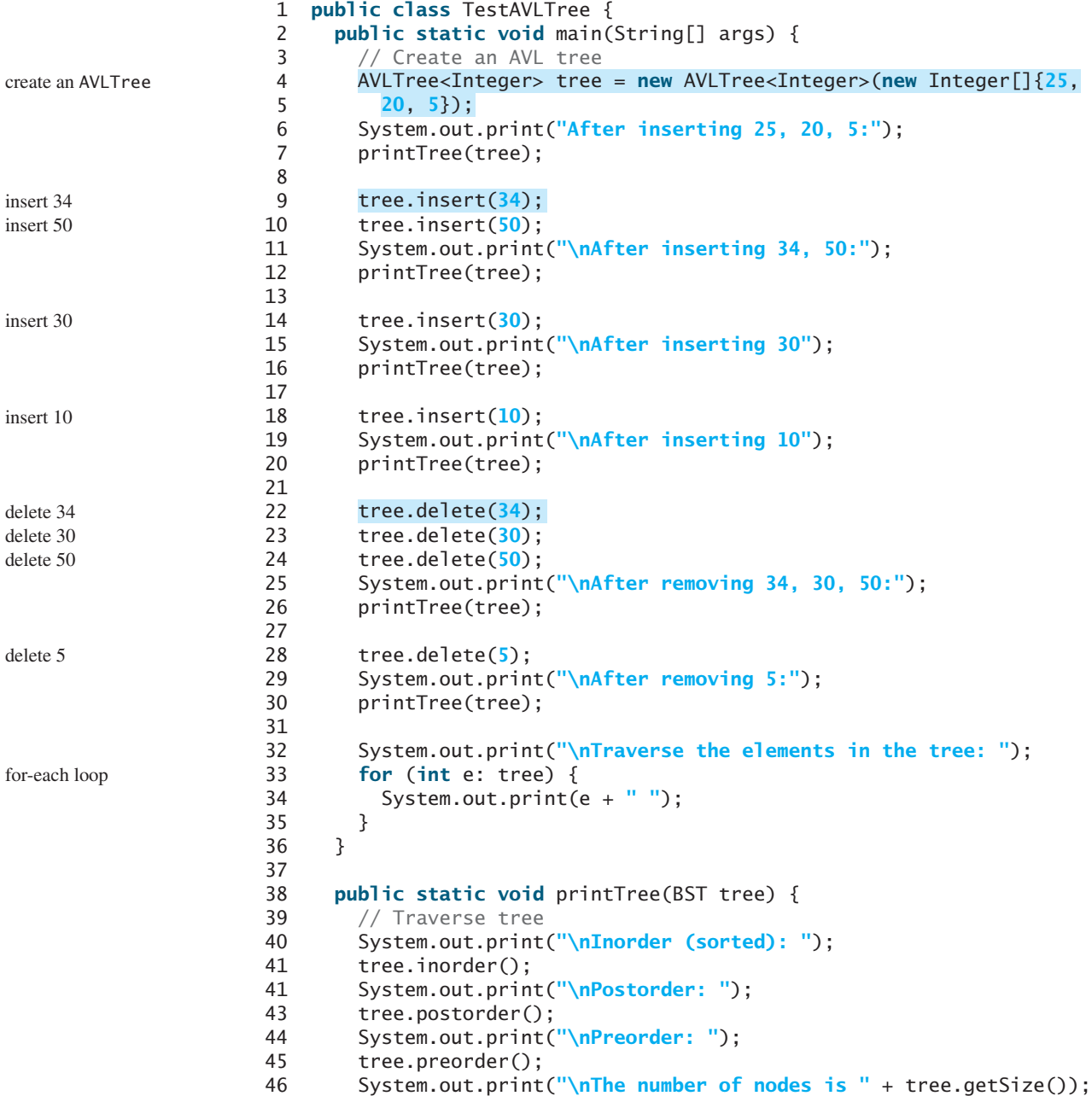

```
47 System.out.println();
48 }
49 }
```
After inserting 25, 20, 5: Inorder (sorted): 5 20 25 Postorder: 5 25 20 Preorder: 20 5 25 The number of nodes is 3 After inserting 34, 50: Inorder (sorted): 5 20 25 34 50 Postorder: 5 25 50 34 20 Preorder: 20 5 34 25 50 The number of nodes is 5 After inserting 30 Inorder (sorted): 5 20 25 30 34 50 Postorder: 5 20 30 50 34 25 Preorder: 25 20 5 34 30 50 The number of nodes is 6 After inserting 10 Inorder (sorted): 5 10 20 25 30 34 50 Postorder: 5 20 10 30 50 34 25 Preorder: 25 10 5 20 34 30 50 The number of nodes is 7 After removing 34, 30, 50: Inorder (sorted): 5 10 20 25 Postorder: 5 20 25 10 Preorder: 10 5 25 20 The number of nodes is 4 After removing 5: Inorder (sorted): 10 20 25 Postorder: 10 25 20 Preorder: 20 10 25 The number of nodes is 3 Traverse the elements in the tree: 10 20 25

Figure 29.10 shows how the tree evolves as elements are added to the tree. After **25** and **20** are added, the tree is as shown in Figure 29.10a. **5** is inserted as a left child of **20**, as shown in Figure 29.10b. The tree is not balanced. It is left-heavy at node **25**. Perform an LL rotation to result in an AVL tree, as shown in Figure 29.10c.

After inserting **34**, the tree is shown in Figure 29.10d. After inserting **50**, the tree is as shown in Figure 29.10e. The tree is not balanced. It is right-heavy at node **25**. Perform an RR rotation to result in an AVL tree, as shown in Figure 29.10f.

After inserting **30**, the tree is as shown in Figure 29.10g. The tree is not balanced. Perform an RL rotation to result in an AVL tree, as shown in Figure 29.10h.

After inserting **10**, the tree is as shown in Figure 29.10i. The tree is not balanced. Perform an LR rotation to result in an AVL tree, as shown in Figure 29.10j.

#### Chapter 29 AVL Trees

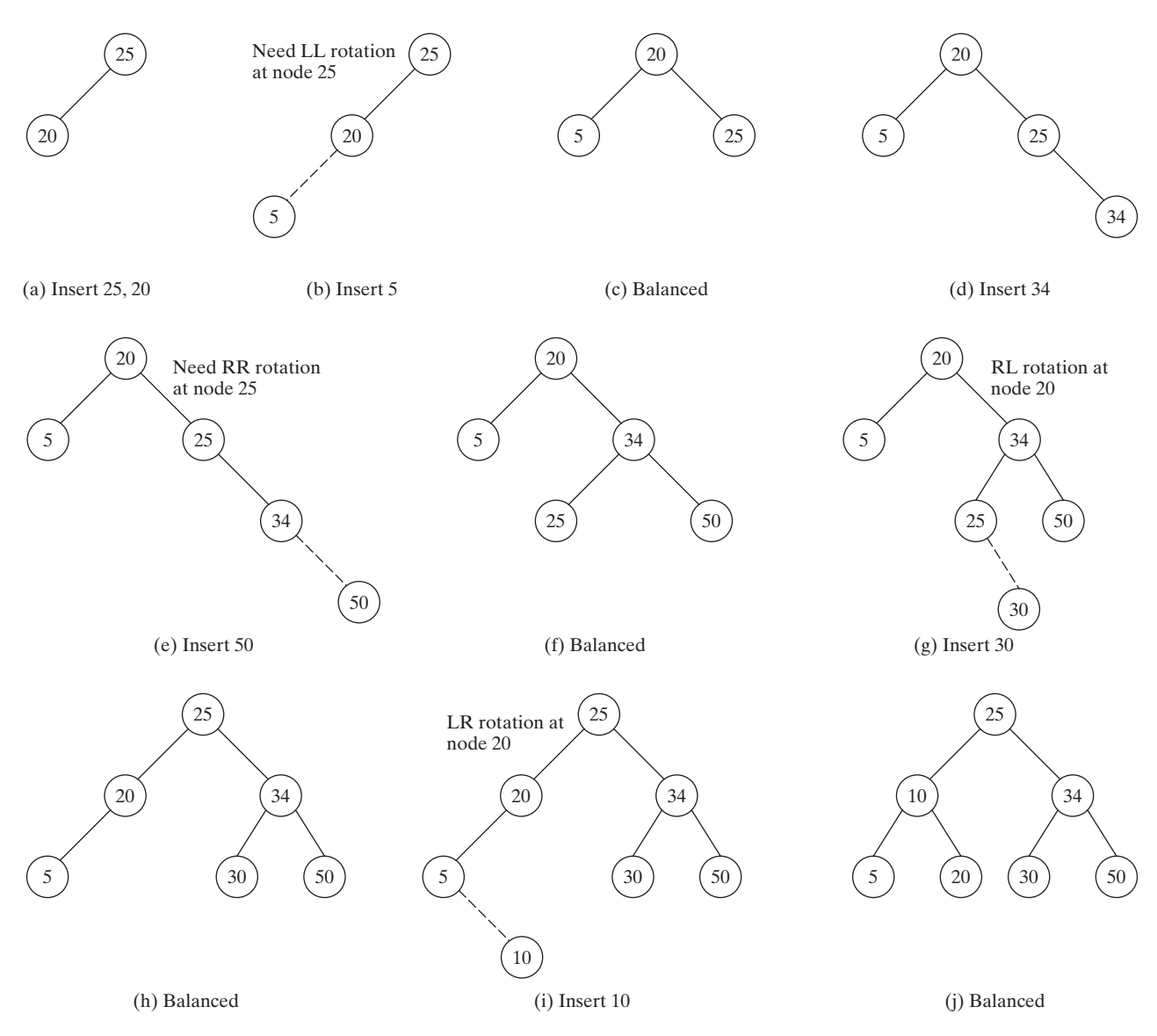

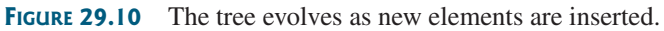

Figure 29.11 shows how the tree evolves as elements are deleted. After deleting **34**, **30**, and **50**, the tree is as shown in Figure 29.11b. The tree is not balanced. Perform an LL rotation to result in an AVL tree, as shown in Figure 29.11c.

After deleting **5**, the tree is as shown in Figure 29.11d. The tree is not balanced. Perform an RL rotation to result in an AVL tree, as shown in Figure 29.11e.

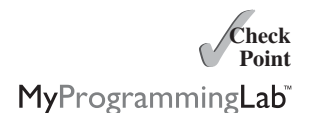

- **29.19** Show the change of an AVL tree when inserting **1**, **2**, **3**, **4**, **10**, **9**, **7**, **5**, **8**, **6** into the tree, in this order.
- **29.20** For the tree built in the preceding question, show its change after **1**, **2**, **3**, **4**, **10**, **9**, **7**, , **8**, **6** are deleted from the tree in this order.
- **29.21** Can you traverse the elements in an AVL tree using a for-each loop?

#### 29.9 AVL Tree Time Complexity Analysis **1043**

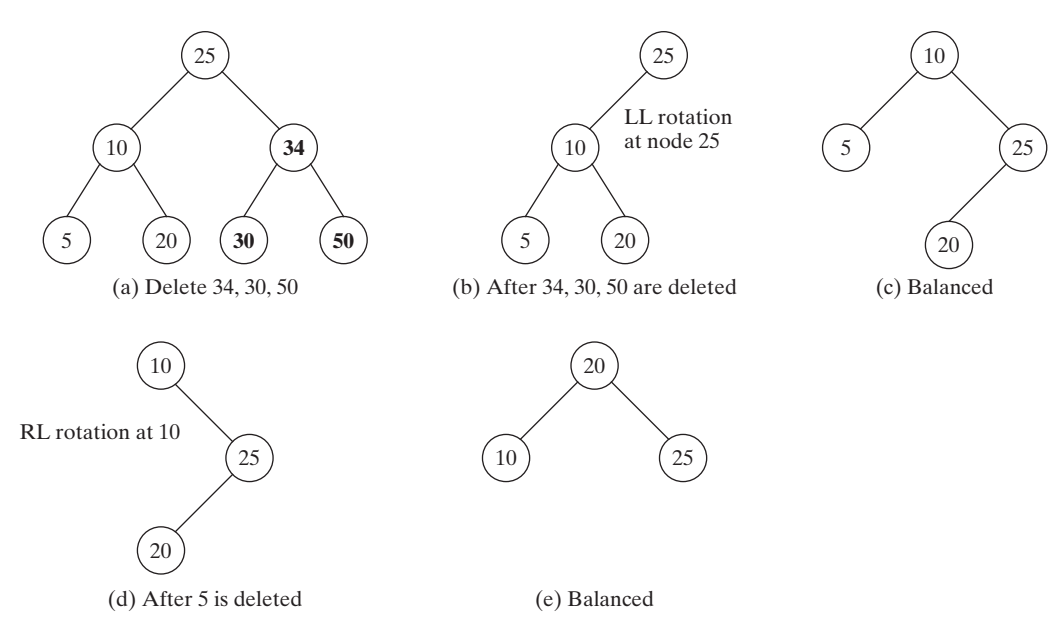

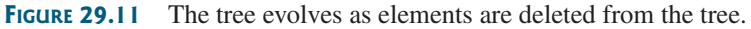

# [29.9 AVL Tree Time Complexity Analysis](#page-25-1)

*Since the height of an AVL tree is* O*(log* n*), the time complexity of the* **search***,* **insert***, and* **delete** *methods in* **AVLTree** *is* O*(log* n*).*

The time complexity of the **search**, **insert**, and **delete** methods in **AVLTree** depends on the height of the tree. We can prove that the height of the tree is *O*(log *n*).

Let *G*(*h*) denote the minimum number of the nodes in an AVL tree with height *h*. Obviously,  $G(1)$  is 1 and  $G(2)$  is 2. The minimum number of nodes in an AVL tree with height  $h \geq 3$  must  $G(1)$  is 1 and  $G(2)$  is 2. The minimum number of nodes in an AVL tree with height  $h \geq 3$  m have two minimum subtrees: one with height  $h - 1$  and the other with height  $h - 2$ . Thus,

$$
G(h) = G(h - 1) + G(h - 2) + 1
$$

Recall that a Fibonacci number at index *i* can be described using the recurrence relation Recall that a Fibonacci number at index *i* can be described using the recurrence relation  $F(i) = F(i - 1) + F(i - 2)$ . Therefore, the function  $G(h)$  is essentially the same as  $F(i)$ . It can be proven that

 $h < 1.4405 \log(n + 2) - 1.3277$ 

where *n* is the number of nodes in the tree. Hence, the height of an AVL tree is  $O(\log n)$ .

The **search**, **insert**, and **delete** methods involve only the nodes along a path in the tree. The **updateHeight** and **balanceFactor** methods are executed in a constant time for each node in the path. The **balancePath** method is executed in a constant time for a node in the path. Thus, the time complexity for the **search**, **insert**, and **delete** methods is *O*(log *n*).

- **29.22** What is the maximum/minimum height for an AVL tree of 3 nodes, 5 nodes, and 7 nodes?
- **29.23** If an AVL tree has a height of 3, what maximum number of nodes can the tree have? What minimum number of nodes can the tree have?
- **29.24** If an AVL tree has a height of 4, what maximum number of nodes can the tree have? What minimum number of nodes can the tree have?

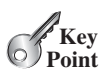

tree height

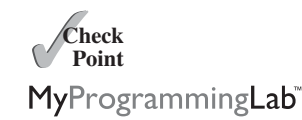

## **KEY TERMS**

AVL tree 1028 balance factor 1028 left-heavy 1028 LL rotation 1028 LR rotation 1029 perfectly balanced tree 1028 right-heavy 1028 RL rotation 1029 rotation 1028 RR rotation 1028 well-balanced tree 1028

# **CHAPTER SUMMARY**

- **1.** An *AVL tree* is a *well-balanced* binary tree. In an AVL tree, the difference between the heights of two subtrees for every node is **0** or **1**.
- **2.** The process for inserting or deleting an element in an AVL tree is the same as in a regular binary search tree. The difference is that you may have to rebalance the tree after an insertion or deletion operation.
- **3.** Imbalances in the tree caused by insertions and deletions are rebalanced through subtree rotations at the node of the imbalance.
- **4.** The process of rebalancing a node is called a *rotation*. There are four possible rotations: *LL rotation*, *LR rotation*, *RR rotation*, and *RL rotation*.
- **5.** The height of an AVL tree is *O*(log *n*). Therefore, the time complexities for the **search**, **insert**, and **delete** methods are *O*(log *n*).

# **TEST QUESTIONS**

Do the test questions for this chapter online at [www.cs.armstrong.edu/liang/intro9e/test.html.](www.cs.armstrong.edu/liang/intro9e/test.html)

MyProgrammingLab

#### **PROGRAMMING EXERCISES**

- **\*29.1** (*Display AVL tree graphically*) Write an applet that displays an AVL tree along with its balance factor for each node.
- **29.2** (*Compare performance*) Write a test program that randomly generates 500,000 numbers and inserts them into a **BST**, reshuffles the 500,000 numbers and performs a search, and reshuffles the numbers again before deleting them from the tree. Write another test program that does the same thing for an **AVLTree**. Compare the execution times of these two programs.
- **\*\*\*29.3** (*AVL tree animation*) Write a Java applet that animates the AVL tree **insert**, **delete**, and **search** methods, as shown in Figure 29.1.
	- **\*\*29.4** (*Parent reference for* **BST**) Suppose that the **TreeNode** class defined in **BST** contains a reference to the node's parent, as shown in Programming Exercise 27.15. Implement the **AVLTree** class to support this change. Write a test program that adds numbers **1**, **2**, . . . , **100** to the tree and displays the paths for all leaf nodes.
	- **\*\*29.5** (*The* k*th smallest element*) You can find the *k*th smallest element in a BST in  $O(n)$  time from an inorder iterator. For an AVL tree, you can find it in  $O(\log n)$

time. To achieve this, add a new data field named **size** in **AVLTreeNode** to store the number of nodes in the subtree rooted at this node. Note that the size of a node *v* is one more than the sum of the sizes of its two children. Figure 29.12 shows an AVL tree and the **size** value for each node in the tree.

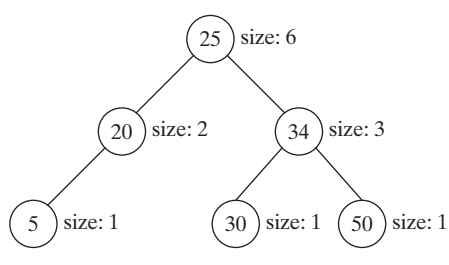

**FIGURE 29.12** The **size** data field in **AVLTreeNode** stores the number of nodes in the subtree rooted at the node.

In the **AVLTree** class, add the following method to return the *k*th smallest element in the tree.

#### **public** E find(**int** k)

The method returns **null** if **k < 1** or **k > the size of the tree**. This method can be implemented using the recursive method **find(k, root)**, which returns the *k*th smallest element in the tree with the specified root. Let **A** and **B** be the left and right children of the root, respectively. Assuming that the and **B** be the left and right children of the root, respectively. Assuming that the tree is not empty and  $k \leq root.size$ , **find(k, root)** can be recursively defined as follows:

$$
find(k, root) = \begin{bmatrix} root.element, if A is null and k is 1; \\ B.element, if A is null and k is 2; \\ find(k, A), if k <= A.size; \\ root.element, if k = A.size + 1; \\ find(k - A.size - 1, B), if k > A.size + 1; \end{bmatrix}
$$

Modify the **insert** and **delete** methods in **AVLTree** to set the correct value for the **size** property in each node. The **insert** and **delete** methods will still be in  $O(\log n)$  time. The **find(k)** method can be implemented in  $O(\log n)$  time. Therefore, you can find the *k*th smallest element in an AVL tree in *O*(log *n*) time.

*This page intentionally left blank* 

# CHAPTER

# 30

# [GRAPHS AND](#page-25-1) **APPLICATIONS**

# Objectives

- To model real-world problems using graphs and explain the Seven Bridges of Königsberg problem (§30.1).
- To describe the graph terminologies: vertices, edges, simple graphs, weighted/unweighted graphs, and directed/undirected graphs (§30.2).
- To represent vertices and edges using lists, edge arrays, edge objects, adjacency matrices, and adjacency lists (§30.3).
- To model graphs using the **Graph** interface, the **AbstractGraph** class, and the **UnweightedGraph** class (§30.4).
- To display graphs visually (§30.5).
- To represent the traversal of a graph using the **AbstractGraph. Tree** class (§30.6).
- To design and implement depth-first search (§30.7).
- To solve the connected-circle problem using depth-first search (§30.8).
- To design and implement breadth-first search (§30.9).
- To solve the nine-tail problem using breadth-first search (§30.10).

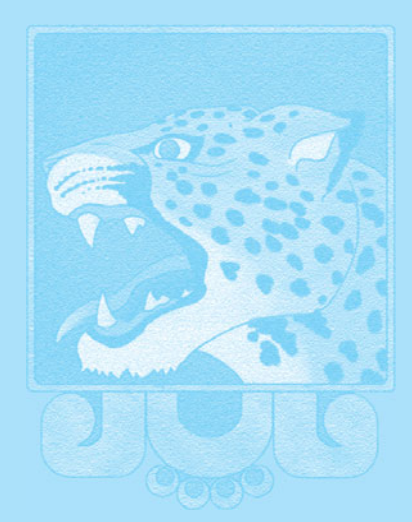

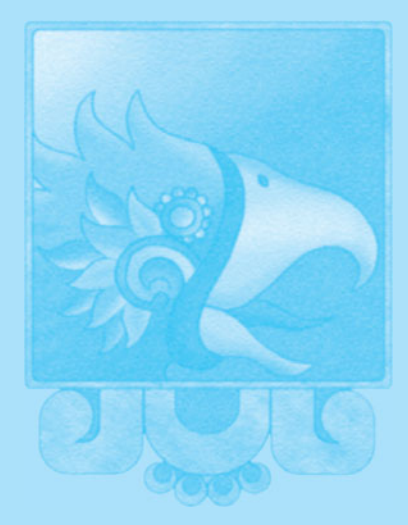
**Key**<br>Point

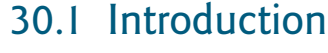

### *Many real-world problems can be solved using graph algorithms.*

Graphs are useful in modeling and solving real-world problems. For example, the problem to find the least number of flights between two cities can be modeled using a graph, where the vertices represent cities and the edges represent the flights between two adjacent cities, as shown in Figure 30.1. The problem of finding the minimal number of connecting flights between two cities is reduced to finding the shortest path between two vertices in a graph.

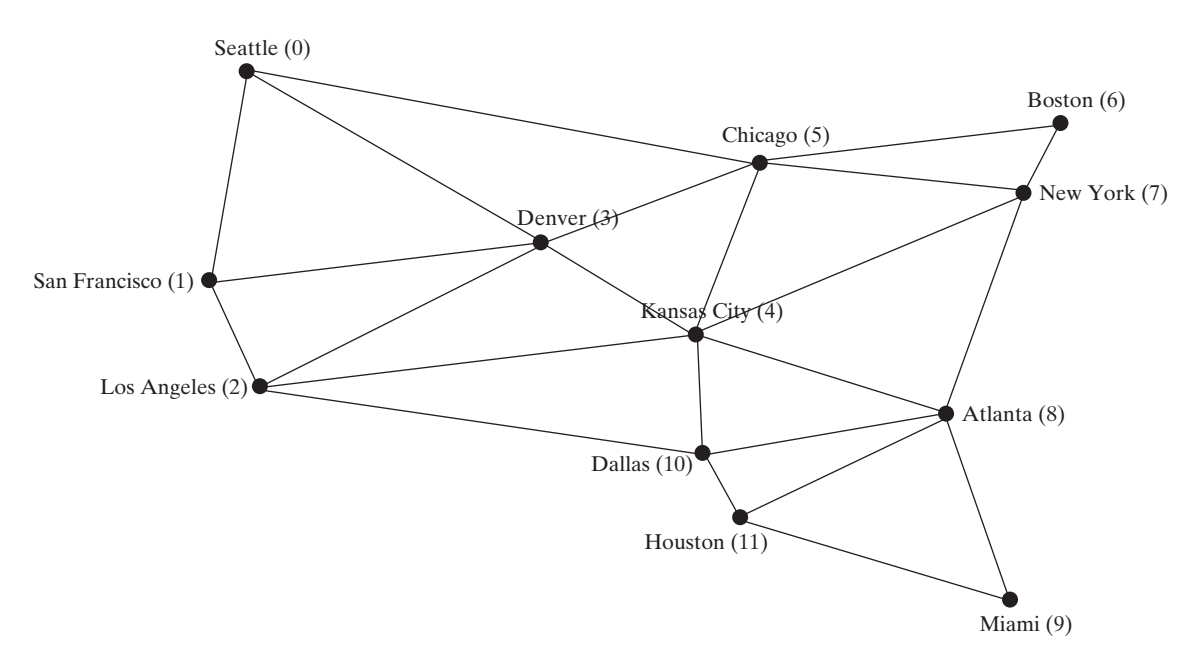

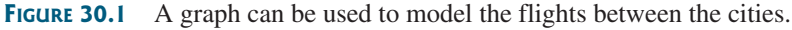

graph theory Seven Bridges of Königsberg

The study of graph problems is known as *graph theory*. Graph theory was founded by Leonhard Euler in 1736, when he introduced graph terminology to solve the famous *Seven Bridges of Königsberg* problem. The city of Königsberg, Prussia (now Kaliningrad, Russia), was divided by the Pregel River. There were two islands on the river. The city and islands were connected by seven bridges, as shown in Figure 30.2a. The question is, can one take a walk, cross each bridge exactly once, and return to the starting point? Euler proved that it is not possible.

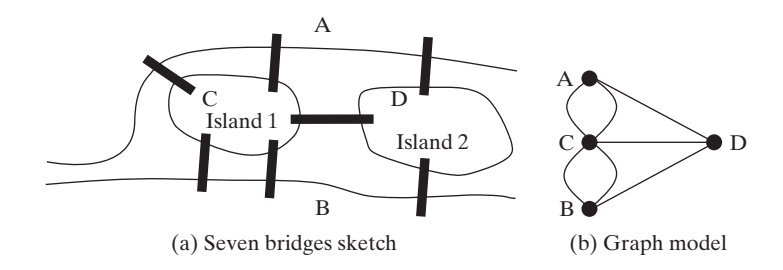

**FIGURE 30.2** Seven bridges connected islands and land.

To establish a proof, Euler first abstracted the Königsberg city map by eliminating all streets, producing the sketch shown in Figure 30.2a. Next, he replaced each land mass with a

problem

dot, called a *vertex* or a *node*, and each bridge with a line, called an *edge*, as shown in Figure 30.2b. This structure with vertices and edges is called a *graph*.

Looking at the graph, we ask whether there is a path starting from any vertex, traversing all edges exactly once, and returning to the starting vertex. Euler proved that for such a path to exist, each vertex must have an even number of edges. Therefore, the Seven Bridges of Königsberg problem has no solution.

Graph problems are often solved using algorithms. Graph algorithms have many applications in various areas, such as in computer science, mathematics, biology, engineering, economics, genetics, and social sciences. This chapter presents the algorithms for depth-first search and breadth-first search, and their applications. The next chapter presents the algorithms for finding a minimum spanning tree and shortest paths in weighted graphs, and their applications.

# [30.2 Basic Graph Terminologies](#page-25-1)

*A graph consists of vertices, and edges that connect the vertices.*

This chapter does not assume that you have any prior knowledge of graph theory or discrete mathematics. We use plain and simple terms to define graphs.

What is a graph? A *graph* is a mathematical structure that represents relationships among entities in the real world. For example, the graph in Figure 30.1 represents the flights among cities, and the graph in Figure 30.2b represents the bridges among land masses.

A graph consists of a nonempty set of vertices (also known as *nodes* or *points*), and a set of A graph consists of a nonempty set of vertices (also known as *nodes* or *points*), and a set of edges that connect the vertices. For convenience, we define a graph as  $G = (V, E)$ , where V represents a set of vertices and E represents a set of edges. For example, V and E for the graph in Figure 30.1 are as follows:

```
V = {"Seattle", "San Francisco", "Los Angeles",
  "Denver", "Kansas City", "Chicago", "Boston", "New York",
  "Atlanta", "Miami", "Dallas", "Houston"};
E = {{"Seattle", "San Francisco"},{"Seattle", "Chicago"},
     {"Seattle", "Denver"}, {"San Francisco", "Denver"},
       ...
    };
```
A graph may be directed or undirected. In a *directed graph*, each edge has a direction, which indicates that you can move from one vertex to the other through the edge. You can model parent/child relationships using a directed graph, where an edge from vertex A to B indicates that A is a parent of B. Figure 30.3a shows a directed graph.

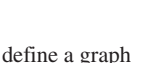

what is a graph?

**Key Point**

directed vs. undirected graphs

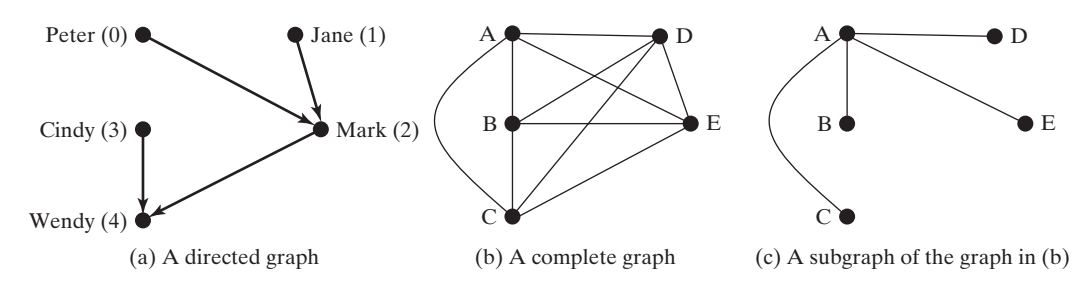

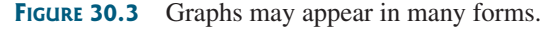

In an *undirected graph*, you can move in both directions between vertices. The graph in Figure 30.1 is undirected.

Edges may be weighted or unweighted. For example, you can assign a weight for each edge in the graph in Figure 30.1 to indicate the flight time between the two cities. weighted vs. unweighted graphs

adjacent vertices incident edges degree neighbor

loop parallel edge simple graph complete graph connected graph subgraph

tree cycle spanning tree

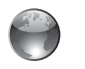

graph learning tool on Companion Website

Two vertices in a graph are said to be *adjacent* if they are connected by the same edge. Similarly, two edges are said to be *adjacent* if they are connected to the same vertex. An edge in a graph that joins two vertices is said to be *incident* to both vertices. The *degree* of a vertex is the number of edges incident to it.

Two vertices are called *neighbors* if they are adjacent. Similarly, two edges are called *neighbors* if they are adjacent.

A *loop* is an edge that links a vertex to itself. If two vertices are connected by two or more edges, these edges are called *parallel edges*. A *simple graph* is one that has doesn't have any loops or parallel edges. In a *complete graph*, every two pairs of vertices are connected, as shown in Figure 30.3b.

A graph is *connected* if there exists a path between any two vertices in the graph. A *subgraph* of a graph *G* is a graph whose vertex set is a subset of that of *G* and whose edge set is a subset of that of *G*. For example, the graph in Figure 30.3c is a subgraph of the graph in Figure 30.3b.

Assume that the graph is connected and undirected. A connected graph is a *tree* if it does not have cycles. A *cycle* is a closed path that starts from a vertex and ends at the same vertex. A *spanning tree* of a graph *G* is a connected subgraph of *G* and the subgraph is a tree that contains all vertices in G.

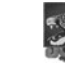

#### **Pedagogical Note**

Before we introduce graph algorithms and applications, it is helpful to get acquainted with graphs using the interactive tool at [www.cs.armstrong.edu/liang/animation/](www.cs.armstrong.edu/liang/animation/GraphLearningTool.html) [GraphLearningTool.html](www.cs.armstrong.edu/liang/animation/GraphLearningTool.html), as shown in Figure 30.4. The tool allows you to add/ remove/move vertices and draw edges using mouse gestures. You can also find depthfirst search (DFS) trees and breadth-first search (BFS) trees, and the shortest path between two vertices.

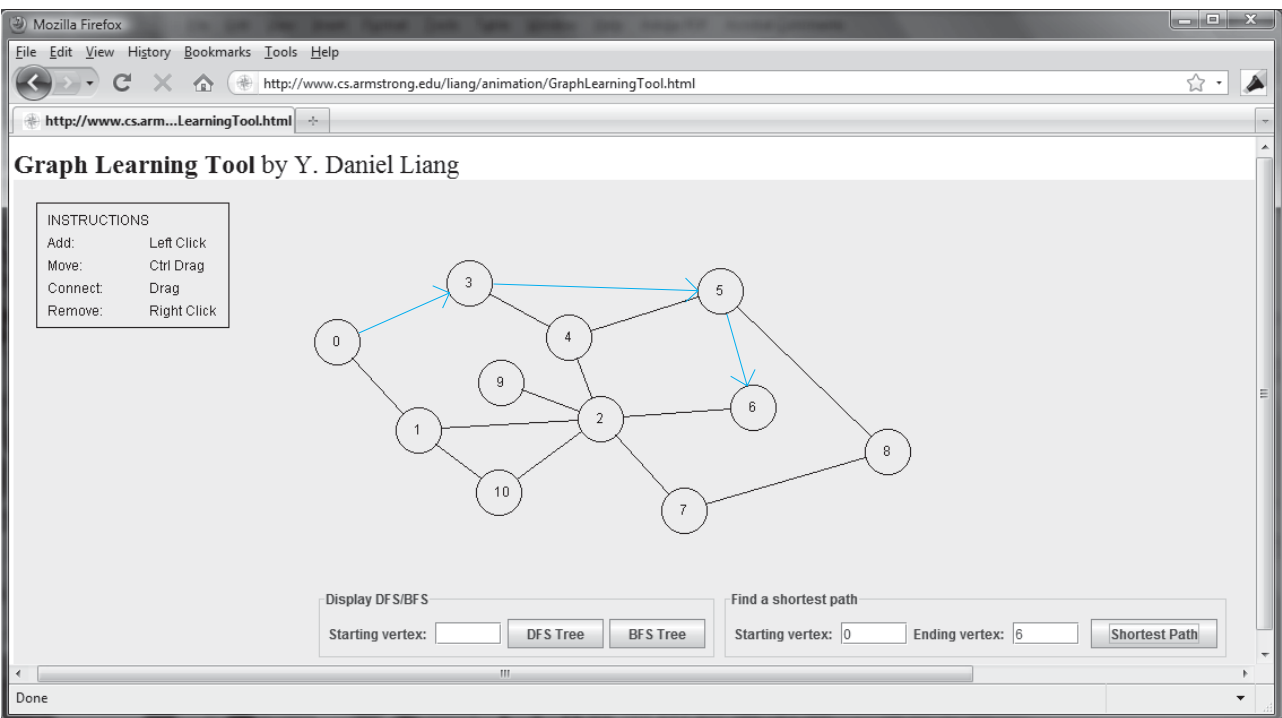

**FIGURE 30.4** You can use the tool to create a graph with mouse gestures and show DFS/BFS trees and shortest paths.

- **30.1** What is the famous *Seven Bridges of Königsberg* problem?
- **30.2** What is a graph? Explain the following terms: undirected graph, directed graph, weighted graph, degree of a vertex, parallel edge, simple graph, complete graph, connected graph, cycle, subgraph, tree, and spanning tree.
- **30.3** How many edges are in a complete graph with 5 vertices? How many edges are in a tree of 5 vertices?
- **30.4** How many edges are in a complete graph with *n* vertices? How many edges are in a tree of *n* vertices?

# [30.3 Representing Graphs](#page-26-0)

*Representing a graph is to store its vertices and edges in a program. The data structure for storing a graph is arrays or lists.*

To write a program that processes and manipulates graphs, you have to store or represent data for the graphs in the computer.

### 30.3.1 Representing Vertices

The vertices can be stored in an array or a list. For example, you can store all the city names in the graph in Figure 30.1 using the following array:

```
String[] vertices = {"Seattle", "San Francisco", "Los Angeles",
 "Denver", "Kansas City", "Chicago", "Boston", "New York",
 "Atlanta", "Miami", "Dallas", "Houston"};
```

```
Note
The vertices can be objects of any type. For example, you can consider cities as objects
that contain the information such as its name, population, and mayor. Thus, you may
define vertices as follows:
City city0 = new City("Seattle", 608660, "Mike McGinn");
...
City city11 = new City("Houston", 2099451, "Annise Parker");
City[] vertices = {city0, city1, ..., city11};
public class City {
  private String cityName;
  private int population;
  private String mayor;
  public City(String cityName, int population, String mayor) {
    this.cityName = cityName;
    this.population = population;
    this.mayor = mayor;
  }
  public String getCityName() {
    return cityName;
  }
  public int getPopulation() {
    return population;
  }
                                                                         vertex type
```
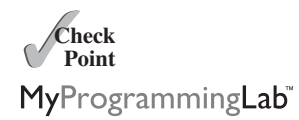

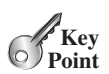

```
public String getMayor() {
   return mayor;
 }
 public void setMayor(String mayor) {
   this.mayor = mayor; 
 }
 public void setPopulation(int population) {
    this.population = population; 
 }
}
```
The vertices can be conveniently labeled using natural numbers  $0, 1, 2, \ldots, n - 1$ , for a graph for *n* vertices. Thus, **vertices[0]** represents **"Seattle"**, **vertices[1]** represents **"San Francisco"**, and so on, as shown in Figure 30.5.

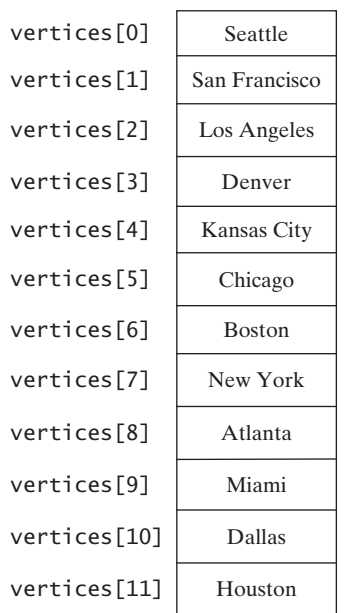

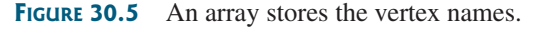

reference vertex

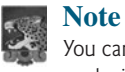

You can reference a vertex by its name or its index, whichever is more convenient. Obviously, it is easy to access a vertex via its index in a program.

### 30.3.2 Representing Edges: Edge Array

The edges can be represented using a two-dimensional array. For example, you can store all the edges in the graph in Figure 30.1 using the following array:

 $int[$ [][] edges = { {**0**, **1**}, {**0**, **3**}, {**0**, **5**}, {**1**, **0**}, {**1**, **2**}, {**1**, **3**},

```
{2, 1}, {2, 3}, {2, 4}, {2, 10},
{3, 0}, {3, 1}, {3, 2}, {3, 4}, {3, 5},
{4, 2}, {4, 3}, {4, 5}, {4, 7}, {4, 8}, {4, 10},
{5, 0}, {5, 3}, {5, 4}, {5, 6}, {5, 7},
{6, 5}, {6, 7},
{7, 4}, {7, 5}, {7, 6}, {7, 8},
{8, 4}, {8, 7}, {8, 9}, {8, 10}, {8, 11},
{9, 8}, {9, 11},
{10, 2}, {10, 4}, {10, 8}, {10, 11},
{11, 8}, {11, 9}, {11, 10}
};
```
This representation is known as the *edge array*. The vertices and edges in Figure 30.3a can be edge array represented as follows:

```
String[] names = {"Peter", "Jane", "Mark", "Cindy", "Wendy"};
int[][] edges = {{0, 2}, {1, 2}, {2, 4}, {3, 4}};
```
### 30.3.3 Representing Edges: **Edge** Objects

Another way to represent the edges is to define edges as objects and store the edges in a **java.util.ArrayList**. The **Edge** class can be defined as follows:

```
public class Edge {
  int u;
  int v;
  public Edge(int u, int v) {
    this.u = u;
    this.v = v;
  }
}
```
For example, you can store all the edges in the graph in Figure 30.1 using the following list:

```
java.util.ArrayList<Edge> list = new java.util.ArrayList<Edge>();
list.add(new Edge(0, 1));
list.add(new Edge(0, 3));
list.add(new Edge(0, 5));
...
```
Storing **Edge** objects in an **ArrayList** is useful if you don't know the edges in advance.

While representing edges using an edge array or **Edge** objects in Section 30.3.2 and earlier in this section may be intuitive for input, it's not efficient for internal processing. The next two sections introduce the representation of graphs using *adjacency matrices* and *adjacency lists*. These two data structures are efficient for processing graphs.

### 30.3.4 Representing Edges: Adjacency Matrices

 $30.3.4$  Representing Edges. Adjacency ividuates<br>Assume that the graph has *n* vertices. You can use a two-dimensional  $n \times n$  matrix, say **adjacencyMatrix**, to represent the edges. Each element in the array is **0** or **1**. **adjacencyMatrix[i][j]** is **1** if there is an edge from vertex *i* to vertex *j*; otherwise, **adjacencyMatrix[i][j]** is **0**. If the graph is undirected, the matrix is symmetric, because **adjacencyMatrix[i][j]** is the same as **adjacencyMatrix[j][i]**. For

adjacency matrix

example, the edges in the graph in Figure 30.1 can be represented using an *adjacency matrix* as follows:

**int**[][] adjacencyMatrix = { { , **1**, **0**, **1**, **0**, **1**, **0**, **0**, **0**, **0**, **0**, **0**}, // Seattle **0** {**1**, , **1**, **1**, **0**, **0**, **0**, **0**, **0**, **0**, **0**, **0**}, // San Francisco **0**  $\{0, 1, 0, 1, 1, 1, 1, 0, 0, 0, 0, 0, 0\}, //$  Los Angeles  $\{1, 1, 1, 0, 1, 1, 0, 0, 0, 0, 0, 0\}, //$  Denver {**0**, **0**, **1**, **1**, , **1**, **0**, **1**, **1**, **0**, **1**, **0**}, // Kansas City **0**  $\{1, 0, 0, 1, 1, 0, 1, 1, 0, 0, 0, 0\}, //$  Chicago  $\{0, 0, 0, 0, 0, 1, 0, 1, 0, 0, 0, 0\}, //$  Boston {**0**, **0**, **0**, **0**, **1**, **1**, **1**, , **1**, **0**, **0**, **0**}, // New York **0** {**0**, **0**, **0**, **1**, **1**, **0**, **0**, **1**, , **1**, **1**, **1**}, // Atlanta **0** {**0**, **0**, **0**, **0**, **0**, **0**, **0**, **0**, **1**, , **0**, **1**}, // Miami **0** {**0**, **0**, **1**, **0**, **1**, **0**, **0**, **0**, **1**, **0**, , **1**}, // Dallas **0** {**0**, **0**, **0**, **0**, **0**, **0**, **0**, **0**, **1**, **1**, **1**, } // Houston **0** };

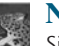

#### **Note**

Since the matrix is symmetric for an undirected graph, to save storage you can use a ragged array.

The adjacency matrix for the directed graph in Figure 30.3a can be represented as follows:

```
int[] a = {{0, 0, 1, 0, 0}, // Peter
             {0, , 1, 0, 0}, // Jane
0
             {0, 0, , 0, 1}, // Mark
0
             {0, 0, 0, , 1}, // Cindy
0
             {0, 0, 0, 0, } // Wendy
0
            };
```
### 30.3.5 Representing Edges: Adjacency Lists

To represent edges using *adjacency lists*, define an array of lists. The array has *n* entries, and each entry is a linked list. The linked list for vertex *i* contains all the vertices *j* such that there is an edge from vertex *i* to vertex *j*. For example, to represent the edges in the graph in Figure 30.1, you can create an array of linked lists as follows:

```
java.util.LinkedList[] neighbors = new java.util.LinkedList[12];
```
**neighbors[0]** contains all vertices adjacent to vertex **0** (i.e., Seattle), **neighbors[1]** contains all vertices adjacent to vertex **1** (i.e., San Francisco), and so on, as shown in Figure 30.6.

To represent the edges in the graph in Figure 30.3a, you can create an array of linked lists as follows:

```
java.util.LinkedList[] neighbors = new java.util.LinkedList[5];
```
**neighbors[0]** contains all vertices pointed from vertex **0** via directed edges, **neighbors[1]** contains all vertices pointed from vertex **1** via directed edges, and so on, as shown in Figure 30.7. Wendy does not point to any vertex, so **neighbors[4]** is **null**.

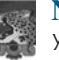

#### **Note**

You can represent a graph using an adjacency matrix or adjacency lists. Which one is better? If the graph is dense (i.e., there are a lot of edges), using an adjacency matrix is preferred. If the graph is very sparse (i.e., very few edges), using adjacency lists is better, because using an adjacency matrix would waste a lot of space.

ragged array

adjacency lists

adjacency matrices vs. adjacency lists

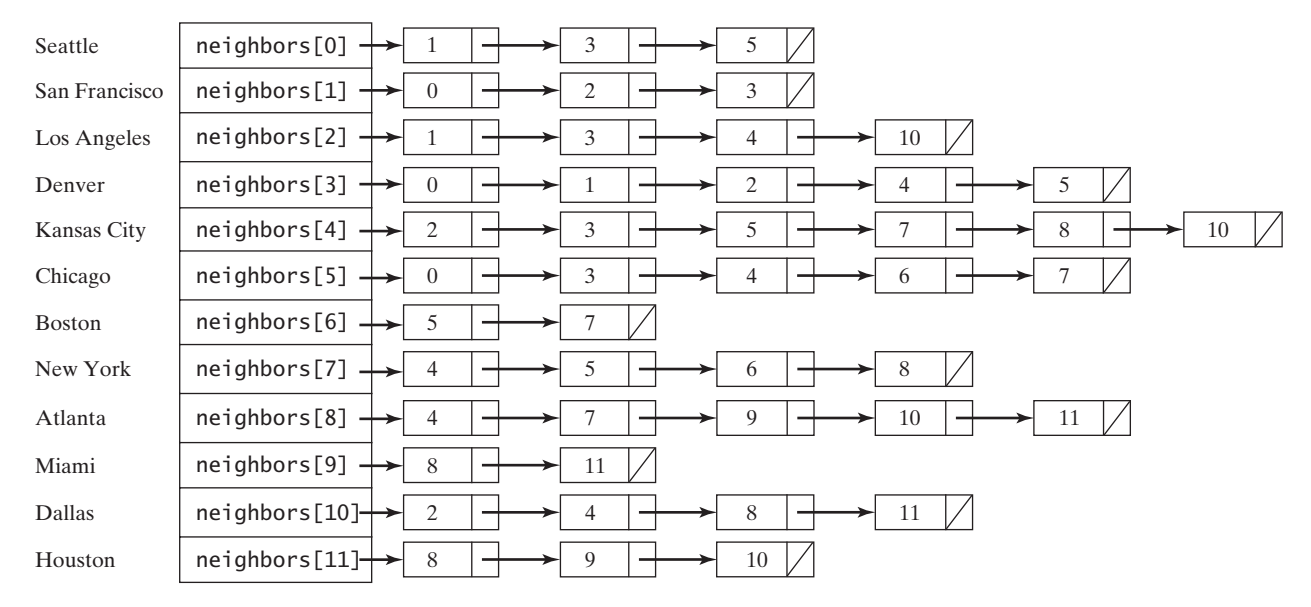

**FIGURE 30.6** Edges in the graph in Figure 30.1 are represented using linked lists.

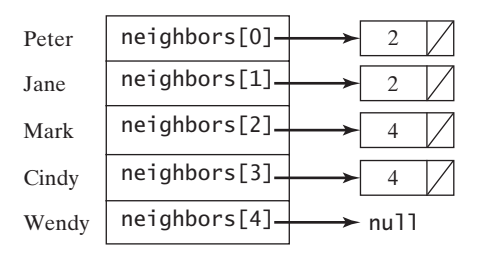

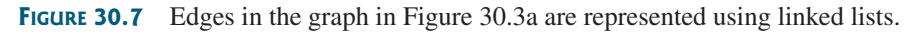

Both adjacency matrices and adjacency lists can be used in a program to make algorithms more efficient. For example, it takes *O*(1) constant time to check whether two vertices are connected using an adjacency matrix, and it takes linear time *O*(*m*) to print all edges in a graph using adjacency lists, where *m* is the number of edges.

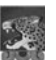

### **Note**

```
Adjacency matrices and adjacency lists are two common representations for graphs, but
they are not the only ways to represent graphs. For example, you can define a vertex as
an object with a method getNeighbors() that returns all its neighbors. For simplic-
ity, the text will use adjacency lists to represent graphs. Other representations will be
explored in the exercises.
                                                                                                 other representations
```
For flexibility and simplicity, we will use array lists to represent arrays. Also, we will use array lists instead of linked lists, because our algorithms only require searching for adjacent vertices in the list. Using array lists is more efficient for our algorithms. Using array lists, the adjacency list in Figure 30.6 can be built as follows: using ArrayList

```
List<ArrayList<Integer>> neighbors 
  = new ArrayList<List<Integer>>();
neighbors.add(new ArrayList<Integer>());
```

```
neighbors.get(0).add(1); neighbors.get(0).add(3);
 neighbors.get(0).add(5);
neighbors.add(new ArrayList<Integer>());
neighbors.get(1).add(0); neighbors.get(1).add(2);
 neighbors.get(1).add(3);
...
...
```
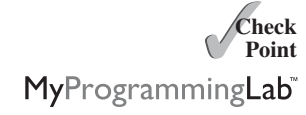

- **30.5** How do you represent vertices in a graph? How do you represent edges using an edge array? How do you represent an edge using an edge object? How do you represent edges using an adjacency matrix? How do you represent edges using adjacency lists?
- **30.6** Represent the following graph using an edge array, a list of edge objects, an adjacency matrix, and an adjacency list, respectively.

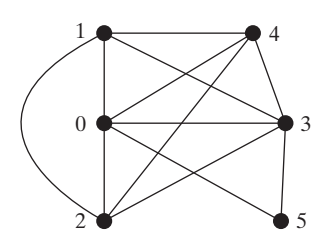

## [30.4 Modeling Graphs](#page-26-1)

**Key Point** *The* **Graph** *interface defines the common operations for a graph.*

The Java Collections Framework serves as a good example for designing complex data structures. The common features of data structures are defined in the interfaces (e.g., **Collection**, **Set**, **List**, **Queue**), as shown in Figure 22.1. Abstract classes (e.g., **AbstractCollection**, **AbstractSet**, **AbstractList**) partially implement the interfaces. Concrete classes (e.g., **HashSet**, **LinkedHashSet**, **TreeSet**, **ArrayList**, **LinkedList**, **PriorityQueue**) provide concrete implementations. This design pattern is useful for modeling graphs. We will define an interface named **Graph** that contains all the common operations of graphs and an abstract class named **AbstractGraph** that partially implements the **Graph** interface. Many concrete graphs can be added to the design. For example, we will define such graphs named **UnweightedGraph** and **WeightedGraph**. The relationships of these interfaces and classes are illustrated in Figure 30.8.

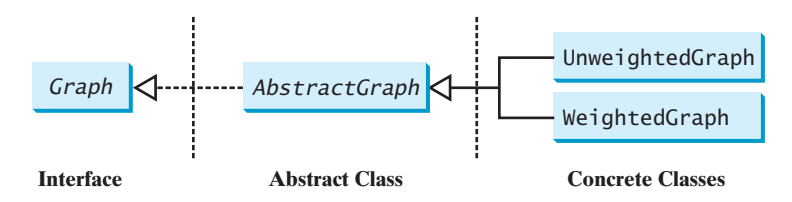

**FIGURE 30.8** Graphs can be modeled using interfaces, abstract classes, and concrete classes.

What are the common operations for a graph? In general, you need to get the number of vertices in a graph, get all vertices in a graph, get the vertex object with a specified index, get the index of the vertex with a specified name, get the neighbors for a vertex, get the degree for a vertex, clear the graph, add a new vertex, add a new edge, perform a depth-first search, and

perform a breadth-first search. Depth-first search and breadth-first search will be introduced in the next section. Figure 30.9 illustrates these methods in the UML diagram.

**AbstractGraph** does not introduce any new methods. A list of vertices and a list of adjacency lists for the vertices are defined in the **AbstractGraph** class. With these data fields, it is sufficient to implement all the methods defined in the **Graph** interface.

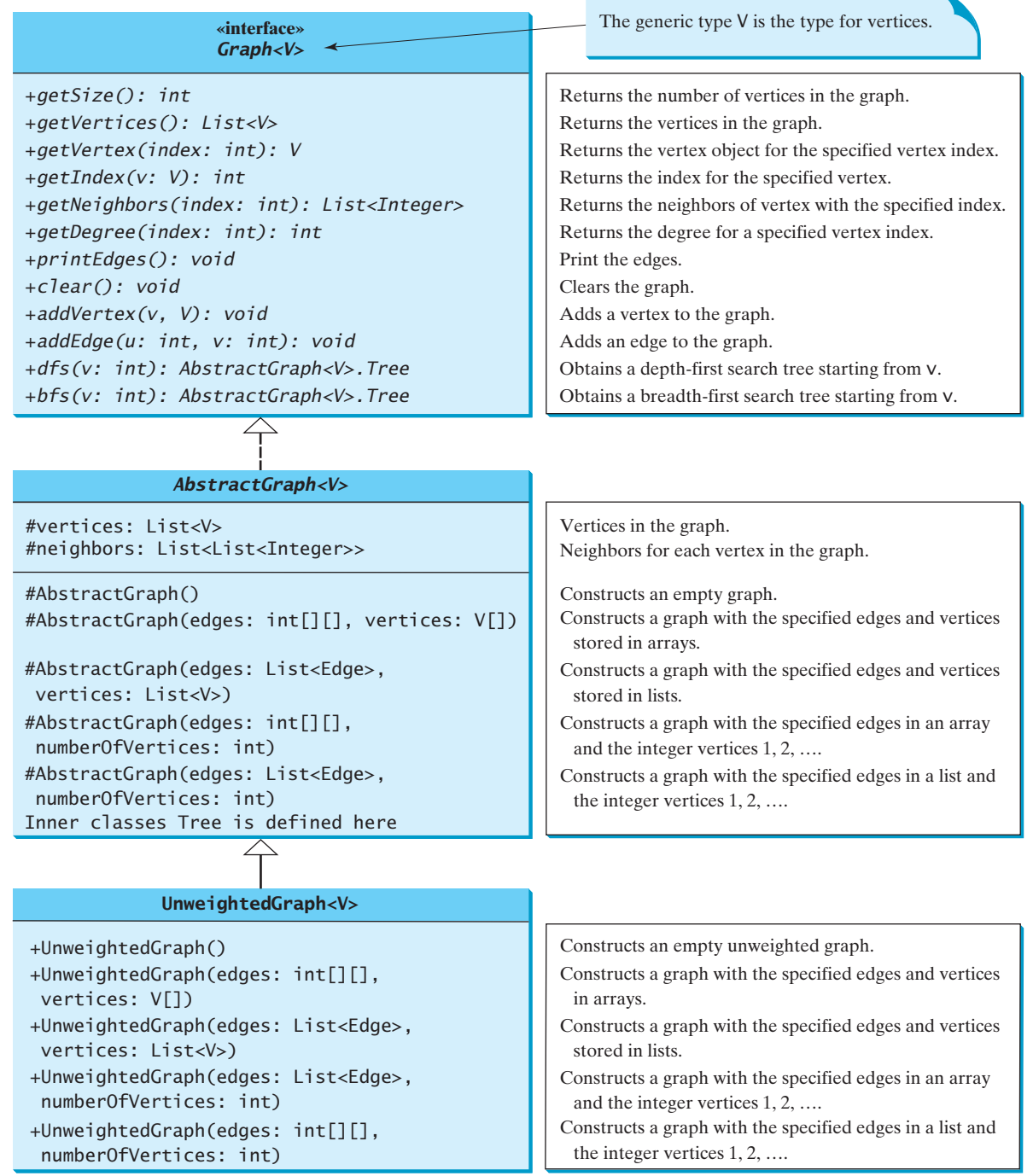

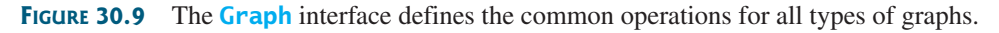

**UnweightedGraph** simply extends **AbstractGraph** with five constructors for creating the concrete **Graph** instances. **UnweightedGraph** inherits all the methods from **AbstractGraph**, and it does not introduce any new methods.

without specifying the vertices, the vertices are the same as their indices.

vertices and their indices

why AbstractGraph?

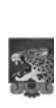

#### **Note**

**Note**

The **AbstractGraph** class implements all the methods in the **Graph** interface. So why is it defined as abstract? In the future, you may need to add new methods to the **Graph** interface that cannot be implemented in **AbstractGraph**. To make the classes easy to maintain, it is desirable to define the **AbstractGraph** class as abstract.

You can create a graph with any type of vertices. Each vertex is associated with an index, which is the same as the index of the vertex in the vertices list. If you create a graph

Assume all these interfaces and classes are available. Listing 30.1 gives a test program that creates the graph in Figure 30.1 and another graph for the one in Figure 30.3a.

### **LISTING 30.1** TestGraph.java

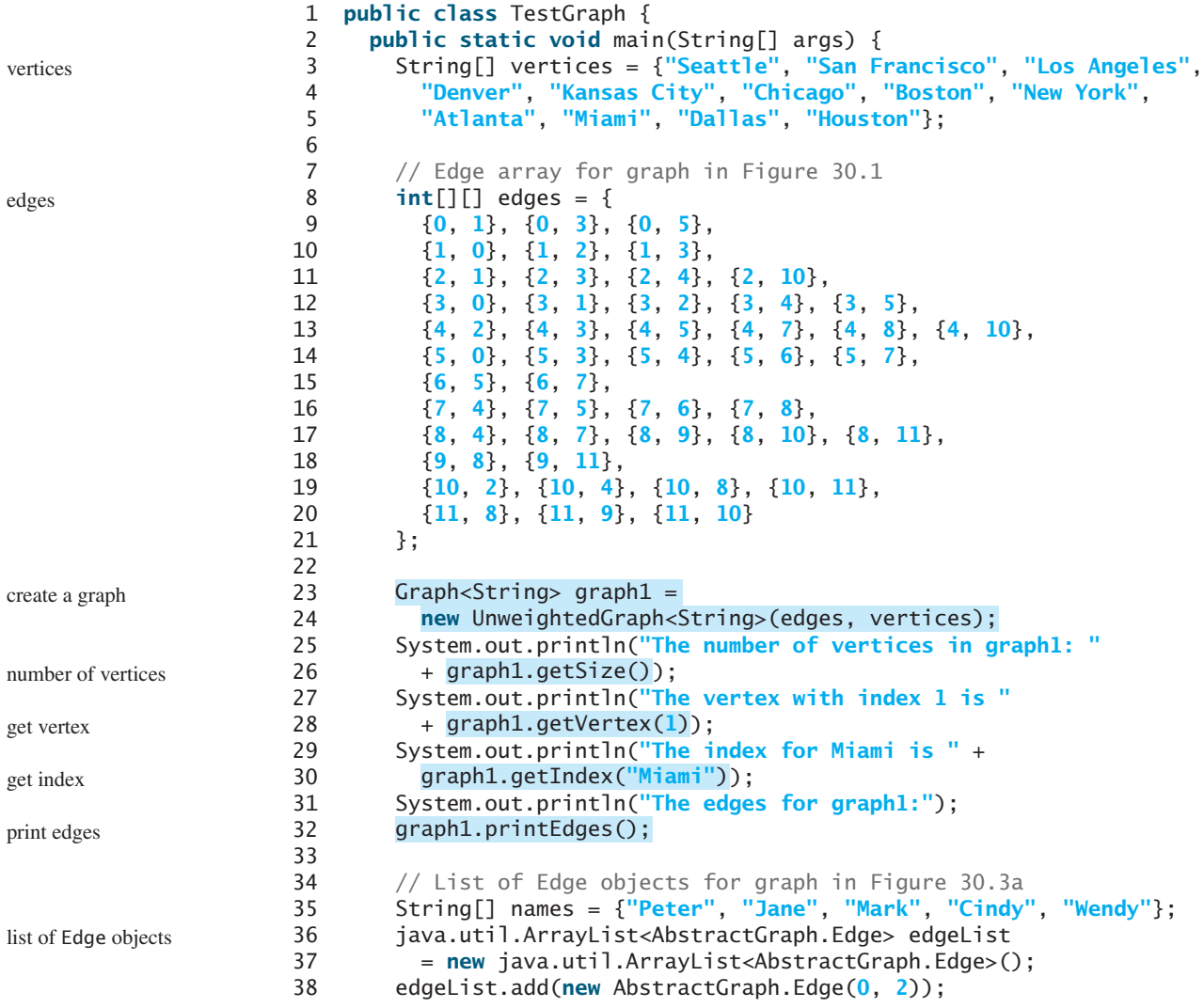

```
39 edgeList.add(new AbstractGraph.Edge(1, 2));
40 edgeList.add(new AbstractGraph.Edge(2, 4));
41 edgeList.add(new AbstractGraph.Edge(3, 4));
42 // Create a graph with 5 vertices
43
44
45 System.out.println("\nThe number of vertices in graph2: "
46 + graph2.getSize();
47 System.out.println("The edges for graph2:");
48 graph2.printEdges();
49 }
50 }
         (edgeList, java.util.Arrays.asList(names));
       Graph<String> graph2 = new UnweightedGraph<String>
                                                                      create a graph
                                                                      print edges
```
The number of vertices in graph1: 12 The vertex with index 1 is San Francisco The index for Miami is 9 The edges for graph1: Seattle (0): (0, 1) (0, 3) (0, 5) San Francisco (1): (1, 0) (1, 2) (1, 3) Los Angeles (2): (2, 1) (2, 3) (2, 4) (2, 10) Denver (3): (3, 0) (3, 1) (3, 2) (3, 4) (3, 5) Kansas City (4): (4, 2) (4, 3) (4, 5) (4, 7) (4, 8) (4, 10) Chicago (5): (5, 0) (5, 3) (5, 4) (5, 6) (5, 7) Boston (6): (6, 5) (6, 7) New York (7): (7, 4) (7, 5) (7, 6) (7, 8) Atlanta (8): (8, 4) (8, 7) (8, 9) (8, 10) (8, 11) Miami (9): (9, 8) (9, 11) Dallas (10): (10, 2) (10, 4) (10, 8) (10, 11) Houston (11): (11, 8) (11, 9) (11, 10) The number of vertices in graph2: 5 The edges for graph2: Peter (0): (0, 2) Jane (1): (1, 2) Mark (2): (2, 4) Cindy (3): (3, 4) Wendy (4):

The program creates **graph1** for the graph in Figure 30.1 in lines 3–24. The vertices for **graph1** are defined in lines 3–5. The edges for **graph1** are defined in 8–21. The edges are represented using a two-dimensional array. For each row **i** in the array, **edges[i][0]** and **edges[i][1]** indicate that there is an edge from vertex **edges[i][0]** to vertex **edges[i][1]**. For example, the first row, {**0**, **1**}, represents the edge from vertex **0** (**edges[0][0]**) to vertex **1** (**edges[0][1]**). The row {**0**, **5**} represents the edge from vertex **0** (**edges[2][0]**) to vertex **5** (**edges[2][1]**). The graph is created in line 24. Line 32 invokes the **printEdges()** method on **graph1** to display all edges in **graph1**.

The program creates **graph2** for the graph in Figure 30.3a in lines 35–44. The edges for **graph2** are defined in lines 38–41. **graph2** is created using a list of **Edge** objects in line 44. Line 48 invokes the **printEdges()** method on **graph2** to display all edges in **graph2**.

Note that both **graph1** and **graph2** contain the vertices of strings. The vertices are associated with indices **0**, **1**, . . . , **n-1**. The index is the location of the vertex in **vertices**. For example, the index of vertex **Miami** is **9**.

Now we turn our attention to implementing the interface and classes. Listings 30.2, 30.3, and 30.4 give the **Graph** interface, the **AbstractGraph** class, and the **UnweightedGraph** class, respectively.

# **LISTING 30.2** Graph.java

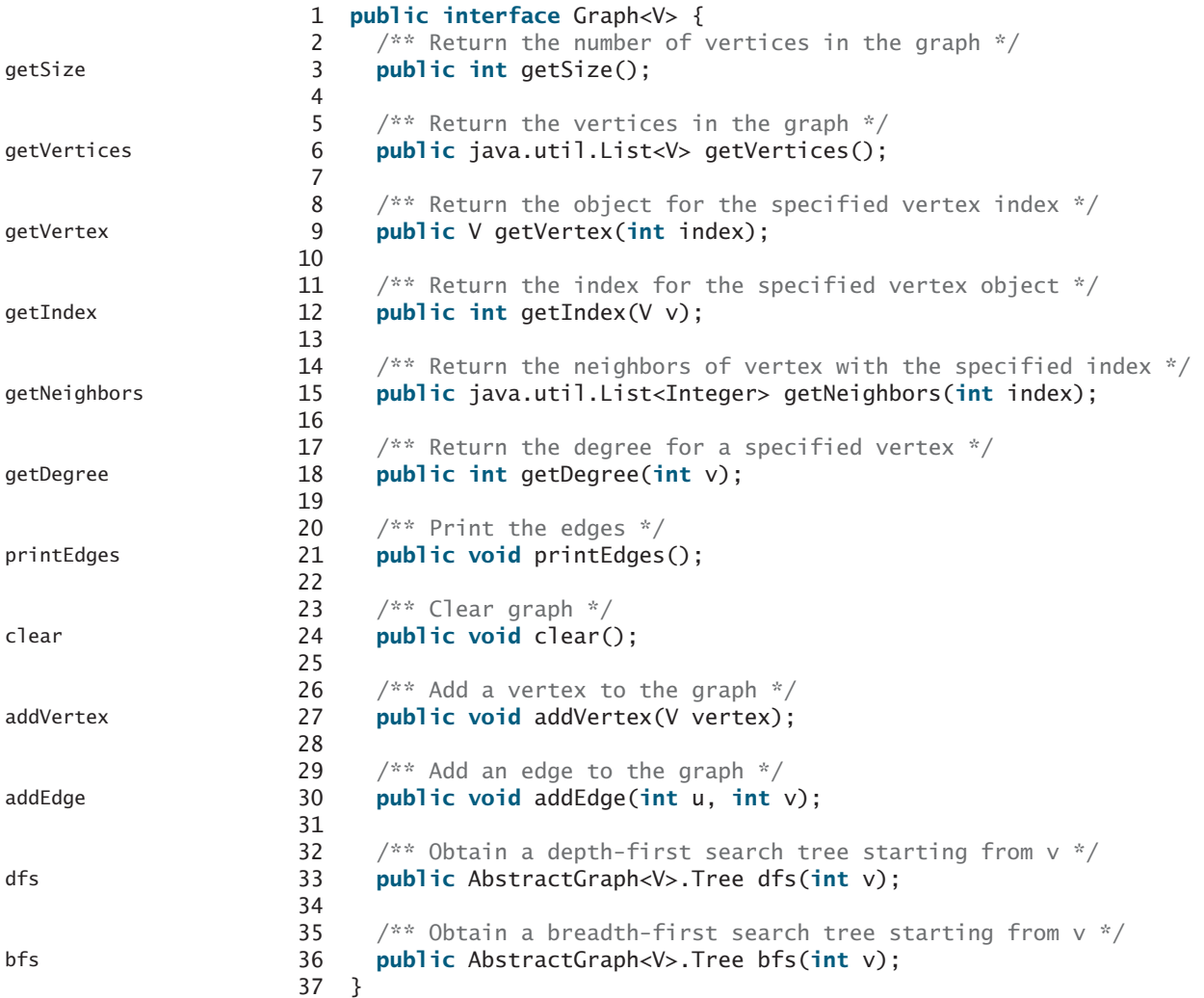

# **LISTING 30.3** AbstractGraph.java

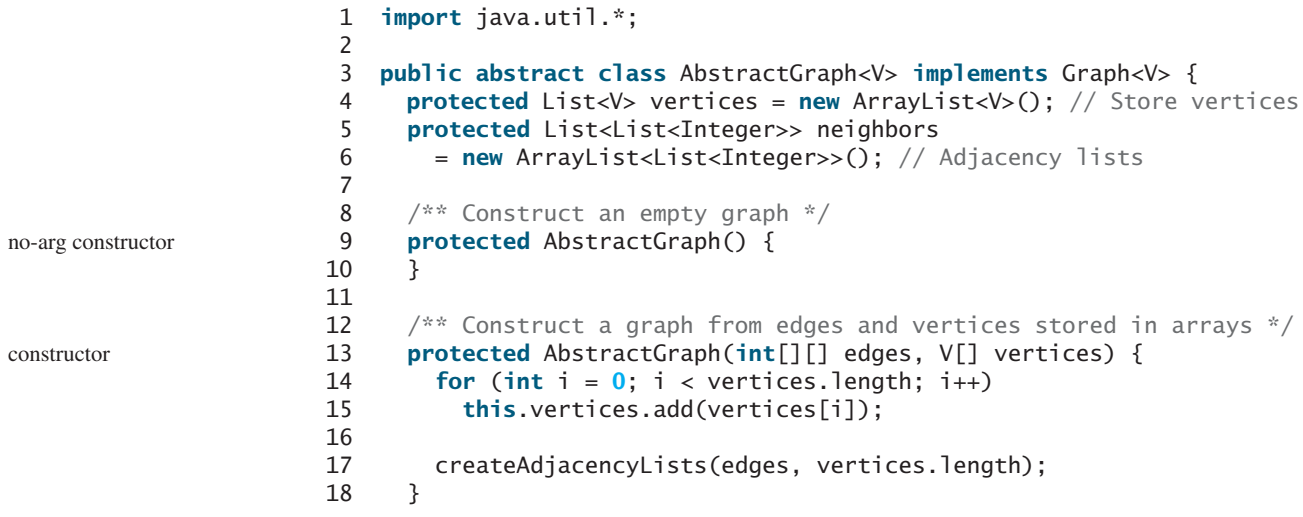

```
19
20 \frac{1}{x^*} Construct a graph from edges and vertices stored in List \frac{x}{1}21 protected AbstractGraph(List<Edge> edges, List<V> vertices) {
22 for (int i = 0; i < vertices.size(); i++)
23 this.vertices.add(vertices.get(i));
24
25 createAdjacencyLists(edges, vertices.size());
26 }
27
28 \frac{1}{x^*} Construct a graph for integer vertices 0, 1, 2 and edge list \frac{x}{1}29 protected AbstractGraph(List<Edge> edges, int numberOfVertices) {
30 for (int i = 0; i < number0 fvertices; i++)31 vertices.add((V)(new Integer(i))); // vertices is {0, 1, ...}
32
33 createAdjacencyLists(edges, numberOfVertices);
34 }
35
36 \frac{7}{3} /** Construct a graph from integer vertices 0, 1, and edge array */
37 protected AbstractGraph(int[][] edges, int numberOfVertices) {
38 for (int i = 0; i < number0fvertices; i++)39 vertices.add((V)(new Integer(i))); // vertices is {0, 1, ...}
40
41 createAdjacencyLists(edges, numberOfVertices);
42 }
43
44 /** Create adjacency lists for each vertex */
45 private void createAdjacencyLists(
46 int[][] edges, int numberOfVertices) {
47 // Create a linked list
48 for (int i = 0; i < number0 fvertices; i++) {
49 neighbors.add(new ArrayList<Integer>());
50 }
51
52 for (int i = 0; i < edges.length; i++) {
53 int u = edges[i][0];
54 int v = edges[i][1];
55 neighbors.get(u).add(v);
56 }
57 }
58
59 /** Create adjacency lists for each vertex */
60 private void createAdjacencyLists(
61 List<Edge> edges, int numberOfVertices) {
62 // Create a linked list for each vertex
63 for (int i = 0; i < number0 fvertices; i++) {
64 neighbors.add(new ArrayList<Integer>());
65 }
66
67 for (Edge edge: edges) {
68 neighbors.get(edge.u).add(edge.v);
69 }
70 }
71
72 \infty @Override /** Return the number of vertices in the graph */
73 public int getSize() {
74 return vertices.size();
75 }
76
77 @Override /* Return the vertices in the graph */78 public List<V> getVertices() {
                                                                     constructor
                                                                     constructor
                                                                     constructor
                                                                     getSize
                                                                     getVertices
```
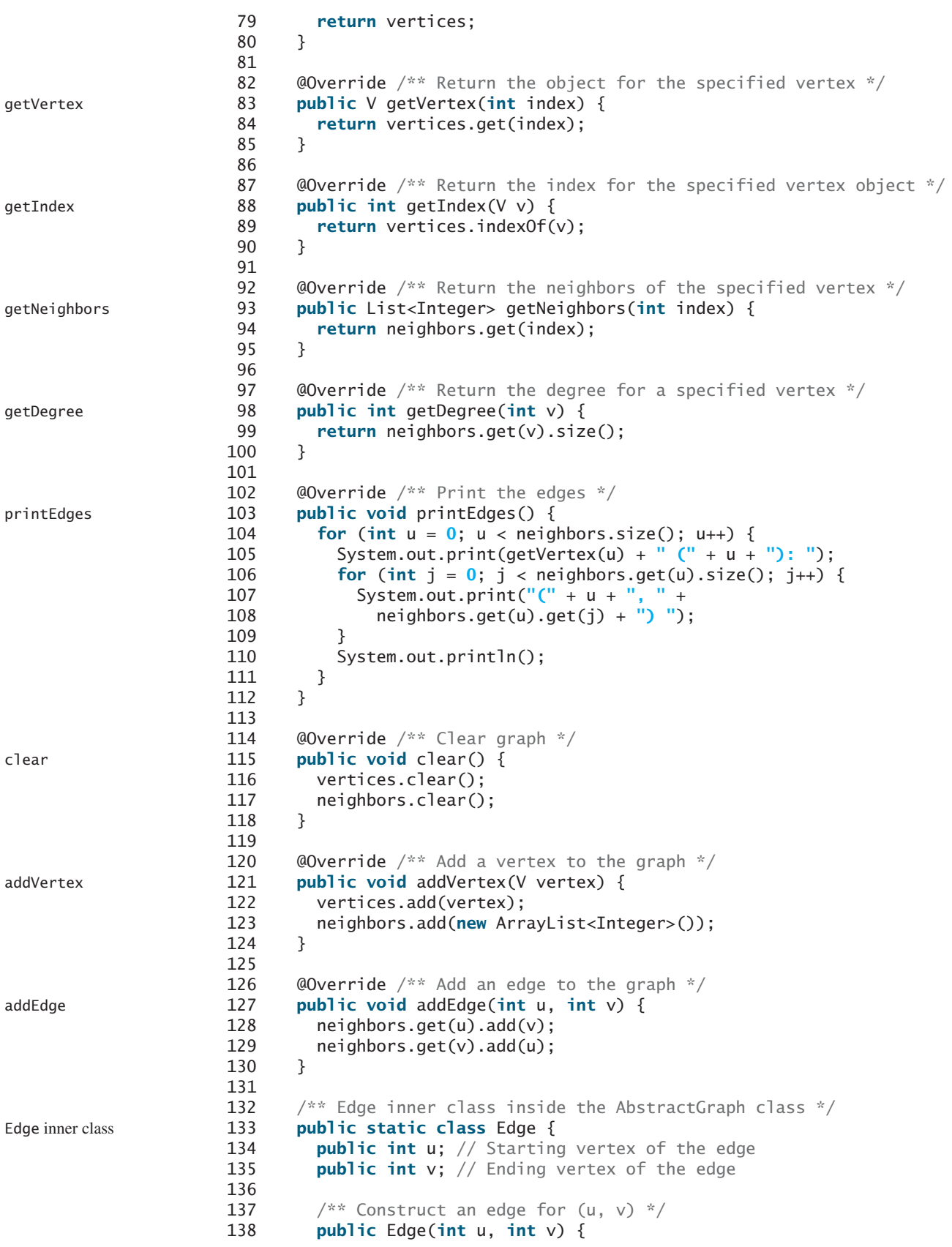

```
139 this.u = u;
140 this.v = v;
141 }
142 }
143
144 @Override /** Obtain a DFS tree starting from vertex v */
145 /** To be discussed in Section 30.7 */
146 public Tree dfs(int v) {
147 List<Integer> searchOrder = new ArrayList<Integer>();
148 int[] parent = new int[vertices.size()];
149 for (int i = 0; i < parent. length; i+1)
150 parent[i] = -1; // Initialize parent[i] to -1151
152 // Mark visited vertices
153 boolean[] isVisited = new boolean[vertices.size()];
154
155 // Recursively search
156 dfs(v, parent, searchOrder, isVisited);
157
158 // Return a search tree
159 return new Tree(v, parent, searchOrder);
160 }
161
162 /** Recursive method for DFS search */
163 private void dfs(int v, int[] parent, List<Integer> searchOrder,
164 boolean[] isVisited) {
165 // Store the visited vertex
166 searchOrder.add(v);
167 isVisited[v] = true; // Vertex v visited
168
169 for (int i : neighbors.get(v)) {
170 if (!isVisited[i]) {
171 parent[i] = v; // The parent of vertex i is v
172 dfs(i, parent, searchOrder, isVisited); // Recursive search
173 }
174 }
175 }
176
177 @Override /** Starting BFS search from vertex v */
178 /** To be discussed in Section 30.9 */
179 public Tree bfs(int v) {
180 List<Integer> searchOrder = new ArrayList<Integer>();
181 int[] parent = new int[vertices.size()];
182 for (int i = 0; i < parent.length; i+1)
183 parent[i] = -1; // Initialize parent[i] to -1184
185 java.util.LinkedList<Integer> queue =
186 new java.util.LinkedList<Integer>(); // list used as a queue
187 boolean[] isVisited = new boolean[vertices.size()];
188 queue.offer(v); // Enqueue v
189 isVisited[v] = true; // Mark it visited
190
191 while (!queue.isEmpty()) {
192 int u = \text{queue.poll} (); // Dequeue to u
193 searchOrder.add(u); // u searched
194 for (int w : neighbors.get(u)) {
195 if (!isVisited[w]) {
196 queue.offer(w); // Enqueue w
197 parent[w] = u; // The parent of w is u
198 isVisited[w] = true; // Mark it visited
                                                                   dfs method
                                                                  bfs method
```
Tree inner class

199 } 200 } 201 } **return new** Tree(v, parent, searchOrder); 204 } /\*\* Tree inner class inside the AbstractGraph class \*/ /\*\* To be discussed in Section 30.5 \*/ **public class** Tree { **private int** root; // The root of the tree **private int**[] parent; // Store the parent of each vertex **private** List<Integer> searchOrder; // Store the search order /\*\* Construct a tree with root, parent, and searchOrder \*/ **public** Tree(**int** root, **int**[] parent, List<Integer> searchOrder) { **this**.root = root; **this**.parent = parent; **this**.searchOrder = searchOrder; 218 } 220  $\frac{1}{2}$  /\*\* Return the root of the tree \*/ **public int** getRoot() { **return** root; 223 } 225  $\frac{x}{x}$  Return the parent of vertex v  $\frac{x}{x}$  **public int** getParent(**int** v) { **return** parent[v]; 228 } /\*\* Return an array representing search order \*/ **public** List<Integer> getSearchOrder() { **return** searchOrder; 233 } /\*\* Return number of vertices found \*/ **public int** getNumberOfVerticesFound() { **return** searchOrder.size(); 238 } 240  $\frac{1}{x}$  /\*\* Return the path of vertices from a vertex to the root \*/ **public** List<V> getPath(**int** index) { 242 ArrayList<V> path = **new** ArrayList<V>(); **do** { 245 path.add(vertices.get(index)); 246 index = parent[index]; 247 } **while** (index != **-1**); **return** path; 251 } 253  $\frac{1}{2}$  /\*\* Print a path from the root to vertex v \*/ **public void** printPath(**int** index) { 255 List<V> path = getPath(index); 256 System.out.print(**"A path from "** + vertices.get(root) + **" to "** + 257 vertices.get(index) + **": "**); 258 **for** (**int**  $i =$  path.size() - **1**;  $i > = 0$ ;  $i = -1$ 

```
259 System.out.print(path.get(i) + " ");
260 }
261
262 /** Print the whole tree */
263 public void printTree() {
264 System.out.println("Root is: " + vertices.get(root));
265 System.out.print("Edges: ");
266 for (int i = 0; i < parent.length; i++) {
267 if (parent[i] != -1) {
268 // Display an edge
269 System.out.print("(" + vertices.get(parent[i]) + ", " +
270 vertices.get(i) + ") ");
271 }
272 }
273 System.out.println();
274 }
275 }
276 }
```
## **LISTING 30.4** UnweightedGraph.java

```
1 import java.util.*;
 2
 3 public class UnweightedGraph<V> extends AbstractGraph<V> {
 4 /** Construct an empty graph */
 5 public UnweightedGraph() {
 6 }
 7
 8 \gamma^{**} Construct a graph from edges and vertices stored in arrays \gamma9 public UnweightedGraph(int[][] edges, V[] vertices) {
10 super(edges, vertices);
11 }
12
13 \frac{7}{3} /** Construct a graph from edges and vertices stored in List */
14 public UnweightedGraph(List<Edge> edges, List<V> vertices) {
15 super(edges, vertices);
16 }
17
18 /** Construct a graph for integer vertices 0, 1, 2 and edge list */19 public UnweightedGraph(List<Edge> edges, int numberOfVertices) {
20 super(edges, numberOfVertices);
21 }
22
23 \frac{4}{x} Construct a graph from integer vertices 0, 1, and edge array \frac{x}{4}24 public UnweightedGraph(int[][] edges, int numberOfVertices) {
25 super(edges, numberOfVertices);
26 }
27 }
                                                                           no-arg constructor
                                                                           constructor
                                                                           constructor
                                                                           constructor
                                                                           constructor
```
The code in the **Graph** interface in Listing 30.2 and the **UnweightedGraph** class in Listing 30.4 are straightforward. Let us digest the code in the **AbstractGraph** class in Listing 30.3.

The **AbstractGraph** class defines the data field **vertices** (line 4) to store vertices and **neighbors** (line 5) to store edges in adjacency lists. **neighbors.get(i)** stores all vertices adjacent to vertex **i**. Four overloaded constructors are defined in lines 9–42 to create a default graph, or a graph from arrays or lists of edges and vertices. The **createAdjacencyLists(int[][] edges, int numberOfVertices)** method creates adjacency lists from edges in an array (lines 45–57). The **createAdjacencyLists(List<Edge> edges, int numberOfVertices)** method creates adjacency lists from edges in a list (lines 60–70).

The **printEdges()** method (lines 103–112) displays all vertices and edges adjacent to each vertex.

The code in lines 146–275 gives the methods for finding a depth-first search tree and a breadth-first search tree, which will be introduced in Sections 30.7 and 30.9, respectively.

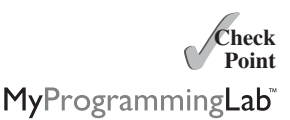

**Key Point**

- **30.7** Describe the relationships among **Graph**, **AbstractGraph**, and **UnweightedGraph**.
- **30.8** For the code in Listing 30.1, TestGraph.java, what is **graph1.getIndex("Seattle")**? What is **graph1.getDegree(5)**? What is **graph1.getVertex(4)**?

## [30.5 Graph Visualization](#page-26-1)

*To display a graph visually, each vertex must be assigned a location.*

The preceding section introduced how to model a graph using the **Graph** interface, **AbstractGraph** class, and **UnweightedGraph** class. This section discusses how to display graphs graphically. In order to display a graph, you need to know where each vertex is displayed and the name of each vertex. To ensure a graph can be displayed, we define an interface named **Displayable** that has the methods for obtaining the **x-**and **y-**coordinates and their names, and make vertices instances of **Displayable**, in Listing 30.5.

### **LISTING 30.5** Displayable.java

```
1
                      2 public int getX(); // Get x-coordinate of the vertex
                      3 public int getY(); // Get y-coordinate of the vertex
                      4 public String getName(); // Get display name of the vertex
                      5 }
Displayable interface 1 public interface Displayable {
```
A graph with **Displayable** vertices can now be displayed on a panel named **GraphView**, as shown in Listing 30.6.

## **LISTING 30.6** GraphView.java

```
extends JPanel
```

```
1
 2 private Graph<? extends Displayable> graph;
 3
 4
 5 this.graph = graph;
 6 }
 7
 8 @Override
 9 protected void paintComponent(java.awt.Graphics g) {
10 super.paintComponent(g);
11
12 // Draw vertices
13 java.util.List<? extends Displayable> vertices 
14 = graph.getVertices();
15 for (int i = 0; i < graph.getSize(); i++) {
16 int x = \text{vertices.get}(i) \cdot \text{get}(X);
17 int y = vertices.get(i).getY();
18 String name = vertices.get(i).getName();
19
20 // Display a vertex
g.fillOval(x - 8, y - 8, 16, 16);
21 g.drawString(name, x - 12, y - 12); // Display the name
22 }
23
24 // Draw edges for pair of vertices
25 for (int i = 0; i < graph.getSize(); i++) {
     public GraphView(Graph<? extends Displayable> graph) {
   public class GraphView extends javax.swing.JPanel {
```

```
26 java.util.List<Integer> neighbors = graph.getNeighbors(i);
27 int x1 = graph.getVertex(i).getX();
28 int y1 = graph.getVertex(i).getY();
29 for (int v: neighbors) {
30 int x2 = graph.getVertex(v).getX();
31 int y2 = graph.getVertex(v).getY();
32
33 g.drawLine(x1, y1, x2, y2); // Draw an edge for (i, v)34 }
35 }
36 }
37 }
```
To display a graph on a panel, simply create an instance of **GraphView** by passing the graph as an argument in the constructor (line 4). The class for the graph's vertex must implement the **Displayable** interface in order to display the vertices (lines 13–22). For each vertex index **i**, invoking **graph.getNeighbors(i)** returns its adjacency list (line 26). From this list, you can find all vertices that are adjacent to **i** and draw a line to connect **i** with its adjacent vertex (lines 27–34).

Listing 30.7 gives an example of displaying the graph in Figure 30.1, as shown in Figure 30.10.

### **LISTING 30.7** DisplayUSMap.java

```
1 import javax.swing.*;
2
3 public class DisplayUSMap extends JApplet {
4
5 new City("San Francisco", 50, 210),
6 new City("Los Angeles", 75, 275), new City("Denver", 275, 175),
7 new City("Kansas City", 400, 245),
8 new City("Chicago", 450, 100), new City("Boston", 700, 80),
9 new City("New York", 675, 120), new City("Atlanta", 575, 295),
10 new City("Miami", 600, 400), new City("Dallas", 408, 325),
11 new City("Houston", 450, 360) };
12
13 // Edge array for graph in Figure 30.1
14
15 {0, 1}, {0, 3}, {0, 5}, {1, 0}, {1, 2}, {1, 3},
16 {2, 1}, {2, 3}, {2, 4}, {2, 10},
17 {3, 0}, {3, 1}, {3, 2}, {3, 4}, {3, 5},
18 {4, 2}, {4, 3}, {4, 5}, {4, 7}, {4, 8}, {4, 10},
19 {5, 0}, {5, 3}, {5, 4}, {5, 6}, {5, 7},
20 {6, 5}, {6, 7}, {7, 4}, {7, 5}, {7, 6}, {7, 8},
21 {8, 4}, {8, 7}, {8, 9}, {8, 10}, {8, 11},
22 {9, 8}, {9, 11}, {10, 2}, {10, 4}, {10, 8}, {10, 11},
23 {11, 8}, {11, 9}, {11, 10}
24 };
25
26
27
28
29 public DisplayUSMap() {
30
31 }
32
33
34 private int x, y;
35 private String name;
     static class City implements Displayable {
       add(new GraphView(graph));
       = new UnweightedGraph<City>(edges, vertices);
     private Graph<City> graph 
     private int[][] edges = {
     private City[] vertices = {new City("Seattle", 75, 50),
                                                                       create a graph
                                                                       create a GraphView
                                                                       City class
```

```
36
37 City(String name, int x, int y) {
38 this.name = name;
39 this.x = x;
40 this.y = y;
41 }
42
43 @Override
44 public int getX() {
45 return x;
46 }
47
48 @Override
49 public int getY() {
50 return y;
51 }
52
53 @Override
54 public String getName() {
55 return name;
56 }
57 }
58 }
```
main method omitted

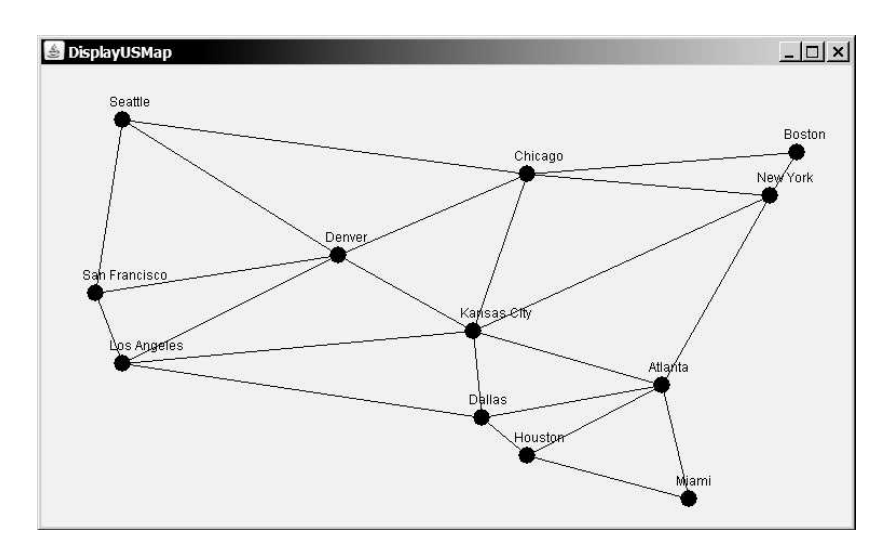

**FIGURE 30.10** The graph is displayed in the panel.

The class **City** is defined to model the vertices with their coordinates and names (lines 33–57). The program creates a graph with the vertices of the **City** type (line 27). Since **City** implements **Displayable**, a **GraphView** object created for the graph displays the graph in the panel (line 30).

As an exercise to get acquainted with the graph classes and interfaces, add a city (e.g., Savannah) with appropriate edges into the graph.

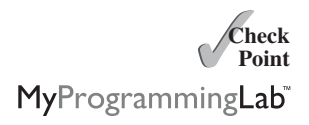

**30.9** For the **graph1** object created in Listing 30.1, TestGraph.java, can you create a **GraphView** object as follows?

GraphView view = **new** GraphView(graph1);

# [30.6 Graph Traversals](#page-26-0)

### *Depth-first and breadth-first are two common ways to traverse a graph.*

*Graph traversal* is the process of visiting each vertex in the graph exactly once. There are two popular ways to traverse a graph: *depth-first traversal* (or *depth-first search*) and *breadth-first traversal* (or *breadth-first search*). Both traversals result in a spanning tree, which can be modeled using a class, as shown in Figure 30.11. Note that **Tree** is an inner class defined in the **AbstractGraph** class. **AbstractGraph<V>.Tree** is different from the **Tree** interface defined in Section 27.2.5. **AbstractGraph.Tree** is a specialized class designed for describing the parent-child relationship of the nodes, whereas the **Tree** interface defines common operations such as searching, inserting, and deleting in a tree. Since there is no need to perform these operations for a spanning tree, **AbstractGraph<V>.Tree** is not defined as a subtype of **Tree**.

$$
\mathcal{O}_{\text{Point}}^{\text{Key}}
$$

depth-first search breadth-first search

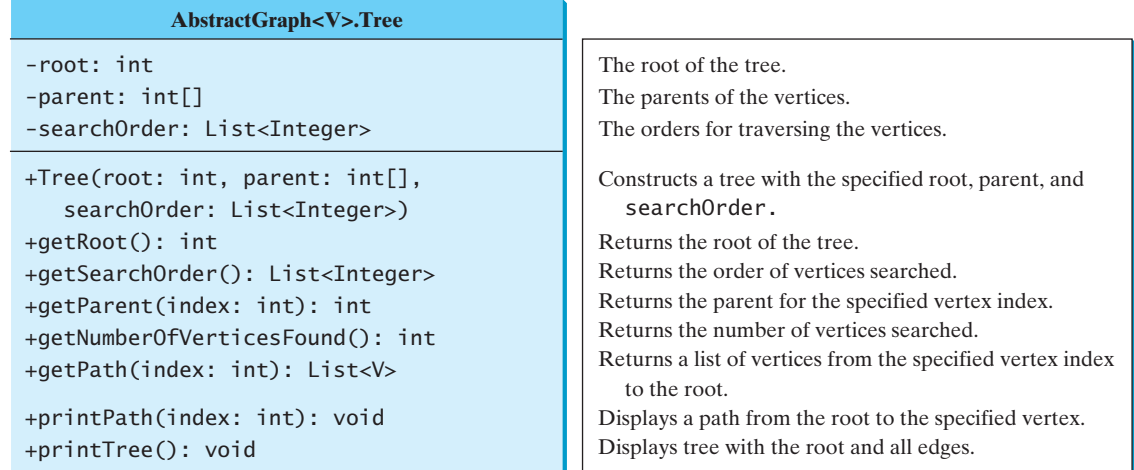

**FIGURE 30.11** The **Tree** class describes the nodes with parent-child relationships.

The **Tree** class is defined as an inner class in the **AbstractGraph** class in lines 208–275 in Listing 30.3. The constructor creates a tree with the root, edges, and a search order.

The **Tree** class defines seven methods. The **getRoot()** method returns the root of the tree. You can get the order of the vertices searched by invoking the **getSearchOrder()** method. You can invoke **getParent(v)** to find the parent of vertex **v** in the search. Invoking **getNumberOfVerticesFound()** returns the number of vertices searched. The method **getPath(index)** returns a list of vertices from the specified vertex index to the root. Invoking **printPath(v)** displays a path from the root to **v**. You can display all edges in the tree using the **printTree()** method.

Sections 30.7 and 30.9 will introduce depth-first search and breadth-first search, respectively. Both searches will result in an instance of the **Tree** class.

**30.10** Does **AbstractGraph<V>.Tree** implement the **Tree** interface defined in Listing 27.3 Tree.java?

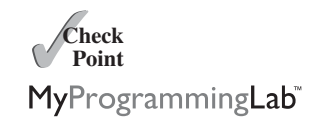

**30.11** What method do you use to find the parent of a vertex in the tree?

## [30.7 Depth-First Search \(DFS\)](#page-26-1)

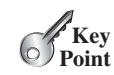

*The depth-first search of a graph starts from a vertex in the graph and visits all vertices in the graph as far as possible before backtracking.*

The depth-first search of a graph is like the depth-first search of a tree discussed in Section 27.2.4, Tree Traversal. In the case of a tree, the search starts from the root. In a graph, the search can start from any vertex.

A depth-first search of a tree first visits the root, then recursively visits the subtrees of the root. Similarly, the depth-first search of a graph first visits a vertex, then it recursively visits all the vertices adjacent to that vertex. The difference is that the graph may contain cycles, which could lead to an infinite recursion. To avoid this problem, you need to track the vertices that have already been visited.

The search is called *depth-first* because it searches "deeper" in the graph as much as possible. The search starts from some vertex *v*. After visiting *v*, it next visits an unvisited neighbor of *v*. If *v* has no unvisited neighbor, the search backtracks to the vertex from which it reached *v*. We assume that the graph is connected and the search starting from any vertex can reach all the vertices. If this is not the case, see Programming Exercise 30.4 for finding connected components in a graph.

### 30.7.1 Depth-First Search Algorithm

The algorithm for the depth-first search is described in Listing 30.8.

### **LISTING 30.8** Depth-First Search Algorithm

```
1 dfs(vertex v) {
2 visit v; 
3 for each neighbor w of v
4 if (w has not been visited) {
5 dfs(w);
6 }
7 }
```
You can use an array named *isVisited* to denote whether a vertex has been visited. Initially, **isVisited[i]** is **false** for each vertex *i*. Once a vertex, say *v*, is visited, **isVisited[v]** is set to **true**.

Consider the graph in Figure 30.12a. Suppose you start the depth-first search from vertex 0. First visit 0, then any of its neighbors, say 1. Now 1 is visited, as shown in Figure 30.12b. Vertex 1 has three neighbors—0, 2, and 4. Since 0 has already been visited, you will visit either 2 or 4. Let us pick 2. Now 2 is visited, as shown in Figure 30.12c. Vertex 2 has three neighbors: 0, 1, and 3. Since 0 and 1 have already been visited, pick 3.  $\overline{3}$  is now visited, as shown in Figure 30.12d. At this point, the vertices have been visited in this order:

**0**, **1**, **2**, **3**

Since all the neighbors of 3 have been visited, backtrack to 2. Since all the vertices of 2 have been visited, backtrack to 1. 4 is adjacent to 1, but 4 has not been visited. Therefore, visit , as shown in Figure 30.12e. Since all the neighbors of 4 have been visited, backtrack to 1. 4 Since all the neighbors of 1 have been visited, backtrack to 0. Since all the neighbors of 0 have been visited, the search ends.

Since each edge and each vertex is visited only once, the time complexity of the **dfs** method is **O(|E| + |V|)**, where **|E|** denotes the number of edges and **|V|** the number of vertices.

visit v

check a neighbor recursive search

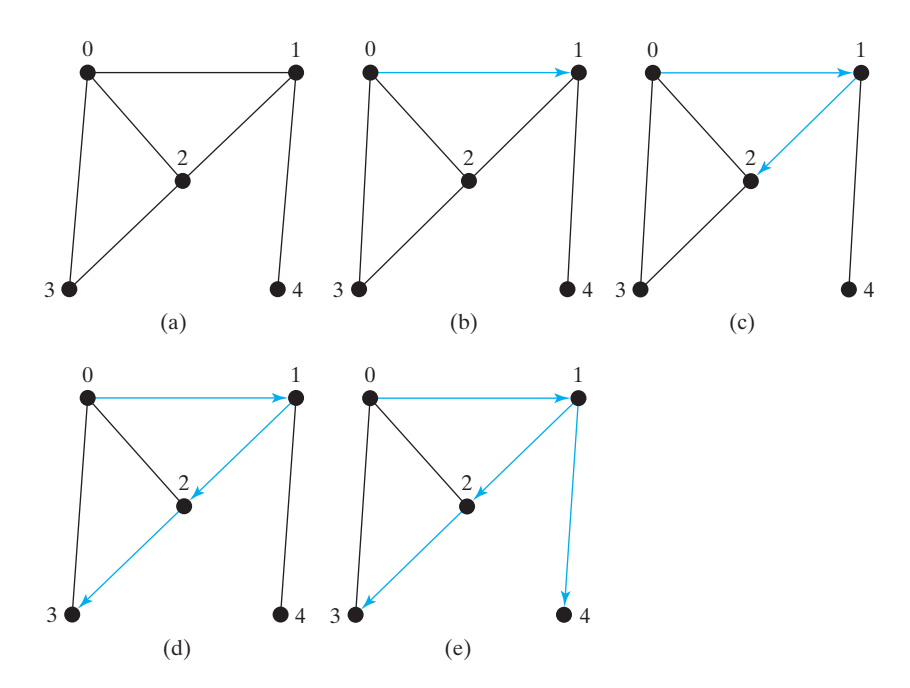

**FIGURE 30.12** Depth-first search visits a node and its neighbors recursively.

### 30.7.2 Implementation of Depth-First Search

The algorithm for DFS in Listing 30.8 uses recursion. It is natural to use recursion to implement it. Alternatively, you can use a stack (see Programming Exercise 30.3).

The  $dfs(int v)$  method is implemented in lines  $146-175$  in Listing 30.3. It returns an instance of the **Tree** class with vertex **v** as the root. The method stores the vertices searched in the list **searchOrder** (line 147), the parent of each vertex in the array **parent** (line 148), and uses the **isVisited** array to indicate whether a vertex has been visited (line 153). It invokes the helper method **dfs(v, parent, searchOrder, isVisited)** to perform a depth-first search (line 156).

In the recursive helper method, the search starts from vertex  $\bf{v}$ .  $\bf{v}$  is added to **searchOrder** in line 166 and is marked as visited (line 167). For each unvisited neighbor of **v**, the method is recursively invoked to perform a depth-first search. When a vertex **i** is visited, the parent of **i** is stored in **parent**[**i**] (line 171). The method returns when all vertices are visited for a connected graph, or in a connected component.

Listing 30.9 gives a test program that displays a DFS for the graph in Figure 30.1 starting from Chicago. The graphical illustration of the DFS starting from Chicago is shown in Figure 30.13. For an interactive GUI demo of DFS, go to [www.cs.armstrong.edu/liang/](www.cs.armstrong.edu/liang/animation/USMapSearch.html) [animation/USMapSearch.html.](www.cs.armstrong.edu/liang/animation/USMapSearch.html)

### **LISTING 30.9** TestDFS.java

```
1 public class TestDFS {
2 public static void main(String[] args) {
3 String[] vertices = {"Seattle", "San Francisco", "Los Angeles",
4 "Denver", "Kansas City", "Chicago", "Boston", "New York",
5 "Atlanta", "Miami", "Dallas", "Houston"};
6
7 int[][] edges = {
8 {0, 1}, {0, 3}, {0, 5},
                                                                   edges
```
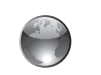

U.S. Map Search

vertices

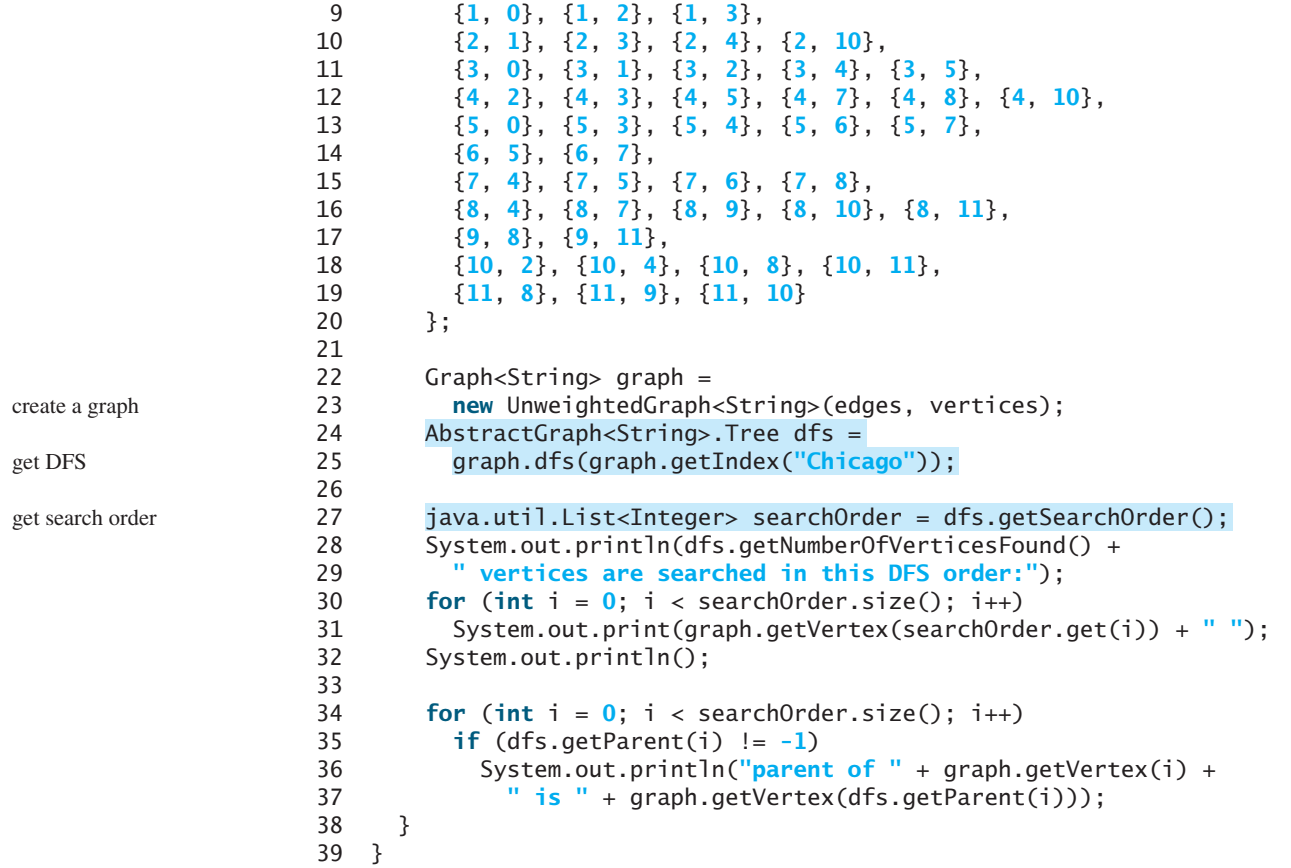

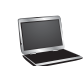

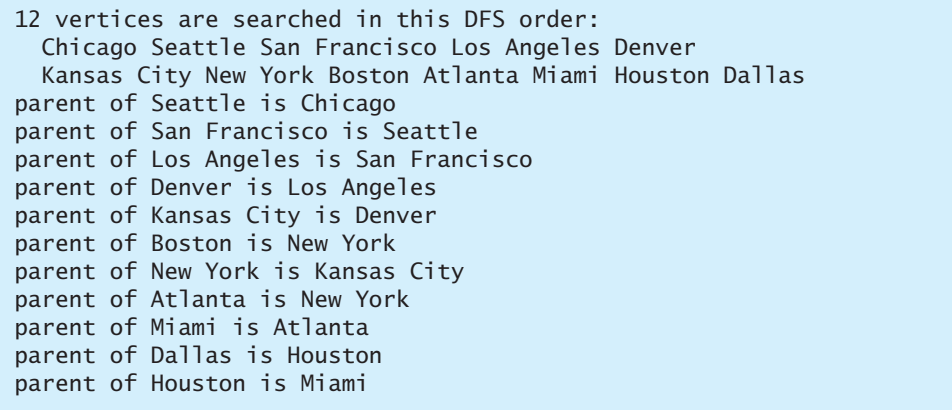

## 30.7.3 Applications of the DFS

The depth-first search can be used to solve many problems, such as the following:

■ Detecting whether a graph is connected. Search the graph starting from any vertex. If the number of vertices searched is the same as the number of vertices in the graph, the graph is connected. Otherwise, the graph is not connected. (See Programming Exercise 30.1.)

## 30.7 Depth-First Search (DFS) **1073**

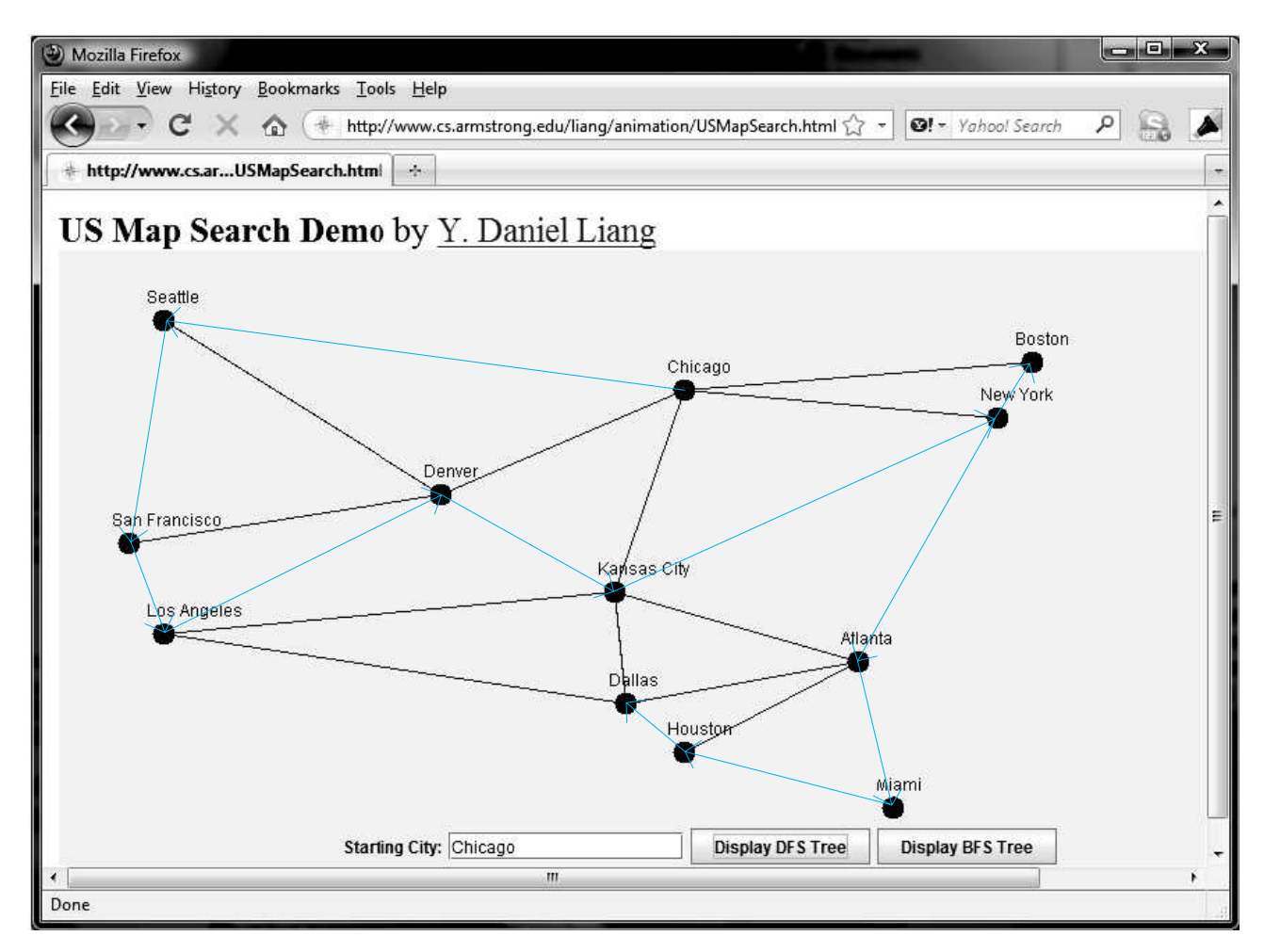

**FIGURE 30.13** A DFS search starts from Chicago.

- Detecting whether there is a path between two vertices (see Programming Exercise 30.5).
- Finding a path between two vertices (see Programming Exercise 30.5).
- Finding all connected components. A connected component is a maximal connected subgraph in which every pair of vertices are connected by a path. (See Programming Exercise 30.4.)
- Detecting whether there is a cycle in the graph (see Programming Exercise 30.6).
- Finding a cycle in the graph (see Programming Exercise 30.7).
- Finding a Hamiltonian path/cycle. A *Hamiltonian path* in a graph is a path that visits each vertex in the graph exactly once. A *Hamiltonian cycle* visits each vertex in the graph exactly once and returns to the starting vertex. (See Programming Exercise 30.17.)

The first six problems can be easily solved using the **dfs** method in Listing 30.3. To find a Hamiltonian path/cycle, you have to explore all possible DFSs to find the one that leads to the longest path. The Hamiltonian path/cycle has many applications, including for solving the well-known Knight's Tour problem, which is presented in Supplement VI.C on the Companion Website.

- ✓**Point 30.12** What is depth-first search?
	- **30.13** Draw a DFS tree for the graph in Figure 30.3b starting from node **A**.
	- **30.14** Draw a DFS tree for the graph in Figure 30.1 starting from vertex **Atlanta**.
	- **30.15** What is the return type from invoking **dfs(v)**?
	- **30.16** The depth-first search algorithm described in Listing 30.8 uses recursion. Alternatively, you can use a stack to implement it, as shown below. Point out the error in this algorithm and give a correct algorithm.

```
// Wrong version 
dfs(vertex v) {
  push v into the stack;
 mark v visited;
 while (the stack is not empty) {
    pop a vertex, say u, from the stack
    visit u;
    for each neighbor w of u
      if (w has not been visited)
        push w into the stack; 
 }
}
```
# [30.8 Case Study: The Connected Circles Problem](#page-26-1)

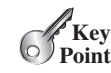

*The connected circles problem is to determine whether all circles in a two-dimensional plane are connected. This problem can be solved using a depth-first traversal.*

The DFS algorithm has many applications. This section applies the DFS algorithm to solve the connected circles problem.

In the connected circles problem, you determine whether all the circles in a two-dimensional plane are connected. If all the circles are connected, they are painted as filled circles, as shown in Figure 30.14a. Otherwise, they are not filled, as shown in Figure 30.14b.

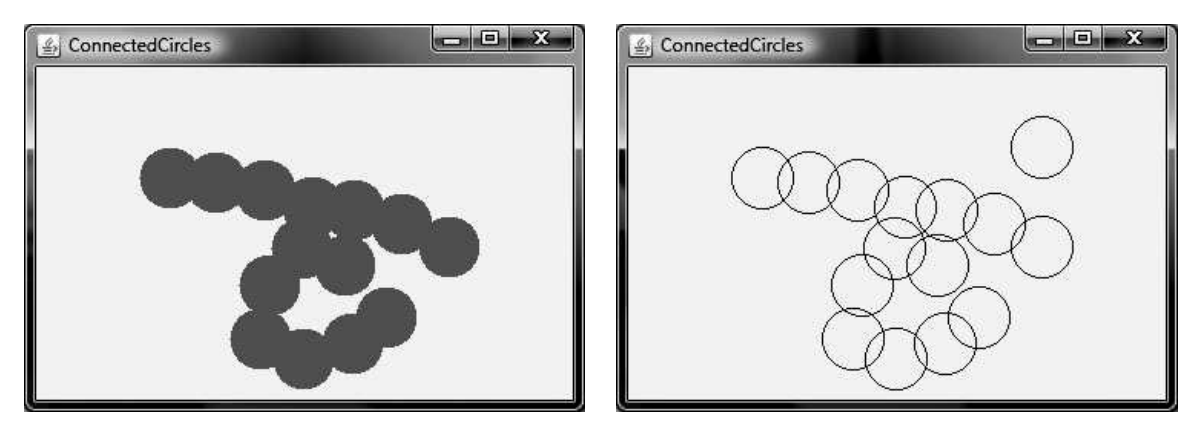

(a) Circles are connected (b) Circles are not connected

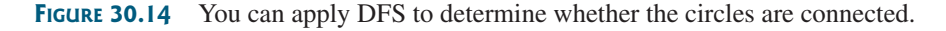

We will write a program that lets the user create a circle by clicking a mouse in a blank area that is not currently covered by a circle. As the circles are added, the circles are repainted filled if they are connected or unfilled otherwise.

MyProgrammingLab"

We will create a graph to model the problem. Each circle is a vertex in the graph. Two circles are connected if they overlap. We apply the DFS in the graph, and if all vertices are found in the depth-first search, the graph is connected.

The program is given in Listing 30.10.

### **LISTING 30.10** ConnectedCircles.java

```
1 import java.util.List;
2 import java.util.ArrayList;
3 import javax.swing.*;
4 import java.awt.*;
5 import java.awt.event.*;
6
7 public class ConnectedCircles extends JApplet {
8 // Circles are stored in a list
9
10
11 public ConnectedCircles() {
12 add(new CirclePanel()); // Add to circle panel to applet
13 }
14
15 /** Panel for displaying circles */
16 class CirclePanel extends JPanel {
17 public CirclePanel() {
18 addMouseListener(new MouseAdapter() {
19 @Override 
20 {
public void mouseClicked(MouseEvent e)
21 if (!isInsideACircle(e.getPoint())) { // Add a new circle
22
23 repaint();
24 }
25 }
\begin{array}{cc} 26 & & \text{ }} \{27 & & \text{ }} \end{array}27 }
28
29 \frac{1}{x} /** Returns true if the point is inside an existing circle */
30
31 for (Circle circle: circles)
32 if (circle.contains(p))
33 return true;
34
35 return false;
36 }
37
38 @Override
39 protected void paintComponent(Graphics g) {
40
41 return; // Nothing to paint
42
43 super.paintComponent(g);
44
45 // Build the edges
46 List<AbstractGraph.Edge> edges 
47
48 for (int i = 0; i < circles.size(); i+1)
49 for (int j = i + 1; j < circles.size(); j++)50 if (circles.get(i).overlaps(circles.get(j))) {
51 edges.add(new AbstractGraph.Edge(i, j));
52 edges.add(new AbstractGraph.Edge(j, i));
53 }
           = new ArrayList<AbstractGraph.Edge>();
         if (circles.size() == 0)
       private boolean isInsideACircle(Point p) {
               circles.add(new Circle(e.getX(), e.getY()));
     private List<Circle> circles = new ArrayList<Circle>(); circles in a list
                                                                     panel for showing circles
                                                                     mouse clicked
                                                                     add a new circle
                                                                     inside circle check
                                                                     no circles
                                                                     create edges
```
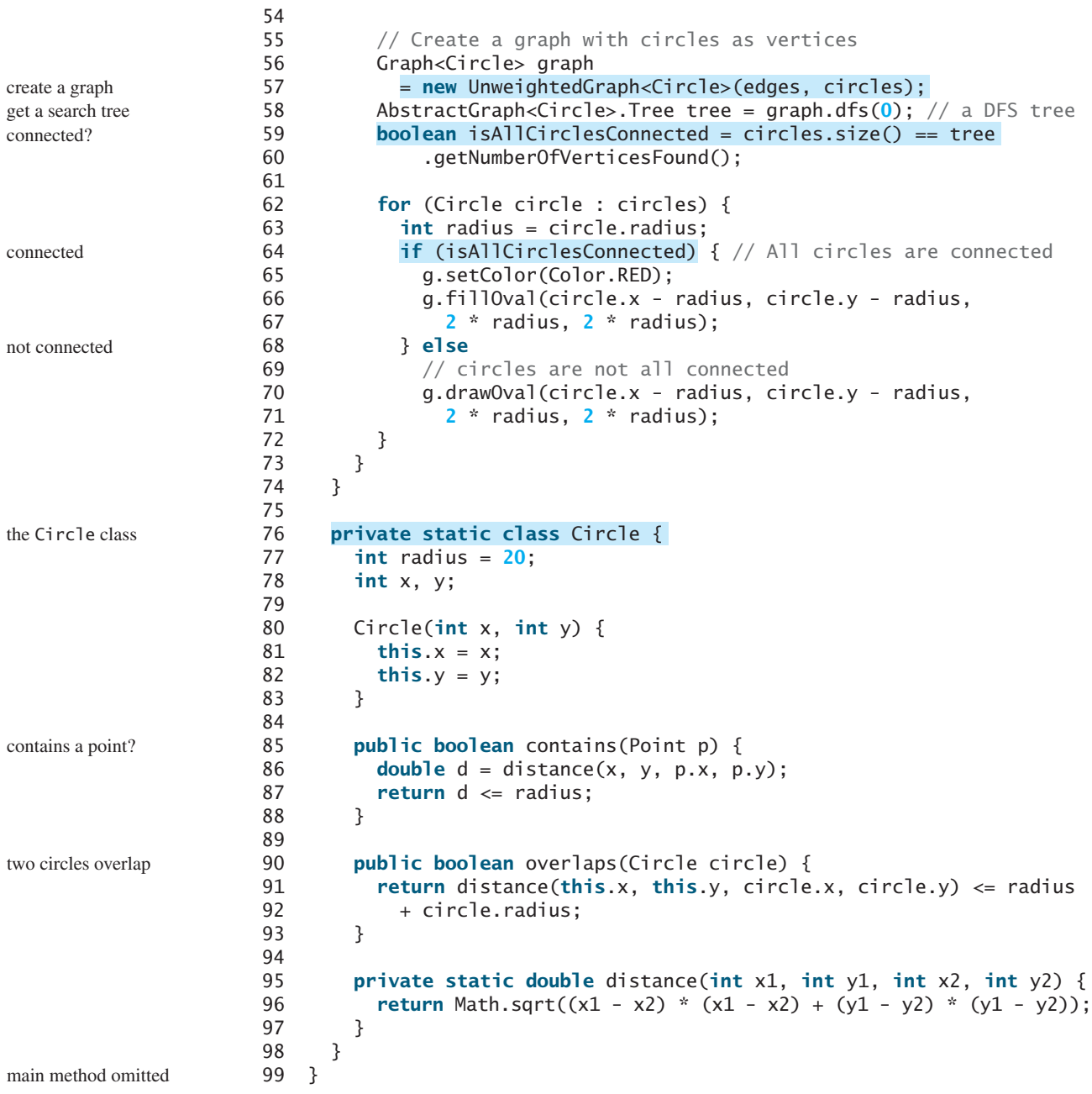

The **Circle** class is defined in lines 76–98. It contains the data fields **x**, **y**, and **radius**, which specify the circle's center location and radius. It also defines the **contains** and **overlaps** methods (lines 85–93) for checking whether a point is inside the circle and whether two circles overlap.

When the user clicks the mouse outside of any existing circle, a new circle is created centered at the mouse point and the circle is added to the list **circles** (line 22).

To detect whether the circles are connected, the program constructs a graph (lines 56–57). The circles are the vertices of the graph. The edges are constructed in lines 46–53. Two circle vertices are connected if they overlap (line 50). The DFS of the graph results in a tree (line 58). The tree's **getNumberOfVerticesFound()** returns the number of vertices searched. If it is equal to the number of circles, all circles are connected (lines 59–60).

### 30.9 Breadth-First Search (BFS) **1077**

- **30.17** How is a graph created for the connected circles problem?
- **30.18** When you click the mouse inside a circle, does the program create a new circle?
- **30.19** How does the program know if all circles are connected?

## [30.9 Breadth-First Search \(BFS\)](#page-26-0)

*The breadth-first search of a graph visits the vertices level by level. The first level consists of the starting vertex. Each next level consists of the vertices adjacent to the vertices in the preceding level.*

The breadth-first traversal of a graph is like the breadth-first traversal of a tree discussed in Section 27.2.4, Tree Traversal. With breadth-first traversal of a tree, the nodes are visited level by level. First the root is visited, then all the children of the root, then the grandchildren of the root, and so on. Similarly, the breadth-first search of a graph first visits a vertex, then all its adjacent vertices, then all the vertices adjacent to those vertices, and so on. To ensure that each vertex is visited only once, it skips a vertex if it has already been visited.

### 30.9.1 Breadth-First Search Algorithm

The algorithm for the breadth-first search starting from vertex  $\nu$  in a graph is described in Listing 30.11.

### **LISTING 30.11** Breadth-First Search Algorithm

```
1
2 create an empty queue for storing vertices to be visited; 
3 add v into the queue; 
4 mark v visited;
5
6
7 dequeue a vertex, say u, from the queue;
8 add u into a list of traversed vertices; 
9
10 if w has not been visited {
11 add w into the queue;
12 mark w visited;
13 }
14 }
15 }
       for each neighbor w of u
     while (the queue is not empty) {
   bfs(vertex v) {
```
Consider the graph in Figure 30.15a. Suppose you start the breadth-first search from vertex 0. First visit  $\mathbf{0}$ , then visit all its neighbors,  $\mathbf{1}$ ,  $\mathbf{2}$ , and  $\mathbf{3}$ , as shown in Figure 30.15b. Vertex 1 has three neighbors: 0, 2, and 4. Since 0 and 2 have already been visited, you will now visit just 4, as shown in Figure 30.15c. Vertex 2 has three neighbors,  $0, 1$ , and 3, which have all been visited. Vertex 3 has three neighbors, 0, 2, and 4, which have all been visited. Vertex 4 has two neighbors, 1 and 3, which have all been visited. Hence, the search ends.

Since each edge and each vertex is visited only once, the time complexity of the **bfs** method is **O(|E| + |V|)**, where **|E|** denotes the number of edges and **|V|** the number of vertices.

### 30.9.2 Implementation of Breadth-First Search

The **bfs(int v)** method is defined in the **Graph** interface and implemented in the **AbstractGraph** class in Listing 30.3 (lines 179–204). It returns an instance of the **Tree** class with vertex **v** as the root. The method stores the vertices searched in the list **searchOrder** (line 180), the parent of each vertex in the array **parent** (line 181), uses a linked list for a

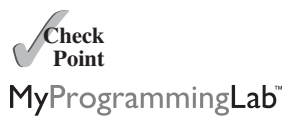

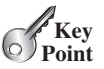

```
create a queue
enqueue v
```
dequeue into u u traversed check a neighbor w is w visited? enqueue w

BFS time complexity

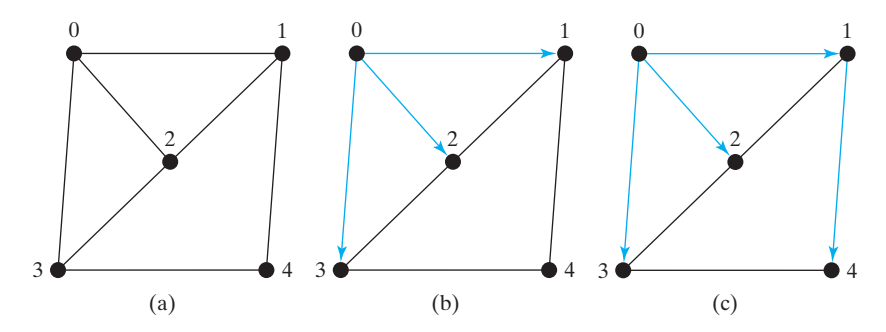

**FIGURE 30.15** Breadth-first search visits a node, then its neighbors, then its neighbors's neighbors, and so on.

queue (lines 185–186), and uses the **isVisited** array to indicate whether a vertex has been visited (line 187). The search starts from vertex **v**. **v** is added to the queue in line 188 and is marked as visited (line 189). The method now examines each vertex **u** in the queue (line 192) and adds it to **searchOrder** (line 193). The method adds each unvisited neighbor **w** of **u** to the queue (line 196), sets its parent to **u** (line 197), and marks it as visited (line 198).

Listing 30.12 gives a test program that displays a BFS for the graph in Figure 30.1 starting from Chicago. The graphical illustration of the BFS starting from Chicago is shown in Figure 30.16. For an interactive GUI demo of BFS, go to [www.cs.armstrong.edu/](www.cs.armstrong.edu/liang/animation/USMapSearch.html) [liang/animation/USMapSearch.html](www.cs.armstrong.edu/liang/animation/USMapSearch.html).

### **LISTING 30.12** TestBFS.java

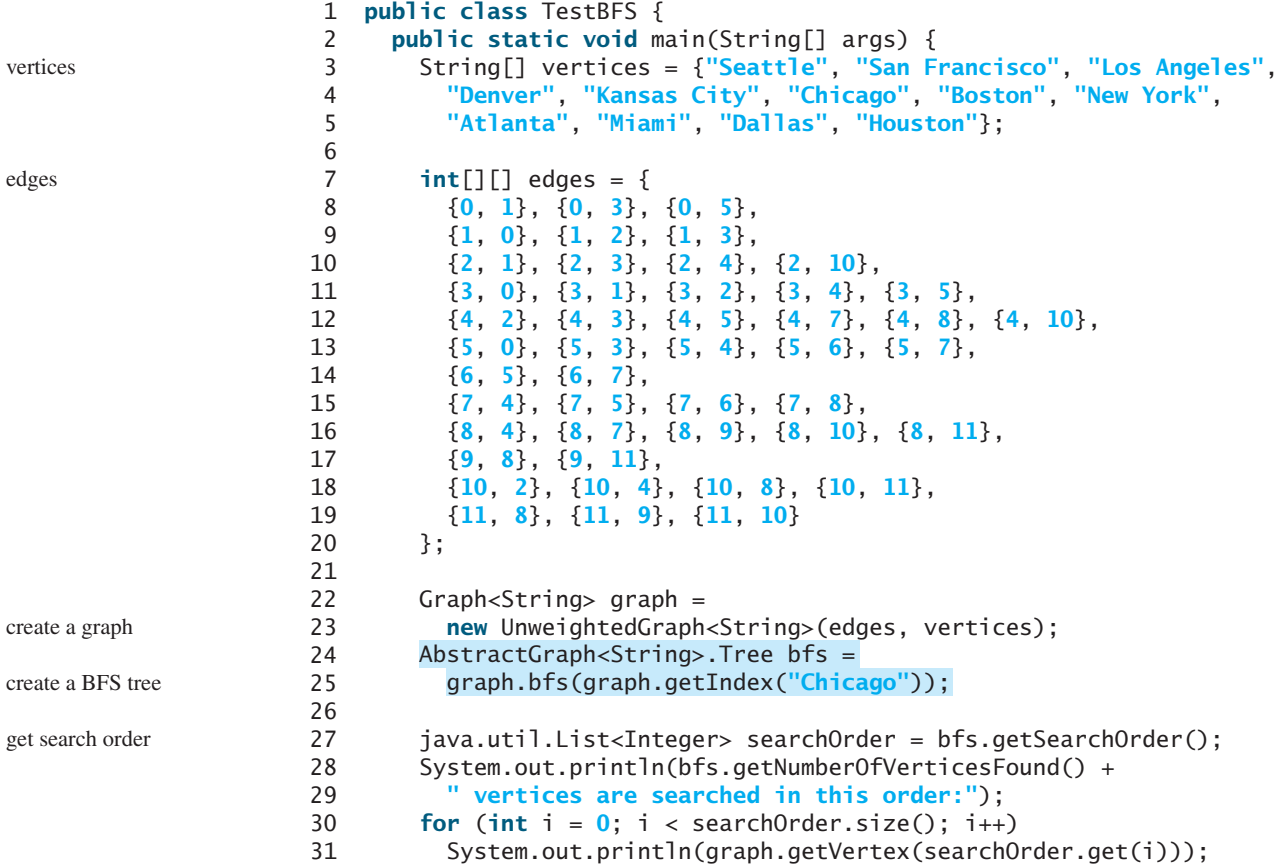

```
32
33 for (int i = 0; i < search0rder.size(); i++)
34 if (bfs.getParent(i) != -1)
35 System.out.println("parent of " + graph.getVertex(i) + 
36 " is " + graph.getVertex(bfs.getParent(i)));
37 }
38 }
```
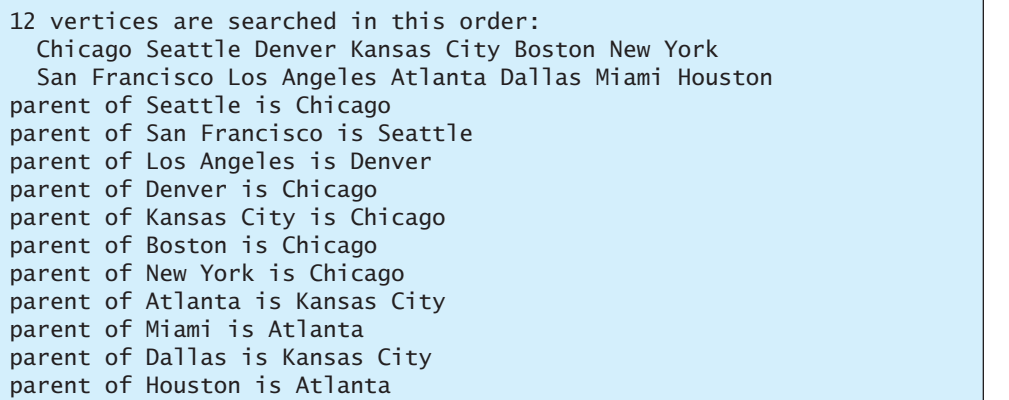

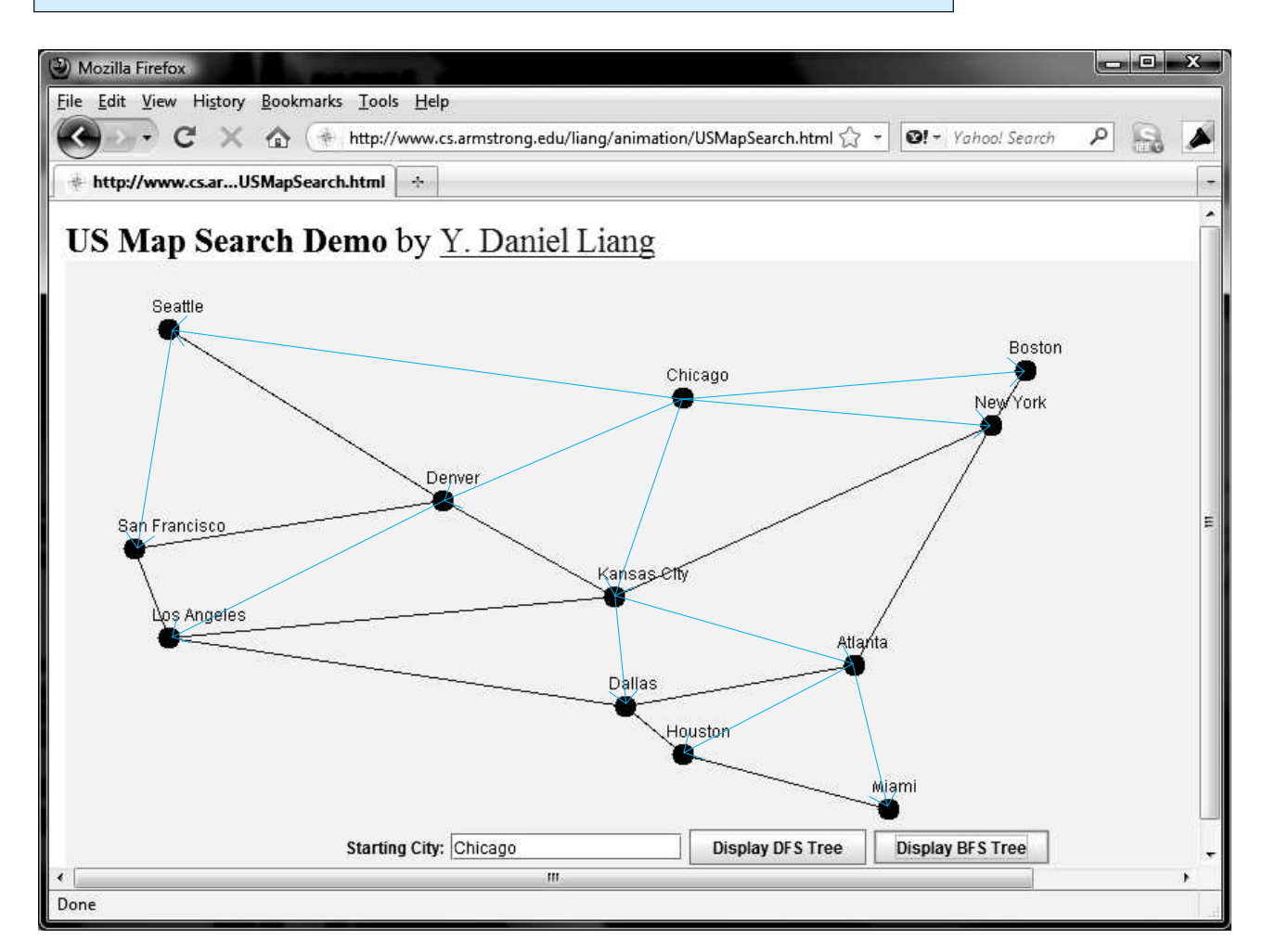

**FIGURE 30.16** BFS search starts from Chicago.

### 30.9.3 Applications of the BFS

Many of the problems solved by the DFS can also be solved using the BFS. Specifically, the BFS can be used to solve the following problems:

- Detecting whether a graph is connected. A graph is connected if there is a path between any two vertices in the graph.
- Detecting whether there is a path between two vertices.
- Finding the shortest path between two vertices. You can prove that the path between the root and any node in the BFS tree is the shortest path between the root and the node. (See Check Point Question 30.24.)
- Finding all connected components. A connected component is a maximal connected subgraph in which every pair of vertices are connected by a path.
- Detecting whether there is a cycle in the graph (see Programming Exercise 30.6).
- Finding a cycle in the graph (see Programming Exercise 30.7).
- Testing whether a graph is bipartite. (A graph is bipartite if the vertices of the graph can be divided into two disjoint sets such that no edges exist between vertices in the same set.) (See Programming Exercise 30.8.)

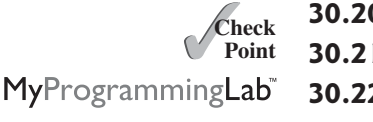

- **30.20** What is the return type from invoking **bfs(v)**?
- **30.21** What is breadth-first search?
- **30.22** Draw a BFS tree for the graph in Figure 30.3b starting from node **A**.
- **30.23** Draw a BFS tree for the graph in Figure 30.1 starting from vertex **Atlanta**.
- **30.24** Prove that the path between the root and any node in the BFS tree is the shortest path between the root and the node.

## [30.10 Case Study: The Nine Tails Problem](#page-26-1)

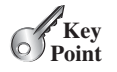

*The nine tails problem can be reduced to the shortest path problem.*

The nine tails problem is as follows. Nine coins are placed in a three-by-three matrix with some face up and some face down. A legal move is to take any coin that is face up and reverse it, together with the coins adjacent to it (this does not include coins that are diagonally adjacent). Your task is to find the minimum number of moves that lead to all coins being face down. For example, start with the nine coins as shown in Figure 30.17a. After you flip the second coin in the last row, the nine coins are now as shown in Figure 30.17b. After you flip the second coin in the first row, the nine coins are all face down, as shown in Figure 30.17c.

| $\boldsymbol{\mathrm{H}}$ | $\lfloor H \rfloor$ | H <sub>1</sub> |   | <b>HH</b> |  |                       | T T T |  |  |  |
|---------------------------|---------------------|----------------|---|-----------|--|-----------------------|-------|--|--|--|
|                           |                     |                |   |           |  |                       |       |  |  |  |
|                           |                     |                | T |           |  | $\cdot$ T $^{\prime}$ |       |  |  |  |
|                           | (a)                 |                |   | (b)       |  | (c)                   |       |  |  |  |

**FIGURE 30.17** The problem is solved when all coins are face down.

We will write a program that prompts the user to enter an initial state of the nine coins and displays the solution, as shown in the following sample run.

Enter the initial nine coins Hs and Ts: HHHTTTHHH The steps to flip the coins are HHH TTT HHH HHH THT TTT TTT TTT TTT

Each state of the nine coins represents a node in the graph. For example, the three states in Each state of the nine coins represents a node in the graph. For example, the three states in Figure 30.17 correspond to three nodes in the graph. For convenience, we use a  $3 \times 3$  matrix to represent all nodes and use **0** for heads and **1** for tails. Since there are nine cells and each cell is either **0** or **1**, there are a total of  $2^9$  (512) nodes, labeled **0**, **1**, . . . , and **511**, as shown in Figure 30.18.

| $\mathbf{0}$ | v |  | v | $\Omega$<br>$\mathbf v$ | $\sqrt{ }$ | v | $-100^{\circ}$<br>$\mathbf{\mathcal{L}}$ |  | $\mathbf v$ | $\cup$ | $\sqrt{ }$ |     |  |  |
|--------------|---|--|---|-------------------------|------------|---|------------------------------------------|--|-------------|--------|------------|-----|--|--|
|              |   |  |   |                         |            |   |                                          |  | v           |        |            | .   |  |  |
| v            | v |  | v | υ                       |            | υ |                                          |  | υ           |        |            |     |  |  |
|              |   |  |   |                         |            |   |                                          |  |             |        |            | 511 |  |  |

**FIGURE 30.18** There are total of 512 nodes labeled in this order: **0***,* **1***,* **2***, . . . ,* **511***.*

We assign an edge from node **v** to **u** if there is a legal move from **u** to **v**. Figure 30.19 shows a partial graph. Note there is an edge from **511** to **47**, since you can flip a cell in node **47** to become node **511**.

The last node in Figure 30.18 represents the state of nine face-down coins. For convenience, we call this last node the *target node*. Thus, the target node is labeled **511**. Suppose the initial state of the nine tails problem corresponds to the node **s**. The problem is reduced to finding the shortest path from node **s** to the target node, which is equivalent to finding the path from node **s** to the target node in a BFS tree rooted at the target node.

Now the task is to build a graph that consists of 512 nodes labeled **0**, **1**, **2**, . . . , **511**, and edges among the nodes. Once the graph is created, obtain a BFS tree rooted at node **511**. From the BFS tree, you can find the shortest path from the root to any vertex. We will create a class named **NineTailModel**, which contains the method to get the shortest path from the target node to any other node. The class UML diagram is shown in Figure 30.20. get node to any other node. The class UML diagram is shown in Figure 30.20.<br>Visually, a node is represented in a  $3 \times 3$  matrix with the letters **H** and **T**. In our program,

we use a single-dimensional array of nine characters to represent a node. For example, the node for vertex **1** in Figure 30.18 is represented as {**'H'**, **'H'**, **'H'**, **'H'**, **'H'**, **'H'**, **'H'**, **'H'**, **'T'**} in the array.

The **getEdges()** method returns a list of **Edge** objects.

The **getNode(index)** method returns the node for the specified index. For example, **getNode(0)** returns the node that contains nine **H**s. **getNode(511)** returns the node that contains nine **T**s. The **getIndex(node)** method returns the index of the node.

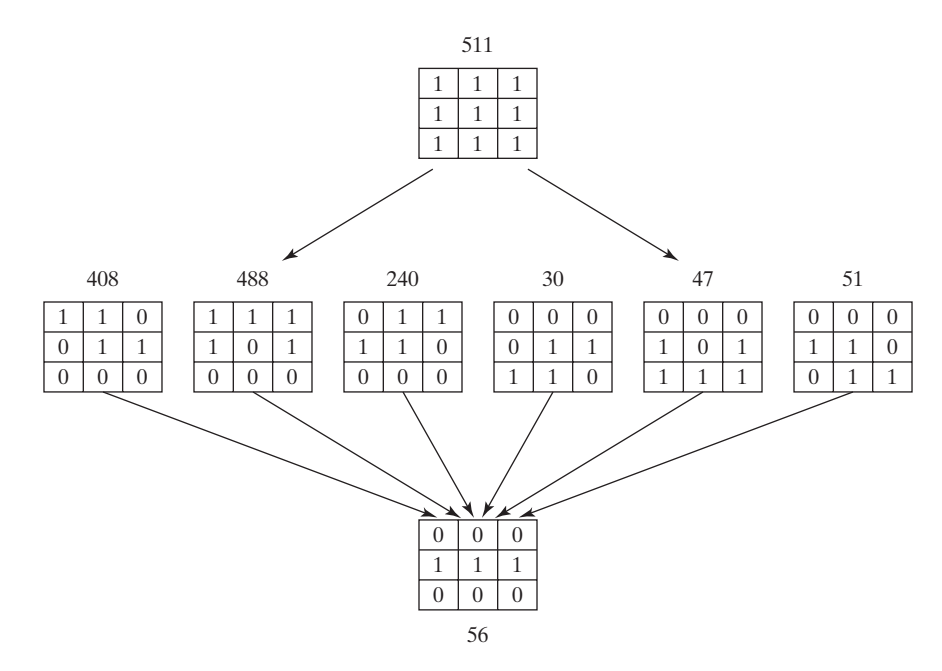

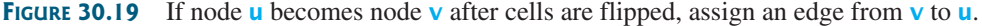

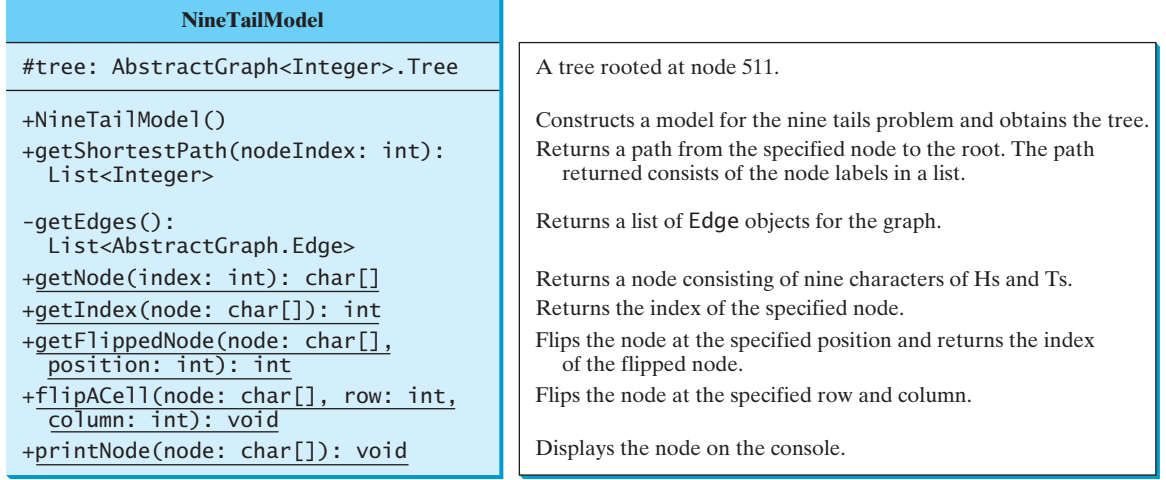

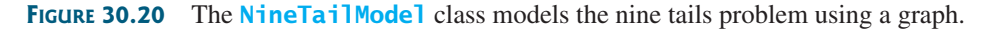

Note that the data field **tree** is defined as protected so that it can be accessed from the **WeightedNineTail** subclass in the next chapter.

The **getFlippedNode(char[] node, int position)** method flips the node at the specified position and its adjacent positions. This method returns the index of the new node. For example, for node **56** in Figure 30.19, flip it at position **0**, and you will get node **51**. If you flip node **56** at position **1**, you will get node **47**.

The **flipACell(char[] node, int row, int column)** method flips a node at the specified row and column. For example, if you flip node **56** at row **0** and column **0**, the new node is **408**. If you flip node **56** at row **2** and column **0**, the new node is **30**.

Listing 30.13 shows the source code for NineTailModel.java.

### **LISTING 30.13** NineTailModel.java

```
declare a tree
                                                                       create edges
                                                                       create graph
1 import java.util.*;
2
3 public class NineTailModel {
4 public final static int NUMBER_OF_NODES = 512;
5 protected AbstractGraph<Integer>.Tree tree; // Define a tree
6
7 /** Construct a model */
8 public NineTailModel() {
9 // Create edges
10 List<AbstractGraph.Edge> edges = getEdges();
11
12 // Create a graph
13 UnweightedGraph<Integer> graph = new UnweightedGraph<Integer>(
14 edges, NUMBER_OF_NODES); 
15
16 // Obtain a BSF tree rooted at the target node
17 tree = graph.bfs(511);
18 }
19
20 \frac{x}{x} Create all edges for the graph \frac{x}{x}21 private List<AbstractGraph.Edge> getEdges() {
22 List<AbstractGraph.Edge> edges =
23 new ArrayList<AbstractGraph.Edge>(); // Store edges
24
25 for (int u = 0; u < NUMBER OF NODES; u_{++}) {
26 for (int k = 0; k < 9; k++) {
27 char[] node = getNode(u); // Get the node for vertex u
28 if (node[k] == 'H') {
29 int v = getFlippedNode(node, k);
30 \frac{1}{4} Add edge (v, u) for a legal move from node u to node v
31 edges.add(new AbstractGraph.Edge(v, u)); 
32 }
33 }
34 }
35
36 return edges;
37 }
38<br>39
     39 public static int getFlippedNode(char[] node, int position) {
40 int row = position / 3;
41 int column = position % 3;
42
43 flipACell(node, row, column);
44 flipACell(node, row - 1, column);
45 flipACell(node, row + 1, column);
46 flipACell(node, row, column - 1);
47 flipACell(node, row, column + 1);
48
49 return getIndex(node);
50 }
51
52 public static void flipACell(char[] node, int row, int column) {
53 if (row >= 0 && row <= 2 && column >= 0 && column <= 2) { 
54 // Within the boundary
55 if (node[row * 3 + column] == 'H')
56 \qquad \qquad \text{node}[\text{row} \; * \; 3 + \text{column}] = 'T'; // \; \text{flip from H to T}57 else
58 \blacksquare node[row \ast 3 + column] = \blacksquare H'; // Flip from T to H
                                                                       create tree
                                                                       get edges
                                                                       add an edge
                                                                       flip cells
                                                                       flip a cell
```
#### **1084** Chapter 30 Graphs and Applications

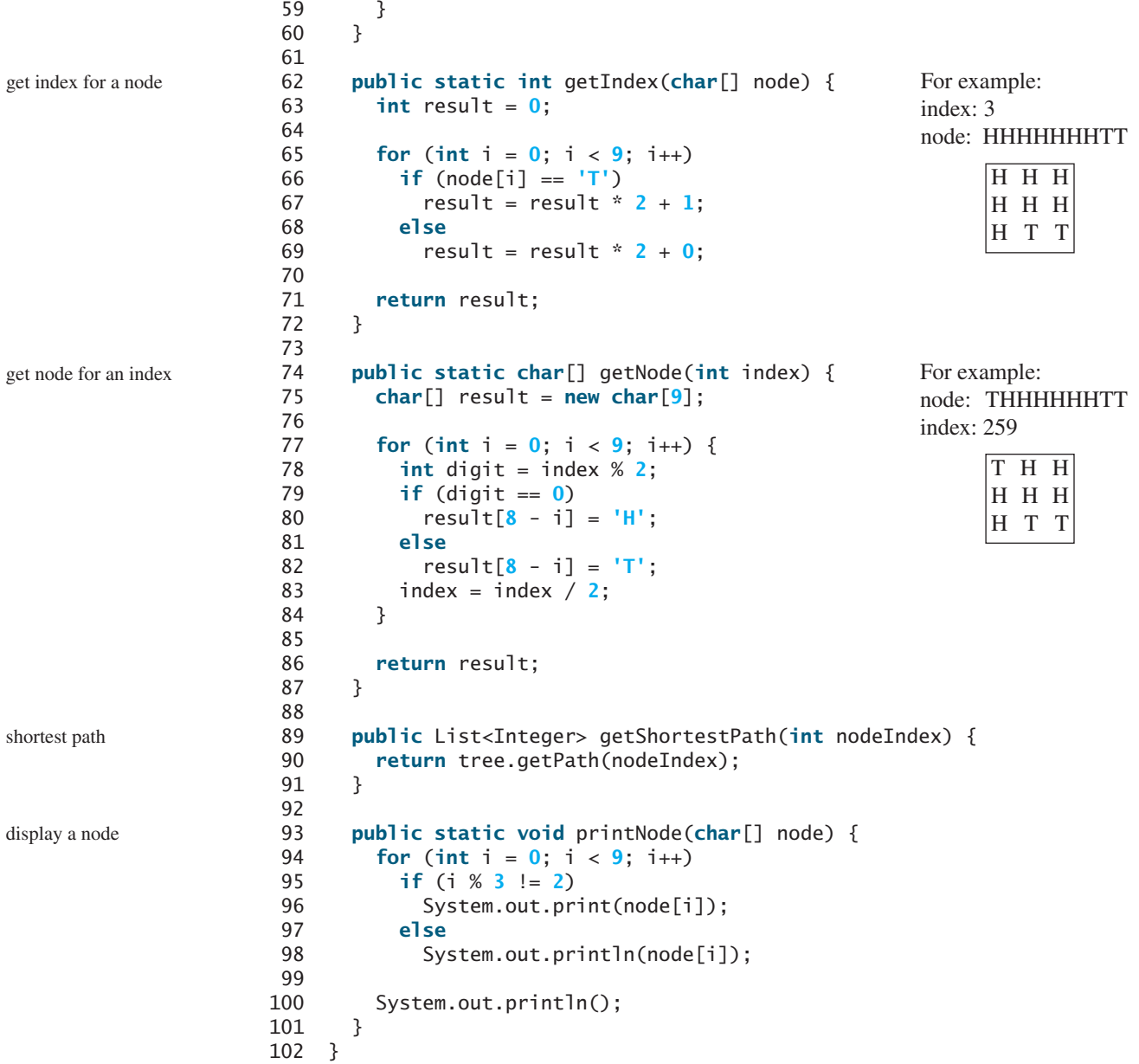

The constructor (lines 8–18) creates a graph with 512 nodes, and each edge corresponds to the move from one node to the other (line 10). From the graph, a BFS tree rooted at the target node **511** is obtained (line 17).

To create edges, the **getEdges** method (lines 21–37) checks each node **u** to see if it can be flipped to another node **v**. If so, add (**v**, **u**) to the **Edge** list (line 31). The **getFlippedNode(node, position)** method finds a flipped node by flipping an **H** cell and its neighbors in a node (lines 43–47). The **flipACell(node, row, column)** method actually flips an **H** cell and its neighbors in a node (lines 52–60).

The **getIndex(node)** method is implemented in the same way as converting a binary number to a decimal number (lines 62–72). The **getNode(index)** method returns a node consisting of the letters **H** and **T** (lines 74–87).

The **getShortestpath(nodeIndex)** method invokes the **getPath(nodeIndex)** method

to get the vertices in the shortest path from the specified node to the target node (lines 89–91).

The **printNode(node)** method displays a node on the console (lines 93–101).

Listing 30.14 gives a program that prompts the user to enter an initial node and displays the steps to reach the target node.

## **LISTING 30.14** NineTail.java

```
initial node
1 import java.util.Scanner;
2
3 public class NineTail {
4 public static void main(String[] args) {
5 // Prompt the user to enter nine coins' Hs and Ts
6 System.out.print("Enter the initial nine coins Hs and Ts: ");
7 Scanner input = new Scanner(System.in);
8 String s = input.nextLine();9 char[] initialNode = s.toCharArray();
10
11
12 java.util.List<Integer> path =
13
14
15 System.out.println("The steps to flip the coins are ");
16 for (int i = 0; i < path.size(); i+117 NineTailModel.printNode(
18 NineTailModel.getNode(path.get(i).intValue()));
19 }
20 }
         model.getShortestPath(NineTailModel.getIndex(initialNode));
       NineTailModel model = new NineTailModel(); example the create model
                                                                      get shortest path
```
The program prompts the user to enter an initial node with nine letters with a combination of **H**s and **T**s as a string in line 8, obtains an array of characters from the string (line 9), creates a graph model to get a BFS tree (line 11), obtains the shortest path from the initial node to the target node (lines 12–13), and displays the nodes in the path (lines 16–18).

- **30.25** How are the nodes created for the graph in **NineTailModel**?
- **30.26** How are the edges created for the graph in **NineTailModel**?
- **30.27** What is returned after invoking **getIndex** ("HTHTTTHHH". toCharArray()) in Listing 30.13? What is returned after invoking **getNode(46)** in Listing 30.13?
- **30.28** If lines 26 and 27 are swapped in Listing 30.13, NineTailModel.java, will the program work? Why not?

# **KEY TERMS**

adjacency list 1054 adjacency matrix 1054 adjacent vertices 1050 breadth-first search 1069 complete graph 1050 cycle 1050 degree 1050 depth-first search 1069 directed graph 1049 graph 1049

incident edges 1050 parallel edge 1050 Seven Bridges of Königsberg 1048 simple graph 1050 spanning tree 1050 tree 1050 undirected graph 1049 unweighted graph 1049 weighted graph 1049

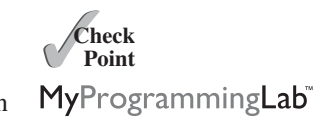

#### **CHAPTER SUMMARY**

- **1.** A *graph* is a useful mathematical structure that represents relationships among entities in the real world. You learned how to model graphs using classes and interfaces, how to represent vertices and edges using arrays and linked lists, and how to implement operations for graphs.
- **2.** Graph traversal is the process of visiting each vertex in the graph exactly once. You learned two popular ways for traversing a graph: the *depth-first search* (DFS) and *breadth-first search* (BFS).
- **3.** DFS and BFS can be used to solve many problems such as detecting whether a graph is connected, detecting whether there is a cycle in the graph, and finding the shortest path between two vertices.

#### **TEST QUESTIONS**

Do the test questions for this chapter online at [www.cs.armstrong.edu/liang/intro9e/test.html.](www.cs.armstrong.edu/liang/intro9e/test.html)

#### MyProgrammingLab **PROGRAMMING EXERCISES**

#### **Sections 30.6–30.10**

**\*30.1** (*Test whether a graph is connected*) Write a program that reads a graph from a file and determines whether the graph is connected. The first line in the file contains a number that indicates the number of vertices (**n**). The vertices are labeled as **0**, **1**, . . . , **n-1**. Each subsequent line, with the format **u v1 v2 ...**, describes edges (**u**, **v1**), (**u**, **v2**), and so on. Figure 30.21 gives the examples of two files for their corresponding graphs.

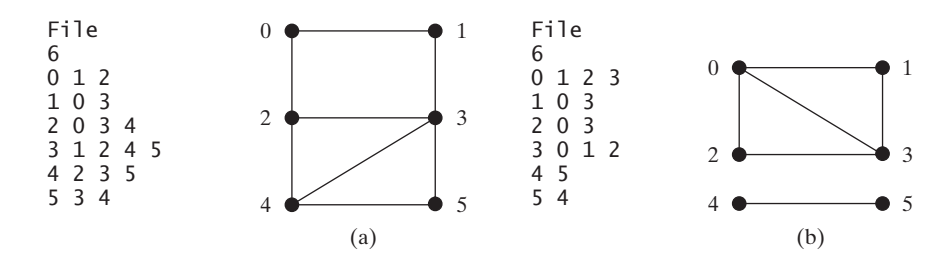

**FIGURE 30.21** The vertices and edges of a graph can be stored in a file.

Your program should prompt the user to enter the name of the file, then it should read data from the file, create an instance **g** of **UnweightedGraph**, invoke **g.printEdges()** to display all edges, and invoke **dfs()** to obtain an instance **tree** of **AbstractGraph.Tree**. If **tree.getNumberOfVerticesFound()** is the same as the number of vertices in the graph, the graph is connected. Here is a sample run of the program:

```
Enter a file name: 
c:\exercise\GraphSample1.txt
The number of vertices is 6
Vertex 0: (0, 1) (0, 2) 
Vertex 1: (1, 0) (1, 3) 
Vertex 2: (2, 0) (2, 3) (2, 4) 
Vertex 3: (3, 1) (3, 2) (3, 4) (3, 5) 
Vertex 4: (4, 2) (4, 3) (4, 5) 
Vertex 5: (5, 3) (5, 4) 
The graph is connected
```
(*Hint*: Use **new UnweightedGraph(list, numberOfVertices)** to create a graph, where **list** contains a list of **AbstractGraph.Edge** objects. Use **new AbstractGraph.Edge(u, v)** to create an edge. Read the first line to get the number of vertices. Read each subsequent line into a string **s** and use **s.split("[\\s+]")** to extract the vertices from the string and create edges from the vertices.)

**\*30.2** (*Create a file for a graph*) Modify Listing 30.1, TestGraph.java, to create a file representing **graph1**. The file format is described in Programming Exercise 30.1. Create the file from the array defined in lines 8–21 in Listing 30.1. The number of vertices for the graph is **12**, which will be stored in the first line of the file. The contents of the file should be as follows:

- **\*30.3** (*Implement DFS using a stack*) The depth-first search algorithm described in Listing 30.8 uses recursion. Implement it without using recursion.
- **\*30.4** (*Find connected components*) Create a new class named **MyGraph** as a subclass of **UnweightedGraph** that contains a method for finding all connected components in a graph with the following header:

**public** List<List<Integer>> getConnectedComponents();

The method returns a **List<List<Integer>>**. Each element in the list is another list that contains all the vertices in a connected component. For example, for the graph in Figure 30.21b, **getConnectedComponents()** returns **[[0, 1, 2, 3], [4, 5]]**.

#### **1088** Chapter 30 Graphs and Applications

**\*30.5** (*Find paths*) Add a new method in **AbstractGraph** to find a path between two vertices with the following header:

**public** List<Integer> getPath(**int** u, **int** v);

The method returns a **List<Integer>** that contains all the vertices in a path from **u** to **v** in this order. Using the BFS approach, you can obtain the shortest path from **u** to **v**. If there isn't a path from **u** to **v**, the method returns **null**.

**\*30.6** (*Detect cycles*) Add a new method in **AbstractGraph** to determine whether there is a cycle in the graph with the following header:

#### **public boolean** isCyclic();

**\*30.7** (*Find a cycle*) Add a new method in **AbstractGraph** to find a cycle in the graph with the following header:

**public** List<Integer> getACycle(**int** u);

The method returns a **List** that contains all the vertices in a cycle starting from **u**. If the graph doesn't have any cycles, the method returns **null**.

**\*\*30.8** (*Test bipartite*) Recall that a graph is bipartite if its vertices can be divided into two disjoint sets such that no edges exist between vertices in the same set. Add a new method in **AbstractGraph** with the following header to detect whether the graph is bipartite:

**public boolean** isBipartite();

**\*\*30.9** (*Get bipartite sets*) Add a new method in **AbstractGraph** with the following header to return two bipartite sets if the graph is bipartite:

**public** List<List<Integer>> getBipartite();

The method returns a **List** that contains two sublists, each of which contains a set of vertices. If the graph is not bipartite, the method returns **null**.

**\*30.10** (*Find the shortest path*) Write a program that reads a connected graph from a file. The graph is stored in a file using the same format specified in Exercise 30.1. Your program should prompt the user to enter the name of the file, then two vertices, and should display the shortest path between the two vertices. For example, for the graph in Figure 30.21a, the shortest path between **0** and **5** may be displayed as **0 1 3 5**.

Here is a sample run of the program:

```
Enter a file name:
c:\exercise\GraphSample1.txtEnter two vertices (integer indexes): 
0 5
The number of vertices is 6
Vertex 0: (0, 1) (0, 2) 
Vertex 1: (1, 0) (1, 3) 
Vertex 2: (2, 0) (2, 3) (2, 4) 
Vertex 3: (3, 1) (3, 2) (3, 4) (3, 5) 
Vertex 4: (4, 2) (4, 3) (4, 5) 
Vertex 5: (5, 3) (5, 4) 
The path is 0 1 3 5
```
#### Programming Exercises **1089**

**\*\*30.11** (*Revise Listing 30.14, NineTail.java*) The program in Listing 30.14 lets the user enter an input for the nine tails problem from the console and displays the result on the console. Write an applet that lets the user set an initial state of the nine coins (see Figure 30.22a) and click the *Solve* button to display the solution, as shown in Figure 30.22b. Initially, the user can click the mouse button to flip a coin. Set a red color on the flipped cells.

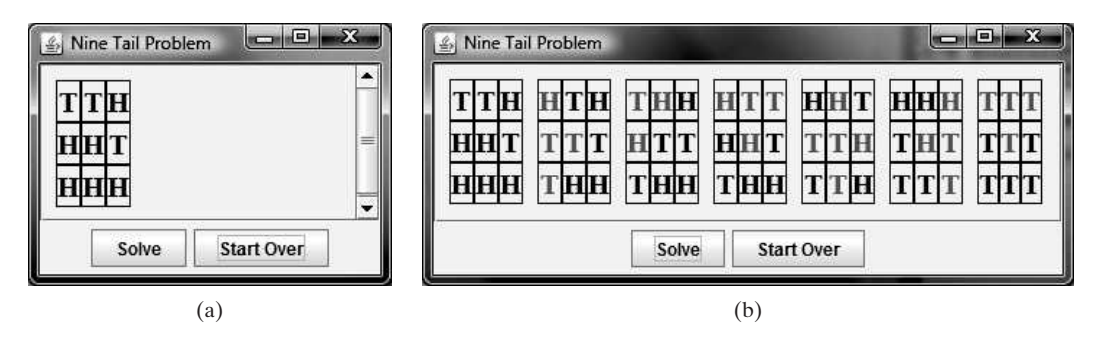

**FIGURE 30.22** The applet solves the nine tails problem.

- **\*\*30.12** (*Variation of the nine tails problem*) In the nine tails problem, when you flip a coin, the horizontal and vertical neighboring cells are also flipped. Rewrite the program, assuming that all neighboring cells including the diagonal neighbors are also flipped.
- **\*\*30.13** ( $4 \times 4$  16 tails model) The nine tails problem in the text uses a  $3 \times 3$  matrix.<br>Assume that you have 16 coins placed in a  $4 \times 4$  matrix. Create a new model Assume that you have 16 coins placed in a  $4 \times 4$  matrix. Create a new model class named **TailModel16**. Create an instance of the model and save the object into a file named **TailModel16.dat**. *a* also flipped.<br>4  $\times$  4 16 *tails model*) The nine tails problem in the text uses a 3  $\times$  3
- **\*\*30.14** (*4 × 4 16 tails view*) Listing 30.14, NineTail.java, presents a solution for the (4  $\times$  4 16 tails view) Listing 30.14, NineTail.java, presents a solution for the nine tails problem. Revise this program for the 4  $\times$  4 16 tails problem. Your program should read the model object created from the preceding exercise.
- **\*\*30.15** (*Dynamic graphs*) Write a program that lets the user create a graph dynamically. The user can create a vertex by entering its name and location, as shown in Figure 30.23. The user can also create an edge to connect two vertices. To simplify the program, assume that the vertex names are the same as the vertex indices. You have to add the vertex indices **0**, **1**, . . . , **n**, in this order. The user can specify two vertices and let the program display their shortest path in red.
- **\*\*30.16** (*Induced subgraph*) Given an undirected graph  $G = (V, E)$  and an integer *k*, find an induced subgraph H of G of maximum size such that all vertices of H have a an induced subgraph H of G of maximum size such that all vertices of H have a degree  $>= k$ , or conclude that no such induced subgraph exists. Implement the method with the following header:

**public static** Graph maxInducedSubgraph(Graph edge, **int** k)

The method returns **null** if such a subgraph does not exist.

(*Hint*: An intuitive approach is to remove vertices whose degree is less than *k*. As vertices are removed with their adjacent edges, the degrees of other vertices may be reduced. Continue the process until no vertices can be removed, or all the vertices are removed.)

#### **1090** Chapter 30 Graphs and Applications

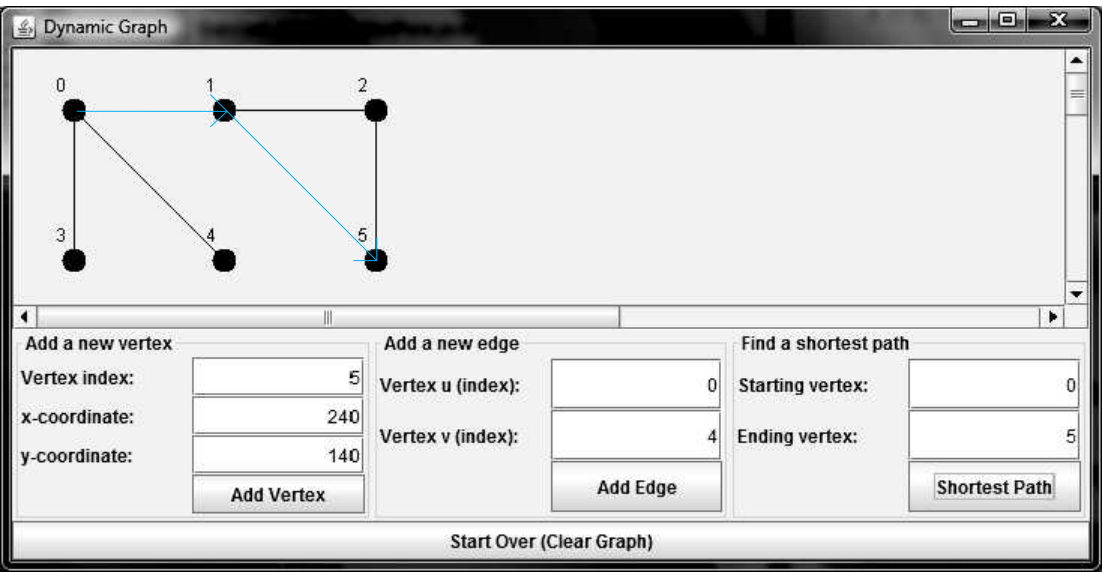

**FIGURE** 30.23 The program can add vertices and edges and display the shortest path between two specified vertices.

**\*\*\*30.17** (*Hamiltonian cycle*) The Hamiltonian path algorithm is implemented in Supplement VI.C. Add the following **getHamiltonianCycle** method in the **Graph** interface and implement it in the **AbstractGraph** class:

```
/** Return a Hamiltonian cycle 
 * Return null if the graph doesn't contain a Hamiltonian cycle */
public List<Integer> getHamiltonianCycle()
```
- **\*\*\*30.18** (*Knight's Tour cycle*) Rewrite KnightTourApp.java in the case study in Supplement VI.C to find a knight's tour that visits each square in a chessboard and returns to the starting square. Reduce the Knight's Tour cycle problem to the problem of finding a Hamiltonian cycle.
- **\*\*30.19** (*Display a DFS/BFS tree in a graph*) Modify **GraphView** in Listing 30.6 to add a new data field **tree** with a set method. The edges in the tree are displayed in red. Write a program that displays the graph in Figure 30.1 and the DFS/BFS tree starting from a specified city, as shown in Figures 30.13 and 30.16. If a city not in the map is entered, the program displays a dialog box to alert the user.
- **\*30.20** (*Display a graph*) Write a program that reads a graph from a file and displays it. The first line in the file contains a number that indicates the number of vertices (**n**). The vertices are labeled **0**, **1**, . . . , **n-1**. Each subsequent line, with the format  $\bf{u} \times \bf{v} \times \bf{v1} \times \bf{v2} \dots$ , describes the position of  $\bf{u}$  at  $(\bf{x}, \bf{y})$  and edges (**u**, **v1**), (**u**, **v2**), and so on. Figure 30.24a gives an example of the file for their corresponding graph. Your program prompts the user to enter the name of the file, reads data from the file, and displays the graph on a panel using **GraphView**, as shown in Figure 30.24b.
- **\*\*30.21** (*Display sets of connected circles*) Modify Listing 30.10, ConnectedCircles.java, to display sets of connected circles in different colors. That is, if two circles are connected, they are displayed using the same color; otherwise, they are not in same color, as shown in Figure 30.25. (*Hint*: See Programming Exercise 30.4.)

#### Programming Exercises **1091**

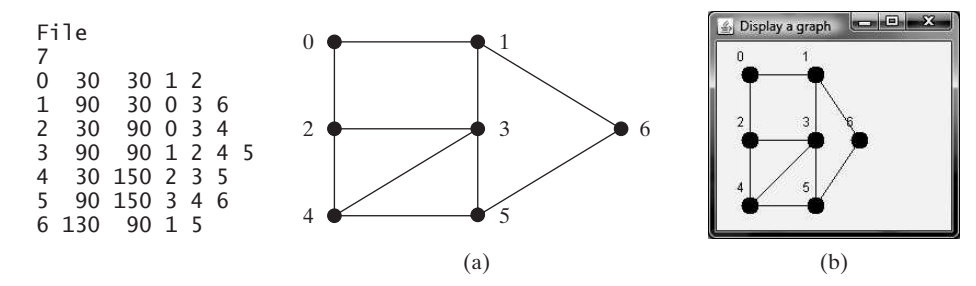

**FIGURE 30.24** The program reads the information about the graph and displays it visually.

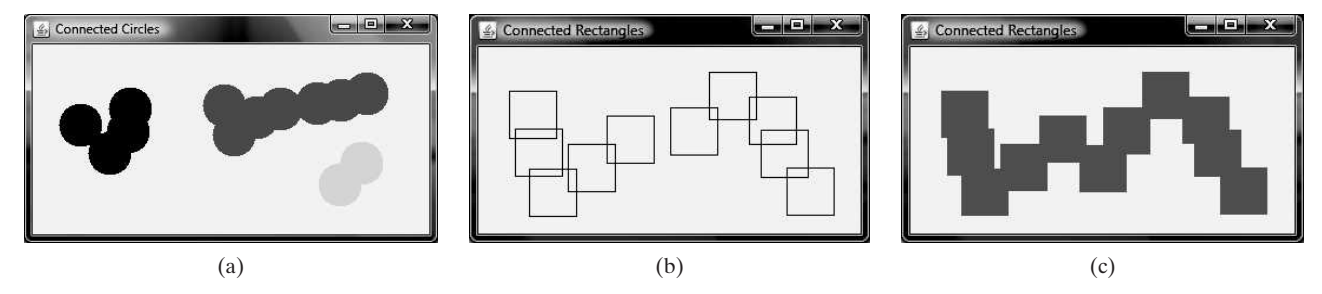

**FIGURE 30.25** (a) Connected circles are displayed in the same color. (b) Rectangles are not filled with a color if they are not connected. (c) Rectangles are filled with a color if they are connected.

**\*30.22** (*Move a circle*) Modify Listing 30.10, ConnectedCircles.java, to enable the user to drag and move a circle.

- **\*\*30.23** (*Connected rectangles*) Listing 30.10, ConnectedCircles.java, allows the user to create circles and determine whether they are connected. Rewrite the program for rectangles. The program lets the user create a rectangle by clicking a mouse in a blank area that is not currently covered by a rectangle. As the rectangles are added, the rectangles are repainted as filled if they are connected or are unfilled otherwise, as shown in Figure 30.25b–c.
- **\*30.24** (*Remove a circle*) Modify Listing 30.10, ConnectedCircles.java, to enable the user to remove a circle when the mouse is clicked inside the circle.
- **\*\*\*30.25** (*Graph visualization tool*) Develop an applet as shown in Figure 30.4, with the following requirements: (1) The radius of each vertex is 20 pixels. (2) The user clicks the left-mouse button to place a vertex centered at the mouse point, provided that the mouse point is not inside or too close to an existing vertex. (3) The user clicks the right-mouse button inside an existing vertex to remove the vertex. (4) The user presses a mouse button inside a vertex, drags to another vertex, and then releases the button to create an edge. (5) The user drags a vertex while pressing the *CTRL* key to move a vertex. (6) The vertices are numbers starting from **0**. When a vertex is removed, the vertices are renumbered. (7) You can click the *DFS* or *BFS* button to display a DFS or BFS tree from a starting vertex. (8) You can click the *Shortest Path* button to display the shortest path between the two specified vertices.

*This page intentionally left blank* 

# CHAPTER 31

# WEIGHTED GRAPHS AND [APPLICATIONS](#page-26-0)

# Objectives

- To represent weighted edges using adjacency matrices and priority queues (§31.2).
- To model weighted graphs using the **WeightedGraph** class that extends the **AbstractGraph** class (§31.3).
- To design and implement the algorithm for finding a minimum spanning tree (§31.4).
- To define the **MST** class that extends the **Tree** class (§31.4).
- To design and implement the algorithm for finding single-source shortest paths (§31.5).
- To define the **ShortestPathTree** class that extends the **Tree** class (§31.5).
- To solve the weighted nine tails problem using the shortest-path algorithm (§31.6).

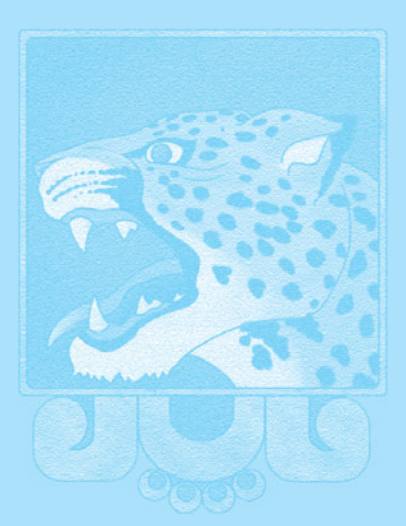

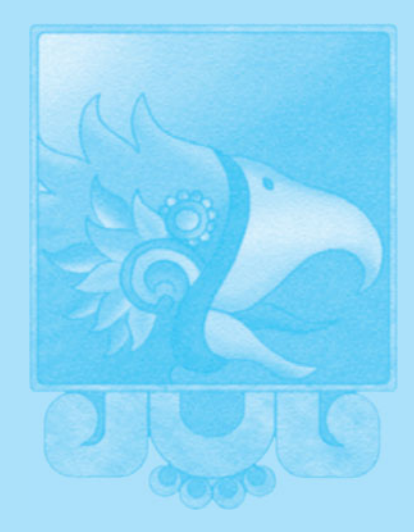

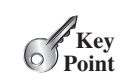

# [31.1 Introduction](#page-26-1)

*A graph is a* weighted graph *if each edge is assigned a weight. Weighted graphs have many practical applications.*

Figure 30.1 assumes that the graph represents the number of flights among cities. You can apply the BFS to find the fewest number of flights between two cities. Assume that the edges represent the driving distances among the cities as shown in Figure 31.1. How do you find the minimal total distances for connecting all cities? How do you find the shortest path between two cities? This chapter will address these questions. The former is known as the *minimum* problem *spanning tree (MST) problem* and the latter as the *shortest path problem*.

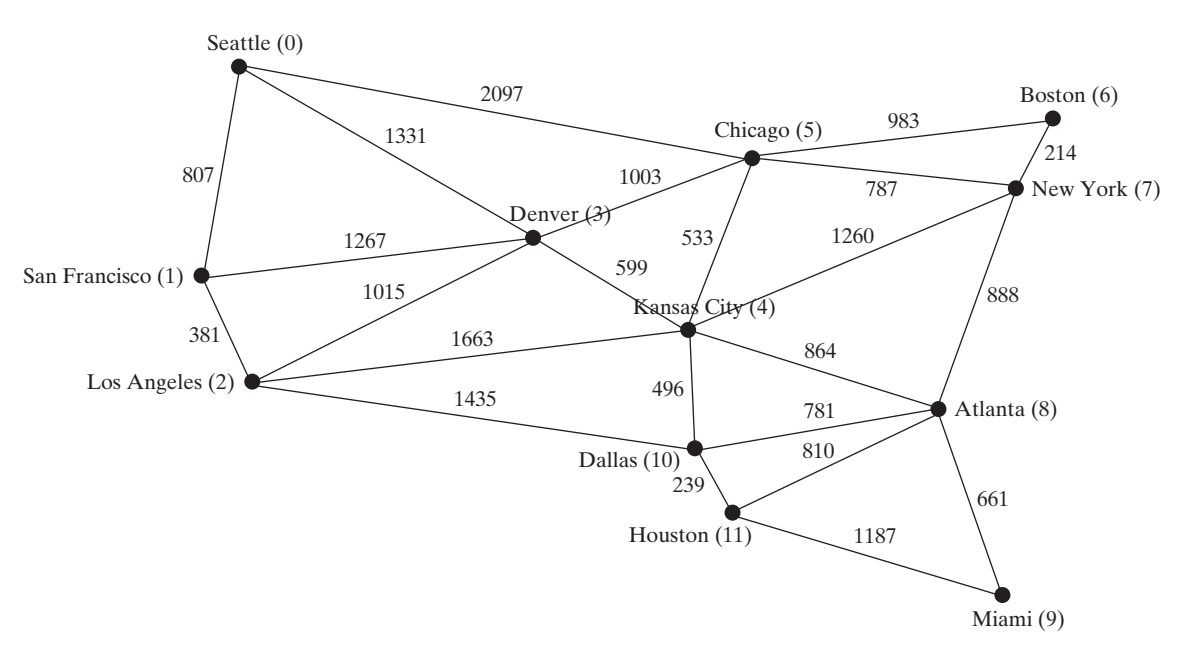

**FIGURE 31.1** The graph models the distances among the cities.

The preceding chapter introduced the concept of graphs. You learned how to represent edges using edge arrays, edge lists, adjacency matrices, and adjacency lists, and how to model a graph using the **Graph** interface, the **AbstractGraph** class, and the **UnweightedGraph** class. The preceding chapter also introduced two important techniques for traversing graphs: depth-first search and breadth-first search, and applied traversal to solve practical problems. This chapter will introduce weighted graphs. You will learn the algorithm for finding a minimum spanning tree in Section 31.4 and the algorithm for finding shortest paths in Section 31.5.

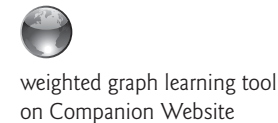

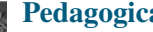

#### **Pedagogical Note**

Before we introduce the algorithms and applications for weighted graphs, it is helpful to get acquainted with weighted graphs using the GUI interactive tool at [www.cs](www.cs.armstrong.edu/liang/animation/WeightedGraphLearningTool.html) [.armstrong.edu/liang/animation/WeightedGraphLearningTool.html,](www.cs.armstrong.edu/liang/animation/WeightedGraphLearningTool.html) as shown in Figure 31.2. The tool allows you to enter vertices, specify edges and their weights, view the graph, and find an MST and all shortest paths from a single source, as shown in Figure 31.2.

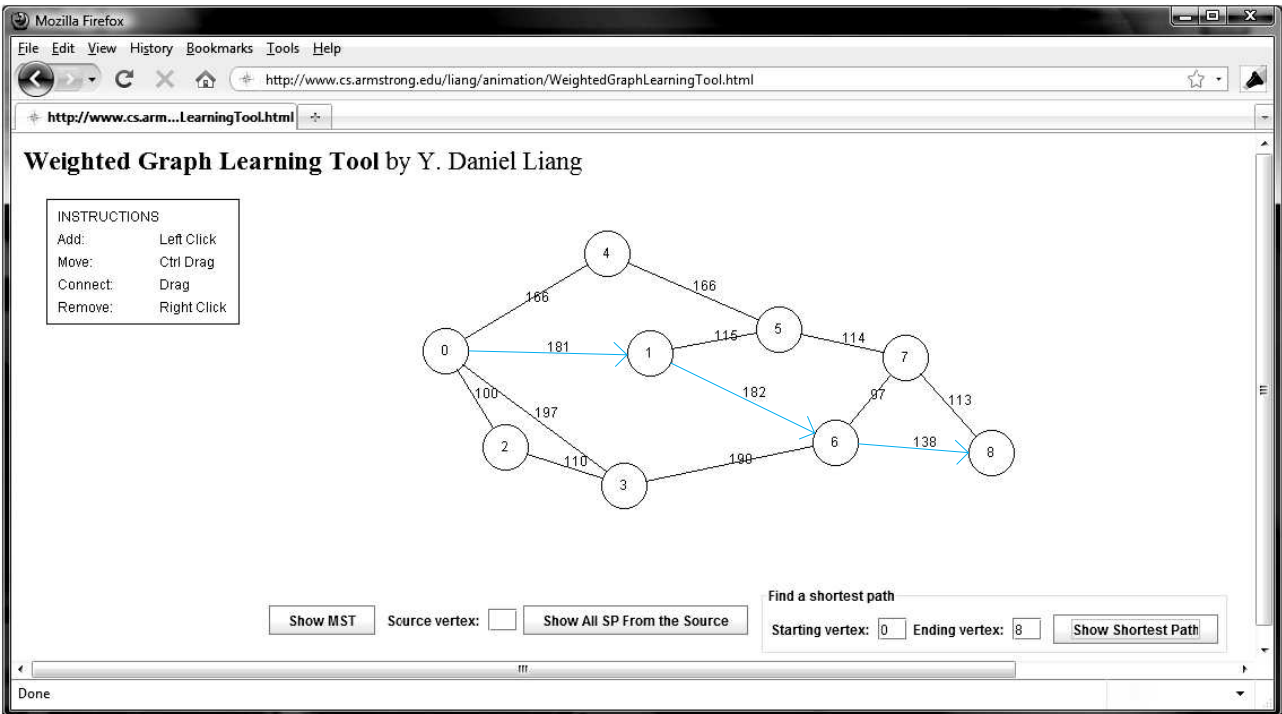

**FIGURE 31.2** You can use the tool to create a weighted graph with mouse gestures and show the MST and shortest paths.

# [31.2 Representing Weighted Graphs](#page-26-0)

*Often it is desirable to use a priority queue to store weighted edges.*

There are two types of weighted graphs: vertex weighted and edge weighted. In a *vertexweighted graph*, each vertex is assigned a weight. In an *edge-weighted graph*, each edge is assigned a weight. Of the two types, edge-weighted graphs have more applications. This chapter considers edge-weighted graphs.

Weighted graphs can be represented in the same way as unweighted graphs, except that you have to represent the weights on the edges. As with unweighted graphs, the vertices in weighted graphs can be stored in an array. This section introduces three representations for the edges in weighted graphs.

# 31.2.1 Representing Weighted Edges: Edge Array

};

Weighted edges can be represented using a two-dimensional array. For example, you can store all the edges in the graph in Figure 31.3a using the array in Figure 31.3b.

```
Note
Weights can be of any type: Integer, Double, BigDecimal, and so on. You can
use a two-dimensional array of the Object type to represent weighted edges as
follows:
Object[]] edges = {
  {new Integer(0), new Integer(1), new SomeTypeForWeight(2)},
  {new Integer(0), new Integer(3), new SomeTypeForWeight(8)},
  ...
```
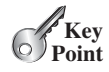

vertex-weighted graph edge-weighted graph

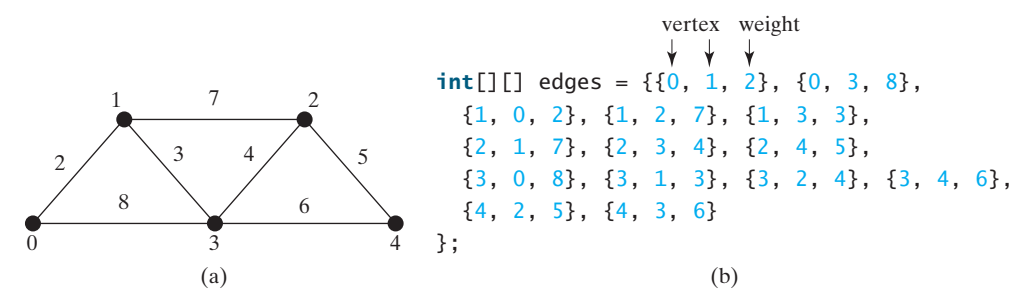

**FIGURE 31.3** Each edge is assigned a weight in an edge-weighted graph.

## 31.2.2 Weighted Adjacency Matrices

S1.2.2 weighted Hujacency ividuates<br>Assume that the graph has *n* vertices. You can use a two-dimensional  $n \times n$  matrix, say **weights**, to represent the weights on edges. **weights[i][j]** represents the weight on edge (**i**, **j**). If vertices **i** and **j** are not connected, **weights[i][j]** is **null**. For example, the weights in the graph in Figure 31.3a can be represented using an adjacency matrix as follows:

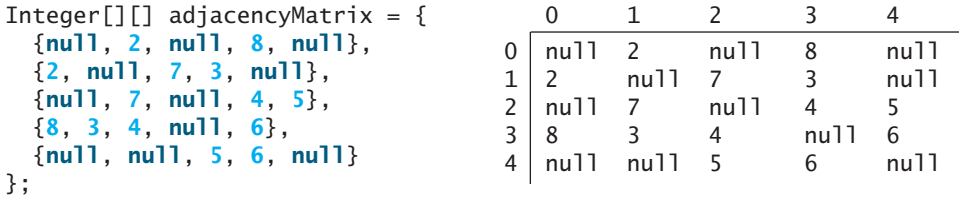

#### 31.2.3 Priority Adjacency Lists

Another way to represent the edges is to define edges as objects. The **AbstractGraph.Edge** class was defined to represent an unweighted edge in Listing 30.3. For weighted edges, we define the **WeightedEdge** class as shown in Listing 31.1.

#### **LISTING 31.1** WeightedEdge.java

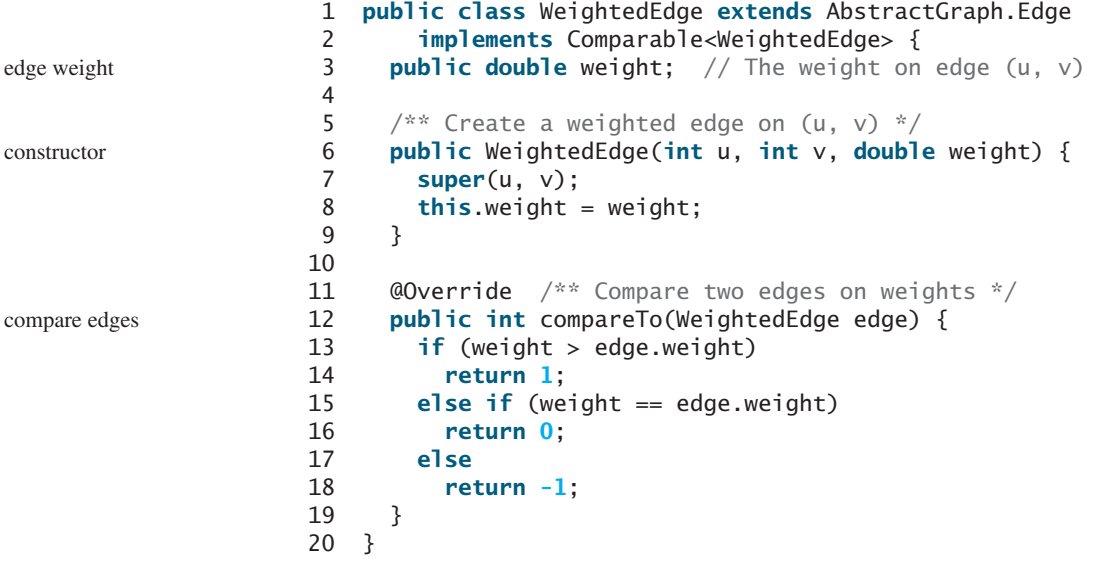

**AbstractGraph.Edge** is an inner class defined in the **AbstractGraph** class. It represents an edge from vertex **u** to **v**. **WeightedEdge** extends **AbstractGraph.Edge** with a new property **weight**.

To create a **WeightedEdge** object, use **new WeightedEdge(i, j, w)**, where **w** is the weight on edge (**i**, **j**). It is often useful to store a vertex's adjacent edges in a priority queue so that you can remove the edges in increasing order of their weights. For this reason, the **WeightedEdge** class implements the **Comparable** interface.

For unweighted graphs, we use adjacency lists to represent edges. For weighted graphs, we still use adjacency lists, but the lists are priority queues. For example, the adjacency lists for the vertices in the graph in Figure 31.3a can be represented as follows:

java.util.PriorityQueue<WeightedEdge>[] queues = **new** java.util.PriorityQueue<WeightedEdge>[**5**];

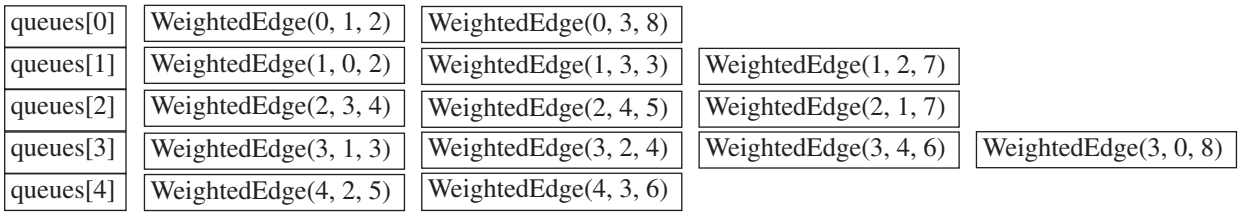

**queues[i]** stores all edges adjacent to vertex **i**.

For flexibility, we will use an array list rather than a fixed-sized array to represent **queues**.

- **31.1** For the code **WeightedEdge edge = new WeightedEdge(1, 2, 3.5)**, what is **edge.u**, **edge.v**, and **edge.weight**?
- **31.2** What is the printout of the following code?

List<WeightedEdge> list = **new** ArrayList<WeightedEdge>(); list.add(**new** WeightedEdge(**1**, **2**, **3.5**)); list.add(**new** WeightedEdge(**2**, **3**, **4.5**)); WeightedEdge e = java.util.Collections.max(list); System.out.println(e.u); System.out.println(e.v); System.out.println(e.weight);

# 31.3 The **[WeightedGraph](#page-26-0)** Class

*The* **WeightedGraph** *class extends* **AbstractGraph***.*

The preceding chapter designed the **Graph** interface, the **AbstractGraph** class, and the **UnweightedGraph** class for modeling graphs. Following this pattern, we design **WeightedGraph** as a subclass of **AbstractGraph**, as shown in Figure 31.4.

**WeightedGraph** simply extends **AbstractGraph** with five constructors for creating concrete **WeightedGraph** instances. **WeightedGraph** inherits all methods from **AbstractGraph**, overrides the **clear** and **addVertex** methods, implements a new **addEdge** method for adding a weighted edge, and also introduces new methods for obtaining minimum spanning trees and for finding all single-source shortest paths. Minimum spanning trees and shortest paths will be introduced in Sections 31.4 and 31.5, respectively.

Listing 31.2 implements **WeightedGraph**. Priority adjacency lists (line 5) are used internally to store adjacent edges for a vertex. When a **WeightedGraph** is constructed, its priority adjacency lists are created (lines 15, 21, 27, and 34). The methods **getMinimumSpanningTree()** (lines 102–159) and **getShortestPath()** (lines 193–246) will be introduced in upcoming sections.

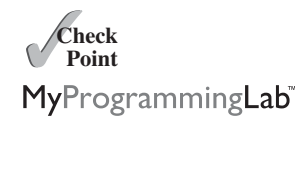

**Check**

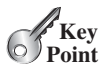

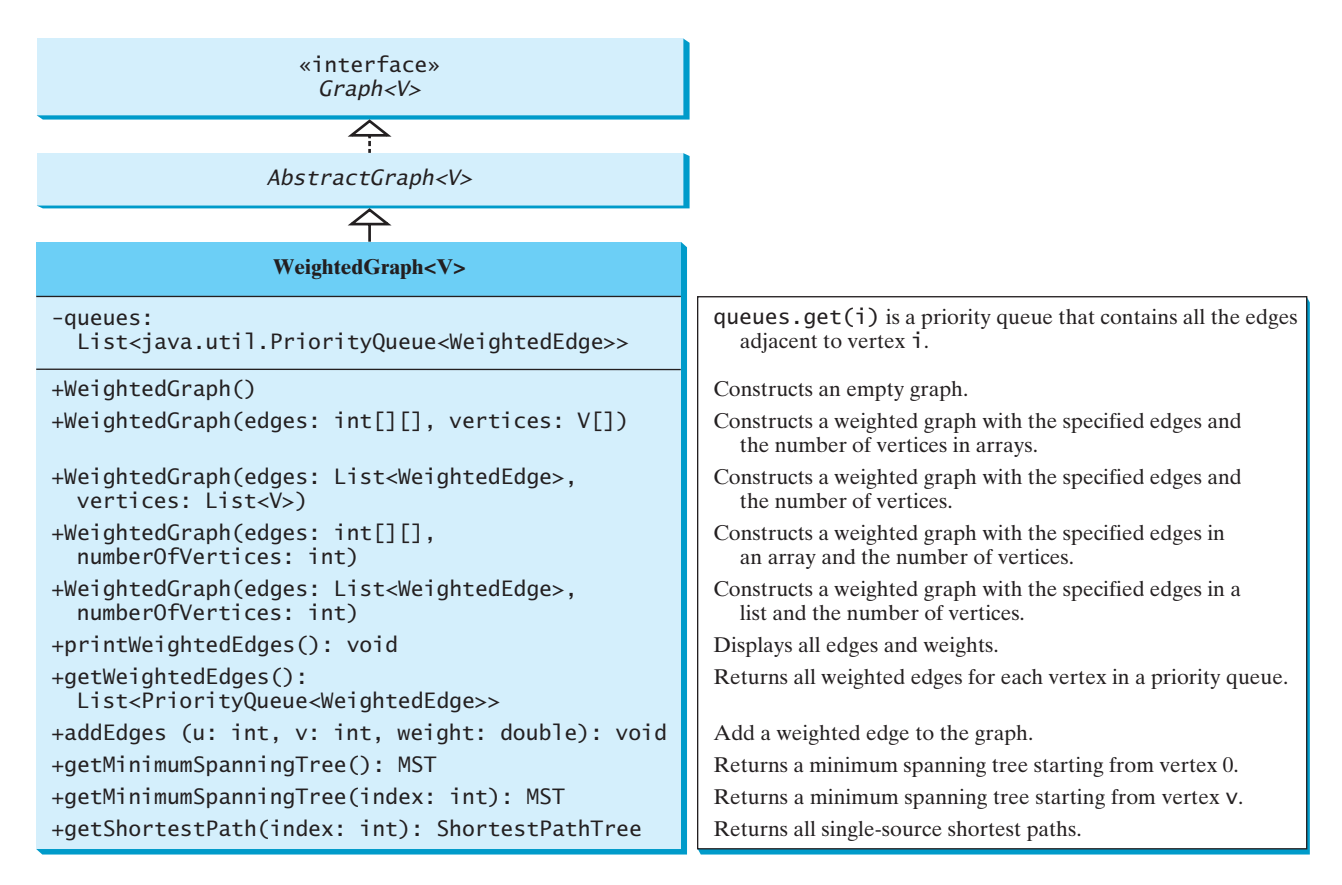

#### **FIGURE 31.4 WeightedGraph** extends **AbstractGraph**.

#### **LISTING 31.2** WeightedGraph.java

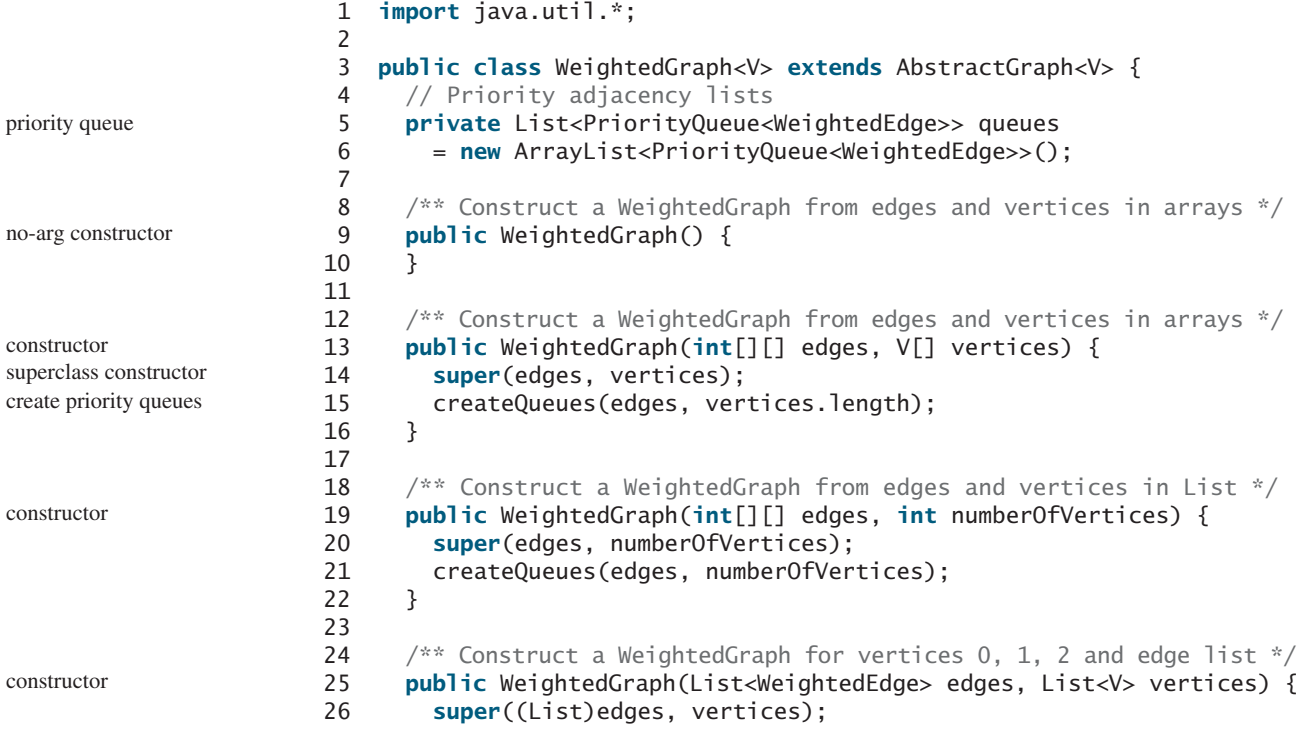

```
27 createQueues(edges, vertices.size());
28 }
29
30 \frac{1}{x^*} Construct a WeightedGraph from vertices 0, 1, and edge array \frac{x}{1}31 public WeightedGraph(List<WeightedEdge> edges, 
32 int numberOfVertices) {
33 super((List)edges, numberOfVertices);
34 createQueues(edges, numberOfVertices);
35 }
36
37 /** Create priority adjacency lists from edge arrays */
38 private void createQueues(int[][] edges, int numberOfVertices) {
create priority queues
39 for (int i = 0; i < numberOfVertices; i++) {
40 queues.add(new PriorityQueue<WeightedEdge>()); // Create a queue
41 }
42
43 for (int i = 0; i < edges.length; i++) {
44 int u = edges[i][0];
45 int v = edges[i][1];
46 int weight = edges[i][2];
47 // Insert an edge into the queue
48 queues.get(u).offer(new WeightedEdge(u, v, weight));
49 }
50 }
51
52 /** Create priority adjacency lists from edge lists */
53 private void createQueues(List<WeightedEdge> edges, 
54 int numberOfVertices) {
55 for (int i = 0; i < number0 fvertices; i++) {
56 queues.add(new PriorityQueue<WeightedEdge>()); // Create a queue
57 }
58
59 for (WeightedEdge edge: edges) {
60 queues.get(edge.u).offer(edge); // Insert an edge into the queue
61 }
62 }
63
64 /** Display edges with weights */
65 public void printWeightedEdges() {
66 for (int i = 0; i < queues.size(); i+1) {
67 System.out.print(getVertex(i) + " (" + i + "): ");
68 for (WeightedEdge edge : queues.get(i)) {
69 System.out.print("(" + edge.u +
70 ", " + edge.v + ", " + edge.weight + ") ");
71 }
72 System.out.println();
73 }
74 }
75
76 /* Get the edges from the weighted graph */77 public List<PriorityQueue<WeightedEdge>> getWeightedEdges() {
78 return queues;
79 }
80
81 @Override /** Clear the weighted graph */
82 public void clear() {
83 vertices.clear();
84 neighbors.clear();
85 queues.clear();
86 }
                                                                   constructor
                                                                   create queues
                                                                   print edges
                                                                   get edges
                                                                   clear graph
```
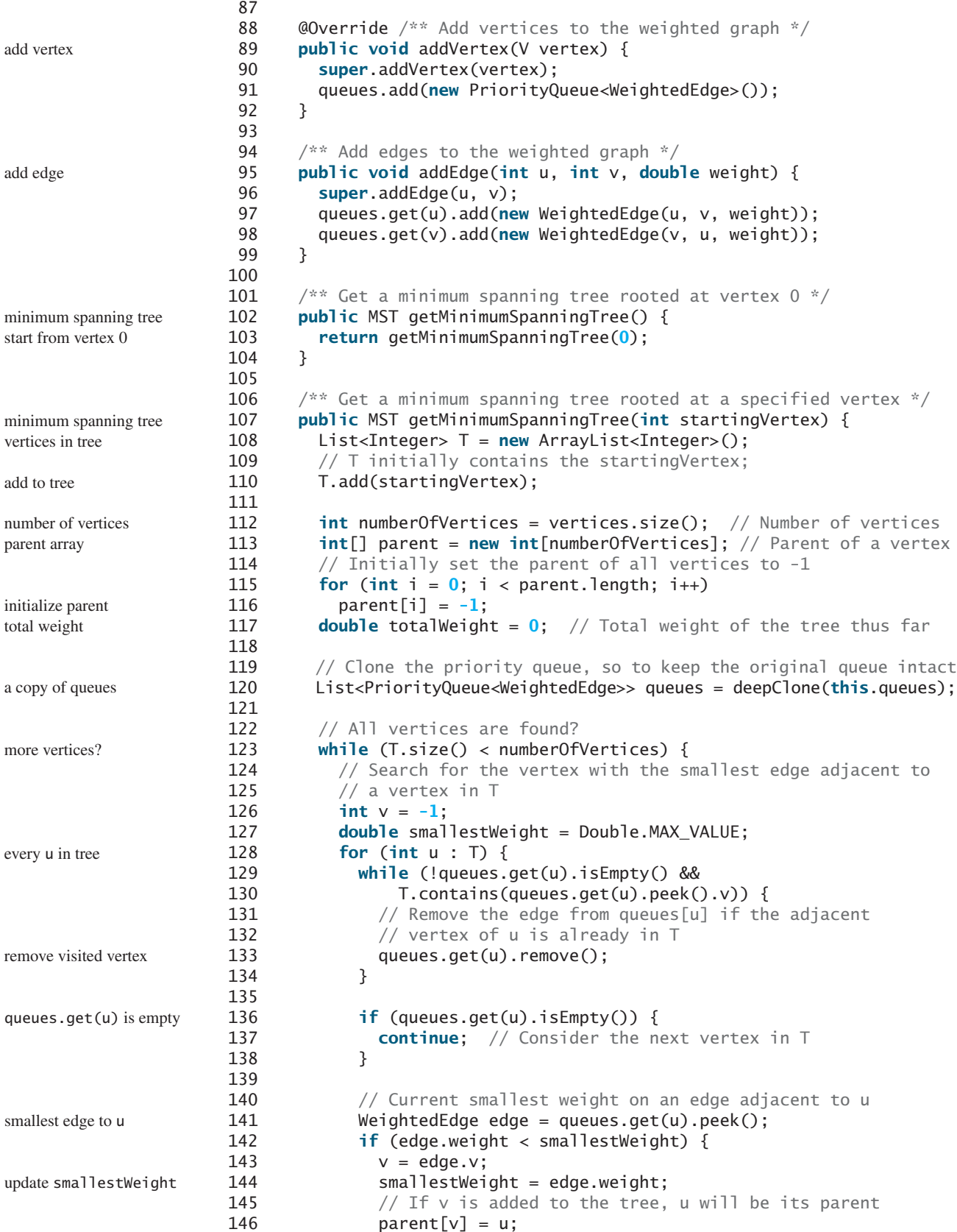

#### 31.3 The **WeightedGraph** Class **1101**

```
147 }
148 } // End of for loop
149
150 if (v != -1)
151 T.add(v); // Add a new vertex to the tree
152 else
153 break; // The tree is not connected, a partial MST is found
154
155 totalWeight += smallestWeight; 
156 } // End of while loop
157
158 return new MST(startingVertex, parent, T, totalWeight);
159 }
160
161 /** Clone an array of queues */
162 private List<PriorityQueue<WeightedEdge>> deepClone(
163 List<PriorityQueue<WeightedEdge>> queues) {
164 List<PriorityQueue<WeightedEdge>> copiedQueues =
165 new ArrayList<PriorityQueue<WeightedEdge>>();
166
167 for (int i = 0; i < queues.size(); i++) {
168 copiedQueues.add(new PriorityQueue<WeightedEdge>());
169 for (WeightedEdge e : queues.get(i)) {
170 copiedQueues.get(i).add(e);
171 }
172 }
173
174 return copiedQueues;
175 }
176
177 /** MST is an inner class in WeightedGraph */
178 public class MST extends Tree {
179 private double totalWeight; // Total weight of the tree's edges
total weight in tree
180
181 public MST(int root, int[] parent, List<Integer> searchOrder,
182 double totalWeight) {
183 super(root, parent, searchOrder);
184 this.totalWeight = totalWeight;
185 }
186
187 public double getTotalWeight() {
188 return totalWeight;
189 }
190 }
191
192 /** Find single-source shortest paths */
193 public ShortestPathTree getShortestPath(int sourceVertex) {
194 // T stores the vertices of paths found so far
195 List<Integer> T = new ArrayList<Integer>();
196 // T initially contains the sourceVertex;
197 T.add(sourceVertex); 
198
199 // vertices is defined in AbstractGraph
200 int numberOfVertices = vertices.size();
201
202 \frac{1}{202} // parent[v] stores the previous vertex of v in the path
203 int[] parent = new int[numberOfVertices];
204 parent[sourceVertex] = -1; // The parent of source is set to -1 parent of root
205
206 // cost[v] stores the cost of the path from v to the source
                                                                     add to tree
                                                                     update totalWeight
                                                                     clone queue
                                                                     clone every element
                                                                     MST inner class
                                                                    getShortestPath
                                                                     vertices found
                                                                     add source
                                                                     number of vertices
                                                                     parent array
```
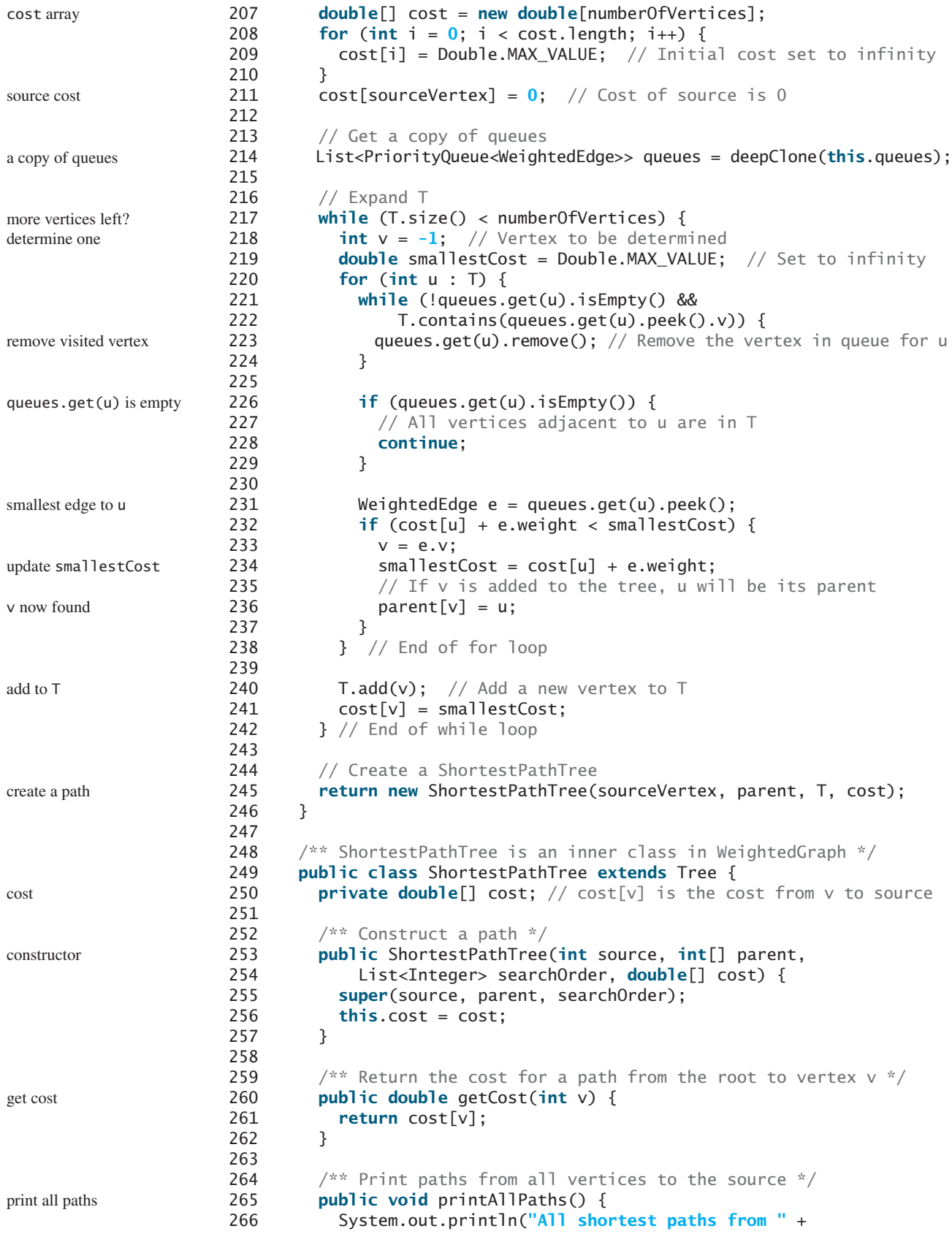

```
267 vertices.get(getRoot()) + " are:");
268 for (int i = 0; i < cost.length; i++) {
269 printPath(i); // Print a path from i to the source
270 System.out.println("(cost: " + cost[i] + ")"); // Path cost
271 }
272 }
273 }
274 }
```
When you construct a **WeightedGraph** using the no-arg constructor, the superclass's no-arg constructor is invoked. When you construct a **WeightedGraph** using the other four constructors, the superclass's constructor is invoked (lines 14, 20, 26, 33) to initialize the properties **vertices** and **neighbors** in **AbstractGraph**. Additionally, priority queues are created for instances of **WeightedGraph**. The **clear** and **addVertex** methods in **AbstractGraph** are overridden in lines 82–92 to handle the weighted edges. The **addEdge(u, v, weight)** method adds a new edge  $(\mathbf{u}, \mathbf{v})$  with the specified weight to the graph (lines 95–99).

Listing 31.3 gives a test program that creates a graph for the one in Figure 31.1 and another graph for the one in Figure 31.3a.

#### **LISTING 31.3** TestWeightedGraph.java

```
1 public class TestWeightedGraph {
2 public static void main(String[] args) {
 3 String[] vertices = {"Seattle", "San Francisco", "Los Angeles",
 4 "Denver", "Kansas City", "Chicago", "Boston", "New York",
 5 "Atlanta", "Miami", "Dallas", "Houston"};
 6
 7 int[][] edges = {
 8 {0, 1, 807}, {0, 3, 1331}, {0, 5, 2097},
9 {1, 0, 807}, {1, 2, 381}, {1, 3, 1267},
10 {2, 1, 381}, {2, 3, 1015}, {2, 4, 1663}, {2, 10, 1435},
11 {3, 0, 1331}, {3, 1, 1267}, {3, 2, 1015}, {3, 4, 599},
12 {3, 5, 1003},
13 {4, 2, 1663}, {4, 3, 599}, {4, 5, 533}, {4, 7, 1260},
14 {4, 8, 864}, {4, 10, 496},
15 {5, 0, 2097}, {5, 3, 1003}, {5, 4, 533},
16 {5, 6, 983}, {5, 7, 787},
17 {6, 5, 983}, {6, 7, 214},
18 {7, 4, 1260}, {7, 5, 787}, {7, 6, 214}, {7, 8, 888},
19 {8, 4, 864}, {8, 7, 888}, {8, 9, 661},
20 {8, 10, 781}, {8, 11, 810},
21 {9, 8, 661}, {9, 11, 1187},
22 {10, 2, 1435}, {10, 4, 496}, {10, 8, 781}, {10, 11, 239},
23 {11, 8, 810}, {11, 9, 1187}, {11, 10, 239}
24 };
25
26 WeightedGraph<String> graph1 = 
27
28 System.out.println("The number of vertices in graph1: "
29 + graph1.getSize());
30 System.out.println("The vertex with index 1 is "
31 + graph1.getVertex(1));
32 System.out.println("The index for Miami is " +
33 graph1.getIndex("Miami"));
34 System.out.println("The edges for graph1:");
35 graph1.printWeightedEdges();
36
37 edges = new int[][]{
38 {0, 1, 2}, {0, 3, 8},
         new WeightedGraph<String>(edges, vertices);
                                                                   vertices
                                                                   edges
                                                                   create graph
                                                                   print edges
                                                                   edges
```
create graph

print edges

```
39 {1, 0, 2}, {1, 2, 7}, {1, 3, 3},
40 {2, 1, 7}, {2, 3, 4}, {2, 4, 5},
41 {3, 0, 8}, {3, 1, 3}, {3, 2, 4}, {3, 4, 6},
42 {4, 2, 5}, {4, 3, 6}
43 };
44 WeightedGraph<Integer> graph2 = 
45
46 System.out.println("\nThe edges for graph2:");
47 graph2.printWeightedEdges();
48 }
49 }
        new WeightedGraph<Integer>(edges, 5);
```
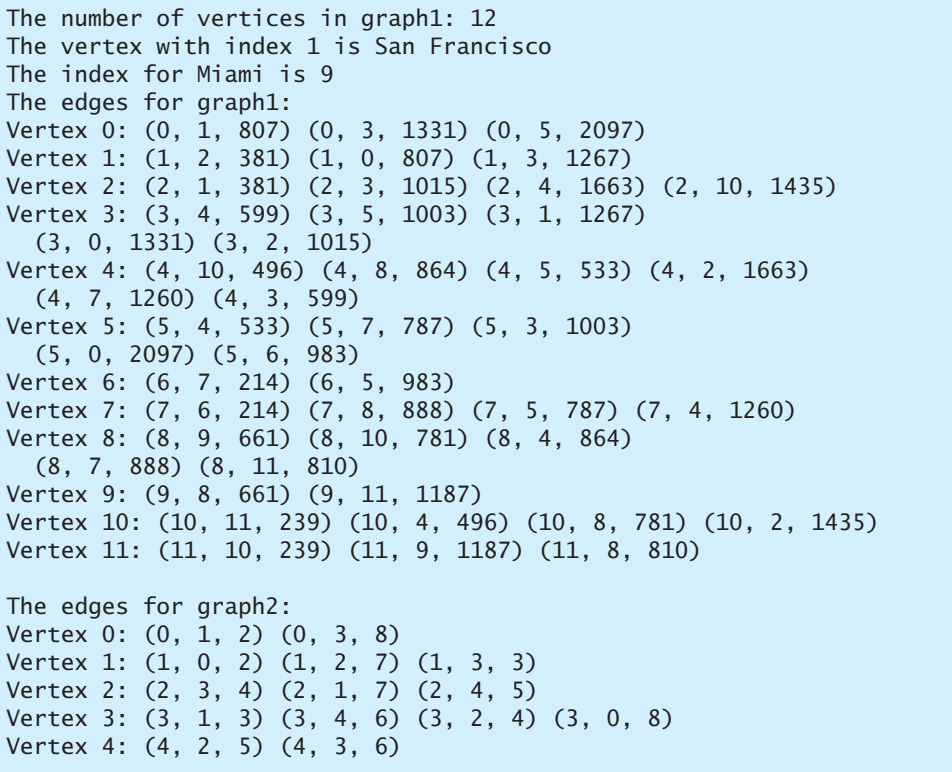

The program creates **graph1** for the graph in Figure 31.1 in lines 3–27. The vertices for **graph1** are defined in lines 3–5. The edges for **graph1** are defined in lines 7–24. The edges are represented using a two-dimensional array. For each row **i** in the array, **edges[i][0]** and **edges[i][1]** indicate that there is an edge from vertex **edges[i][0]** to vertex **edges[i][1]** and the weight for the edge is **edges[i][2]**. For example, {**0**, **1**, **807**} (line 8) represents the edge from vertex **0** (**edges[0][0]**) to vertex **1** (**edges[0][1]**) with weight **807** (**edges[0][2]**). {**0**, **5**, **2097**} (line 8) represents the edge from vertex **0** (**edges[2][0]**) to vertex **5** (**edges[2][1]**) with weight **2097** (**edges[2][2]**). Line 35 invokes the **printWeightedEdges()** method on **graph1** to display all edges in **graph1**.

The program creates the edges for **graph2** for the graph in Figure 31.3a in lines 37–45. Line 47 invokes the **printWeightedEdges()** method on **graph2** to display all edges in **graph2**.

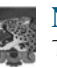

**Note**

The adjacent edges for each vertex are stored in a priority queue. When you remove an edge from the queue, the one with the smallest weight is always removed. However, if you traverse the edges in the queue, the edges are not necessarily in increasing order of weights.

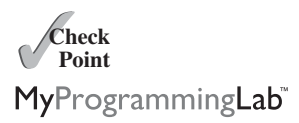

**31.3** What is the printout of the following code?

```
PriorityQueue<WeightedEdge> q = 
 new PriorityQueue<WeightedEdge>();
q.offer(new WeightedEdge(1, 2, 3.5));
q.offer(new WeightedEdge(1, 6, 6.5));
q.offer(new WeightedEdge(1, 7, 1.5));
System.out.println(q.poll().weight);
System.out.println(q.poll().weight);
System.out.println(q.poll().weight);
```
**31.4** What is wrong in the following code? Fix it and show the printout.

```
List<PriorityQueue<WeightedEdge>> queues = 
 new ArrayList<PriorityQueue<WeightedEdge>>();
queues.get(0).offer(new WeightedEdge(0, 2, 3.5));
queues.get(0).offer(new WeightedEdge(0, 6, 6.5));
queues.get(0).offer(new WeightedEdge(0, 7, 1.5));
queues.get(1).offer(new WeightedEdge(1, 0, 3.5));
queues.get(1).offer(new WeightedEdge(1, 5, 8.5));
queues.get(1).offer(new WeightedEdge(1, 8, 19.5));
System.out.println(queues.get(0).peek()
  .compareTo(queues.get(1).peek()));
```
# [31.4 Minimum Spanning Trees](#page-26-0)

*A minimum spanning tree of a graph is a spanning tree with the minimum total weights.*

A graph may have many spanning trees. Suppose that the edges are weighted. A *minimum spanning tree* has the minimum total weights. For example, the trees in Figures 31.5b, 31.5c, 31.5d are spanning trees for the graph in Figure 31.5a. The trees in Figures 31.3c and 31.3d are minimum spanning trees.

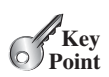

minimum spanning tree

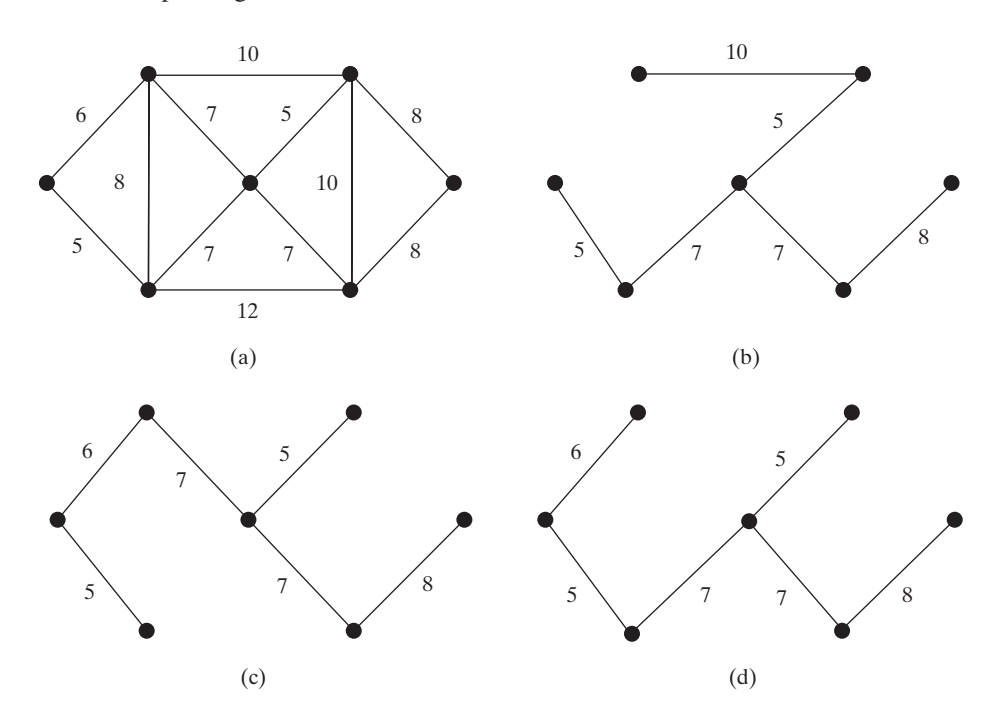

**FIGURE 31.5** The trees in (c) and (d) are minimum spanning trees of the graph in (a).

The problem of finding a minimum spanning tree has many applications. Consider a company with branches in many cities. The company wants to lease telephone lines to connect all the branches together. The phone company charges different amounts of money to connect different pairs of cities. There are many ways to connect all branches together. The cheapest way is to find a spanning tree with the minimum total rates.

#### 31.4.1 Minimum Spanning Tree Algorithms

How do you find a minimum spanning tree? There are several well-known algorithms for doing so. This section introduces *Prim's algorithm*. Prim's algorithm starts with a spanning tree **T** that contains an arbitrary vertex. The algorithm expands the tree by repeatedly adding a vertex with the *lowest-cost* edge incident to a vertex already in the tree. Prim's algorithm is a greedy algorithm, and it is described in Listing 31.4.

#### **LISTING 31.4** Prim's Minimum Spanning Tree Algorithm

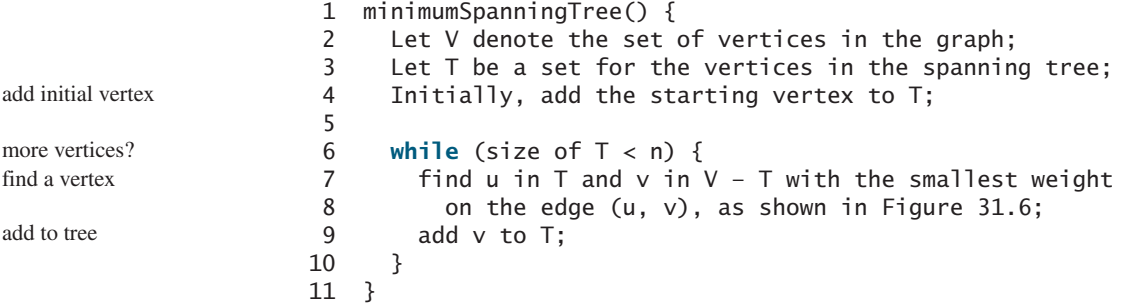

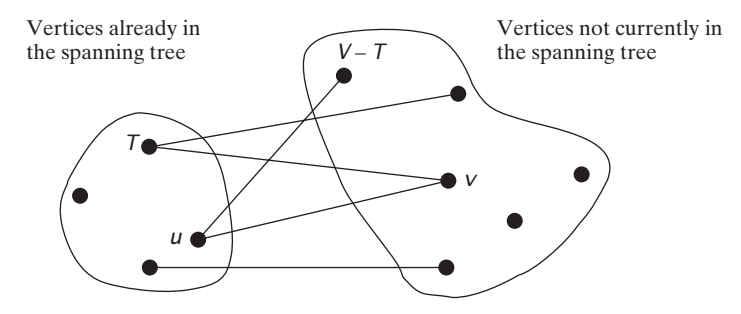

**FIGURE 31.6** Find a vertex **u** in **T** that connects a vertex **v** in **V** – **T** with the smallest weight.

The algorithm starts by adding the starting vertex into **T**. It then continuously adds a vertex (say **v**) from **V** – **T** into **T**. **v** is the vertex that is adjacent to the vertex in **T** with the smallest weight on the edge. For example, there are five edges connecting vertices in  $\mathsf{T}$  and  $\mathsf{V}$  –  $\mathsf{T}$  as shown in Figure 31.6, and  $(\mathbf{u}, \mathbf{v})$  is the one with the smallest weight. Consider the graph in Figure 31.7. The algorithm adds the vertices to **T** in this order:

- 1. Add vertex **0** to **T**.
- 2. Add vertex **5** to **T**, since **Edge(5, 0, 5)** has the smallest weight among all edges incident to a vertex in **T**, as shown in Figure 31.7a.
- 3. Add vertex **1** to **T**, since **Edge(1, 0, 6)** has the smallest weight among all edges incident to a vertex in **T**, as shown in Figure 31.7b.

Prim's algorithm

example

- 4. Add vertex **6** to **T**, since **Edge(6, 1, 7)** has the smallest weight among all edges incident to a vertex in **T**, as shown in Figure 31.7c.
- 5. Add vertex **2** to **T**, since **Edge(2, 6, 5)** has the smallest weight among all edges incident to a vertex in **T**, as shown in Figure 31.7d.
- 6. Add vertex **4** to **T**, since **Edge(4, 6, 7)** has the smallest weight among all edges incident to a vertex in **T**, as shown in Figure 31.7e.
- 7. Add vertex **3** to **T**, since **Edge(3, 2, 8**) has the smallest weight among all edges incident to a vertex in **T**, as shown in Figure 31.7f.

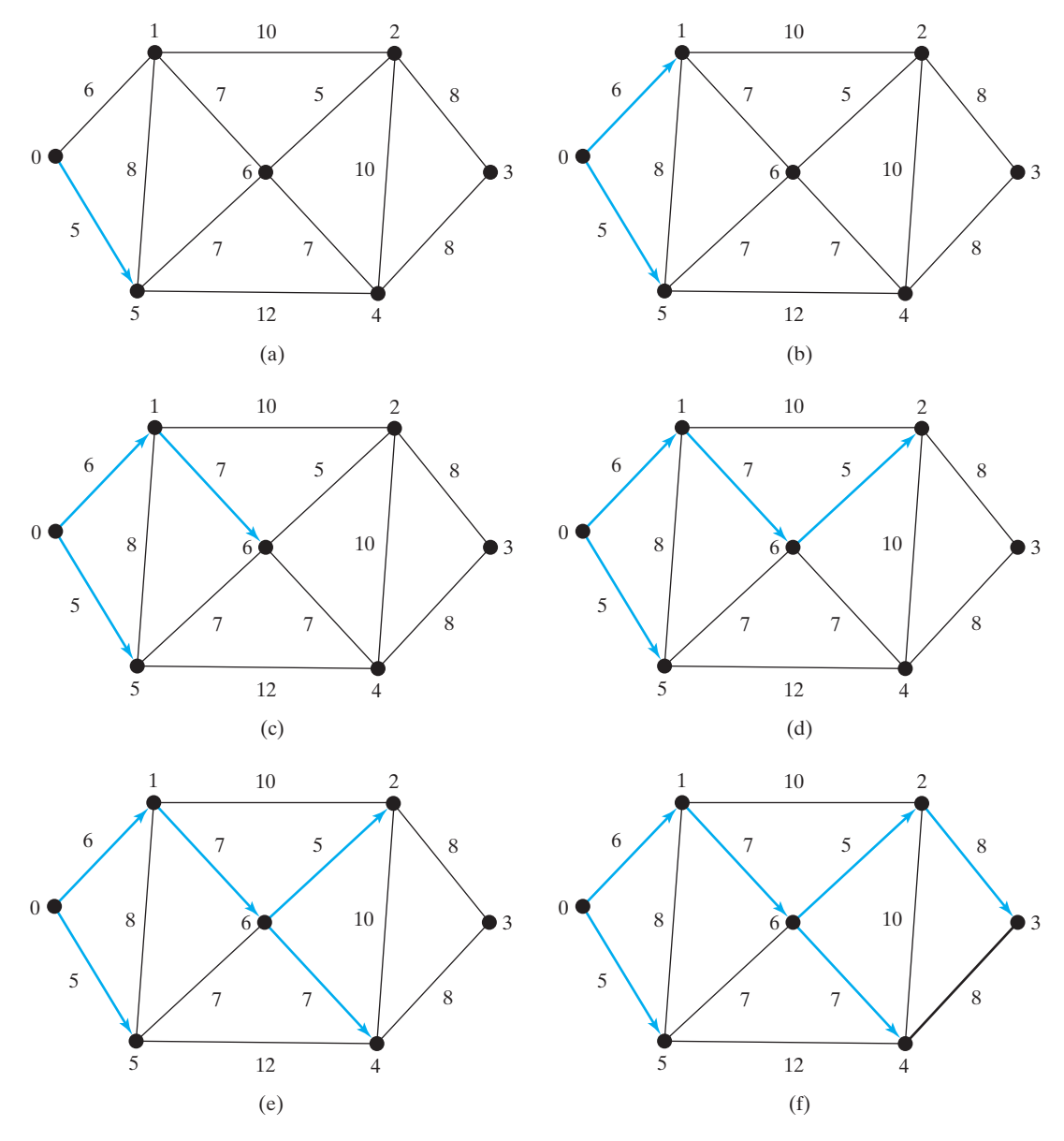

**FIGURE 31.7** The adjacent vertices with the smallest weight are added successively to **T**.

unique tree?

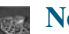

#### **Note**

A minimum spanning tree is not unique. For example, both (c) and (d) in Figure 31.5 are minimum spanning trees for the graph in Figure 31.5a. However, if the weights are distinct, the graph has a unique minimum spanning tree.

connected and undirected

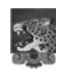

#### **Note**

Assume that the graph is connected and undirected. If a graph is not connected or directed, the algorithm will not work. You can modify the algorithm to find a spanning forest for any undirected graph. A spanning forest is a graph in which each connected component is a tree.

#### 31.4.2 Implementation of the MST Algorithm

getMinimumSpanningTree()

The **getMinimumSpanningTree(int v)** method is defined in the **WeightedGraph** class. It returns an instance of the **MST** class, as shown in Figure 31.4. The **MST** class is defined as an inner class in the **WeightedGraph** class, which extends the **Tree** class, as shown in Figure 31.8. The **Tree** class was shown in Figure 30.11. The **MST** class was implemented in lines 178–190 in Listing 31.2.

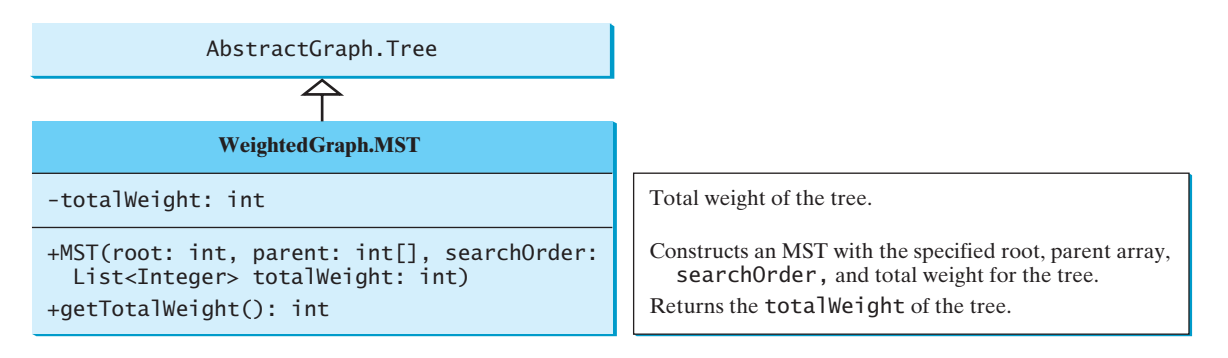

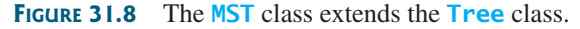

The **getMinimumSpanningTree** method was implemented in lines 107–159 in Listing 31.2. The **getMinimumSpanningTree(int startingVertex)** method first adds **startingVertex** to **T** (line 110). **T** is a list that stores the vertices added into the spanning tree (line 108). **vertices** is defined as a protected data field in the **AbstractGraph** class, and it is an array list that stores all vertices in the graph. **vertices.size()** returns the number of the vertices in the graph (line 112).

A vertex is added to **T** if it is adjacent to one of the vertices in **T** with the smallest weight (line 151). Such a vertex is found using the following procedure:

- 1. For each vertex **u** in **T**, find its neighbor with the smallest weight to **u**. All the neighbors of **u** are stored in **queues.get(u)**. **queues.get(u).peek()** (line 130) returns the adjacent edge with the smallest weight. If a neighbor is already in **T**, remove it (line 133). To keep the original queues intact, a copy is created in line 120. After lines 129–138, **queues.get(u).peek()** (line 141) returns the vertex with the smallest weight to **u**.
- 2. Compare all these neighbors and find the one with the smallest weight (lines 141–147).

After a new vertex is added to **T** (line 151), **totalWeight** is updated (line 155). Once all vertices are added to **T**, an instance of **MST** is created (line 158). Note that the method will not work if the graph is not connected. However, you can modify it to obtain a partial MST.

The **MST** class extends the **Tree** class (line 178). To create an instance of **MST**, pass **root**, **parent**, **T**, and **totalWeight** (lines 181). The data fields **root**, **parent**, and **searchOrder** are defined in the **Tree** class, which is an inner class defined in **AbstractGraph**.

For each vertex, the program constructs a priority queue for its adjacent edges. It takes  $O(\log |V|)$  time to insert an edge into a priority queue and the same time to remove an edge from the priority queue. Thus, the overall time complexity for the program is  $O(|E| \log |V|)$ , where  $|E|$  denotes the number of edges and  $|V|$  the number of vertices.

Listing 31.5 gives a test program that displays minimum spanning trees for the graph in Figure 31.1 and the graph in Figure 31.3a, respectively.

#### **LISTING 31.5** TestMinimumSpanningTree.java

```
1 public class TestMinimumSpanningTree {
2 public static void main(String[] args) {
3 String[] vertices = {"Seattle", "San Francisco", "Los Angeles",
 4 "Denver", "Kansas City", "Chicago", "Boston", "New York",
 5 "Atlanta", "Miami", "Dallas", "Houston"};
6
7 int\lceil \cdot \rceil edges = {
8 {0, 1, 807}, {0, 3, 1331}, {0, 5, 2097},
9 {1, 0, 807}, {1, 2, 381}, {1, 3, 1267},
10 {2, 1, 381}, {2, 3, 1015}, {2, 4, 1663}, {2, 10, 1435},
11 {3, 0, 1331}, {3, 1, 1267}, {3, 2, 1015}, {3, 4, 599},
12 {3, 5, 1003},
13 {4, 2, 1663}, {4, 3, 599}, {4, 5, 533}, {4, 7, 1260},
14 {4, 8, 864}, {4, 10, 496},
15 {5, 0, 2097}, {5, 3, 1003}, {5, 4, 533},
16 {5, 6, 983}, {5, 7, 787},
17 {6, 5, 983}, {6, 7, 214},
18 {7, 4, 1260}, {7, 5, 787}, {7, 6, 214}, {7, 8, 888},
19 {8, 4, 864}, {8, 7, 888}, {8, 9, 661},
20 {8, 10, 781}, {8, 11, 810},
21 {9, 8, 661}, {9, 11, 1187},
22 {10, 2, 1435}, {10, 4, 496}, {10, 8, 781}, {10, 11, 239},
23 {11, 8, 810}, {11, 9, 1187}, {11, 10, 239}
24 };
25
26 WeightedGraph<String> graph1 =
27
28
29 System.out.println("Total weight is " + tree1.getTotalWeight());
30
31
32 edges = new int[][]{
33 {0, 1, 2}, {0, 3, 8},
34 {1, 0, 2}, {1, 2, 7}, {1, 3, 3},
35 {2, 1, 7}, {2, 3, 4}, {2, 4, 5},
36 {3, 0, 8}, {3, 1, 3}, {3, 2, 4}, {3, 4, 6},
37 {4, 2, 5}, {4, 3, 6}
38 };
39
40 WeightedGraph<Integer> graph2 = 
41
42 WeightedGraph<Integer>.MST tree2 = 
         new WeightedGraph<Integer>(edges, 5);
       tree1.printTree();
       WeightedGraph<String>.MST tree1 = graph1.getMinimumSpanningTree();
         new WeightedGraph<String>(edges, vertices);
                                                                     create vertices
                                                                     create edges
                                                                     create graph1
                                                                     MST for graph1
                                                                     total weight
                                                                     print tree
                                                                     create edges
                                                                     create graph2
```
time complexity

43 44 System.out.println("Total weight is " + tree2.getTotalWeight()); 45 46 } 47 } tree2.printTree(); MST for graph2 and the state of the graph2.getMinimumSpanningTree(1); total weight print tree

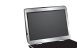

```
Total weight is 6513.0
Root is: Seattle
Edges: (Seattle, San Francisco) (San Francisco, Los Angeles) 
  (Los Angeles, Denver) (Denver, Kansas City) (Kansas City, Chicago)
  (New York, Boston) (Chicago, New York) (Dallas, Atlanta) 
  (Atlanta, Miami) (Kansas City, Dallas) (Dallas, Houston) 
Total weight is 14.0
Root is: 1
Edges: (1, 0) (3, 2) (1, 3) (2, 4)
```
The program creates a weighted graph for Figure 31.1 in line 27. It then invokes **getMinimumSpanningTree()** (line 28) to return an **MST** that represents a minimum spanning tree for the graph. Invoking **printTree()** (line 30) on the **MST** object displays the edges in the tree. Note that **MST** is a subclass of **Tree**. The **printTree()** method is defined in the **Tree** class.

graphical illustration

The graphical illustration of the minimum spanning tree is shown in Figure 31.9. The vertices are added to the tree in this order: Seattle, San Francisco, Los Angeles, Denver, Kansas City, Dallas, Houston, Chicago, New York, Boston, Atlanta, and Miami.

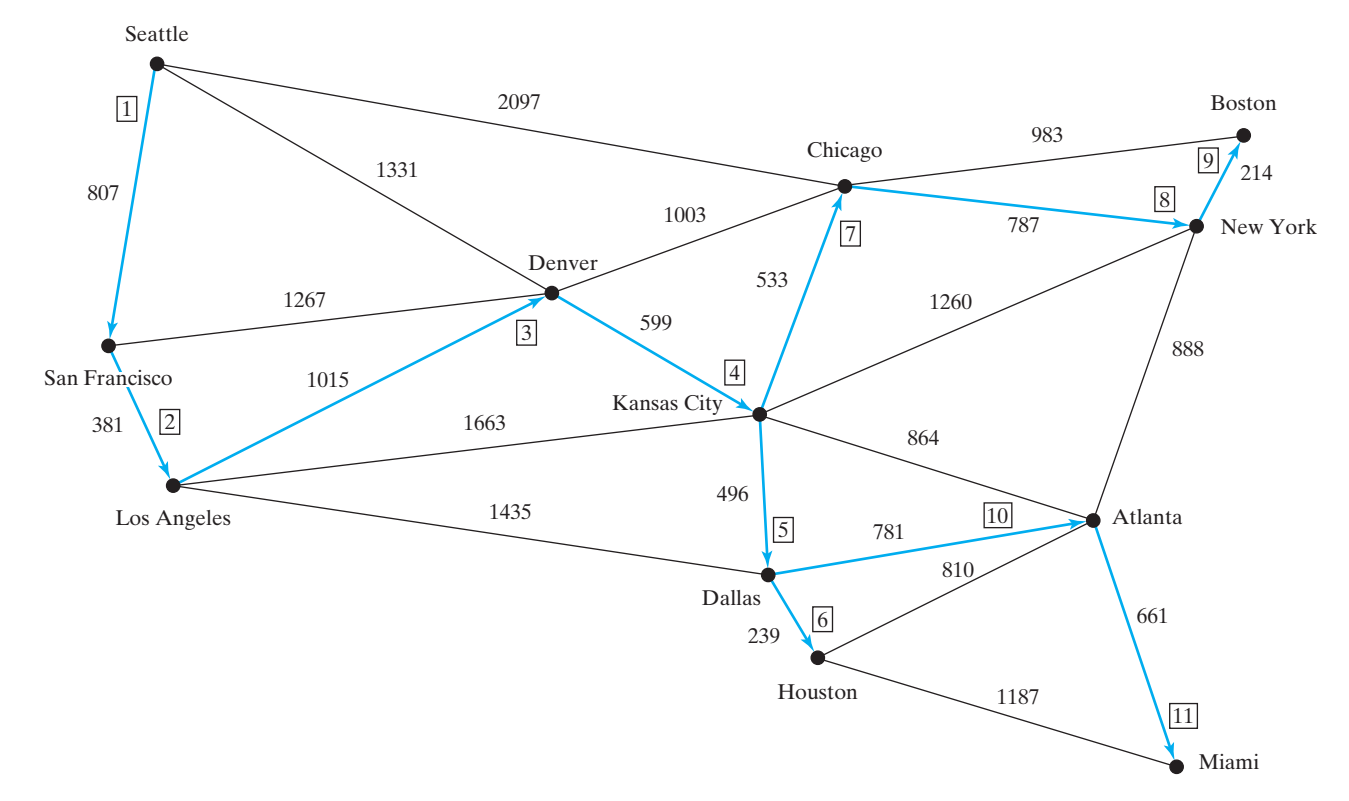

**FIGURE 31.9** The edges in the minimum spanning tree for the cities are highlighted.

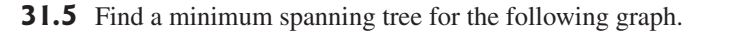

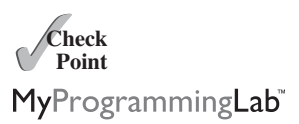

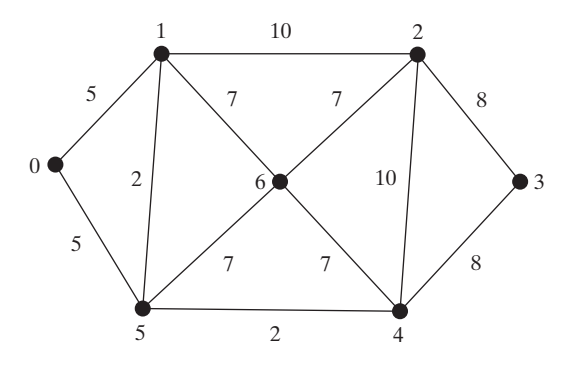

- **31.6** Is the minimum spanning tree unique if all edges have different weights?
- **31.7** If you use an adjacency matrix to represent weighted edges, what will be the time complexity for Prim's algorithm?
- **31.8** What happens to the **getMinimumSpanningTree()** method in **WeightedGraph** if the graph is not connected? Verify your answer by writing a test program that creates an unconnected graph and invokes the **getMinimumSpanningTree()** method. How do you fix the problem by obtaining a partial MST?

# [31.5 Finding Shortest Paths](#page-26-0)

*The shortest path between two vertices is the path with the minimum total weights.*

Given a graph with nonnegative weights on the edges, a well-known algorithm for finding a *shortest path* between two vertices was discovered by Edsger Dijkstra, a Dutch computer scientist. In order to find a shortest path from vertex **u** to vertex **v**, *Dijkstra's algorithm* finds the shortest path from **u** to all vertices. So *Dijkstra's algorithm* is known as a *single-source* shortest path algorithm. The algorithm uses **cost[v]** to store the cost of the *shortest path* from vertex **v** to the source vertex **s**.  $\text{cost}[s]$  is 0. Initially assign infinity to  $\text{cost}[v]$  to indicate that no path is found from **v** to **s**. Let **V** denote all vertices in the graph and **T** denote the set of the vertices whose costs are known. Initially, the source vertex **s** is in **T**. The algorithm repeatedly finds a vertex **u** in **T** and a vertex **v** in **V** – **T** such that  $\text{cost}[u] + w(u, v)$  is the smallest, and moves **v** to **T**. Here,  $w(u, v)$  denotes the weight on edge  $(u, v)$ .

The algorithm is described in Listing 31.6.

# **LISTING 31.6** Dijkstra's Single-Source Shortest-Path Algorithm

```
1 shortestPath(s) {
 2 Let V denote the set of vertices in the graph;
 3 Let T be a set that contains the vertices whose 
 4 paths to s are known;
 5 Initially T contains source vertex s with cost[s] = 0;
 6
 7 while (size of T < n) {
 8 find v in V - T with the smallest cost[u] + w(u, v) value
 9 among all u in T;
10 add v to T and set cost[v] = cost[u] + w(u, v);11 }
12 }
                                                                         add initial vertex
                                                                         more vertex
                                                                         find next vertex
                                                                         add a vertex
```
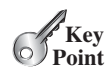

shortest path Dijkstra's algorithm single-source shortest path

This algorithm is very similar to Prim's for finding a minimum spanning tree. Both algorithms divide the vertices into two sets:  $\mathsf{T}$  and  $\mathsf{V}$  –  $\mathsf{T}$ . In the case of Prim's algorithm, set  $\mathsf{T}$  contains the vertices that are already added to the tree. In the case of Dijkstra's, set **T** contains the vertices whose shortest paths to the source have been found. Both algorithms repeatedly find a vertex from  $V - T$  and add it to  $T$ . In the case of Prim's algorithm, the vertex is adjacent to some vertex in the set with the minimum weight on the edge. In Dijkstra's algorithm, the vertex is adjacent to some vertex in the set with the minimum total cost to the source.

The algorithm starts by adding the source vertex **s** into  $\mathbf{T}$  and sets  $\mathbf{cost}[s]$  to **0** (line 5). It then continuously adds a vertex (say  $\bf{v}$ ) from  $\bf{V}$  –  $\bf{T}$  into  $\bf{T}$ .  $\bf{v}$  is the vertex that is adjacent to a vertex **u** in **T** with the smallest **cost** [**u**] +  $w(u, v)$ . For example, there are five edges connecting vertices in **T** and **V** – **T**, as shown in Figure 31.10; **(u, v)** is the one with the smallest  $\text{cost}[u] + w(u, v)$ . After v is added to  $\text{T}$ , set  $\text{cost}[v]$  to  $\text{cost}[u] + w(u, v)$ (line 10).

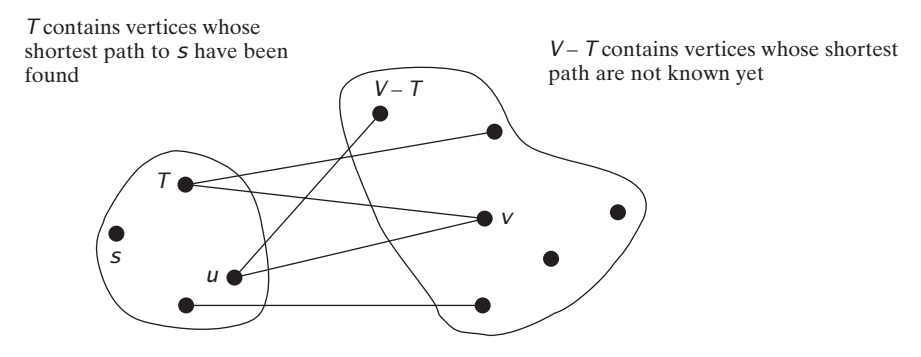

**FIGURE 31.10** Find a vertex **u** in **T** that connects a vertex **v** in **V** – **T** with the smallest **cost[u] + w(u, v)**.

Let us illustrate Dijkstra's algorithm using the graph in Figure 31.11a. Suppose the source vertex is 1. Therefore,  $\cosh[1]$  is 0 and the costs for all other vertices are initially  $\infty$ , as shown in Figure 31.11b. We use the **parent[i]** to denote the parent of **i** in the path. For convenience, set the parent of the source node to **-1**.

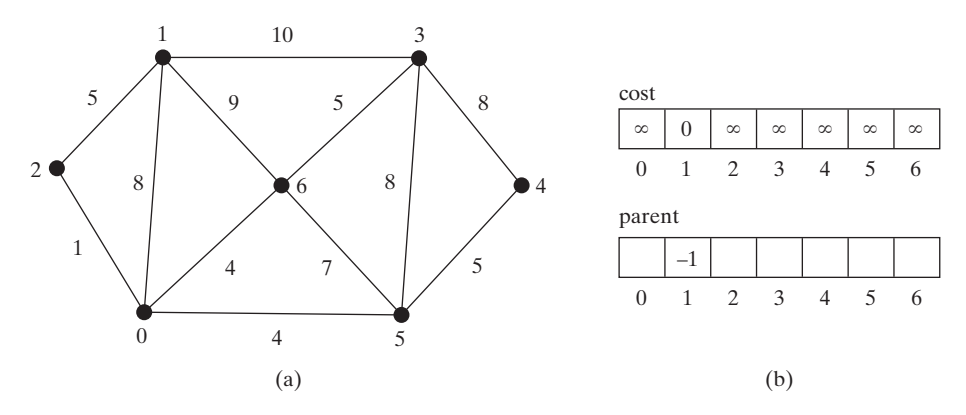

**FIGURE 31.11** The algorithm will find all shortest paths from source vertex **1**.

Initially set **T** contains the source vertex. Vertices **2**, **0**, **6**, and **3** are adjacent to the vertices in **T**, and vertex **2** has the path of smallest cost to source vertex **1**, so add **2** to **T**. **cost[2]** now becomes **5**, as shown in Figure 31.12.

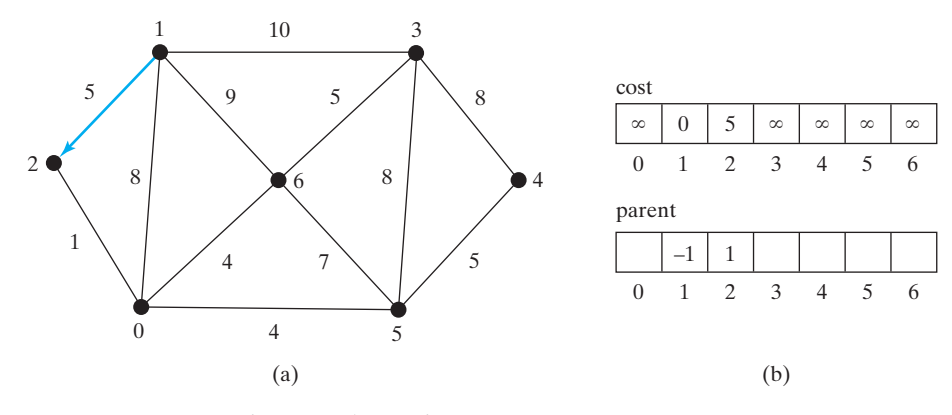

**FIGURE 31.12** Now vertices **1** and **2** are in set **T**.

Now **T** contains {**1**, **2**}. Vertices **0**, **6**, and **3** are adjacent to the vertices in **T**, and vertex **0** has a path of smallest cost to source vertex **1**, so add **0** to **T**. **cost[0]** now becomes **6**, as shown in Figure 31.13.

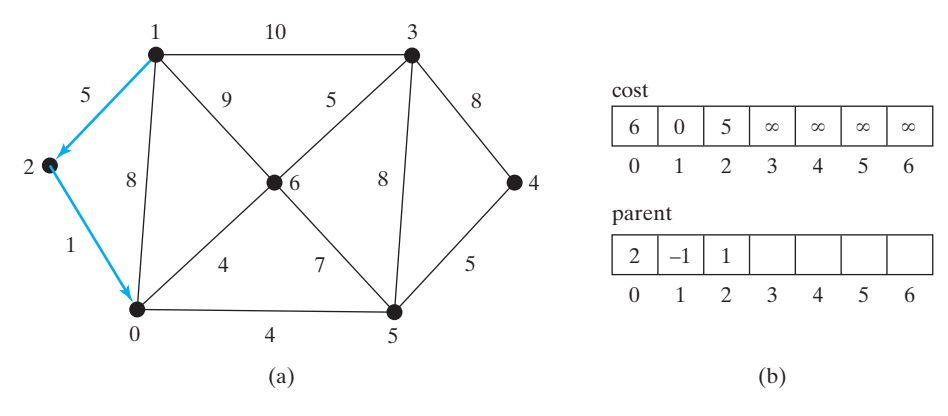

**FIGURE 31.13** Now vertices {**1**, **2**, **0**} are in set **T**.

Now **T** contains {**1**, **2**, **0**}. Vertices **3**, **6**, and **5** are adjacent to the vertices in **T**, and vertex has the path of smallest cost to source vertex **1**, so add **6** to **T**. **cost[6]** now becomes **9**, as shown in Figure 31.14.

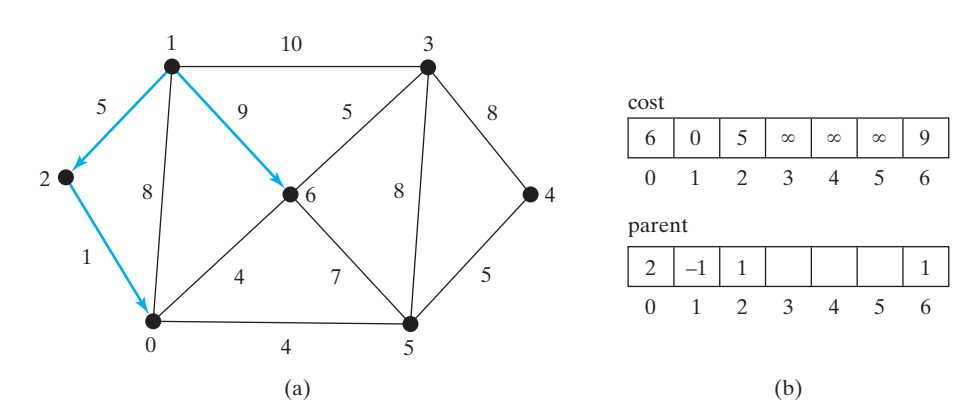

**FIGURE 31.14** Now vertices {**1**, **2**, **0**, **6**} are in set **T**.

Now **T** contains {**1**, **2**, **0**, **6**}. Vertices **3** and **5** are adjacent to the vertices in **T**, and both vertices have a path of the same smallest cost to source vertex **1**. You can choose either **3** or **5**. Let us add **3** to **T**. **cost[3]** now becomes **10**, as shown in Figure 31.15.

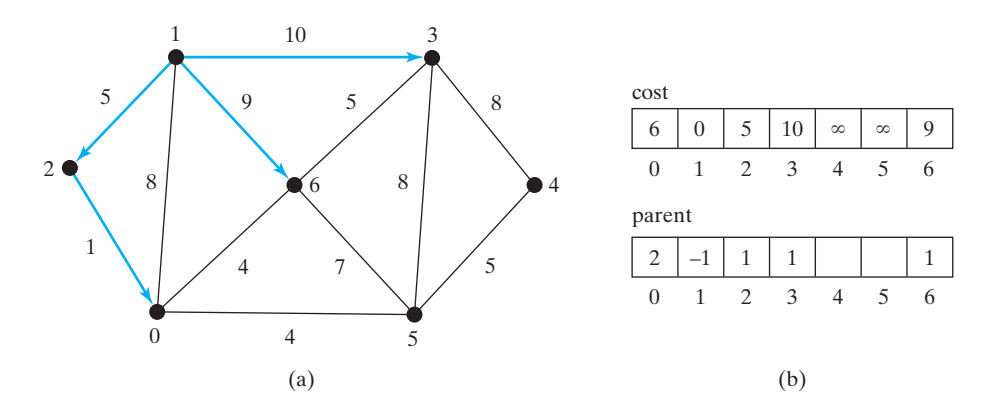

**FIGURE 31.15** Now vertices {**1**, **2**, **0**, **6**, **3**} are in set **T**.

Now **T** contains {**1**, **2**, **0**, **6**, **3**}. Vertices **4** and **5** are adjacent to the vertices in **T**, and vertex **5** has the path of smallest cost to source vertex **1**, so add **5** to **T**. **cost[5]** now becomes **10**, as shown in Figure 31.16.

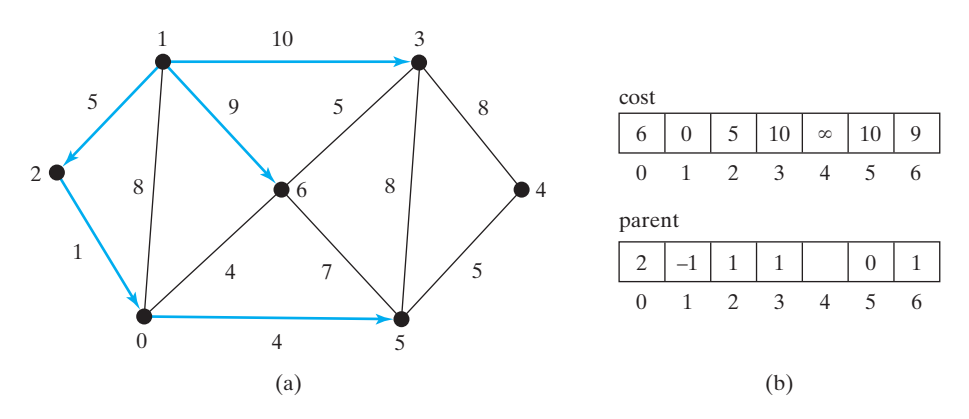

**FIGURE 31.16** Now vertices {**1**, **2**, **0**, **6**, **3**, **5**} are in set **T**.

Now **T** contains {**1**, **2**, **0**, **6**, **3**, **5**}. The smallest cost for a path to connect **4** with **1** is **15**, as shown in Figure 31.17.

As you can see, the algorithm essentially finds all the shortest paths from a source vertex, which produces a tree rooted at the source vertex. We call this tree a *single-source all-shortestpath tree* (or simply a *shortest-path tree*). To model this tree, define a class named **ShortestPathTree** that extends the **Tree** class, as shown in Figure 31.18. **ShortestPathTree** is defined as an inner class in **WeightedGraph** in lines 249–273 in Listing 31.2.

The **getShortestPath(int sourceVertex)** method was implemented in lines 193–246 in Listing 31.2. The method first adds **sourceVertex** to **T** (line 197). **T** is a list that

shortest-path tree

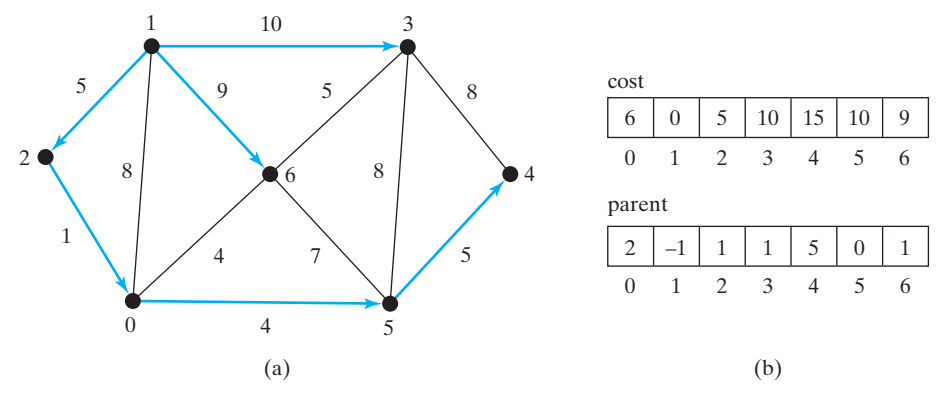

**FIGURE 31.17** Now vertices {**1**, **2**, **6**, **0**, **3**, **5**, **4**} are in set **T**.

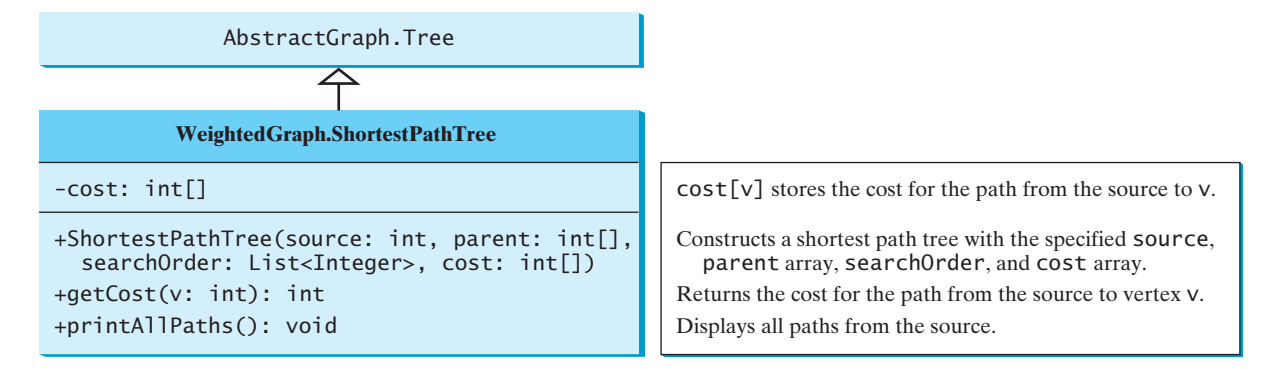

**FIGURE 31.18 WeightedGraph.ShortestPathTree** extends **AbstractGraph.Tree**.

stores the vertices whose paths have been found (line 195). **vertices** is defined as a protected data field in the **AbstractGraph** class, and it is an array that stores all vertices in the graph. **vertices.size()** returns the number of the vertices in the graph (line 200).

Each vertex is assigned a cost. The cost of the source vertex is **0** (line 211). The cost of all other vertices is initially assigned as infinity (line 209).

The method needs to remove the elements from the queues in order to find the one with the smallest total cost. To keep the original queues intact, queues are cloned in line 214.

A vertex is added to **T** if it is adjacent to one of the vertices in **T** with the smallest cost (line 240). Such a vertex is found using the following procedure:

- 1. For each vertex **u** in **T**, find its incident edge **e** with the smallest weight to **u**. All the incident edges to **u** are stored in **queues.get(u)**. **queues.get(u).peek()** (line 231) returns the incident edge with the smallest weight. If **e.v** is already in **T**, remove **e** from **queues.get(u)** (line 223). After lines 221–229, **queues.get(u).peek()** returns the edge **e**, such that **e** has the smallest weight to **u** and **e**. **v** is not in **T** (line 231).
- 2. Compare all these edges and find the one with the smallest value on  $\text{cost}[u]$  + **e.getWeight()** (line 232).

After a new vertex is added to  $\mathsf{T}$  (line 240), the cost of this vertex is updated (line 241). Once all vertices are added to **T**, an instance of **ShortestPathTree** is created (line 245). Note that the method will not work if the graph is not connected. However, you can modify it to obtain the shortest paths to all connected vertices to the source vertex.

ShortestPathTree class

Dijkstra's algorithm time complexity

greedy and dynamic programming

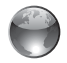

shortest path animation on Companion Website

The **ShortestPathTree** class extends the **Tree** class (line 249). To create an instance of **ShortestPathTree**, pass **sourceVertex**, **parent**, **T**, and **cost** (lines 253). **sourceVertex** becomes the root in the tree. The data fields **root**, **parent**, and **searchOrder** are defined in the **Tree** class, which is an inner class defined in **AbstractGraph**.

Dijkstra's algorithm is implemented essentially in the same way as Prim's. Therefore, the time complexity for Dijkstra's algorithm is  $O(|E| \log |V|)$ , where  $|E|$  denotes the number of edges and  $|V|$  the number of vertices.

Dijkstra's algorithm is a combination of a greedy algorithm and dynamic programming. It is a greedy algorithm in the sense that it always adds a new vertex that has the shortest distance to the source. It stores the shortest distance of each known vertex to the source and uses it later to avoid redundant computing, so Dijkstra's algorithm also uses dynamic programming.

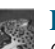

#### **Pedagogical Note**

Go to <www.cs.armstrong.edu/liang/animation/ShortestPathAnimation.html> to use a GUI interactive program to find the shortest path between any two cities, as shown in Figure 31.19.

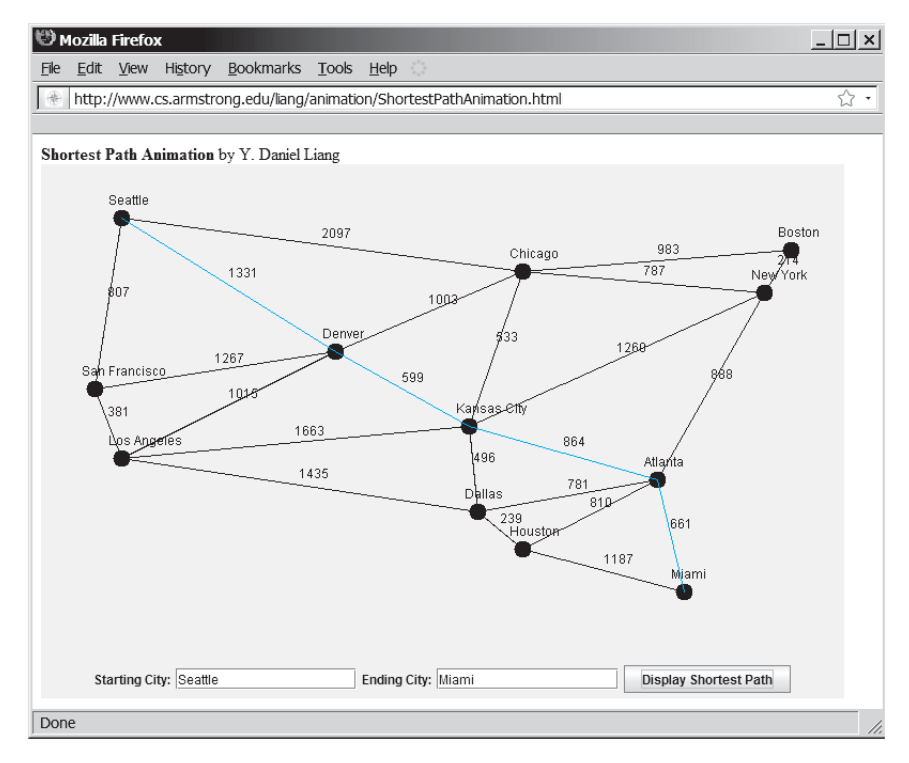

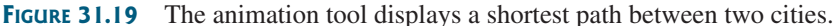

Listing 31.7 gives a test program that displays the shortest paths from Chicago to all other cities in Figure 31.1 and the shortest paths from vertex **3** to all vertices for the graph in Figure 31.3a, respectively.

#### **LISTING 31.7** TestShortestPath.java

```
1 public class TestShortestPath {
2 public static void main(String[] args) {
3 String[] vertices = {"Seattle", "San Francisco", "Los Angeles",
```

```
4 "Denver", "Kansas City", "Chicago", "Boston", "New York",
5 "Atlanta", "Miami", "Dallas", "Houston"};
6
7 int[][] edges = {
8 {0, 1, 807}, {0, 3, 1331}, {0, 5, 2097},
9 {1, 0, 807}, {1, 2, 381}, {1, 3, 1267},
10 {2, 1, 381}, {2, 3, 1015}, {2, 4, 1663}, {2, 10, 1435},
11 {3, 0, 1331}, {3, 1, 1267}, {3, 2, 1015}, {3, 4, 599},
12 {3, 5, 1003},
13 {4, 2, 1663}, {4, 3, 599}, {4, 5, 533}, {4, 7, 1260},
14 {4, 8, 864}, {4, 10, 496},
15 {5, 0, 2097}, {5, 3, 1003}, {5, 4, 533},
16 {5, 6, 983}, {5, 7, 787},
17 {6, 5, 983}, {6, 7, 214},
18 {7, 4, 1260}, {7, 5, 787}, {7, 6, 214}, {7, 8, 888},
19 {8, 4, 864}, {8, 7, 888}, {8, 9, 661},
20 {8, 10, 781}, {8, 11, 810},
21 {9, 8, 661}, {9, 11, 1187},
22 {10, 2, 1435}, {10, 4, 496}, {10, 8, 781}, {10, 11, 239},
23 {11, 8, 810}, {11, 9, 1187}, {11, 10, 239}
24 };
25
26 WeightedGraph<String> graph1 = 
27
28 WeightedGraph<String>.ShortestPathTree tree1 = 
29
30
31
32 // Display shortest paths from Houston to Chicago
33 System.out.print("Shortest path from Houston to Chicago: ");
34 java.util.List<String> path = tree1.getPath(11);
35 for (String s: path) {
36 System.out.print(s + " ");
37 }
38
39 edges = new int[][]{
40 {0, 1, 2}, {0, 3, 8},
41 {1, 0, 2}, {1, 2, 7}, {1, 3, 3},
42 {2, 1, 7}, {2, 3, 4}, {2, 4, 5},
43 {3, 0, 8}, {3, 1, 3}, {3, 2, 4}, {3, 4, 6},
44 {4, 2, 5}, {4, 3, 6}
45 };
46 WeightedGraph<Integer> graph2 = 
47
48 WeightedGraph<Integer>.ShortestPathTree tree2 = 
49 graph2.getShortestPath(3);
50
51 }
52 }
       tree2.printAllPaths();
         new WeightedGraph<Integer>(edges, 5);
       tree1.printAllPaths();
         graph1.getShortestPath(graph1.getIndex("Chicago"));
         new WeightedGraph<String>(edges, vertices);
                                                                   edges
                                                                   create graph1
                                                                   shortest path
                                                                   create edges
                                                                   create graph2
                                                                   print paths
```
All shortest paths from Chicago are: A path from Chicago to Seattle: Chicago Seattle (cost: 2097) A path from Chicago to San Francisco: Chicago Denver San Francisco (cost: 2270) A path from Chicago to Los Angeles: Chicago Denver Los Angeles (cost: 2018) A path from Chicago to Denver: Chicago Denver (cost: 1003) A path from Chicago to Kansas City: Chicago Kansas City (cost: 533)

```
A path from Chicago to Chicago: Chicago (cost: 0)
A path from Chicago to Boston: Chicago Boston (cost: 983)
A path from Chicago to New York: Chicago New York (cost: 787)
A path from Chicago to Atlanta: 
 Chicago Kansas City Atlanta (cost: 1397)
A path from Chicago to Miami: 
 Chicago Kansas City Atlanta Miami (cost: 2058)
A path from Chicago to Dallas: 
 Chicago Kansas City Dallas (cost: 1029)
A path from Chicago to Houston: 
 Chicago Kansas City Dallas Houston (cost: 1268)
Shortest path from Chicago to Houston: 
 Chicago Kansas City Dallas Houston 
All shortest paths from 3 are:
A path from 3 to 0: 3 1 0 (cost: 5)
A path from 3 to 1: 3 1 (cost: 3)
A path from 3 to 2: 3 2 (cost: 4)
A path from 3 to 3: 3 (cost: 0)
A path from 3 to 4: 3 4 (cost: 6)
```
The program creates a weighted graph for Figure 31.1 in line 27. It then invokes the **getShortestPath(graph1.getIndex("Chicago"))** method to return a **Path** object that contains all shortest paths from Chicago. Invoking **printAllPaths()** on the **ShortestPathTree** object displays all the paths (line 30).

The graphical illustration of all shortest paths from Chicago is shown in Figure 31.20. The shortest paths from Chicago to the cities are found in this order: Kansas City, New York,

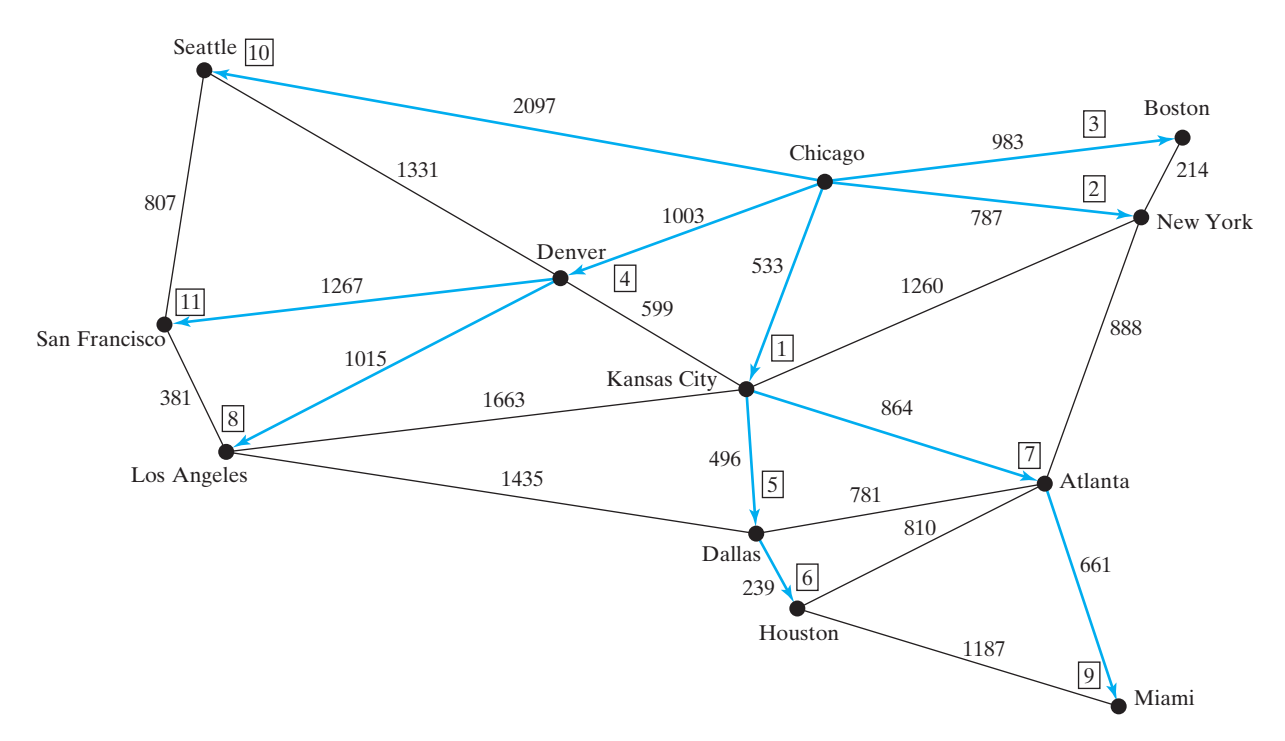

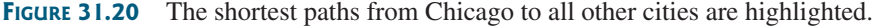

Boston, Denver, Dallas, Houston, Atlanta, Los Angeles, Miami, Seattle, and San Francisco.

- **31.9** Trace Dijkstra's algorithm for finding shortest paths from Boston to all other cities in Figure 31.1.
- **31.10** Is the shortest path between two vertices unique if all edges have different weights?
- **31.11** If you use an adjacency matrix to represent weighted edges, what would be the time complexity for Dijkstra's algorithm?
- **31.12** What happens to the **getShortestPath()** method in **WeightedGraph** if the graph is not connected? Verify your answer by writing a test program that creates an unconnected graph and invoke the **getShortestPath()** method.

# [31.6 Case Study: The Weighted Nine Tails Problem](#page-26-0)

*The weighted nine tails problem can be reduced to the weighted shortest path problem.*

Section 30.10 presented the nine tails problem and solved it using the BFS algorithm. This section presents a variation of the problem and solves it using the shortest-path algorithm.

The nine tails problem is to find the minimum number of the moves that lead to all coins facing down. Each move flips a head coin and its neighbors. The weighted nine tails problem assigns the number of flips as a weight on each move. For example, you can move from the coins in Figure 31.21a to those in Figure 31.21b by flipping the first coin in the first row and its two neighbors. Thus, the weight for this move is **3**.

| H   | H | H |  | T   | T | H |
|-----|---|---|--|-----|---|---|
| T   | T | T |  | H   | T | T |
| H   | H | H |  | H   | H | H |
| (a) |   |   |  | (b) |   |   |

**FIGURE 31.21** The weight for each move is the number of flips for the move.

The weighted nine tails problem can be reduced to finding the shortest path from a starting node to the target node in an edge-weighted graph. The graph has 512 nodes. Create an edge from node **v** to **u** if there is a move from node **u** to node **v**. Assign the number of flips to be the weight of the edge.

Recall that in Section 30.10 we defined a class **NineTailModel** for modeling the nine tails problem. We now define a new class named **WeightedNineTailModel** that extends **NineTailModel**, as shown in Figure 31.22.

The **NineTailModel** class creates a **Graph** and obtains a **Tree** rooted at the target node **511**. **WeightedNineTailModel** is the same as **NineTailModel** except that it creates a **WeightedGraph** and obtains a **ShortestPathTree** rooted at the target node **511**. **WeightedNineTailModel** extends **NineTailModel**. The method **getEdges()** finds all edges in the graph. The **getNumberOfFlips(int u, int v)** method returns the number of flips from node **u** to node **v**. The **getNumberOfFlips(int u)** method returns the number of flips from node **u** to the target node.

Listing 31.8 implements **WeightedNineTailModel**.

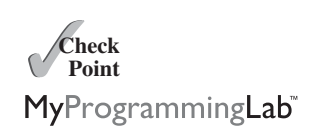

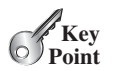
#### **1120** Chapter 31 Weighted Graphs and Applications

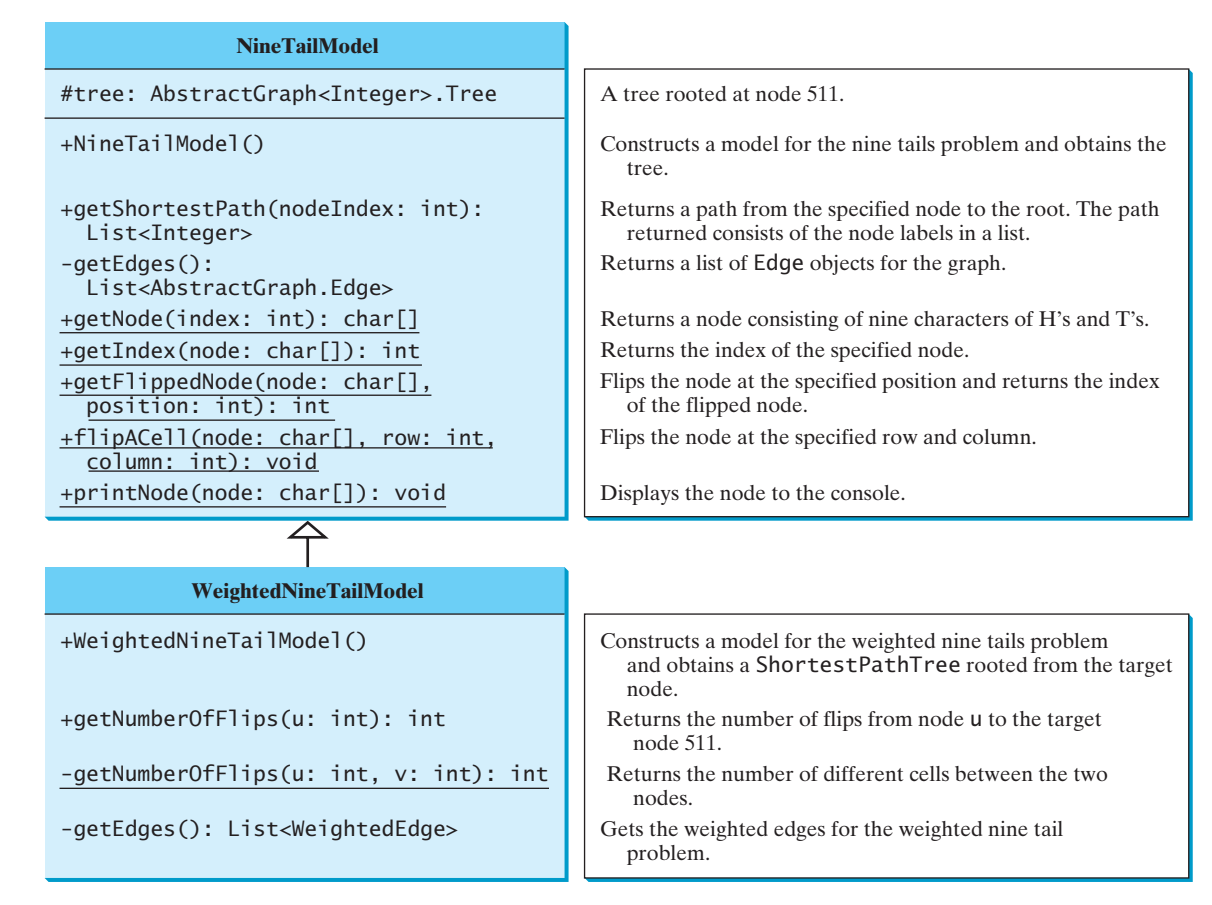

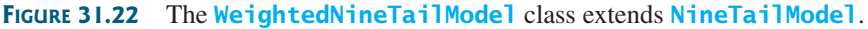

#### **LISTING 31.8** WeightedNineTailModel.java

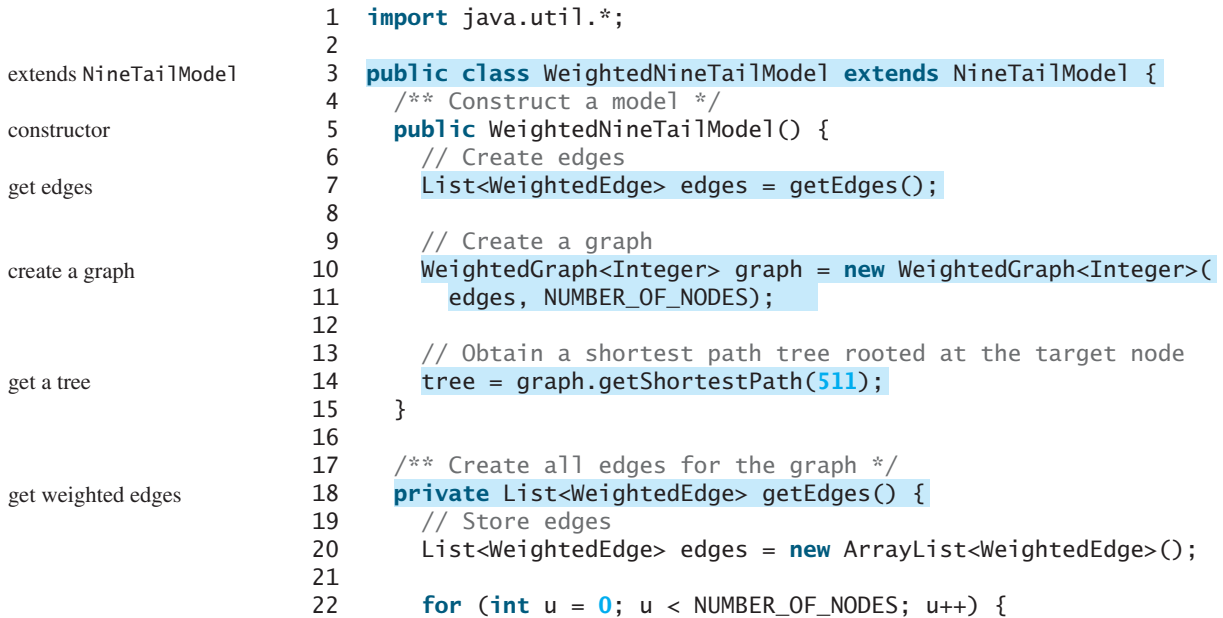

#### 31.6 Case Study: The Weighted Nine Tails Problem **1121**

```
23 for (int k = 0; k < 9; k++) {
24 char[] node = getNode(u); // Get the node for vertex u
25 if (node[k] == 'H') {
26
27
28
29 // Add edge (v, u) for a legal move from node u to node v
30
31 }
32 }
33 }
34
35 return edges;
36 }
37
38
39 char[] node1 = getNode(u);
40 char[] node2 = getNode(v);41
42 int count = 0; // Count the number of different cells
43 for (int i = 0; i < node1.length; i++)
44 if (node1[i] != node2[i]) count++;45
46 return count;
47 }
48
49
50 return (int)((WeightedGraph<Integer>.ShortestPathTree)tree)
51 .getCost(u);
52 }
53 }
     public int getNumberOfFlips(int u) {
     private static int getNumberOfFlips(int u, int v) {
            edges.add(new WeightedEdge(v, u, numberOfFlips));
            int numberOfFlips = getNumberOfFlips(u, v);
            int v = getFlippedNode(node, k);<br>get adjacent node
                                                                   weight
                                                                   add an edge
                                                                   number of flips
                                                                   total number of flips
```
**WeightedNineTailModel** extends **NineTailModel** to build a **WeightedGraph** to model the weighted nine tails problem (lines 10–11). For each node **u**, the **getEdges()** method finds a flipped node **v** and assigns the number of flips as the weight for edge  $(v, u)$  (line 30). The **getNumberOfFlips(int u, int v)** method returns the number of flips from node **u** to node **v** (lines 38–47). The number of flips is the number of the different cells between the two nodes (line 44).

The **WeightedNineTailModel** obtains a **ShortestPathTree** rooted at the target node **511** (line 14). Note that **tree** is a protected data field defined in **NineTailModel** and **ShortestPathTree** is a subclass of **Tree**. The methods defined in **NineTailModel** use the **tree** property.

The **getNumberOfFlips(int u)** method (lines 49–52) returns the number of flips from node **u** to the target node, which is the cost of the path from node **u** to the target node. This cost can be obtained by invoking the **getCost(u)** method defined in the **ShortestPathTree** class (line 51).

Listing 31.9 gives a program that prompts the user to enter an initial node and displays the minimum number of flips to reach the target node.

#### **LISTING 31.9** WeightedNineTail.java

```
1 import java.util.Scanner;
2
3 public class WeightedNineTail {
4 public static void main(String[] args) {
5 // Prompt the user to enter the nine coins' Hs and Ts
```
#### **1122** Chapter 31 Weighted Graphs and Applications

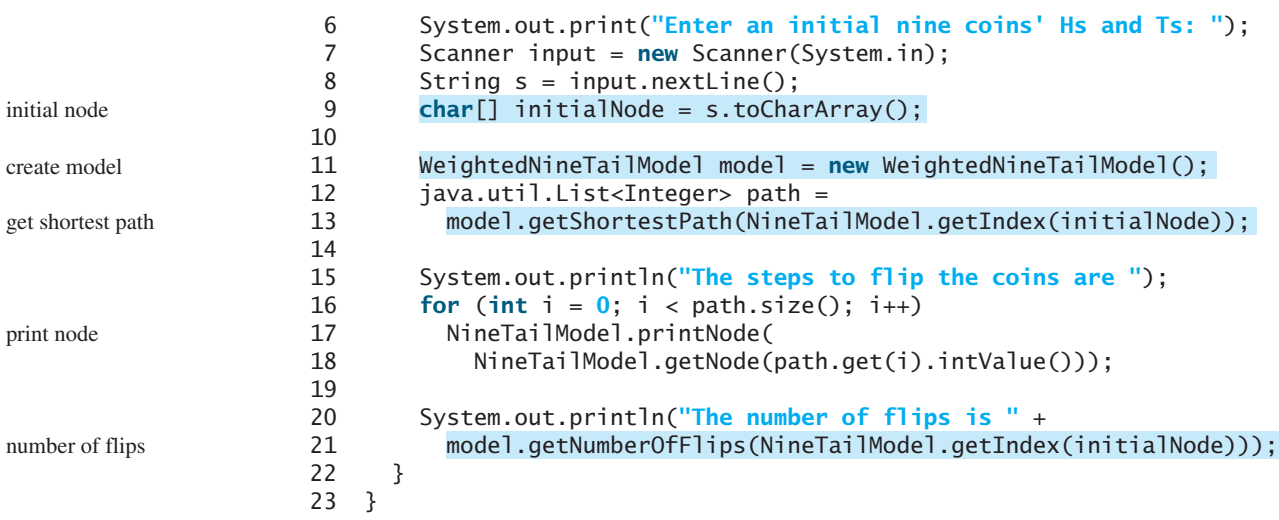

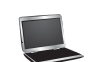

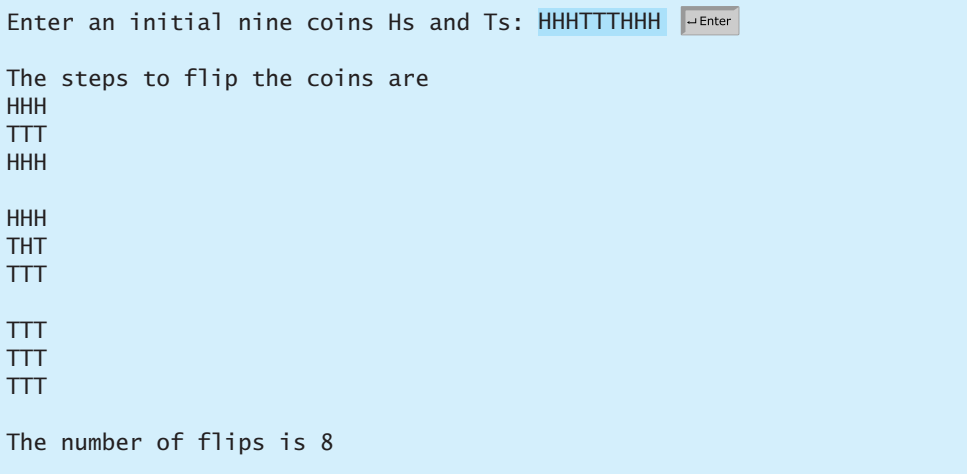

The program prompts the user to enter an initial node with nine letters with a combination of **H**s and **T**s as a string in line 8, obtains an array of characters from the string (line 9), creates a model (line 11), obtains the shortest path from the initial node to the target node (lines 12–13), displays the nodes in the path (lines 16–18), and invokes **getNumberOfFlips** to get the number of flips needed to reach the target node (line 21).

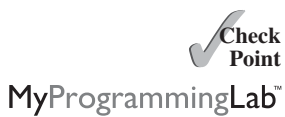

- **31.13** Why is the **tree** data field in **NineTailModel** in Section 30.13 defined protected?
- **31.14** How are the nodes created for the graph in **WeightedNineTailModel**?

**31.15** How are the edges created for the graph in **WeightedNineTailModel**?

# **KEY TERMS**

Dijkstra's algorithm 1111 edge-weighted graph 1095 minimum spanning tree 1105 Prim's algorithm 1106

shortest path 1111 single-source shortest path 1111 vertex-weighted graph 1095

# **CHAPTER SUMMARY**

- **1.** You can use adjacency matrices or priority queues to represent weighted edges in graphs.
- **2.** A spanning tree of a graph is a subgraph that is a tree and connects all vertices in the graph. You learned how to implement *Prim's algorithm* for finding a *minimum spanning tree*.
- **3.** You learned how to implement *Dijkstra's algorithm* for finding *shortest paths*.

# **TEST QUESTIONS**

Do the test questions for this chapter online at [www.cs.armstrong.edu/liang/intro9e/test.html.](www.cs.armstrong.edu/liang/intro9e/test.html)

# **PROGRAMMING EXERCISES**

- **\*31.1** (*Kruskal's algorithm*) The text introduced Prim's algorithm for finding a minimum spanning tree. Kruskal's algorithm is another well-known algorithm for finding a minimum spanning tree. The algorithm repeatedly finds a minimum-weight edge and adds it to the tree if it does not cause a cycle. The process ends when all vertices are in the tree. Design and implement an algorithm for finding an MST using Kruskal's algorithm.
- **\*31.2** (*Implement Prim's algorithm using an adjacency matrix*) The text implements Prim's algorithm using priority queues on adjacent edges. Implement the algorithm using an adjacency matrix for weighted graphs.
- **\*31.3** (*Implement Dijkstra's algorithm using an adjacency matrix*) The text implements Dijkstra's algorithm using priority queues on adjacent edges. Implement the algorithm using an adjacency matrix for weighted graphs.
- **\*31.4** (*Modify weight in the nine tails problem*) In the text, we assign the number of the flips as the weight for each move. Assuming that the weight is three times of the number of flips, revise the program.
- **\*31.5** (*Prove or disprove*) The conjecture is that both **NineTailModel** and **WeightedNineTailModel** result in the same shortest path. Write a program to prove or disprove it. (*Hint*: Let **tree1** and **tree2** denote the trees rooted at node **511** obtained from **NineTailModel** and **WeightedNineTailModel**, respectively. If the depth of a node **u** is the same in **tree1** and in **tree2**, the length of the path from  $\boldsymbol{u}$  to the target is the same.)
- \*\*31.6 (*Weighted 4*  $\times$  *4 16 tails model*) The weighted nine tails problem in the text uses (*Weighted 4*  $\times$  *4 16 tails model*) The weighted nine tails problem in the text uses a 3  $\times$  3 matrix. Assume that you have 16 coins placed in a 4  $\times$  4 matrix. Create a new model class named **WeightedTailModel16**. Create an instance of the model and save the object into a file named **WeightedTailModel16.dat**. \*
- **\*\*31.7** (*Weighted 4*  $\times$  *4 16 tails view*) Listing 31.9, WeightedNineTail.java, presents a (*Weighted 4*  $\times$  *4 16 tails view*) Listing 31.9, WeightedNineTail.java, presents a view for the nine tails problem. Revise this program for the weighted 4  $\times$  4 16 tails problem. Your program should read the model object created from the preceding exercise.
- **\*\*31.8** (*Traveling salesperson problem*) The traveling salesperson problem (TSP) is to find the shortest round-trip route that visits each city exactly once and then returns to the starting city. The problem is equivalent to finding the shortest Hamiltonian

MyProgrammingLab

#### **1124** Chapter 31 Weighted Graphs and Applications

cycle in Programming Exercise 30.17. Add the following method in the **WeightedGraph** class:

```
// Return the shortest cycle
// Return null if no such cycle exists
public List<Integer> getShortestHamiltonianCycle()
```
**\*31.9** (*Find a minimum spanning tree*) Write a program that reads a connected graph from a file and displays its minimum spanning tree. The first line in the file contains a number that indicates the number of vertices (**n**). The vertices are labeled as **0**, **1**, ..., **n-1**. Each subsequent line describes the edges in the form of **u1, v1, w1** | **u2, v2, w2** | .... Each triplet in this form describes an edge and its weight. Figure 31.23 shows an example of the file for the corresponding graph. Note that we assume the graph is undirected. If the graph has an edge  $(\mathbf{u}, \mathbf{v})$ , it also has an edge (**v**, **u**). Only one edge is represented in the file. When you construct a graph, both edges need to be considered.

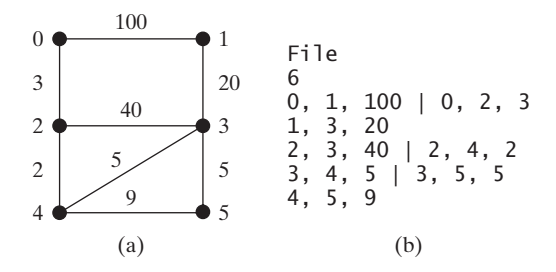

**FIGURE 31.23** The vertices and edges of a weighted graph can be stored in a file.

Your program should prompt the user to enter the name of the file, read data from the file, create an instance **g** of **WeightedGraph**, invoke **g.printWeightedEdges()** to display all edges, invoke **getMinimumSpanningTree()** to obtain an instance **tree** of **WeightedGraph.MST**, invoke **tree.getTotalWeight()** to display the weight of the minimum spanning tree, and invoke **tree.printTree()** to display the tree. Here is a sample run of the program:

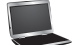

```
Enter a file name: 
c:\exercise\WeightedGraphSample.txt
The number of vertices is 6
Vertex 0: (0, 2, 3) (0, 1, 100) 
Vertex 1: (1, 3, 20) (1, 0, 100) 
Vertex 2: (2, 4, 2) (2, 3, 40) (2, 0, 3) 
Vertex 3: (3, 4, 5) (3, 5, 5) (3, 1, 20) (3, 2, 40) 
Vertex 4: (4, 2, 2) (4, 3, 5) (4, 5, 9) 
Vertex 5: (5, 3, 5) (5, 4, 9) 
Total weight is 35
Root is: 0
Edges: (3, 1) (0, 2) (4, 3) (2, 4) (3, 5)
```
(*Hint*: Use **new WeightedGraph(list, numberOfVertices)** to create a graph, where **list** contains a list of **WeightedEdge** objects. Use **new WeightedEdge(u, v, w)** to create an edge. Read the first line to get the number

of vertices. Read each subsequent line into a string **s** and use **s.split("[\\|]")** to extract the triplets. For each triplet, use **triplet.split("[,]")** to extract vertices and weight.)

**\*31.10** (*Create a file for a graph*) Modify Listing 31.3, TestWeightedGraph.java, to create a file for representing **graph1**. The file format is described in Programming Exercise 31.9. Create the file from the array defined in lines 7–24 in Listing 31.3. The number of vertices for the graph is **12**, which will be stored in the first line of the file. An edge  $(\mathbf{u}, \mathbf{v})$  is stored if  $\mathbf{u} \leq \mathbf{v}$ . The contents of the file should be as follows:

```
12
0, 1, 807 | 0, 3, 1331 | 0, 5, 2097
1, 2, 381 | 1, 3, 1267
2, 3, 1015 | 2, 4, 1663 | 2, 10, 1435
3, 4, 599 | 3, 5, 1003
4, 5, 533 | 4, 7, 1260 | 4, 8, 864 | 4, 10, 496
5, 6, 983 | 5, 7, 787
6, 7, 214
7, 8, 888
8, 9, 661 | 8, 10, 781 | 8, 11, 810
9, 11, 1187
10, 11, 239
```
**\*31.11** (*Find shortest paths*) Write a program that reads a connected graph from a file. The graph is stored in a file using the same format specified in Programming Exercise 31.9. Your program should prompt the user to enter the name of the file then two vertices, and should display the shortest path between the two vertices. For example, for the graph in Figure 31.23, the shortest path between **0** and **1** can be displayed as **0 2 4 3 1**. Here is a sample run of the program:

```
Enter a file name: 
WeightedGraphSample2.txt
Enter two vertices (integer indexes): 
0 1
The number of vertices is 6
Vertex 0: (0, 2, 3) (0, 1, 100) 
Vertex 1: (1, 3, 20) (1, 0, 100) 
Vertex 2: (2, 4, 2) (2, 3, 40) (2, 0, 3) 
Vertex 3: (3, 4, 5) (3, 5, 5) (3, 1, 20) (3, 2, 40) 
Vertex 4: (4, 2, 2) (4, 3, 5) (4, 5, 9) 
Vertex 5: (5, 3, 5) (5, 4, 9) 
A path from 0 to 1: 0 2 4 3 1
```
- **\*31.12** (*Display weighted graphs*) Revise **GraphView** in Listing 30.6 to display a weighted graph. Write a program that displays the graph in Figure 31.1 as shown in Figure 31.24a.
- **\*31.13** (*Display shortest paths*) Revise **GraphView** in Listing 30.6 to display a weighted graph and the shortest path between the two specified cities, as shown in Figure 31.19. You need to add a data field **path** in **GraphView**. If a **path** is not null, the edges in the path are displayed in red. If a city not in the map is entered, the program displays a dialog box to alert the user.

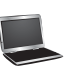

#### **1126** Chapter 31 Weighted Graphs and Applications

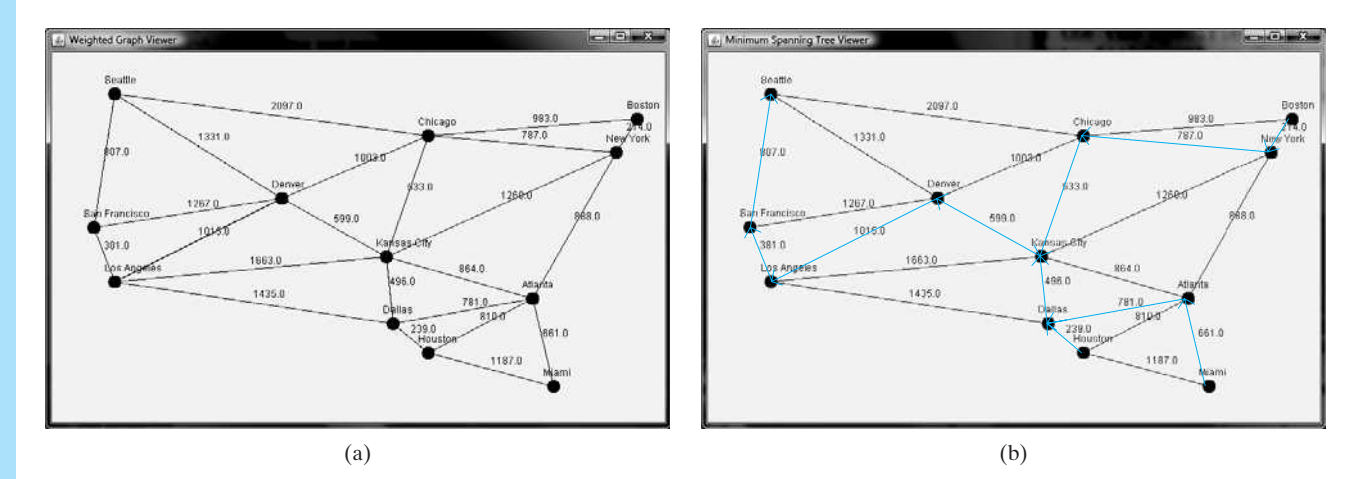

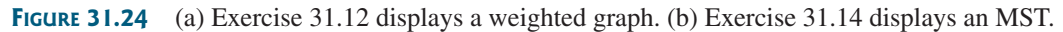

- **\*31.14** (*Display a minimum spanning tree*) Revise **GraphView** in Listing 30.6 to display a weighted graph and a minimum spanning tree for the graph in Figure 31.1, as shown in Figure 31.24b. The edges in the MST are shown in red.
- **\*\*\*31.15** (*Dynamic graphs*) Write a program that lets the users create a weighted graph dynamically. The user can create a vertex by entering its name and location, as shown in Figure 31.25. The user can also create an edge to connect two vertices. To simplify the program, assume that vertex names are the same as vertex indices. You have to add the vertex indices **0**, **1**, . . . , and **n**, in this order. The user can specify two vertices and let the program display their shortest path in red.

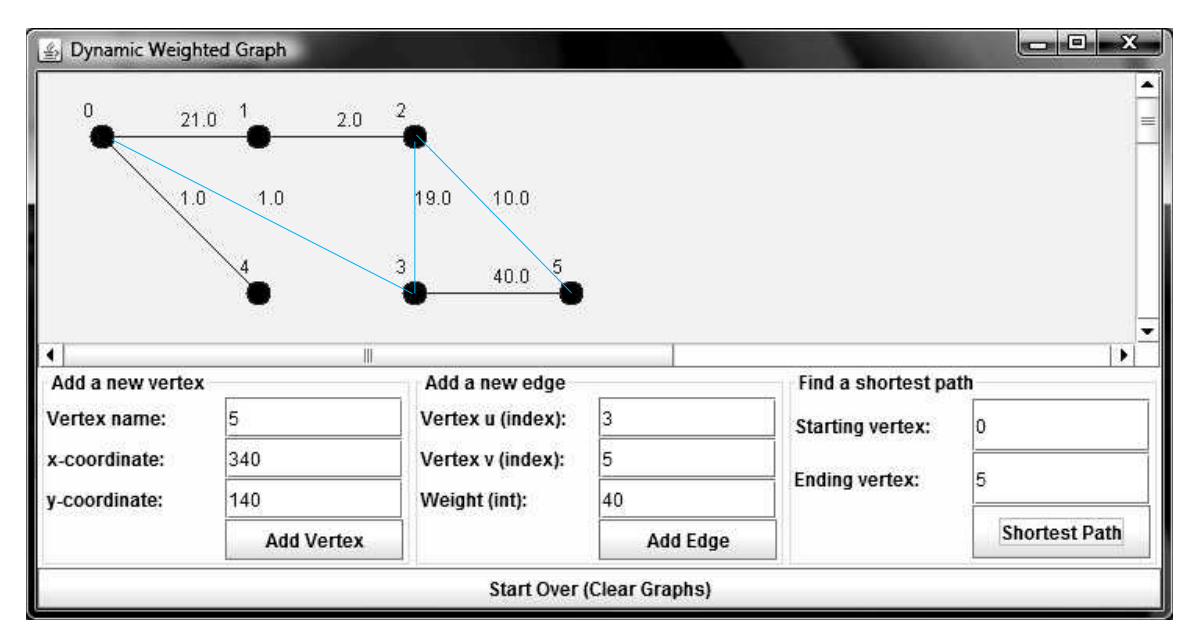

**FIGURE 31.25** The program can add vertices and edges and display the shortest path between two specified vertices.

**\*\*\*31.16** (*Display a dynamic MST*) Write a program that lets the user create a weighted graph dynamically. The user can create a vertex by entering its name and location, as shown in Figure 31.26. The user can also create an edge to connect two vertices. To simplify the program, assume that vertex names are the same as those of vertex indices. You have to add the vertex indices **0**, **1**, . . ., and **n**, in this order. The edges in the MST are displayed in red. As new edges are added, the MST is redisplayed.

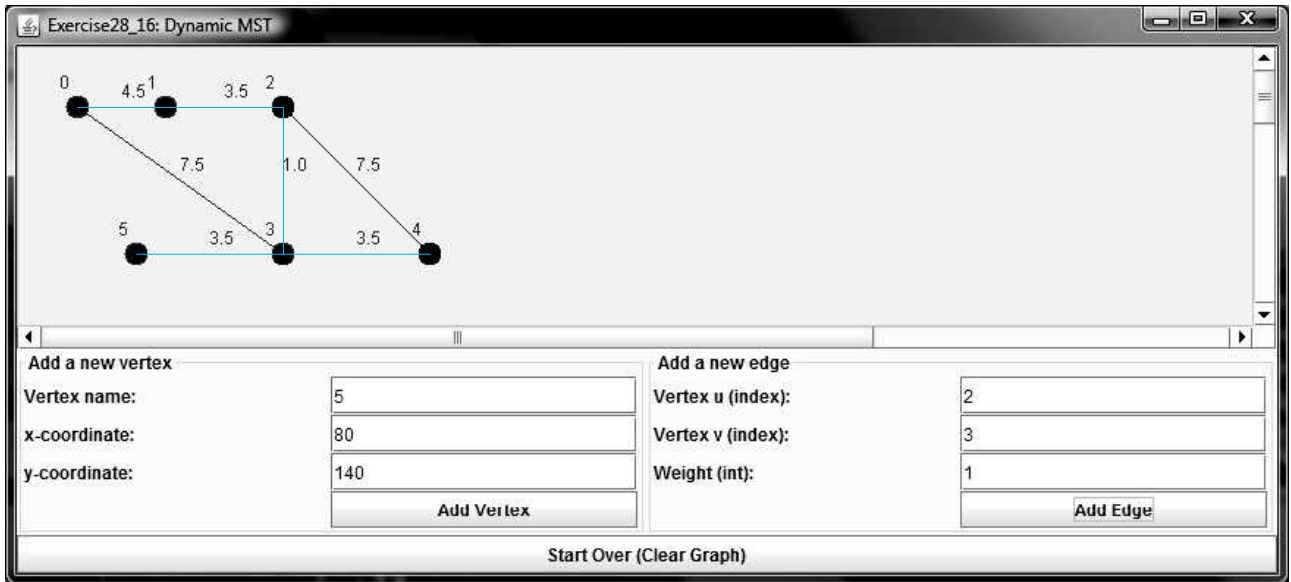

**FIGURE 31.26** The program can add vertices and edges and display MST dynamically.

**\*\*\*31.17** (*Weighted graph visualization tool*) Develop an applet as shown in Figure 31.2, with the following requirements: (1) The radius of each vertex is 20 pixels. (2) The user clicks the left mouse button to place a vertex centered at the mouse point, provided that the mouse point is not inside or too close to an existing vertex. (3) The user clicks the right mouse button inside an existing vertex to remove the vertex. (4) The user presses a mouse button inside a vertex and drags to another vertex and then releases the button to create an edge, and the distance between the two vertices is also displayed. (5) The user drags a vertex while pressing the *CTRL* key to move a vertex. (6) The vertices are numbers starting from **0**. When a vertex is removed, the vertices are renumbered. (7) You can click the *Show MST* or *Show All SP From the Source* button to display an MST or SP tree from a starting vertex. (8) You can click the *Show Shortest Path* button to display the shortest path between the two specified vertices.

*This page intentionally left blank* 

# [MULTITHREADING](#page-26-0) AND PARALLEL PROGRAMMING

# Objectives

- To get an overview of multithreading (§32.2).
- To develop task classes by implementing the **Runnable** interface (§32.3).
- To create threads to run tasks using the **Thread** class (§32.3).
- To control threads using the methods in the **Thread** class (§32.4).
- To control animations using threads (§32.5, §32.7).
- To run code in the event dispatch thread (§32.6).
- To execute tasks in a thread pool (§32.8).
- To use synchronized methods or blocks to synchronize threads to avoid race conditions (§32.9).
- To synchronize threads using locks (§32.10).
- To facilitate thread communications using conditions on locks (§§32.11–32.12).
- To use blocking queues to synchronize access to an array queue, linked queue, and priority queue (§32.13).
- To restrict the number of accesses to a shared resource using semaphores (§32.14).
- To use the resource-ordering technique to avoid deadlocks (§32.15).
- To describe the life cycle of a thread (§32.16).
- To create synchronized collections using the static methods in the **Collections** class (§32.17).
- To develop parallel programs using the Fork/Join Framework (§32.18).

# CHAPTER

# 32

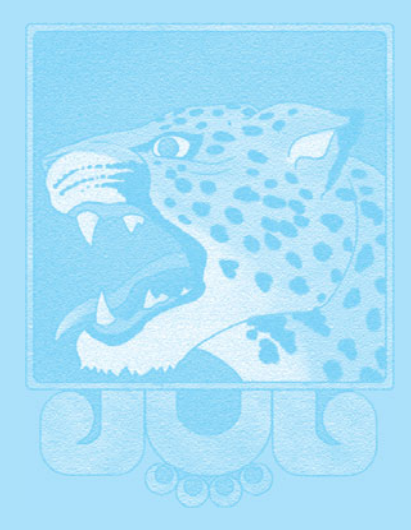

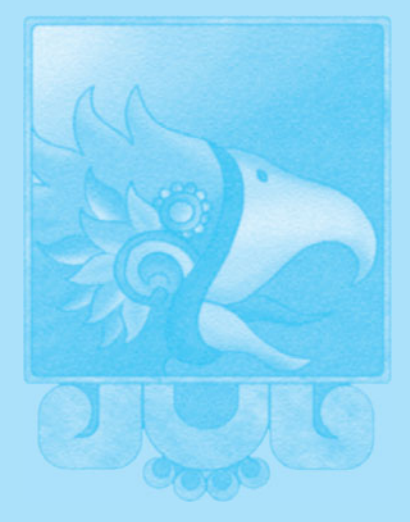

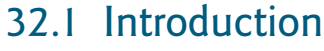

*Multithreading enables multiple tasks in a program to be executed concurrently.*

One of the powerful features of Java is its built-in support for *multithreading—*the concurrent running of multiple tasks within a program. In many programming languages, you have to invoke system-dependent procedures and functions to implement multithreading. This chapter introduces the concepts of threads and how to develop multithreading programs in Java.

# [32.2 Thread Concepts](#page-26-1)

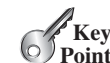

**Key Point**

> *A program may consist of many tasks that can run concurrently. A* thread *is the flow of execution, from beginning to end, of a task.*

A *thread* provides the mechanism for running a task. With Java, you can launch multiple threads from a program concurrently. These threads can be executed simultaneously in multiprocessor systems, as shown in Figure 32.1a.

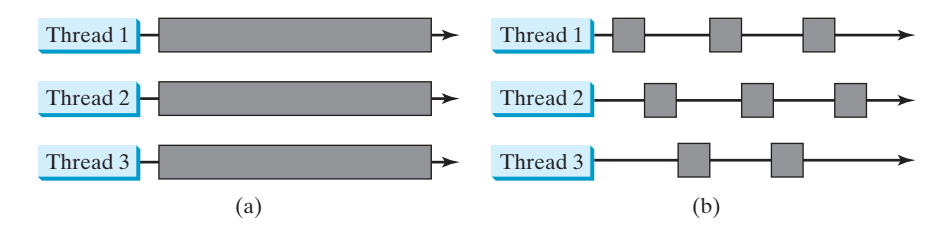

**FIGURE 32.1** (a) Here multiple threads are running on multiple CPUs. (b) Here multiple threads share a single CPU.

In single-processor systems, as shown in Figure 32.1b, the multiple threads share CPU time, known as *time sharing*, and the operating system is responsible for scheduling and allocating resources to them. This arrangement is practical, because most of the time the CPU is idle. It does nothing, for example, while waiting for the user to enter data.

Multithreading can make your program more responsive and interactive, as well as enhance performance. For example, a good word processor lets you print or save a file while you are typing. In some cases, multithreaded programs run faster than single-threaded programs even on single-processor systems. Java provides exceptionally good support for creating and running threads and for locking resources to prevent conflicts.

When your program executes as an application, the Java interpreter starts a thread for the **main** method. When your program executes as an applet, the Web browser starts a thread to run the applet. You can create additional threads to run concurrent tasks in the program. In Java, each task is an instance of the **Runnable** interface, also called a *runnable object*. A *thread* is essentially an object that facilitates the execution of a task.

- **32.1** Why is multithreading needed? How can multiple threads run simultaneously in a single-processor system?
- **32.2** What is a runnable object? What is a thread?

# [32.3 Creating Tasks and Threads](#page-26-1)

*A task class must implement the* **Runnable** *interface. A task must be run from a thread.*

Tasks are objects. To create tasks, you have to first define a class for tasks, which implements the **Runnable** interface. The **Runnable** interface is rather simple. All it contains is

thread task

multithreading

time sharing

task runnable object thread

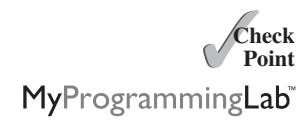

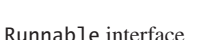

**Key Point**

#### 32.3 Creating Tasks and Threads **1131**

the **run** method. You need to implement this method to tell the system how your thread is going to run. A template for developing a task class is shown in Figure 32.2a. run() method

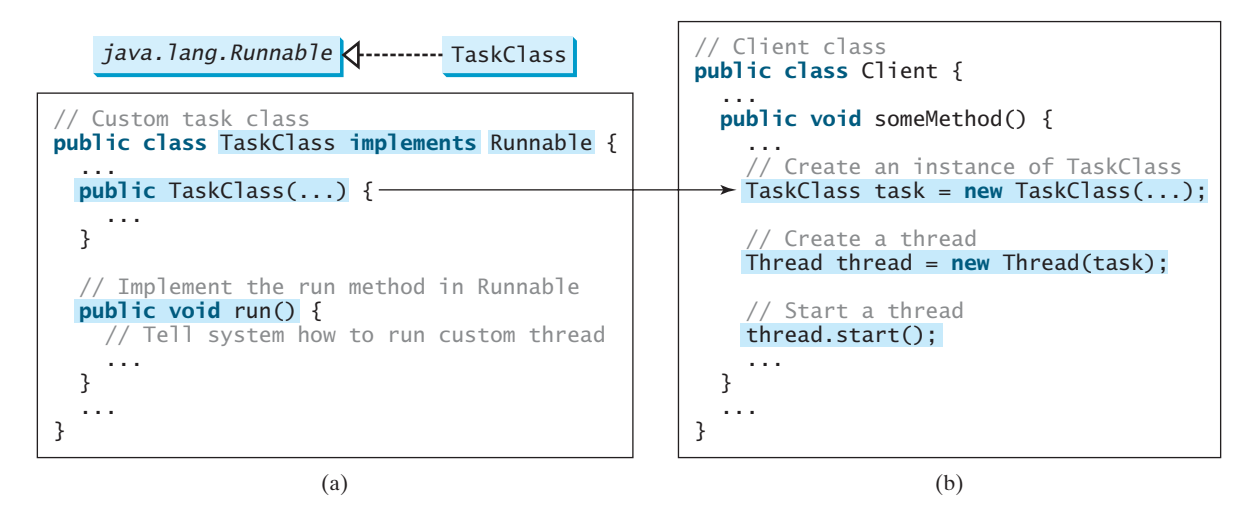

**FIGURE 32.2** Define a task class by implementing the **Runnable** interface.

Once you have defined a **TaskClass**, you can create a task using its constructor. For example,

```
TaskClass task = new TaskClass(...);
```
A task must be executed in a thread. The **Thread** class contains the constructors for creating threads and many useful methods for controlling threads. To create a thread for a task, use Thread class creating a task

```
Thread thread = new Thread(task);
```
You can then invoke the **start()** method to tell the JVM that the thread is ready to run, as follows: creating a thread

```
thread.start();
```
The JVM will execute the task by invoking the task's **run()** method. Figure 32.2b outlines the major steps for creating a task, a thread, and starting the thread.

Listing 32.1 gives a program that creates three tasks and three threads to run them.

- The first task prints the letter *a* 100 times.
- The second task prints the letter *b* 100 times.
- The third task prints the integers 1 through 100.

When you run this program, the three threads will share the CPU and take turns printing letters and numbers on the console. Figure 32.3 shows a sample run of the program.

#### **LISTING 32.1** TaskThreadDemo.java

```
1 public class TaskThreadDemo {
2 public static void main(String[] args) {
3 // Create tasks
4
5 Runnable printB = new PrintChar('b', 100);
6 Runnable print100 = new PrintNum(100);
      Runnable printA = new PrintChar('a', 100);
```
create tasks

starting a thread

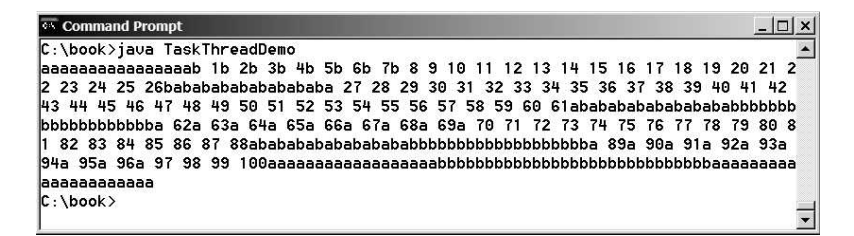

**FIGURE 32.3** Tasks **printA**, **printB**, and **print100** are executed simultaneously to display the letter **a** 100 times, the letter **b** 100 times, and the numbers from 1 to 100.

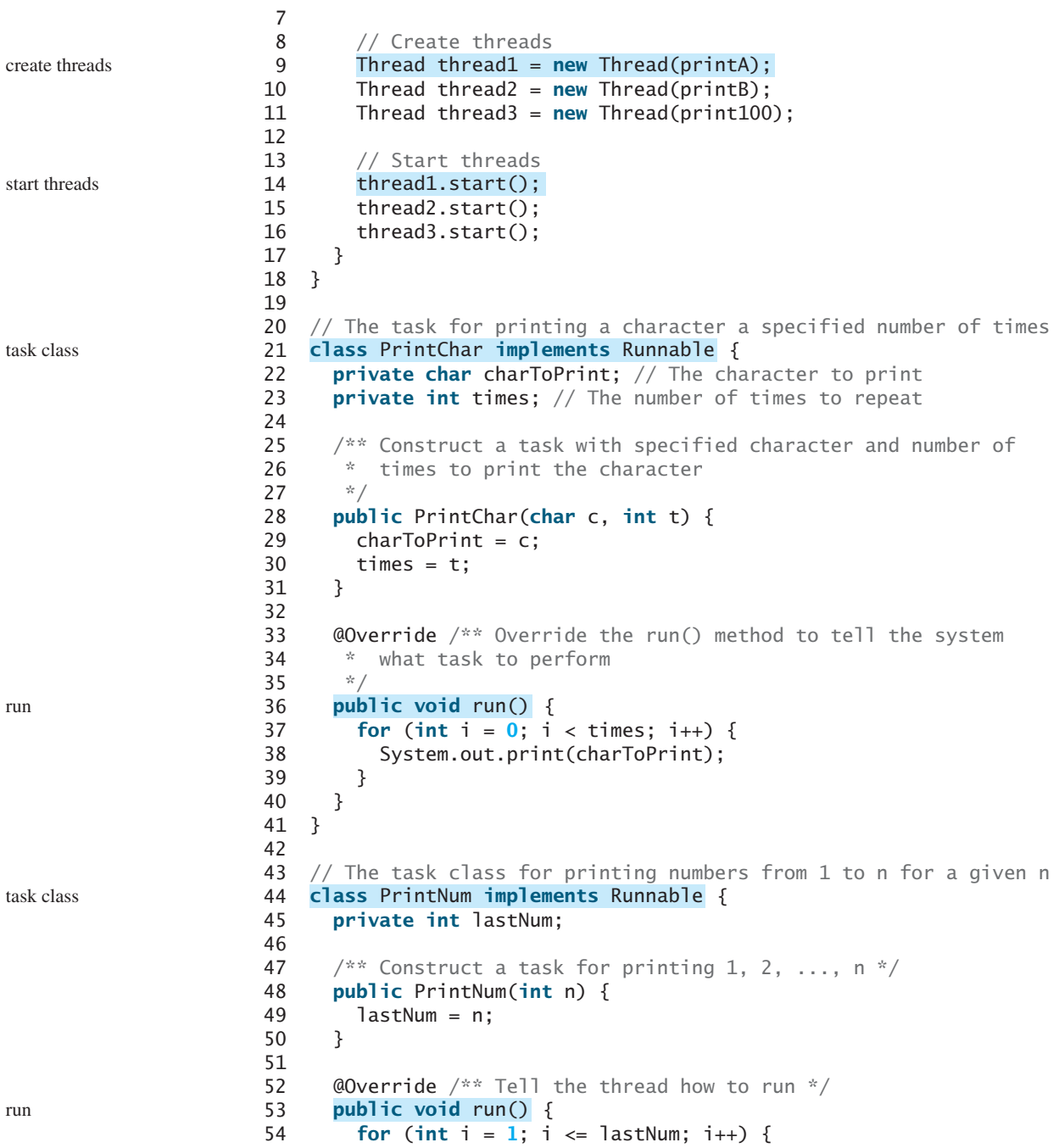

```
55 System.out.print(" " + i);
56 }
57 }
58 }
```
The program creates three tasks (lines 4–6). To run them concurrently, three threads are created (lines 9–11). The **start()** method (lines 14–16) is invoked to start a thread that causes the **run()** method in the task to be executed. When the **run()** method completes, the thread terminates.

Because the first two tasks, **printA** and **printB**, have similar functionality, they can be defined in one task class **PrintChar** (lines 21–41). The **PrintChar** class implements **Runnable** and overrides the **run()** method (lines 36–40) with the print-character action. This class provides a framework for printing any single character a given number of times. The runnable objects **printA** and **printB** are instances of the **PrintChar** class.

The **PrintNum** class (lines 44–58) implements **Runnable** and overrides the **run()** method (lines 53–57) with the print-number action. This class provides a framework for printing numbers from *1* to *n*, for any integer *n*. The runnable object **print100** is an instance of the class **printNum** class.

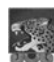

#### **Note**

If you don't see the effect of these three threads running concurrently, increase the number of characters to be printed. For example, change line 4 to effect of concurrency

Runnable printA = **new** PrintChar('**a**', 10000);

#### **Important Note**

The **run()** method in a task specifies how to perform the task. This method is automatically invoked by the JVM. You should not invoke it. Invoking **run()** directly merely executes this method in the same thread; no new thread is started.

- **32.3** How do you define a task class? How do you create a thread for a task?
- **32.4** What would happen if you replaced the **start()** method with the **run()** method in lines 14–16 in Listing 32.1?

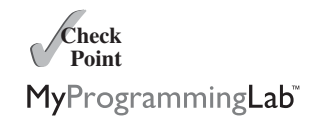

run() method

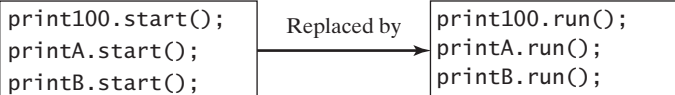

**32.5** What is wrong in the following two programs? Correct the errors.

```
public class Test implements Runnable { 
  public static void main(String[] args) {
    new Test();
  }
  public Test() {
    new Thread(task).start();
  }
  public void run() {
    System.out.println("test");
  }
}
    Test task = new Test();
                                               public class Test implements Runnable { 
                                                 public static void main(String[] args) {
                                                   new Test();
                                                 }
                                                 public Test() {
                                                   Thread t = new Thread(this);
                                                 }
                                                 public void run() {
                                                   System.out.println("test");
                                                 }
                                               }
                                                   t.start();
                                                   t.start();
```
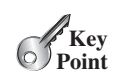

# [32.4 The](#page-26-1) **Thread** Class

*The* **Thread** *class contains the constructors for creating threads for tasks and the methods for controlling threads.*

Figure 32.4 shows the class diagram for the **Thread** class.

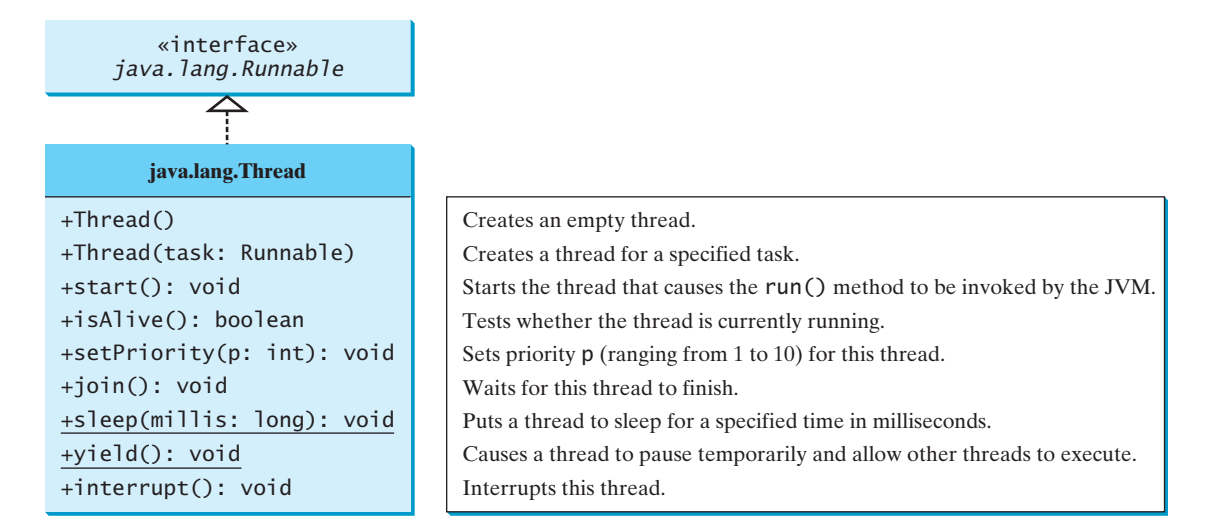

**FIGURE 32.4** The **Thread** class contains the methods for controlling threads.

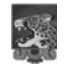

#### **Note**

Since the **Thread** class implements **Runnable**, you could define a class that extends **Thread** and implements the **run** method, as shown in Figure 32.5a, and then create an object from the class and invoke its **start** method in a client program to start the thread, as shown in Figure 32.5b.

separating task from thread

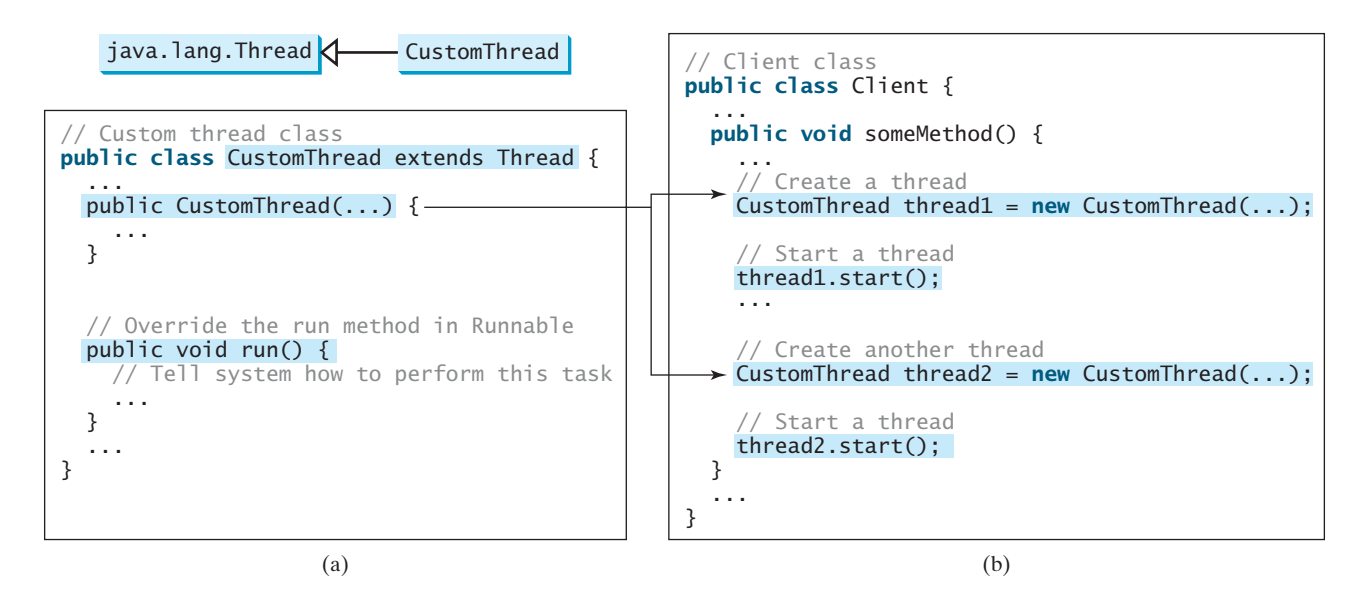

**FIGURE 32.5** Define a thread class by extending the **Thread** class.

This approach is, however, not recommended, because it mixes the task and the mechanism of running the task. Separating the task from the thread is a preferred design.

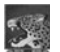

# **Note**

The **Thread** class also contains the **stop()**, **suspend()**, and **resume()** methods. As of Java 2, these methods were *deprecated* (or *outdated*) because they are known to be inherently unsafe. Instead of using the **stop()** method, you should assign **null** to a **Thread** variable to indicate that it is stopped. deprecated method

You can use the **yield()** method to temporarily release time for other threads. For example, suppose you modify the code in the **run()** method in lines 53–57 for **PrintNum** in Listing 32.1 as follows: yield()

```
public void run() {
  for (int i = 1; i \le i lastNum; i++) {
    System.out.print(" " + i);
  }
}
    Thread.yield();
```
Every time a number is printed, the thread of the **print100** task is yielded to other threads.

The **sleep(long millis)** method puts the thread to sleep for the specified time in milliseconds to allow other threads to execute. For example, suppose you modify the code in lines 53–57 in Listing 32.1 as follows: sleep(long)

```
public void run() {
    for (int i = 1; i \le i lastNum; i_{++}) {
      System.out.print(" " + i);
      if (i >= 50) Thread.sleep(1);}
  }
  }
}
  catch (InterruptedException ex) {
  try {
```
Every time a number  $(\geq 50)$  is printed, the thread of the **print100** task is put to sleep for 1 millisecond.

The **sleep** method may throw an **InterruptedException**, which is a checked exception. Such an exception may occur when a sleeping thread's **interrupt()** method is called. The **interrupt()** method is very rarely invoked on a thread, so an **InterruptedException** is unlikely to occur. But since Java forces you to catch checked exceptions, you have to put it in a **try-catch** block. If a **sleep** method is invoked in a loop, you should wrap the loop in a **trycatch** block, as shown in (a) below. If the loop is outside the **try-catch** block, as shown in (b), the thread may continue to execute even though it is being interrupted.

```
public void run() {
   while (...) {
      ...
   }
  }
  {
catch (InterruptedException ex)
    ex.printStackTrace();
 }
}
     Thread.sleep(1000);
 try {
                                       public void run() {
                                           try {
                                             ...
                                             Thread.sleep(sleepTime);
                                           }
                                           catch (InterruptedException ex) {
                                             ex.printStackTrace();
                                           }
                                       }
                                         }
                                         while (...) {
              (a) Correct (b) Incorrect
```
InterruptedException

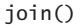

You can use the **join()** method to force one thread to wait for another thread to finish. For example, suppose you modify the code in lines 53–57 in Listing 32.1 as follows:

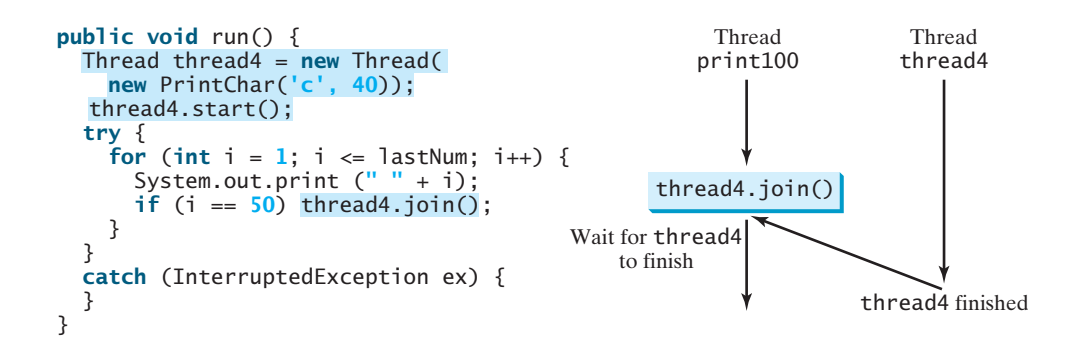

A new **thread4** is created, and it prints character *c* 40 times. The numbers from **50** to **100** are printed after thread **thread4** is finished.

Java assigns every thread a priority. By default, a thread inherits the priority of the thread that spawned it. You can increase or decrease the priority of any thread by using the **setPriority** method, and you can get the thread's priority by using the **getPriority** method. Priorities are numbers ranging from **1** to **10**. The **Thread** class has the **int** constants **MIN\_PRIORITY**, **NORM\_PRIORITY**, and **MAX\_PRIORITY**, representing **1**, **5**, and **10**, respectively. The priority of the main thread is **Thread.NORM\_PRIORITY**.

The JVM always picks the currently runnable thread with the highest priority. A lowerpriority thread can run only when no higher-priority threads are running. If all runnable threads have equal priorities, each is assigned an equal portion of the CPU time in a circular queue. This is called *round-robin scheduling*. For example, suppose you insert the following code in line 16 in Listing 32.1:

#### thread3.setPriority(Thread.MAX\_PRIORITY);

The thread for the **print100** task will be finished first.

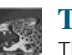

#### **Tip**

The priority numbers may be changed in a future version of Java. To minimize the impact of any changes, use the constants in the **Thread** class to specify thread priorities.

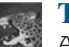

#### **Tip**

A thread may never get a chance to run if there is always a higher-priority thread running or a same-priority thread that never yields. This situation is known as *contention* or *starvation*. To avoid contention, the thread with higher priority must periodically invoke the **sleep** or **yield** method to give a thread with a lower or the same priority a chance to run.

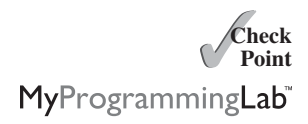

**32.6** Which of the following methods are instance methods in **java.lang.Thread**? Which method may throw an **InterruptedException**? Which of them are deprecated in Java?

#### **run**, **start**, **stop**, **suspend**, **resume**, **sleep**, **interrupt**, **yield**, **join**

- **32.7** If a loop contains a method that throws an **InterruptedException**, why should the loop be placed inside a **try-catch** block?
- **32.8** How do you set a priority for a thread? What is the default priority?

setPriority(int)

round-robin scheduling

contention or starvation

# [32.5 Case Study: Flashing Text](#page-26-0)

*You can use a thread to control an animation.*

The use of a **Timer** object to control animations was introduced in Section 16.11, Animation Using the **Timer** Class. You can also use a thread to control animation. Listing 32.2 gives an example that displays flashing text on a label, as shown in Figure 32.6.

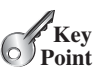

thread vs. timer

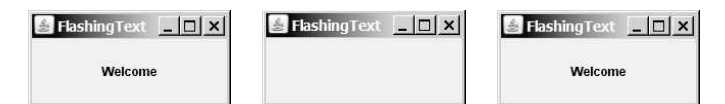

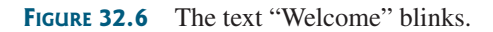

# **LISTING 32.2** FlashingText.java

```
1 import javax.swing.*;
2
 3 public class {
FlashingText extends JApplet implements Runnable implements Runnable
4 private JLabel jlblText = new JLabel("Welcome", JLabel.CENTER); 
5
6 public FlashingText() {
7 add(jlblText);
8
9 }
10
11 @Override /** Set the text on/off every 200 milliseconds */
12 public void run() {
13 try {
14 while (true) {
15 if (jlblText.getText() == null)
16 jlblText.setText("Welcome");
17 else
18 jlblText.setText(null);
19
20
21 }
22 } 
23 catch (InterruptedException ex) {
24 }
25 }
26 }
           Thread.sleep(200);
       new Thread(this).start();
                                                                     create a label
                                                                     add a label
                                                                     start a thread
                                                                     how to run
                                                                     sleep
                                                                     main method omitted
```
**FlashingText** implements **Runnable** (line 3), so it is a task class. Line 8 wraps the task in a thread and starts the thread. The **run** method dictates how to run the thread. It sets a text in the label if the label does not have one (line 15), and sets its text as **null** (line 18) if the label has a text. The text is set and unset to simulate a flashing effect.

You can use a timer or a thread to control animation. Which one is better? A timer is a source component that fires an **ActionEvent** at a "fixed rate." When an action event occurs, the timer invokes the listener's **actionPerformed** method to handle the event. The timer and event handling run on the same thread. If it takes a long time to handle the event, the actual delay time between the two events will be longer than the requested delay time. In this case, you should run event handling on a separate thread. (The next section gives an example to illustrate the problem and how to fix it by running the event handling on a separate thread.) In general, threads are more reliable and responsive than timers. If you need a precise delay

time or a quick response, it is better to use a thread. Otherwise, using a timer is simpler and more efficient. Timers consume less system resources because they run on the GUI event dispatch thread, so you don't need to spawn new threads for timers.

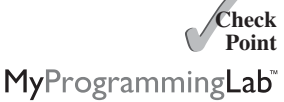

**32.9** What causes the text to flash?

**32.10** Is an instance of **FlashingText** a runnable object?

# [32.6 GUI Event Dispatch Thread](#page-26-1)

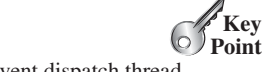

event dispatch thread

invokeLater invokeAndWait *GUI event handling code is executed on a special thread called the* event dispatch thread*.*

This special thread is also used to run most of Swing methods. Running GUI event handling code and the most of Swing methods in the same thread is necessary because most Swing methods are not thread-safe. Invoking them from multiple threads may cause conflicts.

In certain situations, you need to run the code in the event dispatch thread to avoid possible conflicts. You can use the static methods **invokeLater** and **invokeAndWait** in the **javax.swing.SwingUtilities** class to run the code in the event dispatch thread. You must put this code in the **run** method of a **Runnable** object and specify the **Runnable** object as the argument to **invokeLater** and **invokeAndWait**. The **invokeLater** method returns immediately, without waiting for the event dispatch thread to execute the code. The **invokeAndWait** method is just like **invokeLater**, except that **invokeAndWait** doesn't return until the event dispatching thread has executed the specified code.

So far, you have launched your GUI application from the **main** method by creating a frame and making it visible. This works fine for most applications, but if it takes a long time to launch a GUI application, problems may occur. To avoid possible problems in this situation, you should launch the GUI creation from the event dispatch thread, as follows:

```
public static void main(String[] args) {
      // The code for creating a frame and setting its properties
}
 });
   }
    public void run() {
 SwingUtilities.invokeLater(new Runnable() {
```
For example, Listing 32.3 gives a simple program that launches the frame from the event dispatch thread.

#### **LISTING 32.3** EventDispatcherThreadDemo.java

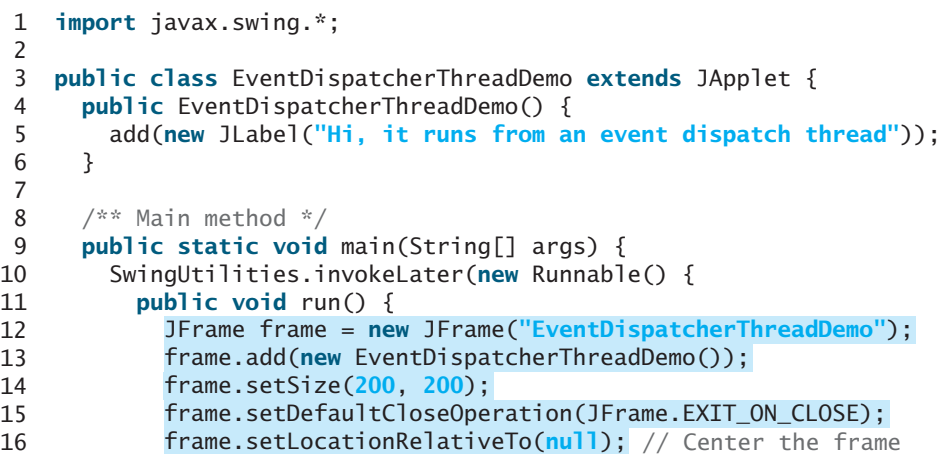

create frame

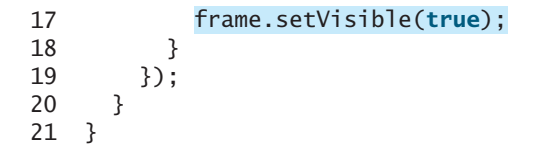

**32.11** What is the event dispatch thread?

**32.12** How do you let a task run from the event dispatch thread?

# [32.7 Case Study: Clock with Audio](#page-26-0)

*This case study shows the necessity of using threads for certain GUI animations.*

This case study creates an applet that displays a running clock that announces the time at oneminute intervals. For example, if the current time is 6:30:00, the applet announces, "six o'clock thirty minutes A.M." If the current time is 20:20:00, the applet announces, "eight o'clock twenty minutes P.M." The program also has a label that displays the digital time, as shown in Figure 32.7.

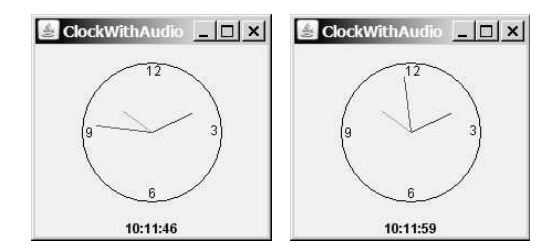

**FIGURE 32.7** The applet displays a clock and announces the time every minute.

To announce the time, the applet plays three audio clips. The first clip announces the hour, the second announces the minute, and the third announces A.M. or P.M. All of the audio files are stored in the directory **audio**, a subdirectory of the applet's class directory. The 12 audio files used to announce the hours are stored in the files **hour0.au**, **hour1.au**, and so on, to **hour11.au**. The 60 audio files used to announce the minutes are stored in the files **minute0.au**, **minute1.au**, and so on, to **minute59.au**. The two audio files used to announce A.M. or P.M. are stored in the file **am.au** and **pm.au**.

You need to play three audio clips on a separate thread to avoid animation delays. To illustrate the problem, let us first write a program without playing the audio on a separate thread.

In Section 13.9, the **StillClock** class was developed to draw a still clock to show the current time. Create an applet named **ClockWithAudio** (Listing 32.4) that contains an instance of **StillClock** to display an analog clock, and an instance of **JLabel** to display the digital time. Override the **init** method to load the audio files. Use a **Timer** object to set and display the current time continuously at every second. When the second is zero, announce the current time.

#### **LISTING 32.4** ClockWithAudio.java

```
1 import java.applet.*;
```

```
2 import javax.swing.*;
```

```
3 import java.awt.event.*;
```

```
4 import java.awt.*;
```

```
5
```

```
6 public class {
ClockWithAudio extends JApplet
```

```
7 protected AudioClip[] hourAudio = new AudioClip[12];
```
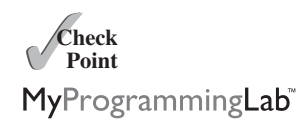

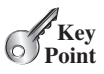

```
audio clips
audio files
```
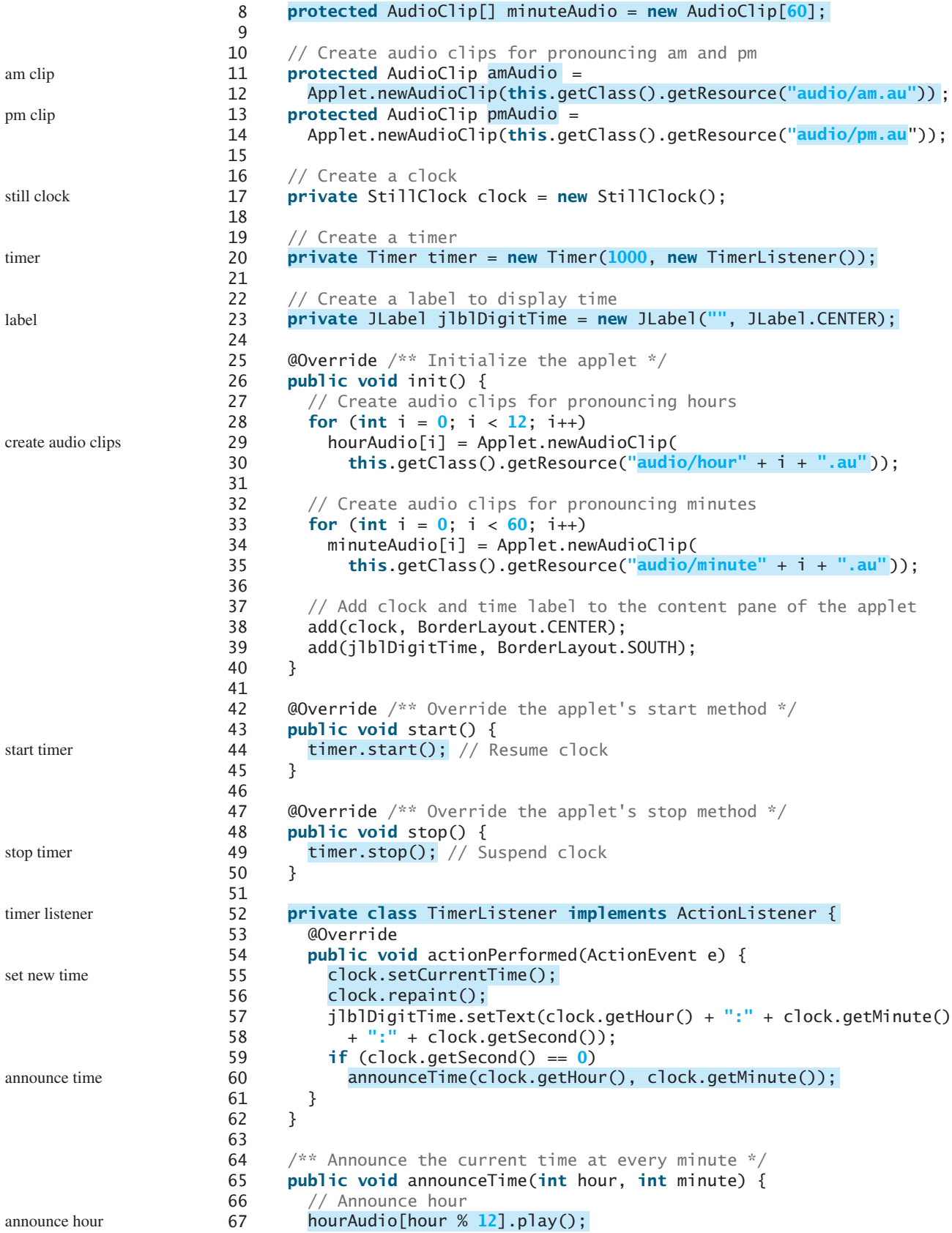

```
69 try {
70 // Time delay to allow hourAudio play to finish
71 Thread.sleep(1500);
72
73 // Announce minute
74
75
76 // Time delay to allow minuteAudio play to finish
77 Thread.sleep(1500);
78 }
79 catch(InterruptedException ex) {
80 }
81
82 // Announce am or pm
83 if (hour < 12)
84
85 else
86
87 }
88 }
         pmAudio.play();
         amAudio.play();
         minuteAudio[minute].play(); example minute minute minute minute minute minute minute minute minute minute minut
```
68

The **hourAudio** is an array of twelve audio clips that are used to announce the 12 hours of the day (line 7); the **minuteAudio** is an audio clip that is used to announce the minutes in an hour (line 8). The **amAudio** announces "A.M." (line 11); the **pmAudio** announces "P.M." (line 13).

The **init()** method creates hour audio clips (lines 29–30) and minute audio clips (lines 34–35), and places a clock and a label in the applet (lines 38–39).

An **ActionEvent** is fired by the timer every second. In the listener's **actionPerformed** method (lines 54–61), the clock is repainted with the new current time, and the digital time is displayed in the label.

In the **announceTime** method (lines 65–87), the **sleep()** method (lines 71, 77) is purposely invoked to ensure that one clip finishes before the next clip starts, so that the clips do not interfere with each other.

The applet's **start()** and **stop()** methods (lines 43–50) are overridden to ensure that the timer starts or stops when the applet is restarted or stopped.

When you run the preceding program, you will notice that the second hand does not display at the first, second, and third seconds of the minute. This is because **sleep(1500)** is invoked twice in the **announceTime()** method, which takes three seconds to announce the time at the beginning of each minute. Thus, the next action event is delayed for three seconds during the first three seconds of each minute. As a result of this delay, the time is not updated and the clock is not repainted for these three seconds. To fix this problem, you should announce the time on a separate thread. This can be accomplished by modifying the **announceTime** method. Listing 32.5 gives the new program.

#### **LISTING 32.5** ClockWithAudioOnSeparateThread.java

```
1 // Same import statements as in Listing 32.4, so omitted
2
3 public class ClockWithAudioOnSeparateThread extends JApplet {
4 // Same as in lines 7-62 in Listing 32.4, so omitted
5
6 /* Announce the current time at every minute */7 public void announceTime(int h, int m) {
8
9 }
       new Thread(new AnnounceTimeOnSeparateThread(h, m)).start();
                                                                          omitted
                                                                          omitted
                                                                          create a thread
```
abnormal problem

announce am announce pm

#### main method omitted

```
10
                  11 /* Inner class for announcing time */12 {
task class class AnnounceTimeOnSeparateThread implements Runnable
                  13 private int hour, minute;
                  14
                  15 /** Get audio clips */
                  16 public AnnounceTimeOnSeparateThread(int hour, int minute) {
                  17 this.hour = hour;
                  18 this.minute = minute;
                  19 }
                  20
                  21 @Override
                  21 public void run() {
                  22 // Announce hour
                  23 hourAudio[hour % 12].play();
                  24
                  25 try {
                  26 // Time delay to allow hourAudio play to finish
                  27 Thread.sleep(1500);
                  28
                  29 // Announce minute
                  30 minuteAudio[minute].play();
                  31
                  32 // Time delay to allow minuteAudio play to finish
                  33 Thread.sleep(1500);
                  34 }
                  35 catch (InterruptedException ex) {
                  36 }
                  37
                  38 // Announce am or pm
                  39 if (hour < 12)
                  40 amAudio.play();
                  41 else
                  42 pmAudio.play();
                  43 }
                  44 }
                  45 }
run thread
main method omitted
```
The new class **ClockWithAudioOnSeparateThread** is the same as **ClockWithAudio** except that the **announceTime** method is new. The new **announceTime** method creates a thread (line 8) for the task of announcing the time. The task class is defined as an inner class (lines 12–44). The **run** method (line 21) announces the time on a separate thread.

When running this program, you will discover that the audio does not interfere with the clock animation because an instance of **AnnounceTimeOnSeparateThread** starts on a separate thread to announce the current time. This thread is independent of the thread on which the **actionPerformed** method runs.

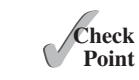

**32.13** When should you use a timer or a thread to control animation? What are the advantages and disadvantages of using a thread and a timer?

MyProgrammingLab

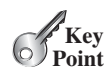

[32.8 Thread Pools](#page-26-1)

*A thread pool can be used to execute tasks efficiently.*

In Section 32.3, Creating Tasks and Threads, you learned how to define a task class by implementing **java.lang.Runnable**, and how to create a thread to run a task like this:

```
Runnable task = new TaskClass(task);
new Thread(task).start();
```
This approach is convenient for a single task execution, but it is not efficient for a large number of tasks, because you have to create a thread for each task. Starting a new thread for each task could limit throughput and cause poor performance. Using a *thread pool* is an ideal way to manage the number of tasks executing concurrently. Java provides the **Executor** interface for executing tasks in a thread pool and the **ExecutorService** interface for managing and controlling tasks. **ExecutorService** is a subinterface of **Executor**, as shown in Figure 32.8.

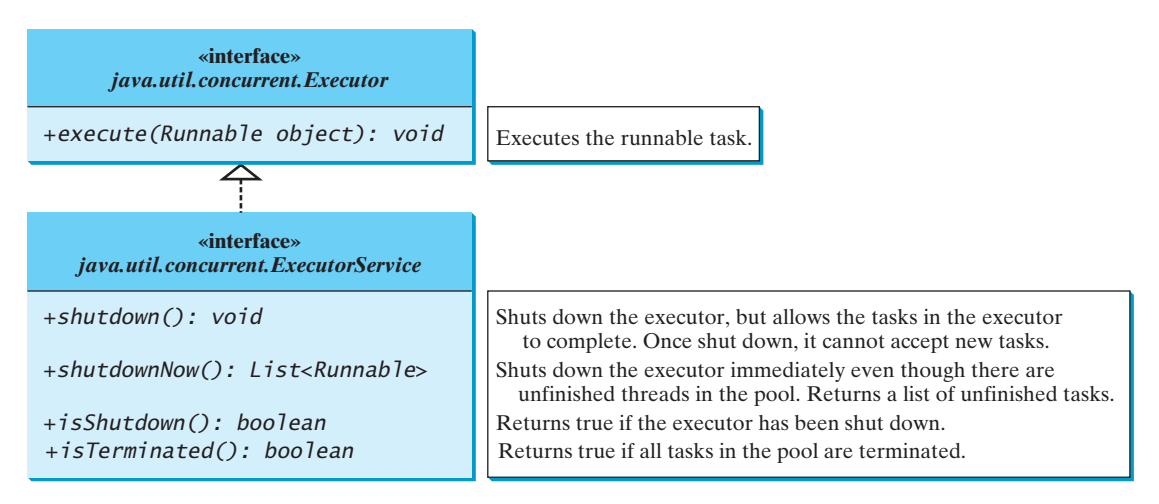

**FIGURE** 32.8 The **Executor** interface executes threads, and the **ExecutorService** subinterface manages threads.

To create an **Executor** object, use the static methods in the **Executors** class, as shown in Figure 32.9. The **newFixedThreadPool(int)** method creates a fixed number of threads in a pool. If a thread completes executing a task, it can be reused to execute another task. If a thread terminates due to a failure prior to shutdown, a new thread will be created to replace it if all the threads in the pool are not idle and there are tasks waiting for execution. The **newCachedThreadPool()** method creates a new thread if all the threads in the pool are not idle and there are tasks waiting for execution. A thread in a cached pool will be terminated if it has not been used for 60 seconds. A cached pool is efficient for many short tasks.

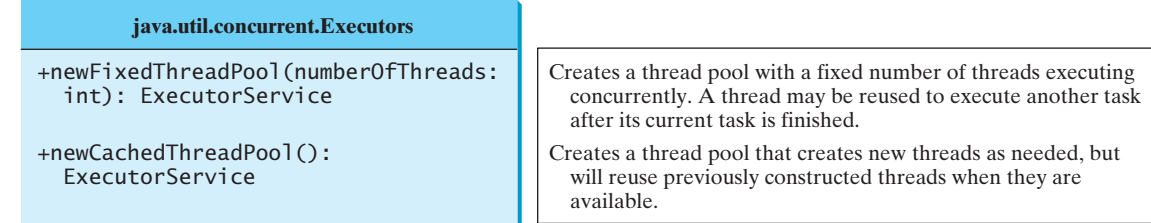

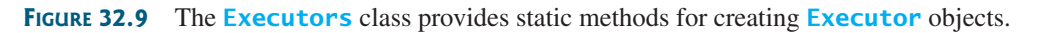

Listing 32.6 shows how to rewrite Listing 32.1 using a thread pool.

## **LISTING 32.6** ExecutorDemo.java

- 1 **import** java.util.concurrent.\*;
- 2 3 **public class** ExecutorDemo {

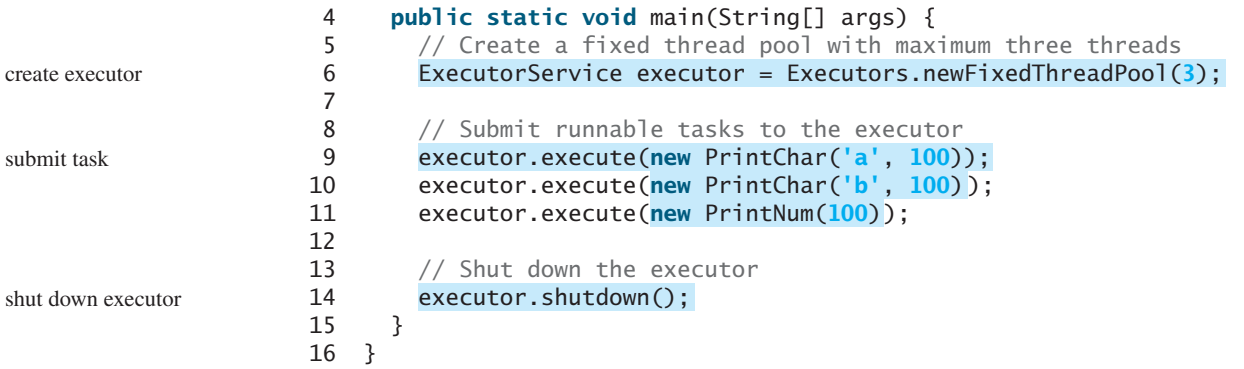

Line 6 creates a thread pool executor with a total of three threads maximum. Classes **PrintChar** and **PrintNum** were defined in Listing 32.1. Line 9 creates a task, **new PrintChar('a', 100)**, and adds it to the pool. Similarly, another two runnable tasks are created and added to the same pool in lines 10–11. The executor creates three threads to execute three tasks concurrently.

Suppose that you replace line 6 with

```
ExecutorService executor = Executors.newFixedThreadPool(1);
```
What will happen? The three runnable tasks will be executed sequentially, because there is only one thread in the pool.

Suppose you replace line 6 with

```
ExecutorService executor = Executors.newCachedThreadPool();
```
What will happen? New threads will be created for each waiting task, so all the tasks will be executed concurrently.

The **shutdown()** method in line 14 tells the executor to shut down. No new tasks can be accepted, but any existing tasks will continue to finish.

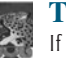

#### **Tip**

If you need to create a thread for just one task, use the **Thread** class. If you need to create threads for multiple tasks, it is better to use a thread pool.

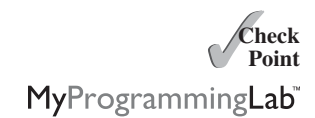

- **32.14** What are the benefits of using a thread pool?
- **32.15** How do you create a thread pool with three fixed threads? How do you submit a task to a thread pool? How do you know that all the tasks are finished?

#### **Key Point**

# [32.9 Thread Synchronization](#page-26-1)

*Thread synchronization is to coordinate the execution of the dependent threads.*

A shared resource may become corrupted if it is accessed simultaneously by multiple threads. The following example demonstrates the problem.

Suppose that you create and launch 100 threads, each of which adds a penny to an account. Define a class named **Account** to model the account, a class named **AddAPennyTask** to add a penny to the account, and a main class that creates and launches threads. The relationships of these classes are shown in Figure 32.10. The program is given in Listing 32.7.

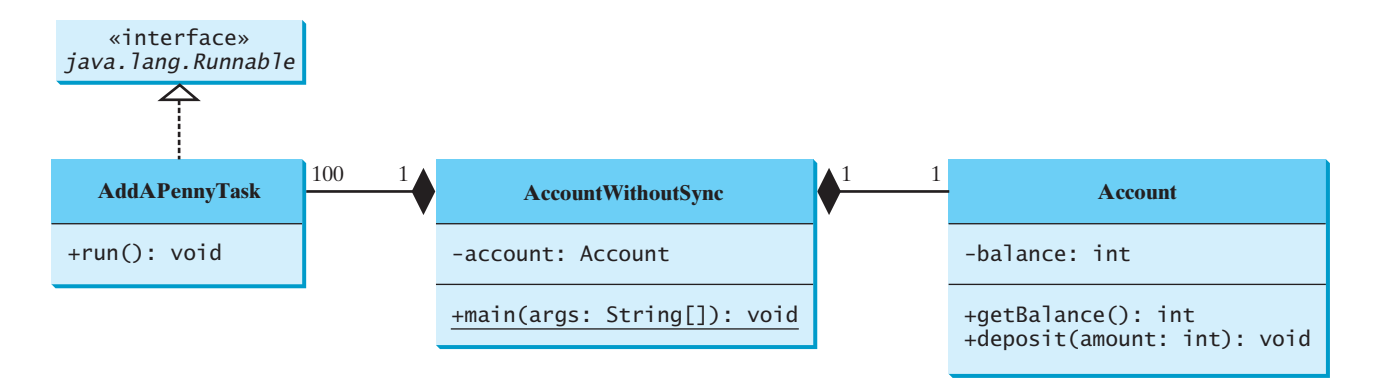

**FIGURE 32.10 AccountWithoutSync** contains an instance of **Account** and 100 threads of **AddAPennyTask**.

#### **LISTING 32.7** AccountWithoutSync.java

```
1 import java.util.concurrent.*;
2
3 public class AccountWithoutSync {
4
5
6 public static void main(String[] args) {
7
8
9 // Create and launch 100 threads
10 for (int i = 0; i < 100; i++) {
11
12 }
13
14
15
16 // Wait until all tasks are finished
17 while ( ) {
!executor.isTerminated()
18 }
19
20 System.out.println("What is balance? " + account.getBalance());
21 }
22
23 // A thread for adding a penny to the account
24 private static class AddAPennyTask implements Runnable {
25 public void run() {
26 account.deposit(1);
27 }
28 }
29
30 // An inner class for account
31 private static class Account {
32 private int balance = 0;
33
34 public int getBalance() {
35 return balance;
36 }
37
38 public void deposit(int amount) {
39 int newBalance = balance + amount;
40
       executor.shutdown();
         executor.execute(new AddAPennyTask());
       ExecutorService executor = Executors.newCachedThreadPool();
     private static Account account = new Account();
                                                                       create executor
                                                                       submit task
                                                                       shut down executor
                                                                       wait for all tasks to terminate
```

```
41 // This delay is deliberately added to magnify the
42 // data-corruption problem and make it easy to see.
43 try {
44
45 }
46 catch (InterruptedException ex) {
47 }
48
49 balance = newBalance;
50 }
51 }
52 }
         Thread.sleep(5);
```
The classes **AddAPennyTask** and **Account** in lines 24–51 are inner classes. Line 4 creates an **Account** with initial balance **0**. Line 11 creates a task to add a penny to the account and submit the task to the executor. Line 11 is repeated 100 times in lines 10–12. The program repeatedly checks whether all tasks are completed in lines 17–18. The account balance is displayed in line 20 after all tasks are completed.

The program creates 100 threads executed in a thread pool **executor** (lines 10–12). The **isTerminated()** method (line 17) is used to test whether the thread is terminated.

The balance of the account is initially **0** (line 32). When all the threads are finished, the balance should be **100**, but the output is unpredictable. As can be seen in Figure 32.11, the answers are wrong in the sample run. This demonstrates the data-corruption problem that occurs when all the threads have access to the same data source simultaneously.

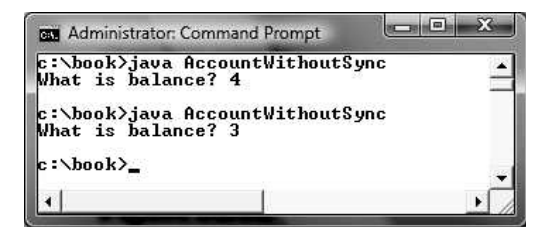

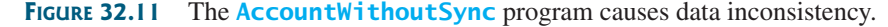

Lines 39–49 could be replaced by one statement:

```
balance = balance + amount;
```
It is highly unlikely, although plausible, that the problem can be replicated using this single statement. The statements in lines 39–49 are deliberately designed to magnify the datacorruption problem and make it easy to see. If you run the program several times but still do not see the problem, increase the sleep time in line 44. This will increase the chances for showing the problem of data inconsistency.

What, then, caused the error in this program? A possible scenario is shown in Figure 32.12.

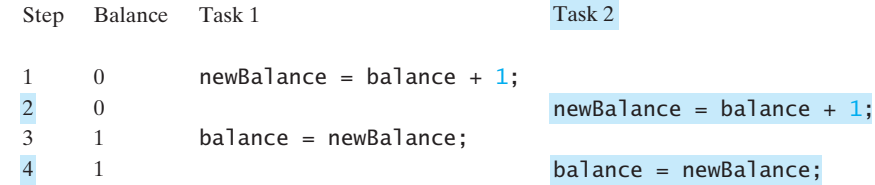

**FIGURE 32.12** Task 1 and Task 2 both add 1 to the same balance.

In Step 1, Task 1 gets the balance from the account. In Step 2, Task 2 gets the same balance from the account. In Step 3, Task 1 writes a new balance to the account. In Step 4, Task 2 writes a new balance to the account.

The effect of this scenario is that Task 1 does nothing, because in Step 4 Task 2 overrides Task 1's result. Obviously, the problem is that Task 1 and Task 2 are accessing a common resource in a way that causes a conflict. This is a common problem, known as a *race condition*, in multithreaded programs. A class is said to be *thread-safe* if an object of the class does not cause a race condition in the presence of multiple threads. As demonstrated in the preceding example, the **Account** class is not thread-safe.

## 32.9.1 The **synchronized** Keyword

To avoid race conditions, it is necessary to prevent more than one thread from simultaneously entering a certain part of the program, known as the *critical region*. The critical region in Listing 32.7 is the entire **deposit** method. You can use the keyword **synchronized** to synchronize the method so that only one thread can access the method at a time. There are several ways to correct the problem in Listing 32.7. One approach is to make **Account** thread-safe by adding the keyword **synchronized** in the **deposit** method in line 38, as follows:

#### **public synchronized void** deposit(**double** amount)

A synchronized method acquires a lock before it executes. A lock is a mechanism for exclusive use of a resource. In the case of an instance method, the lock is on the object for which the method was invoked. In the case of a static method, the lock is on the class. If one thread invokes a synchronized instance method (respectively, static method) on an object, the lock of that object (respectively, class) is acquired first, then the method is executed, and finally the lock is released. Another thread invoking the same method of that object (respectively, class) is blocked until the lock is released.

With the **deposit** method synchronized, the preceding scenario cannot happen. If Task 1 enters the method, Task 2 is blocked until Task 1 finishes the method, as shown in Figure 32.13.

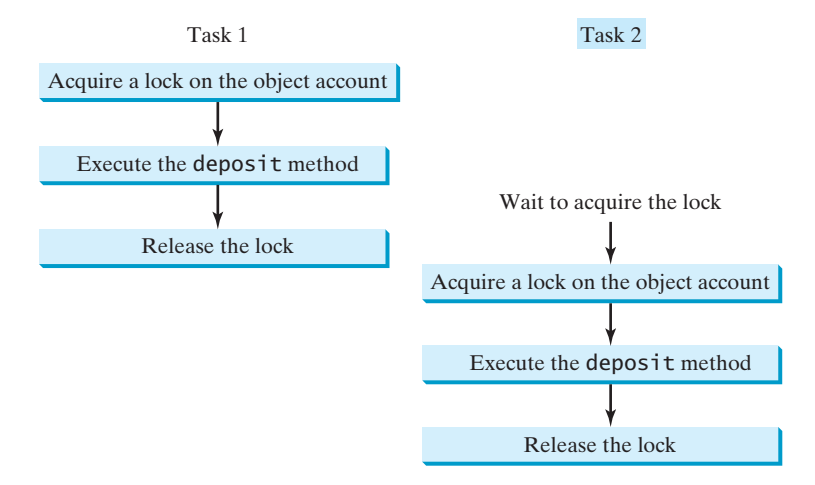

**FIGURE 32.13** Task 1 and Task 2 are synchronized.

## 32.9.2 Synchronizing Statements

Invoking a synchronized instance method of an object acquires a lock on the object, and invoking a synchronized static method of a class acquires a lock on the class. A synchronized statement can be used to acquire a lock on any object, not just *this* object, when executing a race condition thread-safe

critical region

synchronized block

block of the code in a method. This block is referred to as a *synchronized block*. The general form of a synchronized statement is as follows:

```
synchronized (expr) {
  statements;
}
```
The expression **expr** must evaluate to an object reference. If the object is already locked by another thread, the thread is blocked until the lock is released. When a lock is obtained on the object, the statements in the synchronized block are executed, and then the lock is released.

Synchronized statements enable you to synchronize part of the code in a method instead of the entire method. This increases concurrency. You can make Listing 32.7 thread-safe by placing the statement in line 26 inside a synchronized block:

```
synchronized (account) {
  account.deposit(1);
}
```
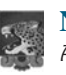

#### **Note**

Any synchronized instance method can be converted into a synchronized statement. For example, the following synchronized instance method in (a) is equivalent to (b):

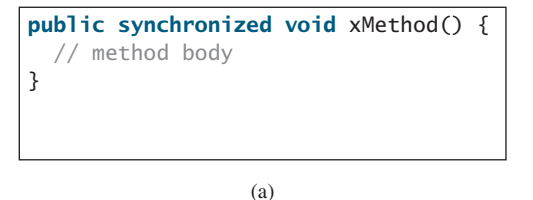

**public void** xMethod() { **synchronized** (**this**) { // method body } }

(b)

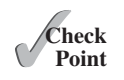

- **32.16** Give some examples of possible resource corruption when running multiple threads. How do you synchronize conflicting threads?
- **32.17** Suppose you place the statement in line 26 of Listing 32.7 inside a synchronized block to avoid race conditions, as follows:

```
synchronized (this) {
  account.deposit(1);
}
```
Will it work?

# [32.10 Synchronization Using Locks](#page-26-1)

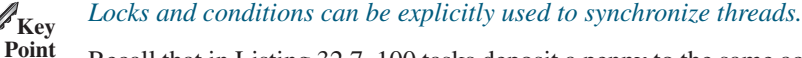

Recall that in Listing 32.7, 100 tasks deposit a penny to the same account concurrently, which causes conflicts. To avoid it, you used the **synchronized** keyword in the **deposit** method, as follows:

```
public void deposit(double amount)
synchronized
```
A synchronized instance method implicitly acquires a lock on the instance before it executes the method.

Java enables you to acquire locks explicitly, which give you more control for coordinating threads. A *lock* is an instance of the **Lock** interface, which defines the methods for

MyProgrammingLab

acquiring and releasing locks, as shown in Figure 32.14. A lock may also use the **newCondition()** method to create any number of **Condition** objects, which can be used for thread communications.

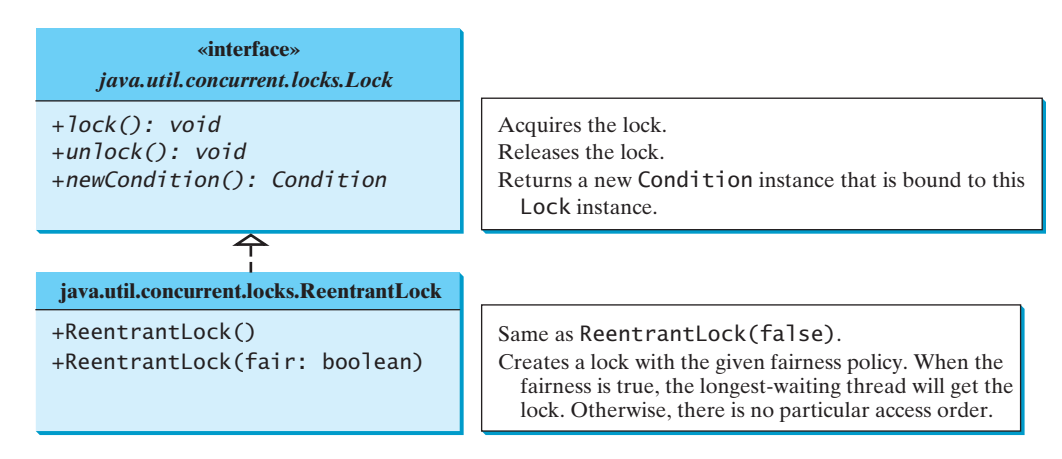

**FIGURE 32.14** The **ReentrantLock** class implements the **Lock** interface to represent a lock.

**ReentrantLock** is a concrete implementation of **Lock** for creating mutually exclusive locks. You can create a lock with the specified *fairness policy*. True fairness policies guarantee that the longest-waiting thread will obtain the lock first. False fairness policies grant a lock to a waiting thread arbitrarily. Programs using fair locks accessed by many threads may have poorer overall performance than those using the default setting, but they have smaller variances in times to obtain locks and prevent starvation.

Listing 32.8 revises the program in Listing 32.7 to synchronize the account modification using explicit locks.

#### **LISTING 32.8** AccountWithSyncUsingLock.java

```
1 import java.util.concurrent.*;
2
3
4 public class AccountWithSyncUsingLock {
5 private static Account account = new Account();
6
7 public static void main(String[] args) {
8 ExecutorService executor = Executors.newCachedThreadPool();
9
10 // Create and launch 100 threads
11 for (int i = 0; i < 100; i_{++}) {
12 executor.execute(new AddAPennyTask());
13 }
14
15 executor.shutdown();
16
17 // Wait until all tasks are finished
18 while (!executor.isTerminated()) {
19 }
20
21 System.out.println("What is balance? " + account.getBalance());
22 }
23
24 // A thread for adding a penny to the account
   import java.util.concurrent.locks.*;
```
fairness policy

package for locks

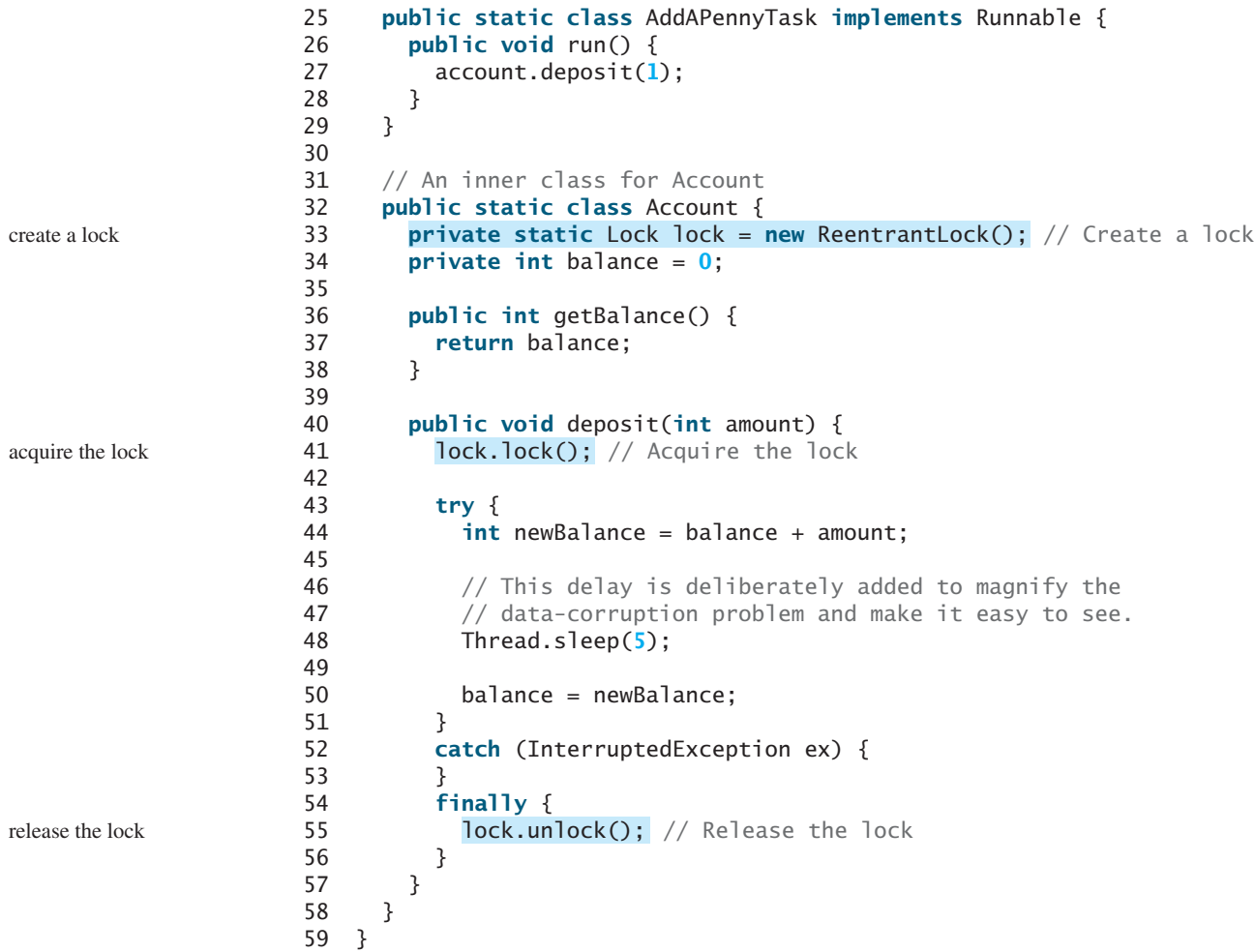

Line 33 creates a lock, line 41 acquires the lock, and line 55 releases the lock.

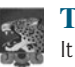

#### **Tip**

It is a good practice to always immediately follow a call to **lock()** with a **try-catch** block and release the lock in the **finally** clause, as shown in lines 41–56, to ensure that the lock is always released.

Listing 32.8 can be implemented using a synchronize method for **deposit** rather than using a lock. In general, using **synchronized** methods or statements is simpler than using explicit locks for mutual exclusion. However, using explicit locks is more intuitive and flexible to synchronize threads with conditions, as you will see in the next section.

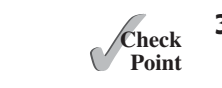

**32.18** How do you create a lock object? How do you acquire a lock and release a lock?

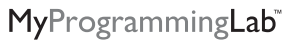

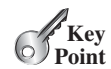

*Conditions on locks can be used to coordinate thread interactions.*

[32.11 Cooperation among Threads](#page-26-1)

Thread synchronization suffices to avoid race conditions by ensuring the mutual exclusion of multiple threads in the critical region, but sometimes you also need a way for threads to cooperate. *Conditions* can be used to facilitate communications among threads. A thread can specify what to do under a certain condition. Conditions are objects created by invoking the

condition

**newCondition()** method on a **Lock** object. Once a condition is created, you can use its **await()**, **signal()**, and **signalAll()** methods for thread communications, as shown in Figure 32.15. The **await()** method causes the current thread to wait until the condition is signaled. The **signal()** method wakes up one waiting thread, and the **signalAll()** method wakes all waiting threads.

| «interface»<br>java.util.concurrent.Condition |                                                                    |
|-----------------------------------------------|--------------------------------------------------------------------|
| $+await(): void$                              | Causes the current thread to wait until the condition is signaled. |
| $+ signal(): void$                            | Wakes up one waiting thread.                                       |
| +signalAll(): Condition                       | Wakes up all waiting threads.                                      |

**FIGURE 32.15** The **Condition** interface defines the methods for performing synchronization.

Let us use an example to demonstrate thread communications. Suppose that you create and launch two tasks: one that deposits into an account, and one that withdraws from the same account. The withdraw task has to wait if the amount to be withdrawn is more than the current balance. Whenever new funds are deposited into the account, the deposit task notifies the withdraw thread to resume. If the amount is still not enough for a withdrawal, the withdraw thread has to continue to wait for a new deposit.

To synchronize the operations, use a lock with a condition: **newDeposit** (i.e., new deposit added to the account). If the balance is less than the amount to be withdrawn, the withdraw task will wait for the **newDeposit** condition. When the deposit task adds money to the account, the task signals the waiting withdraw task to try again. The interaction between the two tasks is shown in Figure 32.16.

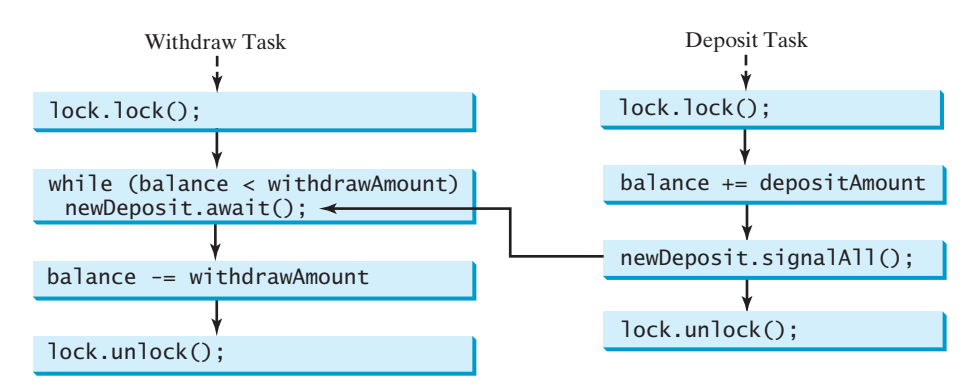

**FIGURE 32.16** The condition **newDeposit** is used for communications between the two threads.

You create a condition from a **Lock** object. To use a condition, you have to first obtain a lock. The **await** () method causes the thread to wait and automatically releases the lock on the condition. Once the condition is right, the thread reacquires the lock and continues executing.

Assume that the initial balance is **0** and the amounts to deposit and withdraw are randomly generated. Listing 32.9 gives the program. A sample run of the program is shown in Figure 32.17.

thread cooperation example

|           | <b>BM</b> Administrator: Command Prompt | Iш             | 23 |
|-----------|-----------------------------------------|----------------|----|
|           | c:\book>java ThreadCooperation          |                |    |
| Thread 1  | Thread 2                                | <b>Balance</b> |    |
| Deposit 6 |                                         |                |    |
|           | Withdraw 5                              |                |    |
|           | Withdraw 1                              | Й              |    |
|           | Wait for a deposit                      |                |    |
| Deposit 5 |                                         | 5              |    |
|           | Wait for a deposit                      |                |    |
| Deposit 5 |                                         | 10             |    |
|           | Withdraw 10                             | Й              |    |
|           | Wait for a deposit                      |                |    |
| Deposit 6 |                                         | 6              |    |
|           | Withdraw 6                              |                |    |
|           |                                         |                |    |

**FIGURE 32.17** The withdraw task waits if there are not sufficient funds to withdraw.

#### **LISTING 32.9** ThreadCooperation.java

```
1 import java.util.concurrent.*;
                    2 import java.util.concurrent.locks.*;
                    3
                    4 public class ThreadCooperation {
                    5 private static Account account = new Account();
                    6
                    7 public static void main(String[] args) {
                    8 // Create a thread pool with two threads
                    9
                   10 executor.execute(new DepositTask());
                   11 executor.execute(new WithdrawTask());
                   12 executor.shutdown();
                   13
                   14 System.out.println("Thread 1\t\tThread 2\t\tBalance");
                   15 }
                   16
                   17 {
public static class DepositTask implements Runnable
                   18 @Override // Keep adding an amount to the account
                   19 public void run() {
                   20 try { // Purposely delay it to let the withdraw method proceed
                   21 while (true) {
                   22 account.deposit((int)(Math.random() * 10) + 1);
                   23 Thread.sleep(1000);
                   24 }
                   25 }
                   26 catch (InterruptedException ex) {
                   27 ex.printStackTrace();
                   28 }
                   29 }
                   30 }
                   31
                   32 {
public static class WithdrawTask implements Runnable
                   33 @Override // Keep subtracting an amount from the account
                   34 public void run() {
                   35 while (true) {
                   36 account.withdraw((int)(Math.random() * 10) + 1);
                   37 }
                   38 }
                   39 }
                   40
                   41 // An inner class for account
                   42 private static class Account {
                   43 // Create a new lock
                   44
                   45
                   46 // Create a condition
                   47 private static Condition newDeposit = lock.newCondition();
                          private static Lock lock = new ReentrantLock();
create two threads ExecutorService executor = Executors.newFixedThreadPool(2);
```

```
create a condition
```
create a lock

```
48
49 private int balance = 0;
50
51 public int getBalance() {
52 return balance;
53 }
54
55 public void withdraw(int amount) {
56 lock.lock(); // Acquire the lock acquire the lock acquire the lock
57 try {
58 while (balance < amount) {
59 System.out.println("\t\t\tWait for a deposit");
60
61 }
62
63 balance -= amount;
64 System.out.println("\t\t\tWithdraw " + amount +
65 ''\t\trth' + getBalance());
66 }
67 catch (InterruptedException ex) {
68 ex.printStackTrace();
69 }
70 finally {
71 lock.unlock(); // Release the lock
72 }
73 }
74
75 public void deposit(int amount) {
76 lock.lock(); // Acquire the lock
77 try {
78 balance += amount;
79 System.out.println("Deposit " + amount +
80 "\t\t\t'\t' + getBalance();
81
82 // Signal thread waiting on the condition
83
84 }
85 finally {
86 // Release the lock
lock.unlock();
87 }
88 }
89 }
90 }
          newDeposit.signalAll();
           newDeposit.await();
                                                              wait on the condition
                                                              release the lock
                                                              acquire the lock
                                                              signal threads
                                                              release the lock
```
The example creates a new inner class named **Account** to model the account with two methods, **deposit(int)** and **withdraw(int)**, a class named **DepositTask** to add an amount to the balance, a class named **WithdrawTask** to withdraw an amount from the balance, and a main class that creates and launches two threads.

The program creates and submits the deposit task (line 10) and the withdraw task (line 11). The deposit task is purposely put to sleep (line 23) to let the withdraw task run. When there are not enough funds to withdraw, the withdraw task waits (line 59) for notification of the balance change from the deposit task (line 83).

A lock is created in line 44. A condition named **newDeposit** on the lock is created in line 47. A condition is bound to a lock. Before waiting or signaling the condition, a thread must first acquire the lock for the condition. The withdraw task acquires the lock in line 56, waits for the **newDeposit** condition (line 60) when there is not a sufficient amount to withdraw, and releases the lock in line 71. The deposit task acquires the lock in line 76, and signals all waiting threads (line 83) for the **newDeposit** condition after a new deposit is made.

What will happen if you replace the **while** loop in lines 58–61 with the following **if** statement?

```
if (balance < amount) {
 System.out.println("\t\t\tWait for a deposit");
}
 newDeposit.await();
```
The deposit task will notify the withdraw task whenever the balance changes. **(balance < amount)** may still be true when the withdraw task is awakened. Using the **if** statement, the withdraw task may wait forever. Using the loop statement, the withdraw task will have a chance to recheck the condition. Thus you should always test the condition in a loop.

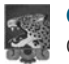

#### **Caution**

Once a thread invokes **await()** on a condition, the thread waits for a signal to resume. If you forget to call **signal()** or **signalAll()** on the condition, the thread will wait forever.

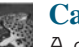

#### **Caution**

A condition is created from a **Lock** object. To invoke its method (e.g., **await()**, **signal ()**, and **signalAll()**), you must first own the lock. If you invoke these methods without acquiring the lock, an **IllegalMonitorStateException** will be thrown.

Locks and conditions were introduced in Java 5. Prior to Java 5, thread communications were programmed using the object's built-in monitors. Locks and conditions are more powerful and flexible than the built-in monitor, so you can ignore this section. *However*, if you are working with legacy Java code, you may encounter Java's built-in monitor.

A *monitor* is an object with mutual exclusion and synchronization capabilities. Only one thread at a time can execute a method in the monitor. A thread enters the monitor by acquiring a lock on it and exits by releasing the lock. *Any object can be a monitor*. An object becomes a monitor once a thread locks it. Locking is implemented using the **synchronized** keyword on a method or a block. A thread must acquire a lock before executing a synchronized method or block. A thread can wait in a monitor if the condition is not right for it to continue executing in the monitor. You can invoke the **wait()** method on the monitor object to release the lock so that some other thread can get in the monitor and perhaps change the monitor's state. When the condition is right, the other thread can invoke the **notify()** or **notifyAll()** method to signal one or all waiting threads to regain the lock and resume execution. The template for invoking these methods is shown in Figure 32.18.

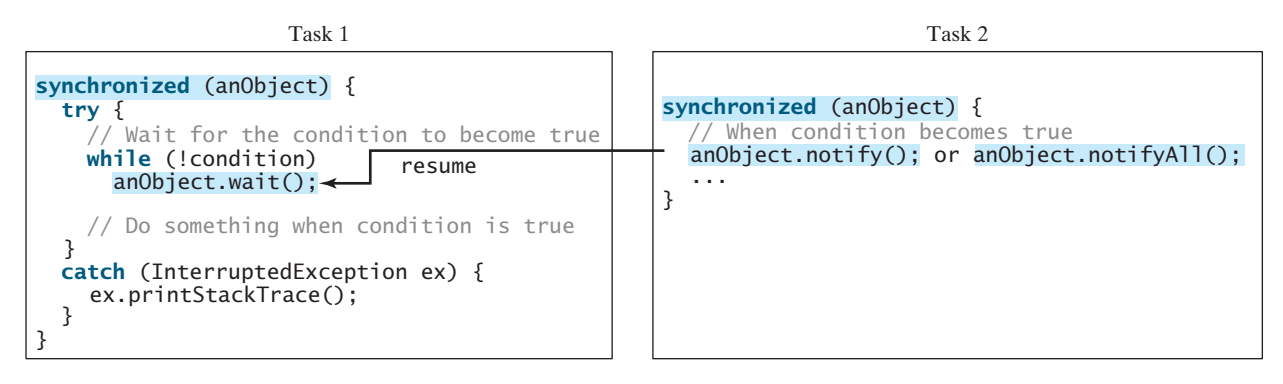

**FIGURE 32.18** The **wait()**, **notify()**, and **notifyAll()** methods coordinate thread communication.

ever-waiting threads

IllegalMonitorState-Exception

Java's built-in monitor monitor

The **wait()**, **notify()**, and **notifyAll()** methods must be called in a synchronized method or a synchronized block on the receiving object of these methods. Otherwise, an **IllegalMonitorStateException** will occur.

When **wait()** is invoked, it pauses the thread and simultaneously releases the lock on the object. When the thread is restarted after being notified, the lock is automatically reacquired.

The **wait()**, **notify()**, and **notifyAll()** methods on an object are analogous to the **await()**, **signal()**, and **signalAll()** methods on a condition.

**32.19** How do you create a condition on a lock? What are the **await()**, **signal()**, and **signalAll()** methods for?

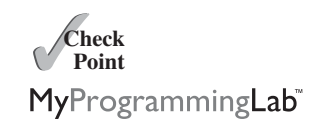

**32.20** What would happen if the **while** loop in line 58 of Listing 32.9 were changed to an **if** statement?

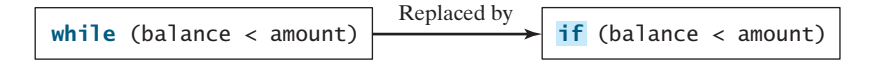

**32.21** Why does the following class have a syntax error?

```
1 import javax.swing.*;
2
3 public class Test extends JApplet implements Runnable { 
4 public void init() throws InterruptedException {
5 Thread thread = new Thread(this);
6 thread.sleep(1000);
7 }
8
9 public synchronized void run() {
10 }
11 }
```
- **32.22** What is a possible cause for **IllegalMonitorStateException**?
- **32.23** Can the **wait()**, **notify()**, and **notifyAll()** be invoked from any object? What is the purpose of these methods?
- **32.24** What is wrong in the following code?

```
synchronized (object1) {
  try {
    while (!condition) object2.wait();
  }
  catch (InterruptedException ex) {
  }
}
```
# [32.12 Case Study: Producer/Consumer](#page-26-0)

*This section gives the classic Consumer/Producer example for demonstrating thread coordination.*

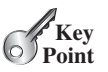

Suppose you use a buffer to store integers, and that the buffer size is limited. The buffer provides the method **write(int)** to add an **int** value to the buffer and the method **read()** to read and delete an **int** value from the buffer. To synchronize the operations, use a lock with two conditions: **notEmpty** (i.e., the buffer is not empty) and **notFull** (i.e., the buffer is not full). When a task adds an **int** to the buffer, if the buffer is full, the task will wait for the **notFull** condition. When a task deletes an **int** from the buffer, if the buffer is empty, the
task will wait for the **notEmpty** condition. The interaction between the two tasks is shown in Figure 32.19.

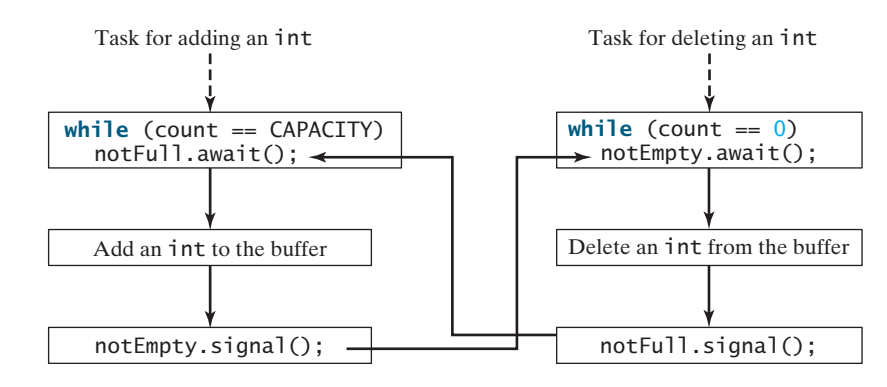

**FIGURE 32.19** The conditions **notFull** and **notEmpty** are used to coordinate task interactions.

Listing 32.10 presents the complete program. The program contains the **Buffer** class (lines 48–95) and two tasks for repeatedly adding and consuming numbers to and from the buffer (lines 16–45). The **write(int)** method (line 60) adds an integer to the buffer. The **read()** method (line 77) deletes and returns an integer from the buffer.

The buffer is actually a first-in, first-out queue (lines 50–51). The conditions **notEmpty** and **notFull** on the lock are created in lines 57–58. The conditions are bound to a lock. A lock must be acquired before a condition can be applied. If you use the **wait()** and **notify()** methods to rewrite this example, you have to designate two objects as monitors.

### **LISTING 32.10** ConsumerProducer.java

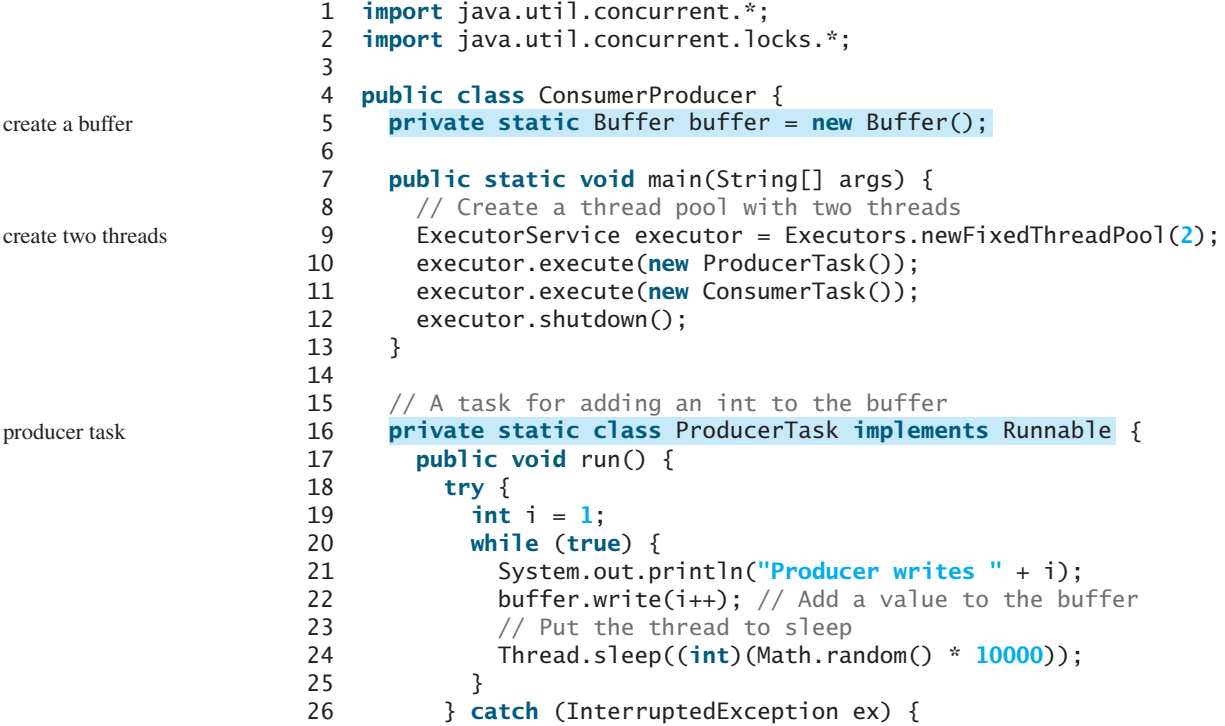

```
27 ex.printStackTrace();
28 }
29 }
30 }
31
32 // A task for reading and deleting an int from the buffer
33 {
private static class ConsumerTask implements Runnable consumer task
34 public void run() {
35 try {
36 while (true) {
37 System.out.println("\t\t\tConsumer reads " + buffer.read());
38 // Put the thread to sleep
39 Thread.sleep((int)(Math.random() * 10000));
40 }
41 } catch (InterruptedException ex) {
42 ex.printStackTrace();
43 }
44 }
45 }
46
47 // An inner class for buffer
48 private static class Buffer {
49 private static final int CAPACITY = 1; // buffer size
50 private java.util.LinkedList<Integer> queue =
51 new java.util.LinkedList<Integer>();
52
53 // Create a new lock
54
55
56 // Create two conditions
57
58
59
60 public void write(int value) {
61 lock.lock(); // Acquire the lock
62 try {
63 while (queue.size() == CAPACITY) {
64 System.out.println("Wait for notFull condition");
65
66 }
67
68 queue.offer(value);
69 InotEmpty.signal(); // Signal notEmpty condition
70 } catch (InterruptedException ex) {
71 ex.printStackTrace();
72 } finally {
73 lock.unlock(); // Release the lock
74 }
75 }
76
77 public int read() {
78 int value = 0;
79 lock.lock(); // Acquire the lock
80 try {
81 while (queue.isEmpty()) {
82 System.out.println("\t\t\tWait for notEmpty condition");
83
84 }
85
86 value = queue.remove();
            notEmpty.await();
            notFull.await();
       private static Condition notFull = lock.newCondition();
       private static Condition notEmpty = lock.newCondition();
       private static Lock lock = new ReentrantLock();
                                                                 create a lock
                                                                 create a condition
                                                                 create a condition
                                                                 acquire the lock
                                                                 wait for notFull
                                                                 signal notEmpty
                                                                 release the lock
                                                                 acquire the lock
                                                                 wait for notEmpty
```
release the lock

87 // Signal notFull condition signal notFull notFull.signal(); 88 } **catch** (InterruptedException ex) { 89 ex.printStackTrace(); 90 } **finally** { 91 // Release the lock lock.unlock(); 92 **return** value; 93 } 94 } 95 } 96 }

A sample run of the program is shown in Figure 32.20.

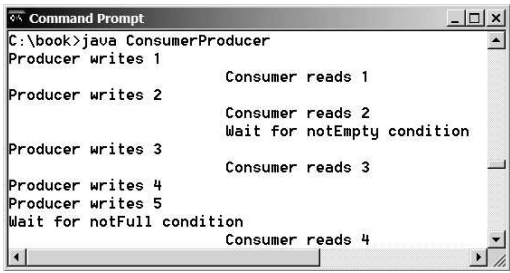

**FIGURE 32.20** Locks and conditions are used for communications between the Producer and Consumer threads.

**Theck**<br>Point **Check** MyProgrammingLab

- **32.25** Can the **read** and **write** methods in the **Buffer** class be executed concurrently? **32.26** When invoking the **read** method, what happens if the queue is empty?
- **32.27** When invoking the **write** method, what happens if the queue is full?

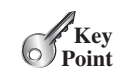

blocking queue

# [32.13 Blocking Queues](#page-26-0)

*Java Collections Framework provides* **ArrayBlockingQueue***,* **LinkedBlockingQueue***, and* **PriorityBlockingQueue** *for supporting blocking queues.*

Queues and priority queues were introduced in Section 22.9. A *blocking queue* causes a thread to block when you try to add an element to a full queue or to remove an element from an empty queue. The **BlockingQueue** interface extends **java.util.Queue** and provides the synchronized **put** and **take** methods for adding an element to the tail of the queue and for removing an element from the head of the queue, as shown in Figure 32.21.

Three concrete blocking queues—**ArrayBlockingQueue**, **LinkedBlockingQueue**, and **PriorityBlockingQueue**—are provided in Java, as shown in Figure 32.22. All are in the **java.util.concurrent** package. **ArrayBlockingQueue** implements a blocking queue using an array. You have to specify a capacity or an optional fairness to construct an **ArrayBlockingQueue**. **LinkedBlockingQueue** implements a blocking queue using a linked list. You can create an unbounded or bounded **LinkedBlockingQueue**. **PriorityBlockingQueue** is a priority queue. You can create an unbounded or bounded priority queue.

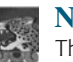

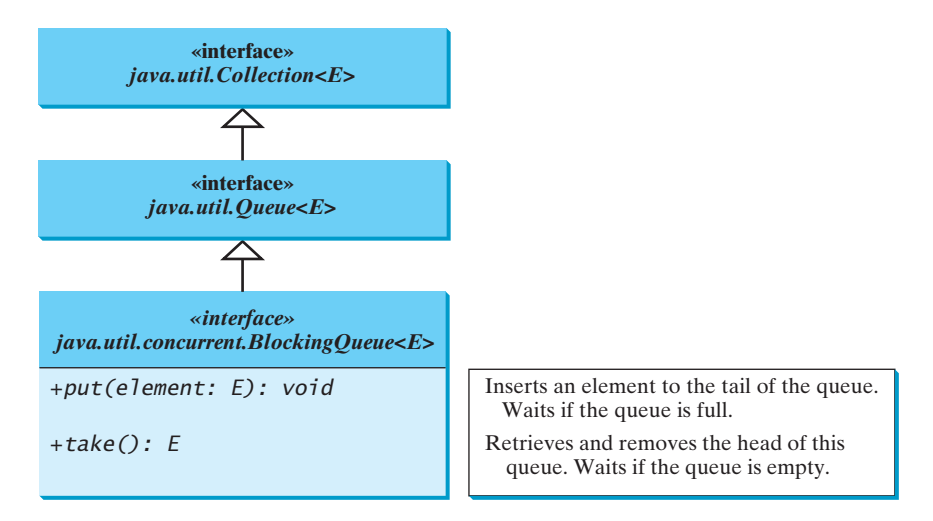

**FIGURE 32.21 BlockingQueue** is a subinterface of **Queue**.

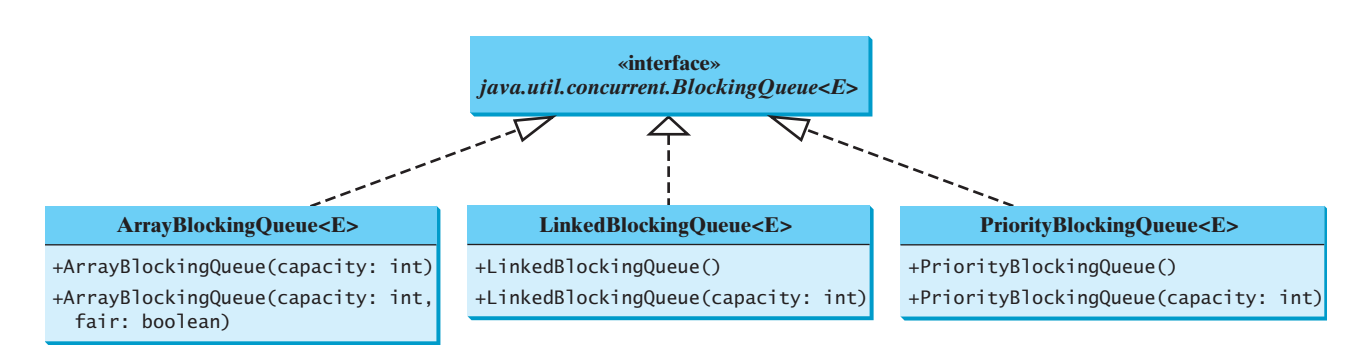

**FIGURE 32.22 ArrayBlockingQueue**, **LinkedBlockingQueue**, and **PriorityBlockingQueue** are concrete blocking queues.

Listing 32.11 gives an example of using an **ArrayBlockingQueue** to simplify the Consumer/Producer example in Listing 32.10. Line 5 creates an **ArrayBlockingQueue** to store integers. The Producer thread puts an integer into the queue (line 22), and the Consumer thread takes an integer from the queue (line 37).

# **LISTING 32.11** ConsumerProducerUsingBlockingQueue.java

```
1 import java.util.concurrent.*;
 2
 3 public class ConsumerProducerUsingBlockingQueue {
 4
 5
 6
 7 public static void main(String[] args) {
 8 // Create a thread pool with two threads
 9
10 executor.execute(new ProducerTask());
11 executor.execute(new ConsumerTask());
12 executor.shutdown();
13 }
14
15 // A task for adding an int to the buffer
       ExecutorService executor = Executors.newFixedThreadPool(2);
       new ArrayBlockingQueue<Integer>(2);
      private static ArrayBlockingQueue<Integer> buffer =
                                                                         create a buffer
                                                                         create two threads
```
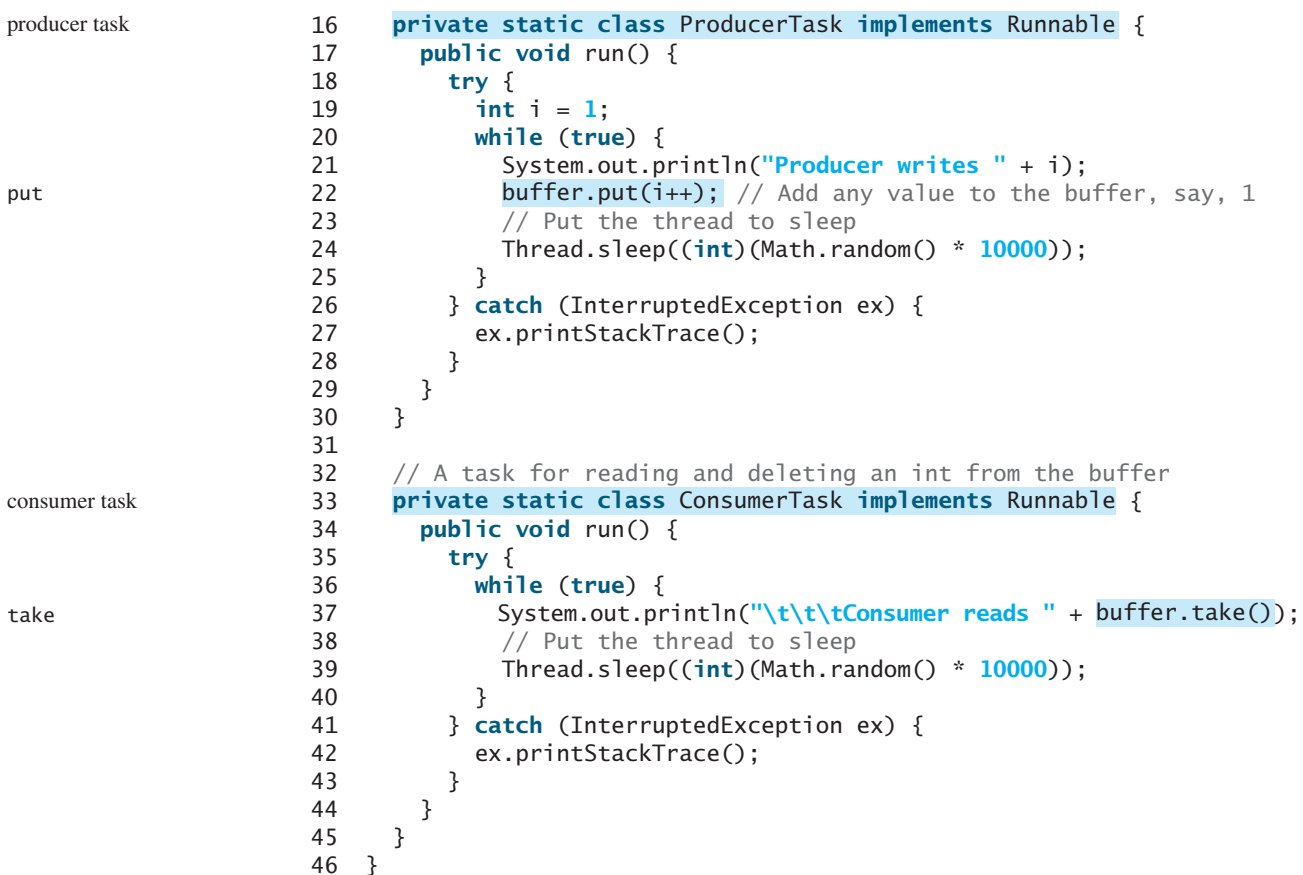

In Listing 32.10, you used locks and conditions to synchronize the Producer and Consumer threads. In this program, hand coding is not necessary, because synchronization is already implemented in **ArrayBlockingQueue**.

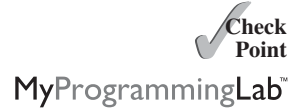

**32.28** What is a blocking queue? What blocking queues are supported in Java?

- **32.29** What method do you use to add an element to an **ArrayBlockingQueue**? What happens if the queue is full?
- **32.30** What method do you use to retrieve an element from an **ArrayBlockingQueue**? What happens if the queue is empty?

# [32.14 Semaphores](#page-26-0)

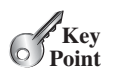

Semaphores *can be used to restrict the number of threads that access a shared resource.*

semaphore

In computer science, a *semaphore* is an object that controls the access to a common resource. Before accessing the resource, a thread must acquire a permit from the semaphore. After finishing with the resource, the thread must return the permit back to the semaphore, as shown in Figure 32.23.

To create a semaphore, you have to specify the number of permits with an optional fairness policy, as shown in Figure 32.24. A task acquires a permit by invoking the semaphore's **acquire()** method and releases the permit by invoking the semaphore's **release()** method. Once a permit is acquired, the total number of available permits in a semaphore is reduced by **1**. Once a permit is released, the total number of available permits in a semaphore is increased by **1**.

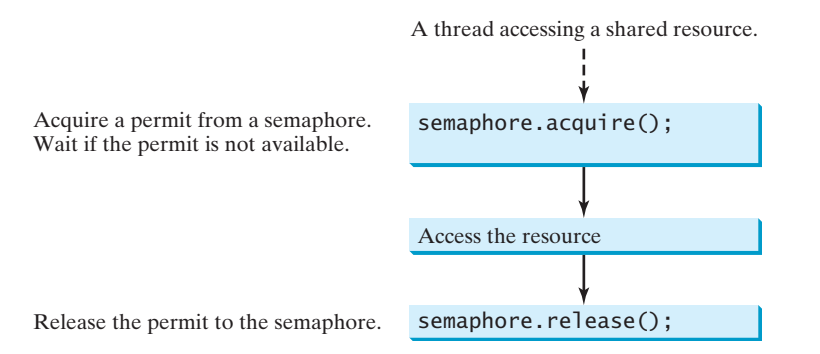

**FIGURE 32.23** A limited number of threads can access a shared resource controlled by a semaphore.

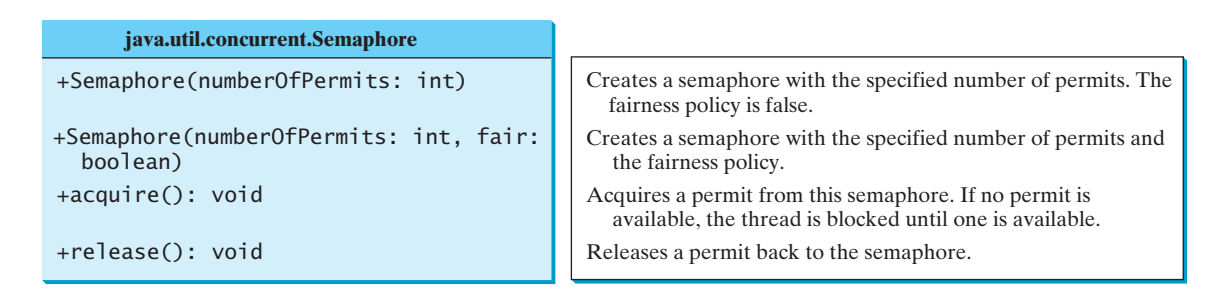

**FIGURE 32.24** The **Semaphore** class contains the methods for accessing a semaphore.

A semaphore with just one permit can be used to simulate a mutually exclusive lock. Listing 32.12 revises the **Account** inner class in Listing 32.9 using a semaphore to ensure that only one thread at a time can access the **deposit** method.

# **LISTING 32.12** New Account Inner Class

```
1 // An inner class for Account
2 private static class Account {
3 // Create a semaphore
4
5 private int balance = 0;
6
7 public int getBalance() {
8 return balance;
9 }
10
11 public void deposit(int amount) {
12 try {
13 Semaphore.acquire(); // Acquire a permit
14 int newBalance = balance + amount;
15
16 // This delay is deliberately added to magnify the
17 // data-corruption problem and make it easy to see
18 Thread.sleep(5);
19
20 balance = newBalance;
21 }
22 catch (InterruptedException ex) {
     private static Semaphore semaphore = new Semaphore(1);
                                                                    create a semaphore
                                                                    acquire a permit
```
release a permit

```
23 }
24 finally {
25 // Release a permit
semaphore.release();
26 }
27 }
28 }
```
A semaphore with one permit is created in line 4. A thread first acquires a permit when executing the deposit method in line 13. After the balance is updated, the thread releases the permit in line 25. It is a good practice to always place the **release()** method in the **finally** clause to ensure that the permit is finally released even in the case of exceptions.

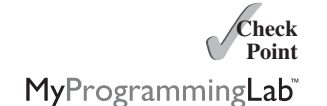

deadlock

**Key Point** **32.31** What are the similarities and differences between a lock and a semaphore?

**32.32** How do you create a semaphore that allows three concurrent threads? How do you acquire a semaphore? How do you release a semaphore?

# [32.15 Avoiding Deadlocks](#page-26-0)

*Deadlocks can be avoided by using a proper resource ordering.*

Sometimes two or more threads need to acquire the locks on several shared objects. This could cause a *deadlock*, in which each thread has the lock on one of the objects and is waiting for the lock on the other object. Consider the scenario with two threads and two objects, as shown in Figure 32.25. Thread 1 has acquired a lock on **object1**, and Thread 2 has acquired a lock on **object2**. Now Thread 1 is waiting for the lock on **object2**, and Thread 2 for the lock on **object1**. Each thread waits for the other to release the lock it needs, and until that happens, neither can continue to run.

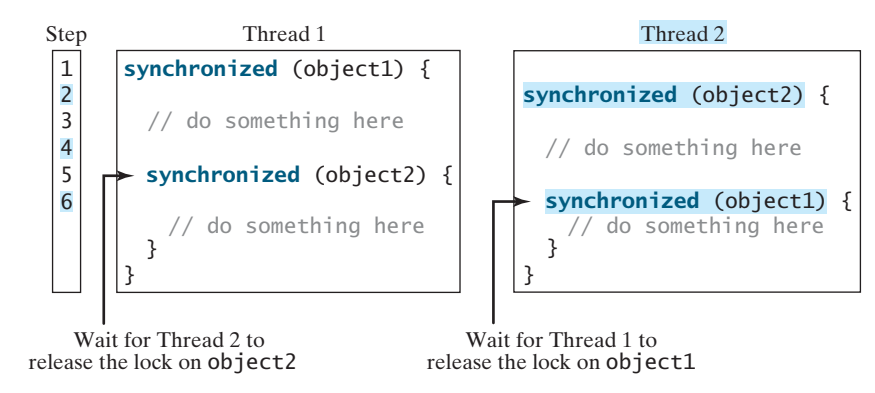

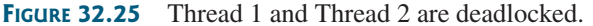

resource ordering

Deadlock is easily avoided by using a simple technique known as *resource ordering*. With this technique, you assign an order to all the objects whose locks must be acquired and ensure that each thread acquires the locks in that order. For the example in Figure 32.25, suppose that the objects are ordered as **object1** and **object2**. Using the resource ordering technique, Thread 2 must acquire a lock on **object1** first, then on **object2**. Once Thread 1 acquires a lock on **object1**, Thread 2 has to wait for a lock on **object1**. Thus, Thread 1 will be able to acquire a lock on **object2** and no deadlock will occur.

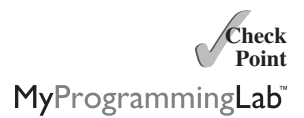

**32.33** What is a deadlock? How can you avoid deadlock?

**Key**

# [32.16 Thread States](#page-26-1)

*A thread state indicates the status of thread.*

Tasks are executed in threads. Threads can be in one of five states: New, Ready, Running, Blocked, or Finished (see Figure 32.26).

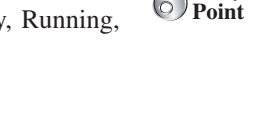

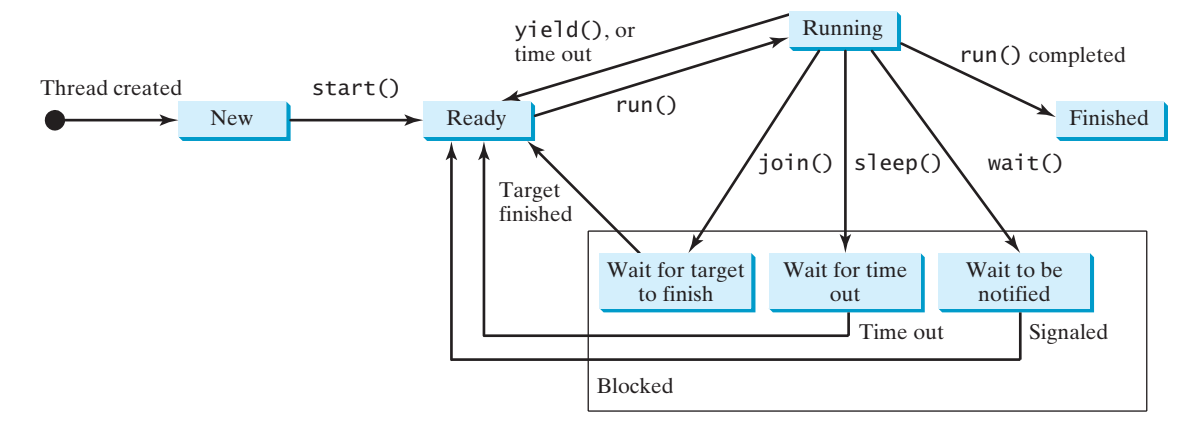

**FIGURE 32.26** A thread can be in one of five states: New, Ready, Running, Blocked, or Finished.

When a thread is newly created, it enters the *New state*. After a thread is started by calling its **start()** method, it enters the *Ready state*. A ready thread is runnable but may not be running yet. The operating system has to allocate CPU time to it.

When a ready thread begins executing, it enters the *Running state*. A running thread can enter the *Ready* state if its given CPU time expires or its **yield()** method is called.

A thread can enter the *Blocked state* (i.e., become inactive) for several reasons. It may have invoked the **join()**, **sleep()**, or **wait()** method. It may be waiting for an I/O operation to finish. A blocked thread may be reactivated when the action inactivating it is reversed. For example, if a thread has been put to sleep and the sleep time has expired, the thread is reactivated and enters the **Ready** state.

Finally, a thread is *Finished* if it completes the execution of its **run()** method.

The **isAlive()** method is used to find out the state of a thread. It returns **true** if a thread is in the **Ready**, **Blocked**, or **Running** state; it returns **false** if a thread is new and has not started or if it is finished.

The **interrupt()** method interrupts a thread in the following way: If a thread is currently in the **Ready** or **Running** state, its interrupted flag is set; if a thread is currently blocked, it is awakened and enters the **Ready** state, and a **java.lang.InterruptedException** is thrown.

**32.34** What is a thread state? Describe the states for a thread.

# [32.17 Synchronized Collections](#page-26-1)

*Java Collections Framework provides synchronized collections for lists, sets, and maps.*

The classes in the Java Collections Framework are not thread-safe; that is, their contents may become corrupted if they are accessed and updated concurrently by multiple threads. You can protect the data in a collection by locking the collection or by using synchronized collections.

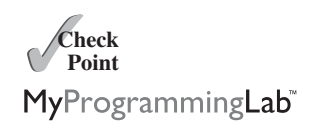

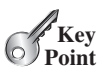

The **Collections** class provides six static methods for wrapping a collection into a synchronized version, as shown in Figure 32.27. The collections created using these methods are called *synchronization wrappers*.

synchronization wrapper

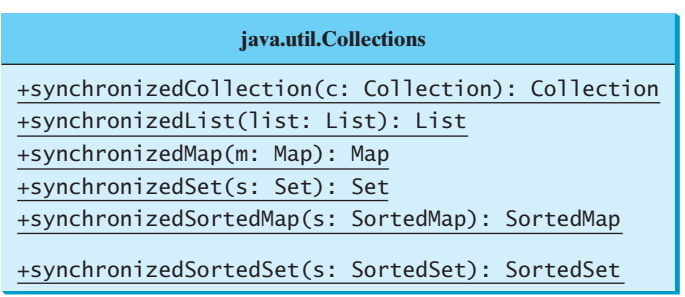

Returns a synchronized collection. Returns a synchronized list from the specified list. Returns a synchronized map from the specified map. Returns a synchronized set from the specified set. Returns a synchronized sorted map from the specified sorted map. Returns a synchronized sorted set.

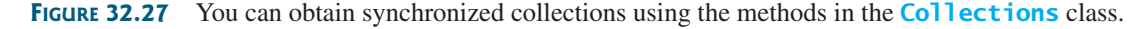

Invoking **synchronizedCollection(Collection c)** returns a new **Collection** object, in which all the methods that access and update the original collection **c** are synchronized. These methods are implemented using the **synchronized** keyword. For example, the **add** method is implemented like this:

```
public boolean add(E o) {
  (this) { 
synchronized
    return c.add(o);
  }
}
```
Synchronized collections can be safely accessed and modified by multiple threads concurrently.

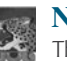

#### **Note**

The methods in **java.util.Vector**, **java.util.Stack**, and **java.util.Hashtable** are already synchronized. These are old classes introduced in JDK 1.0. Starting with JDK 1.5, you should use **java.util.ArrayList** to replace **Vector**, **java.util.LinkedList** to replace **Stack**, and **java.util.Map** to replace **Hashtable**. If synchronization is needed, use a synchronization wrapper.

fail-fast

The synchronization wrapper classes are thread-safe, but the iterator is *fail-fast*. This means that if you are using an iterator to traverse a collection while the underlying collection is being modified by another thread, then the iterator will immediately fail by throwing **java.util.ConcurrentModificationException**, which is a subclass of **RuntimeException**. To avoid this error, you need to create a synchronized collection object and acquire a lock on the object when traversing it. For example, to traverse a set, you have to write the code like this:

```
Set hashSet = Collections.synchronizedSet(new HashSet());
synchronized (hashSet) { // Must synchronize it
 Iterator iterator = hashSet.iterator();
 while (iterator.hasNext()) {
    System.out.println(iterator.next());
 }
}
```
Failure to do so may result in nondeterministic behavior, such as a **ConcurrentModificationException**.

**32.35** What is a synchronized collection? Is **ArrayList** synchronized? How do you make it synchronized?

**32.36** Explain why an iterator is fail-fast.

# [32.18 Parallel Programming](#page-26-1)

### *The Fork/Join Framework is used for parallel programming in Java.*

The widespread use of multicore systems has created a revolution in software. In order to benefit from multiple processors, software needs to run in parallel. JDK 7 introduces the new Fork/Join Framework for parallel programming, which utilizes the multicore processors.

The *Fork/Join Framework* is illustrated in Figure 32.28 (the diagram resembles a fork, hence its name). A problem is divided into nonoverlapping subproblems, which can be solved independently in parallel. The solutions to all subproblems are then joined to obtain the overall solution for the problem. This is the parallel implementation of the divide-and-conquer approach. In JDK 7's Fork/Join Framework, a *fork* can be viewed as an independent task that runs on a thread.

**Theck**<br>Point **Check** MyProgrammingLab

**Key Point**

JDK 7 feature

Fork/Join Framework

Subproblem Subproblem Subproblem Subproblem Problem Fork Solution Join

**FIGURE 32.28** The nonoverlapping subproblems are solved in parallel.

The framework defines a task using the **ForkJoinTask** class, as shown in Figure 32.29, and executes a task in an instance of **ForkJoinPool**, as shown in Figure 32.30.

**ForkJoinTask** is the abstract base class for tasks. A **ForkJoinTask** is a thread-like entity, but it is much lighter than a normal thread, because huge numbers of tasks and subtasks can be executed by a small number of actual threads in a **ForkJoinPool**. The tasks are primarily coordinated using **fork()** and **join()**. Invoking **fork()** on a task arranges asynchronous execution, and invoking **join()** waits until the task is completed. The **invoke()** and **invokeAll(tasks)** methods implicitly invoke **fork()** to execute the task and **join()** to wait for the tasks to complete, and return the result, if any. Note that the static method **invokeAll** takes a variable number of **ForkJoinTask** arguments using the **...** syntax, which was introduced in Section 6.9.

The Fork/Join Framework is designed to parallelize divide-and-conquer solutions, which are naturally recursive. **RecursiveAction** and **RecursiveTask** are two subclasses of **ForkJoinTask**. To define a concrete task class, your class should extend **RecursiveAction** or **RecursiveTask**. **RecursiveAction** is for a task that doesn't return a value, and **RecursiveTask** is for a task that does return a value. Your task class should override the **compute()** method to specify how a task is performed.

We now use a merge sort to demonstrate how to develop parallel programs using the Fork/Join Framework. The merge sort algorithm (introduced in Section 25.3) divides the ForkJoinTask ForkJoinPool

RecursiveAction RecursiveTask

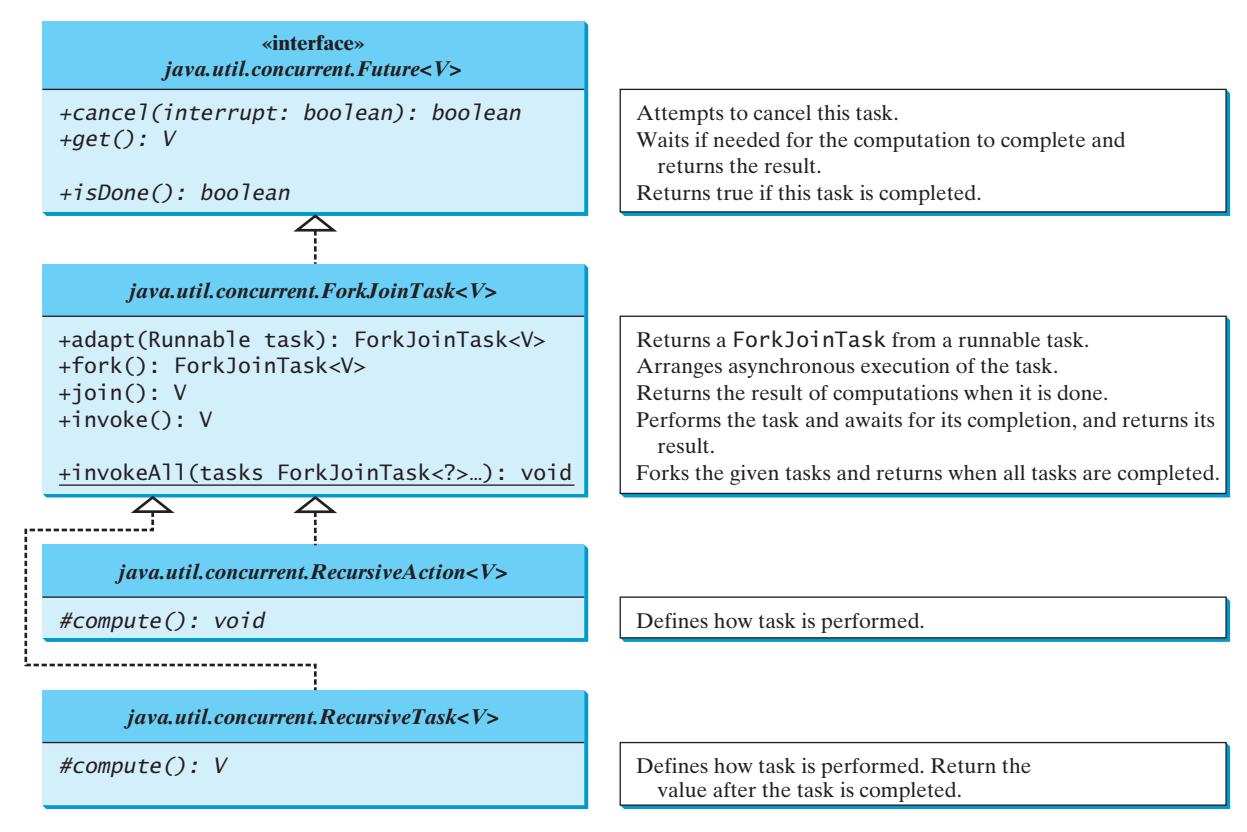

**FIGURE 32.29** The **ForkJoinTask** class defines a task for asynchronous execution.

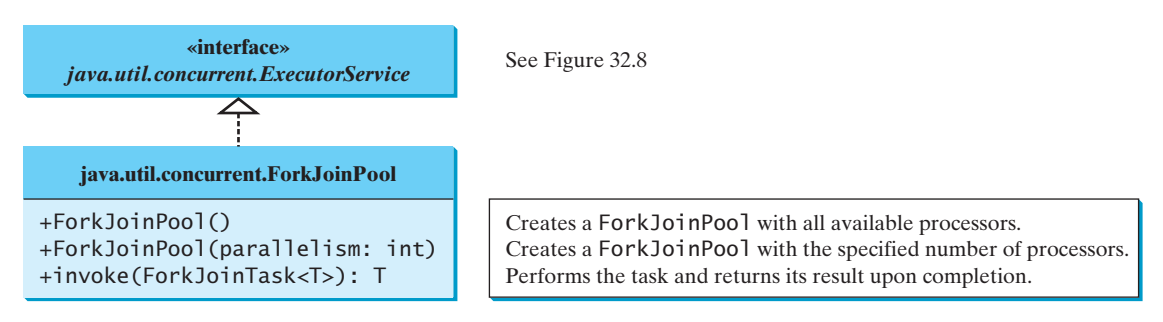

**FIGURE 32.30** The **ForkJoinPool** executes Fork/Join tasks.

array into two halves and applies a merge sort on each half recursively. After the two halves are sorted, the algorithm merges them. Listing 32.13 gives a parallel implementation of the merge sort algorithm and compares its execution time with a sequential sort.

# **LISTING 32.13** ParallelMergeSort.java

```
1 import java.util.concurrent.RecursiveAction;
2 import java.util.concurrent.ForkJoinPool;
3
4 public class ParallelMergeSort {
5 public static void main(String[] args) {
```

```
6 final int SIZE = 7000000;
7 int[] list1 = new int[SIZE];
8 int[] list2 = new int[SIZE];
9
10 for (int i = 0; i < list1.length; i++)
11 list1[i] = list2[i] = (int)(Math.random() * 10000000);
12
13 long startTime = System.currentTimeMillis();
14 // parallelMergeSort(list1); // Invoke parallel merge sort invoke parallel sort
15 long endTime = System.currentTimeMillis();
16 System.out.println("\nParallel time with "
17 + Runtime.getRuntime().availableProcessors() + 
18 " processors is " + (endTime - startTime) + " milliseconds");
19
20 startTime = System.currentTimeMillis();
21 MergeSort.mergeSort(list2); // MergeSort is in Listing 25.5
22 endTime = System.currentTimeMillis();
23 System.out.println("\nSequential time is " +
24 (endTime - startTime) + " milliseconds");
25 }
26
27 public static void parallelMergeSort(int[] list) {
28
29
30
31 }
32
33 {
private static class SortTask extends RecursiveAction
34 private final int THRESHOLD = 500;
35 private int[] list;
36
37 {
SortTask(int[] list)
38 this. list = list;
39 }
40
41 @Override
42 protected void compute() {
43 if (list.length < THRESHOLD)
44
45 else {
46 // Obtain the first half
47 int[] firstHalf = new int[list.length / 2];
48 System.arraycopy(list, 0, firstHalf, 0, list.length / 2);
49
50 // Obtain the second half
51 int secondHalfLength = list.length - list.length / 2;
52 int[] secondHalf = new int[secondHalfLength];
53 System.arraycopy(list, list.length / 2,
54 secondHalf, 0, secondHalfLength);
55
56 // Recursively sort the two halves
57
58
59
60 // Merge firstHalf with secondHalf into list
61
62 }
63 }
64 }
65 }
           MergeSort.merge(firstHalf, secondHalf, list);
            new SortTask(secondHalf));
           invokeAll(new SortTask(firstHalf),
           java.util.Arrays.sort(list);
       pool.invoke(mainTask);
       ForkJoinPool pool = new ForkJoinPool();
       RecursiveAction mainTask = new SortTask(list);
                                                                     invoke sequential sort
                                                                     create a ForkJoinTask
                                                                     create a ForkJoinPool
                                                                     execute a task
                                                                     define concrete
                                                                       ForkJoinTask
                                                                     perform the task
                                                                     sort a small list
                                                                     split into two parts
                                                                     solve each part
                                                                     merge two parts
```
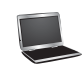

Parallel time with 2 processors is 2829 milliseconds Sequential time is 4751 milliseconds

Since the sort algorithm does not return a value, we define a concrete **ForkJoinTask** class by extending **RecursiveAction** (lines 33–64). The **compute** method is overridden to implement a recursive merge sort (lines 42–63). If the list is small, it is more efficient to be solved sequentially (line 44). For a large list, it is split into two halves (lines 47–54). The two halves are sorted concurrently (lines 57–58) and then merged (line 61).

The program creates a main **ForkJoinTask** (line 28), a **ForkJoinPool** (line 29), and places the main task for execution in a **ForkJoinPool** (line 30). The **invoke** method will return after the main task is completed.

When executing the main task, the task is split into subtasks and the subtasks are invoked using the **invokeAll** method (lines 57–58). The **invokeAll** method will return after all the subtasks are completed. Note that each subtask is further split into smaller tasks recursively. Huge numbers of subtasks may be created and executed in the pool. The Fork/Join Framework automatically executes and coordinates all the tasks efficiently.

The **MergeSort** class is defined in Listing 25.5. The program invokes **MergeSort.merge** to merge two sorted sublists (line 61). The program also invokes **MergeSort.mergeSort** (line 21) to sort a list using merge sort sequentially. You can see that the parallel sort is much faster than the sequential sort.

Note that the loop for initializing the list can also be parallelized. However, you should avoid using **Math.random()** in the code, because it is synchronized and cannot be executed in parallel (see Programming Exercise 32.12). The **parallelMergeSort** method only sorts an array of **int** values, but you can modify it to become a generic method (see Programming Exercise 32.13).

In general, a problem can be solved in parallel using the following pattern:

```
if (the program is small)
 solve it sequentially;
else {
 divide the problem into nonoverlapping subproblems;
 solve the subproblems concurrently;
 combine the results from subproblems to solve the whole problem;
}
```
Listing 32.14 develops a parallel method that finds the maximal number in a list.

## **LISTING 32.14** ParallelMax.java

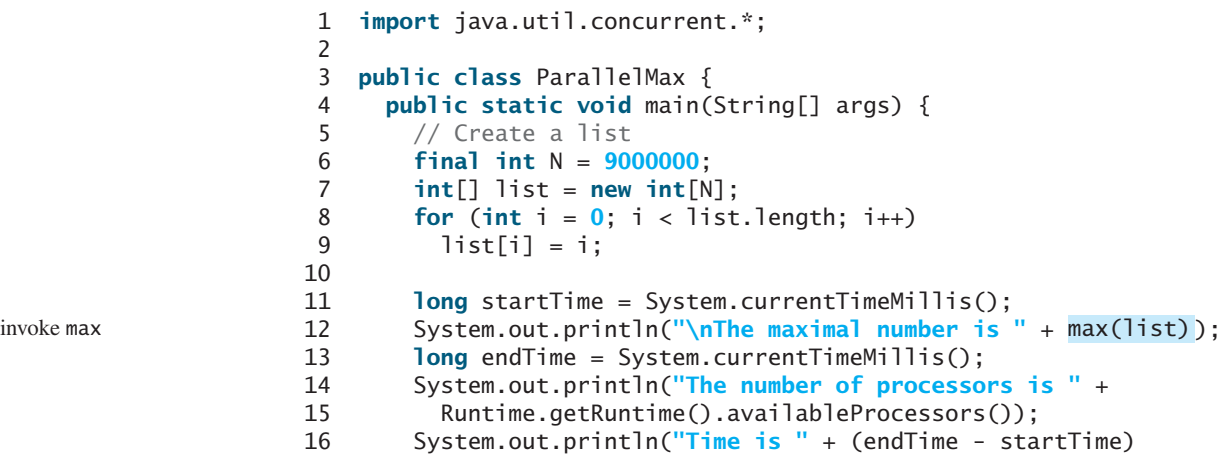

```
17 + " milliseconds");
18 }
19
20 public static int max(int[] list) {
21
22
23
24 }
25
26 {
private static class MaxTask extends RecursiveTask<Integer>
27 private final static int THRESHOLD = 1000;
28 private int[] list;
29 private int low;
30 private int high;
31
32 public MaxTask(int[] list, int low, int high) {
33 this.list = list;
34 this.low = low;
35 this.high = high;
36 }
37
38 @Override
39 public Integer compute() {
40 if (high - low < THRESHOLD) {
41 int max = list[0];
42 for (int i = low; i < high; i++) 
43 if (list[i] > max)
44 max = list[i];
45 return new Integer(max);
46 } 
47 else {
48 int mid = (low + high) / 2;
49 RecursiveTask<Integer> left = new MaxTask(list, low, mid); 
50 RecursiveTask<Integer> right = new MaxTask(list, mid, high);
51
52
53
54 return new Integer(Math.max(left.join().intValue(),
55 right.join() . intValue());
56 }
57 }
58 }
59 }
          left.fork();
          right.fork();
       return pool.invoke(task);
       ForkJoinPool pool = new ForkJoinPool();
       RecursiveTask<Integer> task = new MaxTask(list, 0, list.length);
                                                                    create a ForkJoinTask
                                                                    create a ForkJoinPool
                                                                    execute a task
                                                                    define concrete
                                                                     ForkJoinTask
                                                                    perform the task
                                                                    solve a small problem
                                                                    split into two parts
                                                                    fork right
                                                                    fork left
                                                                    join tasks
```
The maximal number is 8999999 The number of processors is 2 Time is 44 milliseconds

Since the algorithm returns an integer, we define a task class for fork join by extending **RecursiveTask<Integer>** (lines 26–58). The **compute** method is overridden to return the max element in a **list**[low..high] (lines 39–57). If the list is small, it is more efficient to be solved sequentially (lines 40–46). For a large list, it is split into two halves (lines 48–50). The tasks **left** and **right** find the maximal element in the left half and right half, respectively. Invoking **fork()** on the task causes the task to be executed (lines 52–53). The **join()** method awaits for the task to complete and then returns the result (lines 54–55).

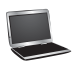

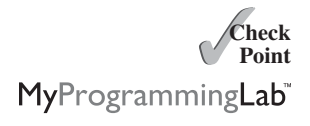

- **32.37** How do you define a **ForkJoinTask**? What are the differences between **RecursiveAction** and **RecursiveTask**?
- **32.38** How do you tell the system to execute a task?
- **32.39** What method can you use to test if a task has been completed?
- **32.40** How do you create a **ForkJoinPool**? How do you place a task into a **ForkJoinPool**?

# **KEY TERMS**

condition 1150 deadlock 1162 event dispatch thread 1138 fail-fast 1164 fairness policy 1149 Fork/Join Framework 1165 lock 1148 monitor 1154

multithreading 1130 race condition 1147 semaphore 1160 synchronization wrapper 1164 synchronized block 1148 thread 1130 thread-safe 1147

# **CHAPTER SUMMARY**

- **1.** Each task is an instance of the **Runnable** interface. A *thread* is an object that facilitates the execution of a task. You can define a task class by implementing the **Runnable** interface and create a thread by wrapping a task using a **Thread** constructor.
- **2.** After a thread object is created, use the **start()** method to start a thread, and the **sleep(long)** method to put a thread to sleep so that other threads get a chance to run.
- **3.** A thread object never directly invokes the **run** method. The JVM invokes the **run** method when it is time to execute the thread. Your class must override the **run** method to tell the system what the thread will do when it runs.
- **4.** To prevent threads from corrupting a shared resource, use *synchronized* methods or blocks. A *synchronized method* acquires a *lock* before it executes. In the case of an instance method, the lock is on the object for which the method was invoked. In the case of a static (class) method, the lock is on the class.
- **5.** A synchronized statement can be used to acquire a lock on any object, not just *this* object, when executing a block of the code in a method. This block is referred to as a *synchronized block*.
- **6.** You can use explicit locks and *conditions* to facilitate communications among threads, as well as using the built-in monitor for objects.
- **7.** *Deadlock* occurs when two or more threads acquire locks on multiple objects and each has a lock on one object and is waiting for the lock on the other object. The *resource ordering technique* can be used to avoid deadlock.
- **8.** The JDK 7's Fork/Join Framework is designed for developing parallel programs. You can define a task class that extends **RecursiveAction** or **RecursiveTask** and execute the tasks concurrently in **ForkJoinPool**, and obtains the overall solution after all tasks are completed.

# **TEST QUESTIONS**

Do the test questions for this chapter online at <www.cs.armstrong.edu/liang/intro9e/test.html>.

# **PROGRAMMING EXERCISES**

MyProgrammingLab

### **Sections 32.1–32.5**

**\*32.1** (*Revise Listing 32.1*) Rewrite Listing 32.1 to display the output in a text area, as shown in Figure 32.31.

 $\Box$  $\mathbf{z}$ S Concurrent Output 1ab 2 3 4 5 6 7 8 9 10 11 12 13 14 15 16 17 18 19 20 21 22 23 24 25 26 27 28 29 30 31 32 33 34 35 36 37 38 39 40 41 42 43 44 45 46 47 48 49 50 51 52 53 54 55 56 57 58 59 60 61 62 63 64 65 66 67 68 69 70 71 72 73 74 75 76 77 78 79 80 81 82 83 84 85 86 87 88 89 90 91 92 93 94 95 96 97 98 99 100bbbbbbbbbbbbbbbb 

**FIGURE 32.31** The output from three threads is displayed in a text area.

- **32.2** (*Racing cars*) Rewrite Programming Exercise 18.17 using a thread to control car racing. Compare the program with Programming Exercise 18.17 by setting the delay time to 10 in both programs. Which one runs the animation faster?
- **32.3** (*Raise flags*) Rewrite Programming Exercise 18.23 using a thread to animate a flag being raised. Compare the program with Programming Exercise 18.23 by setting the delay time to 10 in both programs. Which one runs the animation faster?

### **Sections 32.8–32.12**

- **32.4** (*Synchronize threads*) Write a program that launches 1,000 threads. Each thread adds **1** to a variable **sum** that initially is **0**. You need to pass **sum** by reference to each thread. In order to pass it by reference, define an **Integer** wrapper object to hold **sum**. Run the program with and without synchronization to see its effect.
- **32.5** (*Run fans*) Rewrite Programming Exercise 18.11 using a thread to control the fan animation.
- **32.6** (*Bouncing balls*) Rewrite Programming Exercise 18.19 using a thread to animate bouncing ball movements.
- **32.7** (*Control a group of clocks*) Rewrite Programming Exercise 18.14 using a thread to control the clock animation.
- **32.8** (*Account synchronization*) Rewrite Listing 32.9, ThreadCooperation.java, using the object's **wait()** and **notifyAll()** methods.
- **32.9** (*Demonstrate* **ConcurrentModificationException**) The iterator is *fail-fast*. Write a program to demonstrate it by creating two threads that concurrently access and modify a set. The first thread creates a hash set filled with numbers, and adds a new number to the set every second. The second thread obtains an iterator for the set and traverses the set back and forth through the iterator every second. You will receive a **ConcurrentModificationException** because the underlying set is being modified in the first thread while the set in the second thread is being traversed.

**\*32.10** (*Use synchronized sets*) Using synchronization, correct the problem in the preceding exercise so that the second thread does not throw a **ConcurrentModificationException**.

### **Section 32.15**

**\*32.11** (*Demonstrate deadlock*) Write a program that demonstrates deadlock.

### **Section 32.18**

**\*32.12** (*Parallel array initializer*) Implement the following method using the Fork/Join Framework to assign random values to the list.

**public static void** parallelAssignValues(**double**[] list)

Write a test program that creates a list with 9,000,000 elements and invokes **parallelAssignValues** to assign random values to the list. Also implement a sequential algorithm and compare the execution time of the two. Note that if you use **Math.random()**, your parallel code execution time will be worse than the sequential code execution time, because **Math.random()** is synchronized and cannot be executed in parallel. To fix this problem, create a **Random** object for assigning random values to a small list.

**32.13** (*Generic parallel merge sort*) Revise Listing 32.13, ParallelMergeSort.java, to define a generic parallelMergeSort method as follows:

> **public static void** <E **extends** Comparable<E>> parallelMergeSort(E[] list)

**\*32.14** (*Parallel quick sort*) Implement the following method in parallel to sort a list using quick sort (see Listing 25.7).

**public static void** parallelQuickSort(**int**[] list)

Write a test program that times the execution time for a list of size 9,000,000 using this parallel method and a sequential method.

**\*32.15** (*Parallel sum*) Implement the following method using Fork/Join to find the sum of a list.

**public static double** parallelSum(**double**[] list)

Write a test program that finds the sum in a list of 9,000,000 double values.

**\*32.16** (*Parallel matrix addition*) Programming Exercise 7.5 describes how to perform matrix addition. Suppose you have multiple processors, so you can speed up the matrix addition. Implement the following method in parallel.

```
public static double[][] parallelAddMatrix( 
 double[][] a, double[][] b)
```
Write a test program that times the execution time for adding two  $2,000 \times 2,000$ matrices.

**\*32.17** (*Parallel matrix multiplication*) Programming Exercise 7.6 describes how to perform matrix multiplication. Suppose you have multiple processors, so you can speed up the matrix multiplication. Implement the following method in parallel.

> **public static double**[][] parallelMultiplyMatrix( **double**[][] a, **double**[][] b)

Write a test program that times the execution time for multiplying two  $2,000 \times 2,000$  matrices.

**\*32.18** (*Parallel Eight Queens*) Revise Listing 24.10, EightQueens.java, to develop a parallel algorithm that finds all solutions for the Eight Queens problem. (*Hint*: Launch eight subtasks, each of which places the queen in a different column in the first row.)

### **Comprehensive**

**\*\*\*32.19** (*Sorting animation*) Write an animation applet for selection sort, insertion sort, and bubble sort, as shown in Figure 32.32. Create an array of integers **1**, **2**, . . . , **50**. Shuffle it randomly. Create a panel to display the array in a histogram. You should invoke each sort method in a separate thread. Each algorithm uses two nested loops. When the algorithm completes an iteration in the outer loop, put the thread to sleep for 0.5 seconds, and redisplay the array in the histogram. Color the last bar in the sorted subarray.

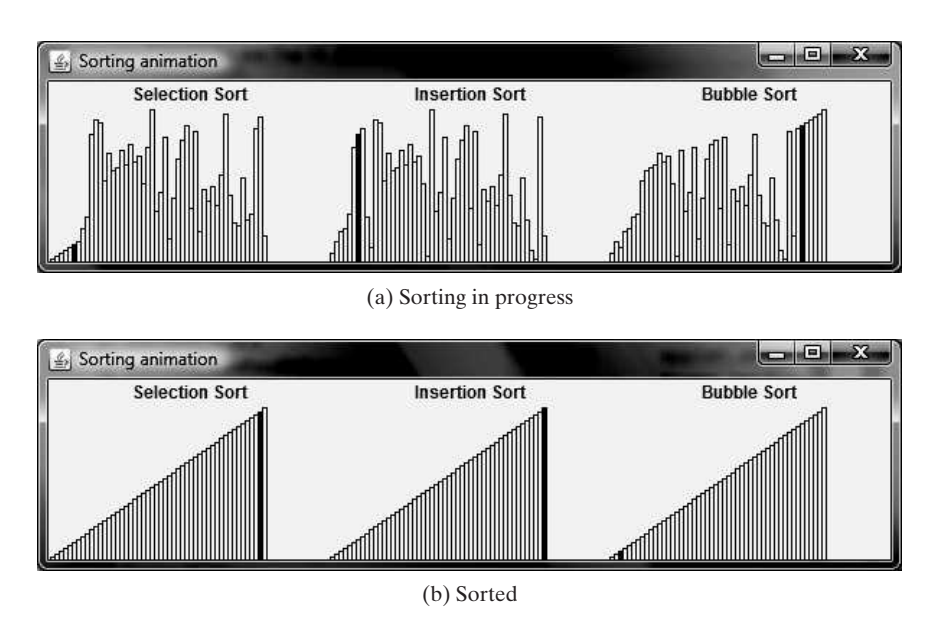

**FIGURE 32.32** Three sorting algorithms are illustrated in the animation.

**\*\*\*32.20** (*Sudoku search animation*) Modify Programming Exercise 24.21 to display the intermediate results of the search. As shown in Figure 32.33a, the number **2** is placed in the first row and last column, because **2** already appears in the same row. This number is invalid, so the next value, **3**, is placed in Figure 32.33b. This number is also invalid, because **3** already appears in the same row; so the next value, **4**, is placed in Figure 32.33c. The animation displays all the search steps.

\*\*\*32.21 (*Eight Queens animation*) Modify Listing 24.10, EightQueens.java, to display the intermediate results of the search. As shown in Figure 32.34a, the current row being searched is highlighted. When the user clicks the mouse button, a position for the row is found and a queen is placed in the row, as shown in Figure 32.34b.

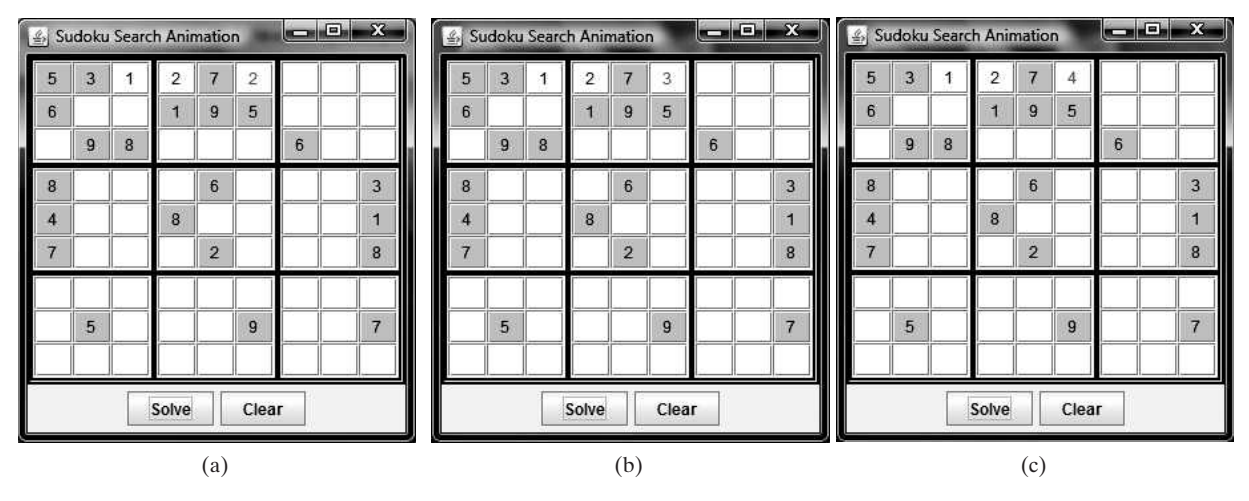

**FIGURE 32.33** The intermediate search steps are displayed in the animation for the Sudoku problem.

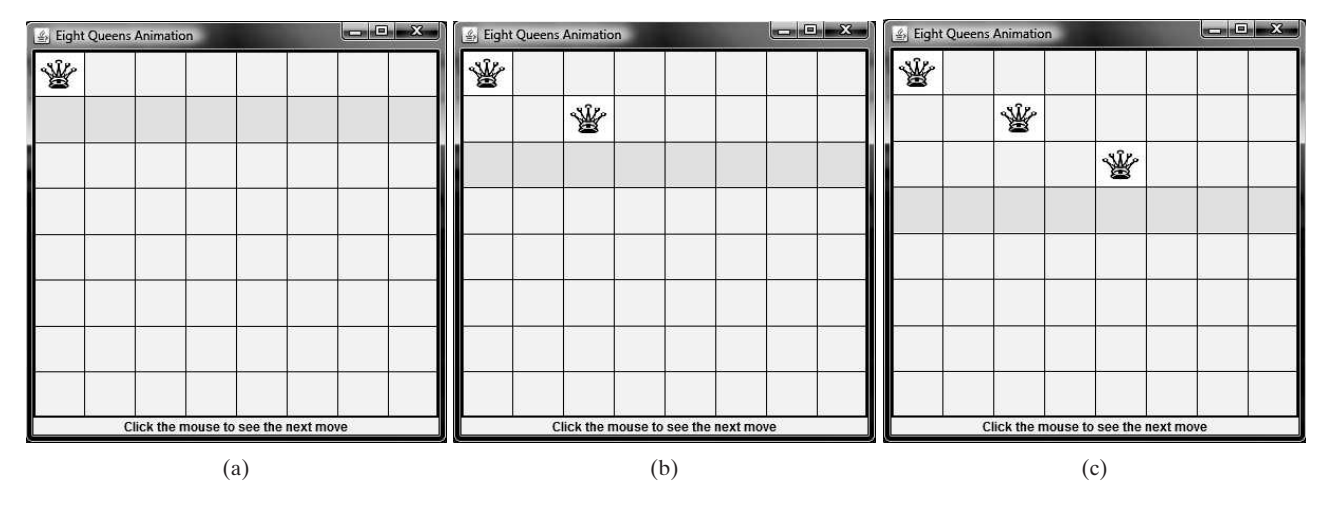

**FIGURE 32.34** The intermediate search steps are displayed in the animation for the Eight Queens problem.

# CHAPTER

# 33

# [NETWORKING](#page-26-1)

# Objectives

- To explain terms: TCP, IP, domain name, domain name server, streambased communications, and packet-based communications (§33.2).
- $\blacksquare$  To create servers using server sockets (§33.2.1) and clients using client sockets (§33.2.2).
- To implement Java networking programs using stream sockets (§33.2.3).
- To develop an example of a client/server application (§33.2.4).
- To obtain Internet addresses using the **InetAddress** class (§33.3).
- To develop servers for multiple clients (§33.4).
- To develop applets that communicate with the server (§33.5).
- To send and receive objects on a network (§33.6).
- To develop an interactive tic-tac-toe game played on the Internet (§33.7).

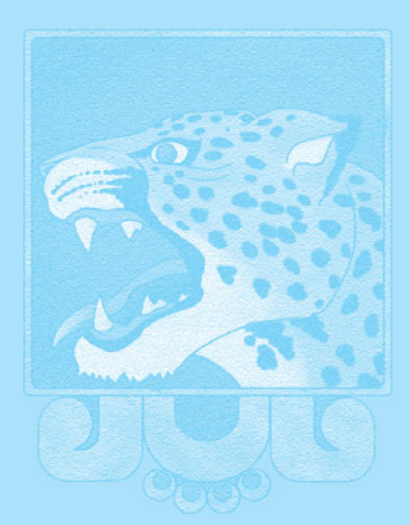

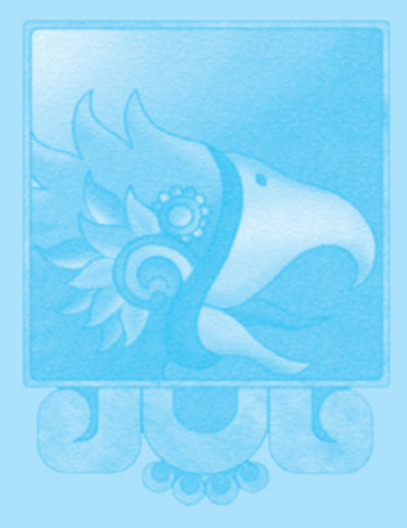

# **1176** Chapter 33 Networking

**Key Point**

IP address

domain name domain name server

**TCP** 

stream-based packet-based

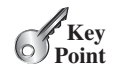

socket

[33.1 Introduction](#page-26-0)

*Computer networking is to send and receive messages among computers on the Internet.*

To browse the Web or send email, your computer must be connected to the Internet. The *Internet* is the global network of millions of computers. Your computer can connect to the Internet through an Internet Service Provider (ISP) using a dialup, DSL, or cable modem, or through a local area network (LAN).

When a computer needs to communicate with another computer, it needs to know the other computer's address. An *Internet Protocol* (IP) address uniquely identifies the computer on the Internet. An IP address consists of four dotted decimal numbers between **0** and **255**, such as **130.254.204.33**. Since it is not easy to remember so many numbers, they are often mapped to meaningful names called *domain names*, such as liang.armstrong.edu. Special servers called *Domain Name Servers* (DNS) on the Internet translate host names into IP addresses. When a computer contacts liang.armstrong.edu, it first asks the DNS to translate this domain name into a numeric IP address and then sends the request using the IP address.

The Internet Protocol is a low-level protocol for delivering data from one computer to another across the Internet in packets. Two higher-level protocols used in conjunction with the IP are the *Transmission Control Protocol* (TCP) and the *User Datagram Protocol* (UDP). TCP enables two hosts to establish a connection and exchange streams of data. TCP guarantees delivery of data and also guarantees that packets will be delivered in the same order in which they were sent. UDP is a standard, low-overhead, connectionless, host-to-host protocol that is used over the IP. UDP allows an application program on one computer to send a datagram to an application program on another computer.

Java supports both stream-based and packet-based communications. *Stream-based communications* use TCP for data transmission, whereas *packet-based communications* use UDP. Since TCP can detect lost transmissions and resubmit them, transmissions are lossless and reliable. UDP, in contrast, cannot guarantee lossless transmission. Stream-based communications are used in most areas of Java programming and are the focus of this chapter. Packet-based communications are introduced in Supplement III.U, Networking Using Datagram Protocol.

# [33.2 Client/Server Computing](#page-26-0)

*Java provides the* **ServerSocket** *class for creating a server socket and the* **Socket** *class for creating a client socket. Two programs on the Internet communicate through a server socket and a client socket using I/O streams.*

Networking is tightly integrated in Java. The Java API provides the classes for creating sockets to facilitate program communications over the Internet. *Sockets* are the endpoints of logical connections between two hosts and can be used to send and receive data. Java treats socket communications much as it treats I/O operations; thus, programs can read from or write to sockets as easily as they can read from or write to files.

Network programming usually involves a server and one or more clients. The client sends requests to the server, and the server responds. The client begins by attempting to establish a connection to the server. The server can accept or deny the connection. Once a connection is established, the client and the server communicate through sockets.

The server must be running when a client attempts to connect to the server. The server waits for a connection request from a client. The statements needed to create sockets on a server and a client are shown in Figure 33.1.

# 33.2.1 Server Sockets

To establish a server, you need to create a *server socket* and attach it to a *port*, which is where the server listens for connections. The port identifies the TCP service on the socket. Port numbers range from 0 to 65536, but port numbers 0 to 1024 are reserved for privileged services.

server socket

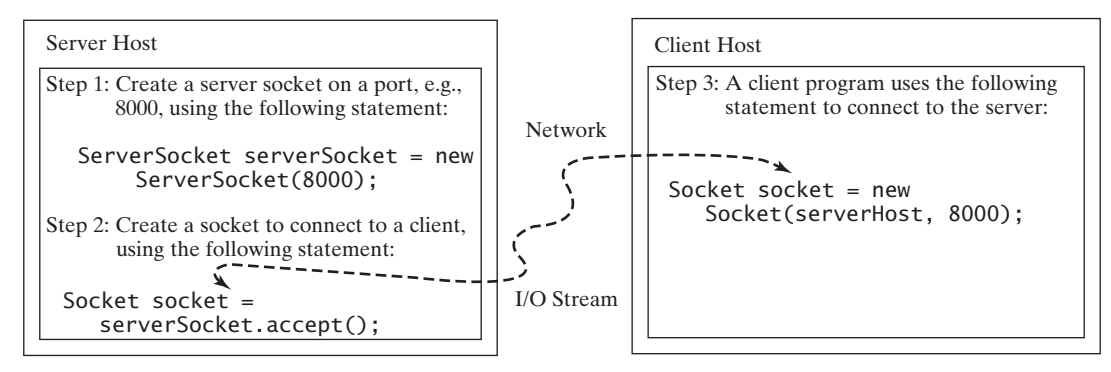

**FIGURE** 33.1 The server creates a server socket and, once a connection to a client is established, connects to the client with a client socket.

For instance, the email server runs on port 25, and the Web server usually runs on port 80. You can choose any port number that is not currently used by other programs. The following statement creates a server socket **serverSocket**:

```
ServerSocket serverSocket = new ServerSocket(port);
```
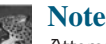

```
Attempting to create a server socket on a port already in use would cause the
java.net.BindException.
```
BindException

# 33.2.2 Client Sockets

After a server socket is created, the server can use the following statement to listen for connections:

```
Socket socket = serverSocket.accept();
```
This statement waits until a client connects to the server socket. The client issues the following statement to request a connection to a server: connect to client

```
Socket socket = new Socket(serverName, port);
```
This statement opens a socket so that the client program can communicate with the server. **serverName** is the server's Internet host name or IP address. The following statement creates a socket on the client machine to connect to the host 130.254.204.33 at port 8000: client socket use IP address

```
Socket socket = new Socket("130.254.204.33", 8000)
```
Alternatively, you can use the domain name to create a socket, as follows: use domain name

```
Socket socket = new Socket("liang.armstrong.edu", 8000);
```
When you create a socket with a host name, the JVM asks the DNS to translate the host name into the IP address.

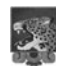

### **Note**

A program can use the host name **localhost** or the IP address **127.0.0.1** to refer to the machine on which a client is running. localhost

# **1178** Chapter 33 Networking

UnknownHostException

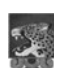

### **Note**

The **Socket** constructor throws a **java.net.UnknownHostException** if the host cannot be found.

# 33.2.3 Data Transmission through Sockets

After the server accepts the connection, communication between the server and client is conducted the same as for I/O streams. The statements needed to create the streams and to exchange data between them are shown in Figure 33.2.

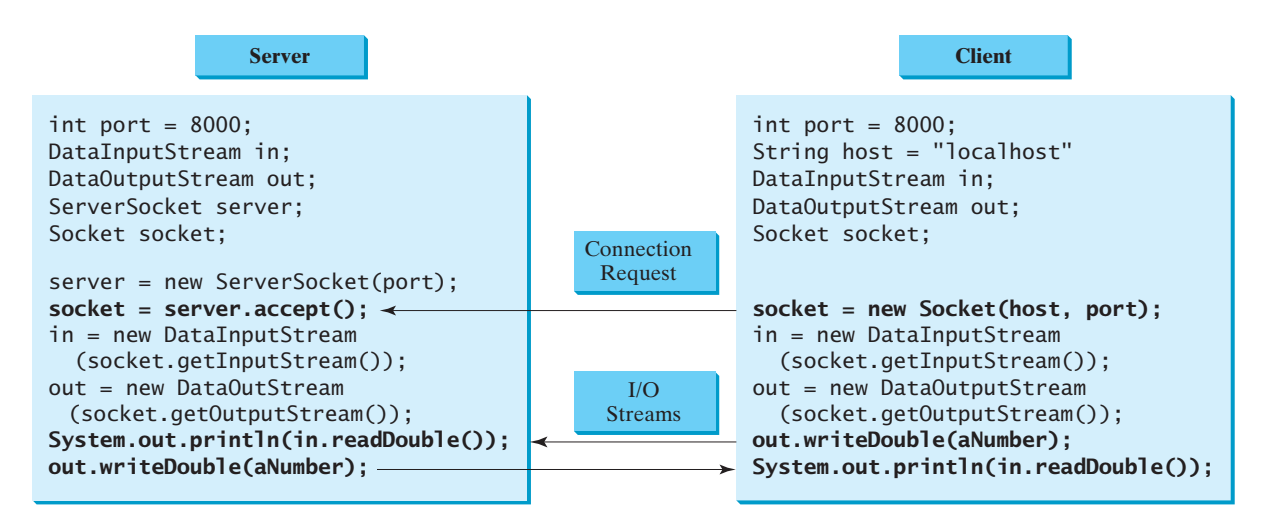

**FIGURE 33.2** The server and client exchange data through I/O streams on top of the socket.

To get an input stream and an output stream, use the **getInputStream()** and **getOutputStream()** methods on a socket object. For example, the following statements create an **InputStream** stream called **input** and an **OutputStream** stream called **output** from a socket:

```
InputStream input = socket.getInputStream();
OutputStream output = socket.getOutputStream();
```
The **InputStream** and **OutputStream** streams are used to read or write bytes. You can use **DataInputStream**, **DataOutputStream**, **BufferedReader**, and **PrintWriter** to wrap on the **InputStream** and **OutputStream** to read or write data, such as **int**, **double**, or **String**. The following statements, for instance, create the **DataInputStream** stream **input** and the **DataOutput** stream **output** to read and write primitive data values:

```
DataInputStream input = new DataInputStream
  (socket.getInputStream());
DataOutputStream output = new DataOutputStream
  (socket.getOutputStream());
```
The server can use **input.readDouble()** to receive a **double** value from the client, and **output.writeDouble(d)** to send the **double** value **d** to the client.

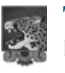

### **Tip**

Recall that binary I/O is more efficient than text I/O because text I/O requires encoding and decoding. Therefore, it is better to use binary I/O for transmitting data between a server and a client to improve performance.

# 33.2.4 A Client/Server Example

This example presents a client program and a server program. The client sends data to a server. The server receives the data, uses it to produce a result, and then sends the result back to the client. The client displays the result on the console. In this example, the data sent from the client comprise the radius of a circle, and the result produced by the server is the area of the circle (see Figure 33.3).

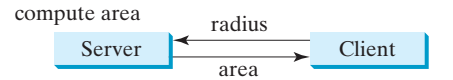

**FIGURE** 33.3 The client sends the radius to the server; the server computes the area and sends it to the client.

The client sends the radius through a **DataOutputStream** on the output stream socket, and the server receives the radius through the **DataInputStream** on the input stream socket, as shown in Figure 33.4a. The server computes the area and sends it to the client through a **DataOutputStream** on the output stream socket, and the client receives the area through a **DataInputStream** on the input stream socket, as shown in Figure 33.4b. The server and client programs are given in Listings 33.1 and 33.2. Figure 33.5 contains a sample run of the server and the client.

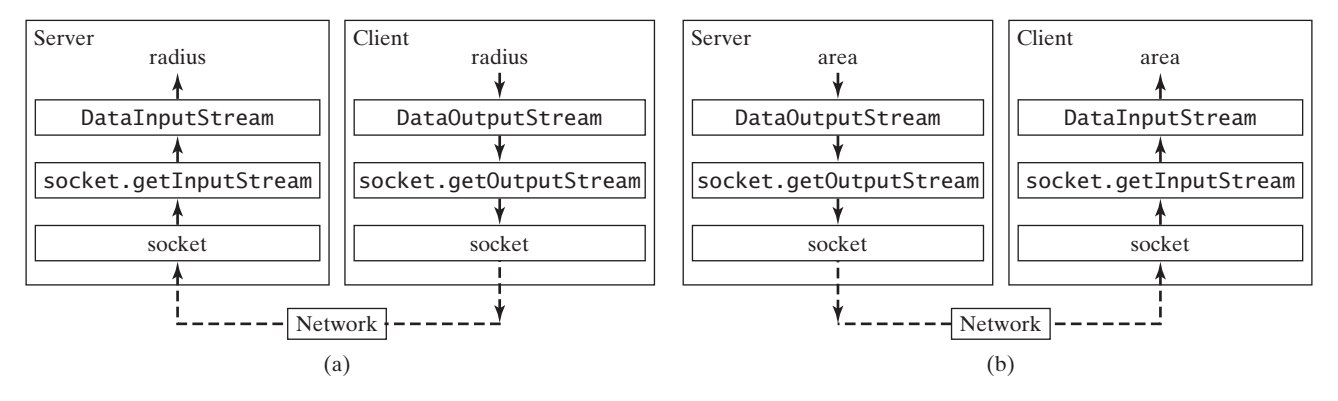

**FIGURE** 33.4 (a) The client sends the radius to the server. (b) The server sends the area to the client.

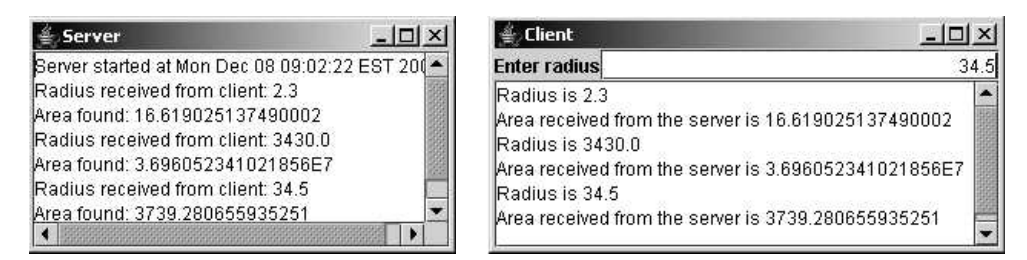

**FIGURE** 33.5 The client sends the radius to the server. The server receives it, computes the area, and sends the area to the client.

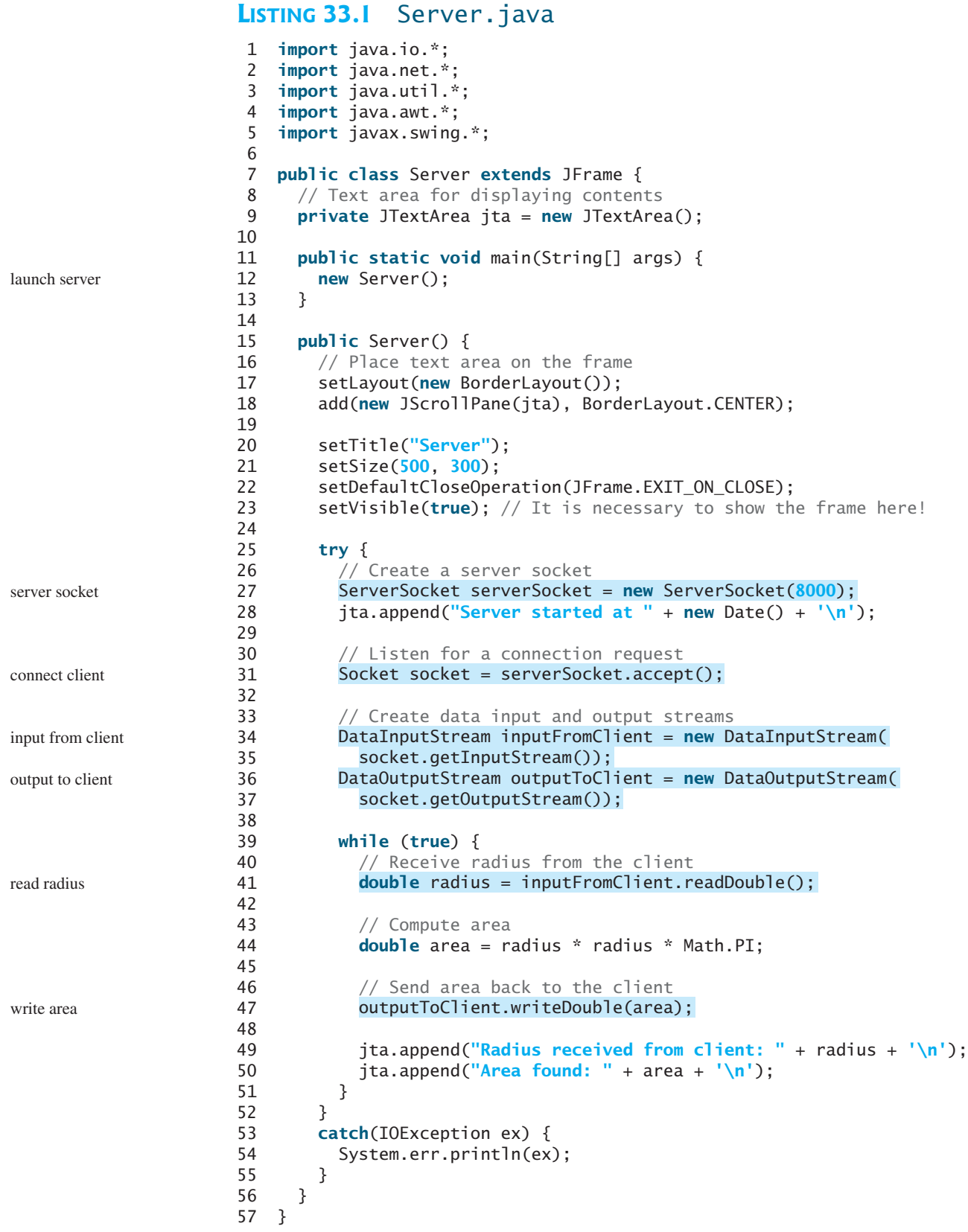

# **LISTING 33.2** Client.java

```
1 import java.io.*;
2 import java.net.*;
3 import java.awt.*;
4 import java.awt.event.*;
5 import javax.swing.*;
6
7 public class Client extends JFrame {
8 // Text field for receiving radius
9 private JTextField jtf = new JTextField();
10
11 // Text area to display contents
12 private JTextArea jta = new JTextArea();
13
14 // IO streams
15 private DataOutputStream toServer;
16 private DataInputStream fromServer;
17
18 public static void main(String[] args) {
19 new Client();
20 }
21
22 public Client() {
23 // Panel p to hold the label and text field
24 JPanel p = new JPane1();
25 p.setLayout(new BorderLayout());
26 p.add(new JLabel("Enter radius"), BorderLayout.WEST);
27 p.add(jtf, BorderLayout.CENTER);
28 jtf.setHorizontalAlignment(JTextField.RIGHT);
29
30 setLayout(new BorderLayout());<br>31 add(p. BorderLayout.NORTH);
       add(p, BorderLayout.NORTH);
32 add(new JScrollPane(jta), BorderLayout.CENTER);
33
34 jtf.addActionListener(new TextFieldListener());
35
36 setTitle("Client");
37 setSize(500, 300);
38 setDefaultCloseOperation(JFrame.EXIT_ON_CLOSE);
39 setVisible(true); // It is necessary to show the frame here!
40
41 try {
42 // Create a socket to connect to the server
43
44 // Socket socket = new Socket("130.254.204.33", 8000);
45 // Socket socket = new Socket("liang.armstrong.edu", 8000);
46
47 // Create an input stream to receive data from the server
48
49
50
51 // Create an output stream to send data to the server
52
53
54 }
55 catch (IOException ex) {
56 jta.append(ex.toString() + '\n');
57 }
           new DataOutputStream(socket.getOutputStream());
         toServer =
           socket.getInputStream());
         fromServer = new DataInputStream(
         Socket socket = new Socket("localhost", 8000);
                                                                        launch client
                                                                        register listener
                                                                        request connection
                                                                        input from server
                                                                        output to server
```
### **1182** Chapter 33 Networking

read radius

```
58 }
                  59
                  60 private class TextFieldListener implements ActionListener {
                  61 @Override
                  62 public void actionPerformed(ActionEvent e) {
                  63 try {
                  64 // Get the radius from the text field
                  65 double radius = Double.parseDouble(jtf.getText().trim());
                  66
                  67 // Send the radius to the server
                  68
                  69
                  70
                  71 // Get area from the server
                  72 double area = fromServer.readDouble();
                  73
                  74 // Display to the text area
                  75 jta.append("Radius is " + radius + "\n");
                  76 jta.append("Area received from the server is "
                  77 + area + '\n');
                  78 }
                  79 catch (IOException ex) {
                  80 System.err.println(ex);
                  81 }
                  82 }
                  83 }
                  84 }
                            toServer.flush();
write radius 68 toServer.writeDouble(radius);
```
You start the server program first, then start the client program. In the client program, enter a radius in the text field and press *Enter* to send the radius to the server. The server computes the area and sends it back to the client. This process is repeated until one of the two programs terminates.

The networking classes are in the package **java.net**. You should import this package when writing Java network programs.

The **Server** class creates a **ServerSocket serverSocket** and attaches it to port 8000, using this statement (line 27 in Server.java):

ServerSocket serverSocket = **new** ServerSocket(**8000**);

The server then starts to listen for connection requests, using the following statement (line 31 in Server.java):

Socket socket = serverSocket.accept();

The server waits until a client requests a connection. After it is connected, the server reads the radius from the client through an input stream, computes the area, and sends the result to the client through an output stream.

The **Client** class uses the following statement to create a socket that will request a connection to the server on the same machine (localhost) at port 8000 (line 43 in Client.java).

Socket socket = **new** Socket(**"localhost"**, **8000**);

If you run the server and the client on different machines, replace **localhost** with the server machine's host name or IP address. In this example, the server and the client are running on the same machine.

If the server is not running, the client program terminates with a **java.net.ConnectException.** After it is connected, the client gets input and output streams wrapped by data input and output streams—in order to receive and send data to the server.

# 33.3 The **InetAddress** Class **1183**

If you receive a **java.net.BindException** when you start the server, the server port is currently in use. You need to terminate the process that is using the server port and then restart the server.

What happens if the **setVisible(true)** statement in line 23 in Server.java is moved after the **try-catch** block in line 56 in Server.java? The frame will not be displayed, because the **while** loop in the **try-catch** block will not finish until the program terminates.

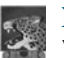

# **Note**

When you create a server socket, you have to specify a port (e.g., 8000) for the socket. When a client connects to the server (line 43 in Client.java), a socket is created on the client. This socket has its own local port. This port number (e.g., 2047) is automatically chosen by the JVM, as shown in Figure 33.6.

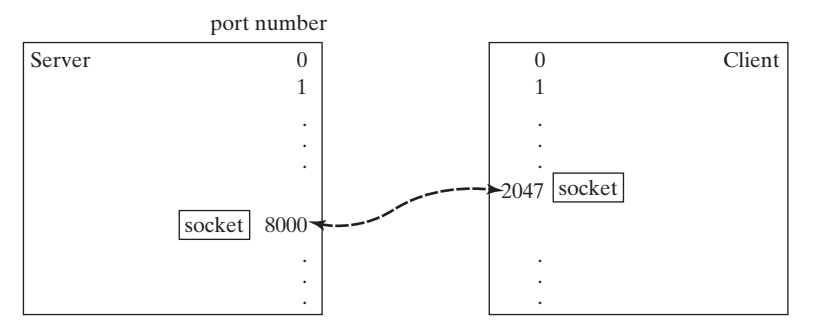

**FIGURE 33.6** The JVM automatically chooses an available port to create a socket for the client.

To see the local port on the client, insert the following statement in line 46 in Client.java.

```
System.out.println("local port: " + socket.getLocalPort());
```
- **33.1** How do you create a server socket? What port numbers can be used? What happens if a requested port number is already in use? Can a port connect to multiple clients?
- **33.2** What are the differences between a server socket and a client socket?
- **33.3** How does a client program initiate a connection?
- **33.4** How does a server accept a connection?
- **33.5** How are data transferred between a client and a server?

# 33.3 The **[InetAddress](#page-27-0)** Class

*The server program can use the* **InetAddress** *class to obtain the information about the IP address and host name for the client.*

Occasionally, you would like to know who is connecting to the server. You can use the **InetAddress** class to find the client's host name and IP address. The **InetAddress** class models an IP address. You can use the following statement in the server program to get an instance of **InetAddress** on a socket that connects to the client.

InetAddress inetAddress = socket.getInetAddress();

Next, you can display the client's host name and IP address, as follows:

```
System.out.println("Client's host name is " +
 inetAddress.getHostName());
```
client socket port

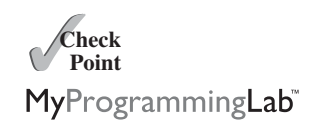

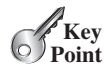

```
System.out.println("Client's IP Address is " +
  inetAddress.getHostAddress());
```
You can also create an instance of **InetAddress** from a host name or IP address using the static **getByName** method. For example, the following statement creates an **InetAddress** for the host **liang.armstrong.edu**.

```
InetAddress address = InetAddress.getByName("liang.armstrong.edu");
```
Listing 33.3 gives a program that identifies the host name and IP address of the arguments you pass in from the command line. Line 7 creates an **InetAddress** using the **getByName** method. Lines 8–9 use the **getHostName** and **getHostAddress** methods to get the host's name and IP address. Figure 33.7 shows a sample run of the program.

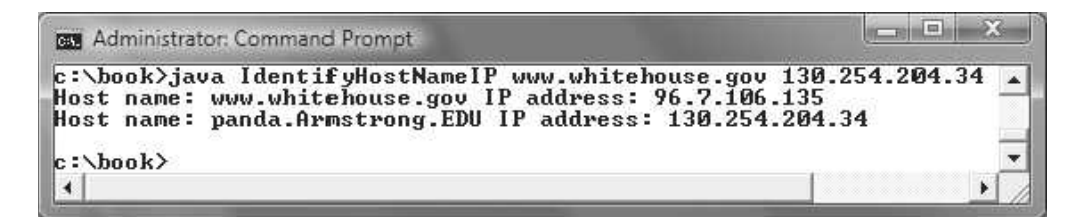

**FIGURE 33.7** The program identifies host names and IP addresses.

```
LISTING 33.3 IdentifyHostNameIP.java
                     1 import java.net.*;
                     2
                     3 public class IdentifyHostNameIP {
                     4 public static void main(String[] args) {
                     5 for (int i = 0; i < args.length; i++) {
                     6 try {
                     7
                     8               System.out.print("<mark>Host name: "</mark> + address.getHostName() + " "<sub>);</sub>
                     9      System.out.println("IP address: " + address.getHostAddress());
                    10 } 
                    11 catch (UnknownHostException ex) {
                    12 System.err.println("Unknown host or IP address " + args[i]);
                    13 }
                    14 }
                    15 }
                    16 }
get an InetAddress 10 7 ThetAddress address = InetAddress.getByName(args[i]);
```
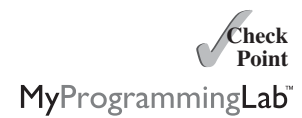

get host name get host IP

- **33.6** How do you obtain an instance of **InetAddress**?
- **33.7** What methods can you use to get the IP address and hostname from an **InetAddress**?

# [33.4 Serving Multiple Clients](#page-27-1)

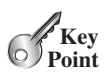

*A server can serve multiple clients. The connection to each client is handled by one thread.*

Multiple clients are quite often connected to a single server at the same time. Typically, a server runs continuously on a server computer, and clients from all over the Internet can connect to it. You can use threads to handle the server's multiple clients simultaneously—simply

create a thread for each connection. Here is how the server handles the establishment of a connection:

```
while (true) {
  Socket socket = serverSocket.accept(); // Connect to a client
  Thread thread = new ThreadClass(socket);
  thread.start();
}
```
The server socket can have many connections. Each iteration of the **while** loop creates a new connection. Whenever a connection is established, a new thread is created to handle communication between the server and the new client, and this allows multiple connections to run at the same time.

Listing 33.4 creates a server class that serves multiple clients simultaneously. For each connection, the server starts a new thread. This thread continuously receives input (the radius of a circle) from clients and sends the results (the area of the circle) back to them (see Figure 33.8). The client program is the same as in Listing 33.2. A sample run of the server with two clients is shown in Figure 33.9.

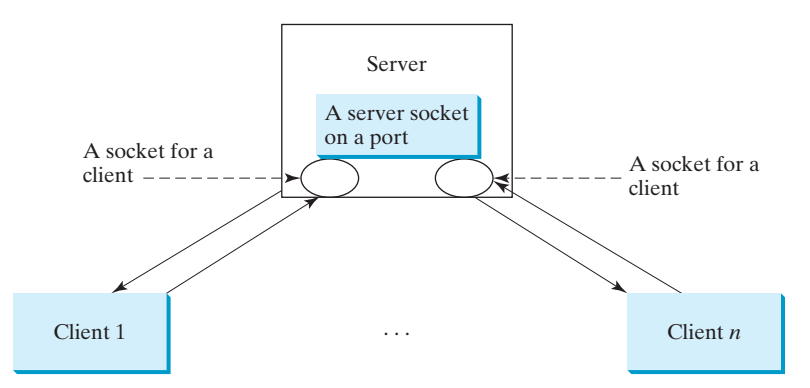

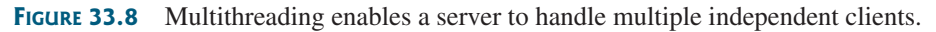

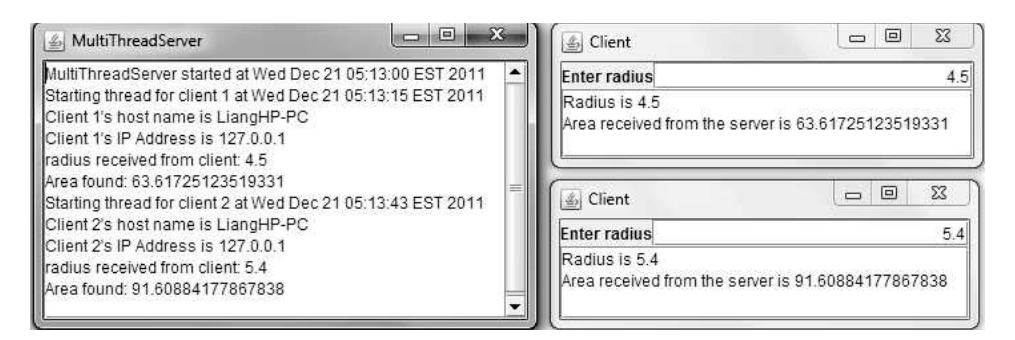

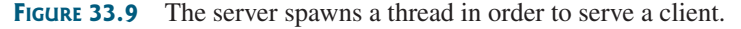

# **LISTING 33.4** MultiThreadServer.java

```
1 import java.io.*;
```
- 2 **import** java.net.\*;
- 3 **import** java.util.\*;
- 4 **import** java.awt.\*;
- 5 **import** javax.swing.\*;

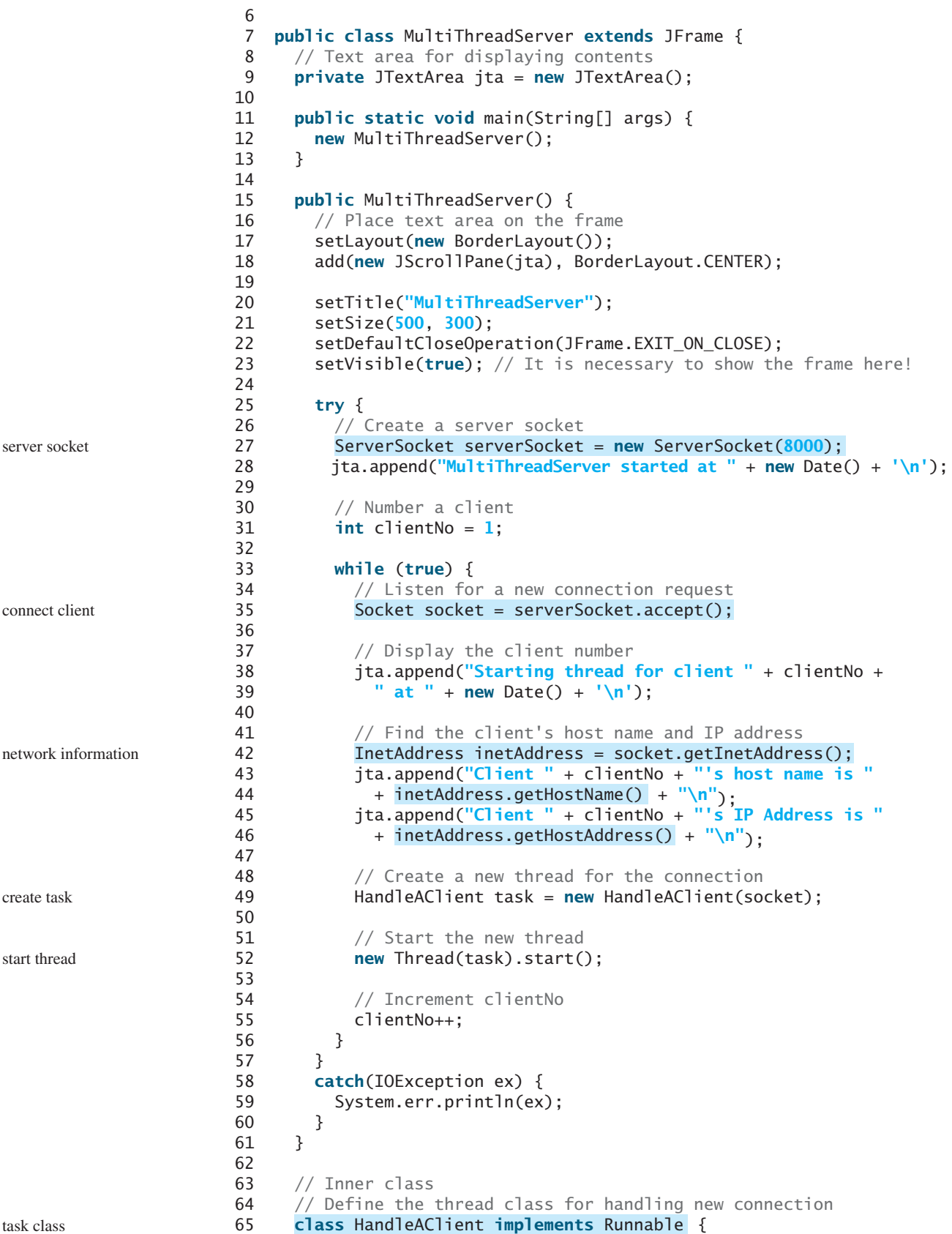

I/O

```
66 private Socket socket; // A connected socket
67
68 /** Construct a thread */
69 public HandleAClient(Socket socket) {
70 this.socket = socket;
71 }
72
73 @Override /** Run a thread */
74 public void run() {
75 try {
76 // Create data input and output streams
77
78
79
80
81
82 // Continuously serve the client
83 while (true) {
84 // Receive radius from the client
85 double radius = inputFromClient.readDouble();
86
87 // Compute area
88 double area = radius * radius * Math.PI;
89
90 // Send area back to the client
91
92
93 jta.append("radius received from client: " +
94 radius + '\n');
95 jta.append("Area found: " + area + '\n');
96 }
97 }
98 catch(IOException e) {
99 System.err.println(e);
100 }
101 }
102 }
103 }
            outputToClient.writeDouble(area);
            socket.getOutputStream());
          DataOutputStream outputToClient = new DataOutputStream(
            socket.getInputStream());
          DataInputStream inputFromClient = new DataInputStream(
```
The server creates a server socket at port 8000 (line 27) and waits for a connection (line 35). When a connection with a client is established, the server creates a new thread to handle the communication (line 49). It then waits for another connection in an infinite **while** loop (lines 33–56).

The threads, which run independently of one another, communicate with designated clients. Each thread creates data input and output streams that receive and send data to a client.

**33.8** How do you make a server serve multiple clients?

# [33.5 Applet Clients](#page-27-0)

*The client can be an applet that connects to the server running on the host from which the applet is loaded.*

Because of security constraints, applets can connect only to the host from which they were loaded. Therefore, the HTML file must be located on the machine on which the server is running. You can obtain the server's host name by invoking **getCodeBase().getHost()** on an applet, so you can write the applet without the host name fixed. The following is an example of how to use an applet to connect to a server.

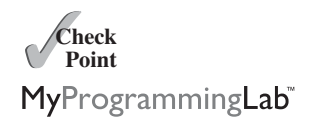

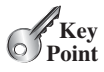

# **1188** Chapter 33 Networking

The applet shows the number of visits made to a Web page. The count should be stored in a file on the server side. Every time the page is visited or reloaded, the applet sends a request to the server, and the server increases the count and sends it to the applet. The applet then displays the new count in a message, such as **You are visitor number 11**, as shown in Figure 33.10. The server and client programs are given in Listings 33.5 and 33.6.

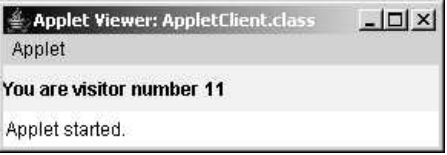

**FIGURE 33.10** The applet displays the access count on a Web page.

# **LISTING 33.5** CountServer.java

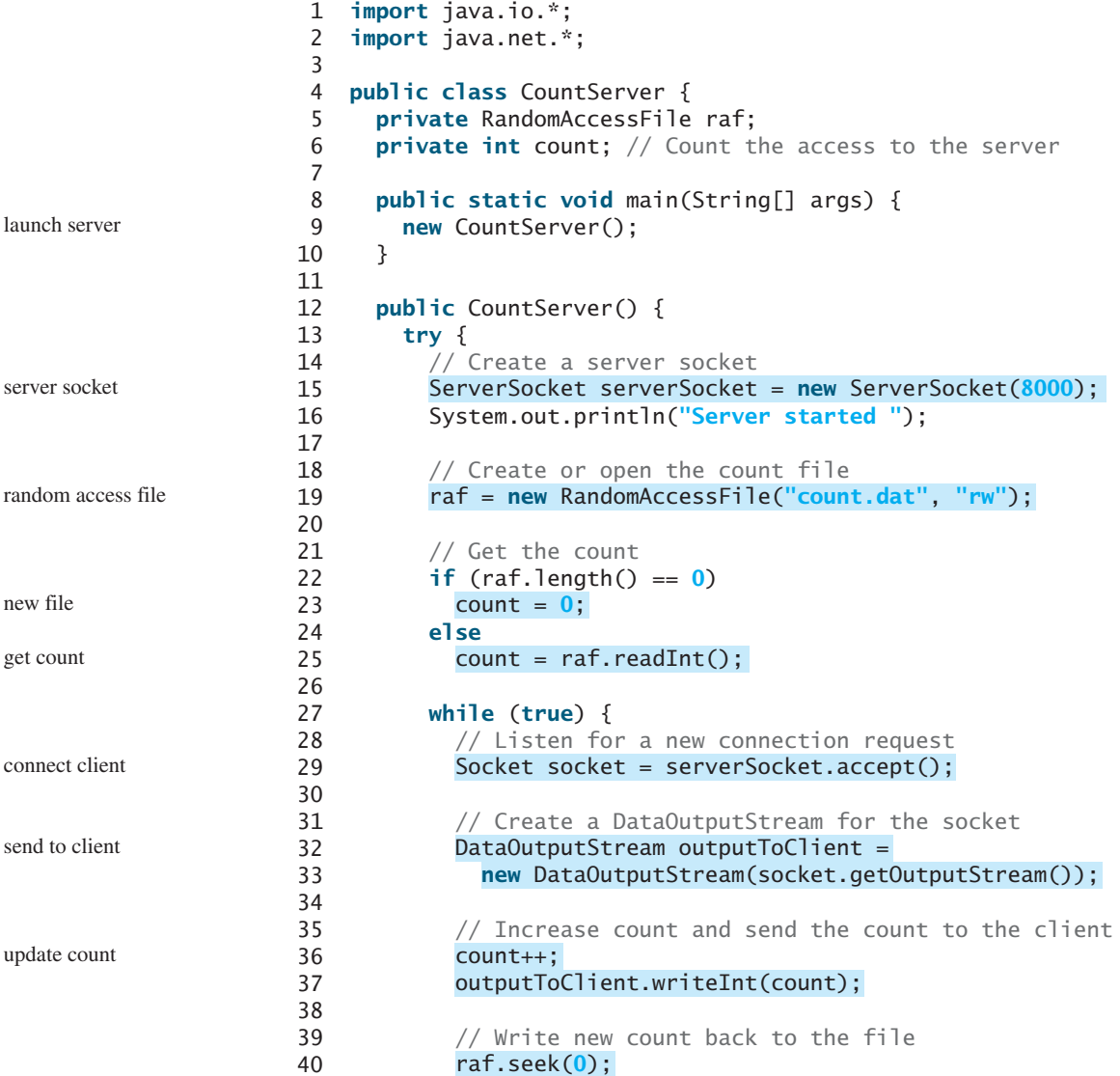

```
41
42 }
43 }
44 catch(IOException ex) {
45 ex.printStackTrace();
46 }
47 }
48 }
         raf.writeInt(count);
```
The server creates a **ServerSocket** in line 15 and creates or opens a file using **RandomAccessFile** in line 19. It reads the count from the file in lines 22–33. The server then waits for a connection request from a client (line 29). After a connection with a client is established, the server creates an output stream to the client (lines 32–33), increases the count (line 36), sends the count to the client (line 37), and writes the new count back to the file. This process continues in an infinite **while** loop to handle all clients.

# **LISTING 33.6** AppletClient.java

```
1 import java.io.*;
2 import java.net.*;
3 import javax.swing.*;
4
5 public class AppletClient extends JApplet {
6 // Label for displaying the visit count
7 private JLabel jlblCount = new JLabel();
8
9 // Indicate if it runs as application
10
11
12 // Host name or IP address
13 private String host = "localhost";
14
15 \frac{1}{2} \frac{1}{2} /** Initialize the applet */
16 public void init() {
17 add(jlblCount);
18
19 try {
20 // Create a socket to connect to the server
21 Socket socket;
22 if (isStandAlone)
23
24 else
25
26
27 // Create an input stream to receive data from the server
28
29
30
31 // Receive the count from the server and display it on label
32
33 jlblCount.setText("You are visitor number " + count);
34
35 // Close the stream
36 inputFromServer.close();
37 }
38 catch (IOException ex) {
39 ex.printStackTrace();
40 }
41 }
42
         int count = inputFromServer.readInt();
           new DataInputStream(socket.getInputStream());
         DataInputStream inputFromServer =
           socket = new Socket(getCodeBase().getHost(), 8000);
           socket = new Socket(host, 8000);
     private boolean isStandAlone = false;
                                                                       for standalone
                                                                       for applet
                                                                       receive count
```

```
43 /** Run the applet as an application */
44 public static void main(String[] args) {
45 // Create a frame
46 JFrame frame = new JFrame("Applet Client");
47
48 // Create an instance of the applet
49 AppletClient applet = new AppletClient();
50 applet.isStandAlone = true;
51
52 // Get host
53
54
55 // Add the applet instance to the frame
56 frame.add(applet, java.awt.BorderLayout.CENTER);
57
58 // Invoke init() and start()
59 applet.init();
60 applet.start();
61
62 // Display the frame
63 frame.pack();
64 frame.setVisible(true);
65 }
66 }
       if (args.length == 1) applet.host = \arg s[0];
```
The client is an applet. When it runs as an applet, it uses **getCodeBase().getHost()** (line 25) to return the IP address for the server. When it runs as an application, it passes the URL from the command line (line 53). If the URL is not passed from the command line, by default localhost is used for the URL (line 13).

The client creates a socket to connect to the server (lines 21–25), creates an input stream from the socket (lines 28–29), receives the count from the server (line 32), and displays it in the text field (line 33).

# [33.6 Sending and Receiving Objects](#page-27-1)

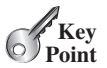

*A program can send and receive objects from another program.*

In the preceding examples, you learned how to send and receive data of primitive types. You can also send and receive objects using **ObjectOutputStream** and **ObjectInputStream** on socket streams. To enable passing, the objects must be serializable. The following example demonstrates how to send and receive objects.

The example consists of three classes: StudentAddress.java (Listing 33.7), StudentClient.java (Listing 33.8), and StudentServer.java (Listing 33.9). The client program collects student information from a client and sends it to a server, as shown in Figure 33.11.

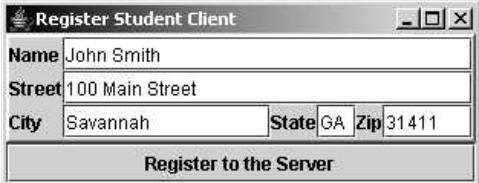

**FIGURE 33.11** The client sends the student information in an object to the server.

The **StudentAddress** class contains the student information: name, street, city, state, and zip. The **StudentAddress** class implements the **Serializable** interface. Therefore, a **StudentAddress** object can be sent and received using the object output and input streams.

# **LISTING 33.7** StudentAddress.java

```
serialized
 1 public class StudentAddress {
implements java.io.Serializable
2 private String name;
3 private String street;
4 private String city;
5 private String state;
6 private String zip; 
7
8 public StudentAddress(String name, String street, String city,
9 String state, String zip) {
10 this.name = name;
11 this.street = street;
12 this.city = city;
13 this.state = state;
14 this.zip = zip;
15 }
16
17 public String getName() {
18 return name;
19 }
20
21 public String getStreet() {
22 return street;
23 }
24
25 public String getCity() {
26 return city;
27 }
28
29 public String getState() {
30 return state;
31 }
32
33 public String getZip() {
34 return zip;
35 }
36 }
```
The client sends a **StudentAddress** object through an **ObjectOutputStream** on the output stream socket, and the server receives the **Student** object through the **ObjectInputStream** on the input stream socket, as shown in Figure 33.12. The client uses

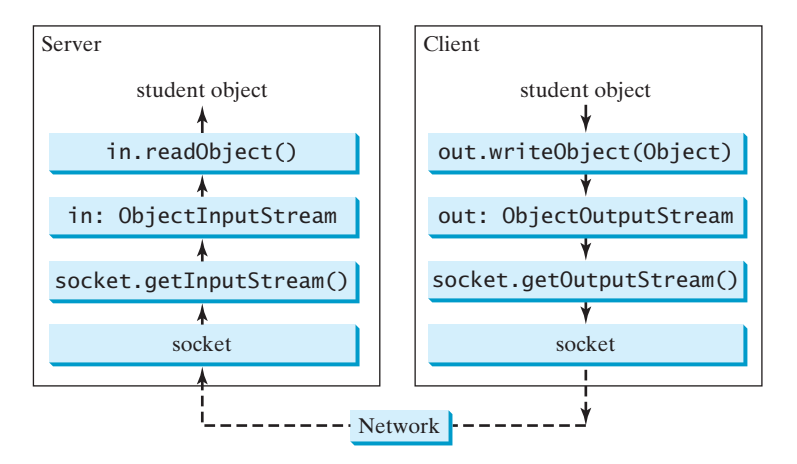

**FIGURE 33.12** The client sends a **StudentAddress** object to the server.
the **writeObject** method in the **ObjectOutputStream** class to send data about a student to the server, and the server receives the student's information using the **readObject** method in the **ObjectInputStream** class. The server and client programs are given in Listings 33.8 and 33.9.

# **LISTING 33.8** StudentClient.java

```
1 import java.io.*;
 2 import java.net.*;
 3 import java.awt.*;
 4 import java.awt.event.*;
 5 import javax.swing.*;
 6 import javax.swing.border.*;
 7
 8 public class StudentClient extends JApplet {
9 private JTextField jtfName = new JTextField(32);
10 private JTextField jtfStreet = new JTextField(32);
11 private JTextField jtfCity = new JTextField(20);
12 private JTextField jtfState = new JTextField(2);
13 private JTextField jtfZip = new JTextField(5);
14
15 // Button for sending a student's address to the server
16 private JButton jbtRegister = new JButton("Register to the Server");
17
18 // Indicate if it runs as application
19
20
21 // Host name or IP address
22 String host = "localhost";
23
24 public void init() {
25 // Panel p1 for holding labels Name, Street, and City
26 JPanel p1 = new JPane1();
27 p1.setLayout(new GridLayout(3, 1));
28 p1.add(new JLabel("Name"));
29 p1.add(new JLabel("Street"));
30 p1.add(new JLabel("City"));
31
32 // Panel jpState for holding state
33 JPanel jpState = new JPanel();
34 jpState.setLayout(new BorderLayout());
35 jpState.add(new JLabel("State"), BorderLayout.WEST);
36 jpState.add(jtfState, BorderLayout.CENTER);
37
38 // Panel jpZip for holding zip
39 JPanel jpZip = new JPanel();
40 jpZip.setLayout(new BorderLayout());
41 jpZip.add(new JLabel("Zip"), BorderLayout.WEST);
42 jpZip.add(jtfZip, BorderLayout.CENTER);
43
44 // Panel p2 for holding jpState and jpZip
45 JPanel p2 = new JPane1();
46 p2.setLayout(new BorderLayout());
47 p2.add(jpState, BorderLayout.WEST);
48 p2.add(jpZip, BorderLayout.CENTER);
49
50 // Panel p3 for holding jtfCity and p2
51 JPanel p3 = new JPanel();
52 p3.setLayout(new BorderLayout());
53 p3.add(jtfCity, BorderLayout.CENTER);
     private boolean isStandAlone = false;
```
create UI

```
54 p3.add(p2, BorderLayout.EAST);
55
56 // Panel p4 for holding jtfName, jtfStreet, and p3
57 JPanel p4 = new JPanel();
58 p4.setLayout(new GridLayout(3, 1));
59 p4.add(jtfName);
60 p4.add(jtfStreet);
61 p4.add(p3);
62
63 // Place p1 and p4 into StudentPanel
64 JPanel studentPanel = new JPanel(new BorderLayout());
65 studentPanel.setBorder(new BevelBorder(BevelBorder.RAISED));
66 studentPanel.add(p1, BorderLayout.WEST);
67 studentPanel.add(p4, BorderLayout.CENTER);
68
69 // Add the student panel and button to the applet
70 add(studentPanel, BorderLayout.CENTER);
71 add(jbtRegister, BorderLayout.SOUTH);
72
73 // Register listener
74
75
76 // Find the IP address of the Web server
77 if (!isStandAlone)
78
79 }
80
81 /** Handle button action */
82 private class ButtonListener implements ActionListener {
83 @Override
84 public void actionPerformed(ActionEvent e) {
85 try {
86 // Establish connection with the server
87
88
89 // Create an output stream to the server
90
91
92
93 // Get text field
94 String name = jtfName.getText().trim();
95 String street = jtfStreet.getText().trim();
96 String city = jtfCity.getText().trim();
97 String state = jtfState.getText().trim();
98 String zip = jtfZip.getText().trim();
99
100 // Create a StudentAddress object and send to the server
101 StudentAddress s = 
102 new StudentAddress(name, street, city, state, zip); 
103
104 }
105 catch (IOException ex) {
106 System.err.println(ex);
107 }
108 }
109 }
110
111 \frac{1}{x} /** Run the applet as an application */
112 public static void main(String[] args) {
113 // Create a frame
           toServer.writeObject(s);
             new ObjectOutputStream(socket.getOutputStream());
           ObjectOutputStream toServer =
           Socket socket = new Socket(host, 8000);
         host = getCodeBase().getHost();
        jbtRegister.addActionListener(new ButtonListener()); register listener
                                                                   get server name
                                                                   server socket
                                                                   output stream
                                                                   send to server
```

```
114 JFrame frame = new JFrame("Register Student Client");
115
116 // Create an instance of the applet
117 StudentClient applet = new StudentClient();
118 applet.isStandAlone = true;
119
120 // Get host
121
122
123 // Add the applet instance to the frame
124 frame.add(applet, BorderLayout.CENTER);
125
126 // Invoke init() and start()
127 applet.init();
128 applet.start();
129
130 // Display the frame
131 frame.pack();
132 frame.setVisible(true);
133 }
134 }
        if (args.length == 1) applet.host = \arg\{0\};
```
# **LISTING 33.9** StudentServer.java

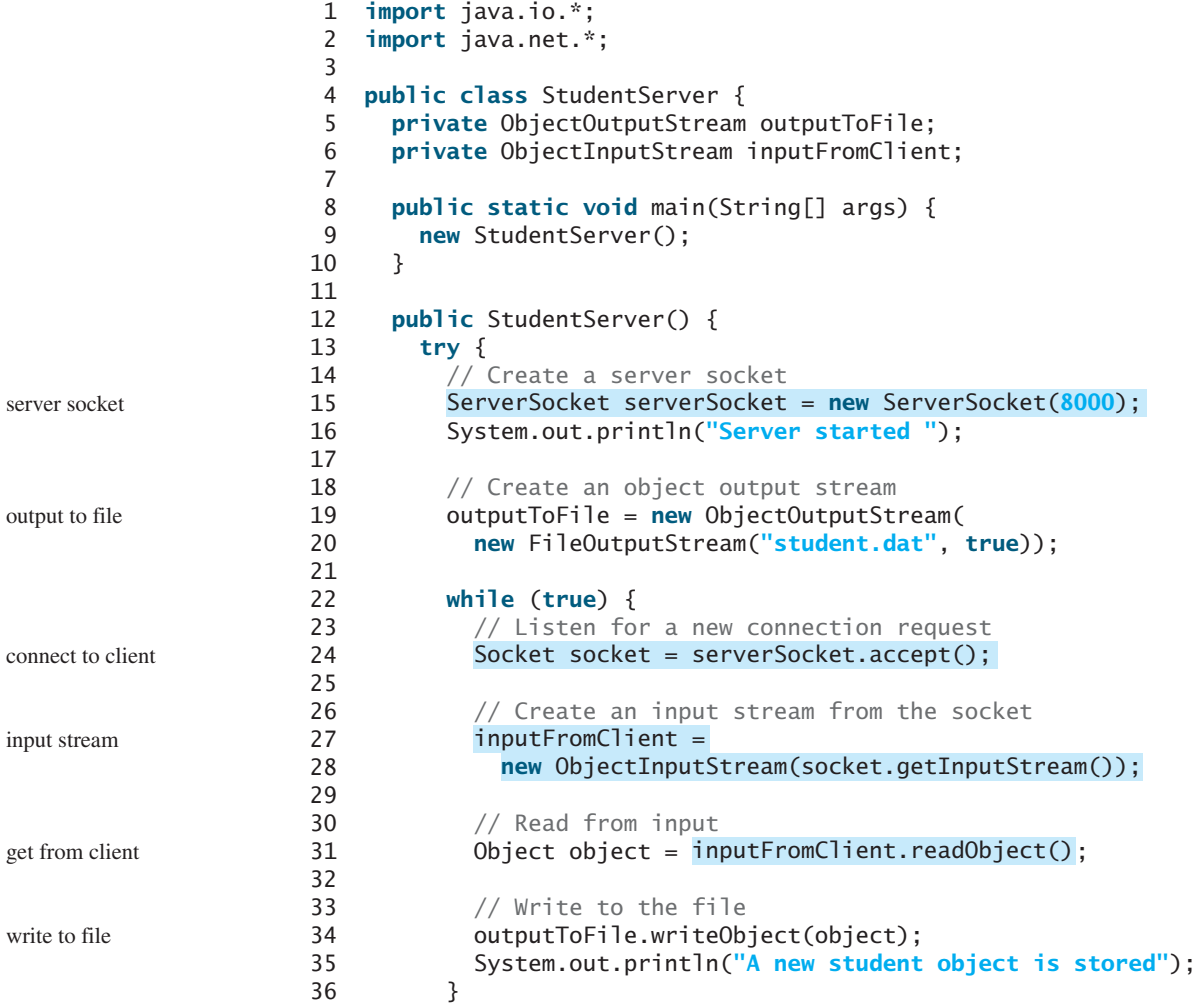

```
37 }
38 catch(ClassNotFoundException ex) {
39 ex.printStackTrace();
40 }
41 catch(IOException ex) {
42 ex.printStackTrace();
43 }
44 finally {
45 try {
46 inputFromClient.close();
47 outputToFile.close();
48 }
49 catch (Exception ex) {
50 ex.printStackTrace();
51 }
52 }
53 }
54 }
```
On the client side, when the user clicks the *Register to the Server* button, the client creates a socket to connect to the host (line 87), creates an **ObjectOutputStream** on the output stream of the socket (lines 90–91), and invokes the **writeObject** method to send the **StudentAddress** object to the server through the object output stream (line 103).

On the server side, when a client connects to the server, the server creates an **ObjectInputStream** on the input stream of the socket (lines 27–28), invokes the **readObject** method to receive the **StudentAddress** object through the object input stream (line 31), and writes the object to a file (line 34).

This program can run either as an applet or as an application. To run it as an application, the host name is passed as a command-line argument.

- **33.9** Can an applet connect to a server that is different from the machine where the applet is located?
- **33.10** How do you find the host name of an applet?
- **33.11** How do you send and receive an object?

# [33.7 Case Study: Distributed Tic-Tac-Toe Games](#page-27-0)

#### *This section develops an applet that enables two players to play the tic-tac-toe game on the Internet.*

In Section 18.9, Case Study: Developing a Tic-Tac-Toe Game, you developed an applet for a tic-tac-toe game that enables two players to play the game on the same machine. In this section, you will learn how to develop a distributed tic-tac-toe game using multithreads and networking with socket streams. A distributed tic-tac-toe game enables users to play on different machines from anywhere on the Internet.

You need to develop a server for multiple clients. The server creates a server socket and accepts connections from every two players to form a session. Each session is a thread that communicates with the two players and determines the status of the game. The server can establish any number of sessions, as shown in Figure 33.13.

For each session, the first client connecting to the server is identified as player 1 with token **X**, and the second client connecting is identified as player 2 with token **O**. The server notifies the players of their respective tokens. Once two clients are connected to it, the server starts a thread to facilitate the game between the two players by performing the steps repeatedly, as shown in Figure 33.14.

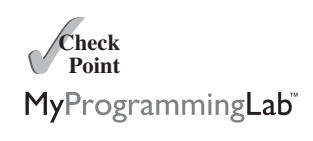

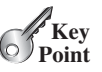

#### **1196** Chapter 33 Networking

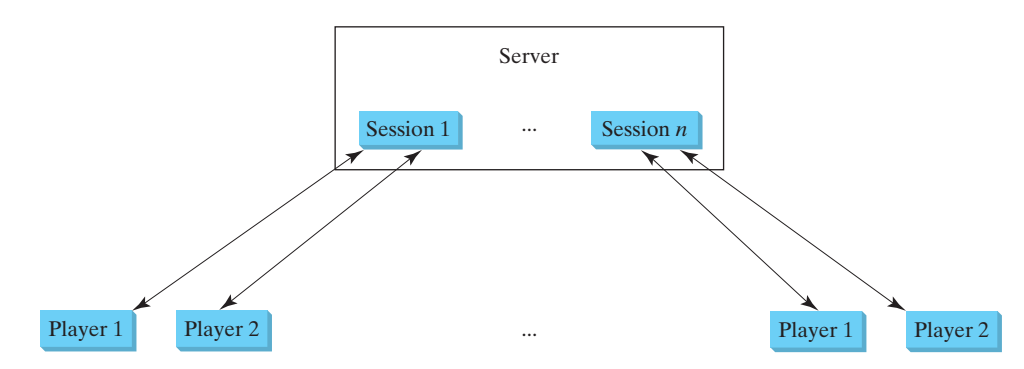

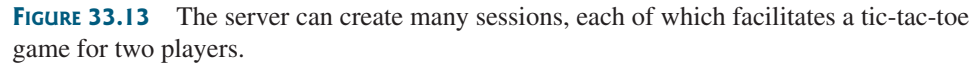

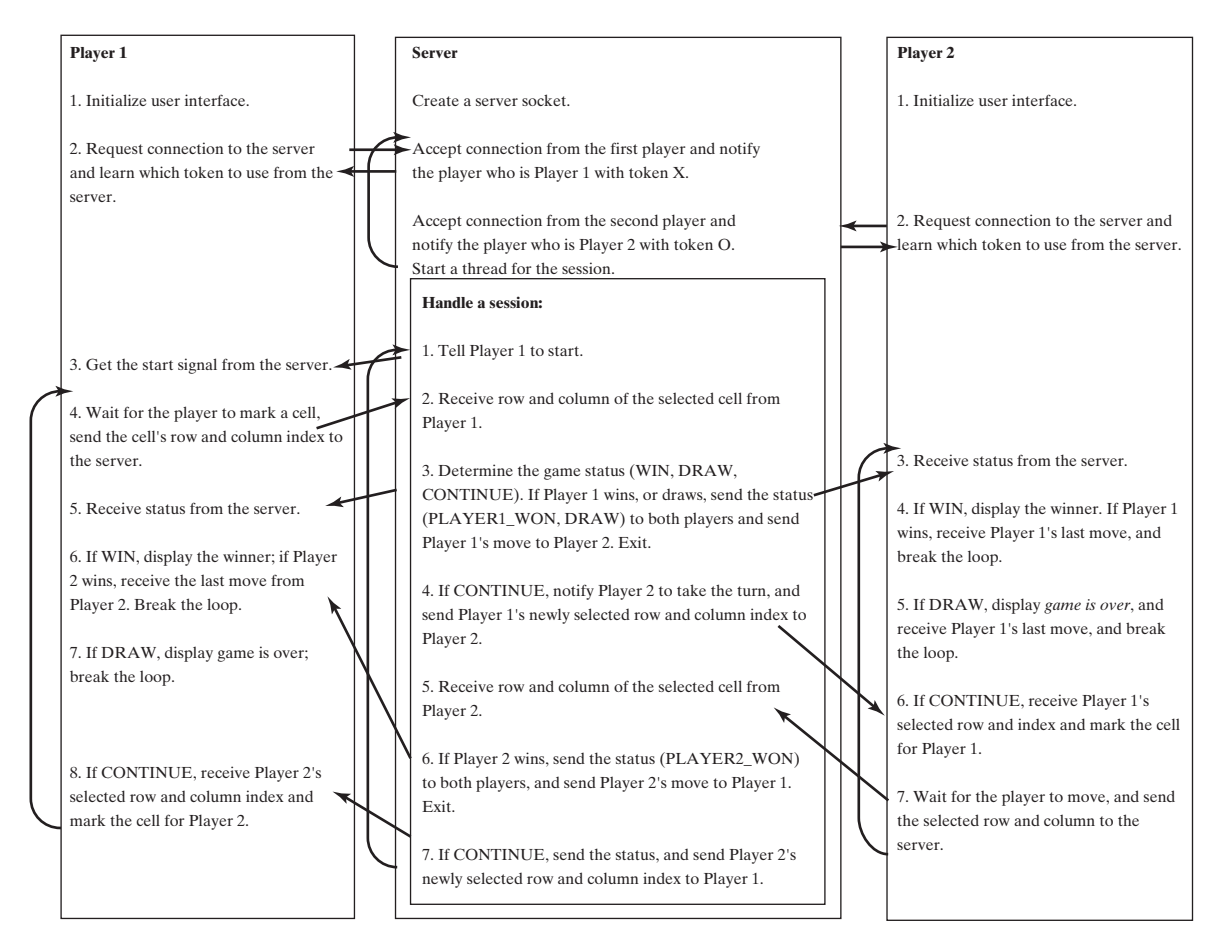

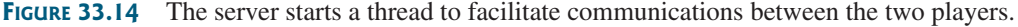

The server does not have to be a graphical component, but creating it as a frame in which game information can be viewed is user-friendly. You can create a scroll pane to hold a text area in the frame and display game information in the text area. The server creates a thread to handle a game session when two players are connected to the server.

The client is responsible for interacting with the players. It creates a user interface with nine cells, and displays the game title and status to the players in the labels. The client class is very similar to the **TicTacToe** class presented in the case study in Section 18.9. However, the

client in this example does not determine the game status (win or draw); it simply passes the moves to the server and receives the game status from the server.

Based on the foregoing analysis, you can create the following classes:

- **TicTacToeServer** serves all the clients in Listing 33.11.
- **HandleASession** facilitates the game for two players. This class is defined in TicTacToeServer.java.
- **TicTacToeClient** models a player in Listing 33.12.
- **Cell** models a cell in the game. It is an inner class in **TicTacToeClient**.
- **TicTacToeConstants** is an interface that defines the constants shared by all the classes in the example in Listing 33.10.

The relationships of these classes are shown in Figure 33.15.

# **LISTING 33.10** TicTacToeConstants.java

```
1 {
public interface TicTacToeConstants
```
- 2 **public static int** PLAYER1 = **1**; // Indicate player 1
- 3 **public static int** PLAYER2 = **2**; // Indicate player 2

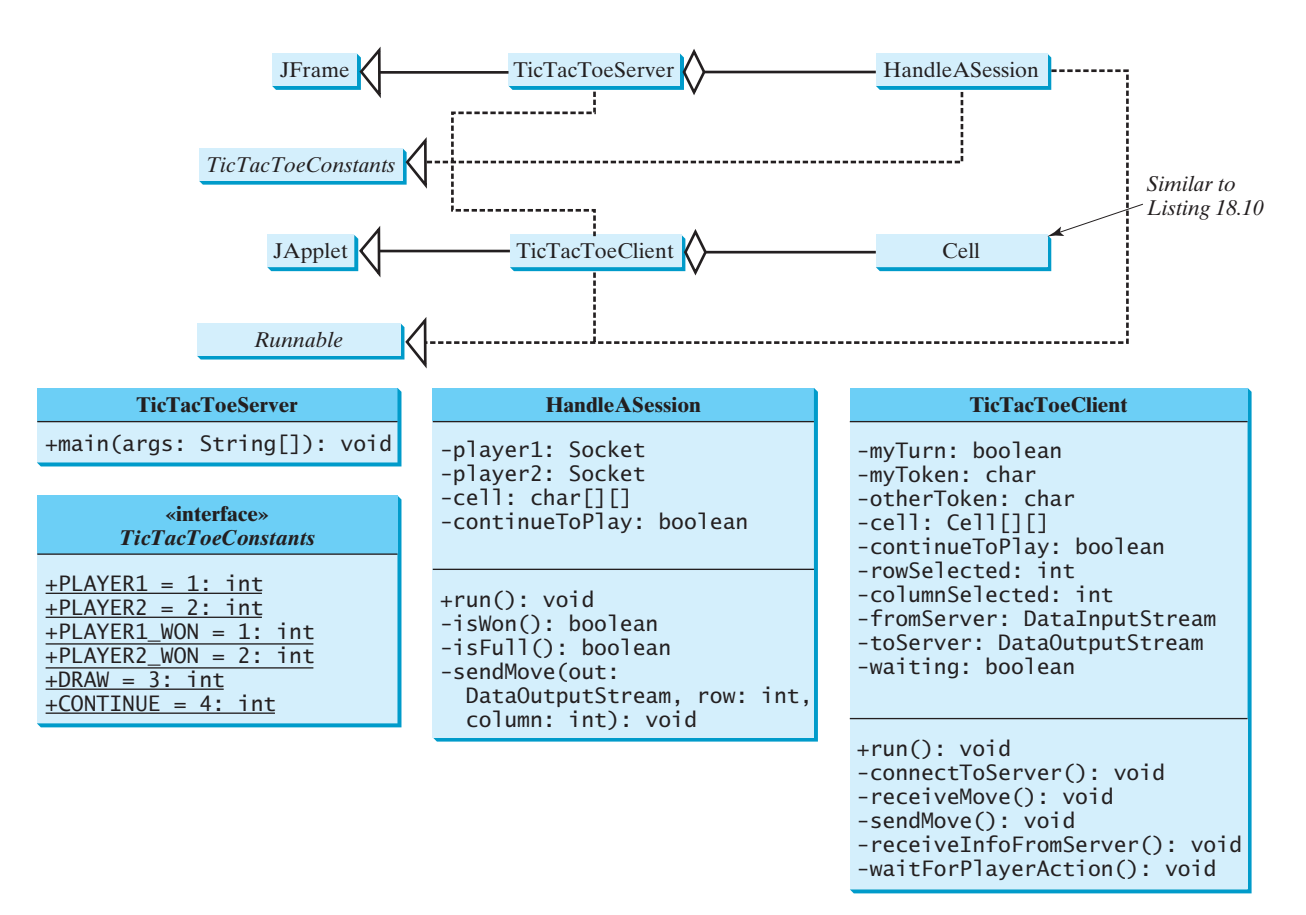

**FIGURE 33.15 TicTacToeServer** creates an instance of **HandleASession** for each session of two players. **TicTacToeClient** creates nine cells in the UI.

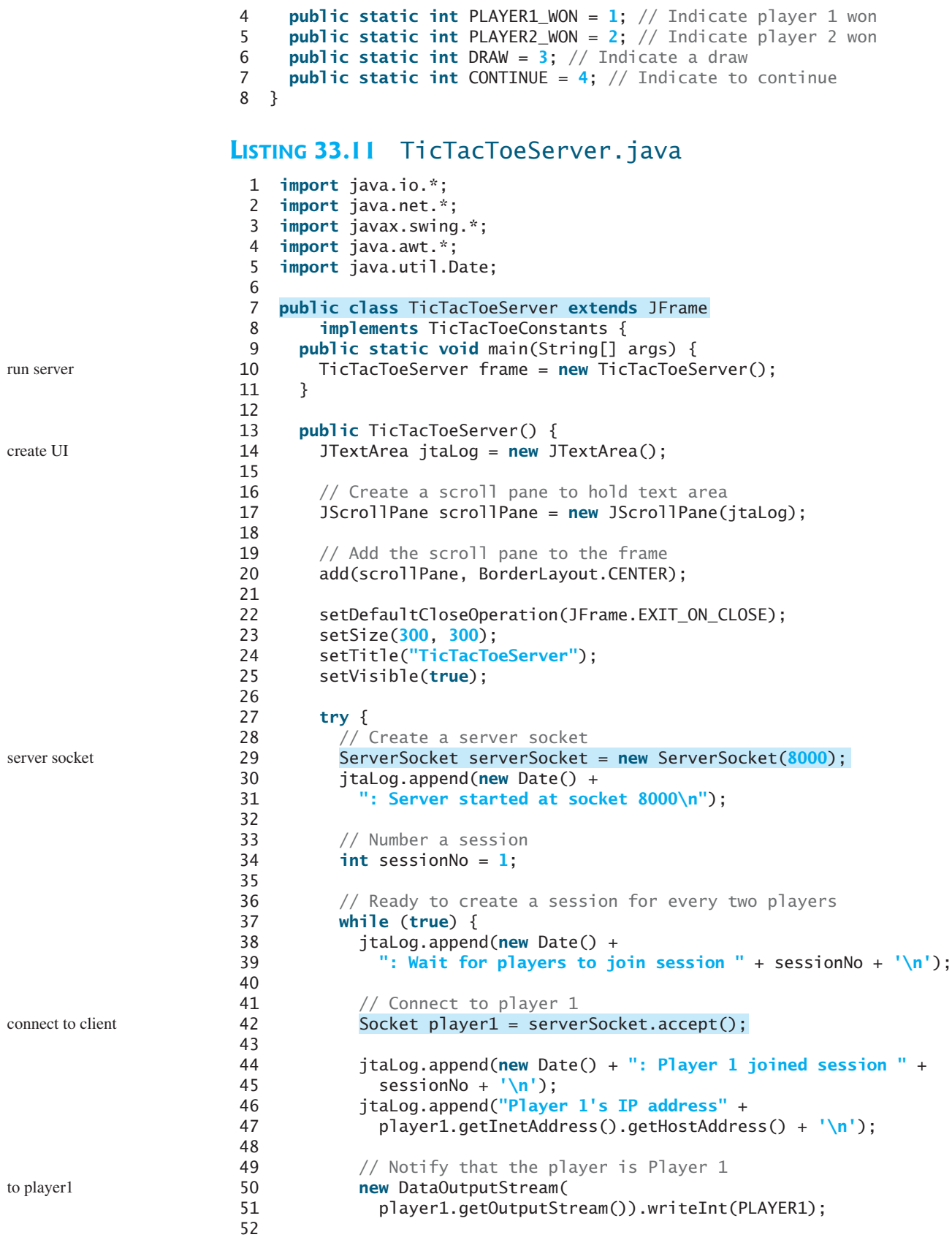

```
53 // Connect to player 2
54
55
56 jtaLog.append(new Date() +
57 ": Player 2 joined session " + sessionNo + '\n');
58 jtaLog.append("Player 2's IP address" +
59 player2.getInetAddress().getHostAddress() + '\n');
60
61 // Notify that the player is Player 2
62 new DataOutputStream(
63 player2.getOutputStream()).writeInt(PLAYER2);
64
65 // Display this session and increment session number
66 jtaLog.append(new Date() + ": Start a thread for session " +
67 sessionNo++ + '\n');
68
69 // Create a new thread for this session of two players
70 HandleASession task = new HandleASession(player1, player2);
71
72 // Start the new thread
73 new Thread(task).start();
74 }
75 }
76 catch(IOException ex) {
77 System.err.println(ex);
78 }
79 }
80 }
81
82 // Define the thread class for handling a new session for two players
 83 {
class HandleASession implements Runnable, TicTacToeConstants
84 private Socket player1;
85 private Socket player2;
86
87 // Create and initialize cells
88 private char[\][] cell = new char[\frac{3}{3}];
89
90 private DataInputStream fromPlayer1;
91 private DataOutputStream toPlayer1;
92 private DataInputStream fromPlayer2;
93 private DataOutputStream toPlayer2;
94
95 // Continue to play
96 private boolean continueToPlay = true;
97
98 /** Construct a thread */
 99 bublic HandleASession(Socket player1, Socket player2) {
100 this.player1 = player1;
101 this.player2 = player2;
102
103 // Initialize cells
104 for (int i = 0; i < 3; i++)105 for (int j = 0; j < 3; j++)
106 cell[i][j] = ' ';
107 }
108
109 \qquad @Override /** Implement the run() method for the thread */
110 {
public void run()
111 try {
112 // Create data input and output streams
           Socket player2 = serverSocket.accept();
                                                                   to player2
                                                                  a session for two players
```
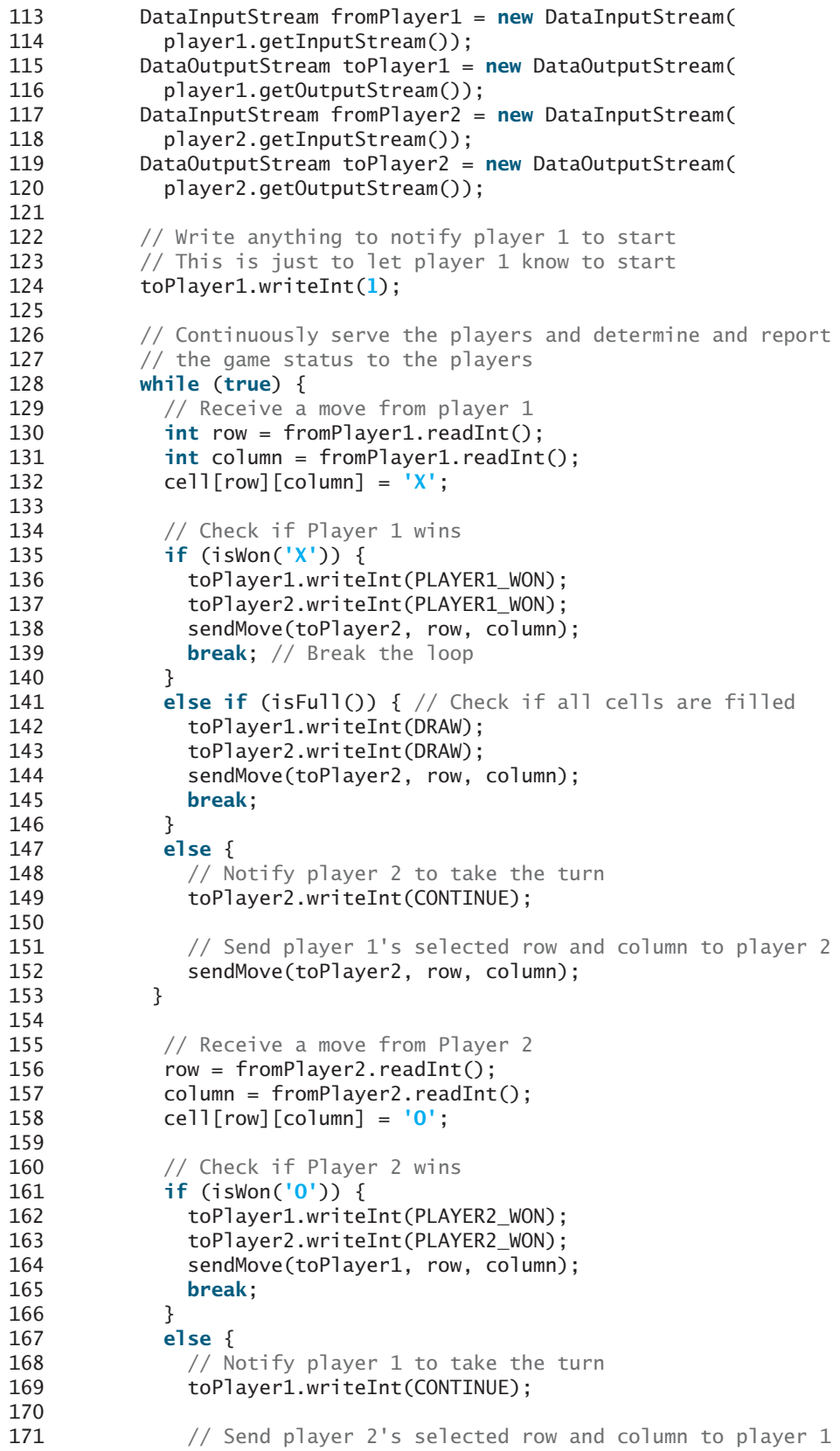

```
172 sendMove(toPlayer1, row, column);
173 }
174 }
175 }
176 catch(IOException ex) {
177 System.err.println(ex);
178 }
179 }
180
181 /** Send the move to other player */
182
183 throws IOException {
184 out.writeInt(row); // Send row index
185 out.writeInt(column); // Send column index
186 }
187
188 /** Determine if the cells are all occupied */
189 {
private boolean isFull()
190 for (int i = 0; i < 3; i++)191 for (int j = 0; j < 3; j++)
192 if (cell[i][j] == ' ')
193 return false; // At least one cell is not filled
194
195 // All cells are filled
196 return true;
197 }
198
199 \frac{4}{x} Determine if the player with the specified token wins \frac{x}{4}200 {
private boolean isWon(char token)
201 // Check all rows
202 for (int i = 0; i < 3; i++)203 if ((cell[i][0] == token)
204 && (cell[i][1] == token)
205 && (cell[i][2] == token)) {
206 return true;
207 }
208
209 /** Check all columns */
210 for (int j = 0; j < 3; j++)
211 if ((cell[0][j] == token)
212 && (cell[1][j] == token)
213 && (cell[2][j] == token)) {
214 return true;
215 }
216
217 /** Check major diagonal */
218 if ((cell[0][0] == token)
219 && (cell[1][1] == token)
220 && (cell[2][2] == token)) {
221 return true;
222 }
223
224 /** Check subdiagonal */
225 if ((cell[0][2] == token)
226 && (cell[1][1] == token)
227 && (cell[2][0] == token)) {
228 return true;
229 }
230
     private void sendMove(DataOutputStream out, int row, int column)
```

```
231 /* All checked, but no winner */232 return false;
233 }
234 }
```
#### **LISTING 33.12** TicTacToeClient.java

```
1 import java.awt.*;
 2 import java.awt.event.*;
 3 import javax.swing.*;
 4 import javax.swing.border.LineBorder;
 5 import java.io.*;
 6 import java.net.*;
 7
 8
public class TicTacToeClient extends JApplet
 9 implements Runnable, TicTacToeConstants {
10 // Indicate whether the player has the turn
11 private boolean myTurn = false;
12
13 // Indicate the token for the player
14 private char myToken = ' ';
15
16 // Indicate the token for the other player
17 private char otherToken = ' ';
18
19 // Create and initialize cells
20 private Cell[][] cell = new Cell[3][3];
21
22 // Create and initialize a title label
23 private JLabel jlblTitle = new JLabel();
24
25 // Create and initialize a status label
26 private JLabel jlblStatus = new JLabel();
27
28 // Indicate selected row and column by the current move
29 private int rowSelected;
30 private int columnSelected;
31
32 // Input and output streams from/to server
33 private DataInputStream fromServer;
34 private DataOutputStream toServer;
35
36 // Continue to play?
37 private boolean continueToPlay = true;
38
39 // Wait for the player to mark a cell
40 private boolean waiting = true;
41
42 // Indicate if it runs as application
43 private boolean isStandAlone = false;
44
45 // Host name or IP address
46 private String host = "localhost";
47
48 @Override /** Initialize UI */
49 public void init() {
50 // Panel p to hold cells
51 JPanel p = new JPane1();
52 p.setLayout(new GridLayout(3, 3, 0, 0));
```

```
53 for (int i = 0; i < 3; i++)54 for (int j = 0; j < 3; j++)55 p.add(cell[i][j] = new Cell(i, j));
56
57 // Set properties for labels and borders for labels and panel
58 p.setBorder(new LineBorder(Color.black, 1));
59 jlblTitle.setHorizontalAlignment(JLabel.CENTER);
60 jlblTitle.setFont(new Font("SansSerif", Font.BOLD, 16));
61 jlblTitle.setBorder(new LineBorder(Color.black, 1));
62 jlblStatus.setBorder(new LineBorder(Color.black, 1));
63
64 // Place the panel and the labels for the applet
65 add(jlblTitle, BorderLayout.NORTH);
66 add(p, BorderLayout.CENTER);
67 add(jlblStatus, BorderLayout.SOUTH);
68
69 // Connect to the server
70
71 }
72
 73 private void connectToServer() {
74 try {
75 // Create a socket to connect to the server
76 Socket socket;
77 if (isStandAlone)
78
79 else
80
81
82 // Create an input stream to receive data from the server
83 fromServer = new DataInputStream(socket.getInputStream());
84
85 // Create an output stream to send data to the server
86 toServer = new DataOutputStream(socket.getOutputStream());
87 }
88 catch (Exception ex) {
89 System.err.println(ex);
90 }
91
92 // Control the game on a separate thread
93 Thread thread = new Thread(this);
94 thread.start();
95 }
96
97 @Override
 98 public void run() {
99 try {
100 // Get notification from the server
101 int player = fromServer.readInt();
102
103 // Am I player 1 or 2? 
104 if (player == PLAYER1) {
105 myToken = 'X';
106 otherToken = 'O';
107 jlblTitle.setText("Player 1 with token 'X'");
108 jlblStatus.setText("Waiting for player 2 to join");
109
110 // Receive startup notification from the server
111 fromServer.readInt(); // Whatever read is ignored
112
           socket = new Socket(getCodeBase().getHost(), 8000);
           socket = new Socket(host, 8000);
        connectToServer(); connectToServer(); connect to server
                                                                  standalone
                                                                  applet
                                                                  input from server
                                                                  output to server
```

```
113 // The other player has joined
114 jlblStatus.setText("Player 2 has joined. I start first");
115
116 // It is my turn
117 myTurn = true;
118 }
119 else if (player == PLAYER2) {
120 myToken = 'O';
121 otherToken = 'X';
122 jlblTitle.setText("Player 2 with token 'O'");
123 jlblStatus.setText("Waiting for player 1 to move");
124 }
125
126 // Continue to play
127 while (continueToPlay) {
128 if (player == PLAYER1) {
129 // Wait for player 1 to move
waitForPlayerAction();130 SendMove(); // Send the move to the server
131 // Receive info from the server
receiveInfoFromServer();
132 }
133 else if (player == PLAYER2) {
134 // Receive info from the server
receiveInfoFromServer();
135 // Wait for player 2 to move
waitForPlayerAction();
136 ; // Send player 2's move to the server
sendMove()
137 }
138 }
139 }
140 catch (Exception ex) {
141 }
142 }
143
144 \frac{144}{14} /** Wait for the player to mark a cell */
145 {
private void waitForPlayerAction() throws InterruptedException
146 while (waiting) {
147 Thread.sleep(100);
148 }
149
150 waiting = true;
151 }
152
153 /** Send this player's move to the server */
154 {
private void sendMove() throws IOException
155 toServer.writeInt(rowSelected); // Send the selected row
156 toServer.writeInt(columnSelected); // Send the selected column
157 }
158
159 /** Receive info from the server */
160 {
private void receiveInfoFromServer() throws IOException
161 // Receive game status
162 int status = fromServer.readInt();
163
164 if (status == PLAYER1_WON) {
165 // Player 1 won, stop playing
166 continueToPlay = false;
167 if (myToken == 'X') {
168 jlblStatus.setText("I won! (X)");
169 }
170 else if (myToken == 'O') {
```

```
171 jlblStatus.setText("Player 1 (X) has won!");
172 receiveMove();
173 }
174 }
175 else if (status == PLAYER2_WON) {
176 // Player 2 won, stop playing
177 continueToPlay = false;
178 if (myToken == 'O') {
179 jlblStatus.setText("I won! (O)");
180 }
181 else if (myToken == 'X') {
182 jlblStatus.setText("Player 2 (O) has won!");
183 receiveMove();
184 }
185 }
186 else if (status == DRAW) {
187 // No winner, game is over
188 continueToPlay = false;
189 jlblStatus.setText("Game is over, no winner!");
190
191 if (myToken == 'O') {
192 receiveMove();
193 }
194 }
195 else {
196 receiveMove();
197 jlblStatus.setText("My turn");
198 myTurn = true; // It is my turn
199 }
200 }
201
202 {
private void receiveMove() throws IOException
203 // Get the other player's move
204 int row = fromServer.readInt();
205 int column = fromServer.readInt();
206 cell[row][column].setToken(otherToken);
207 }
208
209 // An inner class for a cell
210 public class Cell extends JPanel {
211 // Indicate the row and column of this cell in the board
212 private int row;
213 private int column;
214
215 // Token used for this cell
216 private char token = ' ';
217
218 public Cell(int row, int column) {
219 this.row = row;
220 this.column = column;
221 setBorder(new LineBorder(Color.black, 1)); // Set cell's border
222 addMouseListener(new ClickListener()); // Register listener
223 }
224
225 /** Return token */
226 public char getToken() {
227 return token;
228 }
                                                               model a cell
                                                               register listener
```
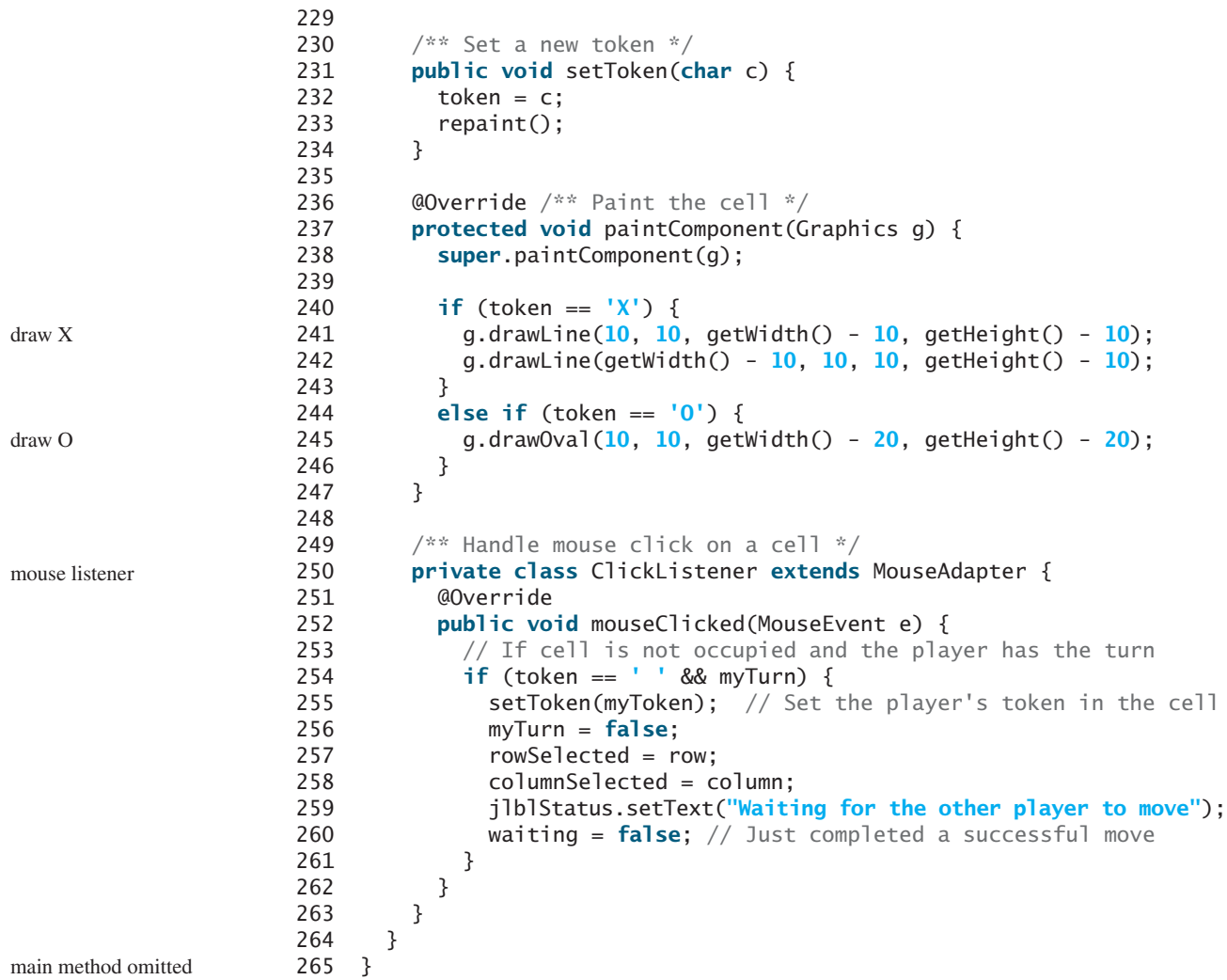

The server can serve any number of sessions simultaneously. Each session takes care of two players. The client can be a Java applet or a Java application. To run a client as a Java applet from a Web browser, the server must run from a Web server. Figures 33.16 and 33.17 show sample runs of the server and the clients.

| FicTacToeServer                                                  |  |
|------------------------------------------------------------------|--|
| Wed Dec 21 05:54:58 EST 2011: Server started at socket 8000      |  |
| Wed Dec 21 05:54:58 EST 2011: Wait for players to join session 1 |  |
| Wed Dec 21 05:55:17 EST 2011: Player 1 joined session 1          |  |
| Player 1's IP address 127.0.0.1                                  |  |
| Wed Dec 21 05:55:44 EST 2011: Player 2 joined session 1          |  |
| Player 2's IP address 127.0.0.1                                  |  |
| Wed Dec 21 05:55:44 EST 2011: Start a thread for session 1       |  |
| Wed Dec 21 05:55:44 EST 2011: Wait for players to join session 2 |  |

**FIGURE 33.16 TicTacToeServer** accepts connection requests and creates sessions to serve pairs of players.

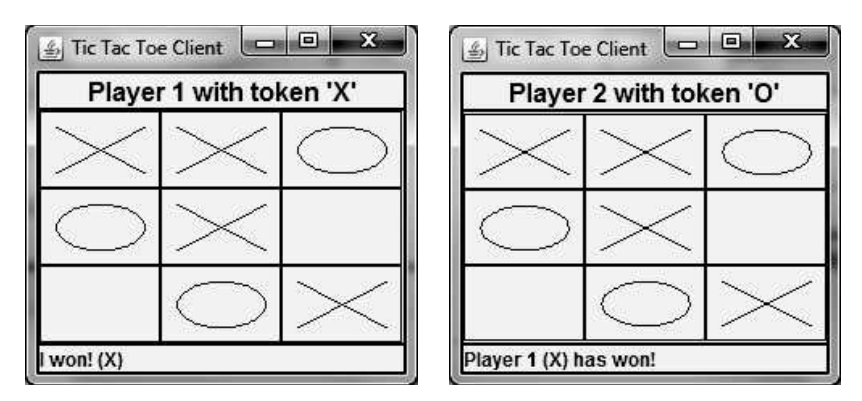

**FIGURE 33.17 TicTacToeClient** can run as an applet or an application.

The **TicTacToeConstants** interface defines the constants shared by all the classes in the project. Each class that uses the constants needs to implement the interface. Centrally defining constants in an interface is a common practice in Java. For example, all the constants shared by Swing classes are defined in **java.swing.SwingConstants**.

Once a session is established, the server receives moves from the players in alternation. Upon receiving a move from a player, the server determines the status of the game. If the game is not finished, the server sends the status (**CONTINUE**) and the player's move to the other player. If the game is won or a draw, the server sends the status (**PLAYER1\_WON**, **PLAYER2\_WON**, or **DRAW**) to both players.

The implementation of Java network programs at the socket level is tightly synchronized. An operation to send data from one machine requires an operation to receive data from the other machine. As shown in this example, the server and the client are tightly synchronized to send or receive data.

**33.12** Will the program work if lines 48-49 in Listing 33.12 TicTacToeClient.java

```
@Override /** Initialize UI */
public void init() {
```
is changed to

**public** TicTacToeClient() {

**33.13** If a player does not have the turn, but clicks on an empty cell, will the code in line 254 in Listing 33.12 be executed and will the code in line 255 be executed?

# **CHAPTER SUMMARY**

- **1.** Java supports stream sockets and datagram sockets. *Stream sockets* use TCP (Transmission Control Protocol) for data transmission, whereas *datagram sockets* use UDP (User Datagram Protocol). Since TCP can detect lost transmissions and resubmit them, transmissions are lossless and reliable. UDP, in contrast, cannot guarantee lossless transmission.
- **2.** To create a server, you must first obtain a server socket, using **new ServerSocket(port)**. After a server socket is created, the server can start to listen for connections, using the **accept()** method on the server socket. The client requests a connection to a server by using **new Socket(serverName, port)** to create a client socket.

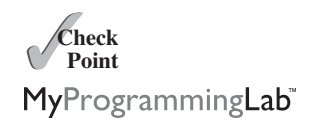

#### **1208** Chapter 33 Networking

- **3.** Stream socket communication is very much like input/output stream communication after the connection between a server and a client is established. You can obtain an input stream using the **getInputStream()** method and an output stream using the **getOutputStream()** method on the socket.
- **4.** A server must often work with multiple clients at the same time. You can use threads to handle the server's multiple clients simultaneously by creating a thread for each connection.
- **5.** Applets are good for deploying multiple clients. They can run anywhere with a single copy of the program. However, because of security restrictions, an applet client can connect only to the server where the applet is loaded.

# **TEST QUESTIONS**

Do the test questions for this chapter online at [www.cs.armstrong.edu/liang/intro9e/test.html.](www.cs.armstrong.edu/liang/intro9e/test.html)

#### **PROGRAMMING EXERCISES** MyProgrammingLab

#### **Section 33.2**

**\*33.1** (*Loan server*) Write a server for a client. The client sends loan information (annual interest rate, number of years, and loan amount) to the server (see Figure 33.18a). The server computes monthly payment and total payment and sends them back to the client (see Figure 33.18b). Name the client Exercise33\_1Client and the server Exercise33\_1Server.

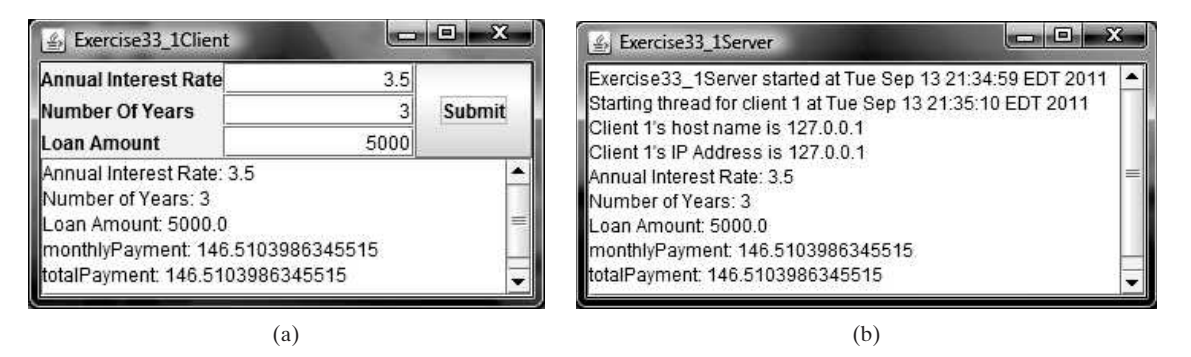

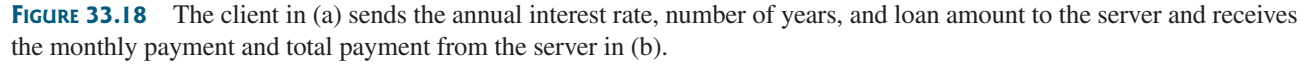

**33.2** (*Network I/O using* **Scanner** and **PrintWriter**) Rewrite the server and client programs in Listings 33.1 and 33.2 using a **Scanner** for input and a **PrintWriter** for output. Name the server Exercise33\_2Server and the client Exercise33\_2Client.

#### **Sections 33.3–33.4**

**\*33.3** (*Loan server for multiple clients*) Revise Exercise 33.1 to write a server for multiple clients.

#### **Section 33.5**

**33.4** (*Web visit count*) Section 33.5, Applet Clients, created an applet that shows the number of visits made to a Web page. The count is stored in a file on the server side. Every time the page is visited or reloaded, the applet sends a request to the server, and the server increases the count and sends it to the applet. The count is stored using a random-access file. When the applet is loaded, the server reads the count from the file, increases it, and saves it back to the file. Rewrite the program to improve its performance. Read the count from the file when the server starts, and save the count to the file when the server stops, using the *Stop* button, as shown in Figure 33.19. When the server is alive, use a variable to store the count. Name the client Exercise33\_4Client and the server Exercise33\_4Server. The client program should be the same as in Listing 33.6. Rewrite the server as a GUI application with a *Stop* button that exits the server.

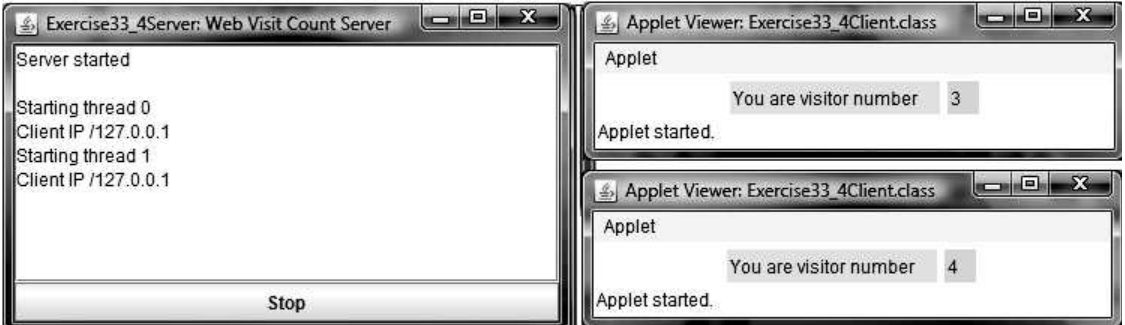

**FIGURE** 33.19 The applet displays how many times this Web page has been accessed. The server stores the count.

**33.5** (*Create a stock ticker in an applet*) Write an applet like the one in Programming Exercise 18.16. Assume that the applet gets the stock index from a file named **Ticker.txt** stored on the Web server. Enable the applet to run as a standalone.

#### **Section 33.6**

- **33.6** (*Display and add addresses*) Develop a client/server application to view and add addresses, as shown in Figure 33.20.
	- Define an **Address** class to hold the name, street, city, state, and zip in an object.
	- The user can use the buttons *First*, *Next*, *Previous*, and *Last* to view an address, and the *Add* button to add a new address.
	- Limit the concurrent connections to two clients.

Name the client Exercise33\_6Client and the server Exercise33\_6Server.

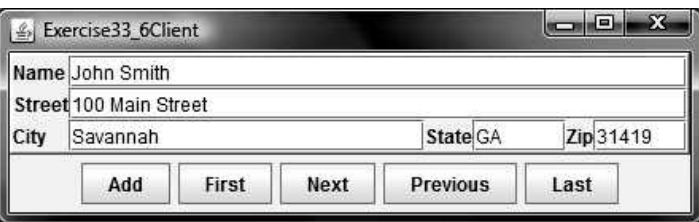

**FIGURE 33.20** You can view and add an address in this applet.

#### **1210** Chapter 33 Networking

- **\*33.7** (*Transfer last 100 numbers in an array*) Programming Exercise 24.12 retrieves the last 100 prime numbers from a file **PrimeNumbers.dat**. Write a client program that requests the server to send the last 100 prime numbers in an array. Name the server program Exercise33\_7Server and the client program Exercise33\_7Client. Assume that the numbers of the **long** type are stored in **PrimeNumbers.dat** in binary format.
- **\*33.8** (*Transfer last 100 numbers in an* **ArrayList**) Programming Exercise 24.12 retrieves the last 100 prime numbers from a file **PrimeNumbers.dat***.* Write a client program that requests the server to send the last 100 prime numbers in an **ArrayList**. Name the server program Exercise33\_8Server and the client program Exercise33\_8Client. Assume that the numbers of the **long** type are stored in **PrimeNumbers.dat** in binary format.

#### **Section 33.7**

**\*\*33.9** (*Chat*) Write a program that enables two users to chat. Implement one user as the server (Figure 33.21a) and the other as the client (Figure 33.21b). The server has two text areas: one for entering text and the other (noneditable) for displaying text received from the client. When the user presses the *Enter* key, the current line is sent to the client. The client has two text areas: one (noneditable) for receiving text from the server, and the other for entering text. When the user presses the *Enter* key, the current line is sent to the server. Name the client Exercise33 9Client and the server Exercise33 9Server.

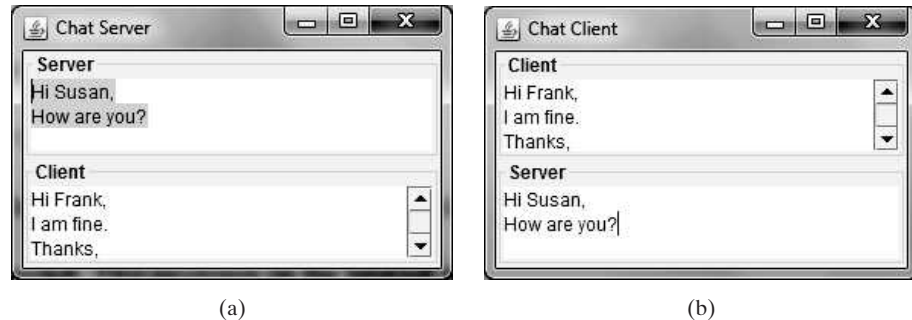

**FIGURE 33.21** The server and client send text to and receive text from each other.

**\*\*\*33.10** (*Multiple client chat*) Write a program that enables any number of clients to chat. Implement one server that serves all the clients, as shown in Figure 33.22. Name the client Exercise33 10Client and the server Exercise33 10Server.

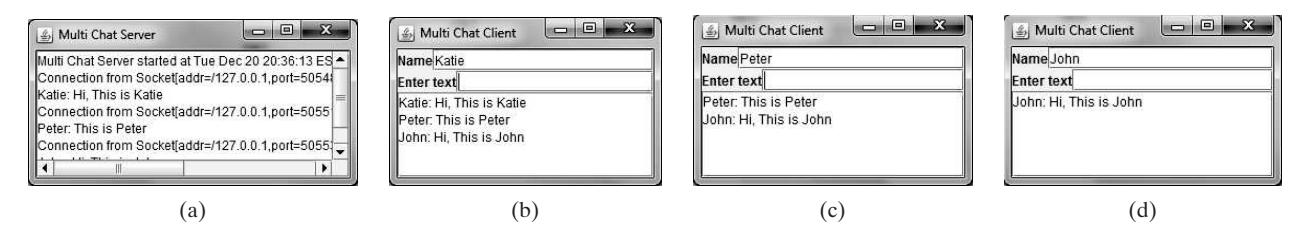

**FIGURE 33.22** The server starts in (a) with three clients in (b), (c), and (d).

# CHAPTER

# 34

# JAVA DATABASE [PROGRAMMING](#page-27-0)

# Objectives

- To understand the concepts of databases and database management systems (§34.2).
- To understand the relational data model: relational data structures, constraints, and languages (§34.2).
- To use SQL to create and drop tables and to retrieve and modify data (§34.3).
- To learn how to load a driver, connect to a database, execute statements, and process result sets using JDBC (§34.4).
- To use prepared statements to execute precompiled SQL statements (§34.5).
- To use callable statements to execute stored SQL procedures and functions (§34.6).
- To explore database metadata using the **DatabaseMetaData** and **ResultSetMetaData** interfaces (§34.7).

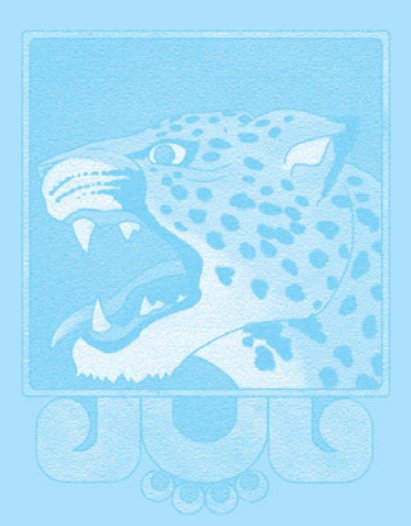

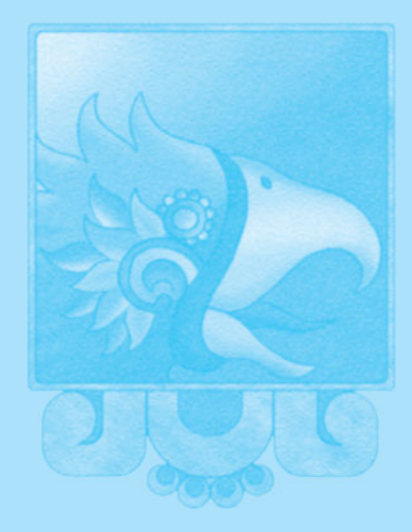

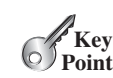

**Key Point**

# [34.1 Introduction](#page-27-1)

*Java provides the API for developing database applications that works with any relational database systems.*

You may have heard a lot about database systems. Database systems are everywhere. Your social security information is stored in a database by the government. If you shop online, your purchase information is stored in a database by the company. If you attend a university, your academic information is stored in a database by the university. Database systems not only store data, they also provide means of accessing, updating, manipulating, and analyzing data. Your social security information is updated periodically, and you can register for courses online. Database systems play an important role in society and in commerce.

This chapter introduces database systems, the SQL language, and how to develop database applications using Java. If you already know SQL, you can skip Sections 34.2 and 34.3.

# [34.2 Relational Database Systems](#page-27-1)

*SQL is the standard database language for defining and accessing databases.*

database system

A *database system* consists of a database, the software that stores and manages data in the database, and the application programs that present data and enable the user to interact with the database system, as shown in Figure 34.1.

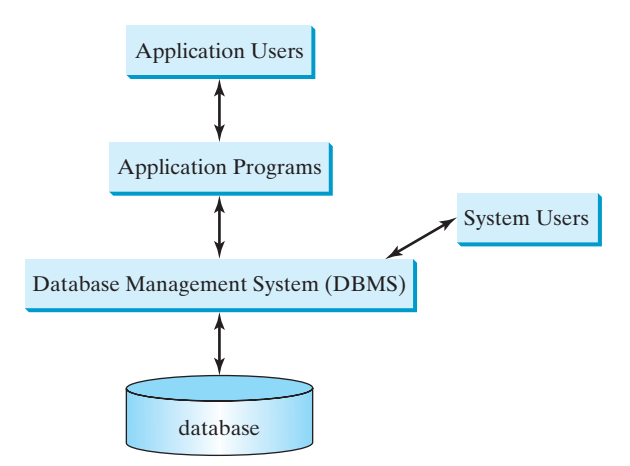

**FIGURE 34.1** A database system consists of data, database management software, and application programs.

DBMS

A *database* is a repository of data that form information. When you purchase a database system—such as MySQL, Oracle, IBM's DB2 and Informix, Microsoft SQL Server, or Sybase—from a software vendor, you actually purchase the software comprising a *database management system* (DBMS). Database management systems are designed for use by professional programmers and are not suitable for ordinary customers. Application programs are built on top of the DBMS for customers to access and update the database. Thus, application programs can be viewed as the *interfaces* between the database system and its users. Application programs may be standalone GUI applications or Web applications, and may access several different database systems in the network, as shown in Figure 34.2.

Most of today's database systems are *relational database systems.* They are based on the relational data model, which has three key components: structure, integrity, and language.

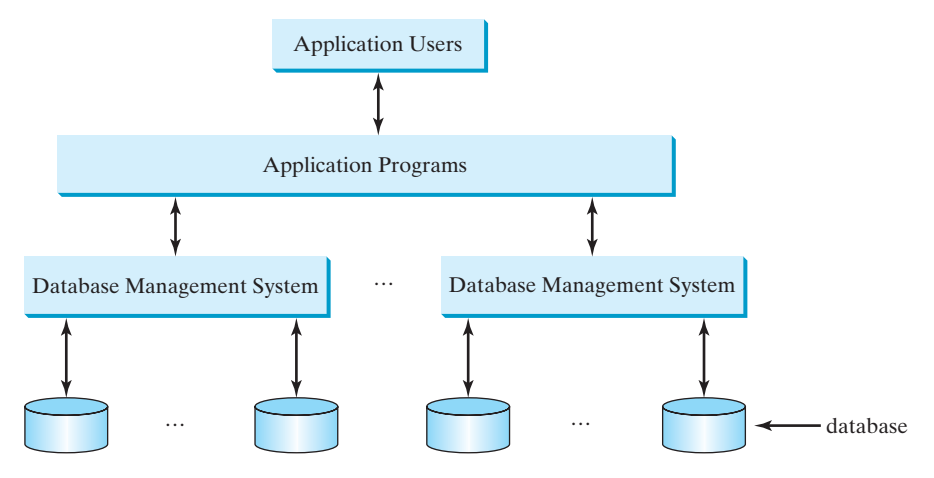

**FIGURE 34.2** An application program can access multiple database systems.

*Structure* defines the representation of the data. *Integrity* imposes constraints on the data. *Language* provides the means for accessing and manipulating data.

#### 34.2.1 Relational Structures

The relational model is built around a simple and natural structure. A *relation* is actually a table that consists of nonduplicate rows. Tables are easy to understand and easy to use. The relational model provides a simple yet powerful way to represent data.

A row of a table represents a *record*, and a column of a table represents the *value of a single attribute* of the record. In relational database theory, a row is called a *tuple* and a column is called an *attribute*. Figure 34.3 shows a sample table that stores information about the courses offered by a university. The table has eight tuples, and each tuple has five attributes.

relational model

tuple attribute

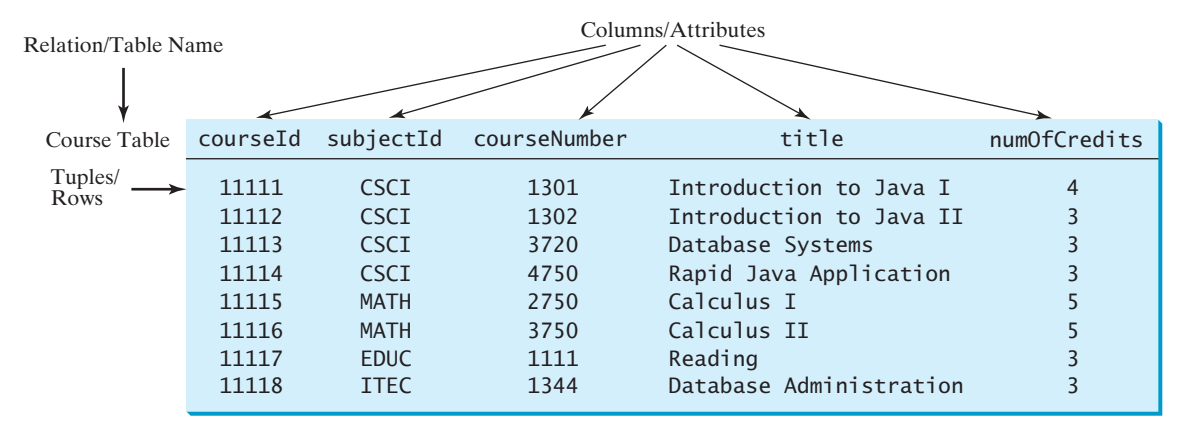

**FIGURE 34.3** A table has a table name, column names, and rows.

Tables describe the relationship among data. Each row in a table represents a record of related data. For example, "11111", "CSCI", "1301", "Introduction to Java I", and "4" are related to form a record (the first row in Figure 34.3) in the **Course** table. Just as data in the same row are related, so too data in different tables may be related through common attributes. Suppose the database has two other tables, **Student** and **Enrollment**, as shown in

Figures 34.4 and 34.5. The **Course** table and the **Enrollment** table are related through their common attribute **courseId**, and the **Enrollment** table and the **Student** table are related through **ssn**.

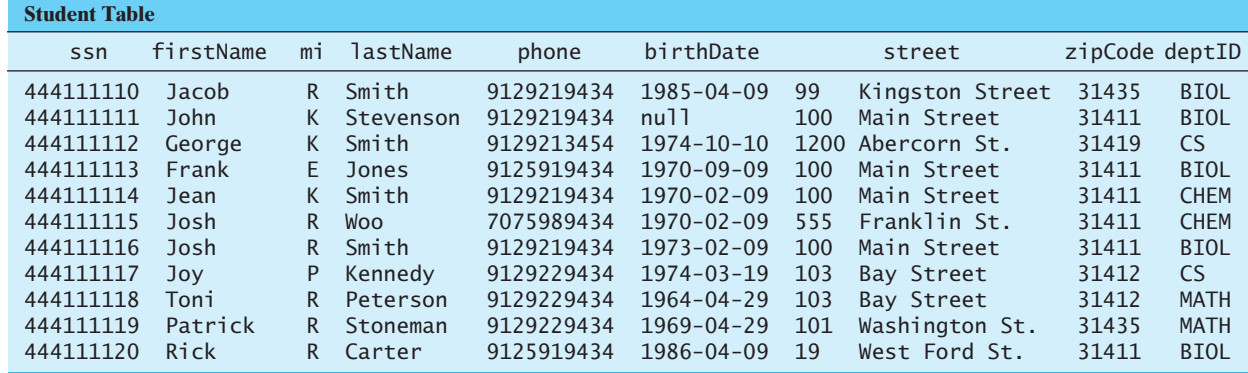

**FIGURE 34.4** A **Student** table stores student information.

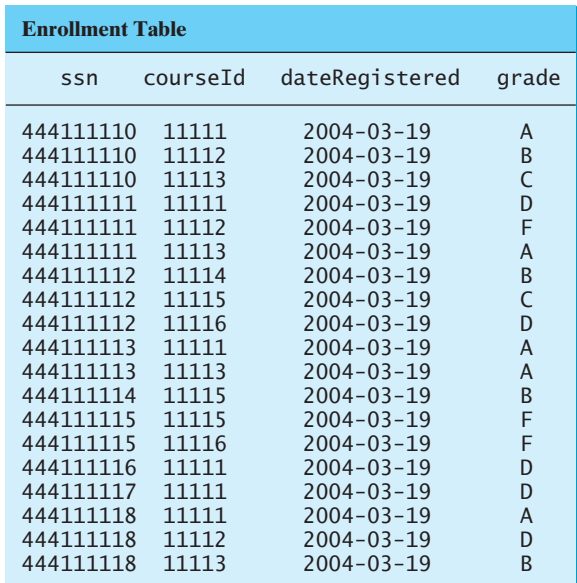

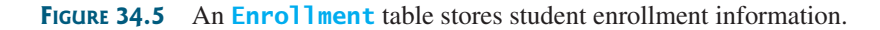

#### 34.2.2 Integrity Constraints

integrity constraint

An *integrity constraint* imposes a condition that all the legal values in a table must satisfy. Figure 34.6 shows an example of some integrity constraints in the **Subject** and **Course** tables.

In general, there are three types of constraints: domain constraints, primary key constraints, and foreign key constraints. *Domain constraints* and *primary key constraints* are known as *intrarelational constraints*, meaning that a constraint involves only one relation. The *foreign key constraint* is *interrelational*, meaning that a constraint involves more than one relation.

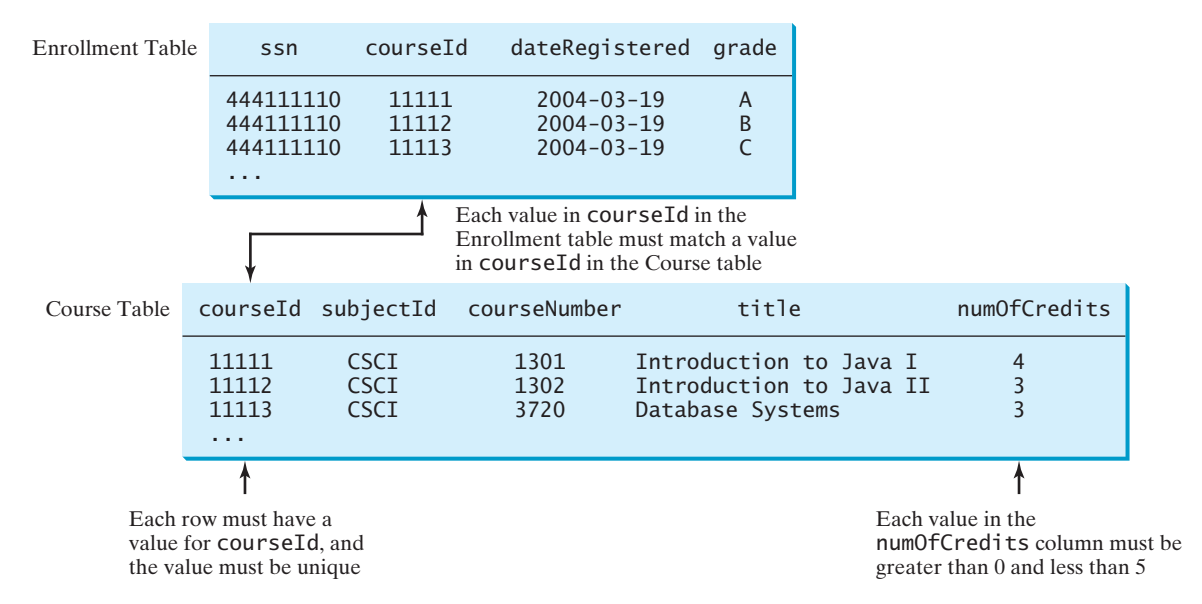

**FIGURE 34.6** The **Enrollment** table and the **Course** table have integrity constraints.

#### Domain Constraints

*Domain constraints* specify the permissible values for an attribute. Domains can be specified using standard data types, such as integers, floating-point numbers, fixed-length strings, and variant-length strings. The standard data type specifies a broad range of values. Additional constraints can be specified to narrow the ranges. For example, you can specify that the **numOfCredits** attribute (in the **Course** table) must be greater than 0 and less than 5. You can also specify whether an attribute can be **null**, which is a special value in a database meaning unknown or not applicable. As shown in the **Student** table, **birthDate** may be **null**.

#### Primary Key Constraints

To understand *primary keys*, it is helpful to know superkeys, keys, and candidate keys. A *superkey* is an attribute or a set of attributes that uniquely identifies the relation. That is, no two tuples have the same values on a superkey. By definition, a relation consists of a set of distinct tuples. The set of all attributes in the relation forms a superkey.

A *key* **K** is a minimal superkey, meaning that any proper subset of **K** is not a superkey. A relation can have several keys. In this case, each of the keys is called a *candidate key*. The *primary key* is one of the candidate keys designated by the database designer. The primary key is often used to identify tuples in a relation. As shown in Figure 34.6, **courseId** is the primary key in the **Course** table.

#### Foreign Key Constraints

In a *relational database*, data are related. Tuples in a relation are related, and tuples in different relations are related through their common attributes. Informally speaking, the common attributes are foreign keys. The *foreign key constraints* define the relationships among relations.

Formally, a set of attributes *FK* is a *foreign key* in a relation *R* that references relation *T* if it satisfies the following two rules:

- The attributes in *FK* have the same domain as the primary key in *T*.
- A nonnull value on *FK* in *R* must match a primary key value in *T*.

domain constraint

primary key constraint superkey

relational database

foreign key constraint

As shown in Figure 34.6, **courseId** is the foreign key in **Enrollment** that references the primary key **courseId** in **Course**. Every **courseId** value must match a **courseId** value in **Course**.

#### Enforcing Integrity Constraints

auto enforcement

The database management system enforces integrity constraints and rejects operations that would violate them. For example, if you attempted to insert the new record ('11115', 'CSCI', '2490', 'C++ Programming', 0) into the **Course** table, it would fail because the credit hours must be greater than **0**; if you attempted to insert a record with the same primary key as an existing record in the table, the DBMS would report an error and reject the operation; if you attempted to delete a record from the **Course** table whose primary key value is referenced by the records in the **Enrollment** table, the DBMS would reject this operation.

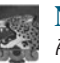

#### **Note**

All relational database systems support primary key constraints and foreign key constraints, but not all database systems support domain constraints. In the Microsoft Access database, for example, you cannot specify the constraint that **numOfCredits** is greater than **0** and less than **5**.

- **34.1** What are superkeys, candidate keys, and primary keys?
- **34.2** What is a foreign key?
- **34.3** Can a relation have more than one primary key or foreign key?
- **34.4** Does a foreign key need to be a primary key in the same relation?
- **34.5** Does a foreign key need to have the same name as its referenced primary key?
- **34.6** Can a foreign key value be null?

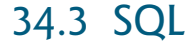

**Key Point**

**Theck**<br>Point **Check**

MyProgrammingLab

Structured Query Language *(*SQL*) is the* language *for defining tables and integrity constraints and for accessing and manipulating data.*

SQL (pronounced "S-Q-L" or "sequel") is the universal language for accessing relational database systems. Application programs may allow users to access a database without directly using SQL, but these applications themselves must use SQL to access the database. This section introduces some basic SQL commands.

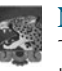

#### **Note**

There are many relational database management systems. They share the common SQL language but do not all support every feature of SQL. Some systems have their own extensions to SQL. This section introduces standard SQL supported by all systems.

SQL can be used on MySQL, Oracle, Sybase, IBM DB2, IBM Informix, Borland Inter-Base, MS Access, or any other relational database system. This chapter uses MySQL to demonstrate SQL and uses MySQL, Access, and Oracle to demonstrate Java database programming. The Companion Web site contains the following supplements on how to install and use three popular databases: MySQL, Oracle, and Access:

- Supplement IV.B: Tutorial for MySQL
- Supplement IV.C: Tutorial for Oracle
- Supplement IV.D: Tutorial for Microsoft Access

SQL

database language

standard SQL

MySQL Tutorial Oracle Tutorial Access Tutorial

#### 34.3 SQL **1217**

#### 34.3.1 Creating a User Account on MySQL

Assume that you have installed MySQL 5 with the default configuration. To match all the examples in this book, you should create a user named *scott* with the password *tiger*. You can perform the administrative tasks using the MySQL Workbench or using the command line. MySQL Workbench is a GUI tool for managing MySQL databases. Here are the steps to create a user from the command line:

1. From the DOS command prompt, type

```
mysql –uroot -p
```
You will be prompted to enter the root password, as shown in Figure 34.7.

2. At the mysql prompt, enter

**use mysql;**

3. To create user **scott** with password **tiger**, enter

**create user 'scott'@'localhost' identified by 'tiger';**

4. To grant privileges to **scott**, enter

```
grant select, insert, update, delete, create, create view, drop,
   execute, references on *.* to 'scott'@'localhost';
```
■ If you want to enable remote access of the account from any IP address, enter

```
grant all privileges on *.* to 'scott'@'%' 
 identified by 'tiger';
```
■ If you want to restrict the account's remote access to just one particular IP address, enter

```
grant all privileges on *.* to 'scott'@'ipAddress' 
 identified by 'tiger';
```
5. Enter

**exit;**

to exit the MySQL console.

```
<sup>65</sup> Command Prompt - mysql -uroot -p
                                                                               \vert \square \vert \times \vertC:\>mysql -uroot -p
                                                                                   \blacktriangleEnter password: **********
                                                                                   \overline{\phantom{0}}Welcome to the MuSQL monitor. Commands end with ; or \q.
Your MySQL connection id is 29
Server version: 5.0.37-community-nt MySQL Community Edition (GPL)
Type 'help; or '\h' for help. Type '\c' to clear the buffer.
mysql> use mysql;
Database changed
mysql> create user 'scott'@'localhost' identified by 'tiger';
Query OK, 0 rows affected (0.02 sec)
mysql> grant select, insert, update, delete, create, drop,
     > execute, references on *.* to
                                              'scott'@'localhost';
Query OK, 0 rows affected (0.00 sec)
\begin{tabular}{|l|l|} \hline mysq1> exit;\\ \hline \end{tabular}
```
stop mysql start mysql

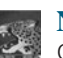

**Note**

On Windows, your MySQL database server starts every time your computer starts. You can stop it by typing the command **net stop mysql** and restart it by typing the command **net start mysql**.

By default, the server contains two databases named **mysql** and **test**. The **mysql** database contains the tables that store information about the server and its users. This database is intended for the server administrator to use. For example, the administrator can use it to create users and grant or revoke user privileges. Since you are the owner of the server installed on your system, you have full access to the mysql database. However, you should not create user tables in the mysql database. You can use the **test** database to store data or create new databases. You can also create a new database using the command **create database databasename** or delete an existing database using the command **drop database databasename**.

# 34.3.2 Creating a Database

To match the examples in the book, you should create a database named **javabook**. Here are the steps to create it:

1. From the DOS command prompt, type

```
mysql –uscott -ptiger
```
to login to mysql, as shown in Figure 34.8.

2. At the mysql prompt, enter

**create database javabook;**

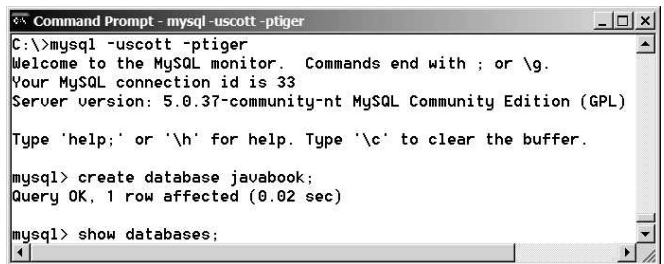

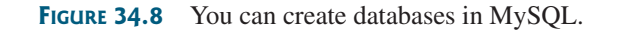

For your convenience, the SQL statements for creating and initializing tables used in the book are provided in Supplement IV.A. You can download the script for MySQL and save it to **script.sql**. To execute the script, first switch to the **javabook** database using the following command:

**use javabook;**

and then type

**source script.sql;**

run script file

as shown in Figure 34.9.

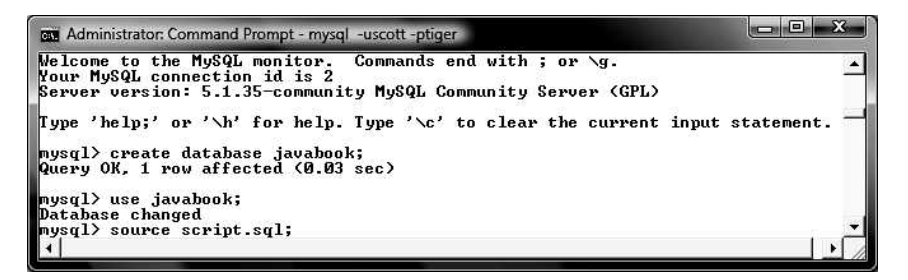

**FIGURE 34.9** You can run SQL commands in a script file.

**Note** You can populate the javabook database using the script from Supplement IV.A.

populating database

# 34.3.3 Creating and Dropping Tables

Tables are the essential objects in a database. To create a table, use the **create table** statement to specify a table name, attributes, and types, as in the following example: create table

```
create table Course (
  courseId char(5),
  subjectId char(4) not null,
  courseNumber integer,
  title varchar(50) not null,
  numOfCredits integer,
  primary key (courseId)
);
```
This statement creates the **Course** table with attributes **courseId**, **subjectId**, **courseNumber**, **title**, and **numOfCredits**. Each attribute has a data type that specifies the type of data stored in the attribute. **char(5)** specifies that **courseId** consists of five characters. **varchar(50)** specifies that **title** is a variant-length string with a maximum of 50 characters. **integer** specifies that **courseNumber** is an integer. The primary key is **courseId**.

The tables **Student** and **Enrollment** can be created as follows:

```
create table Student (
  ssn char(9),
  firstName varchar(25),
  mi char(1),
  lastName varchar(25),
  birthDate date,
  street varchar(25),
  phone char(11),
  zipCode char(5),
  deptId char(4),
  primary key (ssn)
                            create table Enrollment (
                               ssn char(9),
                               courseId char(5),
                               dateRegistered date,
                               grade char(1),
                               primary key (ssn, courseId),
                               foreign key (ssn) references
                                 Student(ssn),
                               foreign key (courseId) references
                                 Course(courseId)
                            );
```
);

#### **Note**

SQL keywords are not case sensitive. This book adopts the following naming conventions: Tables are named in the same way as Java classes, and attributes are named in the same way as Java variables. SQL keywords are named in the same way as Java keywords.

If a table is no longer needed, it can be dropped permanently using the **drop table** command. For example, the following statement drops the **Course** table:

drop table

**drop table** Course;

If a table to be dropped is referenced by other tables, you have to drop the other tables first. For example, if you have created the tables **Course**, **Student**, and **Enrollment** and want to drop **Course**, you have to first drop **Enrollment**, because **Course** is referenced by **Enrollment**.

Figure 34.10 shows how to enter the **create table** statement from the MySQL console.

| ** Command Prompt - mysql -uscott -ptiqer                  |  |
|------------------------------------------------------------|--|
| $mysq1$ use javabook;                                      |  |
| Database changed                                           |  |
| musql> drop table Course;                                  |  |
| Query OK, 0 rows affected (0.08 sec)                       |  |
| musql> create table Course(                                |  |
| $courseId$ $char(5)$ .                                     |  |
| subjectId char(4) not null.<br>$\rightarrow$               |  |
| $\rightarrow$<br>courseNumber integer,                     |  |
|                                                            |  |
| -> title varchar(50) not null.<br>-> numOfCredits integer, |  |
| $\rightarrow$<br>primary key (courseId)                    |  |
|                                                            |  |
| Query OK, 0 rows affected (0.11 sec)                       |  |
| musql $>$                                                  |  |
|                                                            |  |

**FIGURE 34.10** A table is created using the **create table** statement.

If you make typing errors, you have to retype the whole command. To avoid retyping, you can save the command in a file, and then run the command from the file. To do so, create a text file to contain commands, named, for example, **test.sql**. You can create the text file using any text editor, such as Notepad, as shown in Figure 34.11a. To comment a line, precede it with two dashes. You can now run the script file by typing **source test.sql** from the SQL command prompt, as shown in Figure 34.11b.

| Test - Notepad                                                                                                    | $  D $ $\times$ | Command Prompt - mysql                                                                                                    |  |
|----------------------------------------------------------------------------------------------------|-----------------|----------------------------------------------------------------------------------------------------|--|
| File Edit Format Help<br>create table Course<br>courseId char(5).<br>subjectId char(4) not null.<br>courseNumber integer,<br>title varchar(50) not null,<br>numofCredits integer,<br>primary key (courseId) |                 | mysql> drop table Course;<br>Query OK, Ø rows affected (0.00 sec)<br>mysql> source c:\book\Test.sql<br>Query OK, 0 rows affected (0.00 sec)<br>mysq1 |  |
| a                                                                                                    |                 | $\mathbf{D}$                                                                                                    |  |

**FIGURE 34.11** (a) You can use Notepad to create a text file for SQL commands. (b) You can run the SQL commands in a script file from MySQL.

#### 34.3.4 Simple Insert, Update, and Delete

Once a table is created, you can insert data into it. You can also update and delete records. This section introduces simple insert, update, and delete statements.

The syntax to insert a record into a table is:

```
insert into tableName [(column1, column2, ..., column)]
values (value1, value2, ..., valuen);
```
For example, the following statement inserts a record into the **Course** table. The new record has the **courseId** '11113', **subjectId** 'CSCI', **courseNumber** '3720', **title** 'Database Systems', and **creditHours** 3.

```
insert into Course (courseId, subjectId, courseNumber, title, numOfCredits)
values ('11113', 'CSCI', '3720', 'Database Systems', 3);
```
The column names are optional. If they are omitted, all the column values for the record must be entered, even though the columns have default values. String values are case sensitive and enclosed inside single quotation marks in SQL.

The syntax to update a table is:

```
update tableName
\text{set column1} = \text{newValue1} [, \text{column2} = \text{newValue2}, ...]
[where condition];
```
For example, the following statement changes the **numOfCredits** for the course whose **title** is Database Systems to 4.

```
update Course
set numOfCredits = 4
where title = 'Database Systems';
```
The syntax to delete records from a table is:

```
delete [from] tableName
[where condition];
```
For example, the following statement deletes the Database Systems course from the **Course** table:

```
delete Course
where title = 'Database Systems';
```
The following statement deletes all the records from the **Course** table:

**delete** Course;

#### 34.3.5 Simple Queries

To retrieve information from tables, use a **select** statement with the following syntax:

```
select column-list
from table-list
[where condition];
```
The **select** clause lists the columns to be selected. The **from** clause refers to the tables involved in the query. The optional **where** clause specifies the conditions for the selected rows.

*Query 1:* Select all the students in the CS department, as shown in Figure 34.12.

```
select firstName, mi, lastName
from Student
where \text{depth} = 'CS';
```
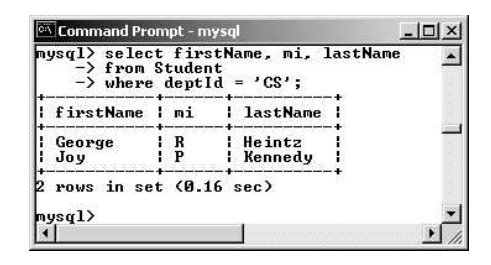

**FIGURE 34.12** The result of the **select** statement is displayed in the MySQL console.

# 34.3.6 Comparison and Boolean Operators

SQL has six comparison operators, as shown in Table 34.1, and three Boolean operators, as shown in Table 34.2.

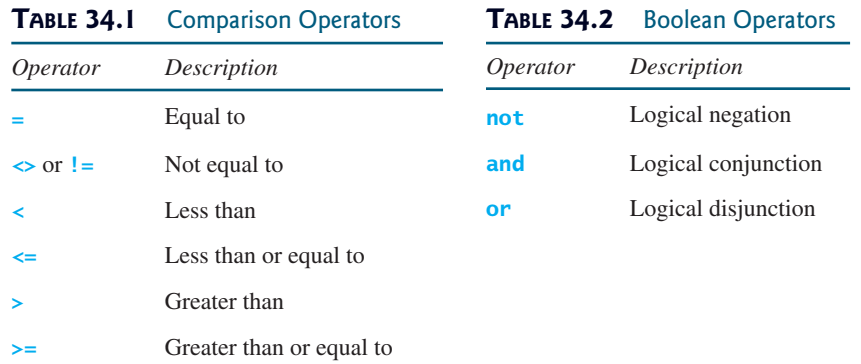

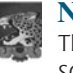

#### **Note**

The comparison and Boolean operators in SQL have the same meanings as in Java. In SQL the **equal to** operator is **=**, but in Java it is **==**. In SQL the **not equal to** operator is **<>** or **!=**, but in Java it is **!=**. The **not**, **and**, and **or** operators are **!**, **&&** (**&**), and **||** (**|**) in Java.

*Query 2:* Get the names of the students who are in the CS dept and live in the ZIP code 31411.

```
select firstName, mi, lastName 
from Student
where deptId = 'CS' and zipCode = '31411';
```
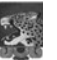

#### **Note**

To select all the attributes from a table, you don't have to list all the attribute names in the select clause. Instead, you can just use an *asterisk* (\*), which stands for all the attributes. For example, the following query displays all the attributes of the students who are in the CS dept and live in ZIP code 31411:

```
select *
from Student
where depthId = 'CS' and zipCode = '31411';
```
# 34.3.7 The **like**, **between-and**, and **is null** Operators

SQL has a **like** operator that can be used for pattern matching. The syntax to check whether a string **s** has a pattern **p** is

```
s like p or s not like p
```
You can use the wildcard characters **%** (percent symbol) and **\_** (underline symbol) in the pattern **p**. **%** matches zero or more characters, and **\_** matches any single character in **s**. For example, **lastName like '\_mi%'** matches any string whose second and third letters are **m** and **i**. **lastName not like '\_mi%'** excludes any string whose second and third letters are **m** and **i**.

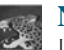

**Note**

In earlier versions of MS Access, the wildcard character is **\***, and the character **?** matches any single character.

The **between-and** operator checks whether a value **v** is between two other values, **v1** and **v2**, using the following syntax:

```
v between v1 and v2 or v not between v1 and v2
v between v1 and v2 is equivalent to v \ge v1 and v \le v2, and v not
between v1 and v2 is equivalent to v < v1 or v > v2.
```
The **is null** operator checks whether a value **v** is **null** using the following syntax:

**v is null** or **v is not null**

*Query 3:* Get the Social Security numbers of the students whose grades are between 'C' and  $A$ .

```
select ssn
from Enrollment
where grade between 'C' and 'A';
```
# 34.3.8 Column Alias

When a query result is displayed, SQL uses the column names as column headings. Usually the user gives abbreviated names for the columns, and the columns cannot have spaces when the table is created. Sometimes it is desirable to give more descriptive names in the result heading. You can use the column aliases with the following syntax:

**select** columnName [**as**] alias

*Query 4:* Get the last name and ZIP code of the students in the CS department. Display the column headings as "Last Name" for lastName and "Zip Code" for zipCode. The query result is shown in Figure 34.13.

| Command Prompt - mysql     |                                                                                                    |  |  |  |
|----------------------------|----------------------------------------------------------------------------------------------------|--|--|--|
| $\rightarrow$ from Student | mysql> select lastName as "Last Name", zipCode as "Zip Code"<br>$\rightarrow$ where deptId = 'CS'; |  |  |  |
|                            | Last Name   Zip Code                                                                               |  |  |  |
| Heintz<br>Kennedy          | 131419<br>  31412                                                                                  |  |  |  |
|                            | rows in set (0.00 sec)                                                                             |  |  |  |
| mysq1                      |                                                                                                    |  |  |  |

**FIGURE 34.13** You can use a column alias in the display.

```
select lastName as "Last Name", zipCode as "Zip Code"
from Student
where \text{depth} = 'CS';
```
**Note** The **as** keyword is optional in MySQL and Oracle, but it is required in MS Access.

# 34.3.9 The Arithmetic Operators

You can use the arithmetic operators **\*** (multiplication), **/** (division), **+** (addition), and **–** (subtraction) in SQL.

*Query 5:* Assume that a credit hour is 50 minutes of lectures, and get the total minutes for each course with the subject CSCI. The query result is shown in Figure 34.14.

```
select title, 50 * numOfCredits as "Lecture Minutes Per Week"
from Course
where subjectId = 'CSCI';
```
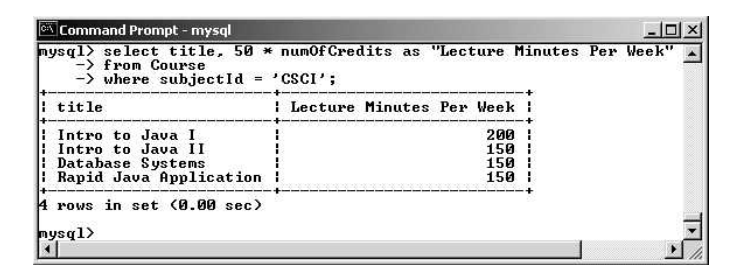

**FIGURE 34.14** You can use arithmetic operators in SQL.

# 34.3.10 Displaying Distinct Tuples

SQL provides the **distinct** keyword, which can be used to eliminate duplicate tuples in the result. Figure 34.15a displays all the subject IDs used by the courses and Figure 34.15b displays all the distinct subject IDs used by the courses using the following statement.

```
select subjectId as "Subject ID"
distinct
from Course;
```
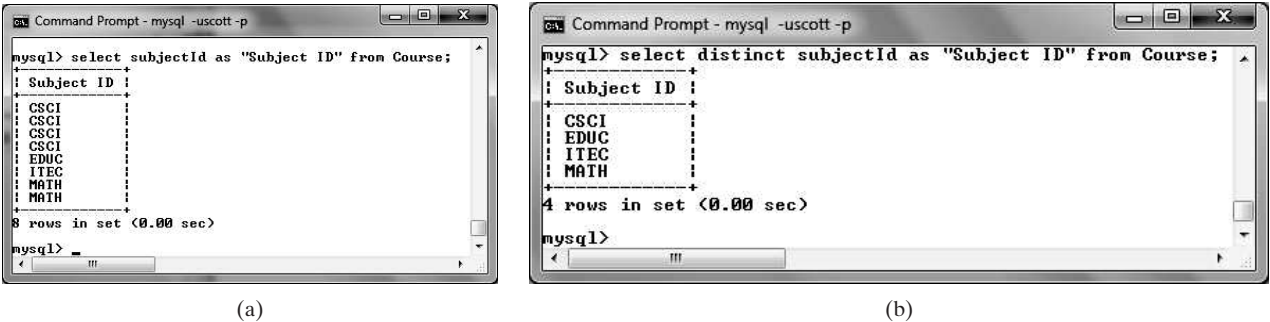

**FIGURE** 34.15 (a) The duplicate tuples are displayed. (b) The distinct tuples are displayed.

#### 34.3 SQL **1225**

When there is more than one column in the **select** clause, the **distinct** keyword applies to the whole tuple in the result. For example, the following statement displays all tuples with distinct **subjectId** and **title**, as shown in Figure 34.16. Note that some tuples may have the same **subjectId**, but different **title**. These tuples are distinct.

```
select distinct subjectId, title
from Course;
```

|                        | mysql> select distinct subjectId, title from Course;                             |  |
|------------------------|----------------------------------------------------------------------------------|--|
| subjectId i title      | and a contract a contract and a contract and a contract and and a contract and a |  |
| CSCI                   | Intro to Java I                                                                  |  |
| CSCI                   | Intro to Java II                                                                 |  |
| CSCI                   | Database Systems                                                                 |  |
| cscr                   | Rapid Java Application                                                           |  |
| <b>MATH</b>            | Calculus I                                                                       |  |
| MATH                   | Calculus II                                                                      |  |
| EDUC                   | Reading                                                                          |  |
| <b>ITEC</b>            | Database Administration                                                          |  |
| rows in set (0.00 sec) |                                                                                  |  |

**FIGURE 34.16** The keyword **distinct** applies to the entire tuple.

# 34.3.11 Displaying Sorted Tuples

SQL provides the **order by** clause to sort the output using the following syntax:

```
select column-list
from table-list
[where condition]
[order by columns-to-be-sorted];
```
In the syntax, **columns-to-be-sorted** specifies a column or a list of columns to be sorted. By default, the order is ascending. To sort in descending order, append the **desc** keyword. You could also append the **asc** keyword after **columns-to-be-sorted**, but it is not necessary. When multiple columns are specified, the rows are sorted based on the first column, then the rows with the same values on the first column are sorted based on the second column, and so on.

*Query 6:* List the full names of the students in the CS department, ordered primarily on their last names in descending order and secondarily on their first names in ascending order. The query result is shown in Figure 34.17.

|                                  | $\rightarrow$ from Student<br>$\rightarrow$ where deptId = 'CS' | mysql> select lastName, firstName, deptId<br>$\rightarrow$ order by lastName desc, firstName asc; |  |
|----------------------------------|-----------------------------------------------------------------|---------------------------------------------------------------------------------------------------|--|
|                                  | lastName   firstName   deptId                                   |                                                                                                   |  |
| Kennedy   Joy<br>Heintz I George |                                                                 | CS<br><b>CS</b>                                                                                   |  |
| mysq $1$ > $-$                   | rows in set $(0.02 \text{ sec})$                                |                                                                                                   |  |

**FIGURE 34.17** You can sort results using the **order** by clause.

**select** lastName, firstName, deptId **from** Student **where** deptId = **'CS' order by** lastName **desc**, firstName **asc**;

#### 34.3.12 Joining Tables

Often you need to get information from multiple tables, as demonstrated in the next query. *Query 7:* List the courses taken by student Jacob Smith. To solve this query, you need to join tables **Student** and **Enrollment**, as shown in Figure 34.18.

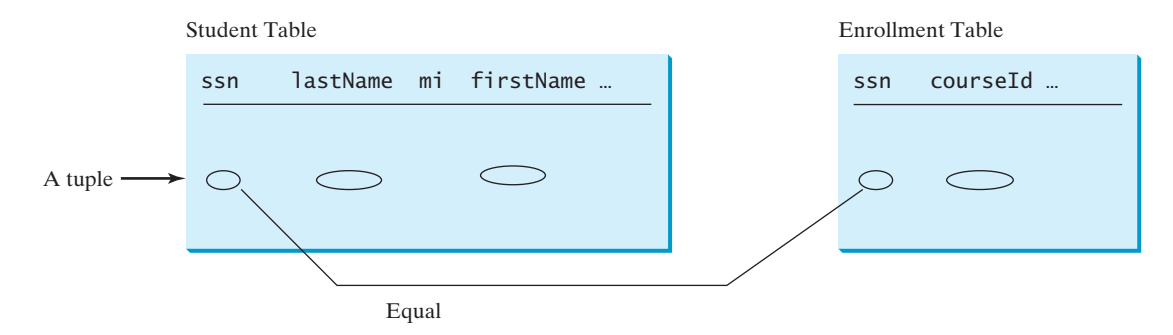

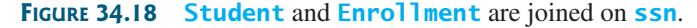

You can write the query in SQL:

```
select distinct lastName, firstName, courseId
from Student, Enrollment
where Student.ssn = Enrollment.ssn and 
 lastName = 'Smith' and firstName = 'Jacob';
```
The tables **Student** and **Enrollment** are listed in the **from** clause. The query examines every pair of rows, each made of one item from **Student** and another from **Enrollment**, and selects the pairs that satisfy the condition in the **where** clause. The rows in **Student** have the last name, Smith, and the first name, Jacob, and both rows from **Student** and **Enrollment** have the same **ssn** values. For each pair selected, **lastName** and **firstName** from **Student** and **courseId** from **Enrollment** are used to produce the result, as shown in Figure 34.19. **Student** and **Enrollment** have the same attribute **ssn**. To distinguish them in a query, use **Student.ssn** and **Enrollment.ssn**.

|                | $\rightarrow$ from Student. Enrollment<br>$\rightarrow$ where Student.ssn = Enrollment.ssn and |                   | mysql> select distinct lastName, firstName, courseId<br>$lastName = 'Smith'$ and firstName = 'Jacob'; |  |
|----------------|------------------------------------------------------------------------------------------------|-------------------|----------------------------------------------------------------------------------------------------|--|
|                | lastName   firstName   courseId                                                                |                   |                                                                                                    |  |
| Smith          | l Jacob                                                                                        | 11111             |                                                                                                    |  |
| Smith<br>Smith | : Jacob<br>i Jacob                                                                             | ! 11112<br>1.1113 |                                                                                                    |  |

**FIGURE 34.19** Query 7 demonstrates queries involving multiple tables.

For more features of SQL, see Supplement IV.H and Supplement IV.I.

- **34.7** Create the tables **Course**, **Student**, and **Enrollment** using the **create table** statements in Section 34.3.3, Creating and Dropping Tables. Insert rows into the **Course**, **Student**, and **Enrollment** tables using the data in Figures 34.3, 34.4, and 34.5.
- **34.8** List all CSCI courses with at least four credit hours.
- **34.9** List all students whose last names contain the letter *e* two times.
- **34.10** List all students whose birthdays are null.
- **34.11** List all students who take Math courses.
- **34.12** List the number of courses in each subject.
- **34.13** Assume that each credit hour is 50 minutes of lectures. Get the total minutes for the courses that each student takes.

# [34.4 JDBC](#page-27-0)

#### *JDBC is the Java API for accessing relational database.*

The Java API for developing Java database applications is called *JDBC*. JDBC is the trademarked name of a Java API that supports Java programs that access relational databases. JDBC is not an acronym, but it is often thought to stand for Java Database Connectivity.

JDBC provides Java programmers with a uniform interface for accessing and manipulating a wide range of relational databases. Using the JDBC API, applications written in the Java programming language can execute SQL statements, retrieve results, present data in a userfriendly interface, and propagate changes back to the database. The JDBC API can also be used to interact with multiple data sources in a distributed, heterogeneous environment.

The relationships between Java programs, JDBC API, JDBC drivers, and relational databases are shown in Figure 34.20. The JDBC API is a set of Java interfaces and classes used to write Java programs for accessing and manipulating relational databases. Since a JDBC driver serves as the interface to facilitate communications between JDBC and a proprietary database, JDBC drivers are database specific and are normally provided by the database vendors. You need MySQL JDBC drivers to access the MySQL database, and Oracle JDBC drivers to

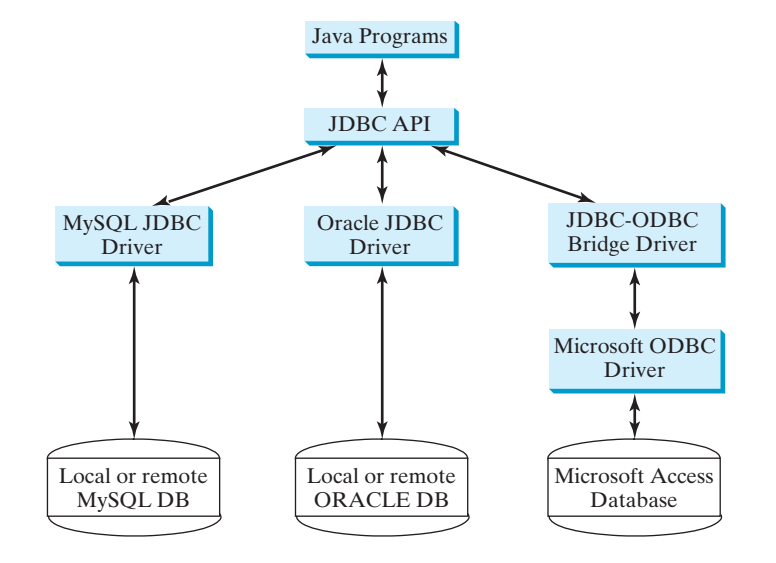

**FIGURE 34.20** Java programs access and manipulate databases through JDBC drivers.

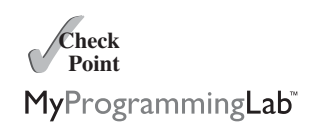

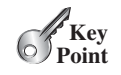
access the Oracle database. For the Access database, use the JDBC-ODBC bridge driver included in the JDK. ODBC is a technology developed by Microsoft for accessing databases on the Windows platform. An ODBC driver is preinstalled on Windows. The JDBC-ODBC bridge driver allows a Java program to access any ODBC data source.

## 34.4.1 Developing Database Applications Using JDBC

The JDBC API is a Java application program interface to generic SQL databases that enables Java developers to develop DBMS-independent Java applications using a uniform interface.

The JDBC API consists of classes and interfaces for establishing connections with databases, sending SQL statements to databases, processing the results of SQL statements, and obtaining database metadata. Four key interfaces are needed to develop any database application using Java: **Driver**, **Connection**, **Statement**, and **ResultSet**. These interfaces define a framework for generic SQL database access. The JDBC API defines these interfaces, and the JDBC driver vendors provide the implementation for the interfaces. Programmers use these interfaces.

The relationship of these interfaces is shown in Figure 34.21. A JDBC application loads an appropriate driver using the **Driver** interface, connects to the database using the **Connection** interface, creates and executes SQL statements using the **Statement** interface, and processes the result using the **ResultSet** interface if the statements return results. Note that some statements, such as SQL data definition statements and SQL data modification statements, do not return results.

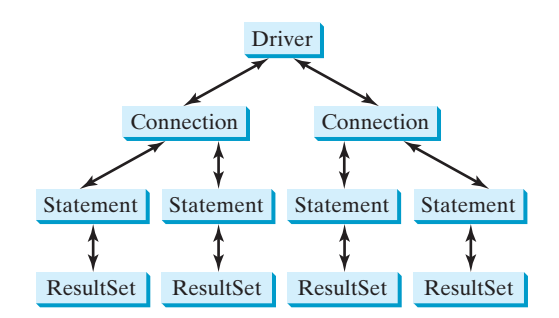

**FIGURE 34.21** JDBC classes enable Java programs to connect to the database, send SQL statements, and process results.

The JDBC interfaces and classes are the building blocks in the development of Java database programs. A typical Java program takes the following steps to access a database.

1. Loading drivers.

An appropriate driver must be loaded using the statement shown below before connecting to a database.

```
Class.forName("JDBCDriverClass");
```
A driver is a concrete class that implements the **java.sql.Driver** interface. The drivers for Access, MySQL, and Oracle are listed in Table 34.3. If your program accesses several different databases, all their respective drivers must be loaded.

The JDBC-ODBC driver for Access is bundled in JDK. The MySQL JDBC driver is contained in **mysqljdbc.jar** (downloadable from [www.cs.armstrong.edu/liang/intro9e/book/](www.cs.armstrong.edu/liang/intro9e/book/lib/mysqljdbc.jar) [lib/mysqljdbc.jar\)](www.cs.armstrong.edu/liang/intro9e/book/lib/mysqljdbc.jar). The Oracle JDBC driver is contained in ojdbc6.jar (downloadable from <www.cs.armstrong.edu/liang/intro9e/book/lib/ojdbc6.jar>). To use the MySQL and Oracle drivers,

mysqljdbc.jar

## **TABLE 34.3** JDBC Drivers

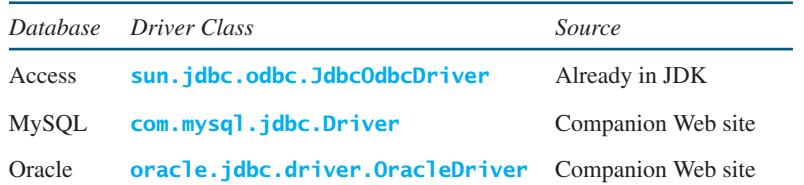

you have to add **mysqljdbc.jar** and **ojdbc6.jar** in the classpath using the following DOS command on Windows: ojdbc6.jar

## **set classpath=%classpath%;c:\book\mysqljdbc.jar;c:\book\ojdbc6.jar**

If you use an IDE such as Eclipse or NetBeans, you need to add these jar files into the library in the IDE.

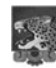

# **Note**

**com.mysql.jdbc.Driver** is a class in **mysqljdbc.jar**, and **oracle.jdbc.driver .OracleDriver** is a class in **ojdbc6.jar. mysqljdbc.jar** and **ojdbc6.jar** contain many classes to support the driver. These classes are used by JDBC, but not directly by JDBC programmers. When you use a class explicitly in the program, it is automatically loaded by the JVM. The driver classes, however, are not used explicitly in the program, so you have to write the code to tell the JVM to load them. why load a driver?

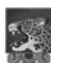

## **Note**

Java 6 supports automatic driver discovery, so you don't have to load the driver explicitly. At the time of this writing, however, this feature is not supported for all database drivers. To be safe, load the driver explicitly. automatic driver discovery

## 2. Establishing connections.

To connect to a database, use the static method **getConnection(databaseURL)** in the **DriverManager** class, as follows:

Connection connection = DriverManager.getConnection(databaseURL);

where **databaseURL** is the unique identifier of the database on the Internet. Table 34.4 lists the URL patterns for the Access, MySQL, and Oracle databases.

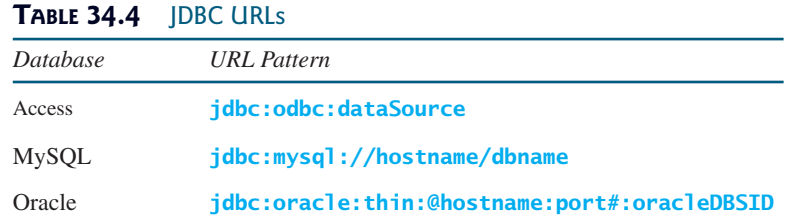

For an ODBC data source, the **databaseURL** is **jdbc:odbc:dataSource**. An ODBC data source can be created using the ODBC Data Source Administrator on Windows. See Supplement IV.D, Tutorial for Microsoft Access, on how to create an ODBC data source for an Access database.

connect MySQL DB

connect Oracle DB

Suppose a data source named ExampleMDBDataSource has been created for an Access database. The following statement creates a **Connection** object:

```
Connection connection = DriverManager.getConnection
  ("jdbc:odbc:ExampleMDBDataSource");
```
The **databaseURL** for a MySQL database specifies the host name and database name to locate a database. For example, the following statement creates a **Connection** object for the local MySQL database **javabook** with username *scott* and password *tiger*:

```
Connection connection = DriverManager.getConnection
  ("jdbc:mysql://localhost/javabook", "scott", "tiger");
```
Recall that by default MySQL contains two databases named *mysql* and *test*. Section 34.3.2, Creating a Database, created a custom database named **javabook**. We will use **javabook** in the examples.

The **databaseURL** for an Oracle database specifies the *hostname*, the *port#* where the database listens for incoming connection requests, and the *oracleDBSID* database name to locate a database. For example, the following statement creates a **Connection** object for the Oracle database on liang.armstrong.edu with the username *scott* and password *tiger*:

```
Connection connection = DriverManager.getConnection
  ("jdbc:oracle:thin:@liang.armstrong.edu:1521:orcl",
  "scott", "tiger");
```
3. Creating statements.

If a **Connection** object can be envisioned as a cable linking your program to a database, an object of **Statement** can be viewed as a cart that delivers SQL statements for execution by the database and brings the result back to the program. Once a **Connection** object is created, you can create statements for executing SQL statements as follows:

Statement statement = connection.createStatement();

4. Executing statements.

SQL data definition language (DDL) and update statements can be executed using **executeUpdate(String sql)**, and an SQL query statement can be executed using **executeQuery(String sql)**. The result of the query is returned in **ResultSet**. For example, the following code executes the SQL statement **create table Temp (col1 char(5), col2 char(5))**:

```
statement.executeUpdate
  ("create table Temp (col1 char(5), col2 char(5))");
```
This next code executes the SQL query **select firstName, mi, lastName from Student where lastName = 'Smith'**:

```
// Select the columns from the Student table
ResultSet resultSet = statement.executeQuery
  ("select firstName, mi, lastName from Student where lastName "
   + " = 'Smith'");
```
### 5. Processing **ResultSet**.

The **ResultSet** maintains a table whose current row can be retrieved. The initial row position is **null**. You can use the **next** method to move to the next row and the various get methods to retrieve values from a current row. For example, the following code displays all the results from the preceding SQL query.

# 34.4 JDBC **1231**

```
// Iterate through the result and print the student names
while (resultSet.next())
  System.out.println(resultSet.getString(1) + " " +
    resultSet.getString(2) + " " + resultSet.getString(3));
```
The **getString(1)**, **getString(2)**, and **getString(3)** methods retrieve the column values for **firstName**, **mi**, and **lastName**, respectively. Alternatively, you can use **getString("firstName")**, **getString("mi")**, and **getString("lastName")** to retrieve the same three column values. The first execution of the **next()** method sets the current row to the first row in the result set, and subsequent invocations of the **next()** method set the current row to the second row, third row, and so on, to the last row.

Listing 34.1 is a complete example that demonstrates connecting to a database, executing a simple query, and processing the query result with JDBC. The program connects to a local MySQL database and displays the students whose last name is **Smith**.

# **LISTING 34.1** SimpleJDBC.java

```
1 import java.sql.*;
2
3 public class SimpleJdbc {
4 public static void main(String[] args)
5 throws SQLException, ClassNotFoundException {
6 // Load the JDBC driver
7
8 System.out.println("Driver loaded");
9
10 // Connect to a database
11
12
13 System.out.println("Database connected");
14
15 // Create a statement
16
17
18 // Execute a statement
19
20
21
22
23 // Iterate through the result and print the student names
24 while (resultSet.next())
25 System.out.println(resultSet.getString(1) + "\t" <sub>+</sub>
26 https://edgetString(2) + "\t" + resultSet.getString(3));
27
28 // Close the connection
29
30 }
31 }
       connection.close();
         + " = 'Smith'");
         ("select firstName, mi, lastName from Student where lastName "
       ResultSet resultSet = statement.executeQuery
       Statement statement = connection.createStatement();
         ("jdbc:mysql://localhost/javabook" , "scott", "tiger");
       Connection connection = DriverManager.getConnection
       Class.forName("com.mysql.jdbc.Driver"); load driver
                                                                        connect database
                                                                        create statement
                                                                        execute statement
                                                                        get result
                                                                        close connection
```
The statement in line 7 loads a JDBC driver for MySQL, and the statement in lines 11–13 connects to a local MySQL database. You can change them to connect to an Access or Oracle database. The program creates a **Statement** object (line 16), executes an SQL statement and returns a **ResultSet** object (lines 19–21), and retrieves the query result from the **ResultSet** object (lines 24–26). The last statement (line 29) closes the connection and releases resources related to the connection.

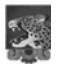

# **Note**

If you run this program from the DOS prompt, specify the appropriate driver in the classpath, as shown in Figure 34.22.

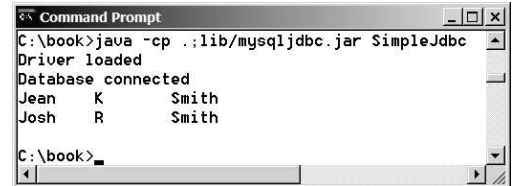

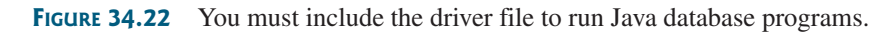

The classpath directory and jar files are separated by commas. The period (**.**) represents the current directory. For convenience, the driver files are placed under the **lib** directory.

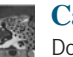

## **Caution**

Do not use a semicolon (**;**) to end the Oracle SQL command in a Java program. The semicolon may not work with the Oracle JDBC drivers. It does work, however, with the other drivers used in the book.

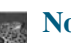

## **Note**

The **Connection** interface handles transactions and specifies how they are processed. By default, a new connection is in autocommit mode, and all its SQL statements are executed and committed as individual transactions. The commit occurs when the statement completes or the next execute occurs, whichever comes first. In the case of statements returning a result set, the statement completes when the last row of the result set has been retrieved or the result set has been closed. If a single statement returns multiple results, the commit occurs when all the results have been retrieved. You can use the **setAutoCommit(false)** method to disable autocommit, so that all SQL statements are grouped into one transaction that is terminated by a call to either the **commit()** or the **rollback()** method. The **rollback()** method undoes all the changes made by the transaction.

# 34.4.2 Accessing a Database from a Java Applet

If you are using the JDBC-ODBC bridge driver, your program cannot run as an applet from a Web browser because the ODBC driver contains non-Java native code. The JDBC drivers for MySQL and Oracle are written in Java and can run from the JVM in a Web browser. This section gives an example that demonstrates connecting to a database from a Java applet. The applet lets the user enter the SSN and the course ID to find a student's grade, as shown in Figure 34.23. The code in Listing 34.2 uses the MySQL database on the localhost.

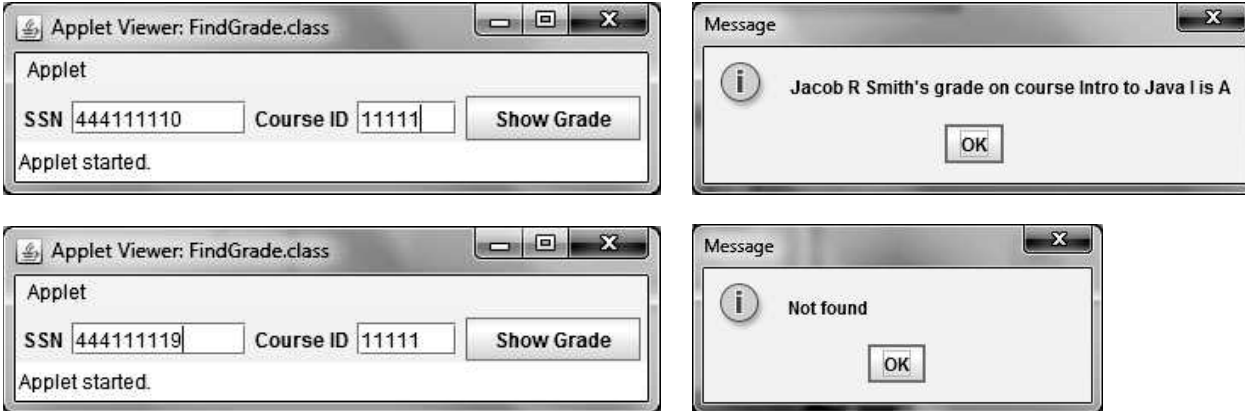

**FIGURE 34.23** A Java applet can access the database on the server.

the semicolon issue

auto commit

# **LISTING 34.2** FindGrade.java

```
1 import javax.swing.*;
2 import java.sql.*;
3 import java.awt.*;
4 import java.awt.event.*;
5
6 public class FindGrade extends JApplet {
7 private JTextField jtfSSN = new JTextField(9);
8 private JTextField jtfCourseId = new JTextField(5);
9 private JButton jbtShowGrade = new JButton("Show Grade");
10
11 // Statement for executing queries
12 private
Statement stmt;
13
14 /* Initialize the applet */15 public void init() {
16 // Initialize database connection and create a Statement object
17 initializeDB();
18
19 jbtShowGrade.addActionListener(new ActionListener() {
20 @Override
21 public void actionPerformed(ActionEvent e) {
22 jbtShowGrade_actionPerformed(e);
23 }
24 });
25
26 JPanel jPanel1 = new JPanel();
27 jPanel1.add(new JLabel("SSN"));
28 jPanel1.add(jtfSSN);
29 jPanel1.add(new JLabel("Course ID"));
30 jPanel1.add(jtfCourseId);
31 jPanel1.add(jbtShowGrade);
32
33 add(jPanel1, BorderLayout.NORTH);
34 }
35
36 private void initializeDB() {
37 try {
38 // Load the JDBC driver
39
40 // Class.forName("oracle.jdbc.driver.OracleDriver");
41 System.out.println("Driver loaded");
42
43 // Establish a connection
44
45
46 // ("jdbc:oracle:thin:@liang.armstrong.edu:1521:orcl",
47 // "scott", "tiger");
48 System.out.println("Database connected");
49
50 // Create a statement
51
52 }
53 catch (Exception ex) {
54 ex.printStackTrace();
55 }
56 }
57
58 private void jbtShowGrade_actionPerformed(ActionEvent e) {
         stmt = connection.createStatement();
           ("jdbc:mysql://localhost/javabook", "scott", "tiger");
         Connection connection = DriverManager.getConnection
         Class.forName("com.mysql.jdbc.Driver");
                                                                      button listener
                                                                      load driver
                                                                      Oracle driver commented
                                                                      connect to MySQL database
                                                                      connect to Oracle commented
                                                                      create statement
```

```
59 String ssn = jtfSSN.getText();
                  60 String courseId = jtfCourseId.getText();
                  61 try {
                  62 String queryString = "select firstName, mi, " +
                  63 "lastName, title, grade from Student, Enrollment, Course " +
                  64 "where Student.ssn = '" + ssn + "' and Enrollment.courseId "
                  65 + "= '" + courseId +
                  66 "' and Enrollment.courseId = Course.courseId " +
                  67 " and Enrollment.ssn = Student.ssn";
                  68
                  69
                  70
                  71 if (rset.next()) {
                  72 String firstName = rset.getString(1);
                  73 String mi = rset.getString(2);
                  74 String lastName = rset.getString(3);
                  75 String title = rset.getString(4);
                  76 String grade = ;
rset.getString(5)
                  77
                  78 // Display result in a dialog box
                  79 JOptionPane.showMessageDialog(null, firstName + " " + mi +
                  80 " " + lastName + "'s grade on course " + title + " is " +
                  81 grade);
                  82 } else {
                  83 // Display result in a dialog box
                  84 JOptionPane.showMessageDialog(null, "Not found");
                  85 }
                  86 }
                  87 catch (SQLException ex) {
                  88 ex.printStackTrace();
                  89 }
                  90 }
                  91 }
execute statement 69 ResultSet rset = stmt.executeQuery(queryString);
show result
main method omitted
```
The **initializeDB()** method (lines 36–56) loads the MySQL driver (line 39), connects to the MySQL database on host **liang.armstrong.edu** (lines 44–45) and creates a statement (line 51).

You can run the applet as a standalone from the **main** method (note that the listing for the **main** method is omitted for all the applets in the book for brevity) or test the applet using the appletviewer utility, as shown in Figure 34.23. If this applet is deployed on the server where the database is located, any client on the Internet can run it from a Web browser. Since the client may not have a MySQL driver, you should specify the driver in the archive attribute in the applet tag, as follows:

```
<applet
  code = "FindGrade"
  archive = "FindGrade.jar, lib/mysqljdbc.jar"
 width = 380
 height = 80
>
</applet>
```
create archive file

## **Note**

For information on how to *create an archive file*, see Supplement III.Q, Packaging and Deploying Java Projects. The FindGrade.jar file can be created using the following command:

**c:\book>jar -cf FindGrade.jar FindGrade.class FindGrade\$1.class**

## 34.5 **PreparedStatement 1235**

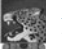

## **Note**

**Note**

To access the database from an applet, *security restrictions* make it necessary for the applet to be downloaded from the server where the database is located. Therefore, you have to deploy the applet on the server.

There is a *security hole* in this program. If you enter **1' or true or '1** in the **SSN** field, you will get the first student's score, because the query string now becomes

security hole

applet security restriction

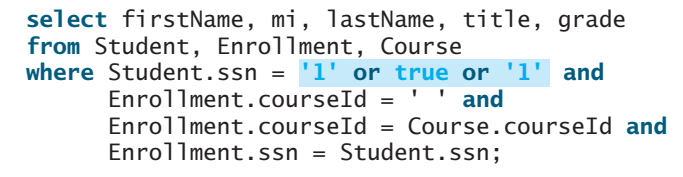

You can avoid this problem by using the **PreparedStatement** interface, which is discussed in the next section.

- **34.14** What are the advantages of developing database applications using Java?
- **34.15** Describe the following JDBC interfaces: **Driver**, **Connection**, **Statement**, and **ResultSet**.
- **34.16** How do you load a JDBC driver? What are the driver classes for MySQL, Access, and Oracle?
- **34.17** How do you create a database connection? What are the URLs for MySQL, Access, and Oracle?
- **34.18** How do you create a **Statement** and execute an SQL statement?
- **34.19** How do you retrieve values in a **ResultSet**?
- **34.20** Does JDBC automatically commit a transaction? How do you set autocommit to false?

# 34.5 **[PreparedStatement](#page-27-0)**

**PreparedStatement** *enables you to create parameterized SQL statements.*

Once a connection to a particular database is established, it can be used to send SQL statements from your program to the database. The **Statement** interface is used to execute static SQL statements that don't contain any parameters. The **PreparedStatement** interface, extending **Statement**, is used to execute a precompiled SQL statement with or without parameters. Since the SQL statements are precompiled, they are efficient for repeated executions.

A **PreparedStatement** object is created using the **preparedStatement** method in the **Connection** interface. For example, the following code creates a **PreparedStatement** for an SQL **insert** statement:

```
Statement preparedStatement = connection.prepareStatement
  ("insert into Student (firstName, mi, lastName) " +
   "values (?, ?, ?)");
```
This **insert** statement has three question marks as placeholders for parameters representing values for **firstName**, **mi**, and **lastName** in a record of the **Student** table.

As a subinterface of **Statement**, the **PreparedStatement** interface inherits all the methods defined in **Statement**. It also provides the methods for setting parameters in the object of **PreparedStatement**. These methods are used to set the values for the parameters

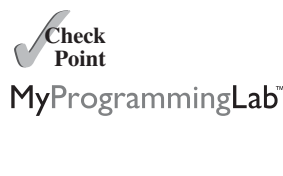

**Check**

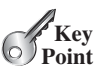

before executing statements or procedures. In general, the set methods have the following name and signature:

```
setX(int parameterIndex, X value);
```
where  $X$  is the type of the parameter, and **parameterIndex** is the index of the parameter in the statement. The index starts from 1. For example, the method **setString(int parameterIndex, String value)** sets a **String** value to the specified parameter.

The following statements pass the parameters **"Jack"**, **"A"**, and **"Ryan"** to the placeholders for **firstName**, **mi**, and **lastName** in **preparedStatement**:

```
preparedStatement.setString(1, "Jack");
preparedStatement.setString(2, "A");
preparedStatement.setString(3, "Ryan");
```
After setting the parameters, you can execute the prepared statement by invoking **executeQuery()** for a SELECT statement and **executeUpdate()** for a DDL or update statement.

The **executeQuery()** and **executeUpdate()** methods are similar to the ones defined in the **Statement** interface except that they don't have any parameters, because the SQL statements are already specified in the **preparedStatement** method when the object of **PreparedStatement** is created.

Using a prepared SQL statement, Listing 34.2 can be improved as in Listing 34.3.

## **LISTING 34.3** FindGradeUsingPreparedStatement.java

```
1 import javax.swing.*;
 2 import java.sql.*;
 3 import java.awt.*;
 4 import java.awt.event.*;
 5
 6 public class FindGradeUsingPreparedStatement extends JApplet {
 7 private JTextField jtfSSN = new JTextField(9);
 8 private JTextField jtfCourseId = new JTextField(5);
 9 private JButton jbtShowGrade = new JButton("Show Grade");
10
11 // PreparedStatement for executing queries
12 private PreparedStatement preparedStatement;
13
14 /* Initialize the applet */15 public void init() {
16 // Initialize database connection and create a Statement object
17 initializeDB();
18
19 jbtShowGrade.addActionListener(new ActionListener() {
20 @Override 
21 public void actionPerformed(ActionEvent e) {
22 jbtShowGrade_actionPerformed(e);
23 }
24 });
25
26 JPanel jPanel1 = new JPanel();
27 jPanel1.add(new JLabel("SSN"));
28 jPanel1.add(jtfSSN);
29 jPanel1.add(new JLabel("Course ID"));
30 jPanel1.add(jtfCourseId);
31 jPanel1.add(jbtShowGrade);
32
```

```
33 add(jPanel1, BorderLayout.NORTH);
34 }
35
36 private void initializeDB() {
37 try {
38 // Load the JDBC driver
39 Class.forName("com.mysql.jdbc.Driver");
40 // Class.forName("oracle.jdbc.driver.OracleDriver");
41 System.out.println("Driver loaded");
42
43 // Establish a connection
44 Connection connection = DriverManager.getConnection
45 ("jdbc:mysql://localhost/javabook", "scott", "tiger");
46 // ("jdbc:oracle:thin:@liang.armstrong.edu:1521:orcl",
47 // "scott", "tiger");
48 System.out.println("Database connected");
49
50
51
52
53
54
55 // Create a statement
56
57 }
58 catch (Exception ex) {
59 ex.printStackTrace();
60 }
61 }
62
63 private void jbtShowGrade_actionPerformed(ActionEvent e) {
64 String ssn = jtfSSN.getText();
65 String courseId = jtfCourseId.getText();
66 try {
67
68
69
70
71 if (rset.next()) {
72 String lastName = rset.getString(1);
73 String mi = rset.getString(2);
74 String firstName = rset.getString(3);
75 String title = rset.getString(4);
76 String grade = rset.getString(5);
77
78 // Display result in a dialog box
79 JOptionPane.showMessageDialog(null, firstName + " " + mi +
80 " " + lastName + "'s grade on course " + title + " is " +
81 grade);
82 }
83 else {
84 // Display result in a dialog box
85 JOptionPane.showMessageDialog(null, "Not found");
86 }
87 }
88 catch (SQLException ex) {
89 ex.printStackTrace();
90 }
91 }
92 }
         ResultSet rset = preparedStatement.executeQuery();
         preparedStatement.setString(2, courseId);
         preparedStatement.setString(1, ssn);
         preparedStatement = connection.prepareStatement(queryString);
          "and Enrollment.courseId = Course.courseId";
           "where Student.ssn = ? and Enrollment.courseId = ? " +
           "lastName, title, grade from Student, Enrollment, Course " +
         String queryString = "select firstName, mi, " +
                                                                   load driver
                                                                   connect database
                                                                   placeholder
                                                                   prepare statement
                                                                   execute statement
                                                                   show result
                                                                   main method omitted
```
This example does exactly the same thing as Listing 34.2 except that it uses the prepared statement to dynamically set the parameters. The code in this example is almost the same as in the preceding example. The new code is highlighted.

A prepared query string is defined in lines 50–53 with **ssn** and **courseId** as parameters. An SQL prepared statement is obtained in line 56. Before executing the query, the actual values of **ssn** and **courseId** are set to the parameters in lines 67–68. Line 69 executes the prepared statement.

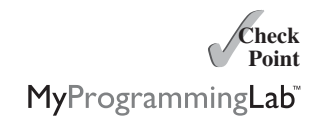

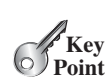

IN parameter OUT parameter IN OUT parameter **34.21** Describe prepared statements. How do you create instances of **PreparedStatement**? How do you execute a **PreparedStatement**? How do you set parameter values in a **PreparedStatement**?

**34.22** What are the benefits of using prepared statements?

# 34.6 **[CallableStatement](#page-27-1)**

**CallableStatement** *enables you to execute SQL stored procedures.*

The **CallableStatement** interface is designed to execute SQL-stored procedures. The procedures may have **IN**, **OUT** or **IN OUT** parameters. An **IN** parameter receives a value passed to the procedure when it is called. An **OUT** parameter returns a value after the procedure is completed, but it doesn't contain any value when the procedure is called. An **IN OUT** parameter contains a value passed to the procedure when it is called, and returns a value after it is completed. For example, the following procedure in Oracle PL/SQL has **IN** parameter **p1**, **OUT** parameter **p2**, and **IN OUT** parameter **p3**.

```
create or replace procedure sampleProcedure
  (p1 in varchar, p2 out number, p3 in out integer) is
begin
  /* do something */
end sampleProcedure;
/
```
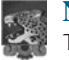

### **Note**

The syntax of stored procedures is vendor specific. We use both Oracle and MySQL for demonstrations of stored procedures in this book.

A **CallableStatement** object can be created using the **prepareCall(String call)** method in the **Connection** interface. For example, the following code creates a **CallableStatement cstmt** on **Connection connection** for the procedure **sampleProcedure**.

```
CallableStatement callableStatement = connection.prepareCall(
  "{call sampleProcedure(?, ?, ?)}");
```
**{call sampleProcedure(?, ?, ...)}** is referred to as the *SQL escape syntax*, which signals the driver that the code within it should be handled differently. The driver parses the escape syntax and translates it into code that the database understands. In this example, **sampleProcedure** is an Oracle procedure. The call is translated to the string **begin sampleProcedure(?, ?, ?); end** and passed to an Oracle database for execution.

You can call procedures as well as functions. The syntax to create an SQL callable statement for a function is:

 ${? = call functionName(?, ?, ...)}$ 

**CallableStatement** inherits **PreparedStatement**. Additionally, the **CallableStatement** interface provides methods for registering the **OUT** parameters and for getting values from the **OUT** parameters.

Before calling an SQL procedure, you need to use appropriate set methods to pass values to **IN** and **IN OUT** parameters, and use **registerOutParameter** to register **OUT** and **IN OUT** parameters. For example, before calling procedure **sampleProcedure**, the following statements pass values to parameters **p1** (**IN**) and **p3** (**IN OUT**) and register parameters **p2** (**OUT**) and **p3** (**IN OUT**):

```
callableStatement.setString(1, "Dallas"); // Set Dallas to p1
callableStatement.setLong(3, 1); // Set 1 to p3
// Register OUT parameters
callableStatement.registerOutParameter(2, java.sql.Types.DOUBLE);
callableStatement.registerOutParameter(3, java.sql.Types.INTEGER);
```
You can use **execute()** or **executeUpdate()** to execute the procedure depending on the type of SQL statement, then use get methods to retrieve values from the **OUT** parameters. For example, the next statements retrieve the values from parameters **p2** and **p3**.

```
double d = callableStatement.getDouble(2);
int i = callableStatement.getInt(3);
```
Let us define a MySQL function that returns the number of the records in the table that match the specified **firstName** and **lastName** in the **Student** table.

```
/* For the callable statement example. Use MySQL version 5 */drop function if exists studentFound;
delimiter //
create function studentFound(first varchar(20), last varchar(20))
  returns int
begin
  declare result int;
  select count(*) into result
  from Student
  where Student.firstName = first and
    Student.lastName = last:
 return result;
end;
//
delimiter ;
/* Please note that there is a space between delimiter and ; */
```
If you use an Oracle database, the function can be defined as follows:

```
create or replace function studentFound
  (first varchar2, last varchar2)
  /* Do not name firstName and lastName. */return number is
  numberOfSelectedRows number := 0;
begin
  select count(*) into numberOfSelectedRows
  from Student
```

```
where Student.firstName = first and
    Student.lastName = last;
 return numberOfSelectedRows;
end studentFound;
/
```
Suppose the function **studentFound** is already created in the database. Listing 34.4 gives an example that tests this function using callable statements.

# **LISTING 34.4** TestCallableStatement.java

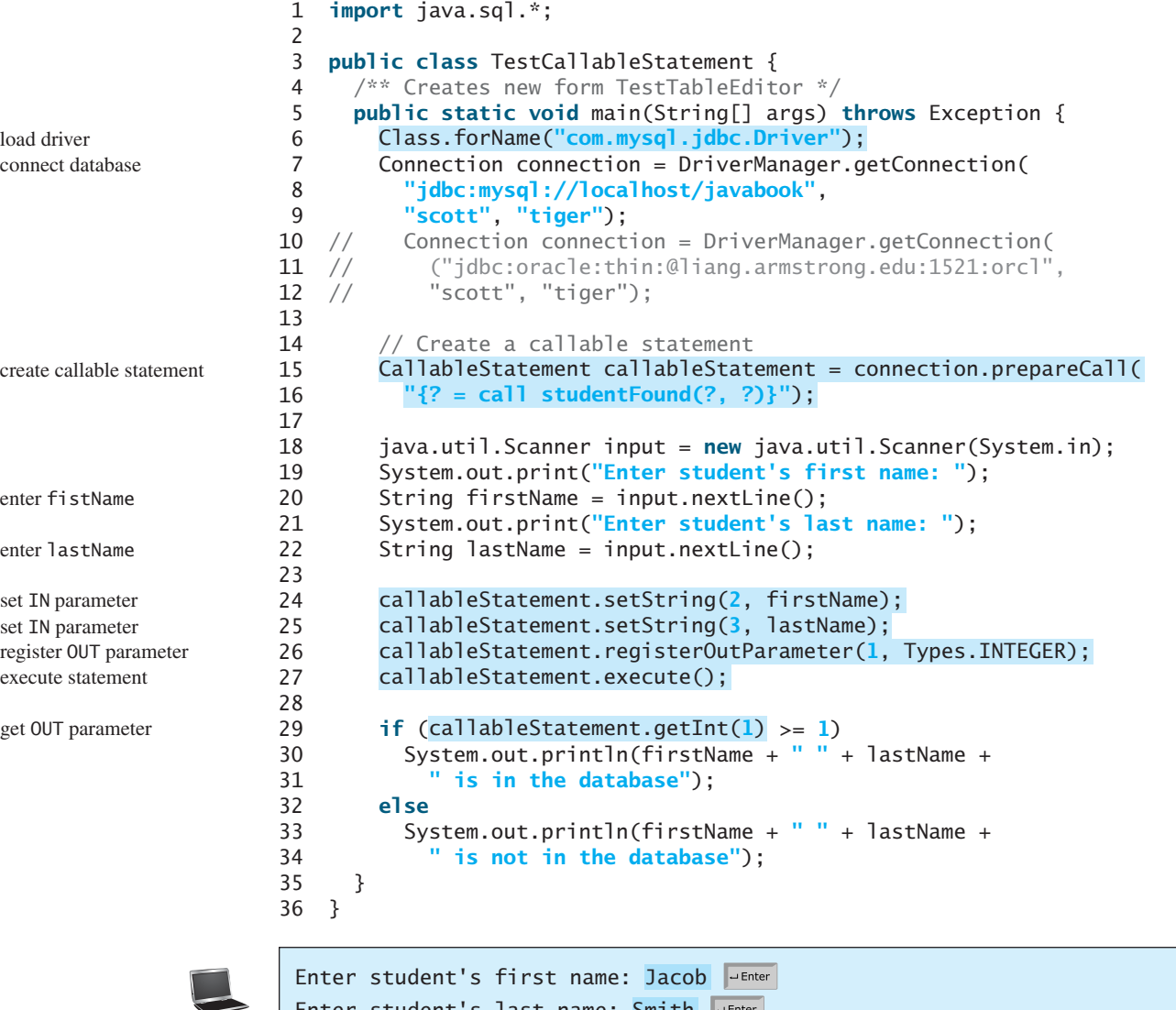

Enter student's last name: Smith Jacob Smith is in the database

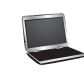

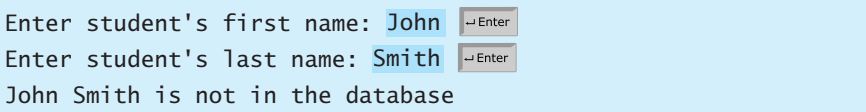

The program loads a MySQL driver (line 6), connects to a MySQL database (lines 7–9), and creates a callable statement for executing the function **studentFound** (lines 15–16).

The function's first parameter is the return value; its second and third parameters correspond to the first and last names. Before executing the callable statement, the program sets the first name and last name (lines 24–25) and registers the **OUT** parameter (line 26). The statement is executed in line 27.

The function's return value is obtained in line 29. If the value is greater than or equal to **1**, the student with the specified first and last name is found in the table.

**34.23** Describe callable statements. How do you create instances of **CallableStatement**? How do you execute a **CallableStatement**? How do you register **OUT** parameters in a **CallableStatement**?

# [34.7 Retrieving Metadata](#page-27-0)

*The database metadata such as database URL, username, JDBC driver name can be obtained using the* **DatabaseMetaData** *interface and result set metadata such as table column count and column names can be obtained using the* **ResultSetMetaData** *interface.*

JDBC provides the **DatabaseMetaData** interface for obtaining database-wide information, and the **ResultSetMetaData** interface for obtaining information on the specific **ResultSet**.

# 34.7.1 Database Metadata

The **Connection** interface establishes a connection to a database. It is within the context of a connection that SQL statements are executed and results are returned. A connection also provides access to database metadata information that describes the capabilities of the database, supported SQL grammar, stored procedures, and so on. To obtain an instance of **DatabaseMetaData** for a database, use the **getMetaData** method on a **Connection** object like this:

DatabaseMetaData dbMetaData = connection.getMetaData();

If your program connects to a local MySQL database, the program in Listing 34.5 displays the database information statements shown in Figure 34.24.

# **LISTING 34.5** TestDatabaseMetaData.java

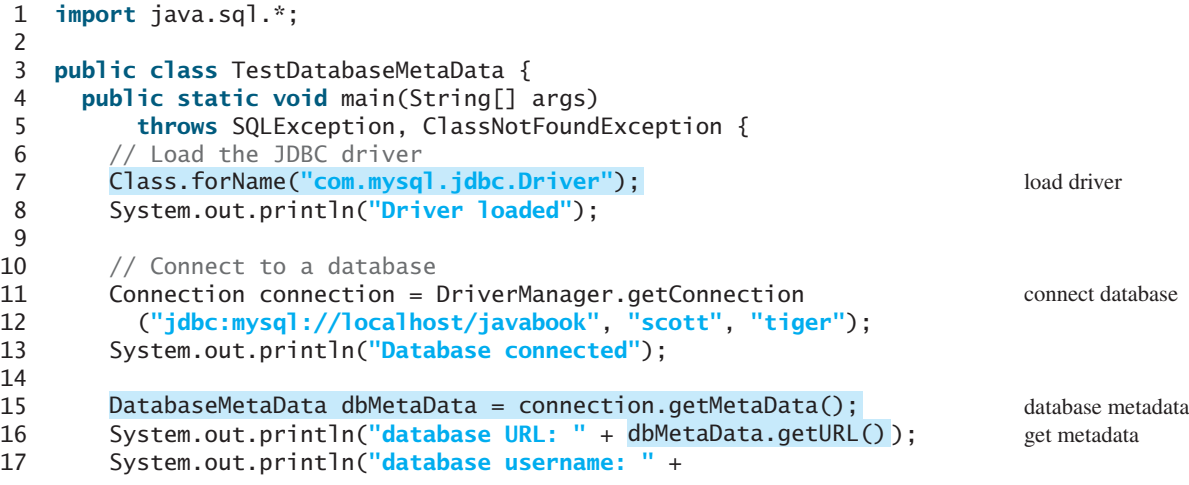

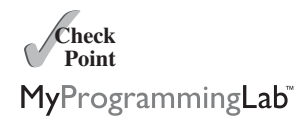

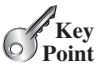

database metadata

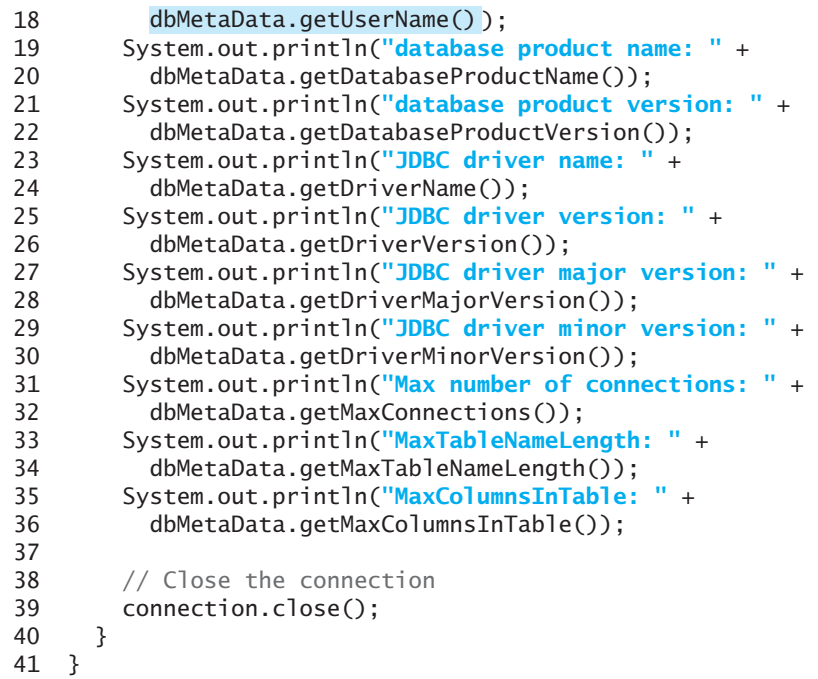

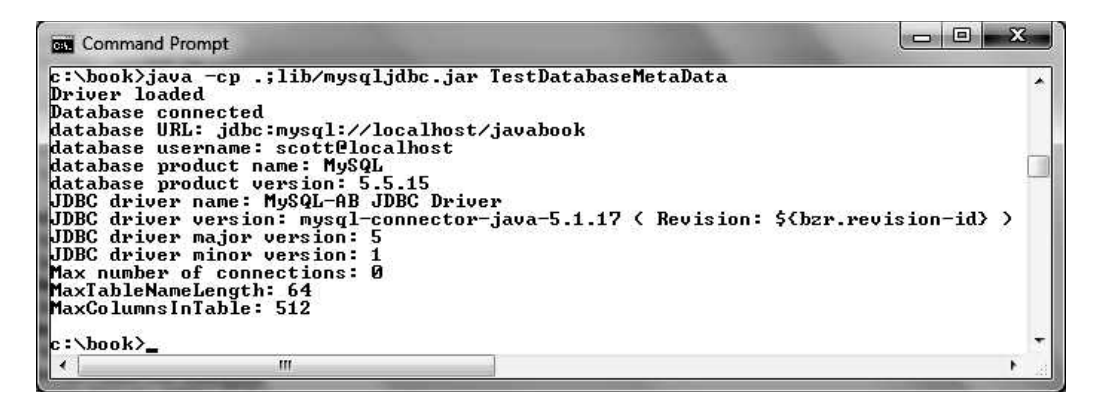

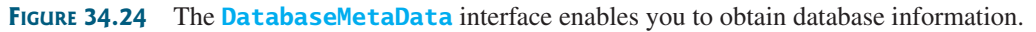

# 34.7.2 Obtaining Database Tables

You can identify the tables in the database through database metadata using the **getTables** method. Listing 34.6 displays all the user tables in the test database on a local MySQL database. Figure 34.25 shows a sample output of the program.

## **LISTING 34.6** FindUserTables.java

```
1 import java.sql.*;
2
3 public class FindUserTables {
4 public static void main(String[] args)
5 throws SQLException, ClassNotFoundException {
6 // Load the JDBC driver
7 Class.forName("com.mysql.jdbc.Driver");
```

```
8 System.out.println("Driver loaded");
9
10 // Connect to a database
11 Connection connection = DriverManager.getConnection
12 ("jdbc:mysql://localhost/javabook", "scott", "tiger");
13 System.out.println("Database connected");
14
15
16
17
18 new String[] {"TABLE"});
19 System.out.print("User tables: ");
20 while (rsTables.next())
21 System.out.print(rsTables.getString("TABLE_NAME") + "");
22
23 // Close the connection
24 connection.close();
25 }
26 }
       ResultSet rsTables = dbMetaData.getTables(null, null, null,
       DatabaseMetaData dbMetaData = connection.getMetaData();
                                                                       connect database
                                                                       database metadata
                                                                       obtain tables
                                                                       get table names
```
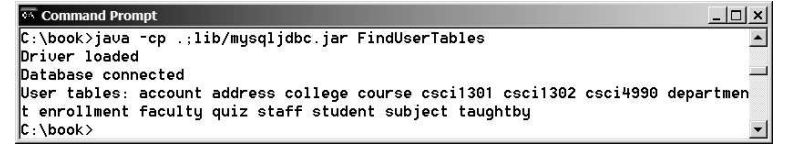

**FIGURE 34.25** You can find all the tables in the database.

Line 17 obtains table information in a result set using the **getTables** method. One of the columns in the result set is TABLE\_NAME. Line 21 retrieves the table name from this result set column.

# 34.7.3 Result Set Metadata

The **ResultSetMetaData** interface describes information pertaining to the result set. A **ResultSetMetaData** object can be used to find the types and properties of the columns in a **ResultSet**. To obtain an instance of **ResultSetMetaData**, use the **getMetaData** method on a result set like this:

```
ResultSetMetaData rsMetaData = resultSet.getMetaData();
```
You can use the **getColumnCount()** method to find the number of columns in the result and the **getColumnName(int)** method to get the column names. For example, Listing 34.7 displays all the column names and contents resulting from the SQL SELECT statement **select \* from Enrollment**. The output is shown in Figure 34.26.

```
LISTING 34.7 TestResultSetMetaData.java
```

```
1 import java.sql.*;
2
3 public class TestResultSetMetaData {
4 public static void main(String[] args)
5 throws SQLException, ClassNotFoundException {
6 // Load the JDBC driver
7
8 System.out.println("Driver loaded");
      Class.forName("com.mysql.jdbc.Driver");
```
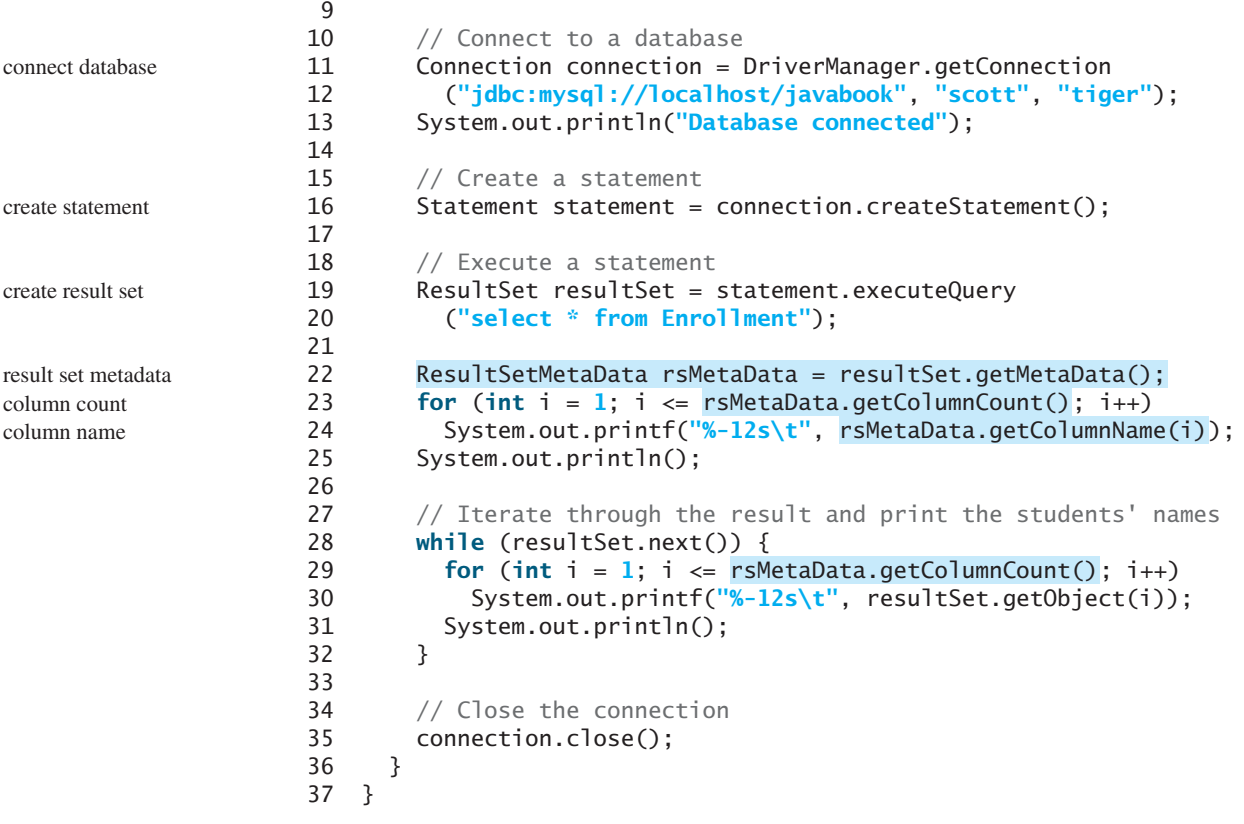

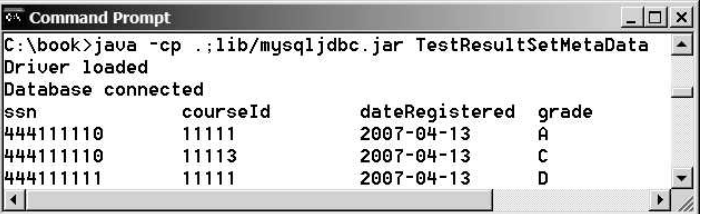

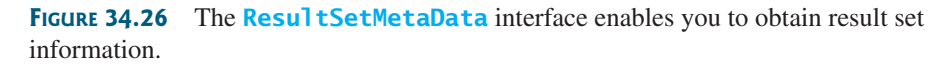

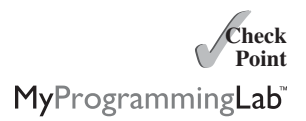

- **34.24** What is **DatabaseMetaData** for? Describe the methods in **DatabaseMetaData**. How do you get an instance of **DatabaseMetaData**?
- **34.25** What is **ResultSetMetaData** for? Describe the methods in **ResultSetMetaData**. How do you get an instance of **ResultSetMetaData**?
- **34.26** How do you find the number of columns in a result set? How do you find the column names in a result set?

# **KEY TERMS**

database system 1212 domain constraint 1215 foreign key constraint 1215 integrity constraint 1214

primary key constraint 1215 relational database 1215 Structured Query Language (SQL) 1216

# **CHAPTER SUMMARY**

- **1.** This chapter introduced the concepts of *database systems*, *relational databases*, *relational data models*, *data integrity*, and *SQL*. You learned how to develop database applications using Java.
- **2.** The Java API for developing Java database applications is called *JDBC*. JDBC provides Java programmers with a uniform interface for accessing and manipulating a wide range of relational databases.
- **3.** The JDBC API consists of classes and interfaces for establishing connections with databases, sending SQL statements to databases, processing the results of SQL statements, and obtaining database metadata.
- **4.** Since a JDBC driver serves as the interface to facilitate communications between JDBC and a proprietary database, JDBC drivers are database specific. A JDBC-ODBC bridge driver is included in JDK to support Java programs that access databases through ODBC drivers. If you use a driver other than the JDBC-ODBC bridge driver, make sure it is in the classpath before running the program.
- **5.** Four key interfaces are needed to develop any database application using Java: **Driver**, **Connection**, **Statement**, and **ResultSet**. These interfaces define a framework for generic SQL database access. The JDBC driver vendors provide implementation for them.
- **6.** A JDBC application loads an appropriate driver using the **Driver** interface, connects to the database using the **Connection** interface, creates and executes SQL statements using the **Statement** interface, and processes the result using the **ResultSet** interface if the statements return results.
- **7.** The **PreparedStatement** interface is designed to execute dynamic SQL statements with parameters. These SQL statements are precompiled for efficient use when repeatedly executed.
- **8.** Database *metadata* is information that describes the database itself. JDBC provides the **DatabaseMetaData** interface for obtaining database-wide information and the **ResultSetMetaData** interface for obtaining information on the specific **ResultSet**.

# **TEST QUESTIONS**

Do the test questions for this chapter online at [www.cs.armstrong.edu/liang/intro9e/test.html.](www.cs.armstrong.edu/liang/intro9e/test.html)

# **PROGRAMMING EXERCISES**

**\*34.1** (*Access and update a* **Staff** *table*) Write a Java applet that views, inserts, and updates staff information stored in a database, as shown in Figure 34.27a. The *View* button displays a record with a specified ID. The **Staff** table is created as follows:

```
create table Staff (
  id char(9) not null,
```
MyProgrammingLab

```
lastName varchar(15),
  firstName varchar(15),
  mi char(1),
  address varchar(20),
  city varchar(20),
  state char(2),
  telephone char(10),
  email varchar(40),
  primary key (id)
);
```
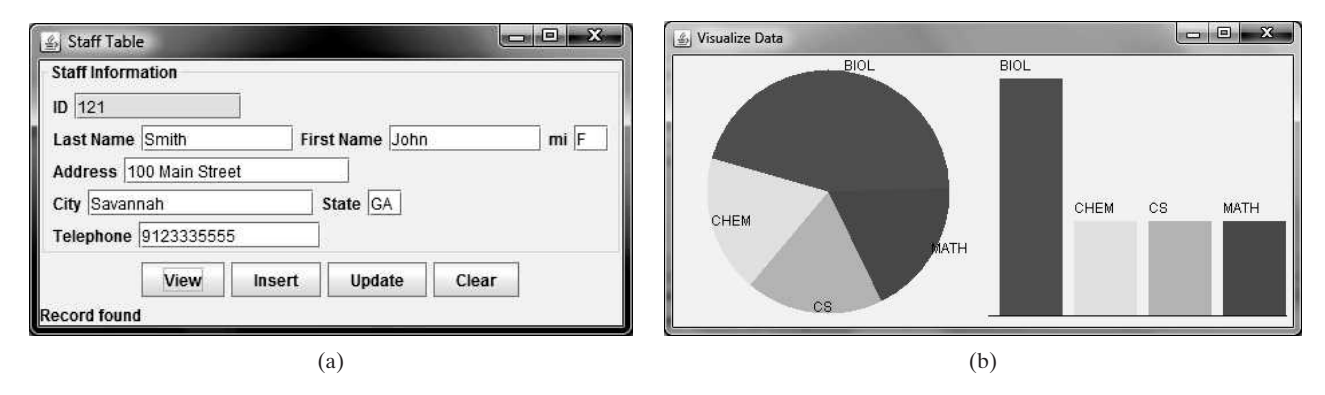

**FIGURE 34.27** (a) The applet lets you view, insert, and update staff information. (b) The **PieChart** and **BarChart** components display the query data obtained from the data module.

> **\*\*34.2** (*Visualize data*) Write a program that displays the number of students in each department in a pie chart and a bar chart, as shown in Figure 34.27b. The number of students for each department can be obtained from the **Student** table (see Figure 34.4) using the following SQL statement:

```
select deptId, count(*)
from Student
where deptId is not null
group by deptId;
```
**\*34.3** (*Connection dialog*) Develop a class named **DBConnectionPanel** that enables the user to select or enter a JDBC driver and a URL and to enter a username and password, as shown in Figure 34.28. When the *OK* button is clicked, a **Connection** object for the database is stored in the **connection** property. You can then use the **getConnection()** method to return the connection.

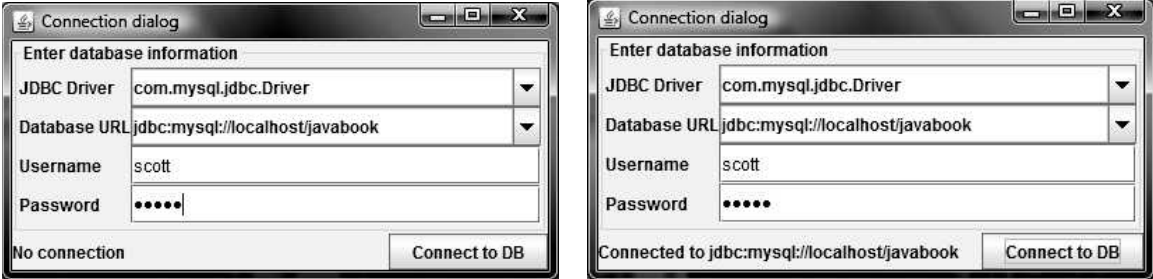

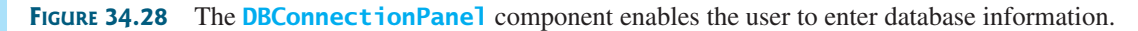

**\*34.4** (*Find grades*) Listing 34.2, FindGrade.java, presented an applet that finds a student's grade for a specified course. Rewrite the program to find all the grades for a specified student, as shown in Figure 34.29.

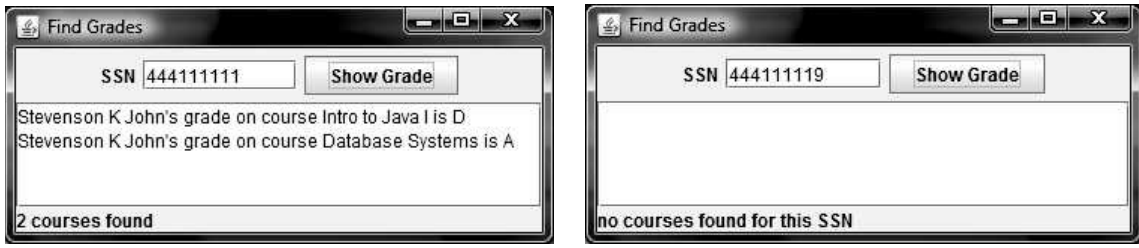

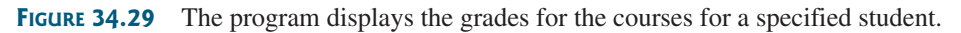

**\*34.5** (*Display table contents*) Write a program that displays the content for a given table. As shown in Figure 34.30a, you enter a table and click the *Show Contents* button to display the table contents in the text area.

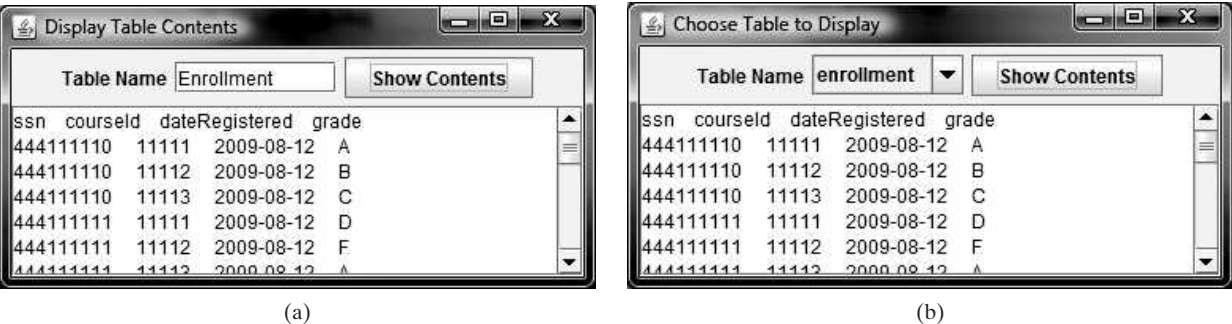

**FIGURE** 34.30 (a) Enter a table name to display the table contents. (b) Select a table name from the combo box to display its contents.

- **\*34.6** (*Find tables and showing their contents*) Write a program that fills in table names in a combo box, as shown in Figure 34.30b. You can select a table from the combo box to display its contents in the text area.
- **\*\*34.7** (*Populate Quiz table*) Create a table named **Quiz** as follows:

```
create table Quiz(
  questionId int,
  question varchar(4000),
  choicea varchar(1000),
  choiceb varchar(1000),
  choicec varchar(1000),
  choiced varchar(1000),
  answer varchar(5));
```
The **Quiz** table stores multiple-choice questions. Suppose the multiple-choice questions are stored in a text file accessible from [www.cs.armstrong.edu/liang/data/](www.cs.armstrong.edu/liang/data/Quiz.txt) [Quiz.txt](www.cs.armstrong.edu/liang/data/Quiz.txt) in the following format:

```
1. question1
a. choice a
```

```
b. choice b
```
d. choice d Answer:cd 2. question2 a. choice a b. choice b c. choice c d. choice d Answer:a

c. choice c

...

Write a program that reads the data from the file and populate it into the **Quiz** table.

**\*34.8** (*Populate Salary table*) Create a table named **Salary** as follows:

```
create table Salary(
 firstName varchar(100),
 lastName varchar(100),
 rank varchar(15),
 salary float);
```
Obtain the data for salary from<http://cs.armstrong.edu/liang/data/Salary.txt> and populate it into the **Salary** table in the database.

**\*34.9** (*Copy table*) Suppose the database contains a student table defined as follows:

```
create table Student1 (
 username varchar(50) not null,
  password varchar(50) not null,
  fullname varchar(200) not null,
  constraint pkStudent primary key (username)
);
```
Create a new table named **Student2** as follows:

```
create table Student2 (
 username varchar(50) not null,
 password varchar(50) not null,
 firstname varchar(100),
 lastname varchar(100),
 constraint pkStudent primary key (username)
);
```
A full name is in the form of **firstname mi lastname** or **firstname lastname**. For example, **John K Smith** is a full name. Write a program that copies table **Student1** into **Student2**. Your task is to split a full name into **firstname**, **mi**, and **lastname** for each record in **Student1** and store a new record into **Student2**.

**\*34.10** (*Record unsubmitted exercises*) The following three tables store information on students, assigned exercises, and exercise submission in LiveLab. LiveLab is an automatic grading system for grading programming exercises.

```
create table AGSStudent (
 username varchar(50) not null,
 password varchar(50) not null,
 fullname varchar(200) not null,
 instructorEmail varchar(100) not null,
```

```
constraint pkAGSStudent primary key (username)
);
create table ExerciseAssigned (
  instructorEmail varchar(100),
  exerciseName varchar(100),
 maxscore double default 10,
 constraint pkCustomExercise primary key
    (instructorEmail, exerciseName)
);
create table AGSLog (
 username varchar(50), /* This is the student's user name */
  exerciseName varchar(100), /* This is the exercise assigned */
 score double default null,
  submitted bit default 0,
  constraint pkLog primary key (username, exerciseName)
);
```
The **AGSStudent** table stores the student information. The **ExerciseAssigned** table assigns the exercises by an instructor. The **AGSLog** table stores the grading results. When a student submits an exercise, a record is stored in the **AGSLog** table. However, there is no record in **AGSLog** if a student did not submit the exercise.

Write a program that adds a new record for each student and an assigned exercise to the student in the **AGSLog** table if a student has not submitted the exercise. The record should have the default values on **score** and **submitted**. For example, if the tables contain the following data in **AGSLog** before you run this program, the **AGSLog** table now contains the new records after the program runs.

## **AGSStudent**

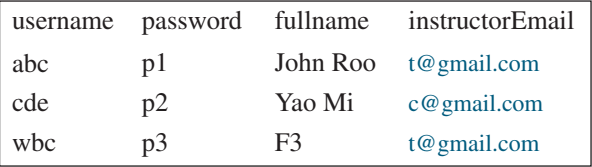

## **AGSLog**

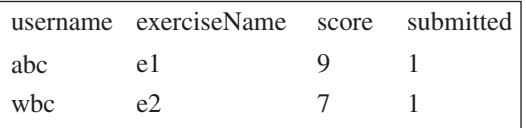

### **ExerciseAssigned**

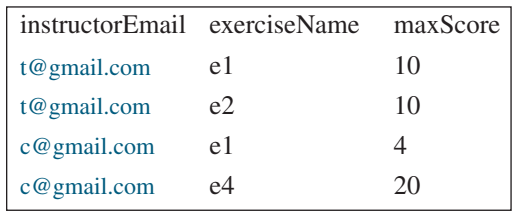

## **AGSLog after the program runs**

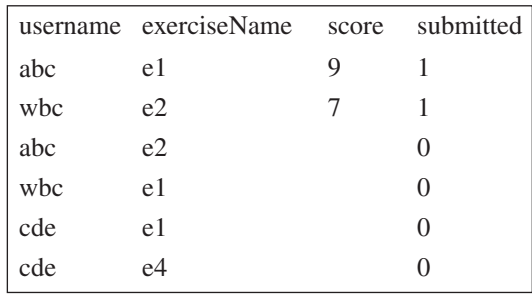

*This page intentionally left blank* 

*[\\*\\*\\*This is a bonus Web chapter](#page-27-2)*

## **CHAPTER 35**

## **Internationalization**

Objectives

- To describe Java's internationalization features (§35.1).
- To construct a locale with language, country, and variant  $(S35.2)$ .
- To display date and time based on locale (§35.3).
- To display numbers, currencies, and percentages based on locale (§35.4).
- To develop applications for international audiences using resource bundles (§35.5).
- To specify encoding schemes for text I/O (§35.6).

#### 35.1 Introduction

Many Web sites maintain several versions of Web pages so that readers can choose one written in a language they understand. Because there are so many languages in the world, it would be highly problematic to create and maintain enough different versions to meet the needs of all clients everywhere. Java comes to the rescue. Java is the first language designed from the ground up to support internationalization. In consequence, it allows your programs to be customized for any number of countries or languages without requiring cumbersome changes in the code.

Here are the major Java features that support internationalization:

#### *<margin note: Unicode>*

x Java characters use *Unicode*, a 16-bit encoding scheme established by the Unicode Consortium to support the interchange, processing, and display of written texts in the world's diverse languages. The use of Unicode encoding makes it easy to write Java programs that can manipulate strings in any international language. (To see all the Unicode characters, visit mindprod.com/jgloss/reuters.html.)

### *<margin note: Locale class>*

x Java provides the *Locale* class to encapsulate information about a specific locale. A *Locale* object determines how locale-sensitive information, such as date, time, and number, is displayed, and how locale-sensitive operations, such as sorting strings, are performed. The classes for formatting date, time, and numbers, and for sorting strings are grouped in the *java.text* package.

#### *<margin note: ResourceBundle>*

x Java uses the *ResourceBundle* class to separate locale-specific information, such as status messages and GUI component labels, from the program. The information is stored outside the source code and can be accessed and loaded dynamically at runtime from a *ResourceBundle*, rather than hard-coded into the program.

In this chapter, you will learn how to format dates, numbers, currencies, and percentages for different regions, countries, and languages. You will also learn how to use resource bundles to define which images and strings are used by a component, depending on the user's locale and preferences.

#### 35.2 The *Locale* Class

A *Locale* object represents a geographical, political, or cultural region in which a specific language or custom is used. For example, Americans speak English, and the Chinese speak Chinese. The conventions for formatting dates, numbers, currencies, and percentages may differ from one country to another. The Chinese, for instance, use year/month/day to represent the date, while Americans use month/day/year. It is important to realize that locale is not defined only by country. For example, Canadians speak either Canadian English or Canadian French, depending on which region of Canada they reside in.

#### **NOTE**

### *<margin note: locale property in Component>* Every Swing user-interface class has a *locale* property inherited from the *Component* class.

To create a *Locale* object, use one of the three constructors with a specified language and optional country and variant, as shown in Figure 35.1.

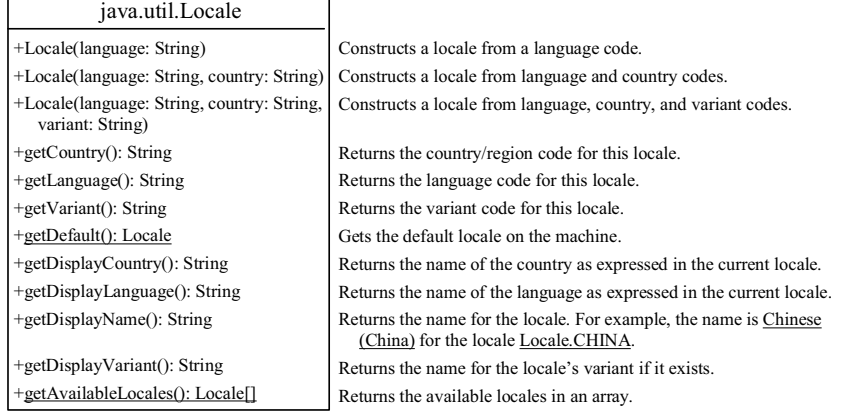

### **Figure 35.1**

*The Locale class encapsulates a locale.* 

#### *<margin note: language>*

The *language* should be a valid language code—that is, one of the lowercase two-letter codes defined by ISO-639. For example, *zh* stands for Chinese, *da* for Danish, *en* for English, *de* for German, and *ko* for Korean. Table 35.1 lists the language codes.

#### *<margin note: country>*

The country should be a valid ISO country code—that is, one of the uppercase, two-letter codes defined by ISO-3166. For example, *CA* stands for Canada, *CN* for China, *DK* for Denmark, *DE* for Germany, and US for the United States. Table 35.2 lists the country codes.

Table 31.1 Common Language Codes

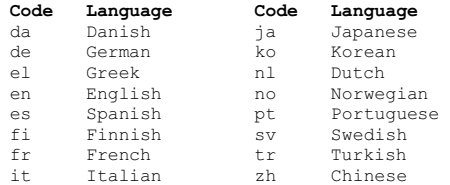

Table 31.2 Common Country Codes

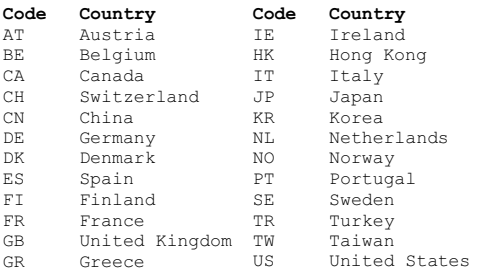

#### *<margin note: variant>*

The argument variant is rarely used and is needed only for exceptional or system-dependent situations to designate information specific to a browser or vendor. For example, the Norwegian language has two sets of spelling rules, a traditional one called *bokmål* and a new one called *nynorsk*. The locale for traditional spelling would be created as follows:

**new** Locale(*"no"*, *"NO"*, *"B"*);

For convenience, the *Locale* class contains many predefined locale constants. *Locale.CANADA* is for the country Canada and language English; *Locale.CANADA\_FRENCH* is for the country Canada and language French. Several other common constants are:

**Locale.US**, **Locale.UK**, **Locale.FRANCE**, **Locale.GERMANY**, **Locale.ITALY**, **Locale.CHINA**, **Locale.KOREA**, **Locale.JAPAN**, and

The *Locale* class also provides the following constants based on language:

**Locale.CHINESE**, **Locale.ENGLISH**, **Locale.FRENCH**, **Locale.GERMAN**, **Locale.ITALIAN**, **Locale.JAPANESE**, **Locale.KOREAN**, **Locale.SIMPLIFIED\_CHINESE**, and **Locale.TRADITIONAL\_CHINESE**

> TIP: You can invoke the static method *getAvailableLocales()* in the *Locale* class to obtain all the available locales supported in the system. For example,

Locale[] availableLocales = Calendar.getAvailableLocales();

returns all the locales in an array.

TIP:

Your machine has a default locale. You may override it by supplying the language and region parameters when you run the program, as follows:

### **java –Duser.language=zh –Duser.region=CN MainClass**

#### *<margin note: locale sensitive>*

An operation that requires a *Locale* to perform its task is called *locale sensitive*. Displaying a number such as a date or time, for example, is a locale-sensitive operation; the number should be formatted according to the customs and conventions of the user's locale. The sections that follow introduce locale-sensitive operations.

```
35.3 Displaying Date and Time 
<margin note: Date>
<margin note: Calendar>
```
Applications often need to obtain date and time. Java provides a systemindependent encapsulation of date and time in the *java.util.Date* class; it also provides *java.util.TimeZone* for dealing with time zones, and *java.util.Calendar* for extracting detailed information from *Date*. Different locales have different conventions for displaying date and time. Should the year, month, or day be displayed first? Should slashes, periods, or colons be used to separate fields of the date? What are the names of the months in the language? The *java.text.DateFormat* class can be used to format date and time in a locale-sensitive way for display to the user. The *Date* class was introduced in §8.6.1, "The *Date* Class," and the *Calendar* class and its subclass *GregorianCalendar* were introduced in §15.4, "Case Study: *Calendar* and *GregorianCalendar*."

### *35.3.1 The TimeZone Class*

*<margin note: TimeZone> TimeZone* represents a time zone offset and also figures out daylight savings. To get a *TimeZone* object for a specified time zone ID, use *TimeZone.getTimeZone(id)*. To set a time zone in a *Calendar* object, use the *setTimeZone* method with a time zone ID. For example, *cal.setTimeZone(TimeZone.getTimeZone("CST"))* sets the time zone to Central Standard Time. To find all the available time zones supported in Java, use the static method *getAvailableIDs(*) in the *TimeZone* class. In general, the international time zone ID is  $\overline{a}$  string in the form of continent/city like Europe/Berlin, Asia/Taipei, and America/Washington. You can also use the static method *getDefault()* in the *TimeZone* class to obtain the default time zone on the host machine.

### *35.3.2 The DateFormat Class <margin note: DateFormat>*

The *DateFormat* class can be used to format date and time in a number of styles. The *DateFormat* class supports several standard formatting styles. To format date and time, simply create an instance of *DateFormat* using one of the three static methods *getDateInstance*, *getTimeInstance*, and *getDateTimeInstance* and apply the *format(Date)* method on the instance, as shown in Figure 35.2.

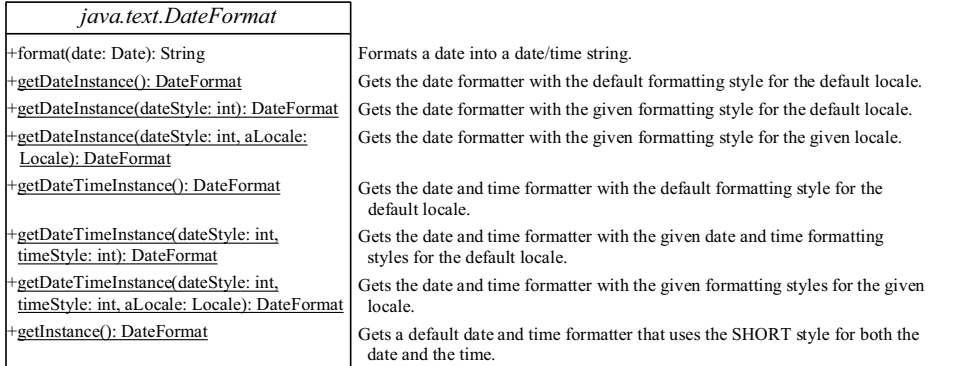

### **Figure 35.2**

*The DateFormat class formats date and time.* 

The *dateStyle* and *timeStyle* are one of the following constants: *DateFormat.SHORT*, *DateFormat.MEDIUM*, *DateFormat.LONG*, *DateFormat.FULL*. The exact result depends on the locale, but generally,

- x *SHORT* is completely numeric, such as 7/24/98 (for date) and 4:49 PM (for time).
- x *MEDIUM* is longer, such as 24-Jul-98 (for date) and 4:52:09 PM (for time).
- **DONG** is even longer, such as July 24, 1998 (for date) and 4:53:16 PM EST (for time).
- **•** FULL is completely specified, such as Friday, July 24, 1998 (for date) and 4:54:13 o'clock PM EST (for time).

The statements given below display current time with a specified time zone (CST), formatting style (full date and full time), and locale (US).

GregorianCalendar calendar = **new** GregorianCalendar();

```
DateFormat formatter = DateFormat.getDateTimeInstance( 
   DateFormat.FULL, DateFormat.FULL, Locale.US); 
TimeZone timeZone = TimeZone.getTimeZone("CST");
formatter.setTimeZone(timeZone);
System.out.println("The local time is " +
   formatter.format(calendar.getTime()));
```
## *35.3.3 The SimpleDateFormat Class*

*<margin note: SimpleDateFormat>*

The date and time formatting subclass, *SimpleDateFormat*, enables you to choose any user-defined pattern for date and time formatting. The constructor shown below can be used to create a *SimpleDateFormat* object, and the object can be used to convert a *Date* object into a string with the desired format.

**public** SimpleDateFormat(String pattern)

The parameter *pattern* is a string consisting of characters with special meanings. For example, *y* means year, *M* means month, *d* means day of the month, *G* is for era designator, *h* means hour, *m* means minute of the hour, *s* means second of the minute, and *z* means time zone. Therefore, the following code will display a string like "Current time is 1997.11.12 AD at 04:10:18 PST" because the pattern is "yyyy.MM.dd G 'at' hh:mm:ss z".

```
SimpleDateFormat formatter 
   = new SimpleDateFormat("yyyy.MM.dd G 'at' hh:mm:ss z");
date currentTime = new Date(); 
String dateString = formatter.format(currentTime);
System.out.println("Current time is " + dateString);
```
35.3.4 The DateFormatSymbols Class

*<margin note: DateFormatSymbols>* 

The *DateFormatSymbols* class encapsulates localizable date-time formatting data, such as the names of the months and the names of the days of the week, as shown in Figure 35.3.

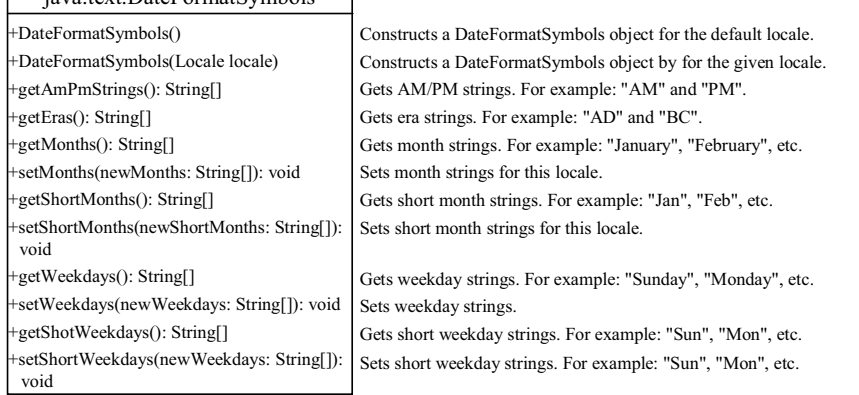

## iava.text.DateFormatSymbols

#### **Figure 35.3**

*The DateFormatSymbols class encapsulates localizable date-time formatting data.*

For example, the following statement displays the month names and weekday names for the default locale.

```
DateFormatSymbols symbols = new DateFormatSymbols(); 
String[] monthNames = symbols.getMonths();
for (int i = 0; i < monthNames.length; i++) {
  System.out.println(monthNames[i]); // Display January, ...
}
String[] weekdayNames = symbols.getWeekdays(); 
for (int i = 0; i < weekdayNames.length; i++) {
 System.out.println(weekdayNames[i]); // Display Sunday, Monday, ...
}
```
The following two examples demonstrate how to display date, time, and calendar based on locale. The first example creates a clock and displays date and time in locale-sensitive format. The second example displays several different calendars with the names of the days shown in the appropriate local language.

### *35.3.5 Example: Displaying an International Clock*

Write a program that displays a clock to show the current time based on the specified locale and time zone. The locale and time zone are selected from the combo boxes that contain the available locales and time zones in the system, as shown in Figure 35.4.

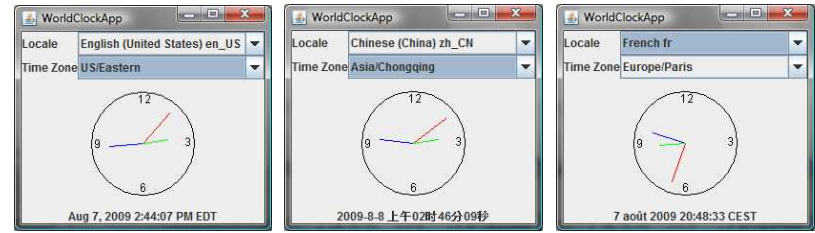

### **Figure 35.4**

*The program displays a clock that shows the current time with the specified locale and time zone.* 

Here are the major steps in the program:

1. Create a subclass of *JPanel* named *WorldClock* (Listing 35.1) to contain an instance of the *StillClock* class (developed in Listing 13.10, StillClock.java), and place it in the center. Create a *JLabel* to display the digit time, and place it in the south. Use the GregorianCalendar class to obtain the current time for a specific locale and time zone. 2. Create a subclass of *JPanel* named *WorldClockControl* (Listing 35.2) to contain an instance of *WorldClock* and two instances of *JComboBox* for selecting locales and time zones. 3. Create an applet named *WorldClockApp* (Listing 35.3) to contain an instance of *WorldClockControl* and enable the applet to run standalone.

The relationship among these classes is shown in Figure 35.5.

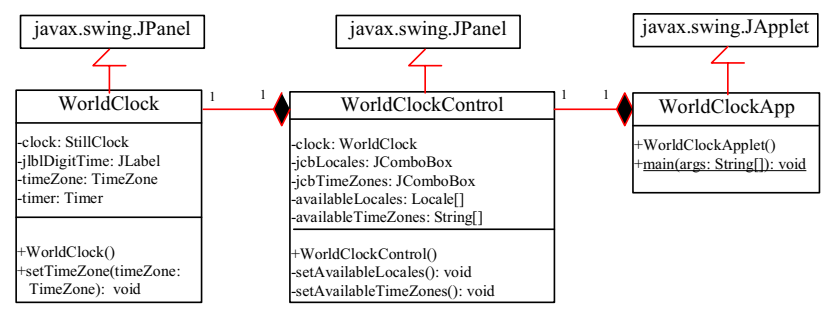

#### **Figure 35.5**

*WorldClockApp contains WorldClockControl, and WorldClockControl contains WorldClock.*

#### **Listing 35.1 WorldClock.java**

*<margin note line 11: create timer>* 

```
<margin note line 12: create clock> 
<margin note line 26: timer listener class> 
  1 import javax.swing.*; 
  2 import java.awt.*; 
  3 import java.awt.event.*; 
   4 import java.util.Calendar; 
  5 import java.util.TimeZone; 
  6 import java.util.GregorianCalendar; 
  7 import java.text.*; 
  8
9 public class WorldClock extends JPanel {<br>10 private TimeZone timeZone = TimeZone.org
        10 private TimeZone timeZone = TimeZone.getTimeZone("EST");
 11 private Timer timer = new Timer(1000, new TimerListener()); 
 12 private StillClock clock = new StillClock(); 
 13 private JLabel jlblDigitTime = new JLabel("", JLabel.CENTER); 
 14
 15 public WorldClock() { 
16 setLayout(new BorderLayout());<br>17 add(clock, BorderLayout.CENTER
         add(clock, BorderLayout.CENTER);
18 add(jlblDigitTime, BorderLayout.SOUTH);
 19 timer.start(); 
 20 } 
 21
 22 public void setTimeZone(TimeZone timeZone) { 
 23 this.timeZone = timeZone; 
 24 } 
 25
 26 private class TimerListener implements ActionListener { 
 27 @Override 
 28 public void actionPerformed(ActionEvent e) { 
29 \text{Calendar calendar} =<br>30 \text{new Gregoriance}new GregorianCalendar(timeZone, getLocale());
 31 clock.setHour(calendar.get(Calendar.HOUR)); 
 32 clock.setMinute(calendar.get(Calendar.MINUTE)); 
 33 clock.setSecond(calendar.get(Calendar.SECOND)); 
34<br>35
            // Display digit time on the label
 36 DateFormat formatter = DateFormat.getDateTimeInstance
```

```
 37 (DateFormat.MEDIUM, DateFormat.LONG, getLocale()); 
38 formatter.setTimeZone(timeZone);<br>39 ilblDigitTime.setText(formatter.i
            jlblDigitTime.setText(formatter.format(calendar.getTime()));
 40 } 
 41 } 
 42 } 
        Listing 35.2 WorldClockControl.java
<margin note line 8: locales> 
<margin note line 9: time zones> 
<margin note line 12: combo boxes> 
<margin note line 16: create clock> 
<margin note line 31: create UI> 
<margin note line 53: new locale> 
<margin note line 59: new time zone> 
   1 import javax.swing.*; 
   2 import java.awt.*; 
   3 import java.awt.event.*; 
   4 import java.util.*; 
   5
   6 public class WorldClockControl extends JPanel { 
      // Obtain all available locales and time zone ids
  8 private Locale[] availableLocales = Locale.getAvailableLocales();
  9 private String[] availableTimeZones = TimeZone.getAvailableIDs(); 
\begin{smallmatrix}1&0\1&1\end{smallmatrix}// Comboxes to display available locales and time zones
 12 private JComboBox jcbLocales = new JComboBox(); 
 13 private JComboBox jcbTimeZones = new JComboBox(); 
\frac{14}{15}// Create a clock
 16 private WorldClock clock = new WorldClock(); 
 17
18 public WorldClockControl() {
19 \frac{1}{20} // Initialize jcbLocales with all available locales<br>20 setAvailableLocales():
         setAvailableLocales();
 21
22 // Initialize jcbTimeZones with all available time zones<br>23 setAvailableTimeZones();
         setAvailableTimeZones();
\frac{24}{25}25 // Initialize locale and time zone<br>26 clock.setLocale (
         clock.setLocale(
27 availableLocales[jcbLocales.getSelectedIndex()]);
 28 clock.setTimeZone(TimeZone.getTimeZone( 
 29 availableTimeZones[jcbTimeZones.getSelectedIndex()])); 
 30
 31 JPanel panel1 = new JPanel(); 
 32 panel1.setLayout(new GridLayout(2, 1));
 33 panel1.add(new JLabel("Locale"));
 34 panel1.add(new JLabel("Time Zone"));
 35 JPanel panel2 = new JPanel(); 
 36
 37 panel2.setLayout(new GridLayout(2, 1));
38 panel2.add(jcbLocales, BorderLayout.CENTER);<br>39 panel2.add(jcbTimeZones, BorderLayout.CENTER
         panel2.add(jcbTimeZones, BorderLayout.CENTER);
 40
 41 JPanel panel3 = new JPanel(); 
 42 panel3.setLayout(new BorderLayout());
```

```
 43 panel3.add(panel1, BorderLayout.WEST); 
 44 panel3.add(panel2, BorderLayout.CENTER); 
 45
 46 setLayout(new BorderLayout()); 
       add(panel3, BorderLayout.NORTH);
 48 add(clock, BorderLayout.CENTER); 
 49
 50 jcbLocales.addActionListener(new ActionListener() { 
         @Override
 52 public void actionPerformed(ActionEvent e) { 
 53 clock.setLocale( 
54 availableLocales[jcbLocales.getSelectedIndex()]);
 55 } 
 56 }); 
 57 jcbTimeZones.addActionListener(new ActionListener() { 
          58 @Override 
 59 public void actionPerformed(ActionEvent e) { 
 60 clock.setTimeZone(TimeZone.getTimeZone( 
 61 availableTimeZones[jcbTimeZones.getSelectedIndex()])); 
 62 } 
 63 }); 
 64 } 
 65
 66 private void setAvailableLocales() { 
67 for (int i = 0; i < availableLocales.length; i++) {
 68 jcbLocales.addItem(availableLocales[i].getDisplayName() + " "
 69 + availableLocales[i].toString()); 
 70 } 
 71 } 
 72
 73 private void setAvailableTimeZones() { 
 74 // Sort time zones
       Arrays.sort(availableTimeZones);
 76 for (int i = 0; i < availableTimeZones.length; i++) { 
         jcbTimeZones.addItem(availableTimeZones[i]);
 78 } 
 79 } 
 80 }
```
## **Listing 35.3 WorldClockApp.java**

```
<margin note line 8: main method omitted>
```

```
 1 import javax.swing.*; 
  2
  3 public class WorldClockApp extends JApplet { 
  4 /** Construct the applet */
  5 public WorldClockApp() { 
  6 add(new WorldClockControl()); 
 7 } 
  8 }
```
The *WorldClock* class uses *GregorianCalendar* to obtain a *Calendar* object for the specified locale and time zone (line 28). Since *WorldClock* extends *JPanel*, and every GUI component has the *locale* property, the locale for the calendar is obtained from the *WorldClock* using *getLocale()* (line 28).

An instance of *StillClock* is created (line 12) and placed in the panel (line 17). The clock time is updated every one second using the current *Calendar* object in lines 28–35.

An instance of *DateFormat* is created (lines 34–35) and is used to format the date in accordance with the locale (line 37).

The *WorldClockControl* class contains an instance of *WorldClock* and two combo boxes. The combo boxes store all the available locales and time zones (lines 64–77). The newly selected locale and time zone are set in the clock (lines 50–61) and used to display a new time based on the current locale and time zone.

### *35.3.6 Example: Displaying a Calendar*

Write a program that displays a calendar based on the specified locale, as shown in Figure 35.6. The user can specify a locale from a combo box that consists of a list of all the available locales supported by the system. When the program starts, the calendar for the current month of the year is displayed. The user can use the *Prior* and *Next* buttons to browse the calendar.

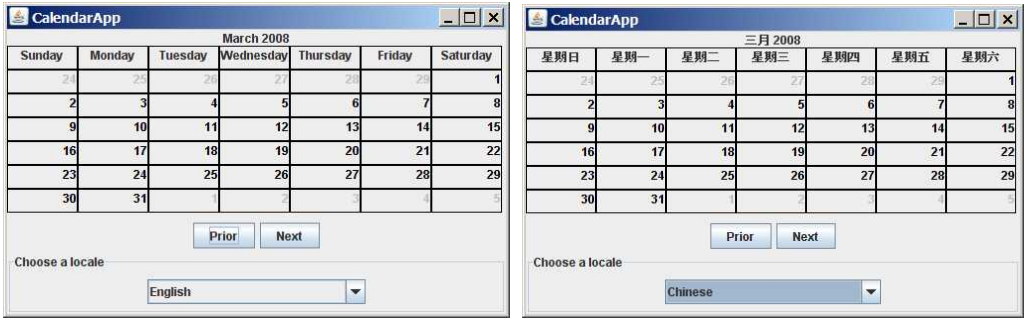

### **Figure 35.6**

*The calendar applet displays a calendar with a specified locale.* 

#### Here are the major steps in the program:

1. Create a subclass of *JPanel* named *CalendarPanel* (Listing 35.4) to display the calendar for the given year and month based on the specified locale and time zone.

2. Create an applet named *CalendarApp* (Listing 35.5). Create a panel to hold an instance of *CalendarPanel* and two buttons, *Prior* and *Next*. Place the panel in the center of the applet. Create a combo box and place it in the south of the applet. The relationships among these classes are shown in Figure 35.7.

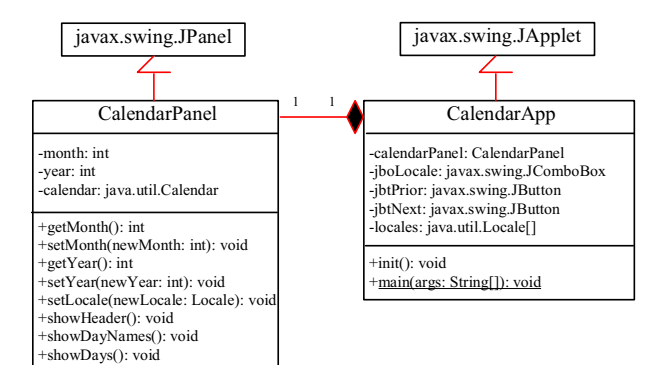

#### **Figure 35.7**

*CalendarApp contains CalendarPanel.*

**Listing 35.4 CalendarPanel.java**

```
<margin note line 9: label for header> 
<margin note line 12: labels for days> 
<margin note line 14: calendar> 
<margin note line 15: month> 
<margin note line 16: year> 
<margin note line 19: panel for days> 
<margin note line 23: create labels> 
<margin note line 32: place header> 
<margin note line 33: place day> 
<margin note line 36: get current calendar> 
<margin note line 39: update calendar> 
<margin note line 42: show header> 
<margin note line 43: show days> 
<margin note line 47: show header> 
<margin note line 51: new header> 
<margin note line 57: get day names> 
<margin note line 69: empty jpDays panel> 
<margin note line 71: display day names> 
<margin note line 82: days before this month> 
<margin note line 92: days in this month> 
<margin note line 101: days after this month> 
<margin note line 108: repaint jpDays>
<margin note line 113: update calendar> 
<margin note line 125: set new month> 
<margin note line 138: set new year> 
<margin note line 146: set new locale> 
  1 import java.awt.*; 
  2 import javax.swing.*; 
  3 import javax.swing.border.LineBorder; 
  4 import java.util.*; 
  5 import java.text.*; 
 6<br>7
  7 public class CalendarPanel extends JPanel { 
       // The header label
  9 private JLabel jlblHeader = new JLabel(" ", JLabel.CENTER); 
 10
 11 // Maximun number of labels to display day names and days
 12 private JLabel[] jlblDay = new JLabel[49];
```

```
 13
 14 private java.util.Calendar calendar; 
 15 private int month; // The specified month
16 private int year; // The specified year
 17
 18 // Panel jpDays to hold day names and days
 19 private JPanel jpDays = new JPanel(new GridLayout(0, 7));
 20
21 public CalendarPanel() {<br>22 // Create labels for d
         // Create labels for displaying days
 23 for (int i = 0; i < 49; i++) { 
 24 jlblDay[i] = new JLabel(); 
 25 jlblDay[i].setBorder(new LineBorder(Color.black, 1));
26 jlblDay[i].setHorizontalAlignment(JLabel.RIGHT);<br>27 ilblDay[i].setVerticalAlignment(JLabel.TOP);
            jlblDay[i].setVerticalAlignment(JLabel.TOP);
 28 } 
\frac{29}{30}// Place header and calendar body in the panel
 31 this.setLayout(new BorderLayout()); 
 32 this.add(jlblHeader, BorderLayout.NORTH); 
 33 this.add(jpDays, BorderLayout.CENTER); 
 34
 35 // Set current month and year
36 calendar = new GregorianCalendar();<br>37 month = calendar.get(Calendar.MONTH
37 month = calendar.get(Calendar.MONTH);<br>38 vear = calendar.get(Calendar.YEAR);
38 year = calendar.get(Calendar.YEAR);<br>39 updateCalendar():
         updateCalendar();
 40
41 // Show calendar<br>42 showHeader():
         showHeader();
 43 showDays(); 
 44 } 
 45
       /** Update the header based on locale */
 47 private void showHeader() { 
48 SimpleDateFormat sdf =<br>49 new SimpleDateFormat
 49 new SimpleDateFormat("MMMM yyyy", getLocale()); 
50 String header = sdf.format(calendar.getTime());<br>51 ilblHeader.setText(header);
         ilblHeader.setText(header);
 52 } 
 53
       /** Update the day names based on locale */ 55 private void showDayNames() { 
56 DateFormatSymbols dfs = new DateFormatSymbols(getLocale());<br>57 String dayNames[] = dfs.getWeekdays();
         String dayNames[] = dfs.getWeekdays();
58<br>59
         // jlblDay[0], jlblDay[1], \ldots, jlblDay[6] for day names
60 for (int i = 0; i < 7; i++) {<br>61 ilblDav[i].setText(dayNames
 61 jlblDay[i].setText(dayNames[i + 1]);
62 jlblDay[i].setHorizontalAlignment(JLabel.CENTER);<br>63 inDays add(ilblDay[il): // Add to inDays
            jpDays.add(jlblDay[i]); // Add to jpDays
 64 } 
 65 } 
 66
67 /** Display days */68 public void showDays() {<br>69 ipDays.removeAll(): //
         jpDays.removeAll(); // Remove all labels from jpDays
 70
```
```
71 showDayNames(); // Display day names
  72
        // Get the day of the first day in a month
 74 int startingDayOfMonth = calendar.get(Calendar.DAY OF WEEK);
  75
  76 // Fill the calendar with the days before this month
 77 Calendar cloneCalendar = (Calendar)calendar.clone();
  78 cloneCalendar.add(Calendar.DATE, -1); // Becomes preceding month
  79 int daysInPrecedingMonth = cloneCalendar.getActualMaximum( 
 80 Calendar.DAY OF MONTH);
  81
 82 for (int i = 0; i < startingDayOfMonth - 1; i++) {
83 jlblDay[i + 7].setForeground(Color.LIGHT GRAY);
 84 jlblDay[i + 7].setText(daysInPrecedingMonth - 
 85 startingDayOfMonth + 2 + i + "");
 86 jpDays.add(jlblDay[i + 7]); // Add to jpDays
 87 } 
 88
        // Display days of this month
90 int daysInCurrentMonth = calendar.getActualMaximum(<br>91 Calendar.DAY OF MONTH):
              Calendar.DAY OF MONTH);
92 for (int i = 1; i \leq d daysInCurrentMonth; i++) {
 93 jlblDay[i - 2 + startingDayOfMonth + 7].
94 setForeground(Color.black);
 95 jlblDay[i - 2 + startingDayOfMonth + 7].setText(i + "");
 96 jpDays.add(jlblDay[i - 2 + startingDayOfMonth + 7]);
 97 } 
 98
        // Fill the calendar with the days after this month
100 int j = 1;
101 for (int i = daysInCurrentMonth - 1 + startingDayOfMonth + 7;
102 i % 7 != 0; i++) { 
103 jlblDay[i].setForeground(Color.LIGHT_GRAY);
104 jlblDay[i].setText(j++ + "");
105 jpDays.add(jlblDay[i]); // Add to jpDays
106 } 
107<br>108
        ipDays.repaint(); // Repaint the labels in jpDays
109 } 
110
111 /** Set the calendar to the first day of the 
112 * specified month and year */
113 private void updateCalendar() { 
114 calendar.set(Calendar.YEAR, year); 
115 calendar.set(Calendar.MONTH, month);<br>116 calendar.set(Calendar.DATE, 1);
        calendar.set(Calendar.DATE, 1);
117 } 
118
119 /** Return month */
120 public int getMonth() { 
121 return month;
122 } 
123
124 /* Set a new month */125 public void setMonth(int newMonth) { 
126 month = newMonth; 
127 updateCalendar();
128 showHeader();
```

```
129 showDays(); 
130 } 
131<br>132
       1*** Return year */
133 public int getYear() { 
134 return year; 
135 } 
136<br>137
       1*** Set a new year */138 public void setYear(int newYear) {<br>139 vear = newYear;
         vear = newYear;140 updateCalendar();
141 showHeader();<br>142 showDays();
        showDays();
143 } 
144
145 /** Set a new locale */146 public void changeLocale(Locale newLocale) { 
147 setLocale(newLocale);
148 showHeader();
149 showDays(); 
150 } 
151 }
```
*CalendarPanel* is created to control and display the calendar. It displays the month and year in the header, and the day names and days in the calendar body. The header and day names are locale sensitive.

## *<margin note: showHeader>*

The *showHeader* method (lines 47–52) displays the calendar title in a form like "MMMM yyyy". The *SimpleDateFormat* class used in the *showHeader* method is a subclass of *DateFormat*. *SimpleDateFormat* allows you to customize the date format to display the date in various nonstandard styles.

#### *<margin note: showDayNames>*

The *showDayNames* method (lines 55–65) displays the day names in the calendar. The *DateFormatSymbols* class used in the *showDayNames* method is a class for encapsulating localizable date-time formatting data, such as the names of the months, the names of the days of the week, and the time-zone data. The *getWeekdays* method is used to get an array of day names.

## *<margin note: showDays>*

The *showDays* method (lines 68–109) displays the days for the specified month of the year. As you can see in Figure 35.6, the labels before the current month are filled with the last few days of the preceding month, and the labels after the current month are filled with the first few days of the next month. To fill the calendar with the days before the current month, a clone of *calendar*, named *cloneCalendar*, is created to obtain the days for the preceding month (line 77). *cloneCalendar* is a copy of *calendar* with separate memory space. Thus you can change the properties of *cloneCalendar* without corrupting the *calendar* object. The *clone()* method is defined in the *Object* class, which was introduced in §15.7, "The *Cloneable* Interface." You can clone any object as long as its defining class implements the *Cloneable* interface. The *Calendar* class implements *Cloneable*.

The *cloneCalendar.getActualMaximum(Calendar.DAY\_OF\_MONTH)* method (lines 90–91) returns the number of days in the month for the specified calendar.

## **Listing 35.5 CalendarApp.java**

```
<margin note line 9: calendar panel> 
<margin note line 12: combo box> 
<margin note line 15: locales> 
<margin note line 23: create UI> 
<margin note line 50: set a new locale> 
<margin note line 60: previous month> 
<margin note line 69: next month> 
<margin note line 75: main method omitted> 
   1 import java.awt.*; 
   2 import java.awt.event.*; 
   3 import javax.swing.*; 
   4 import javax.swing.border.*; 
   5 import java.util.*; 
   6
   7 public class CalendarApp extends JApplet { 
  8 // Create a CalendarPanel for showing calendars<br>9 private CalendarPanel calendarPanel = new Calen
        9 private CalendarPanel calendarPanel = new CalendarPanel(); 
\frac{10}{11}// Combo box for selecting available locales
 12 private JComboBox jcboLocale = new JComboBox(); 
\begin{array}{c} 13 \\ 14 \end{array} 14 // Declare locales to store available locales
 15 private Locale locales[] = Calendar.getAvailableLocales(); 
\begin{array}{c} 16 \\ 17 \end{array} 17 // Buttons Prior and Next for displaying prior and next month
 18 private JButton jbtPrior = new JButton("Prior");
 19 private JButton jbtNext = new JButton("Next");
 20
 21 /** Initialize the applet */<br>22 public void init() {
 22 public void init() {<br>23 // Panel ipLocale
          // Panel jpLocale to hold the combo box for selecting locales
  24 JPanel jpLocale = new JPanel(new FlowLayout()); 
 25 jpLocale.setBorder(new TitledBorder("Choose a locale"));
          jpLocale.add(jcboLocale);
  27
  28 // Initialize the combo box to add locale names
 29 for (int i = 0; i < locales.length; i++)<br>30 icboLocale.addItem(locales[i].getDispl
            jcboLocale.addItem(locales[i].getDisplayName());
 31
  32 // Panel jpButtons to hold buttons
  33 JPanel jpButtons = new JPanel(new FlowLayout()); 
34 jpButtons.add(jbtPrior);<br>35 jpButtons.add(jbtNext);
          jpButtons.add(jbtNext);
36<br>37
          // Panel jpCalendar to hold calendarPanel and buttons
 38 JPanel jpCalendar = new JPanel(new BorderLayout()); 
          jpCalendar.add(calendarPanel, BorderLayout.CENTER);
  40 jpCalendar.add(jpButtons, BorderLayout.SOUTH); 
  41
  42 // Place jpCalendar and jpLocale to the applet
 43 add(jpCalendar, BorderLayout.CENTER);<br>44 add(jpLocale. BorderLayout.SOUTH):
          add(jpLocale, BorderLayout.SOUTH);
  45
          // Register listeners
  47 jcboLocale.addActionListener(new ActionListener() { 
  48 @Override 
  49 public void actionPerformed(ActionEvent e) {
```

```
 50 if (e.getSource() == jcboLocale) 
 51 calendarPanel.changeLocale( 
 52 locales[jcboLocale.getSelectedIndex()]); 
\begin{array}{cc} 53 & & \text{ } \\ 54 & & \text{ } \\ 12 & & \text{ } \\ 54 & & \text{ } \\ 13 & & \text{ } \\ 14 & & \text{ } \\ 15 & & \text{ } \\ 16 & & \text{ } \\ 18 & & \text{ } \\ 19 & & \text{ } \\ 19 & & \text{ } \\ 10 & & \text{ } \\ 10 & & \text{ } \\ 11 & & \text{ } \\ 12 & & \text{ } \\ 13 & & \text{ } \\ 14 & & \text{ } \\ 15 & & \text{ } \\ 16 & & \text{ } \\ 17 & & \text{ } \\ 18 & & \text{ } \\ 19 54 }); 
 55
 56 jbtPrior.addActionListener(new ActionListener() { 
             @Override
 58 public void actionPerformed(ActionEvent e) { 
 59 int currentMonth = calendarPanel.getMonth(); 
 60 if (currentMonth == 0) // The previous month is 11 for Dec
 61 calendarPanel.setYear(calendarPanel.getYear() - 1);
 62 calendarPanel.setMonth((currentMonth - 1) % 12);
 63 }}); 
 64
 65 jbtNext.addActionListener(new ActionListener() { 
 66 @Override 
 67 public void actionPerformed(ActionEvent e) { 
 68 int currentMonth = calendarPanel.getMonth(); 
 69 if (currentMonth == 11) // The next month is 0 for Jan
 70 calendarPanel.setYear(calendarPanel.getYear() + 1);
 71
 72 calendarPanel.setMonth((currentMonth + 1) % 12);
             73 }}); 
 74
         calendarPanel.changeLocale(
 76 locales[jcboLocale.getSelectedIndex()]); 
 77 } 
 78 }
```
*CalendarApp* creates the user interface and handles the button actions and combo box item selections for locales. The *Calendar.getAvailableLocales()* method (line 15) is used to find all the available locales that have calendars. Its *getDisplayName()* method returns the name of each locale and adds the name to the combo box (line 30). When the user selects a locale name in the combo box, a new locale is passed to *calendarPanel*, and a new calendar is displayed based on the new locale (lines 72–73).

## 35.4 Formatting Numbers

Formatting numbers is highly locale dependent. For example, number 5000.555 is displayed as 5,000.555 in the United States, but as 5 000,555 in France and as 5.000,555 in Germany.

Numbers are formatted using the *java.text.NumberFormat* class, an abstract base class that provides the methods for formatting and parsing numbers, as shown in Figure 35.8.

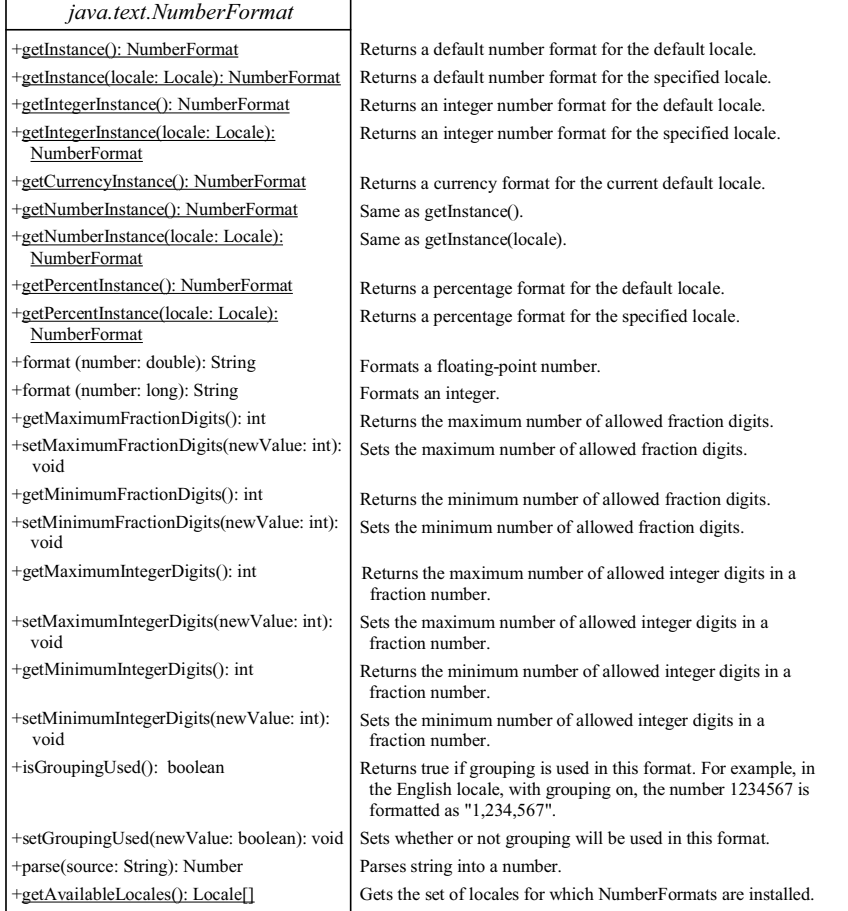

# **Figure 35.8**

*The NumberFormat class provides the methods for formatting and parsing numbers.*

With *NumberFormat*, you can format and parse numbers for any locale. Your code will be completely independent of locale conventions for decimal points, thousands-separators, currency format, and percentage formats.

### *35.4.1 Plain Number Format*

You can get an instance of *NumberFormat* for the current locale using *NumberFormat.getInstance()* or *NumberFormat.getNumberInstance* and for the specified locale using *NumberFormat.getInstance(Locale)* or *NumberFormat.getNumberInstance(Locale)*. You can then invoke *format(number)* on the *NumberFormat* instance to return a formatted number as a string.

For example, to display number 5000.555 in France, use the following code:

NumberFormat numberFormat = NumberFormat.getInstance(Locale.FRANCE); System.out.println(numberFormat.format(5000.555));

```
You can control the display of numbers with such methods as 
setMaximumFractionDigits and setMinimumFractionDigits. For example, 5000.555 
will be displayed as 5000.6 if you use 
numberFormat.setMaximumFractionDigits(1).
35.4.2 Currency Format 
To format a number as a currency value, use NumberFormat.getCurrencyInstance()
to get the currency number format for the current locale or 
NumberFormat.getCurrencyInstance(Locale) to get the currency number for the 
specified locale. 
For example, to display number 5000.555 as currency in the United States, use 
the following code: 
  NumberFormat currencyFormat =
     NumberFormat.getCurrencyInstance(Locale.US); 
  System.out.println(currencyFormat.format(5000.555));
5000.555 is formatted into $5,000,56. If the locale is set to France, the 
number will be formatted into 5 000,56 \epsilon.
35.4.3 Percent Format 
To format a number in a percent, use NumberFormat.getPercentInstance() or 
NumberFormat.getPercentInstance(Locale) to get the percent number format for 
the current locale or the specified locale. 
For example, to display number 0.555367 as a percent in the United States, use 
the following code: 
  NumberFormat percentFormat =
     NumberFormat.getPercentInstance(Locale.US); 
  System.out.println(percentFormat.format(0.555367));
0.555367 is formatted into 56%. By default, the format truncates the fraction 
part in a percent number. If you want to keep three digits after the decimal 
point, use percentFormat.setMinimumFractionDigits(3). So 0.555367 would be 
displayed as 55.537%. 
35.4.4 Parsing Numbers 
You can format a number into a string using the format(numericalValue) method.
You can also use the parse(String) method to convert a formatted plain number,
currency value, or percent number with the conventions of a certain locale 
into an instance of java.lang.Number. The parse method throws a 
java.text.ParseException if parsing fails. For example, U.S. $5,000.56 can be 
parsed into a number using the following statements: 
  NumberFormat currencyFormat =
     NumberFormat.getCurrencyInstance(Locale.US); 
  try { 
     Number number = currencyFormat.parse("$5,000.56");
     System.out.println(number.doubleValue()); 
  }
  catch (java.text.ParseException ex) { 
     System.out.println("Parse failed");
```
*35.4.5 The DecimalFormat Class* 

}

If you want even more control over the format or parsing, cast the *NumberFormat* you get from the factory methods to a *java.text.DecimalFormat*, which is a subclass of *NumberFormat*. You can then use the *applyPattern(String pattern)* method of the *DecimalFormat* class to specify the patterns for displaying the number.

A pattern can specify the minimum number of digits before the decimal point and the maximum number of digits after the decimal point. The characters *'0'* and *'#'* are used to specify a required digit and an optional digit, respectively. The optional digit is not displayed if it is zero. For example, the pattern *"00.0##"* indicates minimum two digits before the decimal point and maximum three digits after the decimal point. If there are more actual digits before the decimal point, all of them are displayed. If there are more than three digits after the decimal point, the number of digits is rounded. Applying the pattern *"00.0##"*, number *111.2226* is formatted to *111.223*, number *1111.2226* to *1111.223*, number *1.22* to *01.22*, and number *1* to *01.0*. Here is the code:

NumberFormat numberFormat = NumberFormat.getInstance(Locale.US); DecimalFormat decimalFormat = (DecimalFormat)numberFormat; decimalFormat.applyPattern("00.0##"); System.out.println(decimalFormat.format(111.2226)); System.out.println(decimalFormat.format(1111.2226)); System.out.println(decimalFormat.format(1.22)); System.out.println(decimalFormat.format(1));

The character *'%'* can be put at the end of a pattern to indicate that a number is formatted as a percentage. This causes the number to be multiplied by *100* and appends a percent sign *%*.

# *35.4.5 Example: Formatting Numbers*

Create a loan calculator for computing loans. The calculator allows the user to choose locales, and displays numbers in accordance with locale-sensitive format. As shown in Figure 35.9, the user enters interest rate, number of years, and loan amount, then clicks the *Compute* button to display the interest rate in percentage format, the number of years in normal number format, and the loan amount, total payment, and monthly payment in currency format. Listing 35.6 gives the solution to the problem.

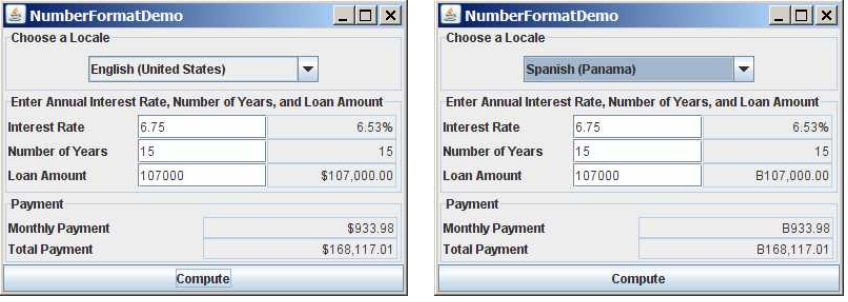

## **Figure 35.9**

*The locale determines the format of the numbers displayed in the loan calculator.*

**Listing 35.6 NumberFormatDemo.java**  *<margin note line 10: UI components>* 

```
<margin note line 42: create UI> 
<margin note line 99: register listener> 
<margin note line 101: new locale> 
<margin note line 102: compute loan> 
<margin note line 106: register listener> 
<margin note line 114: compute loan> 
<margin note line 145: main method omitted> 
  1 import java.awt.*; 
   2 import java.awt.event.*; 
   3 import javax.swing.*; 
   4 import javax.swing.border.*; 
   5 import java.util.*; 
   6 import java.text.NumberFormat; 
 7
  8 public class NumberFormatDemo extends JApplet { 
  9 // Combo box for selecting available locales
 10 private JComboBox jcboLocale = new JComboBox(); 
\begin{array}{c} 11 \\ 12 \end{array}// Text fields for interest rate, year, and loan amount
 13 private JTextField jtfInterestRate = new JTextField("6.75");
 14 private JTextField jtfNumberOfYears = new JTextField("15");
 15 private JTextField jtfLoanAmount = new JTextField("107000");
 16 private JTextField jtfFormattedInterestRate = new JTextField(10);
 17 private JTextField jtfFormattedNumberOfYears = new JTextField(10);
 18 private JTextField jtfFormattedLoanAmount = new JTextField(10);
\frac{19}{20}// Text fields for monthly payment and total payment
 21 private JTextField jtfTotalPayment = new JTextField(); 
 22 private JTextField jtfMonthlyPayment = new JTextField(); 
 23
       // Compute button
 25 private JButton jbtCompute = new JButton("Compute");
 26
 27 // Current locale
 28 private Locale locale = Locale.getDefault(); 
\frac{29}{30}// Declare locales to store available locales
 31 private Locale locales[] = Calendar.getAvailableLocales(); 
32<br>33
33 /** Initialize the combo box */<br>34 public void initializeComboBox(
34 public void initializeComboBox() {<br>35 // Add locale names to the combo
          // Add locale names to the combo box
36 for (int i = 0; i < locales.length; i++) 37 jcboLocale.addItem(locales[i].getDisplayName()); 
 38 } 
 39
40 /** Initialize the applet */<br>41 public void init() {
41 public void init() {<br>42 // Panel p1 to hold
         // Panel p1 to hold the combo box for selecting locales
 43 JPanel p1 = new JPanel(); 
44 pl.setLayout(new FlowLayout());<br>45 pl.add(icboLocale);
45 p1.add(jcboLocale);<br>46 initializeComboBox(
         initializeComboBox();
 47 p1.setBorder(new TitledBorder("Choose a Locale"));
 48
 49 // Panel p2 to hold the input
 50 JPanel p2 = new JPanel();
```

```
 51 p2.setLayout(new GridLayout(3, 3));
  52 p2.add(new JLabel("Interest Rate"));
  53 p2.add(jtfInterestRate); 
  54 p2.add(jtfFormattedInterestRate); 
  55 p2.add(new JLabel("Number of Years"));
  56 p2.add(jtfNumberOfYears); 
  57 p2.add(jtfFormattedNumberOfYears); 
 58 p2.add(new JLabel("Loan Amount"));
          59 p2.add(jtfLoanAmount); 
  60 p2.add(jtfFormattedLoanAmount); 
  61 p2.setBorder(new TitledBorder("Enter Annual Interest Rate, " + 
  62 "Number of Years, and Loan Amount"));
 63<br>64
          // Panel p3 to hold the result
 65 JPanel p3 = new JPanel();
  66 p3.setLayout(new GridLayout(2, 2));
  67 p3.setBorder(new TitledBorder("Payment"));
  68 p3.add(new JLabel("Monthly Payment"));
  69 p3.add(jtfMonthlyPayment); 
70 p3.add(new JLabel("Total Payment"));<br>71 p3.add(itfTotalPayment);
          71 p3.add(jtfTotalPayment); 
 72
 73 // Set text field alignment
 74 jtfFormattedInterestRate.setHorizontalAlignment(JTextField.RIGHT);<br>75 itfFormattedNumberOfYears.setHorizontalAlignment(JTextField.RIGHT)
 75 jtfFormattedNumberOfYears.setHorizontalAlignment(JTextField.RIGHT);<br>76 itfFormattedLoanAmount.setHorizontalAlignment(JTextField.RIGHT);
          jtfFormattedLoanAmount.setHorizontalAlignment(JTextField.RIGHT);
  77 jtfTotalPayment.setHorizontalAlignment(JTextField.RIGHT); 
  78 jtfMonthlyPayment.setHorizontalAlignment(JTextField.RIGHT); 
 79
          // Set editable false
 81 jtfFormattedInterestRate.setEditable(false);
 82 jtfFormattedNumberOfYears.setEditable(false);
  83 jtfFormattedLoanAmount.setEditable(false);
  84 jtfTotalPayment.setEditable(false);
  85 jtfMonthlyPayment.setEditable(false);
  86
  87 // Panel p4 to hold result payments and a button
  88 JPanel p4 = new JPanel(); 
 89 p4.setLayout(new BorderLayout());<br>90 p4.add(p3, BorderLayout.CENTER);
 90 p4.add(p3, BorderLayout.CENTER);<br>91 p4.add(ibtCompute. BorderLayout.
          91 p4.add(jbtCompute, BorderLayout.SOUTH); 
  92
  93 // Place panels to the applet
 94 add(p1, BorderLayout.NORTH);<br>95 add(p2, BorderLayout.CENTER)
 95 add(p2, BorderLayout.CENTER);<br>96 add(p4, BorderLayout.SOUTH);
          add(p4, BorderLayout.SOUTH);
 97<br>98
          // Register listeners
 99 jcboLocale.addActionListener(new ActionListener() { 
100 @Override 
101 public void actionPerformed(ActionEvent e) { 
102 locale = locales[jcboLocale.getSelectedIndex()];<br>103 computeLoan();
              computeLoan();
104 } 
         105 }); 
106
107 jbtCompute.addActionListener(new ActionListener() { 
            108 @Override
```

```
109 public void actionPerformed(ActionEvent e) { 
110 computeLoan();
111 } 
112 }); 
113 } 
114
115 /** Compute payments and display results locale-sensitive format */
116 private void computeLoan() {<br>117 // Retrieve input from use
          // Retrieve input from user
118 double loan = new Double(jtfLoanAmount.getText()).doubleValue(); 
119 double interestRate = 
120 new Double(jtfInterestRate.getText()).doubleValue() / 1200;
121 int numberOfYears = 
122 new Integer(jtfNumberOfYears.getText()).intValue();
123
124 // Calculate payments
125 double monthlyPayment = loan * interestRate/ 
126 (1 - (Math.pow(1 / (1 + interestRate), numberOfYears * 12)));
127 double totalPayment = monthlyPayment * numberOfYears * 12;
128
129 // Get formatters<br>130 NumberFormat perce
130 NumberFormat percentFormatter =<br>131 NumberFormat getPercentInstan
131 NumberFormat.getPercentInstance(locale);<br>132 NumberFormat currencyForm =
132 NumberFormat currencyForm =<br>133 NumberFormat.getCurrencyT
           NumberFormat.getCurrencyInstance(locale);
134 NumberFormat numberForm = NumberFormat.getNumberInstance(locale);
135 percentFormatter.setMinimumFractionDigits(2);
136
137 // Display formatted input<br>138 itfFormattedInterestRate.s
         jtfFormattedInterestRate.setText(
139 percentFormatter.format(interestRate * 12));<br>140 itfFormattedNumberOfYears.setText
140 jtfFormattedNumberOfYears.setText<br>141 (numberForm.format(numberOfYear
141 (numberForm.format(numberOfYears));<br>142 itfFormattedLoanAmount.setText(curren
          jtfFormattedLoanAmount.setText(currencyForm.format(loan));
143
144 // Display results in currency format
145 jtfMonthlyPayment.setText(currencyForm.format(monthlyPayment));
146 jtfTotalPayment.setText(currencyForm.format(totalPayment));
147 } 
148 }
```
The *computeLoan* method (lines 114–145) gets the input on interest rate, number of years, and loan amount from the user, computes monthly payment and total payment, and displays annual interest rate in percentage format, number of years in normal number format, and loan amount, monthly payment, and total payment in locale-sensitive format.

The statement *percentFormatter.setMinimumFractionDigits(2)* (line 133) sets the minimum number of fractional parts to *2*. Without this statement, *0.075* would be displayed as 7% rather than 7.5%.

35.5 Resource Bundles

The *NumberFormatDemo* in the preceding example displays the numbers, currencies, and percentages in local customs, but displays all the message strings, titles, and button labels in English. In this section, you will learn how to use resource bundles to localize message strings, titles, button labels, and so on.

### *<margin note: resource bundle>*

A *resource bundle* is a Java class file or text file that provides localespecific information. This information can be accessed by Java programs dynamically. When a locale-specific resource is needed—a message string, for example—your program can load it from the resource bundle appropriate for the desired locale. In this way, you can write program code that is largely independent of the user's locale, isolating most, if not all, of the localespecific information in resource bundles.

With resource bundles, you can write programs that separate the localesensitive part of your code from the locale-independent part. The programs can easily handle multiple locales, and can easily be modified later to support even more locales.

The resources are placed inside the classes that extend the *ResourceBundle* class or a subclass of *ResourceBundle*. Resource bundles contain *key/value* pairs. Each key uniquely identifies a locale-specific object in the bundle. You can use the key to retrieve the object. *ListResourceBundle* is a convenient subclass of *ResourceBundle* that is often used to simplify the creation of resource bundles. Here is an example of a resource bundle that contains four keys using *ListResourceBundl*e:

```
// MyResource.java: resource file 
public class MyResource extends java.util.ListResourceBundle { 
  static final Object[][] contents = {
 {"nationalFlag", "us.gif"},
 {"nationalAnthem", "us.au"},
     {"nationalColor", Color.red}, 
     {"annualGrowthRate", new Double(7.8)}
   }; 
 public Object[][] getContents() { 
   return contents; 
   } 
}
```
Keys are case-sensitive strings. In this example, the keys are *nationalFlag*, *nationalAnthem*, *nationalColor*, and *annualGrowthRate*. The values can be any type of *Object*.

If all the resources are strings, they can be placed in a convenient text file with the extension .properties. A typical property file would look like this:

#Wed Jul 01 07:23:24 EST 1998 nationalFlag=us.gif nationalAnthem=us.au

To retrieve values from a *ResourceBundle* in a program, you first need to create an instance of *ResourceBundle* using one of the following two static methods:

```
public static final ResourceBundle getBundle(String baseName)
  throws MissingResourceException
```

```
public static final ResourceBundle getBundle 
   (String baseName, Locale locale) throws MissingResourceException
```
The first method returns a *ResourceBundle* for the default locale, and the second method returns a *ResourceBundle* for the specified locale. *baseName* is the base name for a set of classes, each of which describes the information for a given locale. These classes are named in Table 35.3.

*Table 35.3: Resource Bundle Naming Conventions*  1. BaseName\_language\_country\_variant.class 2. BaseName\_language\_country.class 3. BaseName\_language.class 4. BaseName.class 5. BaseName language country variant.properties

- 6. BaseName\_language\_country.properties
- 7. BaseName\_language.properties
- 8. BaseName.properties

For example, MyResource en BR.class stores resources specific to the United Kingdom, MyResource en US.class stores resources specific to the United States, and MyResource en.class stores resources specific to all the Englishspeaking countries.

The *getBundle* method attempts to load the class that matches the specified locale by language, country, and variant by searching the file names in the order shown in Table 35.3. The files searched in this order form a *resource chain*. If no file is found in the resource chain, the *getBundle* method raises a *MissingResourceException*, a subclass of *RuntimeException*. Once a resource bundle object is created, you can use the *getObject* method to retrieve the value according to the key. For example,

```
ResourceBundle res = ResourceBundle.getBundle("MyResource");
String flagFile = (String)res.getObject("nationalFlag");
String anthemFile = (String) res.getObject("nationalAnthem");Color color = (Color)res.getObject("nationalColor");
double growthRate = (Double)res.getObject("annualGrowthRate");
```
# **TIP**

If the resource value is a string, the convenient *getString* method can be used to replace the *getObject* method. The *getString* method simply casts the value returned by *getObject* to a string.

What happens if a resource object you are looking for is not defined in the resource bundle? Java employs an intelligent look-up scheme that searches the object in the parent file along the resource chain. This search is repeated until the object is found or all the parent files in the resource chain have been searched. A *MissingResourceException* is raised if the search is unsuccessful.

Let us modify the *NumberFormatDemo* program in the preceding example so that it displays messages, title, and button labels in multiple languages, as shown in Figure 35.10.

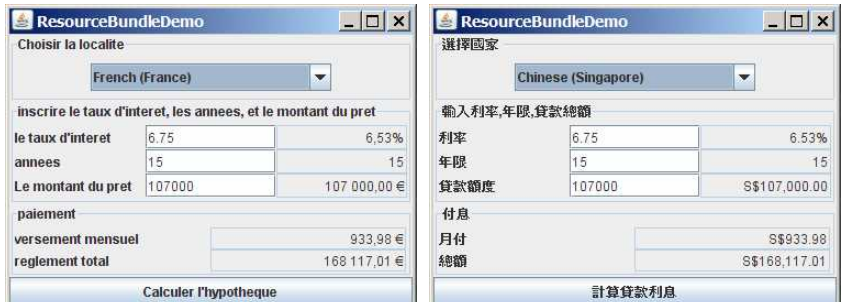

## **Figure 35.10**

*The program displays the strings in multiple languages.* 

You need to provide a resource bundle for each language. Suppose the program supports three languages: English (default), Chinese, and French. The resource bundle for the English language, named MyResource.properties, is given as follows:

> #MyResource.properties for English language Number Of Years=Years Total\_Payment=French Total\ Payment Enter\_Interest\_Rate=Enter\ Interest\ Rate,\ Years,\ and\ Loan\ Amount Payment=Payment Compute=Compute Annual\_Interest\_Rate=Interest\ Rate Number\_Formatting=Number\ Formatting\ Demo Loan Amount=Loan\ Amount Choose a Locale=Choose\ a\ Locale Monthly  $\overline{P}$ ayment=Monthly\ Payment

The resource bundle for the Chinese language, named MyResource zh.properties, is given as follows:

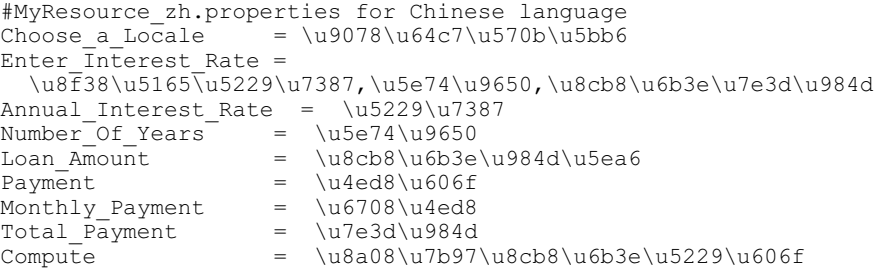

The resource bundle for the French language, named MyResource fr.properties, is given as follows:

> #MyResource\_fr.properties for French language Number Of Years=annees Annual\_Interest\_Rate=le taux d'interet Loan Amount=Le montant du pret Enter Interest Rate=inscrire le taux d'interet, les annees, et le montant du pret Payment=paiement Compute=Calculer l'hypotheque

Number\_Formatting=demonstration du formatting des chiffres Choose a Locale=Choisir la localite Monthly  $\overline{P}$ ayment=versement mensuel Total Payment=reglement total

The resource-bundle file should be placed in the class directory  $(e,q.,$ **c:\book** for the examples in this book). The program is given in Listing 35.7.

```
Listing 35.7 ResourceBundleDemo.java 
<margin note line 11: get resource> 
<margin note line 61: create UI> 
<margin note line 120: register listener> 
<margin note line 123: update resource> 
<margin note line 128: register listener> 
<margin note line 169: new resource> 
<margin note line 192: res in applet> 
  1 import java.awt.*; 
  2 import java.awt.event.*; 
  3 import javax.swing.*; 
  4 import javax.swing.border.*; 
  5 import java.util.*; 
   6 import java.text.NumberFormat; 
  7
  8 public class ResourceBundleDemo extends JApplet { 
  9 // Combo box for selecting available locales
 10 private JComboBox jcboLocale = new JComboBox(); 
 11 private ResourceBundle res = ResourceBundle.getBundle("MyResource");
 12
 13 // Create labels
 14 private JLabel jlblInterestRate = 
 15 new JLabel(res.getString("Annual_Interest_Rate"));
 16 private JLabel jlblNumberOfYears = 
 17 new JLabel(res.getString("Number_Of_Years"));
 18 private JLabel jlblLoanAmount =
 19 new JLabel(res.getString("Loan_Amount"));
 20 private JLabel jlblMonthlyPayment = 
 21 new JLabel(res.getString("Monthly_Payment"));
 22 private JLabel jlblTotalPayment = 
 23 new JLabel(res.getString("Total_Payment"));
 24
 25 // Create titled borders
 26 private TitledBorder comboBoxTitle = 
 27 new TitledBorder(res.getString("Choose_a_Locale"));
 28 private TitledBorder inputTitle = new TitledBorder 
 29 (res.getString("Enter_Interest_Rate"));
 30 private TitledBorder paymentTitle = 
 31 new TitledBorder(res.getString("Payment"));
32<br>33
      // Text fields for interest rate, year, loan amount,
 34 private JTextField jtfInterestRate = new JTextField("6.75");
 35 private JTextField jtfNumberOfYears = new JTextField("15");
 36 private JTextField jtfLoanAmount = new JTextField("107000");
       37 private JTextField jtfFormattedInterestRate = new JTextField(10);
 38 private JTextField jtfFormattedNumberOfYears = new JTextField(10);
 39 private JTextField jtfFormattedLoanAmount = new JTextField(10);
40
```

```
 41 // Text fields for monthly payment and total payment
 42 private JTextField jtfTotalPayment = new JTextField(); 
 43 private JTextField jtfMonthlyPayment = new JTextField(); 
 44
 45 // Compute button
 46 private JButton jbtCompute = new JButton(res.getString("Compute"));
 47
 48 // Current locale
 49 private Locale locale = Locale.getDefault(); 
50<br>51
       // Declare locales to store available locales
 52 private Locale locales[] = Calendar.getAvailableLocales(); 
 53
       /** Initialize the combo box */55 public void initializeComboBox() {<br>56 // Add locale names to the combo
         // Add locale names to the combo box
57 for (int i = 0; i < locales.length; i++)<br>58 icboLocale.addItem(locales[i].getDispl
           jcboLocale.addItem(locales[i].getDisplayName());
 59 } 
 60
 61 /** Initialize the applet */
 62 public void init() { 
 63 // Panel p1 to hold the combo box for selecting locales
 64 JPanel p1 = new JPanel(); 
 65 p1.setLayout(new FlowLayout()); 
 66 p1.add(jcboLocale); 
 67 initializeComboBox(); 
 68 p1.setBorder(comboBoxTitle); 
 69
         1/ Panel p2 to hold the input for annual interest rate,
71 // number of years and loan amount
72 JPanel p2 = new JPanel();
73 p2.setLayout(new GridLayout(3, 3));<br>74 p2.add(ilblInterestRate);
          74 p2.add(jlblInterestRate); 
75 p2.add(jtfInterestRate);
76 p2.add(itfFormattedInterestRate);
77 p2.add(jlblNumberOfYears);
78 p2.add(jtfNumberOfYears);<br>79 p2.add(itfFormattedNumber
        p2.add(jtfFormattedNumberOfYears);
80 p2.add(jlblLoanAmount);<br>81 p2.add(itfLoanAmount);
81 p2.add(jtfLoanAmount);<br>82 p2.add(itfFormattedLoa
         p2.add(jtfFormattedLoanAmount);
83 p2.setBorder(inputTitle);
84<br>85
         // Panel p3 to hold the payment
 86 JPanel p3 = new JPanel(); 
87 p3.setLayout(new GridLayout(2, 2));<br>88 p3.setBorder(paymentTitle);
88 p3.setBorder(paymentTitle);<br>89 p3.add(ilblMonthlyPayment):
89 p3.add(jlblMonthlyPayment);<br>90 p3.add(itfMonthlyPayment);
90 p3.add(jtfMonthlyPayment);<br>91 p3.add(ilblTotalPayment);
91 p3.add(jlblTotalPayment);<br>92 p3.add(itfTotalPayment);
          92 p3.add(jtfTotalPayment); 
 93
94 // Set text field alignment<br>95 itfFormattedInterestRate.se
95 jtfFormattedInterestRate.setHorizontalAlignment<br>96 (JTextField.RIGHT):
           (JTextField.RIGHT);
 97 jtfFormattedNumberOfYears.setHorizontalAlignment 
98 (JTextField.RIGHT);
```

```
99 jtfFormattedLoanAmount.setHorizontalAlignment(JTextField.RIGHT);<br>100 itfTotalPayment.setHorizontalAlignment(JTextField.RIGHT);
100 jtfTotalPayment.setHorizontalAlignment(JTextField.RIGHT);<br>101 itfMonthlyPayment.setHorizontalAlignment(JTextField.RIGHT
          jtfMonthlyPayment.setHorizontalAlignment(JTextField.RIGHT);
102<br>103
          // Set editable false
104 jtfFormattedInterestRate.setEditable(false);
105 jtfFormattedNumberOfYears.setEditable(false);
106 jtfFormattedLoanAmount.setEditable(false);
107 jtfTotalPayment.setEditable(false);
108 jtfMonthlyPayment.setEditable(false);
\frac{109}{110}110 // Panel p4 to hold result payments and a button<br>111 JPanel p4 = new JPanel():
         JPanel p4 = new JPanel();
112 p4.setLayout(new BorderLayout()); 
113 p4.add(p3, BorderLayout.CENTER); 
114 p4.add(jbtCompute, BorderLayout.SOUTH); 
115<br>116
116 // Place panels to the applet<br>117 add(p1. BorderLavout.NORTH):
117 add(p1, BorderLayout.NORTH);<br>118 add(p2, BorderLayout.CENTER)
          add(p2, BorderLayout.CENTER);
119 add(p4, BorderLayout.SOUTH); 
120<br>121
          // Register listeners
122 jcboLocale.addActionListener(new ActionListener() { 
123 @Override 
124 public void actionPerformed(ActionEvent e) { 
125 locale = locales[jcboLocale.getSelectedIndex()];<br>126      updateStrings();
              updateStrings();
127 computeLoan();
128 } 
129 }); 
130
131 jbtCompute.addActionListener(new ActionListener() { 
            @Override
133 public void actionPerformed(ActionEvent e) { 
134 computeLoan();
135<br>136
         136 }); 
137 } 
138
139 /** Compute payments and display results locale-sensitive format */
140 private void computeLoan() { 
141 // Retrieve input from user
142 double loan = new Double(jtfLoanAmount.getText()).doubleValue();
143 double interestRate = 
144 new Double(jtfInterestRate.getText()).doubleValue() / 1200;
145 int numberOfYears = 
146 new Integer(jtfNumberOfYears.getText()).intValue();
147<br>148
          // Calculate payments
149 double monthlyPayment = loan * interestRate/ 
150 (1 - (Math.pow(1 / (1 + interestRate), numberOfYears * 12)));
151 double totalPayment = monthlyPayment * numberOfYears * 12;
152<br>153// Get formatters
154 NumberFormat percentFormatter =<br>155 NumberFormat.getPercentInstan
155 NumberFormat.getPercentInstance(locale);<br>156 NumberFormat currencyForm =
         NumberFormat currencyForm =
```

```
157 NumberFormat.getCurrencyInstance(locale);<br>158 NumberFormat numberForm = NumberFormat.getN
         NumberFormat numberForm = NumberFormat.getNumberInstance(locale);
159 percentFormatter.setMinimumFractionDigits(2);
\frac{160}{161}// Display formatted input
162 jtfFormattedInterestRate.setText( 
163 percentFormatter.format(interestRate * 12));<br>164 if FormattedNumberOfYears.setText
164 jtfFormattedNumberOfYears.setText<br>165 (numberForm.format(numberOfYear
           (numberForm.format(numberOfYears));
166 jtfFormattedLoanAmount.setText(currencyForm.format(loan));
\frac{167}{168}168 // Display results in currency format<br>169 itfMonthlvPayment.setText(currencyForm
         jtfMonthlyPayment.setText(currencyForm.format(monthlyPayment));
170 jtfTotalPayment.setText(currencyForm.format(totalPayment));
171 } 
172
173 /** Update resource strings */
174 private void updateStrings() { 
175 res = ResourceBundle.getBundle("MyResource", locale); 
176 jlblInterestRate.setText(res.getString("Annual_Interest_Rate"));
177 jlblNumberOfYears.setText(res.getString("Number_Of_Years"));
178 jlblLoanAmount.setText(res.getString("Loan_Amount"));
179 jlblTotalPayment.setText(res.getString("Total_Payment"));
180 jlblMonthlyPayment.setText(res.getString("Monthly_Payment"));
181 jbtCompute.setText(res.getString("Compute"));
182 comboBoxTitle.setTitle(res.getString("Choose_a_Locale"));
183 inputTitle.setTitle(res.getString("Enter_Interest_Rate"));
184 paymentTitle.setTitle(res.getString("Payment"));
185<br>186
         // Make sure the new labels are displayed
187 repaint();
188 } 
189
190 /* Main method */191 public static void main(String[] args) { 
192 // Create an instance of the applet
193 ResourceBundleDemo applet = new ResourceBundleDemo(); 
194
195 // Create a frame with a resource string
196 JFrame frame = new JFrame( 
197 applet.res.getString("Number Formatting"));
198<br>199
199 // Add the applet instance to the frame 200 frame.add (applet, BorderLavout.CENTER):
         frame.add(applet, BorderLayout.CENTER);
201
202 // Invoke init() and start()
203 applet.init(); 
204 applet.start(); 
\frac{205}{206}// Display the frame
207 frame.setSize(400, 300);
208 frame.setLocationRelativeTo(null);
209 frame.setDefaultCloseOperation(JFrame.EXIT ON CLOSE);
210 frame.setVisible(true);
211 } 
212 }
```
Property resource bundles are implemented as text files with a .properties extension, and are placed in the same location as the class files for the application or applet. *ListResourceBundles* are provided as Java class files. Because they are implemented using Java source code, new and modified *ListResourceBundles* need to be recompiled for deployment. With *PropertyResourceBundles*, there is no need for recompilation when translations are modified or added to the application. Nevertheless, *ListResourceBundles* provide considerably better performance than *PropertyResourceBundles*. If the resource bundle is not found or a resource object is not found in the resource bundle, a *MissingResourceException* is raised. Since *MissingResourceException* is a subclass of *RuntimeException*, you do not need to catch the exception explicitly in the code.

This example is the same as Listing 35.6, NumberFormatDemo.java, except that the program contains the code for handling resource strings. The *updateString* method (lines 172–186) is responsible for displaying the locale-sensitive strings. This method is invoked when a new locale is selected in the combo box. Since the variable *res* of the *ResourceBundle* class is an instance variable in *ResourceBundleDemo*, it cannot be directly used in the *main* method, because the *main* method is static. To fix the problem, create *applet* as an instance of *ResourceBundleDemo*, and you will then be able to reference *res* using *applet.res*.

# 35.6 Character Encoding

Java programs use Unicode. When you read a character using text I/O, the Unicode code of the character is returned. The encoding of the character in the file may be different from the Unicode encoding. Java automatically converts it to the Unicode. When you write a character using text I/O, Java automatically converts the Unicode of the character to the encoding specified for the file. This is pictured in Figure 35.11.

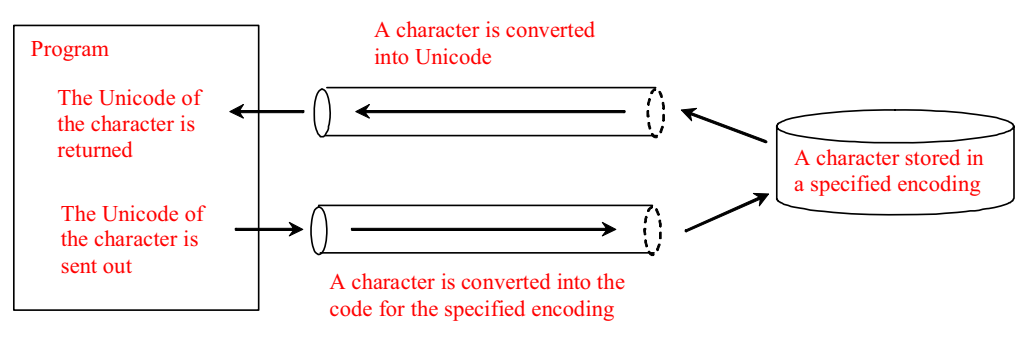

# **Figure 35.11**

*The encoding of the file may be different from the encoding used in the program.*

You can specify an encoding scheme using a constructor of *Scanner*/*PrintWriter* for text I/O, as follows:

**public** Scanner(File file, String encodingName) **public** PrintWriter(File file, String encodingName)

For a list of encoding schemes supported in Java, see http://download.oracle.com/javase/1.5.0/docs/guide/intl/encoding.doc.html and mindprod.com/jgloss/encoding.html. For example, you may use the encoding name *GB18030* for simplified Chinese characters, *Big5* for traditional Chinese

characters, *Cp939* for Japanese characters, *Cp933* for Korean characters, and *Cp838* for Thai characters.

The following code in Listing 35.8 creates a file using the GB18030 encoding (line 8). You have to read the text using the same encoding (line 12). The output is shown in Figure 35.12a.

**Listing 35.8 EncodingDemo.java**  *<margin note line 8: specify encoding> <margin note line 12: specify encoding>*  1 **import** java.util.\*; 2 **import** java.io.\*; 3 **import** javax.swing.\*; 4 5 **public class** EncodingDemo { 6 **public static void** main(String[] args) 7 **throws** IOException, FileNotFoundException { 8 PrintWriter output = **new** PrintWriter(**"temp.txt"**, **"GB18030"**); 9 output.print(**"\u6B22\u8FCE Welcome \u03b1\u03b2\u03b3"**); 10 output.close(); 11 12 Scanner input = **new** Scanner(**new** File(**"temp.txt"**), **"GB18030"**); 13 JOptionPane.showMessageDialog(**null**, input.nextLine()); 14 } 15 }

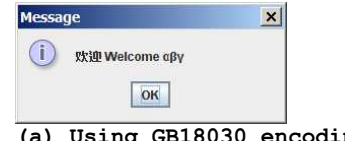

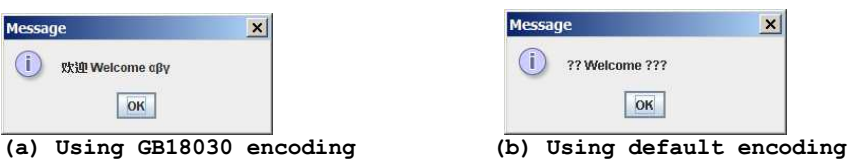

# **Figure 35.12**

*You can specify an encoding scheme for a text file.* 

If you don't specify an encoding in lines 8 and 12, the system's default encoding scheme is used. The US default encoding is ASCII. ASCII code uses 8 bits. Java uses the 16-bit Unicode. If a Unicode is not an ASCII code, the character *'?'* is written to the file. Thus, when you write *\u6B22* to an ASCII file, the *?* character is written to the file. When you read it back, you will see the *?* character, as shown in Figure 35.12b. To find out the default encoding on your system, use

*<margin note line 8: get default encoding>*  System.out.println(System.getProperty("file.encoding"));

The default encoding name is Cp1252 on Windows, which is a variation of ASCII.

Key Terms

- **•** locale 7
- x **resource bundle**
- **•** file encoding scheme

### **Chapter Summary**

- 1. Java is the first language designed from the ground up to support internationalization. In consequence, it allows your programs to be customized for any number of countries or languages without requiring cumbersome changes in the code.
- 2. Java characters use *Unicode* in the program. The use of Unicode encoding makes it easy to write Java programs that can manipulate strings in any international language.
- 3. Java provides the *Locale* class to encapsulate information about a specific locale. A *Locale* object determines how locale-sensitive information, such as date, time, and number, is displayed, and how locale-sensitive operations, such as sorting strings, are performed. The classes for formatting date, time, and numbers, and for sorting strings are grouped in the *java.text* package.
- 4. Different locales have different conventions for displaying date and time. The *java.text.DateFormat* class and its subclasses can be used to format date and time in a locale-sensitive way for display to the user.
- 5. To format a number for the default or a specified locale, use one of the factory class methods in the *NumberFormat* class to get a formatter. Use *getInstance* or *getNumberInstance* to get the normal number format. Use *getCurrencyInstance* to get the currency number format. Use *getPercentInstance* to get a format for displaying percentages.
- 6. Java uses the *ResourceBundle* class to separate locale-specific information, such as status messages and GUI component labels, from the program. The information is stored outside the source code and can be accessed and loaded dynamically at runtime from a *ResourceBundle*, rather than hard-coded into the program.
- 7. You can specify an encoding for a text file when constructing a *PrintWriter* or a *Scanner*.

## Test Questions

Do the test questions for this chapter online at **www.cs.armstrong.edu/liang/intro9e/test.html**.

#### **Review Questions**

*Sections 35.1-35.2*  35.1 How does Java support international characters in languages like Chinese and Arabic? 35.2 How do you construct a *Locale* object? How do you get all the available locales from a *Calendar* object? 35.3 How do you set a locale for the French-speaking region of Canada in a Swing *JButton*? How do you set a locale for the Netherlands in a Swing *JLabel*?

*Section 35.3*

35.4 How do you set the time zone "PST" for a *Calendar* object? 35.5 How do you display current date and time in German? 35.6 How do you use the *SimpleDateFormat* class to display date and time using the pattern "yyyy.MM.dd hh:mm:ss"?

35.7 In line 73 of WorldClockControl.java, *Arrays.sort(availableTimeZones)* is used to sort the available time zones. What happens if you attempt to sort the available locales using *Arrays.sort(availableLocales)*? *Section 35.4* 35.8 Write the code to format number 12345.678 in the United Kingdom locale. Keep two digits after the decimal point. 35.9 Write the code to format number 12345.678 in U.S. currency. 35.10 Write the code to format number 0.345678 as percentage with at least three digits after the decimal point. 35.11 Write the code to parse 3,456.78 into a number. 35.12 Write the code that uses the *DecimalFormat* class to format number 12345.678 using the pattern "0.0000#". *Section 35.5* 35.13 How does the *getBundle* method locate a resource bundle? 35.14 How does the *getObject* method locate a resource? *Section 35.6* 35.15 How do you specify an encoding scheme for a text file? 35.16 What would happen if you wrote a Unicode character to an ASCII text file? 35.17 How do you find the default encoding name on your system?

# **Programming Exercises**

*Sections 35.1-35.2*  35.1\*

(*Unicode viewer*) Develop an applet that displays Unicode characters, as shown in Figure 35.13. The user specifies a Unicode in the text field and presses the *Enter* key to display a sequence of Unicode characters starting with the specified Unicode. The Unicode characters are displayed in a scrollable text area of 20 lines. Each line contains 16 characters preceded by the Unicode that is the code for the first character on the line.

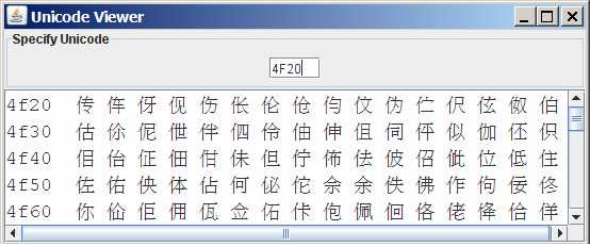

# **Figure 35.13**

*The applet displays the Unicode characters.* 

35.2\*\*

(*Display date and time*) Write a program that displays the current date and time as shown in Figure 35.14. The program enables the user to select a locale, time zone, date style, and time style from the combo boxes.

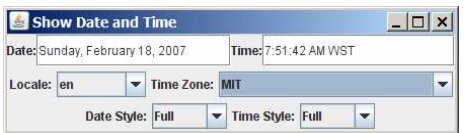

# **Figure 35.14**

*The program displays the current date and time.* 

# *Section 35.3*

35.3

(*Place the calendar and clock in a panel*) Write an applet that displays the current date in a calendar and current time in a clock, as shown in Figure 35.15. Enable the applet to run standalone.

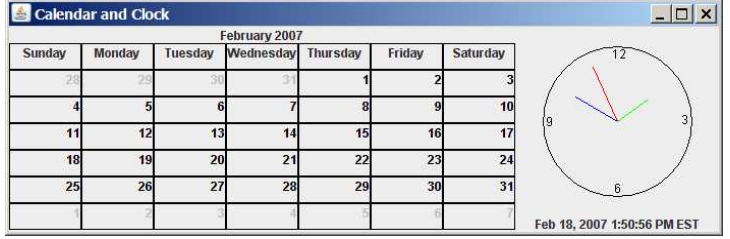

# **Figure 35.15**

*The calendar and clock display the current date and time.* 

35.4

(*Find the available locales and time zone IDs*) Write two programs to display the available locales and time zone IDs using buttons, as shown in Figure 35.16.

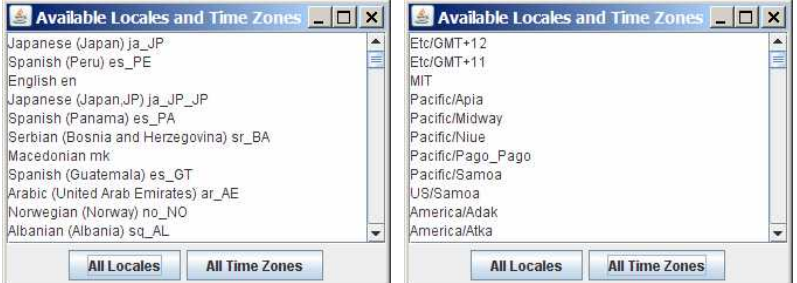

## **Figure 35.16**

*The program displays available locales and time zones using buttons.* 

## *Section 35.4*

35.5\*

(*Compute loan amortization schedule*) Rewrite Exercise 4.22 using an applet, as shown in Figure 35.17. The applet allows the user to set the loan amount, loan period, and interest rate, and displays the corresponding interest, principal, and balance in the currency format.

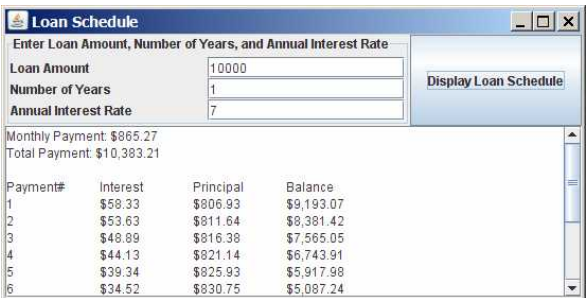

# **Figure 35.17**

*The program displays the loan payment schedule.* 

#### 35.6

(*Convert dollars to other currencies*) Write a program that converts U.S. dollars to Canadian dollars, German marks, and British pounds, as shown in Figure 35.18. The user enters the U.S. dollar amount and the conversion rate, and clicks the *Convert* button to display the converted amount.

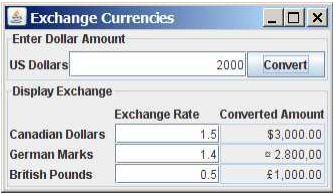

### **Figure 35.18**

*The program converts U.S. dollars to Canadian dollars, German marks, and British pounds.* 

35.7

(*Compute loan payments*) Rewrite Listing 2.8, ComputeLoan.java, to display the monthly payment and total payment in currency.

35.8

(*Use the DecimalFormat class*) Rewrite Exercise 5.8 to display at most two digits after the decimal point for the temperature using the *DecimalFormat* class.

### *Section 35.5*

35.9\*

(*Use resource bundle*) Modify the example for displaying a calendar in §35.3.6, "Example: Displaying a Calendar," to localize the labels "Choose a locale" and "Calendar Demo" in French, German, Chinese, or a language of your choice.

35.10\*\*

(*Flag and anthem*) Rewrite Listing 18.13, ImageAudioAnimation.java, to use the resource bundle to retrieve image and audio files. (*Hint*: When a new country is selected, set an appropriate locale for it. Have your program look for the flag and audio file from the resource file for the locale.)

```
Section 35.6
35.11**
```
(*Specify file encodings*) Write a program named Exercise35\_11Writer that writes 1307 x 16 Chinese Unicode characters starting from *\u0E00* to a file named Exercise35\_11.gb using the GBK encoding scheme. Output 16 characters per line and separate the characters with spaces. Write a program named Exercise35\_11Reader that reads all the characters from a file using a specified encoding. Figure 35.19 displays the file using the GBK encoding scheme.

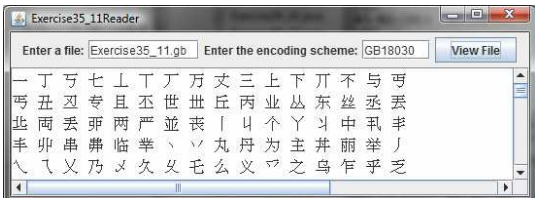

# **Figure 35.19**

*The program displays the file using the specified encoding scheme.* 

# *[\\*\\*\\*This is a bonus Web chapter](#page-27-0)*

# **CHAPTER 36**

# **JavaBeans**

# **Objectives**

- $\bullet$  To describe what a JavaBeans component is (§36.2).
- To explain the similarities and differences between beans and regular objects (§36.2).
- x To develop JavaBeans components that follow the naming patterns (§36.3).
- To review the Java event delegation model (§36.4).
- To create custom event classes and listener interfaces (§36.5).
- x To develop source components using event sets from the Java API or custom event sets (§36.6).

# **36.1 Introduction**

Every Java user interface class is a JavaBeans component. Understanding JavaBeans will help you to learn GUI components. In Chapter 16, "Event-Driven Programming," you learned how to handle events fired from source components such as *JButton*, *JTextField*, *JRadioButton*, and *JComboBox*. In this chapter, you will learn how to create custom events and develop your own source components that can fire events. By developing your own events and source components, you will gain a better understanding of the Java event model and GUI components.

# **36.2 JavaBeans**

# *<margin note: JavaBeans>*

JavaBeans is a software component architecture that extends the power of the Java language by enabling well-formed objects to be manipulated visually at design time in a pure Java builder tool, such as NetBeans and Eclipse. Such well-formed objects are referred to as *JavaBeans* or simply *beans*. The classes that define the beans, referred to as *JavaBeans components* or *bean components*, conform to the JavaBeans component model with the following requirements:

- A bean must be a public class.
- x A bean must have a public no-arg constructor, though it can have other constructors if needed. For example, a bean named *MyBean* must either have a constructor with the signature

# **public MyBean();**

or have no constructor if its superclass has a no-arg constructor.

#### *<margin note: Serializable>*

x A bean must implement the *java.io.Serializable* interface to ensure a persistent state. *<margin note: accessor>* 

```
<margin note: mutator>
```
- x A bean usually has properties with correctly constructed public accessor (get) methods and mutator (set) methods that enable the properties to be seen and updated visually by a builder tool. *<margin note: event registration>*
- - x A bean may have events with correctly constructed public registration and deregistration methods that enable it to add and remove listeners. If the bean plays a role as the source of events, it must provide registration methods for registering listeners. For example, you can register a listener for *ActionEvent* using the *addActionListener* method of a *JButton* bean.

The first three requirements must be observed, and therefore are referred to as *minimum JavaBeans component requirements*. The last two requirements depend on implementations. It is possible to write a bean component without get/set methods and event registration/deregistration methods.

A JavaBeans component is a special kind of Java class. The relationship between JavaBeans components and Java classes is illustrated in Figure 36.1.

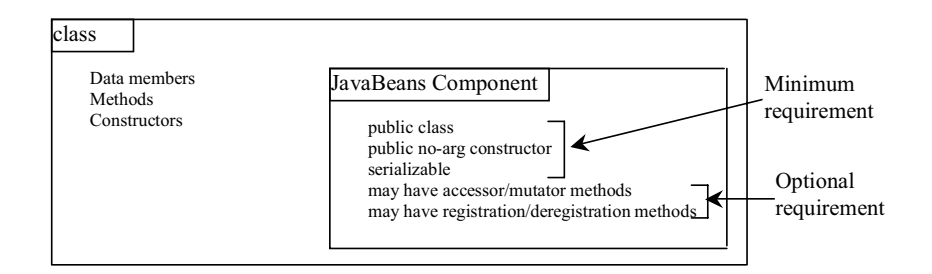

# **Figure 36.1**

*A JavaBeans component is a serializable public class with a public noarg constructor.* 

Every GUI class is a JavaBeans component, because

- (1) it is a public class,
- (2) it has a public no-arg constructor, and

 (3) It is an extension of *java.awt.Component*, which implements *java.io.Serializable*.

# **36.3 Bean Properties**

Properties are discrete, named attributes of a Java bean that can affect its appearance or behavior. They are often data fields of a bean. For example, the *JButton* component has a property named *text* that represents the text to be displayed on the button. Private data fields are often used to hide specific implementations from the user and prevent the user from accidentally corrupting the properties. Accessor and mutator methods are provided instead to let the user read and write the properties.

# *36.3.1 Property-Naming Patterns*

The bean property-naming pattern is a convention of the JavaBeans component model that simplifies the bean developer's task of presenting properties. A property can be a primitive data type or an object type. The property type dictates the signature of the accessor and mutator methods.

In general, the accessor method is named *get<PropertyName>()*, which takes no parameters and returns a primitive type value or an object of a type identical to the property type. For example,

*<margin note: accessor method>*  **public** String getMessage() **public** int getXCoordinate() **public** int getYCoordinate()

For a property of boolean type, the accessor method should be named *is<PropertyName>()*, which returns a *boolean* value. For example,

```
<margin note: boolean accessor method> 
      public boolean isCentered()
```
The mutator method should be named *set<PropertyName>(dataType p)*, which takes a single parameter identical to the property type and returns *void*. For example,

*<margin note: mutator method>* 

```
public void setMessage(String s)
public void setXCoordinate(int x)
public void setYCoordinate(int y)
public void setCentered(boolean centered)
```
NOTE

You may have multiple get and set methods, but there must be one get or set method with a signature conforming to the naming patterns.

# *36.3.2 Properties and Data Fields*

Properties describe the state of the bean. Naturally, data fields are used to store properties. However, a bean property is not necessarily a data field. For example, in the *MessagePanel* class in Listing 15.7, MessagePanel.java, you may create a new property named *messageLength* that represents the number of characters in *message*. The get method for the property may be defined as follows:

```
public int getMessageLength() {
          return message.length();
        }
       NOTE
<margin note: read-only property> 
<margin note: write-only property> 
       A property may be read-only with a get method but no set
```
method, or *write-only* with a set method but no get method.

# **36.4 Java Event Model Review**

A bean may communicate with other beans. The Java event delegation model provides the foundation for beans to send, receive, and handle events. Let us review the Java event model that was introduced in Chapter 16, "Event-Driven Programming." The Java event model consists of the following three types of elements, as shown in Figure 16.3:

- The event object
- The source object
- The event listener object

# *<margin note: event> <margin note: source object> <margin note: listener>*

An *event* is a signal to the program that something has happened. It can be triggered by external user actions, such as mouse movements, mouse button clicks, and keystrokes, or by the operating system, such as a timer. An *event object* contains the information that describes the event. A *source object* is where the event originates. When an event occurs on a source object, an event object is created. An object interested in the event handles the event. Such an object is called a *listener*. Not all objects can handle events. To become a listener, an object must be registered as a listener by the source object. The source object maintains a list of listeners and notifies all the registered listeners by invoking the event-handling method implemented on the listener object. The handlers are defined in *event listener interface*. Each event class has a corresponding event listener interface. The Java event model is referred to as a *delegation-based model*, because the source object delegates the event to the listeners for processing.

# *36.4.1 Event Classes and Event Listener Interfaces*

An event object is created using an event class, such as *ActionEvent*, *MouseEvent*, and *ItemEvent*, as shown in Figure 16.2. All the event classes extend *java.util.EventObject*. The event class contains whatever data values and methods are pertinent to the particular event type. For example, the *KeyEvent* class describes the data values related to a key event and contains the methods, such as *getKeyChar()*, for retrieving the key associated with the event.

#### *<margin note: handler>*

Every event class is associated with an event listener interface that defines one or more methods referred to as *handlers*. An event listener interface is a subinterface of *java.util.EventListener*. The handlers are implemented by the listener components. The source component invokes the listeners' handlers when an event is detected.

# *<margin note: event set>*

Since an event class and its listener interface are coexistent, they are often referred to as an *event set* or *event pair*. The event listener interface must be named as *X*Listener for the *X*Event. For example, the listener interface for *ActionEvent* is *ActionListener*. The parameter list of a handler always consists of an argument of the event class type. Table 16.2 lists some commonly used events and their listener interfaces. Figure 36.2 shows the pair of *ActionEvent* and *ActionListener*.

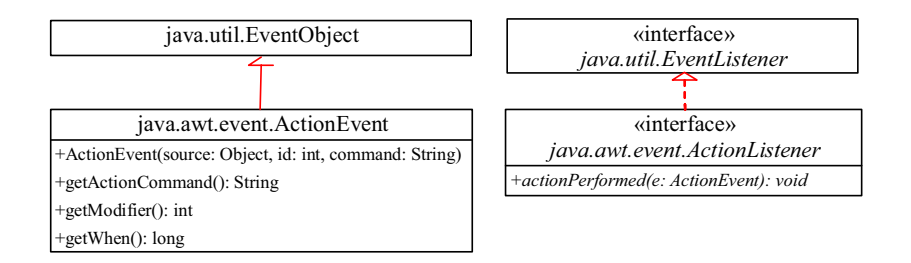

### **Figure 36.2**

*ActionEvent and ActionListener are examples of an event pair.*

### *36.4.2 Source Components*

The component on which an event is generated is referred to as an *event source*. Every Java GUI component is an *event source* for one or more events. For example, *JButton* is an event source for *ActionEvent*. A *JButton* object fires a *java.awt.event.ActionEvent* when it is clicked. *JComboBox* is an event source for *ActionEvent* and *ItemEvent*. A *JComboBox* object fires a *java.awt.event.ActionEvent* and a *java.awt.event.ItemEvent* when a new item is selected in the combo box.

The source component contains the code that detects an external or internal action that triggers the event. Upon detecting the action, the source should fire an event to the listeners by invoking the event handler defined by the listeners. The source component must also contain methods for registering and deregistering listeners, as shown in Figure 36.3.

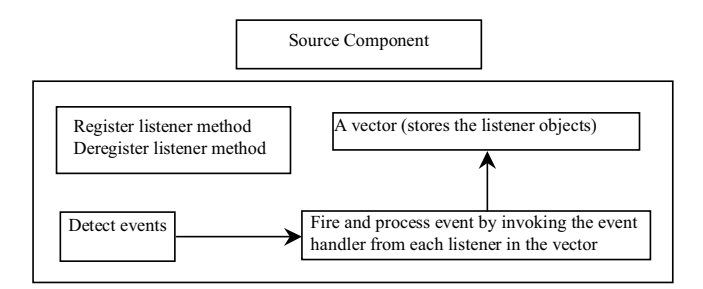

## **Figure 36.3**

*The source component detects events and processes them by invoking the event listeners' handlers.* 

### *36.4.3 Listener Components*

A listener component for an event must implement the event listener interface. The object of the listener component cannot receive event notifications from a source component unless the object is registered as a listener of the source.

A listener component may implement any number of listener interfaces to listen to several types of events. A source component may register many listeners. A source component may register itself as a listener.

Listing 36.1 gives an example that creates a source object (line 8) and a listener object (line 14), and registers the listener with the source object (line 17). Figure 36.4 highlights the relationship between the source and the listener. The listener is registered with the source by invoking the *addActionListener* method. Once the button is clicked, an *ActionEvent* is generated by the source. The source object then notifies the listener by invoking the listener's *actionPerformed* method.

# **Listing 36.1 TestSourceListener.java**

```
<margin note line 8: source object> 
<margin note line 14: listener object> 
<margin note line 17: registration> 
<margin note line 22: listener class> 
   1 import javax.swing.*; 
   2 import java.awt.event.*; 
   3
   4 public class TestSourceListener { 
   5 public static void main(String[] args) { 
   6 JFrame frame = new JFrame("TestSourceListener");
  7 // Create a source object
   8 JButton jbt = new JButton("OK");
 9 frame.add(jbt);<br>10 frame setSize(2)
10 frame.setSize(200, 200);<br>11 frame.setVisible(true);
         frame.setVisible(true);
 12
 13 // Create a listener
 14 MyListener listener = new MyListener(); 
 15
 16 // Register a listener
17 jbt.addActionListener(listener);
 18 } 
 19 } 
 20
```

```
 21 /** MyListener class */
 22 class MyListener implements ActionListener { 
23 @Override<br>24 public vo
      public void actionPerformed(ActionEvent e) {
 25 System.out.println("I will process it!");
 26 } 
 27 }
```
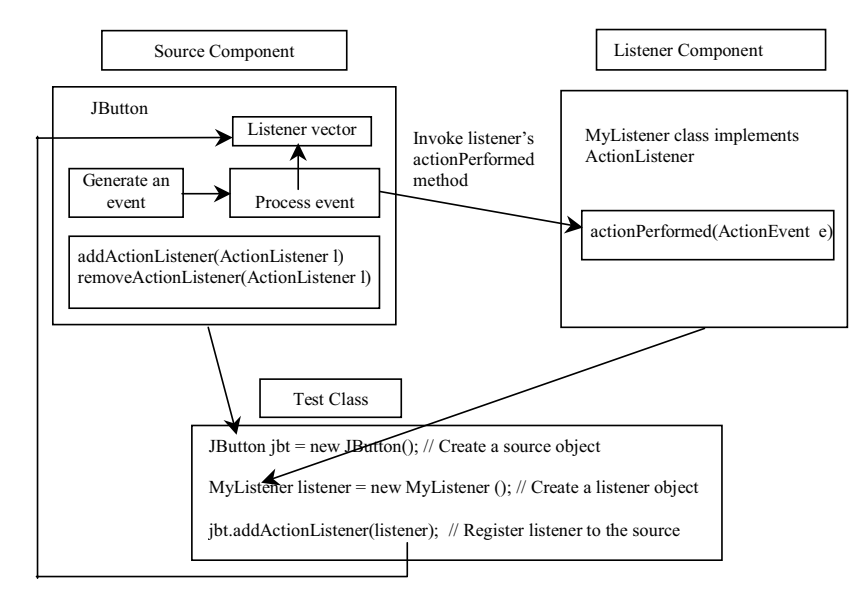

## **Figure 36.4**

*The listener is registered with the source, and the source invokes the listener's handler to process the event.* 

## **36.5 Creating Custom Source Components**

You have used source components such as JButton. This section demonstrates how to create a custom source component.

### *<margin note: registration method>*

A source component must have the appropriate registration and deregistration methods for adding and removing listeners. Events can be unicasted (only one listener object is notified of the event) or multicasted (each object in a list of listeners is notified of the event). The naming pattern for adding a unicast listener is

*<margin note: unicast>*  **public void** add*<Event>*Listener(*<Event>*Listener l) **throws** TooManyListenersException;

The naming pattern for adding a multicast listener is the same, except that it does not throw the TooManyListenersException.

*<margin note: multicast>*  **public void** add*<Event>*Listener(*<Event>*Listener l)

*<margin note: deregistration method>*  The naming pattern for removing a listener (either unicast or multicast) is:

## **public void** remove*<Event>*Listener*(<Event>*Listener l)

A source component contains the code that creates an event object and passes it to invoke the handler of the listeners. You may use a standard Java event class like *ActionEvent* to create event objects or may define your own event classes if necessary.

The *Course* class in Section 10.8, "Case Study: Designing the *Course* Class," models the courses. Suppose a *Course* object fires an *ActionEvent* when the number of students for the course exceeds a certain enrollment cap. The new class named *CourseWithActionEvent* is shown in Figure 36.5.

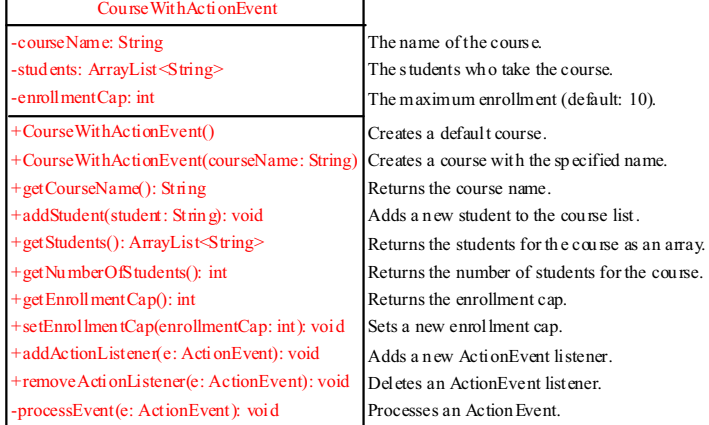

## **Figure 36.5**

*The new CourseWithActionEvent class can fire an ActionEvent.*

The source component is responsible for registering listeners, creating events, and notifying listeners by invoking the methods defined in the listeners' interfaces. The *CourseWithActionEvent* component is capable of registering multiple listeners, generating *ActionEvent* objects when the enrollment exceeds the cap, and notifying the listeners by invoking the listeners' *actionPerformed* method. Listing 36.2 implements the new class.

# **Listing 36.2 CourseWithActionEvent.java**

```
<margin note line 6: store students> 
<margin note line 7: enrollmentCap> 
<margin note line 8: store listeners> 
<margin note line 10: no-arg constructor> 
<margin note line 13: constructor> 
<margin note line 17: return courseName> <margin note line 23: create event> 
<margin note line 46: register listener> 
<margin note line 58: remove listener> 
<margin note line 67: process event>
```
Show Code Without Line Numbers

1 **import** java.util.\*;

```
 2 import java.awt.event.*;
```

```
 3
```

```
 4 public class CourseWithActionEvent { 
  5 private String courseName = "default name";
  6 private ArrayList<String> students = new ArrayList<String>(); 
       7 private int enrollmentCap = 10;
 8 private ArrayList<ActionListener> actionListenerList;
  9
 10 public CourseWithActionEvent() { 
 11 } 
\begin{array}{c} 12 \\ 13 \end{array}13 public CourseWithActionEvent(String courseName) {<br>14 this.courseName = courseName:
         this.courseName = courseName;
 15 } 
 16
 17 public String getCourseName() { 
18 return courseName;
 19 } 
\frac{20}{21}21 public void addStudent(String student) {<br>22 if (students.size() >= enrollmentCap) // Fire ActionEvent
        if (students.size() > enrollmentCap)
23 processEvent(new ActionEvent(this,<br>24 ActionEvent.ACTION PERFORMED, nu
              24 ActionEvent.ACTION_PERFORMED, null));
 25 else
 26 students.add(student); 
 27 } 
 28
29 public ArrayList<String> getStudents() {<br>30 return students;
        return students;
 31 } 
 32
 33 public int getNumberOfStudents() { 
 34 return students.size(); 
 35 } 
 36
 37 public int getEnrollmentCap() { 
 38 return enrollmentCap; 
 39 } 
 40
 41 public void setEnrollmentCap(int enrollmentCap) { 
 42 this.enrollmentCap = enrollmentCap; 
 43 } 
 44
 45 /** Register an action event listener */
 46 public synchronized void addActionListener 
 47 (ActionListener listener) { 
 48 if (actionListenerList == null) { 
 49 actionListenerList = new ArrayList<ActionListener>(2);
 50 } 
 51
 52 if (!actionListenerList.contains(listener)) { 
 53 actionListenerList.add(listener); 
 54 } 
 55 } 
 56
 57 /** Remove an action event listener */
 58 public synchronized void removeActionListener 
59 (ActionListener listener) {<br>60 if (actionListenerList !=
        if (actionListenerList !=
 61 null && actionListenerList.contains(listener)) { 
 62 actionListenerList.remove(listener);
```

```
 63 } 
 64 } 
 65
66 /** Fire ActionEvent */<br>67 private void processEve
      private void processEvent(ActionEvent e) {
 68 ArrayList<ActionListener> list; 
 69
 70 synchronized (this) { 
71 if (actionListenerList == null) return;<br>72 list = (ArrayList<ActionListener>)action
           list = (ArrayList<ActionListener>)actionListenerList.clone();
 73 } 
 74
        for (int i = 0; i < list.size(); i++) {
76 ActionListener listener = (ActionListener) list.get(i);
77 listener.actionPerformed(e);
 78 } 
 79 } 
 80 }
```
Since the source component is designed for multiple listeners, a *java.util.ArrayList* instance *actionListenerList* is used to hold all the listeners for the source component (line 8). The data type of the elements in the array list is *ActionListener*. To add a listener, *listener*, to *actionListenerList*, use

actionListenerList.add(listener); (line 53)

To remove a listener, *listener*, from *actionListenerList*, use

actionListenerList.remove(listener); (line 62)

The *if* statement (lines 52–53) ensures that the *addActionListener* method does not add the listener twice if it is already in the list. The *removeActionListener* method removes a listener if it is in the list. *actionListenerList* is an instance of *ArrayList*, which functions as a flexible array that can grow or shrink dynamically. Initially, *actionListenerList* is of size 2, but the capacity can be changed dynamically. If more than two listeners are added to *actionListenerList*, the list size will be automatically increased.

NOTE

*<margin note: storing listeners>* 

Instead of using *ArrayList*, you can also use *javax.swing.event.EventListenerList* to store listeners. Using *EventListenerList* is preferred, since it provides the support for synchronization and is efficient in the case of no listeners.

The *addActionListener* and *removeActionListener* methods are synchronized to prevent data corruption on *actionListenerList* when attempting to register multiple listeners concurrently (lines 46, 58).

The *addStudent* method (lines 21-27) checks whether the number of students is more than the enrollment cap. If so, it creates an *ActionEvent* and invokes the *processEvent* method to process the event (lines 23–24). If not, add a new student to the course (line 26).

The UML diagram for *ActionEvent* is shown in Figure 36.2. To create an *ActionEvent*, use the constructor

ActionEvent(Object source, int id, String command)

where *source* specifies the source component, *id* identifies the event, and *command* specifies a command associated with the event. Use *ActionEvent.ACTION\_PERFORMED* for the *id*. If you don't want to associate a command with the event, use *null*.

The *processEvent* method (lines 67–79) is invoked when an *ActionEvent* is generated. This notifies the listeners in *actionListenerList* by calling each listener's *actionPerformed* method to process the event. It is possible that a new listener may be added or an existing listener may be removed when *processEvent* is running. To avoid corruption on *actionListenerList*, a clone *list* of *actionListenerList* is created for use to notify listeners. To avoid corruption when creating the clone, invoke it in a synchronized block, as in lines 70–73:

```
synchronized (this) { 
  if (actionListenerList == null) return;
  list = (ArrayList)actionListenerList.clone(); 
}
```
Listing 36.3 gives a test program that creates a course using the new class (line 5), sets the enrollment cap to 2 (line 8), registers a listener (line 9), and adds three students to the course (lines 11-13). When line 13 is executed, the *addStudent* method adds student Tim to the course and fires an *ActionEvent* because the course exceeds the enrollment cap. The course object invokes the listener's *actionPerformed* method to process the event and displays a message *Enrollment cap exceeded*.

```
Listing 36.3 TestCourseWithActionEvent.java
```

```
<margin note line 5: create course> 
<margin note line 8: set enrollmentCap>
<margin note line 9: create listener> 
<margin note line 10: register listener> 
<margin note line 11: add students> 
   1 import java.awt.event.*; 
   2
   3 public class TestCourseWithActionEvent { 
   4 CourseWithActionEvent course =
   5 new CourseWithActionEvent("Java Programming");
   6
   7 public TestCourseWithActionEvent() { 
   8 course.setEnrollmentCap(2);
 9 ActionListener listener = new Listener();<br>10 course.addActionListener(listener);
         course.addActionListener(listener);
  11 course.addStudent("John");
  12 course.addStudent("Jim");
 13 course.addStudent("Tim");
 14 } 
  15
16 public static void main (String [] args) {<br>17 new TestCourseWithActionEvent ():
         new TestCourseWithActionEvent();
 18 } 
  19
  20 private class Listener implements ActionListener { 
 21 @Override
```

```
 22 public void actionPerformed(ActionEvent e) { 
 23 System.out.println("Enrollment cap exceeded");
2.425 }<br>26 }
 26 }
```
The flow of event processing from the source to the listener is shown in Figure 36.6.

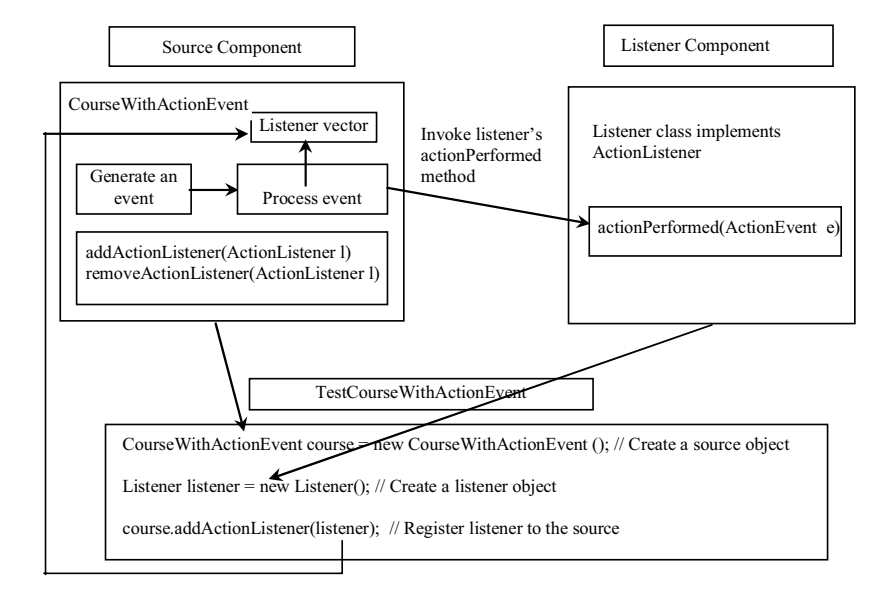

## **Figure 36.6**

*The listener is registered with the source course, and the source invokes the listener's handler actionPerformed to process the event.* 

# **36.6 Creating Custom Event Sets**

The Java API provides many event sets. You have used the event set *ActionEvent*/*ActionListener* in the preceding section. A course object fires an *ActionEvent* when the enrollment cap is exceeded. It is convenient to use the existing event sets in the Java API, but they are not always adequate. Sometimes you need to define custom event classes in order to obtain information not available in the existing API event classes. For example, suppose you want to know the enrollment cap and the number of students in the course; an *ActionEvent* object does not provide such information. You have to define your own event class and event listener interface.

A custom event class must extend *java.util.EventObject* or a subclass of *java.util.EventObject*. Additionally, it may provide constructors to create events, data members, and methods to describe events.

A custom event listener interface must extend *java.util.EventListener* or a subinterface of *java.util.EventListener* and define the signature of the handlers for the event. By convention, the listener interface should be named *X*Listener for the corresponding event class named *X*Event. For example, *ActionListener* is the listener interface for *ActionEvent*.
Let us define *EnrollmentEvent* as the event class for describing the enrollment event and its corresponding listener interface *EnrollmentListener* for defining an *enrollmentExceeded* handler, as shown in Figure 36.7. The *getStudentToEnroll()* method returns the student who attempts to enroll the course.

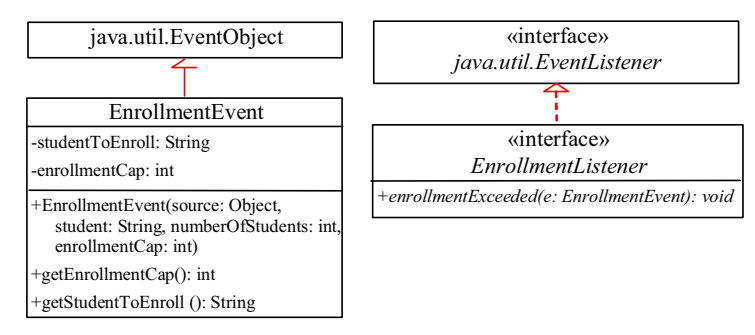

#### **Figure 36.7**

*EnrollmentEvent and EnrollmentListener comprise an event set for enrollment event.*

The source code for the enrollment event set is given in Listings 36.4 and 36.5.

#### **Listing 36.4 EnrollmentEvent.java**

```
<margin note line 1: extends EventObject>
<margin note line 6: constructor> 
<margin note line 8: invoke superclass constructor> 
  1 public class EnrollmentEvent extends java.util.EventObject { 
  2 private String studentToEnroll; 
  3 private int enrollmentCap; 
  4
  5 /** Construct a EnrollmentEvent */
   6 public EnrollmentEvent(Object source, String studentToEnroll, 
  7 int enrollmentCap) { 
  8 super(source);
 9 this.studentToEnroll = studentToEnroll;
  10 this.enrollmentCap = enrollmentCap; 
 11 } 
 12
 13 public String getStudentToEnroll() { 
 14 return studentToEnroll; 
 15 } 
 16
 17 public long getEnrollmentCap() { 
 18 return enrollmentCap; 
 19 } 
 20 }
```
## **Listing 36.5 EnrollmentListener.java**

*<margin note line 1: extends EventListener> <margin note line 3: handler>* 

1 **public interface** EnrollmentListener **extends** java.util.EventListener {  $2$  /\*\* Handle an EnrollemntEvent, to be implemented by a listener \*/ 3 **public void** enrollmentExceeded(EnrollmentEvent e);

4 }

An event class is an extension of *EventObject*. To construct an event, the constructor of *EventObject* must be invoked by passing a source object as the argument. In the constructor for *EnrollmentEvent*, *super(source)* (line 8) invokes the superclass's constructor with the source object as the argument. *EnrollmentEvent* contains the information pertaining to the event, such as number of students and enrollment cap.

*EnrollmentListener* simply extends *EventListener* and defines the *enrollmentExceeded* method for handling enrollment events.

NOTE

## *<margin note: specifying a source for an event>*

An event class does not have a no-arg constructor, because you must always specify a source for the event when creating an event.

Let us revise *CourseWithActionEvent* in Listing 36.2 to use *EnrollmentEvent*/*EnrollmentListener* instead of *ActionEvent*/*ActionListener*. The new class named *CouseWithEnrollmentEvent* in Listing 36.6 is very similar to *CourseWithActionEvent* in Listing 36.2.

## **Listing 36.6 CourseWithEnrollmentEvent.java**

```
<margin note line 5: store students> 
<margin note line 6: enrollmentCap> 
<margin note line 8: store listeners> 
<margin note line 10: no-arg constructor> 
<margin note line 13: constructor> 
<margin note line 22: create event> 
<margin note line 45: register listener> 
<margin note line 57: remove listener> 
<margin note line 66: process event> 
 1 import java.util.*; 
 2
 3 public class CourseWithEnrollmentEvent { 
  4 private String courseName = "default name";
  5 private ArrayList<String> students = new ArrayList<String>(); 
  6 private int enrollmentCap = 10;
  7 private ArrayList<EnrollmentListener> enrollmentListenerList; 
  8
      9 public CourseWithEnrollmentEvent() { 
10 } 
11<br>12
     public CourseWithEnrollmentEvent (String courseName) {
13 this.courseName = courseName; 
14 } 
15
16 public String getCourseName() {
       return courseName;
18 } 
19
20 public void addStudent(String student) { 
21 if (students.size() == enrollmentCap) // Fire EnrollmentEvent
22 processEvent(new EnrollmentEvent(this,
23 student, enrollmentCap)); 
24 else
25 students.add(student);
```

```
26 } 
27
28 public ArrayList<String> getStudents() {<br>29 return students;
        return students;
30 } 
31
32 public int getNumberOfStudents() { 
33 return students.size(); 
34 } 
35<br>36
36 public int getEnrollmentCap() { 
        37 return enrollmentCap; 
38 } 
39
40 public void setEnrollmentCap(int enrollmentCap) { 
41 this.enrollmentCap = enrollmentCap; 
42 } 
43
44 /** Register an action event listener */
45 public synchronized void addEnrollmentListener 
46 (EnrollmentListener listener) { 
47 if (enrollmentListenerList == null) { 
48 enrollmentListenerList = new ArrayList<EnrollmentListener>(2);
49 } 
50
51 if (!enrollmentListenerList.contains(listener)) { 
52 enrollmentListenerList.add(listener); 
53 } 
54 } 
55
56 /** Remove an action event listener */
57 public synchronized void removeEnrollmentListener 
58 (EnrollmentListener listener) { 
59 if (enrollmentListenerList !=
60 null && enrollmentListenerList.contains(listener)) {<br>61 enrollmentListenerList.remove(listener):
61 enrollmentListenerList.remove(listener);<br>62 }
       \}63 } 
64
65 /** Fire EnrollmentEvent */
66 private void processEvent(EnrollmentEvent e) { 
67 ArrayList<EnrollmentListener> list; 
68
69 synchronized (this) { 
70 if (enrollmentListenerList == null) return;
71 list = (ArrayList<EnrollmentListener>) 
72 enrollmentListenerList.clone();
73 } 
74
75 for (int i = 0; i < list.size(); i++) {<br>76 EnrollmentListener listener = (Enroll)
76 EnrollmentListener listener = (EnrollmentListener)list.get(i);<br>77 listener.enrollmentExceeded(e);
          listener.enrollmentExceeded(e);
78 } 
79 } 
80 }
```
Line 8 creates a *java.util.ArrayList* instance *enrollmentListenerList* for holding all the listeners for the source component. The data type of the elements in the array list is *EnrollmentListener*. The

registration and deregistration methods for *EnrollmentListener* are defined in lines 45, 57.

The *addStudent* method checks whether the number of students is more than the enrollment cap. If so, it creates an *EnrollmentEvent* and invokes the *processEvent* method to process the event (lines 22–23). If not, add a new student to the course (line 25).

To create an *EnrollmentEvent*, use the constructor

EnrollmentEvent(Object source, String studentToEnroll, int enrollmentCap)

where *source* specifies the source component.

The *processEvent* method (lines 66–78) is invoked when an *EnrollmentEvent* is generated. This notifies the listeners in *enrollmentListenerList* by calling each listener's *enrollmentExceeded* method to process the event.

Let us revise the test program in Listing 36.3 to use *EnrollmentEvent*/*EnrollmentListener* instead of

*ActionEvent*/*ActionListener*. The new program, given in Listing 36.7, creates a course using *CourseWithEnrollmentEvent* (line 3), sets the enrollment cap to 2 (line 6), creates an enrollment listener (line 7), registers it (line 8), and adds three students to the course (lines 9– 11). When line 11 is executed, the *addStudent* method adds student Tim to the course and fires an *EnrollmentEvent* because the course exceeds the enrollment cap. The course object invokes the listener's *enrollmentExceeded* method to process the event and displays the number of students in the course and the enrollment cap.

```
Listing 36.7 TestCourseWithEnrollmentEvent.java
```

```
<margin note line 3: create course> 
<margin note line 6: set enrollmentCap>
<margin note line 7: create listener> 
<margin note line 8: register listener> 
<margin note line 9: add students> 
   1 public class TestCourseWithEnrollmentEvent { 
   2 CourseWithEnrollmentEvent course = 
   3 new CourseWithEnrollmentEvent("Java Programming");
   4
   5 public TestCourseWithEnrollmentEvent() { 
   6 course.setEnrollmentCap(2);
   7 EnrollmentListener listener = new NewListener(); 
  8 course.addEnrollmentListener(listener);
  9 course.addStudent("John Smith");
          10 course.addStudent("Jim Peterson");
  11 course.addStudent("Tim Johnson");
 12 \t 3 13
14 public static void main (String[] args) {<br>15 new TestCourseWithEnrollmentEvent():
         new TestCourseWithEnrollmentEvent();
 16 } 
 17
18 private class NewListener implements EnrollmentListener {<br>19 public void enrollmentExceeded (EnrollmentEvent e) {
          19 public void enrollmentExceeded(EnrollmentEvent e) { 
  20 System.out.println(e.getStudentToEnroll() + " attempted to "
 21 + "enroll. The enrollment cap is " + e.getEnrollmentCap());
```
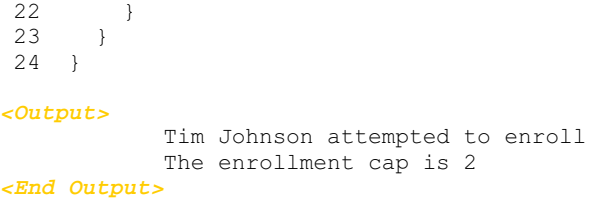

The flow of event processing from the source to the listener is shown in Figure 36.8.

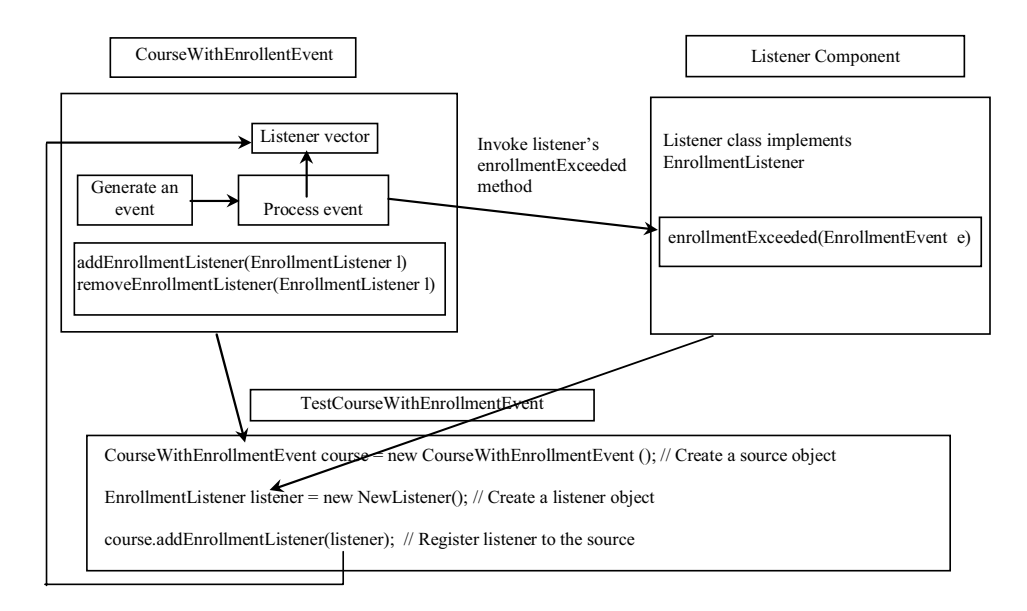

#### **Figure 36.8**

*The listener is registered with the source course, and the source invokes the listener's handler enrollmentExceeded to process the event.* 

# TIP

# *<margin note: ActionEvent>*

Using the *ActionEvent*/*ActionListener* event set is sufficient in most cases. Normally, the information about the event can be obtained from the source. For example, the number of students in the course and the enrollment can all be obtained from a course object. The source can be obtained by invoking  $e.getSource()$  for any event  $e$ .

## NOTE

#### *<margin note: inheriting features>*

The *EnrollmentEvent* component is created from scratch. If you build a new component that extends a component capable of generating events, the new component inherits the ability to generate the same type of events. For example, since *JButton* is a subclass of *java.awt.Component* that can fire *MouseEvent*, *JButton* can also detect and generate mouse events. You don't need to

write the code to generate these events and register listeners for them, since the code is already given in the superclass. However, you still need to write the code to make your component capable of firing events not supported in the superclass.

#### **Key Terms**

- **•** event set
- x **JavaBeans component**
- x **JavaBeans events**
- x **JavaBeans properties**

# **Chapter Summary**

- 1. JavaBeans is a software component architecture that extends the power of the Java language for building reusable software components. JavaBeans properties describe the state of the bean. Naturally, data fields are used to store properties. However, a bean property is not necessarily a data field.
- 2. A source component must have the appropriate registration and deregistration methods for adding and removing listeners. Events can be unicasted (only one listener object is notified of the event) or multicasted (each object in a list of listeners is notified of the event).
- 3. An event object is created using an event class, such as *ActionEvent*, *MouseEvent*, and *ItemEvent*. All event classes extend *java.util.EventObject*. Every event class is associated with an event listener interface that defines one or more methods referred to as *handlers*. An event listener interface is a subinterface of *java.util.EventListener*. Since an event class and its listener interface are coexistent, they are often referred to as an *event set* or *event pair*.

# **Test Questions**

Do the test questions for this chapter online at **www.cs.armstrong.edu/liang/intro9e/test.html**.

#### **Review Questions**

```
Sections 36.1-36.4 
36.1
What is a JavaBeans component? Is every GUI class a JavaBeans
component? Is every GUI user interface component a JavaBeans component? 
Is it true that a JavaBeans component must be a GUI user interface 
component?
36.2
Describe the naming conventions for accessor and mutator methods in a 
JavaBeans component. 
36.3
Describe the naming conventions for JavaBeans registration and 
deregistration methods. 
36.4
What is an event pair? How do you define an event class? How do you 
define an event listener interface?
```
# **Programming Exercises**

```
Sections 36.1-36.6 
36.1*
```
(*Enable MessagePanel to fire ActionEvent*) The *MessagePanel* class in Listing 15.7 is a subclass of *JPanel*; it can fire a *MouseEvent*, *KeyEvent*, and *ComponentEvent*, but not an *ActionEvent*. Modify the *MessagePanel* class so that it can fire an *ActionEvent* when an instance of the *MessagePanel* class is clicked. Name the new class *MessagePanelWithActionEvent*. Test it with a Java applet that displays the current time in a message panel whenever the message panel is clicked, as shown in Figure 36.9.

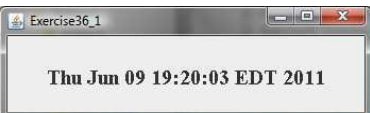

# **Figure 36.9**

*The current time is displayed whenever you click on the message panel.* 

36.2\*

- (Create custom event sets and source components) Develop a project that meets the following requirements:
	- x Create a source component named *MemoryWatch* for monitoring memory. The component generates a *MemoryEvent* when the free memory space exceeds a specified *highLimit* or is below a specified *lowLimit*. The *highLimit* and *lowLimit* are customizable properties in *MemoryWatch*.
	- x Create an event set named *MemoryEvent* and *MemoryListener*. The *MemoryEvent* simply extends *java.util.EventObject* and contains two methods, *freeMemory* and *totalMemory*, which return the free memory and total memory of the system. The *MemoryListener* interface contains two handlers, *sufficientMemory* and *insufficientMemory*. The *sufficientMemory* method is invoked when the free memory space exceeds the specified high limit, and *insufficientMemory* is invoked when the free memory space is less than the specified low limit. The free memory and total memory in the system can be obtained using

 $Runtime$  runtime =  $Runtime.getRuntime()$ ; runtime.freeMemory(); runtime.totalMemory();

Develop a listener component that displays free memory, total memory, and whether the memory is sufficient or insufficient when a *MemoryEvent* occurs. Make the listener an applet with a *mai*n method to run standalone.

36.3\*\*

(*The Hurricane source component*) Create a class named Hurricane with properties *name* and *category* and its accessor methods. The *Hurricane* component generates an *ActionEvent* whenever its *category* property is changed. Write a listener that displays the hurricane category. If the category is *2* or greater, a message *"Hurricane Warning!!!"* is displayed, as shown in Figure 36.10.

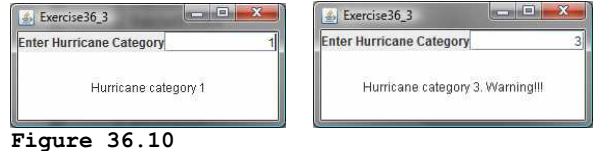

*Whenever the hurricane category is changed, an appropriate message is displayed in the message panel.* 

36.4\*\*

```
(The Clock source component) Create a JavaBeans component for 
       displaying an analog clock. This bean allows the user to 
       customize a clock through the properties, as shown in Figure 
       36.11. Write a test program that displays four clocks, as shown 
       in Figure 36.12.
```
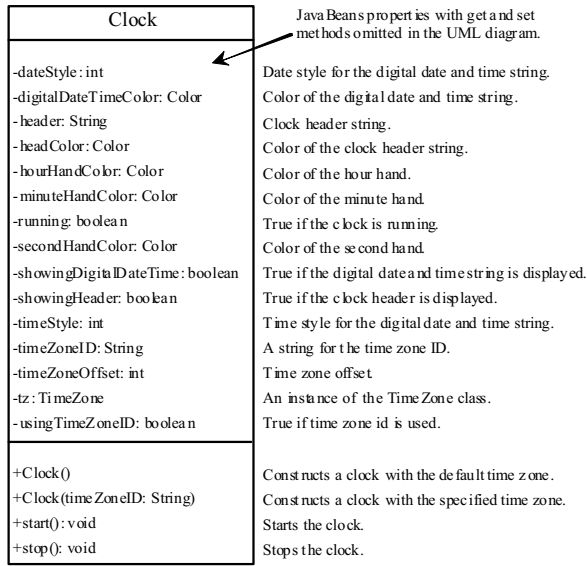

## **Figure 36.11**

*The Clock component displays an analog clock.* 

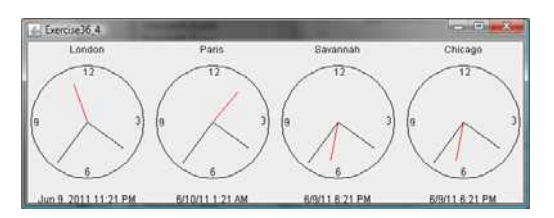

#### **Figure 36.12**

*The program displays six clocks using the Clock component.* 

36.5\*

(*Create ClockWithAlarm from Clock*) Create an alarm clock, named *ClockWithAlarm*, which extends the *Clock* component built in the preceding exercise, as shown in Figure 36.13. This component contains two new properties, *alarmDate* and *alarmTime*. *alarmDate* is a string consisting of year, month, and day, separated by commas. For example, 1998,5,13 represents the year 1998, month 5, and day 13. *alarmTime* is a string consisting of hour, minute, and second, separated by commas. For example, 10,45,2 represents 10 o'clock, 45 minutes, and 2 seconds. When the clock time matches the alarm time, *ClockWithAlarm* fires an *ActionEvent*. Write a test program that displays the alert

message "You have an appointment now" on a dialog box at a specified time (e.g., date: 2004,1,1 and time: 10,30,0).

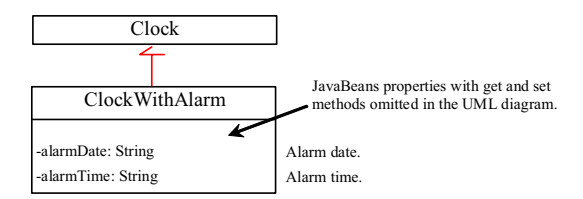

#### **Figure 36.13**

*The ClockWithAlarm component extends Clock with alarm functions.* 

36.6\*\*\*

(*The Tick source component*) Create a custom source component that is capable of generating tick events at variant time intervals, as shown in Figure 36.14. The Tick component is similar to *javax.swing.Timer*. The *Timer* class generates a timer at fixed time intervals. This Tick component can generate tick events at variant as well as at fixed time intervals.

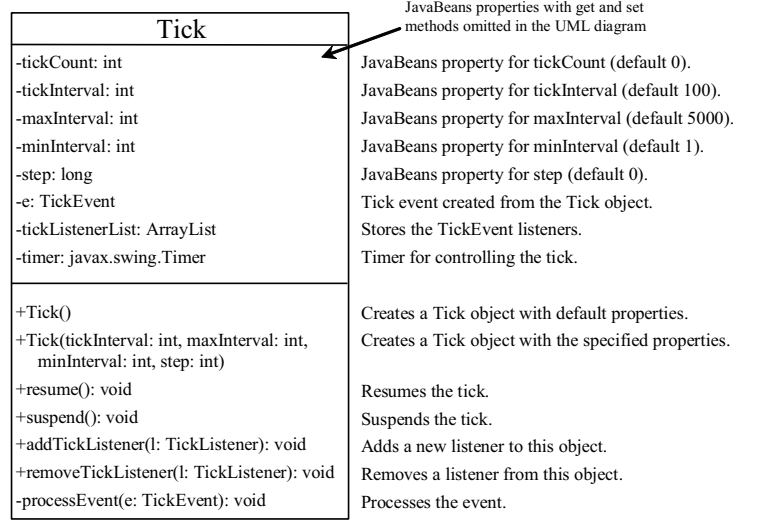

#### **Figure 36.14**

*Tick is a component that generates TickEvent.*

The component contains the properties *tickCount*, *tickInterval*, *maxInterval*, *minInterval*, and *step*. The component adjusts the *tickInterval* by adding *step* to it after a tick event occurs. If *step* is *0*, *tickInterval* is unchanged. If *step > 0*, *tickInterval* is increased. If *step < 0*, *tickInterval* is decreased. If *tickInterval > maxInterval* or *tickInterval < minInterval*, the component will no longer generate tick events.

The *Tick* component is capable of registering multiple listeners, generating *TickEvent* objects at variant time intervals, and notifying the listeners by invoking the listeners' *handleTick* method. The UML diagram for *TickEvent* and *TickListener* is shown in Figure 36.15.

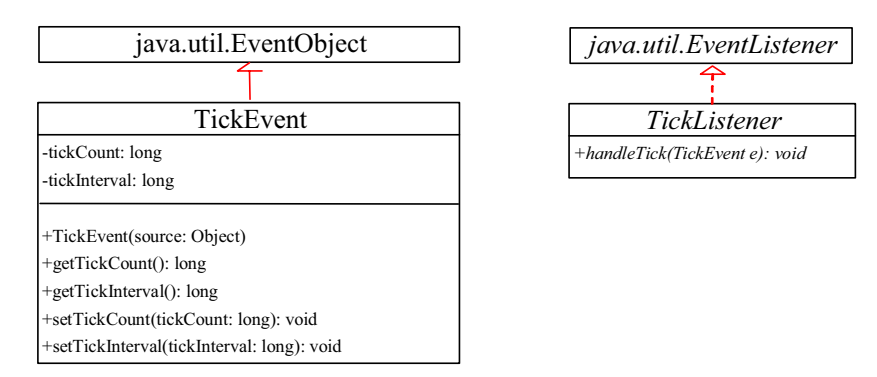

#### **Figure 36.15**

*TickEvent and TickListener comprise an event set for a tick event.*

Create an applet named *DisplayMovingMessage*, and create a panel named *MovingMessage* to display the message. Place an instance of the panel in the applet. To enable the message to move rightward, redraw the message with a new incremental *x*coordinate. Use a *Tick* object to generate a tick event and invoke the *repaint* method to redraw the message when a tick event occurs. To move the message at a decreasing pace, use a positive step (e.g., 10) when constructing a *Tick* object.

# *\*\*\*This is a bonus Web chapter*

# **CHAPTER 37**

# **[Containers, Layout Managers, and Borders](#page-27-0)**

# **Objectives**

- To explore the internal structures of the Swing container ( $$37.2$ ).
- To explain how a layout manager works in Java (§37.3).
- x To use *CardLayout* and *BoxLayout* (§§37.3.1-37.3.2).
- To use the absolute layout manager to place components in the fixed position (§37.3.3).
- To create custom layout managers (§37.4).
- **·** To use *JScrollPane* to create scroll panes (§37.5).
- To use *JTabbedPane* to create tabbed panes (§37.6).
- **·** To use *JSplitPane* to create split panes (§37.7).
- $\bullet$  To use various borders for Swing components (§37.8).

## **37.1 Introduction**

# *<margin note: container>*

### *<margin note: layout manager>*

Chapter 12, "GUI Basics," introduced the concept of containers and the role of layout managers. You learned how to add components into a container and how to use *FlowLayout*, *BorderLayout*, and *GridLayout* to arrange components in a container. A *container* is an object that holds and groups components. A *layout manager* is a special object used to place components in a container. Containers and layout managers play a crucial role in creating user interfaces. This chapter presents a conceptual overview of containers, reviews the layout managers in Java, and introduces several new containers and layout managers. You will also learn how to create custom layout managers and use various borders.

# **37.2 Swing Container Structures**

User interface components like *JButton* cannot be displayed without being placed in a container. A container is a component that holds other components. You do not display a user interface component; you place it in a container, and the container displays the components it contains.

The base class for all containers is *java.awt.Container*, which is a subclass of *java.awt.Component*. The *Container* class has the following essential functions:

- x It adds and removes components using various *add* and *remove* methods.
- x It maintains a *layout* property for specifying a layout manager that is used to lay out components in the container. Every container has a default layout manager.
- It provides registration methods for the *java.awt.event.ContainerEvent*.

In AWT programming, the *java.awt.Frame* class is used as a top-level container for Java applications, the *java.awt.Applet* class is used for all Java applets, and *java.awt.Dialog* is used for dialog windows. These classes do not work properly with Swing lightweight components. Special versions of *Frame*, *Applet*, and *Dialog* named *JFrame*, *JApplet*, and *JDialog* have been developed to accommodate Swing components. *JFrame* is a subclass of *Frame*, *JApplet* is a subclass of *Applet*, and *JDialog* is a subclass of *Dialog*. *JFrame* and *JApplet* inherit all the functions of their heavyweight counterparts, but they have a more complex internal structure with several layered panes, as shown in Figure 37.1.

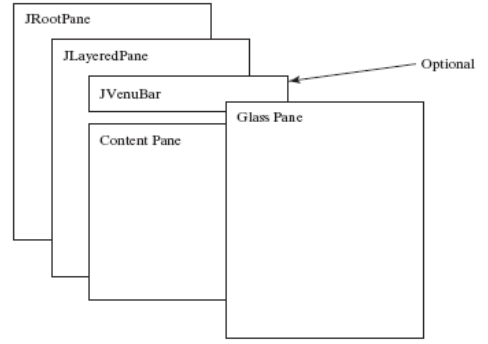

# **Figure 37.1**

*Swing top-level containers use layers of panes to group lightweight components and make them work properly.* 

*javax.swing.JRootPane* is a lightweight container used behind the scenes by Swing's top-level containers, such as *JFrame*, *JApplet*, and *JDialog*. *javax.swing.JLayeredPane* is a container that manages the optional menu bar and the content pane. The content pane is an instance of *Container*. By default, it is a *JPanel* with *BorderLayout*. This is the container where the user interface components are added. To obtain the content pane in a *JFrame* or in a *JApplet*, use the *getContentPane()* method. If you wish to set an instance of *Container* to be a new content pane, use the *setContentPane* method. The glass pane floats on top of everything. *javax.swing.JGlassPane* is a hidden pane by default. If you make the glass pane visible, then it's like a sheet of glass over all the other parts of the root pane. It's completely transparent, unless you implement the glass pane's **paint** method so that it paints something, and it intercepts input events for the root pane. In general, *JRootPane*, *JLayeredPane*, and *JGlassPane* are not used directly.

Now let us review the three most frequently used Swing containers: *JFrame*, *JApplet*, and *JPanel.*

## *37.2.1 JFrame*

*JFrame*, a Swing version of *Frame*, is a top-level container for Java graphics applications. Like *Frame*, *JFrame* is displayed as a standalone window with a title bar and a border. The following properties are often useful in *JFrame*:

- **•** *contentPane* is the content pane of the frame.
- x *iconImage* is the image that represents the frame. This image replaces the default Java image on the frame's title bar and is also displayed when the frame is minimized. This property type is *Image*. You can get an image using the *ImageIcon* class, as follows:

Image image = (**new** ImageIcon(filename)).getImage();

*jMenuBar* is the optional menu bar for the frame.

- x *resizable* is a *boolean* value indicating whether the frame is resizable. The default value is *true*.
- **•** title specifies the title of the frame.

#### *37.2.2 JApplet*

*JApplet* is a Swing version of *Applet*. Since it is a subclass of *Applet*, it has all the functions required by the Web browser. Here are the four essential methods defined in *Applet*:

// Called by the browser when the Web page containing // this applet is initially loaded **public void** init()

// Called by the browser after the init() method and // every time the Web page is visited. **public void** start()

// Called by the browser when the page containing this // applet becomes inactive. **public void** stop()

// Called by the browser when the Web browser exits. **public void** destroy()

Additionally, *JApplet* has the *contentPane* and *jMenuBar* properties, among others. As with *JFrame*, you do not place components directly into *JApplet*; instead you place them into the content pane of the applet. The *Applet* class cannot have a menu bar, but the *JApplet* class allows you to set a menu bar using the *setJMenuBar* method.

NOTE: When an applet is loaded, the Web browser creates an instance of the applet by invoking the applet's no-arg constructor. So the constructor is invoked before the *init* method.

## *37.2.3 JPanel*

Panels act as subcontainers for grouping user interface components. *javax.swing.JPanel* is different from *JFrame* and *JApplet.* First, *JPanel* is not a top-level container; it must be placed inside another container, and it can be placed inside another *JPanel*. Second, since *JPanel* is a subclass of *JComponent*, it is a lightweight component, but *JFrame* and *JApplet* are heavyweight components.

As a subclass of *JComponent*, *JPanel* can take advantage of *JComponent*, such as double buffering and borders. You should draw figures on *JPanel* rather than *JFrame* or *JApplet*, because *JPanel* supports double buffering, which is the technique for eliminating flickers.

## **37.3 Layout Managers**

Every container has a layout manager that is responsible for arranging its components. The container's *setLayout* method can be used to set a layout manager. Certain types of containers have default layout managers. For instance, the content pane of *JFrame* or *JApplet* uses *BorderLayout*, and *JPanel* uses *FlowLayout*.

The layout manager places the components in accordance with its own rules and property settings, and with the constraints associated with each component. Every layout manager has its own specific set of rules. For example, the *FlowLayout* manager places components in rows from left to right and starts a new row when the previous row is filled. The *BorderLayout* manager places components in the north, south, east, west, or center of the container. The *GridLayout* manager places components in a grid of cells in rows and columns from left to right in order.

Some layout managers have properties that can affect the sizing and location of the components in the container. For example, *BorderLayout* has properties called *hgap* (horizontal gap) and *vgap* (vertical gap) that determine the distance between components horizontally and vertically. *FlowLayout* has properties that can be used to specify the alignment (left, center, right) of the components and properties for specifying the horizontal or vertical gap between the components. *GridLayout* has properties that can be used to specify the horizontal or vertical gap between columns and rows and properties for specifying the number of rows and columns. These properties can be retrieved and set using their accessor and mutator methods

The size of a component in a container is determined by many factors, such as:

- The type of layout manager used by the container.
- The layout constraints associated with each component.
- The size of the container.
- x Certain properties common to all components (such as *preferredSize*, *minimumSize*, *maximumSize*, *alignmentX*, and *alignmentY*).

The *preferredSize* property indicates the ideal size at which the component looks best. Depending on the rules of the particular layout manager, this property may or may not be considered. For example, the preferred size of a component is used in a container with a *FlowLayout* manager, but ignored if it is placed in a container with a *GridLayout* manager.

The *minimumSize* property specifies the minimum size at which the component is useful. For most GUI components, *minimumSize* is the same as *preferredSize*. Layout managers generally respect *minimumSize* more than *preferredSize*.

The *maximumSize* property specifies the maximum size needed by a component, so that the layout manager won't wastefully give space to a component that does not need it. For instance, *BorderLayout* limits the center component's size to its maximum size, and gives the space to edge components.

The *alignmentX* (*alignmentY*) property specifies how the component would like to be aligned relative to other components along the *x*-axis (*y*axis). This value should be a number between *0* and *1*, where *0* represents alignment along the origin, *1* is aligned the farthest away

from the origin, *0.5* is centered, and so on. These two properties are used in the *BoxLayout* and *OverlayLayout*.

Java provides a variety of layout managers. You have learned how to use *BorderLayout*, *FlowLayout*, and *GridLayout*. The sections that follow introduce *CardLayout*, *Null* layout, and *BoxLayout*. *GridBagLayout*, *OverlayLayout*, and *SpringLayout* are presented in Supplement III.S.

TIP: If you set a new layout manager in a container, invoke the container's *validate()* method to force the container to again lay out the components. If you change the properties of a layout manager in a *JFrame* or *JApplet*, invoke the *doLayout()* method to force the container to again lay out the components using the new layout properties. If you change the properties of a layout manager in a *JPanel*, invoke either *doLayout()* or *revalidate()* method to force it to again lay out the components using the new layout properties, but it is better to use *revalidate()*. Note that *validate()* is a public method defined in *java.awt.Container*, *revalidate()* is a public method defined in *javax.swing.JComponent*, and *doLayout()* is a public method defined in *java.awt.Container*.

#### *37.3.1 CardLayout*

*CardLayout* places components in the container as cards. Only one card is visible at a time, and the container acts as a stack of cards. The ordering of cards is determined by the container's own internal ordering of its component objects. You can specify the size of the horizontal and vertical gaps surrounding a stack of components in a *CardLayout* manager, as shown in Figure 37.2.

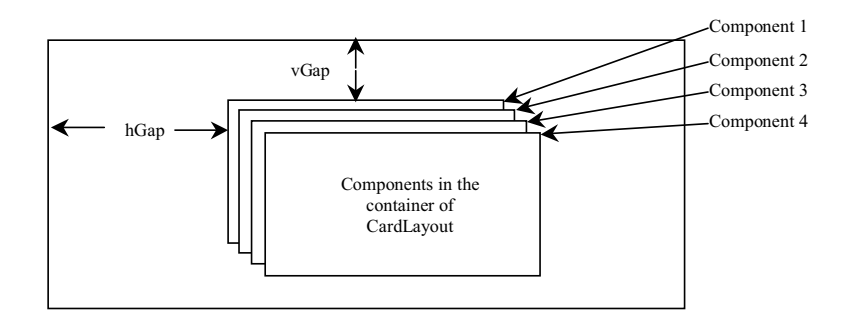

#### **Figure 37.2**

*The CardLayout places components in the container as a stack of cards.* 

*CardLayout* defines a set of methods that allow an application to flip through the cards sequentially or to display a specified card directly, as shown in Figure 37.3.

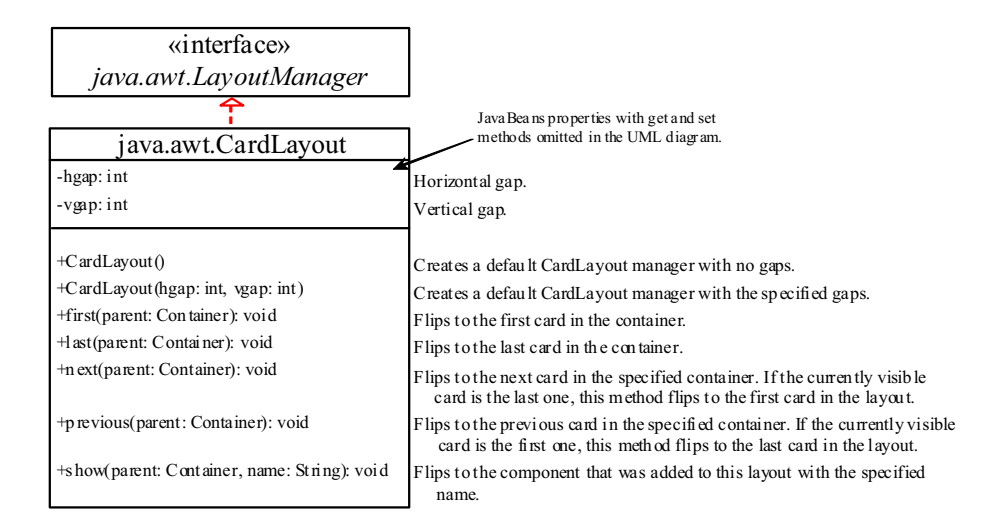

#### **Figure 37.3**

*CardLayout contains the methods to flip the card.* 

To add a component into a container, use the *add(Component c, String name)* method defined in the *LayoutManager* interface. The *String* parameter, *name*, gives an explicit identity to the component in the container.

Listing 37.1 gives a program that creates two panels in a frame. The first panel uses *CardLayout* to hold six labels for displaying images. The second panel uses *FlowLayout* to group four buttons named *First*, *Next*, *Previous*, and *Last*, and a combo box labeled *Image*, as shown in Figure 37.4.

These buttons control which image will be shown in the *CardLayout* panel. When the user clicks the button named *First*, for example, the first image in the *CardLayout* panel appears. The combo box enables the user to directly select an image.

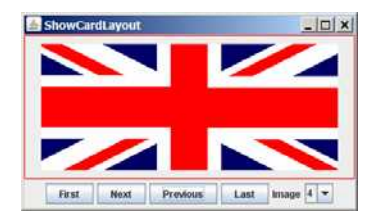

#### **Figure 37.4**

*The program shows images in a panel of CardLayout.*

### **Listing 37.1 ShowCardLayout.java**

```
<margin note line 6: card layout> 
<margin note line 13: create UI> 
<margin note line 41: register listener> 
<margin note line 45: first component>
```

```
<margin note line 47: register listener> 
<margin note line 52: next component> 
<margin note line 55: register listener> 
<margin note line 59: previous component> 
<margin note line 62: register listener> 
<margin note line 66: last component> 
<margin note line 69: register listener> 
<margin note line 77: main method omitted> 
  1 import java.awt.*; 
  2 import java.awt.event.*; 
  3 import javax.swing.*; 
  4
  5 public class ShowCardLayout extends JApplet { 
   6 private CardLayout cardLayout = new CardLayout(20, 10);
  7 private JPanel cardPanel = new JPanel(cardLayout); 
 8 private JButton jbtFirst, jbtNext, jbtPrevious, jbtLast;
  9 private JComboBox jcboImage; 
 10 private final int NUM OF FLAGS = 6;
  11
  12 public ShowCardLayout() { 
 13 cardPanel.setBorder( 
 14 new javax.swing.border.LineBorder(Color.red)); 
  15
 16 // Add 9 labels for displaying images into cardPanel
17 for (int i = 1; i <= NUM OF FLAGS; i++) {
 18 JLabel label = 
 19 new JLabel(new ImageIcon("image/flag" + i + ".gif"));
 20 cardPanel.add(label, String.valueOf(i)); 
  21 } 
  22
  23 // Panel p to hold buttons and a combo box
  24 JPanel p = new JPanel(); 
 25 p.add(jbtFirst = new JButton("First"));
 26 p.add(jbtNext = new JButton("Next"));
         27 p.add(jbtPrevious= new JButton("Previous"));
  28 p.add(jbtLast = new JButton("Last"));
  29 p.add(new JLabel("Image"));
  30 p.add(jcboImage = new JComboBox()); 
  31
 32 // Initialize combo box items<br>33 for (int i = 1; i \leq N NUM OF F
        for (int i = 1; i \leq NUM OF FLAGS; i++) 34 jcboImage.addItem(String.valueOf(i)); 
  35
  36 // Place panels in the frame
  37 add(cardPanel, BorderLayout.CENTER); 
  38 add(p, BorderLayout.SOUTH); 
  39
 40 // Register listeners with the source objects<br>41 ibtFirst.addActionListener(new ActionListener
  41 jbtFirst.addActionListener(new ActionListener() { 
 42 <br>43 public vo
            43 public void actionPerformed(ActionEvent e) { 
  44 // Show the first component in cardPanel
  45 cardLayout.first(cardPanel); 
  46 } 
  47 }); 
  48 jbtNext.addActionListener(new ActionListener() { 
 49 <br>50 public vo
            50 public void actionPerformed(ActionEvent e) {
```

```
 51 // Show the first component in cardPanel
52 cardLayout.next(cardPanel);
\begin{array}{ccc} 53 & & & \end{array}<br>54 } }
\begin{array}{cc} 54 & & \frac{1}{1} \end{array};<br>55 \begin{array}{cc} 55 & & \frac{1}{1} \end{array} 55 jbtPrevious.addActionListener(new ActionListener() { 
 56 @Override 
 57 public void actionPerformed(ActionEvent e) { 
 58 // Show the first component in cardPanel
 59 cardLayout.previous(cardPanel); 
 60 } 
 61 }); 
 62 jbtLast.addActionListener(new ActionListener() { 
 63 @Override 
 64 public void actionPerformed(ActionEvent e) { 
 65 // Show the first component in cardPanel
 66 cardLayout.last(cardPanel); 
 67 } 
68 });
 69 jcboImage.addItemListener(new ItemListener() { 
 70 @Override 
 71 public void itemStateChanged(ItemEvent e) { 
72 // Show the component at specified index
73 cardLayout.show(cardPanel, (String)e.getItem());
 74 } 
 75 }); 
 76 } 
 77 }
```
An instance of *CardLayout* is created in line 6, and a panel of *CardLayout* is created in line 7. You have already used such statements as *setLayout(new FlowLayout())* to create an anonymous layout object and set the layout for a container, instead of creating a separate instance of the layout manager, as in this program. The *cardLayout* object, however, is useful later in the program to show components in *cardPanel*. You have to use *cardLayout.first(cardPanel)* (line 45), for example, to view the first component in *cardPanel*.

The statement in lines 18–20 adds the image label with the identity *String.valueOf(i)*. Later, when the user selects an image with number **i**, the identity *String.valueOf(i)* is used in the *cardLayout.show()* method (line 73) to view the image with the specified identity.

# *37.3.2 BoxLayout*

*javax.swing.BoxLayout* is a Swing layout manager that arranges components in a row or a column. To create a *BoxLayout*, use the following constructor:

**public** BoxlayLayout(Container target, **int** axis)

This constructor is different from other layout constructors. It creates a layout manager that is dedicated to the given target container. The *axis* parameter is *BoxLayout.X\_AXIS* or *BoxLayout.Y\_AXIS*, which specifies whether the components are laid out horizontally or vertically. For example, the following code creates a horizontal *BoxLayout* for panel *p1*:

```
JPanel p1 = new JPanel();
```
BoxLayout boxLayout = **new** BoxLayout(p1, BoxLayout.X\_AXIS); p1.setLayout(boxLayout);

You still need to invoke the *setLayout* method on *p1* to set the layout manager.

You can use *BoxLayout* in any container, but it is simpler to use the *Box* class, which is a container of *BoxLayout*. To create a *Box* container, use one of the following two static methods:

```
Box box1 = Box.createHorizontalBox(); 
Box box2 = Box.createVerticalBox();
```
The former creates a box that contains components horizontally, the latter a box that contains components vertically. You can add components to a box in the same way that you add them to the containers of *FlowLayout* or *GridLayout* using the *add* method, as follows:

box1.add(new JButton("A Button"));

You can remove components from a box in the same way that you drop components to a container. The components are laid left to right in a horizontal box, and top to bottom in a vertical box. *BoxLayout* is similar to *GridLayout* but has many unique features. First, *BoxLayout* respects a component's preferred size, maximum size, and minimum size. If the total preferred size of all the components in the box is less than the box size, then the components are expanded up to their maximum size. If the total preferred size of all the components in the box is greater than the box size, then the components are shrunk down to their minimum size. If the components do not fit at their minimum width, some of them will not be shown. In the *GridLayout*, the container is divided into cells of equal size, and the components are fit in regardless of their preferred maximum or minimum size.

Second, unlike other layout managers, *BoxLayout* considers the component's *alignmentX* or *alignmentY* property. The *alignmentX* property is used to place the component in a vertical box layout, and the *alignmentY* property is used to place it in a horizontal box layout. Third, *BoxLayout* does not have gaps between the components, but you can use fillers to separate components. A filler is an invisible component. There are three kinds of fillers: struts, rigid areas, and glues.

#### *<side remark: strut>*

A *strut* simply adds some space between components. The static method *createHorizontalStrut(int)* in the *Box* class is used to create a horizontal strut, and the static method *createVerticalStrut(int)* to create a vertical strut. For example, the code shown below adds a vertical strut of *8* pixels between two buttons in a vertical box.

```
box2.add(new JButton("Button 1"));
box2.add(Box.createVerticalStrut(8));
box2.add(new JButton("Button 2"));
```
#### *<side remark: rigid area>*

A *rigid area* is a two-dimensional space that can be created using the static method *createRigidArea(dimension)* in the *Box* class. For

example, the next code adds a rigid area *10* pixels wide and *20* pixels high into a box.

box2.add(Box.createRigidArea(**new** Dimension(10, 20));

#### *<side remark: glue>*

A *glue* separates components as much as possible. For example, by adding a glue between two components in a horizontal box, you place one component at the left end and the other at the right end. A glue can be created using the *Box.createGlue()* method.

Listing 37.2 shows an example that creates a horizontal box and a vertical box. The horizontal box holds two buttons with print and save icons. The vertical box holds four buttons for selecting flags. When a button in the vertical box is clicked, a corresponding flag icon is displayed in the label centered in the applet, as shown in Figure 37.5.

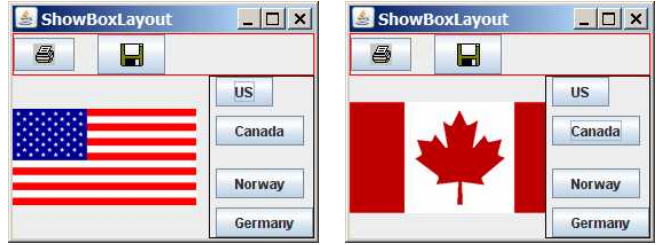

**Figure 37.5** 

*The components are placed in the containers of BoxLayout.*

```
Listing 37.2 ShowBoxLayout.java
```

```
<margin note line 6: UI components> 
<margin note line 7: BoxLayout container> 
<margin note line 8: BoxLayout container> 
<margin note line 14: create icons> 
<margin note line 28: buttons> 
<margin note line 34: create UI> 
<margin note line 35: add to box> 
<margin note line 79: main method omitted> 
   1 import java.awt.*; 
   2 import java.awt.event.*; 
   3 import javax.swing.*; 
   4
   5 public class ShowBoxLayout extends JApplet { 
   6 // Create two box containers
  7 private Box box1 = Box.createHorizontalBox();
   8 private Box box2 = Box.createVerticalBox(); 
   9
 10 // Create a label to display flags
  11 private JLabel jlblFlag = new JLabel(); 
 12<br>1313 // Create image icons for flags<br>14 private ImageIcon imageIconUS =
       private ImageIcon imageIconUS =
  15 new ImageIcon(getClass().getResource("/image/us.gif"));
 16 private ImageIcon imageIconCanada = 
  17 new ImageIcon(getClass().getResource("/image/ca.gif"));
 18 private ImageIcon imageIconNorway =<br>19 new ImageIcon(getClass().getResou
          19 new ImageIcon(getClass().getResource("/image/norway.gif"));
```

```
 20 private ImageIcon imageIconGermany = 
 21 new ImageIcon(getClass().getResource("/image/germany.gif"));
22 private ImageIcon imageIconPrint =<br>23 new ImageIcon(getClass().getReso
         23 new ImageIcon(getClass().getResource("/image/print.gif"));
 24 private ImageIcon imageIconSave = 
 25 new ImageIcon(getClass().getResource("/image/save.gif"));
 26
27 \frac{1}{28} // Create buttons to select images<br>28 private JButton ibtUS = new JButton
 28 private JButton jbtUS = new JButton("US");
 29 private JButton jbtCanada = new JButton("Canada");
 30 private JButton jbtNorway = new JButton("Norway");
       31 private JButton jbtGermany = new JButton("Germany");
 32
 33 public ShowBoxLayout() { 
34 box1.add(new JButton(imageIconPrint));<br>35 box1.add(Box.createHorizontalStrut(20)
         35 box1.add(Box.createHorizontalStrut(20));
 36 box1.add(new JButton(imageIconSave)); 
37<br>38
38 box2.add(jbtUS);<br>39 box2.add(Box.cre
         39 box2.add(Box.createVerticalStrut(8));
 40 box2.add(jbtCanada); 
 41 box2.add(Box.createGlue()); 
 42 box2.add(jbtNorway); 
 43 box2.add(Box.createRigidArea(new Dimension(10, 8)));
 44 box2.add(jbtGermany); 
 45
 46 box1.setBorder(new javax.swing.border.LineBorder(Color.red)); 
 47 box2.setBorder(new javax.swing.border.LineBorder(Color.black)); 
 48
 49 add(box1, BorderLayout.NORTH); 
 50 add(box2, BorderLayout.EAST); 
 51 add(jlblFlag, BorderLayout.CENTER); 
 52
 53 // Register listeners
 54 jbtUS.addActionListener(new ActionListener() { 
          @Override
 56 public void actionPerformed(ActionEvent e) { 
57 jlblFlag.setIcon(imageIconUS);
 58 } 
 59 }); 
 60 jbtCanada.addActionListener(new ActionListener() { 
 61 @Override 
 62 public void actionPerformed(ActionEvent e) { 
 63 jlblFlag.setIcon(imageIconCanada); 
 64 } 
 65 }); 
 66 jbtNorway.addActionListener(new ActionListener() { 
 67 @Override 
 68 public void actionPerformed(ActionEvent e) { 
 69 jlblFlag.setIcon(imageIconNorway); 
70 }<br>71 }):
         71 }); 
 72 jbtGermany.addActionListener(new ActionListener() { 
 73 @Override 
 74 public void actionPerformed(ActionEvent e) { 
75 jlblFlag.setIcon(imageIconGermany);
 76 } 
 77 }); 
 78 }
```
Two containers of the *Box* class are created in lines 7-8 using the convenient static methods *createHorizontalBox()* and *createVerticalBox()*. The box containers always use the *BoxLayout* manager. You cannot reset the layout manager for the box containers.

The image icons are created from image files (lines 14-25) through resource URL, introduced in Section 18.10, "Locating Resource Using the *URL* Class."

Two buttons with print and save icons are added into the horizontal box (line 34-36). A horizontal strut with size *20* is added between these two buttons (line 35).

Four buttons with texts US, Canada, Norway, and Germany are added into the vertical box (lines 38-44). A horizontal strut with size *8* is added to separate the US button and the Canada button (line 39). A rigid area is inserted between the Norway button and the Germany button (line 43). A glue is inserted to separate the Canada button and the Norway button as far as possible in the vertical box.

The strut, rigid area, and glue are instances of *Component*, so they can be added to the box container. In theory, you can add them to a container other than the box container. But they may be ignored and have no effect in other containers.

#### *37.3.3 Using Null Layout Manager*

If you have used a Windows-based visual form design tool like Visual Basic, you know that it is easier to create user interfaces with Visual Basic than in Java. This is mainly because in Visual Basic the components are placed in absolute positions and sizes, whereas in Java they are placed in containers using a variety of layout managers. Absolute positions and sizes are fine if the application is developed and deployed on the same platform, but what looks fine on a development system may not look right on a deployment system. To solve this problem, Java provides a set of layout managers that place components in containers in a way that is independent of fonts, screen resolutions, and platform differences.

For convenience, Java also supports an absolute layout, called null layout manager, which enables you to place components at fixed locations. In this case, the component must be placed using the component's instance method *setBounds()* (defined in *java.awt.Component*), as follows:

#### **public void setBounds(int x, int y, int width, int height);**

This sets the location and size for the component, as in the next example:

```
JButton jbt = new JButton("Help");
jbt.setBounds(10, 10, 40, 20);
```
The upper-left corner of the *Help* button is placed at (**10**, **10**); the button width is **40**, and the height is **20**. Here are the steps of adding a button to a container with a null layout manager:

79 }

1. Use this statement to specify a null layout manager:

```
<margin note: set null layout> 
  container.setLayout(null);
```
2. Add the component to the container:

```
JButton jbt = new JButton('Help'); container.add(jbt);
```
 3. Specify the location where the component is to be placed, using the *setBounds* method:

```
<margin note: setBounds>
        jbt.setBounds(10, 10, 40, 20);
```
Listing 37.3 gives a program that places three buttons, as shown in Figure 37.6a.

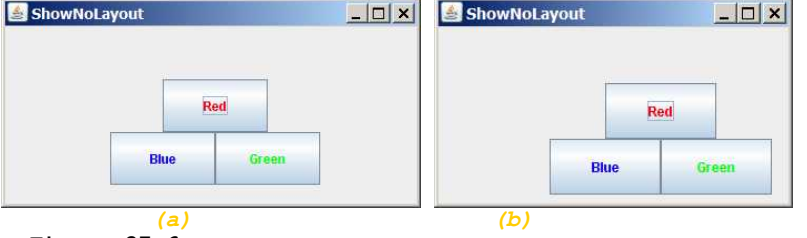

**Figure 37.6** 

*(a) The components are placed in the frame using a null layout manager. (b) With a null layout manager, the size and positions of the components are fixed.* 

# **Listing 37.3 ShowNoLayout.java**

```
<margin note line 5: UI components> 
<margin note line 11: create UI> 
<margin note line 28: main method omitted> 
   1 import java.awt.*; 
   2 import javax.swing.*; 
   3
  4 public class ShowNoLayout extends JApplet {<br>5 private JButton ibtRed = new JButton ("Red
        5 private JButton jbtRed = new JButton("Red" ); 
   6 private JButton jbtBlue = new JButton("Blue" ); 
        7 private JButton jbtGreen = new JButton("Green" ); 
 8<br>9
       public ShowNoLayout() {
 10 // Set foreground color for the buttons
11 jbtRed.setForeground(Color.RED);
12 jbtBlue.setForeground(Color.BLUE);
13 jbtGreen.setForeground(Color.GREEN);
\frac{14}{15}15 // Specify no layout manager<br>16 setLayout (null);
         setLayout (null);
 17
18 // Add components to container
 19 add(jbtRed);
```

```
 20 add(jbtBlue); 
 21 add(jbtGreen); 
\frac{22}{23}23 // Put components in the right place<br>24 ibtRed.setBounds (150, 50, 100, 50);
          24 jbtRed.setBounds(150, 50, 100, 50);
 25 jbtBlue.setBounds(100, 100, 100, 50);
 26 jbtGreen.setBounds(200, 100, 100, 50);
 27 } 
 28 }
```
If you run this program on Windows with  $1024 \times 768$  resolution, the layout size is just right. When the program is run on Windows with a higher resolution, the components appear very small and clump together. When it is run on Windows with a lower resolution, they cannot be shown in their entirety.

If you resize the window, you will see that the location and the size of the components are not changed, as shown in Figure 37.6b.

# **TIP**

Do not use the null-layout-manager to develop platformindependent applications.

# **37.4 Creating Custom Layout Managers**

In addition to the layout managers provided in Java, you can create your own. To do so, you need to understand how a layout manager lays out components. A container's *setLayout* method specifies a layout manager for the container. The layout manager is responsible for laying out the components and displaying them in a desired location with an appropriate size. Every layout manager must directly or indirectly implement the *LayoutManager* interface. For instance, *FlowLayout* directly implements *LayoutManager*, and *BorderLayout* implements *LayoutManager2*, a subclass of *LayoutManager*. The *LayoutManager* interface provides the following methods for laying out components in a container:

x **public void** addLayoutComponent(String name, Component comp)

Adds the specified component with the specified name to the container.

**• public void** layoutContainer(Container parent)

Lays out the components in the specified container. In this method, you should provide concrete instructions that specify where the components are to be placed.

**• public** Dimension minimumLayoutSize(Container parent)

Calculates the minimum size dimensions for the specified panel, given the components in the specified parent container.

x **public** Dimension preferredLayoutSize(Container parent)

Calculates the preferred size dimensions for the specified panel, given the components in the specified parent container.

**• public void** removeLayoutComponent (Component comp)

Removes the specified component from the layout.

These methods in *LayoutManager* are invoked by the methods in the *java.awt.Container* class through the layout manager in the container. *Container* contains a property named *layout* (an instance of *LayoutManager*) and the methods for adding and removing components from the container. There are five overloading *add* methods defined in *Container* for adding components with various options. The *remove* method removes a component from the container. The *add* method invokes *addImpl*, which then invokes the *addLayoutComponent* method defined in the *LayoutManager* interface. The *layoutContainer* method in the *LayoutManager* interface is indirectly invoked by the *validate()* method through several calls. The *remove* method invokes *removeLayoutComponent* in *LayoutManager*. The *validate* method is invoked to refresh the container after the components it contains have been added to or modified. The relationship of *Container* and *LayoutManager* is shown in Figure 37.7.

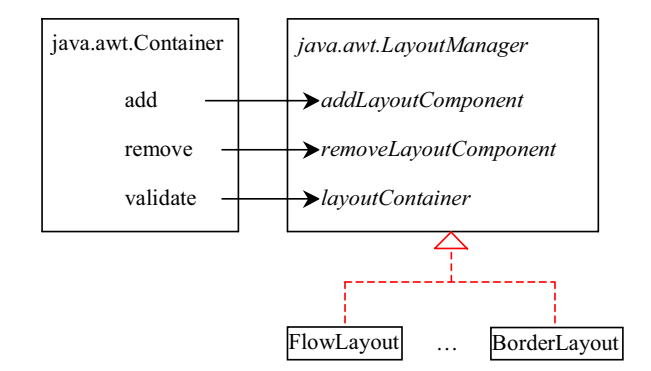

#### **Figure 37.7**

*The add, remove, and validate methods in Container invoke the methods defined in the LayoutManager interface.* 

Let us define a custom layout manager named *DiagonalLayout* that places the components in a diagonal. To test *DiagonalLayout*, the example creates an applet with radio buttons named "FlowLayout," "GridLayout," and "DiagonalLayout," as shown in Figure 37.8. You can dynamically select one of these three layouts in the panel.

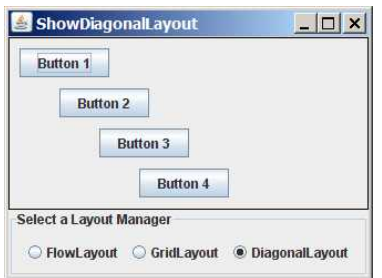

## **Figure 37.8**

*The DiagonalLayout manager places the components in a diagonal in the container.*

*DiagonalLayout* is similar to *FlowLayout*. *DiagonalLayout* arranges components along a diagonal using each component's natural *preferredSize*. It contains three constraints, *gap*, *lastFill*, and *majorDiagonal*, as shown in Figure 37.9. The source code for *DiagonalLayout* is given in Listing 37.4.

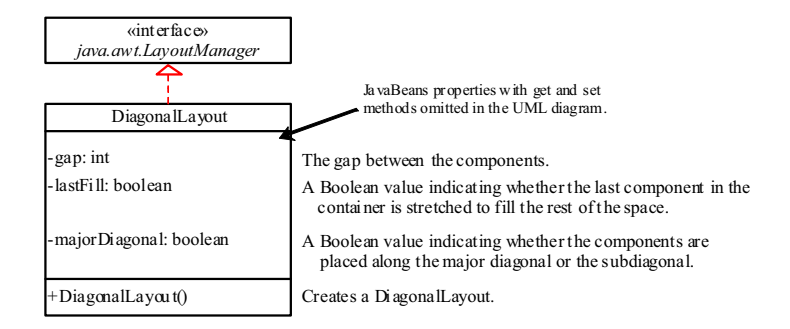

#### **Figure 37.9**

*The DiagonalLayout manager has three properties with the supporting accessor and mutator methods.* 

## **Listing 37.4 DiagonalLayout.java**

```
<margin note line 6: properties> 
<margin note line 34: layout container> 
   1 import java.awt.*; 
  \mathcal{P} 3 public class DiagonalLayout implements LayoutManager, 
   4 java.io.Serializable { 
   5 /** Vertical gap between the components */
   6 private int gap = 10;
  \begin{array}{c} 7 \\ 8 \end{array}8 /* True if components are placed along the major diagonal */<br>9 private boolean majorDiagonal = true:
         9 private boolean majorDiagonal = true;
  10
 11 /*True if the last component is stretched to fill the space */<br>12 private boolean lastFill = false:
         12 private boolean lastFill = false;
  13
  14 /** Constructor */
 15 public DiagonalLayout() { 
  16 } 
  17
  18 public void addLayoutComponent(String name, Component comp) { 
  19 // No need to implement it for DiaganolLayout
  20 } 
 \frac{21}{22}22 public void removeLayoutComponent(Component comp) {<br>23 // No need to implement it for DiaganolLayout
          // No need to implement it for DiaganolLayout
  24 }
```

```
 25
26 public Dimension preferredLayoutSize(Container parent) {<br>27 return minimumLayoutSize(parent);
        return minimumLayoutSize(parent);
 28 } 
 29
 30 public Dimension minimumLayoutSize(Container parent) { 
 31 return new Dimension(0, 0);
 32 } 
 33
34 public void layoutContainer(Container parent) {<br>35 int numberOfComponents = parent.getComponentC
        int numberOfComponents = parent.getComponentCount();
36<br>37
        Insets insets = parent.getInsets();
 38 int w = parent.getSize().width - insets.left - insets.right; 
 39 int h = parent.getSize().height - insets.bottom - insets.top; 
 40
41 if (majorDiagonal) {<br>42 int x = 10, y = 10int x = 10, y = 10;
 43
 44 for (int j = 0; j < numberOfComponents; j++) { 
 45 Component c = parent.getComponent(j); 
46 Dimension d = c.getPreferredSize();
 47
 48 if (c.isVisible()) 
 49 if (lastFill && (j == numberOfComponents - 1))
50 c.setBounds(x, y, w - x, h - y);<br>51 else
 51 else
                c.setBounds(x, y, d.width, d.height);
53 x \neq d \text{. height } + qap;54 y += d.height + gap;
 55 } 
 56 } 
 57 else { // It is subdiagonal
58 int x = w - 10, y = 10;
 59
          for (int j = 0; j < numberOfComponents; j++) {
 61 Component c = parent.getComponent(j); 
 62 Dimension d = c.getPreferredSize(); 
 63
 64 if (c.isVisible()) 
65 if (lastFill & (j == numberOfComponents - 1))<br>66 c.setBounds (0, v, x, h - v):
 66 c.setBounds(0, y, x, h - y); 
               67 else
 68 c.setBounds(x - d.width, y, d.width, d.height); 
 69
70 x = (d.\text{height} + \text{gap});71 y \neq d \text{. height } + gap; 72 } 
 73 } 
 74 } 
 75
     public int getGap() {
 77 return gap; 
 78 } 
 79
80 public void setGap(int gap) {<br>81 this. gap = gap:
       this.gap = gap;
 82 } 
 83
```

```
 84 public void setMajorDiagonal(boolean newMajorDiagonal) { 
 85 majorDiagonal = newMajorDiagonal; 
 86 } 
87<br>88
       88 public boolean isMajorDiagonal() { 
 89 return majorDiagonal; 
 90 } 
91<br>92
92 public void setLastFill(boolean newLastFill) {<br>93 lastFill = newLastFill:
         lastFill = newLastFill; 94 } 
95<br>96
96 public boolean isLastFill() {<br>97 return lastFill;
          97 return lastFill; 
 98 } 
 99 }
```
The *DiagonalLayout* class implements the *LayoutManager* and *Serializable* interfaces (lines 3-4). The reason to implement *Serializable* is to make it a JavaBeans component.

The *Insets* class describes the size of the borders of a container. It contains the variables *left*, *right*, *bottom*, and *top*, which correspond to the measurements for the *left border*, *right border*, *top border*, and *bottom border* (lines 37-39).

The *Dimension* class used in *DiagonalLayout* encapsulates the width and height of a component in a single object. The class is associated with certain properties of components. Several methods defined by the *Component* class and the *LayoutManager* interface return a *Dimension* object.

Listing 37.5 gives a test program that uses *DiagonalLayout*.

#### **Listing 37.5 ShowDiagonalLayout.java**

```
<margin note line 9: diagonal layout> 
<margin note line 27: create UI> 
<margin note line 48: register listener> 
<margin note line 55: register listener> 
<margin note line 62: register listener> 
<margin note line 70: main method omitted> 
   1 import javax.swing.*; 
   2 import javax.swing.border.*; 
   3 import java.awt.*; 
   4 import java.awt.event.*; 
   5
   6 public class ShowDiagonalLayout extends JApplet { 
  7 private FlowLayout flowLayout = new FlowLayout();
   8 private GridLayout gridLayout = new GridLayout(2, 2);
   9 private DiagonalLayout diagonalLayout = new DiagonalLayout(); 
 \begin{array}{c} 10 \\ 11 \end{array} 11 private JButton jbt1 = new JButton("Button 1");
 12 private JButton jbt2 = new JButton("Button 2");
      private JButton jbt3 = new JButton("Button 3");
 14 private JButton jbt4 = new JButton("Button 4");
 15
 16 private JRadioButton jrbFlowLayout =
```

```
 17 new JRadioButton("FlowLayout");
 18 private JRadioButton jrbGridLayout = 
19 new JRadioButton("GridLayout");<br>20 private JRadioButton irbDiagonalL
      private JRadioButton jrbDiagonalLayout =
 21 new JRadioButton("DiagonalLayout", true);
 22
 23 private JPanel jPanel2 = new JPanel(); 
\frac{24}{25}25 public ShowDiagonalLayout() {<br>26 // Set default layout in iP
        // Set default layout in jPanel2
 27 jPanel2.setLayout(diagonalLayout); 
28 jPanel2.add(jbt1);<br>29 iPanel2.add(jbt2);
        jPanel2.add(jbt2);
 30 jPanel2.add(jbt3); 
31 jPanel2.add(jbt4);
 32 jPanel2.setBorder(new LineBorder(Color.black)); 
33<br>34
34 JPanel jPanel1 = new JPanel();<br>35 iPanel1.setBorder(new TitledBo
         35 jPanel1.setBorder(new TitledBorder("Select a Layout Manager"));
 36 jPanel1.add(jrbFlowLayout); 
 37 jPanel1.add(jrbGridLayout); 
 38 jPanel1.add(jrbDiagonalLayout); 
 39
 40 ButtonGroup buttonGroup1 = new ButtonGroup(); 
 41 buttonGroup1.add(jrbFlowLayout); 
 42 buttonGroup1.add(jrbGridLayout); 
 43 buttonGroup1.add(jrbDiagonalLayout); 
 44
 45 add(jPanel1, BorderLayout.SOUTH); 
 46 add(jPanel2, BorderLayout.CENTER); 
 47
 48 jrbFlowLayout.addActionListener(new ActionListener() { 
 49 @Override 
 50 public void actionPerformed(ActionEvent e) { 
51 jPanel2.setLayout(flowLayout);<br>52 iPanel2.validate();
              52 jPanel2.validate(); 
 53 } 
 54 }); 
 55 jrbGridLayout.addActionListener(new ActionListener() { 
56 @Override<br>57 public vo
57 public void actionPerformed(ActionEvent e) {<br>58 panel2.setLayout(gridLayout):
             jPanel2.setLayout(gridLayout);
59 iPanel2.validate();
 60 } 
 61 }); 
 62 jrbDiagonalLayout.addActionListener(new ActionListener() { 
 63 @Override 
 64 public void actionPerformed(ActionEvent e) { 
 65 jPanel2.setLayout(diagonalLayout); 
 66 jPanel2.validate(); 
67 }<br>
68 }):
        \});
 69 } 
 70 }
```
The *TestDiagonalLayout* class enables you to dynamically set the layout in *jPanel2*. When you select a new layout, the layout manager is set in *jPanel2*, and the *revalidate()* method is invoked (lines 52, 59, 66),

which in turn invokes the *layoutContainer* method in the *LayoutManager* interface to display the components in the container.

## **37.5** *JScrollPane*

Often you need to use a scroll bar to scroll the contents of an object that does not fit completely into the viewing area. *JScrollBar* and *JSlider* can be used for this purpose, but you have to *manually* write the code to implement scrolling with them. *JScrollPane* is a component that supports *automatic* scrolling without coding. It was used to scroll the text area in Listing 17.3, TextAreaDemo.java, and to scroll a list in Listing 17.5, ListDemo.java. In fact, it can be used to scroll any subclass of *JComponent*.

A *JScrollPane* can be viewed as a specialized container with a view port for displaying the contained component. In addition to horizontal and vertical scroll bars, a *JScrollPane* can have a column header, a row header, and corners, as shown in Figure 37.10.

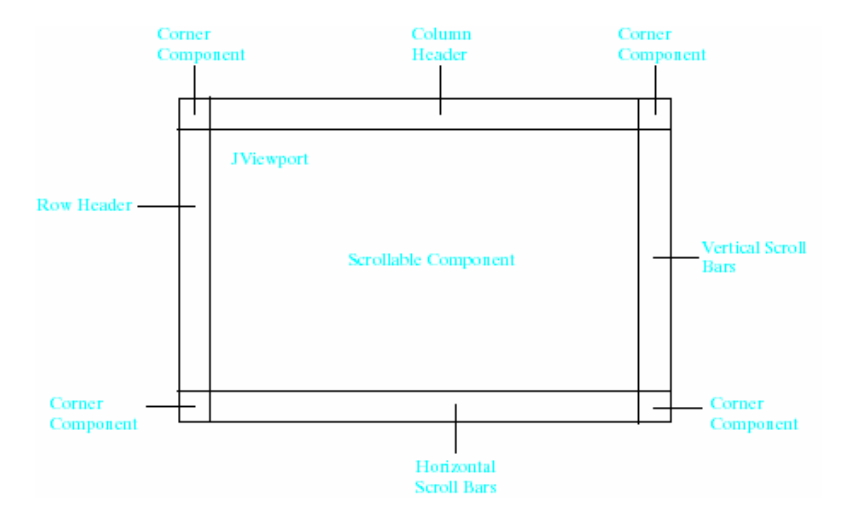

# **Figure 37.10**

*A JScrollPane has a view port, optional horizontal and vertical bars, optional column and row headers, and optional corners.*

#### *<margin note: view port>*

The *view port* is an instance of *JViewport* through which a scrollable component is displayed. When you add a component to a scroll pane, you are actually placing it in the scroll pane's view port. Figure 37.11 shows the frequently used properties, constructors, and methods in *JScrollPane*.

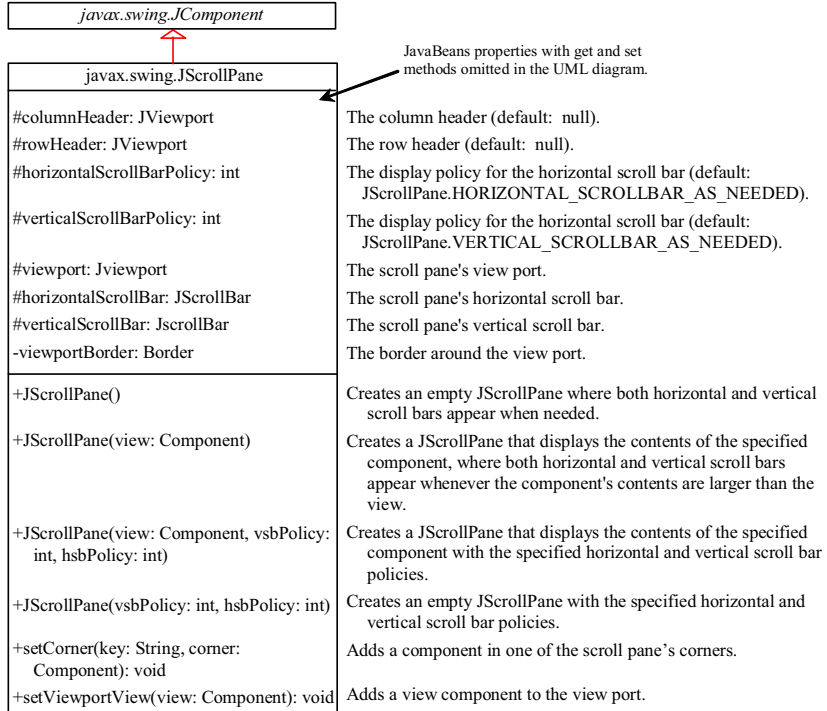

## **Figure 37.11**

*JScrollPane provides methods for displaying and manipulating the components in a scroll pane.* 

The constructor always creates a view port regardless of whether the viewing component is specified. Normally, you have the component and you want to place it in a scroll pane. A convenient way to create a scroll pane for a component is to use the *JScrollPane(component)* constructor.

The *vsbPolicy* parameter can be one of the following three values:

JScrollPane.VERTICAL\_SCROLLBAR\_AS\_NEEDED

JScrollPane.VERTICAL\_SCROLLBAR\_NEVER

JScrollPane.VERTICAL\_SCROLLBAR\_ALWAYS

The *hsbPolicy* parameter can be one of the following three values:

JScrollPane.HORIZONTAL\_SCROLLBAR\_AS\_NEEDED

JScrollPane.HORIZONTAL\_SCROLLBAR\_NEVER

JScrollPane.HORIZONTAL\_SCROLLBAR\_ALWAYS

To set a corner component, you can use the *setCorner(String key, Component corner)* method. The legal values for the key are:

JScrollPane.LOWER\_LEFT\_CORNER

JScrollPane.LOWER\_RIGHT\_CORNER

JScrollPane.UPPER\_LEFT\_CORNER

JScrollPane.UPPER\_RIGHT\_CORNER

Listing 37.6 shows an example that displays a map in a label and places the label in a scroll pane so that a large map can be scrolled. The program lets you choose a map from a combo box and display it in the scroll pane, as shown in Figure 37.12.

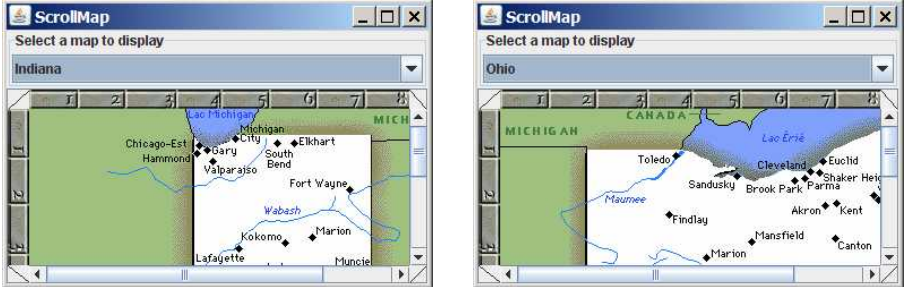

## **Figure 37.12**

*The scroll pane can be used to scroll contents automatically.* 

#### **Listing 37.6 ScrollMap.java**

```
<margin note line 8: labels> 
<margin note line 17: create UI> 
<margin note line 28: scroll pane> 
<margin note line 46: register listener> 
<margin note line 88: main method omitted > 
   1 import java.awt.*; 
   2 import java.awt.event.*; 
   3 import javax.swing.*; 
   4 import javax.swing.border.*; 
   5
   6 public class ScrollMap extends JApplet { 
  7 // Create images in labels<br>8 private JLabel lblIndianaM
   8 private JLabel lblIndianaMap = new JLabel( 
          9 new ImageIcon(getClass().getResource("image/indianaMap.gif")));
  10 private JLabel lblOhioMap = new JLabel( 
  11 new ImageIcon(getClass().getResource("/image/ohioMap.gif")));
 12
13 // Create a scroll pane to scroll map in the labels<br>14 private JScrollPane ispMap = new JScrollPane(lblInd:
       private JScrollPane jspMap = new JScrollPane(lblIndianaMap);
\frac{15}{16}public ScrollMap() {
17 // Create a combo box for selecting maps
```

```
 18 JComboBox jcboMap = new JComboBox(new String[]{"Indiana",
            19 "Ohio"});
\frac{20}{21}21 // Panel p to hold combo box<br>22 JPanel p = new JPanel():
        JPanel p = new JPanel();
 23 p.setLayout(new BorderLayout()); 
 24 p.add(jcboMap); 
 25 p.setBorder(new TitledBorder("Select a map to display"));
\frac{26}{27}27 // Set row header, column header and corner header<br>28 ispMap.setColumnHeaderView(new JLabel(new ImageIco)
28 jspMap.setColumnHeaderView(new JLabel(new ImageIcon(getClass().<br>29 oetResource("/image/horizontalRuler.gif"))));
            29 getResource("/image/horizontalRuler.gif"))));
 30 jspMap.setRowHeaderView(new JLabel(new ImageIcon(getClass(). 
 31 getResource("/image/verticalRuler.gif"))));
32 jspMap.setCorner(JScrollPane.UPPER_LEFT_CORNER,<br>33 new CornerPanel(JScrollPane.UPPER_LEFT_CORNER
          new CornerPanel(JScrollPane.UPPER LEFT CORNER));
34 jspMap.setCorner(ScrollPaneConstants.UPPER_RIGHT_CORNER,<br>35 new CornerPanel(JScrollPane UPPER_RIGHT_CORNER)):
35 new CornerPanel(JScrollPane.UPPER_RIGHT_CORNER));<br>36 ispMap.setCorner(JScrollPane.LOWER_RIGHT_CORNER.
36 jspMap.setCorner(JScrollPane.LOWER_RIGHT_CORNER,<br>37 new CornerPanel(JScrollPane.LOWER_RIGHT_CORNER
          new CornerPanel(JScrollPane.LOWER_RIGHT_CORNER));
 38 jspMap.setCorner(JScrollPane.LOWER_LEFT_CORNER, 
39 new CornerPanel(JScrollPane.LOWER LEFT CORNER));
 40
 41 // Add the scroll pane and combo box panel to the frame
 42 add(jspMap, BorderLayout.CENTER); 
 43 add(p, BorderLayout.NORTH); 
 44
 45 // Register listener
 46 jcboMap.addItemListener(new ItemListener() { 
 47 /** Show the selected map */
 48 public void itemStateChanged(ItemEvent e) { 
49 String selectedItem = (String)e.getItem();
 50 if (selectedItem.equals("Indiana")) { 
 51 // Set a new view in the view port
52 jspMap.setViewportView(lblIndianaMap);
 53 } 
              54 else if (selectedItem.equals("Ohio")) { 
 55 // Set a new view in the view port
56 jspMap.setViewportView(lblOhioMap);
 57 } 
 58
             // Revalidate the scroll pane
 60 jspMap.revalidate(); 
 61 } 
 62 }); 
 63 } 
 64
 65 // A panel displaying a line used for scroll pane corner
 66 class CornerPanel extends JPanel { 
67 // Line location<br>68 private String 1
        private String location;
 69
 70 public CornerPanel(String location) { 
 71 this.location = location; 
 72 } 
 73
 74 @Override /** Draw a line depending on the location */
         75 protected void paintComponent(Graphics g) { 
 76 super.paintComponents(g);
```

```
 77
 78 if (location == "UPPER_LEFT_CORNER")
 79 g.drawLine(0, getHeight(), getWidth(), 0);
           80 else if (location == "UPPER_RIGHT_CORNER")
 81 g.drawLine(0, 0, getWidth(), getHeight()); 
82 else if (location == "LOWER RIGHT CORNER")
 83 g.drawLine(0, getHeight(), getWidth(), 0);
84 else if (location == "LOWER_LEFT_CORNER")<br>85 a.drawLine(0, 0, getWidth(), getHeight(
             85 g.drawLine(0, 0, getWidth(), getHeight()); 
 86 } 
 87 } 
 88 }
```
The program creates a scroll pane to view image maps. The images are created from image files and displayed in labels (lines 8-11). To view an image, the label that contains the image is placed in the scroll pane's view port (line 14).

The scroll pane has a main view, a header view, a column view, and four corner views. Each view is a subclass of *Component*. Since *ImageIcon* is not a subclass of *Component*, it cannot be directly used as a view in the scroll pane. Instead the program places an *ImageIcon* to a label and uses the label as a view.

The *CornerPanel* (lines 66-87) is a subclass of *JPanel* that is used to display a line. How the line is drawn depends on the *location* of the corner. The *location* is a string passed in as a parameter in the *CornerPanel*'s constructor.

Whenever a new map is selected, the label for displaying the map image is set to the scroll pane's view port. The *revalidate()* method (line 60) must be invoked to cause the new image to be displayed. The *revalidate()* method causes a container to lay out its subcomponents again after the components it contains have been added to or modified.

# **37.6** *JTabbedPane*

*JTabbedPane* is a useful Swing container that provides a set of mutually exclusive tabs for accessing multiple components, as shown in Figure 37.13.

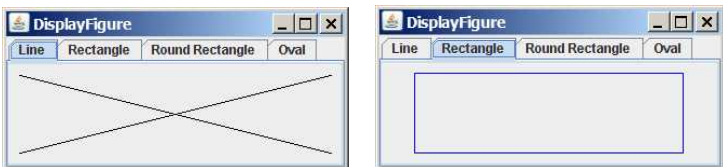

#### **Figure 37.13**

*JTabbedPane displays components through the tabs.* 

Usually you place the panels inside a *JTabbedPane* and associate a tab with each panel. *JTabbedPane* is easy to use, because the selection of the panel is handled automatically by clicking the corresponding tab. You can switch between a group of panels by clicking on a tab with a

given title and/or icon. Figure 37.14 shows the frequently used properties, constructors, and methods in *JTabbedPane*.

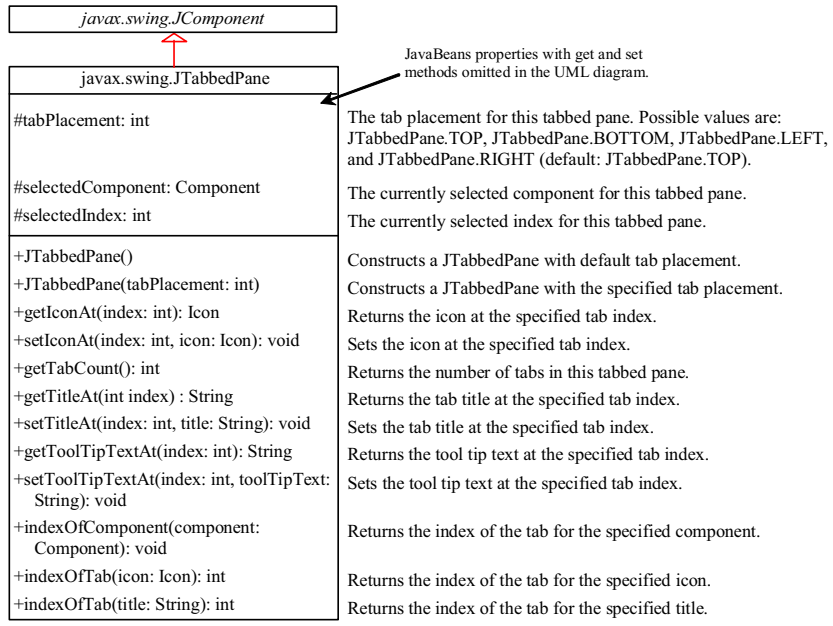

# **Figure 37.14**

*JTabbedPane provides methods for displaying and manipulating the components in the tabbed pane.* 

Listing 37.7 gives an example that uses a tabbed pane with four tabs to display four types of figures: line, rectangle, rounded rectangle, and oval. You can select a figure to display by clicking the corresponding tab, as shown in Figure 37.13. The *FigurePanel* class for displaying a figure was presented in Listing 15.3, FigurePanel.java. You can use the *type* property to specify a figure type.

# **Listing 37.7 DisplayFigure.java**

```
<margin note line 5: tabbed pane> 
<margin note line 12: set type> 
<margin note line 18: add tabs> 
<margin note line 23: set tool tips> 
<margin note line 28: main method omitted> 
  1 import java.awt.*; 
  2 import javax.swing.*; 
  3
  4 public class DisplayFigure extends JApplet { 
  5 private JTabbedPane jtpFigures = new JTabbedPane(); 
 6 private FigurePanel squarePanel = new FigurePanel();
 7 private FigurePanel rectanglePanel = new FigurePanel();
 8 private FigurePanel circlePanel = new FigurePanel();
 9 private FigurePanel ovalPanel = new FigurePanel();
 10
```
```
 11 public DisplayFigure() { 
 12 squarePanel.setType(FigurePanel.LINE); 
13 rectanglePanel.setType(FigurePanel.RECTANGLE);<br>14 circlePanel.setType(FigurePanel.ROUND_RECTANGL
14 circlePanel.setType(FigurePanel.ROUND_RECTANGLE);<br>15 ovalPanel.setTvpe(FigurePanel.OVAL);
        ovalPanel.setType(FigurePanel.OVAL);
 16
17 add(jtpFigures, BorderLayout.CENTER);
 18 jtpFigures.add(squarePanel, "Line");
 19 jtpFigures.add(rectanglePanel, "Rectangle");
 20 jtpFigures.add(circlePanel, "Round Rectangle");
          21 jtpFigures.add(ovalPanel, "Oval");
\frac{22}{23} 23 jtpFigures.setToolTipTextAt(0, "Square");
 24 jtpFigures.setToolTipTextAt(1, "Rectangle");
 25 jtpFigures.setToolTipTextAt(2, "Circle");
 26 jtpFigures.setToolTipTextAt(3, "Oval");
 27 } 
28 }
```
The program creates a tabbed pane to hold four panels, each of which displays a figure. A panel is associated with a tab. The tabs are titled Line, Rectangle, Rounded Rectangle, and Oval.

By default, the tabs are placed at the top of the tabbed pane. You can select a different placement using the **tabPlacement** property.

## **37.7 JSplitPane**

**JSplitPane** is a convenient Swing container that contains two components with a separate bar known as a *divider*, as shown in Figure 37.15.

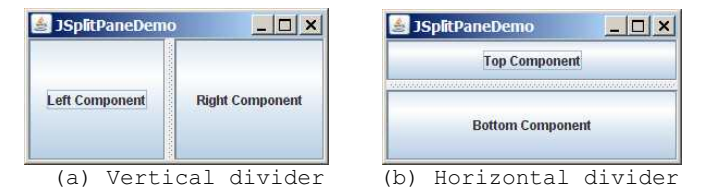

## **Figure 37.15**

.

*JSplitPane divides a container into two parts.* 

The bar can divide the container horizontally or vertically and can be dragged to change the amount of space occupied by each component. Figure 37.16 shows the frequently used properties, constructors, and methods in **JSplitPane**

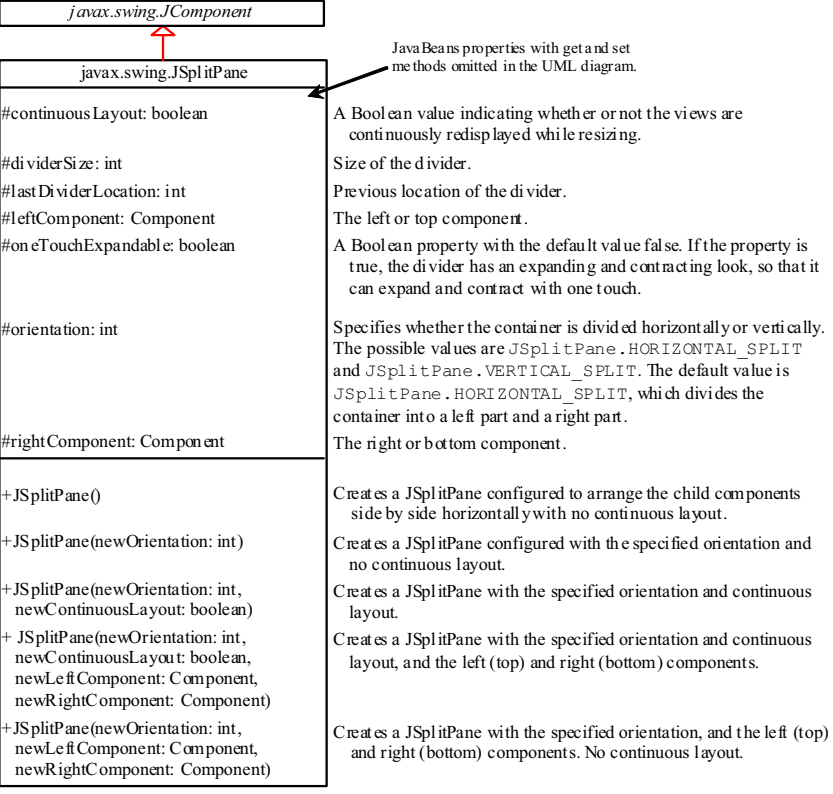

# **Figure 37.16**

*JSplitPane provides methods to specify the properties of a split pane and for manipulating the components in a split pane.* 

Listing 37.8 gives an example that uses radio buttons to let the user select a **FlowLayout**, **GridLayout**, or **BoxLayout** manager dynamically for a panel. The panel contains four buttons, as shown in Figure 37.17. The description of the currently selected layout manager is displayed in a text area. The radio buttons, buttons, and text area are placed in two split panes.

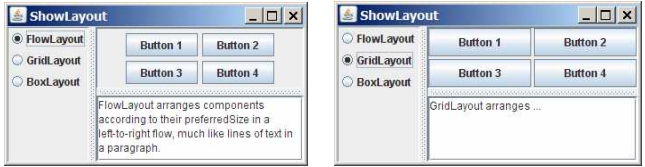

# **Figure 37.17**

*You can adjust the component size in the split panes.* 

# **Listing 37.8 ShowLayout.java**

*<margin note line 7: descriptions>* 

```
<margin note line 13: radio buttons> 
<margin note line 24: layout managers> 
<margin note line 54: split pane> 
<margin note line 57: split pane> 
<margin note line 76: register listener> 
<margin note line 81: validate> 
<margin note line 84: register listener> 
<margin note line 89: validate> 
<margin note line 93: main method omitted> 
   1 import java.awt.*; 
   2 import java.awt.event.*; 
   3 import javax.swing.*; 
   4
   5 public class ShowLayout extends JApplet { 
   6 // Get the url for HTML files
  7 private String flowLayoutDesc = "FlowLayout arranges components " + \frac{8}{100} 8 "according to their preferredSize in " + 
          9 "a left-to-right flow, much like lines of text in a paragraph.";
  10 private String gridLayoutDesc = "GridLayout arranges ...";
  11 private String boxLayoutDesc = "BoxLayout arranges ...";
  12
13 private JRadioButton jrbFlowLayout = 14 new JRadioButton ("FlowLayout"):
          14 new JRadioButton("FlowLayout");
 15 private JRadioButton jrbGridLayout = 
 16 new JRadioButton("GridLayout", true);
      private JRadioButton jrbBoxLayout =
  18 new JRadioButton("BoxLayout");
  19
  20 private JPanel jpComponents = new JPanel(); 
  21 private JTextArea jtfDescription = new JTextArea(); 
  22
  23 // Create layout managers
  24 private FlowLayout flowLayout = new FlowLayout(); 
 25 private GridLayout gridLayout = new GridLayout(2, 2, 3, 3);<br>26 private BoxLavout boxLavout =
       private BoxLayout boxLayout =
  27 new BoxLayout(jpComponents, BoxLayout.X_AXIS); 
  28
 29 public ShowLayout() { 
  30 // Create a box to hold radio buttons
 31 Box jpChooseLayout = Box.createVerticalBox();<br>32 ipChooseLayout.add(irbFlowLayout):
          32 jpChooseLayout.add(jrbFlowLayout); 
 33 jpChooseLayout.add(jrbGridLayout);
  34 jpChooseLayout.add(jrbBoxLayout); 
  35
  36 // Group radio buttons
  37 ButtonGroup btg = new ButtonGroup(); 
  38 btg.add(jrbFlowLayout); 
  39 btg.add(jrbGridLayout); 
  40 btg.add(jrbBoxLayout); 
  41
         // Wrap lines and words
  43 jtfDescription.setLineWrap(true);
  44 jtfDescription.setWrapStyleWord(true);
  45
 46 // Add fours buttons to jpComponents<br>47 ipComponents.add(new JButton("Button
          47 jpComponents.add(new JButton("Button 1"));
  48 jpComponents.add(new JButton("Button 2"));
  49 jpComponents.add(new JButton("Button 3"));
```

```
 50 jpComponents.add(new JButton("Button 4"));
 51
52 // Create two split panes to hold jpChooseLayout, jpComponents,<br>53 // and itfDescription
53 // and jtfDescription<br>54 JSplitPane iSplitPane
        54 JSplitPane jSplitPane2 = new JSplitPane( 
55 JSplitPane.VERTICAL_SPLIT, jpComponents,<br>56 new JScrollPane(itfDescription));
         new JScrollPane(jtfDescription));
 57 JSplitPane jSplitPane1 = new JSplitPane( 
58 JSplitPane.HORIZONTAL SPLIT, jpChooseLayout, jSplitPane2);
 59
 60 // Set FlowLayout as default
61 jpComponents.setLayout(flowLayout);<br>62 ipComponents.revalidate();
        jpComponents.revalidate();
 63 jtfDescription.setText(flowLayoutDesc); 
 64
 65 add(jSplitPane1, BorderLayout.CENTER); 
 66
 67 // Register listeners
 68 jrbFlowLayout.addActionListener(new ActionListener() { 
 69 @Override 
 70 public void actionPerformed(ActionEvent e) { 
71 jpComponents.setLayout(flowLayout);
72 jtfDescription.setText(flowLayoutDesc);
73 jpComponents.revalidate();
 74 } 
 75 }); 
 76 jrbGridLayout.addActionListener(new ActionListener() { 
 77 @Override 
 78 public void actionPerformed(ActionEvent e) { 
79 jpComponents.setLayout(gridLayout);
80 itfDescription.setText(gridLayoutDesc);
81 jpComponents.revalidate();
 82 } 
83 });
 84 jrbBoxLayout.addActionListener(new ActionListener() { 
         @Override
 86 public void actionPerformed(ActionEvent e) { 
87 jpComponents.setLayout(boxLayout);
88 jtfDescription.setText(boxLayoutDesc);
89 jpComponents.revalidate();
 90 } 
 91 }); 
 92 } 
 93 }
```
Split panes can be embedded. Adding a split pane to an existing split pane results in three split panes. The program creates two split panes (lines 54-58) to hold a panel for radio buttons, a panel for buttons, and a scroll pane.

The radio buttons are used to select layout managers. A selected layout manager is used in the panel for laying out the buttons (lines 66-88). The scroll pane contains a **JTextArea** for displaying the text that describes the selected layout manager (line 56).

# **37.8 Swing Borders**

Swing provides a variety of borders that you can use to decorate components. You learned how to create titled borders and line borders in §12.9, "Common Features of Swing GUI Components." This section introduces borders in more detail.

A Swing border is defined in the **Border** interface. Every instance of **JComponent** can set a border through the **border** property defined in **JComponent**. If a border is present, it replaces the inset. The **AbstractBorder** class implements an empty border with no size. This provides a convenient base class from which other border classes can easily be defined. There are eight concrete border classes, **BevelBorder**, **SoftBevelBorder**, **CompoundBorder**, **EmptyBorder**, **EtchedBorder**, **LineBorder**, **MatteBorder**, and **TitledBorder**, as shown in Figure 37.18.

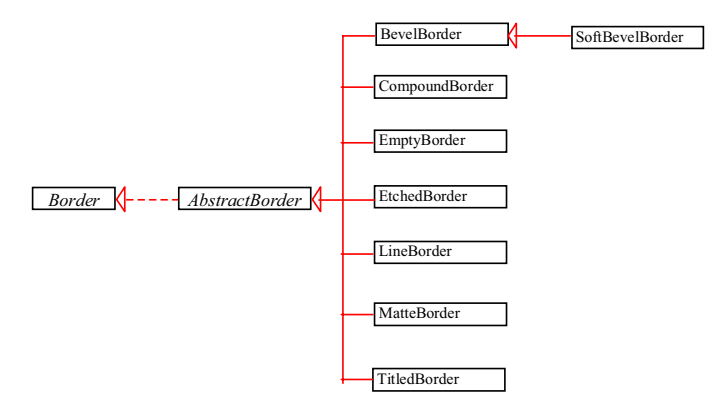

## **Figure 37.18**

*The Border interface defines Swing borders.* 

[BL]**BevelBorder** is a 3D-look border that can be lowered or raised. **BevelBorder** has the following constructors, which create a **BevelBorder** with the specified **bevelType** (**BevelBorder.LOWERED** or **BevelBorder.RAISED**) and colors:

BevelBorder(*int* bevelType) BevelBorder(*int* bevelType, Color highlight, Color shadow) BevelBorder(*int* bevelType, Color highlightOuterColor, Color highlightInnerColor, Color shadowOuterColor, Color shadowInnerColor)

[BL]**SoftBevelBorder** is a raised or lowered bevel with softened corners. **SoftBevelBorder** has the following constructors:

SoftBevelBorder(**int** bevelType) SoftBevelBorder(**int** bevelType, Color highlight, Color shadow) SoftBevelBorder(**int** bevelType, Color highlightOuterColor, Color highlightInnerColor, Color shadowOuterColor, Color shadowInnerColor)

[BL]**EmptyBorder** is a border with border space but no drawings. **EmptyBorder** has the following constructors:

EmptyBorder(Insets borderInsets) EmptyBorder(**int** top, **int** left, **int** bottom, **int** right)

[BL]**EtchedBorder** is an etched border that can be etched-in or etched-out. **EtchedBorder** has the property **etchType** with the value **LOWERED** or **RAISED**. **EtchedBorder** has the following constructors: EtchedBorder() // Default constructor with a lowered border EtchedBorder(Color highlight, Color shadow) EtchedBorder(**int** etchType) EtchedBorder(**int** etchType, Color highlight, Color shadow) [BL]**LineBorder** draws a line of arbitrary thickness and a single color around the border. **LineBorder** has the following constructors: LineBorder(Color color) // Thickness 1 LineBorder(Color color, **int** thickness) LineBorder(Color color, **int** thickness, **boolean** roundedCorners) [BL]**MatteBorder** is a mattelike border padded with the icon images. **MatteBorder** has the following constructors: MatteBorder(Icon tileIcon) MatteBorder(Insets borderInsets, Color matteColor) MatteBorder(Insets borderInsets, Icon tileIcon) MatteBorder(**int** top, **int** left, **int** bottom, **int** right, Color matteColor) MatteBorder(**int** top, **int** left, **int** bottom, **int** right, Icon tileIcon) [BL]**CompoundBorder** is used to compose two **Border** objects into a single border by nesting an inside **Border** object within the insets of an outside **Border** object using the following constructor: CompoundBorder(Border outsideBorder, Border insideBorder) [BL]**TitledBorder** is a border with a string title in a specified position. **TitledBorder** can be composed with other borders. **TitledBorder** has the following constructors: TitledBorder(String title) TitledBorder(Border border) // Empty title on another border TitledBorder(Border border, String title) TitledBorder(Border border, String title, *int* titleJustification, int titlePosition) TitledBorder(Border border, String title, *int* titleJustification, int titlePosition, Font titleFont) TitledBorder(Border border, String title,

*int* titleJustification, int titlePosition, Font titleFont, Color titleColor)

For convenience, Java also provides the **javax.swing.BorderFactory** class, which contains the static methods for creating borders shown in Figure 37.19.

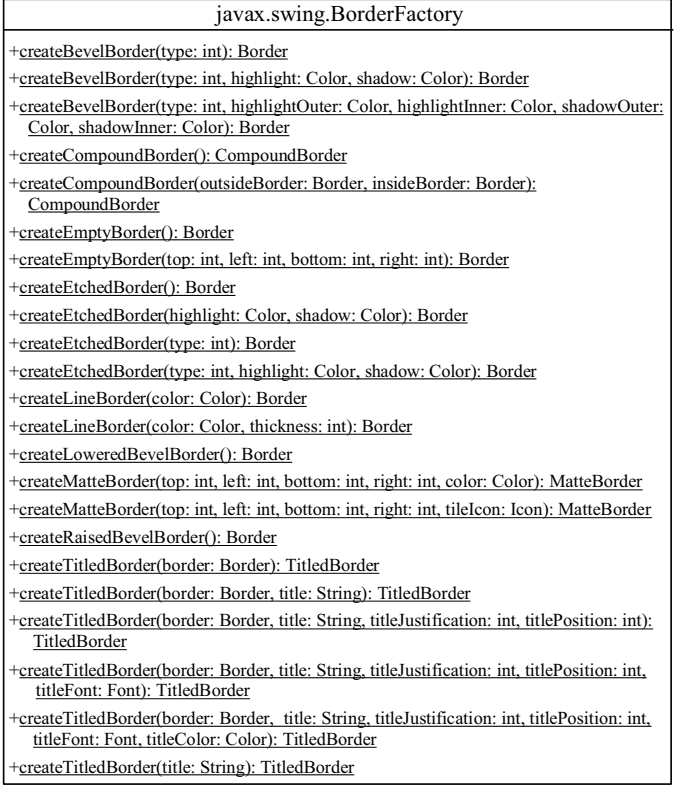

# **Figure 37.19**

*BorderFactory contains the static methods for creating various types of borders.*

For example, to create an etched border, use the following statement:

Border border = BorderFactory.createEtchedBorder();

#### **NOTE**

All the border classes and interfaces are grouped in the package **javax.swing.border** except **javax.swing.BorderFactory**.

#### **NOTE**

Borders and icons can be shared. Thus you can create a border or icon and use it to set the **border** or **icon** property for any GUI component. For example, the following statements set a border **b** for two panels **p1** and **p2**:

```
p1.setBorder(b);
p2.setBorder(b);
```
# *\*\*\*End of NOTE*

Listing 37.9 gives an example that creates and displays various types of borders. You can select a border with or without a title. For a border without a title, you can choose a border style from Lowered Bevel, Raised Bevel, Etched, Line, Matte, or Empty. For a border with a title, you can specify the title position and justification. You can also embed another border into a titled border. Figure 37.20 displays a sample run of the program.

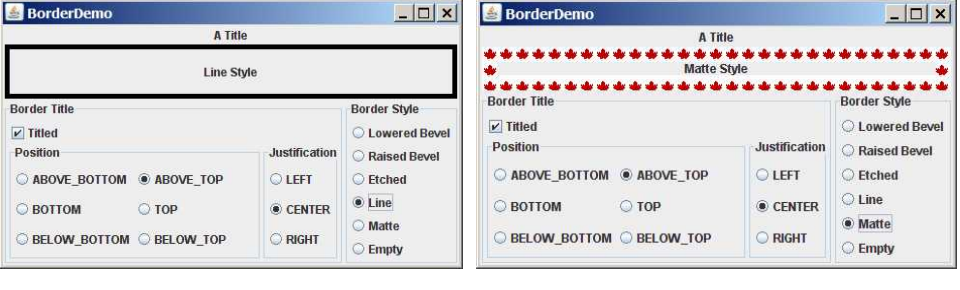

 $(a)$  (b)

#### **Figure 37.20**

*The program demonstrates various types of borders.*

Here are the major steps in the program:

- 1. Create the user interface.
	- a. Create a **JLabel** object and place it in the center of the frame.
	- b. Create a panel named **jpPositon** to group the radio buttons for selecting the border title position. Set the border of this panel in the titled border with the title "Position".
	- c. Create a panel named **jpJustification** to group the radio buttons for selecting the border title justification. Set the border of this panel in the titled border with the title "Justification".
	- d. Create a panel named **jpTitleOptions** to hold the **jpPosition** panel and the **jpJustification** panel.
	- e. Create a panel named **jpTitle** to hold a check box named "Titled" and the **jpTitleOptions** panel.
	- f. Create a panel named **jpBorderStyle** to group the radio buttons for selecting border styles.
	- a. Create a panel named **jpAllChoices** to hold the panels **jpTitle** and **jpBorderStyle**. Place **jpAllChoices** in the south of the frame.

2. Process the event.

Create and register listeners to implement the **actionPerformed** handler to set the border for the label according to the events from the check box, and from all the radio buttons.

## **Listing 37.9 BorderDemo.java**

*<margin note line 30: create UI> <margin note line 142: empty border> <margin note line 145: bevel border> <margin note line 149: bevel border> <margin note line 153: etched border> <margin note line 157: line border> <margin note line 161: matte border> <margin note line 167: empty border> <margin note line 197: border on border> <margin note line 207: main method omitted>*  1 **import** java.awt.\*; 2 **import** java.awt.event.ActionListener; 3 **import** java.awt.event.ActionEvent; 4 **import** javax.swing.\*; 5 **import** javax.swing.border.\*; 6 7 **public class** BorderDemo **extends** JApplet { 8 // Declare a label for displaying message 9 **private** JLabel jLabel1 = **new** JLabel(**"Display the border type"**, 10 JLabel.CENTER); 11 12  $\frac{1}{2}$  // A check box for selecting a border with or without a title 13 **private** JCheckBox ichkTitled: **private** JCheckBox jchkTitled;  $\begin{array}{c} 14 \\ 15 \end{array}$ // Radio buttons for border styles 16 **private** JRadioButton jrbLoweredBevel, jrbRaisedBevel, 17 jrbEtched, jrbLine, jrbMatte, jrbEmpty; 18 19 // Radio buttons for titled border options<br>20 **private** JRadioButton irbAboveBottom, irbBo private JRadioButton jrbAboveBottom, jrbBottom, 21 jrbBelowBottom, jrbAboveTop, jrbTop, jrbBelowTop,<br>22 irbLeft, irbCenter, irbBight: jrbLeft, jrbCenter, jrbRight; 23 24 // TitledBorder for the label 25 **private** TitledBorder jLabel1Border; 26 27 /\*\* Constructor \*/ 28 **public** BorderDemo() { // Create a JLabel instance and set colors 30 jLabel1.setBackground(Color.yellow); 31 jLabel1.setBorder(jLabel1Border); 32 33 // Place title position radio buttons 34 JPanel jpPosition = **new** JPanel(); 35 jpPosition.setLayout(**new** GridLayout(**3**, **2**)); 36 jpPosition.add( 37 jrbAboveBottom = **new** JRadioButton(**"ABOVE\_BOTTOM"**)); 38 jpPosition.add(jrbAboveTop = **new** JRadioButton(**"ABOVE\_TOP"**)); 39 jpPosition.add(jrbBottom = **new** JRadioButton(**"BOTTOM"**)); 40 jpPosition.add(jrbTop = **new** JRadioButton(**"TOP"**)); 41 jpPosition.add( 42 jrbBelowBottom = **new** JRadioButton(**"BELOW\_BOTTOM"**));

```
 43 jpPosition.add(jrbBelowTop = new JRadioButton("BELOW_TOP"));
  44 jpPosition.setBorder(new TitledBorder("Position"));
 45<br>4646 \frac{1}{2} // Place title justification radio buttons 47 JPanel ipJustification = new JPanel():
          47 JPanel jpJustification = new JPanel(); 
  48 jpJustification.setLayout(new GridLayout(3,1));
  49 jpJustification.add(jrbLeft = new JRadioButton("LEFT"));
  50 jpJustification.add(jrbCenter = new JRadioButton("CENTER"));
 51 jpJustification.add(jrbRight = new JRadioButton("RIGHT"));
          52 jpJustification.setBorder(new TitledBorder("Justification"));
53<br>54
 54 // Create panel jpTitleOptions to hold jpPosition and<br>55 // ipJustification
          55 // jpJustification
  56 JPanel jpTitleOptions = new JPanel(); 
  57 jpTitleOptions.setLayout(new BorderLayout()); 
  58 jpTitleOptions.add(jpPosition, BorderLayout.CENTER); 
  59 jpTitleOptions.add(jpJustification, BorderLayout.EAST); 
  60
  61 // Create Panel jpTitle to hold a check box and title position
  62 // radio buttons, and title justification radio buttons
  63 JPanel jpTitle = new JPanel(); 
  64 jpTitle.setBorder(new TitledBorder("Border Title"));
  65 jpTitle.setLayout(new BorderLayout()); 
  66 jpTitle.add(jchkTitled = new JCheckBox("Titled"),
  67 BorderLayout.NORTH); 
  68 jpTitle.add(jpTitleOptions, BorderLayout.CENTER); 
 69<br>70
         // Group radio buttons for title position
  71 ButtonGroup btgTitlePosition = new ButtonGroup(); 
 72 btgTitlePosition.add(jrbAboveBottom);
 73 btqTitlePosition.add(jrbBottom);
 74 btgTitlePosition.add(jrbBelowBottom);
 75 btgTitlePosition.add(jrbAboveTop);
 76 btgTitlePosition.add(jrbTop);
 77 btgTitlePosition.add(jrbBelowTop);
  78
  79 // Group radio buttons for title justification
 80 ButtonGroup btgTitleJustification = new ButtonGroup();
 81 btgTitleJustification.add(jrbLeft);
 82 btgTitleJustification.add(jrbCenter);
 83 btgTitleJustification.add(jrbRight);
 84<br>85
          85 // Create Panel jpBorderStyle to hold border style radio buttons
  86 JPanel jpBorderStyle = new JPanel(); 
  87 jpBorderStyle.setBorder(new TitledBorder("Border Style"));
  88 jpBorderStyle.setLayout(new GridLayout(6, 1));
  89 jpBorderStyle.add(jrbLoweredBevel = 
  90 new JRadioButton("Lowered Bevel"));
 91 jpBorderStyle.add(jrbRaisedBevel =<br>92 new JRadioButton("Raised Bevel")
  92 new JRadioButton("Raised Bevel"));
          93 jpBorderStyle.add(jrbEtched = new JRadioButton("Etched"));
  94 jpBorderStyle.add(jrbLine = new JRadioButton("Line"));
  95 jpBorderStyle.add(jrbMatte = new JRadioButton("Matte"));
  96 jpBorderStyle.add(jrbEmpty = new JRadioButton("Empty"));
  97
98 // Group radio buttons for border styles<br>99 ButtonGroup btaBorderStyle = new ButtonG
99 ButtonGroup btgBorderStyle = new ButtonGroup();<br>100 btgBorderStyle.add(irbLoweredBevel):
100 btgBorderStyle.add(jrbLoweredBevel);<br>101 btgBorderStyle.add(irbRaisedBevel);
         btgBorderStyle.add(jrbRaisedBevel);
```

```
102 btgBorderStyle.add(jrbEtched);
103 btgBorderStyle.add(jrbLine);
104 btgBorderStyle.add(jrbMatte);<br>105 btgBorderStyle.add(irbEmpty);
         btgBorderStyle.add(jrbEmpty);
106
107 // Create Panel jpAllChoices to place jpTitle and jpBorderStyle
108 JPanel jpAllChoices = new JPanel(); 
109 jpAllChoices.setLayout(new BorderLayout()); 
110 jpAllChoices.add(jpTitle, BorderLayout.CENTER);<br>111 ipAllChoices.add(ipBorderStyle, BorderLayout.EA
         jpAllChoices.add(jpBorderStyle, BorderLayout.EAST);
112
113 // Place panels in the frame<br>114 set setLayout (new BorderLayout ()
         setLayout (new BorderLayout () ) ;
115 add(jLabel1, BorderLayout.CENTER);
116 add(jpAllChoices, BorderLayout.SOUTH); 
117
118 // Register listeners<br>119 - ActionListener listen
         ActionListener listener = new EventListener();
120 jchkTitled.addActionListener(listener);
121 jrbAboveBottom.addActionListener(listener);
122 irbBottom.addActionListener(listener);
123 jrbBelowBottom.addActionListener(listener);
124 jrbAboveTop.addActionListener(listener);
125 jrbTop.addActionListener(listener);
126 jrbBelowTop.addActionListener(listener);
127 jrbLeft.addActionListener(listener);
128 jrbCenter.addActionListener(listener);
129 jrbRight.addActionListener(listener);
130 jrbLoweredBevel.addActionListener(listener);
131 jrbRaisedBevel.addActionListener(listener);
132 jrbLine.addActionListener(listener);
133 jrbEtched.addActionListener(listener);
134 jrbMatte.addActionListener(listener);
135 irbEmpty.addActionListener(listener);
136 } 
137
138 private class EventListener implements ActionListener { 
139 @Override /** Handle ActionEvents on check box and radio buttons */
140 public void actionPerformed(ActionEvent e) { 
141 // Get border style<br>142 Border border = new
           142 Border border = new EmptyBorder(2, 2, 2, 2);
143
144 if (jrbLoweredBevel.isSelected()) { 
145 border = new BevelBorder(BevelBorder.LOWERED);
146 jLabel1.setText("Lowered Bevel Style");
147 } 
148 else if (jrbRaisedBevel.isSelected()) { 
149 border = new BevelBorder(BevelBorder.RAISED); 
150 jLabel1.setText("Raised Bevel Style");
151<br>152
           else if (jrbEtched.isSelected()) {
153 border = new EtchedBorder(); 
154 jLabel1.setText("Etched Style");
155 } 
156 else if (jrbLine.isSelected()) { 
157 border = new LineBorder(Color.black, 5);<br>158 iLabell.setText("Line Style");
             158 jLabel1.setText("Line Style");
159<br>160
           else if (jrbMatte.isSelected()) {
```

```
161 border = new MatteBorder(15, 15, 15, 15,
162 new ImageIcon(getClass().getResource 
163 ("/image/caIcon.gif")));
            164 jLabel1.setText("Matte Style");
165 } 
166 else if (jrbEmpty.isSelected()) { 
167 border = new EmptyBorder(2, 2, 2, 2);
168 jLabel1.setText("Empty Style");
169 } 
170<br>171
171 if (jchkTitled.isSelected()) {<br>172 // Get the title position an
172 // Get the title position and justification<br>173 int titlePosition = TitledBorder.DEFAULT PO
            int titlePosition = TitledBorder.DEFAULT_POSITION;
174 int titleJustification = TitledBorder. DEFAULT_JUSTIFICATION;
175
176 if (jrbAboveBottom.isSelected()) 
177 titlePosition = TitledBorder.ABOVE_BOTTOM;<br>178 else if (irbBottom.isSelected())
178 else if (jrbBottom.isSelected())<br>179 titlePosition = TitledBorder.B
              titlePosition = TitledBorder.BOTTOM;
180 else if (jrbBelowBottom.isSelected()) 
181 titlePosition = TitledBorder.BELOW_BOTTOM;
182 else if (jrbAboveTop.isSelected()) 
183 titlePosition = TitledBorder.ABOVE TOP;
184 else if (jrbTop.isSelected()) 
185 titlePosition = TitledBorder.TOP;
186 else if (jrbBelowTop.isSelected()) 
187 titlePosition = TitledBorder.BELOW TOP;
188
189 if (jrbLeft.isSelected()) 
190 titleJustification = TitledBorder.LEFT;
191 else if (jrbCenter.isSelected()) 
192 titleJustification = TitledBorder.CENTER;
193 else if (jrbRight.isSelected()) 
194 titleJustification = TitledBorder.RIGHT; 
195<br>196
            196 jLabel1Border = new TitledBorder("A Title");
197 jLabel1Border.setBorder(border);
198 jLabel1Border.setTitlePosition(titlePosition);
199 jLabel1Border.setTitleJustification(titleJustification); 
200 jLabel1.setBorder(jLabel1Border); 
201 } 
202 else { 
203 jLabel1.setBorder(border); 
204 } 
205 } 
206 } 
207 }
```
This example uses many panels to group UI components to achieve the desired look. Figure 37.20 illustrates the relationship of the panels. The Border Title panel groups all the options for setting title properties. The position options are grouped in the Position panel. The justification options are grouped in the Justification panel. The Border Style panel groups the radio buttons for choosing Lowered Bevel, Raised Bevel, Etched, Line, Matte, and Empty borders.

The label displays the selected border with or without a title, depending on the selection of the title check box. The label also displays a text indicating which type of border is being used,

depending on the selection of the radio button in the Border Style panel.

The **TitledBorder** can be mixed with other borders. To do so, simply create an instance of **TitledBorder**, and use the **setBorder** method to embed a new border in **TitledBorder**.

The **MatteBorder** can be used to display icons on the border, as shown in Figure 37.20b.

#### **Chapter Summary**

- 1. **javax.swing.JRootPane** is a lightweight container used behind the scenes by Swing's top-level containers, such as **JFrame**, **JApplet**, and **JDialog**. **javax.swing.JLayeredPane** is a container that manages the optional menu bar and the content pane. The content pane is an instance of **Container**. By default, it is a **JPanel** with **BorderLayout**. This is the container where the user interface components are added. To obtain the content pane in a **JFrame** or in a **JApplet**, use the **getContentPane()** method. You can set any instance of **Container** to be a new content pane using the **setContentPane** method.
- 2. Every container has a layout manager that is responsible for arranging its components. The container's **setLayout** method can be used to set a layout manager. Certain types of containers have default layout managers.
- 3. The layout manager places the components in accordance with its own rules and property settings, and with the constraints associated with each component. Every layout manager has its own specific set of rules. Some layout managers have properties that can affect the sizing and location of the components in the container.
- 4. Java also supports absolute layout, which enables you to place components at fixed locations. In this case, the component must be placed using the component's instance method **setBounds()** (defined in **java.awt.Component**). Absolute positions and sizes are fine if the application is developed and deployed on the same platform, but what looks fine on a development system may not look right on a deployment system on a different platform. To solve this problem, Java provides a set of layout managers that place components in containers in a way that is independent of fonts, screen resolutions, and operating systems.
- 5. In addition to the layout managers provided in Java, you can create custom layout managers by implementing the **LayoutManager** interface.
- 6. Java provides specialized containers **Box**, **JScrollPane**, **JTabbedPane**, and **JSplitPane** with fixed layout managers.
- 7. A Swing border is defined in the **Border** interface. Every instance of **JComponent** can set a border through the **border** property defined in **JComponent**. If a border is present, it replaces the inset. There are eight concrete border classes: **BevelBorder**, **SoftBevelBorder**, **CompoundBorder**, **EmptyBorder**, **EtchedBorder**, **LineBorder**, **MatteBorder**, and **TitledBorder**. You can use the constructors of these classes or the static methods in javax.swing. BorderFactory to create borders.

#### **Test Questions**

Do the test questions for this chapter online at **www.cs.armstrong.edu/liang/intro9e/test.html**.

#### **Review Questions**

*Section 37.2* 37.1 Since **JButton** is a subclass of **Container**, can you add a button inside a button?

37.2 How do you set an image icon in a **JFrame**'s title bar? Can you set an image icon in a **JApplet**'s title bar?

37.3 Which of the following are the properties in **JFrame**, **JApplet**, and **JPanel**?

**contentPane**, **iconImage**, **jMenuBar**, **resizable**, **title**

#### *Section 37.3*

37.4 How does the layout in Java differ from those in Visual Basic?

37.5 Discuss the factors that determine the size of the components in a container.

37.6 Discuss the properties **preferredSize**, **minimumSize**, and **maximumSize**.

37.7 Discuss the properties **alignmentX** and **alignmentY**.

37.8 What is a **CardLayout** manager? How do you create a **CardLayout** manager?

37.9 Can you use absolute positioning in Java? How do you use absolute positioning? Why should you avoid using it?

37.10 What is **BoxLayout**? How do you use **BoxLayout**? How do you use fillers to separate the components?

*Sections 37.4-37.7*  37.11 How do you create a custom layout manager?

37.12 What is **JScrollPane**? How do you use **JScrollPane**?

37.13 What is **JTabbedPane**? How do you use **JTabbedPane**?

37.14 What is **JSplitPane**? How do you use **JSplitPane**?

37.15 Can you specify a layout manager in **Box**, **JScrollPane**, **JTabbedPane**, and **JSplitPane**?

*Section 37.8 Swing Borders*  37.16 How do you create a titled border, a line border, a bevel border, and an etched border?

37.17 Can you set a border for every Swing GUI component? Can a border object be shared by different GUI components?

37.18 What package contains **Border**, **BevelBorder**, **CompoundBorder**, **EmptyBorder**, **EtchedBorder**, **LineBorder**, **MatteBorder**, **TitledBorder**, and **BorderFactory**?

#### **Programming Exercises**

#### *Section 37.3*

37.1\* (*Demonstrate FlowLayout properties*) Create a program that enables the user to set the properties of a **FlowLayout** manager dynamically, as shown in Figure 37.21. The **FlowLayout** manager is used to place 15 components in a panel. You can set the **alignment**, **hgap**, and **vgap** properties of the **FlowLayout** dynamically.

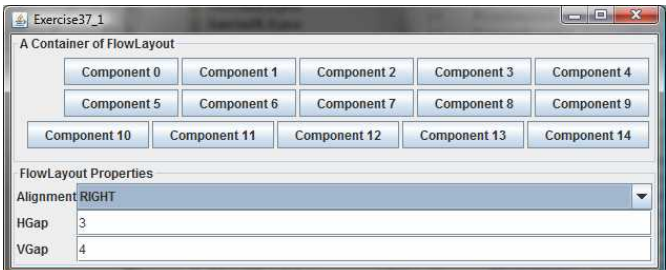

#### **Figure 37.21**

*The program enables you to set the properties of a FlowLayout manager dynamically.*

37.2\* (*Demonstrate GridLayout properties*) Create a program that enables the user to set the properties of a **GridLayout** manager dynamically, as shown in Figure 37.22a. The **GridLayout** manager is used to place 15 components in a panel. You can set the **rows**, **columns**, **hgap**, and **vgap** properties of the **GridLayout** dynamically.

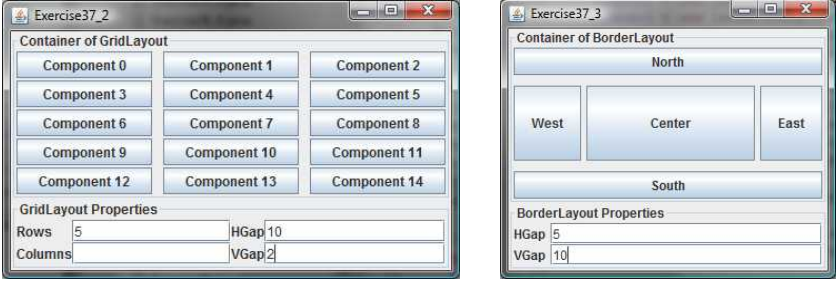

 $(a)$  (b)

#### **Figure 37.22**

*(a) The program enables you to set the properties of a GridLayout manager dynamically. (b) The program enables you to set the properties of a BorderLayout manager dynamically.* 

37.3\* (*Demonstrate BorderLayout properties*) Create a program that enables the user to set the properties of a **BorderLayout** manager dynamically, as shown in Figure 37.22b. The **BorderLayout** manager is used to place five components in a panel. You can set the **hgap** and **vgap** properties of the **BorderLayout** dynamically.

37.4\* (*Use CardLayout*) Write an applet that does arithmetic on integers and rationals. The program uses two panels in a **CardLayout** manager, one for integer arithmetic and the other for rational arithmetic. The program provides a combo box with two items Integer and Rational. When the user chooses the Integer item, the integer panel is activated. When the user chooses the Rational item, the rational panel is activated (see Figure 37.23).

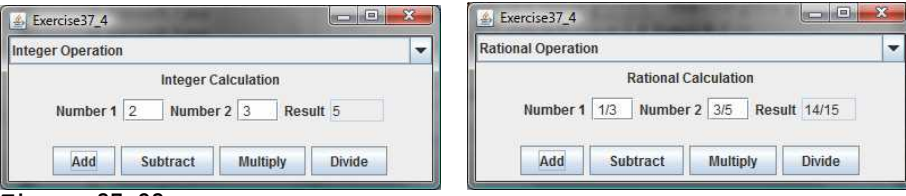

**Figure 37.23** 

*CardLayout is used to select panels that perform integer operations and rational number operations.* 

37.5\* (*Use null layout*) Use absolute layout to lay out a calculator, as shown in Figure 18.18a.

## *Sections 37.4-37.8*

37.6\* (*Use tabbed panes*) Modify Listing 37.7, DisplayFigure.java, to add a panel of radio buttons for specifying the tab placement of the tabbed pane, as shown in Figure 37.24.

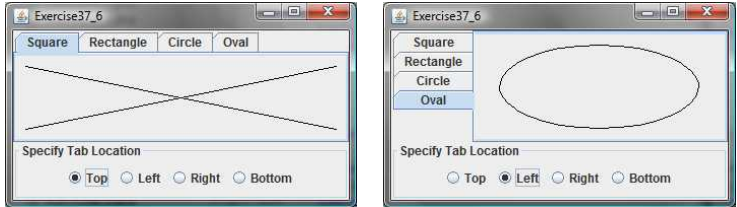

#### **Figure 37.24**

*The radio buttons let you choose the tab placement of the tabbed pane.* 

37.7\* (*Use tabbed pane*) Rewrite Exercise 37.4 using tabbed panes instead of **CardLayout** (see Figure 37.25).

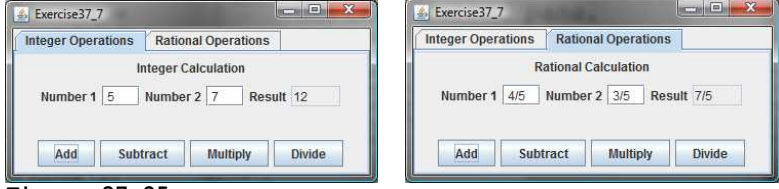

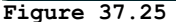

*A tabbed pane is used to select panels that perform integer operations and rational number operations.* 

37.8\* (*Use JSplitPane*) Create a program that displays four figures in split panes, as shown in Figure 37.26. Use the **FigurePanel** class defined in Listing 15.3, FigurePanel.java.

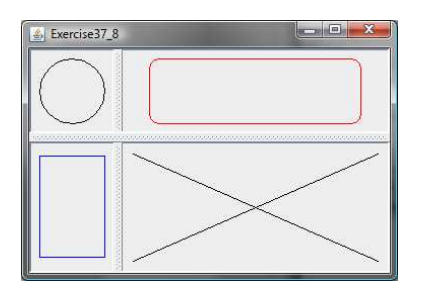

#### **Figure 37.26**

*Four figures are displayed in split panes.* 

37.9\* (*Demonstrate JSplitPane properties*) Create a program that enables the user to set the properties of a split pane dynamically, as shown in Figure 37.27.

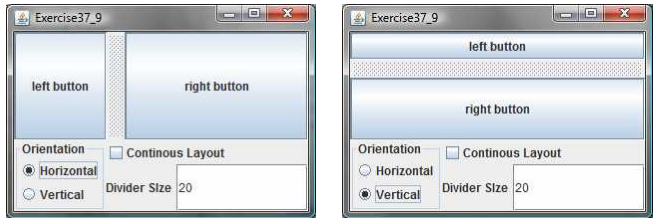

# **Figure 37.27**

*The program enables you to set the properties of a split pane dynamically.* 

37.10\* (*Demonstrate DiagonalLayout properties*) Rewrite Listing 37.5 ShowDiagonalLayout.java to add a panel that show the properties of a **DiagonalLayout**. The panel disappears when the DiagonalLayout radio button is unchecked, and reappears when the DiagonalLayout radio button is checked, as shown in Figure 37.28.

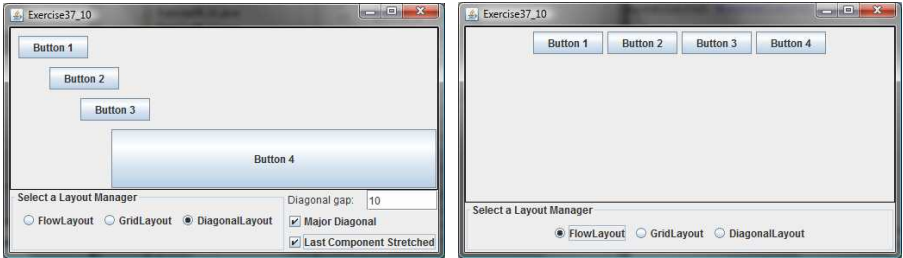

#### **Figure 37.28**

*The program enables you to set the properties of the DiagonalLayout dynamically.*

# *[\\*\\*\\*This is a bonus Web chapter](#page-27-0)*

# **CHAPTER 38**

# **Menus, Toolbars, and Dialogs**

# **Objectives**

- To create menus using components JMenuBar, JMenu, JMenuItem, JCheckBoxMenuItem, and JRadioButtonMenuItem (§38.2).
- . To create popup menus using components JPopupMenu, JMenuItem, JCheckBoxMenuItem, and JRadioButtonMenuItem  $($ §38.3).
- To use JToolBar to create toolbars (\$38.4).
- To use Action objects to generalize the code for processing actions  $(§38.5)$ .
- To create standard dialogs using the JOptionPane class (§38.6).
- To extend the JDialog class to create custom dialogs (§38.7).
- To select colors using JColorChooser (\$38.8).
- To use JFileChooser to display Open and Save File dialogs (\$38.9).

#### **38.1 Introduction**

Java provides a comprehensive solution for building graphical user interfaces. This chapter introduces menus, popup menus, toolbars, and dialogs. You will also learn how to use Action objects to generalize the code for processing actions.

# **38.2 Menus**

#### *<margin note: menu>*

*Menus* make selection easier and are widely used in window applications. Java provides five classes that implement menus: JMenuBar, JMenu, JMenuItem, JCheckBoxMenuItem, and JRadioButtonMenuItem.

# *<margin note: menu item>*

JMenuBar is a top-level menu component used to hold the menus. A menu consists of *menu items* that the user can select (or toggle on or off). A menu item can be an instance of JMenuItem, JCheckBoxMenuItem, or JRadioButtonMenuItem. Menu items can be associated with icons, keyboard mnemonics, and keyboard accelerators. Menu items can be separated using separators.

#### *38.2.1 Creating Menus*

The sequence of implementing menus in Java is as follows:

 1. Create a menu bar and associate it with a frame or an applet by using the setJMenuBar method. For example, the following code creates a frame and a menu bar, and sets the menu bar in the frame:

JFrame frame = **new** JFrame(); frame.setSize(300, 200); frame.setVisible(**true**); JMenuBar jmb = **new** JMenuBar(); frame.setJMenuBar(jmb); // Attach a menu bar to a frame

2. Create menus and associate them with the menu bar. You can use the following constructor to create a menu:

**public** JMenu(String label)

Here is an example of creating menus:

JMenu fileMenu = **new** JMenu("File"); JMenu helpMenu = **new** JMenu("Help");

 This creates two menus labeled File and Help, as shown in Figure 38.1(a). The menus will not be seen until they are added to an instance of JMenuBar, as follows: jmb.add(fileMenu); jmb.add(helpMenu);

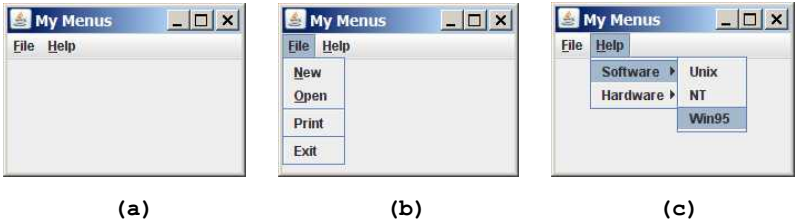

#### **Figure 38.1**

*(a) The menu bar appears below the title bar on the frame. (b) Clicking a menu on the menu bar reveals the items under the menu. (c) Clicking a menu item reveals the submenu items under the menu item.* 

3. Create menu items and add them to the menus.

fileMenu.add(**new** JMenuItem("New")); fileMenu.add(**new** JMenuItem("Open")); fileMenu.addSeparator(); fileMenu.add(**new** JMenuItem("Print")); fileMenu.addSeparator(); fileMenu.add(**new** JMenuItem("Exit"));

This code adds the menu items New, Open, a separator bar, Print, another separator bar, and Exit, in this order, to the File menu, as shown in Figure 38.1(b). The addSeparator() method adds a separator bar in the menu.

3.1. Creating submenu items.

 You can also embed menus inside menus so that the embedded menus become submenus. Here is an example:

JMenu softwareHelpSubMenu = **new** JMenu("Software"); JMenu hardwareHelpSubMenu = **new** JMenu("Hardware"); helpMenu.add(softwareHelpSubMenu); helpMenu.add(hardwareHelpSubMenu); softwareHelpSubMenu.add(**new** JMenuItem("Unix")); softwareHelpSubMenu.add(**new** JMenuItem("NT")); softwareHelpSubMenu.add(**new** JMenuItem("Win95"));

This code adds two submenus, softwareHelpSubMenu and hardwareHelpSubMenu, in helpMenu. The menu items Unix, NT, and Win95 are added to softwareHelpSubMenu (see Figure 38.1(c)).

3.2. Creating check-box menu items.

 You can also add a JCheckBoxMenuItem to a JMenu. JCheckBoxMenuItem is a subclass of JMenuItem that adds a Boolean state to the JMenuItem, and displays a check when its state is true. You can click a menu item to turn it on or off. For example, the following statement adds the check-box menu item Check it (see Figure 38.2(a)).

helpMenu.add(**new** JCheckBoxMenuItem("Check it"));

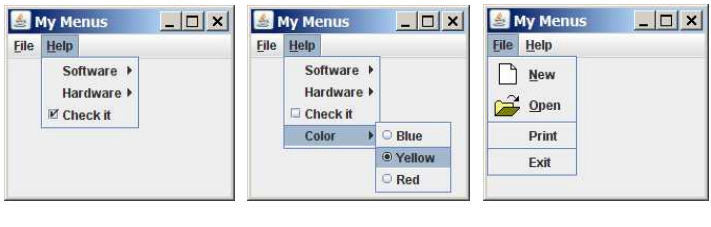

#### **(a) (b) (c) Figure 38.2**

*(a) A check box menu item lets you check or uncheck a menu item just like a check box. (b) You can use JRadioButtonMenuItem to choose among mutually exclusive menu choices. (c) You can set image icons, keyboard mnemonics, and keyboard accelerators in menus.* 

3.3. Creating radio-button menu items.

 You can also add radio buttons to a menu, using the JRadioButtonMenuItem class. This is often useful when you have a group of mutually exclusive choices in the menu. For example, the following statements add a submenu named Color and a set of radio buttons for choosing a color (see Figure 38.2(b)):

```
JMenu colorHelpSubMenu = new JMenu("Color");
helpMenu.add(colorHelpSubMenu);
JRadioButtonMenuItem jrbmiBlue, jrbmiYellow, jrbmiRed; 
colorHelpSubMenu.add(jrbmiBlue =
 new JRadioButtonMenuItem("Blue"));
colorHelpSubMenu.add(jrbmiYellow =
 new JRadioButtonMenuItem("Yellow"));
colorHelpSubMenu.add(jrbmiRed =
 new JRadioButtonMenuItem("Red"));
ButtonGroup btg = new ButtonGroup();
```

```
btg.add(jrbmiBlue);
btg.add(jrbmiYellow);
btg.add(jrbmiRed);
```
- 4. The menu items generate ActionEvent. Your listener class must implement the ActionListener and the actionPerformed handler to respond to the menu selection.
- *38.2.2 Image Icons, Keyboard Mnemonics, and Keyboard Accelerators*  The menu components JMenu, JMenuItem, JCheckBoxMenuItem, and JRadioButtonMenuItem have the icon and mnemonic properties. For example, using the following code, you can set icons for the New and Open menu items, and set keyboard mnemonics for File, Help, New, and Open:

```
JMenuItem jmiNew, jmiOpen; 
fileMenu.add(jmiNew = new JMenuItem("New"));
fileMenu.add(jmiOpen = new JMenuItem("Open"));
jmiNew.setIcon(new ImageIcon("image/new.gif"));
jmiOpen.setIcon(new ImageIcon("image/open.gif"));
helpMenu.setMnemonic('H');
fileMenu.setMnemonic('F');
jmiNew.setMnemonic('N');
jmiOpen.setMnemonic('O');
```
The new icons and mnemonics are shown in Figure 38.2(c). You can also use JMenuItem constructors like the ones that follow to construct and set an icon or mnemonic in one statement.

```
public JMenuItem(String label, Icon icon); 
public JMenuItem(String label, int mnemonic);
```
By default, the text is at the right of the icon. Use setHorizontalTextPosition(SwingConstants.LEFT) to set the text to the left of the icon.

# *<margin note: accelerator>*

To select a menu, press the ALT key and the mnemonic key. For example, press ALT+F to select the File menu, and then press ALT+O to select the Open menu item. Keyboard mnemonics are useful, but they only let you select menu items from the currently open menu. Key accelerators, however, let you select a menu item directly by pressing the CTRL and accelerator keys. For example, by using the following code, you can attach the accelerator key CTRL+O to the Open menu item:

```
jmiOpen.setAccelerator(KeyStroke.getKeyStroke
   (KeyEvent.VK_O, ActionEvent.CTRL_MASK));
```
The setAccelerator method takes a KeyStroke object. The static method getKeyStroke in the KeyStroke class creates an instance of the keystroke.  $VK$  O is a constant representing the O key, and CTRL MASK is a constant indicating that the CTRL key is associated with the keystroke.

NOTE: As shown in Figure 17.1, AbstractButton is the superclass for JButton and JMenuItem, and JMenuItem is a superclass for JCheckBoxMenuItem, JMenu, and JRadioButtonMenuItem. The menu components are very similar to buttons.

## *38.2.3 Example: Using Menus*

This section gives an example that creates a user interface to perform arithmetic. The interface contains labels and text fields for Number 1, Number 2, and Result. The Result text field displays the result of the arithmetic operation between Number 1 and Number 2. Figure 38.3 contains a sample run of the program.

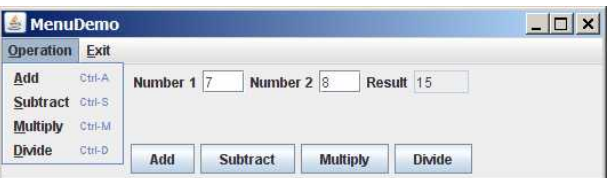

#### **Figure 38.3**

*Arithmetic operations can be performed by clicking buttons or by choosing menu items from the Operation menu.* 

Here are the major steps in the program (Listing 38.1):

1. Create a menu bar and set it in the applet. Create the menus Operation and Exit, and add them to the menu bar. Add the menu items Add, Subtract, Multiply, and Divide under the Operation menu, and add the menu item Close under the Exit menu. 2. Create a panel to hold labels and text fields, and place the panel in the center of the applet. 3. Create a panel to hold the four buttons labeled Add, Subtract, Multiply, and Divide. Place the panel in the south of the applet. 4. Implement the actionPerformed handler to process the events from the menu items and the buttons.

```
Listing 38.1 MenuDemo.java 
<margin note line 17: menu bar> 
<margin note line 20: set menu bar> 
<margin note line 28: exit menus> 
<margin note line 33: add menu items> 
<margin note line 40: accelerator> 
<margin note line 61: buttons> 
<margin note line 72: register listener> 
<margin note line 78: register listener> 
<margin note line 84: register listener> 
<margin note line 90: register listener> 
<margin note line 96: register listener> 
<margin note line 102: register listener> 
<margin note line 108: register listener> 
<margin note line 114: register listener> 
<margin note line 120: register listener> 
<margin note line 129: calculator> 
<margin note line 149: main method omitted> 
  1 import java.awt.*; 
  2 import java.awt.event.*; 
  3 import javax.swing.*; 
 \frac{4}{5} 5 public class MenuDemo extends JApplet { 
   6 // Text fields for Number 1, Number 2, and Result
      private JTextField jtfNum1, jtfNum2, jtfResult;
  8
9 // Buttons "Add", "Subtract", "Multiply" and "Divide"<br>10 private JButton ibtAdd, ibtSub, ibtMul, ibtDiv:
      private JButton jbtAdd, jbtSub, jbtMul, jbtDiv;
 11 
 12 // Menu items "Add", "Subtract", "Multiply","Divide" and "Close"
 13 private JMenuItem jmiAdd, jmiSub, jmiMul, jmiDiv, jmiClose; 
\begin{array}{c} 14 \\ 15 \end{array}public MenuDemo() {
16 // Create menu bar<br>17 JMenuBar imb = new
         17 JMenuBar jmb = new JMenuBar(); 
 18 
 19 // Set menu bar to the applet
 20 setJMenuBar(jmb); 
 21 
22 // Add menu "Operation" to menu bar<br>23 JMenu operationMenu = new JMenu ("Op
          23 JMenu operationMenu = new JMenu("Operation"); 
 24 operationMenu.setMnemonic('O');
        jmb.add(operationMenu);
\frac{26}{27}27 // Add menu "Exit" to menu bar<br>28 JMenu exitMenu = new JMenu ("Ex
 28 JMenu exitMenu = new JMenu("Exit");
          29 exitMenu.setMnemonic('E'); 
 30 jmb.add(exitMenu); 
 31
```

```
32 // Add menu items with mnemonics to menu "Operation"<br>33 ConerationMenu.add(imiAdd= new JMenuTtem("Add", 'A'))
  33 operationMenu.add(jmiAdd= new JMenuItem("Add", 'A')); 
 34 operationMenu.add(jmiSub = new JMenuItem("Subtract", 'S')); 
 35 operationMenu.add(jmiMul = new JMenuItem("Multiply", 'M')); 
 36 operationMenu.add(jmiDiv = new JMenuItem("Divide", 'D')); 
 37 exitMenu.add(jmiClose = new JMenuItem("Close", 'C')); 
38<br>39
          // Set keyboard accelerators
 40 jmiAdd.setAccelerator( 
41 KeyStroke.getKeyStroke(KeyEvent.VK_A, ActionEvent.CTRL_MASK));<br>42 imiSub.setAccelerator(
42 jmiSub.setAccelerator(<br>43 KeyStroke getKeyStro
            KeyStroke.getKeyStroke(KeyEvent.VK S, ActionEvent.CTRL MASK));
44 jmiMul.setAccelerator(<br>45 KeyStroke.getKeyStro
45 KeyStroke.getKeyStroke(KeyEvent.VK_M, ActionEvent.CTRL_MASK));<br>46 imiDiv.setAccelerator(
          jmiDiv.setAccelerator(
47 KeyStroke.getKeyStroke(KeyEvent.VK D, ActionEvent.CTRL MASK));
  48 
49 // Panel p1 to hold text fields and labels<br>50 \overline{J} JPanel p1 = new JPanel (new FlowLayout ()):
           50 JPanel p1 = new JPanel(new FlowLayout()); 
 51 p1.add(new JLabel("Number 1")); 
52 p1.add(jtfNum1 = new JTextField(3));<br>53 p1.add(new JLabel("Number 2"));
 53 p1.add(new JLabel("Number 2")); 
54 p1.add(jtfNum2 = new JTextField(3));<br>55 p1.add(new JLabel("Result"));
          55 p1.add(new JLabel("Result")); 
56 p1.add(jtfResult = new JTextField(4));<br>57 itfResult.setEditable(false):
           57 jtfResult.setEditable(false);
 58 
59 \frac{1}{2} // Panel p2 to hold buttons<br>60 JPanel p2 = new JPanel (new J
           60 JPanel p2 = new JPanel(new FlowLayout()); 
  61 p2.add(jbtAdd = new JButton("Add")); 
 62 p2.add(jbtSub = new JButton("Subtract")); 
63 p^2.add(jbtMul = new JButton("Multiply");<br>64 p^2.add(ibtDiv = new JButton("Divide"));
           64 p2.add(jbtDiv = new JButton("Divide")); 
 65 
 66 // Add panels to the frame
 67 setLayout(new BorderLayout()); 
 68 add(p1, BorderLayout.CENTER); 
 69 add(p2, BorderLayout.SOUTH); 
  70 
71 // Register listeners<br>72 ibtAdd.addActionListe
 72 jbtAdd.addActionListener(new ActionListener() { 
73 @Override<br>74 public vo
            public void actionPerformed(ActionEvent e) {
 75 calculate('+'); 
76 }<br>77 });
          \});
 78 jbtSub.addActionListener(new ActionListener() { 
              79 @Override 
 80 public void actionPerformed(ActionEvent e) { 
81 calculate('-');
 82 } 
\begin{array}{cc} 83 & \frac{1}{1} \end{array};<br>84 \begin{array}{cc} 84 & \frac{1}{1} \end{array} 84 jbtMul.addActionListener(new ActionListener() { 
85 @Override<br>86 mublic yo
             public void actionPerformed(ActionEvent e) {
 87 calculate('*'); 
 88 } 
           89 }); 
 90 jbtDiv.addActionListener(new ActionListener() { 
91 @Override<br>92 public vo
92 public void actionPerformed(ActionEvent e) {<br>93 calculate('/');
               calculate('/');
 94 } 
 95 }); 
96 jmiAdd.addActionListener(new ActionListener() {<br>97    @Override
             97 @Override
```

```
 98 public void actionPerformed(ActionEvent e) { 
 99 calculate('+');
100 } 
101 });<br>102 imi
           jmiSub.addActionListener(new ActionListener() {
103 @Override 
104 public void actionPerformed(ActionEvent e) {<br>105 calculate('-');
              calcutate('-');\begin{array}{cc} 106 & & \cdots \\ 107 & & \cdots \end{array}\begin{array}{cc} 107 & & \text{)}; \\ 108 & & \text{1} \end{array}108 jmiMul.addActionListener(new ActionListener() { 
109 @Override 
110 public void actionPerformed(ActionEvent e) {<br>111 calculate('*');
              calcutate('*');112 } 
113 }); 
114 jmiDiv.addActionListener(new ActionListener() { 
115 @Override<br>116 public vo
            public void actionPerformed(ActionEvent e) {
117 calculate('/');
\begin{array}{ccc} 118 & & & \mbox{)} \\ 119 & & & \mbox{)} \end{array}119 });<br>120 \frac{1}{2} );
120 jmiClose.addActionListener(new ActionListener() { 
             121 @Override 
122 public void actionPerformed(ActionEvent e) {<br>123 System exit(1) ·
               System.exit(1);
124 } 
125 });<br>126 }
126 } 
\frac{127}{128}128 /* Calculate and show the result in jtfResult */<br>129 private void calculate (char operator) {
129 private void calculate (char operator) {<br>130 // Obtain Number 1 and Number 2
130 \frac{1}{\sqrt{6}} // Obtain Number 1 and Number 2
          int num1 = (Integer.parseInt(jtfNum1.getText().trim()));
132 int num2 = (Integer.parseInt(jtfNum2.getText().trim()));
133 int result = 0;
134 
135 // Perform selected operation
136 switch (operator) { 
137 case '+': result = num1 + num2;<br>138 break:
138 break;
139 case '-': result = num1 - num2;<br>140 break:
                        break;
141 case '*': result = num1 * num2;<br>142 break;
142 break;<br>143 case '/': result
            case ' : result = num1 / num2;144 } 
145 
146 // Set result in jtfResult
147 jtfResult.setText(String.valueOf(result));
148 } 
149 }
```
The program creates a menu bar, jmb, which holds two menus: operationMenu and exitMenu (lines 17-30). The operationMenu contains four menu items for doing arithmetic: Add, Subtract, Multiply, and Divide. The exitMenu contains the menu item Close for exiting the program. The menu items in the Operation menu are created with keyboard mnemonics and accelerators.

The user enters two numbers in the number fields. When an operation is chosen from the menu, its result, involving two numbers, is displayed in the Result field. The user can also click the buttons to perform the same operation.

The private method calculate(char operator) (lines 129–148) retrieves operands from the text fields in Number 1 and Number 2, applies the binary operator on the operands, and sets the result in the Result text field.

NOTE:

#### *<margin note: placing menus>*

The menu bar is usually attached to the window using the setJMenuBar method. However, like any other component, it can be placed in a container. For instance, you can place a menu bar in the south of the container with BorderLayout.

# **38.3 Popup Menus**

#### *<margin note: popup menu>*

*A popup menu*, also known as *a context menu*, is like a regular menu, but does not have a menu bar and can float anywhere on the screen. Creating a popup menu is similar to creating a regular menu. First, you create an instance of JPopupMenu, then you can add JMenuItem, JCheckBoxMenuItem, JRadioButtonMenuItem, and separators to the popup menu. For example, the following code creates a JPopupMenu and adds JMenuItems into it:

```
JPopupMenu jPopupMenu = new JPopupMenu(); 
jPopupMenu.add(new JMenuItem("New"));
jPopupMenu.add(new JMenuItem("Open"));
```
A regular menu is always attached to a menu bar using the setJMenuBar method, but a popup menu is associated with a parent component and is displayed using the show method in the JPopupMenu class. You specify the parent component and the location of the popup menu, using the coordinate system of the parent like this:

jPopupMenu.show(component, x, y);

# *<margin note: popup trigger>*

Customarily, you display a popup menu by pointing to a GUI component and clicking a certain mouse button, the so-called *popup trigger*. Popup triggers are system dependent. In Windows, the popup menu is displayed when the right mouse button is released. In Motif, the popup menu is displayed when the third mouse button is pressed and held down.

Listing 38.2 gives an example that creates a text area in a scroll pane. When the mouse points to the text area, clicking a mouse button displays a popup menu, as shown in Figure 38.4.

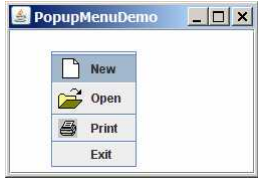

#### **Figure 38.4**

*A popup menu is displayed when the popup trigger is issued on the text area.* 

Here are the major steps in the program (Listing 38.2):

- 1. Create a popup menu using JPopupMenu. Create menu items for New, Open, Print, and Exit using JMenuItem. For the menu items with both labels and icons, it is convenient to use the JMenuItem(label, icon) constructor.
- 2. Add the menu items into the popup menu.
- 3. Create a scroll pane and add a text area into it. Place the scroll pane in the center of the applet.
- 4. Implement the actionPerformed handler to process the events from the menu items.
- 5. Implement the mousePressed and mouseReleased methods to process the events for handling popup triggers.

```
Listing 38.2 PopupMenuDemo.java
```

```
<margin note line 6: popup menu> 
<margin note line 17: add menu items> 
<margin note line 27: register listener> 
<margin note line 33: register listener> 
<margin note line 39: register listener> 
<margin note line 45: register listener> 
<margin note line 54: show popup menu> 
<margin note line 59: show popup menu> 
<margin note line 69: main method omitted> 
  1 import javax.swing.*; 
  2 import java.awt.*; 
  3 import java.awt.event.*; 
  4
  5 public class PopupMenuDemo extends JApplet { 
  6 private JPopupMenu jPopupMenu1 = new JPopupMenu(); 
  7 private JMenuItem jmiNew = new JMenuItem("New",
  8 new ImageIcon(getClass().getResource("image/new.gif")));
  9 private JMenuItem jmiOpen = new JMenuItem("Open",
 10 new ImageIcon(getClass().getResource("image/open.gif")));<br>11 private JMenuItem imiPrint = new JMenuItem("Print",
        11 private JMenuItem jmiPrint = new JMenuItem("Print",
 12 new ImageIcon(getClass().getResource("image/print.gif")));
 13 private JMenuItem jmiExit = new JMenuItem("Exit");
 14 private JTextArea jTextArea1 = new JTextArea(); 
\frac{15}{16} 16 public PopupMenuDemo() { 
17 jPopupMenu1.add(jmiNew);
18 jPopupMenu1.add(jmiOpen);<br>19 iPopupMenu1.addSeparator(
19 jPopupMenu1.addSeparator();<br>20 iPopupMenu1.add(imiPrint);
         jPopupMenu1.add(jmiPrint);
21 iPopupMenu1.addSeparator();
 22 jPopupMenu1.add(jmiExit); 
  23 jPopupMenu1.add(jmiExit); 
  24
```

```
 25 add(new JScrollPane(jTextArea1), BorderLayout.CENTER); 
 26
 27 jmiNew.addActionListener(new ActionListener() { 
28 @Override<br>29 public vo
            29 public void actionPerformed(ActionEvent e) { 
 30 System.out.println("Process New");
 31 } 
\frac{32}{33} \frac{1}{7} \frac{1}{7} \frac{1}{7} \frac{1}{7} \frac{1}{7} \frac{1}{7} \frac{1}{7} \frac{1}{7} \frac{1}{7} \frac{1}{7} \frac{1}{7} \frac{1}{7} \frac{1}{7} \frac{1}{7} \frac{1}{7} \frac{1}{7} \frac{1}{7} \frac{1}{7} \frac{1}{7} \frac{1}{7} \frac{1}{7} 33 jmiOpen.addActionListener(new ActionListener() { 
34 @Override<br>35 public vo
            35 public void actionPerformed(ActionEvent e) { 
 36 System.out.println("Process Open");
 37 } 
 38 }); 
 39 jmiPrint.addActionListener(new ActionListener() { 
 40 @Override 
41 public void actionPerformed(ActionEvent e) {<br>42 System.out.println("Process Print"):
              42 System.out.println("Process Print");
 43 } 
 44 }); 
 45 jmiExit.addActionListener(new ActionListener() { 
 46 @Override 
 47 public void actionPerformed(ActionEvent e) { 
 48 System.exit(1);
 49 } 
 50 }); 
 51 jTextArea1.addMouseListener(new MouseAdapter() { 
 52 @Override 
 53 public void mousePressed(MouseEvent e) { // For Motif
 54 showPopup(e); 
 55 } 
 56
 57 @Override 
 58 public void mouseReleased(MouseEvent e) { // For Windows
 59 showPopup(e); 
60 \t 1 61 }); 
 62 } 
 63
 64 /** Display popup menu when triggered */
 65 private void showPopup(java.awt.event.MouseEvent evt) { 
 66 if (evt.isPopupTrigger()) 
 67 jPopupMenu1.show(evt.getComponent(), evt.getX(), evt.getY()); 
 68 } 
 69 }
```
The process of creating popup menus is similar to the process for creating regular menus. To create a popup menu, create a JPopupMenu as the basis (line 6) and add JMenuItems to it (lines  $\overline{17-23}$ ).

To show a popup menu, use the show method by specifying the parent component and the location for the popup menu (line 61). The show method is invoked when the popup menu is triggered by a particular mouse click on the text area. Popup triggers are system dependent. The listener implements the mouseReleased handler for displaying the popup menu in Windows (lines 52-54) and the mousePressed handler for displaying the popup menu in Motif (lines 48-50).

#### *<margin note: simplify popup menu>*

Java provides a new setComponentPopupMenu(JPopupMenu) method in the JComponent class, which can be used to add a popup menu on a component. This method automatically handles mouse listener registration and popup display. Using this method, you may delete the showPopup method in lines 59-62 and replace the code in lines 47-55 with the following statement:

jTextArea1.setComponentPopupMenu(jPopupMenu1);

*\*\*\*End of TIP* 

#### **38.4** JToolBar

#### *<margin note: toolbar>*

In user interfaces, a *toolbar* is often used to hold commands that also appear in the menus. Frequently used commands are placed in a toolbar for quick access. Clicking a command in the toolbar is faster than choosing it from the menu.

Swing provides the JToolBar class as the container to hold toolbar components. JToolBar uses BoxLayout to manage components by default. You can set a different layout manager if desired. The components usually appear as icons. Since icons are not components, they cannot be placed into a toolbar directly. Instead you place buttons into the toolbar and set the icons on the buttons. An instance of JToolBar is like a regular container. Often it is placed in the north, west, or east of a container of BorderLayout.

The following properties in the JToolBar class are often useful:

- **•** orientation specifies whether the items in the toolbar appear horizontally or vertically. The possible values are JToolBar.HORIZONTAL and JToolBar.VERTICAL. The default value is JToolBar.HORIZONTAL.
- **floatable** is a boolean value that specifies whether the toolbar can be floated. By default, a toolbar is floatable.

Listing 38.3 gives an example that creates a JToolBar to hold three buttons with the icons representing the commands New, Open, and Print, as shown in Figure 38.5.

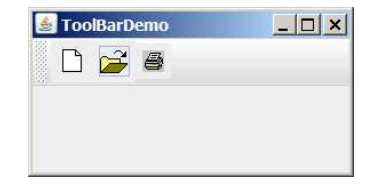

#### TIP

```
Figure 38.5 
    The toolbar contains the icons representing the commands New, 
    Open, and Print. 
                          Listing 38.3 ToolBarDemo.java 
<margin note line 6: buttons> 
<margin note line 13: toolbar> 
<margin note line 27: add toolbar> 
<margin note line 29: main method omitted> 
   1 import javax.swing.*; 
   2 import java.awt.*; 
   3
   4 public class ToolBarDemo extends JApplet { 
   5 private JButton jbtNew = new JButton( 
   6 new ImageIcon(getClass().getResource("/image/new.gif")));
   7 private JButton jbtOpen = new JButton( 
   8 new ImageIcon(getClass().getResource("/image/open.gif")));
  9 private JButton jbPrint = new JButton( 
          10 new ImageIcon(getClass().getResource("/image/print.gif")));
 11
 12 public ToolBarDemo() { 
 13 JToolBar jToolBar1 = new JToolBar("My Tool Bar");
 14 jToolBar1.setFloatable(true);
15 jToolBar1.add(jbtNew);
16 jToolBar1.add(jbtOpen);
17 jToolBar1.add(jbPrint);
\begin{array}{c} 18 \\ 19 \end{array}19 jbtNew.setToolTipText("New");<br>20 ibtOpen.setToolTipText("Open"
          20 jbtOpen.setToolTipText("Open");
 21 jbPrint.setToolTipText("Print");
 22
 23 jbtNew.setBorderPainted(false);
24 jbtOpen.setBorderPainted(false);<br>25 ibPrint.setBorderPainted(false);
          25 jbPrint.setBorderPainted(false);
 26
27 add(jToolBar1, BorderLayout.NORTH);<br>28 }
     \rightarrow 29 }
```
A JToolBar is created in line 13. The toolbar is a container with BoxLayout by default. Using the orientation property, you can specify whether components in the toolbar are organized horizontally or vertically. By default, it is horizontal.

By default, the toolbar is floatable, and a floatable controller is displayed in front of its components. You can drag the floatable controller to move the toolbar to different locations of the window or can show the toolbar in a separate window, as shown in Figure 38.6.

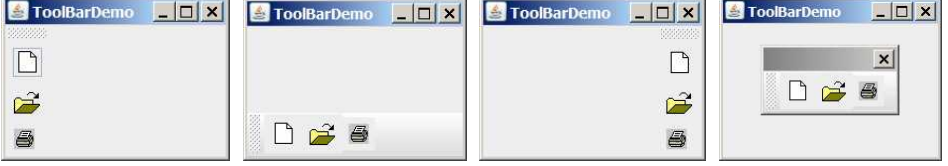

**Figure 38.6** 

*The toolbar buttons are floatable.* 

You can also set a title for the floatable toolbar, as shown in Figure 38.7(a). To do so, create a toolbar using the JToolBar(String title) constructor. If you set floatable false, the floatable controller is not displayed, as shown in Figure 38.7(b). If you set a border (e.g., a line border), as shown in Figure 38.7(c), the line border is displayed and the floatable controller is not displayed.

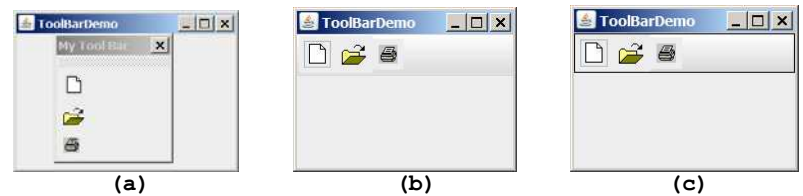

#### **Figure 38.7**

*The toolbar buttons can be customized in many forms.* 

TIP: For the floatable feature to work properly, do the following: (1) place a toolbar to one side of the container of BorderLayout and add no components to the other sides; (2) don't set border on a toolbar. Setting a border would make it non-floatable.

## **38.5 Processing Actions Using the Action Interface**

Often menus and toolbars contain some common actions. For example, you can save a file by choosing *File*, *Save*, or by clicking the save button in the toolbar. Swing provides the Action interface, which can be used to create action objects for processing actions. Using Action objects, common action processing can be centralized and separated from the other application code.

The Action interface is a subinterface of ActionListener, as shown in Figure 38.8. Additionally, it defines several methods for checking whether the action is enabled, for enabling and disabling the action, and for retrieving and setting the associated action value using a key. The key can be any string, but four keys have predefined meanings:

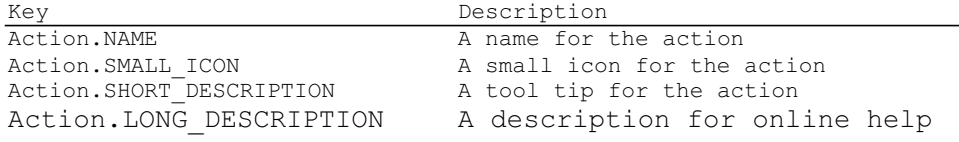

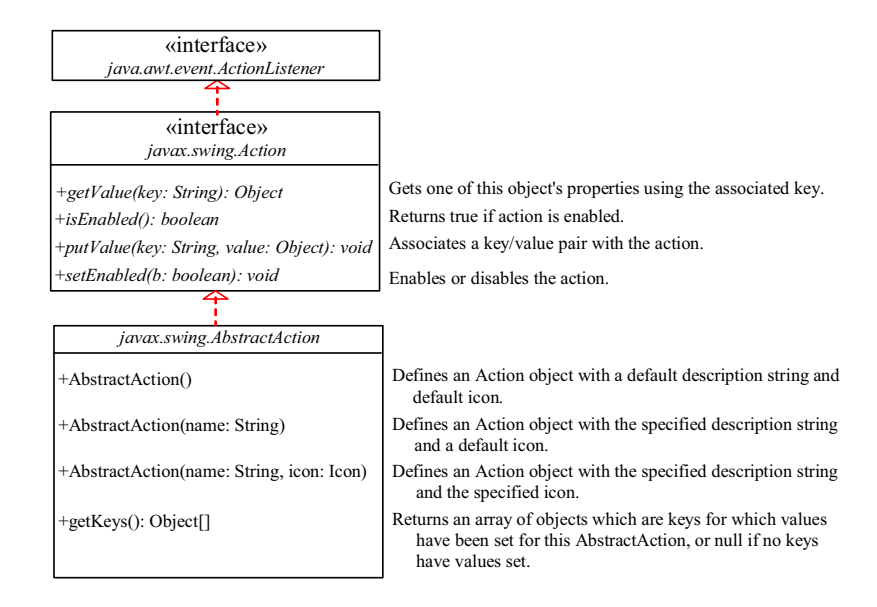

#### **Figure 38.8**

*The Action interface provides a useful extension to the ActionListener interface in cases where the same functionality may be accessed by several controls. The AbstractAction class provides a default implementation for Action.*

AbstractAction is a default implementation of the Action interface, as shown in Figure 38.8. It implements all the methods in the Action interface except the actionPerformed method. Additionally, it defines the getKeys() method.

Since AbstractAction is an abstract class, you cannot create an instance using its constructor. However, you can create a concrete subclass of AbstractAction and implement the actionPerformed method. This subclass can be conveniently defined as an anonymous inner class. For example, the following code creates an Action object for terminating a program.

```
Action exitAction = new AbstractAction("Exit") { 
 public void actionPerformed(ActionEvent e) { 
     System.exit(1);
 } 
};
```
Certain containers, such as JMenu and JToolBar, know how to add an Action object. When an Action object is added to such a container, the container automatically creates an appropriate component for the Action object and registers a listener with the Action object. Here is an example of adding an Action object to a menu and a toolbar:

```
jMenu.add(exitAction);
jToolBar.add(exitAction);
```
Several Swing components, such as JButton, JRadioButton, and JCheckBox, contain constructors to create instances from Action objects. For example, you can create a JButton from an Action object, as follows:

JButton jbt = **new** JButton(exitAction);

Action objects can also be associated with mnemonic and accelerator keys. To associate actions with a mnemonic key (e.g., ALT+E), use the following statement:

exitAction.putValue(Action.MNEMONIC\_KEY, new Integer(KeyEvent.VK\_E));

To associate actions with an accelerator key  $(e,q., CTRL+E),$  use the following statement:

```
KeyStroke exitKey = 
   KeyStroke.getKeyStroke(KeyEvent.VK_E, KeyEvent.CTRL_MASK); 
exitAction.putValue(Action.ACCELERATOR KEY, exitKey);
```
Listing 38.4 gives an example that creates three menu items, Left, Center, and Right, three toolbar buttons, Left, Center, and Right, and three regular buttons, Left, Center, and Right, in a panel, as shown in Figure 38.9. The panel that holds the buttons uses the FlowLayout. The actions of the left, center, and right buttons set the alignment of the FlowLayout to left, right, and center, respectively. The actions of the menu items, the toolbar buttons, and the buttons in the panel can be processed through common action handlers using the Action interface.

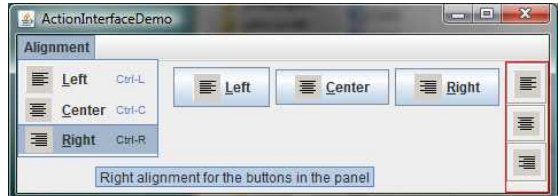

#### **Figure 38.9**

```
Left, Center, and Right appear in the menu, in the toolbar, and 
in regular buttons.
```

```
Listing 38.4 ActionInterfaceDemo.java
```

```
<margin note line 11: image icon> 
<margin note line 19: create action> 
<margin note line 33: menu> 
<margin note line 44: toolbar> 
<margin note line 52: button> 
<margin note line 64: custom action> 
<margin note line 67: constructor> 
<margin note line 72: constructor> 
<margin note line 82: handler> 
<margin note line 93: main method omitted> 
  1 import java.awt.*; 
  2 import java.awt.event.*; 
  3 import javax.swing.*; 
  4
 5 public class ActionInterfaceDemo extends JApplet {<br>6 private JPanel buttonPanel = new JPanel():
      private JPanel buttonPanel = new JPanel();
  7 private FlowLayout flowLayout = new FlowLayout(); 
  8
       9 public ActionInterfaceDemo() { 
10 // Create image icons<br>11 ImageIcon leftImageIc
         11 ImageIcon leftImageIcon = new ImageIcon(getClass().getResource(
```

```
 12 "/image/leftAlignment.png")); 
13 ImageIcon centerImageIcon = new ImageIcon(getClass().getResource(<br><sup>14</sup> <sup>'</sup>/image/centerAlignment.png<sup>"</sup>));
14 "/image/centerAlignment.png"));<br>15 ImageIcon rightImageIcon = new Image
            15 ImageIcon rightImageIcon = new ImageIcon(getClass().getResource( 
 16 "/image/rightAlignment.png")); 
 17 
18 // Create actions<br>19 Action leftAction
19 Action leftAction = new MyAction("Left", leftImageIcon,<br>20 TLeft alignment for the buttons in the panel",
               "Left alignment for the buttons in the panel",
21 new Integer(KeyEvent.VK_L),<br>22 KeyStroke.getKeyStroke(KeyE
22 KeyStroke.getKeyStroke(KeyEvent.VK_L, ActionEvent.CTRL_MASK));<br>23 Action centerAction = new MyAction("Center", centerImageTcon.
23 Action centerAction = new MyAction("Center", centerImageIcon,<br>24 Tenter alignment for the buttons in the panel".
 24 "Center alignment for the buttons in the panel",
25 new Integer(KeyEvent.VK_C),<br>26 KevStroke.getKeyStroke(KeyE
26 KeyStroke.getKeyStroke(KeyEvent.VK_C, ActionEvent.CTRL_MASK));<br>27 Action rightAction = new MyAction("Right", rightImageIcon,
27 Action rightAction = new MyAction("Right", rightImageIcon,<br>28 "Right alignment for the buttons in the panel",
             "Right alignment for the buttons in the panel",
29 new Integer(KeyEvent.VK_R),<br>30 KeyStroke.getKeyStroke(KeyE
             KeyStroke.getKeyStroke(KeyEvent.VK R, ActionEvent.CTRL MASK));
\frac{31}{32}32 // Create menus<br>33 JMenuBar iMenuB
33 JMenuBar jMenuBar1 = new JMenuBar();<br>34 JMenu imenualignment = new JMenu("Al
 34 JMenu jmenuAlignment = new JMenu("Alignment");
           setJMenuBar(jMenuBar1);
 36 jMenuBar1.add(jmenuAlignment); 
\frac{37}{38}// Add actions to the menu
39 jmenuAlignment.add(leftAction);<br>40 imenuAlignment.add(centerAction
           jmenuAlignment.add(centerAction);
 41 jmenuAlignment.add(rightAction); 
\frac{42}{43}43 \frac{1}{4} // Add actions to the toolbar 44 JToolBar iToolBar = new JToo
            44 JToolBar jToolBar1 = new JToolBar(JToolBar.VERTICAL); 
 45 jToolBar1.setBorder(BorderFactory.createLineBorder(Color.red)); 
 46 jToolBar1.add(leftAction); 
 47 jToolBar1.add(centerAction); 
 48 jToolBar1.add(rightAction); 
49<br>50
50 // Add buttons to the button panel<br>51 buttonPanel.setLavout(flowLavout):
51 buttonPanel.setLayout(flowLayout);<br>52 JButton ibtLeft = new JButton(left
52 JButton jbtLeft = new JButton(leftAction);<br>53 JButton ibtCenter = new JButton(centerAction
53 JButton jbtCenter = new JButton(centerAction);<br>54 JButton ibtRight = new JButton(rightAction);
          JButton jbtRight = new JButton(rightAction);
55 buttonPanel.add(jbtLeft);<br>56 buttonPanel.add(jbtCenter
56 buttonPanel.add(jbtCenter);<br>57 buttonPanel.add(jbtRight);
          buttonPanel.add(jbtRight);
 58 
          // Add tool bar to the east and panel to the center
 60 add(jToolBar1, BorderLayout.EAST); 
 61 add(buttonPanel, BorderLayout.CENTER); 
 62 } 
 63 
         64 private class MyAction extends AbstractAction { 
 65 String name; 
66<br>67
           MyAction(String name, Icon icon) {
 68 super(name, icon); 
             this.name = name;
 70 } 
 71 
72 MyAction(String name, Icon icon, String desc, Integer mnemonic,<br>73 KeyStroke accelerator) {
73 KeyStroke accelerator) {<br>74 Super(name, icon):
             super(name, icon);
75 putValue(Action.SHORT_DESCRIPTION, desc);
76 putValue(Action.MNEMONIC_KEY, mnemonic);<br>77 putValue(Action.ACCELERATOR_KEY, acceler
             putValue(Action.ACCELERATOR KEY, accelerator);
```

```
 78 this.name = name; 
 79 } 
 80 
81 @Override<br>82 public vo
          82 public void actionPerformed(ActionEvent e) { 
 83 if (name.equals("Left")) 
84 flowLayout.setAlignment(FlowLayout.LEFT);<br>85 else if (name.equals("Center"))
           85 else if (name.equals("Center"))
86 flowLayout.setAlignment(FlowLayout.CENTER);
 87 else if (name.equals("Right")) 
             flowLayout.setAlignment(FlowLayout.RIGHT);
 89 
           buttonPanel.revalidate();
\begin{array}{c} 91 \\ 92 \end{array} }
 92 } 
 93 }
```
The inner class MyAction extends AbstractAction with a constructor to construct an action with a name and an icon (lines 67-70) and another constructor to construct an action with a name, icon, description, mnemonic, and accelerator (lines 72-79). The constructors invoke the putValue method to associate the name, icon, decription, mnemonic, and accelerator. It implements the actionPerformed method to set a new alignment in the panel of the FlowLayout  $(line 82-91)$ . The revalidate() method validates the new alignment (line 90).

Three actions, leftAction, centerAction, and rightAction, were created from the MyAction class (lines 19-30). Each action has a name, icon, decription, mnemonic, and accelerator. The actions are for the menu items and the buttons in the toolbar and in the panel. The menu and toolbar know how to add these objects automatically (lines 39-41, 46-48). Three regular buttons are created with the properties taken from the actions (lines 51-54).

#### **38.6** JOptionPane **Dialogs**

You have used JOptionPane to create input and output dialog boxes. This section provides a comprehensive introduction to JOptionPane and other dialog boxes. A *dialog box* is normally used as a temporary window to receive additional information from the user or to provide notification that some event has occurred. Java provides the JOptionPane class, which can be used to create standard dialogs. You can also build custom dialogs by extending the JDialog class.

The JOptionPane class can be used to create four kinds of standard dialogs:

- **Message dialog** shows a message and waits for the user to click OK.
- **Confirmation dialog** shows a question and asks for confirmation, such as OK or Cancel.
- **Input dialog** shows a question and gets the user's input from a text field, combo box, or list.
- **Option dialog** shows a question and gets the user's answer from a set of options.

These dialogs are created using the static methods show*Xxx*Dialog and generally appear as shown in Figure 38.10(a).

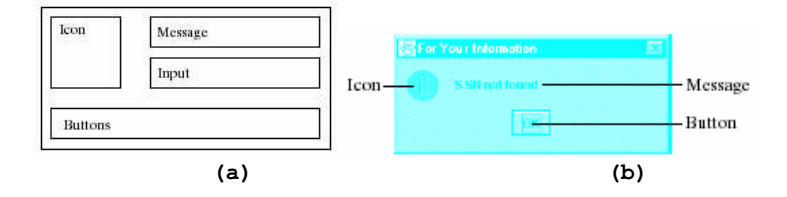

## **Figure 38.10**

*(a) A JOptionPane dialog can display an icon, a message, an input, and option buttons. (b) The message dialog displays a message and waits for the user to click OK.* 

For example, you can use the following method to create a message dialog box,as shown in Figure 38.10(b):

JOptionPane.showMessageDialog(**null**, "SSN not found", "For Your Information", JOptionPane.INFORMATION\_MESSAGE);

# *38.6.1 Message Dialogs*

A *message dialog* box displays a message that alerts the user and waits for the user to click the *OK* button to close the dialog. The methods for creating message dialogs are:

**public static void** showMessageDialog(Component parentComponent, Object message) **public static void** showMessageDialog(Component parentComponent, Object message, String title, **int** messageType) **public static void** showMessageDialog(Component parentComponent, Object message, String title, **int** messageType, Icon icon)

The parentComponent can be any component or null. The message is an object, but often a string is used. These two parameters must always be specified. The title is a string displayed in the title bar of the dialog with the default value "Message". The messageType is one of the following constants:

JOptionPane.ERROR\_MESSAGE JOptionPane.INFORMATION\_MESSAGE JOptionPane.PLAIN\_MESSAGE JOptionPane.WARNING\_MESSAGE JOptionPane.QUESTION\_MESSAGE

By default, messageType is JOptionPane.INFORMATION\_MESSAGE. Each type has an associated icon except the PLAIN MESSAGE type, as shown in Figure 38.11. You can also supply your own icon in the icon parameter.
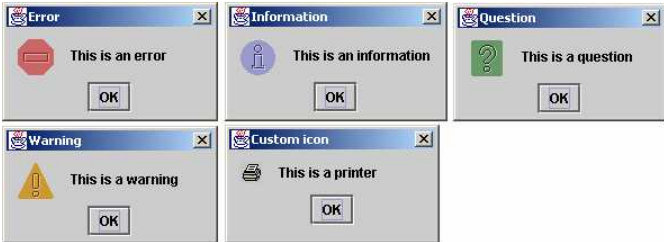

# **Figure 38.11**

*There are five types of message dialog boxes.*

The message parameter is an object. If it is a GUI component, the component is displayed. If it is a non-GUI component, the string representation of the object is displayed. For example, the following statement displays a clock in a message dialog, as shown in Figure 38.12. StillClock was defined in Listing 15.10.

```
JOptionPane.showMessageDialog(null, new StillClock(), 
   Current Time", JOptionPane.PLAIN MESSAGE);
```
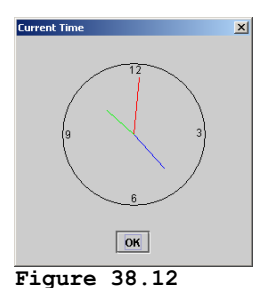

*A clock is displayed in a message dialog.* 

# *38.6.2 Confirmation Dialogs*

A message dialog box displays a message and waits for the user to click the *OK* button to dismiss the dialog. The message dialog does not return any value. A *confirmation dialog* asks a question and requires the user to respond with an appropriate button. The confirmation dialog returns a value that corresponds to a selected button.

The methods for creating confirmation dialogs are:

**public static int** showConfirmDialog(Component parentComponent, Object message) **public static int** showConfirmDialog(Component parentComponent, Object message, String title, int optionType) **public static int** showConfirmDialog(Component parentComponent, Object message, String title, **int** optionType, **int** messageType) **public static int** showConfirmDialog(Component parentComponent, Object message, String title, **int** optionType, **int** messageType, Icon icon)

The parameters parentComponent, message, title, icon, and messageType are the same as in the showMessageDialog method. The default value for title is "Select an Option" and for messageType is QUESTION MESSAGE. The optionType determines which buttons are displayed in the dialog. The possible values are:

JOptionPane.YES\_NO\_OPTION JOptionPane.YES\_NO\_CANCEL\_OPTION JOptionPane.OK\_CANCEL\_OPTION

Figure 38.13 shows the confirmation dialogs with these options.

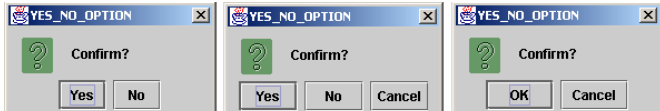

### **Figure 38.13**

*The confirmation dialog displays a question and three types of option buttons, and requires responses from the user.* 

The showConfirmDialog method returns one of the following int values corresponding to the selected option:

JOptionPane.YES\_OPTION JOptionPane.NO\_OPTION JOptionPane.CANCEL\_OPTION JOptionPane.OK\_OPTION JOptionPane.CLOSED\_OPTION

These options correspond to the button that was activated, except for the CLOSED OPTION, which implies that the dialog box is closed without buttons activated.

# *38.6.3 Input Dialogs*

An *input dialog* box is used to receive input from the user. The input can be entered from a text field or selected from a combo box or a list. Selectable values can be specified in an array, and one of them can be designated as the initial selected value. If no selectable value is specified when an input dialog is created, a text field is used for entering input. If fewer than twenty selection values are specified, a combo box is displayed in the input dialog. If twenty or more selection values are specified, a list is used in the input dialog. The methods for creating input dialogs are shown below:

```
public static String showInputDialog(Object message) 
public static String showInputDialog(Component parentComponent,
                                        Object message) 
public static String showInputDialog(Component parentComponent,
                                        Object message, 
                                        String title, 
                                       int messageType) 
public static Object showInputDialog(Component parentComponent,
                                        Object message, 
                                        int messageType, 
                                        Icon icon, 
                                        Object[] selectionValues, 
                                        Object initialSelectionValue)
```
The first three methods listed above use a text field for input, as shown in Figure 38.14(a). The last method listed above specifies an array of Object type as selection values in addition to an object specified as an initial selection. The first three

methods return a String that is entered from the text field in the input dialog. The last method returns an Object selected from a combo box or a list. The input dialog displays a combo box if there are fewer than twenty selection values, as shown in Figure 38.14(b); it displays a list if there are twenty or more selection values, as shown in Figure 38.14(c).

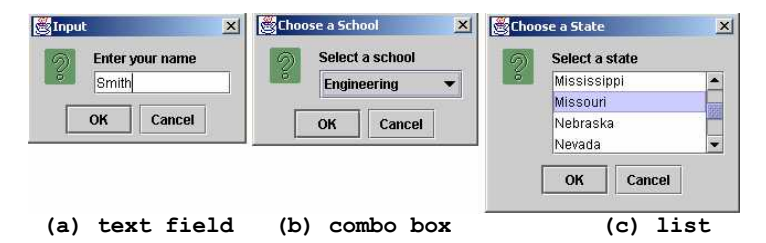

#### **Figure 38.14**

*(a) When creating an input dialog without specifying selection values, the input dialog displays a text field for data entry. (b) When creating an input dialog with selection values, the input dialog displays a combo box if there are fewer than twenty selection values. (c) When creating an input dialog with selection values, the input dialog displays a list if there are twenty or more selection values.* 

#### **NOTE**

The showInputDialog method does not have the optionType parameter. The buttons for input dialog are not configurable. The *OK* and *Cancel* buttons are always used.

### *38.6.4 Option Dialogs*

An *option dialog* allows you to create custom buttons. You can create an option dialog using the following method:

**public static int** showOptionDialog(Component parentComponent, Object message, String title, **int** optionType, **int** messageType, Icon icon, Object[] options, Object initialValue)

The buttons are specified using the options parameter. The initialValue parameter allows you to specify a button to receive initial focus. The showOptionDialog method returns an int value indicating the button that was activated. For example, here is the code that creates an option dialog, as shown in Figure 38.15:

```
int value = 
  JOptionPane.showOptionDialog(null, "Select a button",
    "Option Dialog", JOptionPane.DEFAULT OPTION,
    JOptionPane.PLAIN_MESSAGE, null,
    new Object[]{"Button 0", "Button 1", "Button 2"}, "Button 1");
```
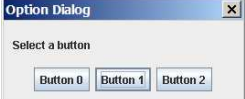

# **Figure 38.15**

*The option dialog displays the custom buttons.* 

# *38.6.5 Example: Creating JOptionPane Dialogs*

This section gives an example that demonstrates the use of JOptionPane dialogs. The program prompts the user to select the annual interest rate from a list in an input dialog, the number of years from a combo box in an input dialog, and the loan amount from an input dialog, and it displays the loan payment schedule in a text area inside a JScrollPane in a message dialog, as shown in Figure 38.16.

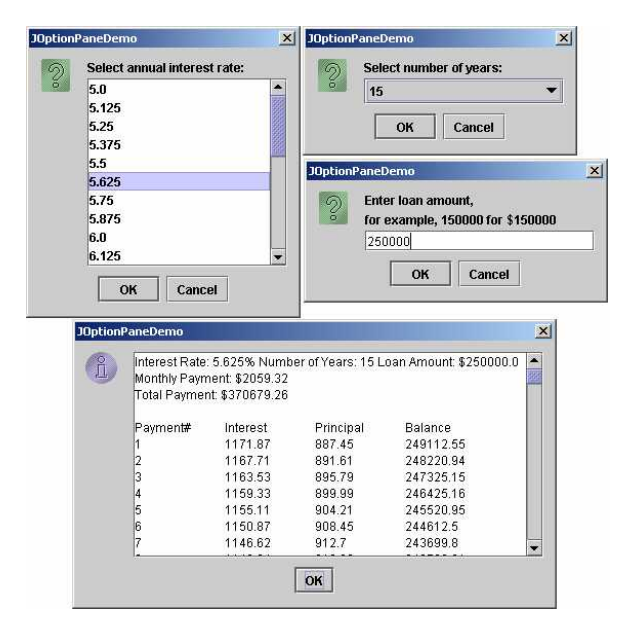

### **Figure 38.16**

*The input dialogs can contain a list or a combo box for selecting input, and the message dialogs can contain GUI objects like JScrollPane.*

Here are the major steps in the program (Listing 38.5): 1. Display an input dialog box to let the user select an annual interest rate from a list. 2. Display an input dialog box to let the user select the number of years from a combo box. 3. Display an input dialog box to let the user enter the loan amount. 4. Compute the monthly payment, total payment, and loan payment schedule, and display the result in a text area in a message dialog box. **Listing 38.5 JOptionPaneDemo.java**  *<margin note line 12: input dialog> <margin note line 23: input dialog> <margin note line 29: input dialog> <margin note line 70: message dialog>*  1 **import** javax.swing.\*;  $\mathfrak{D}$ 3 **public class** JOptionPaneDemo {

```
 4 public static void main(String args[]) { 
  5 // Create an array for annual interest rates<br>6 0bject[] rateList = new 0bject[25];
  6 Object[] rateList = new Object[25];<br>7 int i = 0:
          int i = 0;
   8 for (double rate = 5; rate <= 8; rate += 1.0 / 8)
   9 rateList[i++] = new Double(rate); 
 10 
 11 // Prompt the user to select an annual interest rate
 12 Object annualInterstRateObject = JOptionPane.showInputDialog( 
13 null, "Select annual interest rate:", "JOptionPaneDemo",<br>14 10ptionPane OUESTION MESSAGE null, rateList null)
              14 JOptionPane.QUESTION_MESSAGE, null, rateList, null);
15 double annualInterestRate =<br>16 (Double) annualInterstRate
              16 ((Double)annualInterstRateObject).doubleValue(); 
\frac{17}{18}18 // Create an array for number of years<br>19 0 Object Il yearList = (new Integer(7), n
19 Object[] yearList = {new Integer(7), new Integer(15),<br>20 new Integer(30)};
             20 new Integer(30)}; 
\frac{21}{22}// Prompt the user to enter number of years
 23 Object numberOfYearsObject = JOptionPane.showInputDialog(null,
 24 "Select number of years:", "JOptionPaneDemo",
25 JOptionPane.QUESTION_MESSAGE, null, yearList, null);<br>26 int numberOfYears = ((Integer)numberOfYearsObject) int
          int numberOfYears = ((Integer)numberOfYearsObject).intValue();
 27 
28 // Prompt the user to enter loan amount<br>29 String loanAmountString = JOptionPane.s
29 String loanAmountString = JOptionPane.showInputDialog(null, 30 Figure 2011 and amount.\nfor example. 150000 for $150000",
              30 "Enter loan amount,\nfor example, 150000 for $150000",
 31 "JOptionPaneDemo", JOptionPane.QUESTION_MESSAGE); 
          double loanAmount = Double.parseDouble(loanAmountString);
33<br>34
34 \frac{1}{2} // Obtain monthly payment and total payment 35 Loan loan = new Loan (
35 Loan loan = new Loan (<br>36 annualInterestRate,
36 annualInterestRate, numberOfYears, loanAmount);<br>37 double monthlyPayment = loan.getMonthlyPayment();
37 double monthlyPayment = loan.getMonthlyPayment();<br>38 double totalPayment = loan.getTotalPayment();
          double totalPayment = loan.getTotalPayment();
 39 
40 // Prepare output string<br>41 String output = "Interest
 41 String output = "Interest Rate: " + annualInterestRate + "%" + 
 42 " Number of Years: " + numberOfYears + " Loan Amount: $"
43 + loanAmount;<br>44 output += "\nMo
 44 output += "\nMonthly Payment: " + "$" + 
 45 (int)(monthlyPayment * 100) / 100.0;
           46 output += "\nTotal Payment: $" + 
 47 (int)(monthlyPayment * 12 * numberOfYears * 100) / 100.0 + "\n";
 48 
           49 // Obtain monthly interest rate
 50 double monthlyInterestRate = annualInterestRate / 1200;
 51 
52 double balance = loanAmount;<br>53 double interest:
53 double interest;<br>54 double principal
          double principal;
55<br>56
          // Display the header
 57 output += "\nPayment#\tInterest\tPrincipal\tBalance\n";
58<br>59
          for (i = 1; i <= numberOfYears * 12; i++) {
 60 interest = (int)(monthlyInterestRate * balance * 100) / 100.0;
             61 principal = (int)((monthlyPayment - interest) * 100) / 100.0;
 62 balance = (int)((balance - principal) * 100) / 100.0;
63 output += i + "\t" + interest + "\t" + principal + "\t" + 64balance + "\langle n" \rangle;
 65 } 
 66 
 67 // Display monthly payment and total payment
 68 JScrollPane jsp = new JScrollPane(new JTextArea(output)); 
 69 jsp.setPreferredSize(new java.awt.Dimension(400, 200));
```
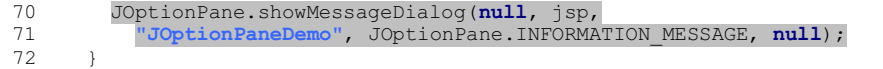

73 }

The JOptionPane dialog boxes are *modal*, which means that no other window can be accessed until a dialog box is dismissed.

You have used the input dialog box to enter input from a text field. This example shows that input dialog boxes can also contain a list (lines 12–14) or a combo box (lines 23–25) to list input options. The elements of the list are objects. The return value from these input dialog boxes is of the Object type. To obtain a double value or an int value, you have to cast the return object into Double or Integer, then use the doubleValue or intValue method to get the double or int value (lines 15–16 and 26).

You have already used the message dialog box to display a string. This example shows that the message dialog box can also contain GUI objects. The output string is contained in a text area, the text area is inside a scroll pane, and the scroll pane is placed in the message dialog box (lines 68–71).

# **38.7 Creating Custom Dialogs**

Standard JOptionPane dialogs are sufficient in most cases. Occasionally, you need to create custom dialogs. In Swing, the JDialog class can be extended to create custom dialogs.

As with JFrame, components are added to the contentPane of JDialog. Creating a custom dialog usually involves laying out user interface components in the dialog, adding buttons for dismissing the dialog, and installing listeners that respond to button actions.

The standard dialog is *modal*, which means that no other window can be accessed before the dialog is dismissed. However, the custom dialogs derived from JDialog are not modal by default. To make a dialog modal, set its modal property to true. To display an instance of JDialog, set its visible property to true.

Let us create a custom dialog box for choosing colors, as shown in Figure 38.17(a). Use this dialog to choose the color for the foreground of the button, as shown in Figure 38.17(b). When the user clicks the *Change Button Text Color* button, the Choose Color dialog box is displayed.

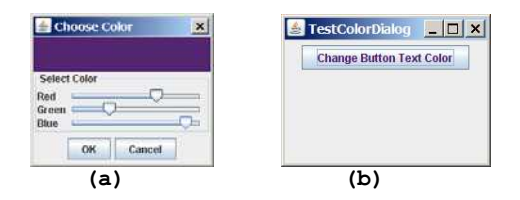

### **Figure 38.17**

*The custom dialog allows you to choose a color for the label's foreground.*

Create a custom dialog component named ColorDialog by extending JDialog. Use three sliders to specify red, green, and blue components of a color. The program is given in Listing 38.6.

```
Listing 38.6 ColorDialog.java 
<margin note line 8: color value> 
<margin note line 12: sliders> 
<margin note line 17: buttons> 
<margin note line 23: constructor> 
<margin note line 27: constructor> 
<margin note line 29: create UI> 
<margin note line 69: listeners> 
  1 import java.awt.*; 
 2 import java.awt.event.*;<br>3 import javax.swing.*;
    import javax.swing.*;
  4 import javax.swing.event.*; 
  5
  6 public class ColorDialog extends JDialog { 
  7 // Declare color component values and selected color
  8 private int redValue, greenValue, blueValue; 
  9 private Color color = null;
  10
  11 // Create sliders
 12 private JSlider jslRed = new JSlider(0, 128);
  13 private JSlider jslGreen = new JSlider(0, 128);
       14 private JSlider jslBlue = new JSlider(0, 128);
 15
 16 // Create two buttons
 17 private JButton jbtOK = new JButton("OK");
 18 private JButton jbtCancel = new JButton("Cancel");
 19
 20 // Create a panel to display the selected color
  21 private JPanel jpSelectedColor = new JPanel(); 
 22
       23 public ColorDialog() { 
 24 this(null, true);
 25 } 
 \frac{26}{27} 27 public ColorDialog(java.awt.Frame parent, boolean modal) { 
28 super(parent, modal);<br>29 setTitle("Choose Colo
        setTitle("Choose Color");
30<br>31
        // Group two buttons OK and Cancel
 32 JPanel jpButtons = new JPanel(); 
33 jpButtons.add(jbtOK);
 34 jpButtons.add(jbtCancel); 
 35
 36 // Group labels
 37 JPanel jpLabels = new JPanel(); 
 38 jpLabels.setLayout(new GridLayout(3, 0));
 39 jpLabels.add(new JLabel("Red"));
 40 jpLabels.add(new JLabel("Green"));
 41 jpLabels.add(new JLabel("Blue"));
 42
 43 // Group sliders for selecting red, green, and blue colors
  44 JPanel jpSliders = new JPanel(); 
  45 jpSliders.setLayout(new GridLayout(3, 0));
  46 jpSliders.add(jslRed);
```

```
 47 jpSliders.add(jslGreen); 
  48 jpSliders.add(jslBlue); 
 49<br>50
50 // Group jpLabels and jpSliders<br>51 JPanel ipSelectColor = new JPan
          51 JPanel jpSelectColor = new JPanel(); 
52 jpSelectColor.setLayout(new BorderLayout());<br>53 ipSelectColor.setBorder(
53 jpSelectColor.setBorder(<br>54 BorderFactory.createTi
            54 BorderFactory.createTitledBorder("Select Color"));
55 jpSelectColor.add(jpLabels, BorderLayout.WEST);<br>56 ipSelectColor.add(ipSliders, BorderLayout.CENTE
          56 jpSelectColor.add(jpSliders, BorderLayout.CENTER); 
57<br>58
58 // Group jpSelectColor and jpSelectedColor<br>59 JPanel ipColor = new JPanel();
          59 JPanel jpColor = new JPanel(); 
  60 jpColor.setLayout(new BorderLayout()); 
  61 jpColor.add(jpSelectColor, BorderLayout.SOUTH); 
  62 jpColor.add(jpSelectedColor, BorderLayout.CENTER); 
  63
  64 // Place jpButtons and jpColor into the dialog box
  65 add(jpButtons, BorderLayout.SOUTH); 
  66 add(jpColor, BorderLayout.CENTER); 
  67 pack(); 
  68
  69 jbtOK.addActionListener(new ActionListener() { 
  70 @Override 
  71 public void actionPerformed(ActionEvent e) { 
  72 setVisible(false);
  73 } 
  74 }); 
  75
  76 jbtCancel.addActionListener(new ActionListener() { 
  77 @Override 
  78 public void actionPerformed(ActionEvent e) { 
  79 color = null;
 80 setVisible(false);
  81 } 
          82 }); 
  83
  84 jslRed.addChangeListener(new ChangeListener() { 
  85 @Override 
  86 public void stateChanged(ChangeEvent e) { 
 87 redValue = jslRed.getValue();
 88 color = new Color(redValue, greenValue, blueValue);<br>89 ipSelectedColor.setBackground(color);
               89 jpSelectedColor.setBackground(color); 
  90 } 
  91 }); 
  92
 93 jslGreen.addChangeListener(new ChangeListener() { 
  94 @Override 
  95 public void stateChanged(ChangeEvent e) { 
 96 greenValue = jslGreen.getValue();<br>97 color = new Color(redValue, green
             color = new Color(redValue, greenValue, blueValue);
98 jpSelectedColor.setBackground(color);
 99 } 
100 }); 
101<br>102
         102 jslBlue.addChangeListener(new ChangeListener() { 
103 @Override 
104 public void stateChanged(ChangeEvent e) { 
105 blueValue = jslBlue.getValue();
```

```
106 color = new Color(redValue, greenValue, blueValue); 
107 jpSelectedColor.setBackground(color); 
\begin{array}{cc} 108 & & \text{ } \\ 109 & & \text{ } \text{ } \text{ } \text{ } \text{ } \text{ } \text{ } \text{ } \end{array}\{ \});
110 } 
111
112 @Override 
113 public Dimension getPreferredSize() {<br>114 return new java.awt.Dimension(200.
           return new java.awt.Dimension(200, 200);
115 } 
116
117 /** Return color */
118 public Color getColor() { 
119 return color; 
120 } 
121 }
```
Create a test class to use the color dialog to select the color for the foreground color of the button in Listing 38.7.

# **Listing 38.7 TestColorDialog.java**  *<margin note line 12: listener> <margin note line 22: main method omitted>*

```
 1 import javax.swing.*; 
  2 import java.awt.*; 
  3 import java.awt.event.*; 
  4
  5 public class TestColorDialog extends JApplet { 
  6 private ColorDialog colorDialog1 = new ColorDialog(); 
       7 private JButton jbtChangeColor = new JButton("Choose color");
  8
  9 public TestColorDialog() { 
 10 setLayout(new java.awt.FlowLayout()); 
 11 jbtChangeColor.setText("Change Button Text Color");
 12 jbtChangeColor.addActionListener(new ActionListener() { 
 13 @Override 
 14 public void actionPerformed(ActionEvent e) { 
 15 colorDialog1.setVisible(true);
\begin{array}{c} 16 \\ 17 \end{array} 17 if (colorDialog1.getColor() != null)
18 jbtChangeColor.setForeground(colorDialog1.getColor());
 19 } 
 20 }); 
 21 add(jbtChangeColor); 
 22 } 
 23 }
```
The custom dialog box allows the user to use the sliders to select colors. The selected color is stored in the color variable. When the user clicks the *Cancel* button, color becomes null, which implies that no selection has been made.

The dialog box is displayed when the user clicks the *Change Button Text Color* button and is closed when the *OK* button or the *Cancel* button is clicked.

TIP: Not setting the dialog modal when needed is a common mistake. In this example, the

dialog is set modal in line 24 in ColorDialog.java (Listing 38.6). If the dialog is not modal, all the statements in the *Change Button Text Color* button handler are executed before the color is selected from the dialog box.

# **38.8** JColorChooser

You created a color dialog in the preceding example as a subclass of JDialog, which is a subclass of java.awt.Dialog (a top-level heavy-weight component). Therefore, it cannot be added to a container as a component. Color dialogs are commonly used in GUI programming. Swing provides a convenient and versatile color dialog named javax.swing.JColorChooser. JColorChooser is a lightweight component inherited from JComponent. It can be added to any container. For example, the following code places a JColorChooser in an applet, as shown in Figure 38.18.

### *<margin note line 3: create JColorChooser>*

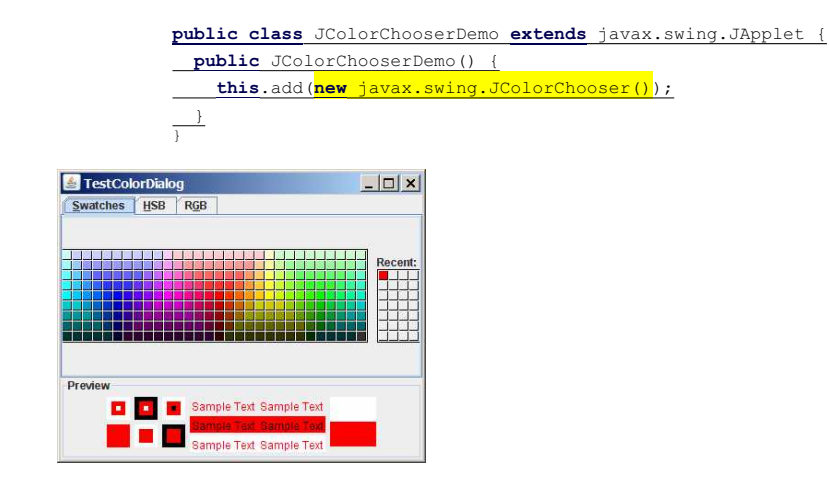

# **Figure 38.18**

*An instance of JColorChooser is displayed in an applet; (b)* 

Often an instance of JColorChooser is displayed in a dialog box using JColorChooser's static showDialog method:

**public static** Color showDialog(Component parentComponent, String title, Color initialColor)

For example, the following code displays a JColorChooser, as shown in Figure 38.18.

```
Color color = JColorChooser.showDialog(this, "Choose a color",
   Color.YELLOW);
```
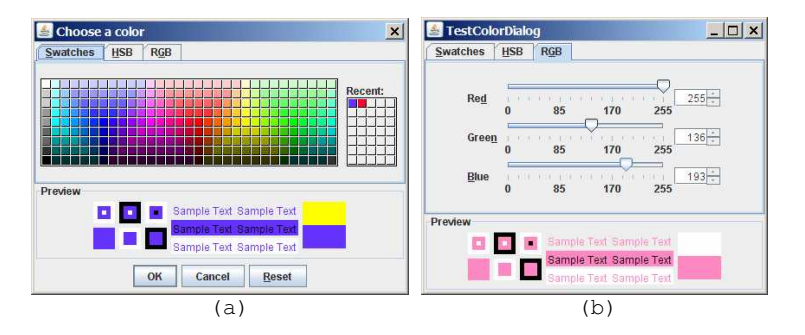

#### **Figure 38.19**

*An instance of JColorChooser is displayed in a dialog box with the OK, Cancel, and Reset buttons.* 

The showDialog method creates an instance of JDialog with three buttons, OK, Cancel, and Reset, to hold a JColorChooser object, as shown in Figure 38.19(a). The method displays a modal dialog. If the user clicks the *OK* button, the method dismisses the dialog and returns the selected color. If the user clicks the *Cancel* button or closes the dialog, the method dismisses the dialog and returns null.

JColorChooser consists of a tabbed pane and a color preview panel. The tabbed pane has three tabs for choosing colors using Swatches, HSB, and RGB, as shown in Figure 38.19(b). The preview panel shows the effect of the selected color.

NOTE: JColorChooser is very flexible. It allows you to replace the tabbed pane or the color preview panel with custom components. The default tabbed pane and the color preview panel are sufficient. You rarely need to use custom components.

# **38.9 JFileChooser**

The javax.swing.JFileChooser class displays a dialog box from which the user can navigate through the file system and select files for loading or saving, as shown in Figure 38.20.

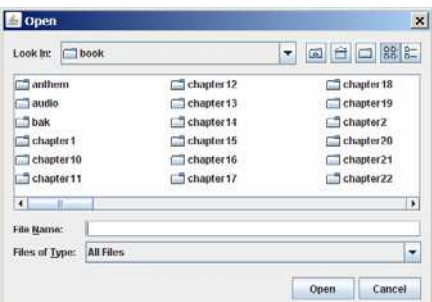

## **Figure 38.20**

*The Swing JFileChooser shows files and directories, and enables the user to navigate through the file system visually.* 

Like JColorChooser, JFileChooser is a lightweight component inherited from JComponent. It can be added to any container if desired, but often you create an instance of JFileChooser and display it standalone.

JFileChooser is a subclass of JComponent. There are several ways to construct a file dialog box. The simplest is to use JFileChooser's no-arg constructor.

The file dialog box can appear in two types: open and save. The *open type* is for opening a file, and the *save type* is for storing a file. To create an open file dialog, use the following method:

#### **public int** showOpenDialog(Component parent)

This method creates a dialog box that contains an instance of JFileChooser for opening a file. The method returns an int value, either APPROVE OPTION or CANCEL OPTION, which indicates whether the *Open* button or the *Cancel* button was clicked. Similarly, you can use the following method to create a dialog for saving files:

#### **public int** showSaveDialog(Component parent)

The file dialog box created with showOpenDialog or showSaveDialog is modal. The JFileChooser class has the properties inherited from JComponent. It also has the following useful properties:

- **dialogType** specifies the type of this dialog. Use OPEN DIALOG when you want to bring up a file chooser that the user can use to open a file. Likewise, use SAVE\_DIALOG to let the user choose a file for saving.
- **dialogTitle** is the string that is displayed in the title bar of the dialog box.
- **currentDirectory** is the current directory of the file. The type of this property is java.io.File. If you want the current directory to be used, use setCurrentDirectory(new File(".")).
- **selectedFile** is the file you have selected. You can use getSelectedFile() to return the selected file from the dialog box. The type of this property is java.io.File. If you have a default file name that you expect to use, use setSelectedFile(new File(filename)).
- **•** multiSelectionEnabled is a boolean value indicating whether multiple files can be selected. By default, it is false.
- **selectedFiles** is a list of the files selected if the file chooser is set to allow multi-selection. The type of this property is File[].

Let us create an example of a simple text editor that uses Swing menus, toolbar, file chooser, and color chooser, as shown in Figure 38.21, which allows the user to open and save text files, clear text, and change the color and font of the text. Listing 38.8 shows the program.

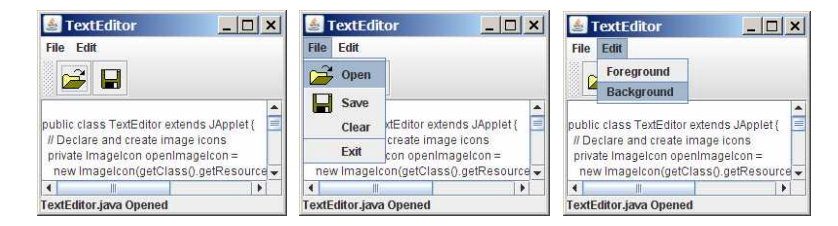

### **Figure 38.21**

*The editor enables you to open and save text files from the File menu or from the toolbar, and to change the color and font of the text from the Edit menu.* 

```
Listing 38.8 TextEditor.java 
<margin note line 33: create UI> 
<margin note line 88: color chooser> 
<margin note line 100: color chooser> 
<margin note line 112: file chooser> 
<margin note line 119: file chooser> 
<margin note line 182: main method omitted> 
   1 import java.io.*; 
   2 import java.awt.*; 
  3 import java.awt.event.*;<br>4 import javax swing *:
     import javax.swing.*;
   5
   6 public class TextEditor extends JApplet { 
  7 // Declare and create image icons<br>8 private ImageIcon openImageIcon =
  8 private ImageIcon openImageIcon =<br>9 new ImageIcon(getClass().getRes
 9 new ImageIcon(getClass().getResource("/image/open.gif"));<br>10 private ImageIcon saveImageIcon =
10 private ImageIcon saveImageIcon =<br>11 new ImageIcon(getClass() getRes
           11 new ImageIcon(getClass().getResource("/image/save.gif")); 
 12 
 13 // Create menu items
 14 private JMenuItem jmiOpen = new JMenuItem("Open", openImageIcon); 
 15 private JMenuItem jmiSave = new JMenuItem("Save", saveImageIcon); 
 16 private JMenuItem jmiClear = new JMenuItem("Clear");
         17 private JMenuItem jmiExit = new JMenuItem("Exit");
 18 private JMenuItem jmiForeground = new JMenuItem("Foreground");
         19 private JMenuItem jmiBackground = new JMenuItem("Background");
\begin{array}{c} 20 \\ 21 \end{array}21 // Create buttons to be placed in a tool bar<br>22 private JButton ibtOpen = new JButton (openIm
        private JButton jbtOpen = new JButton(openImageIcon);
 23 private JButton jbtSave = new JButton(saveImageIcon); 
 24 private JLabel jlblStatus = new JLabel(); 
 25 
26 \frac{1}{27} Create a JFileChooser with the current directory<br>27 private JFileChooser iFileChooser1
27 private JFileChooser jFileChooser1<br>28 = new JFileChooser(new File(".")
            28 = new JFileChooser(new File(".")); 
 29<br>30
  30 // Create a text area
         31 private JTextArea jta = new JTextArea(); 
32<br>33
         33 public TextEditor() { 
  34 // Add menu items to the menu
  35 JMenu jMenu1 = new JMenu("File");
 36 jMenu1.add(jmiOpen);<br>37 jMenu1.add(jmiSave);
37 jMenu1.add(jmiSave);<br>38 iMenu1.add(jmiClear)
 38 jMenu1.add(jmiClear);<br>39 iMenu1.addSeparator()
          jMenul.addSeparator();
  40 jMenu1.add(jmiExit); 
  41
```

```
42 // Add menu items to the menu<br>43 JMenu iMenu2 = new JMenu("Edi
 43 JMenu jMenu2 = new JMenu("Edit");<br>44 iMenu2.add(imiForeground);
 44 jMenu2.add(jmiForeground);<br>45 jMenu2.add(jmiBackground);
           jMenu2.add(jmiBackground);
  46 
  47 // Add menus to the menu bar
  48 JMenuBar jMenuBar1 = new JMenuBar(); 
 49 jMenuBar1.add(jMenu1);<br>50 jMenuBar1.add(jMenu2);
          jMenuBar1.add(jMenu2);
 51<br>52
 52 // Set the menu bar<br>53 setJMenuBar(jMenuBa:
          setJMenuBar(jMenuBar1);
  54 
 55 // Create tool bar<br>56        JToolBar iToolBarl
 56 JToolBar jToolBar1 = new JToolBar();<br>57 iToolBar1.add(ibtOpen);
 57 jToolBar1.add(jbtOpen);<br>58 jToolBar1.add(jbtSave);
          jToolBar1.add(jbtSave);
  59 
            60 jmiOpen.addActionListener(new ActionListener() { 
 61 @Override<br>62 public vo
  62 public void actionPerformed(ActionEvent e) { 
               open();
 64 }<br>65 }
           65 }); 
 66<br>67
            67 jmiSave.addActionListener(new ActionListener() { 
  68 @Override 
  69 public void actionPerformed(ActionEvent evt) { 
                save();
 \begin{array}{ccc} 71 & & & \ & 72 & & \ \end{array} 72 }); 
  73 
  74 jmiClear.addActionListener(new ActionListener() { 
              75 @Override 
  76 public void actionPerformed(ActionEvent evt) { 
  77 jta.setText(null); 
  78 } 
  79 }); 
 \begin{array}{c} 80 \\ 81 \end{array} 81 jmiExit.addActionListener(new ActionListener() { 
 82 @Override<br>83 public vo
 83 public void actionPerformed(ActionEvent evt) {<br>84 System.exit(0):
               System.exit(0);
  85 } 
  86 }); 
  87 
  88 jmiForeground.addActionListener(new ActionListener() { 
             @Override
  90 public void actionPerformed(ActionEvent evt) { 
 91 Color selectedColor =<br>92 JColorChooser.showD
                   92 JColorChooser.showDialog(null, "Choose Foreground Color",
 93 jta.getForeground());
  94 
  95 if (selectedColor != null)
 96 jta.setForeground(selectedColor);<br>97 }
  97 } 
 98 });
  99 
100 jmiBackground.addActionListener(new ActionListener() { 
101 @Override<br>102 public vo:
102 public void actionPerformed(ActionEvent evt) { 
103 Color selectedColor =<br>104 \overline{J} \overline{J} \overline{C} \overline{O} \overline{C} \overline{C} \overline{C} \overline{C}104 JColorChooser.showDialog(null, "Choose Background Color",
105 jta.getForeground());
106 
107 if (selectedColor != null)
```

```
108 jta.setBackground(selectedColor);
\begin{array}{cc} 109 & & \cdots \\ 110 & & \cdots \end{array}110 }); 
\frac{111}{112}112 jbtOpen.addActionListener(new ActionListener() { 
113 @Override 
114 public void actionPerformed(ActionEvent evt) {<br>115 		 open():
                open();
116 } 
117 }); 
\frac{118}{119}119 jbtSave.addActionListener(new ActionListener() { 
120 @Override<br>121 public vo
             public void actionPerformed(ActionEvent evt) {
122 save () ;
\begin{array}{ccc} 123 & & & \text{)} \\ 124 & & & \text{)} \text{;} \end{array}124 }); 
125<br>126
           add(jToolBar1, BorderLayout.NORTH);
127 add(jlblStatus, BorderLayout.SOUTH);<br>128 add(new JScrollPane(ita), BorderLayo
           add(new JScrollPane(jta), BorderLayout.CENTER);
129 }
130<br>131
        1** Open file */
132 private void open() {
           if (jFileChooser1.showOpenDialog(this) ==
134 JFileChooser.APPROVE_OPTION) 
135 open(jFileChooser1.getSelectedFile());
136 } 
137<br>138138 /** Open file with the specified File instance */<br>139 private void open(File file) {
139 private void open(File file) { 
           140 try { 
141 // Read from the specified file and store it in jta
142 BufferedInputStream in = new BufferedInputStream( 
143 new FileInputStream(file)); 
144 byte[] b = new byte[in.available()];<br>145 in.read(b, 0, b.length);
145 in.read(b, 0, b.length);<br>146 ita.append(new String(b.
             ita.append(new String(b, 0, b.length));
147 in.close();
148 
149 // Display the status of the Open file operation in jlblStatus<br>150 ilblStatus.setText(file.getName() + "Opened"):
             150 jlblStatus.setText(file.getName() + " Opened"); 
151<br>152
152 catch (IOException ex) {<br>153 ilblStatus.setText ("Er
             153 jlblStatus.setText("Error opening " + file.getName()); 
154 }<br>155 }
155 } 
156 
157 /** Save file */<br>158 private void save
158 private void save() {
           159 if (jFileChooser1.showSaveDialog(this) == 
160 JFileChooser.APPROVE_OPTION) { 
161 save(jFileChooser1.getSelectedFile());
162 }<br>163 }
163 } 
\frac{164}{165}10^{**} Save file with specified File instance */
166 private void save(File file) { 
167 try { 
168 // Write the text in jta to the specified file<br>169 BufferedOutputStream out = new BufferedOutputSt
169 BufferedOutputStream out = new BufferedOutputStream(<br>170 new FileOutputStream(file));
170 new FileOutputStream(file));<br>171 byte[] b = (ita.getText()).get
             byte[] b = (ita.getText()) .getBytes();
172 out.write(b, 0, b.length); 
173 out.close();
```

```
174 
175 // Display the status of the save file operation in jlblStatus 176 ilblStatus.setText(file.getName() + "Saved");
             176 jlblStatus.setText(file.getName() + " Saved ");
\frac{177}{178}catch (IOException ex) {
179 jlblStatus.setText("Error saving " + file.getName()); 
180 } 
181 } 
182 }
```
The program creates the File and Edit menus (lines 34-45). The File menu contains the menu commands Open for loading a file, Save for saving a file, Clear for clearing the text editor, and Exit for terminating the program. The Edit menu contains the menu commands Foreground Color and Background Color for setting foreground color and background color in the text. The Open and Save menu commands can also be accessed from the toolbar, which is created in lines 56-58. The status of executing Open and Save is displayed in the status label, which is created in line 24.

jFileChooser1, an instance of JFileChooser, is created for displaying the file dialog box to open and save files (lines 27- 28). new File(".") is used to set the current directory to the directory where the class is stored.

The open method is invoked when the user clicks the Open menu command or the Open toolbar button (lines 62, 108). The showOpenDialog method (line 125) displays an Open dialog box, as shown in Figure 38.20. Upon receiving the selected file, the method open(file) (line 127) is invoked to load the file to the text area using a BufferedInputStream wrapped on a FileInputStream.

The save method is invoked when the user clicks the Save menu command or the Save toolbar button (lines 68, 114). The showSaveDialog method (line 151) displays a Save dialog box. Upon receiving the selected file, the method save(file) (line 153) is invoked to save the contents from the text area to the file, using a BufferedOutputStream wrapped on a FileOutputStream.

The color dialog is displayed using the static method showDialog (lines 87, 98) of JColorChooser. Thus you don't need to create an instance of JFileChooser. The showDialog method returns the selected color if the *OK* button is clicked after a color is selected.

# **Chapter Summary**

- 1. *Menus* make selection easier and are widely used in window applications. Java provides five classes that implement menus: JMenuBar, JMenu, JMenuItem, JCheckBoxMenuItem, and JRadioButtonMenuItem. These classes are subclasses of AbstractButton. They are very similar to buttons.
- 2. JMenuBar is a top-level menu component used to hold menus. A menu consists of *menu items* that the user can select (or toggle on or off). A menu item can be an instance of JMenuItem, JCheckBoxMenuItem, or JRadioButtonMenuItem. Menu items can be associated with icons, keyboard mnemonics, and keyboard accelerators. Menu items can be separated using separators.
- 3. *A popup menu*, also known as *a context menu*, is like a regular menu, but does not have a menu bar and can float anywhere on the screen. Creating a popup menu is similar to creating a regular menu. First, you create an instance of JPopupMenu, then you can add JMenuItem, JCheckBoxMenuItem, JRadioButtonMenuItem, and separators to the popup menu.
- 4. Customarily, you display a popup menu by pointing to a GUI component and clicking a certain mouse button, the socalled *popup trigger*. Popup triggers are system dependent. In Windows, the popup menu is displayed when the right mouse button is released. In Motif, the popup menu is displayed when the third mouse button is pressed and held down.
- 5. Swing provides the JToolBar class as the container to hold toolbar components. JToolBar uses BoxLayout to manage components. The components usually appear as icons. Since icons are not components, they cannot be placed into a toolbar directly. Instead you place buttons into the toolbar and set the icons on the buttons. An instance of JToolBar is like a regular container. Often it is placed in the north, west, or east of a container of BorderLayout.
- 6. Swing provides the Action interface, which can be used to create action objects for processing actions. Using Action objects, common action processing for menu items and toolbar buttons can be centralized and separated from the other application code.
- 7. The JOptionPane class contains the static methods for creating message dialogs, confirmation dialogs, input dialogs, and option dialogs. You can also create custom dialogs by extending the JDialog class.
- 8. Swing provides a convenient and versatile color dialog named javax.swing.JColorChooser. Like JOptionPane, JColorChooser is a lightweight component inherited from JComponent. It can be added to any container.
- 9. Swing provides the javax.swing.JFileChooser class that displays a dialog box from which the user can navigate through the file system and select files for loading or saving.

### **Test Questions**

Do the test questions for this chapter online at **www.cs.armstrong.edu/liang/intro9e/test.html**.

# **Review Questions**

### *Section 38.2*

38.1 How do you create a menu bar? 38.2 How do you create a submenu? How do you create a check-box menu item? How do you create a radio-button menu item? 38.3 How do you add a separator in a menu?

38.4 How do you set an icon and a text in a menu item? How do you associate keyboard mnemonics and accelerators in a menu item?

#### *Section 38.3*

38.5 How do you create a popup menu? How do you show a popup menu? 38.6 Describe a popup trigger.

#### *Section 38.4*

38.7 What is the layout manager used in JToolBar? Can you change the layout manager? 38.8 How do you add buttons into a JToolBar? How do you add a JToolBar into a frame or an applet?

#### *Section 38.5*

38.9 What is the Action interface for? 38.10 How do you add an Action object to a JToolBar, JMenu, JButton, JRadioButton, and JCheckBox?

### *Section 38.6*

38.11 Describe the standard dialog boxes created using the JOptionPane class. 38.12 How do you create a message dialog? What are the message types? What is the button in the message dialog? 38.13 How do you create a confirmation dialog? What are the button option types? 38.14 How do you create an input dialog with a text field for entering input? How do you create a combo box dialog for selecting values as input? How do you create a list dialog for selecting values as input?

# *Sections 38.7-38.10*

38.15 How do you show an instance of JDialog? Is a standard dialog box created using the static methods in JOptionPane modal? Is an instance of JDialog modal? 38.16 How do you display an instance of JColorChooser? Is an instance of JColorChooser modal? How do you obtain the selected color? 38.17 How do you display an instance of JFileChooser? Is an instance of JFileChooser modal? How do you obtain the selected file? What is the return type for getSelectedFile() and getSelectedDirectory()? How do you set the current directory as the default directory for a JFileChooser dialog?

# **Programming Exercises**

*Sections 38.2-38.3* 

38.1\*

(*Create an investment value calculator*) Write a program that calculates the future value of an investment at a given interest rate for a specified number of years. The formula for the calculation is as follows:

 $futureValue = investmentAmount × (1 + monthlyInterestRate)$ 

Use text fields for interest rate, investment amount, and years. Display the future amount in a text field when the user clicks the *Calculate* button or chooses Calculate from the Operation

menu (see Figure 38.22). Show a message dialog box when the user clicks the **About** menu item from the Help menu.

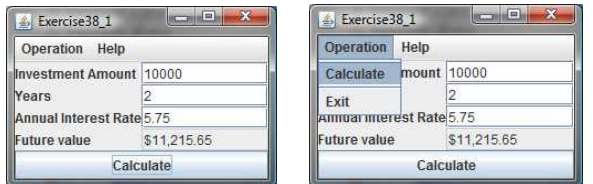

### **Figure 38.22**

*The user enters the investment amount, years, and interest rate to compute future value.* 

### 38.2\*

(*Use popup menus*) Modify Listing 38.1, MenuDemo.java, to create a popup menu that contains the menus Operations and Exit, as shown in Figure 38.23. The popup is displayed when you click the right mouse button on the panel that contains the labels and the text fields.

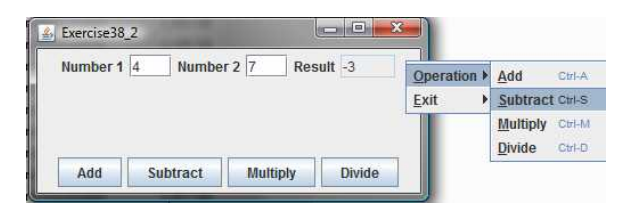

### **Figure 38.23**

*The popup menu contains the commands to perform arithmetic operations.* 

### *Sections 38.4-38.5*

38.3\*\*

(*A paint utility*) Write a program that emulates a paint utility. Your program should enable the user to choose options and draw shapes or get characters from the keyboard based on the selected options (see Figure 38.24). The options are displayed in a toolbar. To draw a line, the user first clicks the line icon in the toolbar and then uses the mouse to draw a line in the same way you would draw using Microsoft Paint.

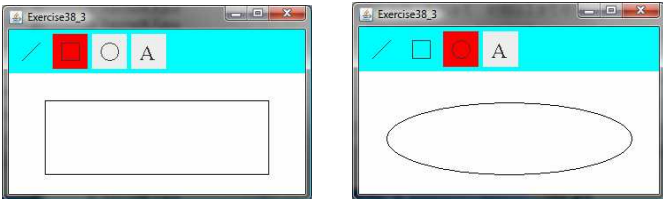

# **Figure 38.24**

*This exercise produces a prototype drawing utility that enables you to draw lines, rectangles, ovals, and characters.* 

38.4\*

(*Use actions*) Write a program that contains the menu items and toolbar buttons that can be used to select flags to be displayed in an ImageViewer, as shown in Figure 38.25. Use the Action interface to centralize the processing for the actions.

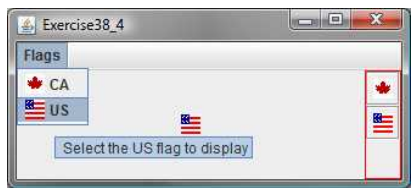

### **Figure 38.25**

*The menu items and tool buttons are used to display selected images in the ImageViewer.*

### *Sections 38.6-38.10*

38.5\*

(*Demonstrate JOptionPane*) Write a program that creates option panes of all types, as shown in Figure 38.26. Each menu item invokes a static show*Xxx*Dialog method to display a dialog box.

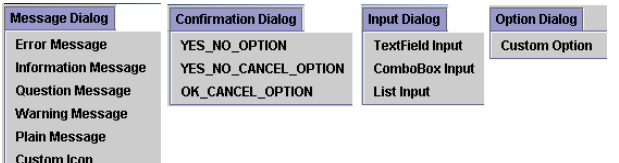

#### **Figure 38.26**

*You can display a dialog box by clicking a menu item.* 

38.6\*

(*Create custom dialog*) Write a program that creates a custom dialog box to gather user information, as shown in Figure 38.27(a).

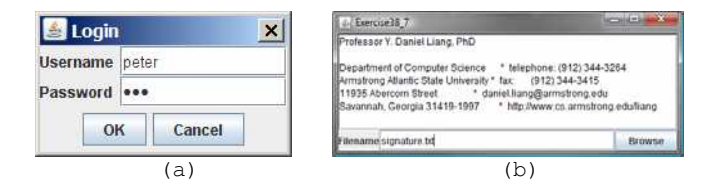

### **Figure 38.27**

*(a) The custom dialog box prompts the user to enter username and password. (b) The program enables the user to view a file by selecting it from a file open dialog box.* 

38.7\*

 (*Use JFileChooser*) Write a program that enables the user to select a file from a file open dialog box. A file open dialog box is displayed when the *Browse* button is clicked, as shown in Figure 38.27(b). The file is displayed in the text area, and the

file name is displayed in the text field when the *OK* button is clicked in the file open dialog box. You can also enter the file name in the text field and press the *Enter* key to display the file in the text area.

38.8\*

(*Select an audio file*) Write a program that selects an audio file using the file dialog box, and use three buttons, *Play*, *Loop*, and *Stop*, to control the audio, as shown in Figure 38.28. If you click the *Play* button, the audio file is played once. If you click the *Loop* button, the audio file keeps playing repeatedly. If you click the Stop button, the playing stops. The selected audio files are stored in the folder named **anthems** under the exercise directory. The exercise directory contains the class file for this exercise.

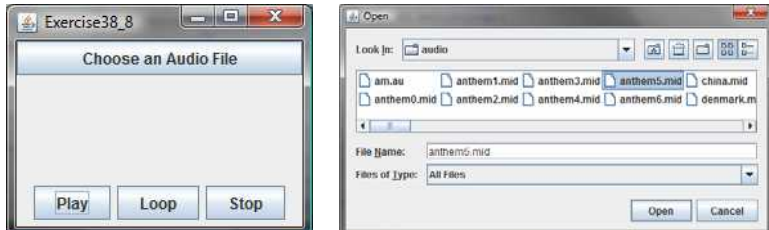

# **Figure 38.28**

*The program allows you to choose an audio file from a dialog box and use the buttons to play, repeatedly play, or stop the audio.* 

# 38.9\*\*

(*Play TicTacToe with a computer*) The game in §18.9, "Case Study: TicTacToe," facilitates two players. Write a new game that enables a player to play against the computer. Add a File menu with two items, New Game and Exit, as shown in Figure 38.29. When you click New Game, it displays a dialog box. From this dialog box, you can decide whether to let the computer go first.

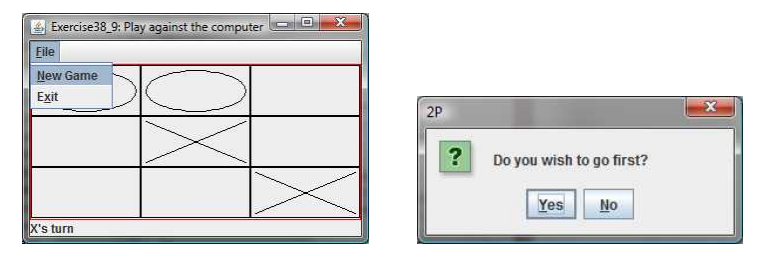

# **Figure 38.29**

*The new TicTacToe game enables you to play against the computer.*

# *[\\*\\*\\*This is a bonus Web chapter](#page-27-0)*

# **CHAPTER 39**

# **MVC and Swing Models**

# **Objectives**

- To use the model-view-controller approach to separate data and logic from the presentation of data (§39.2).
- To implement the model-view-controller components using the JavaBeans event model (§39.2).
- x To explain the Swing model-view-controller architecture (§39.4).
- To use JSpinner to scroll the next and previous values (§39.5).
- To create custom spinner models and editors (\$39.6).
- x To use JList to select single or multiple items in a list (§39.7).
- x To add and remove items using ListModel and DefaultListModel (§39.8).
- x To render list cells using a default or custom cell renderer (§39.9).
- To create custom combo box models and renderers (\$39.10).

# **39.1 Introduction**

The Swing user interface components are implemented using variations of the MVC architecture. You have used simple Swing components without concern for their supporting models, but in order to use advanced Swing components, you have to use their models to store, access, and modify data. This chapter introduces the MVC architecture and Swing models. Specifically, you will learn how to use the models in JSpinner, JList, and JComboBox. The next chapter will introduce JTable and JTree.

#### **39.2 MVC**

# *<margin note: model> <margin note: view> <margin note: controller>*

The model-view-controller (MVC) approach is a way of developing components by separating data storage and handling from the visual representation of the data. The component for storing and handling data, known as a *model*, contains the actual contents of the component. The component for presenting the data, known as a *view*, handles all essential component behaviors. It is the view that comes to mind when you think of the component. It does all the displaying of the components. The *controller* is a component that is usually responsible for obtaining data, as shown in Figure 39.1.

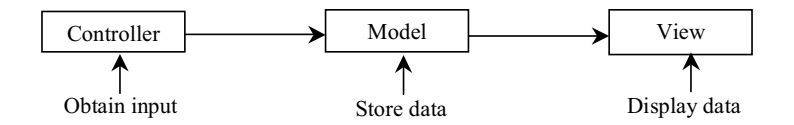

# **Figure 39.1**

*The controller obtains data and stores it in a model. The view displays the data stored in the model.* 

#### *<margin note: MVC benefits>*

Separating a component into a model and a view has two major benefits:

- It makes multiple views possible so that data can be shared through the same model. For example, a model storing student names can be displayed simultaneously in a combo box and a list box.
- It simplifies the task of writing complex applications and makes the components scalable and easy to maintain. Changes can be made to the view without affecting the model, and vice versa.

A model contains data, whereas a view makes the data visible. Once a view is associated with a model, it is synchronized with the model. This ensures that all of the model's views display the same data consistently. To achieve consistency and synchronization with its dependent views, the model should notify the views when there is a change in any of its properties that are used in the view. In response to a change notification, the view is responsible for redisplaying the viewing area affected by the property change.

The Java event delegation model provides a superior architecture for supporting MVC component development. The model can be implemented as a source with appropriate event and event listener registration methods. The view can be implemented as a listener. Thus, if data are changed in the model, the view will be notified. To enable the selection of the model from the view, simply add the model as a property in the view with a set method.

Let us use an example to demonstrate the development of components using the MVC approach. The example creates a model named CircleModel, a view named CircleView, and a controller named CircleControl. CircleModel stores the properties (radius, filled, and color) that describe a circle. filled is a boolean value that indicates whether a circle is filled. CircleView draws a circle according to the properties of the circle. CircleControl enables the user to enter circle properties from a graphical user interface. Create an applet with two buttons named *Show Controller* and *Show View,* as shown in Figure 39.2(a). When you click the *Show Controller* button, the controller is displayed in a frame, as shown in Figure 39.2(b). When you click the *Show View* button, the view is displayed in a separate frame, as shown in Figure 39.2(c).

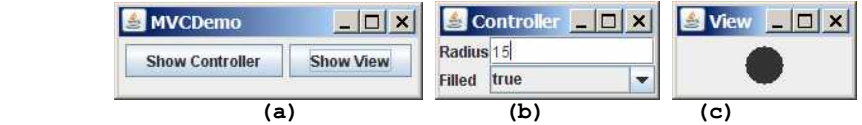

#### **Figure 39.2**

*The controller obtains circle properties and stores them in a circle model. The view displays the circle specified by the circle model.* 

#### *<margin note: date model>*

The circle model contains the properties radius, filled, and color, as well as the registration/deregistration methods for action event, as shown in Figure 39.3.

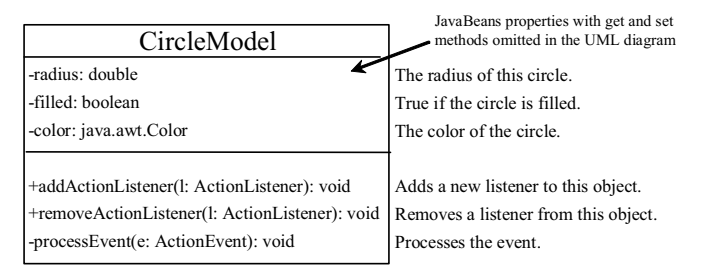

#### **Figure 39.3**

*The circle model stores the data and notifies the listeners if the data change.*

> When a property value is changed, the listeners are notified. The complete source code for CircleModel is given in Listing 39.1.

> > **Listing 39.1 CircleModel.java**

```
<margin note line 6: properties> 
<margin note line 25: fire event>
```

```
<margin note line 37: fire event> 
<margin note line 49: fire event> 
<margin note line 54: standard code> 
<margin note line 62: standard code> 
<margin note line 68: standard code> 
   1 import java.awt.event.*; 
   2 import java.util.*; 
   3
   4 public class CircleModel { 
  5 /** Property radius. */<br>6 private double radius =
         6 private double radius = 20;
  \frac{7}{8}/** Property filled. */
   9 private boolean filled; 
  10 
 11 /** Property color. */<br>12 private java.awt.Color
        private java.awt.Color color;
 \begin{array}{c} 13 \\ 14 \end{array}14 \rightarrow /** Utility field used by event firing mechanism. */<br>15 private ArrayList<ActionListener> actionListenerList
        private ArrayList<ActionListener> actionListenerList;
 \frac{16}{17}public double getRadius() {
  18 return radius; 
  19 } 
 \frac{20}{21}21 public void setRadius (double radius) {<br>22 this. radius = radius;
            22 this.radius = radius; 
  23 
 24 // Notify the listener for the change on radius<br>25 processEvent (
           processEvent (
  26 new ActionEvent(this, ActionEvent.ACTION_PERFORMED, "radius")); 
  27 } 
 \frac{28}{29}29 public boolean isFilled() {<br>30 return filled;
           30 return filled; 
  31 } 
  32 
  33 public void setFilled(boolean filled) { 
            34 this.filled = filled; 
 35<br>36
 36 // Notify the listener for the change on filled<br>37 processEvent (
           processEvent (
  38 new ActionEvent(this, ActionEvent.ACTION_PERFORMED, "filled")); 
  39 } 
 \begin{array}{c} 4\,0 \\ 4\,1 \end{array} 41 public java.awt.Color getColor() { 
  42 return color; 
  43 } 
  44 
 45 public void setColor(java.awt.Color color) {<br>46 this.color = color:
            46 this.color = color; 
  47 
 48 // Notify the listener for the change on color<br>49 processEvent (
           processEvent (
 50 new ActionEvent(this, ActionEvent.ACTION_PERFORMED, "color"));<br>51
  51 } 
  52 
 53 /** Register an action event listener */<br>54 public synchronized void addActionListen
 54 public synchronized void addActionListener(ActionListener l) {<br>55 if (actionListenerList == null)
 55 if (actionListenerList == null)<br>56 actionListenerList = new Arra
             actionListenerList = new ArrayList<ActionListener>();
 57<br>58
          actionListenerList.add(l);
  59 }
```

```
 60 
61 /** Remove an action event listener */<br>62 public synchronized void removeActionL
62 public synchronized void removeActionListener(ActionListener l) {<br>63 if (actionListenerList != null 66 actionListenerList.contains(1)
          if (actionListenerList != null &\& actionListenerList.contains(l))
 64 actionListenerList.remove(l); 
 65 } 
66<br>67
67 /** Fire TickEvent */<br>68 private void processE
        private void processEvent (ActionEvent e) {
 69 ArrayList<ActionListener> list; 
 70 
 71 synchronized (this) { 
72 if (actionListenerList == null) return;<br>73 list = (ArrayList<ActionListener>) (acti
             list = (ArrayList<ActionListener>)(actionListenerList.clone());
 74 } 
 75 
          for (int i = 0; i < list.size(); i++) {
77 ActionListener listener = list.get(i);<br>78 listener.actionPerformed(e):
             listener.actionPerformed(e);
 79 } 
 80 } 
 81 }
```
#### NOTE

The registration/deregistration/processEvent methods (lines 54-80) are the same as in lines 49-82 in Listing 27.2, CourseWithActionEvent.java. If you use a GUI builder tool such as NetBeans and Eclipse, the code can be generated automatically.

#### *<margin note: view>*

The UML diagram for CircleView is shown in Figure 39.4 and its source code is given in Listing 39.2. The view listens for notifications from the model. It contains the model as its property. When a model is set in the view, a listener is created and registered with the model (lines 13-17). The view extends JPanel and overrides the paintComponent method to draw the circle according to the property values specified in the model.

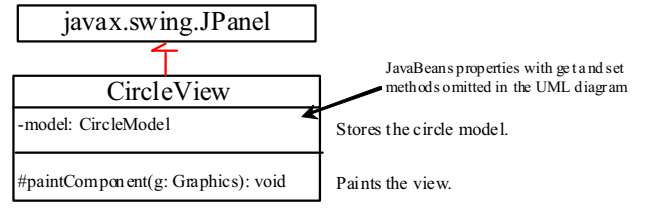

**Figure 39.4**

*The view displays the circle according to the model.* 

# **Listing 39.2 CircleView.java**

```
<margin note line 5: model> 
<margin note line 8: set model> 
<margin note line 26: paint view> 
   1 import java.awt.*; 
   2 import java.awt.event.*; 
   3
   4 public class CircleView extends javax.swing.JPanel { 
       private CircleModel model;
```

```
 6
 7 /** Set a model */8 public void setModel(CircleModel newModel) {
         model = newModel; 10
 11 if (model != null)
12 // Register the view as listener for the model
 13 model.addActionListener(new ActionListener() { 
14 @Override<br>15 public vo
              15 public void actionPerformed(ActionEvent e) { 
16 repaint();
\begin{array}{ccc} 17 & & & \ & 18 & & \ \end{array} 18 }); 
 19 } 
 20
 21 public CircleModel getModel() { 
 22 return model; 
 23 } 
\frac{24}{25}@Override
26 protected void paintComponent (Graphics g) {<br>27 if (model != null) {
          27 if (model != null) { 
28 super.paintComponent(g);
29 g.setColor(model.getColor());
 30
31 int xCenter = getWidth() / 2;<br>32 int vCenter = getHeight() / 2
32 int yCenter = getHeight() / 2;<br>33 int radius = (int) model.getRad
            33 int radius = (int)model.getRadius();
 34
 35 if (model.isFilled()) { 
 36 g.fillOval(xCenter - radius, yCenter - radius, 
 37 2 * radius, 2 * radius); 
 38 } 
 39 else { 
40 g.drawOval(xCenter - radius, yCenter - radius, \frac{2}{3} * radius, \frac{2}{3} * radius);
                 41 2 * radius, 2 * radius); 
 42 } 
 43 } 
 44 } 
 45 }
```
The controller presents a GUI interface that enables the user to enter circle properties radius and filled. It contains the model as its property. You can use the setModel method to associate a circle model with the controller. It uses a text field to obtain a new radius and a combo box to obtain a boolean value to specify whether the circle is filled. The source code for CircleController is given in Listing 39.3.

# **Listing 39.3 CircleController.java**

```
<margin note line 6: model> 
<margin note line 14: create UI> 
<margin note line 47: set model> 
 1 import java.awt.event.*; 
 2 import java.awt.*; 
  3 import javax.swing.*; 
  4
  5 public class CircleController extends JPanel {
```

```
6 private CircleModel model;<br>7 private JTextField itfRadi
  7 private JTextField jtfRadius = new JTextField();<br>8 private JComboBox jcboFilled = new JComboBox(new
  8 private JComboBox jcboFilled = new JComboBox(new Boolean[]{<br>9 new Boolean(false), new Boolean(true)});
           9 new Boolean(false), new Boolean(true)}); 
 10 
 11 /** Creates new form CircleController */
12 public CircleController() {<br>13 // Panel to group labels
13 // Panel to group labels<br>14 JPanel panel1 = new JPan
          JPanel panel1 = new JPanel();
 15 panel1.setLayout(new GridLayout(2, 1)); 
           16 panel1.add(new JLabel("Radius")); 
 17 panel1.add(new JLabel("Filled")); 
\begin{array}{c} 18 \\ 19 \end{array} 19 // Panel to group text field, combo box, and another panel
20 JPanel panel2 = new JPanel();<br>21 panel2.setLayout(new GridLayo
 21 panel2.setLayout(new GridLayout(2, 1)); 
          panel2.add(jtfRadius);
 23 panel2.add(jcboFilled); 
  24 
25 setLayout(new BorderLayout());<br>26 add(panell, BorderLayout.WEST)
 26 add(panel1, BorderLayout.WEST);<br>27 add(panel2, BorderLayout.CENTER
          add(panel2, BorderLayout.CENTER);
 \frac{28}{29} 29 // Register listeners
  30 jtfRadius.addActionListener(new ActionListener() { 
31 @Override<br>32 public vo:
             32 public void actionPerformed(ActionEvent e) { 
  33 if (model != null) // Set radius in the model 
                 model.setRadius(Double.parseDouble(jtfRadius.getText()));
  35 } 
36 });<br>37 1 \text{ck} 37 jcboFilled.addActionListener(new ActionListener() { 
38 @Override<br>39 public vo
             39 public void actionPerformed(ActionEvent e) { 
 40 if (model != null) // Set filled property value in the model
  41 model.setFilled(((Boolean)jcboFilled.getSelectedItem()). 
 42 booleanValue()); 
 43 } 
 44 }); 
  45 } 
  46 
47 public void setModel(CircleModel newModel) {<br>48 model = newModel;
         model = newModel; 49 } 
 50 
51 public CircleModel getModel() {<br>52 return model;
        return model;
 53 } 
 54 } 
       Finally, let us create an applet named MVCDemo with two buttons, 
       Show Controller and Show View. The Show Controller button 
       displays a controller in a frame, and the Show View button 
       displays a view in a separate frame. The program is shown in 
       Listing 39.4. 
                              Listing 39.4 MVCDemo.java 
<margin note line 8: create model> 
<margin note line 11: create UI> 
<margin note line 20: set model> 
<margin note line 33: set model> 
<margin note line 41: main method omitted> 
   1 import java.awt.*;
```
7

```
 2 import java.awt.event.*; 
  3 import javax.swing.*; 
  4
  5 public class MVCDemo extends JApplet { 
  6 private JButton jbtController = new JButton("Show Controller");
  7 private JButton jbtView = new JButton("Show View");
 8 private CircleModel model = new CircleModel();
\begin{array}{c} 9 \\ 10 \end{array}public MVCDemo() {
 11 setLayout(new FlowLayout()); 
 12 add(jbtController); 
13 add(jbtView);
 14
 15 jbtController.addActionListener(new ActionListener() { 
 16 @Override 
 17 public void actionPerformed(ActionEvent e) { 
 18 JFrame frame = new JFrame("Controller");
19 CircleController controller = new CircleController();<br>20 controller.setModel(model);
           controller.setModel(model);
21 frame.add(controller);
 22 frame.setSize(200, 200);
 23 frame.setLocation(200, 200);
 24 frame.setVisible(true);
 25 } 
 26 }); 
\begin{array}{c} 27 \\ 28 \end{array} 28 jbtView.addActionListener(new ActionListener() { 
         @Override
 30 public void actionPerformed(ActionEvent e) { 
 31 JFrame frame = new JFrame("View");
 32 CircleView view = new CircleView(); 
 33 view.setModel(model); 
 34 frame.add(view); 
 35 frame.setSize(500, 200);
 36 frame.setLocation(200, 200);
            37 frame.setVisible(true);
 38 } 
 39 }); 
 40 } 
 41 }
```
The model stores and handles data, and the views are responsible for presenting data. The fundamental issue in the model-view approach is to ensure consistency between the views and the model. Any change in the model should be notified to the dependent views, and all the views should display the same data consistently. The data in the model is changed through the controller.

The methods setRadius, setFilled, and setColor (lines 21, 33, 45) in CircleModel invoke the processEvent method to notify the listeners of any change in the properties.

The setModel method in CircleView sets a new model and registers with a listener for the model by invoking the model's addActionListener method (line 13). When the data in the model are changed, the listener's actionPerformed method is invoked to repaint the circle (line 15).

The controller CircleController presents a GUI. You can enter the radius from the radius text field. You can specify whether the circle is filled from the combo box that contains two Boolean objects, new Boolean(false) and new Boolean(true) (lines  $8-9$ ).

In MVCDemo, every time you click the *Show Controller* button, a new controller is created (line 18). Every time you click the *Show View* button, a new view is created (line 30). The controller and view share the same model.

### *39.3 MVC Variations*

A variation of the model-view-controller architecture combines the controller with the view. In this case, a view not only presents the data, but is also used as an interface to interact with the user and accept user input, as shown in Figure 39.5.

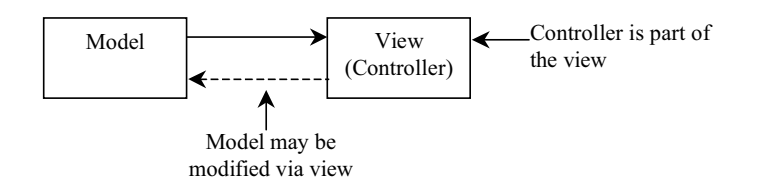

#### **Figure 39.5**

*The view can interact with the user as well as displaying data.* 

For example, you can modify the view in the preceding example to enable the user to change the circle's radius using the mouse. When the left mouse button is clicked, the radius is increased by 5 pixels. When the right mouse button is clicked, the radius is decreased by 5 pixels. The new view, named ViewController, can be implemented by extending CircleView, as follows:

```
<margin note line 6: mouse listener> 
<margin note line 11: left button?> 
<margin note line 13: right button?> 
          1 import java.awt.event.MouseEvent;
          2
          3 public class ViewController extends CircleView { 
               4 public ViewController() { 
          5 // Register mouse listener
          6 addMouseListener(new java.awt.event.MouseAdapter() { 
         7 public void mousePressed(java.awt.event.MouseEvent e) {
         8 CircleModel model = getModel(); // Get model
         \mathsf{Q}10 if (model != null)
        11 if (e.getButton() == MouseEvent.BUTTON1)
        12 model.setRadius(model.getRadius() + 5); // Left button
        13 else if (e.getButton() == MouseEvent.BUTTON3) 
        14 model.setRadius(model.getRadius() - 5); // Right button
        \begin{array}{cc} 15 & & \cdots \\ 16 & & \cdots \end{array}\};
        17 } 
        18 }
```
Another variation of the model-view-controller architecture adds some of the data from the model to the view so that frequently used data can be accessed directly from the view. Swing components are designed using the MVC architecture. Each Swing GUI component is a view that uses a model to store data. A Swing GUI component contains some data in the model, so that it can be accessed directly from the component.

# **39.4 Swing Model-View-Controller Architecture**

Every Swing user interface component (except some containers and dialog boxes, such as JPanel, JSplitPane, JFileChooser, and JColorChooser) has a property named *model* that refers to its data model. The data model is defined in an interface whose name ends with Model. For example, the model for button component is ButtonModel. Most model interfaces have a default implementation class, commonly named Default*X*, where *X* is its model interface name. For example, the default implementation class for ButtonModel is DefaultButtonModel. The relationship of a Swing component, its model interface, and its default model implementation class is illustrated in Figure 39.6.

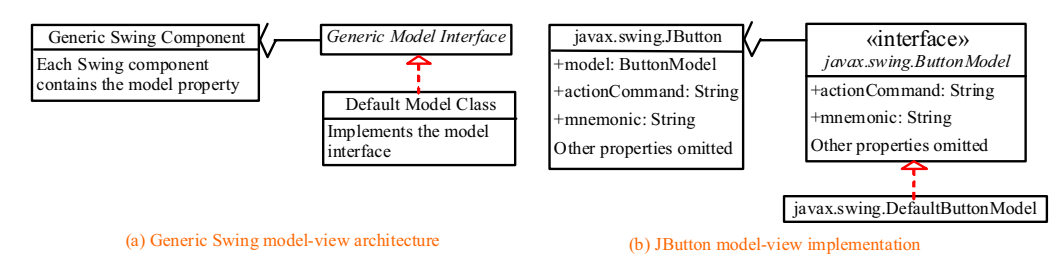

#### **Figure 39.6**

*Swing components are implemented using the MVC architecture.* 

For convenience, most Swing components contain some properties of their models, and these properties can be accessed and modified directly from the component without the existence of the model being known. For example, the properties actionCommand and mnemonic are defined in both ButtonModel and JButton. Actually, these properties are in the AbstractButton class. Since JButton is a subclass of AbstractButton, it inherits all the properties from AbstractButton.

When you create a Swing component without specifying a model, a default data model is assigned to the model property. For example, lines 9-10 in the following code set the actionCommand and mnemonic properties of a button through its model.

```
<margin note line 6: get model> 
<margin note line 9: set model properties> 
          1 public class TestSwingModel1 { 
          2 public static void main(String[] args) { 
          3 javax.swing.JButton jbt = new javax.swing.JButton(); 
          4
          5 // Obtain the default model from the component
         6 javax.swing.ButtonModel model = jbt.getModel();
```

```
 7
  8 // Set properties in the model
9 model.setActionCommand("OK");<br>10 model.setMnemonic('0');
       model.setMnemonic('O');
11
12 // Display the property values from the component 
13 System.out.println("actionCommand is " + jbt.getActionCommand());
14 System.out.println("mnemonic is " + (char)(jbt.getMnemonic()));
15 } 
16 }
```
#### *<Output>*

```
actionCommand is OK 
mnemonic is O
```
#### *<End Output>*

```
You can also create a new model and assign it to a Swing 
component. For example, the following code creates an instance of 
ButtonModel (line 7) and assigns it to an instance of JButton
(line 14).
```

```
<margin note line 7: create model> 
<margin note line 10: set model properties> 
<margin note line 14: set a new model>
```

```
 1 public class TestSwingModel2 { 
 2 public static void main (String [] args) {<br>3 iavax.swing.JButton ibt = new iavax.sw
        javax.swing.JButton jbt = new javax.swing.JButton();
  4 
  5 // Create a new button model
 6 \frac{\text{javax}.\text{swing}. \text{ButtonModel model}}{4}7 new javax.swing.DefaultButtonModel();
  8 
  9 // Set properties in the model 
10 model.setActionCommand("Cancel");
11 model.setMnemonic('C');
12
13 // Assign the model to the button
14 jbt.setModel(model);
15
16 // Display the property values from the component
17 System.out.println("actionCommand is " + jbt.getActionCommand());<br>18 System.out.println("mnemonic is " + (char)ibt.getMnemonic());
        18 System.out.println("mnemonic is " + (char)jbt.getMnemonic());
19 } 
20 }
```
# *<Output>*

actionCommand is Cancel mnemonic is C

#### *<End Output>*

It is unnecessary to use the models for simple Swing components, such as JButton, JToggleButton, JCheckBox, JRadioButton, JTextField, and JTextArea, because the frequently used properties in the models of these Swing components are also the properties in these components. You can access and modify these properties directly through the components. For advanced components, such as

JSpinner, JList, JComboBox, JTable, and JTree, you have to work with their models to store, access, and modify data.

## **39.5 JSpinner**

A spinner is a text field with a pair of tiny arrow buttons on its right side that enable the user to select numbers, dates, or values from an ordered sequence, as shown in Figure 39.7. The keyboard up/down arrow keys also cycle through the elements. The user may also be allowed to type a (legal) value directly into the spinner. A spinner is similar to a combo box but is sometimes preferred because it doesn't require a drop-down list that can obscure important data.

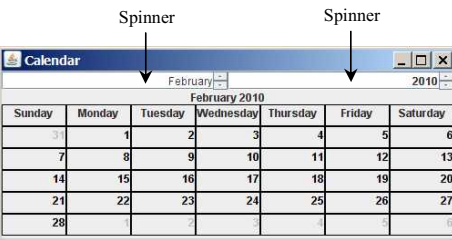

# **Figure 39.7**

*Two JSpinner components enable the user to select a month and a year for the calendar.* 

Figure 39.8 shows the constructors and commonly used methods in JSpinner. A JSpinner's sequence value is defined by the SpinnerModel interface, which manages a potentially unbounded sequence of elements. The model doesn't support indexed random access to sequence elements. Only three sequence elements are accessible at a time—current, next, and previous—using the methods getValue(), getNextValue(), and getPreviousValue(), respectively. The current sequence element can be modified using the setValue method. When the current value in a spinner is changed, the model invokes the stateChanged(javax.swing.event.ChangeEvent e) method of the registered listeners. The listeners must implement javax.swing.event.ChangeListener. All these methods in SpinnerModel are also defined in JSpinner for convenience, so you can access the data in the model from JSpinner directly.

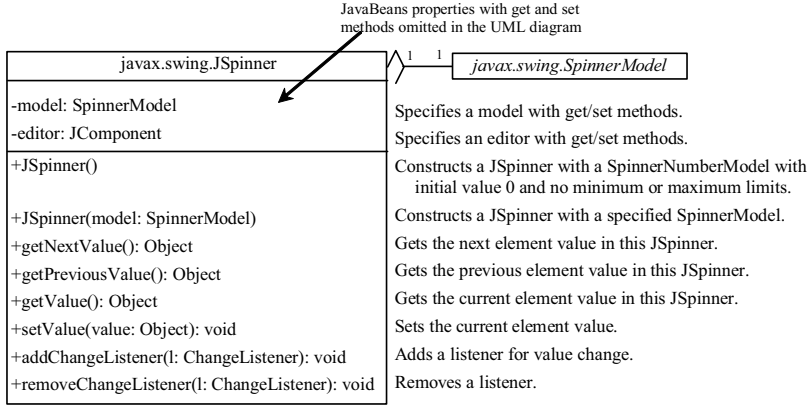

## **Figure 39.8**

*JSpinner uses a spinner model to store data.* 

NOTE: If you create a JSpinner object without specifying a model, the spinner displays a sequence of integers.

Listing 39.5 gives an example that creates a JSpinner object for a sequence of numbers and displays the previous, current, and next numbers from the spinner on a label, as shown in Figure 39.9.

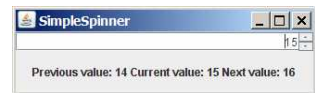

# **Figure 39.9**

*The previous, current, and next values in the spinner are displayed on the label.* 

# **Listing 39.5 SimpleSpinner.java**

```
<margin note line 7: spinner> 
<margin note line 18: spinner listener> 
<margin note line 27: main method omitted> 
   1 import javax.swing.*; 
   2 import javax.swing.event.*; 
   3 import java.awt.BorderLayout; 
   4
   5 public class SimpleSpinner extends JApplet { 
  6 // Create a JSpinner<br>7 private JSpinner spi
         7 private JSpinner spinner = new JSpinner(); 
   8
 9 // Create a JLabel<br>10 private JLabel lab
         10 private JLabel label = new JLabel("", JLabel.CENTER); 
  11 
 12 public SimpleSpinner() {<br>13 // Add spinner and labe
 13 // Add spinner and label to the UI<br>14 add(spinner, BorderLayout.NORTH);
 14 add(spinner, BorderLayout.NORTH);<br>15 add(label, BorderLayout.CENTER);
          add(label, BorderLayout.CENTER);
  16 
  17 // Register and create a listener
```
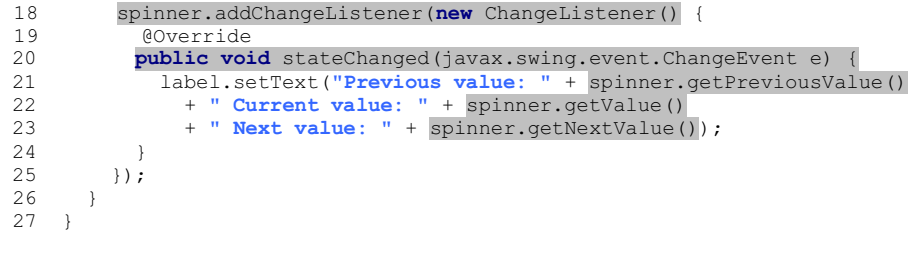

A JSpinner object is created using its no-arg constructor (line  $7)$ . By default, a spinner displays a sequence of integers.

An anonymous inner class event adapter is created to process the value change event on the spinner (lines 18-25). The previous, current, and next values in a spinner can be obtained using the JSpinner's instance methods getPreviousValue(), getValue(), and getNextValue().

To display a sequence of values other than integers, you have to use spinner models.

# *39.6 Spinner Models and Editors*

SpinnerModel is an interface for all spinner models. AbstractSpinnerModel is a convenient abstract class that implements SpinnerModel and provides the implementation for its registration/deregistration methods. SpinnerListModel, SpinnerNumberModel, and SpinnerDateModel are concrete implementations of SpinnerModel. The relationship among them is illustrated in Figure 39.10. Besides these models, you can create a custom spinner model that extends AbstractSpinnerModel or directly implements SpinnerModel.

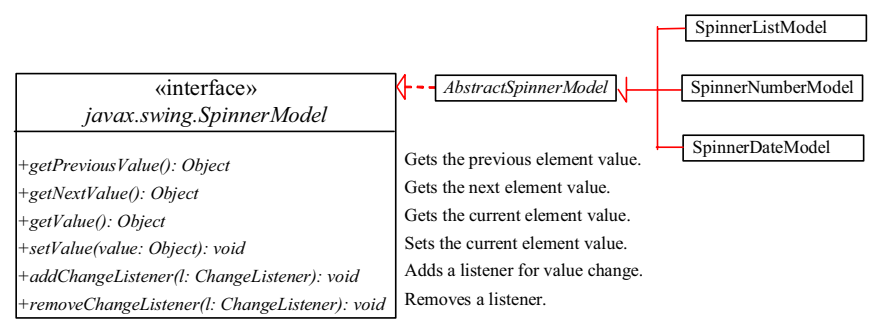

### **Figure 39.10**

*SpinnerListModel, SpinnerNumberModel, and SpinnerDateModel are concrete implementations for SpinnerModel.*

### *39.6.1 SpinnerListModel*

SpinnerListModel (see Figure 39.11) is a simple implementation of SpinnerModel whose values are stored in a java.util.List.
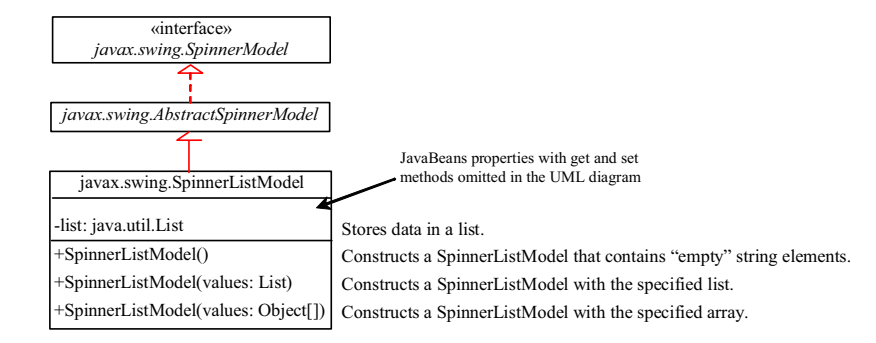

# **Figure 39.11**

*SpinnerListModel uses a java.util.List to store a sequence of data in the model.* 

You can create a SpinnerListModel using an array or a list. For example, the following code creates a model that consists of values Freshman, Sophomore, Junior, Senior, and Graduate in an array.

```
// Create an array
String[] grades = {"Freshman", "Sophomore", "Junior",
 "Senior", "Graduate"};
```
// Create a model from an array model = **new** SpinnerListModel(grades);

Alternatively, the following code creates a model using a list:

```
// Create an array 
String[] grades = {"Freshman", "Sophomore", "Junior",
  "Senior", "Graduate"};
```

```
// Create an ArrayList from the array 
list = new ArrayList(Arrays.asList(grades));
```
// Create a model from the list model = **new** SpinnerListModel(list);

The alternative code seems unnecessary. However, it is useful if you need to add or remove elements from the model. The size of the array is fixed once the array is created. The list is a flexible data structure that enables you to add or remove elements dynamically.

### *39.6.2 SpinnerNumberModel*

SpinnerNumberModel (see Figure 39.12) is a concrete implementation of SpinnerModel that represents a sequence of numbers. It contains the properties maximum, minimum, and stepSize. The maximum and minimum properties specify the upper and lower bounds of the sequence. The stepSize specifies the size of the increase or decrease computed by the nextValue and previousValue methods defined in SpinnerModel. The minimum and

maximum properties can be null to indicate that the sequence has no lower or upper limit. All of the properties in this class are defined as Number or Comparable, so that all Java numeric types may be accommodated.

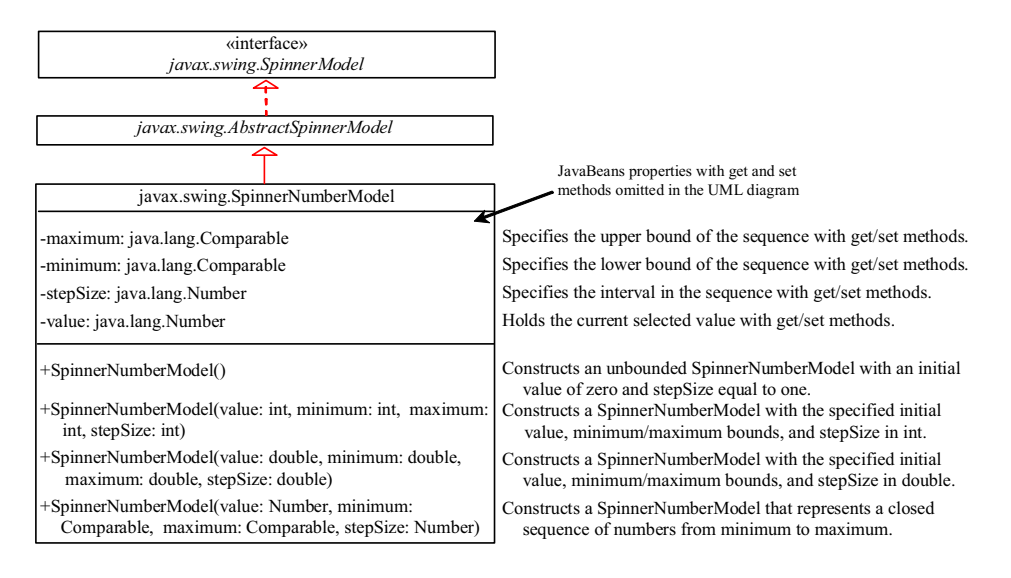

# **Figure 39.12**

*SpinnerNumberModel represents a sequence of numbers.* 

```
You can create a SpinnerNumberModel with integers or double. For 
example, the following code creates a model that represents a 
sequence of numbers from 0 to 3000 with initial value 2004 and 
interval 1.
```
// Create a spinner number model SpinnerNumberModel model = **new** SpinnerNumberModel(2004, 0, 3000, 1);

The following code creates a model that represents a sequence of numbers from  $\underline{0}$  to  $\underline{120}$  with initial value 50 and interval  $0.1$ .

// Create a spinner number model SpinnerNumberModel model = **new** SpinnerNumberModel(50, 0, 120, 0.1);

### *39.6.3 SpinnerDateModel*

SpinnerDateModel (see Figure 39.13) is a concrete implementation of SpinnerModel that represents a sequence of dates. The upper and lower bounds of the sequence are defined by properties called start and end, and the size of the increase or decrease computed by the nextValue and previousValue methods is defined by a property called calendarField. The start and end properties can be null to indicate that the sequence has no lower or upper limit. The value of the calendarField property must be one of the java.util.Calendar constants that specify a field within a Calendar. The getNextValue and getPreviousValue methods change the date forward or backward by this amount. For example, if

calendarField is Calendar. DAY OF WEEK, then nextValue produces a date that is 24 hours after the current value, and previousValue produces a date that is 24 hours earlier.

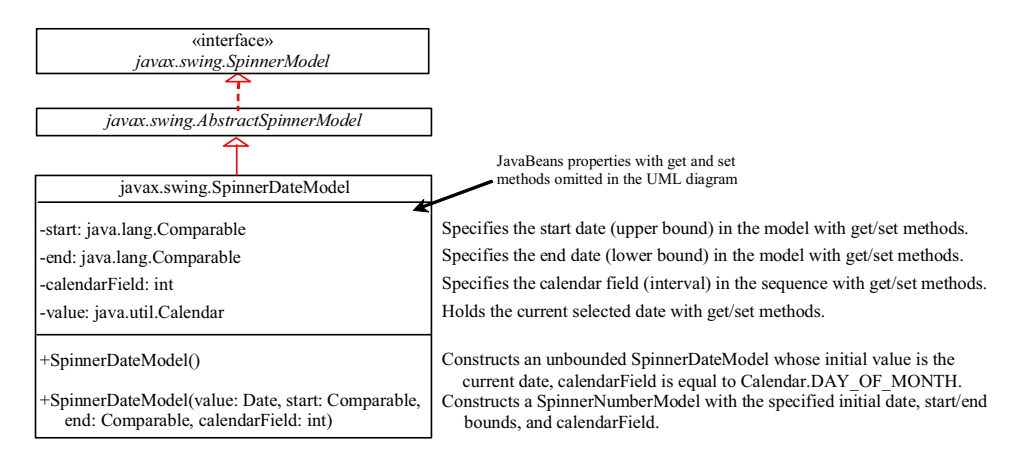

# **Figure 39.13**

*SpinnerDateModel represents a sequence of dates.* 

For example, the following code creates a spinner model that represents a sequence of dates, starting from the current date without a lower/upper limit and with calendar field on month.

SpinnerDateModel model = *new* SpinnerDateModel( *new* Date(), *null*, *null*, Calendar.MONTH);

### *39.6.4 Spinner Editors*

A JSpinner has a single child component, called the *editor*, which is responsible for displaying the current element or value of the model. Four editors are defined as static inner classes inside JSpinner.

- **•** JSpinner. DefaultEditor is a simple base class for all other specialized editors to display a read-only view of the model's current value with a JFormattedTextField. JFormattedTextField extends JTextField, adding support for formatting arbitrary values, as well as retrieving a particular object once the user has edited the text.
- **· JSpinner.NumberEditor** is a specialized editor for a JSpinner whose model is a SpinnerNumberModel. The value of the editor is displayed with a JFormattedTextField whose format is defined by a NumberFormatter instance.
- x **JSpinner.DateEditor** is a specialized editor for a JSpinner whose model is a SpinnerDateModel. The value of the editor is displayed with a JFormattedTextField whose format is defined by a DateFormatter instance.
- x **JSpinner.ListEditor** is a specialized editor for a JSpinner whose model is a SpinnerListModel. The value of the editor is displayed with a JFormattedTextField.

The JSpinner's constructor creates a NumberEditor for SpinnerNumberModel, a DateEditor for SpinnerDateModel, a ListEditor for SpinnerListModel, and a DefaultEditor for all other models. The editor can also be changed using the setEditor method. The JSpinner's editor stays in sync with the model by listening for ChangeEvents. The commitEdit() method should be used to commit the currently edited value to the model.

# *39.6.5 Example: Using Spinner Models and Editors*

This example uses a JSpinner component to display the date and three other JSpinner components to display the day in a sequence of numbers, the month in a sequence of strings, and the year in a sequence of numbers, as shown in Figure 39.14. All four components are synchronized. For example, if you change the year in the spinner for year, the date value in the date spinner is updated accordingly. The source code of the example is given in Listing 39.6.

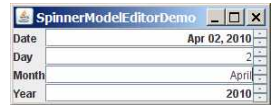

### **Figure 39.14**

*The four spinner components are synchronized to display the date in one field and the day, month, and year in three separate fields.*

### **Listing 39.6 SpinnerModelEditorDemo.java**

```
<margin note line 9: spinners> 
<margin note line 20: create UI> 
<margin note line 41: date editor> 
<margin note line 46: number editor> 
<margin note line 54: spinner listener> 
<margin note line 62: spinner listener> 
<margin note line 70: spinner listener> 
<margin note line 109: main method omitted> 
   1 import javax.swing.*; 
 2 import javax.swing.event.*; 
 3 import java.util.*; 
   4 import java.text.*; 
   5 import java.awt.*; 
   6
   7 public class SpinnerModelEditorDemo extends JApplet { 
  8 // Create four spinners for date, day, month, and year
9 private JSpinner jspDate =<br>10 new JSpinner (new Spinner
           10 new JSpinner(new SpinnerDateModel()); 
11 private JSpinner jspDay =<br>12 pew JSpinner (new Spinne
           12 new JSpinner(new SpinnerNumberModel(1, 1, 31, 1)); 
13 private String[] monthNames = new DateFormatSymbols().getMonths();<br>14 private JSpinner ispMonth = new JSpinner
14 private JSpinner jspMonth = new JSpinner<br>15 (new SpinnerListModel(Arrays.asList(mon
           15 (new SpinnerListModel(Arrays.asList(monthNames).subList(0, 12))); 
16 private JSpinner spinnerYear =<br>17 new JSpinner(new SpinnerNumb
           17 new JSpinner(new SpinnerNumberModel(2004, 1, 3000, 1)); 
 18 
 19 public SpinnerModelEditorDemo() { 
         // Group labels
 21 JPanel panel1 = new JPanel();
```

```
 22 panel1.setLayout(new GridLayout(4, 1)); 
 23 panel1.add(new JLabel("Date")); 
 24 panel1.add(new JLabel("Day")); 
 25 panel1.add(new JLabel("Month")); 
           26 panel1.add(new JLabel("Year")); 
 27 
28 \frac{1}{29} // Group spinners<br>29 JPanel panel2 = no
29 JPanel panel2 = new JPanel();<br>30 panel2.setLayout(new GridLayo
 30 panel2.setLayout(new GridLayout(4, 1)); 
31 panel2.add(jspDate);<br>32 panel2.add(jspDay);
32 panel2.add(jspDay);<br>33 panel2.add(jspMonth)
33 panel2.add(jspMonth);<br>34 panel2.add(spinnerYea
          panel2.add(spinnerYear);
35<br>36
36 // Add spinner and label to the UI<br>37 add (panell, BorderLavout.WEST):
37 add(panel1, BorderLayout.WEST);<br>38 add(panel2, BorderLayout.CENTER
          add(panel2, BorderLayout.CENTER);
 39 
           // Set editor for date
41 JSpinner.DateEditor dateEditor = \frac{1}{2} \frac{1}{2} \frac{1}{2} \frac{1}{2} \frac{1}{2} JSpinner.DateEditor(ispDate
42 new JSpinner.DateEditor(jspDate, "MMM dd, yyyy");<br>43 ispDate.setEditor(dateEditor);
           43 jspDate.setEditor(dateEditor); 
44<br>45// Set editor for year
46 JSpinner.NumberEditor yearEditor = 47 JSpinner NumberEditor (spinner)
              47 new JSpinner.NumberEditor(spinnerYear, "####"); 
 48 spinnerYear.setEditor(yearEditor); 
49<br>50
50 // Update date to synchronize with the day, month, and year updateDate();
          updateDate();
 52 
53 // Register and create a listener for jspDay<br>54 ispDay addChangeListener(new ChangeListener(
 54 jspDay.addChangeListener(new ChangeListener() { 
              55 @Override 
 56 public void stateChanged(javax.swing.event.ChangeEvent e) { 
57 updateDate();
 58 } 
 59 }); 
60<br>61
61 // Register and create a listener for jspMonth<br>62 jspMonth.addChangeListener(new ChangeListener()
 62 jspMonth.addChangeListener(new ChangeListener() { 
63 @Override<br>64 public vo
            public void stateChanged(javax.swing.event.ChangeEvent e) {
 65 updateDate(); 
66 }<br>
67 });
           67 }); 
 68 
          // Register and create a listener for spinnerYear
 70 spinnerYear.addChangeListener(new ChangeListener() { 
71 @Override<br>72 public vo:
             72 public void stateChanged(javax.swing.event.ChangeEvent e) { 
73 updateDate();
 74 } 
 75 }); 
 76 } 
 77 
78 /* Update date spinner to synchronize with the other spinners */<br>79 private void updateDate() {
        private void updateDate() {
80 \frac{1}{8} Get current month and year in int<br>81 int month = ((SpinnerListModel) isoMo
81 int month = ((SpinnerListModel)jspMonth.getModel()).<br>82 ortList().indexOf(ispMonth.getValue()):
82 getList().indexOf(jspMonth.getValue());<br>83 int year = ((Integer)spinnerYear.getValue()
          int year = ((Integer)spinnerYear.getValue()).intValue();
 84 
 85 // Set a new maximum number of days for the new month and year
86 SpinnerNumberModel numberModel =<br>87 (SpinnerNumberModel) ispDav.get
              87 (SpinnerNumberModel)jspDay.getModel();
```
 88 numberModel.setMaximum(**new** Integer(maxDaysInMonth(year, month))); 89 90 // Set a new current day if it exceeds the maximum<br>91 **if**  $((\text{Interger})(\text{numberModel} \text{getValue})))$  intValue() 91 **if** (((Integer)(numberModel.getValue())).intValue() > maxDavsInMonth(vear. month)) maxDaysInMonth(year, month)) 93 numberModel.setValue(**new** Integer(maxDaysInMonth(year, month))); 94<br>95 95  $\frac{1}{\sqrt{2}}$  // Get the current day<br>96 **int** day = ((Integer) is 96 **int** day = ((Integer)jspDay.getValue()).intValue(); 97<br>98 98  $\frac{1}{2}$  Set a new date in the date spinner<br>99  $\frac{1}{2}$  is new setValue ( 99 jspDate.setValue(<br>100 **new** GregorianCal new GregorianCalendar(year, month, day).getTime()); 101 } 102 103 /\*\* Return the maximum number of days in a month. For example, 104 Feb 2004 has 29 days. \*/ 105 **private int** maxDaysInMonth(int year, int month) {<br>106 **Calendar calendar = new** GregorianCalendar(year, 106 Calendar calendar = **new** GregorianCalendar(year, month, **1**); 107 **return** calendar.getActualMaximum (Calendar.DAY OF MONTH); 108 } 109 }

A JSpinner object for dates, jspDate, is created with a default SpinnerDateModel (lines 9-10). The format of the date displayed in the spinner is MMM dd, yyyy (e.g., Feb 01, 2006). This format is created using the JSpinner's inner class constructor DateEditor (lines 41-42) and is set as jspDate's editor (line 43).

A JSpinner object for days, jspDay, is created with a SpinnerNumberModel with a sequence of integers between 1 and 31 in which the initial value is 1 and the interval is 1 (lines  $\overline{11}$ -12). The maximum number is reset in the updateDate() method based on the current month and year (lines 91-93). For example, February 2004 has 29 days, so the maximum in jspDay is set to 29 for February 2004.

A JSpinner object for months, jspMonth, is created with a SpinnerListModel with a list of month names (lines 14-15). Month names are locale specific and can be obtained using the new DateFormatSymbols().getMonths() (line 13). Some calendars can have 13 months. Arrays.asList(monthNames) creates a list from an array of strings, and subList(0, 12) returns the first 12 elements in the list.

A JSpinner object for years, spinnerYear, is created with a SpinnerNumberModel with a sequence of integers between 1 and 3000 in which the initial value is 2004 and the interval is  $\overline{1}$  (lines 16-17). By default, locale-specific number separators are used. For example, 2004 would be displayed as 2,004 in the spinner. To display the number without separators, the number pattern #### is specified to construct a new NumberEditor for spinnerYear (lines 46-47). The editor is set as spinnerYear's editor (line 48).

The updateDate() method synchronizes the date spinner with the day, month, and year spinners. Whenever a new value is selected in the day, month, or year spinner, a new date is set in the date spinner. The maxDaysInMonth method (lines 105-108) returns the maximum number of days in a month. For example, February 2004 has 29 days.

A JSpinner object can fire javax.swing.event.ChangeEvent to notify the listeners of the state change in the spinner. The anonymous event adapters are created to process spinner state changes for the day, month, and year spinners (lines 54-75). Whenever a new value is selected in one of these three spinners, the date spinner value is updated accordingly. In Exercise 39.3, you will improve the example to synchronize the day, month, and year spinners with the date spinner. Then, when a new value is selected in the date spinner, the values in the day, month, and year spinners will be updated accordingly.

This example uses SpinnerNumberModel, SpinnerDateModel, and SpinnerListModel. They are predefined concrete spinner models in the API. You can also create custom spinner models (see Exercise 39.4).

# **39.7 JList and its Models**

The basic features of JList were introduced in \$17.9, "Lists," without using list models. You learned how to create a list and how to respond to list selections. However, you cannot add or remove elements from a list without using list models. This section introduces list models and gives a detailed discussion on how to use JList.

JList has two supporting models: a list model and a listselection model. The *list model* is for storing and processing data. The *list-selection model* is for selecting items. By default, items are rendered as strings or icons. You can also define a custom renderer that implements the ListCellRenderer interface. The relationship of these interfaces and classes is shown in Figure 39.15.

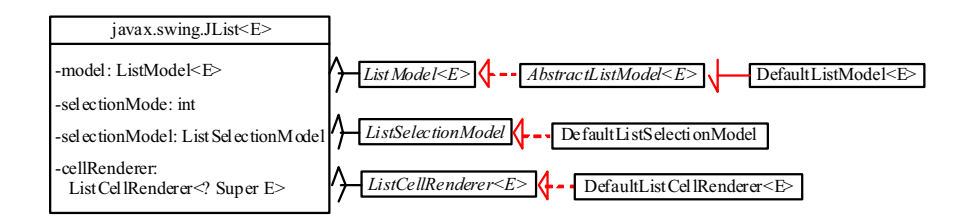

#### **Figure 39.15**

*JList contains several supporting interfaces and classes.* 

NOTE

# *<margin note: JDK 7 new features>*

Since JDK 7, JList, ListModel, AbstractListModel, DefaultListModel, ListCellRenderer, and DefaultListCellRenderer have been redefined as generic classes and interfaces. The generic type E represents the element type stored in the list.

### *39.7.1 JList Constructors, Properties, and Methods*

Figure 39.16 shows the properties and constructors of JList. You can create a list from a list model, an array of objects, or a vector.

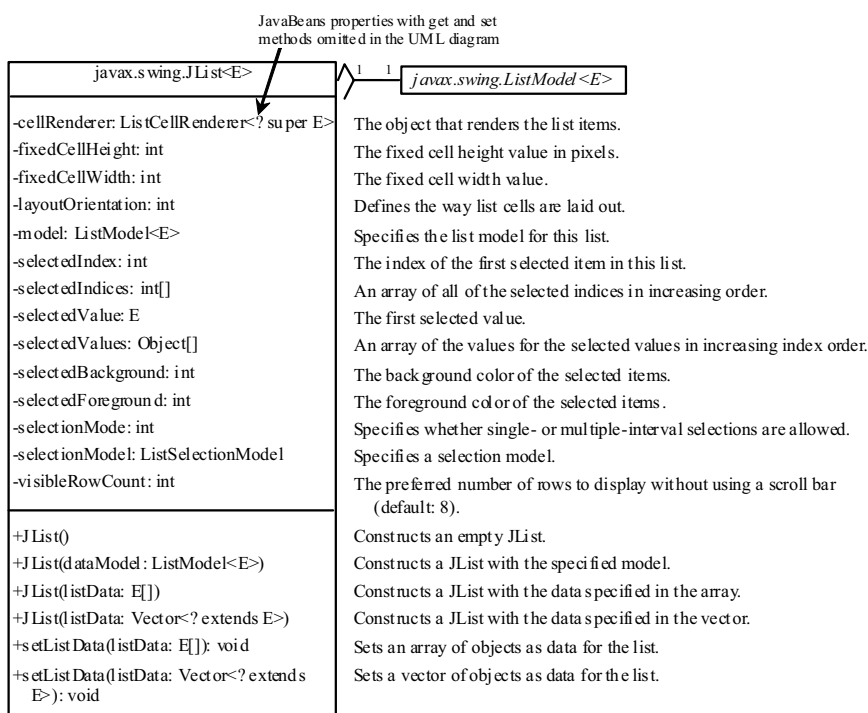

#### **Figure 39.16**

*JList displays elements in a list.* 

## *39.7.2 List Layout Orientations*

The **layoutOrientation** property specifies the layout of the items using one of the following three values:

JList.VERTICAL specifies that the cells should be laid out vertically in one column. This is the default value.

JList.HORIZONTAL\_WRAP specifies that the cells should be laid out horizontally, wrapping to a new row as necessary. The number of rows to use is determined by the visibleRowCount property if its value is greater than 0; otherwise the number of rows is determined by the width of the JList.

JList.VERTICAL\_WRAP specifies that the cells should be laid out vertically, wrapping to a new column as necessary. The number of rows to use is determined by the visibleRowCount property if its value is greater than 0; otherwise the number of rows is determined by the height of the JList.

For example, suppose there are five elements (item1, item2, item3, item4, and item5) in the list and the visibleRowCount is 2. Figure 39.17 shows the layout in these three cases. Item1 Item1 Item3 Item5 ttem1 ttem2 ttem3 ltem<sub>2</sub> E Item2 Item4 **Item6** Item4 Item5 Item6 Item3 Item4 ╦  $\left| \cdot \right|$  $\overline{ }$  $\Box$  **(a) Vertical (b) Vertical wrap (c) Horizontal wrap**

#### **Figure 39.17**

*Layout orientation specifies how elements are laid out in a list.* 

# *39.7.3 List-Selection Modes and List-Selection Models*

The **selectionMode** property is one of the three values (SINGLE SELECTION, SINGLE INTERVAL SELECTION, MULTIPLE\_INTERVAL\_SELECTION) that indicate whether a single item, single-interval item, or multiple-interval item can be selected, as shown in Figure 39.18. Single selection allows only one item to be selected. Single-interval selection allows multiple selections, but the selected items must be contiguous. These items can be selected all together by holding down the SHIFT key. Multiple-interval selection allows selections of multiple contiguous items without restrictions. These items can be selected by holding down the *Ctrl* key. The default value is MULTIPLE\_INTERVAL\_SELECTION.

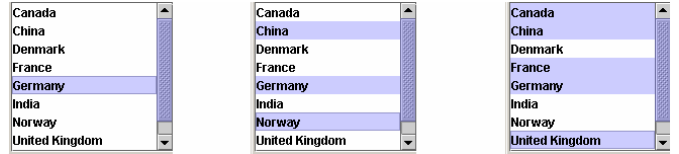

(a) Single-selection (b) Single-interval selection (c) Multiple-interval selection

#### **Figure 39.18**

*A list has three selection modes.* 

The **selectionModel** property specifies an object that tracks list selection. JList has two models: a list model and a listselection model. *List models* handle data management, and *listselection models* deal with data selection. A list-selection model must implement the ListSelectionModel interface, which defines constants for three selection modes (SINGLE\_SELECTION, SINGLE INTERVAL SELECTION, and MULTIPLE INTERVAL SELECTION), and registration methods for ListSectionListener. It also defines the methods for adding and removing selection intervals, and the access methods for the properties, such as selectionMode, anchorSelectionIndex, leadSelectionIndex, and valueIsAdjusting.

By default, an instance of *JList* uses DefaultListSelectionModel, which is a concrete implementation of ListSelectionModel. Usually, you do not need to provide a custom list-selection

model, because the DefaultListSelectionModel class is sufficient in most cases. List-selection models are rarely used explicitly, because you can set the selection mode directly in JList.

### *39.7.4 Example: List Properties Demo*

This example creates a list of a fixed number of items displayed as strings. The example enables you to dynamically set visibleRowCount from a spinner, layoutOrientation from a combo box, and selectionMode from a combo box, as shown in Figure 39.19. When you select one or more items, their values are displayed in a status label below the list. The source code of the example is given in Listing 39.7.

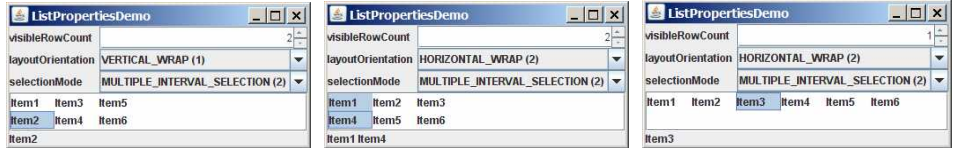

#### **Figure 39.19**

*You can dynamically set the properties for visibleRowCount, layoutOrientation, and selectionMode in a list.*

# **Listing 39.7 ListPropertiesDemo.java**

```
<margin note line 7: list> 
<margin note line 9: spinner> 
<margin note line 11: combo box> 
<margin note line 14: combo box> 
<margin note line 22: create UI> 
<margin note line 53: spinner listener> 
<margin note line 61: combo box listener> 
<margin note line 69: combo box listener> 
<margin note line 77: list listener> 
<margin note line 91: main method omitted> 
   1 import java.awt.*; 
   2 import java.awt.event.*; 
   3 import javax.swing.*; 
   4 import javax.swing.event.*; 
 5
   6 public class ListPropertiesDemo extends JApplet { 
   7 private JList<String> jlst = new JList<String>(new String[] { 
   8 "Item1", "Item2", "Item3", "Item4", "Item5", "Item6"});
   9 private JSpinner jspVisibleRowCount = 
 10 new JSpinner(new SpinnerNumberModel(8, -1, 20, 1));<br>11 private JComboBox icboLavoutOrientation =
 11 private JComboBox jcboLayoutOrientation =<br>12 new JComboBox(new String[] { "VERTICAL (
          12 new JComboBox(new String[] {"VERTICAL (0)",
  13 "VERTICAL_WRAP (1)", "HORIZONTAL_WRAP (2)"});
  14 private JComboBox jcboSelectionMode = 
  15 new JComboBox(new String[] {"SINGLE_SELECTION (0)",
  16 "SINGLE_INTERVAL_SELECTION (1)",
 17 "MULTIPLE_INTERVAL_SELECTION (2)"});<br>18 private JIabel ilblStatus = new JIabel
       private JLabel jlblStatus = new JLabel();
 \frac{19}{20}\frac{1}{2} /** Construct the applet */
```

```
 21 public ListPropertiesDemo() { 
 22 // Place labels in a panel
23 JPanel panel1 = new JPanel();<br>24 panel1.setLavout(new GridLavo
         24 panel1.setLayout(new GridLayout(3, 1));
 25 panel1.add(new JLabel("visibleRowCount"));
 26 panel1.add(new JLabel("layoutOrientation"));
 27 panel1.add(new JLabel("selectionMode"));
 28
29 // Place text fields in a panel<br>30 JPanel panel2 = new JPanel():
30 JPanel panel2 = new JPanel();<br>31 panel2.setLayout(new GridLayo
31 panel2.setLayout(new GridLayout(3, 1));<br>32 panel2.add(jspVisibleRowCount);
32 panel2.add(jspVisibleRowCount);<br>33 panel2.add(icboLavoutOrientatio
        panel2.add(jcboLayoutOrientation);
 34 panel2.add(jcboSelectionMode); 
 35
36 \frac{1}{2} Place panel1 and panel2<br>37 JPanel panel3 = new JPanel
37 JPanel panel3 = new JPanel();<br>38 panel3.setLayout(new BorderLa
38 panel3.setLayout(new BorderLayout(5, 5));<br>39 panel3.add(panel1, BorderLayout.WEST);
        panel3.add(panel1, BorderLayout.WEST);
 40 panel3.add(panel2, BorderLayout.CENTER); 
 41
 42 // Place elements in the applet
 43 add(panel3, BorderLayout.NORTH); 
 44 add(new JScrollPane(jlst), BorderLayout.CENTER); 
 45 add(jlblStatus, BorderLayout.SOUTH); 
 46
 47 // Set initial property values
 48 jlst.setFixedCellWidth(50);
 49 jlst.setFixedCellHeight(20);
 50 jlst.setSelectionMode(ListSelectionModel.SINGLE_SELECTION); 
 51
 52 // Register listeners
 53 jspVisibleRowCount.addChangeListener(new ChangeListener() { 
 54 @Override 
55 public void stateChanged(ChangeEvent e) {<br>56 http://www.fileboxCount(
56 jlst.setVisibleRowCount(<br>57 ((Integer)ispVisibleRo
                 57 ((Integer)jspVisibleRowCount.getValue()).intValue()); 
 58 } 
 59 }); 
 60
 61 jcboLayoutOrientation.addActionListener(new ActionListener() { 
 62 @Override 
 63 public void actionPerformed(ActionEvent e) { 
 64 jlst.setLayoutOrientation( 
 65 jcboLayoutOrientation.getSelectedIndex()); 
 66 } 
 67 }); 
 68
 69 jcboSelectionMode.addActionListener(new ActionListener() { 
70 <br>71 public vo
           public void actionPerformed(ActionEvent e) {
72 jlst.setSelectionMode(
 73 jcboSelectionMode.getSelectedIndex()); 
 74 } 
 75 }); 
76<br>77
          77 jlst.addListSelectionListener(new ListSelectionListener() { 
78 @Override<br>79 public vo
            79 public void valueChanged(ListSelectionEvent e) {
```

```
80 Object[] values = jlst.getSelectedValues();
 81 String display = "";
82<br>83
           for (int i = 0; i < values.length; i++) {
 84 display += (String)values[i] + " ";
 85 } 
 86
87 jlblStatus.setText(display);
88 }<br>89 }
        89 }); 
 90 } 
 91 }
```
A JList is created with six string values (lines 7-8). A JSpinner is created using a SpinnerNumberModel with initial value  $\overline{8}$ , minimum value  $-1$ , maximum value  $20$ , and step 1 (lines 9-10). A JComboBox is created with string values VERTICAL (0),  $\overline{\text{VERTICAL}}$  WRAP (1), and HORIZONTAL WRAP (2) for choosing layout orientation (lines 11-13). A JComboBox is created with string values SINGLE SELECTION (0), INTERVAL SELECTION (1), and MULTIPLE\_INTERVAL\_SELECTION (2) for choosing a selection mode (lines 14-17). A JLabel is created to display the selected elements in the list (lines 18).

A JList does not support scrolling. To create a scrollable list, create a JScrollPane and add an instance of JList to it (line 44).

The fixed list cell width and height are specified in lines 48- 49. The default selection mode is multiple-interval selection. Line 50 sets the selection mode to single selection.

When a new visible row count is selected from the spinner, the setVisibleRowCount method is used to set the count (lines 53-58). When a new layout orientation is selected from the jcboLayoutOrientation combo box, the setLayoutOrientation method is used to set the layout orientation (lines 60-65). Note that the constant values for VERTICAL, VERTICAL WRAP, and HORIZONTAL WRAP are  $\frac{0}{r}$ ,  $\frac{1}{r}$  and  $\frac{2}{r}$  which correspond to the index values of these items in the combo box. When a new selection mode is selected from the jcboSelectionMode combo box, the setSelectionMode method is used to set the selection mode (lines 67-72). Note that the constant values for SINGLE\_SELECTION, SINGLE\_INTERVAL\_SELECTION, and MULTIPLE\_INTERVAL\_SELECTION are 0, 1, and 2, which correspond to the index value of these items in the combo box.

JList fires javax.swing.event.ListSelectionEvent to notify the listeners of the selections. The listener must implement the valueChanged handler to process the event. When the user selects an item in the list, the valueChanged handler is executed, which gets the selected items and displays all the items in the label (lines 74-85).

# *39.8 List Models*

The preceding example constructs a list with a fixed set of strings. If you want to add new items to the list or delete existing items, you have to use a list model. This section introduces list models.

The JList class delegates the responsibilities of storing and maintaining data to its data model. The JList class itself does not have methods for adding or removing items from the list. These methods are supported in ListModel, as shown in Figure 39.20.

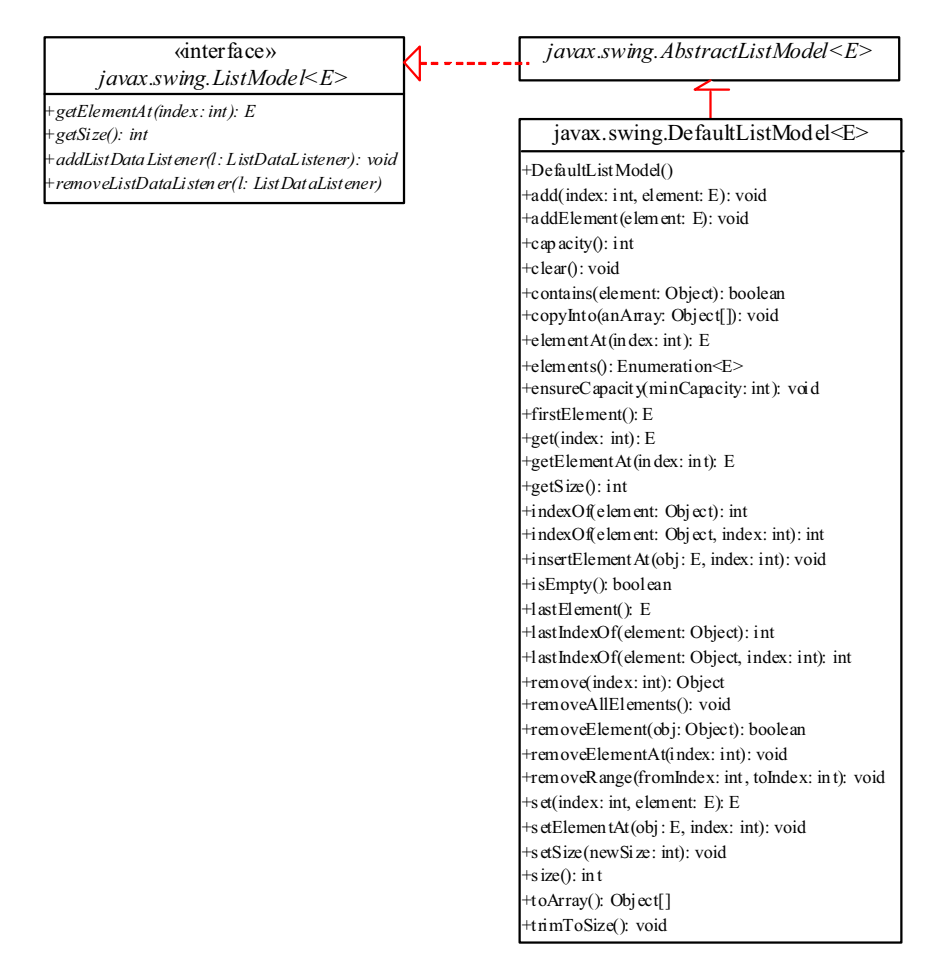

# **Figure 39.20**

*ListModel stores and manages data in a list.* 

All list models implement the ListModel interface, which defines the registration methods for ListDataEvent. The instances of ListDataListener are notified when the items in the list are modified. ListModel also defines the methods getSize and getElementAt. The getSize method returns the length of the list, and the getElementAt method returns the element at the specified index.

AbstractListModel implements the ListModel and Serializable interfaces. AbstractListModel implements the registration methods in the ListModel, but does not implement the getSize and getElementAt methods.

DefaultListModel extends AbstractListModel and implements the two methods getSize and getElementAt, which are not implemented by AbstractListModel.

The methods in DefaultListModel are similar to those in the java.util.Vector class. You use the add method to insert an element to the list, the remove method to remove an element from the list, the clear method to clear the list, the getSize method to return the number of elements in the list, and the getElementAt method to retrieve an element. In fact, the DefaultListModel stores data in an instance of Vector, which is essentially a resizable array. Swing components were developed before the Java Collections Framework. In future implementations, Vector may be replaced by java.util.ArrayList.

NOTE

#### *<margin note: default list model>*

In most cases, if you create a Swing GUI object without specifying a model, an instance of the default model class is created. But this is not true for JList. By default, the model property in JList is not an instance of DefaultListModel. To use a list model, you should explicitly create one using DefaultListModel.

Listing 39.8 gives an example that creates a list using a list model and allows the user to add and delete items in the list, as shown in Figure 39.21. When the user clicks the *Add new item* button, an input dialog box is displayed to receive a new item.

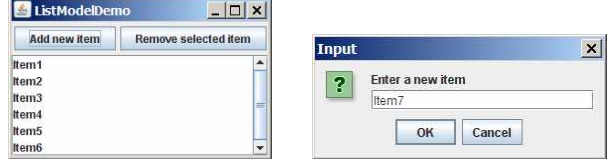

#### **Figure 39.21**

*You can add elements and remove elements in a list using list models.*

#### **Listing 39.8 ListModelDemo.java**

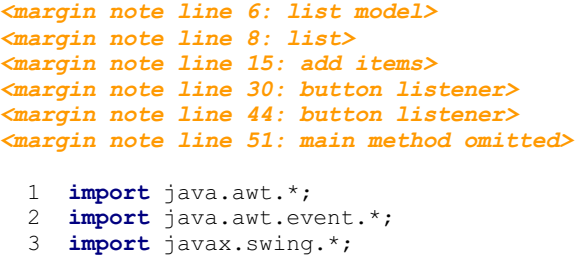

```
 4
  5 public class ListModelDemo extends JApplet { 
  6 private DefaultListModel<String> listModel
        = new DefaultListModel<String>();
 8 private JList<String> jlst = new JList<String>(listModel);
  9 private JButton jbtAdd = new JButton("Add new item");
 10 private JButton jbtRemove = new JButton("Remove selected item");
 11
12 /** Construct the applet */<br>13 public ListModelDemo() {
      13 public ListModelDemo() { 
 14 // Add items to the list model
 15 listModel.addElement("Item1");
 16 listModel.addElement("Item2");
 17 listModel.addElement("Item3");
 18 listModel.addElement("Item4");
 19 listModel.addElement("Item5");
         20 listModel.addElement("Item6");
 21
 22 JPanel panel = new JPanel(); 
 23 panel.add(jbtAdd); 
 24 panel.add(jbtRemove); 
 25
26 add(panel, BorderLayout.NORTH);<br>27 add(new JScrollPane(jlst), Bord
        add(new JScrollPane(jlst), BorderLayout.CENTER);
 28
29 // Register listeners<br>30 ibtAdd.addActionListe
         30 jbtAdd.addActionListener(new ActionListener() { 
 31 @Override 
 32 public void actionPerformed(ActionEvent e) { 
 33 String newItem = 
 34 JOptionPane.showInputDialog("Enter a new item");
 35
 36 if (newItem != null)
\mathbf{if} (\mathbf{j}lst.getSelectedIndex() == -\mathbf{1})
38 listModel.addElement(newItem);<br>39 else
               39 else
 40 listModel.add(jlst.getSelectedIndex(), newItem); 
 41 } 
 42 }); 
 43
 44 jbtRemove.addActionListener(new ActionListener() { 
 45 @Override 
 46 public void actionPerformed(ActionEvent e) { 
 47 listModel.remove(jlst.getSelectedIndex()); 
 48 } 
 49 }); 
 50 } 
 51 }
```
The program creates listModel (line 6), which is an instance of DefaultListModel, and uses it to manipulate data in the list. The model enables you to add and remove items in the list.

A list is created from the list model (line 7). The initial elements are added into the model using the addElement method (lines 13-19).

To add an element, the user clicks the *Add new item* button to display an input dialog box. Type a new item in the dialog box. The new item is inserted before the currently selected element in the list (line 38). If no element is selected, the new element is appended to the list (line 36).

To remove an element, the user has to select the element and then click the *Remove selected item* button. Note that only the first selected item is removed. You can modify the program to remove all the selected items (see Exercise 39.6).

What would happen if you clicked the *Remove selected item* button but no items were currently selected? This would cause an error. To fix it, see Exercise 39.6.

## *39.9 List Cell Renderer*

The preceding example displays items as strings in a list. JList is very flexible and versatile, and it can be used to display images and GUI components in addition to simple text. This section introduces list cell renderers for displaying graphics.

In addition to delegating data storage and processing to list models, JList delegates the rendering of list cells to list cell renderers. All list cell renderers implement the ListCellRenderer interface, which defines a single method, getListCellRendererComponent, as follows:

# **public** Component getListCellRendererComponent (JList list, Object value, **int** index, **boolean** isSelected, **boolean** cellHasFocus)

This method is passed with a list, the value associated with the cell, the index of the value, and information regarding whether the value is selected and whether the cell has the focus. The component returned from the method is painted on the cell in the list. By default, JList uses DefaultListCellRenderer to render its cells. The DefaultListCellRenderer class implements ListCellRenderer, extends JLabel, and can display either a string or an icon, but not both in the same cell.

For example, you can use JList's default cell renderer to display strings, as shown in Figure 39.22(a), using the following code:

JList list = **new** JList(**new** String[]{"Denmark", "Germany", "China", "India", "Norway", "UK", "US"});

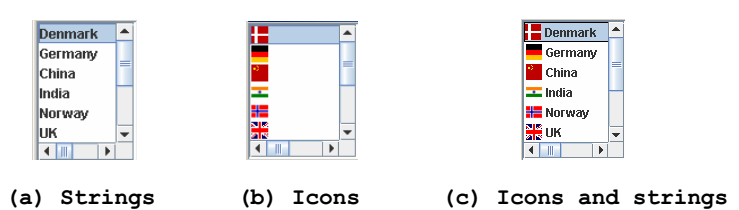

#### **Figure 39.22**

*The cell renderer displays list items in a list.* 

You can use JList's default cell renderer to display icons, as shown in Figure 39.22(b), using the following code:

```
ImageIcon denmarkIcon = new ImageIcon(getClass().getResource( 
 "image/denmarkIcon.gif"));
```
JList list = **new** JList(**new** ImageIcon[]{denmarkIcon, germanyIcon, chinaIcon, indiaIcon, norwayIcon, ukIcon, usIcon});

How do you display a string along with an icon in one cell, as shown in Figure 39.22(c)? You need to create a custom renderer by implementing ListCellRenderer, as shown in Figure 39.23.

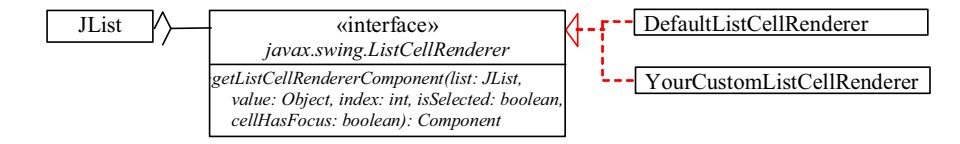

# **Figure 39.23**

...

*ListCellRenderer defines how cells are rendered in a list.* 

Suppose a list is created as follows:

JList list = **new** JList(**new** Object[][]{{denmarkIcon, "Denmark"}, {germanyIcon, "Germany"}, {chinaIcon, "China"}, {indiaIcon, "India"}, {norwayIcon, "Norway"}, {ukIcon, "UK"},  $\{$ usIcon, "US"}});

Each item in the list is an array that consists of an icon and a string. You can create a custom cell renderer that retrieves an icon and a string from the list data model and display them in a label. The custom cell renderer class is given in Listing 39.9.

#### **Listing 39.9 MyListCellRenderer.java**

```
<margin note line 6: cell component> 
<margin note line 18: set icon> 
<margin note line 19: set text> 
<margin note line 22: cell selected> 
<margin note line 32: return rendering cell> 
  1 import java.awt.*; 
  2 import javax.swing.*; 
  3 import javax.swing.border.*; 
 4
  5 public class MyListCellRenderer implements ListCellRenderer { 
  6 private JLabel jlblCell = new JLabel(" ", JLabel.LEFT); 
  7 private Border lineBorder = 
  8 BorderFactory.createLineBorder(Color.black, 1);
  9 private Border emptyBorder = 
  10 BorderFactory.createEmptyBorder(2, 2, 2, 2);
  11
  12 /** Implement this method in ListCellRenderer */
 13 public Component getListCellRendererComponent 
 14 (JList list, Object value, int index, boolean isSelected,
```
 15 **boolean** cellHasFocus) { 16 Object[] pair = (Object[]) value; // Cast value into an array 17 jlblCell.setOpaque(**true**); 18 jlblCell.setIcon((ImageIcon)pair[**0**]); 19 jlblCell.setText(pair[**1**].toString()); 20 21 **if** (isSelected) { 22 jlblCell.setForeground(list.getSelectionForeground()); 23 jlblCell.setBackground(list.getSelectionBackground());  $24$  }<br>25 **e**  25 **else** { 26 jlblCell.setForeground(list.getForeground());<br>27 ilblCell.setBackground(list.getBackground()); jlblCell.setBackground(list.getBackground()); 28 } 29 30 jlblCell.setBorder(cellHasFocus ? lineBorder : emptyBorder);  $\frac{31}{32}$  32 **return** jlblCell; 33 } 34 }

The MyListCellRenderer class implements the getListCellRendererComponent method in the ListCellRenderer interface. This method is passed with the parameters list, value, index, isSelected, and isFocused (lines 13-15). The value represents the current item value. In this case, it is an array consisting of two elements. The first element is an image icon (line 18). The second element is a string (line 19). Both image icon and string are displayed on a label. The getListCellRendererComponent method returns the label (line 32), which is painted on the cell in the list.

If the cell is selected, the background and foreground of the cell are set to the list's selection background and foreground (lines 22-23). If the cell is focused, the cell's border is set to the line border (line 30); otherwise, it is set to the empty border (line 30). The empty border serves as a divider between the cells.

NOTE

#### *<margin note: any GUI renderer>*

The example in Listing 39.9 uses a JLabel as a renderer. You may use any GUI component as a renderer, returned from the getListCellRendererComponent method.

Let us develop an example (Listing 39.10) that creates a list of countries and displays the flag image and name for each country as one item in the list, as shown in Figure 39.24. When a country is selected in the list, its flag is displayed in a label next to the list.

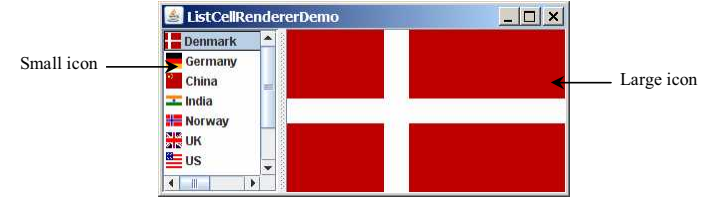

#### **Figure 39.24**

*The image and the text are displayed in the list cell.* 

# **Listing 39.10 ListCellRendererDemo.java**

```
<margin note line 7: nation strings> 
<margin note line 9: small icons> 
<margin note line 10: big icons> 
<margin note line 13: list model> 
<margin note line 16: list> 
<margin note line 19: list cell renderer> 
<margin note line 22: split pane> 
<margin note line 25: image label> 
<margin note line 31: load image icons> 
<margin note line 33: add elements> 
<margin note line 35: load image icons> 
<margin note line 40: set renderer> 
<margin note line 49: list listener> 
<margin note line 55: main method omitted> 
  1 import javax.swing.*;<br>2 import javax.swing.ev
  2 import javax.swing.event.*;<br>3 import java.awt.*;
      import java.awt.*;
 4
   5 public class ListCellRendererDemo extends JApplet { 
   6 private final static int NUMBER_OF_NATIONS = 7;
   7 private String[] nations = new String[] 
           8 {"Denmark", "Germany", "China", "India", "Norway", "UK", "US"}; 
 9 private ImageIcon[] icons = new ImageIcon[NUMBER_OF_NATIONS];<br>10 private ImageIcon[] bigIcons = new ImageIcon[NUMBER_OF_NATION
        private ImageIcon[] bigIcons = new ImageIcon[NUMBER_OF_NATIONS];
  11 
 12 // Create a list model<br>13 private DefaultListMod
          13 private DefaultListModel listModel = new DefaultListModel(); 
  14 
 15 \frac{1}{2} // Create a list using the list model 16 private JList j1stNations = new JList
          16 private JList jlstNations = new JList(listModel); 
 \begin{array}{c} 17 \\ 18 \end{array}18 // Create a list cell renderer<br>19 private ListCellRenderer rende
          19 private ListCellRenderer renderer = new MyListCellRenderer(); 
  20 
  21 // Create a split pane
  22 private JSplitPane jSplitPane1 = new JSplitPane(); 
  23 
 24 // Create a label for displaying iamge<br>25 private JLabel j1blImage = new JLabel(
          25 private JLabel jlblImage = new JLabel("", JLabel.CENTER); 
 \frac{26}{27}27 /** Construct ListCellRenderer */<br>28 public ListCellRendererDemo() {
 28 public ListCellRendererDemo() {<br>29 // Load small and large image
 29 \frac{1}{2} // Load small and large image icons<br>30 for (int i = 0; i < NUMBER OF NATION
 30 for (int i = 0; i < NUMBER_OF_NATIONS; i++) {<br>31 icons[i] = new ImageIcon(qetClass().getReso
 31 icons[i] = new ImageIcon(getClass().getResource(<br>32 \frac{m}{\text{image}}\left(\text{flagIcon}^n + i + \frac{m}{2}\text{gif}^n\right));
                  32 "/image/flagIcon" + i + ".gif"));
  33 listModel.addElement(new Object[]{icons[i], nations[i]}); 
  34
```
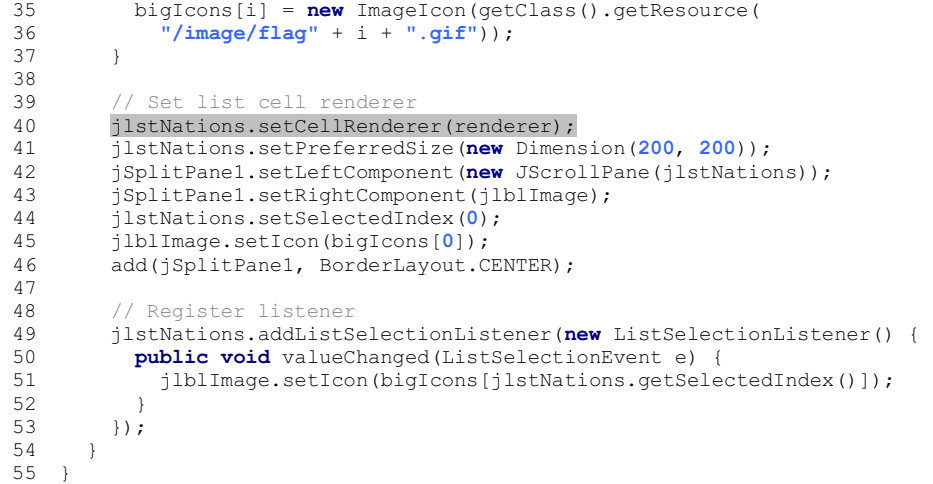

Two types of icons are used in this program. The small icons are created from files flagIcon0.gif, ..., flagIcon6.gif (lines 31- 32). These image files are the flags for Denmark, Germany, China, India, Norway, UK, and US. The small icons are rendered inside the list. The large icons for the same countries are created from files flag0.gif, ..., flag6.gif (lines 35-36). The large icons are displayed on a label on the right side of the split pane.

The ListCellRendererDemo class creates a list model (line 13) and adds the items to the model (line 33). Each item is an array of two elements (image icon and string). The list is created using the list model (line 16). The list cell renderer is created (line 19) and associated with the list (line 40).

The ListCellRendererDemo class creates a split pane (line 22) and places the list on the left (line 42) and a label on the right (line 43).

When you choose a country in the list, the list-selection event handler is invoked (lines 49-53) to set a new image to the label in the right side of the split pane (line 51).

### **39.10 JComboBox and its Models**

The basic features of JComboBox were introduced in §17.8, "Combo Boxes," without using combo box models. This section introduces combo models and discusses the use of JComboBox in some detail.

A combo box is similar to a list. Combo boxes and lists are both used for selecting items from a list. A combo box allows the user to select one item at a time, whereas a list permits multiple selections. When a combo box is selected, it displays a drop-down list contained in a popup menu. The selected item can be edited in the cell as if it were a text field. Figure 39.25 shows the properties and constructors of JComboBox. The data for a combo box are stored in ComboBoxModel. You can create a combo box from a combo box model, an array of objects, or a vector.

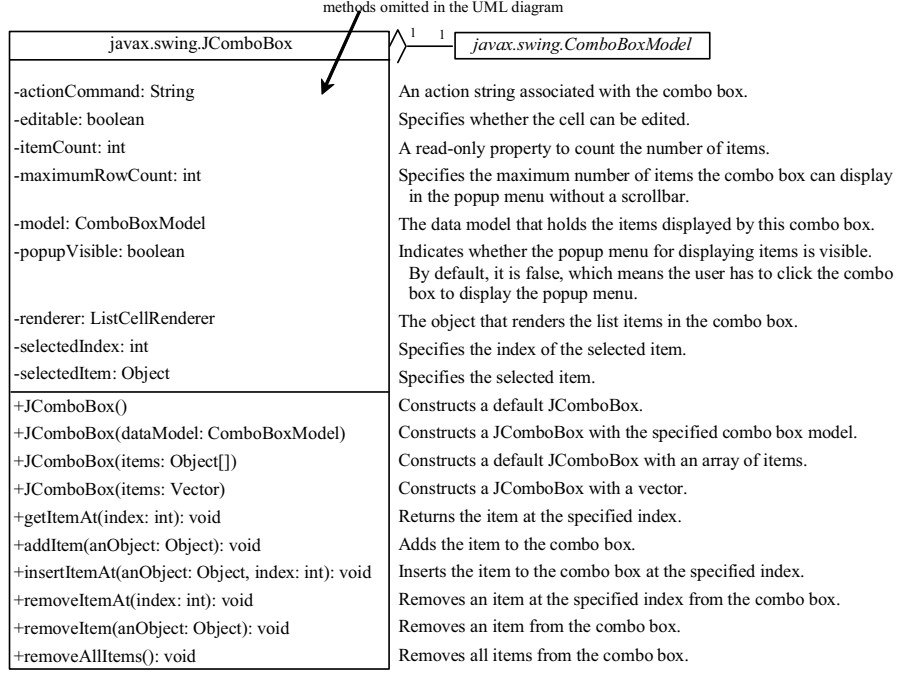

# JavaBeans properties with get and set

### **Figure 39.25**

*JComboBox displays elements in a list.* 

JComboBox delegates the responsibilities of storing and maintaining data to its data model. All combo box models implement the ComboBoxModel interface, which extends the ListModel interface and defines the getSelectedItem and setSelectedItem methods for retrieving and setting a selected item. The methods for adding and removing items are defined in the MutableComboBoxModel interface, which extends ComboBoxModel. When an instance of JComboBox is created without explicitly specifying a model, an instance of DefaultComboBoxModel is used. The DefaultComboBoxModel class extends AbstractListModel and implements MutableComboBoxModel, as shown in Figure 39.26.

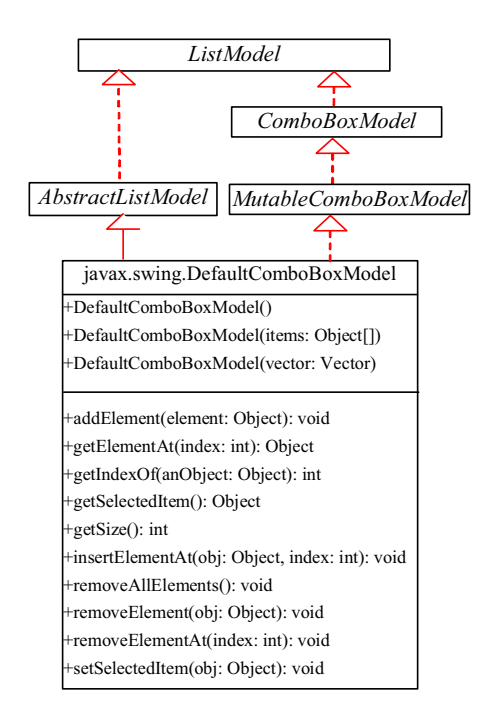

# **Figure 39.26**

*ComboBoxModel stores and manages data in a combo box.* 

Usually you don't need to use combo box models explicitly, because JComboBox contains the methods for retrieving (getItemAt, getSelectedItem, and getSelectedIndex), adding (addItem and insertItemAt), and removing (removeItem, removeItemAt, and removeAllItems) items from the list.

JComboBox can fire ActionEvent and ItemEvent, among many other events. Whenever a new item is selected, JComboBox fires ItemEvent twice, once for deselecting the previously selected item, and the other for selecting the currently selected item. JComboBox fires an ActionEvent after generating an ItemEvent.

Combo boxes render cells exactly like lists, because the combo box items are displayed in a list contained in a popup menu. Therefore, a combo box cell renderer can be created exactly like a list cell renderer by implementing the ListCellRenderer interface. Like JList, JComboBox has a default cell renderer that displays a string or an icon, but not both at the same time. To display a combination of a string and an icon, you need to create a custom renderer. The custom list cell renderer MyListCellRenderer in Listing 39.9 can be used as a combo box cell renderer without any modification.

Listing 39.11 gives an example that creates a combo box to display the flag image and name for each country as one item in the list, as shown in Figure 39.27. When a country is selected in the list, its flag is displayed in a panel below the combo box.

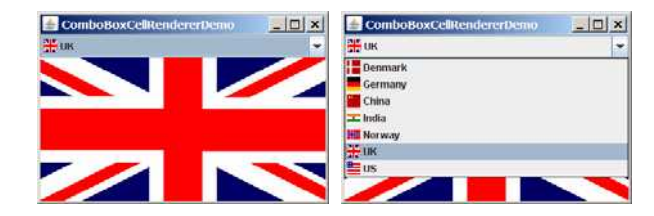

# **Figure 39.27**

*The image and the text are displayed in the list cell of a combo box.* 

**Listing 39.11 ComboBoxCellRendererDemo.java** 

```
<margin note line 7: nation strings> 
<margin note line 9: small icons> 
<margin note line 10: big icons> 
<margin note line 13: combo box model> 
<margin note line 16: combo box> 
<margin note line 19: list cell renderer> 
<margin note line 22: image label> 
<margin note line 28: load image icons> 
<margin note line 30: add elements> 
<margin note line 32: load image icons> 
<margin note line 37: set renderer> 
<margin note line 43: action listener> 
<margin note line 50: main method omitted> 
   1 import java.awt.*; 
   2 import java.awt.event.*; 
   3 import javax.swing.*; 
  \frac{4}{5} 5 public class ComboBoxCellRendererDemo extends JApplet { 
   6 private final static int NUMBER_OF_NATIONS = 7;
         7 private String[] nations = new String[] {"Denmark",
   8 "Germany", "China", "India", "Norway", "UK", "US"}; 
9 private ImageIcon[] icons = new ImageIcon[NUMBER_OF_NATIONS];<br>10 private ImageIcon[] bigIcons = new ImageIcon[NUMBER_OF_NATION
        private ImageIcon[] bigIcons = new ImageIcon[NUMBER_OF_NATIONS];
 11 
12 // Create a combo box model<br>13 private DefaultComboBoxMode
         13 private DefaultComboBoxModel model = new DefaultComboBoxModel(); 
\begin{array}{c} 14 \\ 15 \end{array}// Create a combo box with the specified model
 16 private JComboBox jcboCountries = new JComboBox(model); 
\begin{array}{c} 17 \\ 18 \end{array}18 // Create a list cell renderer<br>19 private MyListCellRenderer ren
         19 private MyListCellRenderer renderer = new MyListCellRenderer(); 
 20 
21 // Create a label for displaying iamge<br>22 private JLabel ilblImage = new JLabel (
         22 private JLabel jlblImage = new JLabel("", JLabel.CENTER); 
  23 
24 /** Construct the applet */<br>25 public ComboBoxCellRenderer
         25 public ComboBoxCellRendererDemo() { 
26 \frac{1}{2} Load small and large image icons<br>27 for (int i = 0: i \leq NIMRER OF NATIO
 27 for (int i = 0; i < NUMBER_OF_NATIONS; i++) {<br>28 icons[i] = new ImageIcon(getClass().getReso
 28 icons[i] = new ImageIcon(getClass().getResource( 
 29 "/image/flagIcon" + i + ".gif"));
 30 model.addElement(new Object[]{icons[i], nations[i]}); 
  31 
 32 bigIcons[i] = new ImageIcon(getClass().getResource( 
                33 "/image/flag" + i + ".gif"));
```

```
 34 } 
\frac{35}{36}36 // Set list cell renderer for the combo box<br>37 icboCountries.setRenderer(renderer);
37 jcboCountries.setRenderer(renderer);<br>38 ilblImage.setIcon(bigIcons[0]):
           38 jlblImage.setIcon(bigIcons[0]); 
 39 add(jcboCountries, java.awt.BorderLayout.NORTH); 
 40 add(jlblImage, java.awt.BorderLayout.CENTER); 
 41 
 42 // Register listener
 43 jcboCountries.addActionListener(new ActionListener() { 
44 @Override<br>45 public vo
45 public void actionPerformed(java.awt.event.ActionEvent e) {<br>46 ilhlImage.setIcon(bigIcons[icboCountries.getSelectedIndex
                jlblImage.setIcon(bigIcons[jcboCountries.getSelectedIndex()]);
\frac{47}{48} 48 }); 
 49 } 
 50 }
```
The program is very similar to the preceding example in Listing 39.10. Two types of image icons are loaded for each country and stored in the arrays icons and bigIcons (lines 27-34). Each item in the combo box is an array that consists of an icon and a string (line 30).

MyListCellRenderer, defined in Listing 39.9, is used to create a cell renderer in line 19. The cell renderer is plugged into the combo box in line 37.

When you choose a country from the combo box, the action event handler is invoked (lines 44-46). This handler sets a new image on the label (line 45).

# **Key Terms**

- x **controller**
- x **model**
- x **MVC architecture**
- x **view**

#### **Chapter Summary**

- 1. The fundamental issue in the model-view approach is to ensure consistency between the views and the model. Any change in the model should be notified to the dependent views, and all the views should display the same data consistently. The model can be implemented as a source with appropriate event and event listener registration methods. The view can be implemented as a listener. Thus, if data are changed in the model, the view will be notified.
- 2. Every Swing user interface component (e.g., JButton, JTextField, JList, and JComboBox) has a property named *model* that refers to its data model. The data model is defined in an interface whose name ends with Model (e.g., SpinnerModel, ListModel, ListSelectionModel, and ComboBoxModel).
- 3. Most simple Swing components (e.g., JButton, JTextField, JTextArea) contain some properties of their models, and these

properties can be accessed and modified directly from the component without the existence of the model being known.

- 4. A JSpinner is displayed as a text field with a pair of tiny arrow buttons on its right side that enable the user to select numbers, dates, or values from an ordered sequence. A JSpinner's sequence value is defined by the SpinnerModel interface. AbstractSpinnerModel is a convenient abstract class that implements SpinnerModel and provides the implementation for its registration/deregistration methods. SpinnerListModel, SpinnerNumberModel, and SpinnerDateModel are concrete implementations of SpinnerModel. SpinnerNumberModel represents a sequence of numbers with properties maximum, minimum, and stepSize. SpinnerDateModel represents a sequence of dates. SpinnerListModel can store a list of any object values.
- 5. A JSpinner has a single child component, called the *editor*, which is responsible for displaying the current element or value of the model. Four editors are defined as static inner classes inside JSpinner: JSpinner.DefaultEditor**,** JSpinner.NumberEditor**,** JSpinner.DateEditor**,** and JSpinner.ListEditor.
- 6. JList has two supporting models: a list model and a listselection model. The *list model* is for storing and processing data. The *list-selection model* is for selecting items. By default, items are rendered as strings or icons. You can also create a custom renderer implementing the ListCellRenderer interface.
- 7. JComboBox delegates the responsibilities of storing and maintaining data to its data model. All combo box models implement the ComboBoxModel interface, which extends the ListModel interface and defines the getSelectedItem and setSelectedItem methods for retrieving and setting a selected item. The methods for adding and removing items are defined in the MutableComboBoxModel interface, which extends ComboBoxModel. When an instance of JComboBox is created without explicitly specifying a model, an instance of DefaultComboBoxModel is used. The DefaultComboBoxModel class extends AbstractListModel and implements MutableComboBoxModel.
- 8. Combo boxes render cells exactly like lists, because the combo box items are displayed in a list contained in a popup menu. Therefore, a combo box cell renderer can be created exactly like a list cell renderer by implementing the ListCellRenderer interface.

#### **Test Questions**

Do the test questions for this chapter online at **www.cs.armstrong.edu/liang/intro9e/test.html**.

#### **Review Questions**

*Sections 39.2-39.3* 39.1 What is model-view-controller architecture?

39.2 How do you do implement models, views, and controllers? 39.3 What are the variations of MVC architecture? *Section 39.4* 39.4 Does each Swing GUI component (except containers such as JPanel) have a property named model? Is the type of model the same for all the components? 39.5 Does each model interface have a default implementation class? If so, does a Swing component use the default model class if no model is specified? *Sections 39.5-39.6*  39.6 If you create a JSpinner without specifying a data model, what is the default model? 39.7 What is the internal data structure for storing data in SpinnerListModel? How do you convert an array to a list? *Sections 39.7-39.9*  39.8 Does JList have a method, such as addItem, for adding an item to a list? How do you add items to a list? Can JList display icons and custom GUI objects in a list? Can a list item be edited? How do you initialize data in a list? How do you specify the maximum number of visible rows in a list without scrolling? How do you specify the height of a list cell? How do you specify the horizontal margin of list cells? 39.9 How do you create a list model? How do you add items to a list model? How do you remove items from a list model? 39.10 What are the three list-selection modes? Can you set the selection modes directly in an instance of JList? How do you obtain the selected item(s)? 39.11 How do you define a custom list cell renderer? 39.12 What is the handler for handling the ListSelectionEvent? *Section 39.10* 39.13 Can multiple items be selected from a combo box? Can a combo box item be edited? How do you specify the maximum number of visible rows

in a combo box without scrolling? Can you specify the height of a combo box cell using a method in JComboBox? How do you obtain the selected item in a combo box?

39.14 How do you add or remove items from a combo box?

39.15 Why is the cell renderer for a combo box the same as the renderer for a list?

# **Programming Exercises**

#### *Section 39.2*

39.1\*\*\* (*Create MVC components*) Create a model, named ChartModel, which holds data in an array of double elements named data, and the names for the data in an array of strings named dataName. For example, the enrollment data  $\{200, 40, 50, 100, 40\}$  stored in the array data are for {"CS", "Math", "Chem", "Biol", "Phys"} in the array dataName. These two properties have their respective get methods, but not individual set methods. Both properties are set together in the setChartData(String[] newDataName, double[] newData) method so that they can be displayed properly. Create a view named PieChart to present the data in a pie chart, and create a view named BarChart to present the data in a bar chart, as shown in Figure 39.28(a).

(*Hint*: Each pie represents a percentage of the total data. Color the pie using the colors from an array named colors, which is {Color.red, Color.yellow, Color.green, Color.blue, Color.cyan, Color.magenta, Color.orange, Color.pink, Color.darkGray}. Use colors[i % colors.length] for the *i*th pie. Use black color to display the data names.)

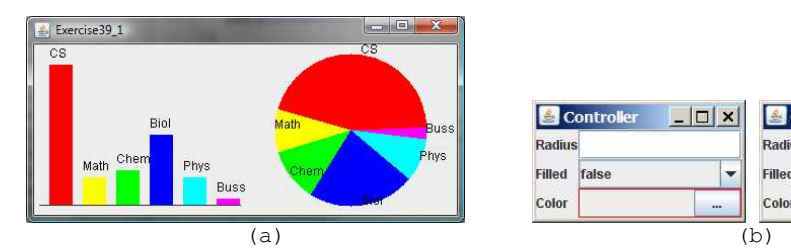

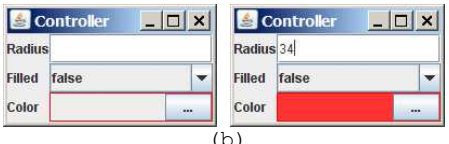

# **Figure 39.28**

*(a) The two views, PieChart and BarChart, receive data from the ChartModel; (b) Clicking the eclipse button displays the color chooser dialog box for specifying a color.*

#### 39.2\*

(*Revise Listing 39.3 CircleController.java*) CircleController uses a text field to obtain a new radius and a combo box to obtain a Boolean value to specify whether the circle is filled. Add a new row in CircleController to let the user choose color using the JColorChooser component, as shown in Figure 39.28(b). The new row consists of a label with text Color, a label to display color, and an eclipse button. The user can click the eclipse button to display a JColorChooser dialog box. Once the user selects a color, the color is displayed as the background for the label on the left of the eclipse button.

#### *Sections 39.5-39.6*  39.3\*\*

(*Synchronize spinners*) The date spinner is synchronized with the day, month, and year spinners in Listing 39.6,

SpinnerModelEditorDemo.java. Improve it to synchronize the day, month, and year spinners with the date spinner. In other words, when a new value is selected in the date spinner, the values in the day, month, and year spinners are updated accordingly.

39.4\*

(*Custom spinner model*) Develop a custom spinner model that represents a sequence of numbers of power 2-that is,  $1, 2, 4, 8, 16, 32,$ and so on. Your model should implement AbstractSpinnerModel. The registration/deregistration methods for ChangeListener have already been implemented in AbstractSpinnerModel. You need to implement getNextValue(), getPreviousValue(), getValue(), and setValue(Object) methods.

39.5\*

(*Reverse the numbers displayed in a spinner*) The numbers displayed in a spinner increase when the up-arrow button is clicked and decrease when the down-arrow button is clicked. You can reverse the sequence by creating a new model that extends SpinnerNumberModel and overrides the getNextValue and getPreviousValue methods. Write a test program that uses the new model, as shown in Figure 39.29.

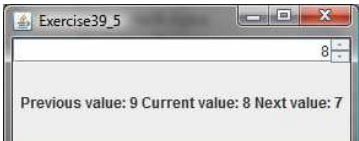

#### **Figure 39.29**

*The numbers in the spinner are in decreasing order.* 

#### *Sections 39.7-39.9*  39.6\*

(*Remove selected items in a list*) Modify Listing 39.8, ListModelDemo.java, to meet the following requirements:

- x Remove all the selected items from the list when the *Remove selected item* button is clicked.
- x Enable the items to be deleted using the DELETE key.

#### 39.7\*

(*Custom list cell renderer*) Listing 39.10, ListCellRendererDemo.java, has two types of images for each country. The small images are used for display in the list, and the large ones are used for display outside the list. Assume that only the large images are available. Rewrite the custom cell renderer to use a JPanel instead of a JLabel for rendering a cell. Each cell consists of an image and a string. Display the image in an ImageViewer and the string in a label. The ImageViewer component was introduced in Listing 13.15, ImageViewer.java. The image can be stretched

in an ImageViewer. Set the dimension of an image viewer to 32 by 32, as shown in Figure 39.30. Revise Listing 39.10 to test the new custom cell renderer.

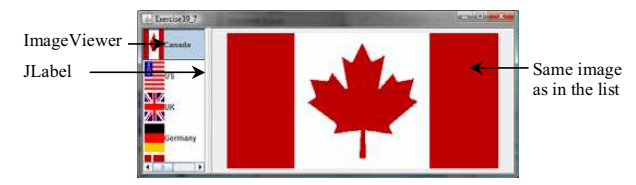

# **Figure 39.30**

*ImageViewer is used to render the image in the list.* 

#### 39.8\*

(*Delete selected items in a list using the DELETE key*) Modify Listing 39.10, ListCellRendererDemo.java, to delete selected items from the list using the DELETE key. After some items are deleted from the list, the index of a selected item in the list does not match the index of the item in the bigIcons array. As a result, you cannot use the image icon in the bigIcons array to display the image to the right side of the split pane. Revise the program to retrieve the icon from the selected item in the list and display it, as shown in Figure 39.31.

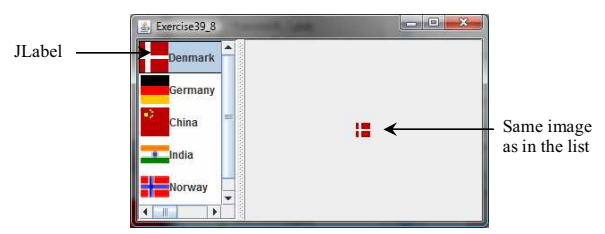

### **Figure 39.31**

Images in the list are also used for display in the label placed in the *right side of a split pane.* 

#### 39.9\*\*

(*Render figures*) Create a program that shows a list of geometrical shapes along with a label in an instance of JList, as shown in Figure 39.32(a). Display the selected figure in a panel when selecting a figure from the list. The figures can be drawn using the FigurePanel class in Listing 14.5, FigurePanel.java.

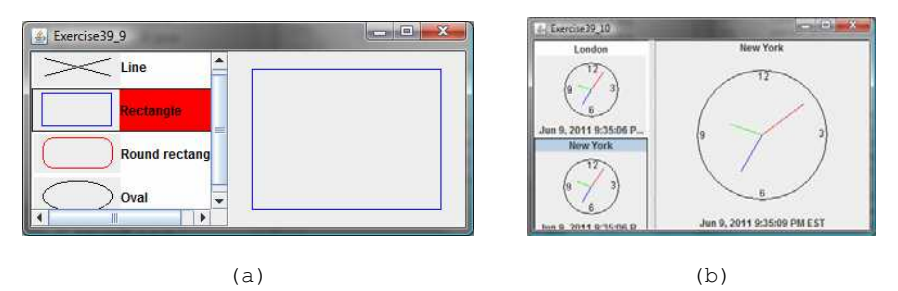

**Figure 39.32** 

*(a) The list displays geometrical shapes and their names; (b) The list displays cities and clocks.* 

39.10\*\*

(*List of clocks*) Write a program that displays a list of cities and their local times in a clock, as shown in Figure 39.32(b). When a city is selected in the list, its clock is displayed in a large picture on the right.

#### *Section 39.10* 39.11\*\*

(*Create custom cell renderer in a combo box*) Create a program that shows a list of geometrical shapes along with a label in a combo box, as shown in Figure 39.33(a). This exercise may share the list cell renderer with Exercise 39.9.

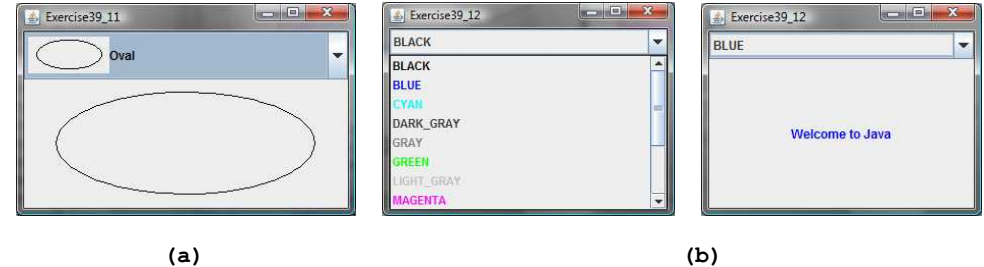

# **Figure 39.33**

*(a) The combo box contains a list of geometrical shapes and the shape names. (b) The combo box contains a list of color names, each using its own color for its foreground.* 

#### 39.12\*\*

(*Render colored text*) Write a program that enables the user to choose the foreground colors for a label, as shown in Figure 39.33(b). The combo box contains 13 standard colors (<u>BLACK, BLUE, CYAN, DARK GRAY, GRAY, GREEN, LIGHT GRAY</u>, <u>MAGENTA, ORANGE, PINK, RED</u>,<br><u>WHITE, YELLOW</u>). Each color name in the combo box uses its own color for its foreground.

#### 39.13\*

(*Delete a selected item in a combo box using the DELETE key*) Modify Listing 39.11, ComboBoxCellRendererDemo.java, to delete the selected item from the combo box using the DELETE key.

#### *Comprehensive*

39.14\*

(*Calendar*) Write a program that controls a calendar using a spinner, as shown in Figure 39.7. Use the CalendarPanel class (see Listing 31.4) to display the calendar.

#### *[\\*\\*\\*This is a bonus Web chapter](#page-27-0)*

# **CHAPTER 40**

# **JTable and JTree**

# **Objectives**

- To display tables using JTable (\$40.2).
- x To process rows and columns using TableModel, DefaultTableModel, TableColumnModel, DefaultTableColumnModel, and ListSelectionModel  $(s$ \$40.3-40.5).
- $\bullet$  To enable auto sort and filtering on table model ( $§40.4$ ).
- $\bullet$  To add rows and columns, delete rows and columns in a table  $(S40.5)$ .
- x To render and edit table cells using the default renderers and editors (§40.6).
- x To render and edit table cells using the custom renderers and editors (§40.7).
- $\bullet$  To handle table model events ( $$40.8$ ).
- To display data in a tree hierarchy using JTree (§40.9).
- To model the structure of a tree using using TreeModel and DefaultTreeModel (§40.10).
- To add, remove, and process tree nodes using TreeNode, MutableTreeNode, and DefaultMutableTreeNode ( $\overline{\$40.11)$ .
- To select tree nodes and paths using TreeSelectionModel and DefaultTreeSelectionModel (§40.12).
- To render and edit tree nodes using the default and custom renderers and editors (§40.14).

# **40.1 Introduction**

The preceding chapter introduced the model-view architecture, Swing MVC, and the models in JSpinner, JList, and JComboBox. This chapter introduces JTable and JTree, and how to use the models to process data in JTable and JTree.

## **40.2** JTable

JTable is a Swing component that displays data in rows and columns in a two-dimensional grid, as shown in Figure 40.1.

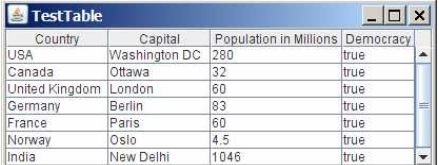

#### **Figure 40.1**

*JTable displays data in a table.* 

JTable doesn't directly support scrolling. To create a scrollable table, you need to create a JScrollPane and add an instance of JTable to the scroll pane. If a table is not placed in a scroll pane, its column header will not be visible, because the column header is placed in the header of the view port of a scroll pane.

JTable has three supporting models: a table model, a column model, and a list-selection model. The *table model* is for storing and processing data. The *column model* represents all the columns in the table. The *list-selection model* is the same as the one used by JList for selecting rows, columns, and cells in a table. JTable also has two useful supporting classes, TableColumn and JTableHeader. TableColumn contains the information on a particular column. JTableHeader can be used to display table header. Each column has a default editor and renderer. You can also create a custom editor by implementing the TableCellEditor interface, and create a custom renderer by implementing the TableCellRenderer interface. The relationship of these interfaces and classes is shown in Figure 40.2.

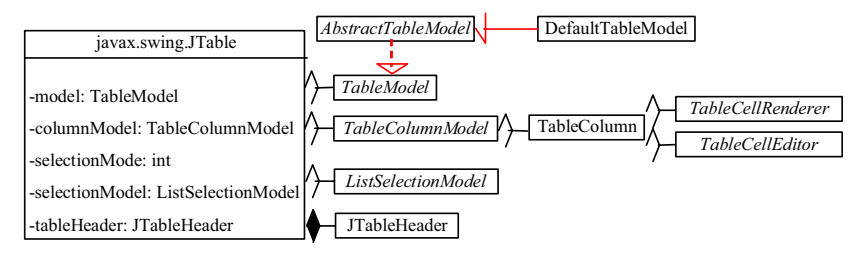

### **Figure 40.2**

*JTable contains many supporting interfaces and classes.* 

NOTE: All the supporting interfaces and classes for JTable are grouped in the javax.swing.table package.

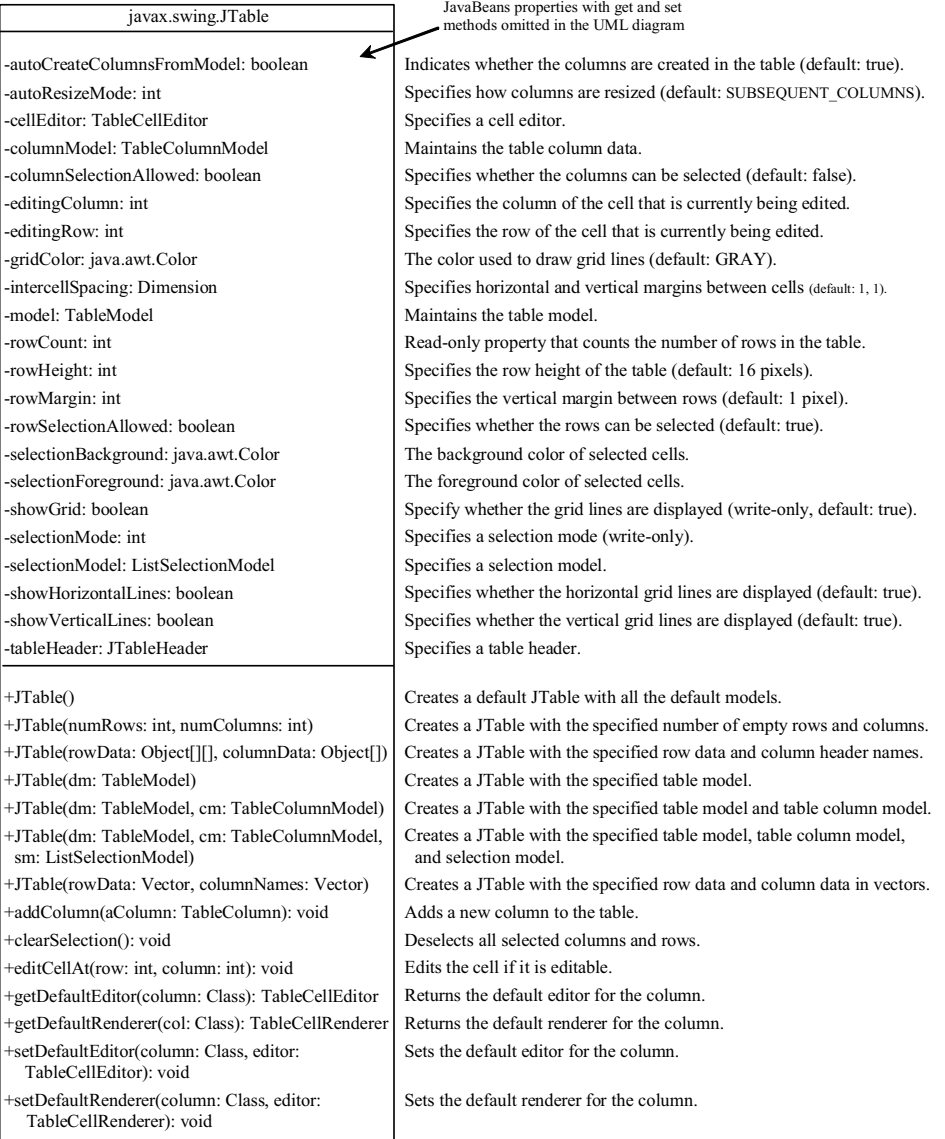

Figure 40.3 shows the constructors, properties, and methods of JTable.

#### **Figure 40.3**

*The JTable class is for creating, customizing, and manipulating tables.* 

The JTable class contains seven constructors for creating tables. You can create a table using its no-arg constructor, its models, row data in a two-dimensional array, and column header names in

an array, or row data and column header names in vectors. Listing 40.1 creates a table with the row data and column names (line 20) and places it in a scroll pane (line 23). The table is displayed in Figure 40.1.

**Listing 40.1 TestTable.java**  *<margin note line 5: column names> <margin note line 9: row data> <margin note line 20: create table> <margin note line 23: scroll pane> <margin note line 25: main method omitted>*  1 **import** javax.swing.\*; 2 3 **public class** TestTable **extends** JApplet { 4 // Create table column names 5 **private** String[] columnNames = 6 {**"Country"**, **"Capital"**, **"Population in Millions"**, **"Democracy"**}; 7 8 // Create table data 9 **private** Object[][] data = { 10 {**"USA"**, **"Washington DC"**, **280**, **true**}, 11 {**"Canada"**, **"Ottawa"**, **32**, **true**}, 12 {**"United Kingdom"**, **"London"**, **60**, **true**}, 13 {**"Germany"**, **"Berlin"**, **83**, **true**}, 14 {**"France"**, **"Paris"**, **60**, **true**}, 15 {**"Norway"**, **"Oslo"**, **4**.**5**, **true**}, 16 {**"India"**, **"New Delhi"**, **1046**, **true**} 17 }; 18 19 // Create a table 20 **private** JTable jTable1 = **new** JTable(data, columnNames);  $\frac{21}{22}$ 22 **public** TestTable() {<br>23 add(new JScrollPane add(new JScrollPane(jTable1)); 24 } 25 }

NOTE

### *<margin note: autoboxing>*

Primitive type values such as 280 and true in line 10 are autoboxed into new Integer(280) and new Boolean(true).

JTable is a powerful control with a variety of properties that provide many ways to customize tables. All the frequently used properties are documented in Figure 40.3. The autoResizeMode property specifies how columns are resized (you can resize table columns but not rows). Possible values are:

JTable.AUTO\_RESIZE\_OFF JTable.AUTO\_RESIZE\_LAST\_COLUMN JTable.AUTO\_RESIZE\_SUBSEQUENT\_COLUMNS JTable.AUTO\_RESIZE\_NEXT\_COLUMN JTable.AUTO\_RESIZE\_ALL\_COLUMNS

The default mode is JTable.AUTO RESIZE SUBSEQUENT COLUMNS. Initially, each column in the table occupies the same width (75 pixels). With AUTO RESIZE OFF, resizing a column does not affect the widths of the other columns. With AUTO RESIZE LAST COLUMN,

resizing a column affects the width of the last column. With AUTO RESIZE SUBSEQUENT COLUMNS, resizing a column affects the widths of all the subsequent columns. With AUTO RESIZE NEXT COLUMN, resizing a column affects the widths of the next columns. With AUTO RESIZE ALL COLUMNS, resizing a column affects the widths of all the columns.

Listing 40.2 gives an example that demonstrates the use of several JTable properties. The example creates a table and allows the user to choose an Auto Resize Mode, specify the row height and margin, and indicate whether the grid is shown. A sample run of the program is shown in Figure 40.4.

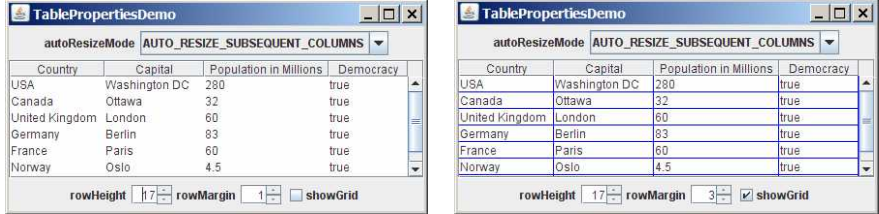

#### **Figure 40.4**

*You can specify an autoresizing mode, the table's row height and row margin, and whether to show the grid in the table.* 

#### **Listing 40.2 TablePropertiesDemo.java**

```
<margin note line 9: column names> 
<margin note line 13: table data> 
<margin note line 23: table> 
<margin note line 27: spinners> 
<margin note line 35: combo box> 
<margin note line 40: create UI> 
<margin note line 57: table properties> 
<margin note line 64: spinner listener> 
<margin note line 72: spinner listener> 
<margin note line 80: check-box listener> 
<margin note line 88: combo box listener> 
<margin note line 109: main method omitted> 
  1 import java.awt.*; 
  2 import java.awt.event.*; 
  3 import javax.swing.*; 
  4 import javax.swing.event.*; 
  5
  6 public class TablePropertiesDemo extends JApplet { 
      // Create table column names
 8 private String[] columnNames =<br>9 demand in the Capital "Popu
         9 {"Country", "Capital", "Population in Millions", "Democracy"}; 
 10
 11 // Create table data
 12 private Object[][] rowData = { 
 13 {"USA", "Washington DC", 280, true}, 
         14 {"Canada", "Ottawa", 32, true}, 
 15 {"United Kingdom", "London", 60, true}, 
 16 {"Germany", "Berlin", 83, true},
 17 {"France", "Paris", 60, true},
 18 {"Norway", "Oslo", 4.5, true},
 19 {"India", "New Delhi", 1046, true}
```

```
 20 }; 
\frac{21}{22}22 \frac{1}{2} // Create a table<br>23 private JTable iT
         23 private JTable jTable1 = new JTable(rowData, columnNames); 
 24
25 // Create two spinners<br>26 private JSpinner jspiRe
26 private JSpinner jspiRowHeight =<br>27 new JSpinner(new SpinnerNumber)
27 new JSpinner(new SpinnerNumberModel(16, 1, 50, 1));<br>28 private JSpinner jspiRowMargin =
28 private JSpinner jspiRowMargin =<br>29 new JSpinner(new SpinnerNumber
            29 new JSpinner(new SpinnerNumberModel(1, 1, 50, 1)); 
\frac{30}{31}31 \frac{1}{\text{8}} // Create a checkbox<br>32 private JCheckBox jc
         32 private JCheckBox jchkShowGrid = new JCheckBox("showGrid", true);
33<br>34
34 \frac{1}{\sqrt{2}} Create a combo box<br>35 private JComboBox ich
35 private JComboBox jcboAutoResizeMode = new JComboBox(new String[]{<br>36 "AUTO RESIZE OFF", "AUTO RESIZE LAST COLUMN",
            36 "AUTO_RESIZE_OFF", "AUTO_RESIZE_LAST_COLUMN",
 37 "AUTO_RESIZE_SUBSEQUENT_COLUMNS", "AUTO_RESIZE_NEXT_COLUMN",
           "AUTO_RESIZE_ALL_COLUMNS" });
 39
         40 public TablePropertiesDemo() { 
41 JPanel panell = new JPanel();<br>42 panell add(new JLabel("rowHei
 42 panel1.add(new JLabel("rowHeight")); 
           panel1.add(jspiRowHeight);
 44 panel1.add(new JLabel("rowMargin")); 
45 panel1.add(jspiRowMargin);<br>46 panel1.add(jchkShowGrid);
           panel1.add(jchkShowGrid);
 47
48 JPanel panel2 = new JPanel();<br>49 panel2.add(new JLabel("autoRe
 49 panel2.add(new JLabel("autoResizeMode")); 
           panel2.add(jcboAutoResizeMode);
51<br>52
52 add(panel1, BorderLayout.SOUTH);<br>53 add(panel2, BorderLayout.NORTH);
           add(panel2, BorderLayout.NORTH);
 54 add(new JScrollPane(jTable1)); 
55<br>56
 56 // Initialize jTable1
57 jTable1.setAutoResizeMode(JTable.AUTO_RESIZE_OFF);<br>58 iTable1.setGridColor(Color.BLUE);
58 jTable1.setGridColor(Color.BLUE);<br>59 jTable1.setSelectionMode(ListSelec
59 jTable1.setSelectionMode(ListSelectionModel.SINGLE_SELECTION);<br>60 iTable1.setSelectionBackground(Color.RED);
           jTable1.setSelectionBackground(Color.RED);
 61 jTable1.setSelectionForeground(Color.WHITE); 
 62
63 // Register and create a listener for jspiRowHeight<br>64 Starting Started and ChangeListener (new ChangeListener (
 64 jspiRowHeight.addChangeListener(new ChangeListener() { 
              65 public void stateChanged(ChangeEvent e) { 
66 jTable1.setRowHeight(<br>67 ((Integer)(ispiRowH
                     67 ((Integer)(jspiRowHeight.getValue())).intValue()); 
 68 } 
 69 }); 
 70
71 // Register and create a listener for jspiRowMargin<br>72 ispiRowMargin.addChangeListener(new ChangeListener(
            72 jspiRowMargin.addChangeListener(new ChangeListener() { 
73 public void stateChanged(ChangeEvent e) {<br>74 public setRowMargin(
74 jTable1.setRowMargin(<br>75 ((Integer)(jspiRowMa
                     75 ((Integer)(jspiRowMargin.getValue())).intValue()); 
 76 } 
            77 }); 
 78
79 // Register and create a listener for jchkShowGrid<br>80 jchkShowGrid.addActionListener(new ActionListener(
 80 jchkShowGrid.addActionListener(new ActionListener() { 
81 @Override<br>82 public vo
             public void actionPerformed(ActionEvent e) {
83 jTable1.setShowGrid(jchkShowGrid.isSelected());
\begin{array}{cc} 84 & & \cdots \\ 85 & & \cdots \end{array} 85 });
```
```
87 // Register and create a listener for jcboAutoResizeMode<br>88 jcboAutoResizeMode.addActionListener(new ActionListener(
  88 jcboAutoResizeMode.addActionListener(new ActionListener() { 
 89 @Override<br>90 public vo
              90 public void actionPerformed(ActionEvent e) { 
  91 String selectedItem = 
  92 (String)jcboAutoResizeMode.getSelectedItem(); 
  93
 94 if (selectedItem.equals("AUTO_RESIZE_OFF"))<br>95   iTable1.setAutoResizeMode(JTable.AUTO_RES
 95 jTable1.setAutoResizeMode(JTable.AUTO_RESIZE_OFF);<br>96 else if (selectedTtem.equals("AUTO_RESIZE_LAST_COLUM
                96 else if (selectedItem.equals("AUTO_RESIZE_LAST_COLUMN")) 
 97 jTable1.setAutoResizeMode(JTable.AUTO_RESIZE_LAST_COLUMN);<br>98 else if (selectedItem.equals
 98 else if (selectedItem.equals<br>99 else if ("AUTO RESIZE SUBSE
                            99 ("AUTO_RESIZE_SUBSEQUENT_COLUMNS")) 
100 jTable1.setAutoResizeMode( 
101 JTable.AUTO_RESIZE_SUBSEQUENT_COLUMNS);
102 else if (selectedItem.equals("AUTO RESIZE NEXT COLUMN"))
103 jTable1.setAutoResizeMode(JTable.AUTO_RESIZE_NEXT_COLUMN);<br>104 else if (selectedItem.equals("AUTO_RESIZE_ALL_COLUMNS"))
               104 else if (selectedItem.equals("AUTO_RESIZE_ALL_COLUMNS")) 
105 jTable1.setAutoResizeMode(JTable.AUTO_RESIZE_ALL_COLUMNS);
106 } 
          107 }); 
108 } 
109 }
```
If you know the row data in advance, creating a table using the constructor JTable(Object[][] rowData, Object[] columnNames) is convenient. As shown in line 23, a JTable is created using this constructor.

Two JSpinner objects (jspiRowHeight, jspiRowMargin) for selecting row height and row margin are created in lines 26-29. The initial value for  $j$ spiRowHeight is set to  $16$ , which is the default property value for rowHeight. The initial value for jspiRowMargin is set to 1, which is the default property value for rowMargin. A check box (jchkShowGrid) is created with label showGrid and initially selected in line 32. A combo box for selecting autoResizeMode is created in lines 35-38.

The values of the JTable properties (autoResizeMode, gridColor, selectionMode, selectionBackground, and selectionForeground) are set in lines 57-61.

The code for processing spinners, check boxes, and combo boxes is given in lines 64-106.

## *40.3 Table Models and Table Column Models*

#### *<margin note: TableModel>*

JTable delegates data storing and processing to its table data model. A table data model must implement the TableModel interface, which defines the methods for registering table model listeners, manipulating cells, and obtaining row count, column count, column class, and column name.

#### *<margin note: AbstractTableModel>*

The AbstractTableModel class provides partial implementations for most of the methods in TableModel. It takes care of the management of listeners and provides some conveniences for generating TableModelEvents and dispatching them to the listeners. To create a concrete TableModel, you simply extend

86

AbstractTableModel and implement at least the following three methods:

- x **public int** getRowCount()
- **public int** getColumnCount()
- x **public** Object getValueAt(**int** row, **int** column)

## *<margin note: DefaultTableModel>*

The DefaultTableModel class extends AbstractTableModel and implements these three methods. Additionally, DefaultTableModel provides concrete storage for data. The data are stored in a vector. The elements in the vector are arrays of objects, each of which represents an individual cell value. The methods in DefaultTableModel for accessing and modifying data are shown in Figure 40.5.

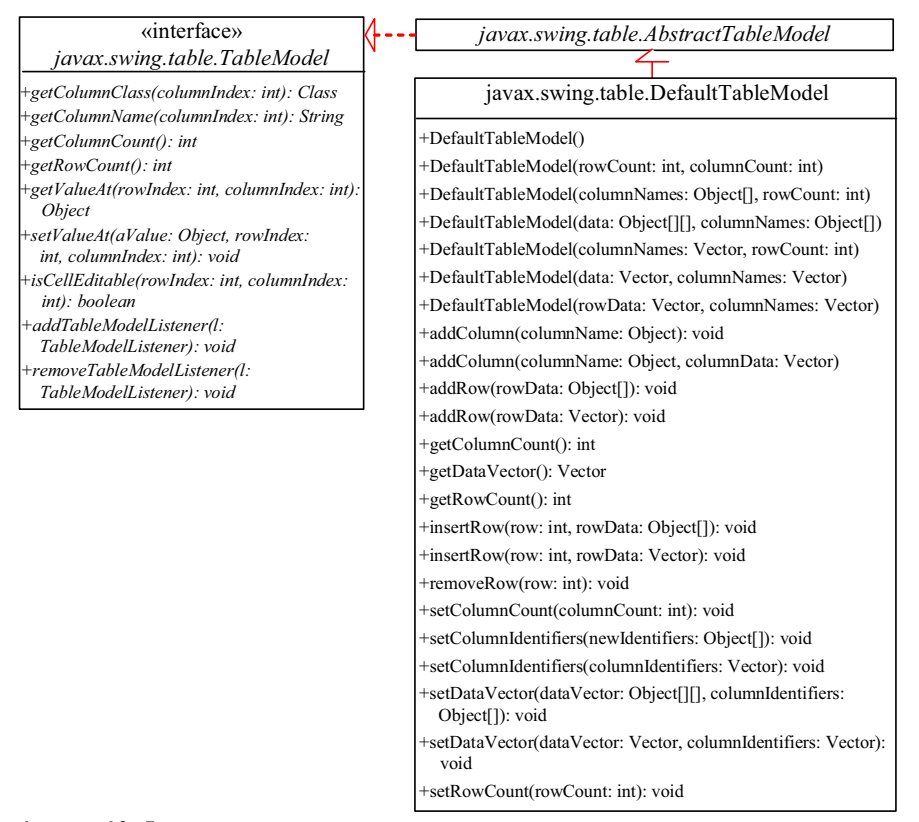

### **Figure 40.5**

*TableModel stores and manages data in a table and DefaultTableModel provides a default implementation for TableModel.*

Listing 40.3 gives an example that demonstrates table models. The example creates a table model (line 16), plugs the model to the table (line 20), appends a row to the table (line 25), inserts a row before the first row (line 26), removes a row with index 1 (line 28), adds a new column (line 29), and sets new values at

specified cells (lines 30-32). Figure 40.6 shows the output of the program.

```
Listing 40.3 TestTableModel.java
```

```
<margin note line 6: column names> 
<margin note line 10: row data> 
<margin note line 16: create table model> 
<margin note line 20: create table> 
<margin note line 23: scroll pane> 
<margin note line 25: add row> 
<margin note line 26: insert row> 
<margin note line 28: remove row> 
<margin note line 29: add column> 
<margin note line 30: set value> 
<margin note line 34: main method omitted> 
   1 import javax.swing.*; 
   2 import javax.swing.table.*; 
   3
   4 public class TestTableModel extends JApplet { 
   5 // Create table column names
  6 private String[] columnNames =<br>7 f "Country", "Capital", "Popu
          7 {"Country", "Capital", "Population in Millions", "Democracy"};
   8
  9 // Create table data
  10 private Object[][] data = { 
 11 {"USA", "Washington DC", 280, true},
          12 {"Canada", "Ottawa", 32, true}
  13 }; 
14<br>15// Create a model
 16 private DefaultTableModel tableModel = 
17 new DefaultTableModel(data, columnNames);
 18
 19 // Create a table
 20 private JTable jTable1 = new JTable(tableModel); 
 21
 22 public TestTableModel() { 
 23 add(new JScrollPane(jTable1)); 
 24
 25 tableModel.addRow(new Object[]{"France", "Paris", 60, true});
 26 tableModel.insertRow(0, new Object[] 
 27 {"India", "New Delhi", 1046, true});
28 tableModel.removeRow(1);<br>29 tableModel.addColumn("Are
          29 tableModel.addColumn("Area");
 30 tableModel.setValueAt(10, 0, 4);
 31 tableModel.setValueAt(20, 1, 4);
 32 tableModel.setValueAt(30, 2, 4);
 33 } 
 34 } 
      TestTableModel
                                   -\Boxx
```
Country Capital Population in Millions Democracy Area<br>dia New Delhi 1046 true 10 India Canada Ottawa 32 true 60 France Paris true

**Figure 40.6** 

*TableModel and DefaultTableModel contain the methods for adding, updating, and removing table data.*

TableModel manages table data. You can add and remove rows through a TableModel. You can also add a column through a TableModel. However, you cannot remove a column through a TableModel. To remove a column from a JTable, you have to use a table column model.

## *<margin note: TableColumnModel>*

Table column models manage columns in a table. They can be used to select, add, move, and remove table columns. A table column model must implement the TableColumnModel interface, which defines the methods for registering table column model listeners, and for accessing and manipulating columns, as shown in Figure 40.7.

## *<margin note: DefaultTableColumnModel>*

DefaultTableColumnModel is a concrete class that implements TableColumnModel and PropertyChangeListener. The DefaultTableColumnModel class stores its columns in a vector and contains an instance of ListSelectionModel for selecting columns.

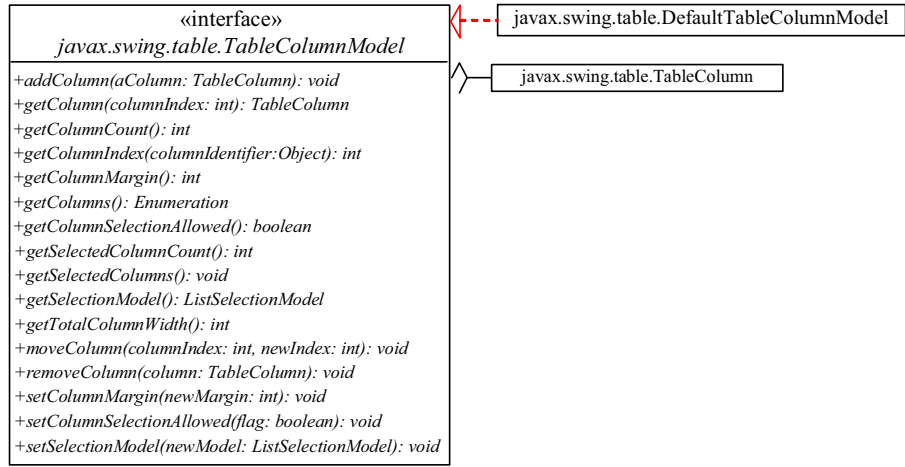

## **Figure 40.7**

*TableColumnModel manages columns in a table and DefaultTableColumnModel is a concrete implementation of it.* 

*<margin note: TableColumn>*

The column model deals with all the columns in a table. The TableColumn class is used to model an individual column in the table. An instance of TableColumn for a specified column can be obtained using the getColumn(index) method in TableColumnModel or the getColumn(columnIdentifier) method in JTable.

Figure 40.8 shows the properties, constructors, and methods in TableColumn for manipulating column width and specifying the cell renderer, cell editor, and header renderer.

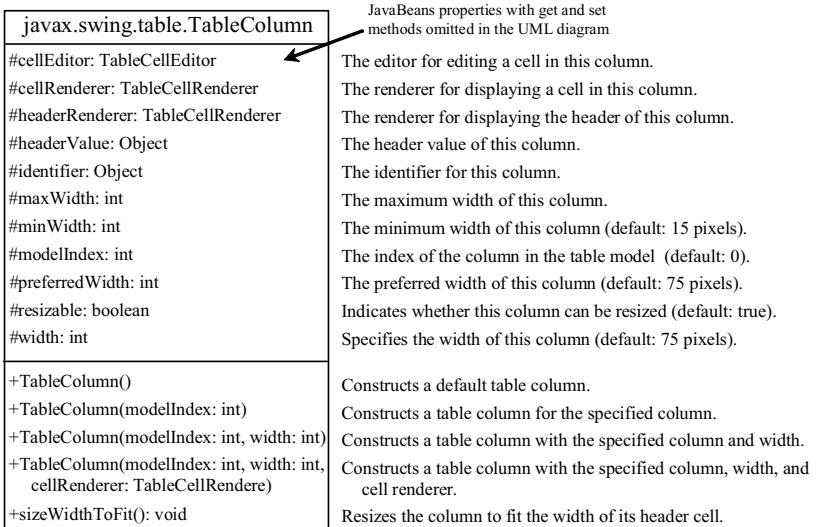

## **Figure 40.8**

*The TableColumn class models a single column.* 

Listing 40.4 gives an example that demonstrates table column models. The example obtains the table column model from the table (line 21), moves the first column to the second (line 22), and removes the last column (lines 23). Figure 40.9 shows the output of the program

```
Listing 40.4 TestTableColumnModel.java 
<margin note line 6: column names> 
<margin note line 10: row data> 
<margin note line 16: create table> 
<margin note line 19: scroll pane> 
<margin note line 21: column model> 
<margin note line 22: move a column> 
<margin note line 23: remove a column> 
<margin note line 25: main method omitted> 
  1 import javax.swing.*; 
  2 import javax.swing.table.*; 
  3
  4 public class TestTableColumnModel extends JApplet { 
  5 // Create table column names
  6 private String[] columnNames = 
  7 {"Country", "Capital", "Population in Millions", "Democracy"};
  8
  9 // Create table data
 10 private Object[][] data = { 
 11 {"USA", "Washington DC", 280, true},
 12 {"Canada", "Ottawa", 32, true}
13 \; ;
```
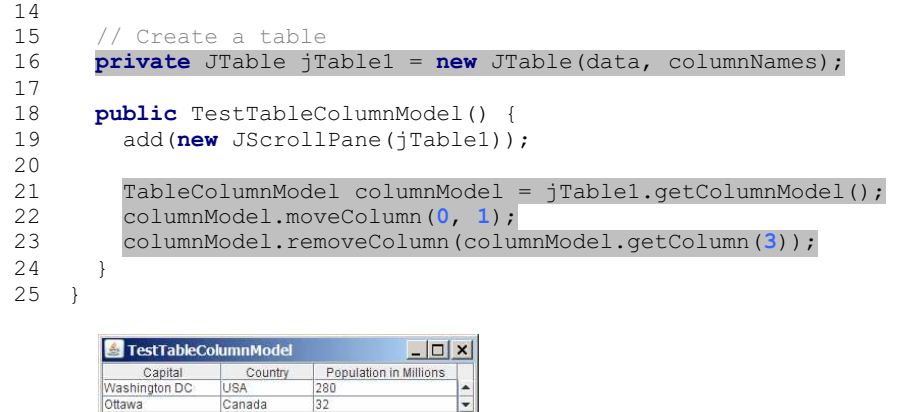

 $\frac{280}{32}$ 

## **Figure 40.9**

*TableColumnModel contains the methods for moving and removing columns.* 

NOTE: Some of the methods defined in the table model and the table column model are also defined in the JTable class for convenience. For instance, the getColumnCount() method is defined in **JTable**, TableModel, and TableColumnModel, the addColumn method defined in the column model is also defined in the table model, and the getColumn() method defined in the column model is also defined in the JTable class.

*<margin note: TableHeader>*

JTableHeader is a GUI component that displayes the header of the JTable (see Figure 40.10). When you create a JTable, an instance of JTableHeader is automatically created and stored in the tableHeader property. By default, you can reorder the columns by dragging the header of the column. To disable it, set the reorderingAllowed property to false.

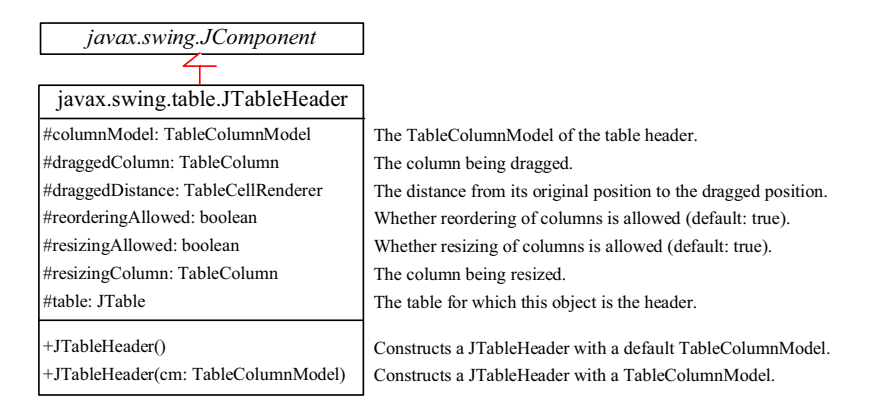

### **Figure 40.10**

*The JTableHeader class displays the header of the JTable.*

## *40.4 Auto Sort and Filtering*

Auto sort and filtering are two useful features. To enable auto sort on any column in a JTable, create an instance of TableRowSorter with a table model and set JTable's rowSorter as follows:

### *<margin note: create a TableRowSorter>*

TableRowSorter<TableModel> sorter = new TableRowSorter<TableModel>(tableModel);

#### *<margin note: setRowSorter>*

jTable.setRowSorter(sorter);

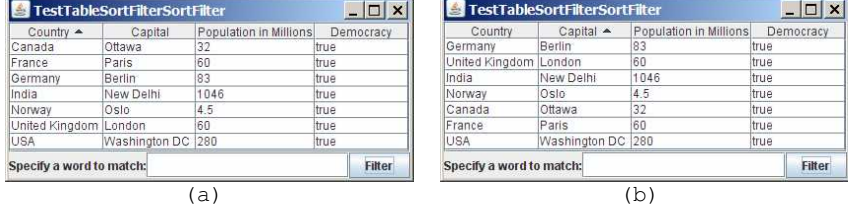

### **Figure 40.11**

*(a) The table is sorted on Country. (b) The table is sorted on Capital.*

When the table is displayed, you can sort the table by clicking a column head, as shown in Figure 40.11.

You can specify a filter to select rows in the table. The filter can be applied on one column or all columns. The javax.swing.RowFilter class contains several static methods for creating filters. You can use the regexFilter method to create a RowFilter with the specified regular expression. For example, the following statement creates a filter for the rows whose first column or second column begin with letter U.

### *<margin note: create a filter>*

RowFilter rowFilter = RowFilter.regexFilter("U.\*", **int**[]{0, 1});

The second argument in the regexFilter method specifies a set of column indices. If no indices are specified, all columns are searched in the filter.

### *<margin note: set filter in JTable>*

To enable filtering, you have to associate a filter with a TableRowSorter, which is set to the JTable's rowSorter property.

Listing 40.5 gives an example that demonstrates auto sort and filtering in JTable.

### **Listing 40.5 TestTableSortFilter.java**

*<margin note line 7: column names> <margin note line 11: row data> <margin note line 22: create table> <margin note line 25: create TableRowSorter>*

```
<margin note line 33: set sorter> 
<margin note line 49: remove filter> 
<margin note line 51: set a filter> 
<margin note line 55: main method omitted> 
  1 import javax.swing.*; 
  2 import javax.swing.table.*; 
  3 import java.awt.BorderLayout; 
 4
  5 public class TestTableSortFilter extends JApplet { 
  6 // Create table column names
  7 private String[] columnNames = 
  8 {"Country", "Capital", "Population in Millions", "Democracy"};
 Q 10 // Create table data
 11 private Object[][] data = { 
 12 {"USA", "Washington DC", 280, true},
          13 {"Canada", "Ottawa", 32, true},
 14 {"United Kingdom", "London", 60, true},
 15 {"Germany", "Berlin", 83, true},
 16 {"France", "Paris", 60, true},
 17 {"Norway", "Oslo", 4.5, true},
 18 {"India", "New Delhi", 1046, true}
 19 }; 
 20
  21 // Create a table
22 private JTable jTable1 = new JTable(data, columnNames);
 23
 24 // Create a TableRowSorter
 25 private TableRowSorter<TableModel> sorter = 
 26 new TableRowSorter<TableModel>(jTable1.getModel());
  27
 28 private JTextField jtfFilter = new JTextField(); 
 29 private JButton btFilter = new JButton("Filter");
  30
  31 public TestTableSortFilter() { 
  32 // Enable auto sorter
  33 jTable1.setRowSorter(sorter); 
  34
 35 JPanel panel = new JPanel(new java.awt.BorderLayout());<br>36 panel.add(new JLabel("Specify a word to match:").
         36 panel.add(new JLabel("Specify a word to match:"),
  37 BorderLayout.WEST); 
  38 panel.add(jtfFilter, BorderLayout.CENTER); 
  39 panel.add(btFilter, BorderLayout.EAST); 
  40
  41 add(panel, BorderLayout.SOUTH); 
  42 add(new JScrollPane(jTable1), BorderLayout.CENTER); 
  43
 44 btFilter.addActionListener(new java.awt.event.ActionListener() 
{
 45 @Override 
 46 public void actionPerformed(java.awt.event.ActionEvent e) { 
 47 String text = jtfFilter.getText();
 48 if (text.trim().length() == 0)<br>49 sorter.setRowFilter(null):
49 sorter.setRowFilter(null);<br>50 else
             50 else
51 sorter.setRowFilter(RowFilter.regexFilter(text));
52 }<br>53 }):
         53 });
```
 54 } 55 }

> The example creates a TableRowSorter (line 25) and sets the sorter in jTable1 (line 33). The program lets the user enter a filter pattern from a text field, as shown in Figure 40.12. If nothing is entered, no filter is set (line 48). If a regex is entered, clicking the *Filter* button sets the filter to jTable1 (line 50).

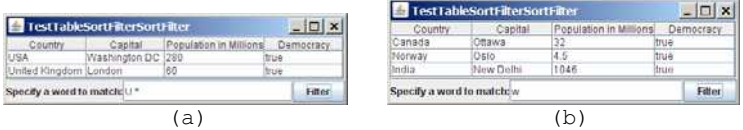

### **Figure 40.12**

*(a) Filter the table with regex U.\*. (b) Filter the table with regex w.*

## *40.5 Case Study: Modifying Rows and Columns*

This case study demonstrates the use of table models, table column models, list-selection models, and the TableColumn class. The program allows the user to choose selection mode and selection type, add or remove rows and columns, and save, clear, or restore the table, as shown in Figure 40.13a.

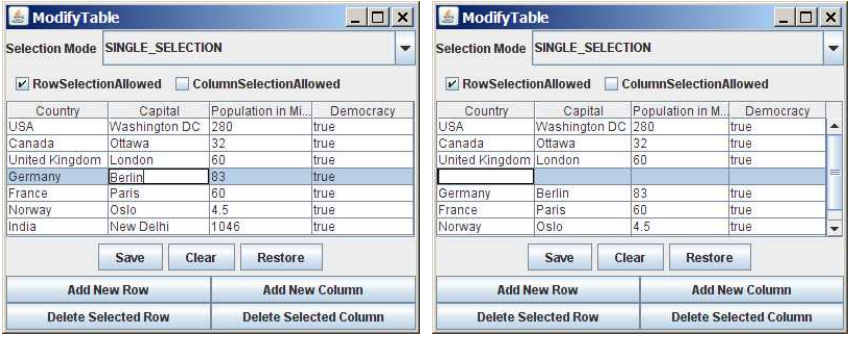

 $(a)$  (b)

## **Figure 40.13**

*You can add, remove, and modify rows and columns in a table interactively.*

The *Add New Row* button adds a new empty row before the currently selected row, as shown in Figure 40.13b. If no row is currently selected, a new empty row is appended to the end of the table.

When you click the *Add New Column* button, an input dialog box is displayed to receive the title of the column, as shown in Figure 40.14a. The new column is appended in the table, as shown in Figure 40.14b.

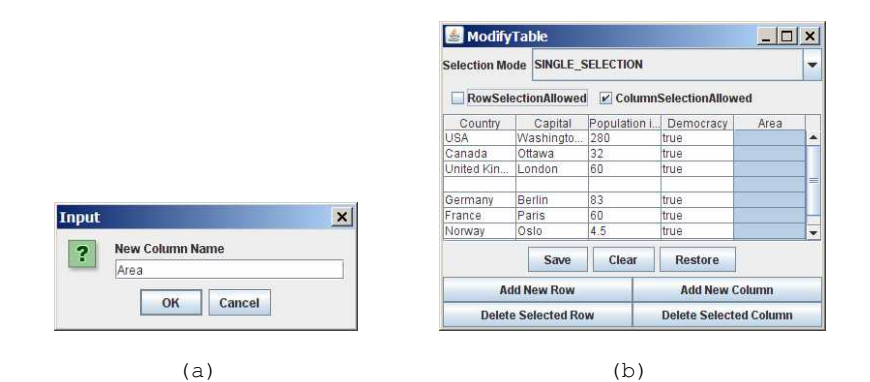

*You can add a new column in a table.* 

The *Delete Selected Row* button deletes the first selected row. The *Delete Selected Column* button deletes the first selected column.

The *Save* button saves the current table data and column names. The *Clear* button clears the row data in the table. The *Restore* button restores the saved table.

Listing 40.6 gives the program.

#### **Listing 40.6 ModifyTable.java**

```
<margin note line 10: column names> 
<margin note line 14: table data> 
<margin note line 25: table model> 
<margin note line 29: table> 
<margin note line 32: buttons> 
<margin note line 42: combo box> 
<margin note line 47: check boxes> 
<margin note line 53: create UI> 
<margin note line 93: add row> 
<margin note line 104: add column> 
<margin note line 112: delete row> 
<margin note line 120: delete column> 
<margin note line 132: save table> 
<margin note line 148: clear table> 
<margin note line 155: restore table> 
<margin note line 173: row selection allowed> 
<margin note line 181: column selection allowed> 
<margin note line 190: choose selection mode> 
<margin note line 209: get column names> 
<margin note line 217: main method omitted> 
  1 import java.awt.*; 
   2 import java.awt.event.*; 
   3 import javax.swing.*; 
   4 import javax.swing.table.*; 
   5 import java.io.*; 
  6 import java.util.Vector; 
 7
   8 public class ModifyTable extends JApplet {
```

```
9 // Create table column names<br>10 private String[1 columnNames]
10 private String[] columnNames =<br>11 i i Country "Capital", "Popu
           11 {"Country", "Capital", "Population in Millions", "Democracy"}; 
\frac{12}{13}// Create table data
 14 private Object[][] rowData = { 
 15 {"USA", "Washington DC", 280, true}, 
 16 {"Canada", "Ottawa", 32, true}, 
 17 {"United Kingdom", "London", 60, true}, 
 18 {"Germany", "Berlin", 83, true},
 19 {"France", "Paris", 60, true},
 20 {"Norway", "Oslo", 4.5, true},
 21 {"India", "New Delhi", 1046, true}
22 \t} 23
24 // Create a table model<br>25 private DefaultTableMod
        25 private DefaultTableModel tableModel = new DefaultTableModel( 
 26 rowData, columnNames); 
  27
28 \frac{1}{29} \frac{1}{29} \frac{1}{29} \frac{1}{29} \frac{1}{29} \frac{1}{20} \frac{1}{20} \frac{1}{20} \frac{1}{20} \frac{1}{20} \frac{1}{20} \frac{1}{20} \frac{1}{20} \frac{1}{20} \frac{1}{20} \frac{1}{20} \frac{1}{20} \frac{1}{20} \frac{1}{20} \frac{1}{20}private JTable jTable1 = new JTable(tableModel);
 30
31 \frac{1}{\sqrt{2}} // Create buttons
        32 private JButton jbtAddRow = new JButton("Add New Row"); 
 33 private JButton jbtAddColumn = new JButton("Add New Column"); 
         34 private JButton jbtDeleteRow = new JButton("Delete Selected Row"); 
  35 private JButton jbtDeleteColumn = new JButton( 
  36 "Delete Selected Column");
 37 private JButton jbtSave = new JButton("Save"); 
 38 private JButton jbtClear = new JButton("Clear"); 
         39 private JButton jbtRestore = new JButton("Restore"); 
 40
41 // Create a combo box for selection modes<br>42 private JComboBox ichoSelectionMode =
       private JComboBox jcboSelectionMode =
 43 new JComboBox(new String[] {"SINGLE_SELECTION",
 44 "SINGLE_INTERVAL_SELECTION", "MULTIPLE_INTERVAL_SELECTION"}); 
45<br>46// Create check boxes
47 private JCheckBox jchkRowSelectionAllowed = 48 new JCheckBox ("RowSelectionAllowed", true
           48 new JCheckBox("RowSelectionAllowed", true); 
49 private JCheckBox jchkColumnSelectionAllowed = 50 new JCheckBox ("ColumnSelectionAllowed", fals
           50 new JCheckBox("ColumnSelectionAllowed", false); 
 51
52 public ModifyTable() {<br>53 JPanel panell = new
53 JPanel panel1 = new JPanel();<br>54 panel1.setLayout(new GridLayo
 54 panel1.setLayout(new GridLayout(2, 2));
55 panell.add(jbtAddRow);<br>56 panell.add(ibtAddColum
          panel1.add(jbtAddColumn);
57 panel1.add(jbtDeleteRow);<br>58 panel1.add(jbtDeleteColum
          panel1.add(jbtDeleteColumn);
59<br>60 60 JPanel panel2 = new JPanel(); 
 61 panel2.add(jbtSave); 
62 panel2.add(jbtClear);<br>63 panel2.add(ibtRestore
          panel2.add(jbtRestore);
 64
 65 JPanel panel3 = new JPanel(); 
 66 panel3.setLayout(new BorderLayout(5, 0)); 
           67 panel3.add(new JLabel("Selection Mode"), BorderLayout.WEST); 
 68 panel3.add(jcboSelectionMode, BorderLayout.CENTER); 
 69
          JPanel panel4 = new JPanel();
 71 panel4.setLayout(new FlowLayout(FlowLayout.LEFT)); 
72 panel4.add(jchkRowSelectionAllowed);
73 panel4.add(jchkColumnSelectionAllowed);
 74
```

```
75 JPanel panel5 = new JPanel();<br>76 panel5 setLayout (new GridLayo
  76 panel5.setLayout(new GridLayout(2, 1));
 77 panel5.add(panel3);<br>78 panel5.add(panel4);
          panel5.add(panel4);
  79
  80 JPanel panel6 = new JPanel(); 
 81 panel6.setLayout(new BorderLayout());<br>82 panel6.add(panel1, BorderLayout.SOUTH
          panel6.add(panel1, BorderLayout.SOUTH);
 83 panel6.add(panel2, BorderLayout.CENTER);
 \begin{array}{c} 84 \\ 85 \end{array}85 add(panel5, BorderLayout.NORTH);<br>86 add(new JScrollPane(iTable1).
 86 add (new JScrollPane(jTable1),<br>87 BorderLayout CENTER):
 87 BorderLayout.CENTER);<br>88 add (panel 6, BorderLayou
          add(panel6, BorderLayout.SOUTH);
  89
 90 // Initialize table selection mode<br>91 <br>
jTable1.setSelectionMode(ListSelection
           91 jTable1.setSelectionMode(ListSelectionModel.SINGLE_SELECTION); 
 92<br>93
           93 jbtAddRow.addActionListener(new ActionListener() { 
 94 @Override<br>95 public vo:
 95 public void actionPerformed(ActionEvent e) {<br>96 if (iTable1.getSelectedRow() >= 0)
               if (jTable1.getSelectedRow() \ge 0)
 97 tableModel.insertRow(jTable1.getSelectedRow(),<br>98 new java.util.Vector<String>()):
                    new java.util.Vector<String>());
 99 else
                  tableModel.addRow(new java.util.Vector<String>());
101 } 
102 }); 
103<br>104104 jbtAddColumn.addActionListener(new ActionListener() { 
105 @Override<br>106 public vo
106 public void actionPerformed(ActionEvent e) {<br>107 String name = JOntionPane showInputDialog(
               107 String name = JOptionPane.showInputDialog("New Column Name");
108 tableModel.addColumn(name, new java.util.Vector()); 
109 } 
110 });
111
          112 jbtDeleteRow.addActionListener(new ActionListener() { 
113 @Override<br>114 public vo
            public void actionPerformed(ActionEvent e) {
115 if (jTable1.getSelectedRow() >= 0)
116 tableModel.removeRow(jTable1.getSelectedRow()); 
117 } 
118 }); 
119<br>120
          120 jbtDeleteColumn.addActionListener(new ActionListener() { 
121 @Override<br>122 public vo
            public void actionPerformed(ActionEvent e) {
123 if (jTable1.getSelectedColumn() >= 0) { 
124 TableColumnModel columnModel = jTable1.getColumnModel();<br>125 TableColumn tableColumn =
                  TableColumn tableColumn =
126 columnModel.getColumn(jTable1.getSelectedColumn());<br>127 columnModel.removeColumn(tableColumn);
                  columnModel.removeColumn(tableColumn);
128 }<br>129 }
129 } 
130 }); 
131<br>132
          132 jbtSave.addActionListener(new ActionListener() { 
133 @Override 
134 public void actionPerformed(ActionEvent e) {<br>135 try {
135 try { 
                  136 ObjectOutputStream out = new ObjectOutputStream( 
137 new FileOutputStream("tablemodel.dat")); 
138 out.writeObject(tableModel.getDataVector());
139 out.writeObject(getColumnNames());
140 out.close();
```

```
141 } 
142 catch (Exception ex) {<br>143 ex.printStackTrace()
                 ex.printStackTrace();
\begin{array}{cc} 144 & & & \end{array} }
145 } 
146 }); 
147
148 jbtClear.addActionListener(new ActionListener() { 
149 @Override 
150 public void actionPerformed(ActionEvent e) {<br>151 b tableModel.setRowCount(0):
               151 tableModel.setRowCount(0);
152 } 
153 }); 
154<br>155
          155 jbtRestore.addActionListener(new ActionListener() { 
156 @Override<br>157 public vo
            public void actionPerformed(ActionEvent e) {
158 try { 
                 159 ObjectInputStream in = new ObjectInputStream( 
160 new FileInputStream("tablemodel.dat")); 
161 Vector<String> rowData = (Vector<String>)in.readObject();<br>162 Vector<String> columnNames =
                 Vector <String> columnNames =
163 (Vector<String>)in.readObject();<br>164 tableModel.setDataVector(rowData.
                 tableModel.setDataVector(rowData, columnNames);
165 in.close();
166<br>167
               catch (Exception ex) {
168 ex.printStackTrace();
169 } 
\begin{array}{ccc} 170 & & & \end{array}\});
172<br>173
          173 jchkRowSelectionAllowed.addActionListener(new ActionListener() { 
174 @Override 
175 public void actionPerformed(ActionEvent e) { 
176 jTable1.setRowSelectionAllowed(<br>177 ichkRowSelectionAllowed.isSel
            jchkRowSelectionAllowed.isSelected());
178 } 
179 }); 
\frac{180}{181}181 jchkColumnSelectionAllowed.addActionListener( 
182 new ActionListener() {<br>183 @Override
             183 @Override 
184 public void actionPerformed(ActionEvent e) { 
185 jTable1.setColumnSelectionAllowed(<br>186 jchkColumnSelectionAllowed.isSel
                 jchkColumnSelectionAllowed.isSelected());
\begin{array}{cc} 187 & & \text{ } \\ 188 & & \text{ } \\ 1 \end{array}\};
189<br>190
190 jcboSelectionMode.addActionListener(new ActionListener() { 
191 @Override<br>192 public vo
            public void actionPerformed(ActionEvent e) {
193 String selectedItem = 
194 (String)jcboSelectionMode.getSelectedItem(); 
195
196 if (selectedItem.equals("SINGLE_SELECTION")) 
197 jTable1.setSelectionMode(<br>198 ListSelectionModel.SING
198 ListSelectionModel.SINGLE_SELECTION);<br>199 else if (selectedItem.equals("SINGLE INTE
               199 else if (selectedItem.equals("SINGLE_INTERVAL_SELECTION")) 
200 jTable1.setSelectionMode(<br>201 ListSelectionModel.SING
201 ListSelectionModel.SINGLE_INTERVAL_SELECTION);<br>202 else if (selectedTtem.equals("MULTIPLE_INTERVAL_SE
               202 else if (selectedItem.equals("MULTIPLE_INTERVAL_SELECTION")) 
203 jTable1.setSelectionMode( 
204 ListSelectionModel.MULTIPLE_INTERVAL_SELECTION); 
205 }<br>206 }):
         206 });
```

```
207 } 
208
209 private Vector<String> getColumnNames() {<br>210  Vector<String> columnNames = new Vector
          Vector<String> columnNames = new Vector<String>();
211
212 for (int i = 0; i < \text{ifable1.getColumnCount}); i^{++}213 columnNames.add(jTable1.getColumnName(i));
214<br>215return columnNames;
216 } 
217 }
```
A table model is created using DefaultTableModel with row data and column names (lines 25-26). This model is used to create a JTable (line 29).

The GUI objects (buttons, combo box, check boxes) are created in lines 32-50 and are placed in the UI in lines 53-88.

The table-selection mode is the same as the list-selection mode. By default, the selection mode is MULTIPLE\_INTERVAL\_SELECTION. To match the initial value in the selection combo box (jcboSelectionMode), the table's selection mode is set to SINGLE SELECTION.

The *Add New Row* button action is processed in lines 93-102. The insertRow method inserts a new row before the selected row (lines 97-98). If no row is currently selected, the addRow method appends a new row into the table model (line 100).

The *Add New Column* button action is processed in lines 104-110. The addColumn method appends a new column into the table model (line 108).

The *Delete Selected Row* button action is processed in lines 112- 118. The removeRow(rowIndex) method removes the selected row from the table model (line 116).

The *Delete Selected Column* button action is processed in lines 120-130. To remove a column, you have to use the removeColumn method in TableColumnModel (line 127).

The *Save* button action is processed in lines 132-146. It writes row data and column names to an output file using object stream (lines 136-140). The column names are obtained using the getColumnNames() method (lines 209-216). You may attempt to save tableModel, because tableModel is an instance of DefaultTableModel (lines 25-26) and DefaultTableModel is serializable. However, tableModel may contain nonserializable listeners for TableModel event.

The *Clear* button action is processed in lines 148-153. It clears the table by setting the row count to 0 (line 151).

The *Restore* button action is processed in lines 155-171. It reads row data and column names from the file using object stream (lines 159-165) and sets the new data and column names to the table model (line 164).

### *40.6 Table Renderers and Editors*

Table cells are painted by cell renderers. By default, a cell object's string representation (toString()) is displayed and the string can be edited as it was in a text field. JTable maintains a set of predefined renderers and editors, listed in Table 40.1, which can be specified to replace default string renderers and editors.

*Table 40.1*

*Predefined renderers and editors for tables* 

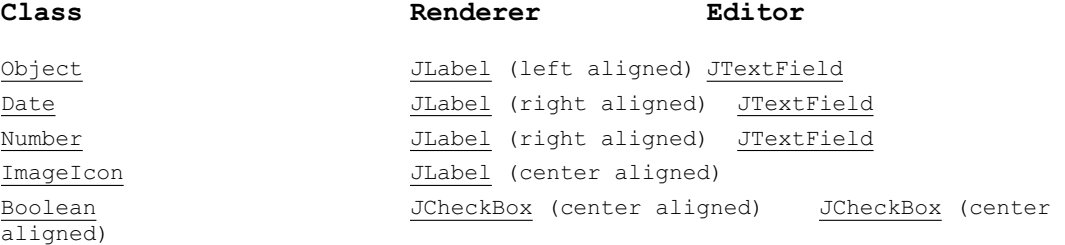

The predefined renderers and editors are automatically located and loaded to match the class returned from the getColumnClass() method in the table model. To use a predefined renderer or editor for a class other than String, you need to create your own table model by extending a subclass of TableModel. In your table model class, you need to override the getColumnClass() method to return the class of the column, as follows:

```
public Class getColumnClass(int column) {
  return getValueAt(0, column).getClass();
 }
```
By default, all cells are editable. To prohibit a cell from being edited, override the isCellEditable(int rowIndex, int columnIndx) method in TableModel to return false. By default, this method returns true in AbstractTableModel.

To demonstrate predefined table renderers and editors, let us write a program that displays a table for books. The table consists of three rows with the column names Title, Copies Needed, Publisher, Date Published, In-Stock, and Book Photo, as shown in Figure 40.15. Assume that dates and icons are not editable; prohibit users from editing these two columns.

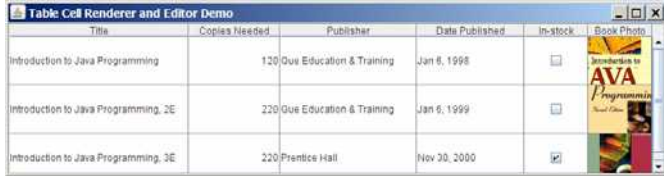

### **Figure 40.15**

*You need to use a custom table model to enable predefined renderers for Boolean and image cells.* 

Listing 40.7 gives a custom table model named MyTableModel that overrides the getColumnClass method (lines 15-17) to enable predefined renderers for Boolean and image cells. MyTableModel also overrides the isCellEditable() method (lines  $20-24$ ). By default, isCellEditable() returns true. The example does not allow the user to edit image icons and dates, so this method is overridden to return false to disable editing of date and image columns. For a cell to be editable, both isCellEditable() in the table model must be true.

### **Listing 40.7 MyTableModel.java**

*<margin note line 15: column class> <margin note line 20: cell editable?>* 

```
import javax.swing.*;
import javax.swing.table.*;
import java.util.*;
public class MyTableModel extends DefaultTableModel {
 public MyTableModel() {
 }
   /** Construct a table model with specified data and columnNames */
  public MyTableModel(Object[][] data, Object[] columnNames) {
    super(data, columnNames);
 }
  /** Override this method to return a class for the column */
 public Class getColumnClass(int column) {
     return getValueAt(0, column).getClass();
 }
   /** Override this method to return true if cell is editable */
  public boolean isCellEditable(int row, int column) {
 Class columnClass = getColumnClass(column);
 return columnClass != ImageIcon.class &&
      columnClass != Date.class;
 }
}
```
If you create a JTable using a table model created from MyTableModel, the default renderers and editors for numbers, Boolean values, dates, and icons are used to display and edit these columns. Listing 40.8 gives a test program. The program creates a table model using MyTableModel (line 36). JTable assigns a predefined cell renderer and a predefined editor to the cell, whose class is specified in the getColumnClass() method in MyTableModel.

#### **Listing 40.8 TableCellRendererEditorDemo.java**

```
<margin note line 7: column names> 
<margin note line 12: image icons> 
<margin note line 20: row data> 
<margin note line 36: table model> 
<margin note line 40: table> 
<margin note line 47: main method omitted> 
          import java.awt.*;
          import javax.swing.
          import java.util.*;
          public class TableCellRendererEditorDemo extends JApplet {
           // Create table column names
           private String[] columnNames =
 {"Title", "Copies Needed", "Publisher", "Date Published",
              "In-stock", "Book Photo"};
```
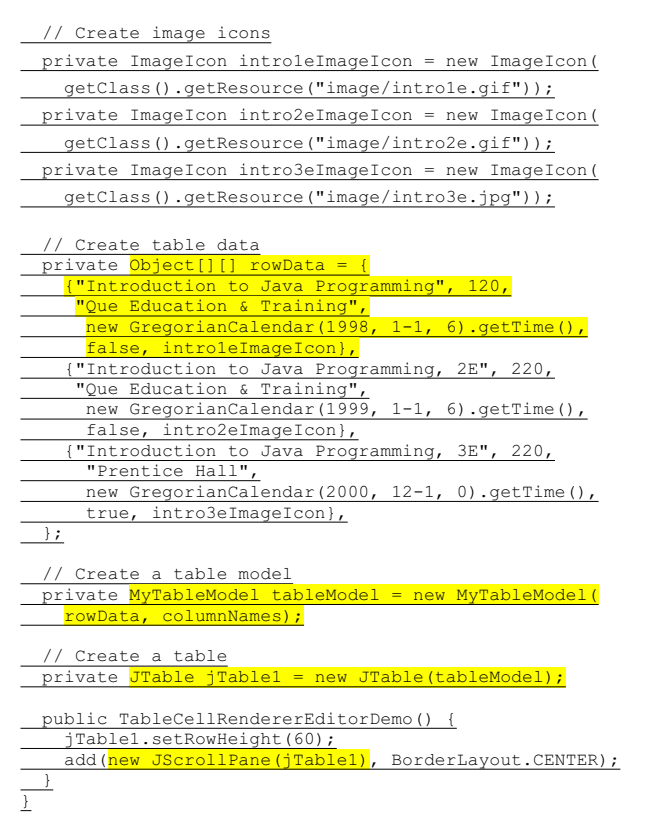

The example defines two classes: MyTableModel and TableCellRendererEditorDemo. MyTableModel is an extension of DefaultTableModel. The purpose of MyTableModel is to override the default implementation of the getColumnClass() method to return the class of the column, so that an appropriate predefined JTable can be used for the column. By default, getColumnClass() returns Object.class.

## *40.7 Custom Table Renderers and Editors*

Predefined renderers and editors are convenient and easy to use, but their functions are limited. The predefined image icon renderer displays the image icon in a label. The image icon cannot be scaled. If you want the whole image to fit in a cell, you need to create a custom renderer.

A custom renderer can be created by extending the DefaultTableCellRenderer, which is a default implementation for the TableCellRenderer interface. The custom renderer must override the getTableCellRendererComponent method to return a component for rendering the table cell. The getTableCellRendererComponent method is defined as follows:

**public** Component getTableCellRendererComponent (JTable table, Object value, **boolean** isSelected, **boolean** isFocused, **int** row, **int** column)

```
This method signature is very similar to the 
      getListCellRendererComponent() method used to create custom list 
      cell renderers.
      This method is passed with a JTable, the value associated with 
      the cell, information regarding whether the value is selected and 
      whether the cell has the focus, and the row and column indices of 
      the value. The component returned from the method is painted on 
      the cell in the table. The class in Listing 40.9, 
      MyImageCellRenderer, defines a renderer for displaying image 
      icons in a panel.
                       Listing 40.9 MyImageCellRenderer.java 
<margin note line 7: override method> 
<margin note line 10: getImage()>
<margin note line 11: create image viewer> 
<margin note line 13: return image viewer> 
         import javax.swing.*;
         import javax.swing.table.*;
         import java.awt.*;
         public class MyImageCellRenderer extends DefaultTableCellRenderer {
            /** Override this method in DefaultTableCellRenderer */
          public Component getTableCellRendererComponent
          (JTable table, Object value, boolean isSelected,
               boolean isFocused, int row, int column) {
            Image image = ((ImageIcon)value).getImage();
             ImageViewer imageViewer = new ImageViewer(image);
             return imageViewer;
          }
         }
```
You can also create a custom editor. JTable provides the DefaultCellEditor class, which can be used to edit a cell in a text field, a check box, or a combo box. To use it, simply create a text field, a check box, or a combo box, and pass it to DefaultCellEditor's constructor to create an editor.

Using a custom renderer and editor, the preceding example can be revised to display scaled images and to use a custom combo editor to edit the cells in the Publisher column, as shown in Figure 40.16. The program is given in Listing 40.10.

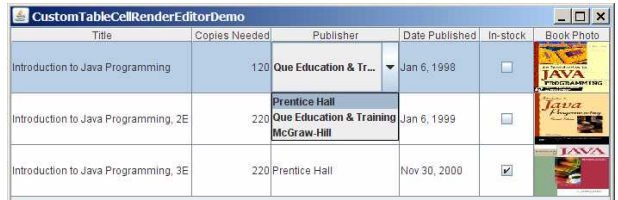

## **Figure 40.16**

*A custom renderer displays a scaled image, and a custom editor edits the Publisher column using a combo box.* 

#### **Listing 40.10 CustomTableCellRendererEditorDemo.java**

*<margin note line 8: column names>* 

```
<margin note line 13: image icons> 
<margin note line 21: row data> 
<margin note line 37: table model> 
<margin note line 41: table> 
<margin note line 46: set renderer> 
<margin note line 49: combo box> 
<margin note line 56: set editor> 
<margin note line 63: main method omitted> 
           import java.awt.*;
           import javax.swing.
           import javax.swing.table.*;
           import java.util.*;
           public class CustomTableCellRendererEditorDemo extends JApplet {
            // Create table column names
             private String[] columnNames =
            {"Title", "Copies Needed", "Publisher", "Date Published",
 "In-stock", "Book Photo"};
             // Create image icons
            private ImageIcon intro1eImageIcon =
              new ImageIcon(getClass().getResource("image/intro1e.gif"));
            private ImageIcon intro2eImageIcon =
               new ImageIcon(getClass().getResource("image/intro2e.gif"));
            private ImageIcon intro3eImageIcon =
               new ImageIcon(getClass().getResource("image/intro3e.jpg"));
              // Create table data
             private Object[][] rowData = {
               {"Introduction to Java Programming", 120,
            "Que Education & Training",
 new GregorianCalendar(1998, 1-1, 6).getTime(),
            false, intro1eImageIcon},
 {"Introduction to Java Programming, 2E", 220,
            "Que Education & Training",
 new GregorianCalendar(1999, 1-1, 6).getTime(),
                  false, intro2eImageIcon},
                {"Introduction to Java Programming, 3E", 220,
            "Prentice Hall",
 new GregorianCalendar(2000, 12-1, 0).getTime(),
                  true, intro3eImageIcon},
             };
              // Create a table model
           private MyTableModel tableModel = new MyTableModel(
                rowData, columnNames);
              // Create a table
           private JTable jTable1 = new JTable(tableModel);
             public CustomTableCellRendererEditorDemo() {
                // Set custom renderer for displaying images
                TableColumn bookCover = jTable1.getColumn("Book Photo");
               bookCover.setCellRenderer(new MyImageCellRenderer());
                // Create a combo box for publishers
                JComboBox jcboPublishers = new JComboBox();
                jcboPublishers.addItem("Prentice Hall");
                jcboPublishers.addItem("Que Education & Training");
                jcboPublishers.addItem("McGraw-Hill");
                // Set combo box as the editor for the publisher column
               TableColumn publisherColumn = jTable1.getColumn("Publisher");
            publisherColumn.setCellEditor(
 new DefaultCellEditor(jcboPublishers));
                jTable1.setRowHeight(60);
              add(<mark>new JScrollPane(jTable1)</mark>,
                 BorderLayout.CENTER);
```
This example uses the same table model (MyTableModel) that was created in the preceding example (lines 37-38). By default, image icons are displayed using the predefined image icon renderer. To use MyImageCellRenderer to display the image, you have to explicitly specify the MyImageCellRenderer renderer for the Book Photo column (line 46). Likewise, you have to explicitly specify the combo box editor for the Publisher column (lines 56-57); otherwise the default editor would be used.

When you edit a cell in the Publisher column, a combo box of three items is displayed. When you select an item from the box, it is displayed in the cell. You did not write the code for handling selections. The selections are handled by the DefaultCellEditor class.

When you resize the Book Photo column, the image is resized to fit into the whole cell. With the predefined image renderer, you can see only part of the image if the cell is smaller than the image.

## *40.8 Table Model Events*

} }

JTable does not fire table events. It fires events like MouseEvent, KeyEvent, and ComponentEvent that are inherited from its superclass, JComponent. Table events are fired by table models, table column models, and table-selection models whenever changes are made to these models. Table models fire TableModelEvent when table data are changed. Table column models fire TableColumnModelEvent when columns are added, removed, or moved, or when a column is selected. Table-selection models fire ListSelectionEvent when a selection is made.

To listen for these events, a listener must be registered with an appropriate model and implement the correct listener interface. Listing 40.11 gives an example that demonstrates how to use these events. The program displays messages on a text area when a row or a column is selected, when a cell is edited, or when a column is removed. Figure 40.17 is a sample run of the program.

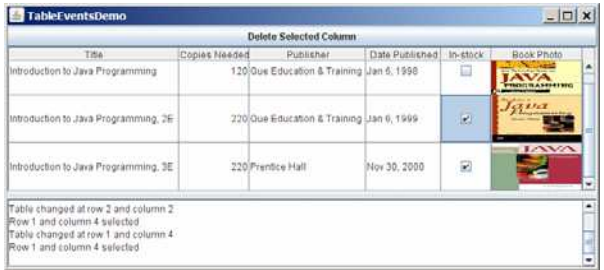

#### **Figure 40.17**

*Table event handlers display table events on a text area.* 

**Listing 40.11 TableEventsDemo.java** 

```
<margin note line 10: column names> 
<margin note line 15: image icons> 
<margin note line 23: table data> 
<margin note line 39: table model> 
<margin note line 43: table> 
<margin note line 46: column model> 
<margin note line 50: selection model> 
<margin note line 86: table model listener> 
<margin note line 94: column model listener> 
<margin note line 131: selection model listener> 
<margin note line 141: main method omitted> 
   1 import java.awt.*; 
   2 import java.awt.event.*; 
   3 import javax.swing.*; 
   4 import javax.swing.event.*; 
   5 import javax.swing.table.*; 
   6 import java.util.*; 
 7
   8 public class TableEventsDemo extends JApplet { 
        9 // Create table column names
 10 private String[] columnNames = 
 11 {"Title", "Copies Needed", "Publisher", "Date Published",
            12 "In-stock", "Book Photo"}; 
13<br>14// Create image icons
 15 private ImageIcon intro1eImageIcon = 
 16 new ImageIcon(getClass().getResource("/image/intro1e.gif")); 
17 private ImageIcon intro2eImageIcon = 18 new ImageIcon (getClass().getResoure
          18 new ImageIcon(getClass().getResource("/image/intro2e.gif")); 
19 private ImageIcon intro3eImageIcon =<br>20 new ImageIcon(getClass().getResour
           20 new ImageIcon(getClass().getResource("/image/intro3e.jpg")); 
\frac{21}{22}22 // Create table data<br>23 private Object[1[1 r
23 private Object[][] rowData = {<br>24 f "Introduction to Java Progr
 24 {"Introduction to Java Programming", 120,
 25 "Que Education & Training",
             26 new GregorianCalendar(1998, 1-1, 6).getTime(), 
27 false, introleImageIcon},<br>28 { "Introduction to Java Prog
           28 {"Introduction to Java Programming, 2E", 220,
 29 "Que Education & Training",
30 new GregorianCalendar(1999, 1-1, 6).getTime(),<br>31 false, intro2eImageIcon},
            false, intro2eImageIcon},
 32 {"Introduction to Java Programming, 3E", 220,
             33 "Prentice Hall",
 34 new GregorianCalendar(2000, 12-1, 0).getTime(), 
             35 true, intro3eImageIcon}, 
 36 }; 
\frac{37}{38}38 // Create a table model<br>39 private MvTableModel ta
 39 private MyTableModel tableModel = new MyTableModel( 
          rowData, columnNames);
 41
 42 \frac{1}{2} // Create a table<br>43 private JTable iT.
       private JTable jTable1 = new JTable(tableModel);
  44
 45 // Get table column model<br>46 private TableColumnModel
         46 private TableColumnModel tableColumnModel = 
  47 jTable1.getColumnModel(); 
  48
 49 // Get table selection model<br>50 private ListSelectionModel s
50 private ListSelectionModel selectionModel =<br>51 iTable1.getSelectionModel();
          jTable1.getSelectionModel();
 52
 53 // Create a text area
```

```
 54 private JTextArea jtaMessage = new JTextArea(); 
 55<br>56
 56 // Create a button<br>57 private JButton ib
 57 private JButton jbtDeleteColumn =<br>58 new JButton ("Delete Selected Co
            58 new JButton("Delete Selected Column");
  59
  60 public TableEventsDemo() { 
 61 // Set custom renderer for displaying images<br>62 TableColumn bookCover = jTable1.getColumn("B
  62 TableColumn bookCover = jTable1.getColumn("Book Photo"); 
            63 bookCover.setCellRenderer(new MyImageCellRenderer()); 
  64
           // Create a combo box for publishers
  66 JComboBox jcboPublishers = new JComboBox(); 
            67 jcboPublishers.addItem("Prentice Hall"); 
  68 jcboPublishers.addItem("Que Education & Training"); 
            69 jcboPublishers.addItem("McGraw-Hill");
  70
 71 // Set combo box as the editor for the publisher column<br>72 TableColumn publisherColumn = jTable1.getColumn("Publish
            72 TableColumn publisherColumn = jTable1.getColumn("Publisher");
 73 publisherColumn.setCellEditor(<br>74 new DefaultCellEditor(icboPul
             new DefaultCellEditor(jcboPublishers));
  75
 76 jTable1.setRowHeight(60);<br>77 iTable1.setColumnSelectio
            77 jTable1.setColumnSelectionAllowed(true); 
  78
            79 JSplitPane jSplitPane1 = new JSplitPane( 
 80 JSplitPane.VERTICAL SPLIT);
 81 jSplitPane1.add(new JScrollPane(jTable1), JSplitPane.LEFT);<br>82 iSplitPane1.add(new JScrollPane(itaMessage), JSplitPane.RIG
 82 jSplitPane1.add(new JScrollPane(jtaMessage), JSplitPane.RIGHT);<br>83 add(jbtDeleteColumn, BorderLayout.NORTH);
 83 add(jbtDeleteColumn, BorderLayout.NORTH);<br>84 add(iSplitPanel, BorderLayout.CENTER);
           add(jSplitPane1, BorderLayout.CENTER);
 85<br>86
  86 tableModel.addTableModelListener(new TableModelListener() { 
              87 @Override 
  88 public void tableChanged(TableModelEvent e) { 
  89 jtaMessage.append("Table changed at row " + 
             e.getFirstRow() + " and column " + e.getColumn() + "\n\n\|;<br>}
  91 } 
  92 }); 
  93
 94 tableColumnModel.addColumnModelListener(<br>95 new TableColumnModelListener() {
 95 new TableColumnModelListener() {<br>96     @Override
              96 @Override 
 97 public void columnRemoved(TableColumnModelEvent e) {<br>98 itaMessage.append("Column indexed at " + e.getFrom
 98 jtaMessage.append("Column indexed at " + e.getFromIndex() + 99
                    99 " is deleted \n");
100 } 
101
102 @Override<br>103 public vo:
             103 public void columnAdded(TableColumnModelEvent e) { 
104 } 
105<br>106
             106 @Override 
107 public void columnMoved(TableColumnModelEvent e) { 
108 } 
109
110 @Override 
111 public void columnMarginChanged(ChangeEvent e) { 
112 } 
113
114 @Override<br>115 public vo
             115 public void columnSelectionChanged(ListSelectionEvent e) { 
116 } 
117 }); 
118
119 jbtDeleteColumn.addActionListener(new ActionListener() {
```

```
120 @Override 
121 public void actionPerformed(ActionEvent e) {<br>122 if (jTable1.getSelectedColumn() >= 0) {
122 if (jTable1.getSelectedColumn() >= 0) {<br>123 TableColumnModel columnModel = jTable
123 TableColumnModel columnModel = jTable1.getColumnModel();<br>124 TableColumn tableColumn =
                   TableColumn tableColumn =
125 columnModel.getColumn(jTable1.getSelectedColumn()); 
126 columnModel.removeColumn(tableColumn); 
127 } 
128 } 
129 }); 
\frac{130}{131}131 selectionModel.addListSelectionListener(<br>132 new ListSelectionListener() {
132 new ListSelectionListener() {<br>133     @Override
133 @Override<br>134 public vo
134 public void valueChanged(ListSelectionEvent e) {<br>135 itaMessage.append("Row " + iTablel.getSelected
135 jtaMessage.append("Row " + jTable1.getSelectedRow() + 136 w m and column " + jTable1.getSelectedColumn() +
                   136 " and column " + jTable1.getSelectedColumn() + 
137 " selected\n");<br>138 }
138 } 
139 }); 
140 } 
141 }
```
To respond to the row and column selection events, you need to implement the valueChanged method in ListSelectionListener. To respond to the cell-editing event, you need to implement the tableChanged method in TableModelListener. To respond to the column-deletion event, you need to implement the columnRemoved method in TableColumnModelListener. Let's use the same table from the preceding example, but with a button added for deleting the selected column and a text area for displaying the messages.

A table model is created using MyTableModel (lines 39-40), which was given in Listing 40.7. When a table is created (line 43), its default column model and selection model are also created. Therefore, you can obtain the table column model and selection model from the table (lines 46-51).

When a row or a column is selected, a ListSelectionEvent is fired by selectionModel, which invokes the handler to display the selected row and column in the text area (lines 134-138). When the content or structure of the table is changed, a TableModelEvent is fired by tableModel, which invokes the handler to display the last row and last column of the changed data in the text area (lines 88-91). When a column is deleted by clicking the *Delete Selected Column* button, a ColumnModelEvent is fired by tableColumnModel, which invokes the handler to display the index of the deleted column (lines 97-100).

## **40.9** JTree

JTree is a Swing component that displays data in a treelike hierarchy, as shown in Figure 40.18.

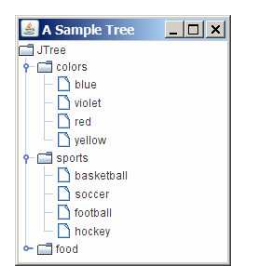

*JTree displays data in a treelike hierarchy.* 

All the nodes displayed in the tree are in the form of a hierarchical indexed list. The tree can be used to navigate structured data with hierarchical relationships. A node can have child nodes. A node is called a *leaf* if it has no children; a node with no parent is called the *root* of its tree. A tree may consist of many subtrees, each node acting as the root for its own subtree.

A nonleaf node can be expanded or collapsed by double-clicking on the node or on the node's handle in front of the node. The handle usually has a visible sign to indicate whether the node is expanded or collapsed. For example, on Windows, the + symbol indicates that the node can be expanded, and the – symbol, that it can be collapsed.

Like JTable, JTree is a very complex component with many supporting interfaces and classes. JTree is in the javax.swing package, but its supporting interfaces and classes are all included in the javax.swing.tree package. The supporting interfaces are TreeModel, TreeSelectionModel, TreeNode, and MutableTreeNode, and the supporting classes are DefaultTreeModel, DefaultMutableTreeNode, DefaultTreeCellEditor, DefaultTreeCellRenderer, and TreePath.

While JTree displays the tree, the data representation of the tree is handled by TreeModel, TreeNode, and TreePath. TreeModel represents the entire tree, TreeNode represents a node, and TreePath represents a path to a node. Unlike the ListModel or TableModel, TreeModel does not directly store or manage tree data. Tree data are stored and managed in TreeNode and TreePath. DefaultTreeModel is a concrete implementation of TreeModel. MutableTreeNode is a subinterface of TreeNode, which represents a tree node that can be mutated by adding or removing child nodes, or by changing the contents of a user object stored in the node.

The TreeSelectionModel interface handles tree node selection. The DefaultTreeCellRenderer class provides a default tree node renderer that can display a label and/or an icon in a node. The DefaultTreeCellEditor can be used to edit the cells in a text field.

A TreePath is an array of Objects that are vended from a TreeModel. The elements of the array are ordered such that the root is always the first element (index 0) of the array. Figure 40.19 shows how these interfaces and classes are interrelated.

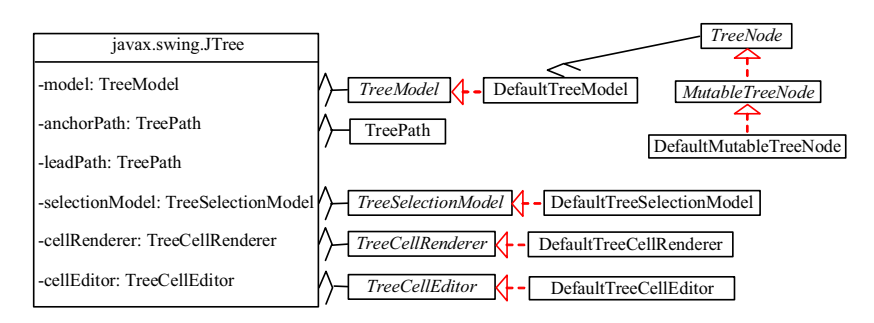

## **Figure 40.19**

*JTree contains many supporting interfaces and classes.*

Figure 40.20 shows the constructors, frequently used properties, and methods of JTree.

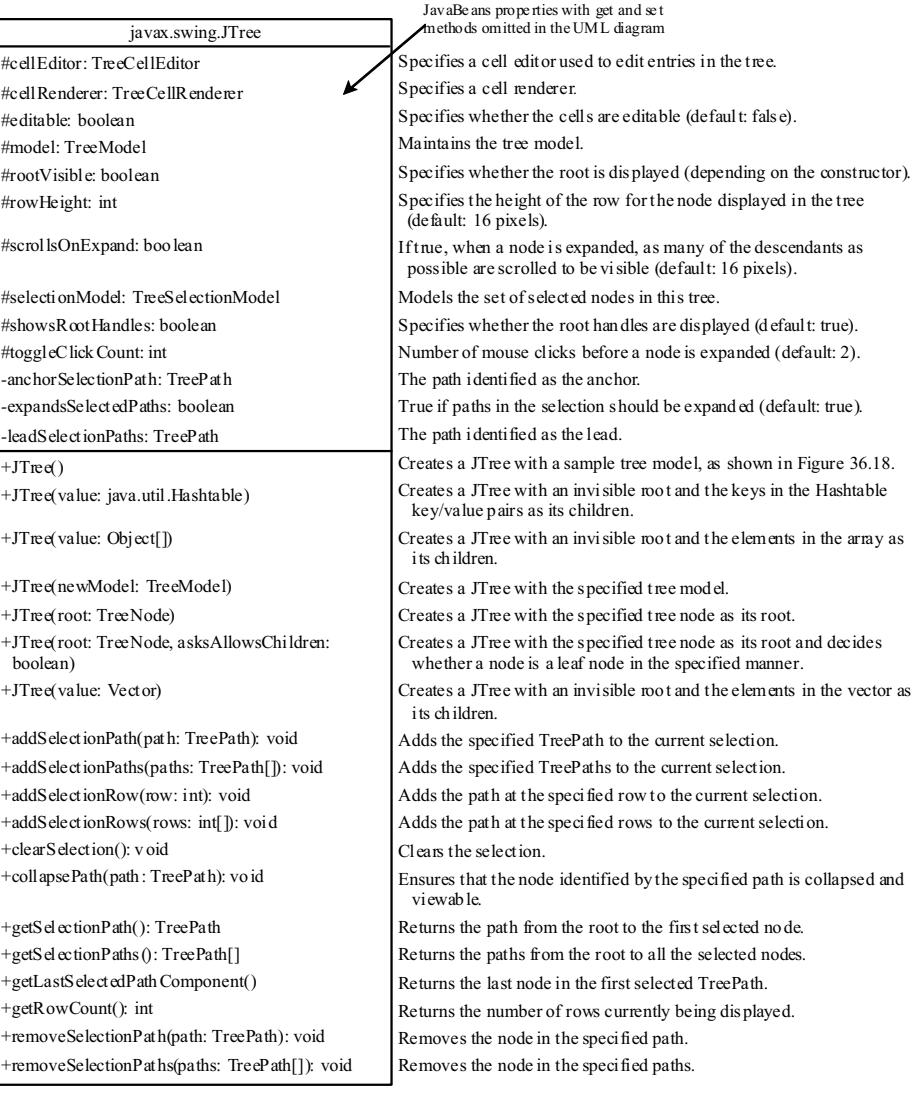

*The JTree class is for creating, customizing, and manipulating trees.* 

The JTree class contains seven constructors for creating trees. You can create a tree using its no-arg constructor, a tree model, a tree node, a Hashtable, an array, or a vector. Using the no-arg constructor, a sample tree is created as shown in Figure 40.18. Using a Hashtable, an array, or a vector, a root is created but not displayed. All the keys in a Hashtable, all the objects in an array, and all the elements in a vector are added into the tree as children of the root. If you wish the root to be displayed, set the rootVisible property to true.

All the methods related to path selection are also defined in the TreeSelectionModel interface, which will be covered in §40.12, "TreePath and TreeSelectionModel."

Listing 40.12 gives an example that creates four trees: a default tree using the no-arg constructor, a tree created from an array of objects, a tree created from a vector, and a tree created from a hash table, as shown in Figure 40.21. Enable the user to dynamically set the properties for rootVisible, rowHeight, and showsRootHandles.

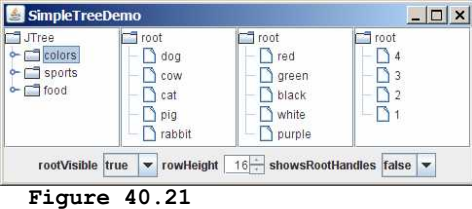

*You can dynamically set the properties for rootVisible, rowHeight, and showRootHandles in a tree.*

**Listing 40.12 SimpleTreeDemo.java** 

```
<margin note line 9: tree 1> 
<margin note line 12: tree 2> 
<margin note line 16: tree 3> 
<margin note line 22: tree 4> 
<margin note line 43: tree> 
<margin note line 63: combo box listener> 
<margin note line 86: spinner listener> 
<margin note line 97: main method omitted> 
   1 import java.awt.*; 
   2 import java.awt.event.*; 
   3 import javax.swing.*; 
   4 import javax.swing.event.*; 
   5 import java.util.*; 
 6
   7 public class SimpleTreeDemo extends JApplet { 
   8 // Create a default tree
   9 private JTree jTree1 = new JTree(); 
 10
11 // Create a tree with an array of Objects.<br>12 private JTree iTree2 = new JTree(new Strin
        12 private JTree jTree2 = new JTree(new String[] 
 13 {"dog", "cow", "cat", "pig", "rabbit"}); 
\frac{14}{15}// Create a tree with a Hashtable
 16 private Vector<Object> vector = new Vector<Object>(Arrays.asList( 
 17 new Object[]{"red", "green", "black", "white", "purple"})); 
18 private JTree jTree3 = new JTree(vector);
 19
 20 private Hashtable<Integer, String> hashtable = 
21 new Hashtable<Integer, String>();<br>22 private JTree iTree4:
       private JTree jTree4;
\begin{array}{c} 23 \\ 24 \end{array}24 // Create a combo box for selecting rootVisible<br>25 private JComboBox ichoRootVisible = new JComboB
 25 private JComboBox jcboRootVisible = new JComboBox( 
          26 new String[]{"false", "true"}); 
 27
 28 // Create a combo box for selecting showRootHandles
```

```
 29 private JComboBox jcboShowsRootHandles = new JComboBox( 
           30 new String[] {"false", "true"}); 
 31<br>32
32 // Create a spinner for selecting row height<br>33 private JSpinner iSpinnerRowHeight = new JSp
         33 private JSpinner jSpinnerRowHeight = new JSpinner( 
  34 new SpinnerNumberModel(16, 1, 50, 1)); 
 35<br>36
36 public SimpleTreeDemo() {<br>37    jTreel.setRootVisible(1
           37 jTree1.setRootVisible(false); 
38<br>39
           39 hashtable.put(1, "red");
 40 hashtable.put(2, "green");
 41 hashtable.put(3, "blue"); 
 42 hashtable.put(4, "yellow"); 
 43 jTree4 = new JTree(hashtable); 
44<br>45 45 JPanel panel1 = new JPanel(new GridLayout(1, 4)); 
 46 panel1.add(new JScrollPane(jTree1)); 
           47 panel1.add(new JScrollPane(jTree2)); 
48 panel1.add(new JScrollPane(jTree3));<br>49 panel1.add(new JScrollPane(iTree4));
          panel1.add(new JScrollPane(jTree4));
50<br>51
51 JPanel panel2 = new JPanel();<br>52 panel2.add(new JLabel("rootVi
           52 panel2.add(new JLabel("rootVisible")); 
53 panel2.add(jcboRootVisible);<br>54 panel2.add(new JLabel("rowHe
           54 panel2.add(new JLabel("rowHeight")); 
55 panel2.add(jSpinnerRowHeight);<br>56 panel2 add(new JLabel("showsRo
 56 panel2.add(new JLabel("showsRootHandles")); 
          panel2.add(jcboShowsRootHandles);
 58
59 add(panel1, BorderLayout.CENTER);<br>60 add(panel2, BorderLayout.SOUTH);
          add(panel2, BorderLayout.SOUTH);
61<br>62
          // Register listeners
  63 jcboRootVisible.addActionListener(new ActionListener() { 
64 public void actionPerformed(ActionEvent e) {<br>65 boolean rootVisible =
 65 boolean rootVisible = 
                   66 jcboRootVisible.getSelectedItem().equals("true"); 
67 jTree1.setRootVisible(rootVisible);<br>68 jTree2.setRootVisible(rootVisible);
68 jTree2.setRootVisible(rootVisible);<br>69 iTree3.setRootVisible(rootVisible);
69 jTree3.setRootVisible(rootVisible);<br>70 iTree4.setRootVisible(rootVisible);
               jTree4.setRootVisible(rootVisible);
 71 } 
 72 }); 
 73
           74 jcboShowsRootHandles.addActionListener(new ActionListener() { 
75 @Override<br>76 public vo
             public void actionPerformed(ActionEvent e) {
77 boolean showsRootHandles =<br>78 icboShowsRootHandles.get
 78 jcboShowsRootHandles.getSelectedItem().equals("true"); 
               jTree1.setShowsRootHandles(showsRootHandles);
80 jTree2.setShowsRootHandles(showsRootHandles);<br>81    iTree3.setShowsRootHandles(showsRootHandles);
               jTree3.setShowsRootHandles(showsRootHandles);
82 jTree4.setShowsRootHandles(showsRootHandles);<br>83 }
83 84 }); 
 85
 86 jSpinnerRowHeight.addChangeListener(new ChangeListener() { 
87 public void stateChanged(ChangeEvent e) {<br>88 int height =
88 int height =<br>89 ((Integer)
89 ((Integer)(jSpinnerRowHeight.getValue())).intValue();<br>90    iTreel.setRowHeight(height);
90 jTree1.setRowHeight(height);<br>91 iTree2.setRowHeight(height);
               jTree2.setRowHeight(height);
92 iTree3.setRowHeight(height);
93 jTree4.setRowHeight(height);
 94 }
```
 95 }); 96 } 97 }

> Four trees are created in this example. The first is created using the no-arg constructor (line 9) with a default sample tree. The second is created using an array of objects (lines 12-13). All the objects in the array become the children of the root. The third is created using a vector (lines 16-18). All the elements in the vector become the children of the root. The fourth is created using a hash table (lines 39-43). A Hashtable is like a Map. Hashtable was introduced earlier than Java 2 and has since been replaced by Map. It is used in the Java API (e.g., JTree), which was developed before Java 2. The keys of the hash table become the children of the root.

JTree doesn't directly support scrolling. To create a scrollable tree, create a JScrollPane and add an instance of JTree to the scroll pane (lines 46-49).

The example enables you to specify whether the root is visible and whether the root handles are visible from two combo boxes (lines 63-83). It also lets you specify the row height of the node in a spinner (lines 85-94).

### *40.10 TreeModel and DefaultTreeModel*

The TreeModel interface represents the entire tree. Unlike ListModel or TableModel, TreeModel does not directly store or manage tree data. TreeModel contains the structural information about the tree, and tree data are stored and managed by TreeNode.

DefaultTreeModel is a concrete implementation for TreeModel that uses TreeNodes. Figure 40.22 shows TreeModel and DefaultTreeModel.

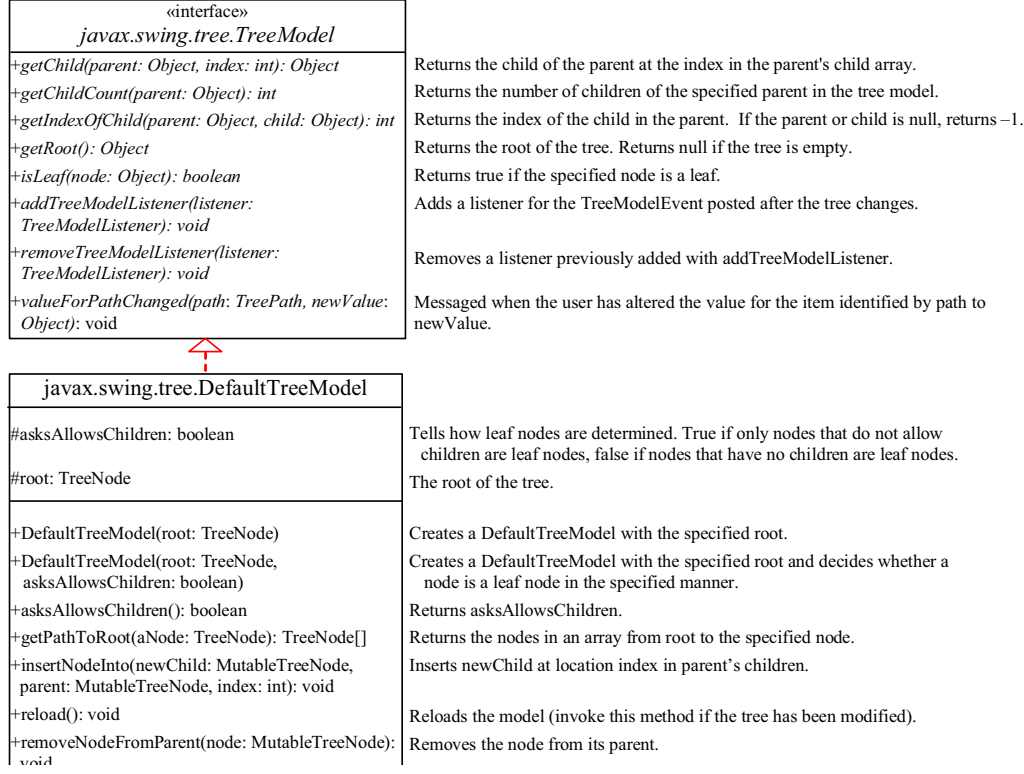

*TreeModel represents an entire tree and DefaultTreeModel is a concrete implementation of it.*

Once a tree is created, you can obtain its tree model using the getModel method. Listing 40.13 gives an example that traverses all the nodes in a tree using the tree model. Line 1 creates a tree using JTree's no-arg constructor with the default sample nodes, as shown in Figure 40.18. The tree model for the tree is obtained in line 4. Line 5 invokes the traversal method to traverse the nodes in the tree.

#### **Listing 40.13 TestTreeModel.java**

```
<margin note line 3: default tree> 
<margin note line 4: tree model> 
<margin note line 5: getRoot> 
<margin note line 11: is leaf?> 
<margin note line 12: getChildCount> 
<margin note line 13: getChild> 
  1 public class TestTreeModel { 
       2 public static void main(String[] args) { 
  3 javax.swing.JTree jTree1 = new javax.swing.JTree();
```

```
 4 javax.swing.tree.TreeModel model = jTree1.getModel(); 
  5 traversal(model, model.getRoot()); 
  6 } 
  7
     private static void traversal
  9 (javax.swing.tree.TreeModel model, Object root) {
 10 System.out.print(root + " ");
11 if (model.isLeaf(root)) return;<br>12 for (int i = 0; i < model.getCh
        for (int i = 0; i < model.getChildCount(root); i^{++}) {
13 traversal(model, model.getChild(root, i));
 14 } 
 15 } 
 16 }
```
### *<Output>*

JTree colors blue violet red yellow sports basketball soccer football hockey food hot dogs pizza ravioli bananas *<End Output>* 

> The traversal method starts from the root of the tree. The root is obtained by invoking the getRoot method (line 5). If the root is a leaf, the method returns (line 11). Otherwise, it recursively invokes the traversal method to start from the children of the root (line 13).

## *40.11 TreeNode, MutableTreeNode, and DefaultMutableTreeNode*

While TreeModel represents the entire tree, TreeNode stores a single node of the tree. MutableTreeNode defines a subinterface of TreeNode with additional methods for changing the content of the node, for inserting and removing a child node, for setting a new parent, and for removing the node itself.

DefaultMutableTreeNode is a concrete implementation of MutableTreeNode that maintains a list of children in a vector and provides the operations for creating nodes, for examining and modifying a node's parent and children, and also for examining the tree to which the node belongs. Normally, you should use DefaultMutableTreeNode to create a tree node. Figure 40.23 shows TreeNode, MutableTreeNode, and DefaultMutableTreeNode.

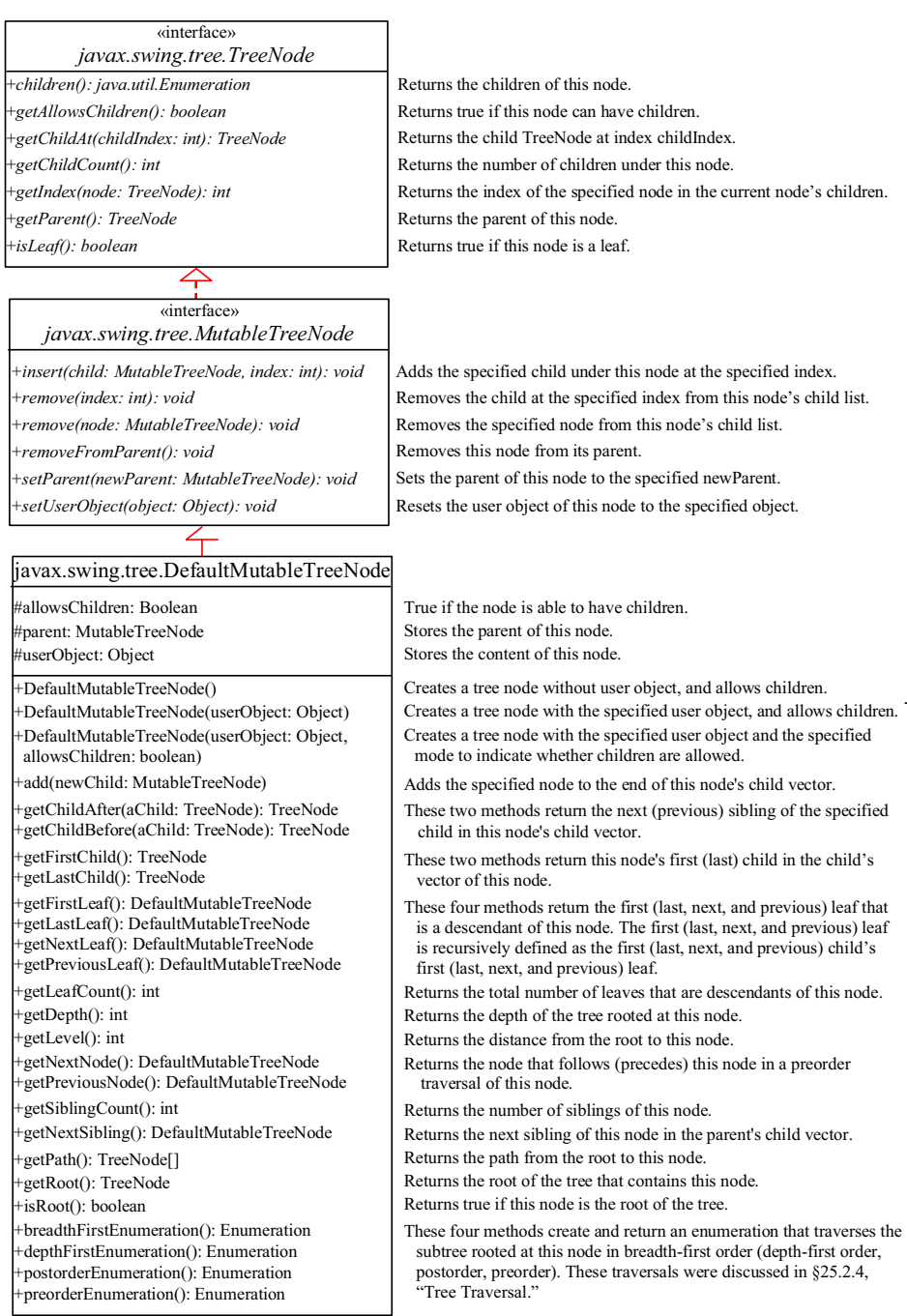

*TreeNode represents a node.* 

NOTE

### *<margin note: depth-first traversal>*

In graph theory, depth-first traversal is defined the same as preorder traversal, but in the depthFirstEnumeration() method in DefaultMutableTreeNode, it is the same as postorder traversal.

NOTE

#### *<margin note: creating trees>*

You can create a JTree from a root using new JTree(TreeNode) or from a model using new JTree(TreeModel). To create a tree model, you first create an instance of TreeNode to represent the root of the tree, and then create an instance of DefaultTreeModel fitted with the root.

Listing 40.14 gives an example that creates two trees to display world, continents, countries, and states. The two trees share the same nodes and thus display identical contents. The program also displays the properties of the tree in a text area, as shown in Figure 40.24.

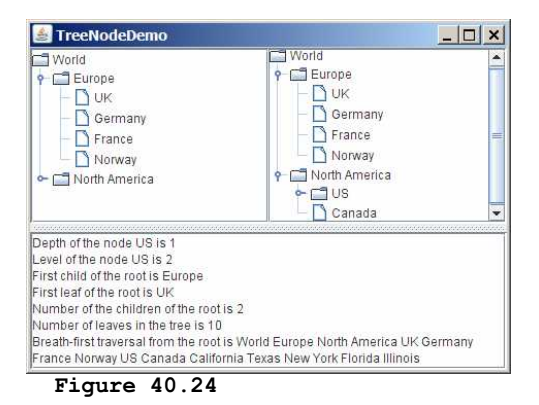

*The two trees have the same data because their roots are the same.* 

### **Listing 40.14 TreeNodeDemo.java**

```
<margin note line 9: tree nodes> 
<margin note line 12: add children> 
<margin note line 19: add children> 
<margin note line 62: main method omitted> 
  1 import java.awt.*; 
 2 import javax.swing.*; 
 3 import javax.swing.tree.*; 
   4 import java.util.*; 
  5
  6 public class TreeNodeDemo extends JApplet { 
       7 public TreeNodeDemo() { 
  8 // Create the first tree
  9 DefaultMutableTreeNode root, europe, northAmerica, us; 
  10
 11 europe = new DefaultMutableTreeNode("Europe"); 
         12 europe.add(new DefaultMutableTreeNode("UK")); 
 13 europe.add(new DefaultMutableTreeNode("Germany"));
```

```
 14 europe.add(new DefaultMutableTreeNode("France")); 
         europe.add(new DefaultMutableTreeNode("Norway"));
\frac{16}{17} 17 northAmerica = new DefaultMutableTreeNode("North America"); 
 18 us = new DefaultMutableTreeNode("US");
 19 us.add(new DefaultMutableTreeNode("California")); 
 20 us.add(new DefaultMutableTreeNode("Texas")); 
 21 us.add(new DefaultMutableTreeNode("New York")); 
 22 us.add(new DefaultMutableTreeNode("Florida")); 
 23 us.add(new DefaultMutableTreeNode("Illinois")); 
24 northAmerica.add(us);<br>25 northAmerica.add(new
          25 northAmerica.add(new DefaultMutableTreeNode("Canada")); 
\frac{26}{27} 27 root = new DefaultMutableTreeNode("World"); 
28 root.add(europe);<br>29 root.add(northAme)
          29 root.add(northAmerica); 
 30
31 JPanel panel = new JPanel();<br>32 panel.setLayout(new GridLayo
          32 panel.setLayout(new GridLayout(1, 2)); 
 33 panel.add(new JScrollPane(new JTree(root))); 
          34 panel.add(new JScrollPane(new JTree(new DefaultTreeModel(root)))); 
\frac{35}{36} 36 JTextArea jtaMessage = new JTextArea(); 
          37 jtaMessage.setWrapStyleWord(true);
 38 jtaMessage.setLineWrap(true); 
         add(new JSplitPane(JSplitPane.VERTICAL SPLIT,
 40 panel, new JScrollPane(jtaMessage)), BorderLayout.CENTER); 
 41
42 // Get tree information<br>43 itaMessage.append("Deptl
          43 jtaMessage.append("Depth of the node US is " + us.getDepth()); 
 44 jtaMessage.append("\nLevel of the node US is " + us.getLevel()); 
          45 jtaMessage.append("\nFirst child of the root is " + 
46 root.getFirstChild());<br>47 itaMessage.append("\nFir
         47 jtaMessage.append("\nFirst leaf of the root is " + 
 48 root.getFirstLeaf()); 
 49 jtaMessage.append("\nNumber of the children of the root is " + 
50 root.getChildCount());<br>51 jtaMessage.append("\nNum
         51 jtaMessage.append("\nNumber of leaves in the tree is " + 
52 root.getLeafCount());<br>53 String breadthFirstSear
         53 String breadthFirstSearchResult = "";
 54
55 // Breadth-first traversal<br>56 Enumeration bf = root.brea
        Enumeration bf = root.breadthFirstEnumeration();
57 while (bf.hasMoreElements())<br>58 breadthFirstSearchResult +
58 breadthFirstSearchResult += bf.nextElement().toString() + " ";<br>59 jtaMessage.append("\nBreath-first traversal from the root is "
          59 jtaMessage.append("\nBreath-first traversal from the root is "
 60 + breadthFirstSearchResult); 
 61 } 
 62 }
```
You can create a JTree using a TreeNode root (line 33) or a TreeModel (line 34), whichever is convenient. A TreeModel is actually created using a TreeNode root (line 34). The two trees have the same contents because the root is the same. However, it is important to note that the two JTree objects are different, and so are their TreeModel objects, although both trees have the same root.

A tree is created by adding the nodes to the tree (lines 9-29). Each node is created using the DefaultMutableTreeNode class. This class provides many methods to manipulate the tree  $(e,q, d)$ , adding a child, removing a child) and obtaining information about the tree (e.g., level, depth, number of children, number of leaves,

traversals). Some examples of using these methods are given in lines 43-60.

As shown in this example, often you don't have to directly use TreeModel. Using DefaultMutableTreeNode is sufficient, since the tree data are stored in DefaultMutableTreeNode, and DefaultMutableTreeNode contains all the methods for modifying the tree and obtaining tree information.

## *40.12 TreePath and TreeSelectionModel*

The JTree class contains the methods for selecting tree paths. The TreePath class represents a path from an ancestor to a descendant in a tree. Figure 40.25 shows TreePath.

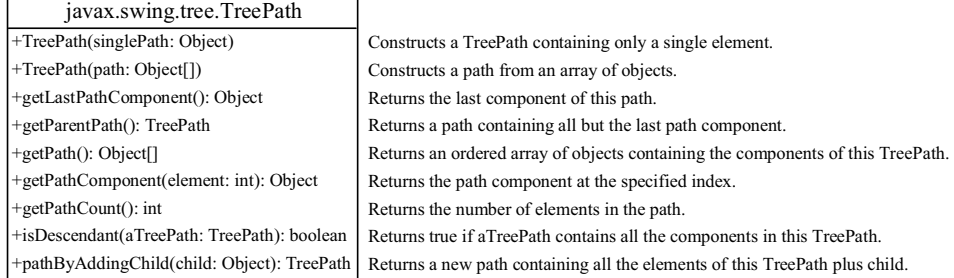

## **Figure 40.25**

*TreePath represents a path from an ancestor to a descendant in a tree.* 

#### *<margin note: obtain tree paths>*

You can construct a TreePath from a single object or an array of objects, but often instances of TreePath are returned from the methods in JTree and TreeSelectionModel. For instance, the getLeadSelectionPath() method in JTree returns the path from the root to the selected node. There are many ways to extract the nodes from a tree path. Often you use the getLastPathComponent() method to obtain the last node in the path, and then the getParent() method to get all the nodes in the path upward through the link.

The selection of tree nodes is defined in the TreeSelectionModel interface, as shown in Figure 40.26. The DefaultTreeSelectionModel class is a concrete implementation of the TreeSelectionModel that maintains an array of TreePath objects representing the current selection. The last TreePath selected, called the *lead path*, can be obtained using the getLeadSelectionPath() method. To obtain all the selection paths, use the getSelectionPaths() method, which returns an array of tree paths.

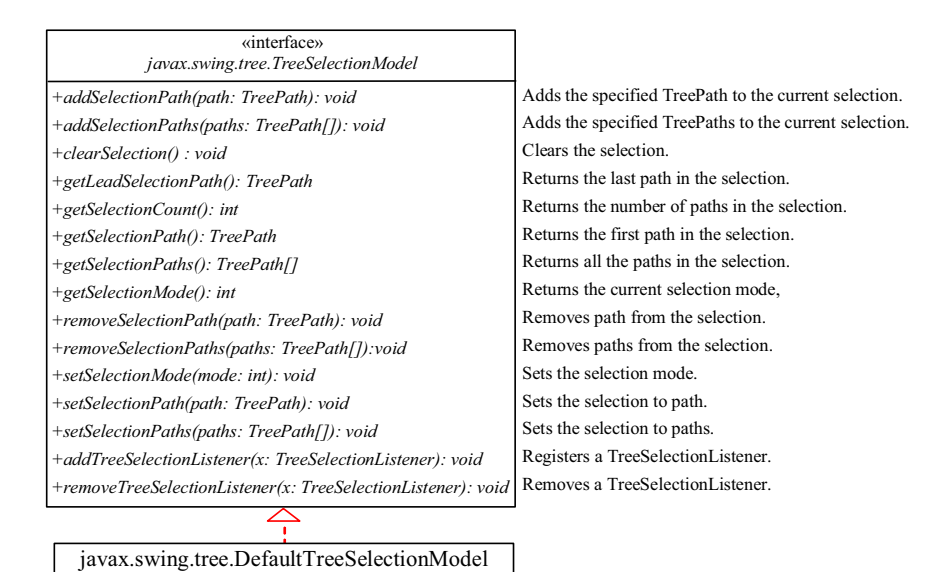

*The TreeSelectionModel handles selection in a tree and DefaultTreeSelectionModel is a concrete implementation of it.* 

#### *<margin note: tree selection modes>*

TreeSelectionModel supports three selection modes: contiguous selection, discontiguous selection, and single selection. *Single selection* allows only one item to be selected. *Contiguous selection* allows multiple selections, but the selected items must be contiguous. *Discontigous selection* is the most flexible; it allows any item to be selected at a given time. The default tree selection mode is discontiguous. To set a selection mode, use the setSelectionMode(int mode) method in TreeSelectionModel. The constants for the three modes are:

- CONTIGUOUS TREE SELECTION
- DISCONTIGUOUS TREE SELECTION
- SINGLE TREE SELECTION

NOTE

### *<margin note: bypass TreeSelectionModel>*

When you create a JTree, a DefaultTreeSelectionModel is automatically created, and thus you rarely need to create an instance of TreeSelectionModel explicitly. Since most of the methods in TreeSelectionModel are also in JTree, you can get selection paths and process the selection without directly dealing with TreeSelectionModel.

Listing 40.15 gives an example that displays a selected path or selected paths in tree. The user may select a node or multiple nodes and click the *Show Path* button to display the properties of the first selected path or the *Show Paths* button to display all
the selected paths in a text area, as shown in Figure 40.27. The *Show Path* button displays a path from the last node up to the root.

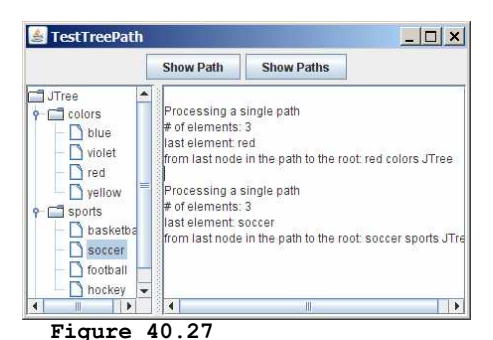

*The selected path(s) are processed.* 

**Listing 40.15 TestTreePath.java** 

```
<margin note line 7: default tree> 
<margin note line 8: text area> 
<margin note line 9: Show Path button> 
<margin note line 10: Show Paths button> 
<margin note line 13: split pane> 
<margin note line 23: Show Path button> 
<margin note line 26: selected path> 
<margin note line 28: path count> 
<margin note line 32: last node> 
<margin note line 35: get parent> 
<margin note line 39: Show Paths button> 
<margin note line 43: selected paths> 
<margin note line 44: display a path> 
<margin note line 48: main method omitted> 
   1 import java.awt.*; 
     import java.awt.event.*;
   3 import javax.swing.*; 
   4 import javax.swing.tree.*; 
   5
  6 public class TestTreePath extends JApplet {
       private JTree jTree = new JTree();
  8 private JTextArea jtaOutput = new JTextArea();<br>9 private JButton ibtShowPath = new JButton("Sho
        9 private JButton jbtShowPath = new JButton("Show Path"); 
  10 private JButton jbtShowPaths = new JButton("Show Paths"); 
\frac{11}{12} 12 public TestTreePath() { 
13 JSplitPane splitPane = new JSplitPane(JSplitPane.HORIZONTAL_SPLIT,<br>14 new JScrollPane(jTree). new JScrollPane(itaOutput)):
           new JScrollPane(jTree), new JScrollPane(jtaOutput));
 15
 16 JPanel panel = new JPanel(); 
 17 panel.add(jbtShowPath); 
 18 panel.add(jbtShowPaths); 
\begin{array}{c} 19 \\ 20 \end{array}20 add(splitPane, BorderLayout.CENTER);<br>21 add(panel, BorderLayout.NORTH);
         add(panel, BorderLayout.NORTH);
\begin{array}{c} 22 \\ 23 \end{array} 23 jbtShowPath.addActionListener(new ActionListener() { 
            @Override
 25 public void actionPerformed(ActionEvent e) { 
 26 TreePath path = jTree.getSelectionPath();
```

```
27 jtaOutput.append("\nProcessing a single path\n");<br>28 itaOutput.append("# of elements: " + path.getPath
28 jtaOutput.append("# of elements: " + path.getPathCount());<br>29 itaOutput.append("\nlast element: "
29 jtaOutput.append("\nlast element: "<br>30 + path.getLastPathComponent());
30 + path.getLastPathComponent());<br>31 itaOutput.append("\nfrom_last_nod
               jtaOutput.append("\nfrom last node in the path to the root: ");
 32 TreeNode node = (TreeNode)path.getLastPathComponent(); 
 33 while (node != null) { 
 34 jtaOutput.append(node.toString() + " "); 
                 node = node.getParent();
\begin{array}{ccc} 36 & & & \end{array}<br>37 }})
             37 }}); 
38<br>39
 39 jbtShowPaths.addActionListener(new ActionListener() { 
40 @Override<br>41 public vo
41 public void actionPerformed(ActionEvent e) {<br>42 itaOutput append("\pProcessing multiple pa
 42 jtaOutput.append("\nProcessing multiple paths\n"); 
               javax.swing.tree.TreePath[] paths = jTree.getSelectionPaths();
 44 for (int i = 0; i < paths.length; i++) 
                  45 jtaOutput.append(paths[i].toString() + "\n"); 
 46 }}); 
 47 } 
 48 }
```
The getSelectionPath() method invoked from a JTree returns a TreePath in line 25. The first node in the path is always the root of the tree. The getPathCount() invoked from a TreePath returns the number of the nodes in the path (line  $27$ ). The getLastPathComponent() invoked from a TreePath returns the last node in the path (line 29). The return node type is Object. You need to cast it to a TreeNode (line 31) in order to invoke the getParent() method from a TreeNode (line 34).

While the getSelectionPath() method (line 25) returns the first selected path, the getSelectionPaths() method (line 41) returns all the selected paths in an array of paths.

## *40.13 Case Study:* **Modifying Trees**

Write a program to create two trees that display the same contents: world, continents, countries, and states, as shown in Figure 40.28. For the tree on the left, enable the user to choose a selection mode, specify whether it can be edited, add a new child under the first selected node, and remove all the selected nodes.

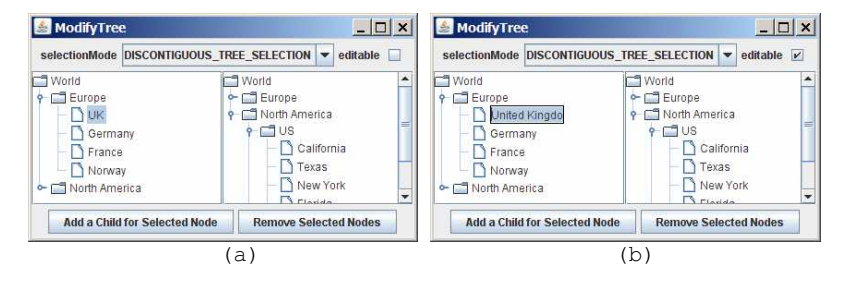

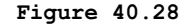

*You can rename a node, add a child, and remove nodes in a tree dynamically.*

You can choose a selection mode from the selectionMode combo box. You can specify whether the left tree nodes can be edited from the editable check box.

When you click a button, if no nodes are currently selected in the left tree, a message dialog box is displayed, as shown in Figure 40.29a. When you click the *Add a Child for Selected Node* button, an input dialog box is displayed to prompt the user to enter a child name for the selected node, as shown in Figure 40.29b. The new node becomes a child of the first selected node. When you click the *Remove Selected Nodes* button, all the selected nodes in the left tree are removed.

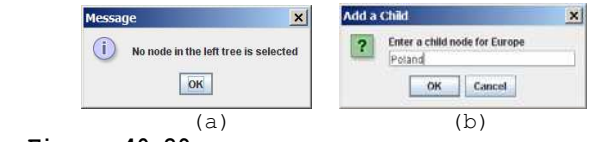

#### **Figure 40.29**

*You can add a new node to the tree.* 

Listing 40.16 gives the program.

#### **Listing 40.16 ModifyTree.java**

```
<margin note line 8: combo box> 
<margin note line 13: check box> 
<margin note line 16: buttons> 
<margin note line 21: trees> 
<margin note line 25: tree nodes> 
<margin note line 27: fill nodes> 
<margin note line 56: create jTree1>
<margin note line 57: create jTree2>
<margin note line 69: choose selection mode> 
<margin note line 74: set selection mode> 
<margin note line 86: choose editable> 
<margin note line 89: set editable> 
<margin note line 93: add child> 
<margin note line 96: get selected node> 
<margin note line 111: add new node> 
<margin note line 114: reload tree model> 
<margin note line 119: remove node> 
<margin note line 122: get selected paths> 
<margin note line 140: remove node> 
<margin note line 144: reload tree model> 
<margin note line 149: main method omitted> 
  1 import java.awt.*; 
 2 import java.awt.event.*; 
 3 import javax.swing.*; 
   4 import javax.swing.tree.*; 
 \frac{5}{6} 6 public class ModifyTree extends JApplet { 
       7 // Create a combo box for choosing selection modes
  8 private JComboBox jcboSelectionMode = new JComboBox(new String[]{ 
 9 "CONTIGUOUS_TREE_SELECTION", "DISCONTIGUOUS_TREE_SELECTION",
        "SINGLE TREE SELECTION" });
 11
 12 // Create a check box for specifying editable
```

```
 13 private JCheckBox jchkEditable = new JCheckBox(); 
\frac{14}{15}15 // Create two buttons<br>16 private JButton ibtAde
       private JButton jbtAdd =
 17 new JButton("Add a Child for Selected Node"); 
 18 private JButton jbtRemove = new JButton("Remove Selected Nodes");
\begin{array}{c} 19 \\ 20 \end{array}20 // Declare two trees<br>21 private JTree jTree1
       private JTree jTree1, jTree2;
\frac{22}{23}public ModifyTree() {
24 // Create the first tree<br>25 DefaultMutableTreeNode r
         DefaultMutableTreeNode root, europe, northAmerica, us;
\frac{26}{27} 27 europe = new DefaultMutableTreeNode("Europe"); 
 28 europe.add(new DefaultMutableTreeNode("UK")); 
          29 europe.add(new DefaultMutableTreeNode("Germany")); 
 30 europe.add(new DefaultMutableTreeNode("France")); 
          31 europe.add(new DefaultMutableTreeNode("Norway")); 
32<br>33
 33 northAmerica = new DefaultMutableTreeNode("North America"); 
 34 us = new DefaultMutableTreeNode("US");
 35 us.add(new DefaultMutableTreeNode("California")); 
          36 us.add(new DefaultMutableTreeNode("Texas")); 
 37 us.add(new DefaultMutableTreeNode("New York")); 
          38 us.add(new DefaultMutableTreeNode("Florida")); 
 39 us.add(new DefaultMutableTreeNode("Illinois")); 
 40 northAmerica.add(us); 
 41 northAmerica.add(new DefaultMutableTreeNode("Canada")); 
 42
 43 root = new DefaultMutableTreeNode("World"); 
44 root.add(europe);<br>45 root.add(northAme
          45 root.add(northAmerica); 
 46
 47 jcboSelectionMode.setSelectedIndex(1);
 48
49 JPanel p1 = new JPanel();<br>50 p1.add(new JLabel("select
         50 p1.add(new JLabel("selectionMode")); 
51 p1.add(jcboSelectionMode);<br>52 p1.add(new JLabel("editable
          52 p1.add(new JLabel("editable")); 
 53 p1.add(jchkEditable); 
54<br>55
         JPanel p2 = new JPanel (new GridLayout (1, 2));
56 p2.add(new JScrollPane(jTree1 = new JTree(root)));<br>57 p2 add(new JScrollPane(iTree2 =
57 p2.add (new JScrollPane(\overline{J}Tree2 = 58 new JTree (new DefaultTreeMode
           new JTree(new DefaultTreeModel(root)))); // Same root as jTree1
 59
         JPanel p3 = new JPanel();
 61 p3.add(jbtAdd); 
 62 p3.add(jbtRemove); 
 63
64 add(p1, BorderLayout.NORTH);<br>65 add(p2, BorderLayout.CENTER)
         add(p2, BorderLayout.CENTER);
 66 add(p3, BorderLayout.SOUTH); 
 67
 68 // Register listeners
 69 jcboSelectionMode.addActionListener(new ActionListener() { 
70 @Override<br>71 public vo
71 public void actionPerformed(ActionEvent e) {<br>72 if (ichoSelectionMode.getSelectedTtem().
72 if (jcboSelectionMode.getSelectedItem().<br>73 equals("CONTIGUOUS TREE SELECTION"))
 73 equals("CONTIGUOUS_TREE_SELECTION")) 
 74 jTree1.getSelectionModel().setSelectionMode( 
75 TreeSelectionModel.CONTIGUOUS_TREE_SELECTION);<br>76 else if (icboSelectionMode.getSelectedTtem().
              else if (jcboSelectionMode.getSelectedItem().
 77 equals("DISCONTIGUOUS_TREE_SELECTION")) 
                 78 jTree1.getSelectionModel().setSelectionMode(
```

```
79 TreeSelectionModel.DISCONTIGUOUS_TREE_SELECTION);<br>80
  80 else
 81 jTree1.getSelectionModel().setSelectionMode(<br>82 TreeSelectionModel.SINGLE TREE SELECTION);
            TreeSelectionModel.SINGLE_TREE_SELECTION);
 8384 });
 85<br>86
           86 jchkEditable.addActionListener(new ActionListener() { 
  87 @Override 
 88 public void actionPerformed(ActionEvent e) {<br>89 iTree1.setEditable(ichkEditable.isSelected
            jTree1.setEditable(jchkEditable.isSelected());<br>\
  90 } 
           91 }); 
 92<br>93
           93 jbtAdd.addActionListener(new ActionListener() { 
 94 @Override<br>95 public vo
            public void actionPerformed(ActionEvent e) {
 96 DefaultMutableTreeNode parent = (DefaultMutableTreeNode)<br>97 iTree1.getLastSelectedPathComponent():
                 jTree1.getLastSelectedPathComponent();
  98
               if (parent == null) {
100 JOptionPane.showMessageDialog(null,<br>101 Wo node in the left tree is sele
101 "No node in the left tree is selected"); 
                return;
103 } 
104<br>105
              // Enter a new node
106 String nodeName = JOptionPane.showInputDialog( 
107 null, "Enter a child node for "+ parent, "Add a Child",
                 JOptionPane.QUESTION_MESSAGE) ;
109<br>110
110 // Insert the new node as a child of treeNode<br>111 harent add(new DefaultMutableTreeNode(nodeNam
               parent.add(new DefaultMutableTreeNode(nodeName));
112
113 // Reload the model since a new tree node is added
114 ((DefaultTreeModel)(jTree1.getModel())).reload(); 
115 ((DefaultTreeModel)(jTree2.getModel())).reload();<br>116 }
116 } 
117 }); 
\frac{118}{119}119 jbtRemove.addActionListener(new ActionListener() {<br>120 public void actionPerformed(ActionEvent e) {
120 public void actionPerformed(ActionEvent e) {<br>121 // Get all selected paths
                / Get all selected paths
122 TreePath[] paths = jTree1.getSelectionPaths();
123
               if (paths == null) {
125 JOptionPane.showMessageDialog(null,<br>126 Wo node in the left tree is sele
                    "No node in the left tree is selected");
127 return;
128 } 
129
130 \frac{1}{\sqrt{2}} / Remove all selected nodes<br>131 for (int i = 0; i < paths.le
              for (int i = 0; i < paths.length; i++) {
132 DefaultMutableTreeNode node = (DefaultMutableTreeNode)<br>133 (paths[il getLastPathComponent()) :
                      133 (paths[i].getLastPathComponent()); 
134<br>135135 if (node.isRoot()) {<br>136 JOptionPane.showMe
136 JOptionPane.showMessageDialog(null,<br>137 TCannot remove the root")
                      "Cannot remove the root");
138 } 
139 else
               node.removeFromParent();<br>}
141 } 
142
143 // Reload the model since a new tree node is added
144 ((DefaultTreeModel)(jTree1.getModel())).reload();
```
47

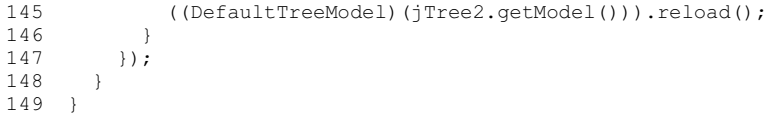

Two JTree objects (jTreel and jTree2) are created with the same root (lines 56-58), but each has its own TreeSelectionModel. When you choose a selection mode in the combo box, the new selection mode is set in jTree1's selection model (line 69-83). The selection mode for jTree2 is not affected.

When the editable check box is checked or unchecked, the editable property in jTree1 is set accordingly. If editable is true, you can edit a node in the left tree.

When you click the *Add a Child for Selected Node* button, the first selected node is returned as parent (lines 93-94). Suppose you selected Europe, UK, and US in this order; parent is Europe. If parent is null, no node is selected in the left tree (lines 96-100). Otherwise, prompt the user to enter a new node from an input dialog box (lines 103-105) and add this node as a child of parent (line 108). Since the tree has been modified, you need to invoke the **reload()** method to notify that the models for both trees have been changed (lines 111-112). Otherwise, the new node may not be displayed in jTree1 and jTree2.

When you click the *Remove Selected Nodes* button, all the tree paths for each selected node are obtained in paths (line 119). Suppose you selected Europe, UK, and US in this order; three tree paths are obtained. Each path starts from the root to a selected node. If no node is selected, paths is null. To delete a selected node is to delete the last node in each selected tree path (128- 138). The last node in a path is obtained using getLastPathComponent(). If the node is the root, it cannot be removed (lines 132-135). The removeFromParent() method removes a node (line 137).

## *40.14 Tree Node Rendering and Editing*

JTree delegates node rendering to a renderer. All renderers are instances of the TreeCellRenderer interface, which defines a single method, getTreeCellRendererComponent, as follows:

**public** Component getTreeCellRendererComponent (JTree tree, Object value, **boolean** selected, **boolean** expanded, **boolean** leaf, **int** row, **boolean** hasFocus);

You can create a custom tree cell renderer by implementing the TreeCellRenderer interface, or use the DefaultTreeCellRenderer class, which provides a default implementation for TreeCellRenderer. When a new JTree is created, an instance of DefaultTreeCellRenderer is assigned to the tree renderer. The DefaultTreeCellRenderer class maintains three icon properties named leafIcon, openIcon, and closedIcon for leaf nodes, expanded nodes, and collapsed nodes. It also provides colors for text and background. The following code sets new leaf, open and closed icons, and new background selection color in the tree:

DefaultTreeCellRenderer renderer =

```
 (DefaultTreeCellRenderer)jTree1.getCellRenderer(); 
renderer.setLeafIcon(yourCustomLeafImageIcon);
renderer.setOpenIcon(yourCustomOpenImageIcon);
renderer.setClosedIcon(yourCustomClosedImageIcon);
renderer.setBackgroundSelectionColor(Color.red);
```
NOTE: The default leaf, open icon, and closed icon are dependent on the look-and-feel. For instance, on Windows look-and-feel, the open icon is - and the closed icon is +.

JTree comes with a default cell editor. If JTree's editable property is true, the default editor activates a text field for editing when the node is clicked three times. By default, this property is set to false. To create a custom editor, you need to extend the DefaultCellEditor class, which is the same class you used in table cell editing. You can use a text field, a check box, or a combo box, and pass it to DefaultCellEditor's constructor to create an editor. The following code uses a combo box for editing colors. The combo box editor is shown in Figure 40.30a.

```
// Customize editor
JComboBox jcboColor = new JComboBox(); 
jcboColor.addItem("red");
jcboColor.addItem("green");
jcboColor.addItem("blue");
jcboColor.addItem("yellow");
jcboColor.addItem("orange");
```
jTree1.setCellEditor(**new** javax.swing.DefaultCellEditor(jcboColor)); jTree1.setEditable(**true**);

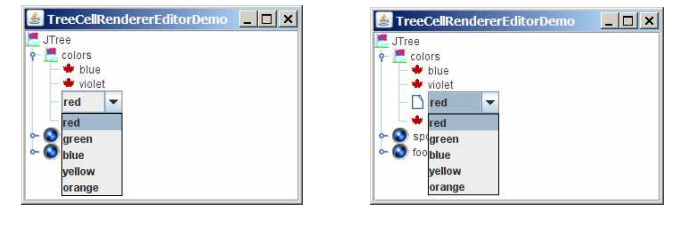

 **(a) (b)** 

#### **Figure 40.30**

*You can supply a custom editor for editing tree nodes.* 

There are two annoying problems with the editor created in the preceding code. First, it is activated with just one mouse click. Second, it overlaps the node's icon, as shown in Figure 40.30a. These two problems can be fixed by using the DefaultTreeCellEditor, as shown in the following code:

```
jTree1.setCellEditor
   (new javax.swing.tree.DefaultTreeCellEditor(jTree1, 
  new javax.swing.tree.DefaultTreeCellRenderer(), 
  new javax.swing.DefaultCellEditor(jcboColor)));
```
The new editor is shown in Figure 40.30b. Editing using DefaultTreeCellEditor starts on a triple mouse click. The combo box does not overlap the node's icon.

```
JTree can fire TreeSelectionEvent and 
TreeExpansionEvent, among many other events. Whenever 
a new node is selected, JTree fires a 
TreeSelectionEvent. Whenever a node is expanded or 
collapsed, JTree fires a TreeExpansionEvent. To handle 
the tree-selection event, a listener must implement 
the TreeSelectionListener interface, which contains a 
single handler named valueChanged method. 
TreeExpansionListener contains two handlers named 
treeCollapsed and treeExpanded for handling node 
expansion or node closing.
```
The following code displays a selected node in a listener class for TreeSelectionEvent:

**public void** valueChanged(TreeSelectionEvent e) { TreePath path = e.getNewLeadSelectionPath(); TreeNode treeNode = (TreeNode)path.getLastPathComponent(); System.out.println("The selected node is " + treeNode.toString()); }

## **Chapter Summary**

- 1. JTable has three supporting models: a table model, a column model, and a list-selection model. The *table model* is for storing and processing data. The *column model* represents all the columns in the table. The *list-selection model* is the same as the one used by JList for selecting rows, columns, and cells in a table. JTable also has two useful supporting classes, TableColumn and JTableHeader. TableColumn contains the information on a particular column. JTableHeader can be used to display the header of a JTable. Each column has a default editor and renderer. You can also create a custom editor by implementing the TableCellEditor interface, and you can create a custom renderer by implementing the TableCellRenderer interface.
- 2. Like JTable, JTree is a very complex component with many supporting interfaces and classes. While JTree displays the tree, the data representation of the tree is handled by TreeModel, TreeNode, and TreePath. TreeModel represents the entire tree, TreeNode represents a node, and TreePath represents a path to a node. Unlike the ListModel or TableModel, the tree model does not directly store or manage tree data. Tree data are stored and managed in TreeNode and TreePath. A TreePath is an array of Objects that are vended from a TreeModel. The elements of the array are ordered such that the root is always the first element (index 0) of the array. The TreeSelectionModel interface handles tree node selection. The DefaultTreeCellRenderer class provides a default tree node renderer that can display a label and/or an icon in a node. The DefaultTreeCellEditor can be used to edit the cells in a text field. The TreePath class is a support class that represents a set of nodes in a path.

3. JTable and JTree are in the javax.swing package, but their supporting interfaces and classes are all included in the javax.swing.table and javax.swing.tree packages, respectively.

## **Test Questions**

Do the test questions for this chapter online at **www.cs.armstrong.edu/liang/intro9e/test.html**.

#### **Review Questions**

#### *Sections 40.2-40.7*

40.1 How do you initialize a table? Can you specify the maximum number of visible rows in a table without scrolling? How do you specify the height of a table cell? How do you specify the horizontal margin of table cells?

40.2 How do you modify table contents? How do you add or remove a row? How do you add or remove a column?

40.3 What is autoresizing of a table column? How many types of autoresizing are available?

40.4 What are the properties that show grids, horizontal grids, and vertical grids? What are the properties that specify the table row height, vertical margin, and horizontal margin?

40.5 What are the default table renderers and editors? How do you create a custom table cell renderer and editor?

40.6 What are the default tree renderers and editors? How do you create a custom tree cell renderer and editor?

40.7 How do you disable table cell editing?

## *Sections 40.8-40.14*

40.8 How do you create a tree? How do you specify the row height of a tree node? How do you obtain the default tree model and tree-selection model from an instance of JTree?

40.9 How do you initialize data in a tree using TreeModel? How do you add a child to an instance of DefaultMutableTreeNode?

40.10 How do you enable tree node editing?

40.11 How do you add or remove a node from a tree?

40.12 How do you obtain a selected tree node?

#### **Programming Exercises**

*Sections 40.2-40.7*  40.1\*

(*Create a table for a loan schedule*) Exercise 31.5 displays an amortization schedule in a text area. Write a program that enables the user to enter or choose the loan amount, number of years, and interest rate from spinners and displays the schedule in a table, as shown in Figure 40.31. The step for loan amount is \$500, for number of years is 1, and for annual interest rate is 0.125%.

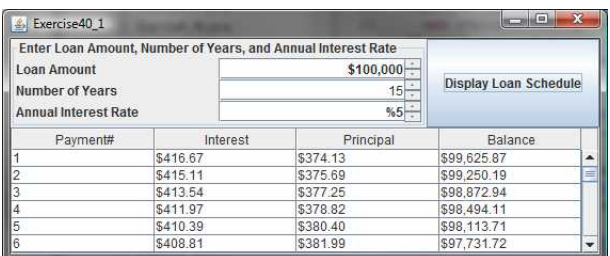

## **Figure 40.31**

*The table shows the loan schedule.* 

#### 40.2\*

(*Delete rows and columns*) Listing 40.6, ModifyTable.java, allows you to delete only the first selected row or column. Enable the program to delete all the selected rows or columns. Also enable the program to delete a row or a column by pressing the DELETE key.

## 40.3\*\*

 (*Create a student table*) Create a table for student records. Each record consists of name, birthday, class status, in-state, and a photo, as shown in Figure 40.32a. The name is of the String type; birthday is of the Date type; class status is one of the following five values: Freshman, Sophomore, Junior, Senior, or Graduate; in-state is a boolean value indicating whether the student is a resident of the state; and photo is an image icon. Use the default editors for name, birthday, and in-state. Supply a combo box as custom editor for class status.

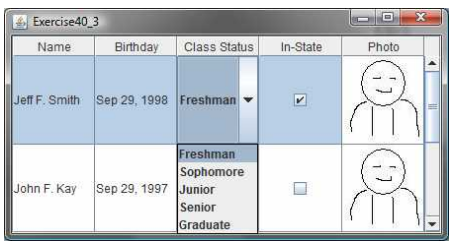

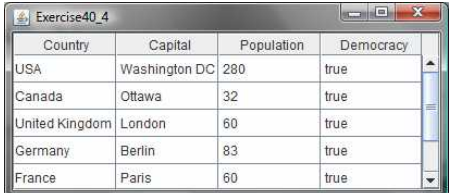

## **(a) (b)**

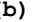

## **Figure 40.32**

*(a) The table displays student records. (b) The data in the file are displayed in a JTable.*

40.4\*

(*Display a table for data from a text file*) Suppose that a table named Exercise36\_4Table.txt is stored in a text file. The first line in the file is the header, and the remaining lines correspond to rows in the table. The elements are separated by commas. Write a program to display the table using the JTable component. For example, the following text file is displayed in a table, as shown in Figure 40.32b.

> Country, Capital, Population, Democracy USA, Washington DC, 280, true Canada, Ottawa, 32, true United Kingdom, London, 60, true Germany, Berlin, 83, true France, Paris, 60, true Norway, Oslo, 4.5, true India, New Delhi, 1046, true

40.5\*\*\*

(*Create a controller using JTable*) In Exercise 35.1, you created a chart model (ChartModel) and two views (PieChart and BarChart). Create a controller that enables the user to modify the data, as shown in Figure 40.33. You will see the changes take effect in the pie-chart view and the bar-chart view. Your exercise consists of the following classes:

- The controller named ChartController. This class uses a table to display data. You can modify the data in the table. Click the *Insert* button to insert a new row above the selected row in the table, click the *Delete* button to delete the selected row in the table, and click the *Update* button to update the changes you made in the table.
- The class MyTableModel. This class extends DefaultTableModel to override the getColumnClass method so that you can use the JTable's default editor for numerical values. This class is same as in Listing 40.7.
- The classes ChartModel, PieChart, and BarChart from Exercise 35.1.
- The main class Exercise36\_5. This class creates a user interface with a controller and two buttons, *View Pie Chart* and *View Bar Chart*. Click the *View Pie Chart* button to pop up a frame to display a pie chart, and click the *View Bar Chart* button to pop up a frame to display a bar chart.

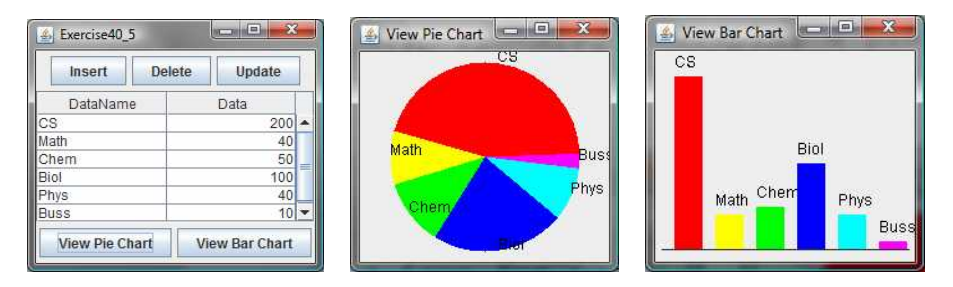

### **Figure 40.33**

*You can modify the data in the controller. The views are synchronized with the controller.*

## *Sections 40.8-40.14*  40.6\*

(*Create a tree for book chapters*) Create a tree to display the table of contents for a book. When a node is selected in the tree, display a paragraph to describe the selected node, as shown in Figure 40.34.

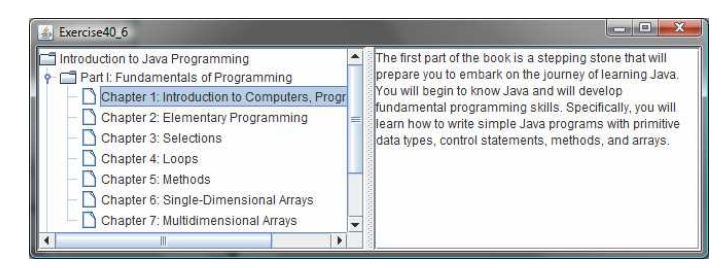

## **Figure 40.34**

*The content of the node is displayed in a text area when the node is clicked.*

40.7\*

(*Store and restore trees*) Modify Listing 40.16, ModifyTree.java, to add two buttons, as shown in Figure 40.35 to store and restore trees. Use the object I/O to store the tree model.

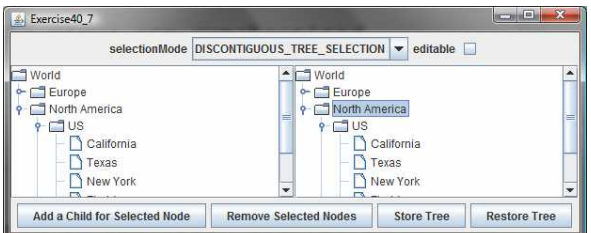

#### **Figure 40.35**

*You can store tree data to a file and restore them later.* 

## 40.8\*

(*Traverse trees*) Create a tree using the default JTree constructor and traverse the nodes in breadth-first, depth-first, preorder, and postorder.

#### 40.9\*\*\*

(*File explorer*) Use JTree to develop a file explorer. The program lets the user enter a directory and displays all files under the directory, as shown in Figure 40.36.

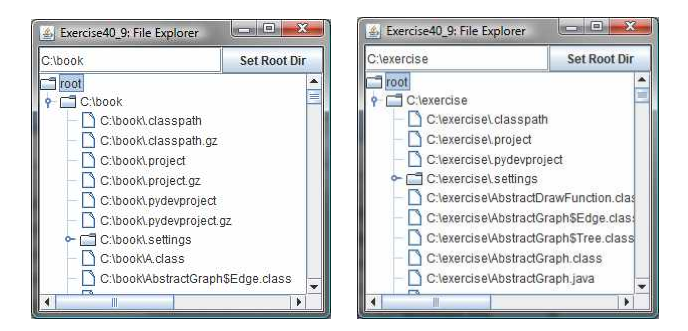

## **Figure 40.36**

*The file explorer explores the files in a directory.*

40.10\*\*

(*Add and delete tree nodes using the INSERT and DELETE keys*) Modify Listing 40.16, ModifyTree.java, to add a new child node by pressing the INSERT key, and delete a node by pressing the DELETE key.

#### 40.11\*

(*Find tables and show their contents*) Revise Programming Exercise 33.6 to display the table contents in a JTable rather than in a text area.

*\*\*\*This is a bonus Web chapter*

# **CHAPTER 41**

## **[Advanced Java Database Programming](#page-27-0)**

Objectives

- To create a universal SQL client for accessing local or remote database (§41.2).
- $\bullet$  To execute SQL statements in a batch mode (\$41.3).
- To process updatable and scrollable result sets (\$41.4).
- To simplify Java database programming using RowSet (§41.5).
- To create a custom table model for RowSet (\$41.5).
- To store and retrieve images in JDBC (\$41.7).

## **41.1 Introduction**

The preceding chapter introduced JDBC's basic features. This chapter covers its advanced features. You will learn how to develop a universal SQL client for accessing any local or remote relational database, learn how to execute statements in a batch mode to improve performance, learn scrollable result sets and how to update a database through result sets, learn how to use RowSet to simplify database access, and learn how to store and retrieve images.

## **41.2 A Universal SQL Client**

In the preceding chapter, you used various drivers to connect to the database, created statements for executing SQL statements, and processed the results from SQL queries. This section presents a universal SQL client that enables you to connect to any relational database and execute SQL commands interactively, as shown in Figure 41.1. The client can connect to any JDBC data source and can submit SQL SELECT commands and non-SELECT commands for execution. The execution result is displayed for the SELECT queries, and the execution status is displayed for the non-SELECT commands. Listing 41.1 gives the program.

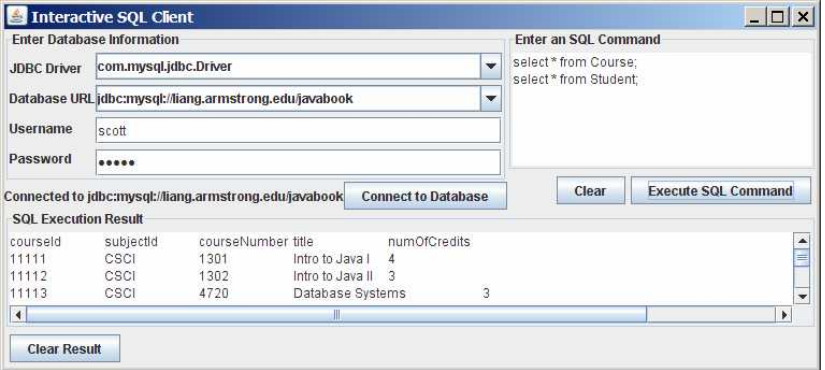

## **Figure 41.1**

*You can connect to any JDBC data source and execute SQL commands interactively.*

## **Listing 41.1 SQLClient.java**

```
<margin note line 10: connection> 
<margin note line 13: statement> 
<margin note line 24: URLs> 
<margin note line 28: drivers> 
<margin note line 47: create UI> 
<margin note line 109: execute SQL> 
<margin note line 114: connect database> 
<margin note line 119: clear command> 
<margin note line 124: clear result> 
<margin note line 139: load driver> 
<margin note line 140: connect to database> 
<margin note line 161: process SQL select>
```
*<margin note line 164: process non-select> <margin note line 222: main method omitted>*  import java.awt.\*; import java.awt.event.\*; import javax.swing.\*; import javax.swing.border.\*; import java.sql.\*; import java.util.\*; public class SQLClient extends JApplet { // Connection to the database private Connection connection; // Statement to execute SQL commands private Statement statement; // Text area to enter SQL commands private JTextArea  $j$ tasqlCommand = new JTextArea(); // Text area to display results from SQL commands private JTextArea jtaSQLResult = new JTextArea(); // JDBC info for a database connection JTextField jtfUsername = new JTextField(); JPasswordField jpfPassword = new JPasswordField(); JComboBox jcboURL = new JComboBox(new String[] { "jdbc:mysql://localhost/javabook", "jdbc:odbc:exampleMDBDataSource", "jdbc:oracle:thin:@liang.armstrong.edu:1521:orcl"}); JComboBox jcboDriver = new JComboBox(new String[] { "com.mysql.jdbc.Driver", "sun.jdbc.odbc.JdbcOdbcDriver", "oracle.jdbc.driver.OracleDriver"}); JButton jbtExecuteSQL = new JButton("Execute SQL Command"); JButton jbtClearSQLCommand = new JButton("Clear"); JButton jbtConnectDB1 = new JButton("Connect to Database"); JButton jbtClearSQLResult = new JButton("Clear Result"); // Create titled borders Border titledBorder1 = new TitledBorder("Enter an SQL Command"); Border titledBorder2 = new TitledBorder("SQL Execution Result"); Border titledBorder3 = new TitledBorder( "Enter Database Information"); JLabel jlblConnectionStatus = new JLabel("No connection now"); /\*\* Initialize the applet \*/ public void init() { JScrollPane jScrollPane1 = new JScrollPane(jtasqlCommand); jScrollPane1.setBorder(titledBorder1); JScrollPane jScrollPane2 = new JScrollPane(jtaSQLResult); jScrollPane2.setBorder(titledBorder2); JPanel  $j$ Panel1 = new JPanel(new FlowLayout(FlowLayout.RIGHT)); jPanel1.add(jbtClearSQLCommand); jPanel1.add(jbtExecuteSQL); JPanel jPanel2 = new JPanel();

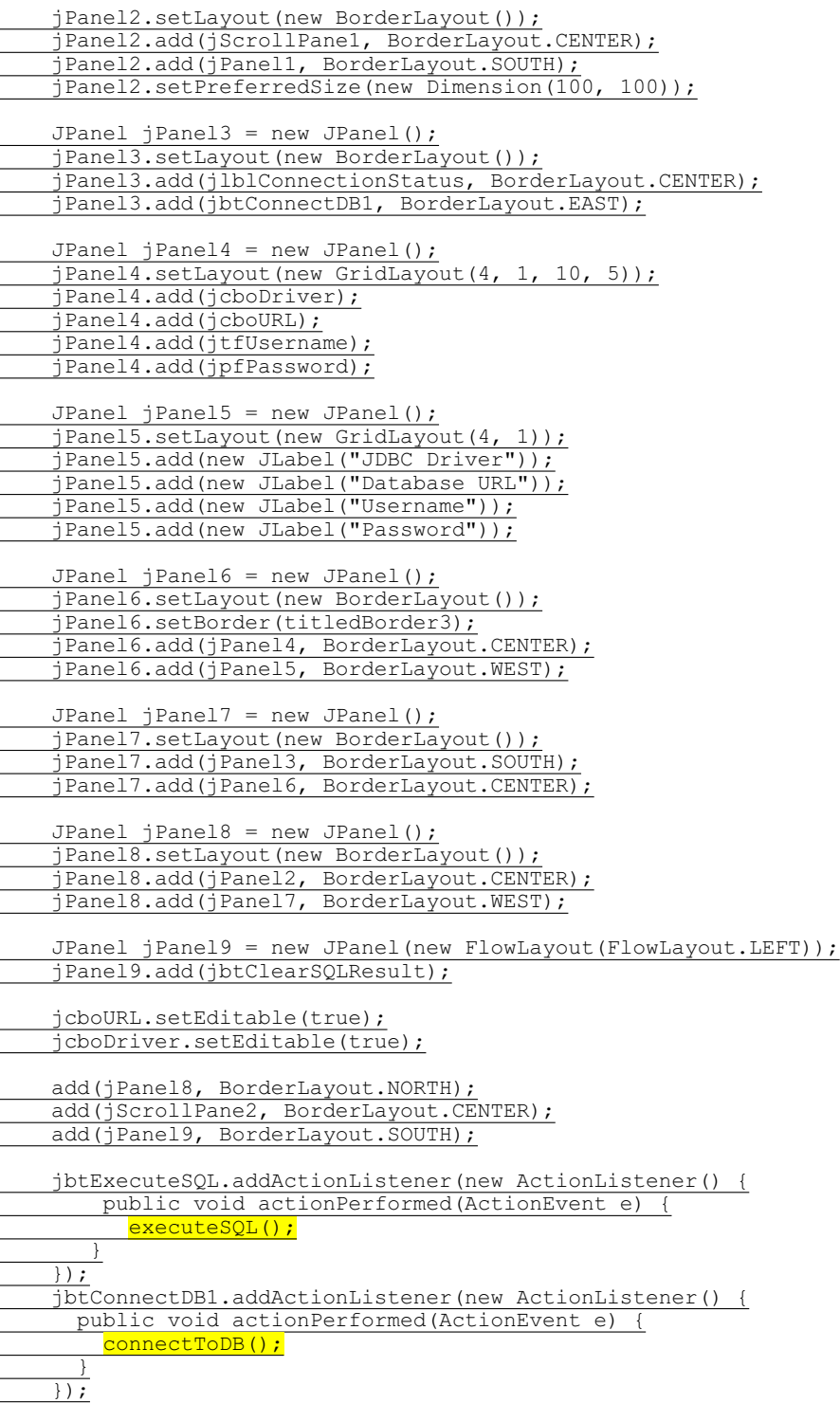

 jbtClearSQLCommand.addActionListener(new ActionListener() { public void actionPerformed(ActionEvent e) { jtasqlCommand.setText(null); } }); jbtClearSQLResult.addActionListener(new ActionListener() { public void actionPerformed(ActionEvent e) { jtaSQLResult.setText(null); }  $\overline{\hspace{0.5cm}\left.\right.}$ );  $\overline{\phantom{a}}$  /\*\* Connect to DB \*/ private void connectToDB() { // Get database information from the user input String driver = (String) jcboDriver.getSelectedItem(); String url = (String)jcboURL.getSelectedItem(); String username = jtfUsername.getText().trim(); String password = new String(jpfPassword.getPassword()); // Connection to the database try { connection = DriverManager.getConnection( <mark>url, username, password);</mark> jlblConnectionStatus.setText("Connected to " + url);  $\overline{\phantom{a}}$  catch (java.lang.Exception ex) { ex.printStackTrace(); } } /\*\* Execute SQL commands \*/ private void executeSQL() { if (connection == null) { jtaSQLResult.setText("Please connect to a database first"); return;  $\overline{\phantom{a}}$  else {  $String$  sqlCommands = jtasqlCommand.getText().trim(); String[] commands = sqlCommands.replace('\n', ' ').split(";"); for (String aCommand: commands) { if (aCommand.trim().toUpperCase().startsWith("SELECT")) { processSQLSelect(aCommand); } else { processSQLNonSelect(aCommand); } }  $\overline{\phantom{a}}$  $\qquad \}$  /\*\* Execute SQL SELECT commands \*/ private void processSQLSelect(String sqlCommand) { try { // Get a new statement for the current connection statement = connection.createStatement(); // Execute a SELECT SQL command ResultSet resultSet = statement.executeQuery(sqlCommand);

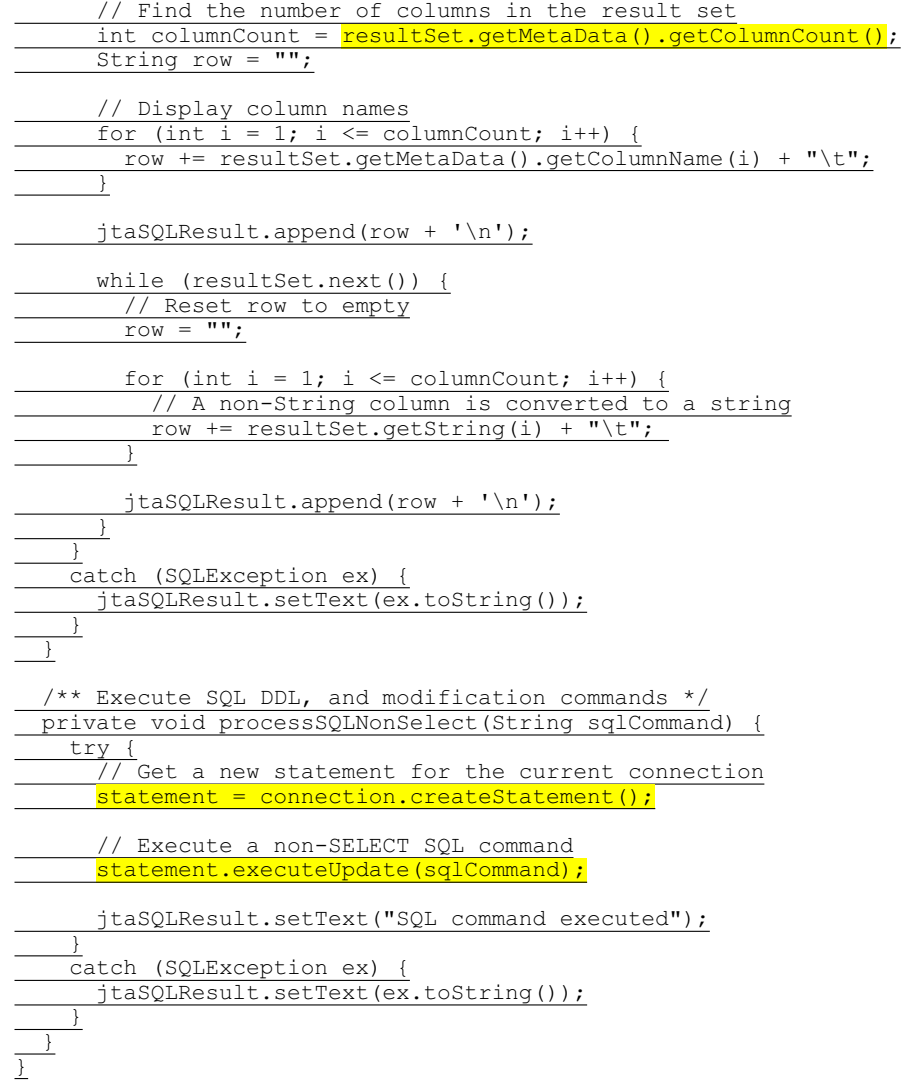

The user selects or enters the JDBC driver, database URL, username, and password, and clicks the *Connect to Database* button to connect to the specified database using the connectToDB() method (lines 130-147).

When the user clicks the *Execute SQL Command* button, the executeSQL() method is invoked (lines 150-168) to get the SQL commands from the text area (jtaSQLCommand) and extract each command separated by a semicolon  $(i)$ . It then determines whether the command is a SELECT query or a DDL or data modification statement (lines 160-165). If the command is a SELECT query, the processSQLSelect method is invoked (lines 171-205). This method uses the executeQuery method (line 177) to obtain the query result. The result is displayed in the text area jtaSQLResult (line 188). If the command is a non-SELECT query, the processSQLNonSelect()

method is invoked (lines 208-221). This method uses the executeUpdate method (line 214) to execute the SQL command.

The getMetaData method (lines 180, 185) in the ResultSet interface is used to obtain an instance of ResultSetMetaData. The getColumnCount method (line 180) returns the number of columns in the result set, and the getColumnName(i) method (line 185) returns the column name for the *i*th column.

#### **41.3 Batch Processing**

In all the preceding examples, SQL commands are submitted to the database for execution one at a time. This is inefficient for processing a large number of updates. For example, suppose you wanted to insert a thousand rows into a table. Submitting one INSERT command at a time would take nearly a thousand times longer than submitting all the INSERT commands in a batch at once. To improve performance, JDBC introduced the batch update for processing nonselect SQL commands. A batch update consists of a sequence of nonselect SQL commands. These commands are collected in a batch and submitted to the database all together. To use the batch update, you add nonselect commands to a batch using the addBatch method in the Statement interface. After all the SQL commands are added to the batch, use the executeBatch method to submit the batch to the database for execution.

For example, the following code adds a create table command, adds two insert statements in a batch, and executes the batch.

Statement statement = connection.createStatement();

// Add SQL commands to the batch statement.addBatch("create table T (C1 integer, C2 varchar(15))"); statement.addBatch("insert into T values (100, 'Smith')"); statement.addBatch("insert into T values (200, 'Jones')");

// Execute the batch int count [] = statement.executeBatch();

The executeBatch() method returns an array of counts, each of which counts the number of rows affected by the SQL command. The first count returns 0 because it is a DDL command. The other counts return 1 because only one row is affected.

NOTE: To find out whether a driver supports batch updates, invoke supportsBatchUpdates() on a DatabaseMetaData instance. If the driver supports batch updates, it will return true. The JDBC drivers for MySQL, Access, and Oracle all support batch updates.

To demonstrate batch processing, consider writing a program that gets data from a text file and copies the data from the text file to a table, as shown in Figure 41.2. The text file consists of lines that each corresponds to a row in the table. The fields in a row are separated by commas. The string values in a row are enclosed in single quotes. You can view the text file by clicking the *View File* button and copy the text to the table by clicking the *Copy* button. The table must already be defined in the database. Figure 41.2 shows the text file table.txt copied to table Person. Person is created using the following statement:

```
create table Person ( 
   firstName varchar(20),
   mi char(1),
   lastName varchar(20)
\lambda
```
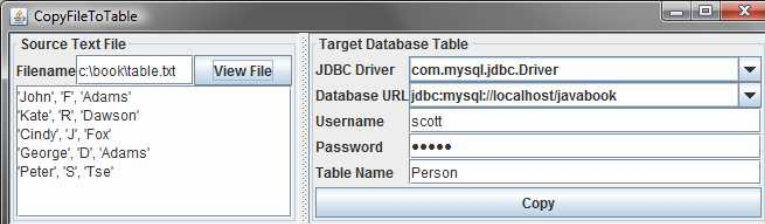

## **Figure 41.2**

*The CopyFileToTable utility copies text files to database tables.* 

Listing 41.2 gives the solution to the problem.

## **Listing 41.2 CopyFileToTable.java**

```
<margin note line 15: drivers> 
<margin note line 18: URLs> 
<margin note line 31: create UI> 
<margin note line 74: view file> 
<margin note line 81: to table> 
<margin note line 114: load driver> 
<margin note line 118: connect database> 
<margin note line 125: insert row> 
<margin note line 144: statement> 
<margin note line 154: batch> 
<margin note line 180: execute batch> 
<margin note line 199: main method omitted> 
        import javax.swing.*;
        import javax.swing.border.*;
        import java.awt.*;
        import java.awt.event.*;
        import java.io.*;
        import java.sql.*;
        import java.util.*;
        public class CopyFileToTable extends JFrame {
           // Text file info
           private JTextField jtfFilename = new JTextField();
           private JTextArea jtaFile = new JTextArea();
           // JDBC and table info
           private JComboBox jcboDriver = new JComboBox(new String[] {
             "com.mysql.jdbc.Driver", "sun.jdbc.odbc.JdbcOdbcDriver",
             "oracle.jdbc.driver.OracleDriver"});
           private JComboBox jcboURL = new JComboBox(new String[] {
             "jdbc:mysql://localhost/javabook", 
             "jdbc:odbc:exampleMDBDataSource",
```
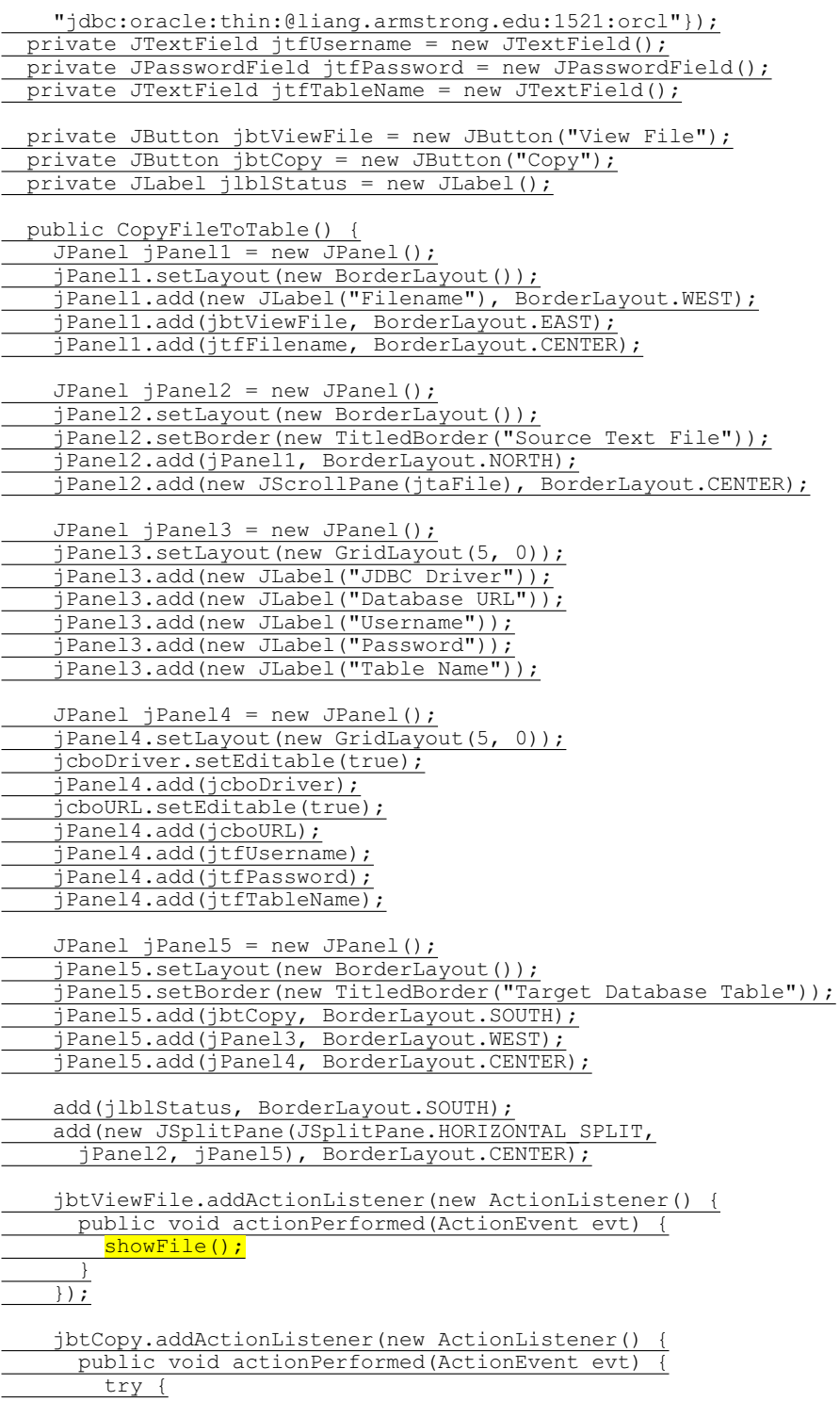

copyFile(); } catch (Exception ex) { jlblStatus.setText(ex.toString()); } } }); } /\*\* Display the file in the text area \*/ private void showFile() { Scanner input = null; try { // Use a Scanner to read text from the file input = new Scanner(new File(jtfFilename.getText().trim())); // Read a line and append the line to the text area while (input.hasNext()) jtaFile.append(input.nextLine() + '\n'); } catch (FileNotFoundException ex) { System.out.println("File not found: " + jtfFilename.getText()); } catch (IOException ex) { ex.printStackTrace();  $\overline{\phantom{a}}$  finally { if (input != null) input.close(); } } private void copyFile() throws Exception { // Load the JDBC driver Class.forName(((String)jcboDriver.getSelectedItem()).trim()); System.out.println("Driver loaded"); // Establish a connection Connection conn = DriverManager.getConnection (((String)jcboURL.getSelectedItem()).trim(), jtfUsername.getText().trim(), String.valueOf(jtfPassword.getPassword()).trim()); System.out.println("Database connected"); // Read each line from the text file and insert it to the table insertRows(conn); } private void insertRows(Connection connection) { // Build the SQL INSERT statement String sqlInsert = "insert into " + jtfTableName.getText()  $+$  " values ("; // Use a Scanner to read text from the file Scanner input = null; // Get file name from the text field String filename = jtfFilename.getText().trim(); try { // Create a scanner

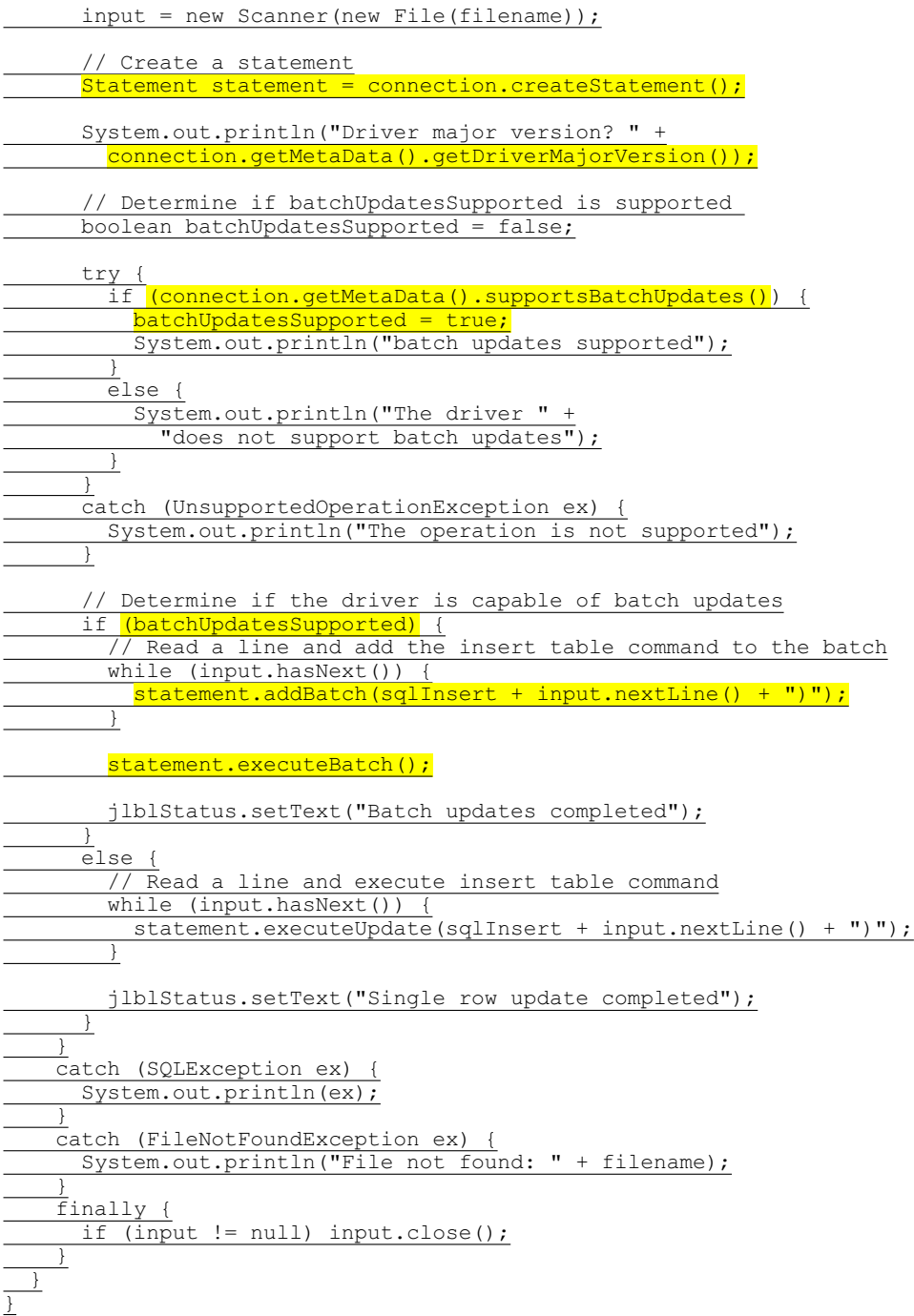

The insertRows method (lines 128-195) uses the batch updates to submit SQL INSERT commands to the database for execution, if the driver supports batch updates. Lines 152-164 check whether the driver supports batch updates. If the driver does not support the operation, an UnsupportedOperationException exception will be thrown (line 162) when the supportsBatchUpdates() method is invoked.

The tables must already be created in the database. The file format and contents must match the database table specification. Otherwise, the SQL INSERT command will fail.

In Exercise 41.1, you will write a program to insert a thousand records to a database and compare the performance with and without batch updates.

### **41.4 Scrollable and Updatable Result Set**

#### *<margin note: sequential forward reading>*

The result sets used in the preceding examples are read sequentially. A result set maintains a cursor pointing to its current row of data. Initially the cursor is positioned before the first row. The next() method moves the cursor forward to the next row. This is known as *sequential forward reading*. It is the only way of processing the rows in a result set that is supported by JDBC 1.

With the new versions of JDBC, you can scroll the rows both forward and backward and move the cursor to a desired location using the first, last, next, previous, absolute, or relative method. Additionally, you can insert, delete, or update a row in the result set and have the changes automatically reflected in the database.

To obtain a scrollable or updatable result set, you must first create a statement with an appropriate type and concurrency mode. For a static statement, use

> Statement statement = connection.createStatement (**int** resultSetType, **int** resultSetConcurrency);

For a prepared statement, use

PreparedStatement statement = connection.prepareStatement (String sql, **int** resultSetType, **int** resultSetConcurrency);

#### *<margin note: scrollable?>*

The possible values of resultSetType are the constants defined in the ResultSet:

- TYPE FORWARD ONLY: The result set is accessed forward sequentially.
- TYPE SCROLL INSENSITIVE: The result set is scrollable, but not sensitive to changes in the database.
- TYPE SCROLL SENSITIVE: The result set is scrollable and sensitive to changes made by others. Use this type if you want the result set to be scrollable and updatable.

#### *<margin note: updatable?>*

The possible values of resultSetConcurrency are the constants defined in the ResultSet:

CONCUR READ ONLY: The result set cannot be used to update the database.

• CONCUR UPDATABLE: The result set can be used to update the database.

For example, if you want the result set to be scrollable and updatable, you can create a statement, as follows:

> Statement statement = connection.createStatement (ResultSet.TYPE SCROLL SENSITIVE, ResultSet.CONCUR UPDATABLE)

You use the executeQuery method in a Statement object to execute an SQL query that returns a result set as follows:

ResultSet resultSet = statement.executeQuery(query);

#### *<margin note: ResultSet methods>*

You can now use the methods  $first()$ , next(), previous(), and last() to move the cursor to the first row, next row, previous row, and last row. The absolute(int row) method moves the cursor to the specified row; and the get*Xxx*(int columnIndex) or get*Xxx*(String columnName) method is used to retrieve the value of a specified field at the current row. The methods insertRow(), deleteRow(), and updateRow() can also be used to insert, delete, and update the current row. Before applying insertRow or updateRow, you need to use the method updateXxx(int columnIndex, *Xxx* value) or update(String columnName, *Xxx* value) to write a new value to the field at the current row. The cancelRowUpdates() method cancels the updates made to a row. The close() method closes the result set and releases its resource. The wasNull() method returns true if the last column read had a value of SQL NULL.

Listing 41.3 gives an example that demonstrates how to create a scrollable and updatable result set. The program creates a result set for the StateCapital table. The StateCapital table is defined as follows:

```
create table StateCapital ( 
   state varchar(40),
   capital varchar(40)
);
```
## **Listing 41.3 ScrollUpdateResultSet.java**

```
<margin note line 7: load driver> 
<margin note line 11: connect to DB> 
<margin note line 14: set auto commit> 
<margin note line 18: scrollable updatable> 
<margin note line 22: get result set> 
<margin note line 29: move cursor> 
<margin note line 32: update row> 
<margin note line 35: move cursor> 
<margin note line 39: insert row> 
<margin note line 43: move cursor> 
<margin note line 44: delete row> 
<margin note line 52: close result set> 
<margin note line 55: display result set>
```
import java.sql.\*;

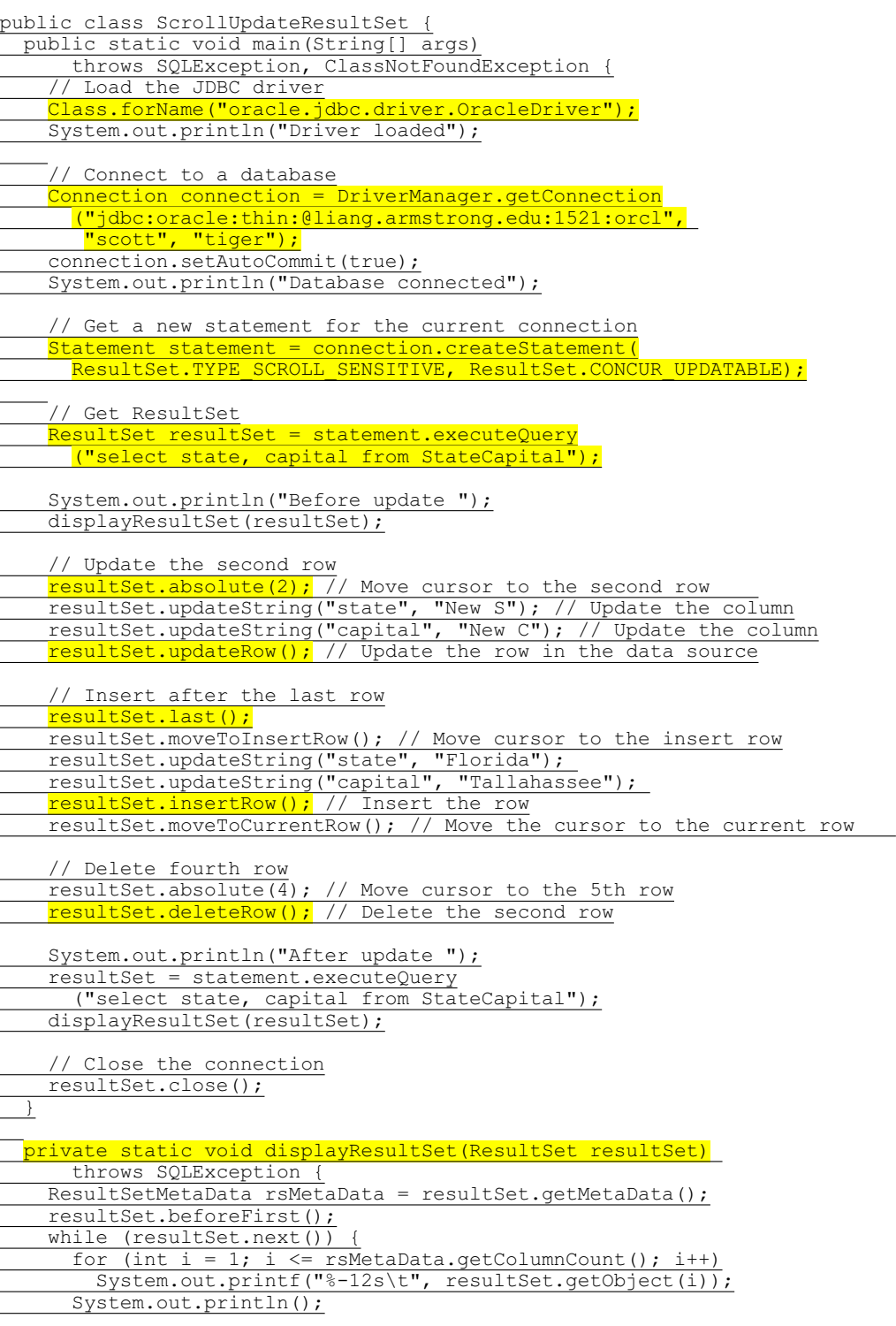

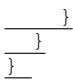

#### *<Output>*

Driver loaded Database connected

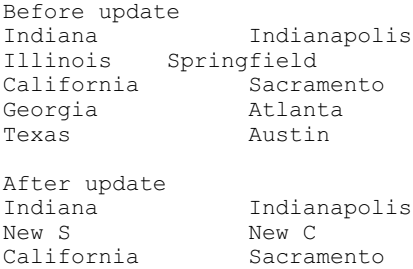

#### *<End Output>*

#### *<margin note: scrollable and updatable>*

Tallahassee

The code in lines 18-19 creates a Statement for producing scrollable and updatable result sets.

#### *<margin note: update row>*

Texas Austin

The program moves the cursor to the second row in the result set (line 29), updates two columns in this row (lines 30-31), and invokes the updateRow() method to update the row in the underlying database (line  $\overline{32)}$ .

#### *<margin note: insert row>*

An updatable ResultSet object has a special row associated with it that serves as a staging area for building a row to be inserted. This special row is called the *insert row*. To insert a row, first invoke the moveToInsertRow() method to move the cursor to the insert row (line 36), then update the columns using the updateXxx method (lines 37–38), and finally insert the row using the insertRow() method (line 39). Invoking moveToCurrentRow() moves the cursor to the current inserted row (lines  $40)$ .

#### *<margin note: insert row>*

The program moves to the fourth row and invokes the deleteRow() method to delete the row from the database (lines 43–44).

#### *<margin note: driver support>*

NOTE: Not all current drivers support scrollable and updatable result sets. The example is tested using Oracle ojdbc6 driver. You can use supportsResultSetType(int type) and supportsResultSetConcurrency(int type, int concurrency) in the DatabaseMetaData interface to find out which result type and currency modes are supported by the JDBC driver. But even if a driver supports the scrollable and updatable result set, a result set for a

complex query might not be able to perform an update. For example, the result set for a query that involves several tables is likely not to support update operations.

NOTE: The program may not work, if lines 22–23 are replaced by

ResultSet resultSet = statement.executeQuery ("select \* from StateCapital");

#### **41.5 RowSet, JdbcRowSet, and CachedRowSet**

#### *<margin note: extends ResultSet>*

JDBC introduced a new RowSet interface that can be used to simplify database programming. The RowSet interface extends java.sql.ResultSet with additional capabilities that allow a RowSet instance to be configured to connect to a JDBC url, username, and password, set an SQL command, execute the command, and retrieve the execution result. In essence, it combines Connection, Statement, and ResultSet into one interface.

#### NOTE:

#### *<margin note: supported?>*

Not all JDBC drivers support RowSet. Currently, the JDBC-ODBC driver does not support all features of RowSet.

#### *41.5.1 RowSet Basics*

#### *<margin note: connected vs. disconnected>*

There are two types of RowSet objects: connected and disconnected. A *connected* RowSet object makes a connection with a data source and maintains that connection throughout its life cycle. A disconnected RowSet object makes a connection with a data source, executes a query to get data from the data source, and then closes the connection. A *disconnected* rowset may make changes to its data while it is disconnected and then send the changes back to the original source of the data, but it must reestablish a connection to do so.

There are several versions of RowSet. Two frequently used are JdbcRowSet and CachedRowSet. Both are subinterfaces of RowSet. JdbcRowSet is connected, while CachedRowSet is disconnected. Also, JdbcRowSet is neither serializable nor cloneable, while CachedRowSet is both. The database vendors are free to provide concrete implementations for these interfaces. Sun has provided the reference implementation JdbcRowSetImpl for JdbcRowSet and CachedRowSetImpl for CachedRowSet. Figure 41.3 shows the relationship of these components.

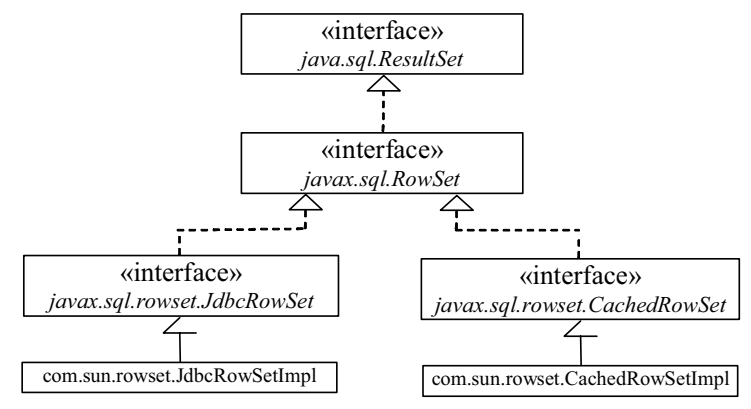

#### **Figure 41.3**

*The JdbcRowSetImpl and CachedRowSetImpl are concrete implementations of RowSet.*

The RowSet interface contains the JavaBeans properties with get and set methods. You can use the set methods to set a new url, username, password, and command for an SQL statement. Using a RowSet, Listing 37.1 can be simplified, as shown in Listing 41.4.

#### **Listing 41.4 SimpleRowSet.java**

```
<margin note line 9: load driver> 
<margin note line 13: create RowSet>
<margin note line 16: set url> 
<margin note line 17: set username> 
<margin note line 18: set password> 
<margin note line 19: set command> 
<margin note line 21: execute command> 
<margin note line 25: get result> 
<margin note line 29: close connection> 
        import java.sql.SQLException;
        import javax.sql.RowSet;
        import com.sun.rowset.*;
        public class SimpleRowSet {
           public static void main(String[] args)
               throws SQLException, ClassNotFoundException {
              // Load the JDBC driver
             Class.forName("com.mysql.jdbc.Driver");
             System.out.println("Driver loaded");
             // Create a row set
            RowSet rowSet = new JdbcRowSetImpl();
             // Set RowSet properties
             rowSet.setUrl("jdbc:mysql://localhost/javabook");
             rowSet.setUsername("scott");
             rowSet.setPassword("tiger");
```

```
 rowSet.setCommand("select firstName, mi, lastName " +
      "from Student where lastName = 'Smith'");
     rowSet.execute();
     // Iterate through the result and print the student names
   while (rowSet.next())
       System.out.println(rowSet.getString(1) + "\t" +
       rowSet.getString(2) + "\t" + rowSet.getString(3));
     // Close the connection
     rowSet.close();
\qquad \}
```
}

Line 13 creates a RowSet object using JdbcRowSetImpl. The program uses the RowSet's set method to set a URL, username, and password (lines 16-18) and a command for a query statement (line 19). Line 24 executes the command in the RowSet. The methods next() and getString(int) for processing the  $\overline{query}$  result (lines  $\overline{25-26}$ ) are inherited from ResultSet.

## *<margin note: using CachedRowSet>*

If you replace JdbcRowSet with CachedRowSet in line 13, the program will work just fine. Note that the JDBC-ODBC driver supports JdbcRowSetImpl, but not CachedRowSetImpl.

TIP

#### *<margin note: obtain metadata>*

Since RowSet is a subinterface of ResultSet, all the methods in ResultSet can be used in RowSet. For example, you can obtain ResultSetMetaData from a RowSet using the getMetaData() method.

#### *41.5.2 RowSet for PreparedStatement*

The discussion in \$37.5, "PreparedStatement," introduced processing parameterized SQL statements using the PreparedStatement interface. RowSet has the capability to support parameterized SQL statements. The set methods for setting parameter values in PreparedStatement are implemented in RowSet. You can use these methods to set parameter values for a parameterized SQL command. Listing 41.5 demonstrates how to use a parameterized statement in RowSet. Line 19 sets an SQL query statement with two parameters for lastName and mi in a RowSet. Since these two parameters are strings, the setString method is used to set actual values in lines 21-22.

## **Listing 41.5 RowSetPreparedStatement.java**

*<margin note line 9: load driver> <margin note line 13: create RowSet> <margin note line 16: set url> <margin note line 19: SQL with parameters> <margin note line 21: set parameter> <margin note line 22: set parameter> <margin note line 23: execute> <margin note line 25: metadata> <margin note line 38: close connection>* 

import java.sql.\*; import javax.sql.RowSet; import com.sun.rowset.\*; public class RowSetPreparedStatement { public static void main(String[] args) throws SQLException, ClassNotFoundException { // Load the JDBC driver Class.forName("com.mysql.jdbc.Driver"); System.out.println("Driver loaded"); // Create a row set RowSet rowSet = new JdbcRowSetImpl(); // Set RowSet properties rowSet.setUrl("jdbc:mysql://localhost/javabook"); rowSet.setUsername("scott"); rowSet.setPassword("tiger");  $r$ owSet.setCommand("select \* from Student where lastName = ? " +  $"$ and mi = ?"); rowSet.setString(1, "Smith"); rowSet.setString(2, "R"); rowSet.execute(); ResultSetMetaData rsMetaData = rowSet.getMetaData(); for (int i = 1; i <= rsMetaData.getColumnCount(); i++) System.out.printf("%-12s\t", rsMetaData.getColumnName(i)); System.out.println(); // Iterate through the result and print the student names while (rowSet.next()) { for (int  $i = 1$ ;  $i \le r$  sMetaData.getColumnCount();  $i++)$ 

 System.out.printf("%-12s\t", rowSet.getObject(i)); System.out.println(); } // Close the connection rowSet.close();  $\qquad \}$ }

*41.5.3 Scrolling and Updating RowSet* By default, a ResultSet object is neither scrollable nor updatable. However, a RowSet object is both. It is easier to scroll and update a database through a RowSet than through a ResultSet. Listing 41.6 rewrites Listing 41.3 using a RowSet. You can use methods such as absolute(int) to move the cursor and methods such as  $delete()$ , updateRow(), and insertRow() to update the database.

## **Listing 41.6 ScrollUpdateRowSet.java**

*<margin note line 9: load driver> <margin note line 13: create a RowSet>* 

```
<margin note line 16: set url> 
<margin note line 17: set username> 
<margin note line 18: set password> 
<margin note line 19: set SQL command> 
<margin note line 20: execute> 
<margin note line 23: display rowSet> 
<margin note line 26: move cursor> 
<margin note line 29: update row> 
<margin note line 34: prepare insert> 
<margin note line 36: insert row> 
<margin note line 41: delete row> 
<margin note line 47: close rowSet> 
        import java.sql.*;
        import javax.sql.RowSet;
        import com.sun.rowset.JdbcRowSetImpl;
        public class ScrollUpdateRowSet {
          public static void main(String[] args)
               throws SQLException, ClassNotFoundException {
             // Load the JDBC driver
             Class.forName("oracle.jdbc.driver.OracleDriver");
             System.out.println("Driver loaded");
             // Create a row set
            RowSet rowSet = new JdbcRowSetImpl();
             // Set RowSet properties
             rowSet.setUrl("jdbc:oracle:thin:@liang.armstrong.edu:1521:orcl");
             rowSet.setUsername("scott");
             rowSet.setPassword("tiger");
             rowSet.setCommand("select state, capital from StateCapital");
             rowSet.execute();
             System.out.println("Before update ");
            displayRowSet(rowSet);
             // Update the second row
             rowSet.absolute(2); // Move cursor to the 2nd row
             rowSet.updateString("state", "New S"); // Update the column
             rowSet.updateString("capital", "New C"); // Update the column
             rowSet.updateRow(); // Update the row in the data source
             // Insert after the second row
             rowSet.last();
             rowSet.moveToInsertRow(); // Move cursor to the insert row
             rowSet.updateString("state", "Florida");
             rowSet.updateString("capital", "Tallahassee");
            rowSet.insertRow(); // Insert the row
             rowSet.moveToCurrentRow(); // Move the cursor to the current row
             // Delete fourth row
            rowSet.absolute(4); // Move cursor to the fifth row
```

```
rowSet.deleteRow(); // Delete the second row
```
 System.out.println("After update "); displayRowSet(rowSet); // Close the connection rowSet.close();  $\qquad \}$  private static void displayRowSet(RowSet rowSet) throws SQLException { ResultSetMetaData rsMetaData = rowSet.getMetaData(); rowSet.beforeFirst(); while (rowSet.next()) { for (int i = 1; i <=  $rsMetabata.getColumnCount()$ ; i++) System.out.printf("%-12s\t", rowSet.getObject(i)); System.out.println(); }  $\qquad \}$ }

#### *<margin note: updating CachedRowSet>*

If you replace JdbcRowSet with CachedRowSet in line 13, the database is not changed. To make the changes on the CachedRowSet effective in the database, you must invoke the acceptChanges() method after you make all the changes, as follows:

## // Write changes back to the database

((com.sun.rowset.CachedRowSetImpl)rowSet).acceptChanges();

This method automatically reconnects to the database and writes all the changes back to the database.

### *41.5.4 RowSetEvent*

A RowSet object fires a RowSetEvent whenever the object's cursor has moved, a row has changed, or the entire row set has changed. This event can be used to synchronize a RowSet with the components that rely on the RowSet. For example, a visual component that displays the contents of a RowSet should be synchronized with the RowSet. The RowSetEvent can be used to achieve synchronization. The handlers in RowSetListener are cursorMoved(RowSetEvent), rowChanged(RowSetEvent), and cursorSetChanged(RowSetEvent).

Listing 41.7 gives an example that demonstrates RowSetEvent. A listener for RowSetEvent is registered in lines 14-26. When rowSet.execute() (line 33) is executed, the entire row set is changed, so the listener's rowSetChanged handler is invoked. When rowSet.last() (line 35) is executed, the cursor is moved, so the listener's cursorMoved handler is invoked. When rowSet.updateRow() (line 37) is executed, the row is updated, so the listener's rowChanged handler is invoked.

## **Listing 41.7 TestRowSetEvent.java**

*<margin note line 9: load driver> <margin note line 13: create RowSet> <margin note line 14: register listener>* 

```
<margin note line 33: row set changed> 
<margin note line 35: cursor moved> 
<margin note line 37: row updated> 
        import java.sql.*;
        import javax.sql.*;
        import com.sun.rowset.*;
        public class TestRowSetEvent {
           public static void main(String[] args)
               throws SQLException, ClassNotFoundException {
             // Load the JDBC driver
             Class.forName("com.mysql.jdbc.Driver");
            System.out.println("Driver loaded");
             // Create a row set
           RowSet rowSet = new JdbcRowSetImpl();
             rowSet.addRowSetListener(new RowSetListener() {
             public void cursorMoved(RowSetEvent e) {
                 System.out.println("Cursor moved");
               }
              public void rowChanged(RowSetEvent e) {
               System.out.println("Row changed");
         }
              public void rowSetChanged(RowSetEvent e) {
                 System.out.println("row set changed");
               }
             });
             // Set RowSet properties
             rowSet.setUrl("jdbc:mysql://localhost/javabook");
             rowSet.setUsername("scott");
         rowSet.setPassword("tiger");
         rowSet.setCommand("select * from Student");
            rowSet.execute(); 
            rowSet.last(); // Cursor moved
             rowSet.updateString("lastName", "Yao"); // Update column
             rowSet.updateRow(); // Row updated
             // Close the connection
             rowSet.close();
        \qquad \}}
```
## **41.6 Custom RowSetTableModel**

Often you need to display a query result set in a JTable. You may define a table model for a row set and plug this model to a JTable. To define a table model, extend the AbstractTableModel class and implement at least three methods: getRowCount(), getColumnCount(), and getValueAt(int row, int column). The AbstractTableModel class was introduced in §40.3, "Table Models and Table Column Models."

Listing 41.8 shows the RowSetTableModel class.

## **Listing 41.8 RowSetTableModel.java**

```
<margin note line 8: rowSet>
<margin note line 11: getRowSet>
<margin note line 16: setRowSet>
<margin note line 19: add listener>
<margin note line 25: getRowCount()>
<margin note line 38: getColumnCount()>
<margin note line 52: getValueAt>
<margin note line 65: getColumnName()>
<margin note line 77: rowSetChanged>
<margin note line 83: rowChanged>
<margin note line 89: cursorMoved>
        import java.sql.*;
        import javax.sql.*;
        import javax.swing.table.AbstractTableModel;
        public class RowSetTableModel extends AbstractTableModel
             implements RowSetListener {
           // RowSet for the result set
         private RowSet rowSet;
           /** Return the rowset */
           public RowSet getRowSet() {
           return rowSet;
          }
          /** Set a new rowset */
        public void setRowSet (RowSet rowSet) {
         if (rowSet != null) {
            this.rowSet = rowSet;
             rowSet.addRowSetListener(this);
              fireTableStructureChanged();
             }
          }
           /** Return the number of rows in the row set */
           public int getRowCount() {
             try {
               rowSet.last();
               return rowSet.getRow(); // Get the current row number
         }
             catch (Exception ex) {
               ex.printStackTrace();
            }
             return 0;
          }
```
```
 /** Return the number of columns in the row set */
  public int getColumnCount() {
   try {
    if (rowSet != null) {
        return rowSet.getMetaData().getColumnCount();
     }
   }
    catch (SQLException ex) {
     ex.printStackTrace();
    }
    return 0;
  }
  /** Return value at the specified row and column */
  public Object getValueAt(int row, int column) {
    try {
      rowSet.absolute(row + 1);
      return rowSet.getObject(column + 1);
    }
    catch (SQLException sqlex) {
    sqlex.printStackTrace();
     }
    return null;
  }
  /** Return the column name at a specified column */
  public String getColumnName(int column) {
   try {
      return rowSet.getMetaData().getColumnLabel(column + 1);
 }
    catch (SQLException ex) {
      ex.printStackTrace();
     }
   return "";
 }
  /** Implement rowSetChanged */
 public void rowSetChanged(RowSetEvent e) {
    System.out.println("RowSet changed");
   fireTableStructureChanged();
 }
 /** Implement rowChanged */
  public void rowChanged(RowSetEvent e) {
    System.out.println("Row changed");
    fireTableDataChanged();
  }
 /** Implement cursorMoved */
 public void cursorMoved(RowSetEvent e) {
```
### System.out.println("Cursor moved");  $\qquad \}$ }

The RowSetTableModel class defines the rowSet property with get and set methods (lines  $11-22$ ). The setRowSet method sets a new rowSet in the model. The model becomes a listener for the rowSet (line 19) in response to the changes in the rowSet. The fireTableStructureChanged() method defined in AbstractTableModel is invoked to refill the model with the data in rowSet (line 20).

The getRowCount() method returns the number of rows in the rowSet. Invoking rowSet.last() moves the cursor to the last row (line 27), and rowSet.getRow() returns the row number (line 28).

The getColumnCount() method returns the number of columns in the rowSet. The number of the columns in the rowSet can be obtained from the meta data (line 41).

The getValueAt(row, column) method returns the cell value at the specified row and column (lines 52-62). The getColumnName(column) method returns the column name for the specified column (lines 65-74).

NOTE

#### *<margin note: index inconsistency>*

The index of row and column in  $JTable$  is  $0$ -based. However, the index of row and column in <u>RowSet</u> is  $1$ -based.

The RowSetTableModel implements the RowSetListener (lines 77-91). So, a RowSetTableModel can be a listener for RowSet events.

Now let us turn our attention to developing a useful utility that displays a row set in a JTable. As shown in Figure 41.4, you enter or select a JDBC driver and database, enter a username and a password, and specify a table name to connect the database and display the table contents in the JTable. You can then use the buttons *First*, *Next*, *Prior*, and *Last* to move the cursor to the first row, next row, previous row, and last row in the table, use the *Delete* button to delete a selected row, and use the *Commit* button to save the change in the database.

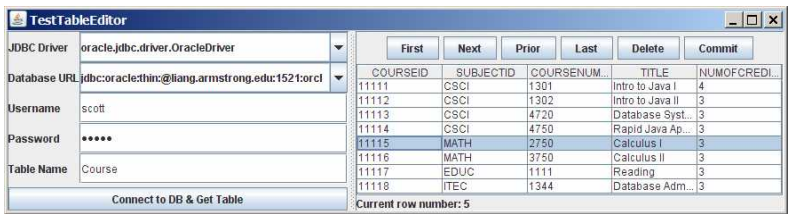

#### **Figure 41.4**

*The program enables you to navigate the table and delete rows.* 

The status bar at the bottom of the window shows the current row in the row set. The cursor in the row set and the row in the JTable are synchronized. You can move the cursor by using the navigation buttons or by selecting a row in the JTable.

Define two classes: TestTableEditor (Listing 41.9) and TableEditor (Listing 41.10). TestTableEditor is the main class that enables the user to enter the database connection information and a table name. Once the database is connected, the table contents are displayed in an instance of TableEditor. The TableEditor class can be used to browse a table and modify a table.

```
Listing 41.9 TestTableEditor.java
```

```
<margin note line 8: drives> 
<margin note line 13: urls> 
<margin note line 19: UI components> 
<margin note line 29: create UI> 
<margin note line 60: load driver> 
<margin note line 61: create rowSet>
<margin note line 62: set url> 
<margin note line 63: set username> 
<margin note line 64: set password> 
<margin note line 65: set command> 
<margin note line 67: execute command> 
<margin note line 69: rowSet to tableEditor1>
<margin note line 77: main method omitted> 
        import javax.swing.*;
        import java.awt.*;
        import java.awt.event.*;
        import javax.sql.RowSet;
        import com.sun.rowset.CachedRowSetImpl;
        public class TestTableEditor extends JApplet {
         private JComboBox jcboDriver = new JComboBox(new String[] {
             "sun.jdbc.odbc.JdbcOdbcDriver",
            "com.mysql.jdbc.Driver",
            "oracle.jdbc.driver.OracleDriver"
           });
           private JComboBox jcboURL = new JComboBox(new String[] {
             "jdbc:odbc:exampleMDBDataSource",
            "jdbc:mysql://localhost/javabook",
            "jdbc:oracle:thin:@liang.armstrong.edu:1521:orcl"
           });
           private JButton jbtConnect =
          new JButton("Connect to DB & Get Table");
           private JTextField jtfUserName = new JTextField();
           private JPasswordField jpfPassword = new JPasswordField();
         private JTextField jtfTableName = new JTextField();
        private TableEditor tableEditor1 = new TableEditor();
           private JLabel jlblStatus = new JLabel();
           /** Creates new form TestTableEditor */
          public TestTableEditor() {
            JPanel jPanel1 = new JPanel(new GridLayout(5, 0));
```

```
 jPanel1.add(jcboDriver);
```
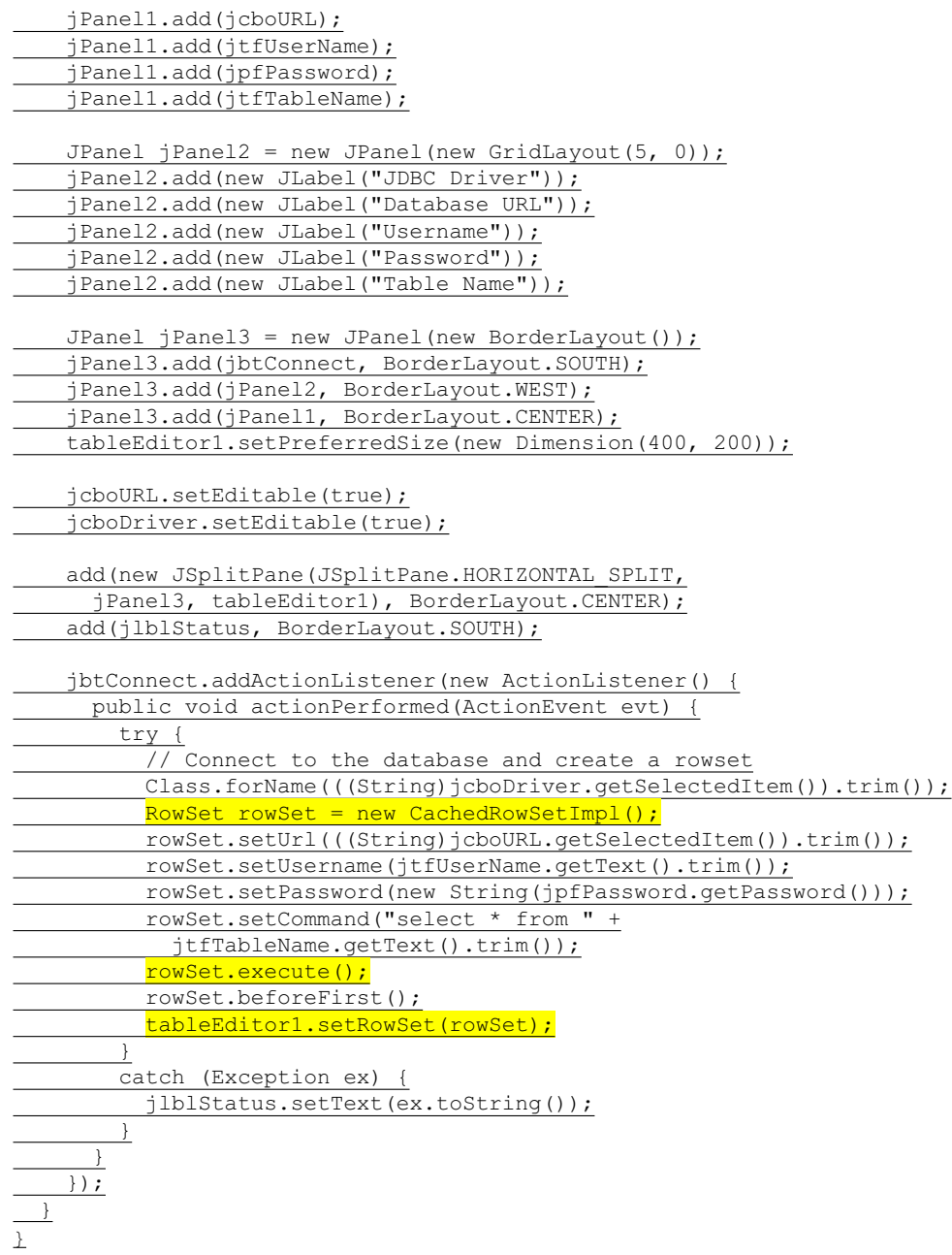

When the user clicks the *Connect to DB & Get Table* button, a CachedRowSet is created (line 61). The url, username, password, and a command are set in the row set (lines 62-66). The row set is executed (line 67) and is plugged to the TableEditor (line 69).

**Listing 41.10 TableEditor.java** 

```
<margin note line 10: UI components> 
<margin note line 19: RowSetTableModel>
<margin note line 21: selection model> 
<margin note line 22: JTable>
<margin note line 23: rowSet>
<margin note line 28: plug rowSet>
<margin note line 29: plug tableModel>
<margin note line 32: auto sort> 
<margin note line 39: create UI> 
<margin note line 53: plug selection model> 
<margin note line 58: move cursor> 
<margin note line 63: move cursor> 
<margin note line 68: move cursor> 
<margin note line 73: move cursor> 
<margin note line 68: delete row> 
<margin note line 84: save changes> 
<margin note line 104: delete row> 
<margin note line 117: synchronize table cursor> 
<margin note line 124: move cursor> 
<margin note line 142: table cursor selection> 
        import javax.swing.*;
        import javax.swing.table.*;
        import javax.swing.event.*;
        import java.awt.*;
        import java.awt.event.*;
        import javax.sql.*;
        import com.sun.rowset.CachedRowSetImpl;
        public class TableEditor extends JPanel {
           private JButton jbtFirst = new JButton("First");
           private JButton jbtNext = new JButton("Next");
           private JButton jbtPrior = new JButton("Prior");
           private JButton jbtLast = new JButton("Last");
           private JButton jbtDelete = new JButton("Delete");
           private JButton jbtCommit = new JButton("Commit");
           private JLabel jlblStatus = new JLabel();
           // Table model, table selection model, table, rowset
           private RowSetTableModel tableModel = new RowSetTableModel();
           private DefaultListSelectionModel listSelectionModel =
             new DefaultListSelectionModel();
           private JTable jTable1 = new JTable();
          private RowSet rowSet;
           /** Set a new row set */
           public void setRowSet(RowSet rowSet) {
             this.rowSet = rowSet;
             tableModel.setRowSet(rowSet);
             jTable1.setModel(tableModel);
             // Enable auto sort on columns
             TableRowSorter<TableModel> sorter =
               new TableRowSorter<TableModel>(tableModel);
             jTable1.setRowSorter(sorter);
```
}

 /\*\* Create a TableEditor \*/ public TableEditor() { JPanel jPanel1 = new JPanel(); jPanel1.add(jbtFirst); jPanel1.add(jbtNext); jPanel1.add(jbtPrior); jPanel1.add(jbtLast); jPanel1.add(jbtDelete); jPanel1.add(jbtCommit); setLayout (new BorderLayout () ) ; add(jPanel1, BorderLayout.NORTH); add(new JScrollPane(jTable1), BorderLayout.CENTER); add(jlblStatus, BorderLayout.SOUTH); // Set selection model for the table jTable1.setSelectionModel(listSelectionModel); // Register listeners jbtFirst.addActionListener(new ActionListener() { public void actionPerformed(ActionEvent evt) { moveCursor("first"); } }); jbtNext.addActionListener(new ActionListener() { public void actionPerformed(ActionEvent evt) { moveCursor("next"); } }); jbtPrior.addActionListener(new ActionListener() { public void actionPerformed(ActionEvent evt) { moveCursor("previous"); } }); jbtLast.addActionListener(new ActionListener() { public void actionPerformed(ActionEvent evt) { moveCursor("last"); } }); jbtDelete.addActionListener(new ActionListener() { public void actionPerformed(ActionEvent evt) { delete(); } }); jbtCommit.addActionListener(new ActionListener() { public void actionPerformed(ActionEvent evt) { try { ((CachedRowSetImpl)rowSet).acceptChanges(); } catch (java.sql.SQLException ex) { ex.printStackTrace(); }

 } }); listSelectionModel.addListSelectionListener( new ListSelectionListener() { public void valueChanged(ListSelectionEvent e) { handleSelectionValueChanged(e); } });  $\qquad \}$  /\* Delete a row \*/ private void delete() { try { // Delete the record from the database int currentRow = rowSet.getRow(); rowSet.deleteRow(); if (rowSet.isAfterLast()) rowSet.last(); else if (rowSet.getRow() >= currentRow) rowSet.absolute(currentRow); setTableCursor(); } catch (java.sql.SQLException ex) { jlblStatus.setText(ex.toString()); }  $\qquad \}$  $\frac{1}{x}$  Set cursor in the table and set the row number in the status \*/ private void setTableCursor() throws java.sql.SQLException { int row = rowSet.getRow(); listSelectionModel.setSelectionInterval(row - 1, row - 1); jlblStatus.setText("Current row number: " + row); } /\*\* Move cursor to the specified location \*/ private void moveCursor(String whereToMove) { try { if (whereToMove.equals("first")) rowSet.first(); else if (whereToMove.equals("next") && !rowSet.isLast()) rowSet.next(); else if (whereToMove.equals("previous") && !rowSet.isFirst()) rowSet.previous(); else if (whereToMove.equals("last")) rowSet.last(); setTableCursor(); } catch (java.sql.SQLException ex) { jlblStatus.setText(ex.toString()); }  $\qquad \}$  /\*\* Handle the selection in the table \*/ private void handleSelectionValueChanged(ListSelectionEvent e) {

int selectedRow = jTable1.getSelectedRow();

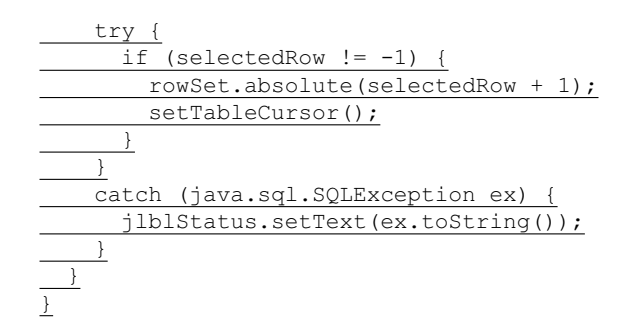

The setRowSet method (lines 26-35) sets a new row set in TableEditor. The rowSet is plugged into the table model (line 29) and the table model is attached to the table (line 32). The code in lines 32-34 enables the column names to be sorted.

The handling of the navigation buttons *First*, *Next*, *Prior*, and *Last* is simply to invoke the methods first(), next(), previous(), and last() to move the cursor in the rowSet and (lines 126-133), at the same time, set the selected row in JTable by invoking setTableCursor() (line 134).

To implement the *Delete* button, invoke the deleteRow() method (line 104) to remove the row from the rowSet. After the row is removed, set the cursor to the next row in the rowSet (lines 105-108) and synchronize the cursor in the table (line 109).

Note that the deleteRow() method removes the row from the CachedRowSet. The *Commit* button actually saves the changes into the database (line 84).

To implement the handler for list-selection events on jTable1, set the cursor in the row set to match the row selected in jTable1 (lines 142- 154).

### **41.7 Storing and Retrieving Images in JDBC**

A database can store not only numbers and strings, but also images. SQL3 introduced a new data type called BLOB (*B*inary *L*arge *OB*ject) for storing binary data, which can be used to store images. Another new SQL3 type is CLOB (*C*haracter *L*arge *OB*ject) for storing a large text in the character format. JDBC introduced the interfaces java.sql.Blob and java.sql.Clob to support mapping for these new SQL types. You can use getBlob, setBinaryStream, getClob, setBlob, and setClob, to access SQL BLOB and CLOB values in the interfaces ResultSet and PreparedStatement.

To store an image into a cell in a table, the corresponding column for the cell must be of the BLOB type. For example, the following SQL statement creates a table whose type for the flag column is BLOB.

> create table Country (name varchar(30), flag blob, description varchar(255));

31

In the preceding statement, the description column is limited to 255 characters, which is the upper limit for MySQL. For Oracle, the upper limit is 32,672 bytes. For a large character field, you can use the CLOB type for Oracle, which can store up to two GB characters. MySQL does not support CLOB. However, you can use BLOB to store a long string and convert binary data into characters.

NOTE

#### *<margin note: supported?>*

Access does not support the BLOB and CLOB types.

To insert a record with images to a table, define a prepared statement like this one:

> PreparedStatement pstmt = connection.prepareStatement( "insert into Country values(?, ?, ?)");

#### *<margin note: store image>*

Images are usually stored in files. You may first get an instance of InputStream for an image file and then use the setBinaryStream method to associate the input stream with a cell in the table, as follows:

> // Store image to the table cell File file = **new** File(imageFilename); InputStream inputImage = **new** FileInputStream(file); pstmt.setBinaryStream(2, inputImage, (**int**)(file.length()));

### *<margin note: retrieve image>*

To retrieve an image from a table, use the getBlob method, as shown below:

> // Store image to the table cell Blob  $b$ lob = rs.getBlob(1); ImageIcon imageIcon = **new** ImageIcon( blob.getBytes(1, (**int**)blob.length()));

Listing 41.11 gives a program that demonstrates how to store and retrieve images in JDBC. The program first creates the Country table and stores data to it. Then the program retrieves the country names from the table and adds them to a combo box. When the user selects a name from the combo box, the country's flag and description are displayed, as shown in Figure 41.5.

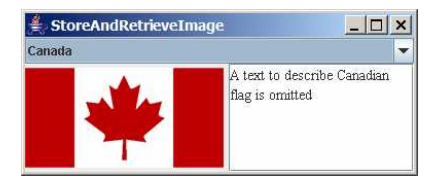

### **Figure 41.5**

*The program enables you to retrieve data, including images, from a table and displays them.* 

#### **Listing 41.11 StoreAndRetrieveImage.java**

```
<margin note line 45: load driver> 
<margin note line 49: connect database> 
<margin note line 54: create statement> 
<margin note line 57: prepare statement> 
<margin note line 62: data to database> 
<margin note line 75: insert> 
<margin note line 83: get image URL> 
<margin note line 86: binary stream> 
<margin note line 103: fill combo box> 
<margin note line 109: set name> 
<margin note line 113: get image icon> 
<margin note line 118: set description> 
<margin note line 125: main method omitted> 
        import java.sql.*;
        import java.io.*;
        import javax.swing.*;
        import java.awt.*;
        import java.awt.event.*;
        public class StoreAndRetrieveImage extends JApplet {
           // Connection to the database
          private Connection connection;
           // Statement for static SQL statements
           private Statement stmt;
           // Prepared statement
           private PreparedStatement pstmt = null;
           private DescriptionPanel descriptionPanel1 
            = new DescriptionPanel();
         private JComboBox jcboCountry = new JComboBox();
           /** Creates new form StoreAndRetrieveImage */
           public StoreAndRetrieveImage() {
            try {
              connectDB(); // Connect to DB
        storeDataToTable(); //Store data to the table (including image)
        fillDataInComboBox(); // Fill in combo box
         retrieveFlagInfo((String)(jcboCountry.getSelectedItem()));
        \overline{\phantom{a}}catch (Exception ex)
               ex.printStackTrace();
         }
             jcboCountry.addItemListener(new ItemListener() {
              public void itemStateChanged(ItemEvent evt) {
                retrieveFlagInfo((String)(evt.getItem()));
         }
             });
             add(jcboCountry, BorderLayout.NORTH);
             add(descriptionPanel1, BorderLayout.CENTER);
         \overline{\phantom{a}} private void connectDB() throws Exception {
           // Load the driver
```
 Class.forName("com.mysql.jdbc.Driver"); System.out.println("Driver loaded"); // Establish connection connection = DriverManager.getConnection ("jdbc:mysql://localhost/javabook", "scott", "tiger"); System.out.println("Database connected"); // Create a statement for static SQL  $\mathsf{stmt} = \mathsf{connection}.\mathsf{createStatement}()$  ; // Create a prepared statement to retrieve flag and description pstmt = connection.prepareStatement("select flag, description " + "from Country where name = ?"); } private void storeDataToTable() { String[] countries = {"Canada", "UK", "USA", "Germany", "Indian", "China"}; String[] imageFilenames = {"image/ca.gif", "image/uk.gif", "image/us.gif", "image/germany.gif", "image/india.gif", "image/china.gif"}; String[] descriptions = {"A text to describe Canadian " + "flag is omitted", "British flag ...", "American flag ...", "German flag ...", "Indian flag ...", "Chinese flag ..."}; try { // Create a prepared statement to insert records PreparedStatement pstmt = connection.prepareStatement( "insert into Country values(?, ?, ?)"); // Store all predefined records for (int  $i = 0$ ;  $i <$  countries. length;  $i++)$  { pstmt.setString(1, countries[i]); // Store image to the table cell java.net.URL url = this.getClass().getResource(imageFilenames[i]); InputStream inputImage = url.openStream(); pstmt.setBinaryStream(2, inputImage, (int)(inputImage.available())); pstmt.setString(3, descriptions[i]); pstmt.executeUpdate(); } System.out.println("Table Country populated");  $\overline{\phantom{a}}$  catch (Exception ex) { ex.printStackTrace(); }  $\overline{\phantom{a}}$  private void fillDataInComboBox() throws Exception { ResultSet  $rs = stmt.executeQuery("select name from Country");$  while (rs.next()) { jcboCountry.addItem(rs.getString(1)); }

 private void retrieveFlagInfo(String name) { try { pstmt.setString(1, name); Pstmt.setOtringtr, names:<br>ResultSet rs = pstmt.executeQuery(); if (rs.next()) { Blob blob =  $rs.getBlob(1);$  ImageIcon imageIcon = new ImageIcon( blob.getBytes(1, (int)blob.length())); descriptionPanel1.setImageIcon(imageIcon); descriptionPanel1.setName(name); String description =  $rs.getString(2);$ descriptionPanel1.setDescription(description); } } catch (Exception ex) { System.err.println(ex);  $\overline{\phantom{a}}$  $\qquad \qquad$ }

DescriptionPanel (line 14) is a component for displaying a country (name, flag, and description). This component was presented in Listing 17.2, DescriptionPanel.java.

The storeDataToTable method (lines 58-95) populates the table with data. The fillDataInComboBox method (lines 97-102) retrieves the country names and adds them to the combo box. The retrieveFlagInfo(name) method (lines 104-121) retrieves the flag and description for the specified country name.

### **Key Terms**

- x **BLOB type**
- x **CLOB type**
- batch mode
- x **cached row set**
- x **row set**
- x **scrollable result set**
- x **updatable result set**

#### **Chapter Summary**

- 1. This chapter developed a universal SQL client that can be used to access any local or remote relational database.
- 2. You can use the addBatch(SQLString) method to add SQL statements to a statement for batch processing.
- 3. You can create a statement to specify that the result set be scrollable and updatable. By default, the result set is neither of these.
- 4. The RowSet can be used to simplify Java database programming. A RowSet object is scrollable and updatable. A RowSet can fire a RowSetEvent.
- 5. You can store and retrieve image data in JDBC using the SQL BLOB type.

 $\underline{\phantom{a}}$ 

### **Test Questions**

Do the test questions for this chapter online at **www.cs.armstrong.edu/liang/intro9e/test.html**.

### **Review Questions**

*Section 41.3* 41.1 What is batch processing in JDBC? What are the benefits of using batch processing? 41.2 How do you add an SQL statement to a batch? How do you execute a batch? 41.3 Can you execute a SELECT statement in a batch? 41.4 How do you know whether a JDBC driver supports batch updates? *Section 41.4* 41.5 What is a scrollable result set? What is an updatable result set? 41.6 How do you create a scrollable and updatable ResultSet? 41.7 How do you know whether a JDBC driver supports a scrollable and updatable ResultSet? *Sections 41.5-41.6*  41.8 What are the advantages of RowSet? 41.9 What are JdbcRowSet and CachedRowSet? What are the differences between them? 41.10 How do you create a JdbcRowSet and a CachedRowSet? 41.11 Can you scroll and update a RowSet? What method must be invoked to write the changes in a CachedRowSet to the database? 41.12 Describe the handlers in RowSetListener. *Section 41.7* 41.13 How do you store images into a database? 41.14 How do you retrieve images from a database? 41.15 Does Oracle support the SQL3 BLOB type and CLOB type? What about MySQL and Access? **Exercises** 41.1\*

(*Batch update*) Write a program that inserts a thousand records to a database, and compare the performance with and without batch updates, as shown in Figure 41.6a. Suppose the table is defined as follows:

**create table** Temp(num1 **double**, num2 **double**, num3 **double**)

Use the Math.random() method to generate random numbers for each record. Create a dialog box that contains DBConnectionPanel, discussed in Exercise 37.3. Use this dialog box to connect to the database. When you click the *Connect to Database* button in Figure 41.6a, the dialog box in Figure 41.6b is displayed.

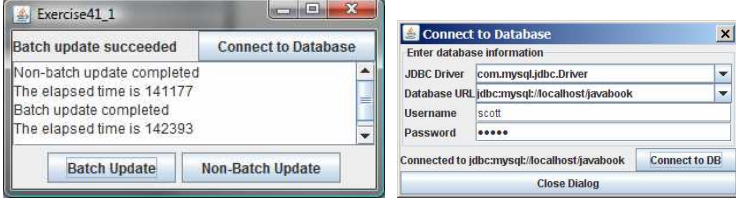

 **(a) (b)** 

### **Figure 41.6**

*The program demonstrates the performance improvements that result from using batch updates.* 

### 41.2\*\*

(*Scrollable result set*) Write a program that uses the buttons *First*, *Next*, *Prior*, *Last*, *Insert*, *Delete*, and *Update*, and modify a single record in the Address table, as shown in Figure 41.7.

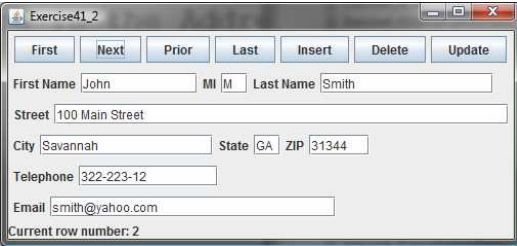

### **Figure 41.7**

*You can use the buttons to display and modify a single record in the Address table.* 

### 41.3\*\*

(*ResultSetTableModel*) Listing 41.8, RowSetTableModel.java, defines a table model for RowSet. Develop a new class named ResultSetTableModel for ResultSet. ResultSetTableModel extends AbstractTableModel. Write a test program that displays the Course table to a JTable, as shown in Figure 41.8. Enable autosort on columns.

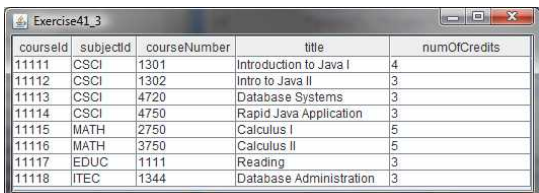

### **Figure 41.8**

*The Course table is displayed in a JTable using ResultSetTableModel.*

### 41.4\*\*

(*Revise SQLClient.java*) Rewrite Listing 41.1, SQLClient.java, to display the query result in a JTable, as shown in Figure 41.9.

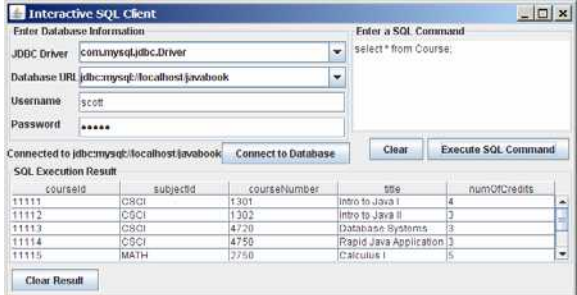

### **Figure 41.9**

*The query result is displayed in a* JTable*.*

### 41.5\*\*\*

(*Edit table using RowSet*) Rewrite Listing 41.10 to add an *Insert* button to insert a new row and an *Update* button to update the row.

#### 41.6\*

(*Display images from database*) Write a program that uses JTable to display the Country table created in Listing  $41.11$ , StoreAndRetrieveImage.java, as shown in Figure 41.10.

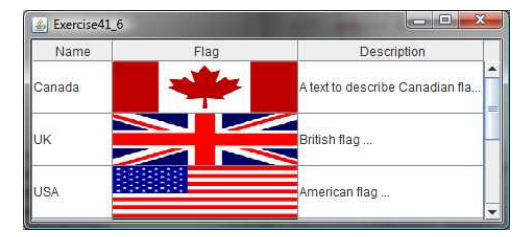

**Figure 41.10** 

*The Country table is displayed in a JTable instance.* 

### 41.7\*\*

(*Store and retrieve images using RowSet)* Rewrite the example in Listing 41.11, StoreAndRetrieveImage.java, using RowSet.

## 41.8\*

(*Populate Salary table)* Rewrite Exercise 33.8 using a batch mode to improve performance.

# **CHAPTER 42**

### **Servlets**

Objectives

- $\bullet$  To explain how a servlet works (\$42.2).
- To create/develop/run servlets (\$42.3).
- To deploy servlets on application servers such as Tomcat and GlassFish (§42.3).
- $\bullet$  To describe the servlets API ( $$42.4$ ).
- $\bullet$  To create simple servlets ( $$42.5$ ).
- To create and process HTML forms (\$42.6).
- To develop servlets to access databases (\$42.7).
- To use hidden fields, cookies, and HttpSession to track sessions (§42.8).
- To send images from servlets (\$42.9).

### **42.1 Introduction**

#### *<Side Remark: servlet>*

*Servlets* are Java programs that run on a Web server. They can be used to process client requests or produce dynamic Web pages. For example, you can write servlets to generate dynamic Web pages that display stock quotes or process client registration forms and store registration data in a database. This chapter introduces the concept of Java servlets. You will learn how to develop Java servlets using NetBeans.

#### NOTE:

### *<Side Remark: why NetBeans?>*

You can develop servlets without using an IDE. However, using an IDE such as NetBeans can greatly simplify the development task. The tool can automatically create the supporting directories and files. We choose NetBeans because it has the best support for Java Web development. You can still use your favorite IDE or no IDE for this chapter.

#### NOTE:

### *<Side Remark: why servlets?>*

Servlets are the foundation of Java Web technologies. JSP, JSF, and Java Web services are based on servlets. A good understanding of servlets helps you see the big picture of Java Web technology and learn JSP, JSF, and Web services.

#### **42.2 HTML and Common Gateway Interface**

Java servlets run in the Web environment. To understand Java servlets, let us review HTML and the Common Gateway Interface (CGI).

### *42.2.1 Static Web Contents*

You create Web pages using HTML. Your Web pages are stored as files on the Web server. The files are usually stored in the /htdocs directory on Unix, as shown in Figure 42.1. A user types a URL for the file from a Web browser. The browser contacts the Web server and requests the file. The server finds the file and returns it to the browser. The browser then displays the file to the user. This works fine for static information that does not change regardless of who requests it or when it is requested. Static information is stored in files. The information in the files can be updated, but at any given time every request for the same document returns exactly the same result.

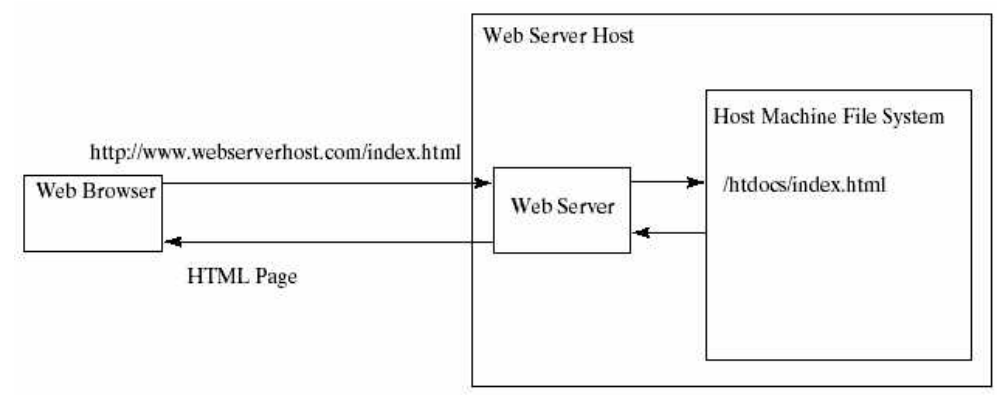

#### **Figure 42.1**

*A Web browser requests a static HTML page from a Web server.*

*42.2.2 Dynamic Web Contents and Common Gateway Interface* 

Not all information, however, is static in nature. Stock quotes are updated whenever a trade takes place. Election vote counts are updated constantly on Election Day. Weather reports are frequently updated. The balance in a customer's bank account is updated whenever a transaction takes place. To view up-to-date information on the Web, the HTML pages for displaying this information must be generated dynamically. Dynamic Web pages are generated by Web servers. The Web server needs to run certain programs to process user requests from Web browsers in order to produce a customized response.

#### *<Side Remark: CGI>*

The *Common Gateway Interface*, or *CGI*, was proposed to generate dynamic Web content. The interface provides a standard framework for Web servers to interact with external programs, known as *CGI programs*. As shown in Figure 42.2, the Web server receives a request from a Web browser and passes it to the CGI program. The CGI program processes the request and generates a response at runtime. CGI programs can be written in any language, but the *Perl* language is the most popular choice. CGI programs are typically stored in the /cgi-bin directory. Here is a pseudocode example of a CGI program for displaying a customer's bank account balance:

- 1. Obtain account ID and password.
- 2. Verify account ID and password. If it fails, generate an HTML
- page to report incorrect account ID and password, and exit.
- 3. Retrieve account balance from the database; generate an HTML page to display the account ID and balance.

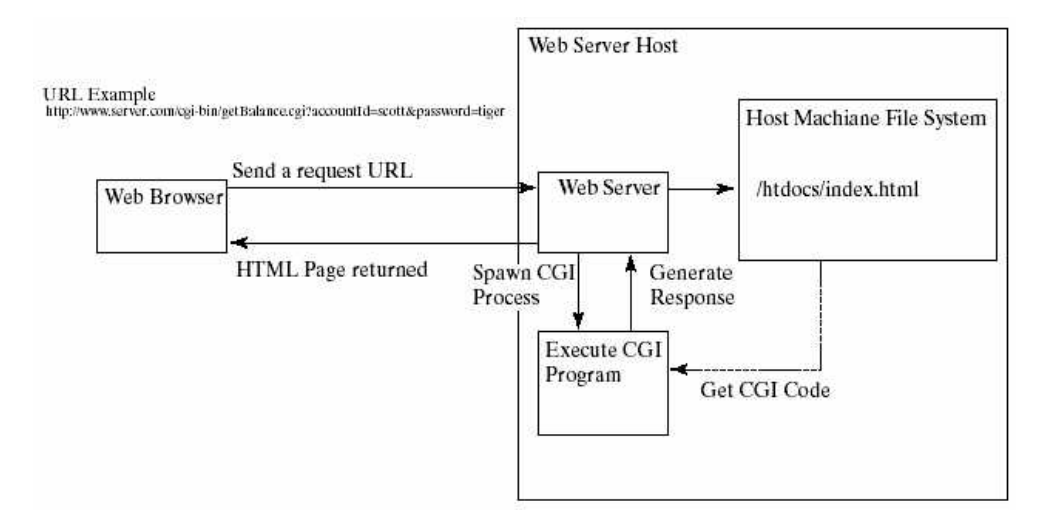

### **Figure 42.2**

*A Web browser requests a dynamic HTML page from a Web server.*

*42.2.3 The GET and POST Methods* 

#### *<Side Remark: query string>*

The two most common HTTP requests, also known as *methods*, are GET and POST. The Web browser issues a request using a URL or an HTML form to trigger the Web server to execute a CGI program. HTML forms will be introduced in §42.6, "HTML Forms." When issuing a CGI request directly from a URL, the GET method is used. This URL is known as a *query string*. The URL query string consists of the location of the CGI program, the parameters, and their values. For example, the following URL causes the CGI program getBalance to be invoked on the server side:

### http://www.webserverhost.com/cgi-bin/  **getBalance.cgi?accountId=scott+smith&password=tiger**

The **?** symbol separates the program from the parameters. The parameter name and value are associated using the **=** symbol. Parameter pairs are separated using the **&** symbol. The **+** symbol denotes a space character. So, here accountId is scott smith.

When issuing a request from an HTML form, either a GET method or a POST method can be used. The form explicitly specifies one of these. If the GET method is used, the data in the form are appended to the request string as if it were submitted using a URL. If the POST method is used, the data in the form are packaged as part of the request file. The server program obtains the data by reading the file. The POST method is more secure than the GET method.

#### NOTE

### *<Side Remark: GET vs. POST>*

The GET and POST methods both send requests to the Web server. The POST method always triggers the execution of the corresponding CGI program. The GET method may not cause the CGI program to be executed, if the previous same request is cached in the Web browser. Web browsers often cache Web pages so that the same request can be quickly responded to without contacting the Web server. The browser checks the request sent through the GET method as a URL query string. If the results for the exact same URL are cached on a disk, then the previous Web pages for the URL may be displayed. To ensure that a new Web page is always displayed, use the POST method. For example, use a POST method if the request will actually update the database. If your request is not time sensitive, such as finding the address of a student in the database, use the GET method to speed up performance.

### *42.2.4 From CGI to Java Servlets*

#### *<Side Remark: CGI vs. servlets>*

CGI provides a relatively simple approach for creating dynamic Web applications that accept a user request, process it on the server side, and return responses to the Web browser. But CGI is very slow when handling a large number of requests simultaneously, because the Web server spawns a process for executing each CGI program. Each process has its own runtime environment that contains and runs the CGI program. It is not difficult to imagine what will happen if many CGI programs were executed simultaneously. System resource would be quickly exhausted, potentially causing the server to crash.

#### *<Side Remark: servlet engine>*

Several new approaches have been developed to remedy the performance problem of CGI programs. Java servlets are one successful technology for

this purpose. Java servlets are Java programs that function like CGI programs. They are executed upon request from a Web browser. All servlets run inside a *servlet container*, also referred to as a *servlet server* or a *servlet engine*. A servlet container is a single process that runs in a Java Virtual Machine. The JVM creates a thread to handle each servlet. Java threads have much less overhead than full-blown processes. All the threads share the same memory allocated to the JVM. Since the JVM persists beyond the life cycle of a single servlet execution, servlets can share objects already created in the JVM. For example, if multiple servlets access the same database, they can share the connection object. Servlets are much more efficient than CGI.

Servlets have other benefits that are inherent in Java. As Java programs, they are object oriented, portable, and platform independent. Since you know Java, you can develop servlets immediately with the support of Java API for accessing databases and network resources.

### **42.3 Creating and Running Servlets**

#### *<side remark: Tomcat> <side remark: GlassFish>*

To run Java servlets, you need a servlet container. Many servlet containers are available for free. Two popular ones are *Tomcat* (developed by Apache, www.apache.org) and *GlassFish* (developed by Sun, glassfish.dev.java.net). Both Tomcat and GlassFish are bundled and integrated with NetBeans 7 (Java EE version). When you run a servlet from NetBeans, Tomcat or GlassFish will be automatically started. You can choose to use either of them, or any other application server. GlassFish has more features than Tomcat and it takes more system resource.

### *42.3.1 Creating a Servlet*

Before our introduction to the servlet API, let us look at a simple example to see how servlets work. A servlet to some extent resembles an applet. Every Java applet is a subclass of the Applet class. You need to override appropriate methods in the Applet class to implement the applet. Every servlet is a subclass of the HttpServlet class. You need to override appropriate methods in the HttpServlet class to implement the servlet. Listing 42.1 is a servlet that generates a response in HTML using the doGet method.

### **Listing 42.1 FirstServlet.java**

```
<Side Remark line 11: process GET> 
<Side Remark line 14: content type> 
<Side Remark line 15: output to browser> 
<Side Remark line 25: close stream>
```
package chapter42;

import javax.servlet.\*; import javax.servlet.http.\*;

public class FirstServlet extends HttpServlet { /\*\* Handle the HTTP GET method. \* @param request servlet request \* @param response servlet response \*/ protected void doGet (HttpServletRequest request,

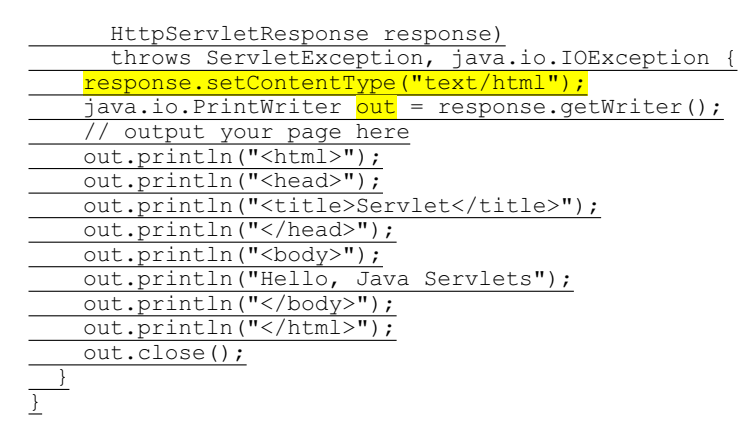

*<Side Remark: request> <Side Remark: response> <Side Remark: PrintWriter>*

The doGet method (line 11) is invoked when the Web browser issues a request using the GET method. The doGet method has two parameters, request and response. request is for obtaining data from the Web browser and response is for sending data back to the browser. Line 14 indicates that data are sent back to the browser as text/html. Line 15 obtains an instance of PrintWriter for actually outputing data to the browser.

*42.3.2 Creating Servlets in NetBeans* 

#### *<Side Remark: create a Web project>*

NetBeans is updated frequently. The current version is 7.0 at the time of this writing. To create a servlet in NetBeans 7, you have to first create a Web project, as follows:

- 1. Choose **File › New Project** to display the New Project dialog box. Choose **Java Web** in the Categories section and **Web Application** in the Projects section, as shown in Figure 42.3a. Click *Next* to display the New Web Application dialog box, as shown in Figure 42.3b.
- 2. Enter liangweb in the Project Name field and c:\book in the Project Location field. Check Set as Main Project. Click *Next* to display the dialog box for specifying server and settings, as shown in Figure 42.4.
- 3. Select Apache Tomcat 7.0.11 for server and Java EE 5 for J2EE Version. Click *Finish* to create the Web project, as shown in Figure 42.5.

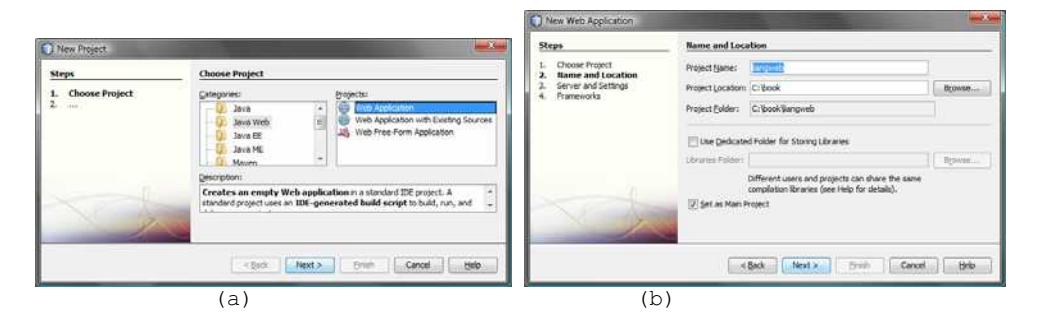

### **Figure 42.3**

*(a) Choose Web Application to create a Web project. (b) Specify project name and location.* 

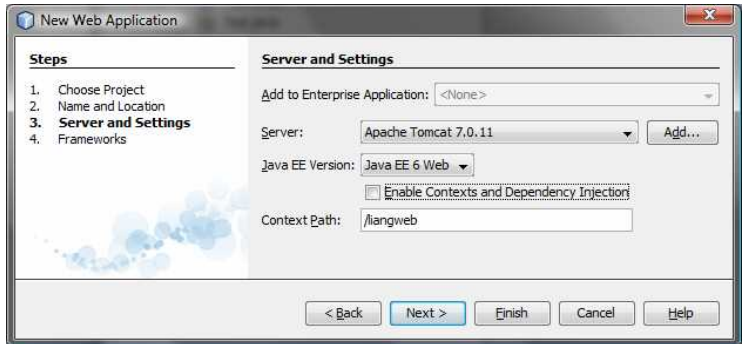

### **Figure 42.4**

*Choose servers and settings.* 

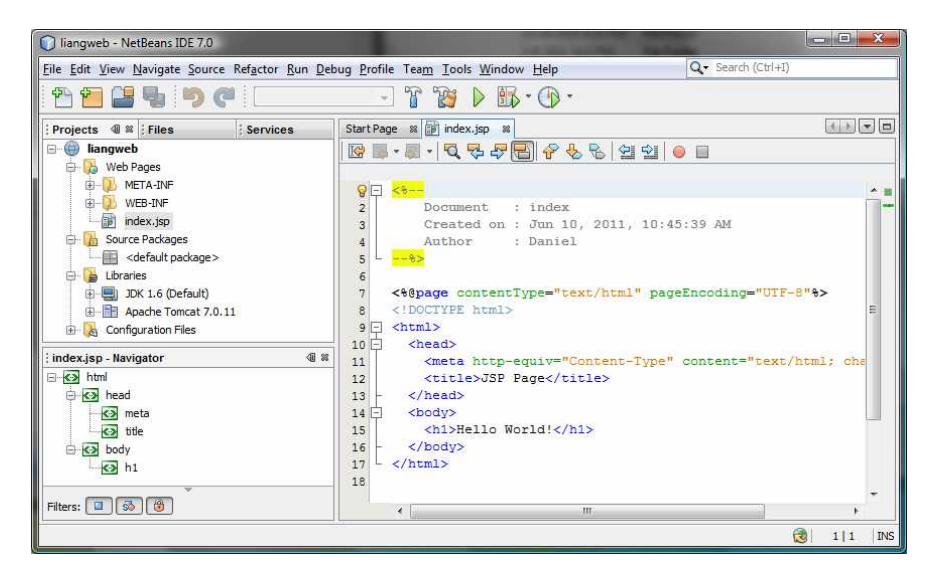

### **Figure 42.5**

*A new Web project is created.*

Now you can create a servlet in the project, as follows:

#### *<Side Remark: create a servlet>*

- 1. Right-click the liangweb node in the project pane to display a context menu. Choose **New › Servlet** to display the New Servlet dialog box, as shown in Figure 42.6.
- 2. Enter FirstServlet in the Class Name field and chapter42 in the Package field and click *Next* to display the Configure Servlet Deployment dialog box, as shown in Figure 42.7.
- 3. Select the checkbox to add the servlet information to web.xml and click *Finish* to create the servlet. A servlet template is now created in the project, as shown in Figure 42.8.
- 4. Replace the code in the content pane for the servlet using the code in Listing 42.1.

### *<Side Remark: run a servlet>*

5. Right-click liangweb node in the Project pane to display a context menu and choose **Run** to launch the Web server. In the Web browser, enter http://localhost:8084/liangweb/FirstServlet in the URL. You will now see the servlet result displayed, as shown in Figure 42.9.

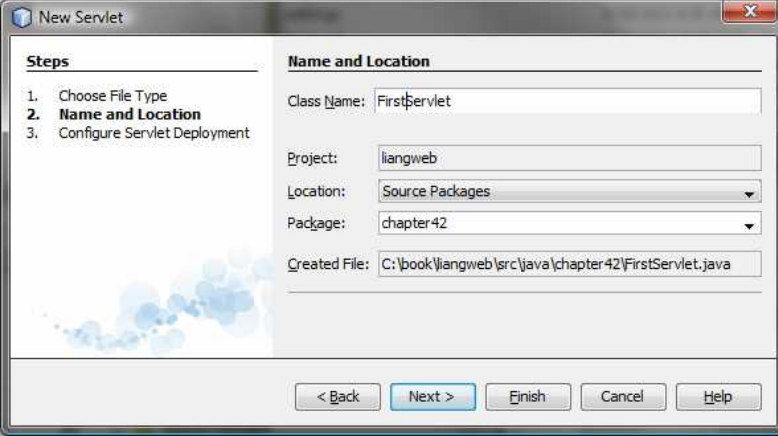

**Figure 42.6** 

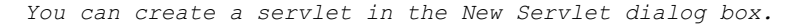

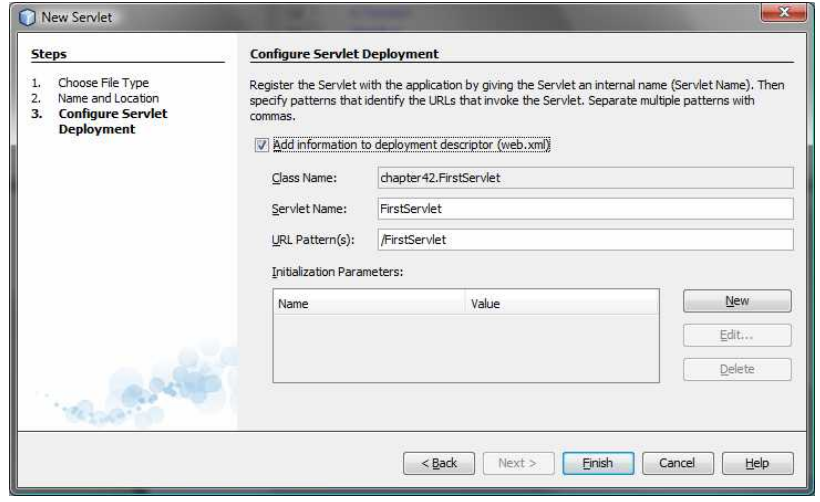

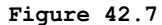

*You need to click the checkbox to add servlet information to web.xml.*

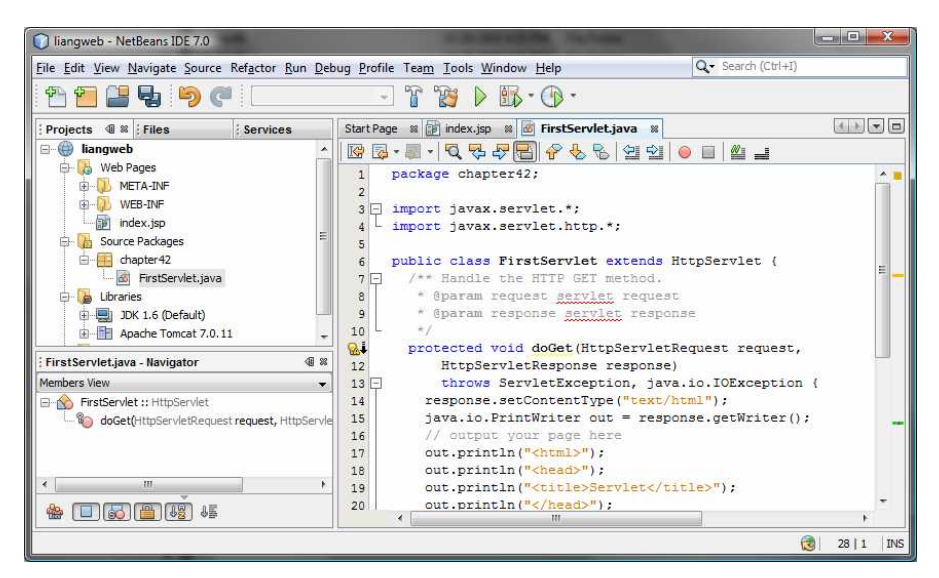

### **Figure 42.8**

*A new servlet class is created in the project.* 

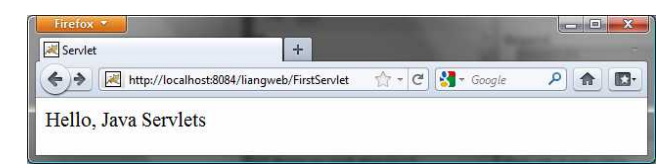

### **Figure 42.9**

*Servlet result is displayed in a Web browser.*

#### NOTE

### *<Side Remark: IDE issues>*

If the servlet is not displayed in the browser, do the following: 1. Make sure you have you have added the servlet in the xml.web file. 2. Right-click **liangweb** and choose *Clean and Build*. 3. Right-click **liangweb** and choose *Run*. Reenter http://localhost:8084/liangweb/FirstServlet in the URL. If still not working, exit NetBeans and restart it.

#### *\*\*\*End of NOTE*

NOTE

#### *<Side Remark: port number>*

Depending on the server setup, you may have a port number other than **8084**.

#### *\*\*\*End of NOTE*

#### TIP

*<Side Remark: deploy Web project> <Side Remark: WAR file>* 

You can deploy a Web application using a Web archive file (WAR) to a Web application server (e.g., Tomcat). To create a WAR file for the liangweb project, right-click liangweb and choose **Build Project**. You can now locate liangweb.war in the c:\book\liangweb\dist folder. To deploy on Tomcat, simply place liangweb.war into the webapps directory. When Tomcat starts, the .war file will be automatically installed.

NOTE:

#### *<side remark: Tomcat Tutorial>*  If you wish to use NetBeans as the development tool and Tomcat as the deployment server, please see Supplement V.E, "Tomcat Tutorial."

### **42.4 The Servlet API**

You have to know the servlet API in order to understand the source code in FirstServlet.java. The servlet API provides the interfaces and classes that support servlets. These interfaces and classes are grouped into two packages, javax.servlet and javax.servlet.http, as shown in Figure 42.10. The javax.servlet package provides basic interfaces, and the javax.servlet.http package provides classes and interfaces derived from them, which provide specific means for servicing HTTP requests.

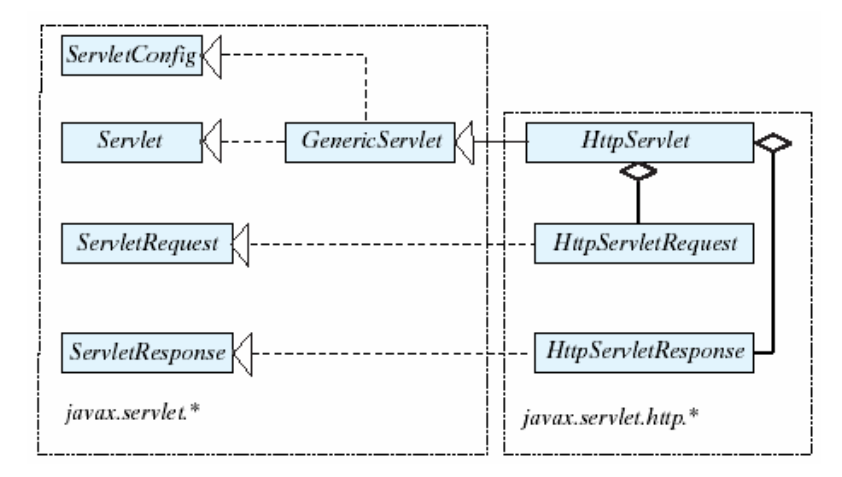

### **Figure 42.10**

*The servlet API contains interfaces and classes that you use to develop and run servlets.* 

### *42.4.1 The Servlet Interface*

The javax.servlet.Servlet interface defines the methods that all servlets must implement. The methods are listed below: /\*\* Invoked for every servlet constructed \*/ **public void** init() **throws** ServletException;

/\*\* Invoked to respond to incoming requests \*/

**public void** service(ServletRequest request, ServletResponse response)

### **throws** ServletException, IOException;

/\*\* Invoked to release resource by the servlet \*/ **public void** destroy();

#### *<Side Remark: servlet life cycle>*

The init, service, and destroy methods are known as *life-cycle methods* and  $\overline{are}$  called in the following sequence (see Figure 42.11): 1. The init method is called when the servlet is first created and is not called again as long as the servlet is not destroyed. This resembles an applet's init method, which is invoked after the applet is created and is not invoked again as long as the applet is not destroyed. 2. The service method is invoked each time the server receives a request for the servlet. The server spawns a new thread and invokes service. 3. The destroy method is invoked after a timeout period has passed or as the Web server is terminated. This method releases resources for the servlet. Loaded  $\begin{array}{ccc} \downarrow \end{array}$  Created  $\begin{array}{ccc} \downarrow \end{array}$  Initialized  $\begin{array}{ccc} \downarrow \end{array}$  Served  $\begin{array}{ccc} \downarrow \end{array}$  Destroyed Invokes the init method Creates the servlet using its constructor JVM loads the servlet class Invokes the service method Invokes destroy() after a timeout period has passed or the Web server is being stopped

Servlet is invoked for the first time The same servlet is invoked again, bypassing the Loaded, Created, and Initialized states, as long as it has not been destroyed

### **Figure 42.11**

*The JVM uses the init, service, and destroy methods to control the servlet.*

Invokes the service method

### *42.4.2 The GenericServlet Class, ServletConfig Interface, and HttpServlet Class*

The javax.servlet.GenericServlet class defines a generic, protocolindependent servlet. It implements javax.servlet.Servlet and javax.servlet.ServletConfig. ServletConfig is an interface that defines four methods (getInitParameter, getInitParameterNames, getServletContext, and getServletName) for obtaining information from a Web server during initialization. All the methods in Servlet and ServletConfig are implemented in GenericServlet except service. Therefore, GenericServlet is an abstract class.

The javax.servlet.http.HttpServlet class defines a servlet for the HTTP protocol. It extends GenericServlet and implements the service method. The service method is implemented as a dispatcher of HTTP requests. The HTTP requests are processed in the following methods:

- **doGet** is invoked to respond to a GET request.
- doPost is invoked to respond to a POST request.
- doDelete is invoked to respond to a DELETE request. Such a request is normally used to delete a file on the server.
- x **doPut** is invoked to respond to a PUT request. Such a request is normally used to send a file to the server.
- doOptions is invoked to respond to an OPTIONS request. This returns information about the server, such as which HTTP methods it supports.
- doTrace is invoked to respond to a TRACE request. Such a request is normally used for debugging. This method returns an HTML page that contains appropriate trace information.

### All these methods use the following signature: **protected void** do*Xxx*(HttpServletRequest req, HttpServletResponse resp) **throws** ServletException, java.io.IOException

The HttpServlet class provides default implementation for these methods. You need to override doGet, doPost, doDelete, and doPut if you want the servlet to process a GET, POST, DELETE, or PUT request. By default, nothing will be done. Normally, you should not override the doOptions method unless the servlet implements new HTTP methods beyond those implemented by HTTP 1.1. Nor is there any need to override the doTrace method.

NOTE: GET and POST requests are often used, whereas DELETE, PUT, OPTIONS, and TRACE are not. For more information about these requests, please refer to the HTTP 1.1 specification from **www.cis.ohiostate.edu/htbin/rfc/rfc2068.html**.

NOTE: Although the methods in HttpServlet are all nonabstract, HttpServlet is defined as an abstract class. Thus you cannot create a servlet directly from HttpServlet. Instead you have to define your servlet by extending HttpServlet.

The relationship of these interfaces and classes is shown in Figure 42.12.

### *<PD: UML Class Diagram>*

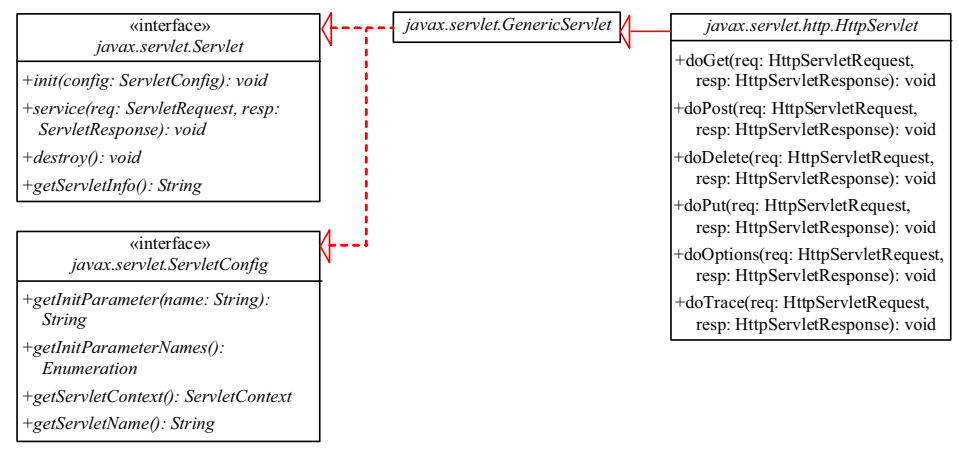

**Figure 42.12** 

*HttpServlet inherits abstract class GenericServlet, which implements interfaces Servlet and ServletConfig.*

### *42.4.3 The ServletRequest Interface and HttpServletRequest Interface*

Every doXxx method in the HttpServlet class has a parameter of the HttpServletRequest type, which is an object that contains HTTP request information, including parameter name and values, attributes, and an input stream. HttpServletRequest is a subinterface of ServletRequest. ServletRequest defines a more general interface to provide information for all kinds of clients. The frequently used methods in these two interfaces are shown in Figure 42.13. *<PD: UML Class Diagram>* 

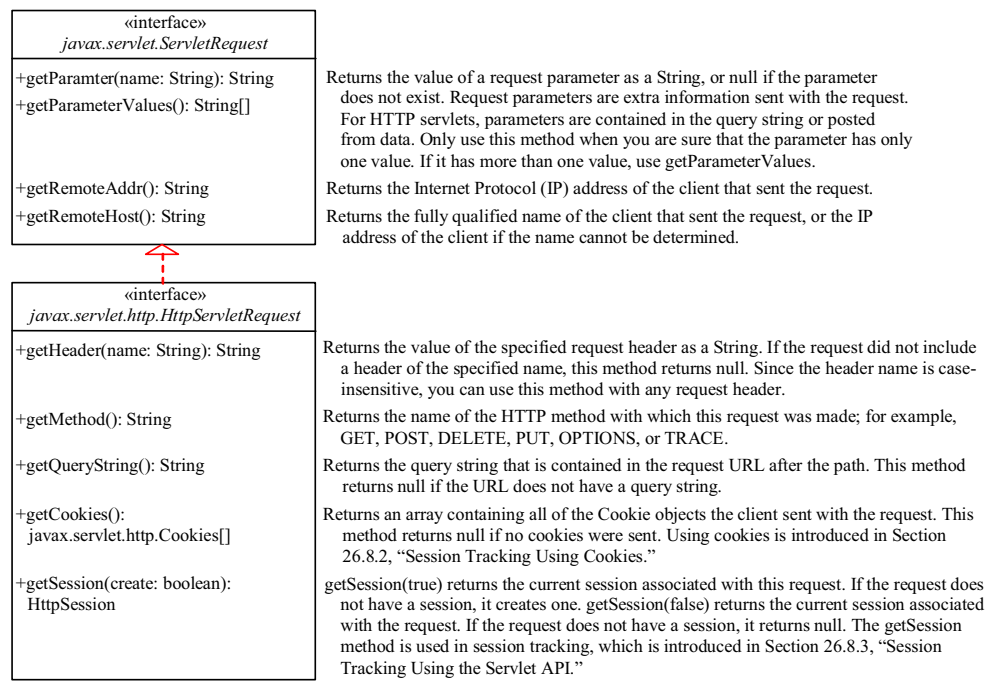

#### **Figure 42.13**

*HttpServletRequest is a subinterface of ServletRequest.*

### *42.4.4 The ServletResponse Interface and HttpServletResponse Interface*

Every do*Xxx* method in the HttpServlet class has a parameter of the HttpServletResponse type, which is an object that assists a servlet in sending a response to the client. HttpServletResponse is a subinterface of ServletResponse. ServletResponse defines a more general interface for sending output to the client.

The frequently used methods in these two interfaces are shown in Figure 42.14.

### *<PD: UML Class Diagram>*

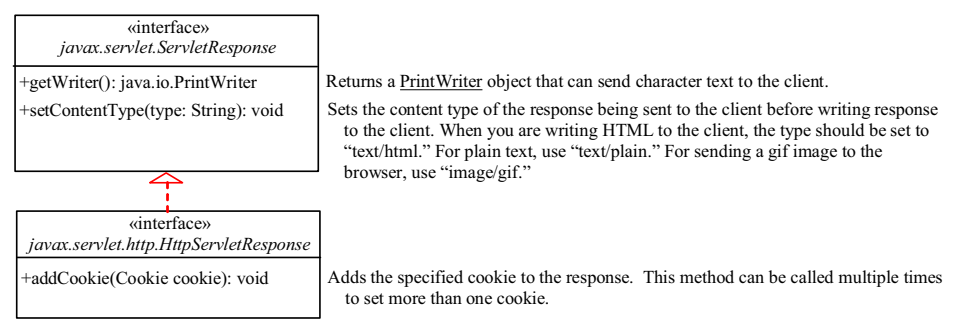

**Figure 42.14** 

*HttpServletResponse is a subinterface of ServletResponse.*

### **42.5 Creating Servlets**

Servlets are the opposite of Java applets. Java applets run from a Web browser on the client side. To write Java programs, you define classes. To write a Java applet, you define a class that extends the Applet class. The Web browser runs and controls the execution of the applet through the methods defined in the Applet class. Similarly, to write a Java servlet, you define a class that extends the HttpServlet class. The servlet container runs and controls the execution of the servlet through the methods defined in the HttpServlet class. Like a Java applet, a servlet does not have a main method. A servlet depends on the servlet engine to call the methods. Every servlet has a structure like the one shown below:

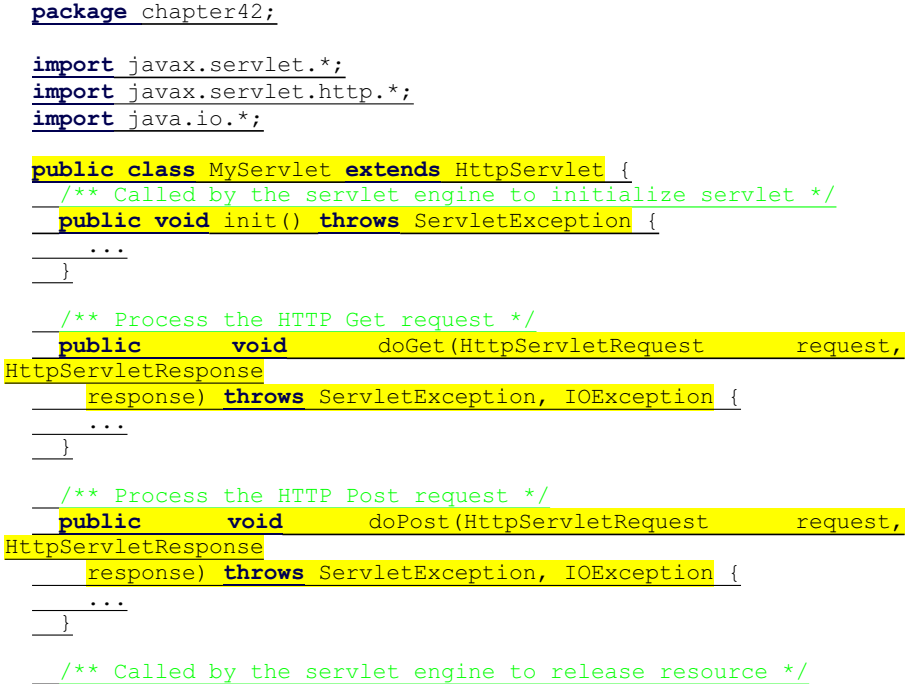

```
public void destroy() {
 ...
 }
    Other methods if necessary
}
```
The servlet engine controls the servlets using init, doGet, doPost, destroy, and other methods. By default, the doGet and doPost methods do nothing. To handle a GET request, you need to override the doGet method; to handle a POST request, you need to override the doPost method.

Listing 42.2 gives a simple Java servlet that generates a dynamic Web page for displaying the current time, as shown in Figure 42.15.

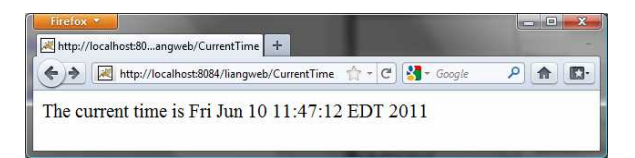

### **Figure 42.15**

*Servlet CurrentTime displays the current time.* 

### **Listing 42.2 CurrentTime.java**

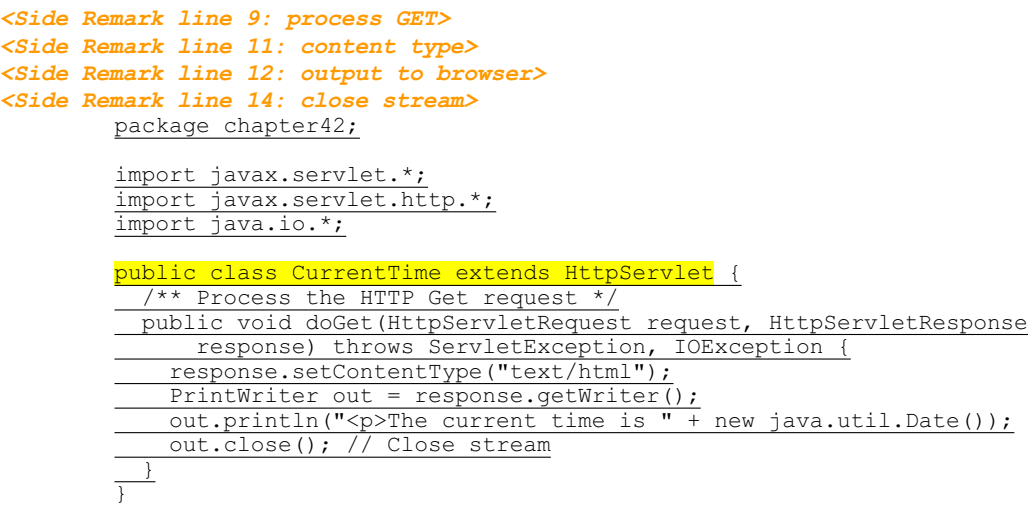

The HttpServlet class has a doGet method. The doGet method is invoked when the browser issues a request to the servlet using the GET method. Your servlet class should override the doGet method to respond to the GET request. In this case, you write the code to display the current time.

Servlets return responses to the browser through an HttpServletResponse object. Since the setContentType("text/html") method sets the MIME type to "text/html," the browser will display the response in HTML. The getWriter method returns a PrintWriter object for sending HTML back to the client.

NOTE: The URL query string uses the GET method to issue a request to the servlet. The current time may not be current if the Web page for displaying the current time is cached. To ensure that a new current time is displayed, refresh the page in the browser. In the next example, you will write a new servlet that uses the POST method to obtain the current time.

### **42.6 HTML Forms**

HTML forms enable you to submit data to the Web server in a convenient form. As shown in Figure 42.16, the form can contain text fields, text area, check boxes, combo boxes, lists, radio buttons, and buttons.

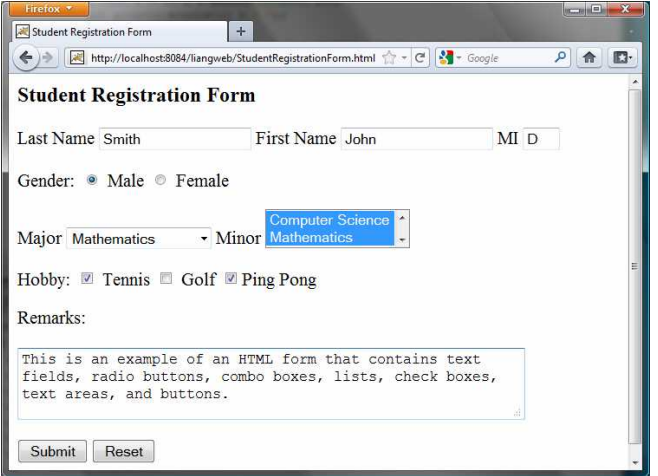

### **Figure 42.16**

*An HTML form may contain text fields, radio buttons, combo boxes, lists, check boxes, text areas, and buttons.* 

#### *<Side Remark: HTML/XHTML Tutorial>*

The HTML code for creating the form in Figure 42.16 is given in Listing 42.3. (If you are unfamiliar with HTML, please see Supplement V.A, "HTML and XHTML Tutorial.")

#### **Listing 42.3 StudentRegistrationForm.html**

```
<Side Remark line 9: form tag> 
<Side Remark line 12: label> 
<Side Remark line 13: text field> 
<Side Remark line 21: radio button> 
<Side Remark line 26: combo box> 
<Side Remark line 35: list> 
<Side Remark line 44: check box> 
<Side Remark line 51: text area> 
<Side Remark line 54: submit button> 
<Side Remark line 55: reset button> 
        <!--An HTML Form Demo -->
```
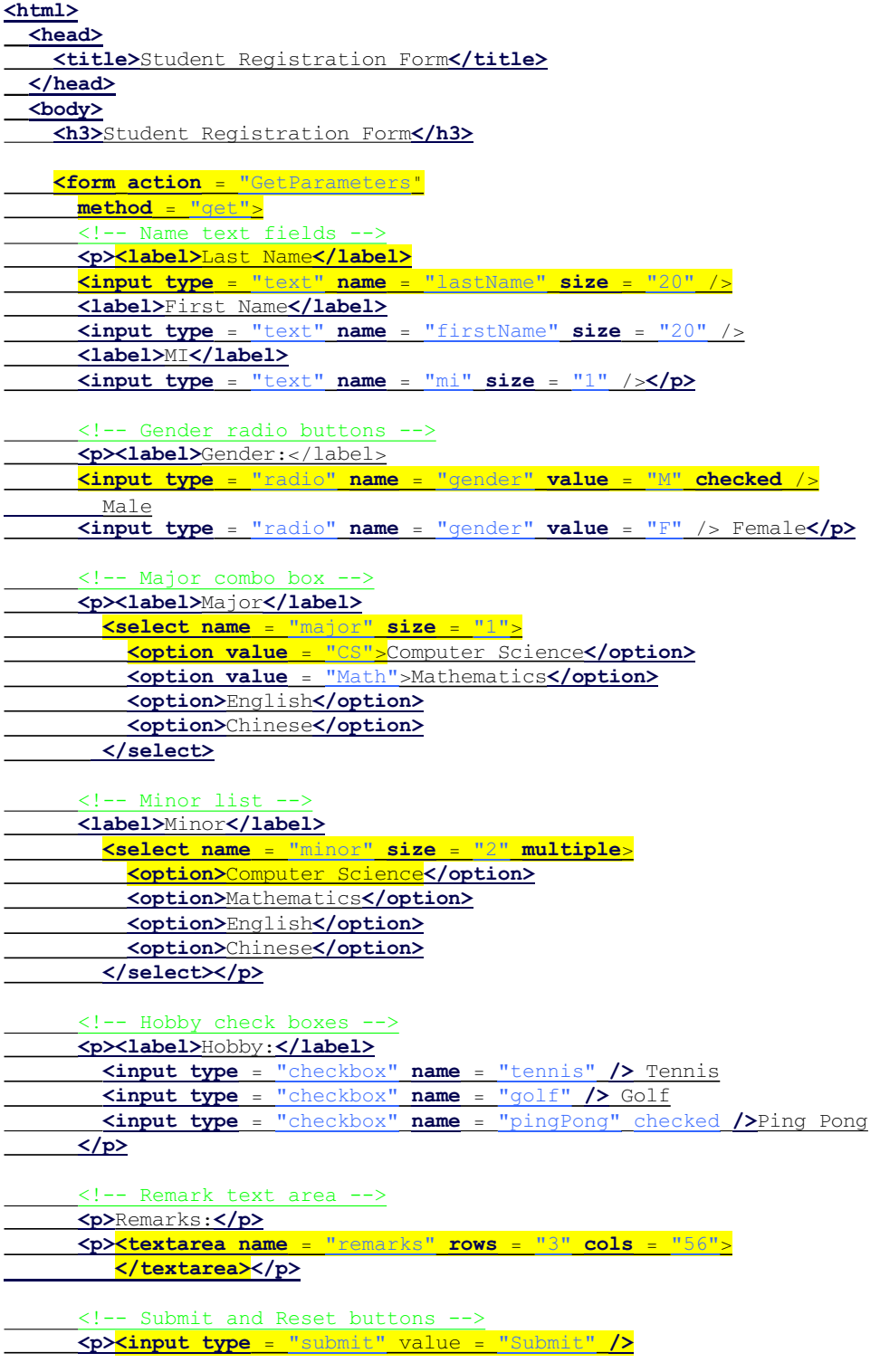

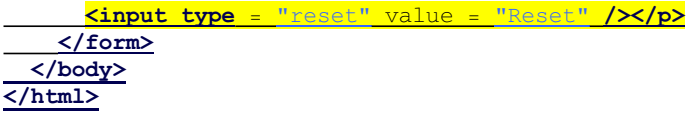

The following HTML tags are used to construct HTML forms: *<Side Remark: <form>> <Side Remark: action> <Side Remark: method>*

**Example 18 A CONTIME** defines a form body. The attributes for the <form> tag are *action* and *method*. The action attribute specifies the server program to be executed on the Web server when the form is submitted. The method attribute is either *get* or *post*.

#### *<Side Remark: <label>>*

x *<label> ... </label>* simply defines a label.

### *<Side Remark: <input>>*

**\* <input>** defines an input field. The attributes for this tag are *type*, *name*, *value*, *checked*, *size*, and *maxlength*. The type attribute specifies the input type. Possible types are *text* for a one-line text field, *radio* for a radio button, and *checkbox* for a check box. The name attribute gives a formal name for the attribute. This name attribute is used by the servlet program to retrieve its associated value. The names of the radio buttons in a group must be identical. The value attribute specifies a default value for a text field and text area. The checked attribute indicates whether a radio button or a check box is initially checked. The size attribute specifies the size of a text field, and the maxlength attribute specifies the maximum length of a text field.

### *<Side Remark: <select>>*

**\* <select>** ... </select> defines a combo box or a list. The attributes for this tag are *name*, *size*, and *multiple*. The size attribute specifies the number of rows visible in the list. The multiple attribute specifies that multiple values can be selected from a list. Set  $size$  to  $1$  and do not use a multiple for a combo box.

### *<Side Remark: <option>>*

x *<option> ... </option>* defines a selection list within a  $\leq$ select> ...  $\leq$ /select> tag. This tag may be used with the value attribute to specify a value for the selected option (e.g., *<option value = "CS">Computer Science*). If no value is specified, the selected option is the value.

*<Side Remark: <textarea>>*

x *<textarea> ... </textarea>* defines a text area. The attributes are *name*, *rows*, and *cols.* The rows and cols attributes specify the number of rows and columns in a text area.

 NOTE: *<Side Remark: create an HTML file>*  You can create the HTML file from NetBeans. Right-click liangweb and choose *New*, *HTML*, to display the New HTML File dialog box. Enter StudentRegistrationForm as the file name and click *Finish* to create the file.

*42.6.1 Obtaining Parameter Values from HTML Forms* 

To demonstrate how to obtain parameter values from an HTML form, Listing 42.4 creates a servlet to obtain all the parameter values from the preceding student registration form in Figure 42.16 and display their values, as shown in Figure 42.17.

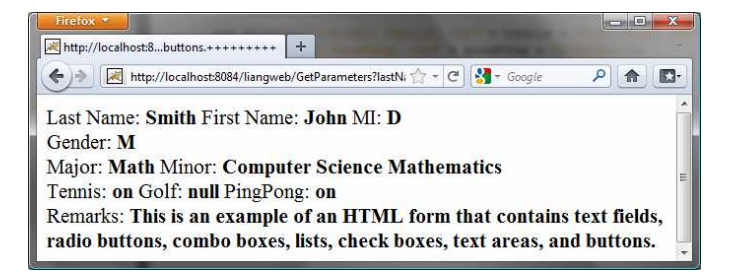

### **Figure 42.17**

*The servlet displays the parameter values entered in Figure 42.16.* 

**Listing 42.4 GetParameters.java** 

```
<Side Remark line 9: process GET> 
<Side Remark line 11: content type> 
<Side Remark line 12: output to browser> 
<Side Remark line 15: get parameters> 
<Side Remark line 20: multiple values> 
<Side Remark line 38: close stream> 
        package chapter42; 
        import javax.servlet.*;
        import javax.servlet.http.*;
        import java.io.*;
        public class GetParameters extends HttpServlet {
           /** Process the HTTP Post request */
          public void doGet (HttpServletRequest request, HttpServletResponse
               response) throws ServletException, IOException {
             response.setContentType("text/html");
            PrintWriter out = response.getWriter();
             // Obtain parameters from the client
             String lastName = request.getParameter("lastName");
             String firstName = request.getParameter("firstName");
             String mi = request.getParameter("mi");
             String gender = request.getParameter("gender");
             String major = request.getParameter("major");
              String[] minors = request.getParameterValues("minor");
             String tennis = request.getParameter("tennis");
        String golf = request.getParameter("golf");
         String pingPong = request.getParameter("pingPong");
```
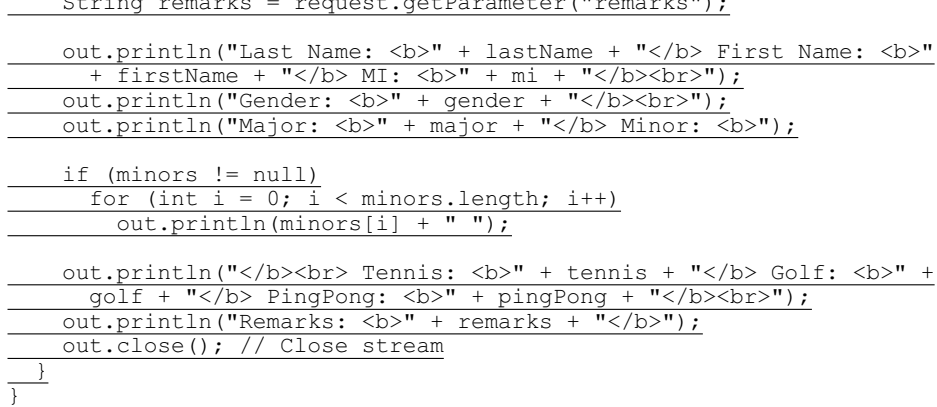

 $S_{\text{in}}$  remarks  $\mathbb{R}$  remarks  $\mathbb{R}$  remarks  $\mathbb{R}$  ( $\mathbb{R}$  remarks);  $\mathbb{R}$  ( $\mathbb{R}$  remarks);  $\mathbb{R}$ 

The HTML form is already created in StudentRegistrationForm.html and displayed in Figure 42.16. Since the action for the form is GetParameters, clicking the *Submit* button invokes the GetParameters servlet.

Each GUI component in the form has a name attribute. The servlet uses the name attribute in the getParameter(attributeName) method to obtain the parameter value as a string. In case of a list with multiple values, use the getParameterValues(attributeName) method to return the parameter values in an array of strings (line 20).

You may optionally specify the value attribute in a text field, text area, combo box, list, check box, or radio button in an HTML form. For text field and text area, the value attribute specifies a default value to be displayed in the text field and text area. The user can type in new values to replace it. For combo box, list, check box, and radio button, the value attribute specifies the parameter value to be returned from the getParameter and getParameterValues methods. If the value attribute is not specified for a combo box or a list, it returns the selected string from the combo box or the list. If the value attribute is not specified for a radio button or a check box, it returns string **on** for a checked radio button or a checked check box, and returns null for an unchecked check box.

> NOTE: If an attribute does not exist, the getParameter(attributeName) method returns null. If an empty value of the parameter is passed to the servlet, the getParameter(attributeName) method returns a string with an empty value. In this case, the length of the string is 0.

*42.6.2 Obtaining Current Time Based on Locale and Time Zone* 

This example creates a servlet that processes the GET and POST requests. The GET request generates a form that contains a combo box for locale and a combo box for time zone, as shown in Figure 42.18a. The user can choose a locale and a time zone from this form to submit a POST request to obtain the current time based on the locale and time zone, as shown in Figure 42.18b.
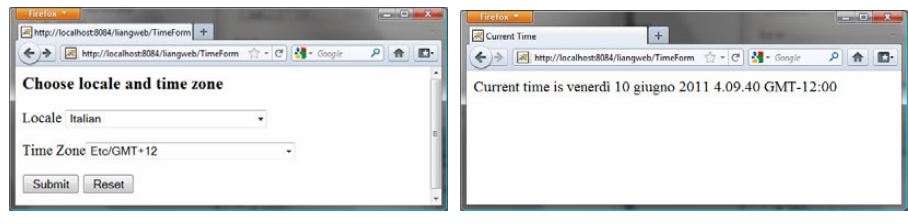

 **(a) (b)** 

#### **Figure 42.18**

*The GET method in the TimeForm servlet displays a form in (a), and the POST method in the TimeForm servlet displays the time based on locale and time zone in (b).* 

Listing 42.5 gives the servlet.

# **Listing 42.5 TimeForm.java**

```
<Side Remark line 15: process GET> 
<Side Remark line 17: content type> 
<Side Remark line 18: output to browser> 
<Side Remark line 20: create form> 
<Side Remark line 42: close stream> 
<Side Remark line 46: process POST> 
<Side Remark line 48: content type> 
<Side Remark line 49: output to browser> 
<Side Remark line 51: get locale> 
<Side Remark line 53: get time zone> 
<Side Remark line 56: create calendar> 
<Side Remark line 65: close stream> 
        package chapter42; 
        import javax.servlet.*;
        import javax.servlet.http.*;
        import java.io.*;
        import java.util.*;
        import java.text.*;
        public class TimeForm extends HttpServlet {
         private static final String CONTENT TYPE = "text/html";
          private Locale[] allLocale = Locale.getAvailableLocales();
         private String[] allTimeZone = TimeZone.getAvailableIDs();
           /** Process the HTTP Get request */
         public void doGet(HttpServletRequest request, HttpServletResponse
        Fig. 2 (Tesponse) throws ServletException, IOException
             response.setContentType(CONTENT_TYPE);
            PrintWriter out = response.getWriter();
             out.println("<h3>Choose locale and time zone</h3>");
             out.println("<form method=\"post\" action=" +
             <u>"Wirth Charlings (Marited States );</u>
             out.println("Locale <select size=\"1\" name=\"locale\">");
              // Fill in all locales
        for (int i = 0; i < allLocale.length; i++) {
        out.println("<option value=\"" + i +"\">" +
```
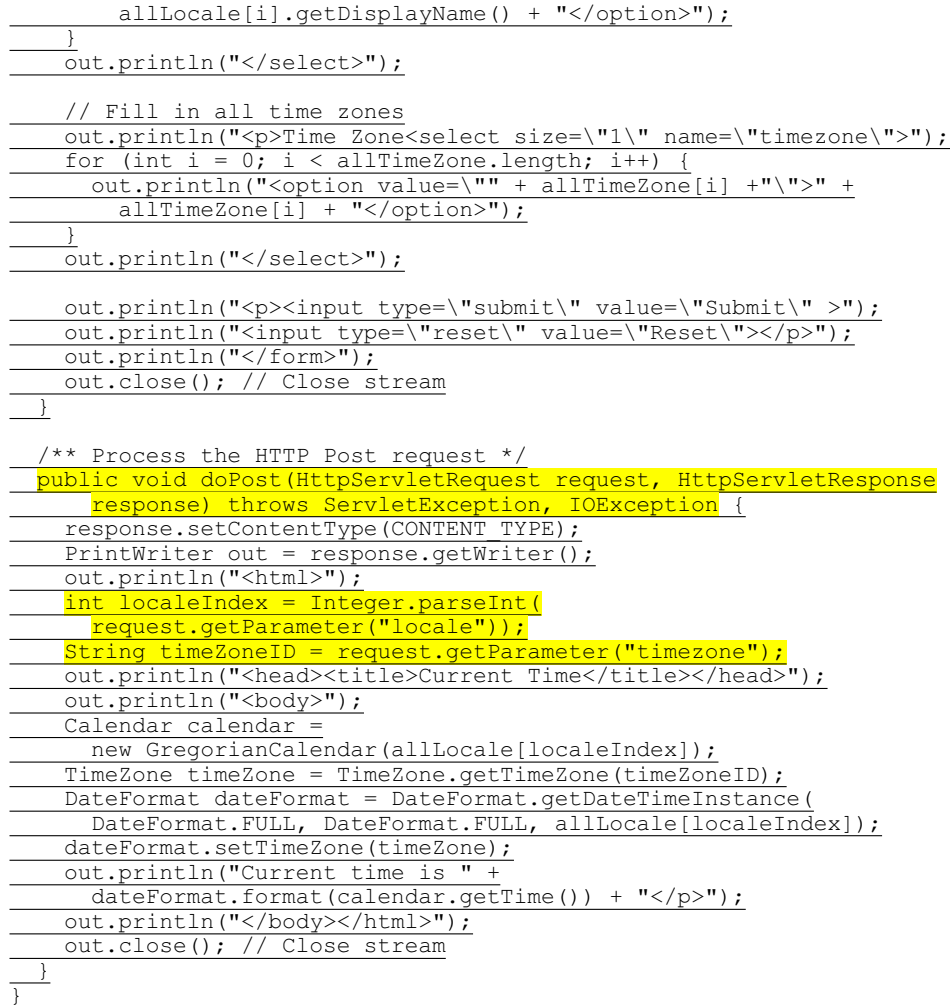

When you run this servlet, the servlet TimeForm's doGet method is invoked to generate the time form dynamically. The method of the form is POST, and the action invokes the same servlet, TimeForm. When the form is submitted to the server, the doPost method is invoked to process the request.

The variables allLocale and allTimeZone (lines 11-12), respectively, hold all the available locales and time zone IDs. The names of the locales are displayed in the locale list. The values for the locales are the indexes of the locales in the array allLocale. The time zone IDs are strings. They are displayed in the time zone list. They are also the values for the list. The indexes of the locale and the time zone are passed to the servlet as parameters. The doPost method obtains the values of the parameters (lines 51–53) and finds the current time based on the locale and time zone.

NOTE

*<Side Remark: set character encoding>* 

If you choose an Asian locale (e.g., Chinese, Korean, or Japanese), the time will not be displayed properly, because the default character encoding is UTF-8. To fix this problem, insert the following statement in line 48 to set an international character encoding:

response.setCharacterEncoding("GB18030");

For information on encoding, see §31.6, "Character Encoding."

# *\*\*\*End of NOTE*

# **42.7 Database Programming in Servlets**

Many dynamic Web applications use databases to store and manage data. Servlets can connect to any relational database via JDBC. In Chapter 37, "Java Database Programming," you learned how to create Java programs to access and manipulate relational databases via JDBC. Connecting a servlet to a database is no different from connecting a Java application or applet to a database. If you know Java servlets and JDBC, you can combine them to develop interesting and practical Web-based interactive projects.

To demonstrate connecting to a database from a servlet, let us create a servlet that processes a registration form. The client enters data in an HTML form and submits the form to the server, as shown in Figure 42.19. The result of the submission is shown in Figure 42.20. The server collects the data from the form and stores them in a database.

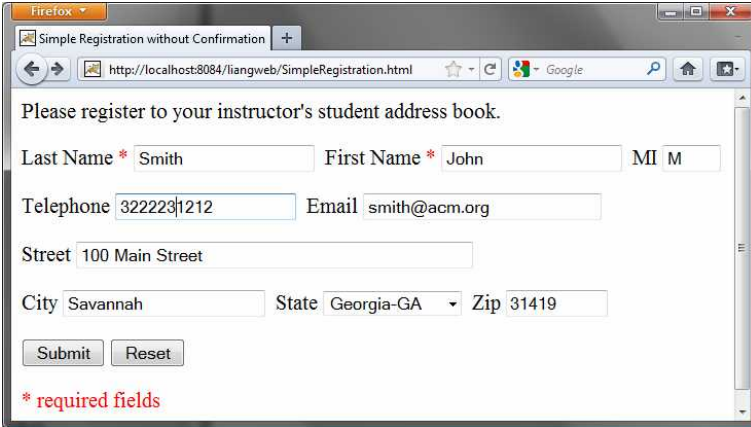

#### **Figure 42.19**

*The HTML form enables the user to enter student information.*

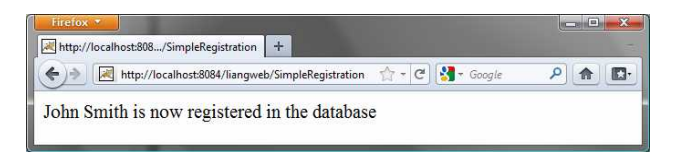

**Figure 42.20** 

*The servlet processes the form and stores data in a database.* 

The registration data are stored in an Address table consisting of the following fields: firstName, mi, lastName, street, city, state, zip, telephone, and email, defined in the following statement:

```
create table Address (
   firstname varchar(25),
   mi char(1),
   lastname varchar(25),
  street varchar(40),
   city varchar(20),
   state varchar(2),
   zip varchar(5),
   telephone varchar(10),
   email varchar(30)
\overline{\phantom{a}}
```
# *<Side Remark: mysqljdbc.jar> <Side Remark: ojdbc6.jar>*

MySQL, Oracle, and Access were used in Chapter 37. You can use any relational database. If the servlet uses a database driver other than the JDBC-ODBC driver (e.g., the MySQL JDBC driver and the Oracle JDBC driver), you need to add the JDBC driver (e.g., mysqljdbc.jar for MySQL and ojdbc6.jar for Oracle) into the Libraries node in the project.

## *<Side Remark: place .html file>*

Create an HTML file named SimpleRegistration.html in Listing 42.6 for collecting the data and sending them to the database using the post method.

# **Listing 42.6 SimpleRegistration.html**

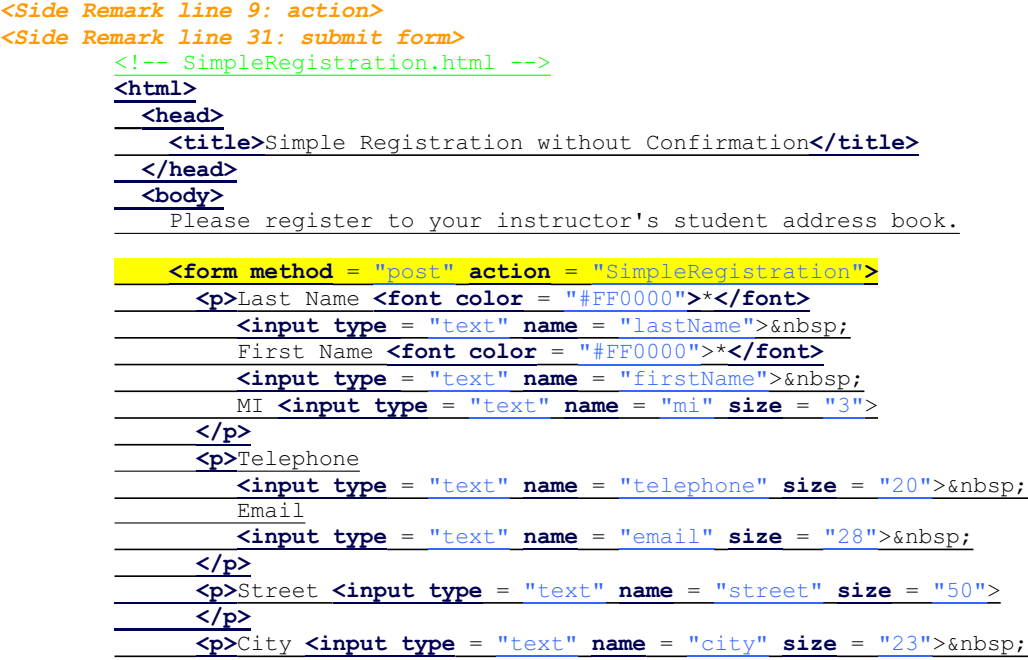

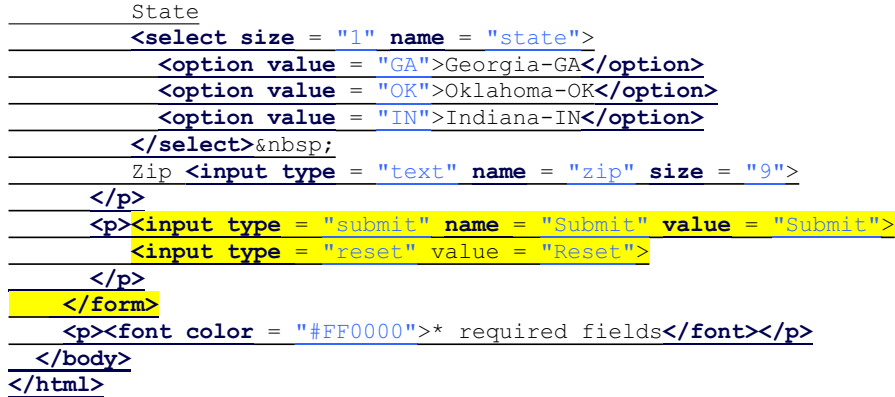

*<Side Remark: place .class file>*  Create the servlet named SimpleRegistration in Listing 42.7.

**Listing 42.7 SimpleRegistration.java** 

```
<Side Remark line 14: initialize db> 
<Side Remark line 18: process POST> 
<Side Remark line 20: content type> 
<Side Remark line 21: output to browser> 
<Side Remark line 24: get parameters> 
<Side Remark line 39: store record> 
<Side Remark line 50: close stream> 
<Side Remark line 58: connect db> 
<Side Remark line 63: prepare statement> 
<Side Remark line 76: set values> 
<Side Remark line 85: execute SQL> 
        package chapter42; 
        import javax.servlet.*;
        import javax.servlet.http.*;
        import java.io.*;
        import java.sql.*;
        public class SimpleRegistration extends HttpServlet {
          // Use a prepared statement to store a student into the database
         private PreparedStatement pstmt;
           /** Initialize variables */
           public void init() throws ServletException {
             initializeJdbc();
          }
           /** Process the HTTP Post request */
           public void doPost(HttpServletRequest request, HttpServletResponse
            response) throws ServletException, IOException {
            response.setContentType("text/html");
          PrintWriter out = response.getWriter();
             // Obtain parameters from the client
        String lastName = <mark>request.getParameter("lastName")</mark>;
         String firstName = request.getParameter("firstName");
        String mi = request.getParameter("mi");
```
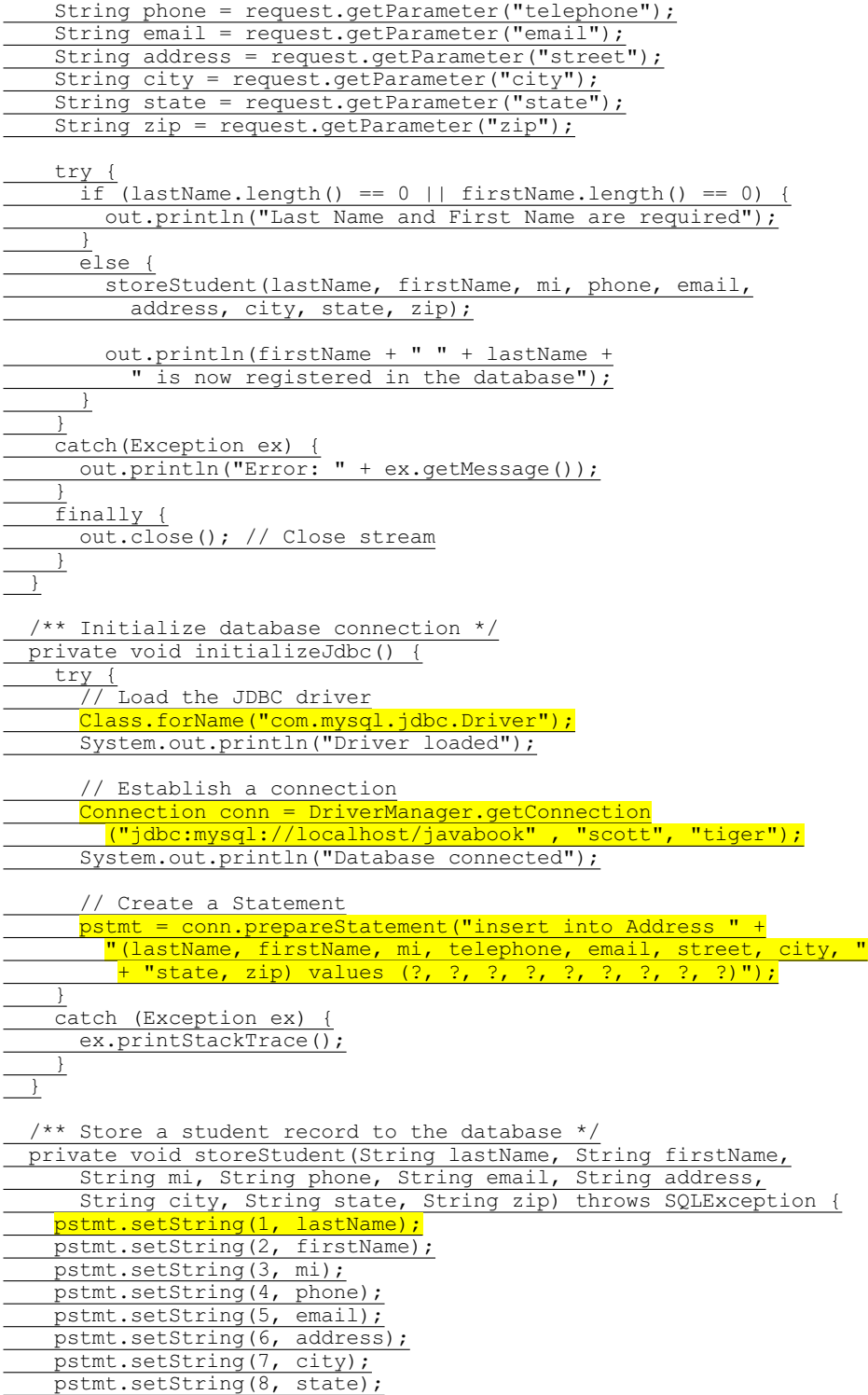

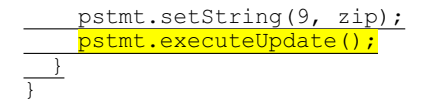

The init method (line 13) is executed once when the servlet starts. After the servlet has started, the servlet can be invoked many times as long as it is alive in the servlet container. Load the driver and connect to the database from the servlet's init method (line 14). If a prepared statement or a callable statement is used, it should also be created in the init method. In this example, a prepared statement is desirable, because the servlet always uses the same insert statement with different values.

A servlet can connect to any relational database via JDBC. The initializeJdbc method in this example connects to a MySQL database (line 58). Once connected, it creates a prepared statement for inserting a student record into the database. MySQL is used in this example; you can replace it with any relational database.

Last name and first name are required fields. If either of them is empty, the servlet sends an error message to the client (lines 35–36). Otherwise, the servlet stores the data in the database using the prepared statement.

# **42.8 Session Tracking**

Web servers use the Hyper-Text Transport Protocol (HTTP). HTTP is a stateless protocol. An HTTP Web server cannot associate requests from a client, and therefore treats each request independently. This protocol works fine for simple Web browsing, where each request typically results in an HTML file or a text file being sent back to the client. Such simple requests are isolated. However, the requests in interactive Web applications are often related. Consider the two requests in the following scenario:

> Request 1: A client sends registration data to the server; the server then returns the data to the user for confirmation.

Request 2: The client confirms the data that was submitted in Request 1.

In Request 2, the data submitted in Request 1 are confirmed. These two requests are related in a session. A *session* can be defined as a series of related interactions between a single client and the Web server over a period of time. Tracking data among requests in a session is known as *session tracking*.

This section introduces three techniques for session tracking: *using hidden values*, *using cookies*, and *using the session tracking tools from servlet API*.

*42.8.1 Session Tracking Using Hidden Values* 

You can track a session by passing data from the servlet to the client as hidden values in a dynamically generated HTML form by including a field like this one:

**<input type** = "hidden" **name** = "lastName" **value** = "Smith">

The next request will submit the data back to the servlet. The servlet retrieves this hidden value just like any other parameter value, using the getParameter method.

Let us use an example to demonstrate using hidden values in a form. The example creates a servlet that processes a registration form. The client submits the form using the GET method, as shown in Figure 42.21. The server collects the data in the form, displays them to the client, and asks the client for confirmation, as shown in Figure 42.22. The client confirms the data by submitting the request with the hidden values using the POST method. Finally, the servlet writes the data to a database.

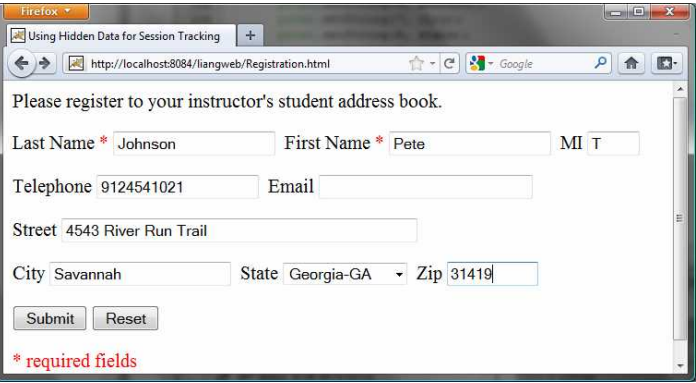

# **Figure 42.21**

*The registration form collects user information.* 

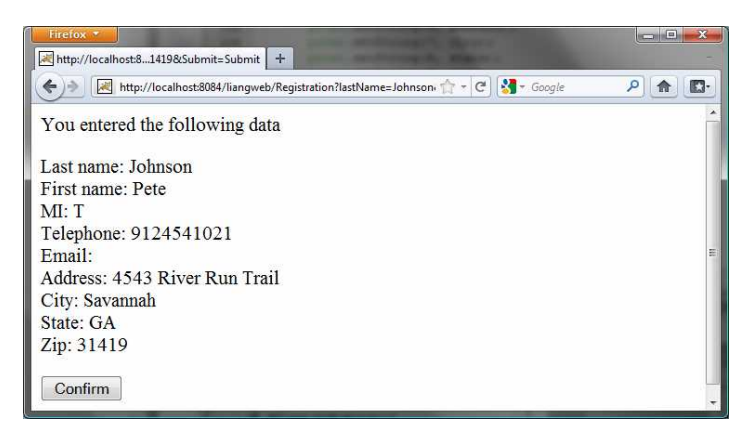

# **Figure 42.22**

*The servlet asks the client for confirmation of the input.* 

Create an HTML form named Registration.html in Listing 42.8 for collecting the data and sending it to the database using the GET method for confirmation. This file is almost identical to Listing 42.6, SimpleRegistration.html except that the action is replaced by Registration (line 9).

# **Listing 42.8 Registration.html**

*<Side Remark line 9: action> <Side Remark line 32: submit form>*  <!-- Registration.html --> **<html> <head> <title>**Using Hidden Data for Session Tracking**</title> </head> <body>** Please register to your instructor's student address book. **<form method** = "get" **action** = "Registration"**> <p>**Last Name **<font color** = "#FF0000"**>**\***</font> <input type** = "text" **name** = "lastName"> First Name **<font color** = "#FF0000">\***</font> <input type** = "text" **name** = "firstName"> MI **<input type** = "text" **name** = "mi" **size** = "3"> **</p> <p>**Telephone **<input type** = "text" **name** = "telephone" **size** = "20"> Email **<input type** = "text" **name** = "email" **size** = "28"> **</p> <p>**Street **<input type** = "text" **name** = "street" **size** = "50">  **</p> Example 15 The View of the Universe of the View of the View of the View of the View of the View of the View of the View of the View of the View of the View of the View of the View of the View of the View of the View of th**  State **<select size** = "1" **name** = "state"> **<option value** = "GA">Georgia-GA**</option> <option value** = "OK">Oklahoma-OK**</option> <option value** = "IN">Indiana-IN**</option> </select>** Zip **<input type** = "text" **name** = "zip" **size** = "9"> **</p> <p><input type** = "submit" **name** = "Submit" **value** = "Submit"> **<input type** = "reset" value = "Reset">  **</p> </form> <p><font color** = "#FF0000">\* required fields**</font></p> </body> </html>**

Create the servlet named Registration in Listing 42.9.

# **Listing 42.9 Registration.java**

*<Side Remark line 14: initialize db> <Side Remark line 18: process GET> <Side Remark line 20: content type> <Side Remark line 21: output to browser> <Side Remark line 24: get parameters> <Side Remark line 51: client verification> <Side Remark line 80: process POST> <Side Remark line 82: content type> <Side Remark line 83: output to browser> <Side Remark line 86: get parameters> <Side Remark line 126: store record>*  package chapter42;

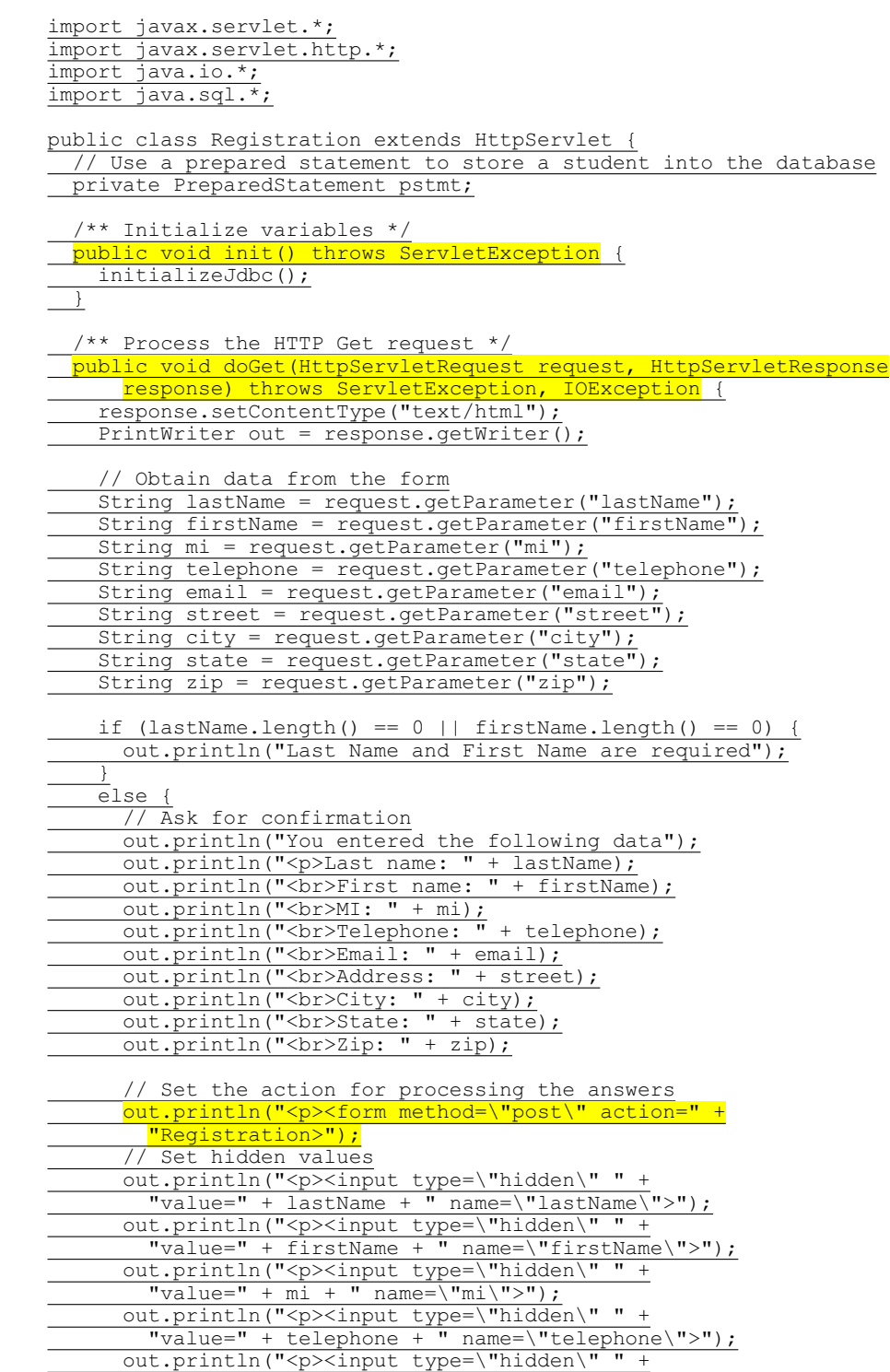

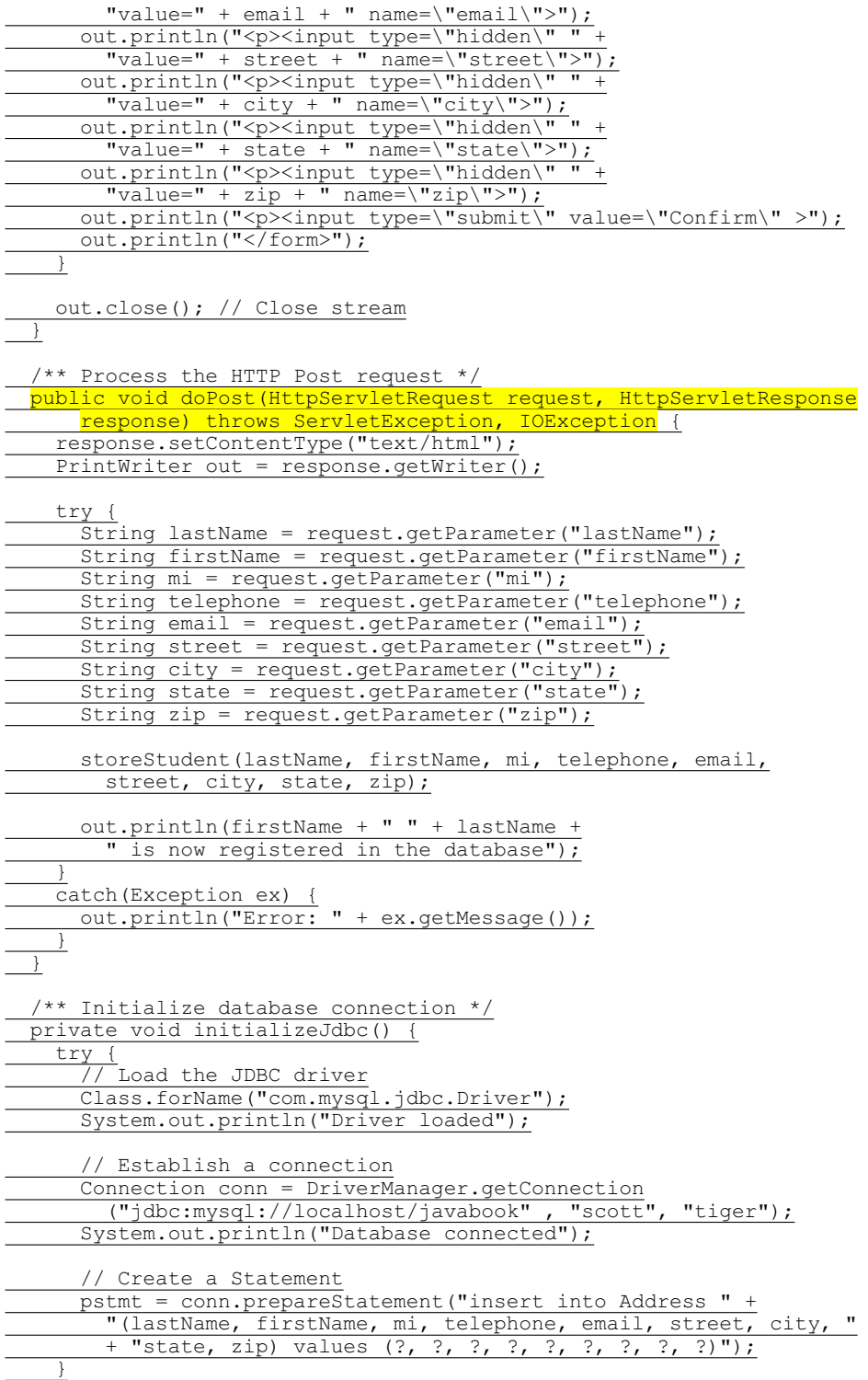

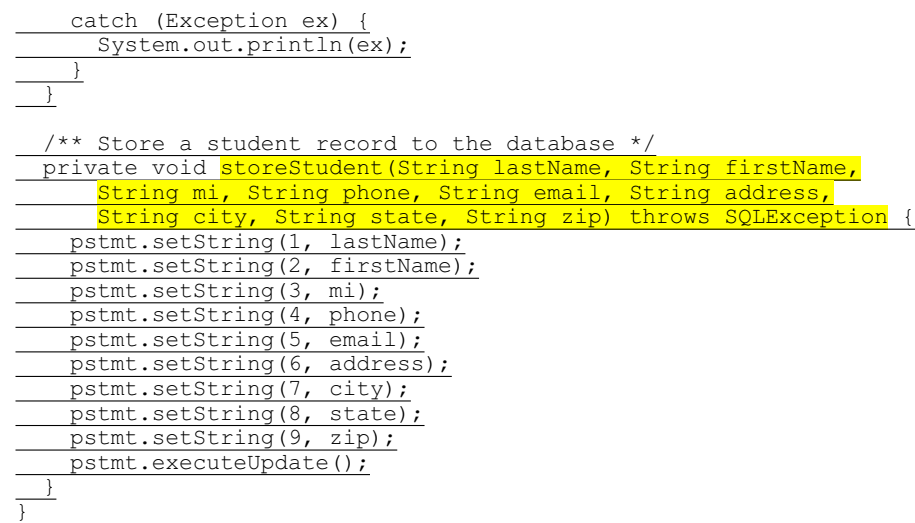

The servlet processes the GET request by generating an HTML page that displays the client's input and asks for the client's confirmation. The input data consist of hidden values in the newly generated forms, so they will be sent back in the confirmation request. The confirmation request uses the POST method. The servlet retrieves the hidden values and stores them in the database.

Since the first request does not write anything to the database, it is appropriate to use the GET method. Since the second request results in an update to the database, the POST method must be used.

NOTE: The hidden values could also be sent from the URL query string if the request used the GET method.

*42.8.2 Session Tracking Using Cookies* 

You can track sessions using cookies, which are small text files that store sets of name/value pairs on the disk in the client's computer. Cookies are sent from the server through the instructions in the header of the HTTP response. The instructions tell the browser to create a cookie with a given name and its associated value. If the browser already has a cookie with the key name, the value will be updated. The browser will then send the cookie with any request submitted to the same server. Cookies can have expiration dates set, after which they will not be sent to the server. The javax.servlet.http.Cookie is used to create and manipulate cookies, as shown in Figure 42.23.

*<PD: UML Class Diagram>* 

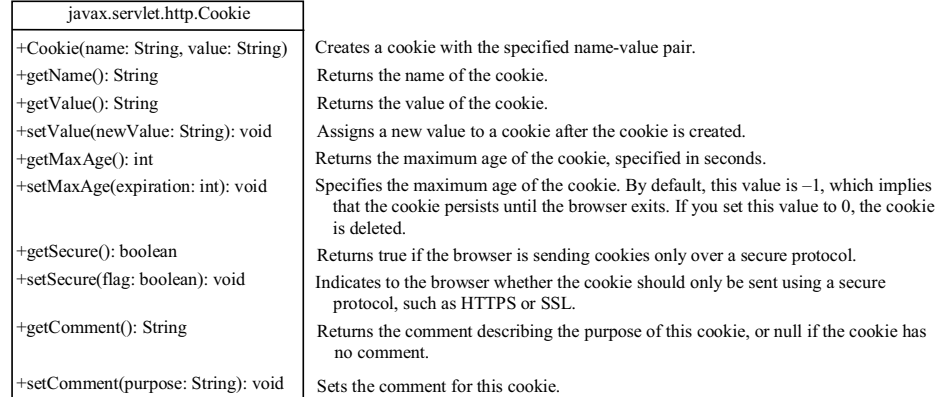

#### **Figure 42.23**

*Cookie stores a name/value pair and other information about the cookie.*

To send a cookie to the browser, use the addCookie method in the HttpServletResponse class, as shown below:

response.addCookie(cookie);

where response is an instance of HttpServletResponse.

To obtain cookies from a browser, use request.getCookies();

where request is an instance of HttpServletRequest.

To demonstrate the use of cookies, let us create an example that accomplishes the same task as Listing 42.9, Registration.java. Instead of using hidden values for session tracking, it uses cookies.

Create the servlet named RegistrationWithHttpCookie in Listing 42.10. Create an HTML file named RegistrationWithCookie.html that is identical to Registration.html except that the action is replaced by RegistrationWithCookie..

# **Listing 42.10 RegistrationWithCookie.java**

*<Side Remark line 19: process GET> <Side Remark line 25: get parameters> <Side Remark line 40: create cookies> <Side Remark line 42: add cookies> <Side Remark line 62: client verification> <Side Remark line 84: process POST> <Side Remark line 100: get cookies> <Side Remark line 125: store record>*  package chapter42;

> import javax.servlet.\*; import javax.servlet.http.\*; import java.io.\*; import java.sql.\*;

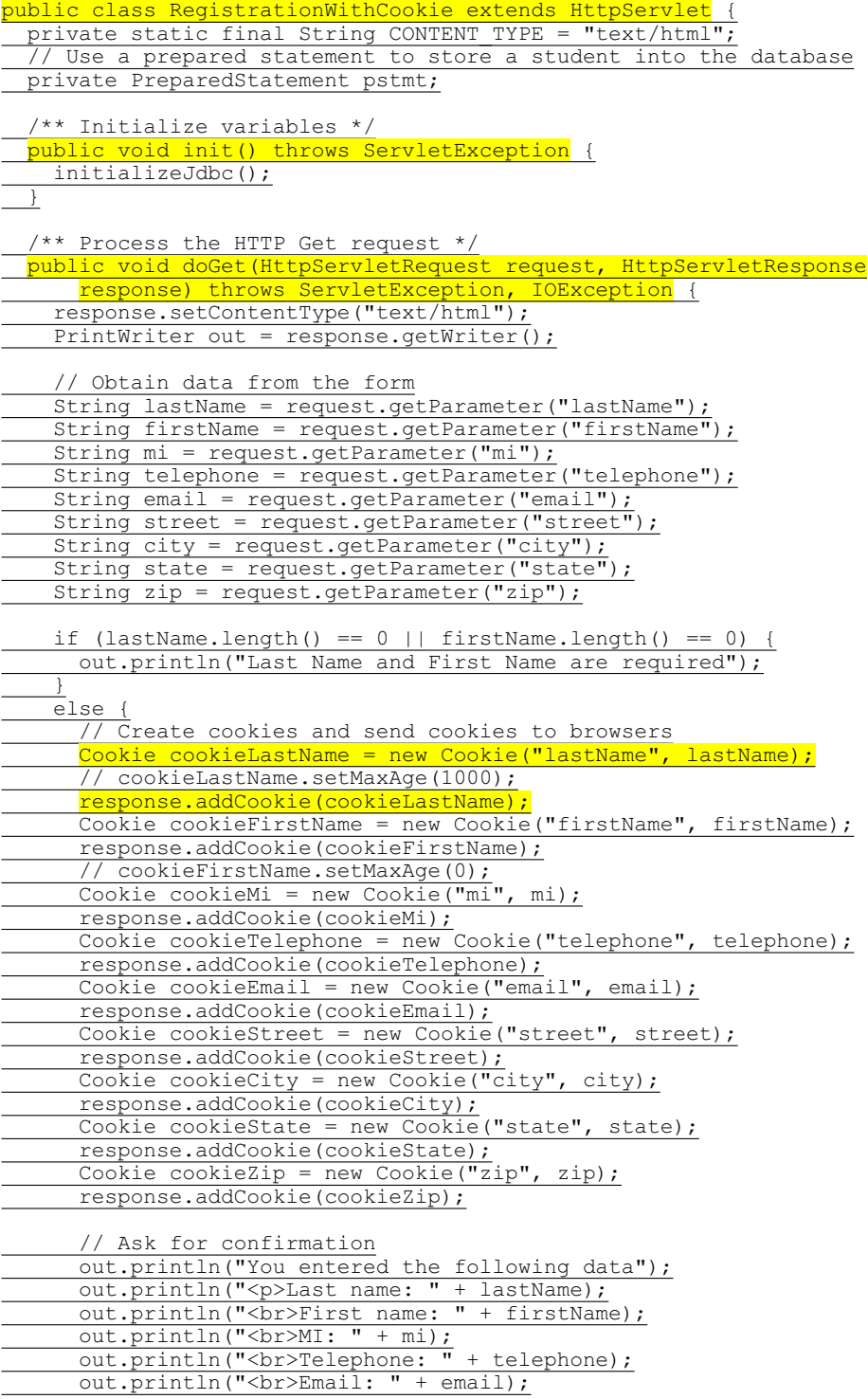

out.println("<br/>br>Street: " + street); out.println("<br>City: " + city); out.println("<br>State: " + state); out.println("<br>Zip: " + zip); // Set the action for processing the answers out.println("<p><form method=\"post\" action=" + "RegistrationWithCookie>"); out.println("<p><input type=\"submit\" value=\"Confirm\" >"); out.println("</form>");  $\overline{\phantom{a}}$  out.close(); // Close stream  $\qquad \}$  /\*\* Process the HTTP Post request \*/ public void doPost(HttpServletRequest request, HttpServletResponse response) throws ServletException, IOException { response.setContentType(CONTENT\_TYPE); PrintWriter out = response.getWriter(); String lastName = ""; String firstName = "" String  $mi = " "$ ; String telephone = ""; String email = "";  $\frac{1}{1}$  String street =  $\frac{1}{10}$ ; String city =  $" "$ ; String state =  $\frac{1}{\pi}$ ; String  $zip = "";$  // Read the cookies  $\frac{Cookie[]}{]}$  cookies = request.getCookies(); // Get cookie values for (int i = 0; i < cookies.length;  $i^{++}$ ) { if (cookies[i].getName().equals("lastName")) lastName = cookies[i].getValue(); else if (cookies[i].getName().equals("firstName")) firstName = cookies[i].getValue(); else if (cookies[i].getName().equals("mi")) mi = cookies[i].getValue(); else if (cookies[i].getName().equals("telephone")) telephone = cookies[i].getValue(); else if (cookies[i].getName().equals("email")) email = cookies[i].getValue(); else if (cookies[i].getName().equals("street")) street = cookies[i].getValue(); else if (cookies[i].getName().equals("city")) city = cookies[i].getValue(); else if (cookies[i].getName().equals("state")) state = cookies[i].getValue(); else if (cookies[i].getName().equals("zip"))  $\overline{zip = cookies[i].qetValue();}$  } try { storeStudent(lastName, firstName, mi, telephone, email, street, city, state, zip);

out.println(firstName + " " + lastName +

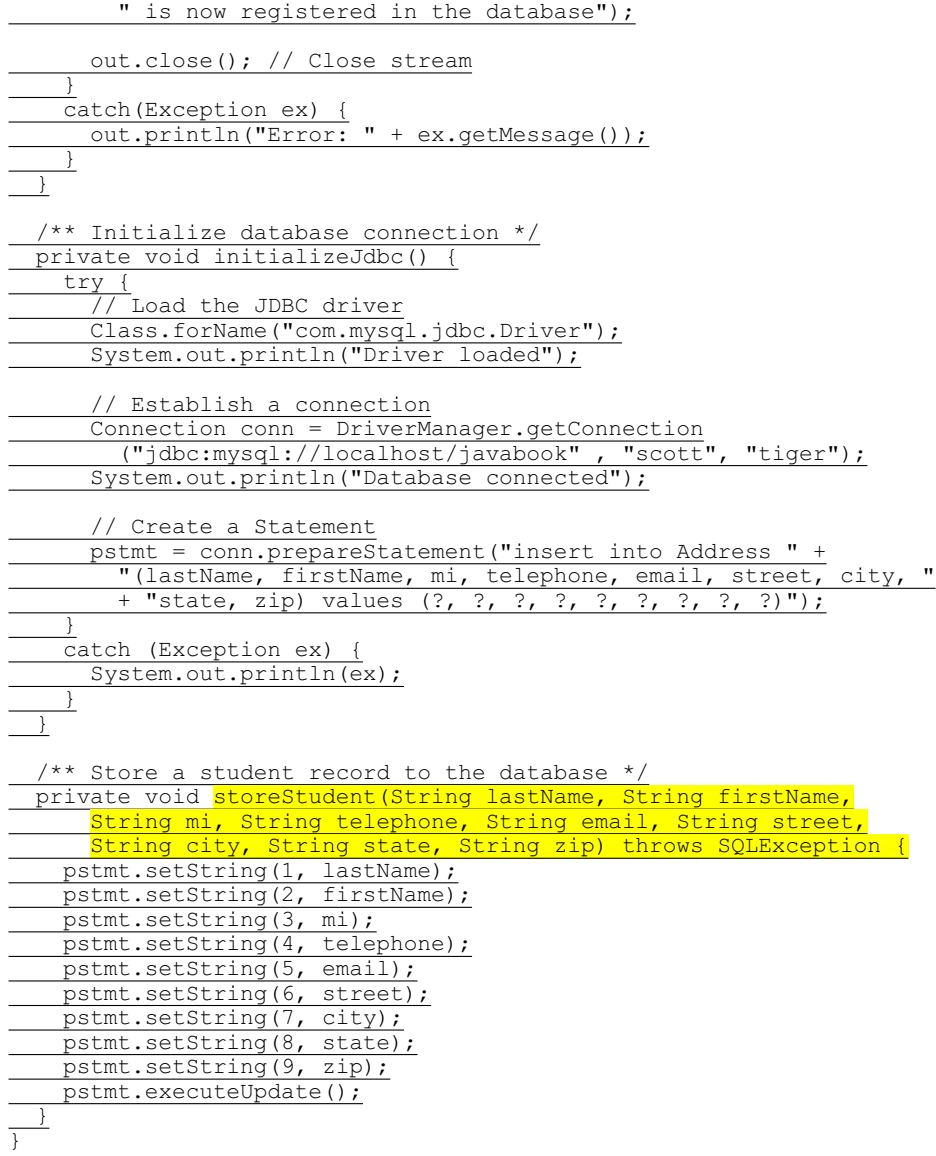

You have to create a cookie for each value you want to track, using the Cookie class's only constructor, which defines a cookie's name and value as shown below (line 40):

# Cookie cookieLastName = **new** Cookie("lastName", lastName);

To send the cookie to the browser, use a statement like this one (line 42):

# response.addCookie(cookieLastName);

If a cookie with the same name already exists in the browser, its value is updated; otherwise, a new cookie is created.

Cookies are automatically sent to the Web server with each request from the client. The servlet retrieves all the cookies into an array using the getCookies method (line 100):

#### Cookie[] cookies = request.getCookies();

To obtain the name of the cookie, use the getName method (line 104):

#### String name = cookies[i].getName();

The cookie's value can be obtained using the getValue method:

#### String value = cookies[i].getValue();

Cookies are stored as strings just like form parameters and hidden values. If a cookie represents a numeric value, you have to convert it into an integer or a double, using the parseInt method in the Integer class or the parseDouble method in the Double class.

By default, a newly created cookie persists until the browser exits. However, you can set an expiration date, using the setMaxAge method, to allow a cookie to stay in the browser for up to  $2,147,483,647$  seconds (approximately 24,855 days).

#### *42.8.3 Session Tracking Using the Servlet API*

You have now learned both session tracking using hidden values and session tracking using cookies. These two session-tracking methods have problems. They send data to the browser either as hidden values or as cookies. The data are not secure, and anybody with knowledge of computers can obtain them. The hidden data are in HTML form, which can be viewed from the browser. Cookies are stored in the Cache directory of the browser. Because of security concerns, some browsers do not accept cookies. The client can turn the cookies off and limit their number. Another problem is that hidden data and cookies pass data as strings. You cannot pass objects using these two methods.

To address these problems, Java servlet API provides the javax.servlet.http.HttpSession interface, which provides a way to identify a user across more than one page request or visit to a Web site and to store information about that user. The servlet container uses this interface to create a session between an HTTP client and an HTTP server. The session persists for a specified time period, across more than one connection or page request from the user. A session usually corresponds to one user, who may visit a site many times. The session enables tracking of a large set of data. The data can be stored as objects and are secure because they are kept on the server side.

To use the Java servlet API for session tracking, first create a session object using the getSession() method in the HttpServletRequest interface:

HttpSession session = request.getSession();

This obtains the session or creates a new session if the client does not have a session on the server.

The HttpSession interface provides the methods for reading and storing data to the session, and for manipulating the session, as shown in Figure 42.24.

#### *<PD: UML Class Diagram>*

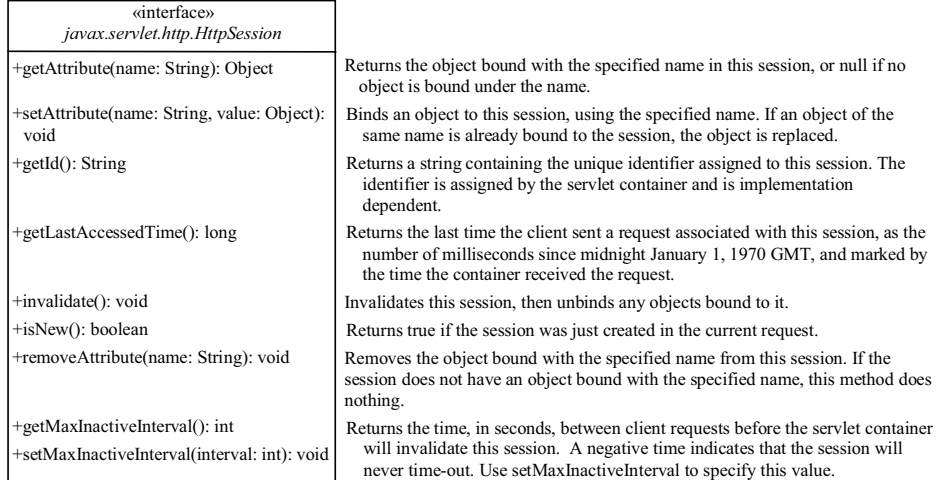

# **Figure 42.24**

*HttpSession establishes a persistent session between a client with multiple requests and the server.*

NOTE: HTTP is stateless. So how does the server associate a session with multiple requests from the same client? This is handled behind the scenes by the servlet container and is transparent to the servlet programmer.

To demonstrate using HttpSession, let us rewrite Listing 42.9, Registration.java, and Listing 42.10, RegistrationWithCookie.java. Instead of using hidden values or cookies for session tracking, it uses servlet HttpSession.

Create the servlet named RegistrationWithHttpSession in Listing 42.11. Create an HTML file named RegistrationWithHttpSession.html that is identical to Registration.html except that the action is replaced by RegistrationWithHttpSession.

# **Listing 42.11 RegistrationWithHttpSession.java**

*<Side Remark line 18: process GET> <Side Remark line 25: get parameters> <Side Remark line 40: create address> <Side Remark line 52: create session> <Side Remark line 55: set attribute> <Side Remark line 80: process POST> <Side Remark line 87: get session> <Side Remark line 90: get address> <Side Remark line 93: store address>* 

package chapter42;

import javax.servlet.\*; import javax.servlet.http.\*; import java.io.\*; import java.sql.\*;

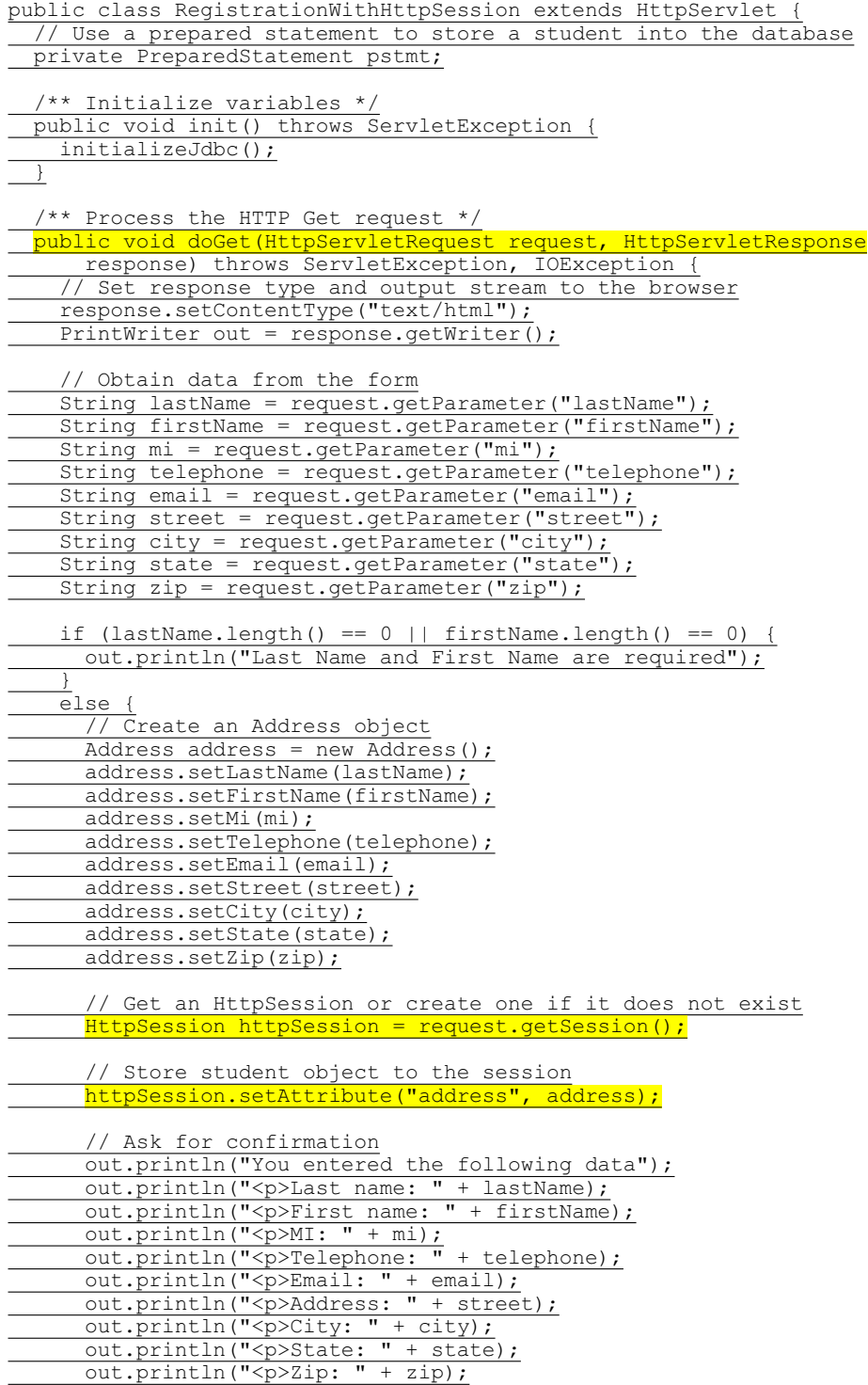

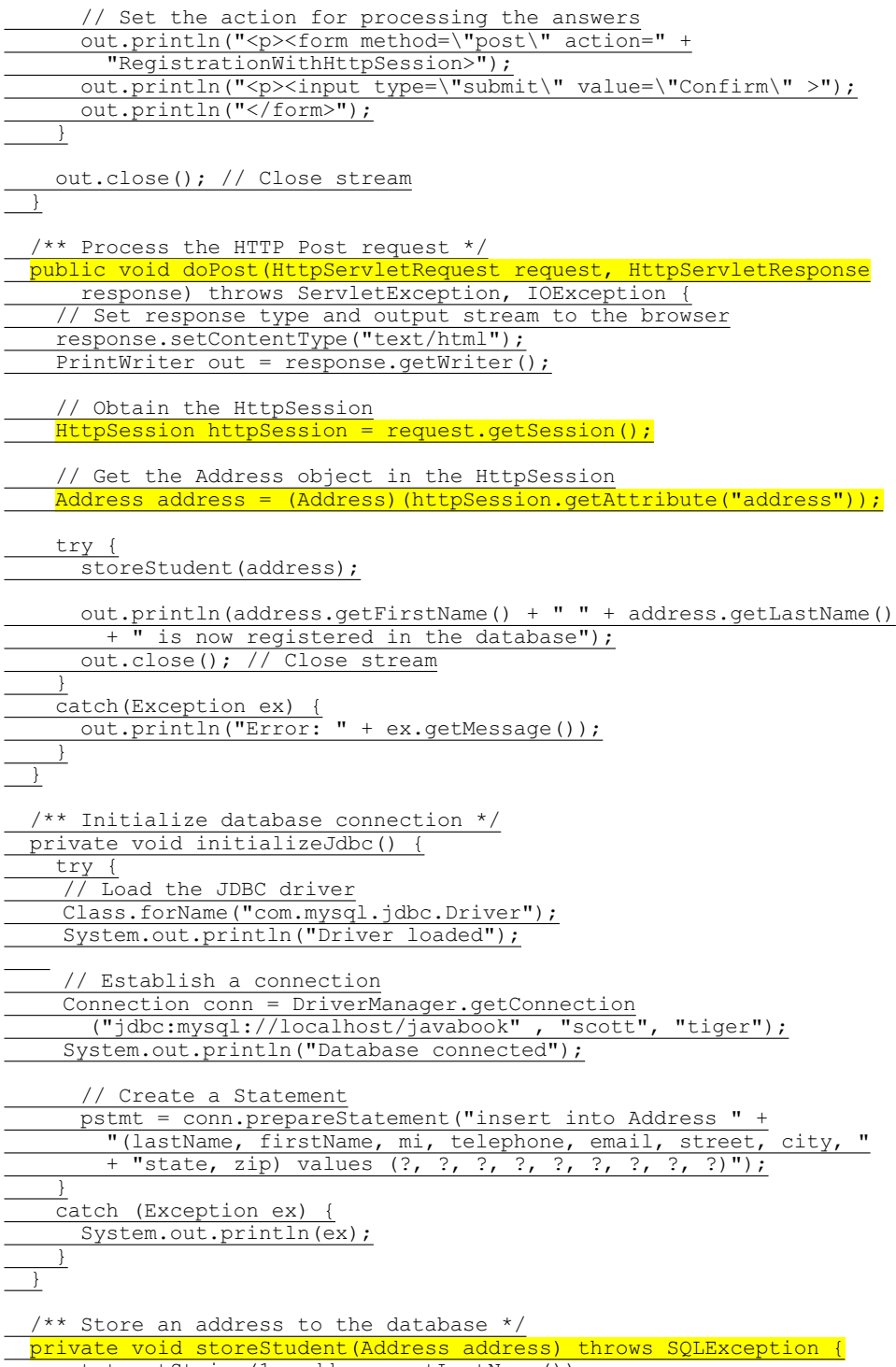

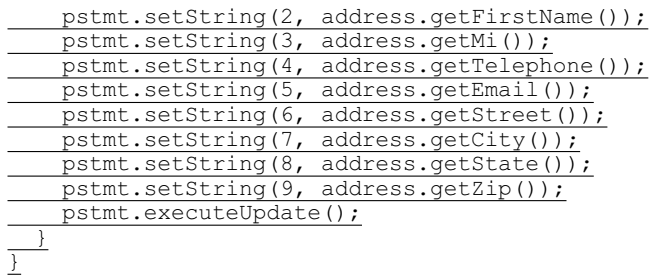

The statement (line 52)

HttpSession httpSession = request.getSession();

obtains a session, or creates a new session if the session does not exist.

Since objects can be stored in HttpSession, this program defines an Address class. An Address object is created and is stored in the session using the setAttribute method, which binds the object with a name like the one shown below (line 55):

httpSession.setAttribute("address", address);

To retrieve the object, use the following statement (line 90): Address address = (Address)(httpSession.getAttribute("address"));

There is only one session between a client and a servlet. You can store any number of objects in a session. By default, the maximum inactive interval on many Web servers including Tomcat and GlassFish is 1800 seconds (i.e., a half-hour), meaning that the session expires if there is no activity for 30 minutes. You can change the default using the setMaxInactiveInterval method. For example, to set the maximum inactive interval to one hour, use

httpSession.setMaxInactiveInterval(3600);

If you set a negative value, the session will never expire.

#### *<Side Remark: create Address class>*

For this servlet program to work, you have to create the Address class in NetBeans, as follows:

- 1. Choose *New*, *Java Class* from the context menu of the liangweb node in the project pane to display the New Java Class dialog box.
- 2. Enter Address as the Class Name and chapter42 as the package name. Click *Finish* to create the class.
- 3. Enter the code, as shown in Listing 42.12.

# **Listing 42.12 Address.java**

*<Side Remark line 1: package chapter42> <Side Remark line 3: class Address>*  package chapter42;

public class Address {

private String firstName;

private String mi;

private String lastName;

private String telephone;

```
 private String street;
 private String city;
 private String state;
 private String email;
  private String zip;
 public String getFirstName() {
 return this.firstName;
\perp public void setFirstName(String firstName) {
 this.firstName = firstName;
 }
 public String getMi() {
<u>return this.mi;</u>
\rightarrow public void setMi(String mi) {
\frac{\text{this.mi}}{\text{min}}\longrightarrow public String getLastName() {
return this.lastName;
\rightarrow public void setLastName(String lastName) {
 this.lastName = lastName;
 \lambda public String getTelephone() {
 return this.telephone;
  }
 public void setTelephone(String telephone) {
 this.telephone = telephone;
  }
 public String getEmail() {
return this.email;
 }
 public void setEmail(String email) {
 this.email = email;
 }
 public String getStreet() {
__ return this.street;
\overline{\phantom{a}} public void setStreet(String street) {
 this.street = street;
 }
 public String getCity() {
```
 return this.city;  $\rightarrow$  public void setCity(String city) { this.city = city;  $\rightarrow$  public String getState() { return this.state; } public void setState(String state) { this.state = state; } public String getZip() { return this.zip; } public void setZip(String zip) { this.zip = zip; } }

This support class will also be reused in the upcoming chapters.

# **42.9 Sending Images from Servlets**

So far you have learned how to write Java servlets that generate dynamic HTML text. Java servlets are not limited to sending text to a browser. They can return images on demand. The images can be stored in files or created from programs.

#### *42.9.1 Sending Image from Files*

You can use the HTML <img> tag to send images from files. The syntax for the tag is:

# $\langle \text{img src} = \text{URL alt} = \text{text align} = [\text{top} \mid \text{middle} \mid \text{bottom} \mid \text{texttop}\rangle]$

The attribute src specifies the source of the image. The attribute alt specifies an alternative text to be displayed in case the image cannot be displayed on the browser. The attribute align tells the browser where to place the image.

To demonstrate getting images from a file in a servlet, let us create a servlet that dynamically generates the flag of a country and a text that describes the flag, as shown in Figure 42.25. The flag is stored in an image file, and the text that describes the flag is stored in a text file.

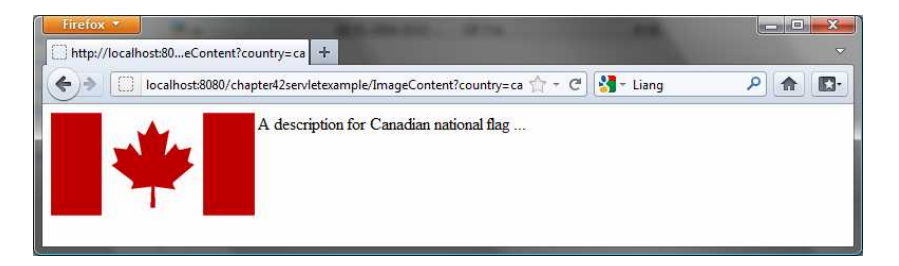

# **Figure 42.25**

*The servlet returns an image along with the text.*

Create the servlet named ImageContent in Listing 42.13.

```
Listing 42.13 ImageContent.java
```

```
<Side Remark line 16: image tag> 
<Side Remark line 20: read file> 
        package chapter42; 
        import javax.servlet.*;
        import javax.servlet.http.*;
        import java.io.*;
        public class ImageContent extends HttpServlet {
           /** Process the HTTP Get request */
           public void doGet(HttpServletRequest request, HttpServletResponse
               response) throws ServletException, IOException {
              response.setContentType("text/html");
             PrintWriter out = response.getWriter();
            String country = request.getParameter("country");
            out.println("<img src = \lvert "resources/image/" + country + ".qif" + "\" align=left>");
              // Read description from a file and send it to the browser
              java.util.Scanner input = new java.util.Scanner(
                     new File("c:\\book\\" + country + ".txt"));
              // Read a line from the text file and send it to the browser
              while (input.hasNext()) {
                out.println(input.nextLine());
              }
              out.close();
         \qquad \}
```
# }

# *<Side Remark: image file location>*

You should create a directory C:\book\liangweb\web\resources\image and store image files in this directory.

The country parameter determines which image file and text file are displayed. The servlet sends the HTML contents to the browser. The contents contain an <img> tag (lines 16-17) that references to the image file.

The servlet reads the characters from the text file and sends them to the browser (lines 20–26).

*42.9.2 Sending Images from the Image Object* 

The preceding example displays an image stored in an image file. You can also display an image dynamically created in the program.

Before the image is sent to a browser, it must be encoded into a format acceptable to the browser. Image encoders are not part of Java API, but several free encoders are available. One of them is the GifEncoder class (**http://www.acme.com/java/software/Acme.JPM.Encoders.GifEncoder.html**), which is included in \book\lib\acme.jar. Use the following statement to encode and send the image to the browser:

# **new** GifEncoder(image, out, **true**).encode();

where out is a binary output stream from the servlet to the browser, which can be obtained using the following statement:

OutputStream out = response.getOutputStream();

To demonstrate dynamically generating images from a servlet, let us create a servlet that displays a clock to show the current time, as shown in Figure 42.26.

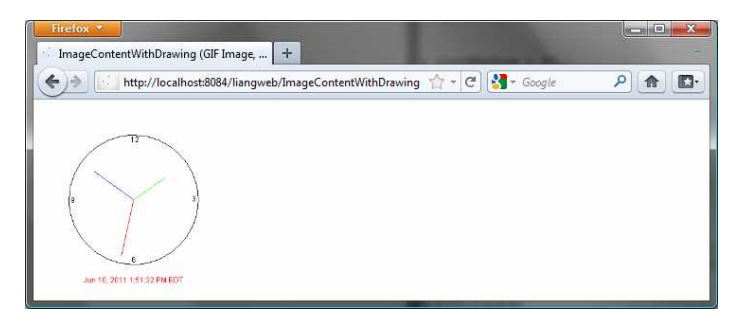

#### **Figure 42.26**

*The servlet returns a clock that displays the current time.*

```
<Side Remark: acme.jar>
```
Create the servlet named ImageContentWithDrawing in Listing 42.14. Add acme.jar in the Libraries node in the liangweb project in NetBeans. (acme.jar is in c:\book\lib.)

# **Listing 42.14 ImageContentWithDrawing.java**

*<Side Remark line 10: import GifEncoder> <Side Remark line 18: process GET> <Side Remark line 20: gif type> <Side Remark line 24: image> <Side Remark line 28: graphics> <Side Remark line 30: draw graphics> <Side Remark line 35: close stream> <Side Remark line 38: draw clock>* 

package chapter42;

import javax.servlet.\*; import javax.servlet.http.\*; import java.io.\*; import java.util.\*; import java.text.\*; import java.awt.\*; import java.awt.image.BufferedImage; import Acme.JPM.Encoders.GifEncoder;

public class ImageContentWithDrawing extends HttpServlet {

 /\*\* Initialize variables \*/ private final static int width = 300; private final static int height =  $300$ ;

 /\*\* Process the HTTP Get request \*/ public void doGet(HttpServletRequest request, HttpServletResponse response) throws ServletException, IOException { response.setContentType("image/gif");  $OutputStream out = response.getOutput$ Stream();

// Create image

 Image image = new BufferedImage(width, height, BufferedImage.TYPE INT ARGB);

 // Get Graphics context of the image Graphics g = image.getGraphics();

drawClock(q); // Draw a clock on graphics

 // Encode the image and send to the output stream new GifEncoder(image, out, true).encode();

out.close(); // Close stream

 $\qquad \}$ 

private void drawClock(Graphics q) { // Initialize clock parameters int clockRadius = (int)(Math.min(width, height) \*  $0.7 * 0.5$ ); int xCenter =  $(width) / 2;$ int yCenter = (height)  $\frac{1}{2}$ ;

 // Draw circle g.setColor(Color.black);

 g.drawOval(xCenter - clockRadius,yCenter - clockRadius, 2 \* clockRadius, 2 \* clockRadius); g.drawString("12", xCenter - 5, yCenter – clockRadius + 12); g.drawString("9", xCenter – clockRadius + 3, yCenter + 5); g.drawString("3", xCenter + clockRadius - 10, yCenter + 3); g.drawString("6", xCenter - 3, yCenter + clockRadius - 3);

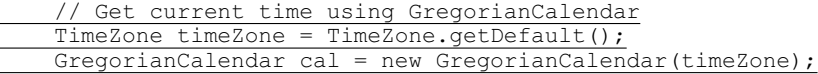

 // Draw second hand  $int$  second =  $(int)$ cal.get(GregorianCalendar.SECOND); int sLength =  $(int) (clockRadius * 0.9);$ int xSecond = (int)(xCenter + sLength  $*$  Math.sin(second  $*$ 

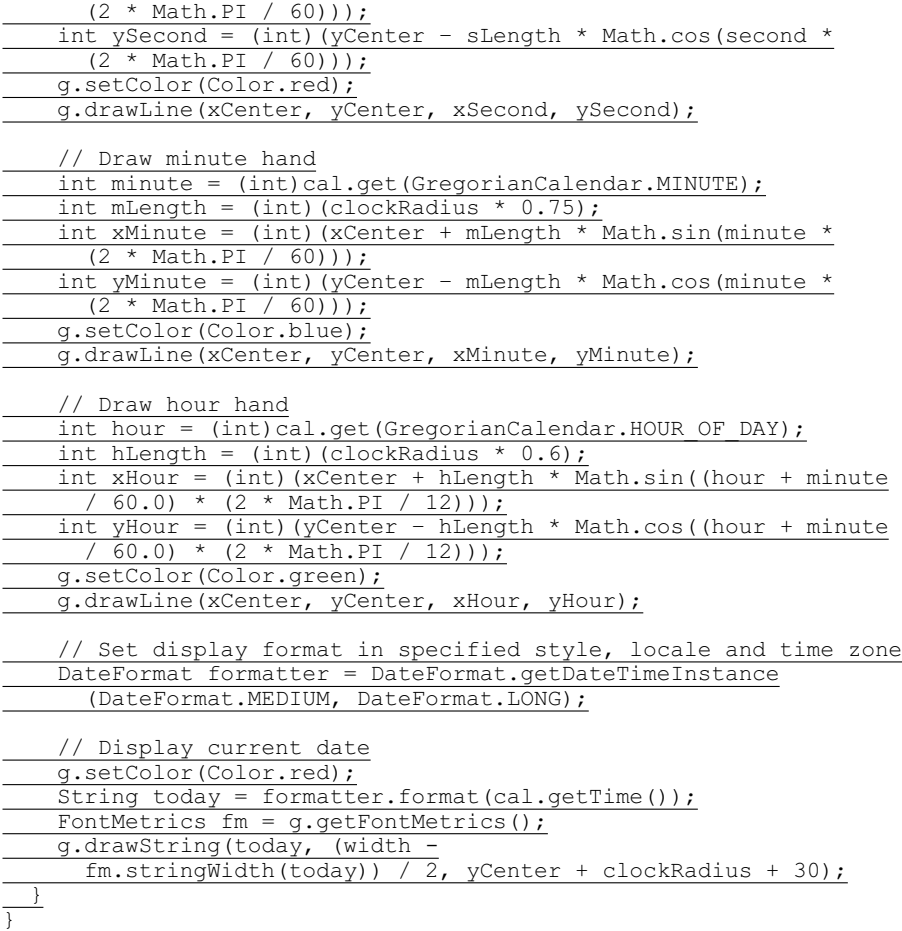

Since the image is sent to the browser as binary data, the content type of the response is set to image/gif (line 20). The GifEncoder class is used to encode the image into content understood by the browser (line 33). The content is sent to the OutputStream object out.

The program creates an image with the specified width, height, and image type, using the BufferedImage class (lines 24–25):

> Image image = **new** BufferedImage(width, height, BufferedImage.TYPE\_INT\_ARGB);

To draw things on the image, you need to get its graphics context using the getGraphics method (line 28):

Graphics g = image.getGraphics();

You can use various drawing methods in the Graphics class to draw simple shapes, or you can use Java 2D to draw more sophisticated graphics. This example uses simple drawing methods to draw a clock that displays the current time.

*42.9.3 Sending Images and Text Together* 

The servlet in the preceding example returns images. Often images are mixed with other contents. In this case, you have to set the content type to "image/gif" before sending images, and set the content type to "text/html" before sending the text. However, the content type cannot be changed in one request. To circumvent this restriction, you may embed a GET request for displaying the image in a <img> tag in the HTML content. When the HTML content is displayed, a separate GET request for retrieving the image is then sent to the server. Thus text and image are obtained through two separate GET requests.

To demonstrate mixing images and texts, let us create a servlet in Listing 42.15 that mixes the clock image created in the preceding example with some text, as shown in Figure 42.27.

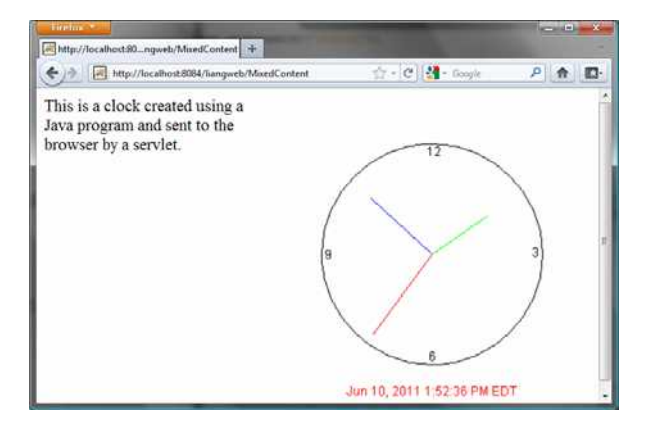

# **Figure 42.27**

*The servlet returns an image along with the text.*

#### **Listing 42.15 MixedContent.java**

```
<Side Remark line 9: process GET> 
<Side Remark line 11: content type> 
<Side Remark line 14: get parameter> 
<Side Remark line 16: image tag> 
<Side Remark line 22: close stream>
```
package chapter42;

import javax.servlet.\*; import javax.servlet.http.\*; import java.io.\*;

```
public class MixedContent extends HttpServlet {
  /** Process the HTTP Get request */
  public void doGet(HttpServletRequest request, HttpServletResponse
     response) throws ServletException, IOException {
    response.setContentType("text/html");
     PrintWriter out = response.getWriter();
```
String country =  $\frac{request.getParameter("counter")}{;}$ 

 $out.println("![](\n'"")$ 

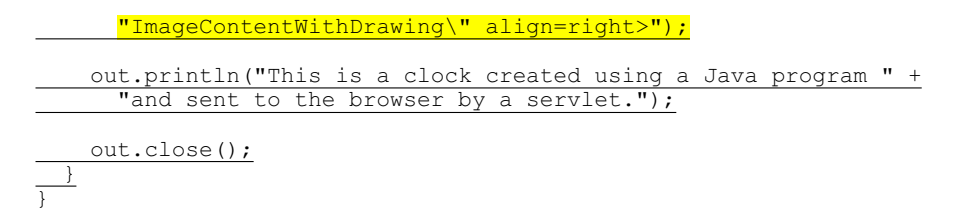

The servlet generates an HTML file with the image tag

**<img src** = "ImageContentWithDrawing" **align** = "right">

The HTML file is rendered by the browser. When the browser sees the image tag, it sends the request to the server. ImageContentWithDrawing, created in Listing 42.14, is invoked to send the image to the browser.

#### **Key Terms**

- x **Common Gateway Interface**
- x **CGI programs**
- x **cookie**
- x **GET and POST methods**
- x **GlassFish**
- x **HTML form**
- x **URL query string**
- x **servlet**
- x **servlet container** (**servlet engine**)
- x **servelt life-cycle methods**
- x **Tomcat**

### **Chapter Summary**

- 1. A servlet is a special kind of program that runs from a Web server. Tomcat and GlassFish are Web servers that can run servlets.
- 2. A servlet URL is specified by the host name, port, and request string (e.g., http://localhost:8084/liangweb/ServletClass). There are several ways to invoke a servlet: (1) by typing a servlet URL from a Web browser, (2) by placing a hyper link in an HTML page, and (3) by embedding a servlet URL in an HTML form. All the requests trigger the GET method, except that in the HTML form you can explicitly specify the POST method.
- 3. You develop a servlet by defining a class that extends the HttpServlet class, implements the doGet(HttpServletRequest, HttpServletResponse) method to respond to the GET method, and implements the doPost(HttpServletRequest, HttpServletResponse) method to respond to the POST method.
- 4. The request information passed from a client to the servlet is contained in an object of HttpServletRequest. You can use the methods getParameter, getParameterValues, getRemoteAddr, getRemoteHost, getHeader, getQueryString, getCookies, and getSession to obtain the information from the request.
- 5. The content sent back to the client is contained in an object of HttpServletResponse. To send content to the client, first set the type of the content (e.g., html/plain) using the setContentType(contentType) method, then output the content

through an I/O stream on the HttpServletResponse object. You can obtain a character PrintWriter stream using the getWriter() method and obtain a binary OutputStream using the getOutputStream() method.

- 6. A servlet may be shared by many clients. When the servlet is first created, its init method is called. It is not called again as long as the servlet is not destroyed. The service method is invoked each time the server receives a request for the servlet. The server spawns a new thread and invokes service. The destroy method is invoked after a timeout period has passed or the Web server is stopped.
- 7. There are three ways to track a session. You can track a session by passing data from the servlet to the client as a hidden value in a dynamically generated HTML form by including a field such as <input type="hidden" name="lastName" value="Smith">. The next request will submit the data back to the servlet. The servlet retrieves this hidden value just like any other parameter value using the getParameter method.
- 8. You can track sessions using cookies. A cookie is created using the constructor new Cookie(String name, String value). Cookies are sent from the server through the object of HttpServletResponse using the addCookie(aCookie) method to tell the browser to add a cookie with a given name and its associated value. If the browser already has a cookie with the key name, the value will be updated. The browser will then send the cookie with any request submitted to the same server. Cookies can have expiration dates set, after which they will not be sent to the server.
- 9. Java servlet API provides a session-tracking tool that enables tracking of a large set of data. A session can be obtained using the getSession() method through an HttpServletRequest object. The data can be stored as objects and are secure because they are kept on the server side using the setAttribute(String name, Object value) method.
- 10.Java servlets are not limited to sending text to a browser. They can return images in GIF, JPEG, or PNG format.

#### **Test Questions**

Do the test questions for this chapter online at **www.cs.armstrong.edu/liang/intro9e/test.html**.

#### **Review Questions**

*Sections 42.1-42.2*  42.1 What is the common gateway interface?

42.2 What are the differences between the GET and POST methods in an HTML form?

42.3 Can you submit a GET request directly from a URL? Can you submit a POST request directly from a URL?

42.4 What is wrong in the following URL for submitting a GET request to the servlet FindScore on host liang at port 8084 with parameter name?

http://liang:8084/findScore?name="P Yates"

42.5 What are the differences between CGI and servlets?

*Section 42.3* 42.6 Can you display an HTML file (e.g. c:\test.html) by typing the complete file name in the Address field of Internet Explorer? Can you run a servlet by simply typing the servlet class file name? 42.7 How do you create a Web project in NetBeans? 42.8 How do you create a servlet in NetBeans? 42.9 How do you run a servlet in NetBeans? 42.10 When you run a servlet from NetBeans, what is the port number by default? What happens if the port number is already in use? 42.11 What is the .war file? How do you obtain a .war file for a Web project in NetBeans? *Section 42.4* 42.12 Describe the life cycle of a servlet. 42.13 Suppose that you started the Web server, ran the following servlet twice by issuing an appropriate URL from the Web browser, and finally stopped Tomcat. What was displayed on the console when the servlet was first invoked? What was displayed on the console when the servlet was invoked for the second time? What was displayed on the console when Tomcat was shut down? **import** javax.servlet.\*; **import** javax.servlet.http.\*; **import** java.io.\*; **public class** Test **extends** HttpServlet { **public** Test() { System.out.println("Constructor called");  $\overline{\phantom{a}}$ /\*\* Initialize variables \*/ **public void** init() **throws** ServletException { System.out.println("init called");  $\overline{\phantom{a}}$ /\*\* Process the HTTP Get request \*/ **public void** doGet(HttpServletRequest request, HttpServletResponse response) **throws** ServletException, IOException { System.out.println("doGet called"); } /\*\* Clean up resources \*/ **public void** destroy() {

 System.out.println("destroy called");  $\overline{\phantom{a}}$ }

*Sections 42.5-42.7*  42.14 What would be displayed if you changed the content type to "html/plain" in Listing 42.2, CurrentTime.java?

42.15 The statement out.close() is used to close the output stream to response. Why isn't this statement enclosed in a try-catch block?

42.16 What happens when you invoke request.getParameter(paramName) if paramName does not exist?

42.17 How do you write a text field, combo box, check box, and text area in an HTML form?

42.18 How do you retrieve the parameter value for a text field, combo box, list, check box, radio button, and text area from an HTML form?

42.19 If the servlet uses a database driver other than the JDBC-ODBC driver, where should the driver be placed in NetBeans?

*Section 42.8* 42.20 What is session tracking? What are three techniques for session tracking?

42.21 How do you create a cookie, send a cookie to a browser, get cookies from a browser, get the name of a cookie, set a new value in the cookie, and set cookie expiration time?

42.22 Do you have to create five Cookie objects in the servlet in order to send five cookies to the browser?

42.23 How do you get a session, set object value for the session, and get object value from the session?

42.24 Suppose you inserted the following code in line 53 in Listing 42.11.

# httpSession.setMaxInactiveInterval(1);

What would happen after the user clicked the *Confirm* button from the browser? Test your answer by running the program.

42.25 Suppose you inserted the following code in line 53 in Listing 42.11.

# httpSession.setMaxInactiveInterval(-1);

What would happen after the user clicked the *Confirm* button from the browser?

*Section 42.9*

42.26 What output stream should you use to send images to the browser? What content type do you have to set for the response?

42.27 How do you deal with dynamic contents with images and text?

#### **Programming Exercises**

NOTE: Solutions to even-numbered exercises in this chapter are in exercise\servletexercise from evennumberedexercise.zip, which can be downloaded from the Companion Website.

*Section 42.5*

#### $42.1*$

(*Factorial table*) Write a servlet to display a table that contains factorials for the numbers from 0 to 10, as shown in Figure 42.28a.

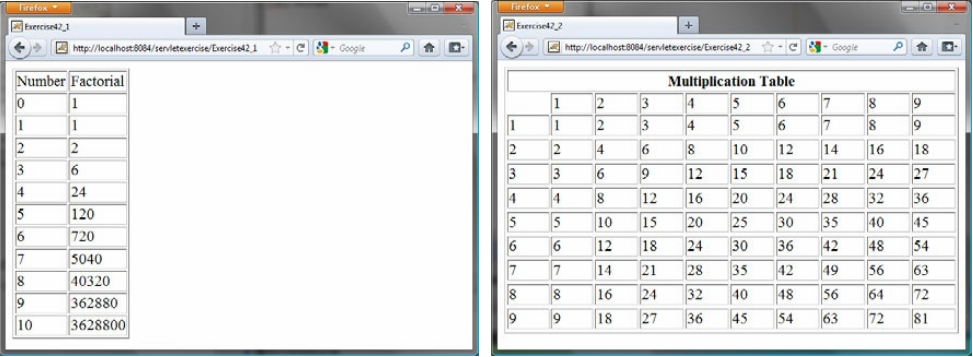

 **(a) (b)** 

#### **Figure 42.28**

*(a) The servlet displays factorials for the numbers from 0 to 10 in a table. (b) The servlet displays the multiplication table.* 

# 42.2\*

(*Multiplication table*) Write a servlet to display a multiplication table, as shown in Figure 42.28(b).

#### 42.3\*

(*Visit count*) Develop a servlet that displays the number of visits on the servlet. Also display the client's host name and IP address, as shown in Figure 42.29.

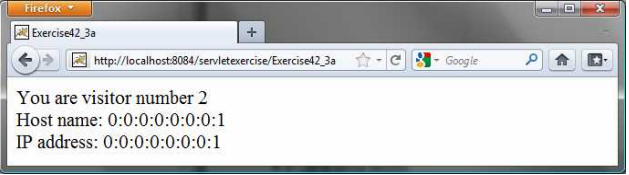

# **Figure 42.29**

*The servlet displays the number of visits and the client's host name, IP address, and request URL.* 

Implement this program in three different ways:

1. Use an instance variable to store count. When the servlet is created for the first time, count is 0. count is incremented every time the servlet's doGet method is invoked. When the Web server stops, count is lost.

- 2. Store the count in a file named Exercise39 3.dat, and use RandomAccessFile to read the count in the servlet's init method. The count is incremented every time the servlet's doGet method is invoked. When the Web server stops, store the count back to the file.
- 3. Instead of counting total visits from all clients, count the visits by each client identified by the client's IP address. Use Map to store a pair of IP addresses and visit counts. For the first visit, an entry is created in the map. For subsequent visits, the visit count is updated.

## *Section 42.6* 42.4\*

(*Calculate tax*) Write an HTML form to prompt the user to enter taxable income and filing status, as shown in Figure 42.30a. Clicking the *Compute Tax* button invokes a servlet to compute and display the tax, as shown in Figure 42.30b. Use the computeTax method introduced in Listing 3.7, ComputingTax.java, to compute tax.

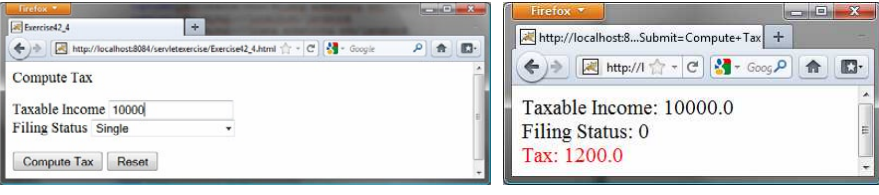

 **(a) (b)** 

# **Figure 42.30**

*The servlet computes the tax.* 

# 42.5\*

(*Calculate loan*) Write an HTML form that prompts the user to enter loan amount, interest rate, and number of years, as shown in Figure 42.31a. Clicking the *Compute Loan Payment* button invokes a servlet to compute and display the monthly and total loan payments, as shown in Figure 42.31b. Use the Loan class given in Listing 10.2, Loan.java, to compute the monthly and total payments.

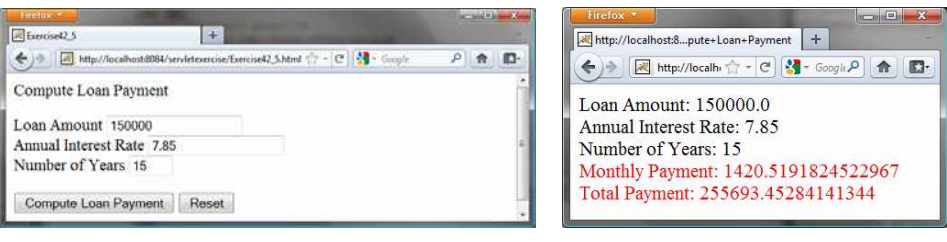

 **(a) (b)** 

**Figure 42.31** 

*The servlet computes the loan payment.* 

42.6\*\*

(*Find scores from text files*) Write a servlet that displays the student name and the current score, given the SSN and class ID. For each class, a text file is used to store the student name, SSN, and current score. The file is named after the class ID with .txt extension. For instance, if the class ID were csci1301, the file name would be csci1301.txt. Suppose each line consists of student name, SSN, and score. These three items are separated by the # sign. Create an HTML form that enables the user to enter the SSN and class ID, as shown in Figure 42.32a. Upon clicking the *Submit* button, the result is displayed, as shown in Figure 42.32b. If the SSN or the class ID does not match, report an error. Assume three courses are available: CSCI1301, CSCI1302, and CSCI3720.

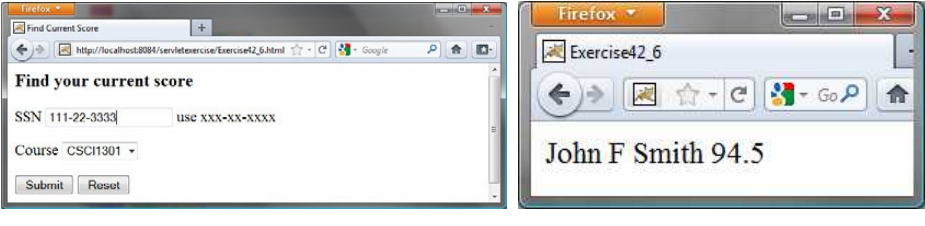

#### **(a) (b)**

#### **Figure 42.32**

*The HTML form accepts the SSN and class ID from the user and sends them to the servlet to obtain the score.* 

#### *Section 42.7* 42.7\*\*

(*Find scores from database tables*) Rewrite the preceding servlet. Assume that for each class, a table is used to store the student name, ssn, and score. The table name is the same as the class ID. For instance, if the class ID were csci1301, the table name would be csci1301.

# 42.8\*

(*Change the password*) Write a servlet that enables the user to change the password from an HTML form, as shown in Figure 42.33a. Suppose that the user information is stored in a database table named Account with three columns: username, password, and name, where name is the real name of the user. The servlet performs the following tasks:

- a. Verify that the username and old password are in the table. If not, report the error and redisplay the HTML form.
- b. Verify that the new password and the confirmed password are the same. If not, report this error and redisplay the HTML form.
- c. If the user information is entered correctly, update the password and report the status of the update to the user, as shown in Figure 42.33b.

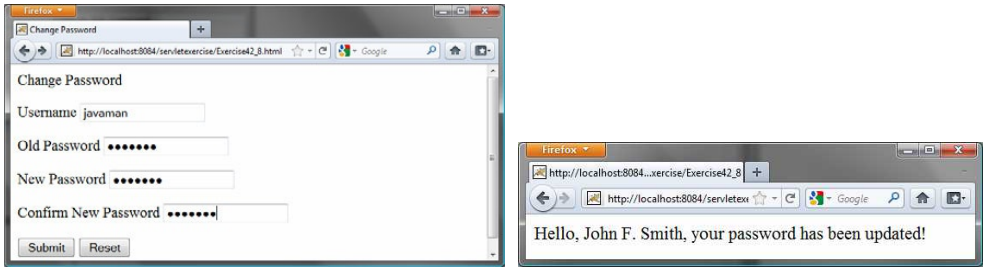

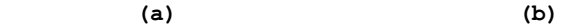

# **Figure 42.33**

*The user enters the username and the old password and sets a new password. The servlet reports the status of the update to the user.*

# 42.9\*\*

(*Display database tables*) Write an HTML form that prompts the user to enter or select a JDBC driver, database URL, username, password, and table name, as shown in Figure 42.34a. Clicking the *Submit* button displays the table content, as shown in Figure 42.34b.

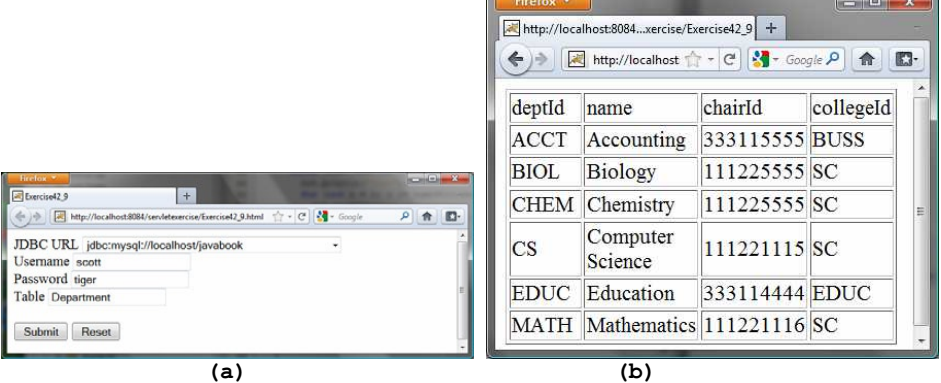

# **Figure 42.34**

*The user enters database information and specifies a table to display its content.* 

*Section 42.8*

42.10\*

(*Store cookies*) Write a servlet that stores the following cookies in a browser, and set their max age for two days.

Cookie 1: name is "color" and value is red.

Cookie 2: name is "radius" and value is 5.5.
Cookie 3: name is "count" and value is 2.

 $42.11*$ 

(*Retrieve cookies*) Write a servlet that displays all the cookies on the client. The client types the URL of the servlet from the browser to display all the cookies stored on the browser. See Figure 42.35.

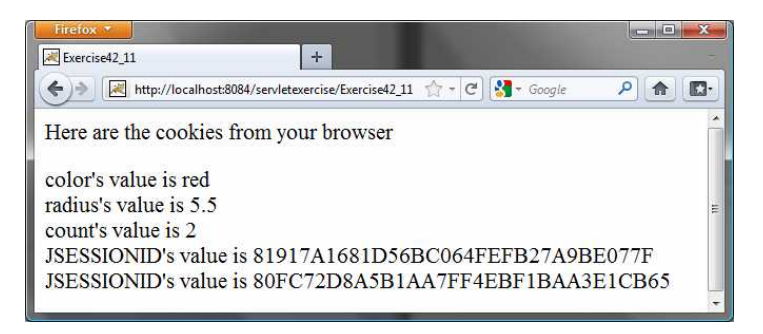

#### **Figure 42.35**

*All the cookies on the client are displayed in the browser.* 

## *Comprehensive*

## *42.12\*\*\**

(*Syntax highlighting*) Create an HTML form that prompts the user to enter a Java program in a text area, as shown in Figure 42.36a. The form invokes a servlet that displays the Java source code in a syntax-highlighted HTML format, as shown in Figure 42.36b. The keywords, comments, and literals are displayed in bold navy, green, and blue, respectively.

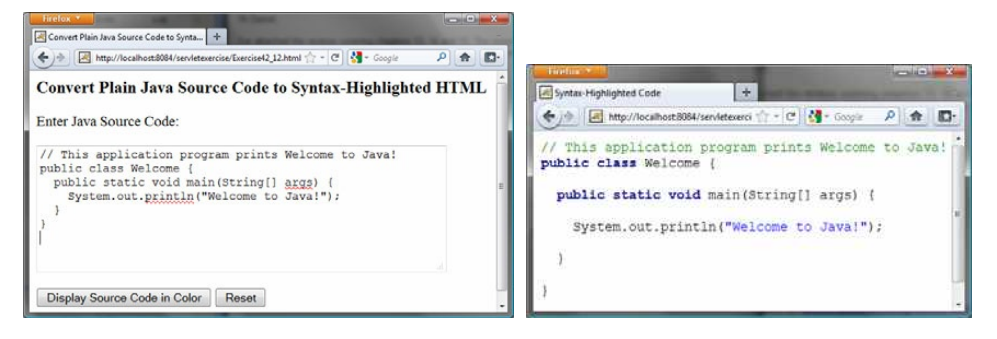

#### **(a) (b)**

# **Figure 42.36**

*The Java code in plain text in (a) is displayed in HTML with syntax highlighted in (b).* 

## *42.13\*\**

(*Access and update a Staff table*) Write a Java servlet for Exercise 33.1, as shown in Figure 42.37.

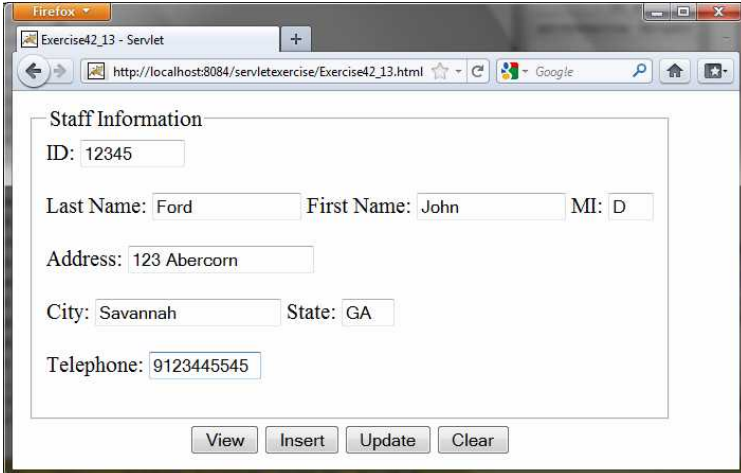

### **Figure 42.37**

*The web page lets you view, insert, and update staff information.*

#### *42.14\*\*\**

(*Opinion poll*) Create an HTML form that prompts the user to answer a question such as "Are you a CS major?", as shown in Figure 42.38a. When the *Submit* button is clicked, the servlet increases the Yes or No count in a database and displays the current Yes and No counts, as shown in Figure 42.38b.

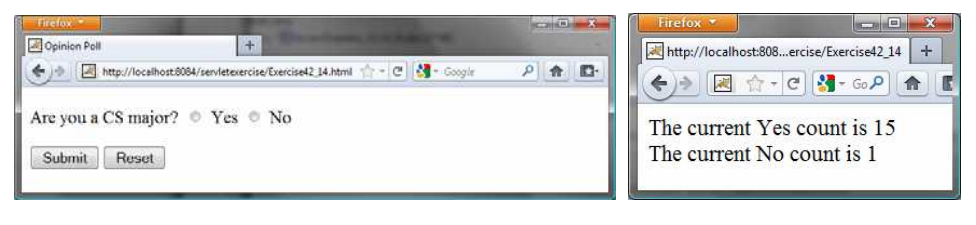

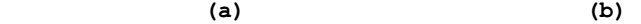

# **Figure 42.38**

*The HTML form prompts the user to enter Yes or No for a question in (a), and the servlet updates the Yes or No counts (b).* 

Create a table named Poll, as follows:

```
create table Poll ( 
   question varchar(40) primary key,
  yesCount int,
  noCount int);
```
Insert one row into the table, as follows:

```
insert into Poll values ('Are you a CS major? ', 0, 0);
```
*[\\*\\*\\*This is a bonus Web chapter](#page-27-0)*

# **CHAPTER 43**

# **JavaServer Pages**

Objectives

- $\bullet$  To create a simple JSP page ( $$43.2$ ).
- To explain how a JSP page is processed (\$43.3).
- To use JSP constructs to code JSP script (\$43.4).
- To use predefined variables and directives in JSP ( $\S$ §43.5-43.6).
- To use JavaBeans components in JSP (§43.7).
- To get and set JavaBeans properties in JSP (§43.8).
- x To associate JavaBeans properties with input parameters (§43.9).
- To forward requests from one JSP page to another (§43.10).
- To develop an application for browsing database tables using JSP (§43.11).

## **43.1 Introduction**

Servlets can be used to generate dynamic Web content. One drawback, however, is that you have to embed HTML tags and text inside the Java source code. Using servlets, you have to modify the Java source code and recompile it if changes are made to the HTML text. If you have a lot of HTML script in a servlet, the program is difficult to read and maintain, since the HTML text is part of the Java program. JavaServer Pages (JSP) was introduced to remedy this drawback. JSP enables you to write regular HTML script in the normal way and embed Java code to produce dynamic content.

# **43.2 Creating a Simple JSP Page**

## *<Side Remark: JSP tag>*

JSP provides an easy way to create dynamic Web pages and simplify the task of building Web applications. A JavaServer page is like a regular HTML page with special tags, known as *JSP tags*, which enable the Web server to generate dynamic content. You can create a Web page with HTML script and enclose the Java code for generating dynamic content in the JSP tags. Here is an example of a simple JSP page.

#### *<Side Remark line 9: JSP tag>*

```
<!-- CurrentTime.jsp --> 
<html>
  <head>
    <title>
       CurrentTime 
    </title>
   </head> 
   <body> 
     Current time is <%= new java.util.Date() %>
   </body> 
</html>
```
The dynamic content is enclosed in the tag that begins with  $\langle\$  and ends with  $8$ >. The current time is returned as a string by invoking the toString method of an object of the java.util.Date class.

#### *<Side Remark: JSP in NetBeans>*

An IDE like NetBeans can greatly simplify the task of developing JSP. To create JSP in NetBeans, first you need to create a Web project. A Web project named liangweb was created in the preceding chapter. For convenience, this chapter will create JSP in the liangweb project.

Here are the steps to create and run CurrentTime.jsp:

1. Right-click the liangweb node in the project pane and choose **New › JSP** to display the New JSP dialog box, as shown in Figure 43.1.

```
<Side Remark: create CurrentTime.jsp>
```
2. Enter CurrentTime in the JSP File Name field and click *Finish*. You will see CurrentTime.jsp appearing under the Web Pages node in liangweb.

3. Complete the code for CurrentTime.jsp, as shown in Figure 43.2. *<Side Remark: run CurrentTime.jsp>* 

4. Right-click CurrentTime.jsp in the project pane and choose **Run File**. You will see the JSP page displayed in a Web browser, as shown in Figure 43.3.

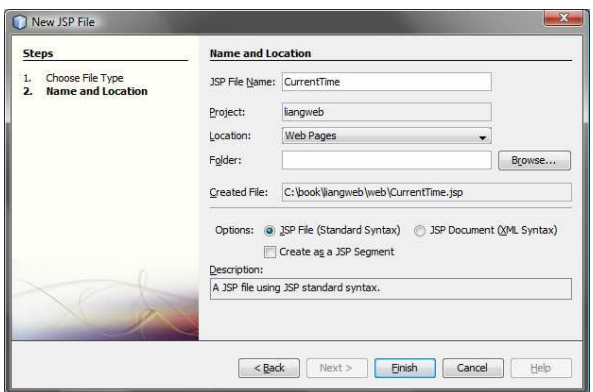

*Figure 43.1* 

*You can create a JSP page using NetBeans.*

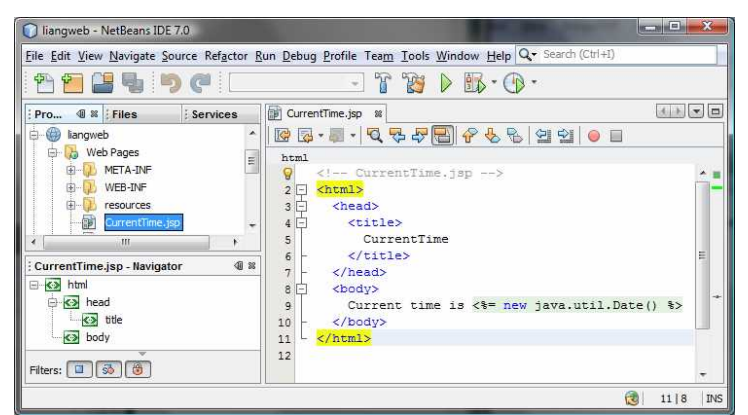

#### *Figure 43.2*

*A template for a JSP page is created.*

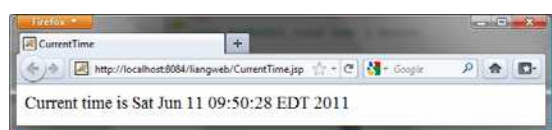

#### *Figure 43.3*

*The result from a JSP page is displayed in a Web browser.* 

NOTE: Like servlets, you can develop JSP in NetBeans, create a .war file, and then deploy the .war file in a Java Web server such as Tomcat and GlassFish.

## **43.3 How Is a JSP Page Processed?**

A JSP page must first be processed by a Web server before it can be displayed in a Web browser. The Web server must support JSP, and the JSP page must be stored in a file with a .jsp extension. The Web server translates the .jsp file into a Java servlet, compiles the servlet, and executes it. The result of the execution is sent to the browser for display. Figure 43.4 shows how a JSP page is processed by a Web server.

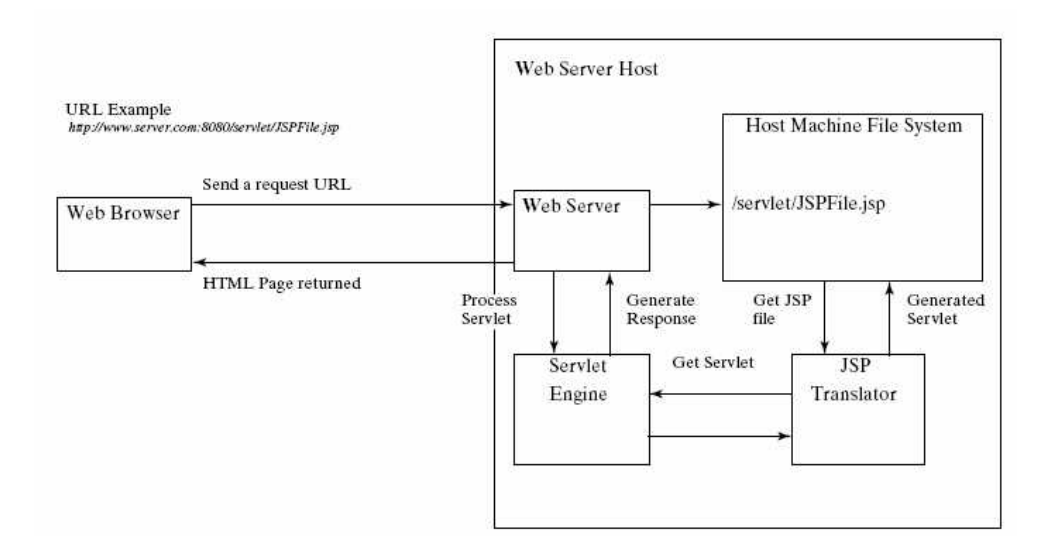

#### *Figure 43.4*

*A JSP page is translated into a servlet.*

NOTE: A JSP page is translated into a servlet when the page is requested for the first time. It is not retranslated if the page is not modified. To ensure that the first-time real user does not encounter a delay, JSP developers should test the page after it is installed.

#### **43.4 JSP Scripting Constructs**

*<Side Remark: scripting element>* 

# *<Side Remark: directive>*

*<Side Remark: action>* 

There are three main types of JSP constructs: scripting constructs, directives, and actions. *Scripting* elements enable you to specify Java code that will become part of the resultant servlet. *Directives* enable you to control the overall structure of the resultant servlet. *Actions* enable you to control the behavior of the JSP engine. This section introduces scripting constructs.

Three types of JSP scripting constructs can be used to insert Java code into a resultant servlet: expressions, scriptlets, and declarations.

#### *<Side Remark: JSP expression>*

A JSP *expression* is used to insert a Java expression directly into the output. It has the following form:

# **<%=** Java expression **%>**

The expression is evaluated, converted into a string, and sent to the output stream of the servlet.

#### *<Side Remark: JSP scriptlet>*

A JSP *scriptlet* enables you to insert a Java statement into the servlet's jspService method, which is invoked by the service method. A JSP scriptlet has the following form:

# **<%** Java statement **%>**

#### *<Side Remark: JSP declaration>*

A JSP *declaration* is for declaring methods or fields into the servlet. It has the following form:

**<%!** Java declaration **%>**

HTML comments have the following form:

**<!--** HTML Comment **-->**

*<Side Remark: JSP comment>* 

If you don't want the comment to appear in the resultant HTML file, use the following comment in JSP:

**<%--** JSP Comment **--%>**

Listing 43.1 creates a JavaServer page that displays factorials for numbers from 0 to 10, as shown in Figure 43.5.

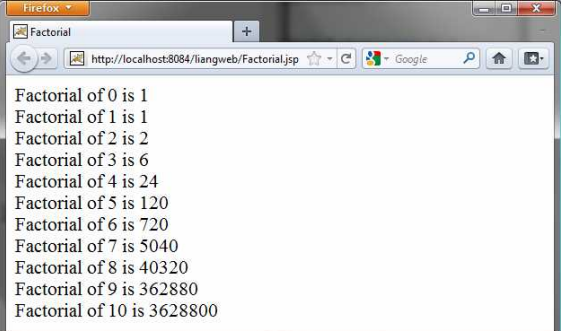

*Figure 43.5* 

*The JSP page displays factorials.* 

# **Listing 43.1 Factorial.jsp**

```
<Side Remark line 9: JSP scriptlet> 
<Side Remark line 10: JSP expression> 
<Side Remark line 14: JSP declaration> 
   <html>
      <head> 
        <title> 
          Factorial 
        </title> 
      </head> 
      <body> 
    \leq for (int i = 0; i \leq 10; i++) { \geq Factorial of <%= i %> is 
          <%= computeFactorial(i) %> <br />
     <% } %>
    <%! private long computeFactorial(int n) {
```
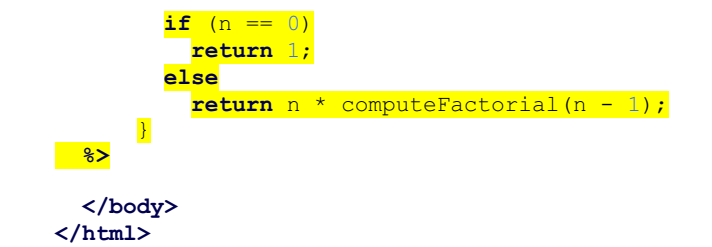

JSP scriptlets are enclosed between <% and %>. Thus

**for** (int  $i = 0$ ;  $i \le 10$ ;  $i++)$  {, (line 9)

is a scriptlet and as such is inserted directly into the servlet's jspService method.

JSP expressions are enclosed between <%= and %>. Thus

**<%=** i **%>**, (line 10)

is an expression and is inserted into the output stream of the servlet.

JSP declarations are enclosed between <%! and %>. Thus

```
<%! private long computeFactorial(int n) { 
 ... 
     } 
%>
```
is a declaration that defines methods or fields in the servlet.

What will be different if line 9 is replaced by the two alternatives shown below? Both work fine, but there is an important difference. In (a), i is a local variable in the servlet, whereas in (b) i is an instance variable when translated to the servlet.

**<% int** i = 0; **%> <% for** ( ; i <= 10; i++) { **%>** (a) **<%!** int i; **%> <% for** (i = 0; i <= 10; i++) **{ %>** (b)

> CAUTION: For JSP the loop body, even though it contains a single statement, must be placed inside braces. It would be wrong to delete the opening brace ({) in line 9 and the closing brace  $(\langle\$ \rangle\  $\gg$ ) in line 12.

> CAUTION: There is no semicolon at the end of a JSP expression. For example, <%= i**;** %> is incorrect. But there must be a semicolon for each Java statement in a JSP scriptlet. For example,  $\langle\hat{\mathcal{E}}\rangle$  int i = 0  $\hat{\mathcal{E}}$  is incorrect. CAUTION: JSP and Java elements are case sensitive, but HTML is not.

# **43.5 Predefined Variables**

# *<Side Remark: JSP implicit object>*

You can use variables in JSP. For convenience, JSP provides eight predefined variables from the servlet environment that can be used with JSP expressions and scriptlets. These variables are also known as *JSP implicit objects*.

*<Side Remark: request>*

**request** represents the client's request, which is an instance of HttpServletRequest. You can use it to access request parameters and HTTP headers, such as cookies and host name.

#### *<Side Remark: response>*

**response** represents the servlet's response, which is an instance of HttpServletResponse. You can use it to set response type and send output to the client.

## *<Side Remark: out>*

**out** represents the character output stream, which is an instance of PrintWriter obtained from response.getWriter(). You can use it to send character content to the client.

#### *<Side Remark: session>*

**session** represents the HttpSession object associated with the request, obtained from request.getSession().

# *<Side Remark: application>*

**application** represents the ServletContext object for storing persistent data for all clients. The difference between session and application is that session is tied to one client, but application is for all clients to share persistent data.

#### *<Side Remark: config>*

**config** represents the ServletConfig object for the page.

# *<Side Remark: pageContext>*

**pageContext** represents the PageContext object. PageContext is a new class introduced in JSP to give a central point of access to many page attributes.

## *<Side Remark: page>*

**page** is an alternative to this.

As an example, let us write an HTML page that prompts the user to enter loan amount, annual interest rate, and number of years, as shown in Figure 43.6a. Clicking the *Compute Loan Payment* button invokes a JSP to compute and display the monthly and total loan payments, as shown in Figure 43.6b.

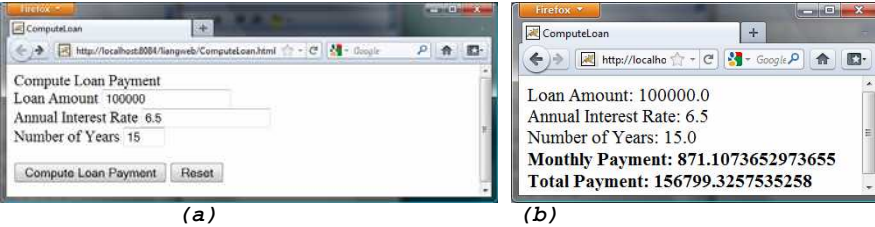

# *Figure 43.6*

*The JSP computes the loan payments.* 

The HTML file is named ComputeLoan.html (Listing 43.2). The JSP file is named ComputeLoan.jsp (Listing 43.3).

## **Listing 43.2 ComputeLoan.html**

*<Side Remark line 7: form action> <Side Remark line 10: text field> <Side Remark line 15: submit>*  <!-- ComputeLoan.html --> **<html> <head> <title>**ComputeLoan**</title>**

```
 </head> 
   <body> 
     <form method = "get" action = "ComputeLoan.jsp"> 
     Compute Loan Payment<br />
     Loan Amount 
    <input type = "text" name = "loanAmount" /><br />
     Annual Interest Rate 
    <input type = "text" name = "annualInterestRate" /><br />
     Number of Years
    <input type = "text" name = "numberOfYears" size = "3" /><br />
    <p><input type = "submit" name = "Submit"
        value = "Compute Loan Payment" />
     <input type = "reset" value = "Reset" /></p>
     </form> 
   </body> 
</html>
```
**Listing 43.3 ComputeLoan.jsp** 

```
<Side Remark line 7: JSP scriptlet> 
<Side Remark line 8: get parameters> 
<Side Remark line 17: JSP expression> 
   <!-- ComputeLoan.jsp -->
   <html>
      <head> 
        <title>ComputeLoan</title>
      </head> 
      <body> 
      <% double loanAmount = Double.parseDouble( 
           request.getParameter("loanAmount"));
        double annualInterestRate = Double.parseDouble( 
           request.getParameter("annualInterestRate"));
        double numberOfYears = Integer.parseInt( 
           request.getParameter("numberOfYears"));
        double monthlyInterestRate = annualInterestRate / 1200;
        double monthlyPayment = loanAmount * monthlyInterestRate / 
         (1 - 1 / Math.pow(1 + monthlyInterestRate, numberOf Years * 12));double totalPayment = monthlyPayment * numberOfYears * 12; %>
      Loan Amount: <%= loanAmount %><br />
      Annual Interest Rate: <%= annualInterestRate %><br />
      Number of Years: <%= numberOfYears %><br />
     <b>Monthly Payment: <%= monthlyPayment %><br />
     Total Payment: <%= totalPayment %><br />>
      </body> 
   </html>
```
ComputeLoan.html is displayed first to prompt the user to enter the loan amount, annual interest rate, and number of years. Since this file does not contain any JSP elements, it is named with an .html extension as a regular HTML file.

ComputeLoan.jsp is invoked upon clicking the *Compute Loan Payment* button in the HTML form. The JSP page obtains the parameter values using the predefined variable request in lines 7–12 and computes monthly payment and total payment in lines 13–16. The formula for computing monthly payment is given in §2.9, "Problem: Computing Loan Payments."

What is wrong if the JSP scriptlet **<%** in line 7 is replaced by the JSP declaration **<%!**? The predefined variables (e.g., request, response, out) correspond to local variables defined in the servlet methods doGet and doPost. They must appear in JSP scriptlets, not in JSP declarations.

> TIP: ComputeLoan.jsp can also be invoked using the following query string: http://localhost:8084/liangweb/ComputeLoan.jsp?loanAmount=10000 &annualInterestRate=6&numberOfYears=15.

#### **43.6 JSP Directives**

A JSP directive is a statement that gives the JSP engine information about the JSP page. For example, if your JSP page uses a Java class from a package other than the java.lang package, you have to use a directive to import this package. The general syntax for a JSP directive is shown below:

```
<%@ directive attribute = "value" %>, or 
<%@ directive attribute1 = "value1"
               attribute2 = "value2"
               ... 
               attributen = "valuen" %>
```
The possible directives are:

- x **page** lets you provide information for the page, such as importing classes and setting up content type. The page directive can appear anywhere in the JSP file.
- **include** lets you insert a file into the servlet when the page is translated to a servlet. The include directive must be placed where you want the file to be inserted.
- **taglib** lets you define custom tags.

The following are useful attributes for the page directive:

- import specifies one or more packages to be imported for this page. For example, the directive <%@ page import="java.util.\*, java.text.\*" %> imports java.util.\* and java.text.\*.
- contentType specifies the content type for the resultant JSP page. By default, the content type is text/html for JSP. The default content type for servlets is text/plain.
- **•** session specifies a boolean value to indicate whether the page is part of the session. By default, session is true.
- **buffer** specifies the output stream buffer size. By default, it is 8KB. For example, the directive <%@ page buffer="10KB" %> specifies that the output buffer size is 10KB. The directive <&@ page buffer="none" %> specifies that a buffer is not used.
- x **autoFlush** specifies a boolean value to indicate whether the output buffer should be automatically flushed when it is full or whether an exception should be raised when the buffer overflows. By default, this attribute is true. In this case, the buffer attribute cannot be none.
- isThreadSafe specifies a boolean value to indicate whether the page can be accessed simultaneously without data corruption. By default, it is true. If it is set to false, the JSP page will be translated to a servlet that implements the SingleThreadModel interface.
- **errorPage** specifies a JSP page that is processed when an exception occurs in the current page. For example, the directive <%@ page

errorPage="HandleError.jsp" %> specifies that HandleError.jsp is processed when an exception occurs.

**• isErrorPage** specifies a boolean value to indicate whether the page can be used as an error page. By default, this attribute is false.

Listing 43.4 gives an example that shows how to use the page directive to import a class. The example uses the Loan class created in Listing 10.2, Loan.java, to simplify Listing 43.3, ComputeLoan.jsp. You can create an object of the Loan class and use its monthlyPayment () and totalPayment() methods to compute the monthly payment and total payment.

## **Listing 43.4 ComputeLoan1.jsp**

```
<Side Remark line 7: JSP directive> 
<Side Remark line 14: create object> 
   <!-- ComputeLoan1.jsp -->
   <html>
      <head> 
        <title>ComputeLoan Using the Loan Class</title>
     </head>
      <body>
      <%@ page import = "chapter43.Loan" %>
       <% double loanAmount = Double.parseDouble( 
             request.getParameter("loanAmount"));
          double annualInterestRate = Double.parseDouble( 
             request.getParameter("annualInterestRate"));
          int numberOfYears = Integer.parseInt( 
            request.getParameter("numberOfYears"));
          Loan loan =
           new Loan(annualInterestRate, numberOfYears, loanAmount); 
       %>
        Loan Amount: <%= loanAmount %><br />
        Annual Interest Rate: <%= annualInterestRate %><br />
       Number of Years: <%= numberOfYears %><br /> 
       <b>Monthly Payment: <%= loan.getMonthlyPayment() %><br />
        Total Payment: <%= loan.getTotalPayment() %><br /></b>
      </body> 
   </html>
<Side Remark: create Loan class> 
This JSP uses the Loan class. You need to create the class in the
liangweb project in package chapter43 as follows:
 package chapter43; 
 public class Loan { 
   // Same as lines 2-69 in Listing 10.2, Loan.java, so omitted
  }
```
The directive <%@ page import ="chapter43.Loan" %> imports the Loan class in line  $\overline{7.}$  Line 14 creates an object of Loan for the given loan amount, annual interest rate, and number of years. Lines 20-21 invokes the Loan object's monthlyPayment() and totalPayment() methods to display monthly payment and total payment.

#### **43.7 Using JavaBeans in JSP**

Normally you create an instance of a class in a program and use it in that program. This method is for sharing the class, not the object. JSP allows you to share the object of a class among different pages. To enable an object to be shared, its class must be a JavaBeans component. Recall that this entails the following three features:

- The class is public.
- The class has a public constructor with no arguments.
- The class is serializable. (This requirement is not necessary in JSP.)

To create an instance for a JavaBeans component, use the following syntax:

**<jsp:useBean id** = "objectName" **scope** = "scopeAttribute" **class** = "ClassName" **/>**

This syntax is roughly equivalent to

**<%** ClassName objectName = **new** ClassName() **%>**

except that the scope attribute is missing. The scope attribute specifies the scope of the object and the object is not recreated if it is already within the scope. Listed below are four possible values for the scope attribute:

- application specifies that the object is bound to the application. The object can be shared by all sessions of the application.
- session specifies that the object is bound to the client's session. Recall that a client's session is automatically created between a Web browser and a Web server. When a client from the same browser accesses two servlets or two JSP pages on the same server, the session is the same.
- **page** is the default scope, which specifies that the object is bound to the page.
- x **request** specifies that the object is bound to the client's request.

When <jsp:useBean id="objectName" scope="scopeAttribute"  $class="ClassName"$  /> is processed, the JSP engine first searches for an object of the class with the same id and scope. If found, the preexisting bean is used; otherwise, a new bean is created.

Here is another syntax for creating a bean:

**<jsp:useBean id** = "objectName" **scope** = "scopeAttribute" **class** = "ClassName" **>** statements **</jsp:useBean>**

The statements are executed when the bean is created. If a bean with the same ID and class name already exists in the scope, the statements are not executed.

Listing 43.5 creates a JavaBeans component named Count and uses it to count the number of visits to a JSP page, as shown in Figure 43.7.

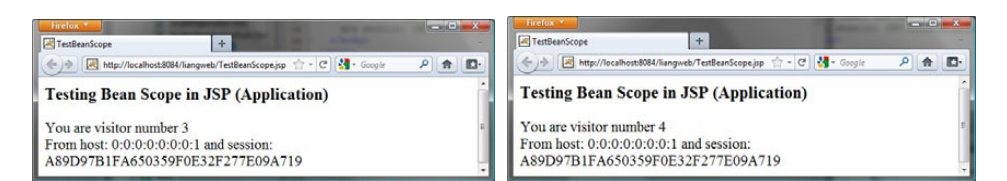

### *Figure 43.7*

*The number of visits to the page is increased when the page is visited.*

```
Listing 43.5 Count.java 
<Side Remark line 1: package statement> 
   package chapter43;
   public class Count {
    private int count = 0;
     /** Return count property */
    public int getCount() {
       return count;
   \qquad \qquad/** Increase count */
    public void increaseCount() {
        count++;
    }
   }
```
The JSP page named TestBeanScope.jsp is created in Listing 43.6.

## **Listing 43.6 TestBeanScope.jsp**

```
<Side Remark line 2: import directive> 
<Side Remark line 3: create bean> 
<Side Remark line 12: use bean> 
<Side Remark line 14: request> 
<Side Remark line 15: session> 
   <!-- TestBeanScope.jsp -->
   <%@ page import = "chapter43.Count" %>
   <jsp:useBean id = "count" scope = "application"
      class = "chapter43.Count"> 
   </jsp:useBean>
   <html>
      <head> 
        <title>TestBeanScope</title>
     </head>
      <body> 
        <h3>Testing Bean Scope in JSP (Application)</h3>
     <% count.increaseCount(); %>
       You are visitor number <%= count.getCount() %><br />>
        From host: <%= request.getRemoteHost() %>
        and session: <%= session.getId() %>
     </body>
   </html>
```
The scope attribute specifies the scope of the bean. scope="application" (line 3) specifies that the bean is alive in the JSP engine and available for all clients to access. The bean can be shared by any client with the directive <jsp:useBean id="count" *scope="application"* class="Count" > (lines 3–4). Every client accessing TestBeanScope.jsp causes the count to increase by 1. The first client causes count object to be created, and subsequent access to TestBeanScope uses the same object.

If scope="application" is changed to scope="session", the scope of the bean is limited to the session from the same browser. The count will increase only if the page is requested from the same browser. If scope="application" is changed to scope="page", the scope of the bean is limited to the page, and any other page cannot access this bean. The page will always display count 1. If scope="application" is changed to scope="request", the scope of the bean is limited to the client's request, and any other request on the page will always display count 1.

If the page is destroyed, the count restarts from 0. You can fix the problem by storing the count in a random access file or in a database table. Assume that you store the count in the Count table in a database. The Count class can be modified in Listing  $43.\overline{7}$ .

## **Listing 43.7 Count.java (Revised Version)**

```
<Side Remark line 1: package statement> 
<Side Remark line 16: execute SQL> 
<Side Remark line 43: load driver> 
<Side Remark line 46: connection> 
<Side Remark line 49: statement> 
   package chapter43;
   import java.sql.*;
   public class Count {
    private int count = 0;
    private Statement statement = null;
     public Count() {
       initializeJdbc();
   \overline{\phantom{a}} /** Return count property */
    public int getCount() {
      try {
        ResultSet rset = statement.executeQuery
        ("select countValue from Count");
    rset.next();
   count = rset.getInt(1);\overline{\phantom{a}}catch (Exception ex)
          ex.printStackTrace();
    }
        return count;
    }
     /** Increase count */
```
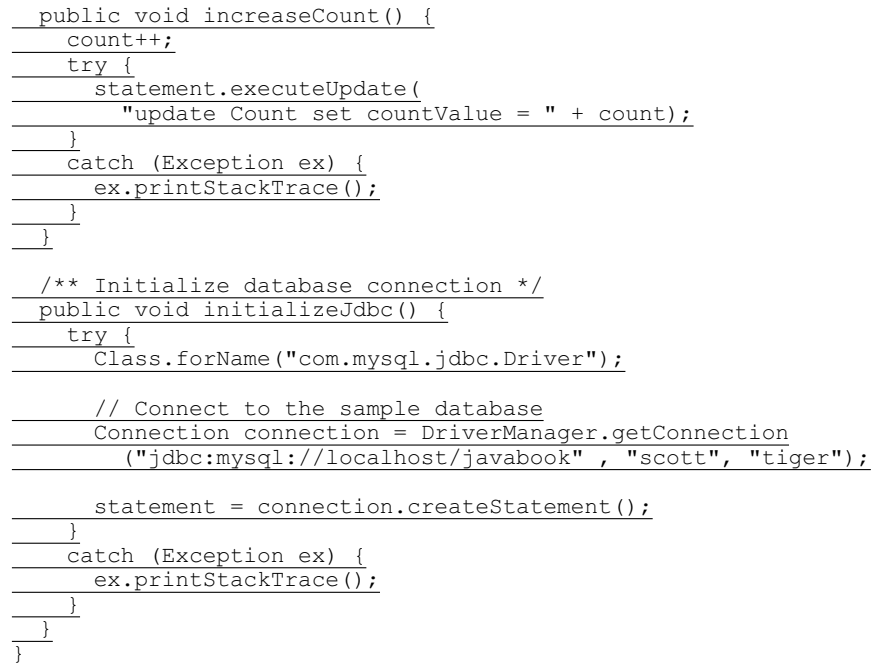

## **43.8 Getting and Setting Properties**

By convention, a JavaBeans component provides the get and set methods for reading and modifying its private properties. You can get the property in JSP using the syntax shown below:

**<jsp:getProperty name** = "beanId" property = "sample" **/>**

This is roughly equivalent to

**<%=** beanId.getSample() **%>** 

You can set the property in JSP using the following syntax:

**<jsp:setProperty name** = "beanId"  **property** = "sample" **value** = "test1" **/>**

This is equivalent to

**<%** beanId.setSample("test1"); **%>**

## **43.9 Associating Properties with Input Parameters**

Often properties are associated with input parameters. Suppose you want to get the value of the input parameter named score and set it to the JavaBeans property named score. You could write the following code:

```
<% double score = Double.parseDouble( 
      request.getParameter("score")); %>
<jsp:setProperty name = "beanId" property = "score"
   value = "<%= score %>" />
```
This is cumbersome. JSP provides a convenient syntax that can be used to simplify it:

## **<jsp:setProperty name** = "beanId" **property** = "score" **param =** "score" **/>**

Instead of using the value attribute, you use the param attribute to name an input parameter. The value of this parameter is set to the property.

> NOTE: Simple type conversion is performed automatically when a bean property is associated with an input parameter. A string input parameter is converted to an appropriate primitive data type or a wrapper class for a primitive type. For example, if the bean property is of the int type, the value of the parameter will be converted to the int type. If the bean property is of the Integer type, the value of the parameter will be converted to the Integer type.

Often the bean property and the parameter have the same name. You can use the following convenient statement to associate all the bean properties in beanId with the parameters that match the property names:

### **<jsp:setProperty name** = "beanId" **property** = "\*" **/>**

*43.9.1 Example: Computing Loan Payments Using JavaBeans* 

This example uses JavaBeans to simplify Listing 43.4, ComputeLoan1.jsp, by associating the bean properties with the input parameters. The new ComputeLoan2.jsp is given in Listing 43.8.

## **Listing 43.8 ComputeLoan2.jsp**

```
<Side Remark line 7: import> 
<Side Remark line 8: create bean> 
<Side Remark line 11: use bean> 
   <!-- ComputeLoan2.jsp -->
   <html>
     <head> 
        <title>ComputeLoan Using the Loan Class</title>
     </head> 
     <body> 
      <%@ page import = "chapter43.Loan" %>
       <jsp:useBean id = "loan" class = "chapter43.Loan"
        scope = "page" ></jsp:useBean>
      <jsp:setProperty name = "loan" property = "*" />
      Loan Amount: <<= loan.getLoanAmount() %><br />
        Annual Interest Rate: <%= loan.getAnnualInterestRate() %><br /> 
        Number of Years: <%= loan.getNumberOfYears() %><br />
       <b>Monthly Payment: <%= loan.monthlyPayment() %><br /> 
       Total Payment: <<= loan.totalPayment() %><br />>
      </body> 
   </html>
```

```
Lines 8-9
```

```
<jsp:useBean id = "loan" class = "chapter43.Loan"
  scope = "page" ></jsp:useBean>
```
creates a bean named loan for the Loan class. Line 10

# **<jsp:setProperty name** = "loan" **property** = "\*" **/>**

associates the bean properties loanAmount, annualInteresteRate, and numberOfYears with the input parameter values and performs type conversion automatically.

Lines 11–13 use the accessor methods of the loan bean to get the loan amount, annual interest rate, and number of years.

This program acts the same as in Listings 43.3 and 43.4, ComputeLoan.jsp and ComputeLoan1.jsp, but the coding is much simplified.

*43.9.2 Example: Computing Factorials Using JavaBeans* 

This example creates a JavaBeans component named FactorialBean and uses it to compute the factorial of an input number in a JSP page named FactorialBean.jsp, as shown in Figure 43.8.

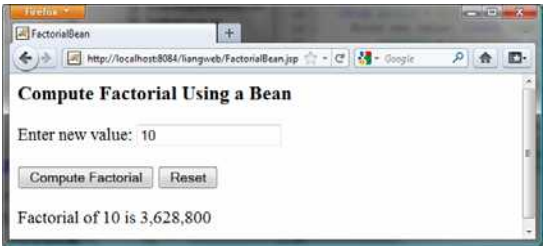

#### *Figure 43.8*

*The factorial of an input integer is computed using a method in FactorialBean.*

Create a JavaBeans component named FactorialBean.java (Listing 43.9). Create FactorialBean.jsp (Listing 43.10).

### **Listing 43.9 FactorialBean.java**

*<Side Remark line 1: package statement> <Side Remark line 7: get> <Side Remark line 12: set>*  package chapter43; public class FactorialBean { private int number; /\*\* Return number property \*/ public int getNumber() { return number; } /\*\* Set number property \*/ public void setNumber(int newValue) { number = newValue;  $\overline{\phantom{a}}$ 

```
 /** Obtain factorial */
  public long getFactorial() {
 long factorial = 1;
for (int i = 1; i \le m number; i++) factorial *= i;
     return factorial;
\overline{\phantom{a}}}
```
#### **Listing 43.10 FactorialBean.jsp**

```
<Side Remark line 2: import> 
<Side Remark line 3: create bean> 
<Side Remark line 15: form> 
<Side Remark line 21: get property> 
   <!-- FactorialBean.jsp --> 
   <%@ page import = "chapter43.FactorialBean" %>
   <jsp:useBean id = "factorialBeanId"
     class = "chapter43.FactorialBean" scope = "page" >
   </jsp:useBean>
   <jsp:setProperty name = "factorialBeanId" property = "*" /> 
   <html>
      <head> 
        <title> 
          FactorialBean 
       </title>
      </head> 
      <body> 
      <h3>Compute Factorial Using a Bean</h3>
      <form method = "post">
       Enter new value: <input name = "number" /> /> /> />
       <input type = "submit" name = "Submit"
          value = "Compute Factorial" />
       \langleinput type = "reset" value = "Reset" /\rangle \langlebr /\rangle Factorial of
         <jsp:getProperty name = "factorialBeanId"
           property = "number" /> is 
         <%@ page import = "java.text.*" %>
         <% NumberFormat format = NumberFormat.getNumberInstance(); %>
          <%= format.format(factorialBeanId.getFactorial()) %>
        </form> 
      </body> 
   </html>
```
The *jsp:useBean* tag (lines 3-4) creates a bean factorialBeanId of the FactorialBean class. Line 5 *<jsp:setProperty name="factorialBeanId" property="\*" />* associates all the bean properties with the input parameters that have the same name. In this case, the bean property number is associated with the input parameter number. When you click the *Compute Factorial* button, JSP automatically converts the input value for number from string into int and sets it to factorialBean before other statements are executed.

Lines 21-22 *<jsp:getProperty name="factorialBeanId" property="number" />* tag (line 21) is equivalent to  $\langle \xi = \frac{1}{2} \xi \xi + \frac{1}{2} \xi \xi + \frac{1$ 

method factorialBeanId.getFactorial() (line 25) returns the factorial for the number in factorialBeanId.

## **DESIGN GUIDE**

*<Side Remark: separating Java code from HTML>*  Mixing a lot of Java code with HTML in a JSP page makes the code difficult to read and to maintain. You should move the Java code to a .java file as much as you can. *\*\*\*End DESIGN GUIDE* 

Following the preceding design guide, you may improve the preceding example by moving the Java code in lines 23–25 to the FactorialBean class. The new FactorialBean.java and FactorialBean.jsp are given in Listings 43.11 and 43.12.

## **Listing 43.11 NewFactorialBean.java**

*<Side Remark line 1: package statement> <Side Remark line 9: get> <Side Remark line 14: set>* 

package chapter43;

import java.text.\*;

public class NewFactorialBean { private int number;

 /\*\* Return number property \*/ public int getNumber() { return number;

}

 /\*\* Set number property \*/ public void setNumber(int newValue) {  $number = newValue;$ 

 $\overline{\phantom{a}}$ 

```
 /** Obtain factorial */
  public long getFactorial() {
     long factorial = 1;
    for (int i = 1; i \le number; i^{++})
     factorial *= i; return factorial;
\overline{\phantom{a}} /** Format number */
```
 public static String format(long number) { NumberFormat format = NumberFormat.getNumberInstance(); return format.format(number)**;** }

```
}
```
# **Listing 43.12 NewFactorialBean.jsp**

*<Side Remark line 2: import> <Side Remark line 3: create bean> <Side Remark line 15: form> <Side Remark line 21: get property>* 

```
<!-- NewFactorialBean.jsp --> 
<%@ page import = "chapter43.NewFactorialBean" %>
<jsp:useBean id = "factorialBeanId"
  class = "chapter43.NewFactorialBean" scope = "page" >
</jsp:useBean>
<jsp:setProperty name = "factorialBeanId" property = "*" /> 
<html>
   <head> 
     <title> 
       FactorialBean 
    </title>
   </head> 
   <body> 
   <h3>Compute Factorial Using a Bean</h3>
   <form method = "post">
    Enter new value: <input name = "number" />br />
    <input type = "submit" name = "Submit"
       value = "Compute Factorial" />
    \langleinput type = "reset" value = "Reset" /\rangle \langlebr /\rangle Factorial of
      <jsp:getProperty name = "factorialBeanId"
        property = "number" /> is 
       <%= NewFactorialBean.format(factorialBeanId.getFactorial()) %>
     </form> 
   </body> 
</html>
```
There is a problem in this page. The program cannot display large factorials. For example, if you entered value 21, the program would display an incorrect factorial. To fix this problem, all you need to do is to revise the NewFactorialBean class using BigInteger to computing factorials. See Exercise 43.18.

### *43.9.3 Example: Displaying International Time*

Listing 42.5, TimeForm.java, gives a Java servlet that uses the doGet method to generate an HTML form for the user to specify a locale and time zone (Figure 42.18a) and uses the doPost method to display the current time for the specified time zone in the specified locale (Figure 42.18b). This section rewrites the servlet using JSP. You have to create two JSP pages, one for displaying the form and the other for displaying the current time.

In the TimeForm.java servlet, arrays allLocale and allTimeZone are the data fields. The doGet and doPost methods both use the arrays. Since the available locales and time zones are used in both pages, it is better to create an object that contains all available locales and time zones. This object can be shared by both pages.

Let us create a JavaBeans component named TimeBean.java (Listing 43.13). This class obtains all the available locales in an array in line 7 and all time zones in an array in line 8. The bean properties localeIndex and timeZoneIndex (lines 9–10) are defined to refer to an element in the arrays. The *currentTimeString()* method (lines 42-52) returns a string for the current time with the specified locale and time zone.

## **Listing 43.13 TimeBean.java**

```
<Side Remark line 1: package statement> 
<Side Remark line 7: all locales> 
<Side Remark line 8: all time zones> 
<Side Remark line 9: locale index> 
<Side Remark line 10: time zone index> 
<Side Remark line 13: sort time zone> 
<Side Remark line 17: return all locales> 
<Side Remark line 21: return all time zones> 
<Side Remark line 42: return current time> 
   package chapter43;
   import java.util.*;
   import java.text.*;
   public class TimeBean {
    private Locale[] allLocale = Locale.getAvailableLocales();
   private String[] allTimeZone = TimeZone.getAvailableIDs();
    private int localeIndex;
   Private int timeZoneIndex;
     public TimeBean() {
        Arrays.sort(allTimeZone);
    }
     public Locale[] getAllLocale() {
      return allLocale;
    }
    public String[] getAllTimeZone() {
      return allTimeZone;
    }
    public int getLocaleIndex() {
      return localeIndex;
     }
    public int getTimeZoneIndex() {
    return timeZoneIndex;
   \overline{\phantom{a}} public void setLocaleIndex(int index) {
      localeIndex = index;
   \overline{\phantom{a}} public void setTimeZoneIndex(int index) {
        timeZoneIndex = index;
    }
     /** Return a string for the current time
      * with the specified locale and time zone */
      public String currentTimeString(
          int localeIndex, int timeZoneIndex) {
        Calendar calendar =
         new GregorianCalendar(allLocale[localeIndex]);
        TimeZone timeZone = 
        TimeZone.getTimeZone(allTimeZone[timeZoneIndex]);
       DateFormat dateFormat = DateFormat.getDateTimeInstance(
         DateFormat.FULL, DateFormat.FULL, allLocale[localeIndex]);
       dateFormat.setTimeZone(timeZone);
```
 return dateFormat.format(calendar.getTime());  $\overline{\phantom{a}}$ }

Create DisplayTimeForm.jsp (Listing 43.14). This page displays a form just like the one shown in Figure 42.18a. Line 2 imports the TimeBean class. A bean is created in lines  $3-5$  and is used in lines  $17$ ,  $19$ ,  $24$ , and 26 to return all locales and time zones. The scope of the bean is application (line  $4$ ), so the bean can be shared by all sessions of the application.

**Listing 43.14 DisplayTimeForm.jsp** 

```
<Side Remark line 2: import class> 
<Side Remark line 3: timeBeanId>
<Side Remark line 15: action> 
<Side Remark line 19: all locales> 
<Side Remark line 26: all time zones> 
         <!-- DisplayTimeForm.jsp --> 
         <%@ page import = "chapter43.TimeBean" %> 
         <jsp:useBean id = "timeBeanId"
           class = "chapter43.TimeBean" scope = "application" > 
         </jsp:useBean>
         <html>
            <head> 
              <title> 
                Display Time Form 
              </title> 
            </head> 
            <body> 
           <h3>Choose locale and time zone</h3>
           <form method = "post" action = "DisplayTime.jsp">
              Locale <select size = "1" name = "localeIndex">
             <% for (int i = 0; i < timeBeanId.getAllLocale().length; i++) {%>
                   \text{coption value} = "<^{\circ}_{\circ} = i \text{ s} > \text{"$><%= timeBeanId.getAllLocale()[i] %>
                      </option> 
             <%}%>
                    </select><br />
              Time Zone <select size = "1" name = "timeZoneIndex">
             <% for (int i = 0; i < timeBeanId.getAllTimeZone().length; i++) {%>
                   <option value = "<%= i %>">
                     <%= timeBeanId.getAllTimeZone()[i] %>
                        </option>
                 <%}%> 
                 </select><br /> 
              <input type = "submit" name = "Submit"
               value = "Get Time" />
             <input type = "reset" value = "Reset" />
              </form> 
            </body> 
         </html>
```
Create DisplayTime.jsp (Listing 43.15). This page is invoked from DisplayTimeForm.jsp to display the time with the specified locale and time zone, just as in Figure 42.18b.

# **Listing 43.15 DisplayTime.jsp**

*<Side Remark line 2: page encoding> <Side Remark line 3: import> <Side Remark line 4: timeBeanId> <Side Remark line 7: get parameter> <Side Remark line 18: use object>*  <!-- DisplayTime.jsp --> **<%@page pageEncoding** = "GB18030"**%> <%@ page import** = "chapter43.TimeBean" **%> <jsp:useBean id** = "timeBeanId" **class** = "chapter43.TimeBean" **scope** = "application" **> </jsp:useBean> <jsp:setProperty name** = "timeBeanId" **property** = "\*" **/> <html> <head> <title> Display Time </title> </head> <body> <h3>**Choose locale and time zone**</h3>** Current time is **<%=** timeBeanId.currentTimeString(timeBeanId.getLocaleIndex(), timeBeanId.getTimeZoneIndex()) **%> </body> <html>**

Line 2 sets the character encoding for the page to GB18030 for displaying international characters. By default, it is UTF-8.

Line 5 imports chapter43.TimeBean and creates a bean using the same id as in the preceding page. Since the object is already created in the preceding page, the timeBeanId in this page (lines 4–6) and in the preceding page point to the same object.

*43.9.4 Example: Registering Students* 

Listing 42.11, RegistrationWithHttpSession.java, gives a Java servlet that obtains student information from an HTML form (see Figure 42.21) and displays the information for user confirmation (see Figure 42.22). Once the user confirms it, the servlet stores the data into the database. This section rewrites the servlet using JSP. You will create two JSP pages, one named GetRegistrationData.jsp for displaying the data for user confirmation and the other named StoreData.jsp for storing the data into the database.

Since every session needs to connect to the same database, you should declare a class for connecting to the database and for storing a student to the database. This class named StoreData is given in Listing 43.16. The initializeJdbc method (lines 15–31) connects to the database and

creates a prepared statement for storing a record to the Address table. The storeStudent method (lines 34–45) executes the prepared statement to store a student address. The Address class is created in Listing 42.12.

### **Listing 43.16 StoreData.java**

```
<Side Remark line 15: initialize DB> 
<Side Remark line 32: store student>
```
package chapter43;

import java.sql.\*; import chapter42.Address;

public class StoreData {

 // Use a prepared statement to store a student into the database private PreparedStatement pstmt;

 public StoreData() { initializeJdbc();  $\overline{\phantom{a}}$ 

 /\*\* Initialize database connection \*/ private void initializeJdbc() { try { Class.forName("com.mysql.jdbc.Driver");

// Connect to the sample database

Connection connection = DriverManager.getConnection

("jdbc:mysql://localhost/javabook" , "scott", "tiger");

// Create a Statement

 pstmt = connection.prepareStatement("insert into Address " + "(lastName, firstName, mi, telephone, email, street, city, + "state, zip) values (?, ?, ?, ?, ?, ?, ?, ?, ?)");

 } catch (Exception ex) {

System.out.println(ex);

}

}

/\*\* Store a student record to the database \*/

- public void storeStudent(Address address) throws SQLException {
- pstmt.setString(1, address.getLastName());
- pstmt.setString(2, address.getFirstName());
- pstmt.setString(3, address.getMi());
- pstmt.setString(4, address.getTelephone());
- pstmt.setString(5, address.getEmail());
- pstmt.setString(6, address.getStreet());
- pstmt.setString(7, address.getCity()); pstmt.setString(8, address.getState());
- pstmt.setString(9, address.getZip());
- pstmt.executeUpdate();

 $\rightarrow$ 

}

The HTML file that displays the form is identical to Registration.html in Listing 42.8 except that the action is replaced by GetRegistrationData.jsp.

GetRegistrationData.jsp, which obtains the data from the form, is shown in Listing 43.17. A bean is created in lines 3–4. Line 5 obtains the property values from the form. This is a shorthand notation. Note that the parameter names and the property names must be the same to use this notation.

**Listing 43.17 GetRegistrationData.jsp** 

```
<Side Remark line 2: import> 
<Side Remark line 3: addressId>
<Side Remark line 5: get property values> 
        <!-- GetRegistrationData.jsp --> 
        <%@ page import = "chapter42.Address" %>
        <jsp:useBean id = "addressId"
          class = "chapter42.Address" scope = "session"></jsp:useBean>
        <jsp:setProperty name = "addressId" property = "*" /> 
        <html>
           <body> 
             <h1>Registration Using JSP</h1>
             <%
            if (addressId.getLastName() == null ||
                 addressId.getFirstName() == null) { 
               out.println("Last Name and First Name are required");
              return; // End the method
         } 
             %> 
            <p>You entered the following data</p>
            <p>Last name: <%= addressId.getLastName() %></p>
            <p>First name: <%= addressId.getFirstName() %></p>
            <p>MI: <%= addressId.getMi() %></p>
            <p>Telephone: <%= addressId.getTelephone() %></p>
            <p>Email: <%= addressId.getEmail() %></p>
            <p>Address: <%= addressId.getStreet() %></p>
            <p>City: <%= addressId.getCity() %></p>
            <p>State: <%= addressId.getState() %></p>
            <p>Zip: <%= addressId.getZip() %></p>
             <!-- Set the action for processing the answers --> 
            <form method = "post" action = "StoreStudent.jsp">
              <input type = "submit" value = "Confirm">
            </form>
           </body> 
        </html>
```
GetRegistrationData.jsp invokes StoreStudent.jsp (line 31) when the user clicks the *Confirm* button. In Listing 43.18, the same addressId is shared with the preceding page within the scope of the same session in lines 3–4. A bean for StoreData is created in lines 5–6 with the scope of application.

# **Listing 43.18 StoreStudent.jsp**

```
<Side Remark line 2: import> 
<Side Remark line 3: addressId>
<Side Remark line 5: storeDataId>
        <!-- StoreStudent.jsp --> 
        <%@ page import = "chapter42.Address" %>
        <jsp:useBean id = "addressId" class = "chapter42.Address"
          scope = "session"></jsp:useBean>
        <jsp:useBean id = "storeDataId" class = "chapter43.StoreData"
          scope = "application"></jsp:useBean>
        <html>
           <body>
             <%
               storeDataId.storeStudent(addressId); 
               out.println(addressId.getFirstName() + " " +
                  addressId.getLastName() + 
                 " is now registered in the database");
               out.close(); // Close stream 
              %> 
           </body> 
        </html>
```
NOTE

### *<Side Remark: appropriate scopes>*

The scope for addressId is *session*, but the scope for storeDataId is *application*. Why? GetRegistrationData.jsp obtains student information, and StoreData.jsp stores the information in the same session. So the *session* scope is appropriate for addressId. All the sessions access the same database and use the same prepared statement to store data. With the *application* scope for storeDataId, the bean for StoreData needs to be created just once.

#### NOTE

#### *<Side Remark: exceptions>*

The storeStudent method in line 11 may throw a java.sql.SQLException. In JSP, you can omit the try-block for checked exceptions. In case of an exception, JSP displays an error page.

TIP

#### *<Side Remark: using beans>*

Using beans is an effective way to develop JSP. You should put Java code into a bean as much as you can. The bean not only simplifies JSP programming, but also makes code reusable. The bean can also be used to implement persistent sessions.

### **43.10 Forwarding Requests from JavaServer Pages**

Web applications developed using JSP generally consist of many pages linked together. JSP provides a forwarding tag in the following syntax that can be used to forward a page to another page:

```
<jsp:forward page = "destination" />
```
## **43.11 Case Study: Browsing Database Tables**

This section presents a very useful JSP application for browsing tables. When you start the application, the first page prompts the user to enter the JDBC driver, URL, username, and password for a database, as shown in Figure 43.9. After you log in to the database, you can select a table to browse, as shown in Figure 43.10. Clicking the *Browse Table Content* button displays the table content, as shown in Figure 43.11.

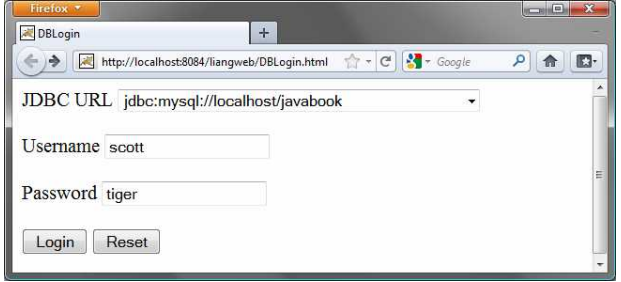

## *Figure 43.9*

*To access a database, you need to provide the JDBC driver, URL, username, and password.* 

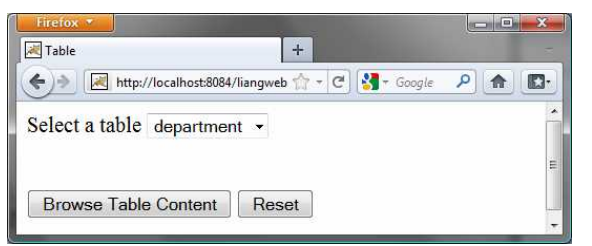

## *Figure 43.10*

*You can select a table to browse from this page.* 

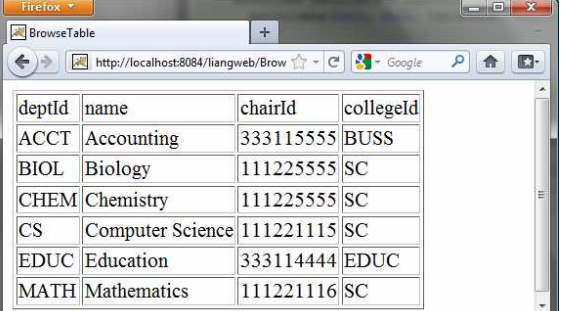

## *Figure 43.11*

*The contents of the selected table are displayed.* 

Create a JavaBeans component named DBBean.java (Listing 43.19).

```
<Side Remark line 16: load driver> 
<Side Remark line 19: connect db> 
<Side Remark line 33: get tables> 
<Side Remark line 51: return table names> 
<Side Remark line 55: getConnection()>
<Side Remark line 59: userName>
<Side Remark line 67: password>
<Side Remark line 79: driver>
<Side Remark line 83: url>
```
package chapter43;

import java.sql.\*;

public class DBBean { private Connection connection = null; private String username; private String password; private String driver; private String url; /\*\* Initialize database connection \*/ public void initializeJdbc() { try { System.out.println("Driver is " + driver); Class.forName(driver); // Connect to the sample database connection = DriverManager.getConnection(url, username, password); } catch (Exception ex) ex.printStackTrace();  $\overline{\phantom{a}}$  $\overline{\phantom{a}}$  /\*\* Get tables in the database \*/ public String[] getTables() { String[] tables = null; try { DatabaseMetaData dbMetaData = connection.getMetaData(); ResultSet rsTables = dbMetaData.getTables(null, null, null, new String[] {"TABLE"}); int size = 0; while (rsTables.next()) size++;  $rsTables = dbMetaData.getTables(null, null, null)$ new String[] {"TABLE"}); tables = new String[size]; int i =  $0;$ while (rsTables.next())  $tables[i++]$  =  $rsTables.getString("TABLE NAME");$  $\overline{\phantom{a}}$ catch (Exception ex) {

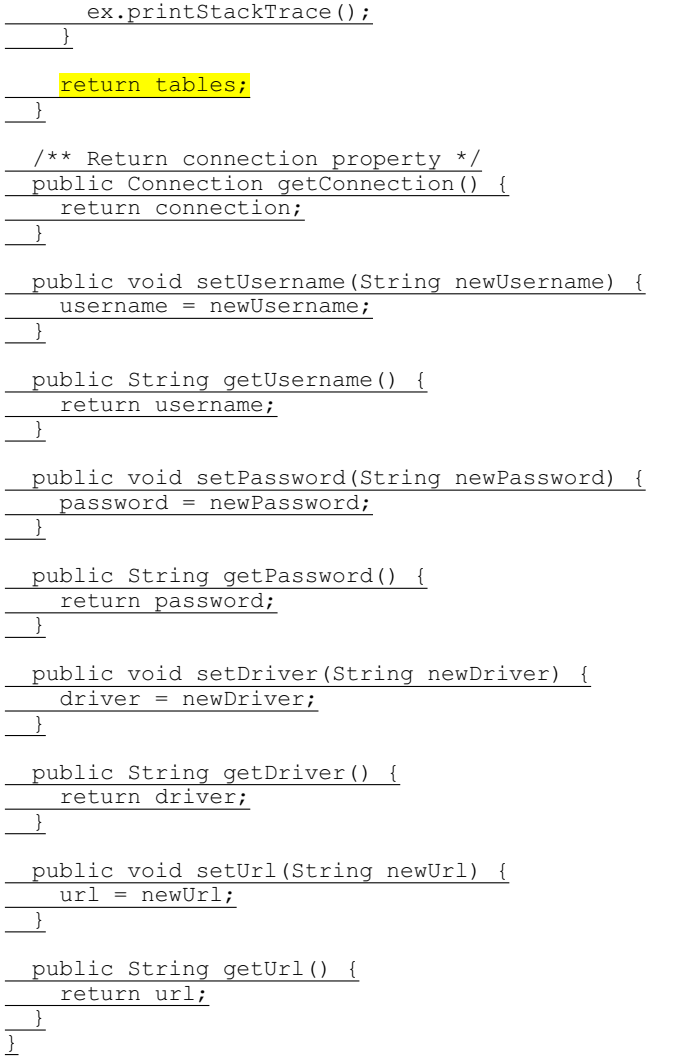

Create an HTML file named DBLogin.html (Listing 43.20) that prompts the user to enter database information and three JSP files named DBLoginInitialization.jsp (Listing 43.21), Table.jsp (Listing 43.22), and BrowseTable.jsp (Listing 43.23) to process and obtain database information.

# **Listing 43.20 DBLogin.html**

```
<Side Remark line 9: form action> 
<Side Remark line 12: combo box> 
<Side Remark line 18: submit> 
  <!-- DBLogin.html -->
  <html>
     <head> 
       <title>
```

```
 DBLogin 
     </title> 
  </head> 
  <body> 
     <form method = "post" action = "DBLoginInitialization.jsp">
     JDBC URL 
    <select name = "url" size = "1">
      <option>jdbc:odbc:ExampleMDBDataSource</option>
      <option>jdbc:mysql://localhost/javabook</option>
      <option>jdbc:oracle:thin:@liang.armstrong.edu:1521:orcl</option>
    </select><br /><br />
    Username <input name = "username" /> /> /> />
    Password <input name = "password" />br />br />
    <input type = "submit" name = "Submit" value = "Login" />
     <input type = "reset" value = "Reset" />
     </form> 
   </body> 
</html>
```
**Listing 43.21 DBLoginInitialization.jsp** 

```
<Side Remark line 2: import> 
<Side Remark line 3: create bean> 
<Side Remark line 14: connect db> 
<Side Remark line 17: report error> 
<Side Remark line 20: get tables> 
   <!-- DBLoginInitialization.jsp --> 
   <%@ page import = "chapter43.DBBean" %>
   <jsp:useBean id = "dBBeanId" scope = "session"
   class = "chapter43.DBBean">
   </jsp:useBean>
   <jsp:setProperty name = "dBBeanId" property = "*" />
   <html>
      <head> 
        <title>DBLoginInitialization</title>
      </head> 
      <body> 
     <%-- Connect to the database --%>
   <% dBBeanId.initializeJdbc(); %>
      <% if (dBBeanId.getConnection() == null) { %>
        Error: Login failed. Try again. 
     <% } 
         else {%>
          <jsp:forward page = "Table.jsp" />
     <% } %>
      </body> 
   </html>
```
**Listing 43.22 Table.jsp** 

*<Side Remark line 2: import> <Side Remark line 3: get bean> <Side Remark line 11: get tables> <Side Remark line 16: create form>* 

```
<!-- Table.jsp -->
<%@ page import = "chapter43.DBBean" %> 
<jsp:useBean id = "dBBeanId" scope = "session"
  class = "chapter43.DBBean">
</jsp:useBean>
<html>
   <head> 
      <title>Table</title>
   </head> 
   <body> 
   <% String[] tables = dBBeanId.getTables(); 
      if (tables == null) { %>
          No tables 
  <% } 
      else { %>
         <form method = "post" action = "BrowseTable.jsp">
             Select a table
             <select name = "tablename" size = "1"> 
         \leq for (int i = 0; i < tables.length; i++) { \geq <option><%= tables[i] %></option>
         <% } 
       } %>
             </select><br />>/> /><br />><br /></br /></br /></br /></br /></br /></br /></br /></br /></br /></br /></br /></br /></br /></br /></br /></br /></br /></br /></br /></br /></br /></br /></br /></br /></br /></br /></br /
     <input type = "submit" name = "Submit"
        value = "Browse Table Content">
     <input type = "reset" value = "Reset">
      </form> 
   </body> 
</html>
```
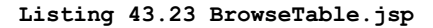

```
<Side Remark line 2: import> 
<Side Remark line 3: get bean> 
<Side Remark line 13: get table name> 
<Side Remark line 15: table column> 
<Side Remark line 21: column names> 
<Side Remark line 28: table content> 
<Side Remark line 35: display content> 
   <!-- BrowseTable.jsp --> 
   <%@ page import = "chapter43.DBBean" %>
   <jsp:useBean id = "dBBeanId" scope = "session"
     class = "chapter43.DBBean" >
   </jsp:useBean>
   <%@ page import = "java.sql.*" %>
   <html>
      <head> 
        <title>BrowseTable</title>
      </head> 
      <body> 
      <% String tableName = request.getParameter("tablename");
         ResultSet rsColumns = dBBeanId.getConnection().getMetaData(). 
           getColumns(null, null, tableName, null);
```

```
%>
  <table border = "1">
     <tr> 
       <% // Add column names to the table 
      while (rsColumns.next()) { %>
        <td><%= rsColumns.getString("COLUMN_NAME") %></td>
     <%}%>
     </tr> 
     <% Statement statement =
         dBBeanId.getConnection().createStatement();
        ResultSet rs = statement.executeQuery( 
         "select * from " + tableName);
       // Get column count
        int columnCount = rs.getMetaData().getColumnCount(); 
       // Store rows to rowData
       while (rs.next()) { 
          out.println("<tr>");
         for (int i = 0; i < columnCount; i++) { \gg<td><%= \frac{rs.getObject(i + 1)}{s} %></td>
     <% } 
         out.println("</tr>");
        } %>
   </table> 
   </body> 
</html>
```
You start the application from DBLogin.html. This page prompts the user to enter a JDBC driver, URL, username, and password to log in to a database. A list of accessible drivers and URLs is provided in the selection list. You must make sure that these database drivers are added into the Libraries node in the project.

When you click the *Login* button, DBLoginInitialization.jsp is invoked. When this page is processed for the first time, an instance of DBBean named dBBeanId is created. The input parameters driver, url, username, and password are passed to the bean properties. The initializeJdbc method loads the driver and establishes a connection to the database. If login fails, the connection property is null. In this case, an error message is displayed. If login succeeds, control is forwarded to Table.jsp.

Table.jsp shares dBBeanId with DBLoginInitialization.jsp in the same session, so it can access connection through dBBeanId and obtain tables in the database using the database metadata. The table names are displayed in a selection box in a form. When the user selects a table name and clicks the *Browse Table Content* button, BrowseTable.jsp is processed.

BrowseTable.jsp shares dBBeanId with Table.jsp and DBLoginInitialization.jsp in the same session. It retrieves the table contents for the selected table from Table.jsp.

#### **JSP Scripting Constructs Syntax**

x **<%= Java expression %>** The expression is evaluated and inserted into the page.

- x **<% Java statement %>** Java statements inserted in the jspService method.
- x **<%! Java declaration %>** Defines data fields and methods.
- x **<%-- JSP comment %>** The JSP comments do not appear in the resultant HTML file.
- x **<%@ directive attribute="value" %>** The JSP directives give the JSP engine information about the JSP page. For example, <%@ page import="java.util.\*, java.text.\*" %> imports java.util.\* and java.text.\*.
- x **<jsp:useBean id="objectName" scope="scopeAttribute" class="ClassName" />** Creates a bean if new. If a bean is already created, associates the id with the bean in the same scope.
- x **<jsp:useBean id="objectName" scope="scopeAttribute" class="ClassName" > statements </jsp:useBean>** The statements are executed when the bean is created. If a bean with the same id and class name already exists, the statements are not executed.
- x **<jsp:getProperty name="beanId" property="sample" />** Gets the property value from the bean, which is the same as  $\langle\text{S}^2\rangle$ beanId.getSample() %>.
- x **<jsp:setProperty name="beanId" property="sample" value="test1" />** Sets the property value for the bean, which is the same as  $\langle \cdot \rangle$ beanId.setSample("test1"); %>.
- x **<jsp:setProperty name="beanId" property="score" param="score" />** Sets the property with an input parameter.
- x **<jsp:setProperty name="beanId" property="\*" />** Associates and sets all the bean properties in beanId with the input parameters that match the property names.
- x **<jsp:forward page="destination" />** Forwards this page to a new page.

# **JSP Predefined Variables**

- **•** application represents the ServletContext object for storing persistent data for all clients.
- config represents the ServletConfig object for the page.
- out represents the character output stream, which is an instance of PrintWriter, obtained from response.getWriter().
- page is alternative to this.
- x **request** represents the client's request, which is an instance of HttpServletRequest in the servlet's service method.
- x **response** represents the client's response, which is an instance of HttpServletResponse in the servlet's service method.
- session represents the HttpSession object associated with the request, obtained from request.getSession().

#### **Chapter Summary**

- 1. A JavaServer page is like a regular HTML page with special tags, known as *JSP tags*, which enable the Web server to generate dynamic content. You can create a Web page with static HTML and enclose the code for generating dynamic content in the JSP tags.
- 2. A JSP page must be stored in a file with a .jsp extension. The Web server translates the .jsp file into a Java servlet, compiles the servlet, and executes it. The result of the execution is sent to the browser for display.
- 3. A JSP page is translated into a servlet when the page is requested for the first time. It is not retranslated if the page is not modified. To ensure that the first-time real user does not

encounter a delay, JSP developers should test the page after it is installed.

- 4. There are three main types of JSP constructs: scripting constructs, directives, and actions. *Scripting* elements enable you to specify Java code that will become part of the resultant servlet. *Directives* enable you to control the overall structure of the resultant servlet. *Actions* enable you to control the behaviors of the JSP engine.
- 5. Three types of scripting constructs can be used to insert Java code into the resultant servlet: expressions, scriptlets, and declarations.
- 6. The scope attribute (application, session, page, and request) specifies the scope of a JavaBeans object. Application specifies that the object be bound to the application. Session specifies that the object be bound to the client's session. Page is the default scope, which specifies that the object be bound to the page. Request specifies that the object be bound to the client's request.
- 7. Web applications developed using JSP generally consist of many pages linked together. JSP provides a forwarding tag in the following syntax that can be used to forward a page to another page: <jsp:forward page="destination" />.

#### **Test Questions**

Do the test questions for this chapter online at **www.cs.armstrong.edu/liang/intro9e/test.html**.

#### **Review Questions**

```
Sections 43.1-43.3 
43.1 What is the file-name extension of a JavaServer page? How is a JSP 
page processed? 
43.2 Can you create a .war that contains JSP in NetBeans? Where should 
the .war be placed in a Java application server? 
43.3 You can display an HTML file (e.g., c:\test.html) by typing the 
complete file name in the Address field of Internet Explorer. Why can't 
you display a JSP file by simply typing the file name? 
Section 43.4
43.4 What are a JSP expression, a JSP scriptlet, and a JSP declaration? 
How do you write these constructs in JSP? 
43.5 Find three syntax errors in the following JSP code: 
        <%! int k %>
        <% for (int j = 1; j <= 9; j++) %>
            <%= j; %> <br />
43.6 In the following JSP, which variables are instance variables and 
which are local variables when it is translated into in the servlet? 
        <%! int k; %>
        <%! int i; %>
        <% for (int j = 1; j <= 9; j++) k += 1;%>
        <%= k><br /> <%= i><br /> <%= getTime()><br />
        <% private long getTime() {
             long time = System.currentTimeMillis();
             return time;
           } %>
```
*Section 43.5* 43.7 Describe the predefined variables in JSP.

43.8 What is wrong if the JSP scriptlet **<%** in line 7 in ComputeLoan.jsp (Listing 43.3) is replaced by JSP declaration **<%!**? 43.9 Can you use predefined variables (e.g., request, response, out) in JSP declarations? *Section 43.6* 43.10 Describe the JSP directives and attributes for the page directive. 43.11 If a class does not have a package statement, can you import it? 43.12 If you use a custom class from a JSP, where should the class be placed? *Section 43.7* 43.13 You can create an object in a JSP scriptlet. What is the difference between an object created using the new operator and a bean created using the <jsp:useBean ... > tag? 43.14 What is the scope attribute for? Describe four scope attributes. 43.15 Describe how a  $\leq j$ sp:useBean ... > statement is processed by the JSP engine. *Sections 43.8-43.10*  43.16 How do you associate bean properties with input parameters? 43.17 How do you write a statement to forward requests to another JSP page? **Programming Exercises**  NOTE: Solutions to even-numbered exercises in this chapter are in exercise\jspexercise from evennumberedexercise.zip, which can be downloaded from the Companion Website. *Section 43.4* 43.1 (*Factorial table in JSP*) Rewrite Exercise 42.1 using JSP. 43.2 (*Muliplication table in JSP*) Rewrite Exercise 42.2 using JSP. *Section 43.5* 43.3\* (*Obtain parameters in JSP*) Rewrite the servlet in Listing 42.4, GetParameters.java, using JSP. Create an HTML form that is identical to Student Registration Form.html in Listing 42.3 except that the action is replaced by Exercise40 3.jsp for obtaining parameter values. *Section 43.6* 43.4 (*Calculate tax in JSP*) Rewrite Exercise 42.4 using JSP. You need to import ComputeTax in the JSP. 43.5\* (*Find scores from text files*) Rewrite Exercise 42.6 using servlets. 43.6\*\* (*Find scores from database tables*) Rewrite Exercise 42.7 using servlets. *Section 43.7* 43.7\*\* (*Change the password*) Rewrite Exercise 42.8 using servlets. *Comprehensive*

43.8\*
(*Store cookies in JSP*) Rewrite Exercise 42.10 using JSP. Use response.addCookie(Cookie) to add a cookie. 43.9\* (*Retrieve cookies in JSP*) Rewrite Exercise 42.11 using JSP. Use Cookie[] cookies = request.getCookies() to get all cookies. 43.10 (*Draw images*) Rewrite Listing 42.13, ImageContent.java, using JSP. 43.11\*\*\* (*Syntax highlighting*) Rewrite Exercise 42.12 using JSP. 43.12\*\* (*Opinion poll*) Rewrite Exercise 42.13 using JSP. 43.13\*\*\* (*Multiple-question opinion poll*) The Poll table in Exercise 42.13 contains only one question. Suppose you have a  $Pol1$  table that contains multiple questions. Write a JSP that reads all the questions from the table and display them in a form, as shown in Figure 43.12a. When the user clicks the *Submit* button, another JSP page is invoked. This page updates the Yes or No counts for each question and displays the current Yes and No counts for each question in the Poll table, as shown in

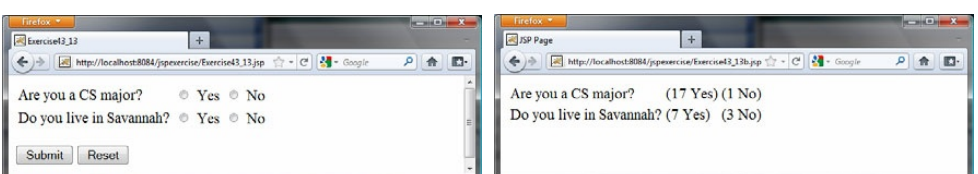

Figure 43.12b. Note that the table may contain many questions. The questions in the figure are just examples. Sort the questions in

### *(a) (b) Figure 43.12*

alphabetical order.

*The form prompts the user to enter Yes or No for each question in (a), and the updated Yes or No counts are displayed in (b).* 

43.14\*\*

(*Addition quiz*) Write a JSP program that generates addition quizzes randomly, as shown in Figure 43.13a. After the user answers all questions, the JSP displays the result, as shown in Figure 43.13b.

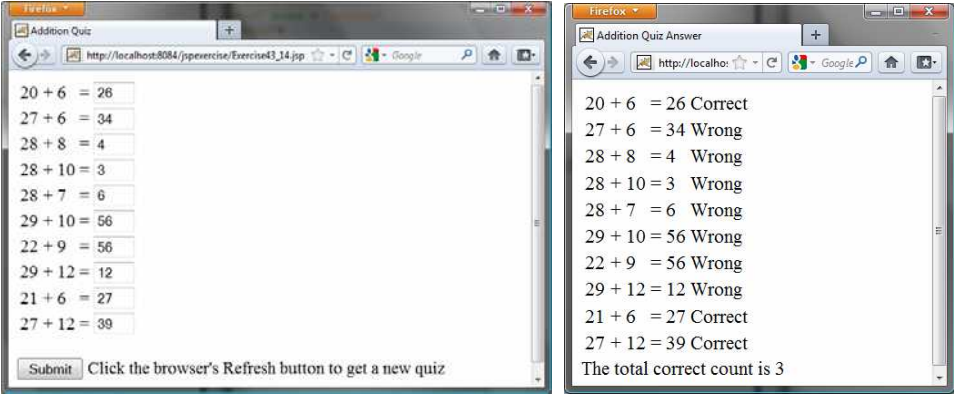

#### *(a) (b) Figure 43.13*

*The program displays addition questions in (a) and answers in (b).* 

## 43.15\*\*

(*Subtraction quiz*) Write a JSP program that generates subtraction quizzes randomly, as shown in Figure 43.14a. The first number must always be greater than or equal to the second number. After the user answers all questions, the  $\overline{J}$ SP displays the result, as shown in Figure 43.14b.

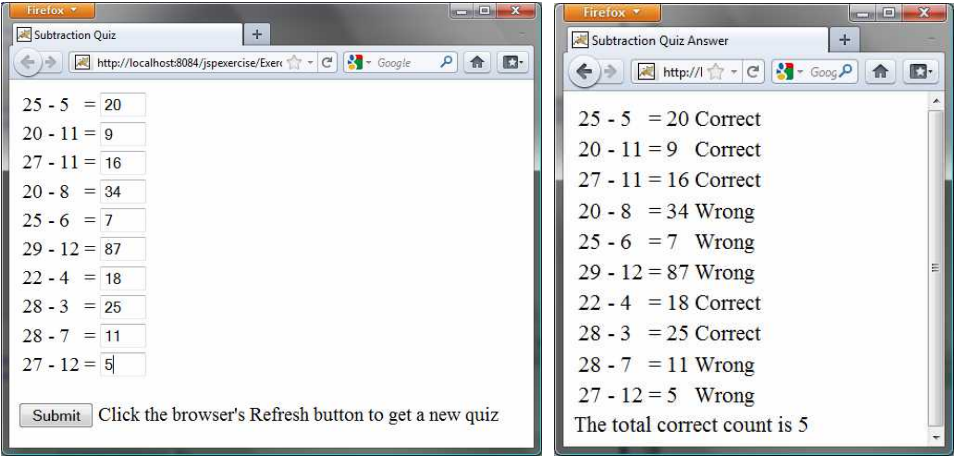

 *(a) (b)* 

*Figure 43.14* 

*The program displays subtraction questions in (a) and answers in (b).*

### 43.16\*\*

(*Guess birthday*) Listing 3.3, GuessBirthDay.java, gives a program for guessing a birthday. Write a JSP program that displays five sets of numbers, as shown in Figure 43.15a. After the user checks the appropriate boxes and clicks the *Find Date* button, the program displays the date, as shown in Figure 43.15b.

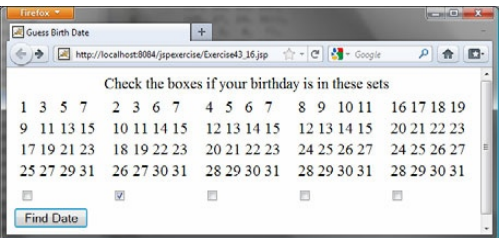

Guess Birth Date  $+$ ←  $\rightarrow$   $\left|\left[\mathbb{R}\right]$  http://localhost:8084  $\uparrow$   $\uparrow$   $\left[\mathcal{C}\right]$   $\left[\mathcal{N}\right]$  = Google  $\varnothing$   $\left[\begin{array}{c|c} \mathbf{A} & \mathbf{B} \end{array}\right]$  $\mathbb{E}$ Your birth date is 10

 $(a)$  (b)

# *Figure 43.15*

*(a) The program displays five sets of numbers for the user to check the boxes. (b) The program displays the date.*

43.17\*\*

(*Guess capitals*) Write a JSP that prompts the user to enter a capital for a state, as shown in Figure 43.16a. Upon receiving the user input, the program reports whether the answer is correct, as shown in Figure 43.16b. You can click the *Next* button to display another question. You can use a two-dimensional array to store the states and capitals, as proposed in Exercise 9.22. Create a list from the array and apply the shuffle method to reorder the list so the questions will appear in random order.

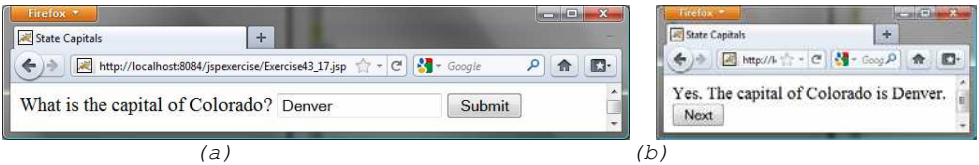

# *Figure 43.16*

*(a) The program displays a question. (b) The program displays the answer to the question.* 

43.18\*

(*Large factorial*) Rewrite Listing 43.11 to handle large factorial. Use the **BigInteger** class introduced in \$14.12.

43.19\*\*

(*Access and update a Staff table*) Write a JSP for Exercise 33.1, as shown in Figure 43.17.

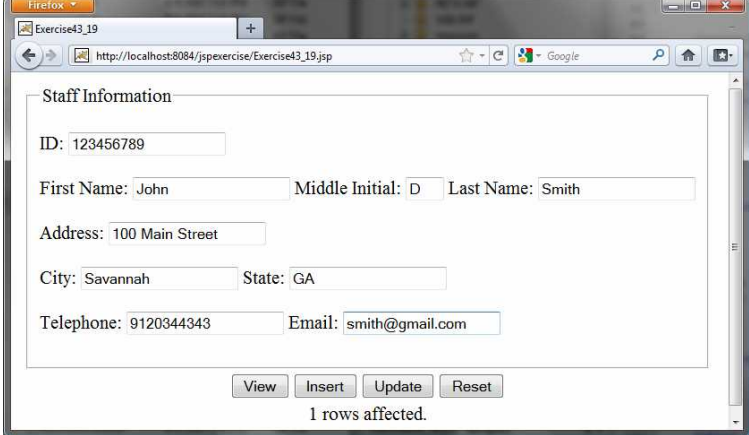

**Figure 43.17** 

*The JSP page lets you view, insert, and update staff information.*

43.20\*

(*Guess number*) Write a JSP page that generates a random number between 1 and 1000 and let the user enter a guess. When the user enters a guess, the program should tell the user whether the guess is correct, too high, or too low.

*[\\*\\*\\*This is a bonus Web chapter](#page-27-0)*

# **CHAPTER 44**

# **JavaServer Faces**

Objectives

- To explain what JSF is  $(\$44.1)$ .
- To create a JSF page using NetBeans (\$44.2).
- $\bullet$  To create a JSF managed bean (\$44.2).
- $\bullet$  To use JSF expressions in a facelet (\$44.2).
- To use JSF GUI components (\$44.3).
- $\bullet$  To obtain and process input from a form (\$44.4).
- To track sessions in application, session, view, and request scope (§44.5).
- $\bullet$  To validate input using the JSF validators (\$44.6).
- $\bullet$  To bind database with facelets ( $$44.7$ ).

# **44.1 Introduction**  *<margin note: servlets> <margin note: JSP> <margin note: JSF>*

The use of servlets, introduced in Chapter 42, is the foundation of the Java Web technology. It is a primitive way to write server-side applications. JSP, introduced in Chapter 43, provides a scripting capability and allows you to embed Java code in XHTML. It is easier to develop Web programs using JSP than servlets. However, JSP has some problems. First, it can be very messy, because it mixes Java code with HTML. Second, using JSP to develop user interface is tedious. JavaServer Faces (JSF) comes to rescue. JSF enables you to completely separate Java code from HTML. You can quickly build web applications by assembling reusable UI components in a page, connecting these components to Java programs, and wiring client-generated events to server-side event handlers. The application developed using JSF is easy to debug and maintain.

# *<margin note: JSF 2> <margin note: XHTML> <margin note: CSS>*

NOTE: This chapter introduces JSF 2, the latest standard for JavaServer Faces. You need to know XHTML (eXtensible HyperText Markup Language) and CSS (Cascading Style Sheet) to start this chapter. For information on XHTML and CSS, see Supplements Part V.A and Part V.B on the companion Website.

#### **44.2 Getting Started with JSF**

A simple example will illustrate the basics of developing JSF projects using NetBeans. The example is to display the date and time on the server, as shown in Figure 44.1.

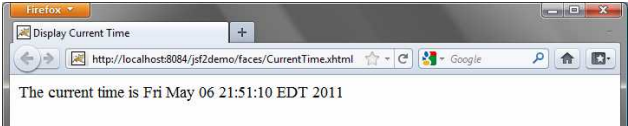

### **Figure 44.1**

*The application displays the date and time on the server.* 

*44.2.1 Creating a JSF Project* 

Here are the steps to create the application.

### *<margin note: create a project>*

Choose **File › New Project** to display the New Project dialog box. In this box, choose *Java Web* in the Categories pane and *Web Application* in the Projects pane. Click *Next* to display the New Web Application dialog box. In the New Web Application dialog box, enter and select the following fields, as shown in Figure 44.2a: Project Name: jsf2demo Project Location: c:\book Check Set as Main Project

Click *Next* to display the dialog box for choosing servers and settings. Select the following fields as shown in Figure 44.2b. (Note: You can use any server such as GlassFish 3.x that supports Java EE 6.) Server: Apache Tomcat 7.0.11 Java EE Version: Java EE 6 Web

Click *Next* to display the dialog box for choosing frameworks, as shown in Figure 44.3. Check *JavaServer Faces* and JSF 2.0 as Registered Libraries. Click *Finish* to create the project, as shown in Figure 44.4.

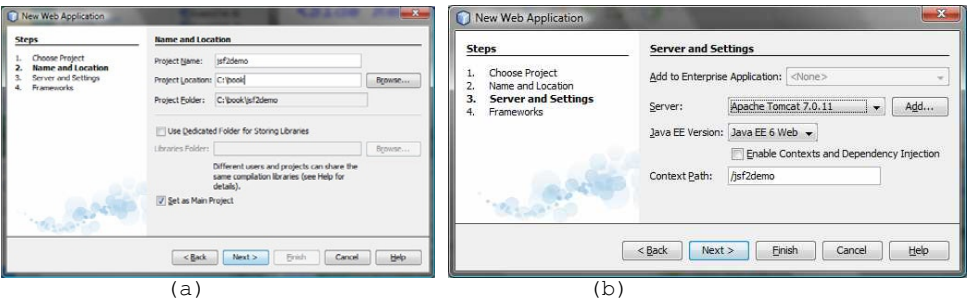

**Figure 44.2** 

*The New Web Application dialog box enables you to create a new Web project.*

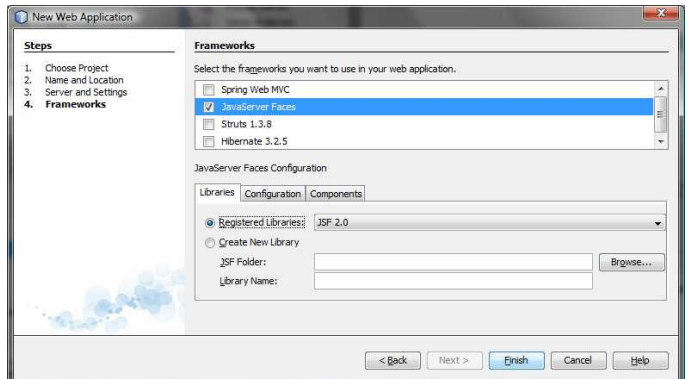

# **Figure 44.3**

*Check JavaServer Faces and JSF 2.0 to create the Web project.*

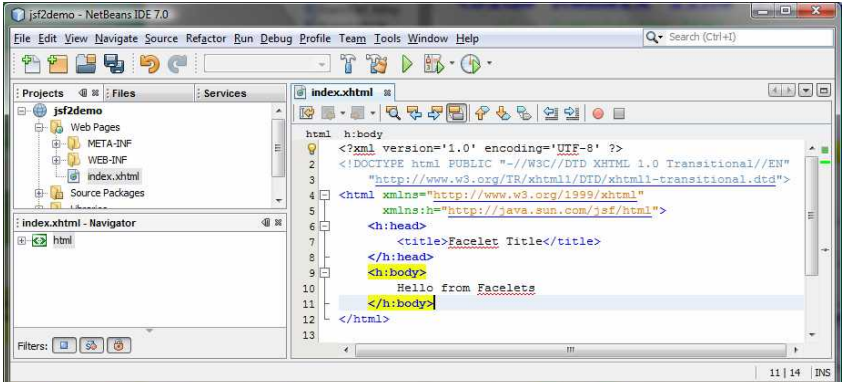

### **Figure 44.4**

*A default JSF page is created in a new Web project.* 

*44.2.2 A Basic JSF Page* 

#### *<margin note: facelet>*

A new project was just created with a default page named index.xhtml, as shown in Figure 44.4. This page is known as a facelet, which mixes JSF tags with XHTML tags. Listing 44.1 lists the contents of index.xhtml.

## Listing 44.1 index.xhtml

```
***PD: Please add line numbers in the following code*** 
***Layout: Please layout exactly. Don't skip the space. This is true for 
all source code in the book. Thanks, AU. 
<margin note line 1: xml version> 
<margin note line 2: comment> 
<margin note line 3: DOCTYPE> 
<margin note line 5: default namespace> 
<margin note line 6: JSF namespace> 
<margin note line 7: h:head> 
<margin note line 10: h:body> 
   <?xml version='1.0' encoding='UTF-8' ?> 
   <!-- index.xhtml --> 
   <!DOCTYPE html PUBLIC "-//W3C//DTD XHTML 1.0 Transitional//EN"
      "http://www.w3.org/TR/xhtml1/DTD/xhtml1-transitional.dtd"> 
   <html xmlns="http://www.w3.org/1999/xhtml" 
          xmlns:h="http://java.sun.com/jsf/html"> 
      <h:head> 
       <title>Facelet Title</title>
     \langle h:head\rangle <h:body> 
        Hello from Facelets 
      </h:body>
```

```
</html>
```
### *<margin note: XML declaration>*

Line 1 is an XML declaration to state that the document conforms to the XML version 1.0 and uses the UTF-8 encoding. The declaration is optional, but it is a good practice to use it. Otherwise, a document without the declaration may be assumed of a different version, which may lead to errors. If an XML declaration is present, it must be the first item to appear in the document. This is because an XML processor looks

for the first line to obtain information about the document so that it can be processed correctly.

### *<margin note: XML comment>*

Line 2 is a comment for documenting the contents in the file. XML comment always begins with  $\langle$ !-- and end with -->.

#### *<margin note: DOCTYPE>*

Lines 3-4 specifies the version of XHTML used in the document. This can be used by the Web browser to validate the syntax of the document.

# *<margin note: element>*

# *<margin note: tag>*

An XML document consists of elements described by tags. An element is enclosed between a start tag and an end tag. XML elements are organized in a tree-like hierarchy. Elements may contain subelements, but there is only one root element in an XML document. All the elements must be enclosed inside the root tag. The root element in XHTML is defined using the html tag (line 5).

Each tag in XML must be used in a pair of the start tag and the end tag. A starting begins with < followed by the tag name, and ends with >. An end tag is the same as its starting except it begins with  $\langle \cdot \rangle$ . The start tag and end tag for html are  $\frac{\text{th}}{\text{cm}}$  and  $\frac{\text{th}}{\text{cm}}$ .

# *<margin note: html tag>*

The html element is the root element that contains all other elements in an XHTML page. The starting <html> tag (lines 5-6) may contain one or more xmlns (XML namespace) attributes to specify the namespace for the elements used in the document. Namespaces are like Java packages. Java packages are used to organize classes and to avoid naming conflict. XHMTL namespaces are used to organize tags and resolve naming conflict. If an element with the same name is defined in two namespaces, the fully qualified tag names can be used to differentiate them.

### *<margin note: xmlns>*

Each xmlns attribute has a name and a value separated by an equal sign (=). The following declaration (line 5)

xmlns="http://www.w3.org/1999/xhtml"

specifies that any unqualified tag names are defined in the default standard xhtml namespace.

The following declaration (line 6)

xmlns:h="http://java.sun.com/jsf/html"

allows the tags defined in the JSF tag library to be used in the document. These tags must have a prefix h.

## *<margin note: h:head>*

An html element contains a head and body. The h:head element (lines 7-9) defines an HTML title element. The title is usually displayed in the browser window's title bar.

#### *<margin note: h:body>*

A h:body element defines the page's content. In this simple example, it contains a string to be displayed in the Web browser.

NOTE: The XML tag names are case-sensitive, whereas HTML tags are not. So, <html> is different from <HTML> in XML. Every start tag in XML must have a matching end tag; whereas some tags in HTML does not need end tags.

You can now display the JSP page in index.xhtml by right-clicking on index.xhtml in the projects pane. The page is displayed in a browser, as shown in Figure 44.5.

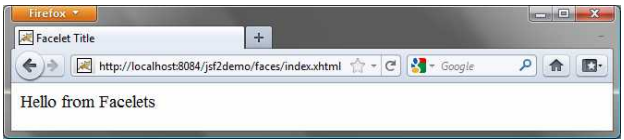

**Figure 44.5**

*The index.xhtml is displayed in the browser.* 

*44.2.3 Managed JavaBeans for JSF* 

JSF applications are developed using the Model-View-Controller (MVC) architecture, which separates the application's data (contained in the model) from the graphical presentation (the view). The controller is the JSF framework that is responsible for coordinating interactions between view and the model.

In JSF, the facelets are the view for presenting data. Data are obtained from Java objects. Objects are defined using Java classes. In JSF, the objects that are accessed from a facelet are JavaBeans objects. If you are not familiar with JavaBeans, please read Chapter 36, "JavaBeans."

Our example in this section is to develop a JSF facelet to display current time. We will create JavaBean with a getTime() method that returns the current time as a string. The facelet will invoke this method to obtain current time.

Here are the steps to create a JavaBean named TimeBean.

Step 1. Right-click the project node jsf2demo to display a context menu as shown in Figure 44.6. Choose *New*, *JSF Managed Bean* to display the New JSF Managed Bean dialog box, as shown in Figure 44.7. (Note: if you don't see JSF Managed Bean in the menu, choose *Other* to locate JSF Managed Bean.)

Step 2. Enter and select the following fields, as shown in Figure 44.8: Class Name: TimeBean Package: jsf2demo Name: timeBean Scope: request Click *Finish* to create TimeBean.java, as shown in Figure 44.9.

Step 3. Add the getTime() method to return the current time, as shown in Listing 44.2.

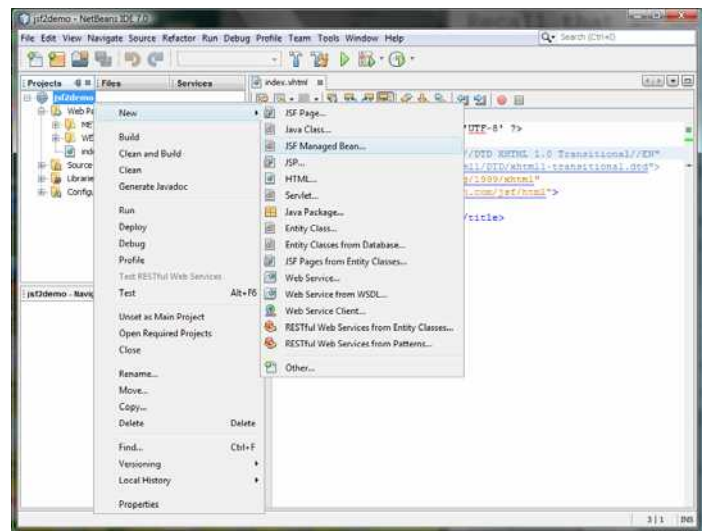

## **Figure 44.6**

*Choose JSF Managed Bean to create a JavaBean for JSF.* 

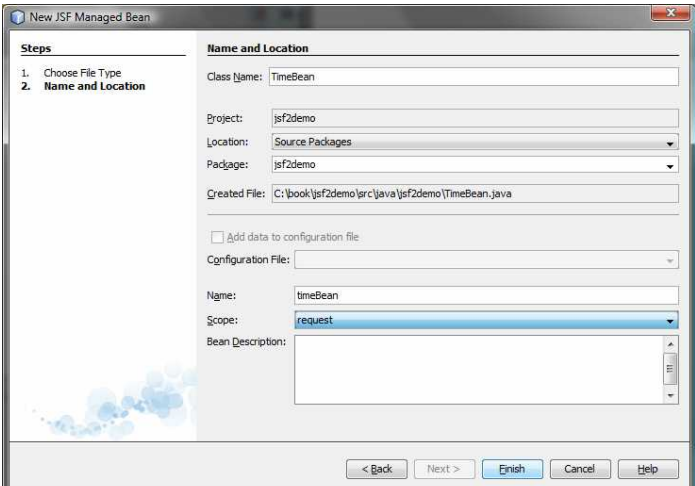

# **Figure 44.7**

*Specify the name, location, scope for the bean.* 

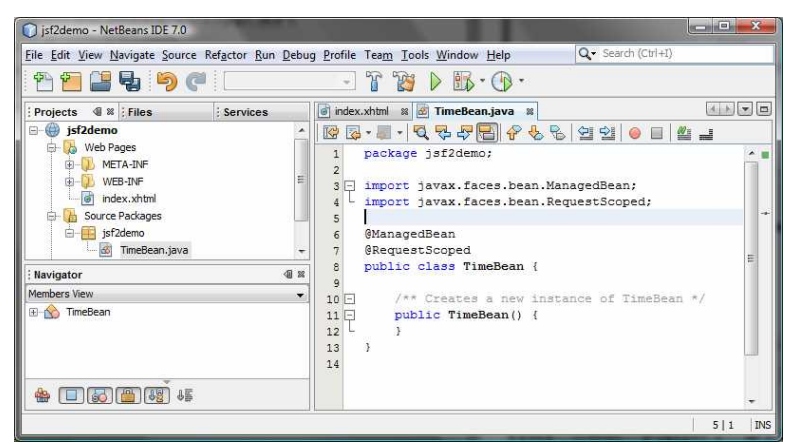

**Figure 44.8**

*A JavaBean for JSF was created.* 

Listing 44.2 TimeBean.java

*<margin note line 6: @ManagedBean> <margin note line 7: @RequestScoped> <margin note line 9: time property>* 

package jsf2demo;

import javax.faces.bean.ManagedBean; import javax.faces.bean.RequestScoped;

**@ManagedBean @RequestScoped** public class TimeBean { public String getTime() { return new java.util.Date().toString(); } }

# *<margin note: @ManagedBean>*

TimeBean is a JavaBeans with the @ManagedBean annotation, which indicates that the JSF framework will create and manage the TimeBean objects used in the application. You have learned to use the @Override annotation in Chapter 15. The @Override annotation tells the compiler that the annotated method is required to override a method in a superclass. The @ManagedBean annotation tells the compiler to generate the code to enable the bean to be used by JSF facelets.

# *<margin note: @RequestScope>*

The @RequestScope annotation specifies the scope of the JavaBeans object is within a request. The JSP scopes were introduced in the preceding chapter. You can also use @SessionScope or @ApplicationScope to specify the scope for a session or for the entire application.

# *44.2.4 JSF Expressions*

Recall that we used JSP scripting to enter Java code in an HTML file to return the current time in the preceding chapter. But JSP scripting will not work with JSF. How can you display the current time from a JSF page? You can display current time by invoking the getTime() method in a TimeBean object using a JSF expression.

To keep index.xhtml intact, we create a new JSF page named CurrentTime.xhtml as follows:

Step 1. Right-click the jsf2demo node in the project pane to display a context menu and choose *New*, *JSF Page* to display the New JSF File dialog box, as shown in Figure 44.9.

Step 2. Enter CurrentTime in the File Name field, choose Facelets and click *Finish* to generate CurrentTime.xhmtl, as shown in Figure 44.10.

Step 3. Add a JSF expression to obtain the current time, as shown in Listing 44.3.

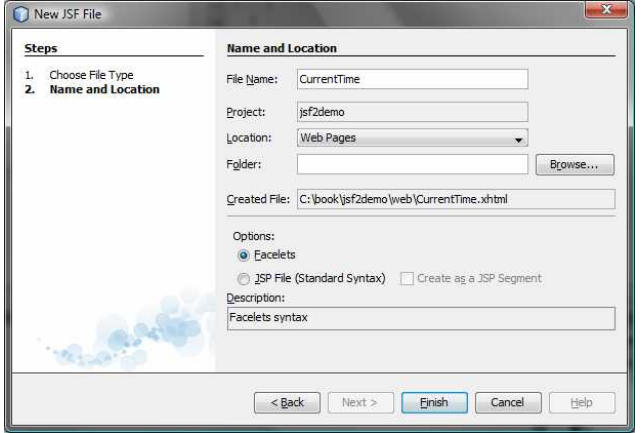

### **Figure 44.9**

*The New JSF File dialog is used to create a JSF page.* 

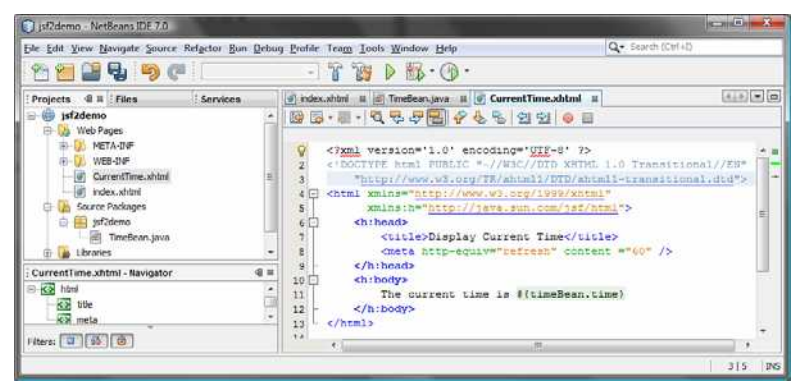

### **Figure 44.10**

*A New JSF page CurrentTime was created.* 

Listing 44.3 CurrentTime.xhtml

```
<margin note line 8: refresh page> 
<margin note line 11: JSF expression>
```
<?xml version='1.0' encoding='UTF-8' ?>

```
<!DOCTYPE html PUBLIC "-//W3C//DTD XHTML 1.0 Transitional//EN"
   "http://www.w3.org/TR/xhtml1/DTD/xhtml1-transitional.dtd"> 
<html xmlns="http://www.w3.org/1999/xhtml" 
       xmlns:h="http://java.sun.com/jsf/html"> 
   <h:head> 
    <title>Display Current Time</title>
     <meta http-equiv="refresh" content ="60" /> 
   </h:head> 
   <h:body> 
    The current time is \frac{1}{2} (time Bean.time)
   </h:body> 
</html>
```
Line 8 defines a meta tag inside the h:head tag to tell the browser to refresh every 60 seconds. This line can also be written as

<meta http-equiv="refresh" content ="60"></ meta>

#### *<margin note: empty element>*

An element is called an *empty element* if there are no contents between the start tag and end tag. In an empty element, data is typically specified as attributes in the start tag. You can close an empty element by placing a slash immediately preceding the start tag's right angle bracket, as shown in line 8, for brevity.

Line 8 uses a JSF expression #{timeBean.time} to obtain the current time. timeBean is an object of the TimeBean class. The object name can be changed in the @ManagedBean annotation (line 6 in Listing 44.2) using the following syntax:

@ManagedBean(name="anyObjectName")

By default the object name is the class name with the first letter in lowercase.

Note that time is a JavaBeans property, because the getTime() method is defined in TimeBeans. The JSF expression can either use the property name or invoke the method to obtain the current time. So the following two expressions are both fine.

#{timeBean.time} #{timeBean.getTime()}

The syntax of a JSF expression is

#{expression}

JSF expressions bind JavaBeans objects with facelets. You will see more use of JSF expressions in the upcoming examples in this chapter.

### **44.3 JSF GUI Components**

JSF provides many elements for displaying GUI components. Table 44.1 lists some of the commonly used elements. The tags with the h prefix are in the JSF HTML Tag library. The tags with the f prefix are in the JSF Core Tag library.

# **Table 44.1**

*JSF GUI Form Elements* 

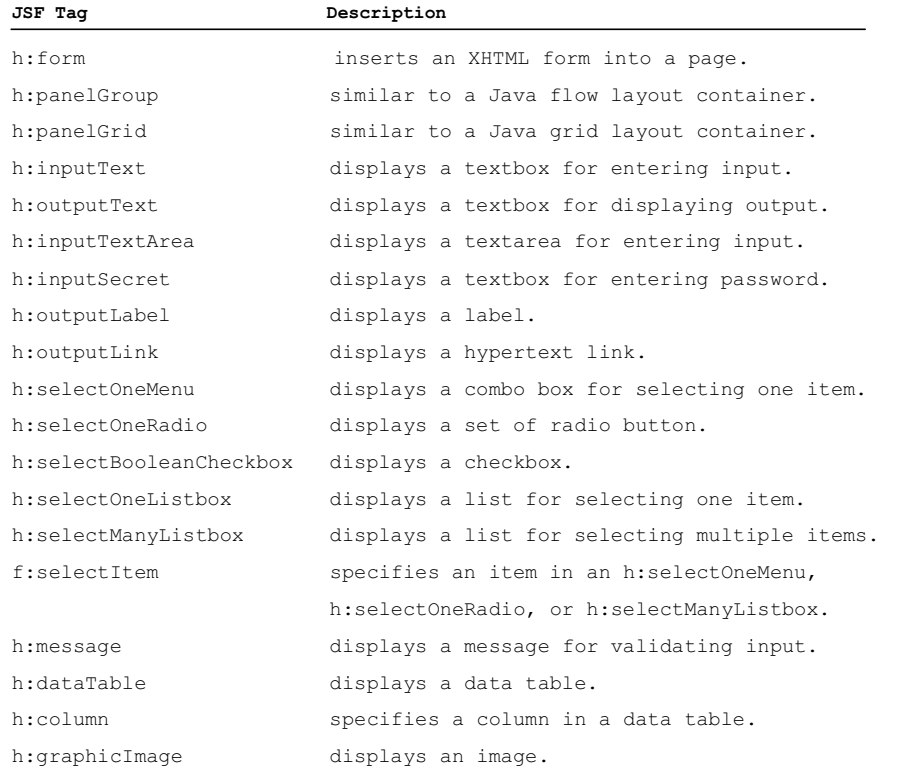

Listing 44.4 is an example that uses some of these elements to display a student registration form, as shown in Figure 44.11.

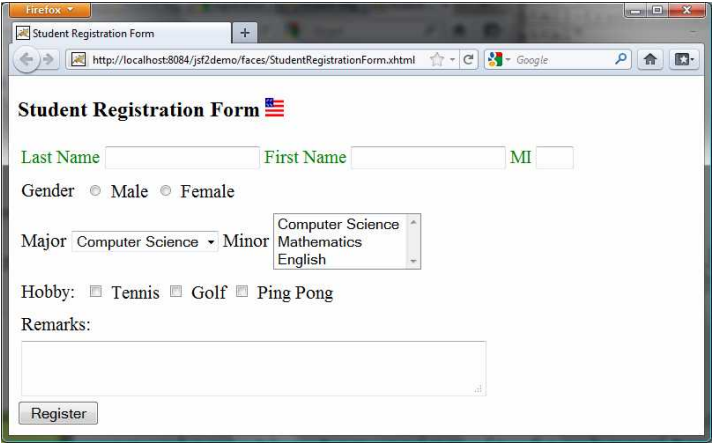

# **Figure 44.11**

*A student registration form is displayed using JSF elements.* 

Listing 44.4 StudentRegistrationForm.xhtml

*<margin note line 6: jsf core namespace>* 

```
<margin note line 14: graphicImage>
<margin note line 18: h:panelGrid>
<margin note line 19: h:outputLabel>
<margin note line 20: h:inputText>
<margin note line 30: h:selectOneRadio>
<margin note line 31: f:selectItem>
<margin note line 41: h:selectOneMenu>
<margin note line 46: h:selectManyListBox>
<margin note line 56: h:selectManyCheckbox>
<margin note line 66: h:inputTextarea>
<margin note line 71: h:commandButton>
   <?xml version='1.0' encoding='UTF-8' ?> 
   <!DOCTYPE html PUBLIC "-//W3C//DTD XHTML 1.0 Transitional//EN"
      "http://www.w3.org/TR/xhtml1/DTD/xhtml1-transitional.dtd"> 
   <html xmlns="http://www.w3.org/1999/xhtml" 
          xmlns:h="http://java.sun.com/jsf/html" 
          xmlns:f="http://java.sun.com/jsf/core"> 
      <h:head> 
       <title>Student Registration Form</title>
      </h:head> 
      <h:body> 
        <h:form> 
          <!-- Use h:graphicImage --> 
          <h3>Student Registration Form 
            <h:graphicImage name="usIcon.gif" library="image"/> 
         \langle/h3>
          <!-- Use h:panelGrid --> 
          <h:panelGrid columns="6" style="color:green"> 
            <h:outputLabel value="Last Name"/> 
            <h:inputText id="lastNameInputText" /> 
            <h:outputLabel value="First Name" /> 
            <h:inputText id="firstNameInputText" /> 
            <h:outputLabel value="MI" /> 
            <h:inputText id="miInputText" size="1" /> 
          </h:panelGrid> 
          <!-- Use radio buttons --> 
          <h:panelGrid columns="2"> 
            <h:outputLabel>Gender </h:outputLabel>
            <h:selectOneRadio id="genderSelectOneRadio"> 
              <f:selectItem itemValue="Male"
                             itemLabel="Male"/> 
              <f:selectItem itemValue="Female"
                             itemLabel="Female"/> 
            </h:selectOneRadio> 
          </h:panelGrid> 
          <!-- Use combo box and list --> 
          <h:panelGrid columns="4"> 
            <h:outputLabel value="Major "/> 
            <h:selectOneMenu id="majorSelectOneMenu"> 
              <f:selectItem itemValue="Computer Science"/> 
               <f:selectItem itemValue="Mathematics"/> 
            </h:selectOneMenu>
            <h:outputLabel value="Minor "/> 
            <h:selectManyListbox id="minorSelectManyListbox"> 
              <f:selectItem itemValue="Computer Science"/> 
              <f:selectItem itemValue="Mathematics"/>
```

```
 <f:selectItem itemValue="English"/> 
         </h:selectManyListbox>
       </h:panelGrid> 
       <!-- Use check boxes --> 
       <h:panelGrid columns="4"> 
         <h:outputLabel value="Hobby: "/> 
         <h:selectManyCheckbox id="hobbySelectManyCheckbox"> 
            <f:selectItem itemValue="Tennis"/> 
            <f:selectItem itemValue="Golf"/> 
            <f:selectItem itemValue="Ping Pong"/> 
         </h:selectManyCheckbox> 
       </h:panelGrid> 
       <!-- Use text area --> 
       <h:panelGrid columns="1"> 
         <h:outputLabel>Remarks:</h:outputLabel>
         <h:inputTextarea id="remarksInputTextarea"
                            style="width:400px; height:50px;" /> 
       </h:panelGrid> 
       <!-- Use command button --> 
       <h:commandButton value="Register" /> 
    \langle h:form\rangle </h:body> 
</html>
```

```
<margin note: jsf core xmlns> 
The tags with prefix f are in the JSF core tag library. Line 6
```

```
xmlns:f="http://java.sun.com/jsf/core">
```
locates the library for these tags.

### *<margin note: h:graphicImage>*

The h:graphicImage tag displays an image in the file usIcon.gif (line 14). The file is located in the /resources/image folder. In JSF 2.0, all resources (image files, audio files, CCS files) should be placed under the resources folder under the **Web Pages** node. You can create these folders as follows:

Step 1: Right-click the Web Pages node in the project pane to display a context menu and choose *New*, *Folder* to display the New Folder dialog box. (If Folder is not in the context menu, choose *Other* to locate it.) Step 2: Enter resources as the Folder Name and click *Finish* to create the resources folder, as shown in Figure 44.12. Step 3: Right-click the resources node in the project pane to create the image folder under resources. You can now place usImage.gif under the image folder.

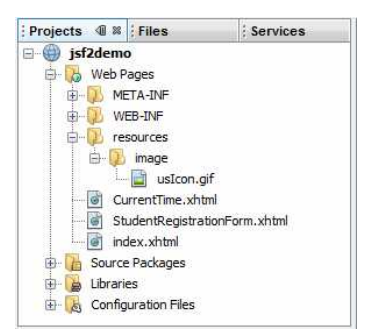

### **Figure 44.12**

*The resources folder was created.* 

### *<margin note: h:panelGrid>*

JSF provides h:panelGrid and h:panelGroup elements to contain and layout subelements. h:panelGrid places the elements in a grid like the Java grid layout manager. h: panelGrid places the elements like a Java GUI flow layout manager. Lines 18-25 places six elements (labels and input texts) are in a h:panelGrid. The columns attribute specifies that each row in the grid has  $6$  columns. The elements are placed into a row from left to right in the order they appear in the facelet. When a row is full, a new row is created to hold the elements. We used h:panelGrid in this example. You may replace it with h:panelGroup to see how the elements would be arranged.

#### *<margin note: the style attribute>*

You may use the style attribute with a JSF html tag to specify the CSS style for the element and its subelements. The style attribute in line 8 specifies color green for all elements in this  $\overline{h:panelGrid}$  element.

#### *<margin note: h:outputLabel>*

The h:outputLabel element is for displaying a label (line 19). You can use the value attribute to specify the lable's text.

#### *<margin note: h:inputText>*

The h:inputText element is for displaying a text input box for the user to enter a text (line 20). The id attribute is useful for other elements or the server program to reference this element.

### *<margin note: h:selectOneRadio>*

The h:selectOneRadio element is for displaying a group of radio buttons (line 30). Each radio button is defined using an f:selectItem element (lines 31-34).

### *<margin note: h:selectOneMenu>*

The h:selectOneMenu element is for displaying a combo box (line 41). Each item in the combo box is defined using an f:selectItem element (lines 42-43).

#### *<margin note: h:selectManyListbox>*

The h:selectManyListbox element is for displaying a list for the user to choose multiple items in a list (line 46). Each item in the list is defined using an f:selectItem element (lines 47-49).

*<margin note: h:selectManyCheckbox>* 

The h:selectManyCheckbox element is for displaying a group of check boxes (line 56). Each item in the check box is defined using an f:selectItem element (lines 57-59).

# *<margin note: h:selectTextarea>*

The h:selectTextarea element is for displaying a text area for multiple lines of input (line 66). You can use the style attribute to specify the width and height of the text area (line 67).

# *<margin note: h:selectTextarea>*

The h:selectTextarea element is for displaying a text area for multiple lines of input (line 66). The style attribute is used to specify the width and height of the text area (line 67).

### *<margin note: h:commandButton>*

The h:commandButton element is for displaying a button. When the button is clicked, an action is performed. The default action is to request the same page from the server. The next section shows how to process the form.

#### **44.4 Processing the Form**

The preceding section introduced how to display a form using common JSF elements. This section shows how to obtain and process the input.

To obtain input from the form, simply bind each input element with a property in a managed bean. We now define a managed bean named Registration as shown in Listing 44.5.

Listing 44.5 Registration.java

*<margin note line 6: managed bean> <margin note line 7: request scope> <margin note line 9: property lastName> <margin note line 82: getResponse()>*

package jsf2demo;

import javax.faces.bean.ManagedBean; import javax.faces.bean.RequestScoped;

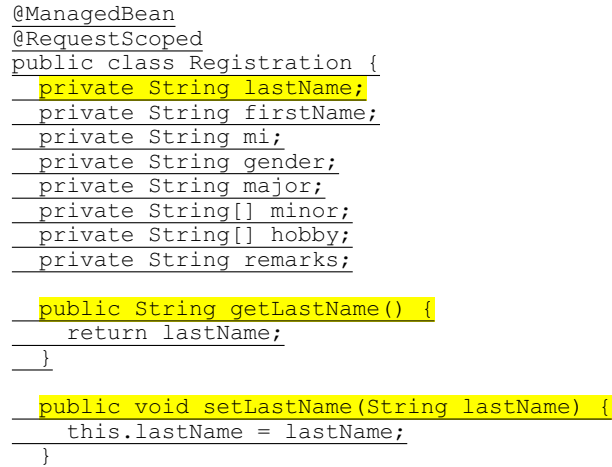

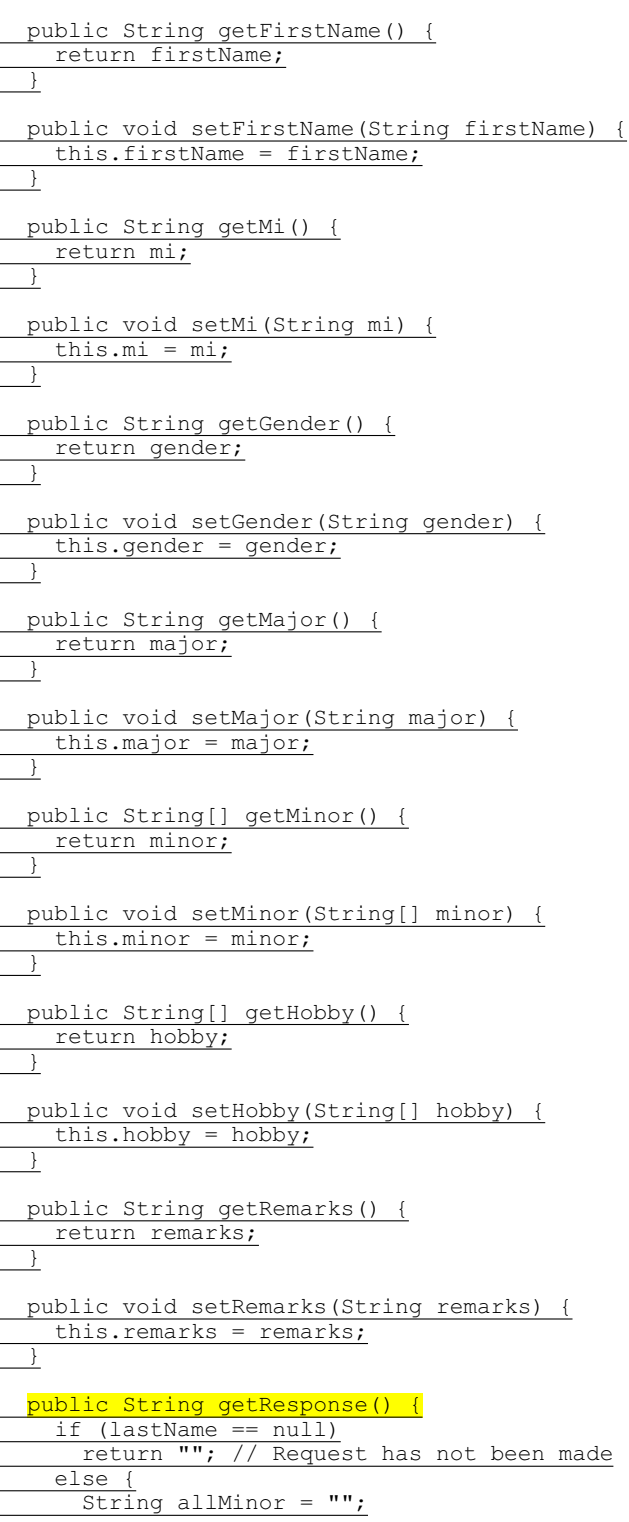

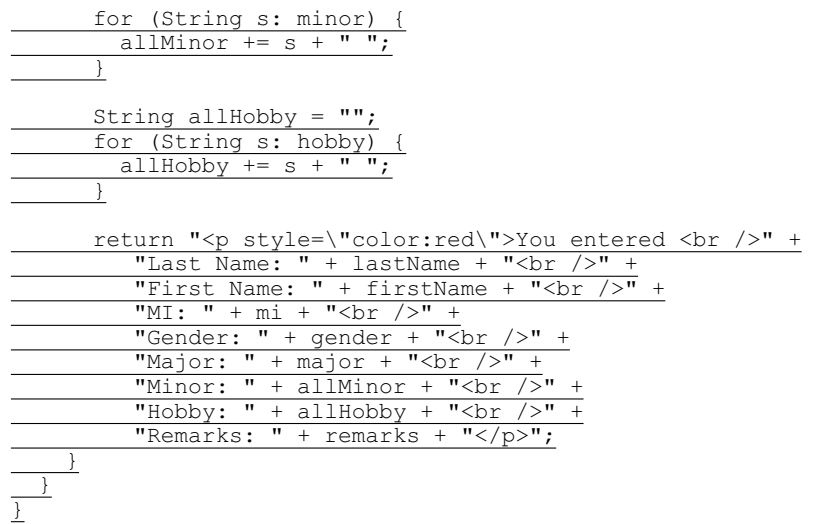

### *<margin note: bean properties>*

The Registration class is a managed bean that defines the properties lastName, firstName, mi, gender, major, minor, and remarks, which will be bound to the elements in the JSF registration form.

The registration form can now be redefined as shown in Listing 44.6. Figure 44.13 shows that new JSF page displays the user input upon clicking the *Register* button.

Listing 44.6 ProcessStudentRegistrationForm.xhtml

```
<margin note line 6: jsf core namespace> 
<margin note line 21: bind lastName>
<margin note line 24: bind firstName>
<margin note line 27: bind mi>
<margin note line 34: bind gender>
<margin note line 46: bind major>
<margin note line 52: bind minor>
<margin note line 63: bind hobby>
<margin note line 75: bind remarks>
<margin note line 82: bind response>
   <?xml version='1.0' encoding='UTF-8' ?> 
   <!DOCTYPE html PUBLIC "-//W3C//DTD XHTML 1.0 Transitional//EN"
      "http://www.w3.org/TR/xhtml1/DTD/xhtml1-transitional.dtd"> 
   <html xmlns="http://www.w3.org/1999/xhtml" 
          xmlns:h="http://java.sun.com/jsf/html" 
          xmlns:f="http://java.sun.com/jsf/core"> 
      <h:head> 
       <title>Student Registration Form</title>
      </h:head> 
      <h:body> 
        <h:form> 
          <!-- Use h:graphicImage --> 
          <h3>Student Registration Form 
            <h:graphicImage name="usIcon.gif" library="image"/> 
         </h3>
```

```
 <!-- Use h:panelGrid --> 
 <h:panelGrid columns="6" style="color:green"> 
   <h:outputLabel value="Last Name"/> 
   <h:inputText id="lastNameInputText"
                 value="#{registration.lastName}"/> 
   <h:outputLabel value="First Name" /> 
   <h:inputText id="firstNameInputText"
                 value="#{registration.firstName}"/> 
   <h:outputLabel value="MI" /> 
   <h:inputText id="miInputText" size="1" 
                 value="#{registration.mi}"/> 
 </h:panelGrid> 
 <!-- Use radio buttons --> 
 <h:panelGrid columns="2"> 
   <h:outputLabel>Gender </h:outputLabel>
   <h:selectOneRadio id="genderSelectOneRadio" 
                      value="#{registration.gender}"> 
     <f:selectItem itemValue="Male"
                   itemLabel="Male"/> 
     <f:selectItem itemValue="Female"
                    itemLabel="Female"/> 
   </h:selectOneRadio> 
 </h:panelGrid> 
 <!-- Use combo box and list --> 
 <h:panelGrid columns="4"> 
   <h:outputLabel value="Major "/> 
   <h:selectOneMenu id="majorSelectOneMenu" 
                    value="#{registration.major}">
     <f:selectItem itemValue="Computer Science"/> 
     <f:selectItem itemValue="Mathematics"/> 
   </h:selectOneMenu>
   <h:outputLabel value="Minor "/> 
   <h:selectManyListbox id="minorSelectManyListbox" 
                         value="#{registration.minor}"> 
     <f:selectItem itemValue="Computer Science"/> 
     <f:selectItem itemValue="Mathematics"/> 
     <f:selectItem itemValue="English"/> 
   </h:selectManyListbox>
 </h:panelGrid> 
 <!-- Use check boxes --> 
 <h:panelGrid columns="4"> 
   <h:outputLabel value="Hobby: "/> 
   <h:selectManyCheckbox id="hobbySelectManyCheckbox" 
                         value="#{registration.hobby}">
     <f:selectItem itemValue="Tennis"/> 
     <f:selectItem itemValue="Golf"/> 
     <f:selectItem itemValue="Ping Pong"/> 
   </h:selectManyCheckbox> 
 </h:panelGrid> 
 <!-- Use text area --> 
 <h:panelGrid columns="1"> 
   <h:outputLabel>Remarks:</h:outputLabel>
   <h:inputTextarea id="remarksInputTextarea"
                     style="width:400px; height:50px;"
                     value="#{registration.remarks}"/> 
 </h:panelGrid>
```

```
 <!-- Use command button --> 
       <h:commandButton value="Register" /> 
      \text{br} />
       <h:outputText escape="false" style="color:red" 
                       value="#{registration.response}" /> 
     </h:form> 
   </h:body> 
</html>
```
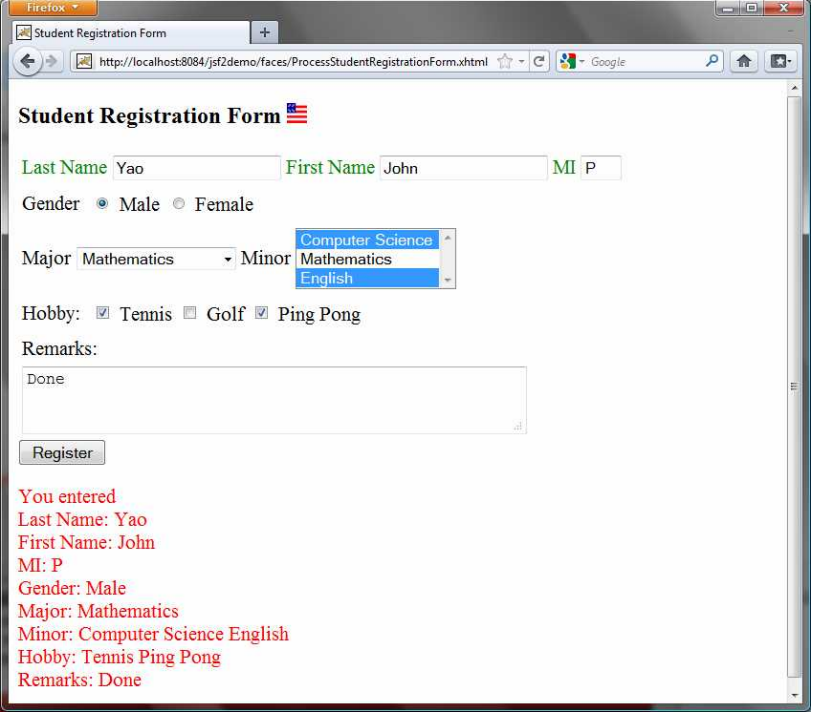

# **Figure 44.13**

*The user input is collected and displayed after clicking the Register button.* 

## *<margin note: binding input texts>*

The new JSF form in this listing binds the h:inputText element for last name, first name, and mi with the properties lastName, firstName, and mi in the managed bean (lines 22, 24, 27). When the *Register* button is clicked, the page is sent to the server, which invokes the set methods to set the properties in the managed bean.

### *<margin note: binding radio buttons>*

The h:selectOneRadio element is bound to the gender property (line 34). Each radio button has an itemValue. The selected radio button's itemValue is set to the gender property in the bean when the page is sent to the server.

# *<margin note: binding combo box>*

The h:selectOneMenu element is bound to the major property (line 46). When the page is sent to the server, the selected item is returned as a string and is set to the major property.

### *<margin note: binding list box>*

The h:selectManyListbox element is bound to the minor property (line 52). When the page is sent to the server, the selected items are returned as an array of strings and set to the minor property.

#### *<margin note: binding check boxes>*

The h:selectManyCheckbox element is bound to the hobby property (line 63). When the page is sent to the server, the checked boxes are returned as an array of itemValues and set to the hobby property.

#### *<margin note: binding text area>*

The h:selectTextarea element is bound to the remarks property (line 75). When the page is sent to the server, the content in the text area is returned as a string and set to the remarks property.

# *<margin note: binding response>*

The h:outputText element is bound to the response property (line 82). This is a read-only property in the bean. It is "" if lastName is null (lines 83-84 in Listing 44.5). When the page is returned to the client, the response property value is displayed in the output text element (line 82).

### *<margin note: escape attribute>*

The h:outputText element's escape attribute is set to false (line 81) to enable the contents to be displayed in HTML. By default, the escape attribute is true, which indicates the contents are considered as regular text.

### **44.5 Case Study: Calculator**

This section uses JSF to develop a calculator to perform addition, subtraction, multiplication, and division, as shown in Figure 44.21.

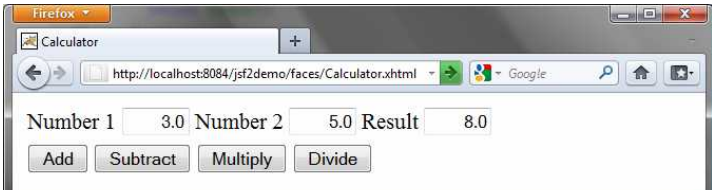

### **Figure 44.21**

*This JSF application enables you to perform addition, subtraction, multiplication, and division.* 

Here are the steps to develop this project:

# *<margin note: create managed bean>*  Step 1. Create a new managed bean named Calculator with the request scope as shown in Listing 44.7, Calculator.java. *<margin note: create JSF facelet>*  Step 2. Create a JSP facelet named Calculator as shown in Listing 44.8, Calculator.xhtml.

Listing 44.7 Calculator.java

*<margin note line 9: property number1>*

```
<margin note line 10: property number2>
<margin note line 11: property result>
<margin note line 40: add>
<margin note line 44: subtract>
<margin note line 48: divide>
<margin note line 52: multiply>
   package jsf2demo;
   import javax.faces.bean.ManagedBean;
   import javax.faces.bean.RequestScoped;
   @ManagedBean
   @RequestScoped
   public class Calculator {
    private Double number1;
     private Double number2;
    private Double result;
    public Calculator() {
    }
     public Double getNumber1() {
      return number1;
     }
     public Double getNumber2() {
       return number2;
     }
    public Double getResult() {
      return result;
     }
    public void setNumber1(Double number1) {
      this.number1 = number1;
     }
     public void setNumber2(Double number2) {
      this.number2 = number2;
    }
     public void setResult(Double result) {
        this.result = result;
    }
     public void add() {
     result = number1 + number2; }
     public void subtract() {
      result = number1 - number2;
      }
     public void divide() {
    result = number1 / number2;\overline{\phantom{a}} public void multiply() {
     r = \frac{r}{1 + r} result = number1 * number2;
```
 } }

The managed bean has three properties number1, number2, and result (lines 9-38). The methods  $\underline{add()}$ ,  $\underline{subtract()}$ ,  $\underline{divide()}$ , and  $\underline{multiply()}$ add, subtract, multiply, and divide number1 with number2 and assigns the result to result (lines 40-54).

Listing 44.8 Calculator.xhtml

*<margin note line 14: right align> <margin note line 15: bind text input> <margin note line 28: action>* 

<?xml version='1.0' encoding='UTF-8' ?> <!DOCTYPE html PUBLIC "-//W3C//DTD XHTML 1.0 Transitional//EN" "http://www.w3.org/TR/xhtml1/DTD/xhtml1-transitional.dtd"> <html xmlns="http://www.w3.org/1999/xhtml" xmlns:h="http://java.sun.com/jsf/html"> <h:head> <title>Calculator</title>  $\overline{\langle}/h\colon$ head> <h:body>  $\overline{<}$ h:form> <h:panelGrid columns="6"> <h:outputLabel value="Number 1"/> <h:inputText id="number1InputText" size ="4" style="text-align: right" value="#{calculator.number1}"/> <h:outputLabel value="Number 2" /> <h:inputText id="number2InputText" size ="4" style="text-align: right" value="#{calculator.number2}"/> <h:outputLabel value="Result" /> <h:inputText id="resultInputText" size ="4" style="text-align: right" value="#{calculator.result}"/>  $\overline{\langle}/h$ :panelGrid> <h:panelGrid columns="4"> <h:commandButton value="Add"  $\overline{\text{action}} = \frac{1}{4} \cdot \frac{1}{4}$  action =  $\frac{1}{4}$  action =  $\frac{1}{4}$  and action =  $\frac{1}{4}$  and action =  $\frac{1}{4}$  and action =  $\frac{1}{4}$  and action =  $\frac{1}{4}$  and action =  $\frac{1}{4}$  and action =  $\frac{1}{4}$  and action =  $\frac{$  <h:commandButton value="Subtract" action ="#{calculator.subtract}"/> <h:commandButton value="Multiply" action ="#{calculator.multiply}"/> <h:commandButton value="Divide" action ="#{calculator.divide}"/> </h:panelGrid> </h:form> </h:body> </html>

Three text input components along with their labels are placed in the grid panel (lines 11-24). Four button components are placed in the grid panel (lines 26-35).

The bean property number1 is bound to the text input for Number 1 (line 15). The CSS style text-align: right (line 14) specifies that the text is right-aligned in the input box.

The action attribute for the *Add* button is set to the add method in the calculator bean (line 28). When the *Add* button is clicked, the add method in the bean is invoked to add number1 with number2 and assign the result to result. Since the result property is bound the Result input text, the new result is now displayed in the text input field.

# **44.6 Session Tracking**

Chapter 43, "JSP," introduced session tracking using JavaBeans by sharing the JavaBeans objects among different pages. You can specify the JavaBeans objects at the application scope, session scope, page scope, or request scope. JSF supports session tracking using JavaBeans at the application scope, session scope, and request scope. Additionally, JSF 2.0 supports the view scope, which keeps the bean alive as long as you stay on the view. The view scope is between session and request scopes.

Consider the following example that prompts the user to guess a number. When the page starts, the program randomly generates a number between 0 and 99. This number is stored in the session. When the user enters a guess, the program checks the guess with the random number in the session and tells the user whether the guess is too high, too low, or just right, as shown in Figure 44.14.

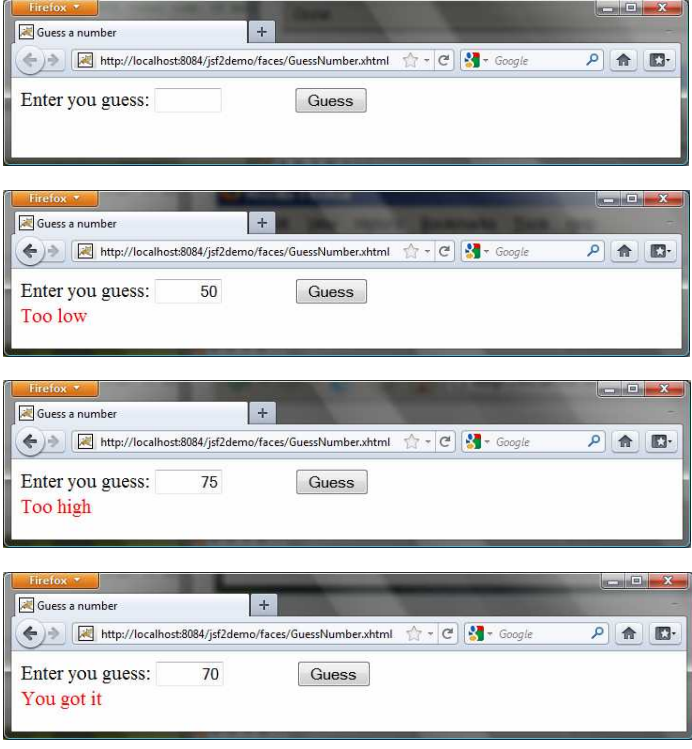

#### **Figure 44.14**

*The user enters a guess and the program displays the result.* 

Here are the steps to develop this project:

#### *<margin note: create managed bean>*

Step 1. Create a new managed bean named GuessNumber with the view scope as shown in Listing 44.9, GuessNumber.java.

```
Step 2. Create a JSP facelet named GuessNumber as shown in Listing 
44.10, GuessNumber.xhtml. 
Listing 44.9 GuessNumber.java 
<margin note line 7: view scope> 
<margin note line 9: random number> 
<margin note line 10: guess by user> 
<margin note line 13: create random number> 
<margin note line 16: get method> 
<margin note line 20: set method> 
<margin note line 24: get response> 
<margin note line 28: check guess> 
   package jsf2demo;
   import javax.faces.bean.ManagedBean;
   import javax.faces.bean.ViewScoped;
   @ManagedBean
   @ViewScoped
   public class GuessNumber {
     private int number;
   private String guessString;
     public GuessNumber() {
     number = (int)(Math.random() * 100);
    }
     public String getGuessString() {
      return guessString;
    }
     public void setGuessString(String guessString) {
        this.guessString = guessString;
   \overline{\phantom{a}} public String getResponse() {
       if (guessString == null)
         return ""; // No user input yet
        int guess = Integer.parseInt(guessString);
       if (guess < number) 
         return "Too low";
    else if (guess == number) 
    return "You got it";
        else 
         return "Too high";
```
*<margin note: create JSF facelet>* 

 $\overline{\phantom{a}}$ }

The managed bean uses the @ViewScope annotation (line 5) to set up the view scope for the bean. The view scope is most appropriate for this project. The bean is alive as long as the view is not changed. The bean is created when the page is displayed for the first time. A random number between  $0$  and  $99$  is assigned to number (line 13) when the bean is created. This number will not change as long as the bean is alive.

The getResponse method converts guessString from the user input to an integer (line 28) and determines if the guess is too low (line 30), too high (line 34), and just right (line 32).

Listing 44.10 GuessNumber.xhtml

```
<margin note line 14: bind text input> 
<margin note line 18: bind text output>
```

```
<?xml version='1.0' encoding='UTF-8' ?> 
<!DOCTYPE html PUBLIC "-//W3C//DTD XHTML 1.0 Transitional//EN"
   "http://www.w3.org/TR/xhtml1/DTD/xhtml1-transitional.dtd"> 
<html xmlns="http://www.w3.org/1999/xhtml" 
       xmlns:h="http://java.sun.com/jsf/html"> 
   <h:head> 
     <title>Guess a number</title> 
   </h:head> 
   <h:body> 
     <h:form> 
       <h:outputLabel value="Enter you guess: "/> 
       <h:inputText style="text-align: right; width: 50px"
                     id="guessInputText"
                     value="#{guessNumber.guessString}"/> 
       <h:commandButton style="margin-left: 60px" value="Guess" /> 
      br />
      <h:outputText style="color: red"
                      value="#{guessNumber.response}" /> 
     </h:form> 
   </h:body> 
</html>
```
The bean property guessString is bound to the text input (line 14). The CSS style text-align: right (line 13) specifies that the text is rightaligned in the input box.

The CSS style margin-left: 60px (line 15) specifies that the command button has a left margin of 60 pixels.

The bean property response is bound to the text output (line 18). The CSS style color: red (line 17) specifies that the text is displayed in red in the output box.

#### *<margin note: scope>*

The project uses the **view** scope. What happens if the scope is changed to the request scope? Every time the page is refreshed, JSF creates a new bean with a new random number. What happens if the scope is changed to the **session** scope? The bean will be alive as long as the browser is alive. What happens if the scope is changed to the **application** scope? The bean will be created once when the application is launched from the server.

# **44.7 Validating Input**

In the preceding GuessNumber page, an error would occur if you entered a non-integer in the input box before clicking the *Guess* button. A simple way to fix the problem is to check the text field before processing any event. JSF provides several convenient and powerful ways for input validation. You can use the standard validator tags in the JSF Core Tag Library or create custom validators. Table 44.2 lists some JSF input validator tags.

# **Table 44.2**

*JSF Input Validator Tags* 

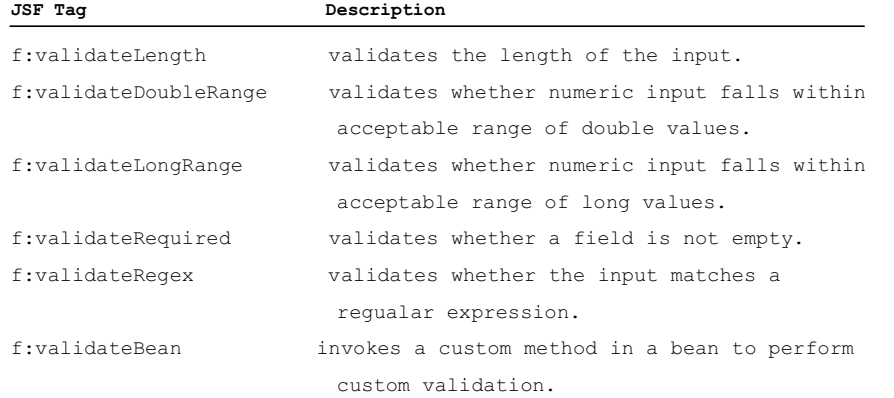

Consider the following example that displays a form for collecting user input as shown in Figure 44.15. All text fields in the form must be filled. If not, error messages are displayed. The SSN must be formatted corrected. If not, an error is displayed. If all input is correct, clicking *Submit* displays the result in an output text, as shown in Figure 44.16.

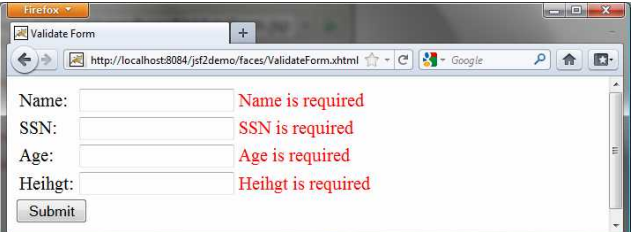

*(a) The required messages are displayed if input is required, but empty.*

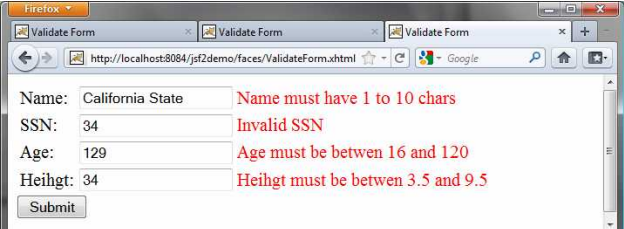

*(b) Error messages are displayed if input is incorrect.* 

### **Figure 44.15**

*The input fields are validated.* 

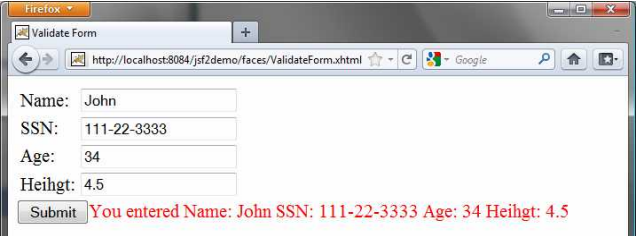

### **Figure 44.16**

*The correct input values are displayed.*

Here are the steps to create this project. Step 1. Create a new page named ValidateForm, as shown in Listing 44.11. Step 2. Create a new managed bean named ValidateForm, as shown in Listing 44.12.

```
Listing 44.11 ValidateForm.xhtml
```

```
<margin note line 14: required input> 
<margin note line 15: required message> 
<margin note line 16: validator message> 
<margin note line 18: validate length> 
<margin note line 20: message element> 
<margin note line 27: validate regex> 
<margin note line 36: validate integer range> 
<margin note line 45: validate double range> 
   <?xml version='1.0' encoding='UTF-8' ?> 
   <!DOCTYPE html PUBLIC "-//W3C//DTD XHTML 1.0 Transitional//EN"
      "http://www.w3.org/TR/xhtml1/DTD/xhtml1-transitional.dtd"> 
   <html xmlns="http://www.w3.org/1999/xhtml" 
          xmlns:h="http://java.sun.com/jsf/html" 
          xmlns:f="http://java.sun.com/jsf/core"> 
      <h:head> 
        <title>Validate Form</title> 
      </h:head> 
      <h:body> 
        <h:form> 
          <h:panelGrid columns="3"> 
            <h:outputLabel value="Name:"/> 
           <h:inputText id="nameInputText" required="true"
              requiredMessage="Name is required" 
              validatorMessage="Name must have 1 to 10 chars" 
    value="#{validateForm.name}"> 
    <f:validateLength minimum="1" maximum="10" /> 
            </h:inputText>
            <h:message for="nameInputText" style="color:red"/> 
            <h:outputLabel value="SSN:" /> 
            <h:inputText id="ssnInputText" required="true" 
              requiredMessage="SSN is required" 
              validatorMessage="Invalid SSN" 
              value="#{validateForm.ssn}"> 
              <f:validateRegex pattern="[\d]{3}-[\d]{2}-[\d]{4}"/> 
            </h:inputText> 
            <h:message for="ssnInputText" style="color:red"/>
```

```
 <h:outputLabel value="Age:" /> 
   <h:inputText id="ageInputText" required="true" 
     requiredMessage="Age is required" 
     validatorMessage="Age must be betwen 16 and 120" 
     value="#{validateForm.ageString}"> 
     <f:validateLongRange minimum="16" maximum="120"/> 
   </h:inputText> 
   <h:message for="ageInputText" style="color:red"/> 
   <h:outputLabel value="Heihgt:" /> 
   <h:inputText id="heightInputText" required="true" 
     requiredMessage="Heihgt is required" 
     validatorMessage="Heihgt must be betwen 3.5 and 9.5" 
     value="#{validateForm.heightString}"> 
     <f:validateDoubleRange minimum="3.5" maximum="9.5"/> 
   </h:inputText> 
   <h:message for="heightInputText" style="color:red"/> 
 </h:panelGrid> 
 <h:commandButton value="Submit" />
```

```
 <h:outputText style="color:red" 
                      value="#{validateForm.response}" /> 
     </h:form> 
   </h:body> 
</html>
```
# *<margin note: required attribute> <margin note: requiredMessage>*

For each input text field, set its required attribute true (line 14) to indicate that an input value is required for the field. When a required input field is empty, the requiredMessage is displayed (line 15).

# *<margin note: validatorMessage>*

# *<margin note: f:validateLength>*

The validatorMessage attribute specifies a message to be displayed if the input field is invalid (line 16). The f:validateLength tag specifies the minimum or maximum length of the input (line 18). JSF will determine whether the input length is valid.

### *<margin note: h:message>*

The h:message element displays the validatorMessage if the input is invalid. The element's for attribute specifies the id of the element for which the message will  $\overline{be}$  displayed (line 20).

## *<margin note: f:validateRegex>*

The f:validateRegex tag specifies a regular expression for validating the  $\overline{input}$  (line  $\overline{27}$ ). For information on regular expression, see Supplement III.H.

#### *<margin note: f:validateLongRange>*

The f:validateLongRange tag specifies a range for an integer input using the minimum and maximum attribute (line 36). In this project, a valid age value is between 16 and 120.

# *<margin note: f:validateDoubleRange>*

The f:validateDoubleRange tag specifies a range for a double input using the minimum and maximum attribute (line 36). In this project, a valid height value is between 3.5 and 9.5.

Listing 44.12 ValidateForm.java

*<margin note line 49: some input not set>*  package jsf2demo; import javax.faces.bean.ManagedBean; import javax.faces.bean.RequestScoped; @ManagedBean @RequestScoped public class ValidateForm { private String name; private String ssn; private String ageString; private String heightString; public String getName() { return name; } public void setName(String name) { this.name = name;  $\qquad \qquad$  public String getSsn() { return ssn;  $\overline{\phantom{a}}$  public void setSsn(String ssn) { this.ssn = ssn;  $\overline{\phantom{a}}$  public String getAgeString() { return ageString;  $\overline{\phantom{a}}$  public void setAgeString(String ageString) { this.ageString = ageString; } public String getHeightString() { return heightString; } public void setHeightString(String heightString) { this.heightString = heightString; } public String getResponse() { if (name ==  $null$  || ssn ==  $null$  || ageString ==  $null$  || heightString == null) { return "";  $\overline{\phantom{a}}$  else { return "You entered " + " Name: " + name + " SSN: " + ssn +  $\frac{1}{\sqrt{1 + \text{age:}}}}$   $\frac{1}{\sqrt{1 + \text{age} + \text{age}}}$  " Heihgt: " + heightString;  $\qquad \qquad \}$ 

# } }

If an input is invalid, its value is not set to the bean. So only when all input are correct, the getResponse() method will return all input values (lines 46-58)

### **41.8 Binding Database with Facelets**

Often you need to access database from a Web page. This section gives examples of building Web applications using databases.

Consider the following example that lets the user choose a course, as shown in Figure 44.17. After a course is selected in the drop down list, the students enrolled in the course are displayed in the table, as shown in Figure 41.18. In this example, all the course titles in the Course table are bound to the combo box and the query result for the students enrolled in the course is bound to the table.

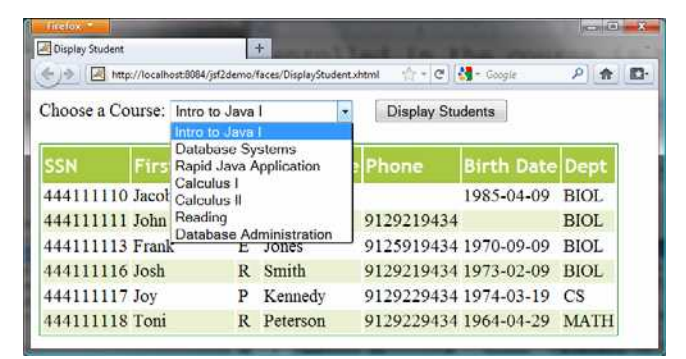

### **Figure 44.17**

*You need to choose a course and display the students enrolled in the course.* 

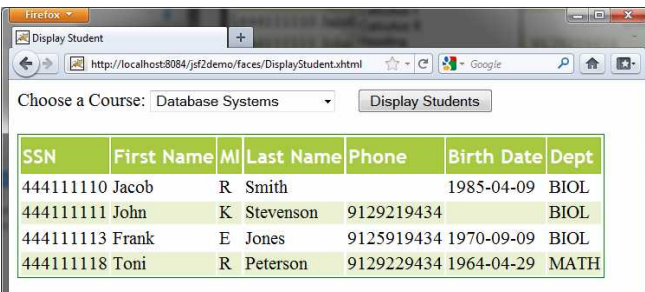

### **Figure 44.18**

*The table displays the students enrolled in the course.* 

Here are the steps to create this project:

*<margin note: Managed bean>*  Step 1. Create a managed bean named CourseName with application scope, as shown in Listing 44.13. *<margin note: JSF page>*  Step 2. Create a JSP page named DisplayStudent, as shown in Listing 44.14.

### *<margin note: style sheet>*

Step 3. Create a cascading style sheet for formatting the table as follows:

Step 3.1. Right-click the resources node to choose *New*, *Others* to display the New File dialog box, as shown in Figure  $44.19$ . Step 3.2. Choose Other in the Categories section and Cascading Style Sheet in the File Types section to display the New Cascading Style Sheet dialog box, as shown in Figure 44.20. Step 3.3. Enter tablestyle as the File Name and click *Finish* to create tablestyle.css under the resources node. Step 3.4. Define the CSS style as shown in Listing 44.15.

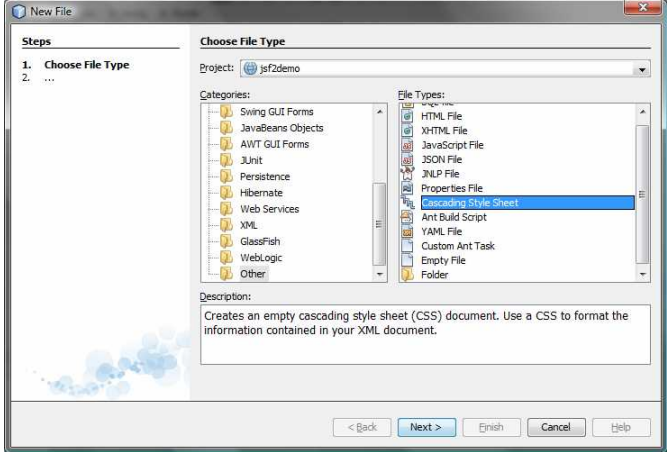

### **Figure 44.19**

*You can create CSS files for Web project in NetBenas.* 

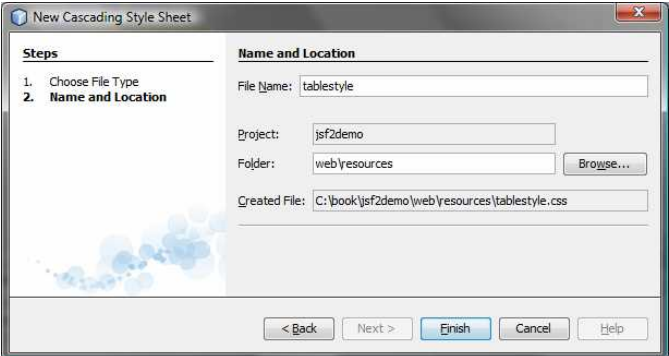

# **Figure 44.20**

*The New Cascading Style Sheet dialog box creates a new style sheet file.*

Listing 44.13 CourseName.java

```
<margin note line 9: application scope> 
<margin note line 18: initialize JDBC> 
<margin note line 27: connect to database> 
<margin note line 32: get course titles>
```

```
<margin note line 34: execute SQL> 
<margin note line 39: titles array> 
<margin note line 72: get student> 
<margin note line 77: set a course> 
<margin note line 83: get rowset> 
  package jsf2demo;
   import javax.faces.bean.ManagedBean;
   import javax.faces.bean.ApplicationScoped;
   import java.sql.*;
   import javax.sql.rowset.CachedRowSet;
  @ManagedBean
   @ApplicationScoped
   public class CourseName {
    private PreparedStatement studentStatement = null;
   private CachedRowSet rowSet; // For course titles
     private String choice; // Selected course
     private String[] titles; // Course titles
      /** Creates a new instance of CourseName */
     public CourseName() {
     initializeJdbc();
   \overline{\phantom{a}} /** Initialize database connection */
     private void initializeJdbc() {
      try {
         Class.forName("com.mysql.jdbc.Driver");
          // Connect to the sample database
         Connection connection = DriverManager.getConnection(
          "jdbc:mysql://localhost/javabook", "scott", "tiger");
          // Get course titles
          PreparedStatement statement = connection.prepareStatement(
          "select title from course");
         rowSet = new com.sun.rowset.CachedRowSetImpl();
         rowSet.populate(statement.executeQuery());
          titles = new String[rowSet.size()];
        int i = 0; try {
           while (rowSet.next()) {
           titles[i++] = rowSet.getString(1);\overline{\phantom{a}} } catch (Exception ex) {
           ex.printStackTrace();
    }
          // Define a SQL statement for getting students
        studentStatement = connection.prepareStatement (
    "select Student.ssn, "
    + "student.firstName, Student.mi, Student.lastName, "
    + "Student.phone, Student.birthDate, Student.street, "
    + "Student.zipCode, Student.deptId "
    + "from Student, Enrollment, Course "
    + "where Course.title = ? "
           + "and Student.ssn = Enrollment.ssn "
           + "and Enrollment.courseId = Course.courseId;");
```

```
 } catch (Exception ex) {
```
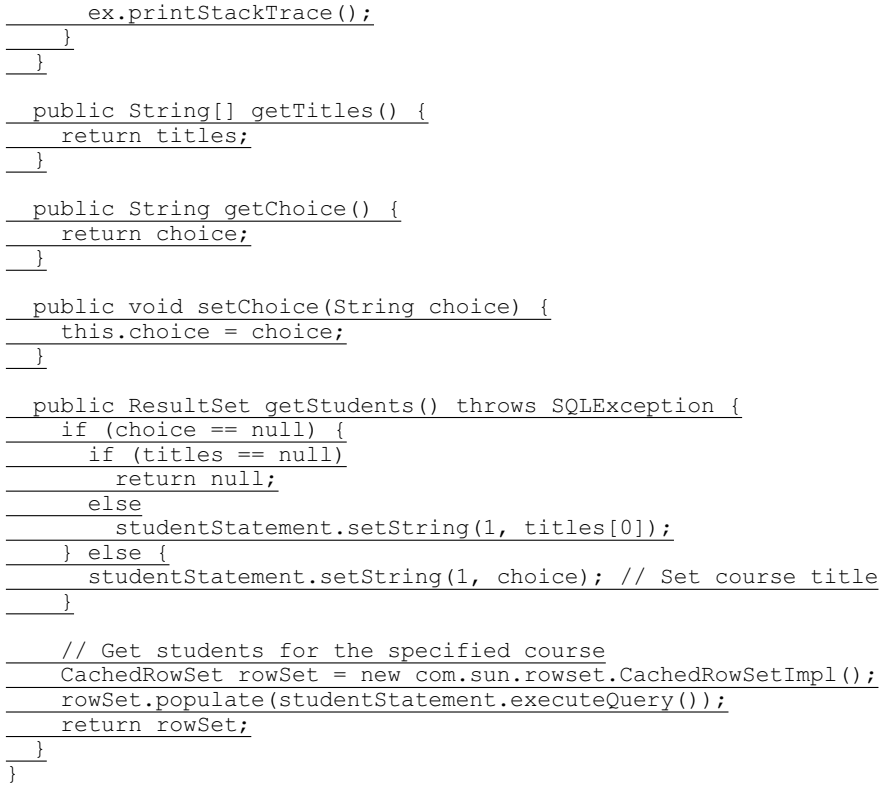

We use the same MySQL database **javabook** created in Chapter 33, "Java Database Programming." The scope for this managed bean is **application**. The bean is created when the project is launched from the server. The database connection is created once in the bean's constructor (lines 17- 19). The initializeJdbc method loads the JDBC driver for MySQL (line 24), connects to the MySQL database (lines 25-26), creates statement for obtaining course titles (lines 29-30), and creates a statement for obtaining the student information for the specified course (lines 44- 52). Lines 31-41 execute the statement for obtaining course titles and store them in array titles.

The getStudents() method returns a ResultSet that consists of all students enrolled in the specified course (lines 70-84). The choice for the title is set in the statement to obtain the student for the specified title (line 77). If choice is null, the first title in the titles array is set in the statement (line  $\frac{7}{7}$ ). If titles is null, getStudents() returns null (line 73).

Listing 44.14 DisplayStudent.xhtml

*<margin note line 9: style sheet> <margin note line 14: bind choice> <margin note line 15: titles> <margin note line 18: display button> <margin note line 22: bind result set> <margin note line 23: rowClasses> <margin note line 24: headerClass>*
```
<margin note line 25: styleClass> 
<margin note line 28: ssn column> 
<margin note line 33: firstName column> 
<margin note line 38: mi column> 
<margin note line 43: lastName column> 
<margin note line 48: phone column> 
<margin note line 53: birthDate column> 
<margin note line 58: deptId column> 
   <?xml version='1.0' encoding='UTF-8' ?>
   <!DOCTYPE html PUBLIC "-//W3C//DTD XHTML 1.0 Transitional//EN" 
      "http://www.w3.org/TR/xhtml1/DTD/xhtml1-transitional.dtd">
   <html xmlns="http://www.w3.org/1999/xhtml"
    xmlns:h="http://java.sun.com/jsf/html"
    xmlns:f="http://java.sun.com/jsf/core">
     \overline{\text{<h:head>}} <title>Display Student</title>
        <h:outputStylesheet name="tablestyle.css"/>
     \langle h:head\rangle\overline{\langle h:body\rangle}\overline{<}h:form>
           <h:outputLabel value="Choose a Course: " />
          <h:selectOneMenu value="#{courseName.choice}">
           <f:selectItems value="#{courseName.titles}" />
           </h:selectOneMenu> 
          <h:commandButton style="margin-left: 20px" 
                              value="Display Students" />
          \text{br} /> \text{br} />
           <h:dataTable value="#{courseName.students}" var="student"
                          rowClasses="oddTableRow, evenTableRow"
                         headerClass="tableHeader"
                          styleClass="table">
           \frac{\text{ch:column}}{\text{ch}: \text{column}} <f:facet name="header">SSN</f:facet>
               #{student.ssn}
          \langle h:column \rangle <h:column>
             <f:facet name="header">First Name</f:facet>
               #{student.firstName}
            \overline{\langle h:column\rangle} <h:column>
               <f:facet name="header">MI</f:facet>
               #{student.mi}
            \overline{\langle}h:column>
             <h:column>
               <f:facet name="header">Last Name</f:facet>
               #{student.lastName}
            \langle h:column\rangle <h:column>
               <f:facet name="header">Phone</f:facet>
               #{student.phone}
             </h:column>
       <h:column>
```
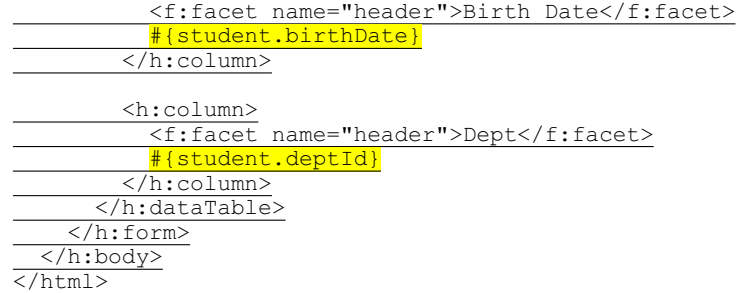

Line 9 specifies that the style sheet tablestyle.css created in Step 3 is used in this XMTHL file. The rowClasses = "oddTableRow, evenTableRow" attribute specifies the style applied to the rows alternately using oddTableRow and evenTableRow (line 23). The headerClasses = "tableHeader" attribute specifies that the tableHeader class is used for header style (line 24). The styleClasses =  $\overline{''}$ table" attribute specifies that the table class is used for the style of all other elements in the table (line 25).

Line 14 binds the choice property in the courseName bean with the combo box. The selection values in the combo box are bound with the titles array property (line 15).

Line 22 binds the table value with a database result set using the attribute value="#{courseName.students}". The var="student" attribute associates a row in the result set with student. Lines 26-59 specify the column values using student.ssn (line 28), student.firstName (line 33), student.mi (line 38), student.lastName (line 33), student.phone (line 48), student.birthDate (line 53), and student.deptId (line 58).

Listing 44.15 tablestyle.css

```
<margin note line 2: tableHeader> 
<margin note line 14: oddTableRow> 
<margin note line 18: evenTableRow> 
<margin note line 28: table> 
   /* Style for table */ 
   .tableHeader {
      font-family:"Trebuchet MS", Arial, Helvetica, sans-serif; 
      border-collapse:collapse; 
      font-size:1.1em; 
      text-align:left; 
      padding-top:5px; 
      padding-bottom:4px; 
      background-color:#A7C942; 
      color:white; 
      border:1px solid #98bf21; 
   }
   .oddTableRow {
     border:1px solid #98bf21; 
   }
   .evenTableRow {
      background-color: #eeeeee;
```

```
 font-size:1em; 
   padding:3px 7px 2px 7px; 
   color:#000000; 
  background-color:#EAF2D3; 
}
.table {
  border:1px solid green; 
}
```
The style sheet file defines the style classes tableHeader (line 2) for table header style, oddTableRow for odd table rows (line  $14$ ), evenTableRow for even table rows (line 18), and table for all other table elements (line 28).

# **41.9 Opening New JSF Pages**

All the examples you have seen so far use only one JSF page in a project. Suppose you want to register student information to the database. The application first displays the page as shown in Figure 44.21 to collection student information. After the user enters the information and clicks the *Submit* button, a new page is displayed to ask the user to confirm the input, as shown in Figure 44.22. If the user clicks the *Confirm* button, the data is stored into the database and the status page is displayed, as shown in Figure 44.23. If the user clicks the *Go Back* button, it goes back to the first page.

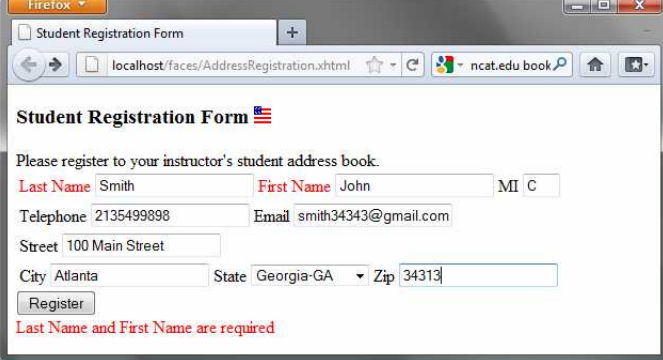

# **Figure 44.21**

*This page lets the user enter input.* 

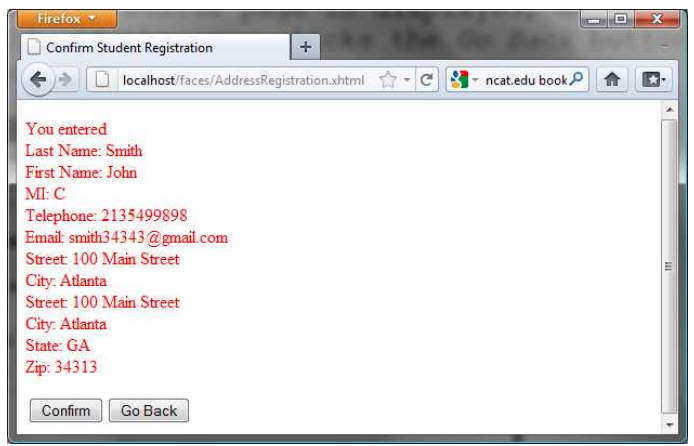

#### **Figure 44.22**

*This page lets the user confirm the input.* 

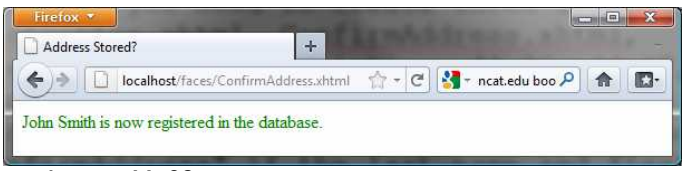

### **Figure 44.23**

*This page displays the status of the user input.* 

For this project, you need to create three JSP pages named AddressRegistration.xhtml, ConfirmAddress.xhtml, AddressStoredStatus.xhtml in Listings 44.16, 44.17, and 44.18. The project starts with AddressRegistration.xhtml. When clicking the *Submit* button, the action for the button returns "ConfirmAddress" if the last name and first name are not empty, which causes ConfirmAddress.xhtml to be displayed. When clicking the *Confirm* button, the status page AddressStoredStatus is displayed. When clicking the *Go Back* button, the first page AddressRegistration is now displayed.

Listing 44.16 AddressRegistration.xhmtl

```
<margin note line 6: jsf core namespace> 
<margin note line 22: bind lastName>
<margin note line 25: bind firstName>
<margin note line 28: bind mi>
<margin note line 34: bind telephone>
<margin note line 37: bind email>
<margin note line 43: bind street>
<margin note line 49: bind city>
<margin note line 52: bind state>
<margin note line 59: bind zip>
<margin note line 64: process register> 
   <?xml version='1.0' encoding='UTF-8' ?> 
   <!DOCTYPE html PUBLIC "-//W3C//DTD XHTML 1.0 Transitional//EN"
      "http://www.w3.org/TR/xhtml1/DTD/xhtml1-transitional.dtd">
```

```
<html xmlns="http://www.w3.org/1999/xhtml" 
       xmlns:h="http://java.sun.com/jsf/html"
```

```
 xmlns:f="http://java.sun.com/jsf/core"> 
 <h:head> 
  <title>Student Registration Form</title>
\langle h:head\rangle <h:body> 
   <h:form> 
     <!-- Use h:graphicImage --> 
     <h3>Student Registration Form 
       <h:graphicImage name="usIcon.gif" library="image"/> 
    </h3>
     Please register to your instructor's student address book. 
     <!-- Use h:panelGrid --> 
     <h:panelGrid columns="6"> 
       <h:outputLabel value="Last Name" style="color:red"/> 
       <h:inputText id="lastNameInputText"
                     value="#{addressRegistration.lastName}"/> 
       <h:outputLabel value="First Name" style="color:red"/> 
       <h:inputText id="firstNameInputText"
                     value="#{addressRegistration.firstName}"/> 
       <h:outputLabel value="MI" /> 
       <h:inputText id="miInputText" size="1" 
                     value="#{addressRegistration.mi}"/> 
     </h:panelGrid> 
     <h:panelGrid columns="4"> 
       <h:outputLabel value="Telephone"/> 
       <h:inputText id="telephoneInputText"
                     value="#{addressRegistration.telephone}"/> 
       <h:outputLabel value="Email"/> 
       <h:inputText id="emailInputText"
                     value="#{addressRegistration.email}"/> 
     </h:panelGrid> 
     <h:panelGrid columns="4"> 
       <h:outputLabel value="Street"/> 
       <h:inputText id="streetInputText"
                     value="#{addressRegistration.street}"/> 
     </h:panelGrid> 
     <h:panelGrid columns="6"> 
       <h:outputLabel value="City"/> 
       <h:inputText id="cityInputText"
                     value="#{addressRegistration.city}"/> 
       <h:outputLabel value="State"/> 
       <h:selectOneMenu id="stateSelectOneMenu" 
                         value="#{addressRegistration.state}"> 
         <f:selectItem itemLabel="Georgia-GA" itemValue="GA" /> 
         <f:selectItem itemLabel="Oklahoma-OK" itemValue="OK" /> 
         <f:selectItem itemLabel="Indiana-IN" itemValue="IN"/> 
       </h:selectOneMenu>
       <h:outputLabel value="Zip"/> 
       <h:inputText id="zipInputText"
                     value="#{addressRegistration.zip}"/> 
     </h:panelGrid> 
     <!-- Use command button --> 
     <h:commandButton value="Register"
                       action="#{addressRegistration.processSubmit()}"/> 
    \langlehr / <h:outputText escape="false" style="color:red"
```

```
 value="#{addressRegistration.requiredFields}" /> 
        </h:form> 
      </h:body> 
   </html>
Listing 44.17 ConfirmAddress.xhmtl 
<margin note line 15: process confirm> 
<margin note line 17: go to AddressRegistration page> 
   <?xml version='1.0' encoding='UTF-8' ?> 
   <!DOCTYPE html PUBLIC "-//W3C//DTD XHTML 1.0 Transitional//EN"
      "http://www.w3.org/TR/xhtml1/DTD/xhtml1-transitional.dtd"> 
   <html xmlns="http://www.w3.org/1999/xhtml" 
          xmlns:h="http://java.sun.com/jsf/html"> 
      <h:head> 
        <title>Confirm Student Registration</title> 
      </h:head> 
      <h:body> 
        <h:form> 
          <h:outputText escape="false" style="color:red" 
                        value="#{registration1.input}" /> 
          <h:panelGrid columns="2"> 
          <h:commandButton value="Confirm"
            action = "#{registration1.storeStudent()}" <h:commandButton value="Go Back"
            action = "StudentRegion" </h:panelGrid> 
        </h:form> 
      </h:body> 
   </html>
```
Listing 44.18 AddressStoredStatus.xhmtl

```
***PD: Please add line numbers in the following code*** 
***Layout: Please layout exactly. Don't skip the space. This is true for 
all source code in the book. Thanks, AU. 
<margin note line 12: display status>
```

```
<?xml version='1.0' encoding='UTF-8' ?> 
<!DOCTYPE html PUBLIC "-//W3C//DTD XHTML 1.0 Transitional//EN"
   "http://www.w3.org/TR/xhtml1/DTD/xhtml1-transitional.dtd"> 
<html xmlns="http://www.w3.org/1999/xhtml" 
       xmlns:h="http://java.sun.com/jsf/html"> 
   <h:head> 
    <title>Address Stored?</title>
   </h:head> 
   <h:body> 
     <h:form> 
       <h:outputText escape="false" style="color:green" 
                      value="#{registration1.status}" /> 
     </h:form> 
   </h:body> 
</html>
```
Listing 44.19 AddressRegistration.java

```
<margin note line 7: managed bean> 
<margin note line 8: session scope> 
<margin note line 10: property lastName>
<margin note line 24: initialize database> 
<margin note line 107: go to a new page> 
<margin note line 113: check required fields> 
<margin note line 121: get input> 
<margin note line 157: store address> 
<margin note line 169: update status> 
<margin note line 175: go to a new page> 
   package jsf2demo; 
   import javax.faces.bean.ManagedBean; 
   import javax.faces.bean.SessionScoped; 
   import java.sql.*; 
   @ManagedBean
   @SessionScoped
   public class AddressRegistration { 
      private String lastName; 
      private String firstName; 
      private String mi; 
      private String telephone; 
      private String email; 
      private String street; 
      private String city; 
      private String state; 
      private String zip; 
      private String status = "Nothing stored"; 
      // Use a prepared statement to store a student into the database 
      private PreparedStatement pstmt; 
      public AddressRegistration() { 
        initializeJdbc(); 
      } 
      public String getLastName() { 
       return lastName; 
      } 
      public void setLastName(String lastName) { 
       this.lastName = lastName; 
      } 
      public String getFirstName() { 
       return firstName; 
      } 
      public void setFirstName(String firstName) { 
       this.firstName = firstName; 
      } 
      public String getMi() { 
       return mi; 
    } 
      public void setMi(String mi) { 
       this.mi = mi;
```
}

```
 public String getTelephone() { 
   return telephone; 
  } 
  public void setTelephone(String telephone) { 
  this.telephone = telephone; } 
  public String getEmail() { 
   return email; 
  } 
  public void setEmail(String email) { 
   this.email = email; 
  } 
  public String getStreet() { 
  return street;
  } 
  public void setStreet(String street) { 
   this.street = street; 
  } 
  public String getCity() { 
   return city; 
 } 
  public void setCity(String city) { 
   this.city = city; 
  } 
  public String getState() { 
   return state; 
  } 
  public void setState(String state) { 
    this.state = state; 
  } 
  public String getZip() { 
    return zip; 
  } 
  public void setZip(String zip) { 
   this.zip = zip; 
  } 
  private boolean isRquiredFieldsFilled() { 
     return !(lastName == null || firstName == null 
             || lastName.trim().length() == 0 
             || firstName.trim().length() == 0); 
  } 
  public String processSubmit() { 
    if (isRquiredFieldsFilled()) { 
      return "ConfirmAddress"; 
     } else { 
      return ""; 
     }
```

```
 } 
 public String getRequiredFields() { 
   if (isRquiredFieldsFilled()) { 
     return ""; 
   } else { 
     return "Last Name and First Name are required"; 
   } 
 } 
 public String getInput() { 
   return "<p style=\"color:red\">You entered <br />" 
          + "Last Name: " + lastName + "<br />"
            + "First Name: " + firstName + "<br />" 
            + "MI: " + mi + "<br />" 
            + "Telephone: " + telephone + "<br />" 
           + "Email: " + email + "\ltbr /"
            + "Street: " + street + "<br />" 
            + "City: " + city + "<br />" 
          + "Street: " + street + "\langlebr /"
           + "City: " + city + "<br />" 
           + "State: " + state + "<br />" 
           + "Zip: " + zip + "</p>"; 
 } 
 /** Initialize database connection */ 
 private void initializeJdbc() { 
   try { 
     // Explicitly load a MySQL driver 
     Class.forName("com.mysql.jdbc.Driver"); 
     System.out.println("Driver loaded"); 
     // Establish a connection 
     Connection conn = DriverManager.getConnection( 
              "jdbc:mysql://localhost/javabook", "scott", "tiger"); 
     // Create a Statement 
     pstmt = conn.prepareStatement("insert into Address (lastName," 
              + " firstName, mi, telephone, email, street, city, " 
              + "state, zip) values (?, ?, ?, ?, ?, ?, ?, ?, ?)"); 
   } catch (Exception ex) { 
     System.out.println(ex); 
   } 
 } 
 /** Store an address to the database */ 
 public String storeStudent() { 
   try { 
     pstmt.setString(1, lastName); 
     pstmt.setString(2, firstName); 
     pstmt.setString(3, mi); 
     pstmt.setString(4, telephone); 
     pstmt.setString(5, email); 
     pstmt.setString(6, street); 
     pstmt.setString(7, city); 
     pstmt.setString(8, state); 
     pstmt.setString(9, zip); 
     pstmt.executeUpdate(); 
    status = firstName + " " + lastName+ " is now registered in the database.";
   } catch (Exception ex) {
```

```
status = ex.getMessage();
     } 
     return "AddressStoredStatus"; 
 } 
   public String getStatus() { 
     return status; 
   } 
}
```
The action for the *Register* button in the AddressRegistration JSF page is processSubmit() (line 64 in AddressRegistration.xhtml). This method checks if last name and first name are not empty (lines 105-111 in AddressRegistration.java). If so, it returns a string "ConfirmAddress", which causes the ConfirmAddress JSF page to be displayed.

The ConfirmAddress JSF page displays the data entered from the user (line 12 in ConfirmAddress.xhtml). The getInput() method (lines 121-134 in AddressRegistration.java) collects the input.

The action for the *Confirm* button in the ConfirmAddress JSF page is storeStudent() (line 15 in ConfirmAddress.xhtml). This method stores the address in the database (lines 157-176 in AddressRegistration.java) and returns a string "AddressStoredStatus", which causes the AddressStoredStatus page to be displayed. The status message is displayed in this page (line 12 in AddressStoredStatus.xhtml).

The action for the *Go Back* button in the ConfirmAddress page is "AddressRegistration" (line 17 in ConfirmAddress.xhtml). This causes the AddressRegistration page to be displayed for the user to reenter the input.

The scope of the managed bean is session (line 8 AddressRegistration.java) so the multiple pages can share the same bean.

Note that this program loads the database driver explicitly (line 140 AddressRegistration.java). Sometimes, an IDE such as NetBeans is not able to find a suitable driver. Loading a driver explicitly can avoid this problem.

# **Chapter Summary**

- 1. JSF enables you to completely separate Java code from HTML.
- 2. A facelet is an XHTML page that mixes JSF tags with XHTML tags.
- 3. JSF applications are developed using the Model-View-Controller (MVC) architecture, which separates the application's data (contained in the model) from the graphical presentation (the view).
- 4. The controller is the JSF framework that is responsible for coordinating interactions between view and the model.
- 5. In JSF, the facelets are the view for presenting data. Data are obtained from Java objects. Objects are defined using Java classes.
- 6. In JSF, the objects that are accessed from a facelet are JavaBeans objects.
- 7. The JSF expression can either use the property name or invoke the method to obtain the current time.
- 8. JSF provides many elements for displaying GUI components. The tags with the h prefix are in the JSF HTML Tag library. The tags with the f prefix are in the JSF Core Tag library.
- 9. You can specify the JavaBeans objects at the application scope, session scope, page scope, view scope, or request scope.
- 10. The view scope keeps the bean alive as long as you stay on the view. The view scope is between session and request scopes.
- 11. JSF provides several convenient and powerful ways for input validation. You can use the standard validator tags in the JSF Core Tag Library or create custom validators.

# **Test Questions**

Do the test questions for this chapter online at **www.cs.armstrong.edu/liang/intro9e/test.html**.

### **Review Questions**

*Section 44.2*  44.1 What is JSF?

44.2 How do you create a JSF project in NetBeans?

44.3 How do you create a JSF page in a JSF project?

44.4 What is a facelet?

44.5 What is the file extension name for a facelet?

44.6 What is a managed bean?

44.7 What is the @ManagedBean annotation for?

44.8 What is the @RequestScope annotation for?

44.9 What is the name space for JSF tags with prefix h and prefix f?

#### *Sections 44.3-44.5*

44.10 Describe the use of the following tags?

h:form, h:panelGroup, h:panelGrid, h:inputText, h:outputText, h:inputTextArea, h:inputSecret, h:outputLabel, h:outputLink, h:selectOneMenu, h:selectOneRadio, h:selectBooleanCheckbox, h:selectOneListbox, h:selectManyListbox, h:selectItem, h:message, h:dataTable, h:columm, h:graphicImage

44.11 In the h:outputText tag, what is the escape attribute for? 44.12 Does every GUI component tag in JSF have the style attribute?

# *Section 44.6*

44.13 What is a JSF session scope?

44.14 How do you set a session scope in a managed bean?

44.15 Describe the four session scopes.

44.16 What is the default session scope?

*Section 44.7* 

44.17 Write a tag that validates an input text with minimal length of 2 and maximum 12.

44.18 Write a tag that validates an input text for SSN using a regular expression.

44.19 Write a tag that validates an input text for a double value with minimal 4.5 and maximum 19.9.

44.20 Write a tag that validates an input text for an integer value with minimal 4 and maximum 20.

44.21 Write a tag that make an input text required.

# **Programming Exercises**

44.1\*

*(Factorial table in JSF)* Write a JSF page that displays a factorial page as shown in Figure 44.24a. Display the table in an h:outputText component. Set its escape property to false to display it as HTML contents.

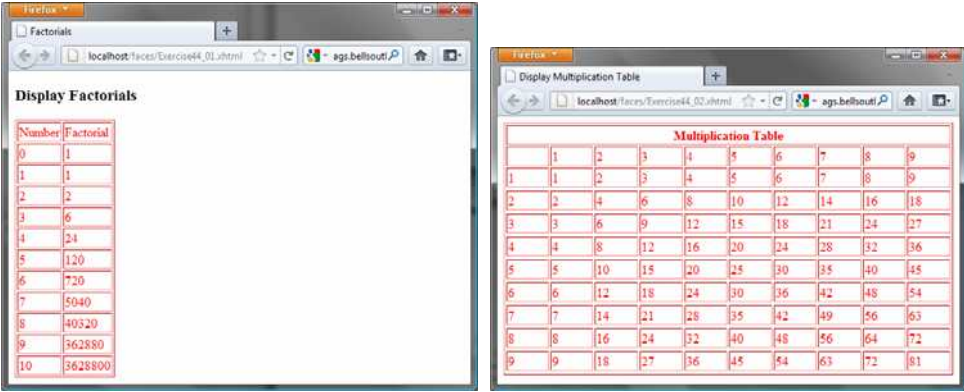

 **(a) (b)** 

**Figure 44.24** 

*(a) The JSF page displays factorials for the numbers from 0 to 10 in a table. (b) The JSF page displays the multiplication table.* 

# 44.2\*

(*Multiplication table*) Write a JSF page that displays a multiplication table as shown in Figure 44.24b.

### 44.3\*

 (*Calculate tax*) Write a JSF page to let the user to enter taxable income and filing status, as shown in Figure 44.25a. Clicking the *Compute Tax* button invokes a servlet to compute and display the tax, as shown in Figure 44.25b. Use the computeTax method introduced in Listing 3.7, ComputeTax.java, to compute tax.

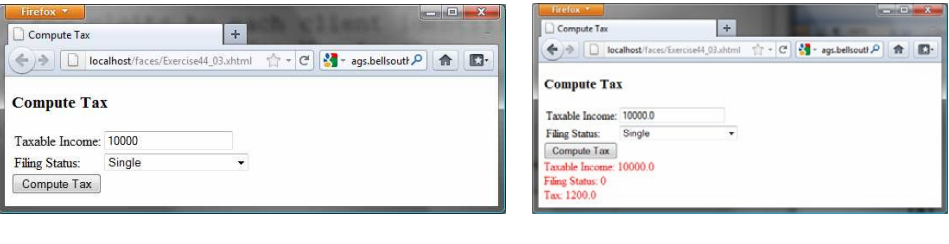

#### **(a) (b)**

## **Figure 44.25**

*The JSF page computes the tax.* 

#### 44.4\*

(*Calculate loan*) Write a JSF page that lets the user enter loan amount, interest rate, and number of years, as shown in Figure 44.26a. Clicking the *Compute Loan Payment* button to compute and display the monthly and total loan payments, as shown in Figure 44.26b. Use the Loan class given in Listing 10.2, Loan.java, to compute the monthly and total payments.

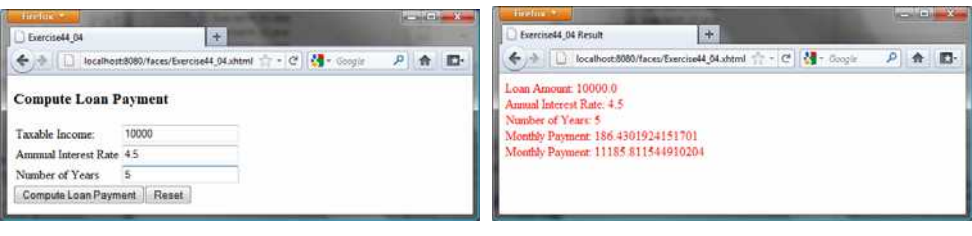

 **(a) (b)** 

# **Figure 44.26**

*The JSF page computes the loan payment.* 

44.5\*

(*Addition quiz*) Write a JSF program that generates addition quizzes randomly, as shown in Figure 44.27a. After the user answers all questions, the JSP displays the result, as shown in Figure 44.27b.

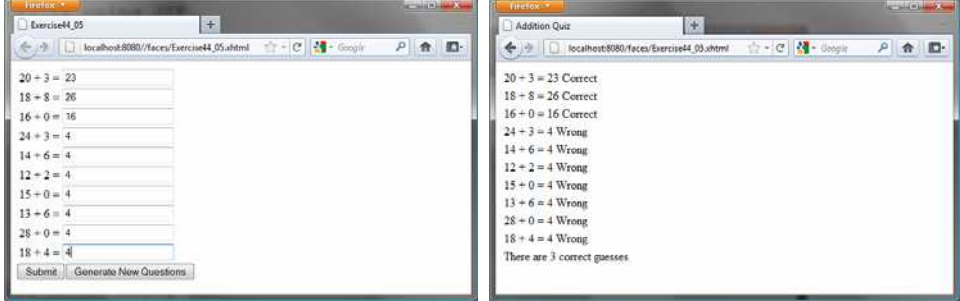

*(a) (b)* 

*Figure 44.27* 

*The program displays addition questions in (a) and answers in (b).* 

43.18\*

(*Large factorial*) Rewrite Exercise 44.1 to handle large factorial. Use the BigInteger class introduced in §15.11.

# 44.7\*

(*Guess birthday*) Listing 3.3, GuessBirthDay.java, gives a program for guessing a birthday. Write a JSP program that displays five sets of numbers, as shown in Figure 44.28a. After the user checks the appropriate boxes and clicks the *Find Date* button, the program displays the date, as shown in Figure 44.28b.

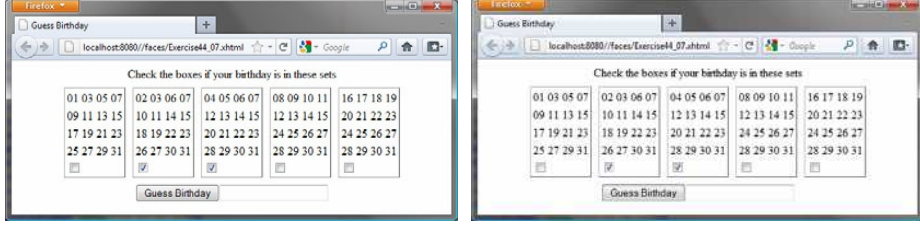

 $(a)$  (b)

*Figure 44.28* 

*(a) The program displays five sets of numbers for the user to check the boxes. (b) The program displays the date.*

44.8\*

(*Guess capitals*) Write a JSF that prompts the user to enter a capital for a state, as shown in Figure 44.29a. Upon receiving the user input, the program reports whether the answer is correct, as shown in Figure 44.29b. You can click the *Next* button to display another question. You can use a two-dimensional array to store the states and capitals, as proposed in Exercise 9.22. Create a list from the array and apply the shuffle method to reorder the list so the questions will appear in random order.

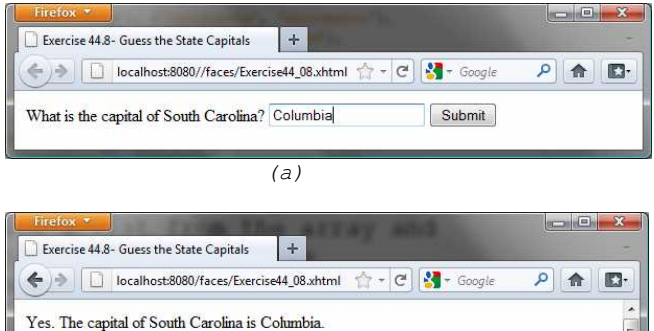

 *(b)* 

### *Figure 44.29*

Next

*(a) The program displays a question. (b) The program displays the answer to the question.* 

# 44.9\*

(*Access and update a Staff table*) Write a JSF program that views, inserts, and updates staff information stored in a database, as shown in Figure 44.30a. The view button displays a record with a specified ID. The Staff table is created as follows:

```
create table Staff (
   id char(9) not null,
   lastName varchar(15),
   firstName varchar(15),
   mi char(1),
   address varchar(20),
   city varchar(20),
   state char(2),
   telephone char(10),
   email varchar(40),
 primary key (id) 
);
```
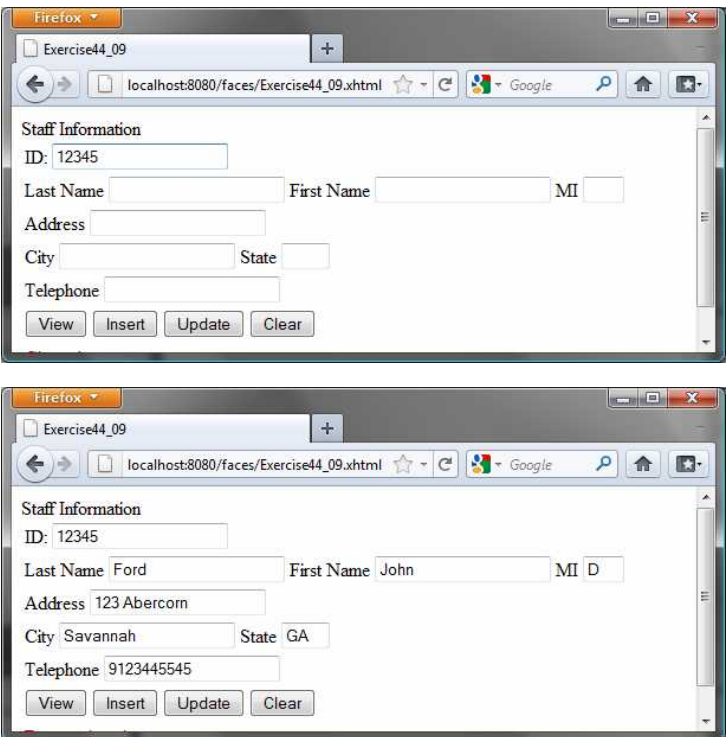

# **Figure 44.30**

*The web page lets you view, insert, and update staff information.*

# 44.10\*

(*Random cards*) Write a JSF that displays four random cards from a deck of 52 cards, as shown in Figure 44.22. When the user clicks the *Refresh* button, four new random cards are displayed.

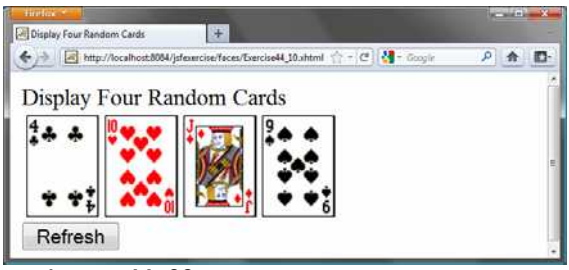

# **Figure 44.22**

*This JSF application displays four random cards.*

# 44.11\*\*\*

(*Game: the 24-point card game*) Rewrite Exercise 25.11 using JSF, as shown in Figure 44.23. Upon clicking the *Refresh* button, the program displays four random cards and displays an expression if a 24-point solution exists. Otherwise, it displays No solution.

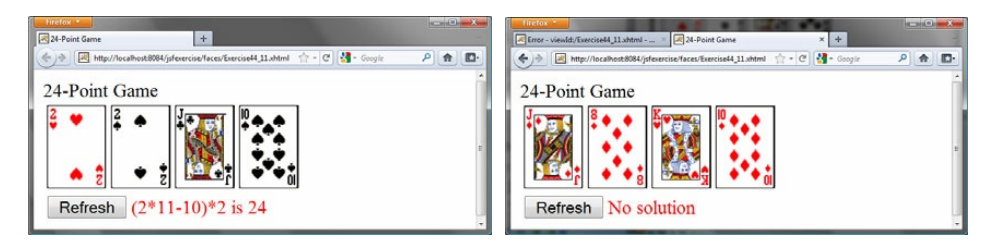

## **Figure 44.23**

*The JSF application solves a 24-Point card game.* 

# 44.12\*\*\*

(*Game: the 24-point card game*) Rewrite Exercise 25.10 using JSF, as shown in Figure 44.24. The program lets the user enter four card values and finds a solution upon clicking the *Find a Solution* button.

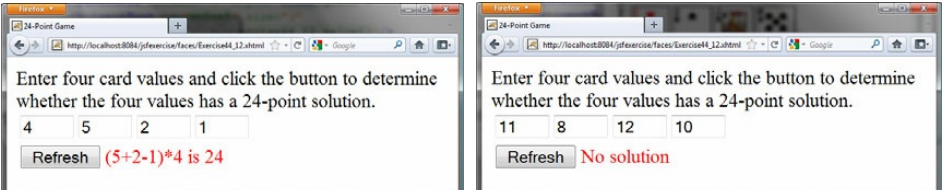

### **Figure 44.24**

*The user enters four numbers and the program finds a solution.* 

# *[\\*\\*\\*This is a bonus Web chapter](#page-27-0)*

# **CHAPTER 45**

# **Web Services**

Objectives

- $\bullet$  To describe what a Web service is ( $$45.1)$ .
- $\bullet$  To create a Web service class ( $$45.2$ ).
- To publish and test a Web service (\$45.3).
- $\bullet$  To create a Web service client reference ( $$45.4$ ).
- $\bullet$  To explain the role of WSDL ( $$45.4$ ).
- To pass arguments of object type in a Web service (\$45.5).
- To discover how a client communicates with a Web service (§45.5).
- To describe what SOAP requests and SOAP responses are (§45.5).
- To track a session in Web services (§45.6).

### **45.1 Introduction**

#### *<Side Remark: platform independent> <Side Remark: language independent>*

Web service is a technology that enables programs to communicate through HTTP on the Internet. Web services enable a program on one system to invoke a method in an object on another system. You can develop and use Web services using any languages on any platform.

Web services are simple and easy to develop.

*<Side Remark: SOAP>* 

### *<Side Remark: publishing Web services>*

#### *<Side Remark: consuming Web services>*

Web services run on the Web using HTTP. There are several APIs for Web services. A popular standard is the *Simple Object Access Protocol* (SOAP), which is based on XML. The computer on which a Web service resides is referred to as a *server*. The server needs to make the service available to the client, known as *publishing a Web service*. Using a Web service from a client is known as *consuming a Web service*.

#### *<Side Remark: proxy object>*

A client interacts with a Web service through a *proxy object*. The proxy object facilitates the communication between the client and the Web service. The client passes arguments to invoke methods on the proxy object. The proxy object sends the request to the server and receives the result back from the server, as shown in Figure 45.1.

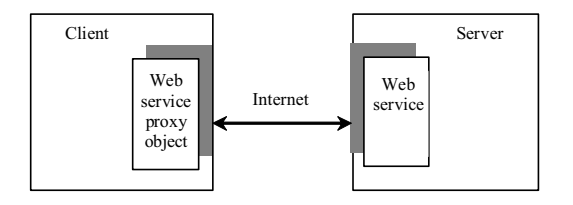

#### **Figure 45.1**

*A proxy object serves as a facilitator between a client and a Web service.*

#### *45.2 Creating Web Services*

#### *<Side Remark: Web service tool>*

There are many tools for creating Web services. This book demonstrates creating Web services using NetBeans.

#### *<Side Remark: install GlashFish 3>*

NOTE:

Apache Tomcat Server does not work well with Web services. To develop and deploy Web services using NetBeans, you need to install GlassFish 3. For information on how to install GlassFish 3 on NetBeans 7, see Supplement II.I.

# *\*\*\*END NOTE*

We now create a Web service for obtaining student scores. A Web service is a class that contains the methods for the client to invoke. Name the class ScoreService with a method named findScore(String name) that returns the score for a student.

#### *<Side Remark: NetBeans Web project>*

First you need to create a *Web project* using the following steps:

Choose *File › New Project* to display the New Project dialog box.

In the New Project dialog box, choose *Java Web* in the Categories pane and choose *Web Application* in the Projects pane. Click *Next* to display the New Web Application dialog box. Enter WebServiceProject as the project name, specify the location where you want the project to be stored, and click Next to display the Server and Setting dialog. Select *GlassFish 3* as the server and *Java EE 6 Web* as the Java EE version. Click *Finish* to create the project.

#### *<Side Remark: create Web service class>*

Now you can create the ScoreService class in the project as follows:

Right-click the WebServiceProject in the Project pane to display a context menu. Choose *New › Web Service* to display the New Web Service dialog box. Enter ScoreService in the Web Service Name field and enter chapter45 in the Package field. Click *Finis*h to create Complete the source code as shown in Listing  $45.1$ .

Listing 45.1 ScoreService.java

```
<Side Remark line 4: import for @WebService> 
<Side Remark line 5: import for @WebMethod> 
<Side Remark line 7: define WebService> 
<Side Remark line 19: define WebMethod> 
        package chapter45;
        import java.util.HashMap;
        import javax.jws.WebService; // For annotation @WebService
        import javax.jws.WebMethod; // For annotation @WebMethod
        @WebService(name = "ScoreService", serviceName = "ScoreWebService")
        public class ScoreService {
           // Stores scores in a map indexed by name
          private HashMap<String, Double> scores = 
             new HashMap<String, Double>();
          public ScoreService() {
             scores.put("John", 90.5);
            scores.put("Michael", 100.0);
             scores.put("Michelle", 98.5);
        \qquad \} @WebMethod(operationName = "findScore")
          public double findScore(String name) {
             Double d = scores.get(name);
            if (d == null) {
               System.out.println("Student " + name + " is not found ");
               return -1;
         }
           else {
             System.out.println("Student " + name + "\'s score is "
                + d.doubleValue());
               return d.doubleValue();
         }
        \qquad \}
```
#### *<Side Remark: what is annotation?> <Side Remark: boilerplate code>*

Lines 4-5 import the annotations used in the program in lines 7 and 19. Annotation is a new feature in Java, which enables you to simplify coding. The compiler will automatically generate the code for the annotated directives. So, it frees the programmer from writing the detailed *boilerplate code* that could be generated mechanically. The annotation (line 7)

@WebService(name = "ScoreService", serviceName = "ScoreWebService")

tells the compiler that the class ScoreService is associated with the Web service named ScoreWebService.

The annotation (line 19)

@WebMethod(operationName = "findScore")

indicates that findScore is a method that can be invoked from a client.

The findScore method returns a score if the name is in the hash map. Otherwise, it returns  $-1.0$ .

You can manually type the code for the service, or create it from the Design tab, as shown in Figure 45.2.

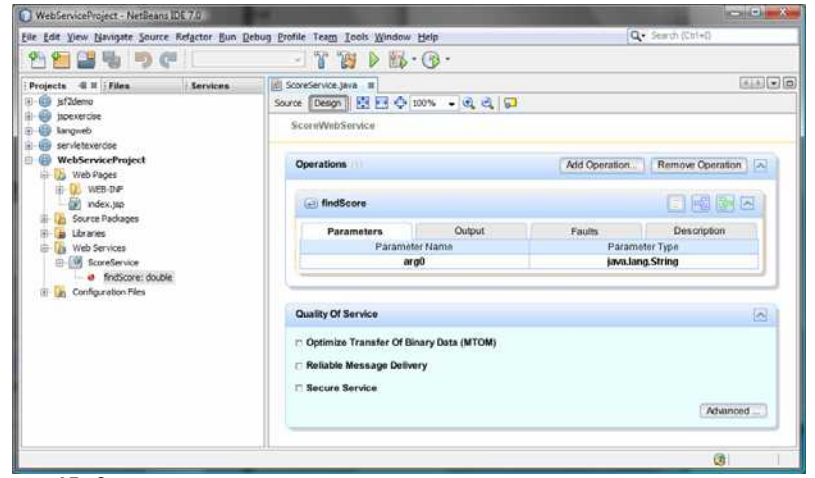

#### **Figure 45.2**

*The services can also be created from the Design pane.* 

### *45.3 Deploying and Testing Web Services*

#### *<Side Remark: publishing Web services>*

After a Web service is created, you need to deploy it for clients to use. Deploying Web services is also known as *publishing Web services*. To deploy it, right-click the WebServiceProject in the Project to display a context menu and choose *Deploy*. This command will first undeploy the service if it was deployed and then redeploy it.

Now you can test the Web service by entering the follow URL in a browser, as shown in Figure 45.3.

}

http://localhost:8080/WebServiceProject/ScoreWebService?Tester

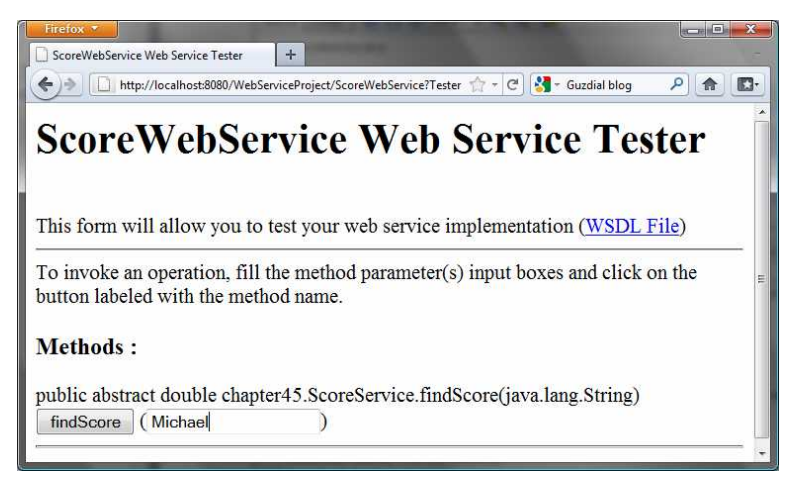

#### **Figure 45.3**

*The test page enables you to test Web services.* 

Note that ScoreWebService is the name you specified in line 7 in Listing 45.1. This Web service has only one remote method named findScore. You can define an unlimited number of remote methods in a Web service class. If so, all these methods will be displayed in the test page.

To test the findScore method, enter Michael and click *findScore*. You will see that the method returns 100.0, as shown in Figure 45.4.

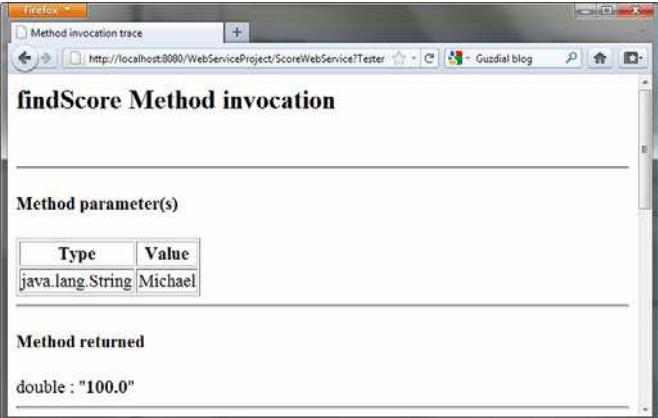

#### **Figure 45.4**

*The method returns a test value.* 

#### *<Side Remark: testing from another machine>*

NOTE: If your computer is connected to the Internet, you can test Web services from another computer by entering the following URL:

http://host:8080/WebServiceProject/ScoreWebService?Tester

*<Side Remark: ipconfig>* 

Where *host* is the host name or IP address of the server on which the Web service is running. On Windows, you can find your IP address by typing the command *ipconfig*.

#### *\*\*\*END NOTE*

### *<Side Remark: Windows firewall>*

NOTE: If you are running the server on Windows, the firewall may prevent remote clients from accessing the service. To enable it, do the following:

- 1. In the Windows control panel, click Windows Firewall to display the Windows Firewall dialog box.
- 2. In the Advanced tab, double-click Local Area Connection to display the Advanced Settings dialog box. Check *Web Server(HTTP)* to enable HTTP access to the server.

3. Click *OK* to close the dialog box.

*\*\*\*END NOTE* 

### *45.4 Consuming Web Services*

#### *<Side Remark: consuming Web services>*

After a Web service is published, you can write a client program to use it. A client can be any program (standalone application, applet, servlet/JSP/JSF application, or another Web service) and written in any language.

We will use NetBeans to create a Web service client. Our client is a Java applet with a main method, so you can also run it standalone. The applet simply lets the user enter a name and displays the score, as shown in Figure 45.5.

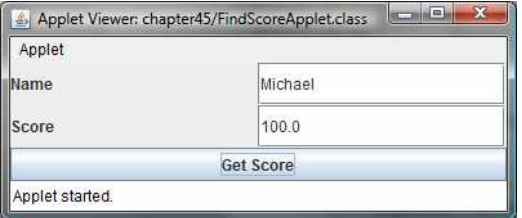

#### **Figure 45.5**

*The applet client uses the Web service to find scores.* 

Let us create a project for the client. The project named ScoreWebServiceClientProject can be created as follows:

Choose *File › New Project* to display the New Project dialog box. In the New Project dialog box, choose *Java* in the Categories pane and choose *Java Application* in the Projects pane. Click *Next* to display the New Java Application dialog box. Enter ScoreWebServiceClientProject as the project name, specify the location where you want the project to be stored, and uncheck the *Create Main Class* check box. Click *Finish* to create the project.

### *<Side Remark: Web service reference>*

You need to create a Web service reference to this project. The reference will enable you to create a proxy object to interact with the Web service. Here are the steps to create a Web service reference:

Right-click the ScoreWebServiceClientProject in the Project pane to display a context menu. Choose *New › Web Service Client* to display the New Web Service Client dialog box, as shown in Figure 45.6.

Check the *WSDL URL* radio button and enter http://localhost:8080/WebServiceProject/ScoreWebService?WSDL in the WSDL URL field.

Enter myWebservice in the package name field and choose *JAX-WS* as the JAX version. Click *Finish* to generate the Web service reference.

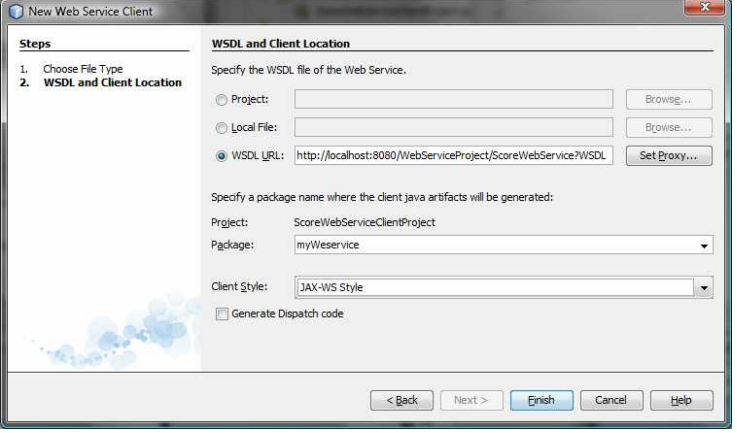

#### **Figure 45.6**

*The New Web Service Client dialog box creates a Web service reference.*

Now you will see ScoreWebService created in the Web Service References folder in the Projects tab. The IDE has generated many supporting files for the reference. You can view all the generated .java files from the Files tab in the project pane, as shown in Figure 45.7. These files will be used by the proxy object to interact with the Web service.

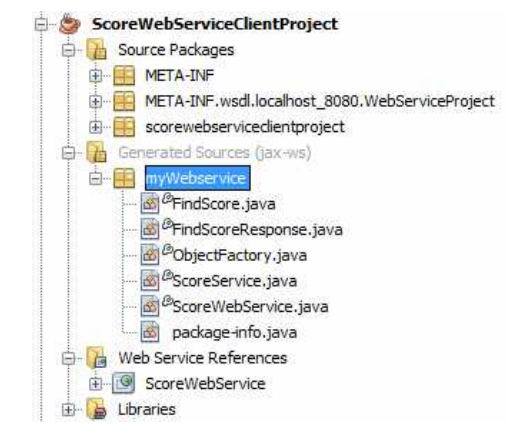

### **Figure 45.7**

```
You can see the automatically generated boilerplate code for Web 
services in the Generated Sources folder in the client's project.
```
#### *<Side Remark: what is WSDL?>*

NOTE: When you created a Web service reference, you entered a WSDL URL, as shown in Figure 45.6. This creates a .wsdl file. In this case, it is named ScoreWebService.wsdl under the Web Service References folder, as shown in Figure 45.8. So *what is WSDL*? WSDL stands for *Web Service Description Language*. A .wsdl file is an XML file that describes the available Web service to the client i.e., the remote methods, their parameters and return value types, and so on.

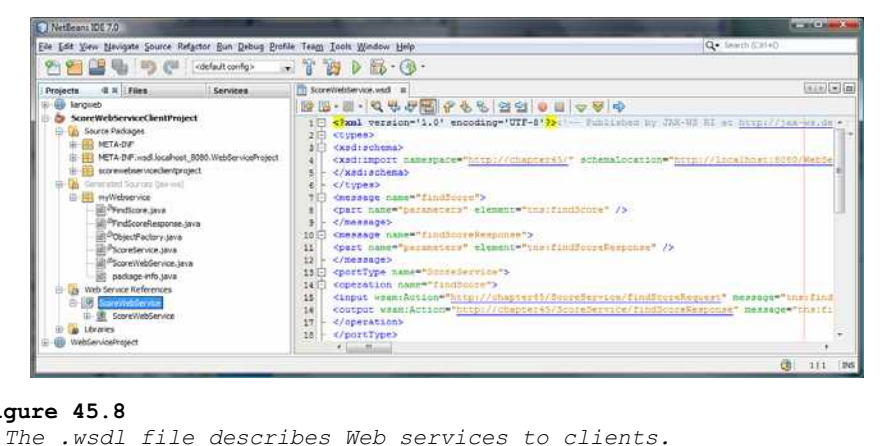

#### **Figure 45.8**

#### *<Side Remark: refresh reference>*

NOTE: If the Web service is modified, you need to refresh the reference for the client. To do so, right-click the Web service node under Web Service References to display a context menu and choose *Refresh Client*.

Now you are ready to create an applet client for the Web service. Right-click the ScoreWebServiceClientProject node in the Project pane to display a context menu, and choose *New › JApplet* to create a Java applet named FindScoreApplet in package chapter45, as shown in Listing 45.2.

Listing 45.2 FindScoreApplet.java

*<Side Remark line 11: create a service object> <Side Remark line 12: create a proxy object> <Side Remark line 39: invoke remote method> <Side Remark line 51: main method omitted>* 

package chapter45;

import myWebservice.ScoreWebService; import myWebservice.ScoreService; import javax.swing.\*; import java.awt.\*; import java.awt.event.\*;

public class FindScoreApplet extends JApplet { // Declare a service object and a proxy object private ScoreWebService scoreWebService = new ScoreWebService();

private ScoreService proxy = scoreWebService.getScoreServicePort();

private JButton jbtGetScore = new JButton("Get Score");

 private JTextField jtfName = new JTextField(); private JTextField jtfScore = new JTextField(); public void init() {  $JPanel$   $jPanel$   $=$   $new$   $JPanel$   $($   $);$  jPanel1.setLayout(new GridLayout(2, 2)); jPanel1.add(new JLabel("Name")); jPanel1.add(jtfName); jPanel1.add(new JLabel("Score")); jPanel1.add(jtfScore); add(jbtGetScore, BorderLayout.SOUTH); add(jPanel1, BorderLayout.CENTER); jbtGetScore.addActionListener(new ActionListener() { public void actionPerformed(ActionEvent evt) { getScore(); } }); } private void getScore() { try { // Get student score double score =  $prox$ .findScore(jtfName.getText().trim()); // Display the result if (score < 0) jtfScore.setText("Not found"); else jtfScore.setText(new Double(score).toString()); } catch(Exception ex) { ex.printStackTrace(); }  $\qquad \}$ }

The program creates a Web service object (line 11) and creates a proxy object (line 12) to interact with the Web service.

To find a score for a student, the program invokes the remote method findScore on the proxy object (line 39).

#### *45.5 Passing and Returning Arguments*

#### *<Side Remark: SOAP>*

In the preceding example, a Web service client that you created invokes the findScore method with a string argument, and the Web service executes the method and returns a score as a <u>double</u> value. How does this work? It is the *Simple Object Access Protocol* (SOAP) that facilitates communications between the client and server.

### *<Side Remark: SOAP request>*

### *<Side Remark: SOAP response>*

SOAP is based on XML. The message between the client and server is described in XML. Figure 45.9 shows the SOAP request and SOAP response for the findScore method.

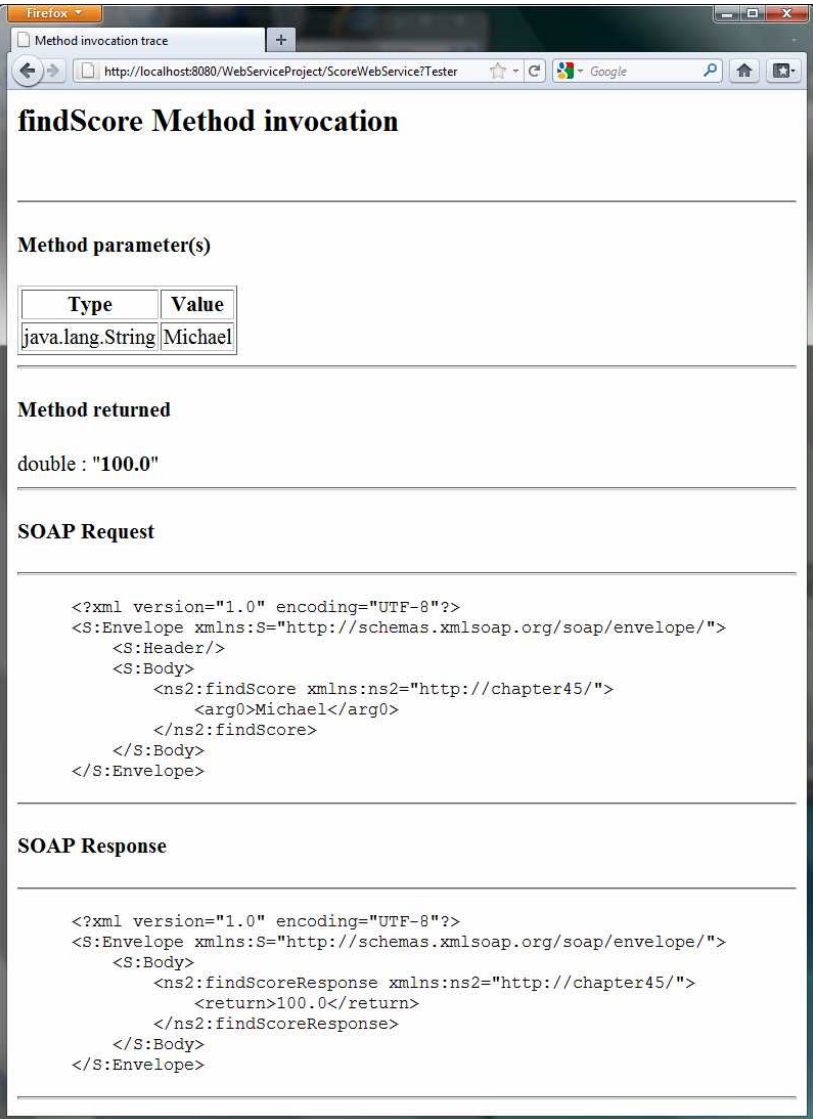

# **Figure 45.9**

*The client request and server response are described in XML.* 

When invoking the findScore method, a *SOAP request* is sent to the server. The request contains the information about the method and the argument. As shown in Figure 45.9, the XML text

```
<ns1:findScore>
    <arg0>Michael</arg0> 
</ns1:findScore>
```
specifies that the method findScore is called with argument Michael.

Upon receiving the SOAP request, the Web service parses it. After parsing it, the Web service invokes an appropriate method with

specified arguments (if any) and sends the response back in a *SOAP response*. As shown in Figure 45.9, the XML text

<ns1:findScoreResponse> <return>100.0</return> </ns1:findScoreResponse>

specifies that the method returns 100.0.

The proxy object receives the SOAP response from the Web service and parses it. This process is illustrated in Figure 45.10.

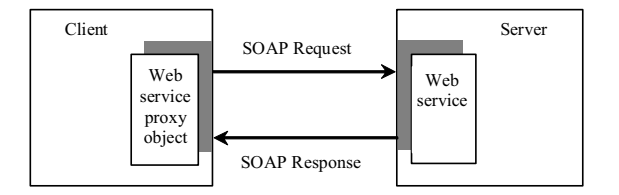

#### **Figure 45.10**

*A proxy object sends SOAP requests and receives SOAP responses.* 

# *<Side Remark: XML serialization>*

*<Side Remark: XML deserialization>* 

Can you pass an argument of any type between a client and a Web service? No. SOAP supports only primitive types, wrapper types, arrays, String, Date, Time, List, and several other types. It also supports certain custom classes. An object that is sent to or from a server is serialized into XML. The process of serializing/deserializing objects, called *XML serialization/deserialization*, is performed automatically. For a custom class to be used with Web methods, the class must meet the following requirements:

#### *<Side Remark: no-arg constructor>*

The class must have a no-arg constructor. *<Side Remark: get and set methods>* 

> Instance variables that should be serialized must have public get and set methods. The classes of these variables must be supported by SOAP.

To demonstrate how to pass an object argument of a custom class, Listing 45.3 defines a Web service class named AddressService with two remote methods:

getAddress(String firstName, String lastName) that returns an Address object for the specified firstName and lastName. storeAddress (Address address) that stores a Student object to the database.

Address information is stored in a table named Address in the database. The Address class was defined in Listing 42.12, Address.java. An Address object can be passed to or returned from a remote method, since the Address class has a no-arg constructor with get and set methods for all its properties.

Here are the steps to create a Web service named AddressService and the Address class in the project.

Right-click the WebServiceProject node in the project pane to display a context menu. Choose *New › Web Service* to display the New Web Service dialog box. In the Web Service Name field, enter AddressService. In the Package field, enter chapter45. Click *Finish* to create the service class.

Right-click the WebServiceProject node in the project pane to display a context menu. Choose *New › Java Class* to display the New Java Class dialog box. In the Class Name field, enter Address. In the Package field, enter chapter42. Click *Finish* to create the class.

The Address class is the same as shown in Listing 42.12. Complete the AddressService class as shown in Listing 45.3.

Listing 45.3 AddressService.java

```
<Side Remark line 8: define service name> 
<Side Remark line 12: prepared statement> 
<Side Remark line 15: prepared statement> 
<Side Remark line 18: initialize database> 
<Side Remark line 21: define remote method> 
<Side Remark line 22: getAddress>
<Side Remark line 49: define remote method> 
<Side Remark line 50: storeAddress>
<Side Remark line 68: initialize database>
```
package chapter45;

import chapter42.Address; import java.sql.\*; import javax.jws.WebMethod; import javax.jws.WebService;

@WebService(name = "AddressService", serviceName = "AddressWebService") public class AddressService { // statement1 for retrieving an address and statement2 for storing private PreparedStatement statement1;

```
 // statement2 for storing an address
 private PreparedStatement statement2;
```

```
 public AddressService() {
   initializeJdbc();
 }
```
 $@WebMethod(operationName = "getAddress")$ 

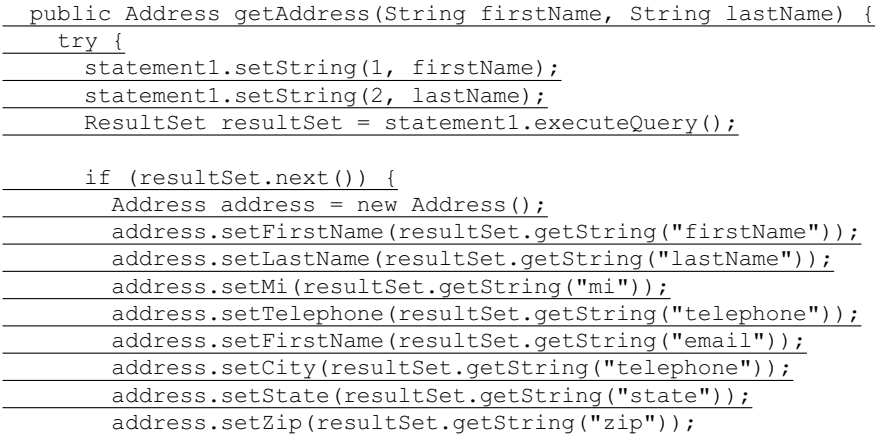

 return address;  $\{\cdot\}$  else return null; } catch (SQLException ex) { ex.printStackTrace(); } return null;  $\qquad \}$  @WebMethod(operationName = "storeAddress") public void storeAddress(Address address) { try { statement2.setString(1, address.getLastName()); statement2.setString(2, address.getFirstName()); statement2.setString(3, address.getMi()); statement2.setString(4, address.getTelephone()); statement2.setString(5, address.getEmail()); statement2.setString(6, address.getStreet()); statement2.setString(7, address.getCity()); statement2.setString(8, address.getState()); statement2.setString(9, address.getZip()); statement2.executeUpdate(); } catch (SQLException ex) { ex.printStackTrace(); }  $\qquad \}$  /\*\* Initialize database connection \*/ public void initializeJdbc() { try { Class.forName("com.mysql.jdbc.Driver"); // Connect to the sample database Connection connection = DriverManager.getConnection( "jdbc:mysql://localhost/javabook", "scott", "tiger"); statement1 = connection.prepareStatement( "select  $*$  from Address where firstName = ? and lastName = ?"); statement2 = connection.prepareStatement( "insert into Address " + "(lastName, firstName, mi, telephone, email, street, city, " + "state, zip) values (?, ?, ?, ?, ?, ?, ?, ?, ?)"); } catch (Exception ex) { ex.printStackTrace(); } } }

The new Web service is named AddressWebService (line 9) for the AddressService class.

When the service is deployed, the constructor (lines 17-19) of AddressWebService is invoked to initialize a database connection and create prepared statement1 and statement2 (lines 68-85).

The findAddress method searches the address in the Address table for the specified firstName and lastName. If found, the address information is returned in an Address object (lines 29-38). Otherwise, the method returns  $\overline{null}$  (line 41).

The storeAddress method stores the address information from the Address object into the database (lines 52-61).

NOTE:

### *<Side Remark: database driver>*

Don't forget that you have to add the MySQL library to the WebServiceProject for this example to run.

Before you can use the service, deploy it. Right-click the WebServiceProject node in the Project to display a context menu and choose *Deploy*.

Now you are ready to develop a Web client that uses the AddressWebService. The client is a JSP program, as shown in Figure 45.11. The program has two functions. First, the user can enter the last name and first name and click the *Search* button to search for a record, as shown in Figure 45.12. Second, the user can enter the complete address information and click the *Store* button to store the information to the database, as shown in Figure 45.13.

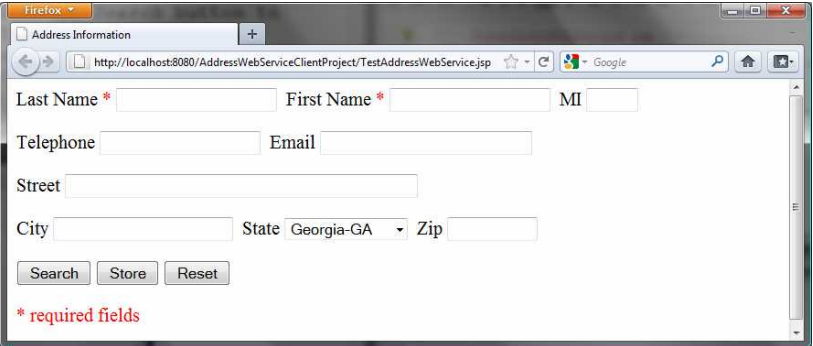

#### **Figure 45.11**

*The TestAddressWebService page allows the user to search and store addresses.* 

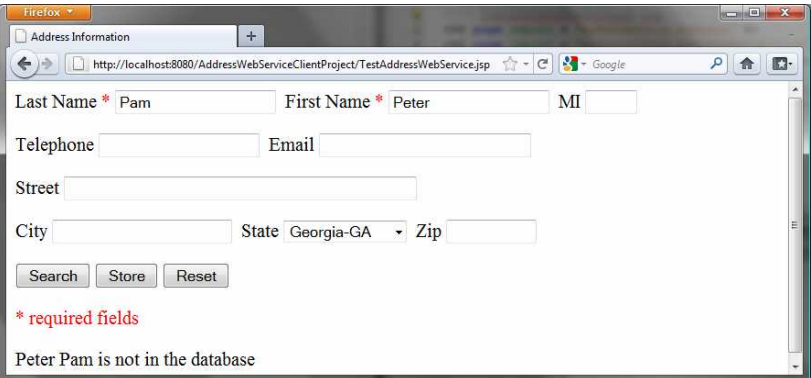

## **Figure 45.12**

*The Search button finds and displays an address.* 

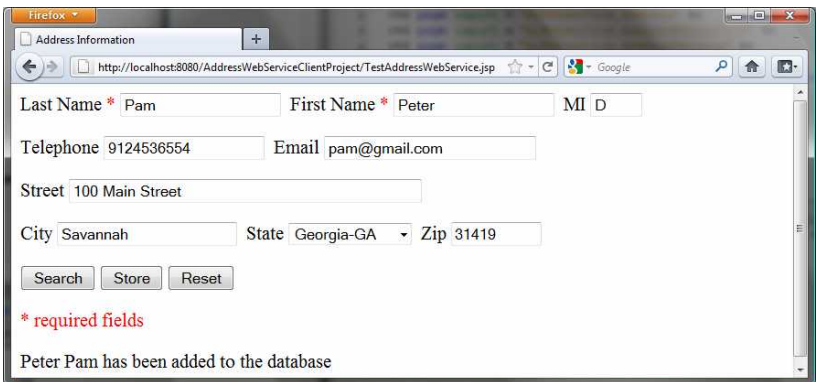

## **Figure 45.13**

*The Store button stores the address to the database.* 

Let us create a project for the client. The project named AddressWebServiceClientProject can be created as follows:

Choose *File › New Project* to display the New Web Application dialog box.

In the New Web Application dialog box, choose *Java Web* in the Categories pane and choose *Web Application* in the Projects pane. Click *Next* to display the Name and Location dialog box. Enter AddressWebServiceClientProject as the project name, specify the location where you want the project to be stored, and uncheck the *Set as Main Project* check box. Click *Next* to display the Server and Settings dialog box. Choose *GlassFish Server 3* in the Server field, and *Java EE 6 Web* as in the Java EE Version field, and click Finish to create the project.

#### *<Side Remark: Web service reference>*

You need to create a Web service reference to this project. The reference will enable you to create a proxy object to interact with the Web service. Here are the steps to create a Web service reference:

Right-click the AddressWebServiceClientProject node in the Project pane to display a context menu. Choose *New › Web Service Client* to display the New Web Service Client dialog box. Check the *WSDL URL radio* button and enter

http://localhost:8080/WebServiceProject/AddressWebService?WSDL

in the WSDL URL field.

3. Enter myWebservice in the package name field and choose *JAX-WS* as the JAX version. Click *Finish* to generate the Web service reference.

Now a reference to AddressWebService is created. Note that this process also copies Address.java to the client project, as shown in Figure 45.14.

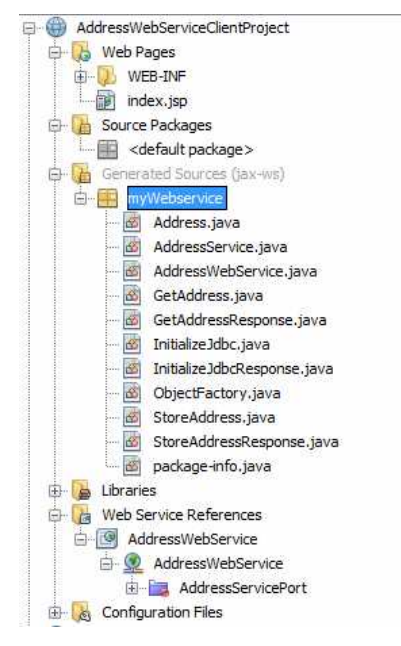

### **Figure 45.14**

```
The Address.java is automatically copied to the Web service 
client reference package.
```

```
Create a JSP named TestAddressWebService in the 
AddressWebServiceClientProject project, as shown in Listing 45.4.
```

```
Listing 45.4 TestAddressWebService.jsp
```

```
<Side Remark line 2: import Address>
<Side Remark line 3: import AddressWebServices>
<Side Remark line 4: import AddressServices>
<Side Remark line 14: invoke the same page> 
<Side Remark line 82: create Web service> 
<Side Remark line 83: get proxy object> 
<Side Remark line 85: process Store button> 
<Side Remark line 86: invoke remote method> 
<Side Remark line 90: process Search button> 
<Side Remark line 91: invoke remote method> 
   <!-- TestAddressWebService.jsp --> 
   <%@ page import = "myWebservice.Address" %>
   <%@ page import = "myWebservice.AddressWebService" %>
   <%@ page import = "myWebservice.AddressService" %>
   <jsp:useBean id = "addressId"
     class = "myWebservice.Address" scope = "session"></jsp:useBean>
   <jsp:setProperty name = "addressId" property = "*" />
   <html>
   <head>
    <title>Address Information</title>
   </head>
   <body>
     <form method = "post" action = "TestAddressWebService.jsp">
```

```
 Last Name <font color = "#FF0000">*</font>
<input type = "text" name = "lastName"
  <%if (addressId.getLastName() != null) { 
    out.print("value = \"" + addressId.getLastName() + "\"");}%>
 size = "20" /> 
First Name <font color = "#FF0000">*</font>
<input type = "text" name = "firstName"
  <%if (addressId.getFirstName() != null) { 
    out.print("value = \"" + addressId.getFirstName() + "\"");}%>
 size = "20" /> 
MT
<input type = "text" name = "mi"
  <%if (addressId.getMi() != null) { 
    out.print("value = \"" + addressId.getMi() + "\" "); } %>
 size = "3" /> 
<p>Telephone
<input type = "text" name = "telephone"
 <%if (addressId.getTelephone() != null) { 
    out.print("value = \"" + addressId.getTelephone() + "\" ");}%>
 size = "20" /> 
 Email
<input type = "text" name = "email"
 <%if (addressId.getEmail() != null) { 
    out.print("value = \"" + addressId.getEmail() + "\" ");}%>
 size = "28" /> 
</p>
 <p>Street
<input type = "text" name = "street"
 <%if (addressId.getStreet() != null) { 
    out.print("value = \"" + addressId.getStreet() + "\" ");}%>
 size = "50" /> 
</p>
<p>City
<input type = "text" name = "city"
  <%if (addressId.getCity() != null) { 
    out.print("value = \"" + addressId.getCity() + "\" ");}%>
size = "23" /> 
 State
<select size = "1" name = "state">
  <option value = "GA">Georgia-GA</option>
  <option value = "OK">Oklahoma-OK</option>
  <option value = "IN">Indiana-IN</option>
</select> 
 Zip
<input type = "text" name = "zip"
  <%if (addressId.getZip() != null) { 
     out.print("value = \"" + addressId.getZip() + "\" "); } %>
 size = "9" />
```

```
<p><input type = "submit" name = "Submit" value = "Search">
     <input type = "submit" name = "Submit" value = "Store">
     <input type = "reset" value = "Reset">
  </p>
   </form> 
   <p><font color = "#FF0000">* required fields</font></p>
 <%
  if (request.getParameter("Submit") != null) {
    AddressWebService addressWebService = new AddressWebService();
     AddressService proxy = addressWebService.getAddressServicePort(); 
    if (request.getParameter("Submit").equals("Store")) {
       proxy.storeAddress(addressId); 
       out.println(addressId.getFirstName() + " " +
         addressId.getLastName() + " has been added to the database");
 }
    else if (request.getParameter("Submit").equals("Search")) { 
       Address address = proxy.getAddress(addressId.getFirstName(), 
         addressId.getLastName()); 
      if (address == null)
         out.print(addressId.getFirstName() + " " + 
           addressId.getLastName() + " is not in the database");
      else
         addressId = address; 
     } 
   } 
   %>
</body>
</html>
```
Lines 2-4 import the classes for the JSP page. The Address class (line 2) was created in the WebServiceProject and was automatically copied to the AddressWebServiceClientProjec project when a Web service reference for AddressWebService was created. A JavaBeans object for Address was created and associated with input parameters in lines 5-7.

The UI interface was laid in the form (lines 14-77). The action for the two buttons *Search* and *Store* invokes the same page TestAddressWebService.jsp (line 14).

When a button is clicked, a proxy object for AddressWebService is obtained (lines 82-83). For the *Store* button, the proxy object invokes the storeAddress method to add an address to the database (line 86). For the *Search* button, the proxy object invokes the getAddress method to return an address (lines 91-92). If no address is found for the specified first and last names, the returned address is  $null$  (line 93).

## *45.6 Web Service Session Tracking*

# *<Side Remark: HttpSession>*

 $\langle$ /p>

§42.8.3, "Session Tracking Using the Servlet API," introduced session tracking for servlets using the javax.servlet.http.HttpSession interface. You can use HttpSession to implement session tracking for Web services. To demonstrate this, consider an example that generates random True/False

questions for the client and grades the answers on these questions for the client.

The Web client consists of two JSP pages: DisplayQuiz.jsp and GradeQuiz.jsp. The DisplayQuiz page invokes the service method getQuestion() to display the questions, as shown in Figure 45.15. When you click the *Submit* button, the program invokes the service method gradeQuiz to grade the answers. The result is displayed in the GradeQuiz page, as shown in Figure 45.16.

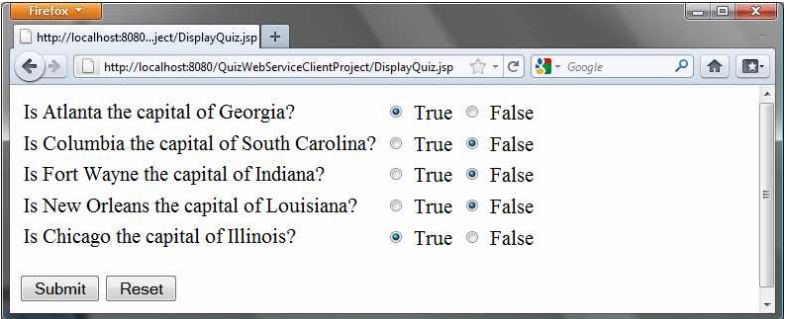

### **Figure 45.15**

*The Submit button submits the answers for grading.* 

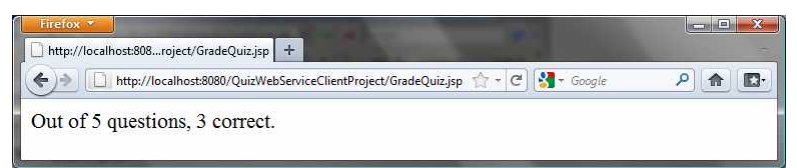

#### **Figure 45.16**

*The answers are graded and displayed.* 

Why is session tracking needed for this project? Each time a client displays a quiz, it creates a randomly reorder the quiz for the client. Each client gets a different quiz every time the DisplayQuiz page is refreshed. When the client submits the answer, the Web service checks the answer against the previously generated quiz. So the quiz has to be stored in the session.

For convenience, let us create the Web service class named QuizService in the WebServiceProject in package chapter45. Listing 45.5 gives the program.

Listing 45.5 QuizService.java

```
<Side Remark line 9: enable session tracking> 
<Side Remark line 10: define service name> 
<Side Remark line 12: quiz> 
<Side Remark line 16: initialize quiz> 
<Side Remark line 28: shuffle> 
<Side Remark line 31: define service method> 
<Side Remark line 32: getQuestions>
<Side Remark line 42: define service method> 
<Side Remark line 43: gradeQuiz> 
<Side Remark line 46: check answers>
```
package chapter45;

import javax.jws.WebMethod; import javax.jws.WebService;
```
import java.util.List; 
  import java.util.ArrayList; 
  import com.sun.xml.ws.developer.servlet.HttpSessionScope; 
  @HttpSessionScope
  @WebService(name = "QuizService", serviceName = "QuizWebService") 
  public class QuizService { 
     private ArrayList<Object[]> quiz = new ArrayList<Object[]>(); 
     public QuizService() { 
       // Initialize questions and answers 
       quiz.add(new Object[]{ 
         "Is Atlanta the capital of Georgia?", true}); 
       quiz.add(new Object[]{ 
         "Is Columbia the capital of South Carolina?", true}); 
       quiz.add(new Object[]{ 
         "Is Fort Wayne the capital of Indiana?", false}); 
       quiz.add(new Object[]{ 
         "Is New Orleans the capital of Louisiana?", false}); 
       quiz.add(new Object[]{ 
         "Is Chicago the capital of Illinois?", false});
       // Shuffle to generate a random quiz for a client 
       java.util.Collections.shuffle(quiz);
     } 
     @WebMethod(operationName = "getQuestions") 
     public java.util.List<String> getQuestions() {
       // Extract questions from quiz 
      List<String> questions = new ArrayList<String>();
      for (int i = 0; i < quiz.size(); i++) {
        questions.add((String)(quiz.get(i)[0]));
       } 
       return questions; // Return questions in the quiz 
     } 
     @WebMethod(operationName = "gradeQuiz") 
     public List<Boolean> gradeQuiz(List<Boolean> answers) {
      List<Boolean> result = new ArrayList<Boolean>();
      for (int i = 0; i < quiz.size(); i++)
        result.add(quiz.get(i)[1] == answers.get(i)); return result; 
     } 
  }
The Web service class named QuizService contains two methods
getQuestions and gradeQuiz. The new Web service is named 
QuizWebService (line 10).
The annotation @HttpSessionScope (line 9) is new in JAX-WS 2.2,
which enables the Web service automatically maintains a separate 
instance for each client session. To use this annotation, you have
```
add JAX-WS 2.2 into your project's library. This can be done by clicking the *Library* node in the project and select *Add Library*.

#### *<Side Remark: creating a quiz>*

```
20
```
Assume that five True/False questions are available from the service. The quiz is stored in an ArrayList (lines 16-25). Each element in the list is an array with two values. The first value is a string that describes the question and the second is a Boolean value indicating whether the answer should be true or false.

#### *<Side Remark: randomly shuffling>*

A new quiz is generated in the constructor and the quiz is shuffled using the shuffle method in the Collections class (line 28).

# *<Side Remark: getQuestions>*

The getQuestions method (lines 31-40) returns questions in a list. The questions are extracted from the quiz (lines 34-37) and are returned (line 39).

#### *<Side Remark: gradeQuiz>*

The gradeQuiz method (lines 42-49) checks the answers from the client with the answers in the quiz. The client's answers are compared with the key, and the result of the grading is stored in a list. Each element in the list is a boolean value that indicates whether the answer is correct or incorrect (lines 44-46).

#### *<Side Remark: create Web service client>*

After creating and publishing the Web service, let us create a project for the client. The project named QuizWebServiceClientProject can be created as follows:

Choose *File › New Project* to display the New Web Application dialog box.

In the New Web Application dialog box, choose *Java Web* in the Categories pane and choose *Web Application* in the Projects pane. Click *Next* to display the Name and Location dialog box. Enter QuizWebServiceClientProject as the project name, specify the location where you want the project to be stored, and uncheck the *Set as Main Project* check box. Click *Next* to display the Server and Settings dialog box.

Choose *GlassFish Server 3* in the Server field, and *Java EE 6 Web* as in the Java EE Version field, and click Finish to create the project.

#### *<Side Remark: Web service reference>*

To use QuizWebService, you need to create a Web service client as follows:

Right-click the QuizWebServiceClientProject project in the Project pane to display a context menu. Choose *New › Web Service Client* to display the New Web Service Client dialog box. Check the *WSDL URL radio* button and enter

http://localhost:8080/WebServiceProject/QuizWebService?WSDL

in the WSDL URL field.

Enter myWebservice in the Package field.

Click *Finish* to create the reference for QuizWebService.

Now a reference to QuizWebService is created. You can create a proxy object to access the remote methods in QuizService. Listings 45.6 and 45.7 show DisplayQuiz.jsp and GradeQuiz.jsp.

Listing 45.6 DisplayQuiz.jsp

*<Side Remark line 2: import QuizWebService> <Side Remark line 3: import QuizServices>*

```
<Side Remark line 4: create QuizWebServices>
<Side Remark line 11: get proxy object> 
<Side Remark line 12: get questions> 
<Side Remark line 20: display questions> 
   <!-- DisplayQuiz.jsp --> 
   <%@ page import = "myWebservice.QuizWebService" %>
   <%@ page import = "myWebservice.QuizService" %>
   <jsp:useBean id = "quizWebService" scope = "session"
     class = "myWebservice.QuizWebService">
   </jsp:useBean>
   <html>
   <body>
      <% 
      QuizService proxy = quizWebService.getQuizServicePort(); 
      java.util.List<String> questions =
        (java.util.ArrayList<String>)(proxy.getQuestions()); 
      %>
     <form method = "post" action = "GradeQuiz.jsp">
     <table>
       <% for (int i = 0; i < questions.size(); i++) {%>
        <tr> 
        <td> 
          <label><%= questions.get(i) %></label>
        </td> 
        <td> 
         <input type = "radio" name = <%= "question" + i%>
           value = "True" /> True
        </td> 
        <td> 
         <input type = "radio" name = <%= "question" + i%>
           value = "False" /> False 
        </td>
        </tr> 
        <%}%> 
      </table> 
     <p><input type = "submit" name = "Submit" value = "Submit">
       <input type = "reset" value = "Reset">
      </p> 
      </form> 
   </body>
   </html>
```
This page generates a quiz by invoking the getQuestions() in lines 12-13. The questions are displayed in a table with radio buttons (lines 16-32). Clicking *Submit* invokes GradeQuiz.jsp.

Listing 45.7 GradeQuiz.jsp

*<Side Remark line 2: import QuizWebService> <Side Remark line 3: import QuizServices> <Side Remark line 4: create QuizWebServices> <Side Remark line 11: get proxy object> <Side Remark line 12: get questions> <Side Remark line 15: get client's answers> <Side Remark line 25: grade answers>* 

```
<Side Remark line 28: analyze result> 
   <!-- GradeQuiz.jsp --> 
   <%@ page import = "myWebservice.QuizWebService" %>
   <%@ page import = "myWebservice.QuizService" %>
   <jsp:useBean id = "quizWebService" scope = "session"
     class = "myWebservice.QuizWebService">
   </jsp:useBean>
   <html>
   <body>
   <%
   QuizService proxy = quizWebService.getQuizServicePort(); 
   java.util.List<String> quiz = proxy.getQuestions(); 
   // Get the answer from the DisplayQuiz page
   java.util.List<Boolean> answers = new java.util.ArrayList<Boolean>(); 
   for (int i = 0; i < quiz.size(); i++) {
      String trueOrFalse = request.getParameter("question" + i); 
     if (trueOrFalse.equals("True"))
        answers.add(true); // Answered true
     else if (trueOrFalse.equals("False"))
        answers.add(false); // Answered false
   }
   // Grade answers 
   java.util.List<Boolean> result = proxy.gradeQuiz(answers); 
   // Find the correct count 
   int correctCount = 0;
   for (int i = 0; i < result.size(); i_{++}) {
     if (result.get(i))
        correctCount++; 
   }
   %>
   Out of <%= result.size() %> questions, <%= correctCount %> correct. 
   </body>
   </html>
      This page collects the answers passed from the HTML form from the 
      DisplayQuiz page (lines 15-21), invokes the gradeQuiz method to 
      grade the quiz (line 25), finds the correct count (lines 28-31), 
      and displays the result (line 35). 
      NOTE:
```

```
You need to answer all five questions before clicking the Submit
button. A runtime error will occur if a radio button is not
checked. You can fix this problem in Exercise 45.5.
```
### **Key Terms**

- $\bullet$  @WebService
- @WebMethod
- consuming a Web service
- proxy object
- publishing a Web service
- Web service
- Web service client reference
- $WSDI$

#### **Chapter Summary**

- 1. Web services enable a Java program on one system to invoke a method in an object on another system.
- 2. Web services are platform and language independent. You can develop and use Web services using any language.
- 3. Web services run on the Web using HTTP. SOAP is a popular protocol for implementing Web services.
- 4. The server needs to make the service available to the client, known as *publishing a Web service*. Using a Web service from a client is known as *consuming a Web service*.
- 5. A client interacts with a Web service through a *proxy object*. The proxy object facilitates the communication between the client and the Web service.
- 6. You need to use Java annotation @WebService to annotate a Web service and use annotation @WebMethod to annotate a remote method.
- 7. A Web service class may have an unlimited number of remote methods.
- 8. After a Web service is published, you can write a client program to use it. You have to first create a Web client reference. From the reference, you create a proxy object for facilitating communication between a server and a client.
- 9. WSDL stands for *Web Service Description Language*. A .wsdl file is an XML file that describes the available Web service to the client—i.e., the remote methods, their parameters and return value types, and so on.
- 10. The message between the client and server is described in XML. A SOAP request describes the information that is sent to the Web service and a SOAP response describes the information that is received from the Web service.<br>11. The objects passed betwe
- The objects passed between client and Web service are
- serialized in XML. Not all object types are supported by SOAP.
- 12. You can track sessions in Web services using the HttpSession in the same way as in servlets.

#### **Test Questions**

Do the test questions for this chapter online at **www.cs.armstrong.edu/liang/intro9e/test.html**.

# **Review Questions**

*Section 45.1*  45.1 What is a Web service?

45.2 Can you invoke a Web service from a language other than Java?

45.3 Do Web services support callback? That is, can a Web service call a method from a client's program?

45.4 What is SOAP? What is it to publish a Web service? What is it to consume a Web service? What is the role of a proxy object?

#### *Sections 45.2-45.6*

45.5 What is the annotation to specify a Web service? What is the annotation to specify a Web method?

45.6 How do you deploy a Web service in NetBeans?

45.7 Can you test a Web service from a client?

45.8 How do you create a Web service reference for a client?

45.9 What is WSDL? What is SOAP? What is a SOAP request? What is a SOAP response?

45.10 Can you pass primitive type arguments to a remote method? Can you pass any object type to a remote method? Can you pass an argument of a custom type to a remote method?

45.11 How do you obtain an HttpSession object for tracking a Web session?

45.12 Can you create two Web service references in one package in the same project in NetBeans?

45.13 What happens if you don't clone the quiz in lines 40-41 in Listing 45.5, QuizService.java?

#### **Programming Exercises**

45.1\* (*Get a score from a database table)* Suppose that the scores are stored in the Scores table. The table was created as follows:

> **create table** Scores (name **varchar**(20), score **number**, permission **boolean**);

**insert into** Scores **values** ('John', 90.5, 1); **insert into** Scores **values** ('Michael', 100, 1); **insert into** Scores **values** ('Michelle', 100, 0);

Revise the findScore method in Listing 45.1, ScoreService.java, to obtain a score for the specified name. Note that your program does not need the permission column; ignore it. The next exercise will need the permission column.

#### $45.2*$

(*Permission to find scores)* Revise the preceding exercise so that the findScore method returns -1 if permission is false. Add a another method named getPermission(String name) that returns 1, 0, or -1. The method returns 1 if the student is in the Scores table and permission is true, 0 if the student is in the Scores table and permission is  $false, and -1$  if the student is not in the Scores table.

#### 45.3\*

(*Compute loan*) You can compute a loan payment for a loan with the specified amount, number of years, and annual interest rate. Write a Web service with two remote methods for computing monthly payment and total payment. Write a client program that prompts the user to enter loan amount, number of years, and annual interest rate.

#### 45.4\*

(*Web service visit count*) Write a Web service with a method named getCount() that returns the number of the times this method has been invoked from a client. Use a session to store the <u>count</u> variable.

45.5\* (*Quiz*) The user needs to answer all five questions before clicking the *Submit* button in the Quiz application in §45.6, Web Service Session Tracking. A runtime error will occur if a radio button is not checked. Fix this problem.

# *\*\*\*This is a bonus Web chapter*

# **CHAPTER 46**

# **[Remote Method Invocation](#page-27-0)**

Objectives

- $\bullet$  To explain how RMI works ( $$46.2)$ .
- To describe the process of developing RMI applications (\$46.3).
- To distinguish between RMI and socket-level programming (\$46.4).
- To develop three-tier applications using RMI (\$46.5).
- To use callbacks to develop interactive applications (\$46.6).

## **46.1 Introduction**

Remote Method Invocation (RMI) provides a framework for building distributed Java systems. Using RMI, a Java object on one system can invoke a method in an object on another system on the network. A *distributed Java system* can be defined as a collection of cooperative distributed objects on the network. In this chapter, you will learn how to use RMI to create useful distributed applications.

# **46.2 RMI Basics**

RMI is the Java Distributed Object Model for facilitating communications among distributed objects. RMI is a higher-level API built on top of sockets. Socket-level programming allows you to pass data through sockets among computers. RMI enables you also to invoke methods in a remote object. Remote objects can be manipulated as if they were residing on the local host. The transmission of data among different machines is handled by the JVM transparently.

#### *<Side Remark: client> <Side Remark: server>*

In many ways, RMI is an evolution of the client/server architecture. A *client* is a component that issues requests for services, and a *server* is a component that delivers the requested services. Like the client/server architecture, RMI maintains the notion of clients and servers, but the RMI approach is more flexible.

- An RMI component can act as both a client and a server, depending on the scenario in question.
- An RMI system can pass functionality from a server to a client, and vice versa. Typically a client/server system only passes data back and forth between server and client.

# *46.2.1 How Does RMI Work? <Side Remark: local object>*

# *<Side Remark: remote object>*

All the objects you have used before this chapter are called *local objects*. *Local objects* are accessible only within the local host. Objects that are accessible from a remote host are called *remote objects*. For an object to be invoked remotely, it must be defined in a Java interface accessible to both the server and the client. Furthermore, the interface must extend the java.rmi.Remote interface. Like the java.io.Serializable interface, java.rmi.Remote is a marker interface that contains no constants or methods. It is used only to identify remote objects. The key components of the RMI architecture are listed below (see Figure 46.1):

- **Server object interface**: A subinterface of java.rmi.Remote that defines the methods for the server object.
- **Server class:** A class that implements the remote object interface.
- **Server object:** An instance of the server class.
- **RMI registry:** A utility that registers remote objects and provides naming services for locating objects.
- **Client program:** A program that invokes the methods in the remote server object.
- **Server stub:** An object that resides on the client host and serves as a surrogate for the remote server object.
- Server skeleton: An object that resides on the server host and communicates with the stub and the actual server object.

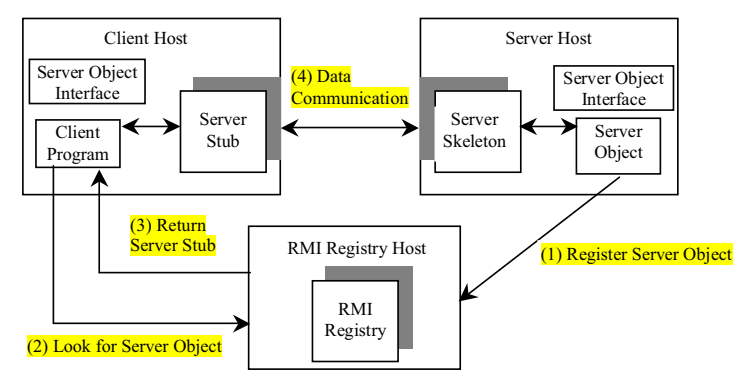

#### **Figure 46.1**

*Java RMI uses a registry to provide naming services for remote objects, and uses the stub and the skeleton to facilitate communications between client and server.* 

RMI works as follows:

- (1) A server object is registered with the RMI registry.
- (2) A client looks through the RMI registry for the remote object.
- (3) Once the remote object is located, its stub is returned in the client.
- (4) The remote object can be used in the same way as a local object. Communication between the client and the server is handled through the stub and the skeleton.

#### *<Side Remark: stub>*

#### *<Side Remark: skeleton>*

The implementation of the RMI architecture is complex, but the good news is that RMI provides a mechanism that liberates you from writing the tedious code for handling parameter passing and invoking remote methods. The basic idea is to use two helper classes known as the *stub* and the *skeleton* for handling communications between client and server.

The stub and the skeleton are automatically generated. The *stub* resides on the client machine. It contains all the reference information the client needs to know about the server object. When a client invokes a method on a server object, it actually invokes a method that is encapsulated in the stub. The stub is responsible for sending parameters to the server and for receiving the result from the server and returning it to the client.

The *skeleton* communicates with the stub on the server side. The skeleton receives parameters from the client, passes them to the server for execution, and returns the result to the stub.

#### *46.2.2 Passing Parameters*

When a client invokes a remote method with parameters, passing the parameters is handled by the stub and the skeleton. Obviously, invoking methods in a remote object on a server is very different from invoking methods in a local object on a client, since the remote object is in a different address space on a separate machine. Let us consider three types of parameters:

#### *<Side Remark: primitive type>*

**• Primitive data types**, such as char, int, double, or boolean, are passed by value like a local call.

# *<Side Remark: local object>*

**· Local object types**, such as java.lang. String, are also passed by value, but this is completely different from passing an object parameter in a local call. In a local call, an object parameter's reference is passed, which corresponds to the memory address of the object. In a remote call, there is no way to pass the object reference, because the address on one machine is meaningless to a different JVM. Any object can be used as a parameter in a remote call as long as it is serializable. The stub serializes the object parameter and sends it in a stream across the network. The skeleton deserializes the stream into an object.

#### *<Side Remark: remote object>*

x *Remote object types* are passed differently from local objects. When a client invokes a remote method with a parameter of a remote object type, the stub of the remote object is passed. The server receives the stub and manipulates the parameter through it. Passing remote objects will be discussed in §46.6, "RMI Callbacks."

#### *46.2.3 RMI Registry*

How does a client locate the remote object? The RMI registry provides the registry services for the server to register the object and for the client to locate the object.

You can use several overloaded static getRegistry() methods in the LocateRegistry class to return a reference to a Registry, as shown in Figure 46.2. Once a Registry is obtained, you can bind an object with a unique name in the registry using the bind or rebind method or locate an object using the lookup method, as shown in Figure 46.3.

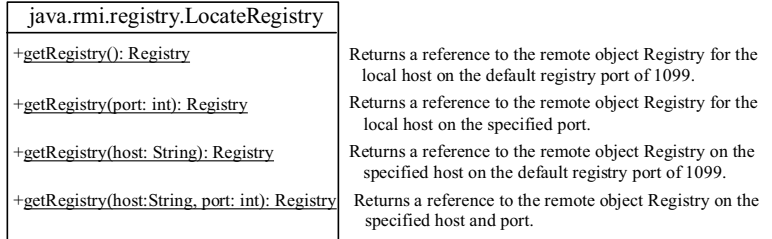

#### **Figure 46.2**

*The LocateRegistry class provides the methods for obtaining a registry on a host.* 

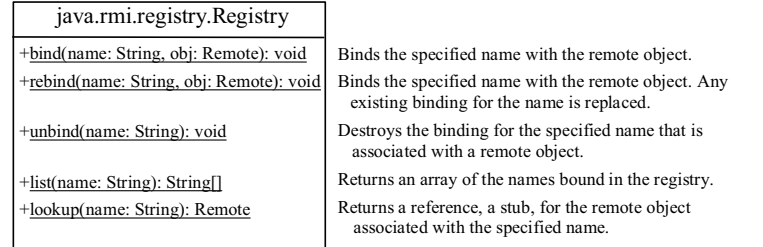

#### **Figure 46.3**

*The Registry class provides the methods for binding and obtaining references to remote objects in a remote object registry.*

# **46.3 Developing RMI Applications**

Now that you have a basic understanding of RMI, you are ready to write simple RMI applications. The steps in developing an RMI application are shown in Figure 46.4 and listed below.

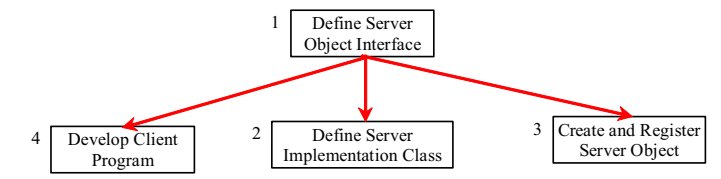

#### **Figure 46.4**

*The steps in developing an RMI application.* 

1. *Define a server object interface* that serves as the contract between the server and its clients, as shown in the following outline:

```
public interface ServerInterface extends Remote { 
 public void service1(...) throws RemoteException; 
  // Other methods
}
```
A server object interface must extend the java.rmi.Remote interface.

2. *Define a class that implements the server object interface*, as shown in the following outline:

```
public class ServerInterfaceImpl extends UnicastRemoteObject 
    implements ServerInterface { 
 public void service1(...) throws RemoteException { 
   // Implement it
 } 
  // Implement other methods 
}
```

```
The server implementation class must extend the 
java.rmi.server.UnicastRemoteObject class. The 
UnicastRemoteObject class provides support for point-to-point 
active object references using TCP streams.
```
3. *Create a server object* from the server implementation class and register it with an RMI registry:

```
ServerInterface server = new ServerInterfaceImpl(...); 
Registry registry = LocateRegistry.getRegistry(); 
registry.rebind("RemoteObjectName", server);
```
4. *Develop a client* that locates a remote object and invokes its methods, as shown in the following outline:

```
Registry registry = LocateRegistry.getRegistry(host); 
ServerInterface server = (ServerInterfaceImpl) 
  registry.lookup("RemoteObjectName");
server.service1(...);
```
The example that follows demonstrates the development of an RMI application through these steps.

*46.3.1 Example: Retrieving Student Scores from an RMI Server* 

This example creates a client that retrieves student scores from an RMI server. The client, shown in Figure 46.5, displays the score for the specified name.

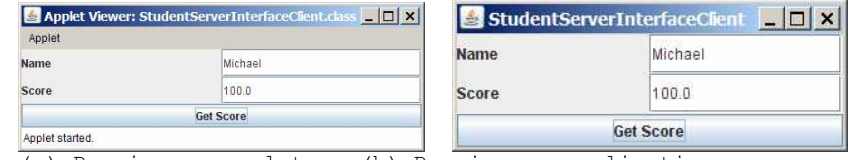

(a) Running as applet. (b) Running as application.

# **Figure 46.5**

*You can get the score by entering a student name and clicking the Get Score button.* 

1. Create a server interface named StudentServerInterface in Listing 46.1. The interface tells the client how to invoke the server's findScore method to retrieve a student score.

```
Listing 46.1 StudentServerInterface.java
```

```
<Side Remark line 3: subinterface> 
<Side Remark line 9: server method> 
        import java.rmi.*;
```
**public interface StudentServerInterface extends Remote** { /\*\* \* Return the score for the specified name \* @param name the student name \* @return a double score or –1 if the student is not found \*/ public double findScore(String name) throws RemoteException; }

Any object that can be used remotely must be defined in an interface that extends the java.rmi.Remote interface (line 3). StudentServerInterface, extending Remote, defines the findScore method that can be remotely invoked by a client to find a student's score. Each method in this interface must declare that it may throw a java.rmi.RemoteException (line 9). Therefore your client code that invokes this method must be prepared to catch this exception in a try-catch block.

2. Create a server implementation named StudentServerInterfaceImpl (Listing 46.2) that implements StudentServerInterface. The findScore method returns the score for a specified student. It returns -1 if the score is not found.

**Listing 46.2 StudentServerInterfaceImpl.java** 

*<Side Remark line 8: hash map> <Side Remark line 17: store score> <Side Remark line 24: get score>* 

> import java.rmi.\*; import java.rmi.server.\*; import java.util.\*;

public class StudentServerInterfaceImpl extends UnicastRemoteObject implements StudentServerInterface { // Stores scores in a map indexed by name private HashMap<String, Double> scores = new HashMap<String, Double>();

```
 public StudentServerInterfaceImpl() throws RemoteException {
  initializeStudent();
```
}

 /\*\* Initialize student information \*/ protected void initializeStudent() { scores.put("John", new Double(90.5)); scores.put("Michael", new Double(100)); scores.put("Michelle", new Double(98.5));

 $\qquad \}$ 

 /\*\* Implement the findScore method from the \* Student interface \*/ public double findScore(String name) throws RemoteException { Double  $d = (Double) scores.get(name);$ 

if  $(d == null)$  { System.out.println("Student " + name + " is not found "); return -1; } else { System.out.println("Student " + name + "\'s score is " + d.doubleValue()); return d.doubleValue(); }  $\qquad \}$ }

The StudentServerInterfaceImpl class implements StudentServerInterface. This class must also extend the java.rmi.server.RemoteServer class or its subclass. RemoteServer is an abstract class that defines the methods needed to create and export remote objects. Often its subclass java.rmi.server.UnicastRemoteObject is used (line 6). This subclass implements all the abstract methods defined in RemoteServer.

StudentServerInterfaceImpl implements the findScore method (lines 25-37) defined in StudentServerInterface. For simplicity, three students, John, Michael, and Michelle, and their corresponding scores are stored in an instance of java.util.HashMap named scores. HashMap is a concrete class of the Map interface in the Java Collections Framework, which makes it possible to search and retrieve a value using a key. Both values and keys are of Object type. The findScore method returns the score if the name is in the hash map, and returns  $-1$  if the name is not found.

3. Create a server object from the server implementation and register it with the RMI server (Listing 46.3).

```
Listing 46.3 RegisterWithRMIServer.java
```
*<Side Remark line 7: server object> <Side Remark line 8: registry reference> <Side Remark line 9: register>*  import java.rmi.registry.\*;

> public class RegisterWithRMIServer { /\*\* Main method \*/ public static void main(String[] args) { try { StudentServerInterface obj = new StudentServerInterfaceImpl();  $Registry registry = LocateRegistry.getRegistry();$  registry.rebind("StudentServerInterfaceImpl", obj); System.out.println("Student server " + obj + " registered"); } catch (Exception ex) { ex.printStackTrace(); }  $\qquad \}$ }

RegisterWithRMIServer contains a main method, which is responsible for starting the server. It performs the following tasks: (1) create a server object (line 8); (2) obtain a reference to the RMI registry (line 9), and (3) register the object in the registry (line 10).

4. Create a client as an applet named StudentServerInterfaceClient in Listing 46.4. The client locates the server object from the RMI registry and uses it to find the scores.

```
Listing 46.4 StudentServerInterfaceClient.java
<Side Remark line 9: remote object>
```

```
<Side Remark line 11: standalone?> 
<Side Remark line 19: initialize RMI> 
<Side Remark line 31: register listener> 
<Side Remark line 33: get score> 
<Side Remark line 61: locate student> 
<Side Remark line 71: main method> 
<Side Remark line 74: standalone> 
        import javax.swing.*;
        import java.awt.*;
        import java.awt.event.*;
        import java.rmi.registry.LocateRegistry;
```
import java.rmi.registry.Registry;

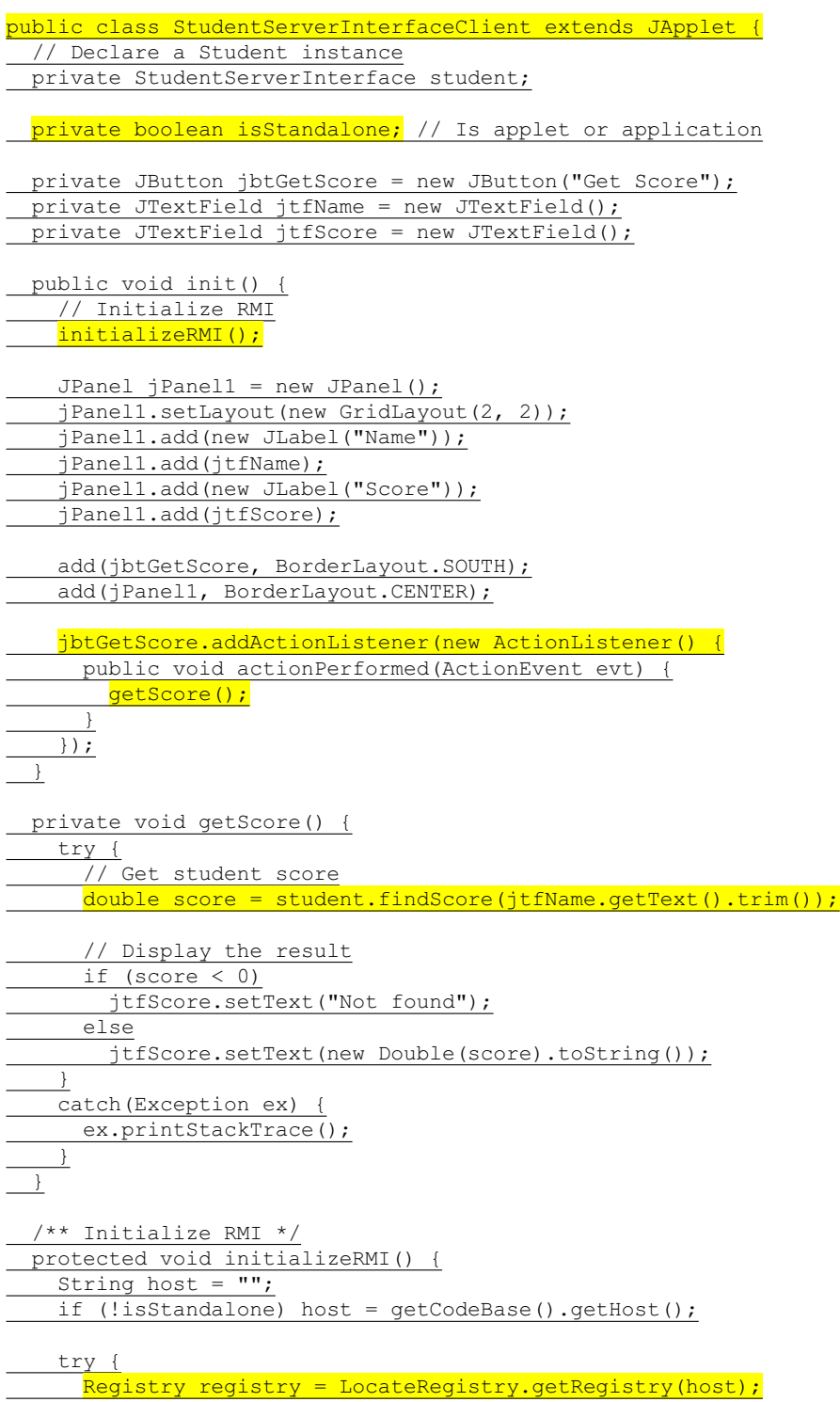

student = (StudentServerInterface) registry.lookup("StudentServerInterfaceImpl"); System.out.println("Server object " + student + " found"); } catch(Exception ex) { System.out.println(ex); }  $\qquad \}$  /\*\* Main method \*/ public static void main(String[] args) { StudentServerInterfaceClient applet = new StudentServerInterfaceClient(); applet.isStandalone = true; JFrame frame = new JFrame(); frame.setTitle("StudentServerInterfaceClient"); frame.add(applet, BorderLayout.CENTER); frame.setSize(250, 150); applet.init(); frame.setLocationRelativeTo(null); frame.setVisible(true); frame.setDefaultCloseOperation(3);  $\qquad \}$ }

StudentServerInterfaceClient invokes the findScore method on the server to find the score for a specified student. The key method in StudentServerInterfaceClient is the initializeRMI method (lines 55-68), which is responsible for locating the server stub.

The initializeRMI() method treats standalone applications differently from applets. The host name should be the name where the applet is downloaded. It can be obtained using the Applet's getCodeBase().getHost() (line 52). For standalone applications, the host name should be specified explicitly.

The lookup(String name) method (line 62) returns the remote object with the specified name. Once a remote object is found, it can be used just like a local object. The stub and the skeleton are used behind the scenes to make the remote method invocation work.

5. Follow the steps below to run this example.

5.1. Start the RMI Registry by typing "**start rmiregistry**" at a DOS prompt from the book directory. By default, the port number 1099 is used by rmiregistry. To use a different port number, simply type the command "**start rmiregistry** *portnumber*" at a DOS prompt.

5.2. Start the server RegisterWithRMIServer using the following command at C:\book directory:

#### C:\book>**java RegisterWithRMIServer**

5.3. Run the client StudentServerInterfaceClient as an application. A sample run of the application is shown in Figure 46.5(b).

5.4. Run the client StudentServerInterfaceClient.html from the appletviewer. A sample run is shown in Figure 46.5(a). NOTE: You must start rmiregistry from the directory where you will run the RMI server, as shown in Figure 46.6. Otherwise, you will receive the error ClassNotFoundException on StudentServerInterfaceImpl\_Stub. « C:\Program Files\java\jdk1.6.0\bin\rmiregistry.  $\Box$   $\times$  $\ddot{\phantom{1}}$ RMI registry  $\mathbf{r}$  $\blacktriangleright$  $ln x$ Start RMI registry nand Prompt - Java RegisterWithRi \book>start rmireqistru Start RMI server C:\book>java RegisterWithRMIServer<br>Student server StudentServerInterfaceImpl[UnicastServerRef [liveRef: [endpoint:[<br>192.168.0.101:2593](local).objID:[6f870902:113db653701:-7fff. 109828793656013183 [11] registered Run RMI client <> Command Prompt - java StudentServerInterfaceClient  $\Box$   $\times$ C:\book>java StudentServerInterfaceClient C:\book>java StudentServerinterfaceClient<br>Server object Proxy[StudentServerInterface,RemoteObjectInvocationHandler[Unicast<br>Ref [liveRef: [endpoint:[192.168.0.101:2593](remote),objID:[6f870902:113db653701<br>:-7fff, 1098287936 Figure 46.6 *To run an RMI program, first start the RMIRegistry, then register the server object with the registry. The client locates it from* 

*the registry.* 

NOTE: Server, registry, and client can be on three different machines. If you run the client and the server on separate machines, you need to place StudentServerInterface on both machines. If you deploy the client as an applet, place all client files on the registry host.

CAUTION: If you modify the remote object implementation class, you need to restart the server class to reload the object to the RMI registry. In some old versions of rmiregistry, you may have to restart rmiregistry.

#### **46.4 RMI vs. Socket-Level Programming**

RMI enables you to program at a higher level of abstraction. It hides the details of socket server, socket, connection, and sending or receiving data. It even implements a multithreading server under the hood, whereas with socket-level programming you have to explicitly implement threads for handling multiple clients.

RMI applications are scalable and easy to maintain. You can change the RMI server or move it to another machine without modifying the client program except for resetting the URL to locate the server. (To avoid resetting the URL, you can modify the client to pass the URL as a command-line parameter.) In socket-level programming, a client operation to send data requires a server operation to read it. The implementation of client and server at the socket level is tightly synchronized.

RMI clients can directly invoke the server method, whereas socket-level programming is limited to passing values. Socket-level programming is very primitive. Avoid using it to develop client/server applications. As an analogy, socket-level programming is like programming in assembly language, while RMI programming is like programming in a high-level language.

#### **46.5 Developing Three-Tier Applications Using RMI**

Three-tier applications have gained considerable attention in recent years, largely because of the demand for more scalable and load-balanced systems to replace traditional two-tier client/server database systems. A centralized database system does not just handle data access, it also processes the business rules on data. Thus, a centralized database is usually heavily loaded, because it requires extensive data manipulation and processing. In some situations, data processing is handled by the client and business rules are stored on the client side. It is preferable to use a middle tier as a buffer between client and database. The middle tier can be used to apply business logic and rules, and to process data to reduce the load on the database.

A three-tier architecture does more than just reduce the processing load on the server. It also provides access to multiple network sites. This is especially useful to Java applets that need to access multiple databases on different servers, since an applet can connect only with the server from which it is downloaded.

To demonstrate, let us rewrite the example in §46.3.1, "Example: Retrieving Student Scores from an RMI Server," to find scores stored in a database rather than a hash map. In addition, the system is capable of blocking a client from accessing a student who has not given the university permission to publish his/her score. An RMI component is developed to serve as a middle tier between client and database; it sends a search request to the database, processes the result, and returns an appropriate value to the client.

For simplicity, this example reuses the StudentServerInterface interface and StudentServerInterfaceClient class from §46.3.1 with no modifications. All you have to do is to provide a new implementation for the server interface and create a program to register the server with the RMI. Here are the steps to complete the program:

1. Store the scores in a database table named Score that contains three columns: name, score, and permission. The permission value is  $1$  or  $0$ , which indicates whether the student has given the university permission to release his/her grade. The following is the statement to create the table and insert three records:

**create table** Scores (name **varchar**(20), score **number**, permission **number**);

**insert into** Scores **values** ('John', 90.5, 1); **insert into** Scores **values** ('Michael', 100, 1); **insert into** Scores **values** ('Michelle', 100, 0); 2. Create a new server implementation named Student3TierImpl in Listing 46.5. The server retrieves a record from the Scores table, processes the retrieved information, and sends the result back to the client.

```
Listing 46.5 Student3TierImpl.java
```

```
<Side Remark line 14: initialize db> 
<Side Remark line 31: load driver> 
<Side Remark line 39: connect db> 
<Side Remark line 43: prepare statement> 
<Side Remark line 58: set name> 
<Side Remark line 61: execute SQL> 
<Side Remark line 66: get score> 
        import java.rmi.*;
        import java.rmi.server.*;
         import java.sql.*;
        public class Student3TierImpl extends UnicastRemoteObject
             implements StudentServerInterface {
           // Use prepared statement for querying DB
           private PreparedStatement pstmt;
            /** Constructs Student3TierImpl object and exports it on
           * default port.
          \overline{\ } public Student3TierImpl() throws RemoteException {
            initializeDB();
         \frac{1}{1} /** Constructs Student3TierImpl object and exports it on
            * specified port.
         * Specifica port.<br>* @param port The port for exporting
          \overline{\phantom{m}}\hspace{0.1cm} public Student3TierImpl(int port) throws RemoteException {
           super(port);
             initializeDB();
         \qquad \} /** Load JDBC driver, establish connection and 
            * create statement */
          protected void initializeDB() {
           try {
            // Load the JDBC driver
              // Class.forName("oracle.jdbc.driver.OracleDriver");
            Class.forName("com.mysql.jdbc.Driver<mark>");</mark>
               System.out.println("Driver registered");
                // Establish connection
                /*Connection conn = DriverManager.getConnection
                ("jdbc:oracle:thin:@drake.armstrong.edu:1521:orcl",
                    "scott", "tiger"); */
            Connection conn = DriverManager.getConnection
                 "jdbc:mysql://localhost/javabook" , "scott", "tiger");
                System.out.println("Database connected");
               // Create a prepared statement for querying DB
            pstmt = conn.prepareStatement(
            "select * from Scores where name = ?");
```
 } catch (Exception ex) { System.out.println(ex); }  $\qquad \}$  /\*\* Return the score for specified the name \* Return -1 if score is not found. \*/ public double findScore(String name) throws RemoteException { double score =  $-1$ ; try {  $\sqrt{1/2}$  Set the specified name in the prepared statement pstmt.setString(1, name); // Execute the prepared statement  $ResultSet rs = pstant.executeQuery();$  // Retrieve the score if (rs.next()) { if (rs.getBoolean(3)) score =  $rs.getDouble(2);$  } } catch (SQLException ex) { System.out.println(ex); } System.out.println(name + "\'s score is " + score); return score;  $\qquad \}$ }

Student3TierImpl is similar to StudentServerInterfaceImpl in §46.3.1 except that the Student3TierImpl class finds the score from a JDBC data source instead from a hash map.

The table named Scores consists of three columns, name, score, and permission, where the latter indicates whether the student has given permission to show his/her score. Since SQL does not support a boolean type, permission is defined as a number whose value of 1 indicates true and of 0 indicates false.

The initializeDB() method (lines 28-42) establishes connections with the database and creates a prepared statement for processing the query.

The findScore method (lines 47-68) sets the name in the prepared statement, executes the statement, processes the result, and returns the score for a student whose permission is true.

3. Write a main method in the class RegisterStudent3TierServer (Listing 46.6) that registers the server object using StudentServerInterfaceImpl, the same name as in Listing 46.2, so that you can use StudentServerInterfaceClient, created in §46.3.1, to test the server.

**Listing 46.6 RegisterStudent3TierServer.java** *<Side Remark line 7: registry on localhost>* 

```
<Side Remark line 8: register server object> 
        import java.rmi.registry.*;
        public class RegisterStudent3TierServer {
           public static void main(String[] args) {
             try {
              StudentServerInterface obj = new Student3TierImpl();
               Registry registry = LocateRegistry.getRegistry();
               registry.rebind("StudentServerInterfaceImpl", obj);
               System.out.println("Student server " + obj + " registered");
             } catch (Exception ex) {
               ex.printStackTrace();
         }
        \qquad \}}
```
4. Follow the steps below to run this example. 4.1. Start RMI Registry by typing "**start rmiregistry**" at a DOS prompt from the book directory.

4.2. Start the server RegisterStudent3TierServer using the following command at the C:\book directory:

### C:\book>**java RegisterStudent3TierServer**

4.3. Run the client StudentServerInterfaceClient as an application or applet. A sample run is shown in Figure 46.6.

### **46.6 RMI Callbacks**

In a traditional client/server system, a client sends a request to a server, and the server processes the request and returns the result to the client. The server cannot invoke the methods on a client. One important benefit of RMI is that it supports *callbacks*, which enable the server to invoke methods on the client. With the RMI callback feature, you can develop interactive distributed applications.

In §30.9, "Case Studies: Distributed TicTacToe Games," you developed a distributed TicTacToe game using stream socket programming. The example that follows demonstrates the use of the RMI callback feature to develop an interactive TicTacToe game.

All the examples you have seen so far in this chapter have simple behaviors that are easy to model with classes. The behavior of the TicTacToe game is somewhat complex. To create the classes to model the game, you need to study and understand it and distribute the process appropriately between client and server.

Clearly the client should be responsible for handling user interactions, and the server should coordinate with the client. Specifically, the client should register with the server, and the server can take two and only two players. Once a client makes a move, it should notify the server; the server then notifies the move to the other player. The server should determine the status of the game—that is, whether it has been won or drawn—and notify the players. The server should also coordinate the turns—that is, which client has the turn at a given time. The ideal approach for notifying a player is to invoke a method in the client that sets appropriate properties in the client or sends messages to a player. Figure 46.7 illustrates the relationship between clients and server.

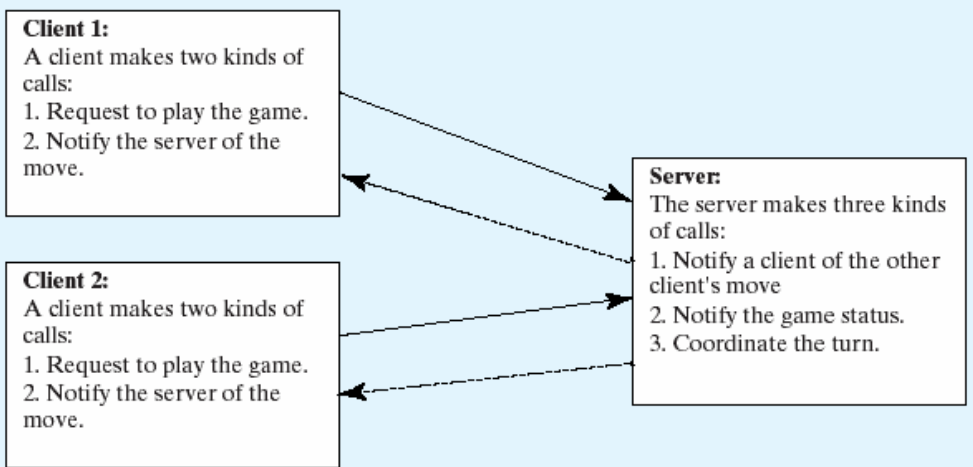

#### **Figure 46.7**

*The server coordinates the activities with the clients.*

All the calls a client makes can be encapsulated in one remote interface named TicTacToe (Listing 46.7), and all the calls the server invokes can be defined in another interface named CallBack (Listing 46.8). These two interfaces are defined as follows:

#### **Listing 46.7 TicTacToeInterface.java**

*<Side Remark line 3: subinterface> <Side Remark line 9: server method> <Side Remark line 12: server method>* 

import java.rmi.\*;

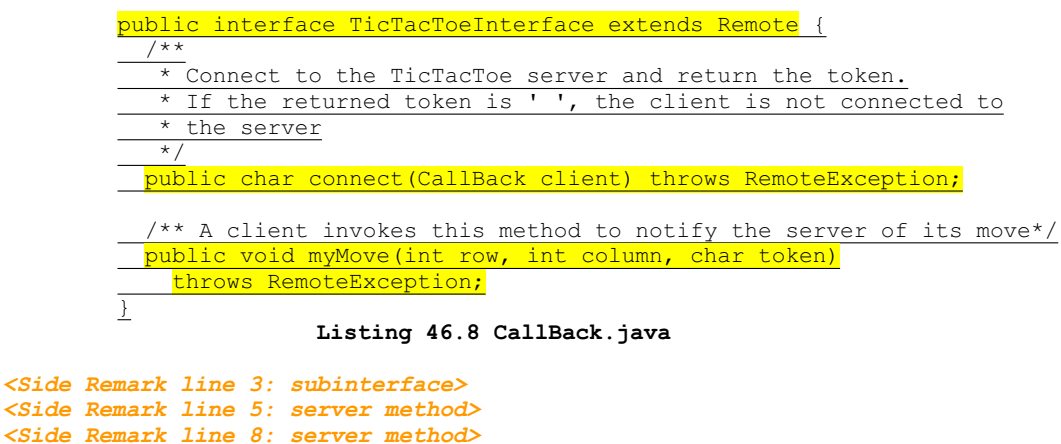

*<Side Remark line 12: server method>* 

import java.rmi.\*;

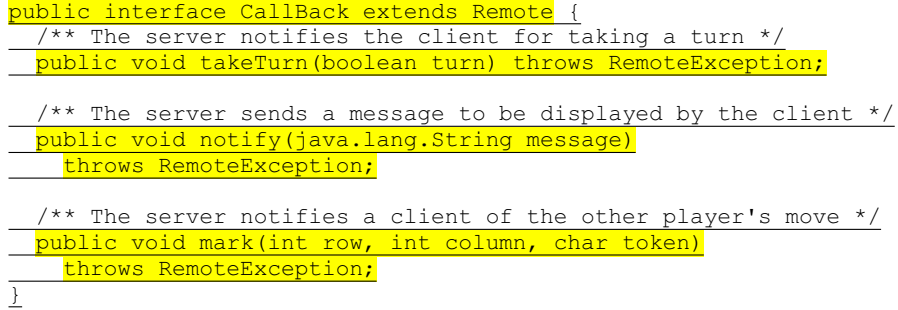

What does a client need to do? The client interacts with the player. Assume that all the cells are initially empty, and that the first player takes the X token and the second player the O token. To mark a cell, the player points the mouse to the cell and clicks it. If the cell is empty, the token (X or O) is displayed. If the cell is already filled, the player's action is ignored.

From the preceding description, it is obvious that a cell is a GUI object that handles mouse-click events and displays tokens. The candidate for such an object could be a button or a panel. Panels are more flexible than buttons. The token (X or O) can be drawn on a panel in any size, but it can be displayed only as a label on a button.

Let Cell be a subclass of JPanel. You can declare a 3  $\times$  3 grid to be an array Cell[][] cell  $=$  new Cell[3][3] for modeling the game. How do you know the state of a cell (marked or not)? You can use a property named marked of the boolean type in the Cell class. How do you know whether the player has a turn? You can use a property named myTurn of boolean. This property (initially false) can be set by the server through a callback.

The Cell class is responsible for drawing the token when an empty cell is clicked, so you need to write the code for listening to the MouseEvent and for painting the shape for tokens X and O. To determine which shape to draw, introduce a variable named marker of the char type. Since this variable is shared by all the cells in a client, it is preferable to declare it in the client and to declare the Cell class as an inner class of the client so that this variable will be accessible to all the cells.

Now let us turn our attention to the server side. What does the server need to do? The server needs to implement TicTacToeInterface and notify the clients of the game status. The server has to record the moves in the cells and check the status every time a player makes a move. The status information can be kept in a  $3 \times 3$  array of char. You can implement a method named isFull() to check whether the board is full and a method named isWon(token) to check whether a specific player has won.

Once a client is connected to the server, the server notifies the client which token to use—that is, X for the first client and O for the second. Once a client notifies the server of its move, the server checks the game status and notifies the clients.

Now the most critical question is how the server notifies a client. You know that a client invokes a server method by creating a server stub on the client side. A server cannot directly invoke a client, because the client is not declared as a remote object. The CallBack interface was created to facilitate the server's callback to the client. In the implementation of CallBack, an instance of the client is passed as a parameter in the constructor of CallBack. The client creates an instance of CallBack and passes its stub to the server, using a remote method named connect() defined in the server. The server then invokes the client's method through a CallBack instance. The triangular relationship of client, CallBack implementation, and server is shown in Figure 46.8.

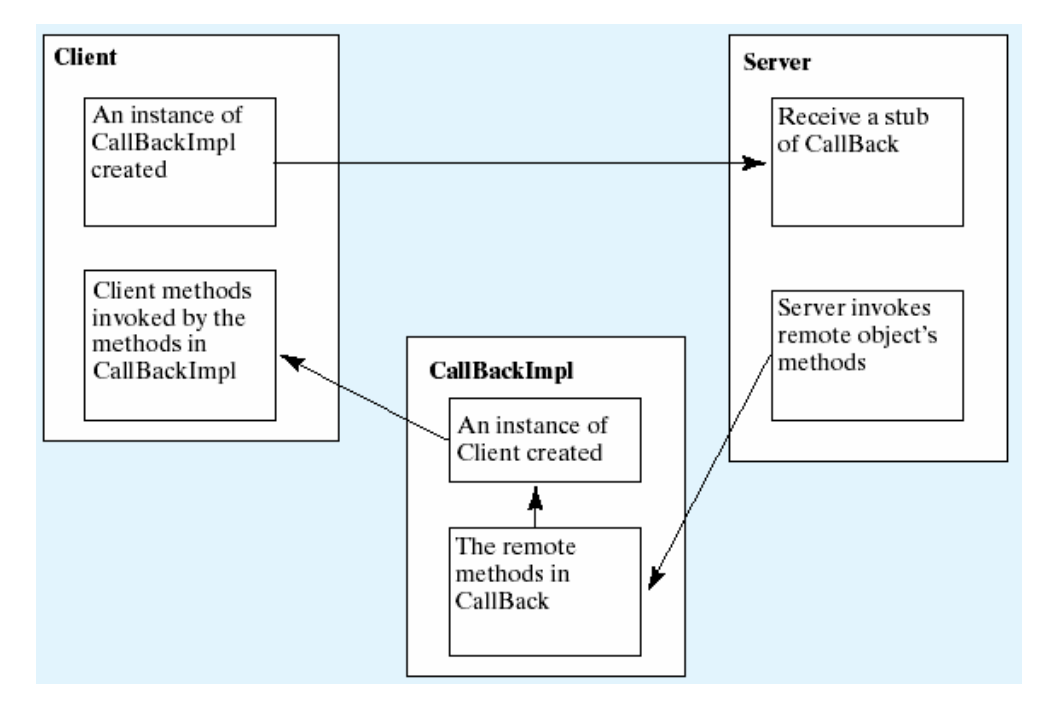

#### **Figure 46.8**

*The server receives a CallBack stub from the client and invokes the remote methods defined in the CallBack interface, which can invoke the methods defined in the client.*  Here are the steps to complete the example.

1. Create TicTacToeImpl.java (Listing 46.9) to implement TicTacToeInterface. Add a main method in the program to register the server with the RMI.

#### **Listing 46.9 TicTacToeImpl.java**

```
<Side Remark line 9: call back objects> 
<Side Remark line 34: implement connect> 
<Side Remark line 58: implement myMove>
<Side Remark line 101: isWon>
<Side Remark line 124: isFull>
<Side Remark line 137: register object> 
        import java.rmi.*;
```
import java.rmi.server.\*; import java.rmi.registry.\*; import java.rmi.registry.\*; public class TicTacToeImpl extends UnicastRemoteObject implements TicTacToeInterface { // Declare two players, used to call players back private CallBack player1 = null; private CallBack player2 = null; // board records players' moves private  $char[][]$  board = new char[3][3]; /\*\* Constructs TicTacToeImpl object and exports it on default port.  $\overline{\phantom{0}}$  public TicTacToeImpl() throws RemoteException { super();  $\qquad \}$  /\*\* Constructs TicTacToeImpl object and exports it on specified \* port. \* @param port The port for exporting  $\frac{1}{\sqrt{1+\frac{1}{2}}\sqrt{1+\frac{1}{2}}\sqrt{1+\frac$  public TicTacToeImpl(int port) throws RemoteException { super(port); } /\*\*  $\overline{\phantom{a}}$  Connect to the TicTacToe server and return the token. \* If the returned token is ' ', the client is not connected to \* the server  $\overline{\phantom{a}}$  public char connect(CallBack client) throws RemoteException { if  $(\text{player1} == \text{null})$  { // player1 (first player) registered player1 = client; player1.notify("Wait for a second player to join"); return 'X';  $\rightarrow$ else if  $(player2 == null)$  { // player2 (second player) registered player2 = client; player2.notify("Wait for the first player to move"); player2.takeTurn(false); player1.notify $\overline{("It is my turn (X token)");}$ player1.takeTurn(true); return 'O'; } else { // Already two players client.notify("Two players are already in the game"); return ' '; }  $\qquad \}$  /\*\* A client invokes this method to notify the server of its move\*/ public void myMove(int row, int column, char token) throws RemoteException {

// Set token to the specified cell

 board[row][column] = token; // Notify the other player of the move if  $(token == 'X')$  player2.mark(row, column, 'X'); else player1.mark(row, column, 'O'); // Check if the player with this token wins if (isWon(token)) {  $i\bar{f}$  (token == 'X') { player1.notify("I won!"); player2.notify("I lost!"); player1.takeTurn(false); } else { player2.notify("I won!"); player1.notify("I lost!"); player2.takeTurn(false); } } else if (isFull()) { player1.notify("Draw!"); player2.notify("Draw!"); } else if (token  $== 'X')$  player1.notify("Wait for the second player to move"); player1.takeTurn(false); player2.notify("It is my turn, (O token)"); player2.takeTurn(true); } else if (token == 'O') { player2.notify("Wait for the first player to move"); player2.takeTurn(false); player1.notify("It is my turn, (X token)"); player1.takeTurn(true); } } /\*\* Check if a player with the specified token wins \*/ public boolean isWon(char token) { for (int  $i = 0$ ;  $i < 3$ ;  $i++)$ if  $((board[i][0] == token) \& (board[i][1] == token)$  $& (board[i][2] == token)$  return true; for (int  $j = 0; j < 3; j++)$ if ((board[0][j] == token)  $\&\&$  (board[1][j] == token)  $&\&$  (board[2][j] == token)) return true; if  $((board[0][0] == token) & (board[1][1] == token)$  $&\&(board[2][2] == token)$  return true; if ((board[0][2] == token)  $& (board[1][1] == token)$  $\&\&$  (board[2][0] == token)) return true;

 return false;  $\qquad \}$  /\*\* Check if the board is full \*/ public boolean isFull() { for (int i = 0; i < 3; i++) for (int  $j = 0; j < 3; j++)$ if  $(b \text{card}[i][j] == ' \text{u}0000')$  return false; return true; } public static void main(String[] args) { try {  $TicTacToeInterface obj = new TicTacToeImpl()$ ; Registry registry = LocateRegistry.getRegistry(); registry.rebind("TicTacToeImpl", obj); System.out.println("Server " + obj + " registered"); } catch (Exception ex) { ex.printStackTrace(); }  $\qquad \}$ }

2. Create CallBackImpl.java (Listing 46.10) to implement the CallBack interface.

## **Listing 46.10 CallBackImpl.java**

*<Side Remark line 15: implement> <Side Remark line 20: implement> <Side Remark line 25: implement>*  import java.rmi.\*; import java.rmi.server.\*; public class CallBackImpl extends UnicastRemoteObject implements CallBack { // The client will be called by the server through callback private TicTacToeClientRMI thisClient; /\*\* Constructor \*/ public CallBackImpl(Object client) throws RemoteException { thisClient = (TicTacToeClientRMI)client; } /\*\* The server notifies the client for taking a turn \*/ public void takeTurn(boolean turn) throws RemoteException { thisClient.setMyTurn(turn); } /\*\* The server sends a message to be displayed by the client \*/ public void notify(String message) throws RemoteException { thisClient.setMessage(message);  $\qquad \}$ 

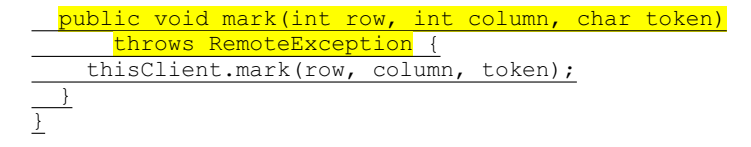

3. Create an applet TicTacToeClientRMI (Listing 46.11) for interacting with a player and communicating with the server. Enable it to run standalone.

**Listing 46.11 TicTacToeClientRMI.java**

```
<Side Remark line 20: server object> 
<Side Remark line 33: create UI> 
<Side Remark line 58: registry host> 
<Side Remark line 62: server object> 
<Side Remark line 70: call back> 
<Side Remark line 115: register listener> 
<Side Remark line 165: standalone>
```

```
import java.rmi.*;
import java.awt.*;
import java.awt.event.*;
import javax.swing.*;
import javax.swing.border.*;
import java.rmi.registry.Registry;
import java.rmi.registry.LocateRegistry;
```
public class TicTacToeClientRMI extends JApplet {

 // marker is used to indicate the token type private char marker;

 // myTurn indicates whether the player can move now private boolean myTurn = false;

 // Each cell can be empty or marked as 'O' or 'X' private Cell[][] cell;

 // ticTacToe is the game server for coordinating with the players private TicTacToeInterface ticTacToe;

 // Border for cells and panel private Border lineBorder = BorderFactory.createLineBorder(Color.yellow, 1);

 private JLabel jlblStatus = new JLabel("jLabel1"); private JLabel jlblIdentification = new JLabel();

boolean isStandalone = false;

 /\*\* Initialize the applet \*/ public void init() { JPanel jPanel1 = new JPanel(); jPanel1.setBorder(lineBorder); jPanel1.setLayout(new GridLayout(3, 3, 1, 1)); add(jlblStatus, BorderLayout.SOUTH);

 // Create cells and place cells in the panel  $cell = new Cell[3][3];$ for (int  $i = 0; i < 3; i++)$ for (int  $j = 0$ ;  $j < 3$ ;  $j+1$ )  $jPanell.add(cell[i][j] = new Cell(i, j));$  try { initializeRMI(); } catch (Exception ex) { ex.printStackTrace(); }  $\qquad \}$  /\*\* Initialize RMI \*/ protected boolean initializeRMI() throws Exception { String host =  $'''$ ; if (!isStandalone) host = getCodeBase().getHost(); try { Registry registry = LocateRegistry.getRegistry(host); ticTacToe = (TicTacToeInterface) registry.lookup("TicTacToeImpl"); System.out.println("Server object " + ticTacToe + " found"); } catch (Exception ex) { System.out.println(ex); } // Create callback for use by the server to control the client CallBackImpl callBackControl = new CallBackImpl(this); if ( (marker = ticTacToe.connect((CallBack)callBackControl)) != ' ')  $\left\{\begin{array}{ccc} \end{array}\right\}$  System.out.println("connected as " + marker + " player."); jlblIdentification.setText("You are player " + marker); return true; } else { System.out.println("already two players connected as "); return false; } } /\*\* Set variable myTurn to true or false \*/ public void setMyTurn(boolean myTurn) { this.myTurn = myTurn; } /\*\* Set message on the status label \*/ public void setMessage(String message) { jlblStatus.setText(message);  $\qquad \}$  /\*\* Mark the specified cell using the token \*/ public void mark(int row, int column, char token) { cell[row][column].setToken(token);

# $\underline{\qquad \quad }$

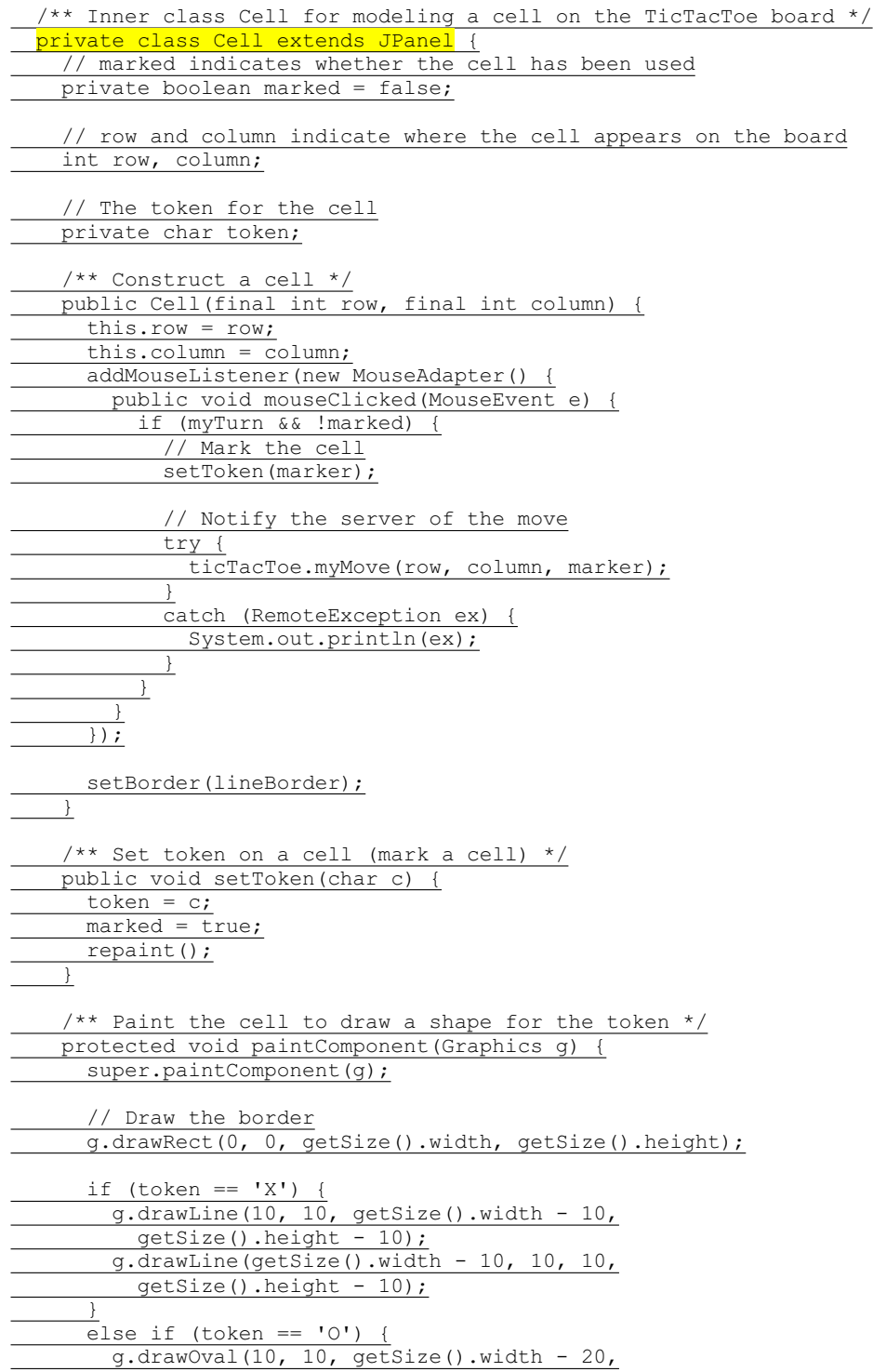

 getSize().height - 20); } }  $\qquad \}$  /\*\* Main method \*/ public static void main(String[] args) { TicTacToeClientRMI applet = new TicTacToeClientRMI(); applet.isStandalone = true; applet.init(); applet.start();  $JFrame$   $frame$  = new  $JFrame$  (); frame.setDefaultCloseOperation(JFrame.EXIT\_ON\_CLOSE); frame.setTitle("TicTacToeClientRMI"); frame.add(applet, BorderLayout.CENTER); frame.setSize(400, 320); frame.setVisible(true);  $\qquad \}$ }

4. Follow the steps below to run this example. 4.1. Start RMI Registry by typing "**start rmiregistry**" at a DOS prompt from the book directory. 4.2. Start the server TicTacToeImpl using the following command at the C:\book directory:

#### **C:\book>java TicTacToeImpl**

Run the client TicTacToeClientRMI as an application or an applet. A sample run is shown in Figure 46.9.

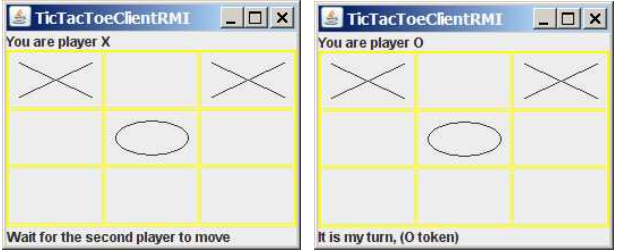

#### **Figure 46.9**

*Two players play each other through the RMI server.* 

TicTacToeInterface defines two remote methods, connect(CallBack client) and myMove(int row, int column, char token). The connect method plays two roles: one is to pass a CallBack stub to the server, and the other is to let the server assign a token for the player. The myMove method notifies the server that the player has made a specific move.

The CallBack interface defines three remote methods, takeTurn(boolean turn), notify(String message), and mark(int row, int column, char token). The takeTurn method sets the client's myTurn property to true or false. The notify method displays a message on the client's status label. The mark method marks the client's cell with the token at the specified location.

TicTacToeImpl is a server implementation for coordinating with the clients and managing the game. The variables player1 and player2 are instances of CallBack, each of which corresponds to a client, passed from a client when the client invokes the connect method. The variable board records the moves by the two players. This information is needed to determine the game status. When a client invokes the connect method, the server assigns a token X for the first player and O for the second player, and accepts only two players. You can modify the program to accept additional clients as observers. See Exercise 46.7 for more details.

Once two players are in the game, the server coordinates the turns between them. When a client invokes the myMove method, the server records the move and notifies the other player by marking the other player's cell. It then checks to see whether the player wins or whether the board is full. If neither condition applies and therefore the game continues, the server gives a turn to the other player.

The CallBackImpl implements the CallBack interface. It creates an instance of TicTacToeClientRMI through its constructor. The CallBackImpl relays the server request to the client by invoking the client's methods. When the server invokes the takeTurn method, CallBackImpl invokes the client's setMyTurn() method to set the property myTurn in the client. When the server invokes the notify() method, CallBackImpl invokes the client's setMessage() method to set the message on the client's status label. When the server invokes the mark method, CallBackImpl invokes the client's mark method to mark the specified cell.

TicTacToeClientRMI can run as a standalone application or as an applet. The initializeRMI method is responsible for creating the URL for running as a standalone application or as an applet, for locating the TicTacToeImpl server stub, for creating the CallBack server object, and for connecting the client with the server.

Interestingly, obtaining the TicTacToeImpl stub for the client is different from obtaining the CallBack stub for the server. The TicTacToeImpl stub is obtained by invoking the lookup() method through the RMI registry, and the CallBack stub is passed to the server through the connect method in the TicTacToeImpl stub. It is a common practice to obtain the first stub with the lookup method, but to pass the subsequent stubs as parameters  $t$ hrough remote method invocations.

Since the variables myTurn and marker are defined in TicTacToeClientRMI, the Cell class is defined as an inner class within TicTacToeClientRMI in order to enable all the cells in the client to access them. Exercise 46.8 suggests alternative approaches that implement the Cell as a noninner class.

#### **Key Terms**

- callback
- RMI registry
- $\bullet$  skeleton
- $\bullet$  stub

#### **Chapter Summary**

- 1. RMI is a high-level Java API for building distributed applications using distributed objects.
- 2. The key idea of RMI is its use of stubs and skeletons to facilitate communications between objects. The stub and skeleton are automatically generated, which relieves programmers of tedious socket-level network programming.
- 3. For an object to be used remotely, it must be defined in an interface that extends the java.rmi.Remote interface.
- 4. In an RMI application, the initial remote object must be registered with the RMI registry on the server side and be obtained using the lookup method through the registry on the client side. Subsequent uses of stubs of other remote objects may be passed as parameters through remote method invocations.
- 5. RMI is especially useful for developing scalable and loadbalanced multitier distributed applications.

### **Test Questions**

Do the test questions for this chapter online at **www.cs.armstrong.edu/liang/intro9e/test.html**.

#### **Review Questions**

#### *Sections 46.2-46.3*

46.1 How do you define an interface for a remote object? 46.2 Describe the roles of the stub and the skeleton. 46.3 What is java.rmi.Remote? How do you define a server class? 46.4 What is an RMI registry for? How do you create an RMI registry? 46.5 What is the command to start an RMI Registry? 46.6 How do you register a remote object with the RMI registry? 46.7 What is the command to start a custom RMI server? 46.8 How does a client locate a remote object stub through an RMI registry? 46.9 How do you obtain a registry? How do you register a remote object? How do you locate remote object?

#### *Sections 46.4-46.6*

46.10 What are the advantages of RMI over socket-level programming? 46.11 Describe how parameters are passed in RMI. 46.12 What is the problem if the connect method in the TicTacToeInterface is defined as

> **public boolean** connect(CallBack client, **char** token) **throws** RemoteException;

#### or as

**public boolean** connect(CallBack client, Character token) **throws** RemoteException;

46.13 What is callback? How does callback work in RMI?

#### **Programming Exercises**

*Section 46.3* 46.1\*

(*Limit the number of clients*) Modify the example in §46.3.1, "Example: Retrieving Student Scores from an RMI Server," to limit the number of concurrent clients to ten. 46.2\* (*Compute loan*) Rewrite Exercise 30.1 using RMI. You need to define a remote interface for computing monthly payment and total payment. 46.3\*\* (*Web visit count*) Rewrite Exercise 30.4 using RMI. You need to define a remote interface for obtaining and increasing the count. 46.4\*\* (*Display and add addresses*) Rewrite Exercise 34.6 using RMI. You need to define a remote interface for adding addresses and retrieving address information. *Section 46.5* 46.5\*\* (*Address in a database table*) Rewrite Exercise 46.4. Assume that the address is stored in a table. 46.6\*\* (*Three-tier application*) Use the three-tier approach to modify Exercise 46.4, as follows: • Create an applet client to manipulate student information, as shown in Figure 30.23(a). • Create a remote object interface with methods for retrieving, inserting, and updating student information, and an object implementation for the interface. *Section 46.6* 46.7\*\* (*Chat*) Rewrite Exercise 30.13 using RMI. You need to define a remote interface for sending and receiving a message. 46.8\*\* (*Improve TicTacToe*) Modify the TicTacToe example in §46.6, "RMI Callbacks," as follows: • Allow a client to connect to the server as an observer to watch the game.

• Rewrite the Cell class as a noninner class.

*\*\*\*This is a bonus Web chapter*

# **CHAPTER 47**

# **[2-4 Trees and B-Trees](#page-28-0)**

# **Objectives**

- To know what a  $2-4$  tree is  $(\$47.1)$ .
- To design the Tree24 class that implements the Tree interface  $(S47.2)$ .
- To search an element in a 2-4 tree (§47.3).
- x To insert an element in a 2-4 tree and know how to split a node  $(S47.4)$ .
- To delete an element from a 2-4 tree and know how to perform transfer and fusion operations (§47.5).
- To traverse elements in a 2-4 tree (§47.6).
- To implement and test the Tree24 class (§§47.7-47.8).
- To analyze the complexity of the 2-4 tree (\$47.9).
- To use B-trees for indexing large amount of data (\$47.10).
47.1 Introduction *<margin note: completely balanced tree> <margin note: 2-node> <margin note: 3-node> <margin note: 4-node>* 

A *2-4 tree*, also known as a *2-3-4 tree*, is a *completely balanced* search tree with all leaf nodes appearing on the same level. In a 2-4 tree, a node may have one, two, or three elements. An interior *2-node* contains one element and two children. An interior *3-node* contains two elements and three children. An interior *4-node* contains three elements and four children, as shown in Figure 47.1.

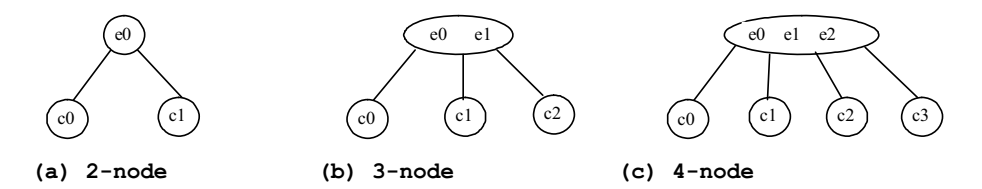

#### **Figure 47.1**

*An interior node of a 2-4 tree has two, three, or four children.* 

#### *<margin note: ordered>*

Each child is a sub 2-4 tree, possibly empty. The root node has no parent, and leaf nodes have no children. The elements in the tree are distinct. The elements in a node are ordered such that

$$
E(c_0) < e_0 < E(c_1) < e_1 < E(c_2) < e_2 < E(c_3)
$$

*<margin note: E( <sup>k</sup> c )> <margin note: left subtree> <margin note: right subtree>* 

where  $E(C_k)$  denote the elements in  $C_k$ . Figure 47.2 shows an example of a 2-4 tree.  $c_k$  is called the *left subtree* of  $e_k$  and  $c_{k+1}$  is called the *right subtree* of  $e_k$ .

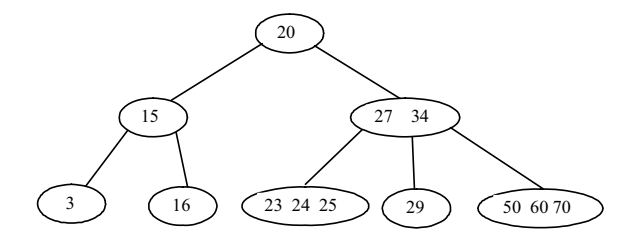

#### **Figure 47.2**

*A 2-4 tree is a full complete search tree.* 

# *<margin note: binary vs. 2-4>*

In a binary tree, each node contains one element. A 2-4 tree tends to be shorter than a corresponding binary search tree, since a 2-4 tree node may contain two or three elements.

Pedagogical NOTE

# *<side remark: 2-4 tree animation>*

Run from www.cs.armstrong.edu/liang/animation/Tree24Animation.html to see how a 2-4 tree works, as shown in Figure 47.3.

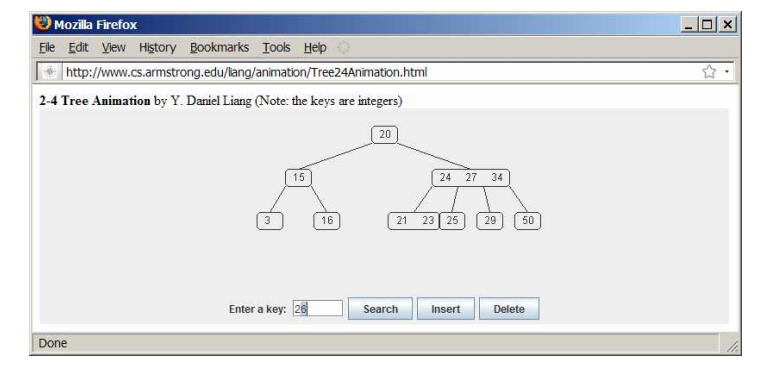

## **Figure 47.3**

*The animation tool enables you to insert, delete, and search elements in a 2-4 tree visually. \*\*\*End NOTE* 

# *47.2 Designing Classes for 2-4 Trees*

The Tree24 class can be designed by implementing the Tree interface, as shown in Figure 47.4. The Tree interface was defined in Listing 27.3 Tree.java. The Tree24Node class defines tree nodes. The elements in the node are stored in a list named elements and the links to the child nodes are stored in a list named child, as shown in Figure 47.5.

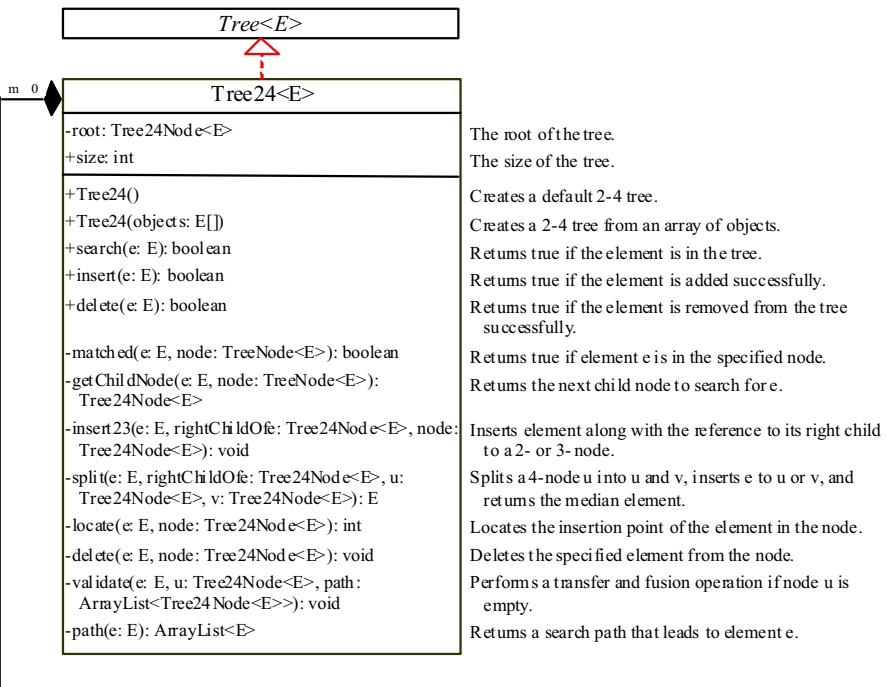

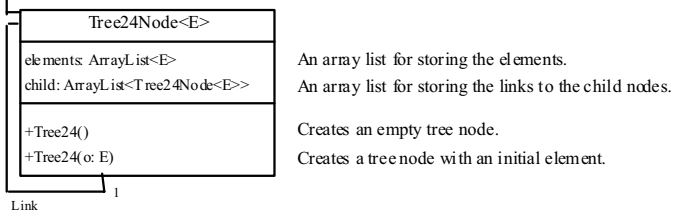

*The Tree24 class implements Tree.*

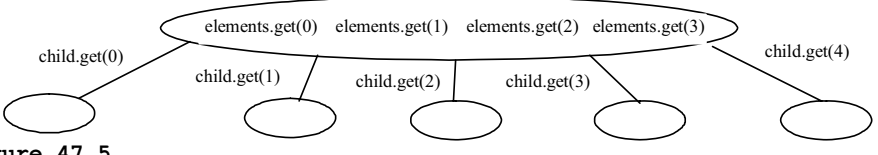

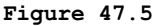

*A 2-4 tree node stores the elements and the links to the child nodes in array lists.* 

# *47.3 Searching an Element*

Searching an element in a 2-4 tree is similar to searching an element in a binary tree. The difference is that you have to search an element within a node in addition to searching elements along the path. To search an element in a 2-4 tree, you start from the root and scan down. If an element is not in the node, move to an appropriate subtree. Repeat the process until a match is found or you arrive at an empty subtree. The algorithm is described in Listing 47.1.

```
Listing 47.1 Searching an Element in a 2-4 Tree 
<margin note line 2: start from root> 
<margin note line 6: found> 
<margin note line 9: search a subtree> 
<margin note line 13: not found> 
boolean search(E e) { 
   current = root; // Start from the root
   while (current != null) { 
    if (match(e, current)) { // Element is in the node
      return true; // Element is found
\longrightarrowelse { 
       current = getChildNode(e, current); // Search in a subtree
     } 
   } 
   return false; // Element is not in the tree
}
```
The match(e, current) method checks whether element  $e$  is in the current node. The getChildNode(e, current) method returns the root of the subtree for further search. Initially, let current point to the root (line 2). Repeat searching the element in the current node until current is null (line 4) or the element matches an element in the current node.

## *47.4 Inserting an Element into a 2-4 Tree*

# *<margin note: overflow> <margin note: split>*

To insert an element *e* to a 2-4 tree, locate a leaf node in which the

element will be inserted. If the leaf node is a 2-node or 3-node, simply insert the element into the node. If the node is a 4-node, inserting a new element would cause an *overflow*. To resolve overflow, perform a *split* operation as follows:

- x Let *u* be the *leaf* 4-node in which the element will be inserted and *parentOfu* be the parent of *u* , as shown in Figure 47.6(a).
- Create a new node named  $v$ ; move  $e_2$  to  $v$ .
- If  $e < e_1$ , insert  $e$  to  $u$ ; otherwise insert  $e$  to  $v$ . Assume that  $e_0 < e < e_1$ , *e* is inserted into *u*, as shown in Figure 47.6(b).
- Insert  $e_1$  along with its right child (i.e.,  $v$ ) to the parent node, as shown in Figure 47.6(b).

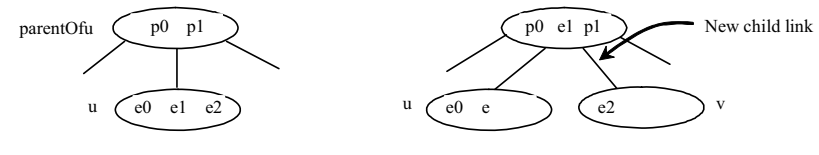

(a) Before inserting *e* (b) After inserting *e*

*The splitting operation creates a new node and inserts the median element to its parent.* 

The parent node is a 3-node in Figure 47.6. So, there is room to insert *e* to the parent node. What happens if it is a 4-node, as shown in Figure 47.7? This requires that the parent node be split. The process is the same as splitting a leaf 4-node, except that you must also insert the element along with its right child.

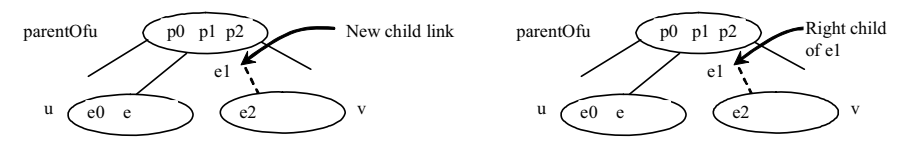

(a) The parent is a 4-node (b) Inserting  $e_1$  into the parent

# **Figure 47.7**

*Insertion process continues if the parent node is a 4-node.* 

The algorithm can be modified as follows:

- x Let *u* be the 4-node (*leaf or nonleaf*) in which the element will be inserted and *parentOfu* be the parent of  $u$ , as shown in Figure 47.8(a).
- Create a new node named  $v$ , move  $e_2$  and its children  $c_2$  and  $c_3$  to *v* .
- If  $e < e_1$ , insert  $e$  along with its right child link to  $u$ ; otherwise insert  $e$  along with its right child link to  $v$ , as shown in Figure 47.6(b), (c), (d) for the cases  $e_0 < e < e_1$ ,  $e_1 < e < e_2$ , and  $e_2 < e$ , respectively.
- Insert  $e_1$  along with its right child (i.e.,  $v$ ) to the parent node, recursively.

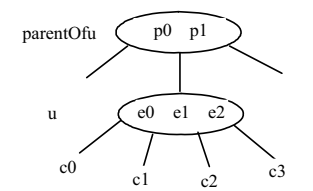

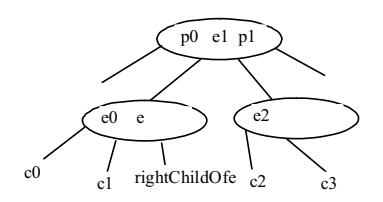

(a) Before inserting *e* (b) After inserting *e* ( $e_0 < e < e_1$ )

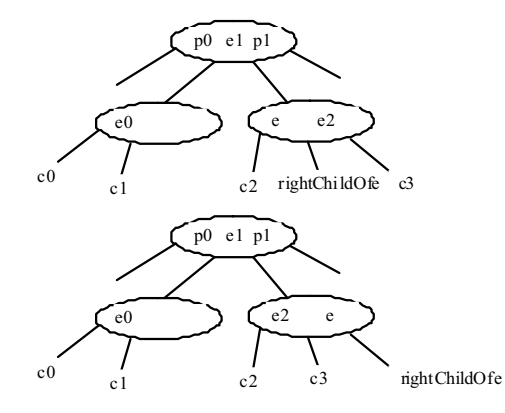

(c) After inserting  $e$   $(e_1 < e < e_2)$  (d) After inserting  $e$   $(e_2 < e)$ 

#### **Figure 47.8**

*An interior node may be split to resolve overflow.* 

Listing 47.2 gives an algorithm for inserting an element.

```
Listing 47.2 Inserting an Element to a 2-4 Tree 
<margin note line 3: create a new node> 
<margin note line 5: search e> 
<margin note line 6: insert e> 
<margin note line 9: one element added> 
<margin note line 10: element added> 
<margin note line 13: insert to a node> 
<margin note line 15: a 2- or 3- node> 
<margin note line 20: split 4-node> 
<margin note line 23: new root> 
<margin note line 29: insert median to parent> 
        public boolean insert(E e) { 
          if (root == null) root = new Tree24Node<E>(e); // Create a new root for element
          else { 
             Locate leafNode for inserting e 
             insert(e, null, leafNode); // The right child of e is null
           } 
           size++; // Increase size
          return true; // Element inserted
        }
        private void insert(E e, Tree24Node<E> rightChildOfe, 
             Tree24Node<E> u) { 
          if (u is a 2- or 3- node) { // u is a 2- or 3-node
             insert23(e, rightChildOfe, u); // Insert e to node u 
         } 
          else { // Split a 4-node u 
             Tree24Node<E> v = new Tree24Node<E>(); // Create a new node
            E median = split(e, rightChild0fe, u, v); // Split uif (u == root) { // u is the root
               root = new Tree24Node<E>(median); // New root
```

```
 root.child.add(u); // u is the left child of median
      root.child.add(v); // v is the right child of median
     } 
    else { 
       Get the parent of u, parentOfu; 
       insert(median, v, parentOfu); // Inserting median to parent
     } 
   } 
}
```
The insert(E e, Tree24Node<E> rightChildOfe, Tree24Node<E> u) method inserts element  $e^{-}$  along with its right child to node  $\underline{u}$ . When inserting e to a leaf node, the right child of e is null (line  $\overline{6}$ ). If the node is a 2- or 3-node, simply insert the element to the node (lines 15–17). If the node is a 4-node, invoke the split method to split the node (line 20). The split method returns the median element. Recursively invoke the insert method to insert the median element to the parent node (line 29). Figure 47.9 shows the steps of inserting elements  $34$ ,  $3$ ,  $50$ ,  $20$ , 15, 16, 25, 27, 29, and 24 into a 2-4 tree.

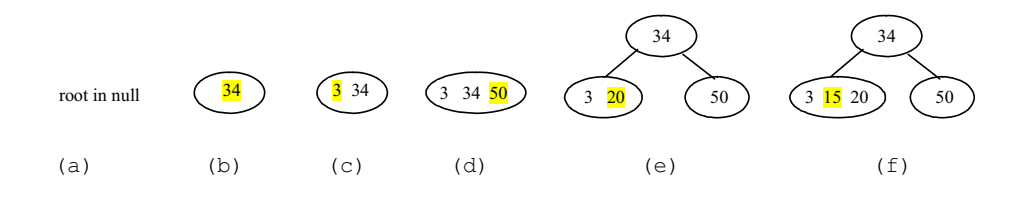

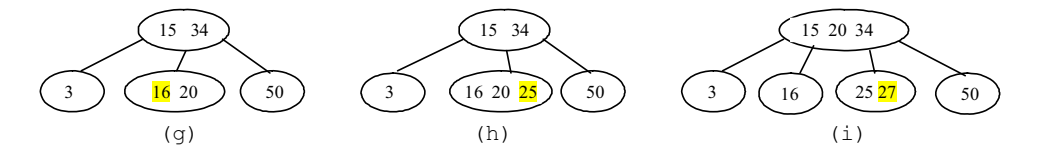

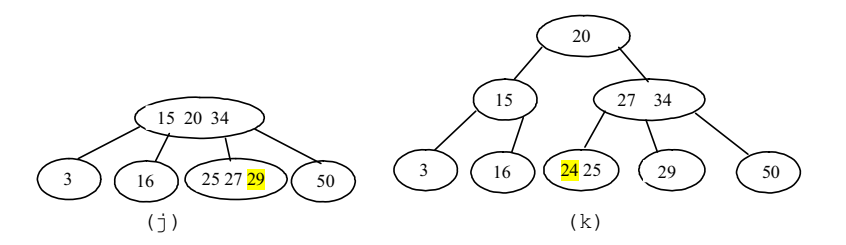

# **Figure 47.9**

*The tree changes after 34, 3, 50, 20, 15, 16, 25, 27, 29, and 24 are added into an empty tree.* 

## *47.5 Deleting an Element from a 2-4 Tree*

To delete an element from a 2-4 tree, first search the element in the tree to locate the node that contains it. If the element is not in the tree, the method returns false. Let *u* be the node that contains the element and *parentOfu* be the parent of *u* . Consider three cases:

Case 1: *u* is a leaf 3-node or 4-node. Delete *e* from *u* .

#### *<margin note: underflow>*

Case 2: *u* is a leaf 2-node. Delete *e* from *u* . Now *u* is empty. This situation is known as *underflow*. To remedy an underflow, consider two subcases:

# *<margin note: transfer>*

Case 2.1: *u* 's immediate left or right sibling is a 3- or 4-node. Let the node be  $W$ , as shown in Figure 47.10(a) (assume that  $W$  is a left sibling of *u* ). Perform a *transfer* operation that moves an element from *parentOfu* to  $u$ , as shown in Figure 47.10(b), and move an element from *w* to replace the moved element in *parentOfu*, as shown in Figure 47.10(c).

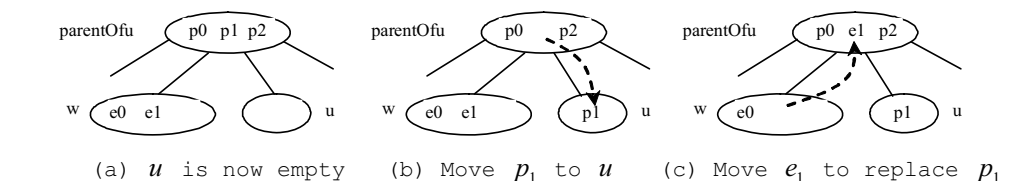

#### **Figure 47.10**

*The transfer operation fills the empty node u.* 

#### *<margin note: fusion>*

Case 2.2: Both *u's* immediate left and right sibling are 2-node if they exist (*u* may have only one sibling). Let the node be *w*, as shown in Figure 47.11(a) (assume that *w* is a left sibling of *u* ). Perform a *fusion* operation that discards *u* and moves an element from *parentOfu* to *w*, as shown in Figure 47.11(b). If *parentOfu* becomes empty, repeat Case 2 recursively to perform a transfer or a fusion on *parentOfu*.

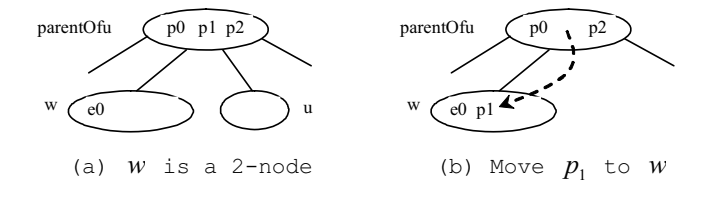

#### **Figure 47.11**

*The fusion operation discards the empty node u.* 

# *<margin note: internal node>*

Case 3: *u* is a nonleaf node. Find the rightmost leaf node in the left subtree of  $e$ . Let this node be  $w$ , as shown in Figure 47.12(a). Move the last element in  $W$  to replace  $e$  in  $u$ , as shown in Figure 47.12(b). If *w* becomes empty, apply a transfer or fusion operation on *w*.

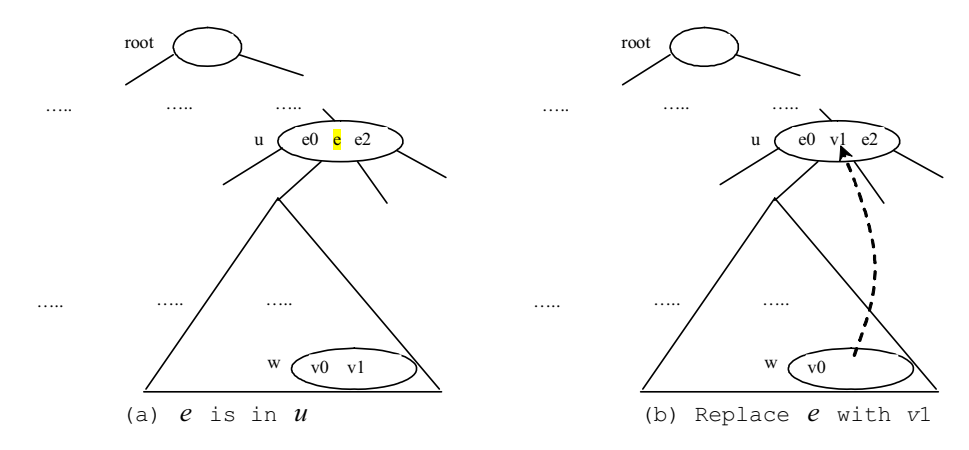

*An element in the internal node is replaced by an element in a leaf node.*

Listing 47.3 describes the algorithm for deleting an element.

```
Listing 47.3 Deleting an Element from a 2-4 Tree 
<margin note line 3: locate the node> 
<margin note line 5: delete e> 
<margin note line 10: element not found> 
<margin note line 14: delete e> 
<margin note line 19: delete e> 
<margin note line 22: check and fix underflow> 
<margin note line 25: locate rightmost element>
<margin note line 34: check and fix underflow> 
<margin note line 39: check and fix underflow> 
        /** Delete the specified element from the tree */ 
        public boolean delete(E e) { 
           Locate the node that contains the element e 
           if (the node is found) { 
             delete(e, node); // Delete element e from the node 
             size--; // After one element deleted 
             return true; // Element deleted successfully 
           } 
           return false; // Element not in the tree 
        }
        /** Delete the specified element from the node */ 
        private void delete(E e, Tree24Node<E> node) { 
           if (e is in a leaf node) { 
              // Get the path that leads to e from the root 
             ArrayList<Tree24Node<E>> path = path(e); 
             Remove e from the node; 
             // Check node for underflow along the path and fix it 
             validate(e, node, path); // Check underflow node 
           } 
           else { // e is in an internal node
```

```
 Locate the rightmost node in the left subtree of node u; 
     Get the rightmost element from the rightmost node; 
     // Get the path that leads to e from the root 
     ArrayList<Tree24Node<E>> path = path(rightmostElement); 
     Replace the element in the node with the rightmost element 
     // Check node for underflow along the path and fix it 
     validate(rightmostElement, rightmostNode, path); 
   } 
}
/** Perform a transfer or fusion operation if necessary */ 
private void validate(E e, Tree24Node<E> u, 
     ArrayList<Tree24Node<E>> path) { 
  for (int i = path.size() - 1; i >= 0; i--) {
     if (u is not empty)
       return; // Done, no need to perform transfer or fusion 
    Tree24Node<E> parentOfu = path.get(i - 1); // Get parent of u
     // Check two siblings 
     if (left sibling of u has more than one element) { 
       Perform a transfer on u with its left sibling 
 } 
     else if (right sibling of u has more than one element) { 
       Perform a transfer on u with its right sibling 
     } 
     else if (u has left sibling) { // Fusion with a left sibling 
       Perform a fusion on u with its left sibling 
       u = parentOfu; // Back to the loop to check the parent node 
     } 
     else { // Fusion with right sibling (right sibling must exist) 
      Perform a fusion on u with its right sibling 
      u = parentOfu; // Back to the loop to check the parent node 
     } 
   } 
}
```
The delete(E e) method locates the node that contains the element  $e$  and invokes the delete(E e, Tree24Node<E> node) method (line 5) to delete the element from the node.

If the node is a leaf node, get the path that leads to e from the root (line 17), delete e from the node (line 19), and invoke validate to check and fix the empty node (line 22). The validate(E e, Tree24Node<E> u, ArrayList<Tree24Node<E>> path) method performs a transfer or fusion operation if the node is empty. Since these operations may cause the parent of node u to become empty, a path is obtained in order to obtain the parents along the path from the root to node u, as shown in Figure 47.13.

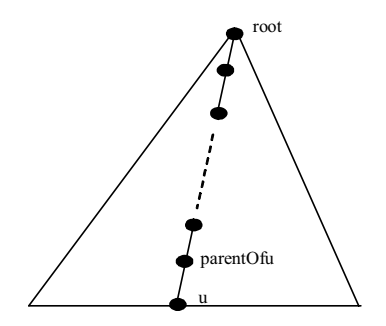

*The nodes along the path may become empty as result of a transfer and fusion operation.* 

If the node is a nonleaf node, locate the rightmost element in the left subtree of the node (lines 25–26), get the path that leads to the rightmost element from the root (line 29), replace e in the node with the rightmost element (line 31), and invoke validate to fix the rightmost node if it is empty (line 34).

The validate(E e, Tree24Node<E> u, ArrayList<Tree24Node<E>> path) checks whether u is empty and performs a transfer or fusion operation to fix the empty node. The validate method exits when node is not empty (line 43). Otherwise, consider one of the following cases:

- 1. If u has a left sibling with more than one element, perform a transfer on u with its left sibling (line 49).
- 2. Otherwise, if u has a right sibling with more than one element, perform a transfer on u with its right sibling (line 52).
- 3. Otherwise, if u has a left sibling, perform a fusion on u with its left sibling (line 55) and reset u to parentOfu (line 56).
- 4. Otherwise, u must have a right sibling. Perform a fusion on u with its right sibling (line 59) and reset  $u$  to parentOfu (line 60).

Only one of the preceding cases is executed. Afterward, a new iteration starts to perform a transfer or fusion operation on a new node u if needed. Figure 47.14 shows the steps of deleting elements 20, 15, 3, 6, and 34 are deleted from a  $2-4$  tree in Figure  $47.9(k)$ .

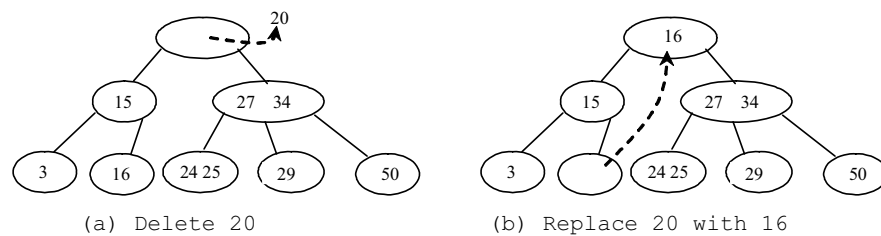

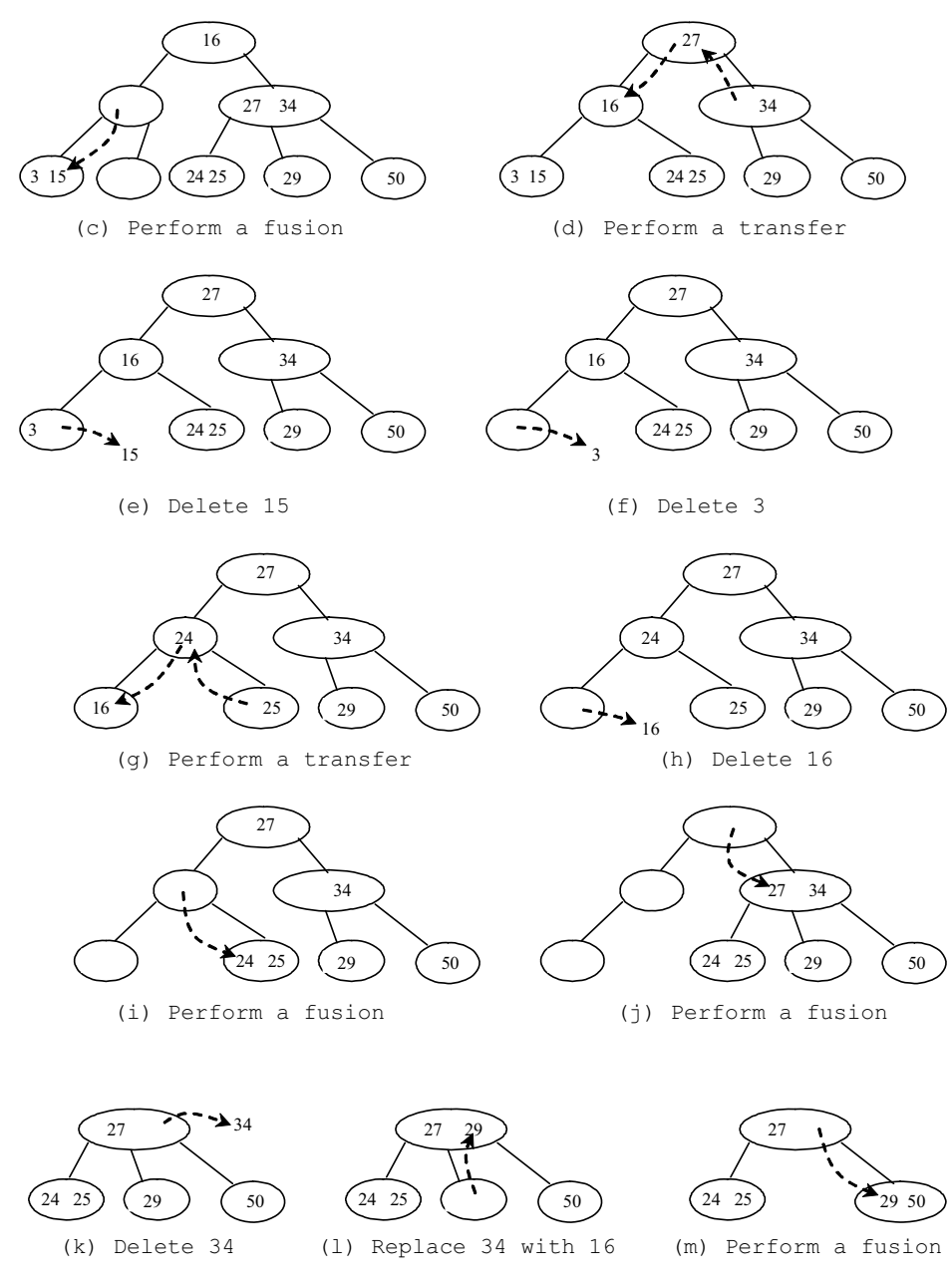

*The tree changes after 20, 15, 3, 6, and 34 are deleted from a 2-4 tree.*

# *47.6 Traversing Elements in a 2-4 Tree*

Inorder, preorder, and postorder traversals are useful for 2-4 trees. Inorder traversal visits the elements in increasing order. Preorder traversal visits the elements in the root, then recursively visits the subtrees from the left to right. Postorder traversal visits the

subtrees from the left to right recursively, and then the elements in the root.

For example, in the 2-4 tree in Figure  $47.9(k)$ , the inorder traversal is

3 15 16 20 24 25 27 29 34 50

The preorder traversal is

20 15 3 16 27 34 24 25 29 50

The postorder traversal is

3 16 1 24 25 29 50 27 34 20

# *47.7 Implementing the Tree24 Class*

Listing 47.4 gives the complete source code for the Tree24 class.

#### **Listing 47.4 Tree24.java**

*<margin note line 4: root> <margin note line 5: size> <margin note line 8: no-arg constructor> <margin note line 12: constructor> <margin note line 18: search> <margin note line 22: found?> <margin note line 26: next subtree> <margin note line 34: find a match> <margin note line 36: matched?> <margin note line 43: next subtree> <margin note line 44: leaf node?> <margin note line 47: insertion point> <margin note line 54: insert to tree> <margin note line 55: empty tree?> <margin note line 59: find leaf node> <margin note line 71: insert to node> <margin note line 79: insert to node> <margin note line 85: no overflow> <margin note line 90: overflow> <margin note line 91: split> <margin note line 93: u is root?> <margin note line 101: insert to parentOfu> <margin note line 110: insert to node> <margin note line 112: insertion point> <margin note line 119: split> <margin note line 123: get median> <margin note line 127: insert e> <margin note line 133: insert rightChildOfe> <margin note line 138: return median> <margin note line 142: get path> <margin note line 147: add node searched> <margin note line 156: return path> <margin note line 160: delete from tree> <margin note line 162: locate the node> <margin note line 164: found?> <margin note line 165: delete from node> <margin note line 177: delete from node> <margin note line 178: leaf node?>* 

```
<margin note line 182: delete e>
<margin note line 184: node is root?> 
<margin note line 190: validate tree> 
<margin note line 192: nonleaf node> 
<margin note line 194: rightmost element> 
<margin note line 206: replace element> 
<margin note line 209: validate tree> 
<margin note line 214: validate tree> 
<margin note line 222: transfer with left sibling> 
<margin note line 226: transfer with right sibling> 
<margin note line 233: fusion with left sibling> 
<margin note line 248: fusion with right sibling> 
<margin note line 262: locate insertion point> 
<margin note line 273: transfer with left sibling> 
<margin note line 290: transfer with right sibling> 
<margin note line 305: fusion with left sibling> 
<margin note line 319: fusion with right sibling> 
<margin note line 338: preorder> 
<margin note line 343: recursive preorder> 
<margin note line 343: recursive preorder> 
<margin note line 374: inner Tree24Node class> 
<margin note line 376: element list> 
<margin note line 378: child list> 
        import java.util.ArrayList; 
        public class Tree24<E extends Comparable<E>> implements Tree<E> { 
           private Tree24Node<E> root; 
           private int size; 
            /** Create a default 2-4 tree */ 
           public Tree24() { 
           } 
           /** Create a 2-4 tree from an array of objects */ 
           public Tree24(E[] elements) { 
            for (int i = 0; i < elements.length; i++) insert(elements[i]);
          } 
            /** Search an element in the tree */ 
           public boolean search(E e) { 
             Tree24Node<E> current = root; // Start from the root 
             while (current != null) { 
                if (matched(e, current)) { // Element is in the node 
                  return true; // Element found 
                } 
               else { 
                  current = getChildNode(e, current); // Search in a subtree 
                } 
              } 
              return false; // Element is not in the tree 
            }
```

```
 /** Return true if the element is found in this node */ 
  private boolean matched(E e, Tree24Node<E> node) { 
   for (int i = 0; i < node.elements.size(); i^{++})
       if (node.elements.get(i).equals(e)) 
        return true; // Element found 
    return false; // No match in this node 
  } 
  /** Locate a child node to search element e */ 
  private Tree24Node<E> getChildNode(E e, Tree24Node<E> node) { 
    if (node.child.size() == 0) 
      return null; // node is a leaf 
   int i = locate(e, node); // Locate the insertion point for e return node.child.get(i); // Return the child node 
   } 
   /** Insert element e into the tree 
   * Return true if the element is inserted successfully 
   */ 
  public boolean insert(E e) { 
    if (root == null) 
      root = new Tree24Node<E>(e); // Create a new root for element 
    else { 
       // Locate the leaf node for inserting e 
       Tree24Node<E> leafNode = null; 
      Tree24Node<E> current = root; 
     while (current != null)
         if (matched(e, current)) { 
           return false; // Duplicate element found, nothing inserted 
 } 
         else { 
          leafNode = current; 
          current = getChildNode(e, current);
         } 
       // Insert the element e into the leaf node 
       insert(e, null, leafNode); // The right child of e is null 
     } 
    size++; // Increase size 
    return true; // Element inserted 
   } 
  /** Insert element e into node u */ 
  private void insert(E e, Tree24Node<E> rightChildOfe, 
       Tree24Node<E> u) { 
     // Get the search path that leads to element e 
    ArrayList<Tree24Node<E>> path = path(e); 
    for (int i = path.size() - 1; i >= 0; i--) {
      if (u.elements.size() < 3) { // u is a 2-node or 3-node
         insert23(e, rightChildOfe, u); // Insert e to node u 
        break; // No further insertion to u's parent needed 
\{ \ldots, \ldots, \}
```

```
 else { 
        Tree24Node<E> v = new Tree24Node(E>(); // Create a new nodeE median = split(e, rightChildOfe, u, v); // Split u
       if (u == root) {
           root = new Tree24Node<E>(median); // New root 
           root.child.add(u); // u is the left child of median 
          root.child.add(v); // v is the right child of median 
           break; // No further insertion to u's parent needed 
 } 
         else { 
           // Use new values for the next iteration in the for loop 
           e = median; // Element to be inserted to parent 
         rightChildOfe = v; // Right child of the element
         u = path.get(i - 1); // New node to insert element
        }
       } 
    }
  } 
  /** Insert element to a 2- or 3- and return the insertion point */ 
  private void insert23(E e, Tree24Node<E> rightChildOfe, 
       Tree24Node<E> node) { 
    int i = this.locate(e, node); // Locate where to insert
    node.elements.add(i, e); // Insert the element into the node 
    if (rightChildOfe != null) 
      node.child.add(i + 1, rightChildOfe); // Insert the child link 
   } 
 /** Split a 4-node u into u and v and insert e to u or v * / private E split(E e, Tree24Node<E> rightChildOfe, 
      Tree24Node<E> u, Tree24Node<E> v) { 
    // Move the last element in node u to node v 
    v.elements.add(u.elements.remove(2)); 
   E median = u.elements.remove(1);
    // Split children for a nonleaf node 
    // Move the last two children in node u to node v 
    if (u.child.size() > 0) { 
      v.child.add(u.child.remove(2)); 
      v.child.add(u.child.remove(2)); 
     } 
    // Insert e into a 2- or 3- node u or v. 
    if (e.compareTo(median) < 0) 
      insert23(e, rightChildOfe, u); 
    else 
      insert23(e, rightChildOfe, v); 
    return median; // Return the median element 
  } 
  /** Return a search path that leads to element e */ 
  private ArrayList<Tree24Node<E>> path(E e) { 
    ArrayList<Tree24Node<E>> list = new ArrayList<Tree24Node<E>>(); 
    Tree24Node<E> current = root; // Start from the root
```

```
 while (current != null) { 
       list.add(current); // Add the node to the list 
       if (matched(e, current)) { 
        break; // Element found 
       } 
      else { 
        current = qetChildNode(e, current);
\{\cdot\} ) and \{\cdot\} } 
    return list; // Return an array of nodes 
   } 
  /** Delete the specified element from the tree */ 
  public boolean delete(E e) { 
     // Locate the node that contains the element e 
     Tree24Node<E> node = root; 
    while (node != null) 
       if (matched(e, node)) { 
         delete(e, node); // Delete element e from node 
        size--; // After one element deleted
        return true; // Element deleted successfully 
       } 
       else { 
         node = getChildNode(e, node);
\{ \ldots, \ldots, \} return false; // Element not in the tree 
   } 
  /** Delete the specified element from the node */ 
  private void delete(E e, Tree24Node<E> node) { 
    if (node.child.size() == 0) { // e is in a leaf node
       // Get the path that leads to e from the root 
       ArrayList<Tree24Node<E>> path = path(e); 
      node.elements.remove(e); // Remove element e 
      if (node == root) { // Special case
         if (node.elements.size() == 0)
           root = null; // Empty tree 
         return; // Done 
       } 
      validate(e, node, path); // Check underflow node 
     } 
     else { // e is in an internal node 
      // Locate the rightmost node in the left subtree of the node
      int index = locate(e, node); // Index of e in node
       Tree24Node<E> current = node.child.get(index); 
       while (current.child.size() > 0) { 
        current = current.child.get(current.child.size() - 1);
\{ \ldots, \ldots, \} E rightmostElement = 
        current.elements.get(current.elements.size() - 1);
```

```
 // Get the path that leads to e from the root 
      ArrayList<Tree24Node<E>> path = path(rightmostElement); 
       // Replace the deleted element with the rightmost element 
      node.elements.set(index, current.elements.remove( 
        current.elements.size() - 1));
      validate(rightmostElement, current, path); // Check underflow 
     } 
   } 
  /** Perform transfer and confusion operations if necessary */ 
  private void validate(E e, Tree24Node<E> u, 
      ArrayList<Tree24Node<E>> path) { 
    for (int i = path.size() - 1; u.elements.size() == 0; i--) {
     Tree24Node<E> parentOfu = path.get(i - 1); // Get parent of u
      int k = locate(e, parentOfu); // Index of e in the parent node
       // Check two siblings 
      if (k > 0 \& \text{parentOfu.child.get}(k - 1). \text{elements.size}() > 1) leftSiblingTransfer(k, u, parentOfu); 
\{ \ldots, \ldots, \} else if (k + 1 < parentOfu.child.size() && 
          parentOfu.child.get(k + 1).elements.size() > 1) {
        rightSiblingTransfer(k, u, parentOfu); 
\{ \ldots, \ldots, \}else if (k - 1 \ge 0) { // Fusion with a left sibling
         // Get left sibling of node u
        Tree24Node<E> leftNode = parentOfu.child.get(k - 1);
         // Perform a fusion with left sibling on node u 
         leftSiblingFusion(k, leftNode, u, parentOfu);
         // Done when root becomes empty 
         if (parentOfu == root && parentOfu.elements.size() == 0) { 
           root = leftNode; 
           break; 
 } 
       u = parentOfu; // Back to the loop to check the parent node
\{ \ldots, \ldots, \} else { // Fusion with right sibling (right sibling must exist) 
         // Get left sibling of node u
         Tree24Node<E> rightNode = parentOfu.child.get(k + 1); 
         // Perform a fusion with right sibling on node u 
         rightSiblingFusion(k, rightNode, u, parentOfu);
         // Done when root becomes empty 
         if (parentOfu == root && parentOfu.elements.size() == 0) { 
          root = rightNode; 
          break; 
 } 
         u = parentOfu; // Back to the loop to check the parent node
```

```
 } 
    } 
   } 
  /** Locate the insertion point of the element in the node */ 
  private int locate(E o, Tree24Node<E> node) { 
    for (int i = 0; i < node.elements.size(); i++) {
      if (o.\text{compareTo}(\text{node}.elements.get(i)) \leq 0) {
         return i; 
\{ \ldots, \ldots, \} } 
    return node.elements.size(); 
   } 
   /** Perform a transfer with a left sibling */ 
  private void leftSiblingTransfer(int k,
       Tree24Node<E> u, Tree24Node<E> parentOfu) { 
     // Move an element from the parent to u 
    u.elements.add(0, parentOfu.elements.get(k - 1));
     // Move an element from the left node to the parent 
    Tree24Node<E> leftNode = parentOfu.child.get(k - 1); 
    parentOfu.elements.set(k - 1, 
       leftNode.elements.remove(leftNode.elements.size() - 1)); 
     // Move the child link from left sibling to the node 
     if (leftNode.child.size() > 0) 
       u.child.add(0, leftNode.child.remove( 
         leftNode.child.size() - 1)); 
   } 
   /** Perform a transfer with a right sibling */ 
  private void rightSiblingTransfer(int k,
       Tree24Node<E> u, Tree24Node<E> parentOfu) { 
     // Transfer an element from the parent to u 
     u.elements.add(parentOfu.elements.get(k)); 
     // Transfer an element from the right node to the parent 
    Tree24Node<E> rightNode = parentOfu.child.get(k + 1);
     parentOfu.elements.set(k, rightNode.elements.remove(0)); 
     // Move the child link from right sibling to the node 
     if (rightNode.child.size() > 0) 
       u.child.add(rightNode.child.remove(0)); 
   } 
   /** Perform a fusion with a left sibling */ 
  private void leftSiblingFusion(int k, Tree24Node<E> leftNode, 
       Tree24Node<E> u, Tree24Node<E> parentOfu) { 
     // Transfer an element from the parent to the left sibling
    leftNode.elements.add(parentOfu.elements.remove(k - 1)); 
     // Remove the link to the empty node 
     parentOfu.child.remove(k);
```

```
 // Adjust child links for nonleaf node 
   if (u.\text{child.size}() > 0) leftNode.child.add(u.child.remove(0)); 
   } 
  /** Perform a fusion with a right sibling */ 
  private void rightSiblingFusion(int k, Tree24Node<E> rightNode, 
       Tree24Node<E> u, Tree24Node<E> parentOfu) { 
     // Transfer an element from the parent to the right sibling 
     rightNode.elements.add(0, parentOfu.elements.remove(k)); 
     // Remove the link to the empty node 
    parentOfu.child.remove(k); 
     // Adjust child links for nonleaf node 
    if (u.child.size() > 0) 
       rightNode.child.add(0, u.child.remove(0)); 
   } 
   /** Get the number of nodes in the tree */ 
  public int getSize() { 
    return size; 
  } 
  /** Preorder traversal from the root */ 
  public void preorder() { 
    preorder(root); 
   } 
  /** Preorder traversal from a subtree */ 
  private void preorder(Tree24Node<E> root) { 
   if (root == null) return;
    for (int i = 0; i < root.elements.size(); i++) System.out.print(root.elements.get(i) + " "); 
   for (int i = 0; i < root.child.size(); i++)
       preorder(root.child.get(i)); 
   } 
  /** Inorder traversal from the root*/ 
  public void inorder() { 
     // Left as exercise 
   } 
  /** Postorder traversal from the root */ 
  public void postorder() { 
    // Left as exercise 
 } 
  /** Return true if the tree is empty */ 
  public boolean isEmpty() { 
    return root == null; 
  } 
  /** Return an iterator to traverse elements in the tree */ 
  public java.util.Iterator iterator() {
```

```
 // Left as exercise 
     return null; 
 } 
  /** Define a 2-4 tree node */ protected static class Tree24Node<E extends Comparable<E>> { 
     // elements has maximum three values 
     ArrayList<E> elements = new ArrayList<E>(3); 
     // Each has maximum four childres 
     ArrayList<Tree24Node<E>> child
       = new ArrayList<Tree24Node<E>>(4); 
     /** Create an empty Tree24 node */ 
     Tree24Node() { 
     } 
     /** Create a Tree24 node with an initial element */ 
     Tree24Node(E o) { 
       elements.add(o); 
     } 
   } 
}
```
# *<margin note: root>*

```
<margin note: size>
```
The Tree24 class contains the data fields root and size (lines  $4-5$ ). root references the root node and size stores the number of elements in the tree.

# *<margin note: constructors>*

The Tree24 class has two constructors: a no-arg constructor (lines 8–9) that constructs an empty tree and a constructor that creates an initial Tree24 from an array of elements (lines 12–15).

## *<margin note: search>*

The search method (lines 18–31) searches an element in the tree. It returns true (line 23) if the element is in the tree and returns false if the search arrives at an empty subtree (line 30).

# *<margin note: matched>*

The matched(e, node) method (lines  $34-40$ ) checks where the element e is in the node.

#### *<margin note: getChildNode>*

The getChildNode(e, node) method (lines 43-49) returns the root of a subtree where e should be searched.

# *<margin note: insert(e)>*

The insert(E e) method inserts an element in a tree (lines  $54-78$ ). If the tree is empty, a new root is created (line 56). The method locates a leaf node in which the element will be inserted and invokes insert(e, null, leafNode) to insert the element (line 71).

# *<margin note: insert(e, rightChildOfe, u)>*

The insert(e, rightChildOfe, u) method inserts an element into node u (lines 79–107). The method first invokes path(e) (line 82) to obtain a search path from the root to node u. Each iteration of the for loop considers u and its parent parentOfu (lines 84–106). If u is a 2-node

or 3-node, invoke insert23(e, rightChildOfe, u) to insert e and its child link rightChildOfe into u (line 86). No split is needed (line 87). Otherwise, create a new node v (line 90) and invoke split(e, rightChildOfe,  $u$ ,  $v$ ) (line 91) to split u into u and v. The split method inserts e into either u and v and returns the median in the original u. If  $\overline{u}$  is the root, create a new root to hold median, and set u and v as the left and right children for median (lines 95–96). If u is not the root, insert median to parentOfu in the next iteration (lines 101–103).

## *<margin note: insert23>*

The insert23(e, rightChildOfe, node) method inserts e along with the reference to its right child into the node (lines  $110$ -116). The method first invokes locate(e, node) (line 112) to locate an insertion point, then insert e into the node (line 113). If rightChildOfe is not null, it is inserted into the child list of the node (line 115).

#### *<margin note: split>*

The split(e, rightChildOfe, u, v) method splits a 4-node u (lines 119-139). This is accomplished as follows: (1) move the last element from u to v and remove the median element from  $u$  (lines 122-123); (2) move the last two child links from  $u$  to  $v$  (lines  $\overline{1}27-130$ ) if  $u$  is a nonleaf node; (3) if  $e <$  median, insert e into u; otherwise, insert e into v (lines 133–136); (4) return median (line 138).

# *<margin note: path>*

The path(e) method returns an ArrayList of nodes searched from the root in order to locate e (lines  $14\overline{2}$ -157). If e is in the tree, the last node in the path contains e. Otherwise the last node is where e should be inserted.

# *<margin note: delete(e)>*

The delete(E e) method deletes an element from the tree (lines  $160-$ 174). The method first locates the node that contains e and invokes delete(e, node) to delete e from the node (line 165). If the element is not in the tree, return false (line 173).

# *<margin note: delete(e, node)>*

The delete(e, node) method deletes an element from node u (lines 177-211). If the node is a leaf node, obtain the path that leads to e (line 180), delete e (line 182), set root to null if the tree becomes empty (lines 184-188), and invoke validate to apply transfer and fusion operation on empty nodes (line 190). If the node is a nonleaf node, locate the rightmost element (lines 194–200), obtain the path that leads to e (line 203), replace e with the rightmost element (lines 206– 207), and invoke validate to apply transfer and fusion operations on empty nodes (line 209).

#### *<margin note: validate>*

The validate (e, u, path) method ensures that the tree is a valid 2-4 tree (lines 214–259). The for loop terminates when u is not empty (line 216). The loop body is executed to fix the empty node u by performing a transfer or fusion operation. If a left sibling with more than one element exists, perform a transfer on  $u$  with the left sibling (line</u> 222). Otherwise, if a right sibling with more than one element exists, perform a transfer on u with the left sibling (line 226). Otherwise, if a left sibling exists, perform a fusion on u with the left sibling (lines 230–239), and validate parentOfu in the next loop iteration (line 241). Otherwise, perform a fusion on u with the right sibling.

#### *<margin note: locate>*

The locate(e, node) method locates the index of e in the node (lines  $262 - 270$ .

## *<margin note: transfer> <margin note: fusion>*

The leftSiblingTransfer(k, u, parentOfu) method performs a transfer on u with its left sibling (lines 273–287). The rightSiblingTransfer(k, u, parentOfu) method performs a transfer on u with its right sibling (lines 290–302). The leftSiblingFusion(k, leftNode, u, parentOfu) method performs a fusion on u with its left sibling leftNode (lines 305–316). The rightSiblingFusion(k, rightNode, u, parentOfu) method performs a fusion on u with its right sibling rightNode (lines 319– 330).

# *<margin note: preorder>*

The preorder() method displays all the elements in the tree in preorder (lines 338–350).

#### *<margin note: Tree24Node>*

The inner class Tree24Node defines a class for a node in the tree (lines 374–389).

# **47.8 Testing the Tree24 Class**

Listing 47.5 gives a test program. The program creates a 2-4 tree and inserts elements in lines 6–20, and deletes elements in lines 22–56.

#### **Listing 47.5 TestTree24.java**

*<margin note line 4: create a Tree24> <margin note line 6: insert 34> <margin note line 7: insert 3> <margin note line 8: insert 50> <margin note line 15: insert 24> <margin note line 21: insert 70> <margin note line 25: delete 34>* 

```
 1 public class TestTree24 { 
  2 public static void main(String[] args) { 
  3 // Create a 2-4 tree
  4 Tree24<Integer> tree = new Tree24<Integer>(); 
  5
  6 tree.insert(34);
 7 tree.insert(3);<br>8 tree.insert(50)
 8 tree.insert(50);<br>9 tree.insert(20);
9 tree.insert(20);<br>10 tree.insert(15);
10 tree.insert(15);<br>11 tree.insert(16);
       tree.insert(16);
 12 tree.insert(25);
 13 tree.insert(27);
 14 tree.insert(29);
 15 tree.insert(24);
 16 System.out.print("\nAfter inserting 24:");
17 printTree(tree);
 18 tree.insert(23);
 19 tree.insert(22);
 20 tree.insert(60);
 21 tree.insert(70);
```

```
 22 System.out.print("\nAfter inserting 70:");
  23 printTree(tree); 
 \frac{24}{25} 25 tree.delete(34);
  26 System.out.print("\nAfter deleting 34:");
  27 printTree(tree); 
  28
 29 tree.delete(25);<br>30 System.out.print
  30 System.out.print("\nAfter deleting 25:");
        printTree(tree);
 32<br>33
  33 tree.delete(50);
  34 System.out.print("\nAfter deleting 50:");
         printTree(tree);
 36<br>37
 37 tree.delete(16);<br>38 System.out.print
  38 System.out.print("\nAfter deleting 16:");
        printTree(tree);
  40
         41 tree.delete(3);
  42 System.out.print("\nAfter deleting 3:");
  43 printTree(tree); 
 44<br>45 45 tree.delete(15);
  46 System.out.print("\nAfter deleting 15:");
 47 printTree(tree);<br>48 }
      \rightarrow 49
  50 public static void printTree(Tree tree) { 
  51 // Traverse tree
  52 System.out.print("\nPreorder: ");
  53 tree.preorder(); 
  54 System.out.print("\nThe number of nodes is " + tree.getSize()); 
  55 System.out.println(); 
  56 } 
  57 } 
<Output>
After inserting 24: 
Preorder: 20 15 3 16 27 34 24 25 29 50
The number of nodes is 10 
After inserting 70: 
Preorder: 20 15 3 16 24 27 34 22 23 25 29 50 60 70
The number of nodes is 14 
After deleting 34: 
Preorder: 20 15 3 16 24 27 50 22 23 25 29 60 70
The number of nodes is 13 
After deleting 25: 
Preorder: 20 15 3 16 23 27 50 22 24 29 60 70
The number of nodes is 12 
After deleting 50: 
Preorder: 20 15 3 16 23 27 60 22 24 29 70
The number of nodes is 11 
After deleting 16:
```
Preorder: 23 20 3 15 22 27 60 24 29 70 The number of nodes is 10

After deleting 3: Preorder: 23 20 15 22 27 60 24 29 70 The number of nodes is 9

After deleting 15: Preorder: 27 23 20 22 24 60 29 70 The number of nodes is 8 *<End Output>* 

Figure 47.15 shows how the tree evolves as elements are added. After 34, 3, 50, 20, 15, 16, 25, 27, 29, and 24 are added to the tree, it is as shown in Figure 47.15(a). After inserting 23, 22, 60, and 70, the tree is as shown in Figure 47.15(b). After inserting 23, 22, 60, and 70, the tree is as shown in Figure  $47.15(b)$ . After deleting  $34$ , the tree is as shown in Figure 47.15(c). After deleting 25, the tree is as shown in Figure  $47.15(d)$ . After deleting 50, the tree is as shown in Figure  $47.15$ (e). After deleting 16, the tree is as shown in Figure  $47.15(f)$ . After deleting 3, the tree is as shown in Figure  $47.15(g)$ . After deleting  $15$ , the tree is as shown in Figure  $47.15$  (h).

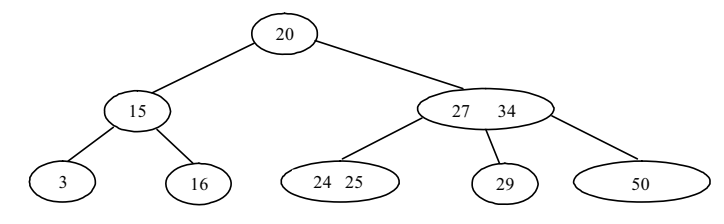

(a) After inserting 34, 3, 50, 20, 15, 16, 25, 27, 29, and 24, in this order

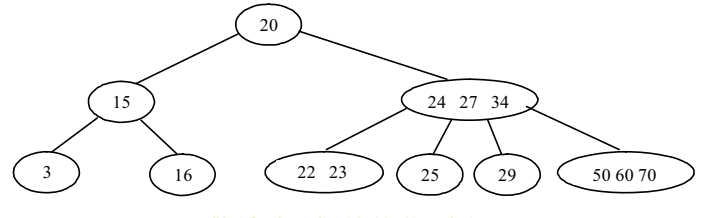

(b) After inserting 23, 22, 60, and 70

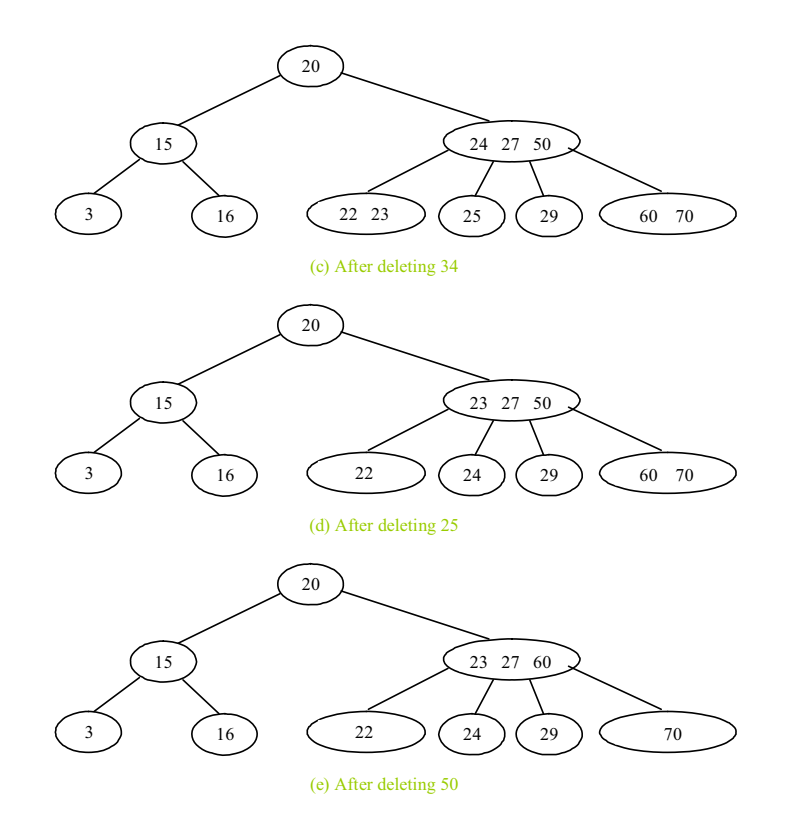

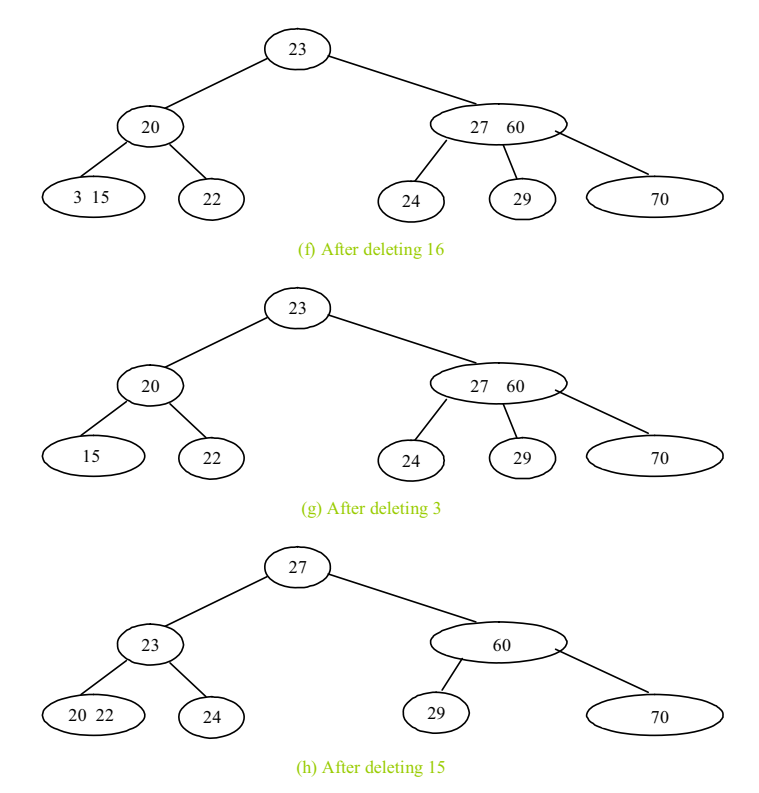

*The tree evolves as elements are inserted and deleted.* 

# **47.9 Time-Complexity Analysis**

Since a 2-4 tree is a completely balanced binary tree, its height is at most *O*(log*n*) . The search, insert, and delete methods operate on the nodes along a path in the tree. It takes a constant time to search an element within a node. So, the search method takes  $O(\log n)$  time. For the insert method, the time for splitting a node takes a constant time. So, the insert method takes  $O(\log n)$  time. For the delete method, it takes a constant time to perform a transfer and fusion operation. So, the delete method takes  $O(\log n)$  time.

# **47.10 B-Tree**

So far we assume that the entire data set is stored in main memory. What if the data set is too large and cannot fit in the main memory, as in the case with most databases where data is stored on disks? Suppose you use an AVL tree to organize a million records in a database table. To find a record, the average number of nodes traversed is

 $\log_2 1,000,000 \approx 20$ . This is fine if all nodes are stored in main memory. However, for nodes stored on a disk, this means 20 disk reads. Disk I/O is expensive, and it is thousands of times slower than memory access. To improve performance, we need to reduce the number of disk I/Os. An efficient data structure for performing search, insertion, and deletion for data stored on secondary storage such as hard disks is the B-tree, which is a generalization of the 2-4 tree.

A B-tree of order *d* is defined as follows:

- 1. Each node except the root contains between  $\left| d/2 \right| 1$  and  $d 1$ keys.
- 2. The root may contain up to  $d-1$  keys.
- 3. A nonleaf node with  $k$  keys has  $k+1$  children.
- 4. All leaf nodes have the same depth.

Figure 47.16 shows a B-tree of order 6. For simplicity, we use integers to represent keys. Each key is associated with a pointer that points to the actual record in the database. For simplicity, the pointers to the records in the database are omitted in the figure.

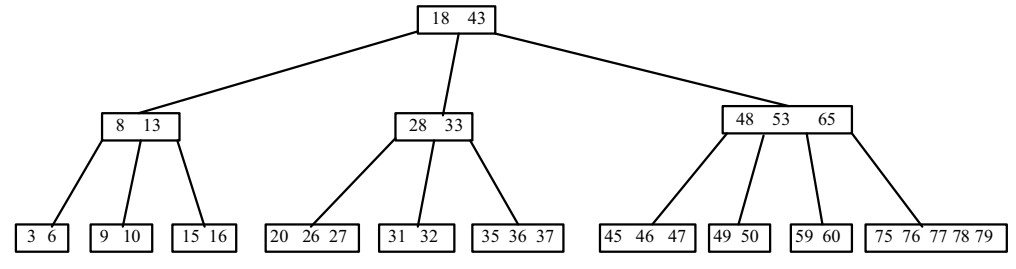

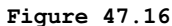

*In a B-tree of order 6, each node except the root may contain between 2 and 5 keys.* 

Note that a B-tree is a search tree. The keys in each node are placed in increasing order. Each key in an interior node has a left subtree and a right subtree, as shown in Figure 47.17. All keys in the left subtree are less than the key in the parent node, and all keys in the right subtree are greater than the key in the parent node.

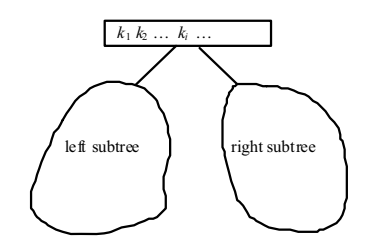

## **Figure 47.17**

*The keys in the left (right) subtree of key ki are less than (greater*   $than)$   $k_i$ .

#### *<margin note: one block per node>*

The basic unit of the IO operations on a disk is a block. When you read data from a disk, the whole block that contains the data is read. You

should choose an appropriate order  $d$  so that a node can fit in a single disk block. This will minimize the number of disk IOs.

A 2-4 tree is actually a B-tree of order 4. The techniques for insertion and deletion in a 2-4 tree can be easily generalized for a Btree.

#### *<margin note: insertion>*

Inserting a key to a B-tree is similar to what was done for a 2-4 tree. First locate the leaf node in which the key will be inserted. Insert the key to the node. After the insertion, if the leaf node has *d* keys, an overflow occurs. To resolve overflow, perform a *split* operation similar to the one used in a 2-4 tree, as follows:

Let *u* denote the node needed to be split and let m denote the median key in the node. Create a new node and move all keys greater than m to this new node. Insert m to the parent node of  $u$ . Now u becomes the left child of m and v becomes the right child of m, as shown in Figure 47.18. If inserting m into the parent node of  $u$  causes an overflow,</u> repeat the same split process on the parent node.

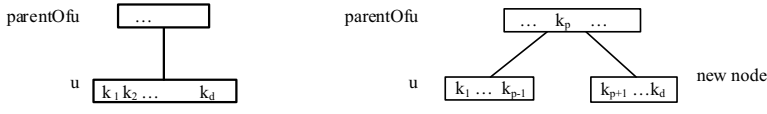

**Figure 47.18** 

(a) After inserting a new key to node u. (b) The median key  $k_p$  is *inserted to parentOfu.*

# *<margin note: deletion>*

A key *k* can be deleted from a B-tree in the same way as in a 2-4 tree. First locate the node  $u$  that contains the key. Consider two cases:

Case 1: If *u* is a leaf node, remove the key from *u* . After the removal, if *u* has less than  $\left| d/2 \right| - 1$  keys, an underflow occurs. To remedy an underflow, perform a transfer with a sibling *w* of *u* that has more than  $\vert d/2 \vert - 1$  keys if such sibling exists, as shown in Figure 47.19. Otherwise perform a fusion with a sibling *w* of *u* , as shown in Figure 47.20.

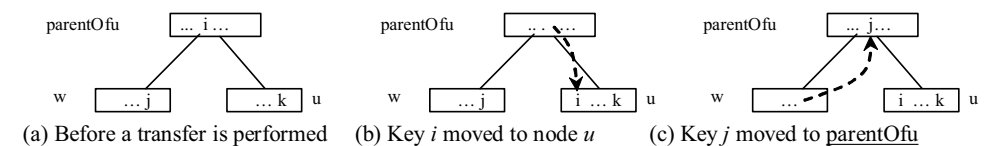

# **Figure 47.19**

*The transfer operation transfers a key from the parentOfu to u and transfers a key from u 's sibling parentOfu.*

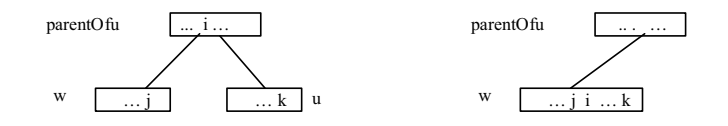

(a) Before a fusion is performed (b) After a fusion is performed

#### **Figure 47.20**

*The fusion operation moves key i from the parentOfu u to w and moves all keys in u to w.*

Case 2: *u* is a nonleaf node. Find the rightmost leaf node in the left subtree of  $k$ . Let this node be  $w$ , as shown in Figure 47.21(a). Move the last key in *W* to replace  $k$  in  $u$ , as shown in Figure 47.21(b). If *w* becomes underflow, apply a transfer or fusion operation on *w*.

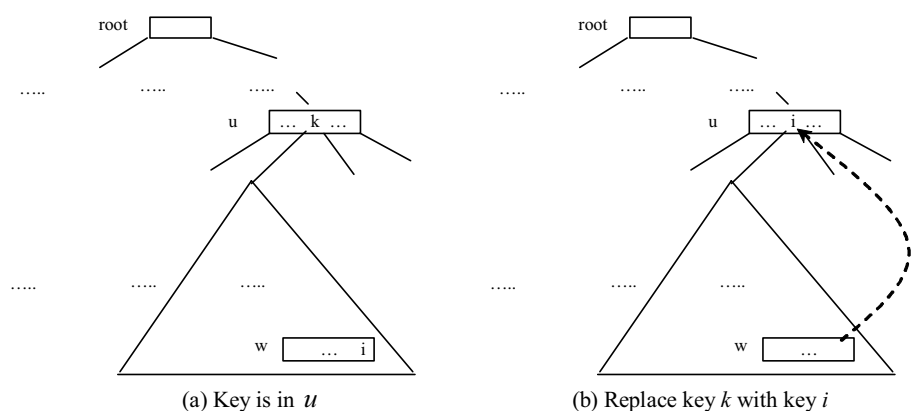

# **Figure 47.21**

*A key in the internal node is replaced by an element in a leaf node.*

# *<margin note: B-tree performance>*

The performance of a B-tree depends on the number of disk IOs (i.e., the number of nodes accessed). The number of nodes accessed for search, insertion, and deletion operations depends on the height of the tree. In the worst case, each node contains  $\frac{d}{2} - 1$  keys. So, the height of the tree is  $log_{d/2} n$ , where *n* is the number of keys. In the best case, each node contains  $d-1$  keys. So, the height of the tree is  $\log_d n$ . Consider a B-tree of order 12 for ten million keys. The height of the tree is between  $\log_6 10,000,000 \approx 7$  and  $\log_{10} 10,000,000 \approx 9$ . So, for search, insertion, and deletion operations, the maximum number of nodes visited is  $\frac{47}{11}$ . If you use an AVL tree, the maximum number of nodes visited is  $log_2 10,000,000 \approx 24$ .

#### **Key Terms**

- $2-3-4$  tree
- $2-4$  tree
- 2-node
- 3-node
- x 4-node
- B-tree
- fusion operation
- split operation

 $\bullet$  transfer operation

## **Chapter Summary**

- 1. A 2-4 tree is a completely balanced search tree. In a 2-4 tree, a node may have one, two, or three elements.
- 2. Searching an element in a 2-4 tree is similar to searching an element in a binary tree. The difference is that you have searched an element within a node.
- 3. To insert an element to a 2-4 tree, locate a leaf node in which the element will be inserted. If the leaf node is a 2- or 3-node, simply insert the element into the node. If the node is a 4-node, split the node.
- 4. The process of deleting an element from a 2-4 tree is similar to that of deleting an element from a binary tree. The difference is that you have to perform transfer or fusion operations for empty nodes.
- 5. The height of a 2-4 tree is *O*(log*n*). So, the time complexities for the search, insert, and delete methods are *O*(log*n*).
- 6. A B-tree is a generalization of the 2-4 tree. Each node in a Btree of order *d* can have between  $\left| d/2 \right| - 1$  and  $d - 1$  keys except the root. 2-4 trees are flatter than AVL trees and B-trees are flatter than 2-4 trees. B-trees are efficient for creating indexes for data in database systems where large amounts of data are stored on disks.

# **Test Questions**

Do the test questions for this chapter online at **www.cs.armstrong.edu/liang/intro9e/test.html**.

#### **Review Questions**

# *Sections 47.1–47.2*  47.1 What is a 2-4 tree? What are a 2-node, 3-node, and 4-node?

47.2 Describe the data fields in the Tree24 class and those in the

Tree24Node class.

#### 47.3

What is the minimum number of elements in a 2-4 tree of height 5? What is the maximum number of elements in a 2-4 tree of height 5?

# *Sections 47.3–47.5*

How do you search an element in a 2-4 tree?

#### 47.5

47.4

How do you insert an element into a 2-4 tree?

#### 47.6

How do you delete an element from a 2-4 tree?

47.7

Show the change of a 2-4 tree when inserting  $1, 2, 3, 4, 10, 9, 7, 5$ , 8, 6 into it, in this order. 47.8 For the tree built in the preceding question, show the change of the tree after deleting 1, 2, 3, 4, 10, 9, 7, 5, 8, 6 from it in this order. 47.9 Show the change of a B-tree of order 6 when inserting  $1, 2, 3, 4, 10,$ <u>9</u>, <u>7</u>, <u>5</u>, <u>8</u>, 6, 17, 25, 18, 26, 14, 52, 63, 74, 80, 19, 27 into it, in this order. 47.10 For the tree built in the preceding question, show the change of the tree after deleting  $1, 2, 3, 4, 10, 9, 7, 5, 8, 6$  from it, in this order. **Programming Exercises** 47.1\* (*Implement inorder*) The inorder method in Tree24 is left as an exercise. Implement it. 47.2 (*Implement postorder*) The postorder method in Tree24 is left as an exercise. Implement it. 47.3 (*Implement iterator*) The iterator method in Tree24 is left as an exercise. Implement it to iterate the elements using inorder. 47.4\* (*Display a 2-4 tree graphically*) Write an applet that displays a 2-4 tree. 47.5\*\*\* (*2-4 tree animation*) Write a Java applet that animates the 2-4 tree insert, delete, and search methods, as shown in Figure 47.4. 47.6\*\* (*Parent reference for Tree24*) Redefine Tree24Node to add a reference to a node's parent, as shown below: Tree24Node<E> elements: ArrayList<E> child: ArrayList<Tree24Node<E>> parent: Tree24Node<E> An array list for storing the elements. An array list for storing the links to the child nodes. Refers to the parent of this node.

 $+Tree24()$  $+Tree24(o: E)$ Creates an empty tree node. Creates a tree node with an initial element.

Add the following two new methods in Tree24:

**public** Tree24Node<E> getParent(Tree24Node<E> node)

Returns the parent for the specified node.

**public** ArrayList<Tree24Node<E>> getPath(Tree24Node<E> node)

 Returns the path from the specified node to the root in an array list.

Write a test program that adds numbers  $1, 2, \ldots$ , 100 to the tree and displays the paths for all leaf nodes.

47.7\*\*\*

(*The BTree class*) Design and implement a class for B-trees.

# *[\\*\\*\\*This is a bonus Web chapter](#page-28-0)*

# **CHAPTER 48**

# **Red-Black Trees**

# **Objectives**

- To know what a red-black tree is (\$48.1).
- To convert a red-black tree to a 2-4 tree and vice versa (§48.2).
- To design the RBTree class that extends the BinaryTree class (§48.3).
- To insert an element in a red-black tree and resolve the double-red violation if necessary (§48.4).
- To delete an element from a red-black tree and resolve the double-black problem if necessary (§48.5).
- To implement and test the RBTree class (§§48.6-48.7).
- To compare the performance of AVL trees, 2-4 trees, and RBTree (§48.8).

# **48.1 Introduction**  *<margin note: derived from 2-4> <margin note: color attribute> <margin note: external> <margin note: black depth>*

A red-black tree is a binary search tree derived from a *2-4 tree*. A redblack tree corresponds to a 2-4 tree. Each node in a red-black tree has a *color attribute* red or black, as shown in Figure 48.1(a). A node is called *external* if its left or right subtree is empty. Note that a leaf node is external, but an external node is not necessarily a leaf node. For example, node 25 is external, but it is not a leaf. The *black depth* of a node is defined as the number of black nodes in a path from the node to the root. For example, the black depth of node 25 is 2 and that of node 27 is 2.

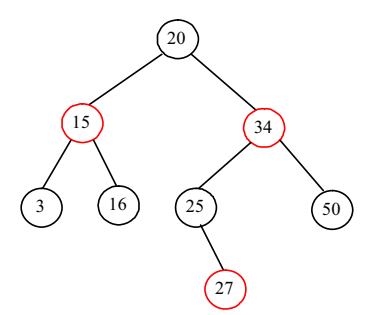

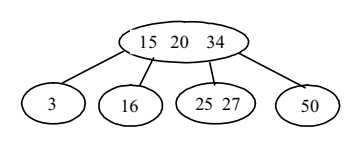

(a) A red-black tree (b) A 2-4 tree

#### **Figure 48.1**

*A red-black tree can be represented using a 2-4 tree, and vice versa.*

NOTE: The red nodes appear in blue in the text.

A red-black tree has the following properties:

- 1. The root is black.
- 2. Two adjacent nodes cannot be both red.
- 3. All external nodes have the same black depth.

The red-black tree in Figure 48.1(a) satisfies all three properties. A red-black tree can be converted to a 2-4 tree, and vice versa. Figure 48.1(b) shows an equivalent 2-4 tree for the red-black tree in Figure 48.1(a).

#### **48.2 Conversion between Red-Black Trees and 2-4 Trees**

You can design insertion and deletion algorithms for red-black trees without having knowledge of 2-4 trees. However, the correspondence between red-black trees and 2-4 trees provides useful intuition about the structure of red-black trees and operations. For this reason, this section discusses the correspondence between these two types of trees.

#### *<margin note: red-black to 2-4>*

To convert a red-black tree to a 2-4 tree, simply merge every red node with its parent to create a 3-node or a 4-node. For example, the red nodes 15 and 34 are merged to their parent to create a 4-node, and the red node 27 is merged to its parent to create a 3-node, as shown in Figure 48.1(b).

*<margin note: 2-4 to red-black>* 

To convert a 2-4 tree to a red-black tree, perform the following transformations for each node *u* :

# *<margin note: converting 2-node>*

1. If *u* is a 2-node, color it black, as shown in Figure 48.2(a). *<margin note: converting 3-node>* 

2. If *u* is a 3-node with element values  $e_0$  and  $e_1$ , there are two

ways to convert it. Either make  $e_0$  the parent of  $e_1$  or make  $e_1$  the parent of  $e_0$ . In any case, color the parent black and the child red, as shown in Figure 48.2(b). *<margin note: converting 4-node>* 

3. If *u* is a 4-node with element values  $e_0$ ,  $e_1$ , and  $e_2$ , make  $e_1$  the parent of  $e_0$  and  $e_2$ . Color  $e_1$  black and  $e_0$  and  $e_2$  red, as shown in Figure 48.2(c).

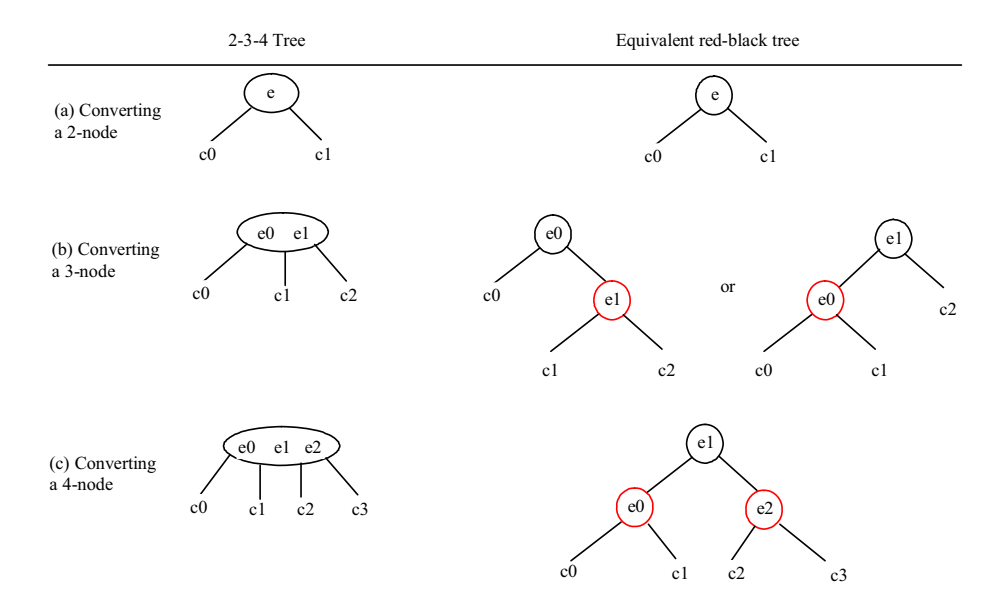

#### **Figure 48.2**

*A node in a 2-4 tree can be transformed to nodes in a red-black tree.*

#### *<margin note: not unique>*

Let us apply the transformation for the  $2-4$  tree in Figure  $48.1(b)$ . After transforming the 4-node, the tree is as shown in Figure 48.3(a). After transforming the 3-node, the tree is as shown in Figure 48.3(b). Note that the transformation for a 3-node is not unique. Therefore, the conversion from a 2-4 tree to a red-black tree is *not unique*. After transforming the 3-node, the tree could also be as shown in Figure 48.3(c).
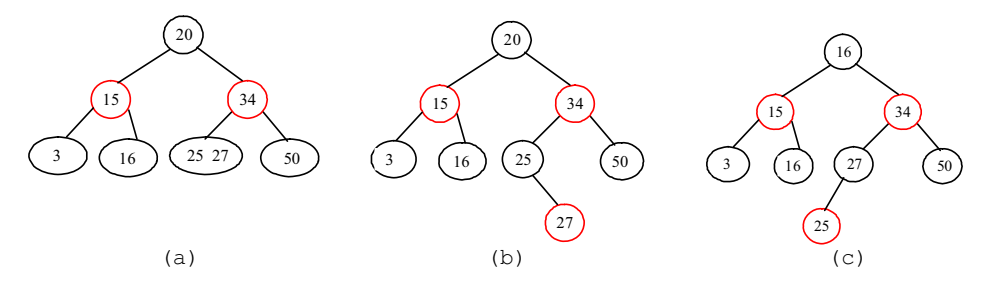

*The conversion from a 2-4 tree to a red-black tree is not unique.* 

You can prove that the conversion results in a red-black tree that satisfies all three properties.

## *<margin note: Property 1 proof>*

Property 1. The root is black.

Proof: If the root of a 2-4 tree is a 2-node, the root of the red-black tree is black. If the root of a 2-4 tree is a 3-node or 4-node, the transformation produces a black parent at the root.

#### *<margin note: Property 2 proof>*

**Property 2**. Two adjacent nodes cannot be both red. Proof: Since the parent of a red node is always black, no two adjacent nodes can be both red.

#### *<margin note: Property 3 proof>*

**Property 3**. All external nodes have the same black depth. Proof: When you covert a node in a 2-4 tree to red-black tree nodes, you get one black node and zero, one, or two red nodes as its children, depending on whether the original node is a  $2-$ ,  $3-$ , or  $4$ -node. Only a leaf 2-4 node may produce external red-black nodes. Since a 2-4 tree is perfectly balanced, the number of black nodes in any path from the root to an external node is the same.

#### **48.3 Designing Classes for Red-Black Trees**

A red-black tree is a binary search tree. So, you can define the RBTree class to extend the BinaryTree class, as shown in Figure 48.4. The BinaryTree and TreeNode classes are defined in §26.2.5.

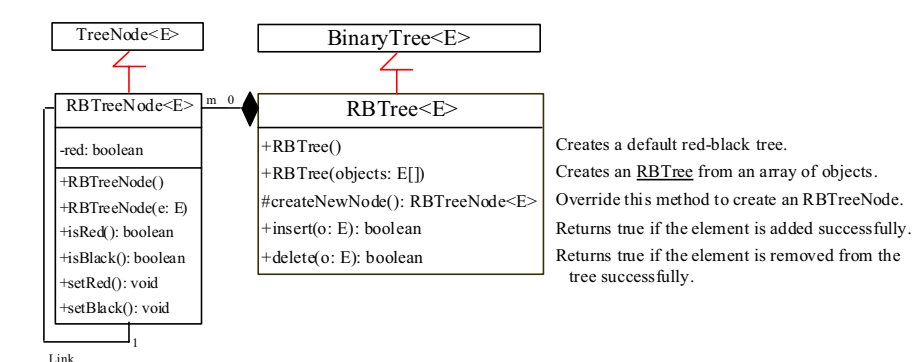

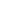

*The RBTree class extends BinaryTree with new implementations for the insert and delete methods.* 

## *<margin note: RBTreeNode>*

Each node in a red-black tree has a color property. Because the color is either red or black, it is efficient to use the boolean type to denote it. The RBTreeNode class can be defined to extend BinaryTree.TreeNode with the color property. For convenience, we also provide the methods for checking the color and setting a new color. Note that TreeNode is defined as a static inner class in BinaryTree. RBTreeNode will be defined as a static inner class in RBTree. Note that BinaryTreeNode contains the data fields element, left, and right, which are inherited in RBTreeNode. So, RBTreeNode contains four data fields, as pictured in Figure 48.5.

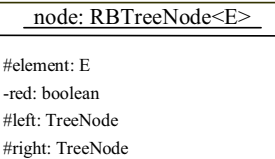

#### **Figure 48.5**

*An RBTreeNode contains data fields element, red, left, and right.*

### *<margin note: createNewNode()>*

In the BinaryTree class, the createNewNode() method creates a TreeNode object. This method is overridden in the RBTree class to create an RBTreeNode. Note that the return type of  $\overline{\text{the createNewNode}}$  () method in the BinaryTree class is TreeNode, but the return type of the createNewNode() method in RBTree class is RBTreeNode. This is fine, since RBTreeNode is a subtype of TreeNode.

Searching an element in a red-black tree is the same as searching in a regular binary search tree. So, the search method defined in the BinaryTree class also works for RBTree.

The insert and delete methods are overridden to insert and delete an element and perform operations for coloring and restructuring if necessary to ensure that the three properties of the red-black tree are satisfied.

## Pedagogical NOTE *<side remark: Red-Black tree animation>*  Run from

www.cs.armstrong.edu/liang/animation/RBTreeAnimation.html to see how a red-black tree works, as shown in Figure 48.6.

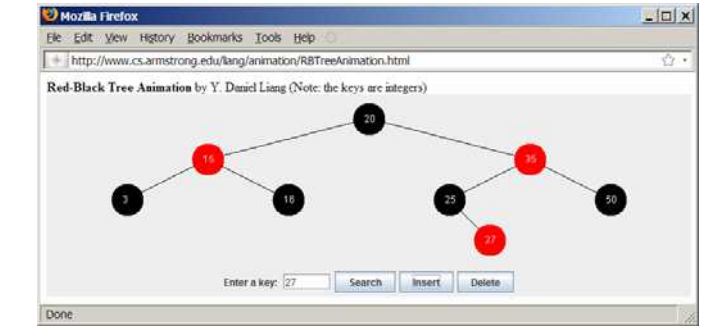

*The animation tool enables you to insert, delete, and search elements in a red-black tree visually. \*\*\*End NOTE* 

### *48.4 Overriding the insert Method <margin note: double red>*

A new element is always inserted as a leaf node. If the new node is the root, color it black. Otherwise, color it red. If the parent of the new node is red, it violates Property 2 of the red-black tree. We call this a *double-red* violation.

Let *u* denote the new node inserted, *v* the parent of *u* , *w* the parent of *v* , and *x* the sibling of *v* . To fix the double-red violation, consider two cases:

Case 1: *x* is black or *x* is null. There are four possible configurations for  $u$ ,  $v$ ,  $w$ , and  $x$ , as shown in Figures 48.7(a), 48.8(a), 48.9(a), and 48.10(a). In this case, *u* , *v* , and *w* form a 4 node in the corresponding  $2-4$  tree, as shown in Figures  $48.7(c)$ , 48.8(c), 48.9(c), and 48.10(c), but are represented incorrectly in the red-black tree. To correct this error, restructure and recolor three nodes *u* , *v* , and *w* , as shown in Figures 48.7(b), 48.8(b), 48.9(b), and 48.10(b). Note that  $x$ ,  $y_1$ ,  $y_2$ , and  $y_3$  may be null.

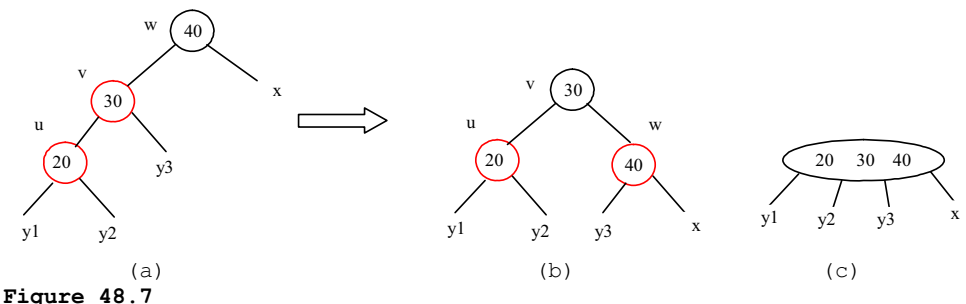

*Case 1.1: u < v < w.*

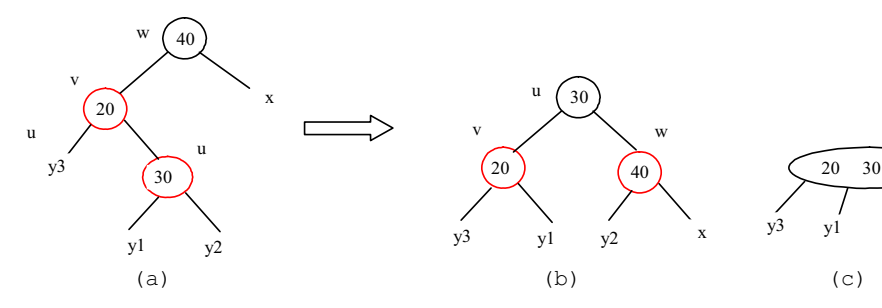

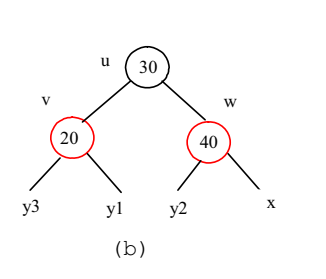

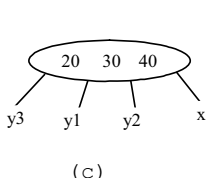

**Figure 48.8** 

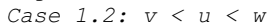

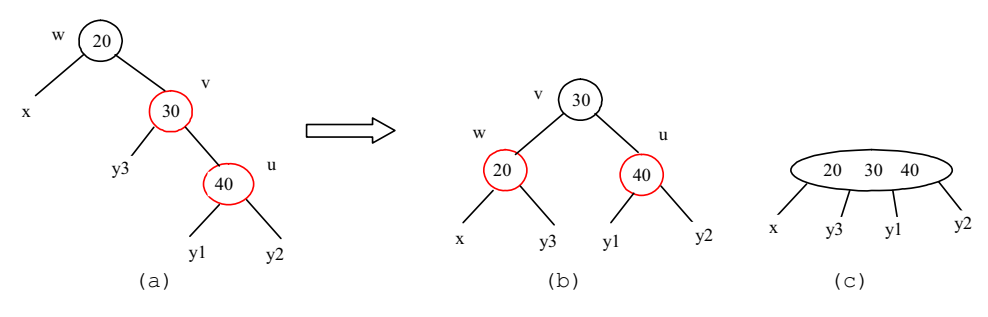

**Figure 48.9**  *Case 1.3: w < v < u* 

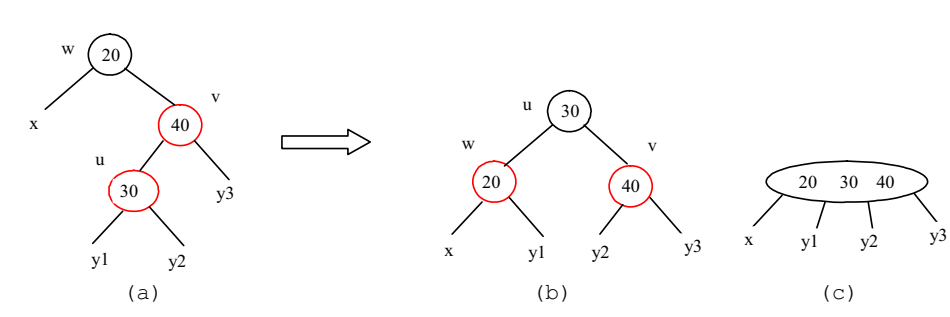

**Figure 48.10** 

*Case 1.4: w < u < v* 

Case 2: *x* is red. There are four possible configurations for  $u$ ,  $v$ ,  $w$ , and *x* , as shown in Figures 48.11(a), 48.11(b), 48.11(c), and 48.11(d). All of these configurations correspond to an overflow situation in the corresponding 4-node in a 2-4 tree, as shown in Figure 48.12(a). A splitting operation is performed to fix the overflow problem in a 2-4 tree, as shown in Figure 48.12(b). We perform an equivalent recoloring operation to fix the problem in a red-black tree. Color *w* and *u* red and color two children of *W* black. Assume *U* is a left child of *V*, as shown in Figure 48.11(a). After recoloring, the nodes are shown in Figure 48.12(c). Now *w* is red, if *w* 's parent is black, the double-red violation is fixed. Otherwise, a new double-red violation occurs at node *w* . We need to continue the same process to eliminate the double-red violation at *w*, recursively.

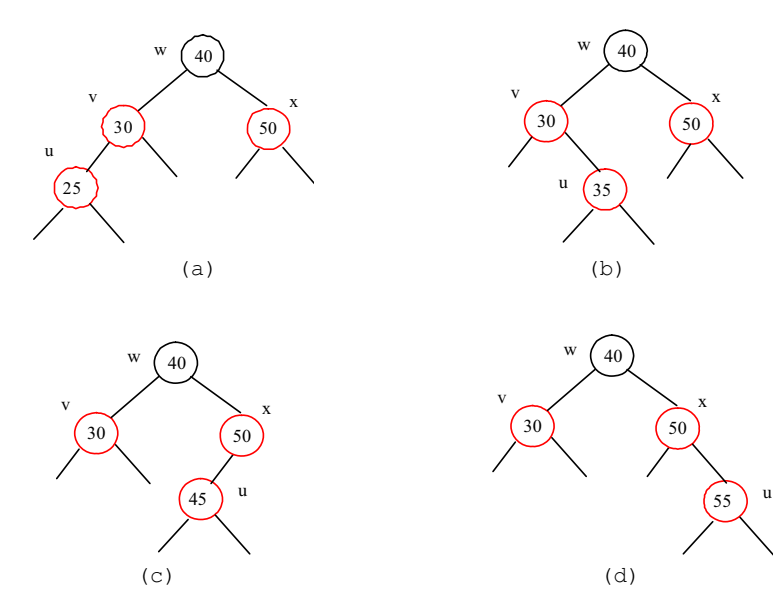

**Figure 48.11**  *Case 2 has four possible configurations.* 

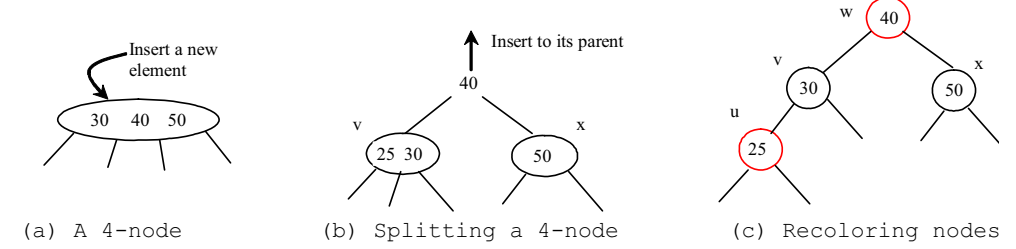

*Splitting a 4-node corresponds to recoloring the nodes in the red-black tree.*

A more detailed algorithm for inserting an element is described in Listing 48.1.

## **Listing 48.1 Inserting an Element to a Red-Black Tree**

*<margin note line 1: insert to tree> <margin note line 2: invoke super.insert> <margin note line 4: duplicate element> <margin note line 6: ensure color and depth> <margin note line 13: ensure color and depth> <margin note line 14: get path> <margin note line 15: node index> <margin note line 16: get u, v> <margin note line 20: u is root?> <margin note line 22: double-red violation> <margin note line 27: fix double red>* 

```
<margin note line 29: get w>
<margin note line 32: get x>
<margin note line 36: Case 1> 
<margin note line 38: Case 1.1> 
<margin note line 41: Case 1.2> 
<margin note line 44: Case 1.3> 
<margin note line 47: Case 1.4> 
<margin note line 50: Case 2> 
<margin note line 51: recoloring> 
<margin note line 54: w is root?> 
<margin note line 57: propagate upward> 
<margin note line 61: fix new double red> 
        public boolean insert(E e) { 
          boolean successful = super.insert(e);
          if (!successful) 
            return false; // e is already in the tree
          else { 
             ensureRBTree(e);
            } 
          return true; // e is inserted
        }
        /** Ensure that the tree is a red-black tree */ 
        private void ensureRBTree(E e) { 
           Get the path that leads to element e from the root. 
          int i = path.size() - 1; // Index to the current node in the path
          Get u, v from the path. u is the node that contains e and v is the parent of u. 
           Color u red;
          if (u == root) // If e is inserted as the root, set root black
             u.setBlack(); 
          else if (v.isRed())
              fixDoubleRed(u, v, path, i); // Fix double-red violation at u
        }
        /** Fix double-red violation at node u */ 
        private void fixDoubleRed(RBTreeNode<E> u, RBTreeNode<E> v,
             ArrayList<TreeNode<E>> path, int i) {
           Get w from the path. w is the grandparent of u.
           // Get v's sibling named x 
          RBTreeNodeE> x = (w.left == v) ?
              (RBTreeNode<E>)(w.right) : (RBTreeNode<E>)(w.left); 
          if (x == null || x.isBlack()) {
             // Case 1: v's sibling x is black
             if (w.\text{left} == v \& w \text{,left} == u) {
               // Case 1.1: u < v < w, Restructure and recolor nodes
          } 
            else if (w.\text{left} == v \& w \text{ .right} == u) {
              // Case 1.2: v < u < w, Restructure and recolor nodes
          } 
            else if (w.right == v & w.right == u) {
```

```
// Case 1.3: w < v < u, Restructure and recolor nodes
     } 
    else { 
     // Case 1.4: w < u < v, Restructure and recolor nodes
     } 
   } 
  else { // Case 2: v's sibling x is red
     Color w and u red 
     Color two children of w black. 
    if (w is root) { 
      Set w black; 
     } 
    else if (the parent of w is red) {
      // Propagate along the path to fix new double-red violation
     u = w;v = parent of w;fixDoubleRed(u, v, path, i - 2); // i - 2 propagates upward
     } 
   } 
}
```
### *<margin note: insert(E, e)>*

The insert(E e) method (lines  $1-10$ ) invokes the insert method in the BinaryTree class to create a new leaf node for the element (line 2). If the element is already in the tree, return false (line 4). Otherwise, invoke ensureRBTree(e) (line 6) to ensure that the tree satisfies the color and black depth property of the red-black tree.

### *<margin note: ensureRBTree(E, e)>*

The ensureRBTree(E e) method (lines 13–24) obtains the path that leads to  $\overline{e}$  from the root (line 14), as shown in Figure 48.13. This path plays an important role to implement the algorithm. From this path, you get nodes u and v (lines 16–17). If u is the root, color u black (lines 20– 21). If  $v$  is red, a double-red violation occurs at node  $u$ . Invoke fixDoubleRed to fix the problem.

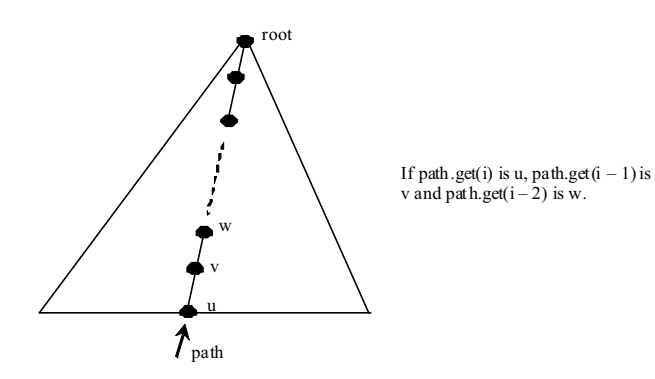

#### **Figure 48.13**

*The path consists of the nodes from u to the root.* 

#### *<margin note: fixDoubleRed>*

The fixDoubleRed method (lines 27–63) fixes the double-red violation. It first obtains  $\overline{w}$  (the parent of v) from the path (line 29) and x (the

sibling of v) (lines 32–33). If x is empty or a black node, restructure and recolor three nodes  $\underline{u}$ ,  $\underline{v}$ , and  $\underline{w}$  to eliminate the problem (lines 35-49). If x is a red node, recolor the nodes  $\underline{u}$ ,  $\underline{v}$ ,  $\underline{w}$  and  $\underline{x}$  (lines 51-52). If w is the root, color w black (lines  $54-56$ ). If the parent of w is red, the double-red violation reappears at w. Invoke fixDoubleRed with new u and v to fix the problem (line 61). Note that now  $i - 2$  points to the new u in the path. This adjustment is necessary to locate the new nodes  $\underline{w}$  and parent of  $\underline{w}$  along the path.

#### *<margin note: insertion example>*

Figure 48.14 shows the steps of inserting  $34$ ,  $3$ ,  $50$ ,  $20$ ,  $15$ ,  $16$ ,  $25$ , and 27 into an empty red-black tree. When inserting  $20$  into the tree in (d), Case 2 applies to recolor  $\frac{3}{5}$  and  $\frac{50}{50}$  to black. When inserting  $\frac{15}{5}$  into the tree in (g), Case 1.4 applies to restructure and recolor nodes 15, 20, and 3. When inserting 16 into the tree in (i), Case 2 applies to recolor nodes 3 and 20 to black and nodes 15 and 16 to red. When inserting 27 into the tree in  $(1)$ , Case 2 applies to recolor nodes  $16$  and  $25$  to black and nodes 20 and 27 to red. Now a new double-red problem occurs at node 20. Apply Case 1.2 to restructure and recolor nodes. The new tree is shown in (n).

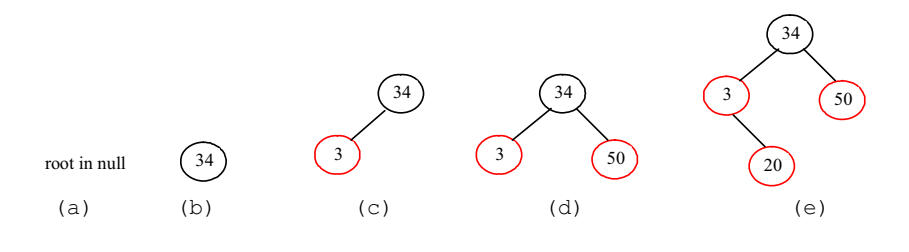

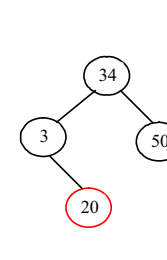

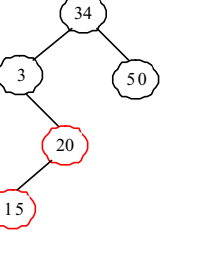

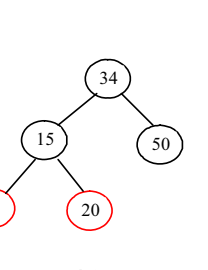

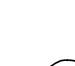

34

 $20$ 

50

15

16

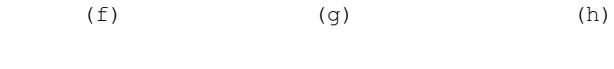

15

 $3 \t/20$ 

16

34

50

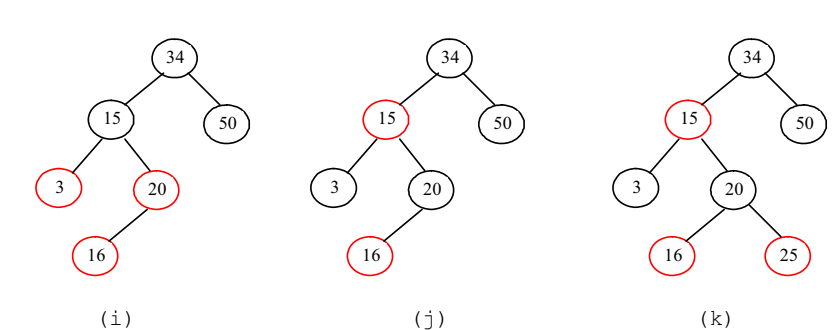

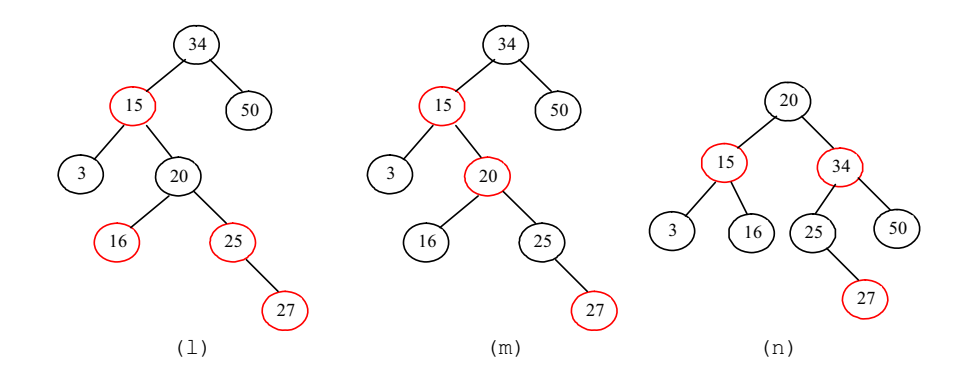

*Inserting into a red-black tree: (a) initial empty tree; (b) inserting 34; (c) inserting 3; (d) inserting 50; (e) inserting 20 causes a double red; (f) after recoloring (Case 2); (g) inserting 15 causes a double red;* (h) after restructuring and recoloring (Case  $\overline{1.4}$ ); (i) inserting 16 *causes a double red; (j) after recoloring (Case 2); (k) inserting 25; (l) inserting 27 causes a double red at 27; (m) a double red at 20 reappears after recoloring (Case 2); (n) after restructuring and recoloring (Case 1.2).* 

#### *48.5 Overriding the delete Method*

To delete an element from a red-black tree, first search the element in the tree to locate the node that contains the element. If the element is not in the tree, the method returns false. Let *u* be the node that contains the element. If *u* is an internal node with both left and right children, find the rightmost node in the left subtree of *u* . Replace the element in *u* with the element in the rightmost node. Now we will only consider deleting external nodes.

Let *u* be an external node to be deleted. Since *u* is an external node, it has at most one child, denoted by *childOfu*. *childOfu* may be null. Let *parentOfu* denote the parent of *u* , as shown in Figure 48.15(a). Delete *u* by connecting *childOfu* with *parentOfu*, as shown in Figure 48.15(b).

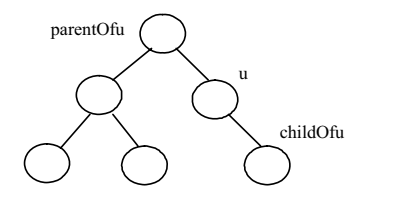

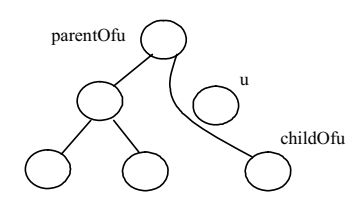

(a) Before deleting u (b) After deleting u

#### **Figure 48.15**

*u is an external node and childOfu may be null.* 

Consider the following case:

• If *u* is red, we are done.

x If *u* is black and *childOfu* is red, color *childOfu* black to maintain the black height for *childOfu*.

```
<margin note: double black>
```
x Otherwise, assign *childOfu* a fictitious *double black*, as shown in Figure 48.16(a). We call this a *double-black problem*, which indicates that the black-depth is short by  $1$ , caused by deleting a black node u.

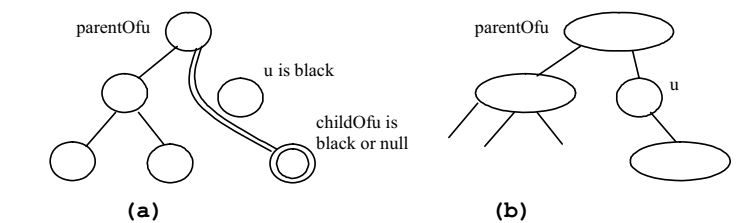

## **Figure 48.16**

*(a) childOfu is denoted double black. (b) u corresponds to an empty node in a 2-4 tree.* 

A double black in a red-black tree corresponds to an empty node for u (i.e., underflow situation) in the corresponding 2-4 tree, as shown in Figure 48.16(b). To fix the double-black problem, we will perform equivalent transfer and fusion operations. Consider three cases:

### *<margin note: Case 1>*

**Case 1**: The sibling y of *childOfu* is black and has a red child. This case has four possible configurations, as shown in Figures 48.17(a), 48.18(a), 48.19(a), and 48.20(a). The dashed circle denotes that the node is either red or black. To eliminate the double-black problem, restructure and recolor the nodes, as shown in Figures 48.17(b), 48.18(b), 48.19(b), and 48.20(b).

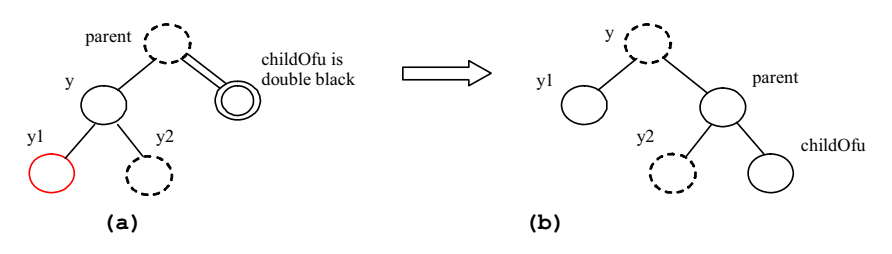

**Figure 48.17**  *Case 1.1: The sibling y of childOfu is black and y1 is red.*

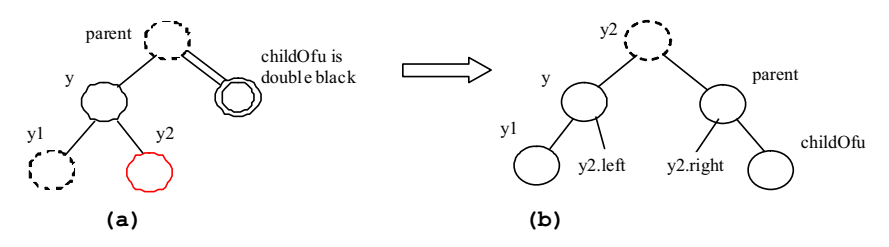

**Figure 48.18**  *Case 1.2: The sibling y of childOfu is black and y2 is red.*

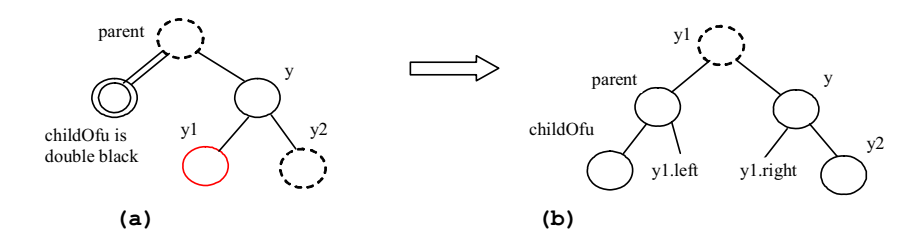

**Figure 48.19** 

*Case 1.3: The sibling y of childOfu is black and y1 is red.*

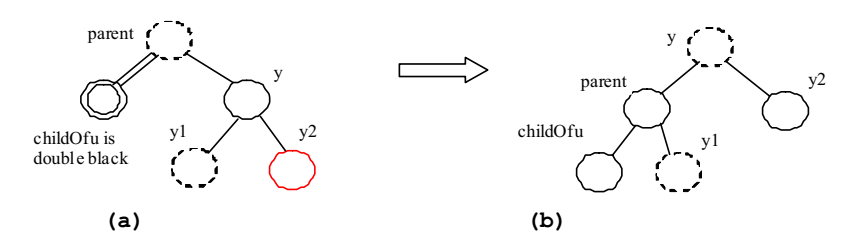

**Figure 48.20** 

*Case 1.4: the sibling y of childOfu is black and y2 is red.*

Note

### *<margin note: transfer operation>*

Case 1 corresponds to a *transfer* operation in the 2-4 tree. For example, the corresponding 2-4 tree for Figure 48.17(a) is shown in Figure 48.21(a), and it is transformed into 48.21(b) through a transfer operation.

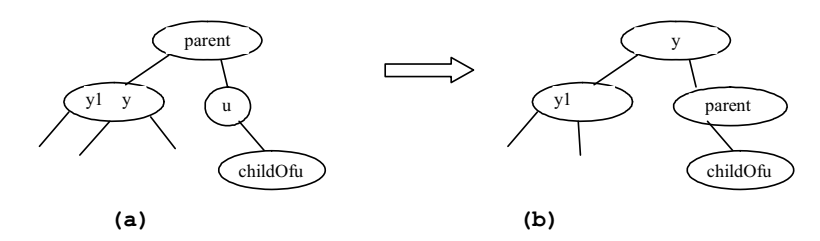

*Case 1 corresponds to a transfer operation in the corresponding 2-4 tree.*

#### *\*\*\*END of NOTE*

### *<margin note: Case 2> <margin note: propagate>*

**Case 2:** The sibling y of *childOfu* is black and its children are black or null. In this case, change y's color to red. If parent is red, change it to black, and we are done, as shown in Figure 48.22. If parent is black, we denote parent double black, as shown in Figure 48.23. The doubleblack problem *propagates* to the parent node.

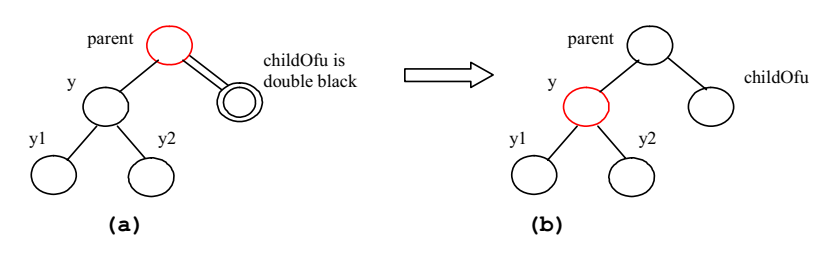

**Figure 48.22** 

Case 2: Recoloring eliminates the double-black problem if parent is red.

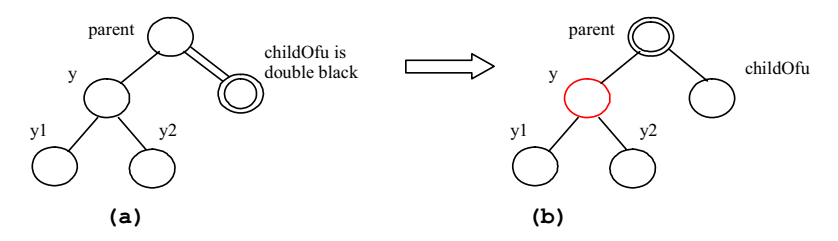

## **Figure 48.23**

*Case 2: Recoloring propagates the double-black problem if parent is black.*

Note

#### *<margin note: left childOfu>*

Figures 48.22 and 48.22 show that childOfu is a right child of parent. If childOfu is a left child of parent, recoloring is performed identically.

Note

#### *<margin note: fusion operation>*

Case 2 corresponds to a *fusion* operation in the 2-4 tree. For example, the corresponding 2-4 tree for Figure 48.22(a) is shown in Figure 48.24(a), and it is transformed into 48.24(b) through a fusion operation.

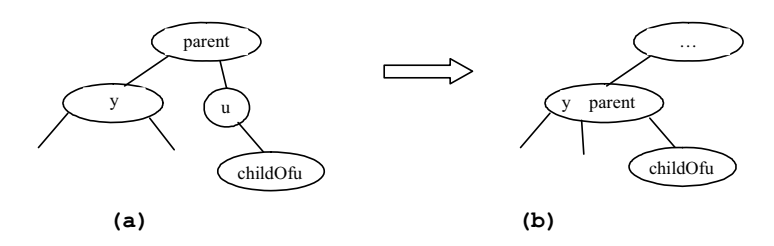

### **Figure 48.24**

*Case 2 corresponds to a fusion operation in the corresponding 2-4 tree.* 

#### *\*\*\*END of NOTE*

#### *<margin note: Case 3> <margin note: adjustment>*

**Case 3:** The sibling y of *childOfu* is red. In this case, perform an *adjustment* operation. If y is a left child of parent, let y1 and y2 be the left and right child of y, as shown in Figure 48.25. If y is a right child of parent, let  $y1$  and  $y2$  be the left and right child of  $y$ , as shown in Figure 48.26. In both cases, color y black and parent red. childOfu is still a fictitious double-black node. After the adjustment, the sibling of childOfu is now black, and either Case 1 or Case 2 applies. If Case 1 applies, a one-time restructuring and recoloring operation eliminates the double-black problem. If Case 2 applies, the double-black problem cannot reappear, since parent is now red. Therefore, one-time application of Case 1 or Case 2 will complete Case 3.

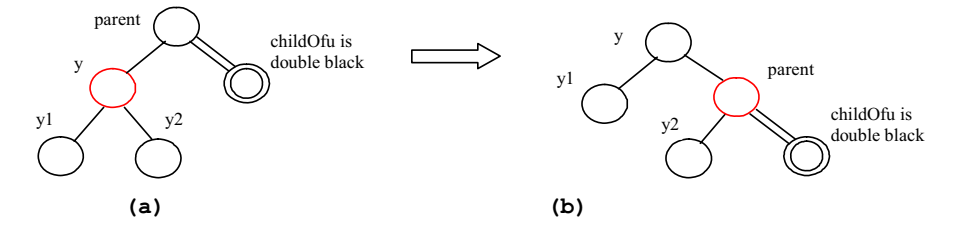

## **Figure 48.25**

*Case 3.1: y is a left red child of parent.* 

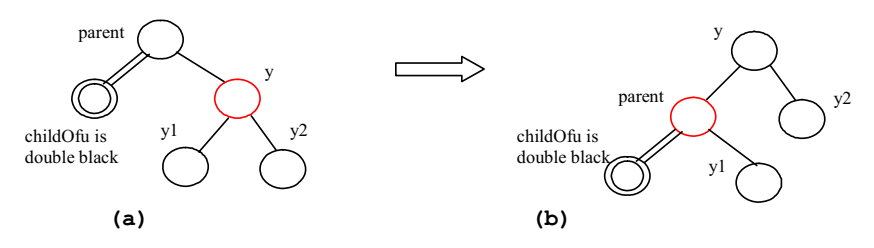

*Case 3.2: y is a right red child of parent.*

### Note

### *<margin note: nonunique transform of 3-node>*

Case 3 results from the fact that a 3-node may be transformed in two ways to a red-black tree, as shown in Figure 48.27.

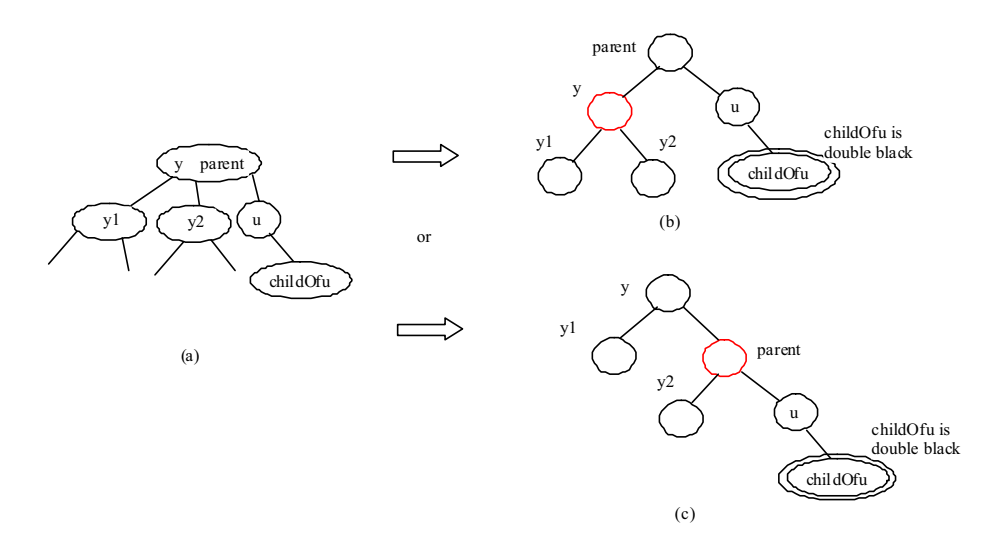

### **Figure 48.27**

*A 3-node may be transformed in two ways to red-black tree nodes.* 

Based on the foregoing discussion, Listing 48.2 presents a more detailed algorithm for deleting an element.

```
Listing 48.2 Deleting an Element from a Red-Black Tree
```
*<margin note line 1: delete e from tree> <margin note line 2: locate the node> <margin note line 4: element not found> <margin note line 6: internal element?> <margin note line 7: rightmost node> <margin note line 12: path to external node> <margin note line 15: delete the node> <margin note line 17: one element deleted>* 

```
<margin note line 18: deletion successful> 
<margin note line 22: delete a node> 
<margin note line 23: u>
<margin note line 24: parentOfu, grandparentOfu>
<margin note line 23: childOfu>
<margin note line 26: delete u> 
<margin note line 30: done> 
<margin note line 32: set childOfu black> 
<margin note line 35: fix double black> 
<margin note line 39: fix double black> 
<margin note line 42: y, y1, y2> 
<margin note line 47: process Case 1.1> 
<margin note line 51: process Case 1.3> 
<margin note line 57: process Case 1.2> 
<margin note line 61: process Case 1.4> 
<margin note line 66: process Case 2> 
<margin note line 77: propagate double black> 
<margin note line 83: process Case 3.1> 
<margin note line 88: process Case 3.2> 
<margin note line 95: fix double black> 
        public boolean delete(E e) { 
           Locate the node to be deleted 
           if (the node is not found) 
             return false; 
           if (the node is an internal node) { 
             Find the rightmost node in the subtree of the node;
             Replace the element in the node with the one in rightmost; 
            The rightmost node is the node to be deleted now;
            } 
           Obtain the path from the root to the node to be deleted; 
           // Delete the last node in the path and propagate if needed 
           deleteLastNodeInPath(path); 
           size--; // After one element deleted 
           return true; // Element deleted 
        }
        /** Delete the last node from the path. */ 
        public void deleteLastNodeInPath(ArrayList<TreeNode<E>> path) { 
           Get the last node u in the path; 
           Get parentOfu and grandparentOfu in the path; 
           Get childOfu from u; 
           Delete node u. Connect childOfu with parentOfu 
            // Recolor the nodes and fix double black if needed 
          if (childOfu == root | \cdot | u.isRed())
             return; // Done if childOfu is root or if u is red
           else if (childOfu != null && childOfu.isRed())
             childOfu.setBlack(); // Set it black, done 
           else // u is black, childOfu is null or black 
              // Fix double black on parentOfu
```

```
 fixDoubleBlack(grandparentOfu, parentOfu, childOfu, path, i); 
}
/** Fix the double black problem at node parent */ 
private void fixDoubleBlack( 
     RBTreeNode<E> grandparent, RBTreeNode<E> parent,
     RBTreeNode<E> db, ArrayList<TreeNode<E>> path, int i) { 
   Obtain y, y1, and y2 
   if (y.isBlack() && y1 != null && y1.isRed()) { 
     if (parent.right == db) { 
       // Case 1.1: y is a left black sibling and y1 is red 
      Restructure and recolor parent, y, and y1 to fix the problem;
     } 
     else { 
       // Case 1.3: y is a right black sibling and y1 is red
      Restructure and recolor parent, y1, and y to fix the problem;
     } 
   } 
  else if (y.isBlack() && y2 != null && y2.isRed()) {
     if (parent.right == db) { 
       // Case 1.2: y is a left black sibling and y2 is red 
      Restructure and recolor parent, y2, and y to fix the problem;
     } 
     else { 
       // Case 1.4: y is a right black sibling and y2 is red
       Restructure and recolor parent, y, and y2 to fix the problem; 
     } 
   } 
   else if (y.isBlack()) {
     // Case 2: y is black and y's children are black or null 
     Recolor y to red; 
     if (parent.isRed()) 
       parent.setBlack(); // Done 
     else if (parent != root) { 
       // Propagate double black to the parent node 
       // Fix new appearance of double black recursively 
       db = parent; 
       parent = grandparent; 
       grandparent =
        (i \geq 3) ? (RBTreeNode<E>)(path.get(i - 3)) : null;
       fixDoubleBlack(grandparent, parent, db, path, i - 1); 
     } 
   } 
   else if (y.isRed()) { 
     if (parent.right == db) {
       // Case 3.1: y is a left red child of parent 
      parent.left = y2;
       y.right = parent; 
     } 
     else { 
       // Case 3.2: y is a right red child of parent 
       parent.right = y.left; 
       y.left = parent; 
     }
```

```
 parent.setRed(); // Color parent red 
     y.setBlack(); // Color y black 
   connectNewParent(grandparent, parent, y); \frac{1}{y} is new parent
    fixDoubleBlack(y, parent, db, path, i - 1);
  } 
}
```
### *<margin note: delete(E, e)>*

The delete(E e) method (lines  $1-19$ ) locates the node that contains e (line 2). If the node does not exist, return false (lines 3–4). If the node is an internal node, find the right most node in its left subtree and replace the element in the node with the element in the right most node (lines 6–9). Now the node to be deleted is an external node. Obtain the path from the root to the node (line 12). Invoke deleteLastNodeInPath(path) to delete the last node in the path and ensure that the tree is still a red-black tree (line 15).

## *<margin note: deleteLastNodeInPath(path)>*

The deleteLastNodeInPath method (lines 22–36) obtains the last node u, parentOfu, grandparendOfu, and childOfu (lines 23–26). If childOfu is the root or u is red, the tree is fine (lines 29–30). If childOfu is red, color it black (lines 31–32). We are done. Otherwise, u is black and childOfu is null or black. Invoke fixDoubleBlack to eliminate the double-black problem (line 35).

#### *<margin note: fixDoubleBlack>*

The fixDoubleBlack method (lines 39–97) eliminates the double-black problem. Obtain  $y$ ,  $y_1$ , and  $y_2$  (line 42).  $y$  is the sibling of the doubleblack node. y1 and y2 are the left and right children of y. Consider three cases:

- 1. If y is black and one of its children is red, the double-black problem can be fixed by one-time restructuring and recoloring in Case 1 (lines 44–63).
- 2. If y is black and its children are null or black, change y to red. If parent of y is black, denote parent to be the new double-black node and invoke fixDoubleBlack recursively (line 77).
- 3. If y is red, adjust the nodes to make parent a child of  $y$  (lines 84, 89) and color parent red and y black (lines 92–93). Make y the new parent (line 94). Recursively invoke fixDoubleBlack on the same double-black node with a different color for parent (line 95).

#### *<margin note: deletion example>*

Figure 48.28 shows the steps of deleting elements. To delete 50 from the tree in Figure 48.28(a), apply Case 1.2, as shown in Figure 48.28(b). After restructuring and recoloring, the new tree is as shown in Figure 48.28(c).

When deleting  $20$  in Figure 48.28(c),  $20$  is an internal node, and it is replaced by 16, as shown in Figure 48.28(d). Now Case 2 applies to deleting the rightmost node, as shown in Figure 48.28(e). Recolor the nodes results in a new tree, as shown in Figure 48.28(f).

When deleting 15, connect node 3 with node 20 and color node 3 black, as shown in Figure 48.28(g). We are done.

After deleting 25, the new tree is as shown in Figure 48.28(j). Now delete . Apply Case 2, as shown in Figure 48.28(k). The new tree is shown  $\overline{\text{in}}$  Figure 48.28(1).

After deleting 34, the new tree is as shown in Figure 48.28(m).

After deleting , the new tree is as shown in Figure 48.28(n).

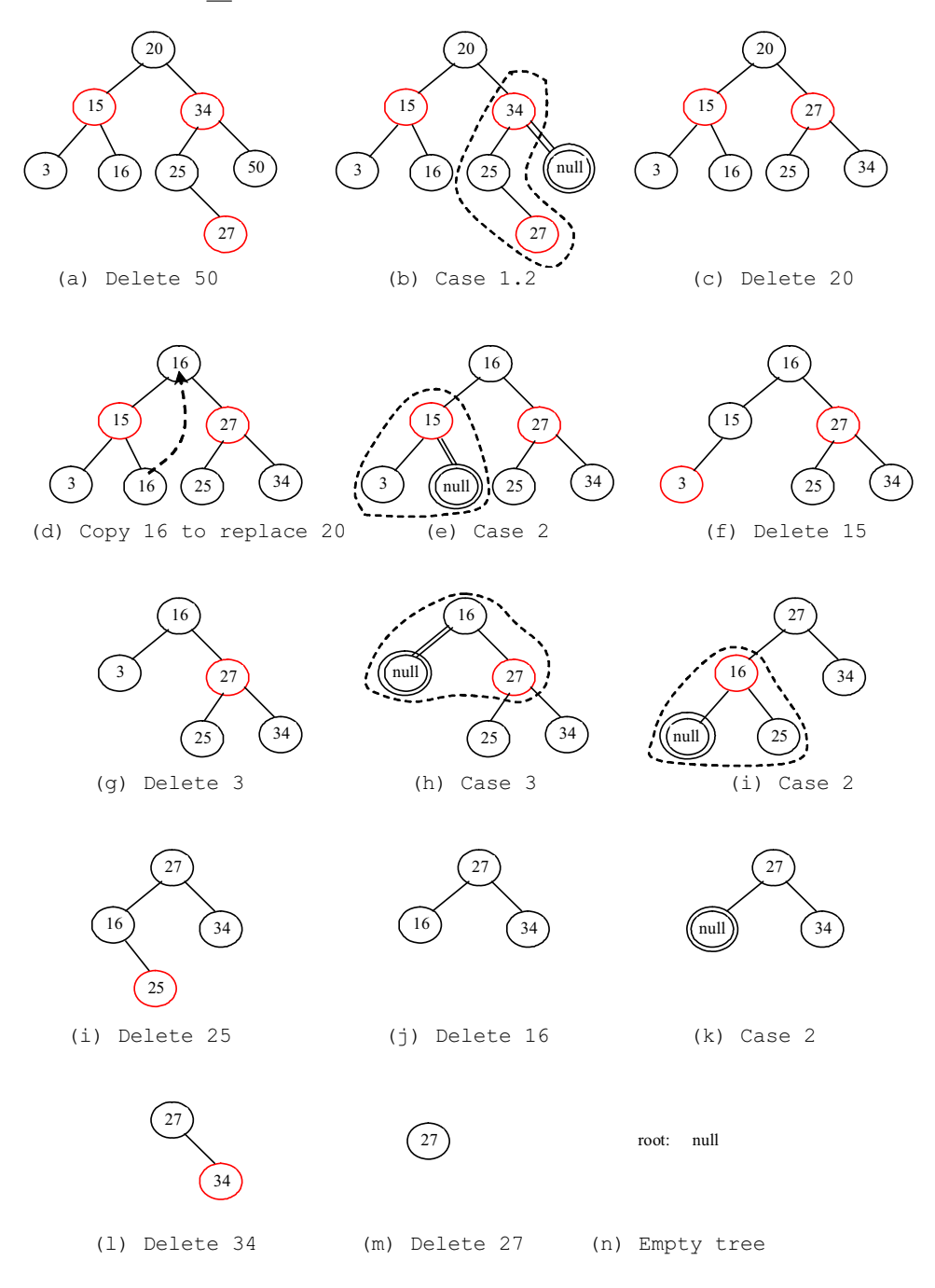

**Figure 48.28**  *Delete elements from a red-black tree.*

### **48.6 Implementing RBTree Class**

Listing 48.3 gives a complete implementation for the RBTree class.

**Listing 48.3 RBTree.java**  *<margin note line 5: no-arg constructor> <margin note line 9: constructor> <margin note line 14: create a new node> <margin note line 19: insert to tree> <margin note line 20: invoke super.insert> <margin note line 22: duplicate element> <margin note line 24: ensure color and depth> <margin note line 31: ensure color and depth> <margin note line 33: get path> <margin note line 35: node index> <margin note line 38: get u > <margin note line 41: get v> <margin note line 46: u is root?> <margin note line 49: double-red violation> <margin note line 53: fix double red> <margin note line 56: get w>*  $\langle$ margin note line 61: get *<margin note line 65: Case 1> <margin note line 66: Case 1.1> <margin note line 73: Case 1.2> <margin note line 81: Case 1.3> <margin note line 87: Case 1.4> <margin note line 96: Case 2> <margin note line 98: recoloring> <margin note line 103: w is root?> <margin note line 108: propagate upward> <margin note line 110: fix new double red> <margin note line 116: restructure/recolor> <margin note line 133: delete e from tree> <margin note line 135: locate the node> <margin note line 147: element not found> <margin note line 153: internal element?> <margin note line 155: rightmost node> <margin note line 160: path to external node> <margin note line 169: delete the node> <margin note line 171: one element deleted> <margin note line 172: deletion successful> <margin note line 176: delete a node> <margin note line 179: u> <margin note line 180: parentOfu> <margin note line 182: grandparentOfu> <margin note line 185: childOfu> <margin note line 189: delete u> <margin note line 193: done>* 

```
<margin note line 195: set childOfu black> 
<margin note line 198: fix double black> 
<margin note line 202: fix double black> 
<margin note line 206: y, y1, y2> 
<margin note line 212: process Case 1.1> 
<margin note line 221: process Case 1.3> 
<margin note line 234: process Case 1.2> 
<margin note line 245: process Case 1.4> 
<margin note line 255: process Case 2> 
<margin note line 263: propagate double black> 
<margin note line 271: process Case 3.1> 
<margin note line 276: process Case 3.2> 
<margin note line 285: fix double black> 
<margin note line 304: connect to grandParent>
<margin note line 318: override preorder>
<margin note line 327: RBTreeNode>
        import java.util.ArrayList;
        public class RBTree<E extends Comparable<E>> extends BinaryTree<E> {
          /** Create a default RB tree */
          public RBTree() {
         }
          /** Create an RB tree from an array of elements */
         public RBTree(E[] elements) {
           super(elements);
          }
         /** Override createNewNode to create an RBTreeNode */
         protected RBTreeNode<E> createNewNode(E e) {
         return new RBTreeNode<E>(e);
         \perp /** Override the insert method to balance the tree if necessary */
          public boolean insert(E e) {
          boo<u>lean successful = super.insert(e);</u>
            if (!successful)
             return false; // e is already in the tree
             else {
            ensureRBTree(e);
            }
             return true; // e is inserted
        \overline{\phantom{a}} /** Ensure that the tree is a red-black tree */
         private void ensureRBTree(E e) {
        // Get the path that leads to element e from the root
         ArrayList<TreeNode<E>> path = path(e);
         int i = path.size() - 1; // Index to the current node in the path
             // u is the last node in the path. u contains element e
             RBTreeNode<E> u = (RBTreeNode<E>)(path.get(i));
```
 // v is the parent of of u, if exists RBTreeNode<E> v = (u == root) ? null :  $(RBTreeNode < E)$  (path.get(i - 1)); u.setRed(); // It is OK to set u red if (u == root) // If e is inserted as the root, set root black u.setBlack(); else if (v. isRed()) fixDoubleRed(u, v, path, i); // Fix double-red violation at u } /\*\* Fix double-red violation at node u \*/ private void fixDoubleRed(RBTreeNode<E> u, RBTreeNode<E> v, ArrayList<TreeNode<E>> path, int i) { // w is the grandparent of u RBTreeNode<E> w = (RBTreeNode<E>)(path.get(i - 2)); RBTreeNode<E> parentOfw = (w == root) ? null : (RBTreeNode<E>)path.get(i - 3); // Get v's sibling named x  $RBTreeNode < E > x = (w.left == v) ?$  (RBTreeNode<E>)(w.right) : (RBTreeNode<E>)(w.left); if  $(x == null || x.isBlack())$  { // Case 1: v's sibling x is black if  $(w.\text{left} == v \&x v.\text{left} == u)$  { // Case 1.1: u < v < w, Restructure and recolor nodes restructureRecolor(u, v, w, w, parentOfw); w.left = v.right; // v.right is y3 in Figure 48.6  $v.right = w;$  } else if  $(w.\text{left} == v \&x v.\text{right} == u)$  { // Case 1.2: v < u < w, Restructure and recolor nodes restructureRecolor(v, u, w, w, parentOfw);  $v.right = u.left;$  $w.left = u.right;$  $u.\text{left} = v;$  $u.right = w_i$  } else if  $(w.right == v & & v.right == u)$  // Case 1.3: w < v < u, Restructure and recolor nodes restructureRecolor(w, v, u, w, parentOfw); w.right = v.left; v.left = w; } else { // Case 1.4: w < u < v, Restructure and recolor nodes restructureRecolor(w, u, v, w, parentOfw); w.right = u.left;  $v.left = u.right;$  $u.\text{left} = w;$  $u.right = v;$  $\longrightarrow$ 

 } else { // Case 2: v's sibling x is red // Recolor nodes w.setRed(); u.setRed(); ((RBTreeNode<E>)(w.left)).setBlack(); ((RBTreeNode<E>)(w.right)).setBlack(); if ( $w == root$ ) { w.setBlack(); } else if (((RBTreeNode<E>)parentOfw).isRed()) { // Propagate along the path to fix new double-red violation  $u = w;$  v = (RBTreeNode<E>)parentOfw; fixDoubleRed(u, v, path, i - 2); // i - 2 propagates upward  $\begin{array}{c} \begin{array}{c} \end{array}$  } }  $\frac{1}{x}$  Connect b with parentOfw and recolor a, b, c for a < b < c \*/ private void restructureRecolor(RBTreeNode<E> a, RBTreeNode<E> b, RBTreeNode<E> c, RBTreeNode<E> w, RBTreeNode<E> parentOfw) { if (parentOfw == null) root =  $b$ ; else if (parentOfw.left == w) parentOfw.left = b; else parentOfw.right = b; b.setBlack();  $\frac{1}{2}$  b becomes the root in the subtree a.setRed(); // a becomes the left child of b c.setRed(); // c becomes the right child of b } /\*\* Delete an element from the RBTree. \* Return true if the element is deleted successfully \* Return false if the element is not in the tree \*/ public boolean delete(E e) { // Locate the node to be deleted TreeNode<E> current = root; while (current != null) { if (e.compareTo(current.element) < 0) { current = current.left; } else if (e.compareTo(current.element) > 0) { current = current.right; } else break; // Element is in the tree pointed by current } if (current == null) return false; // Element is not in the tree java.util.ArrayList<TreeNode<E>> path;

 // current node is an internal node if (current.left != null && current.right != null) { // Locate the rightmost node in the left subtree of current TreeNode<E> rightMost = current.left; while (rightMost.right != null) { rightMost = rightMost.right; // Keep going to the right } path = path(rightMost.element); // Get path before replacement // Replace the element in current by the element in rightMost current.element = rightMost.element;  $\lambda$  else path =  $path(e)$ ; // Get path to current node // Delete the last node in the path and propagate if needed deleteLastNodeInPath(path); size--; // After one element deleted return true; // Element deleted } /\*\* Delete the last node from the path. \*/ public void deleteLastNodeInPath(ArrayList<TreeNode<E>> path) { int i = path.size() - 1; // Index to the node in the path // u is the last node in the path RBTreeNode<E> u = (RBTreeNode<E>)(path.get(i)); RBTreeNode<E> parentOfu = (u == root) ? null : (RBTreeNode<E>)(path.get(i - 1));  $RBTreeNode < E$  grandparentOfu = (parentOfu == null  $||$  parentOfu == root) ? null :  $(RBTreeNode < E)$  (path.get(i - 2)); RBTreeNode<E> childOfu = (u.left == null) ? (RBTreeNode<E>)(u.right) : (RBTreeNode<E>)(u.left); // Delete node u. Connect childOfu with parentOfu connectNewParent(parentOfu, u, childOfu); // Recolor the nodes and fix double black if needed if (childOfu == root || u.isRed()) return; // Done if childOfu is root or if u is red else if (childOfu != null && childOfu.isRed()) childOfu.setBlack(); // Set it black, done else // u is black, childOfu is null or black // Fix double black on parentOfu fixDoubleBlack(grandparentOfu, parentOfu, childOfu, path, i); }  $\frac{1}{x}$  Fix the double-black problem at node parent  $\frac{x}{x}$  private void fixDoubleBlack( RBTreeNode<E> grandparent, RBTreeNode<E> parent, RBTreeNode<E> db, ArrayList<TreeNode<E>> path, int i) { // Obtain y, y1, and y2

 $RBTreeNode < E > y = (parent.right == db)$  ?

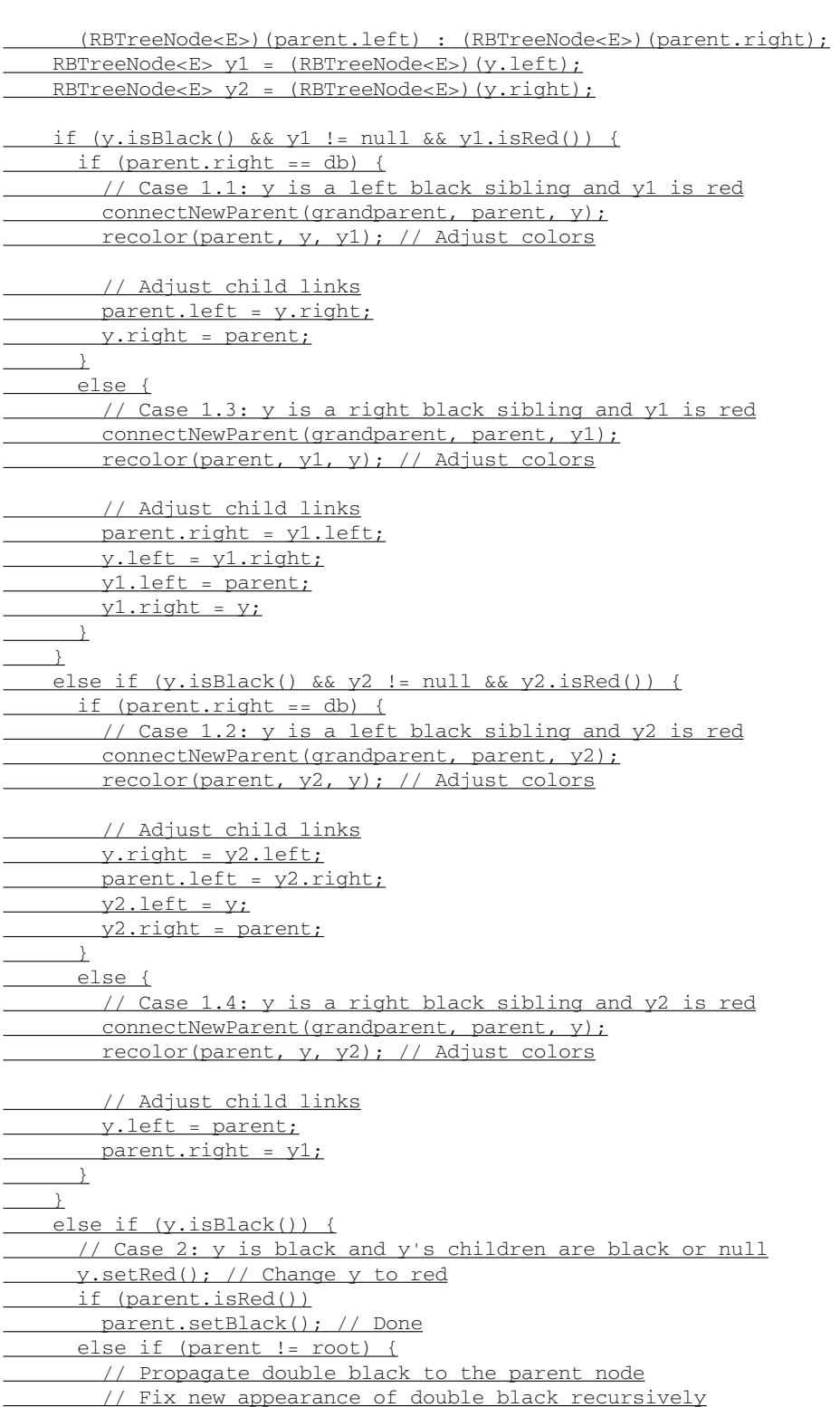

```
 db = parent;
       parent = grandparent;
      grandparent = 
        (i \geq 3) ? (RBTreeNode<E>)(path.get(i - 3)) : null;
      fixDoubleBlack(grandparent, parent, db, path, i - 1);
     }
   }
    else { // y.isRed()
    if (parent.right == db) {
      // Case 3.1: y is a left red child of parent
      parent.left = y2; y.right = parent;
     }
     else {
        // Case 3.2: y is a right red child of parent
        parent.right = y.left;
       y.left = parent;
     } 
   parent.setRed(); // Color parent red
     y.setBlack(); // Color y black
     connectNewParent(grandparent, parent, y); // y is new parent
     fixDoubleBlack(y, parent, db, path, i - 1);\overline{\phantom{a}} }
 /** Recolor parent, newParent, and c. Case 1 removal */
 private void recolor(RBTreeNode<E> parent,
     RBTreeNode<E> newParent, RBTreeNode<E> c) {
     // Retain the parent's color for newParent
    if (parent.isRed())
      newParent.setRed(); 
   else
  newParent.setBlack();
    // c and parent become the children of newParent; set them black
  parent.setBlack();
   c.setBlack();
  }
  /** Connect newParent with grandParent */
 private void connectNewParent(RBTreeNode<E> grandparent,
     RBTreeNode<E> parent, RBTreeNode<E> newParent) {
    if (parent == root) {
    root = newParent;
    if (root != null)
       newParent.setBlack();
    }
  else if (grandparent.left == parent)
   grandparent.left = newParent;
   else
      grandparent.right = newParent;
 }
  /** Preorder traversal from a subtree */
 protected void preorder(TreeNode<E> root) {
```

```
 if (root == null) return;
    System.out.print(root.element +
   (((RBTreeNode<E>)root).isRed() ? " (red) " : " (black) "));
   preorder(root.left);
  preorder(root.right);
 }
 /** RBTreeNode is TreeNode plus color indicator */
 protected static class RBTreeNode<E extends Comparable<E>> extends
 BinaryTree.TreeNode<E> {
   private boolean red = true; // Indicate node color
   public RBTreeNode(E e) {
 super(e);
   }
  public boolean isRed() {
return red;
\qquad \qquad \} public boolean isBlack() {
  return!red;
    }
   public void setBlack() {
  red = false;
    }
 public void setRed() {
 red = true;
   }
   int blackHeight;
  }
}
```
#### *<margin note: constructors>*

The RBTree class extends BinaryTree. Like the BinaryTree class, the RBTree class has a no-arg constructor that constructs an empty RBTree (lines 5–6) and a constructor that creates an initial RBTree from an array of elements (lines 9–11).

#### *<margin note: createNewNode()>*

The createNewNode() method defined in the BinaryTree class creates a TreeNode. This method is overridden to return an RBTreeNode (lines 14– 16). This method is invoked in the insert method in BinaryTree to create a node.

#### *<margin note: insert>*

The insert method in RBTree is overridden in lines 19–28. The method first invokes the insert method in BinaryTree, then invokes ensureRBTree(e) (line 24) to ensure that tree is still a red-black tree after inserting a new element.

### *<margin note: ensureRBTree>*

The ensureRBTree(E e) method first obtains the path of nodes that lead to element e from the root (line 33). It obtains u and v (the parent of u) from the path. If u is the root, color u black (lines 46–47). If v is red, invoke fixDoubleRed to fix the double red on both u and v (lines  $48-49$ ).

## *<margin note: fixDoubleRed>*

The fixDoubleRed(u,  $v$ , path, i) method fixes the double-red violation at node  $u$ . The method first obtains  $w$  (the grandparent of  $u$  from the path) (line  $56$ ), parentOfw if exists (lines  $57-58$ ), and x (the sibling of v) (lines  $61-62$ ). If x is null or black, consider four subcases to fix the double-red violation (lines 66–95). If x is red, color w and u red and color w's two children black (lines 100–103). If w is the root, color w black  $(lines 103-105)$ . Otherwise, propagate along the path to fix the new double-red violation (lines 108–110).

## *<margin note: delete>*

The delete(E e) method in RBTree is overridden in lines 133–173. The method locates the node that contains e (lines 135–145). If the node is null, no element is found (lines 147–148). The method considers two cases:

- If the node is internal, find the rightmost node in its left subtree (lines 155–158). Obtain a path from the root to the rightmost node (line 160), and replace the element in the node with the element in the rightmost node (line 163).
- If the node is external, obtain the path from the root to the node (line 166).

The last node in the path is the node to be deleted. Invoke deleteLastNodeInPath(path) to delete it and ensure the tree is a redblack after the node is deleted (line 169).

#### *<margin note: deleteLastNodeInPath>*

The deleteLastNodeInPath(path) method first obtains u, parentOfu, grandparendOfu, and childOfu (lines 179-186). u is the last node in the path. Connect childOfu as a child of parentOfu (line 189). This in effect deletes u from the tree. Consider three cases:

- x If childOfu is the root or childOfu is red, we are done (lines 192-193).
- x Otherwise, if childOfu is red, color it black (lines 194–195).
- Otherwise, invoke fixDoubleBlack to fix the double-black problem on childOfu (line 198).

## *<margin note: fixDoubleBlack>*

The fixDoubleBlack method first obtains  $y$ ,  $y_1$ , and  $y_2$  (lines 206-209).  $y$ is the sibling of the first double-black node, and  $y_1$  and  $y_2$  are the left and right children of y. Consider three cases:

- If y is black and y1 or y2 is red, fix the double-black problem for Case 1 (lines  $212-254$ ).
- Otherwise, if y is black, fix the double-black problem for Case 2 by recoloring the nodes. If parent is black and not a root, propagate double black to parent and recursively invoke fixDoubleBlack (lines 263–267).

 $\bullet$  Otherwise,  $\gamma$  is red. In this case, adjust the nodes to make parent the child of y (lines 271–280). Invoke fixDoubleBlack with the adjusted nodes (line 285) to fix the double-black problem.

#### *<margin note: preorder>*

The preorder(TreeNode<E> root) method is overridden to display the node colors (lines 318-324).

#### **48.7** *Testing the RBTree Class*

Listing 48.4 gives a test program. The program creates an RBTree initialized with an array of integers  $34$ ,  $3$ , and  $50$  (lines  $\overline{4-5}$ ), inserts elements in lines 10–22, and deletes elements in lines 25–46.

## **Listing 48.4 TestRBTree.java**  *<margin note line 5: create an RBTree> <margin note line 8: insert 20> <margin note line 11: insert 15> <margin note line 14: insert 16> <margin note line 17: insert 25> <margin note line 20: insert 27> <margin note line 23: delete 50> <margin note line 29: delete 15> <margin note line 32: delete 3> <margin note line 35: delete 25> <margin note line 38: delete 16> <margin note line 41: delete 34> <margin note line 44: delete 27>*

```
public class TestRBTree {
  public static void main(String[] args) {
    // Create an RB tree
    RBTree<Integer> tree =
     new RBTree<Integer>(new Integer[]{34, 3, 50});
    printTree(tree);
```
 tree.insert(20); printTree(tree);

 tree.insert(15); printTree(tree);

 tree.insert(16); printTree(tree);

 tree.insert(25); printTree(tree);

 tree.insert(27); printTree(tree);

 tree.delete(50); printTree(tree);

 tree.delete(20); printTree(tree);

 tree.delete(15); printTree(tree); tree.delete(3); printTree(tree); tree.delete(25); printTree(tree); tree.delete(16); printTree(tree); tree.delete(34); printTree(tree); tree.delete(27); printTree(tree); } public static void printTree(BinaryTree tree) { // Traverse tree System.out.print("\nInorder (sorted): "); tree.inorder(); System.out.print("\nPostorder: "); tree.postorder(); System.out.print("\nPreorder: "); tree.preorder(); System.out.print("\nThe number of nodes is " + tree.getSize()); System.out.println();  $\qquad \}$ } *<Output>* Inorder (sorted): 3 34 50 Postorder: 3 50 34 Preorder: 34 (black) 3 (red) 50 (red) The number of nodes is 3 Inorder (sorted): 3 20 34 50 Postorder: 20 3 50 34 Preorder: 34 (black) 3 (black) 20 (red) 50 (black) The number of nodes is 4 Inorder (sorted): 3 15 20 34 50 Postorder: 3 20 15 50 34 Preorder: 34 (black) 15 (black) 3 (red) 20 (red) 50 (black) The number of nodes is 5 Inorder (sorted): 3 15 16 20 34 50 Postorder: 3 16 20 15 50 34 Preorder: 34 (black) 15 (red) 3 (black) 20 (black) 16 (red) 50 (black) The number of nodes is 6 Inorder (sorted): 3 15 16 20 25 34 50 Postorder: 3 16 25 20 15 50 34 Preorder: 34 (black) 15 (red) 3 (black) 20 (black) 16 (red) 25 (red)

 50 (black) The number of nodes is 7 Inorder (sorted): 3 15 16 20 25 27 34 50 Postorder: 3 16 15 27 25 50 34 20 Preorder: 20 (black) 15 (red) 3 (black) 16 (black) 34 (red) 25 (black) 27 (red) 50 (black) The number of nodes is 8 Inorder (sorted): 3 15 16 20 25 27 34 Postorder: 3 16 15 25 34 27 20 Preorder: 20 (black) 15 (red) 3 (black) 16 (black) 27 (red) 25 (black) 34 (black) The number of nodes is 7 Inorder (sorted): 3 15 16 25 27 34 Postorder: 3 15 25 34 27 16 Preorder: 16 (black) 15 (black) 3 (red) 27 (red) 25 (black) 34 (black) The number of nodes is 6 Inorder (sorted): 3 16 25 27 34 Postorder: 3 25 34 27 16 Preorder: 16 (black) 3 (black) 27 (red) 25 (black) 34 (black) The number of nodes is 5 Inorder (sorted): 16 25 27 34 Postorder: 25 16 34 27 Preorder: 27 (black) 16 (black) 25 (red) 34 (black) The number of nodes is 4 Inorder (sorted): 16 27 34 Postorder: 16 34 27 Preorder: 27 (black) 16 (black) 34 (black) The number of nodes is 3 Inorder (sorted): 27 34 Postorder: 34 27 Preorder: 27 (black) 34 (red) The number of nodes is 2 Inorder (sorted): 27 Postorder: 27 Preorder: 27 (black) The number of nodes is 1 Inorder (sorted): Postorder: Preorder: The number of nodes is 0 *<End Output>*  Figure 48.14 shows how the tree evolves as elements are added to it, and

Figure 48.28 shows how the tree evolves as elements are deleted from it.

### **48.8** *Performance of the RBTree Class*

### *<margin note:* 2log *n height>*

The search, insertion, and deletion times in a red-black tree depend on the height of the tree. A red-black tree corresponds to a 2-4 tree. When you convert a node in a 2-4 tree to red-black tree nodes, you get one black node and zero, one, or two red nodes as its children, depending on whether the original node is a 2-node, 3-node, or 4-node. So, the height of a red-black tree is at most as twice that of its corresponding 2-4 tree. Since the height of a 2-4 tree is  $\log n$ , the height of a red-black tree is  $2 \log n$ .

#### *<margin note: red-black vs. AVL>*

A red-black tree has the same time complexity as an AVL tree, as shown in Table 48.1. In general, a red-black is more efficient than an AVL tree, because a red-black tree requires only one time restructuring of the nodes for insert and delete operations.

#### *<margin note: red-black vs. 2-4>*

A red-black tree has the same time complexity as a 2-4 tree, as shown in Table 48.1. In general, a red-black is more efficient than a 2-4 tree for two reasons:

- 1. A red-black tree requires only one-time restructuring of the nodes for insert and delete operations. However, a 2-4 tree may require many splits for an insert operation and fusion for a delete operation.
- 2. A red-black tree is a binary search tree. A binary tree can be implemented more space efficiently than a 2-4 tree, because a node in a 2-4 tree has at most three elements and four children. Space is wasted for 2-nodes and 3-nodes in a 2-4 tree.

*Table 48.1* Time Complexities for Methods in RBTree, AVLTree, and Tree234

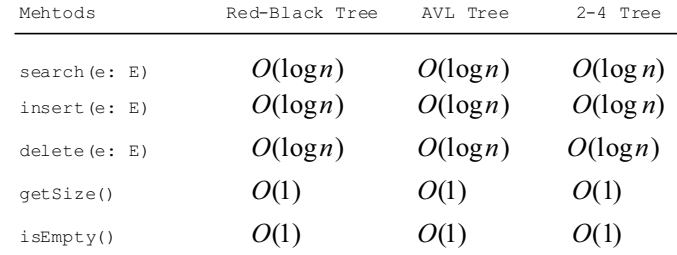

Listing 48.5 gives an empirical test of the performance of AVL trees, 2- 4 trees, and red-black trees.

### **Listing 48.5 TreePerformanceTest.java**

*<margin note line 6: an AVL tree> <margin note line 11: a 2-4 tree> <margin note line 16: a red-black tree> <margin note line 21: start time> <margin note line 29: shuffle> <margin note line 33: add to tree>* 

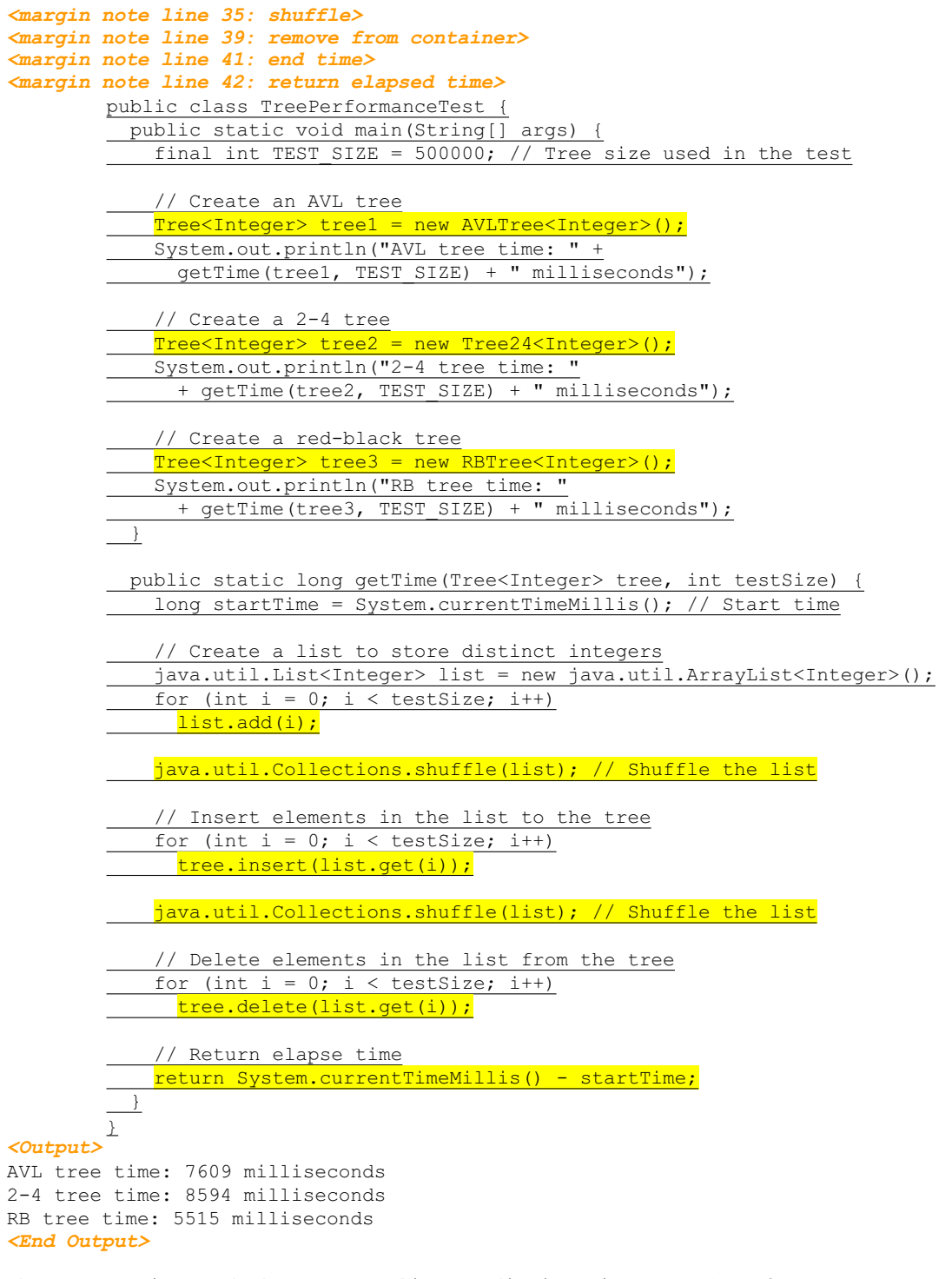

The getTestTime method creates a list of distinct integers from 0 to testSize - 1 (lines 25-27), shuffles the list (line 29), adds the

elements from the list to a tree (lines 32–33), shuffles the list again (line 35), removes the elements from the tree (lines 38–39), and finally returns the execution time (line 42).

The program creates an AVL (line 6), a 2-4 tree (line 11), and a redblack tree (line 16). The program obtains the execution time for adding and removing 500000 elements in the three trees.

### *<margin note: red-black tree best>*

As you see, the red-black tree performs the best, followed by the AVL tree.

NOTE:

#### *<margin note: java.util.TreeSet>*

The java.util.TreeSet class in the Java API is implemented using a red-black tree. Each entry in the set is stored in the tree. Since the <u>search</u>, insert, and <u>delete</u> methods in a red-black tree take  $O(\log n)$  time, the get, add, remove, and contains methods in java.util.TreeSet take *O*(log*n*) time.

NOTE:

### *<margin note: java.util.TreeMap>*

The java.util.TreeMap class in the Java API is implemented using a red-black tree. Each entry in the map is stored in the tree. The order of the entries is determined by their keys. Since the search, insert, and delete methods in a red-black tree take  $O(\log n)$  time, the get, put, remove, and containsKey methods in java.util.TreeMap take *O*(log*n*) time.

#### **Key Terms**

- black depth
- double-black violation
- double-red violation
- x external node
- x red-black tree

## **Chapter Summary**

- 1. A red-black tree is a binary search tree, derived from a *2-4 tree*. A red-black tree corresponds to a 2-4 tree. You can convert a redblack tree to a 2-4 tree or vice versa.
- 2. In a red-black tree, each node is colored red or black. The root is always black. Two adjacent nodes cannot be both red. All external nodes have the same black depth.
- 3. Since a red-black tree is a binary search tree, the RBTree class extends the BinaryTree class.
- 4. Searching an element in a red-black tree is the same as in binary search tree, since a red-black tree is a binary search tree.
- 5. A new element is always inserted as a leaf node. If the new node is the root, color it black. Otherwise, color it red. If the parent of the new node is red, we have to fix the *double-red violation* by reassigning the color and/or restructuring the tree.
- 6. If a node to be deleted is internal, find the rightmost node in its left subtree. Replace the element in the node with the element in the rightmost node. Delete the rightmost node.
- 7. If the external node to be deleted is red, simply reconnect the parent node of the external node with the child node of the external node.
- 8. If the external node to be deleted is black, you need to consider several cases to ensure that black height for external nodes in the tree is maintained correctly.
- 9. The height of a red-black tree is O(logn). So, the time complexities for the search, insert, and delete methods are O(logn).

## **Test Questions**

Do the test questions for this chapter online at **www.cs.armstrong.edu/liang/intro9e/test.html**.

### **Review Questions**

```
Sections 48.1–48.2 
48.1
What is a red-black tree? What is an external node? What is black-depth?
```
48.2

Describe the properties of a red-black tree.

48.3

How do you convert a red-black tree to a 2-4 tree? Is the conversion unique?

48.4 How do you convert a 2-4 tree to a red-black tree? Is the conversion unique?

#### *Sections 48.3–48.5*

48.5 What are the data fields in RBTreeNode?

48.6

How do you insert an element into a red-black tree and how do you fix the double-red violation?

48.7

How do you delete an element from a red-black tree and how do you fix the double-black problem?

48.8 Show the change of the tree when inserting  $1$ ,  $2$ ,  $3$ ,  $4$ ,  $10$ ,  $9$ ,  $7$ ,  $5$ ,  $8$ ,  $6$ into it, in this order.

48.9 For the tree built in the preceding question, show the change of the tree after deleting  $1, 2, 3, 4, 10, 9, 7, 5, 8, 6$  from it in this order.

## **Programming Exercises**

48.1\* (*red-black tree to 2-4 tree*) Write a program that converts a red-black tree to a 2-4 tree.

48.2\* (*2-4 tree to red-black tree*) Write a program that converts a red-black tree to a 2-4 tree.

48.3\*\*\*

(*red-black tree animation*) Write a Java applet that animates the redblack tree <u>insert</u>, <u>delete</u>, and <u>search</u> methods, as shown in Figure  $48.6.$ 

48.4\*\*

(*Parent reference for RBTree*) Suppose that the TreeNode class defined in BinaryTree contains a reference to the node's parent, as shown in Exercise 26.17. Implement the RBTree class to support this change. Write a test program that adds numbers 1, 2, ..., 100 to the tree and displays the paths for all leaf nodes.

### *[\\*\\*\\*This is a bonus Web chapter](#page-28-0)*

# **CHAPTER 49**

## **Java 2D**

Objectives

- To obtain a Graphics2D object for rendering Java 2D shapes (§49.2).
- To use geometric models to separate modeling of shapes from rendering (§49.3).
- To know the hierarchy of shapes (\$49.3).
- To model lines, rectangles, ellipses, arcs using Line2D, Rectangle2D, RoundRectangle2D, Ellipse2D, and Arc2D (\$49.4).
- To perform coordinate transformation using the translate, rotate, and scale methods (§49.5).
- To specify the attributes of lines using the BasicStroke class (§49.6).
- To define a varying color using GradientPaint and define an image paint using TexturePaint  $(§49.7)$ .
- To model quadratic curves and cubic curves using the QuadCurve2D and CubicCurve2D classes (§49.8).
- To model an arbitrary geometric path using Path2D and to define interior points using the WIND EVEN ODD and WIND NON ZERO rules (§49.9).
- To perform constructive area geometry using the Area class (§49.10).
# **49.1 Introduction**

Using the methods in the Graphics class, you learned how to draw lines, rectangles, ovals, arcs, and polygons. This chapter introduces Java 2D, which enables you to draw advanced and complex two-dimensional graphics.

NOTE:

This chapter introduces the basic and commonly used features in Java 2D. For a complete coverage of Java 2D, please see *Computer Graphics Using Java 2D and 3D* by Hong Zhang and Y. Daniel Liang, published by Prentice Hall.

# **49.2 Obtaining a Graphics2D Object**

You used the drawing methods in the Graphics class in the text. The Graphics class is primitive. The Java 2D API provides the java.awt.Graphics2D class, which extends java.awt.Graphics with advanced capabilities for rendering graphics. Normally, you write the code to draw graphics in the paintComponent method in a GUI component. The coding template for the method is as follows:

```
protected void paintComponent(Graphics g) { 
          super.paintComponent(g);
          // Use the method in Graphics to draw graphics
           ... 
        }
The parameter passed to the paintComponent method is actually an
```
instance of Graphics2D. So, to obtain a Graphics2D reference, you may simply cast the parameter g to Graphics2D as follows:

```
protected void paintComponent(Graphics g) { 
  super.paintComponent(q);
```
Graphics2D g2d =  $(Graphics2D)$ g; // Get a Graphics2D object

// Use the method in Graphics2D to draw graphics ...

Since Graphics2D is a subclass of Graphics, all the methods in Graphics can be used in Graphics2D. Additionally, you can use the methods in Graphics2D.

# **49.3 Geometric Models**

}

You have used the methods in the Graphics class to draw lines, rectangles, arcs, ellipses, and polygons. The Java 2D API uses the model-view controller architecture to separate rendering from modeling. This approach enables you to create shapes and perform manipulations, such as transforming and rotating, to combine shapes using models, and to use Graphics2D to render shapes.

Java 2D provides facilities to construct basic shapes and to combine them to form more complex shapes. Figure 49.1 shows various shapes supported in Java 2D.

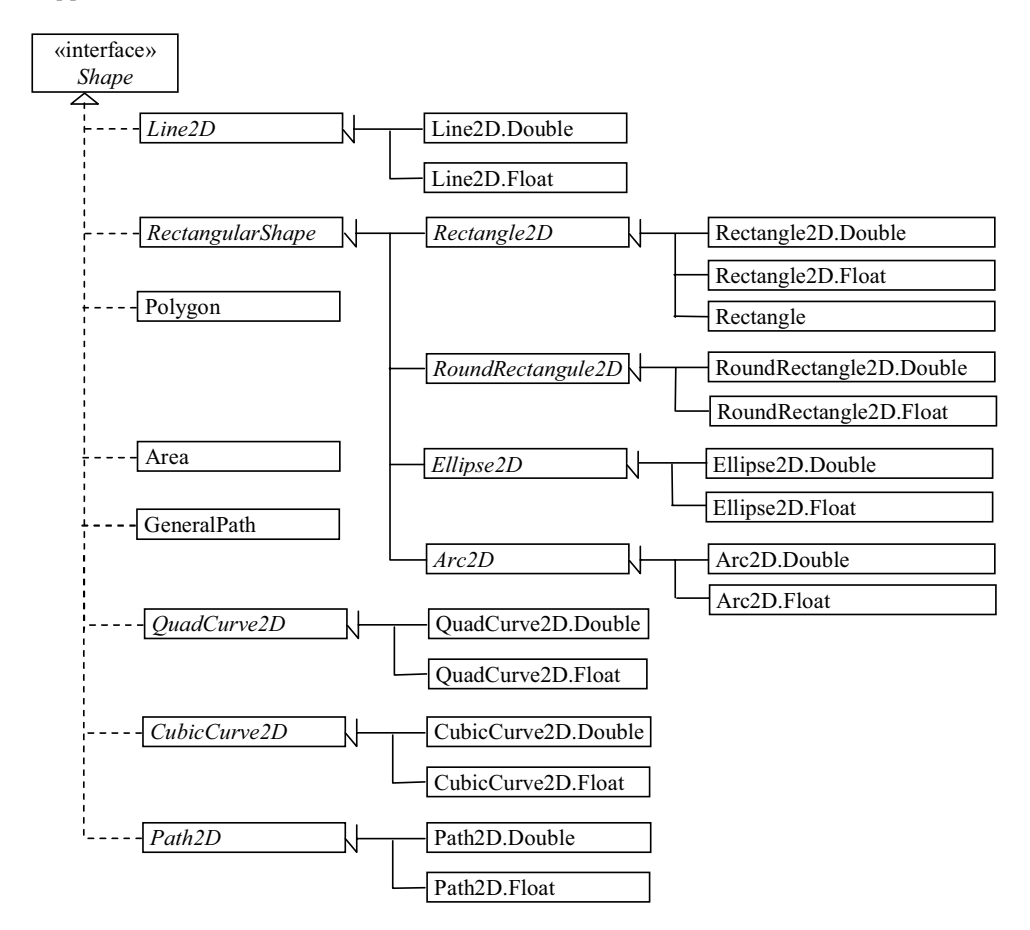

## Figure 49.1

*Java 2D defines various shapes.* 

#### *<Side remark: methods in Shape>*

The Shape interface defines the common features for shapes and provides the contains method to test whether a point or a rectangle is inside a shape, and the intersects method to test whether the shape overlaps with a rectangle, as shown in Figure 49.2. These methods are often useful in geometrical programming.

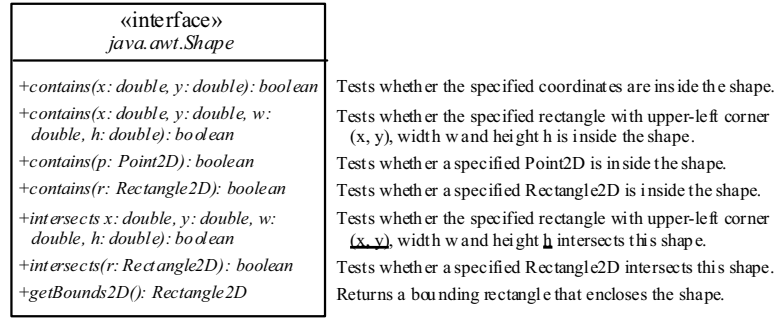

*Shape is the root interface for all Java 2D shapes.* 

#### *<Side remark: concrete shape classes>*

Classes Line2D, Rectangle2D, RoundRectangle2D, Arc2D, Ellipse2D, QuadCurve2D, CubicCurve2D, and Path2D are abstract classes. Each contains two concrete static inner classes named Double and Float for double and float coordinates, respectively. For example, Line2D.Double refers to the static inner class Double defined in the Line2D class. You can use either Line2D.Double or Line2D.Float to create an object for modeling a line, depending on whether you want to use double or float for coordinates. These inner classes are also subclasses of their respective outer classes. So Line2D.Double is a subclass of Line2D.

#### *<Side remark: Point2D>*

A point can be modeled using the abstract Point2D class. It contains two concrete static inner classes Point2D.Double and Point2D.Float for double and float coordinates, respectively. Point2D.Double and Point2D.Float are also subclasses of Point2D. The Point class was introduced in JDK 1.1 and now is included in Java 2D for backward compatibility. Point is now defined as a subclass of Point2D. Point2D contains the methods for finding the distance between two points.

#### *<Side remark: create a shape>*

To create a shape, use the constructor of a concrete shape class. For example, to model a line from  $(x_1, y_1)$  to  $(x_2, y_2)$ , you may create a Line2D object with double data type using the following constructor:

*<Side remark: create a line>*  Line2D line = **new** Line2D.Double(x1, y1, x2, y2);

The Graphics2D class contains the draw(Shape s) method to draw the boundary of the shape and the fill(Shape s) method to fill the interior of the shape. To render the line on a GUI component, use

*<Side remark: render a line>* 

g2d.draw(line);

where g2d is a Graphics2D object for the GUI component.

# **49.4 Rectangle2D, RoundRectangle2D, Arc2D, and Ellipse2D**

*<Side remark: RectangularShape>*

RectangularShape is an abstract base class for Rectangle2D, RoundRectangle2D, Arc2D, and Ellipse2D, whose geometry is defined by a rectangular frame. Figure 49.3 shows the UML diagram for RectangularShape.

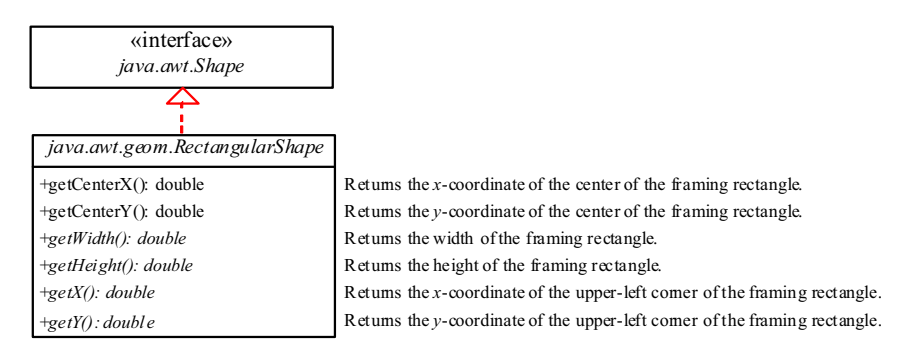

Figure 49.3

*RectangularShape defines a shape with a bounding rectangle.* 

## *<Side remark: Rectangle2D>*

Rectangle2D models a rectangle with horizontal and vertical sides. The Rectangle class was introduced in JDK 1.1 and now is included in Java 2D for backward compatibility. Rectangle is now defined as a subclass of Rectangle2D. It models a rectangle with integer coordinates, while Rectangle2D.Double and Rectangle2D.Float model a rectangle with double and float coordinates, respectively. You can construct a Rectangle using

**new** Rectangle(x, y, w, h)

The parameters x and y represent the upper-left corner of the rectangle, and  $\overline{w}$  and  $\underline{h}$  are its width and height (see Figure 49.4a).

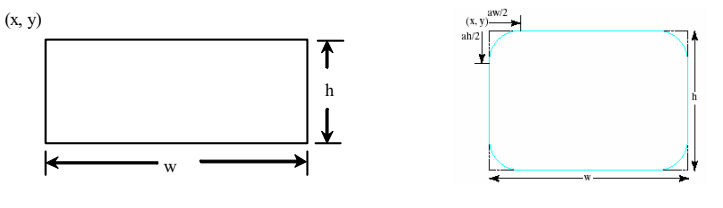

(a) Rectangle (b) Round rectangle

Figure 49.4

*(a) A rectangle is defined in four parameters. (b) A round rectangle is defined in six parameters.* 

The following code creates three Rectangle2D objects with integer, double, and float coordinates, respectively. The upper-left corner of the rectangle is at (20, 40) with width 100 and height 200.

> Rectangle2D ri = **new** Rectangle(20, 40, 100, 200); Rectangle2D rd = **new** Rectangle.Double(20D, 40D, 100D, 200D); Rectangle2D rf = **new** Rectangle.Double(20F, 40F, 100F, 200F);

*<Side remark: RoundRectangle2D>*

RoundRectangle2D models a rectangle with round corners. You can construct a RoundRectangle using

**new** RoundRectangle2D.Double(x, y, w, h, aw, ah)

Parameters x, y, w, and h specify a rectangle, parameter aw is the horizontal diameter of the arcs at the corner, and ah is the vertical diameter of the arcs at the corner (see Figure  $49.4(b)$ ). In other words, aw and ah are the width and the height of the oval that produces a quarter-circle at each corner.

*<Side remark: Ellipse2D>*

Ellipse2D models an ellipse. You can construct an Ellipse2D using

**new** Ellipse2D.Double(x, y, w, h)

Parameters  $\underline{x}$ ,  $\underline{y}$ ,  $\underline{w}$  and  $\underline{h}$  specify the bounding rectangle for the ellipse, as shown in Figure 49.5a.

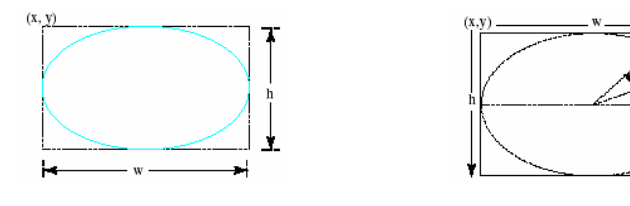

(a) Ellipse (b) Arc

angle 2 .<br>nele 1

Figure 49.5

*An ellipse or oval is defined by its bounding rectangle.*

#### *<Side remark: Arc2D>*

Arc2D models an elliptic arc. You can construct an Arc2D using

**new** Arc2D.Double(x, y, w, h, startAngle, arcAngle, type)

Parameters x, y, w and h specify the bounding rectangle for the arc; parameter startAngle is the starting angle; arcAngle is the spanning angle (i.e., the angle covered by the arc). Angles are measured in degrees and follow the usual mathematical conventions (i.e., 0 degrees is in the easterly direction, and positive angles indicate counterclockwise rotation from the easterly direction); see Figure 49.5(b).

Parameter type is Arc2D.OPEN, Arc2D.CHORD, or Arc2D.PIE. Arc2D.OPEN specifies that the arc is open. Arc2D.CHORD specifies that the arc is connected by drawing a line segment from the start the arc to the end of the arc. Arc2D.PIE specifies that the arc is connected by drawing straight line segments from the start of the arc segment to the center of the full ellipse and from that point to the end of the arc segment.

Listing 49.1 gives a program that demonstrates how to draw various shapes using Graphics2D. Figure 49.6 shows a sample run of the program.

# **Listing 49.1 Graphics2DDemo.java**

*<Side remark: Line 2: import for shape classes>* 

```
<Side remark: Line 5: applet> 
<Side remark: Line 14: Graphics2D reference> 
<Side remark: Line 16: draw a line> 
<Side remark: Line 17: draw a rectangle> 
<Side remark: Line 18: fill a rectangle> 
<Side remark: Line 19: round rectangle> 
<Side remark: Line 20: draw an ellipse> 
<Side remark: Line 21: draw an arc> 
<Side remark: Line 28: main method omitted> 
        import java.awt.*;
        import java.awt.geom.*;
        import javax.swing.*;
        public class Graphics2DDemo extends JApplet {
          public Graphics2DDemo() {
             add(new ShapePanel());
           }
           static class ShapePanel extends JPanel {
            protected void paintComponent(Graphics g) {
               super.paintComponent(g);
              Graphics2D g2d = (Graphics2D)g;
               g2d.draw(new Line2D.Double(10, 10, 40, 80));
              g2d.draw(new Rectangle2D.Double(50, 10, 30, 70));
              g2d.fill(new Rectangle2D.Double(90, 10, 30, 70));
              g2d.fill(new RoundRectangle2D.Double(130, 10, 30, 70, 20, 30));
               g2d.draw(new Ellipse2D.Double(170, 10, 30, 70));
               g2d.draw(
                 new Arc2D.Double(220, 10, 30, 70, 0, 270, Arc2D.OPEN));
               g2d.draw(new Arc2D.Double(260, 10, 30, 70, 0, 270, Arc2D.PIE));
               g2d.draw(
                 new Arc2D.Double(300, 10, 30, 70, 0, 270, Arc2D.CHORD));
         }
         }
        }
```
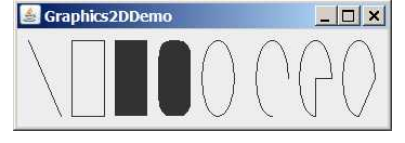

*You can draw various shapes using Java 2D.* 

The shape classes Line2D, Rectangle2D, RoundRectangle2D, Arc2D, and Ellipse2D are in the java.awt.geom package. So, they are imported in line 2.

#### *<Side remark: Line2D>*

A Graphics2D reference is obtained in line 14 in order to invoke the methods in Graphics2D. The statement new Line2D.Double(10, 10, 40, 80) (line 16) creates an instance of Line2D.Double, which is also an

instance of Line2D and Shape. The instance models a line from (10, 10) to (40, 80).

## *<Side remark: Rectangle2D>*

The statement new Rectangle2D.Double(50, 10, 30, 70) (line 17) creates an instance of Rectangle2D.Double, which is also an instance of Rectangle2D and Shape. The instance models a rectangle whose upper-left corner point is (50, 10) with width 30 and height 70.

#### *<Side remark: fill>*

The fill(Shape) method (line 18) renders a filled rectangle.

# *<Side remark: RoundRectangle2D>*

The statement new RoundRectangle2D.Double(130, 10, 30, 70, 20, 30) (line 19) creates an instance of RoundRectangle2D.Double, which is also an instance of RoundRectangle2D and Shape. The instance models a roundcornered rectangle whose parameters are the same as in the drawRoundRect(int x, int y, int w, int h, int aw, int ah) method in the Graphics class.

#### *<Side remark: Ellipse2D>*

The statement new Ellipse2D.Double(300, 10, 30, 70) (line 20) creates an instance of Ellipse2D.Double, which is also an instance of Ellipse2D and Shape. The instance models an ellipse. The parameters in this constructor are the same as the parameters in the drawOval(int  $x$ , int y, int w, int h) method in the Graphics class.

#### *<Side remark: Arc2D>*

The statement new Arc2D.Double(170, 10, 30, 70, 0, 270, Arc2D.OPEN) (line 21) creates an instance of Arc2D.Double, which is also an instance of Arc2D and Shape. The instance models an open arc. The parameters in this constructor are similar to the parameters in the drawArc(int x, int y, int w, int h, int startAngle, int arcAngle) method in the Graphics class, except that the last parameter specifies whether the arc is open or closed. The value Arc2D.OPEN specifies that the arc is open. The value Arc2D.PIE (line 23) specifies that the arc is closed by drawing straight line segments from the start of the arc segment to the center of the full ellipse and from that point to the end of the arc segment. The value Arc2D.CHORD (line 25) specifies that the arc is closed by drawing a straight line segment from the start of the arc segment to the end of the arc segment.

#### **49.5 Coordinate Transformations**

Java 2D provides the classes for modeling geometric objects. It also supports coordinate transformations using translation, rotation, and scaling.

## *49.5.1 Translations*

You can use the translate(double  $x$ , double  $y$ ) method in the Graphics class to move the subsequent rendering by the specified distance relative to the previous position. For example,  $translate(5, -10)$  moves subsequent rendering  $5$  pixels to the right and  $10$  pixels up from the previous position, and  $\frac{translate(-5, 10)}{s}$  moves all shapes  $\frac{5}{s}$  pixels to the left and 10 pixels down from the previous position. Figure 49.7 shows a rectangle displayed before and after applying translation. After invoking g2d.translate(-6, 4), the rectangle is displayed 6 pixels to the left and 4 pixels down from the previous position.

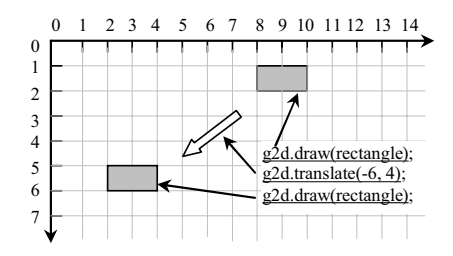

*(a) After applying g2d.translate(-6, 4), the subsequent rendering of the rectangle is moved by the specified distance relative to the previous position.*

Listing 49.2 gives a program that demonstrates the effect of translation of coordinates. Figure 49.8 shows a sample run of the program.

**Listing 49.2 TranslationDemo.java**

```
<Side remark: Line 2: import for shape classes> 
<Side remark: Line 5: applet> 
<Side remark: Line 14: Graphics2D reference> 
<Side remark: Line 15: a rectangle> 
<Side remark: Line 17: random number> 
<Side remark: Line 19: set a new color> 
<Side remark: Line 21: display rectangle> 
<Side remark: Line 22: translate> 
<Side remark: Line 26: main method omitted> 
        import java.awt.*;
        import java.awt.geom.*;
        import javax.swing.*;
        public class TranslateDemo extends JApplet {
           public TranslateDemo() {
             add(new ShapePanel());
           }
        class ShapePanel extends JPanel {
           protected void paintComponent(Graphics g) {
             super.paintComponent(g);
            Graphics2D g2d = (Graphics2D)g;
            Rectangle2D rectangle = new Rectangle2D.Double(10, 10, 50, 60);
             java.util.Random random = new java.util.Random();
            for (int i = 0; i < 10; i++) {
               g2d.setColor(new Color(random.nextInt(256), 
                 random.nextInt(256), random.nextInt(256)));
               g2d.draw(rectangle);
              g2d.translate(20, 5);
         }
        \qquad \}}
```
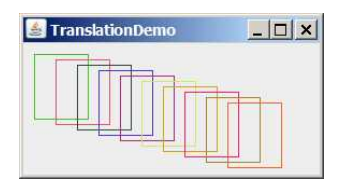

*The rectangles are displayed successively in new locations.* 

Line 17 creates a Random object. The Random class was introduced in §8.6.2, "The Random Class." Invoking random.nextInt(256) (line 19) returns a random  $int$  value between  $0$  and  $255$ . The setColor method (line 19) sets a new color for subsequent rendering. Line 21 draws a rectangle. The translate(20, 5) method in line 22 moves the subsequent rendering 20 pixels to the right and 5 pixels down.

# *49.5.2 Rotations*

You can use the rotate(double theta) method in the Graphics2D class to rotate subsequent rendering by theta degrees from the origin clockwise, where theta is a double value in radians. By default the origin is  $(0, 0)$  $\underline{0}$ ). You can use the  $translate(x, y)$  method to move the origin to a specified location. For example, rotate(Math.PI / 4) rotates subsequent rendering 45 degrees counterclockwise along the northern direction from the origin, as shown in Figure 49.9.

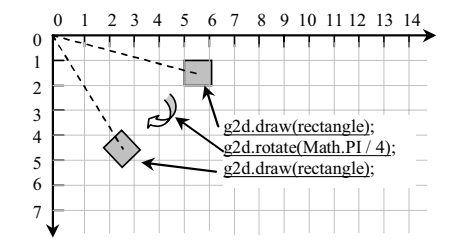

Figure 49.9

*After performing g2d.rotate(Math.PI / 4), the rectangle is rotated in 45 degrees from the origin.* 

Listing 49.3 gives a program that demonstrates the effect of rotation of coordinates. Figure 49.10 shows a sample run of the program.

# **Listing 49.3 RotationDemo.java**

*<Side remark: Line 2: import for shape classes> <Side remark: Line 5: applet> <Side remark: Line 14: Graphics2D reference> <Side remark: Line 15: a rectangle> <Side remark: Line 17: new origin> <Side remark: Line 18: draw center point> <Side remark: Line 19: random number>* 

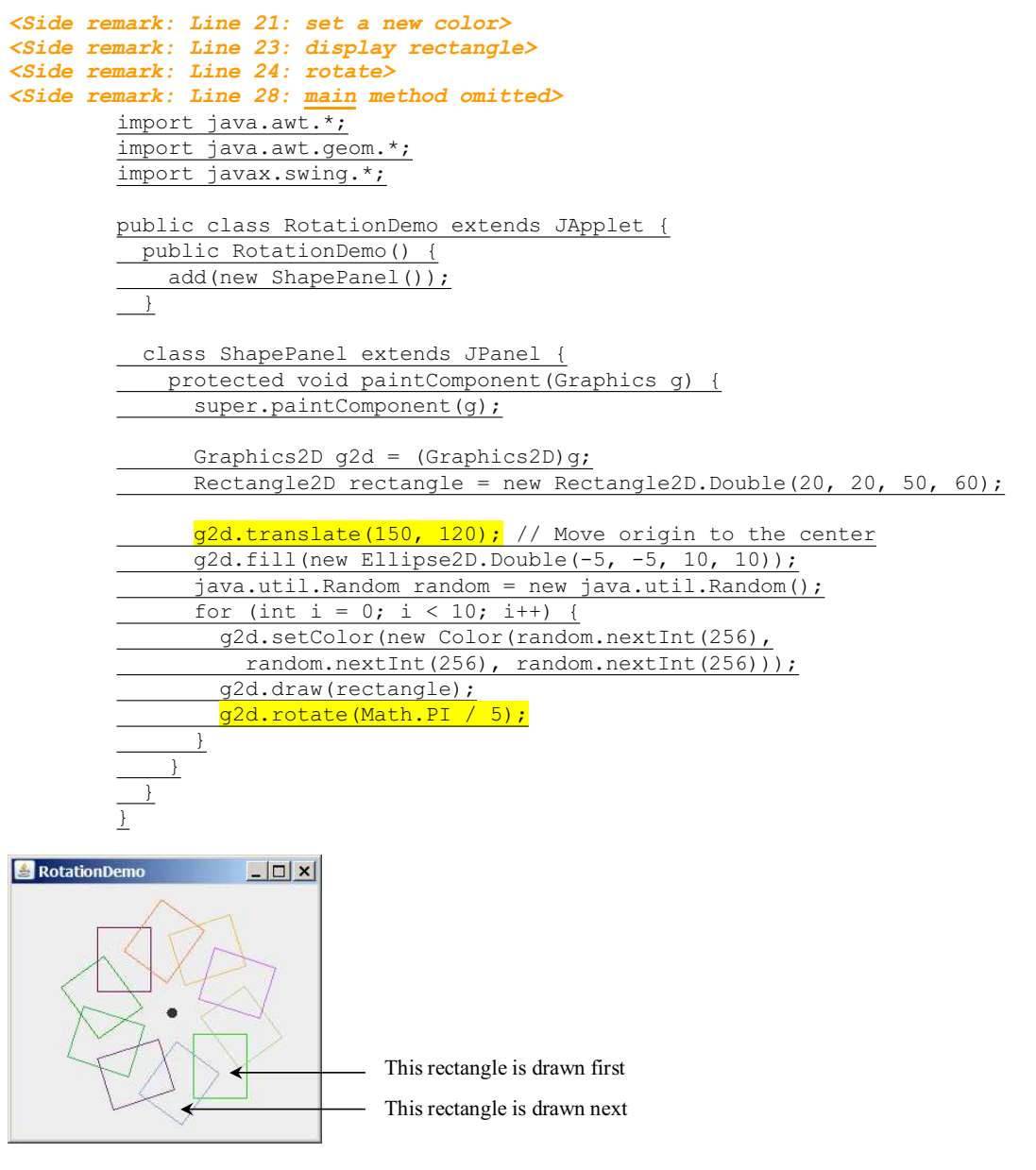

*After the rotate method is invoked, the rectangles are displayed successively in new locations.* 

The translate(150, 120) method moves the origin from (0, 0) to (150, 120) (line 17). The loop is repeated ten times. Each iteration sets a new color randomly (line 21), draws the rectangle (line 23), and rotates 36 degrees from the new origin (line 24).

*49.5.3 Scaling*

You can use the scale(double sx, double sy) method in the Graphics2D class to resize subsequent rendering by the specified scaling factors. For example, scale(2, 2) resizes the object by doubling the *x*- and *y*coordinates in the object, as shown in Figure 49.11.

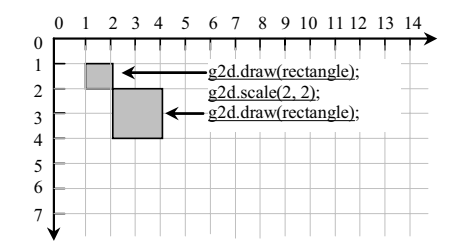

Figure 49.11

*After performing g2d.scale(2, 2), the x- and y-coordinates in the original rectangle are doubled.* 

Listing 49.4 gives a program that demonstrates the effect of using scaling. Figure 49.12 shows a sample run of the program.

# **Listing 49.4 ScalingDemo.java**

```
<Side remark: Line 2: import for shape classes> 
<Side remark: Line 5: applet> 
<Side remark: Line 14: Graphics2D reference> 
<Side remark: Line 15: a rectangle> 
<Side remark: Line 18: display rectangle> 
<Side remark: Line 19: scale> 
<Side remark: Line 23: main method omitted> 
        import java.awt.*;
        import java.awt.geom.*;
        import javax.swing.*;
        public class ScalingDemo extends JApplet {
           public ScalingDemo() {
             add(new ShapePanel());
           }
          class ShapePanel extends JPanel {
             protected void paintComponent(Graphics g) {
              super.paintComponent(q);
              Graphics2D g2d = (Graphics2D)g;
              Rectangle2D rectangle = new Rectangle2D.Double(10, 10, 10, 10);
             for (int i = 0; i < 4; i++) {
                 g2d.draw(rectangle);
                 g2d.scale(2, 2);
         }
         }
         }
        }
```
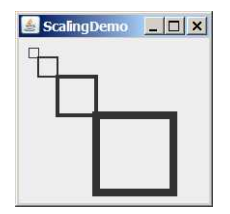

*After scaling is applied, the rectangles are displayed successively.* 

The program draws four rectangles. The upper-left corner of the first rectangle is at (10, 10). After invoking scale(2, 2) (line 19) on the Graphics2D object g2d in the first iteration of the loop, the upperleft corner of the second rectangle is at (20, 20), since this scale method causes the coordinates in the current object to be doubled. After invoking scale(2, 2) (line 19) on the Graphics2D object g2d in the second iteration of the loop, the upper-left corner of the third rectangle is at  $(40, 40)$ . After invoking scale $(2, 2)$  (line 19) on the Graphics2D object  $\frac{1}{9}$ 2d in the third iteration of the loop, the upperleft corner of the fourth rectangle is at (80, 80).

It is interesting to note that the thickness of line segments also doubles each time scale  $(2, 2)$  is invoked. We will discuss the thickness of lines in the next section.

# **49.6 Strokes**

Java 2D allows you to specify the attributes of lines, called *strokes*. You can specify the width of the line, how the line ends (called *end caps*), how lines join together (called *line joins*), and whether the line is dashed. These attributes are defined in a Stroke object. You can create a Stroke object using the BasicStroke class, as shown in Figure 49.13.

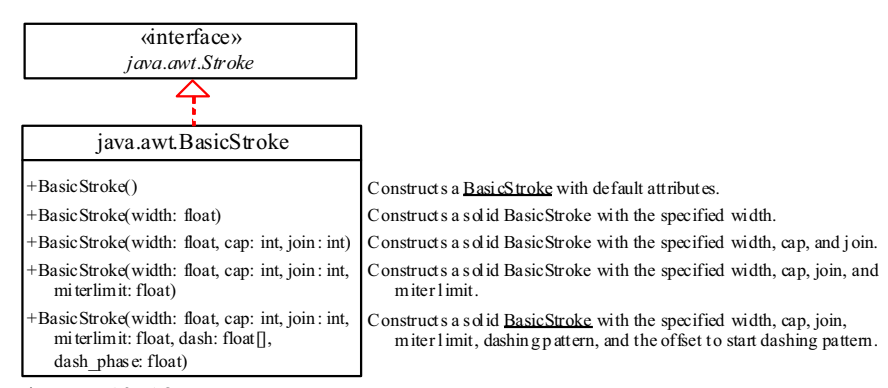

Figure 49.13

*You can create a Stroke using the BasicStroke class.* 

The parameter width specifies the thickness of the stroke with a default value 1.0.

The parameter cap is one of three values:

- **•** BasicStroke.CAP ROUND for round cap.
- BasicStroke.CAP SQUARE for square cap.
- BasicStroke. CAP BUTT for no added decorations.

The parameter join is one of three values:

- x BasicStroke.JOIN\_BEVEL for joining the outer corners of their wide outlines with a straight segment.
- BasicStroke.JOIN MITER for joining path segments by extending their outside edges until they meet.
- BasicStroke.JOIN ROUND for joining path segments by rounding off the corner at a radius of half the line width.

The parameter miterlimit sets a limit for JOIN MITER to prevent a very long join when the angle between the two lines is small.

The parameter dash array defines a dash pattern by alternating between opaque and transparent sections. The dash\_phase parameter specifies the offset to start the dashing pattern.

To set a stroke in Graphics2D, use

**void** setStroke(Stroke stroke)

Listing 49.5 gives a program that demonstrates the effect of using basic strokes. Figure 49.14 shows a sample run of the program.

## **Listing 49.5 BasicStrokeDemo.java**

```
<Side remark: Line 2: import for shape classes> 
<Side remark: Line 5: applet> 
<Side remark: Line 14: Graphics2D reference> 
<Side remark: Line 16: set a stroke> 
<Side remark: Line 18: draw a line> 
<Side remark: Line 20: translate> 
<Side remark: Line 31: draw a rectangle> 
<Side remark: Line 49: main method omitted> 
        import java.awt.*;
        import java.awt.geom.*;
        import javax.swing.*;
        public class BasicStrokeDemo extends JApplet {
         public BasicStrokeDemo() {
          add(new ShapePanel());
         }
         class ShapePanel extends JPanel {
          protected void paintComponent(Graphics g) {
            super.paintComponent(g);
              Graphics2D g2d = (Graphics2D)g;
               g2d.setStroke(new BasicStroke(15.0f, BasicStroke.CAP_ROUND,
```
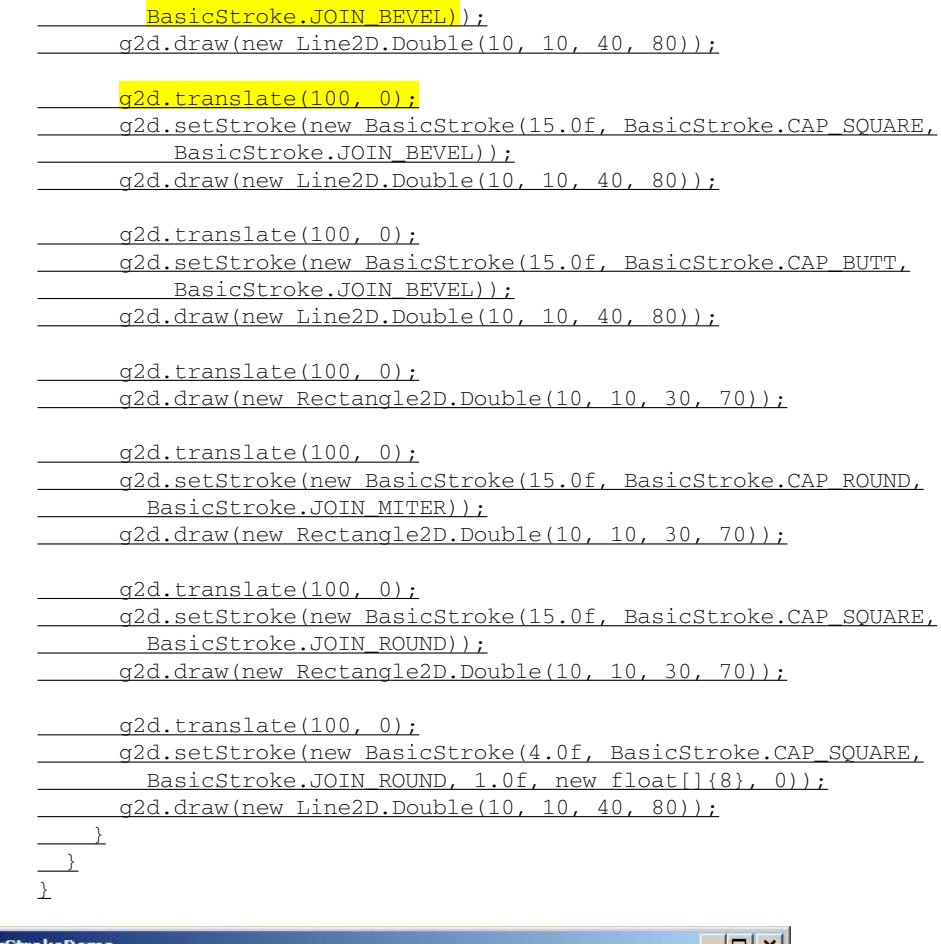

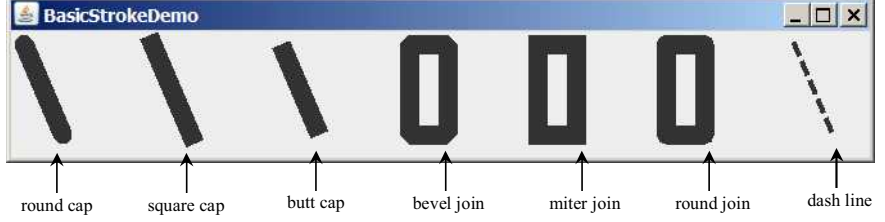

*You can specify the attributes for strokes.* 

The statement *new BasicStroke(15.0f, BasicStroke.CAP\_ROUND, BasicStroke.JOIN\_BEVEL)* (line 16) creates an instance of BasicStroke, which is also an instance of the Stroke interface. The setStroke(Stroke) method sets a Stroke object for the Graphics2D context. The program sets new Stroke objects in lines 21, 26, 34, 39, 49. Line 44 sets a new Stroke object with width 4.0f, round square cap, round join, miter limit  $\overline{1.0}$ , dashing pattern  $\{8\}$ , and dash phase  $\underline{0}$ .

### **49.7 Paint**

You can use the setColor(Color c) method in the Graphics class to set a color. It sets only a solid color. Graphics2D provides the setPaint(Paint p) method to set a paint. Paint is a generalization of color. It can represent more attributes than simple solid colors.

Paint is an interface for three concrete classes including Color, as shown in Figure 49.15.

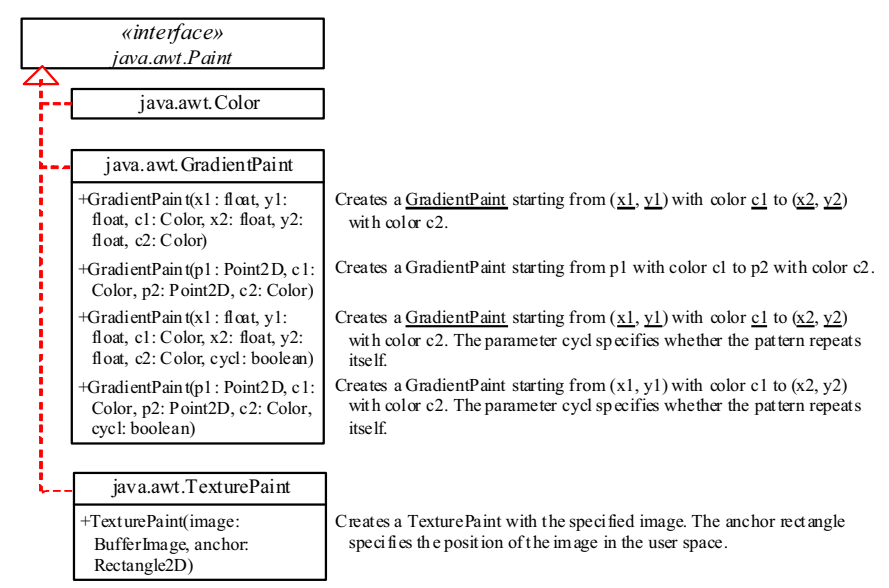

Figure 49.15

*A Paint object specifies colors.*

GradientPaint defines a varying color, specified by two points and two colors. As the location moves from the first point to the second, the paint changes gradually from the first color to the second. A GradientPaint can be cyclic or acyclic. A cyclic paint repeats the same pattern periodically.

TexturePaint defines an image to fill a shape or characters. The parameter image is specified as a BufferedImage. The anchor parameter specifies a rectangle on which the image is anchored. The image is repeated around the anchor rectangle, as shown in Figure 49.16.

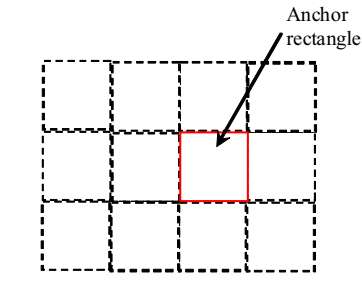

Figure 49.16

*A TexturePaint is specified by an image in an anchor rectangle.* 

Listing 49.6 gives a program that demonstrates the effect of using GradientPaint and TexturePaint. Figure 49.17 shows a sample run of the program.

## **Listing 49.6 PaintDemo.java**

*<Side remark: Line 17: GradientPaint> <Side remark: Line 29: solid color> <Side remark: Line 35: get URL> <Side remark: Line 36: TexturePaint> <Side remark: Line 39: set paint> <Side remark: Line 60: main method>*  import java.awt.\*; import java.awt.geom.\*; import javax.imageio.ImageIO; import javax.swing.\*; public class PaintDemo extends JApplet { public PaintDemo() { add(new ShapePanel()); } class ShapePanel extends JPanel { protected void paintComponent(Graphics g) { super.paintComponent(g); Graphics2D  $g2d = (Graphics2D)g;$  g2d.setPaint(new GradientPaint(10, 10, Color.RED, 40, 40, Color.BLUE, true)); g2d.fill(new Rectangle2D.Double(10, 10, 90, 70)); g2d.setFont(new Font("Serif", Font.BOLD, 50)); g2d.drawString("GradientPaint", 10, 120); g2d.translate(100, 0); g2d.setPaint(new GradientPaint(10, 10, Color.YELLOW, 40, 40, Color.BLACK)); g2d.fill(new Rectangle2D.Double(10, 10, 90, 70)); g2d.translate(100, 0); g2d.setPaint(Color.YELLOW); g2d.fill(new Rectangle2D.Double(10, 10, 90, 70)); try { java.net.URL url = getClass().getClassLoader().getResource("image/ca.gif");  $j$ ava.awt.image.BufferedImage image = ImageIO.read(url);  $T$ exturePaint texturePaint = new TexturePaint (image, new Rectangle2D.Double(10, 10, 100, 70)); g2d.translate(130, 0); g2d.setPaint(texturePaint); g2d.fill(new Ellipse2D.Double(10, 10, 100, 70));

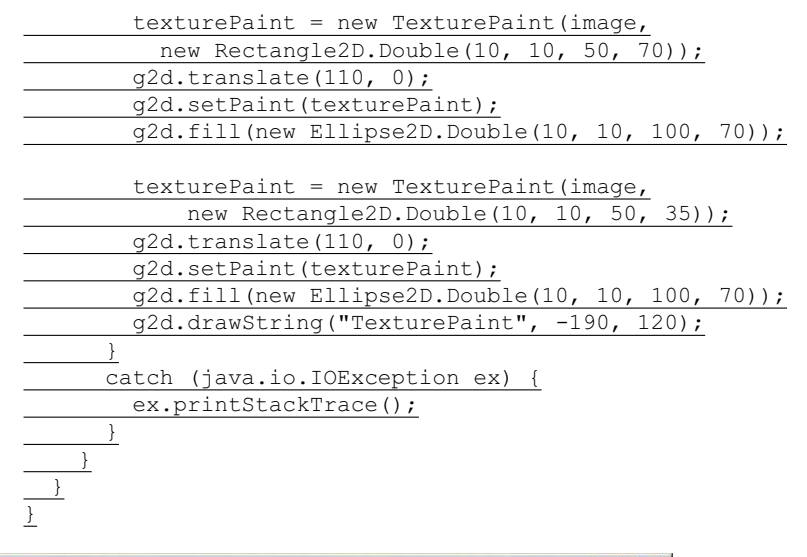

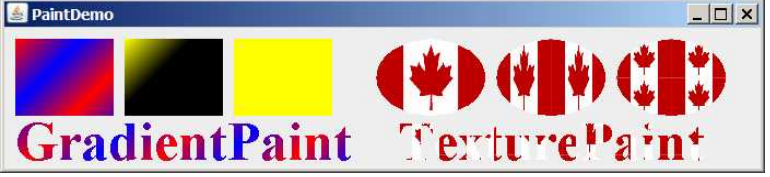

*Shapes and characters are drawn with gradient paint, solid color, and texture paint.* 

The statement in lines 17–18

g2d.setPaint(**new** GradientPaint(10, 10, Color.RED, 40, 40, Color.BLUE, **true**));

creates an instance of GradientPaint and sets the paint in g2d.

The program sets a new Paint object (lines 17, 24, 29) before drawing a filled rectangle (lines  $\overline{19, 26, 30}$ ). Note that you can use the setPaint method to set a Color object (line 29) or use the setColor method in the Graphics class to set a color.

As you see in Figure 49.17, the gradient colors are repeated in the first rectangle, since the GradientPaint is cyclic (lines 17–18). The gradient colors are not repeated in the second rectangle, since the GradientPaint is acyclic (lines 24–25).

To create a TexturePaint, you need to create a BufferedImage from an image file. The URL of the image file is created in lines 33–49. This subject was introduced in §18.10, "Locating Resources Using the URL Class." You can use the static method read in the ImageIO class to obtain a BufferedImage from the URL of the image (line 35).

The statement in lines 36–37

TexturePaint texturePaint = **new** TexturePaint(image, **new** Rectangle2D.Double(10, 10, 100, 70));

creates a TexturePaint with the image anchored in the rectangle whose upper-left corner is  $(10, 10)$  and width and height are  $100$ and 70. This TexturePaint object is set in g2d in line 39. Line 40 fills an ellipse with this TexturePaint, as shown in Figure 49.18a.

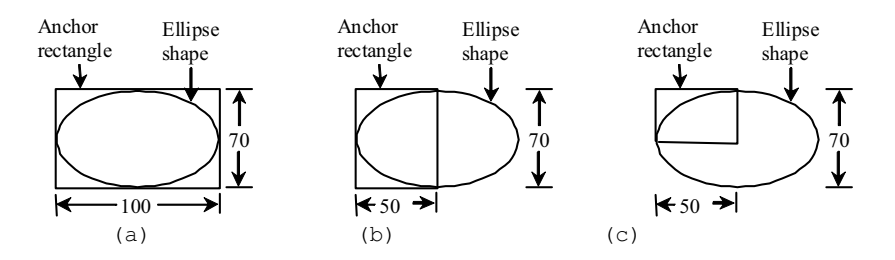

Figure 49.18

*The anchor rectangle defines the size and position of the starting image.*

The statement in lines 42-43

texturePaint = **new** TexturePaint(image, **new** Rectangle2D.Double(10, 10, 50, 70));

creates a TexturePaint with the image anchored in the rectangle whose upper-left corner is  $(10, 10)$  and width and height are  $50$ and 70. This TexturePaint object is set in g2d in line 45. Line 46 fills an ellipse with this TexturePaint, as shown in Figure 49.18(b). As you see in the sample output in Figure 49.17, the texture paint is repeated from the anchor rectangle.

Line 53 displays a string. The characters are filled with the paint set in line 51.

## **49.8 QuadCurve2D and CubicCurve2D**

Java 2D provides the QuadCurve2D and CubicCurve2D classes for modeling quadratic curves and cubic curves. QuadCurve2D.Double and QuadCurve2D.Float are two concrete subclasses of QuadCurve2D. CubicCurve2D.Double and CubicCurve2D.Float are two concrete subclasses of CubicCurve2D.

A quadratic curve is mathematically defined as a quadratic polynomial. To create a QuadCurve2D.Double, use the following constructor:

> QuadCurve2D.Double(**double** x1, **double** y1, **double** ctrlx, **double** ctrly, **double** x2, **double** y2)

where  $(x1, y1)$  and  $(x2, y2)$  specify two endpoints and (ctrlx, ctrly) is a control point. The control point is usually not on the curve instead of defining the trend of the curve, as shown in Figure 49.19a.

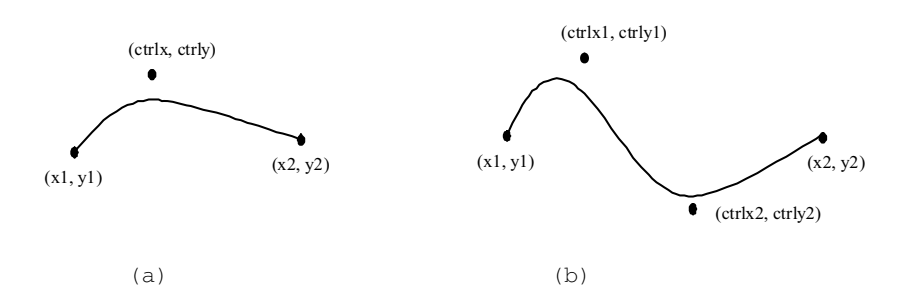

Figure 49.19

*(a) A quadratic curve is specified using three points. (b) A cubic curve is specified using four points.* 

A cubic curve is mathematically defined as a cubic polynomial. To create a CubicCurve2D.Double, use the following constructor:

> CubicCurve2D.Double(**double** x1, **double** y1, **double** ctrlx1, **double** ctrly1, **double** ctrlx2, **double** ctrly2, **double** x2, **double** y2)

where  $(x1, y1)$  and  $(x2, y2)$  specify two endpoints and (ctrlx1, ctrly1) and  $(\text{ctr1x2}, \text{ctrly2})$  are two control points. The control points are usually not on the curve instead of defining the trend of the curve, as shown in Figure 49.19(b).

Listing 49.7 gives a program that demonstrates how to draw quadratic curves and cubic curves. Figure 49.20 shows a sample run of the program.

#### **Listing 49.7 CurveDemo.java**

```
<Side remark: Line 2: import for shape classes> 
<Side remark: Line 5: applet> 
<Side remark: Line 14: Graphics2D reference> 
<Side remark: Line 17: quadratic curve> 
<Side remark: Line 22: cubic curve> 
<Side remark: Line 32: main method omitted> 
        import java.awt.*;
        import java.awt.geom.*;
        import javax.swing.*;
        public class CurveDemo extends JApplet {
          public CurveDemo() {
             add(new CurvePanel());
          }
           static class CurvePanel extends JPanel {
             protected void paintComponent(Graphics g) {
              super.paintComponent(q);
             Graphics2D g2d = (Graphics2D)g;
```
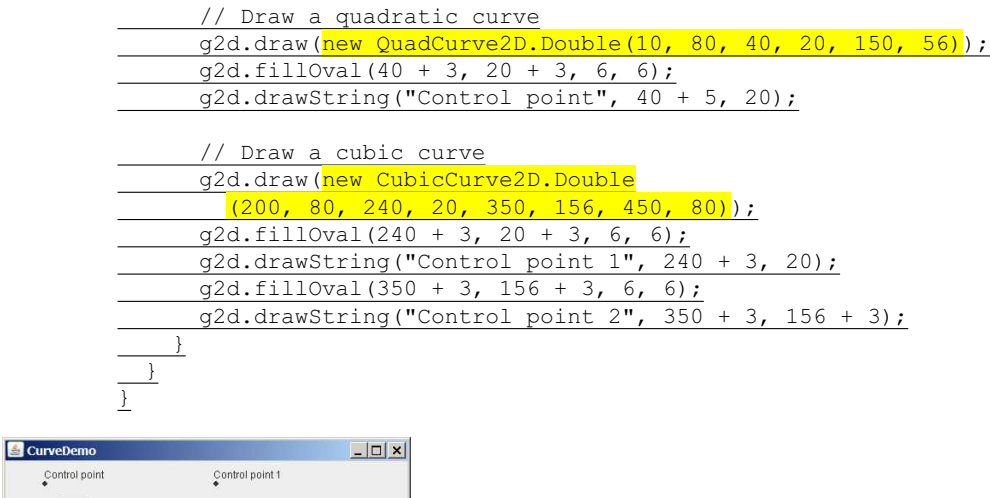

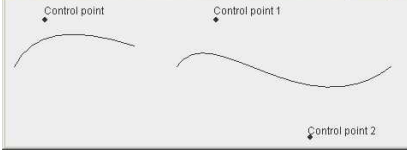

*You can draw quadratic and cubic curves using Java 2D.* 

### *<Side remark: QuadCurve2D>*

A Graphics2D reference is obtained in line 14 in order to invoke the methods in Graphics2D. The statement new QuadCurve2D.Double(10, 80, 40, 20, 150, 56) (line 17) creates an instance of QuadCurve2D.Double, which is also an instance of QuadCurve2D and Shape. The instance models a quadratic curves with two endpoints  $(10, 80)$ ,  $(150, 56)$  and a control point (40, 20).

The fillOval (line 18) and drawString (line 19) methods are defined in the Graphics class and so can be used in the Graphics2D class.

# *<Side remark: CubicCurve2D>*

The statement new CubicCurve2D.Double(200, 80, 240, 20, 350, 156, 450, 80)) (lines 22–23) creates an instance of CubicCurve2D.Double, which is also an instance of QuadCurve2D and Shape. The instance models a quadratic curves with two endpoints  $(200, 80)$ ,  $(450, 80)$  and two control points (240, 20), (450, 80).

### **49.9 Path2D**

The Path2D class models an arbitrary geometric path. Path2D.Double and Path2D.Float are two concrete subclasses of Path2D. Java 2D also contains the GeneralPath class which is now superseded by Path 2D.Float.

You can construct path segments using the methods, as shown in Figure 49.21.

# *<PD: UML Class Diagram>*

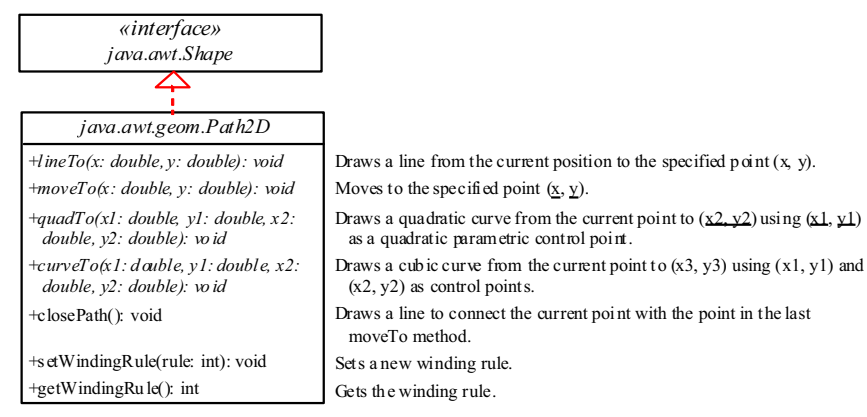

*The Path2D class contains the methods for constructing path segments.* 

You may create a Path2D using a constructor from Path2D.Double and Path2D.Float. The process of the path construction can be viewed as drawing with a pen. At any moment, the pen has a current position. You can use the moveTo( $x$ ,  $y$ ) method to move the pen to the new position at point  $(x, y)$ , use the lineTo(x, y) to add a point  $(x, y)$  to the path by drawing a straight line from the current point to this new point, use the quadTo(ctrlx, ctrly,  $x$ ,  $y$ ) method to draw a quadratic curve from the current location to  $(\underline{x}, \underline{y})$  using  $(\underline{ctrl}x, \underline{ctrl}y)$  as the control point, use the curveTo(ctrlx1, ctrly1, ctrlx2, ctrly2, x, y) method to draw a cubic curve from the current location to  $(\underline{x}, \underline{y})$  using  $(\underline{ctrl}x)$ , ctrly1) and (ctrlx2, ctrly2) as the control points, and use the closePath() method to connect the current point with the point in the last moveTo method.

Listing 49.8 gives a program that demonstrates how to draw a shape using Path2D. Figure 49.22 shows a sample run of the program.

#### **Listing 49.8 Path2DDemo.java**

```
<Side remark: Line 2: import for shape classes> 
<Side remark: Line 5: applet> 
<Side remark: Line 14: Graphics2D reference> 
<Side remark: Line 16: new position> 
<Side remark: Line 17: draw a cubic curve> 
<Side remark: Line 18: new position> 
<Side remark: Line 19: draw a cubic curve> 
<Side remark: Line 20: draw a line> 
<Side remark: Line 21: close path> 
<Side remark: Line 23: display path> 
<Side remark: Line 26: main method omitted> 
        import java.awt.*;
        import java.awt.geom.*;
        import javax.swing.*;
        public class Path2DDemo extends JApplet {
           public Path2DDemo() {
             add(new ShapePanel());
         \qquad \}
```
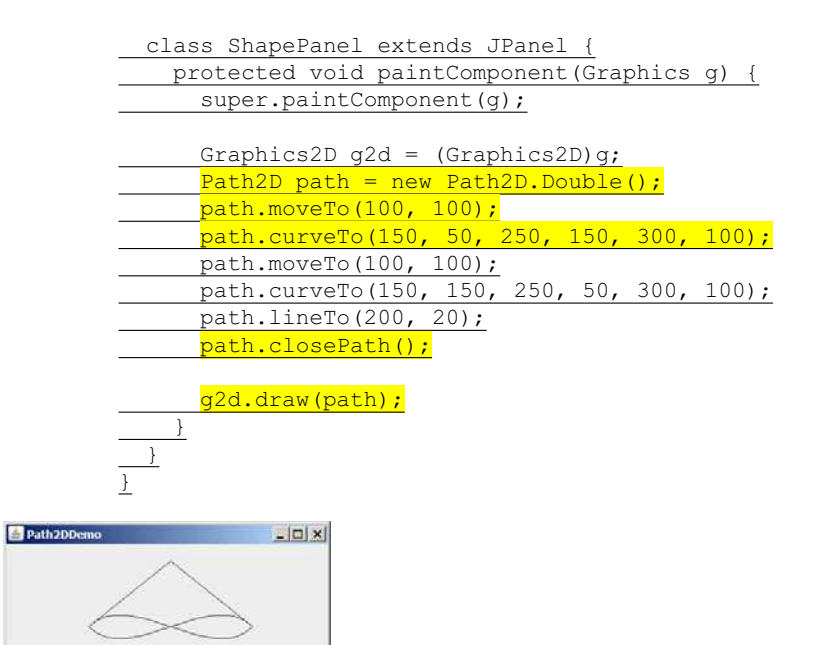

Figure 49.22

*You can draw an arbitrary shape using the Path2D class.* 

The statement new Path2D.Double() (line 15) creates an empty path. The moveTo(100, 100) method (line 16) sets the current pen position at (100, 100). Invoking path.curveTo(150, 50, 250, 150, 300, 100) (line 17) creates a cubic curve from  $(100, 100)$  to  $(300, 100)$  with control points (150, 50) and (250, 150). Invoking path.moveTo(100, 100) (line 18) moves the pen position back to  $(100, 100)$ . Invoking path.curveTo(150, 150, 250, 50, 300,  $\overline{100}$ ) (line 19) creates a cubic curve from (100, 100) to (300, 100) with control points (150, 150) and  $(250, 50)$ . Now the current position is at  $(300, 100)$ . Invoking path.lineTo(200, 20) (line 20) creates a line from (300, 100) to (200, 20). Invoking path.closePath() (line 21) draws a line connecting the current position (i.e.,  $(200, 20)$ ) with the last moveTo position (i.e., (100, 100)). Finally, Invoking g2d.draw(path) (line 23) draws the path.

For a simple shape, it is easy to decide which point is inside a shape. A path may form many shapes. It is not easy to decide which point is inside an enclosed path. Java 2D uses the winding rules to define the interior points. There are two winding rules: WIND\_EVEN\_ODD and WIND\_NON\_ZERO.

#### *<Side remark: WIND\_EVEN\_ODD>*

The WIND EVEN ODD rule defines a point as inside a path if a ray from the point toward infinity in an arbitrary direction intersects the path an odd number of times. Consider the path in Figure 49.23a. Points A and C are outside the path, because the ray intersects the path twice. Point B is inside the path, because the ray intersects the path once.

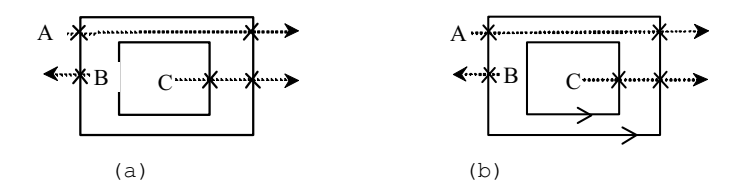

Figure 49.23

*The WIND\_EVEN\_ODD and WIND\_NON\_ZERO rules define interior points.* 

### *<Side remark: WIND\_NON\_ZERO>*

With the WIND NON ZERO rule, the direction of the path is taken into consideration. A point is inside a path if a ray from the point toward infinity in an arbitrary direction intersects the path an unequal number of opposite directions. Consider the path in Figure 49.23(b). Point A is outside the path, because the ray intersects the path twice in opposite directions. Point  $\underline{B}$  is inside the path, because the ray intersects the path once. Point  $C$  is inside the path, because the ray intersects the path twice in the same directions. By default, a Path2D is created using the WIND NON ZERO rule. You can use the setWindingRule method to set a new winding rule.

Listing 49.9 gives a program that demonstrates winding rules in Path2D. Figure 49.24 shows a sample run of the program.

# **Listing 49.9 WindingRuleDemo.java**

```
<Side remark: Line 2: import for shape classes> 
<Side remark: Line 5: applet> 
<Side remark: Line 14: Graphics2D reference> 
<Side remark: Line 16: new origin> 
<Side remark: Line 17: draw path> 
<Side remark: Line 19: new origin> 
<Side remark: Line 20: create a path> 
<Side remark: Line 21: new winding rule> 
<Side remark: Line 22: fill path> 
<Side remark: Line 24: new origin> 
<Side remark: Line 25: create a path> 
<Side remark: Line 26: new winding rule> 
<Side remark: Line 27: fill path> 
<Side remark: Line 30: create a path> 
<Side remark: Line 49: main method omitted> 
        import java.awt.*;
        import java.awt.geom.*;
        import javax.swing.*;
        public class WindingRuleDemo extends JApplet {
           public WindingRuleDemo() {
              add(new ShapePanel());
         \qquad \} class ShapePanel extends JPanel {
             protected void paintComponent(Graphics g) {
               super.paintComponent(g);
```
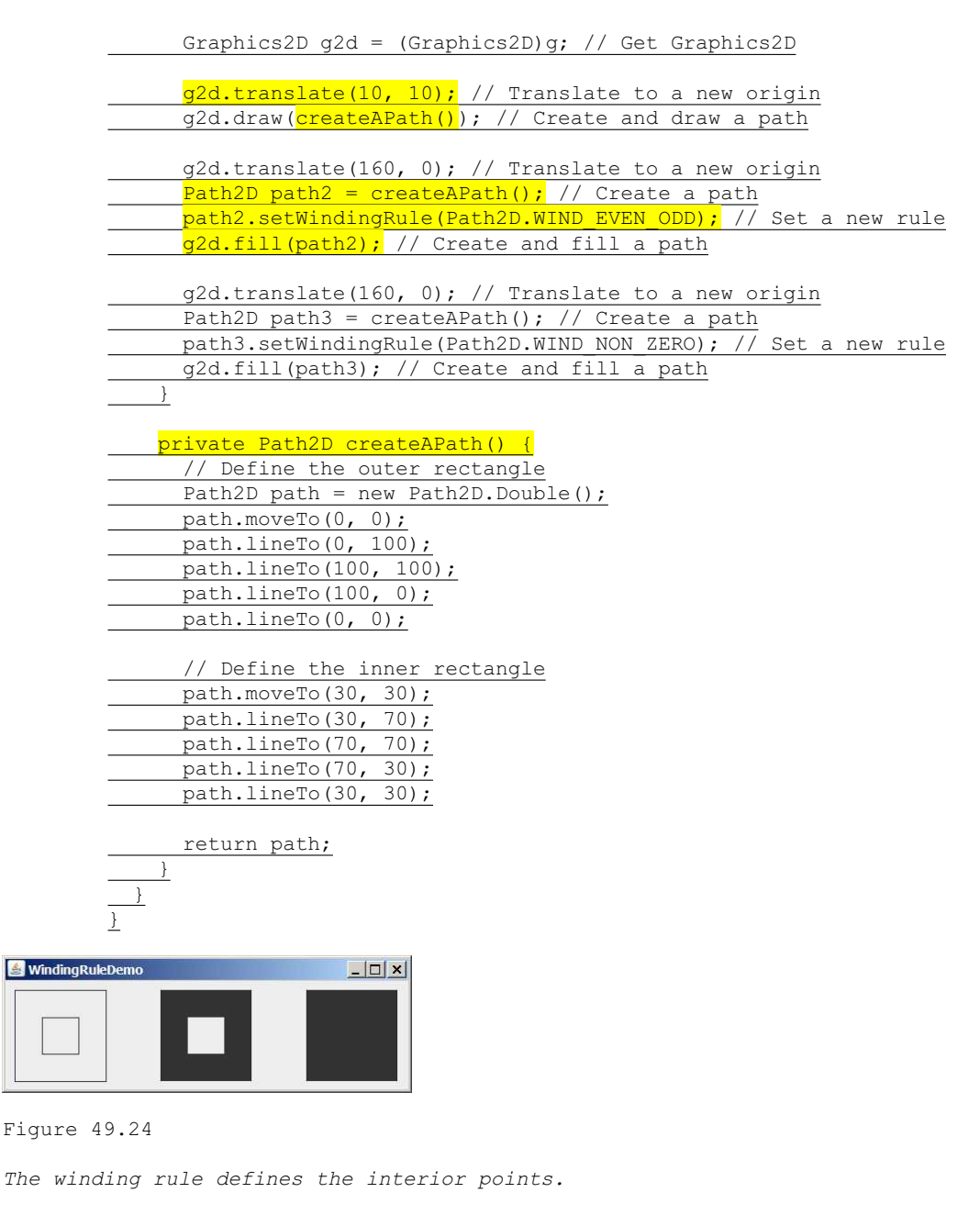

## *<Side remark: createAPath>*

The createAPath() method creates a path for two rectangles. The outer rectangle is created in lines 33–37 and the inner rectangle in lines 40–49.

The program translates the coordinate's origin to  $(10, 10)$  in line  $16$ , invokes createAPath to create a path, and displays it in line 17.

The program translates the coordinate's origin to (160, 0) in line 19, creates a new path (line 20), sets the path winding rule to WIND EVEN ODD (line 21), and displays it in line 22.

The program translates the coordinate's origin to  $(160, 0)$  in line 24, creates a new path (line 25), sets the path winding rule to WIND\_NON\_ZERO (line 26), and displays it in line 27.

Note that if a path is unclosed, the fill method implicitly closes it and draws a filled path.

# **49.10 Constructive Area Geometry**

Shapes can be combined to create new shapes. This is known as *constructive area geometry*. Java 2D provides class Area to perform constructive area geometry, as shown in Figure 49.25.

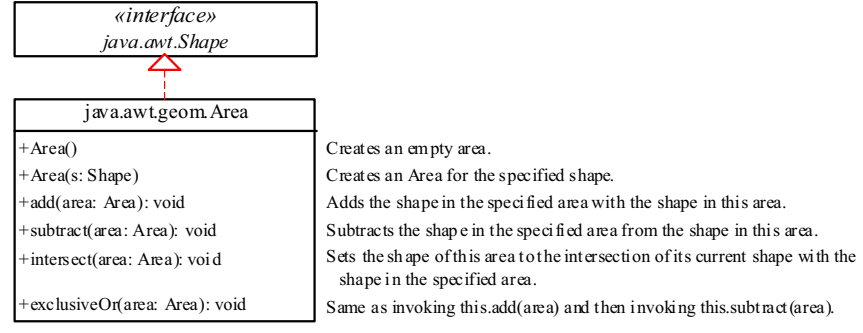

Figure 49.25

*The Area class contains the methods for constructing new areas.* 

Area implements Shape and provides the methods add, subtract, intersect, and exclusiveOr to perform set-theoretic operations union, difference, intersection, and symmetric difference. These operations perform on the shapes stored in the areas. The union of two areas consists of all points that are in either area. The difference of two areas consists of the points that are in the first area, but not in the second area. The intersection of two areas consists of all points that are in both areas. The symmetric difference consists of the points that are in exactly one of the two areas.

Listing 49.10 gives a program that demonstrates constructive geometry using the Area class. Figure 49.26 shows a sample run of the program.

## **Listing 49.10 AreaDemo.java**

*<Side remark: Line 2: import for shape classes> <Side remark: Line 5: applet> <Side remark: Line 14: Graphics2D reference> <Side remark: Line 17: two shapes> <Side remark: Line 19: new origin> <Side remark: Line 23: draw shapes> <Side remark: Line 25: add> <Side remark: Line 30: fill area>* 

```
<Side remark: Line 33: subtract> 
<Side remark: Line 35: fill area> 
<Side remark: Line 38: intersect> 
<Side remark: Line 40: fill area> 
<Side remark: Line 42: exclusiveOr>
<Side remark: Line 43: fill area> 
<Side remark: Line 48: main method omitted> 
        import java.awt.*;
        import java.awt.geom.*;
        import javax.swing.*;
        public class AreaDemo extends JApplet {
          public AreaDemo() {
             add(new ShapePanel());
           }
           class ShapePanel extends JPanel {
            protected void paintComponent(Graphics g) {
              super.paintComponent(g);
               Graphics2D g2d = (Graphics2D)g; // Get Graphics2D
               // Create two shapes
              Shape shape1 = new Ellipse2D.Double(0, 0, 50, 50);
              Shape shape2 = new Ellipse2D.Double(25, 0, 50, 50);
               g2d.translate(10, 10); // Translate to a new origin
               g2d.draw(shape1); // Draw the shape
              g2d.draw(shape2); // Draw the shape
              Area areal = new Area (shapel); // Create an area
              \sqrt{Area \, area2} = new \, Area(shape2);areal.add(area2); // Add area2 to area1
               g2d.translate(100, 0); // Translate to a new origin
               g2d.draw(area1); // Draw the outline of the shape in the area
               g2d.translate(100, 0); // Translate to a new origin
               g2d.fill(area1); // Fill the shape in the area
              area1 = new Area(shape1);
              areal.subtract(area2); // Subtract area2 from areal
               g2d.translate(100, 0); // Translate to a new origin
              g2d.fill(area1); // Fill the shape in the area
               area1 = new Area(shape1);
              areal.intersect(area2); // Intersection of area2 with areal
               g2d.translate(100, 0); // Translate to a new origin
               g2d.fill(area1); // Fill the shape in the area
               area1 = new Area(shape1);
              areal.exclusiveOr(area2); // Exclusive or of area2 with areal
               g2d.translate(100, 0); // Translate to a new origin
               g2d.fill(area1); // Fill the shape in the area
         }
        \qquad \}}
```
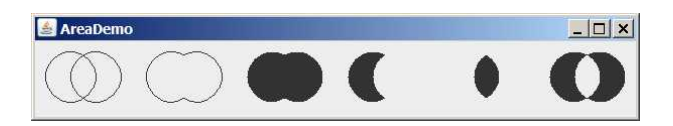

*The Area class can be used to perform constructive geometry.* 

The program creates two ellipses (lines 17–18) and displays them (lines  $20-21$ ). The program creates two areas and invokes  $\frac{add}{1}$  (line 25), subtract (line 33), intersect (line 38), and exclusiveOr (line 43) to perform constructive area geometry.

## **Key Terms**

- constructive area geometry
- $\bullet$  cubic curves
- gradient paint
- quadratic curves
- x rotation
- x scaling
- $\bullet$  stroke
- texture paint
- $\bullet$  translation
- x WIND\_EVEN\_ODD
- x WIND\_NON\_ZERO

### **Chapter Summary**

- 1. The Java 2D API provides the java.awt.Graphics2D class, which extends java.awt.Graphics with advanced capabilities for rendering graphics.
- 2. The Java 2D API provides an object-oriented approach that separates rendering from modeling. All shapes are defined under the Shape interface.
- 3. Classes Line2D, Rectangle2D, RoundRectangle2D, Arc2D, Ellipses2D, QuadCurve2D, CubicCurve2D, and Path2D are abstract classes. Each contains two concrete static inner classes named Double and Float for double and float coordinates, respectively. The inner classes are subclasses of their respective abstract classes.
- 4. A point can be modeled using the abstract Point2D class. It contains two concrete static inner classes Point2D.Double and Point2D.Float, which are subclasses of Point2D.
- 5. The Graphics2D class is for rendering shapes. You can invoke its draw(Shape) method to render the boundary of the shape and  $fill(Shape)$  method to fill the interior of the shape.
- 6. You can use the translate (double  $x$ , double  $y$ ) method in the Graphics class to move the subsequent rendering by the specified distance relative to the previous position.
- 7. You can use the rotate(double theta) method in the Graphics2D class to rotate subsequent rendering by theta degrees from the origin, where theta is a double value in radians.
- 8. You can use the scale (double sx, double sy) method in the Graphics2D class to resize subsequent rendering by the specified scaling factors.
- 9. Java 2D allows you to specify the attributes of lines, called *strokes*.
- 10. You can specify the width of the line, how the line ends (called *end caps*), how lines join together (called *line joins*), and whether the line is dashed. These attributes are defined in a Stroke object.<br>11. You can
- You can create a Stroke object using the BasicStroke class.
- 12. To set a stroke, use the setStroke(Stroke) method in the Graphics2D class.
- 13. Graphics2D provides the setPaint(Paint) method to set a paint. Paint is a generalization of color. It has more attributes than simple solid colors.
- 14. GradientPaint defines a varying color, specified by two points and two colors. As the location moves from the first point to the second, the paint changes gradually from the first color to the second.
- 15. A GradientPaint can cyclic or acyclic. A cyclic paint repeats the same pattern periodically.<br>16. TexturePaint defines an image to
- TexturePaint defines an image to fill a shape or characters. A texture paint is defined by an image anchored in a rectangle.
- 17. Java 2D provides the QuadCurve2D and CubicCurve2D classes for modeling quadratic curves and cubic curves.
- 18. A quadratic curve is mathematically defined as a quadratic polynomial.<br>19. A cub
- A cubic curve is mathematically defined as a cubic polynomial.
- 20. The Path2D class models an arbitrary geometric path. Path2D.Double and Path 2D.Float are two concrete subclasses of Path 2D.
- 21. The winding rule defines interior points in a path.
- 22. The WIND\_EVEN\_ODD rule defines a point as inside a path if a ray from the point toward infinity in an arbitrary direction intersects the path an odd number of times.
- 23. With the WIND NON ZERO rule, the direction of the path is taken into consideration. A point is inside a path if a ray from the point toward infinity in an arbitrary direction intersects the path an unequal number of opposite directions.
- 24. Java 2D provides class Area to perform constructive area geometry.
- 25. Area implements Shape and provides the methods add, subtract, intersect, and exclusiveOr to perform set-theoretic operations union, difference, intersection, and symmetric difference.

# **Test Questions**

Do the test questions for this chapter online at **www.cs.armstrong.edu/liang/intro9e/test.html**.

#### **Review Questions**

*Sections 49.2–49.3* 

49.1 How do you obtain a reference to a Graphics2D object?

49.2 List some methods defined in the Shape interface.

49.3 How do you create a Line2D object?

49.4 Are Line2D.Double and Line2D.Float inner classes of Line2D? Are they also subclasses of Line2D?

49.5 How do you render a Shape object?

49.6 What are the relationships among Point2D, Point2D.Double, Point2D.Float, and Point? Check Java API to see what methods are defined in Point2D.

*Section 49.4* 49.7 What are the relationships among Rectangle2D, Rectangle2D.Double, Rectangle2D.Float, and Rectangle?

49.8 You can draw basic shapes such as lines, rectangles, ellipses, and arcs using the drawing/filling methods in the Graphics class or create a Shape object and render them using the draw(Shape) or fill(Shape). What are the advantages of using the latter?

#### *Section 49.5*

49.9 Suppose a rectangle is created using new Rectangle2D.Double(2, 3, 4, 5). Where is it displayed after applying g2d.translate(10, 10) and g2d.draw(rectangle)?

49.10 Suppose a rectangle is created using new Rectangle2D.Double(2, 3, 4, 5). Where is it displayed after applying g2d.rotate(Math.PI / 5) and g2d.draw(rectangle)?

49.11 Suppose a rectangle is created using new Rectangle2D.Double(2, 3, 4, 5). Where is it displayed after applying g2d.scale(10, 10) and g2d.draw(rectangle)?

*Sections 49.6–49.7* 49.12 How do you create a Stroke and set a stroke in Graphics2D?

49.13 How do you create a Paint and set a paint in Graphics2D?

49.14 What is a gradient paint? How do you create a GradientPaint?

49.15 What is a texture paint? How do you create a TexturePaint?

#### *Sections 49.8–49.10*

49.16 How do you create a QuadCurve2D? How do you create a CubicCurve2D?

49.17 Describe the methods in Path2D?

49.18 What is the winding rule? What is WIND\_EVEN\_ODD? What is WIND\_NON\_ZERO?

49.19 How do you create an Area from a shape? Describe the add, subtract, intersect, and exclusiveOr methods in the Area class.

#### **Programming Exercises**

*Section 49.4* 49.1\*

(*Inside a rectangle?*) Write a program that displays a rectangle with upper-left corner point at  $(20, 20)$ , width  $100$ , and height  $100$ . Whenever you move the mouse, display a message indicating whether the mouse point is inside the rectangle, as shown in Figure 49.27a–b.

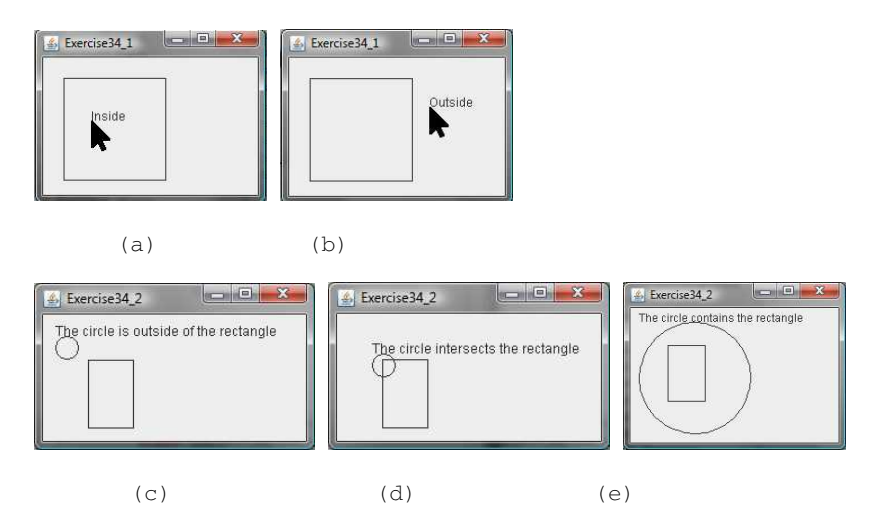

*(a-b) Exercise 49.1 detects whether a point is inside a rectangle. (ce) Exercise 49.2 detects whether a circle contains, intersects, or is outside a rectangle.* 

## 49.2\*

(*Contains, intersects, or outside?*) Write a program that displays a rectangle with upper-left corner point at (40, 40), width 40, and height 60. Display a circle. The circle's upper-left corner of the bounding rectangle is at the mouse point. pressing the up/down arrow key increases/decreases the circle radius by 5 pixels by. Display a message at the mouse point to indicate whether the circle contains, intersects, or is outside of the rectangle, as shown in Figure 49.27ce.

#### 49.3\*

(*Translation*) Write a program that displays a rectangle with upper-left corner point at  $(40, 40)$ , width  $50$ , and height  $40$ . Enter the values in the text fields x and y and press the *Translate* button to translate the rectangle to a new location, as shown in Figure 49.28a.

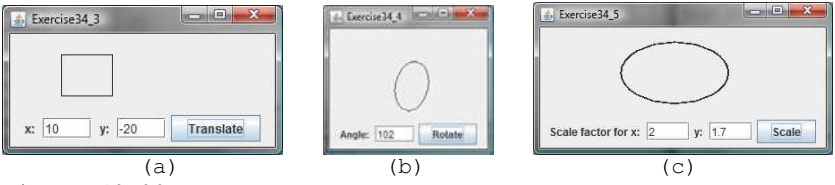

Figure 49.28

*(a) Exercise 49.3 translates coordinates. (b) Exercise 49.4 rotates coordinates. (c) Exercise 49.5 scales coordinates.*

49.4\*

(*Rotation*) Write a program that displays an ellipse. The center of the ellipse is at  $(0, 0)$  with width 60 and height 40. Use the translate method to move the origin to  $(100, 70)$ . Enter the value in the text

field Angle and press the *Rotate* button to rotate the ellipse to a new location, as shown in Figure 49.28b.

49.5\* (*Scale graphics*) Write a program that displays an ellipse. The center of the ellipse is at  $(0, 0)$  with width 60 and height 40. Use the translate method to move the origin to  $(150, 50)$ . Enter the scaling factors in the text fields and press the *Scale* button to scale the ellipse, as shown in Figure 49.28c.

49.6\*

(*Vertical strings*) Write a program that displays three strings vertically, as shown in Figure 49.29a.

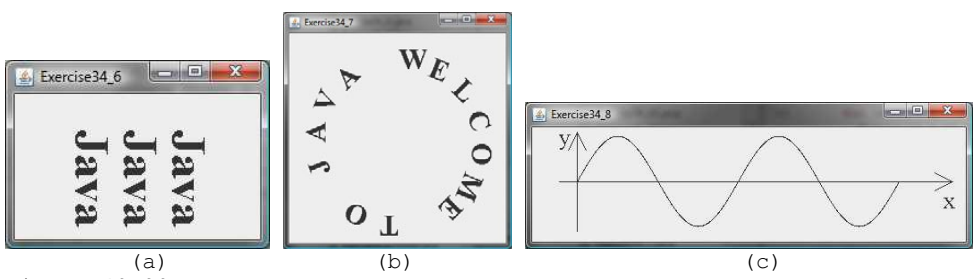

Figure 49.29

*(a) Exercise 49.6 displays strings vertically. (b) Exercise 49.7 displays characters around the circle. (c) Exercise 49.8 displays a sine function.*

49.7\*

(*Characters around circle*) Write a program that displays a string around the circle, as shown in Figure 49.29b.

49.8\*

(*Plot the sine function*) Write a program that plots the sine function, as shown in Figure 49.29c.

49.9\*

(*Plot the log function*) Write a program that plots the log function, as shown in Figure 49.30a.

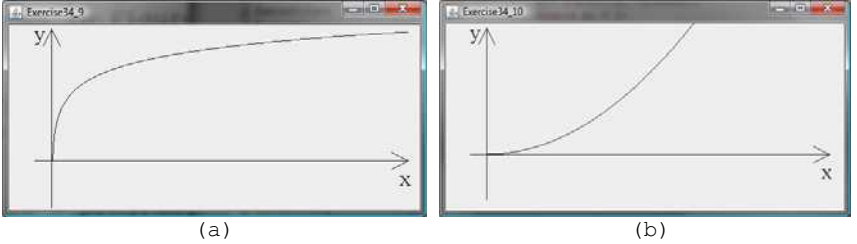

Figure 49.30

*(a) Exercise 49.9 displays the log function. (b) Exercise 49.10 displays the n*<sup>2</sup> *function.*

49.10\*

(*Plot the*  $n^2$  *function*) Write a program that plots the  $n^2$  function, as shown in Figure 49.30b.

49.11\* (*Plot the log, n, nlogn, and n*<sup>2</sup>  *functions*) Write a program that plots the log, *n*, *n*log*n*, and *n*<sup>2</sup> functions, as shown in Figure 49.31a.

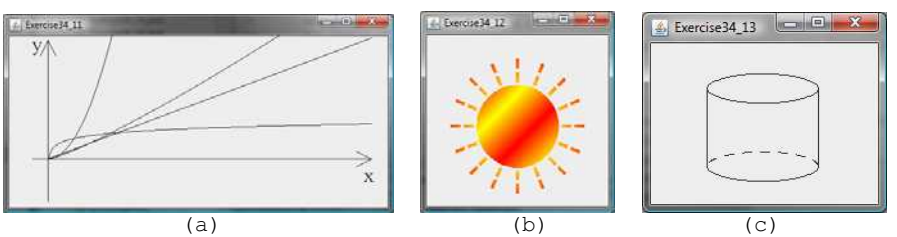

Figure 49.31

*(a) Exercise 49.11 displays several functions. (b) Exercise 49.12 displays the sunshine. (c) Exercise 49.13 displays a cylinder.* 

49.12\*

(*Sunshine*) Write a program that displays a circle filled with a gradient color to animate a sun and display light rays coming out from the sun using dashed lines, as shown in Figure 49.31b.

49.13\*

(*Display a cylinder*) Write a program that displays a cylinder, as shown in Figure 49.31c. Use dashed strokes to draw the dashed arc.

49.14\*

(*Filled cylinder*) Write a program that displays a filled cylinder, as shown in Figure 49.32a.

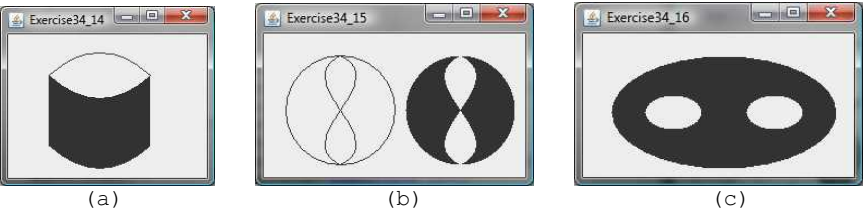

Figure 49.32

*(a) Exercise 49.14 displays a filled cylinder. (b) Exercise 49.15 displays symmetric difference of two areas. (c) Exercise 49.16 displays two eyes.* 

#### 49.15\*

(*Area geometry*) Write a program that creates two areas: a circle and a path consisting of two cubic curves. Draw the areas and fill the symmetric difference of the areas, as shown in Figure 49.32(b).

#### 49.16\*

(*Eyes*) Write a program that displays two eyes in an oval, as shown in Figure 49.32c.

49.17\*\*

(*Geometry: strategic point of a polygon)* Revise Exercise 14.33 to enable the user to drag and move the vertices and the program dynamically redisplay the polygon and its strategic point. Write a program as an applet and assume the five points of the polygon are initially located at  $(25, 20)$ ,  $(170, 25)$ ,  $(200, 100)$ ,  $(100, 110)$ , and  $(50, 80)$ .

# 49.18\*

(*Scale and rotate graphics)* Write an applet that enables the user to scale and rotate the STOP sign, as shown in Figure 49.33. The user can press the CTRL and +/- key to increase/decrease the size and press the RIGHT/LEFT arrow key to rotate left or right.

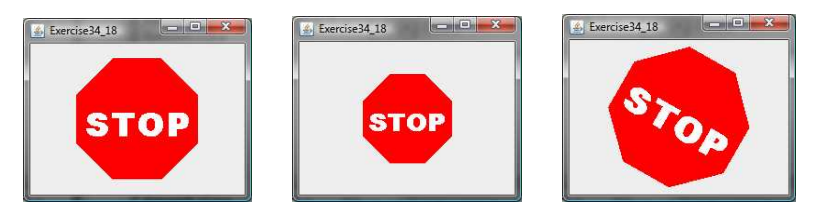

Figure 49.33

*The applet can scale and rotate the painting.* 

# *[\\*\\*\\*This is a bonus Web chapter](#page-28-0)*

# **CHAPTER 50**

# **Testing Using JUnit**

Objectives

- To know what JUnit is and how JUnit works (§50.2).
- To create and run a JUnit test class from the command window (§50.2).
- To create and run a JUnit test class from NetBeans (\$50.3).
- To create and run a JUnit test class from Eclipse (§50.4).

# **50.1 Introduction**

At the very beginning of this book in Section 2.16, we introduced software development process that includes requirements specification, analysis, design, implementation, testing, deployment, and maintenance. Testing is an important part of this process. This chapter introduces how to test Java classes using JUnit.

# **50.2 JUnit Basics**

# *<key term>JUnit <key term>test runner <key term>test class*

*JUnit* is the de facto framework for testing Java programs. JUnit is a third-party open source library packed in a jar file. The jar file contains a tool called *test runner*, which is used to run test programs. Suppose you have a class named A. To test this class, you write a test class named ATest. This test class, called a *test class*, contains the methods you write for testing class A. The test runner executes ATest to generate a test report, as shown in Figure 50.1.

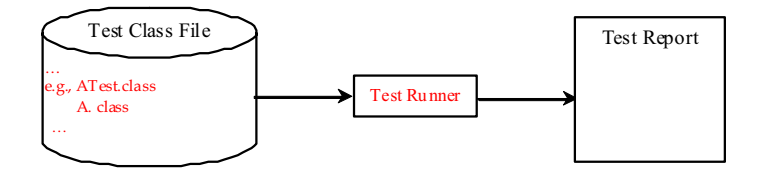

# Figure 50.1

*JUnit test runner executes the test class to generate a test report.* 

You will see how JUnit works from an example. To create the example, first you need to download JUnit from http://sourceforge.net/projects/junit/files/. At present, the latest version is junit-4.10.jar. Download this file to c:\book\lib and add it to the classpath environment variable as follows:

# **set classpath=.;%classpath%;c:\book\lib\junit-4.10.jar**

To test if this environment variable is set correctly, open a new command window, and type the following command:

#### **java org.junit.runner.JUnitCore**

You should see the message displayed as shown in Figure 50.2.

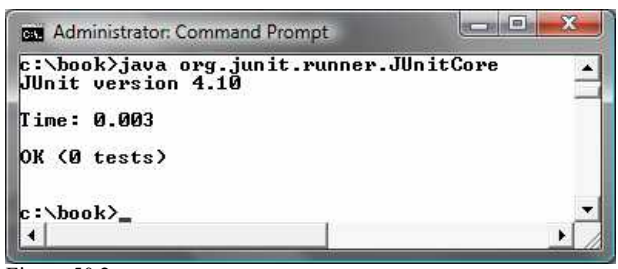

Figure 50.2

The JUnit test runner displays the JUnit version.

To use JUnit, create a test class. By convention, if the class to be tested is named A, the test class should be named ATest. A simple template of a test class may look like this:

```
package mytest; 
import org.junit.*; 
import static org.junit.Assert.*; 
public class ATest {
   @Test 
   public void m1() { 
     // Write a test method
   }
   @Test 
   public void m2() { 
     // Write another test method 
   }
   @Before 
   public void setUp() throws Exception { 
     // Common objects used by test methods may be set up here 
   } 
}
```
To run the test from the console, use the following command:

# **java org.junit.runner.JUnitCore mytest.ATest**

#### *<key term>JUnitCore*

When this command is executed, JUnitCore controls the execution of ATest. It first executes the setUp() method to set up the common  $\overline{\text{objects}}$  used for the test, and then executes test methods m1 and m2 in this order. You may define multiple test methods if desirable.

The following methods can be used to implement a test method:

assertTrue(booleanExpression) The method reports success if the booleanExpression evaluates true.

assertEquals(Object, Object) The method reports success if the two objects are the same using the equals method.

assertNull(Object) The method reports success if the object reference passed is null.

fail(String) The method causes the test to fail and prints out the string.

Listing 50.1 is an example of a test class for testing java.util.ArrayList.

**Listing 50.1 ArrayListTest.java** *<Side Remark line 7: test class>*
```
<Side Remark line 15: test method> 
<Side Remark line 17: assertion> 
<Side Remark line 20: assertion> 
<Side Remark line 24: test method> 
<Side Remark line 26: assertion> 
<Side Remark line 32: assertion> 
        package mytest;
        import org.junit.*;
        import static org.junit.Assert.*;
        import java.util.*;
        public class ArrayListTest {
         private ArrayList<String> list = new ArrayList<String>();
           @Before
           public void setUp() throws Exception {
           }
           @Test
           public void testInsertion() {
              list.add("Beijing");
             assertEquals("Beijing", list.get(0));
             list.add("Shanghai");
             list.add("Hongkong");
            assertEquals("Hongkong", list.get(list.size() - 1));
           } 
           @Test
           public void testDeletion() {
              list.clear();
             assertTrue(list.isEmpty());
              list.add("A");
             list.add("B");
              list.add("C");
             list.remove("B");
             assertEquals(2, list.size());
          } 
        }
```
A test run of the program is shown in Figure 50.3. Note that you have to first compile ArrayListTest.java. The ArrayListTest class is placed in the mytest package. So you should place ArrayListTest.java in the directory named mytest.

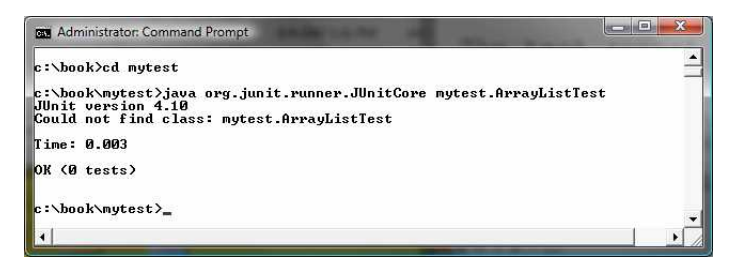

#### Figure 50.3

The test report is displayed from running ArrayListTest.

No errors are reported in this JUnit run. If you mistakenly change

assertEquals(2, list.size());

in line 32 to

assertEquals(3, list.size());

Run ArrayListTest now. You will see an error reported as shown in Figure 50.4.

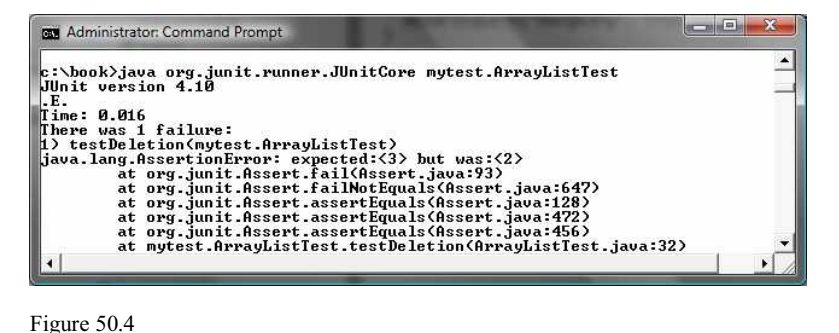

The test report reports an error.

You can define any number of test methods. In this example, two test methods testInsertion and testDeletion are defined. JUnit executes testInsertion and testDeletion in this order.

> NOTE: The test class must be placed in a named package such as mytest in this example. The JUnit will not work if the test class is placed a default package.

Listing 50.2 gives a test class for testing the Loan class in Listing 10.2. For convenience, we create Loan.java in the same directory with LoanTest.java. The Loan class is shown in Listing 50.3.

#### **Listing 50.2 LoanTest.java**

*<Side Remark line 6: test class> <Side Remark line 12: test method> <Side Remark line 19: assertion> <Side Remark line 22: assertion> <Side Remark line 28: compute monthly payment> <Side Remark line 37: compute total payment>* 

package mytest;

import org.junit.\*; import static org.junit.Assert.\*;

public class LoanTest {

```
 @Before
           public void setUp() throws Exception {
           }
           @Test
           public void testPaymentMethods() {
             double annualInterestRate = 2.5;
             int numberOfYears = 5;
            double loanAmount = 1000;
            Loan loan = new Loan(annualInterestRate, numberOfYears,
              loanAmount);
            assertTrue(lon.qetMonthlyPayment() == getMonthlyPayment(annualInterestRate, numberOfYears,
              loanAmount));
            assertTrue(loan.getTotalPayment() == getTotalPayment(annualInterestRate, numberOfYears,
              loanAmount));
          } 
           /** Find monthly payment */
          private double getMonthlyPayment(double annualInterestRate,
               int numberOfYears, double loanAmount) {
             double monthlyInterestRate = annualInterestRate / 1200;
             double monthlyPayment = loanAmount * monthlyInterestRate / (1 -
                (1 / Math.pow(1 + monthlyInterestRate, numberOfYears * 12)));
             return monthlyPayment;
          }
         /** Find total payment */
           public double getTotalPayment(double annualInterestRate,
              int numberOfYears, double loanAmount) {
             return getMonthlyPayment(annualInterestRate, numberOfYears,
               loanAmount) * numberOfYears * 12;
         }
        }
        Listing 50.3 Loan.java
<Side Remark line 1: mytest package> 
<Side Remark line 3: the Loan class> 
<Side Remark line 56: getMonthlyPayment>
<Side Remark line 64: getTotalPayment>
        package mytest;
        public class Loan {
           private double annualInterestRate;
          private int numberOfYears;
           private double loanAmount;
           private java.util.Date loanDate;
           /** Default constructor */
           public Loan() {
             this(2.5, 1, 1000);
           }
```
 /\*\* Construct a loan with specified annual interest rate, number of years, and loan amount \*/ public Loan(double annualInterestRate, int numberOfYears, double loanAmount) { this.annualInterestRate = annualInterestRate; this.numberOfYears = numberOfYears; this.loanAmount = loanAmount;  $loanDate = new java.util.Date()$ ;  $\qquad \}$  /\*\* Return annualInterestRate \*/ public double getAnnualInterestRate() { return annualInterestRate;  $\qquad \}$  /\*\* Set a new annualInterestRate \*/ public void setAnnualInterestRate(double annualInterestRate) { this.annualInterestRate = annualInterestRate; } /\*\* Return numberOfYears \*/ public int getNumberOfYears() { return numberOfYears; } /\*\* Set a new numberOfYears \*/ public void setNumberOfYears(int numberOfYears) { this.numberOfYears = numberOfYears; } /\*\* Return loanAmount \*/ public double getLoanAmount() { return loanAmount; } /\*\* Set a newloanAmount \*/ public void setLoanAmount(double loanAmount) { this.loanAmount = loanAmount; } /\*\* Find monthly payment \*/ public double getMonthlyPayment() { double monthlyInterestRate = annualInterestRate / 1200; double monthlyPayment = loanAmount \* monthlyInterestRate / (1 - (1 / Math.pow(1 + monthlyInterestRate, numberOfYears \* 12))); return monthlyPayment; } /\*\* Find total payment \*/ public double getTotalPayment() { double totalPayment =  $getMonthlyPayment() * numberOf Years * 12;$  return totalPayment; }

 /\*\* Return loan date \*/ public java.util.Date getLoanDate() { return loanDate; } }

The testPaymentMethods() in LoanTest creates an instance of Loan (line 16-17) and tests whether loan.getMonthlyPayment() returns the same value as getMonthlyPayment(annualInterestRate, numberOfYears, loanAmount). The latter method is defined in the LoanTest class (lines 28-34).

The testPaymentMethods() also tests whether loan.getTotalPayment() returns the same value as getTotalPayment(annualInterestRate, numberOfYears, loanAmount). The latter method is defined in the LoanTest class (lines 37-41).

A sample run of the program is shown in Figure 50.5.

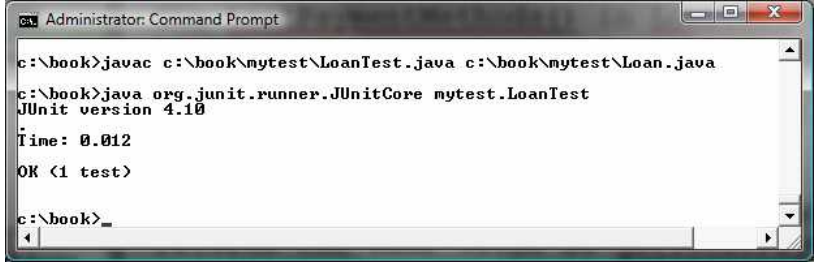

Figure 50.5

The JUnit test runner executes LoanTest and reports no errors.

#### **50.3 Using JUnit from NetBeans**

An IDE like NetBeans and Eclipse can greatly simplify the process for creating and running test classes. This section introduces using JUnit from NetBeans and the next section introduces using JUnit from Eclipse.

If you not familiar with NetBeans, see Supplement II.B. Assume you have installed NetBeans 7.0. Create a project named chapter50 as follows:

Step 1: Choose *File*, *New Project* to display the New Project dialog box. Step 2: Choose Java in the Categories section and Java Application in the Projects section. Click *Next* to display the New Java Application dialog box.

Step 3: Enter chapter50 as the Project Name and  $c:\b{book}$  as Project Location. Click *Finish* to create the project as shown in Figure 50.6.

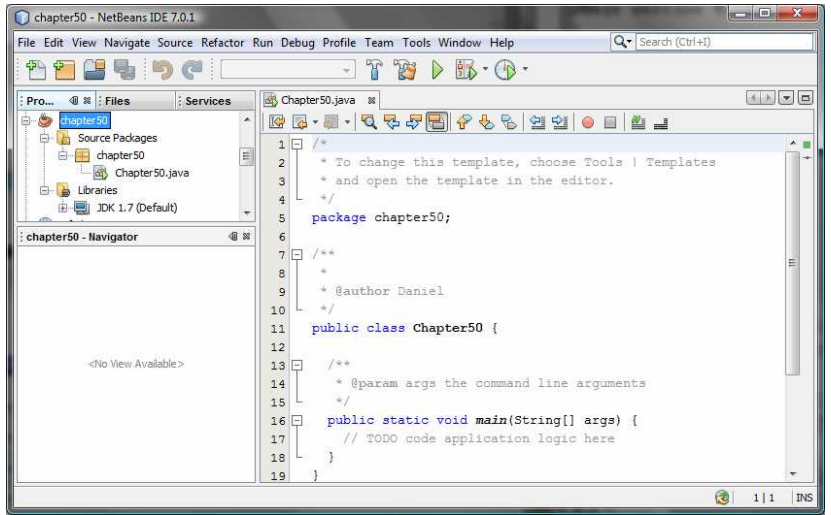

Figure 50.6

A new project named chapter50 is created.

To demonstrate how to create a test class, we first create class to be tested. Let the class be Loan from Listing 10.2. Here are the steps to create the Loan class under chapter50.

Step 1: Right-click the project node chapter50 and choose *New*, *Java Class* to display the New Java Class dialog box. Step 2: Enter Loan as Class Name and chapter50 in the Package field and click *Finish* to create the class. Step 3: Copy the code in Listing 10.2 to the Loan class and make sure the first line is package chapter50, as shown in Figure 50.7.

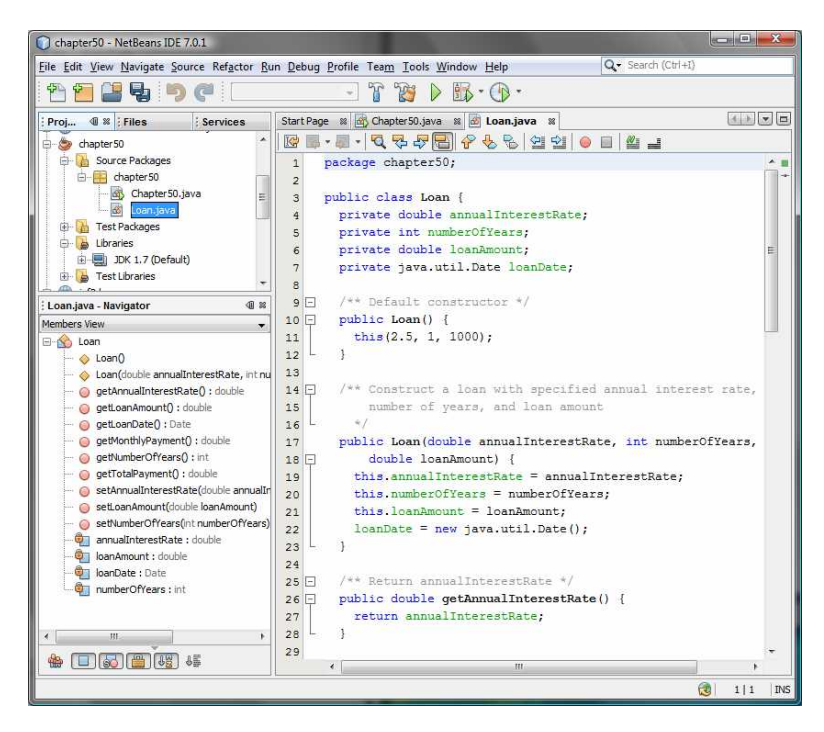

#### Figure 50.7

The Loan class is created.

Now you can create a test class to test the Loan class as follows:

Step 1: Right-click Loan.java in the project to display a context menu and choose *Tools*, *Create JUnit Test* to display the Select JUnit version dialog box, as shown in Figure 50.8.

Step 2: Choose JUnit 4.x. You will see the Create Tests dialog box displayed as shown in Figure 50.9. Click *OK* to generate a Test class named LoanTest as shown in Figure 50.10. Note that LoanTest.java is placed under the Test Packages node in the project.

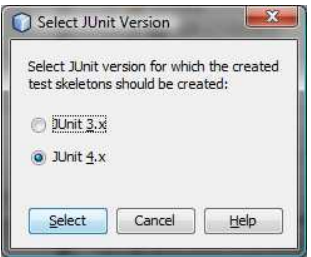

Figure 50.8

You should select JUnit 4.x framework to create test classes.

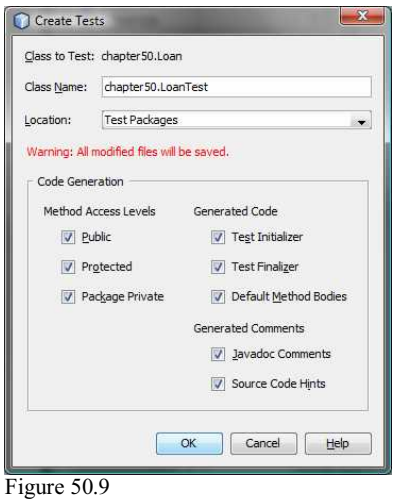

The Create Tests dialog box creates a Test class.

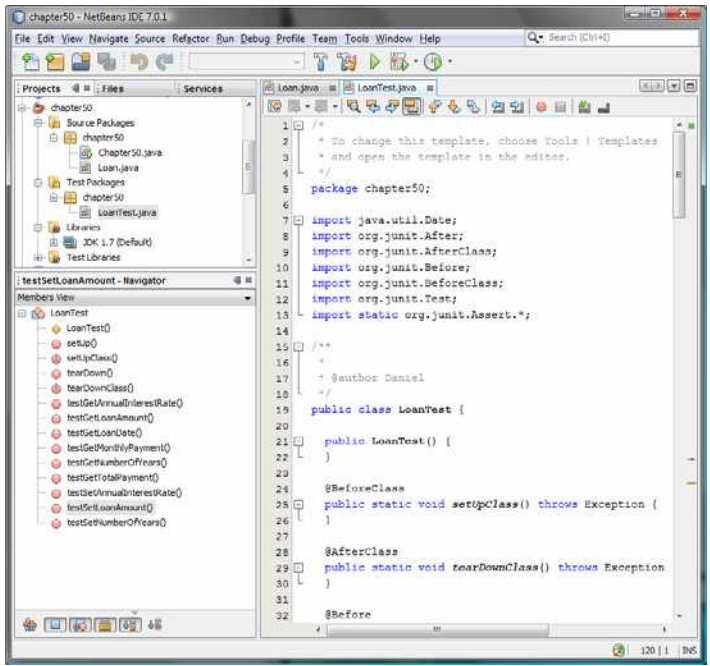

Figure 50.10

The LoanTest class is automatically generated.

You can now modify LoanTest by copying the code from Listing 50.2. Run LoanTest.java. You will see the test report as shown in Figure 50.11.

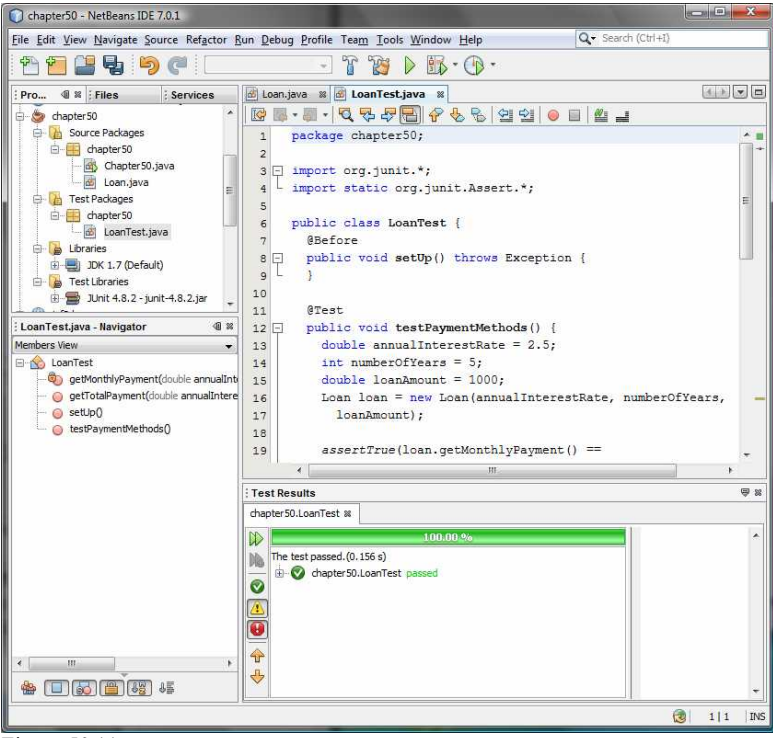

Figure 50.11

The test report is displayed after the LoanTest class is executed.

### **50.4 Using JUnit from Eclipse**

This section introduces using JUnit from Eclipse. If you are not familiar with Eclipse, see Supplement II.D. Assume you have installed Eclipse 3.7. Create a project named chapter50 as follows:

Step 1: Choose *File*, *New Java Project* to display the New Java Project dialog box, as shown in Figure 50.12. Step 2: Enter chapter50 in the project name field and click *Finish* to create the project.

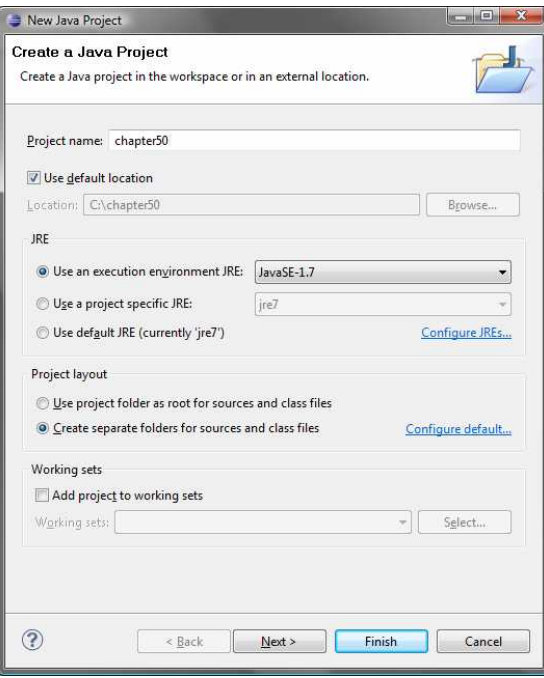

Figure 50.12

The New Java Project dialog creates a new project.

To demonstrate how to create a test class, we first create class to be tested. Let the class be Loan from Listing 10.2. Here are the steps to create the Loan class under chapter50.

Step 1: Right-click the project node chapter50 and choose *New*, *Class* to display the New Java Class dialog box, as shown in Figure 50.13. Step 2: Enter mytest in the Package field and click *Finish* to create the class. Step 3: Copy the code in Listing 10.2 to the Loan class and make sure the first line is package mytest, as shown in Figure 50.14.

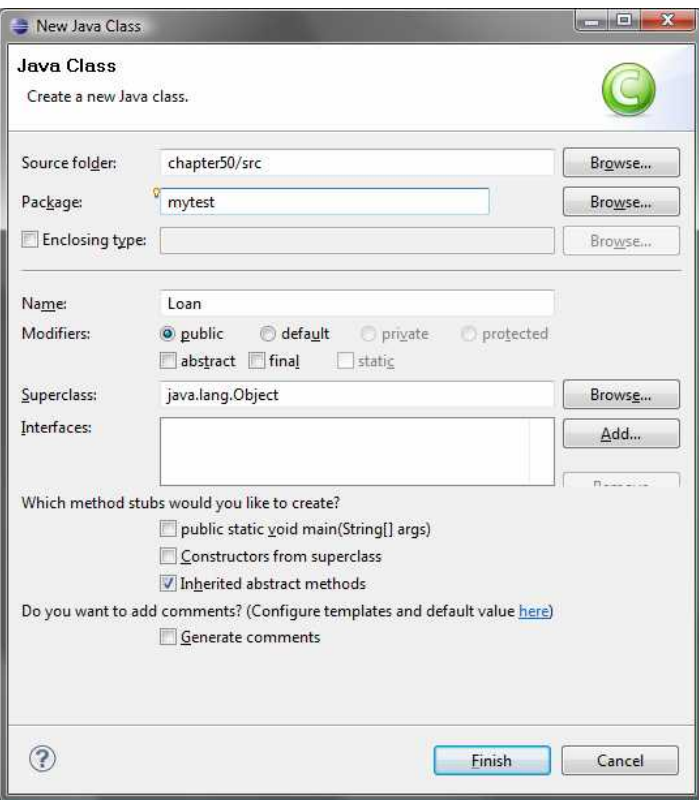

## Figure 50.13

The New Java Class dialog creates a new Java class.

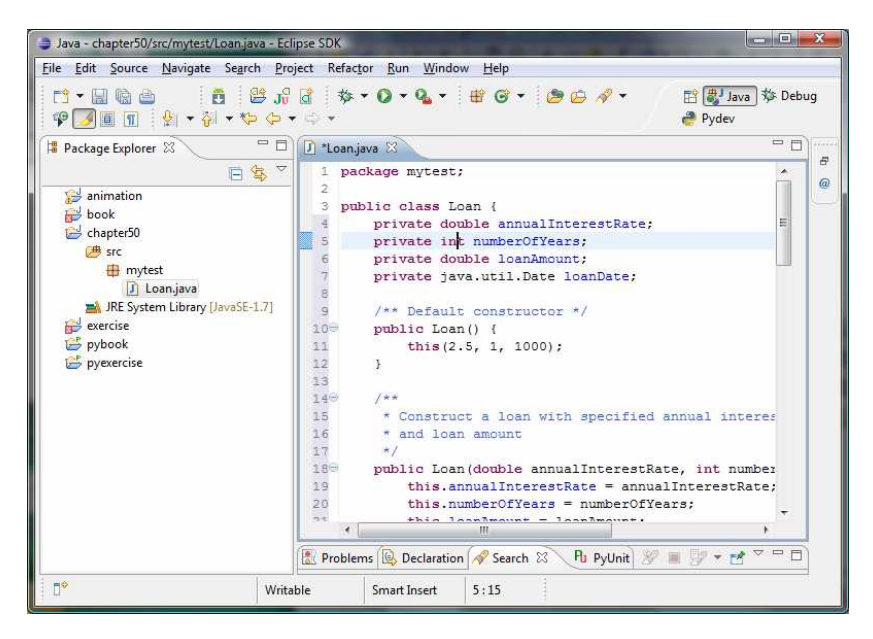

### Figure 50.14

The Loan class is created.

Now you can create a test class to test the Loan class as follows:

Step 1: Right-click Loan.java in the project to display a context menu and choose *New*, *JUnit Test Case* to display the New JUnit Test Case dialog box, as shown in Figure 50.15. Step 2: Click *Finish*. You will see a dialog prompting you to add JUnit

4 to the project build path. Click *OK* to add it. Now a test class named LoanTest is created as shown in Figure 50.16.

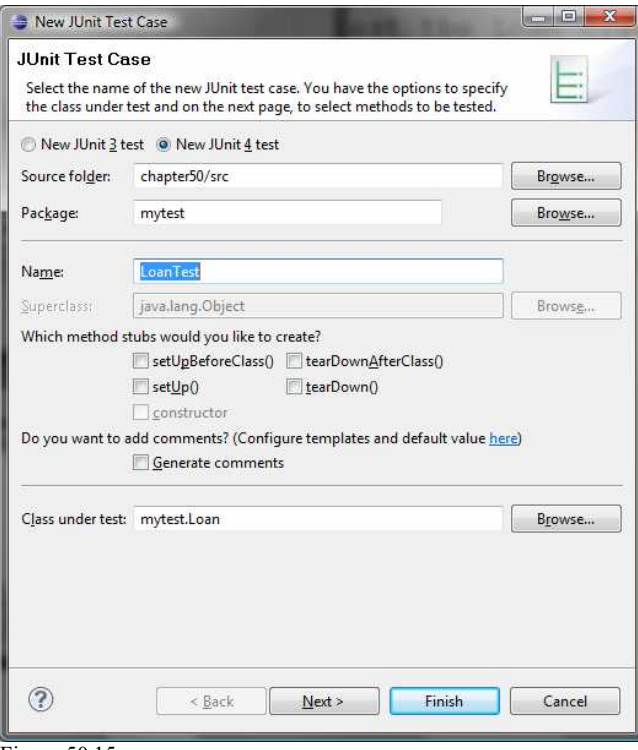

Figure 50.15

The New JUnit Test Case dialog box creates a Test class.

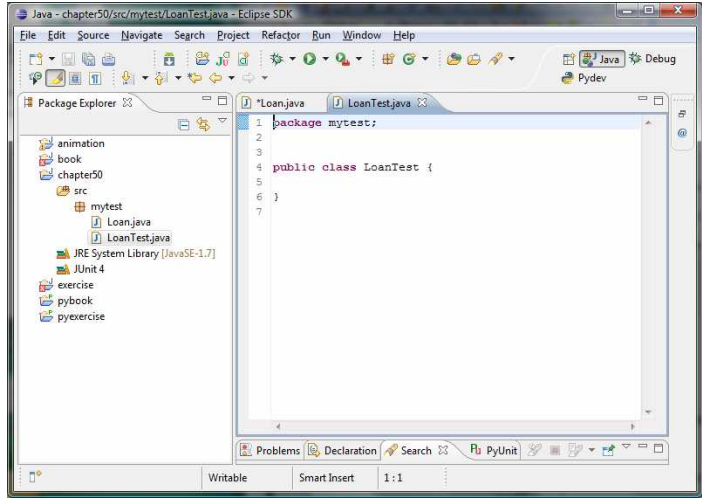

Figure 50.16

The LoanTest class is automatically generated.

You can now modify LoanTest by copying the code from Listing 50.2. Run LoanTest.java. You will see the test report as shown in Figure 50.17.

| Java - chapter50/src/mytest/LoanTest.java - Eclipse SDK                                                                                                    | $\mathbf x$<br><b>CONFIDENT</b>                                                                                                    |
|----------------------------------------------------------------------------------------------------|----------------------------------------------------------------------------------------------------|
| File Edit Source Navigate Search Project Refactor Run Window<br>Help                                                                                                    |                                                                                                    |
| $\mathbf{B}$ $\mathbf{B}$ $\mathbf{C}$ $\mathbf{A}$ $\mathbf{C}$ $\mathbf{C}$ $\mathbf{C}$ $\mathbf{C}$ $\mathbf{C}$ $\mathbf{C}$ $\mathbf{C}$ $\mathbf{C}$ $\mathbf{C}$ $\mathbf{C}$ $\mathbf{C}$ $\mathbf{C}$ $\mathbf{C}$ $\mathbf{C}$ $\mathbf{C}$ $\mathbf{C}$ $\mathbf{C}$ $\mathbf{C}$ $\mathbf{C}$ $\mathbf{C}$ $\mathbf{$<br><b>日 ava 芬 Debug</b><br><u>B + H &amp; A</u><br>PAET B-9-00-0-<br>Pydev |                                                                                                    |
| 一日<br>Package Explo Fu JUnit &                                                                                                    | $=$ $F$<br>11.11<br>$J$ Loan.java<br>J LoanTest.java &                                                                                                    |
| Finished after 0.047 seconds<br>$\overline{\mathbf{v}}$<br>→ → ■ ■   % & ■ 日 ▼                                                                                                    | F<br>1 package mytest;<br>$\omega$<br>$\mathfrak{D}$<br>3 <sup>0</sup> import org.junit.*;                                                                                                    |
| Runs: 1/1 <b>B</b> Errors: 0 <b>B</b> Failures: 0<br>4 mill mytest.LoanTest [Runner: JUnit 4] (0.0<br>testPaymentMethods (0.016 s)                                                                                                    | import static org.junit.Assert.*;<br>4.<br>5.<br>6<br>public class LoanTest {<br>$7\Theta$<br><b>@Before</b><br>8<br>public void setUp() throws Exception {<br>$\overline{Q}$<br>10                                                                                              |
| m<br>٠<br>【講師<br>Failure Trace                                                                                                    | 110<br>GTest<br>$12^{\circ}$<br>public void testPaymentMethods() {<br>13<br>double annualInterestRate = $2.5$ :<br>14<br>int numberOfYears = $5$ :<br>15<br>$double$ loanAmount = 1000:<br>16<br>Loan loan = new Loan (annualInterestRate, numberOf<br>loanAmount) :<br>17<br>18 |
|                                                                                                    | 19<br>assertTrue(loan.getMonthlyPayment() ==<br>getMonthlyPayment (annualInterestRate, numberOf)<br>20<br>$7 - 2$<br>m.<br>Problems & Declaration Search & Ru PyUnit & E V v M <sup>2</sup>                                                                                      |
| 自令                                                                                                    |                                                                                                    |

Figure 50.17

The test report is displayed after the LoanTest class is executed.

#### **Key Terms**

- x **JUnit**
- x **JUnitCore**
- $\cdot$  test class
- x **test runner**

### **Chapter Summary**

- 1. JUnit is an open source framework for testing Java programs.
- 2. To test a Java class, you create a test class for the class to be tested and use JUnit's test runner to execute the test class to generate a test report.
- 3. You can create and run a test class from the command window or use a tool such as NetBeans and Eclipse.

#### **Test Questions**

Do the test questions for this chapter online at **www.cs.armstrong.edu/liang/intro9e/test.html**.

#### **Review Questions**

50.1 What is JUnit?

50.2 What is a JUnit test runner?

50.3 What is a test class? How do you create a test class? 50.4 How do you use the assertTrue method?

50.5 How do you use the assertEquals method?

#### **Programming Exercises**

50.1

Write a test class to test the methods length, charAt, substring, and indexOf in the java.lang.String class.

50.2

Write a test class to test the methods add, remove, addAll, removeAll, size, isEmpty, and contains in the java.util.HashSet class.

50.3

Write a test class to test the method isPrime in Listing 5.7 PrimeNumberMethod.java.

#### 50.4

Write a test class to test the methods getBMI and getStatus in the BMI class in Listing 10.4.

# [APPENDIXES](#page-28-0)

Appendix A Java Keywords

Appendix B The ASCII Character Set

Appendix C Operator Precedence Chart

Appendix D Java Modifiers

Appendix E Special Floating-Point Values

Appendix F Number Systems

Appendix G Bitwise Operations *This page intentionally left blank* 

# APPENDIX A

# **Java Keywords**

The following fifty keywords are reserved for use by the Java language:

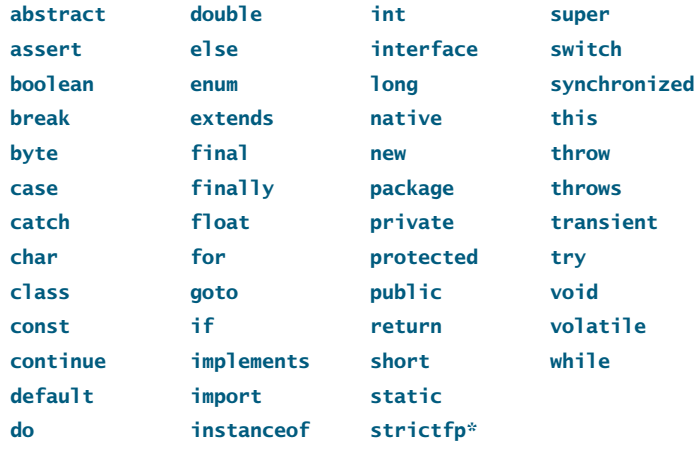

The keywords **goto** and **const** are C++ keywords reserved, but not currently used, in Java. This enables Java compilers to identify them and to produce better error messages if they appear in Java programs.

The literal values **true**, **false**, and **null** are not keywords, just like literal value **100**. However, you cannot use them as identifiers, just as you cannot use **100** as an identifier. In the code listing, we use the keyword color for **true**, **false**, and **null** to be consistent with their coloring in Java IDEs.

**assert** is a keyword added in JDK 1.4 and **enum** is a keyword added in JDK 1.5.

<sup>\*</sup>The **strictfp** keyword is a modifier for a method or class that enables it to use strict floating-point calculations. Floating-point arithmetic can be executed in one of two modes: *strict* or *nonstrict*. The strict mode guarantees that the evaluation result is the same on all Java Virtual Machine implementations. The nonstrict mode allows intermediate results from calculations to be stored in an extended format different from the standard IEEE floating-point number format. The extended format is machine-dependent and enables code to be executed faster. However, when you execute the code using the nonstrict mode on different JVMs, you may not always get precisely the same results. By default, the nonstrict mode is used for floating-point calculations. To use the strict mode in a method or a class, add the **strictfp** keyword in the method or the class declaration. Strict floating-point may give you slightly better precision than nonstrict floating-point, but the distinction will only affect some applications. Strictness is not inherited; that is, the presence of **strictfp** on a class or interface declaration does not cause extended classes or interfaces to be strict.

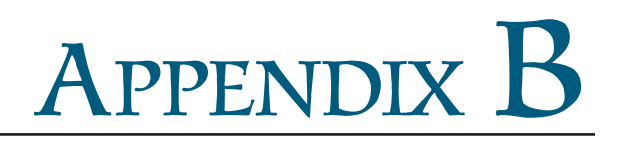

# **[The ASCII Character Set](#page-28-1)**

Tables B.1 and B.2 show ASCII characters and their respective decimal and hexadecimal codes. The decimal or hexadecimal code of a character is a combination of its row index and column index. For example, in Table B.1, the letter **A** is at row 6 and column 5, so its decimal equivalent is 65; in Table B.2, letter **A** is at row 4 and column 1, so its hexadecimal equivalent is 41.

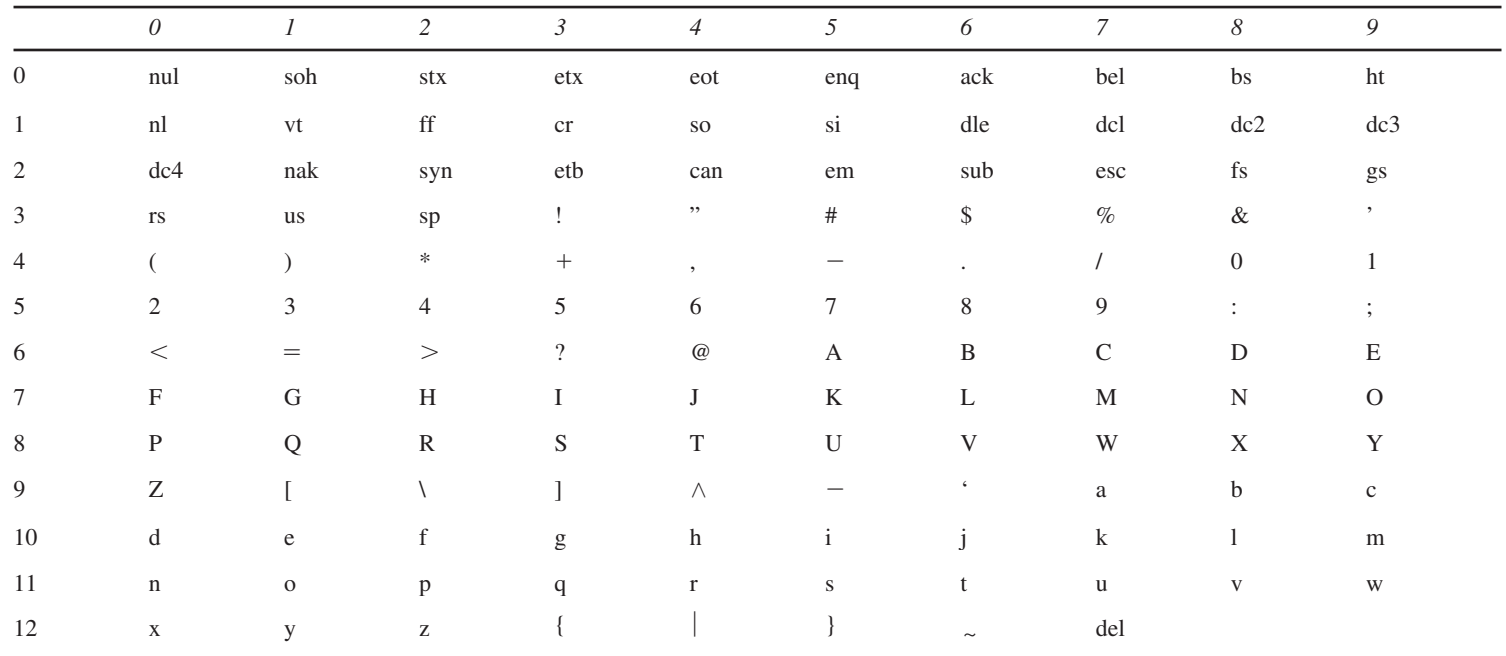

### <span id="page-1891-0"></span>**TABLE B.1** ASCII Character Set in the Decimal Index

## **TABLE B.2** ASCII Character Set in the Hexadecimal Index

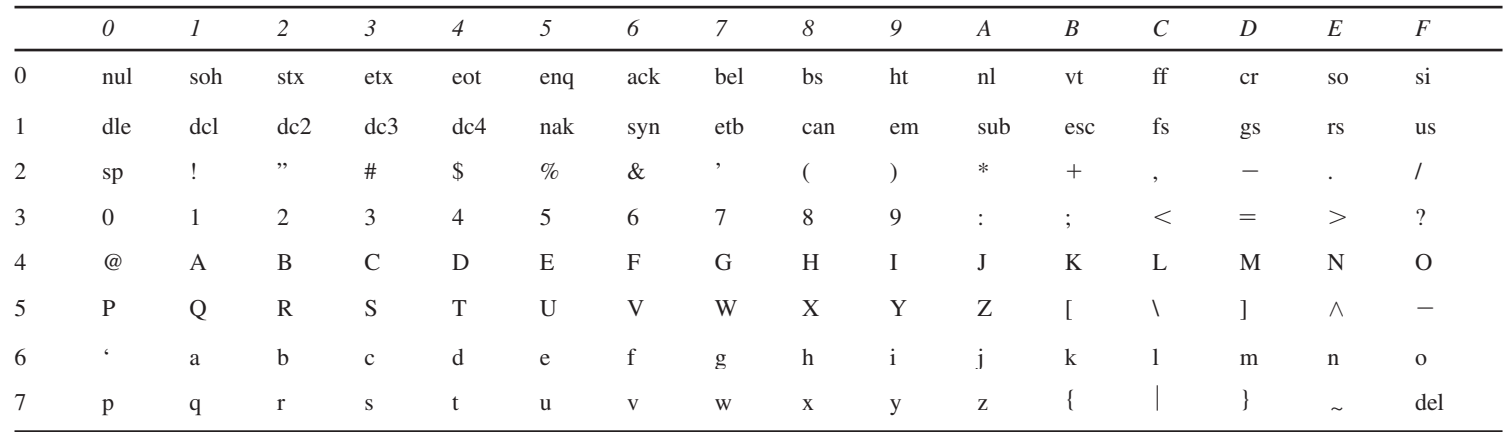

<span id="page-1892-0"></span>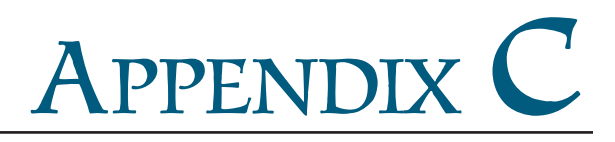

# **[Operator Precedence Chart](#page-28-1)**

The operators are shown in decreasing order of precedence from top to bottom. Operators in the same group have the same precedence, and their associativity is shown in the table.

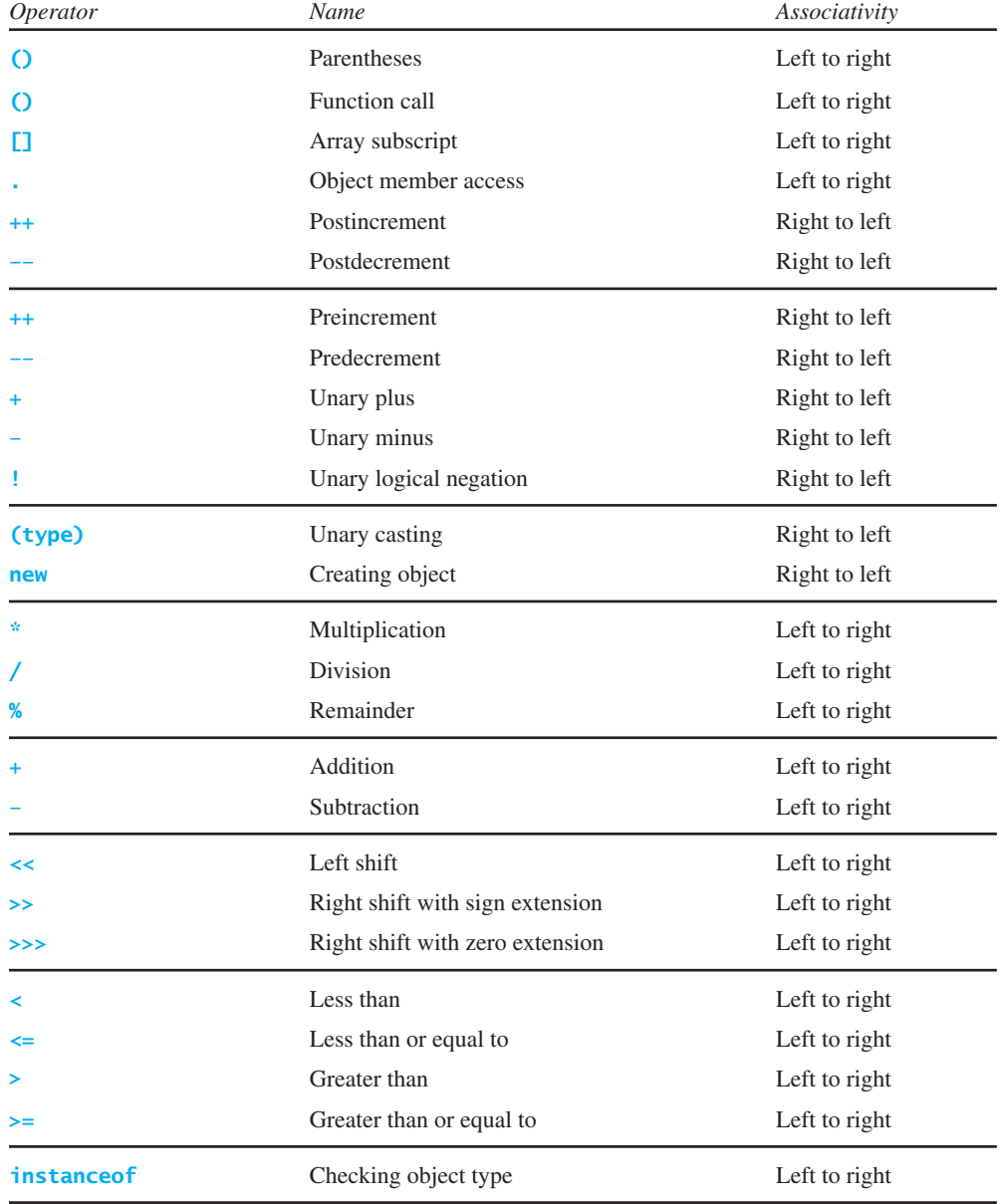

# Appendix C **1257**

<span id="page-1893-0"></span>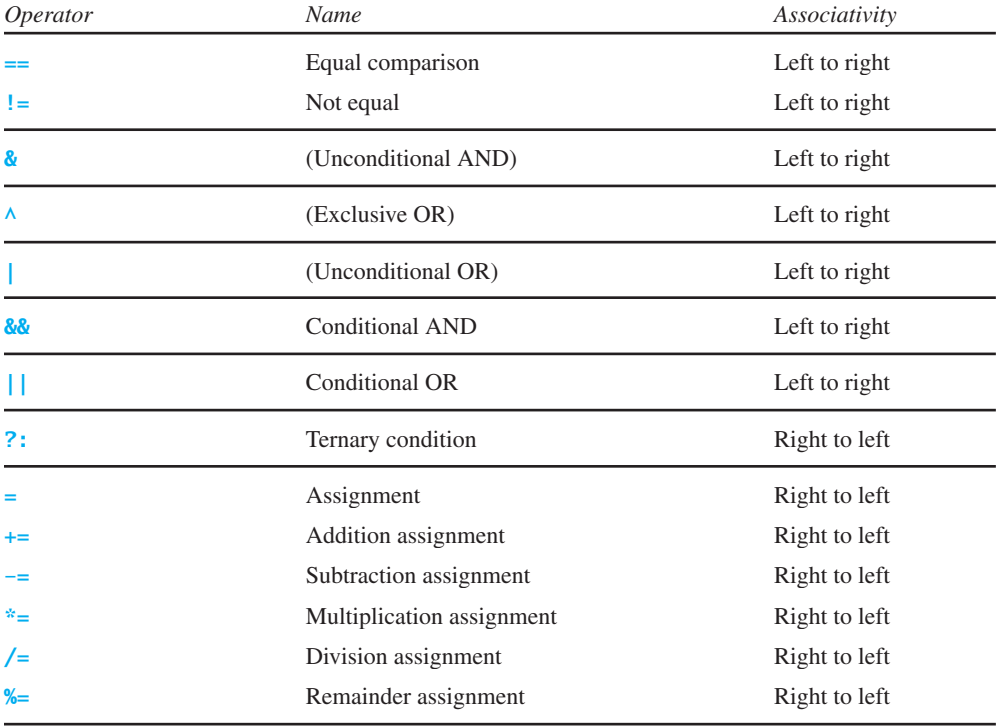

# <span id="page-1894-0"></span>APPENDIX D

# **Java Modifiers**

Modifiers are used on classes and class members (constructors, methods, data, and class-level blocks), but the **final** modifier can also be used on local variables in a method. A modifier that can be applied to a class is called a *class modifier*. A modifier that can be applied to a method is called a *method modifier*. A modifier that can be applied to a data field is called a *data modifier*. A modifier that can be applied to a class-level block is called a *block modifier*. The following table gives a summary of the Java modifiers.

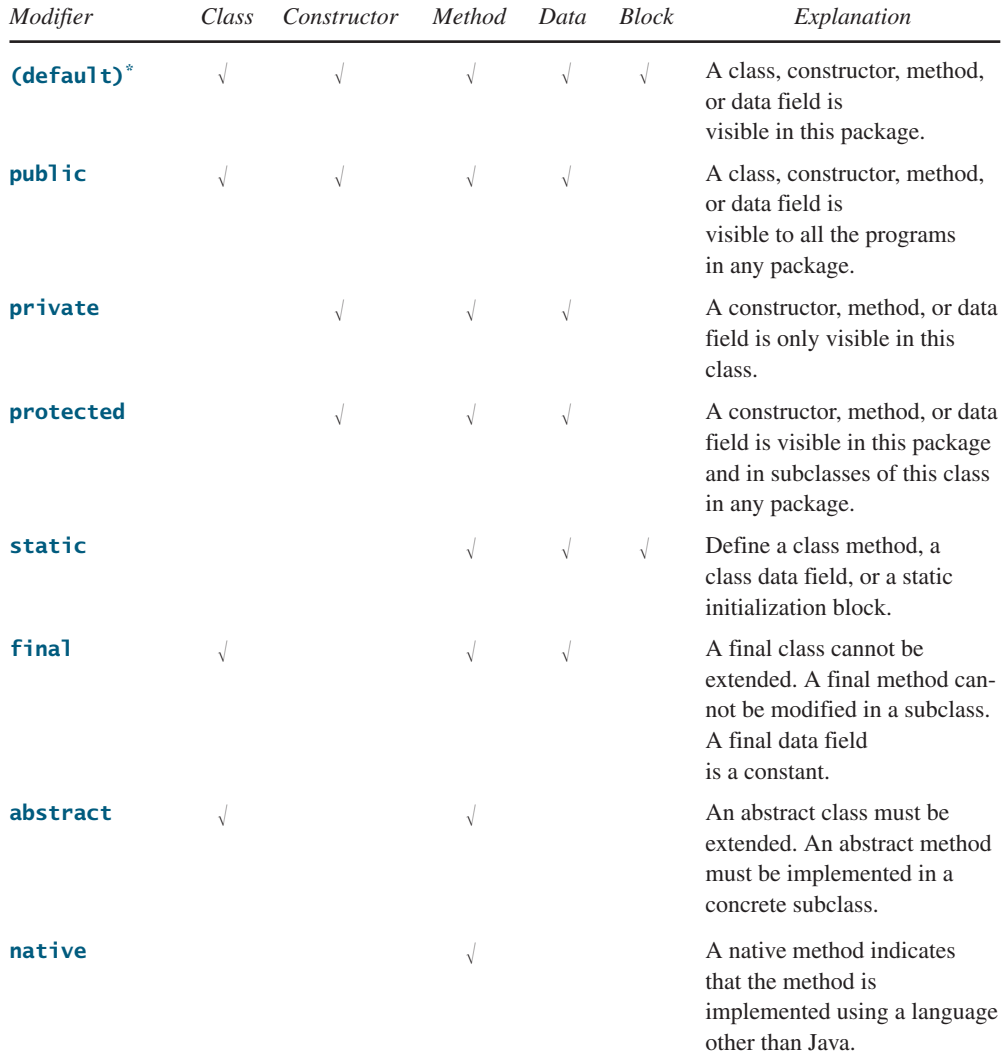

*\**Default access doesn't have a modifier associated with it. For example: **class Test {}**

# Appendix D **1259**

<span id="page-1895-0"></span>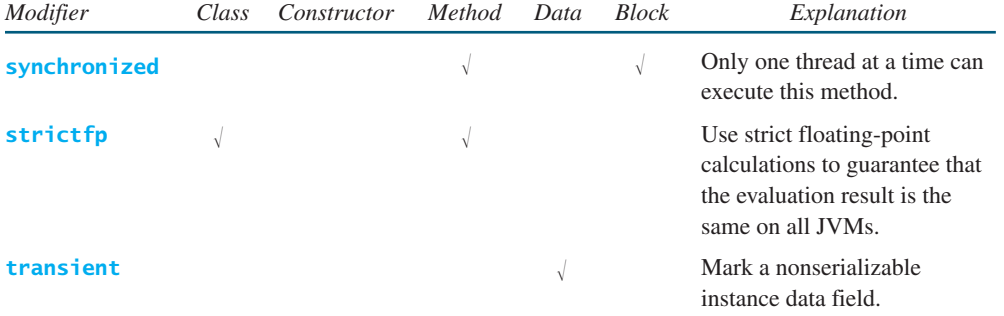

The modifiers default (no modifier), **public**, **private**, and **protected** are known as *visibility* or *accessibility modifiers* because they specify how classes and class members are accessed.

The modifiers **public**, **private**, **protected**, **static**, **final**, and **abstract** can also be applied to inner classes.

# APPENDIX E

# **[Special Floating-Point Values](#page-28-1)**

Dividing an integer by zero is invalid and throws **ArithmeticException**, but dividing a floating-point value by zero does not cause an exception. Floating-point arithmetic can overflow to infinity if the result of the operation is too large for a **double** or a **float**, or underflow to zero if the result is too small for a **double** or a **float**. Java provides the special floating-point values **POSITIVE\_INFINITY**, **NEGATIVE\_INFINITY**, and **NaN** (Not a Number) to denote these results. These values are defined as special constants in the **Float** class and the **Double** class.

If a positive floating-point number is divided by zero, the result is **POSITIVE\_INFINITY**. If a negative floating-point number is divided by zero, the result is **NEGATIVE\_INFINITY**. If a floating-point zero is divided by zero, the result is **NaN**, which means that the result is undefined mathematically. The string representations of these three values are **Infinity**, **-Infinity**, and **NaN**. For example,

```
System.out.print(1.0 / 0); // Print Infinity
System.out.print(–1.0 / 0); // Print –Infinity
System.out.print(0.0 / 0); // Print NaN
```
These special values can also be used as operands in computations. For example, a number divided by **POSITIVE\_INFINITY** yields a positive zero. Table E.1 summarizes various combinations of the **/**, **\***, **%**, **+**, and **–** operators.

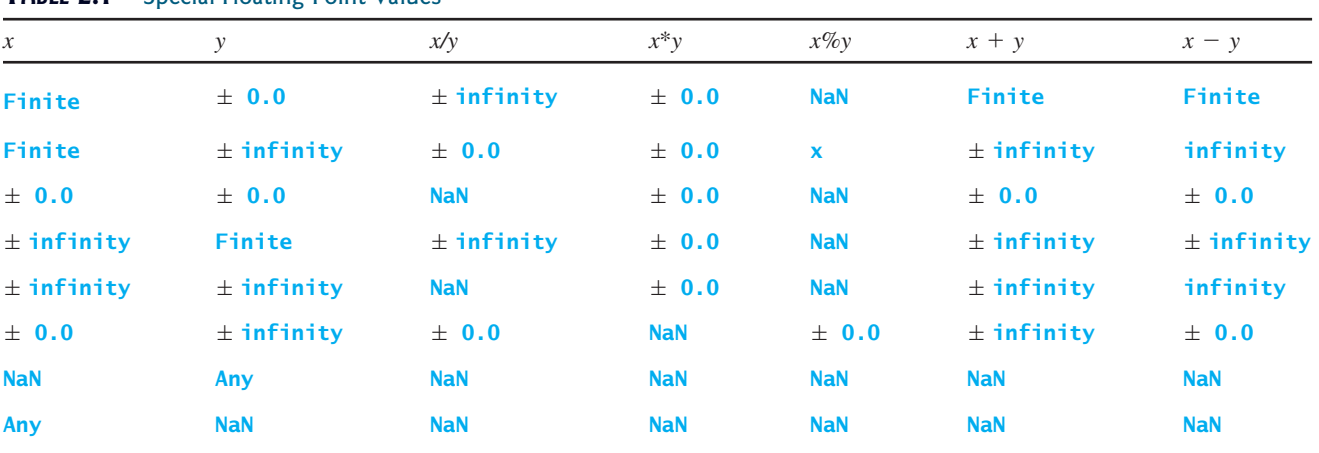

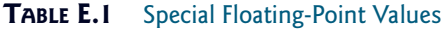

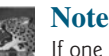

If one of the operands is NaN, the result is NaN.

# [APPENDIX](#page-28-0) F

# <span id="page-1897-0"></span>**Number Systems**

# F.1 Introduction

Computers use binary numbers internally, because computers are made naturally to store and process 0s and 1s. The binary number system has two digits, 0 and 1. A number or character is stored as a sequence of 0s and 1s. Each 0 or 1 is called a *bit* (binary digit).

In our daily life we use decimal numbers. When we write a number such as 20 in a program, it is assumed to be a decimal number. Internally, computer software is used to convert decimal numbers into binary numbers, and vice versa.

We write computer programs using decimal numbers. However, to deal with an operating system, we need to reach down to the "machine level" by using binary numbers. Binary numbers tend to be very long and cumbersome. Often hexadecimal numbers are used to abbreviate them, with each hexadecimal digit representing four binary digits. The hexadecimal number system has 16 digits: 0–9 and A–F. The letters A, B, C, D, E, and F correspond to the decimal numbers 10, 11, 12, 13, 14, and 15.

The digits in the decimal number system are 0, 1, 2, 3, 4, 5, 6, 7, 8, and 9. A decimal number is represented by a sequence of one or more of these digits. The value that each digit represents depends on its position, which denotes an integral power of 10. For example, the digits 7, 4, 2, and 3 in decimal number 7423 represent 7000, 400, 20, and 3, respectively, as shown below:

$$
\boxed{7 \mid 4 \mid 2 \mid 3} = 7 \times 10^3 + 4 \times 10^2 + 2 \times 10^1 + 3 \times 10^0
$$
  

$$
10^3 \quad 10^2 \quad 10^1 \quad 10^0 = 7000 + 400 + 20 + 3 = 7423
$$

The decimal number system has ten digits, and the position values are integral powers of 10. We say that 10 is the *base* or *radix* of the decimal number system. Similarly, since the binary number system has two digits, its base is 2, and since the hex number system has 16 digits, its base is 16.

ie is 16.<br>If 1101 is a binary number, the digits 1, 1, 0, and 1 represent  $1 \times 2^3$ ,  $1 \times 2^2$ ,  $0 \times 2^1$ , and If 1101 is a binary<br>1  $\times$  2<sup>0</sup>, respectively:

$$
\boxed{1 \mid 1 \mid 0 \mid 1} = 1 \times 2^3 + 1 \times 2^2 + 0 \times 2^1 + 1 \times 2^0
$$
  

$$
2^3 \quad 2^2 \quad 2^1 \quad 2^0 = 8 + 4 + 0 + 1 = 13
$$

If 7423 is a hex number, the digits 7, 4, 2, and 3 represent  $7 \times 16^3$ ,  $4 \times 16^2$ ,  $2 \times 16^1$ , and If 7423 is a hex numb<br> $3 \times 16^0$ , respectively:

$$
\boxed{7 \mid 4 \mid 2 \mid 3} = 7 \times 16^3 + 4 \times 16^2 + 2 \times 16^1 + 3 \times 16^0
$$
  

$$
16^3 \mid 16^2 \mid 16^1 \mid 16^0 = 28672 + 1024 + 32 + 3 = 29731
$$

binary numbers

decimal numbers

hexadecimal number

base radix

# <span id="page-1898-0"></span>**1262** Appendix F

# F.2 Conversions Between Binary and Decimal Numbers

binary to decimal

Given a binary number  $b_n b_{n-1} b_{n-2} \ldots b_2 b_1 b_0$ , the equivalent decimal value is

$$
b_n \times 2^n + b_{n-1} \times 2^{n-1} + b_{n-2} \times 2^{n-2} + \dots + b_2 \times 2^2 + b_1 \times 2^1 + b_0 \times 2^0
$$

Here are some examples of converting binary numbers to decimals:

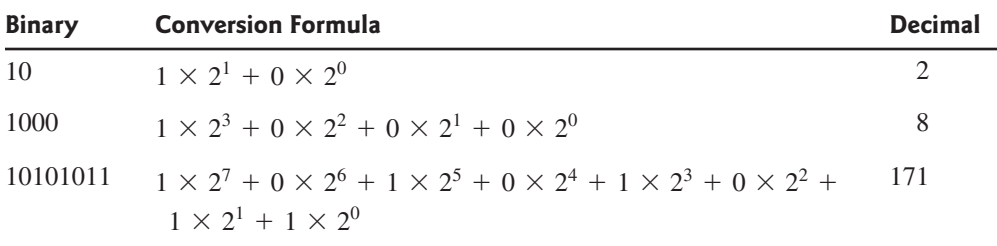

decimal to binary

To convert a decimal number *d* to a binary number is to find the bits  $b_n$ ,  $b_{n-1}$ ,  $b_{n-2}$ , ...,  $b_2$ ,  $b_1$ , and  $b_0$  such that

$$
d = b_n \times 2^n + b_{n-1} \times 2^{n-1} + b_{n-2} \times 2^{n-2} + \ldots + b_2 \times 2^2 + b_1 \times 2^1 + b_0 \times 2^0
$$

These bits can be found by successively dividing *d* by 2 until the quotient is 0. The remainders are  $b_0, b_1, b_2, \ldots, b_{n-2}, b_{n-1}$ , and  $b_n$ .

For example, the decimal number 123 is 1111011 in binary. The conversion is done as follows:

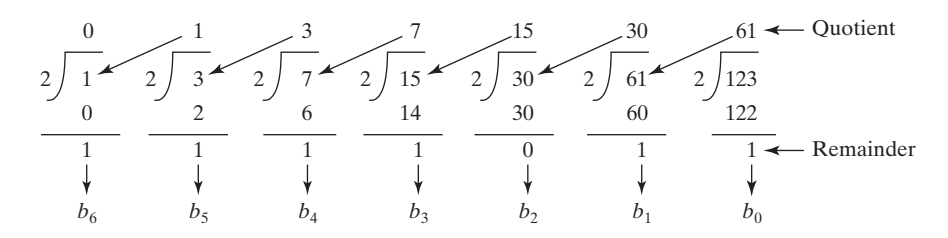

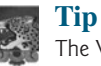

The Windows Calculator, as shown in Figure F.1, is a useful tool for performing number conversions. To run it, search for *Calculator* from the *Start* button and launch Calculator, then under *View* select *Scientific.*

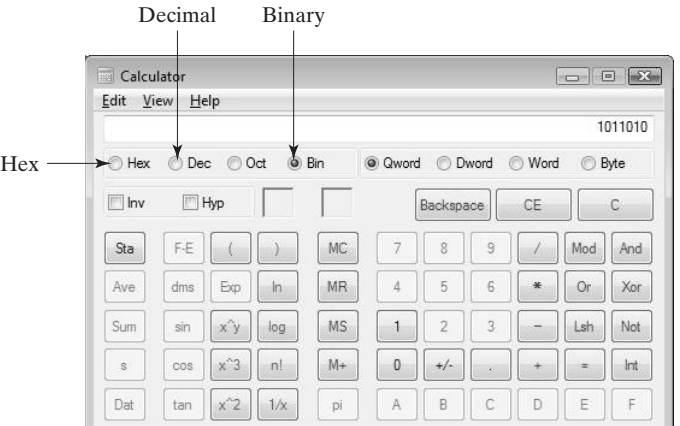

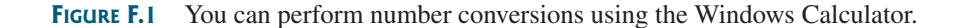

# <span id="page-1899-0"></span>F.3 Conversions Between Hexadecimal and Decimal Numbers

Given a hexadecimal number  $h_n h_{n-1} h_{n-2} \ldots h_2 h_1 h_0$ , the equivalent decimal value is

$$
h_n \times 16^n + h_{n-1} \times 16^{n-1} + h_{n-2} \times 16^{n-2} + \ldots + h_2 \times 16^2 + h_1 \times 16^1 + h_0 \times 16^0
$$

Here are some examples of converting hexadecimal numbers to decimals:

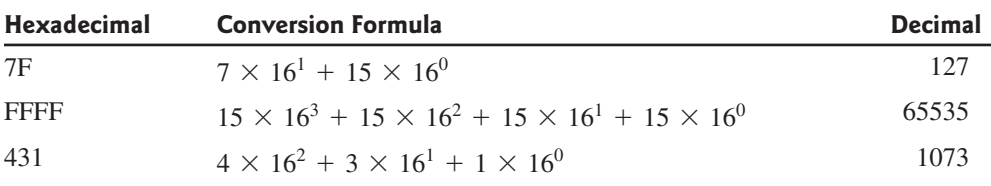

decimal to hex To convert a decimal number *d* to a hexadecimal number is to find the hexadecimal digits  $h_n, h_{n-1}, h_{n-2}, \ldots, h_2, h_1$ , and  $h_0$  such that

$$
d = h_n \times 16^n + h_{n-1} \times 16^{n-1} + h_{n-2} \times 16^{n-2} + \dots + h_2 \times 16^2
$$
  
+ 
$$
h_1 \times 16^1 + h_0 \times 16^0
$$

These numbers can be found by successively dividing *d* by 16 until the quotient is 0. The remainders are  $h_0, h_1, h_2, \ldots, h_{n-2}, h_{n-1}$ , and  $h_n$ .

For example, the decimal number 123 is 7B in hexadecimal. The conversion is done as follows:

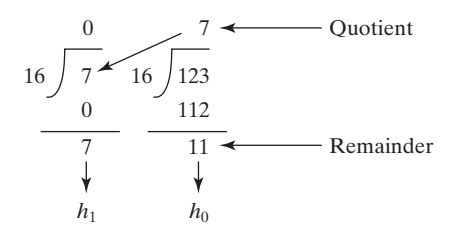

# F.4 Conversions Between Binary and Hexadecimal Numbers

To convert a hexadecimal to a binary number, simply convert each digit in the hexadecimal hex to binary number into a four-digit binary number, using Table F.1.

For example, the hexadecimal number 7B is 1111011, where 7 is 111 in binary, and B is 1011 in binary.

To convert a binary number to a hexadecimal, convert every four binary digits from right to left in the binary number into a hexadecimal number.

For example, the binary number 1110001101 is 38D, since 1101 is D, 1000 is 8, and 11 is 3, as shown below.

> 1 110001101 3 8 D

hex to decimal

binary to hex

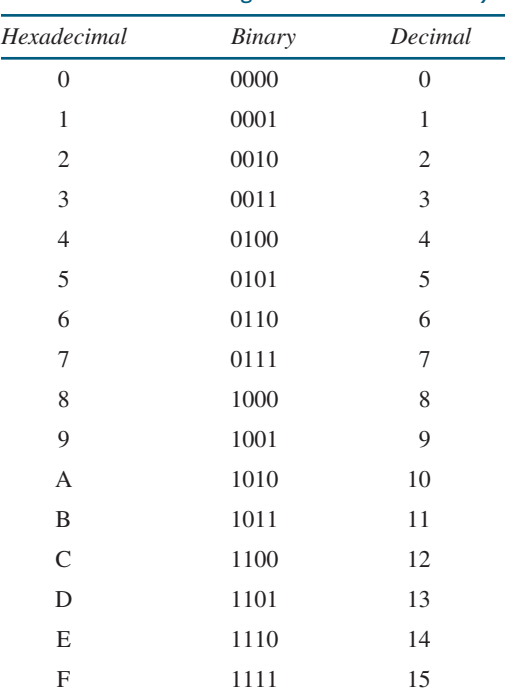

**TABLE F.1** Converting Hexadecimal to Binary

## <span id="page-1900-0"></span>**1264** Appendix F

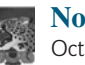

### **Note**

Octal numbers are also useful. The octal number system has eight digits, 0 to 7. A decimal number 8 is represented in the octal system as 10.

Here are some good online resources for practicing number conversions:

- [http://forums.cisco.com/CertCom/game/binary\\_game\\_page.htm](http://forums.cisco.com/CertCom/game/binary_game_page.htm)
- <http://people.sinclair.edu/nickreeder/Flash/binDec.htm>
- <http://people.sinclair.edu/nickreeder/Flash/binHex.htm>

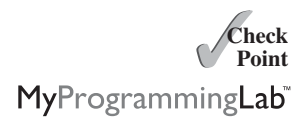

- **F.1** Convert the following decimal numbers into hexadecimal and binary numbers: 100; 4340; 2000
- **F.2** Convert the following binary numbers into hexadecimal and decimal numbers: 1000011001; 100000000; 100111
- **F.3** Convert the following hexadecimal numbers into binary and decimal numbers: FEFA9; 93; 2000

# APPENDIX G

# <span id="page-1901-0"></span>**Bitwise Operations**

To write programs at the machine-level, often you need to deal with binary numbers directly and perform operations at the bit-level. Java provides the bitwise operators and shift operators defined in Table G.1.

The bit operators apply only to integer types (**byte**, **short**, **int**, and **long**). A character involved in a bit operation is converted to an integer. All bitwise operators can form bitwise assignment operators, such as  $=$ ,  $\vert =$ ,  $\langle \langle =, \rangle \rangle =$ , and  $\rangle \rangle \rangle =$ .

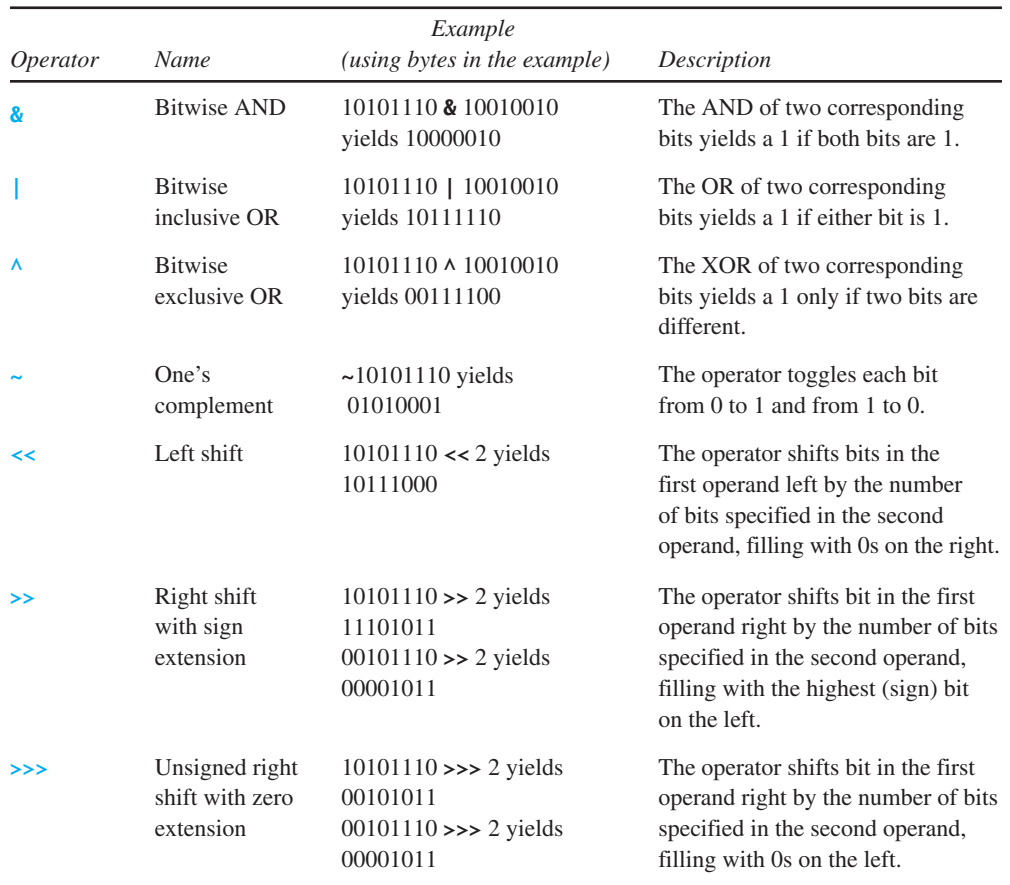

## **TABLE G.1**

*This page intentionally left blank* 

# [INDEX](#page-28-0)

## Symbols

**—** (decrement operator), [54–](#page-86-0)[56](#page-88-0) **-** (subtraction operator), [46,](#page-78-0) [50](#page-82-0) **.** (dot operator), [23,](#page-55-0) [304](#page-336-0) **.** (object member access operator), [304,](#page-336-0) [427](#page-459-0) **/** (division operator), [46,](#page-78-0) [50](#page-82-0) **//**, in line comment syntax, [25](#page-57-0) **/\***, in block comment syntax, [25](#page-57-0) **/\*\*.\*/** (Javadoc comment syntax), [25](#page-57-0) **/=** (division assignment operator), [53–](#page-85-0)[54](#page-86-0) **;** (semicolons), common errors, [93](#page-125-0) **\** (backslash character), as directory separator, [542](#page-574-0) **\** (escape characters), [63–](#page-95-0)[64](#page-96-0) **||** (or logical operator), [102–](#page-134-0)[105](#page-137-0) **+** (addition operator), [46,](#page-78-0) [50](#page-82-0) **+** (string concatenation operator), [38,](#page-70-0) [340](#page-372-0) **++** (increment operator), [54–](#page-86-0)[56](#page-88-0) **+=** (addition assignment operator), augmented, [53–](#page-85-0)[54](#page-86-0) **=** (assignment operator), [42–](#page-74-0)[43,](#page-75-0) [53–](#page-85-0)[54](#page-86-0) **=** (equals operator), [82](#page-114-0) **-=** (subtraction assignment operator), [53–](#page-85-0)[54](#page-86-0) **==** (comparison operator), [82,](#page-114-0) [430](#page-462-0) **==** (equal to operator), [82](#page-114-0) **!** (not logical operator), [102–](#page-134-0)[105](#page-137-0) **!=** (not equal to comparison operator), [82](#page-114-0) **\$** (dollar sign character), use in source code, [40](#page-72-0) **%** (remainder or modulo operator), [46,](#page-78-0) [50](#page-82-0) **%=** (remainder assignment operator), [53–](#page-85-0)[54](#page-86-0) **&&** (and logical operator), [102–](#page-134-0)[105](#page-137-0) **( )** (parentheses), [18,](#page-50-0) [203](#page-235-0) **\*** (multiplication operator), [19,](#page-51-0) [46,](#page-78-0) [50](#page-82-0) **\*=** (multiplication assignment operator), [53–](#page-85-0)[54](#page-86-0) **^** (exclusive or logical operator), [102–](#page-134-0)[105](#page-137-0) **{}** (curly braces), [17–](#page-49-0)[18,](#page-50-0) [85,](#page-117-0) [93](#page-125-0) **<** (less than comparison operator), [82](#page-114-0) **<=** (less than or equal to comparison operator), [82](#page-114-0) **>** (greater than comparison operator), [82](#page-114-0) **>=** (greater than or equal to comparison operator), [82](#page-114-0)

Numbers 24-point game, [824,](#page-856-0) [826–](#page-858-0)[828](#page-860-0)

## **A**

**abs** method, **Math** class, [199–](#page-231-0)[200,](#page-232-0) [588](#page-620-0) Absolute file name, [541](#page-573-0) Abstract classes **AbstractButton** class, [468–](#page-500-0)[470](#page-502-0) **AbstractCollection** class, [794](#page-826-0) **AbstractGraph**, [1057–](#page-1089-0)[1058](#page-1090-0) **AbstractGraph.java** example, [1060–](#page-1092-0)[1065](#page-1097-0)

**AbstractMap** class, [844](#page-876-0) **AbstractSet** class, [830](#page-862-0) **AbstractTree** class, [967–](#page-999-0)[968](#page-1000-0) case study: abstract number class, [565–](#page-597-0)[567](#page-599-0) case study: **Calendar** and **GregorianCalendar** classes, [567–](#page-599-0)[568](#page-600-0) characteristics of, [564–](#page-596-0)[565](#page-597-0) **Circle.java** and **Rectangle.java** examples, [562](#page-594-0) compared with interfaces, [581–](#page-613-0)[584](#page-616-0) **Component** and **JComponent** as, [447](#page-479-0) **FontMetrics** as, [493](#page-525-0) **GeometricObject.java** example, [560–](#page-592-0)[562](#page-594-0) **InputStream** and **OutputStream** classes, [712–](#page-744-0)[713](#page-745-0) interfaces compared to, [570](#page-602-0) key terms, [590](#page-622-0) modeling graphs and, [1056](#page-1088-0) **MyAbstractList.java** example, [931](#page-963-0) overview of, [375–](#page-407-0)[376,](#page-408-0) [559–](#page-591-0)[560](#page-592-0) questions and exercises, [590–](#page-622-0)[598](#page-630-0) **Rational.java** example, [586–](#page-618-0)[589](#page-621-0) reasons for using abstract methods, [562](#page-594-0) summary, [590](#page-622-0) **TestCalendar.java** example, [568–](#page-600-0)[570](#page-602-0) **TestGeometricObject.java** example, [562–](#page-594-0)[563](#page-595-0) **TestRationalClass.java** example, [585–](#page-617-0)[586](#page-618-0) using as interface, [928](#page-960-0) Abstract data type (ADT), [375](#page-407-0) Abstract methods characteristics of, [564](#page-596-0) **GenericMatrix.java** example, [785](#page-817-0) **GeometricObject class**, [561–](#page-593-0)[562](#page-594-0) implementing in subclasses, [560](#page-592-0) in interfaces, [570](#page-602-0) in **Number** class, [588](#page-620-0) overview of, [203–](#page-235-0)[204](#page-236-0) reasons for using, [562–](#page-594-0)[563](#page-595-0) **abstract** modifier, for denoting abstract methods, [560](#page-592-0) Abstract number class **LargestNumbers.java**, [566–](#page-598-0)[567](#page-599-0) overview of, [565–](#page-597-0)[567](#page-599-0) Abstract Windows Toolkit. *see* AWT (Abstract Windows Toolkit) **AbstractButton** class alignment, [470](#page-502-0) overview of, [468–](#page-500-0)[469](#page-501-0) **AbstractCollection** class, [794](#page-826-0) **AbstractGraph** class, [1094](#page-1126-0) **AbstractGraph.java** example, [1060–](#page-1092-0)[1065](#page-1097-0) **Edge** as inner class of, [1097](#page-1129-0) overview of, [1057–](#page-1089-0)[1058](#page-1090-0) **WeightedGraph** class extending, [1097–](#page-1129-0)[1098](#page-1130-0)

## **1268** Index

**AbstractMap** class, [844](#page-876-0) **AbstractSet** class, [830](#page-862-0) **AbstractTree** class, [967–](#page-999-0)[968](#page-1000-0) Access, Microsoft JDBC drivers for accessing Oracle databases, [1227–](#page-1259-0)[1230](#page-1262-0) tutorials on, [1216](#page-1248-0) Accessor methods. *see* Getter (accessor) methods **acos method**, trigonometry, [197–](#page-229-0)[198](#page-230-0) GUI components firing, [640](#page-672-0) **JComboBox** class, [647,](#page-679-0) [650](#page-682-0) processing with event handlers, [604–](#page-636-0)[605](#page-637-0) **Timer** class firing, [625–](#page-657-0)[626](#page-658-0) **ActionListener** interface animation using **Timer** class, [625](#page-657-0) **ControlCircle.java**, [607–](#page-639-0)[608](#page-640-0) **DetectSourceDemo.java**, [613–](#page-645-0)[614](#page-646-0) event handlers and register listeners and, [604–](#page-636-0)[605](#page-637-0) inserting button listener, [982](#page-1014-0) overview of, [600–](#page-632-0)[602](#page-634-0) Actions (behaviors), object, [296](#page-328-0) Activation records, invoking methods and, [182](#page-214-0) Actual concrete types, [770](#page-802-0) Actual parameters, defining methods and, [179](#page-211-0) Ada, high-level languages, [11](#page-43-0) **add** method for adding components to frames, [450–](#page-482-0)[451](#page-483-0) implementing linked lists, [938](#page-970-0) **List** interface, [800](#page-832-0) **addActionListener** method, [600](#page-632-0) Addition (**+**) operator, [46,](#page-78-0) [50](#page-82-0) Addition (**+=**) assignment operator, augmented assignment operators, [53–](#page-85-0)[54](#page-86-0) Adelson-Velsky, G. M., [1028](#page-1060-0) Adjacency lists priority adjacency lists, [1096–](#page-1128-0)[1097](#page-1129-0) representing edges, [1054–](#page-1086-0)[1056](#page-1088-0) Adjacency matrices representing edges, [1053–](#page-1085-0)[1055](#page-1087-0) weighted, [1096](#page-1128-0) Adjacent edges overview of, [1050](#page-1082-0) storing in priority queues, [1104](#page-1136-0) Adjustment listeners, [656](#page-688-0) ADT (abstract data type), [375](#page-407-0) Aggregating classes, [382](#page-414-0) Aggregating objects, [382](#page-414-0) Aggregation relationships, objects, [382–](#page-414-0)[383](#page-415-0) AIFF audio files, [693](#page-725-0) Algorithms, [34](#page-66-0) analyzing Towers of Hanoi problem, [860–](#page-892-0)[861](#page-893-0) Big *O* notation for measuring efficiency of, [854–](#page-886-0)[856](#page-888-0) binary search, [859](#page-891-0) bubble sort, [894–](#page-926-0)[896](#page-928-0) comparing growth functions, [861–](#page-893-0)[862](#page-894-0) comparing prime numbers, [875](#page-907-0) determining Big *O* for repetition, sequence, and selection statements, [856–](#page-888-0)[859](#page-891-0)

**EfficientPrimeNumbers.java** example, [871–](#page-903-0)[873](#page-905-0) external sorts. *see* External sorts finding closest pair of points, [875–](#page-907-0)[877](#page-909-0) finding convex hull for a set of points, [880–](#page-912-0)[881](#page-913-0) finding Fibonacci numbers, [862–](#page-894-0)[864](#page-896-0) finding greatest common denominator, [864–](#page-896-0)[865](#page-897-0) finding prime numbers, [869](#page-901-0) **GCDEuclid.java** example, [866–](#page-898-0)[869](#page-901-0) **GCD.java** example, [865–](#page-897-0)[866](#page-898-0) gift-wrapping algorithm, [881–](#page-913-0)[882](#page-914-0) Graham's algorithm, [882–](#page-914-0)[883](#page-915-0) graph algorithms, [1049](#page-1081-0) greedy, [988](#page-1020-0) heap sort. *see* Heap sorts key terms, [883](#page-915-0) merge sort, [896–](#page-928-0)[900](#page-932-0) overview of, [853–](#page-885-0)[854](#page-886-0) **PrimeNumbers.java** example, [869–](#page-901-0)[871](#page-903-0) questions and exercises, [884–](#page-916-0)[892](#page-924-0) quick sort, [900–](#page-932-0)[904](#page-936-0) recurrence relations and, [861](#page-893-0) selection sort and insertion sort, [860](#page-892-0) **SieveOfEratosthenes.java** example, [873–](#page-905-0)[874](#page-906-0) solving Eight Queens problem, [877–](#page-909-0)[880](#page-912-0) for **sort** method, [777](#page-809-0) summary, [883–](#page-915-0)[884](#page-916-0) Algorithms, spanning tree Dijkstra's single-source shortest-path algorithm, [1111–](#page-1143-0)[1116](#page-1148-0) MST algorithm, [1108–](#page-1140-0)[1109](#page-1141-0) Prim's minimum spanning tree algorithm, [1106–](#page-1138-0)[1108](#page-1140-0) Aliases, column aliases, [1223–](#page-1255-0)[1224](#page-1256-0) Alignment, **JButton** class and, [470](#page-502-0) Ambiguous invocation, of methods, [195](#page-227-0) American Standard Code for Information Interchange (ASCII). *see* ASCII (American Standard Code for Information Interchange) Anagrams, [364](#page-396-0) And (**&&**) logical operator, [102–](#page-134-0)[105](#page-137-0) Android phones, use of Java on, [15](#page-47-0) Animation **AnimationDemo.java**, [626–](#page-658-0)[628](#page-660-0) **ClockAnimation.java**, [628–](#page-660-0)[629](#page-661-0) using threads to control (flashing text case study), [1137](#page-1169-0) using **Timer** class for, [625–](#page-657-0)[626](#page-658-0) Anonymous arrays, [238](#page-270-0) Anonymous class listeners **AnonymousListenerDemo.java**, [610–](#page-642-0)[612](#page-644-0) **ListDemo.java**, [653](#page-685-0) **MoveMessageDemo.java**, [619](#page-651-0) overview of, [609–](#page-641-0)[610](#page-642-0) Anonymous objects, [305](#page-337-0) APIs (Application Program Interfaces) Java API for accessing relational databases. *see* JDBC (Java Database Connectivity) libraries as, [16](#page-48-0) **Applet** class developing applets, [672](#page-704-0) as top-level container, [447](#page-479-0)

Applet Viewer utility, [675](#page-707-0) **<applet>** tag, HTML, [673](#page-705-0) Applets accessing databases using Java applet, [1232–](#page-1264-0)[1235](#page-1267-0) applet clients in client/server networking, [1187–](#page-1219-0)[1190](#page-1222-0) case study: bouncing ball, [683–](#page-715-0)[686](#page-718-0) case study: clock with audio, [1139–](#page-1171-0)[1142](#page-1174-0) case study: national flags and anthems, [695–](#page-727-0)[697](#page-729-0) case study: tic-tac-toe game, [686–](#page-718-0)[688](#page-720-0) containers, [447,](#page-479-0) [677](#page-709-0) developing, [672](#page-704-0) **DisplayImagePlayAudio.java**, [694](#page-726-0) **DisplayImageWithURL.java**, [692–](#page-724-0)[693](#page-725-0) **DisplayLabel.html**, [673–](#page-705-0)[674](#page-706-0) **DisplayLabel.java**, [672–](#page-704-0)[673,](#page-705-0) [676–](#page-708-0)[677](#page-709-0) **DisplayMessageApp.java**, [681–](#page-713-0)[683](#page-715-0) **DisplayMessage.html**, [679–](#page-711-0)[680](#page-712-0) **DisplayMessage.java**, [680–](#page-712-0)[681](#page-713-0) enabling to run as application, [676–](#page-708-0)[677](#page-709-0) HTML **<applet>** tag, [673](#page-705-0) Java, [14](#page-46-0) key terms, [697](#page-729-0) life-cycle methods, [677–](#page-709-0)[678](#page-710-0) locating resources using **URL** class, [691–](#page-723-0)[692](#page-724-0) overview of, [671–](#page-703-0)[672](#page-704-0) passing strings to, [679](#page-711-0) playing audio files, [693–](#page-725-0)[694](#page-726-0) questions and exercises, [698–](#page-730-0)[708](#page-740-0) security restrictions, [675–](#page-707-0)[676](#page-708-0) security restrictions and, [1235](#page-1267-0) summary, [697–](#page-729-0)[698](#page-730-0) **TicTacToe.java**, [688–](#page-720-0)[691](#page-723-0) viewing from Web browser, [674–](#page-706-0)[675](#page-707-0) viewing with Applet Viewer utility, [675](#page-707-0) **appletviewer** command, [675](#page-707-0) Application Program Interfaces (APIs), [16](#page-48-0) Applications developing database applications using JDBC, [1228–](#page-1260-0)[1231](#page-1263-0) enabling applets to run as, [676–](#page-708-0)[677](#page-709-0) Apps, developing on Web servers, [14](#page-46-0) **Archive** attribute, applets, [674](#page-706-0) Arcs, drawing, [488–](#page-520-0)[490](#page-522-0) Arguments defining methods and, [179](#page-211-0) passing by values, [186–](#page-218-0)[189](#page-221-0) receiving string arguments from command line, [358–](#page-390-0)[359](#page-391-0) variable-length argument lists, [244–](#page-276-0)[245](#page-277-0) Arithmetic operators, in SQL, [1224](#page-1256-0) **ArithmeticException** class, [521](#page-553-0) Arithmetic/logic units, CPU components, [3](#page-35-0) Array initializers, [227](#page-259-0) Array variables, [226](#page-258-0) **ArrayBlockingQueue** class, [1158–](#page-1190-0)[1159](#page-1191-0) **arraycopy** method, **System** class, [236](#page-268-0) **ArrayIndexOutOfBoundsException**, [230](#page-262-0) **ArrayList** class animation of array lists, [929](#page-961-0) case study: custom stack class, [436–](#page-468-0)[437](#page-469-0)

cloning arrays, [578](#page-610-0) compared with **LinkedList**, [800–](#page-832-0)[802](#page-834-0) creating and adding numbers to array lists, [566–](#page-598-0)[567](#page-599-0) creating array lists and adding elements to, [796–](#page-828-0)[799](#page-831-0) defined under **List** interface, [799](#page-831-0) **DistinctNumbers.java** example, [434–](#page-466-0)[436](#page-468-0) as example of generic class, [770–](#page-802-0)[771](#page-803-0) implementing array lists, [932–](#page-964-0)[933](#page-965-0) implementing bucket sorts, [911–](#page-943-0)[912](#page-944-0) implementing buckets, [1005](#page-1037-0) implementing stacks using array lists. *see* Stacks **MyArrayList**, [929](#page-961-0) **MyArrayList** compared with **MyLinkedList**, [950–](#page-982-0)[951](#page-983-0) **MyArrayList.java** example, [933–](#page-965-0)[937](#page-969-0) representing edges in graphs, [1055–](#page-1087-0)[1056](#page-1088-0) **SetListPerformanceTest.java** example, [839](#page-871-0) storing edge objects in, [1053](#page-1085-0) for storing elements in a list, [794](#page-826-0) storing heaps in, [905](#page-937-0) storing list of objects in, [430–](#page-462-0)[431](#page-463-0) **TestArrayAndLinkedList.java**, [802–](#page-834-0)[803](#page-835-0) **TestArrayList.java** example, [431–](#page-463-0)[434](#page-466-0) **TestMyArrayList.java** example, [937–](#page-969-0)[938](#page-970-0) **Vector** class compared with, [813](#page-845-0) Arrays, in general edge arrays, [1052–](#page-1084-0)[1053](#page-1085-0) as fixed-size data structure, [932](#page-964-0) implementing binary heaps using, [905](#page-937-0) ragged arrays, [1054](#page-1086-0) sorting using **Heap** class, [909](#page-941-0) storing lists in. *see* **ArrayList** class storing vertices in, [1052](#page-1084-0) Arrays, multi-dimensional case study: daily temperature and humidity, [278–](#page-310-0)[279](#page-311-0) case study: guessing birthdays, [279](#page-311-0) overview of, [277–](#page-309-0)[278](#page-310-0) questions and exercises, [281–](#page-313-0)[294](#page-326-0) summary, [281](#page-313-0) Arrays, single-dimensional **ArrayList** class, [433–](#page-465-0)[434](#page-466-0) Arrays class, [252–](#page-284-0)[253](#page-285-0) case study: counting occurrences of letters, [241–](#page-273-0)[244](#page-276-0) case study: deck of cards, [234–](#page-266-0)[236](#page-268-0) case study: generic method for sorting, [776–](#page-808-0)[777](#page-809-0) case study: lotto numbers, [231–](#page-263-0)[234](#page-266-0) constructing strings from, [336](#page-368-0) converting strings to/from, [343–](#page-375-0)[344](#page-376-0) copying, [236–](#page-268-0)[237](#page-269-0) creating, [225–](#page-257-0)[226,](#page-258-0) [574–](#page-606-0)[576](#page-608-0) declaring, [225](#page-257-0) **for-each** loops, [229–](#page-261-0)[231](#page-263-0) indexed variables, [226–](#page-258-0)[227](#page-259-0) initializers, [227](#page-259-0) key terms, [253](#page-285-0) of objects, [326–](#page-358-0)[328](#page-360-0) overview of, [223–](#page-255-0)[225](#page-257-0) passing to methods, [237–](#page-269-0)[240](#page-272-0) processing, [227–](#page-259-0)[229](#page-261-0)

## **1270** Index

Arrays, single-dimensional (*continued*) questions and exercises, [255–](#page-287-0)[262](#page-294-0) returning from methods, [240–](#page-272-0)[241](#page-273-0) searching, [245–](#page-277-0)[248](#page-280-0) serializing, [728–](#page-760-0)[729](#page-761-0) size and default values, [226](#page-258-0) sorting, [248–](#page-280-0)[252,](#page-284-0) [574–](#page-606-0)[576](#page-608-0) summary, [253–](#page-285-0)[254](#page-286-0) treating as objects in Java, [304](#page-336-0) variable-length argument lists, [244–](#page-276-0)[245](#page-277-0) Arrays, two-dimensional case study: finding closest pair of points, [272–](#page-304-0)[273](#page-305-0) case study: grading multiple-choice test, [270–](#page-302-0)[272](#page-304-0) case study: Sudoku, [274–](#page-306-0)[277](#page-309-0) declaring variables and creating two-dimensional arrays, [264–](#page-296-0)[265](#page-297-0) obtaining length of two-dimensional arrays, [265–](#page-297-0)[266](#page-298-0) overview of, [263–](#page-295-0)[264](#page-296-0) passing to methods to two-dimensional arrays, [269–](#page-301-0)[270](#page-302-0) processing two-dimensional arrays, [267–](#page-299-0)[269](#page-301-0) questions and exercises, [281–](#page-313-0)[294](#page-326-0) ragged arrays, [266–](#page-298-0)[267](#page-299-0) representing graph edges with, [1052–](#page-1084-0)[1053](#page-1085-0) representing weighted graphs, [1095–](#page-1127-0)[1096](#page-1128-0) summary, [281](#page-313-0) **Arrays** class, [252–](#page-284-0)[253](#page-285-0) Arrows keys, on keyboards, [8](#page-40-0) Ascent, in text fonts, [493](#page-525-0) ASCII (American Standard Code for Information Interchange) character data type (**char**) and, [63](#page-95-0) data input and output streams, [717](#page-749-0) decimal and hexadecimal equivalents, [1255](#page-1891-0) encoding scheme, [4](#page-36-0) text encoding, [710](#page-742-0) text I/O vs. binary I/O, [711](#page-743-0) **asin** method, trigonometry, [197–](#page-229-0)[198](#page-230-0) **asList** method, [803](#page-835-0) Assemblers, [10](#page-42-0) Assembly language, [10](#page-42-0) Assignment operator (**=**) augmented, [53–](#page-85-0)[54](#page-86-0) overview of, [42–](#page-74-0)[43](#page-75-0) Assignment operators, [1265](#page-1901-0) Assignment statements (assignment expressions) assigning value to variables, [36](#page-68-0) overview of, [42–](#page-74-0)[43](#page-75-0) Associative arrays. *see* Maps Associativity, of operators, [116,](#page-148-0) [1256–](#page-1892-0)[1257](#page-1893-0) **atan** method, trigonometry, [197–](#page-229-0)[198](#page-230-0) Attributes columns in relational structures, [1213](#page-1245-0) object, [296](#page-328-0) table, [1219](#page-1251-0) AU files, audio formats, [693](#page-725-0) Audio clips **AudioClip** objects, [693–](#page-725-0)[694](#page-726-0) case study: clock with audio, [1139–](#page-1171-0)[1142](#page-1174-0)

Audio files applets for playing, [693–](#page-725-0)[694](#page-726-0) case study: clock with audio, [1139–](#page-1171-0)[1142](#page-1174-0) case study: national flags and anthems, [695–](#page-727-0)[697](#page-729-0) **DisplayImagePlayAudio.java**, [694](#page-726-0) Auto commit, SQL statements and, [1232](#page-1264-0) Autoboxing/Autounboxing, [396–](#page-428-0)[397,](#page-429-0) [771–](#page-803-0)[772](#page-804-0) Autoenforcement, of integrity constraints, [1216](#page-1248-0) Average-case analysis, measuring algorithm efficiency, [854,](#page-886-0) [867](#page-899-0) AVL trees **AVLTree**.**java**, [1035–](#page-1067-0)[1039](#page-1071-0) balancing nodes on a path, [1032–](#page-1064-0)[1033](#page-1065-0) deleting elements, [1034](#page-1066-0) designing classes for, [1031–](#page-1063-0)[1032](#page-1064-0) key terms, [1044](#page-1076-0) overriding the **insert** method, [1032](#page-1064-0) overview of, [1027–](#page-1059-0)[1028](#page-1060-0) questions and exercises, [1044–](#page-1076-0)[1045](#page-1077-0) rebalancing, [1028–](#page-1060-0)[1030](#page-1062-0) rotations for balancing, [1033–](#page-1065-0)[1034](#page-1066-0) summary, [1044](#page-1076-0) **TestAVLTree**.**java**, [1040–](#page-1072-0)[1043](#page-1075-0) time complexity of, [1043](#page-1075-0) **AVLTree** class overview of, [1035–](#page-1067-0)[1039](#page-1071-0) as subclass of **BST** class, [1031](#page-1063-0) testing, [1040–](#page-1072-0)[1043](#page-1075-0) AWT (Abstract Windows Toolkit) **Applet** class, [447,](#page-479-0) [672](#page-704-0) **Color** class, [460–](#page-492-0)[462](#page-494-0) **Component** class, *see* **Component** class **Container** class. *see* **Container** class **Date** class, [308–](#page-340-0)[309,](#page-341-0) [567–](#page-599-0)[568](#page-600-0) **Dialog** class, [447](#page-479-0) **Dimension** class, [448](#page-480-0) **Error** class, [524,](#page-556-0) [526](#page-558-0) event classes in, [603](#page-635-0) **EventObject** class, [602–](#page-634-0)[603,](#page-635-0) [605](#page-637-0) exceptions. *see* **Exception** class **FigurePanel** class, [485–](#page-517-0)[488](#page-520-0) **File** class, [541–](#page-573-0)[543,](#page-575-0) [710](#page-742-0) **FlowLayout** class. *see* FlowLayout class **Font** class, [461–](#page-493-0)[462](#page-494-0) **Frame** class, [447](#page-479-0) **GeometricObject** class, [560–](#page-592-0)[563](#page-595-0) **Graphics** class. *see* **Graphics** class **GregorianCalendar** class in. *see* **GregorianCalendar** class **GridLayout** class. *see* **GridLayout** class **GuessDate** class, [388–](#page-420-0)[391](#page-423-0) **IllegalArgumentException** class, [527](#page-559-0) **Image** class, [504](#page-536-0) **ImageViewer** class, [506–](#page-538-0)[508](#page-540-0) **InputMismatchException** class, [522–](#page-554-0)[523,](#page-555-0) [547](#page-579-0) **KeyEvent** class, [621](#page-653-0) **LayoutManager** class, [448](#page-480-0) **MalformedURLException** class, [551](#page-583-0)

**MessagePanel** class, [495–](#page-527-0)[497](#page-529-0) **MouseEvent** class, [617–](#page-649-0)[619](#page-651-0) **Point** class, [617–](#page-649-0)[618](#page-650-0) **Polygon** class, [490](#page-522-0) **Scanner** class. *see* **Scanner** class **String** class, [336](#page-368-1) Swing vs., [446](#page-478-0)

## **B**

Babylonian method, [217](#page-249-0) Background color, setting, [463](#page-495-0) Backslash character (**\**), as directory separator, [542](#page-574-0) Backtracking algorithm, [877–](#page-909-0)[880](#page-912-0) Backward pointer, in doubly linked lists, [951](#page-983-0) Balance factor, for AVL nodes, [1028](#page-1060-0) Balanced nodes in AVL trees, [1028](#page-1060-0) **AVLTree** class, [1035–](#page-1067-0)[1036,](#page-1068-0) [1038–](#page-1070-0)[1039](#page-1071-0) Base cases, in recursion, [744](#page-776-0) BASIC, high-level languages, [11](#page-43-0) Bean machine game, [258–](#page-290-0)[259,](#page-291-0) [514,](#page-546-0) [633](#page-665-0) **beginIndex** method, for obtaining substrings from strings, [341](#page-373-0) Behaviors (actions), object, [296](#page-328-0) Behind the scene evaluation, expressions, [116](#page-148-0) Best-case input, measuring algorithm efficiency, [854,](#page-886-0) [867](#page-899-0) **between-and** operator, in SQL, [1223](#page-1255-0) BFS (breadth-first searches). *see* Breadth-first searches (BFS) Big *O* determining for repetition, sequence, and selection statements, [856–](#page-888-0)[859](#page-891-0) for measuring algorithm efficiency, [854–](#page-886-0)[856](#page-888-0) **BigDecimal** class, [397–](#page-429-0)[398,](#page-430-0) [565](#page-597-0) Binary files, [710](#page-742-0) machine language as binary code, [9–](#page-41-0)[10](#page-42-0) operators, [47](#page-79-0) searches, [246–](#page-278-0)[248,](#page-280-0) [748–](#page-780-0)[749](#page-781-0) Binary digits (Bits), [4](#page-36-0) Binary heaps (binary trees), [904.](#page-936-0) *see also* Heap sorts Binary I/O **BufferedInputStream** and **BufferedOutputStream** classes, [719–](#page-751-0)[722](#page-754-0) characters and strings in, [716](#page-748-0) classes, [712–](#page-744-0)[713](#page-745-0) **DataInputStream** and **DataOutputStream** classes, [716–](#page-748-0)[718](#page-750-0) **DetectEndOfFile.java**, [719](#page-751-0) **FileInputStream** and **FileOutputStream** classes, [713–](#page-745-0)[714](#page-746-0) **FilterInputStream** and **FilterOutputStream** classes, [716](#page-748-0) overview of, [710](#page-742-0) **TestDataStream.java**, [718–](#page-750-0)[719](#page-751-0) **TestFileStream.java**, [714–](#page-746-0)[716](#page-748-0) vs. text I/O, [711–](#page-743-0)[712](#page-744-0)

Binary numbers converting, [364](#page-396-0) converting to/from decimal, [763,](#page-795-0) [1262](#page-1898-0) converting to/from hexadecimal, [1263–](#page-1899-0)[1264](#page-1900-0) overview of, [1261](#page-1897-0) Binary search algorithm, [889–](#page-921-0)[890](#page-922-0) analyzing, [859](#page-891-0) recurrence relations and, [861](#page-893-0) Binary search trees (BST) **AbstractTree.java** example, [968](#page-1000-0) **BST** class, [967](#page-999-0) **BST.java** example, [969–](#page-1001-0)[973](#page-1005-0) case study: data compression, [986–](#page-1018-0)[988](#page-1020-0) deleting elements, [975–](#page-1007-0)[978](#page-1010-0) **DisplayBST.java** example, [981](#page-1013-0) displaying/visualizing binary trees, [981](#page-1013-0) **HuffmanCode.java** example, [988–](#page-1020-0)[991](#page-1023-0) implementing using linked structure, [962–](#page-994-0)[963](#page-995-0) inserting elements, [964–](#page-996-0)[965](#page-997-0) iterators, [984–](#page-1016-0)[985](#page-1017-0) key terms, [991](#page-1023-0) overview of, [961–](#page-993-0)[962](#page-994-0) questions and exercises, [991–](#page-1023-0)[995](#page-1027-0) representation of, [963–](#page-995-0)[964](#page-996-0) searching for elements, [964](#page-996-0) summary, [991](#page-1023-0) **TestBSTDelete.java** example, [978–](#page-1010-0)[980](#page-1012-0) **TestBST.java** example, [974–](#page-1006-0)[975](#page-1007-0) **TestBSTWithIterator.java** example, [985–](#page-1017-0)[986](#page-1018-0) tree traversal, [965–](#page-997-0)[966](#page-998-0) **TreeControl.java** example, [981–](#page-1013-0)[984](#page-1016-0) **Tree.java** example, [968](#page-1000-0) Binary trees, [962](#page-994-0) **binarySearch** method applying to lists, [806](#page-838-0) Arrays class, [252–](#page-284-0)[253](#page-285-0) **BindException**, server sockets and, [1177](#page-1209-0) Bit operators, [1265](#page-1901-0) Bits (binary digits), [4](#page-36-0) Bitwise operators, [1265](#page-1901-0) Block comments, in **Welcome.java**, [17](#page-49-0) Block modifiers, [1258–](#page-1894-0)[1259](#page-1895-0) Block style, programming style, [25–](#page-57-0)[26](#page-58-0) Blocking queues, [1158–](#page-1190-0)[1160](#page-1192-0) Blocks, in **Welcome.java**, [17](#page-49-0) BMI (Body Mass Index), [97–](#page-129-0)[99,](#page-131-0) [379–](#page-411-0)[382](#page-414-0) Boolean accessor method, [320](#page-352-0) **boolean** data type **java.util.Random**, [309–](#page-341-0)[310](#page-342-0) overview of, [82–](#page-114-0)[84](#page-116-0) Boolean expressions case study: determining leap year, [105–](#page-137-0)[106](#page-138-0) conditional expressions, [111–](#page-143-0)[112](#page-144-0) defined, [82](#page-114-0) **if** statements and, [84–](#page-116-0)[85](#page-117-0) **if-else** statements, [89–](#page-121-0)[91](#page-123-0) writing, [95](#page-127-0)
Boolean literals, [83](#page-115-0) Boolean operators, [1222](#page-1254-0) Boolean values defined, [82](#page-114-0) as format specifier, [113](#page-145-0) inability to cast, [104](#page-136-0) logical operators and, [101–](#page-133-0)[102](#page-134-0) redundancy in testing, [94](#page-126-0) Boolean variables assigning, [95](#page-127-0) overview of, [83](#page-115-0) redundancy in testing, [94](#page-126-0) **BorderLayout** class overview of, [456](#page-488-0) properties of, [457](#page-489-0) **ShowBorderLayout.java** example, [456–](#page-488-0)[457](#page-489-0) Borders **JComponent** class, [463](#page-495-0) setting, [463–](#page-495-0)[464](#page-496-0) sharing, [466](#page-498-0) Bottom-up implementation, [205–](#page-237-0)[207](#page-239-0) Bounded generic types erasing, [782–](#page-814-0)[783](#page-815-0) **GenericMatrix.java** example, [784–](#page-816-0)[789](#page-821-0) **MaxUsingGenericType.java** example, [778–](#page-810-0)[779](#page-811-0) overview of, [775–](#page-807-0)[776](#page-808-0) Bounded wildcards, [780](#page-812-0) Boxing, converting wrapper object to primitive value, [396](#page-428-0) Braces. *see* Curly braces (**{}**) Breadth-first searches (BFS) **AbstractGraph** class, [1063](#page-1095-0) applications of, [1080](#page-1112-0) finding BFS trees, [1050](#page-1082-0) implementing, [1077–](#page-1109-0)[1078](#page-1110-0) overview of, [1077](#page-1109-0) **TestBFS.java**, [1078–](#page-1110-0)[1079](#page-1111-0) traversing graphs, [1069](#page-1101-0) Breadth-first traversal, tree traversal, [966](#page-998-0) **break** statements controlling loops, [159–](#page-191-0)[162](#page-194-0) using with **switch** statements, [109](#page-141-0) Breakpoints, setting for debugging, [120](#page-152-0) Brute-force algorithm, [864–](#page-896-0)[865](#page-897-0) BST (binary search trees). *see* Binary search trees (BST) **BST** class **AbstractTree.java** example, [968](#page-1000-0) **AVLTree** class as subclass of, [1031](#page-1063-0) **BST.java** example, [969–](#page-1001-0)[973](#page-1005-0) **DisplayBST.java** example, [981](#page-1013-0) overview of, [967](#page-999-0) **TestBSTDelete.java** example, [978–](#page-1010-0)[980](#page-1012-0) **TestBST.java** example, [974–](#page-1006-0)[975](#page-1007-0) time complexity of, [980](#page-1012-0) **Tree.java** example, [968](#page-1000-0) Bubble sorts, [258](#page-290-0) bubble sort algorithms, [895](#page-927-0) **BubbleSort.java** example, [895–](#page-927-0)[896](#page-928-0)

overview of, [894–](#page-926-0)[895](#page-927-0) time complexity of, [896](#page-928-0) Buckets bucket sorts, [911–](#page-943-0)[913](#page-945-0) separate chaining and, [1005,](#page-1037-0) [1024](#page-1056-0) **BufferedInputStream** and **BufferedOutputStream** classes, [719–](#page-751-0)[722](#page-754-0) Buffers, creating, [1156,](#page-1188-0) [1159](#page-1191-0) Bugs (logic errors), [27–](#page-59-0)[28,](#page-60-0) [119–](#page-151-0)[120](#page-152-0) Bus, function of, [2–](#page-34-0)[3](#page-35-0) **ButtonListener** class, [617,](#page-649-0) [982](#page-1014-0) Buttons adding to **BorderLayout**, [457](#page-489-0) creating, [311,](#page-343-0) [451](#page-483-0) grouping, [641](#page-673-0) icons used with, [469](#page-501-0) image icons displayed as, [466](#page-498-0) **JButton** class. *see* **JButton** class **JRadioButton** class. *see* **JRadioButton** class text positions, [470–](#page-502-0)[471](#page-503-0) types of, [468](#page-500-0) **byte** type, numeric types hash codes for primitive types, [999](#page-1031-0) overview of, [45](#page-77-0) Bytecode translating Java source file into, [20–](#page-52-0)[21](#page-53-0) verifier, [22](#page-54-0) Bytes defined, [4](#page-36-0) measuring storage capacity in, [5](#page-37-0)

#### **C**

C, high-level languages, [11](#page-43-0) C++, high-level languages, [11](#page-43-0) Cable modems, [8](#page-40-0) **Calendar** class, [567–](#page-599-0)[568](#page-600-0) Call stacks displaying in debugging, [120](#page-152-0) invoking methods and, [182](#page-214-0) **CallableStatement**, for executing SQL stored procedures, [1238–](#page-1270-0)[1241](#page-1273-0) Calling methods, [180–](#page-212-0)[182](#page-214-0) objects, [305](#page-337-0) Candidate keys, [1215](#page-1247-0) **canRead** method, **File** class, [542–](#page-574-0)[543](#page-575-0) **canWrite** method, **File** class, [542–](#page-574-0)[543](#page-575-0) **capacity** method, **StringBuilder** class, [355–](#page-387-0)[356](#page-388-0) Case sensitivity identifiers and, [40](#page-72-0) in **Welcome.java**, [18](#page-50-0) Casting. *see* Type casting Casting objects **CastingDemo.java** example, [426–](#page-458-0)[429](#page-461-0) overview of, [425–](#page-457-0)[426](#page-458-0)

Catching exceptions. *see also* **try-catch** blocks **catch** block omitted when **finally** clause is used, [535](#page-567-0) **CircleWithException.java** example, [532](#page-564-0) **InputMismatchExceptionDemo.java** example, [522](#page-554-0) overview of, [527–](#page-559-0)[529](#page-561-0) **QuotientWithException.java** example, [520–](#page-552-0)[521](#page-553-0) CDs (compact discs), as storage device, [6](#page-38-0) Cells in Sudoku grid, [274](#page-306-0) in tic-tac-toe case study, [687–](#page-719-0)[691](#page-723-0) Celsius, converting to/from Fahrenheit, [50–](#page-82-0)[51,](#page-83-0) [213](#page-245-0) Chained exceptions, [537–](#page-569-0)[538](#page-570-0) **char** data type. *see* Characters (**char** data type) **Character** class, [350–](#page-382-0)[351](#page-383-0) Characters (**char** data type) applying numeric operators to, [201–](#page-233-0)[202](#page-234-0) in binary I/O, [716–](#page-748-0)[717](#page-749-0) case study: counting monetary units, [65–](#page-97-0)[68](#page-100-0) case study: ignoring nonalphanumeric characters when checking palindromes, [356–](#page-388-0)[358](#page-390-0) casting to/from numeric types, [63–](#page-95-0)[65](#page-97-0) **Character** class, [350–](#page-382-0)[351](#page-383-0) comparing, [82](#page-114-0) constructing strings from arrays of, [336](#page-368-0) converting to strings, [344](#page-376-0) **CountEachLetter.java** example, [351–](#page-383-0)[353](#page-385-0) decimal and hexadecimal equivalents of ASCII character set, [1255](#page-1891-0) escape characters, [63–](#page-95-0)[64](#page-96-0) finding, [342–](#page-374-0)[343](#page-375-0) generic method for sorting array of **Comparable** objects, [776](#page-808-0) hash codes for primitive types, [999](#page-1031-0) overview of, [62](#page-94-0) **RandomCharacter.java**, [202](#page-234-0) retrieving in strings, [339–](#page-371-0)[340](#page-372-0) **TestRandomCharacter.java**, [202–](#page-234-0)[203](#page-235-0) Unicode and ASCII and, [62–](#page-94-0)[63](#page-95-0) **charAt** (index) method retrieving characters in strings, [339–](#page-371-0)[340](#page-372-0) **StringBuilder** class, [355–](#page-387-0)[356](#page-388-0) **charValue** method, **Character** class, [350](#page-382-0) Check boxes creating, [311](#page-343-0) events, [640–](#page-672-0)[643](#page-675-0) **JCheckBox** class, [471–](#page-503-0)[472](#page-504-0) types of buttons, [468](#page-500-0) Checked exceptions, [525](#page-557-0) **checkIndex** method, [936](#page-968-0) Checkpoint Questions, recurrence relations and, [861](#page-893-0) Child, searching for elements in BST, [964–](#page-996-0)[965](#page-997-0) Choice lists. *see* Combo boxes **Circle** class, [296–](#page-328-0)[297](#page-329-0) Circular, doubly linked lists, [951](#page-983-0) Circular, singly linked lists, [951](#page-983-0) Clarity, class design guidelines, [392](#page-424-0) Class abstraction, [375](#page-407-0)

Class diagrams, UML, [297](#page-329-0) Class encapsulation, [375–](#page-407-0)[376](#page-408-0) Class loaders, [22](#page-54-0) Class modifiers, Java modifiers, [1258–](#page-1894-0)[1259](#page-1895-0) Class variables, [312](#page-344-0) **ClassCastException**, [426](#page-458-0) Classes abstract. *see* Abstract classes abstraction and encapsulation in, [375–](#page-407-0)[376](#page-408-0) benefits of generics, [770](#page-802-0) case study: designing class for matrix using generic types, [784–](#page-816-0)[789](#page-821-0) case study: designing class for stacks, [386–](#page-418-0)[388](#page-420-0) case study: designing **Course** class, [384–](#page-416-0)[386](#page-418-0) in **CircleWithPrivateDataFields.java** example, [320–](#page-352-0)[321](#page-353-0) in **CircleWithStaticMembers.java** example, [313–](#page-345-0)[314](#page-346-0) clients of, [299](#page-331-0) commenting, [25](#page-57-0) in **ComputeExpression.java**, [19](#page-51-0) data field encapsulation for maintaining, [319–](#page-351-0)[320](#page-352-0) defining custom exception classes, [538–](#page-570-0)[541](#page-573-0) defining for objects, [296–](#page-328-0)[298](#page-330-0) defining generic, [772–](#page-804-0)[774](#page-806-0) design guidelines, [391–](#page-423-0)[393](#page-425-0) designing for reuse, [499](#page-531-0) for displaying GUI components, [310–](#page-342-0)[312](#page-344-0) event classes, [603](#page-635-0) event listeners. *see* Listener classes identifiers, [40](#page-72-0) inner (nested) classes. *see* Inner (nested) classes from Java Library, [308](#page-340-0) JDBC, [1228](#page-1260-0) names/naming conventions, [17,](#page-49-0) [44](#page-76-0) preventing extension of, [439–](#page-471-0)[440](#page-472-0) for primitive data types, [350](#page-382-0) raw types and backward compatibility, [778](#page-810-0) static variables, constants, and methods, [312–](#page-344-0)[313](#page-345-0) in **TestCircleWithPrivateDataFields.java** example, [321–](#page-353-0)[322](#page-354-0) in **TestCircleWithStaticMembers.java** example, [314–](#page-346-0)[317](#page-349-0) thread-safe, [1147](#page-1179-0) in UML diagram, [298](#page-330-0) variable scope and, [371–](#page-403-0)[372](#page-404-0) visibility modifiers, [317–](#page-349-0)[319](#page-351-0) in **Welcome.java**, [17](#page-49-0) in **WelcomeWithThreeMessages.java**, [18](#page-50-0) Classes, binary I/O **BufferedInputStream** and **BufferedOutputStream** classes, [719–](#page-751-0)[722](#page-754-0) **DataInputStream** and **DataOutputStream** classes, [716–](#page-748-0)[718](#page-750-0) **DetectEndOfFile.java**, [719](#page-751-0) **FileInputStream** and **FileOutputStream** classes, [713–](#page-745-0)[714](#page-746-0) **FilterInputStream** and **FilterOutputStream** classes, [716](#page-748-0) overview of, [712–](#page-744-0)[713](#page-745-0) **TestDataStream.java**, [718–](#page-750-0)[719](#page-751-0) **TestFileStream.java**, [714–](#page-746-0)[716](#page-748-0)

Class's contract, [375](#page-407-0) Clients applet clients, [1187–](#page-1219-0)[1190](#page-1222-0) client sockets, [1177–](#page-1209-0)[1178](#page-1210-0) **client.java**, [1181–](#page-1213-0)[1183](#page-1215-0) client/server example, [1179](#page-1211-0) multiple clients connected to single server, [1184–](#page-1216-0)[1187](#page-1219-0) **StudentClient.java**, [1192–](#page-1224-0)[1194](#page-1226-0) **TicTacToeClient.java**, [1202–](#page-1234-0)[1207](#page-1239-0) Client/server computing applet clients, [1187–](#page-1219-0)[1190](#page-1222-0) case study: distributed tic-tac-toe games, [1195–](#page-1227-0)[1197](#page-1229-0) client sockets, [1177–](#page-1209-0)[1178](#page-1210-0) **client.java**, [1181–](#page-1213-0)[1183](#page-1215-0) client/server example, [1179](#page-1211-0) data transmission through sockets, [1178](#page-1210-0) **InetAddress** class, [1183–](#page-1215-0)[1184](#page-1216-0) multiple clients connected to single server, [1184–](#page-1216-0)[1187](#page-1219-0) overview of, [1176](#page-1208-0) sending and receiving objects, [1190–](#page-1222-0)[1195](#page-1227-0) server sockets, [1176–](#page-1208-0)[1177](#page-1209-0) **server.java**, [1180](#page-1212-0) **TicTacToeClient.java**, [1202–](#page-1234-0)[1207](#page-1239-0) **TicTacToeConstants.java**, [1197–](#page-1229-0)[1198](#page-1230-0) **TicTacToeServer.java**, [1198–](#page-1230-0)[1202](#page-1234-0) Clock speed, CPUs, [3](#page-35-0) **clone** method Java Collections Framework and, [797](#page-829-0) shallow and deep copies, [579–](#page-611-0)[580](#page-612-0) **Cloneable** interface **House.java** example, [578–](#page-610-0)[581](#page-613-0) Java Collections Framework and, [797](#page-829-0) overview, [577–](#page-609-0)[578](#page-610-0) Closest pair problem, two-dimensional array applied to, [272–](#page-304-0)[273](#page-305-0) Closest-pair animation, [889](#page-921-0) COBOL, high-level languages, [11](#page-43-0) Code arrays for simplifying, [229](#page-261-0) comments and, [109](#page-141-0) incremental development, [137](#page-169-0) programming. *see* Programs/programming reuse. *see* Reusable code sharing. *see* Sharing code in software development process, [60–](#page-92-0)[61](#page-93-0) **Codebase** attribute, applets, [674](#page-706-0) Coding trees, [986–](#page-1018-0)[987.](#page-1019-0) *see also* Huffman coding trees Coherent purpose, class design guidelines, [391](#page-423-0) **Collection** interface methods of, [796](#page-828-0) overview of, [794–](#page-826-0)[795](#page-827-0) **TestCollection.java** example, [796–](#page-828-0)[798](#page-830-0) Collections **Collection** interface, [794–](#page-826-0)[796](#page-828-0) iterators for traversing collections, [798](#page-830-0) singleton and unmodifiable, [848–](#page-880-0)[849](#page-881-0) static methods for, [805–](#page-837-0)[809](#page-841-0)

synchronized collections, [1163–](#page-1195-0)[1164](#page-1196-0) **TestCollection.java** example, [796–](#page-828-0)[798](#page-830-0) **Collections** class singleton and unmodifiable collections, [848–](#page-880-0)[849](#page-881-0) static methods, [806](#page-838-0) synchronization wrapper methods, [1164](#page-1196-0) Collections Framework hierarchy **ArrayList** and **LinkedList** classes, [800–](#page-832-0)[803](#page-835-0) case study: applet displaying bouncing balls, [809–](#page-841-0)[813](#page-845-0) case study: stacks used to evaluate expressions, [817–](#page-849-0)[822](#page-854-0) **Collection** interface, [794–](#page-826-0)[796](#page-828-0) **Comparator** interface, [803–](#page-835-0)[805](#page-837-0) **Dequeue** interface, [815–](#page-847-0)[816](#page-848-0) designing complex data structures, [1056](#page-1088-0) iterators for traversing collections, [798](#page-830-0) key terms, [822](#page-854-0) **List** interface, [799](#page-831-0) **Map** interface, [998](#page-1030-0) methods of **List** interface, [799–](#page-831-0)[800](#page-832-0) overview of, [793–](#page-825-0)[794](#page-826-0) **PriorityQueue** class, [816–](#page-848-0)[817](#page-849-0) questions and exercises, [823–](#page-855-0)[828](#page-860-0) **Queue** interface, [815](#page-847-0) queues and priority queues, [814](#page-846-0) static methods for lists and collections, [805–](#page-837-0)[809](#page-841-0) summary, [822](#page-854-0) synchronized collections for lists, sets, and maps, [1163–](#page-1195-0)[1164](#page-1196-0) **TestCollection.java** example, [796–](#page-828-0)[798](#page-830-0) **TestIterator.java** example, [798–](#page-830-0)[799](#page-831-0) **Vector** and **Stack** classes, [813–](#page-845-0)[814](#page-846-0) Collisions, in hashing double hashing, [1003–](#page-1035-0)[1005](#page-1037-0) handling using open addressing, [1001](#page-1033-0) handling using separate chaining, [1005](#page-1037-0) linear probing, [1001–](#page-1033-0)[1002](#page-1034-0) overview of, [999](#page-1031-0) quadratic probing, [1002–](#page-1034-0)[1003](#page-1035-0) Color **Component** class and, [499](#page-531-0) setting background and foreground color, [463](#page-495-0) **Color** class helper classes, [446,](#page-478-0) [448](#page-480-0) in Java GUI API, [460–](#page-492-0)[462](#page-494-0) Columns (attributes) column aliases, [1223–](#page-1255-0)[1224](#page-1256-0) relational structures, [1213](#page-1245-0) Combo boxes **ComboBoxDemo.java**, [648–](#page-680-0)[649](#page-681-0) creating, [310–](#page-342-0)[312](#page-344-0) overview of, [647–](#page-679-0)[648](#page-680-0) Command-line arguments, [358–](#page-390-0)[361](#page-393-0) Comments code maintainability and, [109](#page-141-0) programming style and, [25](#page-57-0) in **Welcome.java**, [17](#page-49-0) Common denominator, finding greatest common denominator. *see* Gcd (greatest common denominator)

Communication devices, computers and, [8–](#page-40-0)[9](#page-41-0) Compact discs (CDs), as storage device, [6](#page-38-0) **Comparable** interface **ComparableRectangle.java** example, [575–](#page-607-0)[576](#page-608-0) **Comparator** interface vs., [805](#page-837-0) as example of generic interface, [770–](#page-802-0)[771](#page-803-0) generic method for sorting array of **Comparable** objects, [776](#page-808-0) overview of, [573–](#page-605-0)[574](#page-606-0) **PriorityQueue** class and, [816](#page-848-0) **Rational** class implementing, [585](#page-617-0) **SortComparableObjects.java** example, [574–](#page-606-0)[575](#page-607-0) **SortRectangles.java** example, [576–](#page-608-0)[577](#page-609-0) **TreeMap** class and, [845](#page-877-0) **Comparator** interface **Comparable** vs., [805](#page-837-0) **GeometricObjectComparator.java**, [804](#page-836-0) methods of, [803–](#page-835-0)[804](#page-836-0) **PriorityQueue** class and, [816](#page-848-0) **TestComparator.java**, [804–](#page-836-0)[805](#page-837-0) **TestTreeSetWithComparator.java** example, [836–](#page-868-0)[838](#page-870-0) **TreeMap** class and, [845](#page-877-0) **compare** method, [804–](#page-836-0)[805](#page-837-0) **compareTo** method **Character** class, [350–](#page-382-0)[351](#page-383-0) **Cloneable** interface and, [577](#page-609-0) **Comparable** interface defining, [573–](#page-605-0)[574](#page-606-0) **ComparableRectangle.java** example, [575–](#page-607-0)[576](#page-608-0) comparing strings, [338](#page-370-0) generic method for sorting array of **Comparable** objects, [777](#page-809-0) implementing in **Rational** class, [588](#page-620-0) wrapper classes and, [394](#page-426-0) **compareToIgnoreCase** method, strings, [338–](#page-370-0)[339](#page-371-0) Comparing strings, [337–](#page-369-0)[339](#page-371-0) Comparison operators, [82,](#page-114-0) [430,](#page-462-0) [1222](#page-1254-0) Compatibility, raw types and backward compatibility, [778–](#page-810-0)[779](#page-811-0) Compile errors (Syntax errors) common errors, [18](#page-50-0) debugging, [119–](#page-151-0)[120](#page-152-0) programming errors, [26–](#page-58-0)[27](#page-59-0) Compile time error detection at, [770–](#page-802-0)[771](#page-803-0) restrictions on generic types, [783](#page-815-0) **Xlint:unchecked** error, [778](#page-810-0) Compilers ambiguous invocation and, [195](#page-227-0) reporting syntax errors, [26](#page-58-0) translating Java source file into bytecode file, [20–](#page-52-0)[21](#page-53-0) translating source program into machine code, [10–](#page-42-0)[11](#page-43-0) Complete graphs, [1050](#page-1082-0) Completeness, class design guidelines, [392](#page-424-0) Complex numbers, **Math** class, [594](#page-626-0) **Component** class as abstract class, [447](#page-479-0) color and font methods, [499](#page-531-0) common features of **Component**, **Container**, and **JComponent**, [462](#page-494-0) subclasses of, [446,](#page-478-0) [451](#page-483-0)

Components adding to **BorderLayout** to, [456](#page-488-0) adding to frames, [450–](#page-482-0)[451](#page-483-0) combo boxes, [647–](#page-679-0)[648](#page-680-0) **ComboBoxDemo.java**, [648–](#page-680-0)[649](#page-681-0) common features of, [462](#page-494-0) comparing Swing and AWT components, [446](#page-478-0) component classes, [446–](#page-478-0)[447](#page-479-0) **DescriptionPanel.java**, [645–](#page-677-0)[646](#page-678-0) events, [640](#page-672-0) **GUIEventDemo.java**, [640–](#page-672-0)[643](#page-675-0) **Histogram.java**, [662–](#page-694-0)[664](#page-696-0) **JComponent** class. *see* **JComponent** class **JFrame** displaying, [449](#page-481-0) **JTextComponent** class, [474–](#page-506-0)[475](#page-507-0) **ListDemo.java**, [652–](#page-684-0)[654](#page-686-0) lists, [649–](#page-681-0)[652](#page-684-0) multiple windows, [660–](#page-692-0)[661](#page-693-0) **MultipleWindowsDemo.java**, [661–](#page-693-0)[662](#page-694-0) naming conventions, [468](#page-500-0) overview of, [639–](#page-671-0)[640](#page-672-0) questions and exercises, [664–](#page-696-0)[670](#page-702-0) scroll bars, [654–](#page-686-0)[655](#page-687-0) **ScrollBarDemo.java**, [655–](#page-687-0)[657](#page-689-0) **SliderDemo.java**, [658–](#page-690-0)[660](#page-692-0) sliders, [657–](#page-689-0)[658](#page-690-0) summary, [664](#page-696-0) text areas, [644–](#page-676-0)[645](#page-677-0) **TextAreaDemo.java**, [646–](#page-678-0)[647](#page-679-0) Composition, in designing stacks and queues, [953](#page-985-0) Composition relationships between **ArrayList** and **MyStack**, [436–](#page-468-0)[437](#page-469-0) objects and, [382–](#page-414-0)[383](#page-415-0) Compound expressions case study: stacks used to evaluate, [817–](#page-849-0)[819](#page-851-0) **EvaluateExpression.java** example, [819–](#page-851-0)[822](#page-854-0) Compression data compression using Huffman coding, [986–](#page-1018-0)[988](#page-1020-0) of hash codes, [1000–](#page-1032-0)[1001](#page-1033-0) **HuffmanCode.java** example, [988–](#page-1020-0)[991](#page-1023-0) Compute expression, [19](#page-51-0) Computers communication devices, [8–](#page-40-0)[9](#page-41-0) CPUs, [3–](#page-35-0)[4](#page-36-0) input/output devices, [7–](#page-39-0)[8](#page-40-0) memory, [4–](#page-36-0)[5](#page-37-0) OSs (operating systems), [12–](#page-44-0)[13](#page-45-0) overview of, [2–](#page-34-0)[3](#page-35-0) programming languages, [9–](#page-41-0)[12](#page-44-0) storage devices, [5–](#page-37-0)[7](#page-39-0) **concat method**, [340](#page-372-0) Concatenate strings, [36,](#page-68-0) [68,](#page-100-0) [340](#page-372-0) Concurrency, impact of running multiple threads, [1133](#page-1165-0) Conditional AND operator, [104](#page-136-0) Conditional expressions, [111–](#page-143-0)[112](#page-144-0)

Conditions on locks for thread cooperation, [1150–](#page-1182-0)[1152](#page-1184-0) thread synchronization using, [1148–](#page-1180-0)[1149](#page-1181-0) **ThreadCooperation.java**, [1152–](#page-1184-0)[1155](#page-1187-0) Confirmation dialogs controlling loops, [164–](#page-196-0)[165](#page-197-0) making selections, [117–](#page-149-0)[119](#page-151-0) Connect four game, [288](#page-320-0) Connected circles problem **ConnectedCircles.java**, [1075–](#page-1107-0)[1077](#page-1109-0) overview of, [1074–](#page-1106-0)[1075](#page-1107-0) Connected graphs, [1050](#page-1082-1) Consistency, class design guidelines, [391](#page-423-0) Consoles defined, [16](#page-48-0) formatting output, [112–](#page-144-0)[115](#page-147-0) input, [16](#page-48-0) output, [16](#page-48-0) reading input, [37–](#page-69-0)[40](#page-72-0) Constant time, comparing growth functions, [861–](#page-893-0)[862](#page-894-0) Constants accessing in interfaces, [572](#page-604-0) class, [312–](#page-344-0)[313](#page-345-0) declaring, [313](#page-345-0) in **FigurePanel.java**, [486](#page-518-0) identifiers, [40](#page-72-0) key constants, [622](#page-654-0) named constants, [43](#page-75-0) naming conventions, [44](#page-76-0) **TicTacToeConstants.java**, [1197–](#page-1229-0)[1198](#page-1230-0) wrapper classes and, [394](#page-426-0) Constructor chaining, [415–](#page-447-0)[417](#page-449-0) Constructors in abstract classes, [562](#page-594-0) for **AbstractGraph** class, [1060–](#page-1092-0)[1061](#page-1093-0) for **AVLTree** class, [1035](#page-1067-0) for **BMI** class, [381](#page-413-0) calling subclass constructors, [414–](#page-446-0)[415](#page-447-0) for **Character** class, [350](#page-382-0) creating objects with, [303](#page-335-0) creating **Random** objects, [310](#page-342-0) for **DataInputStream** and **DataOutputStream** classes, [717](#page-749-0) for **Date** class, [309](#page-341-0) generic classes and, [774](#page-806-0) for **GuessDate** class, [390–](#page-422-0)[391](#page-423-0) in **ImageViewer.java** example, [507](#page-539-0) interfaces vs. abstract classes, [581](#page-613-0) invoking with **this** reference, [374–](#page-406-0)[375](#page-407-0) for **Loan** class, [377–](#page-409-0)[379](#page-411-0) object methods and, [296–](#page-328-0)[297](#page-329-0) **private**, [319](#page-351-0) **in SimpleCircle** example, [299–](#page-331-0)[300](#page-332-0) for **String** class, [336](#page-368-0) for **StringBuilder** class, [353](#page-385-0) in **TV.java** example, [300](#page-332-0) UML diagram of, [298](#page-330-0)

for **UnweightedGraph** class, [1065–](#page-1097-0)[1066](#page-1098-0) for **WeightedGraph** class, [1098–](#page-1130-0)[1099](#page-1131-0) wrapper classes and, [393](#page-425-0) **Container** class common features in **Component**, **Container**, and **JComponent** classes, [462](#page-494-0) **JPanel** as subclass of, [459–](#page-491-0)[460](#page-492-0) overview of, [447–](#page-479-0)[448](#page-480-0) Containers common features in **Component**, **Container**, and **JComponent** classes, [462](#page-494-0) **Container** class, [447–](#page-479-0)[448](#page-480-0) creating data structures, [794](#page-826-0) **JPanel** as subclass of **Container** class, [459–](#page-491-0)[460](#page-492-0) maps as, [842](#page-874-0) overview of, [446](#page-478-0) removing elements from, [840](#page-872-0) storing objects in, [795](#page-827-0) types supported by Java Collections Framework, [794](#page-826-0) **contains** method, [841](#page-873-0) Content pane, in **JFrame** class, [450–](#page-482-0)[451](#page-483-0) Contention, thread priorities and, [1136](#page-1168-0) Content-pane delegation, [451](#page-483-0) **continue** statements, for controlling loops, [159–](#page-191-0)[162](#page-194-0) Contract, object class as, [296](#page-328-0) Control units, CPUs, [3](#page-35-0) Control variables, in **for** loops, [147–](#page-179-0)[148](#page-180-0) Conversion methods, for wrapper classes, [394](#page-426-0) Converting strings to/from arrays, [343–](#page-375-0)[344](#page-376-0) to/from numeric values, [344](#page-376-0) overview of, [341](#page-373-0) Convex hull finding for set of points, [880–](#page-912-0)[881](#page-913-0) gift-wrapping algorithm applied to, [881–](#page-913-0)[882](#page-914-0) Graham's algorithm applied to, [882–](#page-914-0)[883](#page-915-0) Coordinates drawing polygons, [490–](#page-522-0)[491](#page-523-0) Java coordinate system, [481](#page-513-0) in **MessagePanel** class, [499](#page-531-0) Copying arrays, [236–](#page-268-0)[237](#page-269-0) files, [722–](#page-754-0)[723](#page-755-0) Core, of CPU, [4](#page-36-0) cos method, trigonometry, [197–](#page-229-0)[198](#page-230-0) Cosine function, [511](#page-543-0) Counter-controlled loops, [135](#page-167-0) Coupon collector's problem, [260](#page-292-0) **Course** class, [384–](#page-416-0)[386](#page-418-0) CPUs (central processing units), [3–](#page-35-0)[4](#page-36-0) round-robin scheduling, [1136](#page-1168-0) time sharing by threads, [1130](#page-1162-0) **create table** statement, [1219](#page-1251-0) Critical regions, avoiding thread race conditions, [1147](#page-1179-0) Cubic time, comparing growth functions, [861–](#page-893-0)[862](#page-894-0)

Curly braces (**{}**) in block syntax, [17–](#page-49-0)[18](#page-50-0) dangers of omitting, [85](#page-117-0) forgetting to use, [93](#page-125-0) **currentTimeMillis** method, [51–](#page-83-0)[52](#page-84-0) Cursor, mouse, [8](#page-40-0) **Cursor** class, [463](#page-495-0) Cycle, connected graphs, [1050](#page-1082-2)

#### **D**

.dat files (binary), [712](#page-744-0) Data, arrays for referencing, [224](#page-256-0) Data compression Huffman coding for, [986–](#page-1018-0)[988](#page-1020-0) **HuffmanCode.java** example, [988–](#page-1020-0)[991](#page-1023-0) Data definition language (DDL), [1230](#page-1262-0) Data fields accessing object data, [304–](#page-336-0)[305](#page-337-0) encapsulating, [319–](#page-351-0)[320,](#page-352-0) [391–](#page-423-0)[392](#page-424-0) in interfaces, [572](#page-604-0) object state represented by, [296–](#page-328-0)[297](#page-329-0) protected in abstract classes, [931](#page-963-0) referencing, [305,](#page-337-0) [373–](#page-405-0)[374](#page-406-0) in **SimpleCircle** example, [299–](#page-331-0)[300](#page-332-0) in **TV.java** example, [301](#page-333-0) UML diagram of, [298](#page-330-0) Data modifiers, [1258–](#page-1894-0)[1259](#page-1895-0) Data streams. *see* **DataInputStream**/**DataOutputStream** classes Data structures. *see also* Collections Framework hierarchy array lists. *see* **ArrayList** class choosing, [794](#page-826-0) collections. *see* Collections first-in, first-out, [814](#page-846-0) linked lists. *see* **LinkedList** class lists. *see* Lists priority queues. *see* Priority queues queues. *see* Queues stacks. *see* Stacks Data structures, implementing array lists, [932–](#page-964-0)[933](#page-965-0) **GenericQueue.java** example, [953–](#page-985-0)[954](#page-986-0) implementing **MyLinkedList** class, [941–](#page-973-0)[947](#page-979-0) linked lists, [938–](#page-970-0)[940](#page-972-0) lists, [928–](#page-960-0)[929](#page-961-0) **MyAbstractList.java** example, [931](#page-963-0) **MyArrayList** compared with **MyLinkedList**, [950–](#page-982-0)[951](#page-983-0) **MyArrayList.java** example, [933–](#page-965-0)[937](#page-969-0) **MyLinkedList.java** example, [940–](#page-972-0)[941,](#page-973-0) [947–](#page-979-0)[950](#page-982-0) **MyList.java** example, [929–](#page-961-0)[930](#page-962-0) **MyPriorityQueue.java** example, [956](#page-988-0) overview of, [927–](#page-959-0)[928](#page-960-0) priority queues, [955](#page-987-0) questions and exercises, [957–](#page-989-0)[959](#page-991-0) stacks and queues, [952–](#page-984-0)[953](#page-985-0) summary, [957](#page-989-0)

**TestMyArrayList.java** example, [937–](#page-969-0)[938](#page-970-0) **TestMyLinkedList.java** example, [941](#page-973-0) **TestPriorityQueue.java** example, [956–](#page-988-0)[957](#page-989-0) **TestStackQueue.java** example, [954–](#page-986-0)[955](#page-987-0) variations on linked lists, [951–](#page-983-0)[952](#page-984-0) Data transmission, through sockets, [1178](#page-1210-0) Data types ADT (abstract data type), [375](#page-407-0) **boolean**, [82–](#page-114-0)[84,](#page-116-0) [309–](#page-341-0)[310](#page-342-0) **char**. *see* Characters (**char** data type) **double**. *see* **double** (double precision), numeric types **float**. *see* Floating-point numbers (**float** data type) fundamental. *see* Primitive types generic. *see* Generics **int**. *see* Integers (**int** data type) **long**. *see* **long,** numeric types numeric, [44–](#page-76-0)[46,](#page-78-0) [56–](#page-88-0)[58](#page-90-0) reference types. *see* Reference types specifying, [35](#page-67-0) strings, [68–](#page-100-0)[69](#page-101-0) types of, [41](#page-73-0) using abstract class as, [564](#page-596-0) Database management system (DBMS) overview of, [1212](#page-1244-0) SQL as. *see* SQL (Structured Query Language) Database metadata **DatabaseMetaData** interface, [1241–](#page-1273-0)[1243](#page-1275-0) obtaining database tables, [1242–](#page-1274-0)[1243](#page-1275-0) overview of, [1241](#page-1273-0) **ResultSetMetaData** interface, [1243](#page-1275-0) **TestDatabaseMetaData.java**, [1241–](#page-1273-0)[1242](#page-1274-0) **TestResultSetMetaData.java**, [1243–](#page-1275-0)[1244](#page-1276-0) Databases accessing using Java applet, [1232–](#page-1264-0)[1235](#page-1267-0) creating in MySQL, [1218–](#page-1250-0)[1219](#page-1251-0) database system, [1212](#page-1244-0) populating, [1219](#page-1251-0) relational. *see* Relational DBMS **DataInputStream**/**DataOutputStream** classes **DetectEndOfFile.java**, [719](#page-751-0) external sorts and, [918](#page-950-0) overview of, [716–](#page-748-0)[718](#page-750-0) **TestDataStream.java**, [718–](#page-750-0)[719](#page-751-0) **Date** class case study: **Calendar** and **GregorianCalendar** classes, [567–](#page-599-0)[568](#page-600-0) **java.util**, [308–](#page-340-0)[309](#page-341-0) DBMS (database management system) overview of, [1212](#page-1244-0) SQL as. *see* SQL (Structured Query Language) DDL (data definition language), [1230](#page-1262-0) De Morgan's law, [104](#page-136-0) Deadlocks, avoiding, [1162](#page-1194-0) Debugging benefits of stepwise refinement, [210](#page-242-0) code modularization and, [189](#page-221-0) selections, [119–](#page-151-0)[120](#page-152-0)

Decimal numbers **BigDecimal** class, [397–](#page-429-0)[398](#page-430-0) converting to hexadecimals, [191–](#page-223-0)[193,](#page-225-0) [348–](#page-380-0)[350,](#page-382-0) [763](#page-795-0) converting to/from binary, [364,](#page-396-0) [763,](#page-795-0) [1262](#page-1898-0) converting to/from hexadecimal, [1263](#page-1899-0) division of, [51](#page-83-0) equivalents of ASCII character set, [1255](#page-1891-0) overview of, [1261](#page-1897-0) Declaring constants, [43,](#page-75-0) [313](#page-345-0) Declaring exceptions **CircleWithException.java** example, [531](#page-563-0) **ReadData.java** example, [546](#page-578-0) example, [539](#page-571-0) **throws** keyword for, [526](#page-558-0) Declaring methods generic methods, [775](#page-807-0) static methods, [313](#page-345-0) Declaring variables array variables, [225](#page-257-0) overview of, [41](#page-73-0) specifying data types and, [35–](#page-67-0)[36](#page-68-0) two-dimensional array variables, [264–](#page-296-0)[265](#page-297-0) Decrement (**—–**) operator, [54–](#page-86-0)[56](#page-88-0) Deep copies, [579–](#page-611-0)[580](#page-612-0) Default field values, for data fields, [305–](#page-337-0)[306](#page-338-0) Degree of vertex, [1050](#page-1082-0) Delete key, on keyboards, [8](#page-40-0) **delete** method, **AVLTree** class, [1043](#page-1075-0) Delete statements, SQL, [1220–](#page-1252-0)[1221](#page-1253-0) Delimiters, token reading methods and, [546–](#page-578-0)[547](#page-579-0) Denominator. *see* Gcd (greatest common denominator) Denominators, in rational numbers, [584](#page-616-0) Deployment, in software development process, [59](#page-91-0) Depth-first searches (DFS) **AbstractGraph** class, [1063](#page-1095-0) applications, [1072–](#page-1104-0)[1073](#page-1105-0) case study: connected circles problem, [1074–](#page-1106-0)[1075](#page-1107-0) finding DFS trees, [1050](#page-1082-0) implementing, [1071–](#page-1103-0)[1072](#page-1104-0) traversing graphs, [1069–](#page-1101-0)[1070](#page-1102-0) Depth-first traversal, tree traversal, [965](#page-997-0) **Dequeue** interface, **LinkedList** class, [815–](#page-847-0)[816](#page-848-0) **dequeue** method, [953–](#page-985-0)[954](#page-986-0) Descent, in text fonts, [493](#page-525-0) **DescriptionPanel** class, [645–](#page-677-0)[647](#page-679-0) Descriptive names benefits of, [40](#page-72-0) for variables, [35](#page-67-0) Deserialization, of objects, [727](#page-759-0) Design guidelines, classes, [391–](#page-423-0)[393](#page-425-0) **destroy** method, applet life-cycle, [677–](#page-709-0)[678](#page-710-0) Determining Big *O* for repetition statements, [856–](#page-888-0)[859](#page-891-0) for selection statements, [856–](#page-888-0)[859](#page-891-0) for sequence statements, [856–](#page-888-0)[859](#page-891-0) DFS (depth-first searches). *see* Depth-first searches (DFS) Dialog boxes confirmation dialogs, [117–](#page-149-0)[119,](#page-151-0) [164–](#page-196-0)[165](#page-197-0) **Dialog** class, [447](#page-479-0) displaying file dialogs, [549–](#page-581-0)[550](#page-582-0) input dialogs, [70,](#page-102-0) [72](#page-104-0) **JDialog** class, [447–](#page-479-0)[448](#page-480-0) message dialogs, [22–](#page-54-0)[23](#page-55-0) **Dialog** class, [447](#page-479-0) Dial-up modems, [8](#page-40-0) Dictionaries. *see* Maps Digital subscriber lines (DSLs), [8](#page-40-0) Digital versatile disc (DVDs), [6](#page-38-0) Digits, matching, [107](#page-139-0) Dijkstra's single-source shortest-path algorithm, [1111–](#page-1143-0)[1116](#page-1148-0) **Dimension** class, [448](#page-480-0) Direct recursion, [741](#page-773-0) Directed graphs, [1049](#page-1081-0) Directories case study: determining directory size, [749](#page-781-0) **DirectorySize.java**, [749–](#page-781-0)[750](#page-782-0) **File** class and, [542](#page-574-0) file paths, [541](#page-573-0) **disjoint** method, [808](#page-840-0) Disks, as storage device, [6](#page-38-0) Display message in dialog box, [22–](#page-54-0)[24](#page-56-0) in **Welcome.java**, [17](#page-49-0) in **WelcomeWithThreeMessages.java**, [18](#page-50-0) **distinct** keyword, for eliminating duplicate tuples, [1224–](#page-1256-0)[1225](#page-1257-0) Divide-and-conquer algorithm, [875](#page-907-0) Divide-and-conquer strategy. *see* Stepwise refinement Division (**/=**) assignment operator, [53–](#page-85-0)[54](#page-86-0) Division operator (**/**), [46,](#page-78-0) [50](#page-82-0) DNS (Domain Name Servers), [1176](#page-1208-0) Documentation, programming and, [24](#page-56-0) Domain constraints, integrity constraints in relational model, [1214–](#page-1246-0)[1215](#page-1247-0) Domain Name Servers (DNS), [1176](#page-1208-0) Domain names overview of, [1176](#page-1208-0) using to create socket, [1177](#page-1209-0) Dot operator (**.**), [23,](#page-55-0) [304](#page-336-0) Dot pitch, measuring sharpness of displays, [8](#page-40-0) **double** (double precision), numeric types converting characters and numeric values to strings, [344](#page-376-0) converting strings to numbers, [70](#page-102-0) declaring variables and, [41](#page-73-0) generic method for sorting array of **Comparable** objects, [776](#page-808-0) hash codes for primitive types, [999](#page-1031-0) **java.util.Random**, [309–](#page-341-0)[310](#page-342-0) overview of numeric types, [45](#page-77-0) precision of, [154–](#page-186-0)[155](#page-187-0) Double hashing, collision handling, [1003–](#page-1035-0)[1005](#page-1037-0) Doubly linked lists, [951](#page-983-0) **do-while** loops deciding when to use, [150–](#page-182-0)[151](#page-183-0) overview of, [144–](#page-176-0)[146](#page-178-0)

Downcasting objects, [425](#page-457-0) **drawArc** method, [488–](#page-520-0)[490](#page-522-0) **drawImage** method, [504–](#page-536-0)[505](#page-537-0) **drawLine** method, [483](#page-515-0) **drawOval** method, [484,](#page-516-0) [488](#page-520-0) **drawPolygon** method, [491](#page-523-0) **drawPolyline** method, [491](#page-523-0) **drawRect** method, [483–](#page-515-0)[484](#page-516-0) **drawString** method, [483](#page-515-0) Drivers, JDBC, [1227–](#page-1259-0)[1229](#page-1261-0) Drives, [6](#page-38-0) **drop table** statement, [1220](#page-1252-0) Drop-down lists. *see* Combo boxes DSLs (digital subscriber lines), [8](#page-40-0) DVDs (Digital versatile disc), [6](#page-38-0) Dynamic binding, inheritance and, [422–](#page-454-0)[425](#page-457-0) Dynamic programming computing Fibonacci numbers, [864](#page-896-0) Dijkstra's algorithm, [1116](#page-1148-0)

## **E**

Eclipse built in debugging, [119](#page-151-0) creating/editing Java source code, [19](#page-51-0) stopping programs with Terminate button, [450](#page-482-0) Edge arrays representing edges, [1052–](#page-1084-0)[1053](#page-1085-0) weighted edges using, [1095–](#page-1127-0)[1096](#page-1128-0) **Edge** class, [1053](#page-1085-0) Edges **AbstractGraph** class, [1062](#page-1094-0) adjacency lists, [1054–](#page-1086-0)[1056](#page-1088-0) adjacency matrices, [1053–](#page-1085-0)[1054](#page-1086-0) adjacent and incident, [1050](#page-1082-0) defining as objects, [1053](#page-1085-0) **Graph.java** example, [1060](#page-1092-0) on graphs, [1049](#page-1081-0) Prim's algorithm and, [1106](#page-1138-0) representing edge arrays, [1052–](#page-1084-0)[1053](#page-1085-0) **TestGraph.java** example, [1058–](#page-1090-0)[1059](#page-1091-0) **TestMinimumSpanningTree.java**, [1109](#page-1141-0) **TestWeightedGraph.java**, [1103–](#page-1135-0)[1104](#page-1136-0) weighted adjacency matrices, [1096](#page-1128-0) weighted edges using edge array, [1095–](#page-1127-0)[1096](#page-1128-0) weighted graphs, [1094](#page-1126-0) **WeightedGraph** class, [1099–](#page-1131-0)[1100](#page-1132-0) Edge-weighted graphs overview of, [1094](#page-1126-0) **WeightedGraph** class, [1099–](#page-1131-0)[1100](#page-1132-0) Eight Queens puzzle algorithms for, [890–](#page-922-0)[891](#page-923-0) **EightQueens.java**, [878–](#page-910-0)[880](#page-912-0) parallel, [1173–](#page-1205-0)[1174](#page-1206-0) recursion, [765–](#page-797-0)[766](#page-798-0) single-dimensional arrays, [259,](#page-291-0) [262](#page-294-0) solving, [877–](#page-909-0)[878](#page-910-0)

Element type, specifying for arrays, [225](#page-257-0) Emirp, [218](#page-250-0) Encapsulation in **CircleWithPrivateDataFields.java** example, [320–](#page-352-0)[321](#page-353-0) class design guidelines, [391](#page-423-0) of classes, [375–](#page-407-0)[376](#page-408-0) of data fields, [319–](#page-351-0)[320](#page-352-0) in **GuessDate** class, [391](#page-423-0) information hiding with, [203](#page-235-0) of **Rational** class, [589](#page-621-0) strings and, [339](#page-371-0) Encoding schemes defined, [4](#page-36-0) mapping characters to binary equivalents, [61](#page-93-0) End of file exception (**EOFException)**, [719](#page-751-0) **endIndex** method, for obtaining substrings from strings, [341](#page-373-0) End-of-line style, block styles, [25–](#page-57-0)[26](#page-58-0) **enqueue** method, [953–](#page-985-0)[954](#page-986-0) **entrySet** method, **Map** interface, [843](#page-875-0) Equal (**=**) operator, for assignment, [82](#page-114-0) Equal to (**==**) operator, for comparison, [82](#page-114-0) **equalArea** method, for comparing areas of geometric objects, [563](#page-595-0) **equals** method **Arrays** class, [253](#page-285-0) **Character** class, [350–](#page-382-0)[351](#page-383-0) **Comparator** interface, [804](#page-836-0) comparing strings, [337](#page-369-0) **Object** class, [429–](#page-461-0)[430](#page-462-0) **equalsIgnoreCase** method, comparing strings, [338–](#page-370-0)[339](#page-371-0) Erasure and restrictions, on generics, [782–](#page-814-0)[784](#page-816-0) **Error** class, [524,](#page-556-0) [526](#page-558-0) Errors, programming. *see* Programming errors Escape characters (**\**), [63–](#page-95-0)[64](#page-96-0) Euclid's algorithm finding greatest common denominator, [866](#page-898-0) **GCDEuclid.java** example, [866–](#page-898-0)[869](#page-901-0) Euler, [1048–](#page-1080-0)[1049](#page-1081-0) Event delegation, [603](#page-635-0) Event dispatch thread, GUI event handling, [1138–](#page-1170-0)[1139](#page-1171-0) Event handlers/event handling anonymous class listeners, [611](#page-643-0) **DetectSourceDemo.java**, [613–](#page-645-0)[614](#page-646-0) **ListDemo.java**, [653](#page-685-0) overview of, [601–](#page-633-0)[602,](#page-634-0) [604](#page-636-0) Event listener object, [603](#page-635-0) Event listeners, [603–](#page-635-0)[604.](#page-636-0) *see also* Listener classes Event source object, [602–](#page-634-0)[603](#page-635-0) Event-driven programming alternatives for defining listener classes, [612](#page-644-0) animation using **Timer** class, [625–](#page-657-0)[626](#page-658-0) **AnimationDemo.java**, [626–](#page-658-0)[628](#page-660-0) anonymous class listeners, [609–](#page-641-0)[610](#page-642-0) **AnonymousListenerDemo.java**, [610–](#page-642-0)[612](#page-644-0) case study: loan calculator, [615](#page-647-0) **ClockAnimation.java**, [628–](#page-660-0)[629](#page-661-0)

Event-driven programming (*continued*) **ControlCircle.java**, [607–](#page-639-0)[608](#page-640-0) **ControlCircleWithMouseAndKey.java**, [623–](#page-655-0)[625](#page-657-0) **ControlCircleWithoutEventHandling.java**, [606–](#page-638-0)[607](#page-639-0) defined, [602](#page-634-0) **DetectSourceDemo.java**, [612–](#page-644-0)[613](#page-645-0) event handlers, [604](#page-636-0) event listeners, [603–](#page-635-0)[604](#page-636-0) events and event sources, [602–](#page-634-0)[603](#page-635-0) **FrameAsListenerDemo.java**, [613–](#page-645-0)[614](#page-646-0) **HandleEvent.java**, [601–](#page-633-0)[602](#page-634-0) inner classes, [608–](#page-640-0)[609](#page-641-0) key events, [621–](#page-653-0)[622](#page-654-0) key terms, [629](#page-661-0) **KeyEventDemo.java**, [622–](#page-654-0)[623](#page-655-0) listener interface adapters, [620–](#page-652-0)[621](#page-653-0) **LoanCalculator.java**, [615–](#page-647-0)[617](#page-649-0) mouse events, [617–](#page-649-0)[618](#page-650-0) **MoveMessageDemo.java**, [618–](#page-650-0)[620](#page-652-0) overview of, [600–](#page-632-0)[601](#page-633-0) questions and exercises, [630–](#page-662-0)[638](#page-670-0) register listeners, [604–](#page-636-0)[605](#page-637-0) summary, [629–](#page-661-0)[630](#page-662-0) Event-listener interface, [603](#page-635-0) **EventObject** class, **java.util**, [602–](#page-634-0)[603,](#page-635-0) [605](#page-637-0) Events **ControlCircleWithMouseAndKey.java**, [623–](#page-655-0)[625](#page-657-0) event sources and, [602–](#page-634-0)[603](#page-635-0) GUI component, [640](#page-672-0) **GUIEventDemo.java**, [640–](#page-672-0)[643](#page-675-0) **JList** class, [651](#page-683-0) key events, [621–](#page-653-0)[622](#page-654-0) **KeyEventDemo.java**, [622–](#page-654-0)[623](#page-655-0) mouse events, [617–](#page-649-0)[618](#page-650-0) **MoveMessageDemo.java**, [618–](#page-650-0)[620](#page-652-0) **Timer** class firing **ActionEvents**, [625–](#page-657-0)[626](#page-658-0) Ever-waiting threads, [1154](#page-1186-0) **Exception** class exceptions in, [524](#page-556-0) extending, [538](#page-570-0) in **java.lang**, [539](#page-571-0) subclasses of, [524–](#page-556-0)[525](#page-557-0) Exception handling. *see also* Programming errors **BindException**, [1177](#page-1209-0) catching exceptions, [527–](#page-559-0)[529,](#page-561-0) [531](#page-563-0) chained exceptions, [537–](#page-569-0)[538](#page-570-0) checked and unchecked, [525](#page-557-0) **CircleWithException.java** example, [531–](#page-563-0)[532](#page-564-0) **ClassCastException**, [426](#page-458-0) declaring exceptions (**throws)**, [526,](#page-558-0) [531](#page-563-0) defined, [518](#page-550-0) defining custom exception classes, [538–](#page-570-0)[541](#page-573-0) **EOFException**, [719](#page-751-0) in **Exception** class, [524](#page-556-0) exception classes cannot be generic, [784](#page-816-0) **FileNotFoundException**, [713](#page-745-0) **finally** clause in, [534–](#page-566-0)[535](#page-567-0)

getting information about exceptions, [529–](#page-561-0)[530](#page-562-0) in **House.java** example, [579](#page-611-0) **IllegalMonitorStateException**, [1154](#page-1186-0) **InputMismatchExceptionDemo.java** example, [522–](#page-554-0)[523](#page-555-0) **InterruptedException**, [1135](#page-1167-0) **IOException**, [713–](#page-745-0)[714](#page-746-0) key terms, [552](#page-584-0) **NotSerializableException**, [727](#page-759-0) overview of, [39,](#page-71-0) [517–](#page-549-0)[518](#page-550-0) questions and exercises, [554–](#page-586-0)[558](#page-590-0) **Quotient.java** example, [518](#page-550-0) **QuotientWithException.java** example, [520–](#page-552-0)[522](#page-554-0) **QuotientWithIf.java** example, [519](#page-551-0) **QuotientWithMethod.java** example, [519–](#page-551-0)[520](#page-552-0) rethrowing exceptions, [536–](#page-568-0)[537](#page-569-0) summary, [553–](#page-585-0)[554](#page-586-0) **TestCircleWithException.java** example, [532–](#page-564-0)[534](#page-566-0) **TestException.java** example, [530](#page-562-0) throwing exceptions, [526–](#page-558-0)[527,](#page-559-0) [531](#page-563-0) types of exceptions, [523–](#page-555-0)[525](#page-557-0) **UnknownHostException**, [1178](#page-1210-0) unsupported operations of **Collection** interface, [796](#page-828-0) when to use exceptions, [535–](#page-567-0)[536](#page-568-0) Exception propagation, [527](#page-559-0) Exclusive or (**^**) logical operator, [102–](#page-134-0)[105](#page-137-0) Execution stacks. *see* Call stacks **Executor** interface, [1143–](#page-1175-0)[1144](#page-1176-0) Executors **AccountWithoutSync.java**, [1145–](#page-1177-0)[1147](#page-1179-0) thread pools and, [1143–](#page-1175-0)[1144](#page-1176-0) **exists** method, for checking file instances, [542–](#page-574-0)[543](#page-575-0) Explicit casting, [56–](#page-88-0)[57,](#page-89-0) [425](#page-457-0) Exponent method, **Math** class, [198–](#page-230-0)[199](#page-231-0) Exponent operations, [48](#page-80-0) Exponential algorithms, [860–](#page-892-0)[862](#page-894-0) Expressions assignment statements and, [42](#page-74-0) behind the scene evaluation, [116](#page-148-0) Boolean. *see* Boolean expressions case study: stacks used to evaluate, [817–](#page-849-0)[819](#page-851-0) **EvaluateExpression.java** example, [819–](#page-851-0)[822](#page-854-0) evaluating, [50–](#page-82-0)[51](#page-83-0) **extends** keyword, interface inheritance and, [582](#page-614-0) External sorts complexity of, [920](#page-952-0) **CreateFile.java** example, [913–](#page-945-0)[915](#page-947-0) implementation phases, [915–](#page-947-0)[919](#page-951-0) overview of, [913](#page-945-0)

#### **F**

Factorials case study: computing factorials, [738–](#page-770-0)[739](#page-771-0) **ComputeFactorial.java**, [739–](#page-771-0)[741](#page-773-0) **ComputeFactorialTailRecusion.java**, [759](#page-791-0) tail recursion and, [758–](#page-790-0)[759](#page-791-0) Fahrenheit, converting Celsius to/from, [50–](#page-82-0)[51,](#page-83-0) [213](#page-245-0)

Fail-fast, iterators, [1164–](#page-1196-0)[1165](#page-1197-0) Fairness policy, locks and, [1148](#page-1180-0) Fall-through behavior, **switch** statements, [109](#page-141-0) Feet, converting to/from meters, [213–](#page-245-0)[214](#page-246-0) **fib** method, [742–](#page-774-0)[744](#page-776-0) Fibonacci, Leonardo, [742](#page-774-0) Fibonacci numbers algorithm for finding, [862–](#page-894-0)[863](#page-895-0) case study: computing, [741–](#page-773-0)[742](#page-774-0) **ComputeFibonacci.java**, [742–](#page-774-0)[744](#page-776-0) computing recursively, [761](#page-793-0) **ImprovedFibonacci.java** example, [863–](#page-895-0)[864](#page-896-0) recurrence relations and, [861](#page-893-0) **FigurePanel** class **FigurePanel.java**, [486–](#page-518-0)[488](#page-520-0) overview of, [485](#page-517-0) **TestFigurePanel.java**, [485–](#page-517-0)[486](#page-518-0) **File** class, [541–](#page-573-0)[543,](#page-575-0) [710](#page-742-0) File I/O. *see* I/O (input/output) File pointers, random-access files and, [730](#page-762-0) **FileInputStream**/**FileOutputStream** classes overview of, [713–](#page-745-0)[714](#page-746-0) **TestFileStream.java**, [714–](#page-746-0)[716](#page-748-0) Files case study: copying files, [722–](#page-754-0)[723](#page-755-0) case study: replacing text in, [548–](#page-580-0)[549](#page-581-0) displaying file dialogs, [549–](#page-581-0)[550](#page-582-0) **File** class, [541–](#page-573-0)[543,](#page-575-0) [710](#page-742-0) input/output, [544](#page-576-0) **JFileChooser**class, [550](#page-582-0) key terms, [552](#page-584-0) questions and exercises, [554–](#page-586-0)[558](#page-590-0) reading data from, [545–](#page-577-0)[547](#page-579-0) reading data from Web, [551–](#page-583-0)[552](#page-584-0) summary, [553–](#page-585-0)[554](#page-586-0) **TestFileClass.java**, [543–](#page-575-0)[544](#page-576-0) writing data to, [544–](#page-576-0)[545](#page-577-0) **fill** method, [808](#page-840-0) **FilterInputStream**/**FilterOutputStream** classes, [716](#page-748-0) **final** keyword, for declaring constants, [43](#page-75-0) **final** modifier, for preventing classes from being extended, [439–](#page-471-0)[440](#page-472-0) **finally** clause, in exception handling, [534–](#page-566-0)[535](#page-567-0) First-in, first out data structures, [955](#page-987-0) **float** data type. *see* Floating-point numbers (**float** data type) Floating-point literals, [49](#page-81-0) Floating-point numbers (**float** data type) approximation of, [47](#page-79-0) converting characters and numeric values to strings, [344](#page-376-0) converting to integers, [56](#page-88-0) hash codes for primitive types, [999](#page-1031-0) **java.util.Random**, [309–](#page-341-0)[310](#page-342-0) minimizing numeric errors related to loops, [154–](#page-186-0)[155](#page-187-0) numeric types for, [45](#page-77-0) overview of numeric types, [45](#page-77-0)

special values, [1260](#page-1896-0) specifying data types, [35](#page-67-0) specifying precision, [114](#page-146-0) Flowcharts **do-while** loops, [145](#page-177-0) **if** statements, [84–](#page-116-0)[85](#page-117-0) **if-else** statements, [90](#page-122-0) **for** loops, [147](#page-179-0) **switch** statements, [108](#page-140-0) **while** loops, [135](#page-167-0) **FlowLayout** class overview of, [452](#page-484-0) properties of, [457](#page-489-0) **ShowFlowLayout.java** example, [452–](#page-484-0)[454](#page-486-0) Folding, hash codes and, [999](#page-1031-0) **Font** class helper classes, [446,](#page-478-0) [448](#page-480-0) in Java GUI API, [461–](#page-493-0)[462](#page-494-0) **FontMetrics** class centering a string using, [493–](#page-525-0)[494](#page-526-0) helper classes, [446,](#page-478-0) [448](#page-480-0) **TestCenterMessage.java** example, [494–](#page-526-0)[495](#page-527-0) Fonts **Component** class, [499](#page-531-0) creating, [463](#page-495-0) **GUIEventDemo.java**, [642](#page-674-0) setting for message panel, [495](#page-527-0) **for** loops deciding when to use, [151](#page-183-0) nesting, [152,](#page-184-0) [267](#page-299-0) overview of, [146–](#page-178-0)[149](#page-181-0) processing arrays with, [227](#page-259-0) variable scope and, [196](#page-228-0) **for-each** (enhanced) loops implicit use of iterator by, [803](#page-835-0) overview of, [229–](#page-261-0)[231](#page-263-0) for traversing collections, [799](#page-831-0) Foreground color, [463–](#page-495-0)[464](#page-496-0) Foreign key constraints, integrity constraints in relational model, [1214–](#page-1246-0)[1216](#page-1248-0) Fork/Join Framework merge sorts compared with, [899](#page-931-0) for parallel programming, [1165–](#page-1197-0)[1166](#page-1198-0) **ParallelMax.java**, [1168–](#page-1200-0)[1170](#page-1202-0) **ForkJoinTask** class, [1166](#page-1198-0) Forks, [1165](#page-1197-0) Formal generic type, [770](#page-802-0) Formal parameters. *see* Parameters **format** method, strings, [344–](#page-376-0)[347](#page-379-0) Format specifiers, [113–](#page-145-0)[115](#page-147-0) FORTRAN, high-level languages, [11](#page-43-0) Forward pointer, in doubly linked lists, [951](#page-983-0) Fractals case study, [754–](#page-786-0)[755](#page-787-0) H-tree fractals, [766](#page-798-0) Koch snowflake fractal, [764](#page-796-0) **SierpinskiTriangle.java**, [755–](#page-787-0)[757](#page-789-0)

Frames (windows). *see also* **JFrame** class adding components to, [450–](#page-482-0)[451](#page-483-0) creating, [310–](#page-342-0)[312,](#page-344-0) [449,](#page-481-0) [457,](#page-489-0) [641,](#page-673-0) [676,](#page-708-0) [1138–](#page-1170-0)[1139](#page-1171-0) **DisplayLabel.java**, [677](#page-709-0) **Frame** class, [447](#page-479-0) **JFrame** class. *see* **JFrame** class **ListDemo.java**, [653](#page-685-0) **MultipleWindowsDemo.java**, [661–](#page-693-0)[662](#page-694-0) **MyFrame.java** example, [449–](#page-481-0)[450](#page-482-0) **ScrollBarDemo.java**, [656](#page-688-0) **SliderDemo.java**, [659](#page-691-0) Free cells, in Sudoku grid, [274](#page-306-0) **frequency** method, collections and, [808](#page-840-0) **from** clause, **select** statements, [1221](#page-1253-0) Function keys, on keyboards, [7](#page-39-0) Functions, [179.](#page-211-0) *see also* Methods Fundamental types (Primitive types). *see* Primitive types

#### **G**

Galton box, [258–](#page-290-0)[259](#page-291-0) Garbage collection, JVM and, [236](#page-268-0) GBs (gigabytes), of storage, [5](#page-37-0) Gcd (greatest common denominator) algorithm for finding, [864–](#page-896-0)[865](#page-897-0) case study: finding greatest common denominator, [155–](#page-187-0)[157](#page-189-0) computing recursively, [760](#page-792-0) **gcd method**, [189–](#page-221-0)[190](#page-222-0) **gcd** method, [588](#page-620-0) **GCDEuclid.java** example, [866–](#page-898-0)[869](#page-901-0) **GCD.java** example, [865–](#page-897-0)[866](#page-898-0) **Rational** class and, [585](#page-617-0) Gene sequences, [367](#page-399-0) Generic instantiation, [770](#page-802-0) **Generics** case study: designing class for matrix using generic types, [784–](#page-816-0)[789](#page-821-0) case study: generic method for sorting array, [776–](#page-808-0)[777](#page-809-0) defining generic classes and interfaces, [772–](#page-804-0)[773](#page-805-0) erasing generic types, [782–](#page-814-0)[783](#page-815-0) **GenericStack** class, [773–](#page-805-0)[774](#page-806-0) key terms, [789](#page-821-0) methods, [774–](#page-806-0)[776](#page-808-0) motivation for using, [770–](#page-802-0)[772](#page-804-0) overview of, [769–](#page-801-0)[770](#page-802-0) questions and exercises, [790–](#page-822-0)[791](#page-823-0) raw types and backward compatibility and, [778–](#page-810-0)[779](#page-811-0) restrictions on generic types, [783–](#page-815-0)[784](#page-816-0) summary, [789–](#page-821-0)[790](#page-822-0) wildcards for specifying range of generic types, [779–](#page-811-0)[782](#page-814-0) Genome, [367](#page-399-0) **GeometricObject** class **Circle.java** and **Rectangle.java**, [562](#page-594-0) overview of, [560](#page-592-0) **TestGeometricObject.java**, [562–](#page-594-0)[563](#page-595-0) **getAbsolutePath** method, **File** class, [542–](#page-574-0)[543](#page-575-0)

**getArea** method, **SimpleCircle** example, [299](#page-331-0) **getArray** method, [269–](#page-301-0)[270](#page-302-0) **getBMI** method, **BMI** class, [381](#page-413-0) **getCharacterFrequency** method, [990](#page-1022-0) **getChars** method, converting strings into arrays, [343](#page-375-0) **getDateCreated** method, **Date** class, [370](#page-402-0) **getFontMetrics** method, **Graphics** class, [493–](#page-525-0)[494](#page-526-0) **getHeight** method, **FontMetrics** class, [495](#page-527-0) **getIndex** method, **ArrayList** class, [433](#page-465-0) **getMinimumSpanningTree** method, **WeightedGraph** class, [1108,](#page-465-0) [1110–](#page-1142-0)[1111](#page-1143-0) **getPerimeter** method, **SimpleCircle** example, [299](#page-331-0) **getRadius** method, **CircleWithPrivateDataFields.java** example, [321](#page-353-0) **getRandomLowerCaseLetter** method, [241,](#page-273-0) [243](#page-275-0) **getSize** method, finding directory size, [750](#page-782-0) **getSource** method, events, [602](#page-634-0) **getStackTrace** method, for getting information about exceptions, [529](#page-561-0) **getStatus** method, **BMI** class, [381](#page-413-0) Getter (accessor) methods **ArrayList** class and, [434](#page-466-0) encapsulation of data fields and, [320–](#page-352-0)[322](#page-354-0) implementing linked lists, [938](#page-970-0) **getTime** method, **Date** class, [309](#page-341-0) **getWidth** method, **FontMetrics** class, [495](#page-527-0) GIF (Graphics Interchange Format), [465](#page-497-0) Gift-wrapping algorithm, [881–](#page-913-0)[882](#page-914-0) Gigabytes (GBs), of storage, [5](#page-37-0) Gigahertz (GHz), clock speed, [4](#page-36-0) GMT (Greenwich Mean Time), [51](#page-83-0) Gosling, James, [13](#page-45-0) Graham's algorithm, [882–](#page-914-0)[883](#page-915-0) **Graph** interface, [1056–](#page-1088-0)[1057](#page-1089-0) Graph theory, [1048](#page-1080-0) Graphical user interface (GUI). *see* GUI (graphical user interface) Graphics case study: **FigurePanel** class, [485–](#page-517-0)[488](#page-520-0) case study: **ImageViewer** class, [506–](#page-538-0)[507](#page-539-0) case study: **MessagePanel** class, [495–](#page-527-0)[497](#page-529-0) case study: **StillClock** class, [500](#page-532-0) centering a string using **FontMetrics** class, [493–](#page-525-0)[495](#page-527-0) **DisplayClock.java** example, [500–](#page-532-0)[502](#page-534-0) **DisplayImage.java** example, [505](#page-537-0) displaying images, [504–](#page-536-0)[505](#page-537-0) drawing arcs, [488–](#page-520-0)[490](#page-522-0) drawing polygons and polylines, [490–](#page-522-0)[493](#page-525-0) drawing strings, lines, rectangles, and ovals, [483–](#page-515-0)[484](#page-516-0) **ImageViewer.java** example, [507–](#page-539-0)[508](#page-540-0) **Message.Panel.java** example, [497–](#page-529-0)[500](#page-532-0) overview of, [479–](#page-511-0)[480](#page-512-0) questions and exercises, [509–](#page-541-0)[516](#page-548-0) **SixFlags.java** example, [506–](#page-538-0)[507](#page-539-0) **StillClock.java** example, [502–](#page-534-0)[504](#page-536-0) summary, [508–](#page-540-0)[509](#page-541-0) **TestPaintComponent.java** example, [481–](#page-513-0)[483](#page-515-0)

**Graphics** class **GetFontMetrics** method, [493](#page-525-0) helper classes, [446,](#page-478-0) [448](#page-480-0) overview of, [480–](#page-512-0)[481](#page-513-0) Graphics Interchange Format (GIF), [465](#page-497-0) Graphs **AbstractGraph.java** example, [1060–](#page-1092-0)[1065](#page-1097-0) breadth-first searches (BFS), [1077–](#page-1109-0)[1080](#page-1112-0) case study: connected circles problem, [1074–](#page-1106-0)[1075](#page-1107-0) case study: nine tails problem, [1080–](#page-1112-0)[1085](#page-1117-0) **ConnectedCircles.java**, [1075–](#page-1107-0)[1077](#page-1109-0) depth-first searches (DFS), [1070–](#page-1102-0)[1074](#page-1106-0) **Displayable.java** example, [1066](#page-1098-0) **DisplayUSMap.java** example, [1067–](#page-1099-0)[1068](#page-1100-0) **Graph.java** example, [1060](#page-1092-0) **GraphView.java** example, [1066–](#page-1098-0)[1067](#page-1099-0) key terms, [1085](#page-1117-0) modeling, [1056–](#page-1088-0)[1058](#page-1090-0) overview of, [1047–](#page-1079-0)[1049](#page-1081-0) questions and exercises, [1086–](#page-1118-0)[1091](#page-1123-0) representing edges, [1052–](#page-1084-0)[1056](#page-1088-0) representing vertices, [1051–](#page-1083-0)[1052](#page-1084-0) summary, [1086](#page-1118-0) terminology regarding, [1049–](#page-1081-0)[1051](#page-1083-0) **TestGraph.java** example, [1058–](#page-1090-0)[1059](#page-1091-0) traversing, [1069](#page-1101-0) **UnweightedGraph.java** example, [1065–](#page-1097-0)[1066](#page-1098-0) visualization of, [1066](#page-1098-0) Greater than (**>**) comparison operator, [82](#page-114-0) Greater than or equal to (**>=**) comparison operator, [82](#page-114-0) Greatest common denominator. *see* Gcd (greatest common denominator) Greedy algorithms Dijkstra's algorithm, [1116](#page-1148-0) overview of, [988](#page-1020-0) Greenwich Mean Time (GMT), [51](#page-83-0) **GregorianCalendar** class **Cloneable** interface and, [577–](#page-609-0)[578](#page-610-0) in **java.util** package, [331](#page-363-0) overview of, [567–](#page-599-0)[568](#page-600-0) **TestCalendar.java**, [568–](#page-600-0)[569](#page-601-0) **GridLayout** class overview of, [454–](#page-486-0)[455](#page-487-0) properties of, [457](#page-489-0) **ShowGridLayout.java** example, [455–](#page-487-0)[456](#page-488-0) Grids **GridLayout** manager, [454–](#page-486-0)[456](#page-488-0) representing using two-dimensional array, [274](#page-306-0) Growth rates algorithm for comparing, [861–](#page-893-0)[862](#page-894-0) comparing algorithms based on, [854](#page-886-0) **GuessDate** class, [388–](#page-420-0)[391](#page-423-0) GUI (graphical user interface) alignment, [470](#page-502-0) **BorderLayout** class, [456–](#page-488-0)[457](#page-489-0) classes for GUI components, [310–](#page-342-0)[312](#page-344-0) **Color** class, [460–](#page-492-0)[462](#page-494-0)

common features of Swing GUI components, [462–](#page-494-0)[465](#page-497-0) **Component** class, [447](#page-479-0) components. *see* Components **Container** class, [447–](#page-479-0)[448](#page-480-0) converting GUI applications into applets, [672](#page-704-0) event handling using event dispatch thread, [1138–](#page-1170-0)[1139](#page-1171-0) **FlowLayout** class, [452–](#page-484-0)[454](#page-486-0) **Font** class, [461–](#page-493-0)[462](#page-494-0) frames, [449–](#page-481-0)[451](#page-483-0) **GridLayout** class, [454–](#page-486-0)[456](#page-488-0) GUI objects created from classes, [296](#page-328-0) helper classes, [448](#page-480-0) icons, pressed icons, and rollover icons, [469](#page-501-0) image icons, [465–](#page-497-0)[467](#page-499-0) Java GUI API, [446–](#page-478-0)[447](#page-479-0) **JButton** class, [467–](#page-499-0)[469](#page-501-0) **JCheckBox** class, [471–](#page-503-0)[472](#page-504-0) **JLabel** class, [473–](#page-505-0)[474](#page-506-0) **JRadioButton** class, [472–](#page-504-0)[473](#page-505-0) **JTextField** class, [474–](#page-506-0)[475](#page-507-0) key terms, [475](#page-507-0) layout managers, [451](#page-483-0) overview of, [445–](#page-477-0)[446](#page-478-0) panels used as subcontainers, [458–](#page-490-0)[460](#page-492-0) properties of layout managers, [457–](#page-489-0)[458](#page-490-0) questions and exercises, [476–](#page-508-0)[478](#page-510-0) summary, [475–](#page-507-0)[476](#page-508-0) Swing vs. AWT, [446](#page-478-0) text positions, [470–](#page-502-0)[471](#page-503-0)

#### **H**

Hamiltonian path/cycle, [1073](#page-1105-0) Hand-traces, for debugging, [119–](#page-151-0)[120](#page-152-0) Hangman game, [367,](#page-399-0) [512,](#page-544-0) [556,](#page-588-0) [636,](#page-668-0) [824–](#page-856-0)[825](#page-857-0) Hard disks, as storage device, [6](#page-38-0) Hardware, [2](#page-34-0) Has-a relationships in aggregation models, [382–](#page-414-0)[383](#page-415-0) composition and, [437](#page-469-0) Hash codes compressing, [1000–](#page-1032-0)[1001](#page-1033-0) vs. hash functions, [999](#page-1031-0) for primitive types, [999](#page-1031-0) for strings, [999–](#page-1031-0)[1000](#page-1032-0) Hash functions vs. hash codes, [999](#page-1031-0) as index to hash table, [998](#page-1030-0) Hash tables, [998.](#page-1030-0) *see also* Maps measuring fullness using load factor, [1005](#page-1037-0) parameters, [1013](#page-1045-0) **hashCode** method, [830,](#page-862-0) [999](#page-1031-0) Hashing collision handling using open addressing, [1001](#page-1033-0) collision handling using separate chaining, [1005](#page-1037-0) compressing hash codes, [1000–](#page-1032-0)[1001](#page-1033-0) double hashing open addressing, [1003–](#page-1035-0)[1005](#page-1037-0)

Hashing (*continued*) function, [998](#page-1030-0) hash codes for primitive types, [999](#page-1031-0) hash codes for strings, [999–](#page-1031-0)[1000](#page-1032-0) hash functions vs. hash codes, [999](#page-1031-0) key terms, [1023](#page-1055-0) linear probing open addressing, [1001–](#page-1033-0)[1002](#page-1034-0) load factor and rehashing, [1005–](#page-1037-0)[1007](#page-1039-0) map implementation with, [1007–](#page-1039-0)[1008](#page-1040-0) **MyHashMap.java** example of map implementation, [1009–](#page-1041-0)[1014](#page-1046-0) **MyHashSet.java** example of set implementation, [1017–](#page-1049-0)[1022](#page-1054-0) **MyMap.java** example of map implementation, [1008–](#page-1040-0)[1009](#page-1041-0) **MySet.java** example of set implementation, [1017](#page-1049-0) overview of, [997–](#page-1029-0)[998](#page-1030-0) quadratic probing open addressing, [1002–](#page-1034-0)[1003](#page-1035-0) questions and exercises, [1024–](#page-1056-0)[1025](#page-1057-0) set implementation with, [1016–](#page-1048-0)[1017](#page-1049-0) summary, [1023–](#page-1055-0)[1024](#page-1056-0) **TestMyHashMap.java** example of map implementation, [1015–](#page-1047-0)[1016](#page-1048-0) **TestMyHashSet.java** example of set implementation, [1022–](#page-1054-0)[1023](#page-1055-0) what it is, [998–](#page-1030-0)[999](#page-1031-0) **HashMap** class concrete implementation of **Map** class, [842–](#page-874-0)[844](#page-876-0) implementation of **Map** class, [998](#page-1030-0) load factor thresholds, [1006](#page-1038-0) overview of, [845](#page-877-0) **TestMap.java** example, [845–](#page-877-0)[847](#page-879-0) types of maps, [842–](#page-874-0)[843](#page-875-0) **HashSet** class case study: counting keywords, [841](#page-873-0) implementation of **Set** class, [1014](#page-1046-0) overview of, [830–](#page-862-0)[831](#page-863-0) **TestHashSet.java** example, [831–](#page-863-0)[832](#page-864-0) **TestMethodsInCollection.java** example, [832–](#page-864-0)[833](#page-865-0) types of sets, [830](#page-862-0) **Hashtable**, [845](#page-877-0) Heap, dynamic memory allocation and, [239](#page-271-0) **Heap** class **Heap.java** example, [908–](#page-940-0)[909](#page-941-0) operations for manipulating heaps in, [908](#page-940-0) sorting arrays with, [909](#page-941-0) Heap sorts adding nodes to heaps, [905–](#page-937-0)[906](#page-938-0) algorithm for, [904–](#page-936-0)[905](#page-937-0) arrays using heaps, [909](#page-941-0) complexity of, [910–](#page-942-0)[911](#page-943-0) **Heap** class, [908](#page-940-0) **Heap.java** example, [908–](#page-940-0)[909](#page-941-0) **HeapSort.java** example, [910](#page-942-0) removing root from heap, [906–](#page-938-0)[907](#page-939-0) storing heaps, [905](#page-937-0) Heaps adding nodes to, [905–](#page-937-0)[906](#page-938-0) arrays using, [909](#page-941-0)

binary heaps (binary trees), [904](#page-936-0) implementing priority queues with, [955–](#page-987-0)[956](#page-988-0) removing root from, [906–](#page-938-0)[907](#page-939-0) storing, [905](#page-937-0) Height, in text fonts, [493](#page-525-0) Helper classes, [448](#page-480-0) Helper methods, recursive overview of, [746](#page-778-0) **RecursivePalindrome.java**, [746–](#page-778-0)[747](#page-779-0) Hertz (Hz), clock speed in, [3](#page-35-0) Hex integer literals, [49](#page-81-0) Hexadecimal numbers converting to/from binary, [364,](#page-396-0) [763,](#page-795-0) [1263–](#page-1899-0)[1264](#page-1900-0) converting to/from decimal, [191–](#page-223-0)[193,](#page-225-0) [348–](#page-380-0)[350,](#page-382-0) [763,](#page-795-0) [1263](#page-1899-0) equivalents of ASCII character set, [1255](#page-1891-0) overview of, [1261](#page-1897-0) Hexagons, drawing, [491–](#page-523-0)[492](#page-524-0) Hidden data fields, referencing, [373–](#page-405-0)[374](#page-406-0) High-level languages, [10–](#page-42-0)[12](#page-44-0) Hilbert curve, [766](#page-798-0) Horizontal scroll bars, [655](#page-687-0) Horizontal sliders, [657,](#page-689-0) [659](#page-691-0) Horizontal text positioning, [470](#page-502-0) Hosts **IdentifyHostNameIP.java**, [1184](#page-1216-0) local hosts and, [1177](#page-1209-0) **UnknownHostException**, [1178](#page-1210-0) HTML (Hypertext Markup Language) **<applet>** tag, [673](#page-705-0) defining applet parameters, [679](#page-711-0) **DisplayLabel.html**, [673–](#page-705-0)[674](#page-706-0) **DisplayMessage.html**, [679–](#page-711-0)[680](#page-712-0) scripting language for document layout, [14](#page-46-0) viewing applets from Web browser, [674](#page-706-0) H-trees fractals, [766](#page-798-0) recursive approach to, [738](#page-770-0) Huffman coding trees data compression using, [986–](#page-1018-0)[988](#page-1020-0) **HuffmanCode.java** example, [988–](#page-1020-0)[991](#page-1023-0) Hypertext Markup Language. *see* HTML (Hypertext Markup Language) Hz (Hertz), clock speed in, [3](#page-35-0)

#### **I**

Icons. *see* Image icons Identifiers, [40](#page-72-0) IDEs (integrated development environments) for creating/editing Java source code, [19–](#page-51-0)[20](#page-52-0) overview of, [16](#page-48-0) IEEE (Institute of Electrical and Electronics Engineers), floating point standard (IEEE 754), [45](#page-77-0) **if** statements common errors, [93–](#page-125-0)[95](#page-127-0) in computing body mass index, [97–](#page-129-0)[99](#page-131-0) in computing taxes, [99–](#page-131-0)[101](#page-133-0)

conditional operator used with, [112](#page-144-0) nesting, [91](#page-123-0) overview of, [84–](#page-116-0)[85](#page-117-0) **SimpleIfDemo.java** example, [85–](#page-117-0)[86](#page-118-0) **if-else** statements conditional expressions and, [112](#page-144-0) dangling else ambiguity, [94–](#page-126-0)[95](#page-127-0) multi-way, [91–](#page-123-0)[93](#page-125-0) overview of, [89–](#page-121-0)[91](#page-123-0) recursion and, [744](#page-776-0) **IllegalArgumentException** class, [527](#page-559-0) **IllegalMonitorStateException**, [1154](#page-1186-0) **Image** class, [504](#page-536-0) Image icons **ComboBoxDemo.java**, [649](#page-681-0) creating and placing, [691–](#page-723-0)[692](#page-724-0) default icons, pressed icons, and rollover icons, [469](#page-501-0) displaying images, [504](#page-536-0) overview of **ImageIcon** class, [465–](#page-497-0)[466](#page-498-0) **TestImageIcon.java** example, [466–](#page-498-0)[467](#page-499-0) Images case study: **ImageViewer** class, [506–](#page-538-0)[507](#page-539-0) **DisplayImage.java** example, [505](#page-537-0) displaying, [504–](#page-536-0)[505](#page-537-0) **ImageViewer.java** example, [507–](#page-539-0)[508](#page-540-0) **SixFlags.java** example, [506–](#page-538-0)[507](#page-539-0) **ImageViewer** class **ImageViewer.java** example, [507–](#page-539-0)[508](#page-540-0) overview of, [506–](#page-538-0)[507](#page-539-0) Immutable **BigInteger** and **BigDecimal** classes, [397–](#page-429-0)[398](#page-430-0) class, [370](#page-402-0) objects, [370–](#page-402-0)[371](#page-403-0) **Rational** class, [589](#page-621-0) **String** object, [336–](#page-368-0)[337](#page-369-0) wrapper classes, [394](#page-426-0) Implementation (coding), in software development process, [59–](#page-91-0)[61](#page-93-0) Implementation methods, [207–](#page-239-0)[210](#page-242-0) Implicit casting, [64,](#page-96-0) [425](#page-457-0) Importing importing package into program, [23–](#page-55-0)[24](#page-56-0) **JFrame** package, [449](#page-481-0) types of **import** statements, [24](#page-56-0) Increment (**++**) operator, [54–](#page-86-0)[56](#page-88-0) **increment** method, in **Increment.java** example, [186–](#page-218-0)[187](#page-219-0) Incremental development benefits of stepwise refinement, [210](#page-242-0) coding incrementally, [137](#page-169-0) testing and, [61](#page-93-0) Indentation, programming style, [25](#page-57-0) Indexed variables, [226–](#page-258-0)[227](#page-259-0) Indexes accessing elements in arrays, [224,](#page-256-0) [226](#page-258-0) finding characters/substrings in a string, [342–](#page-374-0)[343](#page-375-0) **List** interface and, [800](#page-832-0) **MyList.java**, [929–](#page-961-0)[930](#page-962-0) string index range, [340](#page-372-0)

**indexOf** method, [342–](#page-374-0)[343](#page-375-0) **List** interface, [800](#page-832-0) **MyArrayList.java** example, [934,](#page-966-0) [936](#page-968-0) Indirect recursion, [741](#page-773-0) **InetAddress** class, [1183–](#page-1215-0)[1184](#page-1216-0) Infinite loops, [136](#page-168-0) Infinite recursion, [741](#page-773-0) Information getting information about exceptions, [529–](#page-561-0)[530](#page-562-0) hiding (encapsulation), [203](#page-235-0) Inheritance **ArrayList** object, [430–](#page-462-0)[431](#page-463-0) calling subclass constructors, [414–](#page-446-0)[415](#page-447-0) calling superclass methods, [417](#page-449-0) case study: custom stack class, [436–](#page-468-0)[437](#page-469-0) casting objects and, [425–](#page-457-0)[426](#page-458-0) **CastingDemo.java** example, [426–](#page-458-0)[429](#page-461-0) **CircleFromGeometricObject.java** example, [410–](#page-442-0)[412](#page-444-0) constructor chaining and, [415–](#page-447-0)[417](#page-449-0) in designing stacks and queues, [953](#page-985-0) **DistinctNumbers.java** example, [434–](#page-466-0)[436](#page-468-0) dynamic binding and, [422–](#page-454-0)[425](#page-457-0) **equals** method of **Object** class, [429–](#page-461-0)[430](#page-462-0) generic classes, [774](#page-806-0) interface inheritance, [570–](#page-602-0)[571,](#page-603-0) [582](#page-614-0) is-a relationships and, [437](#page-469-0) key terms, [440](#page-472-0) **Object** class and, [420–](#page-452-0)[421](#page-453-0) overriding methods and, [418–](#page-450-0)[420](#page-452-0) overview of, [407–](#page-439-0)[408](#page-440-0) preventing classes from being extended or overridden, [439–](#page-471-0)[440](#page-472-0) **protected** data and methods, [437–](#page-469-0)[440](#page-472-0) questions and exercises, [442–](#page-474-0)[444](#page-476-0) **RectangleFromGeometricObject.java** example, [412–](#page-444-0)[413](#page-445-0) **SimpleGeometricObject.java** example, [409–](#page-441-0)[410](#page-442-0) summary, [440–](#page-472-0)[441](#page-473-0) superclasses and subclasses and, [408–](#page-440-0)[409](#page-441-0) **TestArrayList.java** example, [431–](#page-463-0)[434](#page-466-0) **TestCircleRectangle.java** example, [413–](#page-445-0)[414](#page-446-0) using **super** keyword, [414](#page-446-0) **init** method, applet life-cycle methods, [677–](#page-709-0)[678](#page-710-0) Initializing variables arrays, [227–](#page-259-0)[228](#page-260-0) declaring variables and, [41](#page-73-0) **LottoNumbers.java**, [232](#page-264-0) multidimensional arrays, [265](#page-297-0) two-dimensional arrays, [267](#page-299-0) Inner (nested) classes **AbstractGraph** class, [1063](#page-1095-0) **AnimationDemo.java**, [627](#page-659-0) anonymous, [609–](#page-641-0)[610](#page-642-0) **AnonymousListenerDemo.java**, [610–](#page-642-0)[612](#page-644-0) creating new, [1161–](#page-1193-0)[1162](#page-1194-0) for defining listener classes, [608–](#page-640-0)[609](#page-641-0) **KeyEventDemo.java**, [622](#page-654-0) **MoveMessageDemo.java**, [619](#page-651-0)

Inner (nested) classes (*continued*) **ShortestPathTree** class as inner class of **WeightedGraph** class, [1114–](#page-1146-0)[1115](#page-1147-0) **TicTacToe.java**, [689](#page-721-0) Inorder traversal time complexity of, [980](#page-1012-0) tree traversal, [965](#page-997-0) Input. *see also* I/O (input/output) reading from console, [37–](#page-69-0)[40](#page-72-0) redirecting using **while** loops, [143–](#page-175-0)[144](#page-176-0) runtime errors, [27](#page-59-0) streams. *see* **InputStream** classes Input, process, output (IPO), [39–](#page-71-0)[40](#page-72-0) Input dialog boxes getting input via, [70–](#page-102-0)[72](#page-104-0) **ShowInputDialog** method, [70,](#page-102-0) [72](#page-104-0) **InputMismatchException** class, [522–](#page-554-0)[523,](#page-555-0) [547](#page-579-0) Input/output devices, computers and, [7–](#page-39-0)[8](#page-40-0) **InputStream** classes **BufferedInputStream**, [719–](#page-751-0)[722](#page-754-0) case study: copying files, [723–](#page-755-0)[724](#page-756-0) data transmission through sockets, [1178–](#page-1210-0)[1179](#page-1211-0) **DataInputStream**, [716–](#page-748-0)[718](#page-750-0) deserialization and, [727](#page-759-0) **DetectEndOfFile.java**, [719](#page-751-0) **FileInputStream**, [713–](#page-745-0)[714](#page-746-0) **FilterInputStream**, [716](#page-748-0) **ObjectInputStream**, [724–](#page-756-0)[725,](#page-757-0) [1190](#page-1222-0) overview of, [712–](#page-744-0)[713](#page-745-0) **TestDataStream.java**, [718–](#page-750-0)[719](#page-751-0) **TestFileStream.java**, [714–](#page-746-0)[716](#page-748-0) **TestObjectInputStream.java**, [726](#page-758-0) Insert key, on keyboards, [8](#page-40-0) **insert** method **AVLTree** class, [1043](#page-1075-0) overriding, [1032](#page-1064-0) Insert statements, SQL, [1220–](#page-1252-0)[1221](#page-1253-0) Insertion order, **LinkedHashMap** class, [845](#page-877-0) Insertion sort algorithms analyzing, [860](#page-892-0) recurrence relations and, [861](#page-893-0) Insertion sorts, arrays, [250–](#page-282-0)[252](#page-284-0) Instance methods accessing object data and methods, [305](#page-337-0) in **CircleWithStaticMembers.java**, [314](#page-346-0) class design guidelines, [392–](#page-424-0)[393](#page-425-0) invoking, [377,](#page-409-0) [380](#page-412-0) when to use instance methods vs. static, [313–](#page-345-0)[314](#page-346-0) Instance variables accessing object data and methods, [305](#page-337-0) class design guidelines, [392–](#page-424-0)[393](#page-425-0) static variables compared with, [312–](#page-344-0)[313](#page-345-0) in **TestCircleWithStaticMembers.java**, [314](#page-346-0) when to use instance variables vs. static, [316](#page-348-0) Instances. *see also* Objects checking file instantiation, [542](#page-574-0) checking object instantiation, [296,](#page-328-0) [426](#page-458-0)

generic instantiation, [770](#page-802-0)

Institute of Electrical and Electronics Engineers (IEEE), floating point standard (IEEE 754), [45](#page-77-0) **int** data type. *see* Integers (**int** data type) Integer literals, [48–](#page-80-0)[49](#page-81-0) Integers (**int** data type) **ArrayList** for, [435](#page-467-0) **BigInteger** class, [397–](#page-429-0)[398](#page-430-0) bit operators and, [1265](#page-1901-0) case study: designing class for matrix using generic types, [784–](#page-816-0)[785](#page-817-0) casting to/from **char** types, [63](#page-95-0) converting characters and numeric values to strings, [344](#page-376-0) converting strings to numbers, [70](#page-102-0) declaring variables and, [41](#page-73-0) division of, [46,](#page-78-0) [51,](#page-83-0) [518–](#page-550-0)[522](#page-554-0) finding larger between two, [179](#page-211-0) floating-point numbers converted to, [56](#page-88-0) generic method for sorting array of **Comparable** objects, [776](#page-808-0) greatest common denominator of, [864](#page-896-0) hash codes for primitive types, [999](#page-1031-0) **IntegerMatrix.java** example, [787](#page-819-0) **java.util.Random**, [309–](#page-341-0)[310](#page-342-0) numeric types for, [44–](#page-76-0)[45](#page-77-0) sorting, [911](#page-943-0) sorting int values, [917](#page-949-0) specifying data types, [35](#page-67-0) **TestIntegerMatrix.java** example, [788](#page-820-0) Integrated development environments (IDEs), [16,](#page-48-0) [19–](#page-51-0)[20](#page-52-0) for creating/editing Java source code, [19–](#page-51-0)[20](#page-52-0) overview of, [16](#page-48-0) Integrity, in relational data model, [1212–](#page-1244-0)[1213](#page-1245-0) Integrity constraints domain constraints, [1215](#page-1247-0) enforcing, [1216](#page-1248-0) overview of, [1214–](#page-1246-0)[1215](#page-1247-0) primary and foreign key constraints, [1215–](#page-1247-0)[1216](#page-1248-0) Intelligent guesses, [137](#page-169-0) Interface adapters, listener classes, [620–](#page-652-0)[621](#page-653-0) Interfaces abstract classes compared with, [581–](#page-613-0)[584](#page-616-0) benefits of, [576](#page-608-0) benefits of generics, [770](#page-802-0) case study: **Rational** class, [584–](#page-616-0)[585](#page-617-0) **Cloneable** interface, [577–](#page-609-0)[578](#page-610-0) **Comparable** interface, [573–](#page-605-0)[574](#page-606-0) **ComparableRectangle.java** example, [575–](#page-607-0)[576](#page-608-0) DBMS as, [1212](#page-1244-0) for defining common class behaviors, [560](#page-592-0) defining generic, [772–](#page-804-0)[773](#page-805-0) **House.java** example, [578–](#page-610-0)[581](#page-613-0) key terms, [590](#page-622-0) overview of, [570](#page-602-0) questions and exercises, [590–](#page-622-0)[598](#page-630-0) raw types and backward compartibility, [778](#page-810-0) **SortComparableObjects.java** example, [574–](#page-606-0)[575](#page-607-0) **SortRectangles.java** example, [576–](#page-608-0)[577](#page-609-0) summary, [590](#page-622-0) **TestEdible.java** example, [570–](#page-602-0)[573](#page-605-0)

Interned strings, [336–](#page-368-0)[337](#page-369-0) Internet, [1176](#page-1208-0) Internet Protocol (IP) addresses. *see* IP (Internet Protocol) addresses Internet Service Providers (ISPs), [1176](#page-1208-0) Interpreters, translating source program into machine code, [10–](#page-42-0)[11](#page-43-0) Interrelational constraints, [1215–](#page-1247-0)[1216](#page-1248-0) **InterruptedException**, **Thread** class, [1135](#page-1167-0) Intrarelational constraints, [1215–](#page-1247-0)[1216](#page-1248-0) **InvokeAndWait** method, event dispatch thread and, [1138](#page-1170-0) **InvokeLater** method, event dispatch thread and, [1138](#page-1170-0) Invoking methods, [180–](#page-212-0)[182,](#page-214-0) [305,](#page-337-0) [775](#page-807-0) I/O (input/output) binary I/O classes, [712–](#page-744-0)[713](#page-745-0) **BufferedInputStream** and **BufferedOutputStream** classes, [719–](#page-751-0)[722](#page-754-0) case study: copying files, [722–](#page-754-0)[723](#page-755-0) case study: replacing text, [548–](#page-580-0)[549](#page-581-0) **Copy.java**, [723–](#page-755-0)[724](#page-756-0) data transmission streams through sockets, [1178–](#page-1210-0)[1179](#page-1211-0) **DataInputStream** and **DataOutputStream** classes, [716–](#page-748-0)[718](#page-750-0) **DetectEndOfFile.java**, [719](#page-751-0) displaying file dialogs, [549–](#page-581-0)[550](#page-582-0) **FileInputStream** and **FileOutputStream** classes, [713–](#page-745-0)[714](#page-746-0) **FilterInputStream** and **FilterOutputStream** classes, [716](#page-748-0) handling text I/O in Java, [710–](#page-742-0)[711](#page-743-0) key terms, [732](#page-764-0) object I/O, [724–](#page-756-0)[725](#page-757-0) overview of, [544,](#page-576-0) [709–](#page-741-0)[710](#page-742-0) questions and exercises, [733–](#page-765-0)[736](#page-768-0) random-access files, [729–](#page-761-0)[731](#page-763-0) reading data from file using **Scanner** class, [545–](#page-577-0)[547](#page-579-0) reading data from Web, [551–](#page-583-0)[552](#page-584-0) serializable interface, 727-[728](#page-760-0) serializing arrays, [728–](#page-760-0)[729](#page-761-0) summary, [733](#page-765-0) **TestDataStream.java**, [718–](#page-750-0)[719](#page-751-0) **TestFileStream.java**, [714–](#page-746-0)[716](#page-748-0) **TestObjectInputStream.java**, [726](#page-758-0) **TestObjectOutputStream.java**, [725–](#page-757-0)[726](#page-758-0) **TestRandomAccessFile.java**, [731–](#page-763-0)[732](#page-764-0) text I/O vs. binary I/O, [711–](#page-743-0)[712](#page-744-0) types of I/O devices, [7–](#page-39-0)[8](#page-40-0) writing data to file using **PrintWriter** class, [544–](#page-576-0)[545](#page-577-0) **IOException**, [713–](#page-745-0)[714](#page-746-0) IP (Internet Protocol) addresses client sockets and, [1177](#page-1209-0) **InetAddress** class, [1183–](#page-1215-0)[1184](#page-1216-0) overview of, [1176](#page-1208-0) IPO (input, process, output), [39–](#page-71-0)[40](#page-72-0) **is null** operator, in SQL, [1223](#page-1255-0) Is-a relationships design guide for when to use interfaces vs. classes, [582](#page-614-0) inheritance and, [437](#page-469-0)

**isAbsolute** method, **File** class, [542–](#page-574-0)[543](#page-575-0) **isDigit** method, **Character** class, [351,](#page-383-0) [356–](#page-388-0)[357](#page-389-0) **isDirectory** method, **File** class, [542–](#page-574-0)[543](#page-575-0) **isFile** method, **File** class, [542–](#page-574-0)[543](#page-575-0) **isHidden** method, **File** class, [542–](#page-574-0)[543](#page-575-0) Is-kind-of relationships, [582](#page-614-0) **isLetter** method, **Character** class, [351,](#page-383-0) [356–](#page-388-0)[357](#page-389-0) **isLowerCase** method, **Character** class, [351](#page-383-0) **isPalindrome** method **RecursivePalindrome.java**, [746](#page-778-0)[–747](#page-779-0) as tail-recursive method, [758](#page-790-0) **isPrime** method, prime numbers, [191](#page-223-0) ISPs (Internet Service Providers), [1176](#page-1208-0) **isUpperCase** method, **Character** class, [351](#page-383-0) **isValid** method, applying to grid, [276](#page-308-0)<br>**ItemEvents** GUI components firing, [640](#page-672-0) **JComboBox** class, [647,](#page-679-0) [650](#page-682-0) **Iterable** interface, [798](#page-830-0) Iteration/iterators advantages and variations of, [985–](#page-1017-0)[986](#page-1018-0) binary search trees and, [984–](#page-1016-0)[985](#page-1017-0) fail-fast, [1164–](#page-1196-0)[1165](#page-1197-0) **Iterable** interface, [984](#page-1016-0) **Iterator** object, [798](#page-830-0) lists and, [802–](#page-834-0)[803](#page-835-0) loops and, [134](#page-166-0) **MyArrayList.java** example, [935](#page-967-0) recursion compared with, [757–](#page-789-0)[758](#page-790-0) **TestIterator.java** example, [798–](#page-830-0)[799](#page-831-0) **TestMyArrayList.java** example, [937](#page-969-0) traversing collections, [798](#page-830-0)

# **J**

**JApplet** class case study: clock with audio, [1139–](#page-1171-0)[1142](#page-1174-0) container classes, [446,](#page-478-0) [448](#page-480-0) developing applets, [672](#page-704-0) **JFrame** class compared with, [676–](#page-708-0)[677](#page-709-0) top-level containers, [447](#page-479-0) Java Collections Framework. *see* Collections Framework hierarchy **java** command, for executing Java program, [21](#page-53-0) Java Database Connectivity. *see* JDBC (Java Database Connectivity) Java database programming accessing databases using Java applet, [1232–](#page-1264-0)[1235](#page-1267-0) **CallableStatement** for executing SQL stored procedures, [1238–](#page-1270-0)[1241](#page-1273-0) column aliases, [1223–](#page-1255-0)[1224](#page-1256-0) creating databases, [1218–](#page-1250-0)[1219](#page-1251-0) creating tables, [1219–](#page-1251-0)[1220](#page-1252-0) creating user account in MySQL, [1217–](#page-1249-0)[1218](#page-1250-0) database metadata, [1241–](#page-1273-0)[1242](#page-1274-0) developing database applications using JDBC, [1228–](#page-1260-0)[1231](#page-1263-0) insert, update, and delete statements, [1220–](#page-1252-0)[1221](#page-1253-0) integrity constraints, [1214–](#page-1246-0)[1216](#page-1248-0) JDBC (Java Database Connectivity), [1227–](#page-1259-0)[1228](#page-1260-0)

Java database programming (*continued*) key terms, [1244](#page-1276-0) metadata retrieval, [1241](#page-1273-0) obtaining tables, [1242–](#page-1274-0)[1243](#page-1275-0) operators, [1222–](#page-1254-0)[1224](#page-1256-0) overview of, [1211–](#page-1243-0)[1212](#page-1244-0) **PreparedStatement** for creating parameterized SQL statements, [1235–](#page-1267-0)[1238](#page-1270-0) queries, [1221–](#page-1253-0)[1222](#page-1254-0) questions and exercises, [1245–](#page-1277-0)[1249](#page-1281-0) relational DBMS, [1212–](#page-1244-0)[1213](#page-1245-0) relational structures, [1213–](#page-1245-0)[1214](#page-1246-0) result set metadata, [1243–](#page-1275-0)[1244](#page-1276-0) **SimpleJDBC.java**, [1231–](#page-1263-0)[1232](#page-1264-0) SQL (Structured Query Language), [1216](#page-1248-0) summary, [1245](#page-1277-0) table joins, [1226–](#page-1258-0)[1227](#page-1259-0) tuples, [1224–](#page-1256-0)[1226](#page-1258-0) Java Development Toolkit (JDK) jdb debugger in, [119](#page-151-0) overview of, [16](#page-48-0) Java EE (Java Enterprise Edition), [16](#page-48-0) Java GUI API, [446–](#page-478-0)[447](#page-479-0) Java language specification, [16](#page-48-0) Java Library, [308](#page-340-0) Java ME (Java Micro Edition), [16](#page-48-0) Java programming creating, compiling, and executing programs, [19–](#page-51-0)[22](#page-54-0) displaying text in message dialog box, [22–](#page-54-0)[24](#page-56-0) high-level languages, [11](#page-43-0) introduction to, [13–](#page-45-0)[15](#page-47-0) simple examples, [16–](#page-48-0)[19](#page-51-0) Java SE (Java Standard Edition), [16](#page-48-0) Java Virtual Machine. *see* JVM (Java Virtual Machine) **java.awt** classes. *see* AWT (Abstract Windows Toolkit) **javac** command, for compiling Java program, [21](#page-53-0) Javadoc comments (**/\*\*.\*/**), [25](#page-57-0) **File** class, [541–](#page-573-0)[543](#page-575-0) **PrintWriter** class, [544–](#page-576-0)[545](#page-577-0) **RandomAccessFile** class, [730](#page-762-0) **java.lang class** class, [692](#page-724-0) **Comparable** interface, [573](#page-605-0) **Exception** class, [539](#page-571-0) **Number** class, [565](#page-597-0) packages, [61](#page-93-0) **Throwable** class, [523–](#page-555-0)[525,](#page-557-0) [529–](#page-561-0)[530](#page-562-0)<br>**java.net MalformedURLException** class, [551](#page-583-0) **URL** class, [551,](#page-583-0) [691–](#page-723-0)[692](#page-724-0)<br>**java.util Arrays** class, [252–](#page-284-0)[253](#page-285-0) **Calandar** class, [567–](#page-599-0)[568](#page-600-0) creating stacks, [821](#page-853-0) **Date** class, [308–](#page-340-0)[309,](#page-341-0) [567](#page-599-0) **EventObject** class, [602–](#page-634-0)[603,](#page-635-0) [605](#page-637-0)

**GregorianCalendar** class, [331,](#page-363-0) [567–](#page-599-0)[568](#page-600-0) Java Collections Framework and, [794](#page-826-0) **Random** class, [309–](#page-341-0)[310](#page-342-0) **Scanner** class, [38,](#page-70-0) [545–](#page-577-0)[547](#page-579-0) **javax.swing**. *see* Swing **JButton** class alignment, [470](#page-502-0) creating buttons, [310–](#page-342-0)[312,](#page-344-0) [451](#page-483-0) creating push button, [467–](#page-499-0)[469](#page-501-0) default icons, pressed icons, and rollover icons, [469](#page-501-0) image icons displayed as buttons, [466](#page-498-0) inheriting from **Container** class, [460](#page-492-0) text positions, [470–](#page-502-0)[471](#page-503-0) **JCheckBox** class creating check boxes, [311](#page-343-0) events, [640–](#page-672-0)[643](#page-675-0) overview of, [471–](#page-503-0)[472](#page-504-0) types of buttons, [468](#page-500-0) **JComboBox** class **ComboBoxDemo.java**, [648–](#page-680-0)[649](#page-681-0) creating combo boxes, [310–](#page-342-0)[312](#page-344-0) GUI components, [647–](#page-679-0)[648](#page-680-0) **JComponent** class as abstract class, [447](#page-479-0) common features in **Component**, **Container**, and **JComponen**t classes, [462–](#page-494-0)[463](#page-495-0) overview of, [446–](#page-478-0)[447](#page-479-0) **paintComponent** method, [480](#page-512-0) subclassing, [483](#page-515-0) jdb debugger, [119](#page-151-0) JDBC (Java Database Connectivity) developing database applications, [1228–](#page-1260-0)[1231](#page-1263-0) overview of, [1227–](#page-1259-0)[1228](#page-1260-0) **SimpleJDBC.java**, [1231–](#page-1263-0)[1232](#page-1264-0) **JDialog** class, [447,](#page-479-0) [448](#page-480-0) JDK (Java Development Toolkit) Fork/Join Framework in JDK [7,](#page-39-0) [1165–](#page-1197-0)[1166](#page-1198-0) jdb debugger in, [119](#page-151-0) overview of, [16](#page-48-0) **JFileChooser**class, [550](#page-582-0) **JFrame** class. *see also* Frames (windows) adding components to frames, [450–](#page-482-0)[451](#page-483-0) as container class, [446,](#page-478-0) [447–](#page-479-0)[448](#page-480-0) creating frames, [310–](#page-342-0)[312,](#page-344-0) [449,](#page-481-0) [641,](#page-673-0) [676,](#page-708-0) [1138–](#page-1170-0)[1139](#page-1171-0) **JApplet** class compared with, [676](#page-708-0) **ShowFlowLayout** class extending, [452–](#page-484-0)[454](#page-486-0) **JLabel** class adding labels to frames, [452](#page-484-0) adding labels to grids, [455](#page-487-0) creating and placing image icons on, [691](#page-723-0) creating labels, [311](#page-343-0) image icons displayed as labels, [466](#page-498-0) overview of, [473–](#page-505-0)[474](#page-506-0) **JList** class creating lists, [310–](#page-342-0)[312](#page-344-0) **ListDemo.java**, [652–](#page-684-0)[654](#page-686-0) overview of lists, [650–](#page-682-0)[652](#page-684-0)

**join** method, **Thread** class, [1136](#page-1168-0) Joins Fork/Join Framework and, [1165](#page-1197-0) tables, [1226–](#page-1258-0)[1227](#page-1259-0) Joint Photographic Experts Group (JPEG), [465](#page-497-0) **JOptionPane** class as predefined Java class, [22](#page-54-0) **showConfirmDialog** method, [117–](#page-149-0)[119](#page-151-0) **showInputDialog** method, [70,](#page-102-0) [72](#page-104-0) **JPanel** class **Ball** subclass, [683–](#page-715-0)[684](#page-716-0) **Cell** subclass, [687–](#page-719-0)[688](#page-720-0) as container class, [446,](#page-478-0) [448](#page-480-0) **DescriptionPanel** extending, [645–](#page-677-0)[646](#page-678-0) **FigurePanel** class, [485](#page-517-0) **GraphView** class extending, [1066–](#page-1098-0)[1067](#page-1099-0) **ImageViewer** class, [506–](#page-538-0)[507](#page-539-0) **paintComponent** method, [480](#page-512-0) panels used as subcontainers, [458–](#page-490-0)[459](#page-491-0) **StillClock** class, [500](#page-532-0) subclassing, [482](#page-514-0) **TestPanels.java** example, [459–](#page-491-0)[460](#page-492-0) JPEG (Joint Photographic Experts Group), [465](#page-497-0) **JRadioButton** class creating radio buttons, [310–](#page-342-0)[312](#page-344-0) events, [640](#page-672-0) overview of, [472–](#page-504-0)[473](#page-505-0) types of buttons, [468](#page-500-0) **JScrollBar** class **BallControl.java**, [685](#page-717-0) controlling bouncing speed in bouncing ball case study, [683](#page-715-0) overview of, [654–](#page-686-0)[655](#page-687-0) **ScrollBarDemo.java**, [655–](#page-687-0)[657](#page-689-0) **JScrollPane** class **DescriptionPanel.java**, [646](#page-678-0) overview of, [644](#page-676-0) scrolling lists, [644](#page-676-0) **JSlider** class overview of, [657–](#page-689-0)[658](#page-690-0) **SliderDemo.java**, [658–](#page-690-0)[660](#page-692-0) **JTextArea** class overview of, [644–](#page-676-0)[645](#page-677-0) **TextAreaDemo.java**, [646–](#page-678-0)[647](#page-679-0) **JTextComponent** class, [474–](#page-506-0)[475](#page-507-0) **JTextField** class adding text fields to frames, [452](#page-484-0) adding text fields to grids, [455](#page-487-0) creating text fields, [311](#page-343-0) events, [640](#page-672-0) overview of, [474–](#page-506-0)[475](#page-507-0) JVM (Java Virtual Machine) defined, [21](#page-53-0) detecting runtime errors, [518](#page-550-0) garbage collection, [236](#page-268-0) heap as storage area in, [239](#page-271-0) interned string and, [337](#page-369-0)

#### **K**

KBs (kilobytes), [5](#page-37-0) Key constants, [622](#page-654-0) Keyboards, [7](#page-39-0) **KeyEvents ControlCircleWithMouseAndKey.java**, [625](#page-657-0) **KeyEventDemo.java**, [622–](#page-654-0)[623](#page-655-0) overview of, [621–](#page-653-0)[622](#page-654-0) **KeyListener** interface, [621](#page-653-0) Keys hashing functions, [998](#page-1030-0) integrity constraints, [1214–](#page-1246-0)[1216](#page-1248-0) maps and, [1023](#page-1055-0) **keySet** method, **Map** interface, [843](#page-875-0) Key/value pairs, in maps, [842–](#page-874-0)[843](#page-875-0) Keywords (reserved words) **break** and **continue**, [159–](#page-191-0)[162](#page-194-0) case study: counting, [841–](#page-873-0)[842](#page-874-0) **distinct**, [1224–](#page-1256-0)[1225](#page-1257-0) **extends**, [582](#page-614-0) **final**, [43](#page-75-0) list of Java keywords, [1253](#page-1889-0) **super**, [414](#page-446-0) **synchronized**, [1147](#page-1179-0) syntax of, [426](#page-458-0) **throw**, [526–](#page-558-0)[527](#page-559-0) **throws**, [526](#page-558-0) **transient**, [727](#page-759-0) in **Welcome.java**, [17](#page-49-0) Kilobytes (KBs), [5](#page-37-0) Knight's Tour, [765,](#page-797-0) [1090](#page-1122-0) Koch snowflake fractal, [764](#page-796-0) Kruskal's algorithm, [1123](#page-1155-0)

#### **L**

Labeling vertices, [1052](#page-1084-0) Labels adding to frames, [452](#page-484-0) adding to grids, [455](#page-487-0) creating, [311](#page-343-0) **DescriptionPanel.java**, [645–](#page-677-0)[646](#page-678-0) image icons displayed as, [466](#page-498-0) **JLabel** class. *see* **JLabel** class placing, [641](#page-673-0) Landis, E. M., [1028](#page-1060-0) Languages in relational data model, [1212–](#page-1244-0)[1213](#page-1245-0) SQL as database language, [1216](#page-1248-0) LANs (local area networks), [8–](#page-40-0)[9,](#page-41-0) [645–](#page-677-0)[646](#page-678-0) **lastIndexOf** method **List** interface, [800](#page-832-0) **MyArrayList.java** example, [934,](#page-966-0) [936](#page-968-0) **MyList.java**, [929](#page-961-0) strings, [342–](#page-374-0)[343](#page-375-0) **lastModified** method, **File** class, [542–](#page-574-0)[543](#page-575-0) Latin square, [293–](#page-325-0)[294](#page-326-0)

Layout managers **BorderLayout**, [456–](#page-488-0)[457](#page-489-0) **FlowLayout**, [452–](#page-484-0)[454](#page-486-0) **GridLayout**, [454–](#page-486-0)[456](#page-488-0) **LayoutManager** class, [448](#page-480-0) overview of, [451](#page-483-0) properties of, [457–](#page-489-0)[458](#page-490-0) Leading, in text fonts, [493](#page-525-0) Left subtree, of binary trees, [962](#page-994-0) Left-heavy, balancing AVL nodes, [1028](#page-1060-0) Length, strings, [339–](#page-371-0)[340,](#page-372-0) [355–](#page-387-0)[356](#page-388-0) **length** method, **File** class, [542–](#page-574-0)[543](#page-575-0) Less than (**<**) comparison operator, [82](#page-114-0) Less than or equal to (**<=**) comparison operator, [82](#page-114-0) Letters, counting, [352–](#page-384-0)[353](#page-385-0) Libraries, APIs as, [16](#page-48-0) Life-cycle methods, applets, [677–](#page-709-0)[678](#page-710-0) **like** operator, in SQL, [1223](#page-1255-0) Line comments, in **Welcome.java**, [17](#page-49-0) Line numbers, in **Welcome.java**, [17](#page-49-0) Linear probing, collision handling, [1001–](#page-1033-0)[1002](#page-1034-0) Linear search algorithm, [889](#page-921-0) comparing growth functions, [861–](#page-893-0)[862](#page-894-0) recurrence relations and, [861](#page-893-0) Linear searches, arrays, [245–](#page-277-0)[246](#page-278-0) Lines, drawing, [483–](#page-515-0)[484,](#page-516-0) [487](#page-519-0) Linked data structures binary search trees, [962–](#page-994-0)[963](#page-995-0) blocking queues, [1158–](#page-1190-0)[1159](#page-1191-0) hash maps. *see* **LinkedHashMap** class hash sets. *see* **LinkedHashSet** class lists. *see* **LinkedList** class **LinkedBlockingQueue** class, [1158–](#page-1190-0)[1159](#page-1191-0) **LinkedHashMap** class concrete implementation of **Map** class, [842–](#page-874-0)[844](#page-876-0) implementation of **Map** class, [998](#page-1030-0) overview of, [845](#page-877-0) **TestMap.java** example, [845–](#page-877-0)[847](#page-879-0) types of maps, [842–](#page-874-0)[843](#page-875-0) **LinkedHashSet** class implementation of **Set** class, [1014](#page-1046-0) ordering elements in hash sets, [832](#page-864-0) overview of, [834](#page-866-0) **SetListPerformanceTest.java** example, [839](#page-871-0) types of sets, [830](#page-862-0) **LinkedList** class animation of linked lists, [929](#page-961-0) compared with **ArrayList**, [800–](#page-832-0)[802](#page-834-0) defined under **List** interface, [799](#page-831-0) **Dequeue** interface, [815–](#page-847-0)[816](#page-848-0) implementing buckets, [1005](#page-1037-0) implementing linked lists, [938–](#page-970-0)[940](#page-972-0) implementing **MyLinkedList** class, [941–](#page-973-0)[947](#page-979-0) implementing queues using linked lists. *see* Queues **MyArrayList** compared with **MyLinkedList**, [950–](#page-982-0)[951](#page-983-0) **MyLinkedList**, [929](#page-961-0) **MyLinkedList.java** example, [940–](#page-972-0)[941,](#page-973-0) [947–](#page-979-0)[950](#page-982-0)

representing edges in graphs using linked lists, [1055](#page-1087-0) **SetListPerformanceTest.java** example, [839](#page-871-0) **TestArrayAndLinkedList.java**, [802–](#page-834-0)[803](#page-835-0) **TestMyLinkedList.java** example, [941](#page-973-0) variations on linked lists, [951–](#page-983-0)[952](#page-984-0) Linux OS, [12](#page-44-0) **List** interface common features of lists defined in, [928–](#page-960-0)[929](#page-961-0) methods of, [799–](#page-831-0)[800](#page-832-0) overview of, [799](#page-831-0) **Vector** class implementing, [813](#page-845-0) Listener classes **ActionListener** interface, [600–](#page-632-0)[602](#page-634-0) adjustment listeners, [656](#page-688-0) alternatives for defining, [612](#page-644-0) **AnimationDemo.java**, [627](#page-659-0) anonymous listeners for defining, [609–](#page-641-0)[610](#page-642-0) **AnonymousListenerDemo.java**, [610–](#page-642-0)[612](#page-644-0) **BallControl.java**, [686](#page-718-0) **ButtonListener** class, [617](#page-649-0) case study: national flags and anthems, [696](#page-728-0) **ClockAnimation.java**, [628](#page-660-0) **ComboBoxDemo.java**, [650](#page-682-0) **ControlCircle.java**, [607–](#page-639-0)[608](#page-640-0) **ControlCircleWithoutEventHandling.java**, [606–](#page-638-0)[607](#page-639-0) **DetectSourceDemo.java**, [612–](#page-644-0)[613](#page-645-0) event listeners, [603–](#page-635-0)[604](#page-636-0) **FrameAsListenerDemo.java**, [613–](#page-645-0)[614](#page-646-0) **HandleEvent.java**, [601–](#page-633-0)[602](#page-634-0) inner classes for defining, [608–](#page-640-0)[609](#page-641-0) interface adapters, [620–](#page-652-0)[621,](#page-653-0) [651–](#page-683-0)[652](#page-684-0) register listeners, [604–](#page-636-0)[605](#page-637-0) **SliderDemo.java**, [659](#page-691-0) **TicTacToe.java**, [690](#page-722-0) Listener interface adapters **KeyEvents**, [621](#page-653-0) **ListSelectionListener** interface, [651–](#page-683-0)[652](#page-684-0) **MouseEvents**, [620–](#page-652-0)[621](#page-653-0) **ListIterator** interface, [800](#page-832-0) Lists adjacency lists for representing edges, [1054](#page-1086-0) array lists. *see* **ArrayList** class as collection type, [794](#page-826-0) comparing performance with sets, [838–](#page-870-0)[840](#page-872-0) creating, [310–](#page-342-0)[312](#page-344-0) finding maximum number in, [1168–](#page-1200-0)[1169](#page-1201-0) implementing, [928–](#page-960-0)[929](#page-961-0) linked lists. *see* **LinkedList** class **List** interface, [799](#page-831-0) **ListDemo.java**, [652–](#page-684-0)[654](#page-686-0) methods of **List** interface, [799–](#page-831-0)[800](#page-832-0) **MyAbstractList.java** example, [931](#page-963-0) **MyList.java** example, [929–](#page-961-0)[930](#page-962-0) overview of **JList** class, [650–](#page-682-0)[652](#page-684-0) singleton and unmodifiable, [848–](#page-880-0)[849](#page-881-0) static methods for, [805–](#page-837-0)[809](#page-841-0) synchronized collections for, [1163–](#page-1195-0)[1164](#page-1196-0)

**ListSelectionListener** interface, [651–](#page-683-0)[652](#page-684-0) Literal values, not using as identifiers, [1253](#page-1889-0) Literals Boolean literals, [83](#page-115-0) character literals, [61](#page-93-0) constructing strings from string literal, [336](#page-368-0) defined, [48](#page-80-0) floating-point literals, [49](#page-81-0) integer literals, [48–](#page-80-0)[49](#page-81-0) LiveLab grading system, [15](#page-47-0) LL imbalance, AVL nodes, [1028–](#page-1060-0)[1029](#page-1061-0) LL rotation **AVLTree** class, [1035–](#page-1067-0)[1036](#page-1068-0) balancing nodes on a path, [1032](#page-1064-0) implementing, [1033–](#page-1065-0)[1034](#page-1066-0) options for balancing AVL nodes, [1028–](#page-1060-0)[1029](#page-1061-0) Load factor hash sets and, [830](#page-862-0) rehashing and, [1005–](#page-1037-0)[1007](#page-1039-0) Loans interest rates in loan computation example, [71](#page-103-0)[–72](#page-104-0) Loan calculator case study, in event-driven programming, [615–](#page-647-0)[617](#page-649-0) **Loan.java** object, [377–](#page-409-0)[379](#page-411-0) Local area networks (LANs), [8–](#page-40-0)[9,](#page-41-0) [645–](#page-677-0)[646](#page-678-0) Local hosts, IP addresses and, [1177](#page-1209-0) Local variables, [196](#page-228-0) **Lock** interface, [1148](#page-1180-0) Locker puzzle, [260](#page-292-0) Locks **AccountWithSyncUsingLock.java**, [1149–](#page-1181-0)[1150](#page-1182-0) case study: producer/consumer thread cooperation, [1157–](#page-1189-0)[1158](#page-1190-0) deadlocks and, [1162](#page-1194-0) enforcing cooperation among threads, [1150–](#page-1182-0)[1152](#page-1184-0) semaphores compared with, [1162](#page-1194-0) thread synchronization using, [1148–](#page-1180-0)[1149](#page-1181-0) **ThreadCooperation.java**, [1152–](#page-1184-0)[1155](#page-1187-0) Logarithmic algorithm, [859,](#page-891-0) [861–](#page-893-0)[862](#page-894-0) Logic errors (bugs), [27–](#page-59-0)[28,](#page-60-0) [119–](#page-151-0)[120](#page-152-0) Logical operators (Boolean operators) overview of, [101–](#page-133-0)[102](#page-134-0) **TestBooleanOperators.java** example, [103–](#page-135-0)[105](#page-137-0) truth tables, [102–](#page-134-0)[103](#page-135-0) **long**, numeric types converting characters and numeric values to strings, [344](#page-376-0) hash codes for primitive types, [999](#page-1031-0) integer literals and, [49](#page-81-0) **java.util.Random**, [309–](#page-341-0)[310](#page-342-0) overview of numeric types, [45](#page-77-0) Loop body, [134](#page-166-0) Loop-continuation-condition **do-while** loop, [144–](#page-176-0)[145](#page-177-0) loop design and, [139](#page-171-0) in multiple subtraction quiz, [140](#page-172-0) overview of, [134–](#page-166-0)[135](#page-167-0)

#### Loops

**break** and **continue** keywords as controls in, [159–](#page-191-0)[162](#page-194-0) case study: displaying prime numbers, [162–](#page-194-0)[164](#page-196-0) case study: finding greatest common denominator, [155–](#page-187-0)[157](#page-189-0) case study: guessing numbers, [137–](#page-169-0)[139](#page-171-0) case study: Monte Carlo simulation, [158–](#page-190-0)[159](#page-191-0) case study: multiple subtraction quiz, [139–](#page-171-0)[141](#page-173-0) case study: predicting future tuition, [157](#page-189-0) controlling with confirmation dialog, [164–](#page-196-0)[165](#page-197-0) creating arrays, [237](#page-269-0) deciding which to use, [150–](#page-182-0)[151](#page-183-0) design strategies, [139](#page-171-0) **do-while** loop, [144–](#page-176-0)[146](#page-178-0) examples of determining Big *O*, [856–](#page-888-0)[858](#page-890-0) graph edges, [1050](#page-1082-0) input and output redirections, [143–](#page-175-0)[144](#page-176-0) iteration compared with recursion, [757–](#page-789-0)[758](#page-790-0) key terms, [165](#page-197-0) **for** loop, [146–](#page-178-0)[149](#page-181-0) minimizing numeric errors related to, [154–](#page-186-0)[155](#page-187-0) nesting, [152–](#page-184-0)[153](#page-185-0) overview of, [133–](#page-165-0)[134](#page-166-0) questions and exercises, [166–](#page-198-0)[175](#page-207-0) sentinel-controlled, [141–](#page-173-0)[143](#page-175-0) summary, [166](#page-198-0) **while** loop, [133–](#page-165-0)[137](#page-169-0) Lottery game, [824](#page-856-0) Lower-bound wildcards, [780](#page-812-0) Low-level languages, [10](#page-42-0) LR imbalance, AVL nodes, [1029–](#page-1061-0)[1030](#page-1062-0) LR rotation **AVLTree** class, [1036](#page-1068-0) balancing nodes on a path, [1032](#page-1064-0) options for balancing AVL nodes, [1029–](#page-1061-0)[1030](#page-1062-0)

## **M**

Mac OS, [12](#page-44-0) Machine language bytecode compared with, [21](#page-53-0) overview of, [9](#page-41-0)[–10](#page-42-0) translating source program into, [10–](#page-42-0)[11](#page-43-0) Machine stacks. *see* Call stacks Main class defined, [297](#page-329-0) in **TestSimpleCircle.java** example, [298](#page-330-0) **main** method in **ComputeExpression.java**, [19](#page-51-0) invoking, [181](#page-213-0) main class vs., [297](#page-329-0) receiving string arguments from command line, [358–](#page-390-0)[359](#page-391-0) in **SimpleCircle.java** example, [300–](#page-332-0)[301](#page-333-0) in **TestSimpleCircle.java** example, [298](#page-330-0) in **TestTV.java** example, [300–](#page-332-0)[301](#page-333-0) thread for, [1130](#page-1162-0) in **Welcome.java**, [17](#page-49-0) in **WelcomeWithThreeMessages.java**, [18](#page-50-0)

Main windows, [660](#page-692-0) Maintenance, in software development process, [59](#page-91-0) **MalformedURLException** class, [552](#page-584-0) Mandelbrot fractal, [595–](#page-627-0)[597](#page-629-0) **Map** interface methods, [843](#page-875-0) overview of, [843](#page-875-0) Maps case study: counting occurrence of words using tree map, [847–](#page-879-0)[848](#page-880-0) containers supported by Java Collections Framework, [794](#page-826-0) hash maps. *see* **HashMap** class key terms, [849](#page-881-0) linked hash maps. *see* **LinkedHashMap** class overview of, [829–](#page-861-0)[830,](#page-862-0) [842–](#page-874-0)[845](#page-877-0) questions and exercises, [850–](#page-882-0)[851](#page-883-0) singleton and unmodifiable, [848–](#page-880-0)[849](#page-881-0) summary, [849–](#page-881-0)[850](#page-882-0) synchronized collections for, [1163–](#page-1195-0)[1164](#page-1196-0) **TestMap.java** example, [845–](#page-877-0)[846](#page-878-0) tree maps. *see* **TreeMap** class Maps, implementing with hashing **MyHashMap.java** example, [1009–](#page-1041-0)[1014](#page-1046-0) **MyMap.java** example, [1008–](#page-1040-0)[1009](#page-1041-0) overview of, [1007–](#page-1039-0)[1008](#page-1040-0) **TestMyHashMap.java**, [1015–](#page-1047-0)[1016](#page-1048-0) Marker interfaces, [577](#page-609-0) Markov matrix, [290](#page-322-0) Match braces, in **Welcome.java**, [17](#page-49-0) **matches** method, strings, [342](#page-374-0) **Math** class **BigInteger** and **BigDecimal** classes, [397–](#page-429-0)[398](#page-430-0) complex numbers, [594–](#page-626-0)[595](#page-627-0) exponent methods, [198–](#page-230-0)[199](#page-231-0) invoking object methods, [305](#page-337-0) methods generally, [197](#page-229-0) **pow(a, b)** method, [48](#page-80-0) **random** method, [96–](#page-128-0)[97,](#page-129-0) [106–](#page-138-0)[108,](#page-140-0) [200–](#page-232-0)[203](#page-235-0) rounding methods, [199](#page-231-0) service methods, [199–](#page-231-0)[200](#page-232-0) trigonometric methods, [197–](#page-229-0)[198](#page-230-0) Matrices adjacency matrices for representing edges, [1053–](#page-1085-0)[1054](#page-1086-0) case study: designing class for matrix using generic types, [784–](#page-816-0)[785](#page-817-0) **GenericMatrix.java** example, [785–](#page-817-0)[787](#page-819-0) **GridLayout** manager for, [454](#page-486-0) **IntegerMatrix.java** example, [787](#page-819-0) **RationalMatrix.java** example, [787–](#page-819-0)[788](#page-820-0) **TestIntegerMatrix.java** example, [788](#page-820-0) **TestRationalMatrix.java** example, [788–](#page-820-0)[789](#page-821-0) two-dimensional arrays for storing, [264–](#page-296-0)[265](#page-297-0) **max** method defining and invoking, [180–](#page-212-0)[182](#page-214-0) finding maximum element in lists, [808](#page-840-0) finding maximum number in lists, [1168–](#page-1200-0)[1169](#page-1201-0) **GeometricObjectComparator.java** example, [805](#page-837-0)

**MaxUsingGenericType.java** example, [778–](#page-810-0)[779](#page-811-0) overloading, [194–](#page-226-0)[195](#page-227-0) overview of, [199–](#page-231-0)[200](#page-232-0) **ParallelMax.java**, [1168–](#page-1200-0)[1170](#page-1202-0) **maxRow** variable, for finding largest sum, [268](#page-300-0) Mbps (million bits per second), [8](#page-40-0) MBs (megabytes), of storage, [5](#page-37-0) Megabytes (MBs), of storage, [5](#page-37-0) Megahertz (MHz), clock speed, [3](#page-35-0) Memory, computers, [4–](#page-36-0)[5](#page-37-0) Merge sorts **CreateFile.java** example of external sort, [914](#page-946-0) heap sort compared with, [910](#page-942-0) merge sort algorithms, [897](#page-929-0) **MergeSort.java** example, [897–](#page-929-0)[899](#page-931-0) overview of, [896](#page-928-0) **ParallelMergeSort.java**, [1166–](#page-1198-0)[1168](#page-1200-0) quick sorts compared with, [904](#page-936-0) recurrence relations and, [861](#page-893-0) time complexity of, [899–](#page-931-0)[900](#page-932-0) **mergeSort** method, [898–](#page-930-0)[899](#page-931-0) Mersenne prime, [218](#page-250-1) Message dialog boxes, [22–](#page-54-0)[23](#page-55-0) **MessagePanel** class **DisplayClock.java**, [500–](#page-532-0)[502](#page-534-0) **MessagePanel.java**, [497–](#page-529-0)[500](#page-532-0) overview of, [495](#page-527-0) **StillClock.java**, [502–](#page-534-0)[503](#page-535-0) **TestMessagePanel.java**, [495–](#page-527-0)[496](#page-528-0) Meta objects, [692](#page-724-0) Metadata retrieval, from databases database metadata, [1241–](#page-1273-0)[1242](#page-1274-0) obtaining tables, [1242–](#page-1274-0)[1243](#page-1275-0) overview of, [1241](#page-1273-0) result set metadata, [1243–](#page-1275-0)[1244](#page-1276-0) Meters, converting to/from feet, [213–](#page-245-0)[214](#page-246-0) Method header, [179](#page-211-0) Method modifiers, [179,](#page-211-0) [1258–](#page-1894-0)[1259](#page-1895-0) Method signature, [179](#page-211-0) Methods abstraction and, [203–](#page-235-0)[204](#page-236-0) accessing object methods, [304–](#page-336-0)[305](#page-337-0) calling, [180–](#page-212-0)[182](#page-214-0) case study: converting decimals to hexadecimals, [191–](#page-223-0)[193](#page-225-0) case study: generating random numbers, [201–](#page-233-0)[203](#page-235-0) case study: generic method for sorting array, [776–](#page-808-0)[777](#page-809-0) class, [312–](#page-344-0)[313](#page-345-0) **Collection** interface, [796](#page-828-0) commenting, [25](#page-57-0) **Comparator** interface, [804](#page-836-0) defining, [178–](#page-210-0)[180](#page-212-0) deprecated methods of **Thread** class, [1135](#page-1167-0) generic, [774–](#page-806-0)[776](#page-808-0) identifiers, [40](#page-72-0) implementation details, [207–](#page-239-0)[210](#page-242-0) invoking, [180–](#page-212-0)[182,](#page-214-0) [305,](#page-337-0) [775](#page-807-0) key terms, [210](#page-242-0)

modularizing code, [189–](#page-221-0)[191](#page-223-0) naming conventions, [44](#page-76-0) object actions defined by, [296–](#page-328-0)[297](#page-329-0) overloading, [193–](#page-225-0)[196](#page-228-0) overriding, [1032](#page-1064-0) overview of, [177–](#page-209-0)[178](#page-210-0) passing arrays to, [237–](#page-269-0)[240](#page-272-0) passing objects to, [322–](#page-354-0)[326](#page-358-0) passing parameters by values, [186–](#page-218-0)[189](#page-221-0) passing to two-dimensional arrays, [269–](#page-301-0)[270](#page-302-0) questions and exercises, [211–](#page-243-0)[222](#page-254-0) recursive methods, [738](#page-770-0) returning arrays from, [240–](#page-272-0)[241](#page-273-0) rounding, [199](#page-231-0) static. *see* Static methods stepwise refinement, [203–](#page-235-0)[204,](#page-236-0) [210](#page-242-0) summary, [211](#page-243-0) synchronization wrapper methods, [1164](#page-1196-0) thread coordination, [1154–](#page-1186-0)[1155](#page-1187-0) top-down and/or bottom-up implementation, [205–](#page-237-0)[207](#page-239-0) top-down design, [204–](#page-236-0)[205](#page-237-0) tracing or stepping over as debugging technique, [119](#page-151-0) trigonometric, [197–](#page-229-0)[198](#page-230-0) variable scope and, [196–](#page-228-0)[197](#page-229-0) **void** method example, [183–](#page-215-0)[185](#page-217-0) MHz (Megahertz), clock speed, [3](#page-35-0) Microsoft Access. *see* Access Microsoft Windows, [12](#page-44-0) MIDI files, [693](#page-725-0) Million bits per second (Mbps), [8](#page-40-0) **min** method finding minimum element in lists, [808](#page-840-0) **Math** class, [199–](#page-231-0)[200](#page-232-0) Minimum spanning trees (MSTs) MST algorithm, [1108–](#page-1140-0)[1109](#page-1141-1) overview of, [1105–](#page-1137-0)[1106](#page-1138-0) Prim's minimum spanning tree algorithm, [1106–](#page-1138-0)[1108](#page-1140-0) **TestMinimumSpanningTree.java**, [1109–](#page-1141-1)[1111](#page-1143-0) weighted graphs and, [1094](#page-1126-0) **WeightedGraph** class, [1100–](#page-1132-0)[1101](#page-1133-0) Mnemonics in assembly language, [10](#page-42-0) for check boxes and radio buttons, [641–](#page-673-0)[643](#page-675-0) Modeling, graphs and, [1056–](#page-1088-0)[1058](#page-1090-0) Modems (modulator/demodulator), [8](#page-40-0) Modifier keys, on keyboards, [8](#page-40-0) Modifiers list of, [1258–](#page-1894-0)[1259](#page-1895-0) method modifier, [179](#page-211-0) Modularizing code **GreatestCommonDivisorMethod.java**, [189–](#page-221-0)[190](#page-222-0) overview of, [189](#page-221-0) **PrimeNumberMethod.java**, [190–](#page-222-0)[191](#page-223-0) Monitors (displays), [8](#page-40-0) Monitors/monitoring, threads and, [1154](#page-1186-0) Monte Carlo simulation, [158–](#page-190-0)[159](#page-191-0) Motherboard, [3](#page-35-0)

Mouse **Cursor** class, [463](#page-495-0) as I/O device, [8](#page-40-0) **MouseFvents ControlCircleWithMouseAndKey.java, [625](#page-657-0)**<br> **ControlCircleWithMouseAndKey.java, 625** event-driven programming, [617–](#page-649-0)[618](#page-650-0) listener interface adapters, [620–](#page-652-0)[621](#page-653-0) **MoveMessageDemo.java**, [618–](#page-650-0)[620](#page-652-0) **MouseListener** interface, [618,](#page-650-0) [627](#page-659-0) **MouseMotionListener** interface, [619–](#page-651-0)[620](#page-652-0) MST algorithm, [1108–](#page-1140-0)[1109](#page-1141-1) **MST** class, [1108–](#page-1140-0)[1109](#page-1141-1) MSTs. *see* Minimum spanning trees (MSTs) Multi-dimensional arrays. *see* Arrays, multi-dimensional Multimedia. *see* Applets Multiple choice test, [270–](#page-302-0)[272](#page-304-0) Multiplication (**\*=**) assignment operator, [53–](#page-85-0)[54](#page-86-0) Multiplication operator (**\***)[, 19,](#page-51-0) [46,](#page-78-0) [50](#page-82-0) Multiplication table, [152](#page-184-0) Multiplicities, in object composition, [382](#page-414-0) Multiprocessing, [13](#page-45-0) Multiprogramming, [13](#page-45-0) Multithreading, [13](#page-45-0) blocking queues, [1158–](#page-1190-0)[1160](#page-1192-0) case study: clock with audio, [1139–](#page-1171-0)[1142](#page-1174-0) case study: flashing text, [1137–](#page-1169-0)[1138](#page-1170-0) case study: producer/consumer, [1155–](#page-1187-0)[1158](#page-1190-0) cooperation among threads, [1150–](#page-1182-0)[1155](#page-1187-0) creating tasks and threads, [1130–](#page-1162-0)[1131](#page-1163-0) deadlocks and, [1162](#page-1194-0) event dispatch thread, [1138–](#page-1170-0)[1139](#page-1171-0) key terms, [1170](#page-1202-0) **MultiThreadServer.java**, [1185–](#page-1217-0)[1187](#page-1219-0) overview of, [1129–](#page-1161-0)[1130](#page-1162-0) questions and exercises, [1171–](#page-1203-0)[1174](#page-1206-0) semaphores, [1160–](#page-1192-0)[1162](#page-1194-0) servers serving multiple clients, [1185](#page-1217-0) summary, [1170](#page-1202-0) synchronization using locks, [1148–](#page-1180-0)[1150](#page-1182-0) synchronized collections, [1163–](#page-1195-0)[1164](#page-1196-0) **synchronized** keyword, [1147](#page-1179-0) synchronizing statements, [1147–](#page-1179-0)[1148](#page-1180-0) **TaskThreadDemo.java**, [1131–](#page-1163-0)[1134](#page-1166-0) **Thread** class, [1134–](#page-1166-0)[1136](#page-1168-0) thread concepts, [1130](#page-1162-0) thread pools, [1142–](#page-1174-0)[1144](#page-1176-0) thread states, [1163](#page-1195-0) thread synchronization, [1144–](#page-1176-0)[1147](#page-1179-0) Multi-way **if-else** statements in computing taxes, [99–](#page-131-0)[101](#page-133-0) overview of, [91–](#page-123-0)[93](#page-125-0) Mutator methods. *see* Setter (mutator) methods MySQL creating databases, [1218–](#page-1250-0)[1219](#page-1251-0) creating tables, [1219–](#page-1251-0)[1220](#page-1252-0) creating user account in, [1217–](#page-1249-0)[1218](#page-1250-0) JDBC drivers for accessing Oracle databases, [1227–](#page-1259-0)[1230](#page-1262-0)

MySQL (*continued*) stopping/starting, [1218](#page-1250-0) tutorials on, [1216](#page-1248-0)

#### **N**

Named constants. *see* Constants Naming conventions class design guidelines, [391](#page-423-0) components, [468](#page-500-0) interfaces, [582](#page-614-0) programming and, [44](#page-76-0) SQL tables, [1219](#page-1251-0) wrapper classes, [393](#page-425-0) Naming rules, identifiers, [40](#page-72-0) **NavigableMap** interface, [845](#page-877-0) *N*-by-*n* matrix, [215](#page-247-0) Negative angles, drawing arcs, [490](#page-522-0) Neighbors depth-first searches (DFS), [1070](#page-1102-0) vertices, [1050,](#page-1082-0) [1054–](#page-1086-0)[1055](#page-1087-0) Nested classes. *see* Inner (nested) classes Nested **if** statements in computing body mass index, [97–](#page-129-0)[99](#page-131-0) in computing taxes, [99](#page-131-0)[–101](#page-133-0) overview of, [91](#page-123-0) Nested loops, [152–](#page-184-0)[153,](#page-185-0) [267,](#page-299-0) [856–](#page-888-0)[857](#page-889-0) **NetBeans** built in debugging, [119](#page-151-0) for creating/editing Java source code, [19](#page-51-0) stopping programs with Terminate button, [450](#page-482-0) Network interface cards (NICs), [8](#page-40-0) Networking applet clients, [1187–](#page-1219-0)[1190](#page-1222-0) case study: distributed tic-tac-toe games, [1195–](#page-1227-0)[1197](#page-1229-0) client sockets, [1177–](#page-1209-0)[1178](#page-1210-0) **client.java**, [1181–](#page-1213-0)[1183](#page-1215-0) client/server computing, [1176](#page-1208-0) client/server example, [1179](#page-1211-0) data transmission through sockets, [1178](#page-1210-0) **InetAddress** class, [1183–](#page-1215-0)[1184](#page-1216-0) multiple clients connected to single server, [1184–](#page-1216-0)[1187](#page-1219-0) overview of, [1175–](#page-1207-0)[1176](#page-1208-0) questions and exercises, [1208–](#page-1240-0)[1210](#page-1242-0) sending and receiving objects, [1190–](#page-1222-0)[1195](#page-1227-0) server sockets, [1176–](#page-1208-0)[1177](#page-1209-0) **server.java**, [1180](#page-1212-0) summary, [1207–](#page-1239-0)[1208](#page-1240-0) **TicTacToeClient.java**, [1202–](#page-1234-0)[1207](#page-1239-0) **TicTacToeConstants.java**, [1197–](#page-1229-0)[1198](#page-1230-0) **TicTacToeServer.java**, [1198–](#page-1230-0)[1202](#page-1234-0) **new** operator creating arrays, [225](#page-257-0) creating objects, [303](#page-335-0) **next** method, whitespace characters and, [69](#page-101-0) **nextLine** method, whitespace characters and, [69](#page-101-0) Next-line style, block styles, [25](#page-57-0)

NICs (network interface cards), [8](#page-40-0) Nine tails problem graphic approach to, [1080–](#page-1112-0)[1085](#page-1117-0) reducing to shortest path problem, [1119–](#page-1151-0)[1122](#page-1154-0) No-arg constructors class design guidelines, [391](#page-423-0) **Loan** class, [377](#page-409-0) wrapper classes not having, [394](#page-426-0) Nodes, AVL trees balancing on a path, [1032–](#page-1064-0)[1033](#page-1065-0) creating, [1035](#page-1067-0) creating and storing in **AVLTreeNode**, [1031](#page-1063-0)[–1032](#page-1064-0) deleting elements, [1034](#page-1066-0) rotation, [1035–](#page-1067-0)[1036](#page-1068-0) Nodes, binary trees connecting two nodes, [984](#page-1016-0) deleting leaf node, [976–](#page-1008-0)[977](#page-1009-0) overview of, [962](#page-994-0) representing binary search trees, [963](#page-995-0) Nodes, linked lists creating, [942](#page-974-0) deleting, [945–](#page-977-0)[947](#page-979-0) overview of, [938–](#page-970-0)[940](#page-972-0) storing elements in, [943](#page-975-0) Nonleaves, finding, [992](#page-1024-0) Not (**!**) logical operator, [102–](#page-134-0)[105](#page-137-0) Not equal to (**!=**) comparison operator, [82](#page-114-0) **NotSerializableException**, [727](#page-759-0) **null** values, objects, [305–](#page-337-0)[306](#page-338-0) **NullPointerException**, as runtime error, [306](#page-338-0) **Number** class case study: abstract number class, [564](#page-596-0) as root class for numeric wrapper classes, [585](#page-617-0) Numbers/numeric types abstract number class, [565–](#page-597-0)[567](#page-599-0) binary. *see* Binary numbers case study: converting hexadecimals to decimals, [348–](#page-380-0)[350](#page-382-0) case study: displaying prime numbers, [162–](#page-194-0)[164](#page-196-0) case study: generating random numbers, [201](#page-233-0)–[203](#page-235-0) case study: guessing numbers, [137–](#page-169-0)[139](#page-171-0) casting to/from **char** types, [63](#page-95-0) conversion between numeric types, [56](#page-88-0)[–58,](#page-90-0) [364](#page-396-0) converting to/from strings, [70,](#page-102-0) [344](#page-376-0) decimal. *see* Decimal numbers double. *see* **double** floating-point. *see* Floating-point numbers (**float** data type) generating random numbers, [96–](#page-128-0)[97](#page-129-0) **GreatestCommonDivisorMethod.java**, [189–](#page-221-0)[190](#page-222-0) hexadecimal. *see* Hexadecimal numbers integers. *see* Integers (**int** data type) **LargestNumbers.java**, [566–](#page-598-0)[567](#page-599-0) overview of, [44–](#page-76-0)[46](#page-78-0) **PrimeNumberMethod.java**, [190–](#page-222-0)[191](#page-223-0) processing large numbers, [397–](#page-429-0)[398](#page-430-0) types of number systems, [1261](#page-1897-0) Numerators, in rational numbers, [584](#page-616-0) Numeric keypads, on keyboards, [8](#page-40-0)

Numeric literals, [48–](#page-80-0)[49](#page-81-0) Numeric operators applied to characters, [64](#page-96-0) overview of, [46–](#page-78-0)[47](#page-79-0)

#### **O**

**Object** class, [420–](#page-452-0)[421,](#page-453-0) [429–](#page-461-0)[430](#page-462-0) **Object I/O**. *see* **ObjectInputStream/ObjectOutputStream** classes Object member access operator (**.**), [304,](#page-336-0) [427](#page-459-0) Object reference variables, [304](#page-336-0) **ObjectInputStream/ObjectOutputStream** classes overview of, [724–](#page-756-0)[725](#page-757-0) **serializable** interface, [727–](#page-759-0)[728](#page-760-0) Serializing arrays, [728–](#page-760-0)[729](#page-761-0) **TestObjectInputStream.java**, [726](#page-758-0) **TestObjectOutputStream.java**, [725–](#page-757-0)[726](#page-758-0) Object-oriented programming (OOP), [296,](#page-328-0) [304,](#page-336-0) [379–](#page-411-0)[382](#page-414-0) Objects accessing data and methods of, [304–](#page-336-0)[305](#page-337-0) accessing via reference variables, [304](#page-336-0) array of, [326–](#page-358-0)[327](#page-359-0) **ArrayList** class, [430–](#page-462-0)[431](#page-463-0) arrays as, [239](#page-271-0) **AudioClip** class, [693–](#page-725-0)[694](#page-726-0) automatic conversion between primitive types and wrapper class types, [396–](#page-428-0)[397](#page-429-0) **BigInteger** and **BigDecimal** classes, [397–](#page-429-0)[398](#page-430-0) cannot be created from abstract classes, [564](#page-596-0) case study: designing class for stacks, [386–](#page-418-0)[388](#page-420-0) case study: designing **Course** class, [384–](#page-416-0)[386](#page-418-0) case study: designing **GuessDate** class, [388–](#page-420-0)[391](#page-423-0) casting, [425–](#page-457-0)[426](#page-458-0) **CircleWithPrivateDataFields.java** example, [320–](#page-352-0)[321](#page-353-0) **CircleWithStaticMembers.java** example, [313–](#page-345-0)[314](#page-346-0) class abstraction and encapsulation, [375–](#page-407-0)[376](#page-408-0) class design guidelines, [391–](#page-423-0)[393](#page-425-0) classes for displaying GUI components, [310–](#page-342-0)[312](#page-344-0) classes from Java Library, [308](#page-340-0) comparing primitive variables with reference variables, [306–](#page-338-0)[308](#page-340-0) composing, [382–](#page-414-0)[383](#page-415-0) constructors, [303](#page-335-0) creating, [298–](#page-330-0)[299](#page-331-0) data field encapsulation for maintaining classes, [319–](#page-351-0)[320](#page-352-0) **Date** class, [308–](#page-340-0)[309](#page-341-0) defining classes for, [296–](#page-328-0)[298](#page-330-0) edges defined as, [1096](#page-1128-0) **equals** method of **Object** class, [429–](#page-461-0)[430](#page-462-0) event listener object, [603](#page-635-0) event objects, [602](#page-634-0) immutable, [370–](#page-402-0)[371](#page-403-0) inheritance. *see* inheritance key terms, [328–](#page-360-0)[329,](#page-361-0) [399](#page-431-0) **Loan.java**, [377–](#page-409-0)[379](#page-411-0) meta objects, [692](#page-724-0)

**null** values, [305–](#page-337-0)[306](#page-338-0) **Object** class, [420–](#page-452-0)[421](#page-453-0) object-oriented thinking, [379–](#page-411-0)[382](#page-414-0) overview of, [295–](#page-327-0)[296,](#page-328-0) [369–](#page-401-0)[370](#page-402-0) passing to methods, [322–](#page-354-0)[326](#page-358-0) polymorphism, [421–](#page-453-0)[422](#page-454-0) processing primitive data type values as, [393–](#page-425-0)[396](#page-428-0) questions and exercises, [330–](#page-362-0)[334,](#page-366-0) [399–](#page-431-0)[406](#page-438-0) **Random** class, [309–](#page-341-0)[310](#page-342-0) reference data fields and, [305](#page-337-0) representing edges, [1053](#page-1085-0) runnable objects, [1130](#page-1085-0) sending and receiving over network, [1190–](#page-1222-0)[1195](#page-1227-0) **SimpleCircle.java** example, [300–](#page-332-0)[301](#page-333-0) static variables, constants, and methods and, [312–](#page-344-0)[313](#page-345-0) summary, [329,](#page-361-0) [399](#page-431-0) **TestCircleWithPrivateDataFields.java** example, [321–](#page-353-0)[322](#page-354-0) **TestCircleWithStaticMembers.java** example, [314–](#page-346-0)[317](#page-349-0) **TestLoanClass.java**, [376–](#page-408-0)[377](#page-409-0) **TestSimpleCircle.java** example, [298–](#page-330-0)[300](#page-332-0) **TestTV.java** example, [302–](#page-334-0)[303](#page-335-0) **this** reference and, [373–](#page-405-0)[375](#page-407-0) **TotalArea.java** example, [327–](#page-359-0)[328](#page-360-0) **TV.java** example, [301–](#page-333-0)[302](#page-334-0) variable scope and, [371–](#page-403-0)[372](#page-404-0) vertices as object of any type, [1051](#page-1083-0) visibility modifiers, [317–](#page-349-0)[319](#page-351-0) Octal integer literals, [49](#page-81-0) Off-by-one errors arrays and, [230](#page-262-0) in loops, [136](#page-168-0) OOP (object-oriented programming), [296,](#page-328-0) [304,](#page-336-0) [379–](#page-411-0)[382](#page-414-0) Open addressing, hashing collision handling using, [1001](#page-1033-0) double hashing, [1003–](#page-1035-0)[1005](#page-1037-0) linear probing, [1001–](#page-1033-0)[1002](#page-1034-0) quadratic probing, [1002–](#page-1034-0)[1003](#page-1035-0) **Operands** defined, [46](#page-78-0) incompatible, [104](#page-136-0) **Operators** assignment operator (**=**)[, 42](#page-74-0)[–43](#page-75-0) augmented assignment operators, [53–](#page-85-0)[54](#page-86-0) bit operators, [1265](#page-1901-0) comparison operators, [82](#page-114-0) increment and decrement operators, [54–](#page-86-0)[56](#page-88-0) numeric operators, [46–](#page-78-0)[47](#page-79-0) precedence and associativity, [115–](#page-147-0)[117](#page-149-0) precedence and associativity chart, [1256–](#page-1892-0)[1257](#page-1893-0) precedence rules, [50–](#page-82-0)[51](#page-83-0) processing, [817–](#page-849-0)[818](#page-850-0) SQL arithmetic operators, [1224](#page-1256-0) SQL comparison or Boolean operators, [1222](#page-1254-0) SQL **like**, **between-and**, and **is null** operators, [1223](#page-1255-0) unary and binary, [47](#page-79-0)

Option panes predefined Java classes, [22](#page-54-0) **showConfirmDialog** method, [117–](#page-149-0)[119](#page-151-0) **showInputDialog** method, [70,](#page-102-0) [72](#page-104-0) Or (**||**) logical operator, [102–](#page-134-0)[105](#page-137-0) **Oracle** JDBC drivers for accessing Oracle databases, [1227–](#page-1259-0)[1230](#page-1262-0) tutorials on, [1216](#page-1248-0) **order by** clause, displaying sorted tuples, [1225–](#page-1257-0)[1226](#page-1258-0) OSs (operating systems) overview of, [12](#page-44-0) tasks of, [12–](#page-44-0)[13](#page-45-0) Output. *see also* I/O (input/output) displaying file dialogs, [549–](#page-581-0)[550](#page-582-0) redirection, [143–](#page-175-0)[144](#page-176-0) streams, [710–](#page-742-0)[711](#page-743-0) **OutputStream** classes **BufferedOutputStream**, [719–](#page-751-0)[722](#page-754-0) case study: copying files, [723–](#page-755-0)[724](#page-756-0) data transmission through sockets, [1178–](#page-1210-0)[1179](#page-1211-0) **DataOutputStream**, [716–](#page-748-0)[718](#page-750-0) **DetectEndOfFile.java**, [719](#page-751-0) **FileOutputStream**, [713–](#page-745-0)[714](#page-746-0) **FilterOutputStream**, [716](#page-748-0) **ObjectOutputStream**, [724–](#page-756-0)[725,](#page-757-0) [1190](#page-1222-0) overview of, [712–](#page-744-0)[713](#page-745-0) serialization and, [727](#page-759-0) **TestDataStream.java**, [718–](#page-750-0)[719](#page-751-0) **TestFileStream.java**, [715–](#page-747-0)[716](#page-748-0) **TestObjectOutputStream.java**, [725–](#page-757-0)[726](#page-758-0) Ovals, drawing, [483–](#page-515-0)[484,](#page-516-0) [487](#page-519-0) **Overflows Rational** class, [589](#page-621-0) variables, [45](#page-77-0) Overloading methods, [193–](#page-225-0)[196](#page-228-0) Overriding methods, [418–](#page-450-0)[420,](#page-452-0) [1032](#page-1064-0)

#### **P**

 $\pi$  (pi), estimating, [158–](#page-190-0)[159,](#page-191-0) [215](#page-247-0) Package-private (package-access) visibility modifiers, [317](#page-349-0) Packages importing, [23–](#page-55-0)[24](#page-56-0) importing **JFrame** package, [449](#page-481-0) organizing classes in, [318](#page-350-0) organizing programs in, [22](#page-54-0) predefined classes grouped into, [23](#page-55-0) Packet-based communication, Java supporting, [1176](#page-1208-0) *Page Down* key, on keyboards, [8](#page-40-0) *Page Up* key, on keyboards, [8](#page-40-0) **paintComponent** method **DisplayImage.java** example, [505](#page-537-0) drawing arcs and, [488–](#page-520-0)[489](#page-521-0) **DrawPolygon.java** example, [492–](#page-524-0)[493](#page-525-0) **JComponent** class, [480,](#page-512-0) [482](#page-514-0) **MessagePanel.java**, [494](#page-526-0) **StillClock.java**, [503](#page-535-0)

**TestCenterMessage.java** example, [494](#page-526-0) Pair of points, algorithm for finding closest, [875–](#page-907-0)[877](#page-909-0) Palindromes case study: checking if string is a palindrome, [347–](#page-379-0)[348](#page-380-0) case study: ignoring nonalphanumeric characters when checking palindromes, [356–](#page-388-0)[358](#page-390-0) palindrome integers, [212](#page-244-0) palindromic primes, [218](#page-250-0) **RecursivePalindrome.java**, [746–](#page-778-0)[747](#page-779-0) **RecursivePalindromeUsingSubstring.java**, [745–](#page-777-0)[746](#page-778-0) Panels adding, [489](#page-521-0) adding for **DisplayImage.java** example, [505](#page-537-0) check boxes and radio buttons for, [641](#page-673-0) creating, [311–](#page-343-0)[312,](#page-344-0) [482](#page-514-0) **DescriptionPanel** class, [645–](#page-677-0)[647](#page-679-0) **FigurePanel** class. *see* **FigurePanel** class **JPanel** class. *see* **JPanel** class **MessagePanel** class. *see* **MessagePanel** class as subcontainers, [458–](#page-490-0)[460](#page-492-0) Parallel edges, [1050](#page-1082-0) Parallel programming. *see also* Multithreading overview of, [1165–](#page-1197-0)[1166](#page-1198-0) **ParallelMax.java**, [1168–](#page-1200-0)[1170](#page-1202-0) **ParallelMergeSort.java**, [1166–](#page-1198-0)[1168](#page-1200-0) **<param>** tag, applets, [679](#page-711-0) Parameters actual parameters, [179](#page-211-0) defining methods and, [178–](#page-210-0)[179](#page-211-0) generic classes, [774](#page-806-0) generic methods, [776](#page-808-0) generic parameters not allowed in static context, [783–](#page-815-0)[784](#page-816-0) as local variable, [196](#page-228-0) order association, [186](#page-218-0) passing by values, [186–](#page-218-0)[189](#page-221-0) variable-length argument lists, [244–](#page-276-0)[245](#page-277-0) Parentheses (**( )**) defining and invoking methods and, [203](#page-235-0) in **Welcome.java**, [18](#page-50-0) Parsing methods, [395](#page-427-0) Pascal, high-level languages, [11](#page-43-0) Pass-by-sharing arrays to methods, [238](#page-270-0) objects to methods, [323–](#page-355-0)[324](#page-356-0) Pass-by-value arrays to methods, [238](#page-270-0) **Increment.java** example, [186–](#page-218-0)[187](#page-219-0) objects to methods, [322–](#page-354-0)[323](#page-355-0) overview of, [186](#page-218-0) **TestPassByValue.java** example, [187–](#page-219-0)[189](#page-221-0) Passwords, checking if string is valid password, [362](#page-394-0) Pentagonal numbers, [212](#page-244-0) Perfect hash function, [998](#page-1030-0) Perfectly balanced trees, [1028](#page-1060-0) Pivot element, [900](#page-932-0)

Pixels (picture elements) coordinates measure in, [481](#page-513-0) defined, [450](#page-482-0) measuring resolution in, [8](#page-40-0) PNG (Portable Network Graphics), [465](#page-497-0) **Point** class, [617–](#page-649-0)[618](#page-650-0) Points, [880–](#page-912-0)[881](#page-913-0) algorithm for finding closest pair of, [875–](#page-907-0)[877](#page-909-0) finding convex hull for a set of points, [880–](#page-912-0)[881](#page-913-0) Polygons drawing, [490–](#page-522-0)[492](#page-524-0) **DrawPolygon.java**, [492–](#page-524-0)[493](#page-525-0) Polylines, drawing, [491](#page-523-0) Polymorphism **CastingDemo.java** example, [426–](#page-458-0)[429](#page-461-0) overview of, [421](#page-453-0) **PolymorphismDemo.java** example, [421–](#page-453-0)[422](#page-454-0) Polynomial hash codes, [1000](#page-1032-0) Portable Network Graphics (PNG), [465](#page-497-0) Postfix decrement operator, [54–](#page-86-0)[55](#page-87-0) Postfix increment operator, [54–](#page-86-0)[55](#page-87-0) Postorder traversal time complexity of, [980](#page-1012-0) tree traversal, [965](#page-997-0) **pow method**, **Math** class, [48](#page-80-0) Precedence, operator, [115–](#page-147-0)[117,](#page-149-0) [1256–](#page-1892-0)[1257](#page-1893-0) Prefix decrement operator, [54–](#page-86-0)[55](#page-87-0) Prefix increment operator, [54–](#page-86-0)[55](#page-87-0) Prefix notation, [826](#page-858-0) Preorder traversal time complexity of, [980](#page-1012-0) tree traversal, [965](#page-997-0) **PreparedStatement**, for creating parameterized SQL statements, [1235–](#page-1267-0)[1238](#page-1270-0) Pressed icons, [469](#page-501-0) Primary key constraints, integrity constraints in relational model, [1214–](#page-1246-0)[1216](#page-1248-0) Prime numbers algorithm for finding, [869](#page-901-0) case study: displaying prime numbers, [162–](#page-194-0)[164](#page-196-0) comparing prime number algorithms, [875](#page-907-0) **EfficientPrimeNumbers.java** example, [871–](#page-903-0)[873](#page-905-0) **PrimeNumberMethod.java**, [190–](#page-222-0)[191](#page-223-0) **PrimeNumbers.java** example, [869–](#page-901-0)[871](#page-903-0) **SieveOfEratosthenes.java** example, [873–](#page-905-0)[874](#page-906-0) types of, [218](#page-250-0) Primitive types (fundamental types) automatic conversion between primitive types and wrapper class types, [396–](#page-428-0)[397,](#page-429-0) [771](#page-803-0) casting, [427](#page-459-0) classes for, [350](#page-382-0) comparing parameters of primitive type with parameters of reference types, [324](#page-356-0) comparing primitive variables with reference variables, [306–](#page-338-0)[308](#page-340-0) converting wrapper object to/from (boxing/unboxing), [396](#page-428-0) creating arrays of, [326](#page-358-0) hash codes for, [999](#page-1031-0)

processing primitive data type values as objects, [393–](#page-425-0)[396](#page-428-0) specifying data types, [35](#page-67-0) Prim's minimum spanning tree algorithm Dijkstra's algorithm compared to, [1112](#page-1144-0) overview of, [1106–](#page-1138-0)[1108](#page-1140-0) **print** method, **PrintWriter** class, [38,](#page-70-1) [544–](#page-576-0)[545,](#page-577-0) [776–](#page-808-0)[777](#page-809-0) **printf** method, **PrintWriter** class, [544](#page-576-0) Printing arrays, [267](#page-299-0) **println** method, **PrintWriter** class, [38,](#page-70-1) [544](#page-576-0) **printStackTrace** method, [529](#page-561-0) **PrintWriter** class case study: replacing text, [548–](#page-580-0)[549](#page-581-0) writing data to file using, [544–](#page-576-0)[545](#page-577-0) for writing text data, [710](#page-742-0) Priority queues implementing, [955](#page-987-0) **MyPriorityQueue.java** example, [956](#page-988-0) overview of, [814](#page-846-0) **PriorityQueue** class, [816–](#page-848-0)[817](#page-849-0) for storing weighted edges, [1095](#page-1127-0) **TestPriorityQueue.java** example, [956–](#page-988-0)[957](#page-989-0) traversing, [1104](#page-1136-0) **WeightedGraph** class, [1098](#page-1130-0) **PriorityBlockingQueue** class, [1158–](#page-1190-0)[1159](#page-1191-0) **PriorityQueue** class, [816–](#page-848-0)[817](#page-849-0) **private** encapsulation of data fields and, [319–](#page-351-0)[320](#page-352-0) visibility modifier, [318–](#page-350-0)[319,](#page-351-0) [437–](#page-469-0)[440](#page-472-0) Problems breaking into subproblems, [164](#page-196-0) creating programs to address, [34](#page-66-0) solving with recursion, [744–](#page-776-0)[745](#page-777-0) Procedural paradigm, compared with object-oriented paradigm, [381–](#page-413-0)[382](#page-414-0) Procedures, [179.](#page-211-0) *see also* Methods Processing arrays, [227–](#page-259-0)[229](#page-261-0) Programming errors. *see also* Exception handling **ClassCastException**, [426](#page-458-0) common class design errors, [393](#page-425-0) debugging, [119–](#page-151-0)[120](#page-152-0) logic errors, [27–](#page-59-0)[28](#page-60-0) minimizing numeric errors related to loops, [154–](#page-186-0)[155](#page-187-0) runtime errors, [27](#page-59-0) selections, [93–](#page-125-0)[95](#page-127-0) syntax errors, [18,](#page-50-0) [26–](#page-58-0)[27](#page-59-0) using generic classes for detecting, [770–](#page-802-0)[771](#page-803-0) Programming languages assembly language, [10](#page-42-0) high-level languages, [10–](#page-42-0)[12](#page-44-0) Java. *see* Java programming machine language, [9–](#page-41-0)[10](#page-42-0) overview of, [2](#page-34-0) Programming style block styles, [25–](#page-57-0)[26](#page-58-0) comments and, [25](#page-57-0) indentation and spacing, [25](#page-57-0) overview of, [24–](#page-56-0)[25](#page-57-0)

Programs/programming assignment statements and expressions, [42–](#page-74-0)[43](#page-75-0) augmented assignment operators, [53–](#page-85-0)[54](#page-86-0) case study: counting monetary units, [65–](#page-97-0)[68](#page-100-0) case study: displaying current time, [51–](#page-83-0)[53](#page-85-0) character data type, [62–](#page-94-0)[65](#page-97-0) coding incrementally, [137](#page-169-0) databases. *see* Java database programming evaluating expressions and operator precedence rules, [50–](#page-82-0)[51](#page-83-0) exponent operations, [48](#page-80-0) identifiers, [40](#page-72-0) increment and decrement operators, [54–](#page-86-0)[56](#page-88-0) input dialogs, [70–](#page-102-0)[72](#page-104-0) introduction to, [34](#page-66-0) with Java language. *see* Java programming key terms, [72](#page-104-0)[–73](#page-105-0) modularizing code, [189–](#page-221-0)[191](#page-223-0) named constants, [43](#page-75-0) naming conventions, [44](#page-76-0) numeric literals, [48–](#page-80-0)[49](#page-81-0) numeric operators, [46–](#page-78-0)[47](#page-79-0) numeric type conversions, [56–](#page-88-0)[58](#page-90-0) numeric types, [44–](#page-76-0)[46](#page-78-0) overview of, [2](#page-34-0) questions and exercises, [74–](#page-106-0)[80](#page-112-0) reading input from console, [37–](#page-69-0)[40](#page-72-0) recursive methods in, [738](#page-770-0) software development process, [58–](#page-90-0)[62](#page-94-0) **string** data type, [68–](#page-100-0)[69](#page-101-0) summary, [73–](#page-105-0)[74](#page-106-0) variables, [40–](#page-72-0)[42](#page-74-0) writing a simple program, [34–](#page-66-0)[37](#page-69-0) Properties layout manager, [457–](#page-489-0)[458](#page-490-0) object, [296](#page-328-0) data and methods, [437–](#page-469-0)[440](#page-472-0) visibility modifier, [318,](#page-350-0) [437–](#page-469-0)[440](#page-472-0) Protected data fields, in abstract classes, [931](#page-963-0) Pseudocode, [34](#page-66-0) Public classes, [299](#page-331-0) **public** method, [321](#page-353-0) **public** visibility modifier, [317–](#page-349-0)[319,](#page-351-0) [437–](#page-469-0)[440](#page-472-0)

#### **Q**

Quadratic algorithm, [856,](#page-888-0) [861–](#page-893-0)[862](#page-894-0) Quadratic probing, collision handling, [1002–](#page-1034-0)[1003](#page-1035-0) Queries, SQL, [1221–](#page-1253-0)[1222](#page-1254-0) Query methods, **Map** interface, [843](#page-875-0) Query operations, **Collection** interface, [796](#page-828-0) **Queue** interface, [815,](#page-847-0) [1159](#page-1191-0) **Oueues** blocking queues. *see* Blocking queues breadth-first search algorithm, [1077](#page-1109-0) bucket sorts and, [912–](#page-944-0)[913](#page-945-0)

Python, high-level languages, [11](#page-43-0)

as collection type, [794](#page-826-0) **Dequeue** interface, [815–](#page-847-0)[816](#page-848-0) **GenericQueue.java** example, [953–](#page-985-0)[954](#page-986-0) implementing, [952–](#page-984-0)[953](#page-985-0) overview of, [814](#page-846-0) priority queues. *see* Priority queues **Queue** interface, [815,](#page-847-0) [1159](#page-1191-0) **TestStackQueue.java** example, [954–](#page-986-0)[955](#page-987-0) unbounded, [1158](#page-1190-0) **WeightedGraph** class, [1099–](#page-1131-0)[1100](#page-1132-0) Quick sorts merge sorts compared with, [904](#page-936-0) overview of, [900](#page-932-0) quick sort algorithm, [900–](#page-932-0)[901](#page-933-0) **QuickSort.java** example, [901–](#page-933-0)[904](#page-936-0) Quincunx, [258–](#page-290-0)[259](#page-291-0) **Quotients Quotient.java** example, [518](#page-550-0) **QuotientWithException.java** example, [520–](#page-552-0)[522](#page-554-0) **QuotientWithIf.java** example, [519](#page-551-0) **QuotientWithMethod.java** example, [519–](#page-551-0)[520](#page-552-0)

#### **R**

Race conditions, in multithreaded programs, [1147](#page-1179-0) Radio buttons creating, [310–](#page-342-0)[312](#page-344-0) events, [640](#page-672-0) **GUIEventDemo.java**, [640–](#page-672-0)[643](#page-675-0) **JRadioButton** class. *see* **JRadioButton** class overview of, [472–](#page-504-0)[473](#page-505-0) for panels, [641](#page-673-0) types of buttons, [468](#page-500-0) Radix sorts, [911–](#page-943-0)[913](#page-945-0) Ragged arrays, [266–](#page-298-0)[267,](#page-299-0) [1054](#page-1086-0) RAM (random-access memory), [5–](#page-37-0)[6](#page-38-0) **Random** class, **java.util**, [309–](#page-341-0)[310](#page-342-0) **random** method case study: generating random numbers, [201–](#page-233-0)[203](#page-235-0) case study: lottery, [106–](#page-138-0)[108](#page-140-0) **Math** class, [96–](#page-128-0)[97,](#page-129-0) [200–](#page-232-0)[201](#page-233-0) Random numbers case study: generating random numbers, [201–](#page-233-0)[203](#page-235-0) case study: lottery, [106–](#page-138-0)[108](#page-140-0) case study: Monte Carlo simulation, [158–](#page-190-0)[159](#page-191-0) generating, [96–](#page-128-0)[97](#page-129-0) Random-access files overview of, [729–](#page-761-0)[731](#page-763-0) **TestRandomAccessFile.java**, [731–](#page-763-0)[732](#page-764-0) Random-access memory (RAM), [5–](#page-37-0)[6](#page-38-0) **Rational** class case study: designing class for matrix using generic types, [784–](#page-816-0)[785](#page-817-0) overview of, [584–](#page-616-0)[585](#page-617-0) **Rational.java** example, [586–](#page-618-0)[589](#page-621-0) **RationalMatrix.java** example, [787–](#page-819-0)[788](#page-820-0)

**TestRationalClass.java** example, [585–](#page-617-0)[586](#page-618-0) **TestRationalMatrix.java** example, [788–](#page-820-0)[789](#page-821-0) Rational numbers, representing and processing, [584–](#page-616-0)[586](#page-618-0) Raw types, backward compatiblity and, [778–](#page-810-0)[779](#page-811-0) **readASolution** method, applying to Sudoku grid, [276](#page-308-0) Read-only streams, [729.](#page-761-0) *see also* **InputStream** class Read-only views, **Collections** class, [848](#page-880-0) Rebalancing AVL trees, [1028–](#page-1060-0)[1030](#page-1062-0) Records insert, update, and delete, [1220–](#page-1252-0)[1221](#page-1253-0) relational structures, [1213](#page-1245-0) Rectangles, drawing, [483–](#page-515-0)[484,](#page-516-0) [487](#page-519-0) Recurrence relations, in analysis of algorithm complexity, [861](#page-893-0) Recursion binary searches, [748](#page-780-0)[–749](#page-781-0) case study: computing factorials, [738–](#page-770-0)[739](#page-771-0) case study: computing Fibonacci numbers, [741–](#page-773-0)[742](#page-774-0) case study: determining directory size, [749](#page-781-0) case study: fractals, [754–](#page-786-0)[755](#page-787-0) case study: Towers of Hanoi, [750–](#page-782-0)[752](#page-784-0) **ComputeFactorial.java**, [739–](#page-771-0)[741](#page-773-0) **ComputeFactorialTailRecursion.java**, [759](#page-791-0) **ComputeFibonacci.java**, [742–](#page-774-0)[744](#page-776-0) depth-first searches (DFS), [1070–](#page-1102-0)[1071](#page-1103-0) **DirectorySize.java**, [749–](#page-781-0)[750](#page-782-0) displaying/visualizing binary trees, [981](#page-1013-0) Fork/Join Framework and, [1165](#page-1197-0) helper methods, [746](#page-778-0) iteration compared with, [757–](#page-789-0)[758](#page-790-0) key terms, [759](#page-791-0) overview of, [737–](#page-769-0)[738](#page-770-0) problem solving by thinking recursively, [744–](#page-776-0)[745](#page-777-0) questions and exercises, [760–](#page-792-0)[767](#page-799-0) **RecursivePalindrome.java**, [746–](#page-778-0)[747](#page-779-0) **RecursivePalindromeUsingSubstring.java**, [745–](#page-777-0)[746](#page-778-0) **RecursiveSelectionSort.java**, [747–](#page-779-0)[748](#page-780-0) selection sorts, [747](#page-779-0) **SierpinskiTriangle.java**, [755–](#page-787-0)[757](#page-789-0) summary, [759](#page-791-0) tail recursion, [758](#page-790-0) **TowersOfHanoi.java**, [752–](#page-784-0)[754](#page-786-0) Recursive methods, [738](#page-770-0) Red-black trees, [998,](#page-1030-0) [1014](#page-1046-0) Reduction, characteristics of recursion, [744](#page-776-0) Reference types classes as, [304](#page-336-0) comparing parameters of primitive type with parameters of reference types, [324](#page-356-0) comparing primitive variables with, [306–](#page-338-0)[308](#page-340-0) generic types as, [771](#page-803-0) reference data fields, [305](#page-337-0) **string** data type as, [68](#page-100-0) Reference variables accessing objects with, [304](#page-336-0) array of objects as array of, [326](#page-358-0) comparing primitive variables with, [306–](#page-338-0)[308](#page-340-0)

**regionMatches** method, strings, [338–](#page-370-0)[339](#page-371-0) Register listeners **ControlCircle.java**, [607–](#page-639-0)[608](#page-640-0) **ControlCircleWithMouseAndKey.java**, [624](#page-656-0) **DetectSourceDemo.java**, [613–](#page-645-0)[614](#page-646-0) **GUIEventDemo.java**, [641–](#page-673-0)[643](#page-675-0) **KeyEventDemo.java**, [623](#page-655-0) **LoanCalculator.java**, [616](#page-648-0) overview of, [604–](#page-636-0)[605](#page-637-0) Regular expressions, matching strings with, [342](#page-374-0) Rehashing load factor and, [1005–](#page-1037-0)[1007](#page-1039-0) time complexity of hashing methods and, [1014](#page-1046-0) Relational DBMS foreign keys in, [1215](#page-1247-0) integrity constraints, [1214–](#page-1246-0)[1216](#page-1248-0) overview of, [1212–](#page-1244-0)[1213](#page-1245-0) relational structures, [1213–](#page-1245-0)[1214](#page-1246-0) Relational model, [1213](#page-1245-0) Relational structures, [1213–](#page-1245-0)[1214](#page-1246-0) Relations, [1213](#page-1245-0) Relative file names, [541–](#page-573-0)[542](#page-574-0) Remainder (**%**) or modulo operator, [46,](#page-78-0) [50](#page-82-0) Remainder (**%=**) assignment operator, [53–](#page-85-0)[54](#page-86-0) **remove** method, linked lists, [938](#page-970-0) **repaint** method applying to message panel, [497–](#page-529-0)[498](#page-530-0) **StillClock.java**, [502–](#page-534-0)[503](#page-535-0) Repetition determining Big *O* for repetition statements, [856–](#page-888-0)[859](#page-891-0) loops. *see* Loops **replace** method, strings, [341](#page-373-0) **replaceAll** method, strings, [342](#page-374-0) **replaceFirst** method, strings, [341](#page-373-0) Requirements specification, in software development process, [58–](#page-90-0)[59](#page-91-0) Reserved words. *see* Keywords (reserved words) Resolution, pixels and, [450](#page-482-0) Resource files, locating for applets using **URL** class, [691–](#page-723-0)[692](#page-724-0) Resource ordering, to avoid deadlocks, [1162](#page-1194-0) Resources, role of OSs in allocating, [12](#page-44-0) Responsibilities, separation as class design principle, [391](#page-423-0) Result set metadata, [1243–](#page-1275-0)[1244](#page-1276-0) **ResultSetMetaData** interface overview of, [1243](#page-1275-0) **TestResultSetMetaData.java**, [1243–](#page-1275-0)[1244](#page-1276-0) **return** statements, [181](#page-213-0) Return value type constructors not having, [303](#page-335-0) in defining methods, [179](#page-211-0) Reusable code benefits of stepwise refinement, [210](#page-242-0) code modularization and, [189](#page-221-0) designing classes for, [499](#page-531-0) method enabling, [182](#page-214-0) methods for, [178](#page-210-0)

**reverse** method applying to lists, [806](#page-838-0) returning arrays from methods, [240–](#page-272-0)[241](#page-273-0) RGB color model, [460](#page-492-0) Right subtree, of binary trees, [962](#page-994-0) Right-heavy, balancing AVL nodes, [1028](#page-1060-0) RL imbalance, AVL nodes, [1029–](#page-1061-0)[1030](#page-1062-0) RL rotation **AVLTree** class, [1036,](#page-1068-0) [1037](#page-1069-0) balancing nodes on a path, [1032](#page-1064-0) options for balancing AVL nodes, [1029–](#page-1061-0)[1030](#page-1062-0) RMF files, [693](#page-725-0) Rollover icons, [469](#page-501-0) Root, of binary trees, [962–](#page-994-0)[963](#page-995-0) Rotation **AVLTree** class, [1035–](#page-1067-0)[1037](#page-1069-0) balancing nodes on a path, [1032–](#page-1064-0)[1033](#page-1065-0) implementing, [1033–](#page-1065-0)[1034](#page-1066-0) methods for performing, [1039](#page-1071-0) options for balancing AVL nodes, [1028–](#page-1060-0)[1030](#page-1062-0) Rounding methods, **Math** class, [199](#page-231-0) Round-robin scheduling, of CPU time, [1136](#page-1168-0) Rows. *see* Tuples (rows) RR imbalance, AVL nodes, [1028–](#page-1060-0)[1029](#page-1061-0) RR rotation **AVLTree** class, [1036,](#page-1068-0) [1037](#page-1069-0) balancing nodes on a path, [1032](#page-1064-0) options for balancing AVL nodes, [1028–](#page-1060-0)[1029](#page-1061-0) **run** method, for running threads, [1131](#page-1163-1), [1133](#page-1165-0) **Runnable** interface tasks as instances of, [1130–](#page-1162-0)[1131](#page-1163-0) **Thread** class, [1134](#page-1166-0) Runtime errors debugging, [119–](#page-151-0)[120](#page-152-0) declaring, [525–](#page-557-0)[526](#page-558-0) exception handling and, [39,](#page-71-0) [518](#page-550-0) **NullPointerException** as, [306](#page-338-0) programming errors, [27](#page-59-0) Runtime stacks. *see* Call stacks

#### **S**

Sandbox security model, [675](#page-707-0) **Scanner** class obtaining input with, [72](#page-104-0) for reading console input, [37–](#page-69-0)[39](#page-71-0) reading data from file using, [545–](#page-577-0)[547](#page-579-0) for reading text data, [710](#page-742-0) Scanners case study: replacing text, [548–](#page-580-0)[549](#page-581-0) creating, [522](#page-554-0) Scheduling operations, [13](#page-45-0) Scientific notation, of integer literals, [49](#page-81-0) Scope, of variables, [42,](#page-74-0) [196–](#page-228-0)[197](#page-229-0) Screen resolution, [8](#page-40-0) Script, for creating MySQL database, [1218–](#page-1250-0)[1219](#page-1251-0)

**BallControl.java**, [685](#page-717-0) controlling bouncing speed in bouncing ball case study, [683](#page-715-0) overview of, [654–](#page-686-0)[655](#page-687-0) **ScrollBarDemo.java**, [655–](#page-687-0)[657](#page-689-0) Scroll panes **DescriptionPanel.java**, [646](#page-678-0) overview of, [644](#page-676-0) scrolling lists, [651](#page-683-0) **search** method, **AVLTree** class, [1043](#page-1075-0) Searches arrays, [245](#page-277-0) binary search trees. *see* Binary search trees binary searches, [246–](#page-278-0)[248,](#page-280-0) [748–](#page-780-0)[749](#page-781-0) linear searches, [245–](#page-277-0)[246](#page-278-0) recursive approach to searching for words, [738](#page-770-0) search keys, [998,](#page-1030-0) [1023](#page-1055-0) Secondary clustering, quadratic probing issue, [1003](#page-1035-0) Security restrictions, applets, [675–](#page-707-0)[676,](#page-708-0) [1235](#page-1267-0) Segments, merging, [916–](#page-948-0)[917](#page-949-0) **select** statements column aliases and, [1223–](#page-1255-0)[1224](#page-1256-0) queries with, [1221–](#page-1253-0)[1222](#page-1254-0) Selection sort algorithm analyzing, [860](#page-892-0) recurrence relations and, [861](#page-893-0) Selection sorts arrays, [245,](#page-277-0) [249–](#page-281-0)[250](#page-282-0) **RecursiveSelectionSort.java**, [747–](#page-779-0)[748](#page-780-0) using recursion, [747](#page-779-0) Selection statements, [82,](#page-114-0) [84,](#page-116-0) [856–](#page-888-0)[859](#page-891-0) Selections **Addition.Quiz.java** example, [83–](#page-115-0)[84](#page-116-0) **boolean** data type, [82–](#page-114-0)[84](#page-116-0) case study: computing Body Mass Index, [97–](#page-129-0)[99](#page-131-0) case study: computing taxes, [99–](#page-131-0)[101](#page-133-0) case study: determining leap year, [105–](#page-137-0)[106](#page-138-0) case study: guessing birthdays, [86–](#page-118-0)[89](#page-121-0) case study: lottery, [106–](#page-138-0)[108](#page-140-0) common errors, [93–](#page-125-0)[95](#page-127-0) conditional expressions, [111–](#page-143-0)[112](#page-144-0) confirmation dialogs, [117–](#page-149-0)[119](#page-151-0) debugging, [119–](#page-151-0)[120](#page-152-0) formatting console output, [112–](#page-144-0)[115](#page-147-0) generating random numbers, [96–](#page-128-0)[97](#page-129-0) **if** statements, [84–](#page-116-0)[86](#page-118-0) **if-else** statements, [89–](#page-121-0)[91](#page-123-0) key terms, [120](#page-152-0) logical operators, [101–](#page-133-0)[105](#page-137-0) nested **if** statements and multi-way **if-else** statements, [91–](#page-123-0)[93](#page-125-0) operator precedence and associativity, [115–](#page-147-0)[117](#page-149-0) overview of, [81–](#page-113-0)[82](#page-114-0) questions and exercises, [121–](#page-153-0)[131](#page-163-0) summary and exercises, [120–](#page-152-0)[121](#page-153-0) **switch** statements, [108–](#page-140-0)[111](#page-143-0)

Scroll bars

Semaphores, controlling thread access to shared resources, [1160–](#page-1192-0)[1162](#page-1194-0) Semicolons (**;**), common errors, [93](#page-125-0) Sentinel-controlled loops, [141–](#page-173-0)[143,](#page-175-0) [164–](#page-196-0)[165](#page-197-0) Separate chaining handling collision in hashing, [1005](#page-1037-0) implementing map using hashing, [1007–](#page-1039-0)[1008](#page-1040-0) Sequence statements, determining Big *O* for, [856–](#page-888-0)[859](#page-891-0) Sequential files, input/output streams, [729](#page-761-0) Serialization of arrays, [728–](#page-760-0)[729](#page-761-0) of objects, [727](#page-759-0) **Student.java** example, [1191](#page-1223-0) Servers client/server example, [1179](#page-1211-0) **CountServer.java**, [1188–](#page-1220-0)[1189](#page-1221-0) multiple clients connected to single server, [1184–](#page-1216-0)[1187](#page-1219-0) server sockets, [1176–](#page-1208-0)[1177](#page-1209-0) **server.java**, [1180](#page-1212-0) **StudentServer.java**, [1194–](#page-1226-0)[1195](#page-1227-0) **TicTacToeServer.java**, [1198–](#page-1230-0)[1202](#page-1234-0) **ServerSocket** class, [1176](#page-1208-0) **set** method, **List** interface, [800](#page-832-0) Set operations, **Collection** interface, [796](#page-828-0) **setBackground** method, **Component** class, [499](#page-531-0) **setFont** method, **Component** class, [499](#page-531-0) **setForeground** method, **Component** class, [499](#page-531-0) **setLayout** method, **Component** class, [451](#page-483-0) **setLength** method, **StringBuilder** class, [355–](#page-387-0)[356](#page-388-0) **setPriority** method, **Thread** class, [1136](#page-1168-0) **setRadius** method **CircleWithPrivateDataFields.java** example, [321](#page-353-0) **SimpleCircle** example, [299](#page-331-0) Sets case study: counting keywords, [841–](#page-873-0)[842](#page-874-0) as collection type, [794](#page-826-0) comparing list performance with, [838–](#page-870-0)[840](#page-872-0) **HashSet** class, [830–](#page-862-0)[831](#page-863-0) key terms, [849](#page-881-0) **LinkedHashSet** class, [834](#page-866-0) overview of, [829–](#page-861-0)[830](#page-862-0) questions and exercises, [850–](#page-882-0)[851](#page-883-0) singleton and unmodifiable, [848–](#page-880-0)[849](#page-881-0) summary, [849–](#page-881-0)[850](#page-882-0) synchronized collections for, [1163–](#page-1195-0)[1164](#page-1196-0) **TestHashSet.java** example, [831–](#page-863-0)[832](#page-864-0) **TestMethodsInCollection.java** example, [832–](#page-864-0)[833](#page-865-0) **TestTreeSet.java** example, [835–](#page-867-0)[836](#page-868-0) **TestTreeSetWithComparator.java** example, [836–](#page-868-0)[838](#page-870-0) **TreeSet** class, [834–](#page-866-0)[835](#page-867-0) Sets, implementing with hashing **MyHashSet.java** example, [1017–](#page-1049-0)[1022](#page-1054-0) **MySet.java** example, [1017](#page-1049-0) overview of, [1016–](#page-1048-0)[1017](#page-1049-0) **TestMyHashSet.java** example, [1022–](#page-1054-0)[1023](#page-1055-0)

Setter (mutator) methods **ArrayList** class and, [434](#page-466-0) encapsulation of data fields and, [320–](#page-352-0)[322](#page-354-0) implementing linked lists, [938](#page-970-0) Seven Bridges of Königsberg problem, [1048–](#page-1080-0)[1049](#page-1081-0) Shallow copies, **clone** method and, [579–](#page-611-0)[580](#page-612-0) Sharing code, [182](#page-214-0) **short**, numeric types hash codes for primitive types, [999](#page-1031-0) overview of, [45](#page-77-0) Short-circuited OR operator, [104](#page-136-0) Shortest path tree, [1114](#page-1146-0) Shortest paths case study: weighted nine tails problem, [1119–](#page-1151-0)[1122](#page-1154-0) Dijkstra's algorithm, [1111–](#page-1143-0)[1116](#page-1148-0) finding with graph, [1050](#page-1082-0) nine tails problem, [1080–](#page-1112-0)[1085](#page-1117-0) overview of, [1111](#page-1143-0) **TestShortestPath.java**, [1116–](#page-1148-0)[1119](#page-1151-0) **WeightedGraph** class and, [1101](#page-1133-0) **ShortestPathTree** class, [1114–](#page-1146-0)[1116](#page-1148-0) **showConfirmDialog** method, **JOptionPane** class, [117–](#page-149-0)[119](#page-151-0) **showInputDialog** method, **JOptionPane** class, [70,](#page-102-0) [72](#page-104-0) **showMessageDialog method**, [22–](#page-54-0)[23](#page-55-0) Shuffling arrays, [228–](#page-260-0)[229,](#page-261-0) [268](#page-300-0) Sierpinski triangle case study, [754–](#page-786-0)[755](#page-787-0) computing recursively, [762,](#page-794-0) [766–](#page-798-0)[767](#page-799-0) **SierpinskiTriangle.java**, [755–](#page-787-0)[757](#page-789-0) Sieve of Eratosthenes, [873–](#page-905-0)[874](#page-906-0) Signed applets, [676](#page-708-0) Simple graphs, [1050](#page-1082-0) **sin** method, trigonometry, [197–](#page-229-0)[198](#page-230-0) Sine function, [511](#page-543-0) Single precision numbers. *see* Floating-point numbers (float data type) Single-dimensional arrays. *see* Arrays, single-dimensional Single-source shortest path algorithm, Dijkstra's, [1111–](#page-1143-0)[1116](#page-1148-0) Singly linked lists. *see* **LinkedList** class Sinking sorts, [258,](#page-290-0) [894–](#page-926-0)[896](#page-928-0) **sleep** method, **Thread** class, [1135](#page-1167-0) Sliders overview of, [657–](#page-689-0)[658](#page-690-0) **SliderDemo.java**, [658–](#page-690-0)[660](#page-692-0) Sockets client sockets, [1177–](#page-1209-0)[1178](#page-1210-0) data transmission through, [1178](#page-1210-0) overview of, [1176](#page-1208-0) server sockets, [1176–](#page-1208-0)[1177](#page-1209-0) in **Server.java** example, [1180](#page-1212-0) Software development process, [58–](#page-90-0)[62](#page-94-0) programs as, [2](#page-34-0) **sort** method **Arrays** class, [252](#page-284-0) **ComparableRectangle.java** example, [575–](#page-607-0)[576](#page-608-0) lists and, [805–](#page-837-0)[806](#page-838-0)

**sort** method (*continued*) **SortRectangles.java** example, [576–](#page-608-0)[577](#page-609-0) using recursion, [747–](#page-779-0)[748](#page-780-0) **SortedMap** interface, [844,](#page-876-0) [845](#page-877-0) Sorting adding nodes to heaps, [905–](#page-937-0)[906](#page-938-0) arrays using heaps, [909](#page-941-0) bubble sort algorithm, [894–](#page-926-0)[896](#page-928-0) bucket sorts and radix sorts, [911–](#page-943-0)[913](#page-945-0) complexity of external sorts, [920](#page-952-0) complexity of heap sorts, [910–](#page-942-0)[911](#page-943-0) **CreateFile.java** example of external sort, [913–](#page-945-0)[915](#page-947-0) external sorts, [913](#page-945-0) **Heap** class and, [908](#page-940-0) heap sort algorithm, [904–](#page-936-0)[905](#page-937-0) **Heap.java** example, [908–](#page-940-0)[909](#page-941-0) **HeapSort.java** example, [910](#page-942-0) implementation phases of external sorts, [915–](#page-947-0)[919](#page-951-0) key terms, [920](#page-952-0) merge sort algorithm, [896–](#page-928-0)[900](#page-932-0) overview of, [893–](#page-925-0)[894](#page-926-0) questions and exercises, [921–](#page-953-0)[925](#page-957-0) quick sort algorithm, [900–](#page-932-0)[904](#page-936-0) removing root from heap, [906–](#page-938-0)[907](#page-939-0) storing heaps, [905](#page-937-0) summary, [920–](#page-952-0)[921](#page-953-0) Sorting arrays bubble sorts, [258](#page-290-0) case study: generic method for, [776–](#page-808-0)[777](#page-809-0) insertion sorts, [250–](#page-282-0)[252](#page-284-0) overview of, [248](#page-280-0) selection sorts, [245,](#page-277-0) [249–](#page-281-0)[250](#page-282-0) Source objects, event sources and, [602–](#page-634-0)[603](#page-635-0) Source program or source code, [10,](#page-42-0) [40](#page-72-0) Spacing, programming style and, [25](#page-57-0) Spanning trees graphs, [1050](#page-1082-0) minimum spanning trees, [1105–](#page-1137-0)[1106](#page-1138-0) MST algorithm, [1108–](#page-1140-0)[1109](#page-1141-1) Prim's minimum spanning tree algorithm, [1106–](#page-1138-0)[1108](#page-1140-0) **TestMinimumSpanningTree.java**, [1109–](#page-1141-1)[1111](#page-1143-0) traversing graphs and, [1069](#page-1101-0) Special characters, [18](#page-50-0) Specific import, [24](#page-56-0) Splash screens, [467](#page-499-0) **split** method, strings, [341,](#page-373-0) [342](#page-374-0) SQL (Structured Query Language) **CallableStatement** for executing SQL stored procedures, [1238–](#page-1270-0)[1241](#page-1273-0) column aliases, [1223–](#page-1255-0)[1224](#page-1256-0) creating databases, [1218–](#page-1250-0)[1219](#page-1251-0) creating tables, [1219–](#page-1251-0)[1220](#page-1252-0) creating user account in MySQL, [1217–](#page-1249-0)[1218](#page-1250-0) for defining and accessing databases, [1212](#page-1244-0) insert, update, and delete statements, [1220–](#page-1252-0)[1221](#page-1253-0) JDBC and, [1228–](#page-1260-0)[1232](#page-1264-0) operators, [1222–](#page-1254-0)[1224](#page-1256-0)

overview of, [1216](#page-1248-0) **PreparedStatement** for creating parameterized SQL statements, [1235–](#page-1267-0)[1238](#page-1270-0) queries, [1221–](#page-1253-0)[1222](#page-1254-0) table joins, [1226–](#page-1258-0)[1227](#page-1259-0) tuples, [1224–](#page-1256-0)[1226](#page-1258-0) **Stack** class, [814](#page-846-0) **StackOfIntegers** class, [386–](#page-418-0)[387](#page-419-0) **StackOverflowError**, recursion causing, [757](#page-789-0) **Stacks** case study: custom stack class, [436–](#page-468-0)[437](#page-469-0) case study: designing class for stacks, [386–](#page-418-0)[388](#page-420-0) case study: evaluating expressions, [817–](#page-849-0)[819](#page-851-0) **EvaluateExpression.java** example, [819–](#page-851-0)[822](#page-854-0) **GenericStack** class, [773–](#page-805-0)[774](#page-806-0) implementing, [952–](#page-984-0)[953](#page-985-0) **Stack** class, [814](#page-846-0) **TestStackQueue.java** example, [954–](#page-986-0)[955](#page-987-0) **start** method, applet life-cycle methods, [677–](#page-709-0)[678](#page-710-0) **start** method, for starting threads, [1131,](#page-1163-0) [1133](#page-1165-0) Starvation, thread priorities and, [1136](#page-1168-0) State of objects, [296](#page-328-0) of threads, [1163](#page-1195-0) **Statements break** statements, [109](#page-141-0) **continue** statements, [159–](#page-191-0)[162](#page-194-0) executing one at a time, [119](#page-151-0) executing repeatedly (loops), [134](#page-166-0) in high-level languages, [10](#page-42-0) **if**. *see* **if** statements **if-else**. *see* **if-else** statements **return** statements, [181](#page-213-0) **switch** statements, [108–](#page-140-0)[111](#page-143-0) synchronizing, [1147–](#page-1179-0)[1148](#page-1180-0) terminators, [17](#page-49-0) Statements, SQL auto commit and, [1232](#page-1264-0) **CallableStatement** for executing SQL stored procedures, [1238–](#page-1270-0)[1241](#page-1273-0) **create table** statement, [1219](#page-1251-0) **drop table** statement, [1220](#page-1252-0) insert, update, and delete, [1220–](#page-1252-0)[1221](#page-1253-0) **PreparedStatement** for creating parameterized SQL statements, [1235–](#page-1267-0)[1238](#page-1270-0) **select** statements, [1221–](#page-1253-0)[1224](#page-1256-0) Static data, in **GuessDate** class, [388,](#page-420-0) [390](#page-422-0) Static methods in **CircleWithStaticMembers.java**, [313–](#page-345-0)[314](#page-346-0) class design guidelines, [392–](#page-424-0)[393](#page-425-0) declaring, [313](#page-345-0) defined, [312](#page-344-0) event dispatch thread and, [1138](#page-1170-0) in **GuessDate** class, [388–](#page-420-0)[391](#page-423-0) invoking, [23](#page-55-0) for lists and collections, [805–](#page-837-0)[809](#page-841-0)

when to use instance methods vs. static, [313–](#page-345-0)[314](#page-346-0) wrapper classes and, [395](#page-427-0) Static variables in **CircleWithStaticMembers.java**, [313–](#page-345-0)[314](#page-346-0) class, [312–](#page-344-0)[313](#page-345-0) class design guidelines, [392–](#page-424-0)[393](#page-425-0) declaring, [313](#page-345-0) instance variables compared with, [312](#page-344-0) in **TestCircleWithStaticMembers.java**, [314](#page-346-0) when to use instance variables vs. static, [316](#page-348-0) Stepwise refinement benefits of, [210](#page-242-0) implementation details, [207–](#page-239-0)[210](#page-242-0) method abstraction, [203–](#page-235-0)[204](#page-236-0) top-down and/or bottom-up implementation, [205–](#page-237-0)[207](#page-239-0) top-down design, [204–](#page-236-0)[205](#page-237-0) **stop** method, applet life-cycle methods, [677–](#page-709-0)[678](#page-710-0) Storage devices CDs and DVDs, [6](#page-38-0) disks, [6](#page-38-0) overview of, [5](#page-37-0) USB flash drives, [7](#page-39-0) Storage units, for measuring memory, [4–](#page-36-0)[5](#page-37-0) Stored procedures, executing SQL stored procedures, [1238–](#page-1270-0)[1241](#page-1273-0) Stream-based communication, Java supporting, [1176](#page-1208-0) **String** class, [336](#page-368-0) String concatenation operator (**+**)[, 36,](#page-68-0) [340](#page-372-0) String literals, [336](#page-368-0) String variables, [336](#page-368-0) **StringBuffer** class, [336,](#page-368-0) [353,](#page-385-0) [357](#page-389-0) **StringBuilder** class case study: ignoring nonalphanumeric characters when checking palindromes, [356–](#page-388-0)[358](#page-390-0) modifying strings in, [353–](#page-385-0)[355](#page-387-0) overview of, [336,](#page-368-0) [353](#page-385-0) **toString**, **capacity**, **length**, **setLength**, and **charAt** methods, [355–](#page-387-0)[356](#page-388-0) Strings in binary I/O, [716–](#page-748-0)[717](#page-749-0) case study: checking if string is a palindrome, [347–](#page-379-0)[348](#page-380-0) case study: converting hexadecimals to decimals, [348–](#page-380-0)[350](#page-382-0) case study: ignoring nonalphanumeric characters when checking palindromes, [356–](#page-388-0)[358](#page-390-0) **Character** class, [350–](#page-382-0)[351](#page-383-0) command-line arguments, [358–](#page-390-0)[361](#page-393-0) comparing, [337–](#page-369-0)[339](#page-371-0) concatenating, [36,](#page-68-0) [68](#page-100-0) constructing, [336](#page-368-0) converting, replacing, and splitting, [341](#page-373-0) converting to **double**, [71–](#page-103-0)[72](#page-104-0) converting to/from arrays, [343–](#page-375-0)[344](#page-376-0) converting to/from numbers, [70,](#page-102-0) [344](#page-376-0) **CountEachLetter.java** example, [351–](#page-383-0)[353](#page-385-0) finding characters or substrings in, [342–](#page-374-0)[343](#page-375-0) formatting, [344–](#page-376-0)[347](#page-379-0) generic method for sorting array of **Comparable** objects, [776](#page-808-0)

hash codes for, [999–](#page-1031-0)[1000](#page-1032-0) immutable and interned, [336–](#page-368-0)[337](#page-369-0) key terms, [361](#page-393-0) matching, replacing, and splitting by patterns, [342](#page-374-0) obtaining length, getting individual characters, and combining, [339–](#page-371-0)[340](#page-372-0) overview of, [335–](#page-367-0)[336](#page-368-0) passing to applets, [679](#page-711-0) questions and exercises, [362–](#page-394-0)[368](#page-400-0) **string** data type, [68–](#page-100-0)[69](#page-101-0) **StringBuilder** and **StringBuffer** classes, [353–](#page-385-0)[356](#page-388-0) substrings, [37,](#page-69-0) [340–](#page-372-0)[341](#page-373-0) summary, [361–](#page-393-0)[362](#page-394-0) in **Welcome.java**, [17](#page-49-0) Strings (graphics) centering using **FontMetrics** class, [493–](#page-525-0)[495](#page-527-0) drawing, [483–](#page-515-0)[484](#page-516-0) Structure, in relational data model, [1212–](#page-1244-0)[1213](#page-1245-0) Structured Query Language. *see* SQL (Structured Query Language) Subclasses abstract methods and, [560](#page-592-0) abstracting, [564](#page-596-0) constructors, [414–](#page-446-0)[415](#page-447-0) creating graphics canvas, [482–](#page-514-0)[483](#page-515-0) of Exception class, [524–](#page-556-0)[525](#page-557-0) inheritance and, [408–](#page-440-0)[409](#page-441-0) of **RuntimeException** class, [525](#page-557-0) Subcontainers, panels as, [458–](#page-490-0)[460](#page-492-0) Subdirectories, [749](#page-781-0) Subgraphs, [1050](#page-1082-0) Subinterfaces, [582](#page-614-0) **substring** method, [340,](#page-372-0) [746](#page-778-0) Substrings, [340–](#page-372-0)[343](#page-375-0) Subtraction (**-**) operator, [46,](#page-78-0) [50](#page-82-0) Subtraction (**-=**) assignment operator, [53–](#page-85-0)[54](#page-86-0) Subtrees of binary trees, [962](#page-994-0) searching for elements in BST, [964](#page-996-0) Subwindows, [660](#page-692-0) Sudoku puzzle, [274–](#page-306-0)[277,](#page-309-0) [890–](#page-922-0)[892,](#page-924-0) [1173–](#page-1205-0)[1174](#page-1206-0) **sum** method, [269–](#page-301-0)[270](#page-302-0) **super** keyword, [414](#page-446-0) Superclass methods, [417](#page-449-0) Superclasses of abstract class can be concrete, [564](#page-596-0) classes extending, [581](#page-613-0) common features in **Component**, **Container**, and **JComponent** classes, [462](#page-494-0) **Container** class as, [460](#page-492-0) inheritance and, [408–](#page-440-0)[409](#page-441-0) subclasses related to, [560](#page-592-0) Superkey attribute, primary key constraints and, [1215](#page-1247-0) Supplementary characters, Unicode, [62](#page-94-0) **swap** method swapping elements in an array, [239–](#page-271-0)[240](#page-272-0) in **TestPassByValue.java** example, [187–](#page-219-0)[189](#page-221-0)

Swing **AbstractButton** class, [468–](#page-500-0)[469](#page-501-0) applets. *see* **JApplet** class AWT vs., [446](#page-478-0) buttons. *see* **JButton** class check boxes. *see* **JCheckBox** class combo boxes. *see* **JComboBox** class common features of Swing GUI components, [462–](#page-494-0)[465](#page-497-0) components. *see* **JComponent** class constants, [572–](#page-604-0)[573](#page-605-0) creating user interfaces with, [468](#page-500-0) dialogs. *see* **JDialog** class event classes in, [603](#page-635-0) file choosers (**JFileChooser**class), [550,](#page-582-0) [551–](#page-583-0)[552](#page-584-0) frames. *see* **JFrame** class labels. *see* **JLabel** class lists. *see* **JList** class option panes (**JOptionPane** class), [72](#page-104-0) radio buttons. *see* **JRadioButton** class scroll bars. *see* **JScrollBar class** scroll panes, [644,](#page-676-0) [646](#page-678-0) sliders (**JSlider** class), [657–](#page-689-0)[660](#page-692-0) text areas. *see* **JTextArea** class text classes, [644](#page-676-0) text components (**JTextComponent** class), [474–](#page-506-0)[475](#page-507-0) text fields. *see* **JTextField** class **switch** statements **ChineseZodiac.java** example, [110–](#page-142-0)[111](#page-143-0) overview of, [108–](#page-140-0)[110](#page-142-0) Synchronization wrapper methods, **Collections** class, [1164](#page-1196-0) Synchronized blocks, [1148,](#page-1180-0) [1170](#page-1202-0) Synchronized collections, [1163–](#page-1195-0)[1164](#page-1196-0) **synchronized** keyword, [1147](#page-1179-0) Syntax errors (compile errors) common errors, [18](#page-50-0) debugging, [119–](#page-151-0)[120](#page-152-0) programming errors, [26–](#page-58-0)[27](#page-59-0) Syntax rules, in **Welcome.java**, [18](#page-50-0) System activities, role of OSs, [12](#page-44-0) System analysis, in software development process, [58–](#page-90-0)[59](#page-91-0) System design, in software development process, [58,](#page-90-0) [60](#page-92-0) System errors, [524](#page-556-0) System resources, allocating, [12](#page-44-0) **System.in**, [37](#page-69-0) **System.out**, [37,](#page-69-0) [112–](#page-144-0)[115](#page-147-0)

#### **T**

Tables creating, [1219–](#page-1251-0)[1220](#page-1252-0) dropping, [1220](#page-1252-0) insert, update, and delete records, [1220–](#page-1252-0)[1221](#page-1253-0) integrity constraints, [1214–](#page-1246-0)[1216](#page-1248-0) joins, [1226–](#page-1258-0)[1227](#page-1259-0) obtaining, [1242–](#page-1274-0)[1243](#page-1275-0) queries, [1221–](#page-1253-0)[1222](#page-1254-0) relational structures, [1213–](#page-1245-0)[1214](#page-1246-0)

Tables, storing, [264](#page-296-0) Tags, HTML, [673–](#page-705-0)[674](#page-706-0) Tail recursion **ComputeFactorialTailRecusion.java**, [759](#page-791-0) overview of, [758](#page-790-0) tan **method**, trigonometry, [197–](#page-229-0)[198](#page-230-0) **TaskClass**, [1131](#page-1163-0) Tasks creating, [1130–](#page-1162-0)[1131](#page-1163-0) running multiple. *see* Multithreading **TaskThreadDemo.java**, [1131–](#page-1163-0)[1134](#page-1166-0) threads providing mechanism for running, [1130](#page-1162-1) TBs (terabytes), of storage, [5](#page-37-0) TCP (Transmission Control Protocol), [1176](#page-1208-0) Teamwork, facilitated by stepwise refinement, [210](#page-242-0) Terabytes (TBs), of storage, [5](#page-37-0) Testing benefits of stepwise refinement, [210](#page-242-0) in software development process, [59,](#page-91-0) [61–](#page-93-0)[62](#page-94-0) Text case study: replacing text, [548–](#page-580-0)[549](#page-581-0) displaying in message dialog box, [22–](#page-54-0)[24](#page-56-0) files, [710](#page-742-0) font attributes, [493](#page-525-0) positioning with **JButton** class, [470–](#page-502-0)[471](#page-503-0) .txt files (text), [712](#page-744-0) Text areas **DescriptionPanel.java**, [645–](#page-677-0)[646](#page-678-0) overview of, [644–](#page-676-0)[645](#page-677-0) **TextAreaDemo.java**, [646–](#page-678-0)[647](#page-679-0) Text fields adding to frames, [452](#page-484-0) adding to grid, [455](#page-487-0) creating, [311](#page-343-0) events, [640](#page-672-0) **JTextField** class, [474–](#page-506-0)[475](#page-507-0) panel for, [641](#page-673-0) Text I/O vs. binary I/O, [711–](#page-743-0)[712](#page-744-0) handling in Java, [710–](#page-742-0)[711](#page-743-0) overview of, [710](#page-742-0) TextPad, for creating/editing Java source code, [19](#page-51-0) **this** reference invoking constructors with, [374–](#page-406-0)[375](#page-407-0) overview of, [373–](#page-405-0)[375](#page-407-0) referencing hidden data fields with, [373–](#page-405-0)[374](#page-406-0) **Thread** class creating tasks and, [1131](#page-1163-0) deprecated methods, [1135](#page-1167-0) methods of, [1135–](#page-1167-0)[1136](#page-1168-0) overview of, [1134–](#page-1166-0)[1136](#page-1168-0) Thread pools, [1142–](#page-1174-0)[1144](#page-1176-0) Thread synchronization **AccountWithoutSync.java**, [1145–](#page-1177-0)[1147](#page-1179-0) overview of, [1144–](#page-1176-0)[1145](#page-1177-0) synchronization using locks, [1148–](#page-1180-0)[1150](#page-1182-0)

**synchronized** keyword, [1147](#page-1179-0) synchronizing statements, [1147–](#page-1179-0)[1148](#page-1180-0) Threads blocking queues, [1158–](#page-1190-0)[1160](#page-1192-0) case study: producer/consumer thread cooperation, [1155–](#page-1187-0)[1158](#page-1190-0) controlling animation with (flashing text case study), [1137–](#page-1169-0)[1138](#page-1170-0) creating, [1130–](#page-1162-0)[1131](#page-1163-0) deadlocks and, [1162](#page-1194-0) event dispatch thread, [1138–](#page-1170-0)[1139](#page-1171-0) locks enforcing cooperation among threads, [1150–](#page-1182-0)[1152](#page-1184-0) overview of, [1130](#page-1162-0) semaphores, [1160–](#page-1192-0)[1162](#page-1194-0) states, [1163](#page-1195-0) **TaskThreadDemo.java**, [1131–](#page-1163-0)[1134](#page-1166-0) **Thread** class, [1134–](#page-1166-0)[1136](#page-1168-0) **ThreadCooperation.java**, [1152–](#page-1184-0)[1155](#page-1187-0) Thread-safe classes, [1147,](#page-1179-0) [1164](#page-1196-0) Three-dimensional arrays. *see* Arrays, multi-dimensional **throw** keyword chained exceptions, [538](#page-570-0) **throw ex** for rethrowing exceptions, [537](#page-569-0) for throwing exceptions, [527](#page-559-0) **Throwable** class generic classes not extending, [784](#page-816-0) getting information about exceptions, [529–](#page-561-0)[530](#page-562-0) **java.lang**, [523–](#page-555-0)[525](#page-557-0) Throwing exceptions **CircleWithException.java** example, [531](#page-563-0) **QuotientWithException.java** example, [521](#page-553-0) rethrowing, [536–](#page-568-0)[537](#page-569-0) **TestCircleWithCustomException.java** example, [539](#page-571-0) **throw** keyword for, [526–](#page-558-0)[527](#page-559-0) **throws** keyword for declaring exceptions, [527](#page-559-0) **IOException**, [712–](#page-744-0)[713](#page-745-0) Tic-tac-toe game, [283,](#page-315-0) [1195–](#page-1227-0)[1197](#page-1229-0) Time sharing, threads sharing CPU time, [1130](#page-1162-0) Timers animation using **Timer** class, [625–](#page-657-0)[626](#page-658-0) **AnimationDemo.java**, [626–](#page-658-0)[628](#page-660-0) **Ball.java**, [684–](#page-716-0)[685](#page-717-0) case study: clock with audio, [1140](#page-1172-0) **ClockAnimation.java**, [628–](#page-660-0)[629](#page-661-0) compared with threads for controlling animation, [1137–](#page-1169-0)[1138](#page-1170-0) **toCharArray** method, converting strings into arrays, [343](#page-375-0) Toggle buttons, [468](#page-500-0) Token reading methods, **Scanner** class, [546–](#page-578-0)[547](#page-579-0) **toLowerCase** method, **Character** class, [341](#page-373-0) **toLowerCase** method, **Character** class, [351](#page-383-0) Tool tips, for components, [462](#page-494-0) Top-down design, [204–](#page-236-0)[205](#page-237-0) Top-down implementation, [205–](#page-237-0)[207](#page-239-0) Top-level containers, [447–](#page-479-0)[448](#page-480-0) **toString** method **ArrayList** class, [433](#page-465-0) **Arrays** class, [253](#page-285-0)

**Date** class, [309](#page-341-0) **MyArrayList.java** example, [935](#page-967-0) **Object** class, [429](#page-461-0) **StringBuilder** class, [355–](#page-387-0)[356](#page-388-0) **total** variable, for storing sums, [268](#page-300-0) **toUpperCase** method, **Character** class, [341,](#page-373-0) [351](#page-383-0) Towers of Hanoi problem analyzing algorithm for, [860–](#page-892-0)[861](#page-893-0) case study, [750–](#page-782-0)[752](#page-784-0) computing recursively, [762](#page-794-0) nonrecursive computation, [828](#page-860-0) recurrence relations and, [861](#page-893-0) **TowersOfHanoi.java**, [752–](#page-784-0)[754](#page-786-0) Tracing a program, [36](#page-68-0) **transient** keyword, serialization and, [727](#page-759-0) Transistors, CPUs, [3](#page-35-0) Transmission Control Protocol (TCP), [1176](#page-1208-0) Traveling salesperson problem (TSP), [1123](#page-1155-0) Traversing binary search trees, [965–](#page-997-0)[966](#page-998-0) Traversing graphs breadth-first searches (BFS), [1077–](#page-1109-0)[1080](#page-1112-0) case study: connected circles problem, [1074–](#page-1106-0)[1077](#page-1109-0) depth-first searches (DFS), [1070–](#page-1102-0)[1074](#page-1106-0) overview of, [1069](#page-1101-0) **TestWeightedGraph.java**, [1104](#page-1136-0) **Tree** class as inner class of **AbstractGraph** class, [1063](#page-1095-0) **MST** class extending, [1108–](#page-1140-0)[1109](#page-1141-1) **ShortestPathTree** class extending, [1114–](#page-1146-0)[1116](#page-1148-0) traversing graphs and, [1069](#page-1101-0) **Tree** interface, **BST** class, [967–](#page-999-0)[968](#page-1000-0) Tree traversal, [965–](#page-997-0)[966](#page-998-0) **TreeMap** class case study: counting occurrence of words, [847–](#page-879-0)[848](#page-880-0) concrete implementation of **Map** class, [842–](#page-874-0)[844](#page-876-0) implementation of **Map** class, [998](#page-1030-0) overview of, [845](#page-877-0) **TestMap.java** example, [845–](#page-877-0)[847](#page-879-0) types of maps, [842–](#page-874-0)[843](#page-875-0) Trees AVL trees. *see* AVL trees binary search. *see* Binary search trees connected graphs, [1050](#page-1082-2) creating BFS trees, [1078](#page-1110-0) Huffman coding. *see* Huffman coding trees overview of, [962](#page-994-0) red-black trees, [998,](#page-1030-0) [1014](#page-1046-0) spanning trees. *see* Spanning trees traversing, [965–](#page-997-0)[966](#page-998-0) **TreeSet** class implementation of **Set** class, [1014](#page-1046-0) overview of, [834–](#page-866-0)[835](#page-867-0) **TestTreeSet.java** example, [835–](#page-867-0)[836](#page-868-0) **TestTreeSetWithComparator.java** example, [836–](#page-868-0)[838](#page-870-0) types of sets, [830](#page-862-0) Trigonometric methods, **Math** class, [197–](#page-229-0)[198](#page-230-0) **trim** method, strings, [341](#page-373-0)

**trimToSize** method, [936](#page-968-0) True/false (Boolean) values, [82](#page-114-0) Truth tables, [102–](#page-134-0)[103](#page-135-0) **try-catch** blocks catching exceptions, [525,](#page-557-0) [527–](#page-559-0)[529](#page-561-0) chained exceptions, [537–](#page-569-0)[538](#page-570-0) **CircleWithException.java** example, [532–](#page-564-0)[533](#page-565-0) exception classes cannot be generic, [784](#page-816-0) **InputMismatchExceptionDemo.java** example, [522](#page-554-0) **QuotientWithException.java** example, [520](#page-552-0) rethrowing exceptions, [536–](#page-568-0)[537](#page-569-0) when to use exceptions, [535–](#page-567-0)[536](#page-568-0) Tuples (rows) displaying distinct, [1224–](#page-1256-0)[1225](#page-1257-0) displaying sorted, [1225–](#page-1257-0)[1226](#page-1258-0) primary key constraints and, [1215](#page-1247-0) relational structures, [1213](#page-1245-0) Twin primes, [218](#page-250-0) Two-dimensional arrays. *see* Arrays, two-dimensional .txt files (text), [712](#page-744-0) Type casting between **char** and numeric types, [63](#page-95-0) generic types and, [772](#page-804-0) loss of precision, [67](#page-99-0) for numeric type conversion, [56–](#page-88-0)[57](#page-89-0) Type erasure, erasing generic types, [782–](#page-814-0)[783](#page-815-0)

#### **U**

UDP (User Datagram Protocol), [1176](#page-1208-0) UI (user interface) **BallControl.java**, [685](#page-717-0) for binary tree, [982](#page-1014-0) **ComboBoxDemo.java**, [649](#page-681-0) creating, [641](#page-673-0) graphical. *see* GUI (graphical user interface) **ListDemo.java**, [653](#page-685-0) **MultipleWindowsDemo.java**, [661](#page-693-0) **ScrollBarDemo.java**, [656](#page-688-0) **SliderDemo.java**, [659](#page-691-0) **TextAreaDemo.java**, [647](#page-679-0) UML (Unified Modeling Language) aggregation shown in, [382](#page-414-0) class diagrams with, [297](#page-329-0) diagram for **Loan** class, [376](#page-408-0) diagram of **StackOfIntegers**, [386](#page-418-0) diagram of static variables and methods, [312–](#page-344-0)[313](#page-345-0) Unary operators, [47](#page-79-0) Unbounded queues, [1158](#page-1190-0) Unbounded wildcards, [780](#page-812-0) Unboxing, [396](#page-428-0) Unchecked exceptions, [525](#page-557-0) Underflow, floating point numbers, [45](#page-77-0) Undirected graphs, [1049](#page-1081-0) Unicode character data type (**char**) and, [62–](#page-94-0)[65](#page-97-0) comparing characters, [82](#page-114-0)

data input and output streams, [717](#page-749-0) generating random numbers and, [201](#page-233-0) text encoding, [710](#page-742-0) text I/O vs. binary I/O, [711](#page-743-0) Unified Modeling Language. *see* UML (Unified Modeling Language) Uniform Resource Locators. *see* URLs (Uniform Resource Locators) Unique addresses, for each byte of memory, [5](#page-37-0) Universal serial bus (USB) flash drives, [7](#page-39-0) UNIX epoch, [51](#page-83-0) **UnknownHostException**, local hosts and, [1178](#page-1210-0) Unweighted graphs defined, [1049](#page-1081-0) modeling graphs and, [1056,](#page-1088-0) [1058](#page-1090-0) **UnweightedGraph.java** example, [1065–](#page-1097-0)[1066](#page-1098-0) Upcasting objects, [425](#page-457-0) Update methods, **Map** interface, [843](#page-875-0) Update statements, SQL, [1220–](#page-1252-0)[1221](#page-1253-0) **URL** class **DisplayImagePlayAudio.java**, [694](#page-726-0) **DisplayImageWithURL.java**, [692–](#page-724-0)[693](#page-725-0) **java.net**, [551](#page-583-0) locating resources using, [691–](#page-723-0)[692](#page-724-0) URLs (Uniform Resource Locators) for connecting JDBC to other databases, [1229](#page-1261-0) **ReadFileFromURL.java** example, [551–](#page-583-0)[552](#page-584-0) reading data from Web, [551](#page-583-0) USB (universal serial bus) flash drives, [7](#page-39-0) User accounts, MySQL, [1217–](#page-1249-0)[1218](#page-1250-0) User Datagram Protocol (UDP), [1176](#page-1208-0) User interface. *see* UI (user interface) UTF-8, [717.](#page-749-0) *see also* Unicode

#### **V**

**valueOf** methods converting strings into arrays, [344](#page-376-0) wrapper classes and, [395](#page-427-0) Value-returning methods **return** statements required by, [181](#page-213-0) **TestReturnGradeMethod.java**, [183–](#page-215-0)[185](#page-217-0) **void** method and, [179](#page-211-0) Values hashing functions, [998](#page-1030-0) maps and, [1023](#page-1055-0) **values** method, **Map** interface, [843](#page-875-0) Variable-length argument lists, [244–](#page-276-0)[245](#page-277-0) Variables Boolean variables. *see* Boolean variables comparing primitive variables with reference variables, [306–](#page-338-0)[308](#page-340-0) control variables in **for** loops, [147–](#page-179-0)[148](#page-180-0) declaring, [35–](#page-67-0)[36,](#page-68-0) [41](#page-73-0) declaring array variables, [225](#page-257-0) declaring for two-dimensional arrays, [264–](#page-296-0)[265](#page-297-0)

displaying/modifying, [120](#page-152-0) hidden, [372](#page-404-0) identifiers, [40](#page-72-0) indexed array variables, [226–](#page-258-0)[227](#page-259-0) naming conventions, [44](#page-76-0) overflow, [45](#page-77-0) overview of, [40–](#page-72-0)[41](#page-73-0) reference variables, [304](#page-336-0) scope of, [42,](#page-74-0) [196–](#page-228-0)[197,](#page-229-0) [371–](#page-403-0)[372](#page-404-0) static variables, [312–](#page-344-0)[313](#page-345-0) **Vector** class methods, [813–](#page-845-0)[814](#page-846-0) overview of, [813](#page-845-0) **Stack** class extending, [814](#page-846-0) Vertex-weighted graphs, [1095](#page-1127-0) Vertical alignment, **AbstractButton** class, [470](#page-502-0) Vertical scroll bars, [656](#page-688-0) Vertical sliders, [657,](#page-689-0) [659](#page-691-0) Vertical text position, [470–](#page-502-0)[471](#page-503-0) Vertices **AbstractGraph** class, [1061–](#page-1093-0)[1062](#page-1094-0) adjacent and incident, [1050](#page-1082-0) depth-first searches (DFS), [1070](#page-1102-0) **Graph.java** example, [1060](#page-1092-0) on graphs, [1049](#page-1081-0) Prim's algorithm and, [1106](#page-1138-0) representing on graphs, [1051–](#page-1083-0)[1052](#page-1084-0) shortest paths. *see* Shortest paths **TestBFS.java**, [1078](#page-1110-0) **TestGraph.java** example, [1058](#page-1090-0) **TestMinimumSpanningTree.java**, [1109](#page-1090-0) **TestWeightedGraph.java**, [1103](#page-1135-0) vertex-weighted graphs, [1095](#page-1127-0) weighted adjacency matrices, [1096](#page-1128-0) **WeightedGraph** class, [1100–](#page-1132-0)[1101](#page-1133-0) Virtual machines (VMs), [21.](#page-53-0) *see also* JVM (Java Virtual Machine) Visibility (accessibility) modifiers classes and, [317–](#page-349-0)[319](#page-351-0) **protected**, **public**, and **private**, [437–](#page-469-0)[440](#page-472-0) Visual Basic, high-level languages, [11](#page-43-0) Visualizing (displaying) binary trees **DisplayBST.java** example, [981](#page-1013-0) overview of, [981](#page-1013-0) **TreeControl.java** example, [981–](#page-1013-0)[984](#page-1016-0) Visualizing (displaying) graphs **Displayable.java** example, [1066](#page-1098-0) **DisplayUSMap.java** example, [1067–](#page-1099-0)[1068](#page-1100-0) **GraphView.java** example, [1066–](#page-1098-0)[1067](#page-1099-0) overview of, [1066](#page-1098-0) VLSI (very large-scale integration), [738](#page-770-0) VMs (virtual machines), [21.](#page-53-0) *see also* JVM (Java Virtual Machine) **void** method defined, [179](#page-211-0) defining and invoking, [183](#page-215-0) **TestVoidMethod.java**, [183](#page-215-0)

#### **W**

WAV file, [693](#page-725-0) Web, reading file data from, [551–](#page-583-0)[552](#page-584-0) Web browsers controlling applet execution and life-cycle, [677](#page-709-0) viewing applets, [674–](#page-706-0)[675](#page-707-0) Web servers, developing apps on, [628](#page-660-0) Weighted graphs case study: weighted nine tails problem, [1119–](#page-1151-0)[1122](#page-1154-0) defined, [1049](#page-1081-0) Dijkstra's single-source shortest-path algorithm, [1111–](#page-1143-0)[1116](#page-1148-0) key terms, [1122](#page-1154-0) minimum spanning trees, [1105–](#page-1137-0)[1106](#page-1138-0) modeling graphs and, [1056](#page-1088-0) MST algorithm, [1108–](#page-1140-0)[1109](#page-1141-1) overview of, [1093–](#page-1125-0)[1094](#page-1126-0) Prim's minimum spanning tree algorithm, [1106–](#page-1138-0)[1108](#page-1140-0) priority adjacency lists, [1096–](#page-1128-0)[1097](#page-1129-0) questions and exercises, [1123–](#page-1155-0)[1127](#page-1159-0) representing, [1095](#page-1127-0) shortest paths, [1111](#page-1143-0) summary, [1123](#page-1155-0) **TestMinimumSpanningTree.java**, [1109–](#page-1141-1)[1111](#page-1143-0) **TestShortestPath.java**, [1116–](#page-1148-0)[1119](#page-1151-0) **TestWeightedGraph**.**java**, [1103–](#page-1135-0)[1105](#page-1137-0) weighted adjacency matrices, [1096](#page-1128-0) weighted edges using edge array, [1095–](#page-1127-0)[1096](#page-1128-0) **WeightedGraph** class, [1097–](#page-1129-0)[1098](#page-1130-0) **WeightedGraph**.**java**, [1098–](#page-1130-0)[1103](#page-1135-0) **WeightedEdge** class, [1096](#page-1128-0) **WeightedGraph** class **getMinimumSpanningTree** method, [1108,](#page-1140-1) [1110–](#page-1142-0)[1111](#page-1143-0) overview of, [1097–](#page-1129-0)[1098](#page-1130-0) **ShortestPathTree** class as inner class of, [1114–](#page-1146-0)[1115](#page-1147-0) **TestWeightedGraph**.**java**, [1103–](#page-1135-0)[1105](#page-1137-0) **WeightedGraph**.**java**, [1098–](#page-1130-0)[1103](#page-1135-0) Well-balanced trees AVL trees, [1028](#page-1060-0) binary search trees, [998](#page-1030-0) **where clause**, **select** statements, [1221](#page-1253-0) **while** loops case study: guessing numbers, [137–](#page-169-0)[139](#page-171-0) case study: multiple subtraction quiz, [139–](#page-171-0)[141](#page-173-0) case study: predicting future tuition, [157](#page-189-0) deciding when to use, [150–](#page-182-0)[151](#page-183-0) design strategies, [139](#page-171-0) **do-while** loop. *see* **do-while** loop input and output redirections, [143–](#page-175-0)[144](#page-176-0) overview of, [134–](#page-166-0)[136](#page-168-0) RepeatAdditionQuiz.java example, [136–](#page-168-0)[137](#page-169-0) sentinel-controlled, [141–](#page-173-0)[143](#page-175-0) servers serving multiple clients, [1185](#page-1217-0) syntax of, [134](#page-166-0) Whitespace characters, [69](#page-101-0) as delimiter in token reading methods, [546–](#page-578-0)[547](#page-579-0)
## **1308** Index

Wildcard import, [24](#page-56-0) Wildcards, for specifying range of generic types, [779–](#page-811-0)[782](#page-814-0) Windows. *see* Frames (windows) Windows, multiple **Histogram.java**, [662–](#page-694-0)[664](#page-696-0) **MultipleWindowsDemo.java**, [661–](#page-693-0)[662](#page-694-0) overview of, [660–](#page-692-0)[661](#page-693-0) **Windows** class, [447](#page-479-0) Windows OSs, [12](#page-44-0) Wireless networking, [8](#page-40-0) Worst-case input heap sorts and, [910](#page-942-0) measuring algorithm efficiency, [854,](#page-886-0) [867](#page-899-0)

Wrapper classes automatic conversion between primitive types and wrapper class types, [396–](#page-428-0)[397,](#page-429-0) [771](#page-803-0) **File** class as, [541](#page-573-0) numeric, [585](#page-617-0) primitive types and, [350,](#page-382-0) [393–](#page-425-0)[396](#page-428-0) Wrapping lines of text or words, [644,](#page-676-0) [646](#page-678-0) Write-only streams, [729.](#page-761-0) *see also* **OutputStream** class

### **X**

**Xlint:unchecked** error, compile time errors, [778](#page-810-0) **XListener/XEvent** listener interface, [603–](#page-635-0)[604](#page-636-0)

*This page intentionally left blank* 

### **Console Input**

Scanner input = **new** Scanner(System.in); **int** intValue = input.nextInt(); **long** longValue = input.nextLong(); **double** doubleValue = input.nextDouble(); **float** floatValue = input.nextFloat(); String string = input.next();

### **Console Output**

System.out.println(anyValue);

### **GUI Input Dialog**

String string = JOptionPane.showInputDialog( "Enter input"); **int** intValue = Integer.parseInt(string); **double** doubleValue = Double.parseDouble(string);

## **Message Dialog**

JOptionPane.showMessageDialog(**null**, "Enter input");

# **Assignment Operators**

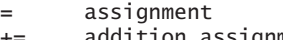

- **+=** addition assignment
- **-=** subtraction assignment
- **\*=** multiplication assignment
- **/=** division assignment **%=** remainder assignment

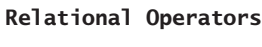

- 
- **<** less than
- **<=** less than or equal to
- **>** greater than **>=** greater than or equal to
- **==** equal to
- **!=** not equal

### **switch Statements switch** (intExpression) {  **case** value1: statements; **break**; ... **case** valuen: statements; **break**;  **default**: statements; }

**&&** short circuit AND **||** short circuit OR

**!** NOT **^** exclusive OR

### **loop Statements**

**Logical Operators**

**var--** postdecrement

**Arithmetic Operators +** addition **-** subtraction **\*** multiplication **/** division **%** remainder **++var** preincrement **--var** predecrement **var++** postincrement

> **while** (condition) { statements; }

**do** { statements; } **while** (condition);

**for** (init; condition; adjustment) { statements; }

### **if Statements**

**if** (condition) { statements; }

- **if** (condition) { statements;
- } **else** { statements;
- } **if** (condition1) {
- statements; } **else if** (condition2) { statements;
- } **else** {
	- statements;

}

Companion Web site:<www.pearsonhighered.com/liang>

**Primitive Data Types byte** 8 bits **short** 16 bits<br>**int** 32 bits **int** 32 bits **long** 64 bits<br>**float** 32 bits **float** 32 bits **double** 64 bits **char** 16 bits **boolean** true/false